# **STC32G** 系列单片机

## 技术参考手册

## **STC32** 系列是 **32** 位 **8051** 也是优秀的 **16** 位机 更是兼容 **8** 位机的最强悍的 **1** 位机

- 10 个 32 位累加器
- 16 个 16 位累加器
- 16 个 8 位累加器
- 32 位加减指令
- 16 位乘除指令
- 32 位乘除运算(MDU32)
- 32 位算术比较指令
- 所有的 SFR (80H~FFH) 均支持位寻址
- ebdata (20H~7FH) 全部支持位寻址
- ↑ 单时钟 32/16/8 位数据读写 (edata)
- ◆ 单时钟端口读写
- ◆ 堆栈理论深度可达 64K (实际取决于 edata)
- ◆ FreeRTOS for STC32G12K128: STC 官方移植 的高效稳定版已发布
- 编译器: KEIL C251 编译器

技术支持网站:[www.STCAI.com](http://www.stcai.com/) 官方技术论坛:<www.STCAIMCU.com> 资料更新日期:**2023/12/29** *(*本文档可直接添加备注和标记*)*

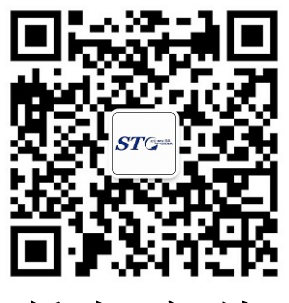

授 权 商 城

目录

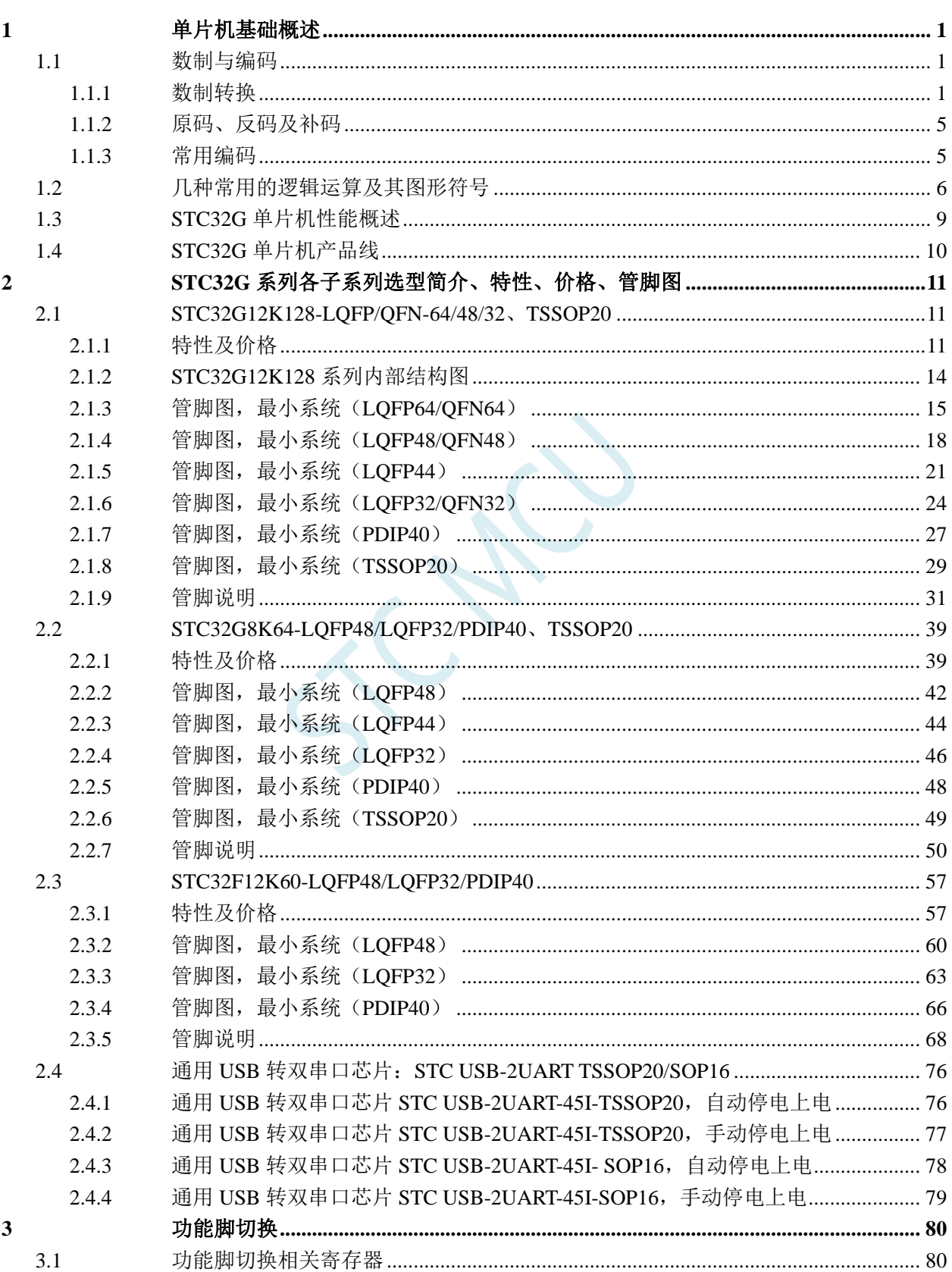

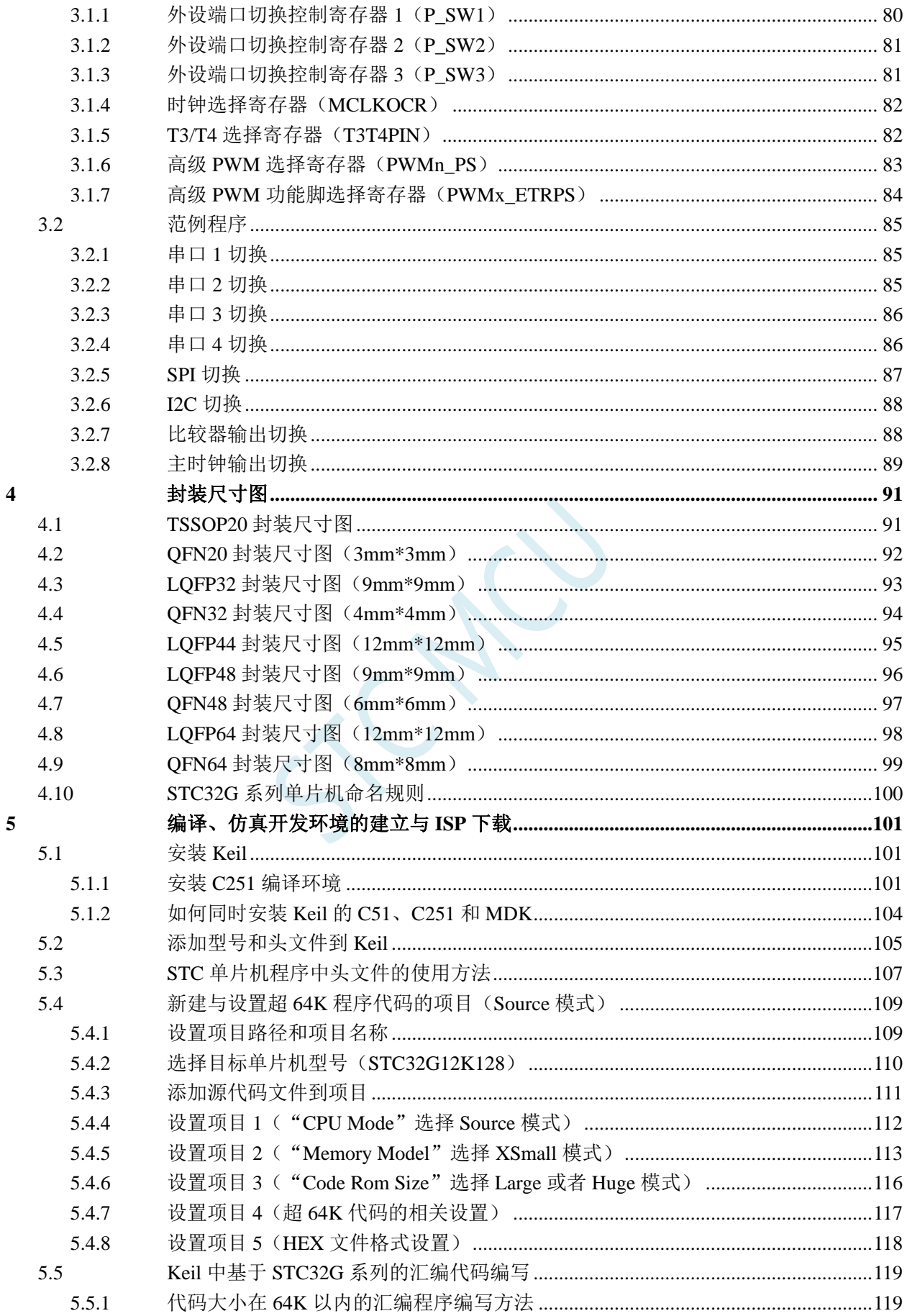

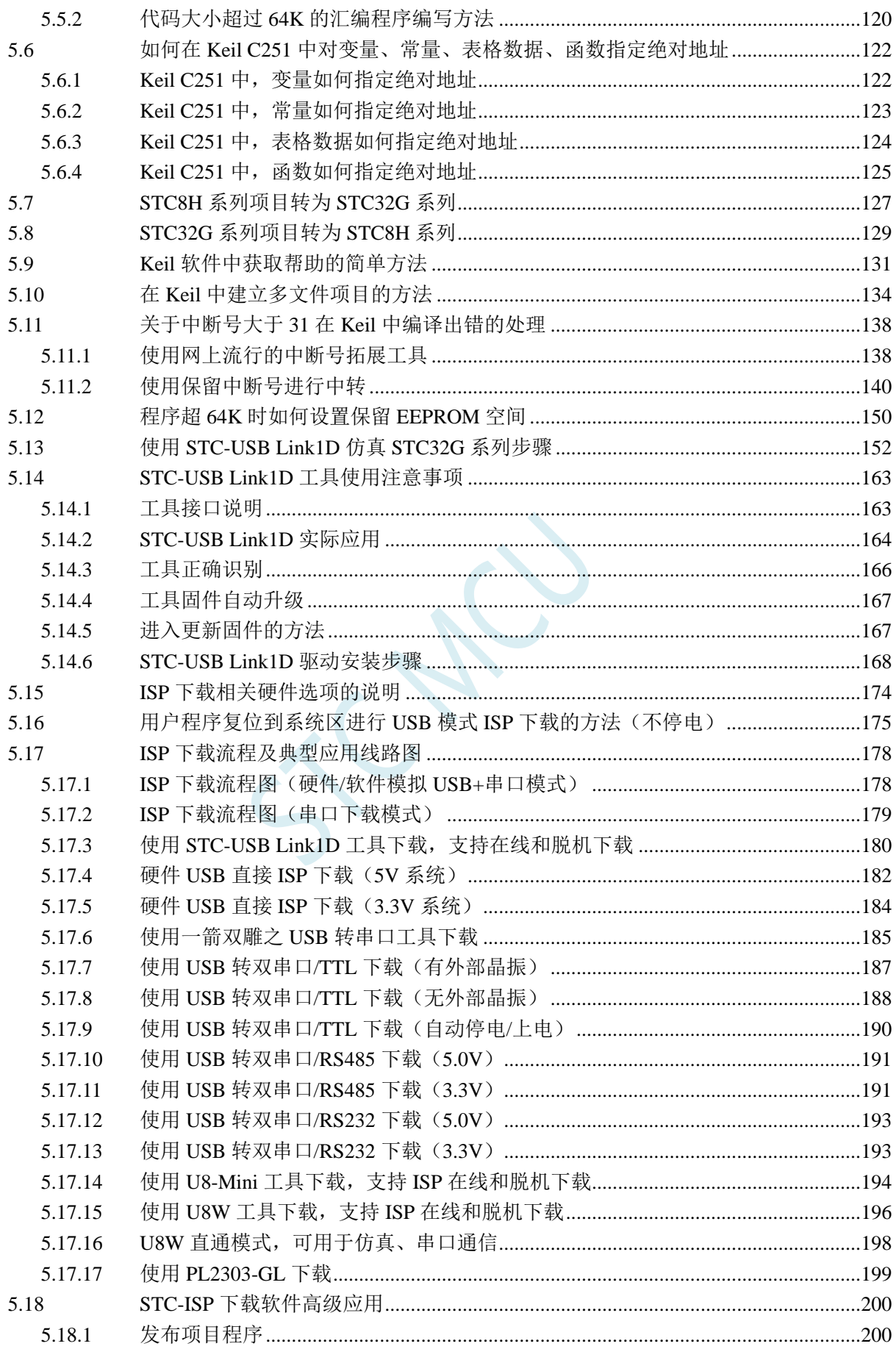

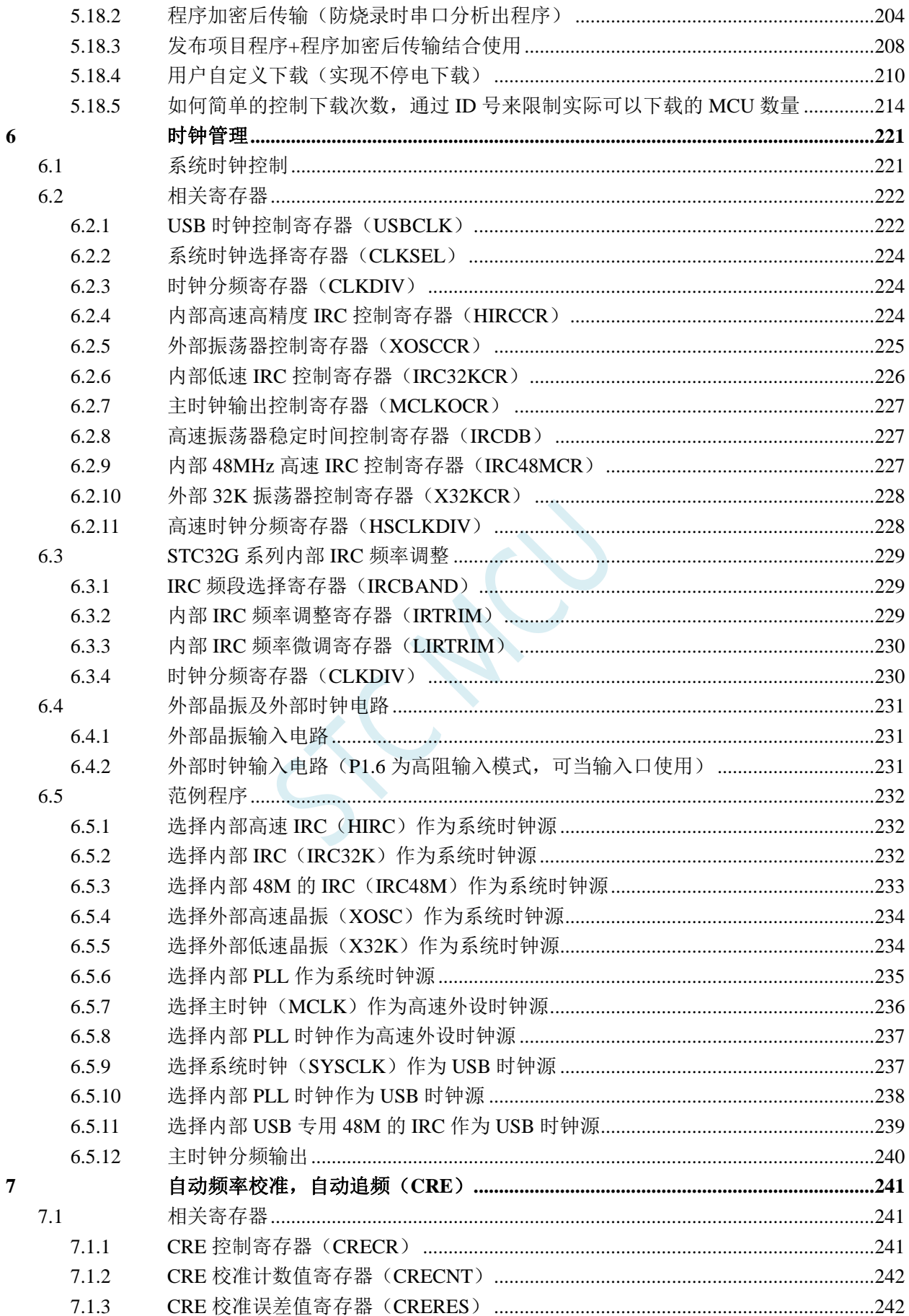

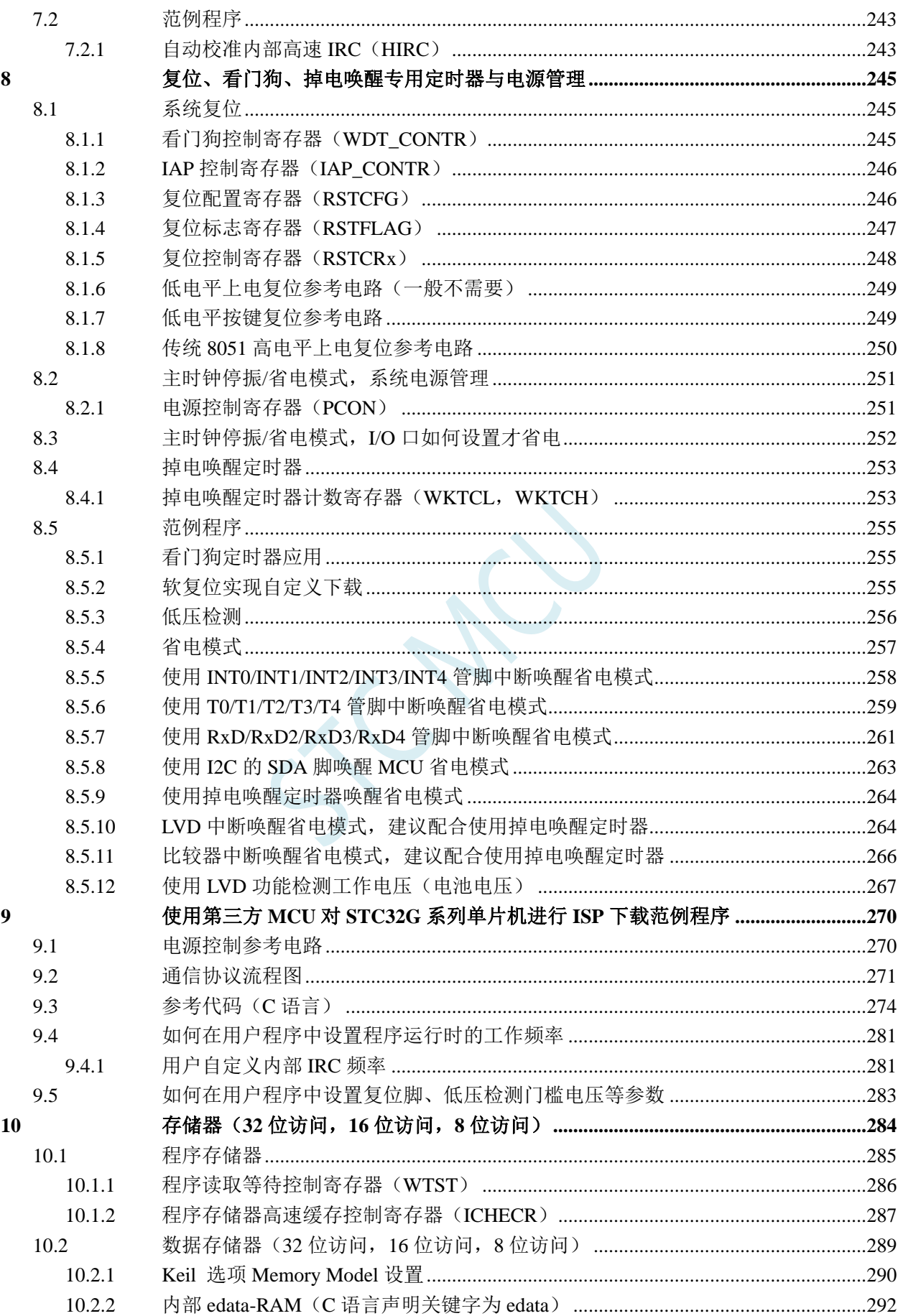

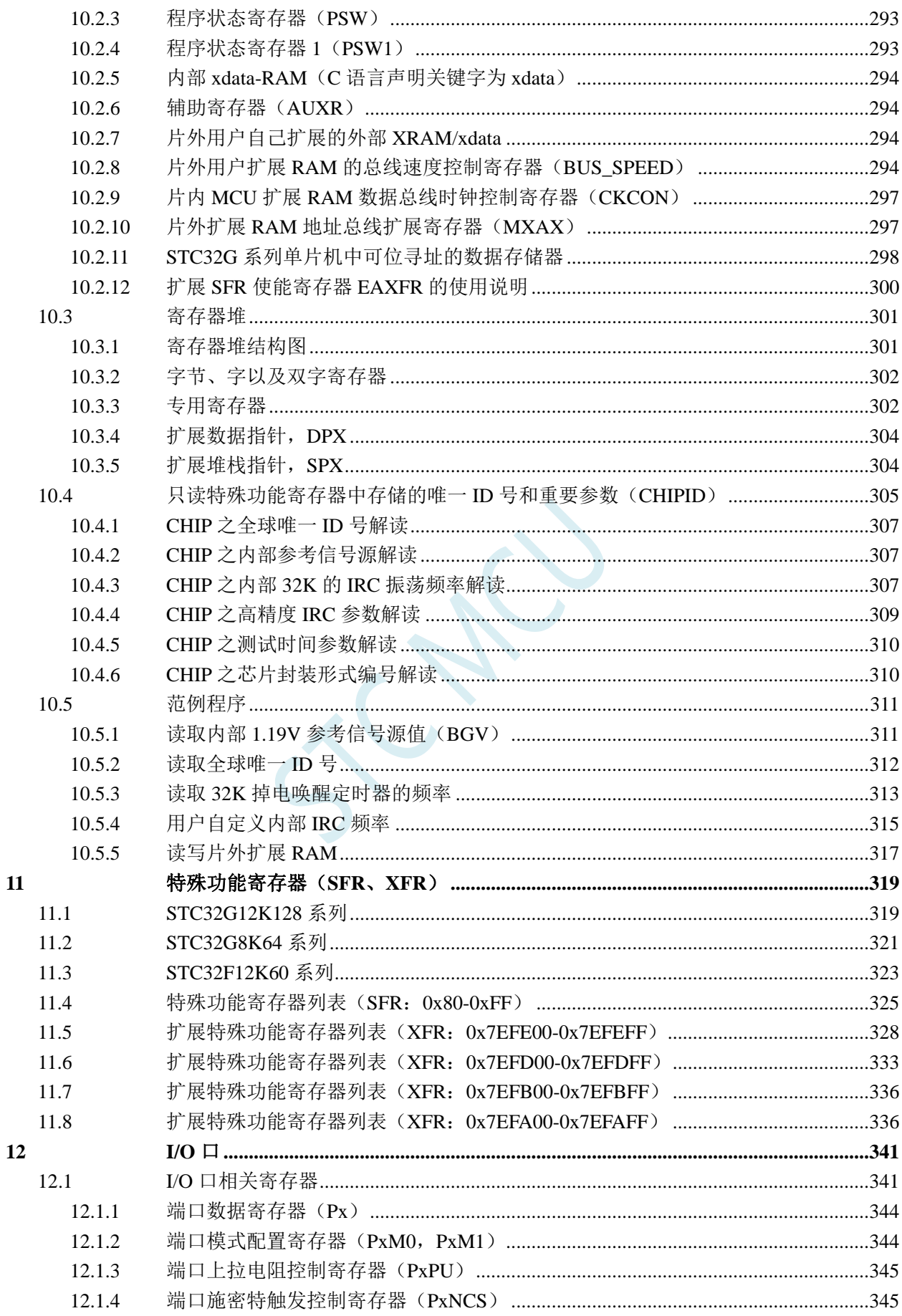

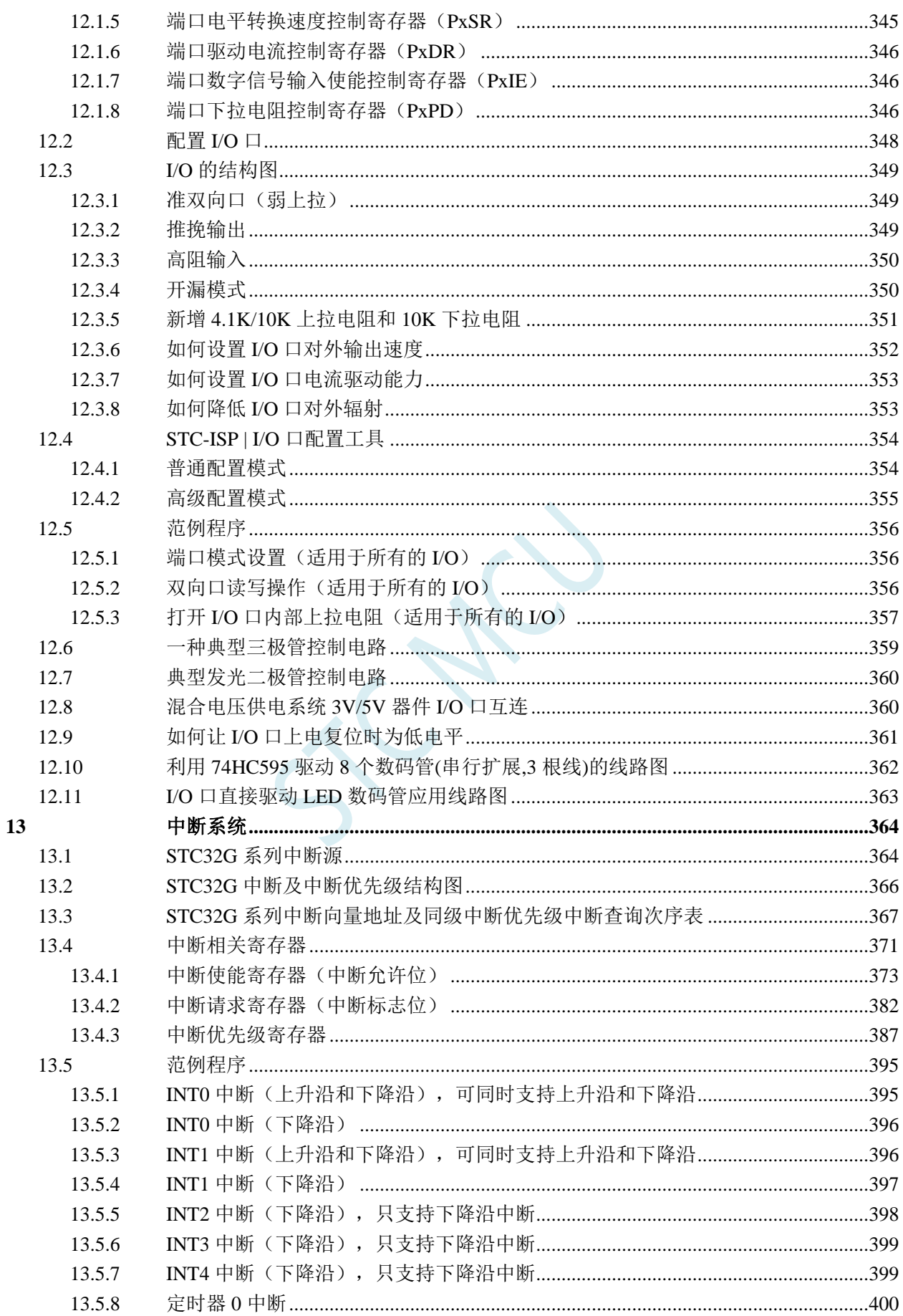

14

 $15$ 

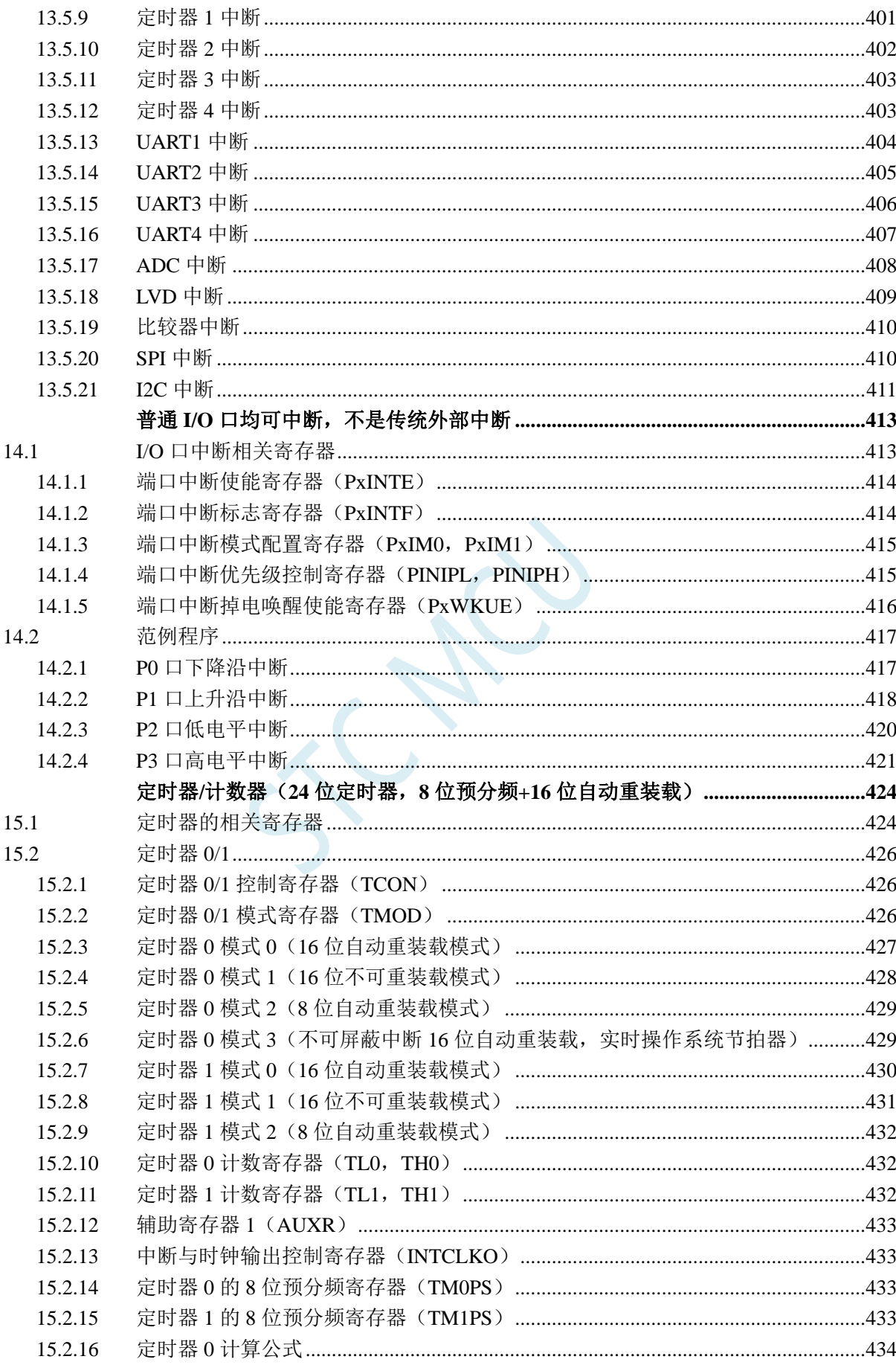

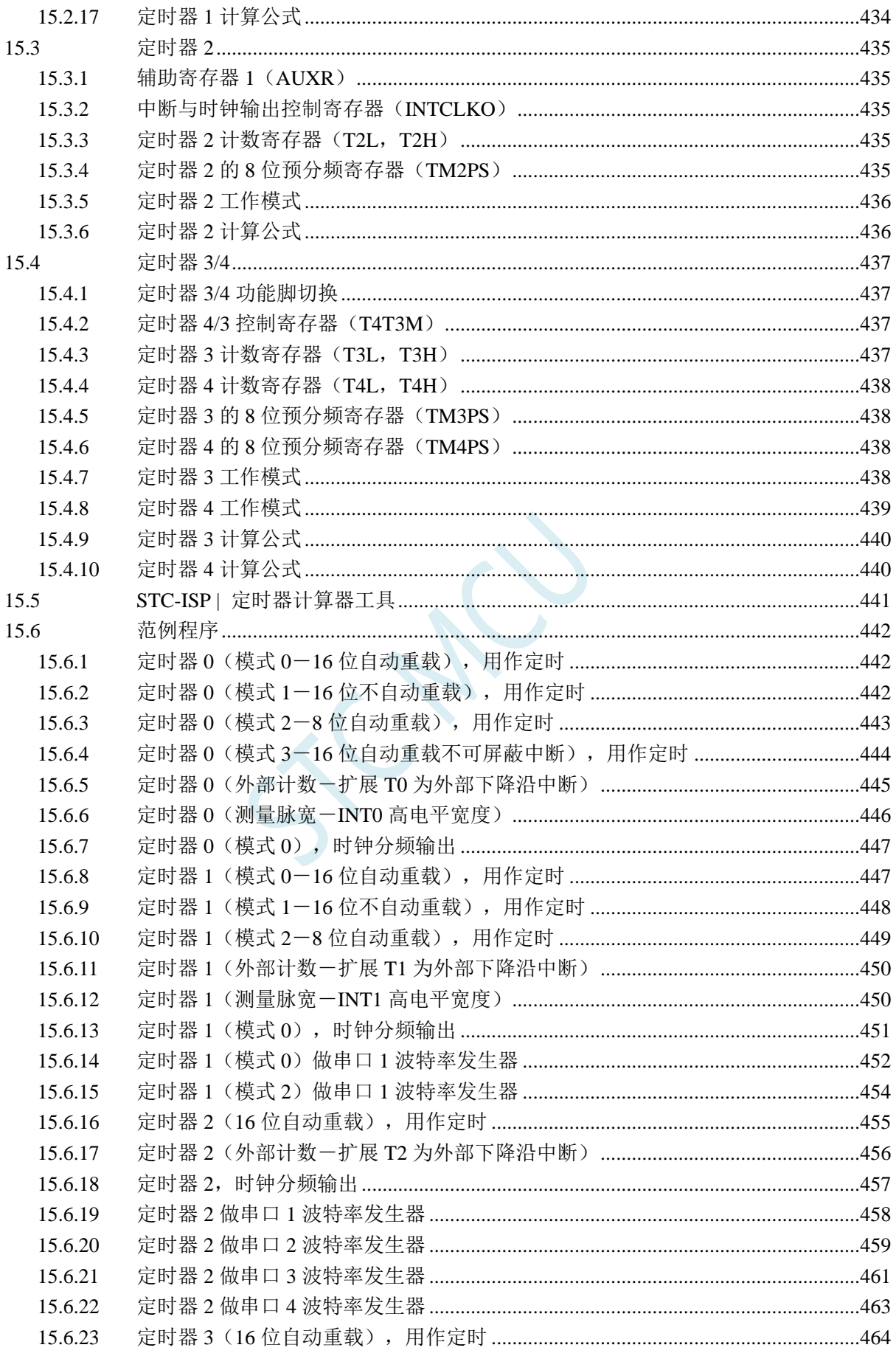

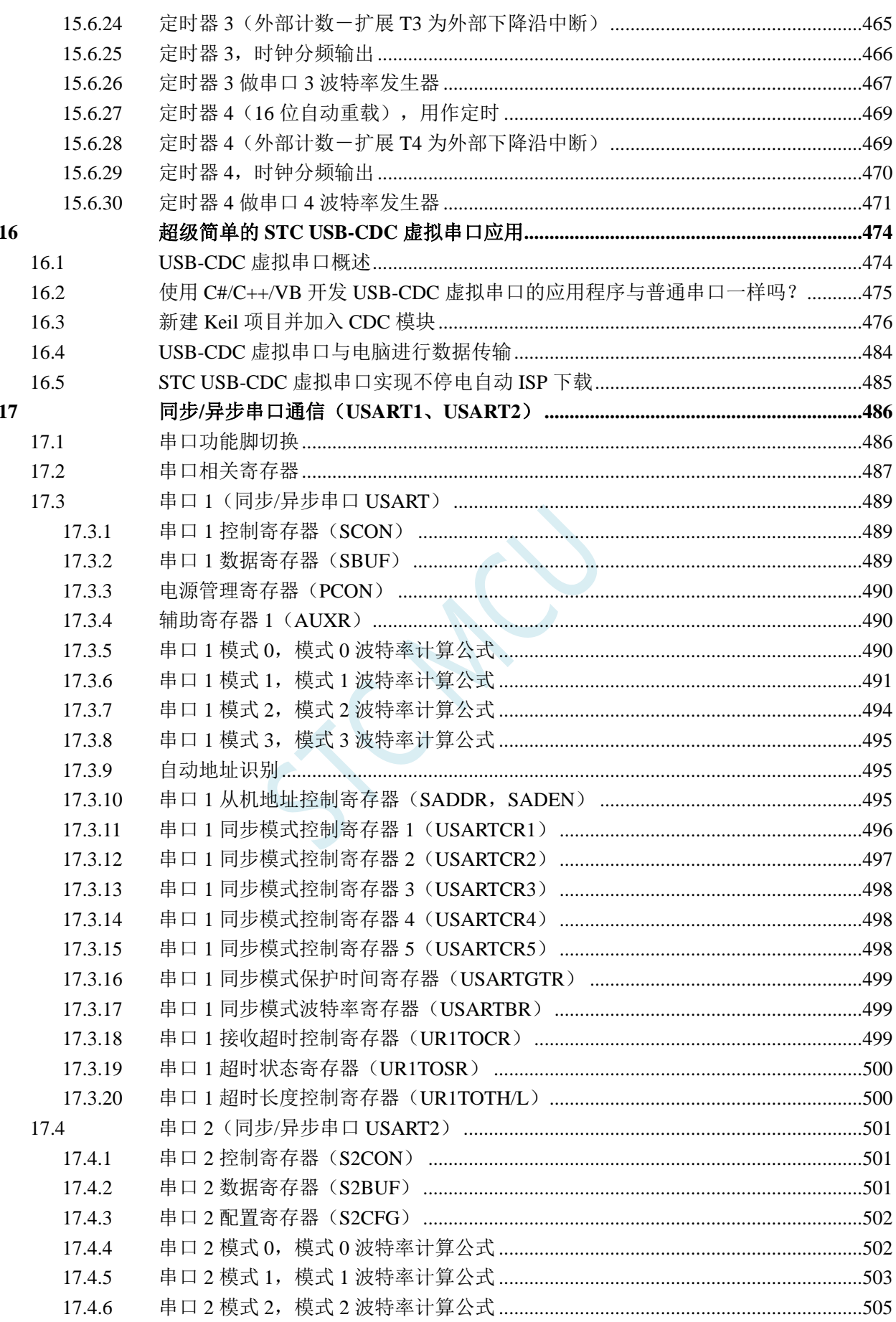

18

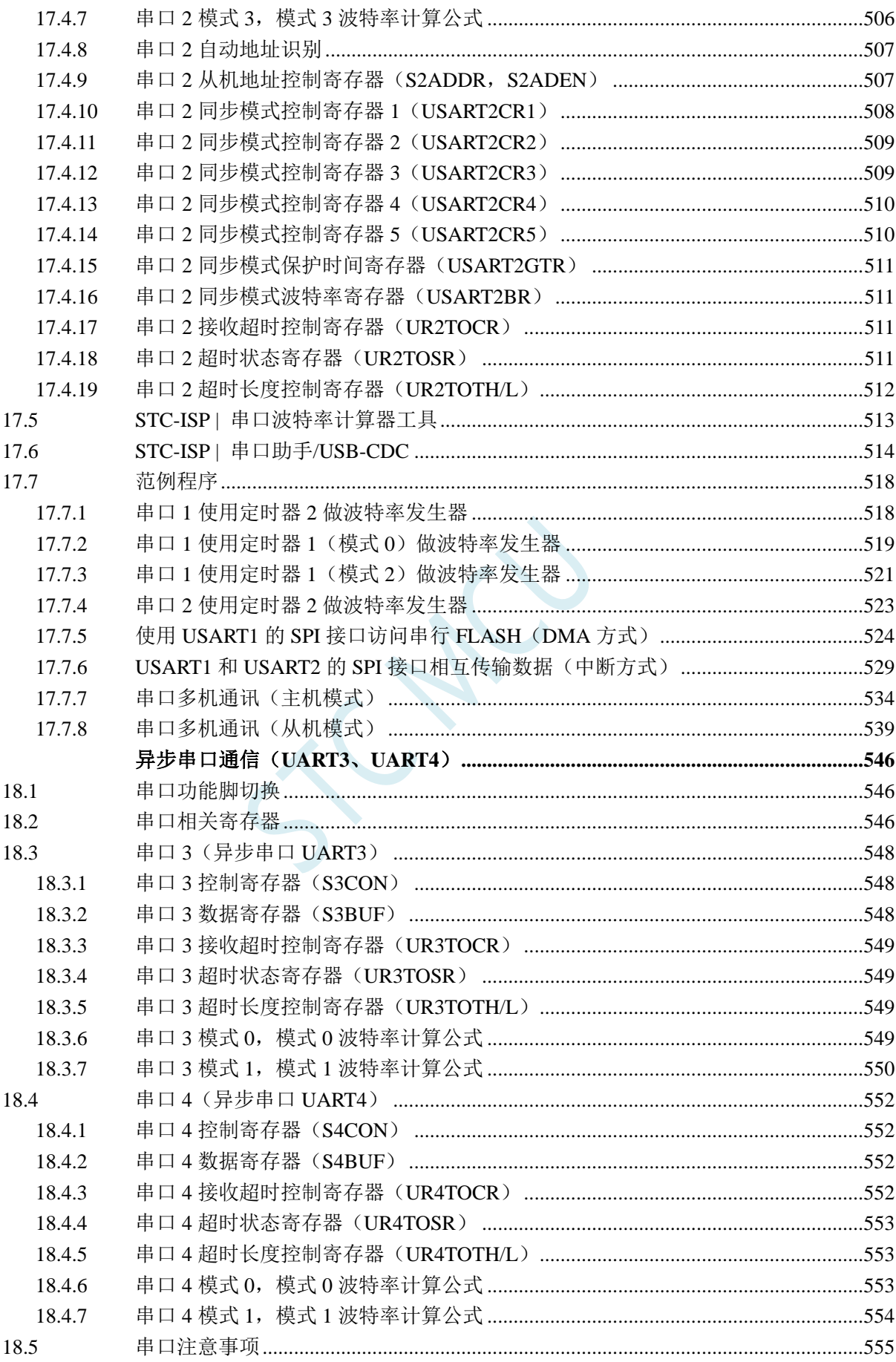

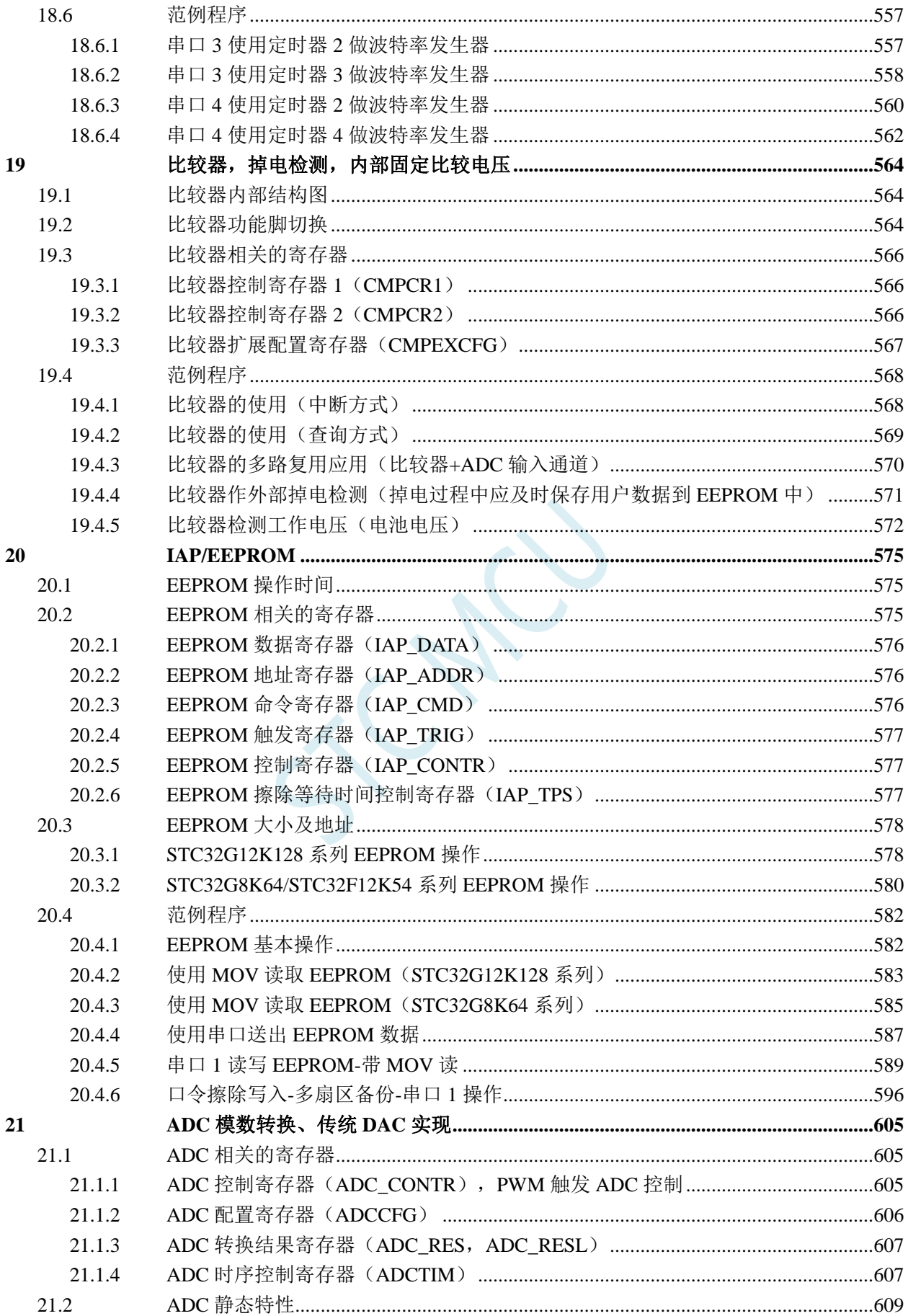

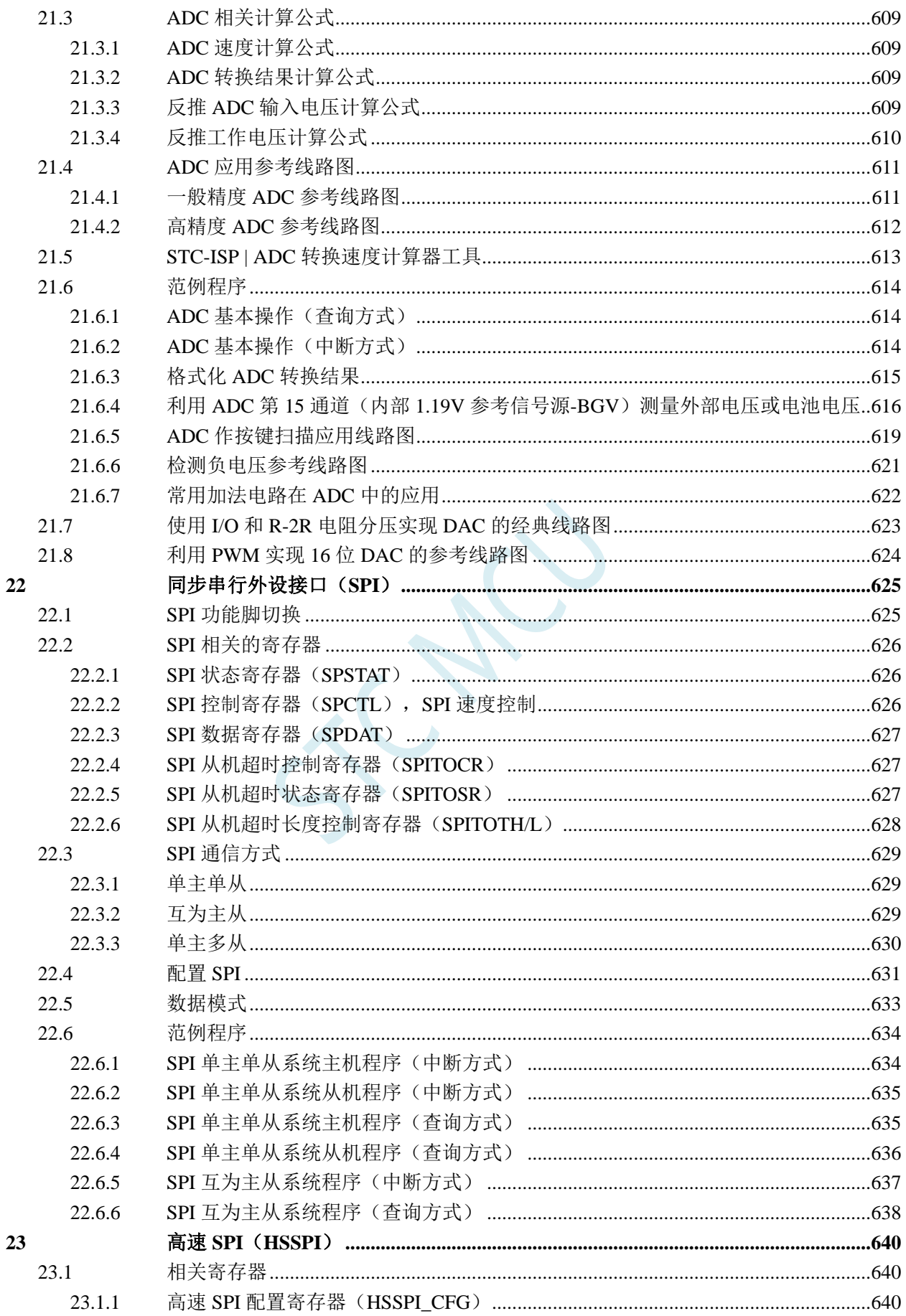

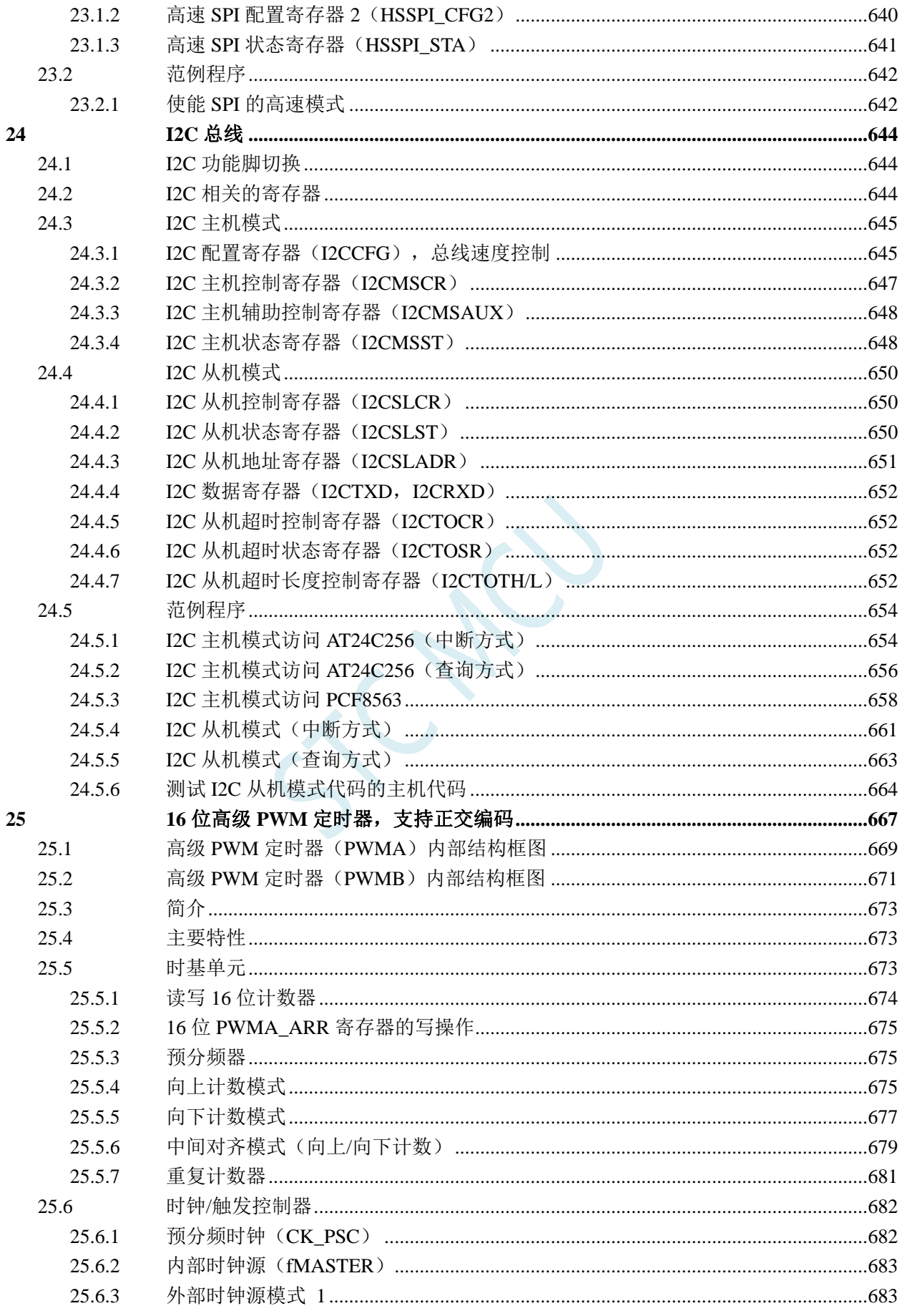

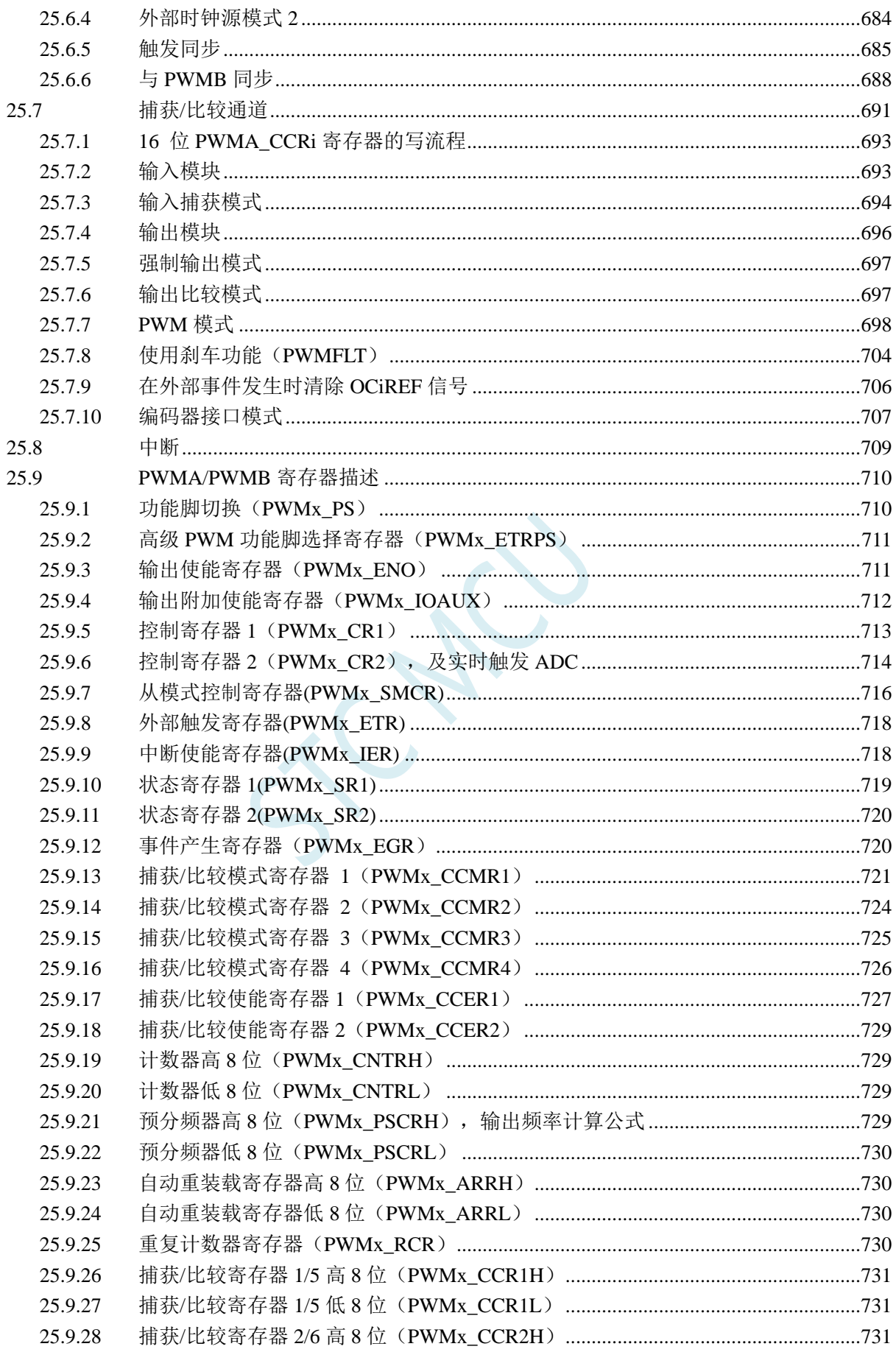

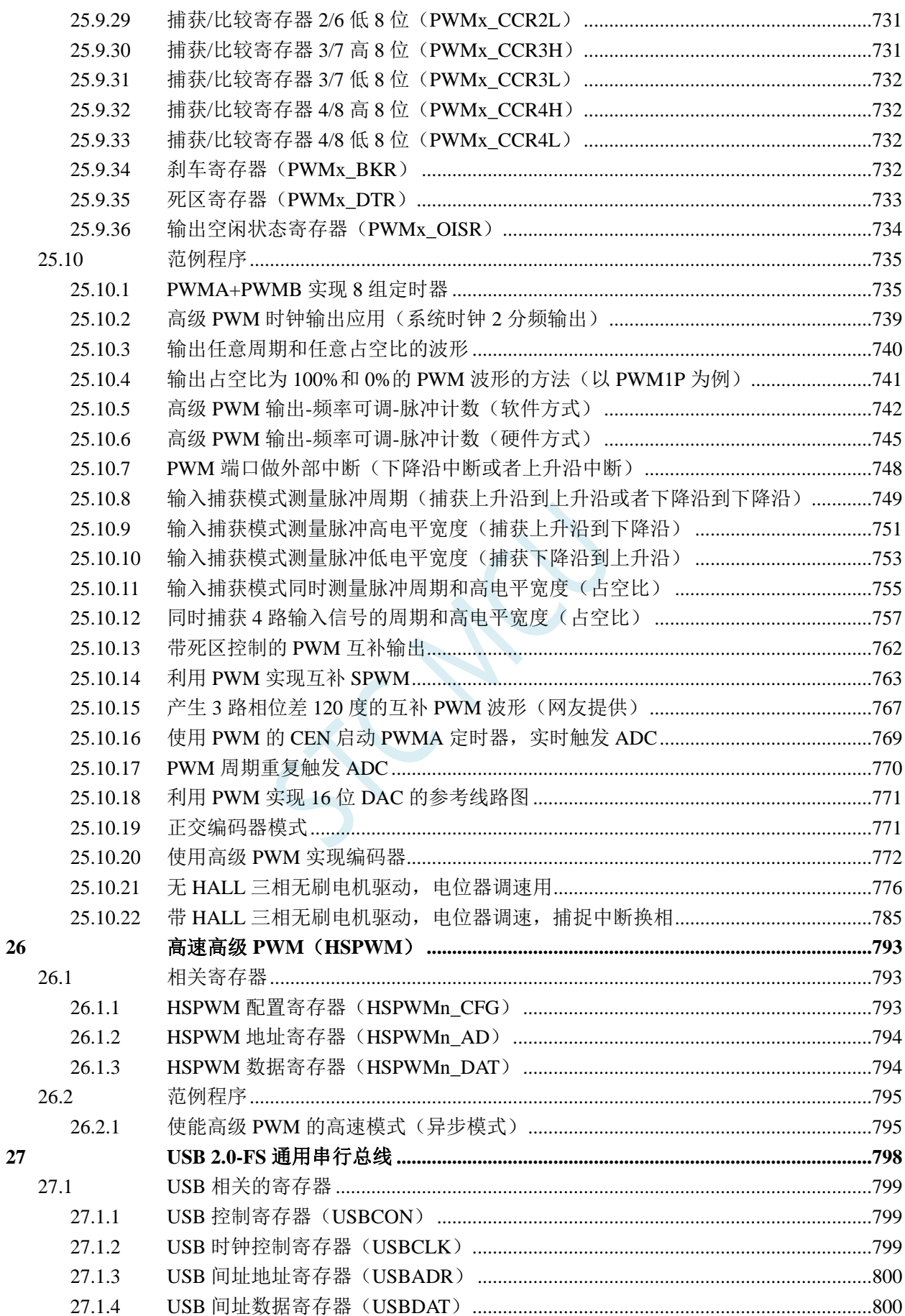

28

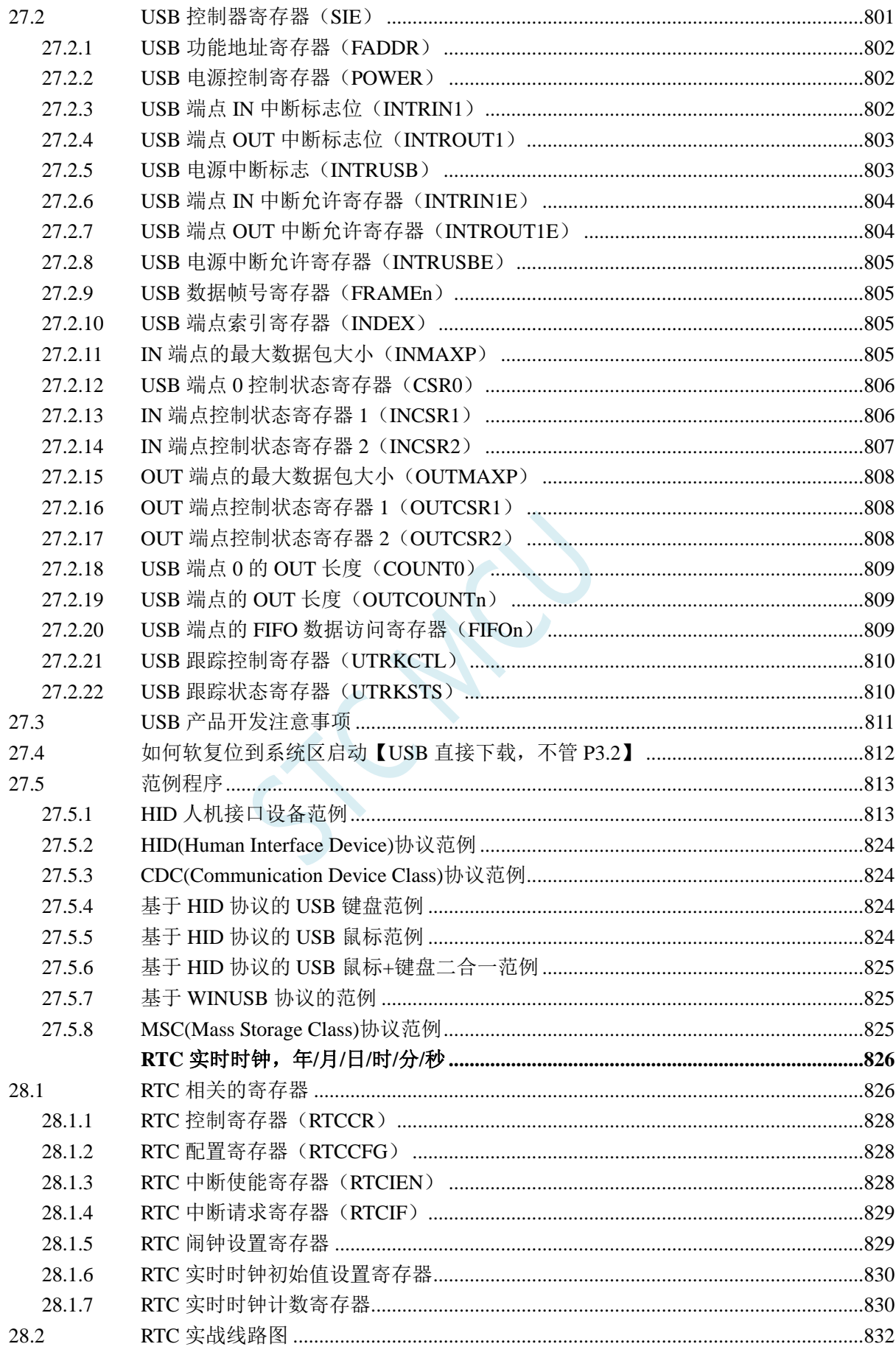

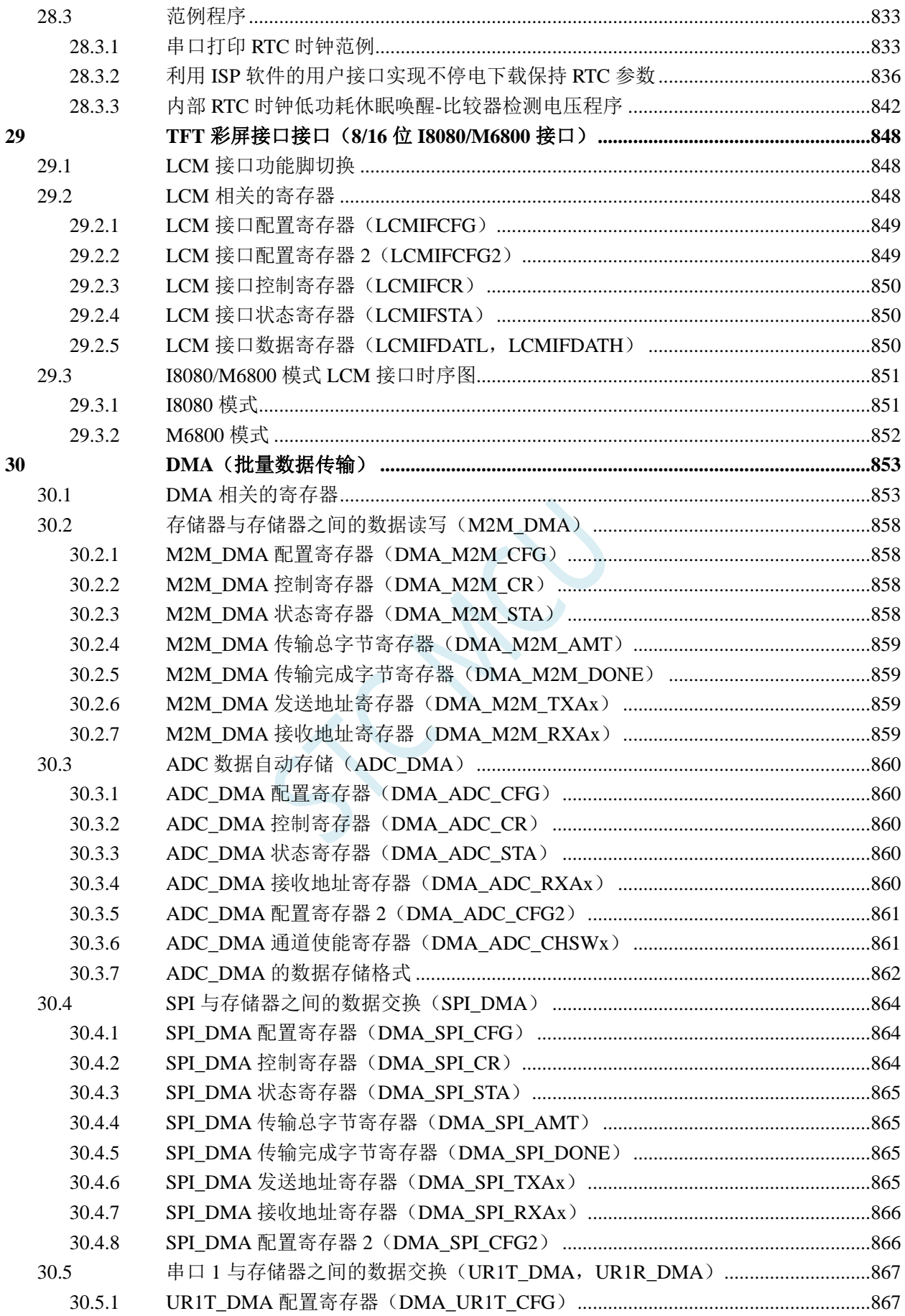

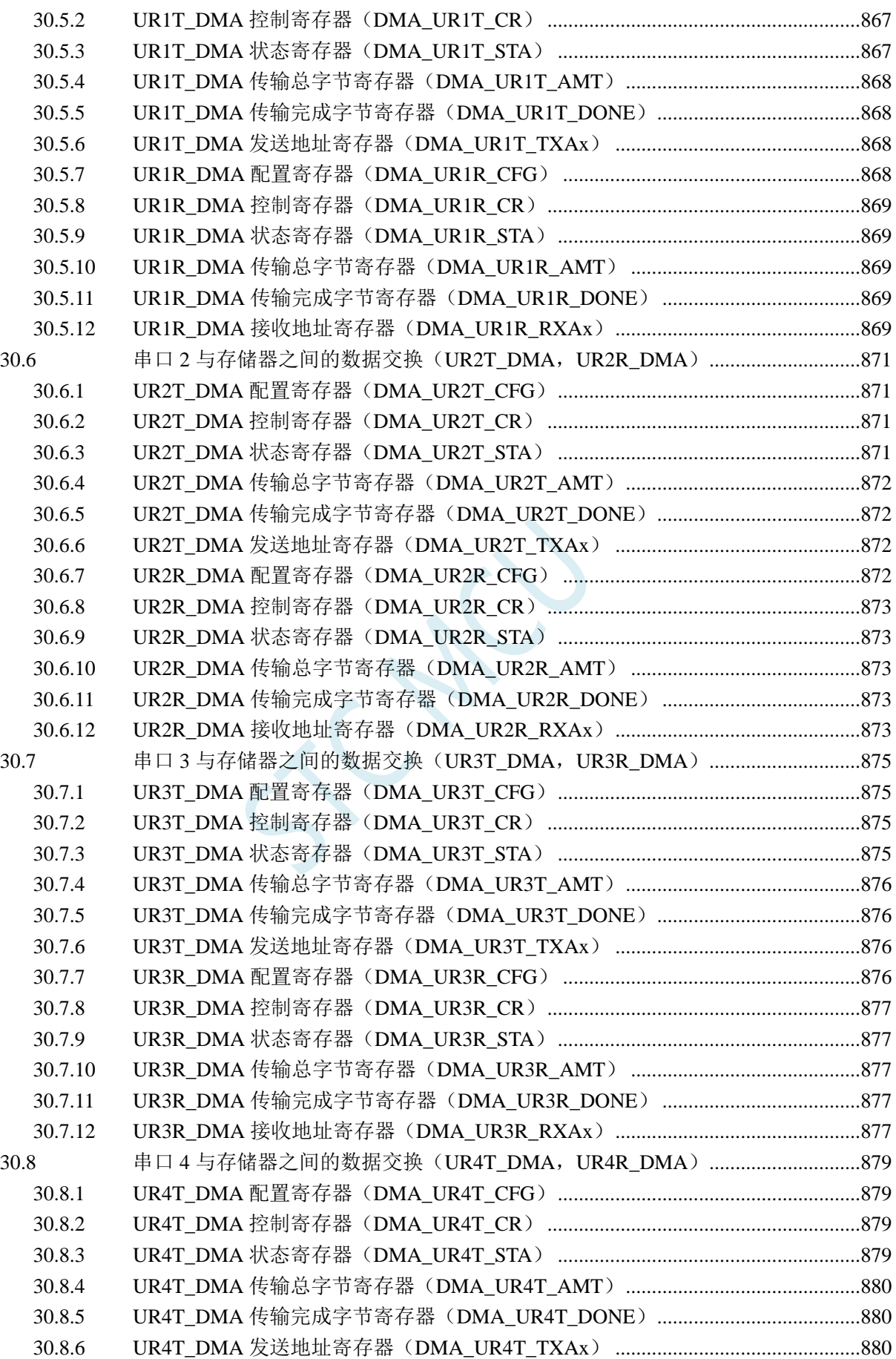

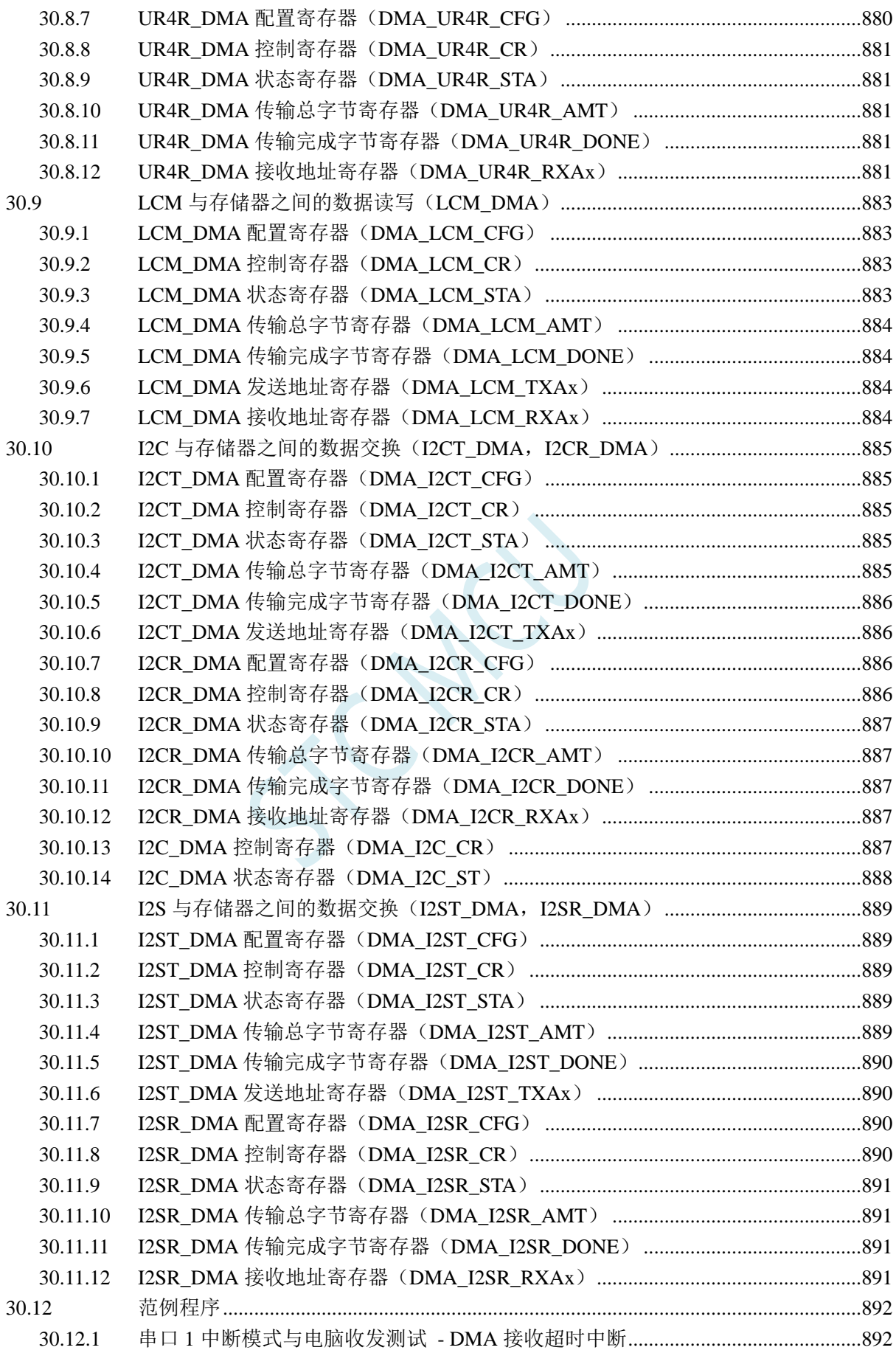

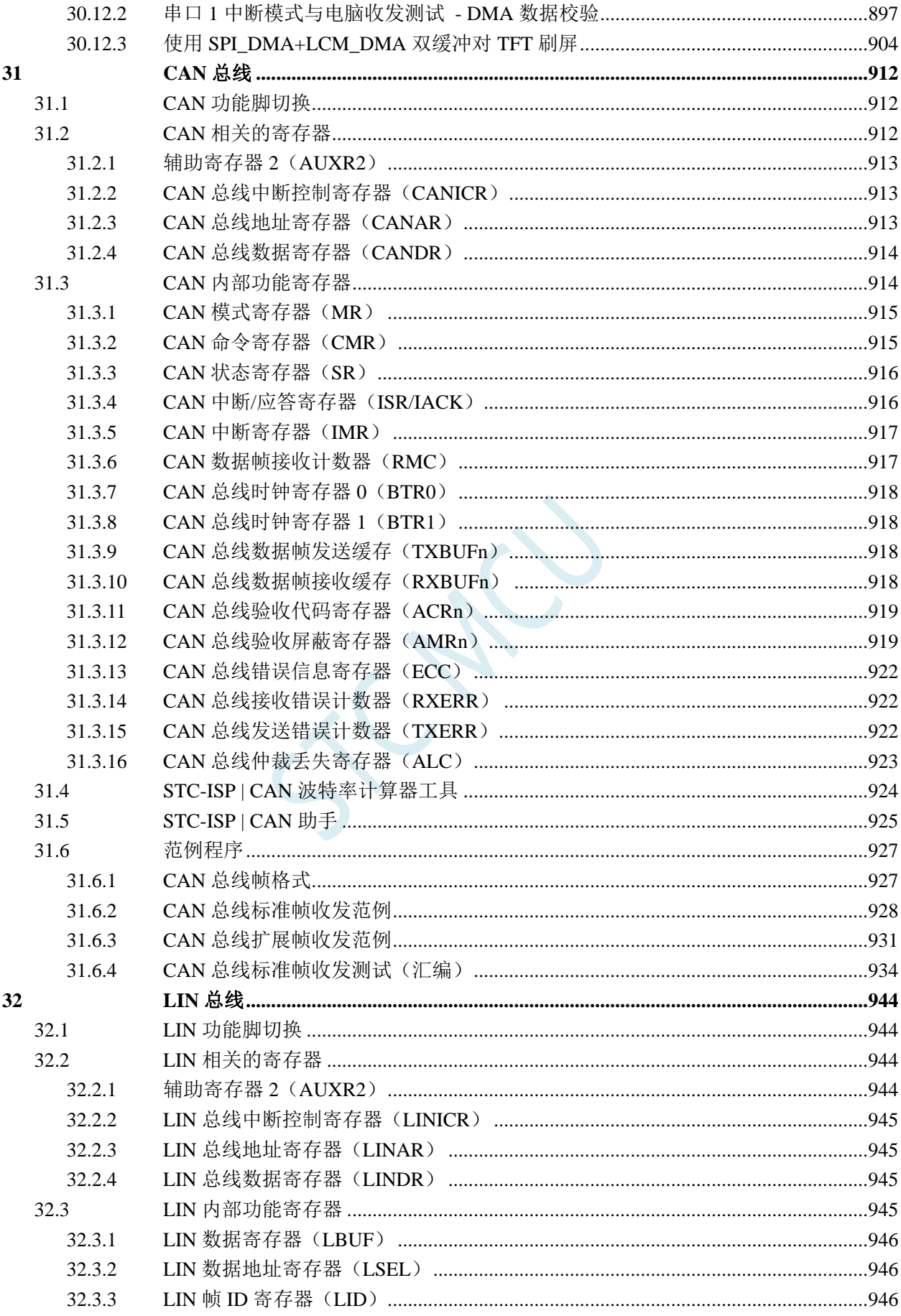

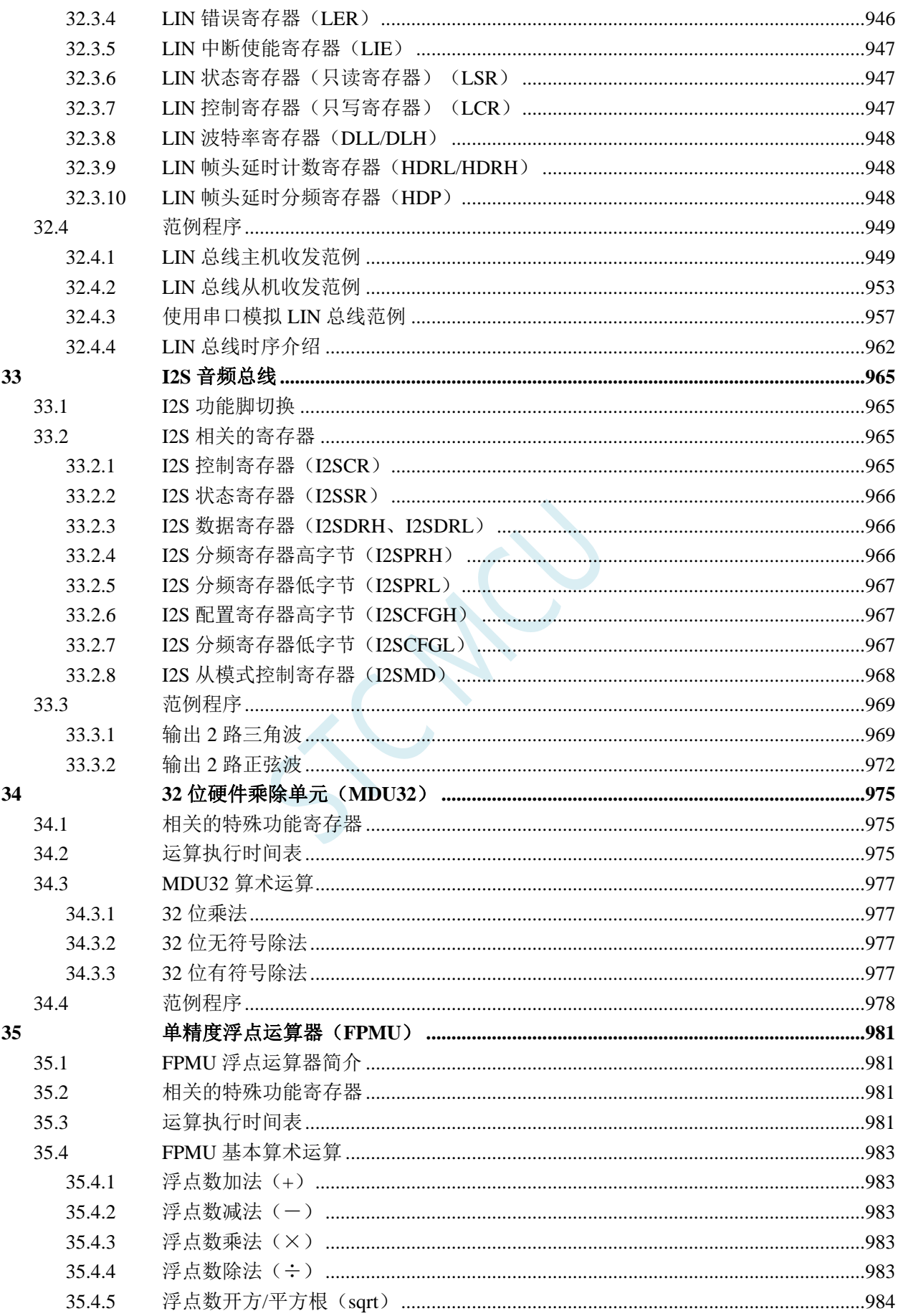

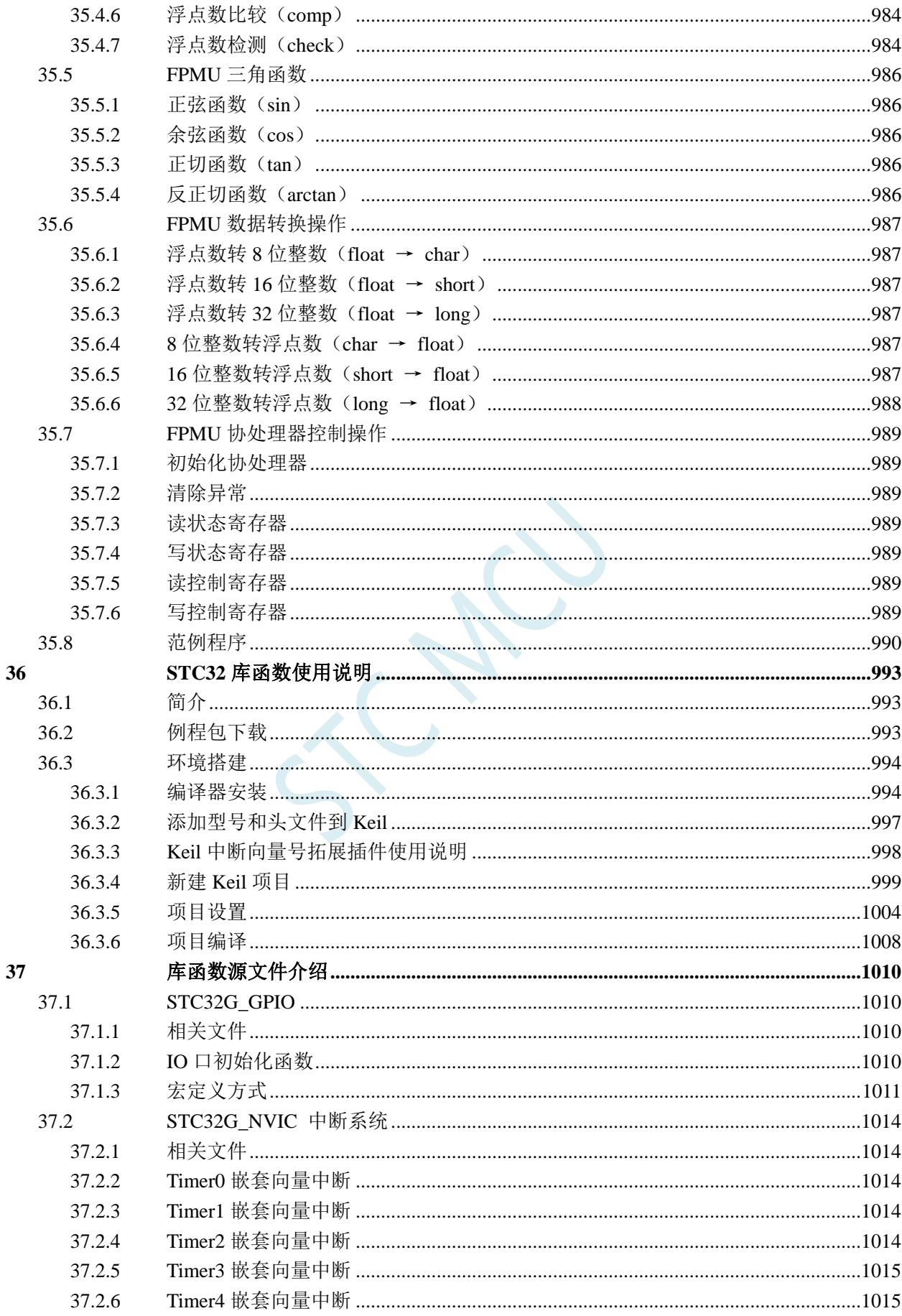

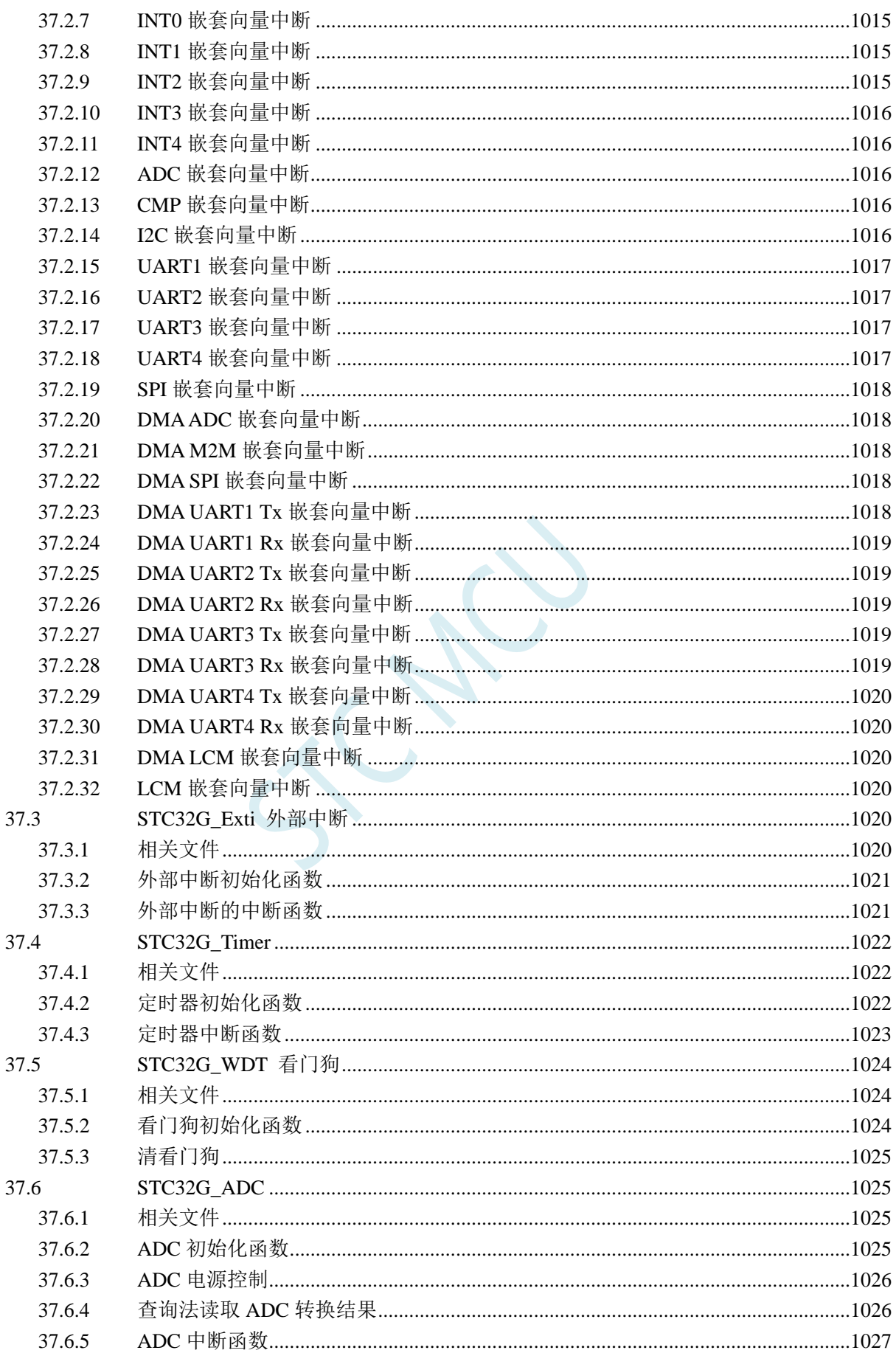

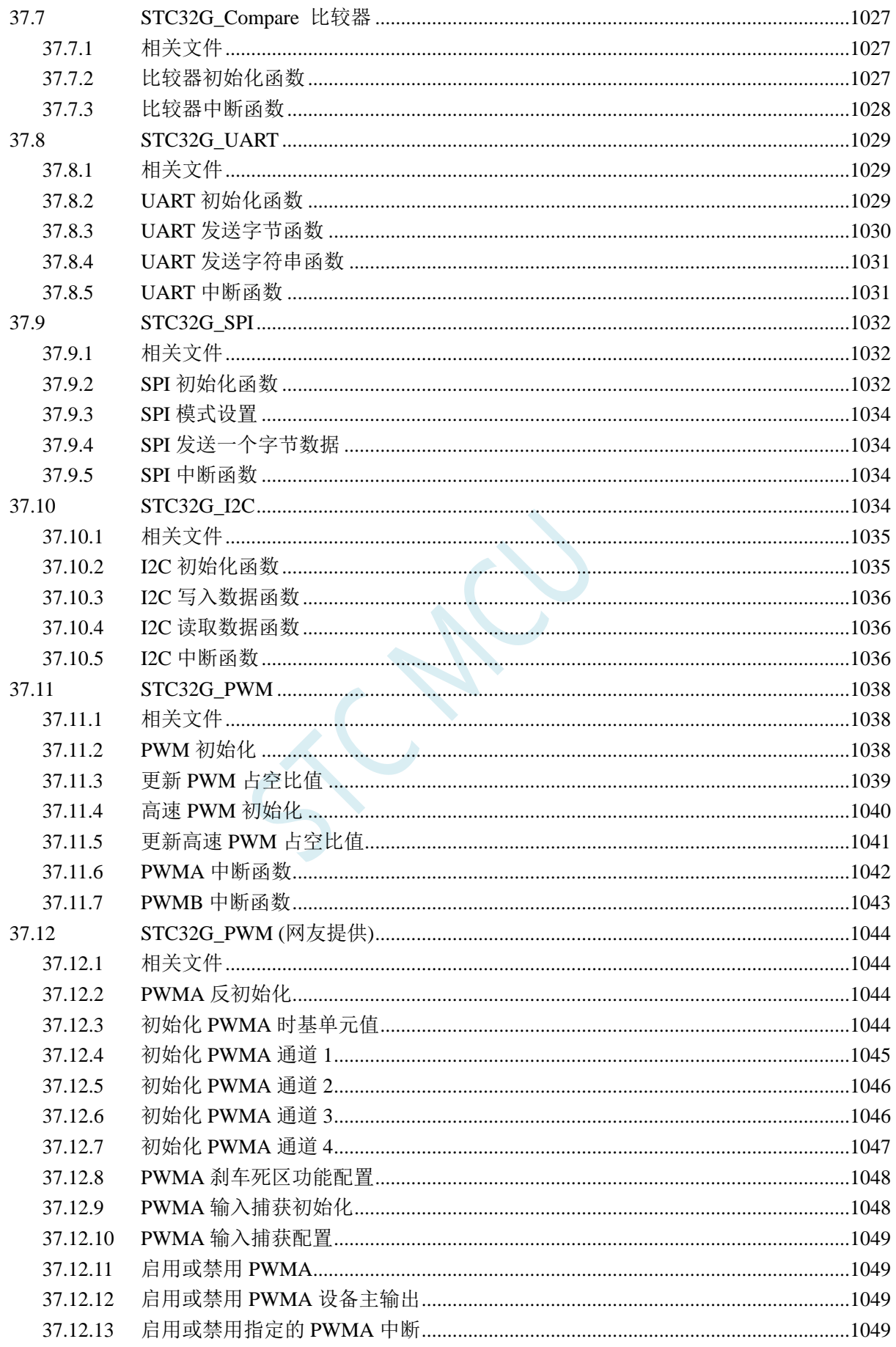

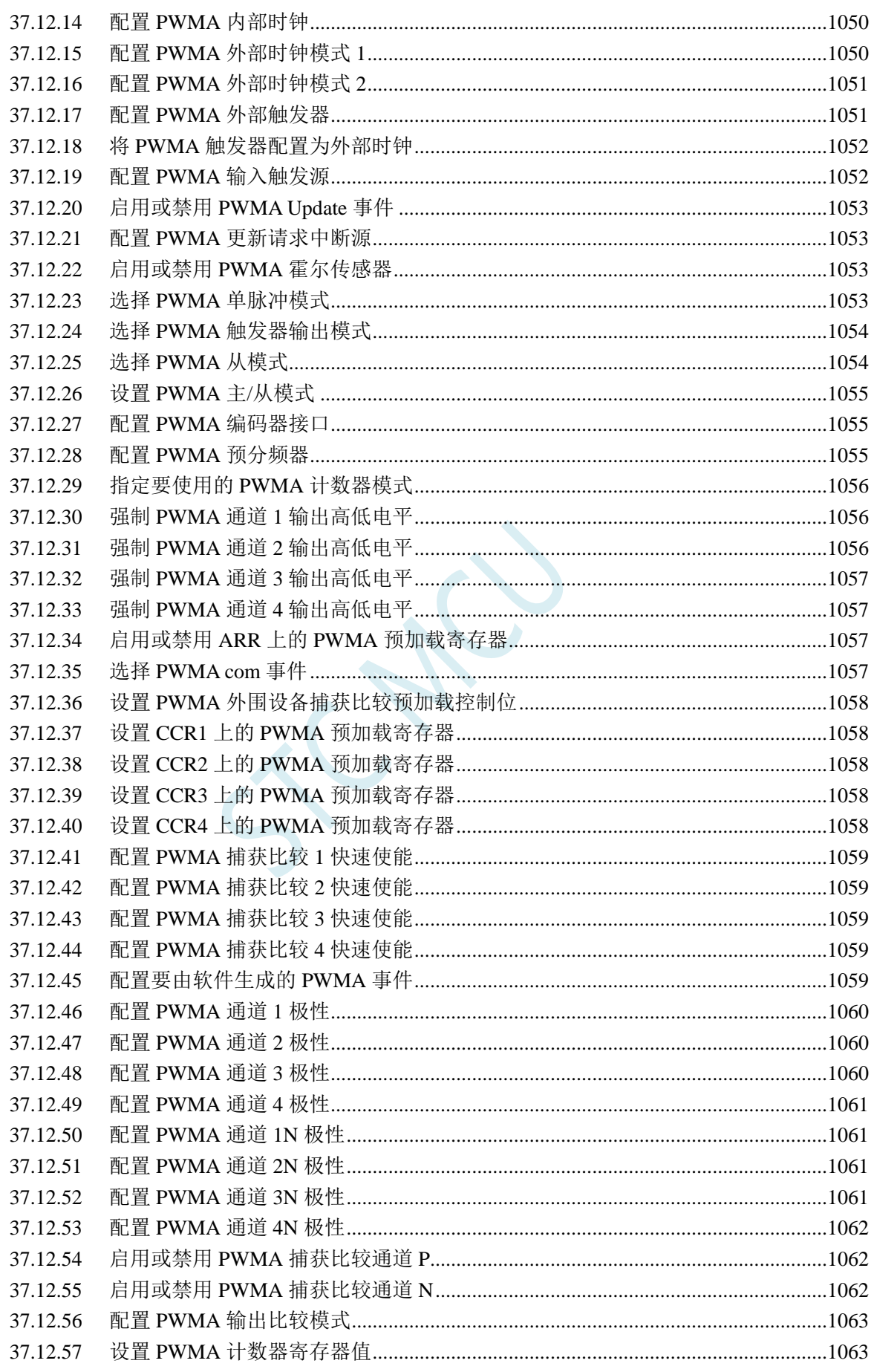

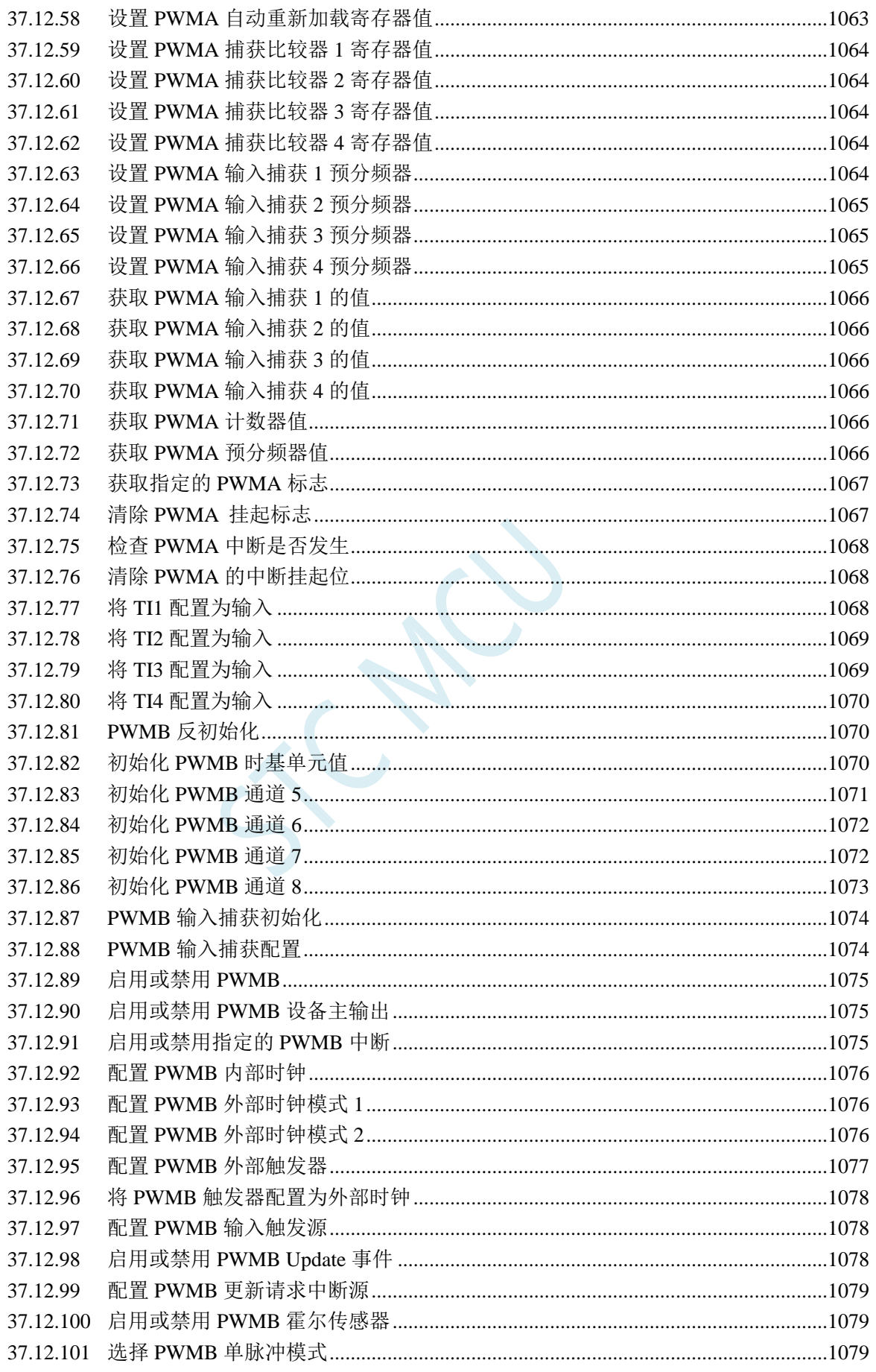

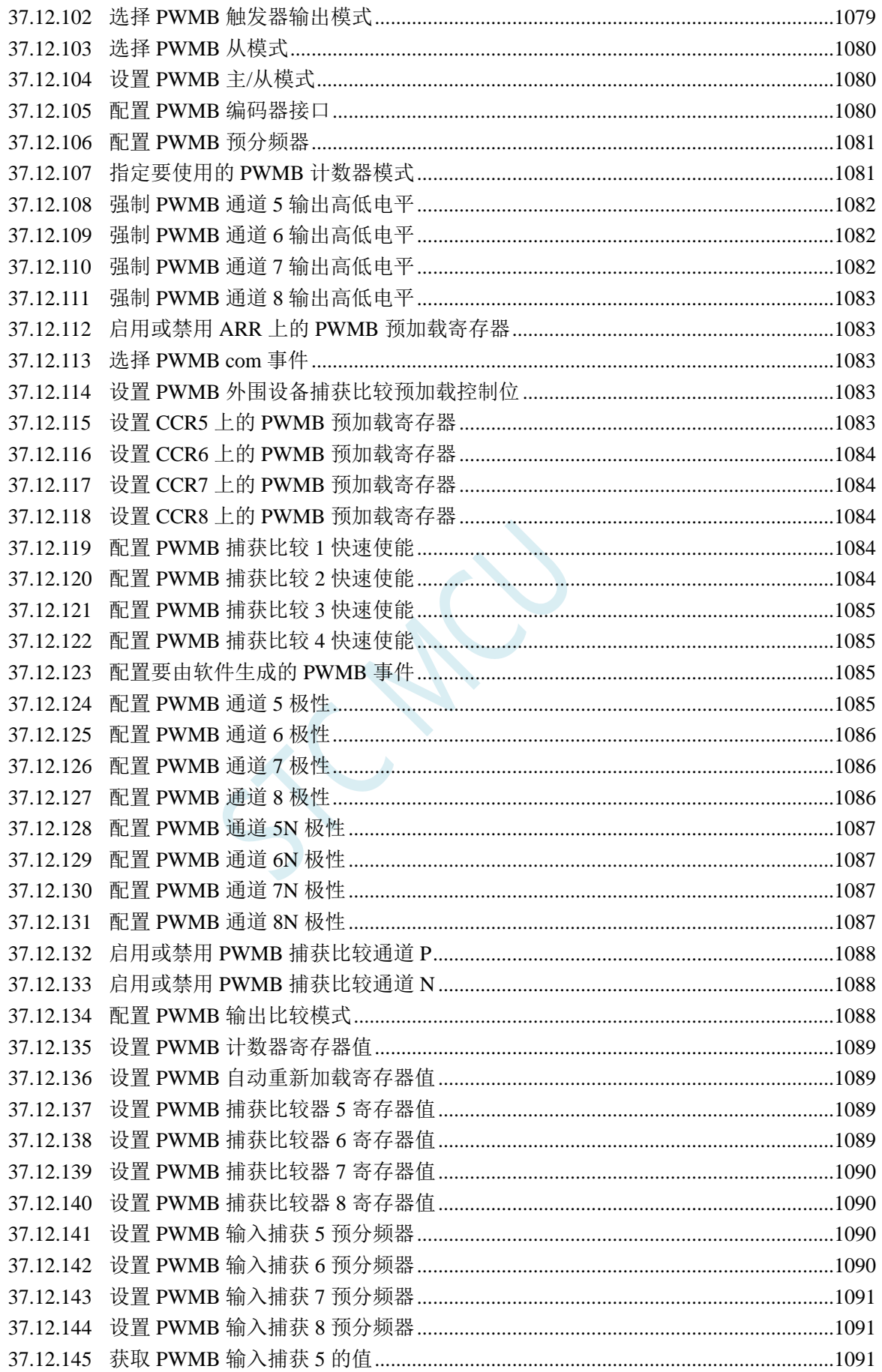

技术支持: 198-6458-5985

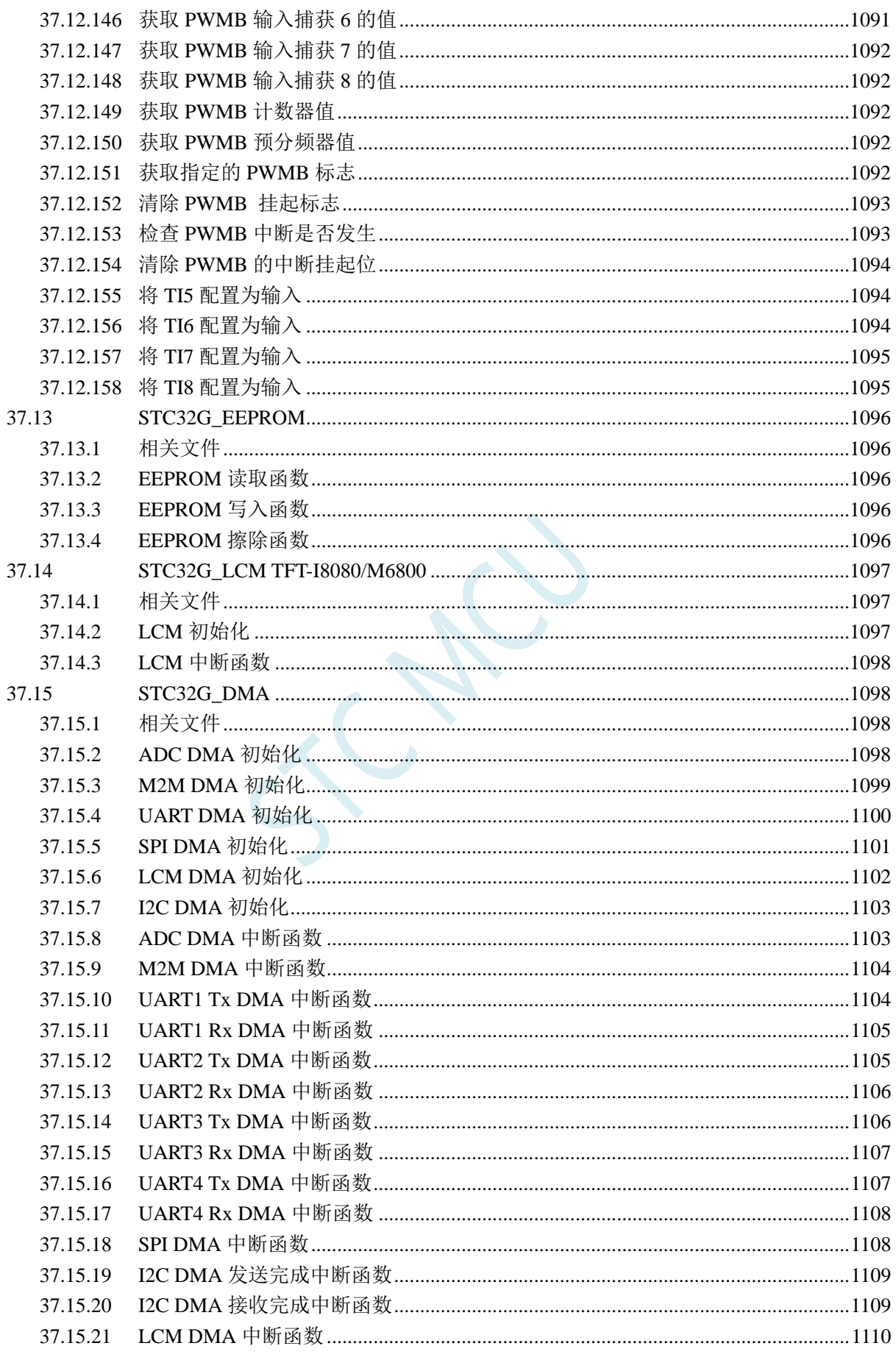

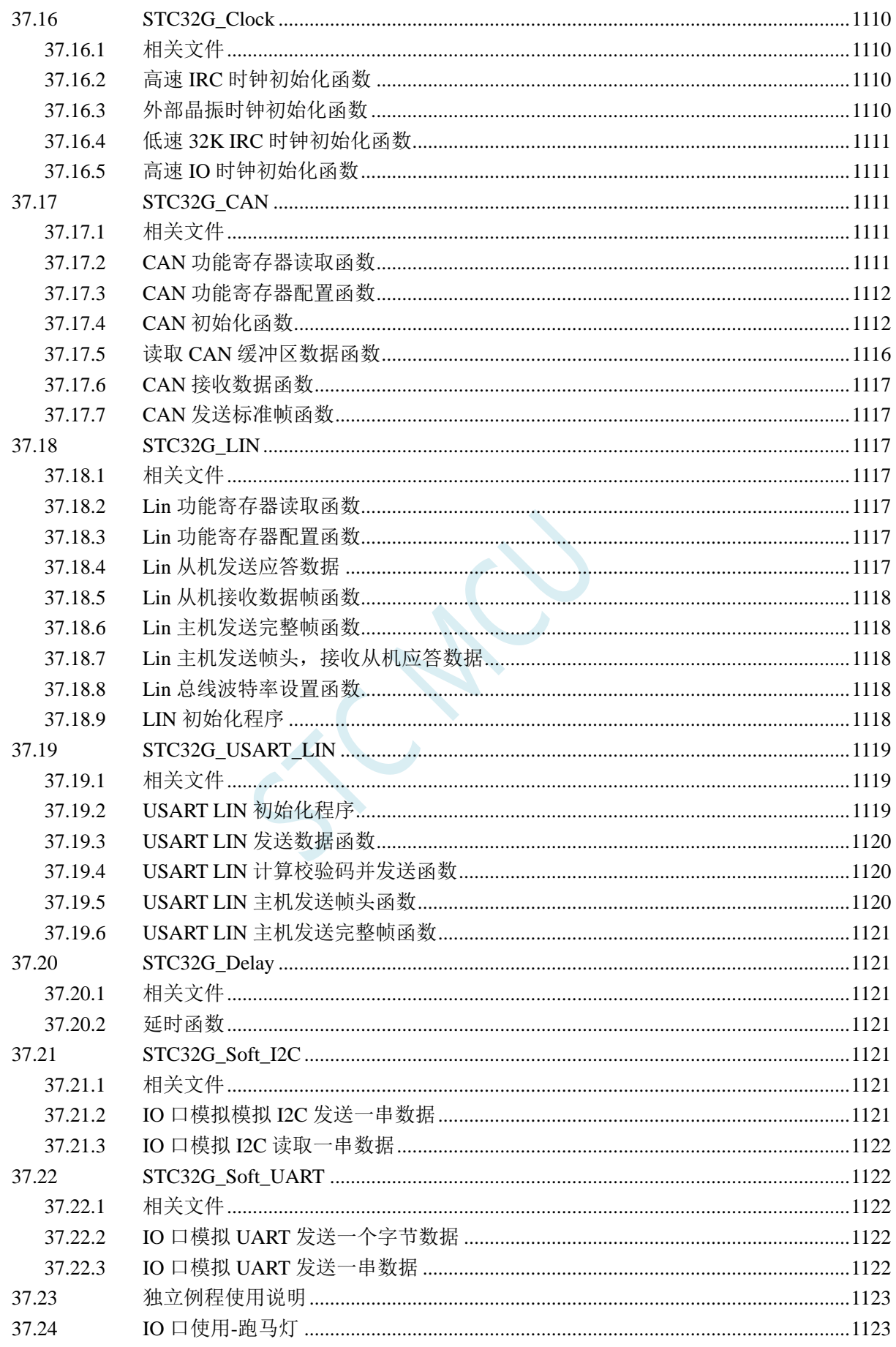

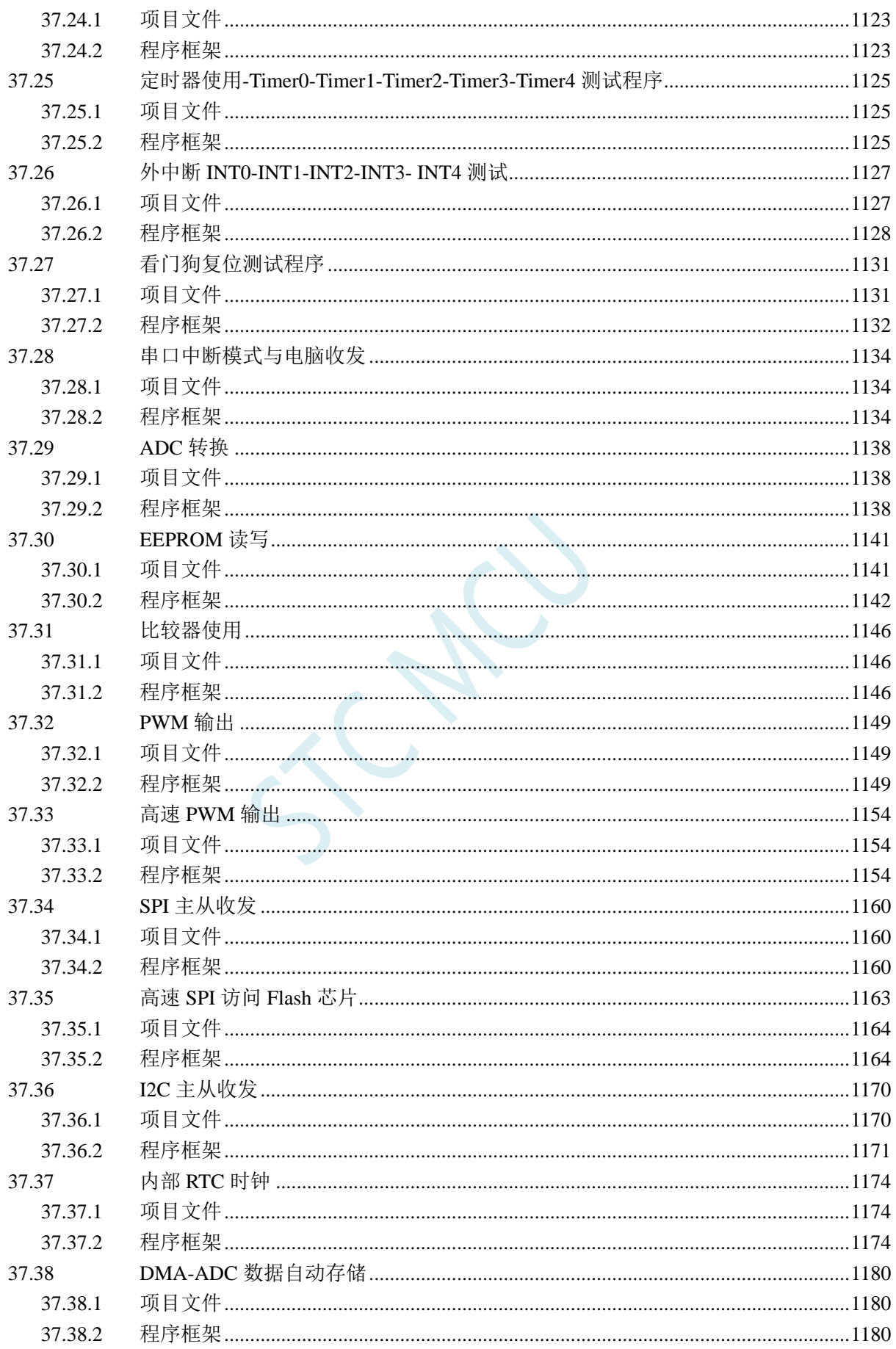

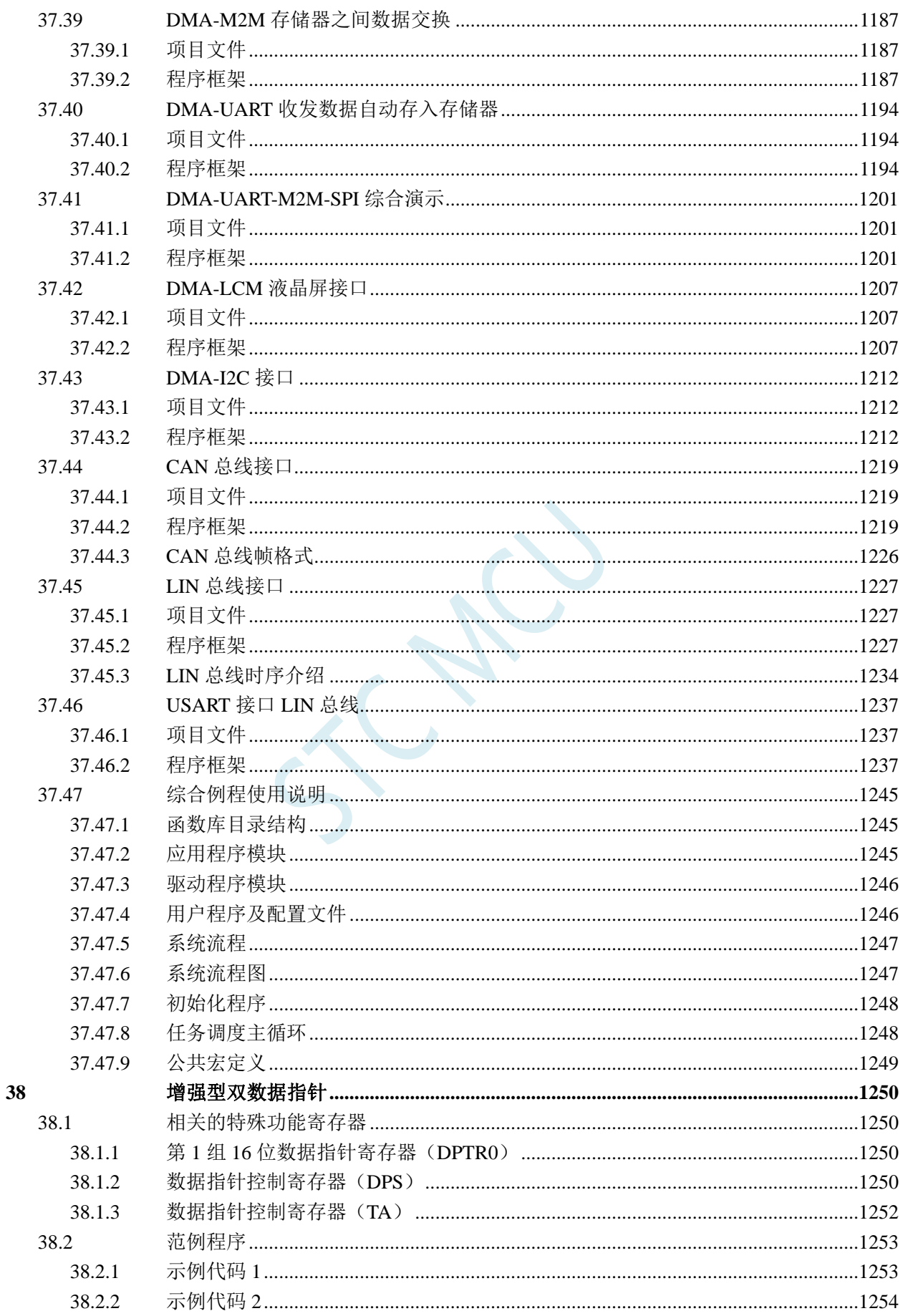

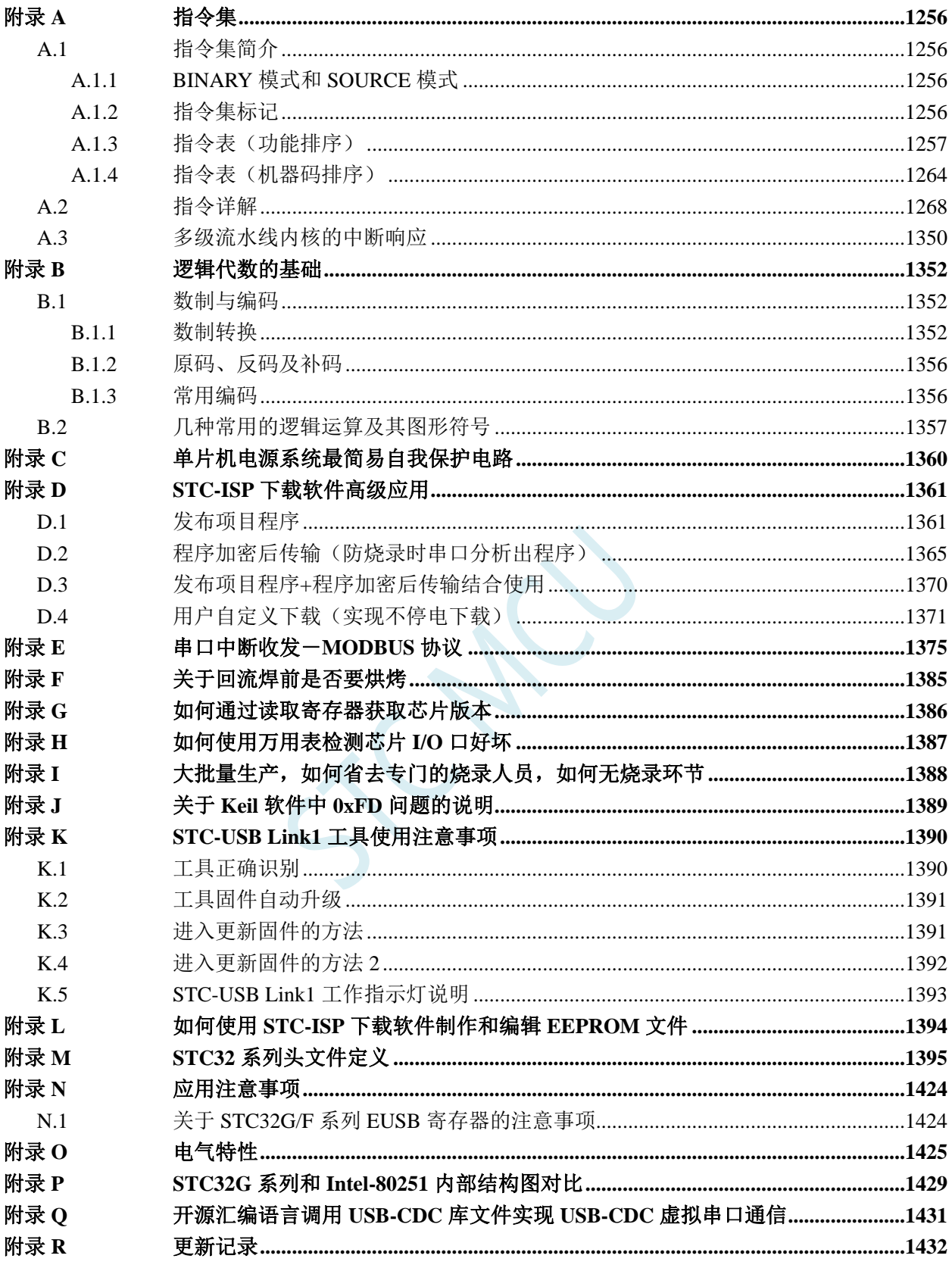

## <span id="page-34-0"></span>**1** 单片机基础概述

### ——无微机原理的用户请从本章开始学习

这一章主要讲述的内容有:①在数字设备中进行算术运算的基本知识——数制和编码;②数字电路 中一些常用逻辑运算及其图形符号。它们是学习单片机这门课程的基础。对于没有微机原理基础的用户 和同学,请从这章开始学习。

### <span id="page-34-1"></span>**1.1** 数制与编码

数制是人们利用符号进行计数的科学方法。

数制有很多种,常用的数制有:二进制,十进制和十六进制。

进位计数制是把数划分为不同的位数,逐位累加,加到一定数量之后,再从零开始,同时向高位进 位。进位计数制有三个要素:数码符号、进位规律和计数基数。下表是各常用数制的总体介绍。

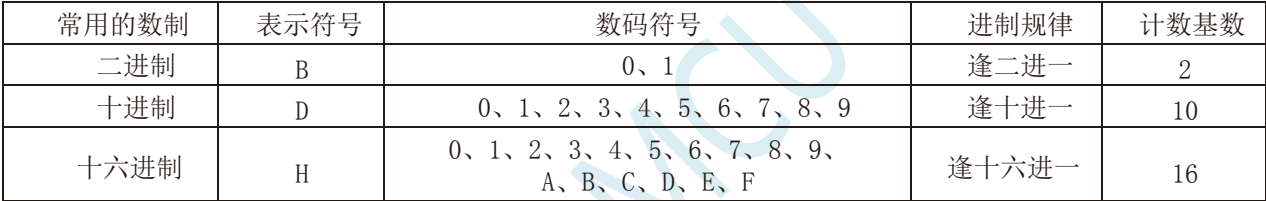

我们日常生活中计数一般采用十进制。计算机中采用的是二进制,因为二进制具有运算简单,易实 现且可靠,为逻辑设计提供了有利的途径、节省设备等优点。为区别于其它进制数,二进制数的书写通 常在数的右下方注上基数 2, 或加后面加 B 表示。二进制数中每一位仅有 0 和 1 两个可能的数码, 所以 计数基数为 2。二进制数的加法和乘法运算如下:

 $0 + 0 = 0$   $0 + 1 = 1 + 0 = 1$   $1 + 1 = 10$ 

 $0 \times 0 = 0$   $0 \times 1 = 1 \times 0 = 0$   $1 \times 1 = 1$ 

由于二进制数在使用中位数太长,不容易记忆,为了便于描述,又常用十六进制作为二进制的缩写。 十六进制通常在表示时用尾部标志 H 或下标 16 以示区别。

#### <span id="page-34-2"></span>**1.1.1** 数制转换

现在我们来介绍这些常用数制之间的转换。

一:二进制 — 十进制转换

方法: 将二进制数按权(如下式)展开,然后将各项的数值按十进制数相加,就得到相应的等值十进 制数。

例如: N=(1101.101)B, 那么 N 所对应的十进制数时多少呢? 按权展开 N=1 $\chi^2$ <sub>2</sub>+1 $\chi^2$ +0 $\chi$ <sup>1</sup>+1 $\chi^0$ +1 $\chi^2$ <sup>1</sup>+0 $\chi^2$ <sup>2</sup>+1 $\chi^3$ =8+4+0+1+0.5+0+0.125 =(13.625)D

二:十进制 — 二进制转换

方法:分两部分进行即整数部分和小数部分。

①整数部分转换(基数除法):

★ 把我们要转换的数除以二进制的基数(二进制的基数为 2),把余数作为二进制的最低位;

★ 把上一次得的商在除以二进制基数(即 2),把余数作为二进制的次低位;

★ 继续上一步,直到最后的商为零,这时的余数就是二进制的最高位.

②小数部分转换(基数乘法):

★ 把要转换数的小数部分乘以二进制的基数(二进制的基数为 2),把得到的整数部分作为二进制小数 部分的最高位;

★ 把上一步得的小数部分再乘以二进制的基数(即 2),把整数部分作为二进制小数部分的次高位;

★ 继续上一步,直到小数部分变成零为止。或者达到预定的要求也可以。
$\frac{1}{2}$ 例如: 将(213.8125)<sub>10</sub> 化为二进制数可按如下进行: 先化整数部分:

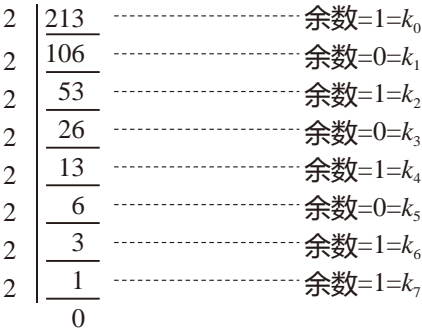

于是整数部分(213) $_{10}$ =(11010101) $_{2}$ 

再化小数部分:

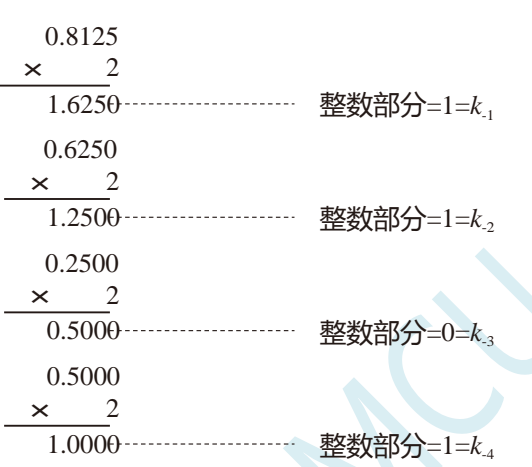

于是小数部分 $(0.8125)_{10}=(0.1101)_{2}$ 

综上所述,十进制数 213.8125=(11010101.1101)<sub>2</sub>=(11010101.1101)B

三:二进制 — 十六进制转换

方法:二进制和十六进制之间满足 24 的关系,因此把要转换的二进制从低位到高位每 4 位一组,高 位不足时在有效位前面添"0",然后把每组二进制数转换成十六进制即可。

例如,将(010111011110.11010010)B 转换为十六进制数:

(0101 1101 1110 . 1101 0010)B ↓ ↓ ↓ ↓ ↓  $=$  (5 D E B 2 ) 干是,(010111011110.11010010)B=(5DE.B2)H

四:十六进制 — 二进制转换

方法:十六进制转换为二进制时,把上面二进制转换十六进制的过程逆过来,即转换时只需将十六 进制的每一位用等值的 4 位二进制代替就行了。

例如:将(C1B.C6)H 转换为二进制数:  $(C \t 1 \t B. C \t 6)H$ ↓ ↓ ↓ ↓ ↓  $=(1100 \quad 0001 \quad 1011 \quad 1100 \quad 0110)B$ 

干是,(C1B.C6)H=(110000011011.11000110)B

五:十六进制 — 十进制转换

方法: 将十六进制数按权(如下式)展开, 然后将各项的数值按十进制数相加, 就得到相应的等值十 进制数。

例如: N=(2A.7F)H,那么 N 所对应的十进制数时多少呢?

```
按权展开 N=2×161
+10×160
+7×16-1
+15×16-2
=32+10+0.4375+0.05859375 =(42.49609375)D
干是,(2A.7F)H = (42.49609375)D
```
六:十进制 — 十六进制转换

方法:将十进制数转换为十六进制数时,可以先将十进制数转换为二进制数,然后再将得到的二进 制数转换为等值的十六进制数。

## **1.1.2** 原码、反码及补码

在生活中,数有正负之分,在计算机中是怎样表示数的正负符号呢?

在生活中表示数的时候一般都是把正数前面加一个"+",负数前面加一个"-",但是计算机是不 认识这些的,通常在二进制数前面增加一位符号位。符号位为"0"表示"+",符号位为"1"表示"-"。 这种形式的二进制数称为原码。如果原码为正数,则原码的反码和补码都与原码相同。如果原码为负数, 则将原码(除符号位外)按位取反,所得的新二进制数称为原码的反码,反码加 1 为其补码。

原码、反码、补码这三种形式的总结如下表所示:

|    | 真值                           | 原码       | 反码           | 사码             |          |
|----|------------------------------|----------|--------------|----------------|----------|
| 正数 | $+N$                         | 0N       | 0N           | 0 <sup>N</sup> |          |
| 负数 | $-N$                         | 1Ν       | $(2n-1) + N$ | $2^n + N$      |          |
|    | 例 1: 求+18 和-18 八位原码、反码、补码形式。 |          |              |                |          |
|    | 真值                           | 原码       | 反码           |                | 补码       |
|    | $+18$                        | 00010010 | 00010010     |                | 00010010 |
|    | $-18$                        | 10010010 |              | 11101101       | 11101110 |

## **1.1.3** 常用编码

指定某一组二进制数去代表某一指定的信息,就称为编码。

一:十进制编码

用二进制码表示的十进制数,称为十进制编码。它具有二进制的形式,还具有十进制的特点它可作 为人们与数字系统的联系的一种间表示。十进制编码有很多种,最常用的一种是 BCD 码,又称 8421 码。

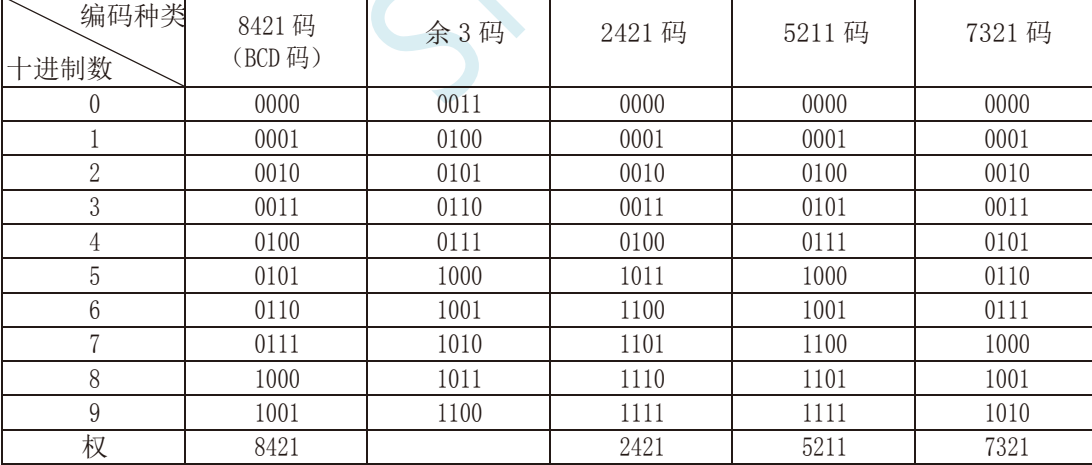

下面我们用表列出几种常见的十进制编码:

十进制编码分为有权和无权编码。有权编码码是指每一位十进制数符均用一组四位二进制码来表示, 而且二进制码的每一位都有固定权值。无权编码码是指二进制码中每一位都没有固 定的权值。上表中 8421 码(即 BCD 码)、2421 码、5211 码、7321 码都是有权编码,而余 3 码是无权编码。

二:奇偶校验码

在数据的存取、运算和传送过程中,难免会发生错误,把"1"错成"0"或把"0"错成"1"。奇 偶校验码是一种能检验这种错误的代码。它分为两部分;信息位和奇偶校验位。有奇数个"1"称为奇校 验,有偶数个"1"则称为偶校验。

## **1.2** 几种常用的逻辑运算及其图形符号

逻辑代数中常用的运算有:与(AND)、或(OR)、非(NOT)、与非(NAND)、或非(NOR)、与或非 (AND-NOR)、异或(EXCLUSIVE OR)、同或(EXCLUSIVE NOR)等。其中与(AND)、或(OR)、非(NOT) 运算时三种最基本的运算。

一:与运算及与门

与运算:决定事件结果的全部条件同时具备时,事件才发生。 逻辑变量 A 和 B 进行与运算时可写成: Y=A · B

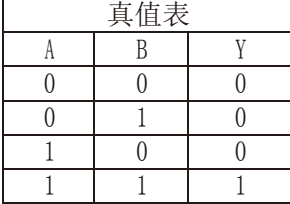

与门:实行与逻辑运算的单元电路。 与门图形符号: 一

二:或运算及或门

或运算:决定事件结果的各条件中只要有任何一个满足,事件就会发生。 逻辑变量 A 和 B 进行或运算时可写成:Y=A+B

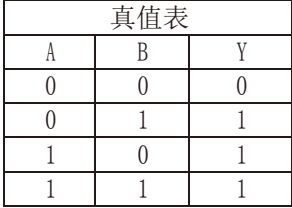

或门:实行或逻辑运算的单元电路。

或门图形符号:

三:非运算及非门

非运算:条件具备时,事件不会发生;条件不具备时,事件才会发生。 逻辑变量 A 进行非运算时可写成:Y=A′

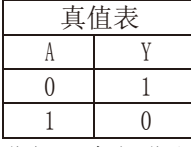

非门:实行非逻辑运算的单元电路。

非门图形符号: 四:与非运算及与非图形符号

与非运算:先进行与运算,然后将结果求反,最后得到的即为与非运算结果。

逻辑变量 A 和 B 进行与非运算时可写成:Y=(A·B)′

真值表

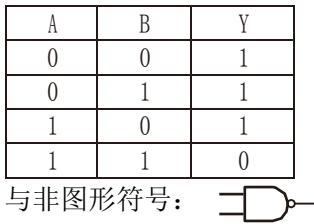

五:或非运算及或非图形符号

或非运算:先进行或运算,然后将结果求反,最后得到的即为或非运算结果。 逻辑变量 A 和 B 进行或非运算时可写成:Y=(A+B)′

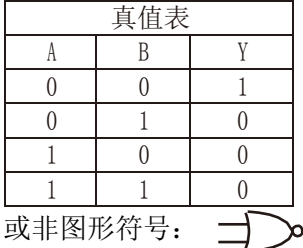

六:与或非运算及与或非图形符号

与或非运算: 在与或非逻辑运算中有 4 个逻辑变量 A、B、C、D。假设 A 和 B 为一组, C 和 D 为一 组, A、B 之间以及 C、D 之间都是与的关系, 只要 A、B 或 C、D 任何一组同时为 1, 输出 Y 就是 0。只 有当每一组输入都不全是 1 时, 输出 Y 才是 1。

逻辑变量 A 和 B 进行或非运算时可写成:Y=(A·B+C·D)′

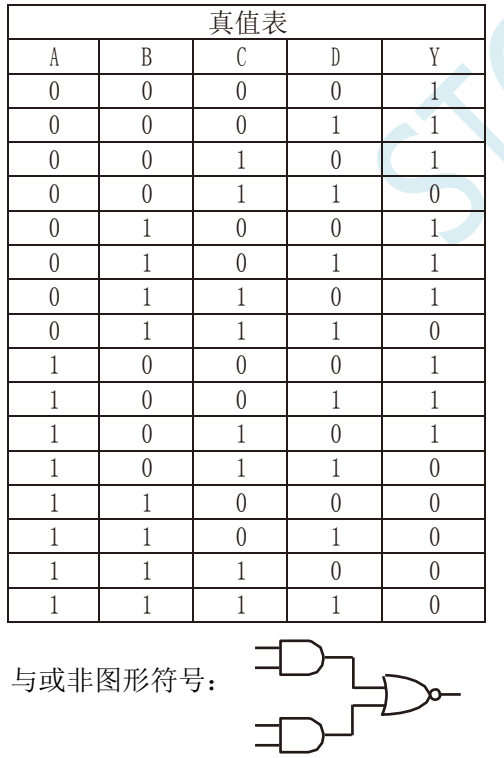

七:异或运算及异或图形符号

异或运算: 当 A、B 不同时, 输出 Y 为 1; 而当 A、B 相同时, 输出 Y 为  $0$ 。 逻辑变量 A 和 B 进行异 或运算时可写成:Y = A⊕B = (A·B′) + (A′·B)

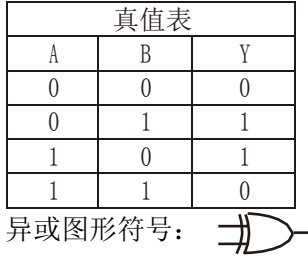

八:同或运算及同或图形符号

同或运算: 当 A、B 不同时, 输出 Y 为 0; 而当 A、B 相同时, 输出 Y 为 1。 逻辑变量 A 和 B 进行同 或运算时可写成:Y = A⊙B = (A·B)+(A′·B′)

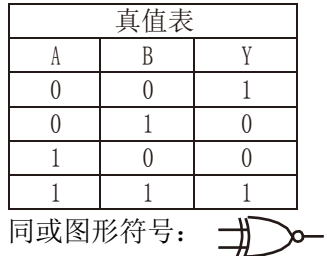

## **1.3 STC32G** 单片机性能概述

STC32G 系列单片机是不需要外部晶振和外部复位的单片机,是以超强抗干扰/超低价/高速/低功耗 为目标的 32 位 8051 单片机,在相同的工作频率下, STC32G 系列单片机比传统的 8051 约快 70 倍。

STC32G 系列单片机是 STC 生产的单时钟(1T)的单片机,是宽电压/高速/高可靠/低功耗/强抗静电/ 较强抗干扰的新一代 32 位 8051 单片机, 超级加密。

MCU 内部集成高精度 R/C 时钟(±0.3%,常温下+25℃),-0.88%~+1.05%温飘(-20℃~+65℃) , -1.38%~+1.42%温飘(-40℃~+85℃) ,-3%~+3%温飘(-40℃~+125℃)。ISP 编程时工作频率设置,可彻底 省掉外部昂贵的晶振和外部复位电路(内部已集成高可靠复位电路,ISP 编程时 4 级复位门槛电压可选)。

MCU 内部有 4 个可选时钟源:内部高精度 IRC 时钟(可 ISP 编程时调整频率)、内部 32KHz 的低 速 IRC、外部 4M~33M 晶振或外部时钟信号以及内部 PLL 输出时钟。用户代码中可自由选择时钟源, 时 钟源选定后可再经过 8-bit 的分频器分频后再将时钟信号提供给 CPU 和各个外设(如定时器、串口、SPI 等)。

MCU 提供两种低功耗模式:IDLE 模式和 STOP 模式。IDLE 模式下,MCU 停止给 CPU 提供时钟, CPU 无时钟,CPU 停止执行指令,但所有的外设仍处于工作状态,此时功耗约为 1.3mA(6MHz 工作频 率)。STOP 模式即为主时钟停振/省电模式,即传统的掉电模式/停电模式/停机模式,此时 CPU 和全部 外 设都停止工作,功耗可降低到 1uA 以下。

MCU 提供了丰富的数字外设(4 个串口、5 个定时器、2 组针对三相电机控制能够输出互补/对称/ 带死区控制信号的 16 位高级 PWM 定时器以及 I2C、SPI、USB、CAN、LIN)接口与模拟外设(超高速 12 位 ADC、比较器),可满足广大用户的设计需求。

STC32G 系列单片机有 268 条强大的指令,包含 32 位加减法指令和 16 位乘除法指令。硬件扩充了 32 位硬件乘除单元 MDU32(包含 32 位除以 32 位和 32 位乘以 32 位)。

STC32G 系列单片机内部集成了增强型的双数据指针。通过程序控制,可实现数据指针自动递增或递 减功能以及两组数据指针的自动切换功能。

# **1.4 STC32G** 单片机产品线

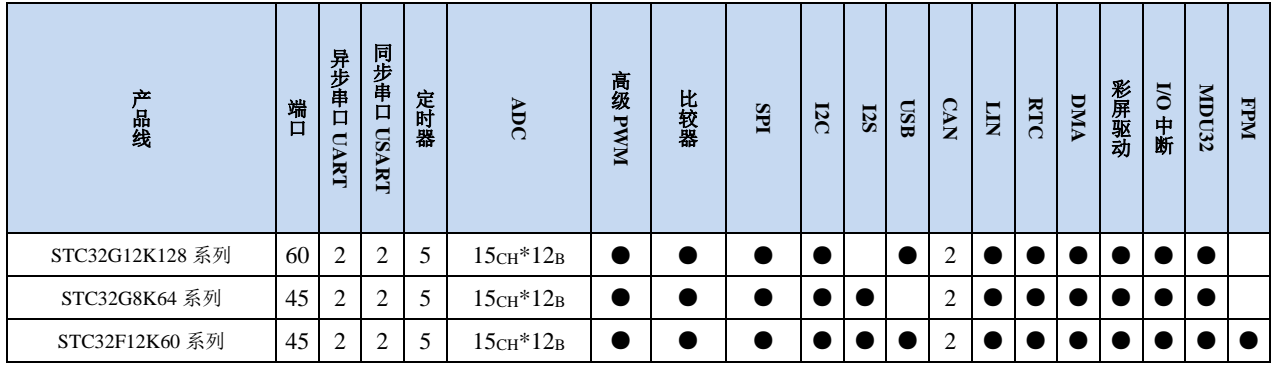

N.  $\overline{\mathcal{C}}$ 

# **2 STC32G** 系列各子系列选型简介、特性、价格、管脚图

## **2.1 STC32G12K128-LQFP/QFN-64/48/32**、**TSSOP20**

## **2.1.1** 特性及价格

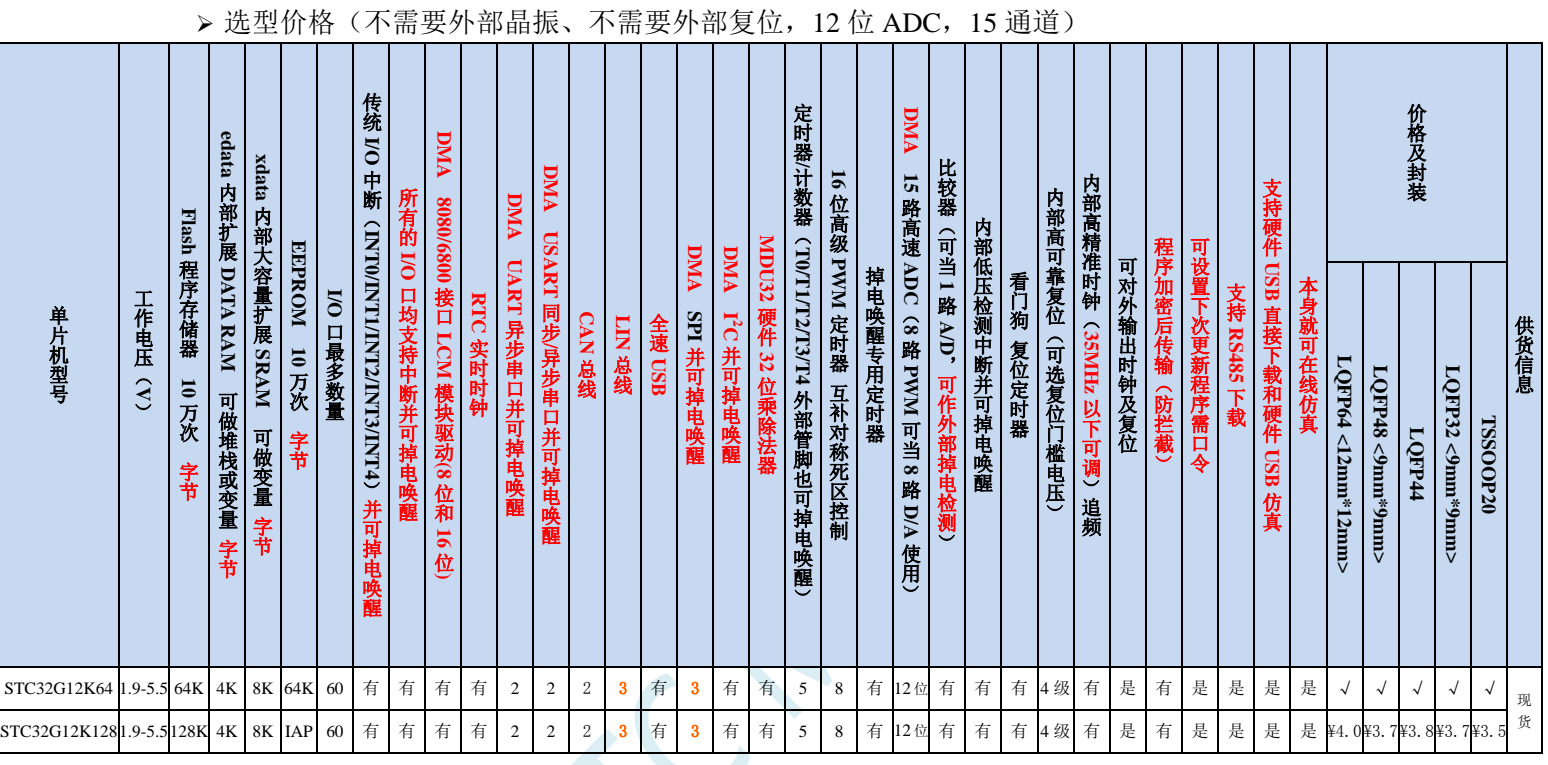

#### 内核

- **√**超高速 32 位 8051 内核 (1T), 比传统 8051 约快 70 倍以上
- 49 个中断源,4 级中断优先级
- 支持在线仿真

#### > 工作电压

1.9V~5.5V(当工作温度低于-40℃时,工作电压不得低于 3.0V)

#### 工作温度

- -20℃~65℃(内部高速 IRC 温漂-0.76%~+0.98%)
- -40℃~85℃(内部高速 IRC 温漂±1.3%)
- -40℃~125℃(内部高速 IRC 温漂±3%,当温度高于 85℃时请使用外部 24MHz 及以下的耐高温晶振)

### **Flash** 存储器

- ✔ 最大 128K 字节 FLASH 程序存储器(ROM), 用于存储用户代码
- ✔ 支持用户配置 EEPROM 大小, 512 字节单页擦除, 擦写次数可达 10 万次以上
- 支持硬件 USB 直接下载和普通串口下载
- 支持硬件 SWD 实时仿真,P3.0/P3.1(需 STC-USB Link1D 工具)
- > SRAM, 共 12K 字节
	- **√ 4K 字节内部 SRAM** (edata)
	- ✔ 8K 字节内部扩展 RAM (内部 xdata)
- 使用注意:(强烈建议不要使用 **idata** 和 **pdata** 声明变量)
- 时钟控制
	- ✔ 内部高精度 IRC (35MHz 及以下, ISP 编程时选择或手动输入 ISP 编程时可进行上下调整)
		- 误差±0.3%(常温下 25℃)
		- -0.76%~+0.98%温漂(温度范围,-20℃~65℃,以 25℃为中心点)
		- -1.35%~+1.30%温漂(温度范围,-40℃~85℃,以 25℃为中心点)
		- -3%~+3%温漂(温度范围,-40℃~125℃,以 42.5℃为中心点)
	- ✔ 内部 32KHz 低速 IRC(误差较大)
	- ✔ 外部晶振(35MHz 及以下)和外部时钟,有专门的外部时钟干扰内部电路,可软件启动
	- ✔ 内部 PLL 输出时钟(注: PLL 输出的 96MHz/144MHz 可独立作为高速 PWM 和高速 SPI 的时钟源) 用户可自由选择上面的 4 种时钟源

#### 复位

- ✔ 硬件复位
	- 上电复位,复位电压值为 1.7V~1.9V。(在芯片未使能低压复位功能时有效)
	- ÷ 复位脚复位,出厂时 P5.4 默认为 I/O 口, ISP 下载时可将 P5.4 管脚设置为复位脚(注意: 当设置 P5.4 管脚为复位脚时,复位电平为低电平)
	- 看门狗溢出复位
	- 低压检测复位,提供 4 级低压检测电压:2.0V、2.4V、2.7V、3.0V。
- 软件复位
	- 软件方式写复位触发寄存器

### 中断

- 提供 49 个中断源:INT0、INT1、INT2、INT3、INT4、定时器 0、定时器 1、定时器 2、定时器 3、定时器 4、 USART1、USART2、UART3、UART4、ADC 模数转换、LVD 低压检测、SPI、I <sup>2</sup>C、比较器、PWMA、 PWMB、USB、CAN、CAN2、LIN、LCMIF 彩屏接口中断、RTC 实时时钟、所有的 I/O 中断(8 组)、 串口 1 的 DMA 接收和发送中断、串口 2 的 DMA 接收和发送中断、串口 3 的 DMA 接收和发送中断、串 口 4 的 DMA 接收和发送中断、I2C 的 DMA 接收和发送中断、SPI 的 DMA 中断、ADC 的 DMA 中断、 LCD 驱动的 DMA 中断以及存储器到存储器的 DMA 中断。
- 提供 4 级中断优先级

#### 数字外设

- $\checkmark$  5 个 16 位定时器: 定时器 0、定时器 1、定时器 2、定时器 3、定时器 4,其中定时器 0 的模式 3 具有 NMI (不可屏蔽中断)功能,定时器 0 和定时器 1 的模式 0 为 16 位自动重载模式
- $\checkmark$  2 个高速同步/异步串口: 串口 1 (USART1)、串口 2 (USART2), 波特率时钟源最快可为 FOSC/4。支持 同步串口模式、异步串口模式、SPI 模式、LIN 模式、红外模式(IrDA)、智能卡模式(ISO7816)
- ✔ 2 个高速异步串口: 串口 3、串口 4, 波特率时钟源最快可为 FOSC/4
- ✔ 2 组高级 PWM, 可实现 8 通道(4 组互补对称)带死区的控制的 PWM, 并支持外部异常检测功能
- ✔ SPI: 3 组硬件 SPI(一组独立 SPI, 两组 USART 的 SPI 模式)支持主机模式和从机模式以及主机/从机自动 切换(注:3 组 SPI 均支持 DMA)
- ✔ I2C: 支持主机模式和从机模式
- √ ICE: 硬件支持仿真
- ✔ RTC: 支持年、月、日、时、分、秒、次秒(1/128 秒), 并支持时钟中断和一组闹钟
- ✔ USB: USB2.0/USB1.1 兼容全速 USB, 6 个双向端点, 支持 4 种端点传输模式(控制传输、中断传输、批量 传输和同步传输),每个端点拥有 64 字节的缓冲区
- $\checkmark$  CAN: 两个独立的 CAN 2.0 控制单元
- ✔ LIN: 3 组硬件 LIN(一组独立 LIN, 两组 USART 的 LIN 模式)一个独立的 LIN 控制单元(支持 1.3 和 2.1

版本)

- **√ MDU32:** 硬件 32 位乘除法器(包含 32 位除以 32 位、32 位乘以 32 位)
- ✔ I/O 口中断: 所有的 I/O 均支持中断, 每组 I/O 中断有独立的中断入口地址, 所有的 I/O 中断可支持 4 种中断 模式:高电平中断、低电平中断、上升沿中断、下降沿中断。I/O 口中断可以进行掉电唤醒,且有 4 级中 断优先级。
- LCD 驱动模块:支持 8080 和 6800 两种接口以及 8 位和 16 位数据宽度
- ✔ DMA: 支持 SPI 移位接收数据到存储器、SPI 移位发送存储器的数据、I2C 发送存储器的数据、I2C 接收数 据到存储器、串口 1/2/3/4 接收数据到的存储器、串口 1/2/3/4 发送存储器的数据、ADC 自动采样数据到 存储器(同时计算平均值)、LCD 驱动发送存储器的数据、以及存储器到存储器的数据复制
- 硬件数字 ID:支持 32 字节
- 模拟外设
	- ✔ ADC: 超高速 ADC, 支持 12 位高精度 15 通道 (通道 0~通道 14) 的模数转换, ADC 的通道 15 用于测试内 部参考电压(芯片在出厂时, 内部参考电压调整为 1.19V, 误差±1%)
	- 比较器:一组比较器

 $\triangleright$  GPIO

- 最多可达 60 个 GPIO:P0.0~P0.7、P1.0~ P1.7(无 P1.2)、P2.0~P2.7、P3.0~P3.7、P4.0~P4.7、P5.0~P5.4、 P6.0~P6.7、P7.0~P7.7
- ✔ 所有的 GPIO 均支持如下 4 种模式: 准双向口模式、强推挽输出模式、开漏模式、高阻输入模式
- ✔ 除 P3.0 和 P3.1 外, 其余所有 IO 口上电后的状态均为高阻输入状态, 用户在使用 IO 口时必须先设置 IO 口 模式
- 另外每个 I/O 均可独立使能内部 4K 上拉电阻

#### 封装

LQFP64、LQFP48、LQFP44、LQFP32、QFN64、QFN48、QFN32、PDIP40、TSSOP20

# **2.1.2 STC32G12K128** 系列内部结构图

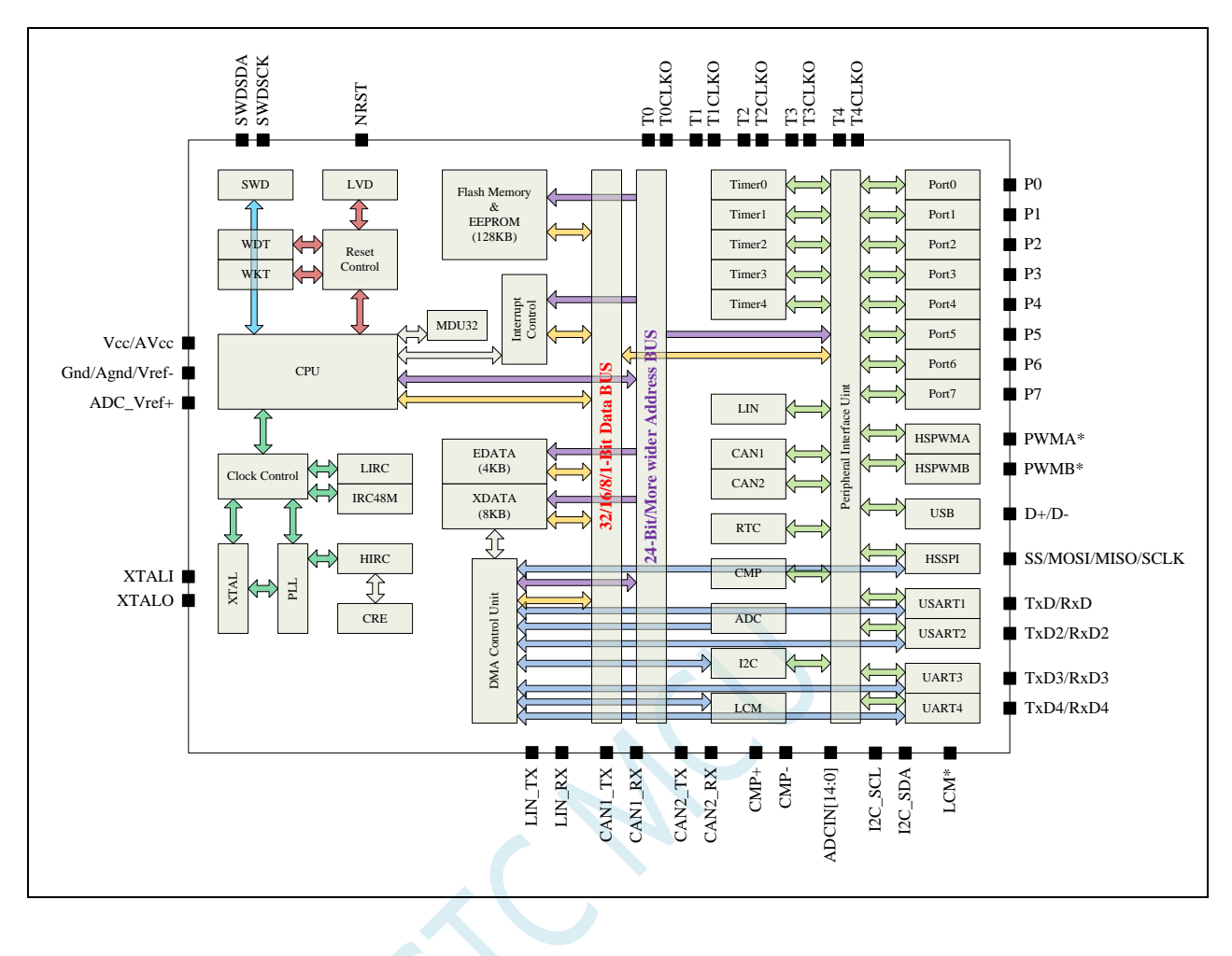

## **2.1.3** 管脚图,最小系统(**LQFP64/QFN64**)

### 自带硬件 **USB**,支持直接 **USB** 仿真和 **USB** 下载

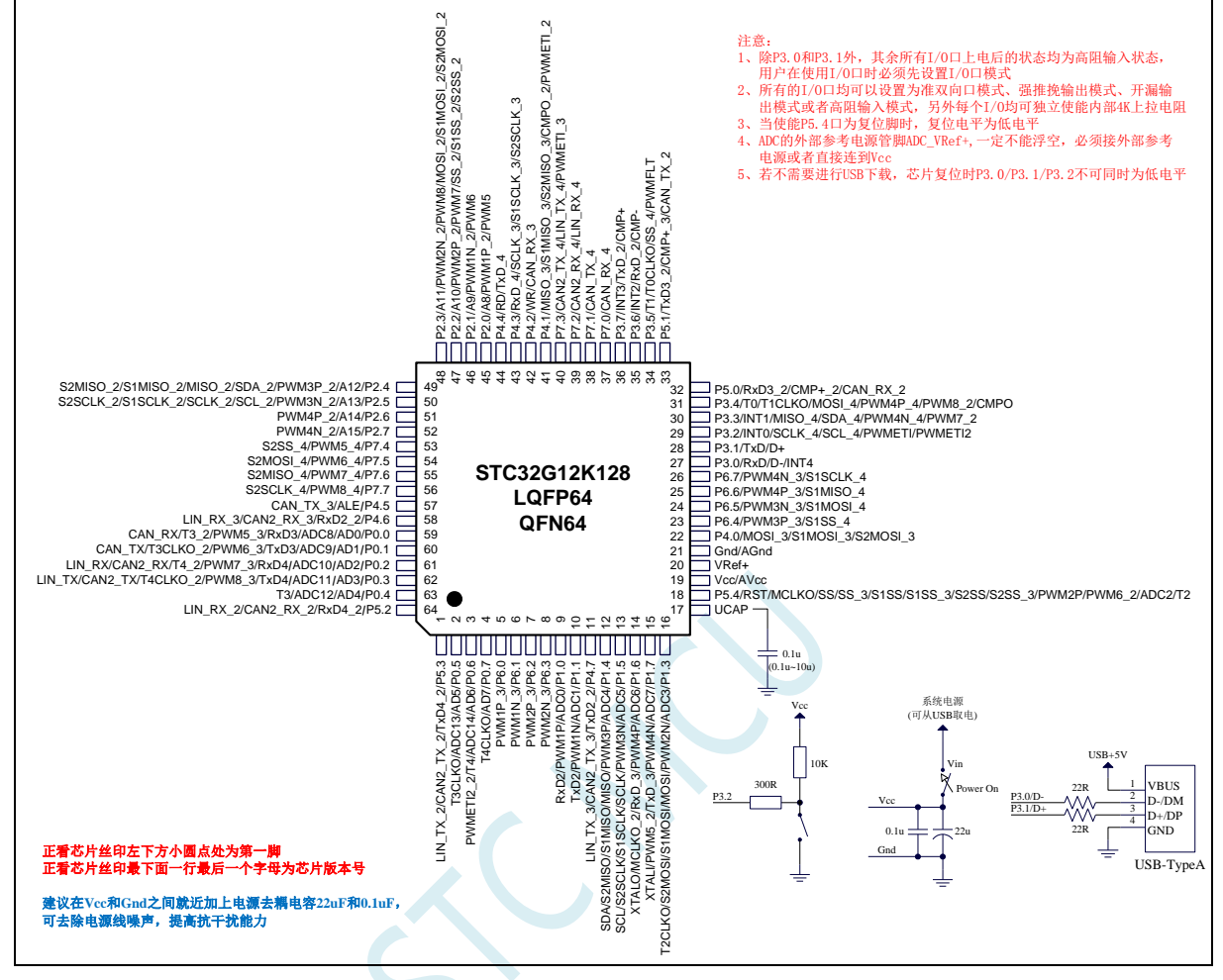

USB-ISP 下载程序步骤:

- 1、按下板子上的 P3.2/INT0 按键, 就是 P3.2 接地
- 2、给目标芯片重新上电,不管之前是否已通电。 ===电子开关是按下停电后再松开就是上电 等待 STC-ISP 下载软件中自动识别出"STC USB Writer (HID1)", 识别出来后, 就与 P3.2 状态无关 了,这时可以松开 P3.2 按键 ===传统的机械自锁紧开关是按上来停电,按下去是上电
- 3、点击下载软件中的"下载/编程"按钮(注意: USB 下载与串口下载的操作顺序不同) 下载成功 !

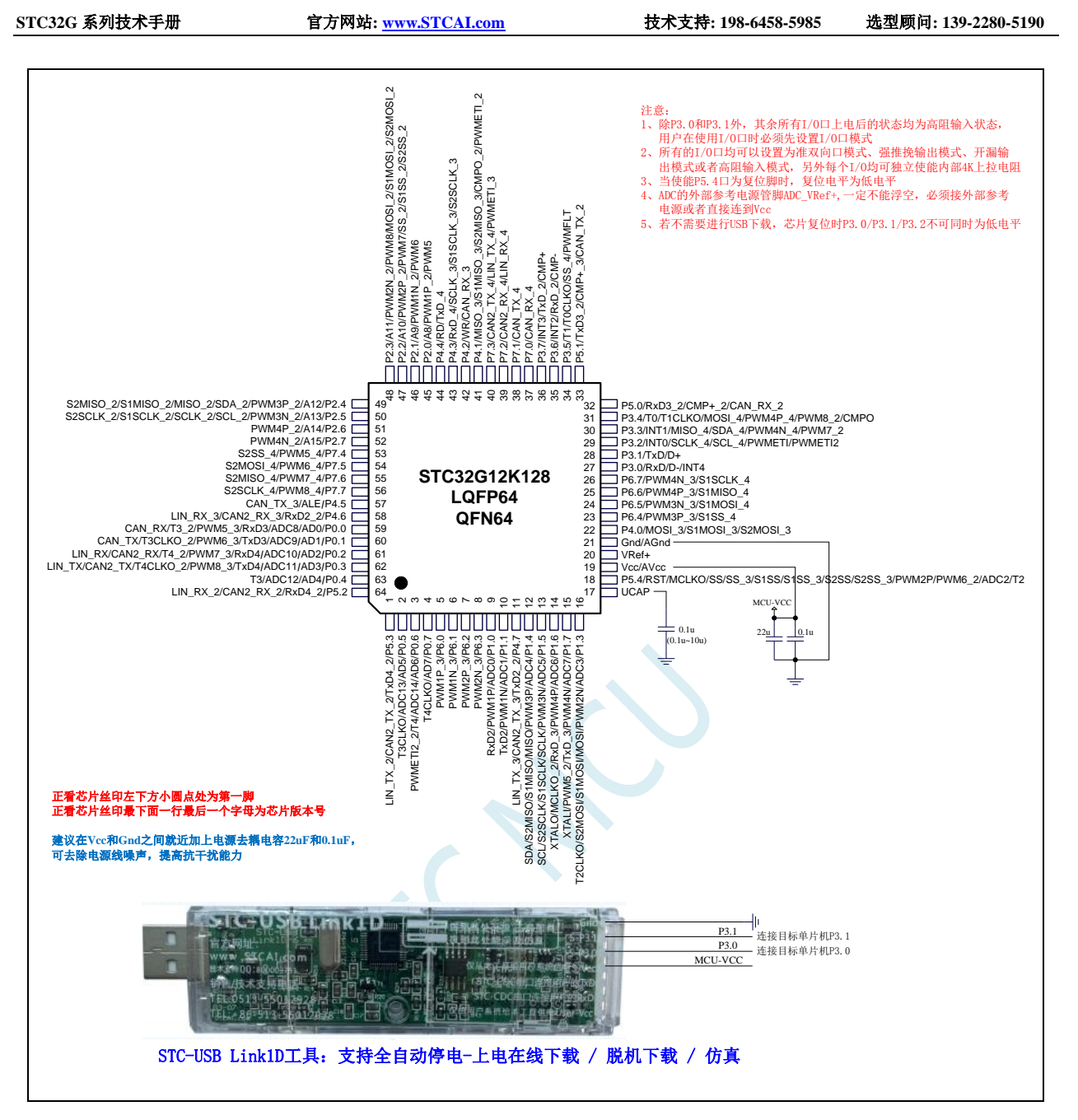

- 1、 按照如图所示的连接方式将 STC-USB Link1D 和目标芯片连接
- 2、 点击 STC-ISP 下载软件中的"下载/编程"按钮
- 3、 开始 ISP 下载 (注意: 若是使用 STC-USB Link1D 给目标系统供电, 目标系统的总电流不能大于 200mA,否则会导致下载失败。)

- 1、 P3.0 和 P3.1 口上电后的状态为弱上拉/准双向口模式
- 2、 除 P3.0 和 P3.1 外,其余所有 IO 口上电后的状态均为高阻输入状态,用户在使用 IO 口前必须先设置 IO 口模式
- 3、 芯片上电时如果不需要使用 USB 进行 ISP 下载,P3.0/P3.1/P3.2 这 3 个 I/O 口不能 同时为低电平,否则会进入 USB 下载模式而无法运行用户代码
- 4、芯片上电时,若 P3.0 和 P3.1 同时为低电平, P3.2 口会短时间由高阻输入状态切换 到双向口模式,用以读取 P3.2 口外部状态来判断是否需要进入 USB 下载模式

5、 当使用 P5.4 当作复位脚时,这个端口内部的 4K 上拉电阻会一直打开;但 P5.4 做普 通 I/O 口时,基于这个 I/O 口与复位脚共享管脚的特殊考量,端口内部的 4K 上拉电 阻依然会打开大约 6.5 毫秒时间,再自动关闭(当用户的电路设计需要使用 P5.4 口 驱动外部电路时,请务必考虑上电瞬间会有 6.5 毫秒时间的高电平的问题)

# **2.1.4** 管脚图,最小系统(**LQFP48/QFN48**)

### 自带硬件 **USB**,支持直接 **USB** 仿真和 **USB** 下载

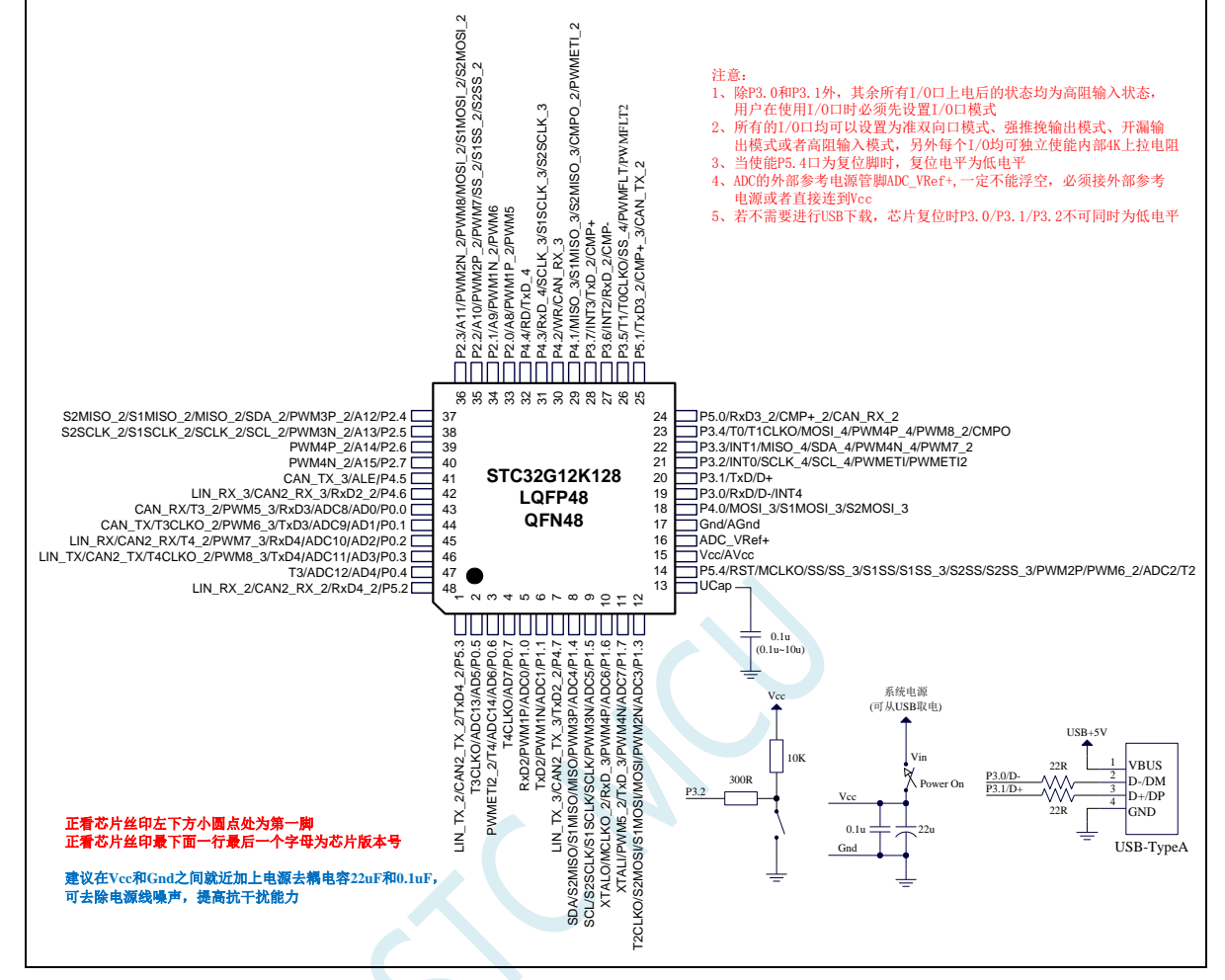

USB-ISP 下载程序步骤:

- 1、按下板子上的 P3.2/INT0 按键, 就是 P3.2 接地
- 2、给目标芯片重新上电,不管之前是否已通电。 ===电子开关是按下停电后再松开就是上电 等待 STC-ISP 下载软件中自动识别出"STC USB Writer (HID1)", 识别出来后, 就与 P3.2 状态无关 了,这时可以松开 P3.2 按键 ===传统的机械自锁紧开关是按上来停电,按下去是上电
- 3、点击下载软件中的"下载/编程"按钮(注意: USB 下载与串口下载的操作顺序不同) 下载成功 !

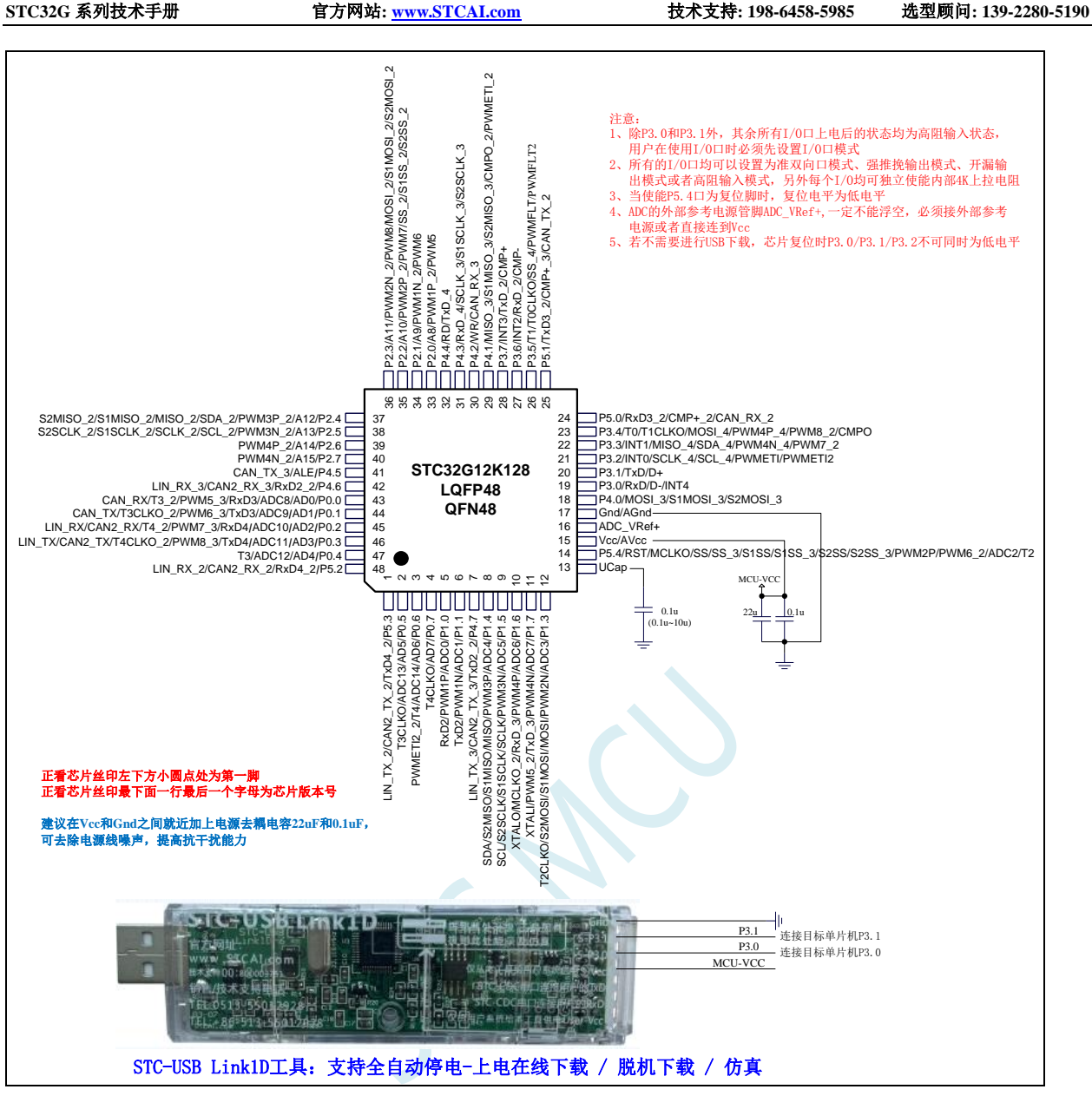

- 1、 按照如图所示的连接方式将 STC-USB Link1D 和目标芯片连接
- 2、 点击 STC-ISP 下载软件中的"下载/编程"按钮
- 3、开始 ISP 下载(注意: 若是使用 STC-USB Link1D 给目标系统供电, 目标系统的总电流不能大于 200mA,否则会导致下载失败。)

- 1、 P3.0 和 P3.1 口上电后的状态为弱上拉/准双向口模式
- 2、 除 P3.0 和 P3.1 外,其余所有 IO 口上电后的状态均为高阻输入状态,用户在使用 IO 口前必须先设置 IO 口模式
- 3、 芯片上电时如果不需要使用 USB 进行 ISP 下载,P3.0/P3.1/P3.2 这 3 个 I/O 口不能 同时为低电平,否则会进入 USB 下载模式而无法运行用户代码
- 4、芯片上电时,若 P3.0 和 P3.1 同时为低电平, P3.2 口会短时间由高阻输入状态切换 到双向口模式,用以读取 P3.2 口外部状态来判断是否需要进入 USB 下载模式
- 5、 当使用 P5.4 当作复位脚时,这个端口内部的 4K 上拉电阻会一直打开;但 P5.4 做普 通 I/O 口时, 基于这个 I/O 口与复位脚共享管脚的特殊考量, 端口内部的 4K 上拉电

阻依然会打开大约 6.5 毫秒时间,再自动关闭(当用户的电路设计需要使用 P5.4 口 驱动外部电路时,请务必考虑上电瞬间会有 6.5 毫秒时间的高电平的问题)

# **2.1.5** 管脚图,最小系统(**LQFP44**)

### 自带硬件 **USB**,支持直接 **USB** 仿真和 **USB** 下载

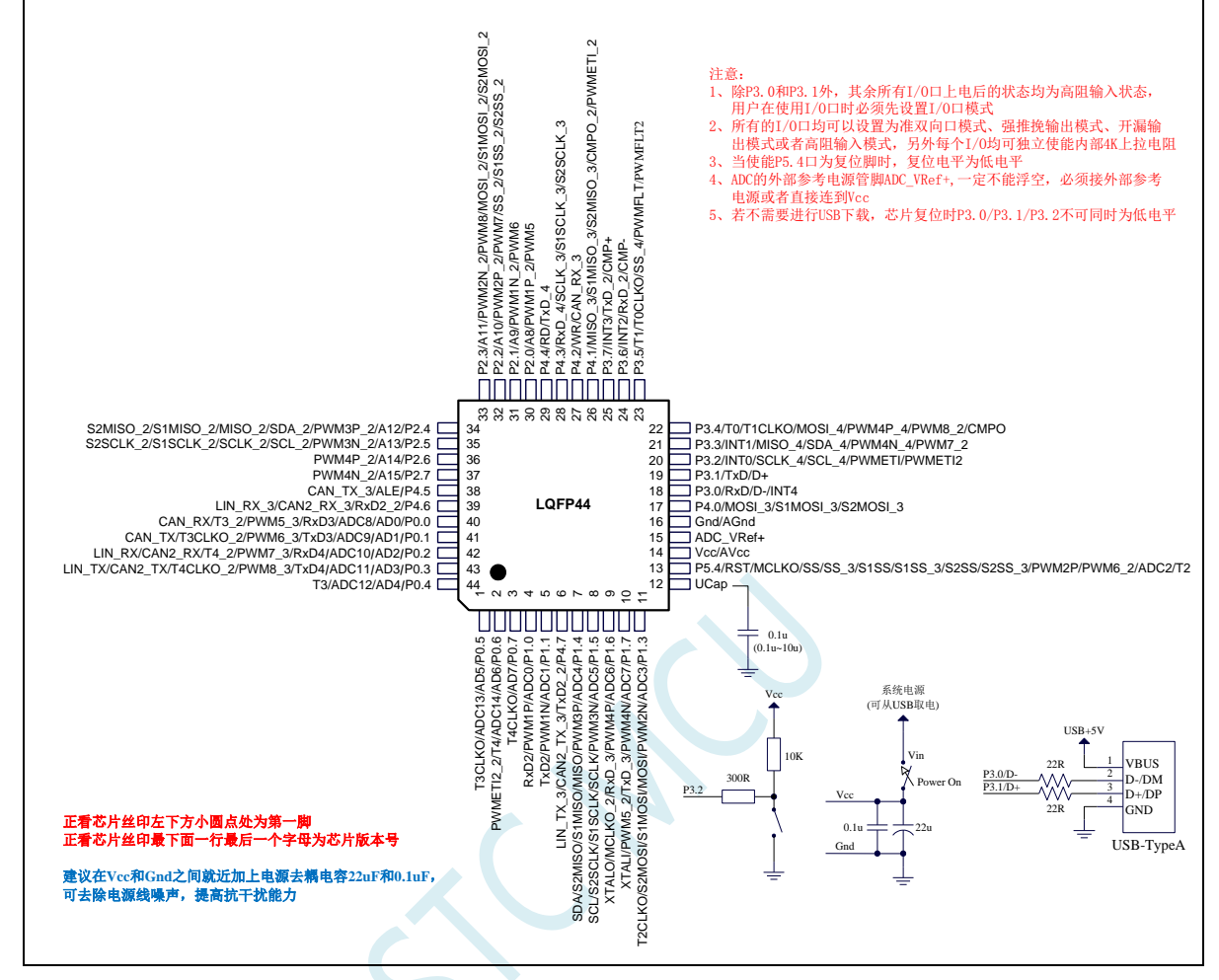

### USB-ISP 下载程序步骤:

- 1、按下板子上的 P3.2/INT0 按键, 就是 P3.2 接地
- 2、给目标芯片重新上电,不管之前是否已通电。 ===电子开关是按下停电后再松开就是上电 等待 STC-ISP 下载软件中自动识别出"STC USB Writer (HID1)", 识别出来后, 就与 P3.2 状态无关 了,这时可以松开 P3.2 按键 ===传统的机械自锁紧开关是按上来停电,按下去是上电 3、点击下载软件中的"下载/编程"按钮(注意: USB 下载与串口下载的操作顺序不同)
- 下载成功 !

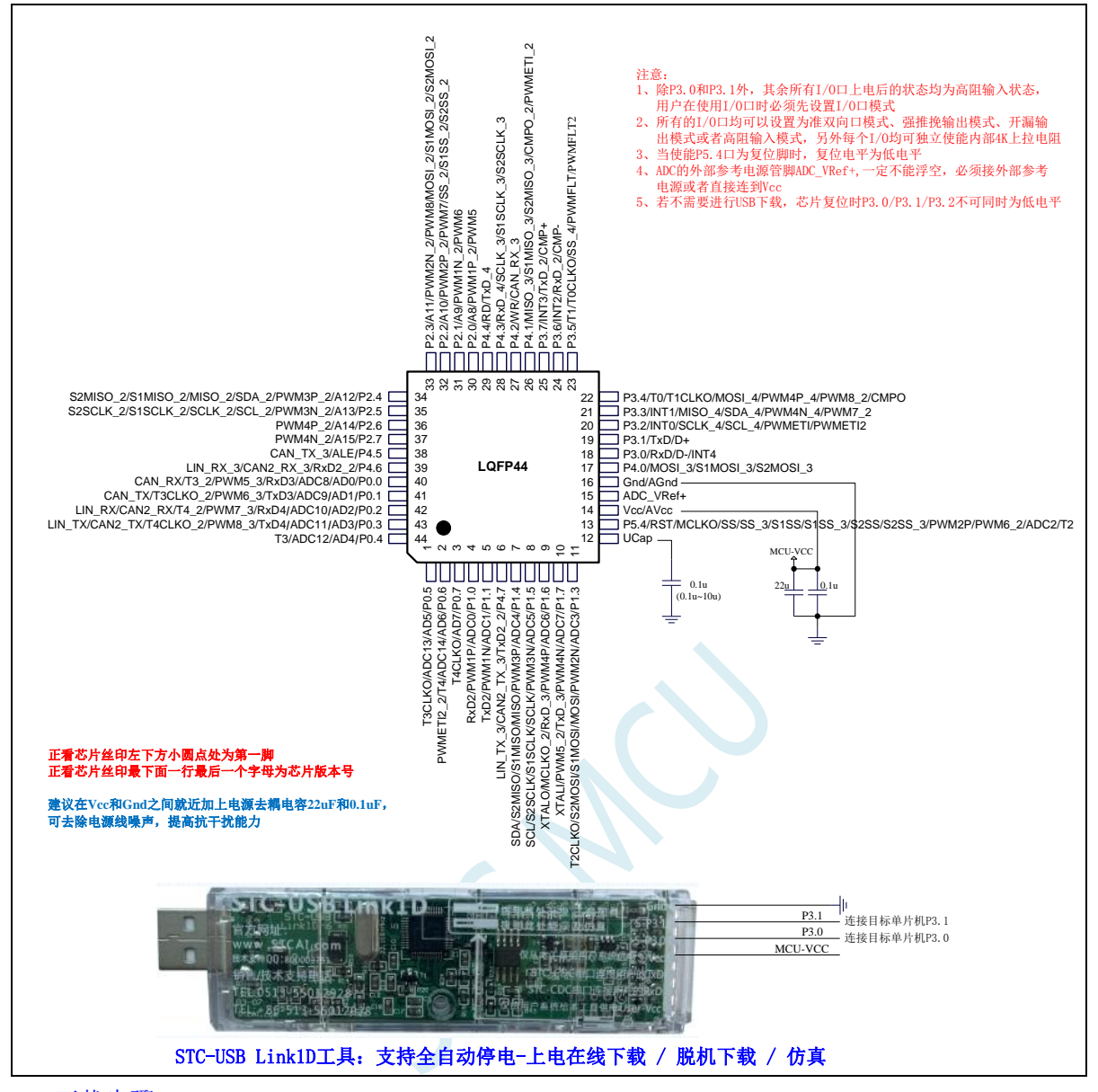

- 1、 按照如图所示的连接方式将 STC-USB Link1D 和目标芯片连接
- 2、 点击 STC-ISP 下载软件中的"下载/编程"按钮
- 3、开始 ISP 下载(注意: 若是使用 STC-USB Link1D 给目标系统供电, 目标系统的总电流不能大于 200mA,否则会导致下载失败。)

- 1、 P3.0 和 P3.1 口上电后的状态为弱上拉/准双向口模式
- 2、 除 P3.0 和 P3.1 外,其余所有 IO 口上电后的状态均为高阻输入状态,用户在使用 IO 口前必须先设置 IO 口模式
- 3、 芯片上电时如果不需要使用 USB 进行 ISP 下载,P3.0/P3.1/P3.2 这 3 个 I/O 口不能 同时为低电平,否则会进入 USB 下载模式而无法运行用户代码
- 4、芯片上电时,若 P3.0 和 P3.1 同时为低电平, P3.2 口会短时间由高阻输入状态切换 到双向口模式,用以读取 P3.2 口外部状态来判断是否需要进入 USB 下载模式
- 5、 当使用 P5.4 当作复位脚时,这个端口内部的 4K 上拉电阻会一直打开;但 P5.4 做普 通 I/O 口时, 基于这个 I/O 口与复位脚共享管脚的特殊考量, 端口内部的 4K 上拉电

阻依然会打开大约 6.5 毫秒时间,再自动关闭(当用户的电路设计需要使用 P5.4 口 驱动外部电路时,请务必考虑上电瞬间会有 6.5 毫秒时间的高电平的问题)

# **2.1.6** 管脚图,最小系统(**LQFP32/QFN32**)

### 自带硬件 **USB**,支持直接 **USB** 仿真和 **USB** 下载

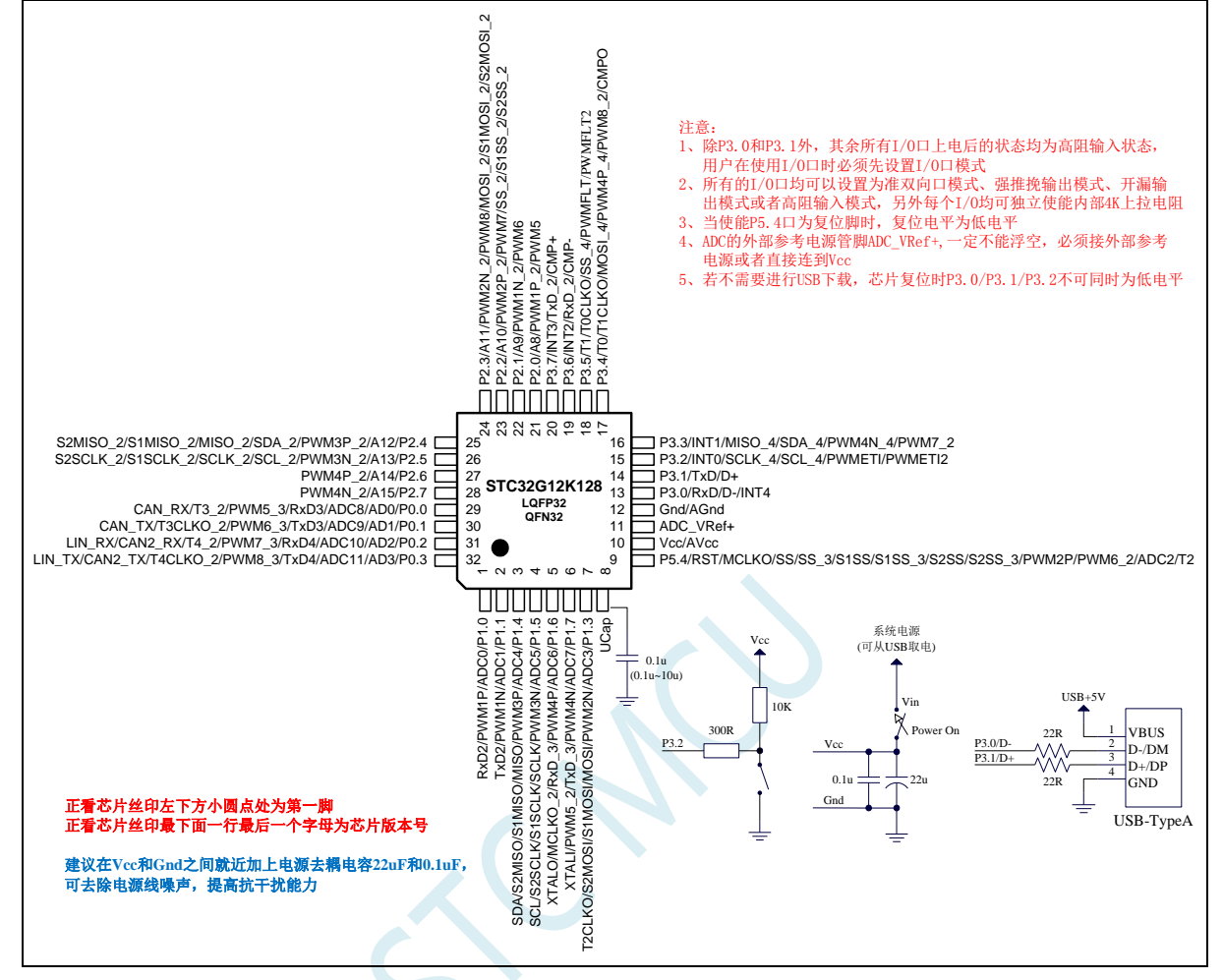

USB-ISP 下载程序步骤:

- 1、按下板子上的 P3.2/INT0 按键, 就是 P3.2 接地
- 2、给目标芯片重新上电,不管之前是否已通电。 ===电子开关是按下停电后再松开就是上电 等待 STC-ISP 下载软件中自动识别出"STC USB Writer (HID1)", 识别出来后, 就与 P3.2 状态无关 了,这时可以松开 P3.2 按键 ===传统的机械自锁紧开关是按上来停电,按下去是上电
- 3、点击下载软件中的"下载/编程"按钮(注意: USB 下载与串口下载的操作顺序不同) 下载成功 !

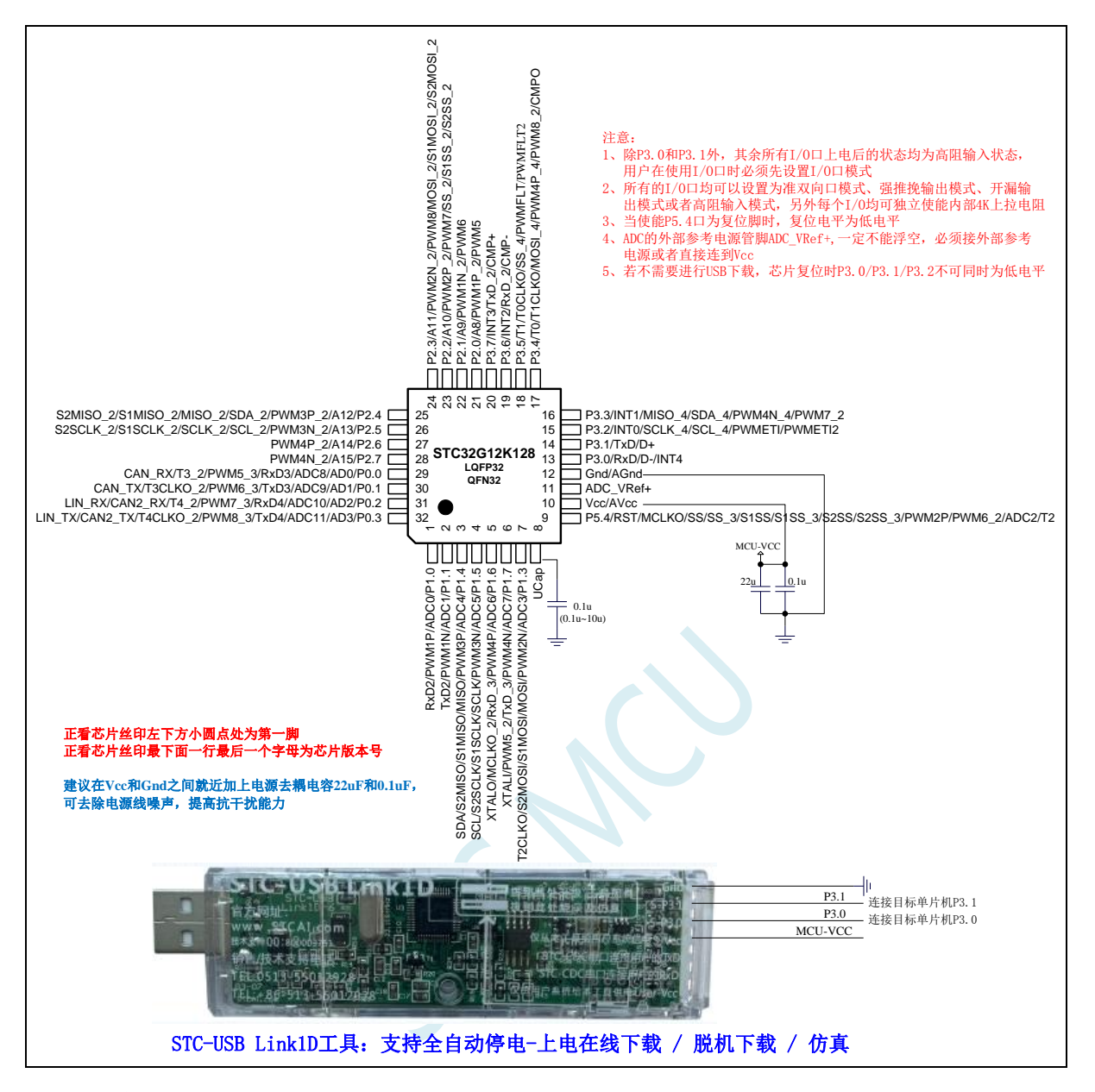

- 1、 按照如图所示的连接方式将 STC-USB Link1D 和目标芯片连接
- 2、 点击 STC-ISP 下载软件中的"下载/编程"按钮
- 3、开始 ISP 下载(注意: 若是使用 STC-USB Link1D 给目标系统供电, 目标系统的总电流不能大于 200mA,否则会导致下载失败。)

- 1、 P3.0 和 P3.1 口上电后的状态为弱上拉/准双向口模式
- 2、 除 P3.0 和 P3.1 外,其余所有 IO 口上电后的状态均为高阻输入状态,用户在使用 IO 口前必须先设置 IO 口模式
- 3、 芯片上电时如果不需要使用 USB 进行 ISP 下载,P3.0/P3.1/P3.2 这 3 个 I/O 口不能 同时为低电平,否则会进入 USB 下载模式而无法运行用户代码
- 4、芯片上电时,若 P3.0 和 P3.1 同时为低电平, P3.2 口会短时间由高阻输入状态切换 到双向口模式,用以读取 P3.2 口外部状态来判断是否需要进入 USB 下载模式
- 5、 当使用 P5.4 当作复位脚时,这个端口内部的 4K 上拉电阻会一直打开;但 P5.4 做普

通 I/O 口时,基于这个 I/O 口与复位脚共享管脚的特殊考量,端口内部的 4K 上拉电 阻依然会打开大约 6.5 毫秒时间,再自动关闭(当用户的电路设计需要使用 P5.4 口 驱动外部电路时,请务必考虑上电瞬间会有 6.5 毫秒时间的高电平的问题)

# **2.1.7** 管脚图,最小系统(**PDIP40**)

### 自带硬件 **USB**,支持直接 **USB** 仿真和 **USB** 下载

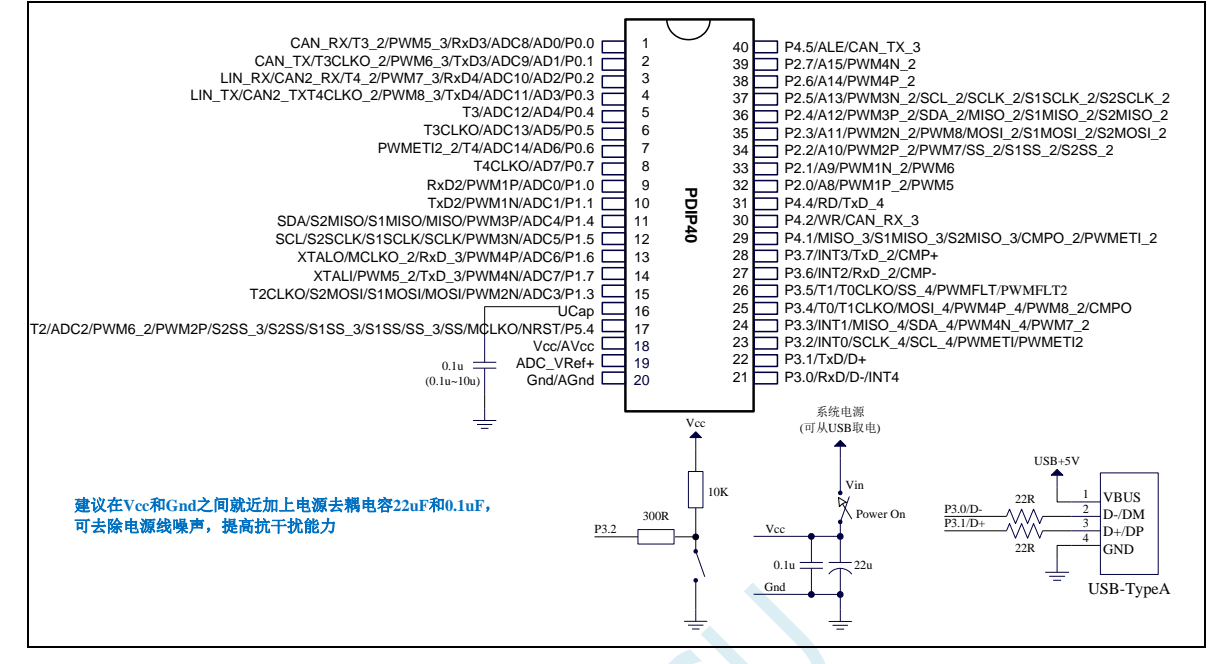

USB-ISP 下载程序步骤:

- 1、按下板子上的 P3.2/INT0 按键, 就是 P3.2 接地
- 2、给目标芯片重新上电,不管之前是否已通电。 ===电子开关是按下停电后再松开就是上电 等待 STC-ISP 下载软件中自动识别出"STC USB Writer (HID1)", 识别出来后, 就与 P3.2 状态无关 了,这时可以松开 P3.2 按键 ===传统的机械自锁紧开关是按上来停电,按下去是上电
- 3、点击下载软件中的"下载/编程"按钮(注意: USB 下载与串口下载的操作顺序不同) 下载成功 !

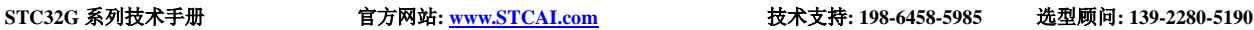

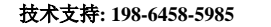

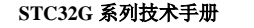

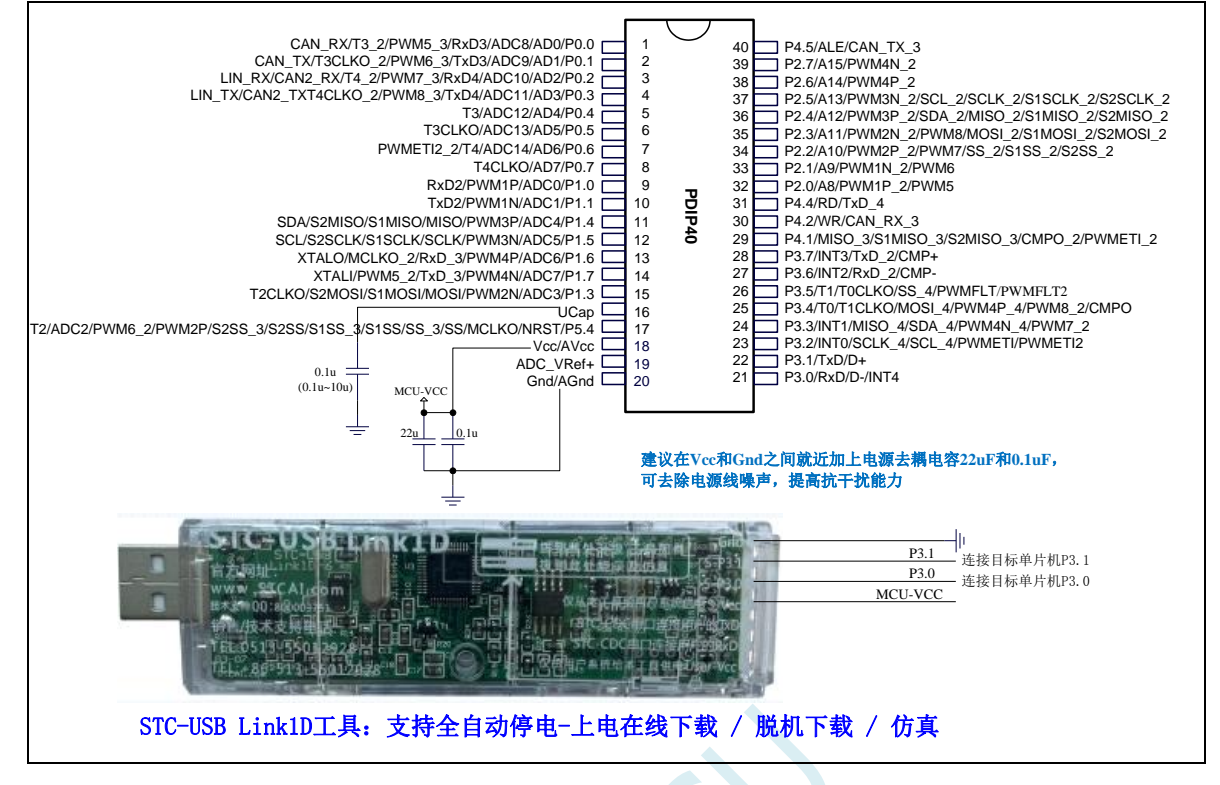

- 1、 按照如图所示的连接方式将 STC-USB Link1D 和目标芯片连接
- 2、 点击 STC-ISP 下载软件中的"下载/编程"按钮
- 3、开始 ISP 下载(注意: 若是使用 STC-USB Link1D 给目标系统供电, 目标系统的总电流不能大于 200mA,否则会导致下载失败。)

- 1、 P3.0 和 P3.1 口上电后的状态为弱上拉/准双向口模式
- 2、 除 P3.0 和 P3.1 外,其余所有 IO 口上电后的状态均为高阻输入状态,用户在使用 IO 口前必须先设置 IO 口模式
- 3、 芯片上电时如果不需要使用 USB 进行 ISP 下载,P3.0/P3.1/P3.2 这 3 个 I/O 口不能 同时为低电平,否则会进入 USB 下载模式而无法运行用户代码
- 4、芯片上电时,若 P3.0 和 P3.1 同时为低电平, P3.2 口会短时间由高阻输入状态切换 到双向口模式,用以读取 P3.2 口外部状态来判断是否需要进入 USB 下载模式
- 5、 当使用 P5.4 当作复位脚时,这个端口内部的 4K 上拉电阻会一直打开;但 P5.4 做普 通 I/O 口时, 基于这个 I/O 口与复位脚共享管脚的特殊考量, 端口内部的 4K 上拉电 阻依然会打开大约 6.5 毫秒时间,再自动关闭(当用户的电路设计需要使用 P5.4 口 驱动外部电路时,请务必考虑上电瞬间会有 6.5 毫秒时间的高电平的问题)

# **2.1.8** 管脚图,最小系统(**TSSOP20**)

自带硬件 **USB**,支持直接 **USB** 仿真和 **USB** 下载

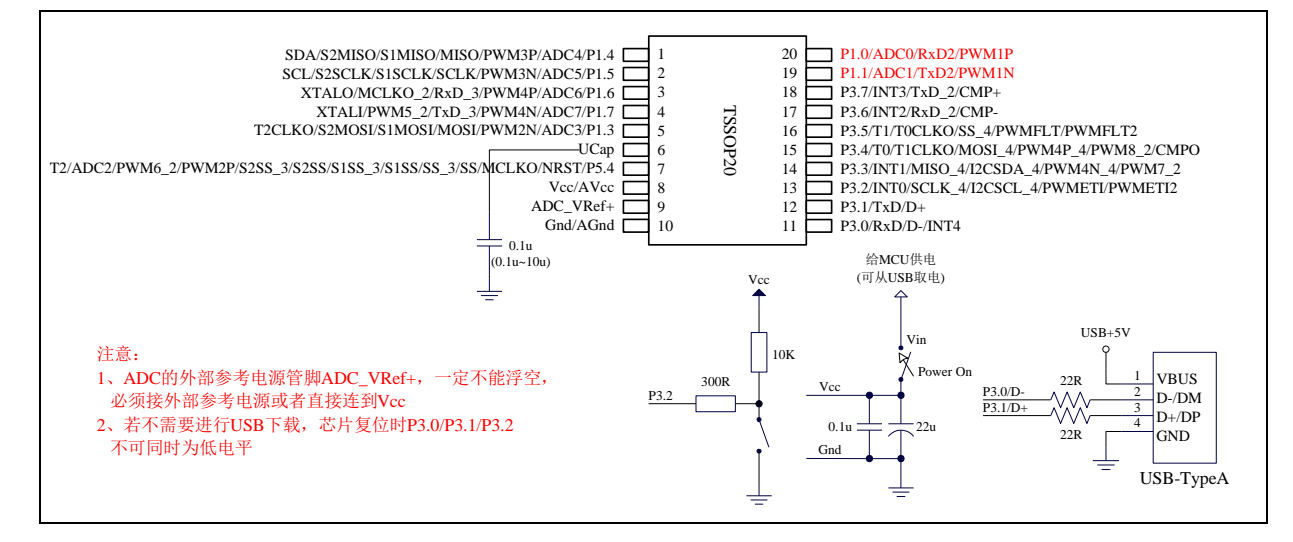

### USB-ISP 下载程序步骤:

- 1、按下板子上的 P3.2/INT0 按键, 就是 P3.2 接地
- 2、给目标芯片重新上电,不管之前是否已通电。 ===电子开关是按下停电后再松开就是上电 等待 STC-ISP 下载软件中自动识别出"STC USB Writer (HID1)", 识别出来后, 就与 P3.2 状态无关 了,这时可以松开 P3.2 按键 ===传统的机械自锁紧开关是按上来停电,按下去是上电
- 3、点击下载软件中的"下载/编程"按钮(注意: USB 下载与串口下载的操作顺序不同) 下载成功 !

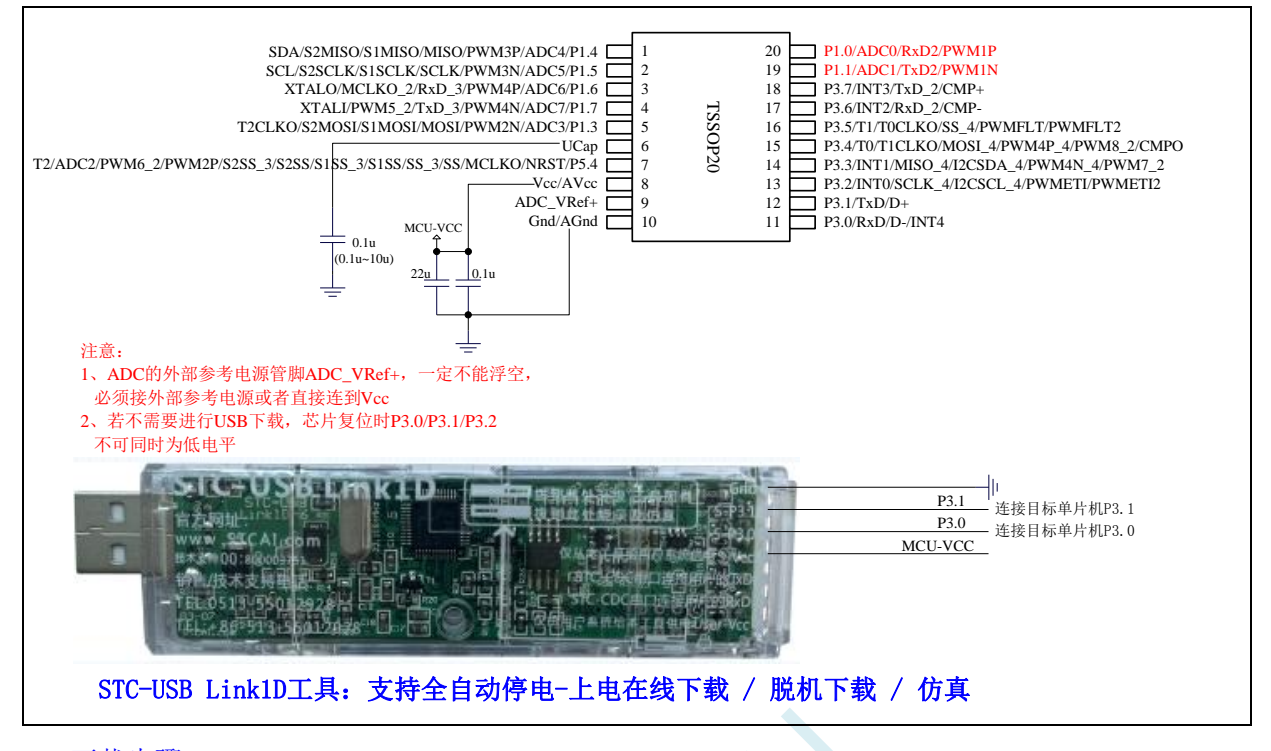

- 1、 按照如图所示的连接方式将 STC-USB Link1D 和目标芯片连接
- 2、 点击 STC-ISP 下载软件中的"下载/编程"按钮。
- 3、开始 ISP 下载(注意: 若是使用 STC-USB Link1D 给目标系统供电, 目标系统的总电流不能大于 200mA,否则会导致下载失败。)

- 1、 P3.0 和 P3.1 口上电后的状态为弱上拉/准双向口模式
- 2、 除 P3.0 和 P3.1 外,其余所有 IO 口上电后的状态均为高阻输入状态,用户在使用 IO 口前必须先设置 IO 口模式
- 3、 芯片上电时如果不需要使用 USB 进行 ISP 下载,P3.0/P3.1/P3.2 这 3 个 I/O 口不能 同时为低电平,否则会进入 USB 下载模式而无法运行用户代码
- 4、芯片上电时,若 P3.0 和 P3.1 同时为低电平, P3.2 口会短时间由高阻输入状态切换 到双向口模式,用以读取 P3.2 口外部状态来判断是否需要进入 USB 下载模式
- 5、 当使用 P5.4 当作复位脚时,这个端口内部的 4K 上拉电阻会一直打开;但 P5.4 做普 通 I/O 口时,基于这个 I/O 口与复位脚共享管脚的特殊考量,端口内部的 4K 上拉电 阳依然会打开大约 6.5 毫秒时间,再自动关闭(当用户的电路设计需要使用 P5.4 口 驱动外部电路时,请务必考虑上电瞬间会有 6.5 毫秒时间的高电平的问题)

# **2.1.9** 管脚说明

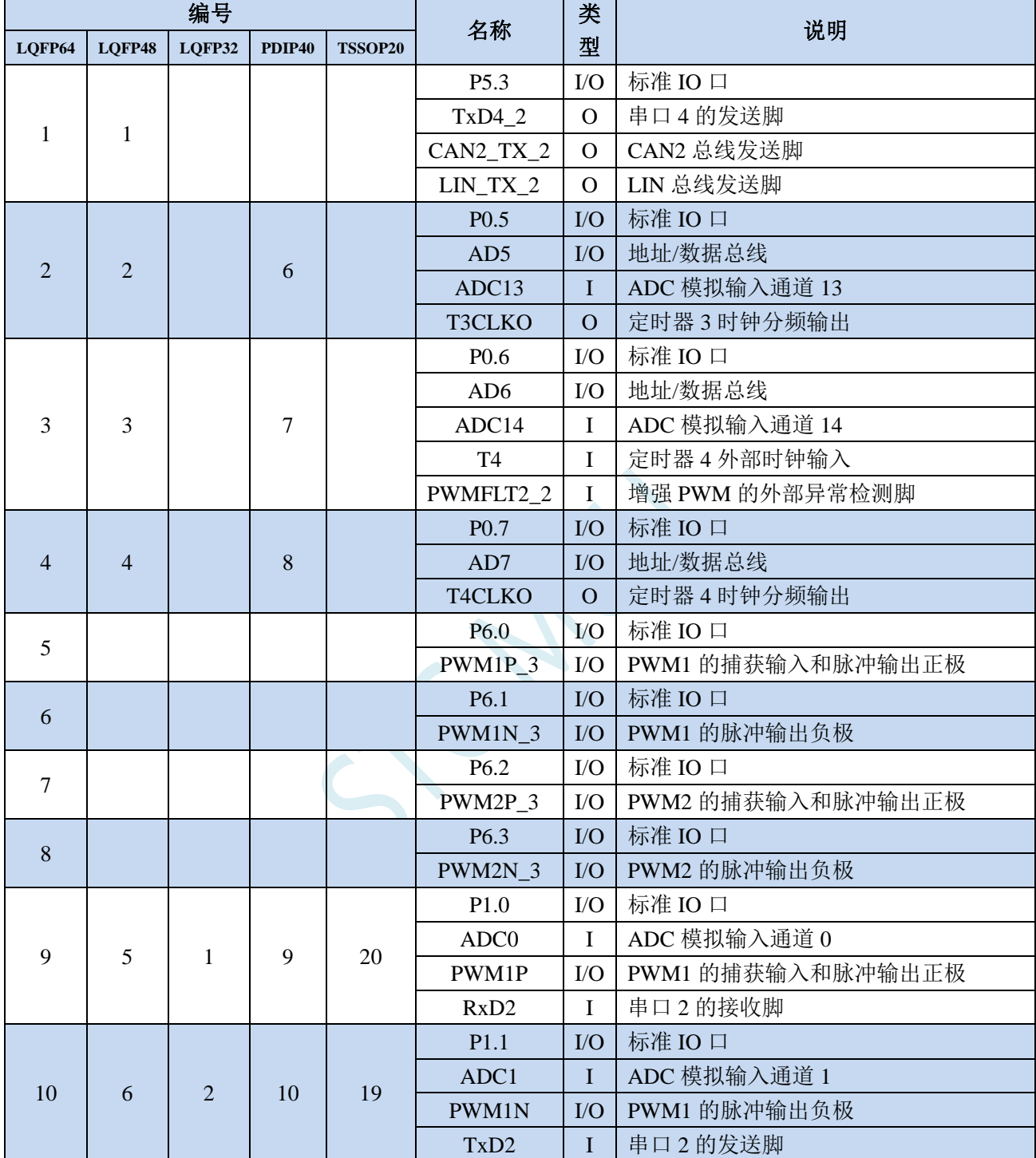

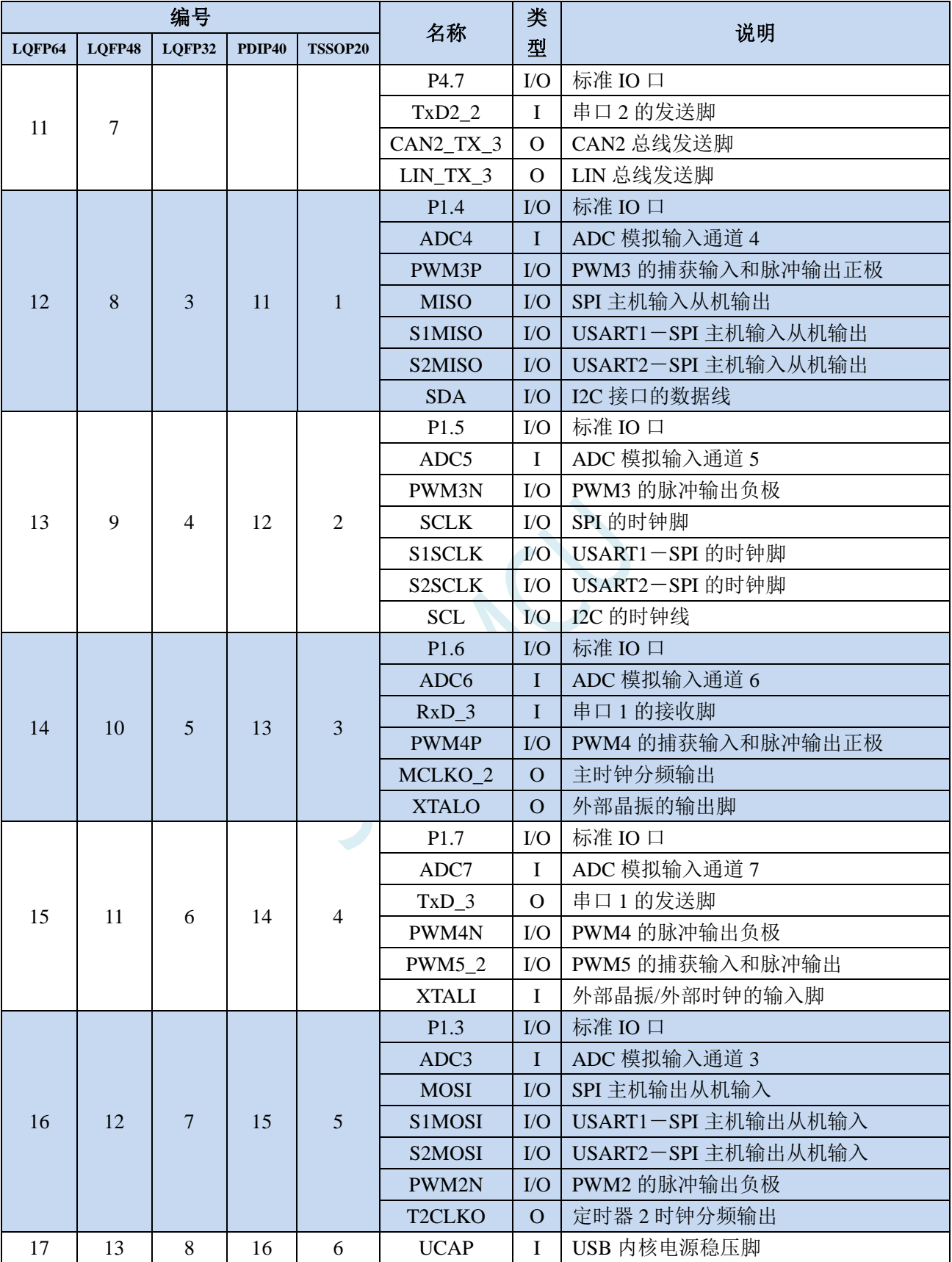

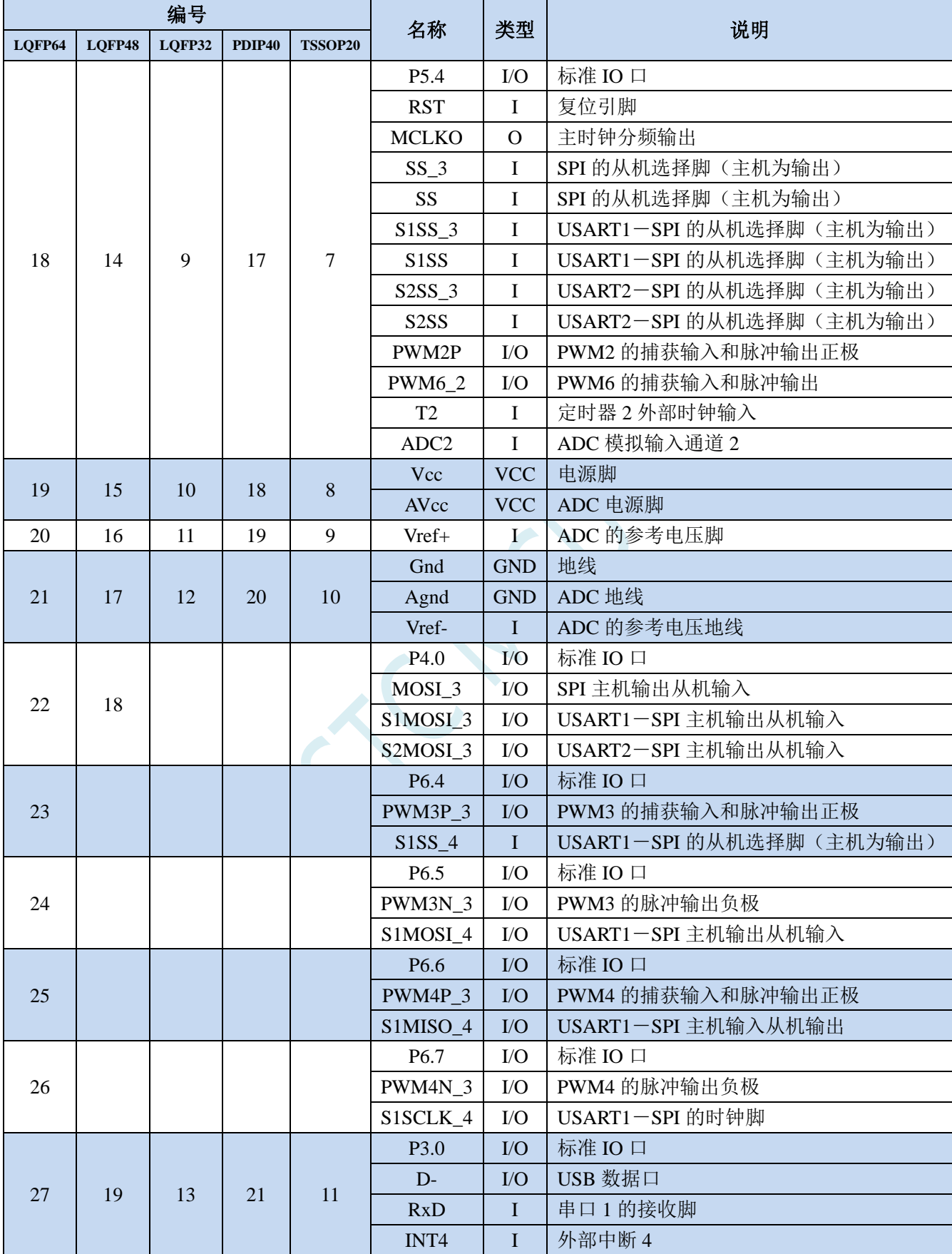

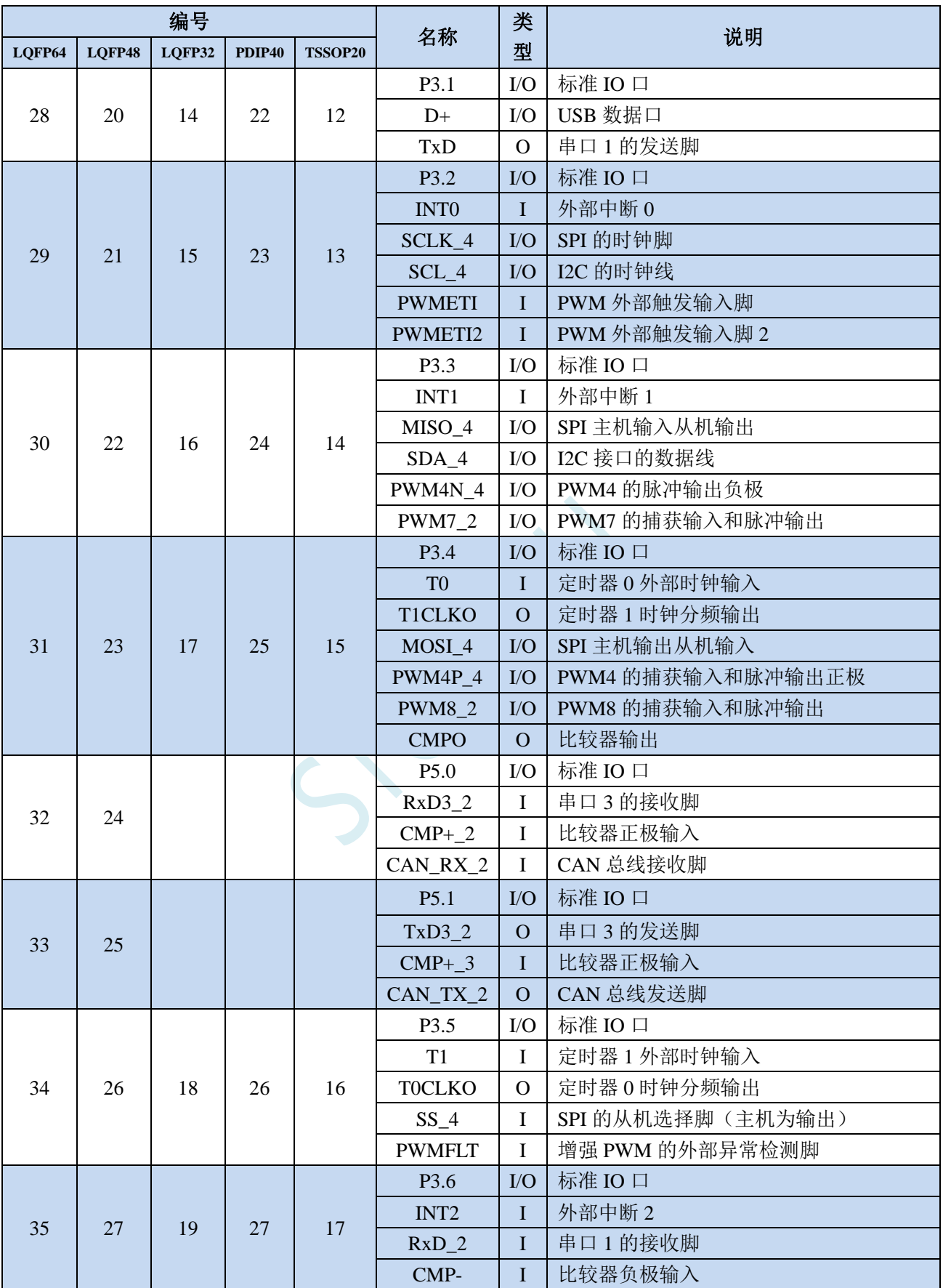

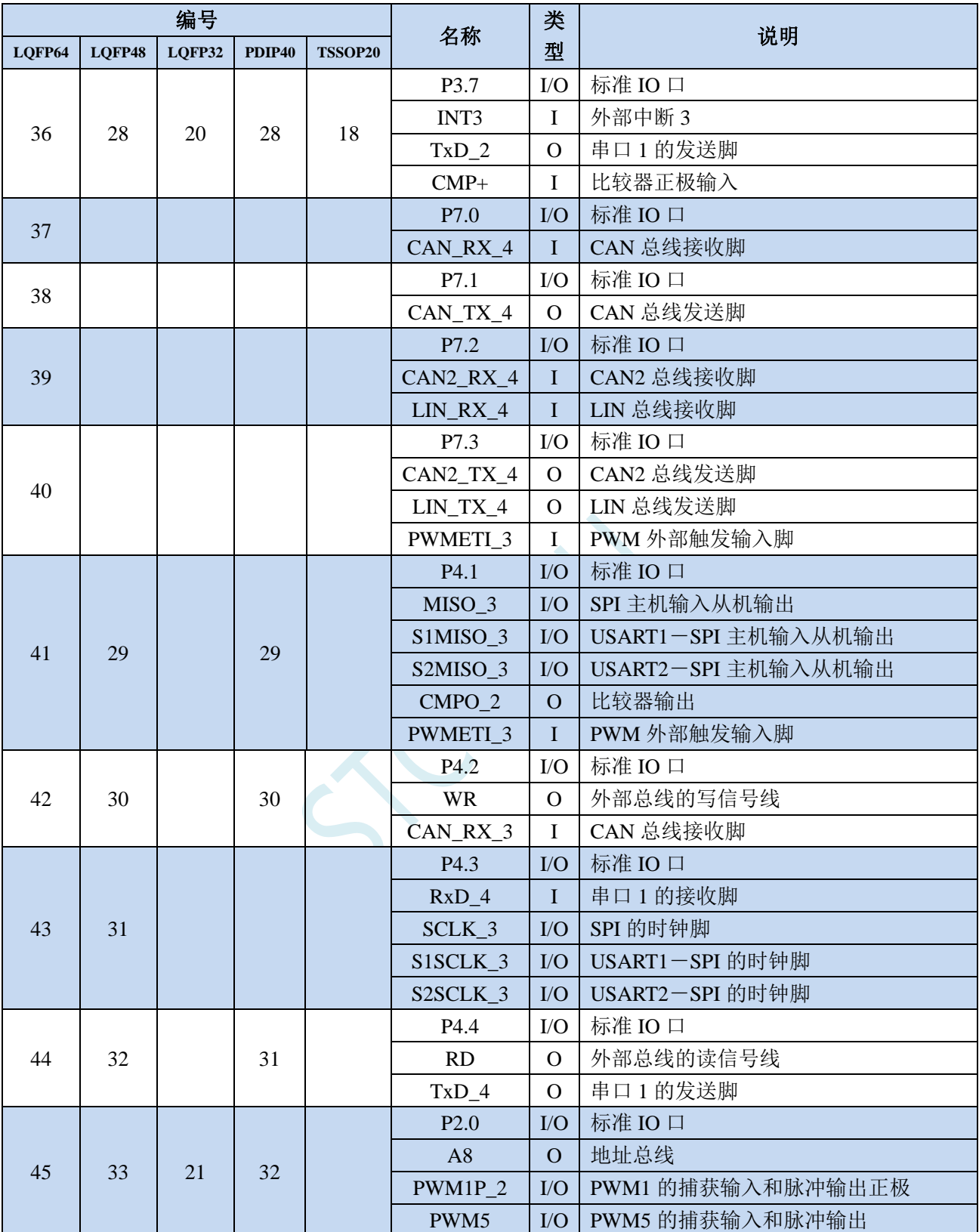

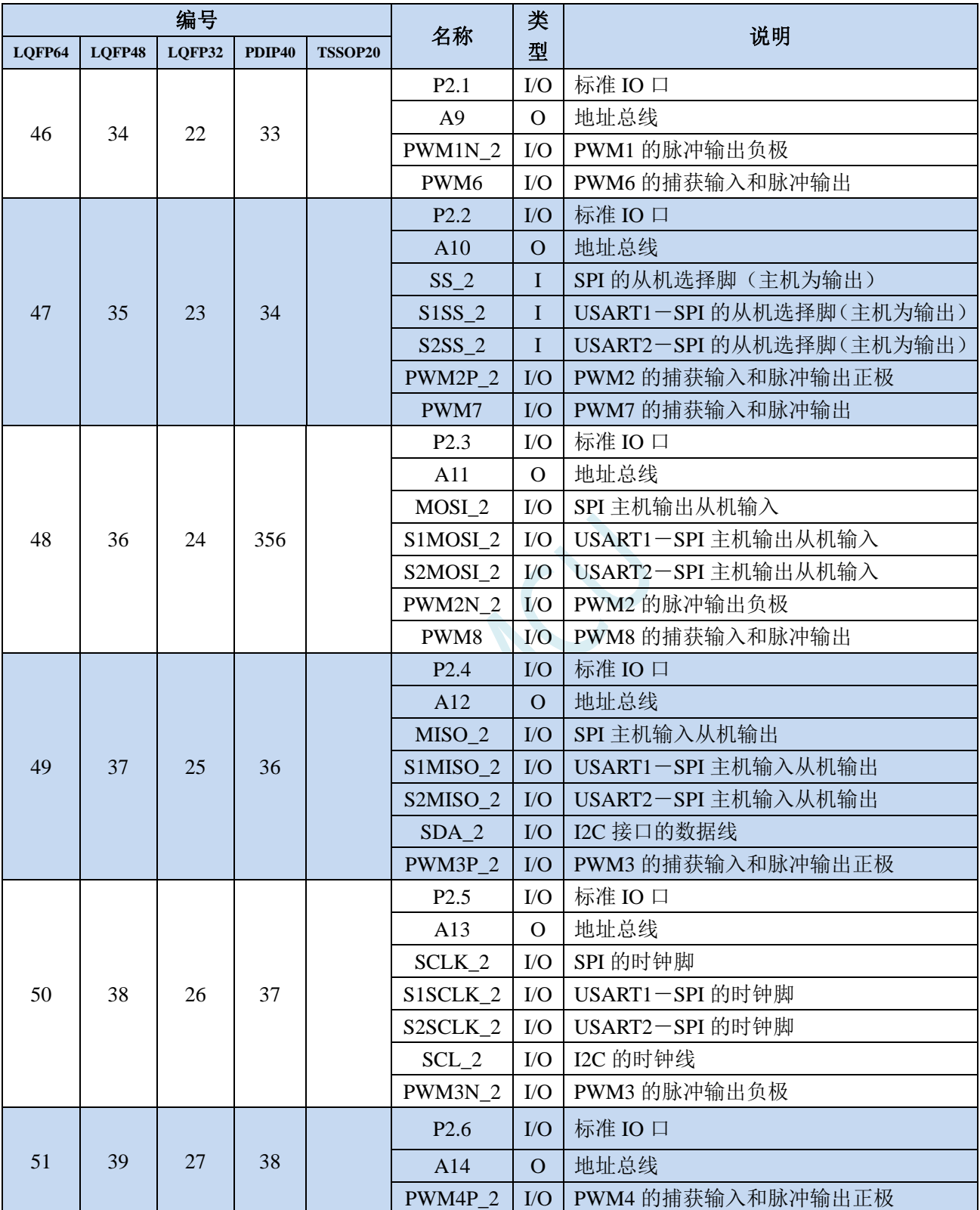

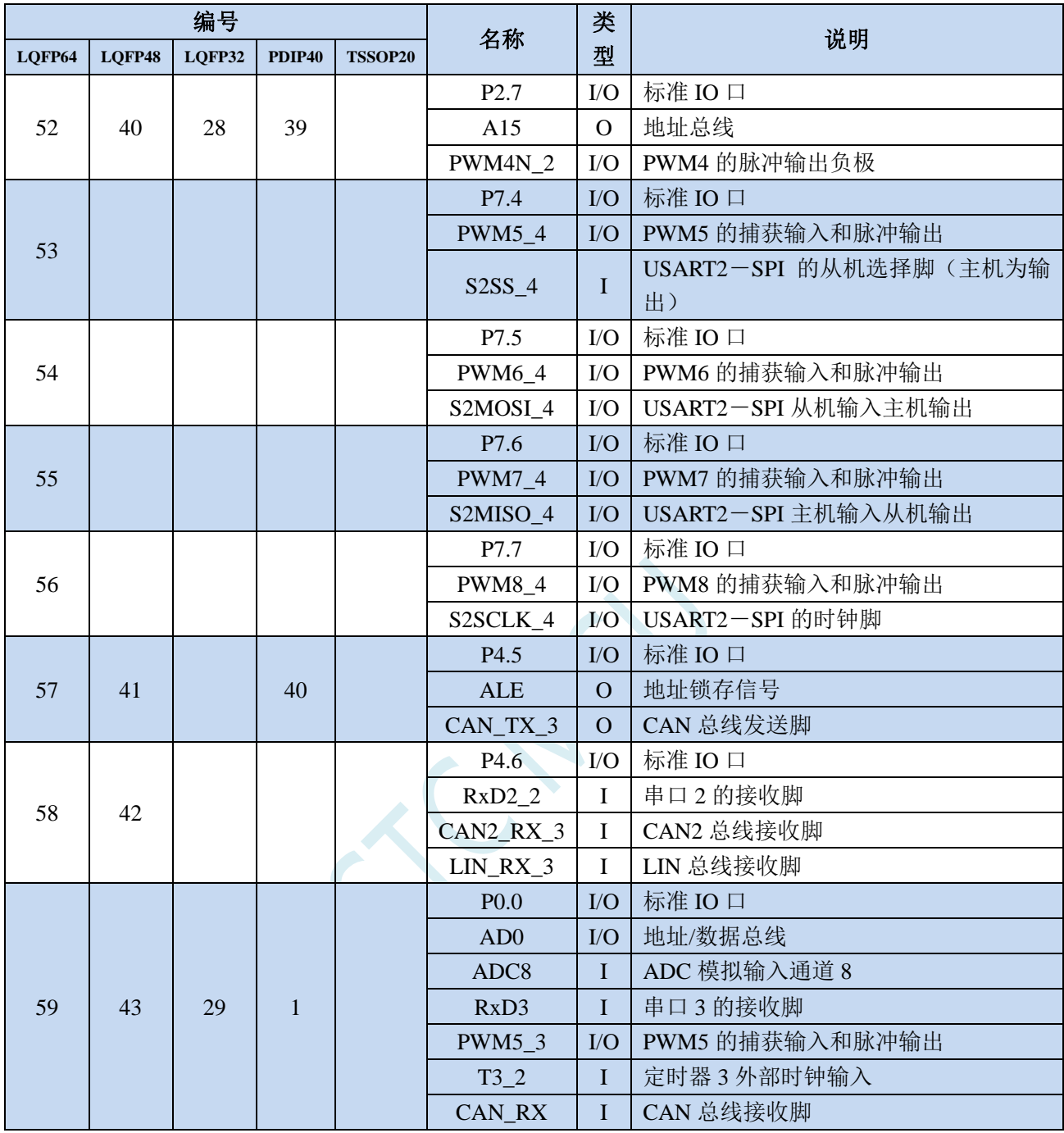

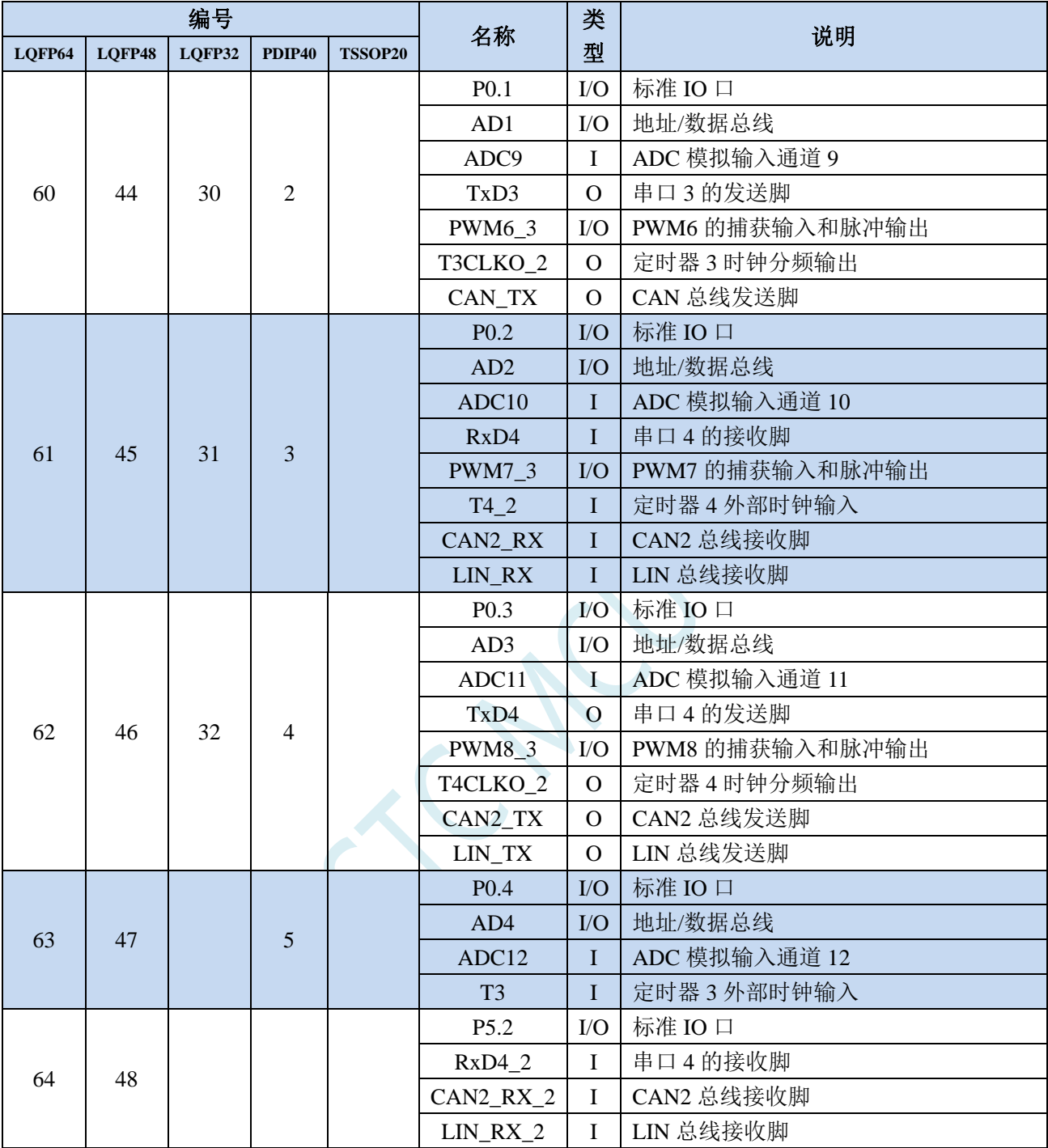
## **2.2 STC32G8K64-LQFP48/LQFP32/PDIP40**、**TSSOP20**

## **2.2.1** 特性及价格

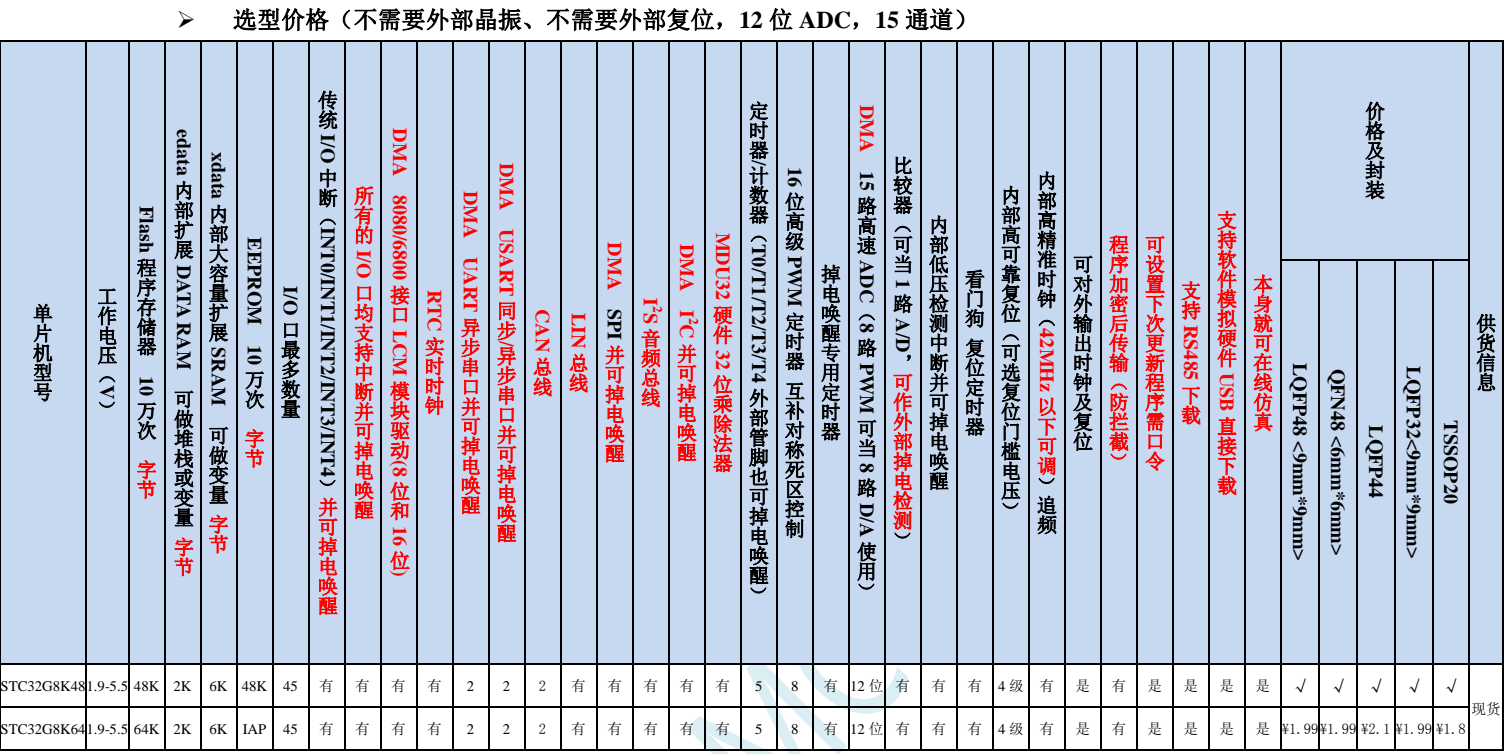

### 内核

- **√**超高速 32 位 8051 内核(1T),比传统 8051 约快 70 倍以上
- 48 个中断源,4 级中断优先级
- 支持在线仿真

### > 工作电压

1.9V~5.5V(当工作温度低于-40℃时,工作电压不得低于 3.0V)

#### 工作温度

- -20℃~65℃(内部高速 IRC 温漂-0.76%~+0.98%)
- -40℃~85℃(内部高速 IRC 温漂±1.3%)
- -40℃~125℃(内部高速 IRC 温漂±3%,当温度高于 85℃时请使用外部 24MHz 及以下的耐高温晶振)

#### **Flash** 存储器

- ✔ 最大 64K 字节 FLASH 程序存储器(ROM), 用于存储用户代码
- ✔ 支持用户配置 EEPROM 大小, 512 字节单页擦除, 擦写次数可达 10 万次以上
- 支持硬件 USB 直接下载和普通串口下载
- 支持硬件 SWD 实时仿真,P3.0/P3.1(需 STC-USB Link1D 工具)
- > SRAM, 共 6K 字节
	- ✔ 2K 字节内部 SRAM (edata)
	- 6K 字节内部扩展 RAM(内部 xdata)
	- 使用注意:(强烈建议不要使用 **idata** 和 **pdata** 声明变量)

#### 时钟控制

- $\checkmark$  内部高精度 IRC (42MHz 及以下, ISP 编程时选择或手动输入)
	- 误差±0.3%(常温下 25℃)
	- -0.76%~+0.98%温漂(温度范围,-20℃~65℃,以 25℃为中心点)
	- -1.35%~+1.30%温漂(温度范围,-40℃~85℃,以 25℃为中心点)
	- -3%~+3%温漂(温度范围,-40℃~125℃,以 42.5℃为中心点)
- 内部 32KHz 低速 IRC(误差较大)
- √ 外部晶振 (42MHz 及以下) 和外部时钟
- 内部 PLL 输出时钟(注:PLL 输出的 96MHz/144MHz 可独立作为高速 PWM 和高速 SPI 的时钟源) 用户可自由选择上面的 4 种时钟源

### 复位

- ✔ 硬件复位
	- 上电复位,复位电压值为 1.7V~1.9V。(在芯片未使能低压复位功能时有效)
	- → 复位脚复位, 出厂时 P5.4 默认为 I/O 口, ISP 下载时可将 P5.4 管脚设置为复位脚(注意: 当设置 P5.4 管脚为复位脚时,复位电平为低电平)
	- 看门狗溢出复位
	- 低压检测复位,提供 4 级低压检测电压:2.0V、2.4V、2.7V、3.0V。
- 软件复位
	- 软件方式写复位触发寄存器

#### 中断

- 提供 48 个中断源:INT0、INT1、INT2、INT3、INT4、定时器 0、定时器 1、定时器 2、定时器 3、定时器 4、 USART1、USART2、UART3、UART4、ADC 模数转换、LVD 低压检测、SPI、I <sup>2</sup>C、比较器、PWMA、 PWMB、CAN、CAN2、LIN、LCMIF 彩屏接口中断、RTC 实时时钟、所有的 I/O 中断(8 组)、串口 1 的 DMA 接收和发送中断、串口 2 的 DMA 接收和发送中断、串口 3 的 DMA 接收和发送中断、串口 4 的 DMA 接收和发送中断、I2C 的 DMA 接收和发送中断、SPI 的 DMA 中断、ADC 的 DMA 中断、LCD 驱 动的 DMA 中断以及存储器到存储器的 DMA 中断。
- ✔ 提供 4 级中断优先级

#### 数字外设

- 5 个 16 位定时器:定时器 0、定时器 1、定时器 2、定时器 3、定时器 4,其中定时器 0 的模式 3 具有 NMI (不可屏蔽中断)功能, 定时器 0 和定时器 1 的模式 0 为 16 位自动重载模式
- ✔ 2个高速同步/异步串口: 串口 1(USART1)、串口 2(USART2), 波特率时钟源最快可为 FOSC/4。支持 同步串口模式、异步串口模式、SPI 模式、LIN 模式、红外模式(IrDA)、智能卡模式(ISO7816)
- ✔ 2 个高速异步串口: 串口 3、串口 4, 波特率时钟源最快可为 FOSC/4
- ✔ 2 组高级 PWM, 可实现 8 通道(4 组互补对称)带死区的控制的 PWM, 并支持外部异常检测功能
- ✔ SPI: 支持主机模式和从机模式以及主机/从机自动切换
- ✔ I<sup>2</sup>C: 支持主机模式和从机模式
- √ ICE: 硬件支持仿真
- RTC:支持年、月、日、时、分、秒、次秒(1/128 秒),并支持时钟中断和一组闹钟
- **√ I2S**: 音频总线
- $\checkmark$  CAN: 两个独立的 CAN 2.0 控制单元
- LIN:一个独立 LIN 控制单元(支持 1.3 和 2.1 版本),USART1 和 USART2 可支持两组 LIN
- **√ MDU32:** 硬件 32 位乘除法器(包含 32 位除以 32 位、32 位乘以 32 位)
- ✔ I/O 口中断: 所有的 I/O 均支持中断, 每组 I/O 中断有独立的中断入口地址, 所有的 I/O 中断可支持 4 种中断 模式:高电平中断、低电平中断、上升沿中断、下降沿中断。I/O 口中断可以进行掉电唤醒,且有 4 级中 断优先级。

**STC32G** 系列技术手册 官方网站**[: www.STCAI.com](http://www.stcai.com/)** 技术支持**: 198-6458-5985** 选型顾问**: 139-2280-5190**

- LCD 驱动模块:支持 8080 和 6800 两种接口以及 8 位和 16 位数据宽度
- DMA:支持 SPI 移位接收数据到存储器、SPI 移位发送存储器的数据、I2C 发送存储器的数据、I2C 接收数 据到存储器、串口 1/2/3/4 接收数据到的存储器、串口 1/2/3/4 发送存储器的数据、ADC 自动采样数据到 存储器(同时计算平均值)、LCD 驱动发送存储器的数据、以及存储器到存储器的数据复制
- 硬件数字 ID:支持 32 字节
- 模拟外设
	- ✔ ADC: 超高速 ADC, 支持 12 位高精度 15 通道 (通道 0~通道 14) 的模数转换, ADC 的通道 15 用于测试内 部参考电压(芯片在出厂时,内部参考电压调整为 1.19V, 误差±1%)
	- 比较器:一组比较器
- $\triangleright$  GPIO
	- 最多可达 45 个 GPIO:P0.0~P0.7、P1.0~ P1.7、P2.0~P2.7、P3.0~P3.7、P4.0~P4.7、P5.0~P5.4
	- ✔ 所有的 GPIO 均支持如下 4 种模式: 准双向口模式、强推挽输出模式、开漏模式、高阻输入模式
	- ✔ 除 P3.0 和 P3.1 外, 其余所有 IO 口上电后的状态均为高阻输入状态, 用户在使用 IO 口时必须先设置 IO 口 模式
	- 另外每个 I/O 均可独立使能内部 4K 上拉电阻
- 封装
	- LQFP48、QFN48、LQFP44、LQFP32、QFN32、PDIP40(暂无)、TSSOP20(暂无)

# **2.2.2** 管脚图,最小系统(**LQFP48**)

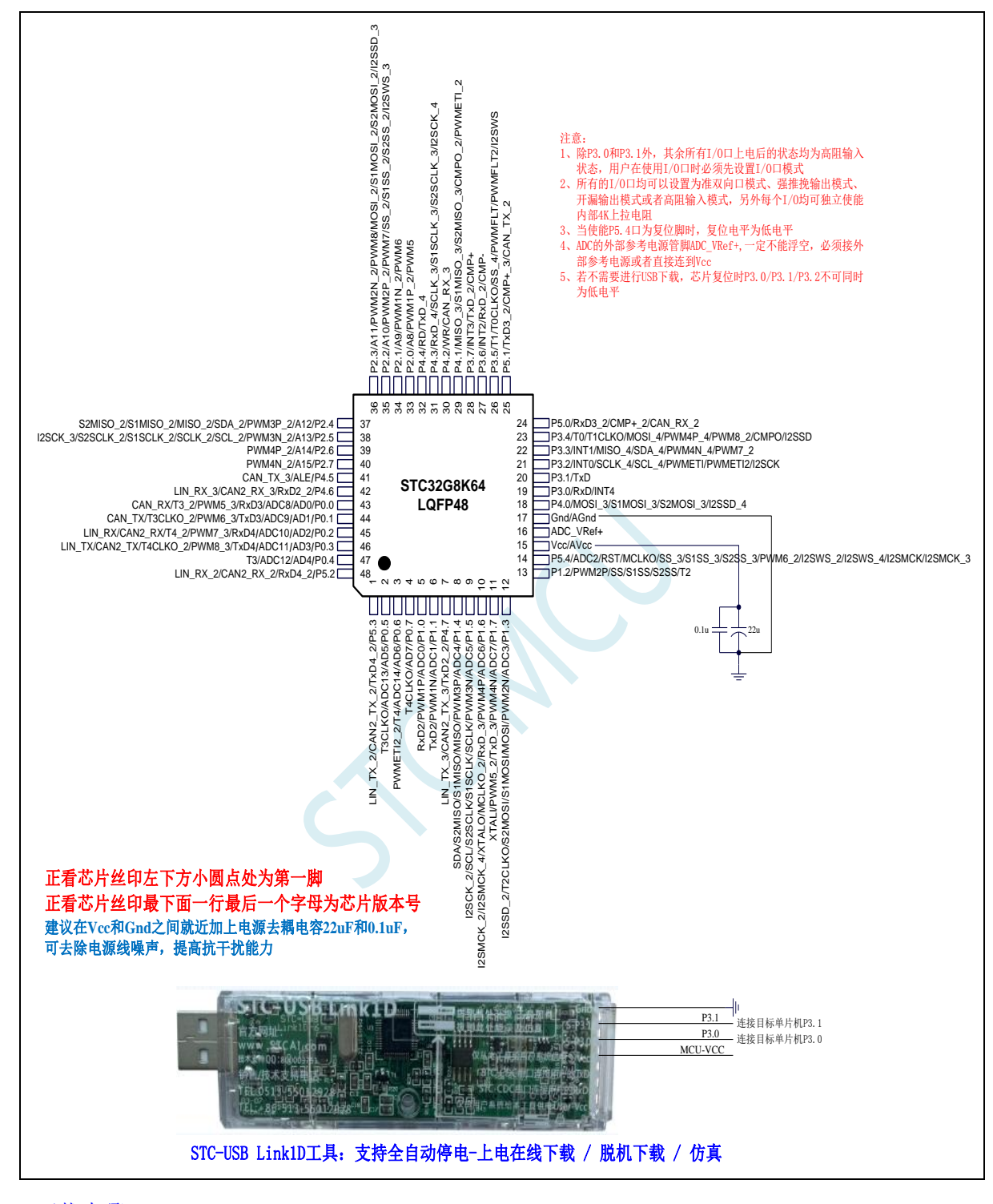

ISP 下载步骤:

- 1、 按照如图所示的连接方式将 STC-USB Link1D 和目标芯片连接
- 2、 点击 STC-ISP 下载软件中的"下载/编程"按钮
- 3、 开始 ISP 下载(注意:若是使用 STC-USB Link1D 给目标系统供电,目标系统的总电流不能大于 200mA,否则会导致下载失败。)

- 1、 P3.0 和 P3.1 口上电后的状态为弱上拉/准双向口模式
- 2、 除 P3.0 和 P3.1 外,其余所有 IO 口上电后的状态均为高阻输入状态,用户在使用 IO 口前必须先设置 IO 口模式
- 3、 芯片上电时如果不需要使用 USB 进行 ISP 下载,P3.0/P3.1/P3.2 这 3 个 I/O 口不能 同时为低电平,否则会进入 USB 下载模式而无法运行用户代码
- 4、 芯片上电时,若 P3.0 和 P3.1 同时为低电平,P3.2 口会短时间由高阻输入状态切换 到双向口模式,用以读取 P3.2 口外部状态来判断是否需要进入 USB 下载模式
- 5、 当使用 P5.4 当作复位脚时,这个端口内部的 4K 上拉电阻会一直打开;但 P5.4 做普 通 I/O 口时, 基于这个 I/O 口与复位脚共享管脚的特殊考量, 端口内部的 4K 上拉电 阳依然会打开大约 6.5 毫秒时间,再自动关闭(当用户的电路设计需要使用 P5.4 口 驱动外部电路时,请务必考虑上电瞬间会有 6.5 毫秒时间的高电平的问题)

# **2.2.3** 管脚图,最小系统(**LQFP44**)

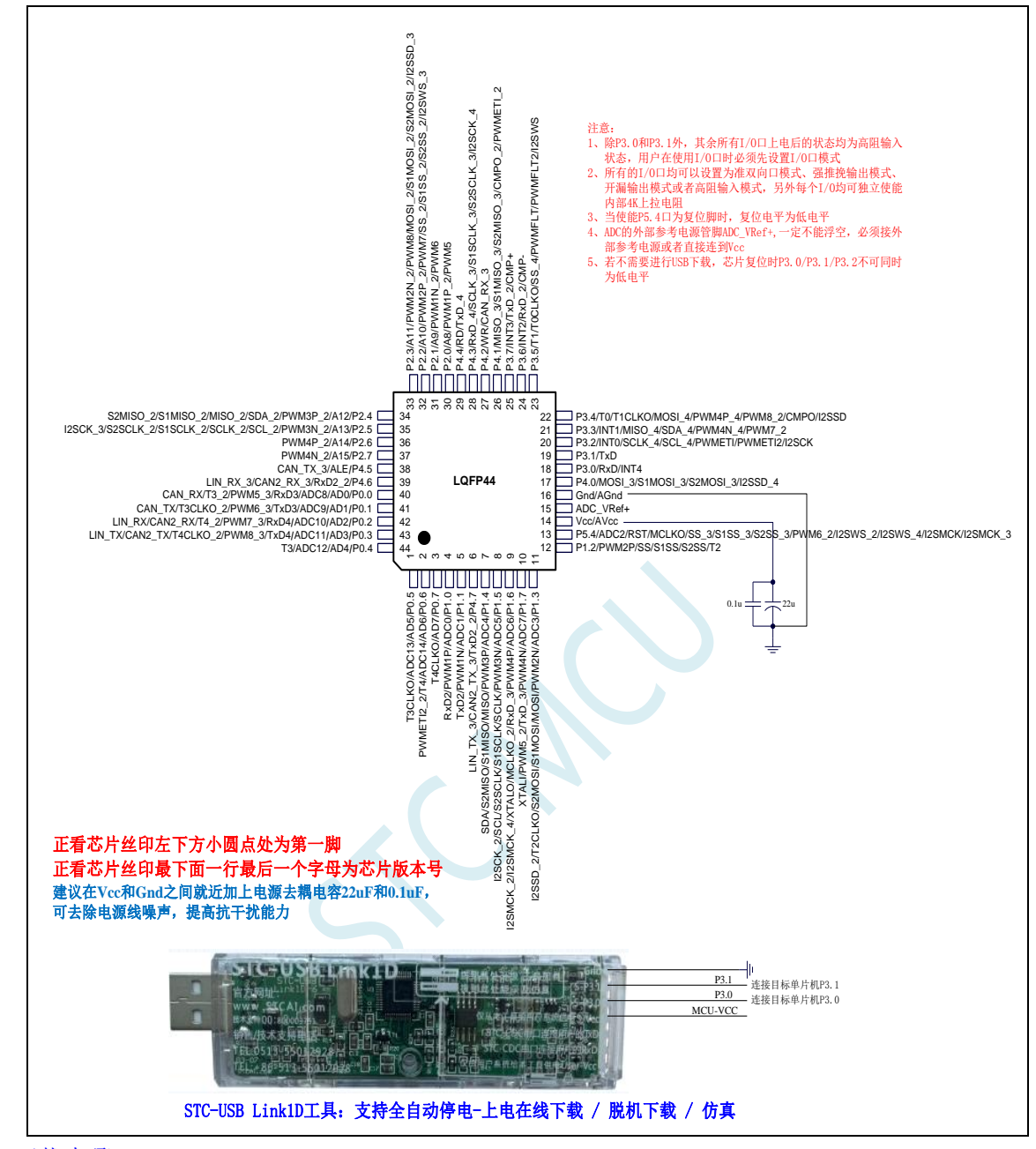

ISP 下载步骤:

- 1、 按照如图所示的连接方式将 STC-USB Link1D 和目标芯片连接
- 2、 点击 STC-ISP 下载软件中的"下载/编程"按钮
- 3、开始 ISP 下载(注意: 若是使用 STC-USB Link1D 给目标系统供电, 目标系统的总电流不能大于 200mA,否则会导致下载失败。)

- 1、 P3.0 和 P3.1 口上电后的状态为弱上拉/准双向口模式
- 2、 除 P3.0 和 P3.1 外,其余所有 IO 口上电后的状态均为高阻输入状态,用户在使用 IO 口前必须先设置 IO 口模式
- 3、 芯片上电时如果不需要使用 USB 进行 ISP 下载,P3.0/P3.1/P3.2 这 3 个 I/O 口不能 同时为低电平,否则会进入 USB 下载模式而无法运行用户代码
- 4、芯片上电时, 若 P3.0 和 P3.1 同时为低电平, P3.2 口会短时间由高阻输入状态切换 到双向口模式,用以读取 P3.2 口外部状态来判断是否需要进入 USB 下载模式
- 5、 当使用 P5.4 当作复位脚时,这个端口内部的 4K 上拉电阻会一直打开;但 P5.4 做普 通 I/O 口时,基于这个 I/O 口与复位脚共享管脚的特殊考量,端口内部的 4K 上拉电 阻依然会打开大约 6.5 毫秒时间,再自动关闭(当用户的电路设计需要使用 P5.4 口 驱动外部电路时,请务必考虑上电瞬间会有 6.5 毫秒时间的高电平的问题)

# **2.2.4** 管脚图,最小系统(**LQFP32**)

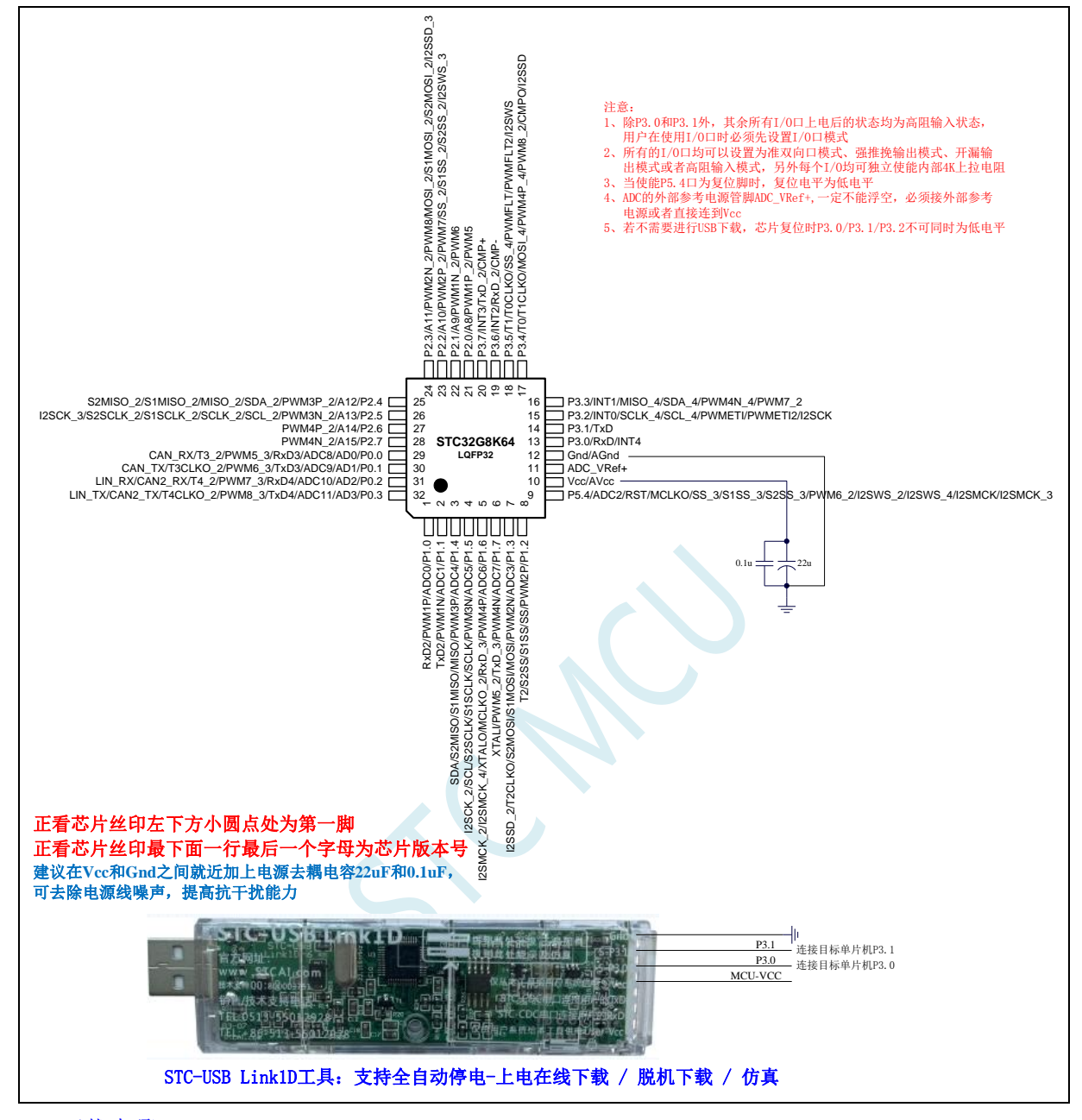

ISP 下载步骤:

- 1、 按照如图所示的连接方式将 STC-USB Link1D 和目标芯片连接
- 2、 点击 STC-ISP 下载软件中的"下载/编程"按钮
- 3、开始 ISP 下载(注意: 若是使用 STC-USB Link1D 给目标系统供电, 目标系统的总电流不能大于 200mA,否则会导致下载失败。)

- 1、 P3.0 和 P3.1 口上电后的状态为弱上拉/准双向口模式
- 2、 除 P3.0 和 P3.1 外,其余所有 IO 口上电后的状态均为高阻输入状态,用户在使用 IO 口前必须先设置 IO 口模式
- 3、 芯片上电时如果不需要使用 USB 进行 ISP 下载,P3.0/P3.1/P3.2 这 3 个 I/O 口不能 同时为低电平,否则会进入 USB 下载模式而无法运行用户代码
- 4、芯片上电时, 若 P3.0 和 P3.1 同时为低电平, P3.2 口会短时间由高阻输入状态切换 到双向口模式,用以读取 P3.2 口外部状态来判断是否需要进入 USB 下载模式
- 5、 当使用 P5.4 当作复位脚时,这个端口内部的 4K 上拉电阻会一直打开;但 P5.4 做普 通 I/O 口时,基于这个 I/O 口与复位脚共享管脚的特殊考量,端口内部的 4K 上拉电 阻依然会打开大约 6.5 毫秒时间,再自动关闭(当用户的电路设计需要使用 P5.4 口 驱动外部电路时,请务必考虑上电瞬间会有 6.5 毫秒时间的高电平的问题)

# **2.2.5** 管脚图,最小系统(**PDIP40**)

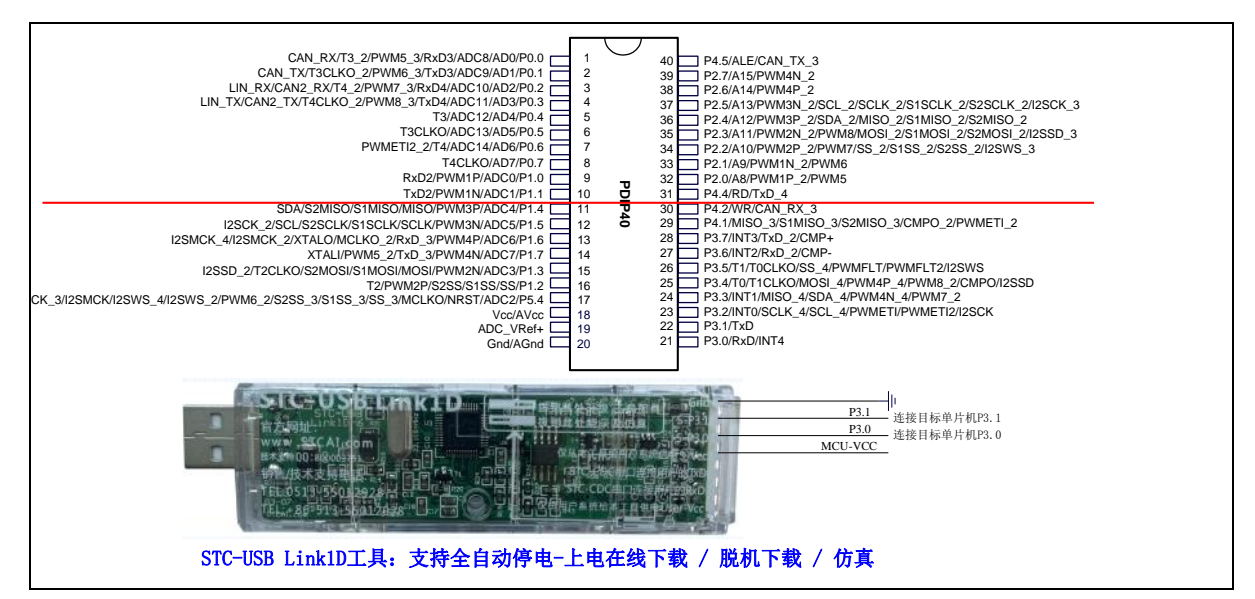

ISP 下载步骤:

- 1、 按照如图所示的连接方式将 STC-USB Link1D 和目标芯片连接
- 2、 点击 STC-ISP 下载软件中的"下载/编程"按钮
- 3、开始 ISP 下载(注意: 若是使用 STC-USB Link1D 给目标系统供电, 目标系统的总电流不能大于 200mA,否则会导致下载失败。)

- 1、 P3.0 和 P3.1 口上电后的状态为弱上拉/准双向口模式
- 2、 除 P3.0 和 P3.1 外,其余所有 IO 口上电后的状态均为高阻输入状态,用户在使用 IO 口前必须先设置 IO 口模式
- 3、 芯片上电时如果不需要使用 USB 进行 ISP 下载,P3.0/P3.1/P3.2 这 3 个 I/O 口不能 同时为低电平,否则会进入 USB 下载模式而无法运行用户代码
- 4、芯片上电时,若 P3.0 和 P3.1 同时为低电平, P3.2 口会短时间由高阻输入状态切换 到双向口模式,用以读取 P3.2 口外部状态来判断是否需要进入 USB 下载模式
- 5、 当使用 P5.4 当作复位脚时,这个端口内部的 4K 上拉电阻会一直打开;但 P5.4 做普 通 I/O 口时, 基于这个 I/O 口与复位脚共享管脚的特殊考量, 端口内部的 4K 上拉电 阻依然会打开大约 6.5 毫秒时间,再自动关闭(当用户的电路设计需要使用 P5.4 口 驱动外部电路时,请务必考虑上电瞬间会有 6.5 毫秒时间的高电平的问题)

# **2.2.6** 管脚图,最小系统(**TSSOP20**)

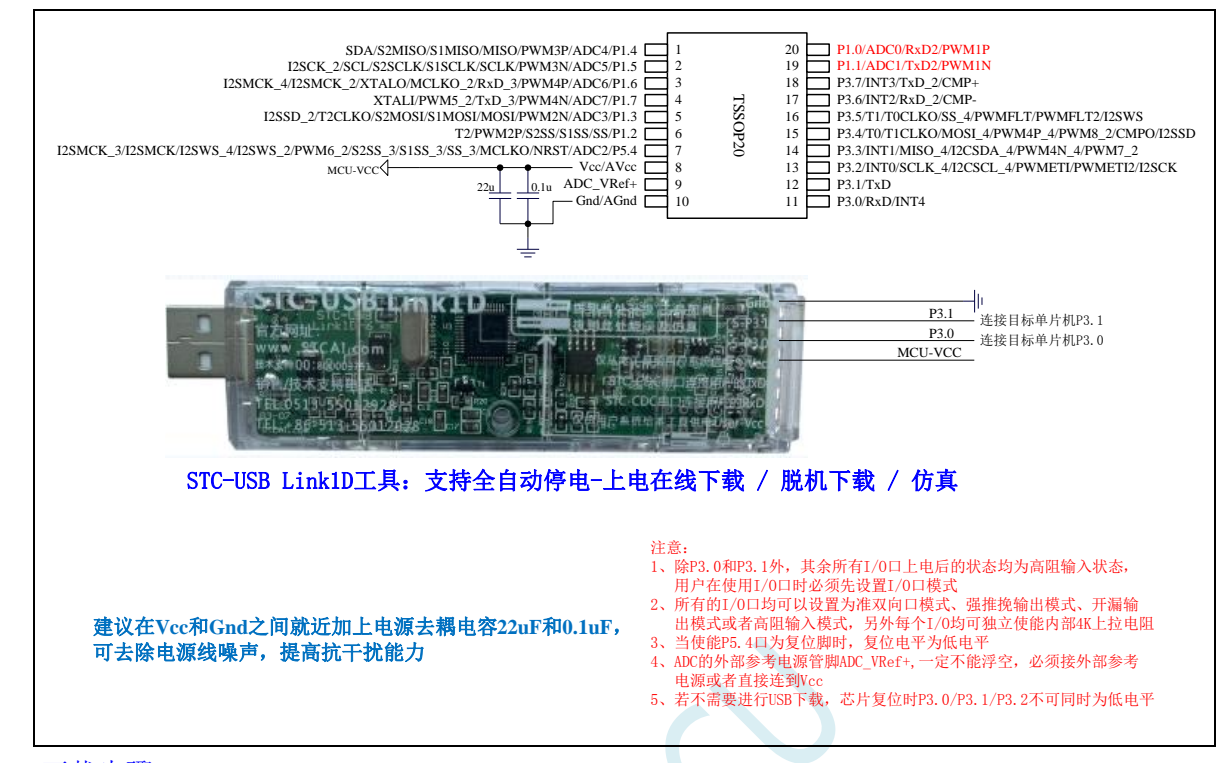

### ISP 下载步骤:

- 1、 按照如图所示的连接方式将 STC-USB Link1D 和目标芯片连接
- 2、 点击 STC-ISP 下载软件中的"下载/编程"按钮
- 3、 开始 ISP 下载 (注意: 若是使用 STC-USB Link1D 给目标系统供电, 目标系统的总电流不能大于 200mA,否则会导致下载失败。)

- 1、 P3.0 和 P3.1 口上电后的状态为弱上拉/准双向口模式
- 2、 除 P3.0 和 P3.1 外,其余所有 IO 口上电后的状态均为高阻输入状态,用户在使用 IO 口前必须先设置 IO 口模式
- 3、 芯片上电时如果不需要使用 USB 进行 ISP 下载,P3.0/P3.1/P3.2 这 3 个 I/O 口不能 同时为低电平,否则会进入 USB 下载模式而无法运行用户代码
- 4、芯片上电时,若 P3.0 和 P3.1 同时为低电平, P3.2 口会短时间由高阻输入状态切换 到双向口模式,用以读取 P3.2 口外部状态来判断是否需要进入 USB 下载模式
- 5、 当使用 P5.4 当作复位脚时,这个端口内部的 4K 上拉电阻会一直打开;但 P5.4 做普 通 I/O 口时,基于这个 I/O 口与复位脚共享管脚的特殊考量,端口内部的 4K 上拉电 阻依然会打开大约 6.5 毫秒时间,再自动关闭(当用户的电路设计需要使用 P5.4 口 驱动外部电路时,请务必考虑上电瞬间会有 6.5 毫秒时间的高电平的问题)

# **2.2.7** 管脚说明

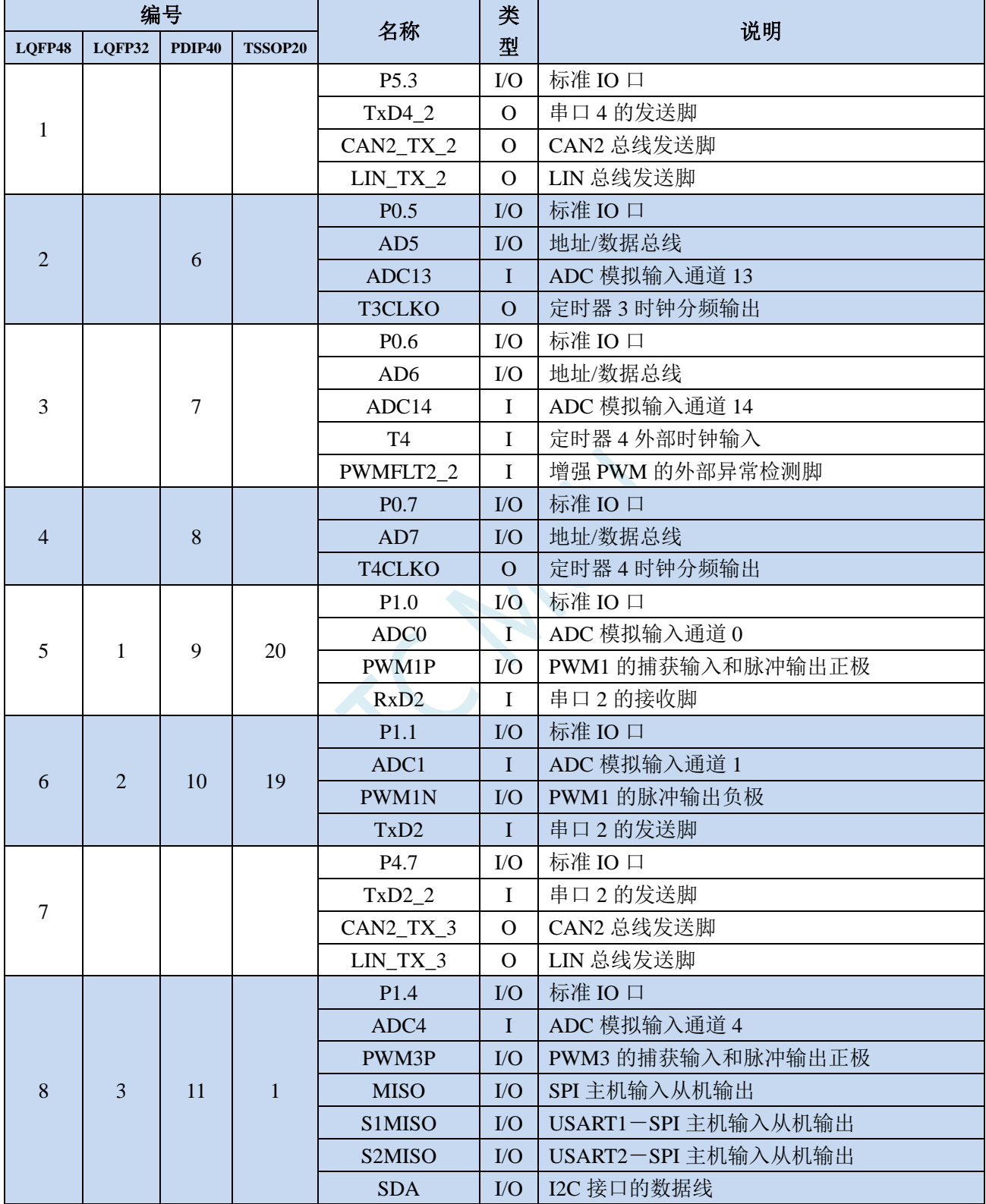

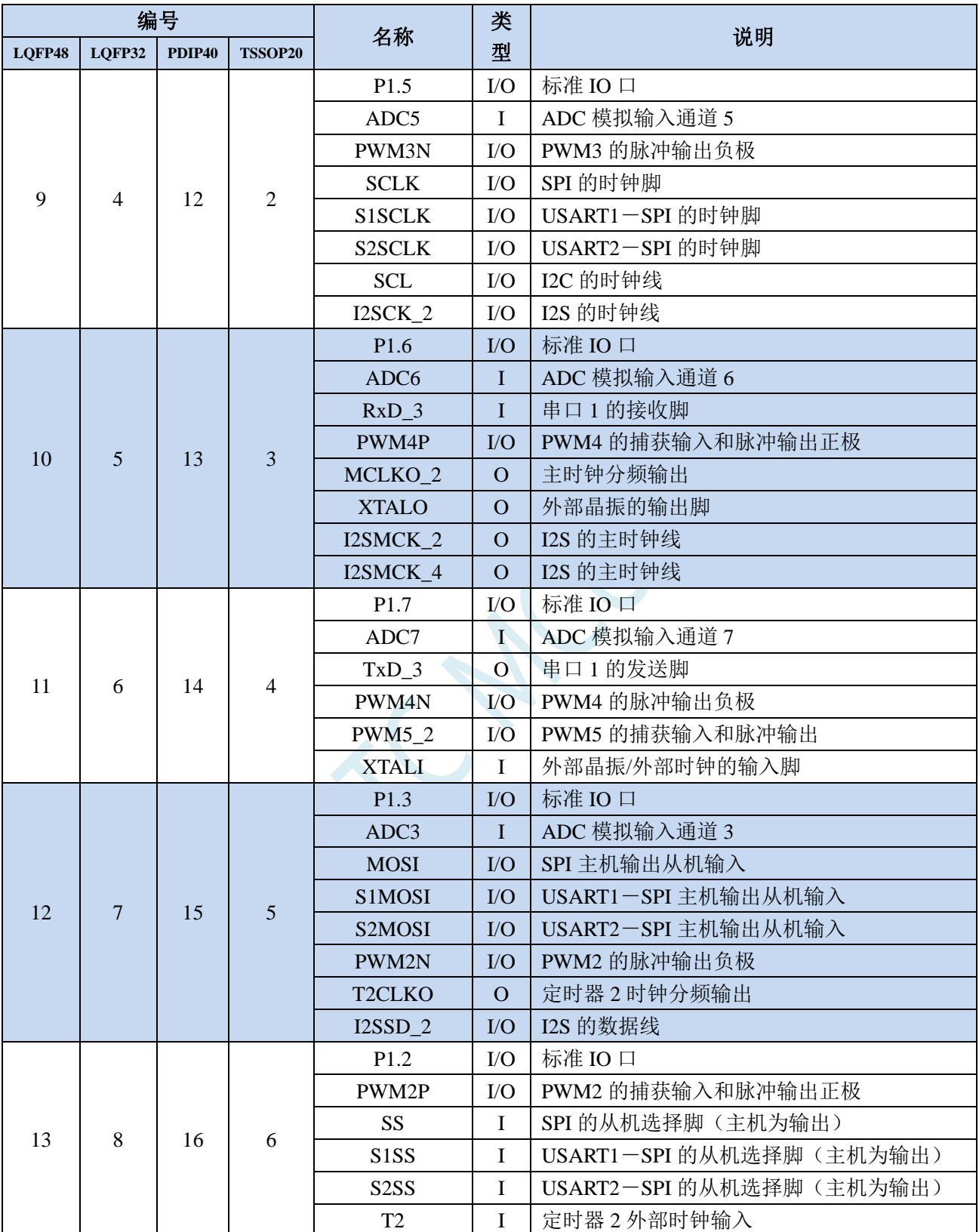

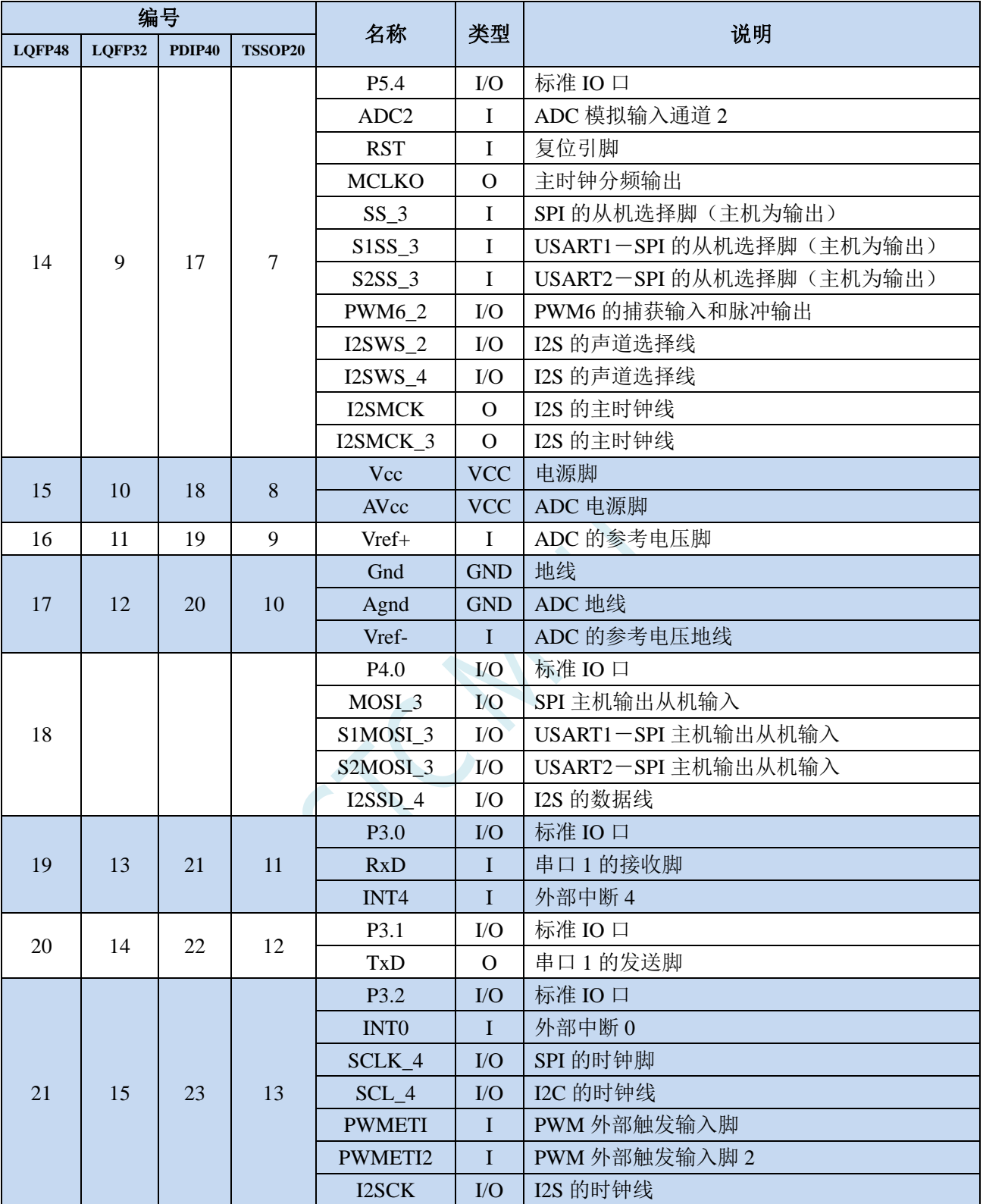

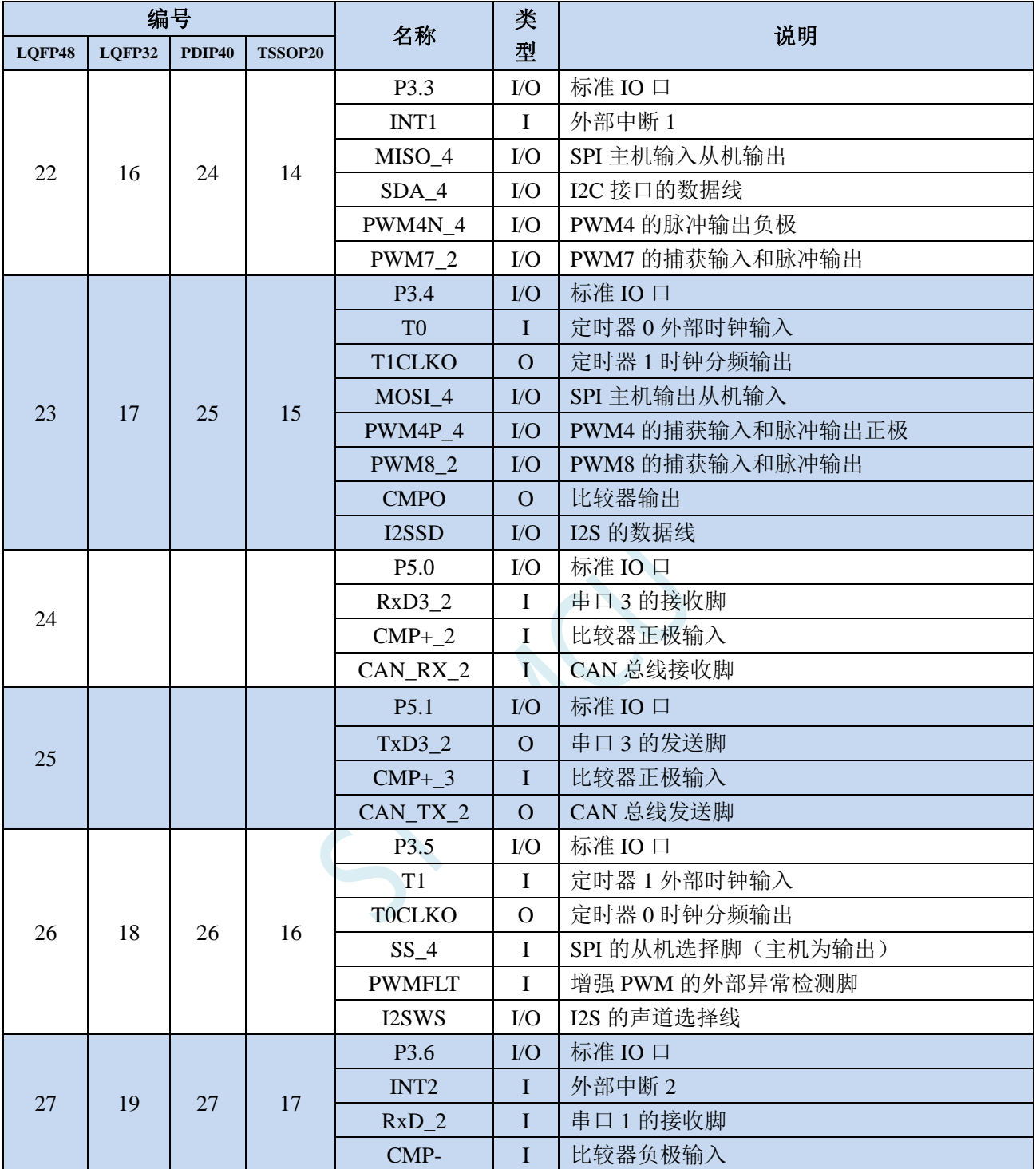

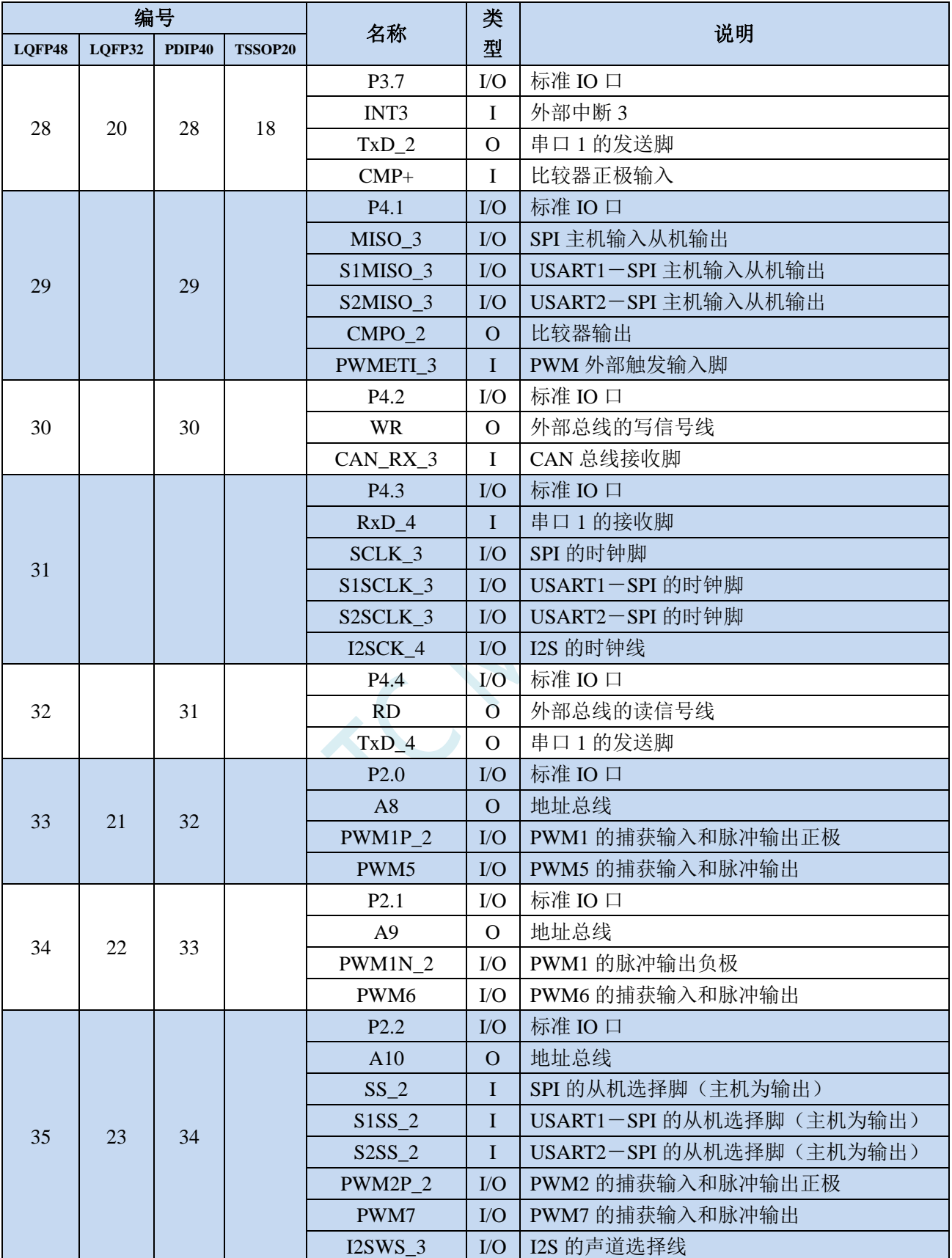

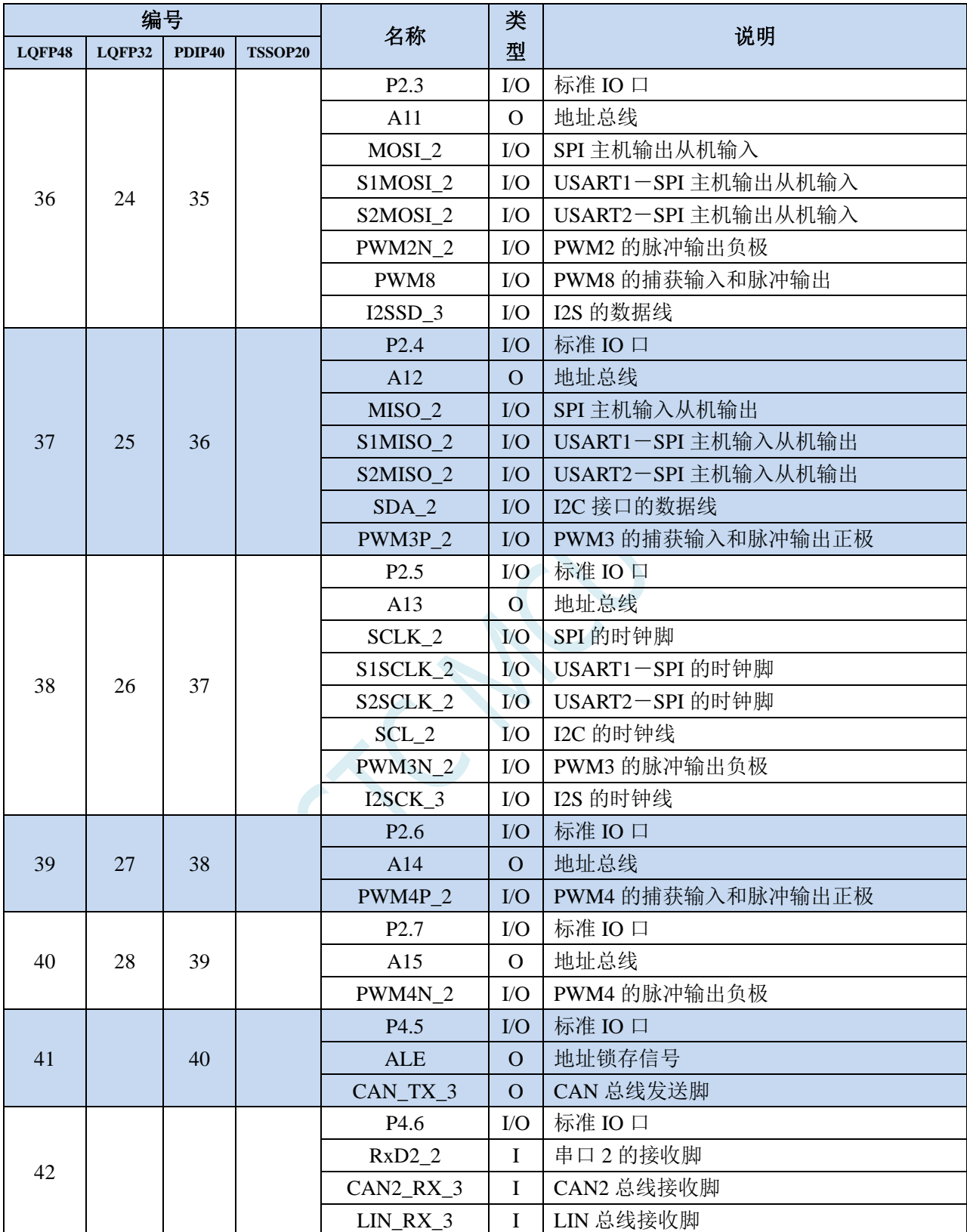

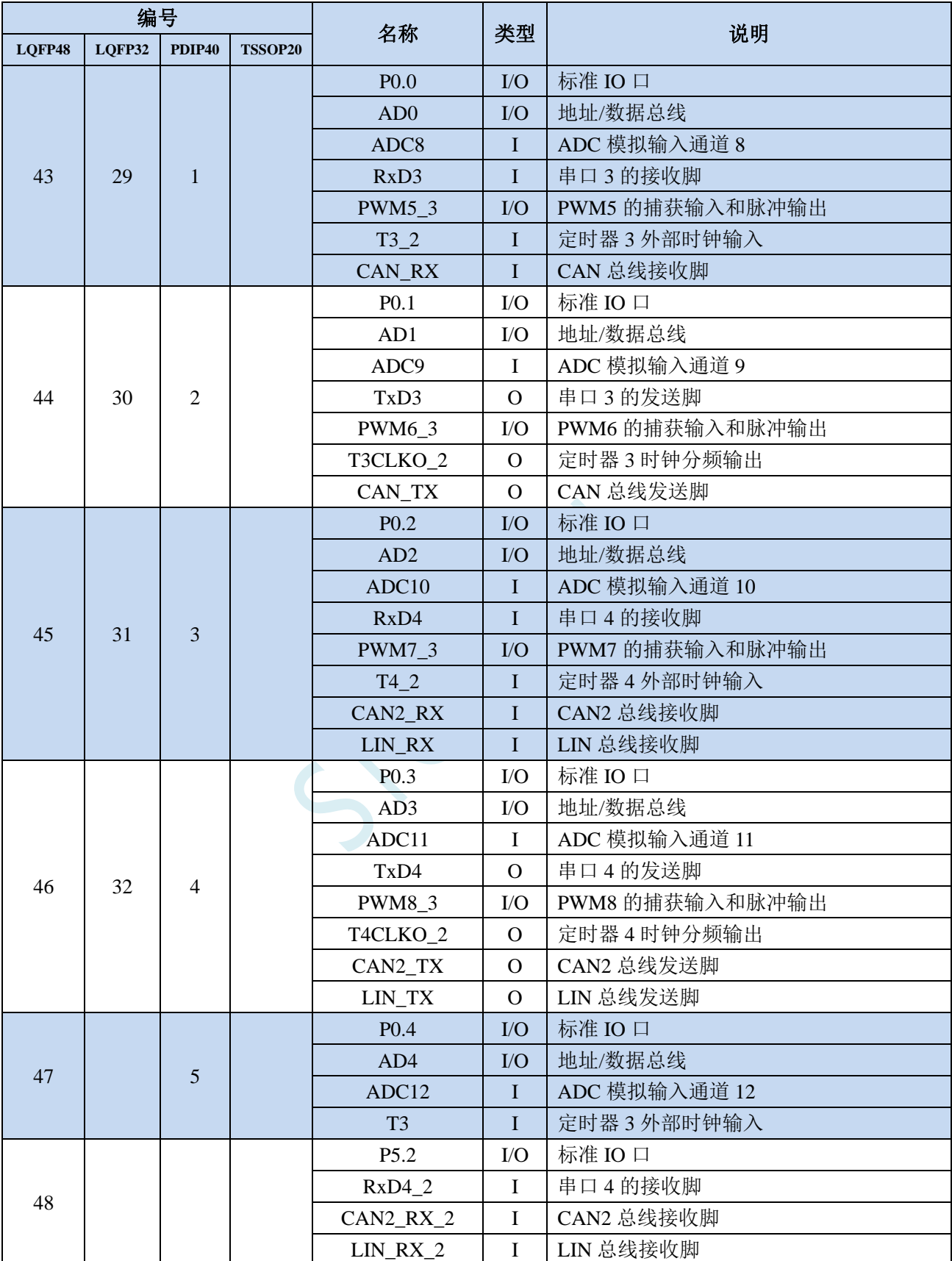

## **2.3 STC32F12K60-LQFP48/LQFP32/PDIP40**

选型价格(不需要外部晶振、不需要外部复位,**12** 位 **ADC**,**15** 通道)

# **2.3.1** 特性及价格

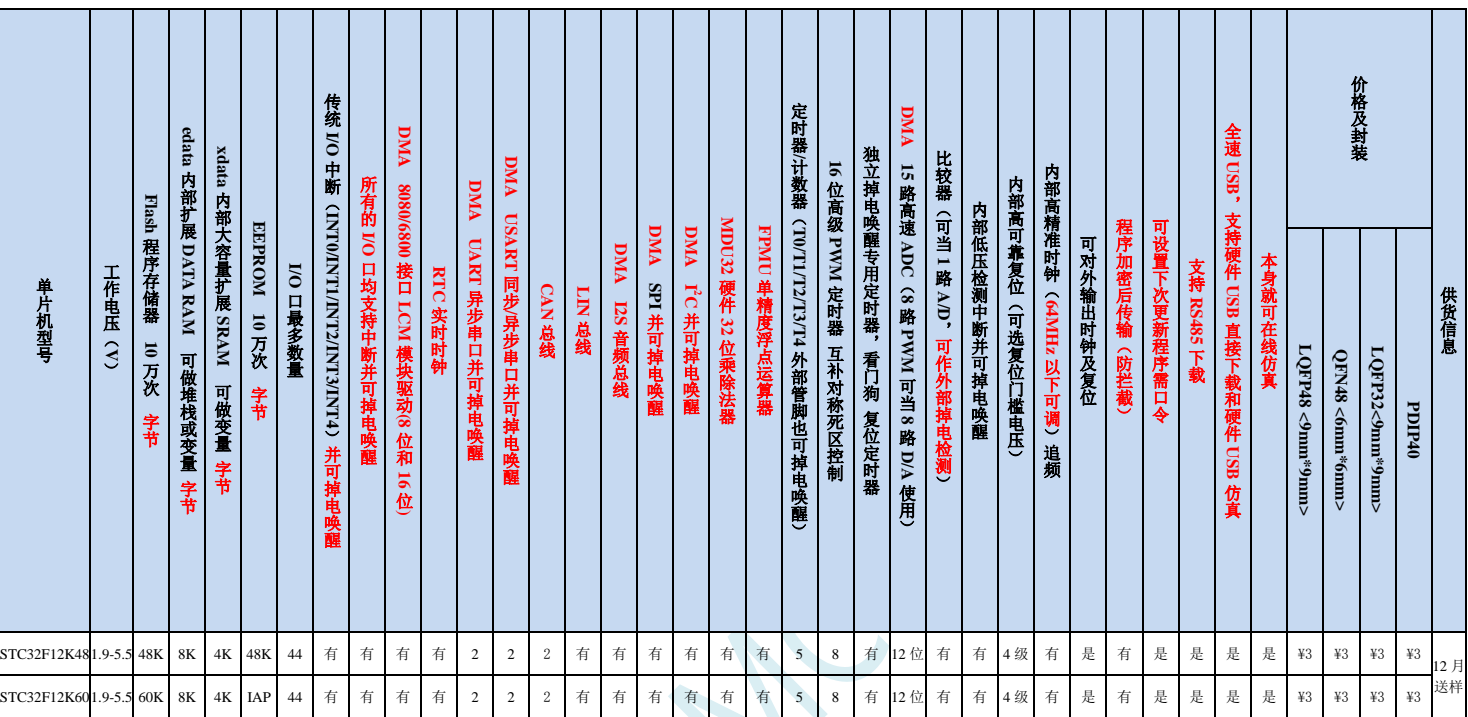

### 内核

- **√**超高速 32 位 8051 内核(1T),比传统 8051 约快 70 倍以上
- 50 个中断源,4 级中断优先级
- 支持在线仿真

### > 工作电压

1.9V~5.5V(当工作温度低于-40℃时,工作电压不得低于 3.0V)

#### 工作温度

- -20℃~65℃(内部高速 IRC 温漂-0.76%~+0.98%)
- -40℃~85℃(可使用内部高速 IRC(64MHz 或以下)和外部晶振)
- -40℃~125℃(当温度高于 85℃时请使用外部耐高温晶振)

### **Flash** 存储器

- ✔ 最大 60K 字节 FLASH 程序存储器(ROM), 用于存储用户代码
- ✔ 支持用户配置 EEPROM 大小, 512 字节单页擦除, 擦写次数可达 10 万次以上
- 支持硬件 USB 直接下载和普通串口下载
- 支持硬件 SWD 实时仿真,P3.0/P3.1(需 STC-USB Link1D 工具)
- > SRAM, 共 12K 字节
	- **√ 8K 字节内部 SRAM** (edata)
	- 4K 字节内部扩展 RAM(内部 xdata)
	- 使用注意:(强烈建议不要使用 **idata** 和 **pdata** 声明变量)

#### 时钟控制

- $\checkmark$  内部高精度 IRC (64MHz 以下, ISP 编程时选择或手动输入)
	- 误差±0.3%(常温下 25℃)
	- -0.76%~+0.98%温漂(温度范围,-20℃~65℃,以 25℃为中心点)
	- -1.35%~+1.30%温漂(温度范围,-40℃~85℃,以 25℃为中心点)
	- -3%~+3%温漂(温度范围,-40℃~125℃,以 42.5℃为中心点)
- 内部 32KHz 低速 IRC(误差较大)
- ✔ 外部晶振 (64MHz 以下) 和外部时钟
- 内部 PLL 输出时钟(注:PLL 输出的 96MHz/144MHz 可独立作为高速 PWM 和高速 SPI 的时钟源) 用户可自由选择上面的 4 种时钟源

### 复位

- ✔ 硬件复位
	- 上电复位,复位电压值为 1.7V~1.9V。(在芯片未使能低压复位功能时有效)
	- ÷ 复位脚复位, 出厂时 P5.4 默认为 I/O 口, ISP 下载时可将 P5.4 管脚设置为复位脚(注意: 当设置 P5.4 管脚为复位脚时,复位电平为低电平)
	- 看门狗溢出复位
	- 低压检测复位,提供 4 级低压检测电压:2.0V、2.4V、2.7V、3.0V。
- 软件复位
	- 软件方式写复位触发寄存器

#### 中断

- **√** 提供 50 个中断源: INT0、INT1、INT2、INT3、INT4、定时器 0、定时器 1、定时器 2、定时器 3、定时器 4、 USART1、USART2、UART3、UART4、ADC 模数转换、LVD 低压检测、SPI、I <sup>2</sup>C、比较器、PWMA、 PWMB、USB、CAN、CAN2、LIN、LCMIF 彩屏接口中断、RTC 实时时钟、所有的 I/O 中断(6组)、 I2S 音频总线、I2S 音频总线的 DMA 接收和发送中断、串口 1 的 DMA 接收和发送中断、串口 2 的 DMA 接收和发送中断、串口 3 的 DMA 接收和发送中断、串口 4 的 DMA 接收和发送中断、I2C 的 DMA 接收 和发送中断、SPI 的 DMA 中断、ADC 的 DMA 中断、LCD 驱动的 DMA 中断以及存储器到存储器的 DMA 中断。
- ✔ 提供 4 级中断优先级

#### 数字外设

- $\checkmark$  5 个 16 位定时器: 定时器 0、定时器 1、定时器 2、定时器 3、定时器 4,其中定时器 0 的模式 3 具有 NMI (不可屏蔽中断)功能,定时器 0 和定时器 1 的模式 0 为 16 位自动重载模式
- ✔ 2个高速同步/异步串口: 串口 1(USART1)、串口 2(USART2), 波特率时钟源最快可为 FOSC/4。支持 同步串口模式、异步串口模式、SPI 模式、LIN 模式、红外模式(IrDA)、智能卡模式(ISO7816)
- ✔ 2 个高速异步串口: 串口 3、串口 4, 波特率时钟源最快可为 FOSC/4
- ✔ 2 组高级 PWM, 可实现 8 通道(4 组互补对称)带死区的控制的 PWM, 并支持外部异常检测功能
- ✔ SPI: 支持主机模式和从机模式以及主机/从机自动切换
- ✔ I2C: 支持主机模式和从机模式
- √ICE: 硬件支持仿真
- ✔ RTC: 支持年、月、日、时、分、秒、次秒(1/128 秒), 并支持时钟中断和一组闹钟
- ✔ USB: USB2.0/USB1.1 兼容全速 USB, 6 个双向端点, 支持 4 种端点传输模式(控制传输、中断传输、批量 传输和同步传输),每个端点拥有 64 字节的缓冲区
- **√ I2S**: 音频总线
- $\checkmark$  CAN: 两个独立的 CAN 2.0 控制单元
- LIN:一个独立 LIN 控制单元(支持 1.3 和 2.1 版本),USART1 和 USART2 可支持两组 LIN
- ✔ MDU32: 硬件 32 位乘除法器(包含 32 位除以 32 位、32 位乘以 32 位)
- ✔ I/O 口中断: 所有的 I/O 均支持中断, 每组 I/O 中断有独立的中断入口地址, 所有的 I/O 中断可支持 4 种中断 模式:高电平中断、低电平中断、上升沿中断、下降沿中断。I/O 口中断可以进行掉电唤醒,且有 4 级中 断优先级。
- LCD 驱动模块:支持 8080 和 6800 两种接口以及 8 位和 16 位数据宽度
- ✔ DMA: 支持 SPI 移位接收数据到存储器、SPI 移位发送存储器的数据、I2C 发送存储器的数据、I2C 接收数 据到存储器、串口 1/2/3/4 接收数据到的存储器、串口 1/2/3/4 发送存储器的数据、ADC 自动采样数据到 存储器(同时计算平均值)、LCD 驱动发送存储器的数据、以及存储器到存储器的数据复制
- 硬件数字 ID:支持 32 字节
- 模拟外设
	- ADC:超高速 ADC,支持 12 位高精度 15 通道(通道 0~通道 14)的模数转换,ADC 的通道 15 用于测试内 部参考电压(芯片在出厂时,内部参考电压调整为 1.19V, 误差±1%)
	- 比较器:一组比较器
- GPIO
	- 最多可达 44 个 GPIO:P0.0~P0.7、P1.0~ P1.7(无 P1.2)、P2.0~P2.7、P3.0~P3.7、P4.0~P4.7、P5.0~P5.4
	- ✔ 所有的 GPIO 均支持如下 4 种模式: 准双向口模式、强推挽输出模式、开漏模式、高阻输入模式
	- ✔ 除 P3.0 和 P3.1 外, 其余所有 IO 口上电后的状态均为高阻输入状态, 用户在使用 IO 口时必须先设置 IO 口 模式
	- 另外每个 I/O 均可独立使能内部 4K 上拉电阻

封装

✔ LOFP48、LOFP32、PDIP40(暂无)

# **2.3.2** 管脚图,最小系统(**LQFP48**)

### 自带硬件 **USB**,支持直接 **USB** 仿真和 **USB** 下载

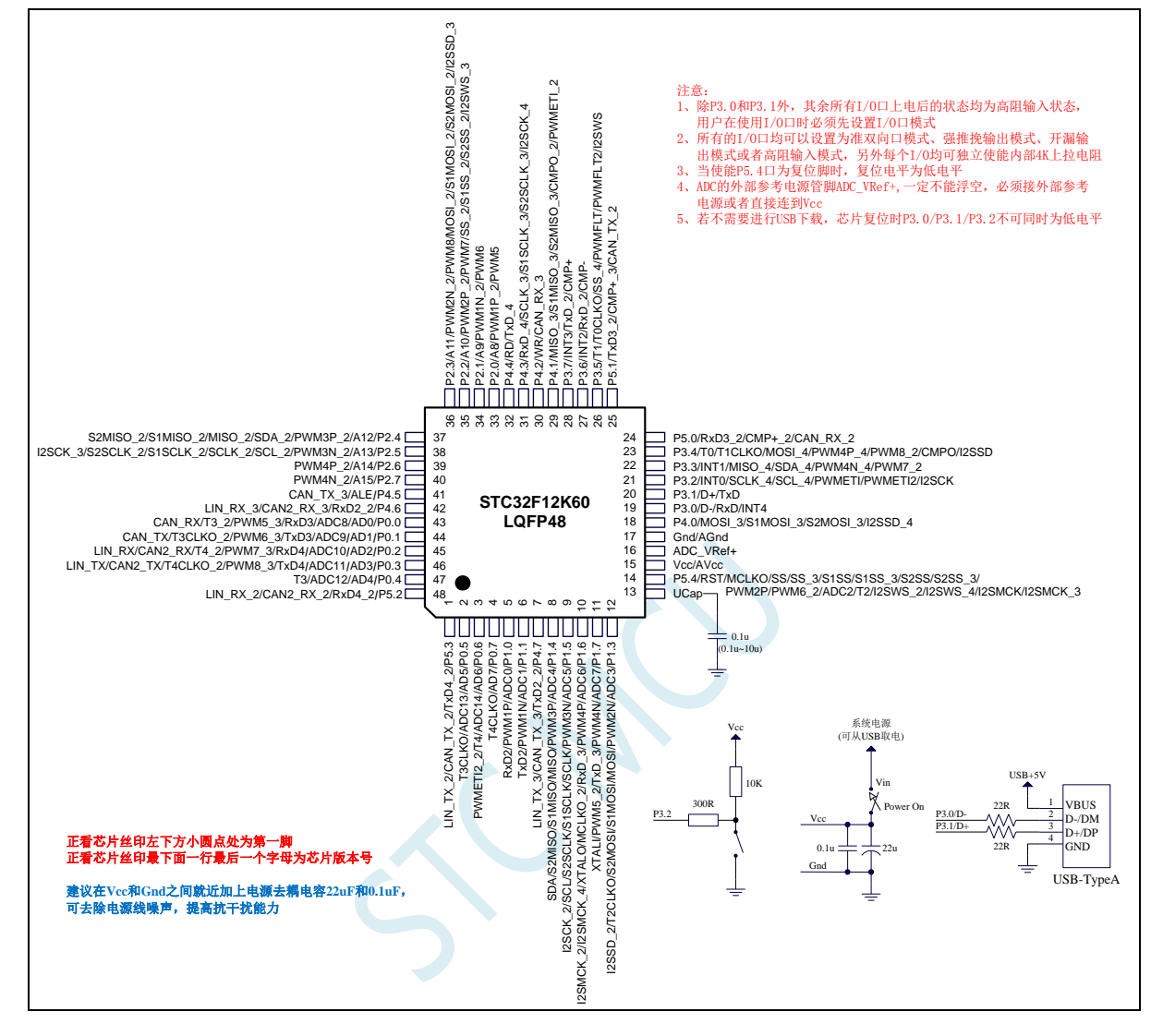

USB-ISP 下载程序步骤:

- 1、按下板子上的 P3.2/INT0 按键, 就是 P3.2 接地
- 2、给目标芯片重新上电,不管之前是否已通电。 ===电子开关是按下停电后再松开就是上电 等待 STC-ISP 下载软件中自动识别出"STC USB Writer (HID1)", 识别出来后, 就与 P3.2 状态无关 了,这时可以松开 P3.2 按键 ===传统的机械自锁紧开关是按上来停电,按下去是上电
- 3、点击下载软件中的"下载/编程"按钮(注意: USB 下载与串口下载的操作顺序不同) 下载成功 !

===另外从用户区软复位到系统区也是等待 USB 下载。

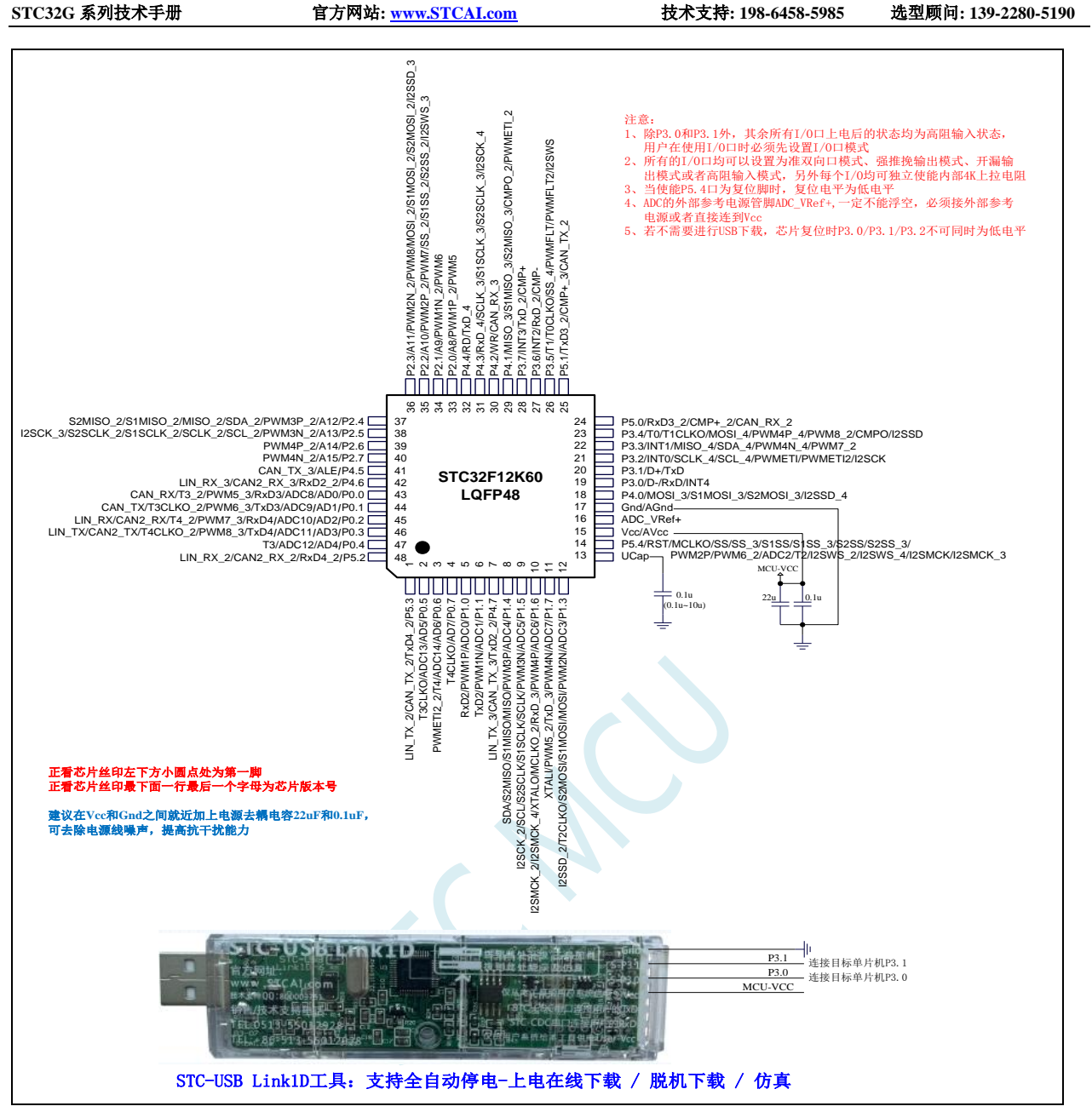

ISP 下载步骤:

- 1、 按照如图所示的连接方式将 STC-USB Link1D 和目标芯片连接
- 2、 点击 STC-ISP 下载软件中的"下载/编程"按钮
- 3、开始 ISP 下载(注意: 若是使用 STC-USB Link1D 给目标系统供电, 目标系统的总电流不能大于 200mA,否则会导致下载失败。)

- 1、 P3.0 和 P3.1 口上电后的状态为弱上拉/准双向口模式
- 2、 除 P3.0 和 P3.1 外,其余所有 IO 口上电后的状态均为高阻输入状态,用户在使用 IO 口前必须先设置 IO 口模式
- 3、 芯片上电时如果不需要使用 USB 进行 ISP 下载,P3.0/P3.1/P3.2 这 3 个 I/O 口不能 同时为低电平,否则会进入 USB 下载模式而无法运行用户代码
- 4、芯片上电时,若 P3.0 和 P3.1 同时为低电平, P3.2 口会短时间由高阻输入状态切换 到双向口模式,用以读取 P3.2 口外部状态来判断是否需要进入 USB 下载模式
- 5、 当使用 P5.4 当作复位脚时,这个端口内部的 4K 上拉电阻会一直打开;但 P5.4 做普

通 I/O 口时,基于这个 I/O 口与复位脚共享管脚的特殊考量,端口内部的 4K 上拉电 阻依然会打开大约 6.5 毫秒时间,再自动关闭(当用户的电路设计需要使用 P5.4 口 驱动外部电路时,请务必考虑上电瞬间会有 6.5 毫秒时间的高电平的问题)

# **2.3.3** 管脚图,最小系统(**LQFP32**)

### 自带硬件 **USB**,支持直接 **USB** 仿真和 **USB** 下载

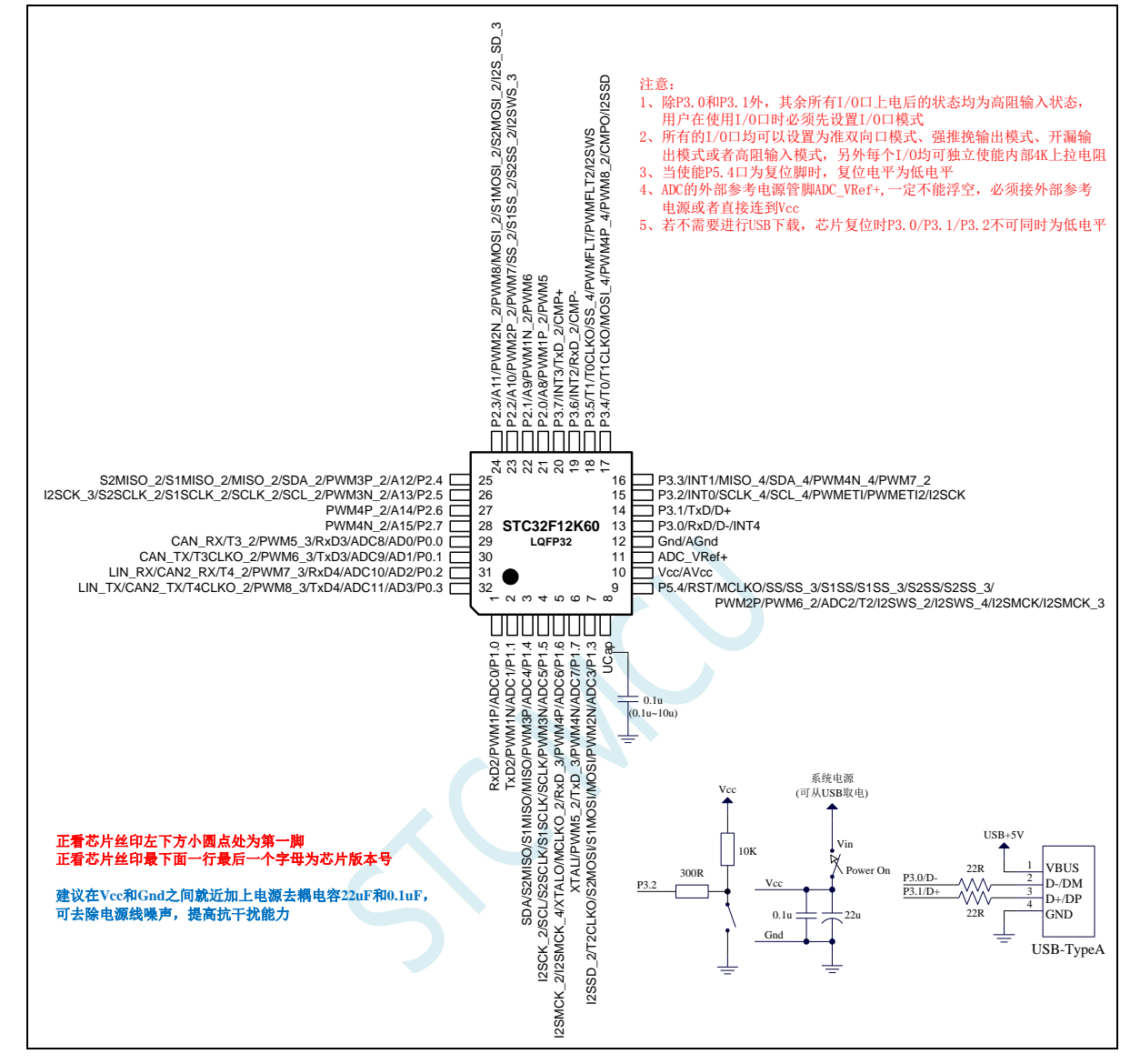

USB-ISP 下载程序步骤:

- 1、按下板子上的 P3.2/INT0 按键, 就是 P3.2 接地
- 2、给目标芯片重新上电,不管之前是否已通电。 ===电子开关是按下停电后再松开就是上电 等待 STC-ISP 下载软件中自动识别出"STC USB Writer (HID1)", 识别出来后, 就与 P3.2 状态无关 了,这时可以松开 P3.2 按键 ===传统的机械自锁紧开关是按上来停电,按下去是上电
- 3、点击下载软件中的"下载/编程"按钮(注意: USB 下载与串口下载的操作顺序不同)
	- 下载成功 !

===另外从用户区软复位到系统区也是等待 USB 下载。

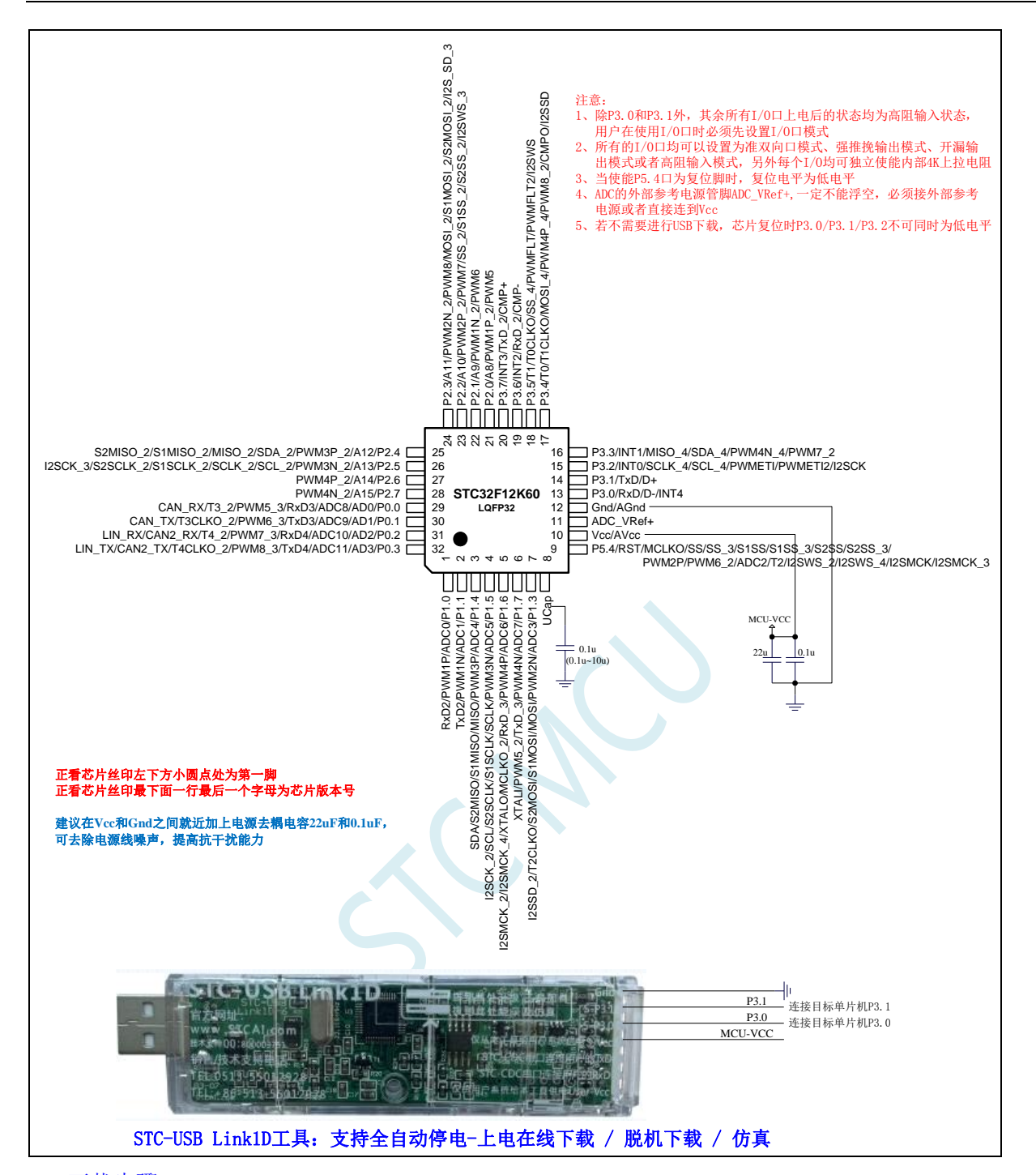

ISP 下载步骤:

- 1、 按照如图所示的连接方式将 STC-USB Link1D 和目标芯片连接
- 2、 点击 STC-ISP 下载软件中的"下载/编程"按钮
- 3、 开始 ISP 下载(注意: 若是使用 STC-USB Link1D 给目标系统供电, 目标系统的总电流不能大于 200mA,否则会导致下载失败。)

- 1、 P3.0 和 P3.1 口上电后的状态为弱上拉/准双向口模式
- 2、 除 P3.0 和 P3.1 外,其余所有 IO 口上电后的状态均为高阻输入状态,用户在使用 IO 口前必须先设置 IO 口模式
- 3、 芯片上电时如果不需要使用 USB 进行 ISP 下载,P3.0/P3.1/P3.2 这 3 个 I/O 口不能

同时为低电平,否则会进入 USB 下载模式而无法运行用户代码

- 4、芯片上电时,若 P3.0 和 P3.1 同时为低电平, P3.2 口会短时间由高阻输入状态切换 到双向口模式,用以读取 P3.2 口外部状态来判断是否需要进入 USB 下载模式
- 5、 当使用 P5.4 当作复位脚时,这个端口内部的 4K 上拉电阻会一直打开;但 P5.4 做普 通 I/O 口时, 基于这个 I/O 口与复位脚共享管脚的特殊考量, 端口内部的 4K 上拉电 阻依然会打开大约 6.5 毫秒时间,再自动关闭(当用户的电路设计需要使用 P5.4 口 驱动外部电路时,请务必考虑上电瞬间会有 6.5 毫秒时间的高电平的问题)

# **2.3.4** 管脚图,最小系统(**PDIP40**)

### 自带硬件 **USB**,支持直接 **USB** 仿真和 **USB** 下载

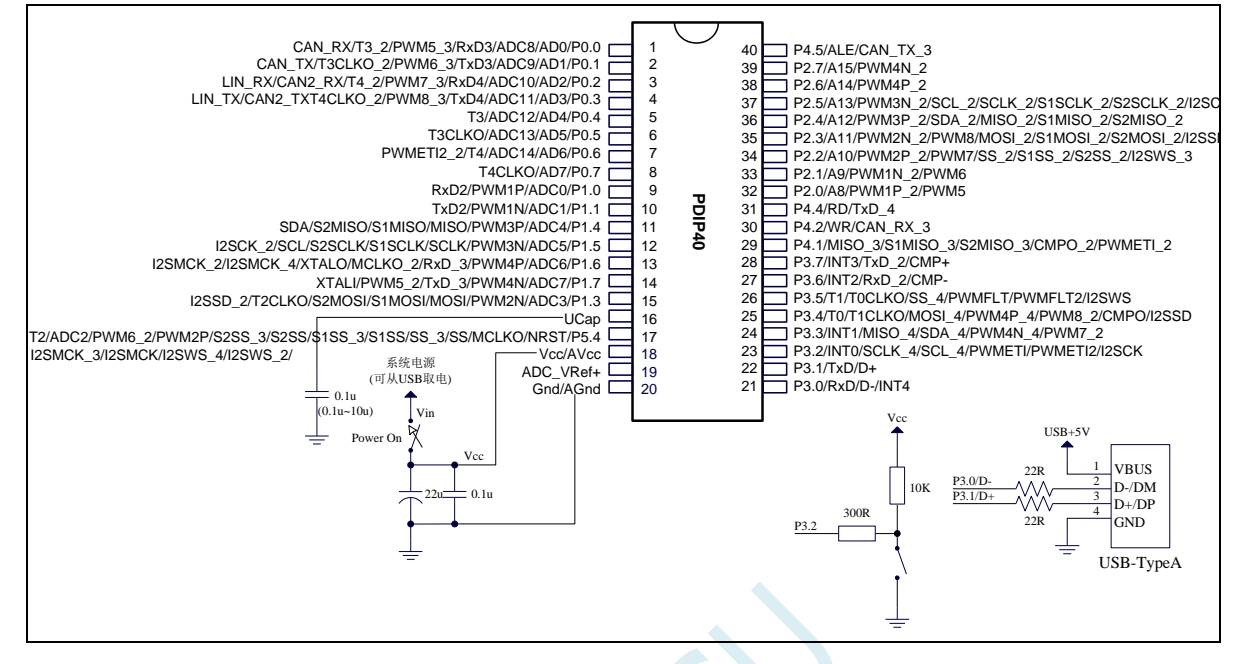

### USB-ISP 下载程序步骤:

- 1、按下板子上的 P3.2/INT0 按键, 就是 P3.2 接地
- 2、给目标芯片重新上电,不管之前是否已通电。 ===电子开关是按下停电后再松开就是上电 等待 STC-ISP 下载软件中自动识别出"STC USB Writer (HID1)", 识别出来后, 就与 P3.2 状态无关 了,这时可以松开 P3.2 按键 ===传统的机械自锁紧开关是按上来停电,按下去是上电
- 3、点击下载软件中的"下载/编程"按钮(注意: USB 下载与串口下载的操作顺序不同) 下载成功 !

===另外从用户区软复位到系统区也是等待 USB 下载。

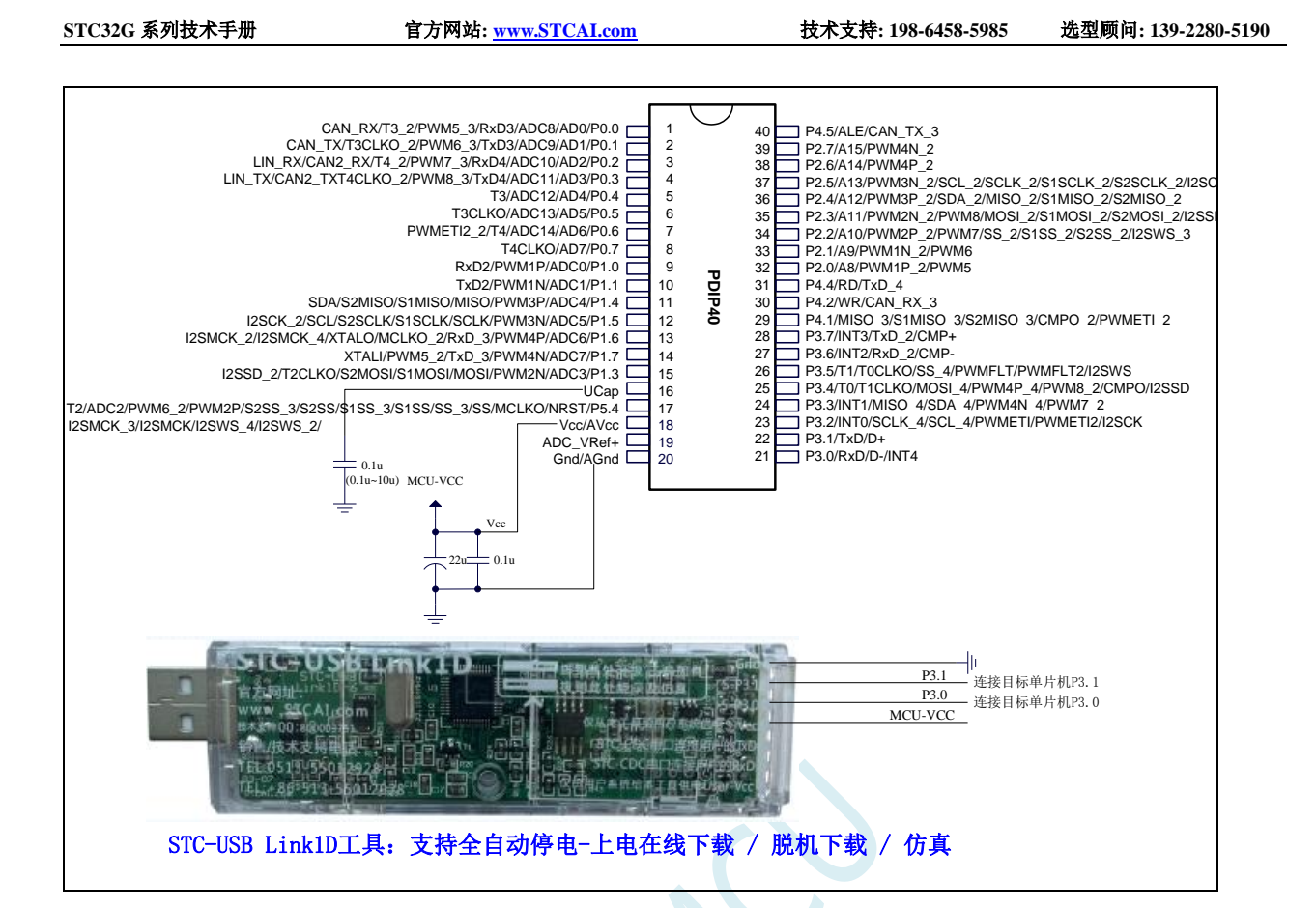

ISP 下载步骤:

- 1、 按照如图所示的连接方式将 STC-USB Link1D 和目标芯片连接
- 2、 点击 STC-ISP 下载软件中的"下载/编程"按钮
- 3、开始 ISP 下载(注意: 若是使用 STC-USB Link1D 给目标系统供电, 目标系统的总电流不能大于 200mA,否则会导致下载失败。)

- 1、 P3.0 和 P3.1 口上电后的状态为弱上拉/准双向口模式
- 2、 除 P3.0 和 P3.1 外,其余所有 IO 口上电后的状态均为高阻输入状态,用户在使用 IO 口前必须先设置 IO 口模式
- 3、 芯片上电时如果不需要使用 USB 进行 ISP 下载,P3.0/P3.1/P3.2 这 3 个 I/O 口不能 同时为低电平,否则会进入 USB 下载模式而无法运行用户代码
- 4、芯片上电时,若 P3.0 和 P3.1 同时为低电平, P3.2 口会短时间由高阻输入状态切换 到双向口模式,用以读取 P3.2 口外部状态来判断是否需要进入 USB 下载模式
- 5、 当使用 P5.4 当作复位脚时,这个端口内部的 4K 上拉电阻会一直打开;但 P5.4 做普 通 I/O 口时, 基于这个 I/O 口与复位脚共享管脚的特殊考量, 端口内部的 4K 上拉电 阻依然会打开大约 6.5 毫秒时间,再自动关闭(当用户的电路设计需要使用 P5.4 口 驱动外部电路时,请务必考虑上电瞬间会有 6.5 毫秒时间的高电平的问题)

# **2.3.5** 管脚说明

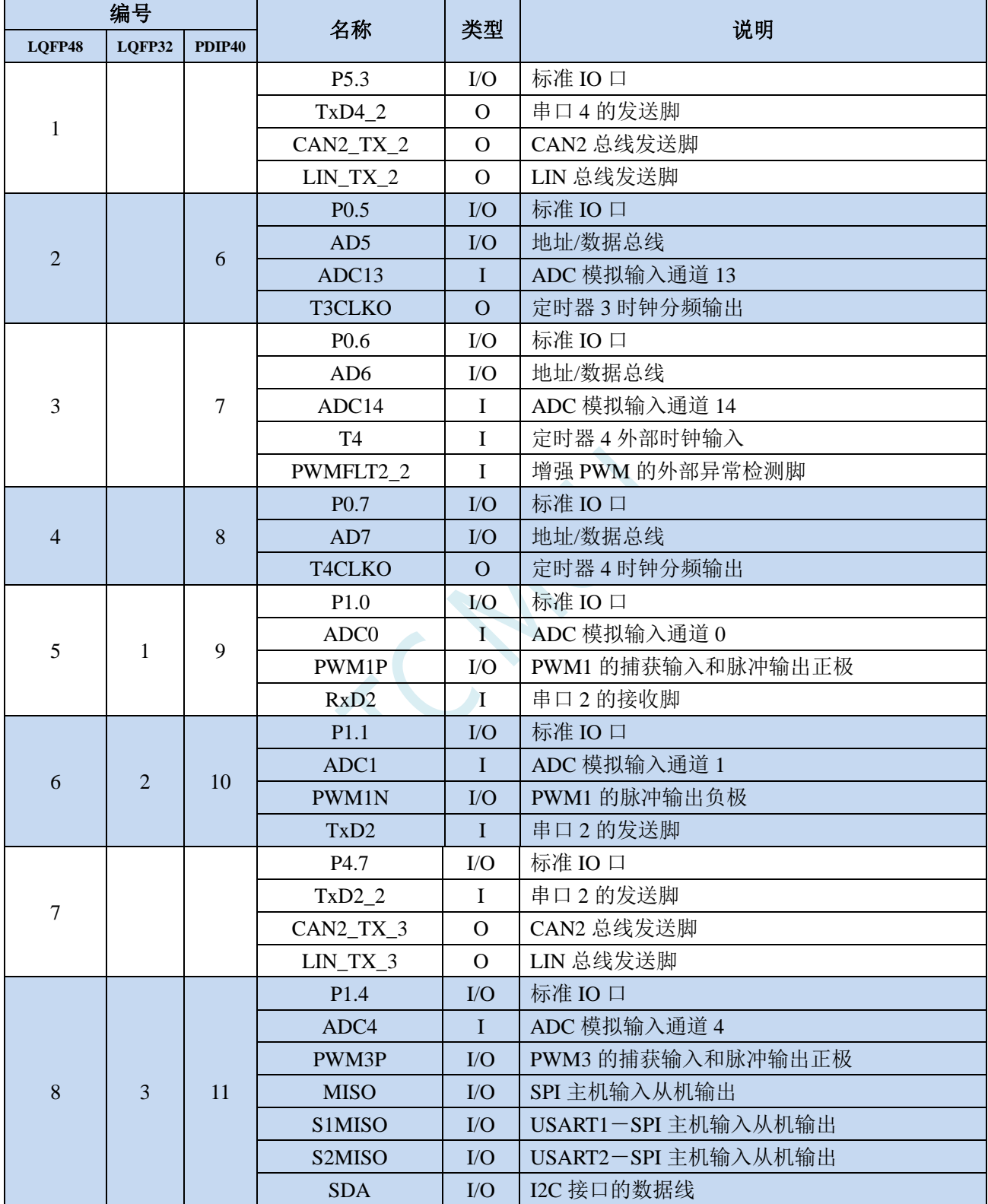

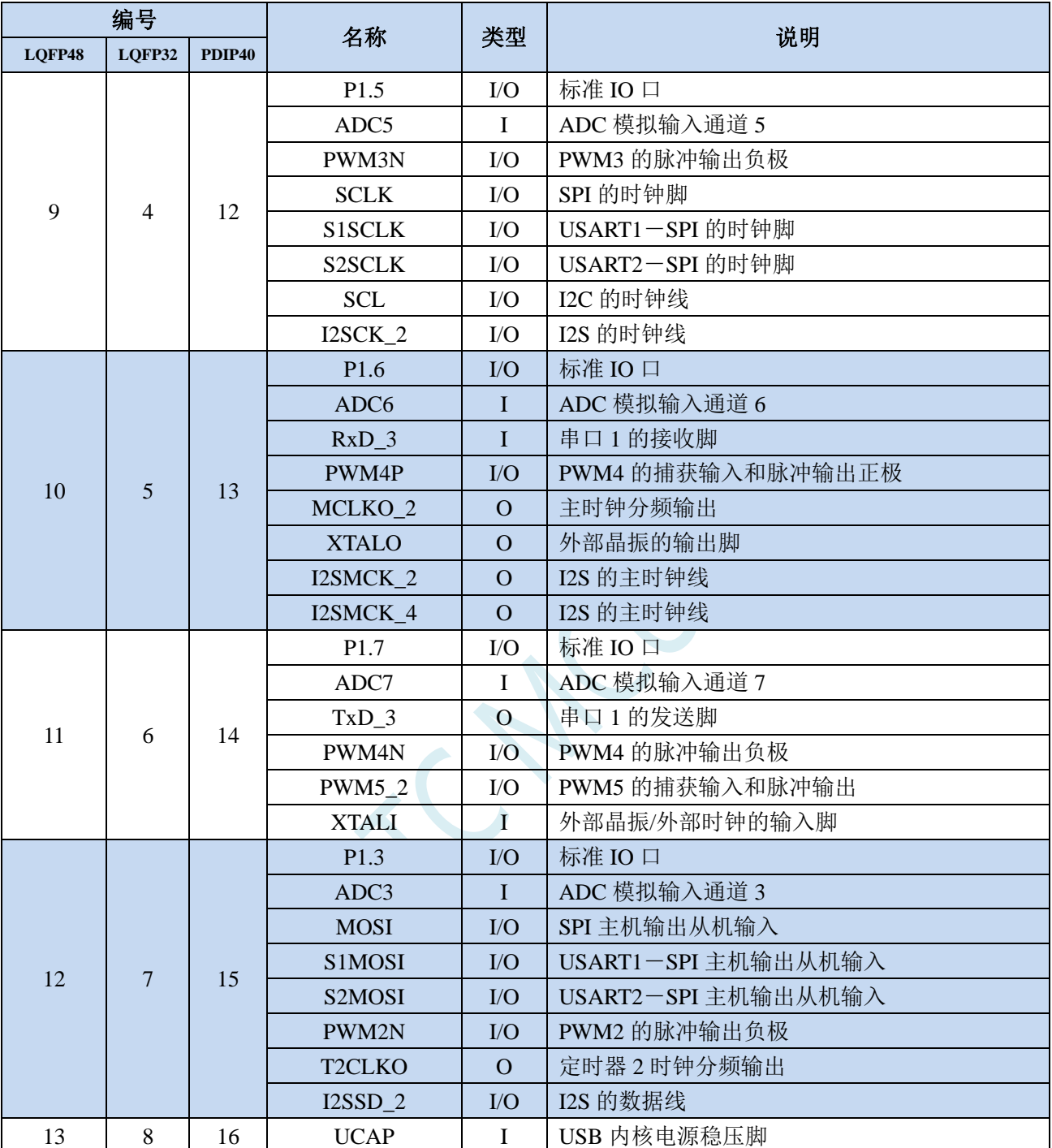

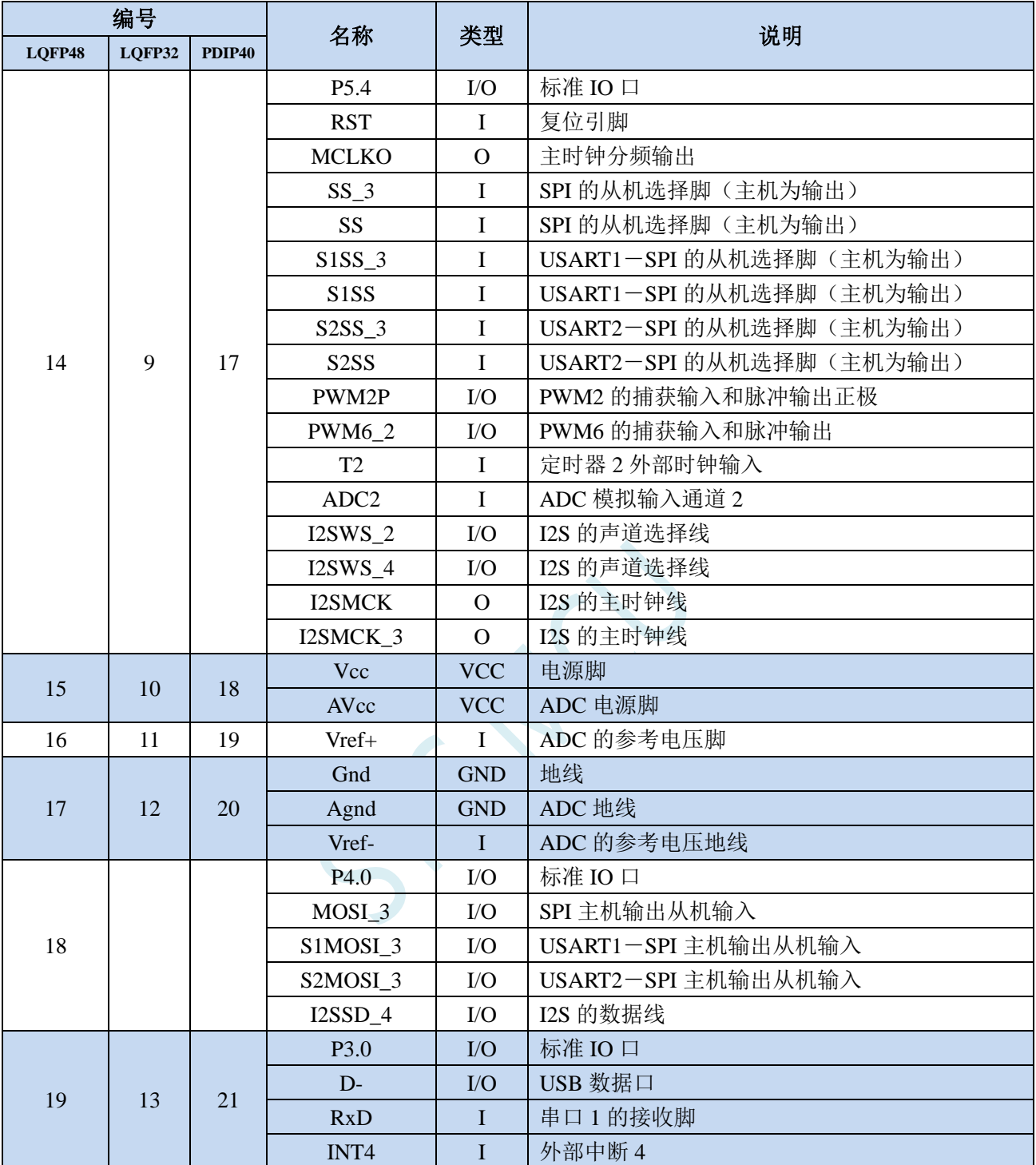

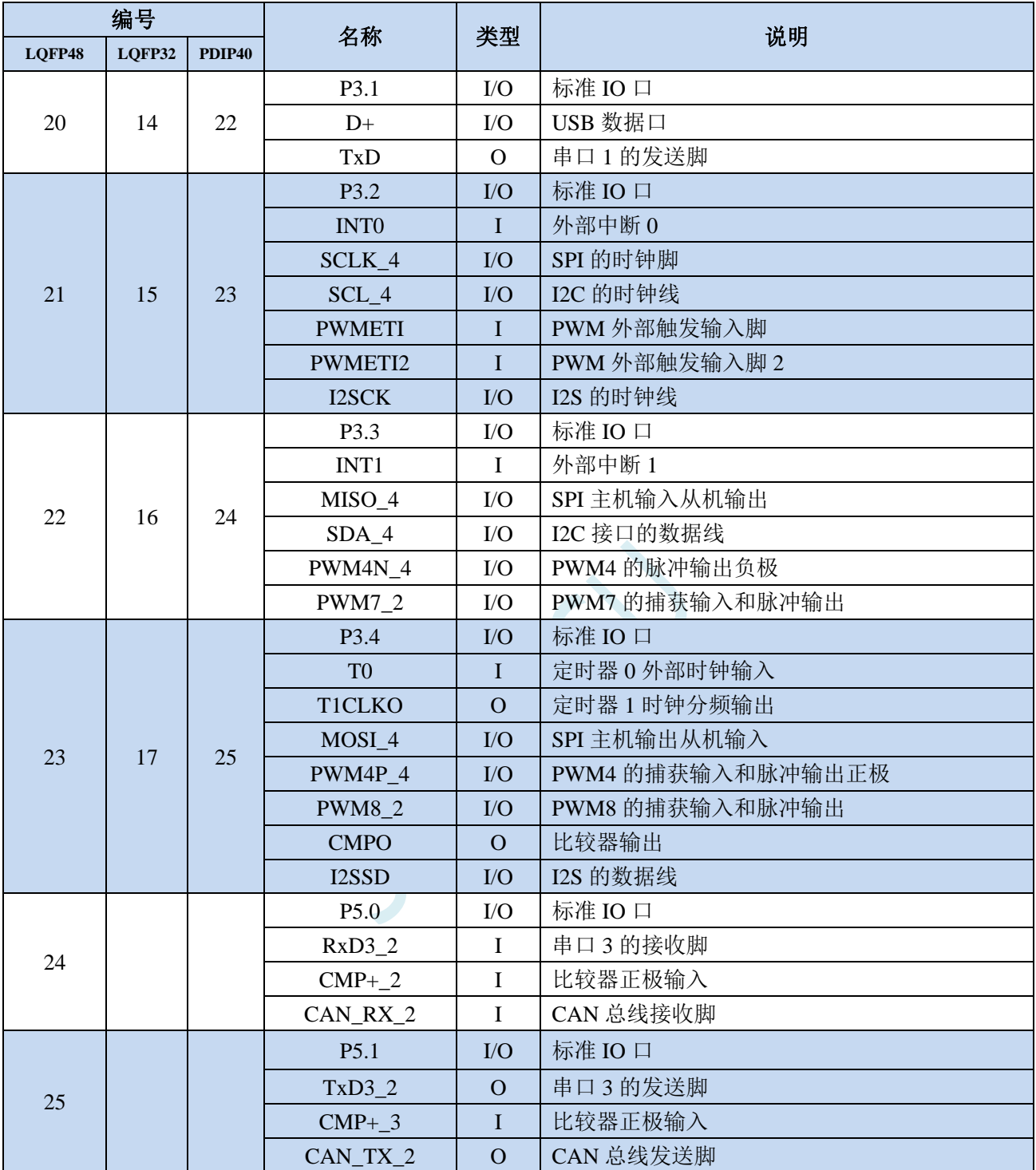

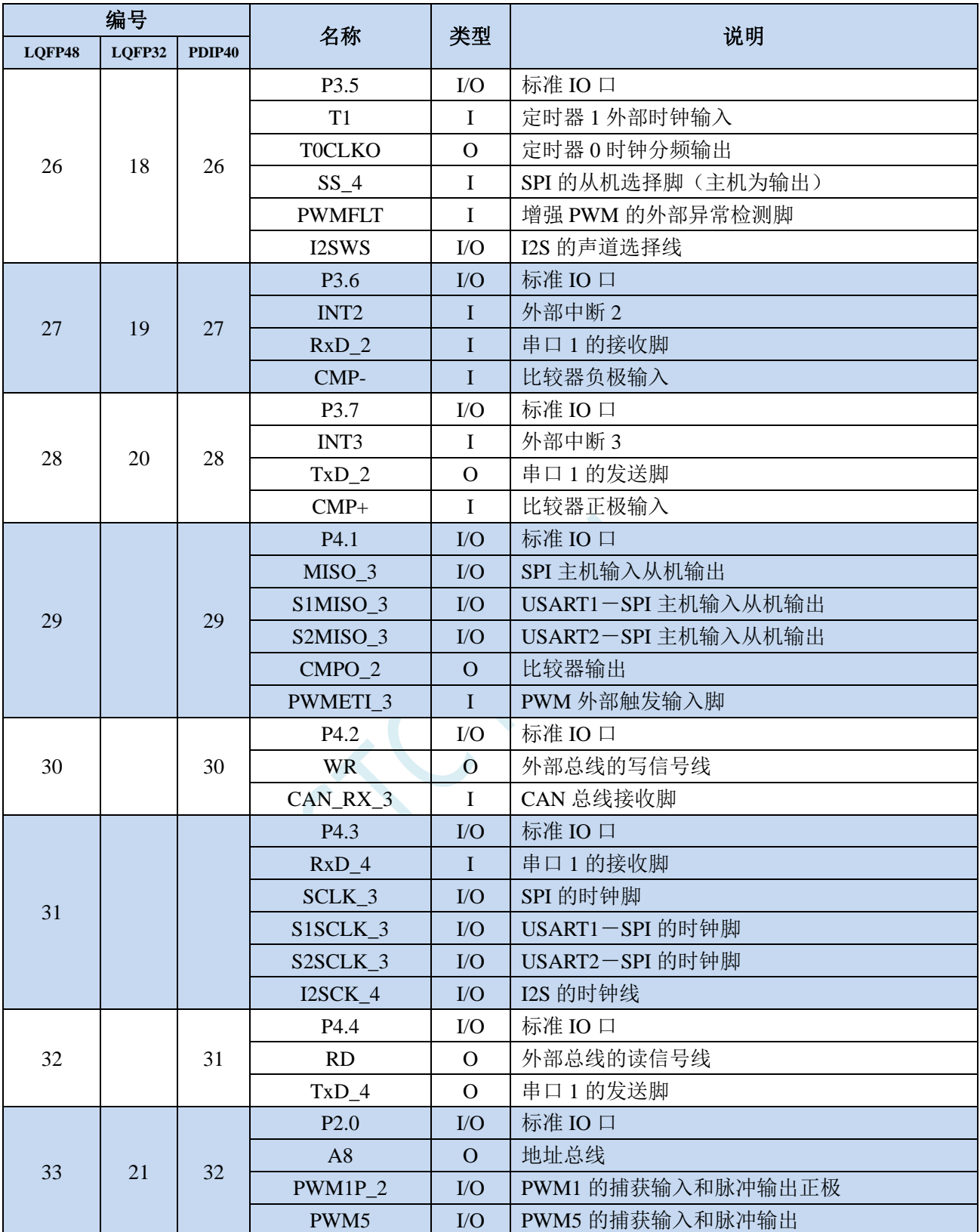

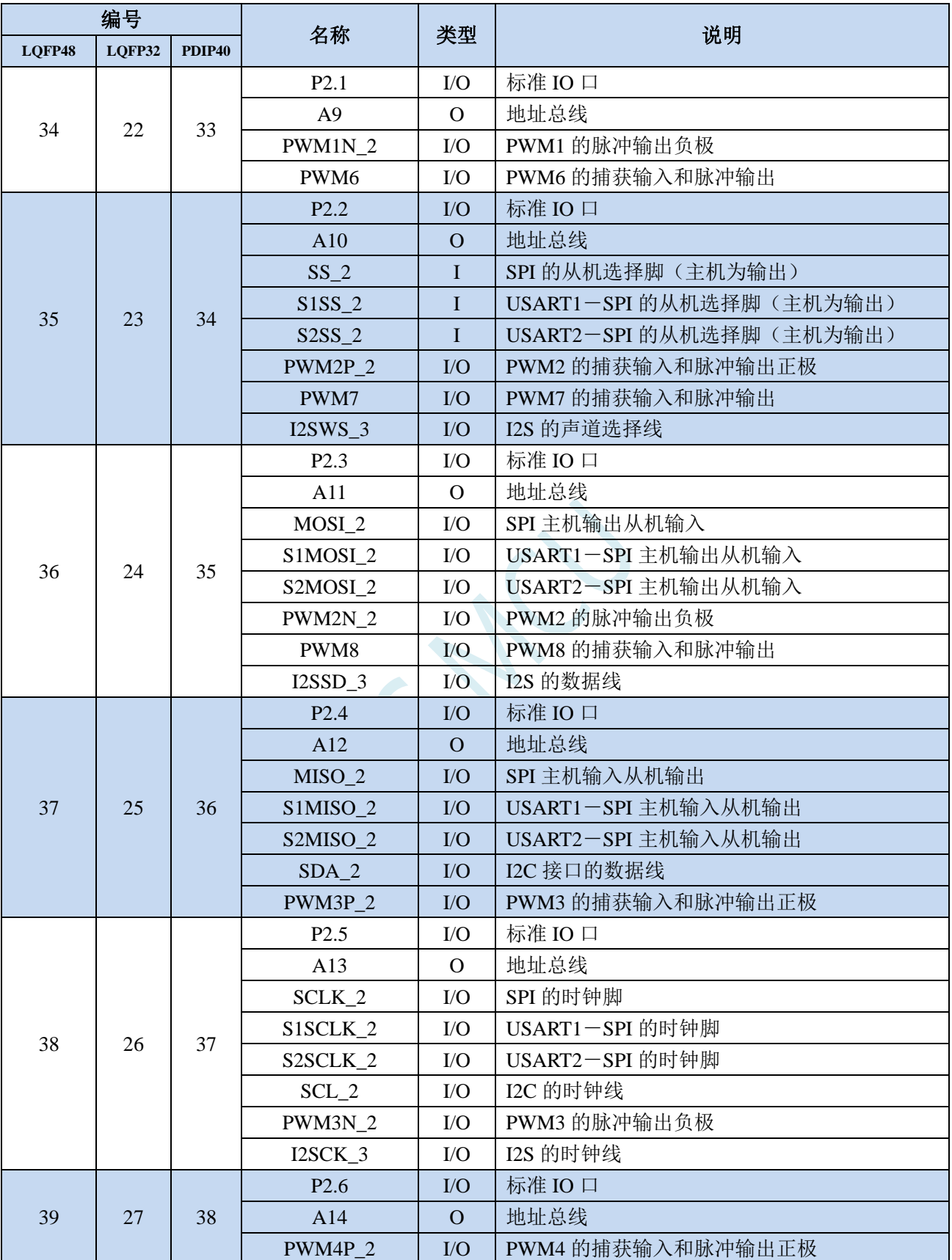

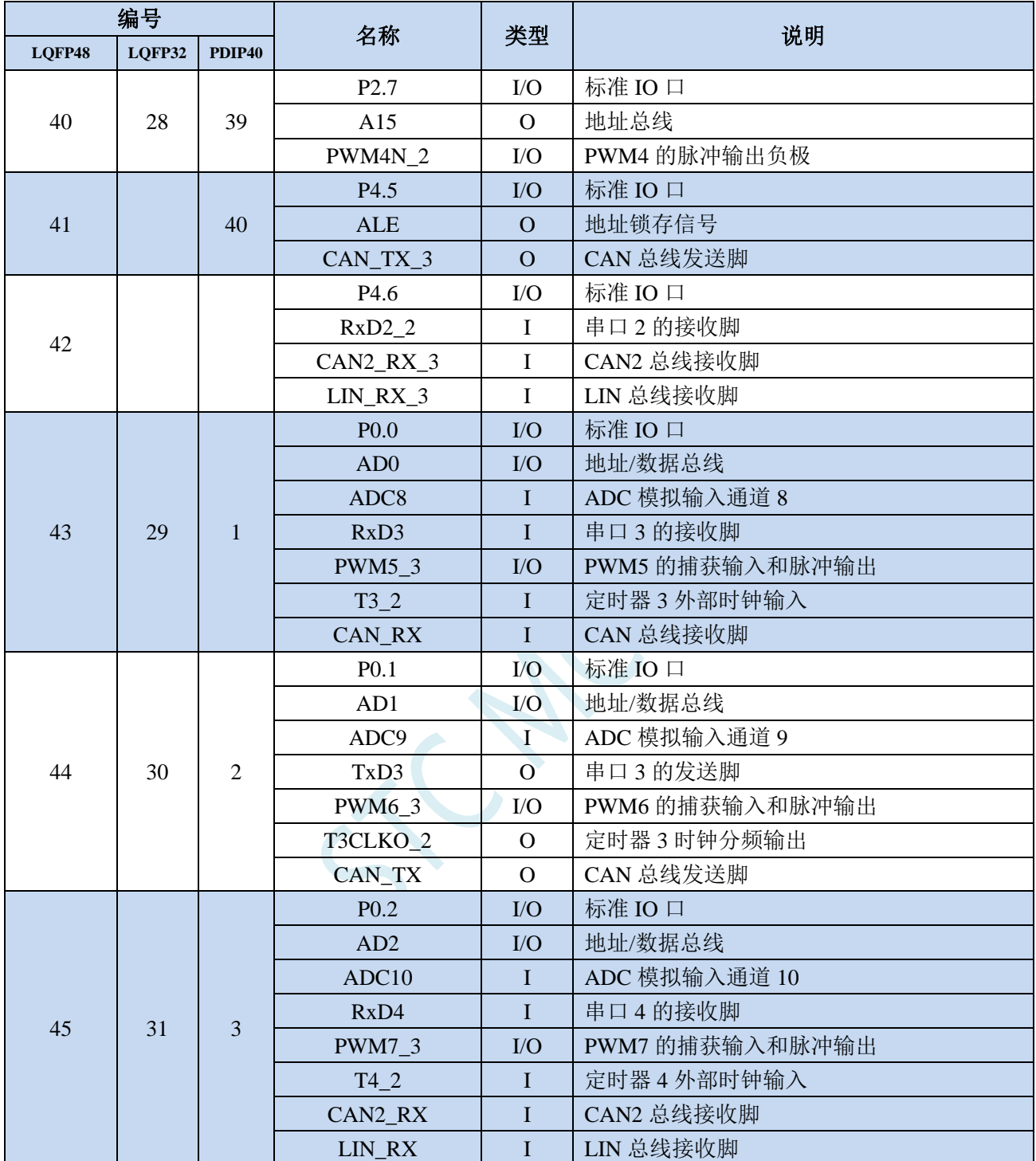
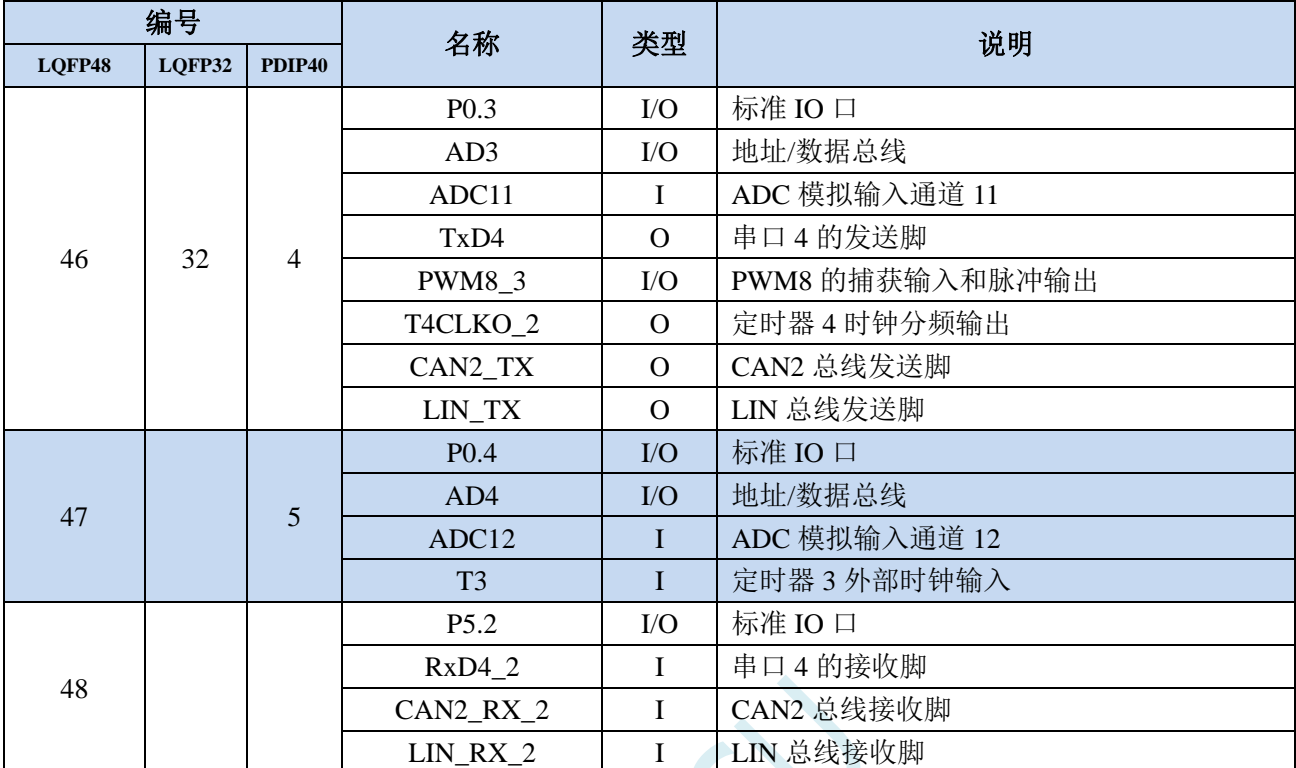

 $\mathcal{L}_{\mathcal{A}}$ 

# **2.4** 通用 **USB** 转双串口芯片:**STC USB-2UART TSSOP20/SOP16**

## **2.4.1** 通用 **USB** 转双串口芯片 **STC USB-2UART-45I-TSSOP20**, 自动停电上电

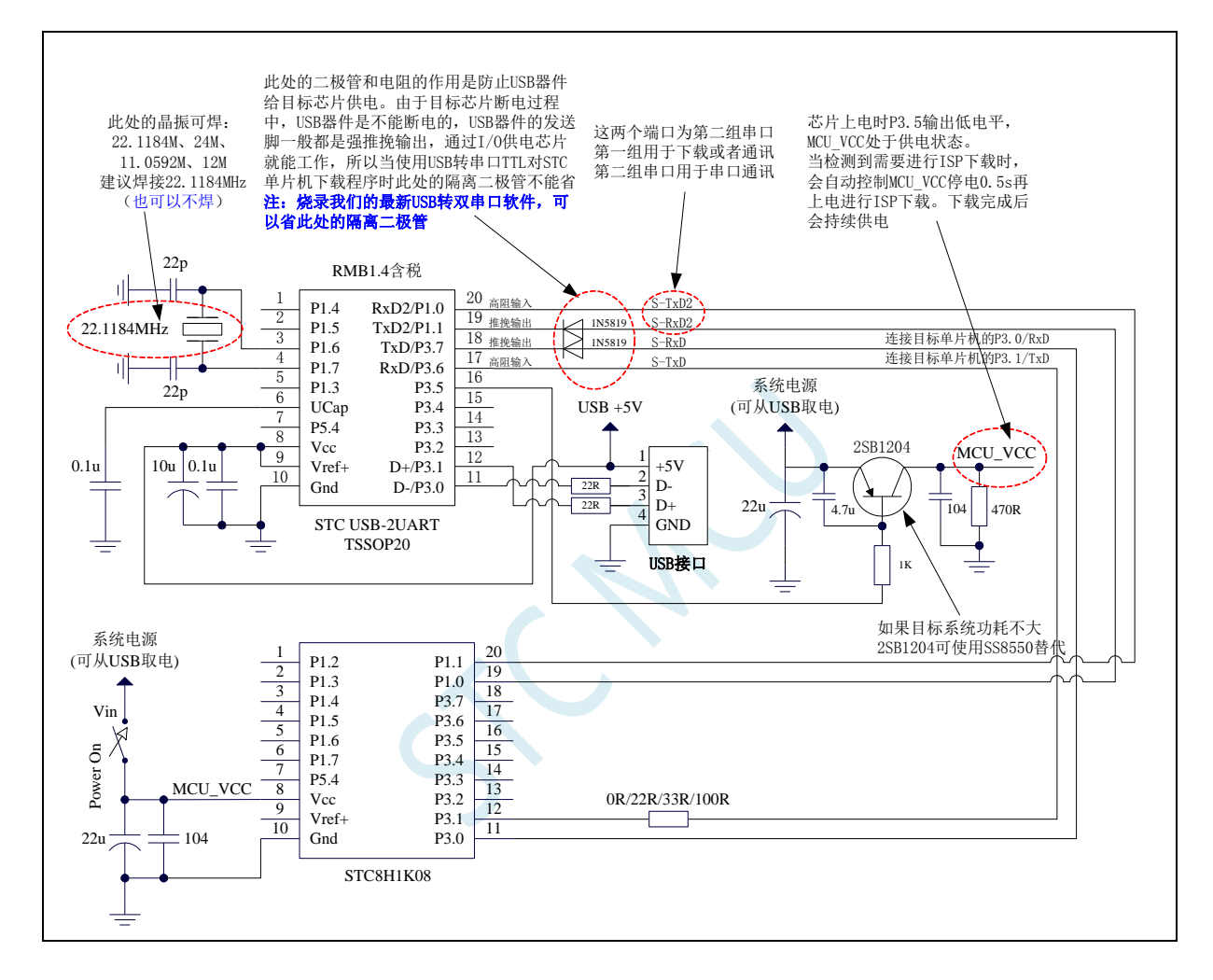

# **2.4.2** 通用 **USB** 转双串口芯片 **STC USB-2UART-45I-TSSOP20**,

#### 手动停电上电

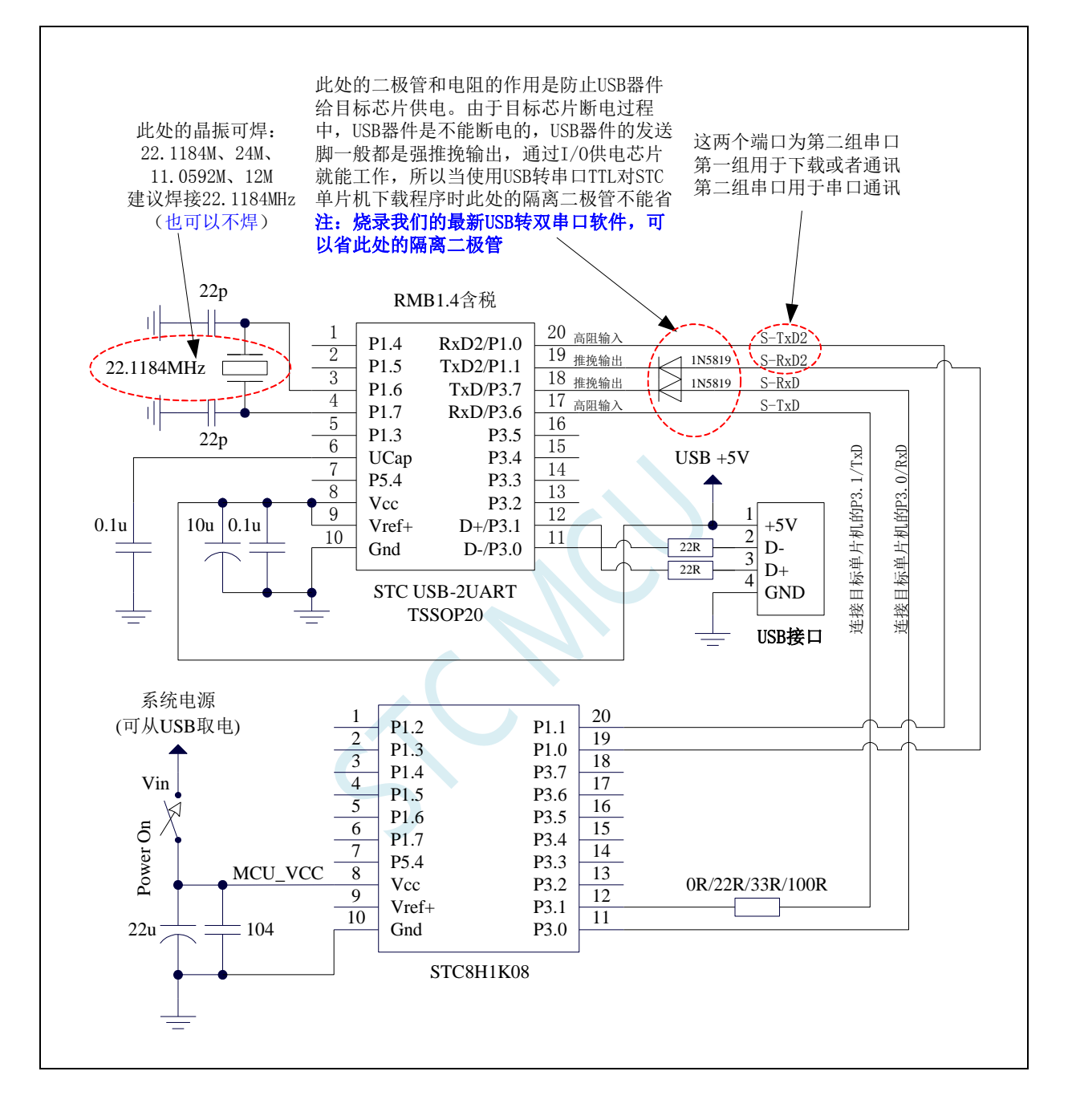

## **2.4.3** 通用 **USB** 转双串口芯片 **STC USB-2UART-45I- SOP16**,自

#### 动停电上电

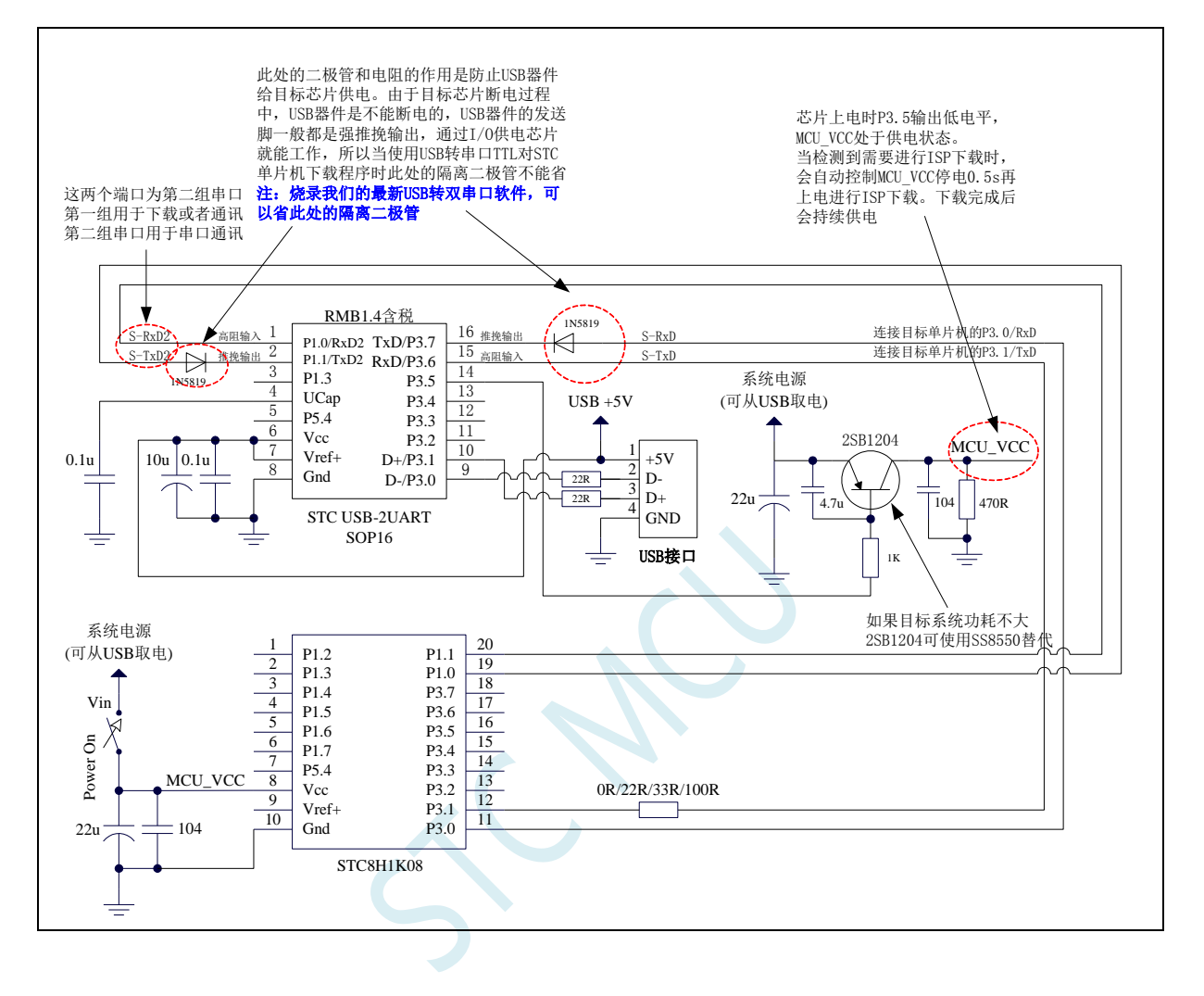

# **2.4.4** 通用 **USB** 转双串口芯片 **STC USB-2UART-45I-SOP16**,手

#### 动停电上电

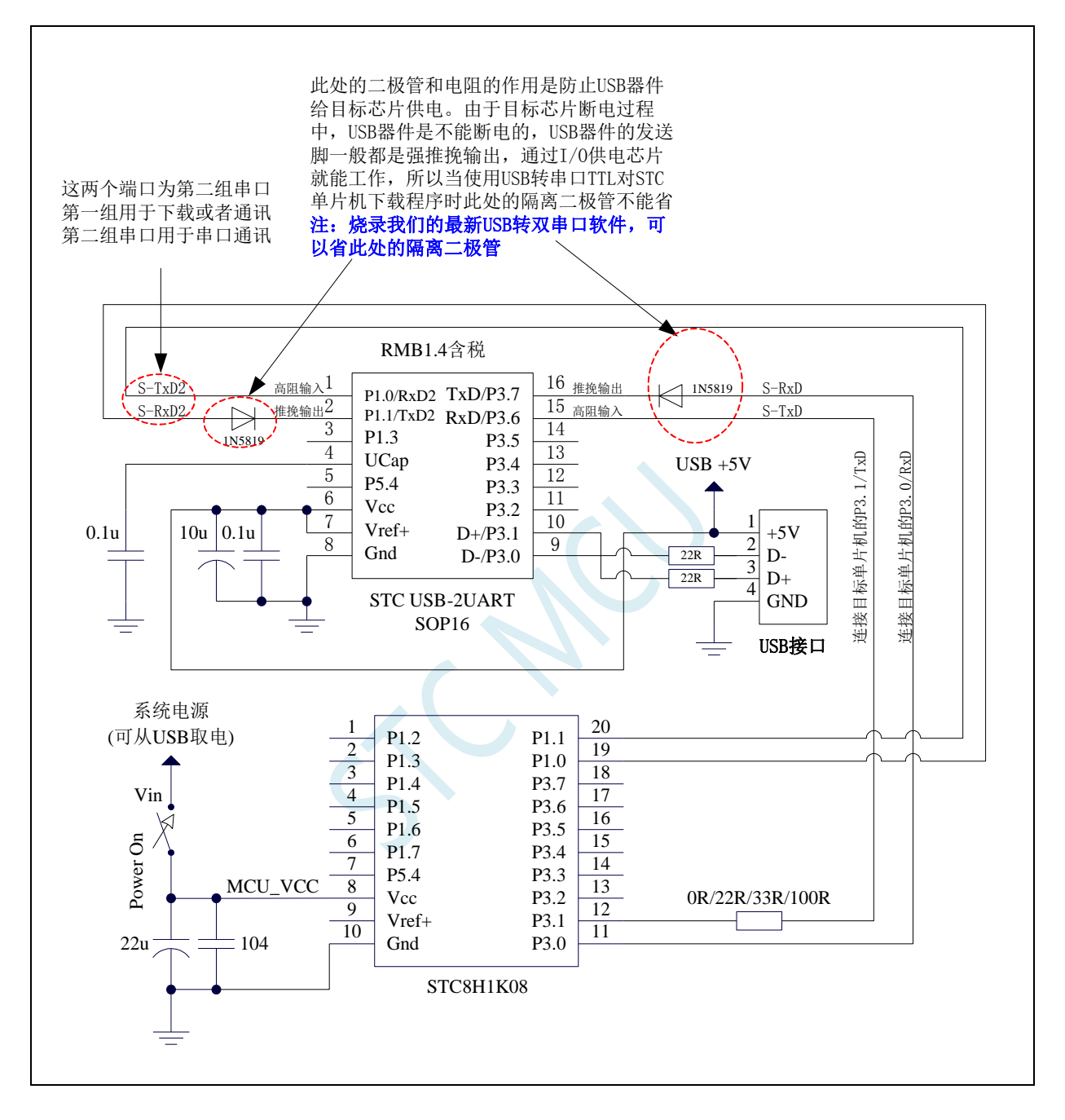

## **3** 功能脚切换

STC32G 系列单片机的特殊外设串口、SPI、PWM、I <sup>2</sup>C、CAN、LIN 以及总线控制脚可以在多个 I/O 直接进行切换,以实现一个外设当作多个设备进行分时复用。

#### **3.1** 功能脚切换相关寄存器

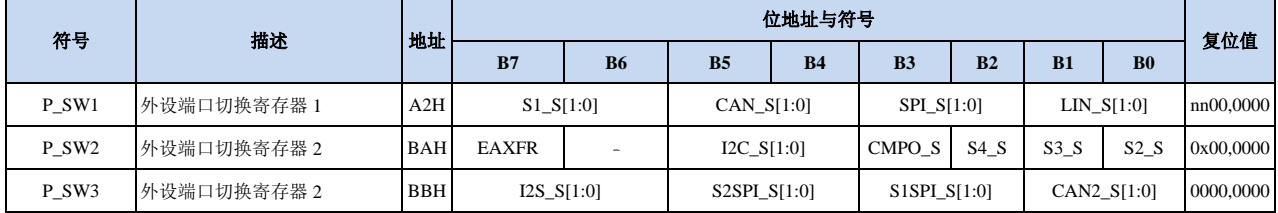

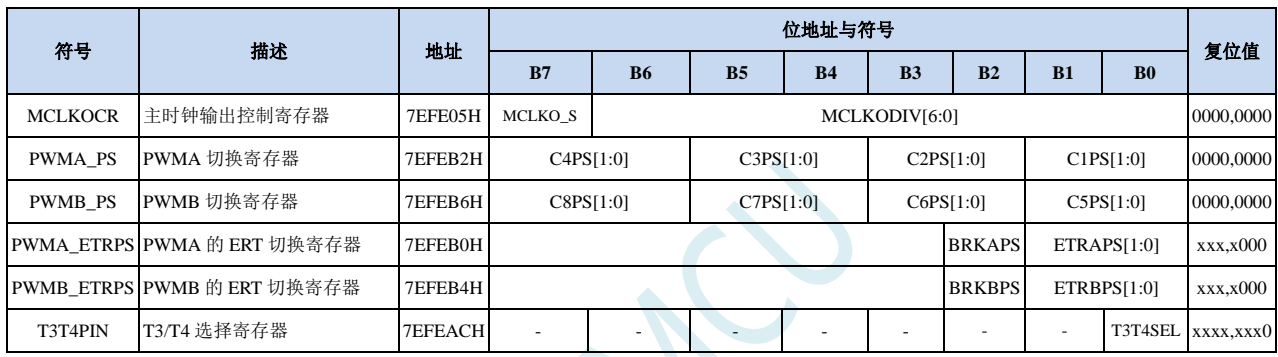

#### **3.1.1** 外设端口切换控制寄存器 **1**(**P\_SW1**)

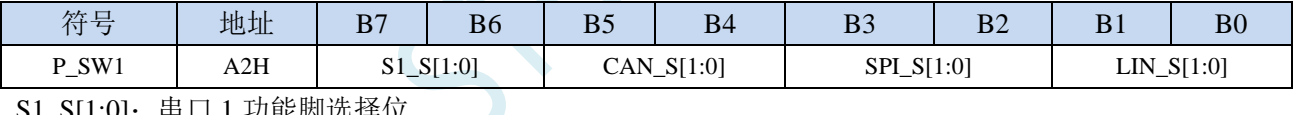

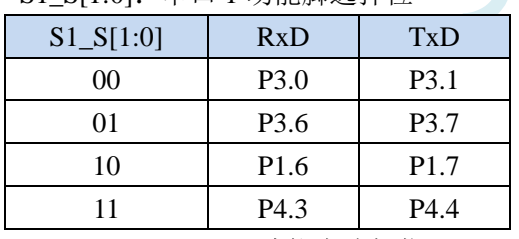

CAN\_S[1:0]: CAN 功能脚选择位

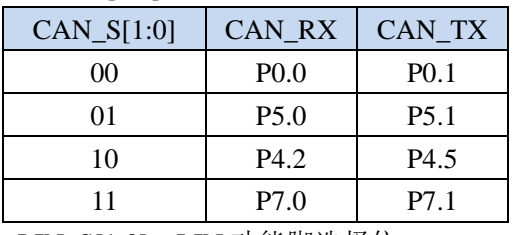

LIN\_S[1:0]:LIN 功能脚选择位

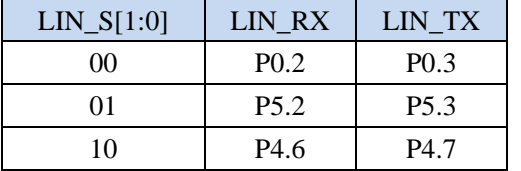

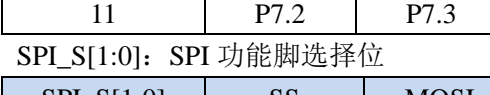

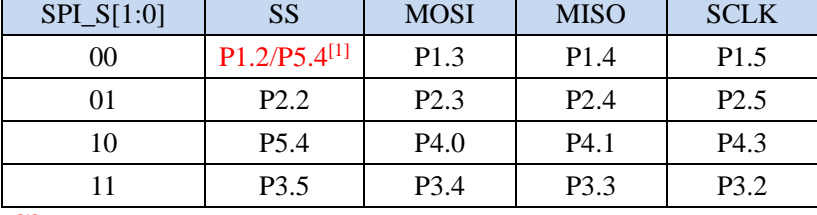

 $[1]$ : 有 P1.2 口的型号, 此功能在 P1.2 口上, 对于无 P1.2 口的型号, 此功能在 P5.4 口上

### **3.1.2** 外设端口切换控制寄存器 **2**(**P\_SW2**)

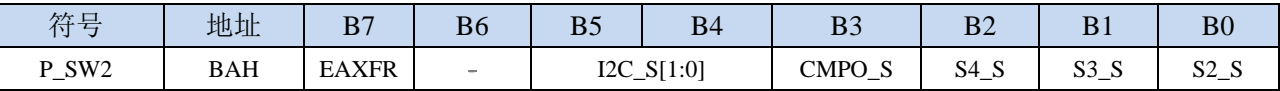

EAXFR: 扩展 RAM 区特殊功能寄存器(XFR)访问控制寄存器

0:禁止访问 XFR

1:使能访问 XFR。

#### 当需要访问 **XFR** 时,必须先将 **EAXFR** 置 **1**,才能对 **XFR** 进行正常的读写。建议上电初始化时 直接设置为 **1**,后续不要再修改

I2C\_S[1:0]: I<sup>2</sup>C 功能脚选择位

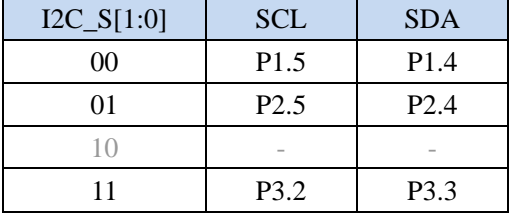

#### CMPO\_S:比较器输出脚选择位

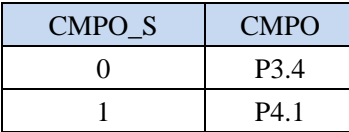

S4\_S:串口 4 功能脚选择位

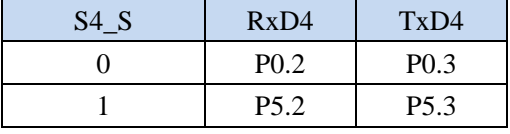

S3\_S:串口 3 功能脚选择位

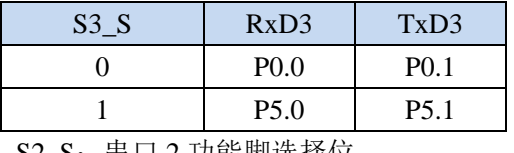

S2\_S: 串口 2 功能脚选择位

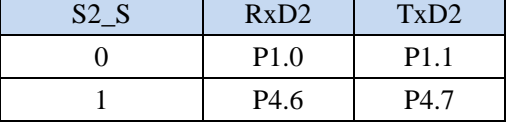

#### **3.1.3** 外设端口切换控制寄存器 **3**(**P\_SW3**)

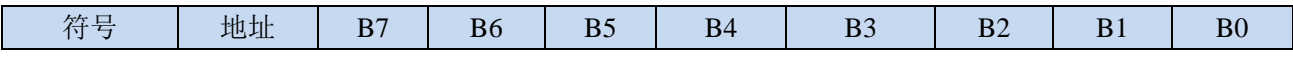

**STC32G** 系列技术手册 官方网站**[: www.STCAI.com](http://www.stcai.com/)** 技术支持**: 198-6458-5985** 选型顾问**: 139-2280-5190** P\_SW3 | BBH | I2S\_S | S2SPI\_S[1:0] S1SPI\_S[1:0] | CAN2\_S[1:0] S2SPI\_S[1:0]: USART2 的 SPI 功能脚选择位  $S2SPI_S[1:0]$  S2SS S2MOSI S2MISO S2SCLK 00 **P1.2/P5.4**<sup>[1]</sup> **P1.3 P1.4 P1.5** 01 P2.2 P2.3 P2.4 P2.5 10 **P5.4 P4.0 P4.1 P4.3** 11 P7.4 P7.5 P7.6 P7.7

 $[1]$ : 有 P1.2 口的型号, 此功能在 P1.2 口上, 对于无 P1.2 口的型号, 此功能在 P5.4 口上

S1SPI\_S[1:0]: USART1 的 SPI 功能脚选择位

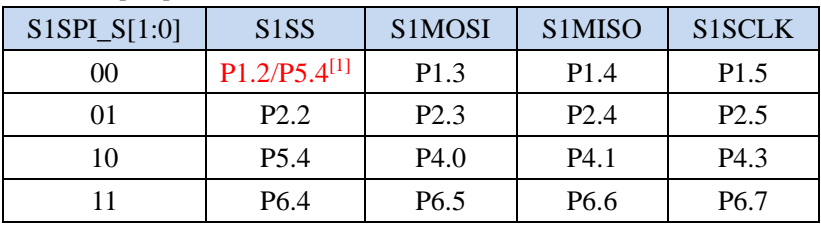

 $[1]$ : 有 P1.2 口的型号, 此功能在 P1.2 口上, 对于无 P1.2 口的型号, 此功能在 P5.4 口上

CAN2\_S[1:0]: CAN2 功能脚选择位

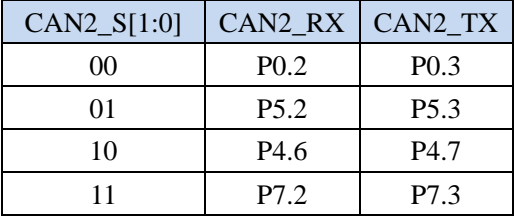

I2S\_S[1:0]:I2S 功能脚选择位

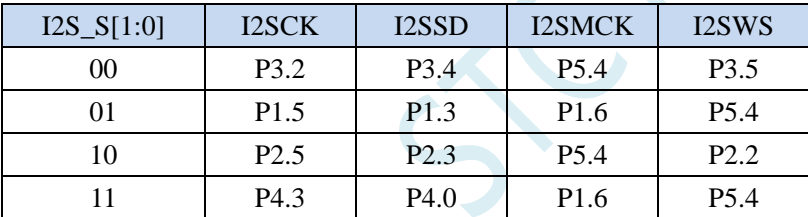

#### **3.1.4** 时钟选择寄存器(**MCLKOCR**)

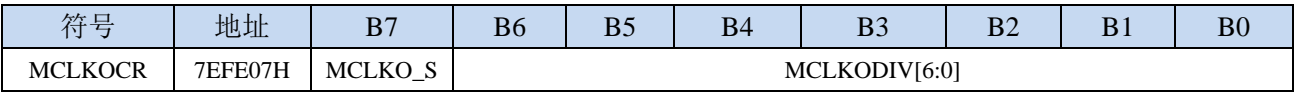

MCLKO S: 主时钟输出脚选择位

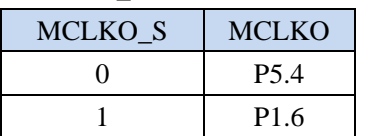

#### **3.1.5 T3/T4** 选择寄存器(**T3T4PIN**)

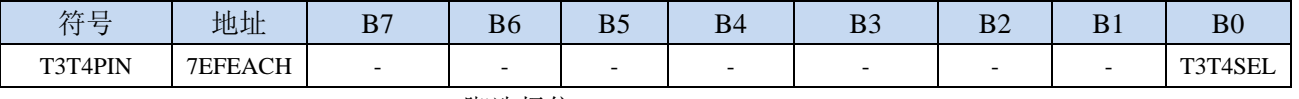

T3T4SEL: T3/T3CLKO/T4/T4CLKO 脚选择位

**STC32G** 系列技术手册 官方网站**[: www.STCAI.com](http://www.stcai.com/)** 技术支持**: 198-6458-5985** 选型顾问**: 139-2280-5190**

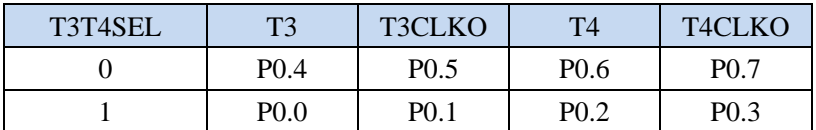

#### **3.1.6** 高级 **PWM** 选择寄存器(**PWMn\_PS**)

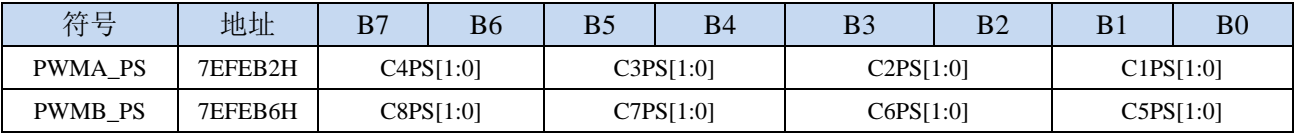

C1PS[1:0]:高级 PWM 通道 1 输出脚选择位

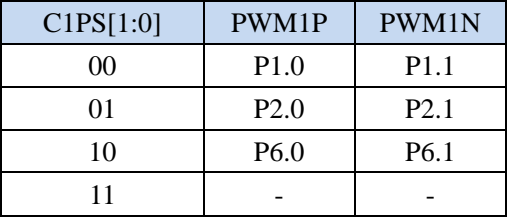

C2PS[1:0]:高级 PWM 通道 2 输出脚选择位

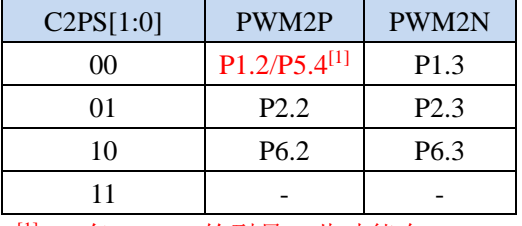

 $[1]$ : 有 P1.2 口的型号, 此功能在 P1.2 口上, 对于无 P1.2 口的型号, 此功能在 P5.4 口上

C3PS[1:0]:高级 PWM 通道 3 输出脚选择位

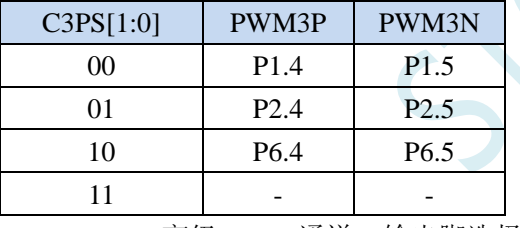

C4PS[1:0]:高级 PWM 通道 4 输出脚选择位

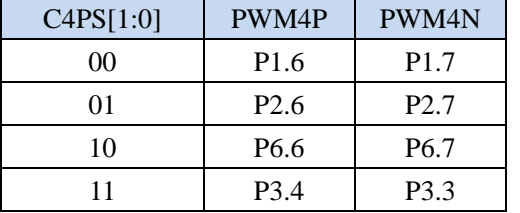

C5PS[1:0]:高级 PWM 通道 5 输出脚选择位

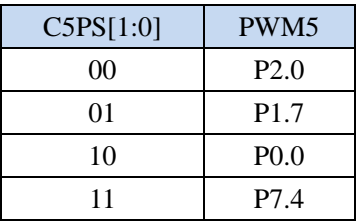

C6PS[1:0]:高级 PWM 通道 6 输出脚选择位

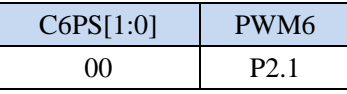

**STC32G** 系列技术手册 官方网站**[: www.STCAI.com](http://www.stcai.com/)** 技术支持**: 198-6458-5985** 选型顾问**: 139-2280-5190**

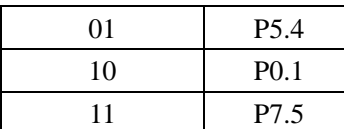

#### C7PS[1:0]:高级 PWM 通道 7 输出脚选择位

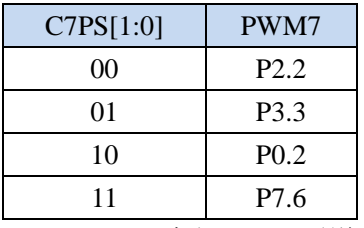

C8PS[1:0]:高级 PWM 通道 8 输出脚选择位

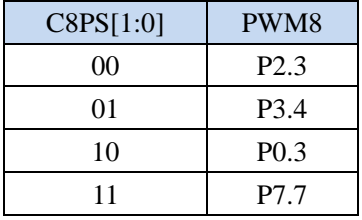

#### **3.1.7** 高级 **PWM** 功能脚选择寄存器(**PWMx\_ETRPS**)

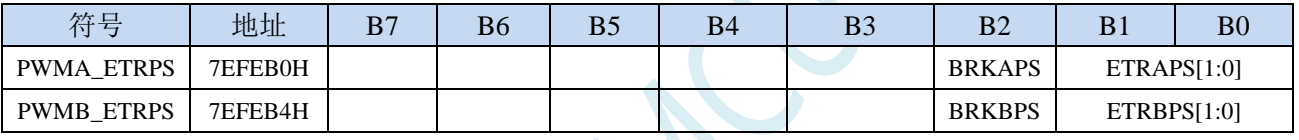

ETRAPS[1:0]:高级 PWMA 的外部触发脚 ERI 选择位

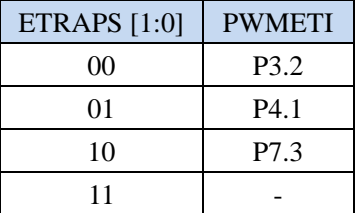

ETRBPS[1:0]:高级 PWMB 的外部触发脚 ERIB 选择位

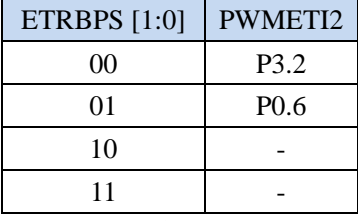

BRKAPS:高级 PWMA 的刹车脚 PWMFLT 选择位

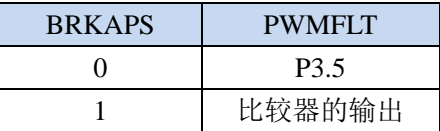

BRKBPS:高级 PWMB 的刹车脚 PWMFLT2 选择位

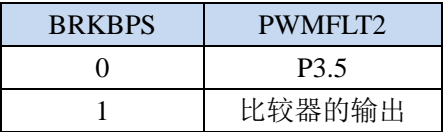

**STC32G** 系列技术手册 官方网站**[: www.STCAI.com](http://www.stcai.com/)** 技术支持**: 198-6458-5985** 选型顾问**: 139-2280-5190**

#### **3.2** 范例程序

#### **3.2.1** 串口 **1** 切换

*//*测试工作频率为 *11.0592MHz*

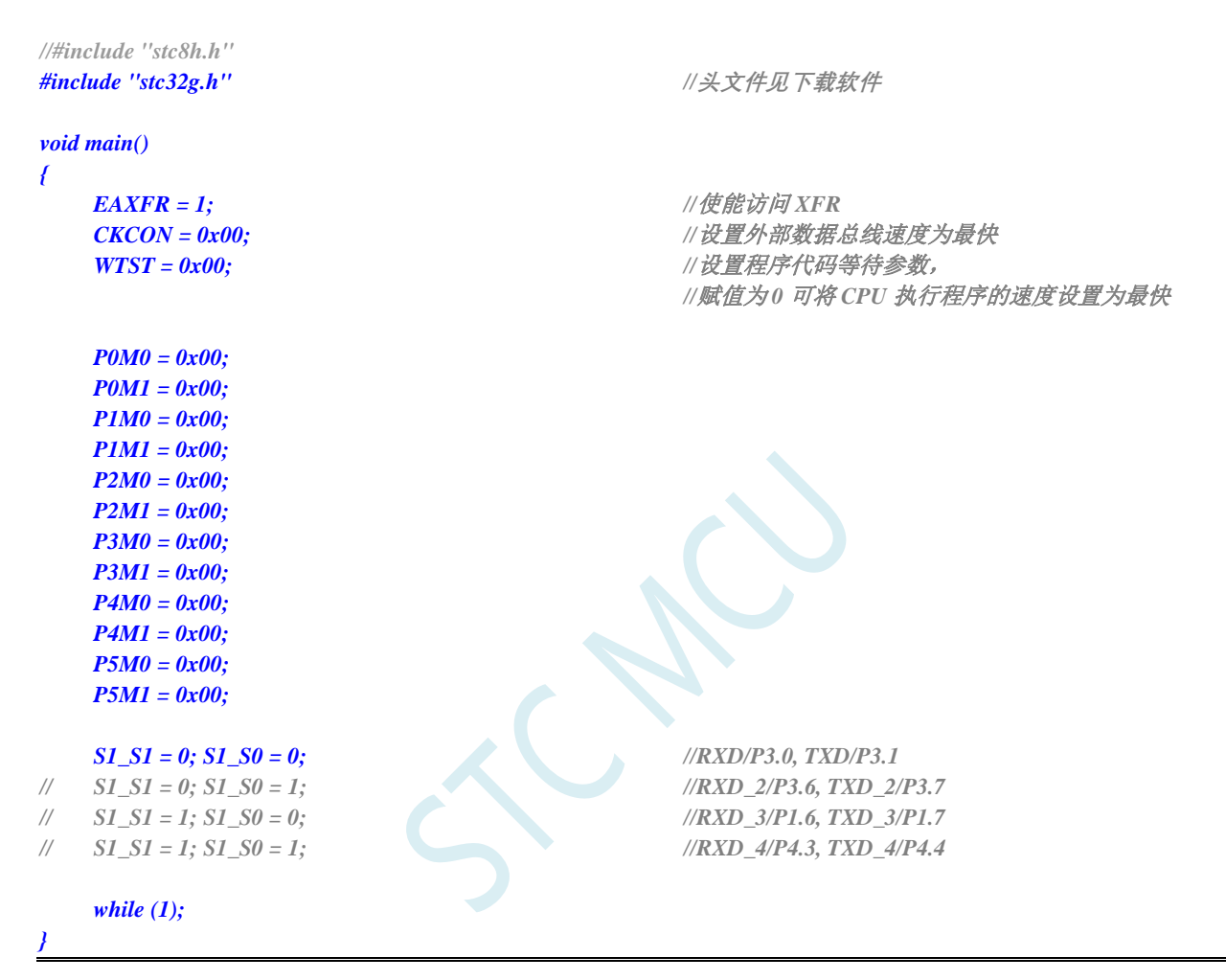

#### **3.2.2** 串口 **2** 切换

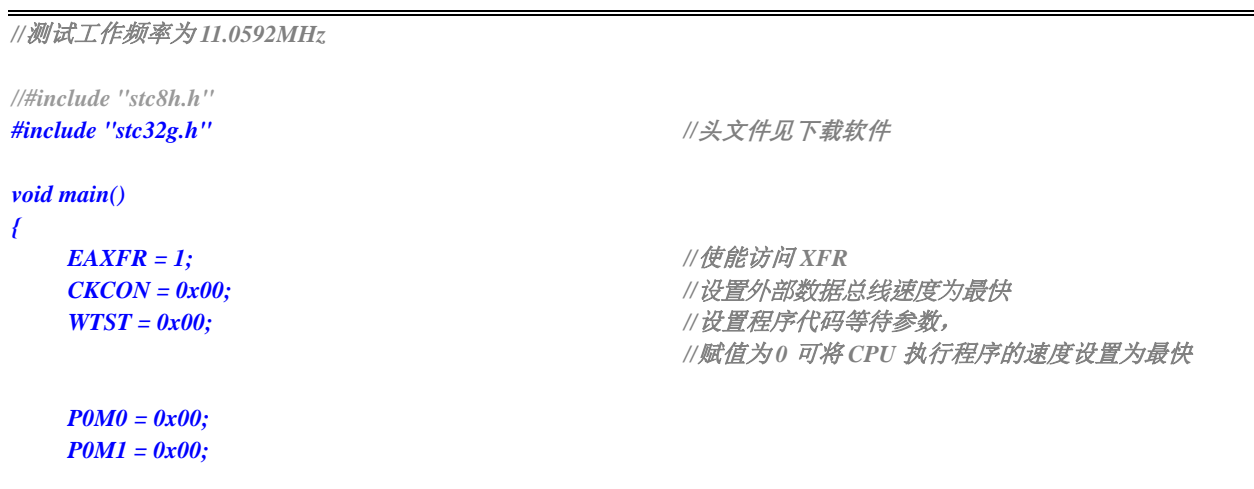

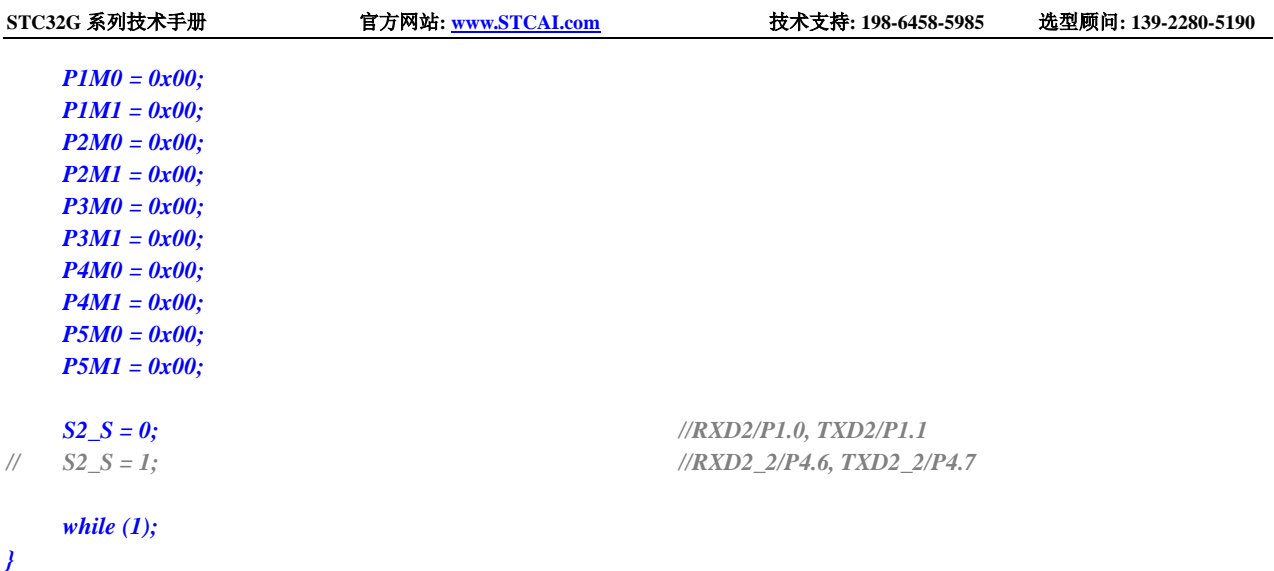

#### **3.2.3** 串口 **3** 切换

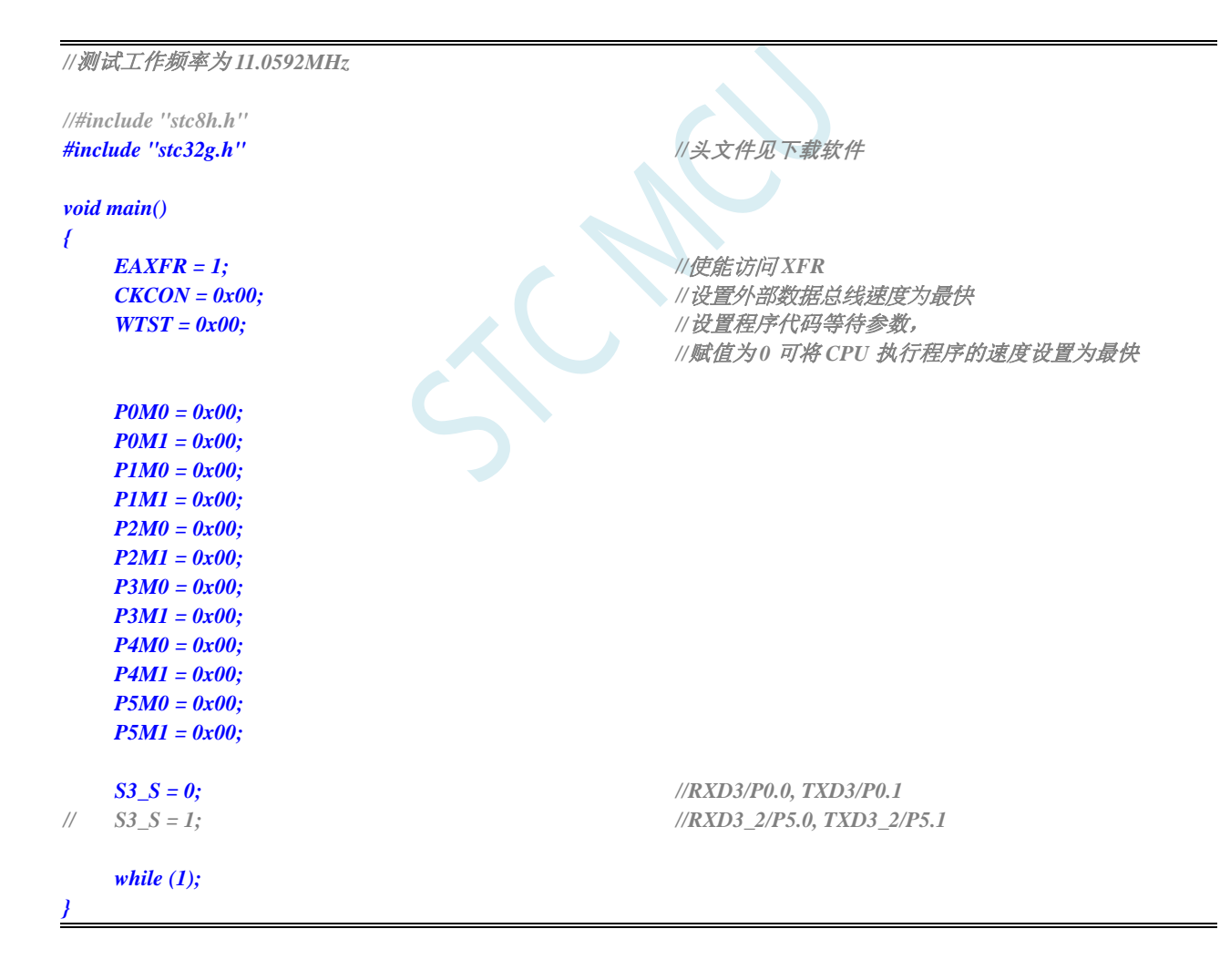

#### **3.2.4** 串口 **4** 切换

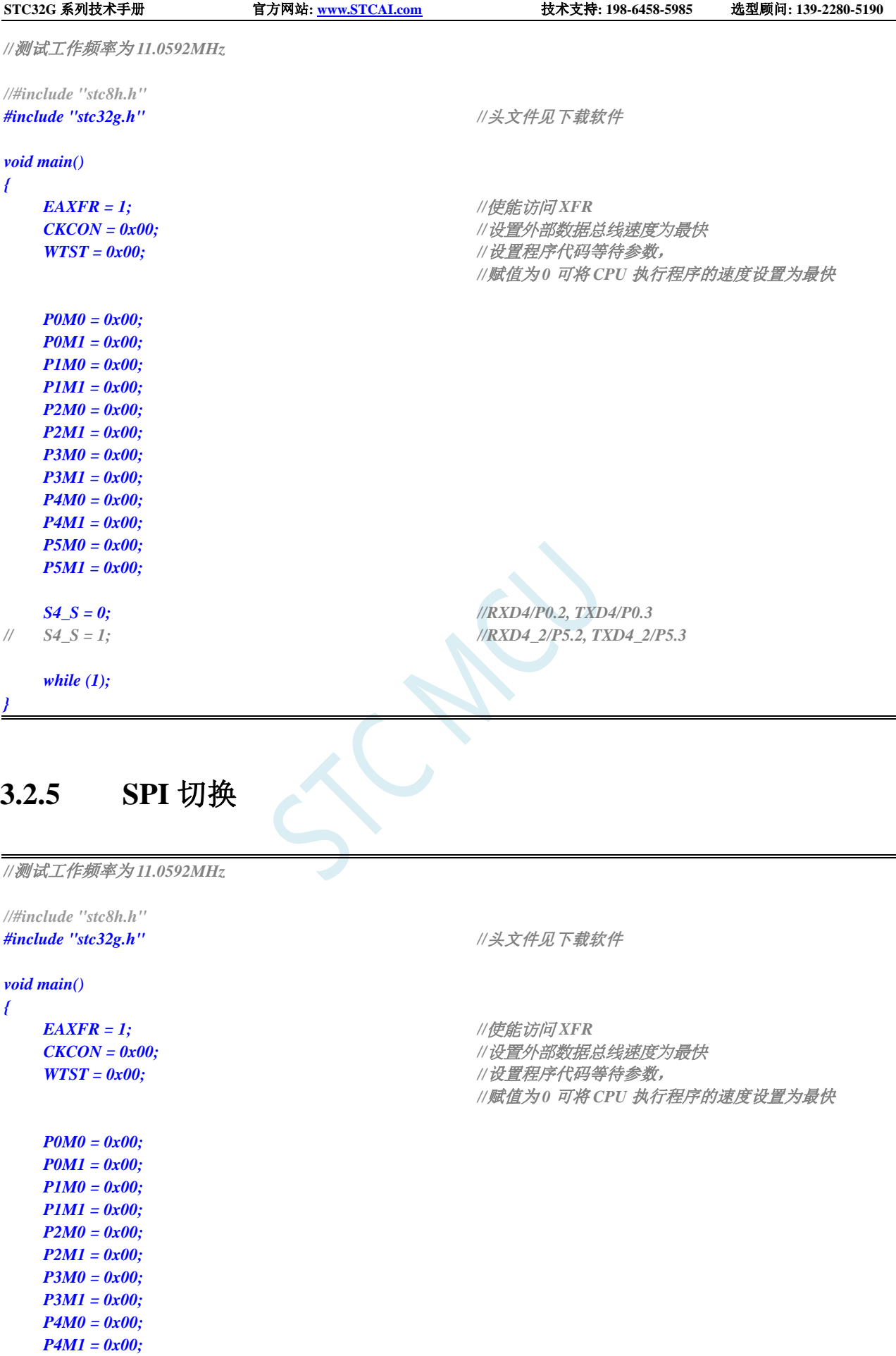

深圳国芯人工智能有限公司 国内分销商电话**: 0513-5501 2928/2929/2966** 去纯技术交流论坛**[:www.STCAIMCU.com](www.STCAIMCU.com)** - 87 -

*P5M0 = 0x00;*

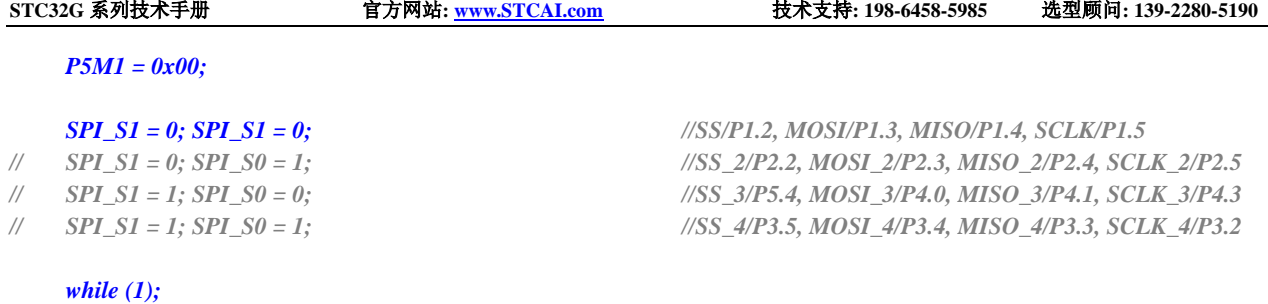

#### **3.2.6 I2C** 切换

*}*

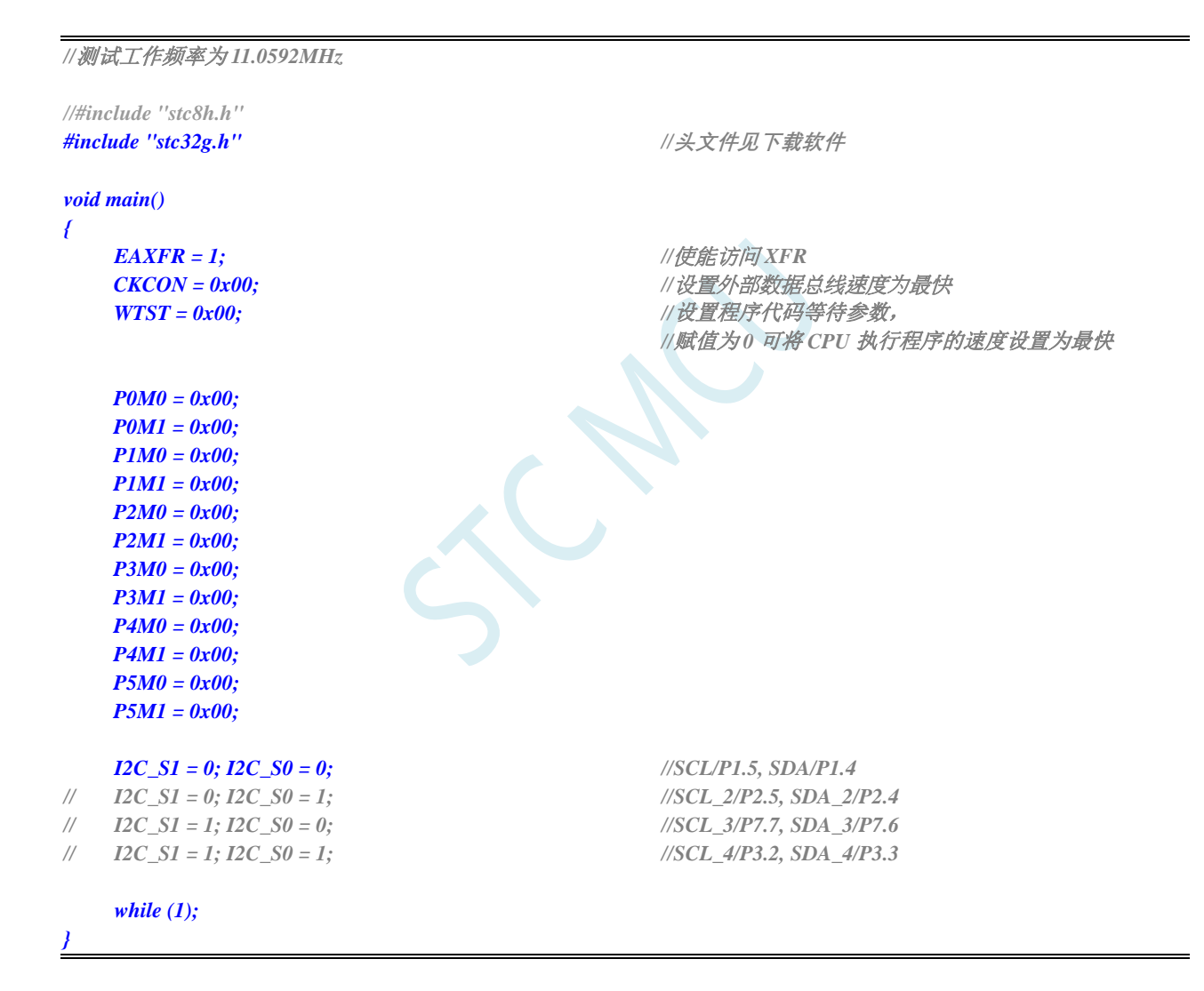

#### **3.2.7** 比较器输出切换

*//*测试工作频率为 *11.0592MHz*

*//#include "stc8h.h" #include "stc32g.h" //***头文件见下载软件**

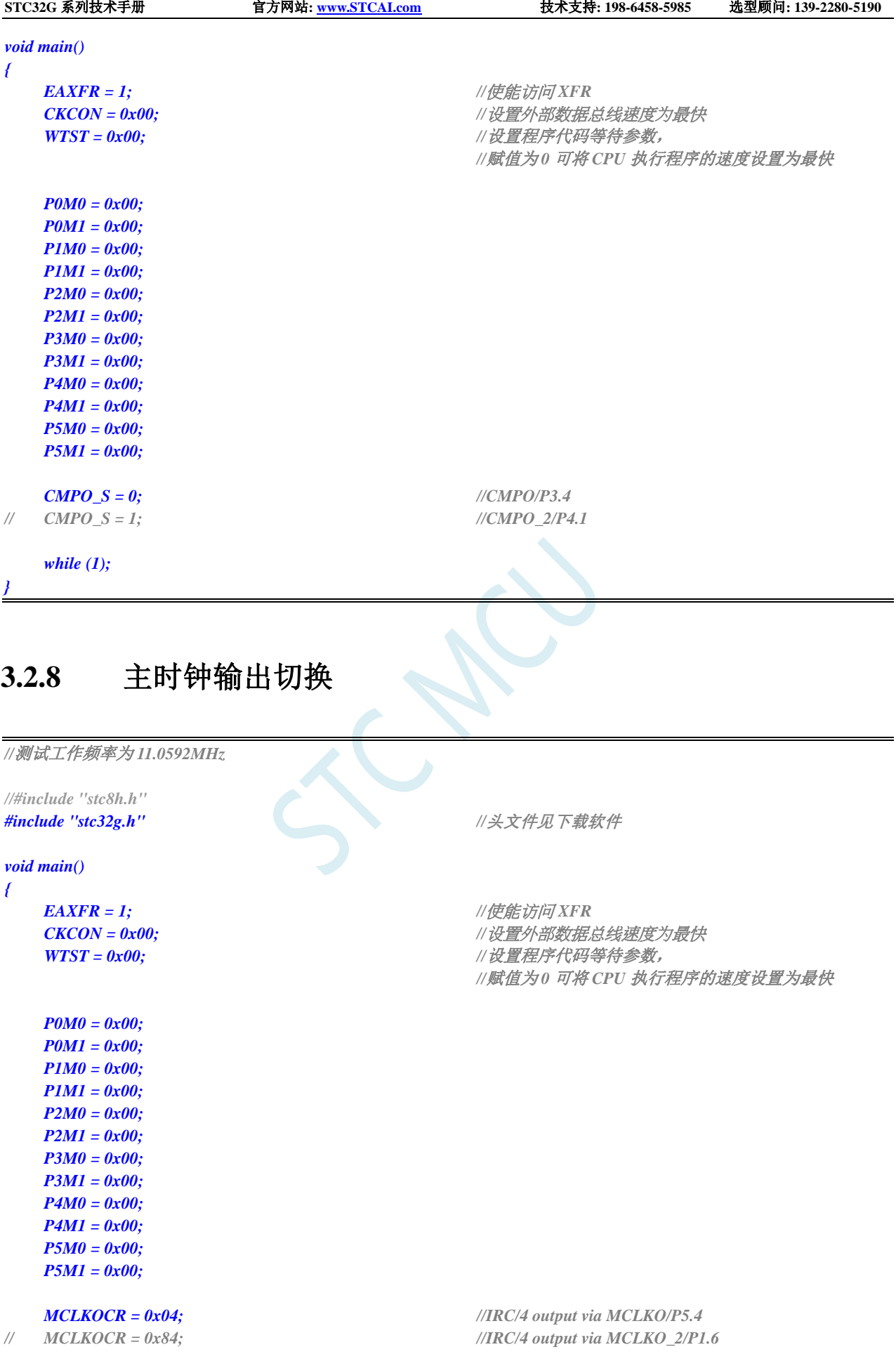

*}*

SCA

## **4** 封装尺寸图

#### **4.1 TSSOP20** 封装尺寸图

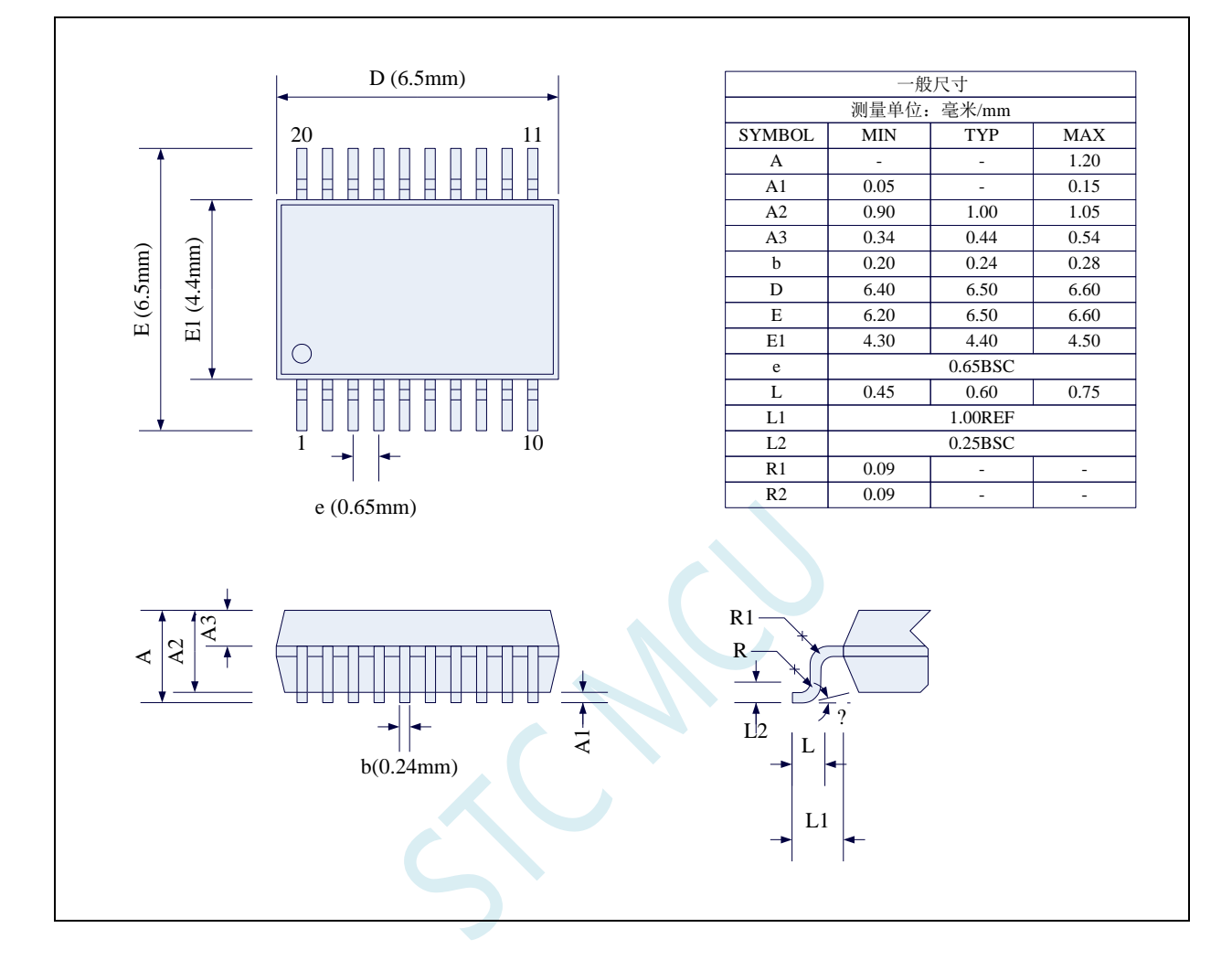

### **4.2 QFN20** 封装尺寸图(**3mm\*3mm**)

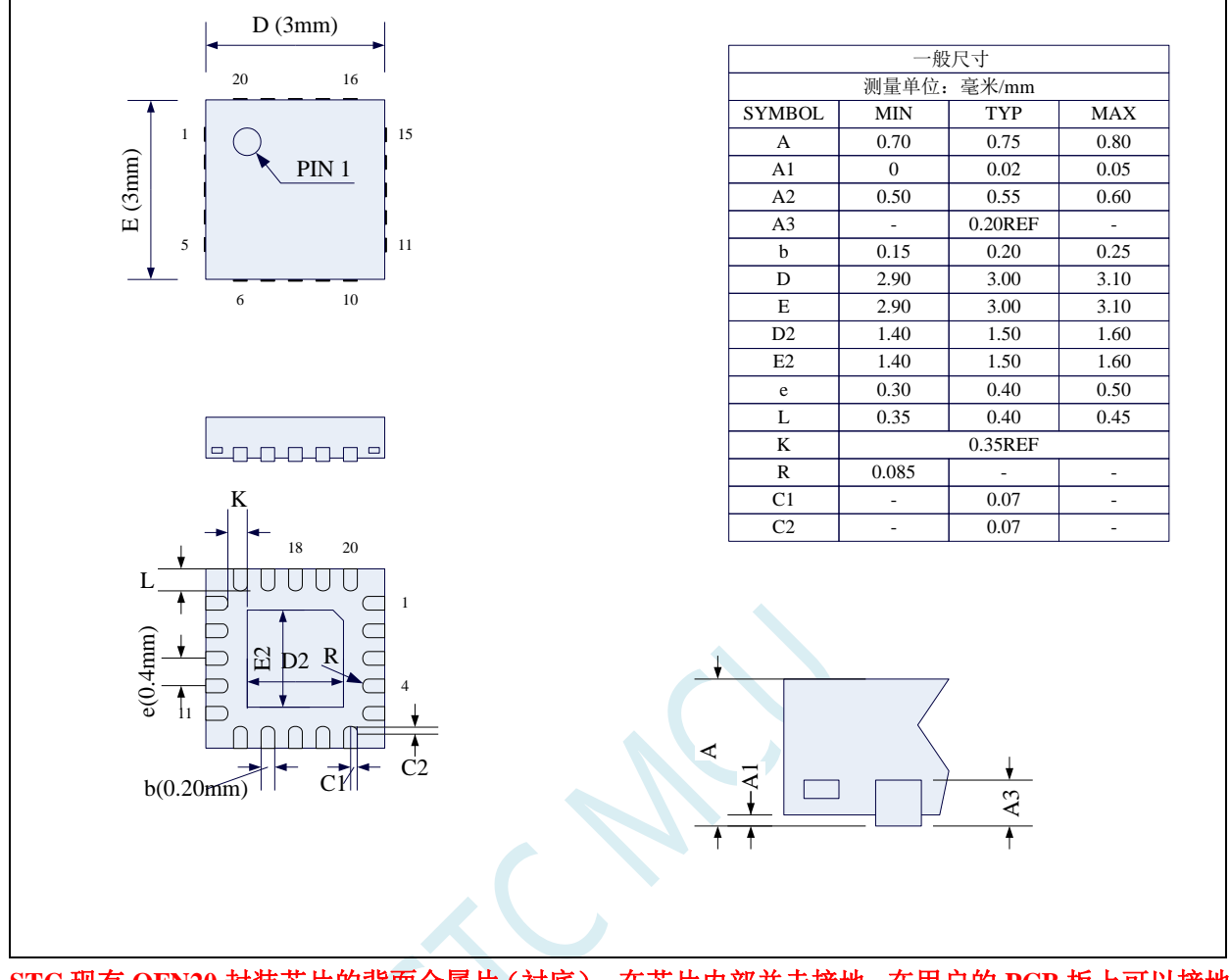

**STC** 现有 **QFN20** 封装芯片的背面金属片(衬底),在芯片内部并未接地,在用户的 **PCB** 板上可以接地, 也可以不接地,不会对芯片性能造成影响

### **4.3 LQFP32** 封装尺寸图(**9mm\*9mm**)

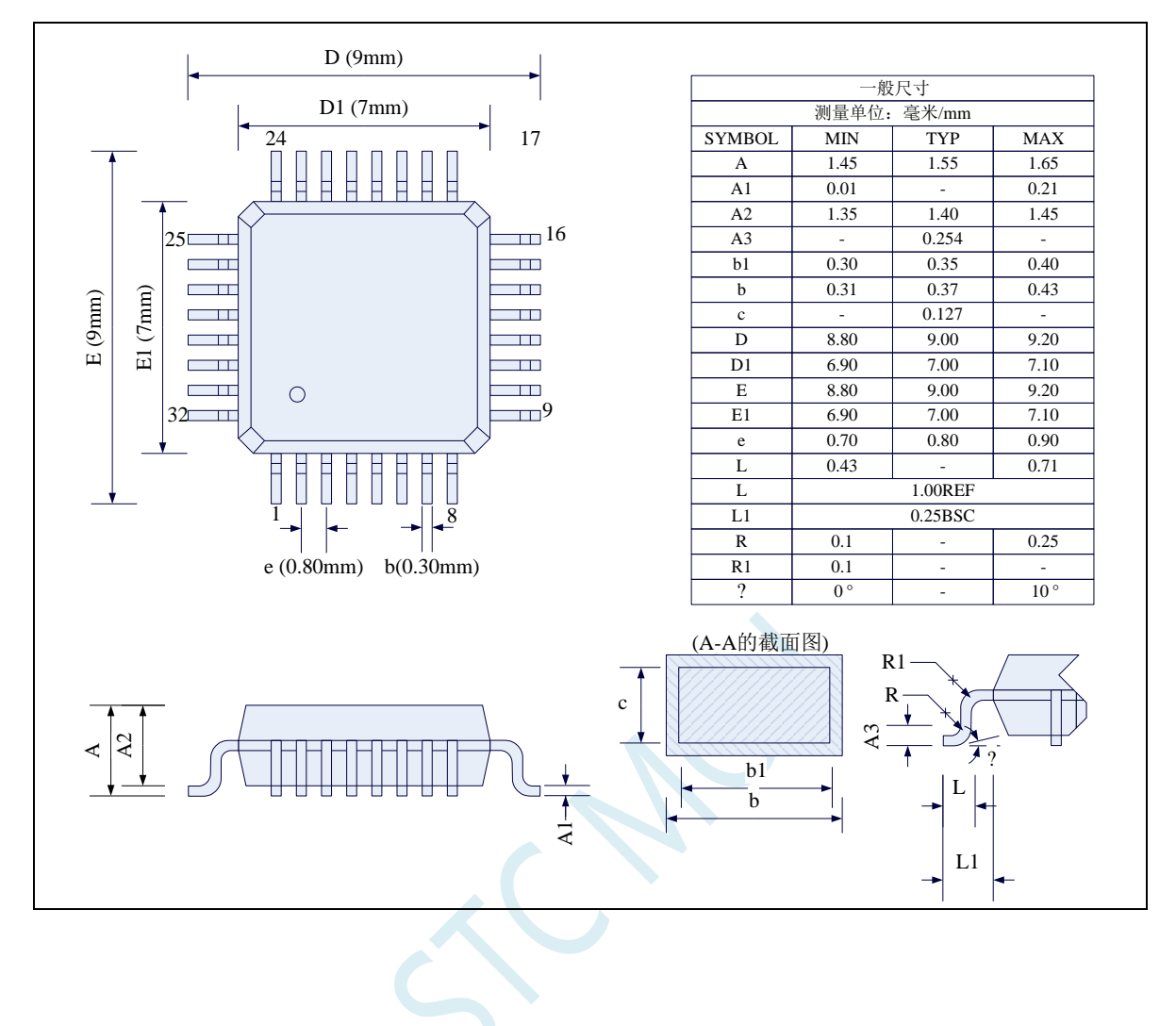

## **4.4 QFN32** 封装尺寸图(**4mm\*4mm**)

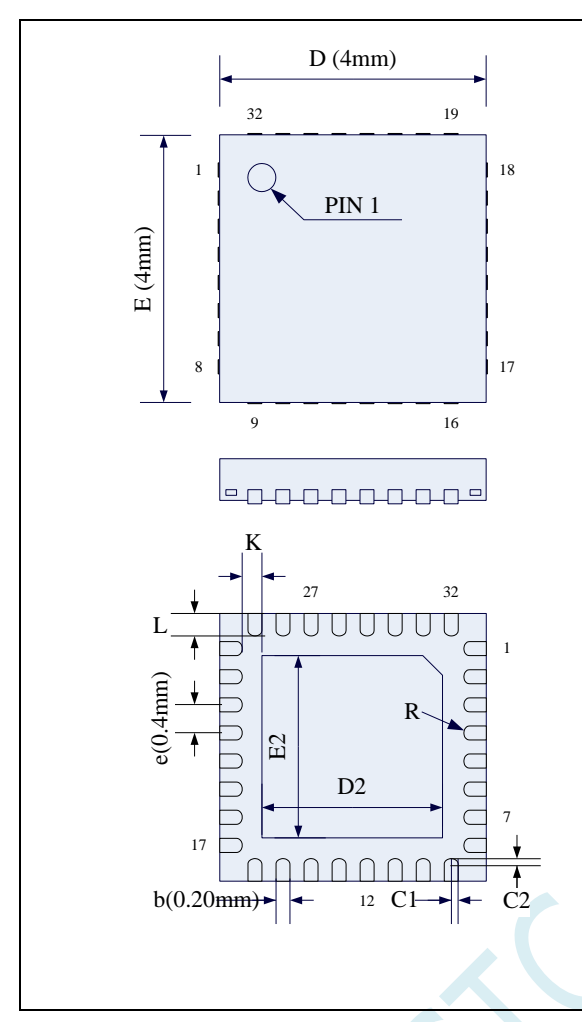

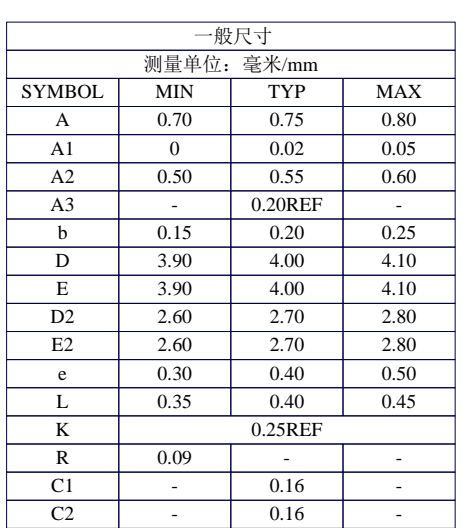

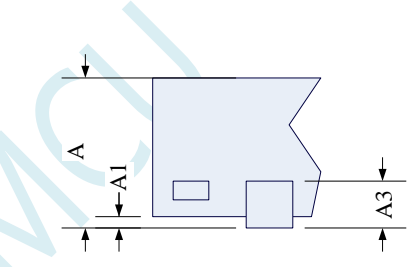

### **4.5 LQFP44** 封装尺寸图(**12mm\*12mm**)

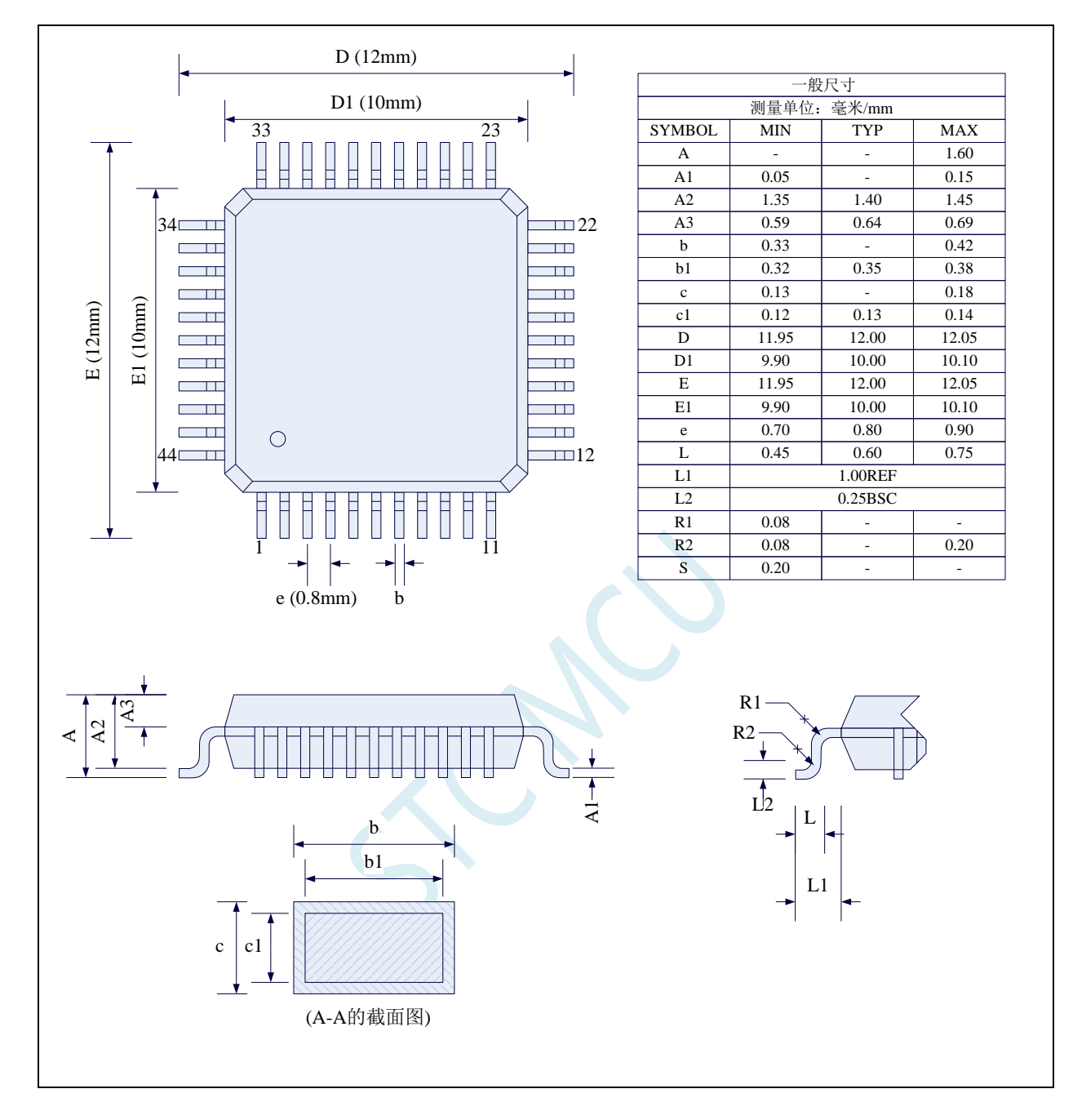

### **4.6 LQFP48** 封装尺寸图(**9mm\*9mm**)

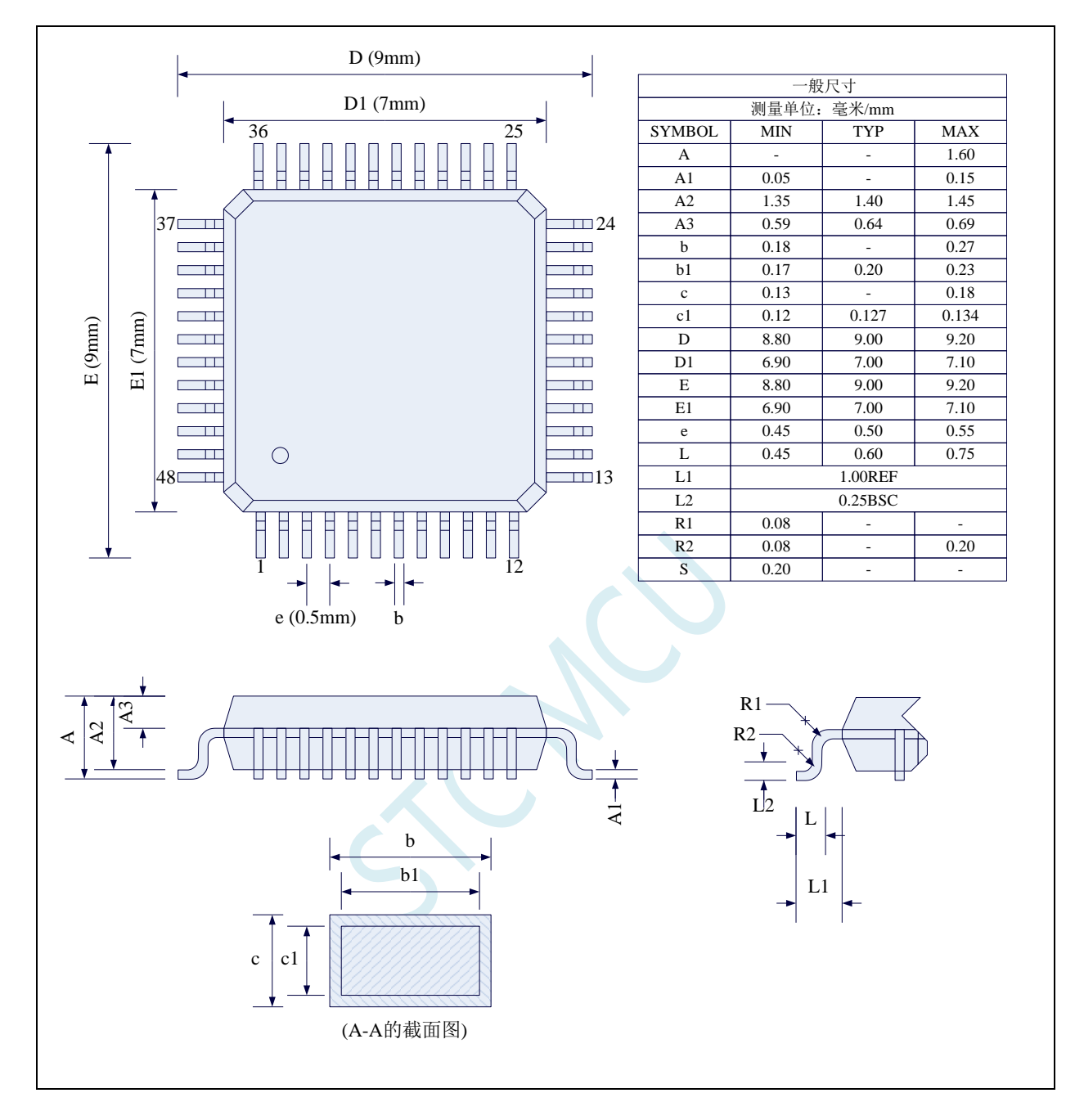

#### **4.7 QFN48** 封装尺寸图(**6mm\*6mm**)

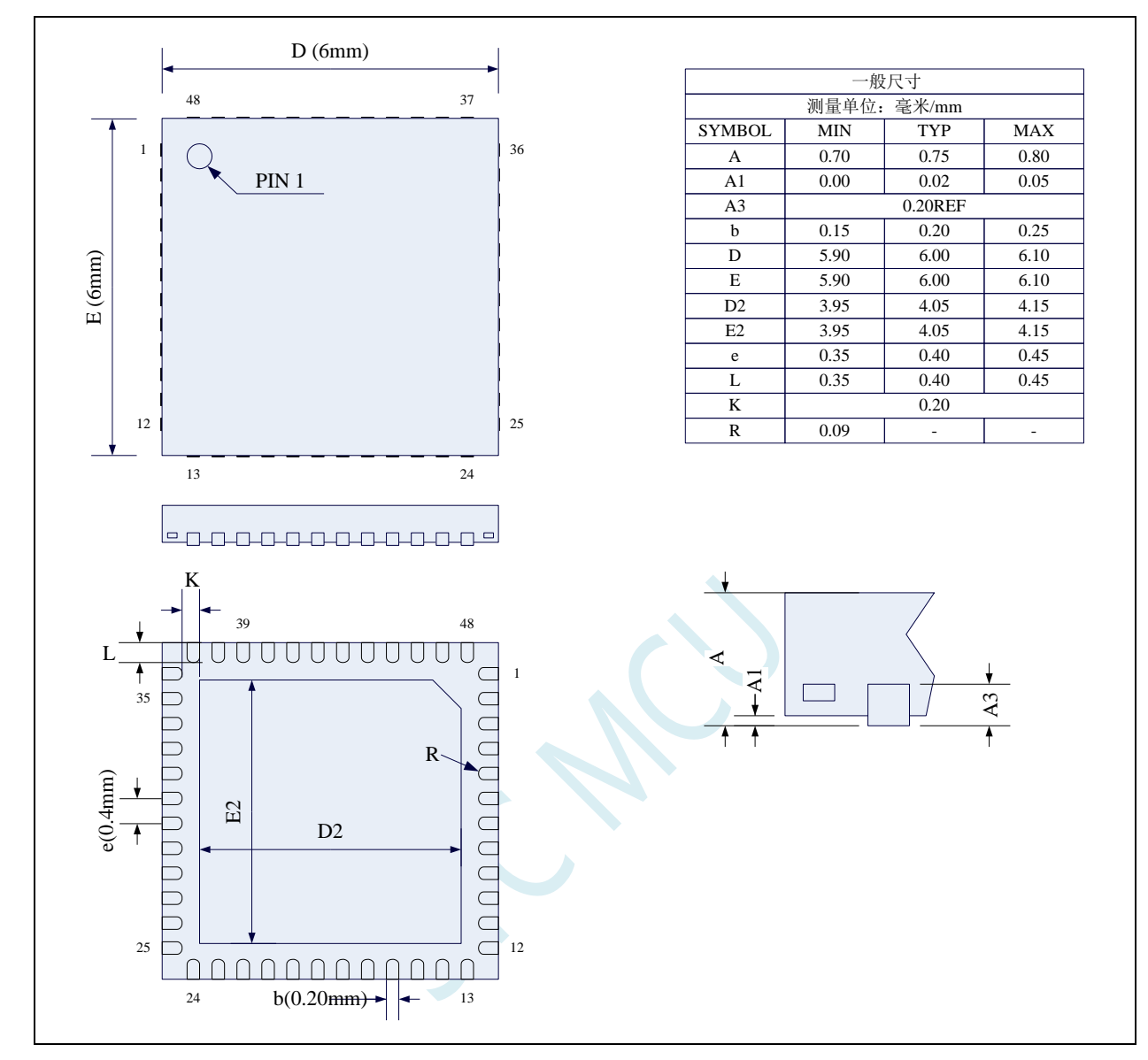

### **4.8 LQFP64** 封装尺寸图(**12mm\*12mm**)

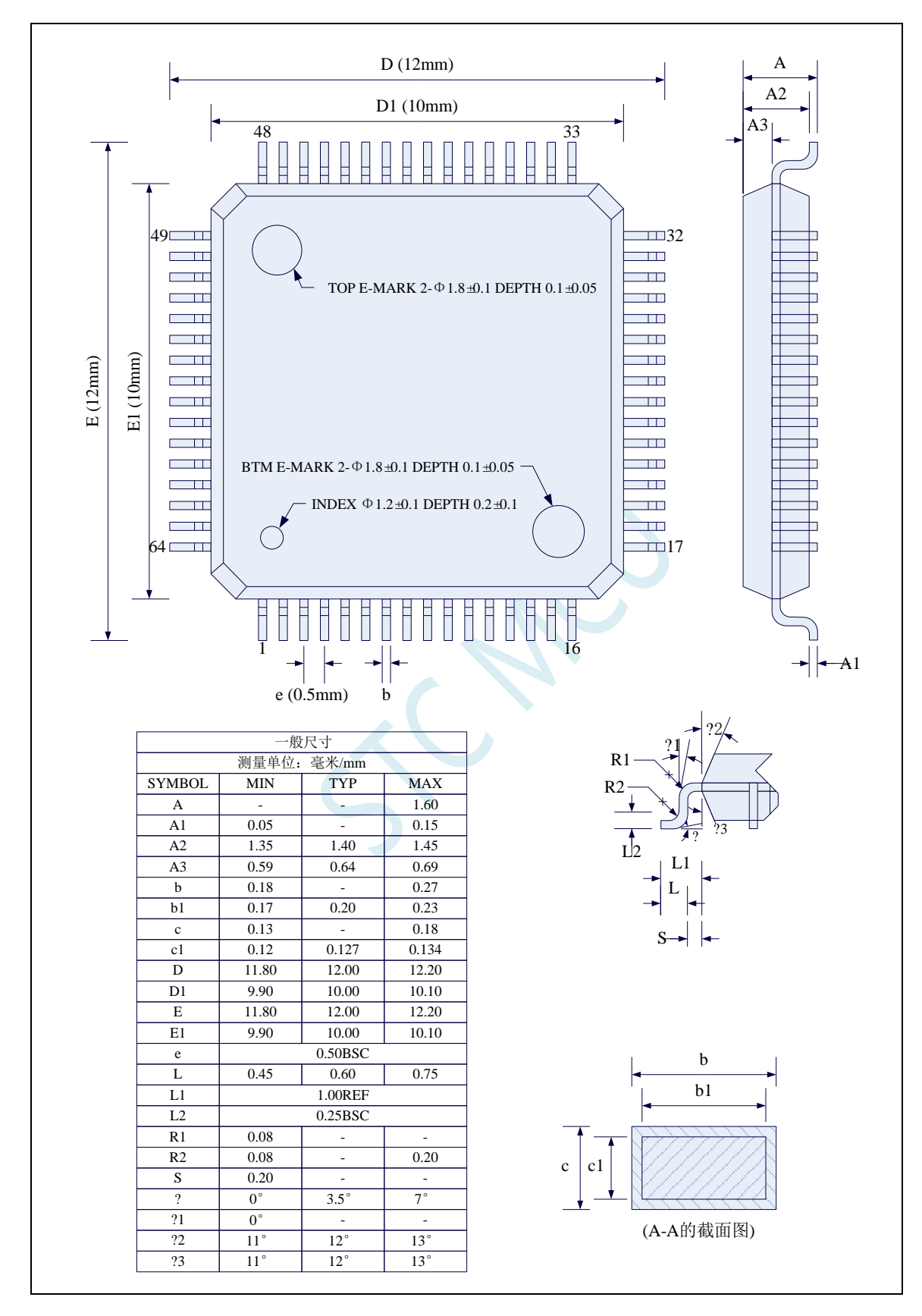

### **4.9 QFN64** 封装尺寸图(**8mm\*8mm**)

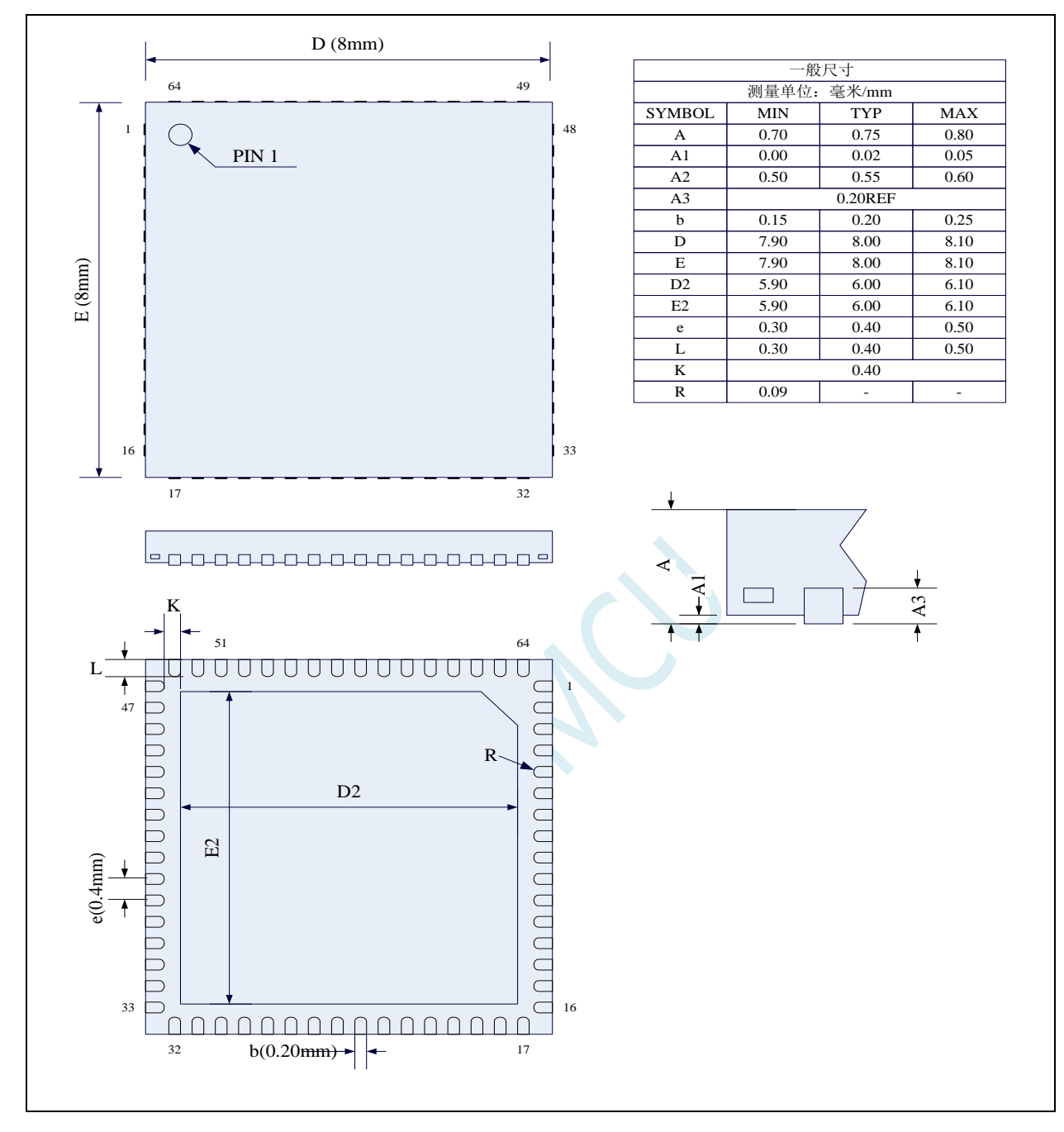

#### **4.10 STC32G** 系列单片机命名规则

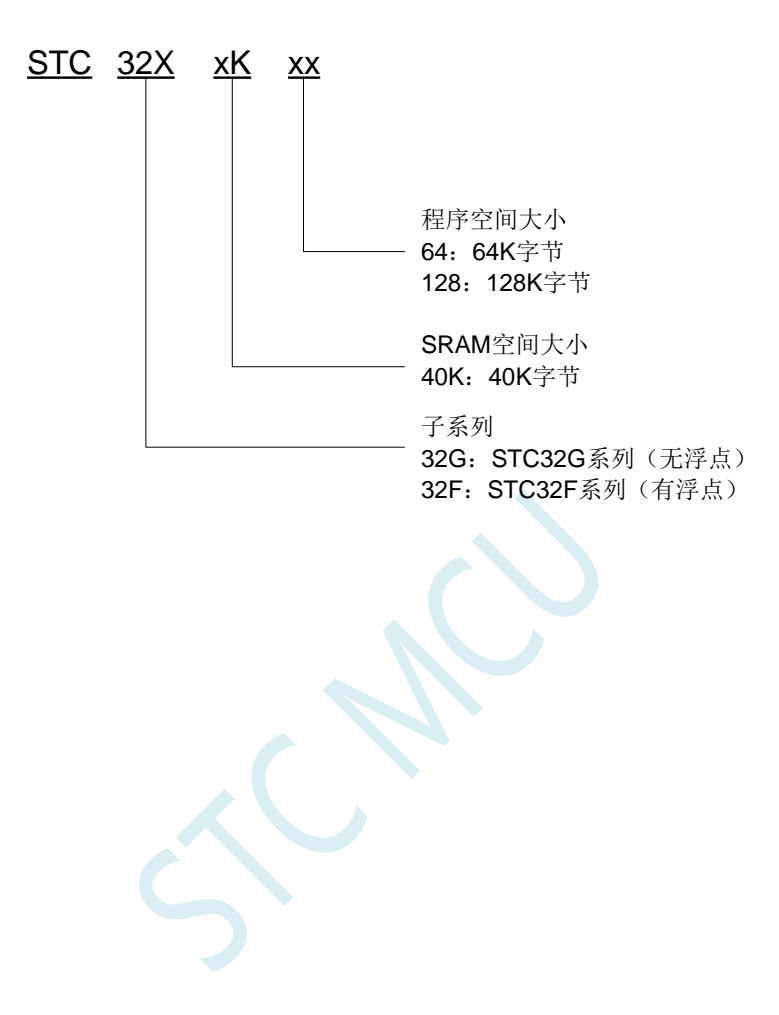

## **5** 编译、仿真开发环境的建立与 **ISP** 下载

#### **5.1** 安装 **Keil**

#### **5.1.1** 安装 **C251** 编译环境

首先登录 Keil 官网,下载最新版的 C251 安装包,下载链接如下:

#### [Keil Product Downloads](https://www.keil.com/download/product/)

信息随便填写,点确定后进入下载页面进行下载。 双击下载的安装包开始安装, 点击"Next":

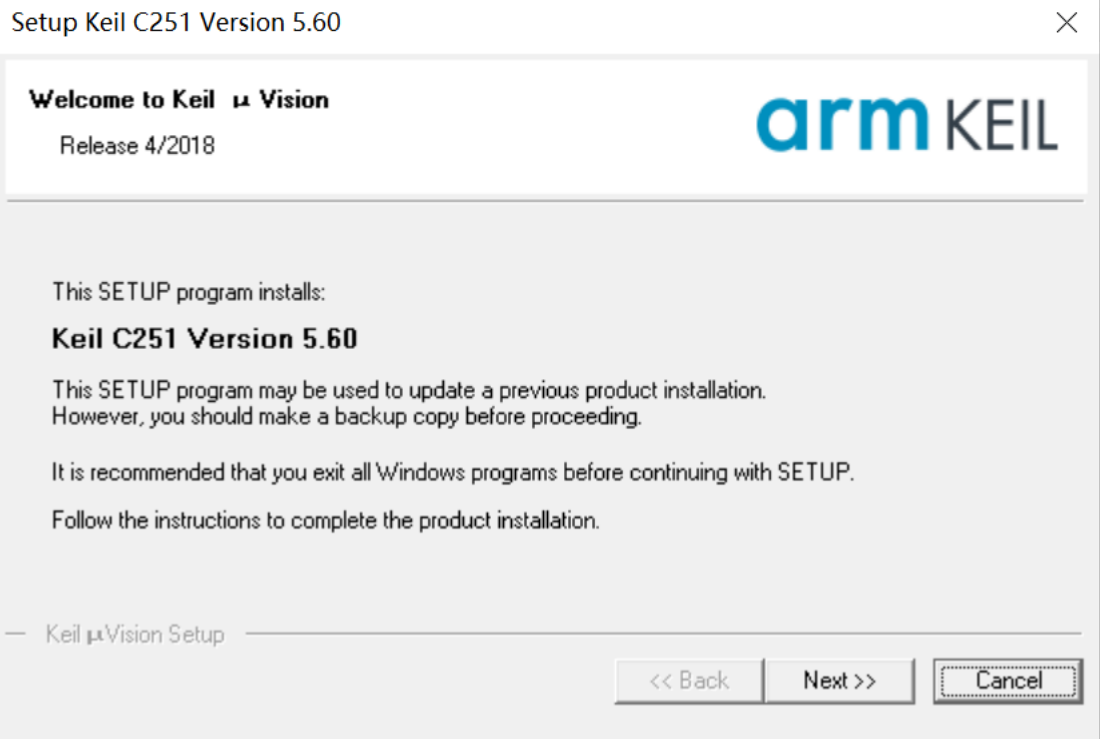

勾选"I agree to all the terms of the preceding License Agreement",然后点击"Next":

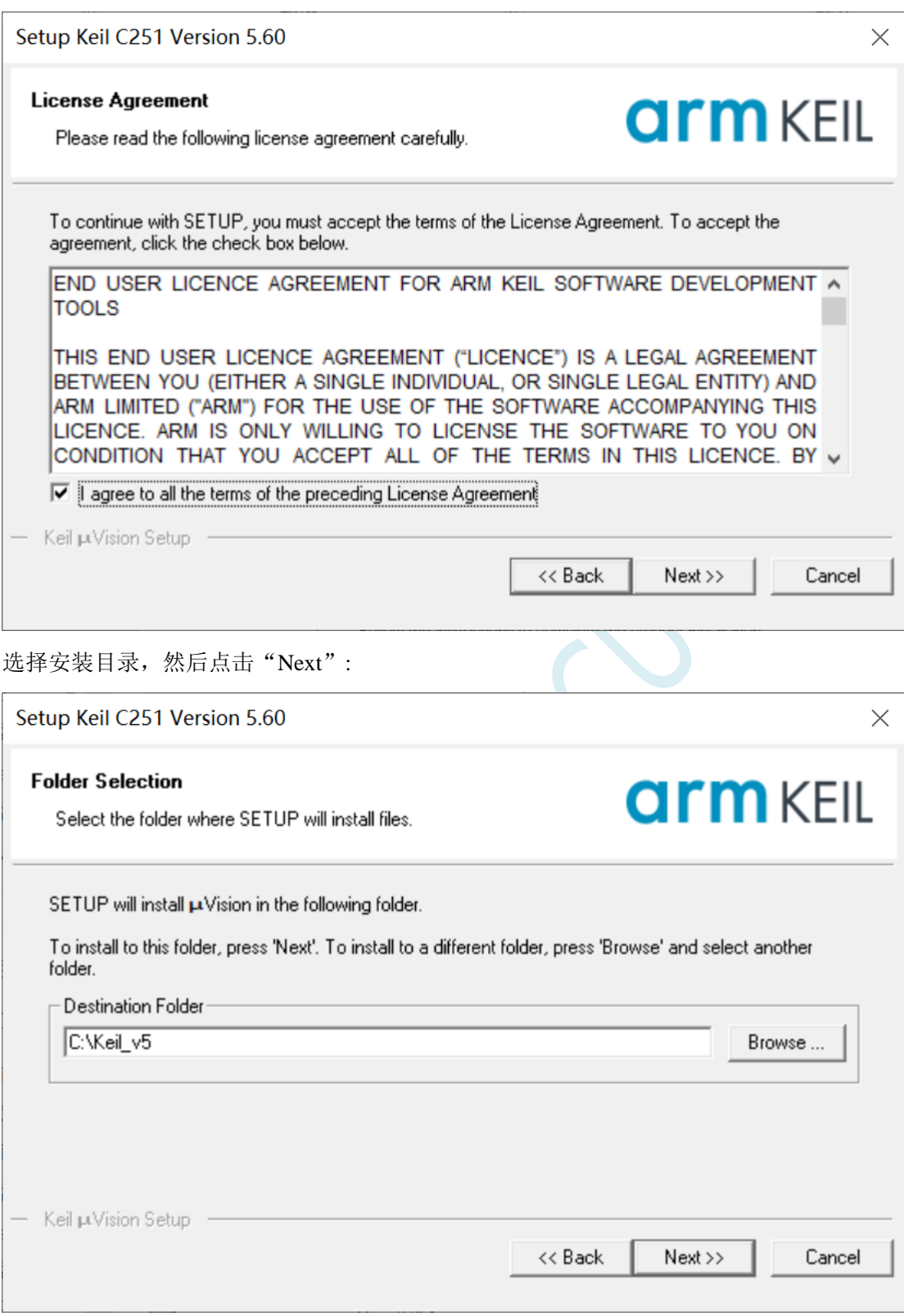

填写个人信息,然后点击"Next":

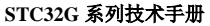

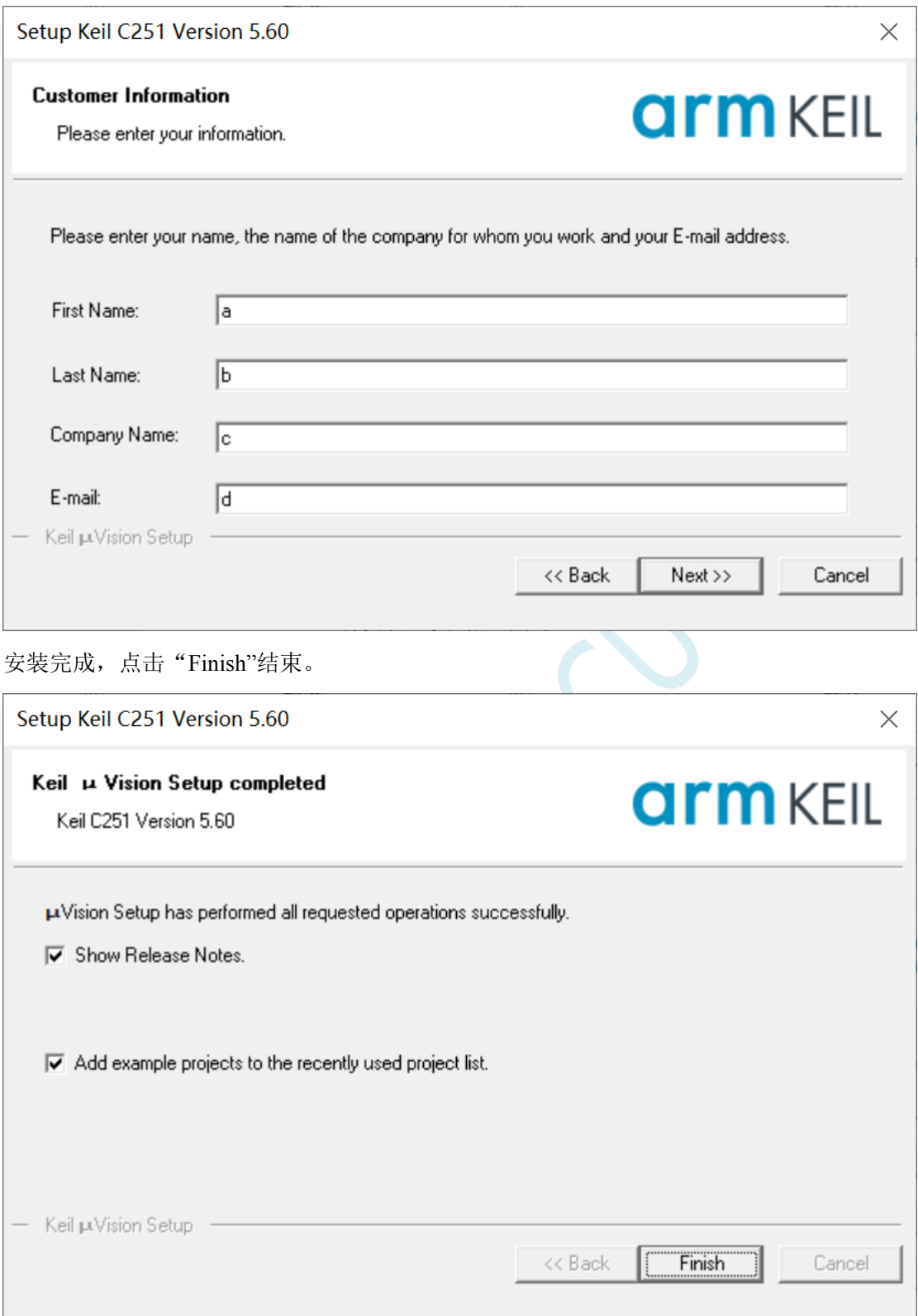

#### **5.1.2** 如何同时安装 **Keil** 的 **C51**、**C251** 和 **MDK**

旧版本的 Keil 软件的安装目录默认是 C:\Keil, C51、C251 和 MDK 分别会被安装在 C:\Keil 目录下 的 C51、C251 和 ARM 目录中, 如下图所示。

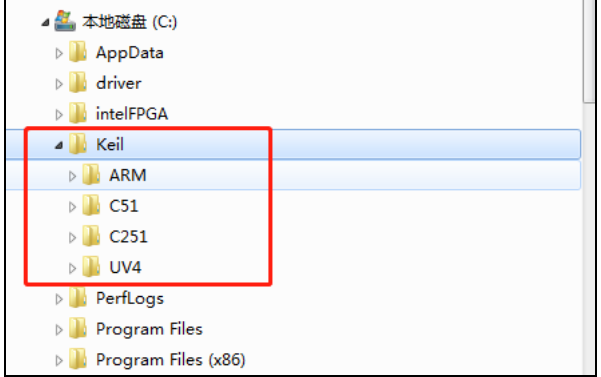

新版本的 Keil 软件的安装目录默认是 C:\Keil\_v5, C51、C251 和 MDK 分别会被安装在 C:\Keil\_v5 目录下的 C51、C251 和 ARM 目录中, 如下图所示。

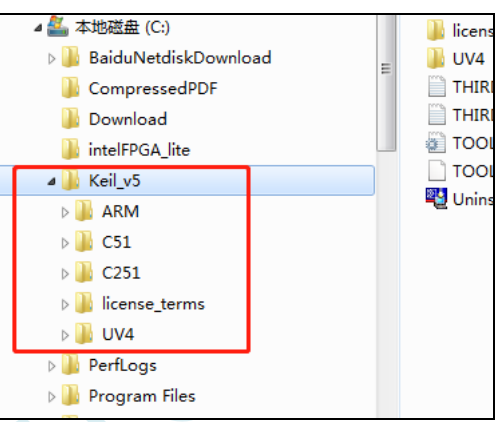

无论是新版本还是旧版本, C51、C251 和 MDK 是安装在不同的目录, 并不会有冲突。软件的和谐 也是 3 个软件分别进行的,之前已经安装完成并设置好的软件,并不会因为后续有安装新的软件而改变。 所以安装时只需要按照默认方式安装即可, Keil 软件会自动处理好。

#### **5.2** 添加型号和头文件到 **Keil**

使用 Keil 之前需要先安装 STC 的仿真驱动。STC 的仿真驱动的安装步骤如下: 首先开 STC 的 ISP 下载软件,然后在软件右边功能区的"Keil 仿真设置"页面中点击"添加型号和头 文件到 Keil 中 添加 STC 仿真器驱动到 Keil 中"按钮:

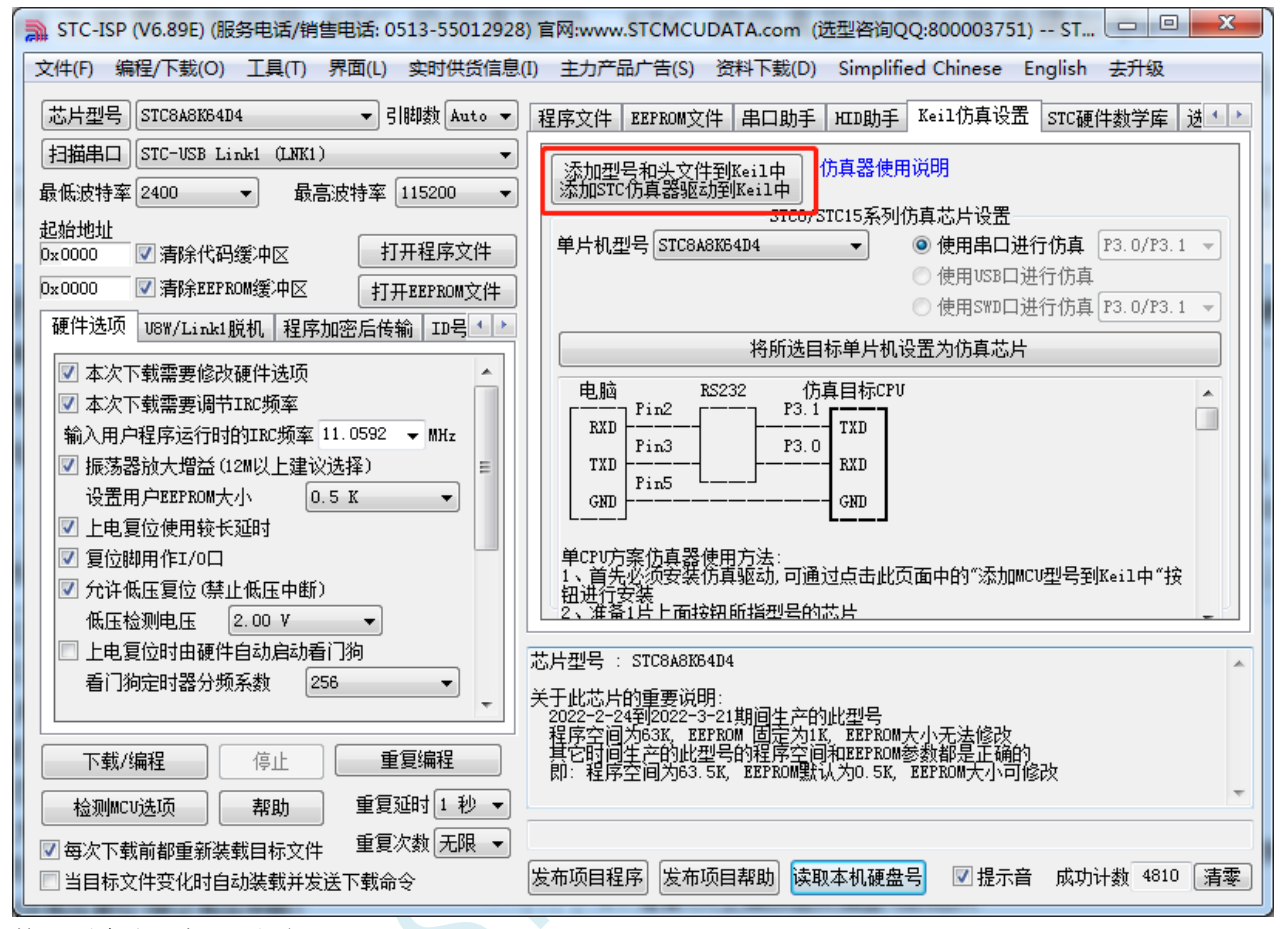

按下后会出现如下画面:

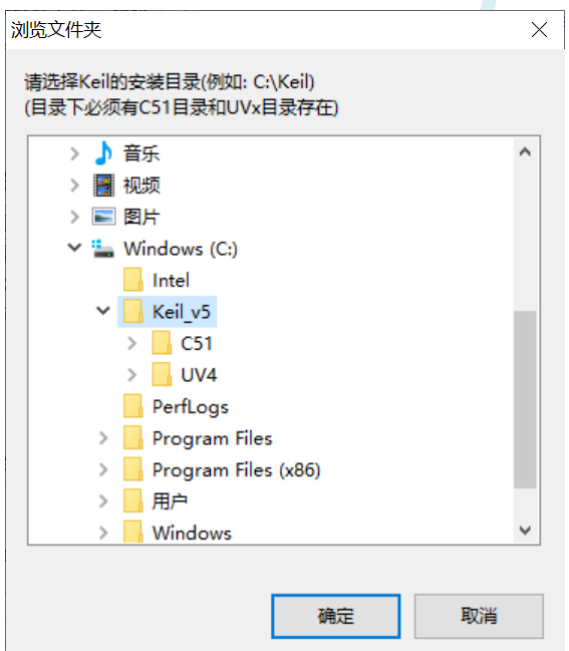

将目录定位到 Keil 软件的安装目录,然后确定。安装成功后会弹出如下的提示框:

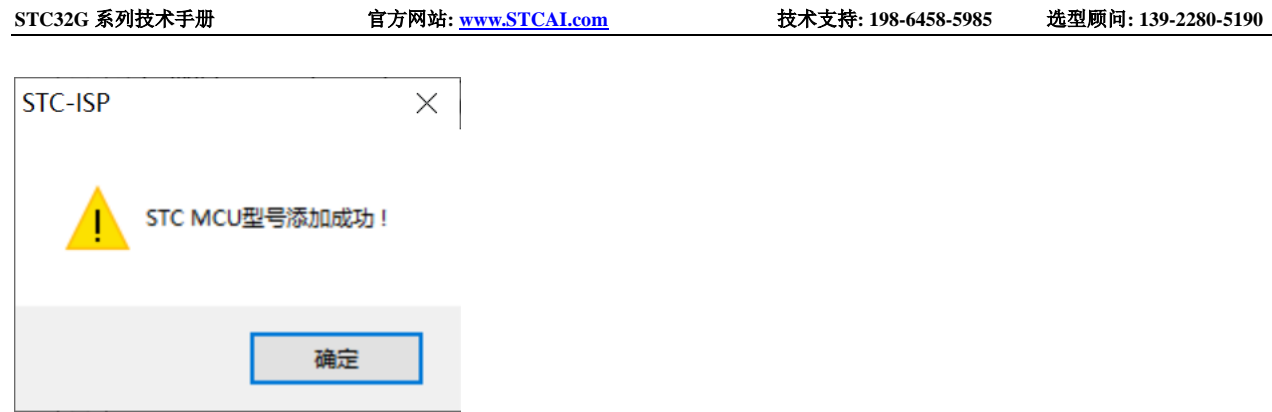

即表示驱动正确安装了

头文件默认复制到 Keil 安装目录下的"C251\INC\STC"目录中 在 C 代码中使用"#include <STC32GH>"或者"#include "STC32GH""进行包含均可正确使用

#### **5.3 STC** 单片机程序中头文件的使用方法

#### **c** 语言中 **include** 用法

#include 命令是预处理命令的一种, 预处理命令可以将别的源代码内容插入到所指定的位置。 有两种方式可以指定插入头文件:

#include <文件名.h> #include "文件名.h"

使用尖括号< >和双引号" "的区别在于头文件的搜索路径不同: 使用尖括号<>,编译器会到系统路径下查找头文件; 使用双引号"",编译器首先在当前目录下查找头文件,如果没有找到,再到系统路径下查找。

#### 路径设置方式 **1**:

通过 keil 设置界面,添加包含文件的路径:

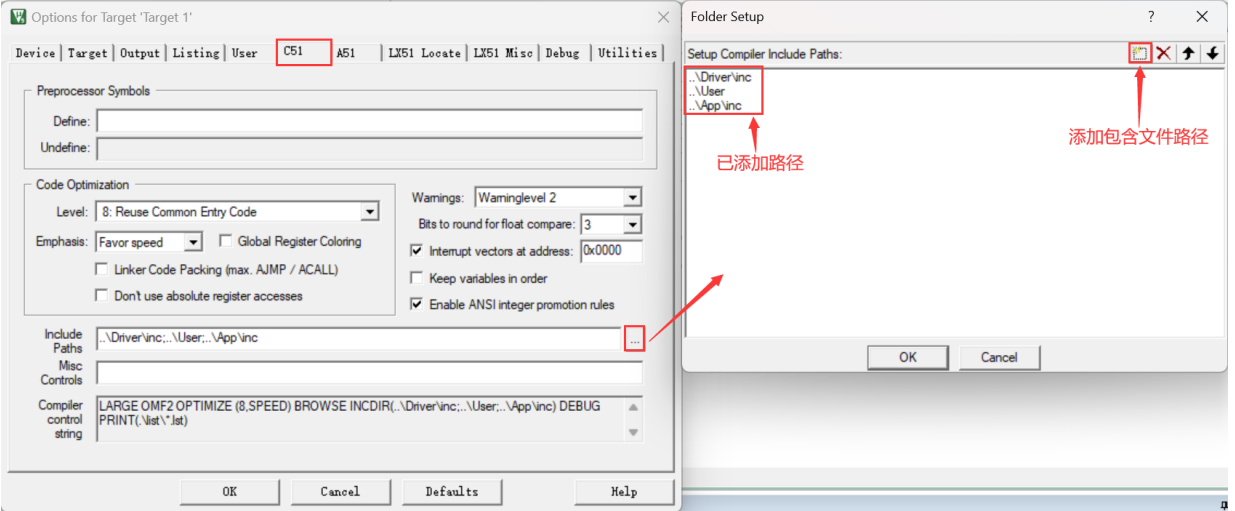

添加后,调用时直接使用 #include "文件名.h" 就可以将需要的文件包含进来,编译器会自动到以上路径 下面寻找所包含的文件。

这种情况下,使用双引号" "包含头文件, 编译器首先在当前目录下查找头文件, 如果没有找到, 编译器 会到 keil 设置路径查找,还没有的话再到系统路径下查找。(注:系统路径是编译器安装位置存放头文 件的目录)

#### 路径设置方式 **2**:

在包含文件名前添加绝对路径,例如:

#include "E:\xxxx\xxxx\文件名.h" #include "E:/xxxx/xxxx/文件名.h"

#### 路径设置方式 **3**:

在包含文件名前添加相对路径,例如:

#include "..\comm\文件名.h" #include "../comm/文件名.h"

其中 ".."是指上一级目录, 以上路径是指包含文件在当前目录的上一级目录的 comm 目录下面。

汇编语言中 include 用法与 c 语言类似, 将"#"换成"\$", 用小括号()包含文件:

\$include (../../comm/STC8H.INC)

以上指令表示要包含的文件 STC8H.INC, 在当前目录的上一级目录的上一级目录的 comm 目录下面。

## **5.4** 新建与设置超 **64K** 程序代码的项目(**Source** 模式)

#### **5.4.1** 设置项目路径和项目名称

打开 Keil 软件,并点击"Project"菜单中的"New uVision Project ..."项

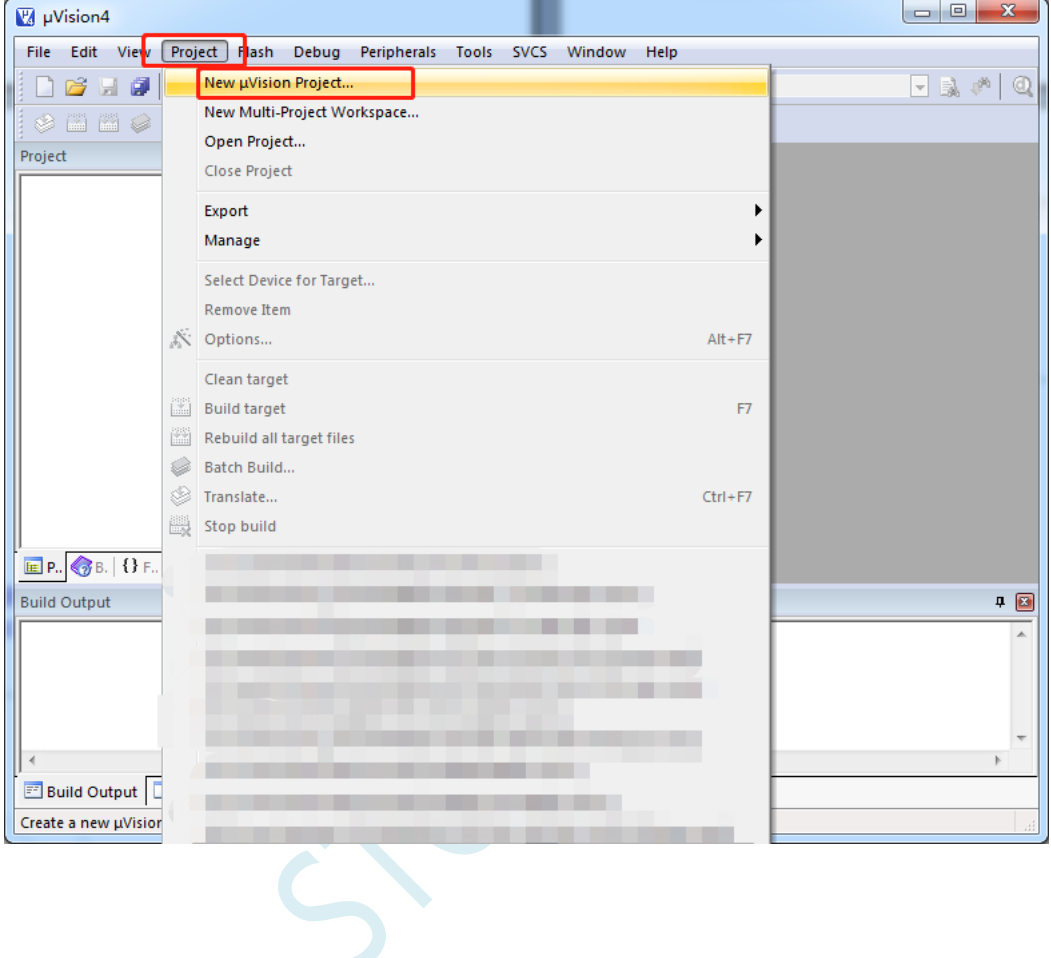

将目录定位在准备好的项目文件夹中,并输入项目名称(例如:Demo)

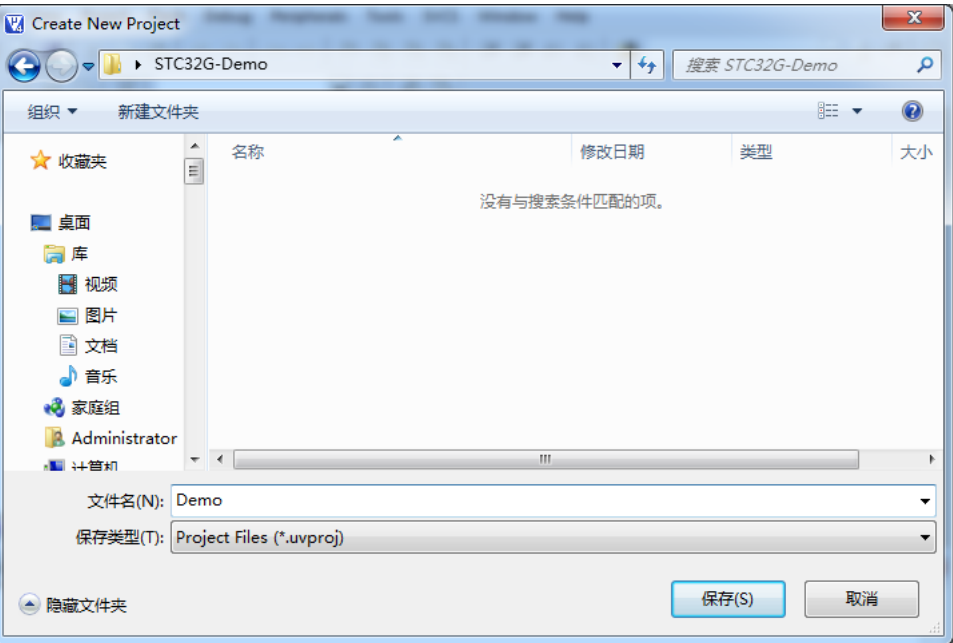

#### **5.4.2** 选择目标单片机型号(**STC32G12K128**)

在弹出的"Select a CPU Data Base File"窗口中选择"STC MCU Database"

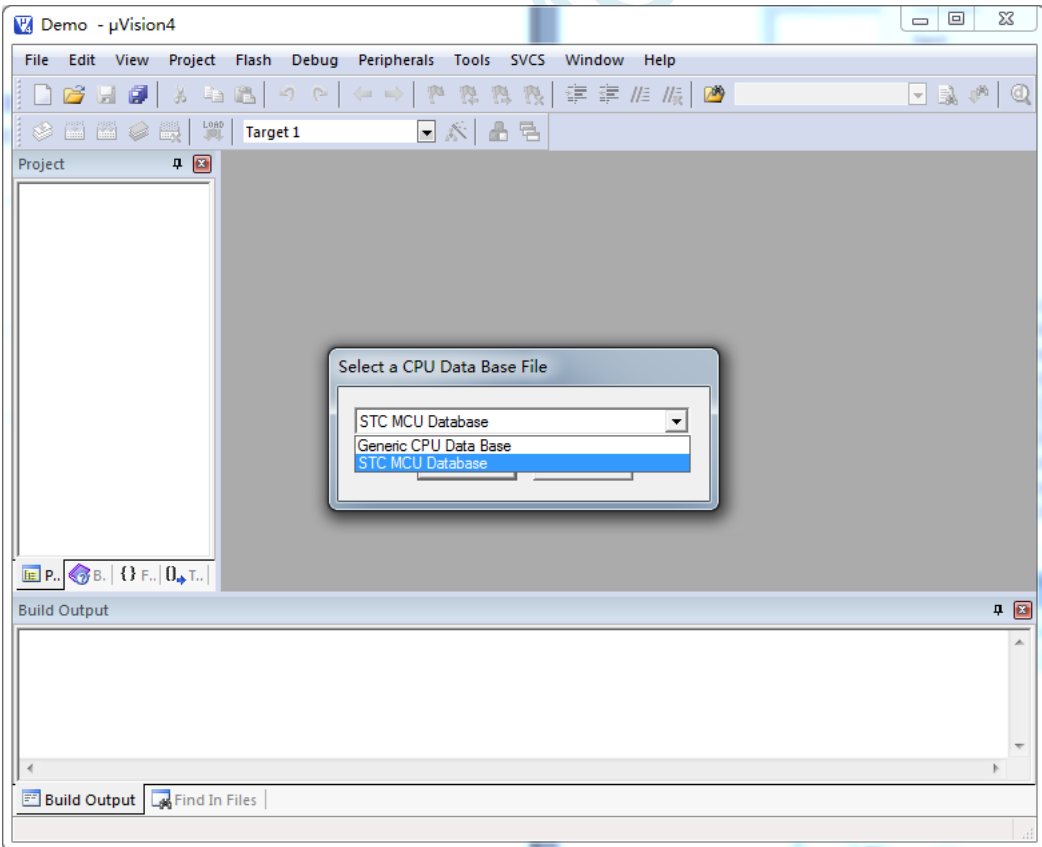
在"Select Device for Target ..."窗口中选择正确的目标单片机型号(例如:STC32G12K128)

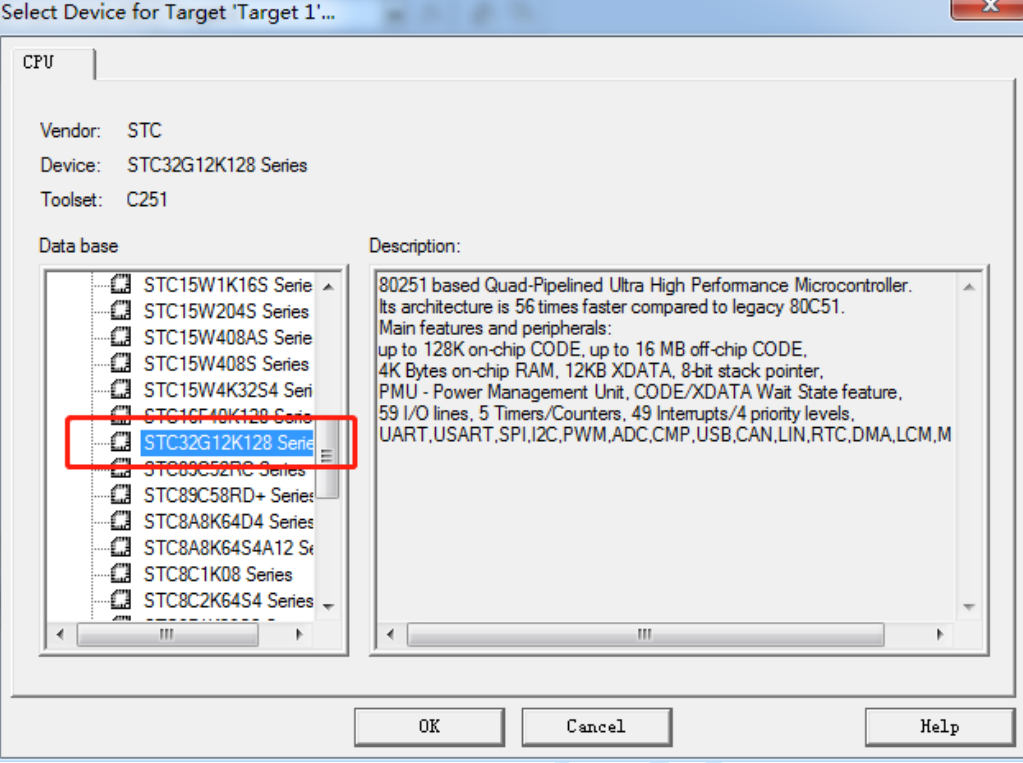

### **5.4.3** 添加源代码文件到项目

如下图所示, 在"Source Group 1"所在的图标点击鼠标右键, 并选择右键菜单中的"Add Files to Group ' Source Group 1'..."

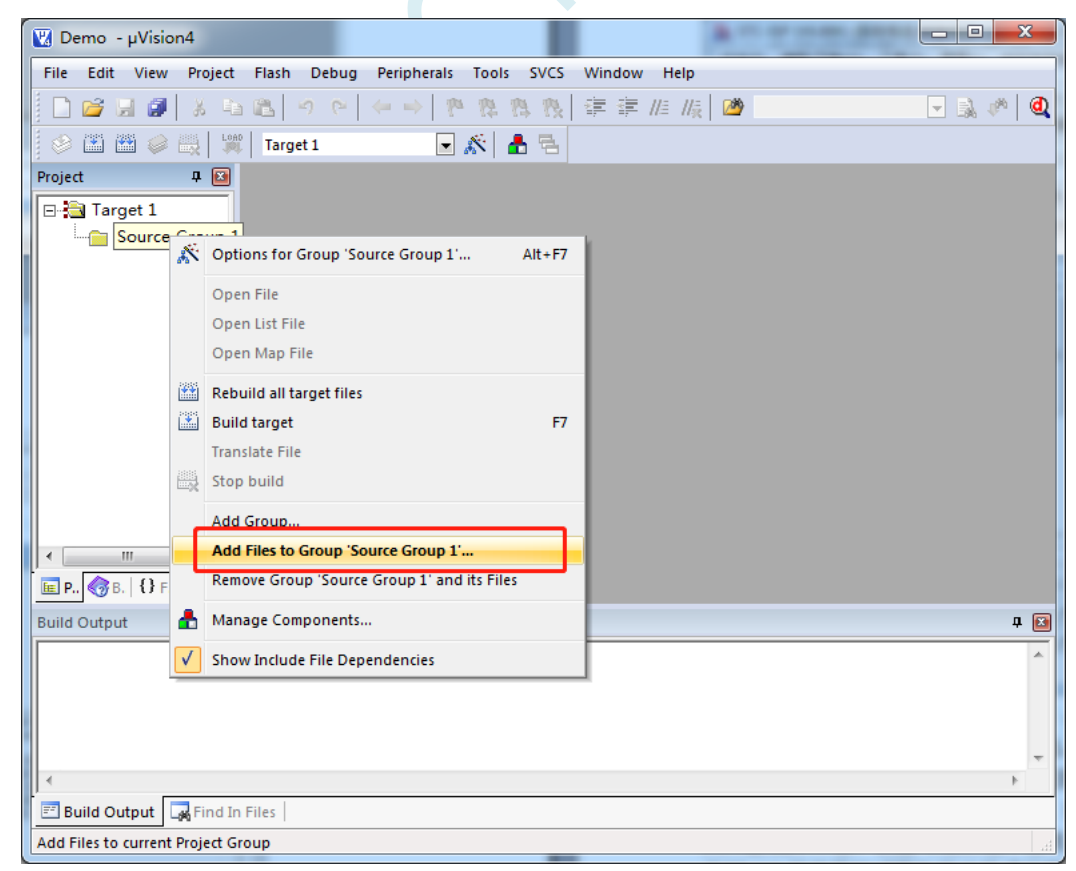

选择已编辑完成的代码文件加入到项目中

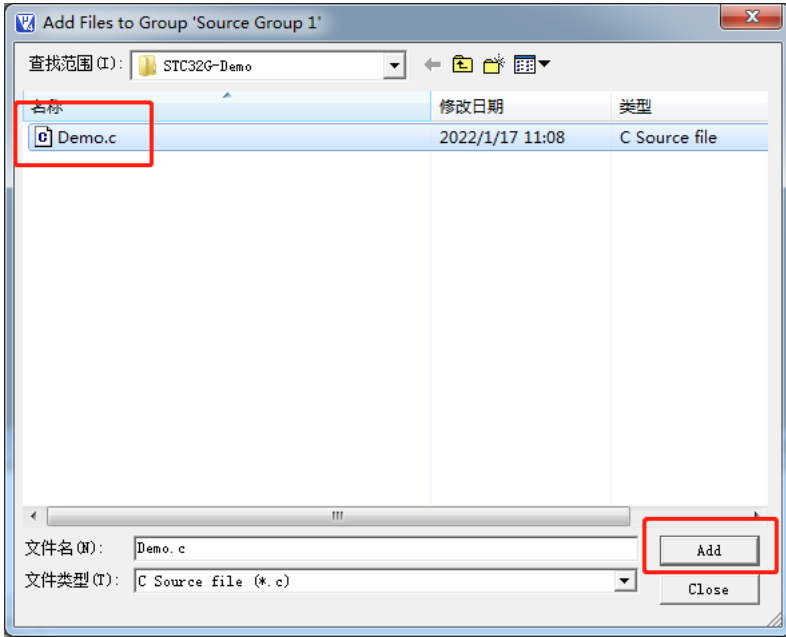

# **5.4.4** 设置项目 **1**("**CPU Mode**"选择 **Source** 模式)

如下图所示,在"Target1"所在的图标点击鼠标右键,并选择"Options for Target ' Target 1'..."

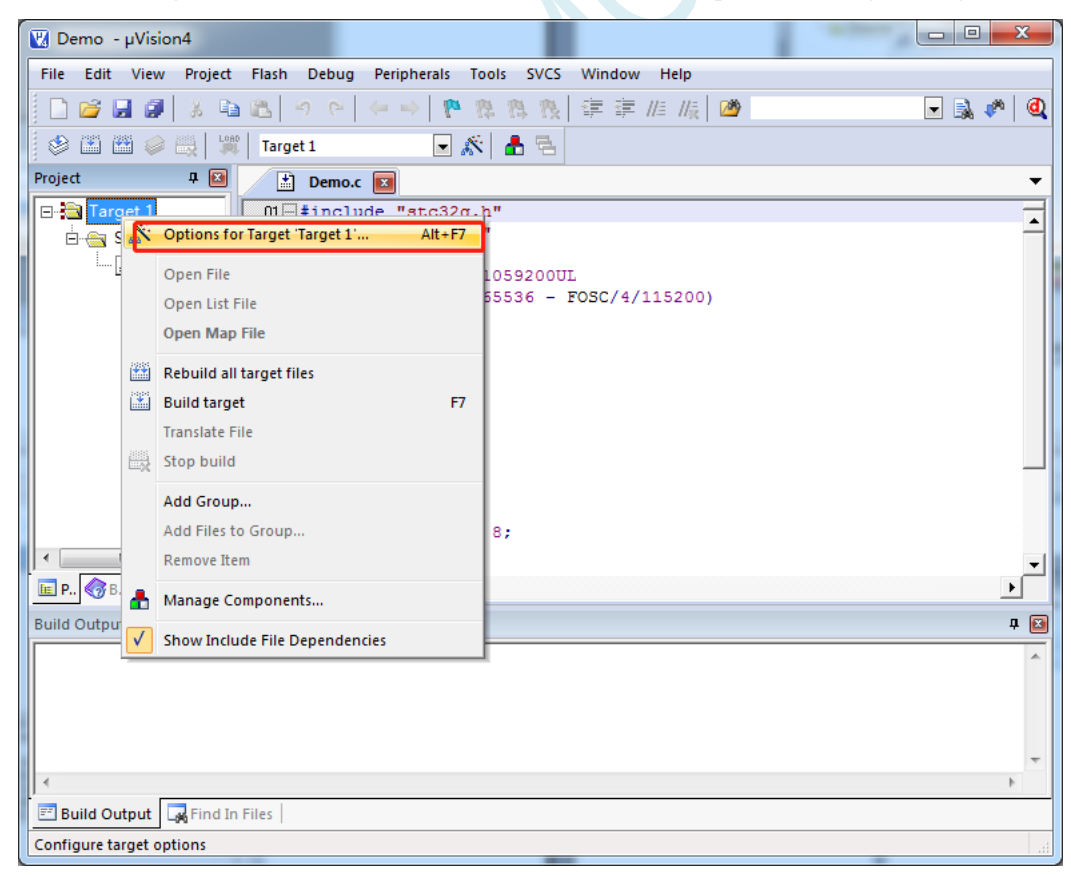

在弹出的"Options for Target ' Target 1'"窗口中选择"Target"选项页, 在"CPU Mode"的下拉选项中选 择"Source (251 Native)"

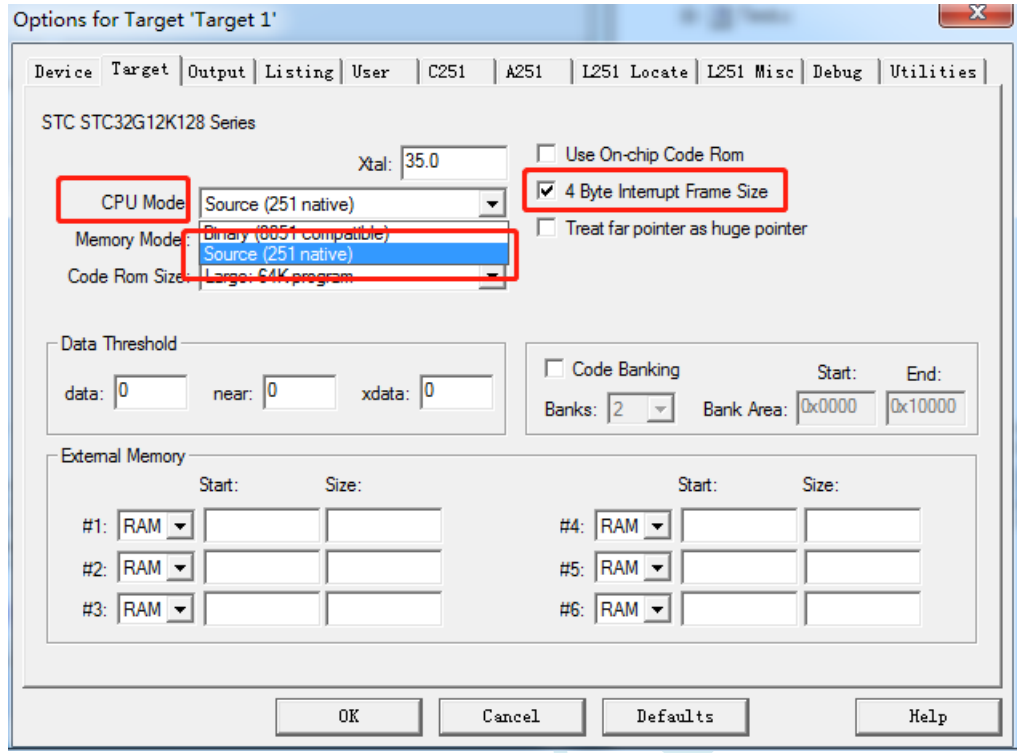

80251 的指令模式有"Binary"和"Source"两种模式, STC32G 系列目前只支持"Source"模式 由于 STC32G 系列单片机在中断中的压栈和出栈都是 4 字节模式, 建议 "4 Byte Interrupt Frame Size"选 项也打上钩

# **5.4.5** 设置项目 **2**("**Memory Model**"选择 **XSmall** 模式)

在"Memory Model"的下拉选项中选择"XSmall: ... "模式。80251 的存储器模式, 在 Keil 环境下有如下 图所示的 5 种模式:

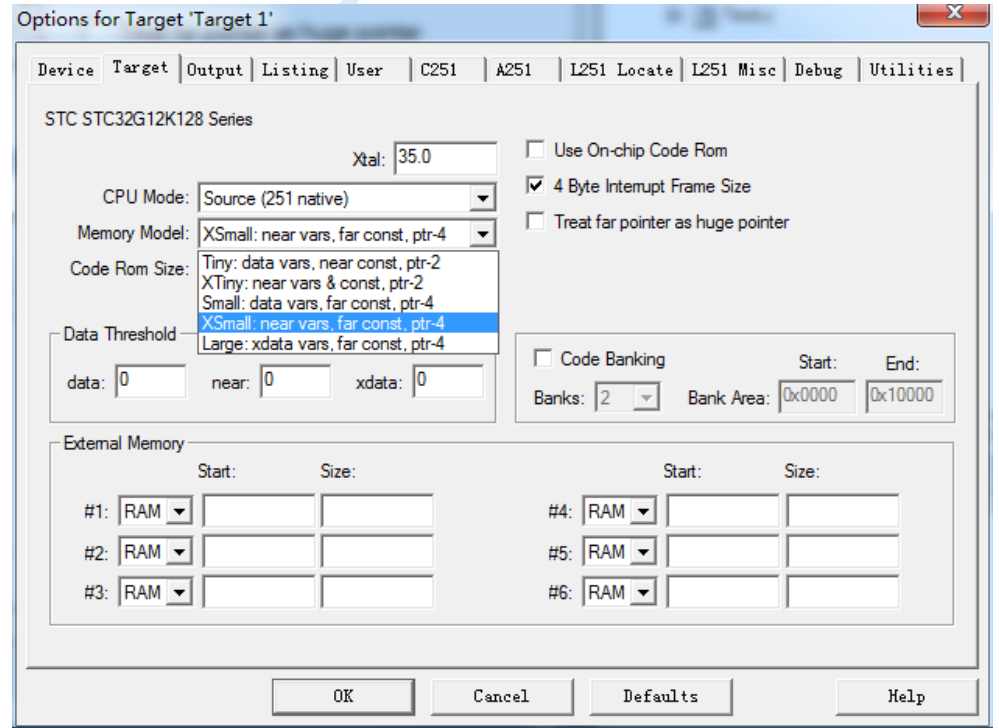

各种模式对比如下表:

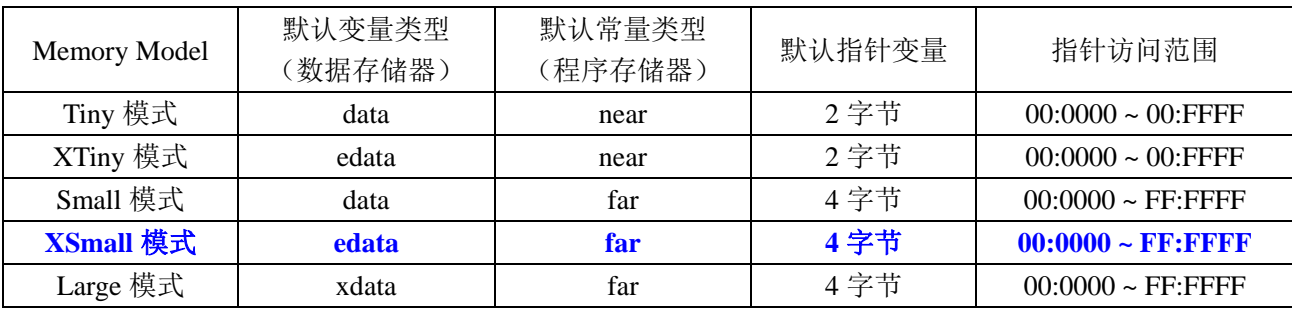

由于 STC32G 的程序逻辑地址为 FE:0000H~FF:FFFFH, 需要使用 24 位地址线才能正确访问, 默认的常 量类型(程序存储器类型)必须使用"far"类型,默认指针变量必须为4字节。

所以不建议使用"Small""Tiny"和"XTiny"模式, 推荐使用"XSmall"模式, 这种模式默认将变量 定义在内部 RAM(edata),单时钟存取,访问速度快,且 STC32G12K128 系列芯片有 4K 的 edata 可以使用; 使用"Small"模式时,默认将变量定义在内部 RAM(data),单时钟存取,访问速度快(data 默认只有 128 字 节,当用户对 RAM 需求超过 128 字节时, Keil 编译器会报错, 此时用户需要将存储模式切换为 XSmall) 数 量有限,容易报错,所以不建议使用;不推荐使用"Large"模式,虽然该模式也能正确访问 STC32G 的全部 16M 寻址空间,但"Large"模式默认将变量定义在内部扩展 RAM(xdata)里面, 存取需要 2~3 个时钟, 访问 速度慢

注意:当项目编译时出现如下错误提示时表示 **edata** 已经超出当前单片机内部 **edata** 的容量了,则需要 您强制使用 **xdata** 将部分变量分配到 **XRAM**(例如将数组强制指定为 **xdata** 类型:**int xdata buffer[256];** )

```
Build target 'Target 1'
compiling Test.c...
linking...
*** ERROR L107: ADDRESS SPACE OVERFLOW
   SPACE: EDATA
    SEGMENT: ?ED?TEST
   LENGTH: 001400H
Program Size: data=8.0 edata+hdata=5416 xdata=0 const=49 code=1021
Target not created
```
STC32G12K128 系列 edata 大小为 4K, STC32G8K64 系列的 edata 大小为 2K, STC32F12K60 系列的 edata 大小为 8K

与之相对应的 STC8H8K64U 系列, 在 Keil 软件中的"Memory Model"有如下 3 个选择

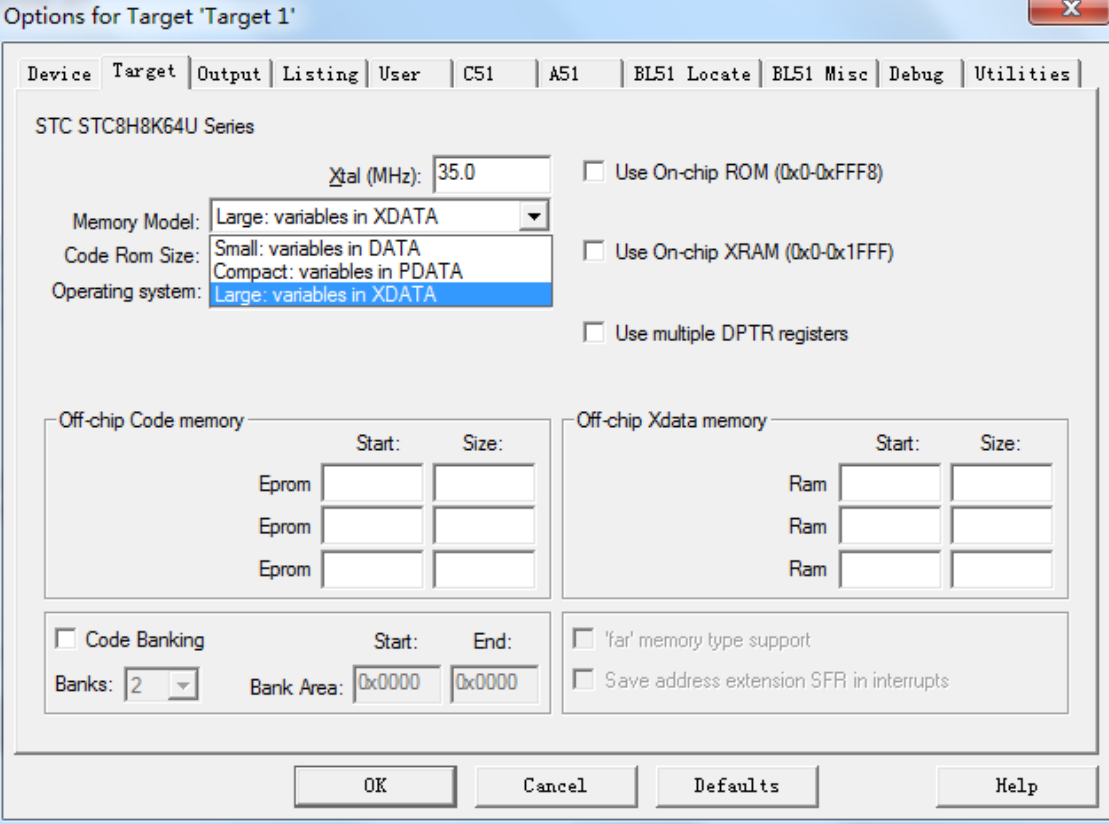

#### 各种模式对比如下表:

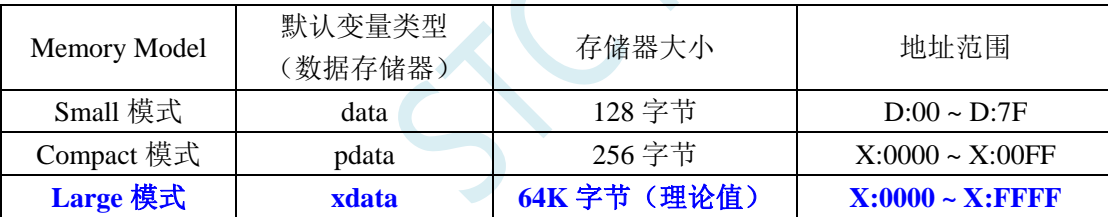

为了达到比较高的效率,一般建议选择"Small"模式,当编译器出现"error C249: 'DATA': SEGMENT TOO LARGE"错误时,则需要手动将部分比较大的数组通过"xdata"强制分配到 XDATA 区域(例  $\text{Im}: \text{char} \text{xdata buffer}[256];$ 

# **5.4.6** 设置项目 **3**("**Code Rom Size**"选择 **Large** 或者 **Huge** 模 式)

在"Code Rom Size"的下拉选项中选择"Large: ... "或者"Huge: ... "模式 80251 的代码大小模式,在 Keil 环境下有如下图所示的 5 种模式:

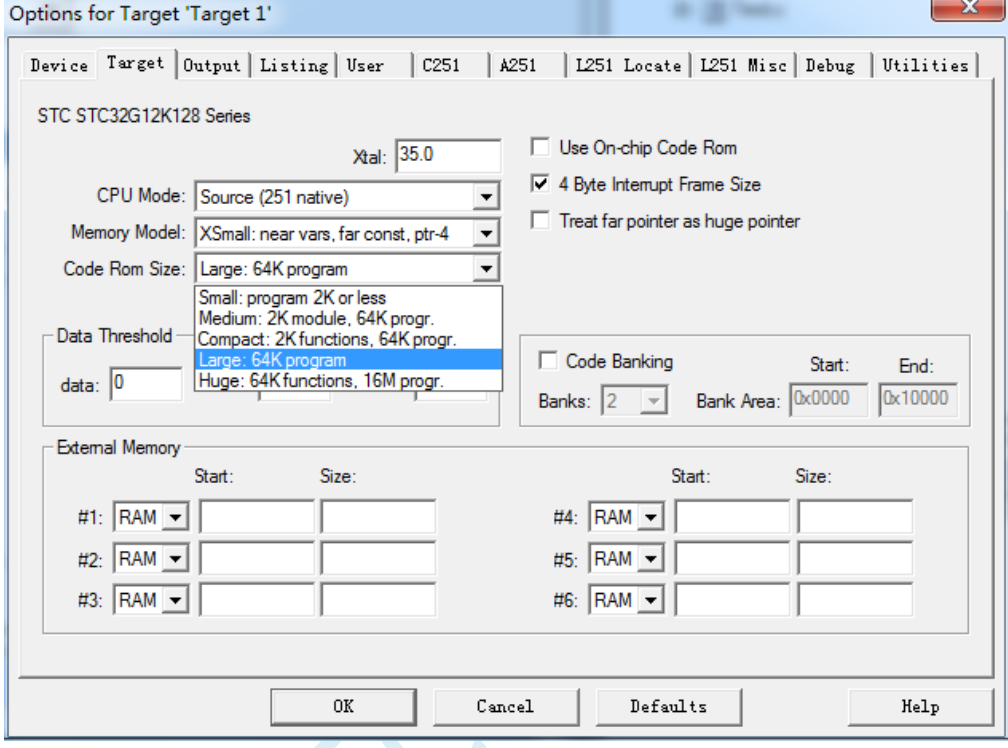

各种模式对比如下表:

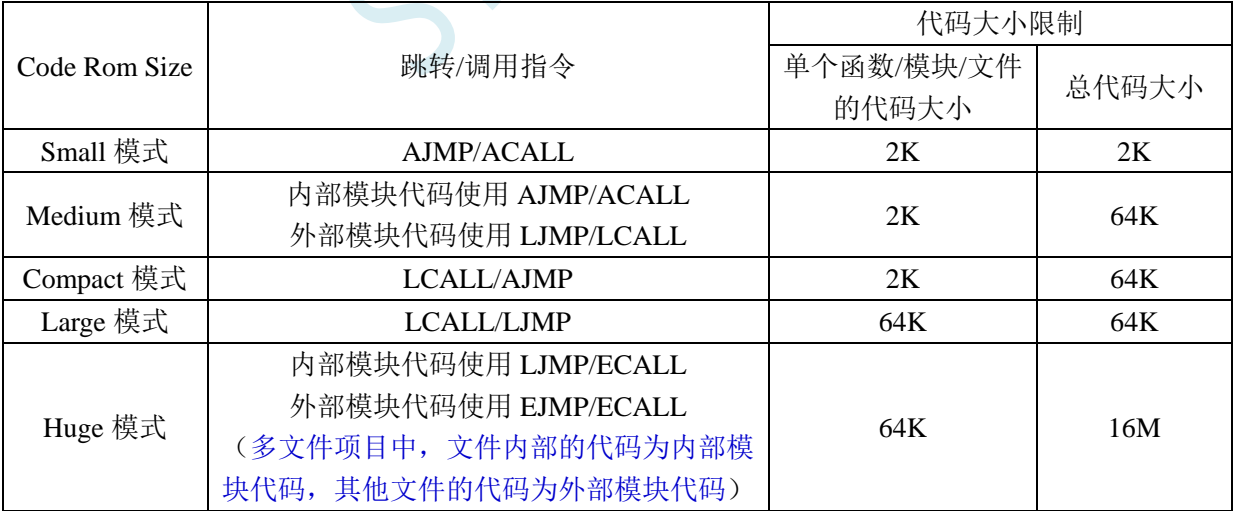

# **5.4.7** 设置项目 **4**(超 **64K** 代码的相关设置)

如果代码大小在 64K 以内,选择"Large"模式即可。若代码大小超过 64K, 则需要选择"Huge" 模式,并需要保证单个函数以及单个文件的代码大小必须在 64K 字节以内,并且单个表格的数据量也必 须在 64K 字节以内。同时还需要作如下图所示的设置:

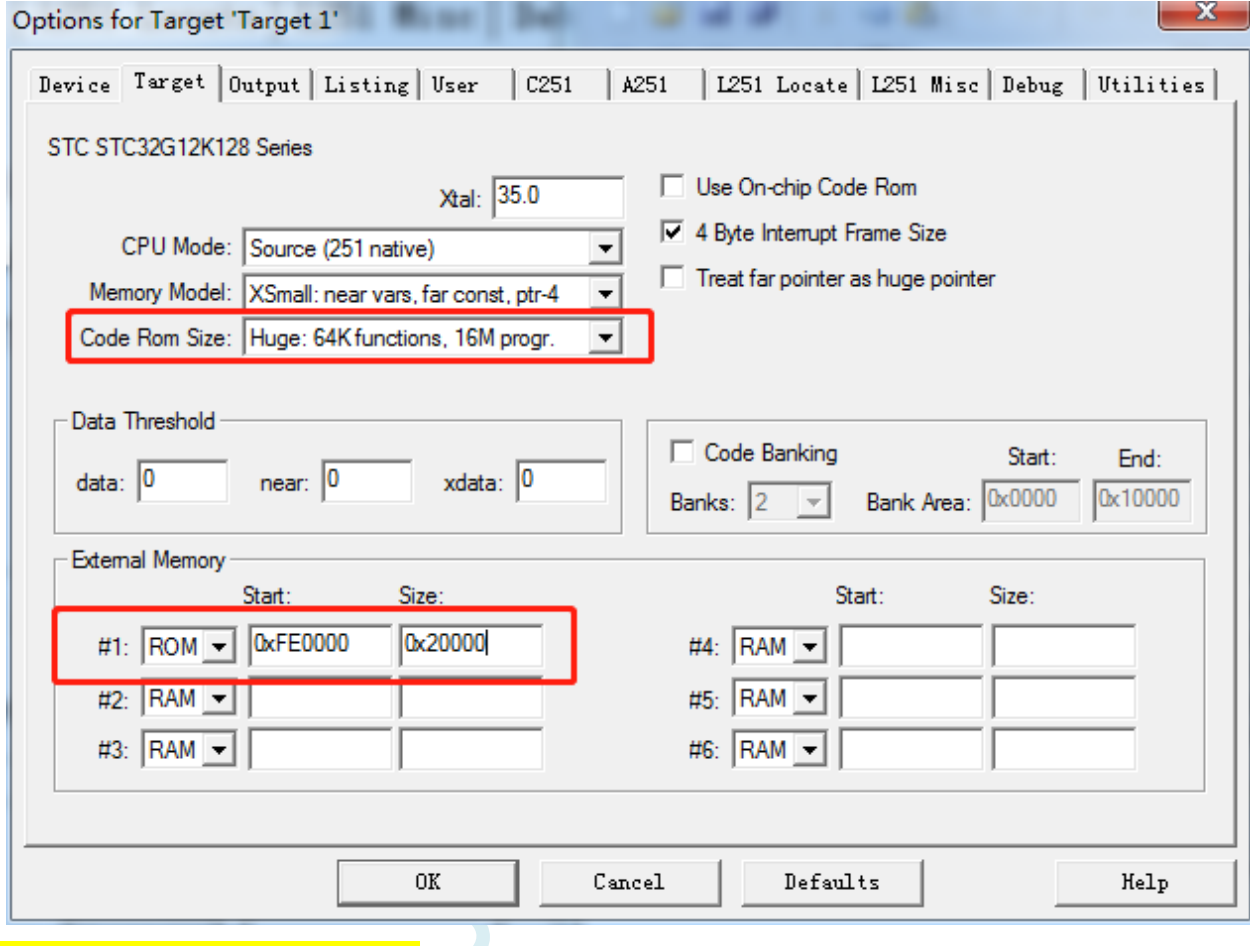

请务必注意:设置的是 **ROM** 区域

# **5.4.8** 设置项目 **5**(**HEX** 文件格式设置)

"Options for Target ' Target 1'"窗口中选择"Output"选项页,勾选其中的"Create HEX File"选项。若 程序空间超过 64K, 则"HEX format"必须选择"HEX-386"模式, 只有程序空间在 64K 以内, "HEX format"才可选择 "HEX-80"模式;

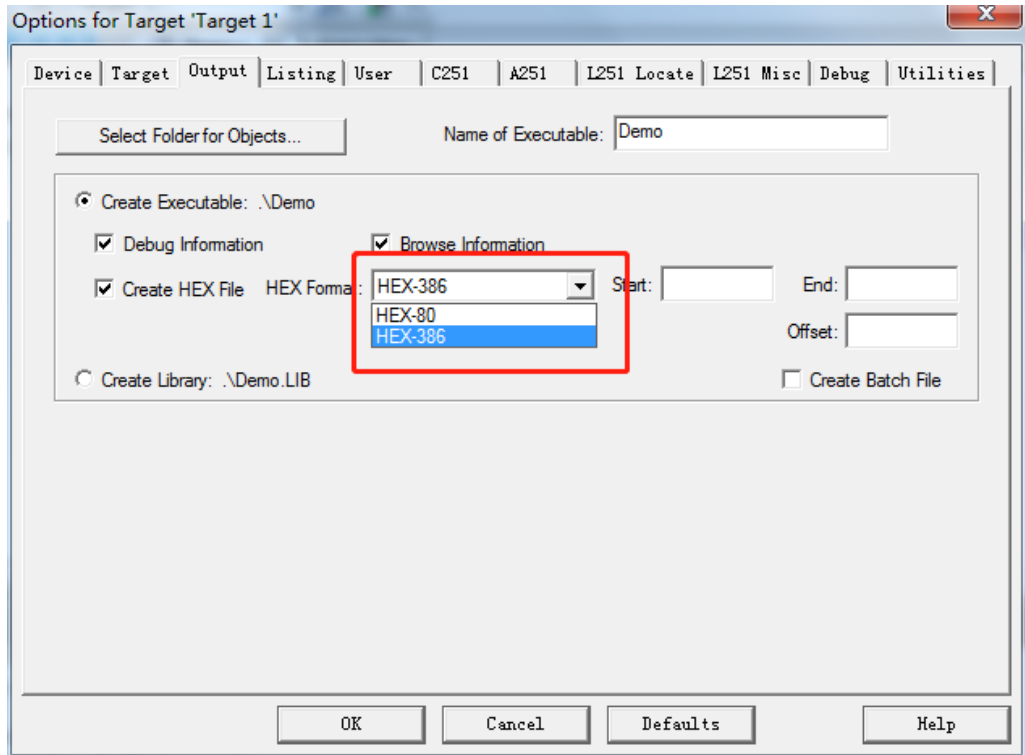

完成上面的设置后,鼠标单击如下图所示的编译按钮,如果代码没有错误,即可生成 HEX 文件

# **5.5 Keil** 中基于 **STC32G** 系列的汇编代码编写

# **5.5.1** 代码大小在 **64K** 以内的汇编程序编写方法

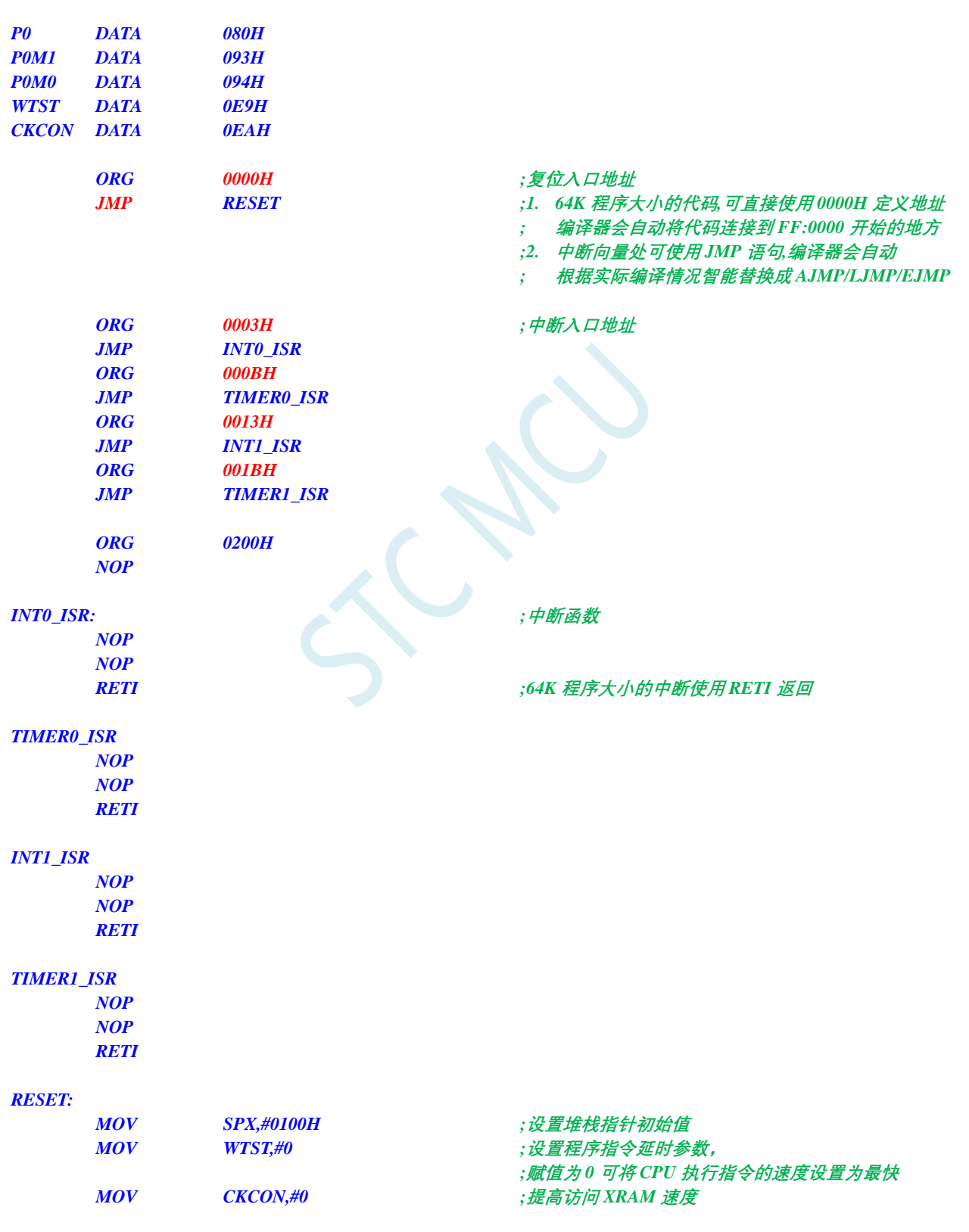

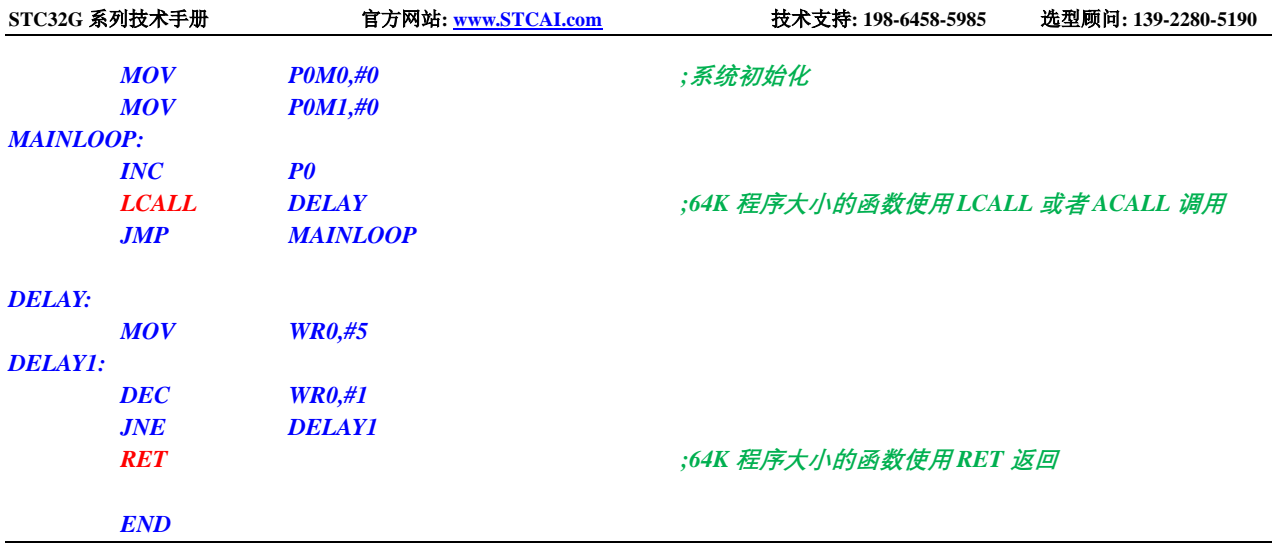

# **5.5.2** 代码大小超过 **64K** 的汇编程序编写方法

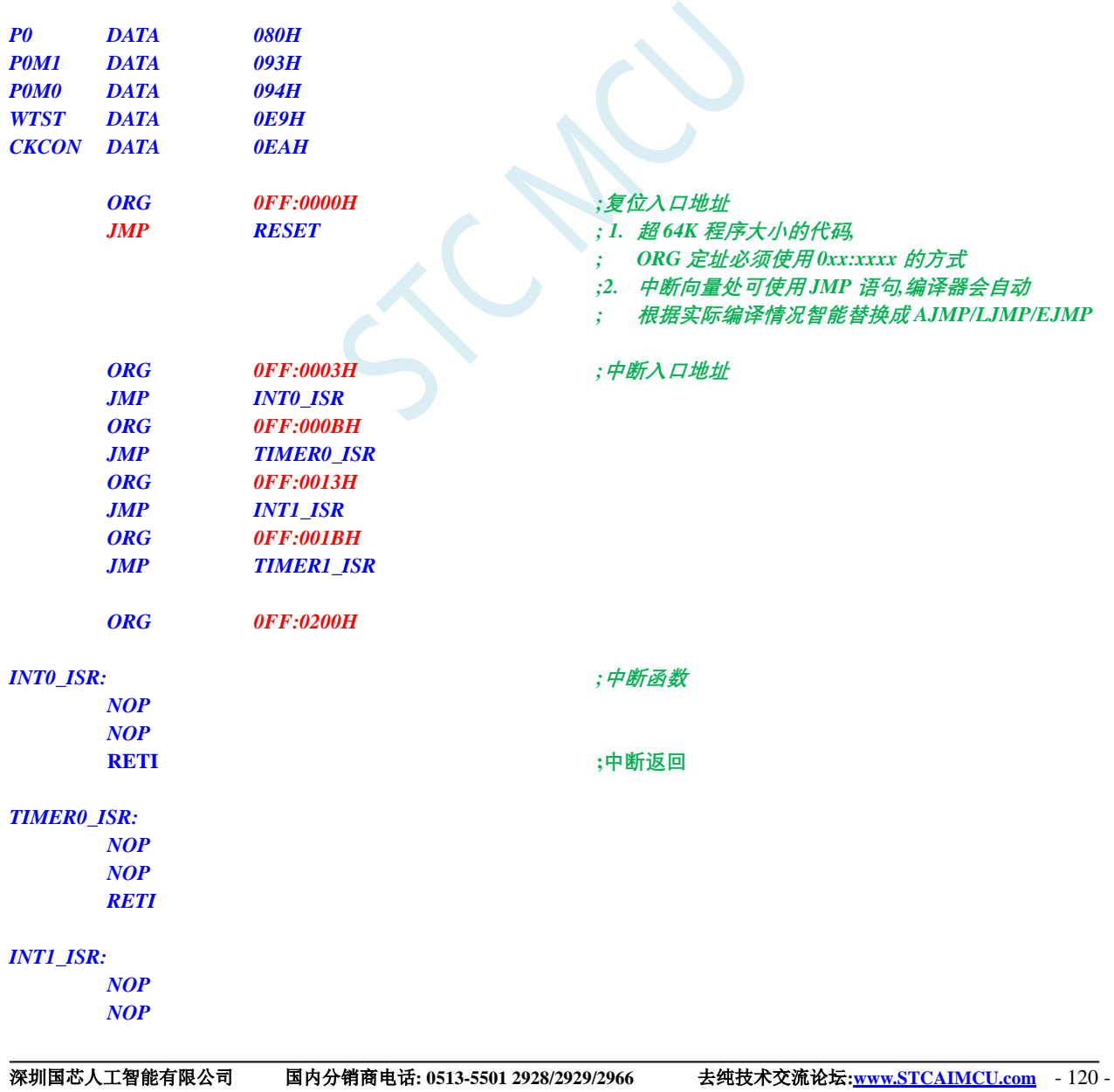

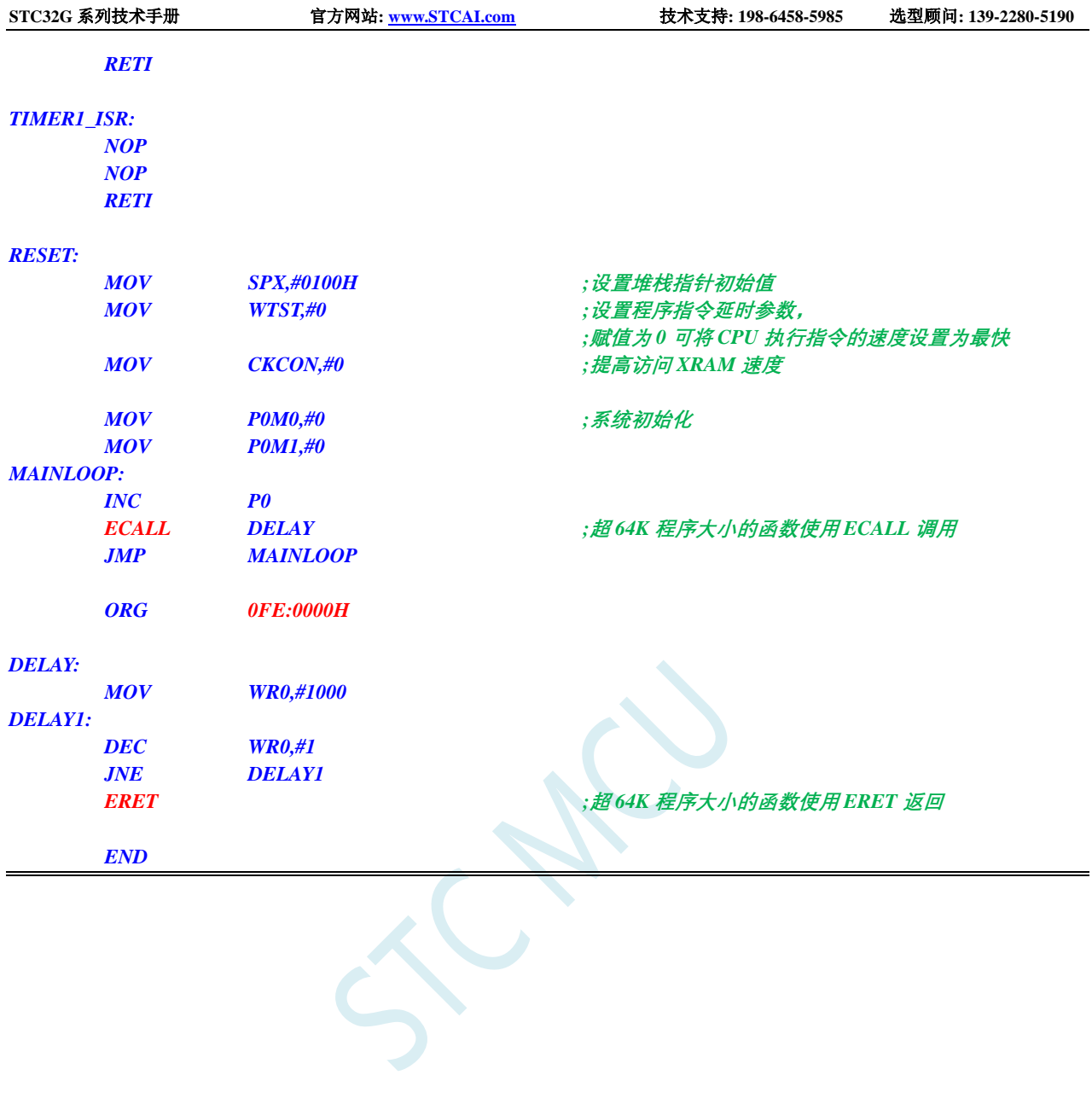

# **5.6** 如何在 **Keil C251** 中对变量、常量、表格数据、函数指定绝 对地址

### **5.6.1 Keil C251** 中,变量如何指定绝对地址

语法如下:

数据类型 [存储类型] 变量名称 **\_at\_** 绝对地址;

在 data 区域指定绝对地址变量的范例: int data var\_data\_abs \_at\_ 0x50; 在 edata 区域指定绝对地址变量的范例: int edata var\_data\_abs \_at\_ 0x200; 在 xdata 区域指定绝对地址变量的范例: int xdata var\_xdata\_abs \_at\_ 0x30; 在 data 区域指定绝对地址变量的范例: char xdata arr\_xdata\_abs[256] \_at\_ 0x1000;

编译完成后地址分配如下图:

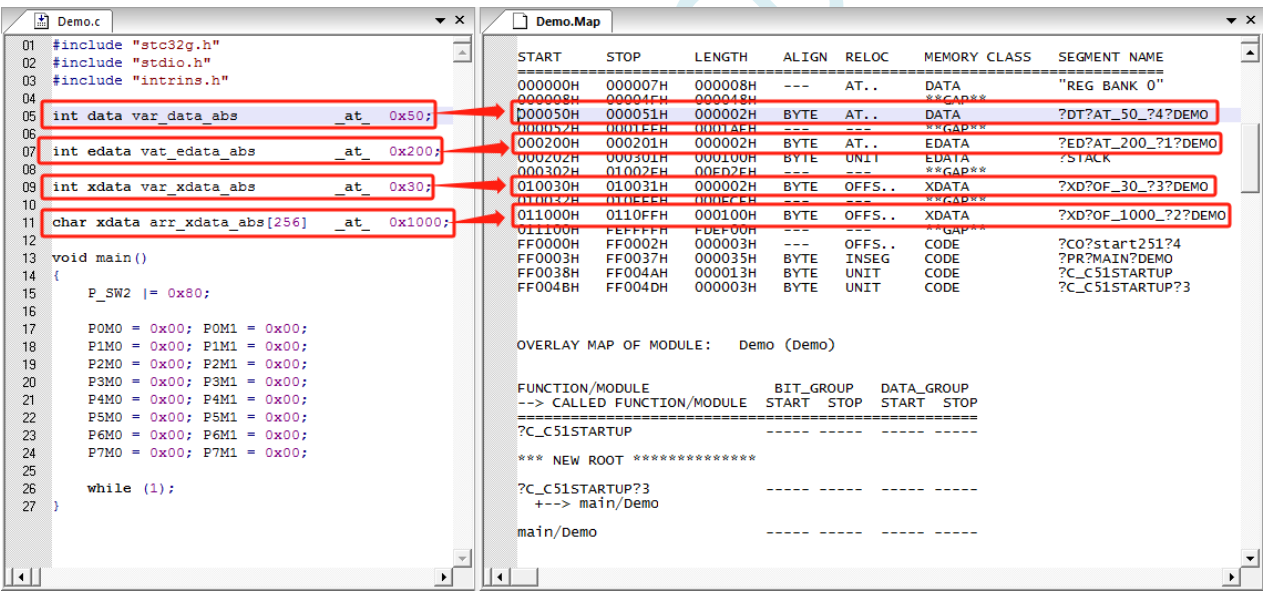

# **5.6.2 Keil C251** 中,常量如何指定绝对地址

语法如下: 数据类型 **const** 变量名称 **\_at\_** 绝对地址;

在 code 区域指定绝对地址常量的范例:

int const const\_abs \_at\_ 0xff0150 = 0x100;

编译完成后地址分配如下图:

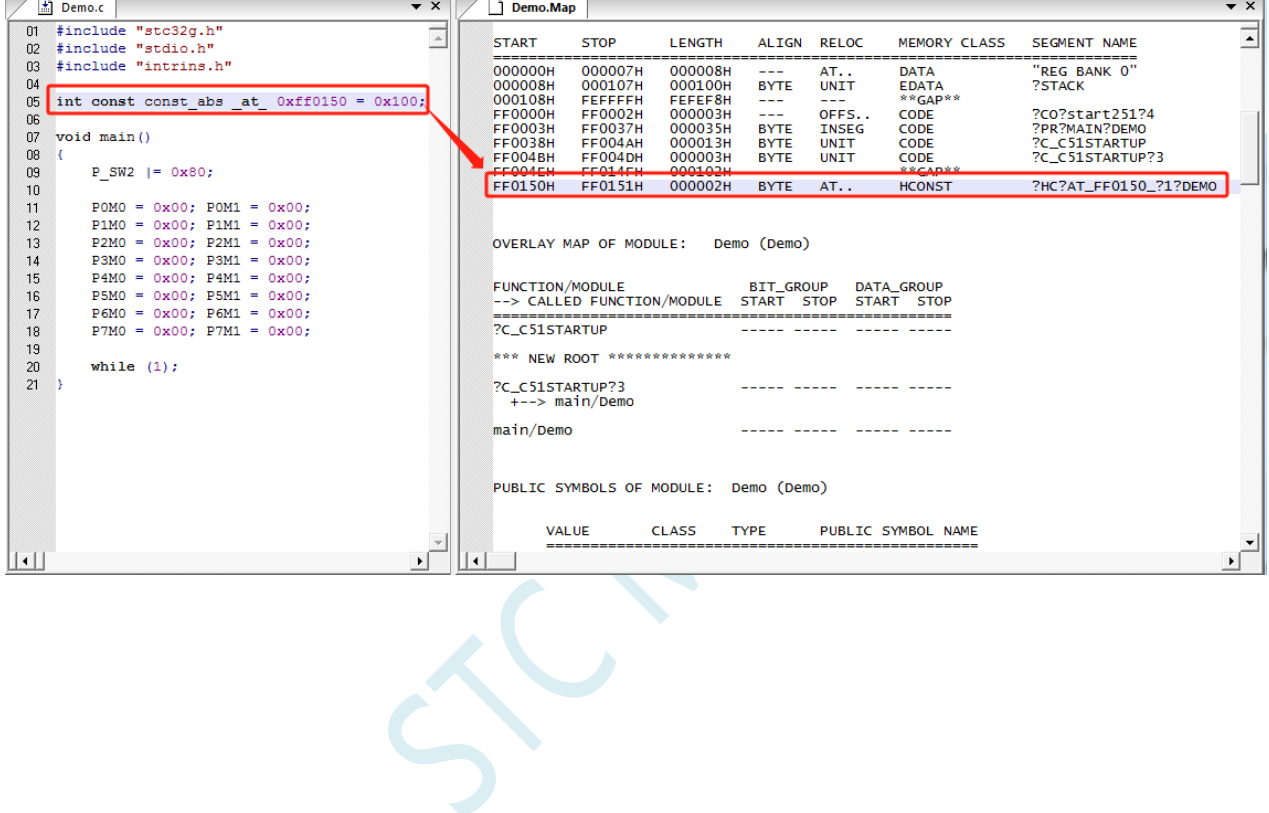

#### **5.6.3 Keil C251** 中,表格数据如何指定绝对地址

```
语法如下:
数据类型 code 变量名称 _at_ 绝对地址 = { 表格数据 };
或者
数据类型 ecode 变量名称 _at_ 绝对地址 = { 表格数据 };
注: 使用 code 储存类型时, 地址范围为 FF:0000H~FF:FFFH, 需要用 0000H~FFFFH 的 16 位地址指定
的绝对地址;使用 ecode 储存类型时,地址范围为 80:0000H~FF:FFFFH,需要用 800000H~FFFFFFH 的
24 位地址指定的绝对地址
```
在 code 区域指定绝对地址表格的范例:

int code ctab\_abs[8] \_at\_  $0x0100 = \{1, 2, 3, 4, 5, 6, 7, 8\};$ int ecode etab\_abs[8] \_at\_ 0xff0200 = {8, 7, 6, 5, 4, 3, 2, 1};

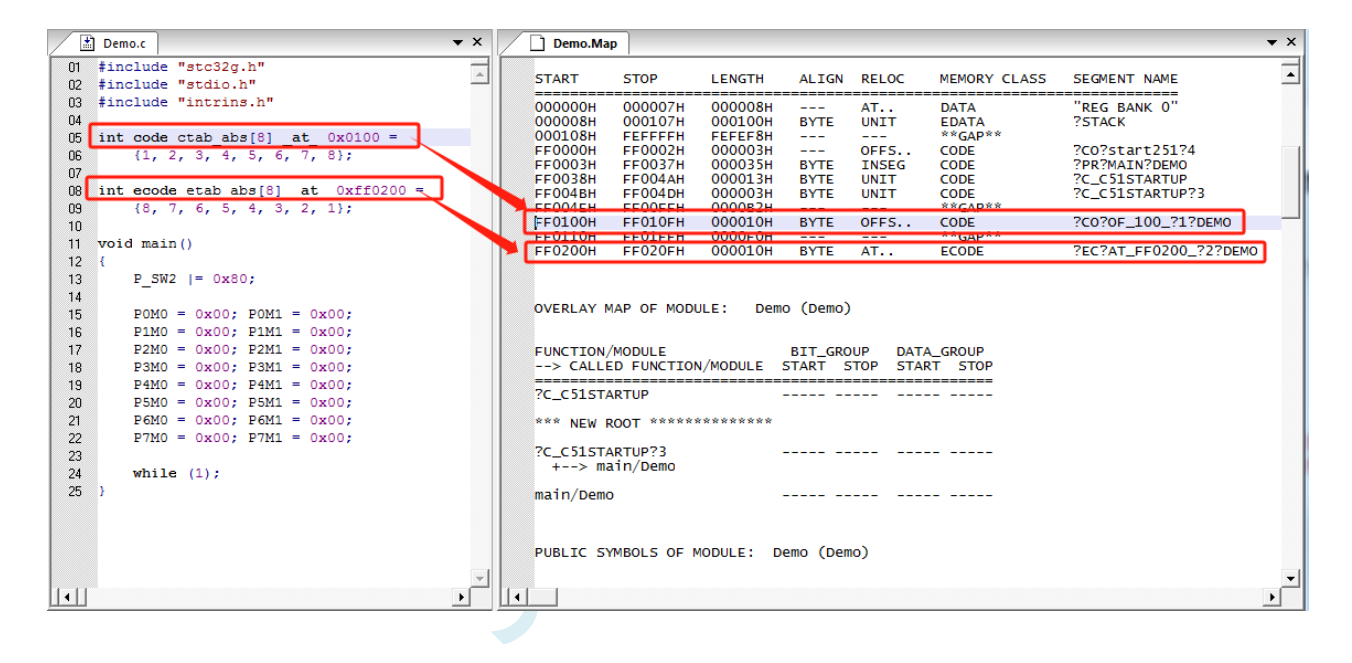

### 5.6.4 Keil C251 中, 函数如何指定绝对地址

C251 中无法直接在程序中指定函数的绝对地址,需要通过如下方法实现 首先在程序编写完成函数代码,编译成功后,获取函数的链接符号(如下图为"?PR?TEST?DEMO")

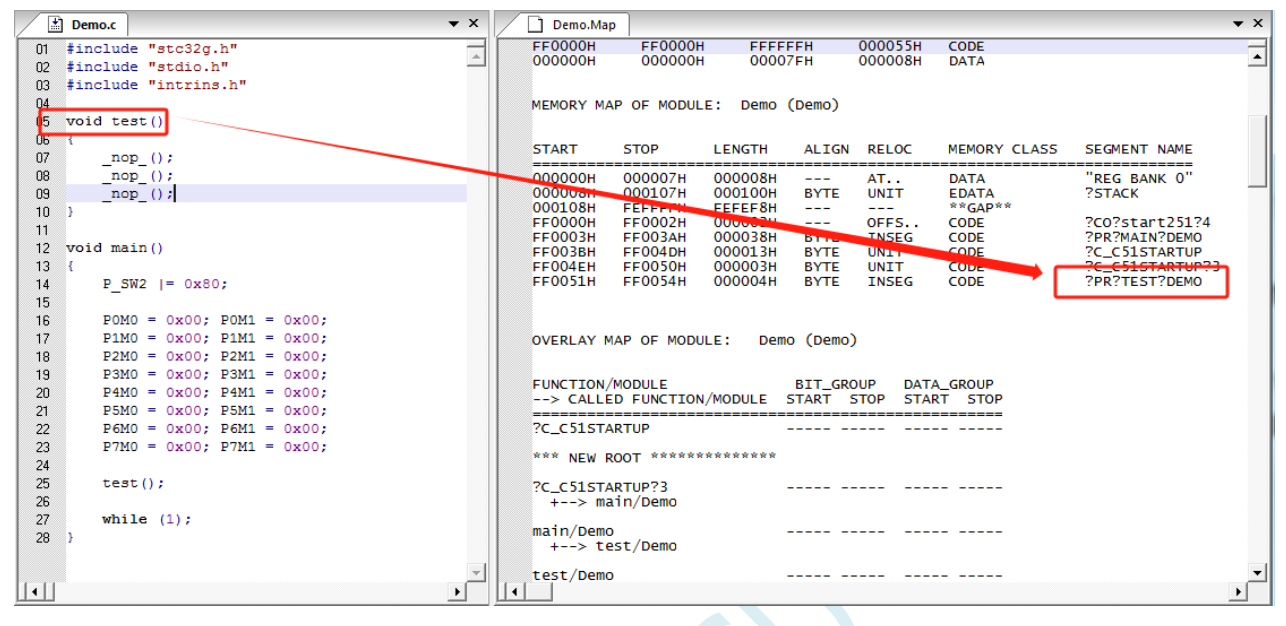

 $- x$ 

接下来在项目设置项中打开"L251 Locate"设置页面

在"User Segments"一栏中按照: 链接名称 (链接地址) 的格式, 输入绝对地址 注:链接地址需要使用 24 位地址指定

如下图,将函数指定到代码区的 0xff2000 的绝对地址

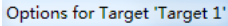

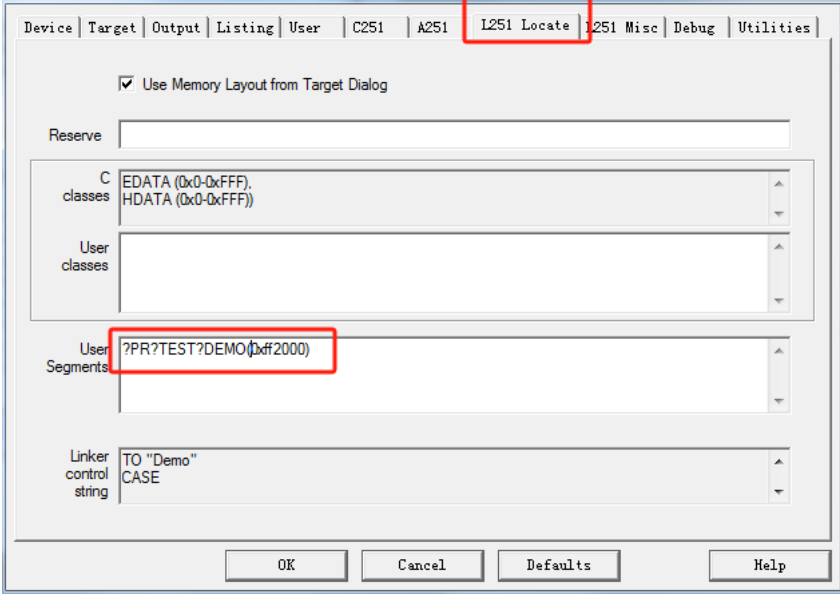

设置完成后,再次编译,函数即可被链接到指定的绝对地址,如下图:

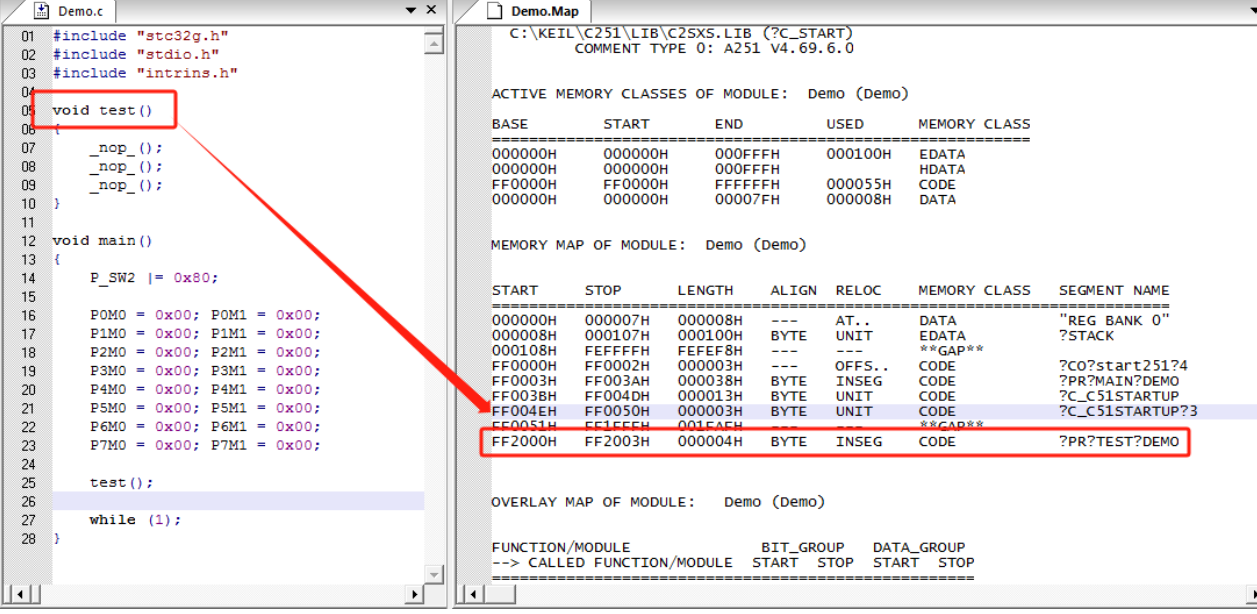

TUN

### **5.7 STC8H** 系列项目转为 **STC32G** 系列

1、更改目标单片机型号。如下图所示,将 STC8H 项目的原单片机型号"STC8H8K64U"更改为 "STC32G12K128"型号

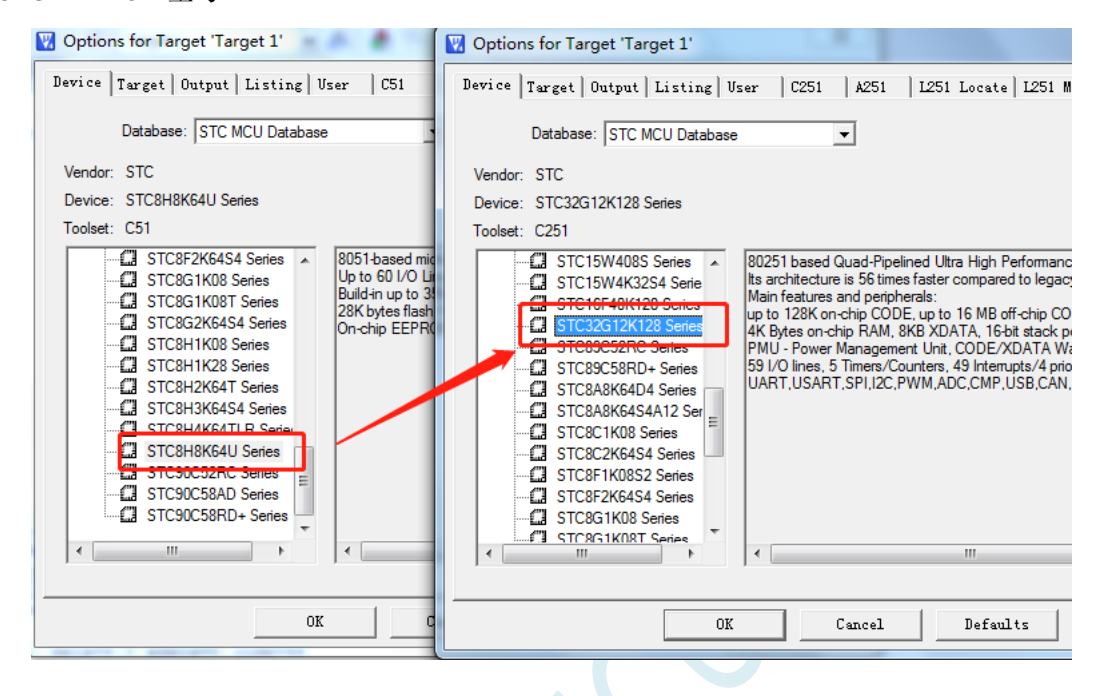

2、在"Options for Target "Target1""中的"Target"页中的按下图进行设置

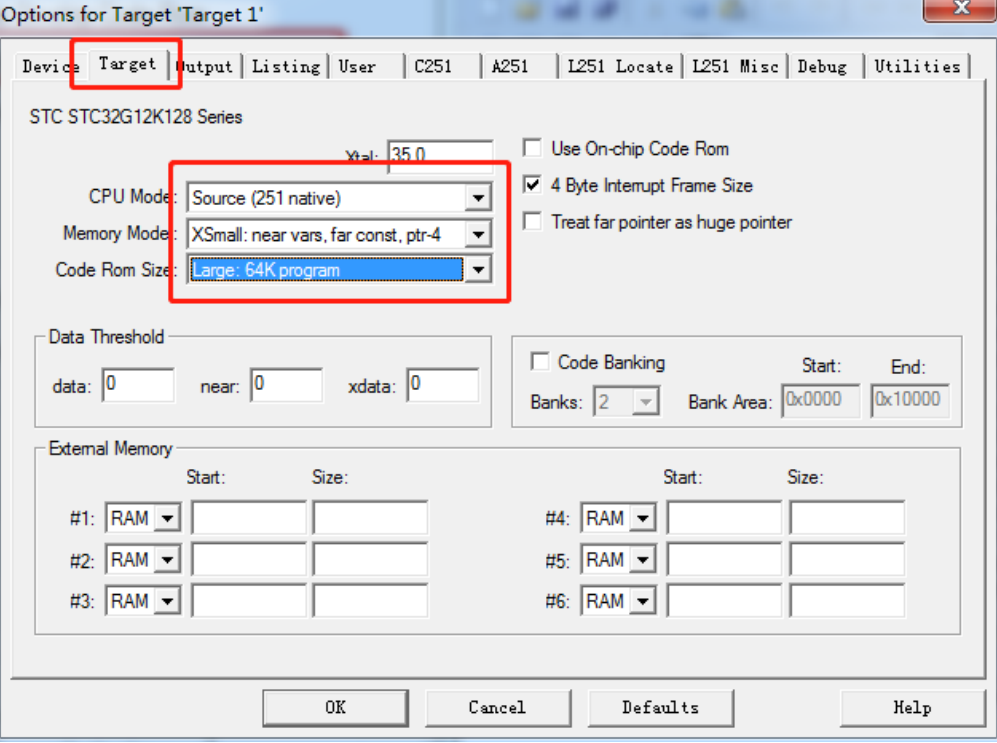

3、更换头文件的引用。将原来的"#include "stc8h.h""替换为"#include "stc32g.h""

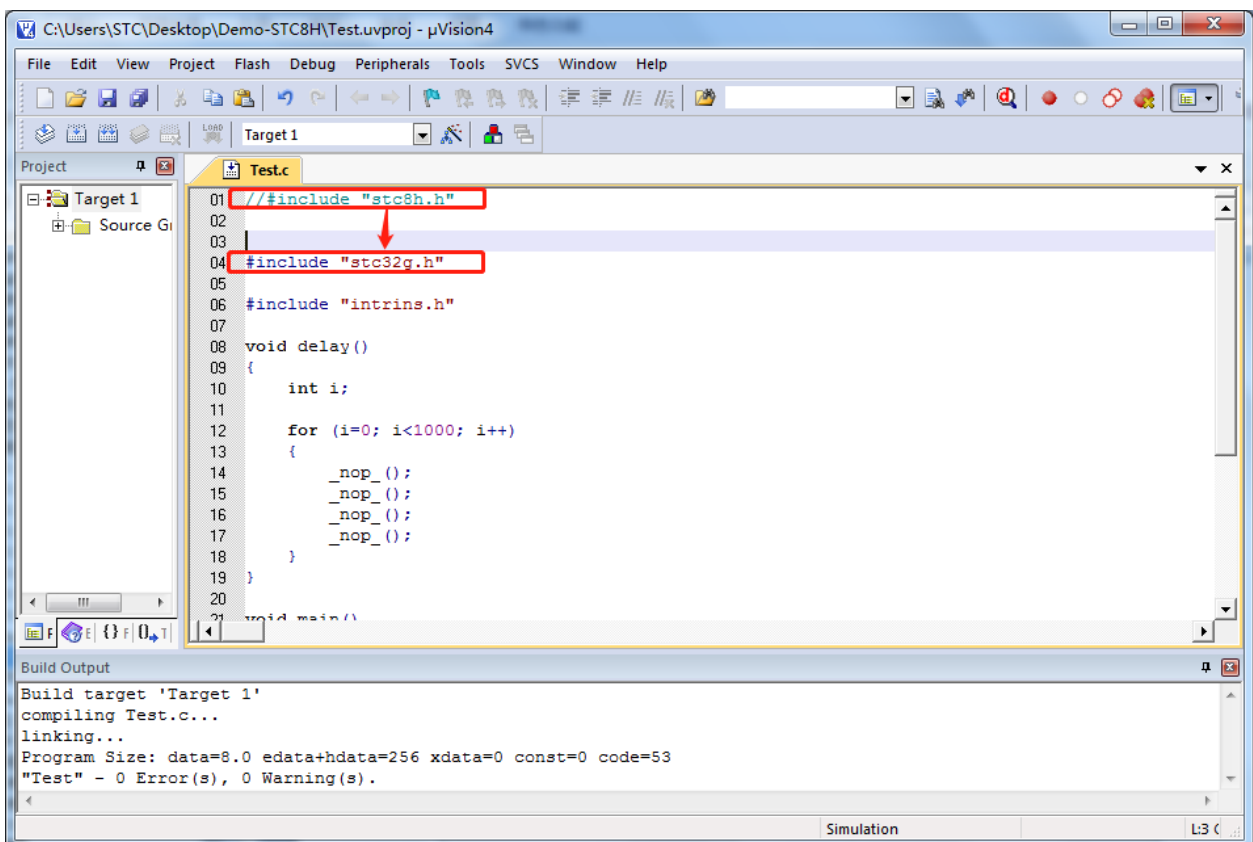

由于 STC32G 系列和 STC8H 系列的 SFR 和 XFR, 绝大部分是完全兼容的, 所以经过上面的设置后, 再 次编译基本都能通过。如有少量不兼容的地方稍作修改即可。

### **5.8 STC32G** 系列项目转为 **STC8H** 系列

1、更改目标单片机型号。如下图所示,将 STC32G 项目的原单片机型号"STC32G12K128"更改为 "STC8H8K64U"型号

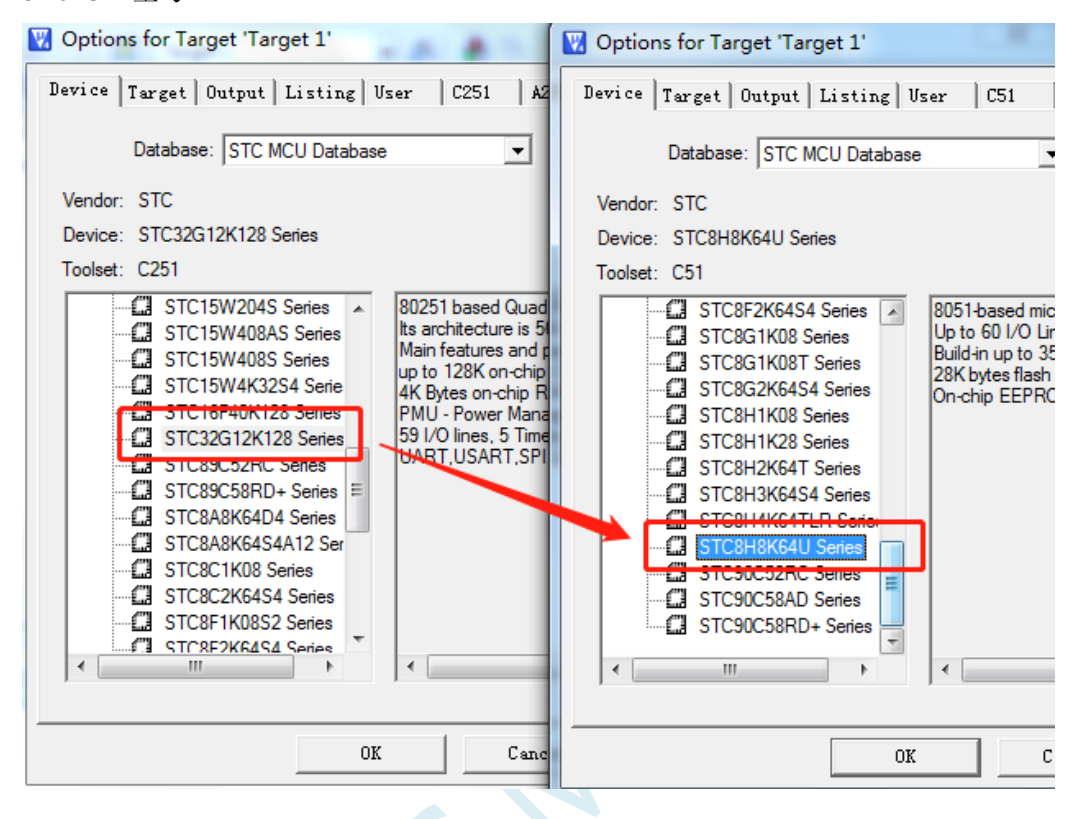

2、在"Options for Target "Target1""中的"Target"页中的按下图进行设置

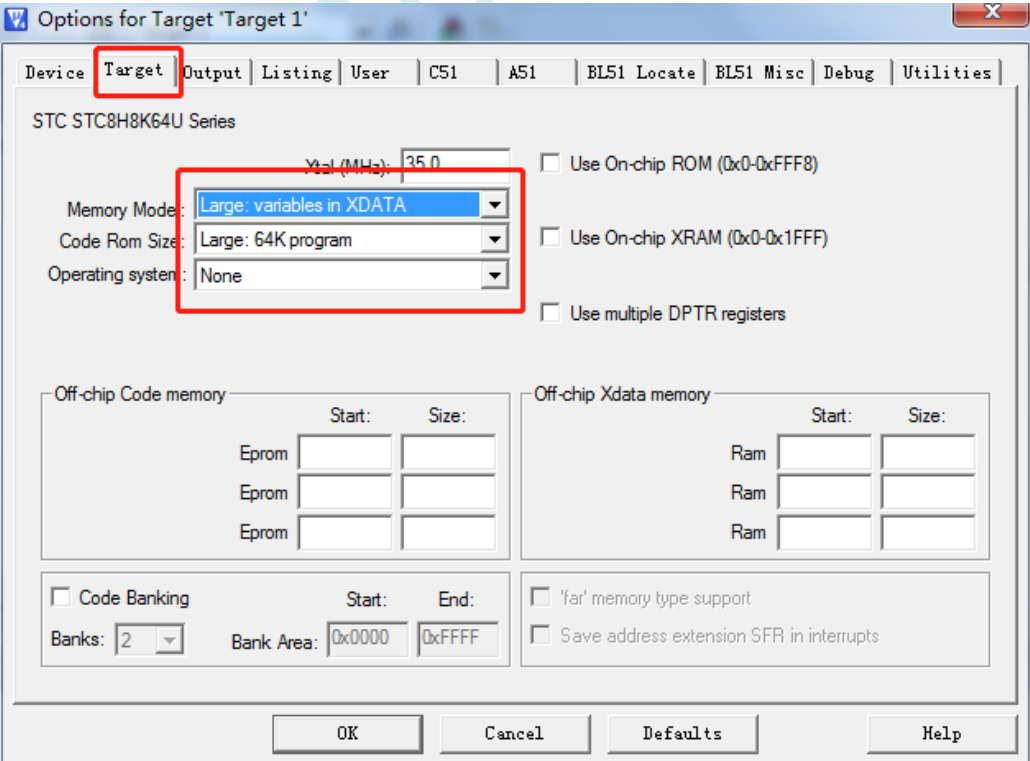

3、更换头文件的引用。将原来的"#include "stc32g.h""替换为"#include "stc8h.h""

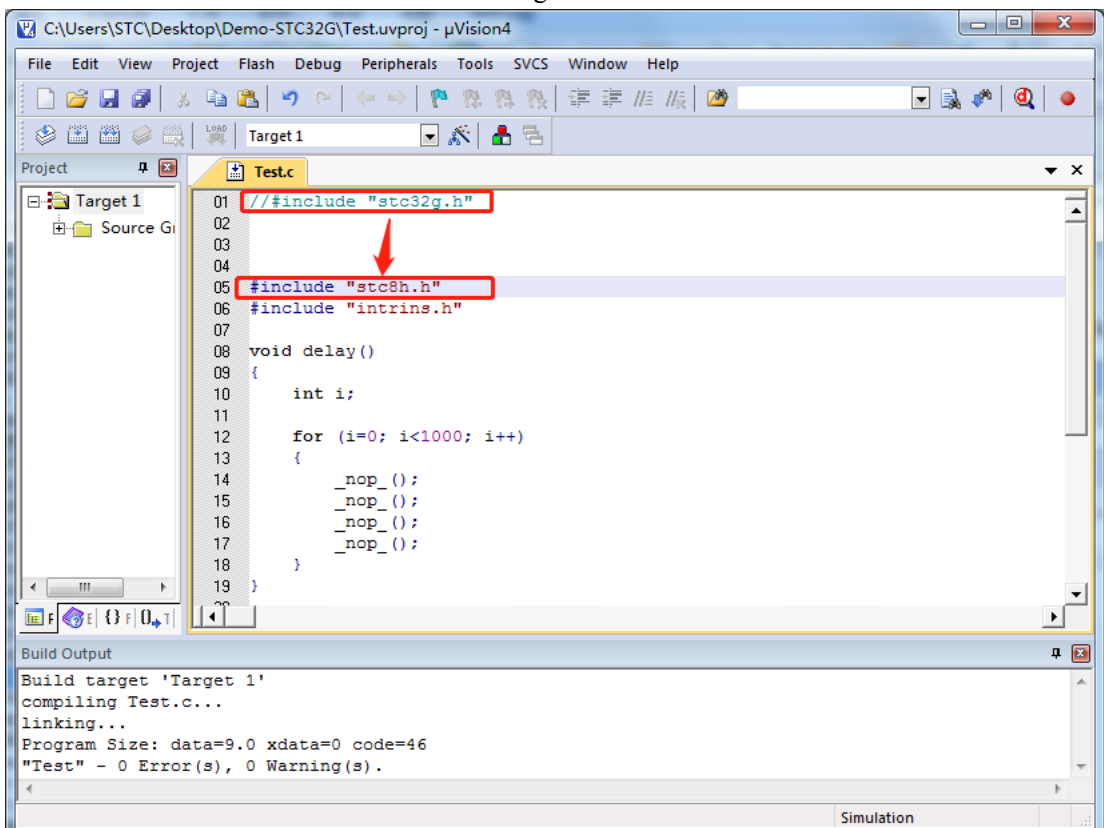

由于 STC32G 系列和 STC8H 系列的 SFR 和 XFR, 绝大部分是完全兼容的, 所以经过上面的设置后, 再 次编译基本都能通过。如有少量不兼容的地方稍作修改即可。

#### **5.9 Keil** 软件中获取帮助的简单方法

Keil 软件提供了很完整的帮组文件,对于一般的软件使用和编程问题,直接使用 Keil 软件的帮组基本都 可以得到解决。如下图:

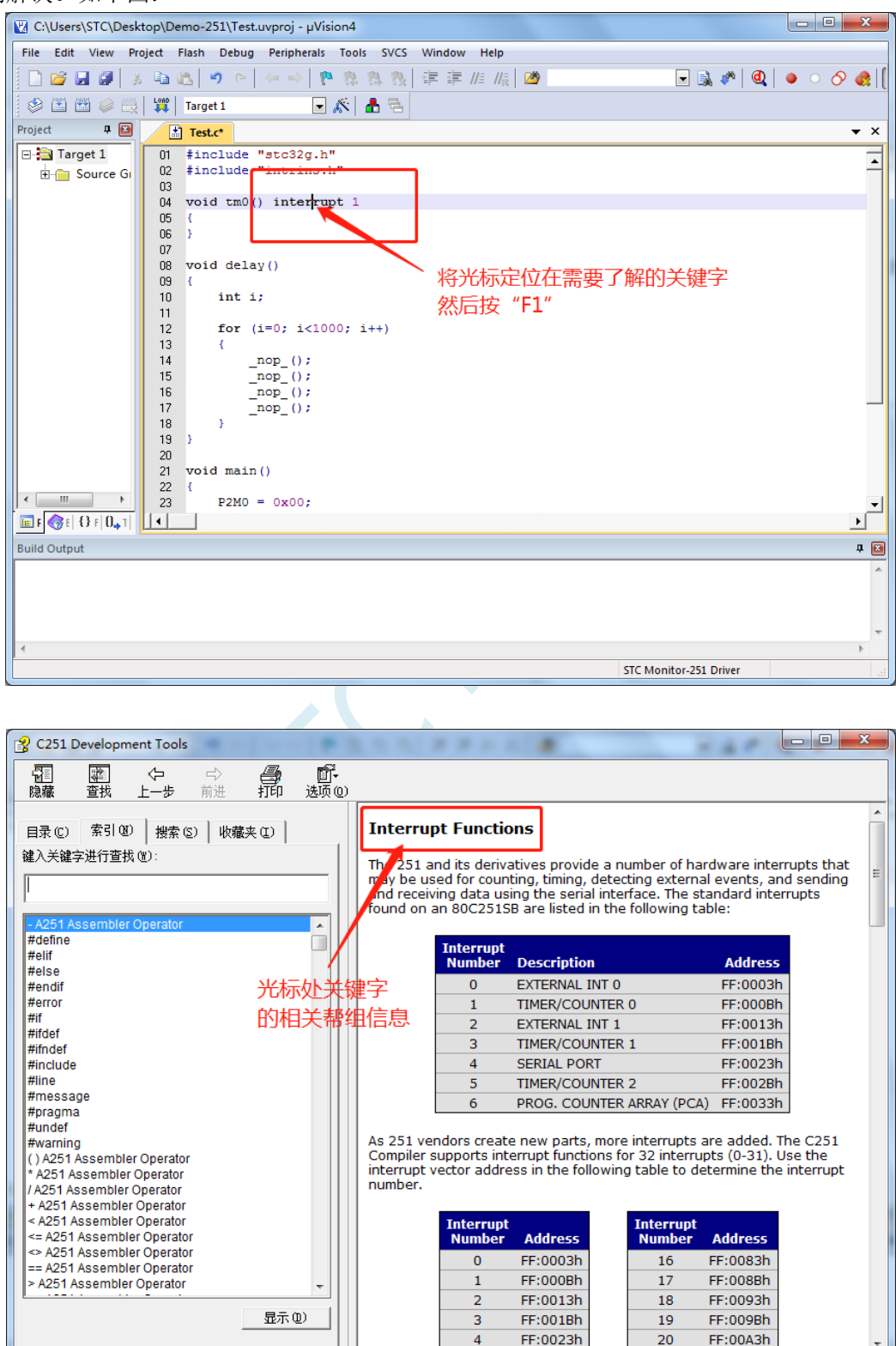

若需要了解项目设置中的相关设置的,可按下图所示的方法获取帮组

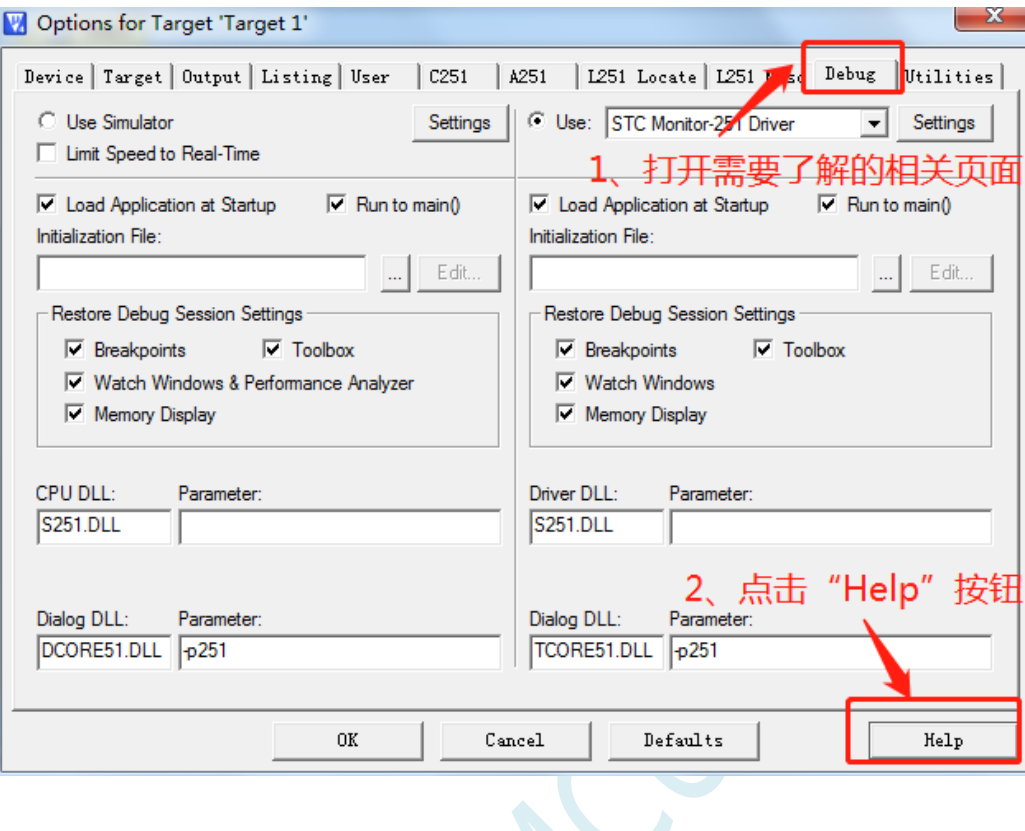

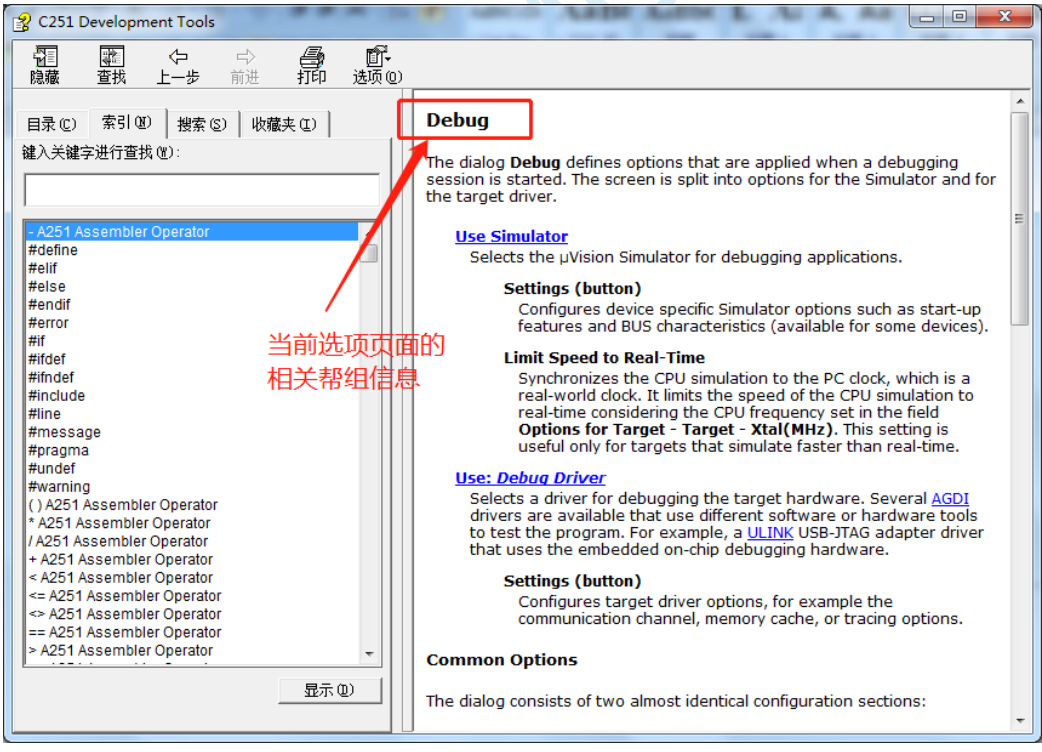

另外,也可在帮组窗口中直接输入想了解的内如。比如需要了解如何在程序中设置特殊的编译指示,可 按下图所示, 在搜索框输入"#pragma"即可

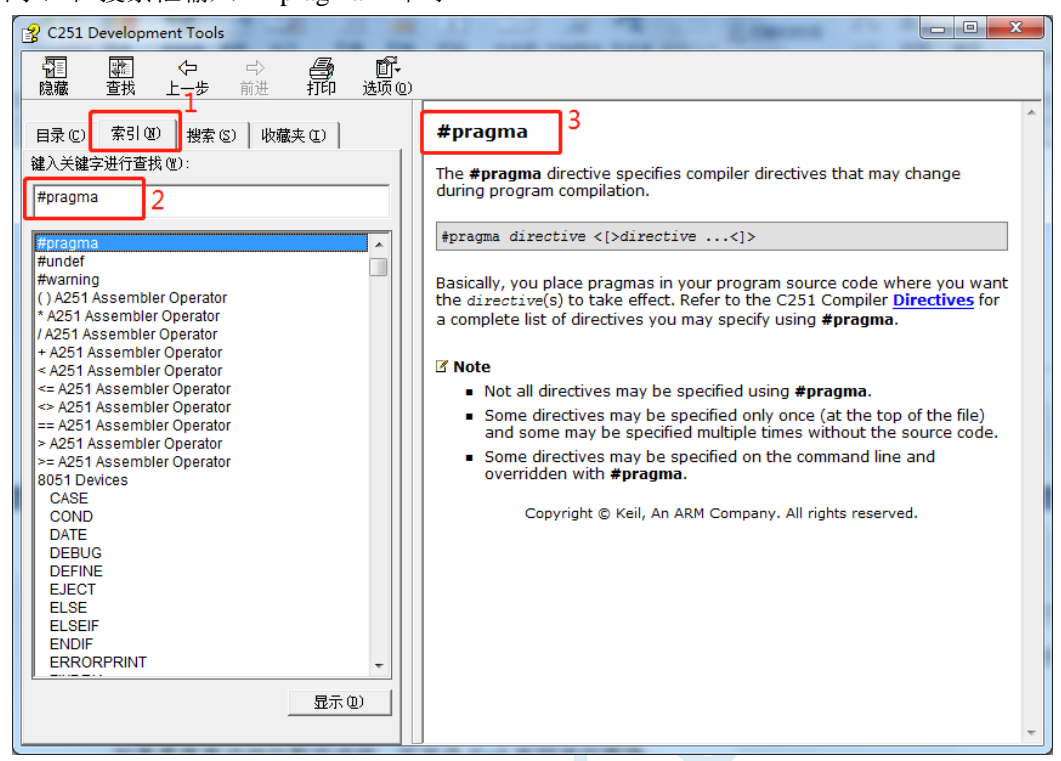

如果需要更详细的帮组详细,可登录 Keil 官网进行查询

# **5.10** 在 **Keil** 中建立多文件项目的方法

在 Keil 中,一般比较小的项目都只有一个源文件,但对于一些稍微复杂的项目往往需要多个源文件 建立多文件项目的方法如下:

1、首先打开 Keil, 在菜单"Project"中选择"New uVision Project ..."

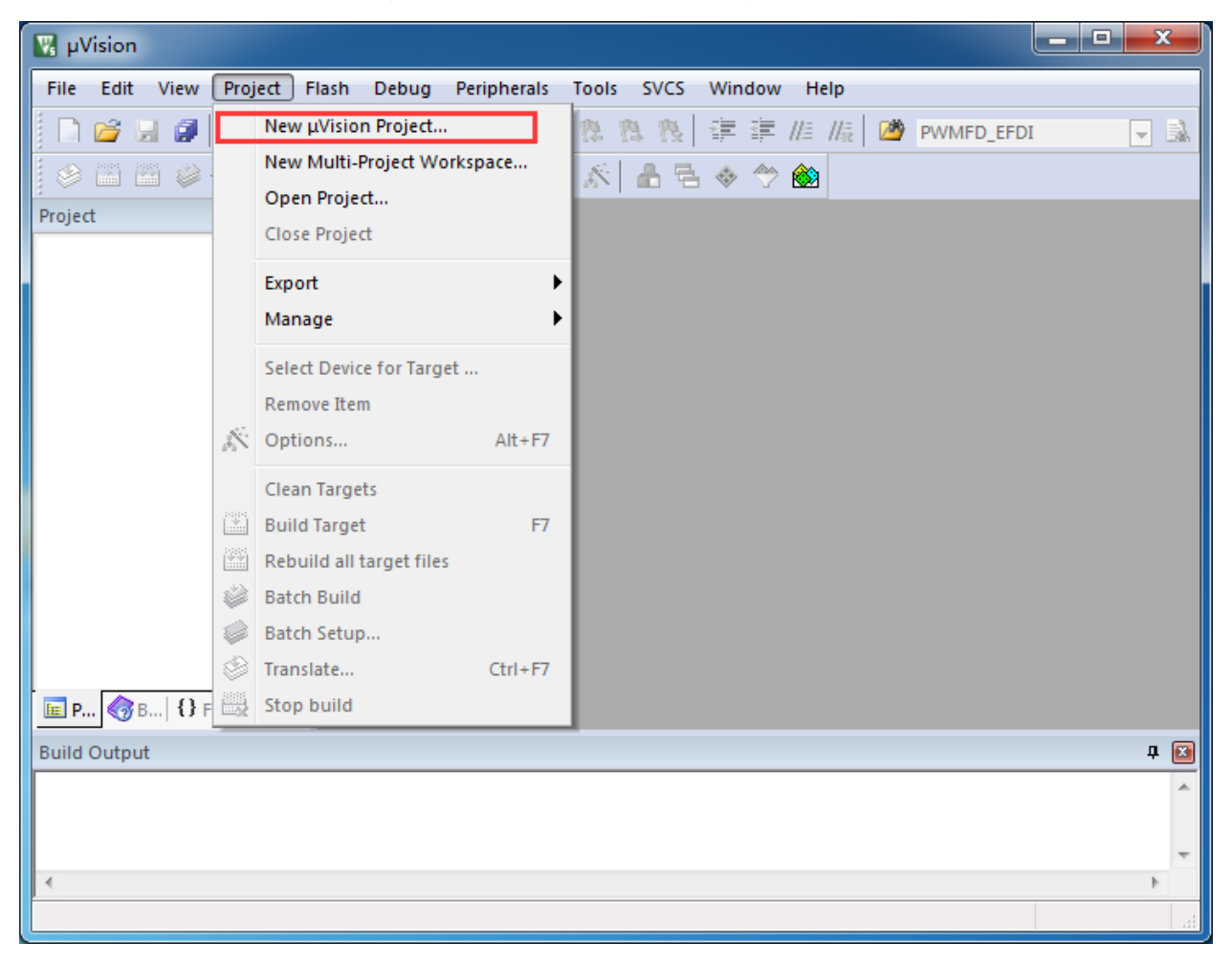

即可完成一个空项目的建立

2、在空项目的项目树中, 鼠标右键单击"Source Group 1", 并选择右键菜单中的"Add Existing Files to Group "Source Group 1" ..."

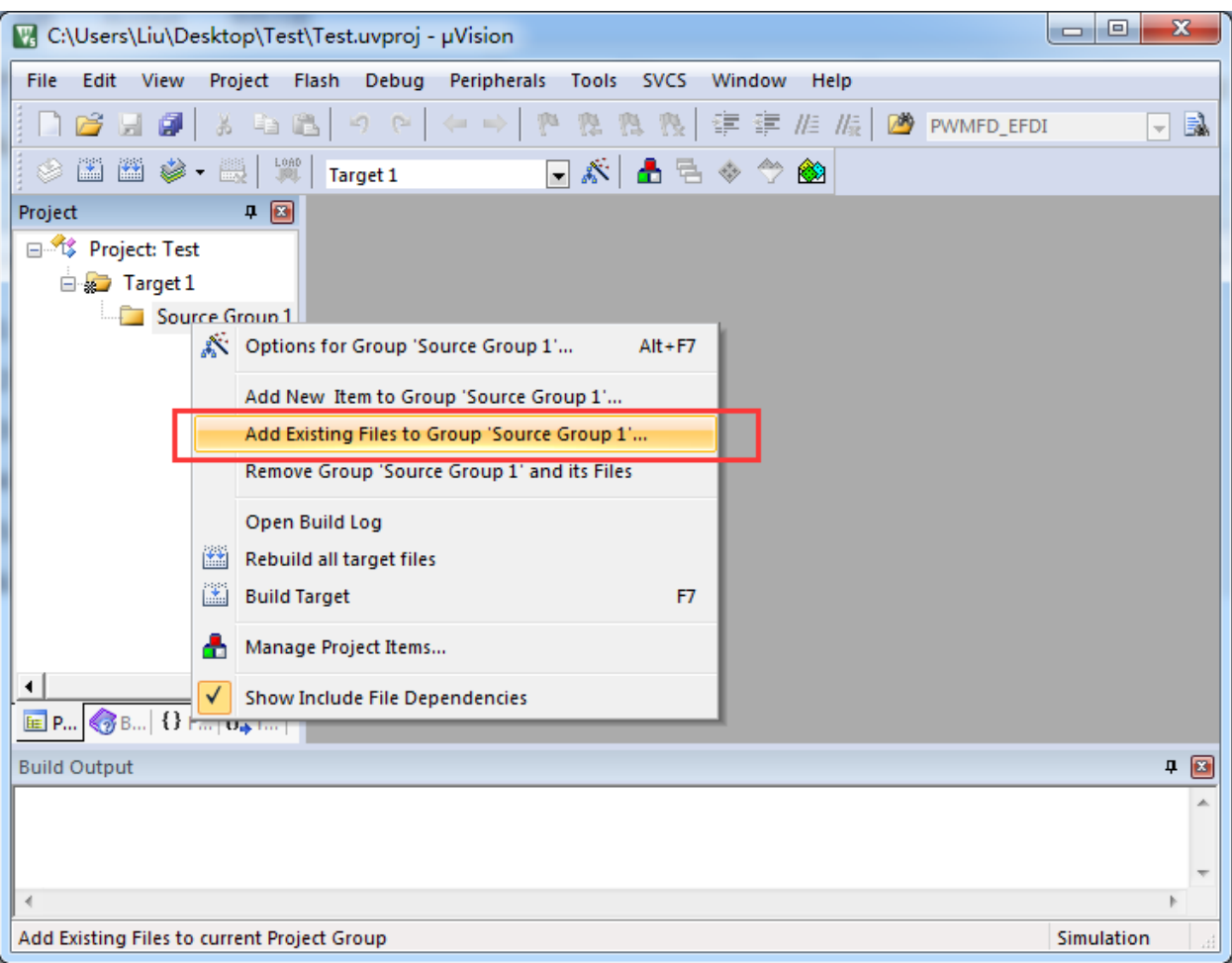

3、在弹出的文件对话框中,多次添加源文件

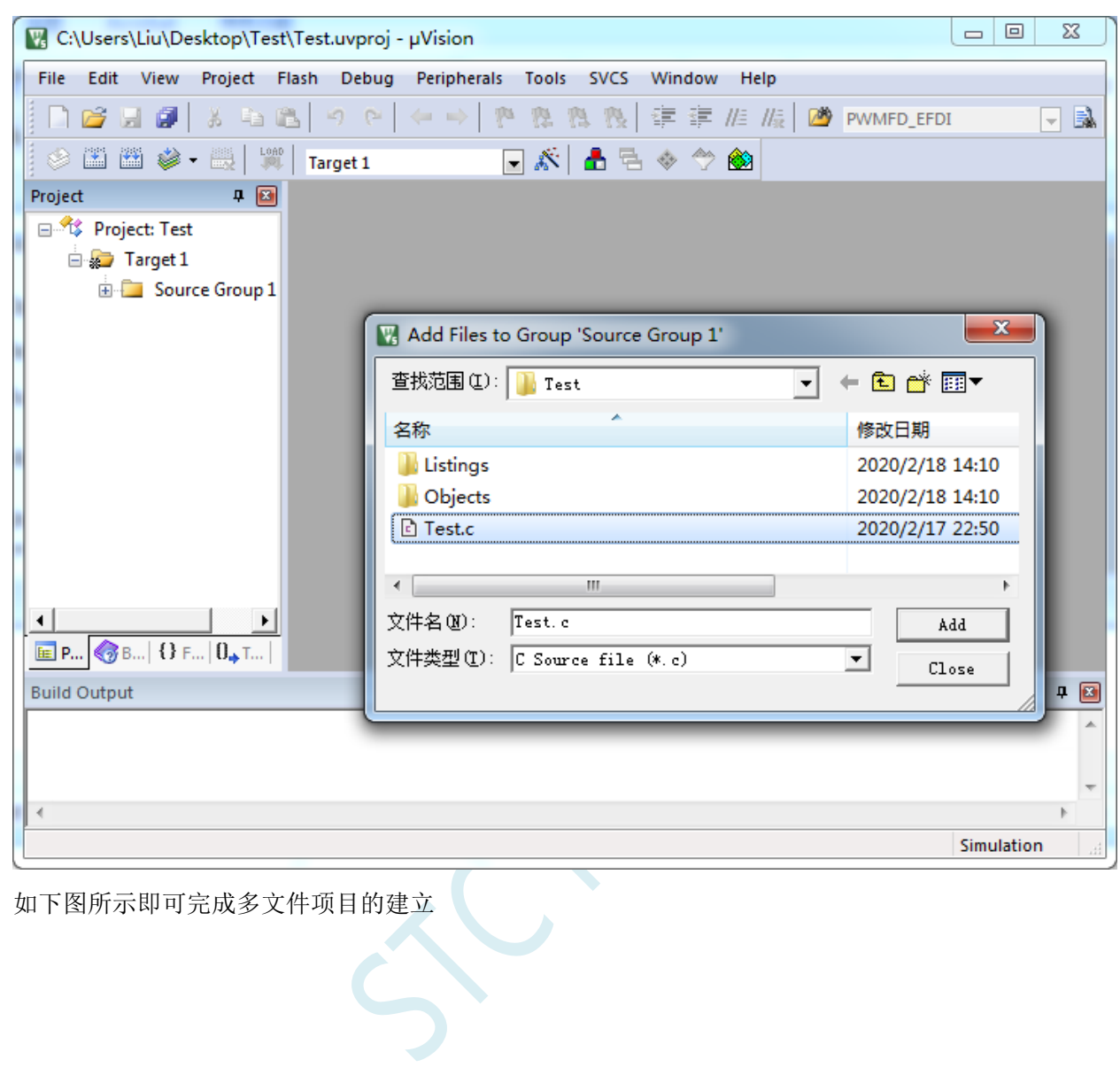

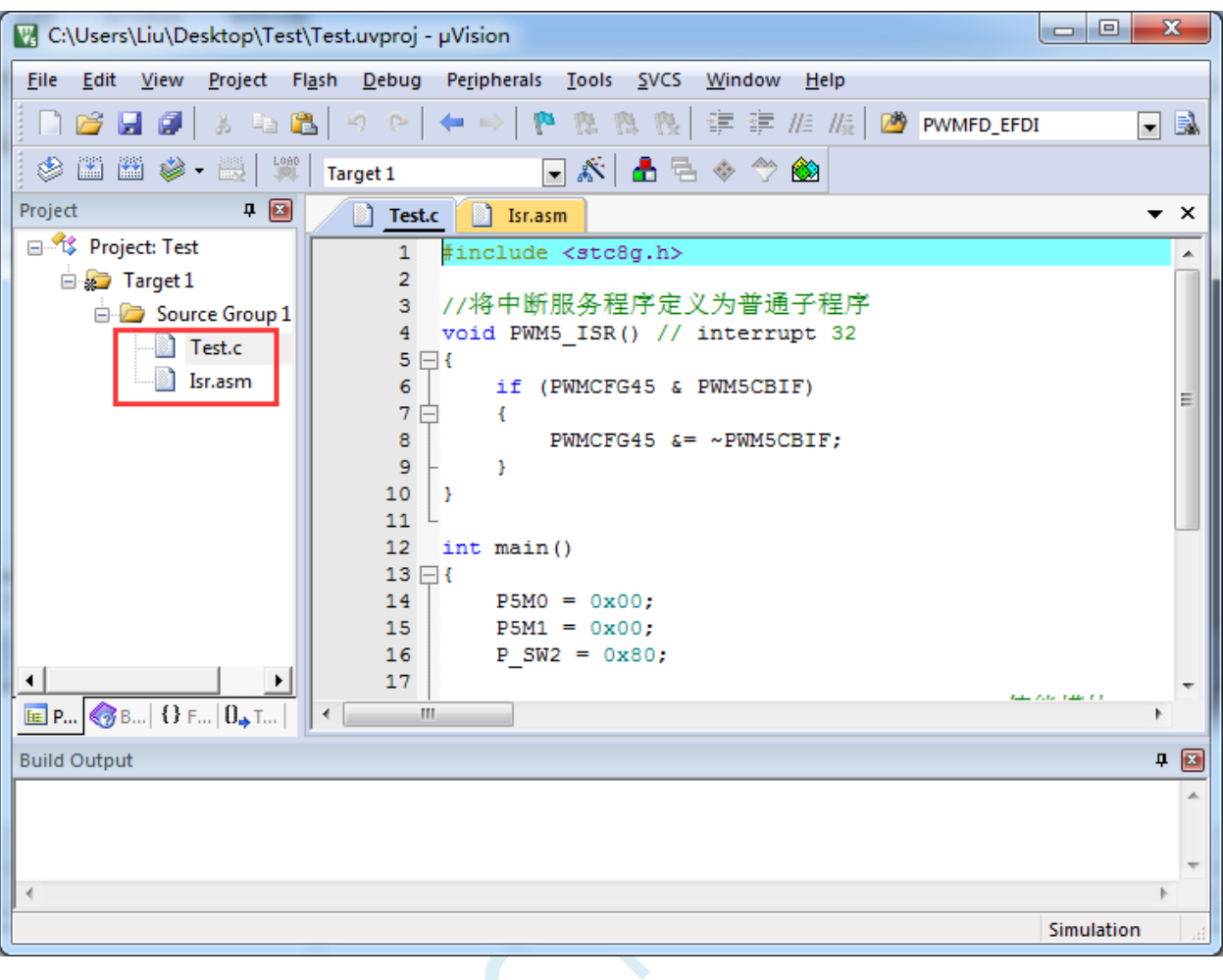

 $s<sub>c</sub>$ 

# **5.11** 关于中断号大于 **31** 在 **Keil** 中编译出错的处理

注: 目前 Keil 各个版本的 C51 和 C251 编译器均只支持 32 个中断号 (0~31), 经我公司与 Keil 公 司多方协商和探讨,Keil 公司答应会在后续某个版本增加我公司对中断号超过 32 个的需求。但对于目前 现有的 Keil 版本,只能使用本章节的方法进行临时解决。

### **5.11.1** 使用网上流行的中断号拓展工具

热心网友有提供一个简单的拓展工具,可将中断号拓展到 254。工具界面如下:

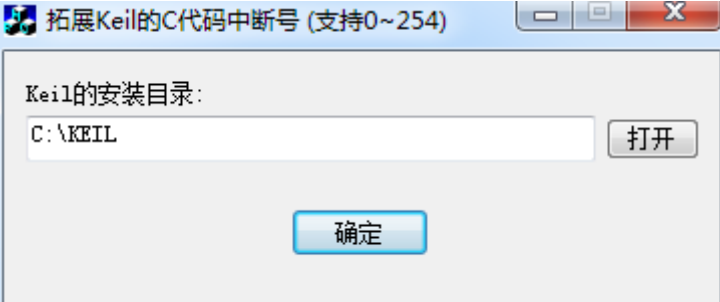

点击"打开"按钮,定位到 Keil 的安装目录后,点击"确定"即可。 由于 Keil 的版本在不断更新,而早期版本过多,有无法收集齐,这里列举一下已测试通过的 C51.EXE 版本和 C251.EXE 版本

#### 已测试通过的 **C51.EXE** 版本:

V6.12.0.1 V8.8.0.1 V9.0.0.1 V9.1.0.1 V9.53.0.0 V9.54.0.0 V9.57.0.0 V9.59.0.0 V9.60.0.0

#### 已测试通过的 **C251.EXE** 版本:

V5.57.0.0 V5.60.0.0

#### 查看 **C51.EXE** 版本的方法:

在keil中打开一个基于STC8系列或者STC15系列单片机的项目,在Keil软件菜单项"Help"中打开"About uVision..."

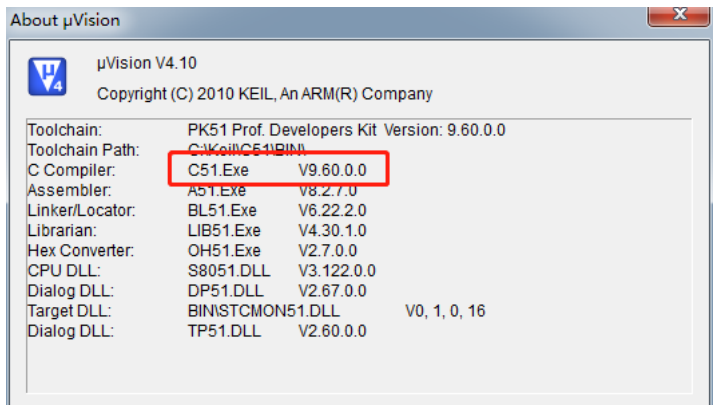

#### 查看 **C251.EXE** 版本的方法:

在 keil 中打开一个基于 STC32G 系列单片机的项目,在 Keil 软件菜单项"Help"中打开"About uVision..."

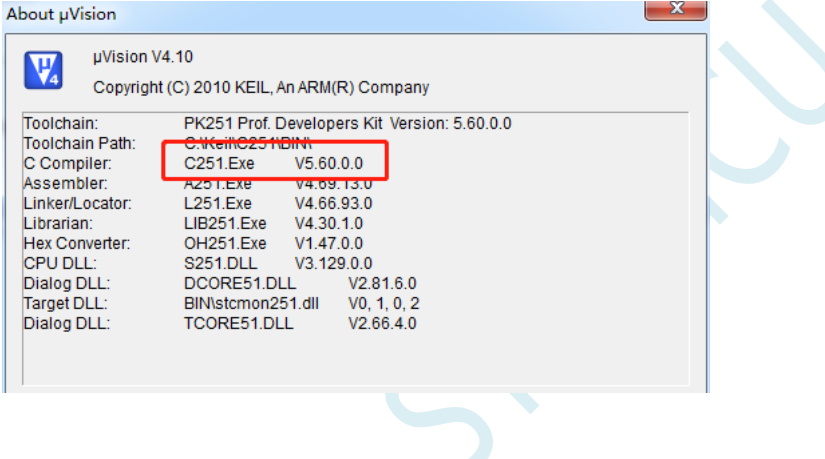

# **5.11.2** 使用保留中断号进行中转

在 Keil 的 C251 编译环境下,中断号只支持 0~31,即中断向量必须小于 0100H。

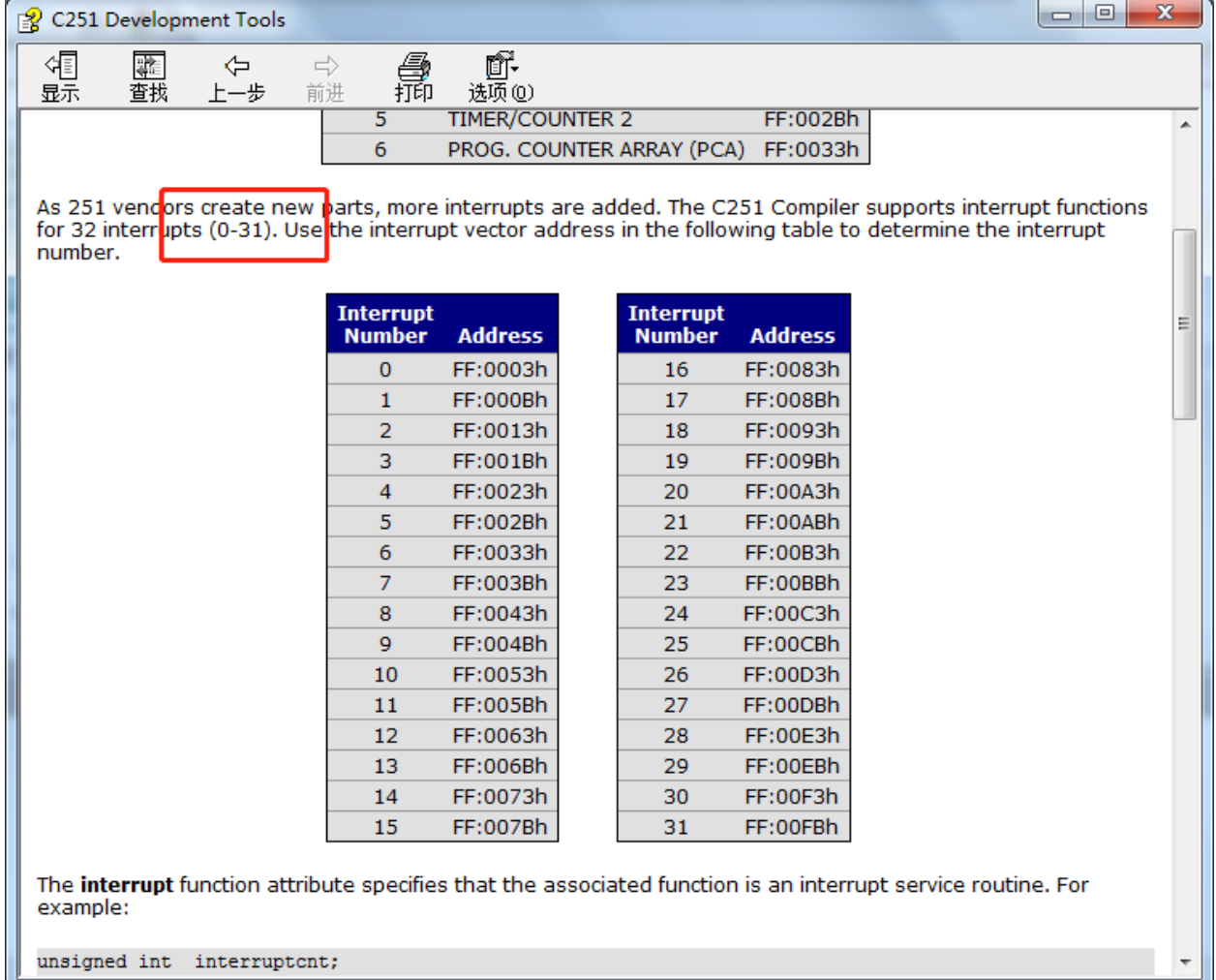

下表是 STC 目前所有系列的中断列表:

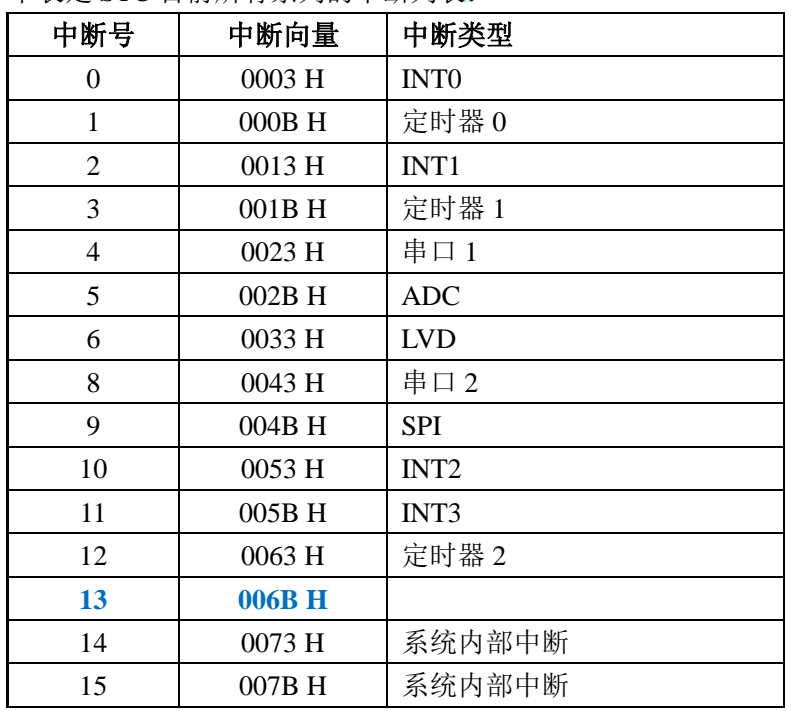

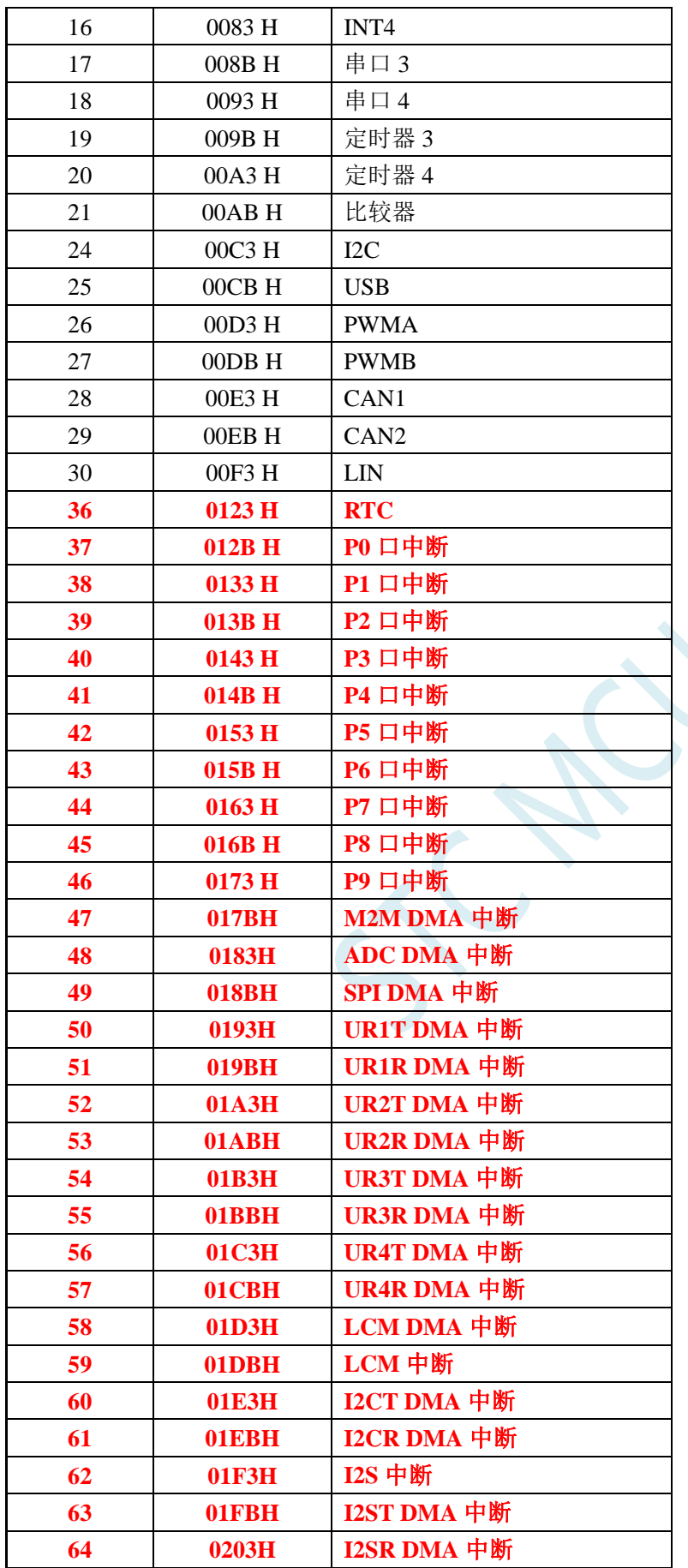

不难发现,RTC 中断开始,后面所有的中断服务程序,在 keil 中均会编译出错,如下图所示:

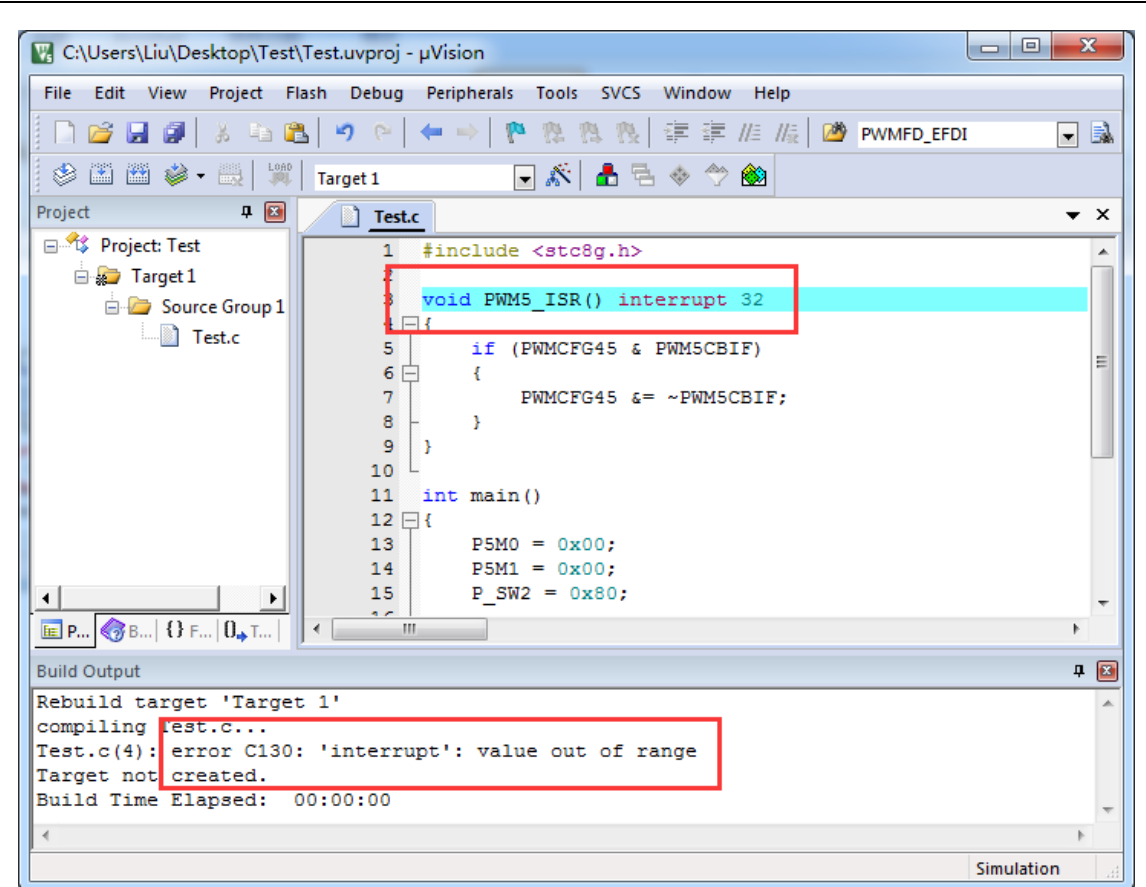

**STC32G** 系列技术手册 官方网站**[: www.STCAI.com](http://www.stcai.com/)** 技术支持**: 198-6458-5985** 选型顾问**: 139-2280-5190**

处理这种错误有如下三种方法:(均需要借助于汇编代码,优先推荐使用方法 1)

 $\zeta$ 

### 方法 **1**:借用 **13** 号中断向量

0~31 号中断中, 第 13 号是保留中断号, 我们可以借用此中断号 操作步骤如下:

1、将我们报错的中断号改为"13",如下图:

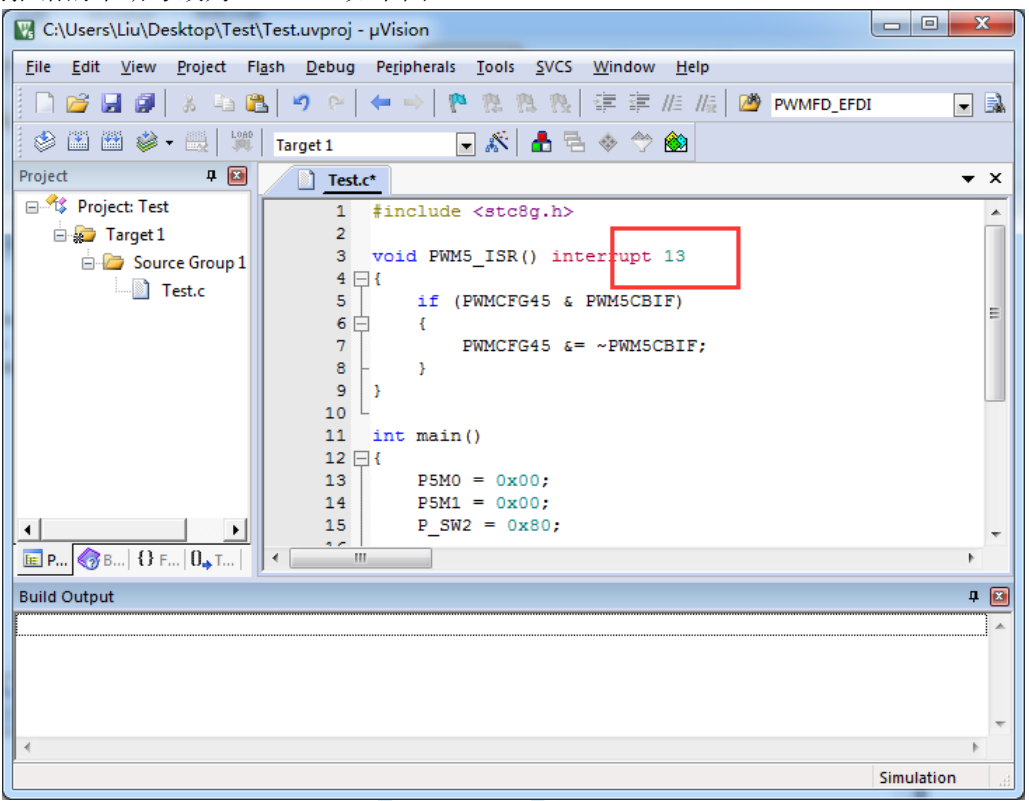

2、新建一个汇编语言文件,比如"isr.asm",加入到项目,并在地址"0103H"的地方添加一条"LJMP 006BH",如下图:

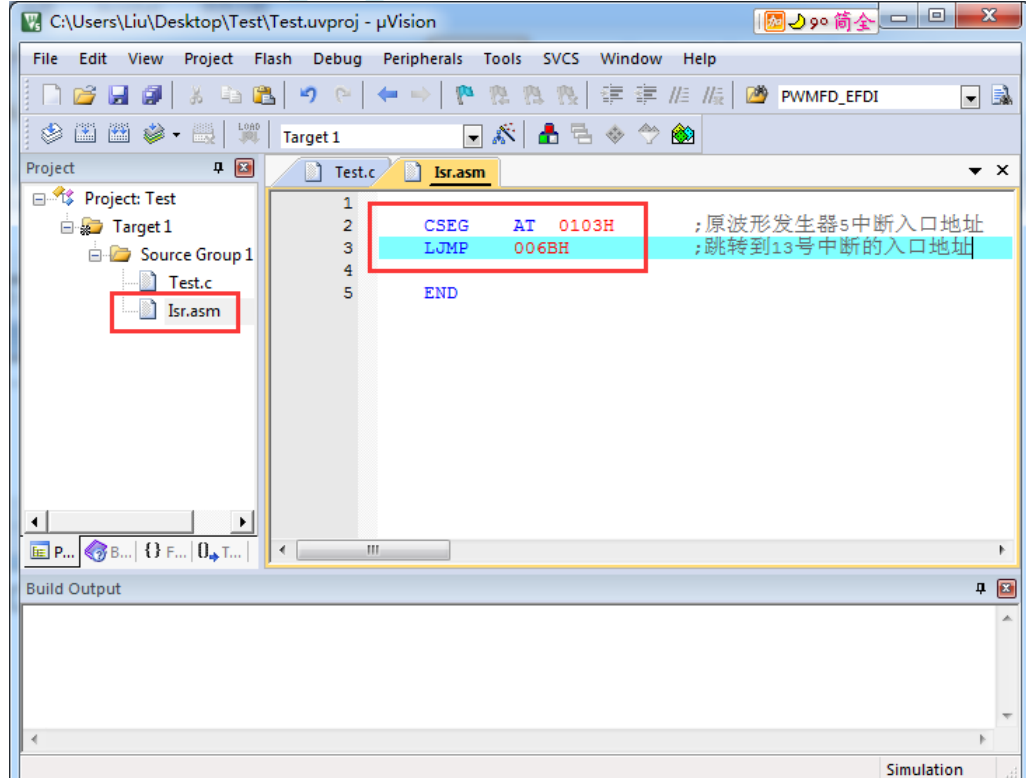

3、编译即可通过。

此时经过 Keil 的 C51 编译器编译后, 在 006BH 处有一条 "LJMP PWM5\_ISR", 在 0103H 处有一条 "LJMP 006RH", 加下图

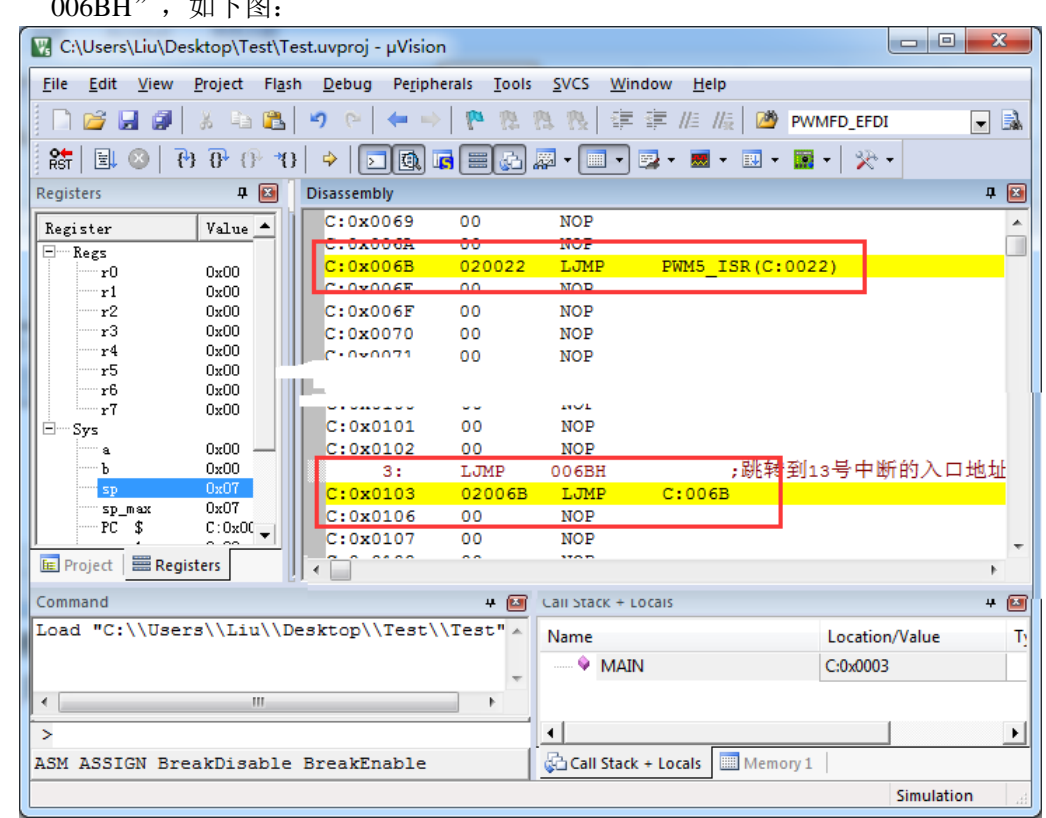

当发生 PWM5 中断时,硬件会自动跳转到 0103H 地址执行 "LJMP 006BH",然后在 006BH 处再执 行"LJMP PWM5\_ISR"即可跳转到真正的中断服务程序,如下图:

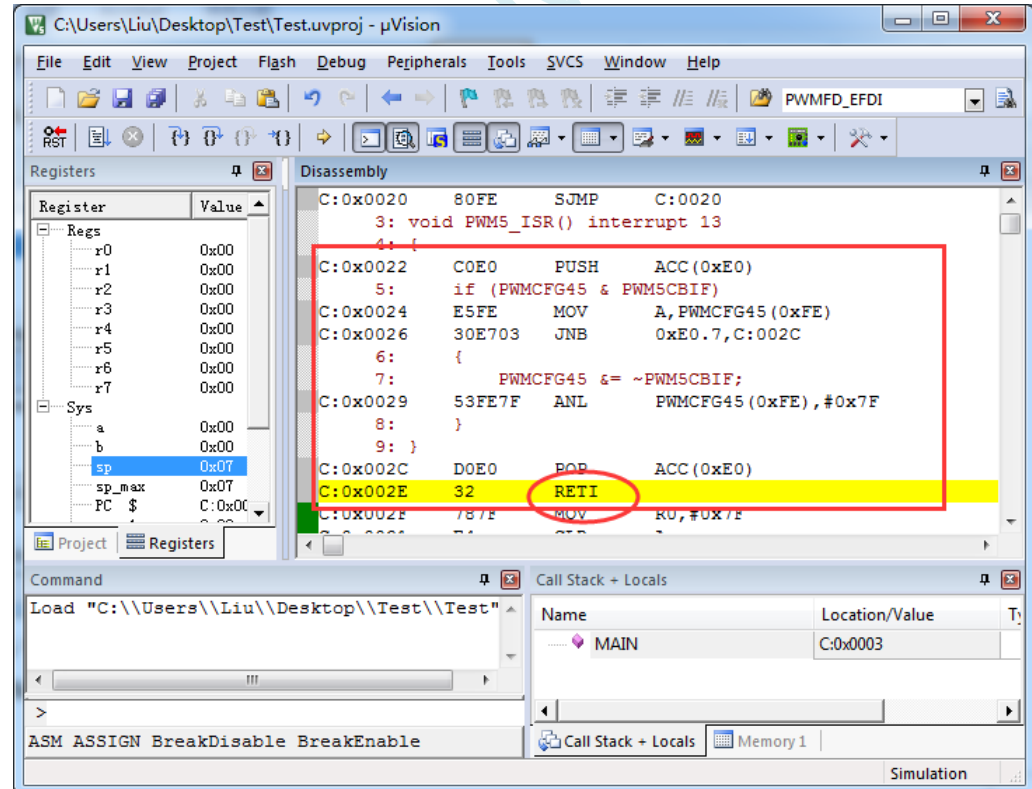

中断服务程序执行完成后,再通过 RETI 指令返回。整个中断响应过程只是多执行了一条 LJMP 语句而 已。

SCAC

#### 方法 **2**:与方法 **1** 类似,借用用户程序中未使用的 **0~31** 的中断号

比如在用户的代码中, 没有使用 INTO 中断, 则可将上面的代码作类似与方法 1 的修改:

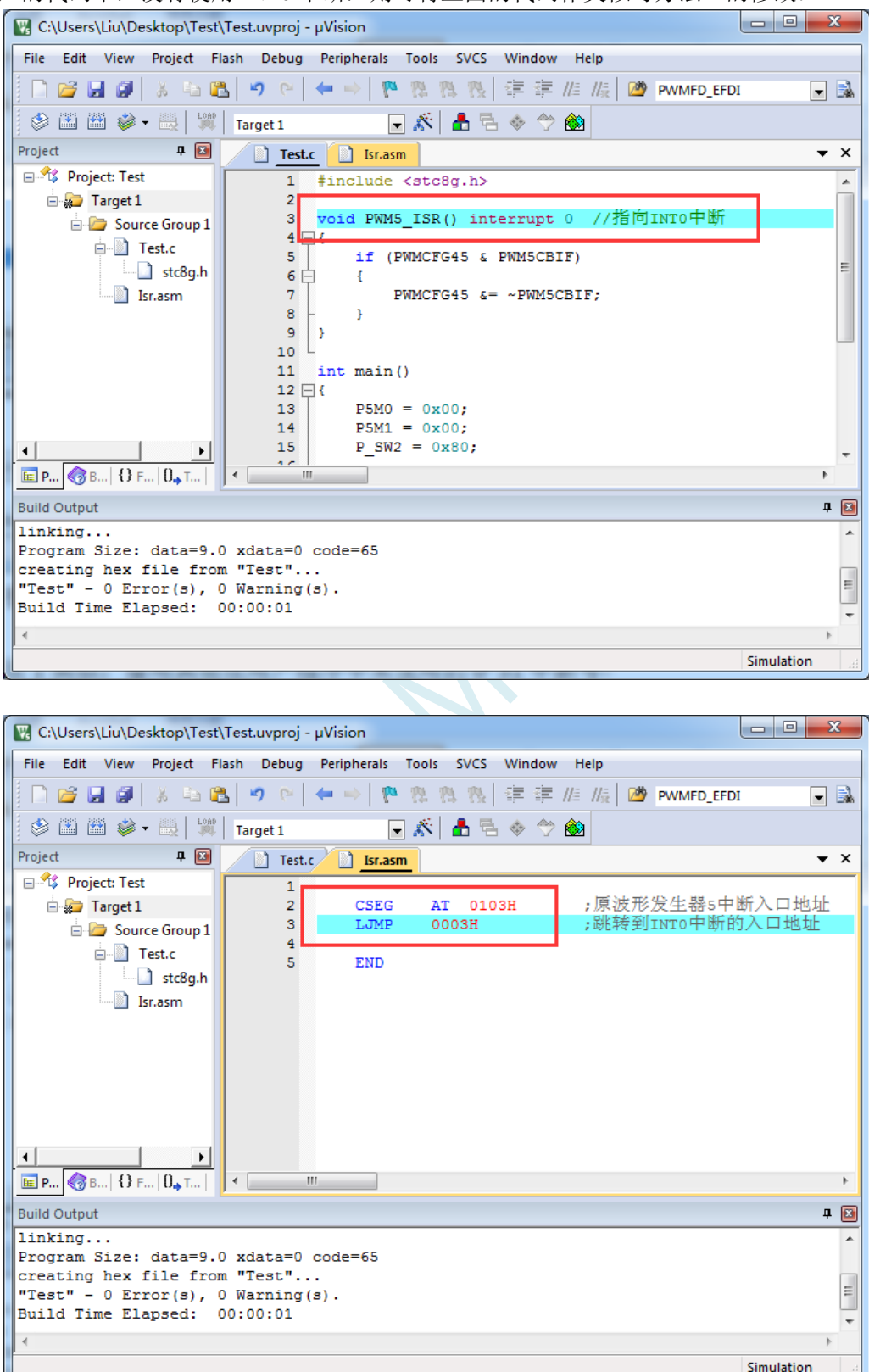
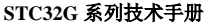

**STC32G** 系列技术手册 官方网站**[: www.STCAI.com](http://www.stcai.com/)** 技术支持**: 198-6458-5985** 选型顾问**: 139-2280-5190**

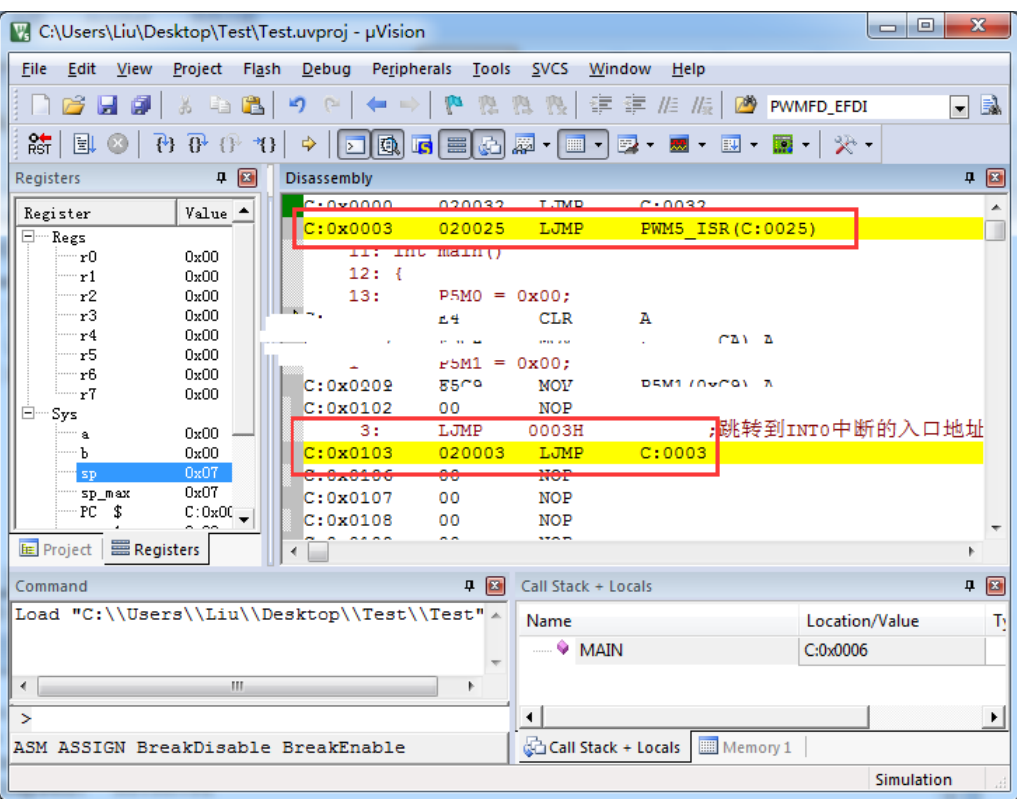

执行效果与方法 1 相同,此方法适用于需要重映射多个中断号大于 31 的情况。

 $55 - 12$ 

方法 **3**:将中断服务程序定义成子程序,然后在汇编代码中的中断入口地址中

#### 使用 **LCALL** 指令执行服务程序

操作步骤如下:

1、首先将中断服务程序去掉"interrupt"属性, 定义成普通子程序

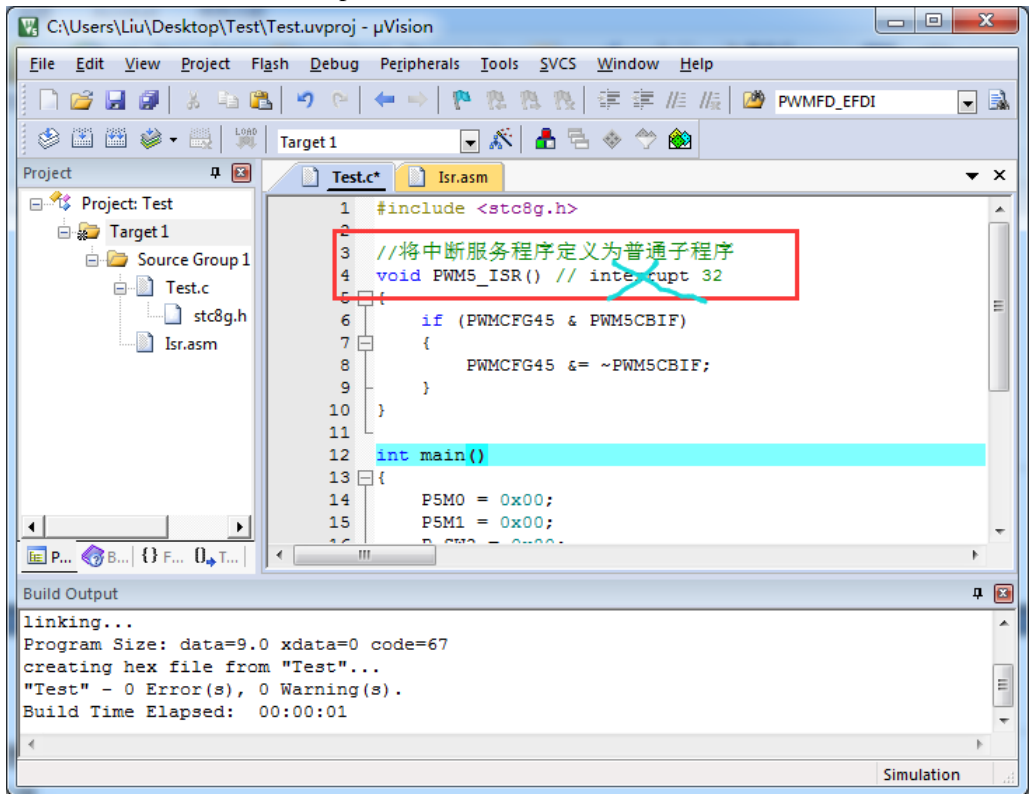

2、然后在汇编文件的 0103H 地址输入如下图所示的代码

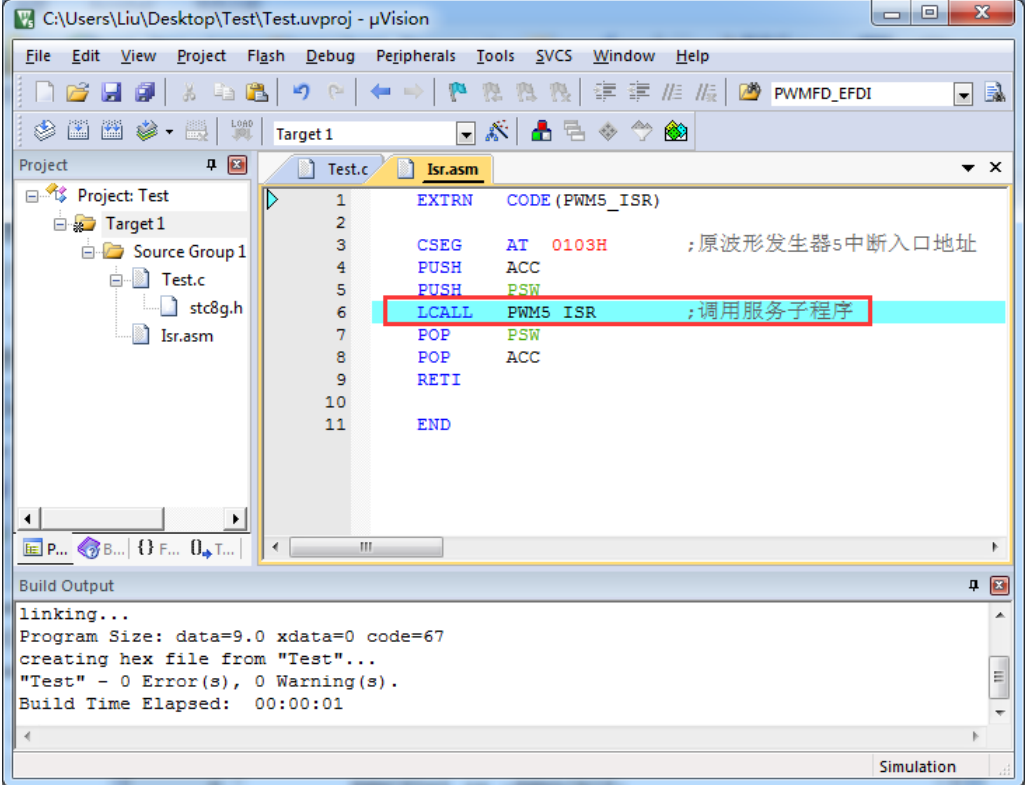

3、编译通过后,即可发现在 0103H 地址的地方即为中断服务程序

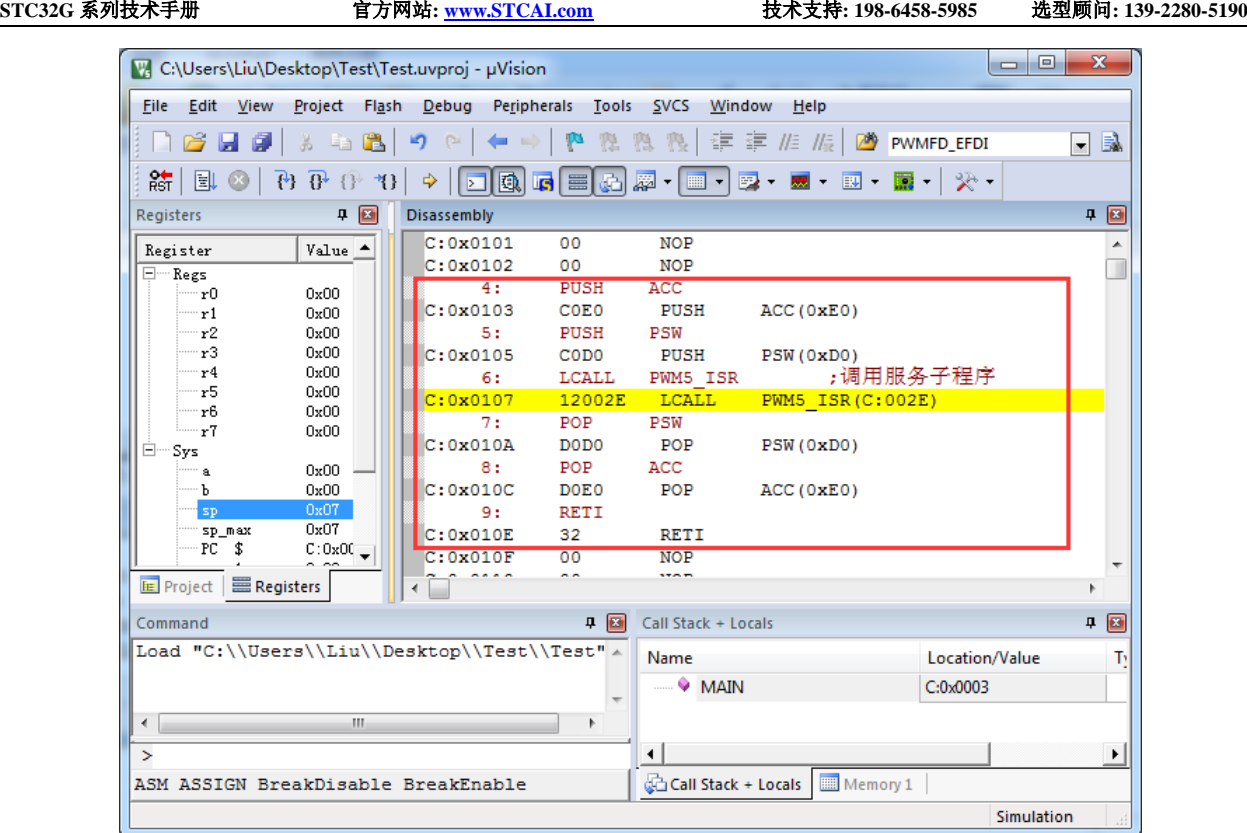

此方法不需要重映射中断入口,不过这种方法有一个问题,在汇编文件中具体需要将哪些寄存器压入堆 栈,需要用户查看 C 程序的反汇编代码来确定。一般包括 PSW、ACC、B、DPL、DPH 以及 R0~R7。除 PSW 必须压栈外, 其他哪些寄存器在用户子程序中有使用, 就必须将哪些寄存器压栈。

## **5.12** 程序超 **64K** 时如何设置保留 **EEPROM** 空间

若用户代码大小在 64K 以内, 则可设置"Code Rom Size"为"Large"模式, Keil 编译器在链接代 码块时会自动将代码全部链接在 FF:0000~FF:FFFF 的地址范围内。FE:0000~FE:FFFF 的 64K 可根据用户 的 EEPROM 大小设置, 任意使用

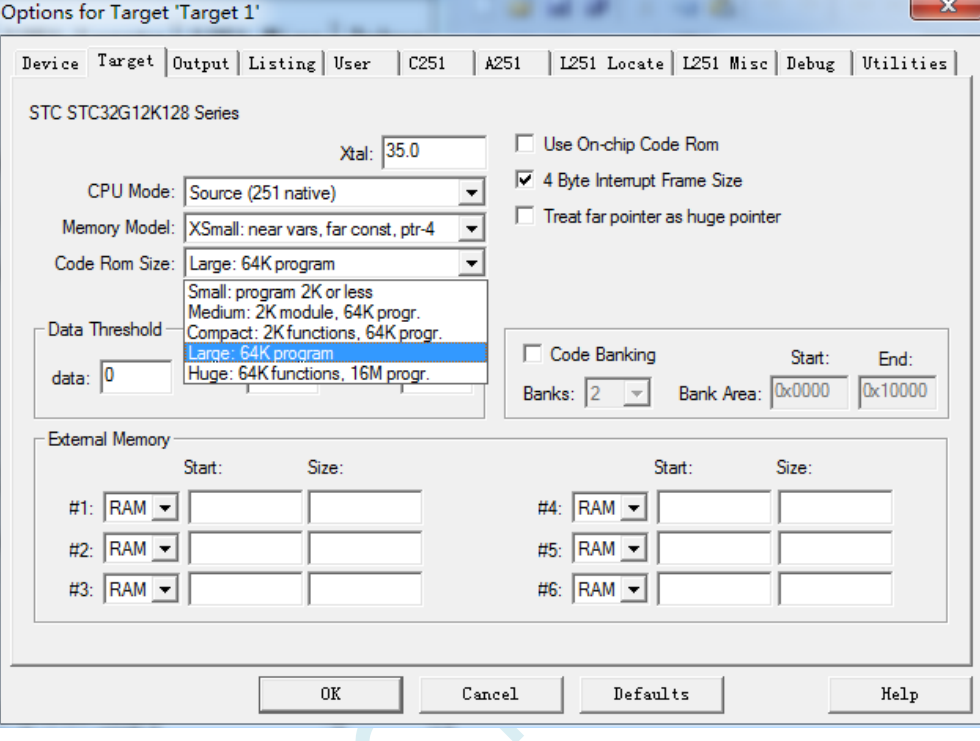

若用户代码大小超过 64K, 则"Code Rom Size"必须设置为"Huge"模式, 此时 Keil 编译器在链 接代码块时,首先会将复位代码和中断向量代码链接在 FF:0000 开始的地址,其他代码块则会自动从用 户设置的地址范例开始存放。由于 STC32G12K128 的 EEPROM 在 FLASH 中的地址固定为 FE:0000, 所 以为了让编译器不要将用户代码放在 EEPROM 区, 则必须进行如下的相应设置:

比如用户需要 EEPROM 的大小为 8K, 即 FLASH 地址的 FE:0000~FE:1FFF 区域为 EEPROM 区域, FLASH 地址的 FE:2000~FF:FFFF 区域为用户代码区。则在 Keil 中需要进行如下设置:

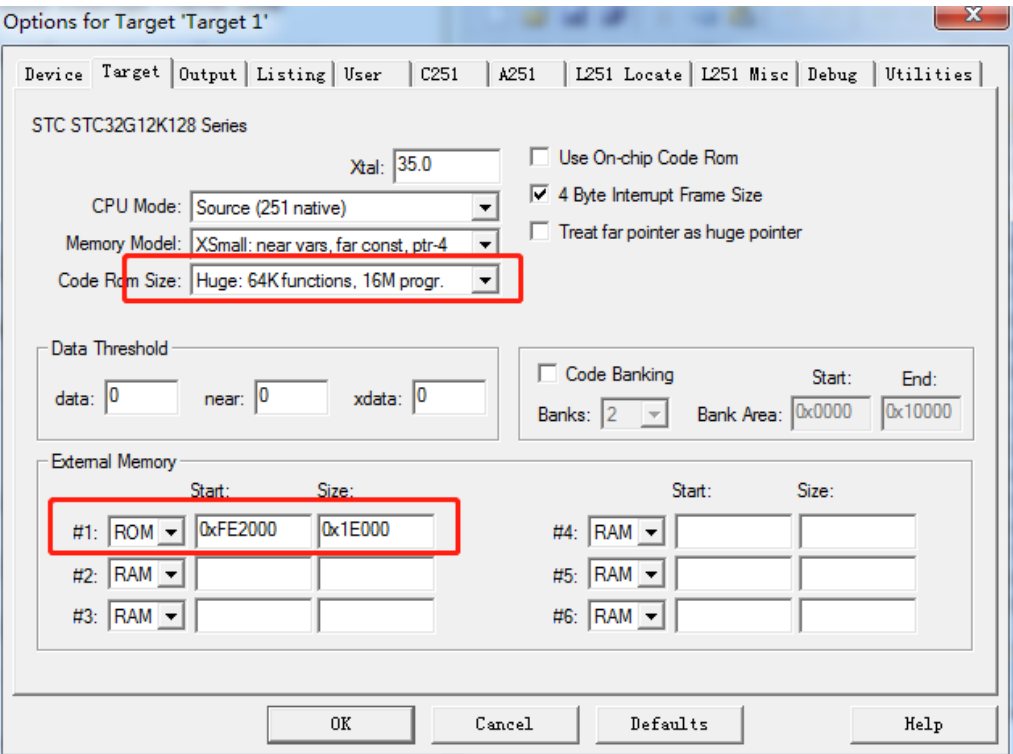

在 ISP 下载软件中需要进行如下设置:

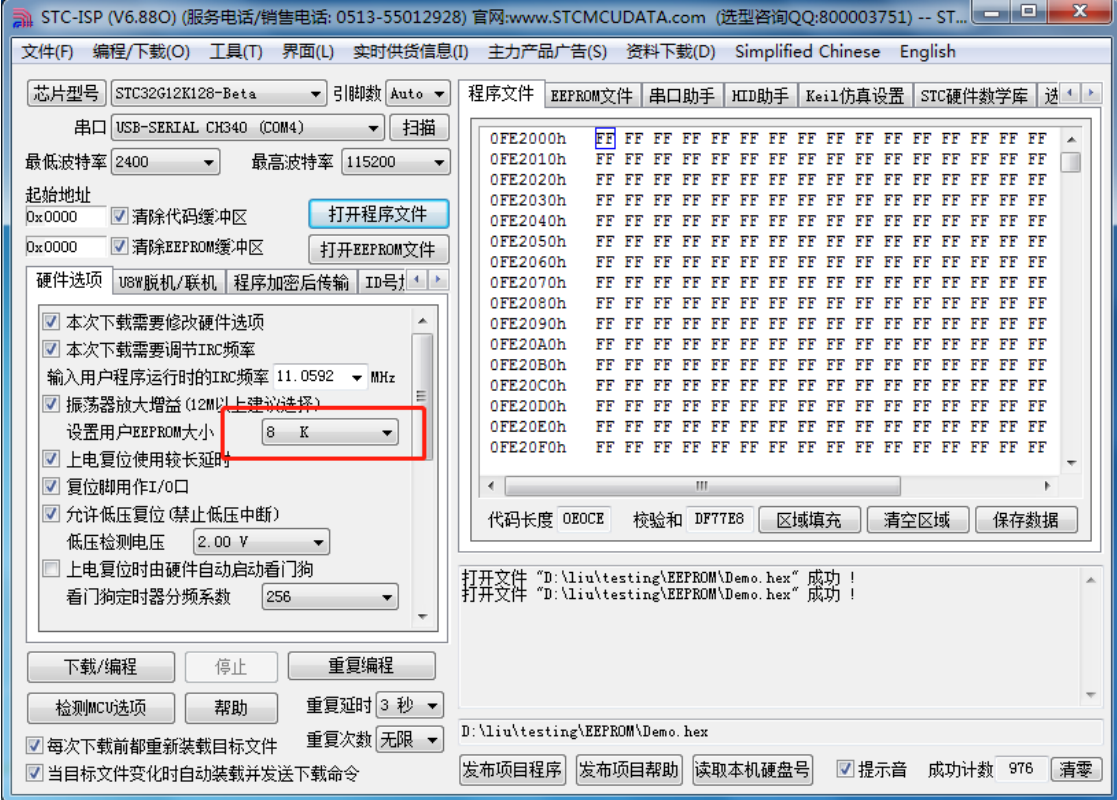

## **5.13** 使用 **STC-USB Link1D** 仿真 **STC32G** 系列步骤

 $1$ 、务必先去官网下载最新的 STC-ISP 软件,截止至目前最新版本是 STC-ISP (6.91J), 因为新版本会

优化掉一些历史遗留问题,特别是仿真这块,STC-ISP (6.91J) 的 stcmon51 仿真驱动程序版本已更新至 v1.18,经内部反复测试已经非常稳定。

(下载地址:工具软件-深圳国芯人工智能有限公司 <https://www.stcai.com/gjrj>)

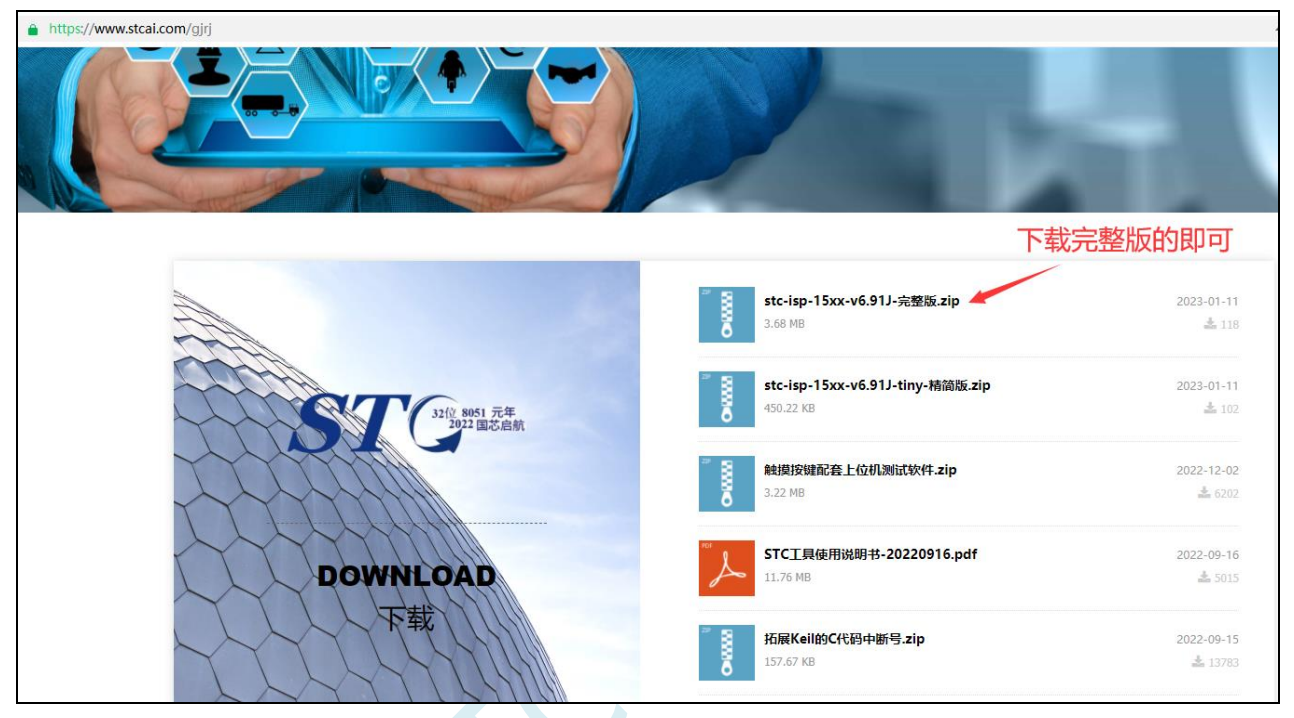

2、将 STC-USB Link1D 连接电脑,然后添加 STC 仿真器的固件和芯片型号到 KEIL 中(此步骤建议在

每次 ISP 下载软件更新时都重新添加一次, 以免仿真驱动更新, 另 KEIL 也建议装在 C 盘中)

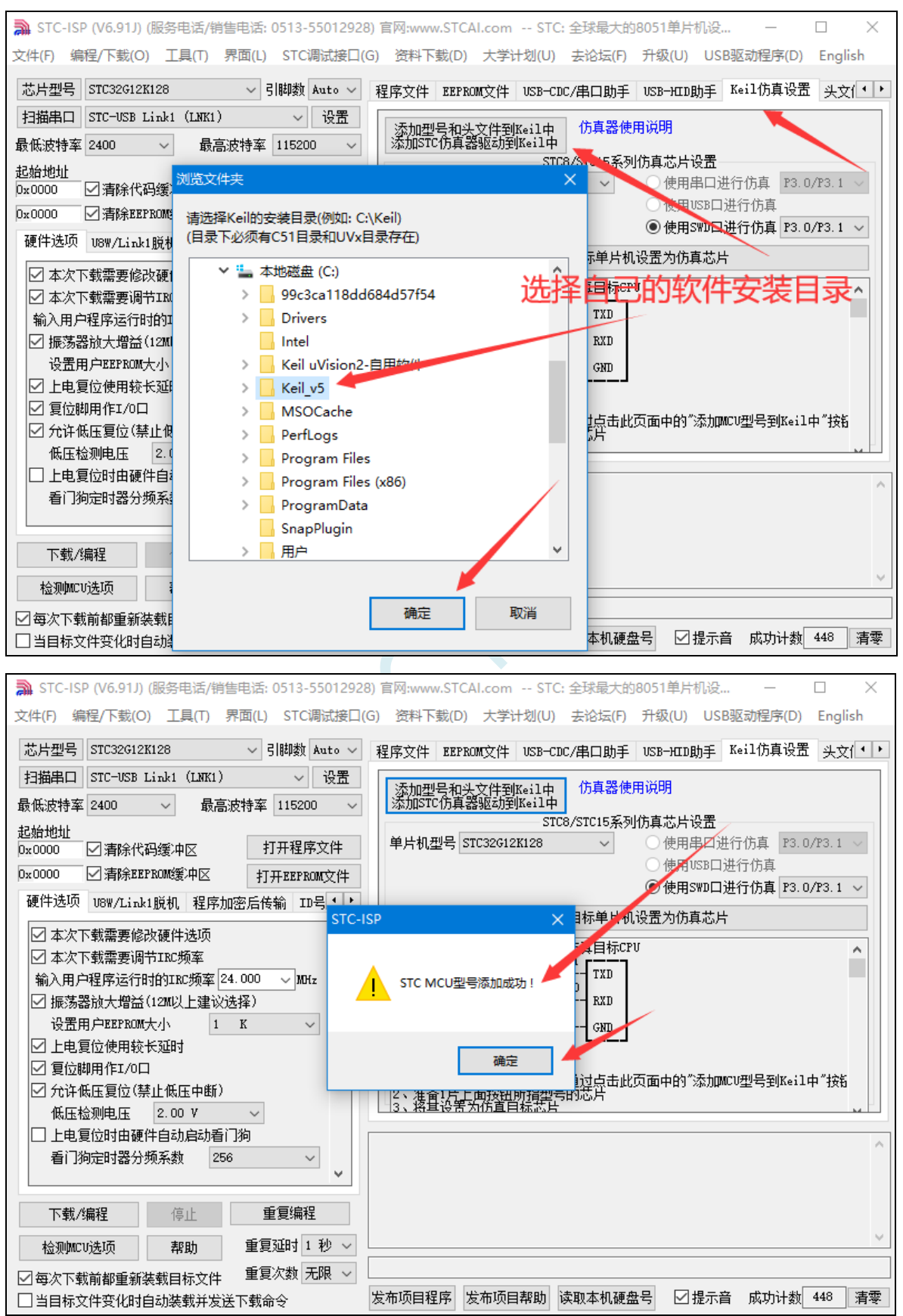

3、建议手动更新一下固件,此时切记 STC-USB Link1D 仿真器不要连接我们的单片机!!(注意下这 里的设置主控和清除数据两个步骤的操作顺序),成功更新固件或者清楚数据都会有相应的提示。

先使用 USB 线将工具和电脑相连, 然后首先按住工具上的 Kevl 不要松开, 然后按一下 Kev2, 等 待 STC-ISP 下载软件识别出 "STC USB Writer (HID1)"后再松开 Key1。 Do 脱机提录用户程序 **Fut TEXT** Key1 Key2

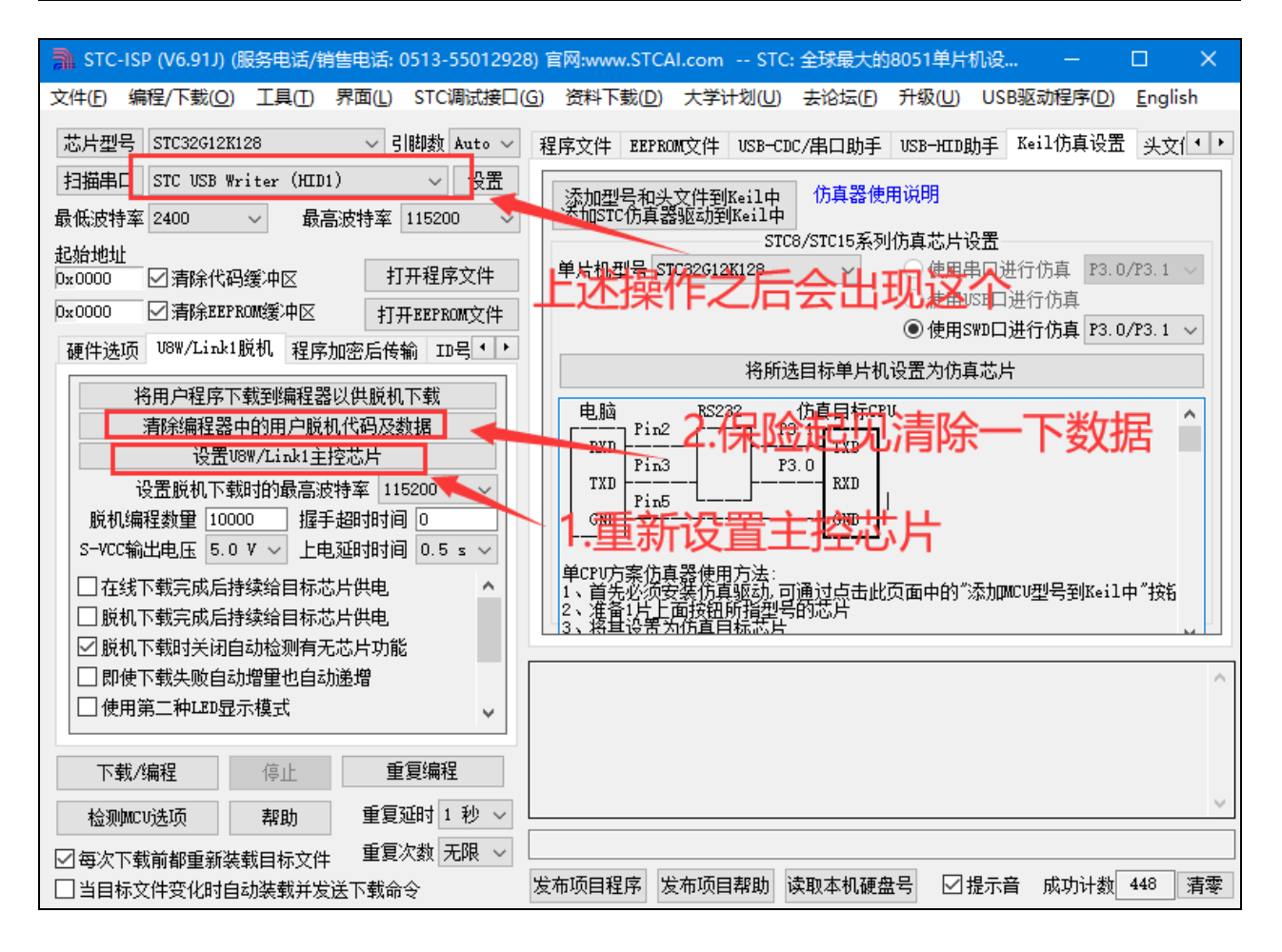

**4**、此时连接我们的单片机,然后进行如下的设置就可以通过 ISP 软件正常下载程序了。(注意一下这

里的 IRC 频率一定要和程序里设置的主时钟一样!!)

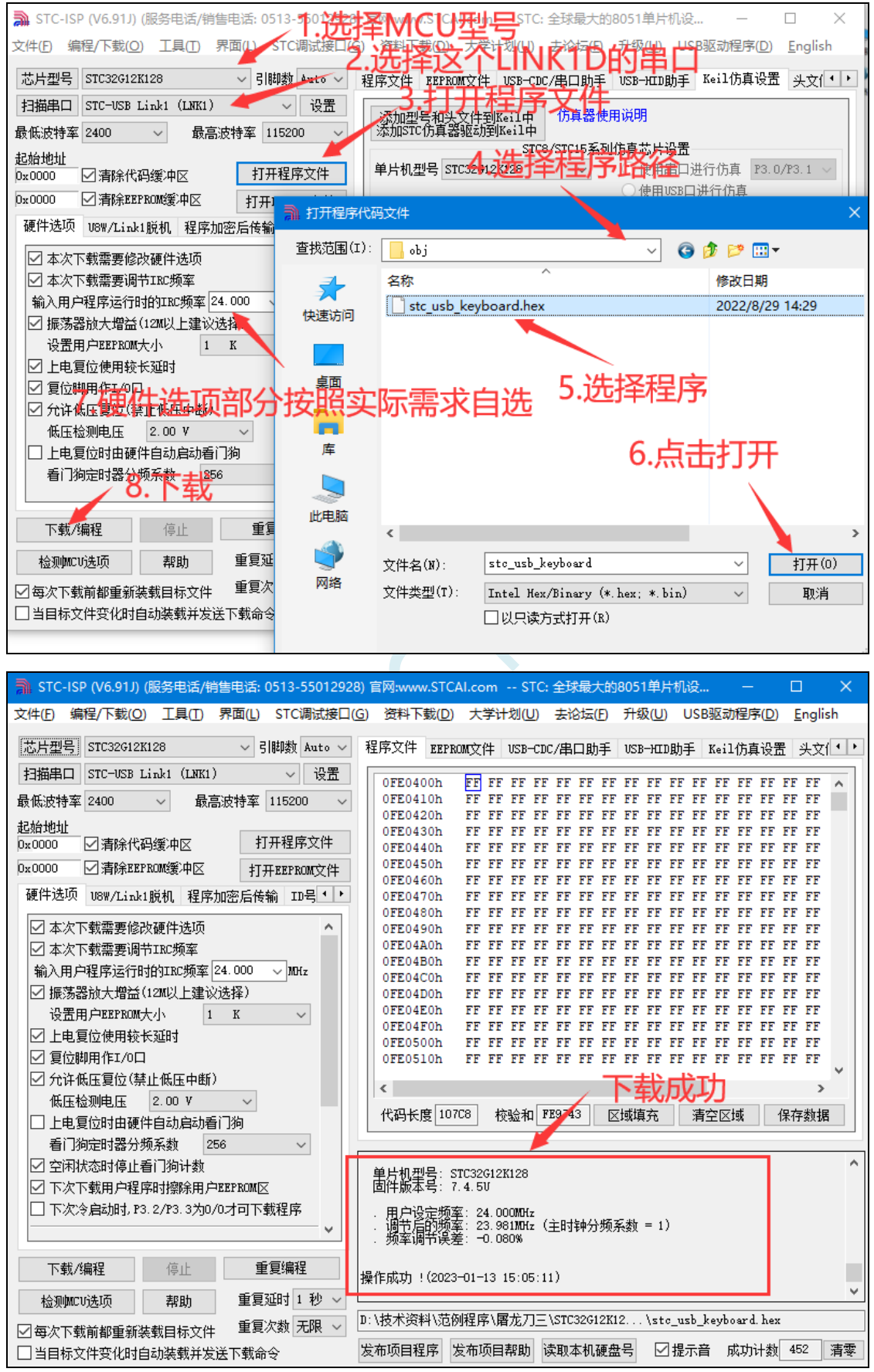

**5**、如果提示下载成功但是板子上没有运行,原因是没有勾选下图的"在线下载完成后持续给目标芯片 供电"选项,勾选后则能看到板子上面程序在运行。 插图 8

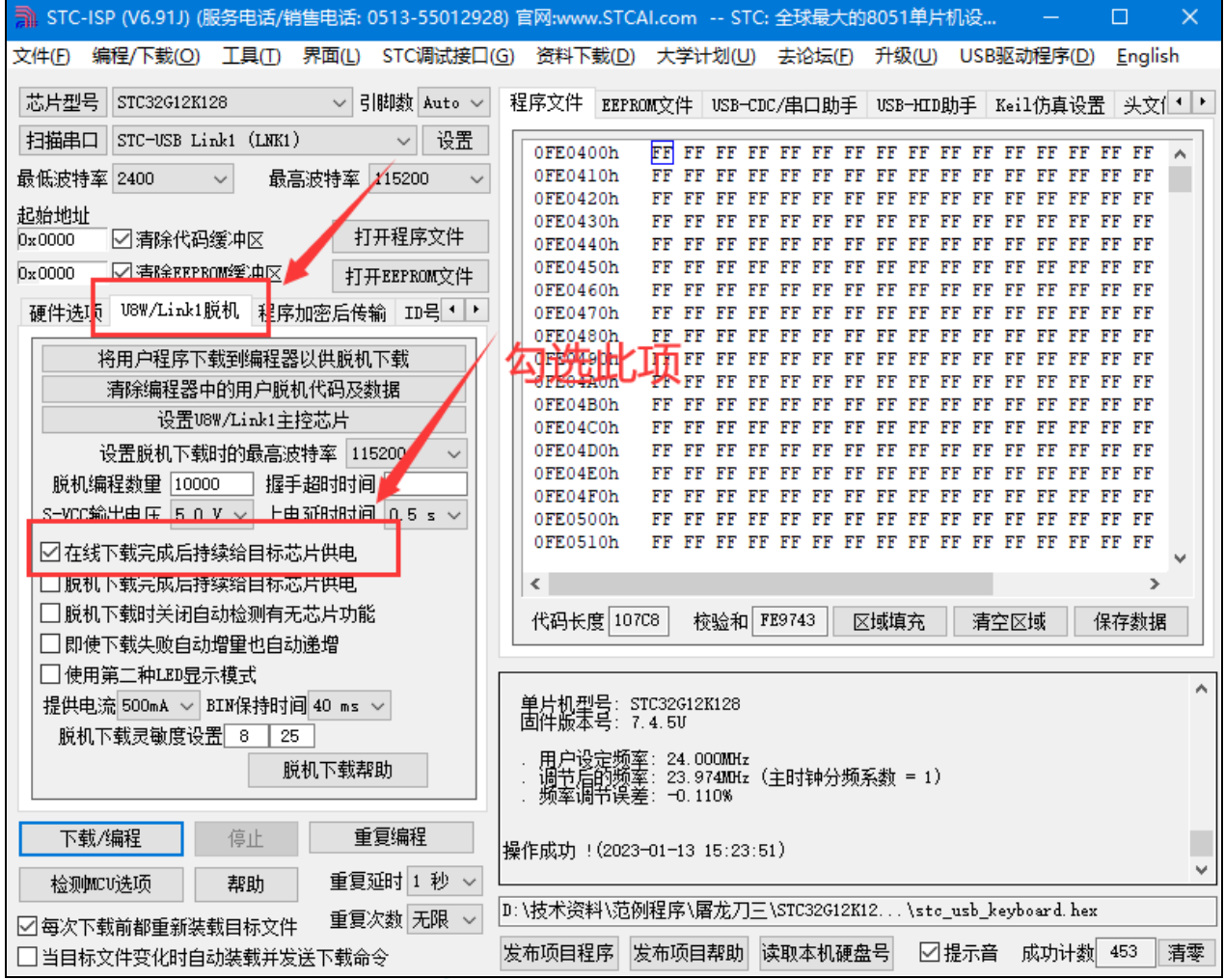

**6**、以上步骤为下载程序的步骤,旨在测试工具和芯片是否能正常使用。现在开始进行仿真的步骤,先

设置为仿真芯片, STC32G12K128 目前仅支持 SWD 仿真, 选择型号后会默认使用 SWD 口进行仿真 (STC32G8K64、STC32F 以及后续出的 STC32 系列不仅支持 SWD 仿真也支持串口仿真,且串口仿真不 占用用户的串口资源)。(这里选择了 P3.0/3.1 作为仿真端口,所以程序里不能出现任何占用 3.0 和 3.1 引脚的功能,此楼最后的仿真注意事项贴中也会说明,像什么 USB-CDC 之类的就先不要用了,先用点 亮一个 LED 的程序讲行测试, 比较容易观察结果!)

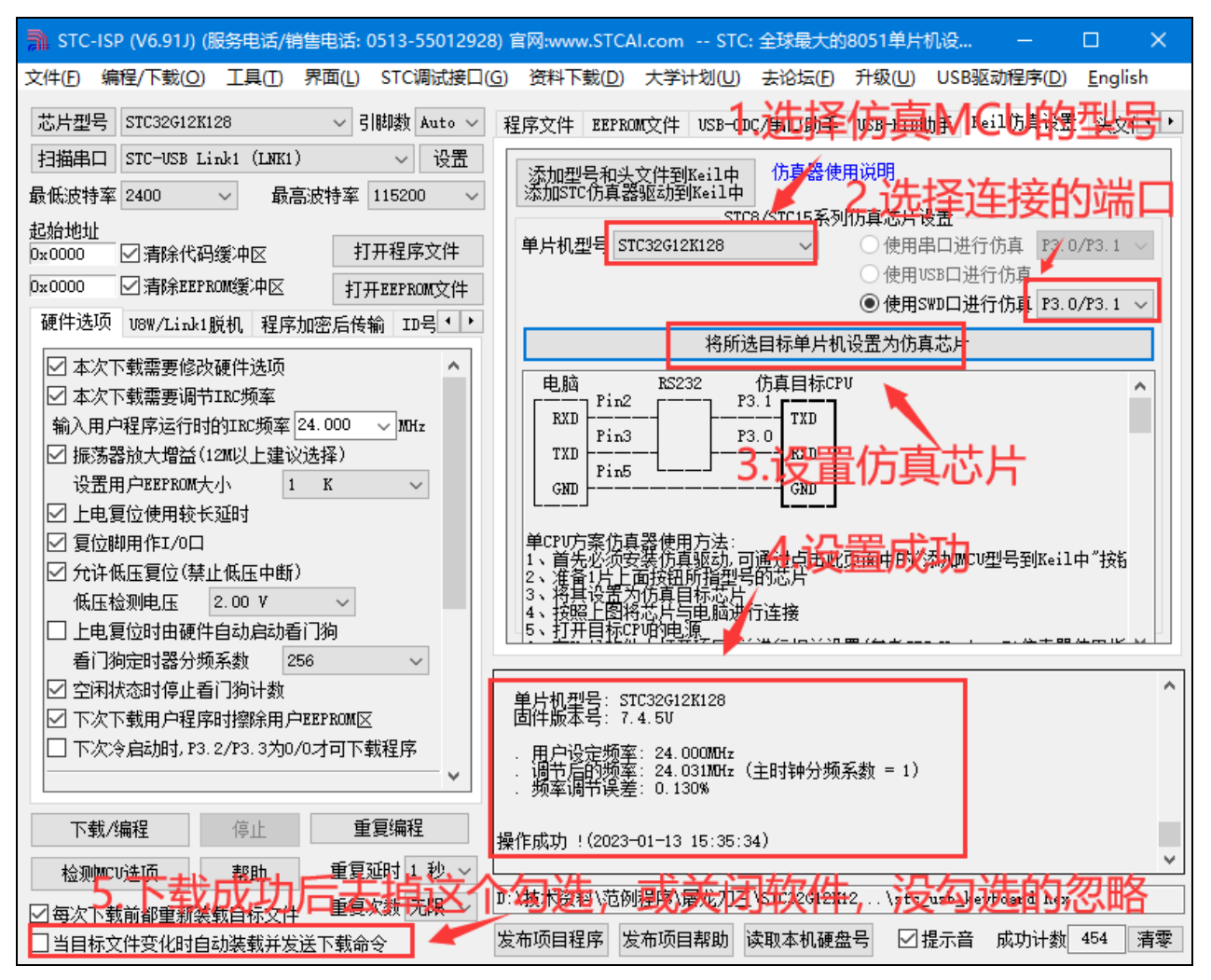

**7**、成功制作完仿真芯片之后一定要去掉"当目标文件变化时自动装在并发送下载命令"的勾勾,或者关

闭软件(后台一起关闭),不然编译完程序就会自动下载在把仿真程序覆盖掉。之后打开 KEIL C251, 进 行下述操作(由于 STC-ISP (v6.91J)及之后的版本仿真驱动更新,内部已实现了自动断电再上电,如果 是 S-Vcc 给用户系统供电,则在制作完仿真芯片之后无需给 MCU 断电再上电, 在仿真时勾不勾选"在线 下载完成后持续给目标芯片供电"选项也都无影响。但是如果不是 S-Vcc 给用户系统供电, 则在制作完 仿真芯片之后还需要给 MCU 断电再上电。):

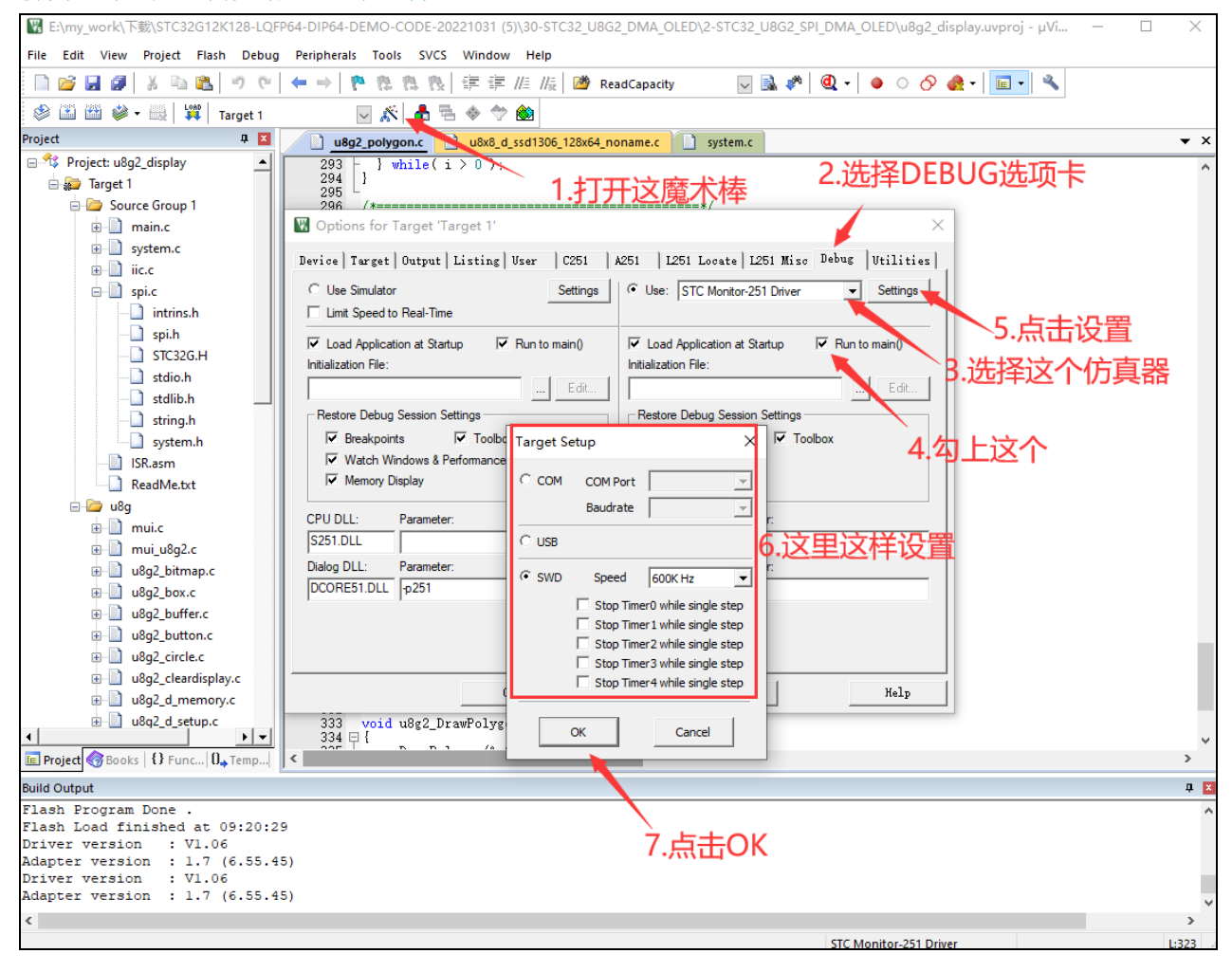

**STC32G** 系列技术手册 官方网站**[: www.STCAI.com](http://www.stcai.com/)** 技术支持**: 198-6458-5985** 选型顾问**: 139-2280-5190**

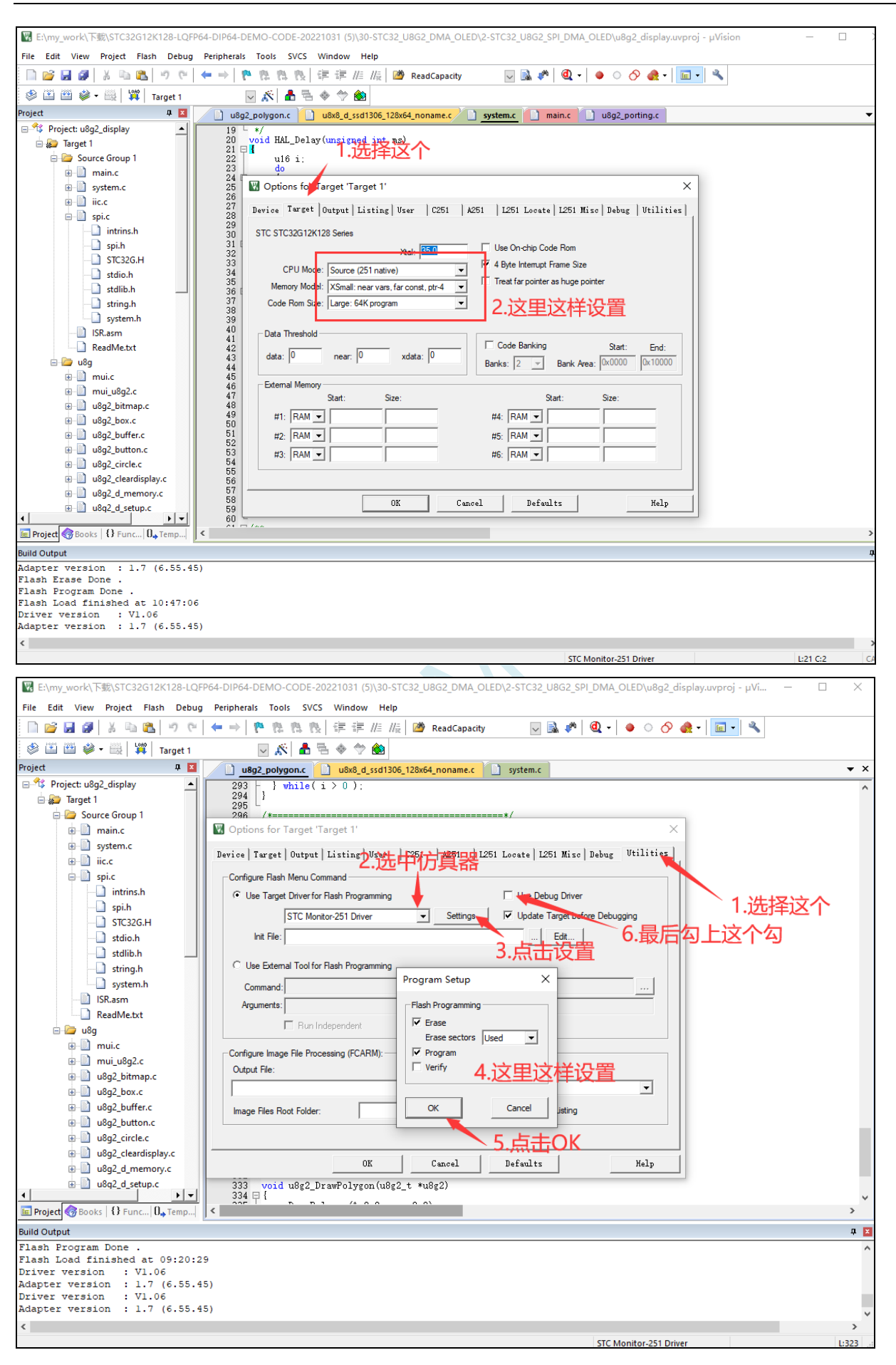

#### **8**、这样就可以编译并且调试了

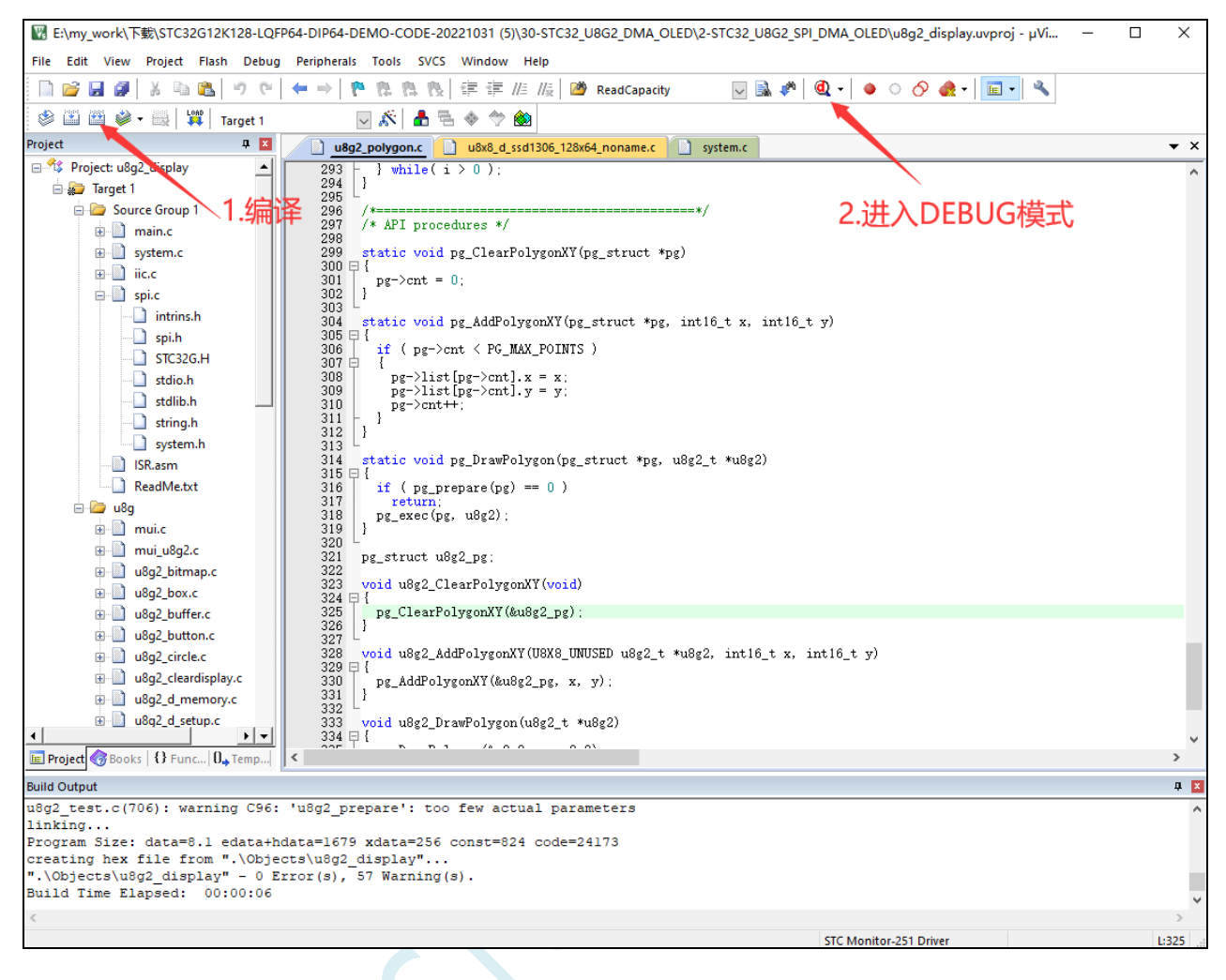

**9**、出现下面这个界面,说明已经成功的进入了仿真模式,然后就可以用变量监测,断点等等的功能

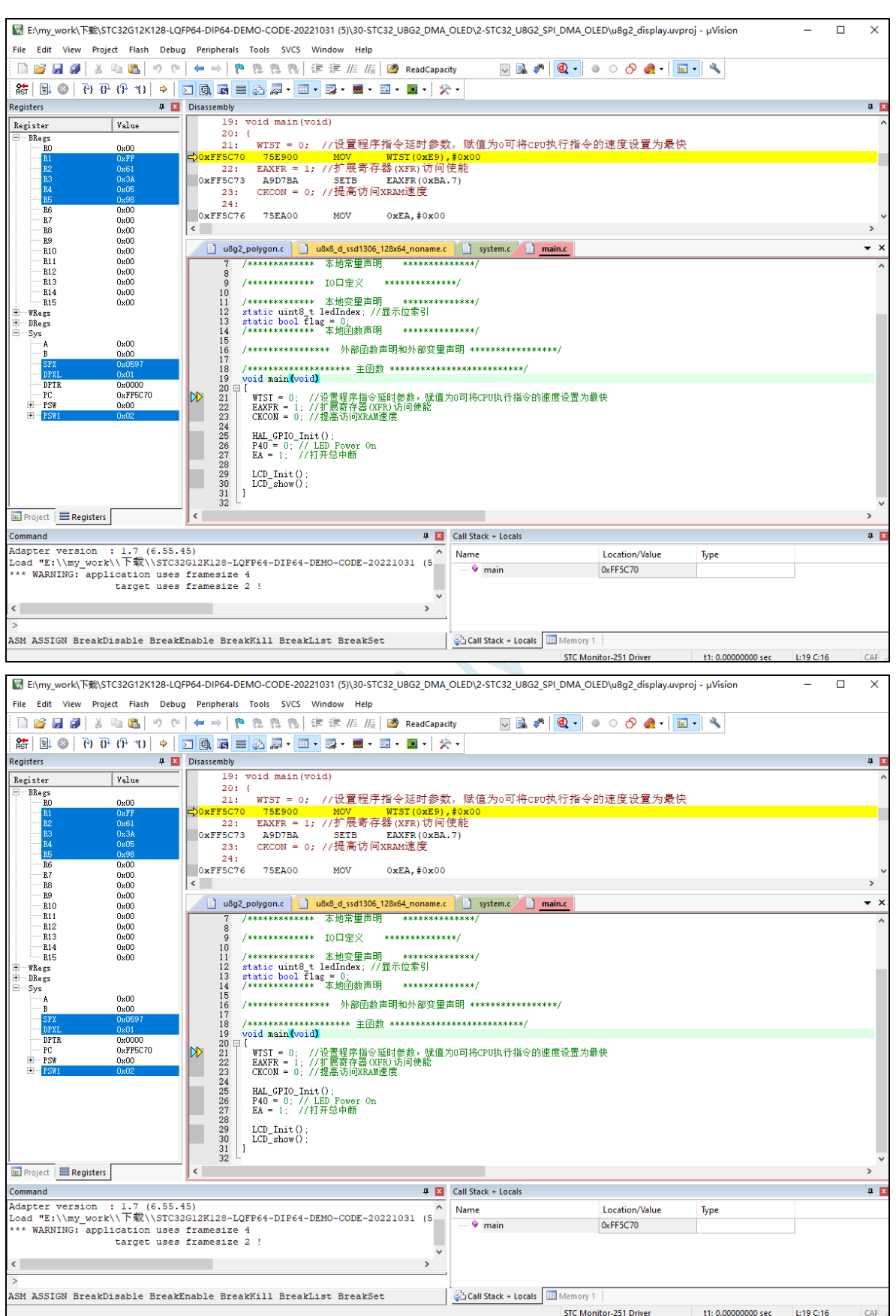

10、如果想编译后直接下载程序也可以, 不进 DEBUG 模式, 如下操作就可以下载程序(注: 这个步

#### 骤新版软件已经不需要断电)

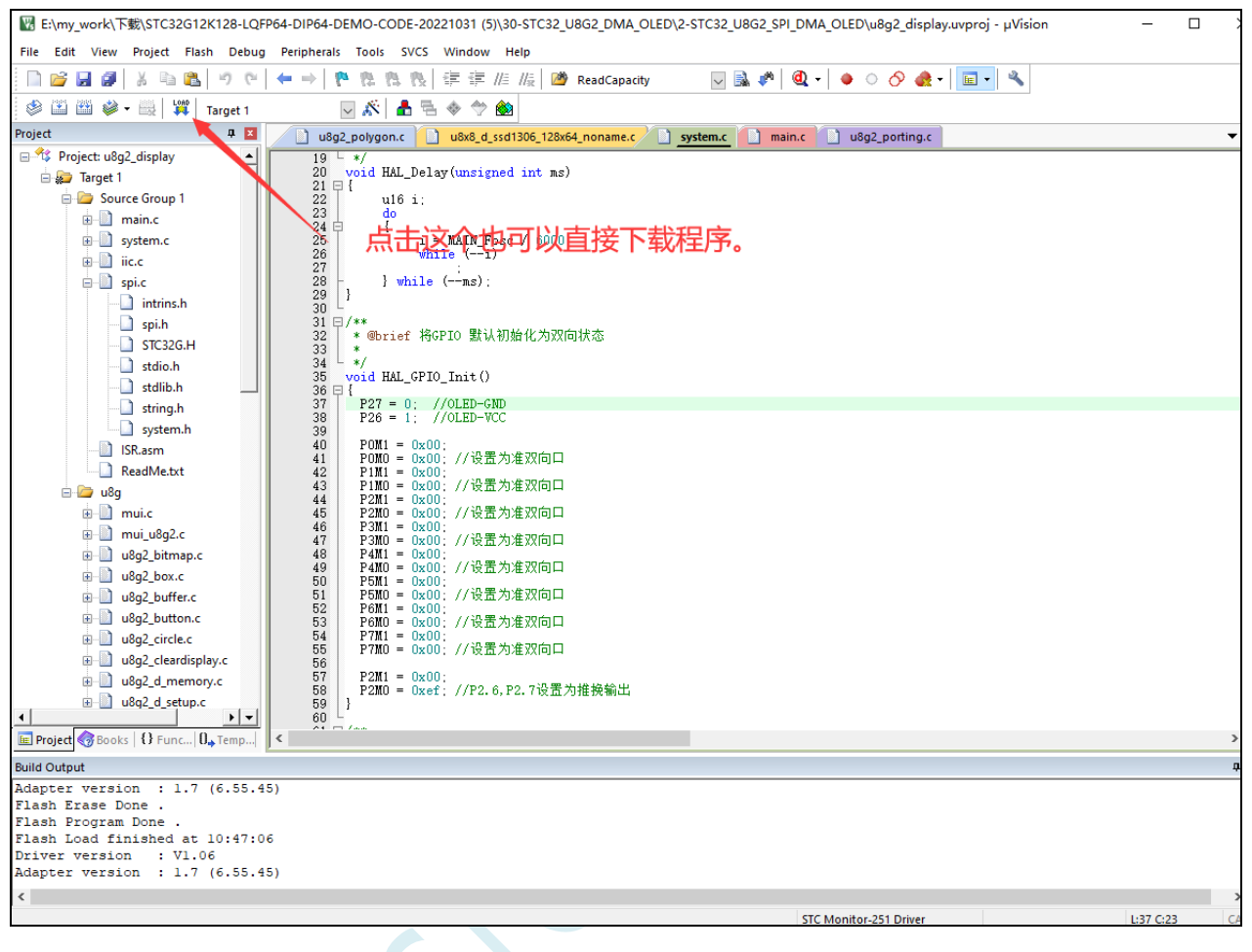

## **5.14 STC-USB Link1D** 工具使用注意事项

# **5.14.1** 工具接口说明

STC-USB Link1D 工具是 STC-USB Link1 的升级版、功能在 STC-USB Link1 的基础上增加了两个 STC-CDC 串口,可作为通用 USB 转串口使用。

工具 **STC-USB Link1** 的使用注意事项请参考附录章节

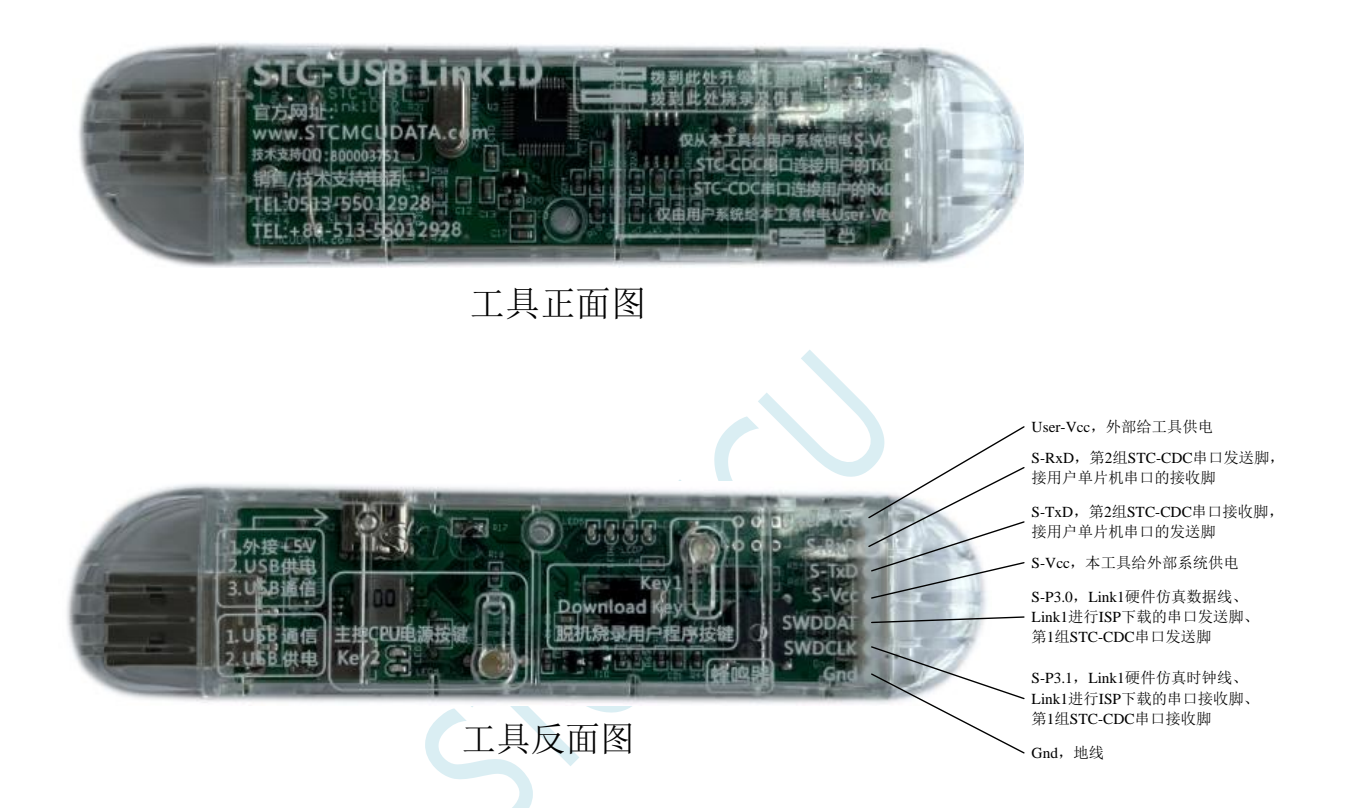

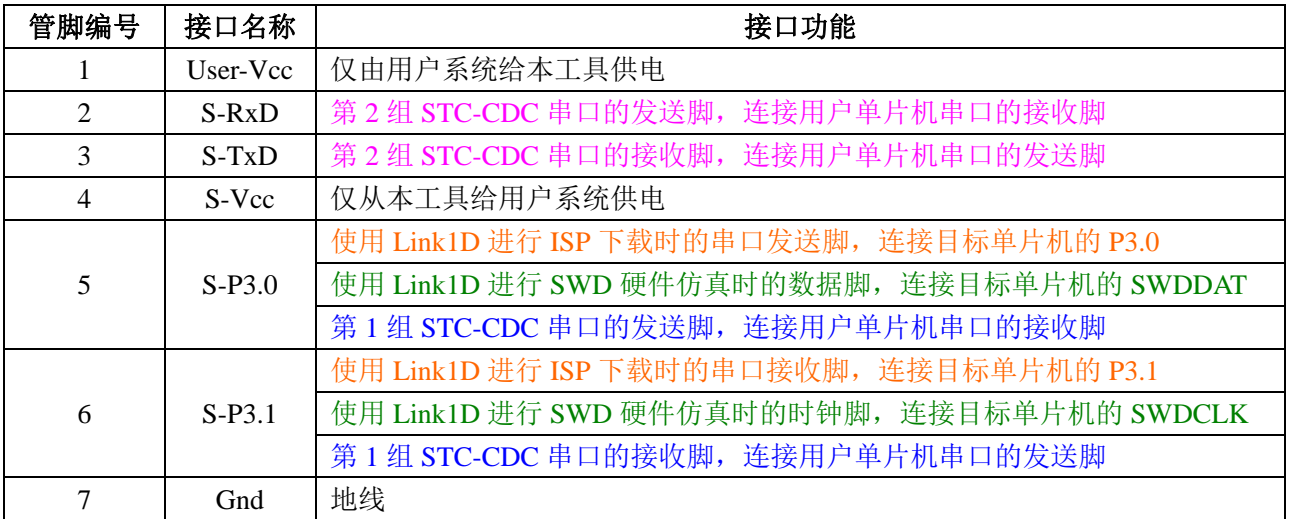

### **5.14.2 STC-USB Link1D** 实际应用

1、使用 STC-USB Link1D 工具对 STC32G 系列单片机进行 SWD 硬件仿真 按照如下图所示的方式将工具的 S-Vcc、S-P3.0、S-P3.1、GND 分别与目标单片机的 M-Vcc、 P3.0(SWDDAT)、P3.1(SWDCLK)、GND 相连接,然后参考前面章节中硬件仿真的步 骤和设置即可进行 SWD 硬件仿真

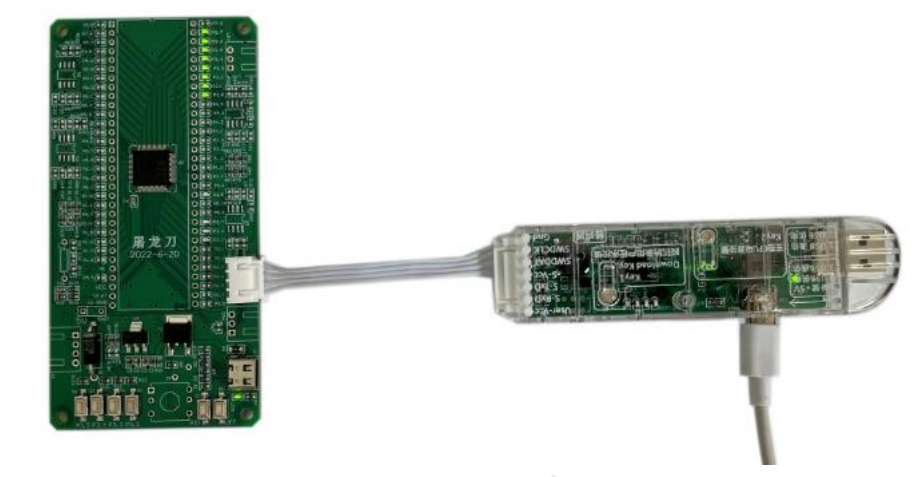

- 2、使用 STC-USB Link1D 工具对 STC15 和 STC8 系列进行串口仿真 工具的 S-Vcc、S-P3.0、S-P3.1、GND 分别与目标单片机的 M-Vcc、P3.0(RxD)、P3.1(TxD)、 GND 相连接,然后 Keil 仿真设置中选择 STC-CDC1 所对应的串口号,然后参考 STC15/STC8 系列数据手册中的直接串口仿真章节中仿真的步骤和设置,即可进行串口仿真
- 3、使用 STC-USB Link1D 工具对 STC 全系列单片机进行 ISP 在线下载 工具的 S-Vcc、S-P3.0、S-P3.1、GND 分别与目标单片机的 M-Vcc、P3.0(RxD)、P3.1(TxD)、 GND 相连接, 在 STC-ISP 下载软件中的串口号选择"STC-USB Link1 (LNK1)", 打开程序 文件以及设置相关硬件选项,然后点击"下载/编程"按钮即可进行 ISP 在线下载

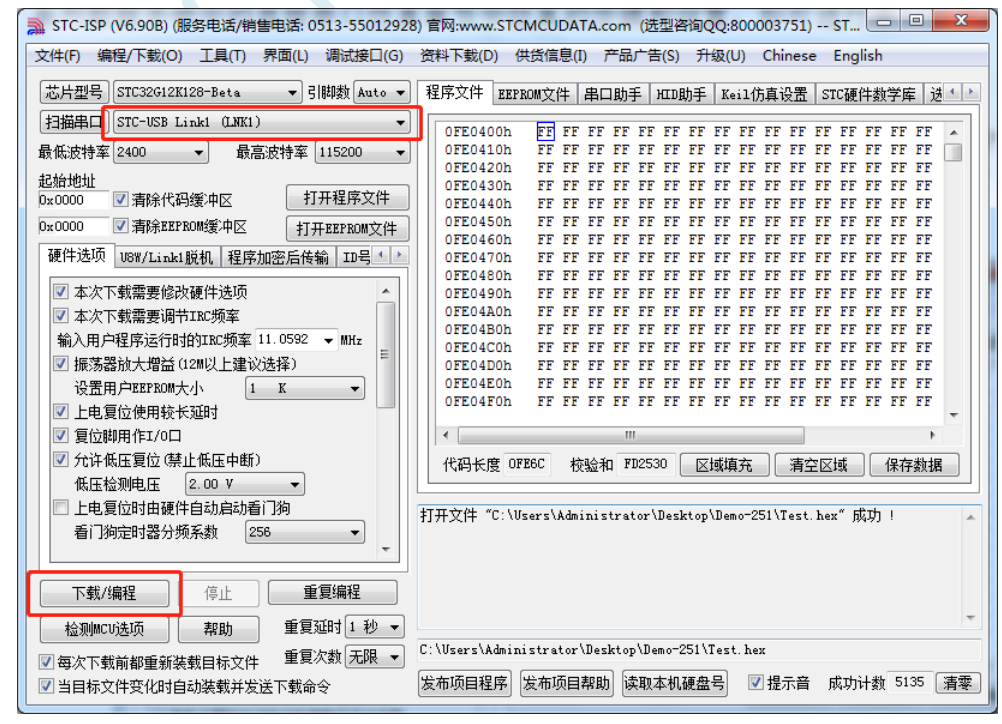

4、使用 STC-USB Link1D 工具对 STC 全系列单片机进行 ISP 脱机下载

在 STC-ISP 下载软件中的串口号选择"STC-USB Link1 (LNK1)", 打开程序文件以及设置 相关硬件选项,后点击"U8W/Link1 脱机"页面中的"将用户程序下载到编程器以供脱机 下载"按钮,将用户代码和相关设置下载到 STC-USB Link1 工具上的存储器中。

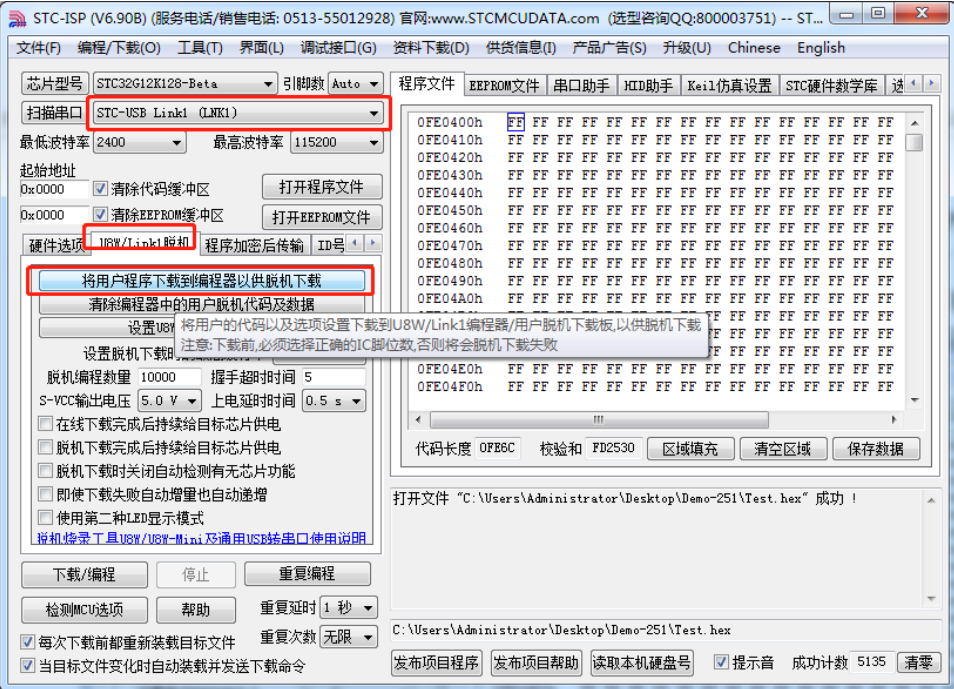

将工具的 S-Vcc、S-P3.0、S-P3.1、GND 分别与目标单片机的 M-Vcc、P3.0(RxD)、P3.1 (TxD)、GND 相连接,然后按下工具上的"Key1"按键即可对目标芯片进行脱机下载(即 不需要 PC 端的控制,独立进行 ISP 下载)

5、STC-USB Link1D 工具当作通用 USB 专串口工具使用

STC-USB Link1D 工具提供了两个 STC-CDC 串口,可作为通用 USB 专串口工具使用, 由于 第一个串口 CDC1 与硬件仿真、ISP 下载共用 S-P3.0 和 S-P3.1 端口, 而第二个串口 CDC2 是独立串口,所以建议 S-P3.0 和 S-P3.1 作为仿真和 ISP 下载使用, 当需要使用通用 USB 专 串口工具时, 使用 S-TxD 和 S-RxD 所对应的 CDC2。(注: 在没有使用冲突的情况下, CDC1 和 CDC2 均可各自独立的当作通用 USB 专串口工具使用)

## **5.14.3** 工具正确识别

STC-USB Link1D 工具在出厂时,主控芯片内已烧录了 STC-USB Link1D 的控制程序。正常情况下, 工具连接到电脑后,在 STC-ISP 下载软件中会立即识别出"STC-USB Link1 (LNK1)",如下图所示

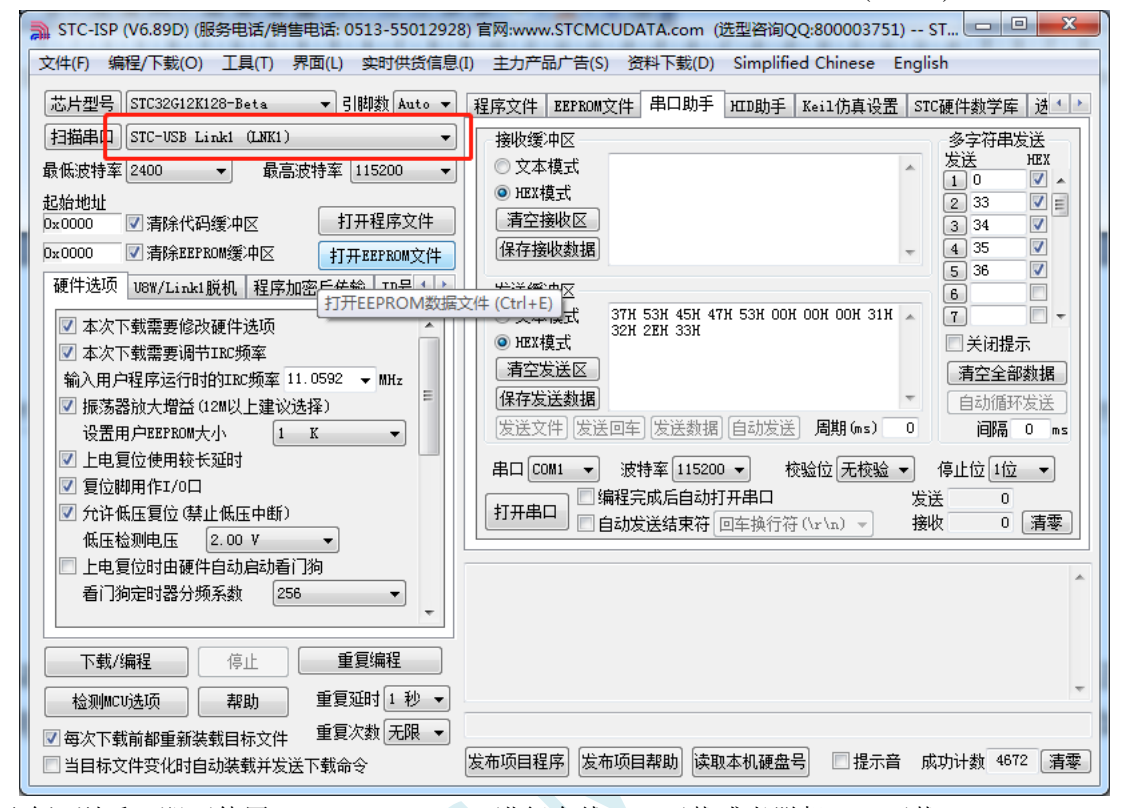

正确识别后,即可使用 STC-USB Link1D 进行在线 ISP 下载或者脱机 ISP 下载。

#### 在驱动安装成功后,还会自动识别出两个 STC-CDC 串口,如下图所示:

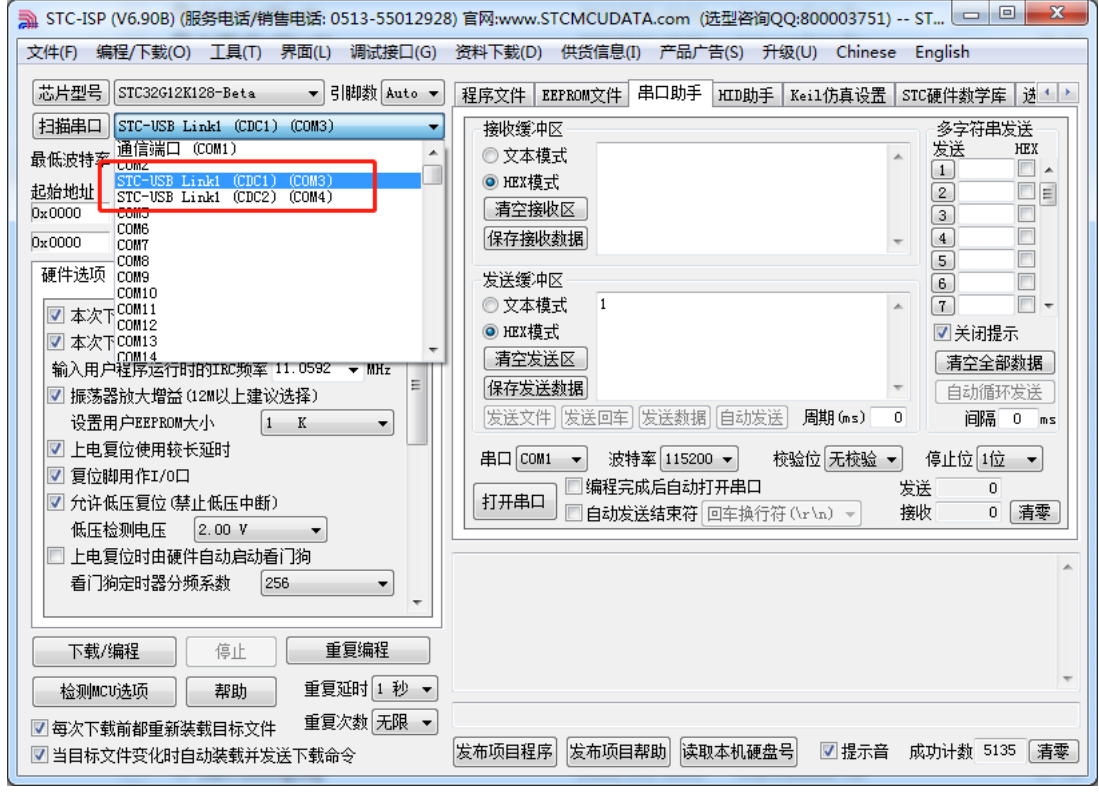

可以当作通用 USB 转串口工具使用。

## **5.14.4** 工具固件自动升级

当使用工具进行 ISP 下载时,软件弹出如下画面,表示工具的固件需要升级

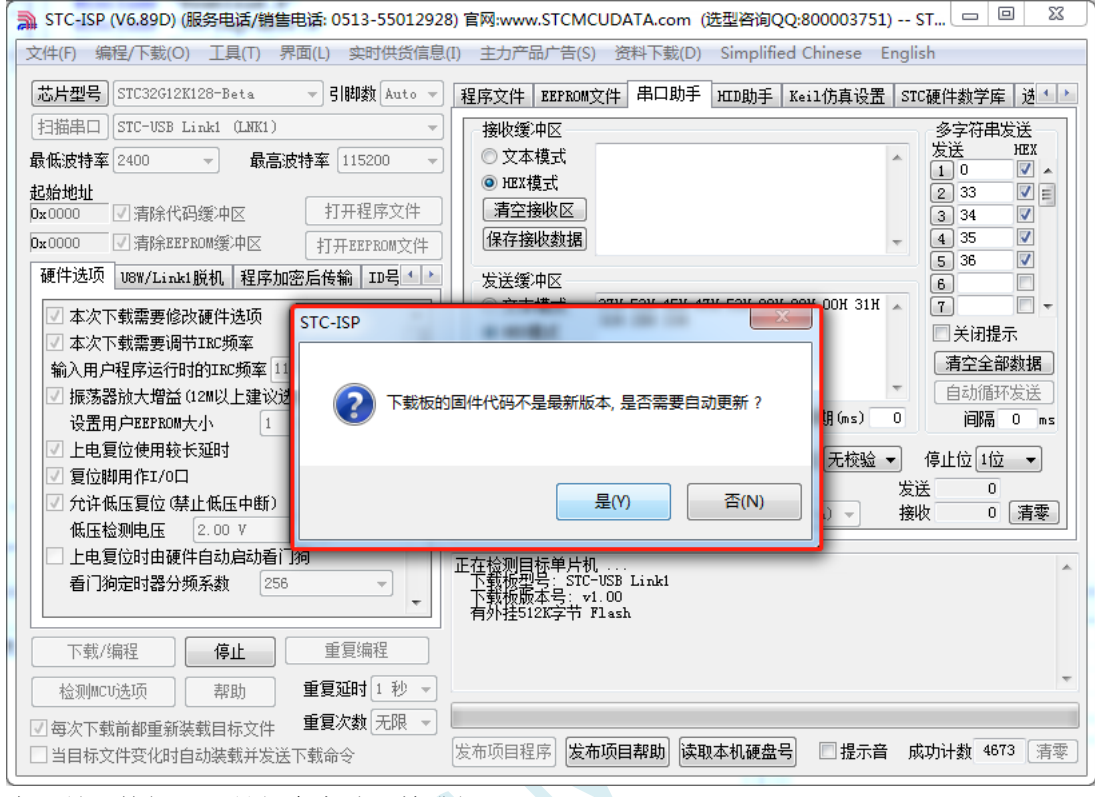

点击"是"按钮,工具便会自动开始升级。

# **5.14.5** 进入更新固件的方法

先使用 USB 线将工具和电脑相连,然后首先按住工具上的 Key1 不要松开,然后按一下 Key2, 等 待 STC-ISP 下载软件识别出"STC USB Writer (HID1)"后再松开 Key1。

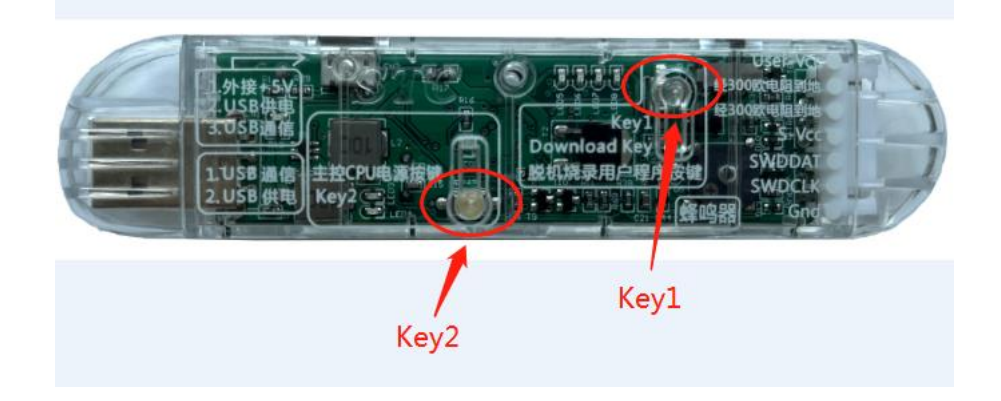

### **5.14.6 STC-USB Link1D** 驱动安装步骤

1、将 STC-USB Link1D 工具插入电脑的 USB 口,电脑会显示如下画面

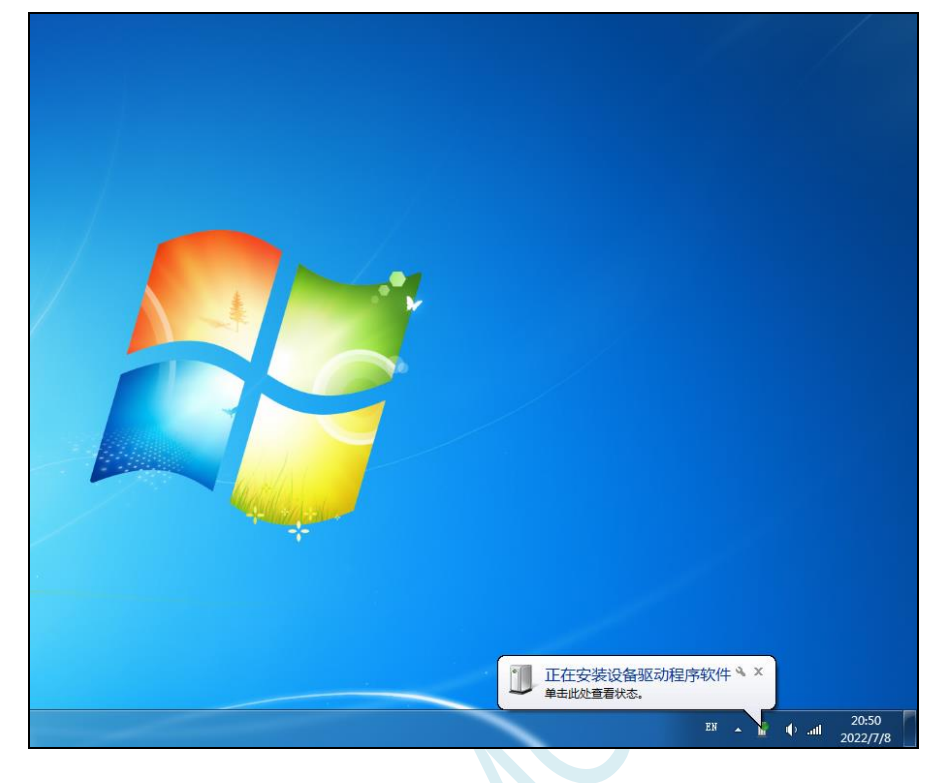

2、驱动自动安装完成后,在电脑的设备管理器中,显示已自动识别 STC-USB Link1D 设备中的 HID 接 口和 USB 光驱接口,但两个 CDC 虚拟串口接口会有黄色感叹号,表示虚拟串口的驱动未安装成功,需 要手动安装。如下图所示

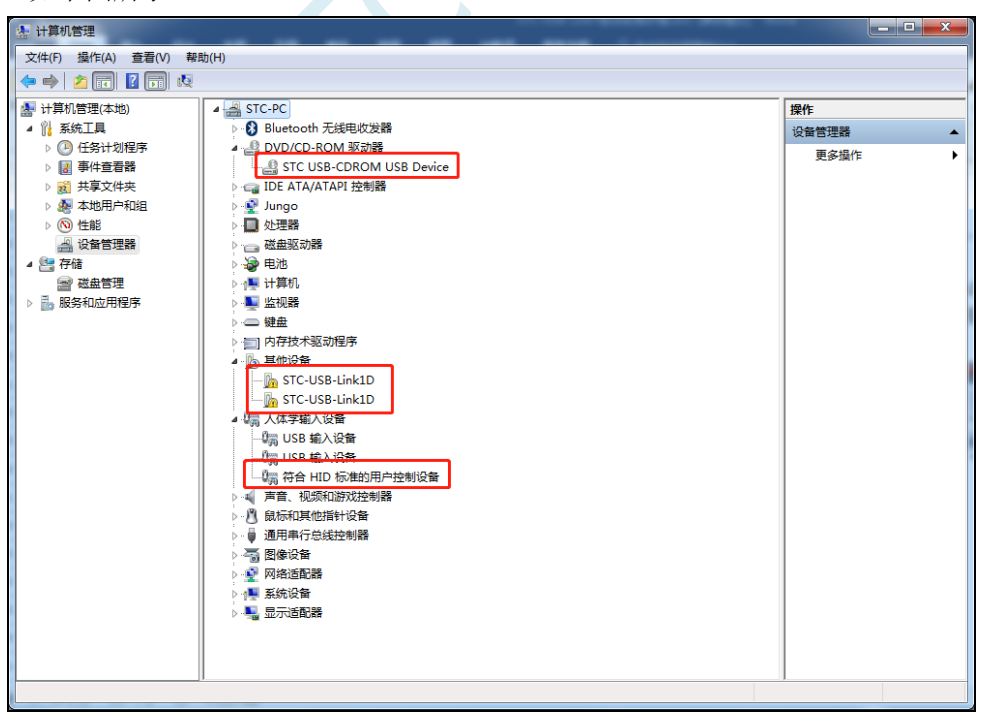

在 Windows 的资源管理器中,打开自动识别的 USB 光驱,里面有就有虚拟串口的驱动。

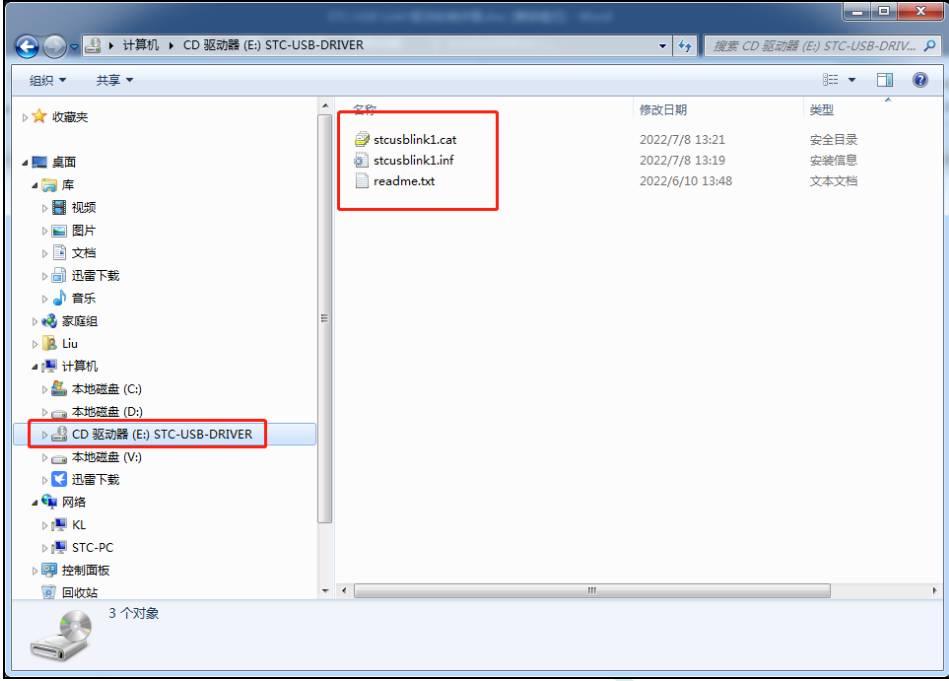

3、手动安装虚拟串口的驱动步骤如下: 首先在设备管理器中找到第一个带黄色感叹号的"STC-USB Link1D",并点击鼠标右键,选中右键菜单中的"更新驱动程序软件(P)..."

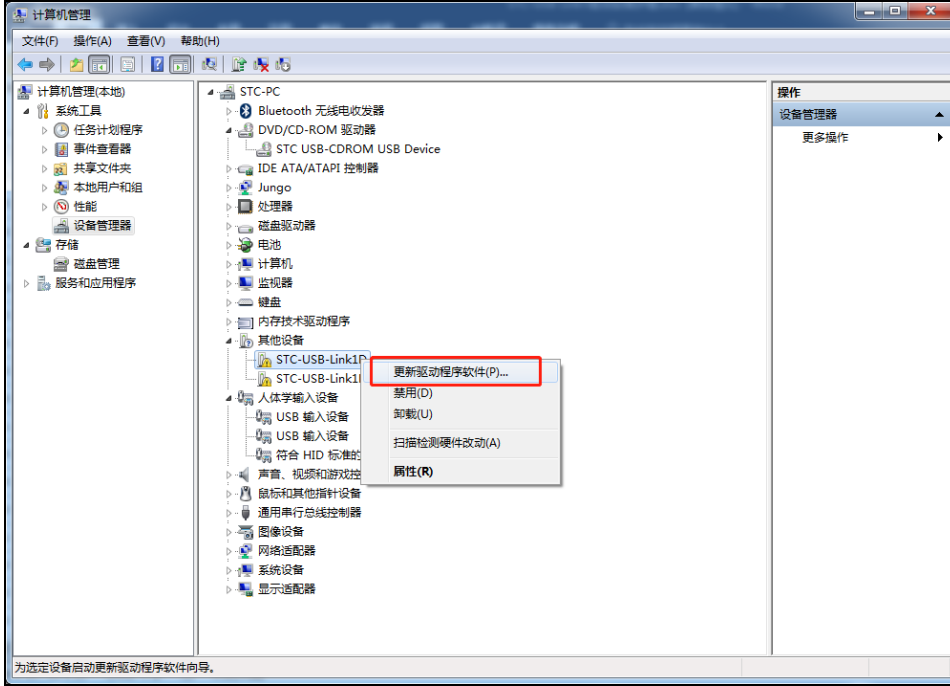

4、在弹出的"更新驱动程序软件"窗口中点击"浏览计算机以查找驱动程序软件"

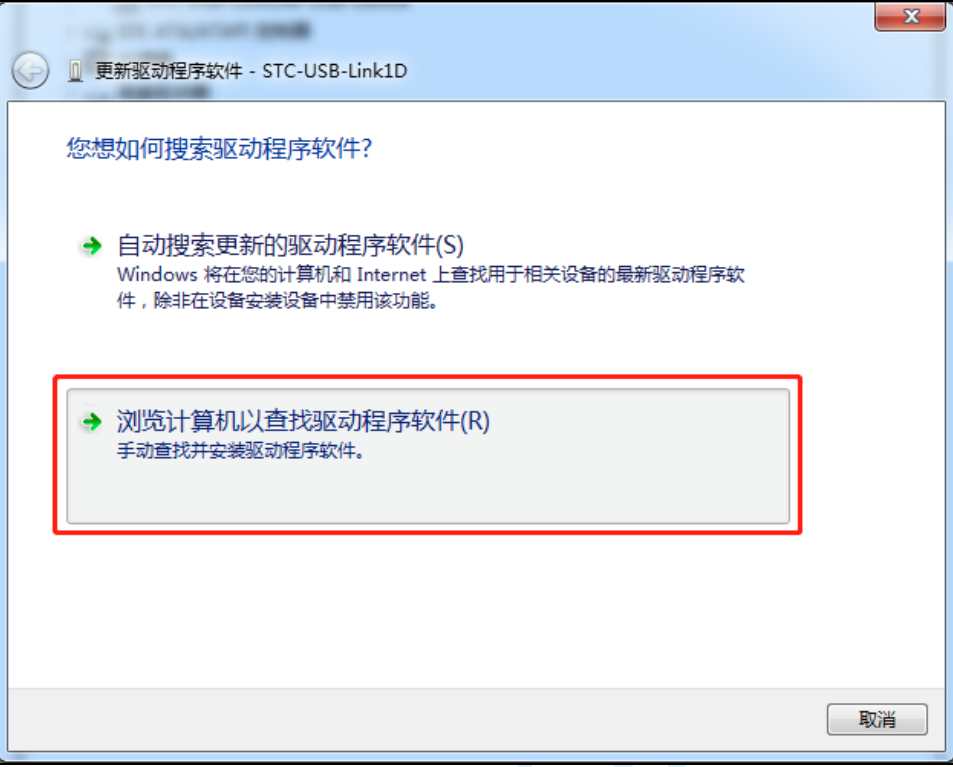

5、在如下画面中点击"浏览"按钮

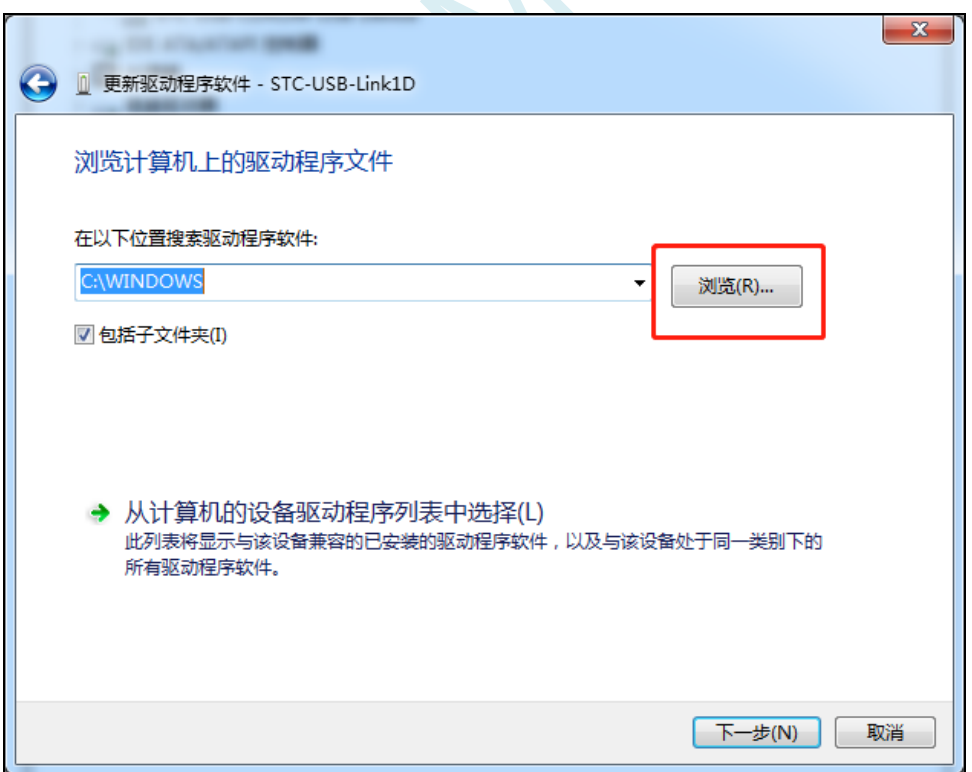

6、在浏览文件夹窗口中,选择"STC-USB-DRIVER"光驱,并确认

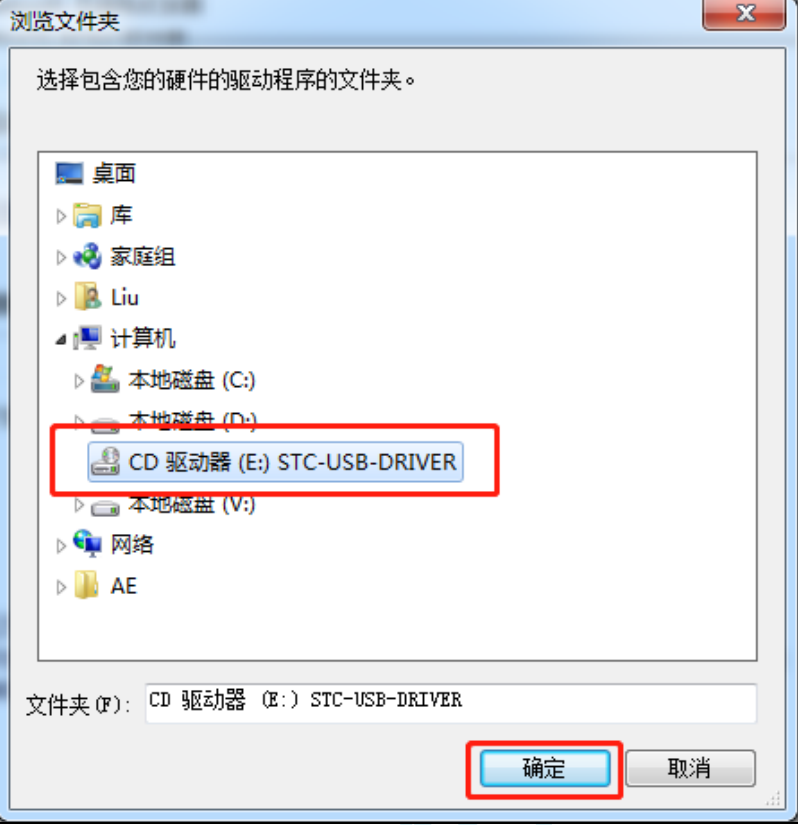

7、如下图,点击"下一步"按钮开始安装驱动

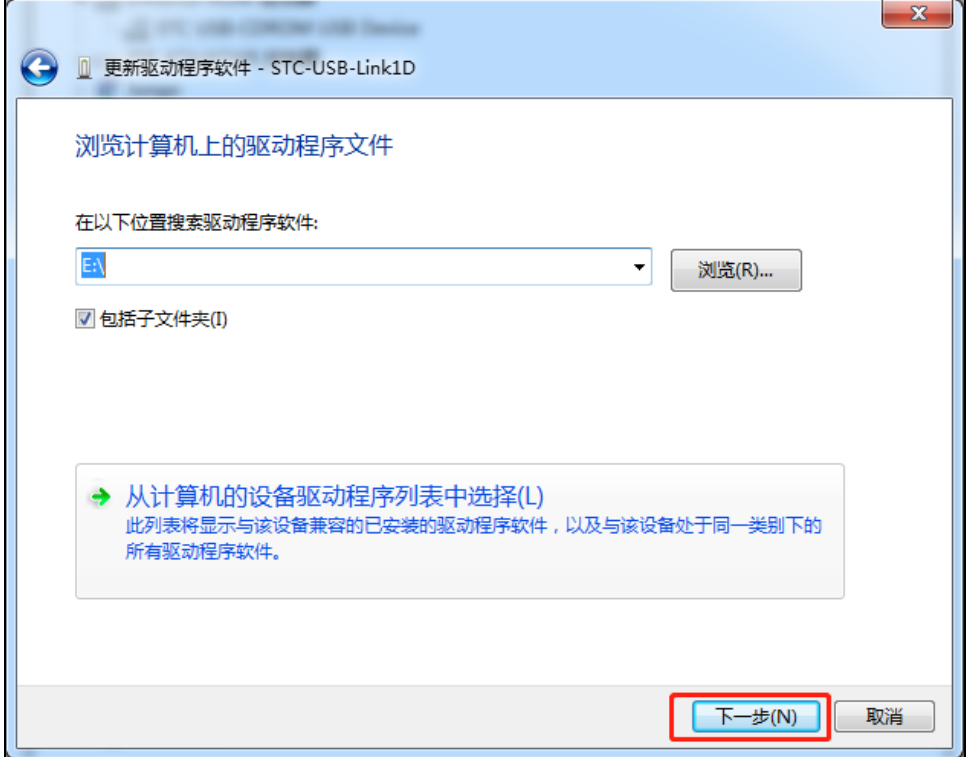

8、安装过程中会弹出"Windows 安全"弹窗,点击"始终安装此驱动程序软件"

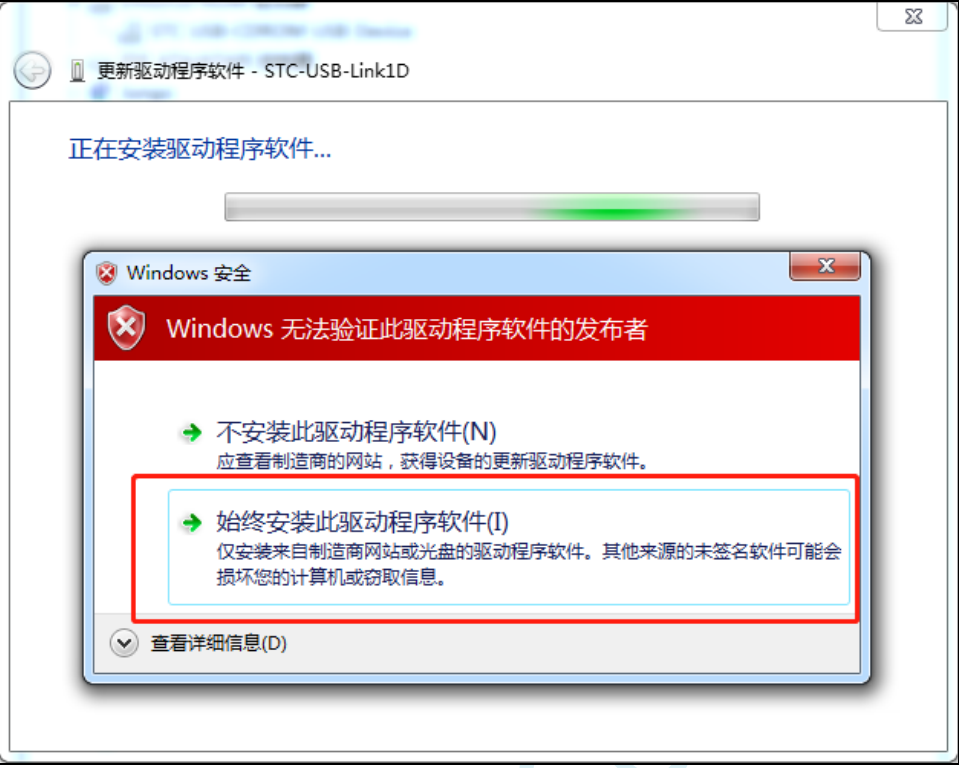

 $\Delta \sim$ 

9、驱动程序安装成功后,会显示如下画面

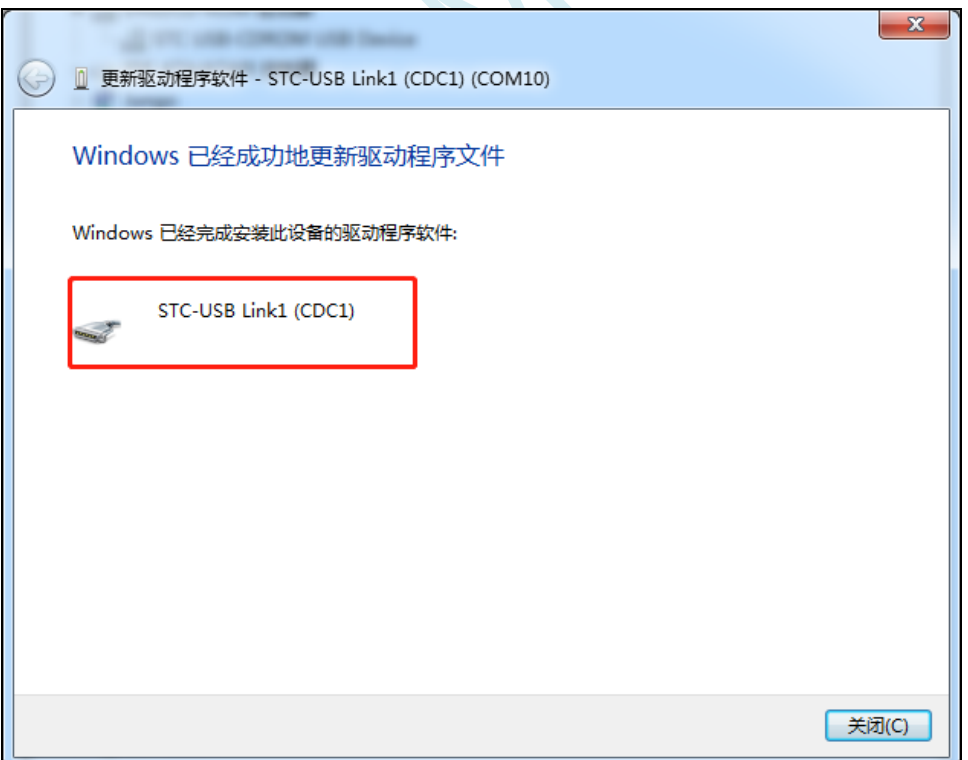

10、第二个 CDC 虚拟串口驱动的安装方法与第一个类似。当两个虚拟串口的驱动都安装完成后,在设 备管理器和 STC-ISP 软件中均可找到已安装好驱动的 STC-USB LInk1D 虚拟串口。(STC-ISP 下载软件 中可能需要点击"扫描串口"按钮重新扫描才能发现串口)

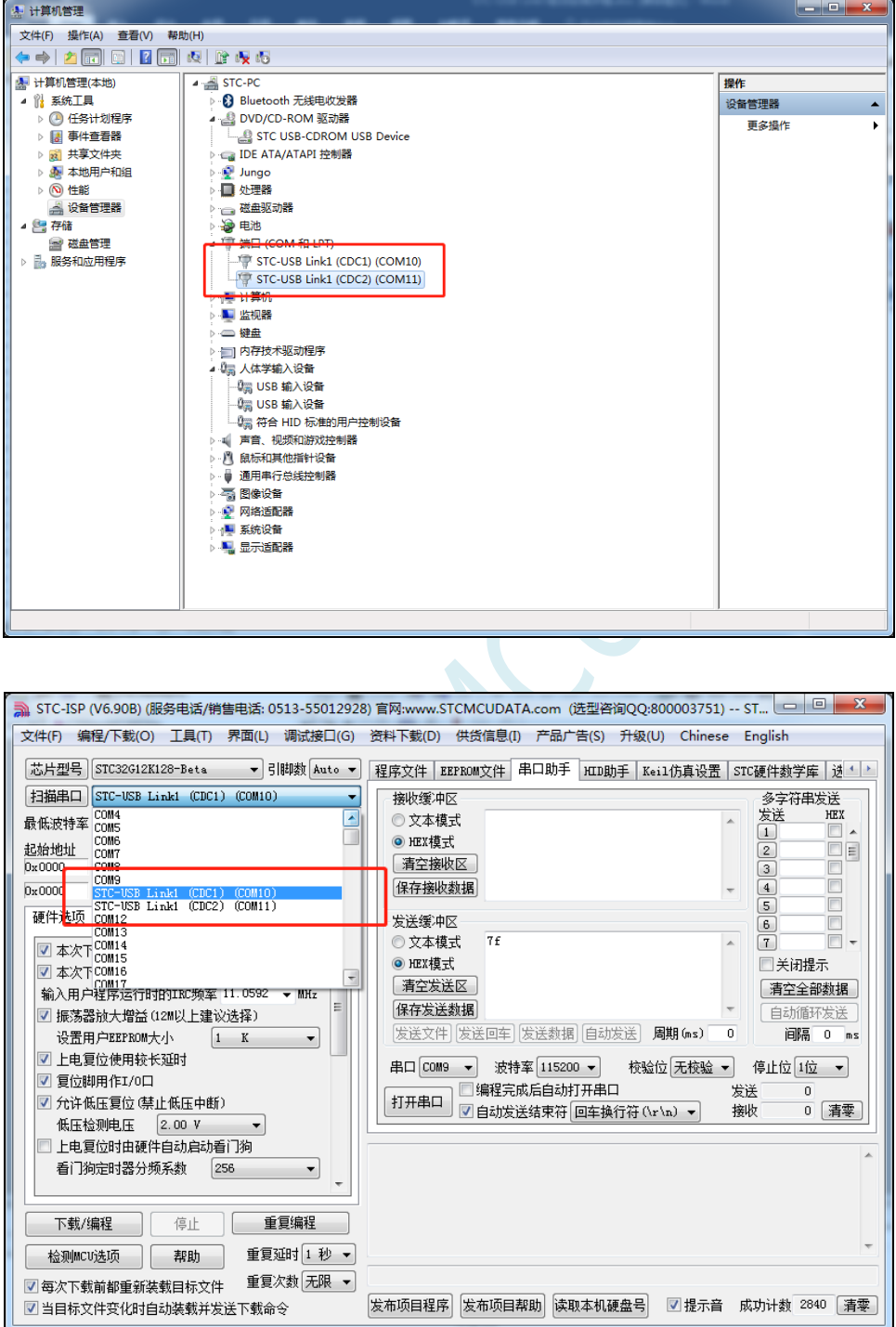

## **5.15 ISP** 下载相关硬件选项的说明

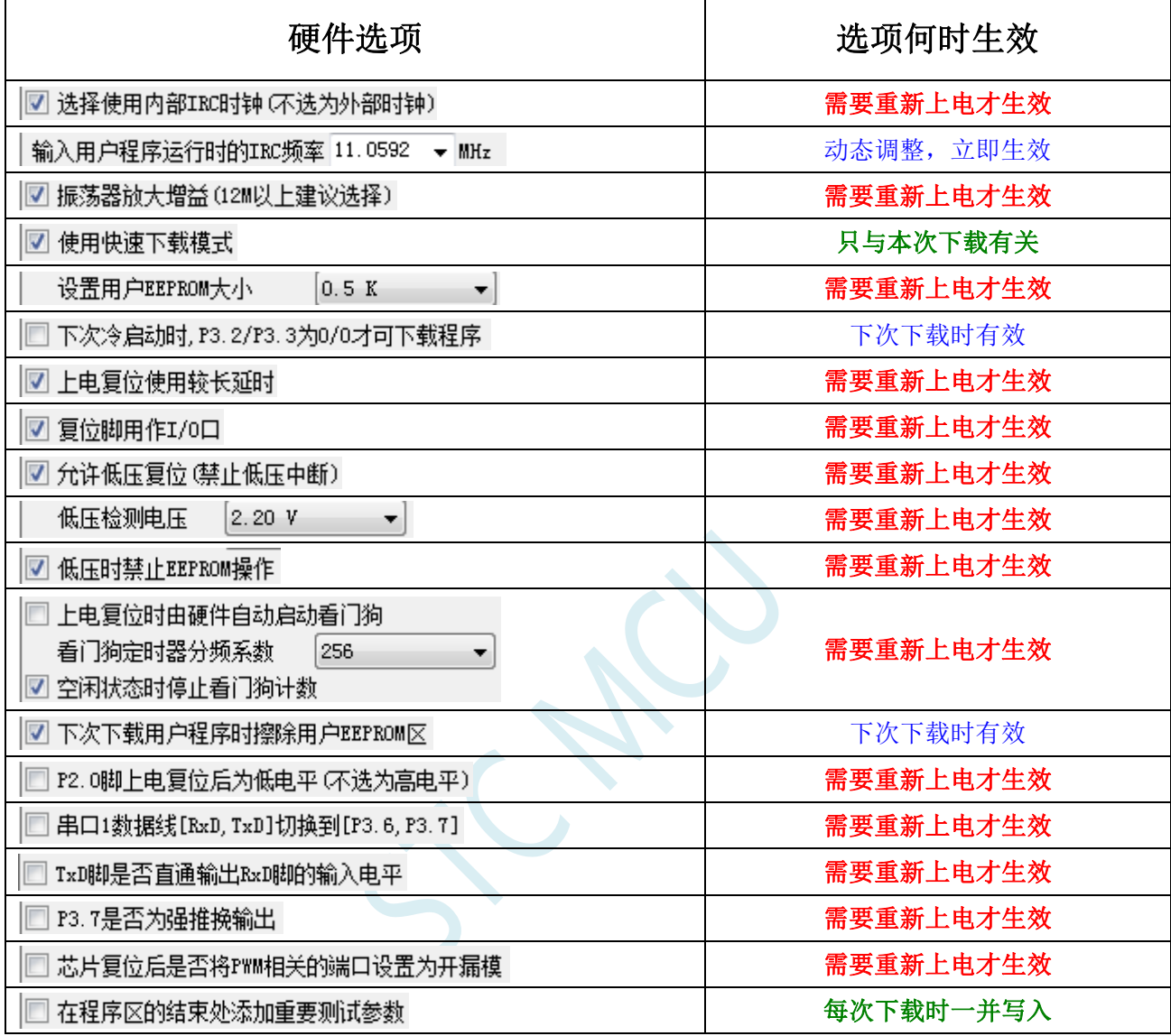

需要重新上电才生效: 选项修改后,目标芯片需要断电一次(停电), 重新再上电, 新的设置才生效

动态调整,立即生效:本次 ISP 下载有效

只与本次下载有关: 此选项只与本次 ISP 下载有关, 不影响下一次下载

下次下载时有效:选项修改后,下次下载时才生效,修改对本次 ISP 下载无效

每次下载时一并写入:选择此选项后,在本次下载时将附加的数据一并写入,与下次下载无关

### **5.16** 用户程序复位到系统区进行 **USB** 模式 **ISP** 下载的方法(不

#### 停电)

当项目处于开发阶段时,需要反复的下载用户代码到目标芯片中进行代码验证,使用 USB 模式对 STC 的单片机进行正常的 ISP 下载, 需要先将 P3.2 口短路到 GND, 然后对目标芯片进行重新上电, 从 而会使得项目在开发阶段烧录步骤比较繁琐。为此 STC 单片机增加了一个特殊功能寄存器 IAP\_CONTR, 当用户向此寄存器写入 0x60,即可实现软件复位到系统区,进而实现不停电就可进行 ISP 下载。

#### 注:当用户程序软复位到系统区时,若 **P3.0/D-**和 **P3.1/D+**已经和电脑的 **USB** 口相连,则系统代码 会自动进入 **USB** 下载模式等待 **ISP** 下载,此时不需要 **P3.2** 连接到地

下面介绍如下两种方法:

## 1、使用 P3.2 口的按键(非 USB 项目)

这里使用 P3.2 口的按键触发软复位和 "P3.2 口短路到 GND, 然后对目标芯片讲行重新上电"的方 法不一样。用户程序的主循环中, 判断 P3.2 口电平状态, 当检测到 P3.2 口电平为 0 时, 触发软件复位 到系统区即可进行 USB ISP 下载。P3.2 口的按键在释放状态时,用户程序从 P3.2 口读取的电平为 1, 当 需要复位到 ISP 进行 USB 下载时, 只需手动按一下 P3.2 即可。

程序中判断 P3.2 电平的范例程序如下:

```
//测试工作频率为 11.0592MHz
//#include "stc8h.h"
#include "stc32g.h" //头文件见下载软件
void main()
{
  EAXFR = 1; //使能访问 XFR
  CKCON = 0x00; //设置外部数据总线速度为最快
  WTST = 0x00; //设置程序代码等待参数,
                              //赋值为 0 可将 CPU 执行程序的速度设置为最快
  P3M0 = 0x00;
  P3M1 = 0x00;
  P32 = 1;while (1)
  {
    if (!P32) IAP_CONTR = 0x60; //当检测到 P3.2 的电平为低时
                             //软件复位到系统区
    ... //用户代码
  }
}
```
# 2、使用 STC-ISP 下载软件发送的用户下载命令(USB 项目)

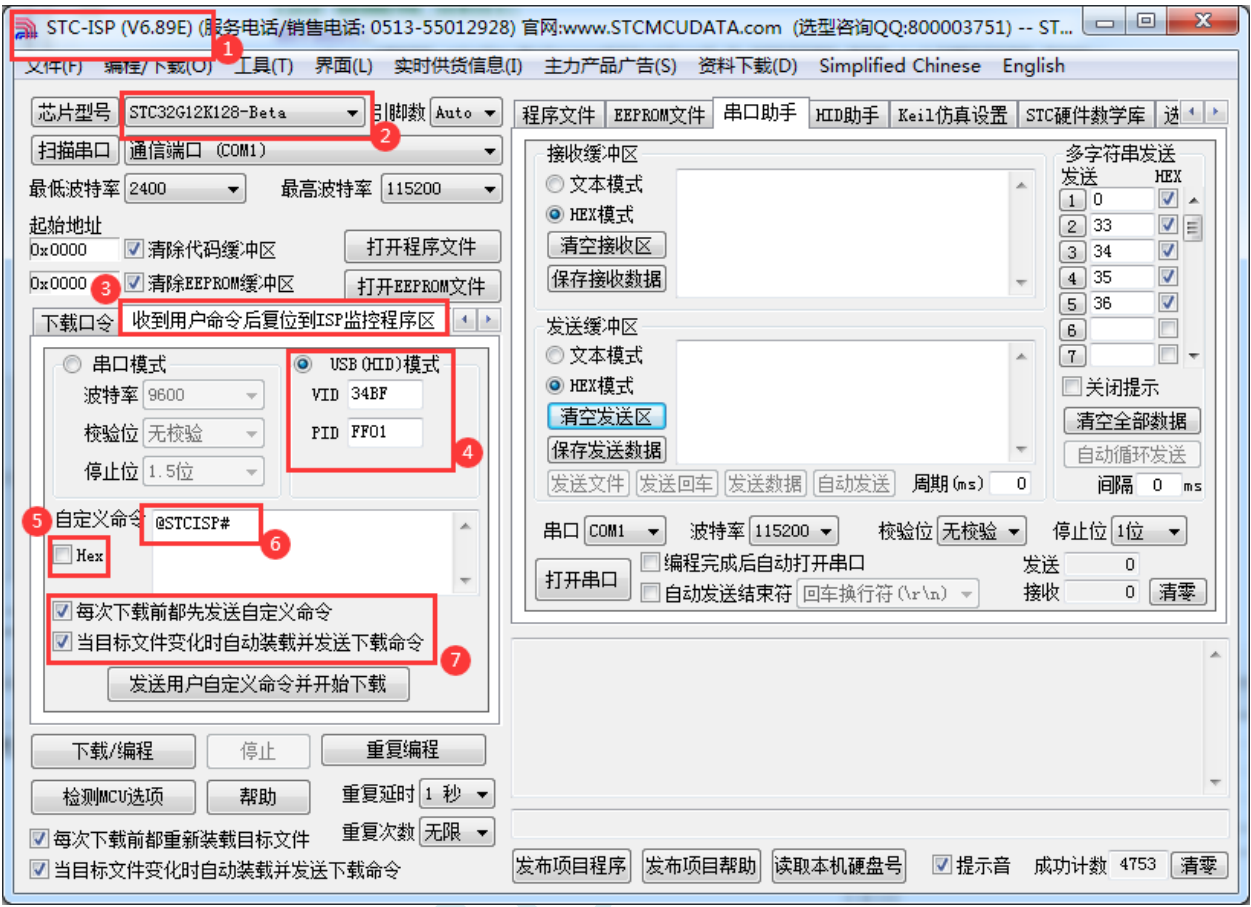

- 1、下载最新版本的 STC-ISP 下载软件
- 2、选择正确的单片机型号
- 3、打开"收到用户命令后复位到 ISP 监控程序区"选项页
- 4、选择"USB(HID)模式",并设置 USB 设备的 VID 和 PID,STC 提供的范例中的 VID 为"34BF", PID 为"FF01"
- 5、选择 HEX 模式或者文本模式
- 6、设置自定义下载命令,需要和代码中的自定义命令相一致
- 7、选择上这两项,当目标代码重新编译后,STC-ISP 下载软件便会自动发送复位命令,并自动开始 USB 模式的 ISP 下载
- 注意: 若需要使用此模式, 则必须将 STC 提供的"stc\_usb\_hid.lib"代码库添加到项目中, 并按照下 图所示的方式设置自定义下载命令。

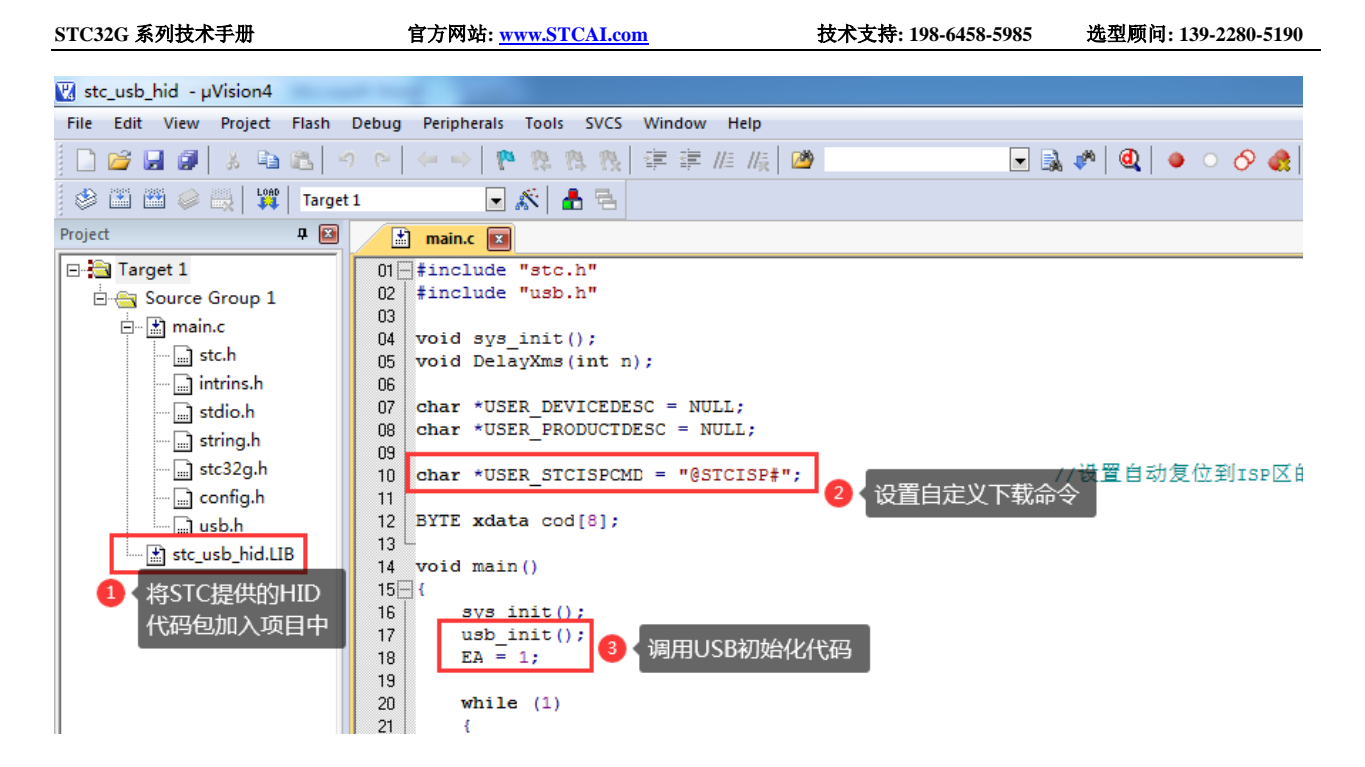

详细代码请参考官网上的"STC32G 实验箱演示程序"包中的"76-通过 USB HID 协议打印数据信息-可 用于调试"

### **5.17 ISP** 下载流程及典型应用线路图

**5.17.1 ISP** 下载流程图(硬件**/**软件模拟 **USB+**串口模式)

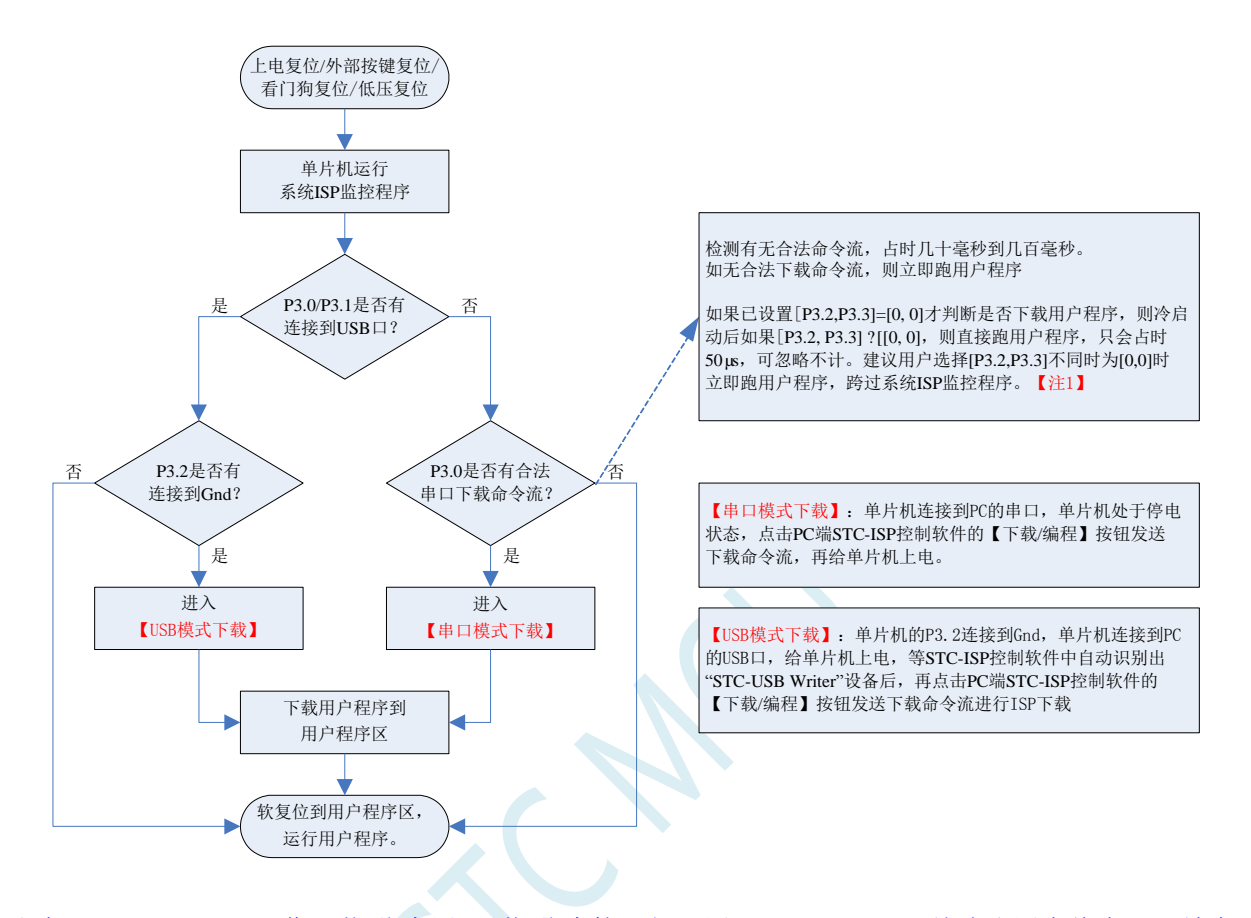

注意: 因 [P3.0, P3.1] 作下载/仿真用(下载/仿真接口仅可用 [P3.0, P3.1]), 故建议用户将串口 1 放在 P3.6/P3.7 或 P1.6/P1.7 , 若用户不想切换, 坚持使用 P3.0/P3.1 工作或作为串口 1 进行通信, 则务必在 下载程序时,在软件上勾选"下次冷启动时, P3.2/P3.3 为 0/0 时才可以下载程序"。【注 1】 【注 1】: STC15, STC8 系列及以后新出的芯片的烧录保护引脚为 P3. 2/P3.3, 之前早期芯片的烧录保护 引脚为 P1.0/P1.1。

## **5.17.2 ISP** 下载流程图(串口下载模式)

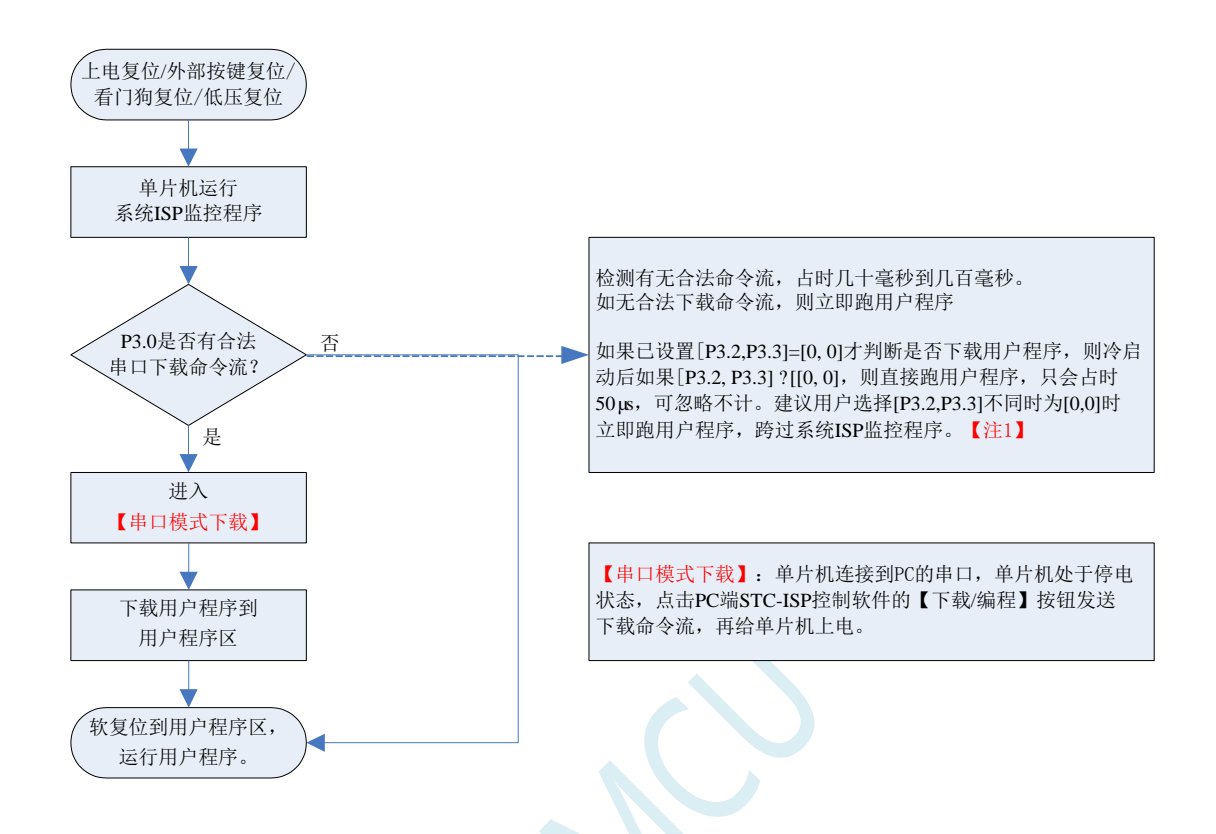

注意: 因 [P3.0, P3.1] 作下载/仿真用(下载/仿真接口仅可用 [P3.0, P3.1]), 故建议用户将串口 1 放在 P3.6/P3.7 或 P1.6/P1.7 , 若用户不想切换, 坚持使用 P3.0/P3.1 工作或作为串口 1 进行通信, 则务必在 下载程序时, 在软件上勾选"下次冷启动时, P3.2/P3.3 为 0/0 时才可以下载程序"。【注 1】 【注 1】: STC15, STC8 系列及以后新出的芯片的烧录保护引脚为 P3. 2/P3.3, 之前早期芯片的烧录保护 引脚为 P1.0/P1.1。

## **5.17.3** 使用 **STC-USB Link1D** 工具下载,支持在线和脱机下载

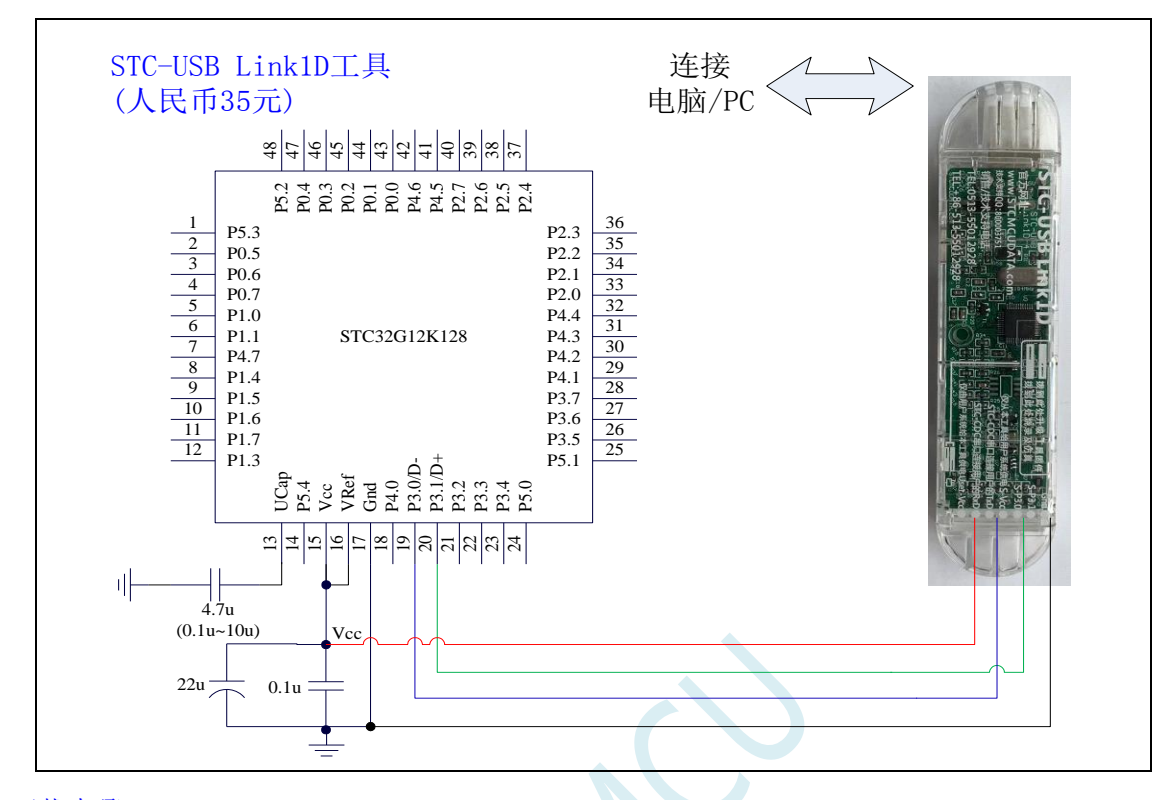

#### ISP 下载步骤:

- 4、 按照如图所示的连接方式将 STC-USB Link1D 和目标芯片连接
- 5、 点击 STC-ISP 下载软件中的"下载/编程"按钮
- 6、 开始 ISP 下载(注意:若是使用 STC-USB Link1D 给目标系统供电,目标系统的总电流不能大于 200mA,否则会导致下载失败。)
- 项目开发温馨提示:一般 USB 直接进行 ISP 下载是提供给您的客户升级代码时使用的,而项目开发阶段 应该使用(强烈建议)我公司提供的 STC USB-Link1D 工具。STC USB-Link1D 工具给项目开发可 提供如下便利:
	- 1、ISP 下载时,工具能够自动停电和上电,可免去手动给目标芯片上电的麻烦
	- 2、工具能够根据选择的目标单片机智能的提供 3.3V 或者 5V 的 VCC 电源
	- 3、可直接使用工具对目标芯片进行串口模式仿真
	- 4、在不进行 ISP 下载时, 下载口就是一个 USB-CDC 串口 1, 可协助工程师调试程序
	- 5、另外工具还额外送一个独立的 USB-CDC 串口 2, 当使用 USB-CDC 串口 1 进行仿真的同时还可 以使用 USB-CDC 串口 2 调试程序中的串口模块。所以,对于一个专业的企业级公司,应给您的软 件工程师人手一个 STC USB-Link1D 工具,从而极大提高项目开发进度。

如果用户板上的串口接收脚 P3.0 口上有强上拉或者强下拉(比如处于接收状态的 RS485),此时使用 STC-USB Link1D 可能会无法下载,用户可将 STC-USB Link1D 工具上的 30mA 的保险丝 R6 用 0 欧姆电 阻替换(实际测量 30mA 的保险丝的静态电阻值为 10~15 欧姆)

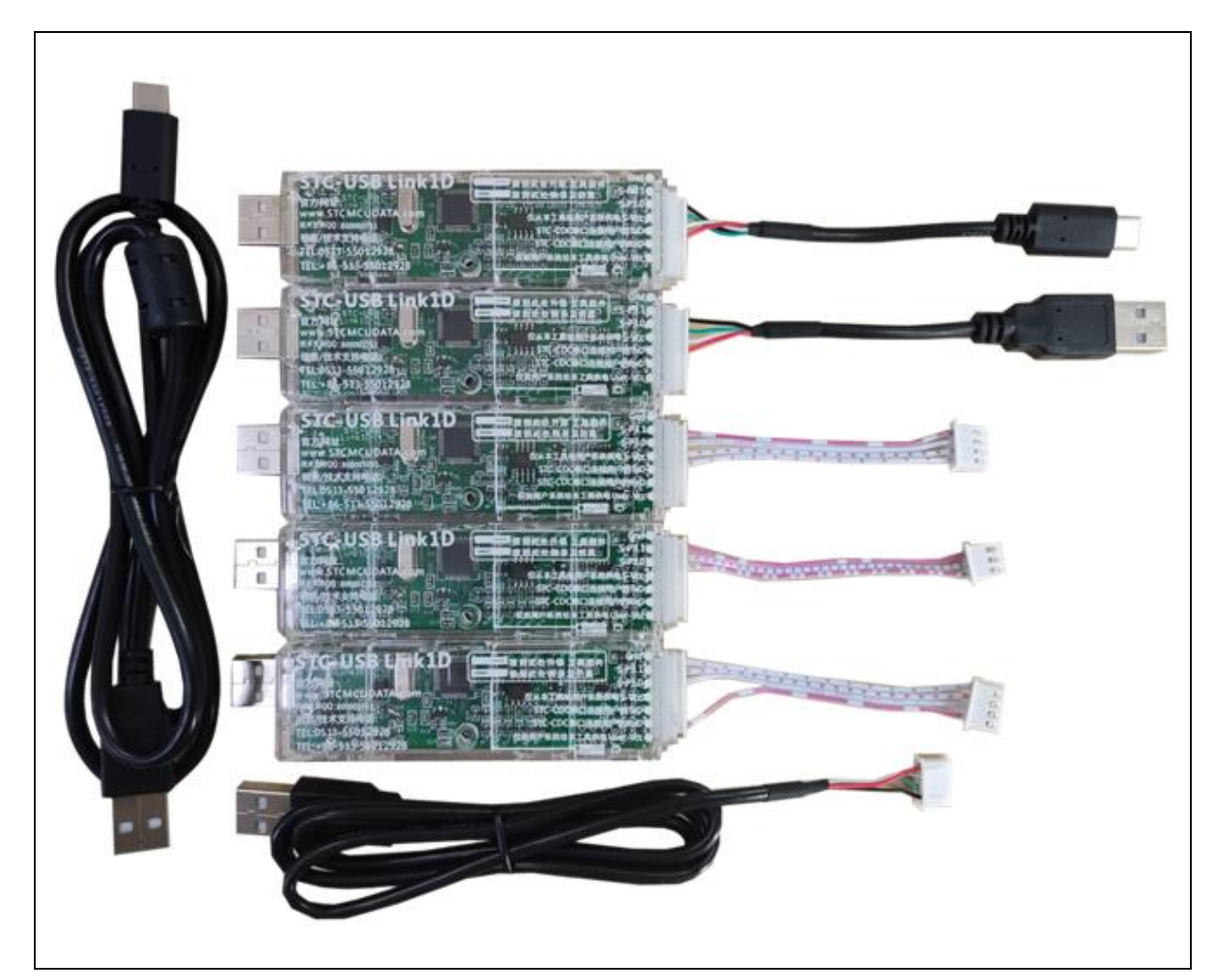

上面 **RMB35** 是配上面全部的线,是亏本补助大家的

### **5.17.4** 硬件 **USB** 直接 **ISP** 下载(**5V** 系统)

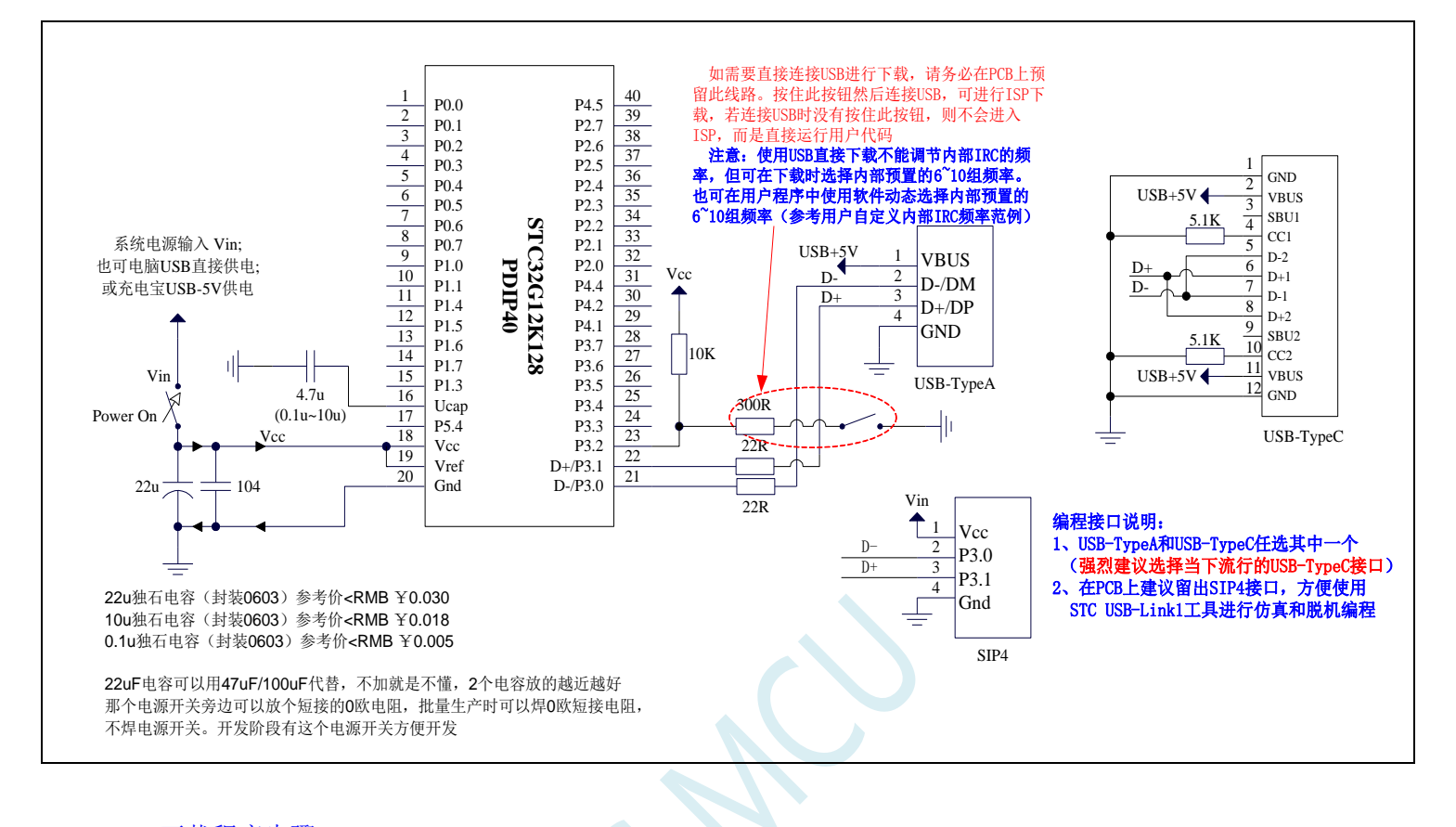

#### USB-ISP 下载程序步骤:

- 1、按下板子上的 P3.2/INT0 按键, 就是 P3.2 接地
- 2、给目标芯片重新上电,不管之前是否已通电。

===电子开关是按下停电后再松开就是上电,等待 STC-ISP 下载软件中自动识别出"STC USB Writer (HID1)", 识别出来后, 就与 P3.2 状态无关了, 这时可以松开 P3.2 按键 ===传统的机械自锁紧开关是按上来停电, 按下去是上电

3、点击下载软件中的"下载/编程"按钮(注意: USB 下载与串口下载的操作顺序不同)

# 下载成功 !

===另外从用户区软复位到系统区也是等待 USB 下载。

#### 项目开发温馨提示:一般 USB 直接进行 ISP 下载是提供给您的客户升级代码时使用的,而项目开发阶段应该使用(强 烈建议)我公司提供的 STC USB-Link1D 工具。STC USB-Link1D 工具给项目开发可提供如下便利:

- 1、ISP 下载时,工具能够自动停电和上电,可免去手动给目标芯片上电的麻烦
- 2、工具能够根据选择的目标单片机智能的提供 3.3V 或者 5V 的 VCC 电源
- 3、可直接使用工具对目标芯片进行串口模式仿真
- 4、在不进行 ISP 下载时, 下载口就是一个 USB-CDC 串口 1, 可协助工程师调试程序

5、另外工具还额外送一个独立的 USB-CDC 串口 2,当使用 USB-CDC 串口 1 进行仿真的同时还可以使用 USB-CDC 串口 2 调试程序中的串口模块。所以,对于一个专业的企业级公司,应给您的软件工程师人手一个 STC USB-Link1D 工具,从而极大提高项目开发进度。
当用户使用硬件 USB 对 STC32G12K128 系列进行 ISP 下载时不能调节内部 IRC 的频率, 但用户可以选 择芯片出厂时内部预置的 16 个频率(分别是 5.5296M、6M、11.0592M、12M、18.432M、20M、22.1184M、 24M、27M、30M、33.1776M、35M、36.864M、40M、44.2368M 和 48M, 不同的系列可能不一样, 具 体以下载软件的频率列表为准)。下载时用户只能从频率下拉列表中进行选择其中之一,而不能手动输 入其他频率。(使用串口下载则可用输入 4M~48M 之间的任意频率)。

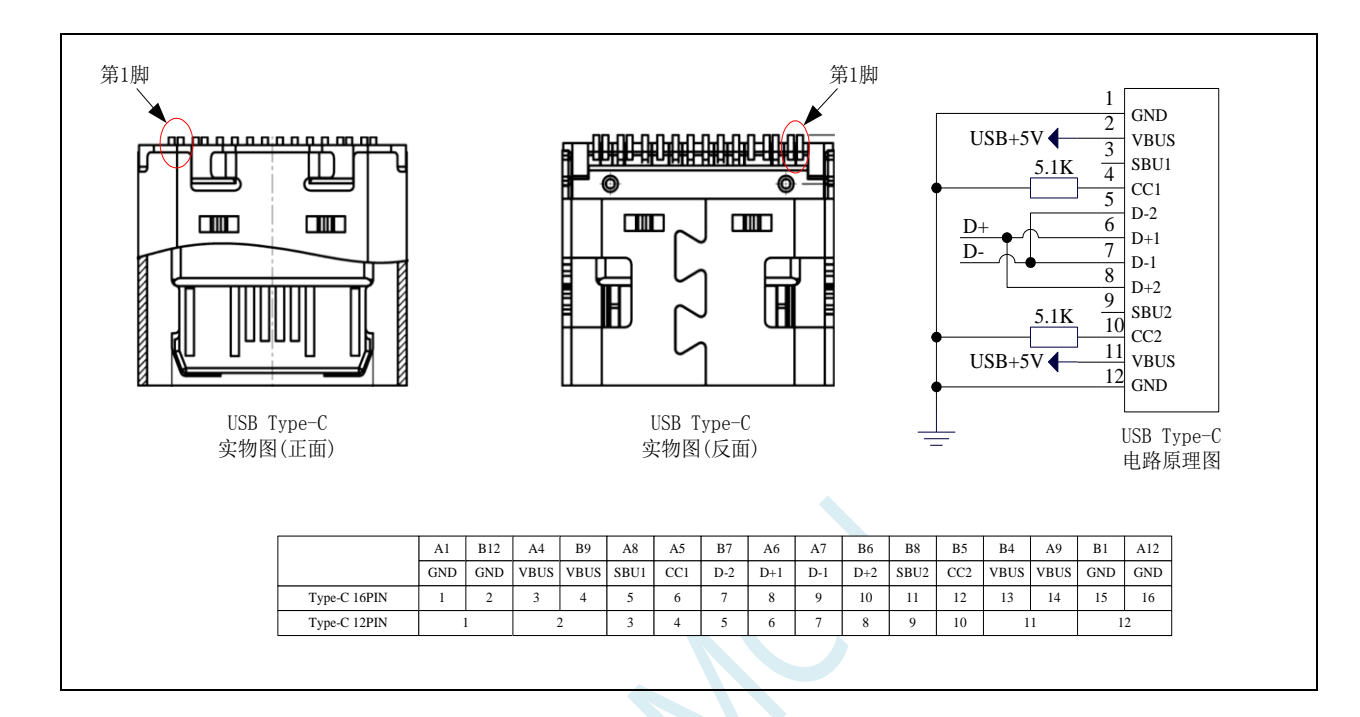

深圳国芯人工智能有限公司 国内分销商电话**: 0513-5501 2928/2929/2966** 去纯技术交流论坛**[:www.STCAIMCU.com](www.STCAIMCU.com)** - 183 -

## **5.17.5** 硬件 **USB** 直接 **ISP** 下载(**3.3V** 系统)

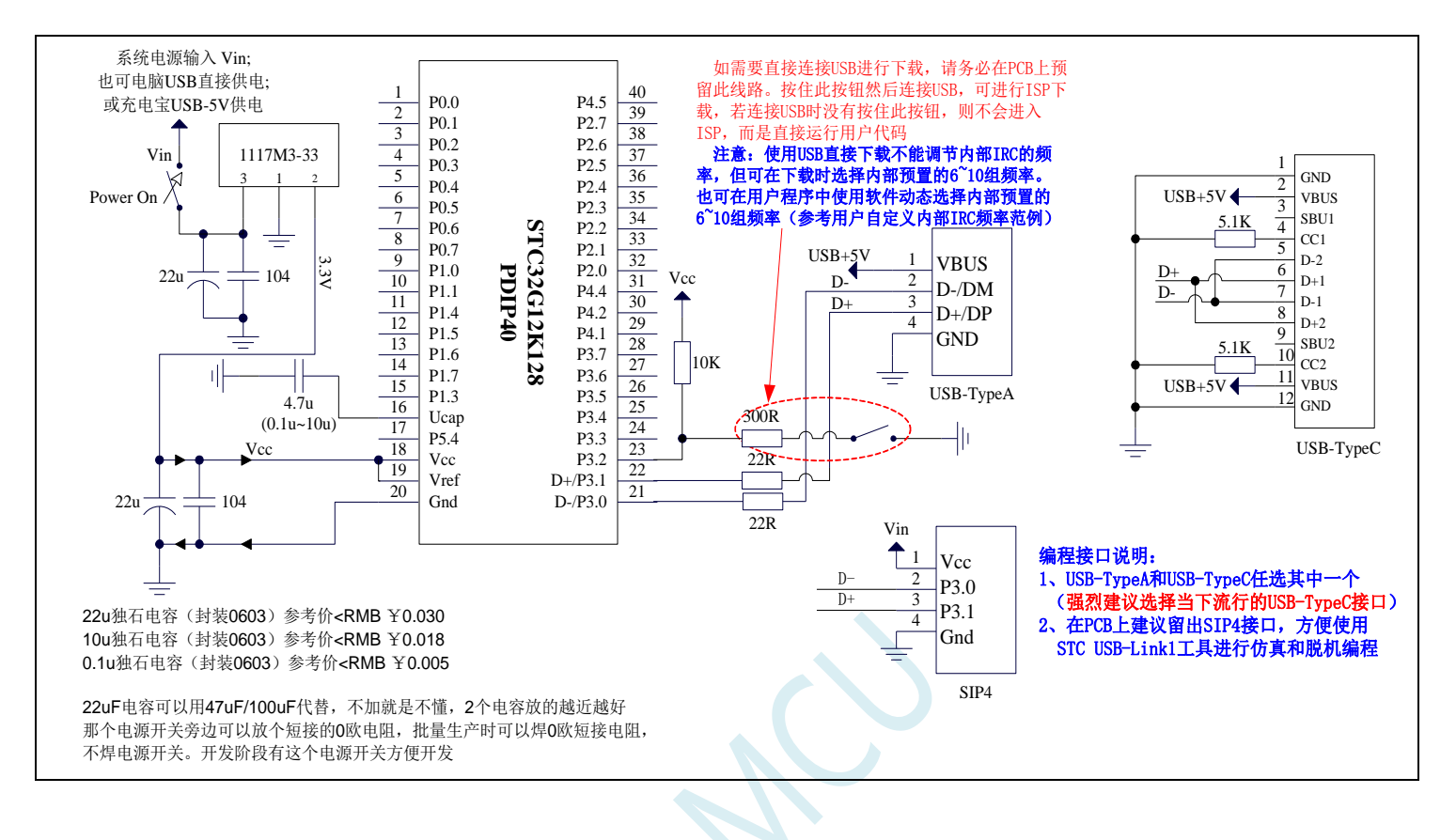

#### USB-ISP 下载程序步骤:

- 1、按下板子上的 P3.2/INT0 按键, 就是 P3.2 接地
- 2、给目标芯片重新上电,不管之前是否已通电。

===电子开关是按下停电后再松开就是上电,等待 STC-ISP 下载软件中自动识别出"STC USB Writer (HID1)", 识别出来后, 就与 P3.2 状态无关了, 这时可以松开 P3.2 按键 ===传统的机械自锁紧开关是按上来停电, 按下去是上电

- 
- 3、点击下载软件中的"下载/编程"按钮(注意: USB 下载与串口下载的操作顺序不同)下载成功 ! ===另外从用户区软复位到系统区也是等待 USB 下载。

### 项目开发温馨提示:一般 USB 直接进行 ISP 下载是提供给您的客户升级代码时使用的,而项目开发阶段应该使用(强 烈建议)我公司提供的 STC USB-Link1D 工具。STC USB-Link1D 工具给项目开发可提供如下便利:

- 1、ISP 下载时,工具能够自动停电和上电,可免去手动给目标芯片上电的麻烦
- 2、工具能够根据选择的目标单片机智能的提供 3.3V 或者 5V 的 VCC 电源
- 3、可直接使用工具对目标芯片进行串口模式仿真
- 4、在不进行 ISP 下载时, 下载口就是一个 USB-CDC 串口 1, 可协助工程师调试程序

5、另外工具还额外送一个独立的 USB-CDC 串口 2,当使用 USB-CDC 串口 1 进行仿真的同时还可以使用 USB-CDC 串口 2 调试程序中的串口模块。所以,对于一个专业的企业级公司,应给您的软件工程师人手一个 STC USB-Link1D 工具,从而极大提高项目开发进度。

# **5.17.6** 使用一箭双雕之 **USB** 转串口工具下载

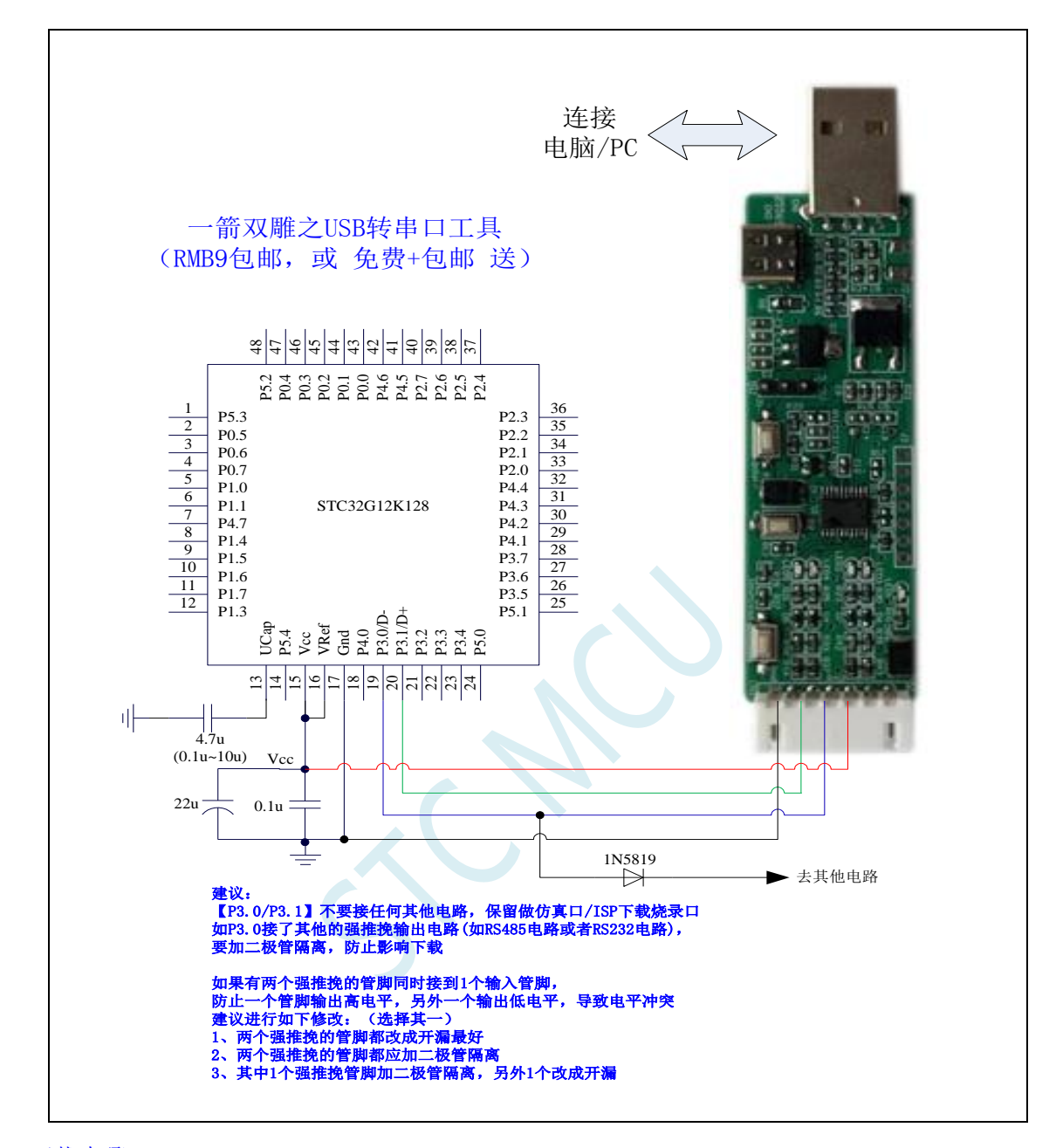

ISP 下载步骤:

1、 按照如图所示的连接方式将 USB 转串口工具和目标芯片连接

2、 点击 STC-ISP 下载软件中的"下载/编程"按钮

3、 开始 ISP 下载

注意: 目前有发现使用 USB 线供电进行 ISP 下载时,由于 USB 线太细, 在 USB 线上的压降过大, 导致 ISP 下载时供电不足,所以请在使用 USB 线供电进行 ISP 下载时, 务必使用 USB 加强线。

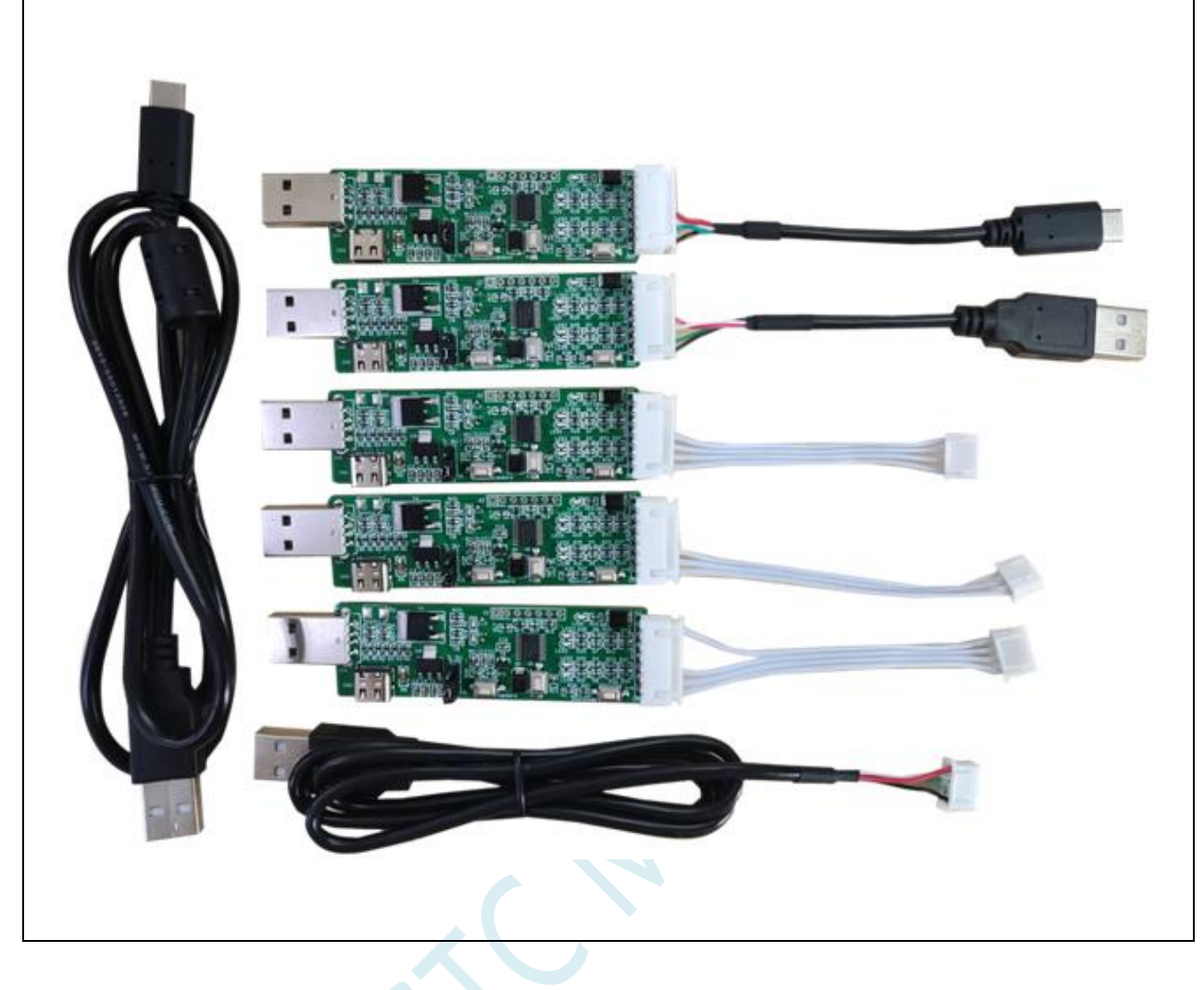

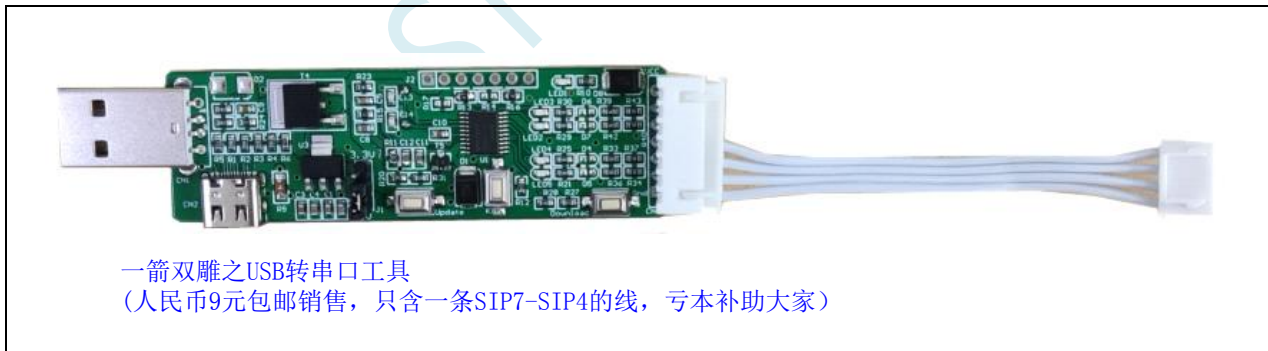

## **5.17.7** 使用 **USB** 转双串口**/TTL** 下载(有外部晶振)

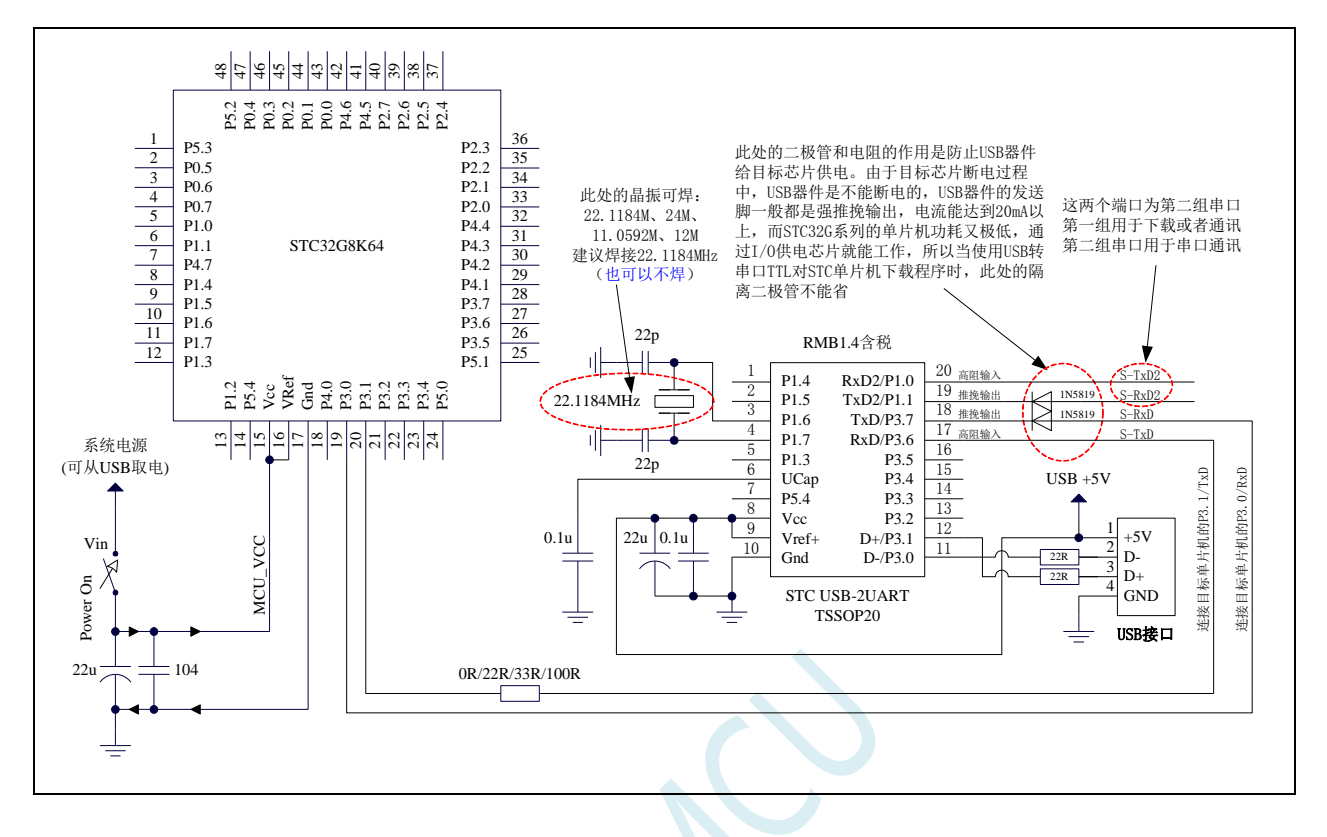

ISP 下载步骤:

- 1、给目标芯片停电,注意不能给"STC USB-2UART"芯片停电
- 2、由于"STC USB-2UART"芯片的发送脚是强推挽输出,必须在目标芯片的 P3.0 口和"STC USB-2UART"的发送脚之间串接一个二极管,否则目标芯片无法完全断电,达不到给目标芯片停电 的目标。
- 3、 点击 STC-ISP 下载软件中的"下载/编程"按钮
- 4、 给目标芯片上电

5、 开始 ISP 下载

注意: 目前有发现使用 USB 线供电进行 ISP 下载时,由于 USB 线太细,在 USB 线上的压降过大,导致 ISP 下载时供电不足,所以请在使用 USB 线供电讲行 ISP 下载时, 务必使用 USB 加强线。

## **5.17.8** 使用 **USB** 转双串口**/TTL** 下载(无外部晶振)

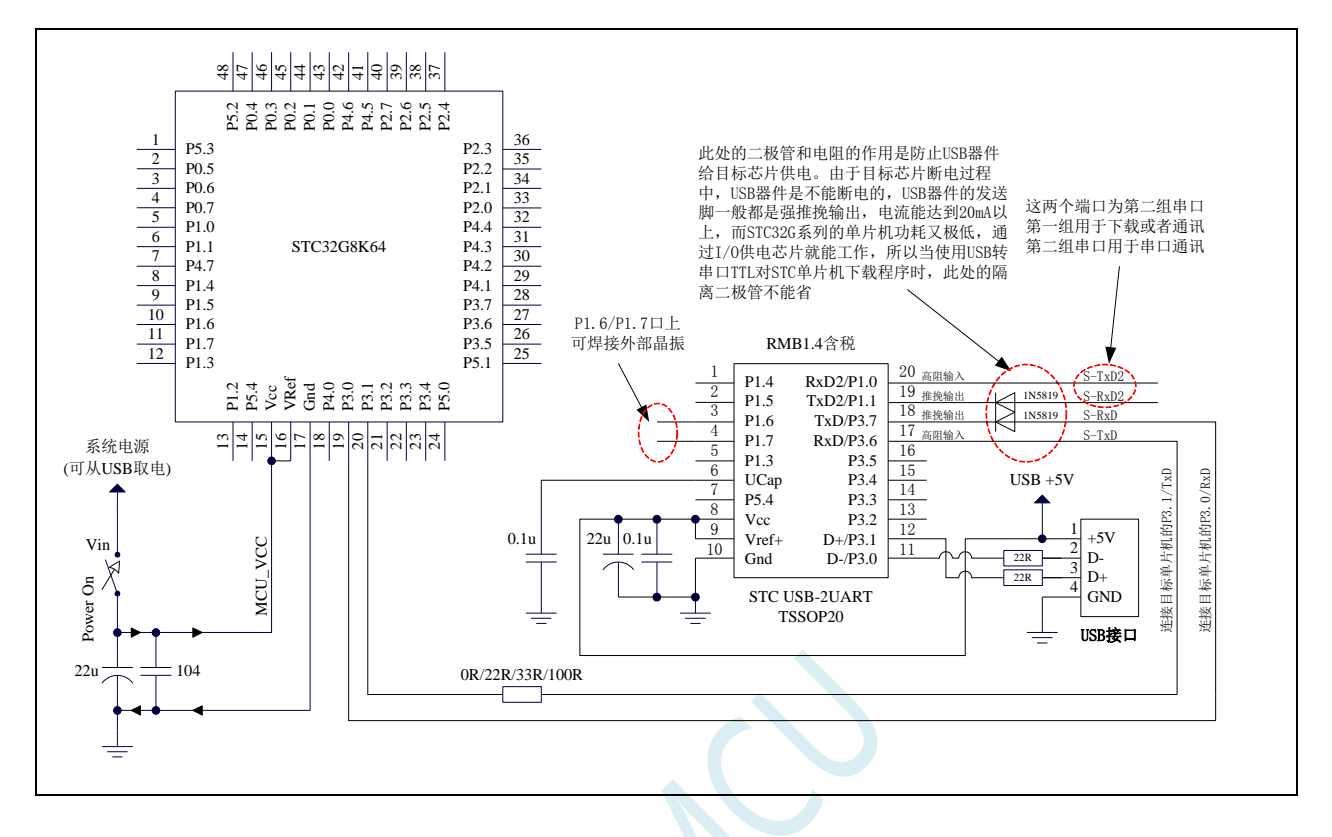

ISP 下载步骤:

- 1、给目标芯片停电,注意不能给"STC USB-2UART"芯片停电
- 2、由于"STC USB-2UART"芯片的发送脚是强推挽输出,必须在目标芯片的 P3.0 口和"STC USB-2UART"的发送脚之间串接一个二极管,否则目标芯片无法完全断电,达不到给目标芯片停电 的目标。
- 3、 点击 STC-ISP 下载软件中的"下载/编程"按钮
- 4、 给目标芯片上电

5、 开始 ISP 下载

注意: 目前有发现使用 USB 线供电进行 ISP 下载时,由于 USB 线太细,在 USB 线上的压降过大,导致 ISP 下载时供电不足,所以请在使用 USB 线供电讲行 ISP 下载时, 务必使用 USB 加强线。

注意: 如果使用无外部晶振的 USB 转双串口/TTL 下载时, 强烈建议 ISP 下载选项"选择 IRC 调节模式" 选择"不调节,使用内部预置的频率"选项,这样可以避免调节频率时将无外部晶振的 USB 转双串口/TTL 工具本身的频率误差代入目标芯片。如下图:

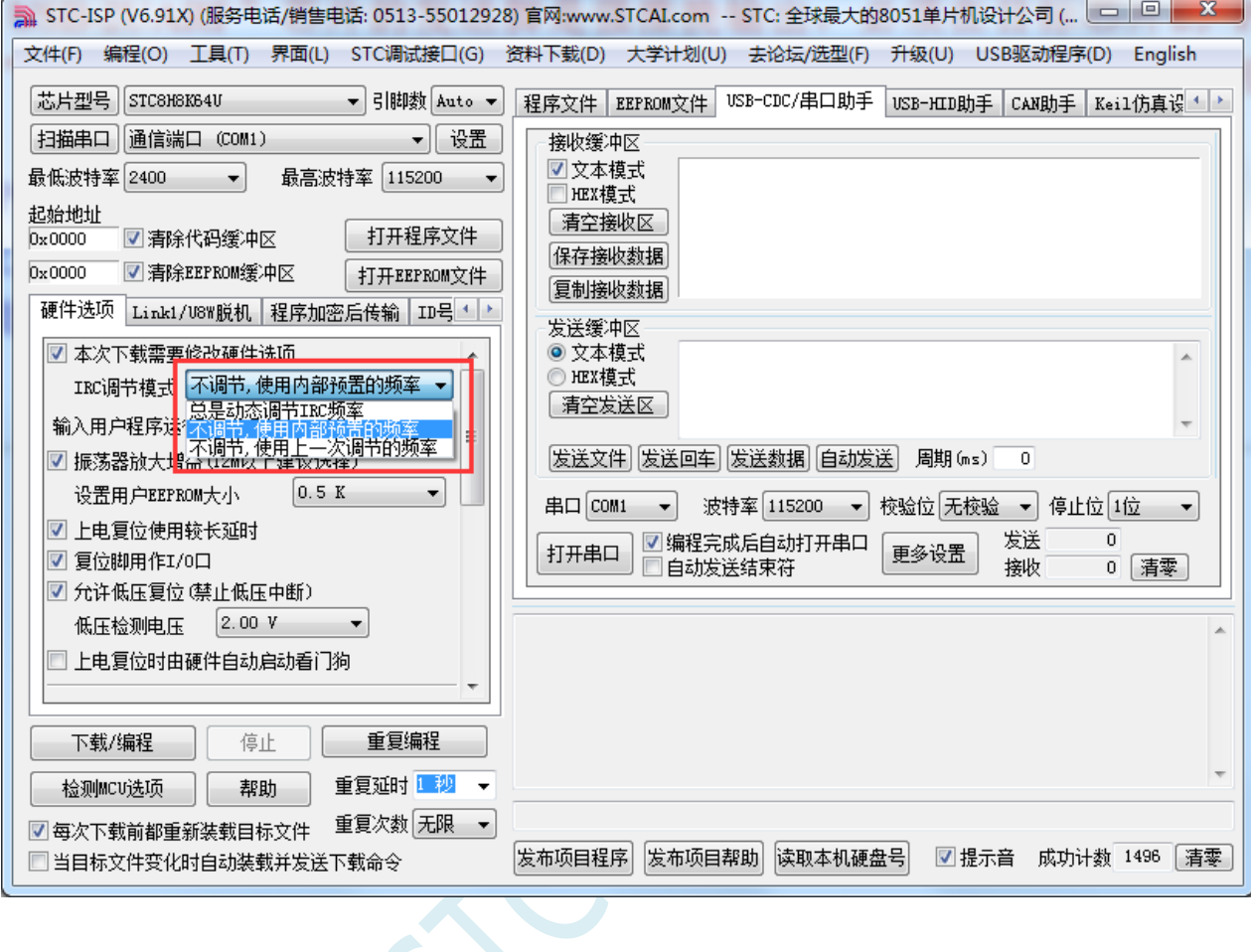

 $\sim$ 

# **5.17.9** 使用 **USB** 转双串口**/TTL** 下载(自动停电**/**上电)

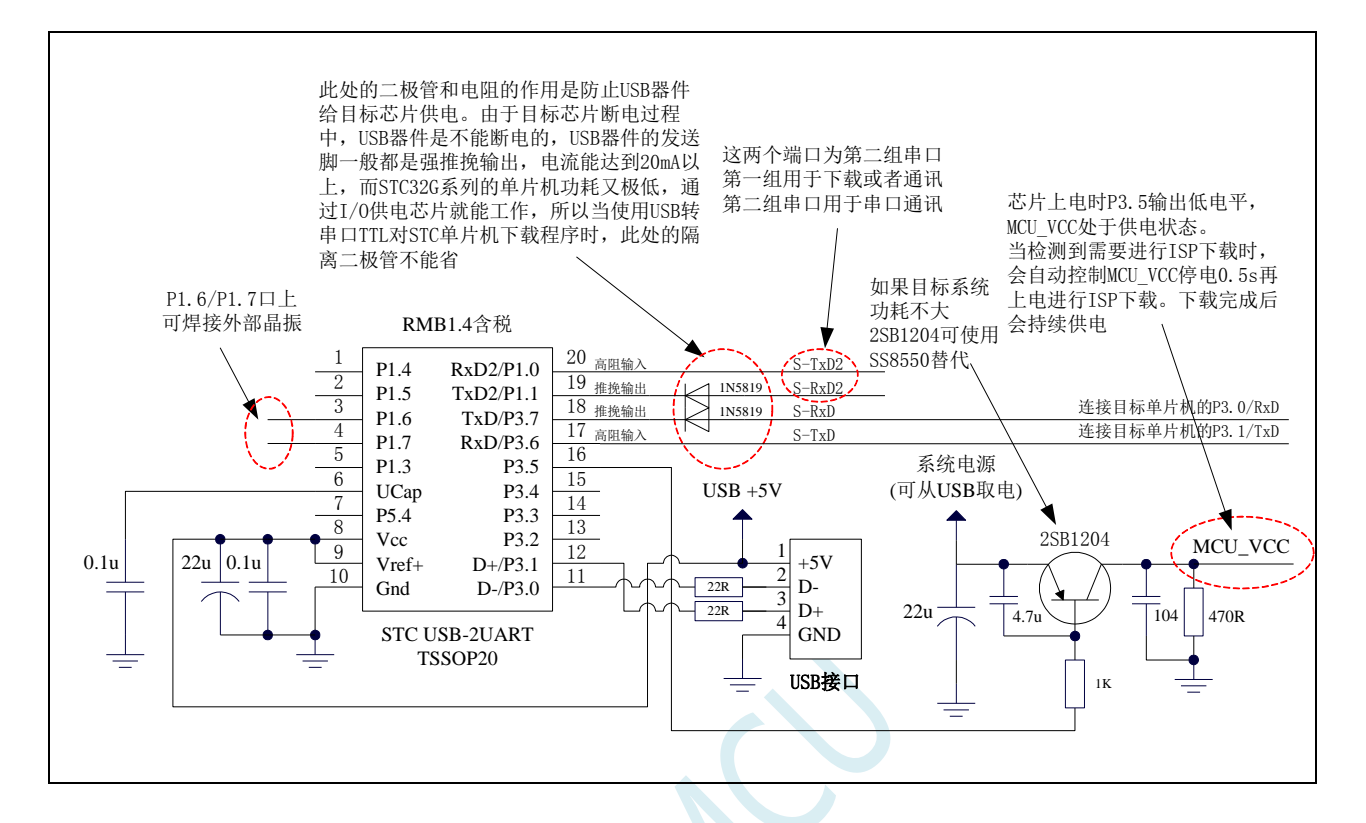

## **5.17.10** 使用 **USB** 转双串口**/RS485** 下载(**5.0V**)

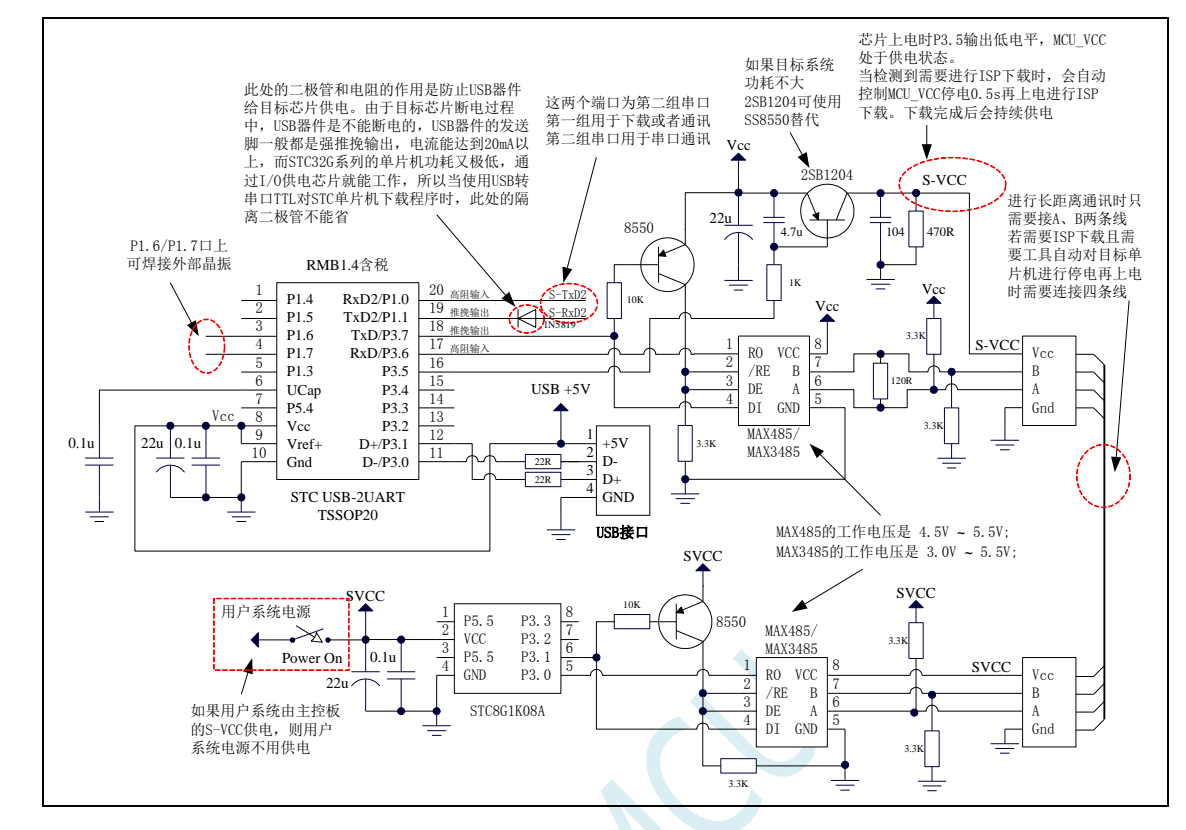

## **5.17.11** 使用 **USB** 转双串口**/RS485** 下载(**3.3V**)

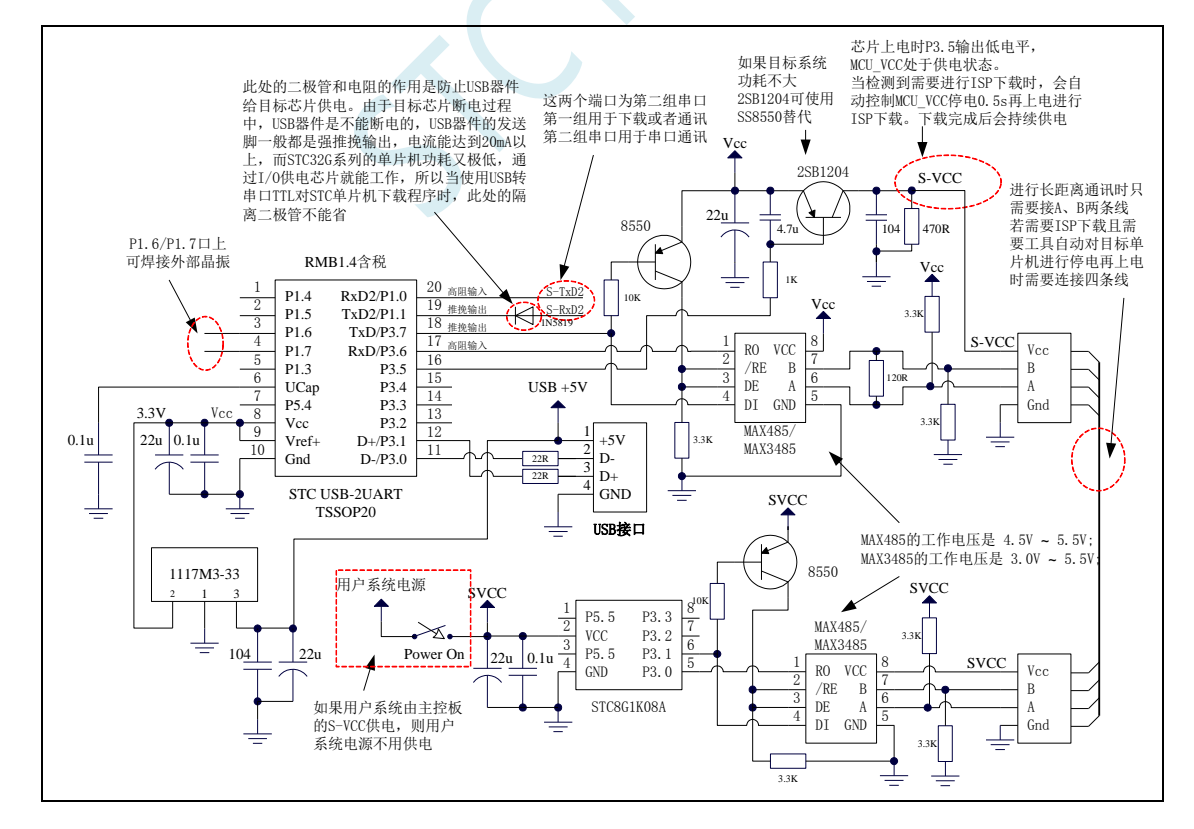

STC-ISP 下载软件中 RS485 相关设置界面如下图:

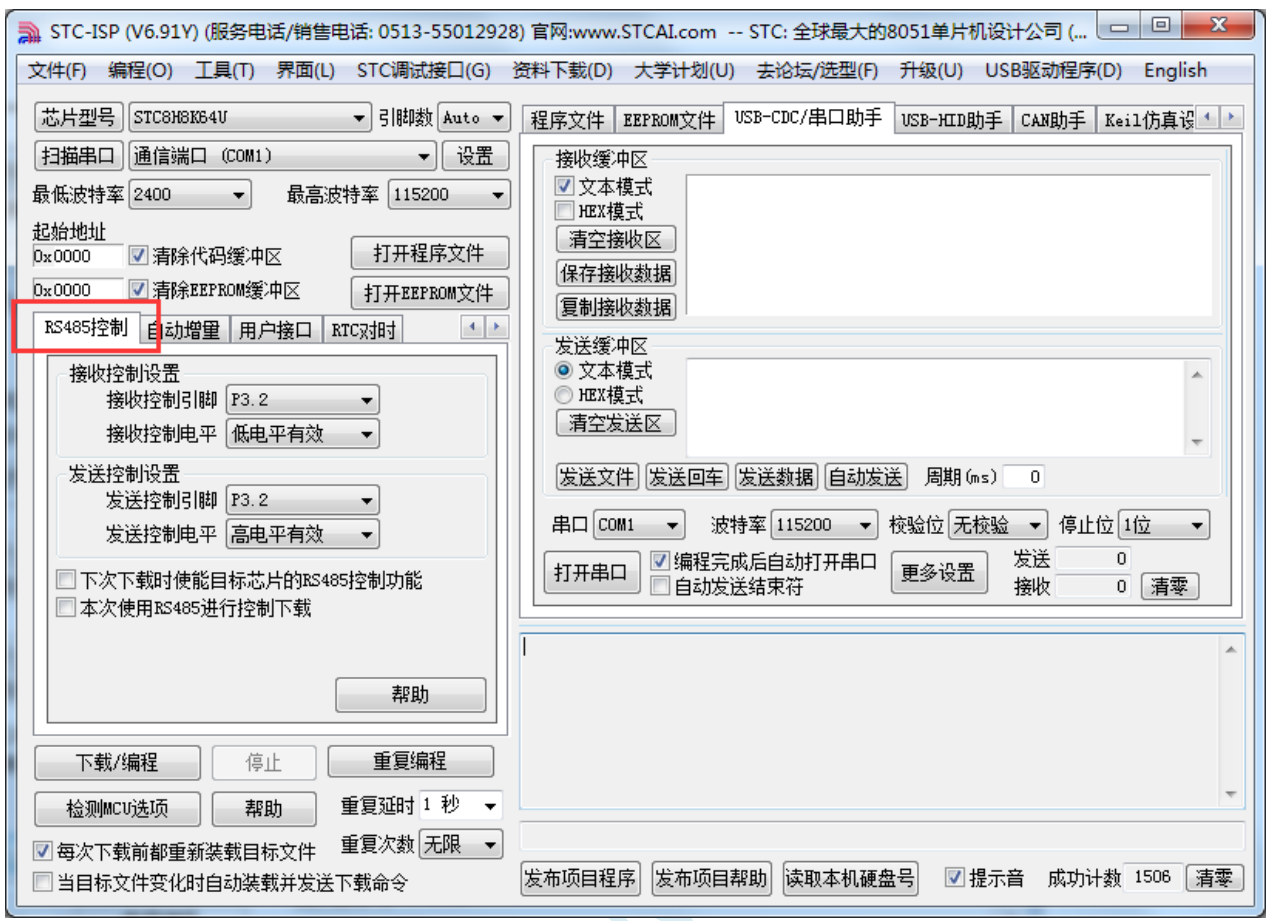

设置项详细说明如下

"接收控制设置": 设置控制 RS485 接收脚的 I/O 口以及控制有效电平

"发送控制设置": 设置控制 RS485 发送脚的 I/O 口以及控制有效电平

"下次下载时使能目标芯片的 **RS485** 控制功能":设置目标单片机下次 ISP 下载时使能 RS485 控制(特 别注意: 如果用户产品需要使能 RS485 功能, 则每次下载时都需要勾选此选项)

"本次使用 **RS485** 进行控制下载":本次 STC-ISP 下载软件使用 RS485 模式对目标单片机进行下载。

7.3.x 固件版本的单片机,需要固件版本等于或大于 7.3.12 才能很好的支持 RS485 7.4.x 固件版本的单片机都可很好的支持 RS485

# **5.17.12** 使用 **USB** 转双串口**/RS232** 下载(**5.0V**)

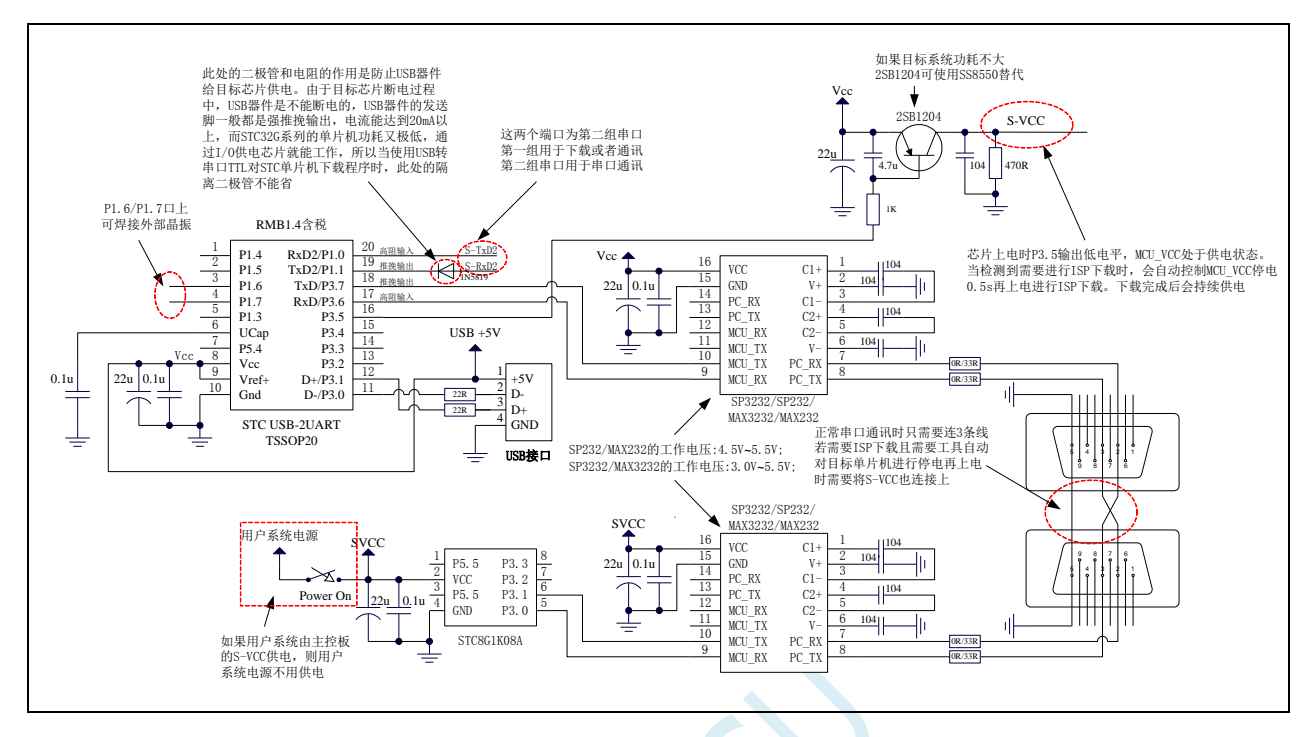

# **5.17.13** 使用 **USB** 转双串口**/RS232** 下载(**3.3V**)

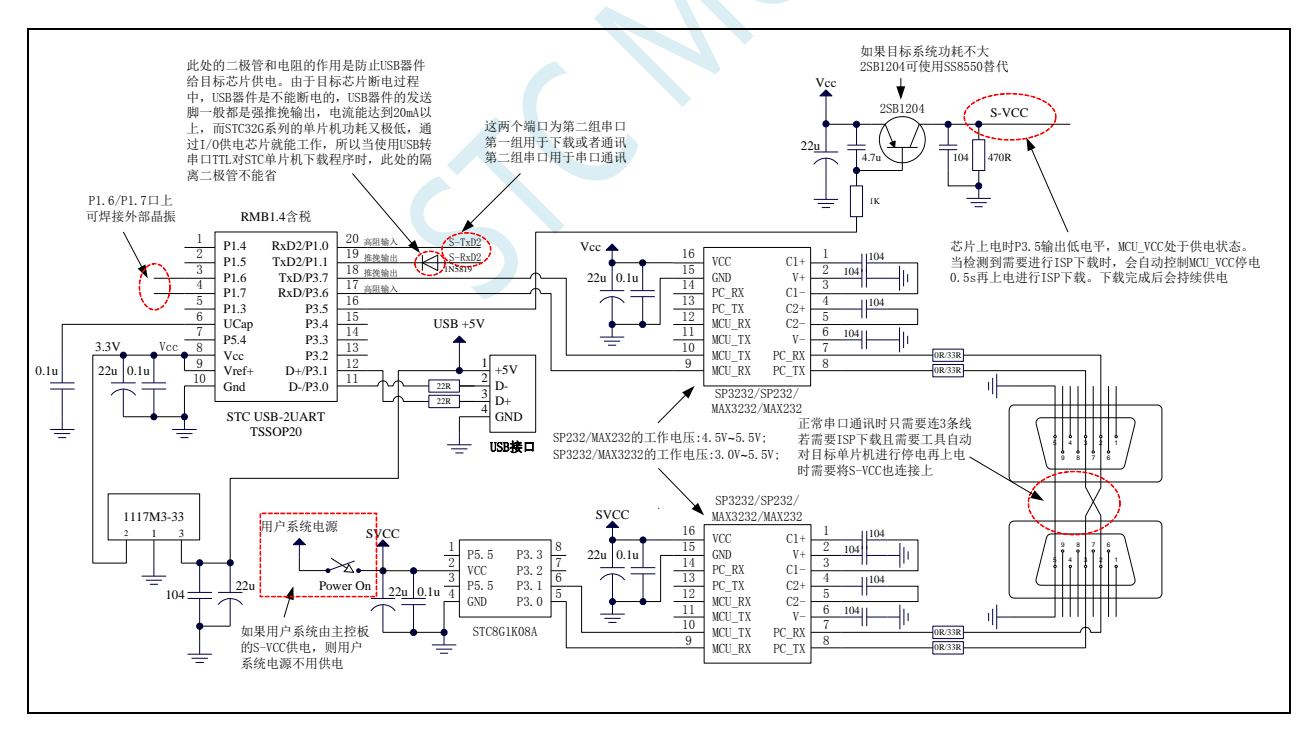

# **5.17.14** 使用 **U8-Mini** 工具下载,支持 **ISP** 在线和脱机下载

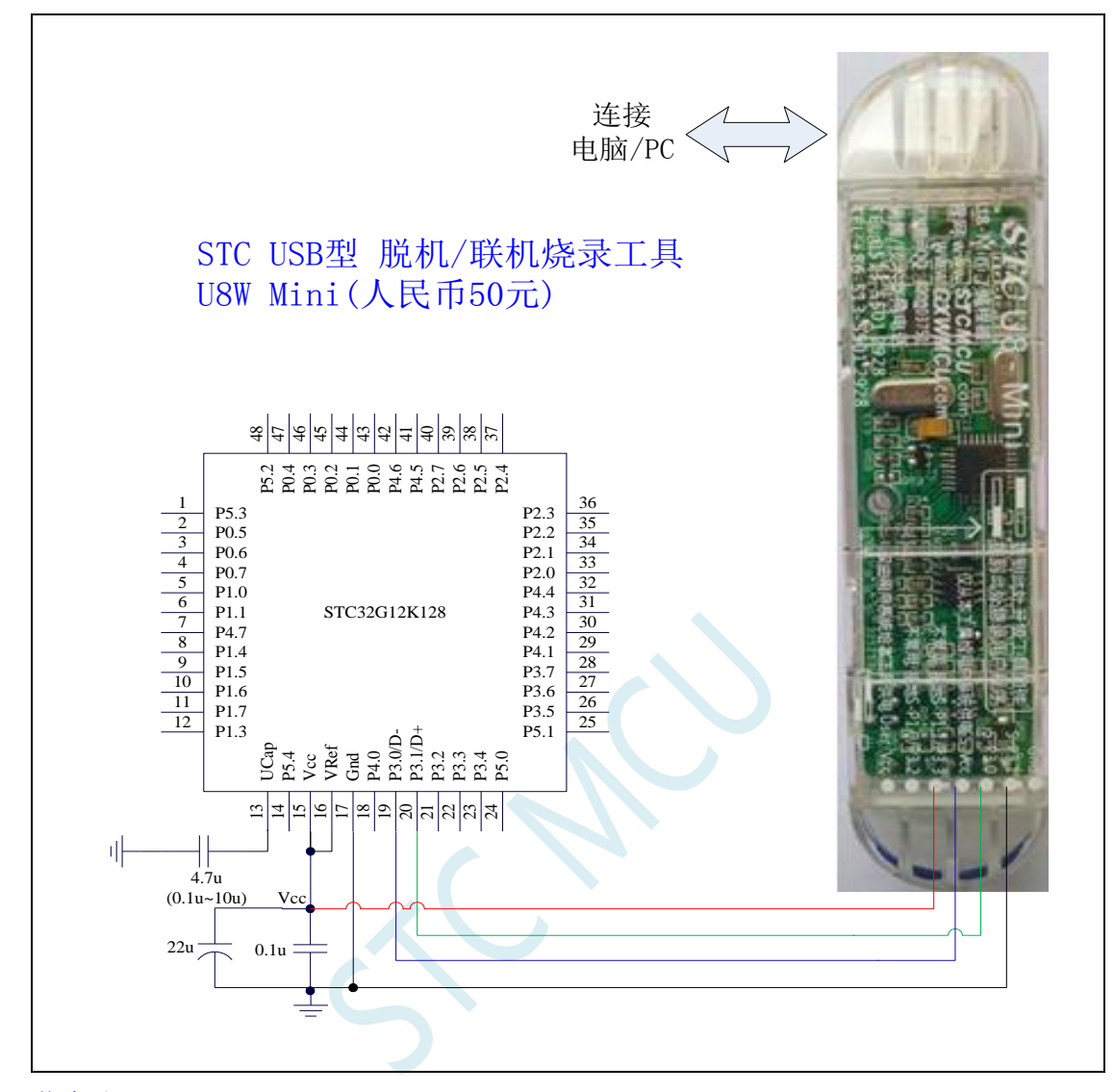

ISP 下载步骤:

1、 按照如图所示的连接方式将 U8-Mini 和目标芯片连接

2、 点击 STC-ISP 下载软件中的"下载/编程"按钮

3、 开始 ISP 下载

注意: 若是使用 U8-Mini 给目标系统供电,目标系统的总电流不能大于 200mA, 否则会导致下载失败。 注意: 目前有发现使用 USB 线供电进行 ISP 下载时,由于 USB 线太细,在 USB 线上的压降过大,导致 ISP 下载时供电不足,所以请在使用 USB 线供电进行 ISP 下载时, 务必使用 USB 加强线。

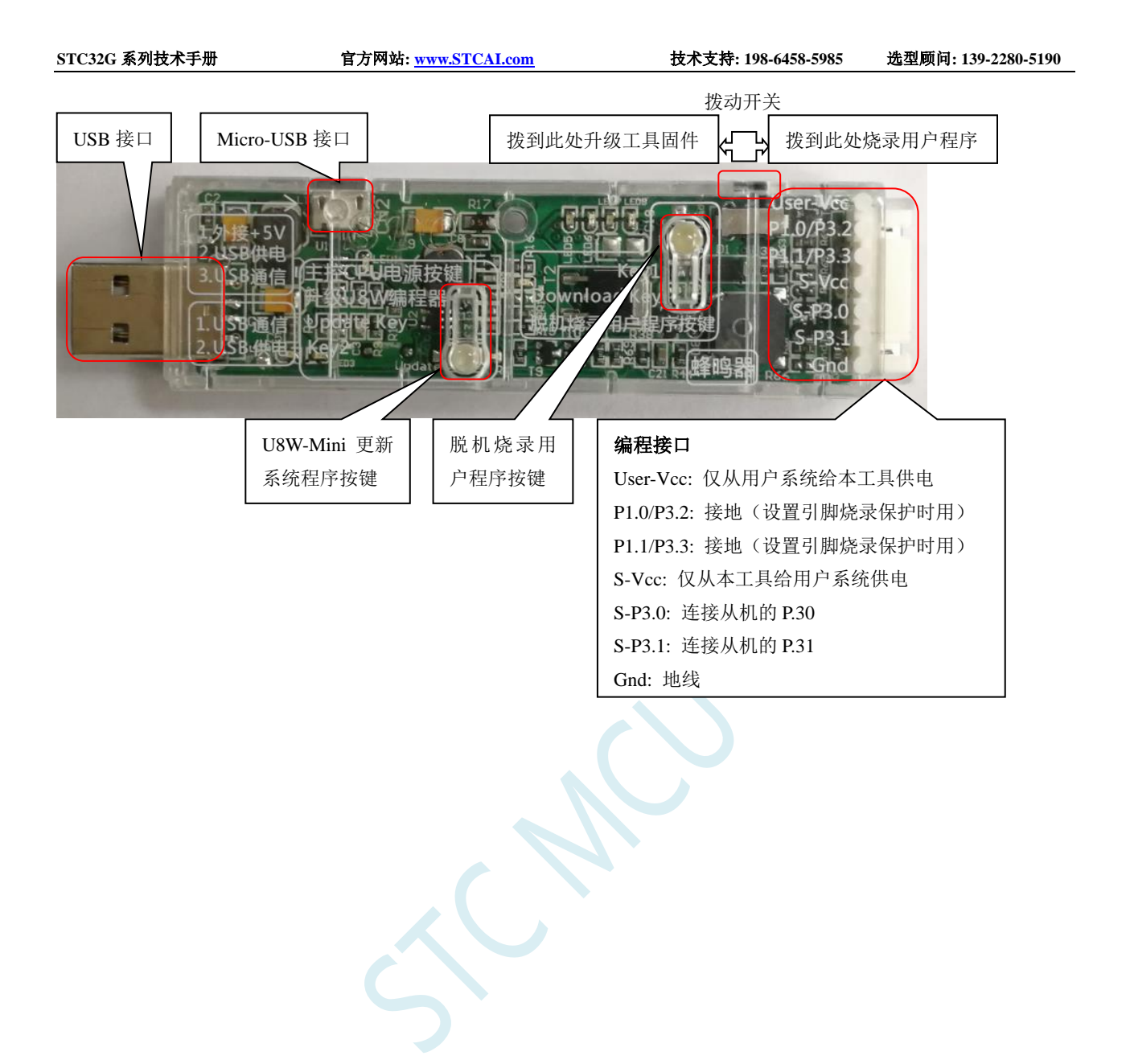

# **5.17.15** 使用 **U8W** 工具下载,支持 **ISP** 在线和脱机下载

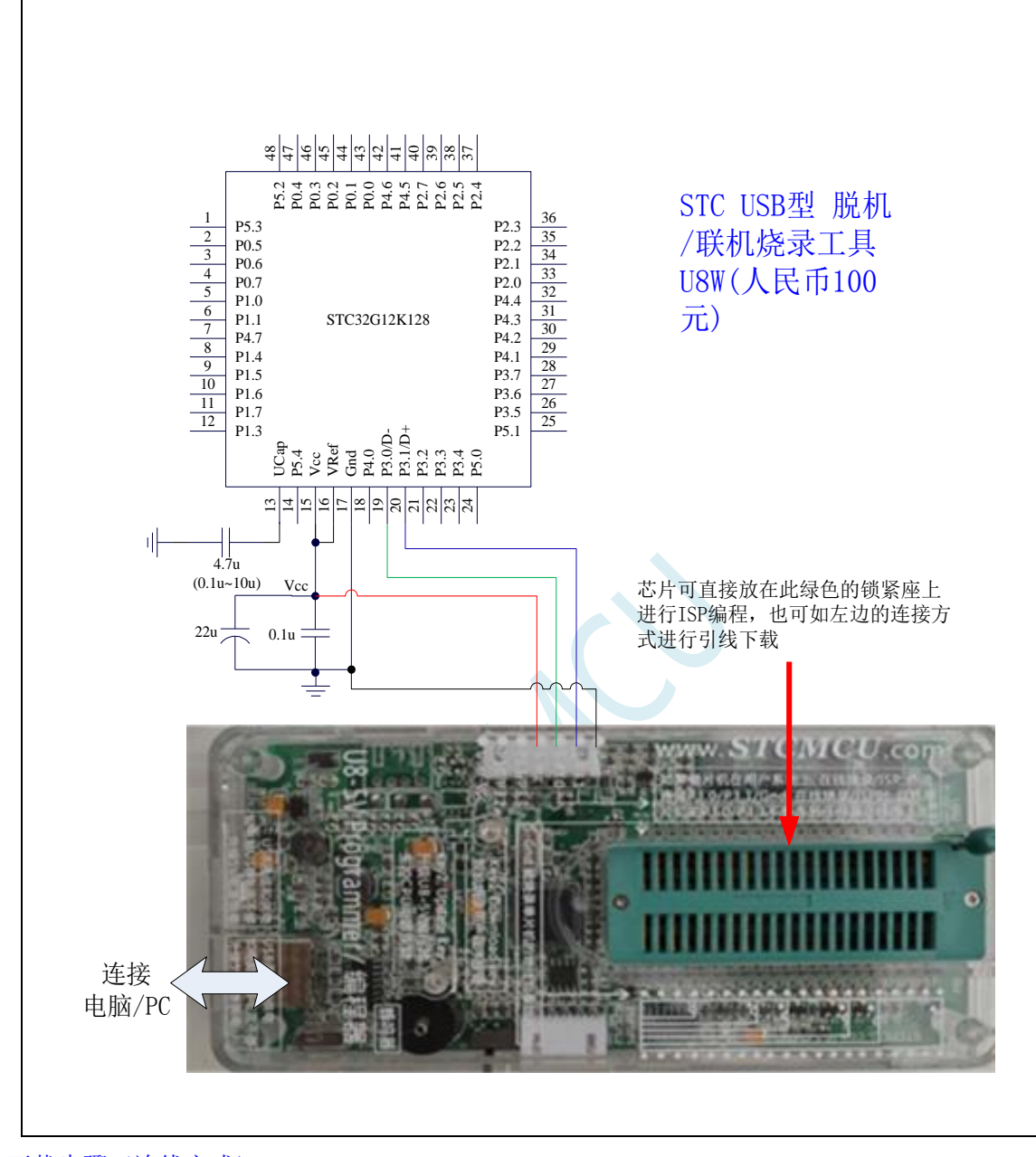

ISP 下载步骤(连线方式):

- 1、 按照如图所示的连接方式将 U8W 和目标芯片连接
- 2、 点击 STC-ISP 下载软件中的"下载/编程"按钮

3、 开始 ISP 下载

注意: 若是使用 U8W 给目标系统供电,目标系统的总电流不能大于 200mA, 否则会导致下载失败。 ISP 下载步骤(在板方式):

- 1、 将芯片按照 1 脚靠近锁紧扳手、管脚向下靠齐的方向放置好目标芯片
- 2、 点击 STC-ISP 下载软件中的"下载/编程"按钮

开始 ISP 下载

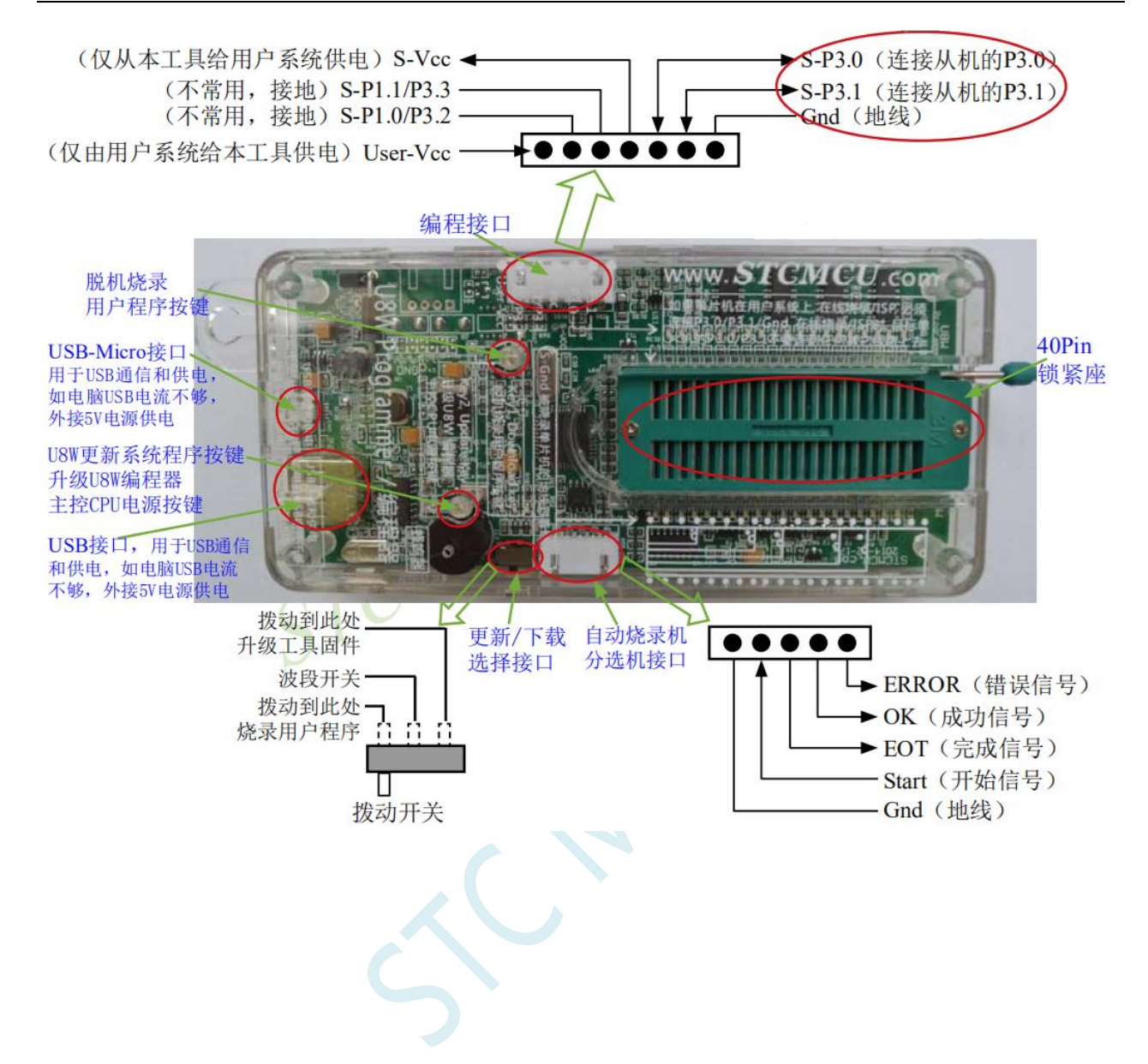

### **5.17.16 U8W** 直通模式,可用于仿真、串口通信

若要使用 U8W 进行仿真,首先必须将 U8W 设置为直通模式。U8W/U8W-Mini 实现 USB 转串口直通模 式的方法如下:

- 1、 首先 U8W/U8W-Mini 固件必须升级到 v1.37 及以上版本
- 2、U8W/U8W-Mini 上电后为正常下载模式,此时按住工具上的 Key1(下载) 按键不要松开,再按一下 Key2(电源)按键,然后放开 Key2(电源)按键 后, 再松开 Key1(下载)按键,U8W/U8W-Mini 会 进入 USB 转串口直通模式。(按下 Key1 → 按下 Key2 → 松开 Key2 → 松开 Key1)
- 3、进入直通模式的 U8W/U8W-Mini 工具只是简单的 USB 转串口不具备脱机下载功能, 若需要恢复 U8W/U8W-Mini 的原有功能, 只需要再次单独按一下 Key2 (电源)按键 即可

强烈建议:请使用集专业的硬件仿真、专业的自动停电上电在线 ISP 下载、专业的自动停 电上电脱机下载等众多功能于一体的 STC-USB Link1D 工具进行仿真和下载

## **5.17.17** 使用 **PL2303-GL** 下载

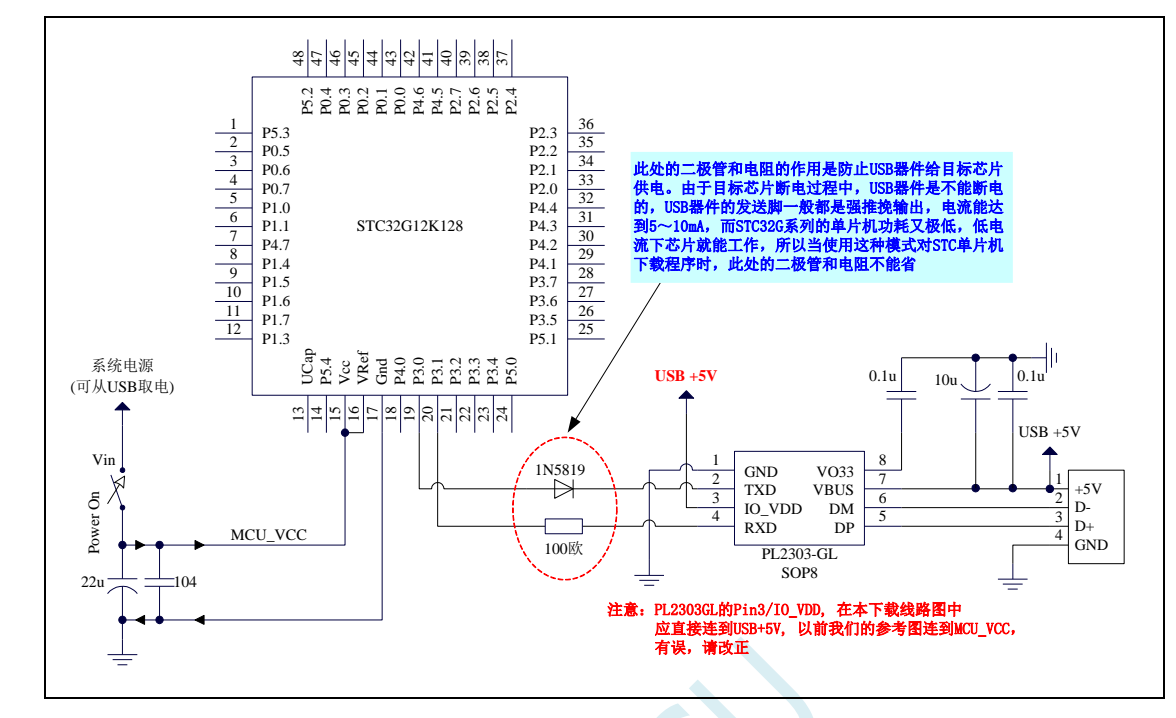

#### ISP 下载步骤:

- 1、 给目标芯片停电,注意不能给 USB 转串口芯片停电(如:CH340、PL2303-GL 等)
- 2、 由于 USB 转串口芯片的发送脚一般都是强推挽输出,必须在目标芯片的 P3.0 口和 USB 转串口芯片 的发送脚之间串接一个二极管,否则目标芯片无法完全断电,达不到给目标芯片停电的目标。
- 3、 点击 STC-ISP 下载软件中的"下载/编程"按钮
- 4、 给目标芯片上电
- 5、 开始 ISP 下载

注意: 目前有发现使用 USB 线供电进行 ISP 下载时,由于 USB 线太细, 在 USB 线上的压降过大, 导致 ISP 下载时供电不足,所以请在使用 USB 线供电进行 ISP 下载时, 务必使用 USB 加强线。

### **5.18 STC-ISP** 下载软件高级应用

### **5.18.1** 发布项目程序

发布项目程序功能主要是将用户的程序代码与相关的选项设置打包成为一个可以直接对目标芯片 进行下载编程的超级简单的用户自己界面的可执行文件。

关于界面,用户可以自己进行定制(用户可以自行修改发布项目程序的标题、按钮名称以及帮助信 息),同时用户还可以指定目标电脑的硬盘号和目标芯片的 ID 号,指定目标电脑的硬盘号后,便可以 控制发布应用程序只能在指定的电脑上运行(防止烧录人员将程序轻易从电脑盗走,如通过网络发走,如通 过 U 盘烤走,防不胜防,当然盗走你的电脑那就没办法那,所以 STC 的脱机下载工具比电脑烧录安全,能限 制可烧录芯片数量,让前台文员小姐烧,让老板娘烧都可以),拷贝到其它电脑,应用程序不能运行。同样 的,当指定了目标芯片的 ID 号后, 那么用户代码只能下载到具有相应 ID 号的目标芯片中(对于一台设 备要卖几千万的产品特别有用---坦克,可以发给客户自己升级,不需冒着生命危险跑到战火纷飞的伊拉克 升级软件啦), 对于 ID 号不一致的其它芯片, 不能讲行下载编程。

发布项目程序详细的操作步骤如下:

- 1、首先选择目标芯片的型号
- 2、打开程序代码文件
- 3、设置好相应的硬件选项

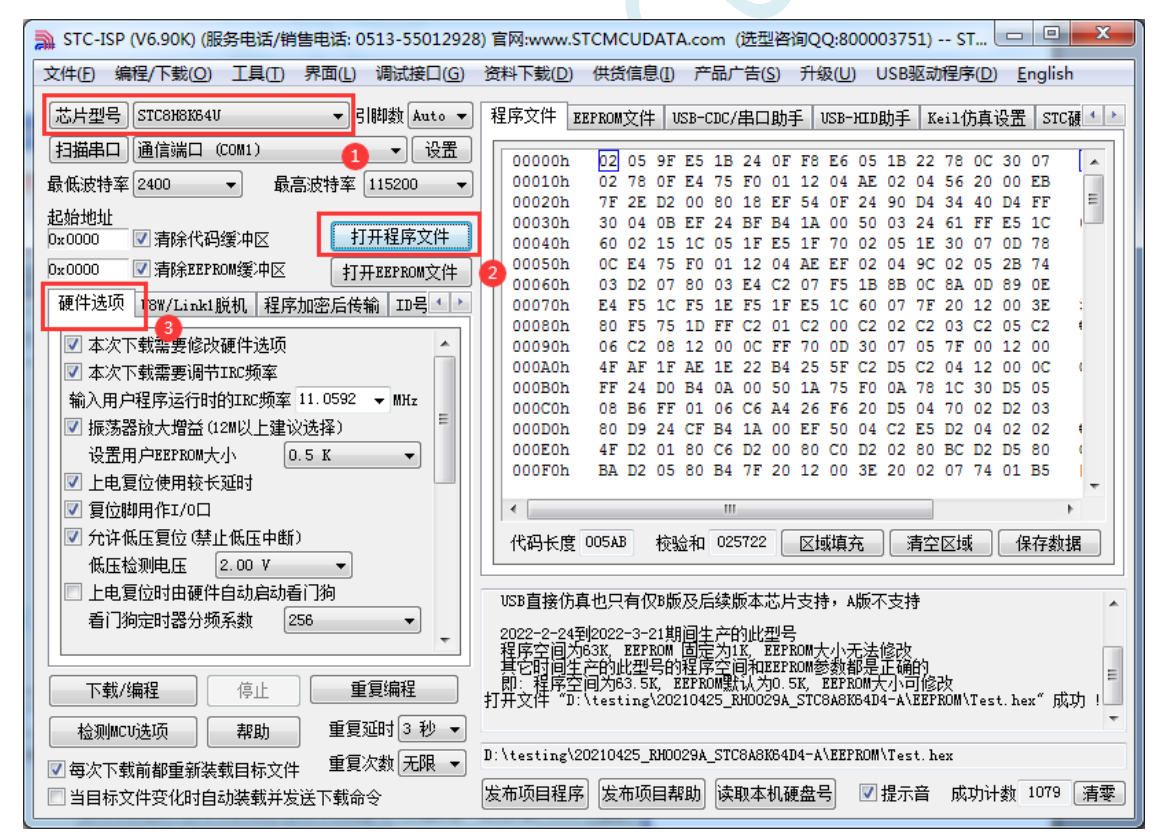

4、试烧一下芯片,并记下目标芯片的 ID 号,如下图所示,该芯片的 ID 号即为 "F784C000001364" (如不需要对目标芯片的 ID 号进行校验,可跳过此步)

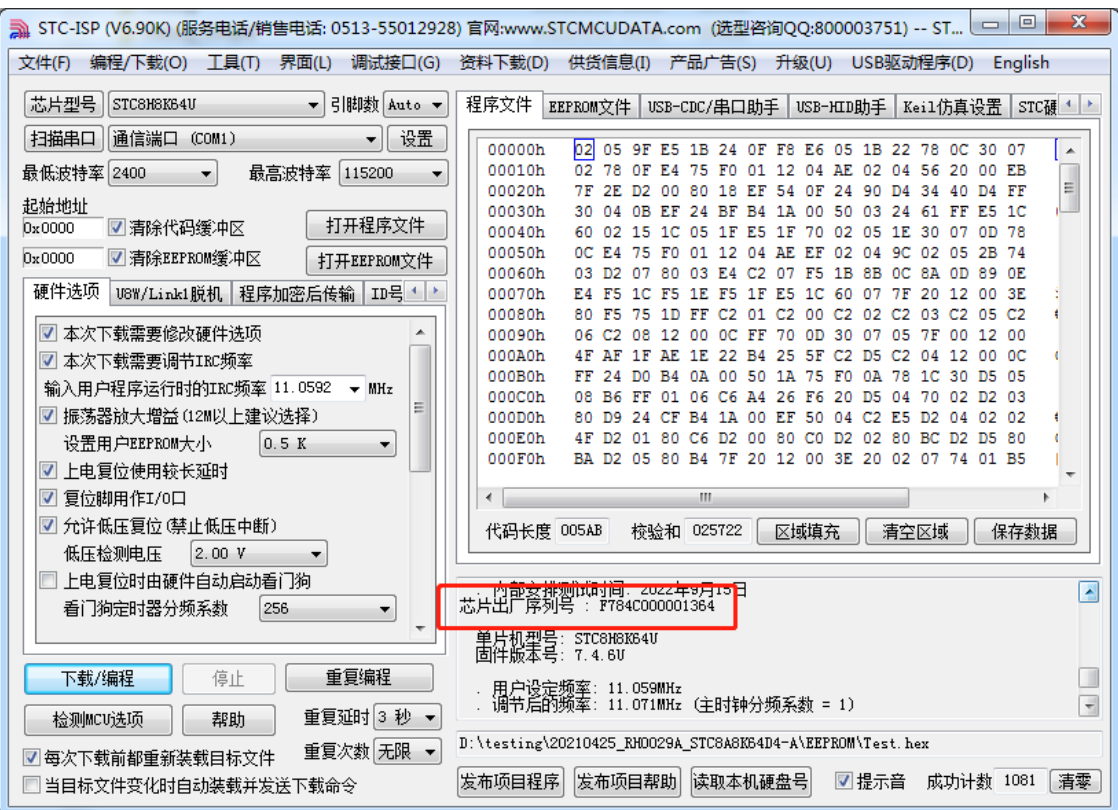

5、设置自动增量(如不需要自动增量,可跳过此步)

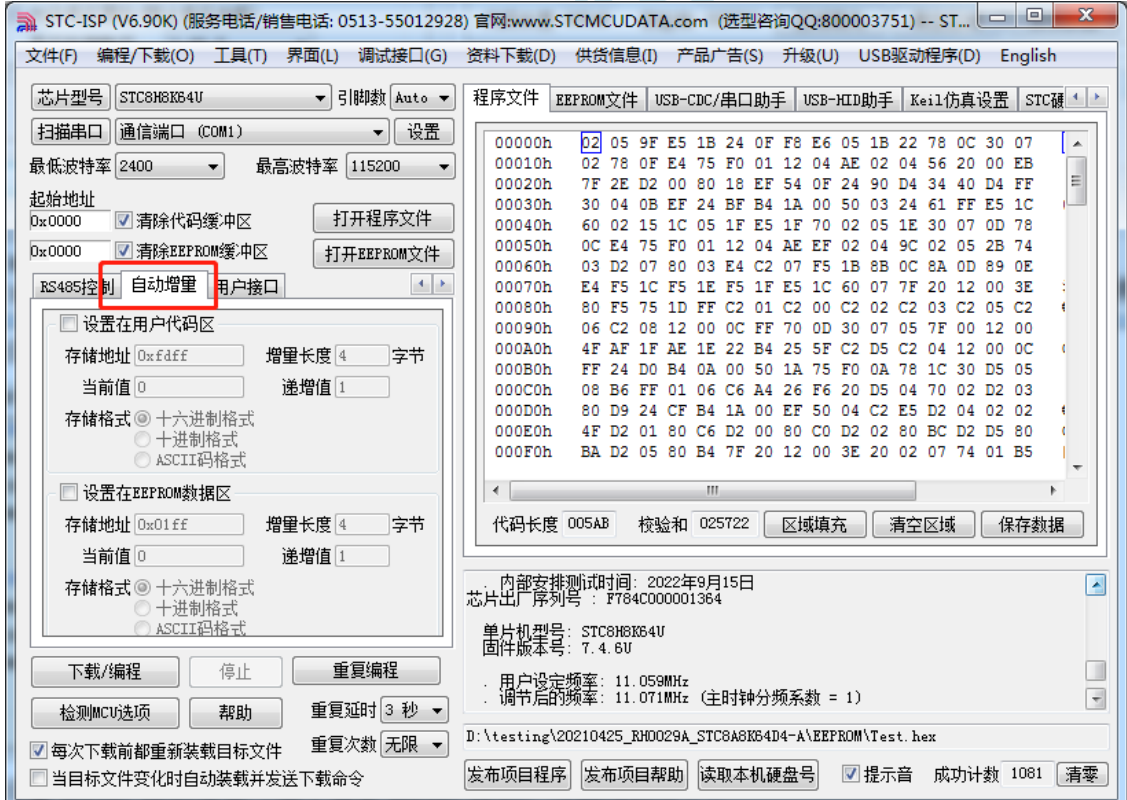

 $\overline{\phantom{a}}$ 

6、设置 RS485 控制信息(如不需要 RS485 控制,可跳过此步)

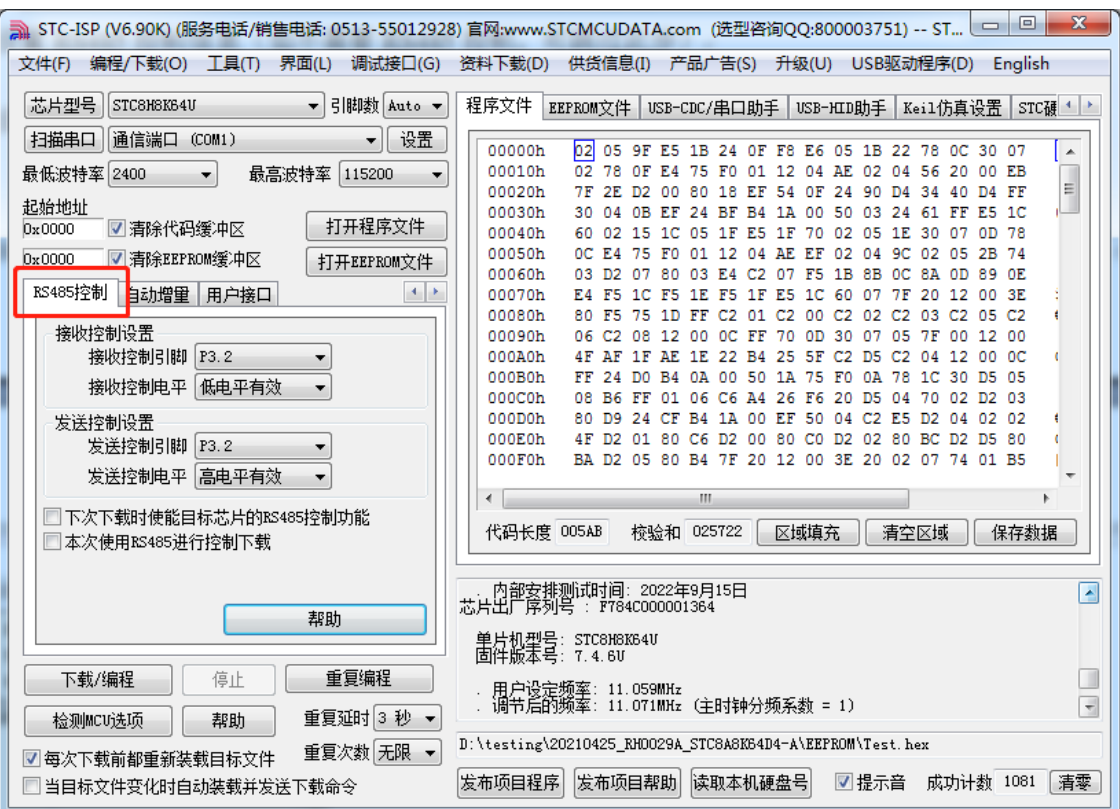

7、点击界面上的"读取本机硬盘号"按钮,并记下目标电脑的硬盘号(如不需要对目标电脑的硬盘 号进行校验,可跳过此步)

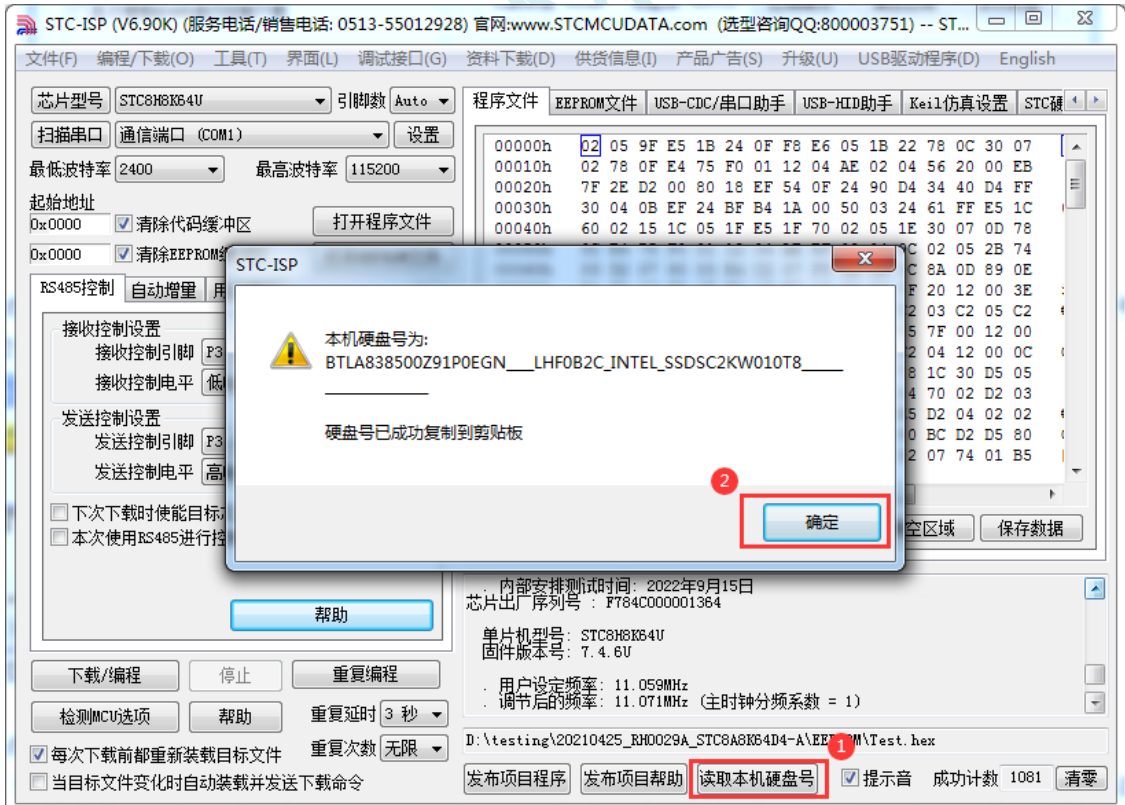

- 8、点击"发布项目程序"按钮,进入发布应用程序的设置界面。
- 9、根据各自的需要,修改发布软件的标题、下载按钮的名称、重复下载按钮的名称、自动增量的名 称以及帮助信息
- 10、若需要校验目标电脑的硬盘号,则需要勾选上"校验硬盘号",并在后面的文本框内输入前面所

记下的目标电脑的硬盘号

11、若需要校验目标芯片的 ID 号, 则需要勾选上"校验芯片 ID 号", 并在后面的文本框内输入前 面所记下的目标芯片的 ID 号

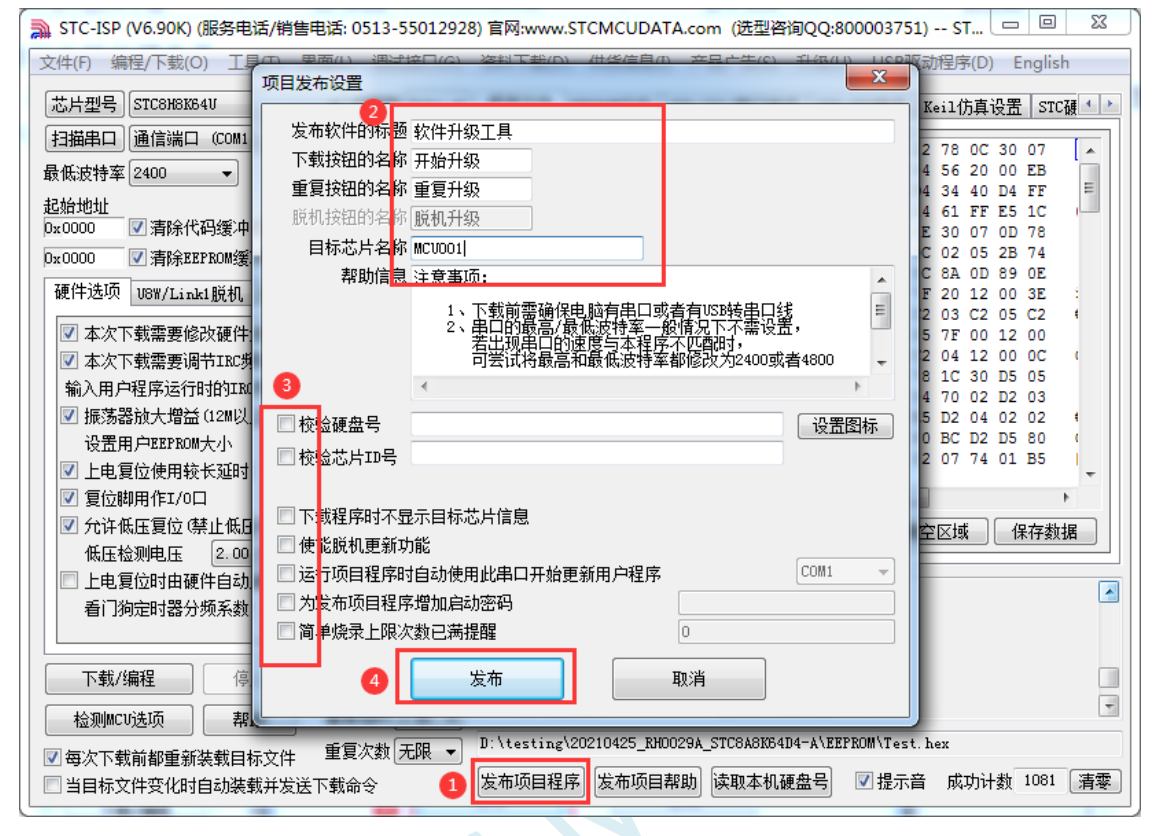

12、最后点击发布按钮,将项目发布程序保存,即可得到相应的可执行文件。发布的项目程序打界 面如下图

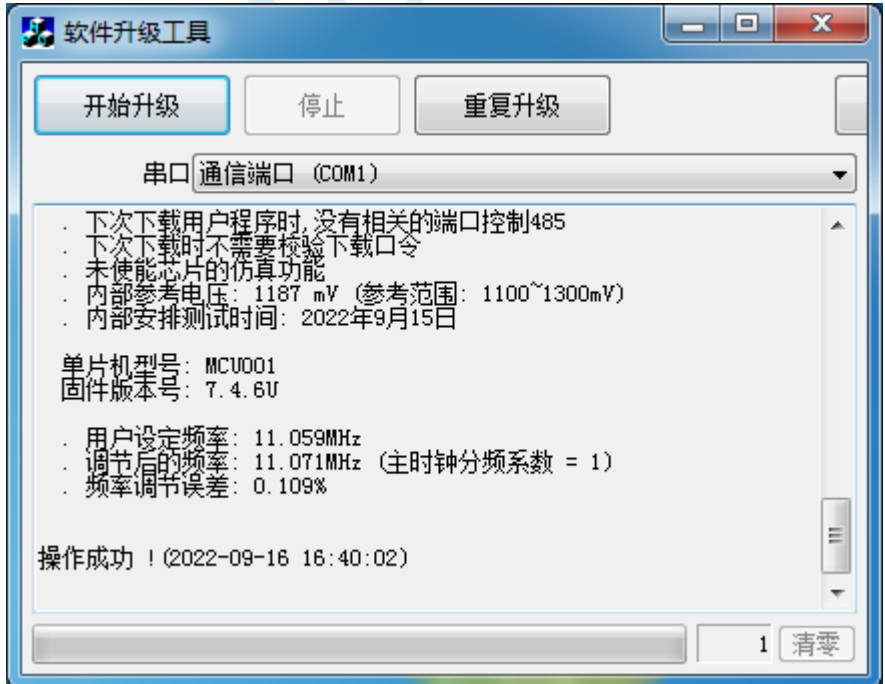

## **5.18.2** 程序加密后传输(防烧录时串口分析出程序)

目前,所有的普通串口下载烧录编程都是采用明码通信的(电脑和目标芯片通信时,或脱机下载板 和目标芯片通信时),问题:如果烧录人员通过分析下载烧录编程时串口通信的数据,高手是可以在烧 录时在串口上引 2 根线出来,通过分析串口通信的数据分析出实际的用户程序代码的。当然用 STC 的脱 机下载板烧程序总比用电脑烧程序强(防止烧录人员将程序轻易从电脑盗走,如通过网络发走,如通过 U 盘烤走,防不胜防,当然盗走你的电脑那就没办法那,所以 STC 的脱机下载工具比电脑烧录安全,让 前台文员小姐烧,让老板娘烧都可以)。即使是 STC 全球首创的脱机下载工具,对于要防止天才的不法 分子在脱机下载工具烧录的过程中通过分析串口通信的数据分析出实际的用户程序代码,也是没有办法 达到要求的,这就需要用到最新的 STC 单片机所提供的程序加密后传输功能。

程序加密后传输下载是用户先将程序代码通过自己的一套专用密钥进行加密,然后将加密后的代码 再通过串口下载,此时下载传输的是加密文件,通过串口分析出来的是加密后的乱码,如不通过派人潜 入你公司盗窃你电脑里面的加密密钥,就无任何价值,便可起到防止在烧录程序时被烧录人员通过监测 串口分析出代码的目的。

程序加密后传输功能的使用需要如下的几个步骤:

1、生成并保存新的密钥

如下图,进入到"程序加密后传输"页面,点击"生成新密钥"按钮,即可在缓冲区显示新生成 的 256 字节的密钥。然后点击"保存密钥"按钮,即可将生成的新密钥保存为以".K"为扩展名 的的密钥文件(注意:这个密钥文件一定要保存好,以后发布的代码文件都需要使用这个密钥加 密,而且这个密钥的生成是非重复的,即任何时候都不可能生成两个完全相同的密钥,所以一旦 密钥文件丢失将无法重新获得)。例如我们将密钥保存为"New.k"。

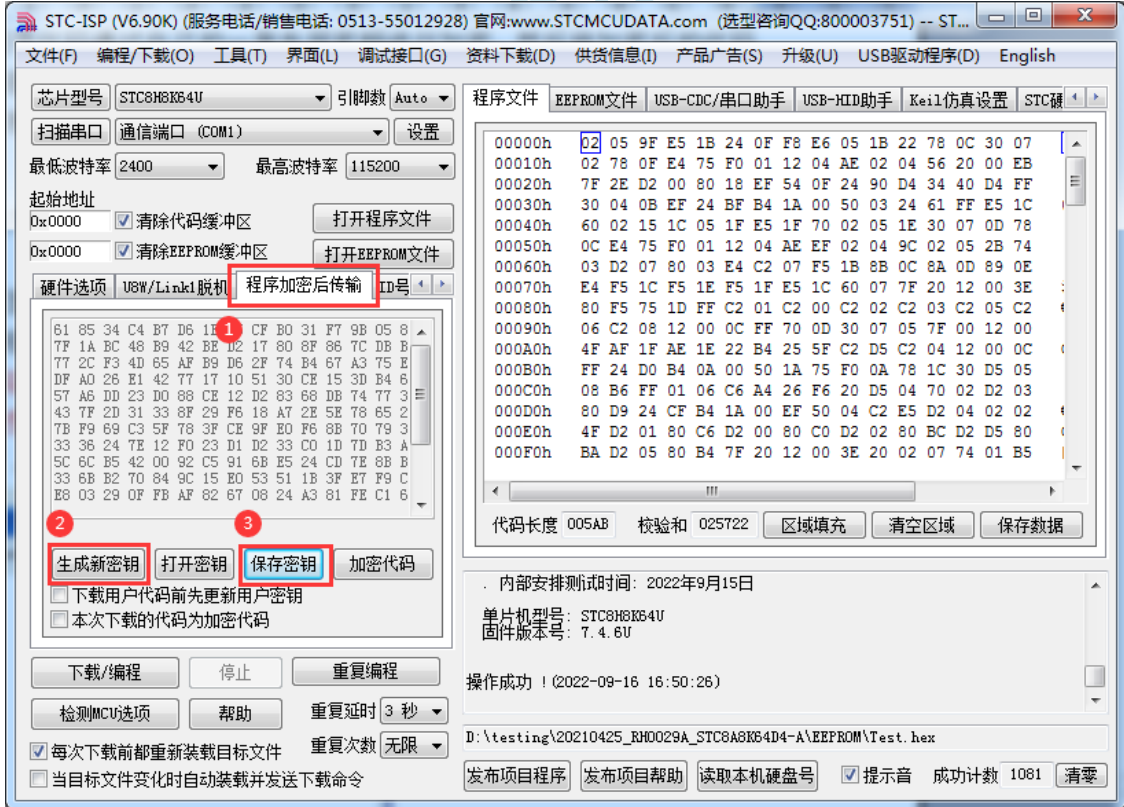

2、对代码文件加密

加密文件前,需要先打开我们自己的密钥。若缓冲区中存放的已经是我们的密钥,则不要再打开。 如下图,在"程序加密后传输"页面中点击"打开密钥"按钮,打开我们之前保存的密钥文件, 例如"New.k",然后返回到"程序加密后传输"页面中点击"加密代码"按钮,如下图所示,

首先会弹出"打开源文件(未加密)"的对话框,此时选择的是原始的未加密的代码文件

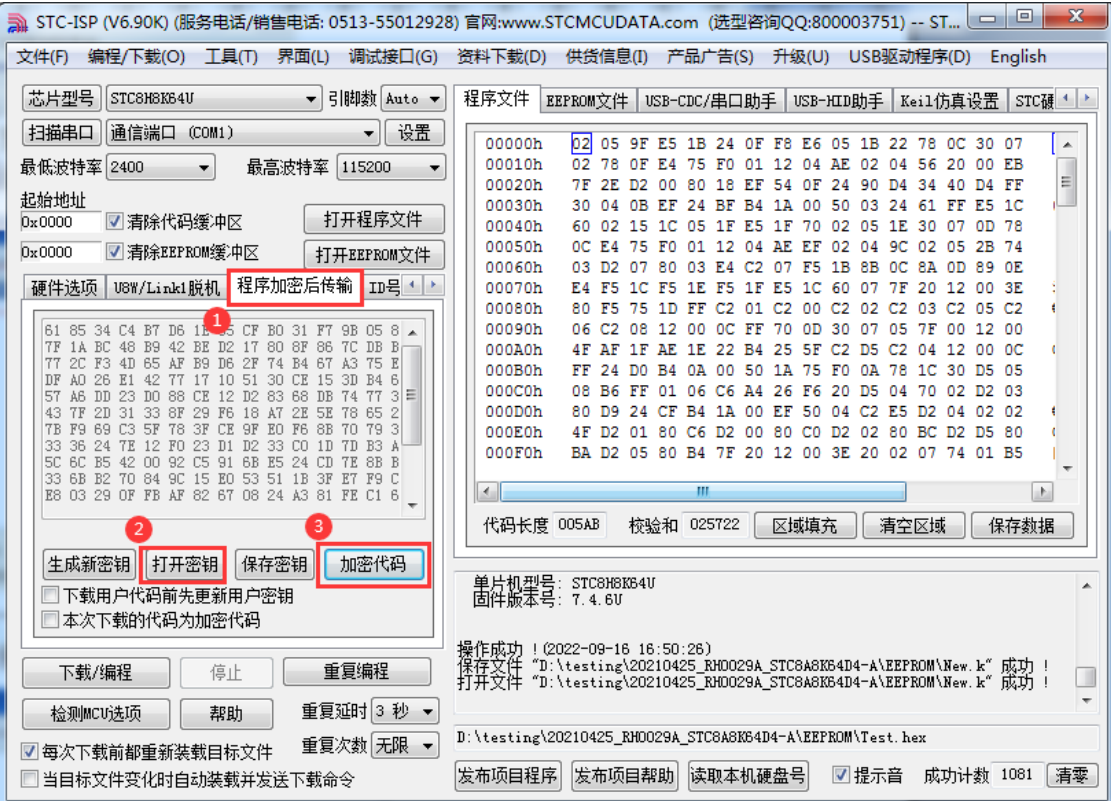

点击打开按钮后,马上有会弹出一个类似的对话框,但此时是对加密后的文件进行保存的对话框。 如下图所示,点击保存按钮即可保存加密后的文件。

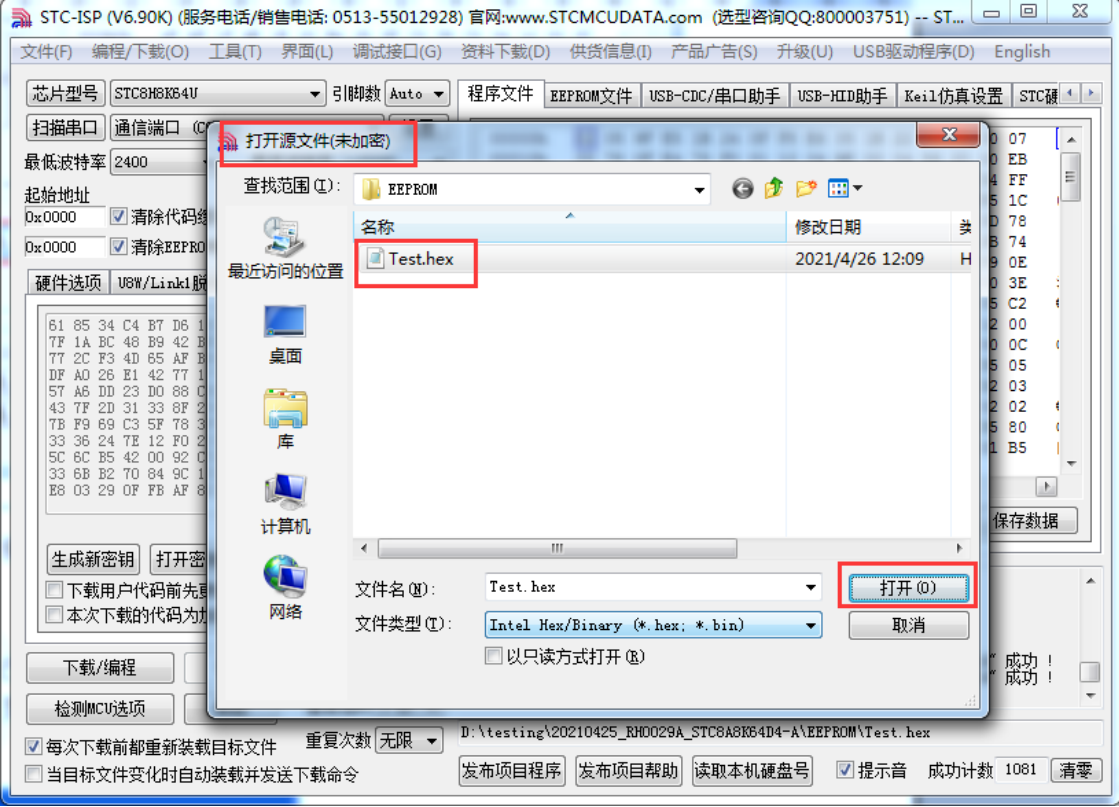

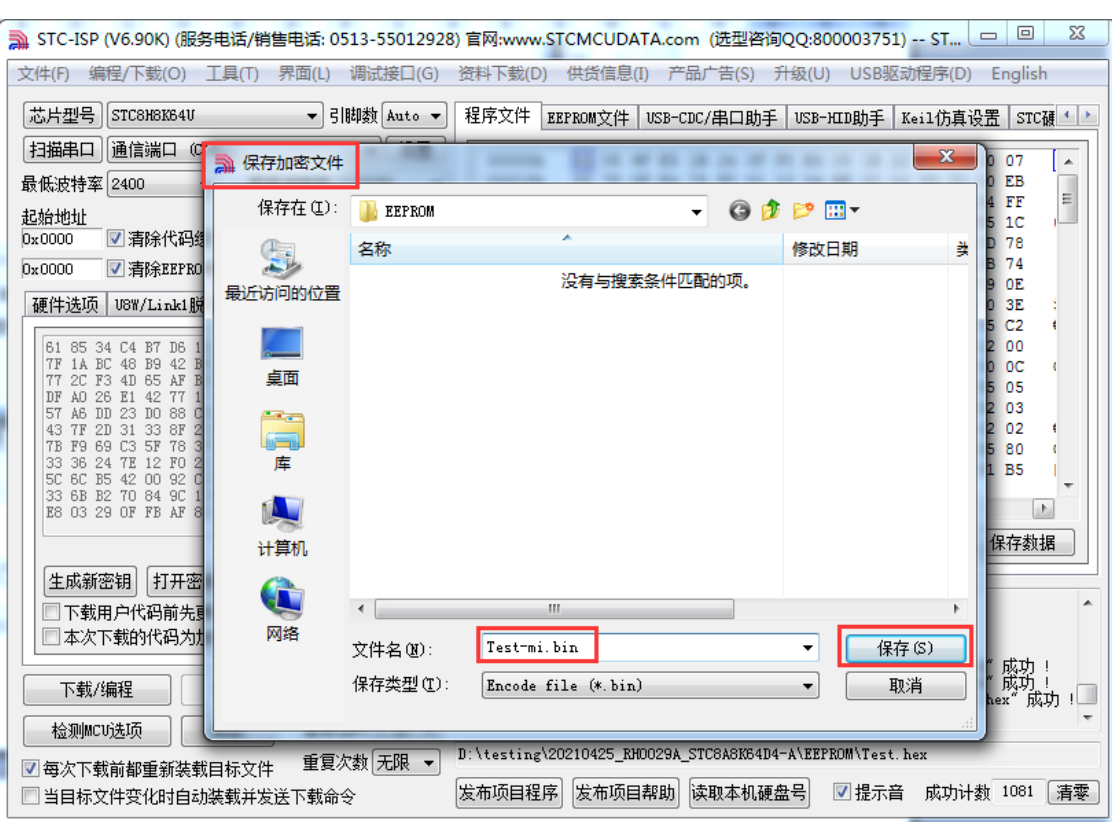

#### 3、将用户密钥更新到目标芯片中

更新密钥前,需要先打开我们自己的密钥。若缓冲区中存放的已经是我们的密钥,则不要再打开。 如下图,在"自定义加密下载"页面中点击"打开密钥"按钮,打开我们之前保存的密钥文件, 例如"New.k"。密钥打开后,如下图所示,勾选上"下载用户代码前先更新用户密钥"选项和 "本次下载的代码为加密代码"的选项,然后打开我们之前加密过后的文件,打开后点击界面左 下角的"下载/编程"按钮,按正常方式对目标芯片下载完成即可更新用户密钥。

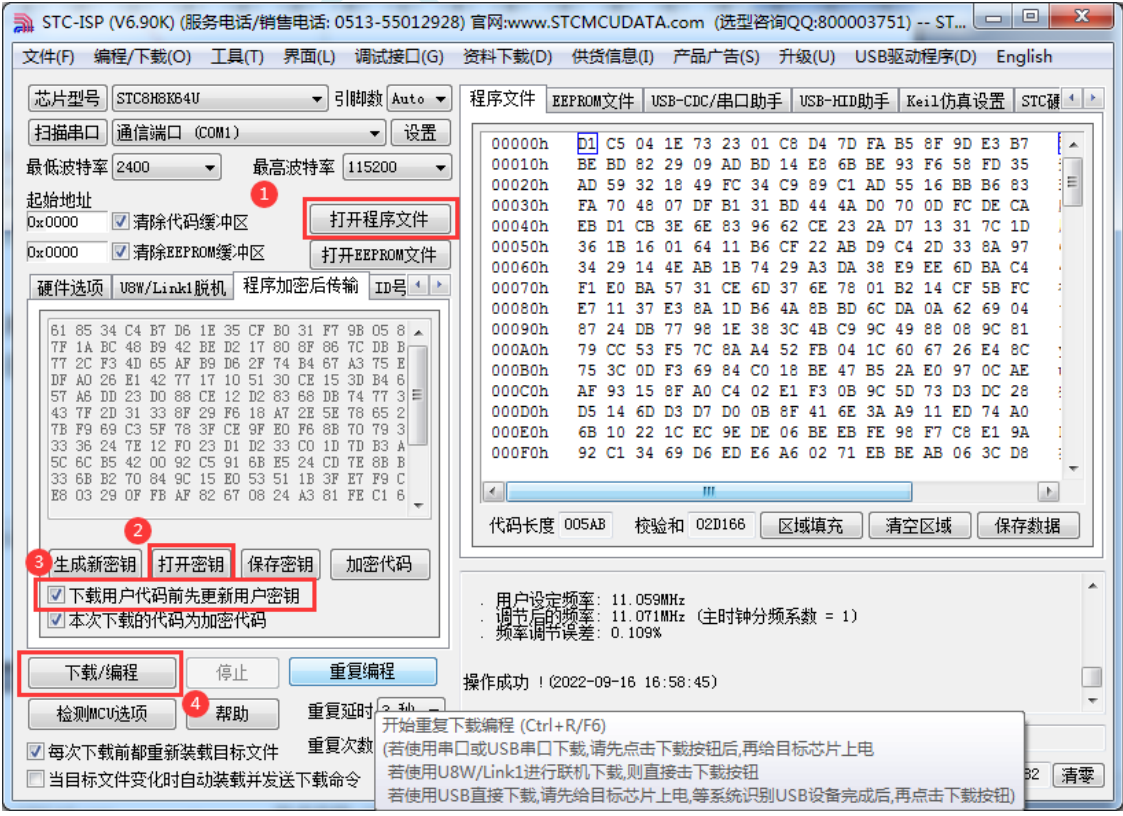

#### 4、加密更新用户代码

密钥更新成功后,目标芯片便具有接收加密代码并还原的功能。此时若需要再次升级/更新代码, 则只需要参考第二步的方法,将目标代码进行加密,然后如下图

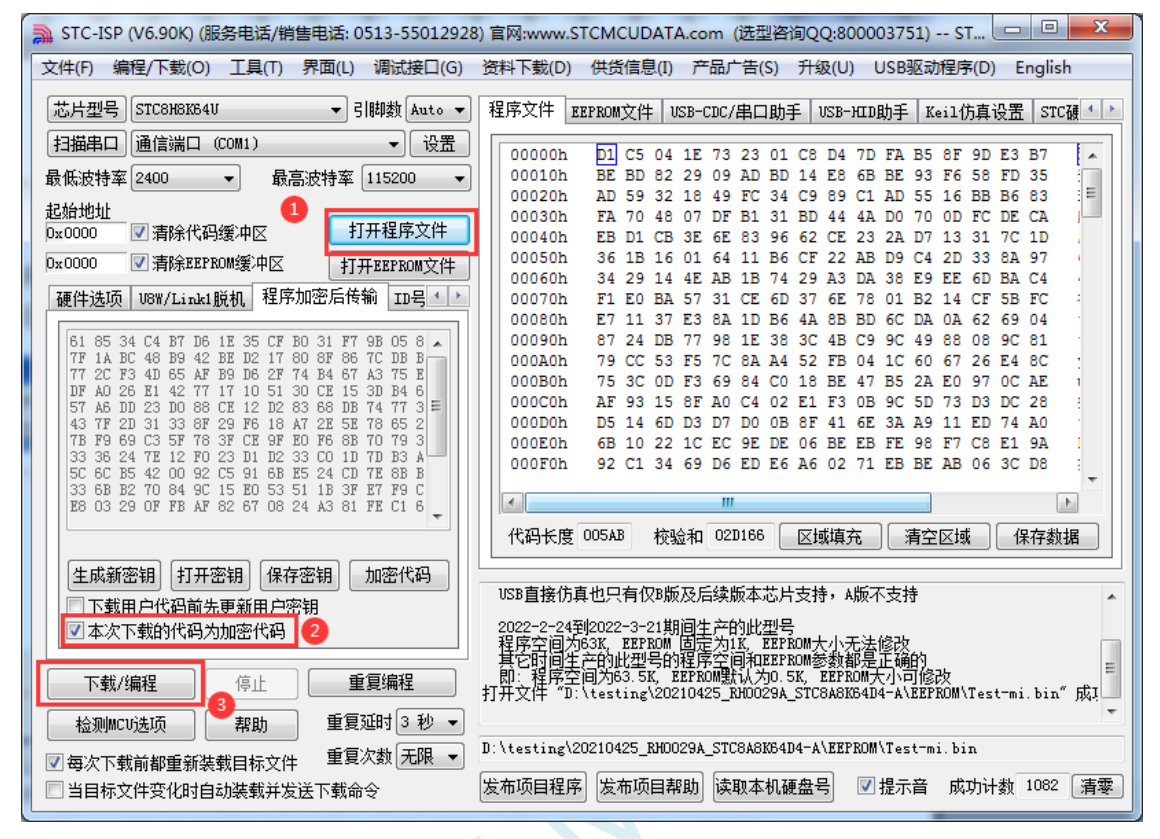

对于一片新的 STC 单片机, 可将步骤 3 和步骤 4 合并完成, 即将密钥更新到目标单片机的同时也 可将加密后的代码一并下载到单片机中,若已经执行过步骤 3(即已经将密钥更新到目标芯片中 了), 则后续的代码更新就只需要按照步骤 4, 只需要在"程序加密后传输"页面中选择"本次 下载的代码为加密代码"的选项("下载用户代码前先更新用户密钥"选项不需要选了),然后 打开我们之前加过密后的文件,打开后点击界面左下角的"下载/编程"按钮,按正常方式对目标 芯片下载即可完成用用户自己专用的加密文件更新用户代码的目的(防止在烧录程序时被烧录人 员通过监测串口分析出代码的目的)。

# **5.18.3** 发布项目程序**+**程序加密后传输结合使用

发布项目程序与程序加密后传输两项新的特殊功能可以结合在一起使用。首先程序加密后传输可以 确保用户代码在烧录编程时串口通信传输过程当中的保密性,而发布项目程序可实现让最终使用者远程 升级功能(方案公司的人员不需要亲自到场)。所以两项功能结合起来使用,非常适用于方案公司/生产 商在软件需要更新时,让最终使用者自己对终端产品进行软件更新的目的,又确保现场烧录人员无法通 过串口分析出有用程序,强烈建议方案公司使用。

发布项目程序可参考 5.16.1 章节步骤,示意图如下:

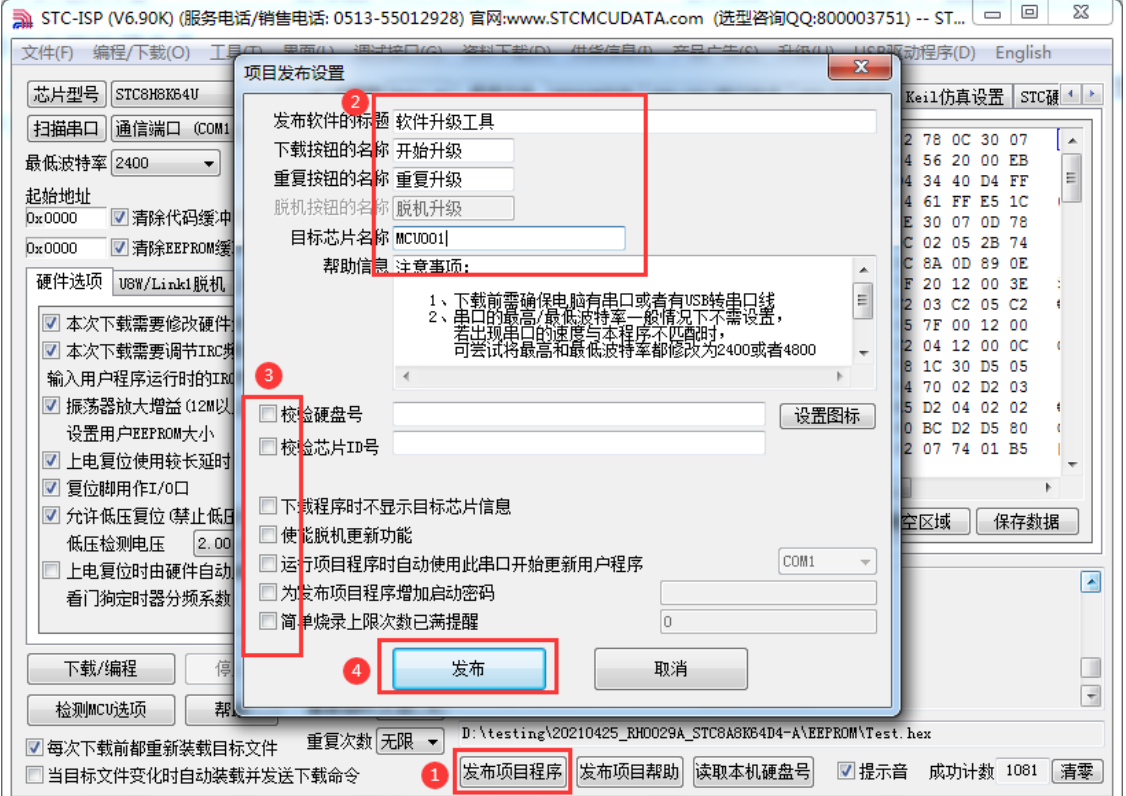

程序加密后传输可参考 5.16.2 章节步骤,示意图如下:

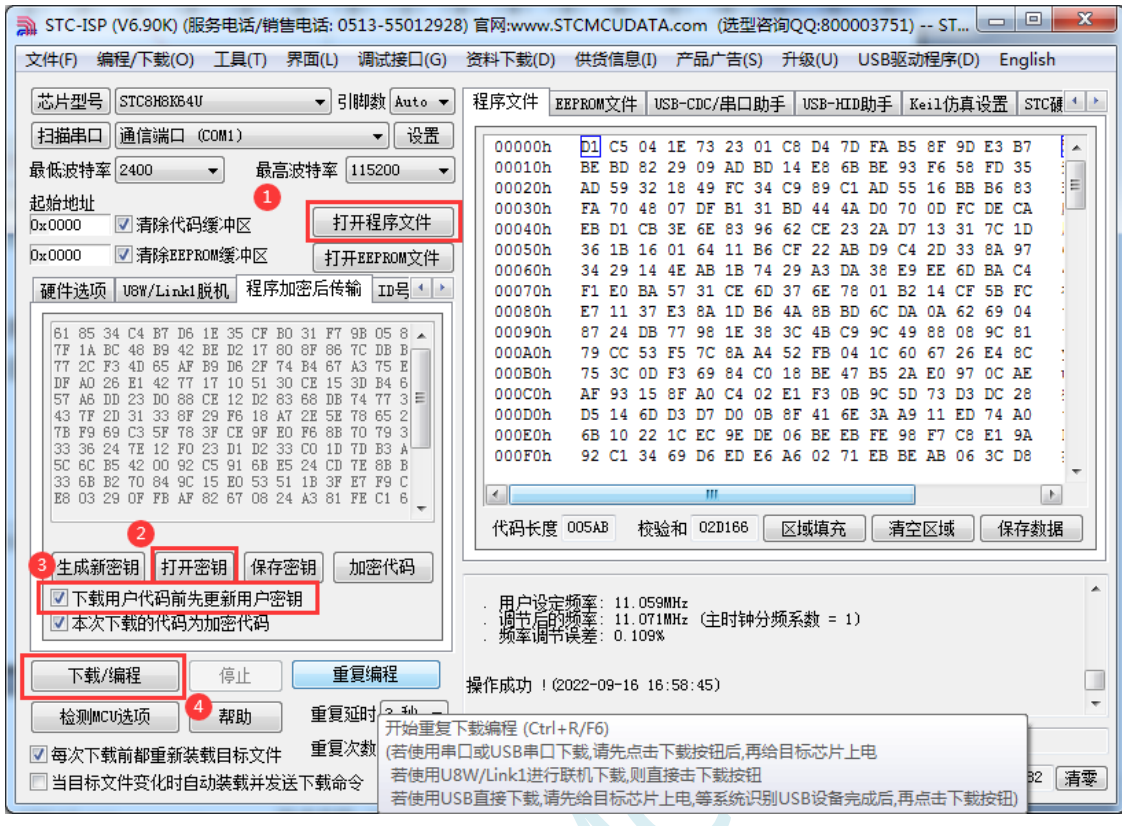

 $S^{C}$ 

### **5.18.4** 用户自定义下载(实现不停电下载)

将用户的目标程序下载到STC单片机是通过执行单片机内部的ISP系统代码和上位机进行串口或者 USB 通讯来实现的。但 STC 单片机内部的 ISP 系统代码只有在每次重新停电再上电时才会被执行,这就 要求用户每次需要对目标单片机更新程序时就必须重新上电,而 USB 模式的 ISP,处理需要重新对目标 芯片上电外,还需要在上电时将 P3.2 口下拉到 GND。对于处于开发阶段的项目,需要频繁的修改代码、 更新代码,每次下载都需要重新上电会导致操作非常麻烦。

STC 单片机在硬件设计时, 增加了一个软复位寄存器(IAP CONTR), 让用户可以通过设置此寄 存器来决定 CPU 复位后重新执行用户代码还是复位到 ISP 区执行 ISP 系统代码。当向 IAP\_CONTR 寄存 器写入 0x20 时, CPU 复位后重新执行用户代码; 当向 IAP\_CONTR 寄存器写入 0x60 时, CPU 复位后复 位到 ISP 区执行 ISP 系统代码。

要实现不停电进行 ISP 下载,用户可以在程序中设计一段代码,例如检测一个特殊的按键、或者监 控串口等待一个特殊的串口命令,当检测到满足下载条件时,就通过软件触发软复位寄存器复位到 ISP 区执行 ISP 系统代码, 从而实现不停电 ISP 下载。当触发条件是外部按键时, 则在用户代码中实时监控 按键状态即可。若要实现 STC-ISP 软件和用户触发软复位完全同步,则需要使用 STC-ISP 软件中所提供 的"收到用户命令后复位到 ISP 监控程序区"这个功能。

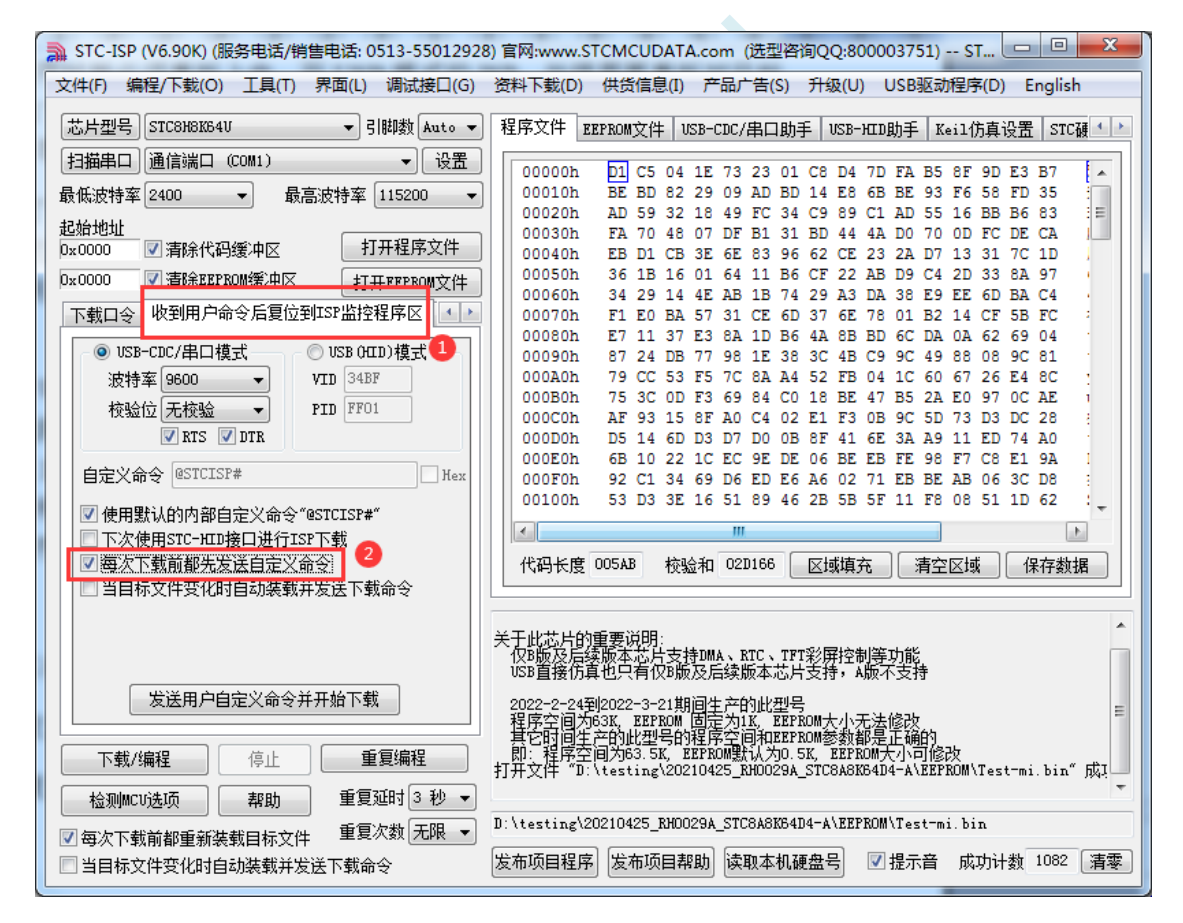

```
实现不停电 ISP 下载的步骤如下:
1、编写用户代码,并在用户代码中添加串口命令监控程序
   (参考代码如下,测试单片机型号为 STC8H8K64U)
  #include "stc8h.h"
  #define FOSC 11059200UL
  #define BAUD (65536 - (FOSC/115200+2)/4) //加 2 操作是为了让 Keil 编译器
                                            //自动实现四舍五入运算
  char code *STCISPCMD = "@STCISP#"; //自定义下载命令
  char index;
  void uart_isr() interrupt 4
  {
      char dat;
      if (TI)
       {
         TI = 0;
       }
      if (RI)
       {
          RI = 0;
          dat = SBUF; //接收串口数据
         if (dat == STCISPCMD[index]) //判断接收的数据和当前的命令字符是否匹配
          {
             index++; //若匹配则索引+1
             if (STCISPCMD[index] == '0') //判断命令是否配完成
                IAP_CONTR = 0x60; //若匹配完成则软复位到 ISP
          }
          else
          {
             index = 0; <br> //若不匹配,则需要从头开始
             if (dat == STCISPCMD[index])index++;
          }
       }
  }
  void main()
   {
      POM0 = 0x00; POM1 = 0x00;P1M0 = 0x00; P1M1 = 0x00;
```
**STC32G** 系列技术手册 官方网站**[: www.STCAI.com](http://www.stcai.com/)** 技术支持**: 198-6458-5985** 选型顾问**: 139-2280-5190**

```
STC32G 系列技术手册 官方网站: www.STCAI.com 技术支持: 198-6458-5985 选型顾问: 139-2280-5190
         P2M0 = 0x00; P2M1 = 0x00;P3M0 = 0x00; P3M1 = 0x00;SCON = 0x50; //串口初始化
         AUXR = 0x40:
         TMOD = 0x00;TH1 = BAUD >> 8;TL1 = BAUD;TR1 = 1;ES = 1;
         EA = 1;
         index = 0; //\overline{\eta}始化命令
         while (1);
```

```
}
```
2、按下图所示的步骤进行设置自定义下载命令(范例使用 STC 默认命令"@STCISP#")

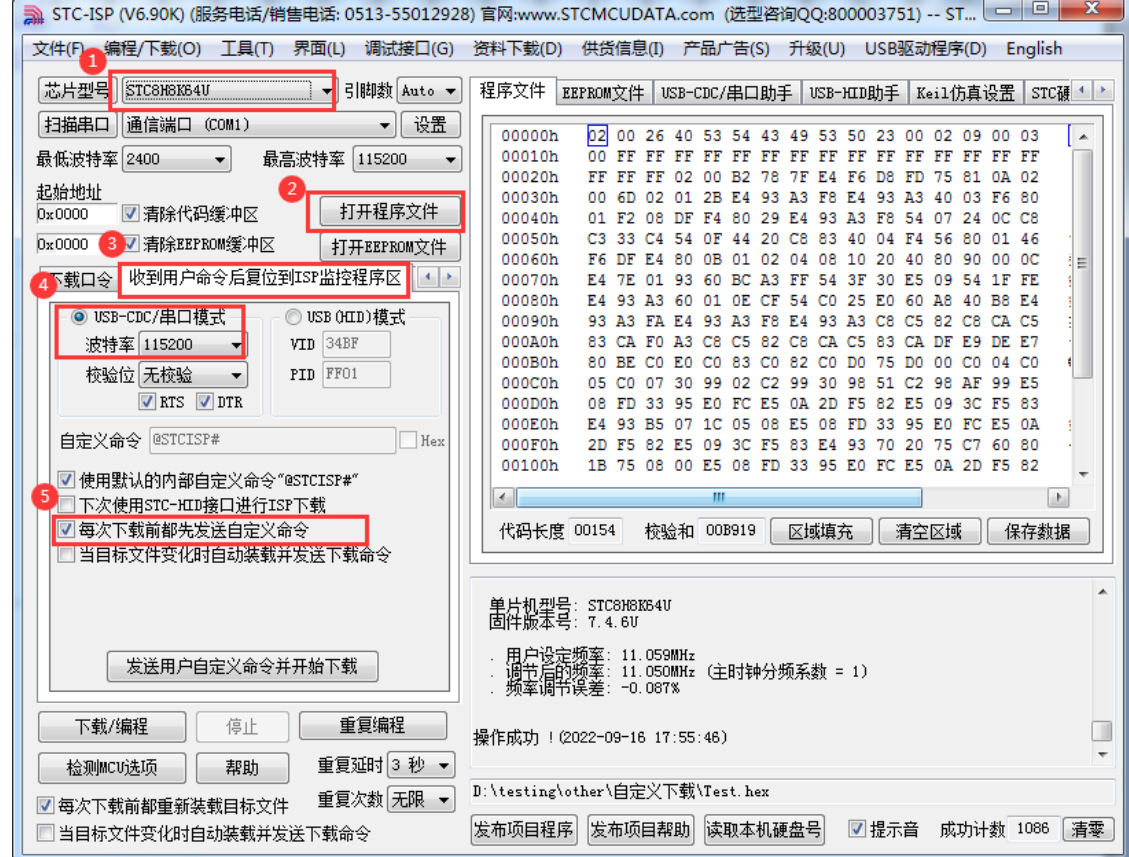

3、第一次下载时需要对目标单片机重新上电,之后的每次更新只需要点击下载软件中的"下载/编程" 按钮,下载软件自动将下载命令发送给目标单片机,目标单片机接收到命令后自动复位到系统 ISP 区, 即可实现不停电更新用户代码。

4、STC-ISP 还可实现项目开发阶段,完全自动下载功能,即当下载软件侦测到目标代码被更新了, 。<br>第45章 我们在我们的人,我们的人们就会在我们看到后来的人的人选项中的任意。

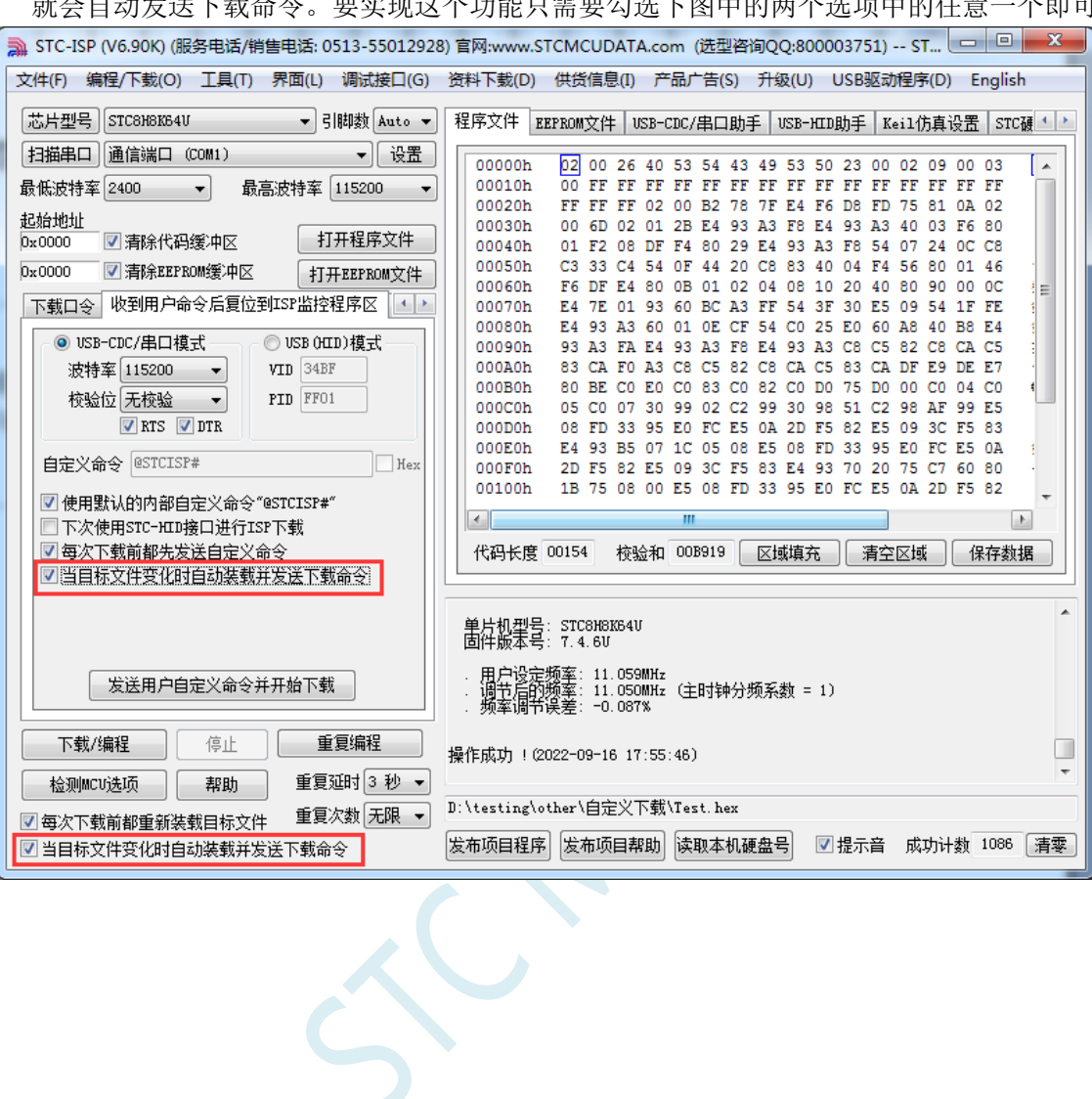

**5.18.5** 如何简单的控制下载次数,通过 **ID** 号来限制实际可以下载 的 **MCU** 数量

### ——————下载日志**+**发布项目高级应用

### 第一步、打开下载日志记录功能

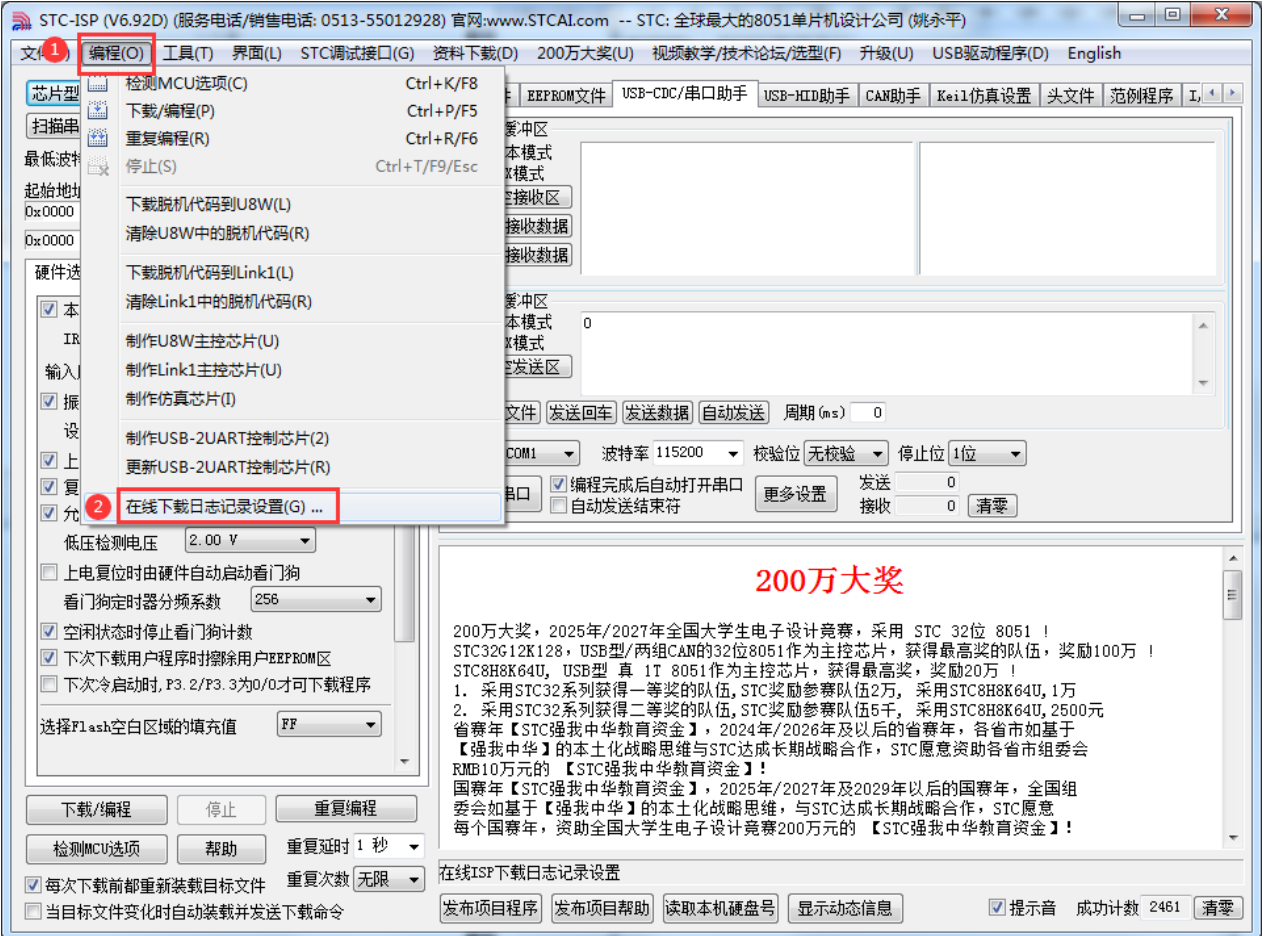

1、打开"编程"菜单

2、点击"在线下载日志记录设置",打开下面窗口

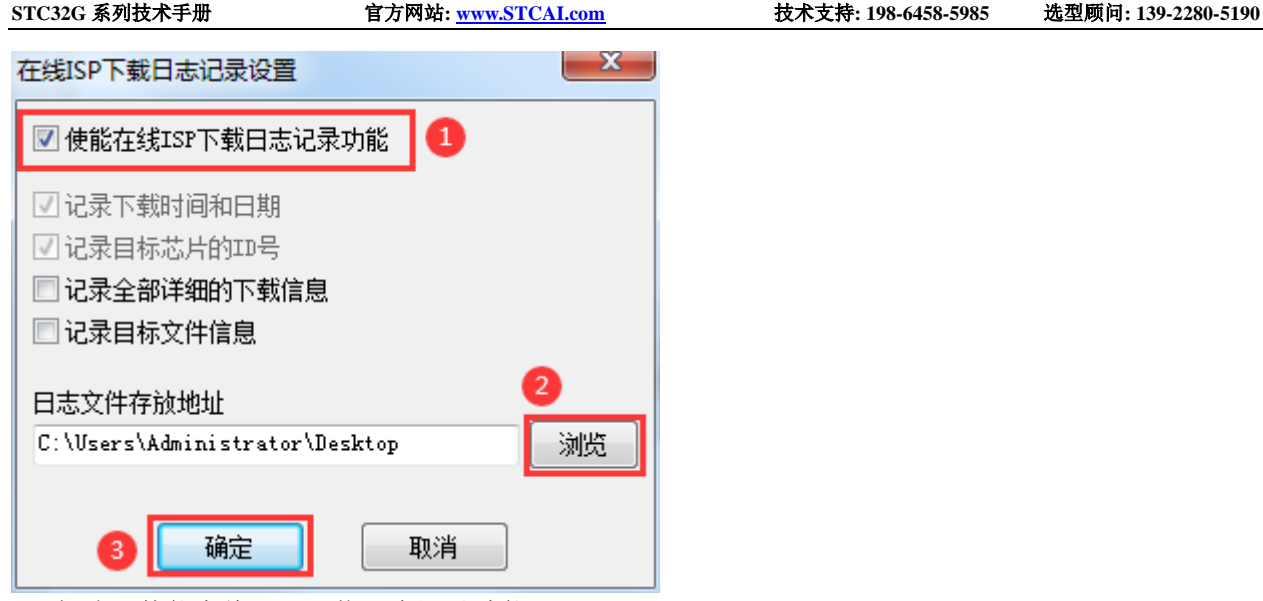

1、勾选"使能在线 ISP 下载日志记录功能"

2、点击"浏览"按钮选择日志文件存放目录

3、点击"确定"进行确认

设置完成后,接下来所有的 ISP 在线下载的下载信息都会自动记录到文件中,日志文件的文件名为当天 的日期,扩展名为 log

### 第二步、从下载日志文件中导出 **ID** 号列表到列表文件

(注: Ver6.92D 版本及之后的 ISP 软件可自动从列表中导入 ID 号, 如需自动导入可跳过此步) 1、从日志文件存放目录中打开目标日期的日志文件(例如打开 2023 年 8 月 22 日的日志,则打开日志文 件存放目录中的"20230822.log")。日志记录格式如下图:

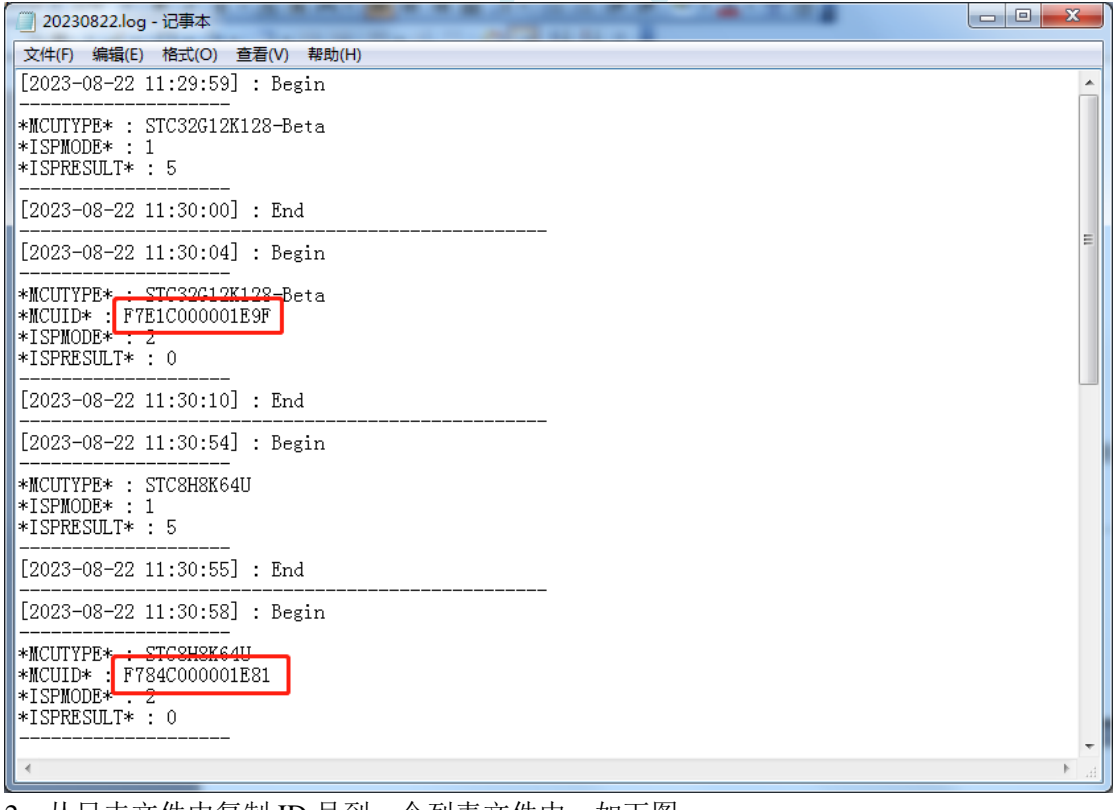

2、从日志文件中复制 ID 号到一个列表文件中,如下图

**STC32G** 系列技术手册 官方网站**[: www.STCAI.com](http://www.stcai.com/)** 技术支持**: 198-6458-5985** 选型顾问**: 139-2280-5190**

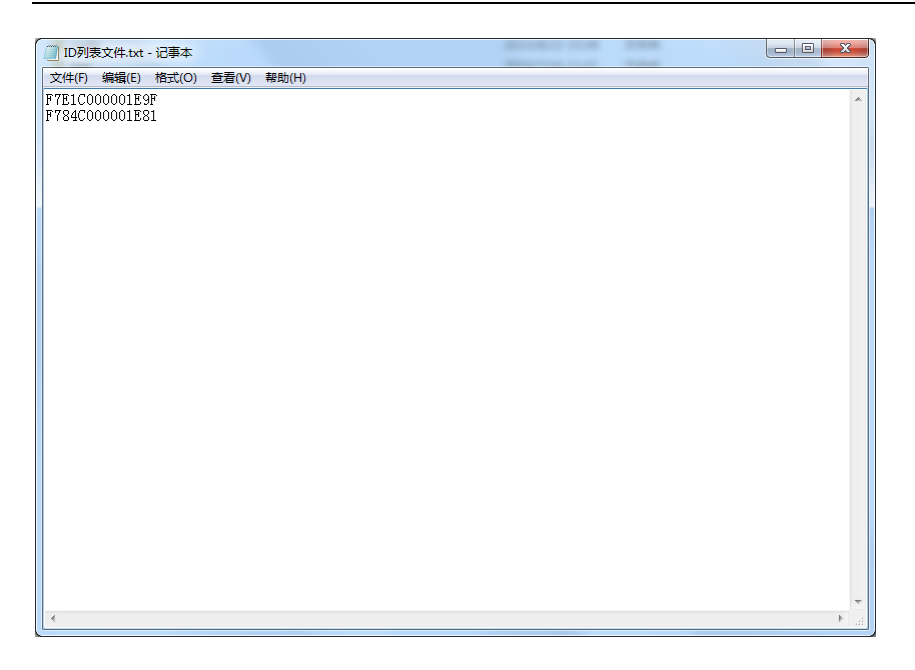

### 第三步、发布项目程序时导入列表文件中的 **ID**(如果需要从日志中自动导入,可跳到第四步)

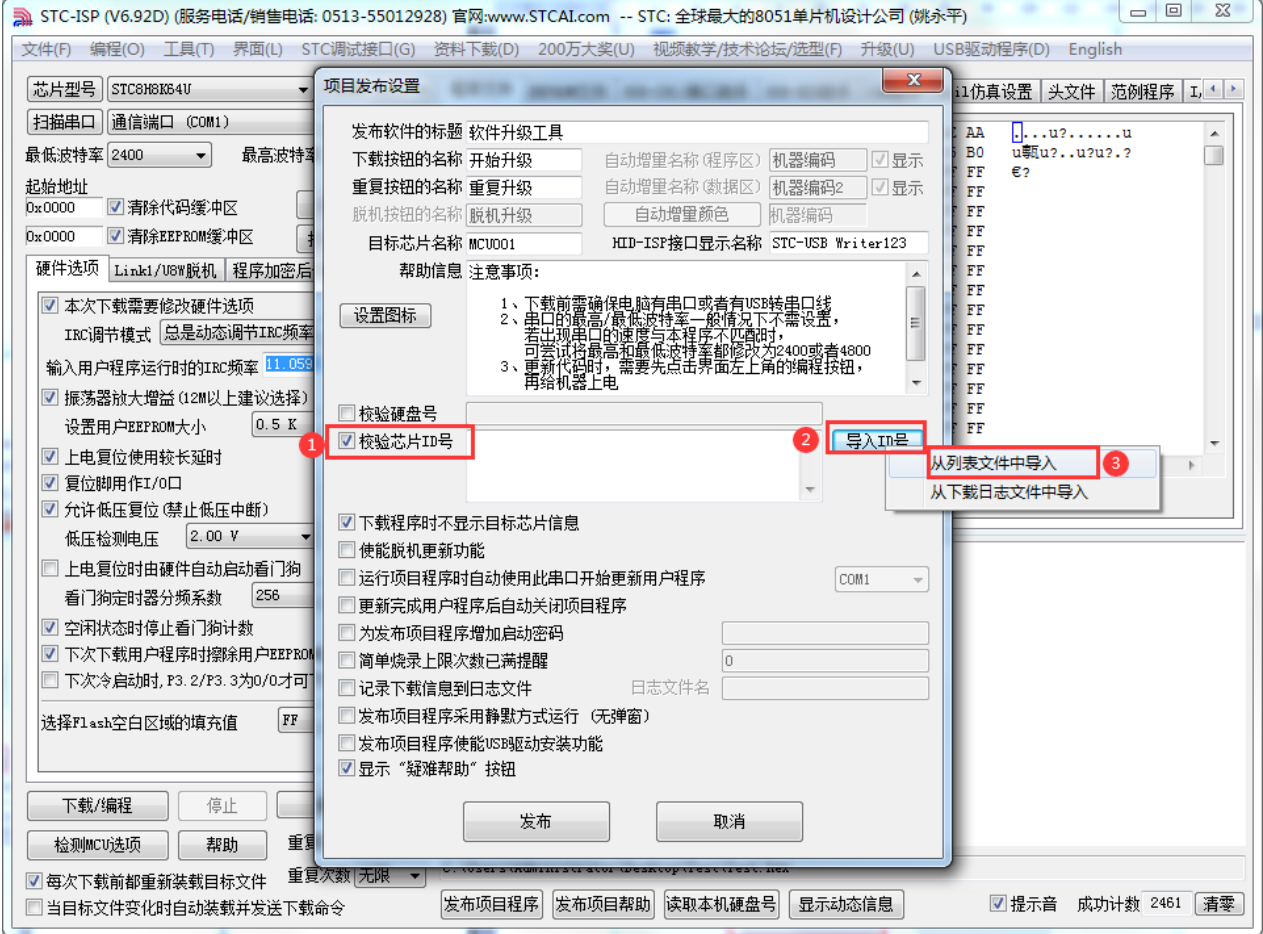

1、点击 STC-ISP 下载界面中的"发布项目程序"按钮

- 2、勾选"校验芯片 ID 号"
- 3、点击"导入 ID 号"
- 4、选择"从列表文件中导入"
- 5、打开上一步导出的列表文件

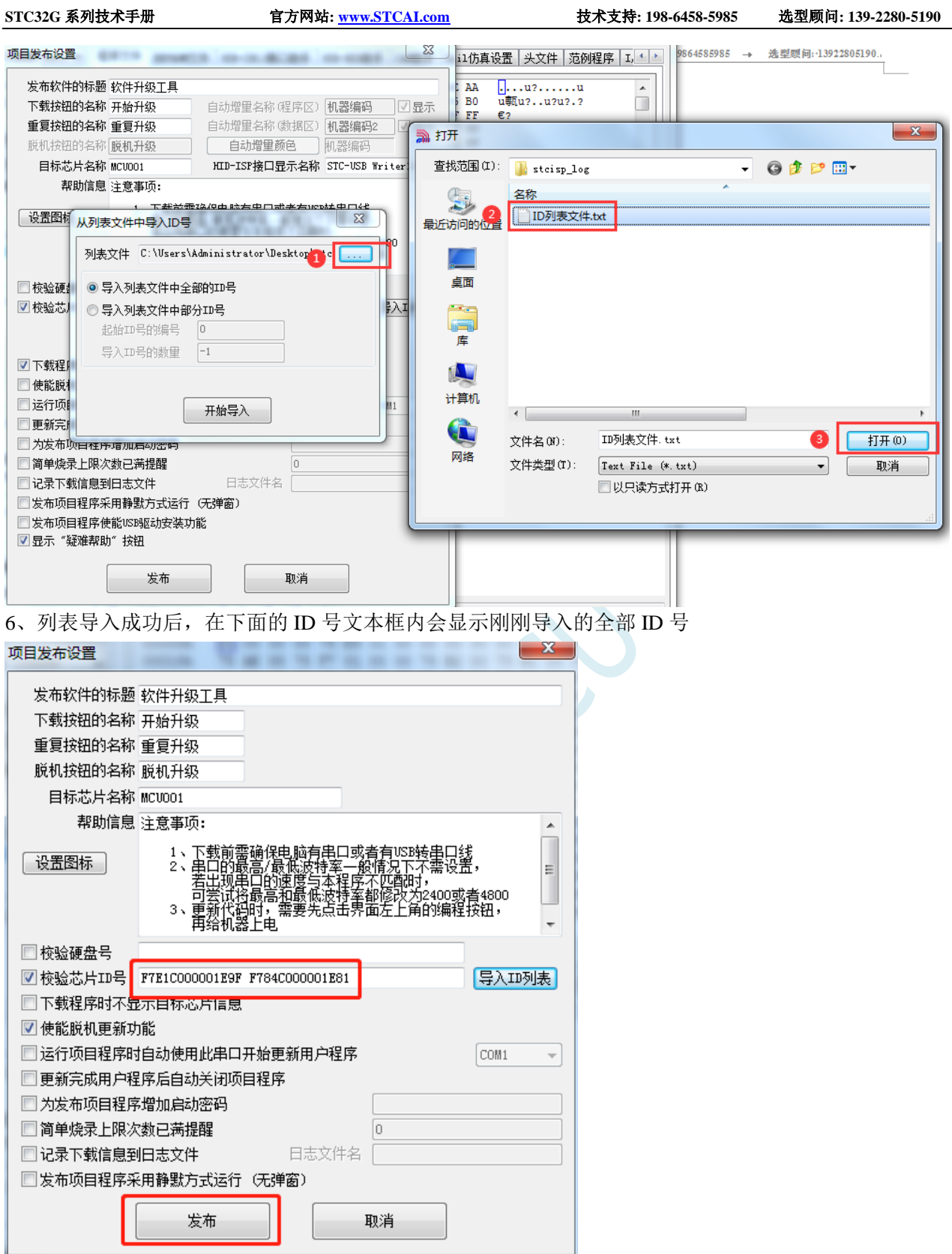

7、最后点击"发布"按钮即可发布项目。

### 第四步、发布项目程序时从日志文件中自动导入 **ID**

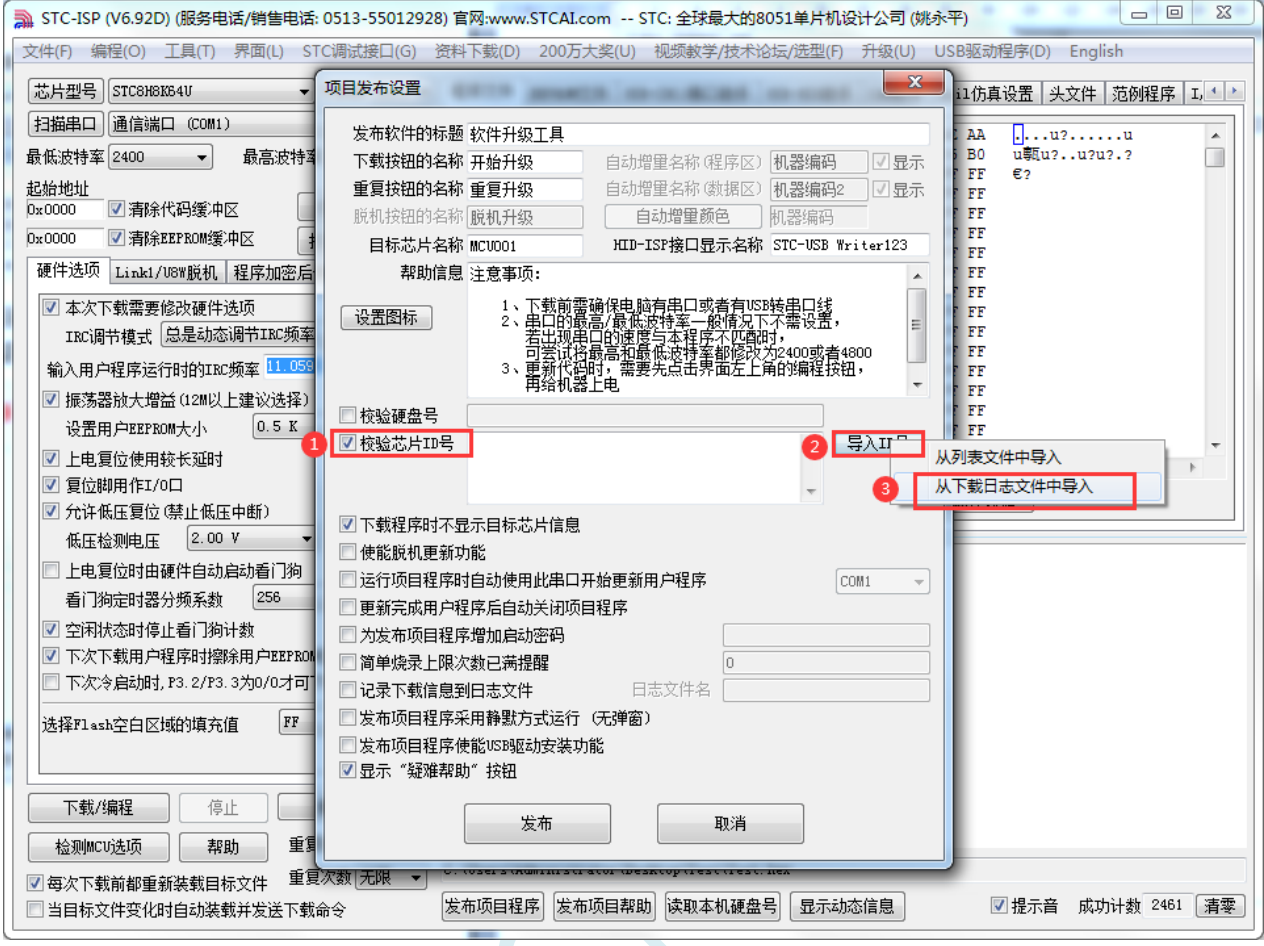

1、点击 STC-ISP 下载界面中的"发布项目程序"按钮

- 2、勾选"校验芯片 ID 号"
- 3、点击"导入 ID 号"
- 4、选择"从下载日志文件中导入"
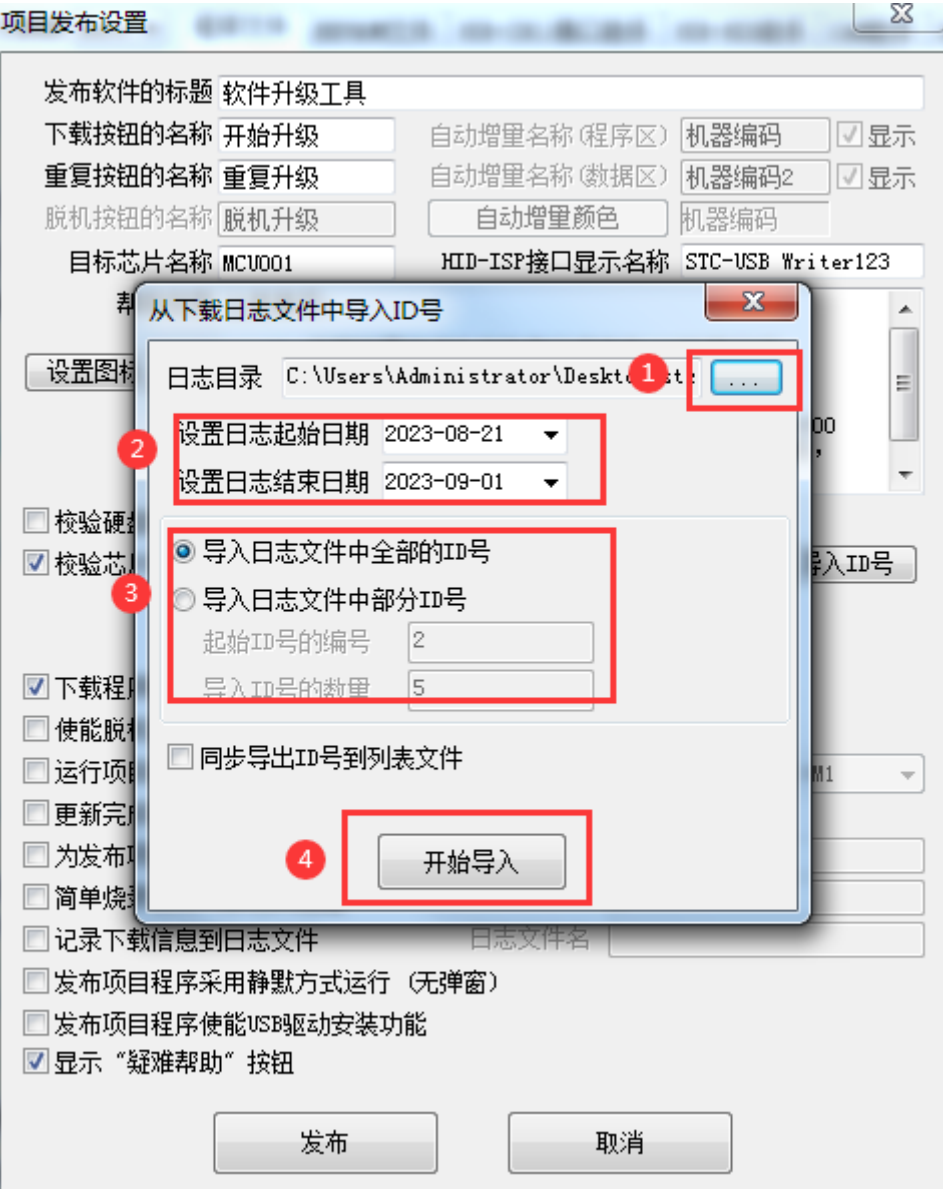

、打开日志保存目录

、设置需要导入日志的起始时间和结束时间

- 、选择需要导入的 ID 号的序号
- 、列表导入成功后,在下面的 ID 号文本框内会显示刚刚导入的全部 ID 号

**STC32G** 系列技术手册 官方网站**[: www.STCAI.com](http://www.stcai.com/)** 技术支持**: 198-6458-5985** 选型顾问**: 139-2280-5190**

| 项目发布设置                              |                                                                                                    |                                 | х            |
|-------------------------------------|----------------------------------------------------------------------------------------------------|---------------------------------|--------------|
| 发布软件的标题 软件升级工具                      |                                                                                                    |                                 |              |
| 下载按钮的名称 开始升级                        |                                                                                                    | 自动增量名称 (程序区)                    | 机器编码<br>√显示  |
| 重复按钮的名称 重复升级                        |                                                                                                    | 自动增單名称 (数据区)                    | 机器编码2<br>√显示 |
| 脱机按钮的名称 脱机升级                        |                                                                                                    | 自动增量颜色                          | 机器编码         |
| 目标芯片名称 MCVOO1                       |                                                                                                    | HID-ISP接口显示名称 STC-USB Writer123 |              |
|                                     | 帮助信息 注意事项:                                                                                                    |                                 |              |
| 设置图标                                | 1、下载前需确保电脑有串口或者有USB转串口线<br>2、串口的最高/最低波特率一般情况下不需设置,<br>若出现串口的速度与本程序不匹配时,<br>可尝试将最高和最低波特率都修改为2400或者4800<br>3、更新代码时,需要先点击界面左上角的编程按钮,<br>再给机器上电<br>Ξ |                                 |              |
| 校验硬盘号                               |                                                                                                    |                                 |              |
| 桉验芯片ID号                             | F7E1C0000001E9F F784C000001E81<br>F784C000001E81                                                                                                 |                                 | 导入ID号        |
| ☑ 下载程序时不显示目标芯片信息                    |                                                                                                    |                                 |              |
| 使能脱机更新功能                            |                                                                                                    |                                 |              |
| 运行项目程序时自动使用此串口开始更新用户程序<br>COM1<br>÷ |                                                                                                    |                                 |              |
| 更新完成用户程序后自动关闭项目程序                   |                                                                                                    |                                 |              |
| 为发布项目程序增加启动密码                       |                                                                                                    |                                 |              |
| 简单烧录上限次数已满提醒<br>0                   |                                                                                                    |                                 |              |
| 日志文件名<br>记录下载信息到日志文件                |                                                                                                    |                                 |              |
| 发布项目程序采用静默方式运行 (无弹窗)                |                                                                                                    |                                 |              |
| 发布项目程序使能VSB驱动安装功能<br>☑ 显示"疑难帮助"按钮   |                                                                                                    |                                 |              |
| 发布<br>取消                            |                                                                                                    |                                 |              |

9、最后点击"发布"按钮即可发布项目。

**6** 时钟管理

#### **6.1** 系统时钟控制

系统时钟控制器为单片机的 CPU 和所有外设系统提供时钟源,系统时钟有 4 个时钟源可供选择: 内 部高精度 IRC、内部 32KHz 的 IRC(误差较大)、外部晶振、内部 PLL 输出时钟。用户可通过程序分别 使能和关闭各个时钟源,以及内部提供时钟分频以达到降低功耗的目的。

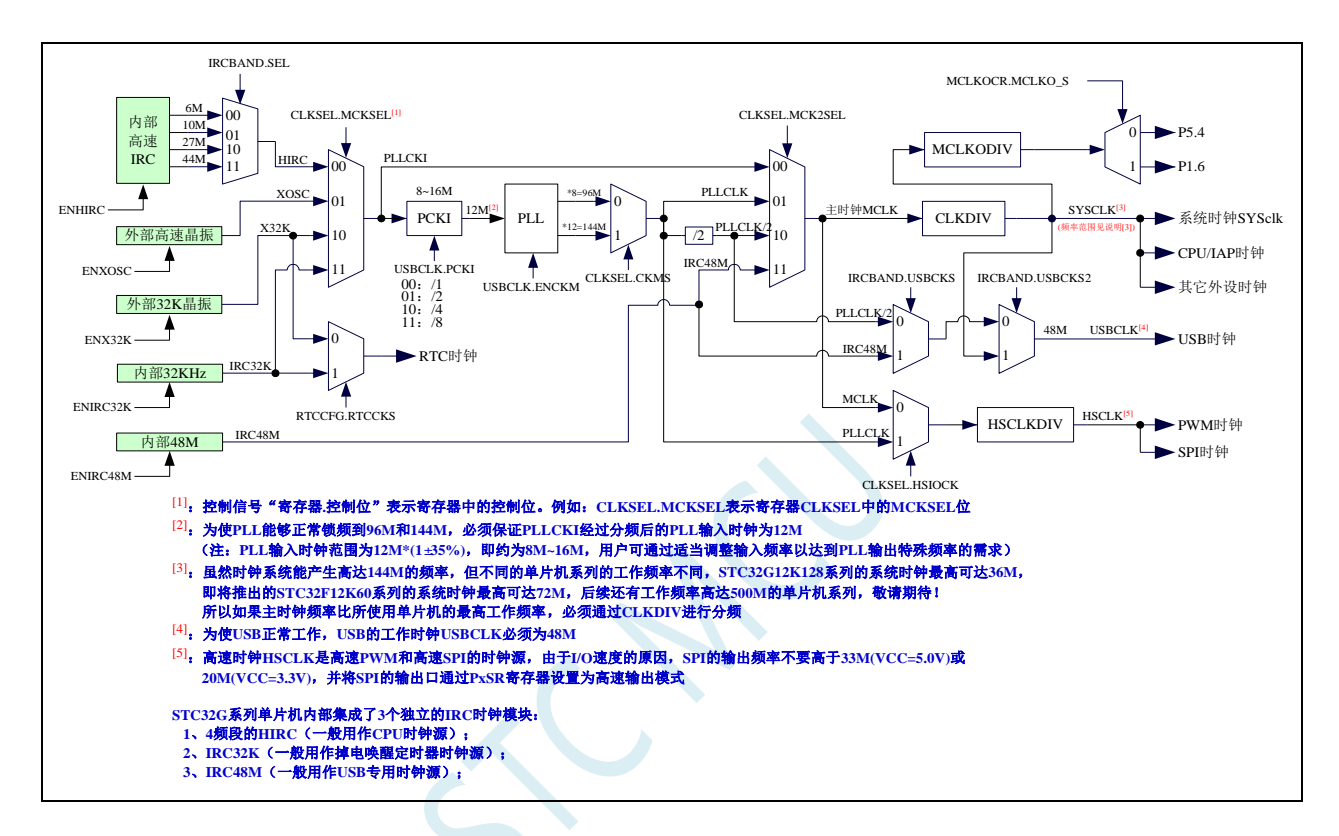

系统及外设时钟选择参考表(详细设置参考范例程序)

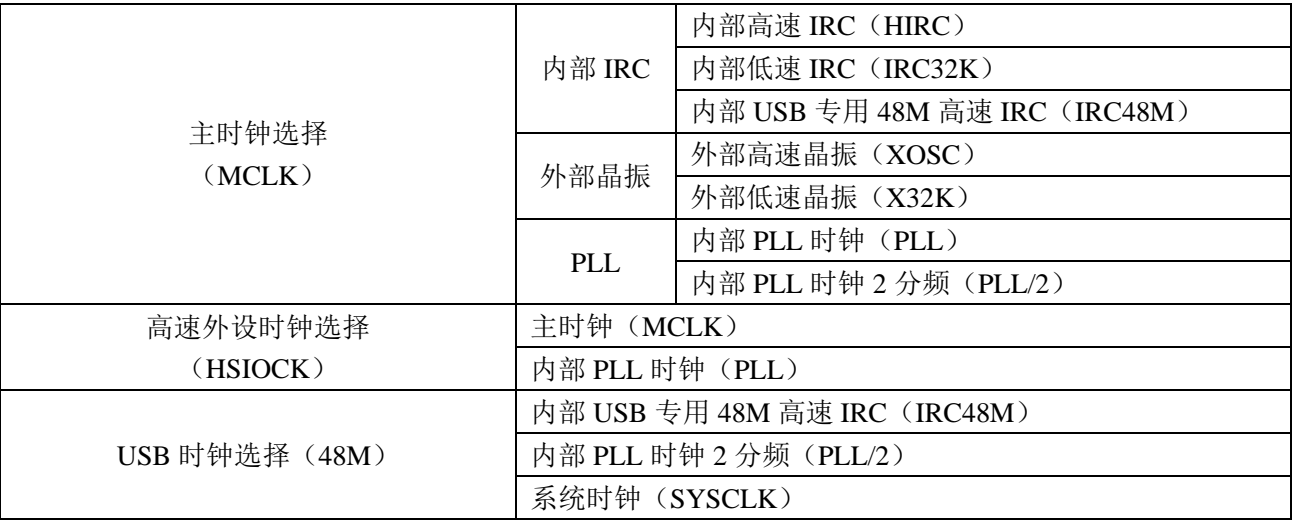

注:系统时钟(SYSCLK)为主时钟(MCLK)通过 CLKDIV 分频所得的时钟 HSPWM/HSSPI 时钟(HSCLK)为高速外设时钟(HSIOCK)通过 HSCLKDIV 分频所得的时钟

**STC32G** 系列技术手册 官方网站**[: www.STCAI.com](http://www.stcai.com/)** 技术支持**: 198-6458-5985** 选型顾问**: 139-2280-5190**

#### PLL 输入时钟选择参考

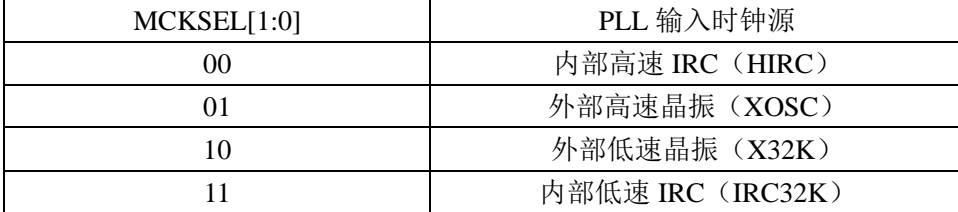

#### **6.2** 相关寄存器

#### 相关寄存器

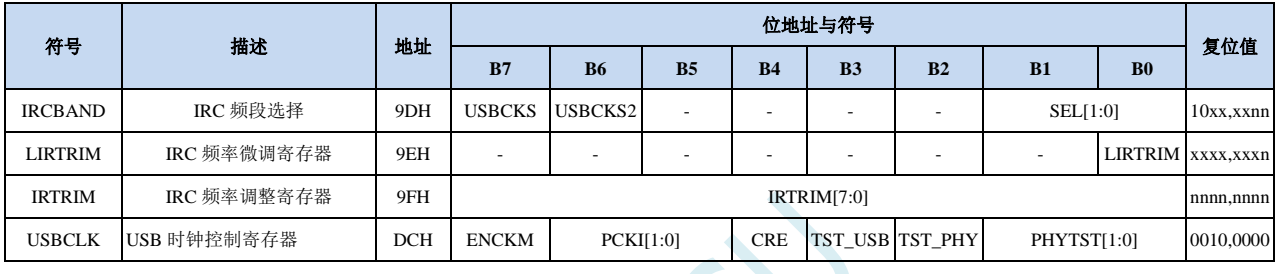

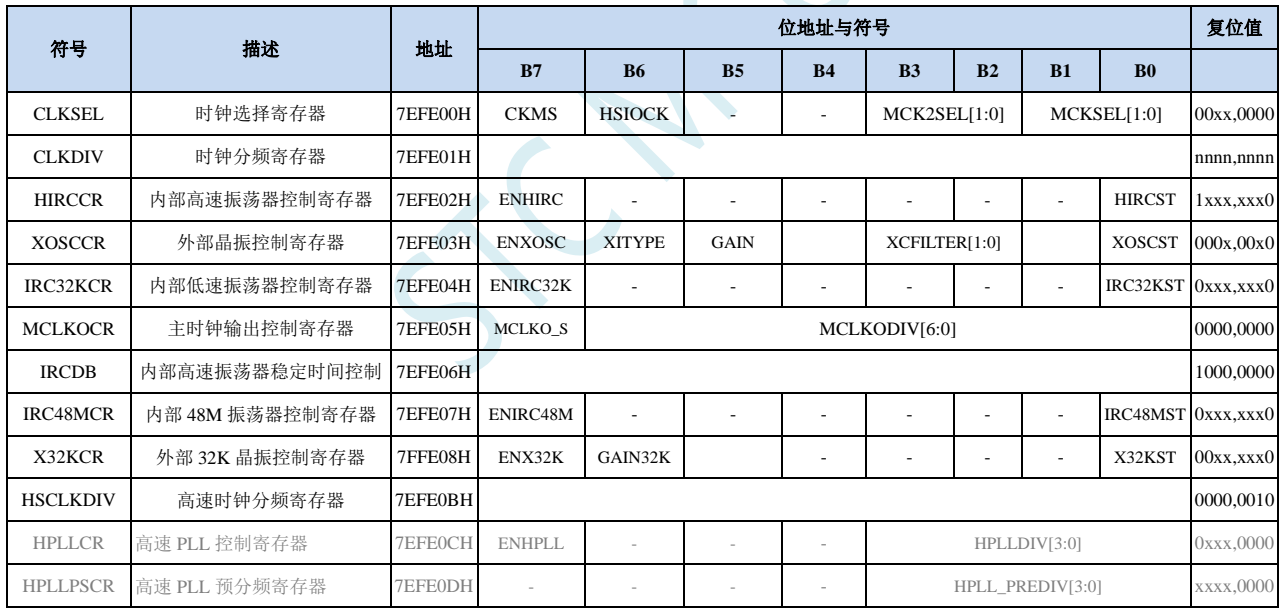

### **6.2.1 USB** 时钟控制寄存器(**USBCLK**)

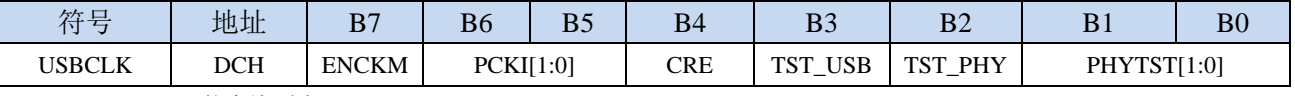

ENCKM: PLL 倍频控制

0:禁止 PLL 倍频

1:使能 PLL 倍频

PCKI[1:0]: PLL 时钟选择

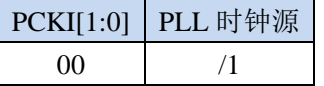

**STC32G** 系列技术手册 官方网站**[: www.STCAI.com](http://www.stcai.com/)** 技术支持**: 198-6458-5985** 选型顾问**: 139-2280-5190**

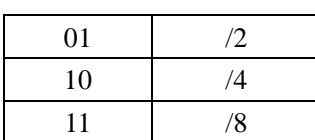

CRE:时钟追频控制位

:禁止时钟追频

:使能时钟追频

#### **6.2.2** 系统时钟选择寄存器(**CLKSEL**)

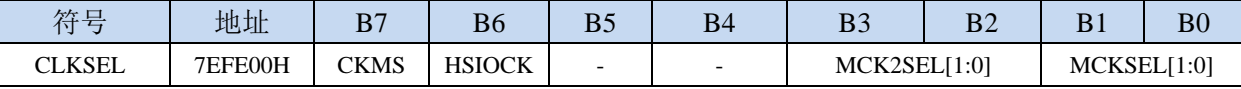

CKMS:内部 PLL 输出时钟选择

0:PLL 输出 96MHz

1:PLL 输出 144MHz

HSIOCK:高速 I/O 时钟源选择

0:主时钟 MCLK 为高速 I/O 时钟源

1:PLL 输出 96MHz/144MHz 的 PLLCLK 为高速 I/O 时钟源

MCK2SEL[1:0]:主时钟源选择

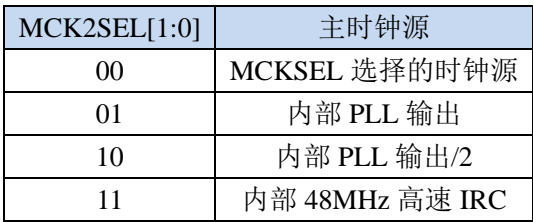

MCKSEL[1:0]:主时钟源选择

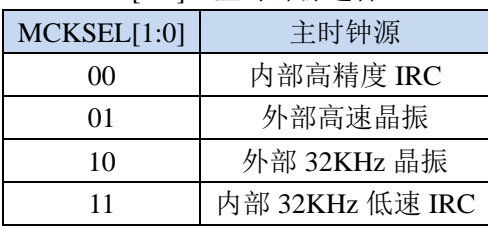

#### **6.2.3** 时钟分频寄存器(**CLKDIV**)

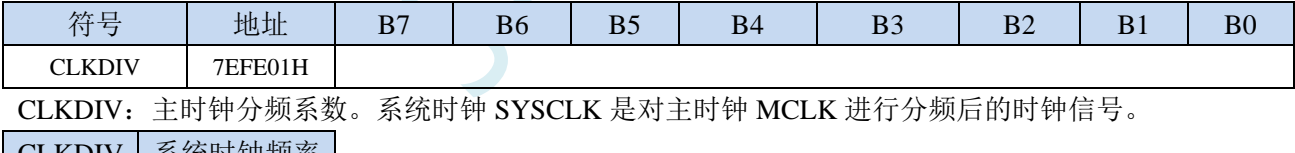

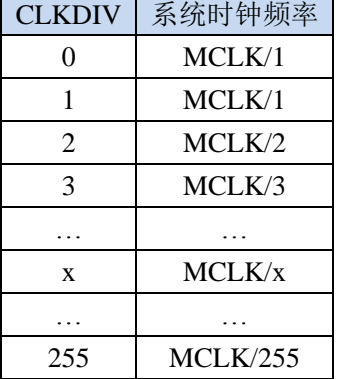

#### **6.2.4** 内部高速高精度 **IRC** 控制寄存器(**HIRCCR**)

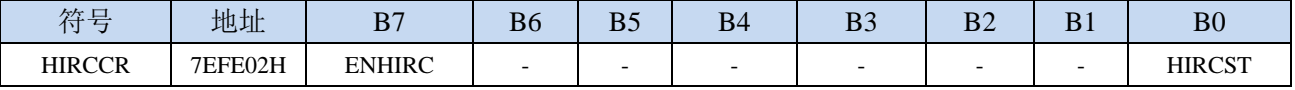

ENHIRC:内部高速高精度 IRC 使能位

0:关闭内部高精度 IRC

1:使能内部高精度 IRC

HIRCST:内部高速高精度 IRC 频率稳定标志位。(只读位)

当内部的 IRC 从停振状态开始使能后,必须经过一段时间,振荡器的频率才会稳定,当振荡器频率 稳定后,时钟控制器会自动将 HIRCST 标志位置 1。所以当用户程序需要将时钟切换到使用内部 IRC 时, 首先必须设置 ENHIRC=1 使能振荡器, 然后一直杳询振荡器稳定标志位 HIRCST, 直到标志位 变为1时,才可进行时钟源切换。

#### **6.2.5** 外部振荡器控制寄存器(**XOSCCR**)

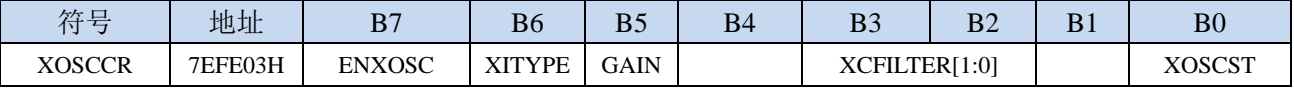

ENXOSC:外部晶体振荡器使能位

0:关闭外部晶体振荡器

- 1:使能外部晶体振荡器
- XITYPE:外部时钟源类型
	- 0: 外部时钟源是外部时钟信号(或有源晶振)。信号源只需连接单片机的 XTALI (P1.7), 此时 P1.6 口为高阻输入模式,P1.6 可当作输入口使用。
	- 1: 外部时钟源是晶体振荡器。信号源连接单片机的 XTALI (P1.7) 和 XTALO (P1.6)
- XCFILTER[1:0]:外部晶体振荡器抗干扰控制寄存器
	- 00:外部晶体振荡器频率在 48M 及以下时可选择此项
	- 01:外部晶体振荡器频率在 24M 及以下时可选择此项
	- 1x:外部晶体振荡器频率在 12M 及以下时可选择此项
- GAIN:外部晶体振荡器振荡增益控制位
	- 0:关闭振荡增益(低增益)
	- 1:使能振荡增益(高增益)
- XOSCST:外部晶体振荡器频率稳定标志位。(只读位)

当外部晶体振荡器从停振状态开始使能后,必须经过一段时间,振荡器的频率才会稳定,当振荡器 频率稳定后,时钟控制器会自动将 XOSCST 标志位置 1。所以当用户程序需要将时钟切换到使用外 部晶体振荡器时,首先必须设置 ENXOSC=1 使能振荡器,然后一直查询振荡器稳定标志位 XOSCST, 直到标志位变为 1 时,才可进行时钟源切换。

#### **6.2.6** 内部低速 **IRC** 控制寄存器(**IRC32KCR**)

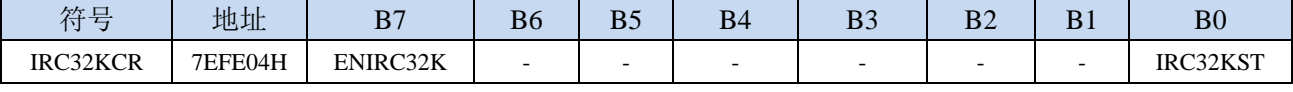

ENIRC32K:内部低速 IRC 使能位

0:关闭内部低速 IRC

1:使能内部低速 IRC

IRC32KST:内部低速 IRC 频率稳定标志位。(只读位)

当内部低速 IRC 从停振状态开始使能后,必须经过一段时间,振荡器的频率才会稳定,当振荡器频 率稳定后,时钟控制器会自动将 IRC32KST 标志位置 1。所以当用户程序需要将时钟切换到使用内 部低速 IRC 时, 首先必须设置 ENIRC32K=1 使能振荡器, 然后一直查询振荡器稳定标志位 IRC32KST, 直到标志位变为 1 时, 才可进行时钟源切换。

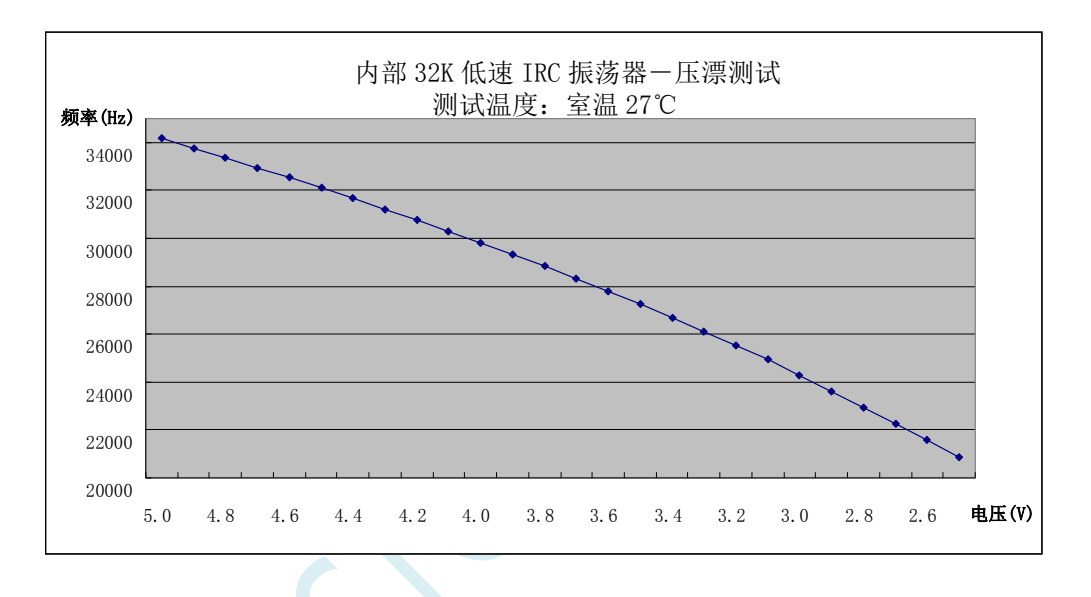

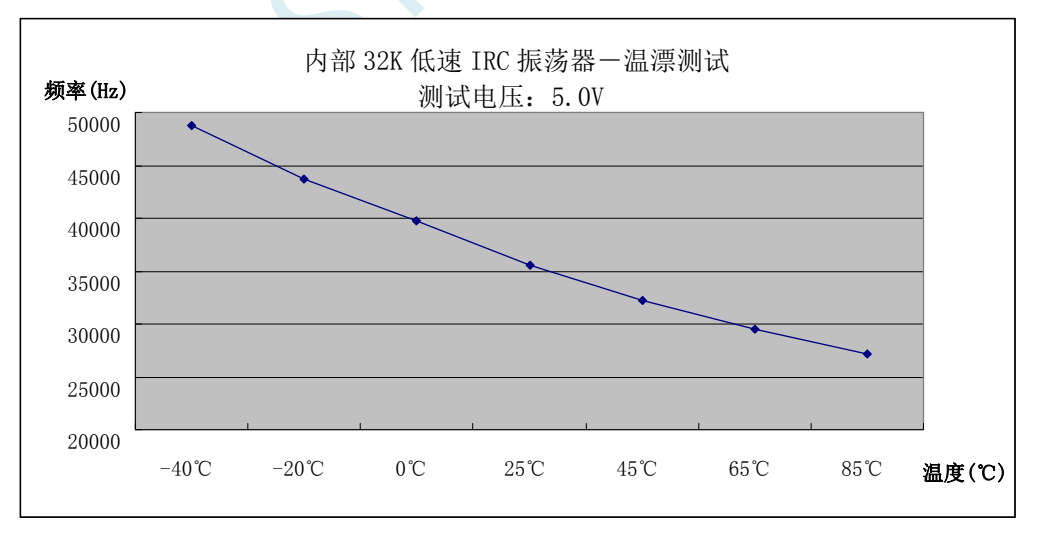

#### **6.2.7** 主时钟输出控制寄存器(**MCLKOCR**)

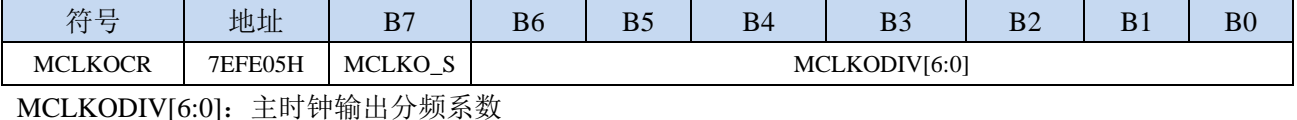

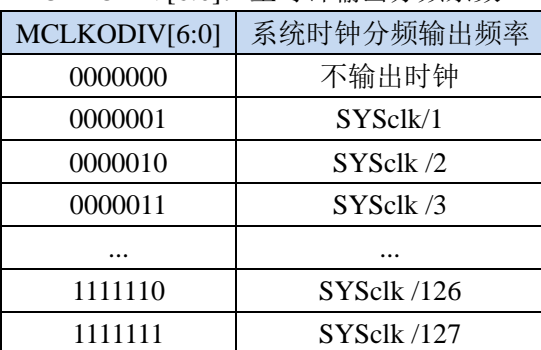

MCLKO\_S:系统时钟输出管脚选择

0:系统时钟分频输出到 P5.4 口

1:系统时钟分频输出到 P1.6 口

#### **6.2.8** 高速振荡器稳定时间控制寄存器(**IRCDB**)

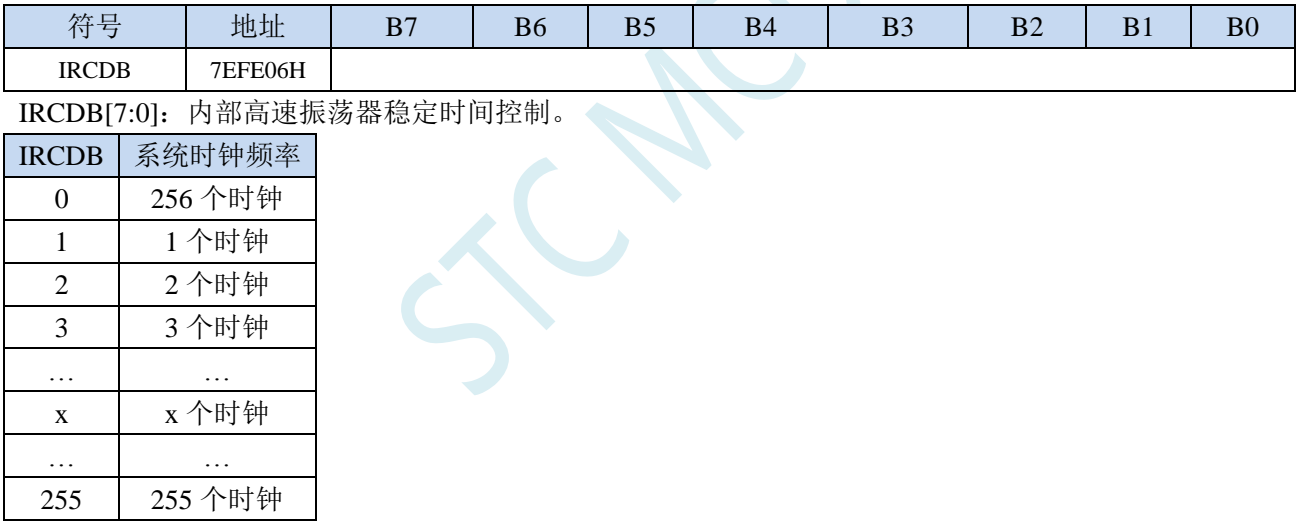

### **6.2.9** 内部 **48MHz** 高速 **IRC** 控制寄存器(**IRC48MCR**)

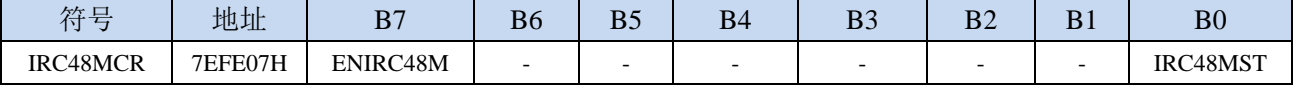

ENIRC48M:内部 48M 高速 IRC 使能位

0:关闭内部 48M 高速 IRC

1:使能内部 48M 高速 IRC

IRC48MST:内部 48M 高速 IRC 频率稳定标志位。(只读位)

当内部 48M 高速 IRC 从停振状态开始使能后,必须经过一段时间,振荡器的频率才会稳定,当振 荡器频率稳定后,时钟控制器会自动将 IRC48MST 标志位置 1。所以当用户程序需要将时钟切换到 使用内部 48M 高速 IRC 时, 首先必须设置 ENIRC48M=1 使能振荡器, 然后一直查询振荡器稳定标 志位 IRC48MST, 直到标志位变为 1 时, 才可进行时钟源切换。

#### **6.2.10** 外部 **32K** 振荡器控制寄存器(**X32KCR**)

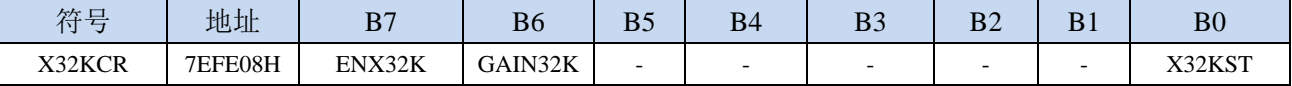

ENX32K:外部 32K 晶体振荡器使能位

0:关闭外部 32K 晶体振荡器

1:使能外部 32K 晶体振荡器

GAIN32K:外部 32K 晶体振荡器振荡增益控制位

0:关闭 32K 振荡增益(低增益)

1:使能 32K 振荡增益(高增益)

X32KST:外部 32K 晶体振荡器频率稳定标志位。(只读位)

#### **6.2.11** 高速时钟分频寄存器(**HSCLKDIV**)

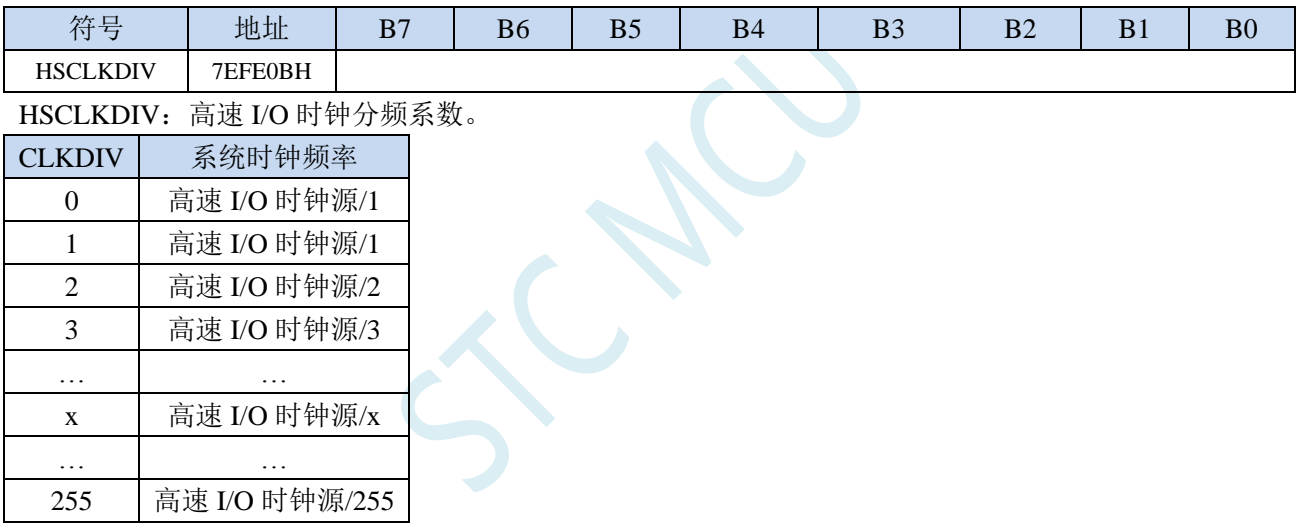

#### **6.3 STC32G** 系列内部 **IRC** 频率调整

STC32G 系列单片机内部均集成有一颗高精度内部 IRC 振荡器。在用户使用 ISP 下载软件进行下载 时, ISP 下载软件会根据用户所选择/设置的频率自动进行调整,一般频率值可调整到±0.3%以下,调整 后的频率在全温度范围内(-40℃~85℃)的温漂可达-1.35%~1.30%。

STC32G 系列内部 IRC 有 4 个频段,频段的中心频率分别为 6MHz、10MHz、27MHz 和 44MHz,每 个频段的调节范围约为±27%(注意:不同的芯片以及不同的生成批次可能会有约 5%左右的制造误差)。

#### 注意:对于一般用户,内部 **IRC** 频率的调整可以不用关心,因为频率调整工作在进行 **ISP** 下载时 已经自动完成了。所以若用户不需要自行调整频率,那么下面相关的 **4** 个寄存器也不能随意修改,否则 可能会导致工作频率变化。

内部 IRC 频率调整主要使用下面的 4 个寄存器进行调整

#### **6.3.1 IRC** 频段选择寄存器(**IRCBAND**)

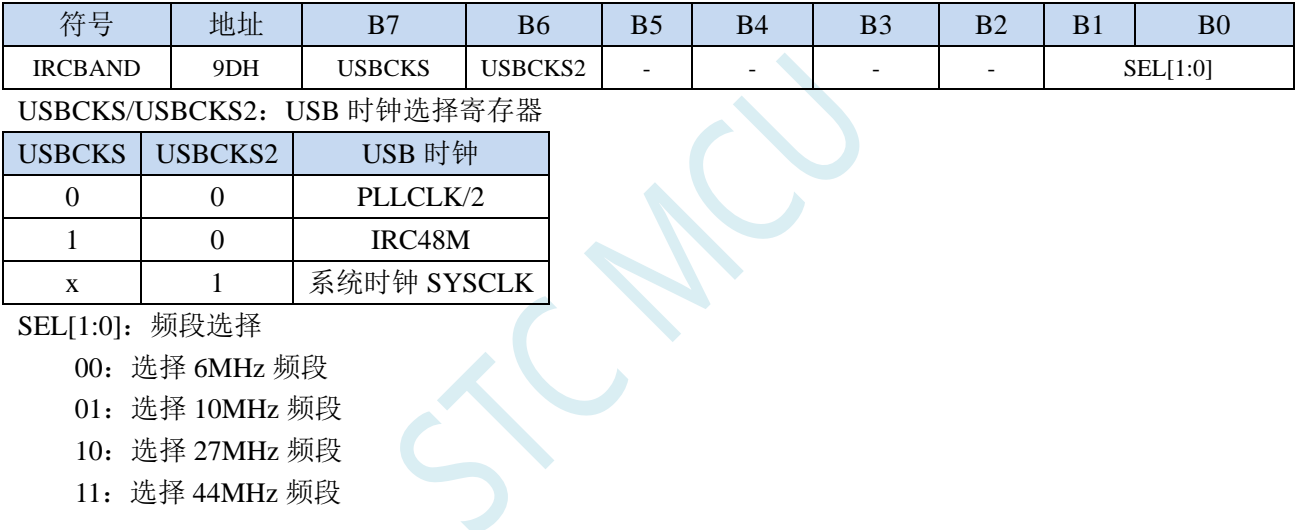

STC32G 系列内部 IRC 有四个频段, 频段的中心频率分别为 6MHz、10MHz、27MHz 和 44MHz, 每 个频段的调节范围约为±27%。

STC32G 系列芯片出厂时校准的 10 个频率如下:

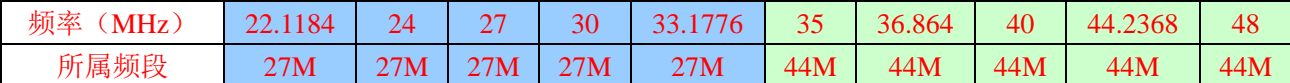

#### **6.3.2** 内部 **IRC** 频率调整寄存器(**IRTRIM**)

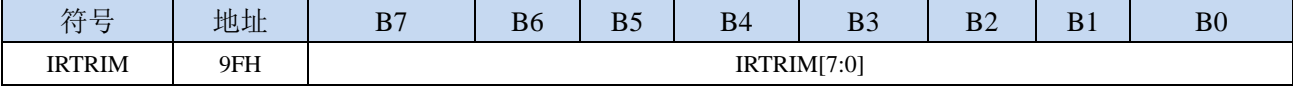

IRTRIM[7:0]:内部高精度 IRC 频率调整寄存器

IRTRIM 可对 IRC 频率进行 256 个等级的调整, 每个等级所调整的频率值在整体上呈线性分布, 局 部会有波动。宏观上,每一级所调整的频率约为  $0.24\%$ ,即 IRTRIM 为 $(n+1)$ 时的频率比 IRTRIM 为(n)时的频率约快 0.24%。但由于 IRC 频率调整并非每一级都是 0.24% (每一级所调整频率的 最大值约为  $0.55\%$ , 最小值约为  $0.02\%$ , 整体平均值约为  $0.24\%$ ), 所以会造成局部波动。

## **6.3.3** 内部 **IRC** 频率微调寄存器(**LIRTRIM**)

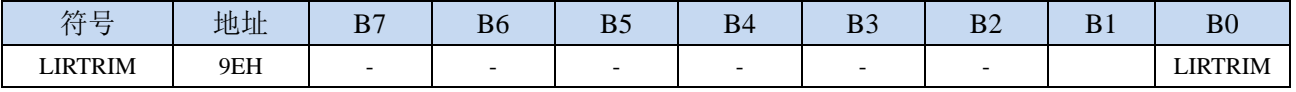

LIRTRIM:内部高精度 IRC 频率微调寄存器

#### **6.3.4** 时钟分频寄存器(**CLKDIV**)

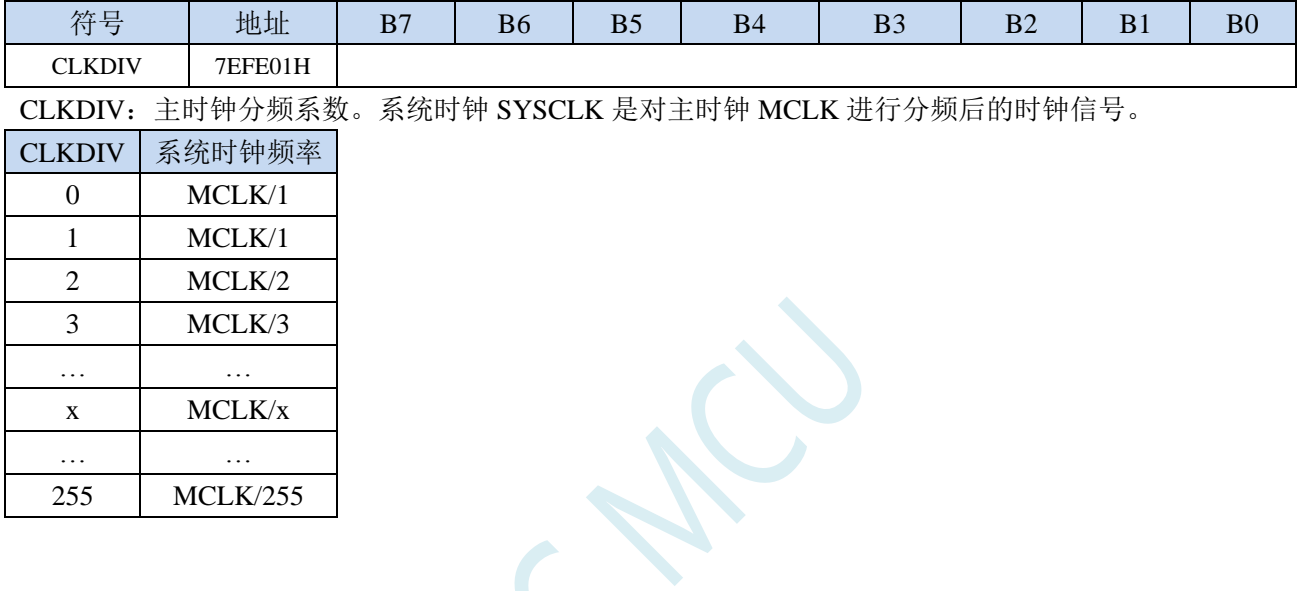

 $\prec$ 

#### **6.4** 外部晶振及外部时钟电路

#### **6.4.1** 外部晶振输入电路

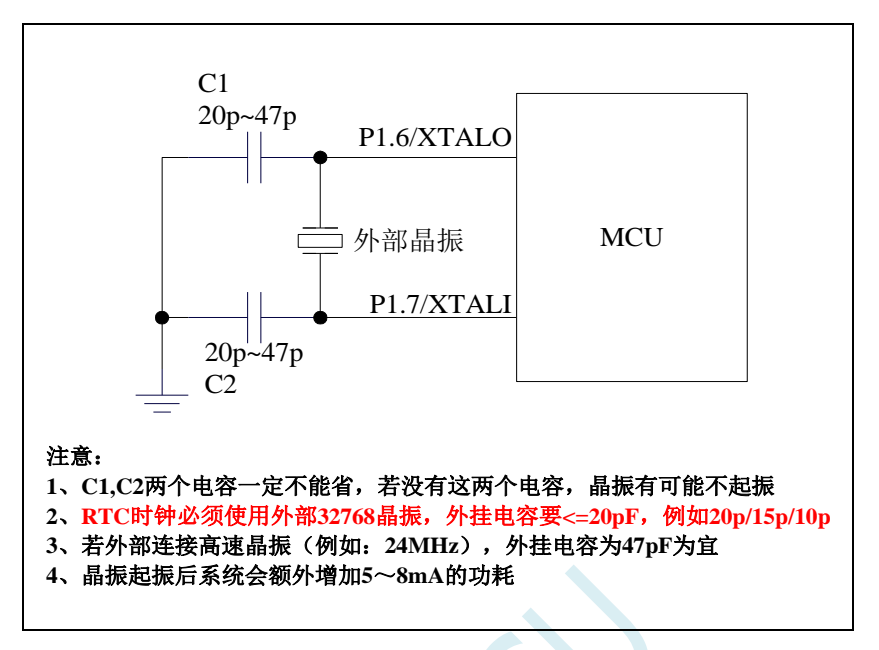

**6.4.2** 外部时钟输入电路(**P1.6** 为高阻输入模式,可当输入口使 用)

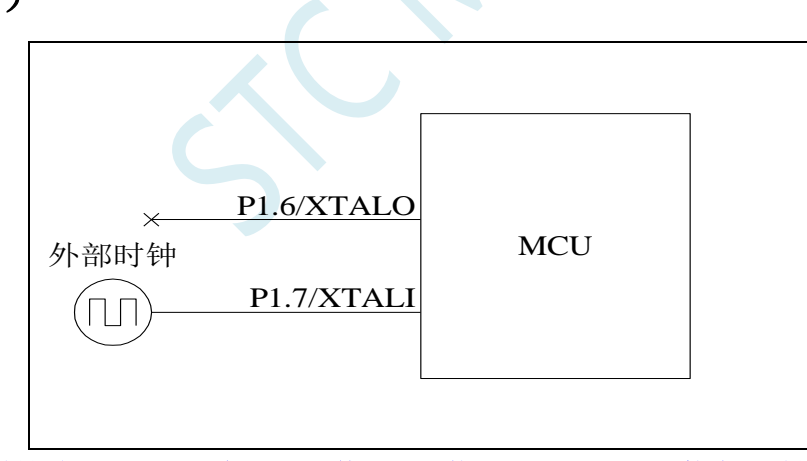

注:当使用内部时钟时,**P1.6/P1.7** 都可以当普通 **I/O** 使用。当 **P1.7** 口外接有源时钟时,**P1.6** 口为高阻 输入模式,可当输入口使用。有 **RTC** 功能的 **MCU**,外部 **32768** 时钟可从 **P1.7** 口输入。

#### **6.5** 范例程序

#### **6.5.1** 选择内部高速 **IRC**(**HIRC**)作为系统时钟源

#### *//*测试工作频率为 *11.0592MHz*

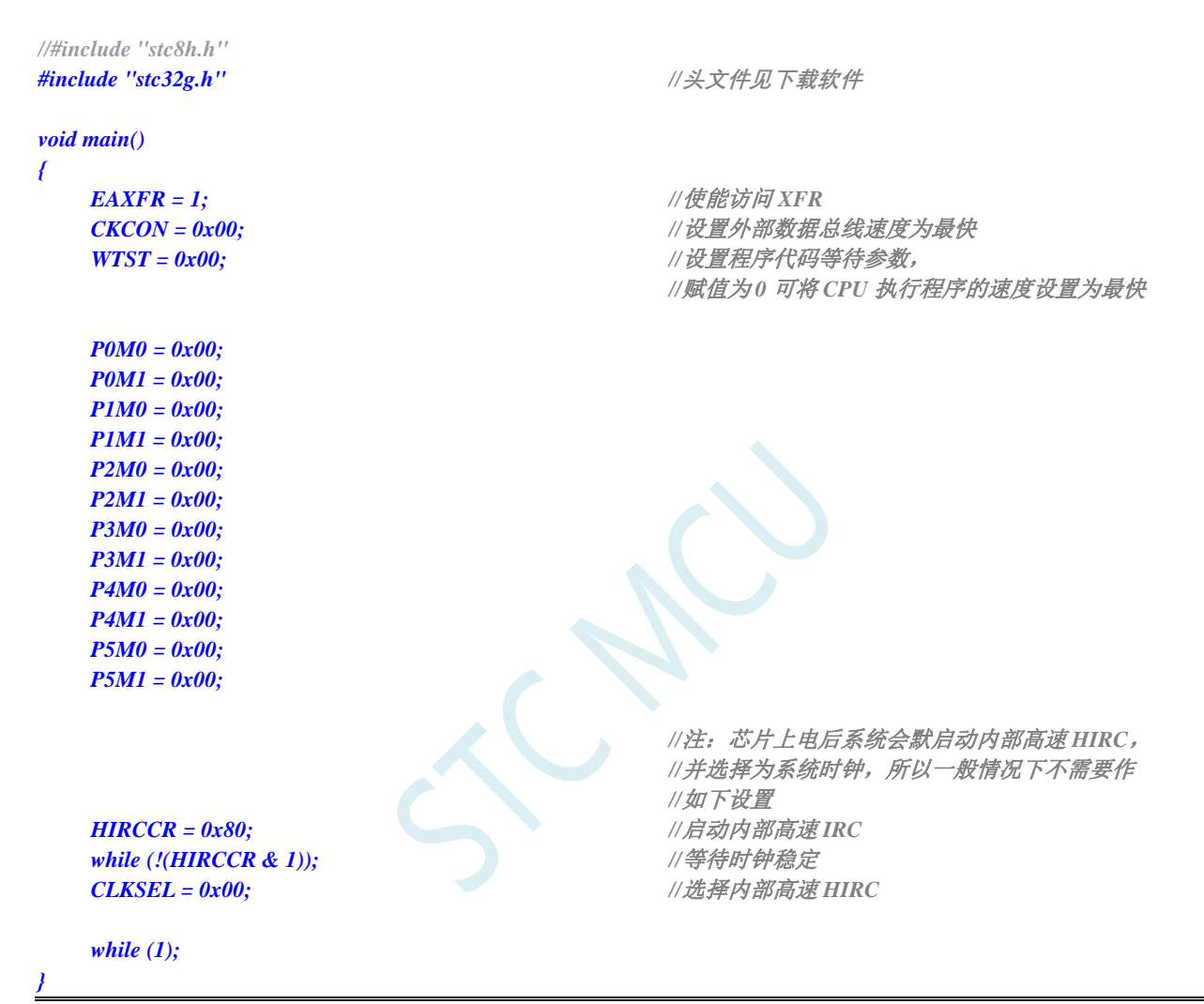

### **6.5.2** 选择内部 **IRC**(**IRC32K**)作为系统时钟源

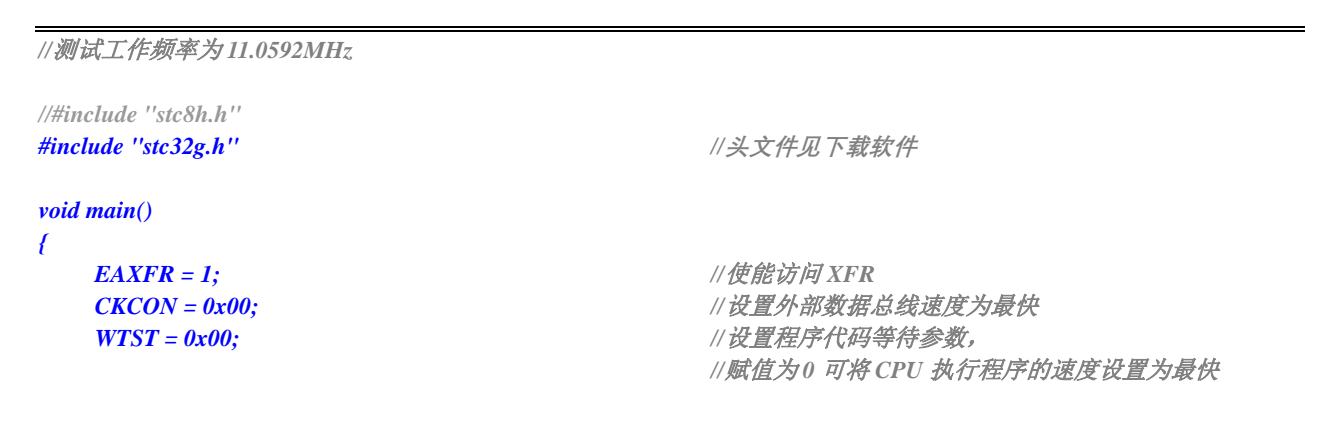

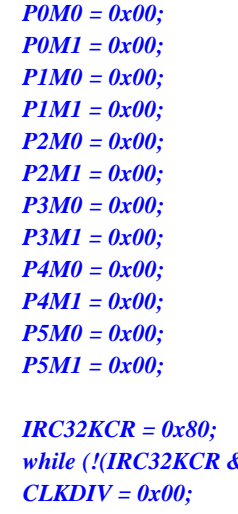

*while (1);*

*}*

*IRC32KCR = 0x80; //*启动内部低速 *IRC* **& 1));** //等待时钟稳定 *CLKDIV = 0x00; //*时钟不分频 *CLKSEL = 0x03; //*选择内部低速 *IRC*

#### **6.5.3** 选择内部 **48M** 的 **IRC**(**IRC48M**)作为系统时钟源

```
//测试工作频率为 11.0592MHz
//#include "stc8h.h"
#include "stc32g.h" //头文件见下载软件
void main()
{
  EAXFR = 1; //使能访问 XFR
  CKCON = 0x00;                 // 设置外部数据总线速度为最快
  WTST = 0x00; //设置程序代码等待参数,
                                  //赋值为 0 可将 CPU 执行程序的速度设置为最快
  P0M0 = 0x00;
  P0M1 = 0x00;
  P1M0 = 0x00;
  P1M1 = 0x00;
  P2M0 = 0x00;
  P2M1 = 0x00;
  P3M0 = 0x00;
  P3M1 = 0x00;
  P4M0 = 0x00;
  P4M1 = 0x00;
  P5M0 = 0x00;
  P5M1 = 0x00;
  IRC48MCR = 0x80; //启动内部 48M IRC
  while (!(IRC48MCR & 1)); //等待时钟稳定
  CLKDIV = 0x02; //H\#2 \frac{A}{W}CLKSEL = 0x0c; //选择 IRC48M
  while (1);
```
*}*

#### **6.5.4** 选择外部高速晶振(**XOSC**)作为系统时钟源

```
//测试工作频率为 11.0592MHz
//#include "stc8h.h"
#include "stc32g.h" //头文件见下载软件
void main()
{
  EAXFR = 1; //使能访问 XFR
  CKCON = 0x00; //设置外部数据总线速度为最快
  WTST = 0x00; //设置程序代码等待参数,
                                //赋值为 0 可将 CPU 执行程序的速度设置为最快
  P0M0 = 0x00;
  P0M1 = 0x00;
  P1M0 = 0x00;
  P1M1 = 0x00;
  P2M0 = 0x00;
  P2M1 = 0x00;
  P3M0 = 0x00;
  P3M1 = 0x00;
  P4M0 = 0x00;
  P4M1 = 0x00;
  P5M0 = 0x00;
  P5M1 = 0x00;
  XOSCCR = 0xc0; //启动外部晶振
  while (!(XOSCCR & 1)); //等待时钟稳定
  CLKDIV = 0x00; //时钟不分频
  CLKSEL = 0x01; //选择外部晶振
  while (1);
}
```
#### **6.5.5** 选择外部低速晶振(**X32K**)作为系统时钟源

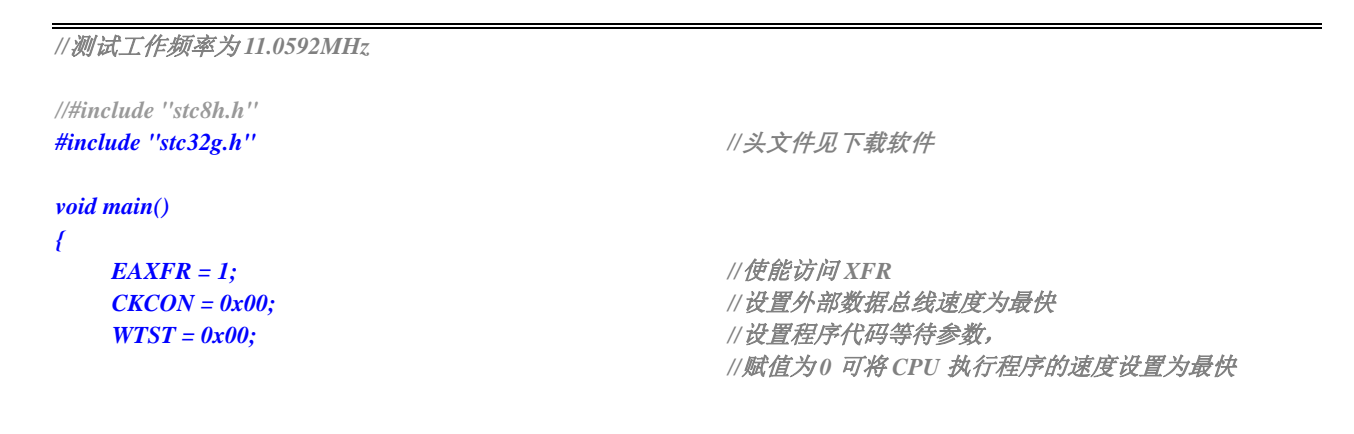

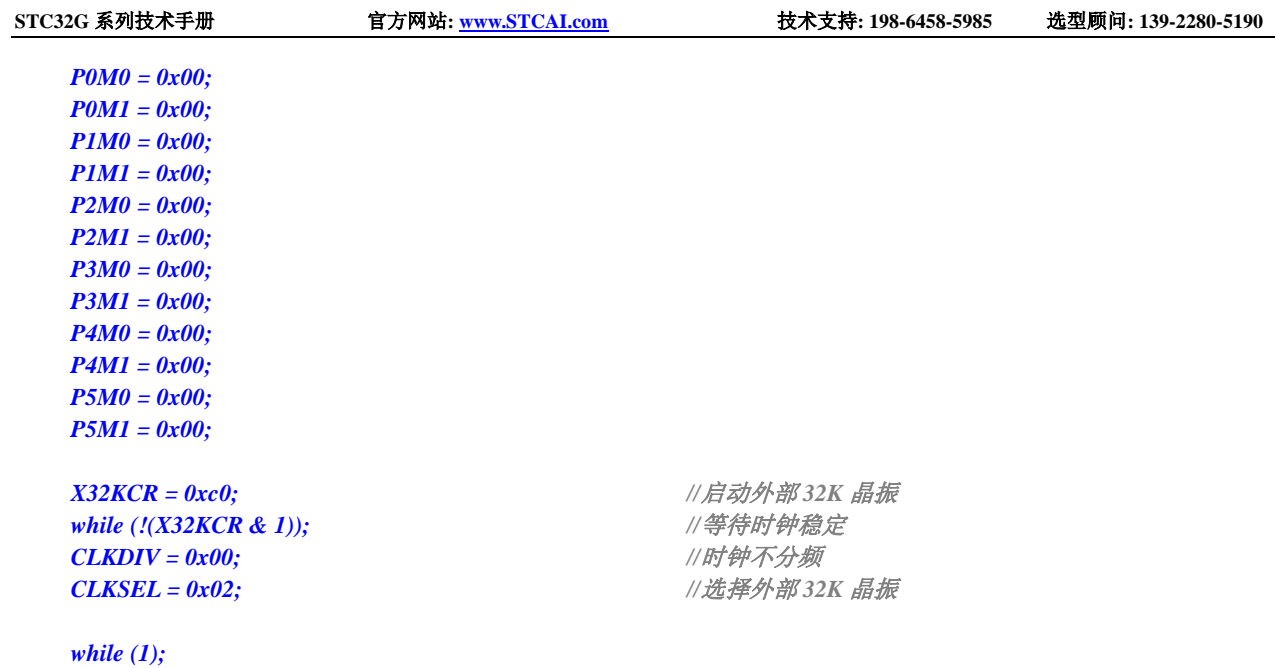

## **6.5.6** 选择内部 **PLL** 作为系统时钟源

*}*

```
//测试工作频率为 12MHz
//#include "stc8h.h"
#include "stc32g.h" //头文件见下载软件
void delay()
{
   int i;
   for (i=0; i<100; i++);
}
void main()
{
   EAXFR = 1; //使能访问 XFR
   CKCON = 0x00;                 // 设置外部数据总线速度为最快
   WTST = 0x00; //设置程序代码等待参数,
                                       //赋值为 0 可将 CPU 执行程序的速度设置为最快
   P0M0 = 0x00;
   P0M1 = 0x00;
   P1M0 = 0x00;
   P1M1 = 0x00;
   P2M0 = 0x00;
   P2M1 = 0x00;
   P3M0 = 0x00;
   P3M1 = 0x00;
   P4M0 = 0x00;
   P4M1 = 0x00;
   P5M0 = 0x00;
   P5M1 = 0x00;
```
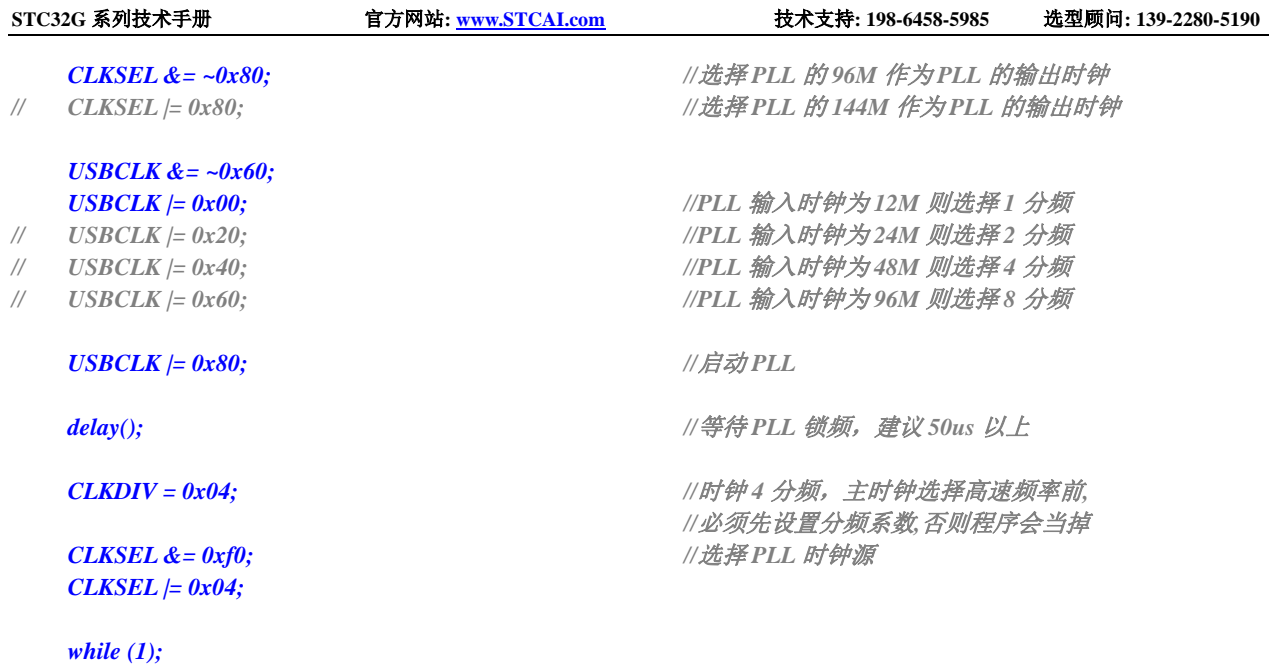

## **6.5.7** 选择主时钟(**MCLK**)作为高速外设时钟源

*}*

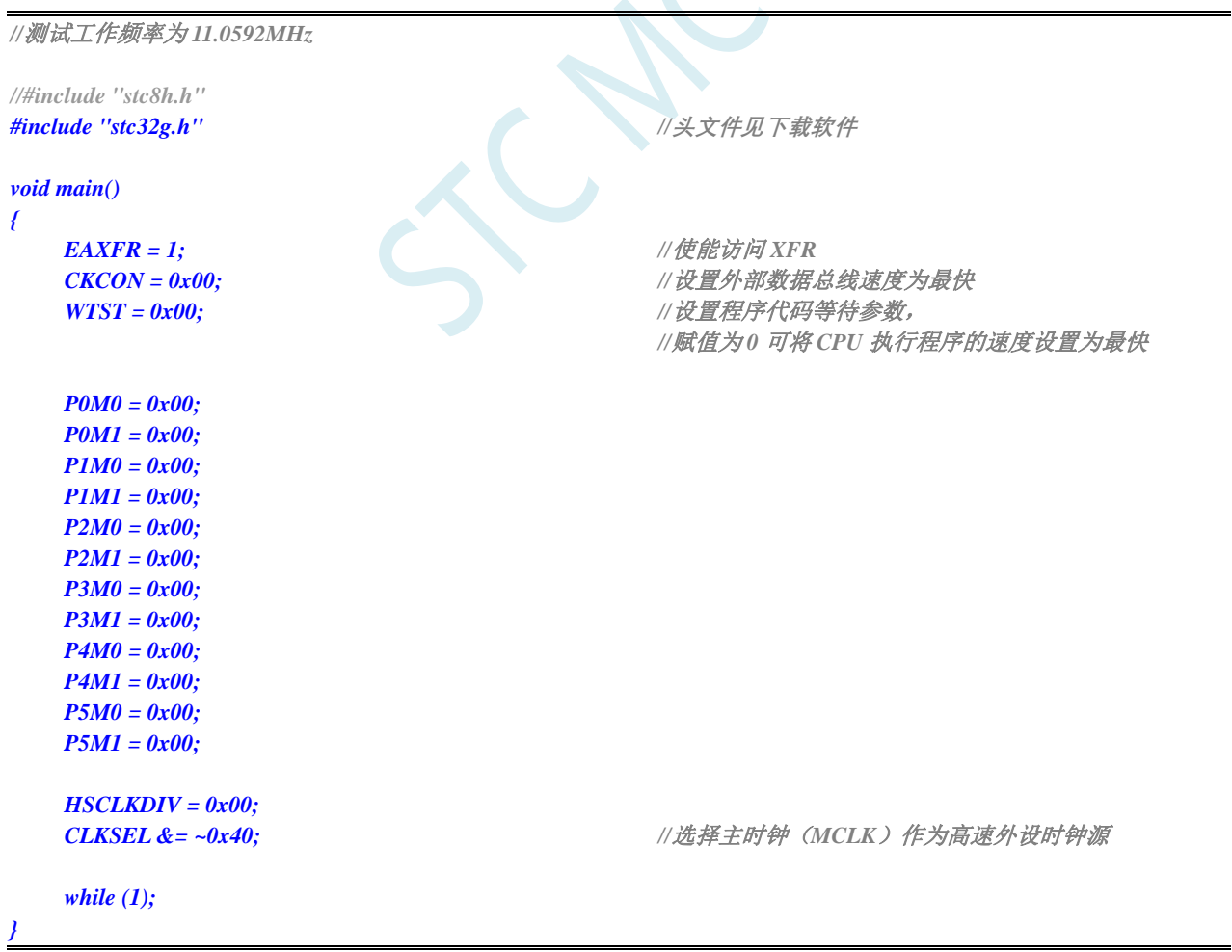

#### **6.5.8** 选择内部 **PLL** 时钟作为高速外设时钟源

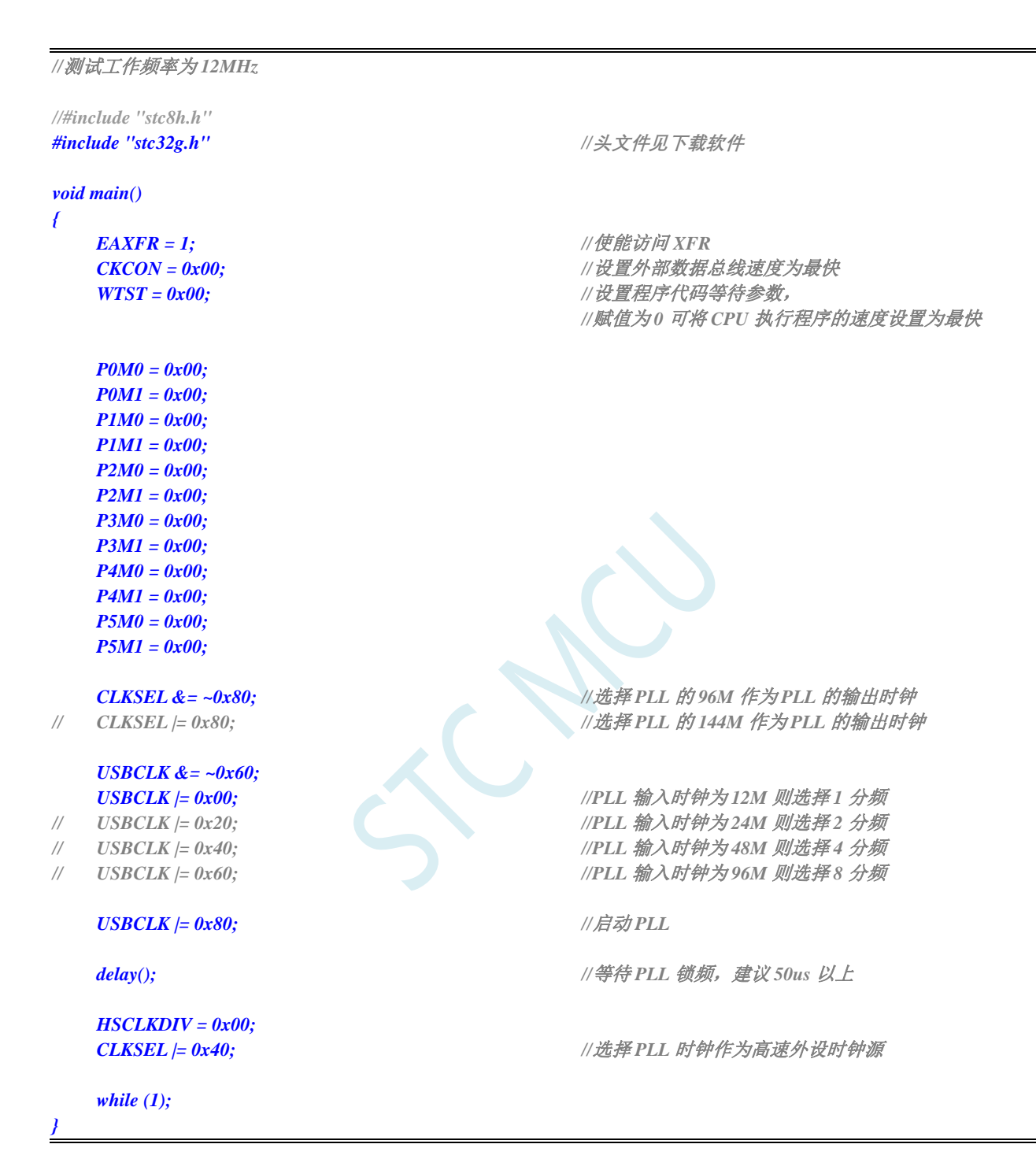

### **6.5.9** 选择系统时钟(**SYSCLK**)作为 **USB** 时钟源

*//*测试工作频率为 *11.0592MHz*

*//#include "stc8h.h" #include "stc32g.h" //***头文件见下载软件**

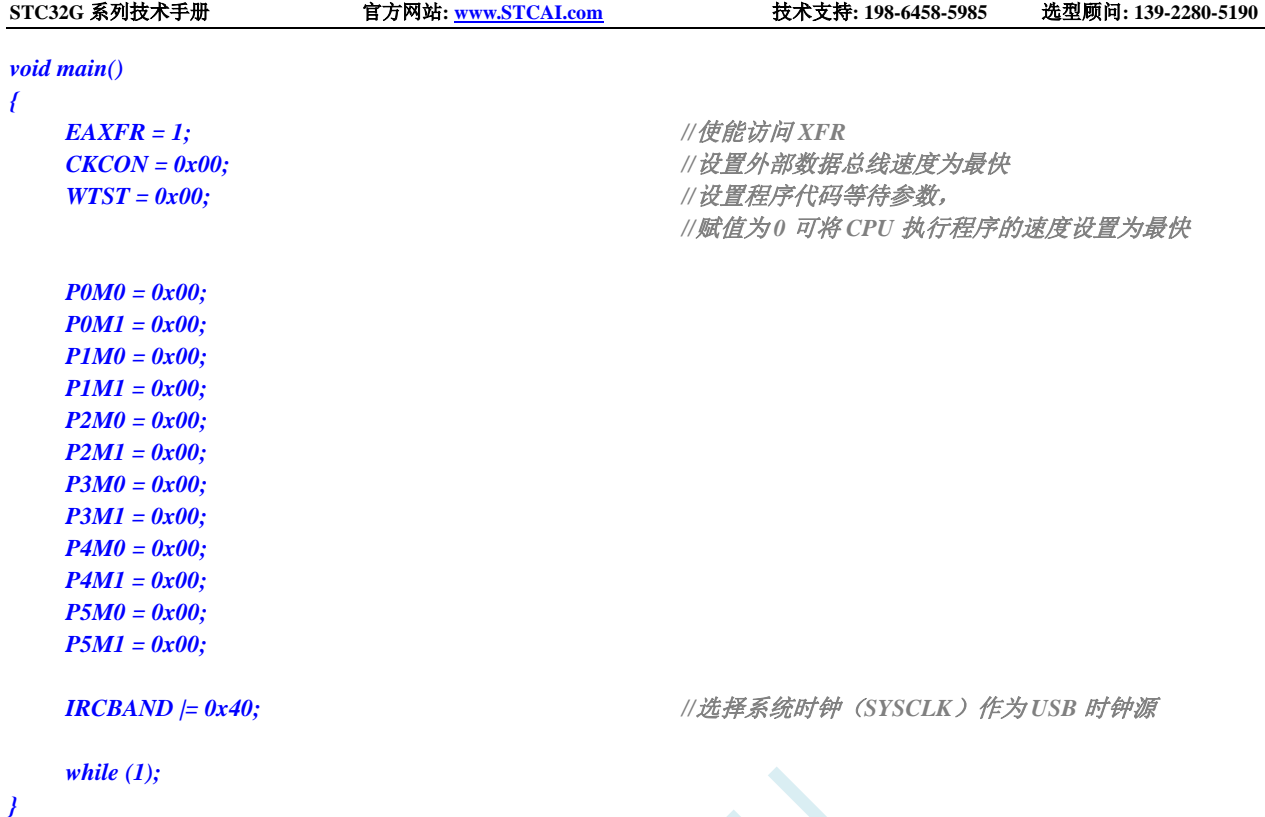

## **6.5.10** 选择内部 **PLL** 时钟作为 **USB** 时钟源

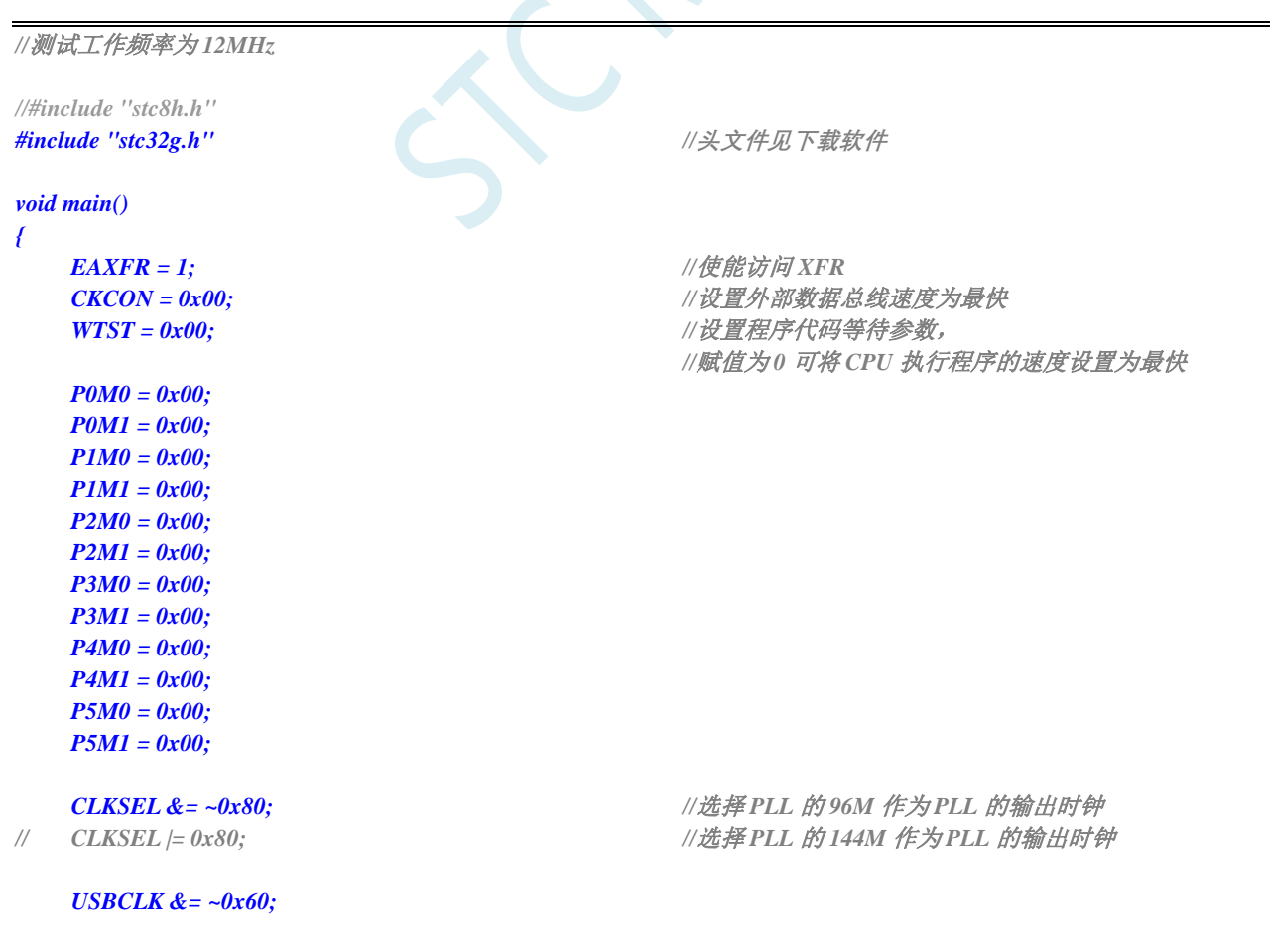

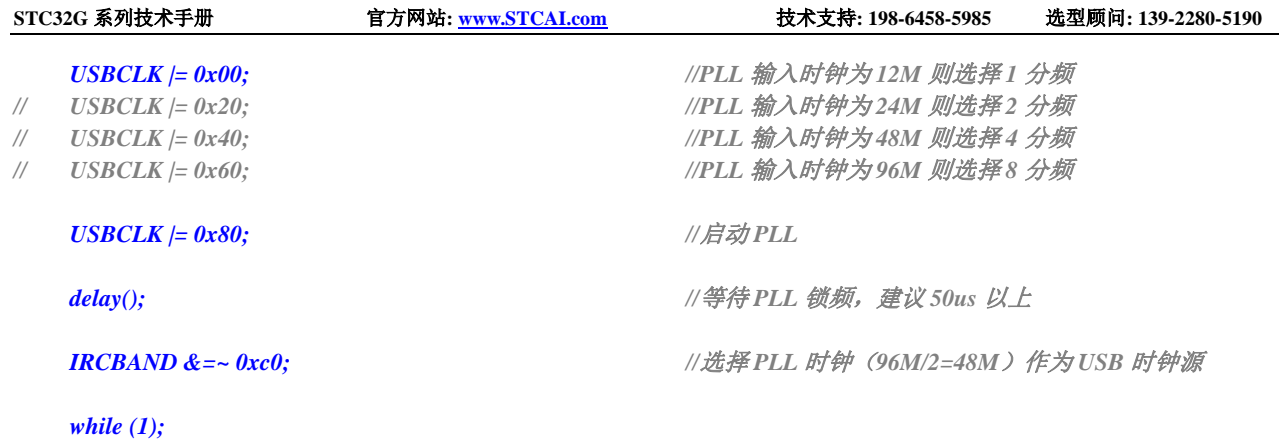

#### **6.5.11** 选择内部 **USB** 专用 **48M** 的 **IRC** 作为 **USB** 时钟源

*}*

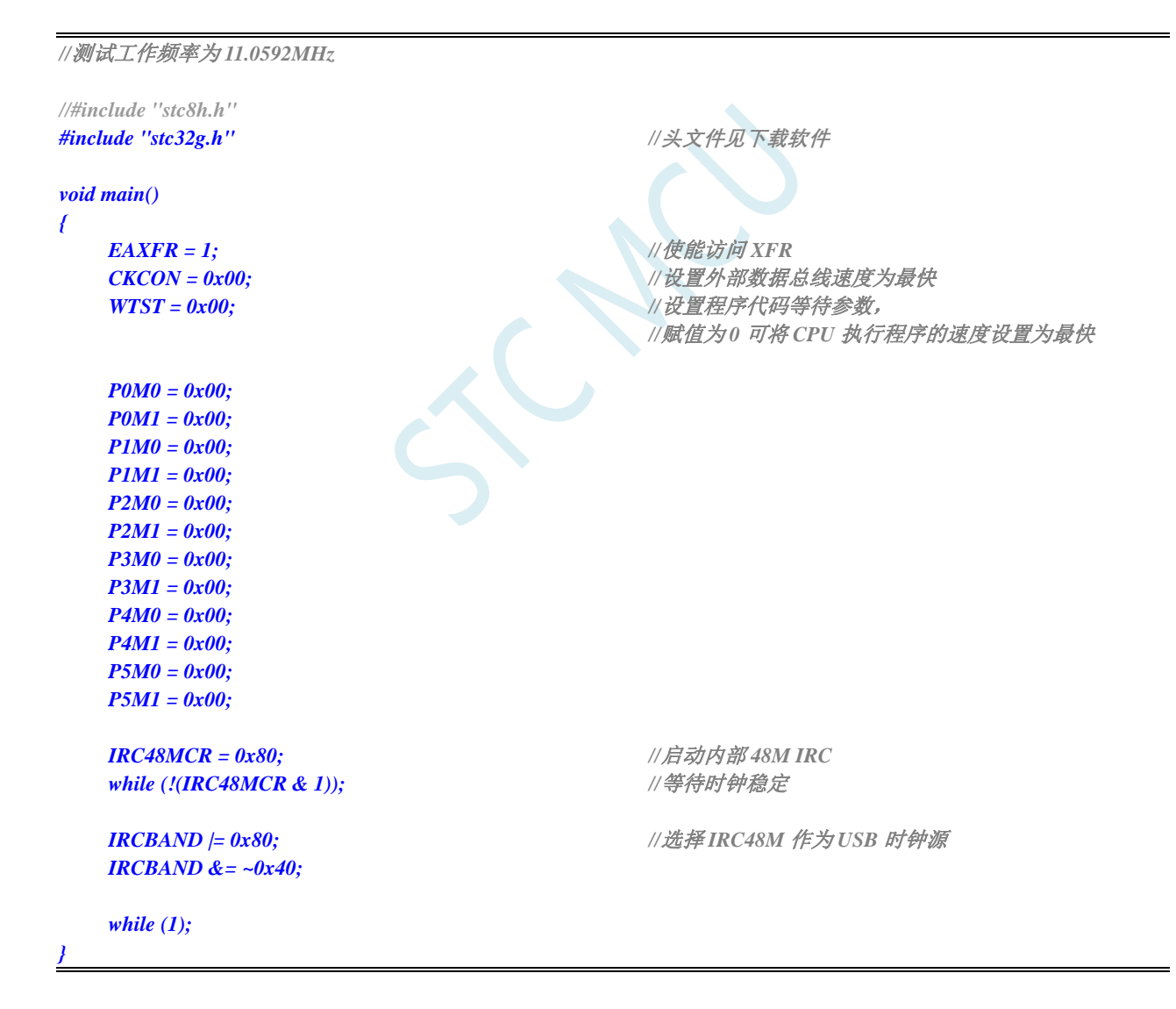

### **6.5.12** 主时钟分频输出

*//*测试工作频率为 *11.0592MHz*

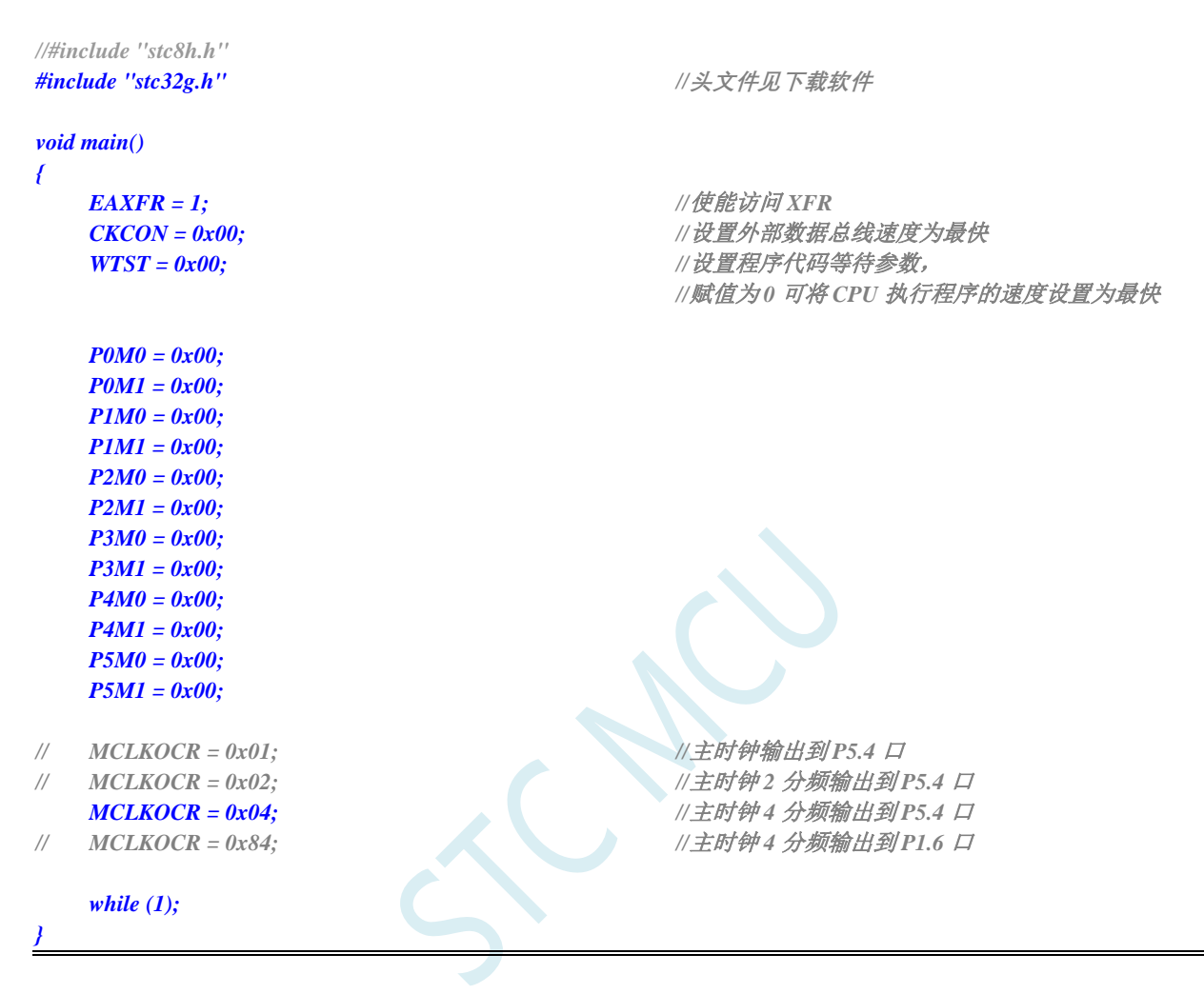

深圳国芯人工智能有限公司 国内分销商电话**: 0513-5501 2928/2929/2966** 去纯技术交流论坛**[:www.STCAIMCU.com](www.STCAIMCU.com)** - 240 -

# **7** 自动频率校准,自动追频(**CRE**)

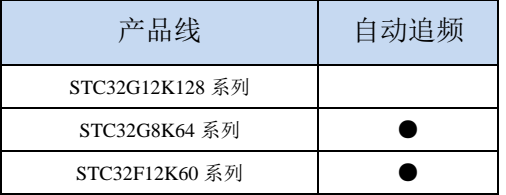

STC32G 部分单片机系列内建一个频率自动校准模块(CRE), CRE 模块是使用外部的 32.768KHz 晶振对内部高速 IRC(HIRC)的 IRTRIM 寄存器进行自动调整,以达到自动频率校准的功能。需要使用 自动校准时,只需要根据给定的公式设置好目标频率的计数值和误差范围,然启动 CRE 模块,硬件便会 进行自动频率校准,当 HIRC 的频率达到用户所设置误差范围内时,校准完成标志会被置位。

#### **7.1** 相关寄存器

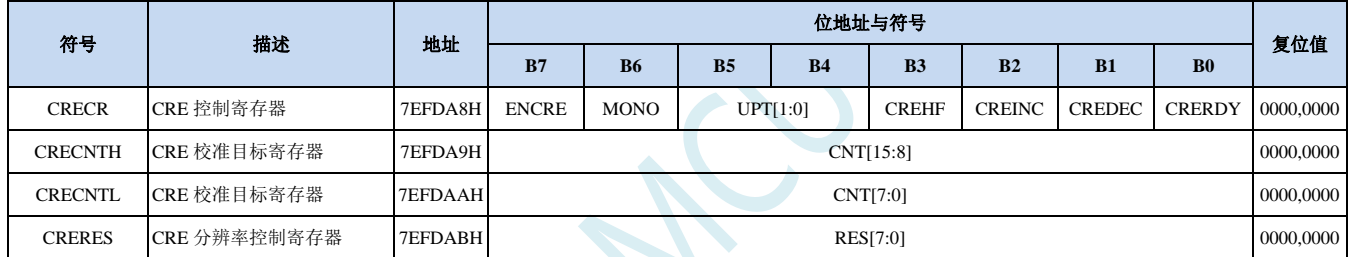

#### **7.1.1 CRE** 控制寄存器(**CRECR**)

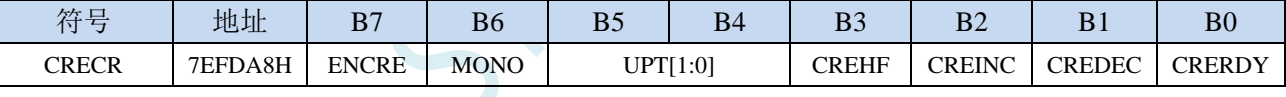

ENCRE: CRE模块控制位

0:关闭 CRE 模块。

1:使能 CRE 模块。

MONO:自动校准步幅控制

0:单步模式。每个校准周期,硬件自动将 IRTRIM 递增或递减 1。

1:双步模式。每个校准周期,硬件自动将 IRTRIM 递增或递减 2。

单步模式比双步模式校准后的 IRC 精度更高,但自动校准的时间比双步模式长。

#### UPT[1:0]: CRE 校准周期选择

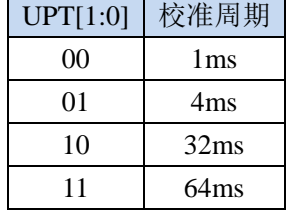

#### CREHF:高频模式选择

0:低频模式(目标频率小于或等于 50MHz)。

1:高频模式(目标频率大于 50MHz)。

CREINC:CRE校准正处于上调状态。只读位。

CREDEC:CRE校准正处于下调状态。只读位。

```
CRERDY:CRE校准完成状态。只读位。
```
- 0:CRE 校准功能未启动或者未校准完成。
- 1:CRE 校准已完成。

### **7.1.2 CRE** 校准计数值寄存器(**CRECNT**)

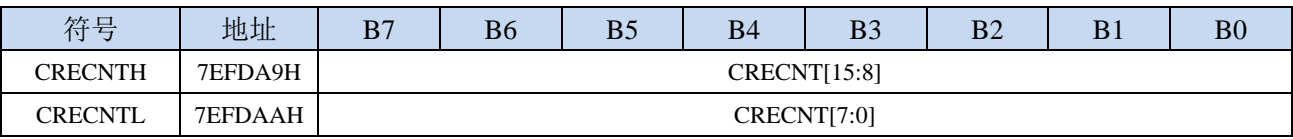

CRECNT[15:0]:16位校准计数值。

目标校准值计算公式:

```
低频模式 (CREHF=0): CRECNT = (16 * 目标频率(Hz)) / 32768
高频模式 (CREHF=1): CRECNT = (8 * 目标频率(Hz)) / 32768
(详细设置见范例程序)
```
#### **7.1.3 CRE** 校准误差值寄存器(**CRERES**)

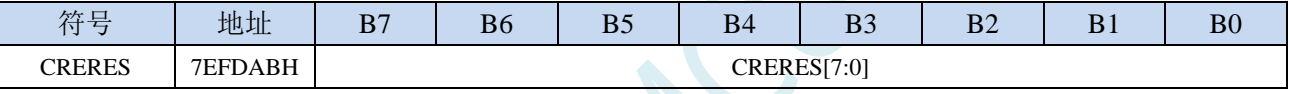

CRERES[7:0]:8位校准误差值(解析度控制)。

由于内部高速IRC的解析度远低于外部的32.768K晶振,最终的校准值无法与CRECNT所设置的目标值完

全一致,所以必须通过CRERES寄存器设定一个误差范围。

校准误差计算公式:

```
CRERES = 误差范围(%) * 目标校准值
(误差范围一般控制在 1%~0.3%即可,不建议超出此范围)
(详细设置见范例程序)
```
#### **7.2** 范例程序

#### **7.2.1** 自动校准内部高速 **IRC**(**HIRC**)

#### 例如: 校准的目标频率为22.1184MHz, 校准误差范围为±0.5% 则需要将CREHF设置为0, CRECNT设置为(16\*22118400)/32768=10800 (2A30H), 即将CRECNTH设置为2AH, CRECNTL设置为30H, CRERES设置为10800 \* 0.5% = 54 (36H)

```
//测试工作频率为 11.0592MHz
//#include "stc8h.h"
#include "stc32g.h" //头文件见下载软件
#define CNT22M (16 * 22118400L) / 32768) //校准目标频率为 22.1184M
#define RES22M (CNT22M *5 / 1000) //设置校准误差为 0.5%
void main()
{
  EAXFR = 1; //使能访问 XFR
  CKCON = 0x00;                  // 设置外部数据总线速度为最快
  WTST = 0x00; //设置程序代码等待参数,
                                  //赋值为 0 可将 CPU 执行程序的速度设置为最快
  P0M0 = 0x00;
  P0M1 = 0x00;
  P1M0 = 0x00;
  P1M1 = 0x00;
  P2M0 = 0x00;
  P2M1 = 0x00;
  P3M0 = 0x00;
  P3M1 = 0x00;
  P4MO = 0x00;P4M1 = 0x00;
  P5M0 = 0x00;
  P5M1 = 0x00;
  X32KCR = 0xc0; //启动外部 32K 晶振
  while (!(X32KCR & 1)); //等待时钟稳定
  IRCBAND &= ~0x03;
  IRCBAND |= 0x02; \qquad \qquad //选择 27M 频段
  CLKSEL = 0x00; //选择内部高速 HIRC 为系统时钟
  CRECNTH = CNT22M >> 8; //设置目标校准值
  CRECNTL = CNT22M;
  CRERES = RES22M; //设置校准误差
  CRECR = 0x90; //使能 CRE 功能,并设置校准周期为 4ms
  while (1)
   {
     if (CRECR & 0x01)
     {
                                  //频率自动校准完成
      }
  }
```
*}*

 $55 - 12$ 

**8** 复位、看门狗、掉电唤醒专用定时器与电源 管理

#### **8.1** 系统复位

STC32G 系列单片机的复位分为硬件复位和软件复位两种。

硬件复位时,所有的寄存器的值会复位到初始值,系统会重新读取所有的硬件选项。同时根据硬件 选项所设置的上电等待时间进行上电等待。硬件复位主要包括:

- 上电复位
- 低压复位
- 复位脚复位(低电平复位)
- 看门狗复位

软件复位时,除与时钟相关的寄存器保持不变外,其余的所有寄存器的值会复位到初始值,软件复 位不会重新读取所有的硬件选项。软件复位主要包括:

● 写 IAP CONTR 的 SWRST 所触发的复位

#### 相关寄存器

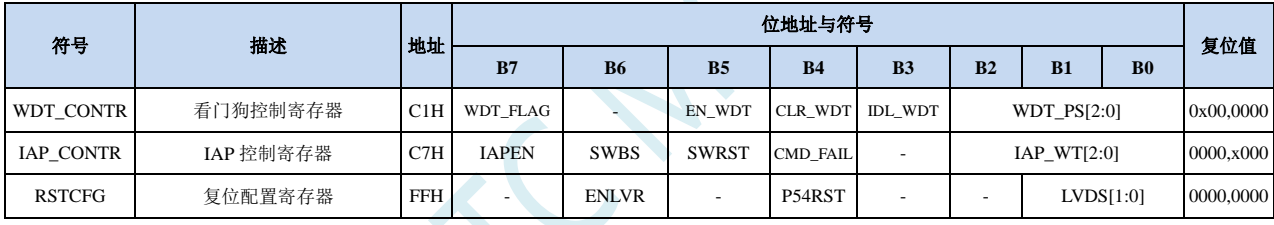

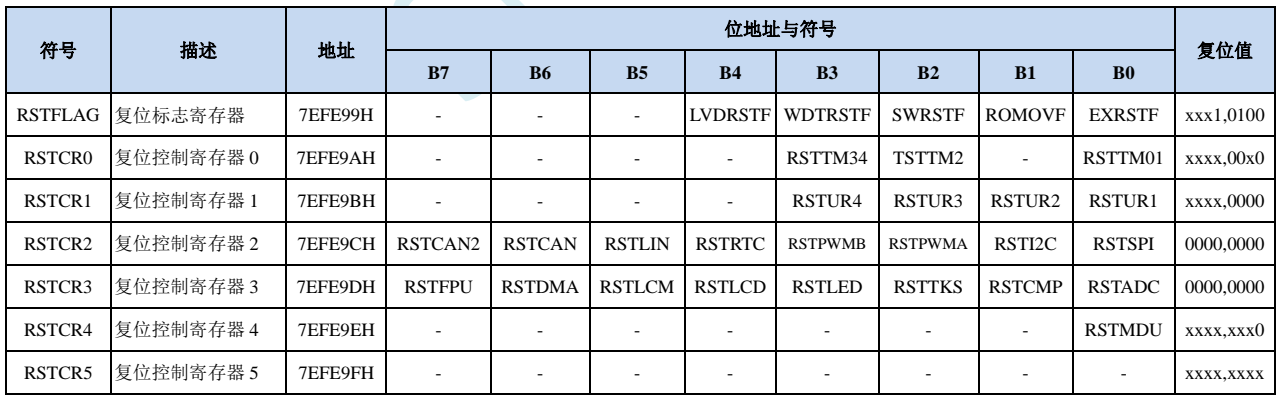

#### **8.1.1** 看门狗控制寄存器(**WDT\_CONTR**)

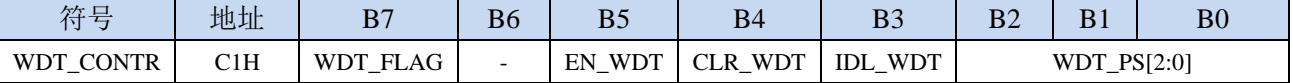

WDT\_FLAG:看门狗溢出标志

看门狗发生溢出时,硬件自动将此位置 1,需要软件清零。

EN\_WDT:看门狗使能位

0:对单片机无影响

**STC32G** 系列技术手册 官方网站**[: www.STCAI.com](http://www.stcai.com/)** 技术支持**: 198-6458-5985** 选型顾问**: 139-2280-5190**

1:启动看门狗定时器

CLR\_WDT:看门狗定时器清零

- 0:对单片机无影响
- 1:清零看门狗定时器,硬件自动将此位复位

IDL\_WDT: IDLE 模式时的看门狗控制位

- 0: IDLE 模式时看门狗停止计数
- 1: IDLE 模式时看门狗继续计数

WDT\_PS[2:0]:看门狗定时器时钟分频系数

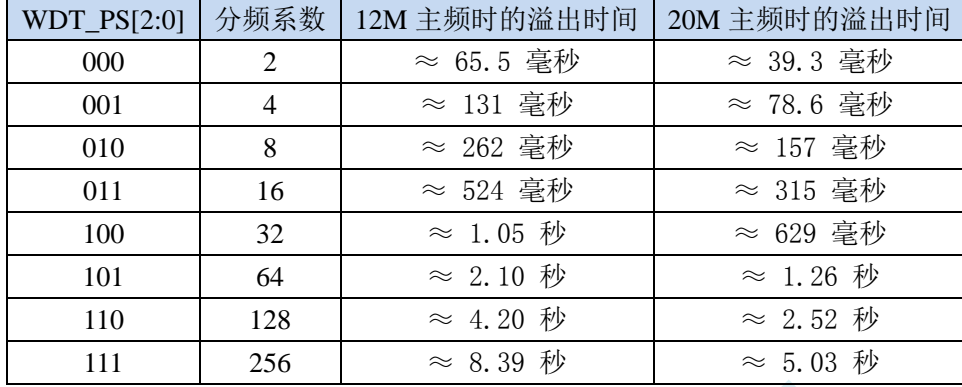

看门狗溢出时间计算公式如下:

 $12\times$ 32768 $\times2^{\text{(WDT\_PS+1)}}$ 

**SYSclk** 

#### **8.1.2 IAP** 控制寄存器(**IAP\_CONTR**)

看门狗溢出时间 <sup>=</sup>

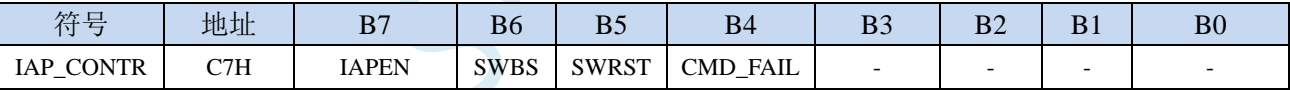

SWBS: 软件复位启动选择

0:软件复位后从用户程序区开始执行代码。用户数据区的数据保持不变。

1:软件复位后从系统 ISP 区开始执行代码。用户数据区的数据会被初始化。

SWRST:软件复位触发位

0:对单片机无影响

1:触发软件复位

#### **8.1.3** 复位配置寄存器(**RSTCFG**)

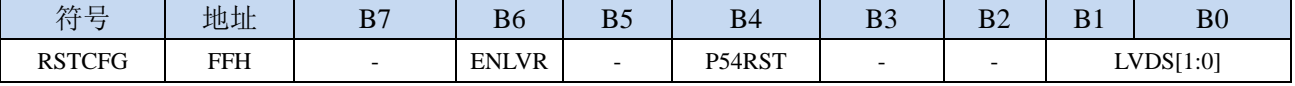

ENLVR:低压复位控制位

0:禁止低压复位。当系统检测到低压事件时,会产生低压中断

1:使能低压复位。当系统检测到低压事件时,自动复位

P54RST: RST 管脚功能选择

0: RST 管脚用作普通 I/O 口 (P54)

1: RST 管脚用作复位脚(低电平复位)

LVDS[1:0]:低压检测门槛电压设置

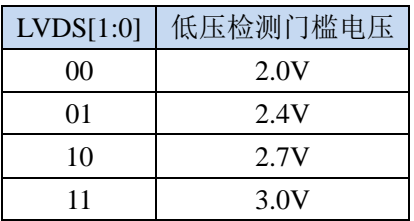

#### **8.1.4** 复位标志寄存器(**RSTFLAG**)

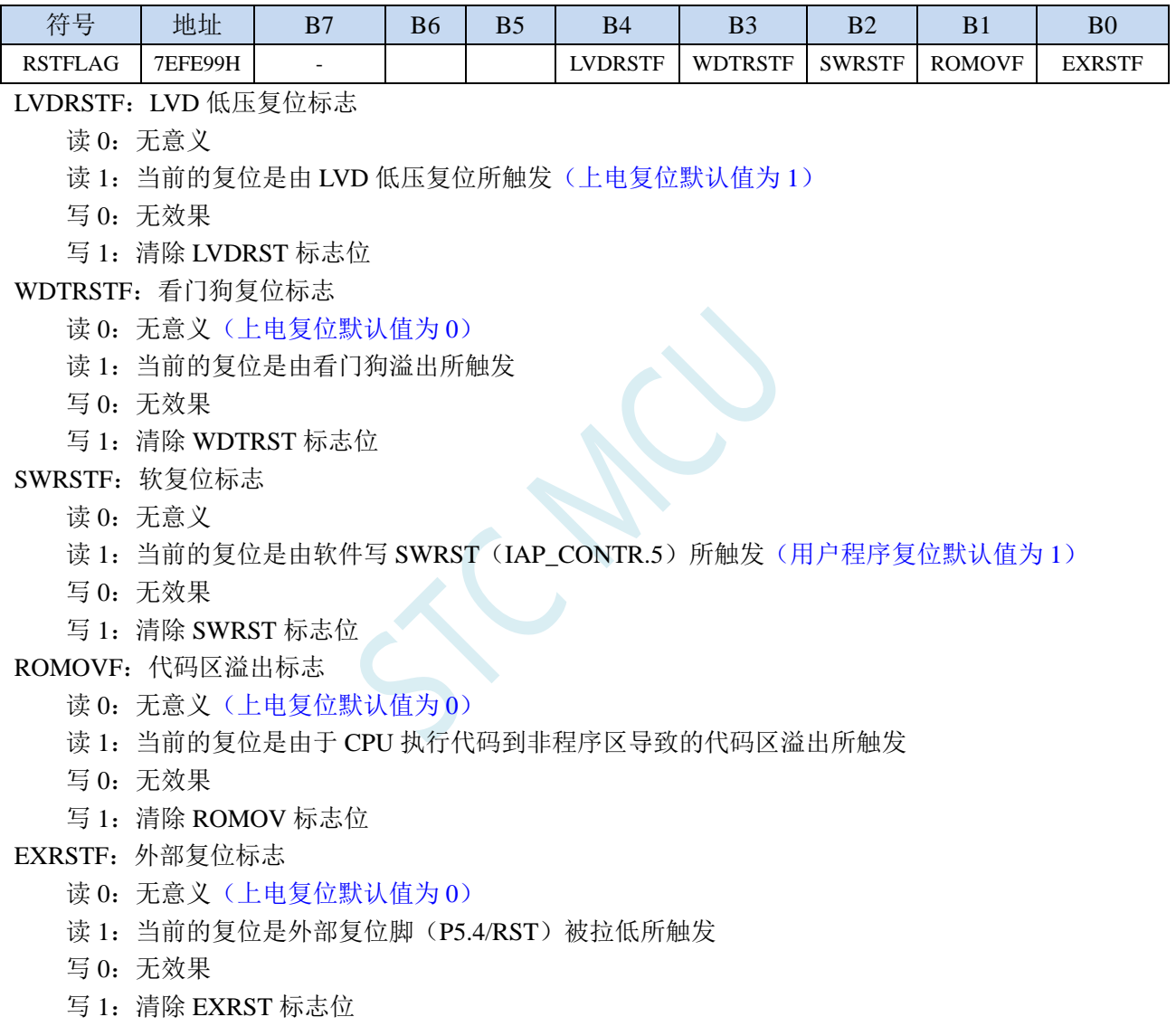

关于用户程序软复位到系统区进行 USB-ISP 下载的说明:

上电时时需要 P3.2 同时接地才可进入 USB-ISP 下载模式,为方便用户自主控制 ISP 下载,特别增加: 当用户程序软复位到系统区时,可不用 P3.2 接地就可进行 USB-ISP 下载。此功能的判断方式为进 入 ISP 后判断 SWRSTF 寄存器位是否为 1,若为 1 表示是用户软复位到系统区,则不用 P3.2 接地, 否则需要 P3.2 接地。若用户需要软件软复位到系统区或者按键复位或者看门狗复位后需要进行 USB-ISP 下载,可保持 SWRSTF 寄存器位为 1, 否则请在用户代码初始化时将 SWRSTF 寄存器位写 1,以清零 SWRSTF。

#### **8.1.5** 复位控制寄存器(**RSTCRx**)

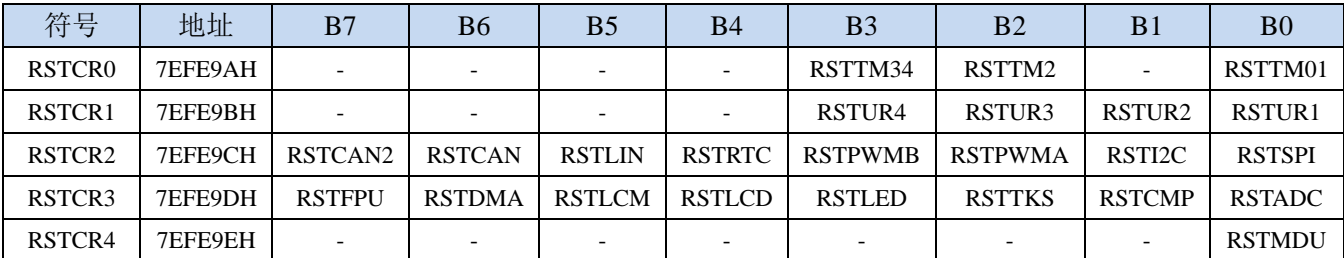

RSTTM01:TIMER0/1 复位控制位

RSTTM2: TIMER2 复位控制位

RSTTM34: TIMER3/4 复位控制位

RSTUARTn: UART1/2/3/4 复位控制位

RSTSPI: SPI 复位控制位

RSTI2C: I2C (SSB) 复位控制位

RSTPWMA: PWMA 复位控制位

RSTPWMB: PWMB 复位控制位

RSTRTC: RTC 复位控制位

RSTLIN:LIN 复位控制位

RSTCAN: CAN 复位控制位

RSTCAN2: CAN2 复位控制位

RSTADC:ADC 复位控制位

RSTCMP: CMP(比较器)复位控制位

RSTTKS: TKS (TouchKey)复位控制位

RSTLED: LED 驱动复位控制位

RSTLCD: LCD 驱动复位控制位

RSTLCM: LCM 驱动复位控制位

RSTDMA: DMA 复位控制位

RSTFPU: FPU 复位控制位

RSTMDU: MDU32 复位控制位

写 1:复位相应的外设模块模块,需软件清零

**8.1.6** 低电平上电复位参考电路(一般不需要)

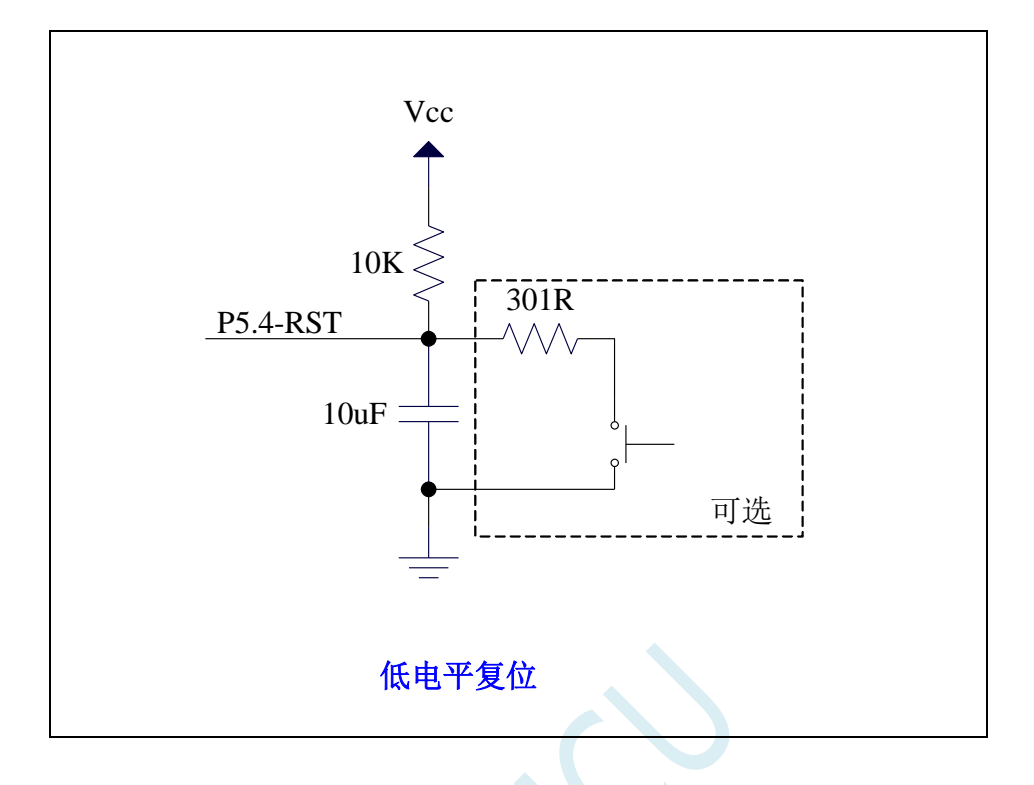

**8.1.7** 低电平按键复位参考电路

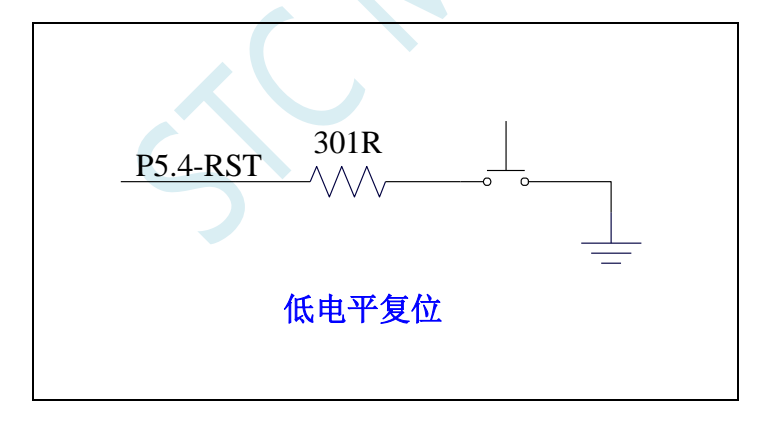

### **8.1.8** 传统 **8051** 高电平上电复位参考电路

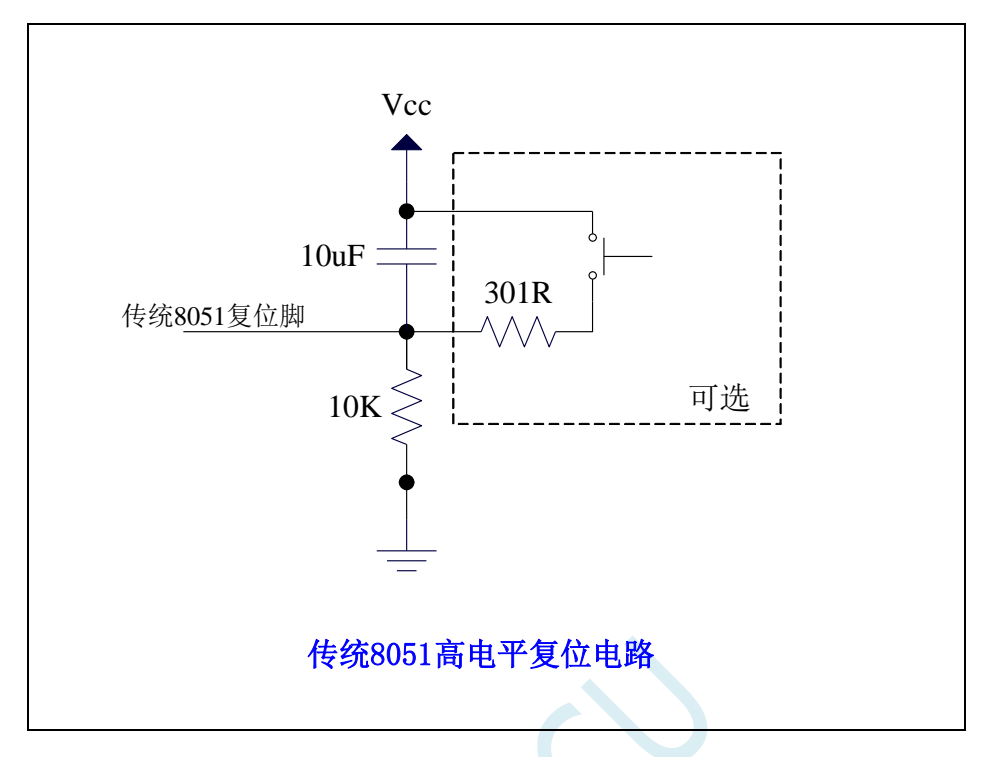

上图为传统 **8051** 的高电平复位电路,**STC32G** 的复位为低电平复位,与传统复位电路不同

### **8.2** 主时钟停振**/**省电模式,系统电源管理

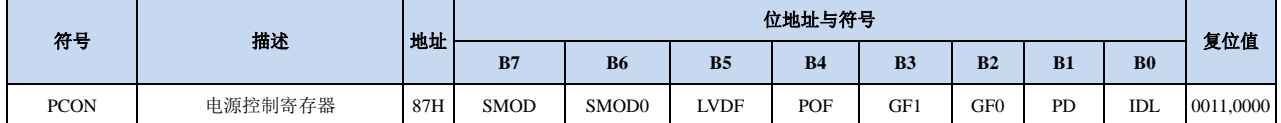

#### **8.2.1** 电源控制寄存器(**PCON**)

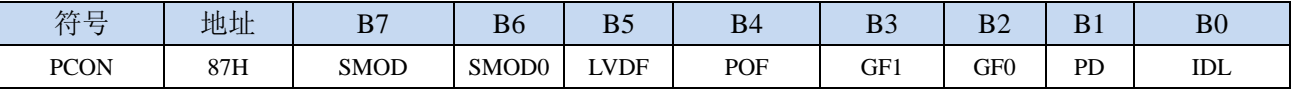

LVDF:低压检测标志位。当系统检测到低压事件时,硬件自动将此位置 1,并向 CPU 提出中断请求。 此位需要用户软件清零。

POF:上电标志位。当硬件自动将此位置 1。

PD: 掉电模式控制位

0:无影响

1:单片机进入主时钟停振/省电模式,CPU 以及全部外设均停止工作。唤醒后硬件自动清零。

(注:主时钟停振**/**省电模式下,**CPU** 和全部的外设均停止工作,但 **SRAM** 和 **XRAM** 中的数据是 一直维持不变的)

IDL: IDLE(空闲)模式控制位

0:无影响

1: 单片机进入 IDLE 模式, 只有 CPU 停止工作, 其他外设依然在运行。唤醒后硬件自动清零

#### **8.3** 主时钟停振**/**省电模式,**I/O** 口如何设置才省电

===主时钟停振/省电模式, STC8/STC32 系列如何省电

主时钟停振/省电模式,I/O 口如何设置才省电,进入主时钟停振/省电模式前:

1,不用的 I/O 口,就是浮空的 I/O,关闭数字输入

- 2,用作模拟输入的口,一般是配置成高阻输入,也必须关闭数字输入 ===指用作 ADCx 外部模拟输入的 I/O ===指用作比较器外部模拟输入的 I/O
- 3, 用作高阻输入的 I/O, 也必须关闭数字输入 如你 I/O 外部的输入电平 Vx 在【不是逻辑高的电压, 也不是逻辑低的电压】 这时内部数字输入电路就会有翻转,就会有几十 uA 的功耗 关闭数字输入,就不会有功耗
- 4,I/O 外部是高电平的,你如要工作在输出,你就置高 I/O 外部是低电平的,你如要工作在输出,你就置低 否则两边的电平电位不同,就会水往低处走,有电流流进或流出

如你 I/O 外部的输入电平 Vx 在 MCU\_Gnd < Vx < MCU\_VCC, 这时工作在输出, 也会有电流流动所 以进省电模式前,必须改设置为高阻输入,并关闭数字输入

5, 如有启动 RTC/实时时钟功能, 在省电时工作的 MCU, 【P1.7/XTALI, P1.6/XTALO】 【P1.7/XTALI,P1.6/XTALO】- 接外部 32768-RTC 晶振, 这 2 个口上电默认是高阻输入,可用户程序配置为高阻输入 省电模式时必须保持高阻输入,并必须关闭数字输入

总之,省电模式时,I/O 尽量高阻输入并关闭数字输入

#### **8.4** 掉电唤醒定时器

内部掉电唤醒定时器是一个 15 位的计数器(由{WKTCH[6:0],WKTCL[7:0]}组成 15 位)。用于唤醒 处于掉电模式的 MCU。

#### **8.4.1** 掉电唤醒定时器计数寄存器(**WKTCL**,**WKTCH**)

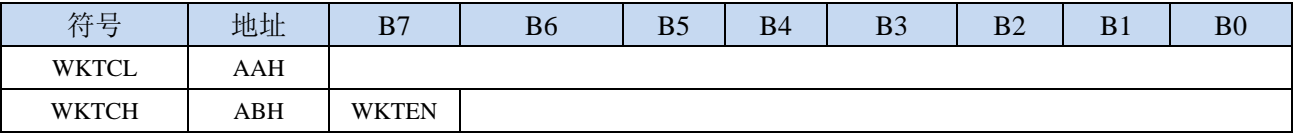

WKTEN:掉电唤醒定时器的使能控制位

0:停用掉电唤醒定时器

1:启用掉电唤醒定时器

如果STC32G系列单片机内置掉电唤醒专用定时器被允许(通过软件将WKTCH寄存器中的WKTEN 位置 1),当 MCU 进入掉电模式/停机模式后,掉电唤醒专用定时器开始计数,当计数值与用户所设置 的值相等时,掉电唤醒专用定时器将 MCU 唤醒。MCU 唤醒后,程序从上次设置单片机进入掉电模式语 句的下一条语句开始往下执行。掉电唤醒之后,可以通过读 WKTCH 和 WKTCL 中的内容获取单片机在 掉电模式中的睡眠时间。

这里请注意: 用户在寄存器{WKTCH[6:0],WKTCL[7:0]}中写入的值必须比实际计数值少 1。如用户 需计数 10 次, 则将 9 写入寄存器{WKTCH[6:0],WKTCL[7:0]}中。同样, 如果用户需计数 32767 次, 则 应对{WKTCH[6:0],WKTCL[7:0]}写入 7FFEH(即 32766)。(计数值 **0** 和计数值 **32767** 为内部保留值, 用户不能使用)

内部掉电唤醒定时器有自己的内部时钟,其中掉电唤醒定时器计数一次的时间就是由该时钟决定的。 内部掉电唤醒定时器的时钟频率约为 32KHz,当然误差较大。用户可以通过读 RAM 区 F8H 和 F9H 的内 容(F8H 存放频率的高字节,F9H 存放低字节)来获取内部掉电唤醒专用定时器出厂时所记录的时钟频 率。

掉电唤醒专用定时器计数时间的计算公式如下所示: (Fwt 为我们从 RAM 区 F8H 和 F9H 获取到的 内部掉电唤醒专用定时器的时钟频率)

> 掉电唤醒定时器定时时间= 10 $^6 \times$ 16 $\times$ 计数次数  $F_{w}$ - (微秒)

假设 Fwt=32KHz, 则有:

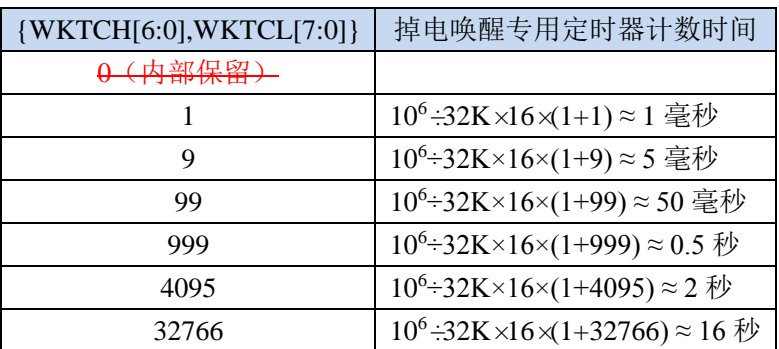

**STC32G** 系列技术手册 官方网站**[: www.STCAI.com](http://www.stcai.com/)** 技术支持**: 198-6458-5985** 选型顾问**: 139-2280-5190**

32767 (内部保留)

TUN
**STC32G** 系列技术手册 官方网站**[: www.STCAI.com](http://www.stcai.com/)** 技术支持**: 198-6458-5985** 选型顾问**: 139-2280-5190**

### **8.5** 范例程序

### **8.5.1** 看门狗定时器应用

*//*测试工作频率为 *11.0592MHz //#include "stc8h.h" #include "stc32g.h" //***头文件见下载软件** *void main() { EAXFR = 1; //*使能访问 *XFR CKCON = 0x00; //*设置外部数据总线速度为最快 **WTST = 0x00;**  $\qquad$  *WTST = 0x00; //*赋值为 *0* 可将 *CPU* 执行程序的速度设置为最快 *P0M0 = 0x00; P0M1 = 0x00; P1M0 = 0x00; P1M1 = 0x00; P2M0 = 0x00; P2M1 = 0x00; P3M0 = 0x00; P3M1 = 0x00; P4M0 = 0x00; P4M1 = 0x00; P5M0 = 0x00; P5M1 = 0x00; // WDT\_CONTR = 0x23; //*使能看门狗*,*溢出时间约为 *0.5s WDT\_CONTR = 0x24; //*使能看门狗*,*溢出时间约为 *1s // WDT\_CONTR = 0x27; //*使能看门狗*,*溢出时间约为 *8s P32 = 0; //*测试端口 *while (1) { // WDT\_CONTR = 0x33; //*清看门狗*,*否则系统复位 *WDT\_CONTR = 0x34; //*清看门狗*,*否则系统复位 *// WDT\_CONTR = 0x37; //*清看门狗*,*否则系统复位 *Display(); //*显示模块 *Scankey(); //*按键扫描模块 *MotorDriver(); //*电机驱动模块 *} }*

### **8.5.2** 软复位实现自定义下载

*//*测试工作频率为 *11.0592MHz*

*//#include "stc8h.h" #include "stc32g.h" //***头文件见下载软件**

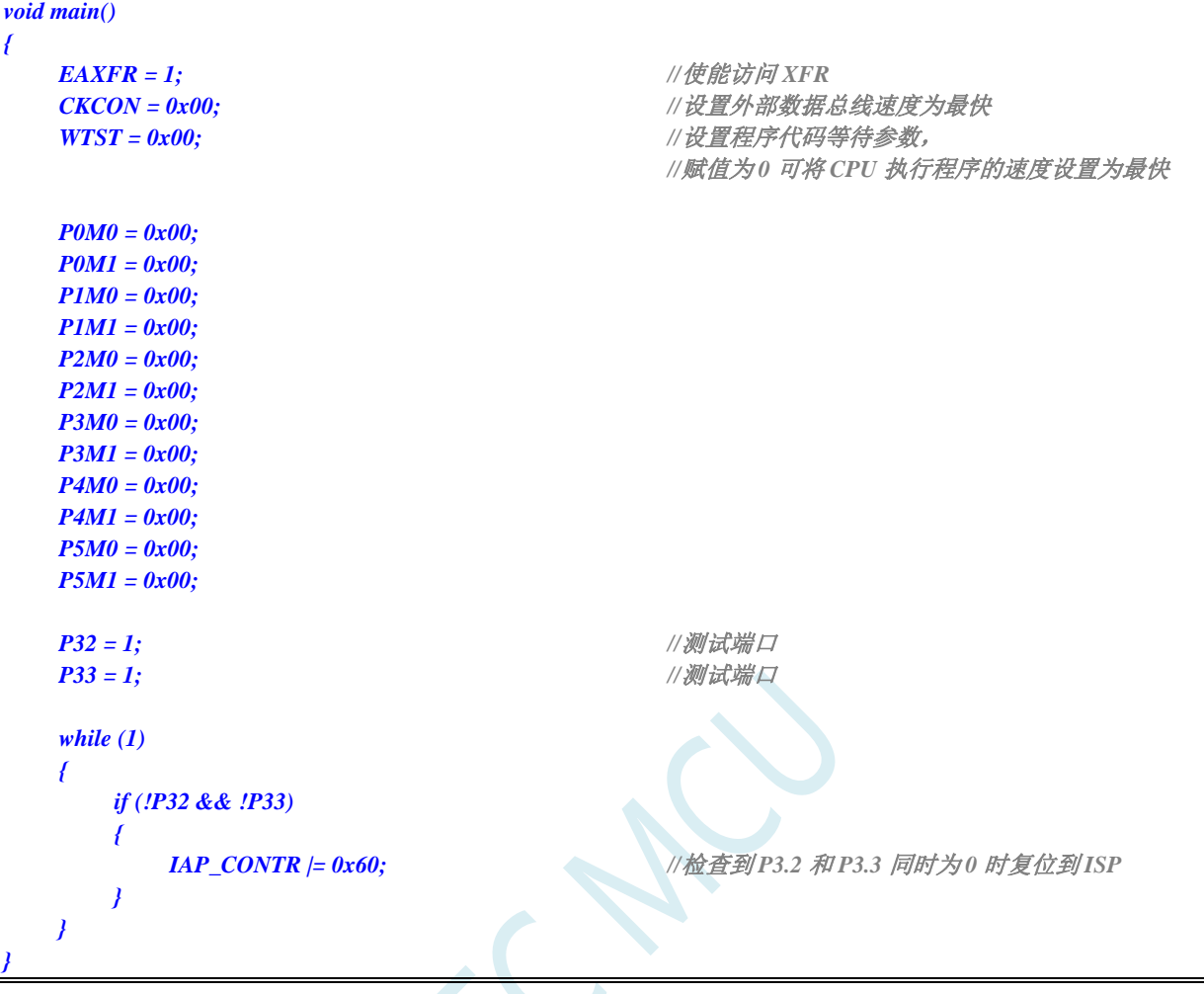

## **8.5.3** 低压检测

*//*测试工作频率为 *11.0592MHz*

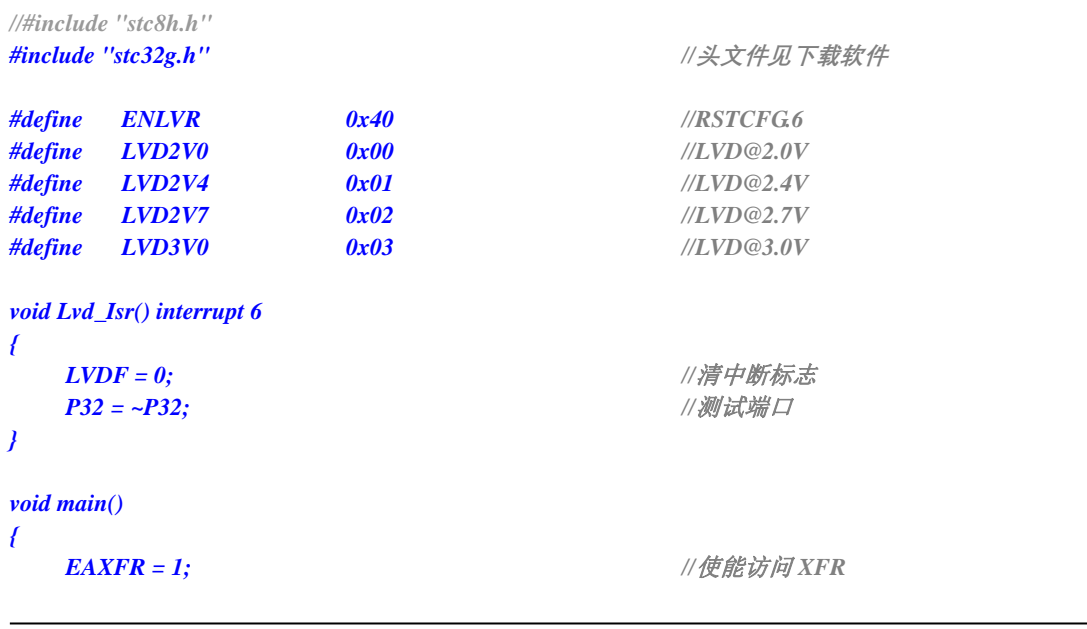

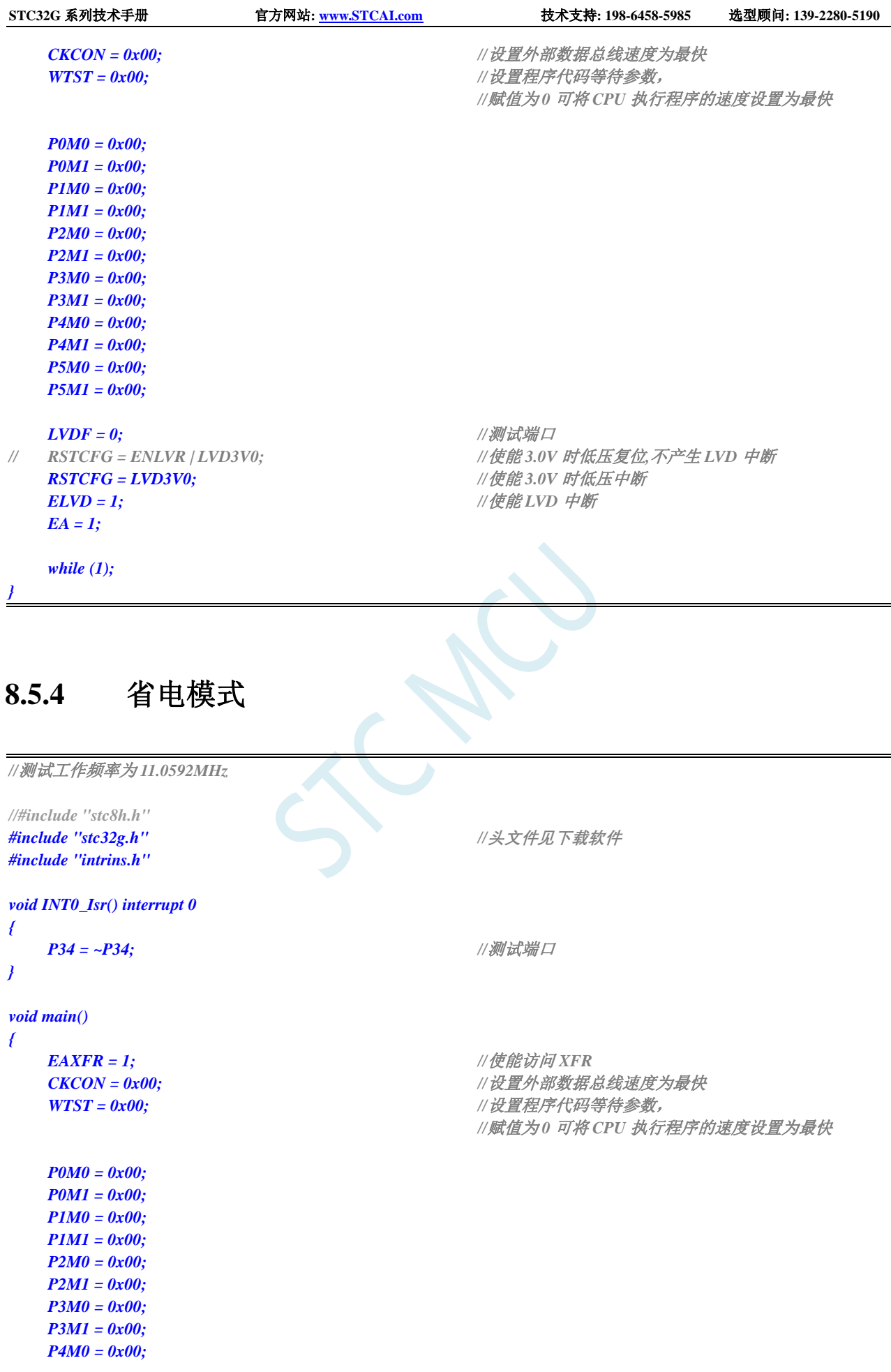

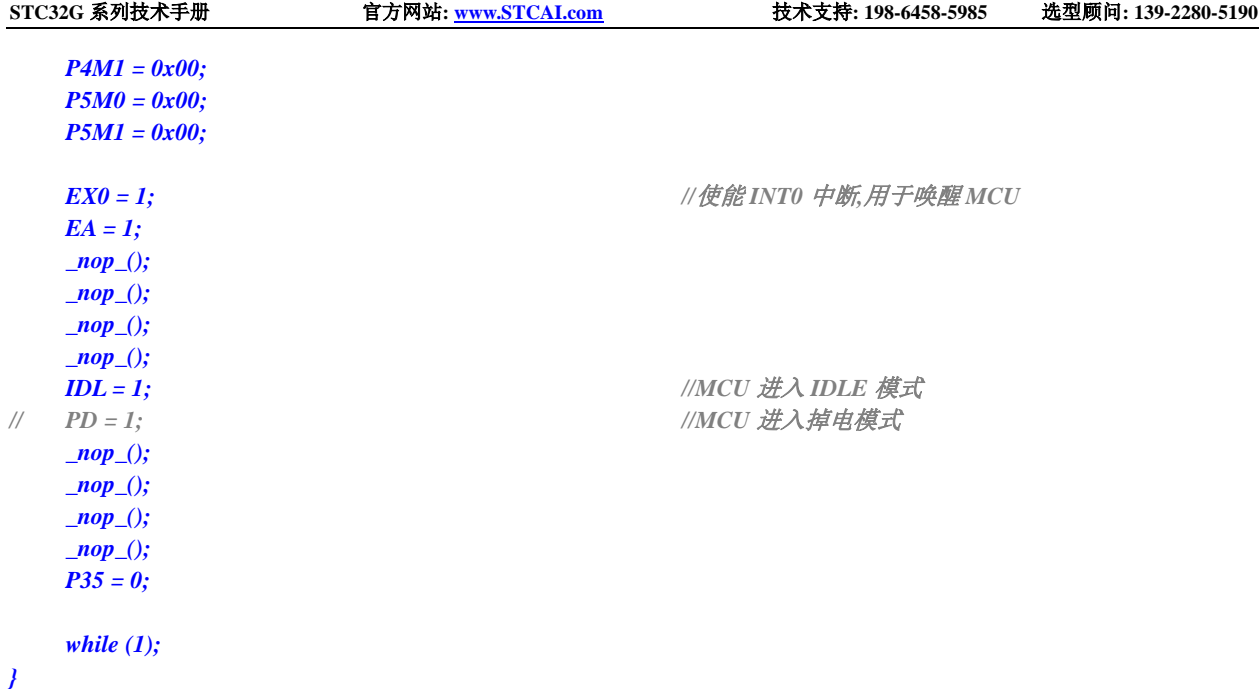

# **8.5.5** 使用 **INT0/INT1/INT2/INT3/INT4** 管脚中断唤醒省电模式

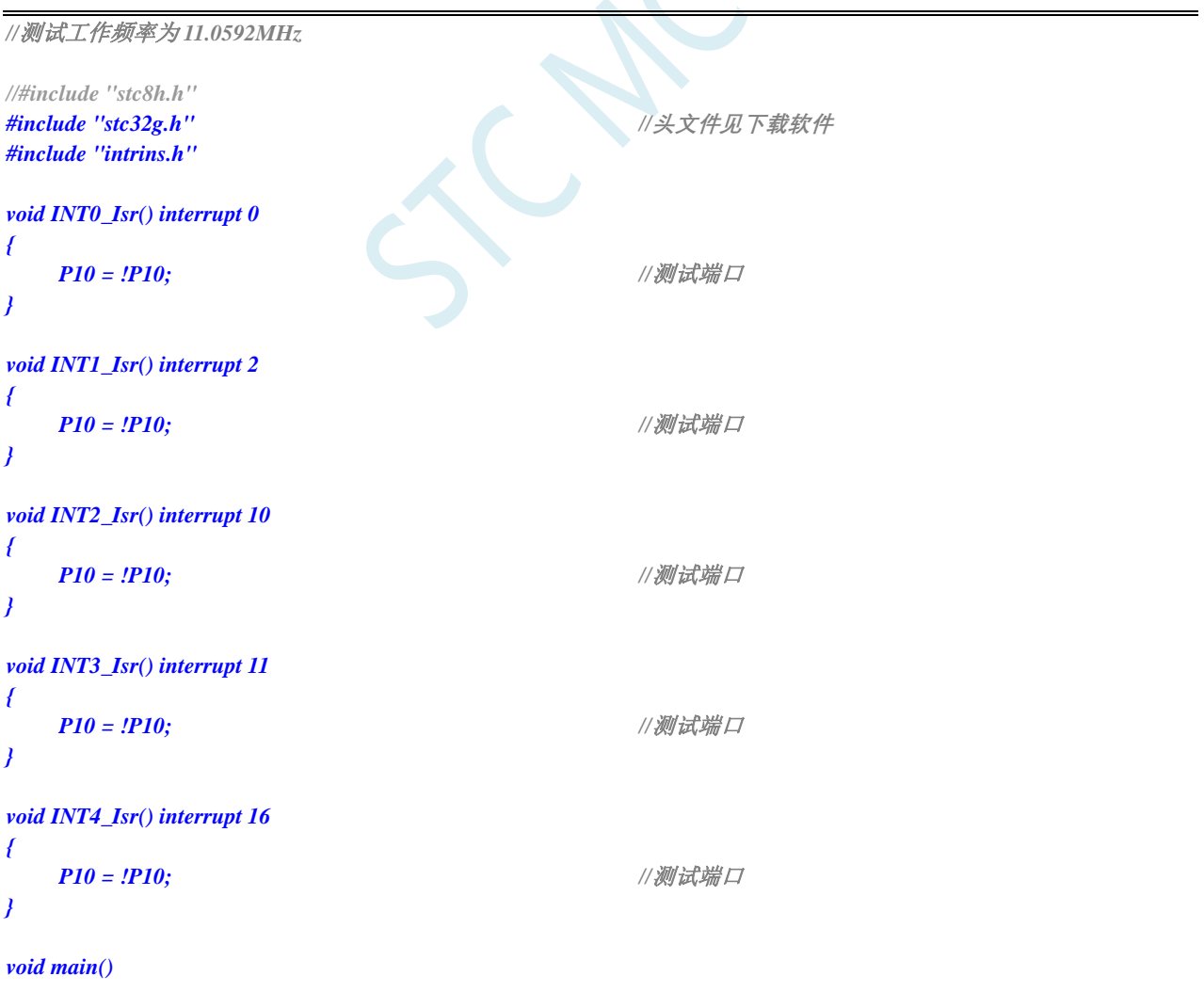

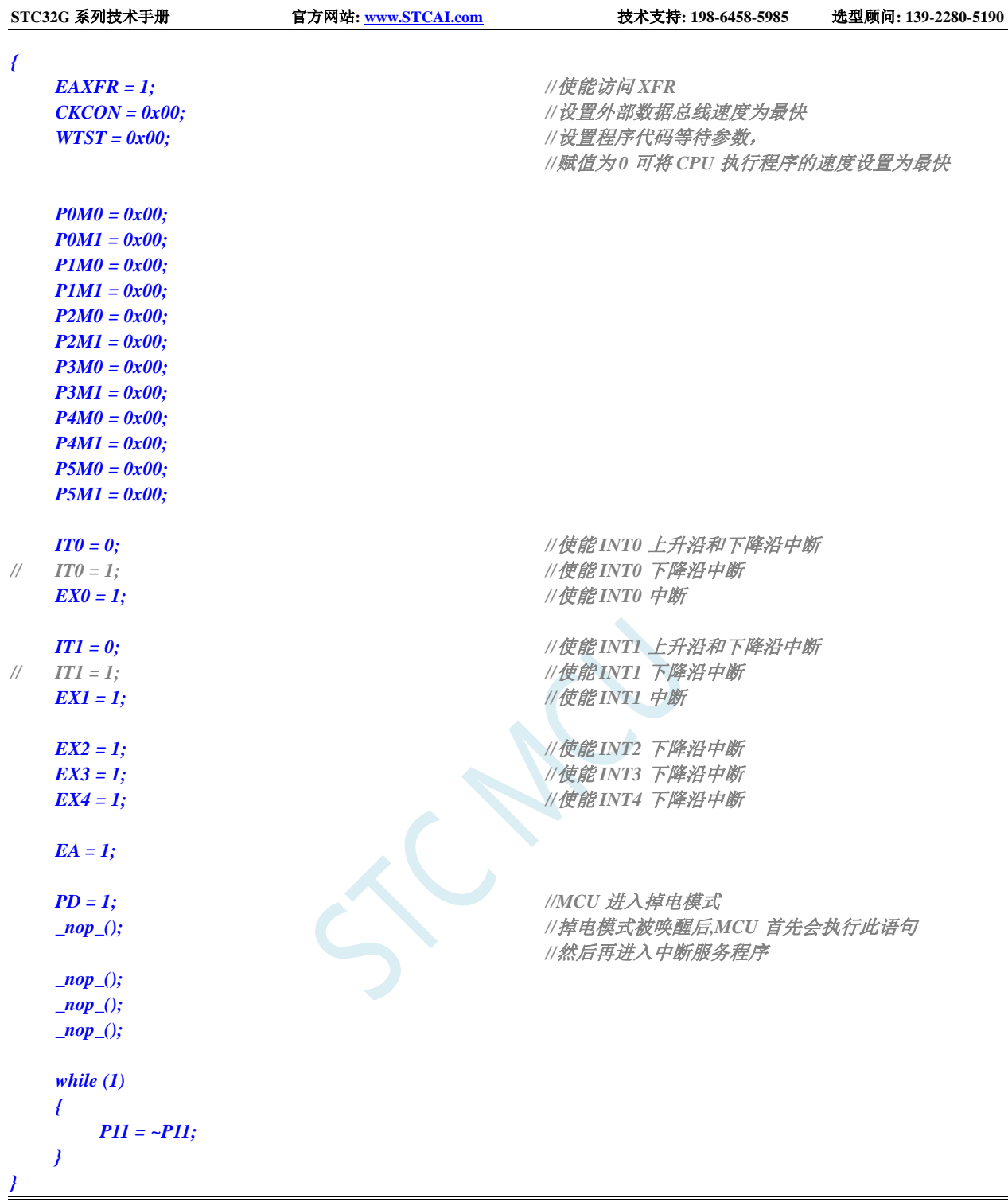

### **8.5.6** 使用 **T0/T1/T2/T3/T4** 管脚中断唤醒省电模式

*//*测试工作频率为 *11.0592MHz //#include "stc8h.h" #include "stc32g.h" //***头文件见下载软件** *#include "intrins.h" void TM0\_Isr() interrupt 1* 

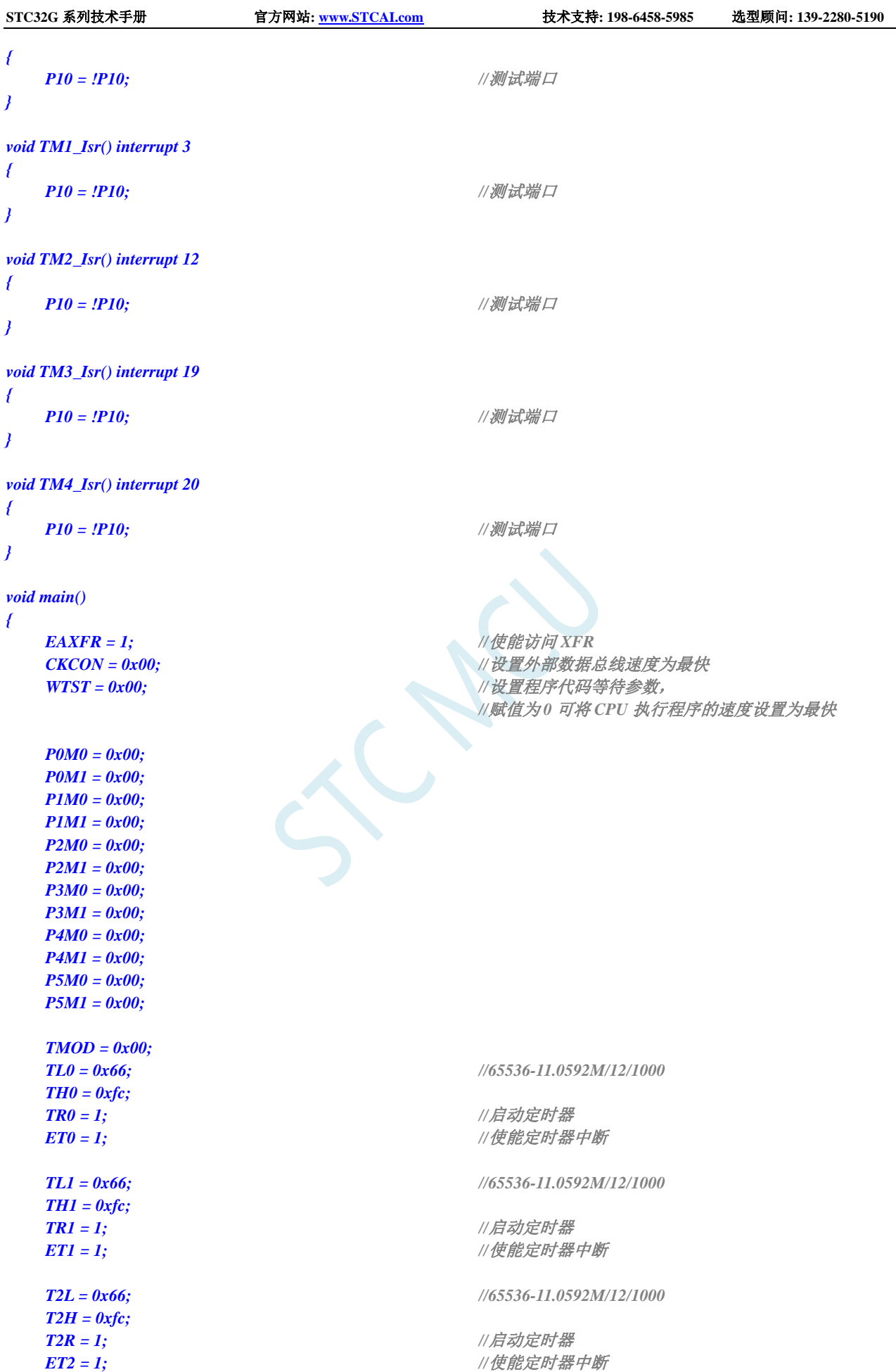

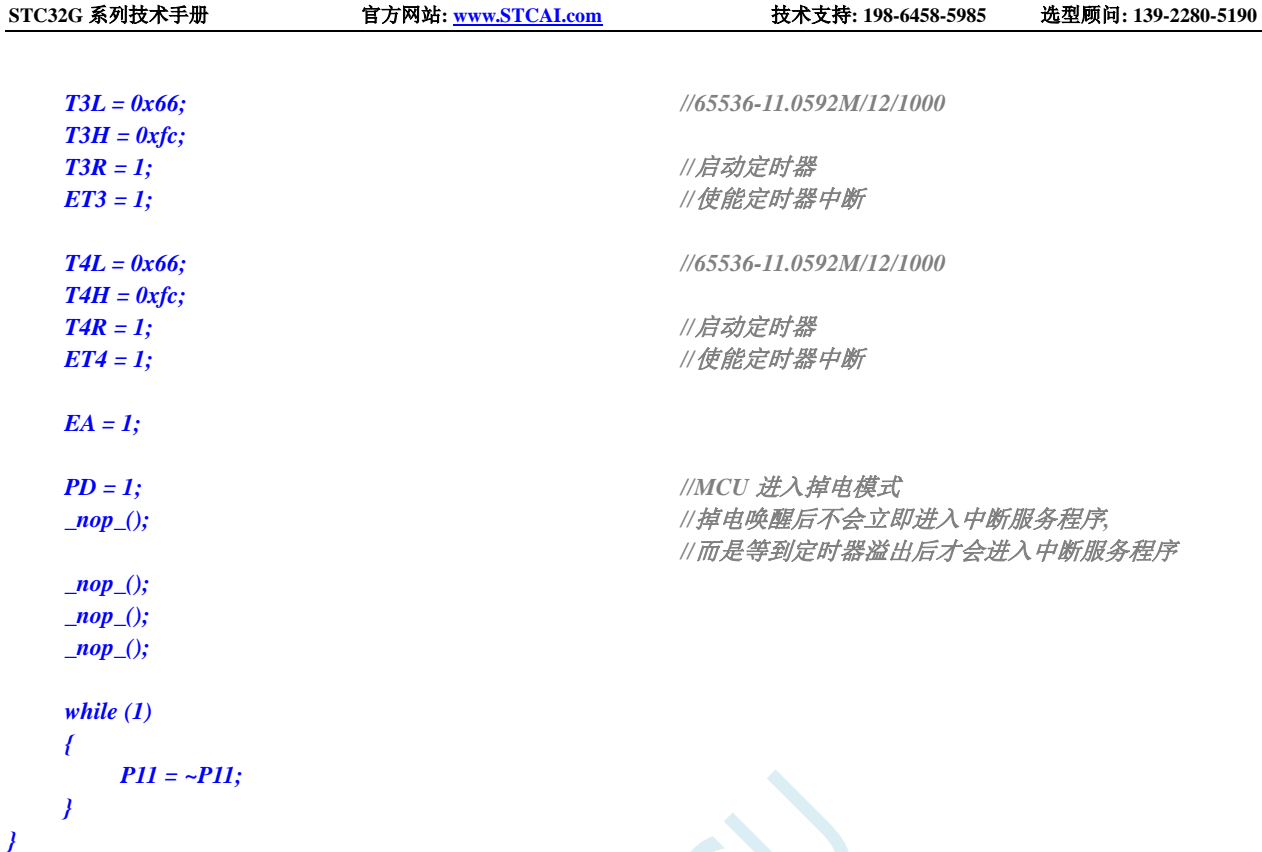

## **8.5.7** 使用 **RxD/RxD2/RxD3/RxD4** 管脚中断唤醒省电模式

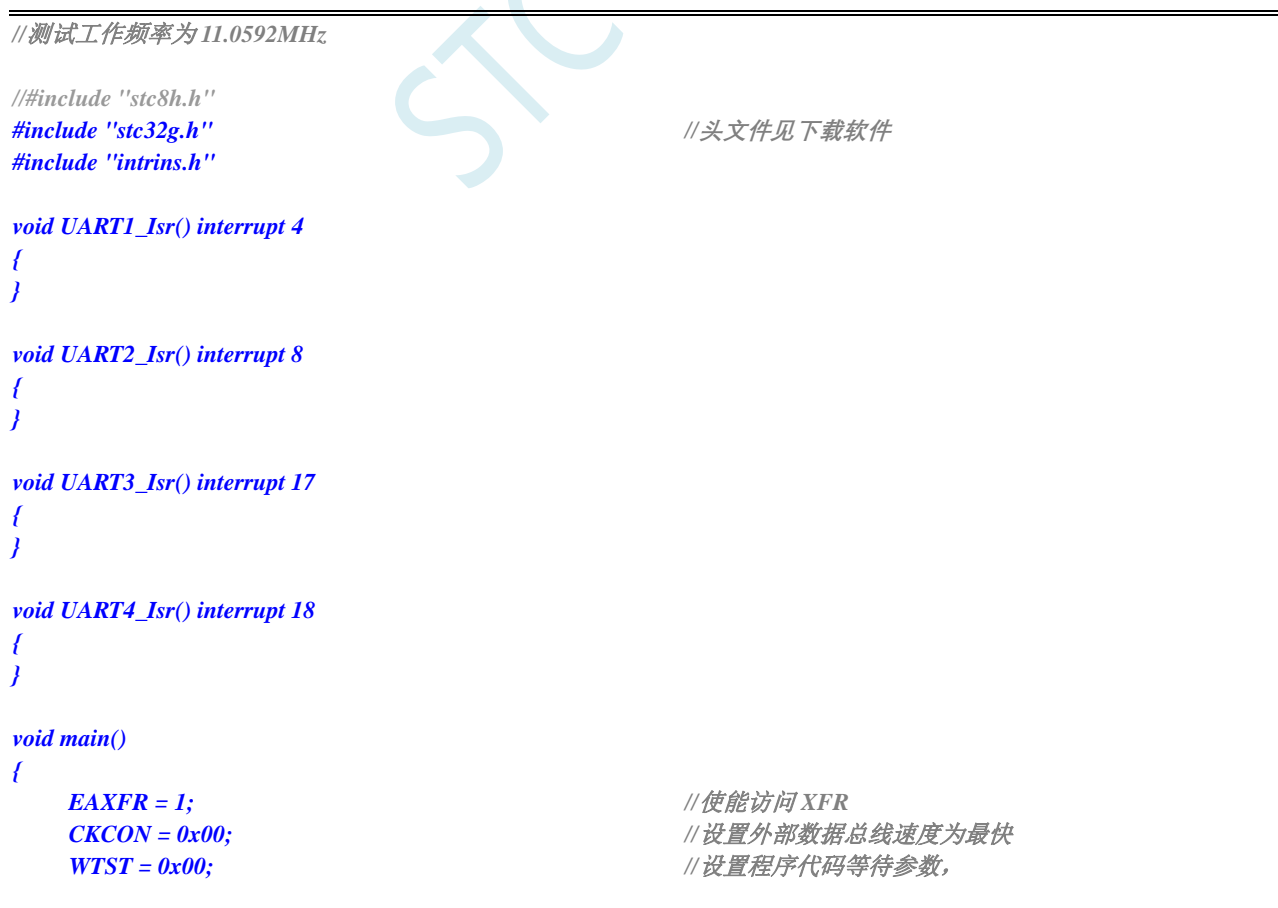

*//*赋值为 *0* 可将 *CPU* 执行程序的速度设置为最快

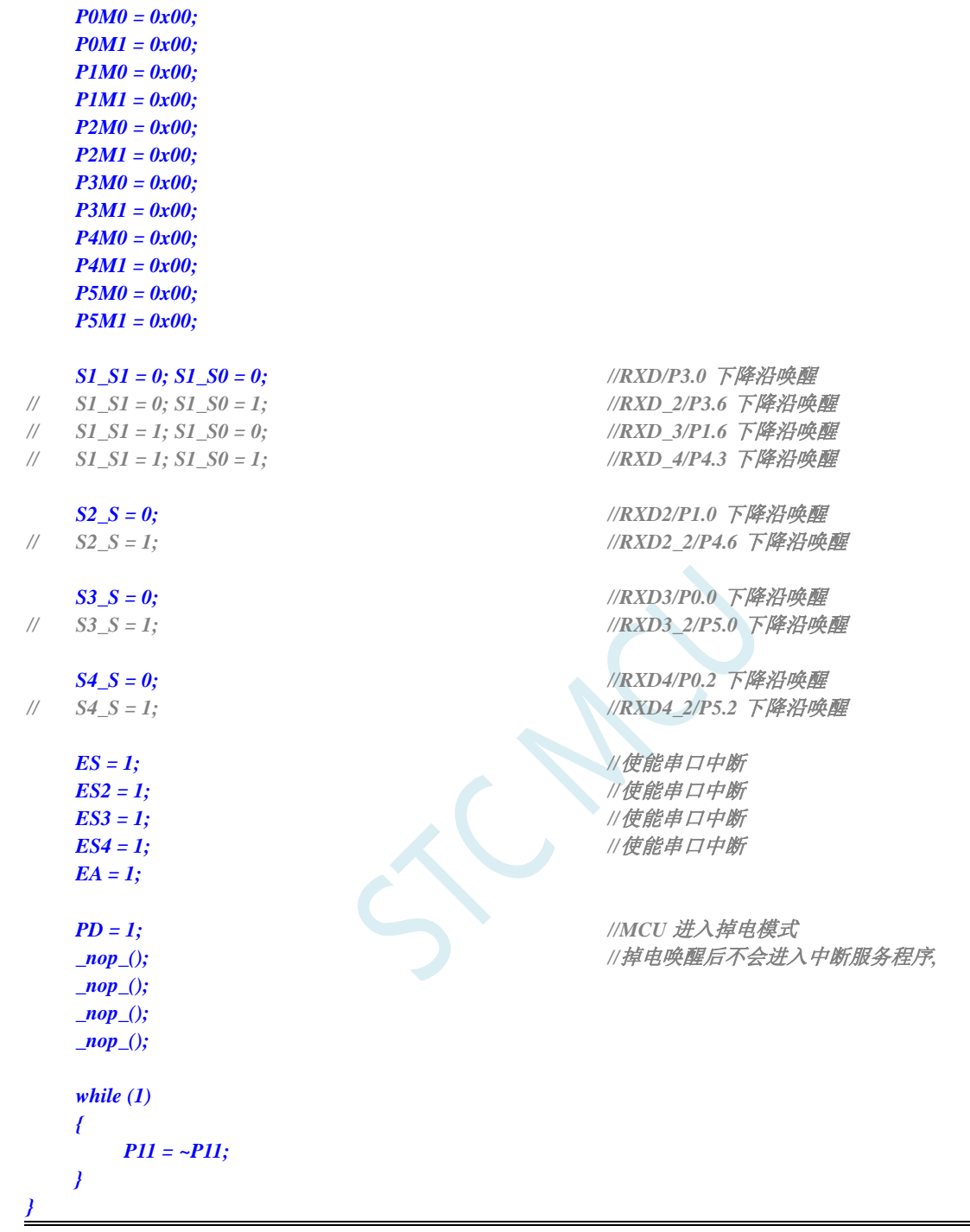

### **8.5.8** 使用 **I2C** 的 **SDA** 脚唤醒 **MCU** 省电模式

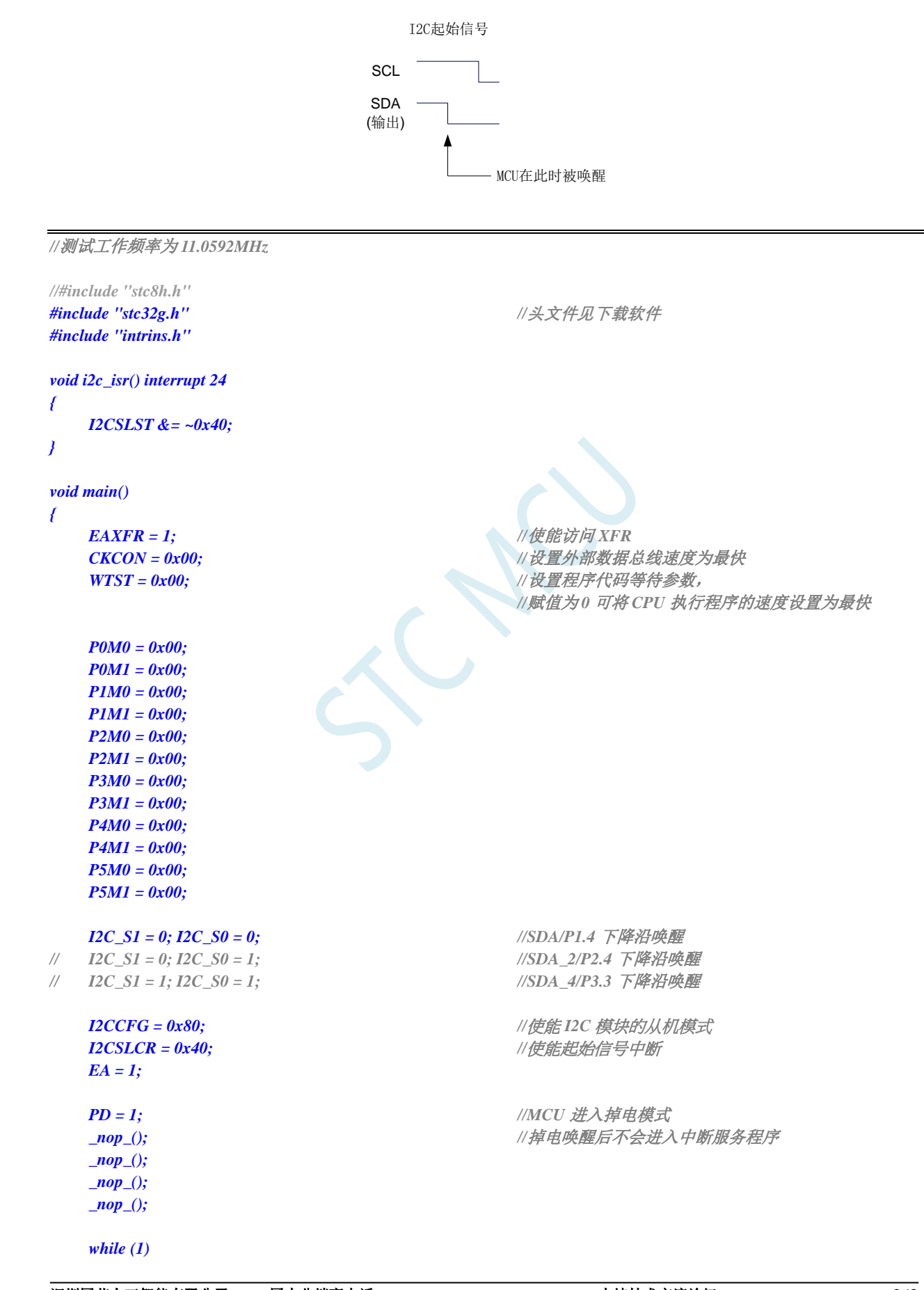

```
{
           P11 = ~P11;
     }
}
```
### **8.5.9** 使用掉电唤醒定时器唤醒省电模式

```
//测试工作频率为 11.0592MHz
//#include "stc8h.h"
#include "stc32g.h" //头文件见下载软件
#include "intrins.h"
void main()
{
   EAXFR = 1; //使能访问 XFR
   CKCON = 0x00; //设置外部数据总线速度为最快
   WTST = 0x00; \angle // 设置程序代码等待参数,
                                     //赋值为 0 可将 CPU 执行程序的速度设置为最快
   P0M0 = 0x00;
   P0M1 = 0x00;
   P1M0 = 0x00;
   P1M1 = 0x00;
   P2M0 = 0x00;
   P2M1 = 0x00;
   P3M0 = 0x00;
   P3M1 = 0x00;
   P4MO = 0x00P4M1 = 0x00;
   P5M0 = 0x00;
   P5M1 = 0x00;
   WKTCL = 0xff; //设定掉电唤醒时钟约为 1 秒钟
   WKTCH = 0x87;
   while (1)
   {
      _nop_();
      _nop_();
      PD = 1; //MCU 进入掉电模式
      _nop_();
      _nop_();
      _nop_();
      _nop_();
      P11 = ~P11;
   }
}
```
### **8.5.10 LVD** 中断唤醒省电模式,建议配合使用掉电唤醒定时器

主时钟停振/省电模式下,不建议启动 LVD 和比较器,否则硬件系统还会自动启动内部 1.19V 的高

精准参考源,这个高精准参考源有有相应的抗温漂和调校线路,大约会额外增加 300uA 的耗电,而 MCU 进入主时钟停振/省电模式后,3.3V 工作电压时只耗约 0.4uA 的电流,所以进入主时钟停振/省电模式时 不建议开 LVD 和比较器。如果确实需要用,建议开启掉电唤醒定时器,掉电唤醒定时器只会增加约 1.4uA 的耗电,这个耗电一般系统是可以接受的。让掉电唤醒定时器每 5 秒唤醒一次 MCU,唤醒后可用 LVD、 比较器、 ADC 检测外部电池电压,检测工作约耗时 1mS 后再进入主时钟停振/省电模式,这样增加的平 均电流小于 1uA, 则整体功耗大约为 2.8uA (0.4uA + 1.4uA + 1uA)。

*//*测试工作频率为 *11.0592MHz*

```
//#include "stc8h.h"
#include "stc32g.h" //头文件见下载软件
#include "intrins.h"
#define ENLVR 0x40 //RSTCFG.6
#define LVD2V0 0x00 //LVD@2.0V
#define LVD2V4 0x01 //LVD@2.4V
#define LVD2V7 0x02 //LVD@2.7V
#define LVD3V0 0x03 //LVD@3.0V
void LVD_Isr() interrupt 6 
{
  LVDF = 0; //清中断标志
  P10 = !P10; //测试端口
}
void main()
{
  EAXFR = 1; //使能访问 XFR
  CKCON = 0x00; //设置外部数据总线速度为最快
  WTST = 0x00; //设置程序代码等待参数,
                             //赋值为 0 可将 CPU 执行程序的速度设置为最快
  P0M0 = 0x00;
  P0M1 = 0x00;
  P1M0 = 0x00;
  P1M1 = 0x00;
  P2M0 = 0x00;
  P2M1 = 0x00;
  P3M0 = 0x00;
  P3M1 = 0x00;
  P4M0 = 0x00;
  P4M1 = 0x00;
  P5M0 = 0x00;
  P5M1 = 0x00;
  LVDF = 0; //上电需要清中断标志
  RSTCFG = LVD3V0; //设置 LVD 电压为 3.0V
  ELVD = 1; //使能 LVD 中断
  EA = 1;
  PD = 1; //MCU 进入掉电模式
  _nop_(); //掉电唤醒后立即进入中断服务程序
  _nop_();
  _nop_();
  _nop_();
  while (1)
```
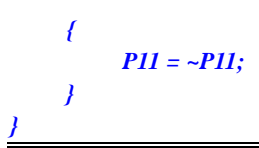

# **8.5.11** 比较器中断唤醒省电模式,建议配合使用掉电唤醒定时器

主时钟停振/省电模式下,不建议启动 LVD 和比较器,否则硬件系统还会自动启动内部 1.19V 的高 精准参考源,这个高精准参考源有有相应的抗温漂和调校线路,大约会额外增加 300uA 的耗电,而 MCU 进入主时钟停振/省电模式后,3.3V 工作电压时只耗约 0.4uA 的电流,所以进入主时钟停振/省电模式时 不建议开 LVD 和比较器。如果确实需要用,建议开启掉电唤醒定时器,掉电唤醒定时器只会增加约 1.4uA 的耗电,这个耗电一般系统是可以接受的。让掉电唤醒定时器每 5 秒唤醒一次 MCU,唤醒后可用 LVD、 比较器、 ADC 检测外部电池电压,检测工作约耗时 1mS 后再进入主时钟停振/省电模式,这样增加的平 均电流小于 1uA, 则整体功耗大约为 2.8uA (0.4uA + 1.4uA + 1uA)。

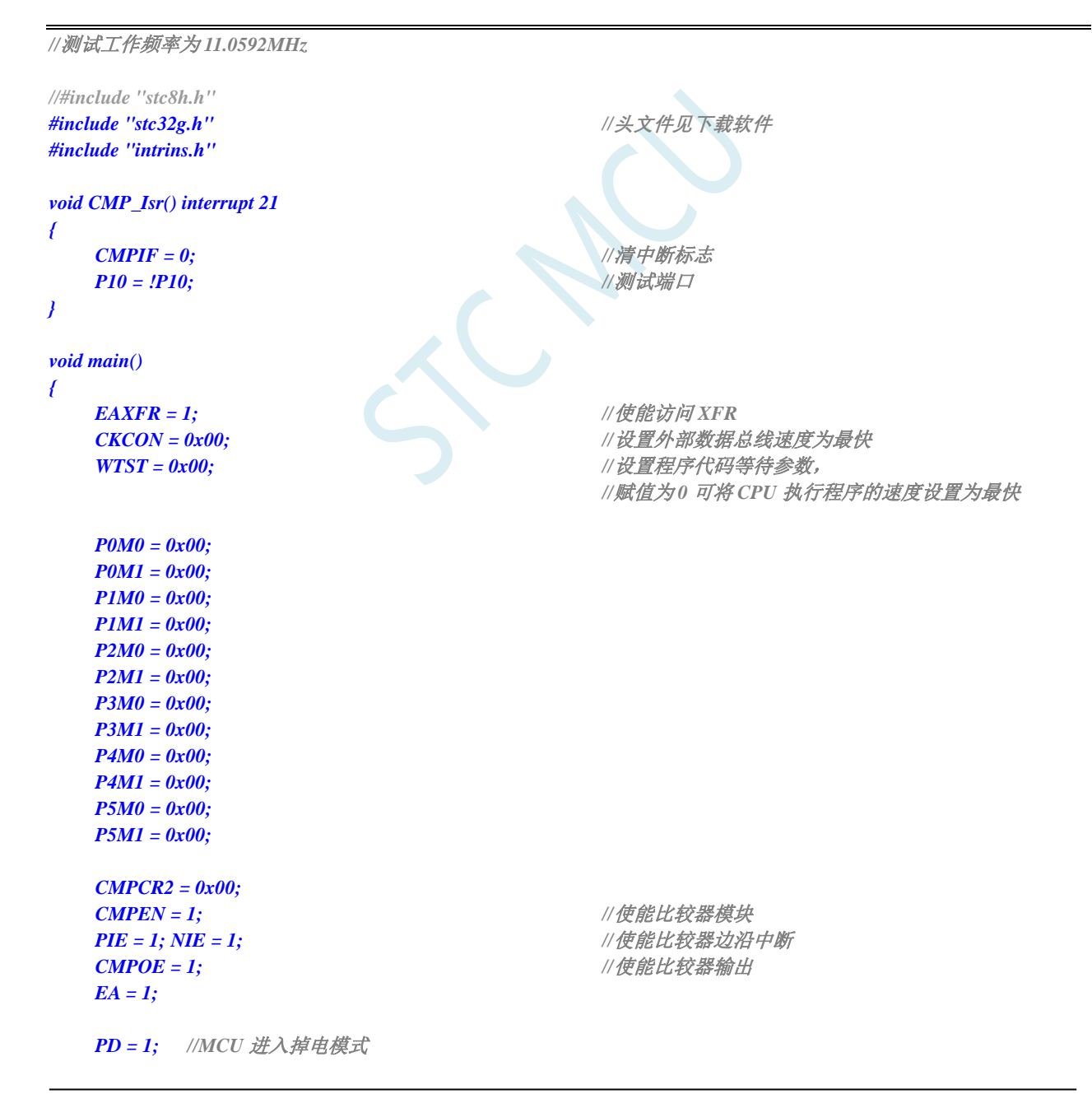

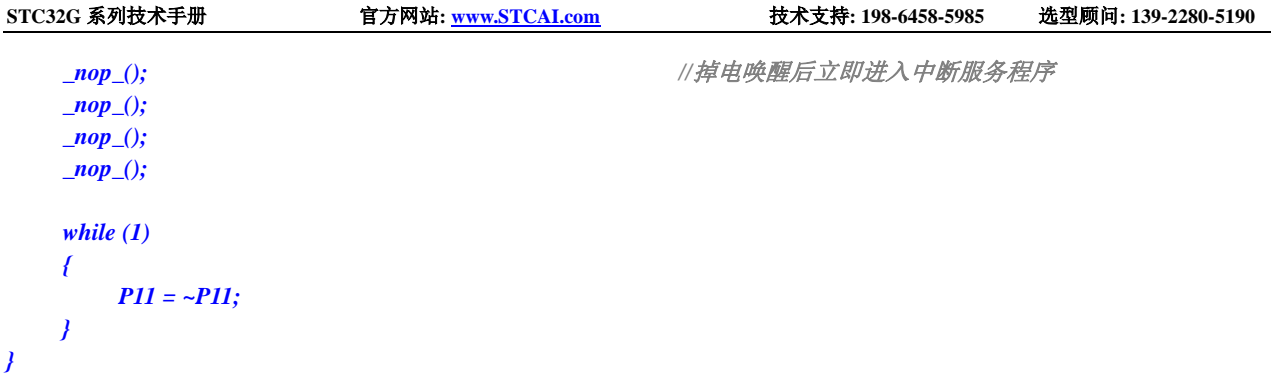

# **8.5.12** 使用 **LVD** 功能检测工作电压(电池电压)

若需要使用 LVD 功能检测电池电压, 则在 ISP 下载时需要将低压复位功能去掉, 如下图 "允许低压复 位(禁止低压中断)"的硬件选项的勾选项需要去掉

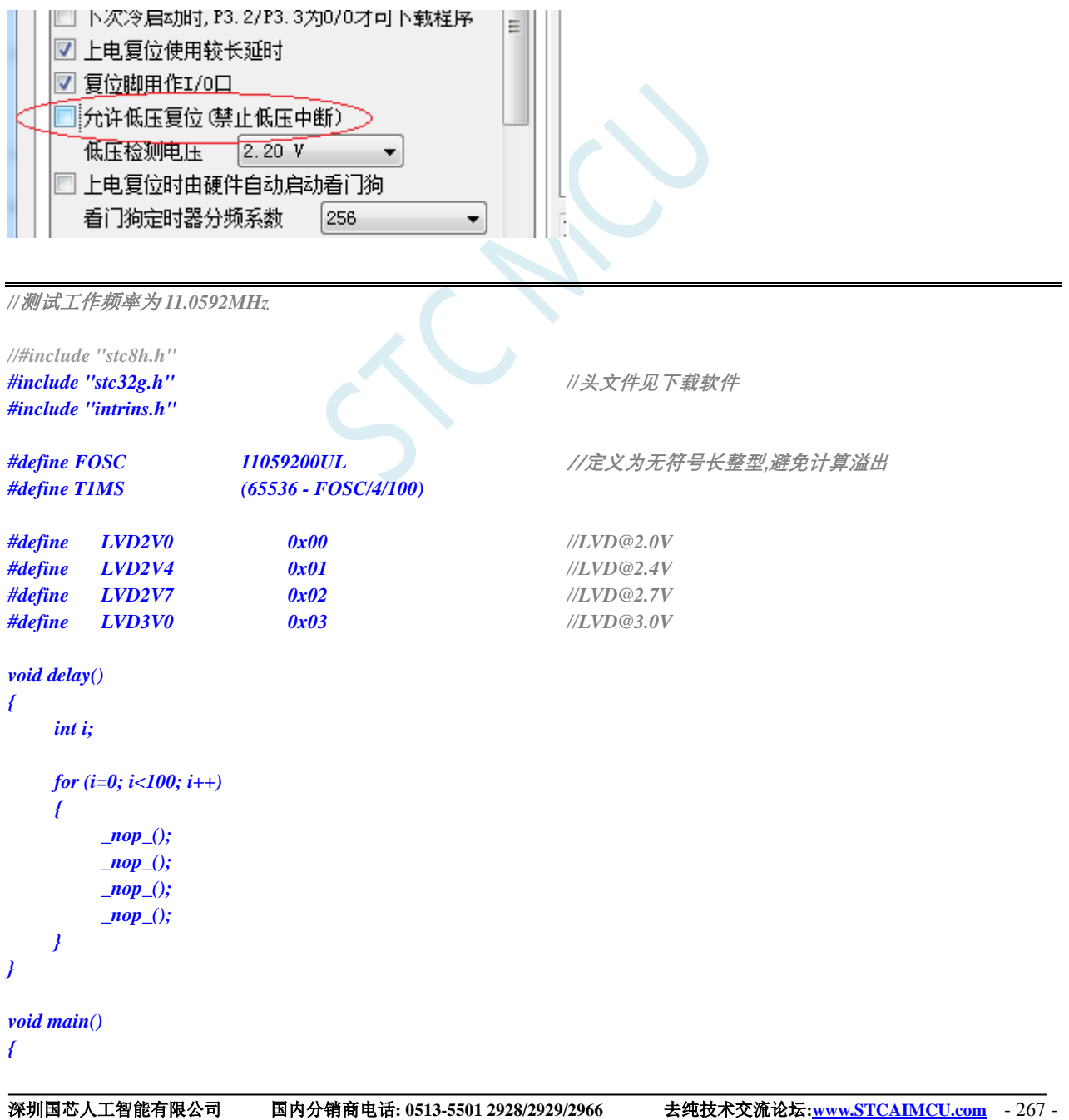

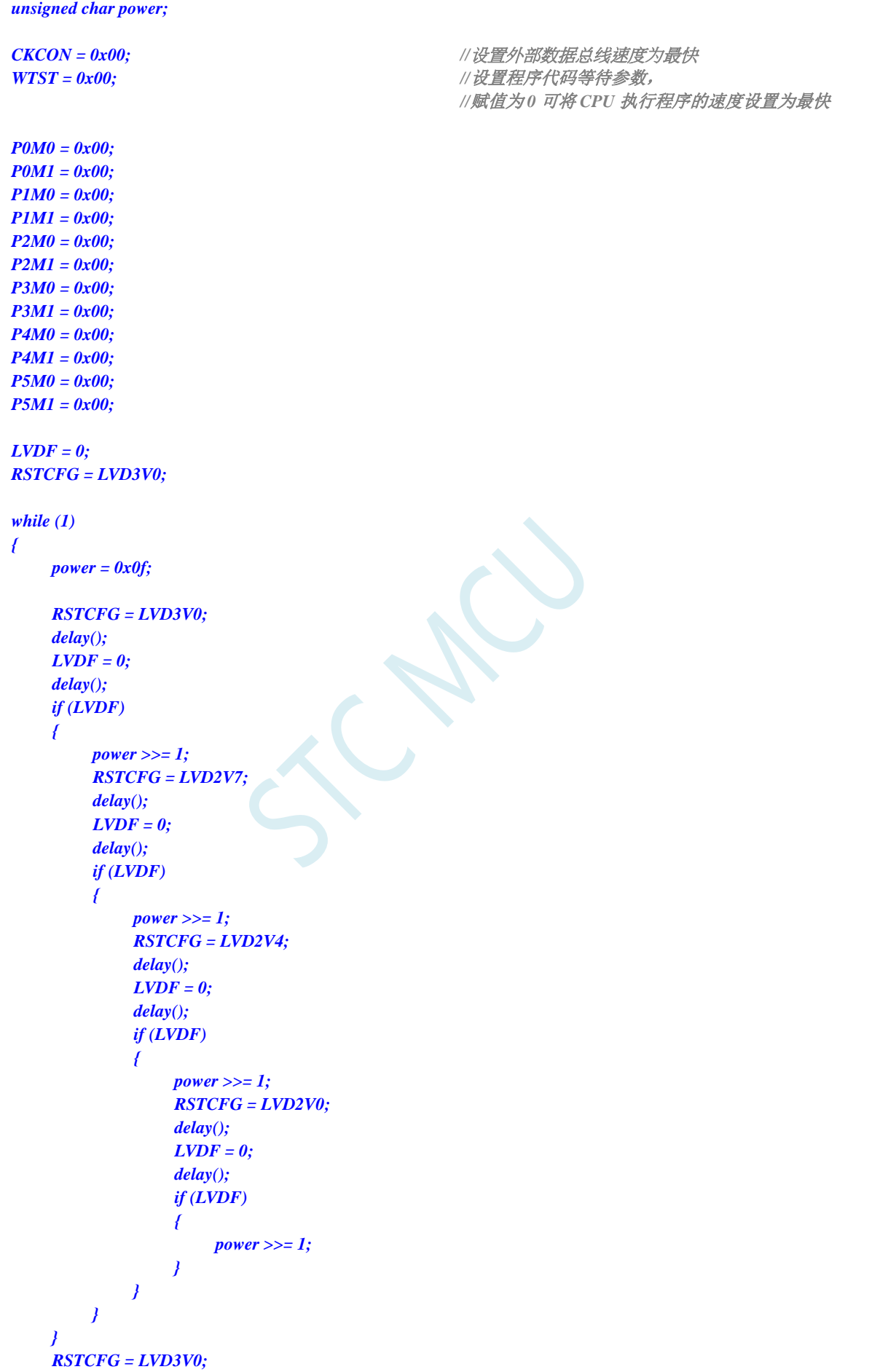

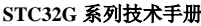

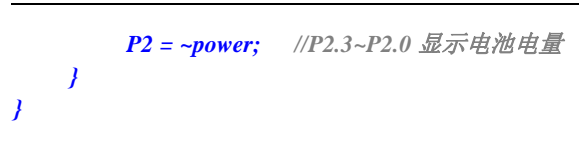

SCAL

# **9** 使用第三方 **MCU** 对 **STC32G** 系列单片机 进行 **ISP** 下载范例程序

### **9.1** 电源控制参考电路

STC 芯片 ISP 下载需要对目标进行硬件复位才能进入 ISP 下载模式。当使用第三方 MCU 对 STC 芯片进 行 ISP 下载时,建议使用下面的电源控制电路来实现。

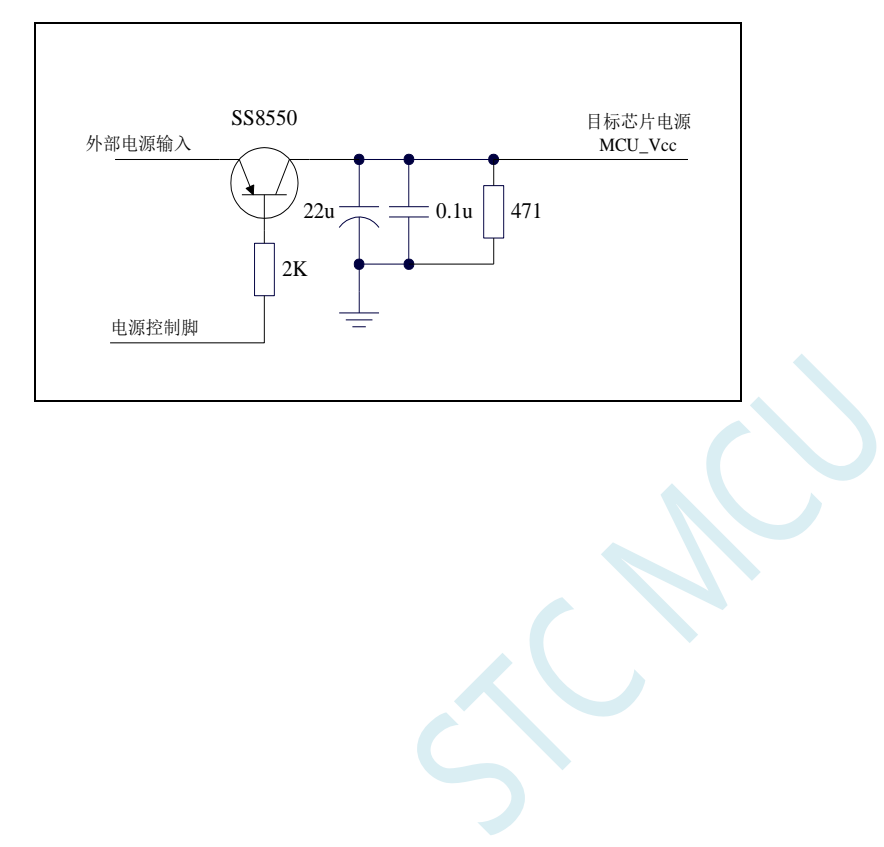

# **9.2** 通信协议流程图

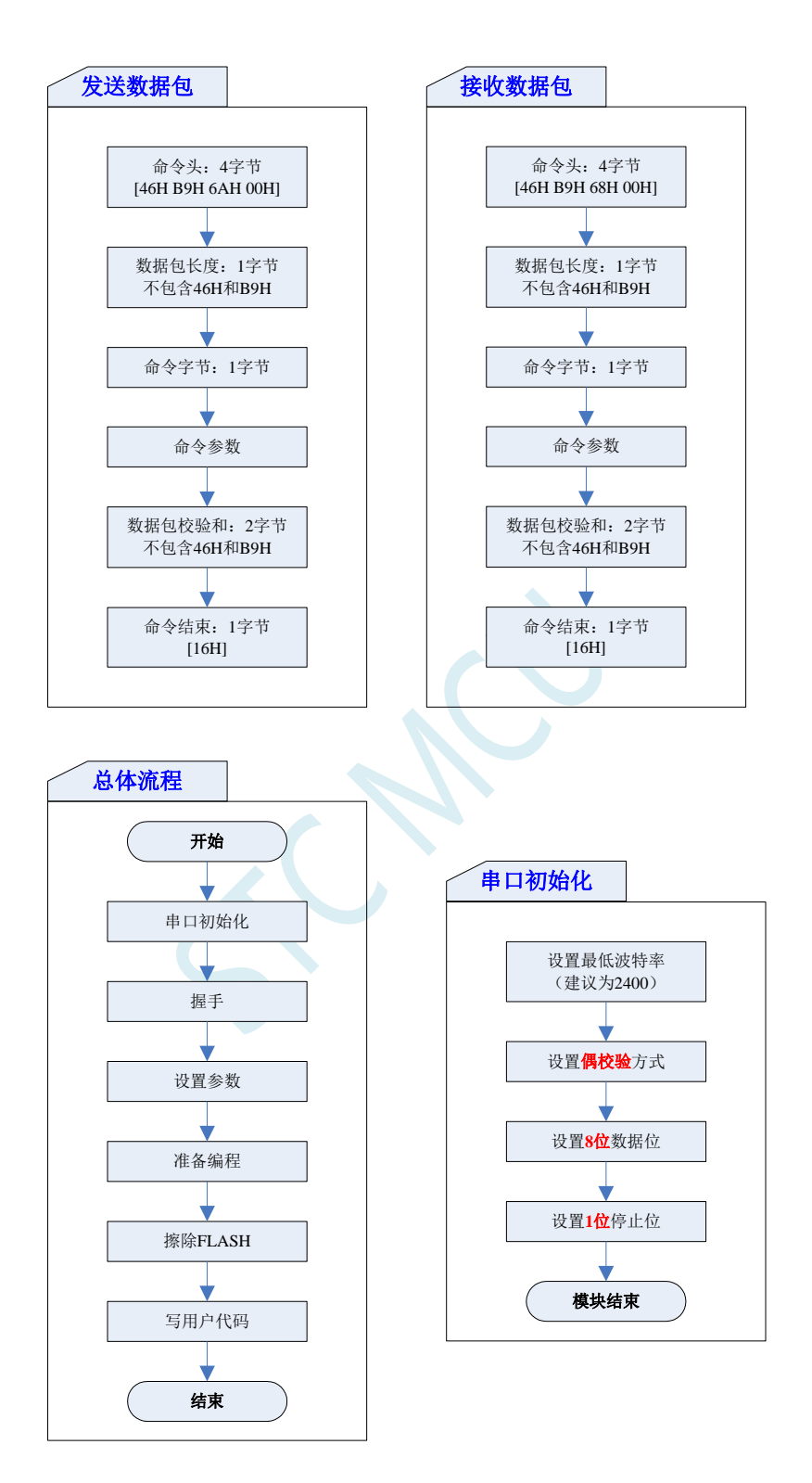

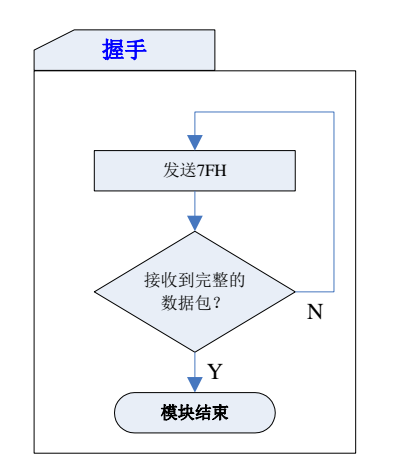

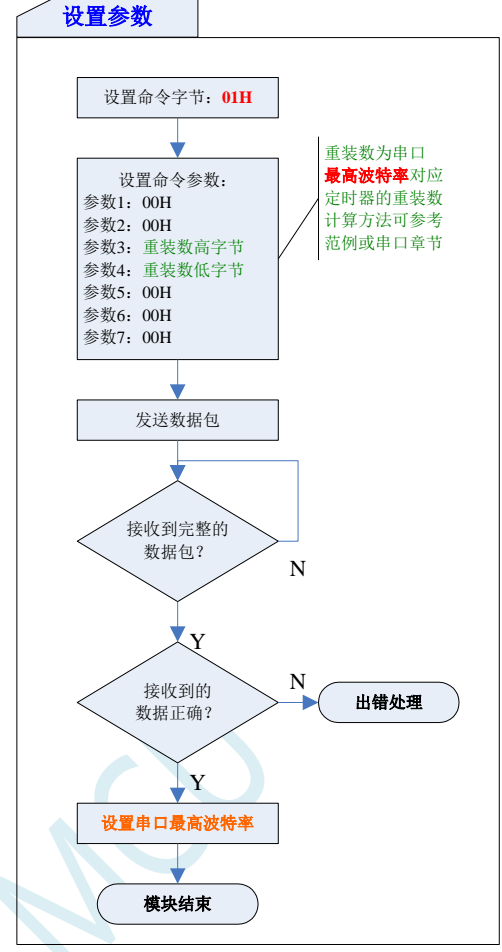

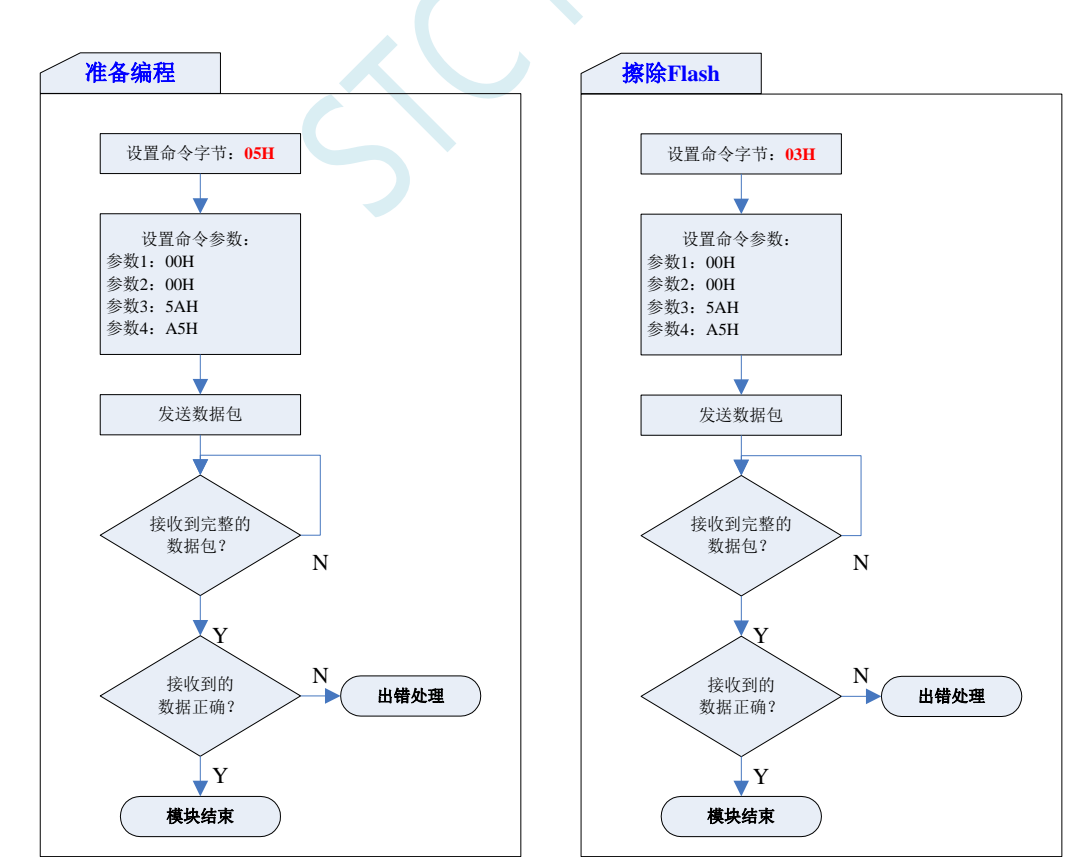

写用户代码

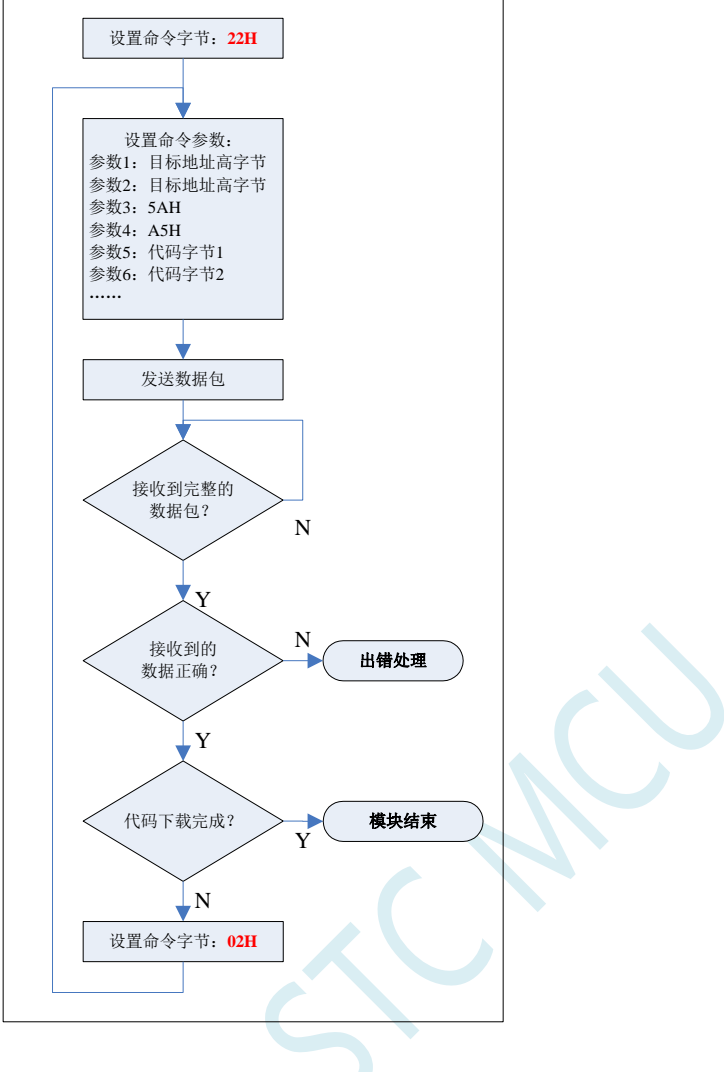

# **9.3** 参考代码(**C** 语言)

#### **C** 语言代码

*//*注意*:*使用本代码对 *STC8H* 系列的单片机进行下载时*,*必须要执行了 *Download* 代码之后*, //*才能给目标芯片上电*,*否则目标芯片将无法正确下载

#### *#include "reg51.h"*

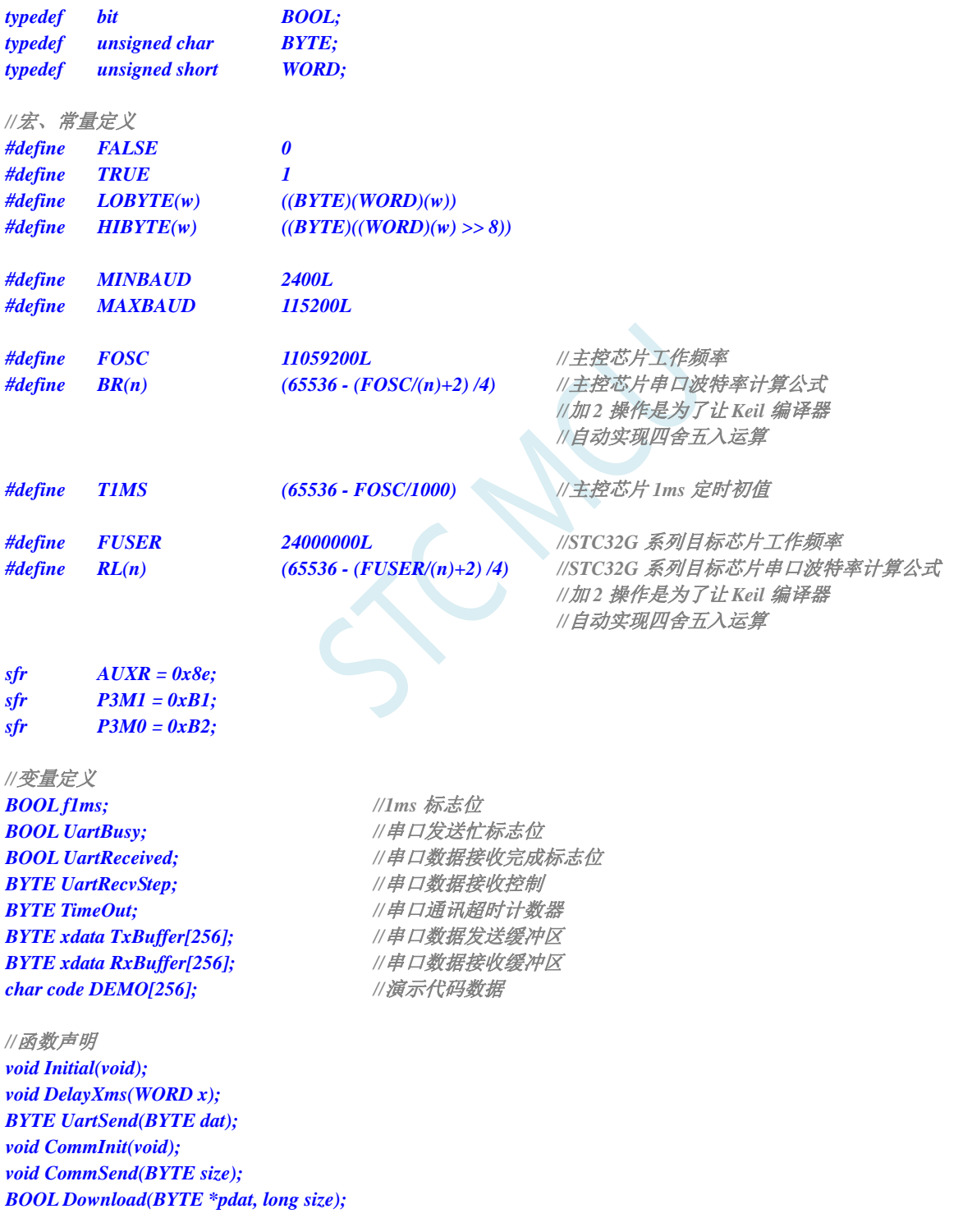

*//*主函数入口

*void main(void)*

```
{
     P3M0 = 0x00;
     P3M1 = 0x00;
     Initial();
     if (Download(DEMO, 256))
     {
          //下载成功
          P3 = 0xff;
          DelayXms(500);
          P3 = 0x00;
          DelayXms(500);
          P3 = 0xff;
          DelayXms(500);
          P3 = 0x00;
          DelayXms(500);
          P3 = 0xff;
          DelayXms(500);
          P3 = 0x00;
          DelayXms(500);
          P3 = 0xff;
     }
     else
     {
          //下载失败
          P3 = 0xff;
          DelayXms(500);
          P3 = 0xf3;
          DelayXms(500);
          P3 = 0xff;
          DelayXms(500);
          P3 = 0xf3;
          DelayXms(500);
          P3 = 0xff;
          DelayXms(500);
          P3 = 0xf3;
          DelayXms(500);
          P3 = 0xff;
     }
     while (1);
}
//1ms 定时器中断服务程序
void tm0(void) interrupt 1
{
     static BYTE Counter100;
    f1ms = TRUE;
     if (Counter100-- == 0)
     {
          Counter100 = 100;
          if (TimeOut) TimeOut--;
     }
}
//串口中断服务程序
void uart(void) interrupt 4
{
```

```
static WORD RecvSum;
     static BYTE RecvIndex;
     static BYTE RecvCount;
     BYTE dat;
     if (TI)
     {
          TI = 0;
          UartBusy = FALSE;
     }
     if (RI)
     {
          RI = 0;
          dat = SBUF;
          switch (UartRecvStep)
          {
          case 1:
                if (dat != 0xb9) goto L_CheckFirst;
                UartRecvStep++;
                break;
          case 2:
                if (dat != 0x68) goto L_CheckFirst;
                UartRecvStep++;
                break;
          case 3:
                if (dat != 0x00) goto L_CheckFirst;
                UartRecvStep++;
                break;
          case 4:
                RecvSum = 0x68 + dat;
                RecvCount = dat - 6;
                RecvIndex = 0;
                UartRecvStep++;
                break;
          case 5:
                RecvSum += dat;
                RxBuffer[RecvIndex++] = dat;
                if (RecvIndex == RecvCount) UartRecvStep++;
                break;
          case 6:
                if (dat != HIBYTE(RecvSum)) goto L_CheckFirst;
                UartRecvStep++;
                break;
          case 7:
                if (dat != LOBYTE(RecvSum)) goto L_CheckFirst;
                UartRecvStep++;
                break;
          case 8:
                if (dat != 0x16) goto L_CheckFirst;
                UartReceived = TRUE;
                UartRecvStep++;
                break;
L_CheckFirst:
          case 0:
          default:
                CommInit();
                UartRecvStep = (dat == 0x46 ? 1 : 0);
                break;
```

```
}
    }
}
//系统初始化
void Initial(void)
{
    UartBusy = FALSE;
    SCON = 0xd0; <br> //串口数据模式必须为 8 位数据+1 位偶检验
    AUXR = 0xc0;
    TMOD = 0x00;
    TH0 = HIBYTE(T1MS);
    TL0 = LOBYTE(T1MS);
    TR0 = 1;TH1 = HIBYTE(BR(MINBAUD));
    TL1 = LOBYTE(BR(MINBAUD));
    TR1 = 1;
    ET0 = 1;
    ES = 1;
    EA = 1;
}
//Xms 延时程序
void DelayXms(WORD x)
{
    do
    {
        f1ms = FALSE;
        while (!f1ms);
    } while (x--);
}
//串口数据发送程序
BYTE UartSend(BYTE dat)
{
    while (UartBusy);
    UartBusy = TRUE;
    ACC = dat;
    TB8 = P;
    SBUF = ACC;
    return dat;
}
//串口通讯初始化
void CommInit(void)
{
    UartRecvStep = 0;
    TimeOut = 20;
    UartReceived = FALSE;
}
//发送串口通讯数据包
void CommSend(BYTE size)
{
    WORD sum;
    BYTE i;
```
*}*

*{*

```
UartSend(0x46);
    UartSend(0xb9);
    UartSend(0x6a);
    UartSend(0x00);
    sum = size + 6 + 0x6a;
    UartSend(size + 6);
    for (i=0; i<size; i++)
    {
         sum += UartSend(TxBuffer[i]);
    }
    UartSend(HIBYTE(sum));
    UartSend(LOBYTE(sum));
    UartSend(0x16);
    while (UartBusy);
    CommInit();
//对 STC32G 系列的芯片进行 ISP 下载程序
BOOL Download(BYTE *pdat, long size)
    BYTE offset;
    BYTE cnt;
    DWORD addr; //超 64K 代码空间,地址需定义为 4 字节
    //握手
    CommInit();
    while (1)
    {
         if (UartRecvStep == 0)
         {
              UartSend(0x7f);
              DelayXms(10);
          }
         if (UartReceived)
         {
              if (RxBuffer[0] == 0x50) break;
              return FALSE;
         }
    }
    //设置参数(设置从芯片使用最高的波特率)
    TxBuffer[0] = 0x01;
    TxBuffer[1] = 0x00;
    TxBuffer[2] = 0x00;
    TxBuffer[3] = HIBYTE(RL(MAXBAUD));
    TxBuffer[4] = LOBYTE(RL(MAXBAUD));
    TxBuffer[5] = 0x00;
    TxBuffer[6] = 0x00;
    TxBuffer[7] = 0x97;
    CommSend(8);
    while (1)
    {
         if (TimeOut == 0) return FALSE;
         if (UartReceived)
         {
              if (RxBuffer[0] == 0x01) break;
              return FALSE;
```
*}*

```
}
}
//准备
TH1 = HIBYTE(BR(MAXBAUD));
TL1 = LOBYTE(BR(MAXBAUD));
DelayXms(10);
TxBuffer[0] = 0x05;
TxBuffer[1] = 0x00;
TxBuffer[2] = 0x00;
TxBuffer[3] = 0x5a;
TxBuffer[4] = 0xa5;
CommSend(5);
while (1)
{
    if (TimeOut == 0) return FALSE;
    if (UartReceived)
    {
         if (RxBuffer[0] == 0x05) break;
         return FALSE;
    }
}
//擦除
DelayXms(10);
TxBuffer[0] = 0x03;
TxBuffer[1] = 0x00;
TxBuffer[2] = 0x00;
TxBuffer[3] = 0x5a;
TxBuffer[4] = 0xa5;
CommSend(5);
TimeOut = 100;
while (1)
{
     if (TimeOut == 0) return FALSE;
    if (UartReceived)
     {
         if (RxBuffer[0] == 0x03) break;
         return FALSE;
    }
}
//写用户代码
DelayXms(10);
addr = 0;
TxBuffer[0] = 0x22;
TxBuffer[3] = 0x5a;
TxBuffer[4] = 0xa5;
offset = 5;
while (addr < size)
{
     if (addr < 0x10000) //程序代码的目标地址信息需从原 HEX 文件中获取
     {
         TxBuffer[0] |= 0x10; //目标编程地址为 FE:0000~FE:FFFF
     }
    else
     {
```

```
TxBuffer[0] &= ~0x10; //目标编程地址为 FF:0000~FF:FFFF
```

```
TxBuffer[1] = HIBYTE(addr);
          TxBuffer[2] = LOBYTE(addr);
          cnt = 0;while (addr < size)
          {
               TxBuffer[cnt+offset] = pdat[addr];
               addr++;
               cnt++;
               if (cnt >= 128) break;
          }
          CommSend(cnt + offset);
          while (1)
          {
               if (TimeOut == 0) return FALSE;
               if (UartReceived)
               {
                    if ((RxBuffer[0] == 0x02) && (RxBuffer[1] == 'T')) break;
                    return FALSE;
               }
           }
          TxBuffer[0] = 0x02;
     }
     //下载完成
     return TRUE;
}
char code DEMO[256] = 
{
     0x80,0x00,0x75,0xB2,0xFF,0x75,0xB1,0x00,0x05,0xB0,0x11,0x0E,0x80,0xFA,0xD8,0xFE,
     0xD9,0xFC,0x22,
};
```
# **9.4** 如何在用户程序中设置程序运行时的工作频率

# **9.4.1** 用户自定义内部 **IRC** 频率

*//*测试工作频率为 *11.0592MHz*

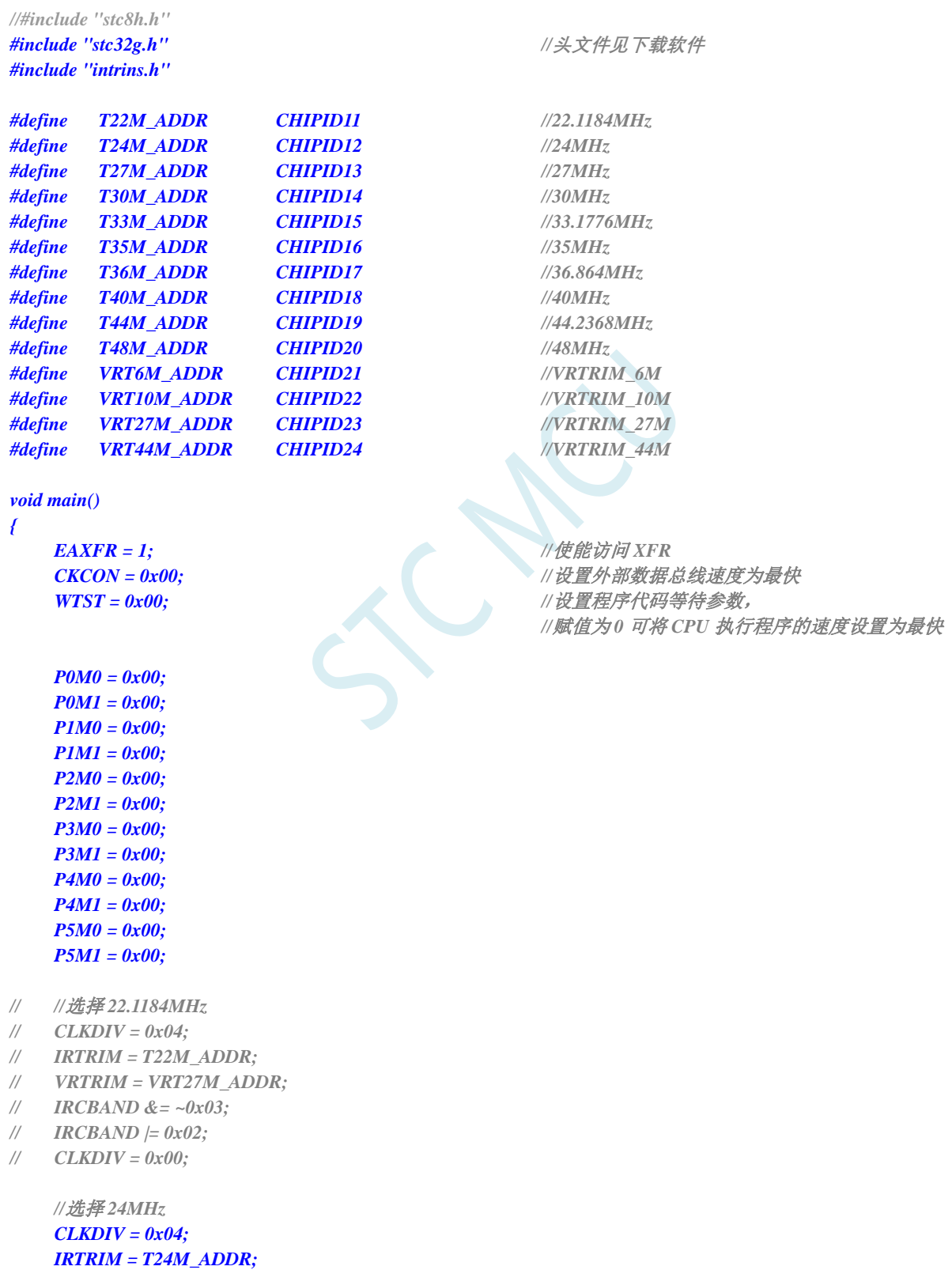

*VRTRIM = VRT27M\_ADDR;*

**STC32G** 系列技术手册 官方网站**[: www.STCAI.com](http://www.stcai.com/)** 技术支持**: 198-6458-5985** 选型顾问**: 139-2280-5190**

*IRCBAND &= ~0x03; IRCBAND |= 0x02; CLKDIV = 0x00;*

- *// //*选择 *27MHz*
- *// CLKDIV = 0x04;*
- *// IRTRIM = T27M\_ADDR;*
- *// VRTRIM = VRT27M\_ADDR;*
- *// IRCBAND &= ~0x03;*
- *// IRCBAND |= 0x02;*
- *// CLKDIV = 0x00;*
- *// //*选择 *30MHz*
- *// CLKDIV = 0x04;*
- *// IRTRIM = T30M\_ADDR;*
- *// VRTRIM = VRT27M\_ADDR;*
- *// IRCBAND &= ~0x03;*
- *// IRCBAND |= 0x02;*
- *// CLKDIV = 0x00;*
- *// //*选择 *33.1776MHz*
- *// CLKDIV = 0x04;*
- *// IRTRIM = T33M\_ADDR;*
- *// VRTRIM = VRT27M\_ADDR;*
- *// IRCBAND &= ~0x03;*
- *// IRCBAND |= 0x02;*
- *// CLKDIV = 0x00;*
- *// //*选择 *35MHz*
- *// CLKDIV = 0x04;*
- *// IRTRIM = T35M\_ADDR;*
- *// VRTRIM = VRT44M\_ADDR;*
- *// IRCBAND |= 0x03;*
- *// CLKDIV = 0x00;*
- *// //*选择 *44.2368MHz*
- $CLKDIV = 0x04;$
- *// IRTRIM = T44M\_ADDR;*
- *// VRTRIM = VRT44M\_ADDR;*
- *// IRCBAND |= 0x03;*
- *// CLKDIV = 0x00;*
- *// //*选择 *48MHz*
- *// CLKDIV = 0x04;*
- *// IRTRIM = T48M\_ADDR;*
- *// VRTRIM = VRT44M\_ADDR;*
- *// IRCBAND |= 0x03;*
- *// CLKDIV = 0x00;*

#### *while (1);*

*}*

*while (1);*

*}*

# **9.5** 如何在用户程序中设置复位脚、低压检测门槛电压等参数

#### **C** 语言代码

*//*测试工作频率为 *11.0592MHz*

```
//#include "stc8h.h"
#include "stc32g.h" //头文件见下载软件
void main()
{
  EAXFR = 1; //使能访问 XFR
  CKCON = 0x00; //设置外部数据总线速度为最快
  WTST = 0x00; //设置程序代码等待参数,
                                 //赋值为 0 可将 CPU 执行程序的速度设置为最快
  P0M0 = 0x00;
  P0M1 = 0x00;
  P1M0 = 0x00;
  P1M1 = 0x00;
  P2M0 = 0x00;
  P2M1 = 0x00;
  P3M0 = 0x00;
  P3M1 = 0x00;
  P4M0 = 0x00;
  P4M1 = 0x00;
  P5M0 = 0x00;
  P5M1 = 0x00;
  RSTCFG |= 0x10; //设置 P5.4 为复位脚
// RSTCFG &= ~0x10; //设置 P5.4 为普通 I/O 口
  RSTCFG /= 0x40;                //使能低压复位功能
// RSTCFG &= ~0x40; //禁止低压复位
  RSTCFG = (RSTCFG & ~0x03) | 0; //选择低压复位/检测门槛电压为 2.0V
// RSTCFG = (RSTCFG & ~0x03) | 1; //选择低压复位/检测门槛电压为 2.4V
// RSTCFG = (RSTCFG & ~0x03) | 2; //选择低压复位/检测门槛电压为 2.7V
// RSTCFG = (RSTCFG & ~0x03) | 3; //选择低压复位/检测门槛电压为 3.0V
```
深圳国芯人工智能有限公司 国内分销商电话**: 0513-5501 2928/2929/2966** 去纯技术交流论坛**[:www.STCAIMCU.com](www.STCAIMCU.com)** - 283 -

# **10** 存储器(**32** 位访问,**16** 位访问,**8** 位访问)

STC32G 系列单片机的程序存储器和数据存储器是统一编址的。STC32G 系列单片机提供 24 位寻址 空间,最多能够访问 16M 的存储器(8M 数据存储器+8M 程序存储器)。由于没有提供访问外部程序存 储器的总线,所以单片机的所有程序存储器都是片上 Flash 存储器,不能访问外部程序存储器。

STC32G 系列单片机内部集成了大容量的数据存储器。STC32G 系列单片机内部的数据存储器在物 理和逻辑上都分为两个地址空间:内部 RAM (edata) 和内部扩展 RAM (xdata)。

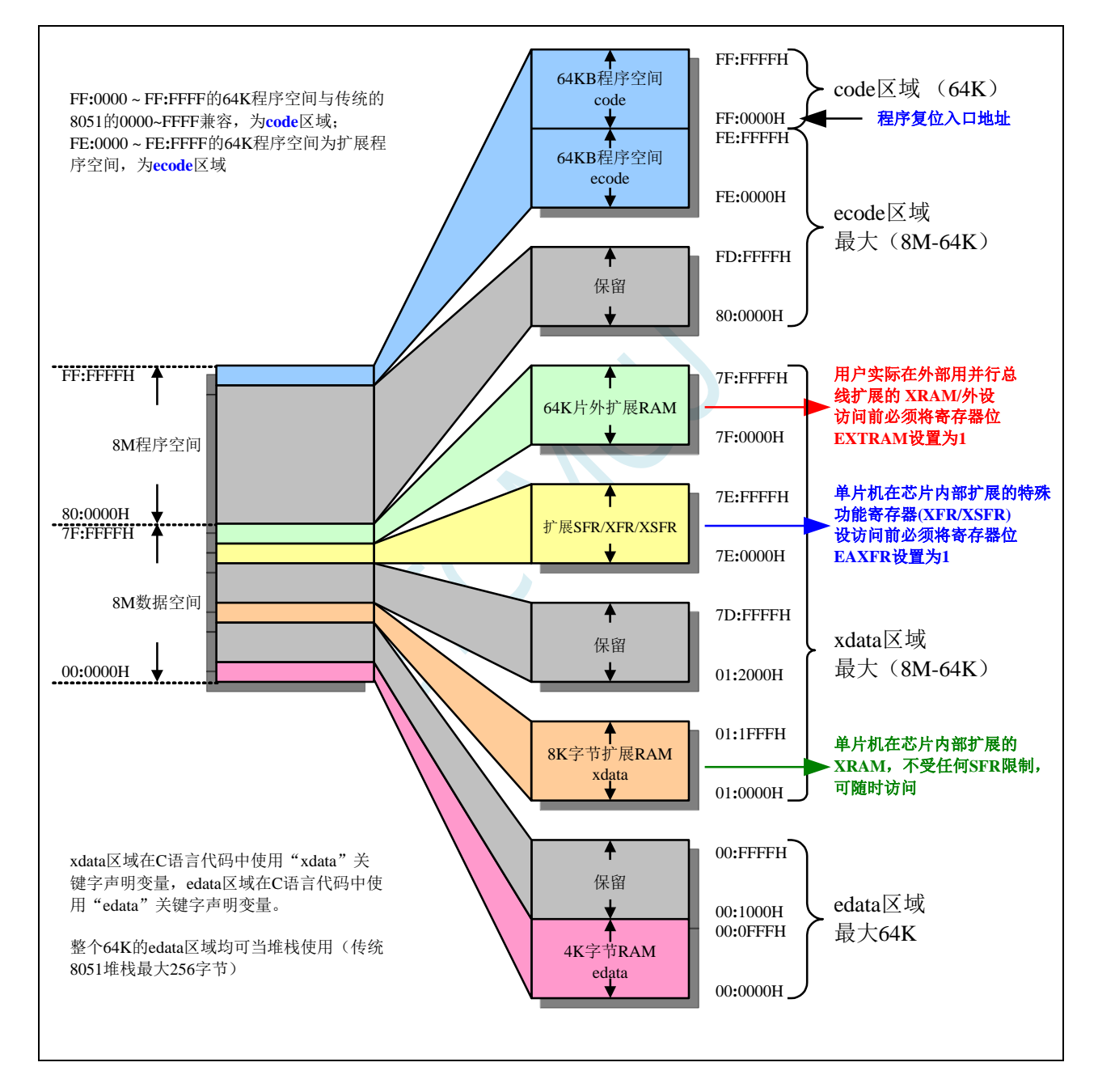

### **10.1** 程序存储器

程序存储器用于存放用户程序、固定不变的数据以及表格等信息。

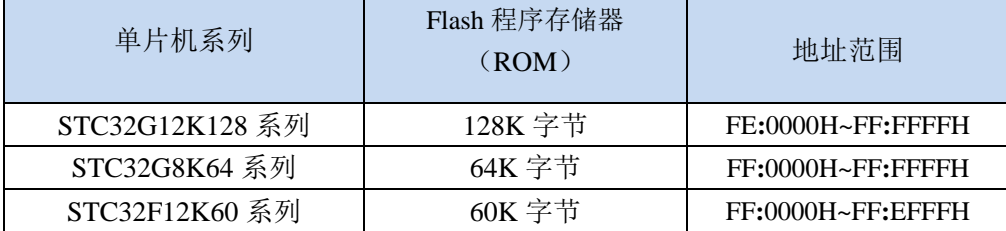

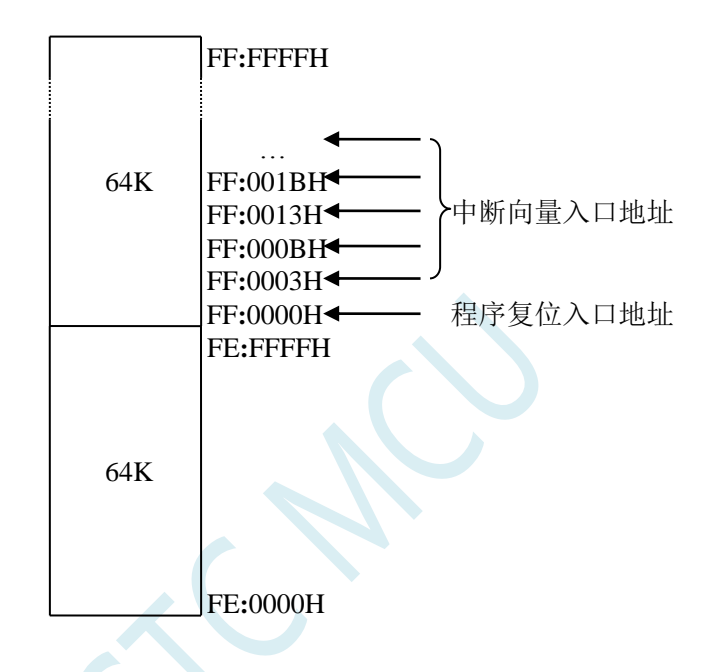

#### (STC32G 系列与传统 8051 中断入口地址对比)

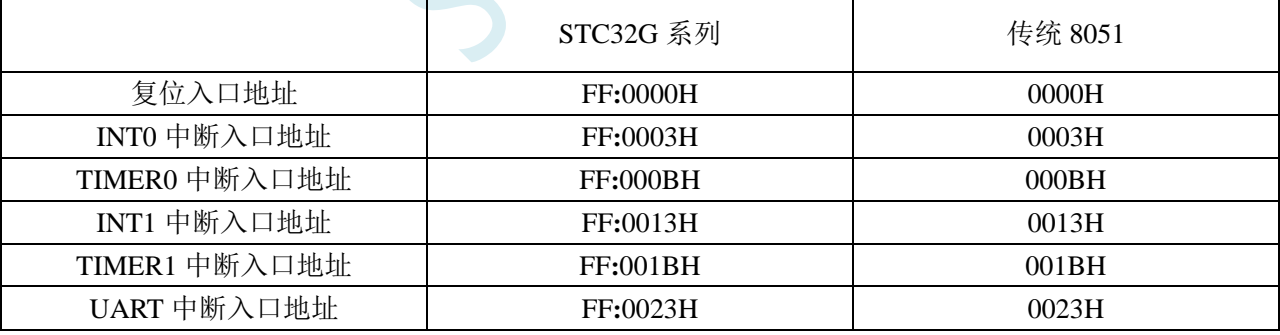

单片机复位后,程序计数器(PC)的内容为 FF**:**0000H,从 FF**:**0000H 单元开始执行程序。另外中断服务程序 的入口地址(又称中断向量)也位于程序存储器单元。在程序存储器中,每个中断都有一个固定的入口地址, 当中断发生并得到响应后,单片机就会自动跳转到相应的中断入口地址去执行程序。外部中断 0(INT0)的中 断服务程序的入口地址是 FF**:**0003H,定时器/计数器 0(TIMER0)中断服务程序的入口地址是 FF**:**000BH,外部 中断 1 (INT1) 的中断服务程序的入口地址是 FF:0013H, 定时器/计数器 1 (TIMER1) 的中断服务程序的入口 地址是 FF**:**001BH 等。更多的中断服务程序的入口地址(中断向量)请参考中断介绍章节。

由于相邻中断入口地址的间隔区间仅仅有 8 个字节,一般情况下无法保存完整的中断服务程序,因此在 中断响应的地址区域存放一条无条件转移指令,指向真正存放中断服务程序的空间去执行。

STC32G 系列单片机中都包含有 Flash 数据存储器(EEPROM)。以字节为单位进行读/写数据, 以 512 字节 为页单位进行擦除,可在线反复编程擦写 10 万次以上,提高了使用的灵活性和方便性。

## **10.1.1** 程序读取等待控制寄存器(**WTST**)

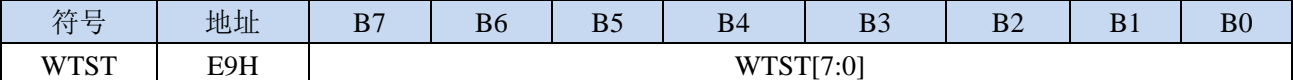

WTST[7:0]:CPU 读取程序存储器的等待时间控制

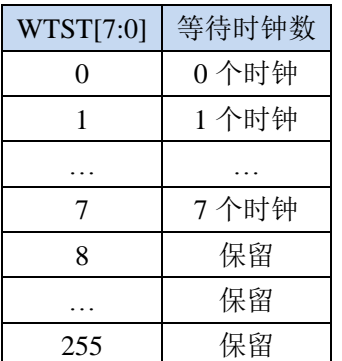

每条指令的实际执行时钟数=指令时钟数+程序存储器的等待时钟数

注: STC32G12K128 系列的 A 版芯片, WTST 寄存器的上电默认值为 7, 当用户的工作频率在 35MHz 以下时, 建议修改为 0,可加快 CPU 运行程序的速度。

深圳国芯人工智能有限公司 国内分销商电话**: 0513-5501 2928/2929/2966** 去纯技术交流论坛**[:www.STCAIMCU.com](www.STCAIMCU.com)** - 286 -

### **10.1.2** 程序存储器高速缓存控制寄存器(**ICHECR**)

此功能目前只有 STC32F12K60 系列才可用

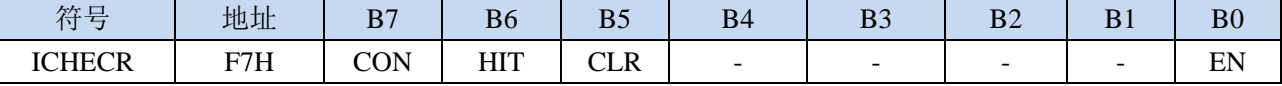

CON:CACHE 控制位(只写寄存器)

0:使能配置寄存器访问

1:使能统计寄存器访问

HIT: 命中/错过统计值切换, CON=1 时写入有效, 测试使用(只写寄存器)

0:选择访问错过次数寄存器(MISS)

1:选择访问命中次数寄存器(HIT)

错过次数寄存器和命中次数寄存器均为 32 位宽度(4 字节),需连续从 ICHECR 读取 4 来获得

CLR:清除命中次数/错过次数统计值,CON=1 时写入有效,测试使用(只写寄存器)

0:写 0 无动作

1:写 1 清除统计值

EN: CACHE 功能控制位, CON=0 时写入有效。此位的写入受 TA 寄存器写保护(只写寄存器)

0:关闭 CACHE 功能

1:打开 CACHE 功能

注意: 由于硬件设计了多条缓存线,每次 CACHE 功能关闭后再次打开都会需要等待大约 64 个 CPU 时 钟, 硬件会自动停止 CPU 指令指令, 直到 64 个时钟结束。用户不需要额外处理。

ICHECR 寄存器的读取功能取决于 CON 和 HIT 的设定值。当 CON=1 且 HIT=0 时, ICHECR 寄存器读取 的内容为错过次数的统计值;当 CON=1 且 HIT=1 时, ICHECR 寄存器读取的内容为命中次数的统计值。

#### 打开 **CACHE** 功能的程序代码:

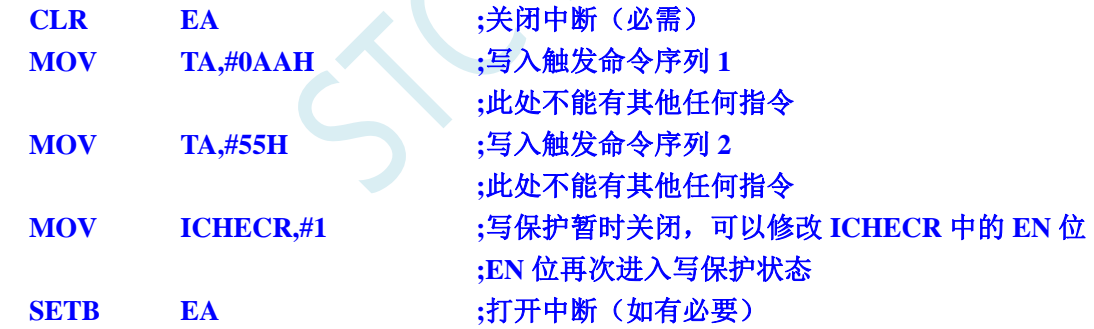

#### 关闭 **CACHE** 功能的程序代码:

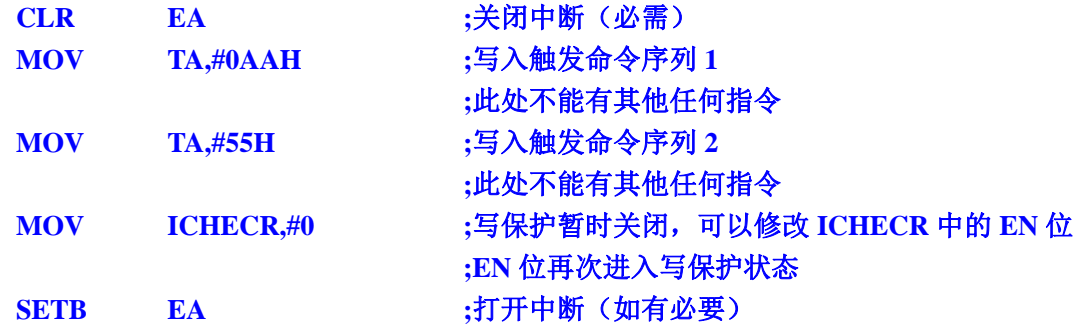

#### 读取 **CACHE** 命中次数的程序代码:

#### **CACHE\_ON ;**首先必须打开 **CACHE** 功能

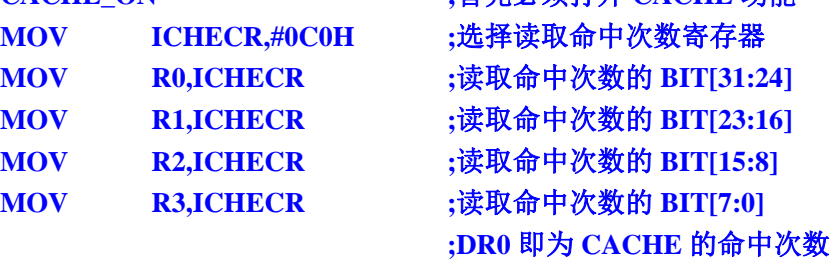

#### 读取 **CACHE** 错过次数的程序代码:

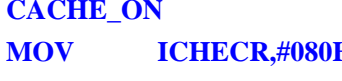

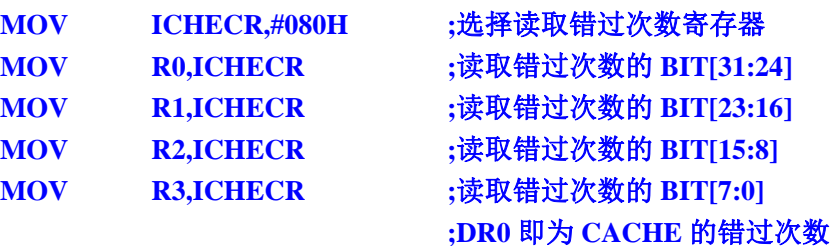

**CACHE** 命中率的计算方式:命中次数**/(**命中次数**+**错过次数**)\*100%**

#### 清除 **CACHE** 统计值的程序代码:

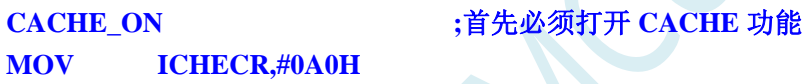

**CACHE\_ON ;**首先必须打开 **CACHE** 功能

### **10.2** 数据存储器(**32** 位访问,**16** 位访问,**8** 位访问)

STC32G 的 edata 区域可对 32-BIT/16-BIT/8-BIT 的数据进行单时钟读写访问,xdata 区域可对 16-BIT/8-BIT 的数据读写访问。edata 区域的 SRAM 目前的最大存储深度已设计为 64K 字节;xdata 区域 的 SRAM 最大存储深度为 8M 字节。

将来新增的特殊功能寄存器 32-BIT SFR32(如 ADC\_DATA32),如将 SFR32 的逻辑地址映射在 edata 区域,就可以支持对新增特殊功能寄存器的 32-BIT/16-BIT/8-BIT 访问;

将来新增的特殊功能寄存器 16-BIT SFR16(如 ADC\_DATA16),如将 SFR16 的逻辑地址映射在 xdata 区域,就可以支持对新增特殊功能寄存器的 16-BIT/8-BIT 访问

STC32G 系列单片机内部集成的 RAM 可用于存放程序执行的中间结果和过程数据。

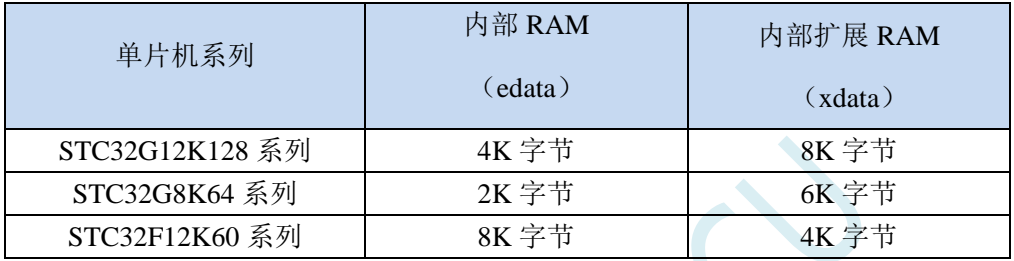

EDATA:单时钟存取,访问速度快,可做堆栈使用,成本高;

XDATA: 存取需要 2~3 个时钟, 访问速度慢, 寻址空间可达 8M, 成本低。

### **10.2.1 Keil** 选项 **Memory Model** 设置

对于 STC32G 系列的项目的存储器模式, 在 Keil 环境下有如下图所示的 5 种模式:

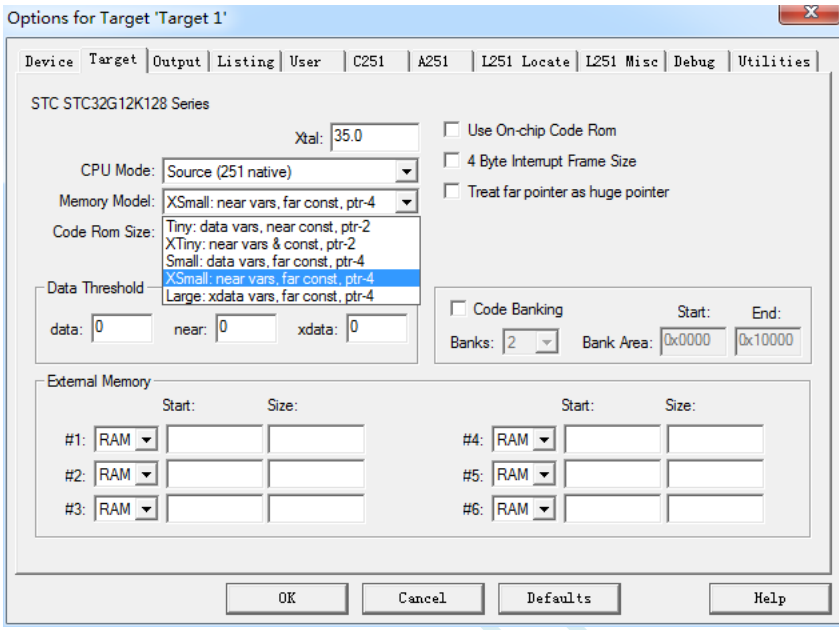

#### 各种模式对比如下表:

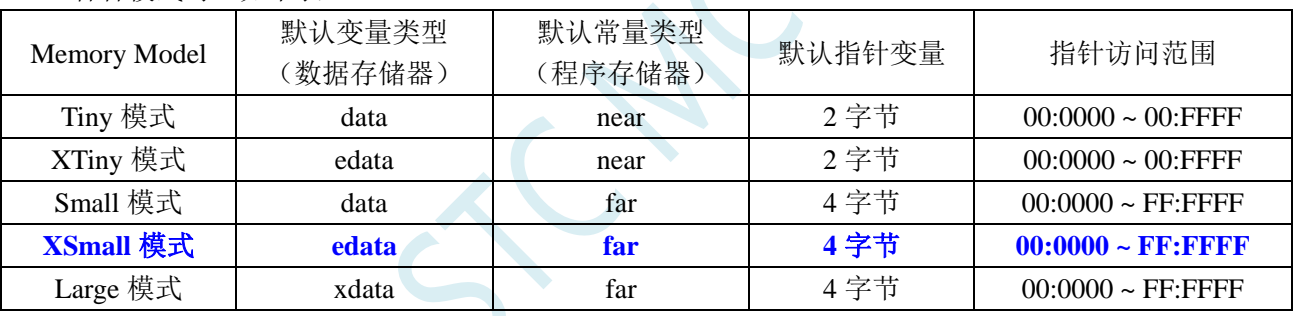

由于 STC32G 的程序逻辑地址为 FE:0000H~FF:FFFFH, 需要使用 24 位地址线才能正确访问, 默认的常 量类型(程序存储器类型)必须使用"far"类型,默认指针变量必须为4字节。

所以不建议使用"Tiny"和"XTiny"模式, 推荐使用"XSmall"模式, 这种模式默认将变量定义在内部 RAM(edata),单时钟存取,访问速度快,且 STC32G12K128 系列芯片有 4K 的 edata 可以使用; 也可"Small" 模式,这种模式默认将变量定义在内部 RAM(data),单时钟存取,访问速度快,(data 默认只有 128 字节, 当 用户对 RAM 需求超过 128 字节时, Keil 编译器会报错, 此时用户需要将存储模式切换为 XSmall); 不推荐 使用"Large"模式,虽然该模式也能正确访问 STC32G 的全部 16M 寻址空间,但"Large"模式默认将变量 定义在内部扩展 RAM(xdata)里面, 存取需要 2~3 个时钟, 访问速度慢
#### **STC32G** 系列单片机的 **C** 语言变量声明建议:

**1**、 当用户变量需求量较小时,建议不要使用"edata、xdata"等关键字声明变量,而使用如下方式直接 声明变量:

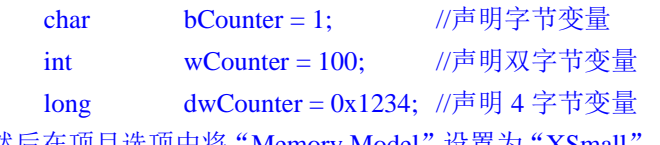

然后在项目选项中将"Memory Model"设置为"XSmall",让编译器自动将声明的变量分配到 edata 区域

2、 当用户变量需求量接近或超过(单片机 edata 容量-1K)的大小时,建议将超出部分使用"xdata"关 键字强制分配到 xdata 区域, 如下所示:

int xdata  $p$ Buffer = 5; //使用 xdata 关键字强制分配到 xdata 区域

# **10.2.2** 内部 **edata-RAM**(**C** 语言声明关键字为 **edata**)

内部可 edata-RAM 共 4K 字节, 4K 字节低端的 256 字节与 8051 的 256 字节 DATA 完全兼容, 可分为 2 个部分: 低 128 字节 RAM 和高 128 字节 RAM。低 128 字节的数据存储器与传统 8051 兼容, 既可直接寻址 也可间接寻址。高 128 字节 RAM(在 8052 中扩展了高 128 字节 RAM)只能间接寻址。特殊功能寄存器分布 在 80H~FFH 区域, 只可直接寻址。

低端 256 字节 RAM 的结构如下图所示:

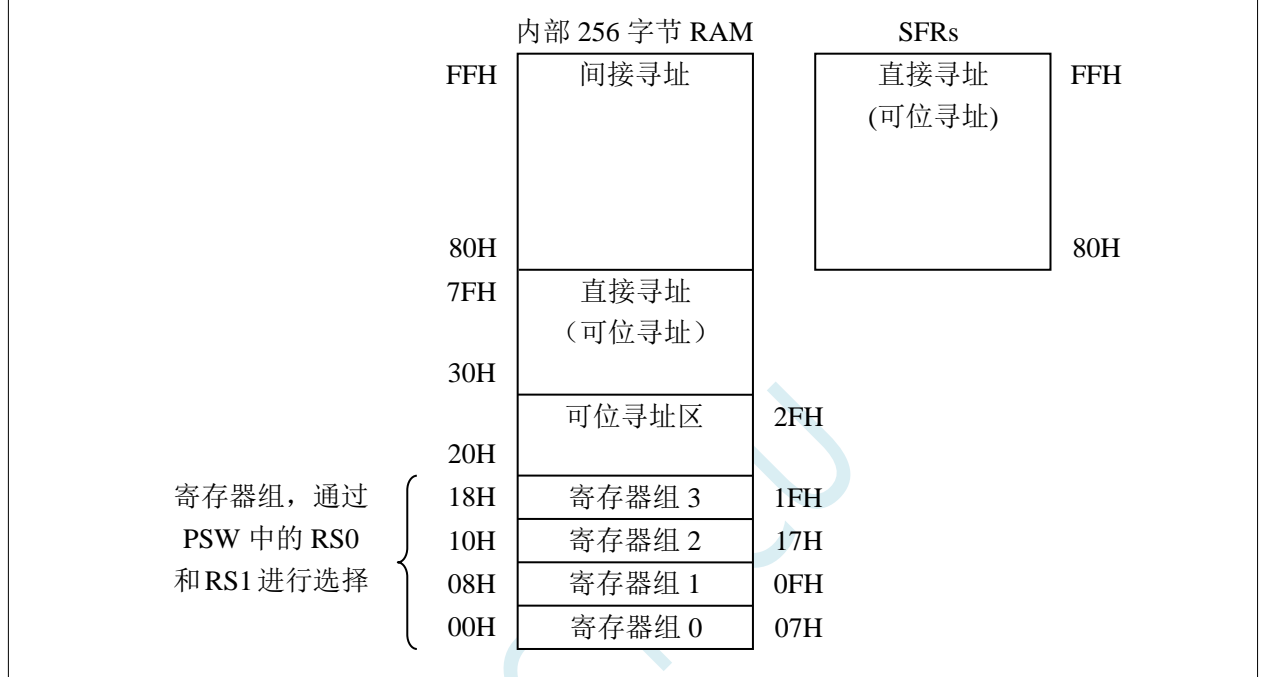

STC32G12K128 的堆栈放在 EDATA,设计上理论深度可达 64K,实际放了 4K Bytes; STC32G12K128 的 普通扩展 XDATA,设计上理论深度可达(8M-64K),实际放了 8K Bytes。所以 STC32G12K128 的 SRAM 总共是 12K  $(4K \text{ edata} + 8K \text{ xdata})$ 。

在 C 语言代码中将变量声明在 EDATA 区域,即可实现单时钟进行 32 位/16 位/8 位的读写操作

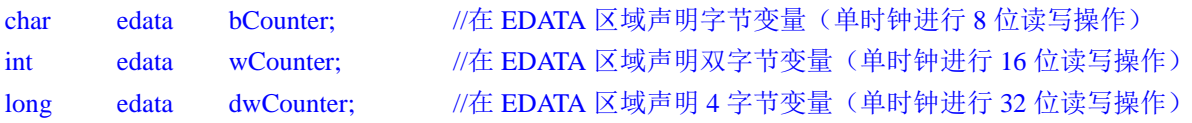

在 C 语言代码中将变量声明在 XDATA 区域,即可实现 8 位/16 位的读写操作

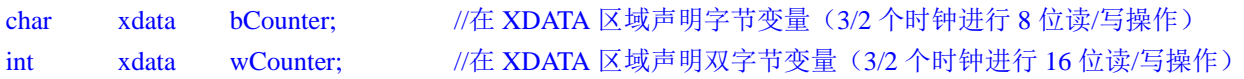

### **10.2.3** 程序状态寄存器(**PSW**)

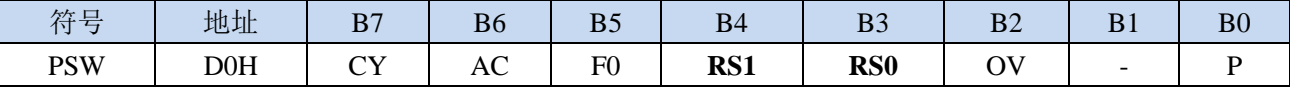

CY:进位标志

AC:辅助进位标志

F0:通用标志

OV:溢出标志

P:ACC 的偶校验标志

RS1, RS0: 工作寄存器选择位

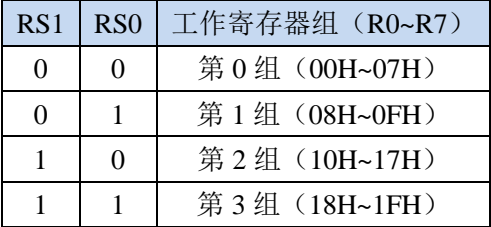

可位寻址区的地址从 20H ~ 2FH 共 16 个字节单元。20H~2FH 单元既可像普通 RAM 单元一样按字节存取, 也可以对单元中的任何一位单独存取,共 128 位,所对应的逻辑位地址范围是 00H~7FH。位地址范围是 00H~7FH,内部 RAM 低 128 字节的地址也是 00H~7FH,从外表看,二者地址是一样的,实际上二者具有本 质的区别;位地址指向的是一个位,而字节地址指向的是一个字节单元,在程序中使用不同的指令区分。

### **10.2.4** 程序状态寄存器 **1**(**PSW1**)

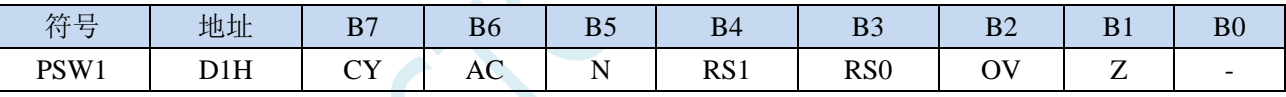

CY:进位标志(与 PSW 中的 CY 相同) AC:辅助进位标志(与 PSW 中的 AC 相同) N: 计算结果负标志位, 运算结果的最高位为 1 时 N 为 1, 否则为 0 RS1,RS0:工作寄存器选择位(与 PSW 中的 RS0、RS1 相同) OV:溢出标志(与 PSW 中的 OV 相同) Z: 计算结果零标志位, 运算结果为 0 时 Z 为 1, 否则为 0

### **10.2.5** 内部 **xdata-RAM**(**C** 语言声明关键字为 **xdata**)

STC32G 系列单片机片内部扩展了 XRAM, 不是用户实际在片外扩展的 XRAM)。

访问内部扩展的 XRAM 的方法和传统 8051 单片机访问外部扩展 RAM 的方法相同, 但是不影响 P0 口、 P2 口、以及 RD、WR 和 ALE 等端口上的信号。

在汇编语言中,内部扩展 RAM 通过 MOVX 指令访问,

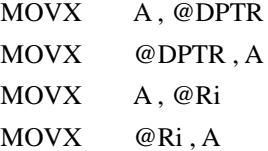

在 C 语言中,可使用 xdata 关键字声明存储类型即可。(强烈建议不要使用 **pdata** 关键字声明变量)

### **10.2.6** 辅助寄存器(**AUXR**)

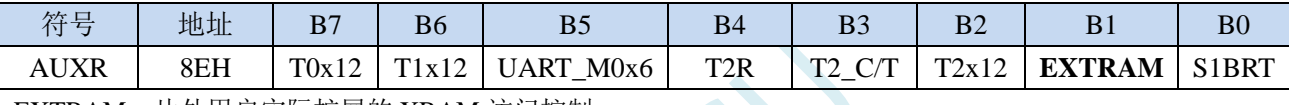

EXTRAM:片外用户实际扩展的 XRAM 访问控制

0:不能访问用户实际在外部用并行总线扩展的 XRAM 或外设,这部分用户可以实际在外部并行扩展的 XRAM 或外设地址范围在:特殊的地址 7F:0000H~7F:FFFFH

1:可以访问用户实际在外部用并行总线扩展的 XRAM 或外设,这部分用户可以实际在外部并行扩展的 XRAM 或外设地址范围在:特殊的地址 7F:0000H~7F:FFFFH。当 EXTRAM 设置为 1 后,必须目标 地址在 7F:0000H - 7F:FFFFH 范围之内,P0/P2/ALE/WR/RD 才会送出控制信号。

注:**STC32** 系列 **MCU** 芯片内部的扩展 **RAM/XRAM/xdata** 的访问不受任何其他特殊功能寄存器的影响 控制,用户随时都可以进行读写。片内的 **XRAM** 的访问不受任何 **SFR** 限制。

# **10.2.7** 片外用户自己扩展的外部 **XRAM/xdata**

STC32G 系列单片机具有片外扩展 64KB 外部数据存储器 XRAM 或外设的能力(用户实际在外部用并行 总线扩展的 XRAM 或外设),映射到内部的逻辑地址范围为 7F:0000H~7F:FFFFH。访问片外的外部数据存储 器或外设期间,P0/P2/WR/RD/ALE 信号才有效。STC32G 系列单片机控制片外扩展的外部 64K 字节数据存储 器或外设的总线速度的特殊功能寄存器 BUS SPEED 说明如下:

### **10.2.8** 片外用户扩展 **RAM** 的总线速度控制寄存器(**BUS\_SPEED**)

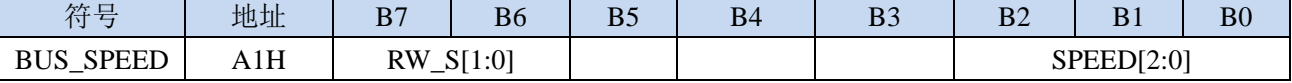

RW\_S[1:0]:RD/WR 控制线选择位

00: P4.4 为 RD, P4.2 为 WR

x1:保留

SPEED[2:0]:总线读写速度控制(读写数据时控制信号和数据信号的准备时间和保持时间)

SCAC

写外部扩展*RAM* P2 (A[15:8]) P0 (AD[7:0]) P4.5 (ALE) P4.4 (RD) P2 (A[15:8]) P0 (AD[7:0]) P4.5 (ALE) P4.2 (WR) 高8位地址 低8位地址 | 读出的数据 高8位地址 低8位地址 | 待写入的数据 setup ADRL hold ADRL setup DAT Read Write hold DAT 读外部扩展*RAM*

#### 读写外部扩展 **RAM** 时序如下图所示:

# **10.2.9** 片内 **MCU** 扩展 **RAM** 数据总线时钟控制寄存器(**CKCON**)

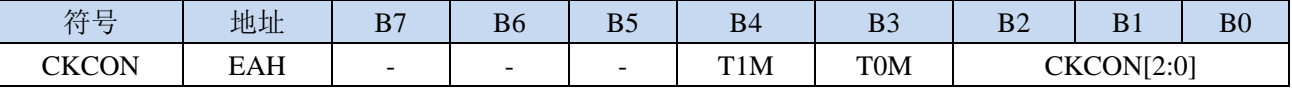

T1M:保留

T0M:保留

CKCON[2:0]:外部数据总线时钟控制寄存器(上电复位值为 7,强烈建议上电初始化为 0)

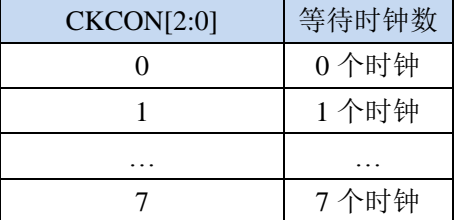

### **10.2.10** 片外扩展 **RAM** 地址总线扩展寄存器(**MXAX**)

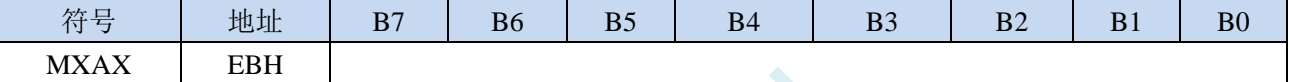

使用汇编指令 MOVX A,@Ri 和 MOVX @Ri,A 指令访问 XRAM 时,XRAM[23:16]地址由 MXAX 寄存器 设置, XRAM[15:8]地址由 P2 口 (P2 寄存器)设置, XRAM[7:0]地址由 Ri (R0/R1)设置。

只有在使用汇编指令 MOVX A,@Ri 和 MOVX @Ri,A 指令访问 XRAM, 或者在 C 语言程序中使用 pdata 变量访问 XRAM 时, 才需要使用 MXAX 寄存器(注: 强烈不建议使用 pdata 定义变量)

### **10.2.11STC32G** 系列单片机中可位寻址的数据存储器

STC32G 系列单片机内部可位寻址的数据存储器包括两部分:第一部分的地址范围为 DATA 区域的 20H~7FH,第二部分的地址范围是特殊功能寄存器 SFR: 80H~FFH,下面对这两部分区域分别进行说明。

#### **DATA** 区域

DATA 区域的 00H~1FH 为寄存器 R0~R7 的映射区,不可位寻址, 剩下 20H~7FH, 共 96 个字节, 每个字 节均可位寻址。

汇编代码的定义方法: BVAR1 BIT 20H.0 ;定义位变量 BVAR1 BVAR2 BIT 50H.1 :定义位变量 BVAR2 BVAR3 BIT 70H.2 :定义位变量 BVAR3 汇编代码的使用方法:  $S \to B V A R1$  :BVAR1 = 1 CLR  $BVAR2 = 0$ CPL BVAR3 :BVAR3  $BVAR3 = -BVAR3$ C 语言代码的定义方法: char ebdata flag; http://在可位寻址区域定义一个字节变量 sbit bVar1 = flag^0; //使用 sbit 在 flag 中声明位变量 bVar1 sbit bVar2 = flag^7;  $\sqrt{g}$  //使用 sbit 在 flag 中声明位变量 bVar2 bit ebdata bVar3; <br> //使用 bit ebdata 直接声明位变量 bVar3 C 语言代码的使用方法:  $bVar1 = 1$ ;  $1/6$ 变量置 1 bVar2 = 0;  $1/\text{$ }  $bVar3 = -bVar3$  //位变量取反 特殊功能寄存器(SFR)区域 全部 SFR 区域的 80H~FFH, 共 128 个字节, 每个字节均可位寻址。 汇编代码的定义方法: BVAR1 BIT 80H.0 :定义位变量 BVAR1 BVAR2 BIT 87H.1 :定义位变量 BVAR2 BVAR3 BIT FFH.2 :定义位变量 BVAR3 汇编代码的使用方法:

 $SETB$   $BVAR1$  ; $BVAR1 = 1$ CLR  $BVAR2 = 0$ CPL BVAR3  $;BVAR3 = ~BVAR3$ C 语言代码的定义方法: sfr  $P0 = 0x80$ ;  $\angle$  //定义 SFR sbit P00 = P0^0;  $\sqrt{q}$  PO = P0^0;  $\sqrt{q}$  P sbit 在 SFR 中声明 SFR 位 sfr PCON =  $0x87$ ;  $\angle$  //定义 SFR sbit PD = PCON^1;  $\qquad$  //使用 sbit 在 SFR 中声明 SFR 位 sfr  $ACC = 0xE0$ ;  $//\bar{x} \times SFR$ sbit ACC7 = ACC^7;  $\qquad$  //使用 sbit 在 SFR 中声明 SFR 位 C 语言代码的使用方法:  $PD = 0$ ;  $\qquad \qquad \qquad$  //位变量置 1  $P00 = 1$ ;  $\sqrt{\text{ }x} = \frac{1}{2}$ 

**STC32G** 系列技术手册 官方网站**[: www.STCAI.com](http://www.stcai.com/)** 技术支持**: 198-6458-5985** 选型顾问**: 139-2280-5190**

ACC7 = ~ACC7 //位变量取反

注意:位变量不支持数组和指针类型的定义

 $\widetilde{\mathcal{C}}$ 

### **10.2.12**扩展 **SFR** 使能寄存器 **EAXFR** 的使用说明

STC32G 系列单片机存储器地址的编址如下:

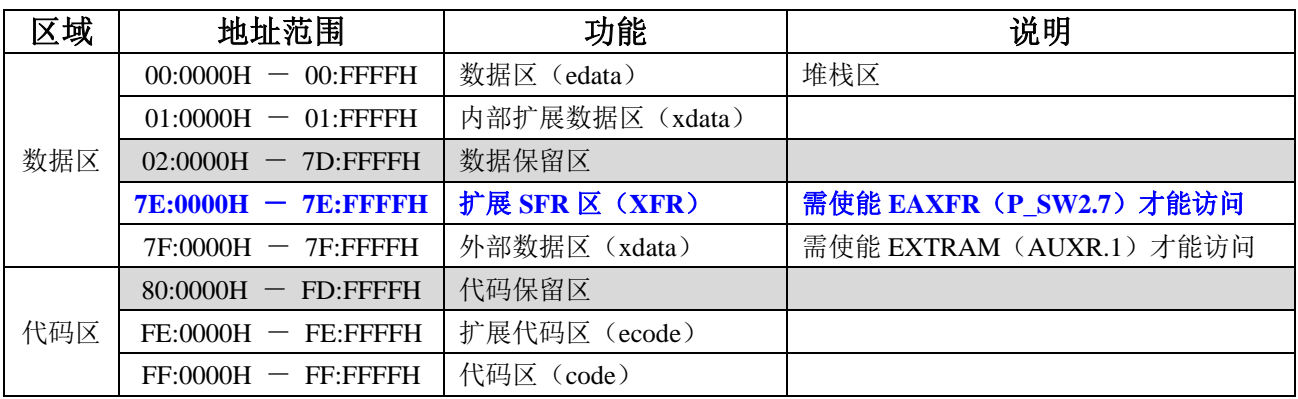

如需访问 XFR 区域的扩展 SFR,需要先将 EAXFR (P\_SW2.7) 置 1,由于 STC32G 的存储器地址的编址 方式是线性编址的, XFR 区域的地址是独立的一块地址区域,所以可以在上电系统初始化时将 EAXFR 寄存 器写 **1**(例如:**EAXFR = 1;**),后续一直保持为 **1** 不用再修改,即可正常访问 XFR 区域。

注意: 由于 EAXFR 控制位和 S2\_S、S3\_S 等位寄存器位共用 P\_SW2, 在设置 P\_SW2 中的 S2\_S、S3\_S 时,建议直接使用位操作语句(例如 S2\_S = 0; S3\_S = 1;), 避免直接操作 P\_SW2 寄存器。如代码中确实需 要直接对 P\_SW2 进行修改, 也一定要使用与或指令(例如 P\_SW2 &= ~0x01; P\_SW2 |= 0x02;)。

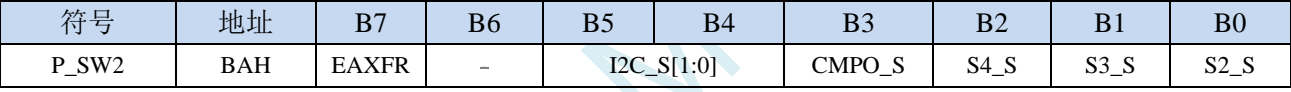

EAXFR: 扩展 RAM 区特殊功能寄存器(XFR)访问控制寄存器

0:禁止访问 XFR

1:使能访问 XFR。

当需要访问 **XFR** 时,必须先将 **EAXFR** 置 **1**,才能对 **XFR** 进行正常的读写。建议上电初始化时 直接设置为 **1**,后续不要再修改

### **10.3** 寄存器堆

### **10.3.1** 寄存器堆结构图

STC32G 系列单片机的寄存器堆由 40 个位置组成:0~31 以及 56~63,如下图所示。这些位置可作 为字节、字和双字访问。

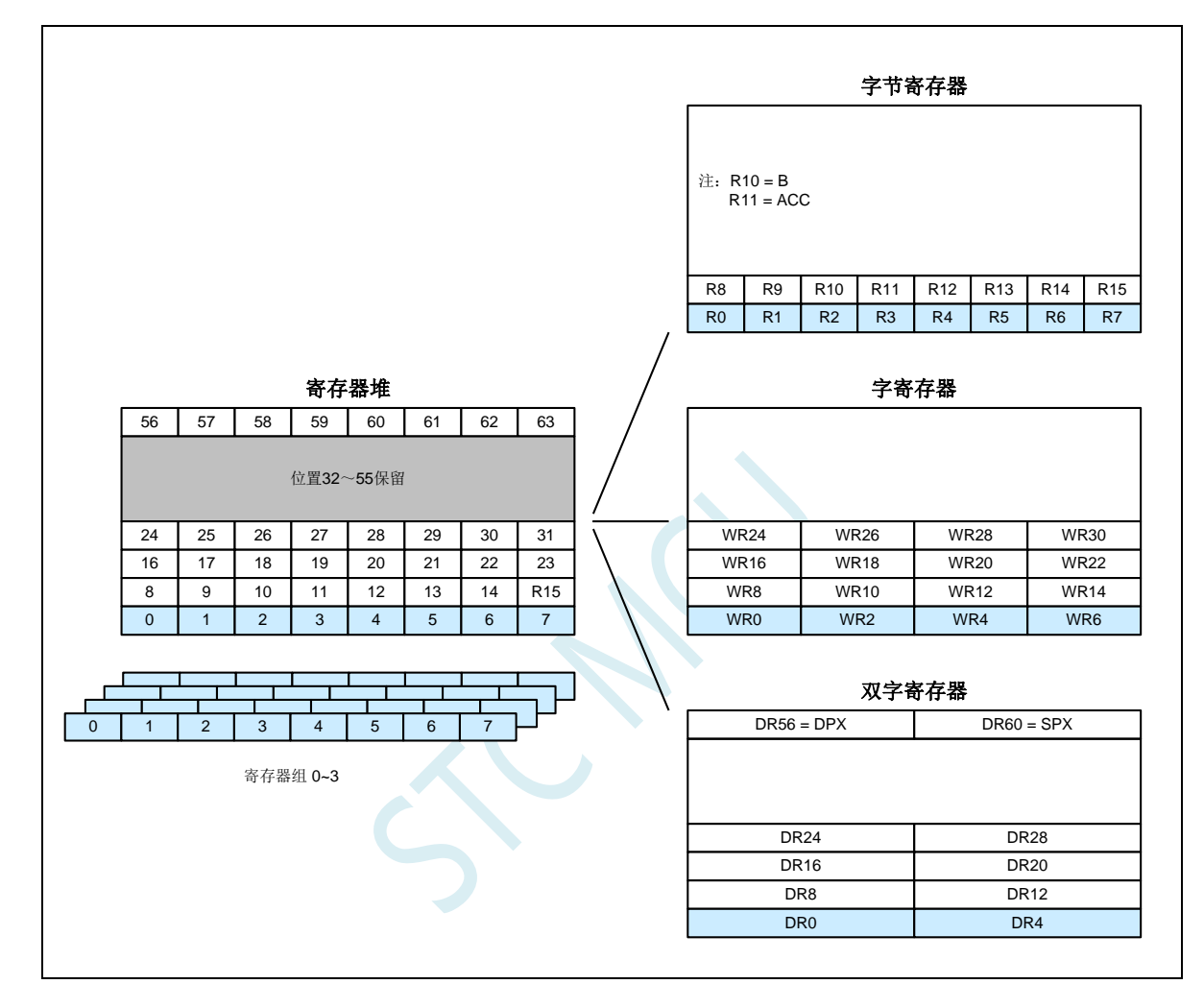

位置 0 到 7 的寄存器堆实际上由四个可切换组组成,每个组有 8 个寄存器,如下图所示。这四个组 使用片上内存的前 32 个字节,并且始终可在存储地址空间的 00:0000H ~ 00:001FH 的位置访问。通 过 PSW 寄存器的 RS1 和 RS0 位选择四个组中的一个进行访问。

位置 8 到 31 和 56 到 63 的寄存器组始终可以访问。这些位置在 CPU 中作为寄存器使用。这些位置 在寄存器堆是专用的,所以它们不作为片上内存的一部分。

位置 32 到 55 的寄存器堆保留,不能访问。

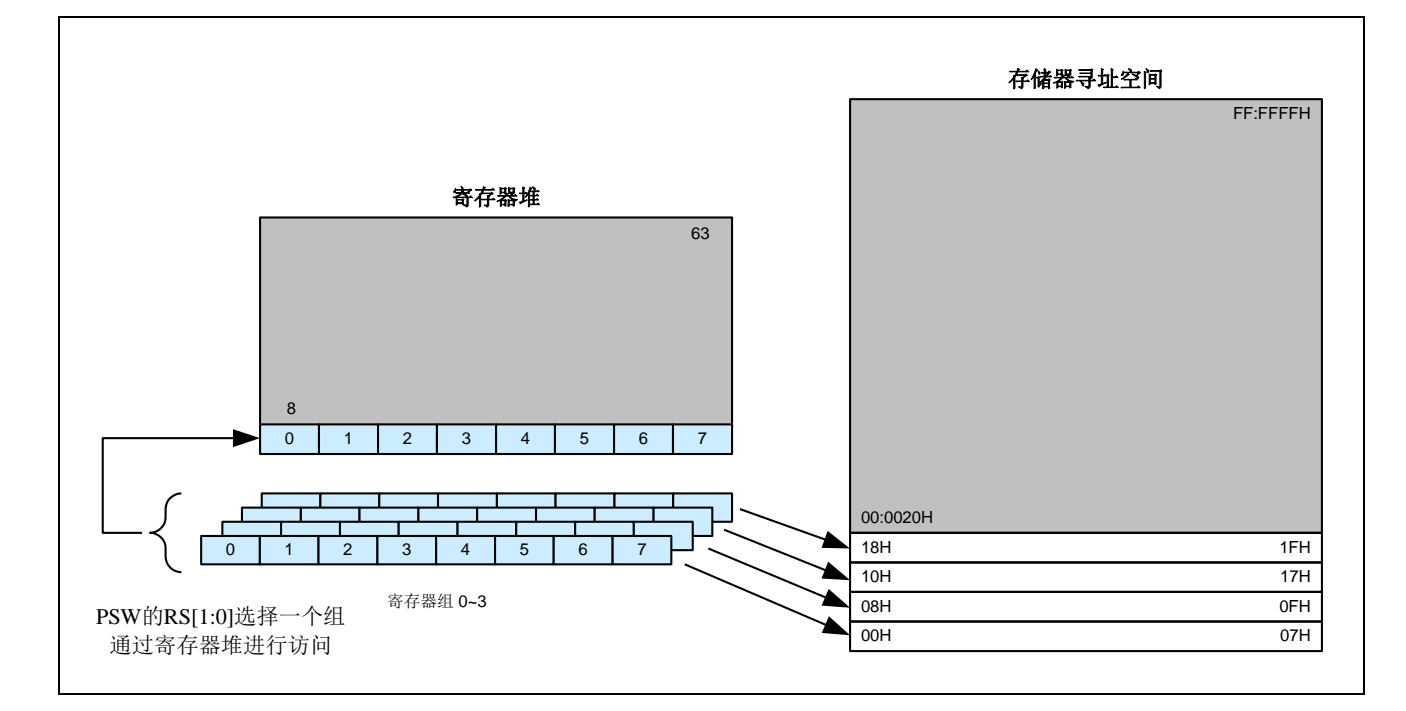

寄存器组选择

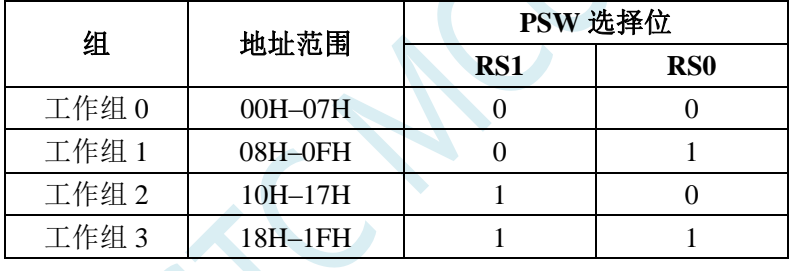

# **10.3.2** 字节、字以及双字寄存器

根据在寄存器堆中的位置,寄存器可作为字节、字以及、或者双字寻址。寄存器以其最低编号的字 节位置命名。例如:

R4 是由位置 4 组成的字节寄存器。

WR4 是由第 4 和第 5 寄存器组成的字寄存器。

DR4 是由第 4 到第 7 寄存器组成的双字寄存器。

位置 R0~R15 可作为字节、字或者双字寻址。位置 16~31 只能作为字或者双字寻址。位置 56 到 63 只能作为双字寻址。

### **10.3.3** 专用寄存器

寄存器堆有四个专用寄存器:

- R10 是寄存器 B
- R11 是累加器 ACC
- DR56 是扩展数据指针,DPX
- · DR60 是扩展堆栈指针, SPX

这些寄存器位于寄存器堆中; 然而 R10、R11 以及 DR56 和 DR60 的某些字节也可作为 SFR 访问。 寄存器堆中的 DPX 和 SPX 字节只能通过双字寄存器寻址来访问。寄存器堆中的专用寄存器及其对应的 SFR 如下图所示

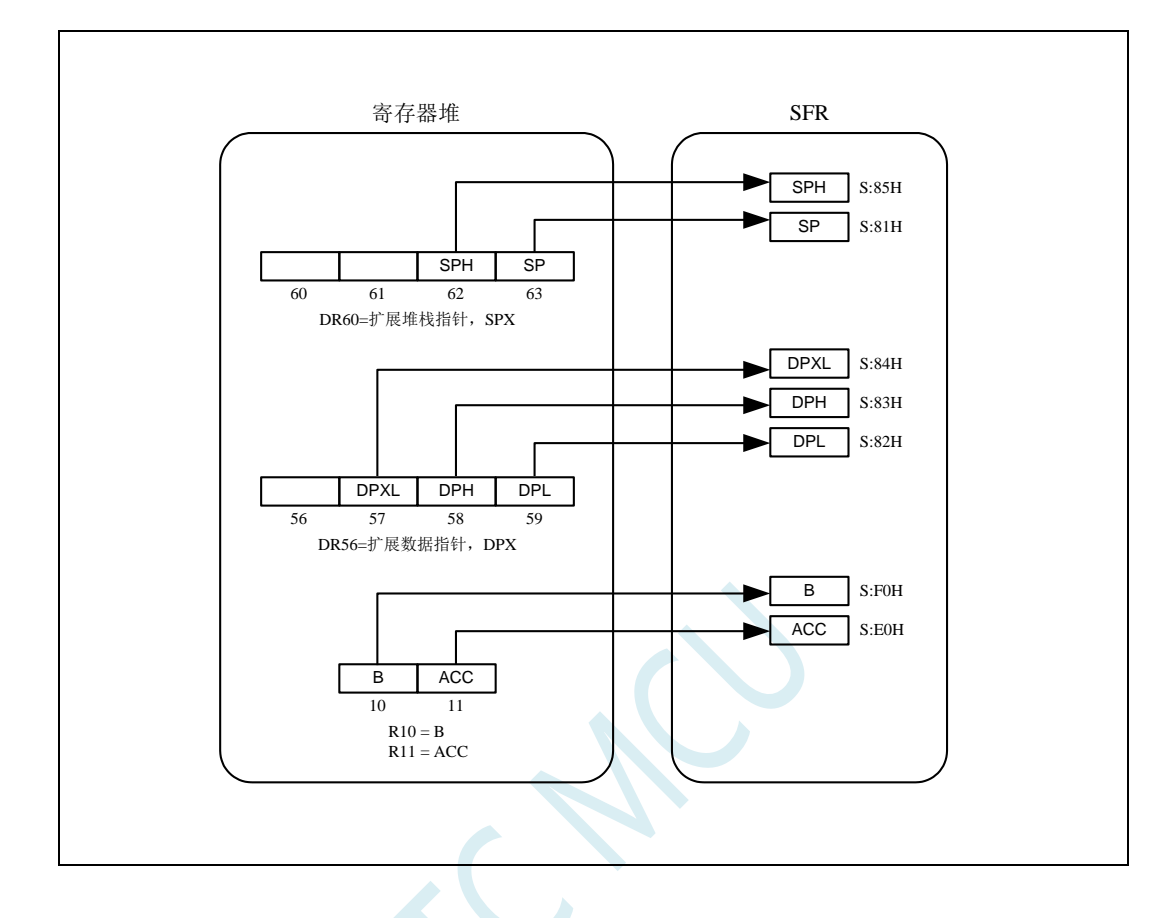

#### 寄存器堆中的专用寄存器及其对应的 **SFR**

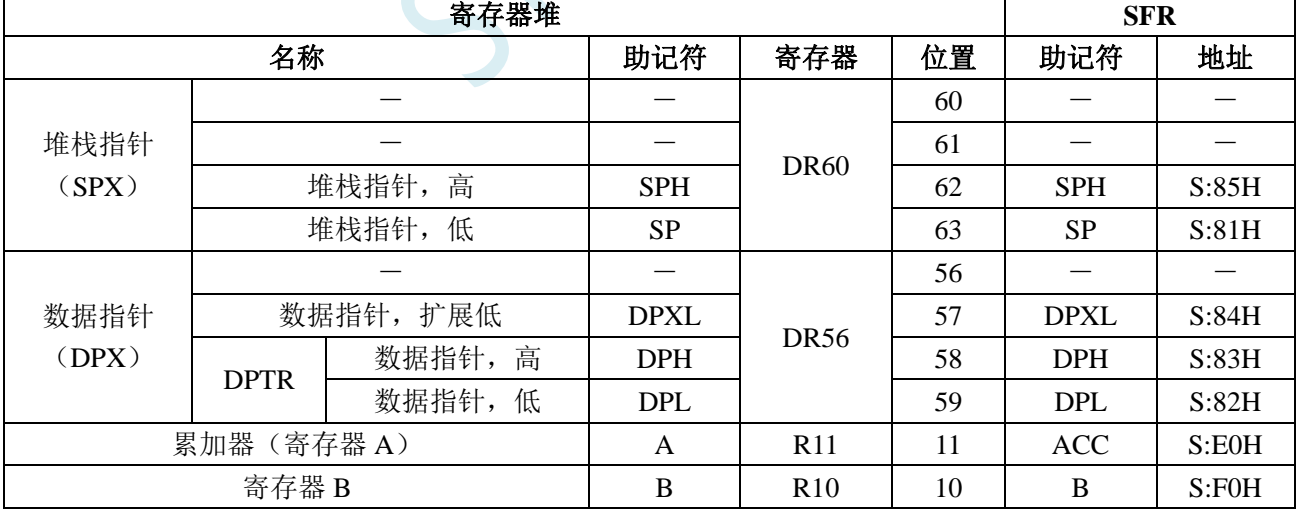

# **10.3.4** 扩展数据指针,**DPX**

双字寄存器 DR56 是扩展数据指针 DPX。DPX 的低三个字节(DPL、DPH 和 DPXL)可作为 SFR 访问。DPL 和 DPH 组成 16 位数据指针 DPTR。DPXL 的字节在位置 57 处。在用 MOVX 指令将数据搬 入和搬出外部存储器时由 DPXL 寻址指定的区域。DPXL 的复位值为 01H。

### **10.3.5** 扩展堆栈指针,**SPX**

双字寄存器 DR60 是堆栈指针 SPX。位置 63 的字节是 8 位堆栈指针 SP。位置 62 处的字节是堆栈指 针高位 SPH。这两个字节允许堆栈扩展到内存 00 区域的顶部。SP 和 SPH 可以作为 SFR 访问。

PUSH 和 POP 两条指令直接寻址堆栈指针。子程序调用(ACALL、ECALL、LCALL)和返回(ERET、 RET、RETI)也使用堆栈指针。请勿将 DR60 用作通用寄存器。

# **10.4** 只读特殊功能寄存器中存储的唯一 **ID** 号和重要参数

# (**CHIPID**)

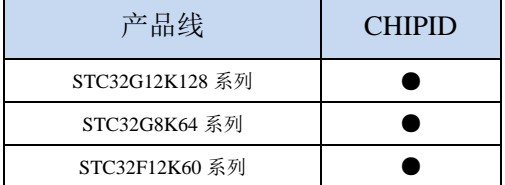

STC32G 系列单片机内部的只读特殊功能寄存器 CHIPID 中保存有与芯片相关的一些特殊参数, 包 括: 全球唯一 ID 号、32K 掉电唤醒定时器的频率、内部 1.19V 参考信号源值(BGV)以及 IRC 参数。 在用户程序中只能读取 CHIPID 中的内容,不可修改。使用 CHIPID 中的数据对用户程序进行加密是 STC 官方推荐的最优方案。

#### 相关寄存器

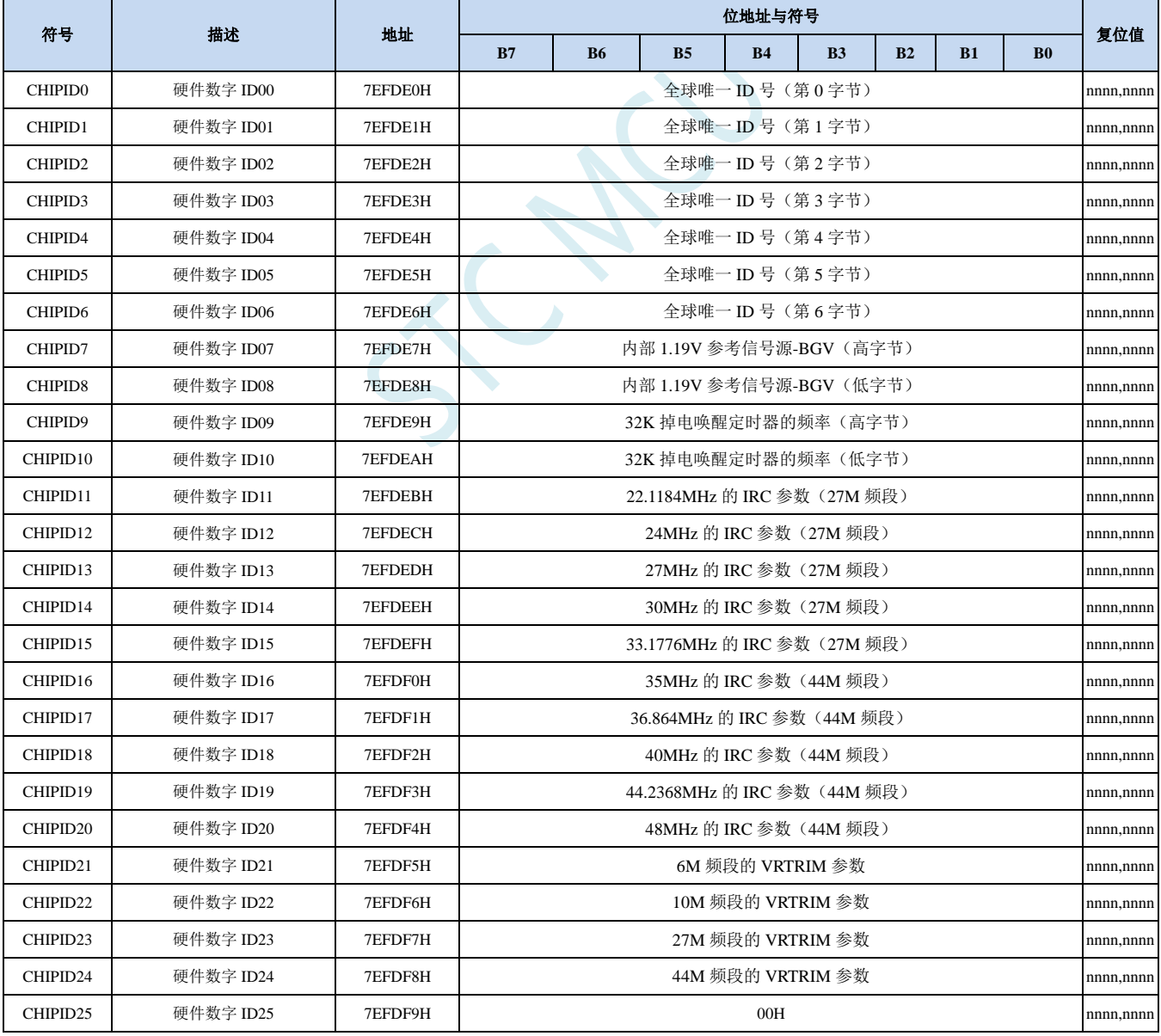

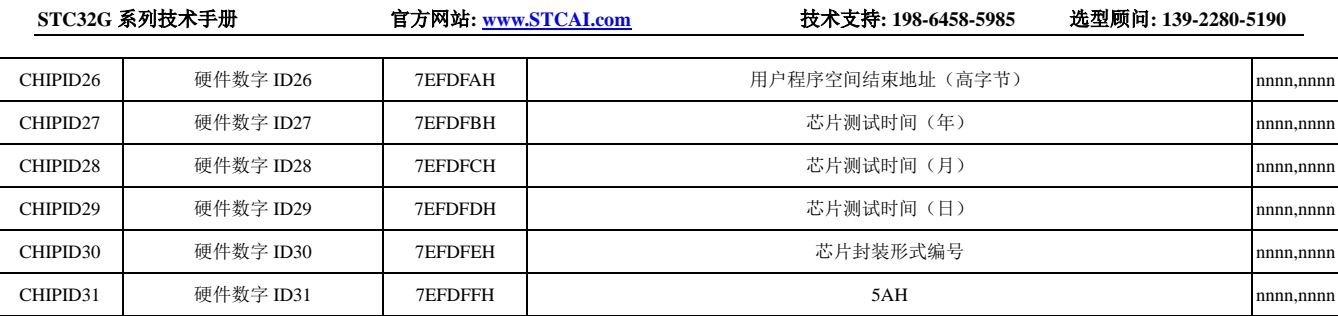

CAPC

# **10.4.1 CHIP** 之全球唯一 **ID** 号解读

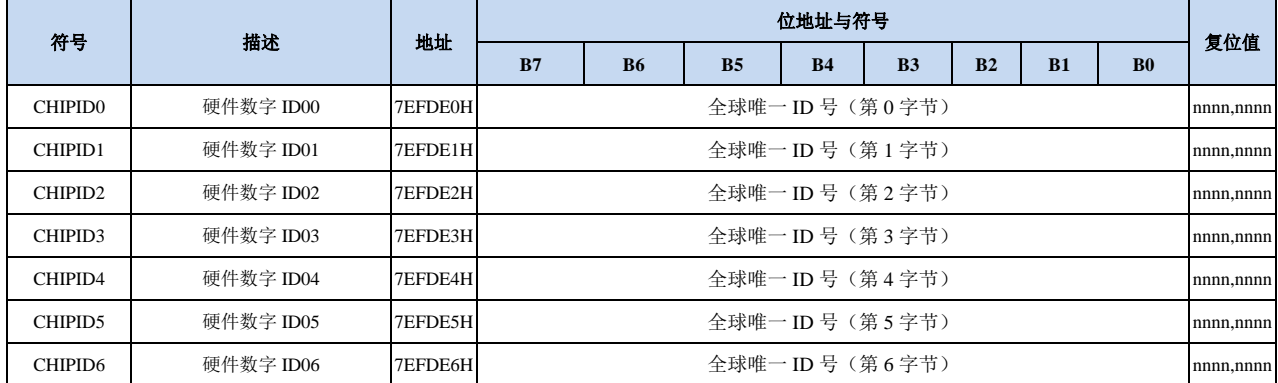

[CHIPID0, CHIPID1]:16 位 MCU ID,用于区别不同的单片机型号(高位在前)。

[CHIPID2, CHIPID3]:16 位测试机台编号(高位在前)。

[CHIPID4, CHIPID5, CHIPID6]:24 位测试流水编号(高位在前)。

# **10.4.2 CHIP** 之内部参考信号源解读

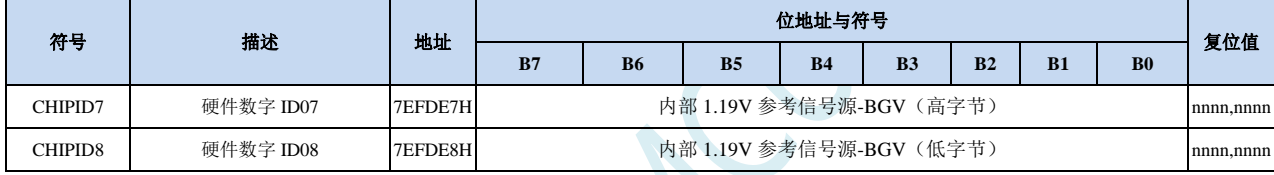

[CHIPID7, CHIPID8]:16 位内部参考信号源电压值(高位在前)。

标准值为 1190 (04A6H), 单位为 mV, 即 1.19V。但实际的芯片由于存在制造误差。内部参考信号源 的电压值并不会受工作电压 VCC 的影响,所以内部参考信号源可以和 ADC 结合用于校准 ADC, 也可和比较器结合用于侦测工作电压。

# **10.4.3 CHIP** 之内部 **32K** 的 **IRC** 振荡频率解读

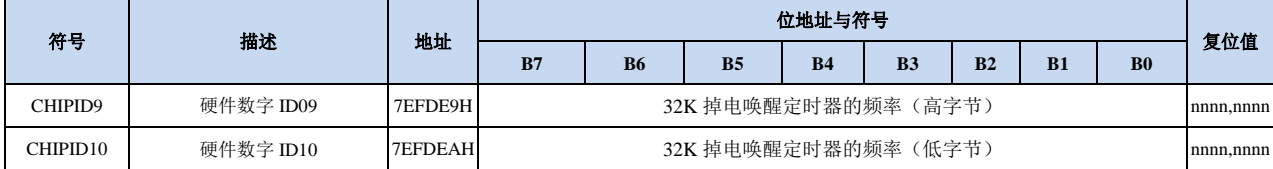

[CHIPID9, CHIPID10]: 16 位 32K IRC 振荡器频率值(高位在前)。

标准值为 32768 (8000H), 单位为 Hz, 即 32.768KHz。但实际的芯片由于存在制造误差, 而且温漂和 压漂均比较大。

内部 32K 振荡器的压漂测试线性图和温漂线性图如下:

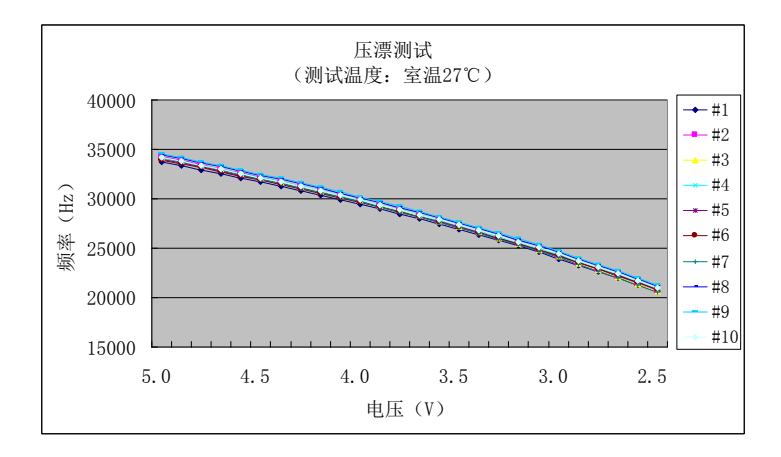

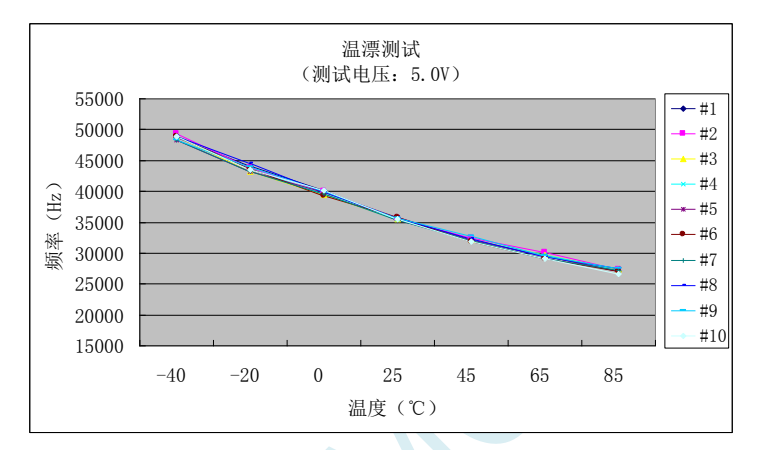

# **10.4.4 CHIP** 之高精度 **IRC** 参数解读

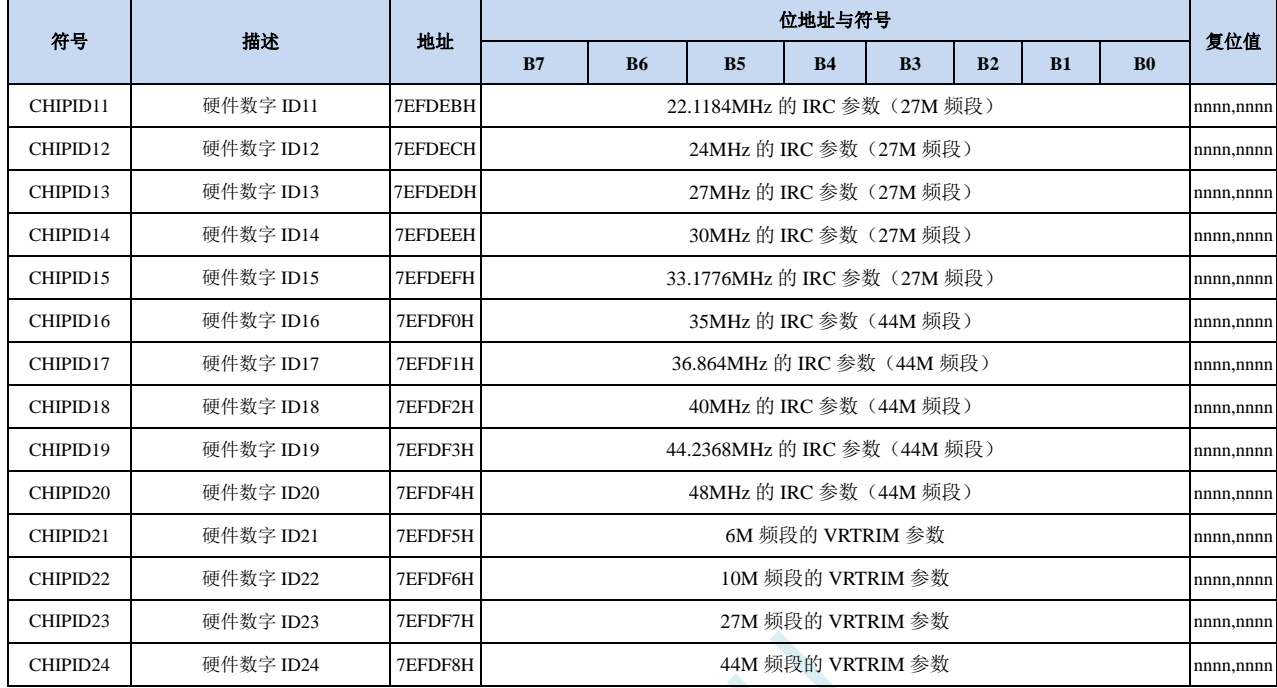

支持 CHIPID 功能的 STC32G 系列单片机, 内部集成的高精度 IRC 分 4 个频段, 每个频段对应的参考电 压值在出厂时已进行了校准,当选择不同的频段时,只需要将相应频段的电压校准值填入 VRTRIM 寄存器即可。4 个频段的中心频率分别为 6MHz、10MHz、27MHz 和 44MHz,由于制造误差,中心 频率一般可能有±5%的偏差,为了得到精确的用户频率,可使用 IRTRIM 对频率进行微调校准。使 用 STC 官方提供的下载软件下载用户程序时,系统会根据用户所设定频率自动设置 VRTRIM 和 IRTRIM 寄存器。同时,在 CHIPID 也内部预置了 10 个常用频率的 IRTRIM 值以及 4 个频段的参考 电压值校准值,让用户可以在程序运行过程中动态的修改工作频率。

[CHIPID11 : CHIPID20]:10 个常用频率的 IRTRIM 值。括号里面的注解即为对应的频段 [CHIPID21 : CHIPID24]:4 个频段的参考电压值校准值。

用户动态修改频率时,只需要将[CHIPID11 : CHIPID20]中的某个频率校准值读出并写入 IRTRIM 寄存器, 同时根据该频率所对应的频段将[CHIPID21 : CHIPID24]中的某个电压校准值读出并写入 VRTRIM 寄存器即可。详细操作请参考后续章节的范例程序。

# **10.4.5 CHIP** 之测试时间参数解读

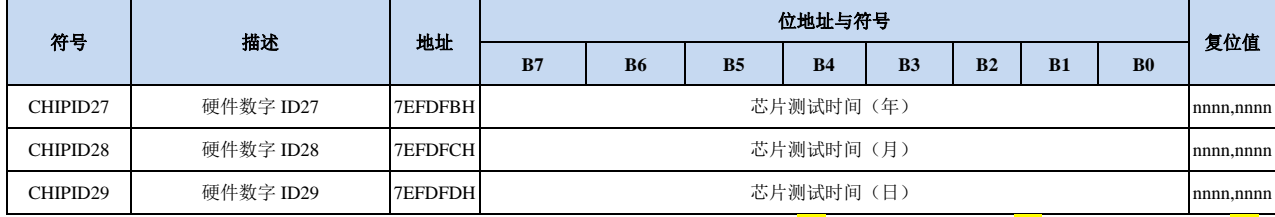

测试时间的年、月、日参数均为 BCD 码。(例如: CHIPID27=0x<mark>21</mark>, CHIPID28=0x11, CHIPID29=0x18, 则目标芯片的生产测试日期为 2021 年 11 月 18 日)

# **10.4.6 CHIP** 之芯片封装形式编号解读

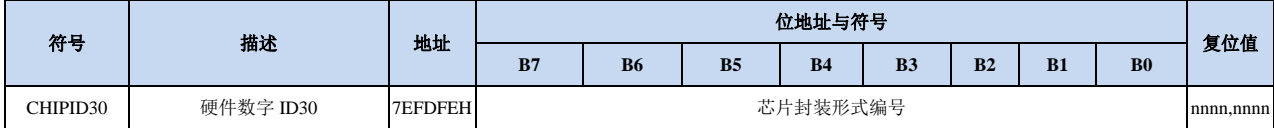

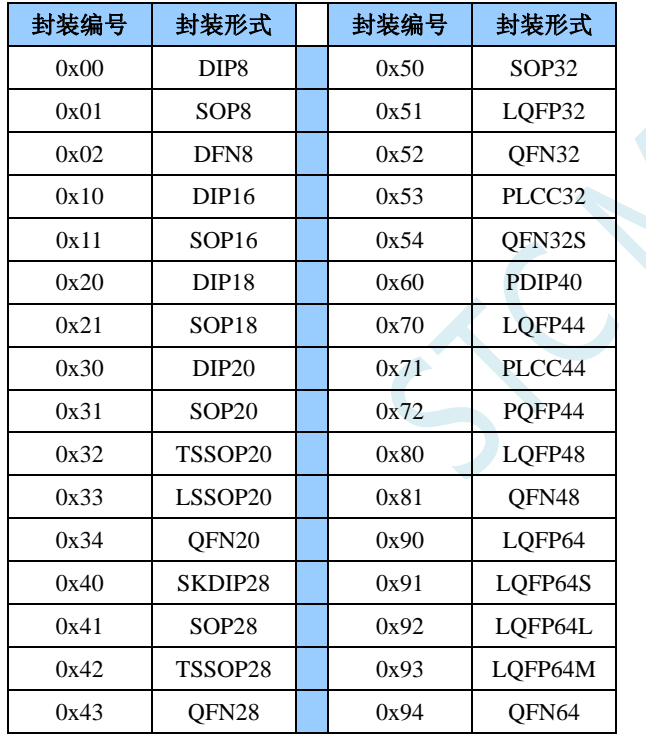

### **10.5** 范例程序

# **10.5.1** 读取内部 **1.19V** 参考信号源值(**BGV**)

*//*测试工作频率为 *11.0592MHz*

*//#include "stc8h.h" #include "stc32g.h" //***头文件见下载软件** *#include "intrins.h"*

*#define FOSC 11059200UL* **//定义为无符号长整型,避免计算溢出** *#define BRT (65536 - (FOSC / 115200+2) / 4)*

*//*加 *2* 操作是为了让 *Keil* 编译器 *//*自动实现四舍五入运算

```
#define VREFH_ADDR CHIPID7
#define VREFL_ADDR CHIPID8
bit busy;
void UartIsr() interrupt 4 
{
   if (TI)
   {
       TI = 0;
       busy = 0;
   }
   if (RI)
   {
       RI = 0;
    }
}
void UartInit()
{
   SCON = 0x50;
   TMOD = 0x00;
   TL1 = BRT;
   TH1 = BRT >> 8;
   TR1 = 1;
   T1x12 = 1;
   busy = 0;
}
void UartSend(char dat)
{
   while (busy);
   busy = 1;
   SBUF = dat;
}
void main()
{
   EAXFR = 1; //使能访问 XFR
   CKCON = 0x00; //设置外部数据总线速度为最快
   WTST = 0x00; \angle // 设置程序代码等待参数,
                                           //赋值为 0 可将 CPU 执行程序的速度设置为最快
```
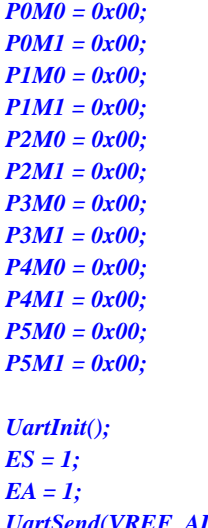

*UartSend(VREF\_ADDRH); //*读取内部 *1.19V* 参考信号源的高字节 *UartSend(VREF\_ADDRL); //*读取内部 *1.19V* 参考信号源的低字节

*while (1);*

*}*

### **10.5.2** 读取全球唯一 **ID** 号

*//*测试工作频率为 *11.0592MHz //#include "stc8h.h" #include "stc32g.h" //***头文件见下载软件** *#include "intrins.h" #define FOSC 11059200UL* **//定义为无符号长整型,避免计算溢出** *#define BRT (65536 - (FOSC / 115200+2) / 4) //*加 *2* 操作是为了让 *Keil* 编译器 *//*自动实现四舍五入运算 *#define ID\_ADDR (&CHIPID0) bit busy; void UartIsr() interrupt 4 { if (TI) { TI = 0; busy = 0; } if (RI) { RI = 0; } }*

```
void UartInit()
{
```

```
SCON = 0x50;
    TMOD = 0x00;
    TL1 = BRT;
    TH1 = BRT >> 8;
    TR1 = 1;
    T1x12 = 1;
   busy = 0;
}
void UartSend(char dat)
{
    while (busy);
   busp = 1;SBUF = dat;
}
void main()
{
   char i;
   EAXFR = 1; //使能访问 XFR
    CKCON = 0x00;                // 设置外部数据总线速度为最快
    WTST = 0x00; \qquad WTST = 0x00;
                                               //赋值为 0 可将 CPU 执行程序的速度设置为最快
   P0M0 = 0x00;
   P0M1 = 0x00;
   P1M0 = 0x00;
   P1M1 = 0x00;
   P2M0 = 0x00;
   P2M1 = 0x00;
   P3M0 = 0x00;
   P3M1 = 0x00;
   P4M0 = 0x00;
   P4M1 = 0x00;
   P5M0 = 0x00;
   P5M1 = 0x00;
    UartInit();
   ES = 1;
   EA = 1;
   for (i=0; i<7; i++)
    {
        UartSend(ID_ADDR[i]);
    }
    while (1);
}
```
# **10.5.3** 读取 **32K** 掉电唤醒定时器的频率

```
//测试工作频率为 11.0592MHz
```
*//#include "stc8h.h"*

深圳国芯人工智能有限公司 国内分销商电话**: 0513-5501 2928/2929/2966** 去纯技术交流论坛**[:www.STCAIMCU.com](www.STCAIMCU.com)** - 313 -

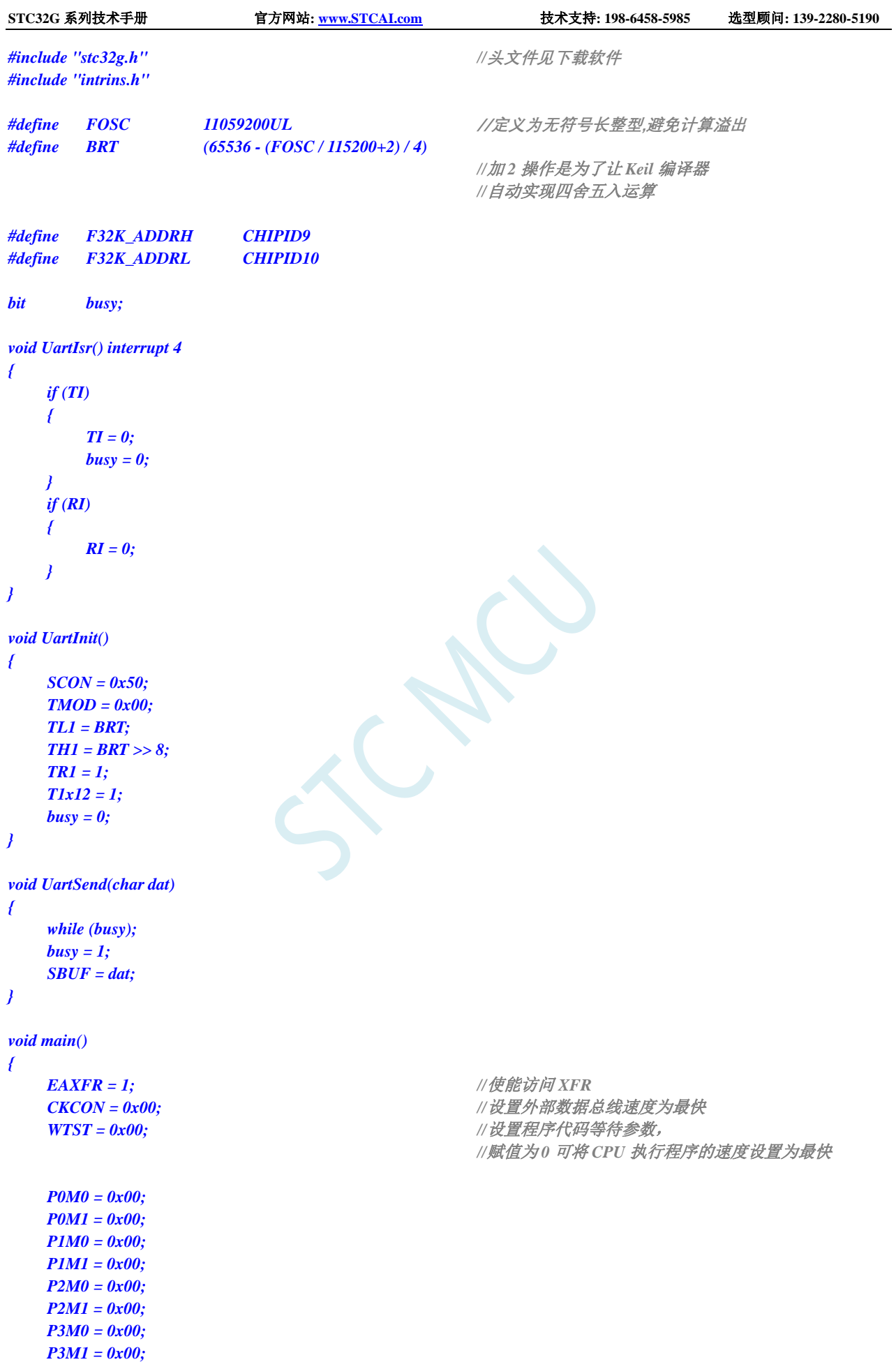

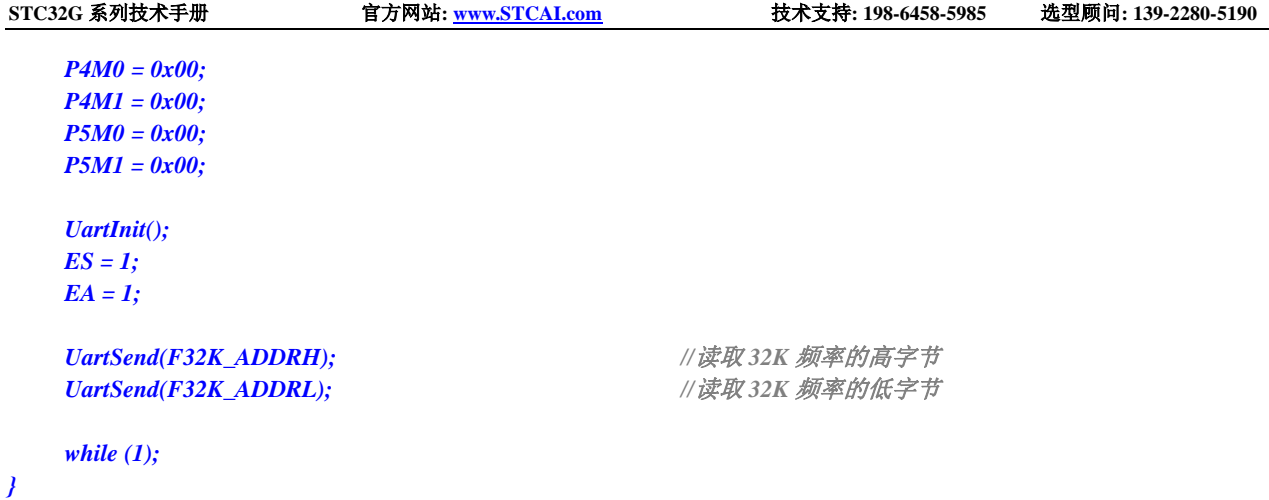

# **10.5.4** 用户自定义内部 **IRC** 频率

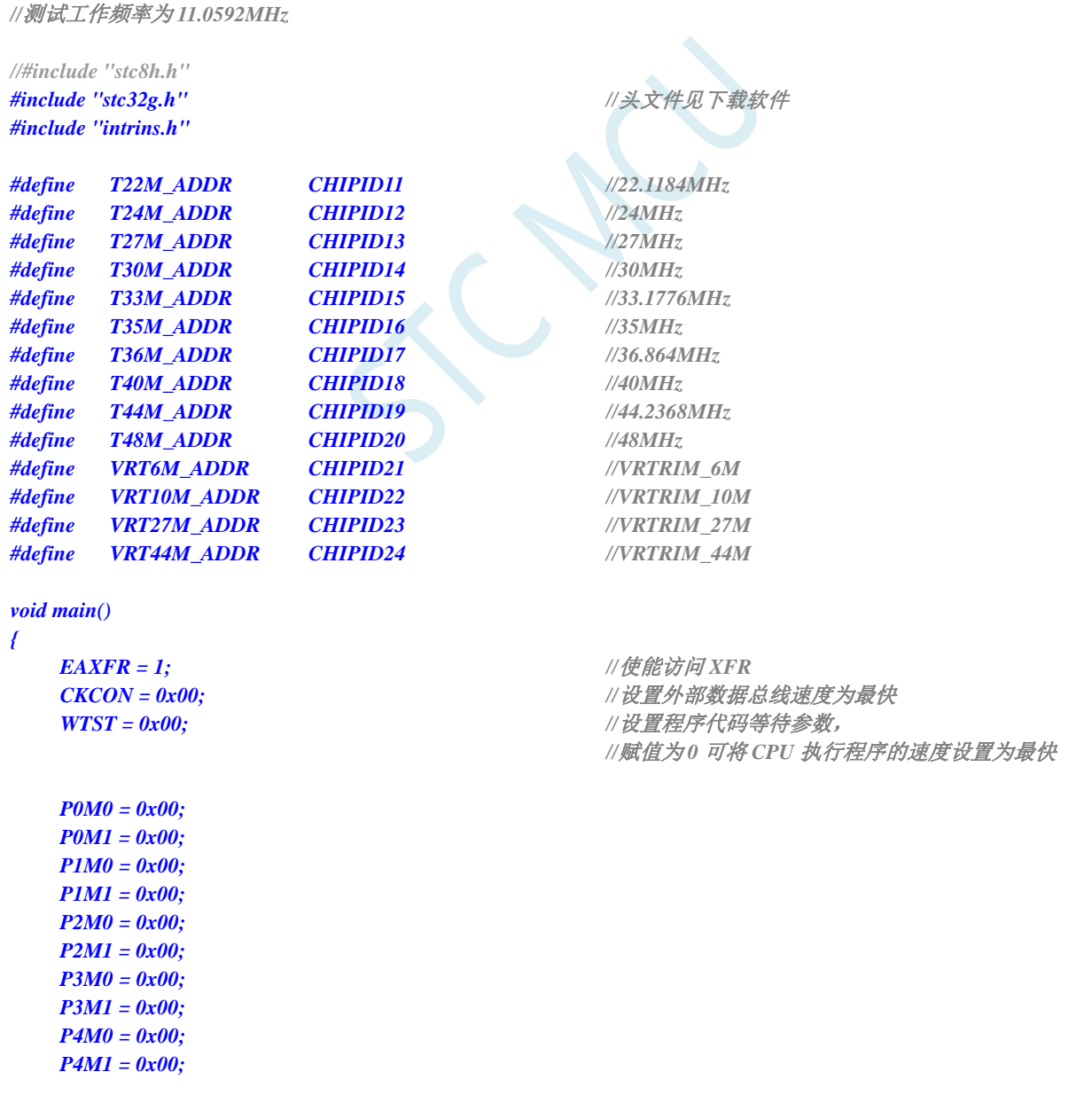

**STC32G** 系列技术手册 官方网站**[: www.STCAI.com](http://www.stcai.com/)** 技术支持**: 198-6458-5985** 选型顾问**: 139-2280-5190**

#### *P5M0 = 0x00; P5M1 = 0x00;*

- *// //*选择 *22.1184MHz*
- *// CLKDIV = 0x04;*
- *// IRTRIM = T22M\_ADDR;*
- *// VRTRIM = VRT27M\_ADDR;*
- *// IRCBAND &= ~0x03;*
- *// IRCBAND |= 0x02;*
- *// CLKDIV = 0x00;*

*//*选择 *24MHz CLKDIV = 0x04; IRTRIM = T24M\_ADDR; VRTRIM = VRT27M\_ADDR; IRCBAND &= ~0x03; IRCBAND |= 0x02; CLKDIV = 0x00;*

- *// //*选择 *27MHz*
- *// CLKDIV = 0x04;*
- *// IRTRIM = T27M\_ADDR;*
- *// VRTRIM = VRT27M\_ADDR;*
- *// IRCBAND &= ~0x03;*
- *// IRCBAND |= 0x02;*
- *// CLKDIV = 0x00;*
- *// //*选择 *30MHz*
- *// CLKDIV = 0x04;*
- *// IRTRIM = T30M\_ADDR;*
- *// VRTRIM = VRT27M\_ADDR;*
- *// IRCBAND &= ~0x03;*
- *// IRCBAND |= 0x02;*
- *// CLKDIV = 0x00;*
- 
- *// //*选择 *33.1776MHz // CLKDIV = 0x04;*
- 
- *// IRTRIM = T33M\_ADDR;*
- *// VRTRIM = VRT27M\_ADDR;*
- *// IRCBAND &= ~0x03;*
- *// IRCBAND |= 0x02;*
- *// CLKDIV = 0x00;*
- *// //*选择 *35MHz*
- *// CLKDIV = 0x04;*
- *// IRTRIM = T35M\_ADDR;*
- *// VRTRIM = VRT44M\_ADDR;*
- *// IRCBAND |= 0x03;*
- *// CLKDIV = 0x00;*
- *// //*选择 *44.2368MHz*
- *// CLKDIV = 0x04;*
- *// IRTRIM = T44M\_ADDR;*
- *// VRTRIM = VRT44M\_ADDR;*
- *// IRCBAND |= 0x03;*
- *// CLKDIV = 0x00;*
- *// //*选择 *48MHz*
- *// CLKDIV = 0x04;*

- *// IRTRIM = T48M\_ADDR;*
- *// VRTRIM = VRT44M\_ADDR;*
- *// IRCBAND |= 0x03;*
- *// CLKDIV = 0x00;*

*while (1);*

*}*

# **10.5.5** 读写片外扩展 **RAM**

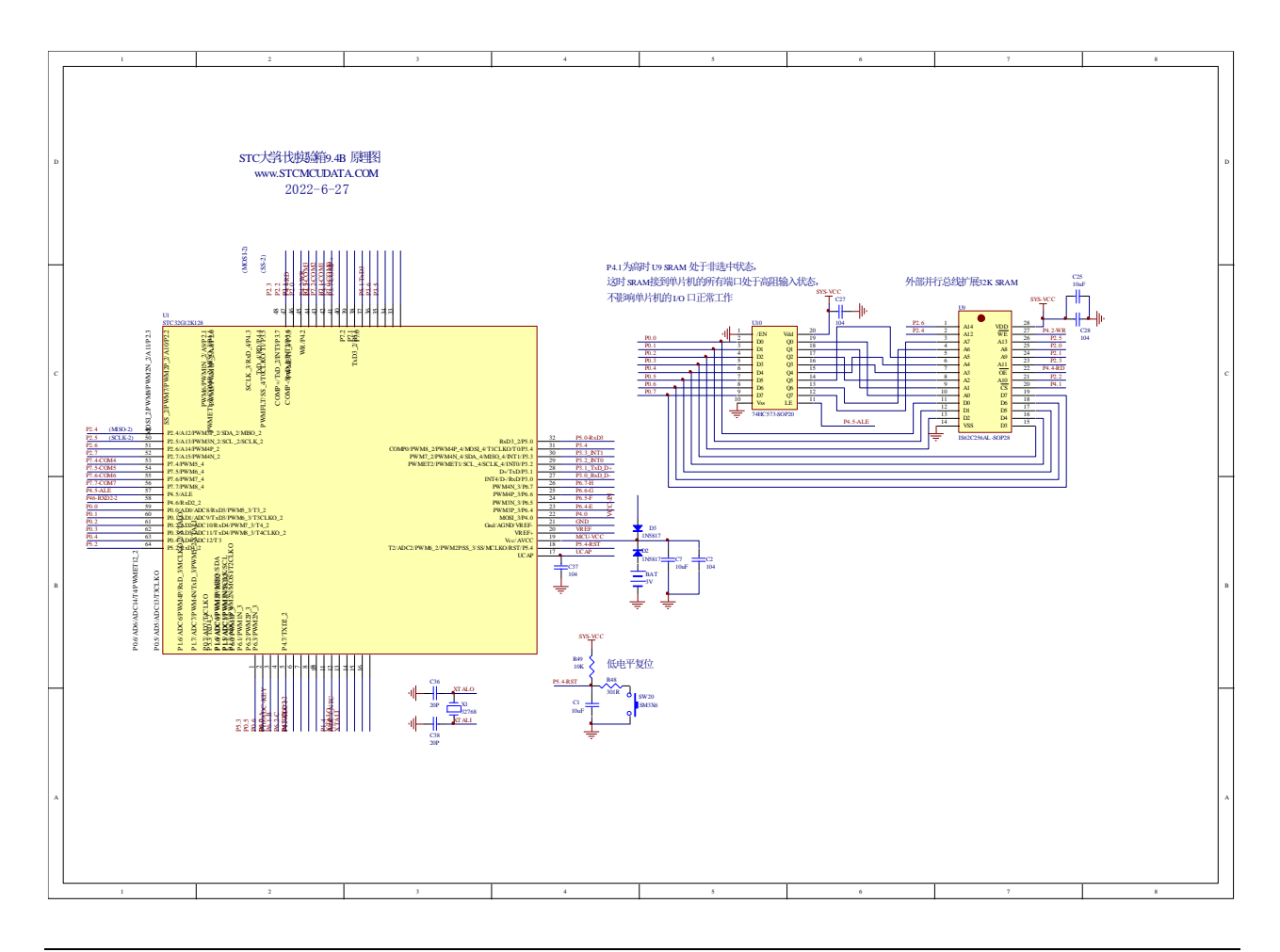

#### *//*测试工作频率为 *11.0592MHz*

*//#include "stc8h.h" #include "stc32g.h" //***头文件见下载软件** *#include "intrins.h" void main() { char x8;*

*int x16; long x32;*

*#define EXRAMB ((unsigned char volatile far \*)0x7f0000) #define EXRAMW ((unsigned int volatile far \*)0x7f0000) #define EXRAMD ((unsigned long volatile far \*)0x7f0000)*

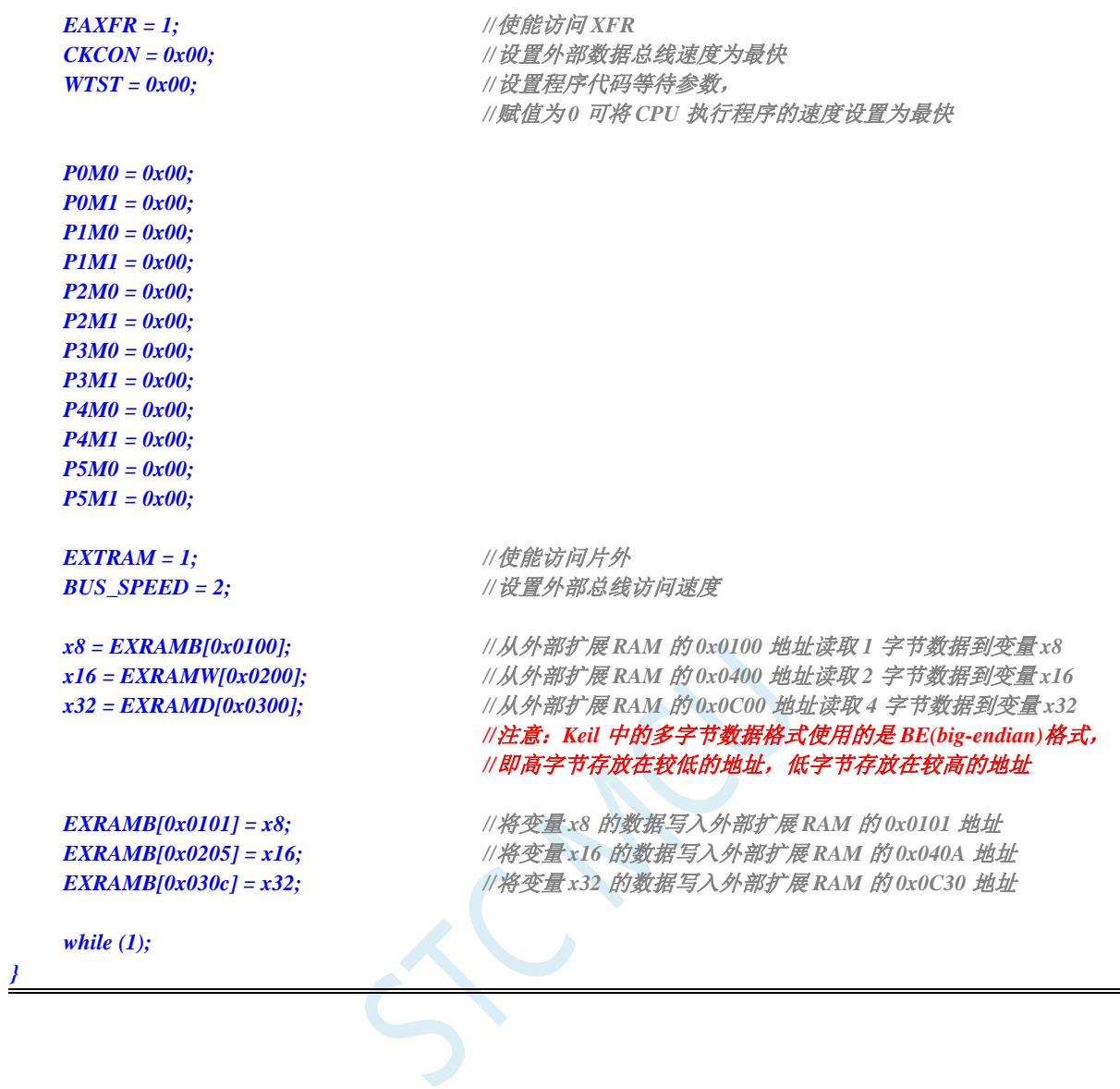

**11** 特殊功能寄存器(**SFR**、**XFR**)

# **11.1 STC32G12K128** 系列

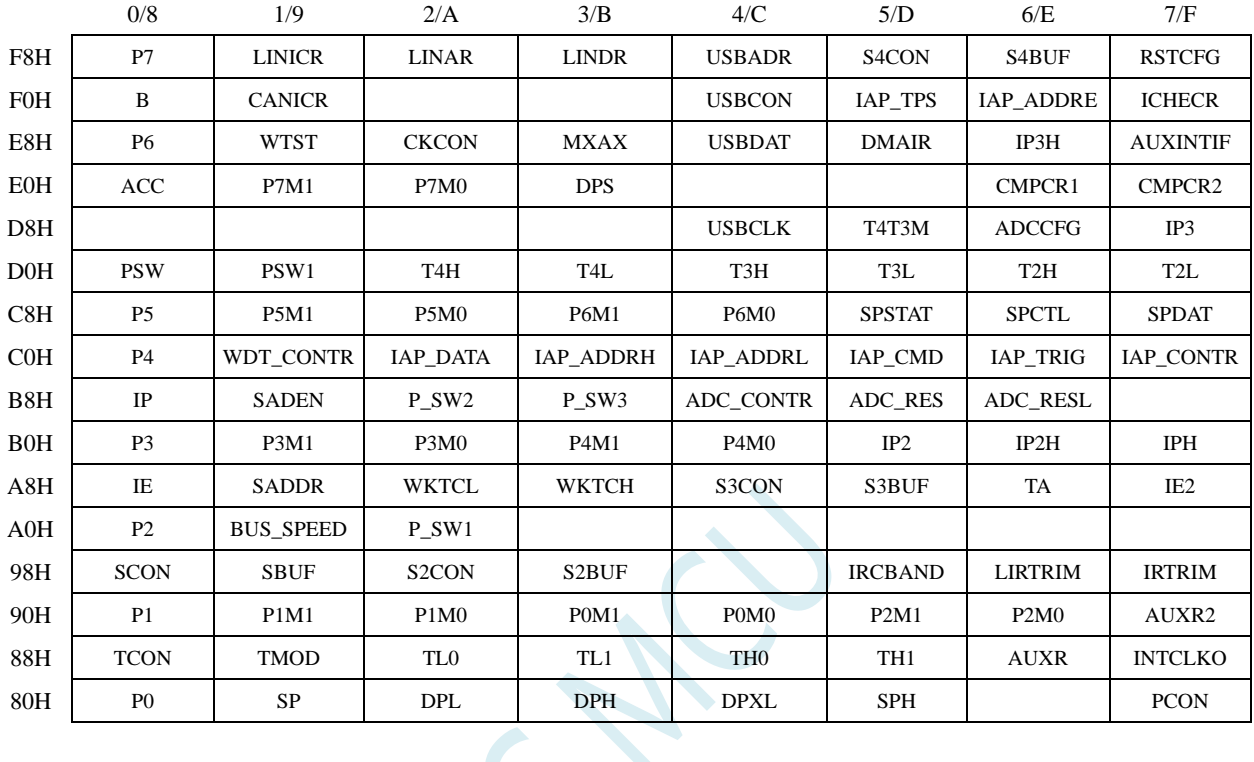

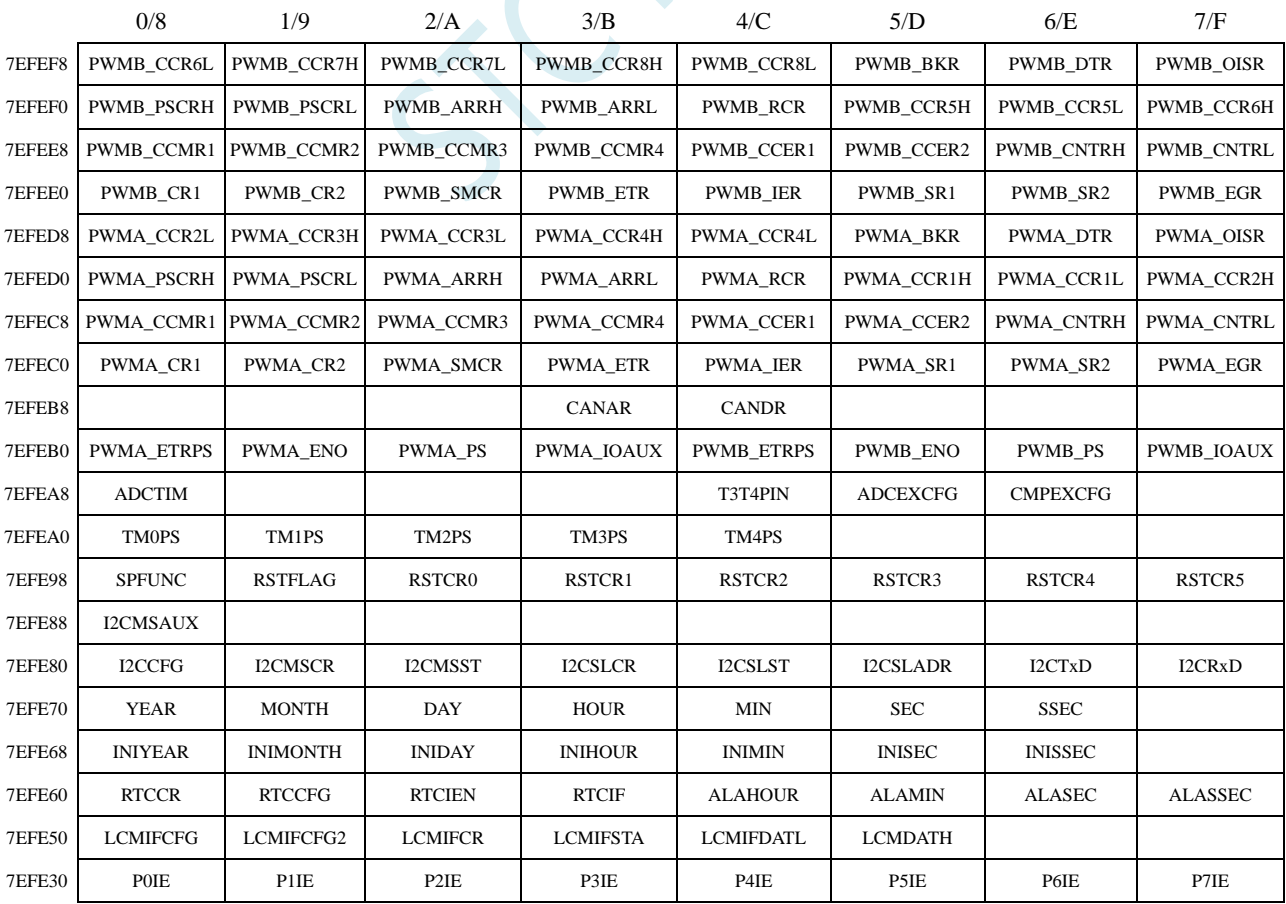

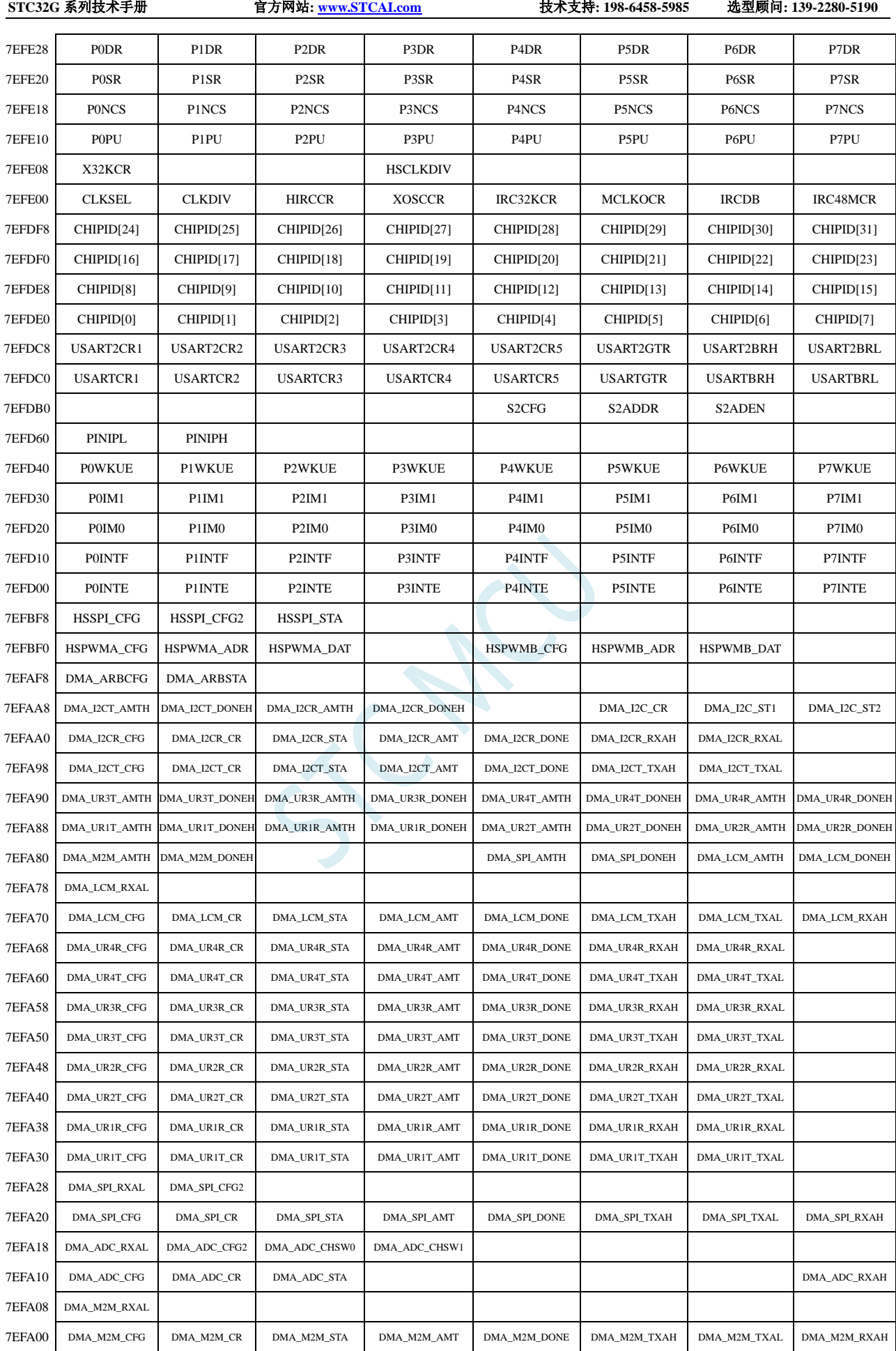

# **11.2 STC32G8K64** 系列

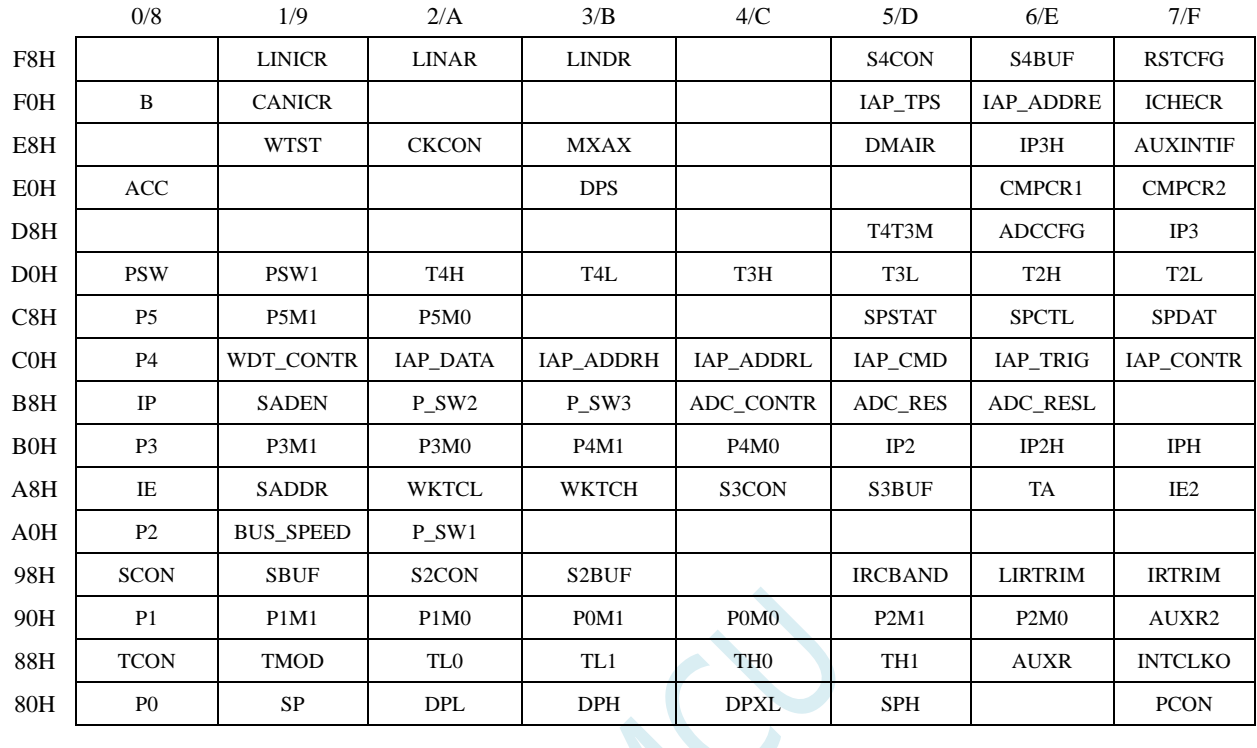

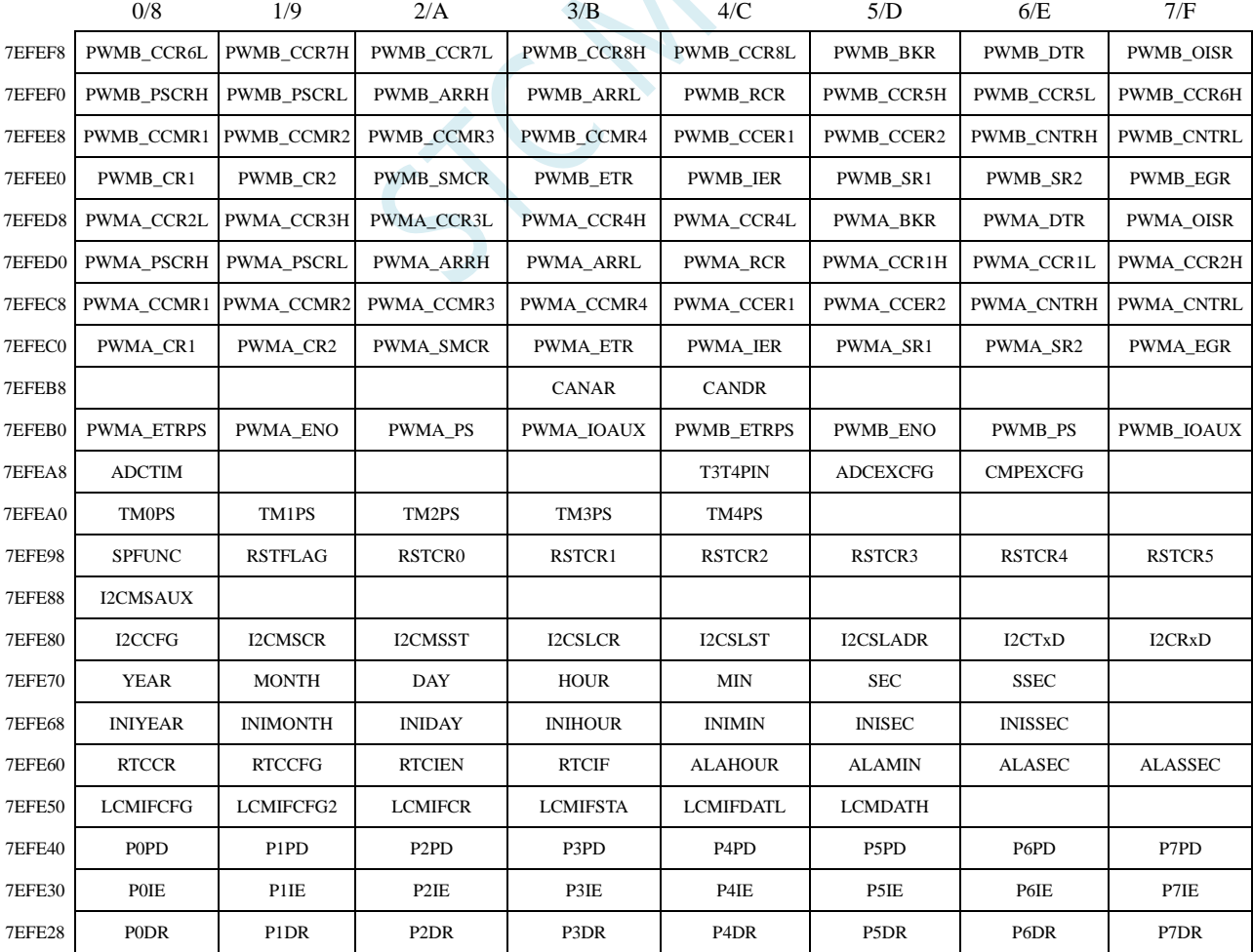

深圳国芯人工智能有限公司 国内分销商电话**: 0513-5501 2928/2929/2966** 去纯技术交流论坛**[:www.STCAIMCU.com](www.STCAIMCU.com)** - 321 -

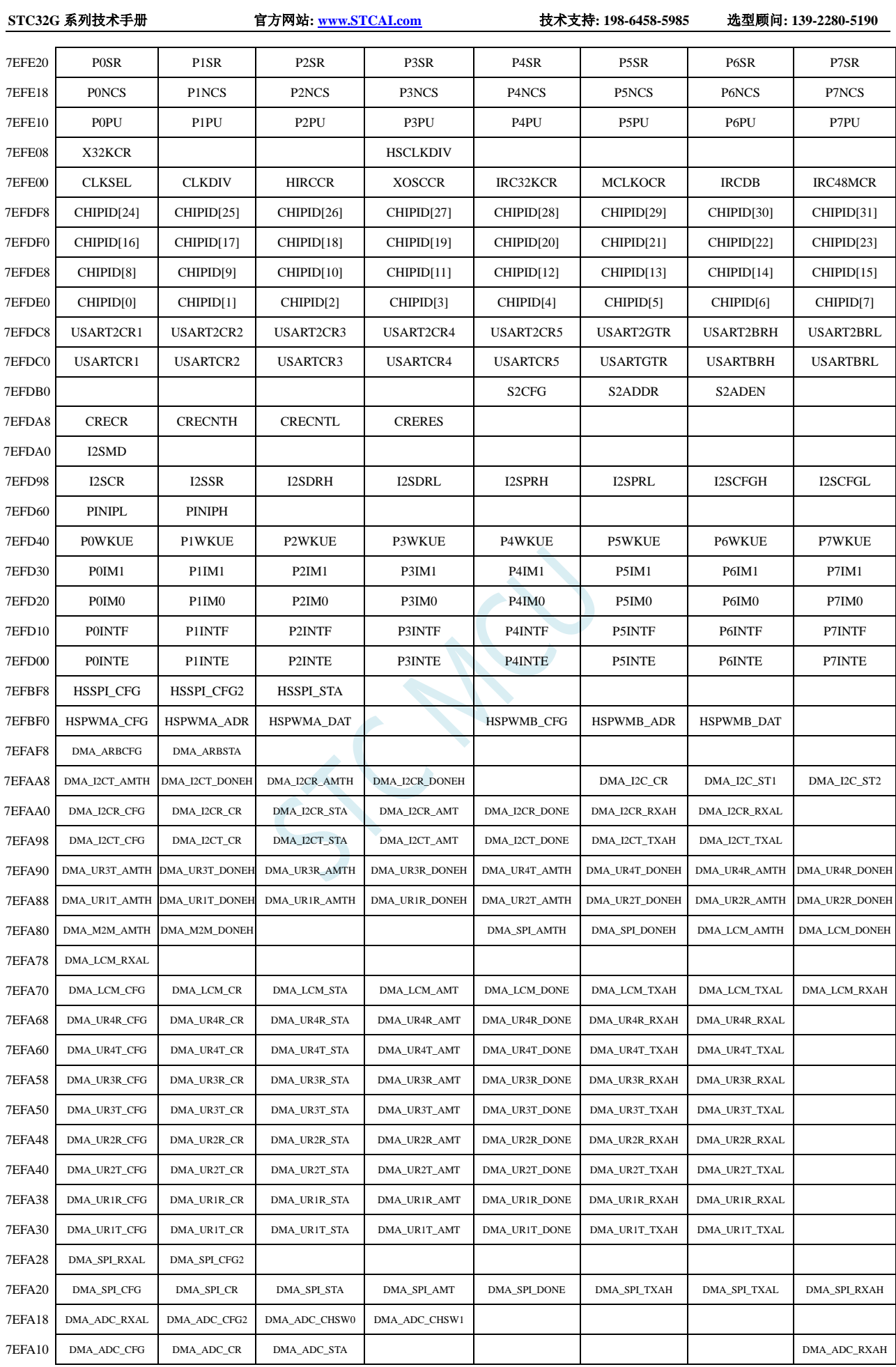

**STC32G** 系列技术手册 官方网站**[: www.STCAI.com](http://www.stcai.com/)** 技术支持**: 198-6458-5985** 选型顾问**: 139-2280-5190**

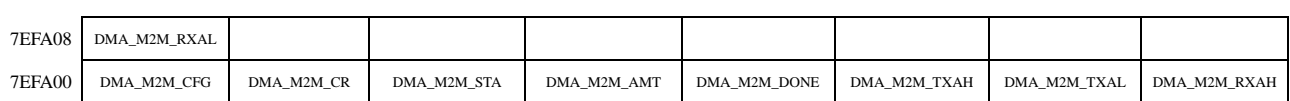

# **11.3 STC32F12K60** 系列

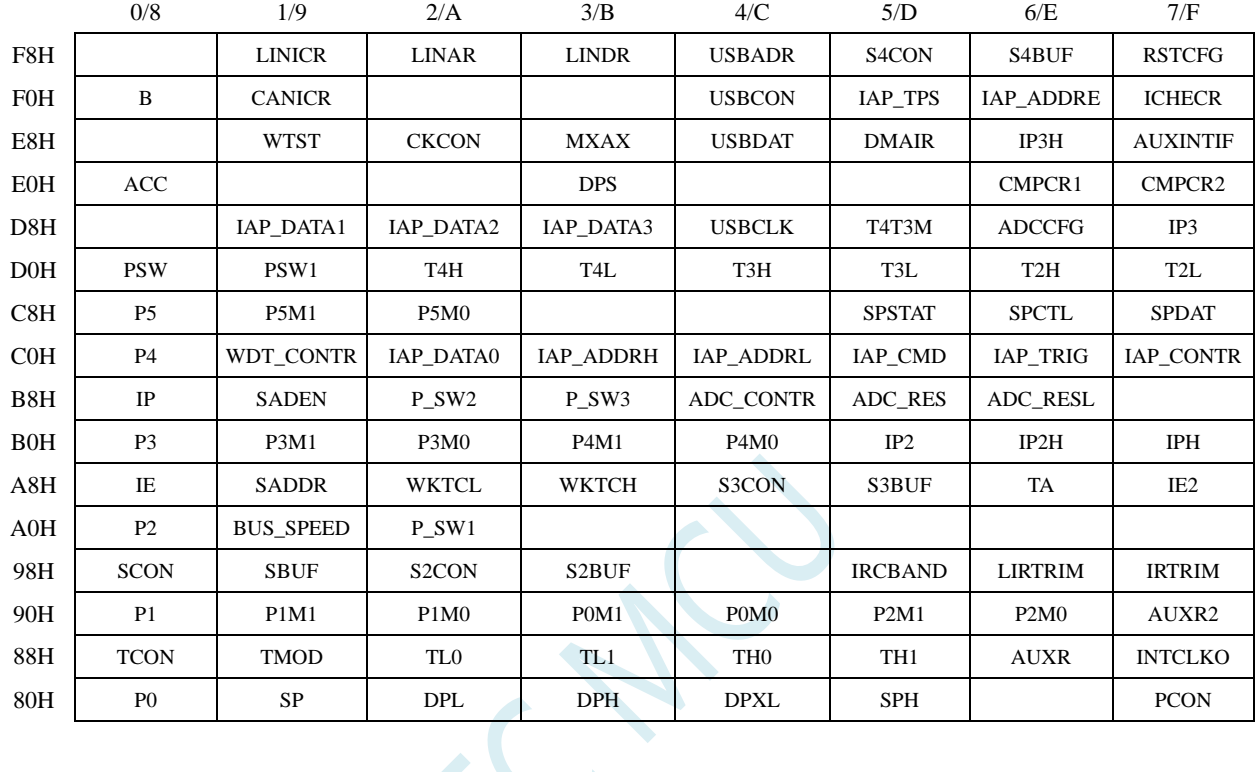

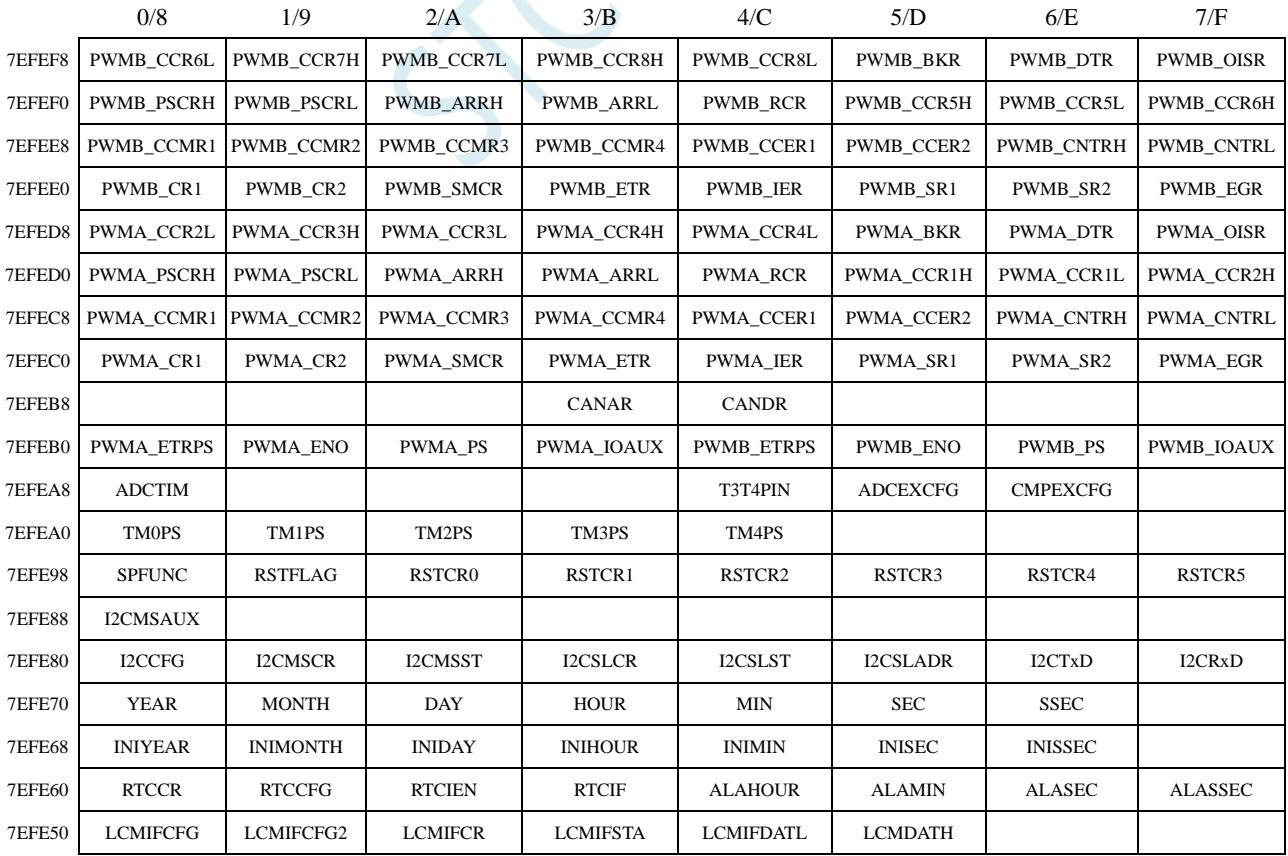

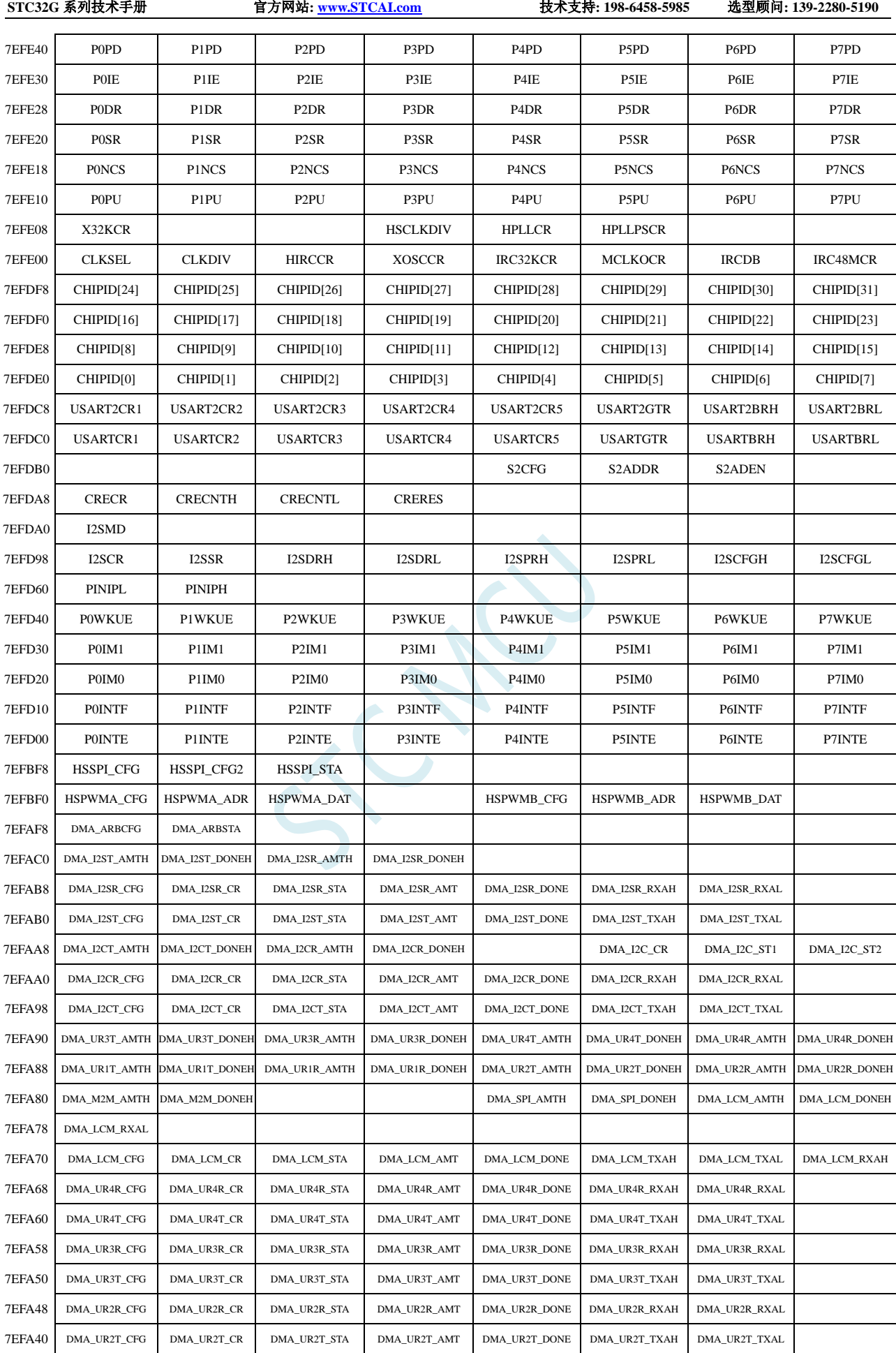

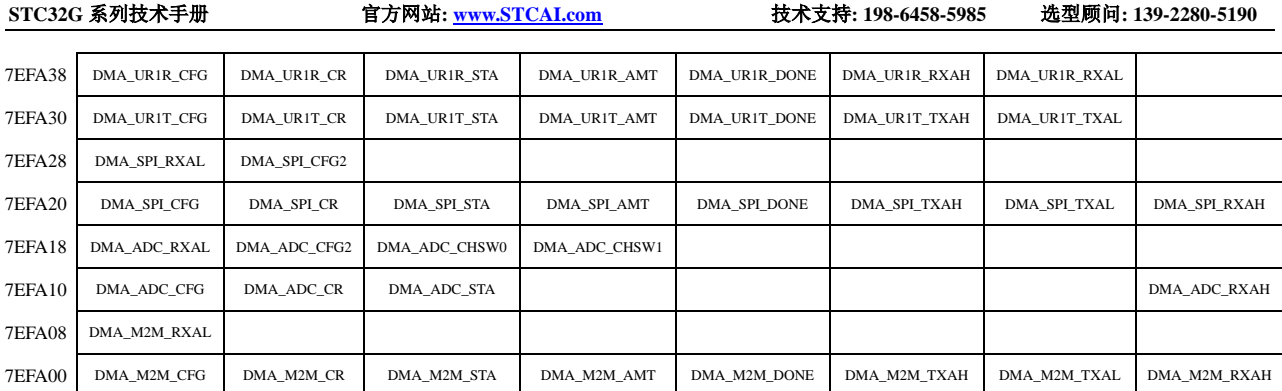

# **11.4** 特殊功能寄存器列表(**SFR**:**0x80-0xFF**)

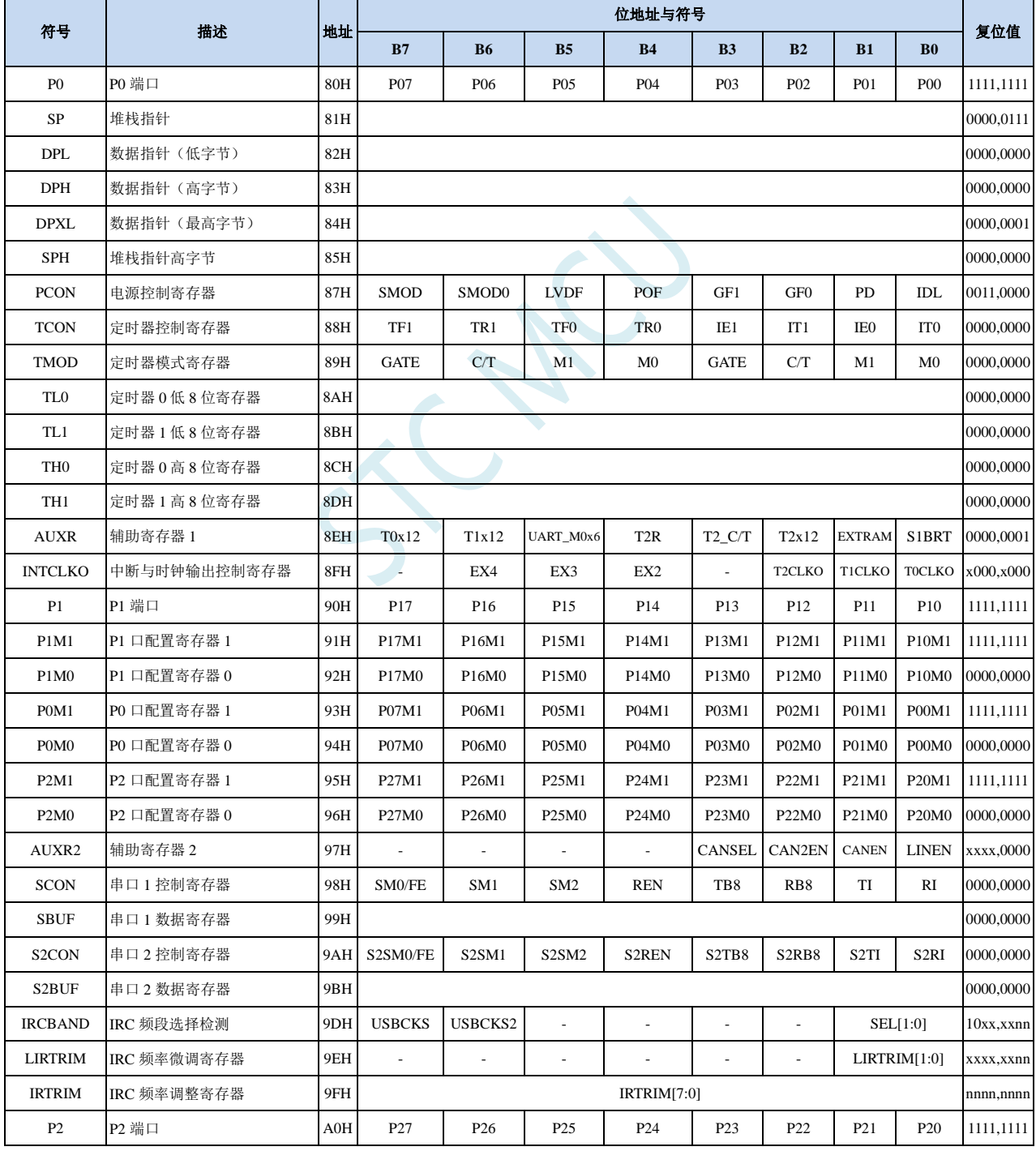

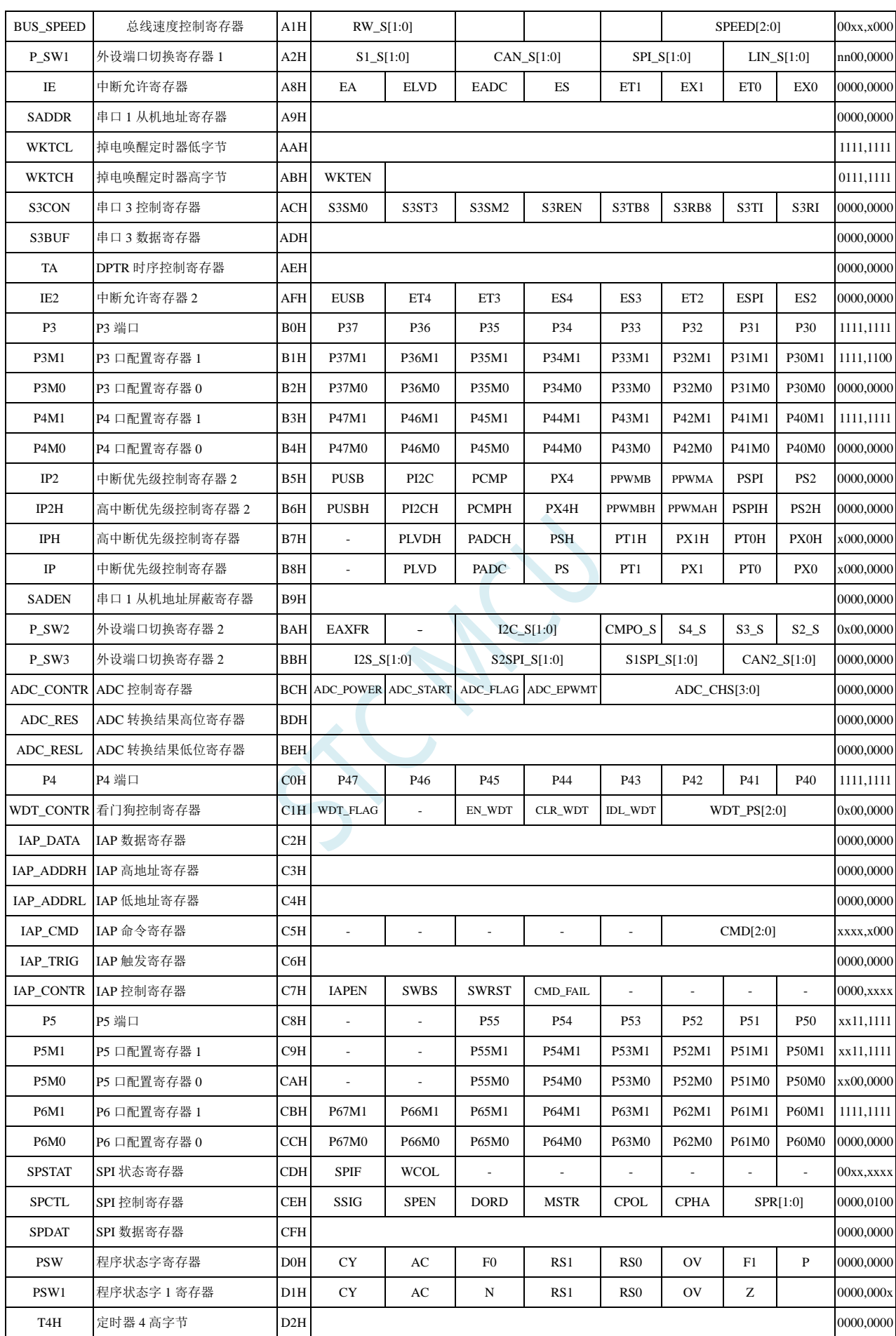
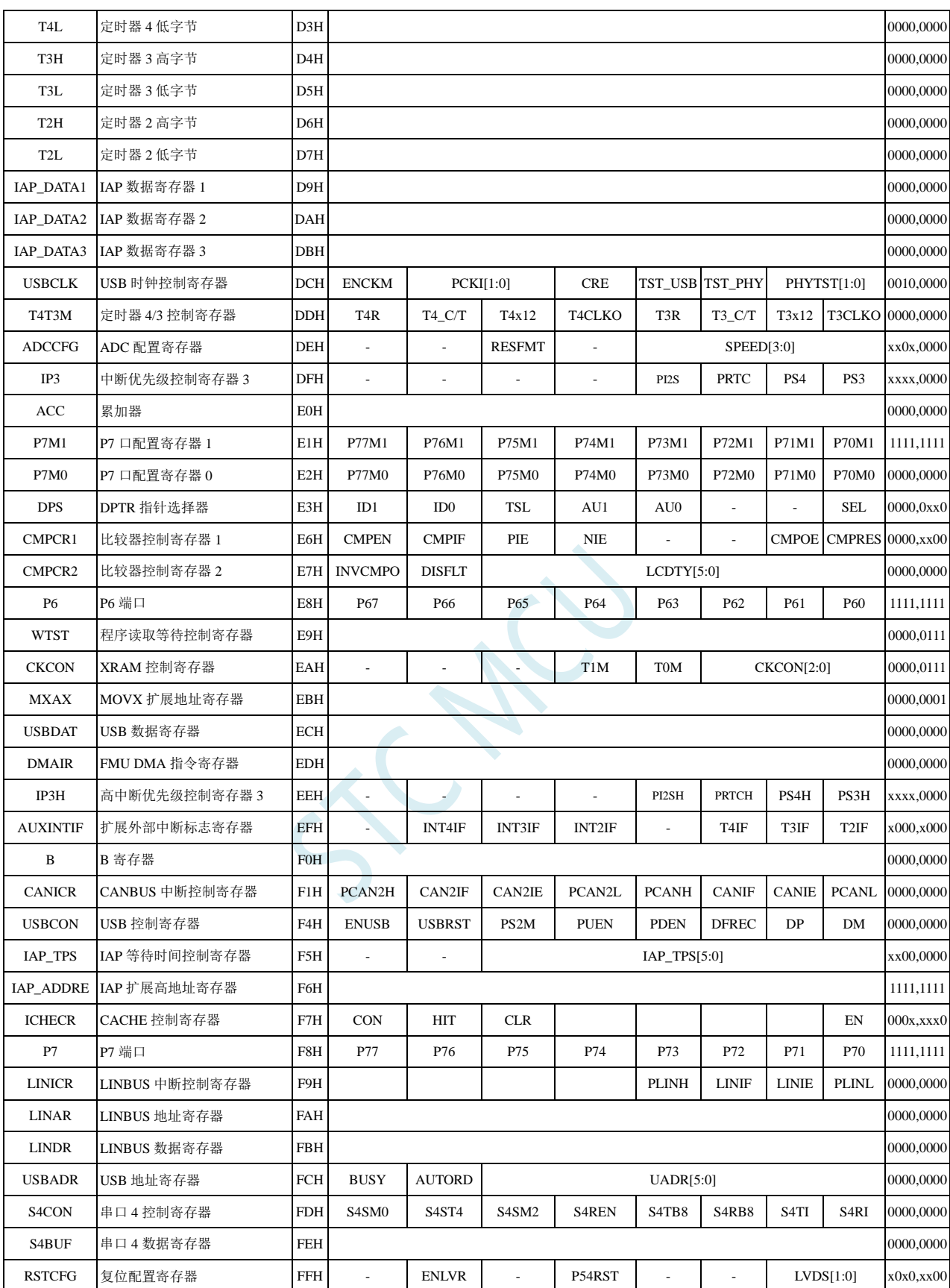

### **11.5** 扩展特殊功能寄存器列表(**XFR**:**0x7EFE00-0x7EFEFF**)

下列特殊功能寄存器为扩展 SFR (XFR), 逻辑地址位于 XDATA 区域, 访问前需要将 P\_SW2 寄存 器的最高位(EAXFR)置 1, 然后使用 MOV @DRk, Rm 和 MOV Rm, @DRk 指令进行访问, 例如:

MOV A,#00H

MOV WR6,#WORD0 CLKSEL *; CLKSEL* 可换为需要访问的寄存器

MOV WR4,#WORD2 CLKSEL

MOV @DR4,R11

和

MOV WR6,#WORD0 CLKSEL *; CLKSEL* 可换为需要访问的寄存器

MOV WR4,#WORD2 CLKSEL

MOV R11,@DR4

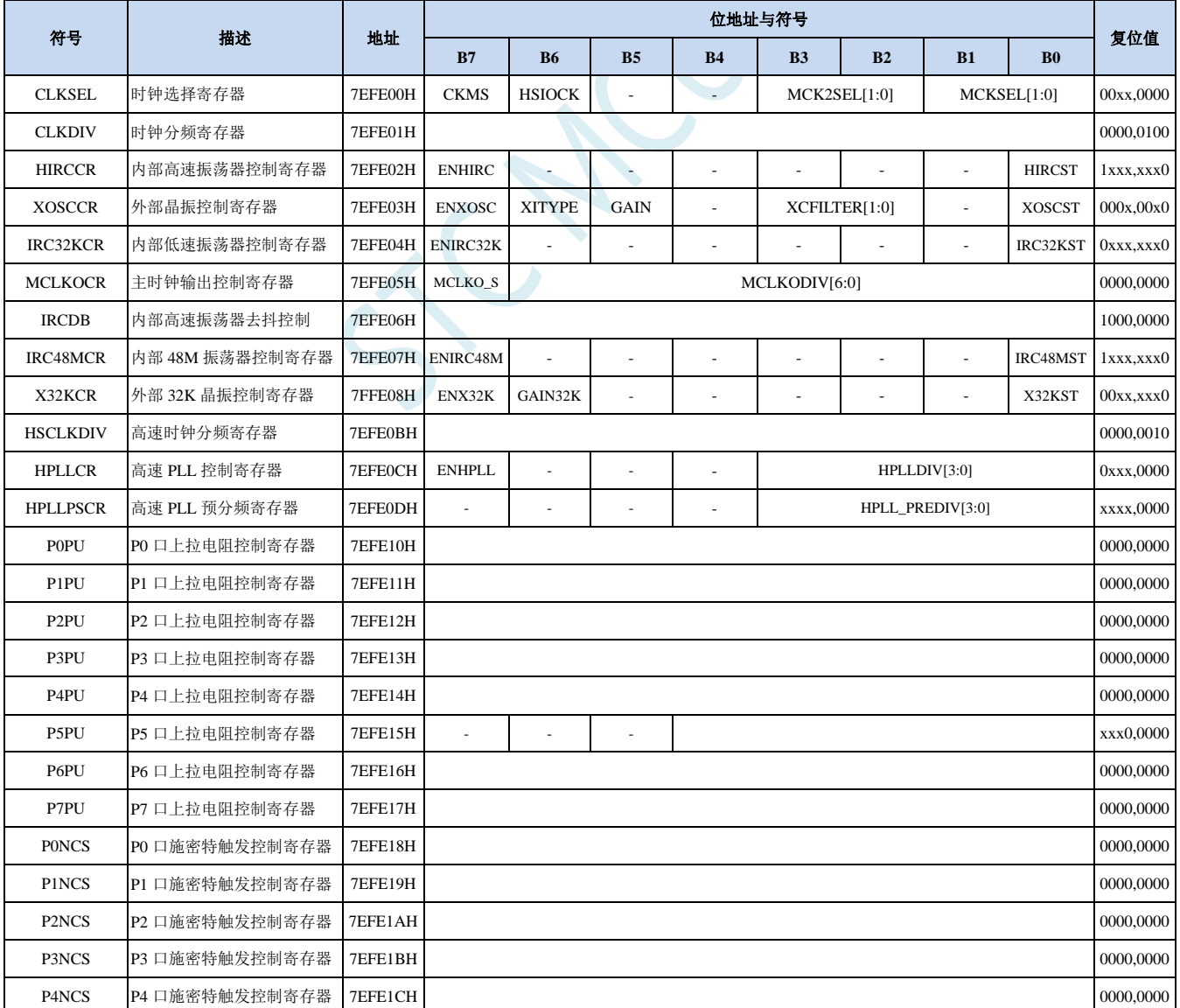

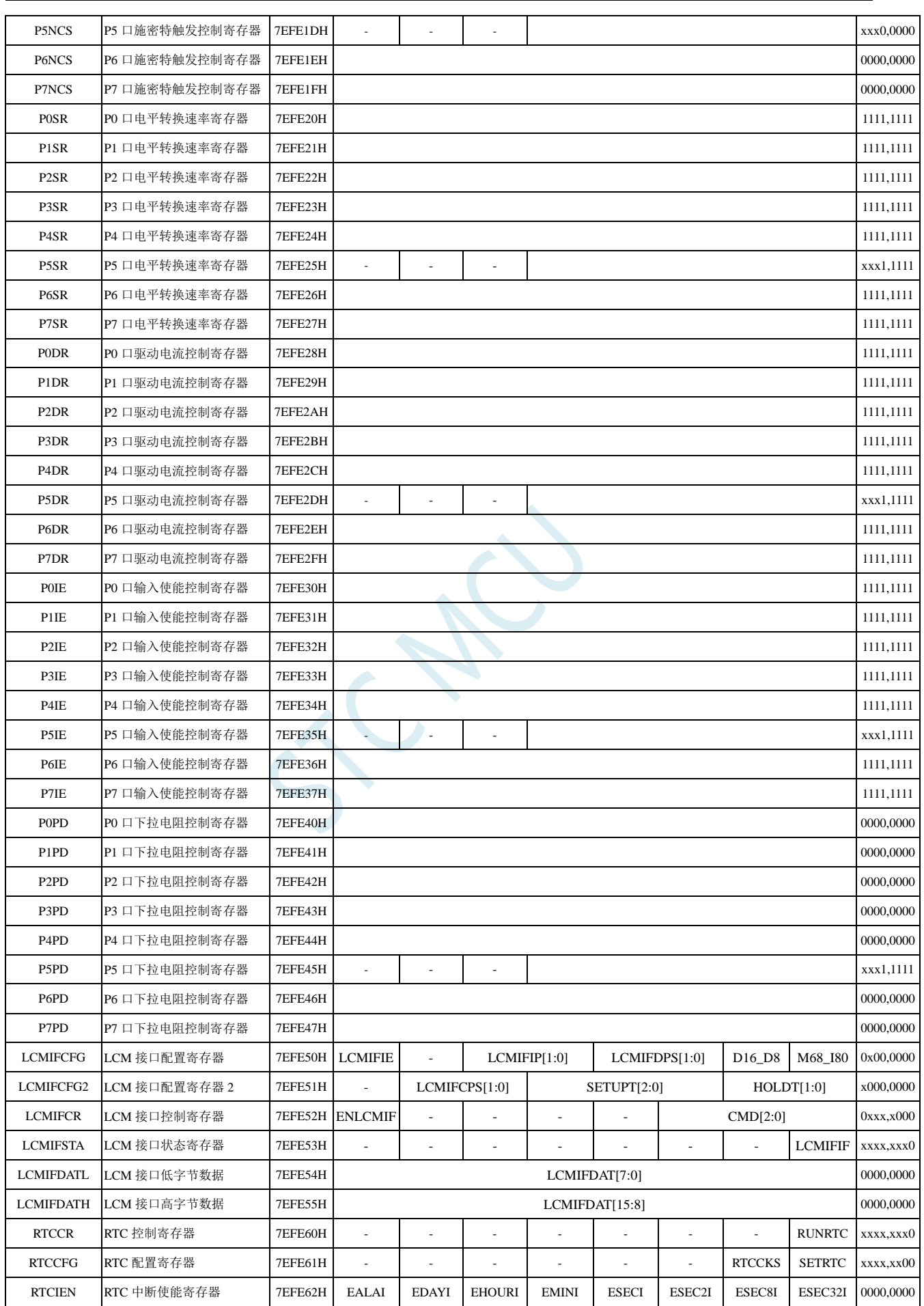

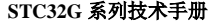

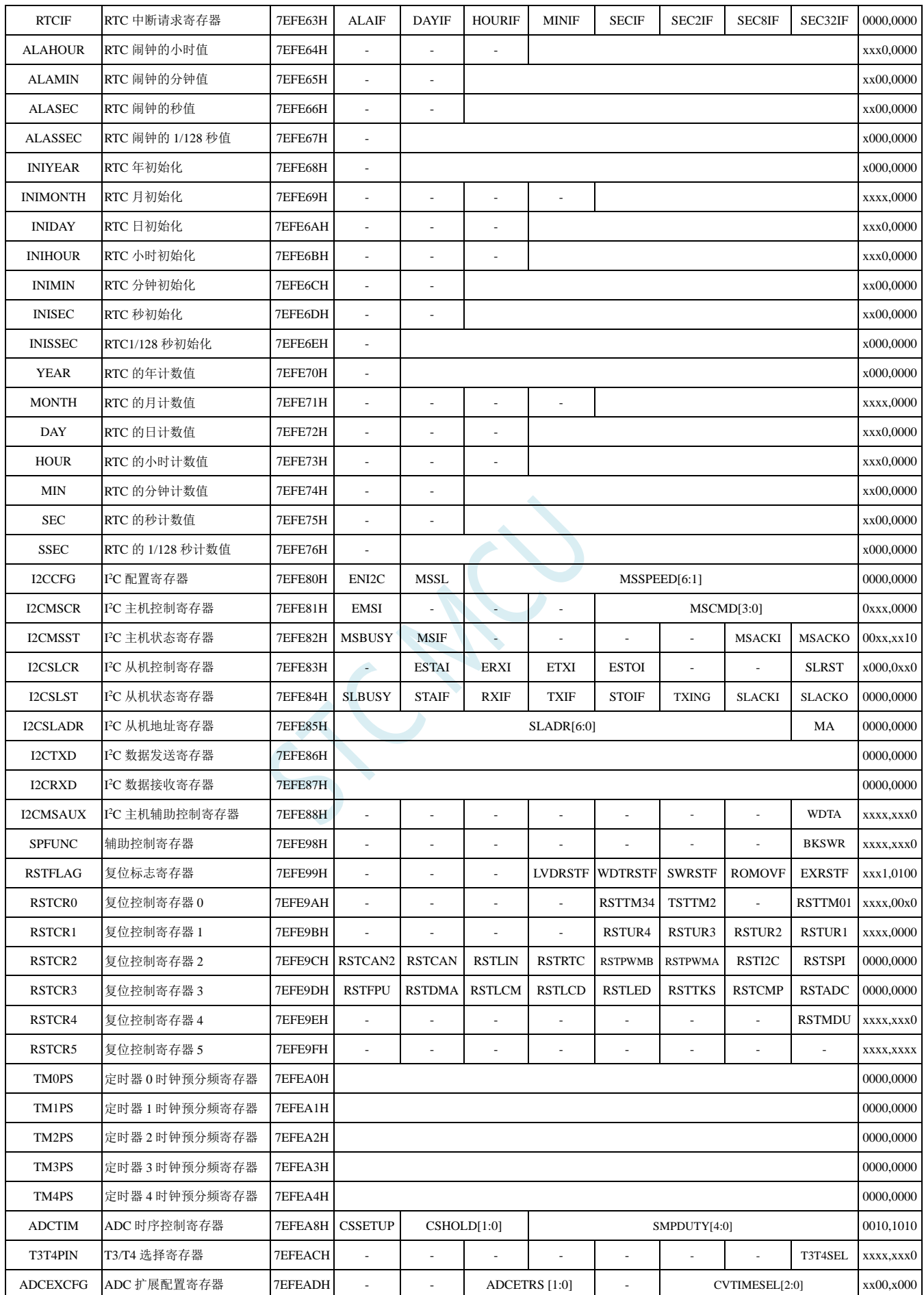

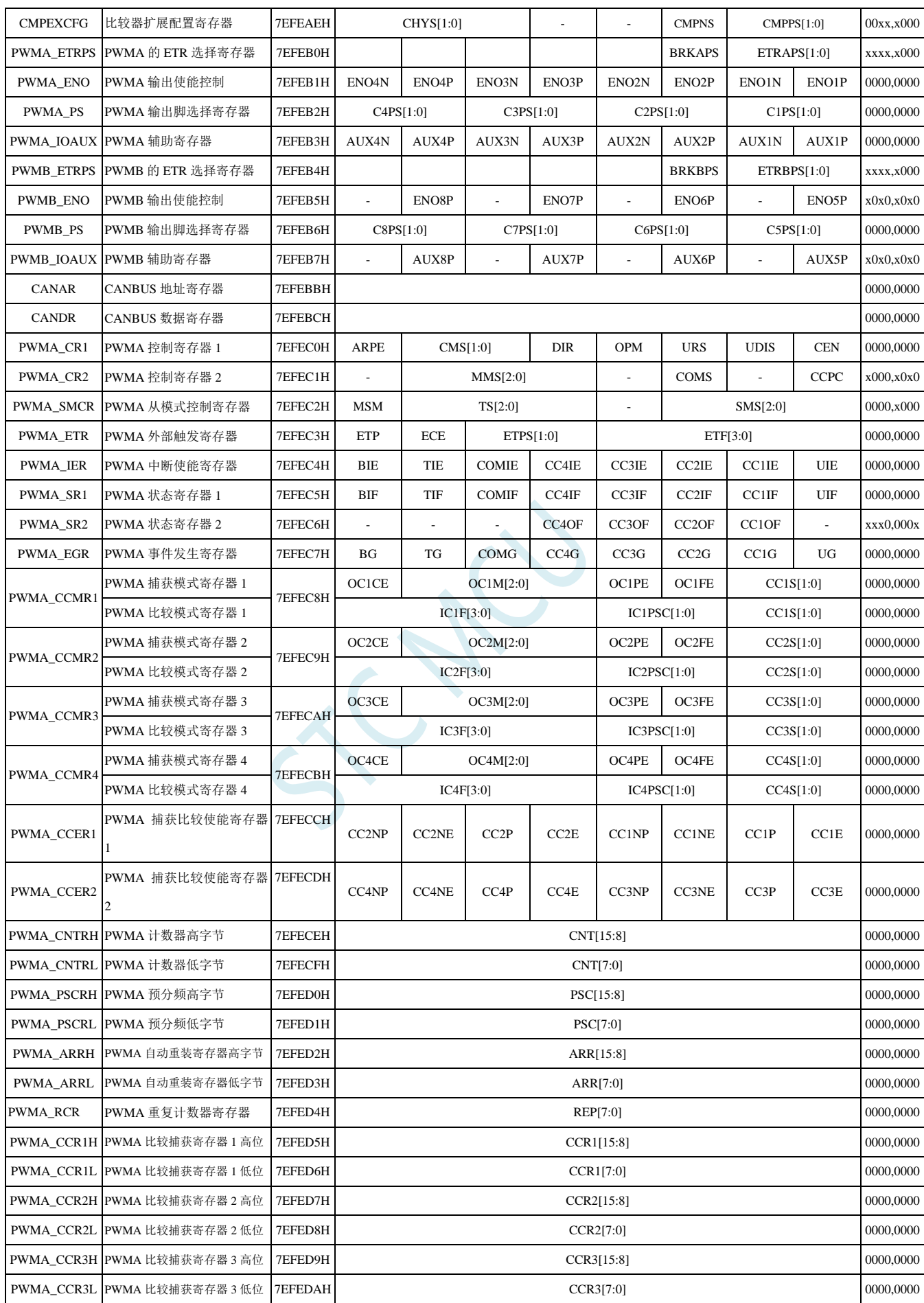

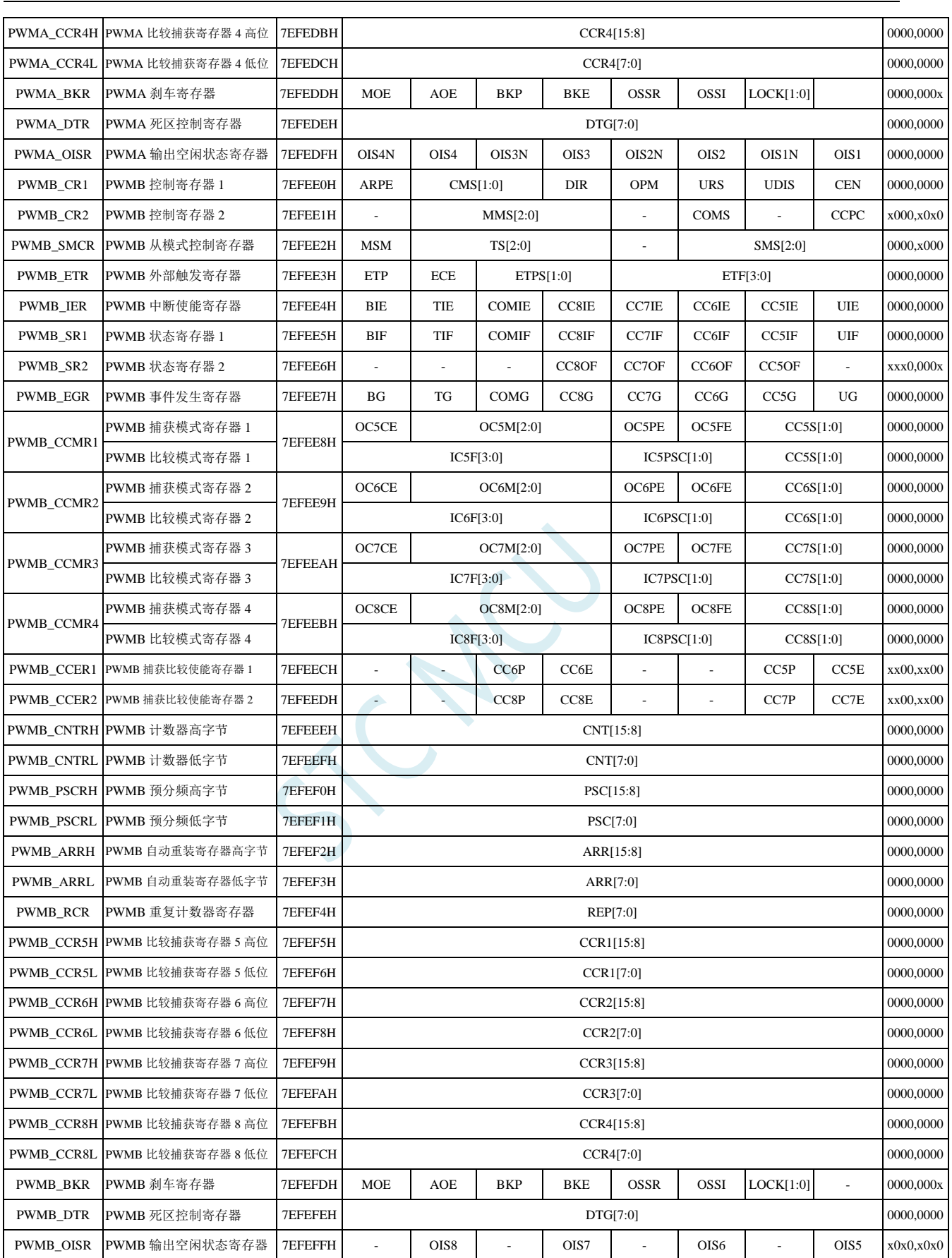

**11.6** 扩展特殊功能寄存器列表(**XFR**:**0x7EFD00-0x7EFDFF**)

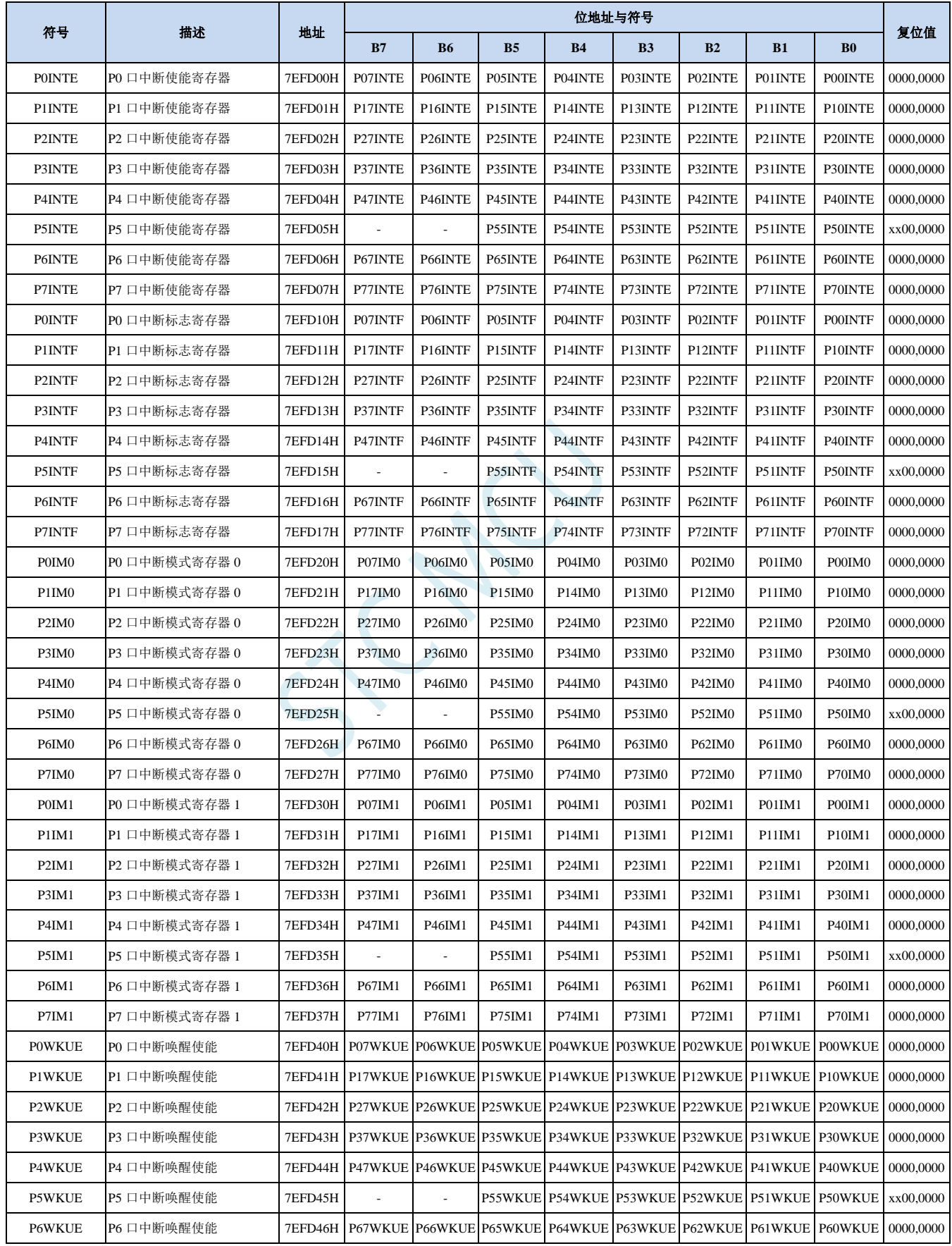

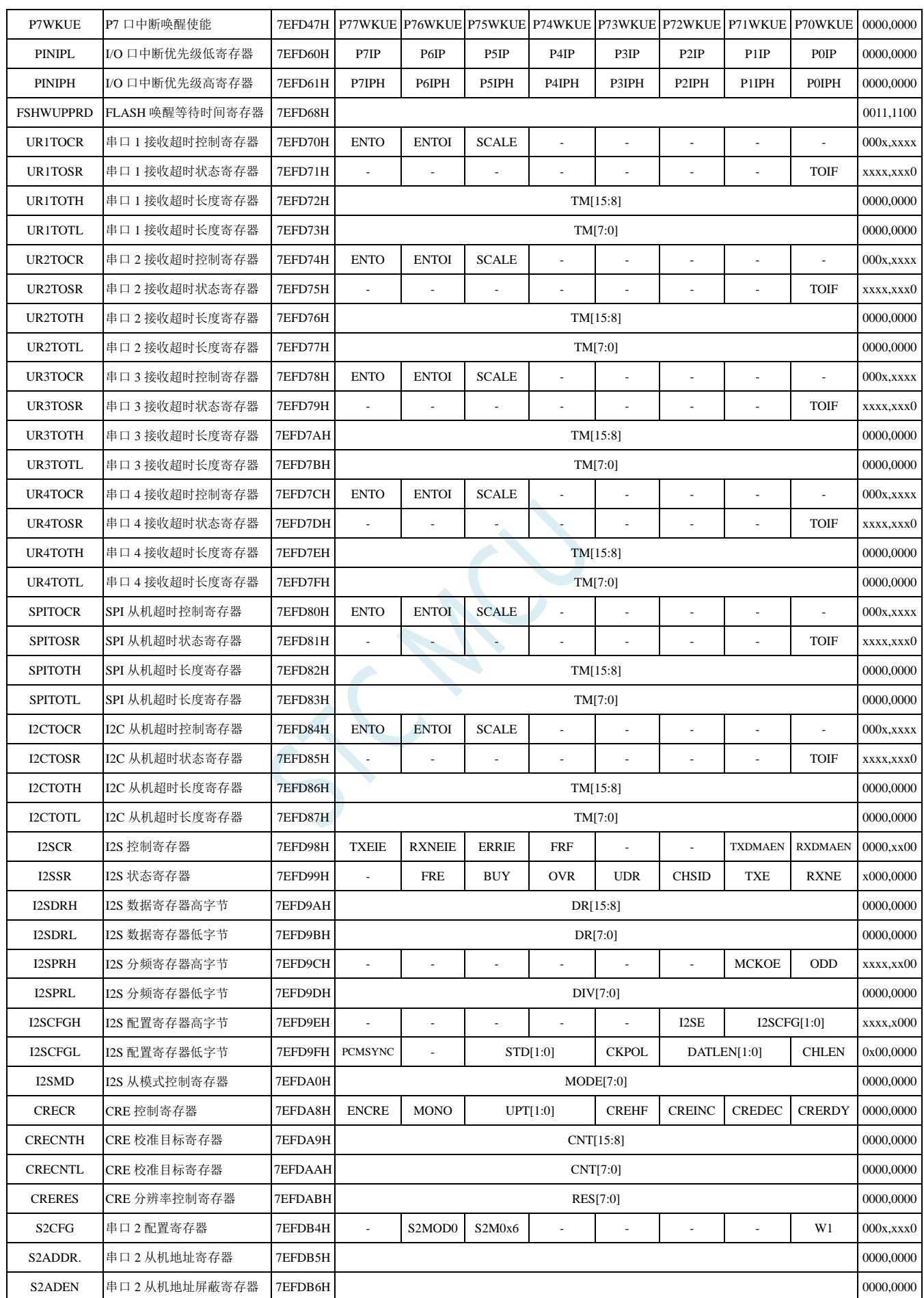

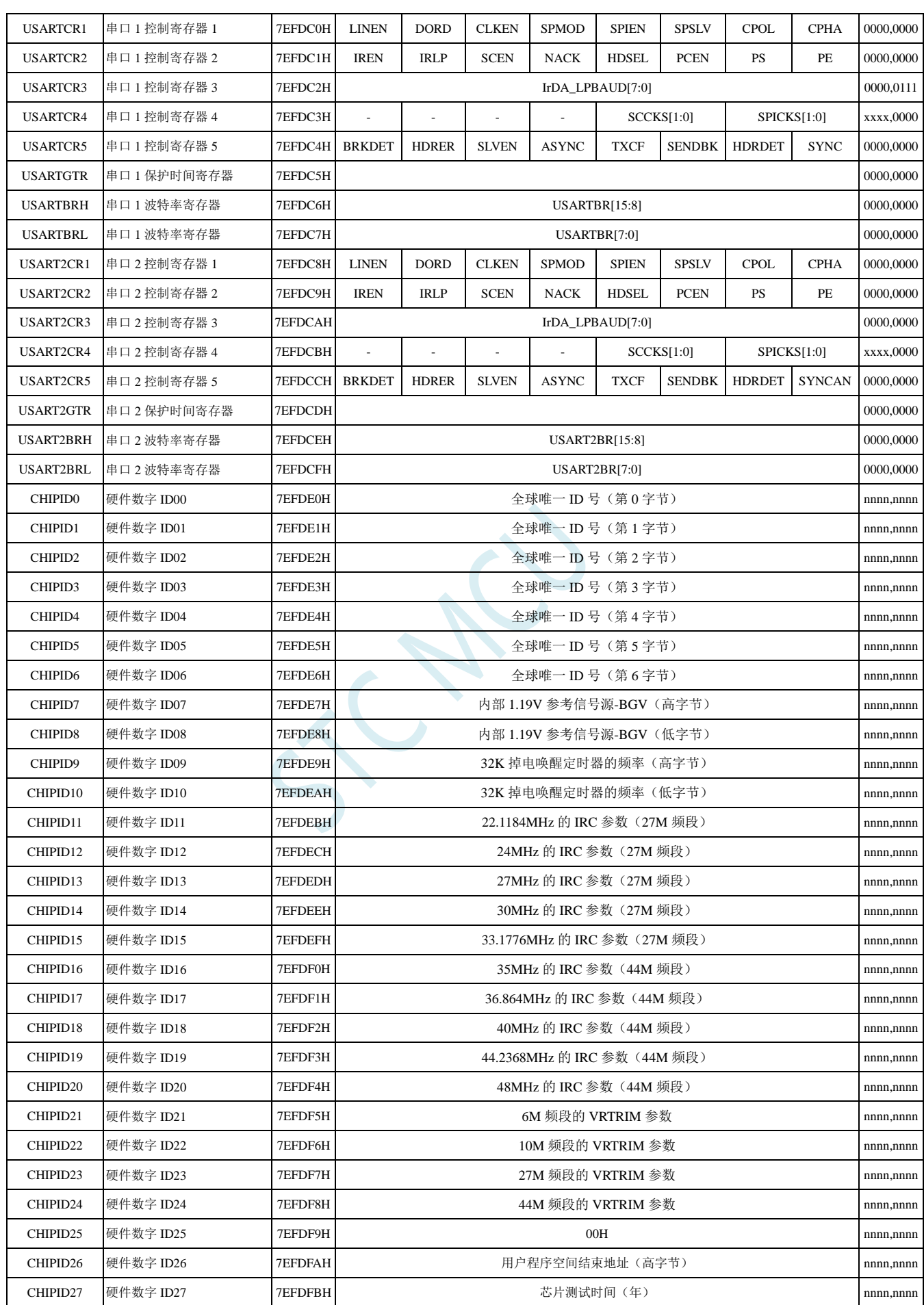

深圳国芯人工智能有限公司 国内分销商电话**: 0513-5501 2928/2929/2966** 去纯技术交流论坛**[:www.STCAIMCU.com](www.STCAIMCU.com)** - 335 -

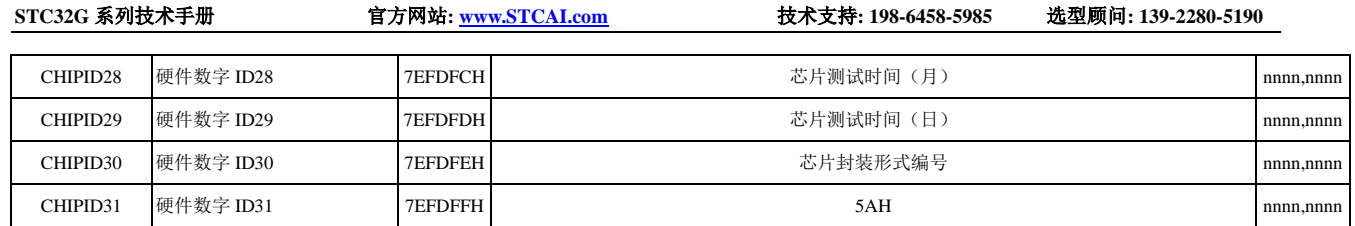

# **11.7** 扩展特殊功能寄存器列表(**XFR**:**0x7EFB00-0x7EFBFF**)

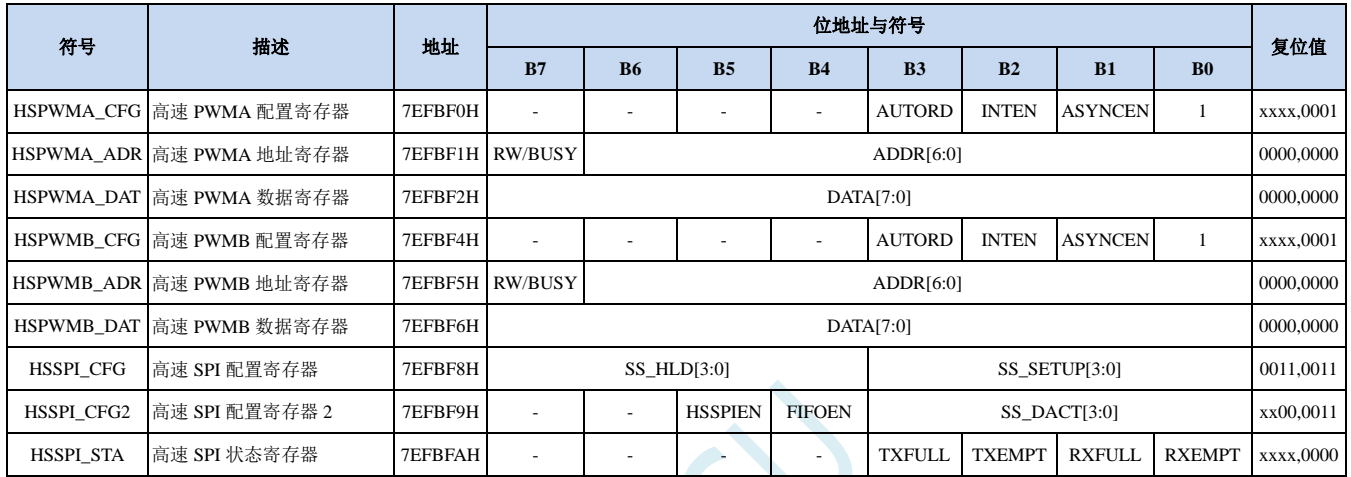

# **11.8** 扩展特殊功能寄存器列表(**XFR**:**0x7EFA00-0x7EFAFF**)

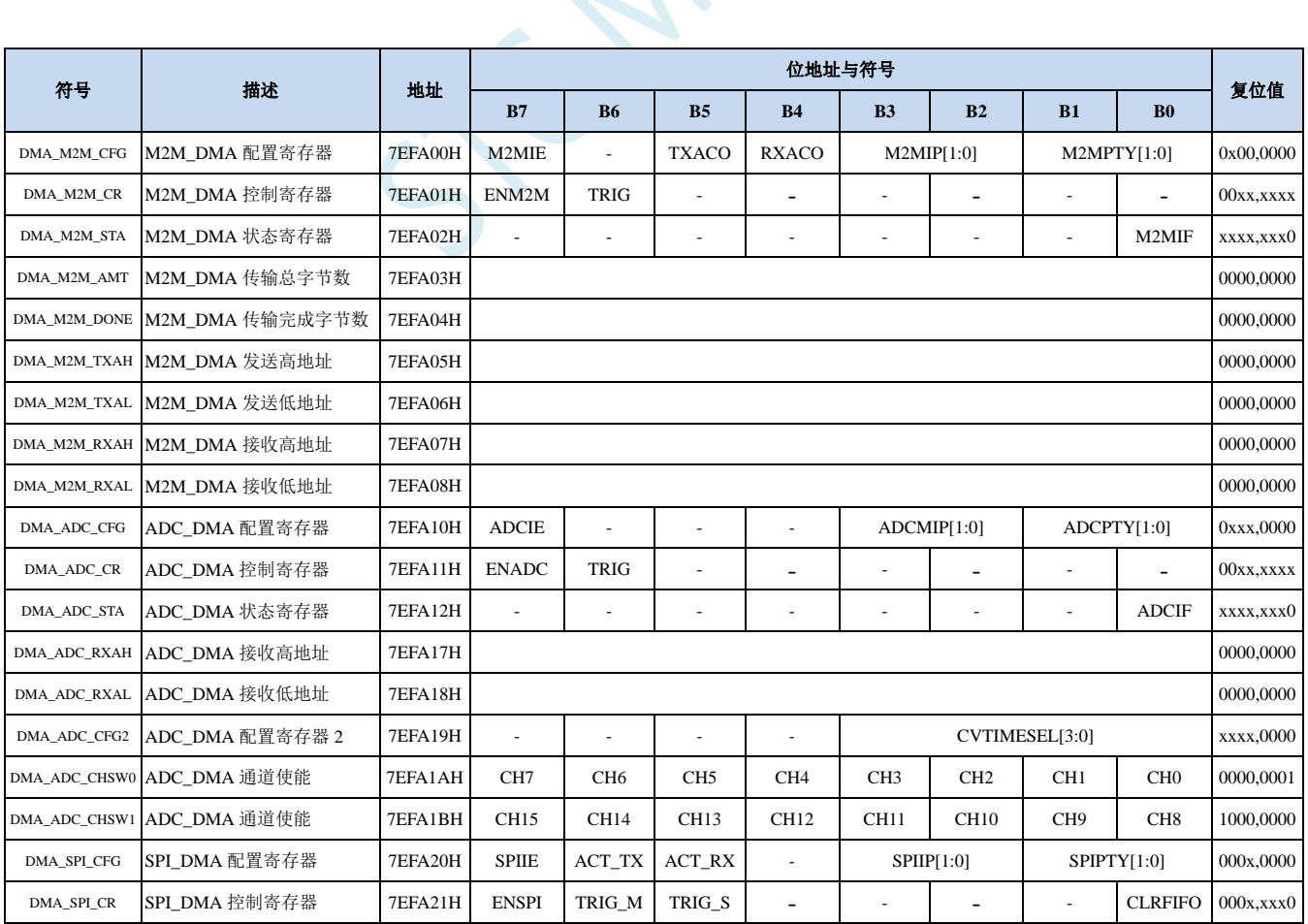

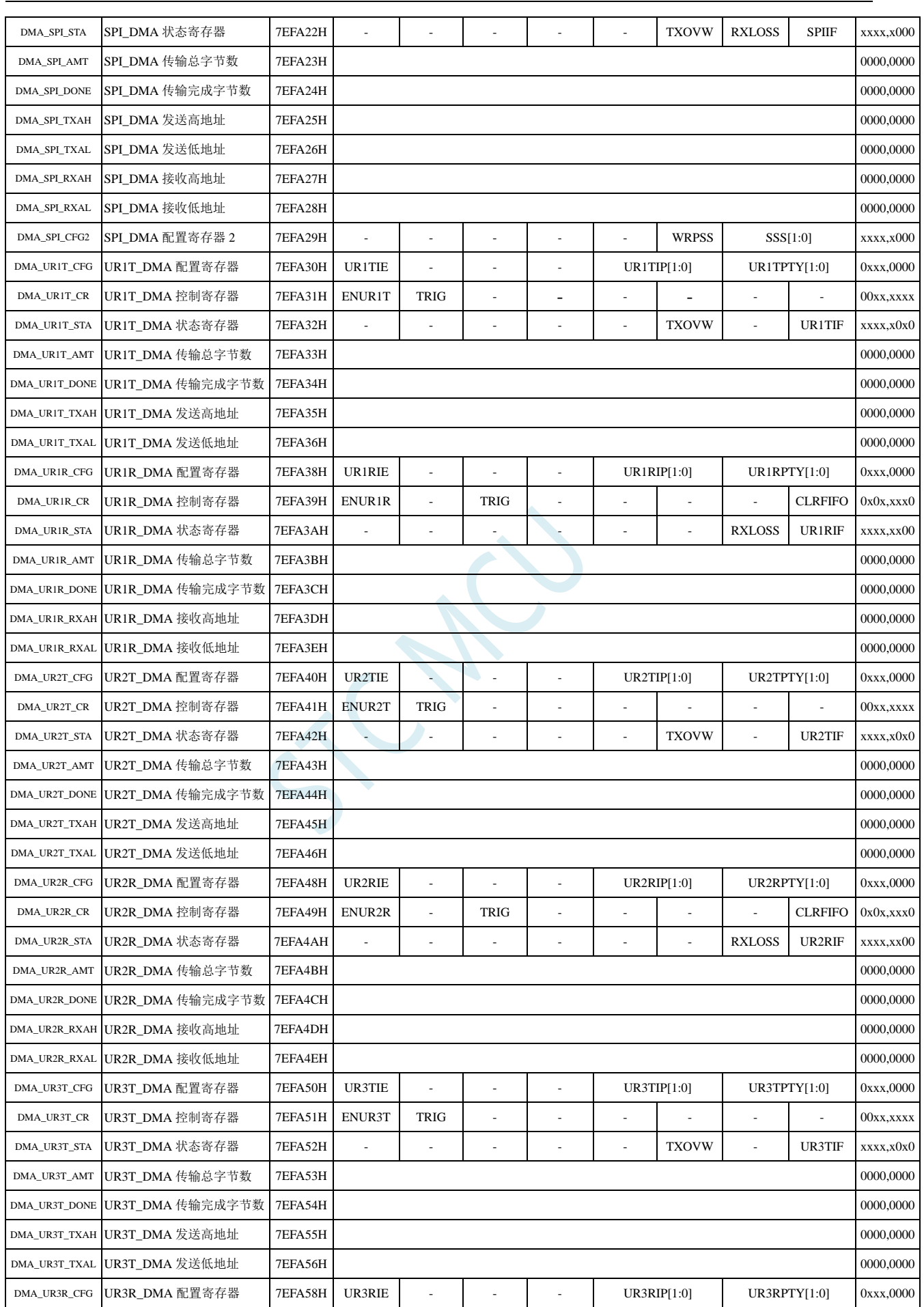

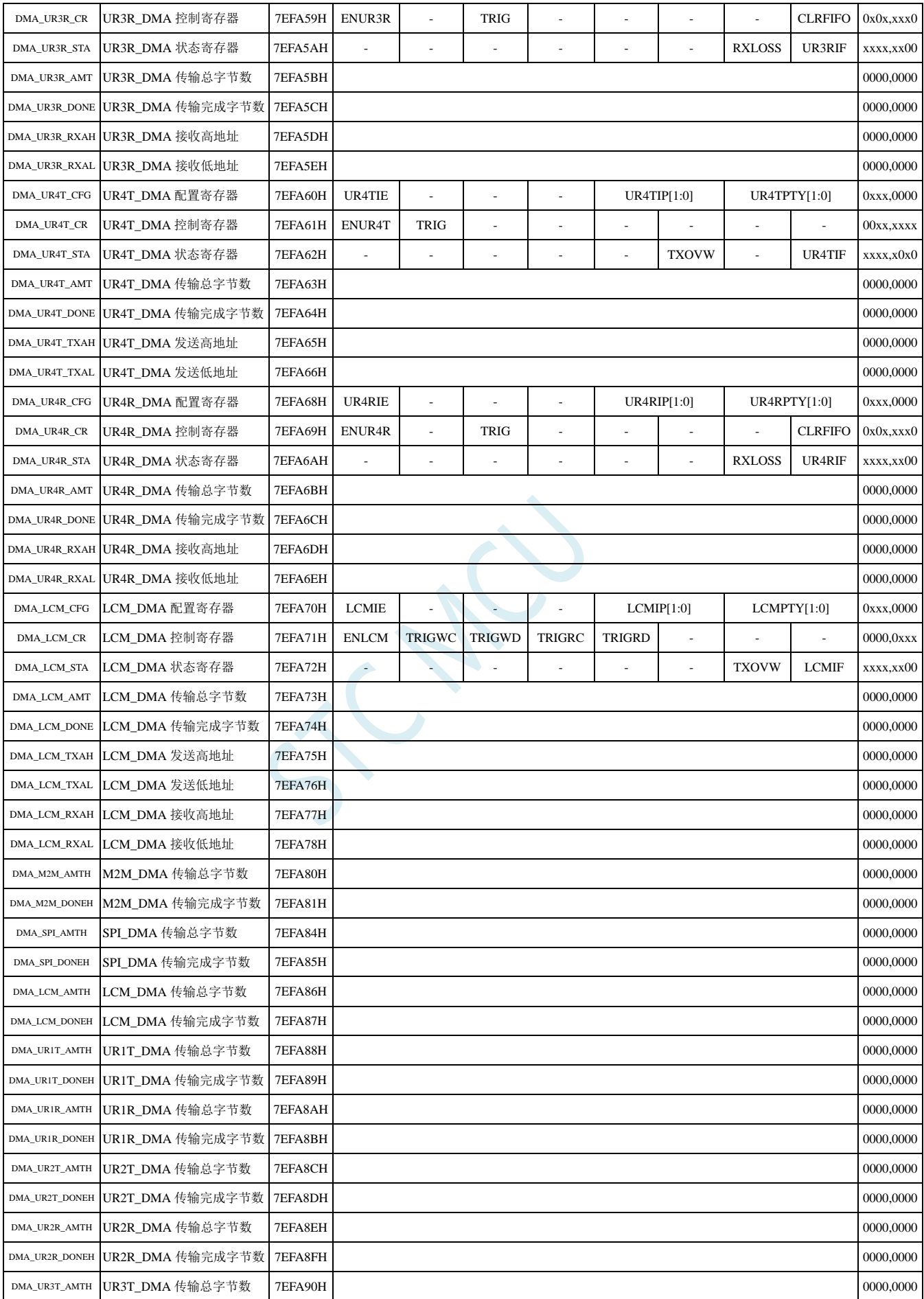

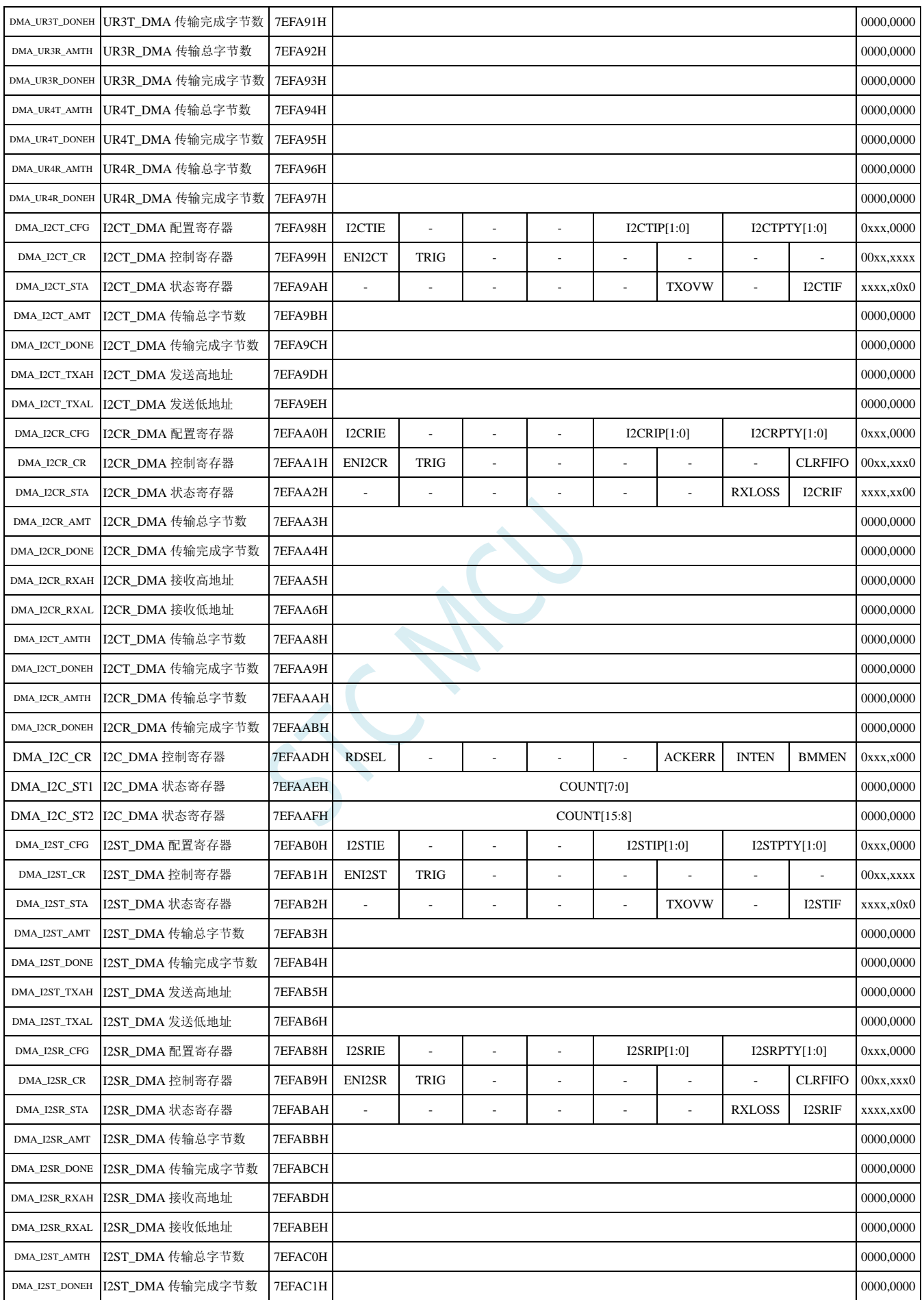

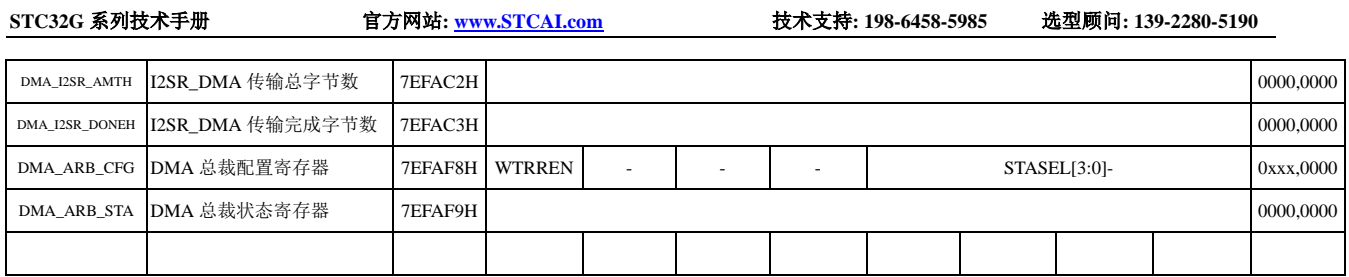

J Ch

# **12 I/O** 口

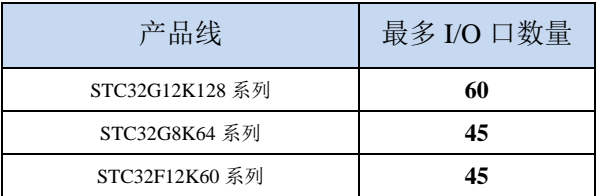

STC32G 系列单片机所有的 I/O 口均有 4 种工作模式: 准双向口/弱上拉(标准 8051 输出口模式)、 推挽输出/强上拉、高阻输入(电流既不能流入也不能流出)、开漏模式。可使用软件对 I/O 口的工作模 式进行容易配置。

### 关于 **I/O** 的注意事项:

- 1、 P3.0 和 P3.1 口上电后的状态为弱上拉/准双向口模式
- 2、 除 P3.0 和 P3.1 外,其余所有 IO 口上电后的状态均为高阻输入状态,用户在使用 IO 口 前必须先设置 IO 口模式
- 3、 芯片上电时如果不需要使用 USB 进行 ISP 下载,P3.0/P3.1/P3.2 这 3 个 I/O 口不能同时 为低电平,否则会进入 USB 下载模式而无法运行用户代码
- 4、 芯片上电时,若 P3.0 和 P3.1 同时为低电平,P3.2 口会短时间由高阻输入状态切换到双 向口模式,用以读取 P3.2 口外部状态来判断是否需要进入 USB 下载模式
- 5、 当使用 P5.4 当作复位脚时, 这个端口内部的 4K 上拉电阻会一直打开; 但 P5.4 做普通 I/O 口时,基于这个 I/O 口与复位脚共享管脚的特殊考量,端口内部的 4K 上拉电阻依 然会打开大约 6.5 毫秒时间,再自动关闭(当用户的电路设计需要使用 P5.4 口驱动外 部电路时,请务必考虑上电瞬间会有 6.5 毫秒时间的高电平的问题)

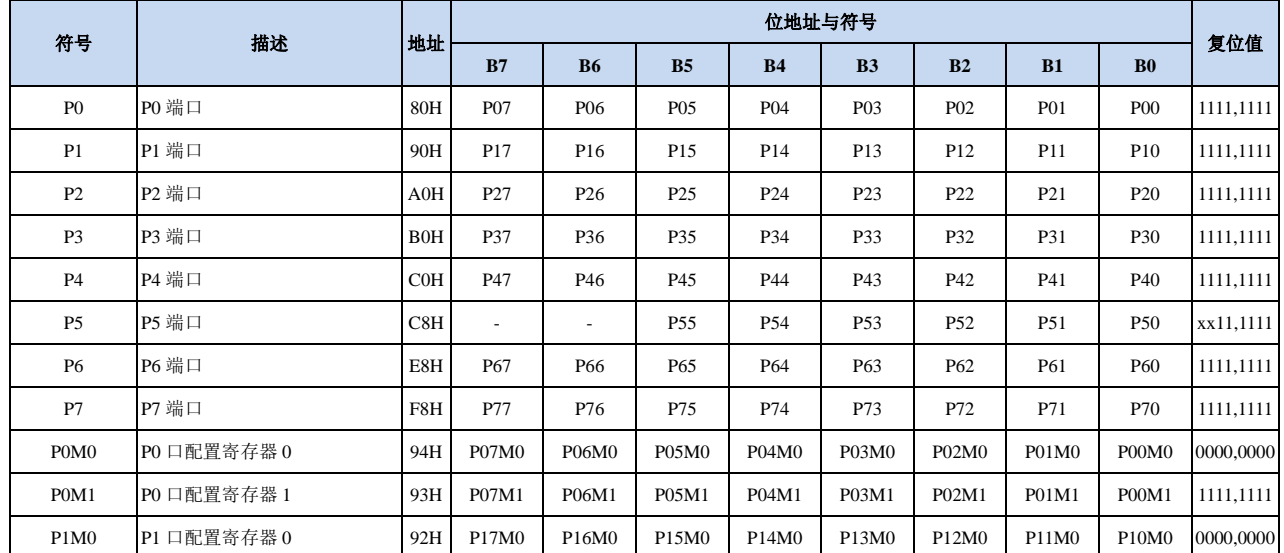

### **12.1 I/O** 口相关寄存器

**STC32G** 系列技术手册 官方网站**[: www.STCAI.com](http://www.stcai.com/)** 技术支持**: 198-6458-5985** 选型顾问**: 139-2280-5190** P1M1 P1 口配置寄存器 1 91H P17M1 P16M1 P15M1 P14M1 P13M1 P12M1 P12M1 P10M1 1111,1111 P2M0 P2 口配置寄存器 0 96H P27M0 P26M0 P25M0 P24M0 P23M0 P22M0 P21M0 P20M0 0000,0000 P2M1 P2 口配置寄存器 1 95H P27M1 P26M1 P25M1 P24M1 P23M1 P22M1 P21M1 P21M1 P20M1 1111,1111 P3M0 P3 口配置寄存器 0 B2H P37M0 P36M0 P35M0 P34M0 P33M0 P32M0 P31M0 P30M0 0000,0000 P3M1 P3 口配置寄存器 1 B1H P37M1 P36M1 P35M1 P34M1 P33M1 P32M1 P31M1 P30M1 1111,1100 P4M0 P4 口配置寄存器 0 B4H P47M0 P46M0 P45M0 P44M0 P43M0 P42M0 P41M0 P40M0 0000,0000 P4M1 P4 口配置寄存器 1 | B3H | P47M1 | P46M1 | P45M1 | P44M1 | P43M1 | P42M1 | P41M1 | P40M1 | 1111,1111 P5M0 P5 口配置寄存器 0 CAH - - P55M0 P54M0 P53M0 P52M0 P51M0 P51M0 P50M0 xx00,0000 P5M1 P5 口配置寄存器 1 C9H - P55M1 P53M1 P53M1 P52M1 P52M1 P51M1 P50M1 xx11,1111 P6M0 P6 口配置寄存器 0 CCH P67M0 P66M0 P65M0 P64M0 P63M0 P62M0 P61M0 P60M0 0000,0000 P6M1 P6 口配置寄存器 1 CBH P67M1 P66M1 P65M1 P64M1 P63M1 P62M1 P60M1 P60M1 1111,1111 P7M0 P7 口配置寄存器 0 E2H P77M0 P76M0 P75M0 P74M0 P73M0 P72M0 P71M0 P70M0 0000,0000 P7M1 P7 口配置寄存器 1 E1H P77M1 P76M1 P75M1 P74M1 P73M1 P72M1 P71M1 P70M1 1111,1111

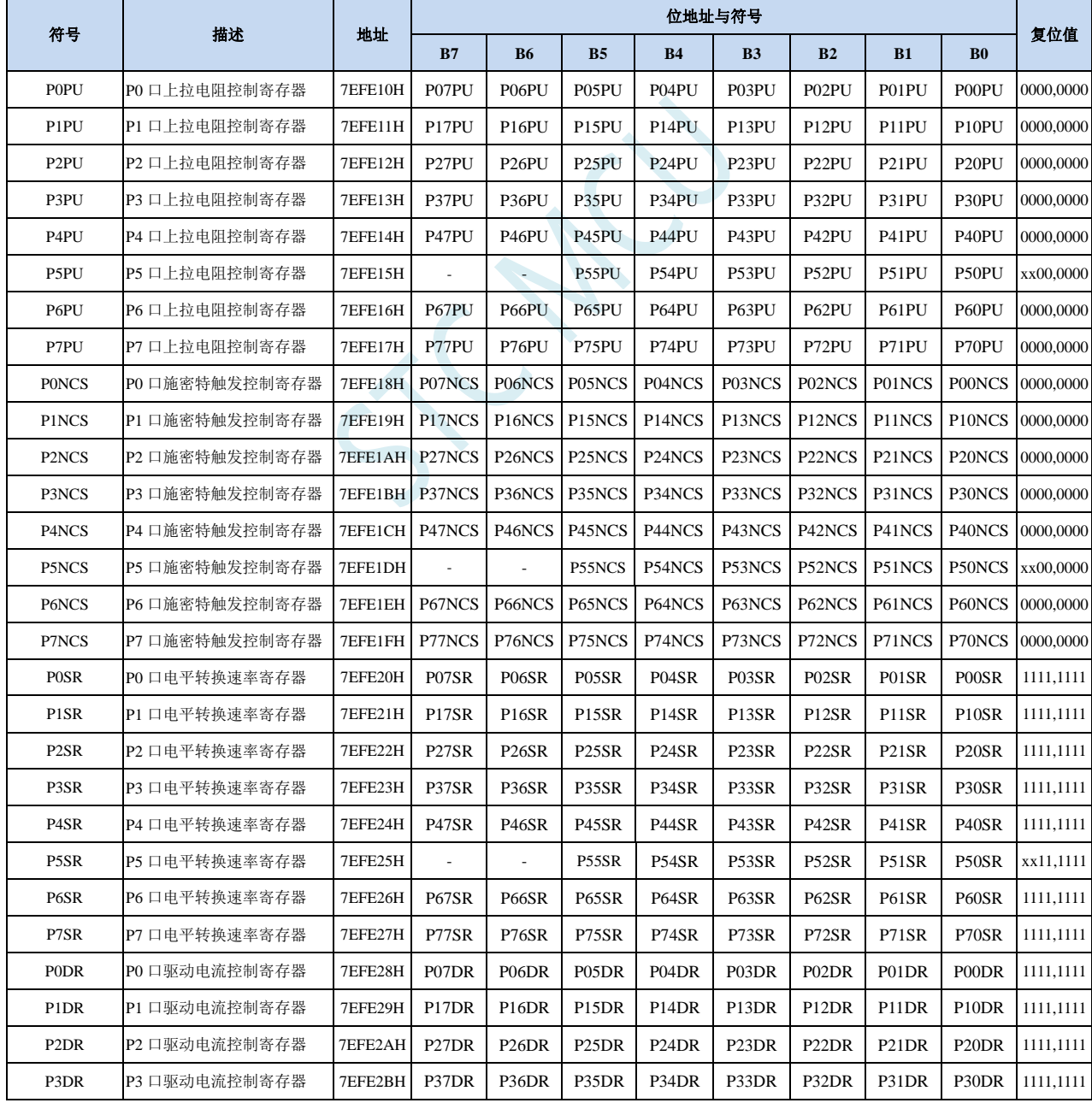

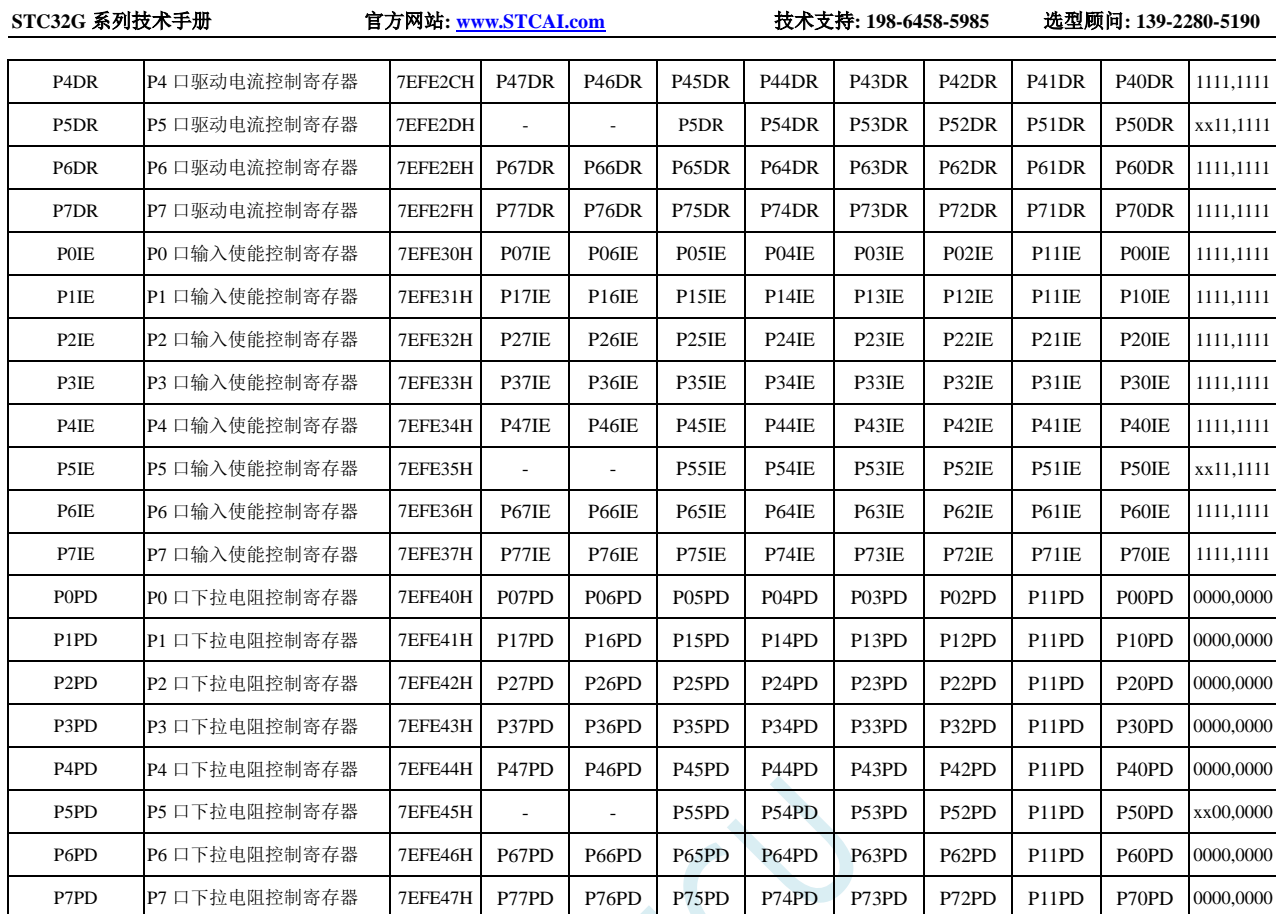

# **12.1.1** 端口数据寄存器(**Px**)

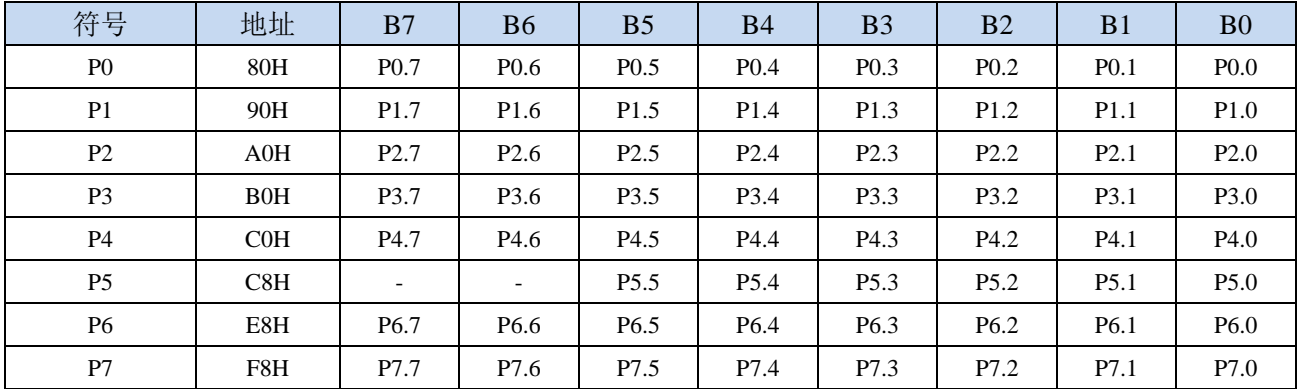

读写端口状态

写 0:输出低电平到端口缓冲区

写 1:输出高电平到端口缓冲区

读:直接读端口管脚上的电平

### **12.1.2** 端口模式配置寄存器(**PxM0**,**PxM1**)

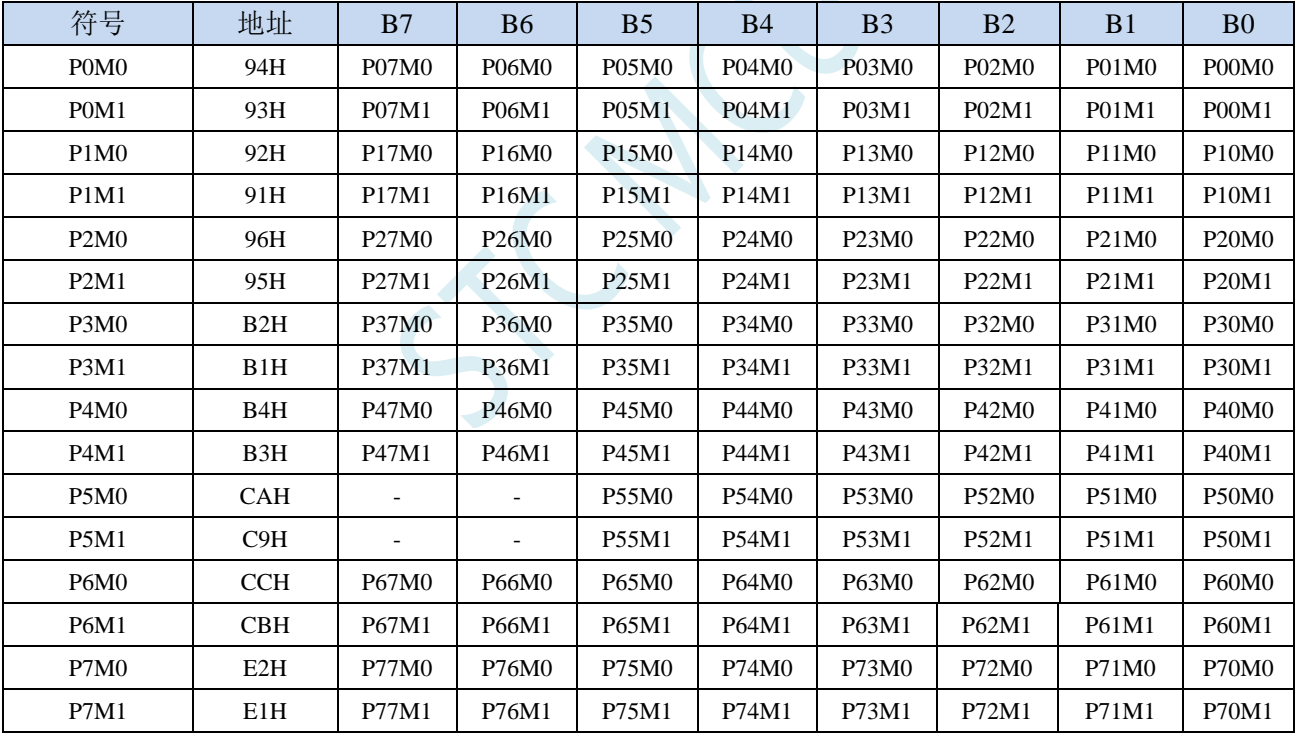

配置端口的模式

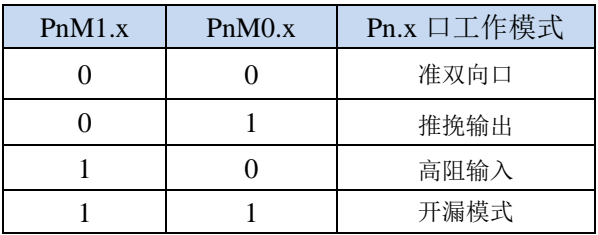

### **12.1.3** 端口上拉电阻控制寄存器(**PxPU**)

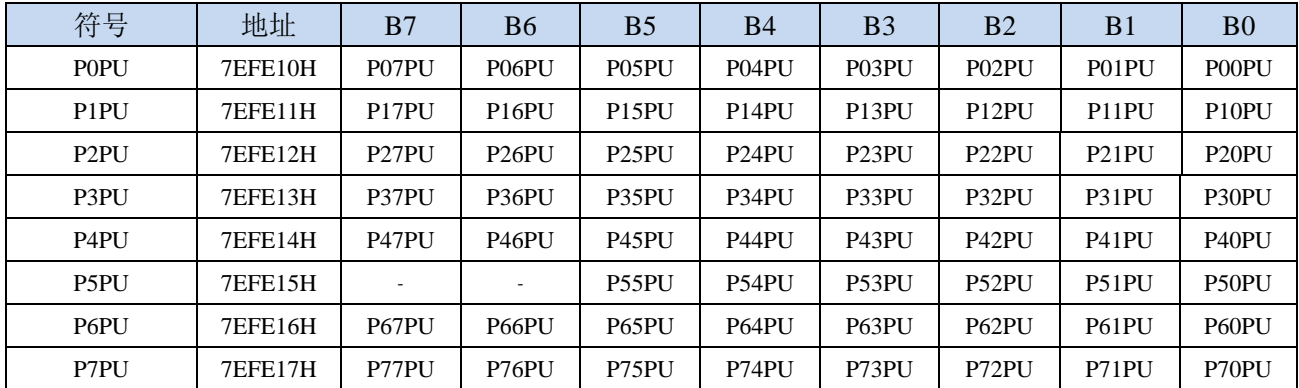

端口内部4.1K上拉电阻控制位(注: P3.0和P3.1口上的上拉电阻可能会略小一些)

0:禁止端口内部的 4.1K 上拉电阻

1:使能端口内部的 4.1K 上拉电阻

### **12.1.4** 端口施密特触发控制寄存器(**PxNCS**)

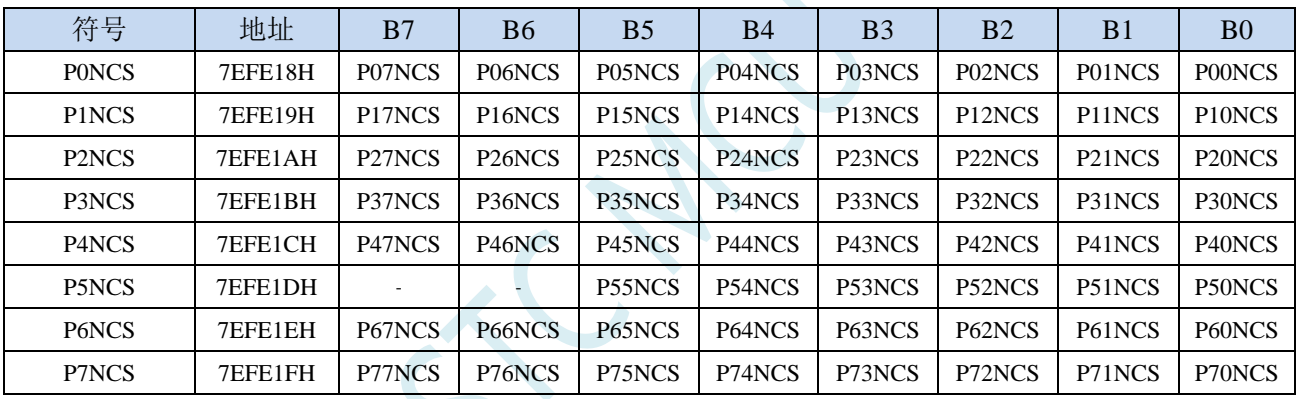

端口施密特触发控制位

0:使能端口的施密特触发功能。(上电复位后默认使能施密特触发)

1: 禁止端口的施密特触发功能。

### **12.1.5** 端口电平转换速度控制寄存器(**PxSR**)

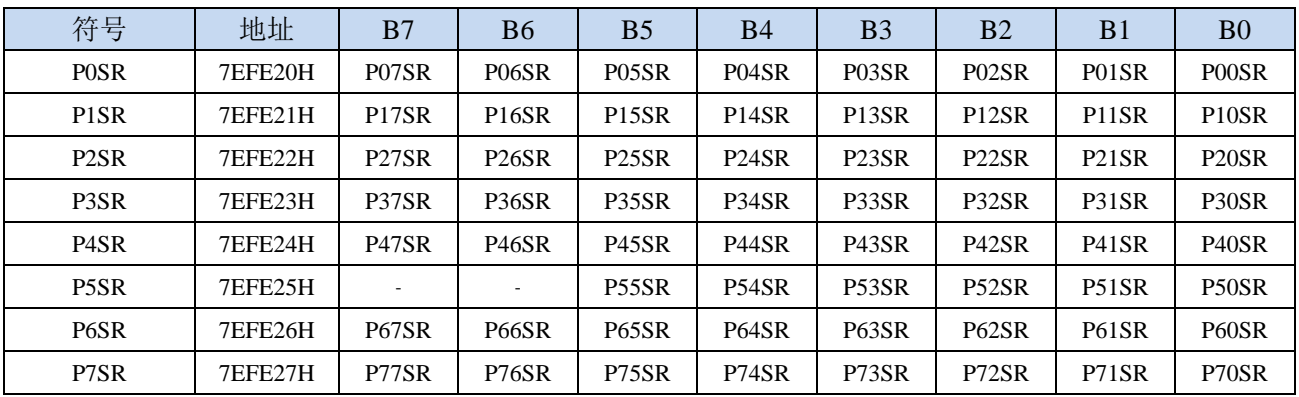

控制端口电平转换的速度

0:电平转换速度快,相应的上下冲会比较大

1:电平转换速度慢,相应的上下冲比较小

### **12.1.6** 端口驱动电流控制寄存器(**PxDR**)

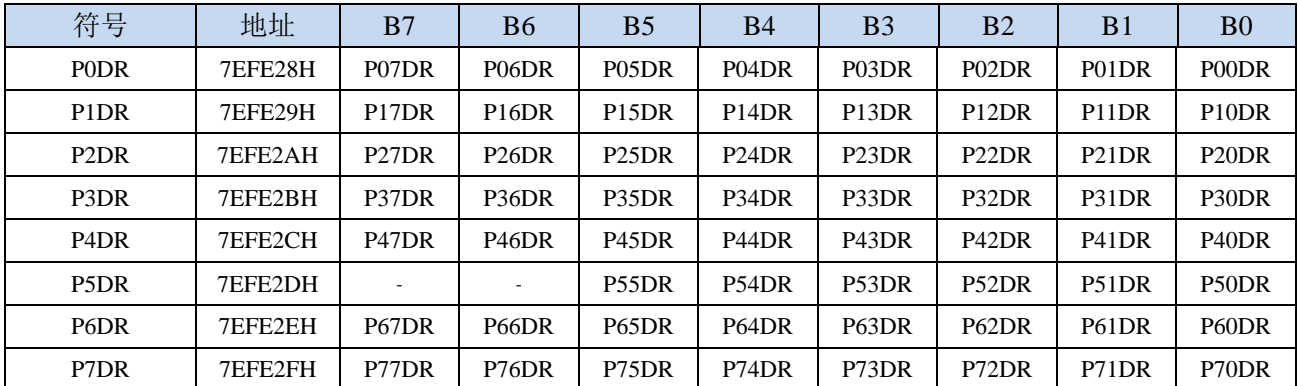

控制端口的驱动能力

**0**:增强驱动能力

**1**:一般驱动能力

### **12.1.7** 端口数字信号输入使能控制寄存器(**PxIE**)

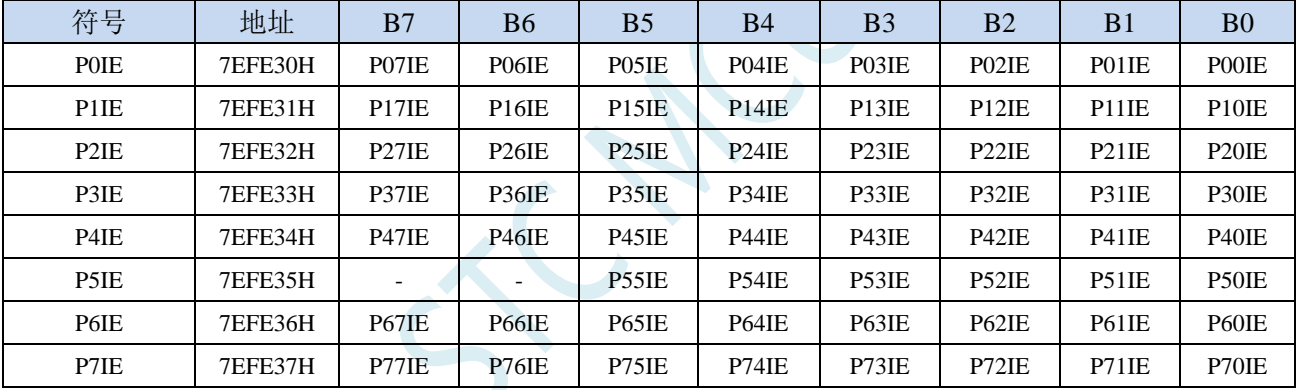

数字信号输入使能控制

1: 使能数字信号输入。若 I/O 被当作数字口时, 必须设置为 1, 否 MCU 无法读取外部端口的电平。

### **12.1.8** 端口下拉电阻控制寄存器(**PxPD**)

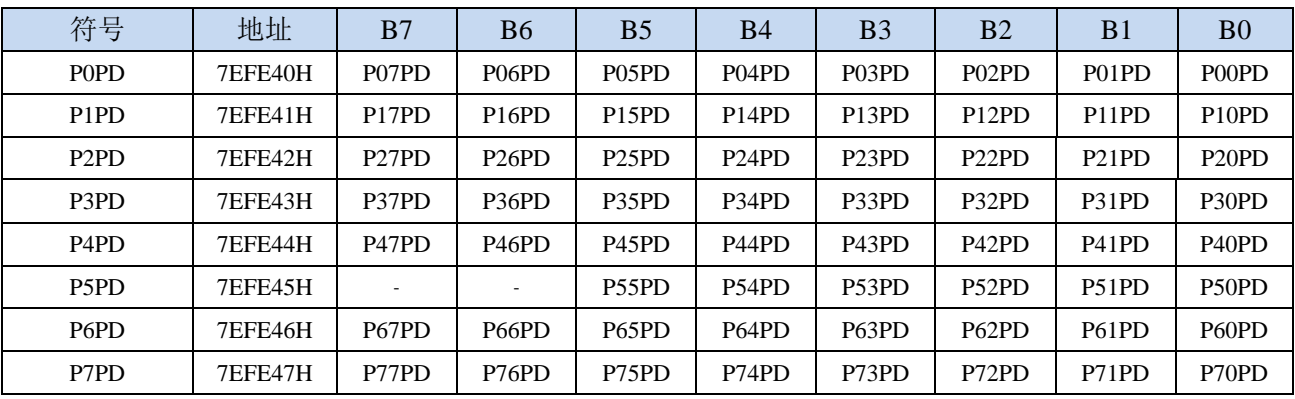

端口内部10K下拉电阻控制位

<sup>0</sup>:禁止数字信号输入。若 I/O 被当作比较器输入口、ADC 输入口或者触摸按键输入口等模拟口时, 进入主时钟停振/省电模式前,必须设置为 0,否则会有额外的耗电。

- 0:禁止端口内部的下拉电阻
- 1:使能端口内部的下拉电阻
- 注:STC32G12K128系列无此功能

### **12.2** 配置 **I/O** 口

每个 I/O 的配置都需要使用两个寄存器进行设置。

以 P0 口为例, 配置 P0 口需要使用 P0M0 和 P0M1 两个寄存器进行配置, 如下图所示:

即 P0M0 的第 0 位和 P0M1 的第 0 位组合起来配置 P0.0 口的模式 即 P0M0 的第 1 位和 P0M1 的第 1 位组合起来配置 P0.1 口的模式 其他所有 I/O 的配置都与此类似。

PnM0 与 PnM1 的组合方式如下表所示

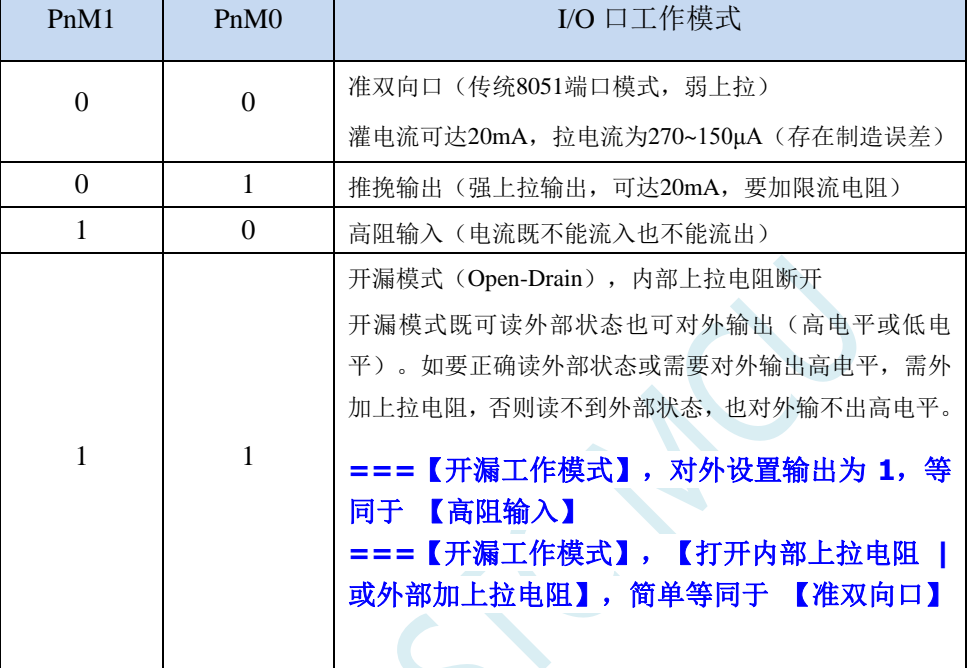

 $\hat{P}$ : n = 0, 1, 2, 3, 4, 5, 6, 7

#### 注意:

虽然每个 I/O 口在弱上拉(准双向口)/强推挽输出/开漏模式时都能承受 20mA 的灌电流(还是要加限流 电阻,如 1K、560Ω、472Ω 等), 在强推挽输出时能输出 20mA 的拉电流(也要加限流电阻), 但整个芯片 的工作电流推荐不要超过 90mA, 即从 VCC 流入的电流建议不要超过 90mA, 从 GND 流出电流建议不要超过 90mA,整体流入/流出电流建议都不要超过 90mA。

### **12.3 I/O** 的结构图

### **12.3.1** 准双向口(弱上拉)

准双向口(弱上拉)输出类型可用作输出和输入功能而不需重新配置端口输出状态。这是因为当端 口输出为 1 时驱动能力很弱,允许外部装置将其拉低。当引脚输出为低时,它的驱动能力很强,可吸收 相当大的电流。准双向口有 3 个上拉晶体管适应不同的需要。

在 3 个上拉晶体管中,有 1 个上拉晶体管称为 "弱上拉", 当端口寄存器为 1 且引脚本身也为 1 时 打开。此上拉提供基本驱动电流使准双向口输出为 1。如果一个引脚输出为 1 而由外部装置下拉到低时, 弱上拉关闭而"极弱上拉"维持开状态,为了把这个引脚强拉为低,外部装置必须有足够的灌电流能力 使引脚上的电压降到门槛电压以下。对于 5V 单片机, "弱上拉"晶体管的电流约 250uA;对于 3.3V 单 片机, "弱上拉"晶体管的电流约 150uA。

第 2 个上拉晶体管, 称为"极弱上拉", 当端口锁存为 1 时打开。当引脚悬空时, 这个极弱的上拉 源产生很弱的上拉电流将引脚上拉为高电平。对于 5V 单片机, "极弱上拉"晶体管的电流约 18uA;对 于 3.3V 单片机, "极弱上拉"晶体管的电流约 5uA。

第3个上拉晶体管称为"强上拉"。当端口锁存器由 0 到 1 跳变时,这个上拉用来加快准双向口由 逻辑 0 到逻辑 1 转换。当发生这种情况时,强上拉打开约 2 个时钟以使引脚能够迅速地上拉到高电平。

准双向口(弱上拉)带有一个施密特触发输入以及一个干扰抑制电路。准双向口(弱上拉)读外部 状态前,要先锁存为 '1',才可读到外部正确的状态.

准双向口(弱上拉)输出如下图所示:

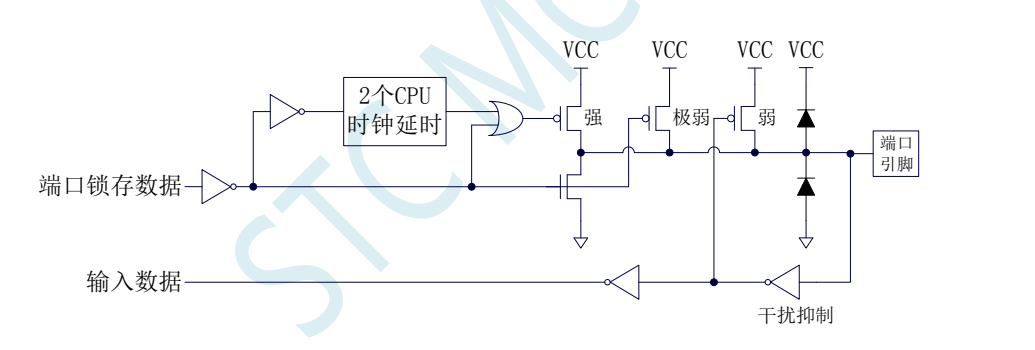

### **12.3.2** 推挽输出

强推挽输出配置的下拉结构与开漏模式以及准双向口的下拉结构相同,但当锁存器为 1 时提供持续 的强上拉。推挽模式一般用于需要更大驱动电流的情况。

强推挽引脚配置如下图所示:

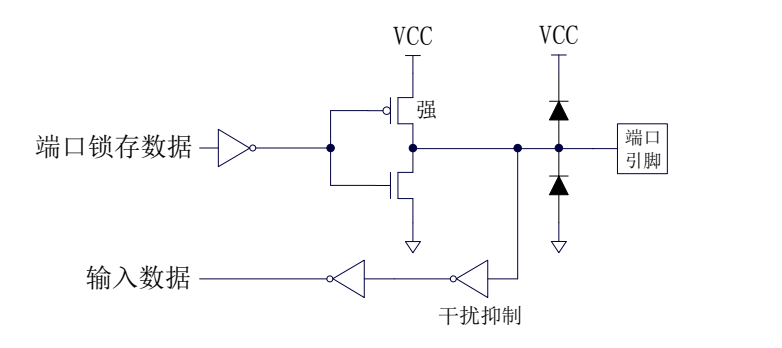

### **12.3.3** 高阻输入

电流既不能流入也不能流出 输入口带有一个施密特触发输入以及一个干扰抑制电路

高阻输入引脚配置如下图所示:

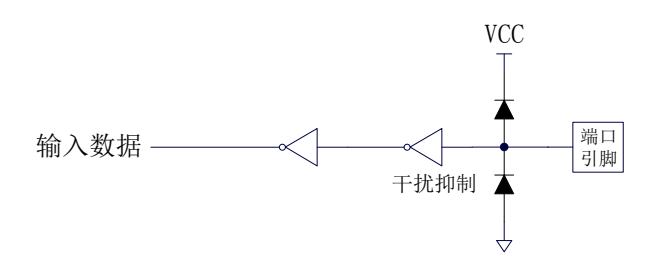

### **12.3.4** 开漏模式

### **===**【开漏工作模式】,对外设置输出为 **1**,等同于 【高阻输入】

**===**【开漏工作模式】,【打开内部上拉电阻 **|** 或外部加上拉电阻】,简单等同于 【准双向口】

开漏模式既可读外部状态也可对外输出(高电平或低电平)。如要正确读外部状态或需要对外输出 高电平,需外加上拉电阻。

当端口锁存器为 0 时,开漏模式关闭所有上拉晶体管。当作为一个逻辑输出高电平时,这种配置方 式必须有外部上拉,一般通过电阻外接到 VCC。如果外部有上拉电阻,开漏的 I/O 口还可读外部状态, 即此时被配置为开漏模式的 I/O 口还可作为输入 I/O 口。这种方式的下拉与准双向口相同。

开漏端口带有一个施密特触发输入以及一个干扰抑制电路。

输出端口配置如下图所示:

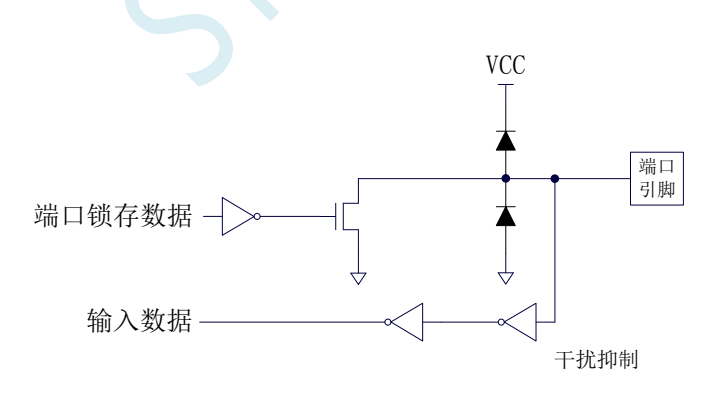

### **12.3.5** 新增 **4.1K/10K** 上拉电阻和 **10K** 下拉电阻

STC32G 系列所有的 I/O 口内部均可使能一个大约 4.1K 的上拉电阻(由于制造误差,上拉电阻的范 围可能为 3K~5K)和一个大约 10K 的下拉电阻(由于制造误差,下拉电阻的范围可能为 8K~12K)

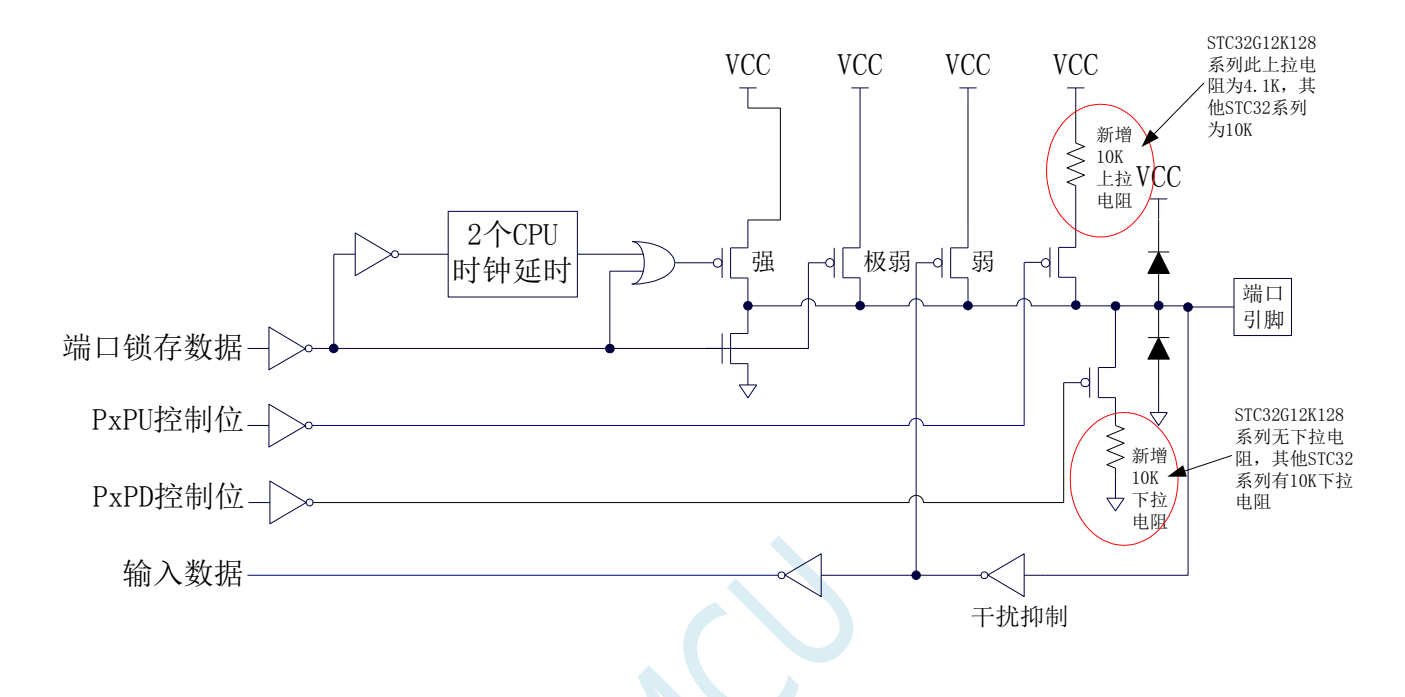

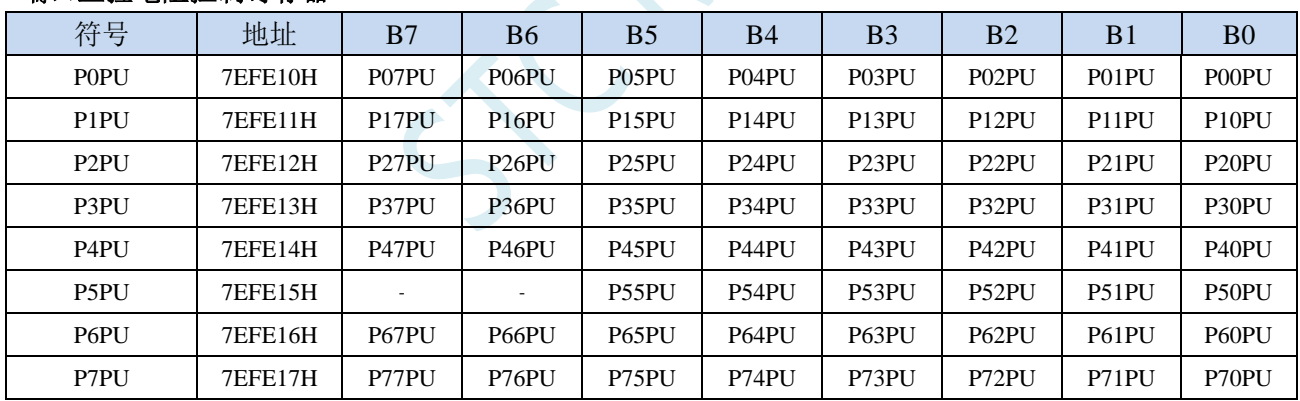

### 端口内部上拉电阻控制位(注:P3.0和P3.1口上的上拉电阻可能会略小一些)(STC32G12K128系列为4.1K

上拉电阻, 其他STC32系列为10K上拉电阻)

0:禁止端口内部的上拉电阻

端口上拉电阻控制寄存器

1:使能端口内部的上拉电阻

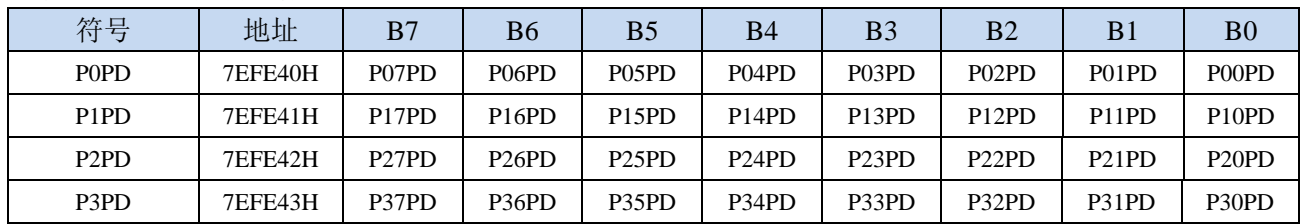

#### 端口下拉电阻控制寄存器(**PxPD**)

深圳国芯人工智能有限公司 国内分销商电话**: 0513-5501 2928/2929/2966** 去纯技术交流论坛**[:www.STCAIMCU.com](www.STCAIMCU.com)** - 351 -

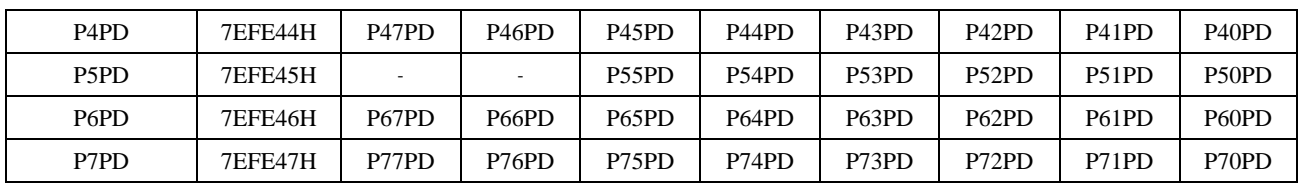

端口内部10K下拉电阻控制位(STC32G12K128系列无下拉电阻)

0:禁止端口内部的下拉电阻

1:使能端口内部的下拉电阻

### **12.3.6** 如何设置 **I/O** 口对外输出速度

当用户需要 I/O 口对外输出较快的频率时,可通过加大 I/O 口驱动电流以及增加 I/O 口电平转换速度 以达到提高 I/O 口对外输出速度

设置 PxSR 寄存器,可用于控制 I/O 口电平转换速度,设置为 0 时相应的 I/O 口为快速翻转,设置为 1 时为慢速翻转。

设置 PxDR 寄存器,可用于控制 I/O 口驱动电流大小,设置为 1 时 I/O 输出为一般驱动电流,设置 为 0 时为强驱动电流

### **12.3.7** 如何设置 **I/O** 口电流驱动能力

若需要改变 I/O 口的电流驱动能力,可通过设置 PxDR 寄存器来实现

设置 PxDR 寄存器, 可用于控制 I/O 口驱动电流大小, 设置为 1 时 I/O 输出为一般驱动电流, 设置 为 0 时为强驱动电流

### **12.3.8** 如何降低 **I/O** 口对外辐射

由于设置 PxSR 寄存器,可用于控制 I/O 口电平转换速度,设置 PxDR 寄存器,可用于控制 I/O 口驱 动电流大小

当需要降低 I/O 口对外的辐射时,需要将 PxSR 寄存器设置为 1 以降低 I/O 口电平转换速度,同时需 要将 PxDR 寄存器设为 1 以降低 I/O 驱动电流, 最终达到降低 I/O 口对外辐射

### **12.4 STC-ISP | I/O** 口配置工具

### **12.4.1** 普通配置模式

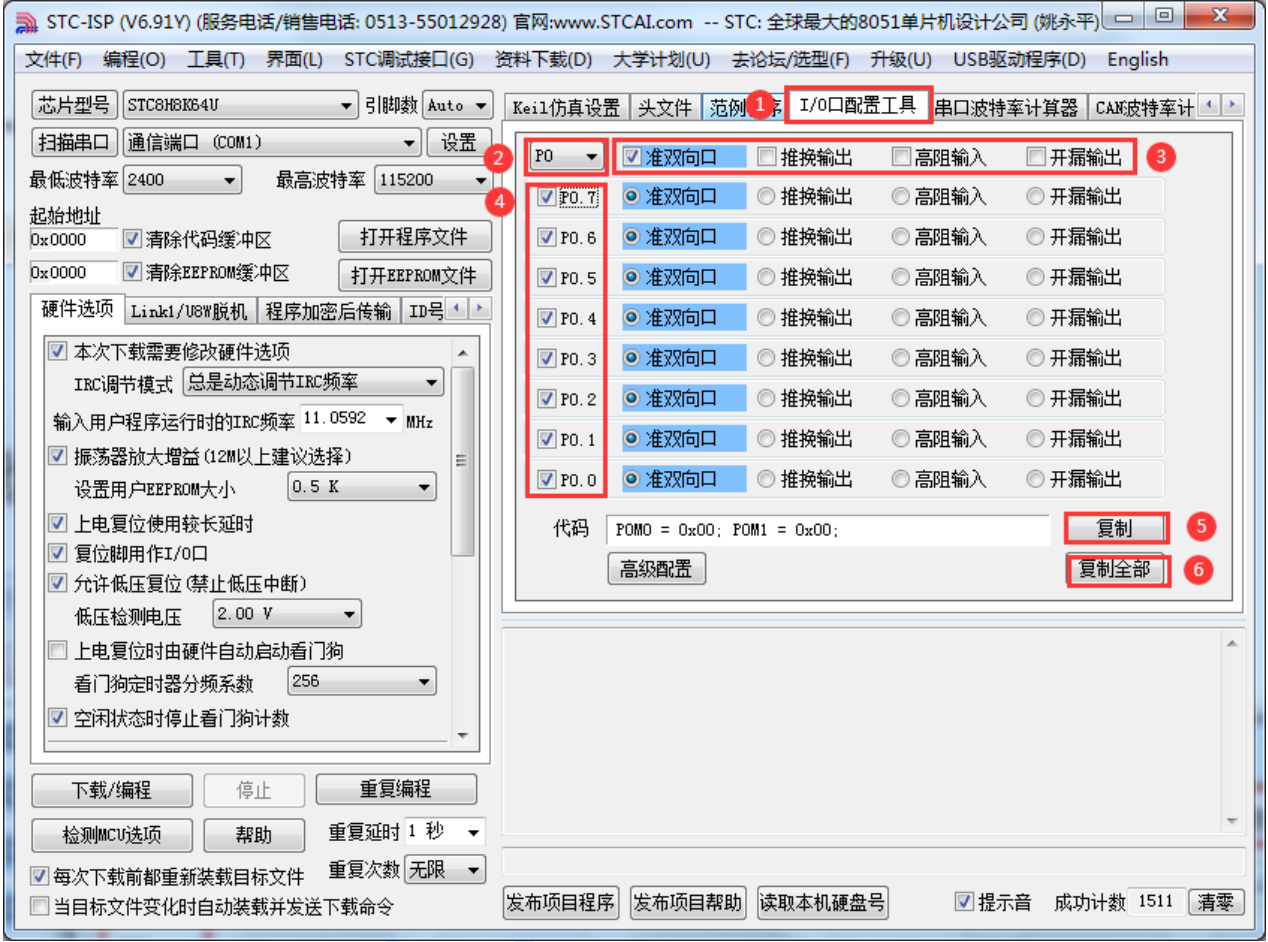

普通模式可以配置所有 I/O 的 4 中模式:

准双向口模式 推挽输出模式 高阻输入模式 开漏模式

①:在下载软件中选择"I/O 口配置工具"功能页,进入 I/O 口配置界面

②:选择需要配置的 I/O 口组,支持 P0~P7

③:整组 I/O 进行设置(将整组 P0/P1/…/P7 设置为)准双向口模式、推挽输出模式等

④:选择使能配置每组 I/O 中的端口

⑤:复制当前组 I/O 的配置代码

⑥:复制 P0~P7 口的全部配置代码

## **12.4.2** 高级配置模式

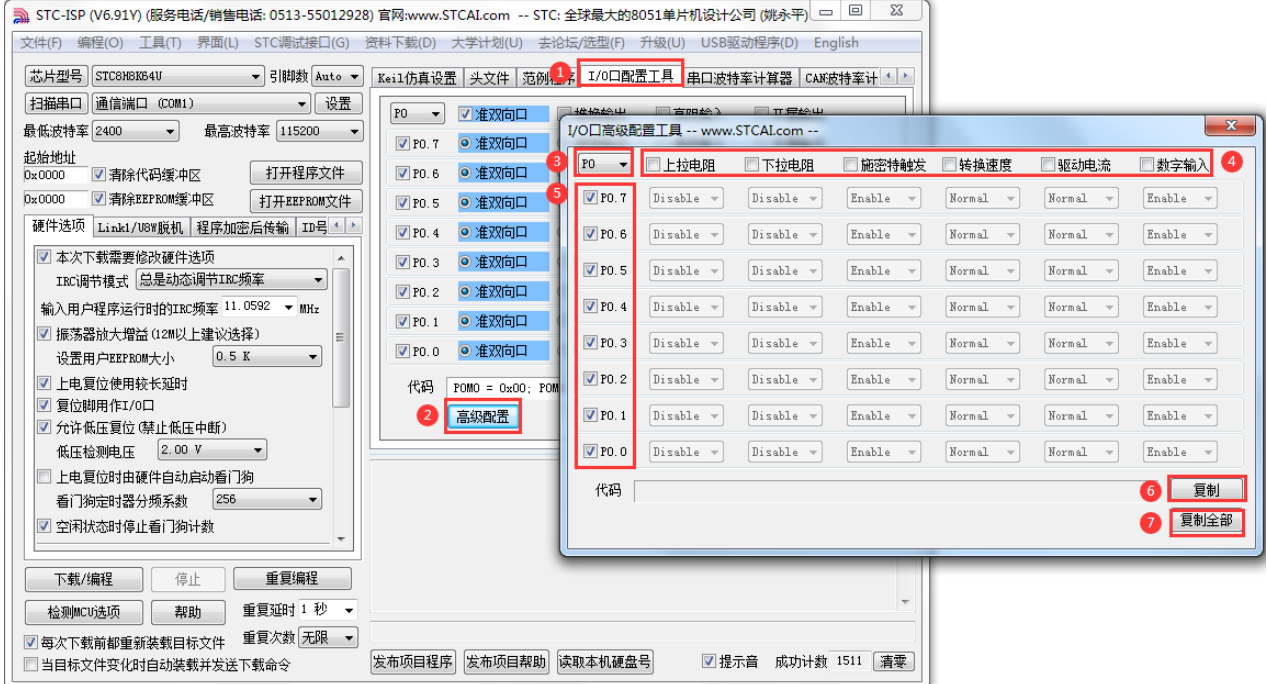

高级模式可以配置 I/O:

使能/关闭上拉电阻 使能/关闭下拉电阻 使能/关闭施密特触发功能 选择 I/O 转换速度 选择 I/O 口驱动电流 使能/关闭 I/O 的数组输入功能

- ①:在下载软件中选择"I/O 口配置工具"功能页,进入 I/O 口配置界面
- ②: 点击界面中的"高级配置"按钮进入 I/O 口高级配置界面
- ③:选择需要配置的 I/O 口组,支持 P0~P7
- ④:选择需要的配置模式
- ⑤:选择使能配置每组 I/O 中的端口
- ⑥:复制当前组 I/O 的配置代码
- ⑦:复制 P0~P7 口的全部配置代码

### **12.5** 范例程序

### **12.5.1** 端口模式设置(适用于所有的 **I/O**)

*//*测试工作频率为 *11.0592MHz*

```
//#include "stc8h.h"
#include "stc32g.h" //头文件见下载软件
#include "intrins.h"
void main()
{
  EAXFR = 1; //使能访问 XFR
  CKCON = 0x00;                 // 设置外部数据总线速度为最快
  WTST = 0x00; //设置程序代码等待参数,
                              //赋值为 0 可将 CPU 执行程序的速度设置为最快
  P0M0 = 0x00; //设置 P0.0~P0.7 为双向口模式
  P0M1 = 0x00;
  P1M0 = 0xff; //设置 P1.0~P1.7 为推挽输出模式
  P1M1 = 0x00;
  P2M0 = 0x00; //设置 P2.0~P2.7 为高阻输入模式
  P2M1 = 0xff;
  P3M0 = 0xcc; //设置 P3.0~P3.1 为双向口模式
  P3M1 = 0xf0; //设置 P3.2~P3.3 为推挽输出模式
                              //设置 P3.4~P3.5 为高阻输入模式
                              //设置 P3.6~P3.7 为开漏模式
  while (1);
}
```
## **12.5.2** 双向口读写操作(适用于所有的 **I/O**)

*//*测试工作频率为 *11.0592MHz*

```
//#include "stc8h.h"
#include "stc32g.h" //头文件见下载软件
#include "intrins.h"
void main()
{
  EAXFR = 1; //使能访问 XFR
  CKCON = 0x00; //设置外部数据总线速度为最快
  WTST = 0x00; //设置程序代码等待参数,
                                 //赋值为 0 可将 CPU 执行程序的速度设置为最快
  P0M0 = 0x00;
  P0M1 = 0x00;
  P1M0 = 0x00;
  P1M1 = 0x00;
  P2M0 = 0x00;
  P2M1 = 0x00;
  P3M0 = 0x00;
```
深圳国芯人工智能有限公司 国内分销商电话**: 0513-5501 2928/2929/2966** 去纯技术交流论坛**[:www.STCAIMCU.com](www.STCAIMCU.com)** - 356 -

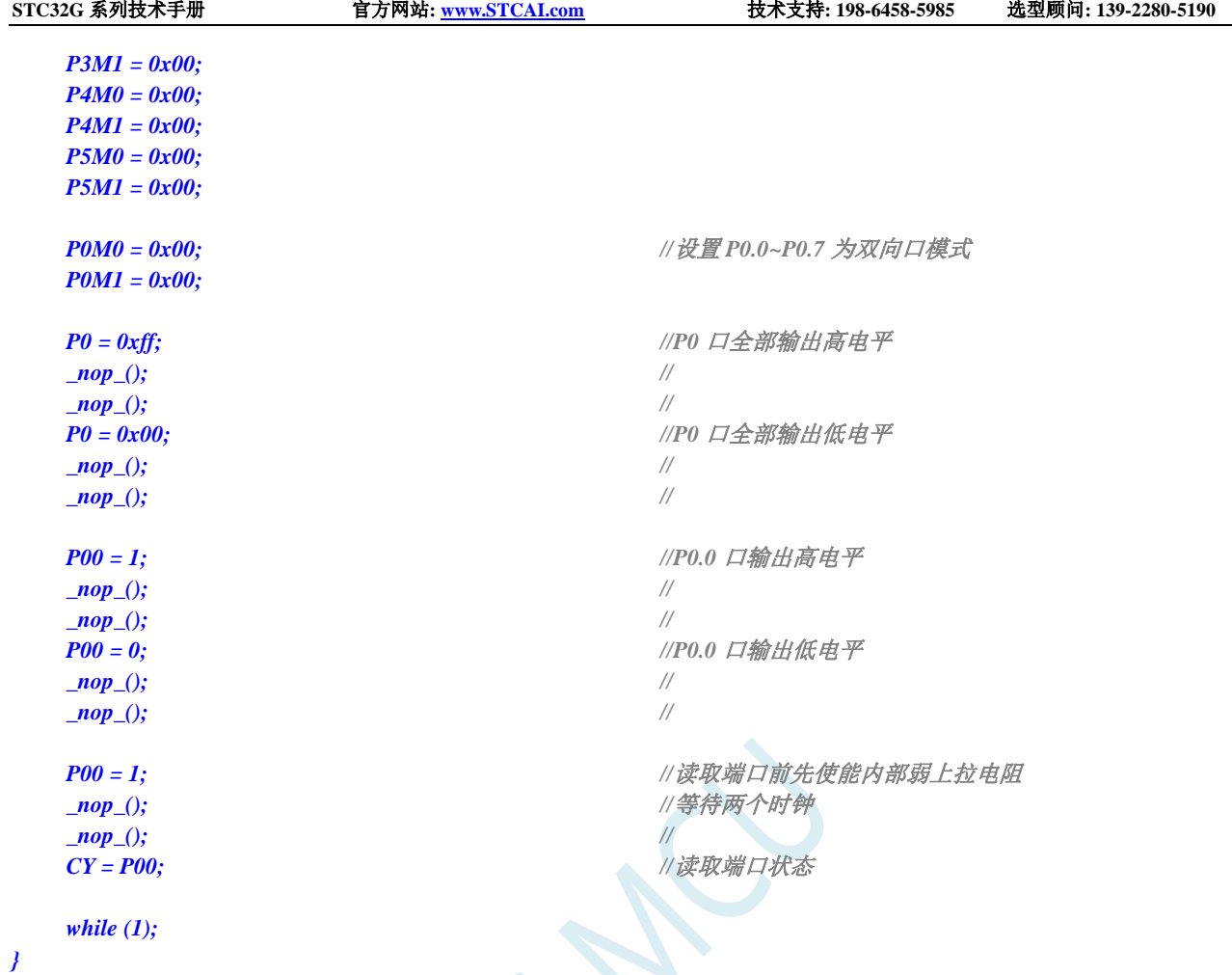

# **12.5.3** 打开 **I/O** 口内部上拉电阻(适用于所有的 **I/O**)

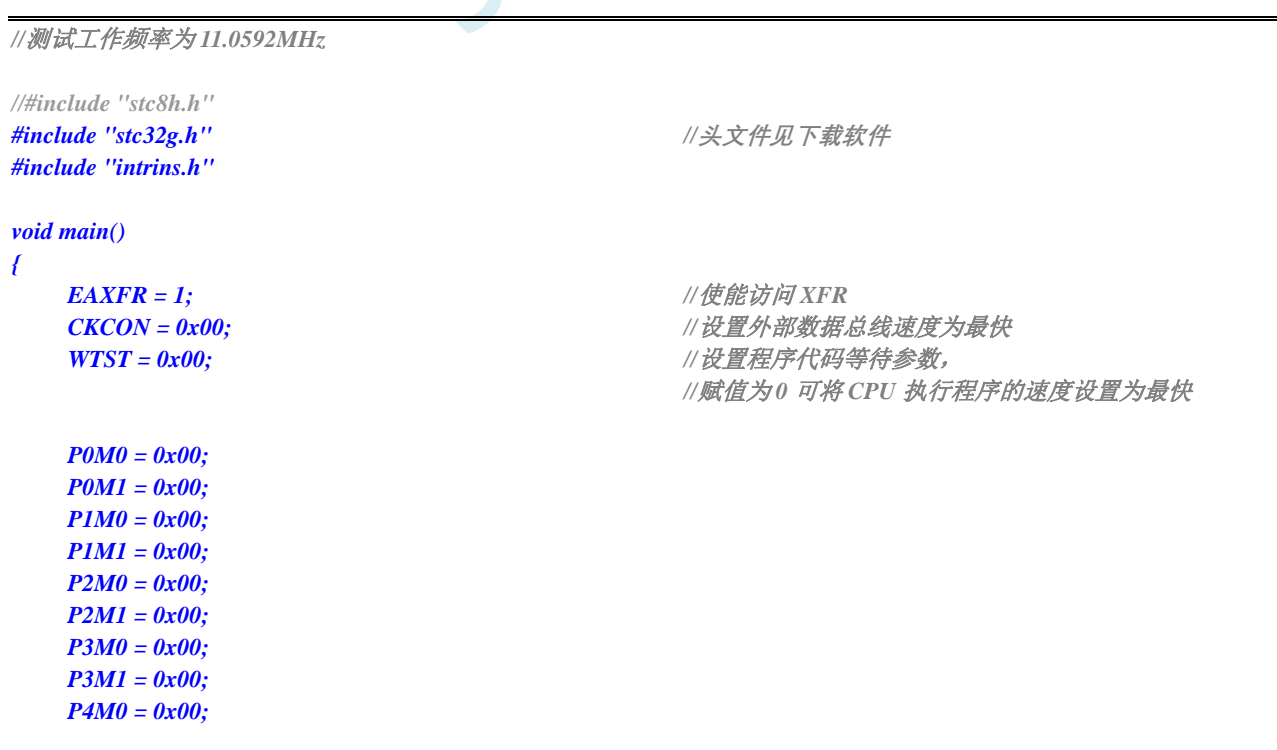

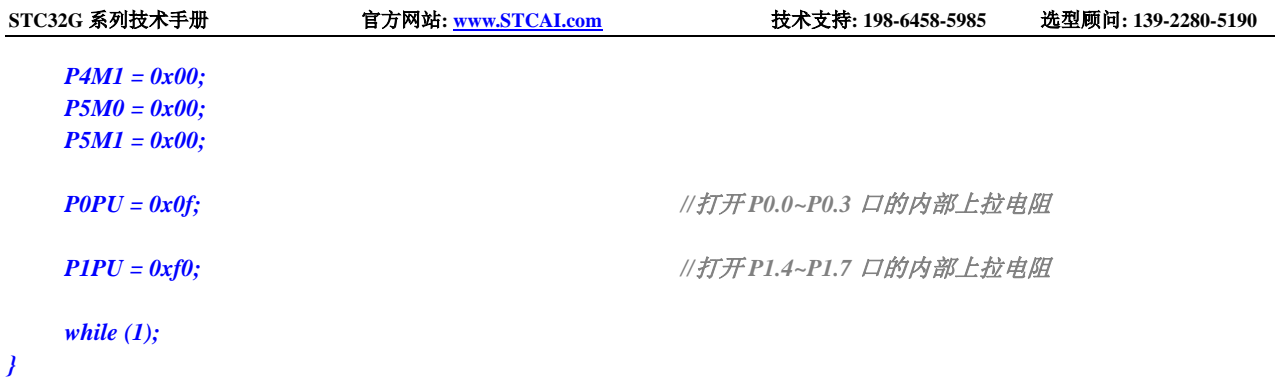

SCACU

### **12.6** 一种典型三极管控制电路

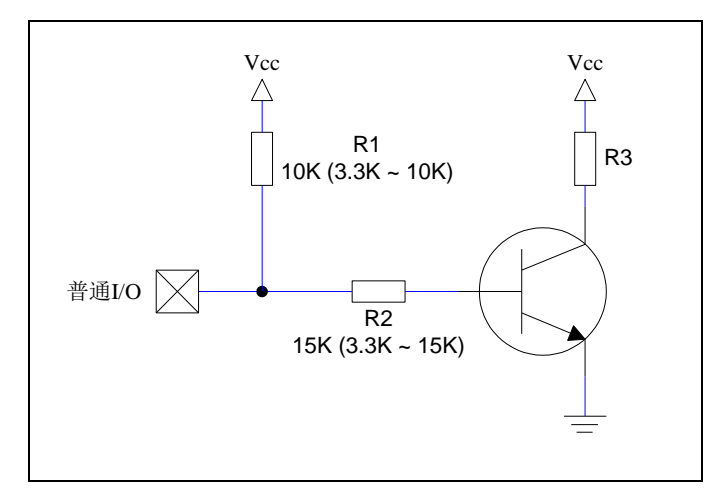

上图中,如果使用弱上拉控制,建议加上拉电阻 R1(3.3K~10K), 如果不加上拉电阻 R1(3.3K~10K), 建 议 R2 的值在 15K 以上,或用强推挽输出。

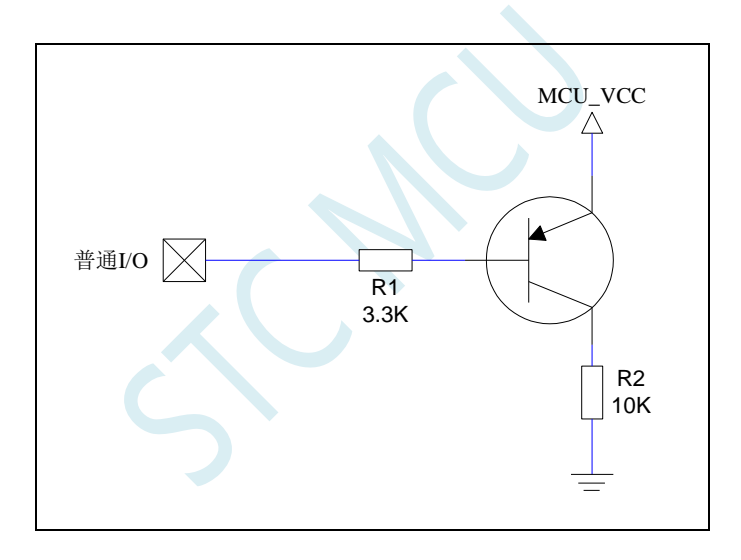

上图中,不接限流电阻 R1, I/O 口直接控制 PNP 三级管, 网友说只要省成本 要省这个 3.3K 限流电阻, 那就用内部粗糙的 10K 下拉电阻代替 STC32G8K64 的 I/O 口上电是:【高阻输入+ 10K 上拉电阻关闭+ 10K 下拉电阻关闭】 可 I/O 口直接控制 PNP 三级管,保持高阻输入: ===打开内部 10K 下拉电阻,PNP 三级管导通 ===关闭内部 10K 下拉电阻,PNP 三级管关闭

注:STC32G12K128 系列没有下拉电阻

## **12.7** 典型发光二极管控制电路

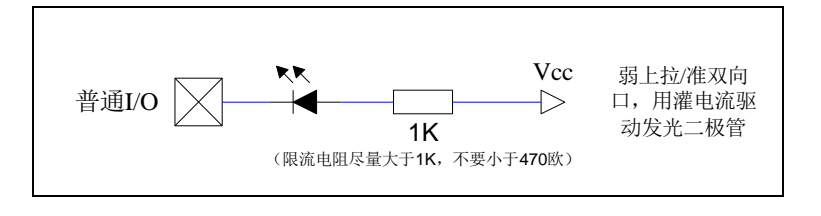

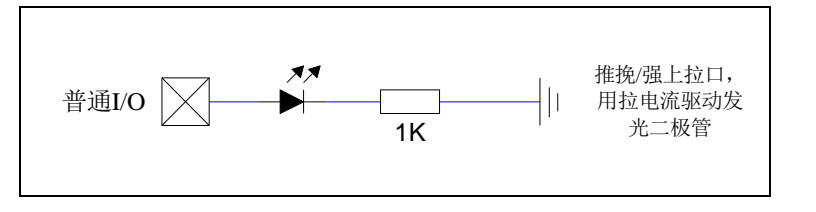

I/O 口,不接限流电阻,直接驱动 LED 灯,网友说不管亮度,只要省成本 要省这个 1K 限流电阻, 那就用内部粗糙的 4K 上拉电阻代替 STC8H/STC32G 系列 I/O 口 上电是【高阻输入 + 4K 上拉电阻关闭】 可 I/O 口直接接 LED 灯到地,保持高阻输入: 打开内部 4K 上拉电阻, 灯亮; 关闭内部 4K 上拉电阻, 灯灭

### **12.8** 混合电压供电系统 **3V/5V** 器件 **I/O** 口互连

STC 系列宽电压单片机工作在 5V 时, 如需要直接连接 3.3V 器件时, 为防止 3.3V 器件承受不了 5V, 可将 相应的单片机 I/O 口先串一个 330Ω 的限流电阻到 3.3V 器件 I/O 口,程序初始化时将单片机的 I/O 口设置成 开漏配置,断开内部上拉电阻,相应的 3.3V 器件 I/O 口外部加 10K 上拉电阻到 3.3V 器件的 Vcc,这样高电平 是 3.3V, 低电平是 OV, 输入输出一切正常。

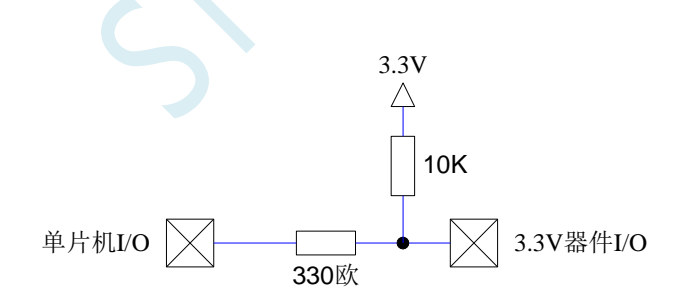

STC 宽电压单片机工作在 3V 时, 如需要直接连接 5V 器件时, 如果相应的 I/O 口是输入, 可在该 I/O 口 上串接一个隔离二极管,隔离高压部分。外部信号电压高于单片机工作电压时截止,I/O 口因内内部上拉到高 电平,所以读 I/O 口状态是高电平;外部信号电压为低时导通, I/O 口被钳位在 0.7V, 小于 0.8V 时单片机读 I/O 口状态是低电平。

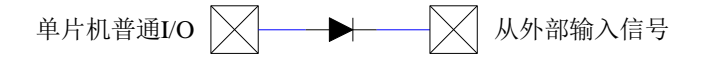

STC 宽电压单片机工作在 3V 时, 如需要直接连接 5V 器件时, 如果相应的 I/O 口是输出, 可用一个 NPN

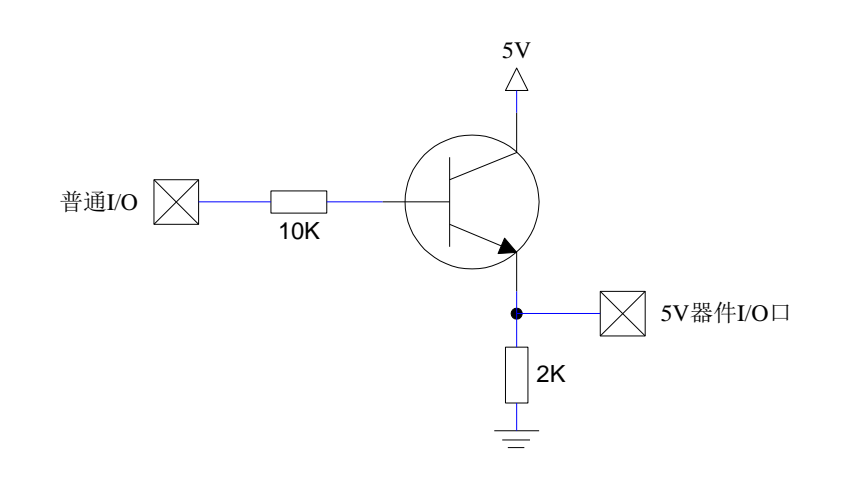

### **12.9** 如何让 **I/O** 口上电复位时为低电平

普通 8051 单片机上电复位时普通 I/O 口为弱上拉(准双向口)高电平输出,而很多实际应用要求上电时某 些 I/O 口为低电平输出,否则所控制的系统(如马达)就会误动作,现 STC 的单片机由于既有弱上拉输出又有 强推挽输出,就可以很轻松的解决此问题。

现可在 STC 的单片机  $I/0$  口上加一个下拉电阻 $(10K)$  左右 $)$ , 这样上电复位时, 除了下载口 P3.0 和 P3.1 为弱上拉(准双向口)外, 其他 I/0 口均为高阻输入模式, 而外部有下拉电阻, 所以该 I/0 口上电复位时外部 为低电平。如果要将此 I/O 口驱动为高电平,可将此 I/O 口设置为强推挽输出,而强推挽输出时,I/O 口驱动 电流可达 20mA, 故肯定可以将该口驱动为高电平输出。

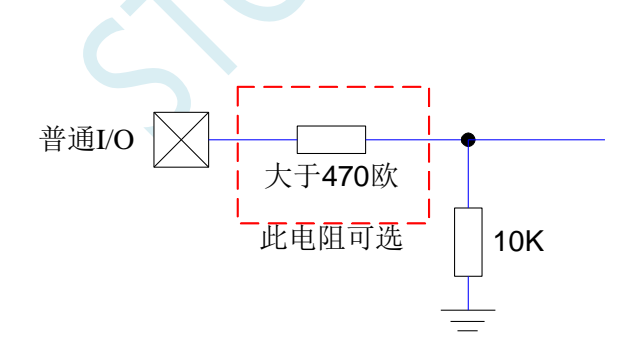

### **12.10** 利用 **74HC595** 驱动 **8** 个数码管**(**串行扩展**,3** 根线**)**的线路图

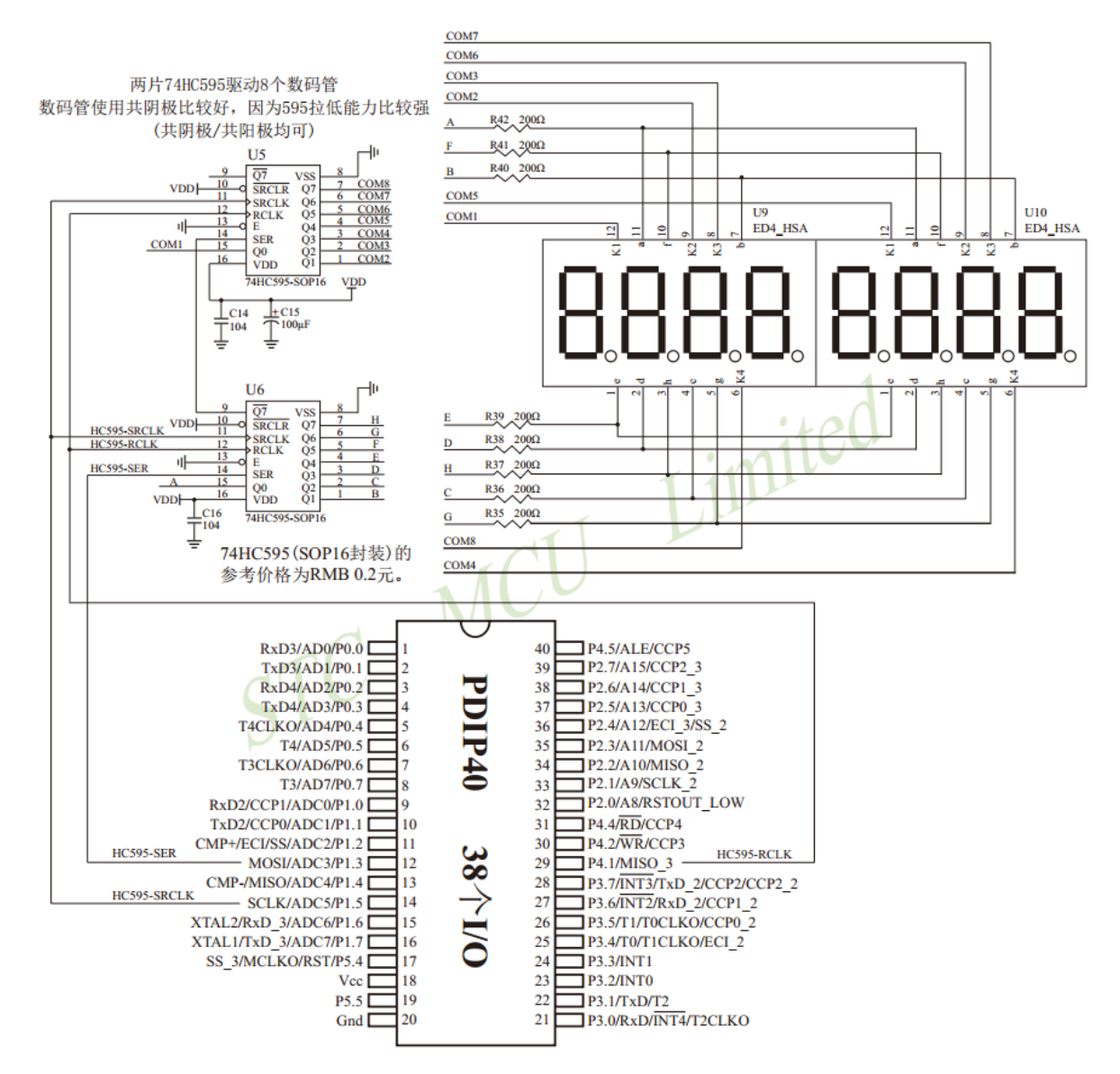
# **12.11 I/O** 口直接驱动 **LED** 数码管应用线路图

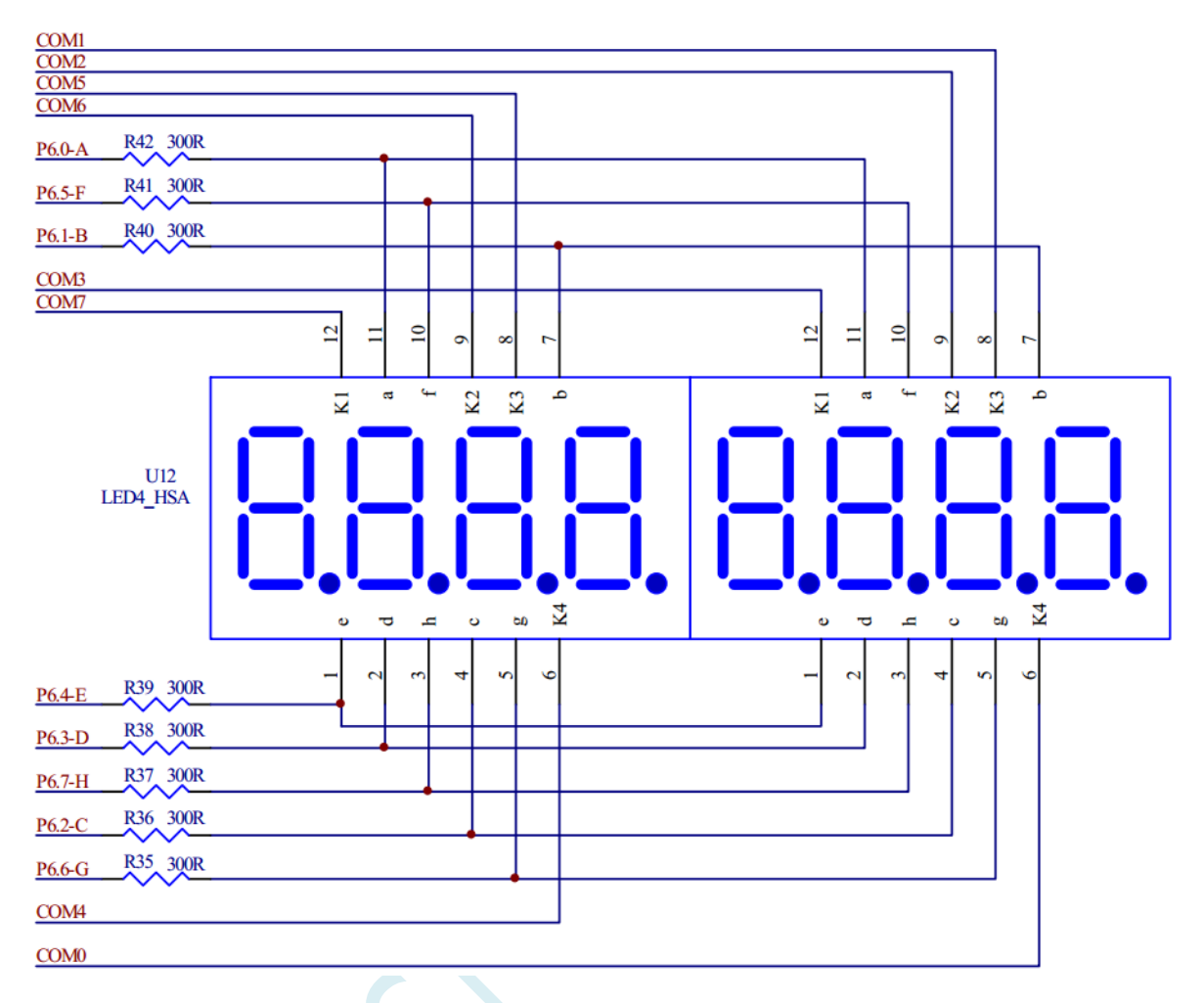

注: 上图的 COMO ~ COM7 公共端可以使用 I/O 口来控制(例如: P7.0~P7.7), 不需要加限流电阻。段码限 流电阻使用 470 欧  $\sim$  1K, 大些好

# **13** 中断系统

中断系统是为使 CPU 具有对外界紧急事件的实时处理能力而设置的。

当中央处理机 CPU 正在处理某件事的时候外界发生了紧急事件请求,要求 CPU 暂停当前的工作, 转而去处理这个紧急事件,处理完以后,再回到原来被中断的地方,继续原来的工作,这样的过程称为 中断。实现这种功能的部件称为中断系统,请示 CPU 中断的请求源称为中断源。微型机的中断系统一般 允许多个中断源,当几个中断源同时向 CPU 请求中断,要求为它服务的时候,这就存在 CPU 优先响应 哪一个中断源请求的问题。通常根据中断源的轻重缓急排队,优先处理最紧急事件的中断请求源,即规 定每一个中断源有一个优先级别。CPU 总是先响应优先级别最高的中断请求。

当 CPU 正在处理一个中断源请求的时候(执行相应的中断服务程序),发生了另外一个优先级比它 还高的中断源请求。如果 CPU 能够暂停对原来中断源的服务程序,转而去处理优先级更高的中断请求源, 处理完以后,再回到原低级中断服务程序,这样的过程称为中断嵌套。这样的中断系统称为多级中断系 统,没有中断嵌套功能的中断系统称为单级中断系统。

用户可以用关总中断允许位(EA/IE.7)或相应中断的允许位屏蔽相应的中断请求,也可以用打开相 应的中断允许位来使 CPU 响应相应的中断申请,每一个中断源可以用软件独立地控制为开中断或关中断 状态,部分中断的优先级别均可用软件设置。高优先级的中断请求可以打断低优先级的中断,反之,低 优先级的中断请求不可以打断高优先级的中断。当两个相同优先级的中断同时产生时,将由查询次序来 决定系统先响应哪个中断。

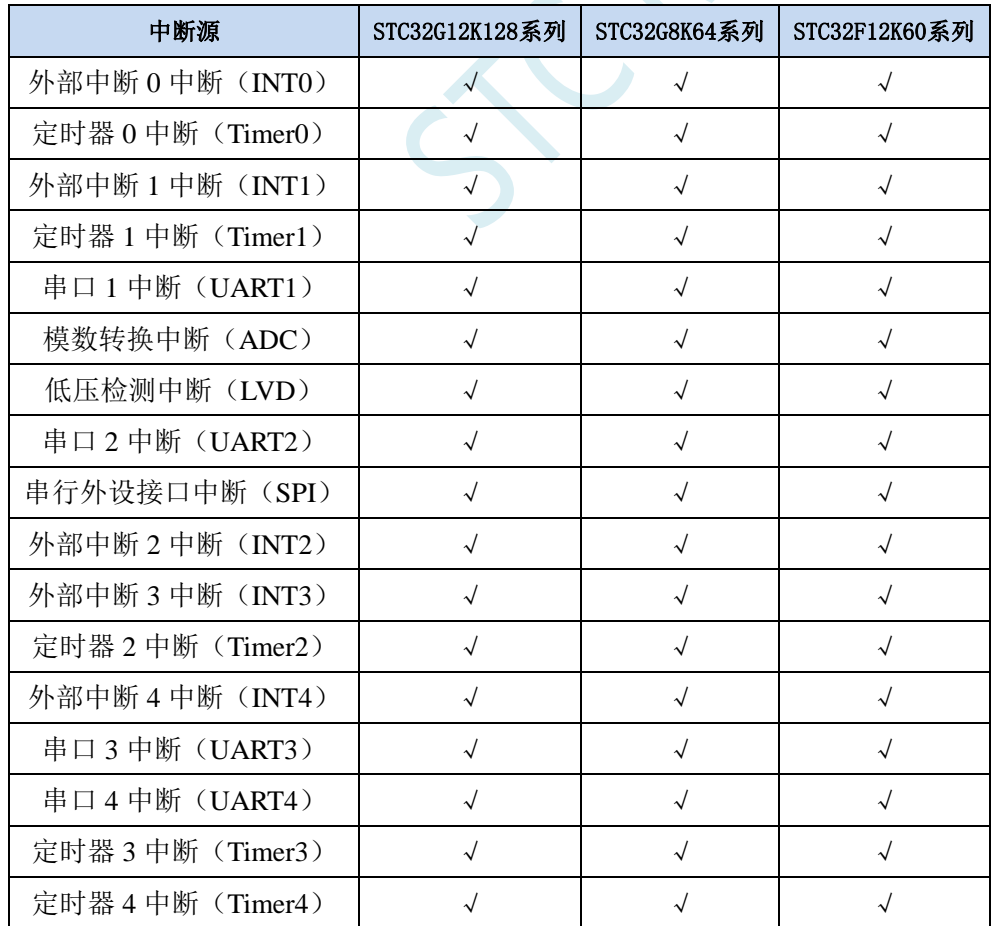

# **13.1 STC32G** 系列中断源

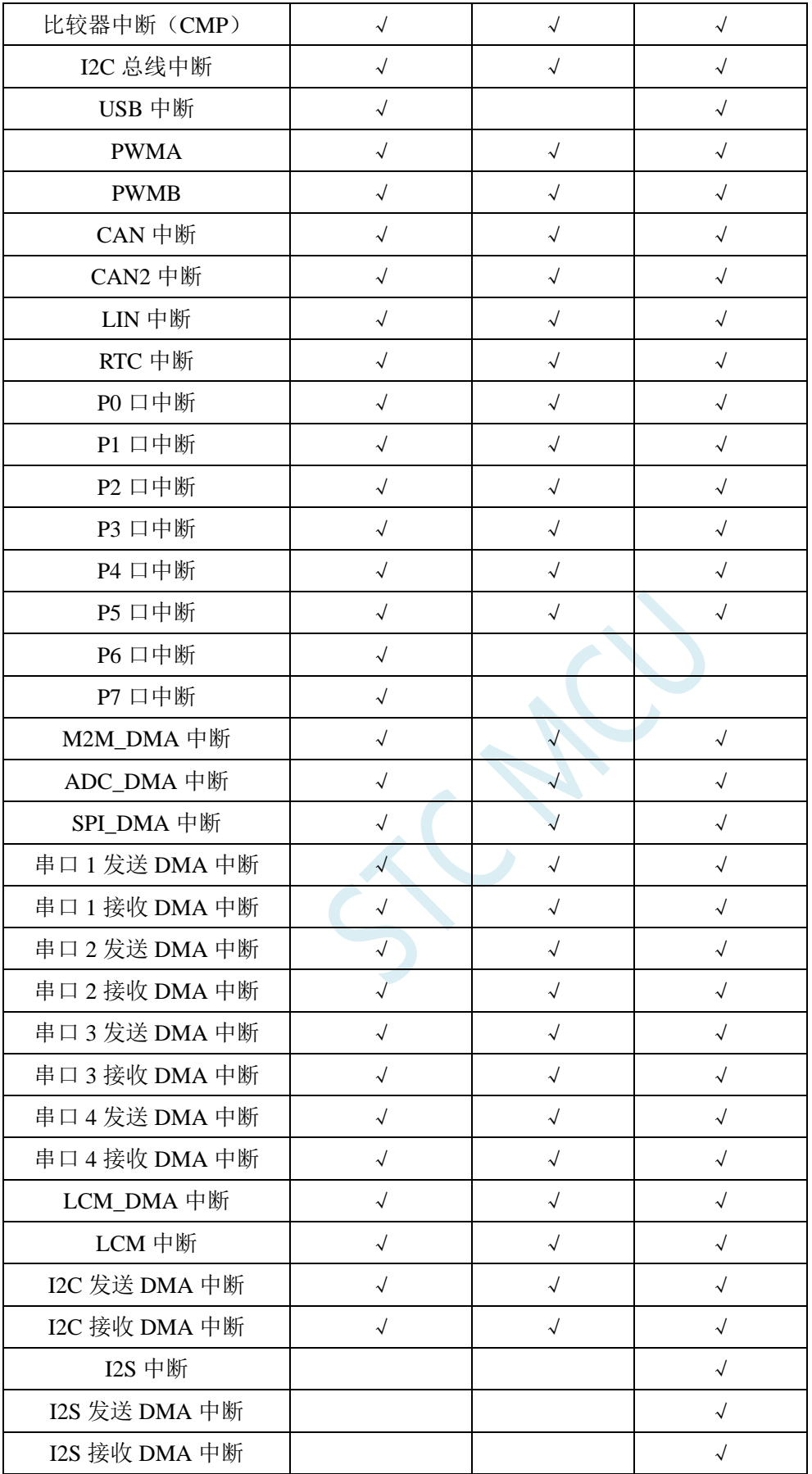

# **13.2 STC32G** 中断及中断优先级结构图

注:高优先级中断可以打断正在执行中的低优先级中断,跟传统 **STC89C52** 一样

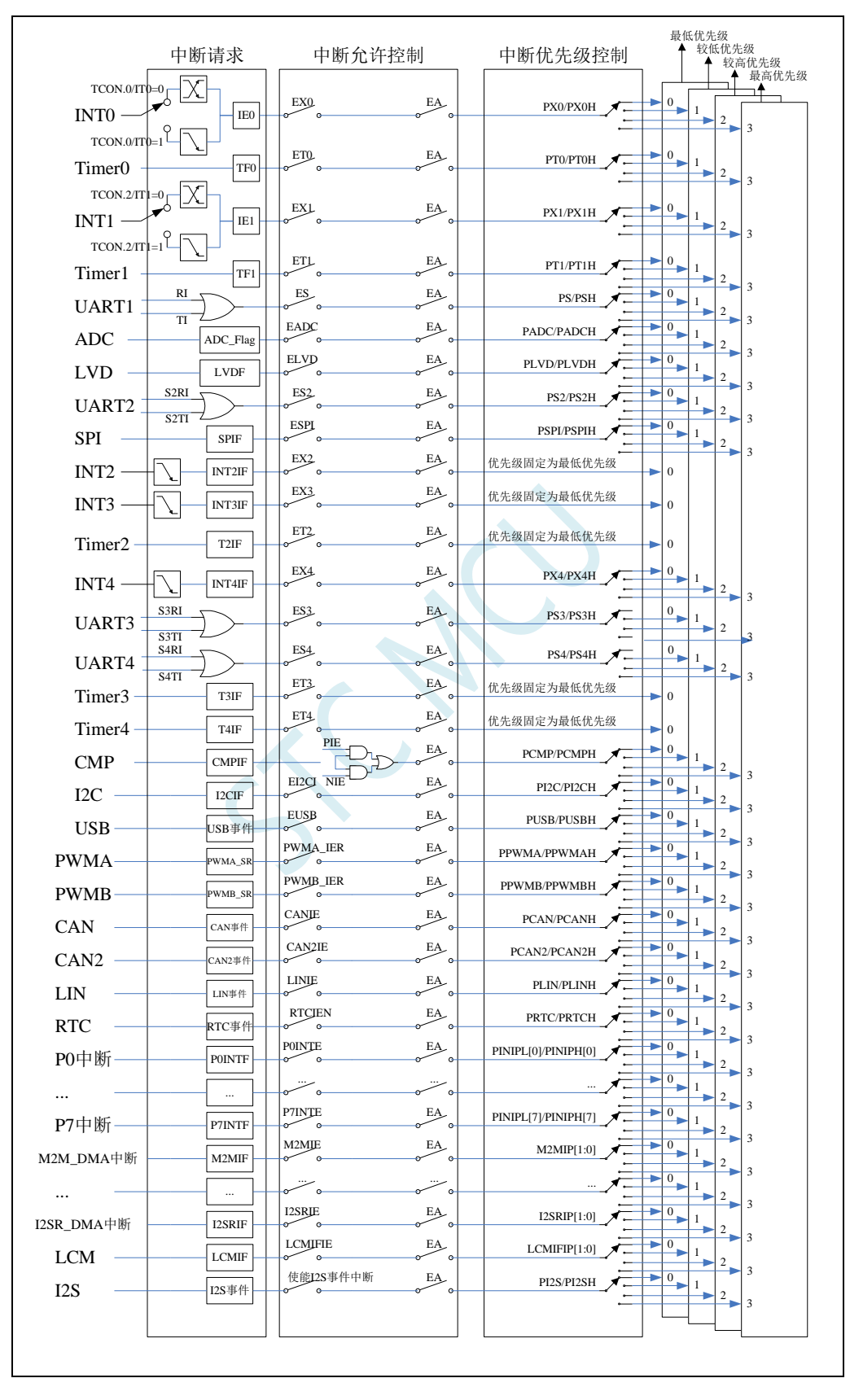

# **13.3 STC32G** 系列中断向量地址及同级中断优先级中断查询次序表

(表 1)

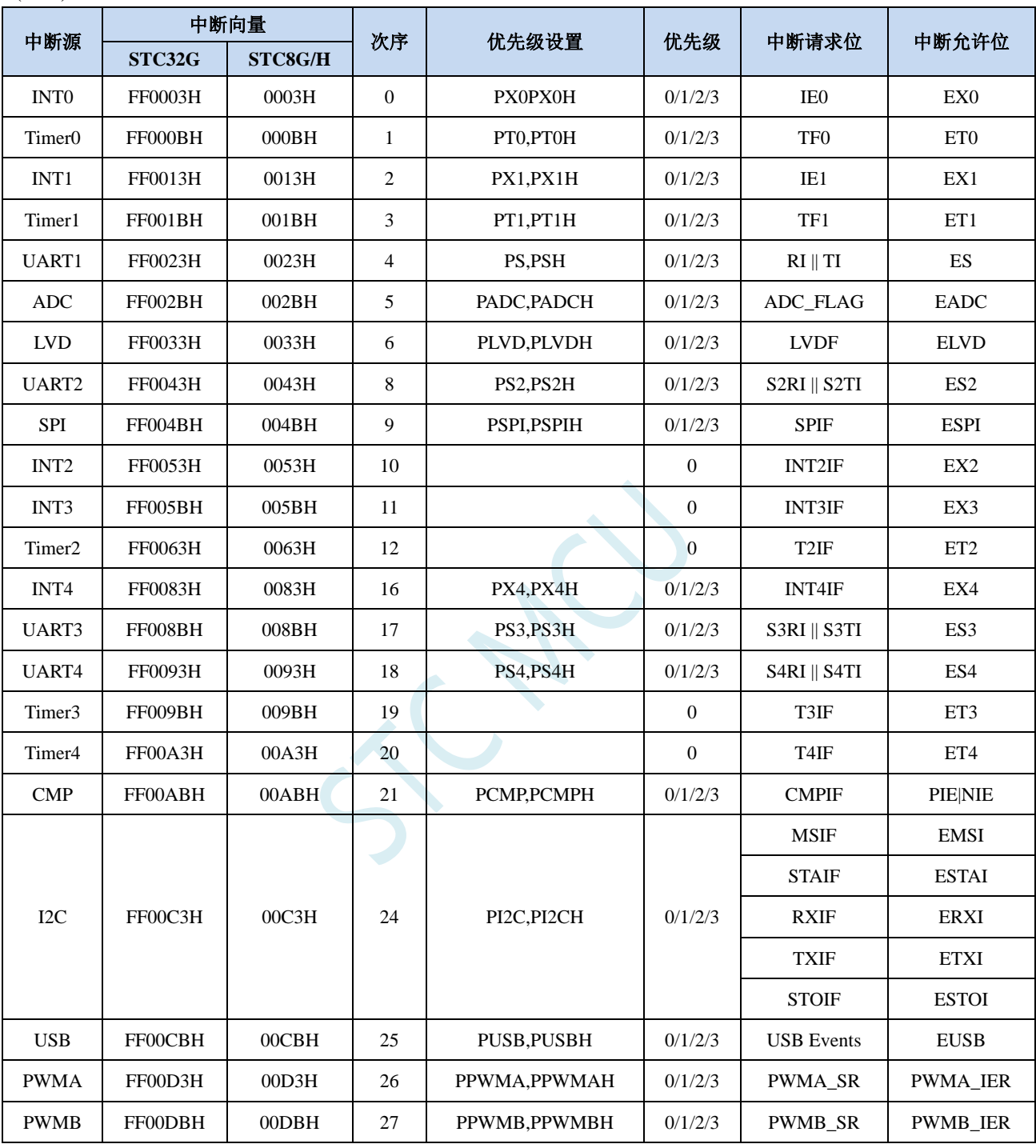

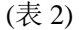

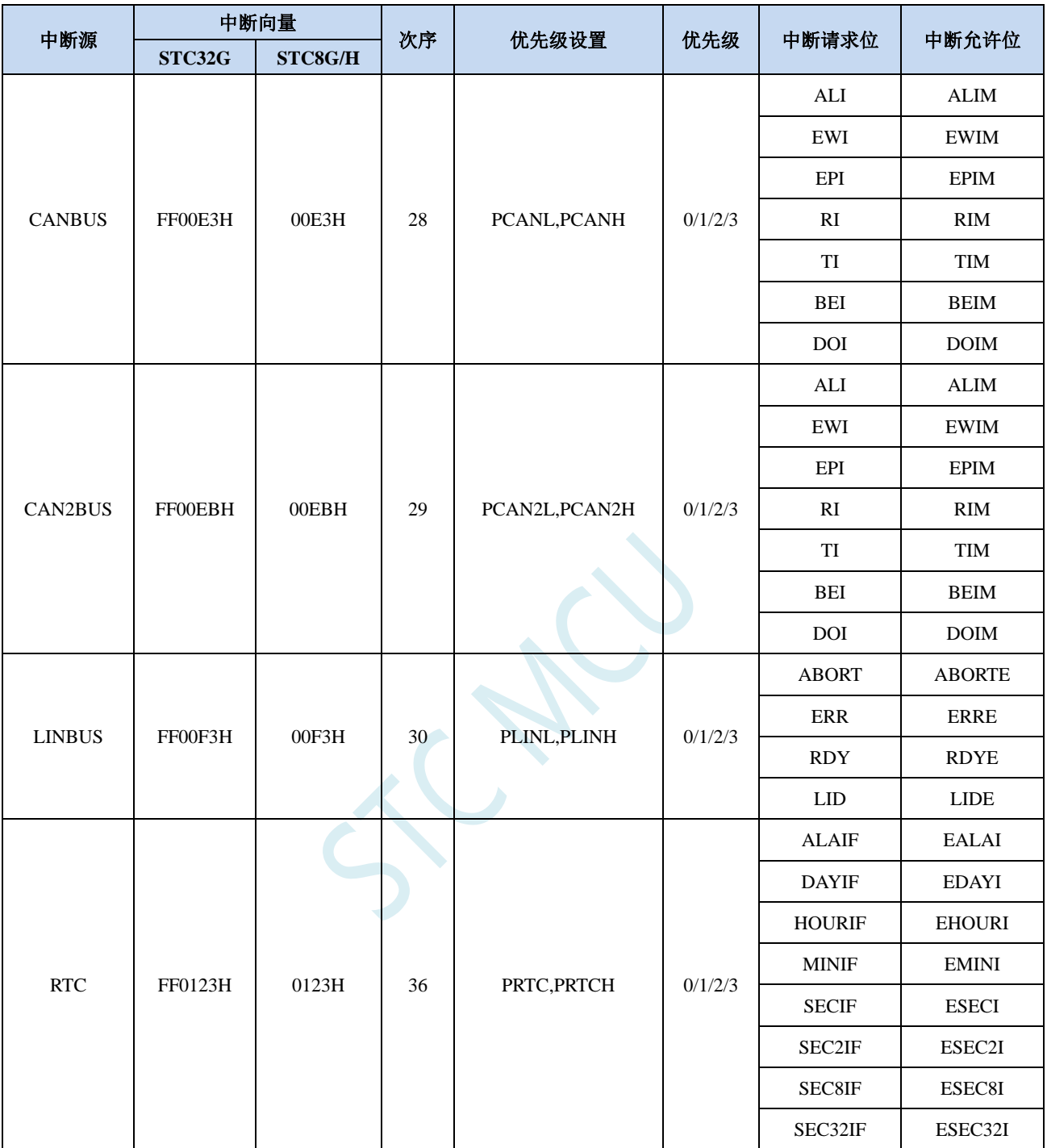

(表 3)

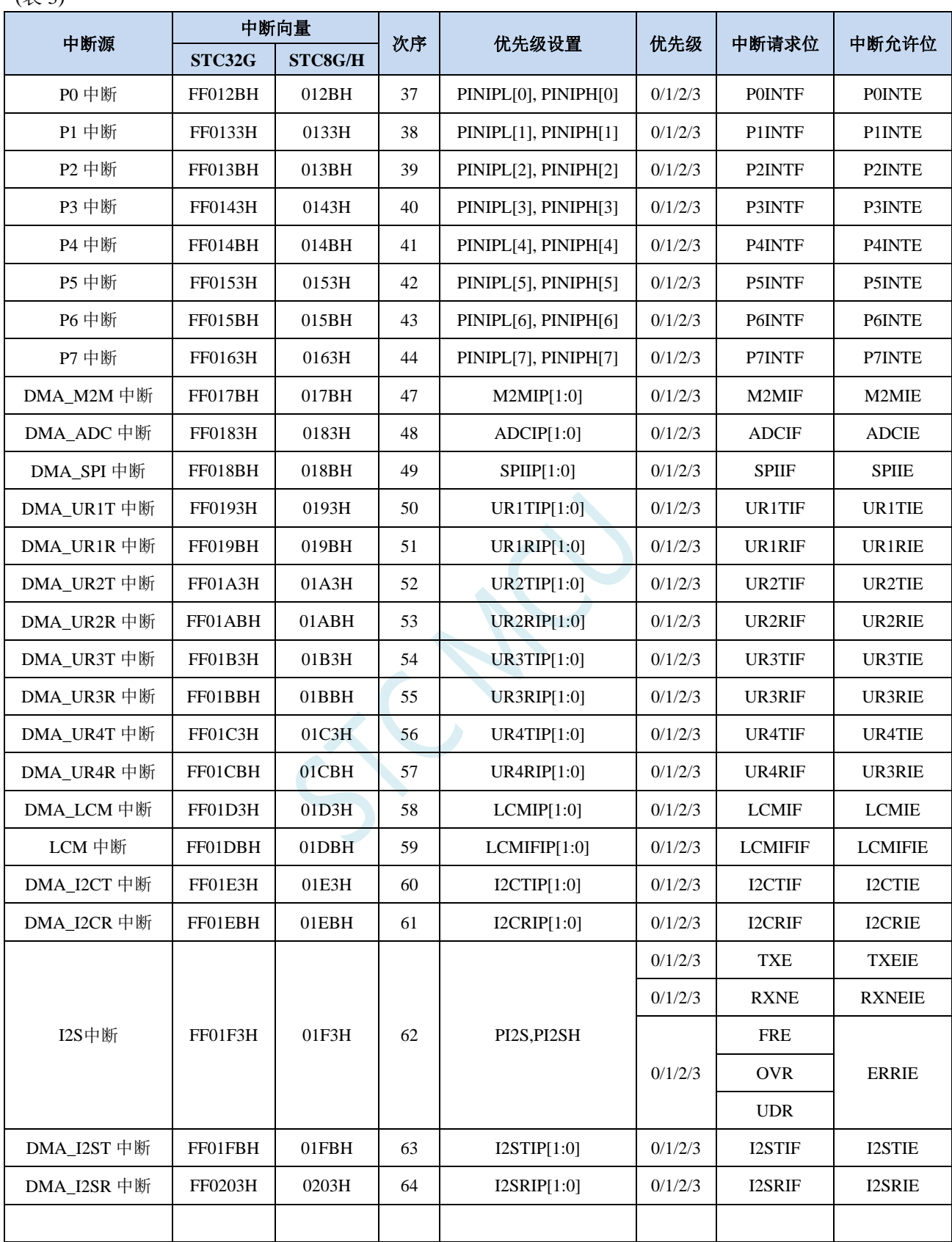

在 C 语言中声明中断服务程序

void INT0\_Routine(void) interrupt 0;

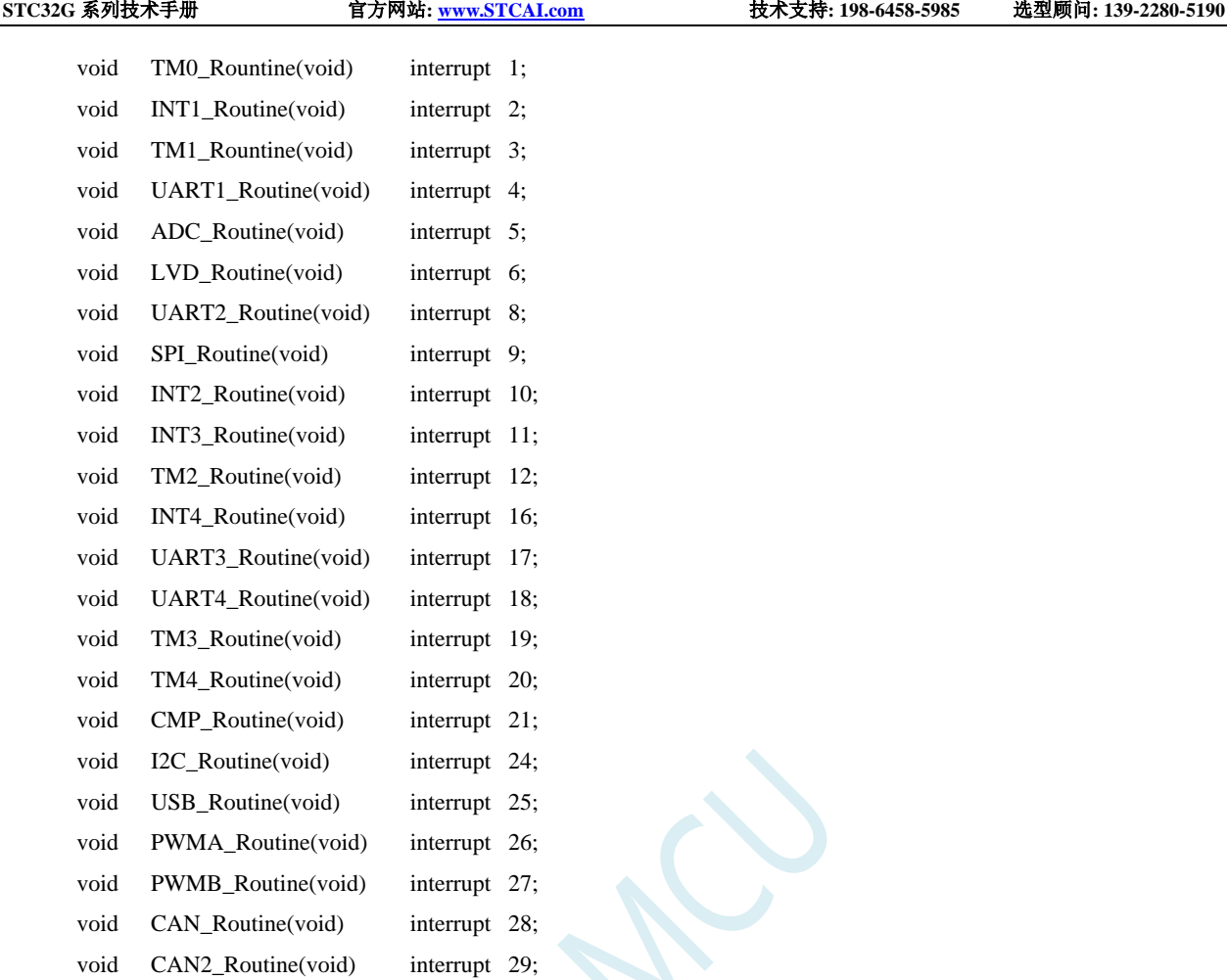

中断号超过31的C语言中断服务程序不能直接用interrupt声明, 请参考"开发环境的建 立与ISP下载"章节中的"关于中断号大于31在Keil中编译出错的处理"小节的处理方 法。汇编语言不受影响

void LIN\_Routine(void) interrupt 30;

# **13.4** 中断相关寄存器

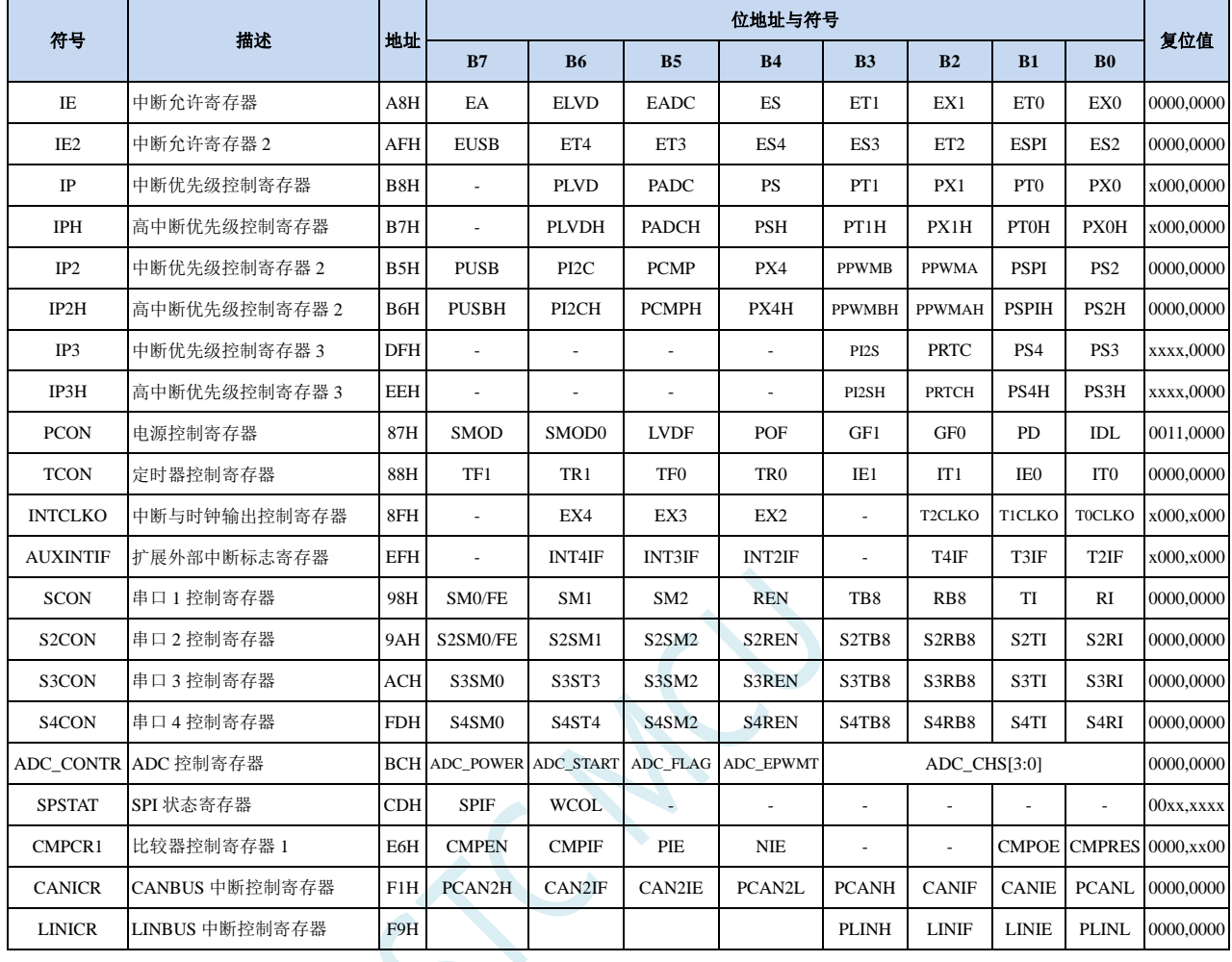

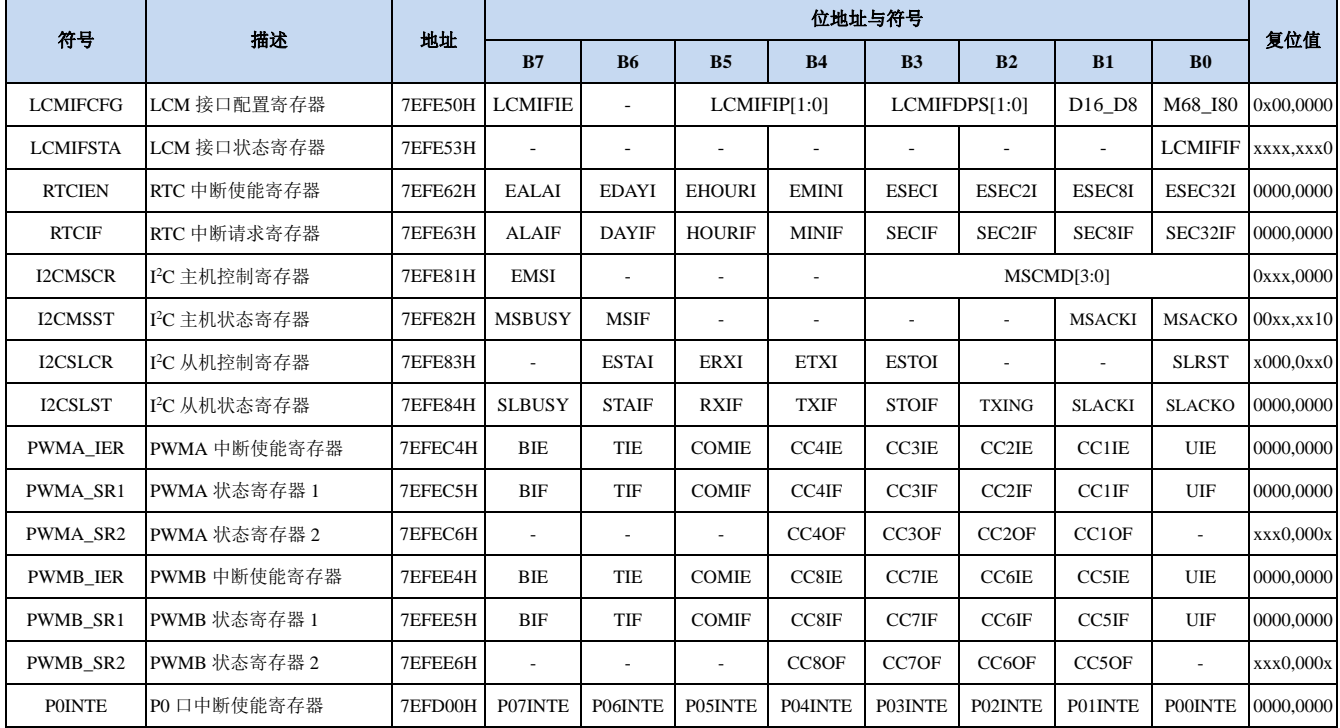

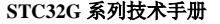

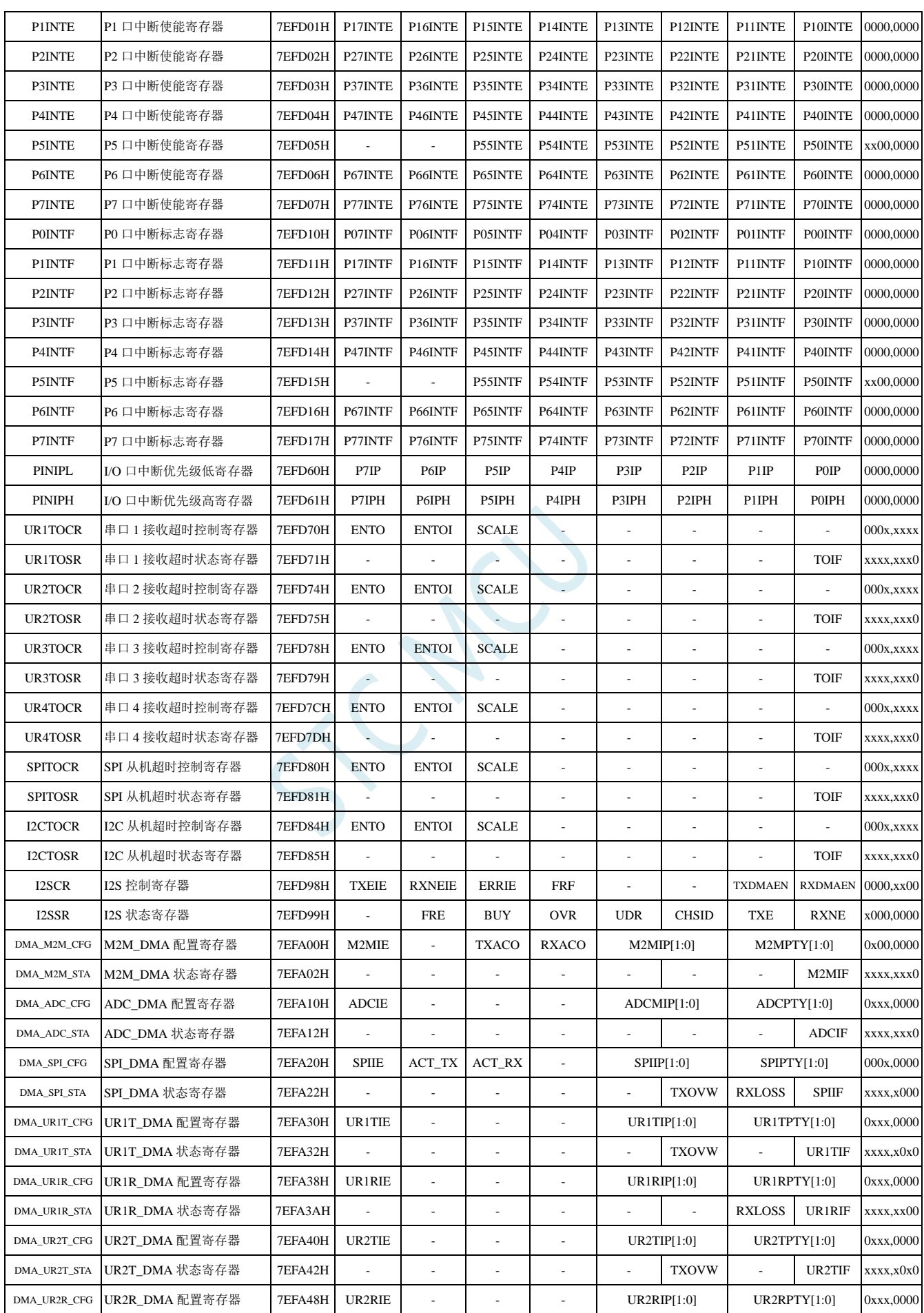

深圳国芯人工智能有限公司 国内分销商电话**: 0513-5501 2928/2929/2966** 去纯技术交流论坛**[:www.STCAIMCU.com](www.STCAIMCU.com)** - 372 -

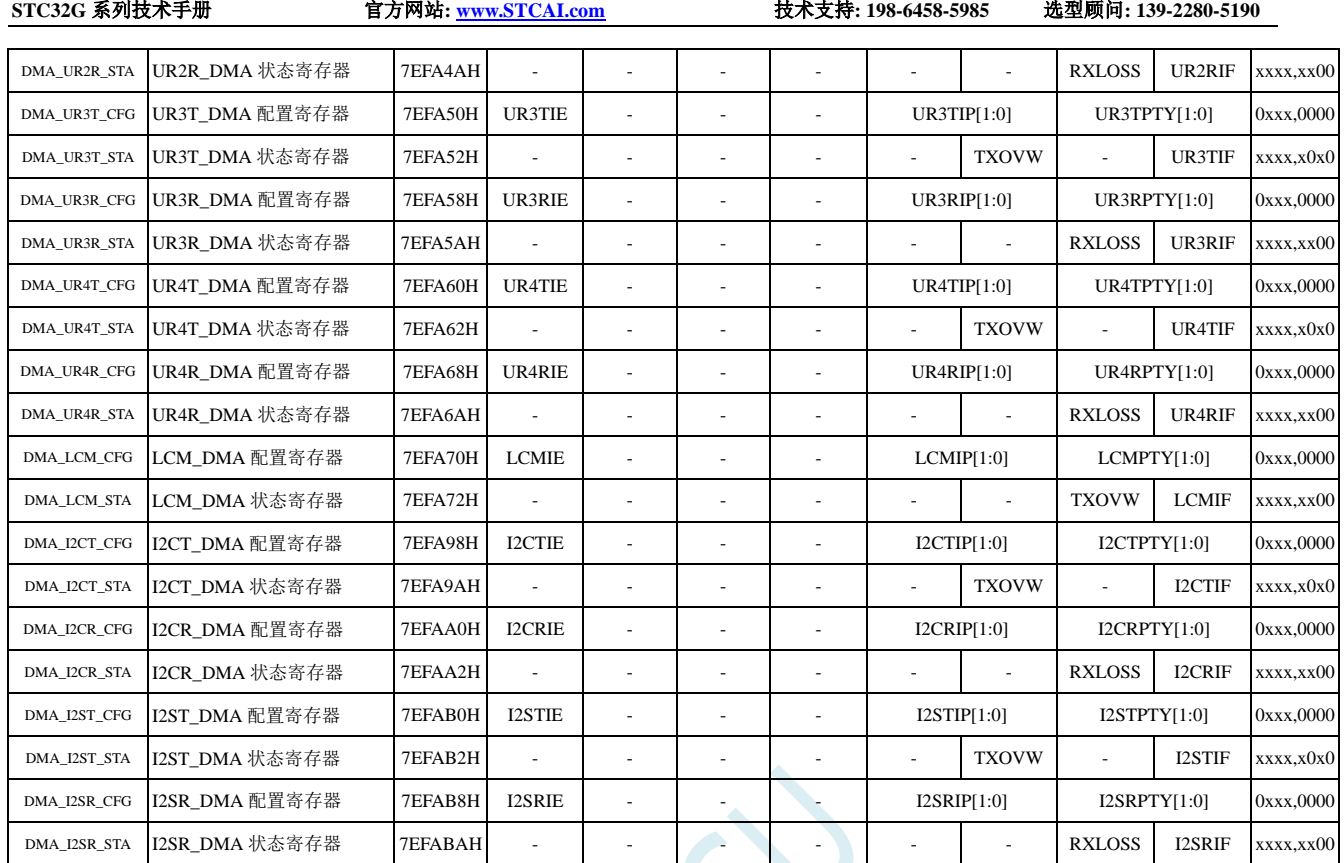

# **13.4.1** 中断使能寄存器(中断允许位)

# **IE**(中断使能寄存器)

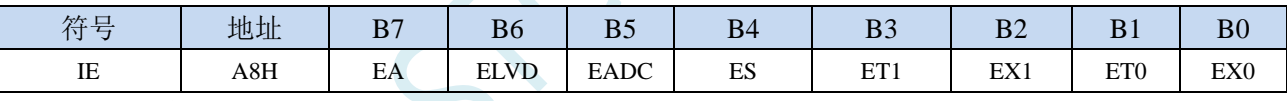

EA:总中断允许控制位。EA 的作用是使中断允许形成多级控制。即各中断源首先受 EA 控制;其次还受 各中断源自己的中断允许控制位控制。

- 0:CPU 屏蔽所有的中断申请
- 1:CPU 开放中断
- ELVD:低压检测中断允许位。
	- 0:禁止低压检测中断
	- 1:允许低压检测中断
- EADC:A/D 转换中断允许位。
	- 0:禁止 A/D 转换中断
	- 1:允许 A/D 转换中断
- ES:串行口 1 中断允许位。
	- 0:禁止串行口 1 中断
	- 1:允许串行口 1 中断
- ET1:定时/计数器 T1 的溢出中断允许位。
	- 0:禁止 T1 中断
	- 1:允许 T1 中断
- EX1:外部中断 1 中断允许位。
	- 0:禁止 INT1 中断

ET0:定时/计数器 T0 的溢出中断允许位。

0:禁止 T0 中断

1:允许 T0 中断

EX0:外部中断 0 中断允许位。

- 0:禁止 INT0 中断
- 1:允许 INT0 中断

## **IE2**(中断使能寄存器 **2**)

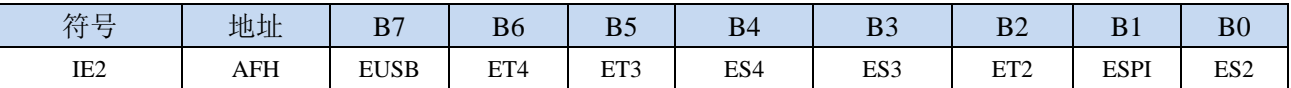

# EUSB:USB 中断允许位。(注意:此位为只写位,不可读取,读取始终为 **0**)

0:禁止 USB 中断

1:允许 USB 中断

- ET4:定时/计数器 T4 的溢出中断允许位。
	- 0:禁止 T4 中断
	- 1:允许 T4 中断
- ET3:定时/计数器 T3 的溢出中断允许位。
	- 0:禁止 T3 中断
	- 1:允许 T3 中断
- ES4:串行口 4 中断允许位。
	- 0:禁止串行口 4 中断
		- 1:允许串行口 4 中断
- ES3:串行口 3 中断允许位。
	- 0:禁止串行口 3 中断
	- 1:允许串行口 3 中断
- ET2:定时/计数器 T2 的溢出中断允许位。
	- 0:禁止 T2 中断
	- 1:允许 T2 中断
- ESPI:SPI 中断允许位。
	- 0:禁止 SPI 中断
		- 1:允许 SPI 中断
- ES2:串行口 2 中断允许位。
	- 0:禁止串行口 2 中断
	- 1:允许串行口 2 中断

#### **INTCLKO**(外部中断与时钟输出控制寄存器)

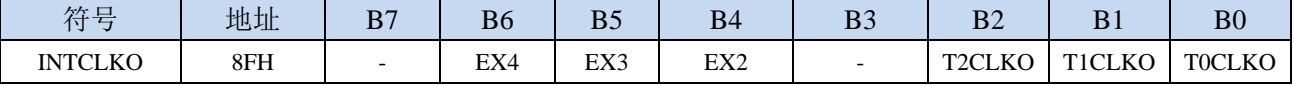

EX4:外部中断 4 中断允许位。

0:禁止 INT4 中断

1:允许 INT4 中断

EX3:外部中断 3 中断允许位。

0:禁止 INT3 中断

1:允许 INT3 中断

EX2:外部中断 2 中断允许位。

0:禁止 INT2 中断

1:允许 INT2 中断

#### **CMPCR1**(比较器控制寄存器 **1**)

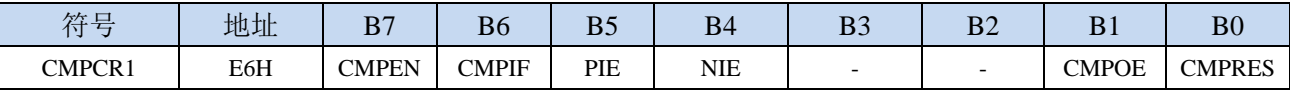

PIE:比较器上升沿中断允许位。

- 0:禁止比较器上升沿中断
- 1:允许比较器上升沿中断

NIE:比较器下降沿中断允许位。

- 0:禁止比较器下降沿中断
- 1:允许比较器下降沿中断

### **CANICR**(**CAN** 总线中断控制寄存器)

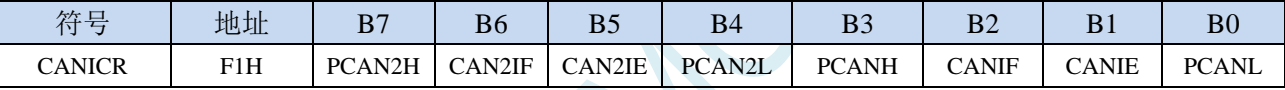

CANIE: CAN中断允许位。

- 0:禁止 CAN 中断
- 1:允许 CAN 中断

CAN2IE:CAN2中断允许位。

- 0:禁止 CAN2 中断
- 1:允许 CAN2 中断

# **LINICR**(**LIN** 总线中断控制寄存器)

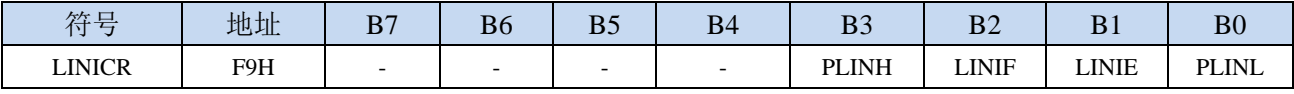

LINIE:LIN中断允许位。

0:禁止 LIN 中断

1:允许 LIN 中断

### **LCM** 接口配置寄存器

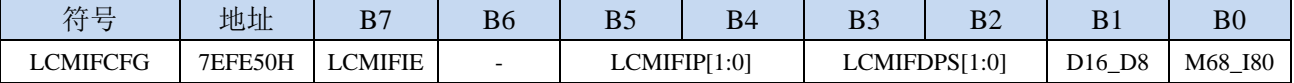

LCMIFIE: LCM接口中断允许位。

0:禁止 LCM 接口中断

1:允许 LCM 接口中断

### **RTC** 中断使能寄存器

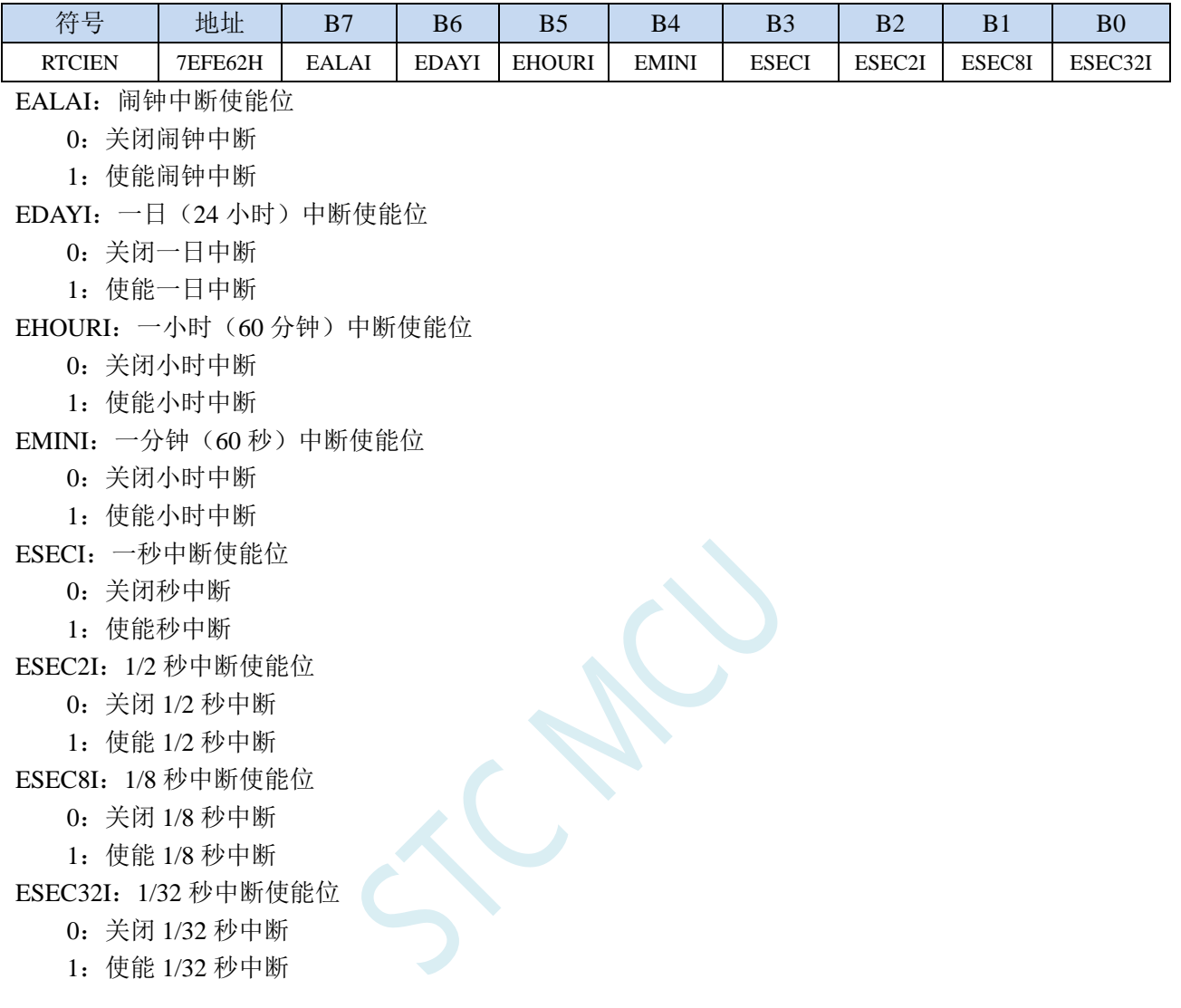

# **I2C** 控制寄存器

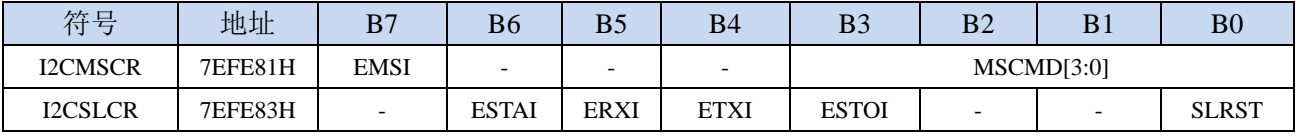

EMSI: I<sup>2</sup>C主机模式中断允许位。

0: 禁止 I<sup>2</sup>C 主机模式中断

1: 允许 I2C 主机模式中断

- ESTAI: I<sup>2</sup>C从机接收START事件中断允许位。
	- 0: 禁止 I<sup>2</sup>C 从机接收 START 事件中断
	- 1: 允许 I<sup>2</sup>C 从机接收 START 事件中断
- ERXI: I2C从机接收数据完成事件中断允许位。
	- 0: 禁止 I2C 从机接收数据完成事件中断
	- 1: 允许 I2C 从机接收数据完成事件中断
- ETXI: I2C从机发送数据完成事件中断允许位。

- 0: 禁止 I2C 从机发送数据完成事件中断
- 1: 允许 I2C 从机发送数据完成事件中断

ESTOI: I<sup>2</sup>C从机接收STOP事件中断允许位。

- 0: 禁止 I<sup>2</sup>C 从机接收 STOP 事件中断
- 1: 允许 I<sup>2</sup>C 从机接收 STOP 事件中断

#### **PWMA** 中断使能寄存器

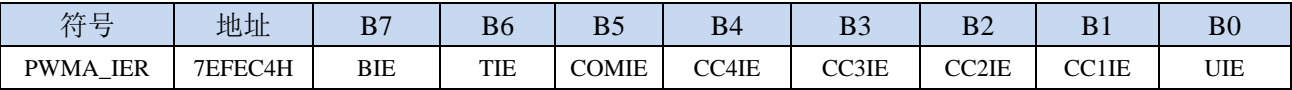

- BIE:PWMA刹车中断允许位。
	- 0:禁止 PWMA 刹车中断
	- 1: 允许 PWMA 刹车中断
- TIE:PWMA触发中断允许位。
	- 0:禁止 PWMA 触发中断
	- 1: 允许 PWMA 触发中断
- COMIE:PWMA比较中断允许位。
	- 0:禁止 PWMA 比较中断
		- 1:允许 PWMA 比较中断
- CC4IE:PWMA捕获比较通道4中断允许位。
	- 0:禁止 PWMA 捕获比较通道 4 中断
	- 1:允许 PWMA 捕获比较通道 4 中断
- CC3IE:PWMA捕获比较通道3中断允许位。
	- 0:禁止 PWMA 捕获比较通道 3 中断
	- 1:允许 PWMA 捕获比较通道 3 中断
- CC2IE:PWMA捕获比较通道2中断允许位。
	- 0:禁止 PWMA 捕获比较通道 2 中断
	- 1:允许 PWMA 捕获比较通道 2 中断
- CC1IE:PWMA捕获比较通道1中断允许位。
	- 0:禁止 PWMA 捕获比较通道 1 中断
	- 1:允许 PWMA 捕获比较通道 1 中断
- UIE:PWMA更新中断允许位。
	- 0:禁止 PWMA 更新中断
	- 1:允许 PWMA 更新中断

### **PWMB** 中断使能寄存器

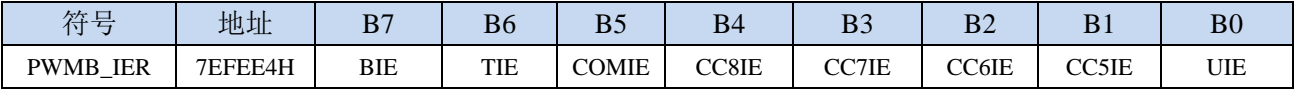

BIE:PWMB刹车中断允许位。

0:禁止 PWMB 刹车中断

1:允许 PWMB 刹车中断

TIE:PWMB触发中断允许位。

- 0:禁止 PWMB 触发中断
- 1:允许 PWMB 触发中断
- COMIE:PWMB比较中断允许位。
	- 0:禁止 PWMB 比较中断
	- 1: 允许 PWMB 比较中断
- CC8IE:PWMB捕获比较通道8中断允许位。
	- 0:禁止 PWMB 捕获比较通道 8 中断
	- 1:允许 PWMB 捕获比较通道 8 中断
- CC7IE:PWMB捕获比较通道7中断允许位。
	- 0:禁止 PWMB 捕获比较通道 7 中断
	- 1:允许 PWMB 捕获比较通道 7 中断
- CC6IE:PWMB捕获比较通道6中断允许位。
	- 0:禁止 PWMB 捕获比较通道 6 中断
	- 1:允许 PWMB 捕获比较通道 6 中断
- CC5IE:PWMB捕获比较通道5中断允许位。
	- 0:禁止 PWMB 捕获比较通道 5 中断
	- 1:允许 PWMB 捕获比较通道 5 中断
- UIE:PWMB更新中断允许位。
	- 0:禁止 PWMB 更新中断
	- 1:允许 PWMB 更新中断

## 端口中断使能寄存器

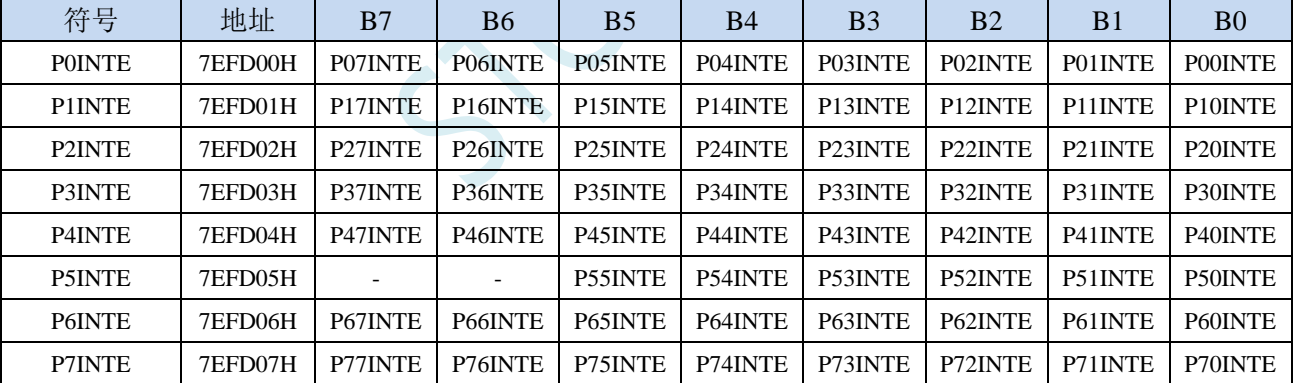

PnINTE.x: 端口中断使能控制位 (n=0~7, x=0~7)

0:关闭 Pn.x 口中断功能

1:使能 Pn.x 口中断功能

#### 串口 **1** 超时控制寄存器

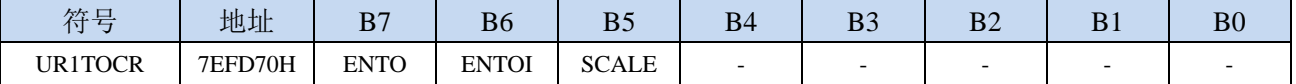

ENTOI:串口1接收超时中断允许位。

0:禁止串口 1 接收超时中断

1:允许串口 1 接收超时中断

#### 串口 **2** 超时控制寄存器

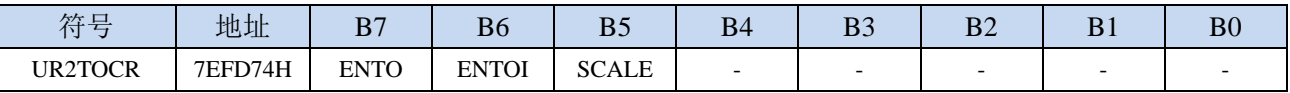

ENTOI:串口2接收超时中断允许位。

0:禁止串口 2 接收超时中断

1:允许串口 2 接收超时中断

#### 串口 **3** 超时控制寄存器

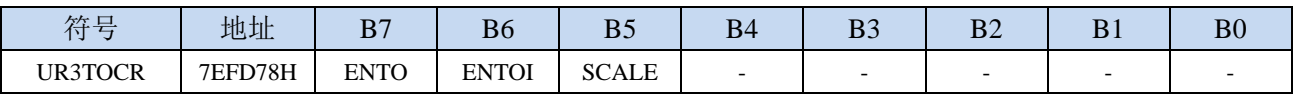

ENTOI:串口3接收超时中断允许位。

0:禁止串口 3 接收超时中断

1:允许串口 3 接收超时中断

### 串口 **4** 超时控制寄存器

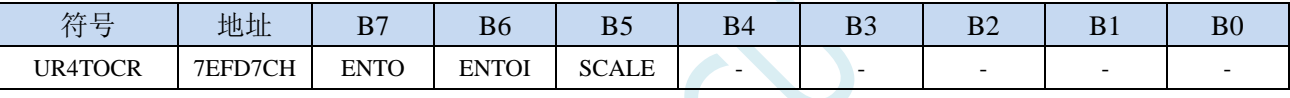

ENTOI:串口4超时中断允许位。

0:禁止串口 4 接收超时中断

1:允许串口 4 接收超时中断

### **SPI** 超时控制寄存器

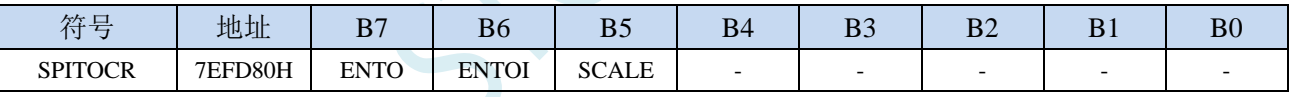

ENTOI: SPI从机超时中断允许位。

0:禁止 SPI 从机超时中断

1:允许 SPI 从机超时中断

#### **I2C** 超时控制寄存器

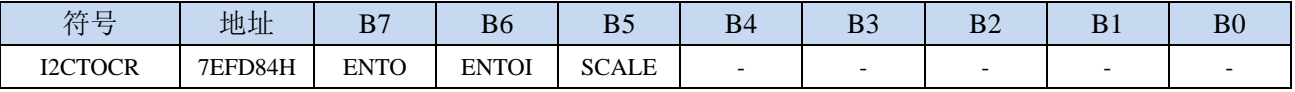

ENTOI: I2C从机超时中断允许位。

0:禁止 I2C 从机超时中断

1:允许 I2C 从机超时中断

# **I2S** 控制寄存器

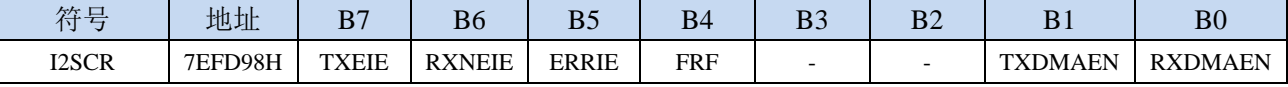

TXEIE:发送缓冲区空中断允许位。

- 0:禁止发送缓冲区空中断
- 1:允许发送缓冲区空中断

RXNEIE:接收缓冲区非空中断允许位。

- 0:禁止接收缓冲区非空中断
- 1:允许接收缓冲区非空中断
- ERRIE:错误中断允许位。
	- 0:禁止错误中断
	- 1:允许错误中断

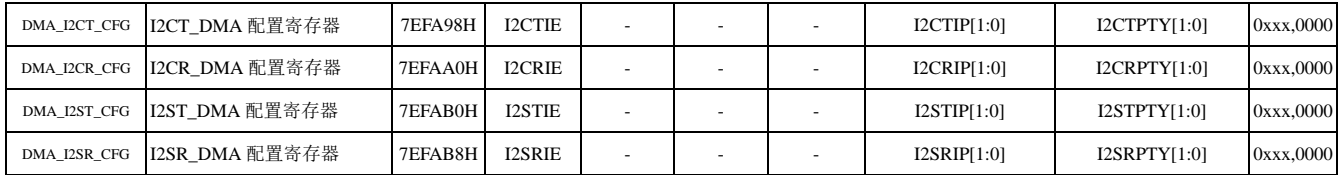

## **DMA** 中断使能寄存器

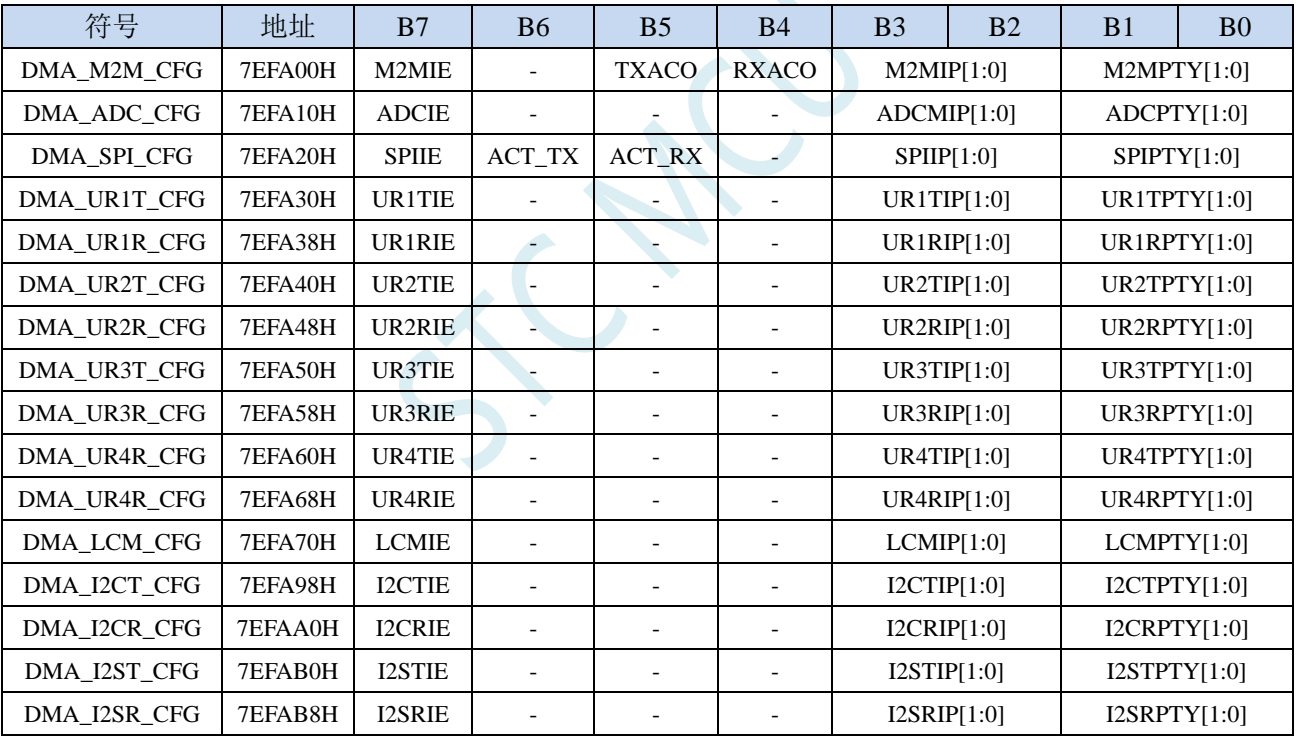

M2MIE: DMA\_M2M(存储器到存储器DMA)中断允许位。

0:禁止 DMA\_M2M 中断

1:允许 DMA\_M2M 中断

ADCIE: DMA\_ADC (ADC DMA) 中断允许位。

- 0:禁止 DMA\_ADC 中断
- 1:允许 DMA\_ADC 中断

SPIIE: DMA\_SPI (SPI DMA) 中断允许位。

- 0:禁止 DMA\_SPI 中断
- 1:允许 DMA\_SPI 中断

UR1TIE:DMA\_UR1T(串口1发送DMA)中断允许位。

0:禁止 DMA\_UR1T 中断

1:允许 DMA\_UR1T 中断

UR1RIE:DMA\_UR1R(串口1接收DMA)中断允许位。

0:禁止 DMA\_UR1R 中断

1: 允许 DMA\_UR1R 中断

UR2TIE:DMA\_UR2T(串口2发送DMA)中断允许位。

0:禁止 DMA\_UR2T 中断

1:允许 DMA\_UR2T 中断

UR2RIE:DMA\_UR2R(串口2接收DMA)中断允许位。

0:禁止 DMA\_UR2R 中断

1: 允许 DMA\_UR2R 中断

UR3TIE:DMA\_UR3T(串口3发送DMA)中断允许位。

0:禁止 DMA\_UR3T 中断

1:允许 DMA\_UR3T 中断

UR3RIE: DMA\_UR3R(串口3接收DMA)中断允许位。

0:禁止 DMA\_UR3R 中断

1:允许 DMA\_UR3R 中断

UR4TIE:DMA\_UR4T(串口4发送DMA)中断允许位。

0:禁止 DMA\_UR4T 中断

1:允许 DMA\_UR4T 中断

UR4RIE: DMA\_UR4R(串口4接收DMA)中断允许位。

0:禁止 DMA\_UR4R 中断

1: 允许 DMA\_UR4R 中断

LCMIE: DMA\_LCM (LCM接口DMA) 中断允许位。

0:禁止 DMA\_LCM 中断

1:允许 DMA\_LCM 中断

I2CTIE:DMA\_I2CT(I2C发送DMA)中断允许位。

0:禁止 DMA\_I2CT 中断

1:允许 DMA\_I2CT 中断

I2CRIE:DMA\_I2CR(I2C接收DMA)中断允许位。

0:禁止 DMA\_I2CR 中断

1:允许 DMA\_I2CR 中断

I2STIE:DMA\_I2ST(I2S发送DMA)中断允许位。

0:禁止 DMA\_I2ST 中断

1:允许 DMA\_I2ST 中断

I2SRIE:DMA\_I2SR(I2S接收DMA)中断允许位。

0:禁止 DMA\_I2SR 中断

1:允许 DMA\_I2SR 中断

# **13.4.2** 中断请求寄存器(中断标志位)

#### 定时器控制寄存器

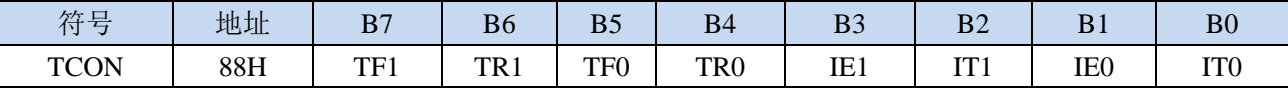

TF1:定时器1溢出中断标志。中断服务程序中,硬件自动清零。 TF0:定时器0溢出中断标志。中断服务程序中,硬件自动清零。

IE1:外部中断1中断请求标志。中断服务程序中,硬件自动清零。

IE0:外部中断0中断请求标志。中断服务程序中,硬件自动清零。

#### 中断标志辅助寄存器

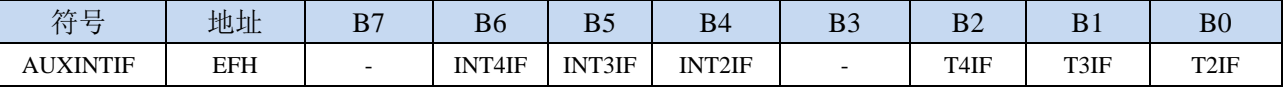

INT4IF:外部中断4中断请求标志。中断服务程序中,硬件自动清零。 INT3IF:外部中断3中断请求标志。中断服务程序中,硬件自动清零。 INT2IF:外部中断2中断请求标志。中断服务程序中,硬件自动清零。 T4IF: 定时器4溢出中断标志。中断服务程序中, 硬件自动清零。 T3IF:定时器3溢出中断标志。中断服务程序中,硬件自动清零。 T2IF: 定时器2溢出中断标志。中断服务程序中, 硬件自动清零。

#### 串口控制寄存器

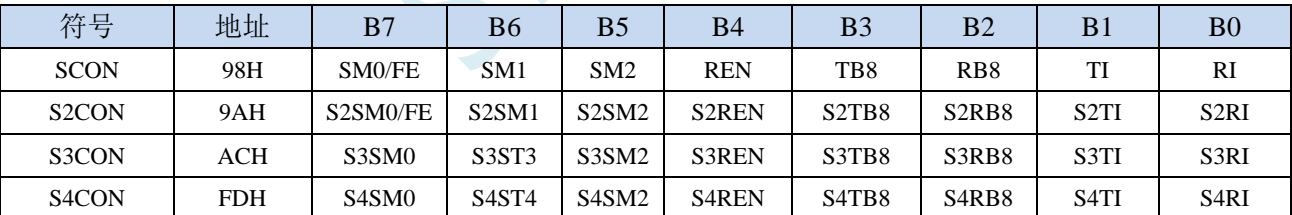

TI:串口1发送完成中断请求标志。需要软件清零。 RI:串口1接收完成中断请求标志。需要软件清零。 S2TI:串口2发送完成中断请求标志。需要软件清零。 S2RI:串口2接收完成中断请求标志。需要软件清零。 S3TI:串口3发送完成中断请求标志。需要软件清零。 S3RI:串口3接收完成中断请求标志。需要软件清零。 S4TI:串口4发送完成中断请求标志。需要软件清零。 S4RI:串口4接收完成中断请求标志。需要软件清零。

#### 电源管理寄存器

**STC32G** 系列技术手册 官方网站**[: www.STCAI.com](http://www.stcai.com/)** 技术支持**: 198-6458-5985** 选型顾问**: 139-2280-5190** 符号 | 地址 | B7 | B6 | B5 | B4 | B3 | B2 | B1 | B0

PCON 87H SMOD SMOD0 LVDF POF GF1 GF0 PD DL

LVDF:低压检测中断请求标志。需要软件清零。

## **ADC** 控制寄存器

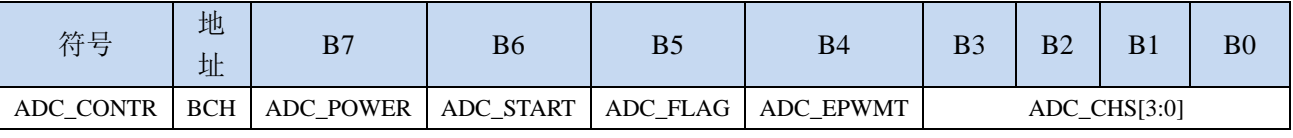

ADC FLAG: ADC转换完成中断请求标志。需要软件清零。

### **SPI** 状态寄存器

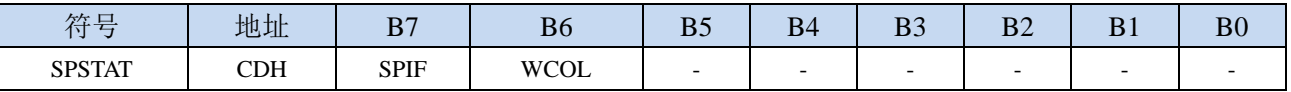

SPIF: SPI数据传输完成中断请求标志。需要软件写"1"清零。

# 比较器控制寄存器 **1**

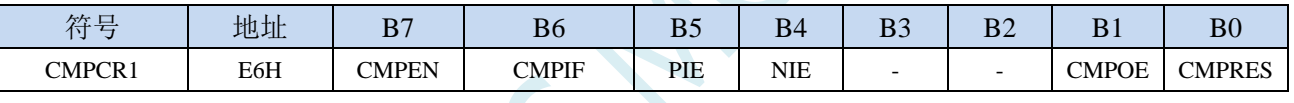

CMPIF:比较器中断请求标志。需要软件清零。

## **CANICR**(**CAN** 总线中断控制寄存器)

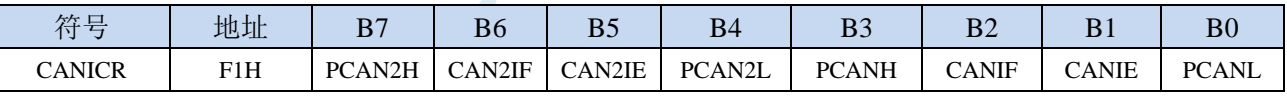

CANIF:CAN中断请求标志。(只读)

CAN2IF: CAN2中断请求标志。(只读)

## **LINICR**(**LIN** 总线中断控制寄存器)

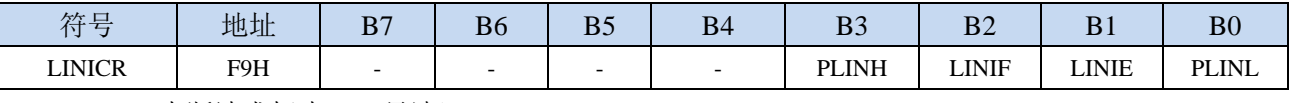

LINIF:LIN中断请求标志。(只读)

### **LCM** 接口状态寄存器

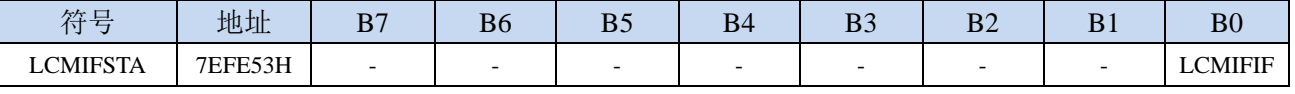

LCMIFIF: LCM接口中断请求标志。需要软件清零。

#### **RTC** 中断请求标志寄存器

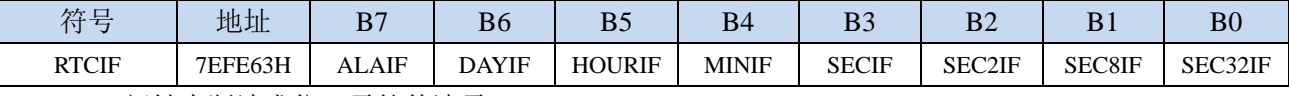

ALAIF:闹钟中断请求位。需软件清零。 DAYIF:一日(24 小时)中断请求位。需软件清零。 HOURIF: 一小时(60分钟)中断请求位。需软件清零。 MINIF:一分钟(60 秒)中断请求位。需软件清零。 SECIF:一秒中断请求位。需软件清零。 SEC2IF:1/2 秒中断请求位。需软件清零 SEC8IF:1/8 秒中断请求位。需软件清零。 SEC32IF:1/32 秒中断请求位。需软件清零。

#### **I2C** 状态寄存器

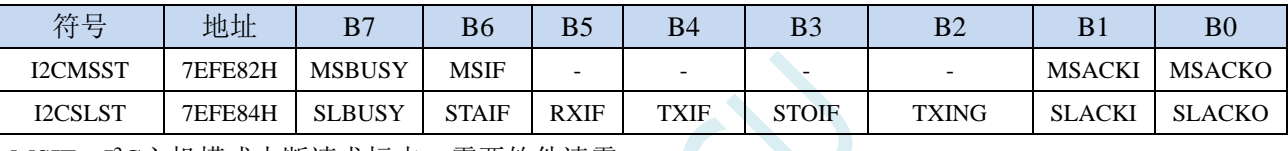

MSIF:I <sup>2</sup>C主机模式中断请求标志。需要软件清零。 ESTAI: I<sup>2</sup>C从机接收START事件中断请求标志。需要软件清零。 ERXI: I<sup>2</sup>C从机接收数据完成事件中断请求标志。需要软件清零。 ETXI: I<sup>2</sup>C从机发送数据完成事件中断请求标志。需要软件清零。

ESTOI: I<sup>2</sup>C从机接收STOP事件中断请求标志。需要软件清零。

#### **PWMA** 状态寄存器

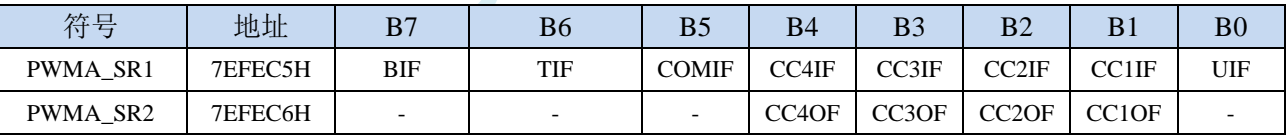

BIF: PWMA刹车中断请求标志。需要软件清零。

TIF:PWMA触发中断请求标志。需要软件清零。

COMIF:PWMA比较中断请求标志。需要软件清零。

CC4IF:PWMA通道4发生捕获比较中断请求标志。需要软件清零。

CC3IF:PWMA通道3发生捕获比较中断请求标志。需要软件清零。

CC2IF:PWMA通道2发生捕获比较中断请求标志。需要软件清零。

CC1IF:PWMA通道1发生捕获比较中断请求标志。需要软件清零。

UIF:PWMA更新中断请求标志。需要软件清零。

CC4OF:PWMA通道4发生重复捕获中断请求标志。需要软件清零。

CC3OF:PWMA通道3发生重复捕获中断请求标志。需要软件清零。

CC2OF:PWMA通道2发生重复捕获中断请求标志。需要软件清零。

CC1OF:PWMA通道1发生重复捕获中断请求标志。需要软件清零。

# **PWMB** 状态寄存器

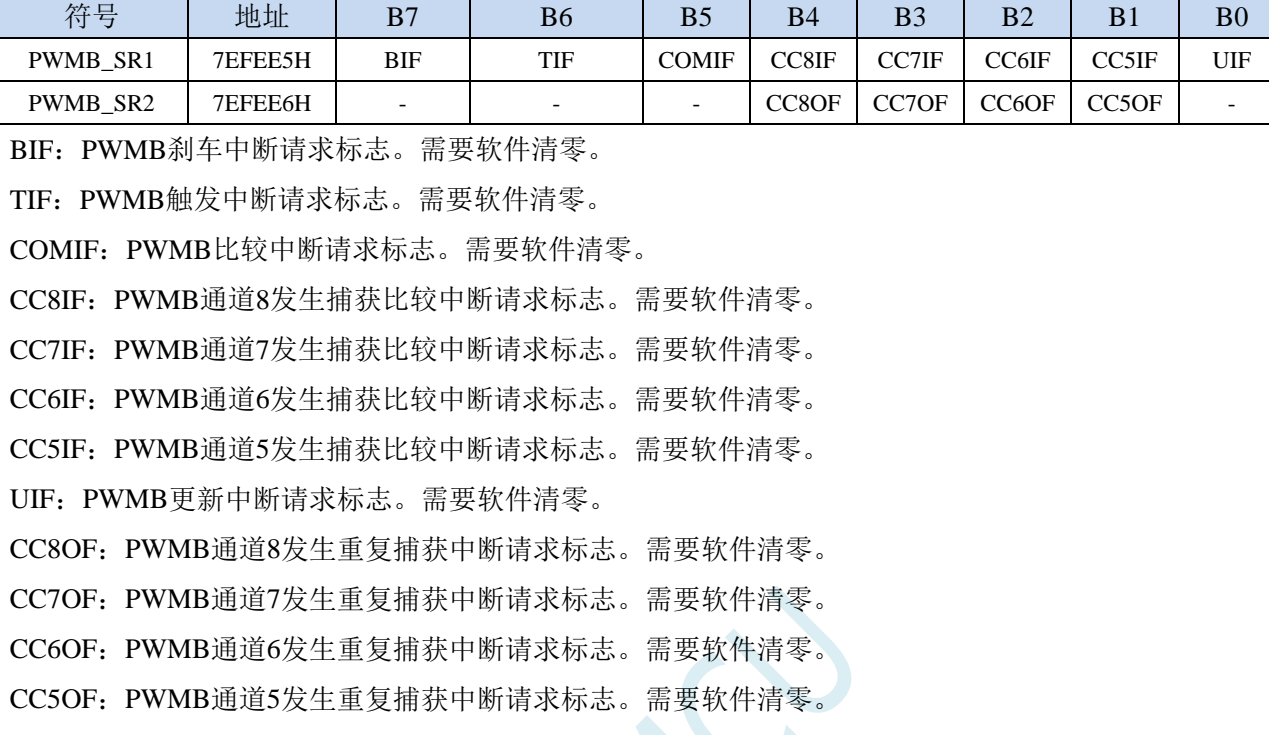

#### 端口中断标志寄存器

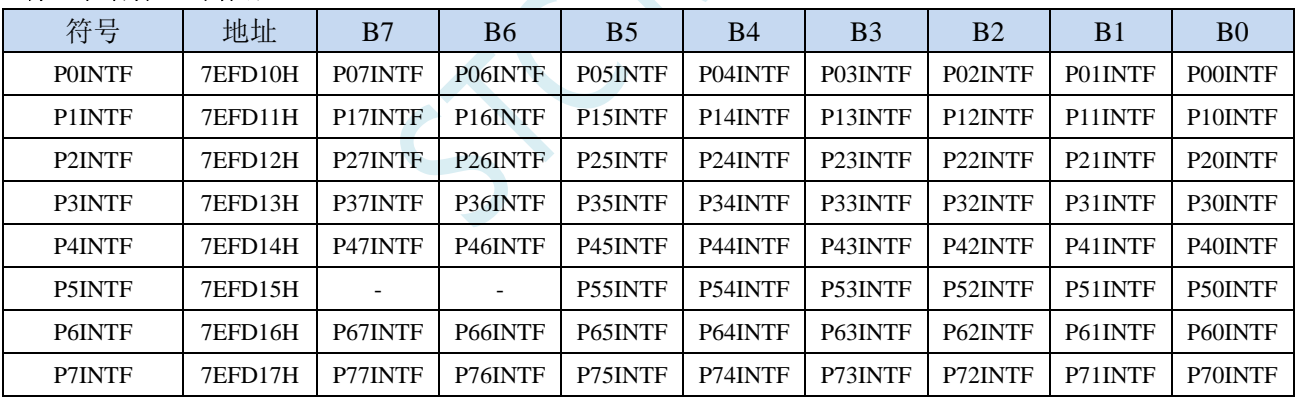

PnINTF.x: 端口中断请求标志位 (n=0~7, x=0~7)

 $0:$  Pn.x 口没有中断请求

1:Pn.x 口有中断请求,若使能中断,则会进入中断服务程序。需要软件清零。

#### 串口 **1** 超时状态寄存器

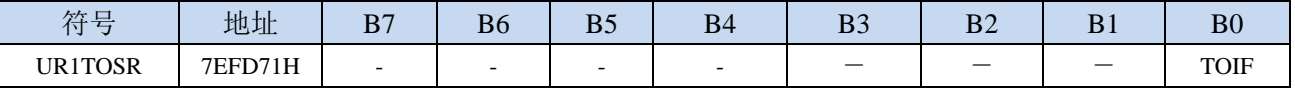

TOIF:串口1超时中断请求标志。需要软件清零。

## 串口 **2** 超时状态寄存器

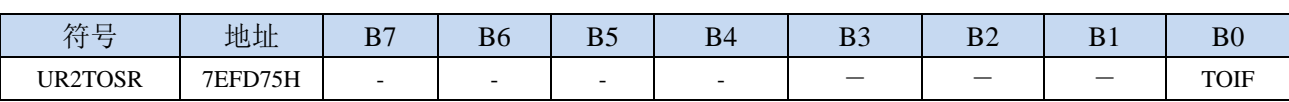

TOIF:串口2超时中断请求标志。需要软件清零。

# 串口 **3** 超时状态寄存器

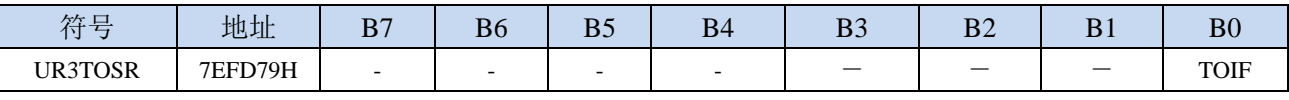

TOIF:串口3超时中断请求标志。需要软件清零。

# 串口 **4** 超时状态寄存器

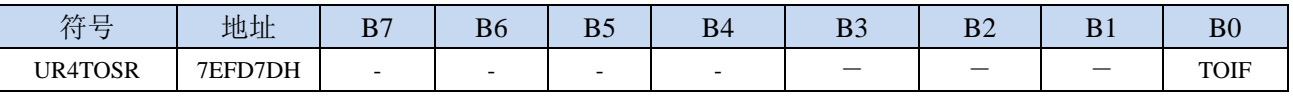

TOIF:串口4超时中断请求标志。需要软件清零。

### **SPI** 超时状态寄存器

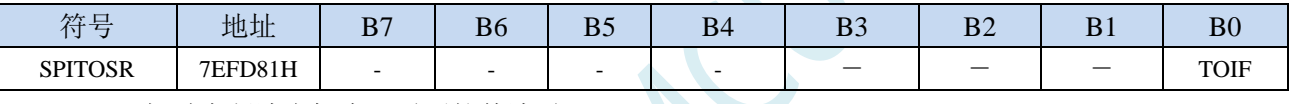

TOIF:SPI超时中断请求标志。需要软件清零。

## **I2C** 超时状态寄存器

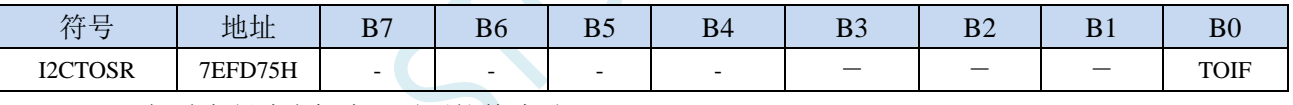

TOIF:I2C超时中断请求标志。需要软件清零。

#### **I2S** 超时状态寄存器

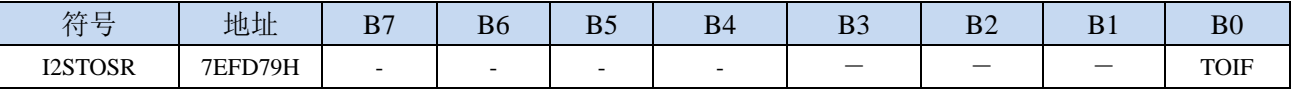

TOIF: I2S超时中断请求标志。需要软件清零。

### **DMA** 中断标志寄存器

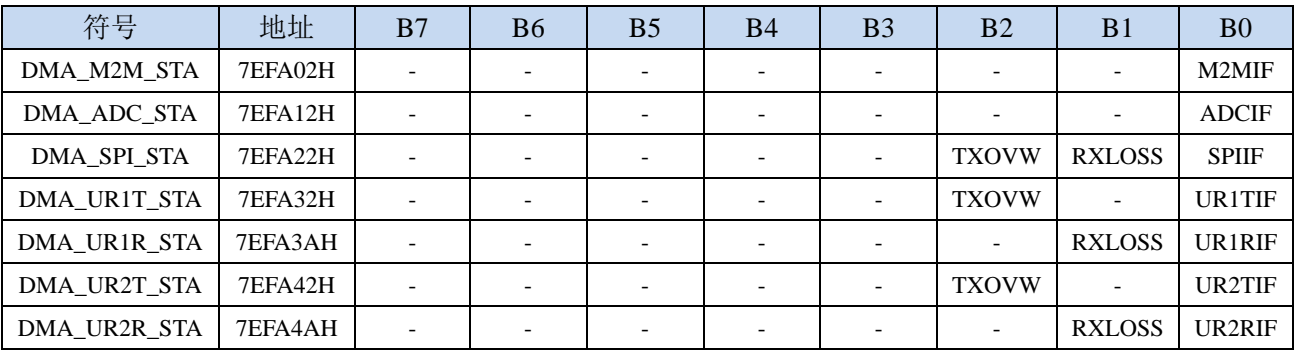

**STC32G** 系列技术手册 官方网站**[: www.STCAI.com](http://www.stcai.com/)** 技术支持**: 198-6458-5985** 选型顾问**: 139-2280-5190** DMA\_UR3T\_STA 7EFA52H - - - - - - - - TXOVW - UR3TIF DMA\_UR3R\_STA  $\vert$  7EFA5AH -  $\vert$  -  $\vert$  -  $\vert$  -  $\vert$  -  $\vert$  -  $\vert$  -  $\vert$  RXLOSS UR3RIF DMA\_UR4T\_STA | 7EFA62H | - | - | - | - | - | TXOVW | - | UR4TIF DMA\_UR4R\_STA  $\vert$  7EFA6AH - - - - - - - - - RXLOSS UR4RIF DMA LCM STA  $\vert$  7EFA72H  $\vert$  -  $\vert$  -  $\vert$  -  $\vert$  -  $\vert$  -  $\vert$  -  $\vert$  TXOVW  $\vert$  LCMIF DMA\_I2CT\_STA  $\vert$  7EFA9AH  $\vert$  -  $\vert$  -  $\vert$  -  $\vert$  -  $\vert$  -  $\vert$  TXOVW  $\vert$  -  $\vert$  I2CTIF DMA\_I2CR\_STA | 7EFAA2H | - | - | - | - | - | - | RXLOSS | I2CRIF DMA I2ST STA  $\vert$  7EFAB2H  $\vert$  -  $\vert$  -  $\vert$  -  $\vert$  -  $\vert$  -  $\vert$  TXOVW  $\vert$  -  $\vert$  I2STIF DMA\_I2SR\_STA | 7EFABAH | - | - | - | - | - | - | RXLOSS | I2SRIF

M2MIF: DMA\_M2M(存储器到存储器DMA)中断请求标志。需要软件清零。

ADCIF:DMA\_ADC(ADC DMA)中断请求标志。需要软件清零。 SPIIF:DMA\_SPI(SPI DMA)中断请求标志。需要软件清零。。 UR1TIF:DMA\_UR1T(串口1发送DMA)中断请求标志。需要软件清零。 UR1RIF:DMA\_UR1R(串口1接收DMA)中断请求标志。需要软件清零。 UR2TIF:DMA\_UR2T(串口2发送DMA)中断请求标志。需要软件清零。 UR2RIF:DMA\_UR2R(串口2接收DMA)中断请求标志。需要软件清零。 UR3TIF:DMA\_UR3T(串口3发送DMA)中断请求标志。需要软件清零。 UR3RIF:DMA\_UR3R(串口3接收DMA)中断请求标志。需要软件清零。 UR4TIF:DMA\_UR4T(串口4发送DMA)中断请求标志。需要软件清零。 UR4RIF:DMA\_UR4R(串口4接收DMA)中断请求标志。需要软件清零。 LCMIF: DMA\_LCM (LCM接口DMA) 中断请求标志。需要软件清零。 I2CTIF:DMA\_I2CT(I2C发送DMA)中断请求标志。需要软件清零。 I2CRIF:DMA\_I2CR(I2C接收DMA)中断请求标志。需要软件清零。 I2STIF:DMA\_I2ST(I2S发送DMA)中断请求标志。需要软件清零。 I2SRIF:DMA\_I2SR(I2S接收DMA)中断请求标志。需要软件清零。

# **13.4.3** 中断优先级寄存器

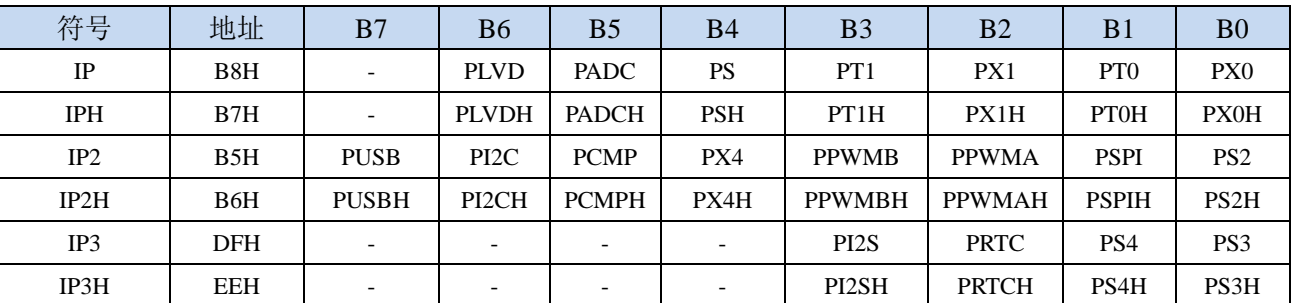

中断优先级控制寄存器

PX0H,PX0:外部中断0中断优先级控制位

00: INT0 中断优先级为 0 级(最低级)

01: INT0 中断优先级为 1 级(较低级)

10: INT0 中断优先级为 2 级(较高级)

11: INTO 中断优先级为 3 级(最高级)

PT0H,PT0:定时器0中断优先级控制位 00:定时器 0 中断优先级为 0 级(最低级) 01:定时器 0 中断优先级为 1 级(较低级) 10: 定时器 0 中断优先级为 2 级(较高级) 11: 定时器 0 中断优先级为 3 级(最高级) PX1H,PX1:外部中断1中断优先级控制位 00: INT1 中断优先级为 0 级(最低级) 01: INT1 中断优先级为 1 级(较低级) 10: INT1 中断优先级为 2 级 (较高级) 11: INT1 中断优先级为 3 级(最高级) PT1H,PT1:定时器1中断优先级控制位 00:定时器 1 中断优先级为 0 级(最低级) 01: 定时器 1 中断优先级为 1 级(较低级) 10:定时器 1 中断优先级为 2 级(较高级) 11: 定时器 1 中断优先级为 3 级 (最高级) PSH,PS:串口1中断优先级控制位 00: 串口 1 中断优先级为 0 级 (最低级) 01:串口 1 中断优先级为 1 级(较低级) 10:串口 1 中断优先级为 2 级(较高级) 11:串口 1 中断优先级为 3 级(最高级) PADCH,PADC: ADC中断优先级控制位 00:ADC 中断优先级为 0 级(最低级) 01: ADC 中断优先级为 1 级(较低级) 10:ADC 中断优先级为 2 级(较高级) 11:ADC 中断优先级为 3 级(最高级) PLVDH.PLVD: 低压检测中断优先级控制位 00:LVD 中断优先级为 0 级(最低级) 01: LVD 中断优先级为 1 级(较低级) 10: LVD 中断优先级为 2 级(较高级) 11: LVD 中断优先级为 3 级(最高级) PS2H,PS2:串口2中断优先级控制位 00:串口 2 中断优先级为 0 级(最低级) 01:串口 2 中断优先级为 1 级(较低级) 10:串口 2 中断优先级为 2 级(较高级) 11:串口 2 中断优先级为 3 级(最高级) PS3H,PS3:串口3中断优先级控制位 00:串口 3 中断优先级为 0 级(最低级) 01:串口 3 中断优先级为 1 级(较低级) 10:串口 3 中断优先级为 2 级(较高级) 11:串口 3 中断优先级为 3 级(最高级) PS4H,PS4:串口4中断优先级控制位 00:串口 4 中断优先级为 0 级(最低级) 01:串口 4 中断优先级为 1 级(较低级)

10:串口 4 中断优先级为 2 级(较高级)

11:串口 4 中断优先级为 3 级(最高级) PSPIH,PSPI: SPI中断优先级控制位 00: SPI 中断优先级为 0 级(最低级) 01: SPI 中断优先级为 1 级(较低级) 10:SPI 中断优先级为 2 级(较高级) 11:SPI 中断优先级为 3 级(最高级) PPWMAH,PPWMA:高级PWMA中断优先级控制位 00:高级 PWMA 中断优先级为 0 级(最低级) 01:高级 PWMA 中断优先级为 1 级(较低级) 10:高级 PWMA 中断优先级为 2 级(较高级) 11:高级 PWMA 中断优先级为 3 级(最高级) PPWMBH,PPWMB:高级PWMB中断优先级控制位 00:高级 PWMB 中断优先级为 0 级(最低级) 01:高级 PWMB 中断优先级为 1 级(较低级) 10:高级 PWMB 中断优先级为 2 级(较高级) 11:高级 PWMB 中断优先级为 3 级(最高级) PX4H, PX4: 外部中断4中断优先级控制位 00:INT4 中断优先级为 0 级(最低级) 01: INT4 中断优先级为 1 级(较低级) 10:INT4 中断优先级为 2 级(较高级) 11: INT4 中断优先级为 3 级(最高级) PCMPH,PCMP:比较器中断优先级控制位 00: CMP 中断优先级为 0 级(最低级) 01: CMP 中断优先级为 1 级(较低级) 10:CMP 中断优先级为 2 级(较高级) 11:CMP 中断优先级为 3 级(最高级) PI2CH,PI2C: I2C中断优先级控制位 00:I2C 中断优先级为 0 级(最低级) 01: I2C 中断优先级为 1 级(较低级) 10:I2C 中断优先级为 2 级(较高级) 11:I2C 中断优先级为 3 级(最高级) PUSBH,PUSB: USB中断优先级控制位 00: USB 中断优先级为 0 级(最低级) 01: USB 中断优先级为 1 级(较低级) 10: USB 中断优先级为 2 级(较高级) 11: USB 中断优先级为 3 级(最高级) PRTCH,PRTC:RTC中断优先级控制位 00:RTC 中断优先级为 0 级(最低级) 01: RTC 中断优先级为 1 级(较低级) 10: RTC 中断优先级为 2 级(较高级) 11: RTC 中断优先级为 3 级(最高级) PI2SH, PI2S: I2S中断优先级控制位 00: I2S 中断优先级为 0 级(最低级)

01: I2S 中断优先级为 1 级(较低级)

10: I2S 中断优先级为 2 级 (较高级)

11: I2S 中断优先级为 3 级(最高级)

## **CANICR**(**CAN** 总线中断控制寄存器)

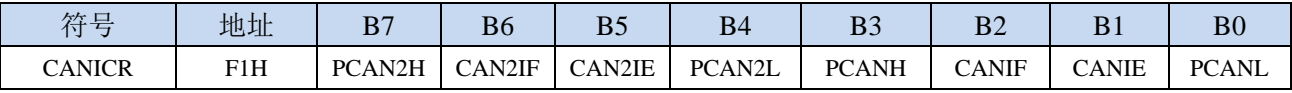

PCANH.PCANL: CAN中断优先级控制位

00: CAN 中断优先级为 0 级 (最低级)

01: CAN 中断优先级为 1 级(较低级)

10:CAN 中断优先级为 2 级(较高级)

11: CAN 中断优先级为 3 级(最高级)

PCAN2H,PCAN2L: CAN2中断优先级控制位

- 00:CAN2 中断优先级为 0 级(最低级)
- 01: CAN2 中断优先级为 1 级(较低级)
- 10:CAN2 中断优先级为 2 级(较高级)
- 11:CAN2 中断优先级为 3 级(最高级)

# **LINICR**(**LIN** 总线中断控制寄存器)

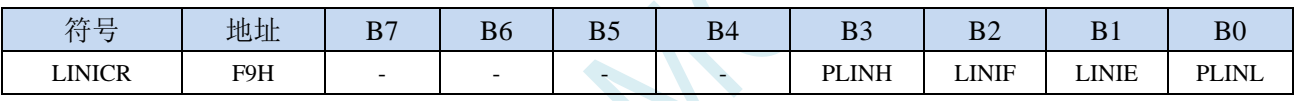

# PLINH, PLINL: LIN中断优先级控制位

00:LIN 中断优先级为 0 级(最低级)

01: LIN 中断优先级为 1 级(较低级)

10:LIN 中断优先级为 2 级(较高级)

11:LIN 中断优先级为 3 级(最高级)

# **LCM** 接口配置寄存器

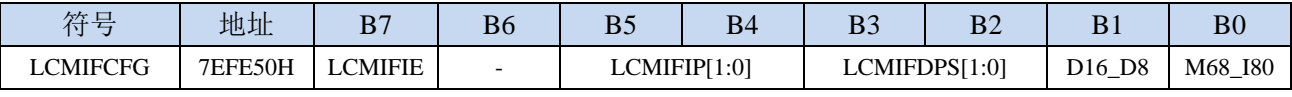

LCMIFIP[1:0]: LCM接口中断优先级控制位

- 00: LCM 接口中断优先级为 0 级(最低级)
- 01: LCM 接口中断优先级为 1 级(较低级)
- 10: LCM 接口中断优先级为 2 级(较高级)
- 11: LCM 接口中断优先级为 3 级 (最高级)

# 端口中断优先级控制寄存器

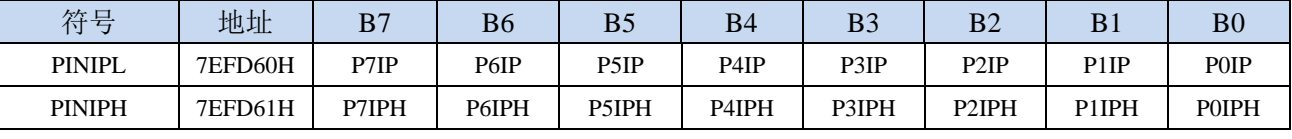

POIPH,POIP: PO口中断优先级控制位

:P0 口中断优先级为 0 级(最低级) :P0 口中断优先级为 1 级(较低级) :P0 口中断优先级为 2 级(较高级) :P0 口中断优先级为 3 级(最高级) P1IPH,P1IP: P1口中断优先级控制位 :P1 口中断优先级为 0 级(最低级) :P1 口中断优先级为 1 级(较低级) :P1 口中断优先级为 2 级(较高级) :P1 口中断优先级为 3 级(最高级) P2IPH.P2IP: P2口中断优先级控制位 :P2 口中断优先级为 0 级(最低级) :P2 口中断优先级为 1 级(较低级) :P2 口中断优先级为 2 级(较高级) :P2 口中断优先级为 3 级(最高级) P3IPH,P3IP: P3口中断优先级控制位 :P3 口中断优先级为 0 级(最低级) :P3 口中断优先级为 1 级(较低级) :P3 口中断优先级为 2 级(较高级) :P3 口中断优先级为 3 级(最高级) P4IPH,P4IP: P4口中断优先级控制位 :P4 口中断优先级为 0 级(最低级) 01: P4 口中断优先级为 1 级(较低级) :P4 口中断优先级为 2 级(较高级) :P4 口中断优先级为 3 级(最高级) P5IPH,P5IP: P5口中断优先级控制位 :P5 口中断优先级为 0 级(最低级) :P5 口中断优先级为 1 级(较低级) :P5 口中断优先级为 2 级(较高级) 11: P5 口中断优先级为 3 级(最高级) P6IPH,P6IP: P6口中断优先级控制位 :P6 口中断优先级为 0 级(最低级) :P6 口中断优先级为 1 级(较低级) :P6 口中断优先级为 2 级(较高级) :P6 口中断优先级为 3 级(最高级) P7IPH.P7IP: P7口中断优先级控制位 :P7 口中断优先级为 0 级(最低级) :P7 口中断优先级为 1 级(较低级)

:P7 口中断优先级为 3 级(最高级)

:P7 口中断优先级为 2 级(较高级)

#### **DMA** 中断优先级控制寄存器

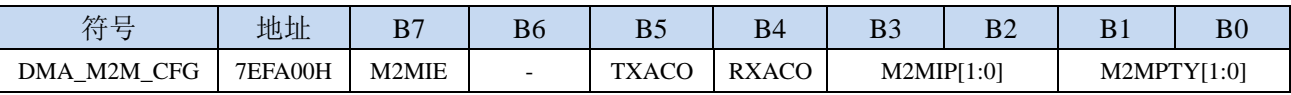

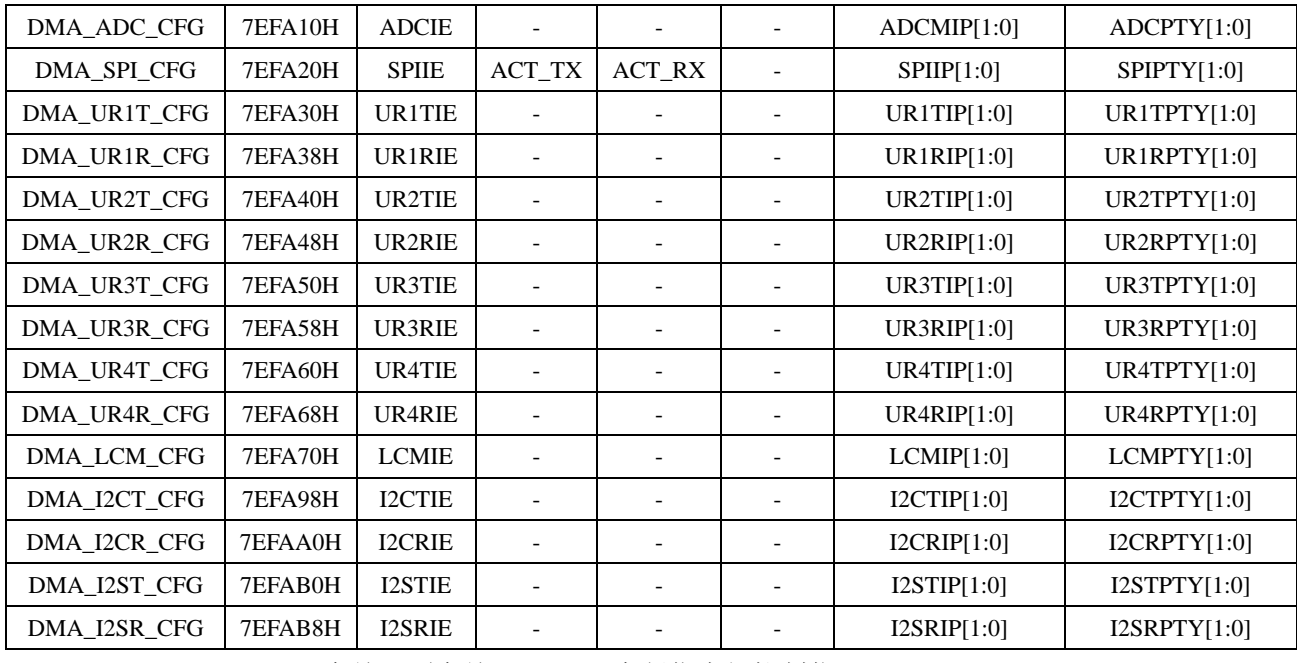

M2MIP: DMA M2M (存储器到存储器DMA)中断优先级控制位

00: DMA M2M 中断优先级为 0 级(最低级)

01: DMA M2M 中断优先级为 1 级(较低级)

10: DMA M2M 中断优先级为 2 级(较高级)

11: DMA M2M 中断优先级为 3 级(最高级)

ADCIP: DMA ADC (ADC DMA) 中断优先级控制位

00: DMA ADC 中断优先级为 0 级(最低级)

01: DMA\_ADC 中断优先级为 1 级(较低级)

10: DMA\_ADC 中断优先级为 2 级 (较高级)

11: DMA\_ADC 中断优先级为 3 级 (最高级)

SPIIP: DMA\_SPI (SPI DMA) 中断优先级控制位

00:DMA\_SPI 中断优先级为 0 级(最低级)

01: DMA\_SPI 中断优先级为 1 级(较低级)

10: DMA SPI 中断优先级为 2 级 (较高级)

11: DMA\_SPI 中断优先级为 3 级 (最高级)

UR1TIP: DMA\_UR1T(串口1发送DMA)中断优先级控制位

00: DMA\_UR1T 中断优先级为 0 级(最低级)

01: DMA\_UR1T 中断优先级为 1 级(较低级)

10: DMA\_UR1T 中断优先级为 2 级 ( 较高级 )

11:DMA\_UR1T 中断优先级为 3 级(最高级)

UR1RIP: DMA\_UR1R(串口1接收DMA)中断优先级控制位

00: DMA\_UR1R 中断优先级为 0 级(最低级)

01: DMA\_UR1R 中断优先级为 1 级(较低级)

10: DMA\_UR1R 中断优先级为 2 级(较高级)

11: DMA\_UR1R 中断优先级为 3 级(最高级)

UR2TIP: DMA\_UR2T(串口2发送DMA)中断优先级控制位

00: DMA\_UR2T 中断优先级为 0 级(最低级)

01: DMA UR2T 中断优先级为 1 级(较低级)

10: DMA\_UR2T 中断优先级为 2 级(较高级)

11: DMA UR2T 中断优先级为 3 级(最高级) UR2RIP: DMA\_UR2R(串口2接收DMA)中断优先级控制位 00: DMA UR2R 中断优先级为 0 级(最低级) 01: DMA UR2R 中断优先级为 1 级(较低级) 10: DMA UR2R 中断优先级为 2 级 (较高级) 11:DMA\_UR2R 中断优先级为 3 级(最高级) UR3TIP: DMA\_UR3T(串口3发送DMA)中断优先级控制位 00: DMA UR3T 中断优先级为 0 级(最低级) 01: DMA\_UR3T 中断优先级为 1 级(较低级) 10: DMA UR3T 中断优先级为 2 级(较高级) 11: DMA UR3T 中断优先级为 3 级(最高级) UR3RIP: DMA\_UR3R(串口3接收DMA)中断优先级控制位 00: DMA UR3R 中断优先级为 0 级(最低级) 01: DMA UR3R 中断优先级为 1 级 (较低级) 10: DMA\_UR3R 中断优先级为 2 级(较高级) 11: DMA UR3R 中断优先级为 3 级(最高级) UR4TIP: DMA\_UR4T (串口4发送DMA) 中断优先级控制位 00: DMA\_UR4T 中断优先级为 0 级(最低级) 01: DMA UR4T 中断优先级为 1 级(较低级) 10: DMA UR4T 中断优先级为 2 级(较高级) 11:DMA\_UR4T 中断优先级为 3 级(最高级) UR4RIP: DMA\_UR4R(串口4接收DMA)中断优先级控制位 00: DMA\_UR4R 中断优先级为 0 级(最低级) 01: DMA\_UR4R 中断优先级为 1 级 (较低级) 10: DMA\_UR4R 中断优先级为 2 级(较高级) 11:DMA\_UR4R 中断优先级为 3 级(最高级) LCMIP: DMA LCM (LCM接口DMA) 中断优先级控制位 00: DMA LCM 中断优先级为 0 级(最低级) 01: DMA LCM 中断优先级为 1 级(较低级) 10: DMA LCM 中断优先级为 2 级(较高级) 11: DMA LCM 中断优先级为 3 级(最高级) I2CTIP: DMA\_I2CT (I2C发送DMA)中断优先级控制位 00: DMA I2CT 中断优先级为 0 级(最低级) 01: DMA\_I2CT 中断优先级为 1 级(较低级) 10: DMA I2CT 中断优先级为 2 级 (较高级) 11: DMA\_I2CT 中断优先级为 3 级 (最高级) I2CRIP: DMA\_I2CR(I2C接收DMA)中断优先级控制位 00: DMA I2CR 中断优先级为 0 级(最低级) 01: DMA I2CR 中断优先级为 1 级(较低级) 10: DMA\_I2CR 中断优先级为 2 级 ( 较高级 ) 11: DMA I2CR 中断优先级为 3 级(最高级) I2STIP: DMA\_I2ST(I2S发送DMA)中断优先级控制位 00: DMA I2ST 中断优先级为 0 级(最低级)

01: DMA I2ST 中断优先级为 1 级(较低级)

- 10: DMA\_I2ST 中断优先级为 2 级(较高级)
- 11: DMA\_I2ST 中断优先级为 3 级(最高级)
- I2SRIP: DMA\_I2SR (I2S接收DMA)中断优先级控制位
	- 00: DMA I2SR 中断优先级为 0 级(最低级)
	- 01: DMA\_I2SR 中断优先级为 1 级(较低级)
	- 10:DMA\_I2SR 中断优先级为 2 级(较高级)
	- 11: DMA\_I2SR 中断优先级为 3 级(最高级)

# **13.5** 范例程序

# **13.5.1 INT0** 中断(上升沿和下降沿),可同时支持上升沿和下降 沿

```
//测试工作频率为 11.0592MHz
//#include "stc8h.h"
#include "stc32g.h" //头文件见下载软件
#include "intrins.h"
void INT0_Isr() interrupt 0 
{
  if (P32) //判断上升沿和下降沿
  {
     P10 = !P10; //测试端口
  }
  else
  {
     P11 = !P11; //测试端口
  }
}
void main()
{
  EAXFR = 1; //使能访问 XFR
  CKCON = 0x00; //设置外部数据总线速度为最快
  WTST = 0x00; //设置程序代码等待参数,
                                //赋值为 0 可将 CPU 执行程序的速度设置为最快
  P0M0 = 0x00;
  P0M1 = 0x00;
  P1M0 = 0x00;
  P1M1 = 0x00;
  P2M0 = 0x00;
  P2M1 = 0x00;
  P3M0 = 0x00;
  P3M1 = 0x00;
  P4M0 = 0x00;
  P4M1 = 0x00;
  P5M0 = 0x00;
  P5M1 = 0x00;
  IT0 = 0; //使能 INT0 上升沿和下降沿中断
  EX0 = 1; //使能 INT0 中断
  EA = 1;
  while (1);
}
```
# **13.5.2 INT0** 中断(下降沿)

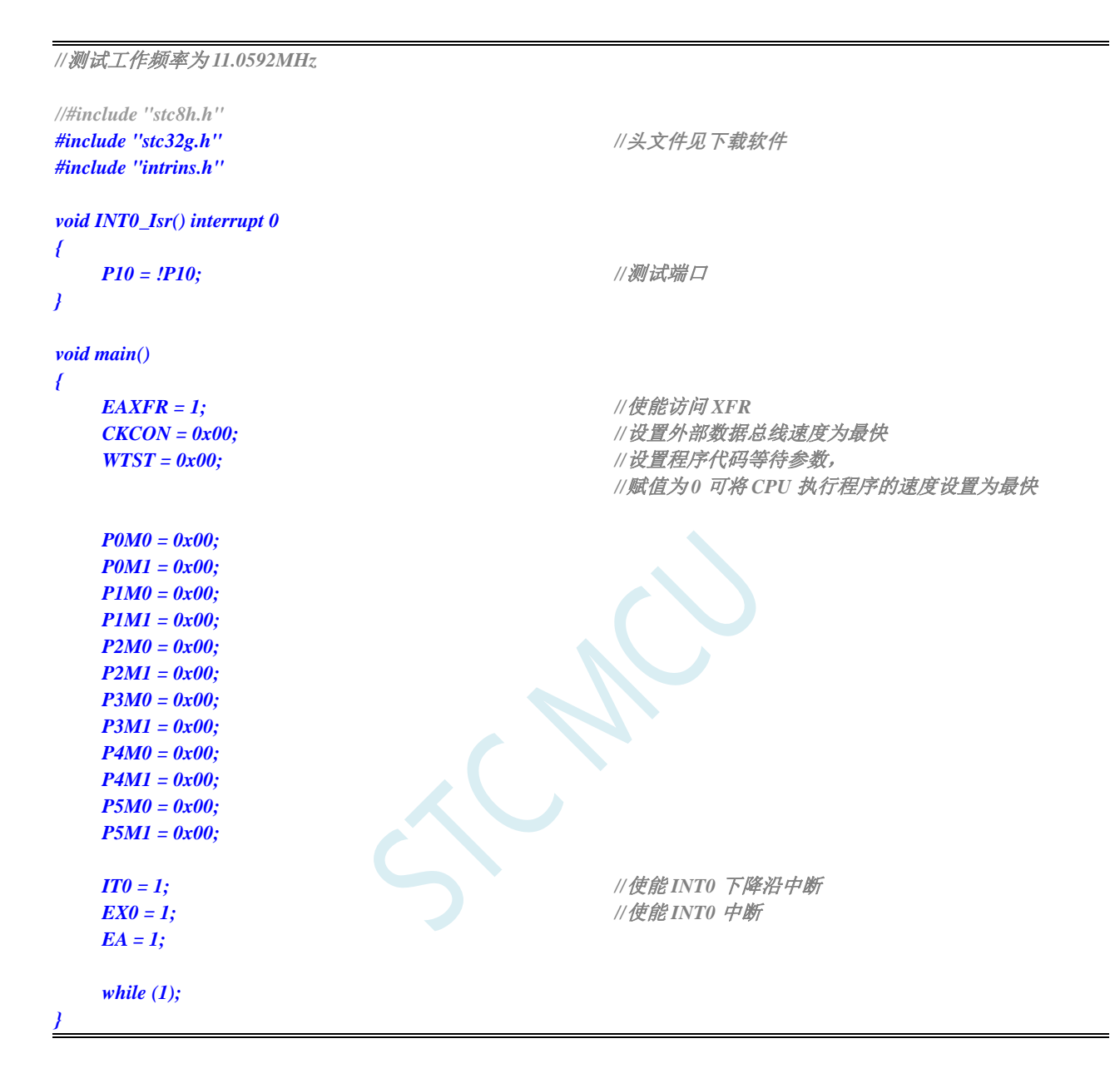

# **13.5.3 INT1** 中断(上升沿和下降沿),可同时支持上升沿和下降

沿

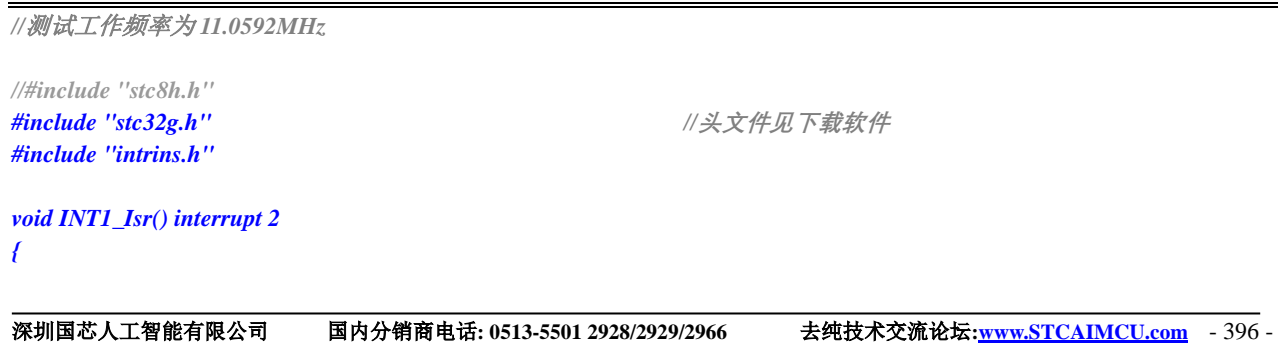

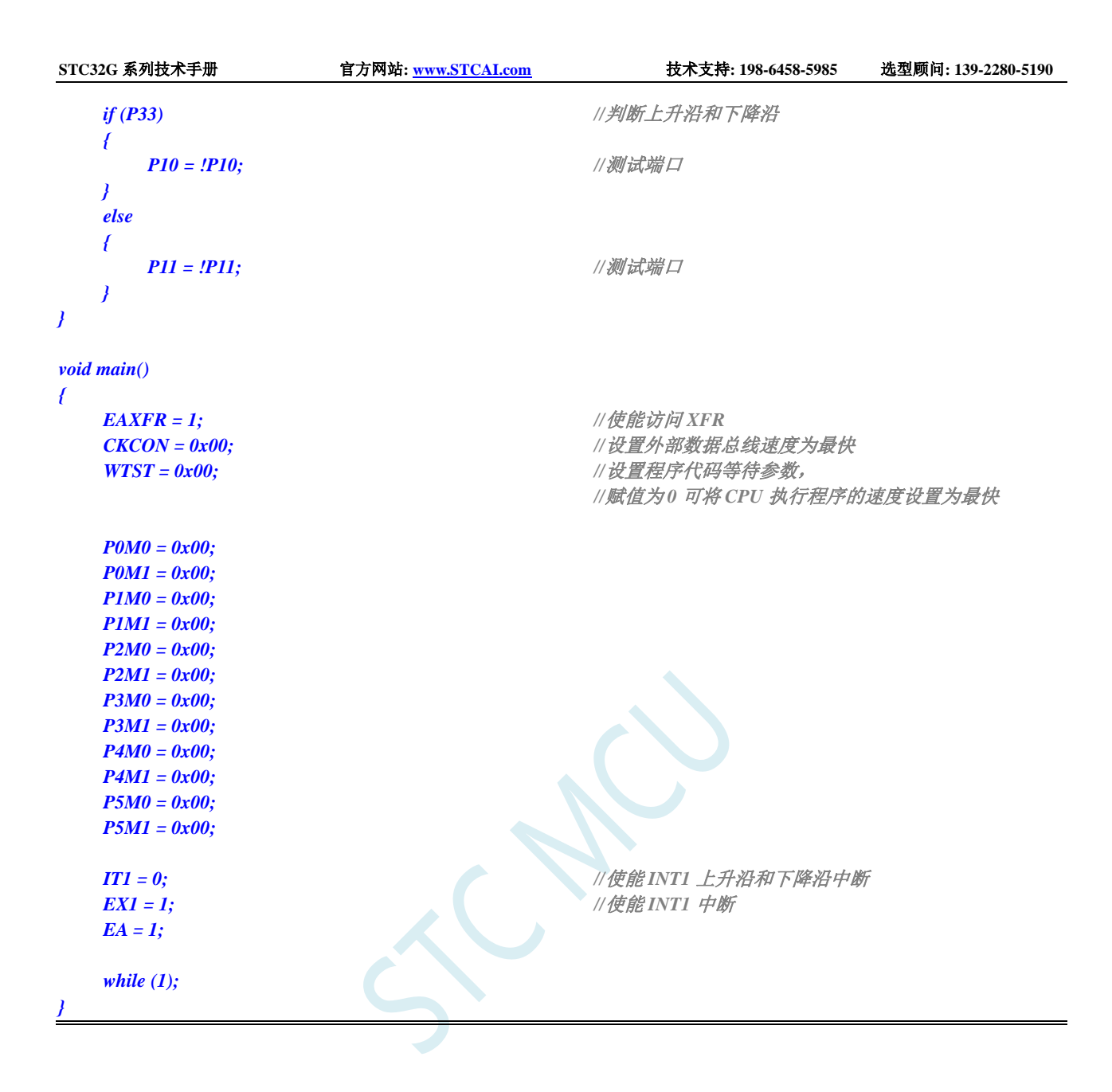

# **13.5.4 INT1** 中断(下降沿)

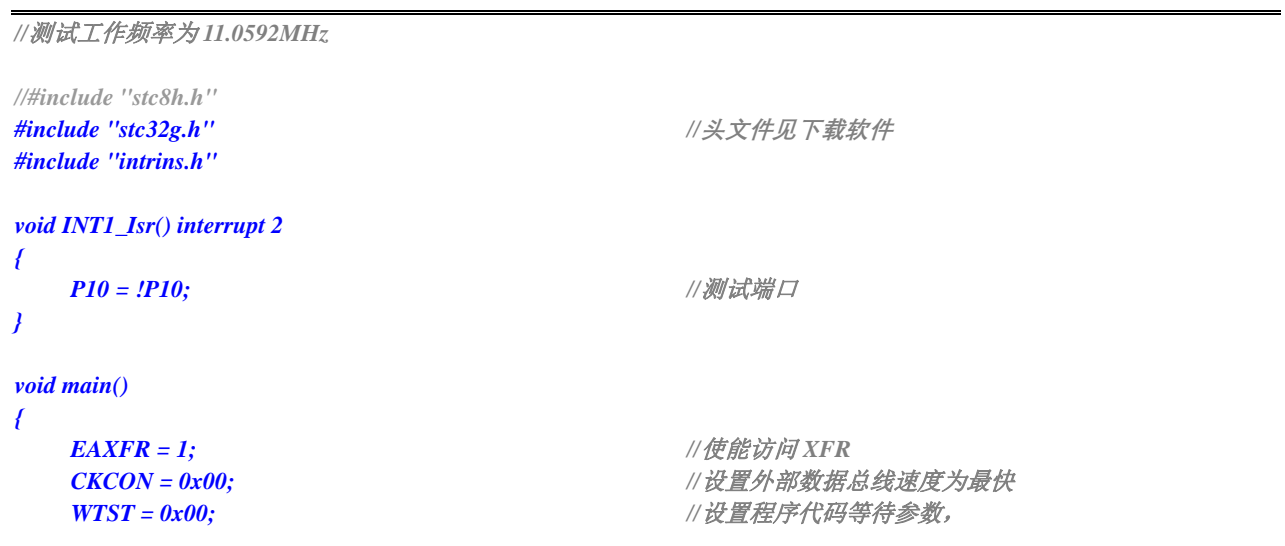

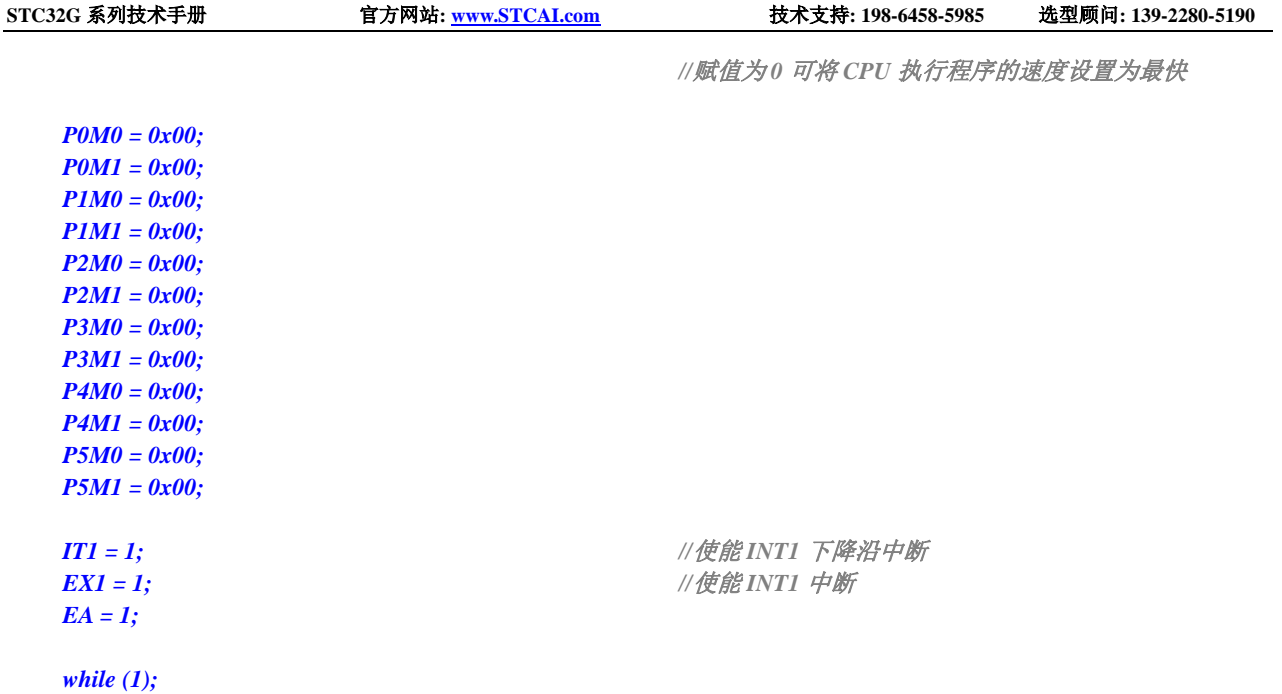

# **13.5.5 INT2** 中断(下降沿),只支持下降沿中断

*}*

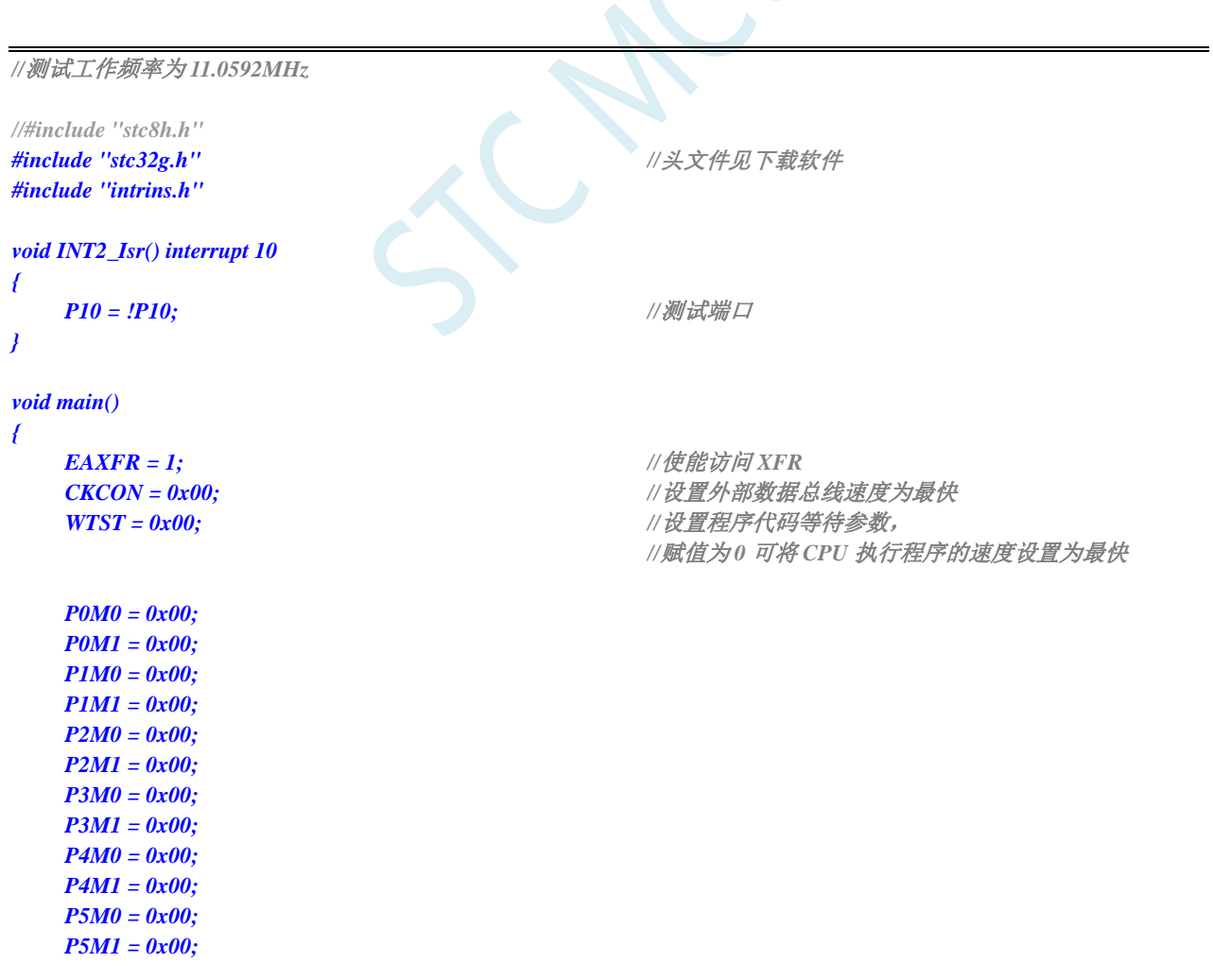
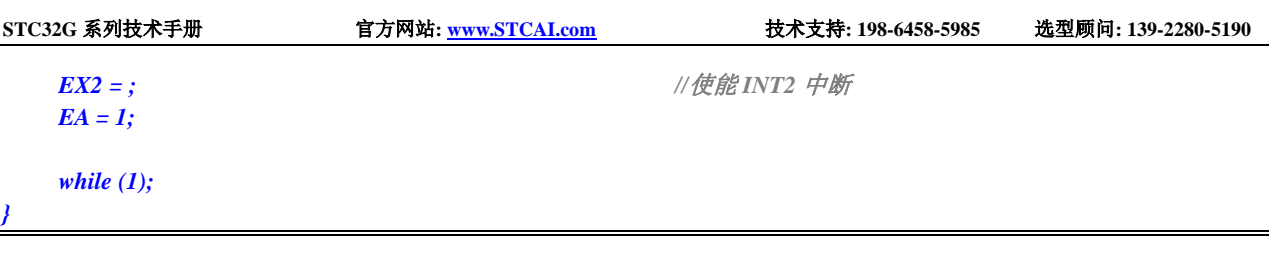

## **13.5.6 INT3** 中断(下降沿),只支持下降沿中断

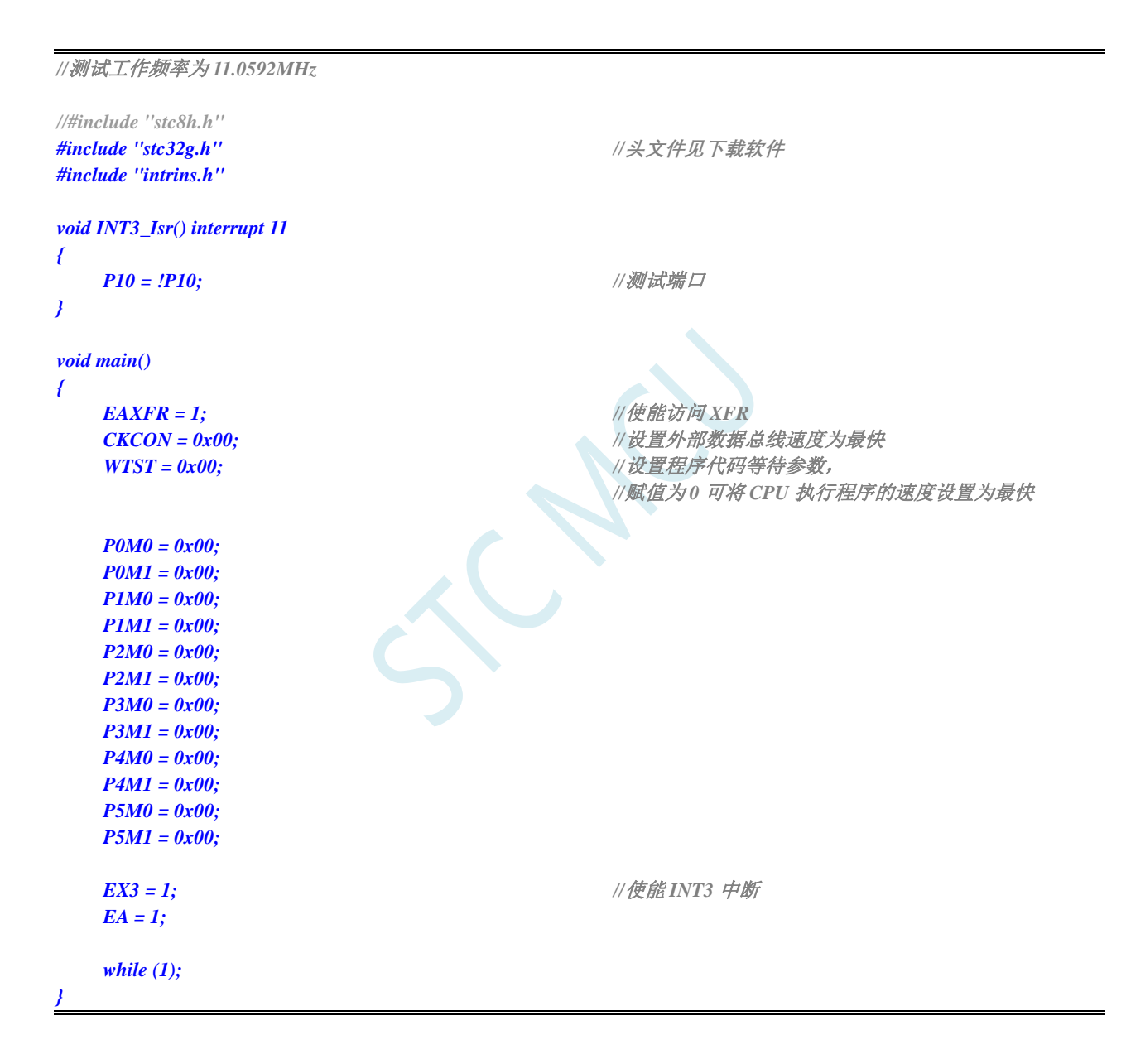

# **13.5.7 INT4** 中断(下降沿),只支持下降沿中断

*//*测试工作频率为 *11.0592MHz*

*//#include "stc8h.h"*

*#include "stc32g.h" //***头文件见下载软件**

```
#include "intrins.h"
void INT4_Isr() interrupt 16 
{
   P10 = !P10; //测试端口
}
void main()
{
   EAXFR = 1; //使能访问 XFR
   CKCON = 0x00;                 // 设置外部数据总线速度为最快
   WTST = 0x00; \qquad \qquad // 设置程序代码等待参数,
                                      //赋值为 0 可将 CPU 执行程序的速度设置为最快
   P0M0 = 0x00;
   P0M1 = 0x00;
   P1M0 = 0x00;
   P1M1 = 0x00;
   P2M0 = 0x00;
   P2M1 = 0x00;
   P3M0 = 0x00;
   P3M1 = 0x00;
   P4M0 = 0x00;
   P4M1 = 0x00;
   P5M0 = 0x00;
   P5M1 = 0x00;
   EX4 = 1; //使能 INT4 中断
   EA = 1;
   while (1);
}
```
#### **13.5.8** 定时器 **0** 中断

*//*测试工作频率为 *11.0592MHz*

```
//#include "stc8h.h"
#include "stc32g.h" //头文件见下载软件
#include "intrins.h"
void TM0_Isr() interrupt 1 
{
  P10 = !P10; //测试端口
}
void main()
{
  EAXFR = 1; //使能访问 XFR
  CKCON = 0x00; //设置外部数据总线速度为最快
  WTST = 0x00; //设置程序代码等待参数,
                              //赋值为 0 可将 CPU 执行程序的速度设置为最快
  P0M0 = 0x00;
  P0M1 = 0x00;
```
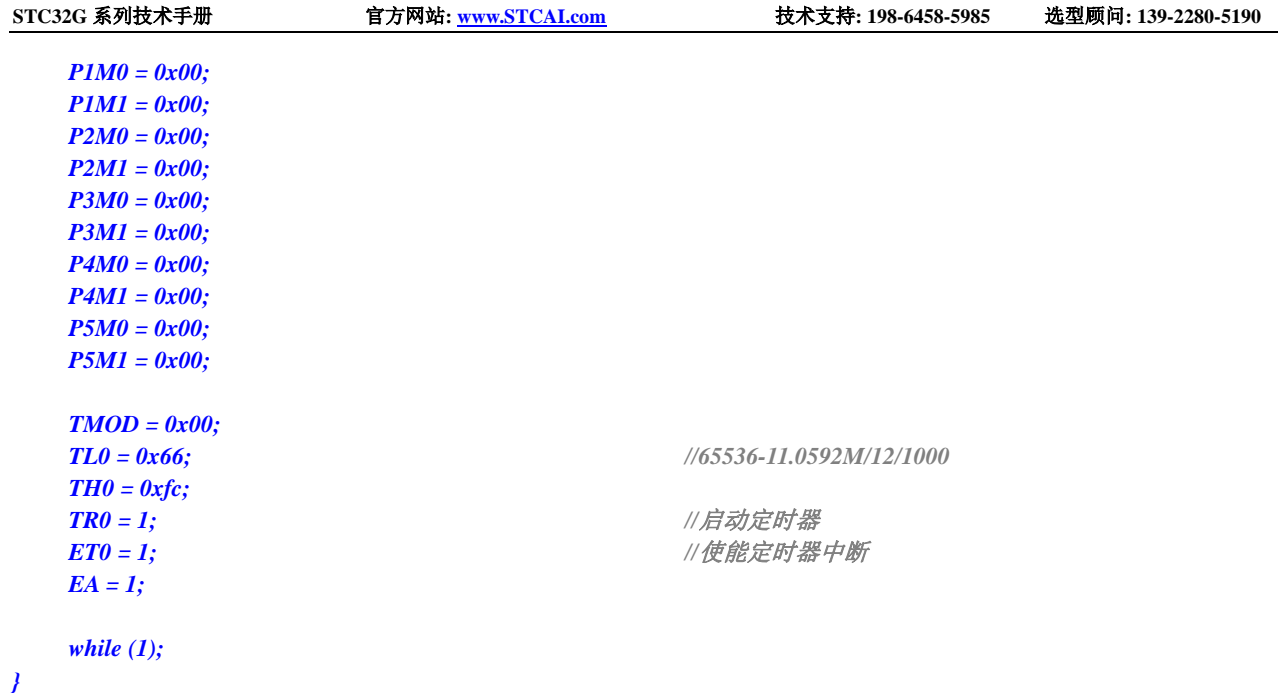

# **13.5.9** 定时器 **1** 中断

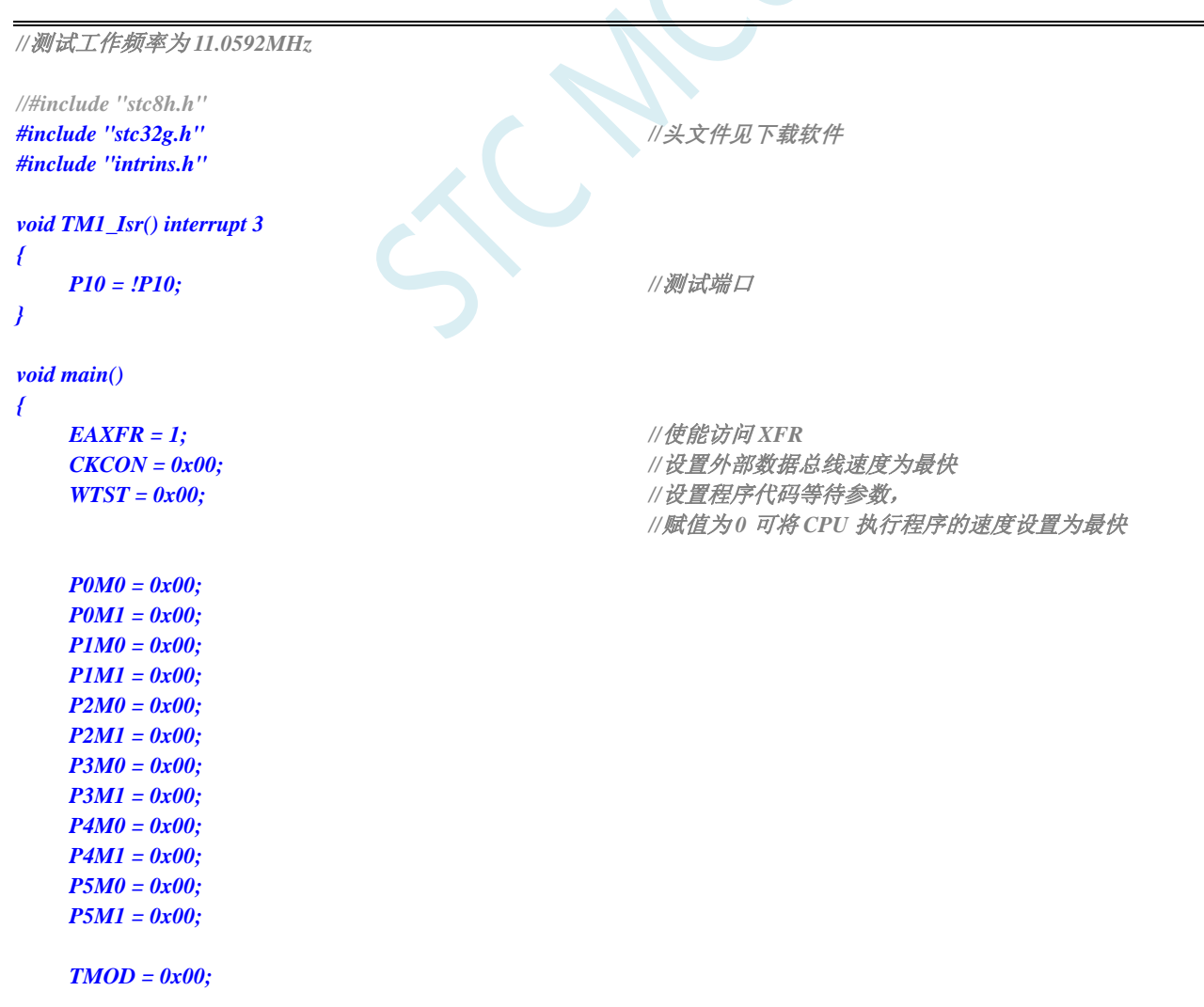

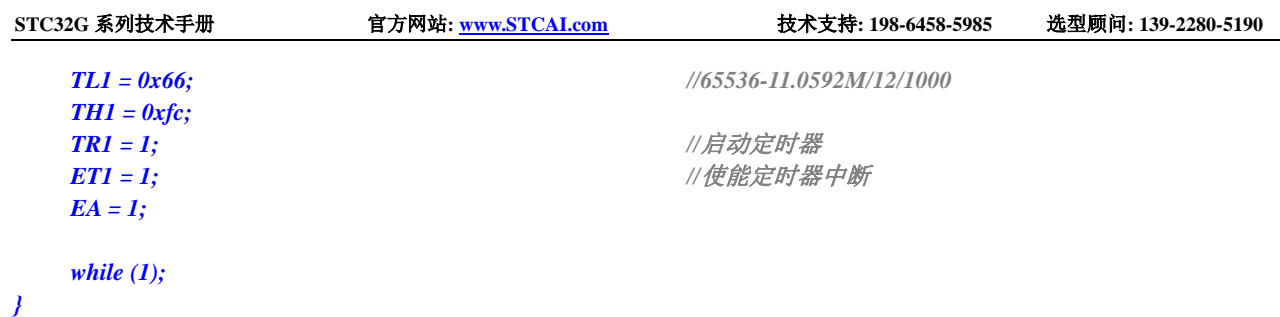

# **13.5.10** 定时器 **2** 中断

```
//测试工作频率为 11.0592MHz
//#include "stc8h.h"
#include "stc32g.h" //头文件见下载软件
#include "intrins.h"
void TM2_Isr() interrupt 12 
{
  P10 = !P10; //测试端口
}
void main()
{
  EAXFR = 1; //使能访问 XFR
  CKCON = 0x00; //设置外部数据总线速度为最快
  WTST = 0x00; //设置程序代码等待参数,
                                  //赋值为 0 可将 CPU 执行程序的速度设置为最快
  P0M0 = 0x00;
  P0M1 = 0x00;
  P1M0 = 0x00;
  P1M1 = 0x00;
  P2M0 = 0x00;
  P2M1 = 0x00;
  P3M0 = 0x00;
  P3M1 = 0x00;
  P4M0 = 0x00;
  P4M1 = 0x00;
  P5M0 = 0x00;
  P5M1 = 0x00;
  T2L = 0x66; //65536-11.0592M/12/1000
  T2H = 0xfc;
  T2R = 1; //启动定时器
  ET2 = 1;                  //使能定时器中断
  EA = 1;
  while (1);
}
```
# **13.5.11** 定时器 **3** 中断

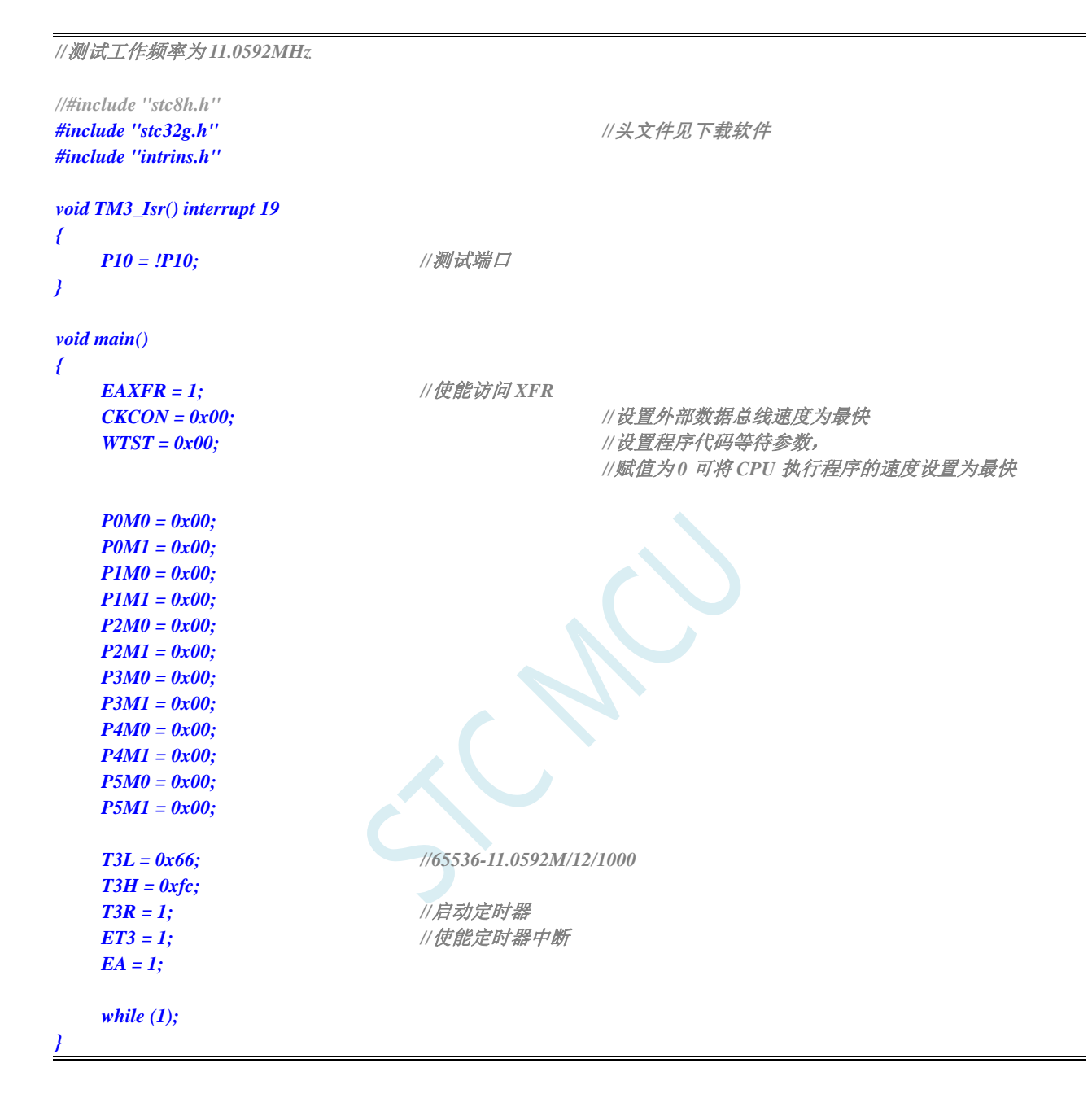

### **13.5.12** 定时器 **4** 中断

深圳国芯人工智能有限公司 国内分销商电话**: 0513-5501 2928/2929/2966** 去纯技术交流论坛**[:www.STCAIMCU.com](www.STCAIMCU.com)** - 403 - *//*测试工作频率为 *11.0592MHz //#include "stc8h.h" #include "stc32g.h" //***头文件见下载软件** *#include "intrins.h" void TM4\_Isr() interrupt 20 { P10 = !P10; //*测试端口

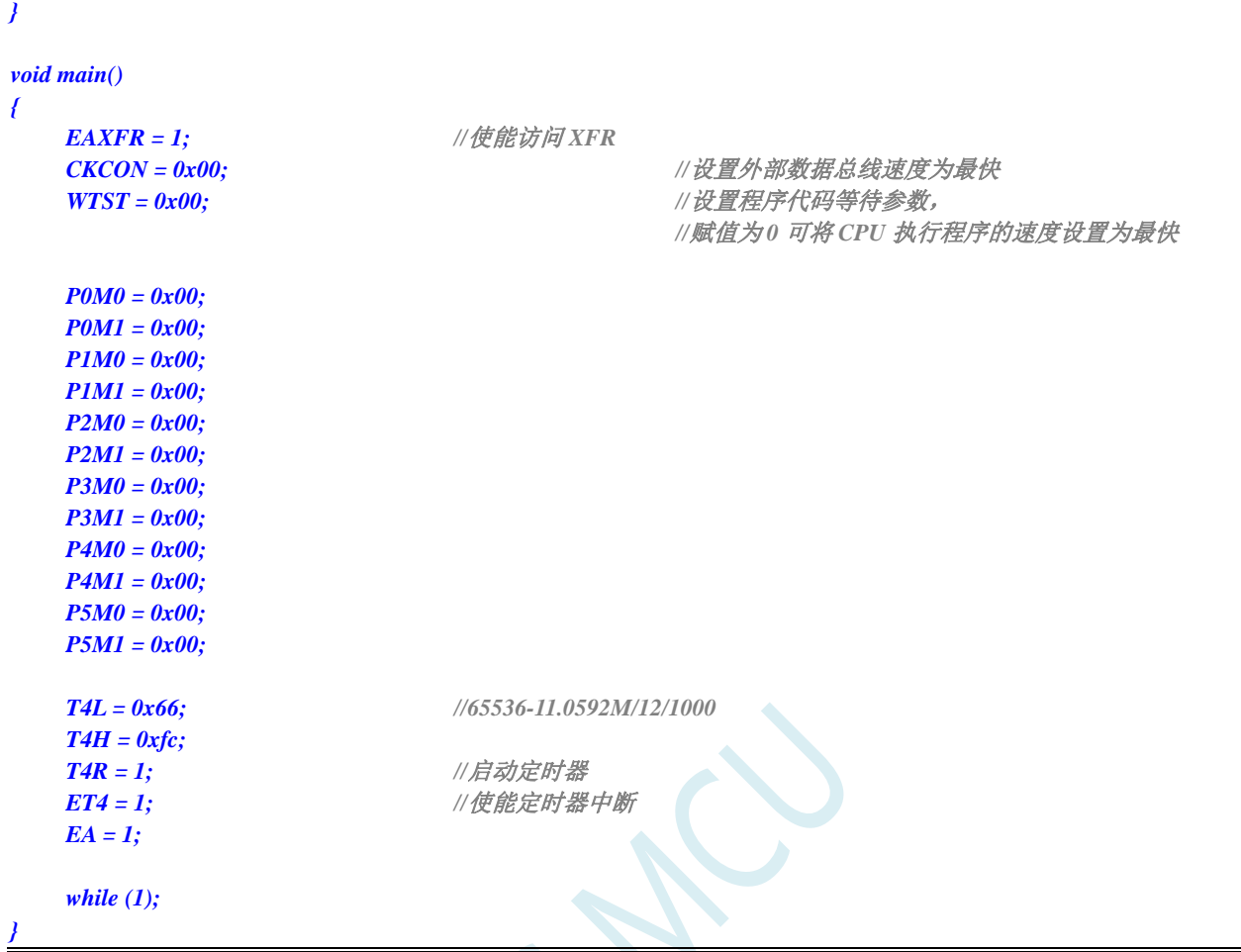

# **13.5.13 UART1** 中断

```
//测试工作频率为 11.0592MHz
//#include "stc8h.h"
#include "stc32g.h" //头文件见下载软件
#include "intrins.h"
void UART1_Isr() interrupt 4 
{
  if (TI)
  {
     TI = 0; //清中断标志
     P10 = !P10; //测试端口
  }
  if (RI)
  {
     RI = 0; //清中断标志
     P11 = !P11;                //测试端口
  }
}
void main()
{
```
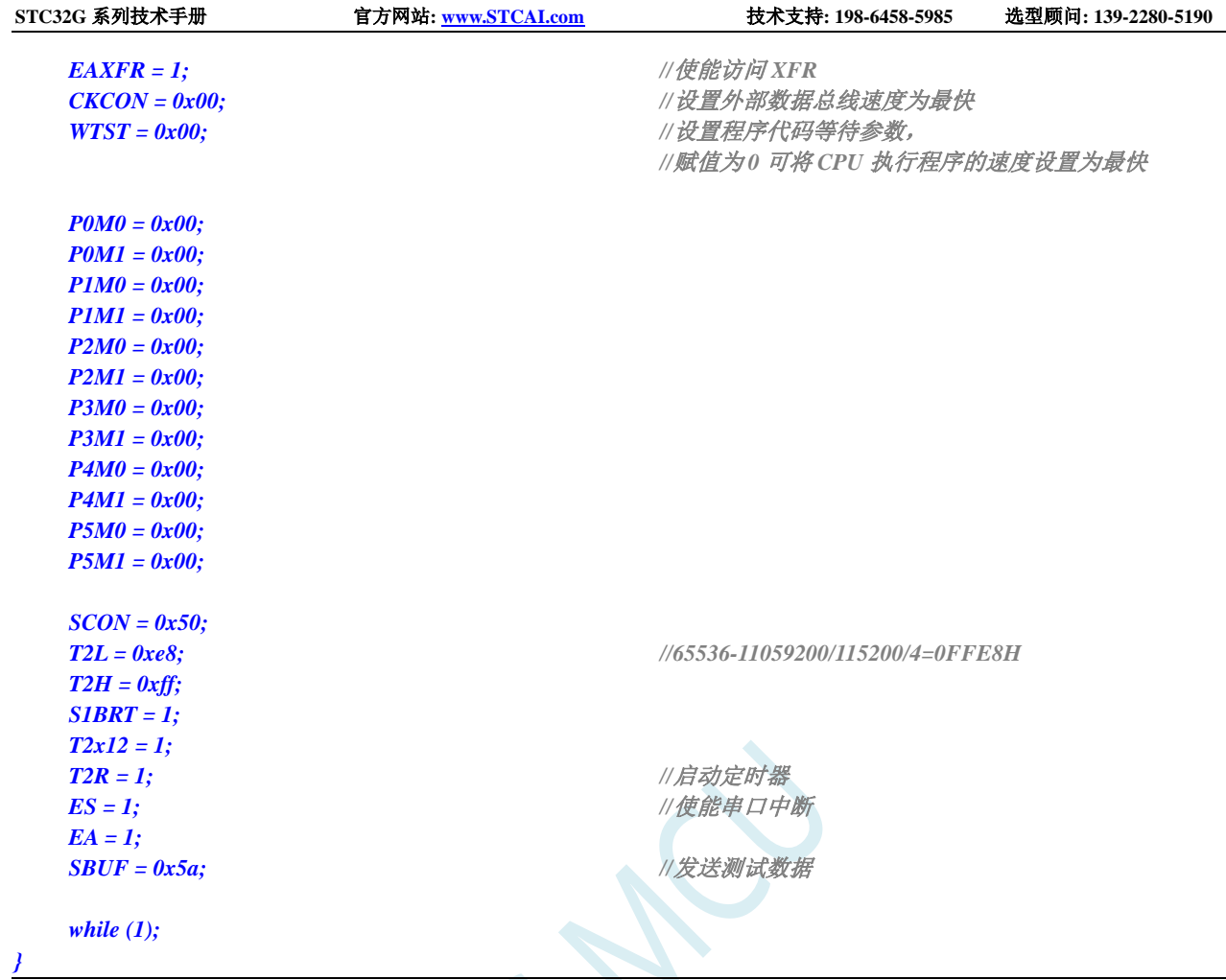

# **13.5.14 UART2** 中断

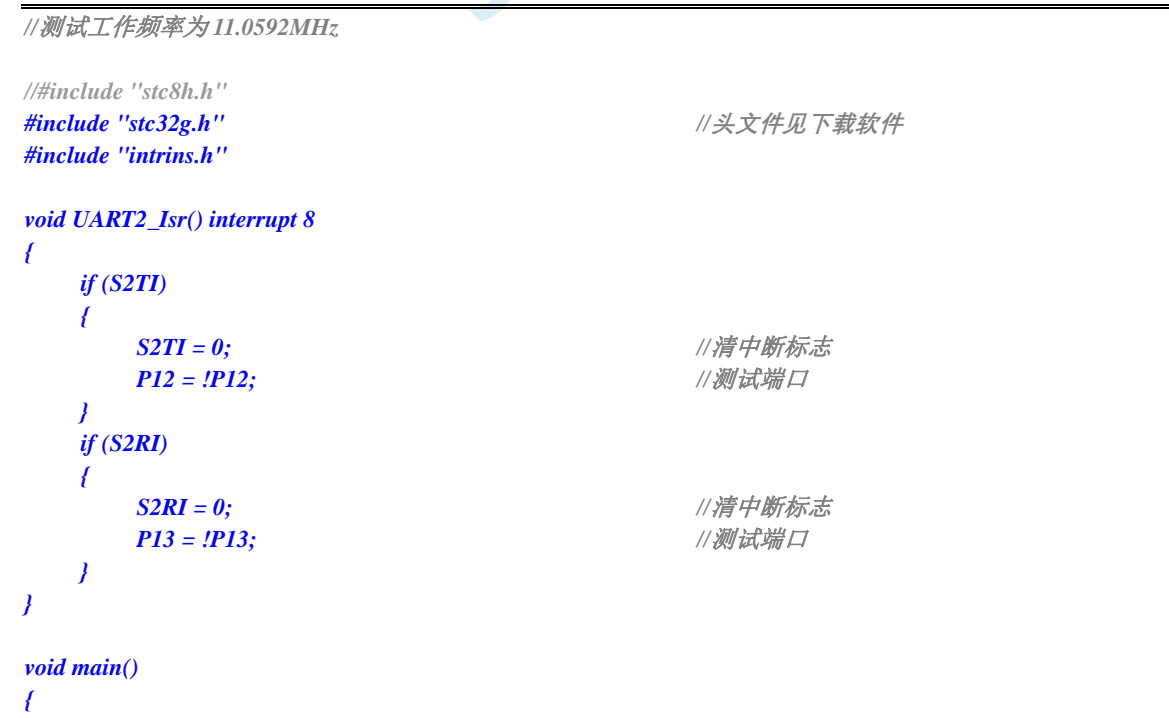

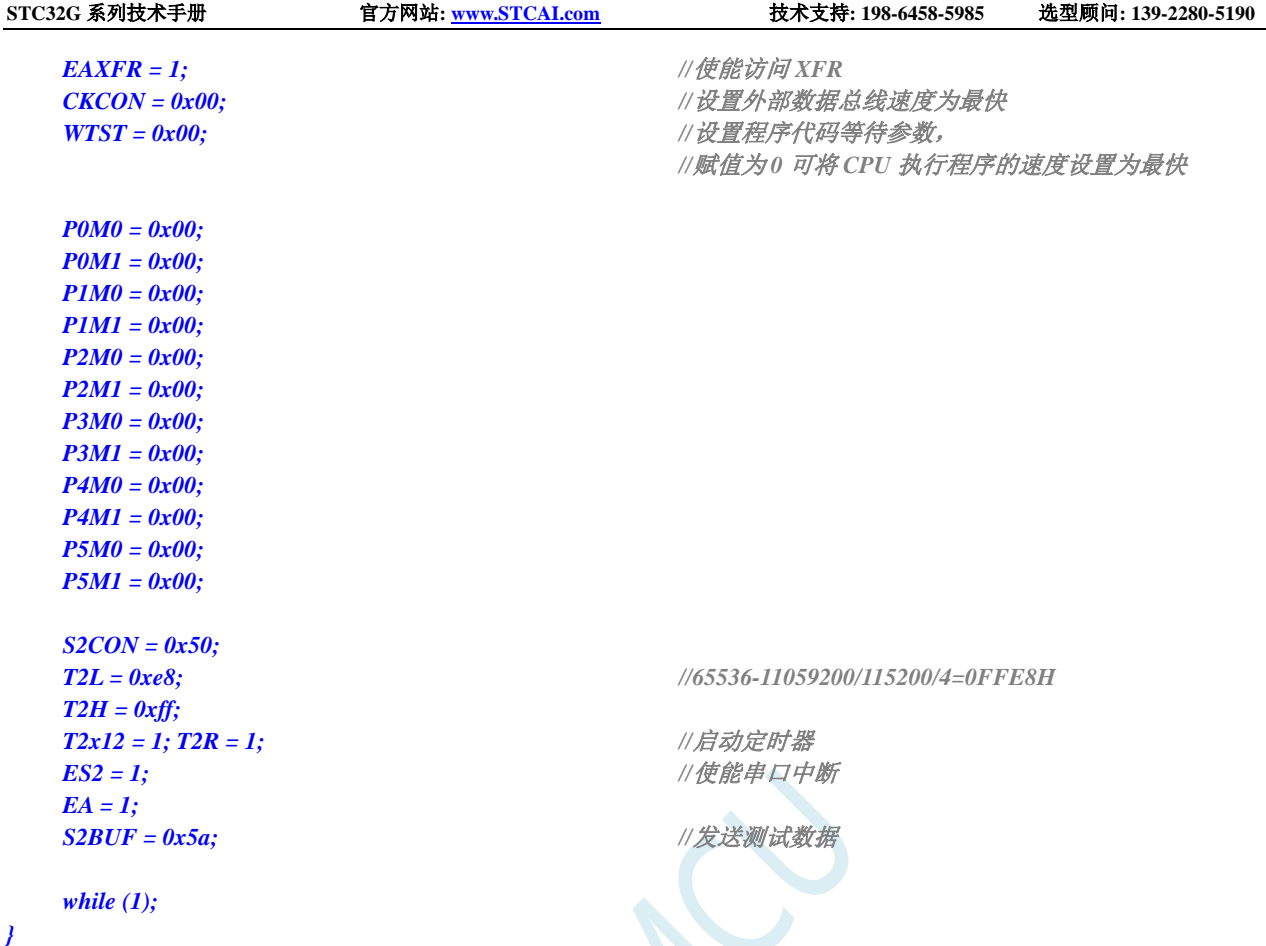

#### **13.5.15 UART3** 中断

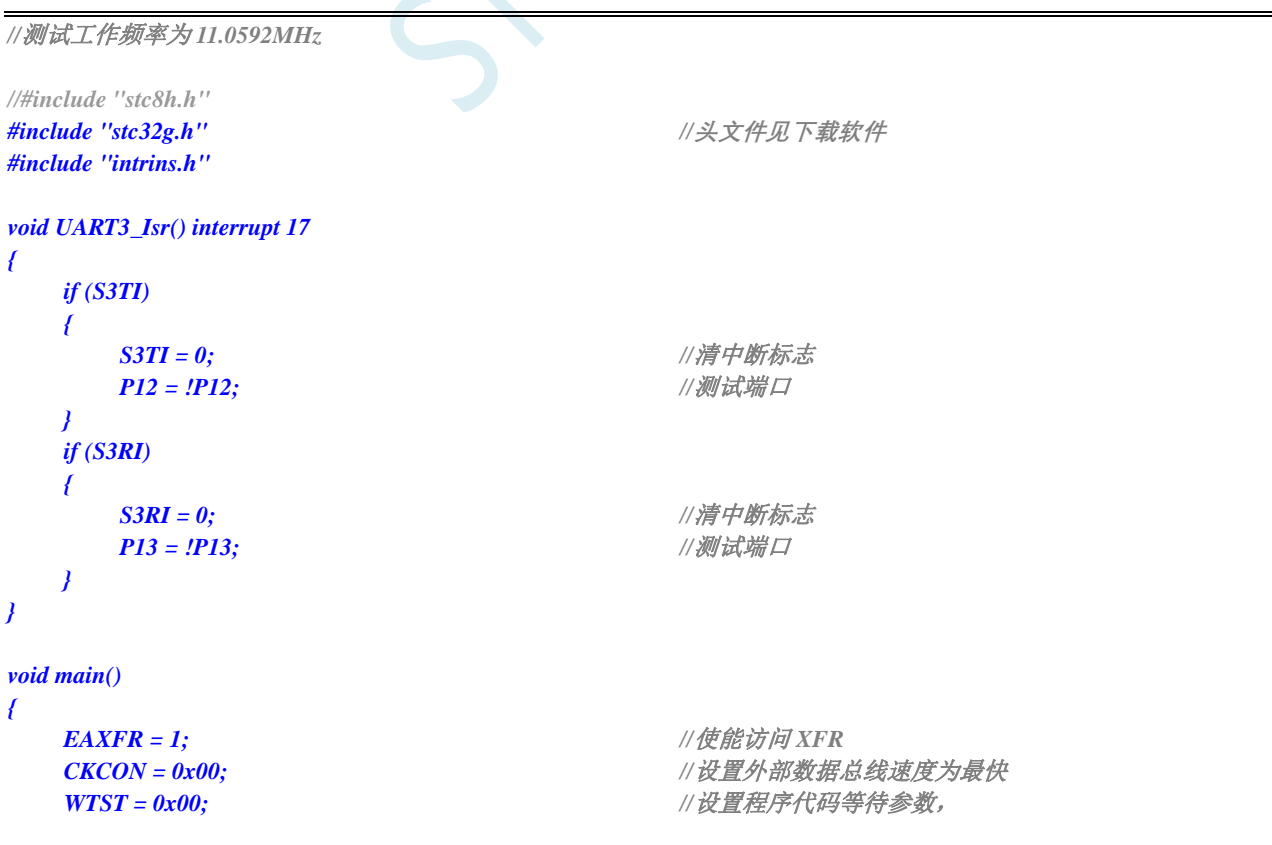

*//*赋值为 *0* 可将 *CPU* 执行程序的速度设置为最快

*P0M0 = 0x00; P0M1 = 0x00; P1M0 = 0x00; P1M1 = 0x00; P2M0 = 0x00; P2M1 = 0x00; P3M0 = 0x00; P3M1 = 0x00; P4M0 = 0x00; P4M1 = 0x00; P5M0 = 0x00; P5M1 = 0x00; S3CON = 0x10; T2H = 0xff; ES3 = 1; //*使能串口中断 *EA = 1; S3BUF = 0x5a; //*发送测试数据

*T2x12 = 1; T2R = 1; //*启动定时器

*T2L = 0xe8; //65536-11059200/115200/4=0FFE8H*

*while (1);*

*}*

## **13.5.16 UART4** 中断

```
//测试工作频率为 11.0592MHz
//#include "stc8h.h"
#include "stc32g.h" //头文件见下载软件
#include "intrins.h"
void UART4_Isr() interrupt 18 
{
  if (S4TI)
  {
     S4TI = 0; //清中断标志
     P12 = !P12; //测试端口
  }
  if (S4RI)
  {
     S4RI = 0; //清中断标志
     P13 = !P13;                 //测试端口
  }
}
void main()
{
  EAXFR = 1; //使能访问 XFR
  CKCON = 0x00; //设置外部数据总线速度为最快
  WTST = 0x00; \angle // 设置程序代码等待参数,
                              //赋值为 0 可将 CPU 执行程序的速度设置为最快
  P0M0 = 0x00;
```
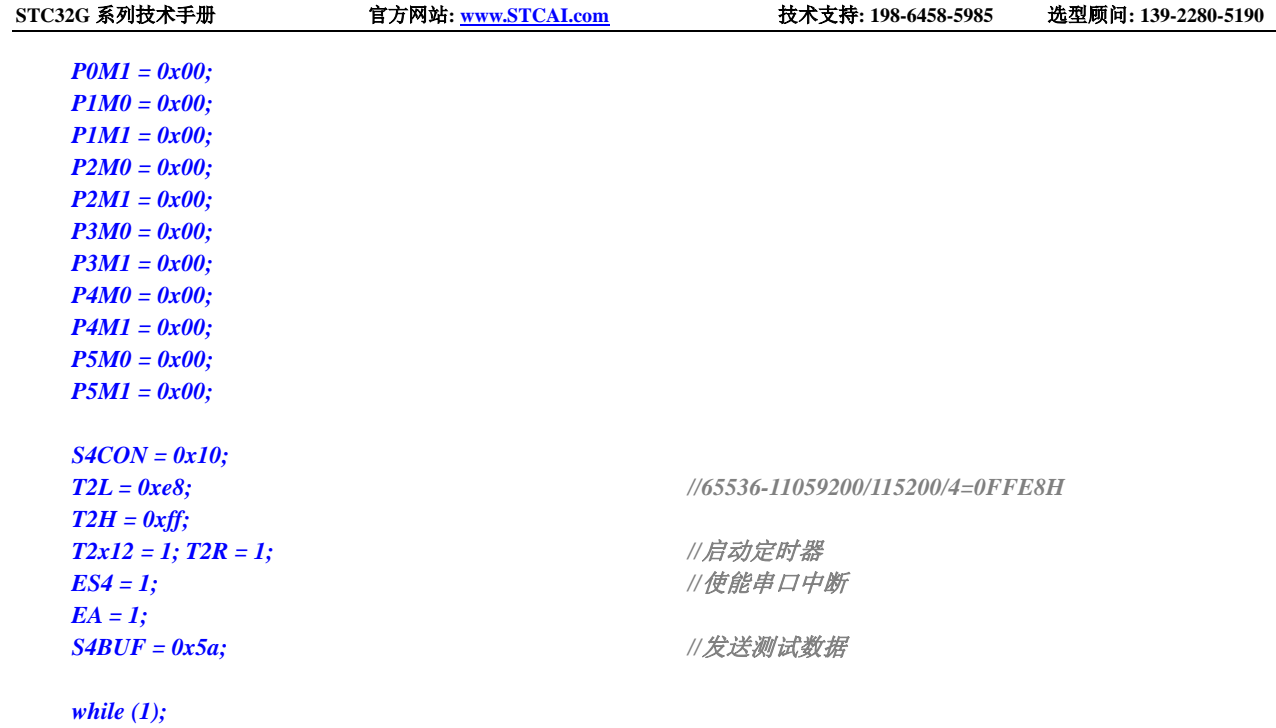

## **13.5.17 ADC** 中断

*}*

```
//测试工作频率为 11.0592MHz
//#include "stc8h.h"
#include "stc32g.h" //头文件见下载软件
#include "intrins.h"
void ADC_Isr() interrupt 5 
{
  ADC_FLAG = 0; //清中断标志
  P0 = ADC_RES; //测试端口
  P2 = ADC_RESL; //测试端口
}
void main()
{
  EAXFR = 1; //使能访问 XFR
  CKCON = 0x00; //设置外部数据总线速度为最快
  WTST = 0x00; //设置程序代码等待参数,
                                //赋值为 0 可将 CPU 执行程序的速度设置为最快
  P0M0 = 0x00;
  P0M1 = 0x00;
  P1M0 = 0x00;
  P1M1 = 0x00;
  P2M0 = 0x00;
  P2M1 = 0x00;
  P3M0 = 0x00;
  P3M1 = 0x00;
  P4M0 = 0x00;
  P4M1 = 0x00;
```
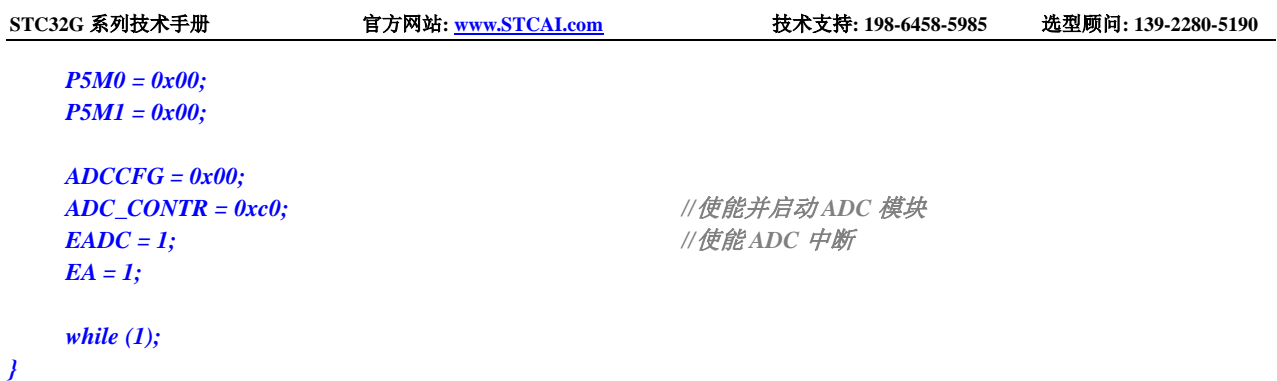

#### **13.5.18 LVD** 中断

*//*测试工作频率为 *11.0592MHz //#include "stc8h.h" #include "stc32g.h" //***头文件见下载软件** *#include "intrins.h" #define ENLVR 0x40 //RSTCFG.6 #define LVD2V2 0x00 //LVD@2.2V #define LVD2V4 0x01 //LVD@2.4V #define LVD2V7 0x02 //LVD@2.7V #define LVD3V0 0x03 //LVD@3.0V void LVD\_Isr() interrupt 6 { LVDF = 0; //*清中断标志 *P10 = !P10; //*测试端口 *} void main() { EAXFR = 1; //*使能访问 *XFR CKCON = 0x00; //*设置外部数据总线速度为最快 *WTST = 0x00; //*设置程序代码等待参数, *//*赋值为 *0* 可将 *CPU* 执行程序的速度设置为最快 *P0M0 = 0x00; P0M1 = 0x00; P1M0 = 0x00; P1M1 = 0x00; P2M0 = 0x00; P2M1 = 0x00; P3M0 = 0x00; P3M1 = 0x00; P4M0 = 0x00; P4M1 = 0x00; P5M0 = 0x00; P5M1 = 0x00; LVDF = 0; //*上电需要清中断标志 *RSTCFG = LVD3V0; //*设置 *LVD* 电压为 *3.0V ELVD = 1; //*使能 *LVD* 中断 *EA = 1;*

*while (1);*

*}*

#### **13.5.19** 比较器中断

*//*测试工作频率为 *11.0592MHz //#include "stc8h.h" #include "stc32g.h" //***头文件见下载软件** *#include "intrins.h" void CMP\_Isr() interrupt 21 { CMPIF = 0; //*清中断标志 *P10 = !P10; //*测试端口 *} void main() { EAXFR = 1; //*使能访问 *XFR CKCON = 0x00; //*设置外部数据总线速度为最快 *WTST = 0x00; //*设置程序代码等待参数, *//*赋值为 *0* 可将 *CPU* 执行程序的速度设置为最快 *P0M0 = 0x00; P0M1 = 0x00; P1M0 = 0x00; P1M1 = 0x00; P2M0 = 0x00; P2M1 = 0x00; P3M0 = 0x00; P3M1 = 0x00; P4M0 = 0x00; P4M1 = 0x00; P5M0 = 0x00; P5M1 = 0x00; CMPCR2 = 0x00; CMPEN = 1; //*使能比较器模块 *PIE = NIE = 1; //*使能比较器边沿中断 *EA = 1; while (1); }*

### **13.5.20 SPI** 中断

*//*测试工作频率为 *11.0592MHz*

*//#include "stc8h.h"*

深圳国芯人工智能有限公司 国内分销商电话**: 0513-5501 2928/2929/2966** 去纯技术交流论坛**[:www.STCAIMCU.com](www.STCAIMCU.com)** - 410 -

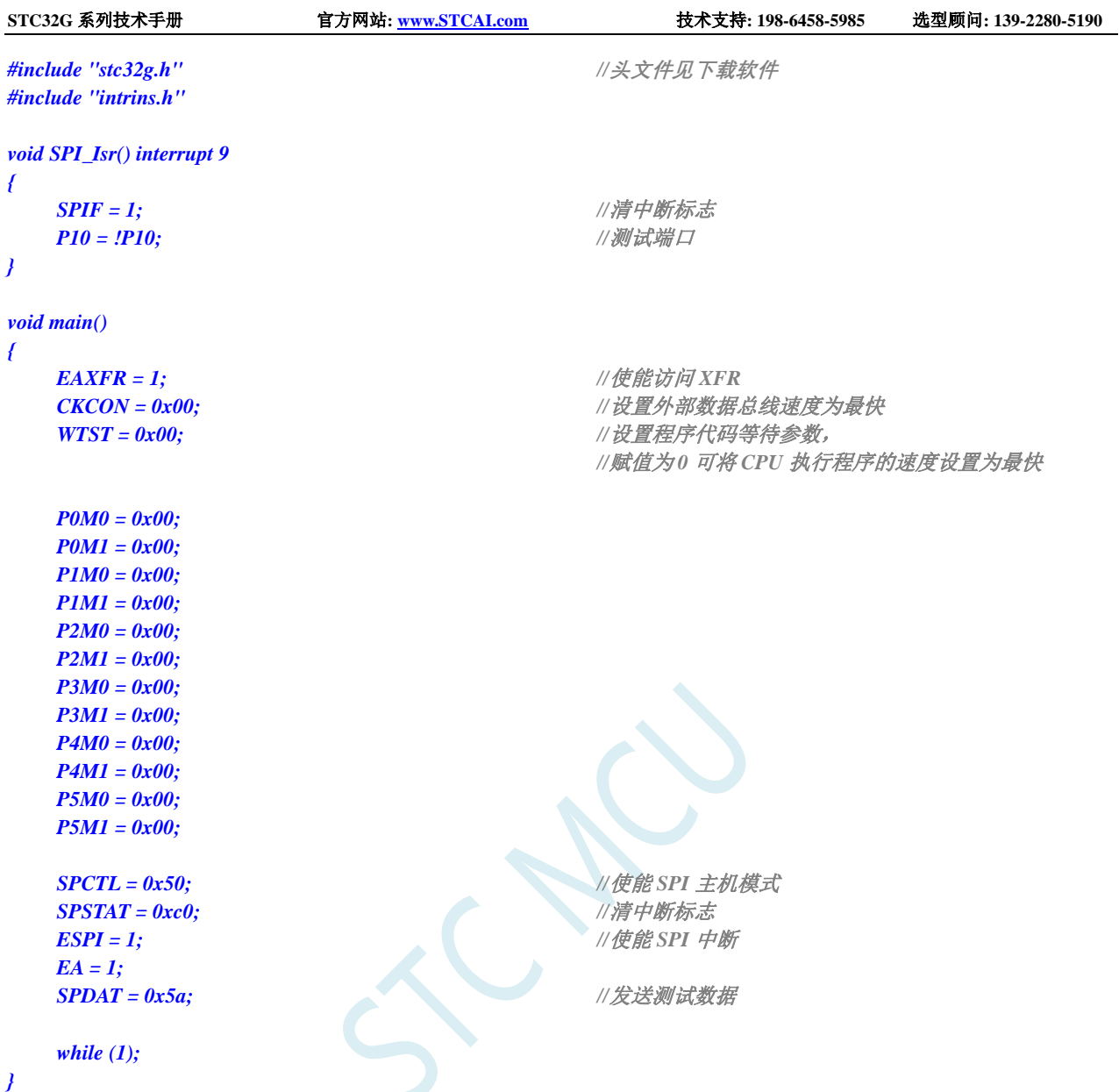

# **13.5.21 I2C** 中断

```
//测试工作频率为 11.0592MHz
//#include "stc8h.h"
#include "stc32g.h" //头文件见下载软件
#include "intrins.h"
void I2C_Isr() interrupt 24 
{
   if (I2CMSST & 0x40)
   {
     I2CMSST &= ~0x40; //清中断标志
     P10 = !P10; //测试端口
   } 
}
```
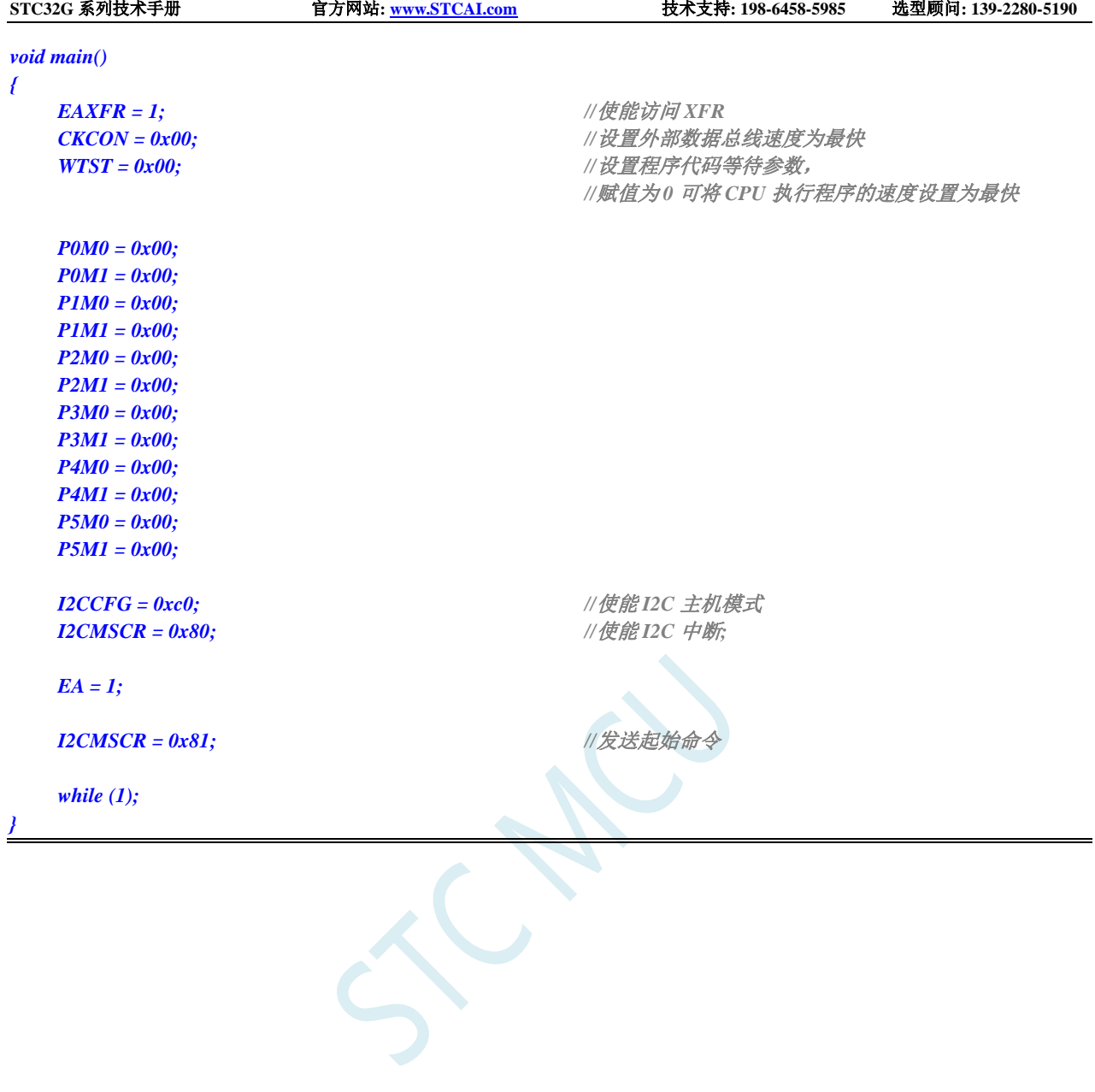

# **14** 普通 **I/O** 口均可中断,不是传统外部中断

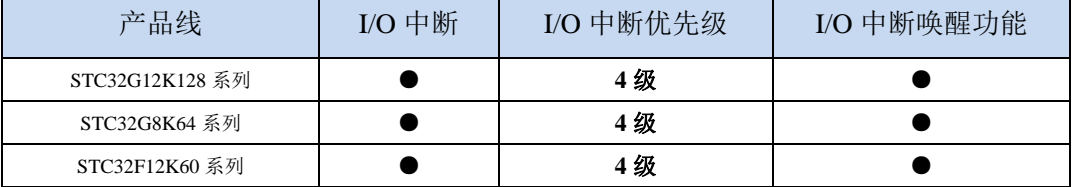

STC32G 系列支持所有的 I/O 中断, 且支持 4 种中断模式: 下降沿中断、上升沿中断、低电平中断、 高电平中断。每组 I/O 口都有独立的中断入口地址,且每个 I/O 可独立设置中断模式。

注:**STC32G12K128** 版芯片的普通 **I/O** 口下降沿中断和上升沿中断暂时不要使用

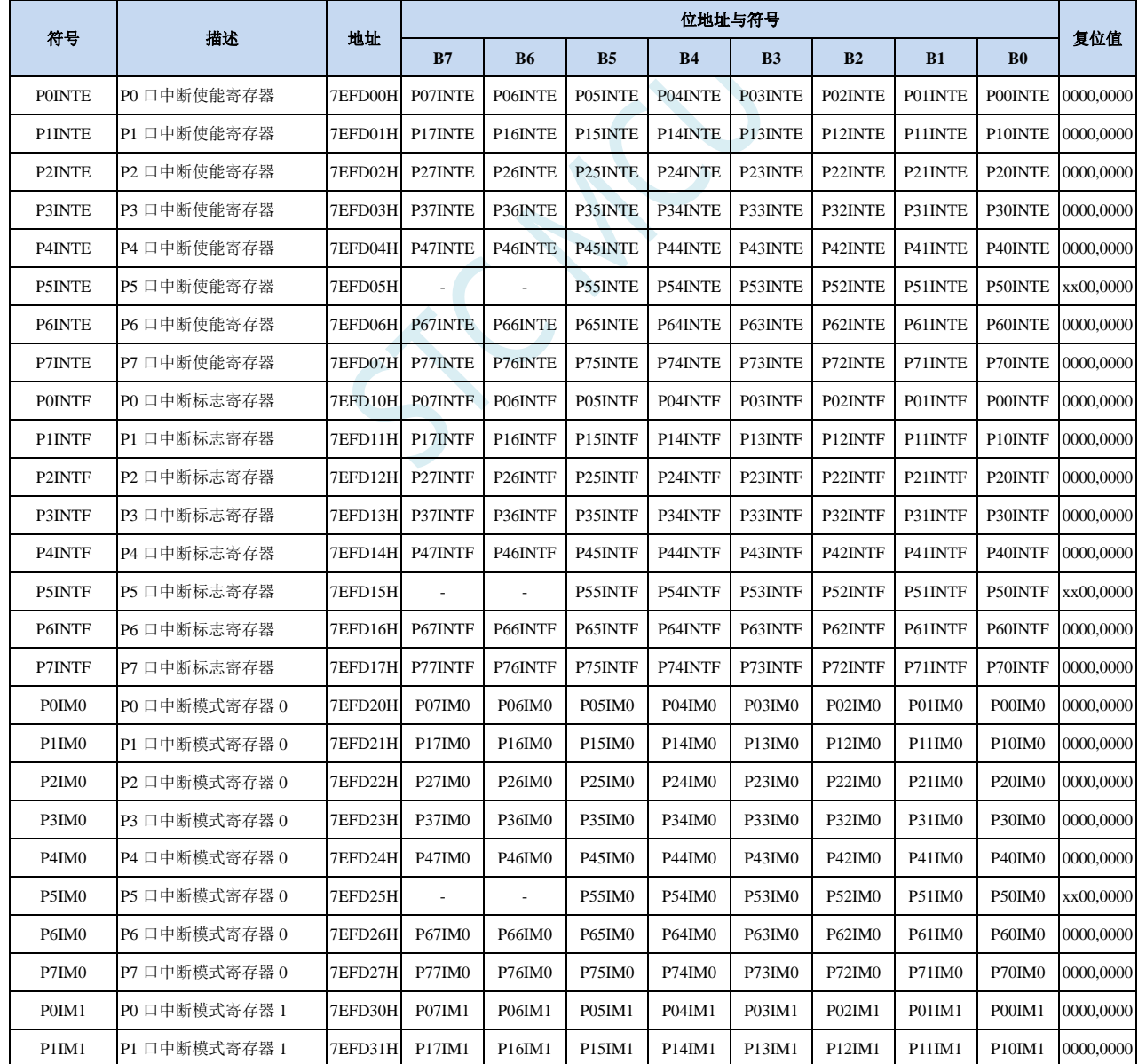

#### **14.1 I/O** 口中断相关寄存器

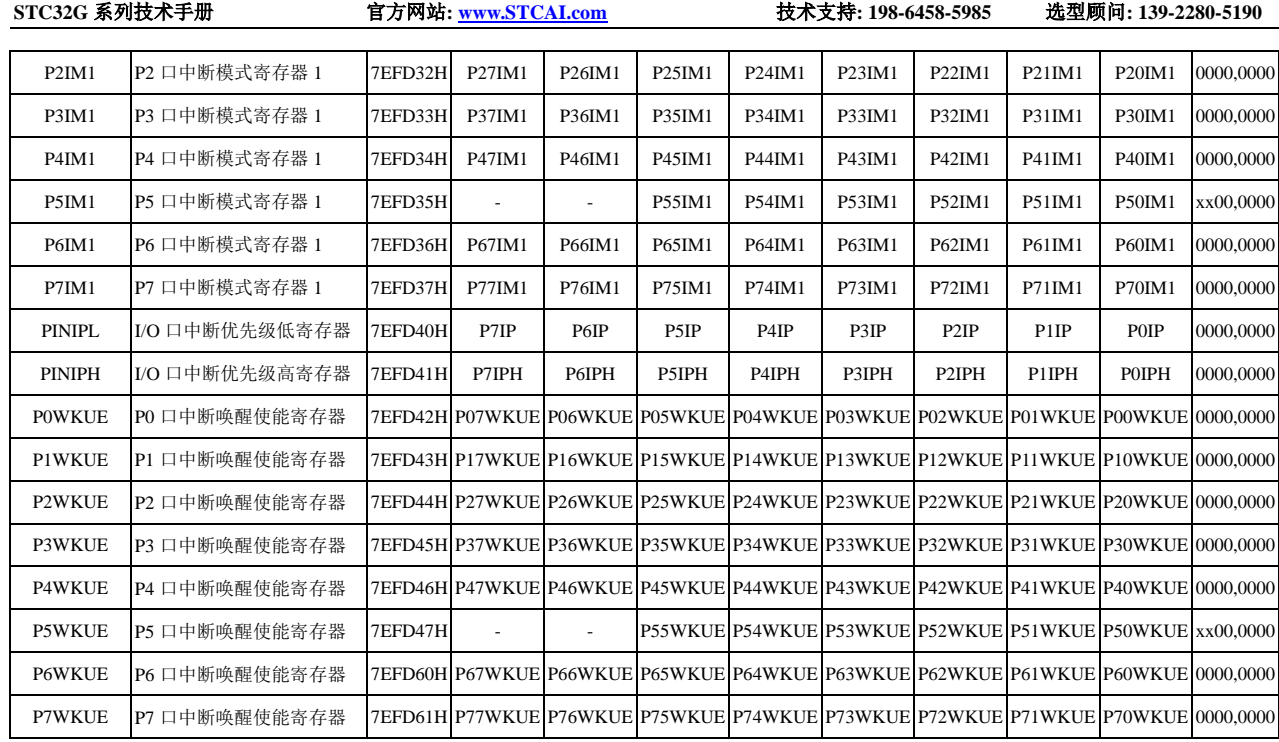

# **14.1.1** 端口中断使能寄存器(**PxINTE**)

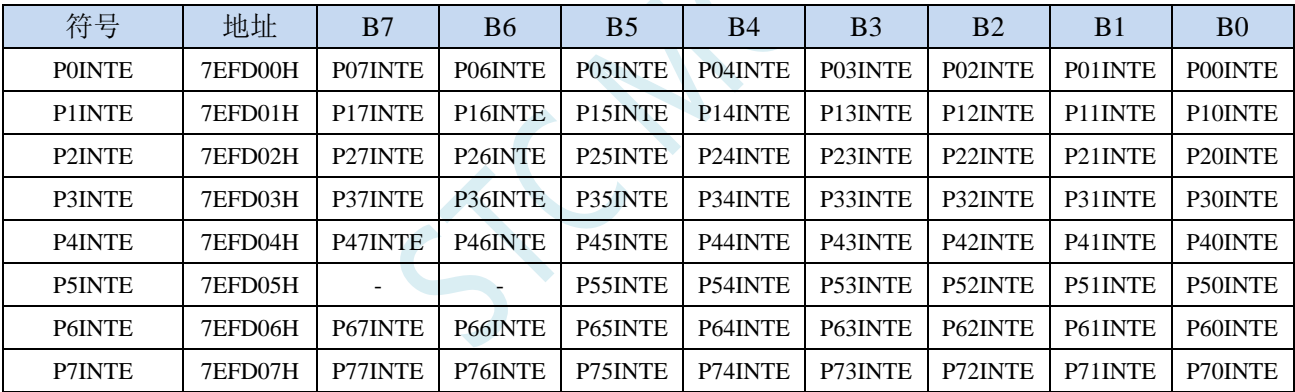

PnINTE.x: 端口中断使能控制位 (n=0~7, x=0~7)

0:关闭 Pn.x 口中断功能

1:使能 Pn.x 口中断功能

# **14.1.2** 端口中断标志寄存器(**PxINTF**)

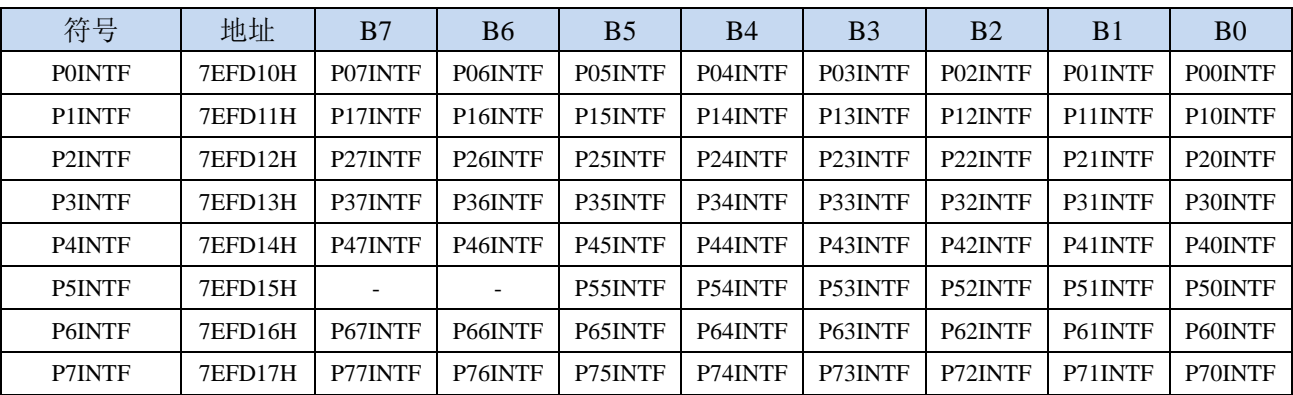

PnINTF.x: 端口中断请求标志位 (n=0~7, x=0~7)

0:Pn.x 口没有中断请求

1:Pn.x 口有中断请求,若使能中断,则会进入中断服务程序。标志位需软件清 0。

## **14.1.3** 端口中断模式配置寄存器(**PxIM0**,**PxIM1**)

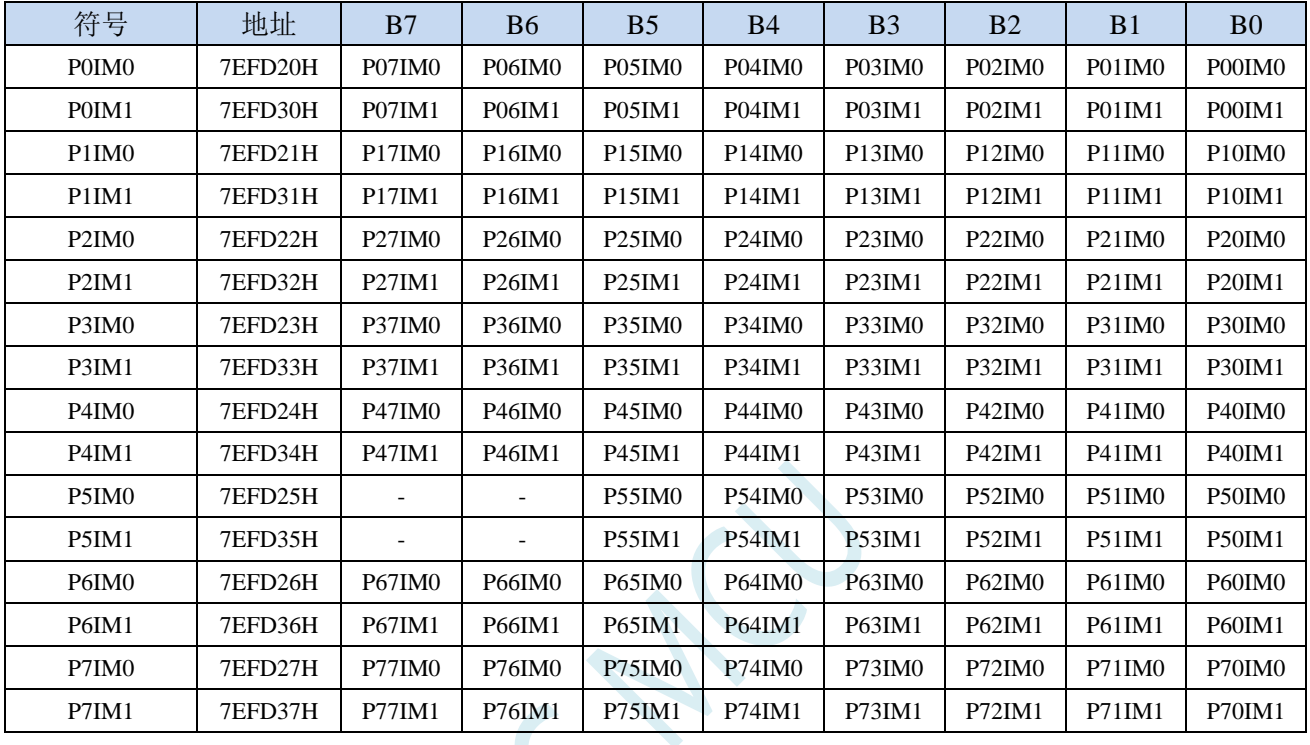

配置端口的模式

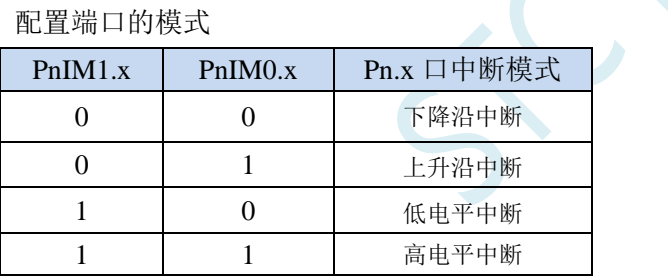

## **14.1.4** 端口中断优先级控制寄存器(**PINIPL**,**PINIPH**)

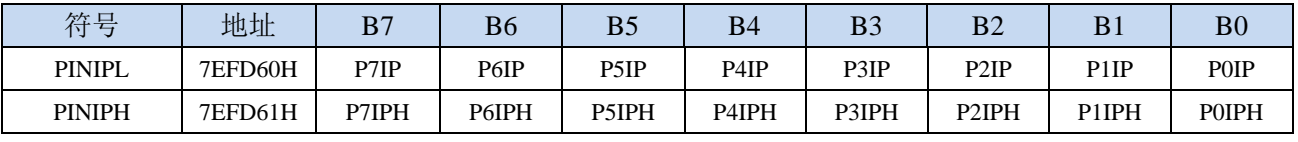

PxIPH,PxIP: Px口中断优先级控制位

- 00:Px 口中断优先级为 0 级(最低级)
- 01:Px 口中断优先级为 1 级(较低级)
- 10:Px 口中断优先级为 2 级(较高级)
- 11:Px 口中断优先级为 3 级(最高级)

# **14.1.5** 端口中断掉电唤醒使能寄存器(**PxWKUE**)

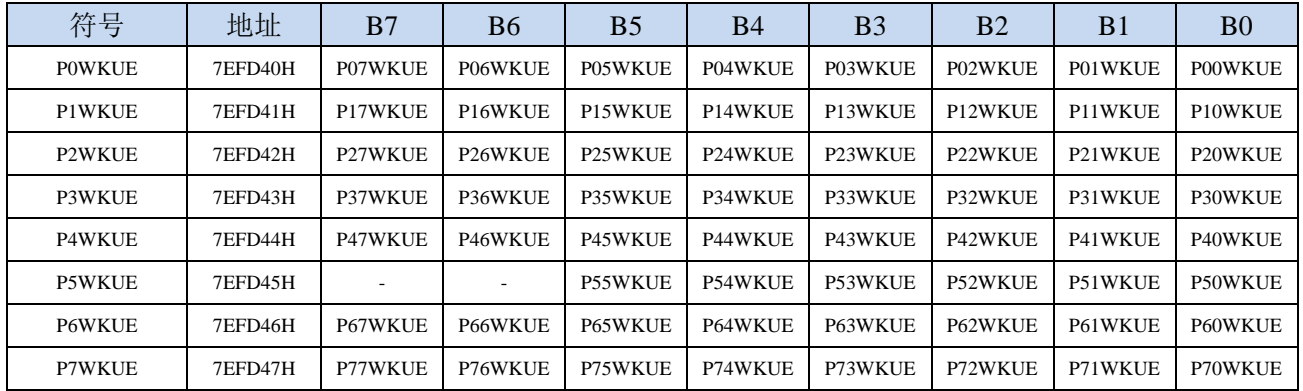

PnxWKUE: 端口中断掉电唤醒使能控制位 (n=0~7, x=0~7)

0:关闭 Pn.x 口中断掉电唤醒功能

1:使能 Pn.x 口中断掉电唤醒功能

**STC32G** 系列技术手册 官方网站**[: www.STCAI.com](http://www.stcai.com/)** 技术支持**: 198-6458-5985** 选型顾问**: 139-2280-5190**

## **14.2** 范例程序

## **14.2.1 P0** 口下降沿中断

*//*测试工作频率为 *11.0592MHz*

```
深圳国芯人工智能有限公司 国内分销商电话: 0513-5501 2928/2929/2966 去纯技术交流论坛:www.STCAIMCU.com - 417 -
//#include "stc8h.h"
#include "stc32g.h" //头文件见下载软件
#include "intrins.h"
void main()
{
   EAXFR = 1; //使能访问 XFR
   CKCON = 0x00; //设置外部数据总线速度为最快
   WTST = 0x00; //设置程序代码等待参数,
                                         //赋值为 0 可将 CPU 执行程序的速度设置为最快
   P0M0 = 0x00;
   P0M1 = 0x00;
   P1M0 = 0x00;
   P1M1 = 0x00;
   P2M0 = 0x00;
   P2M1 = 0x00;
   P3M0 = 0x00;
   P3M1 = 0x00;
   P4M0 = 0x00;
   P4M1 = 0x00;
   P5M0 = 0x00;
   P5M1 = 0x00;
   P0IM0 = 0x00; //下降沿中断
   P0IM1 = 0x00;
   P0INTE = 0xff;                //使能 P0 口中断
   EA = 1;
   while (1);
}
//由于中断向量大于 31,在 KEIL 中无法直接编译
//必须借用第 13 号中断入口地址
void common_isr() interrupt 13
{
   unsigned char intf;
   intf = P0INTF;
   if (intf)
   {
      P0INTF = 0x00;
      if (intf & 0x01)
      {
                                        //P0.0 口中断
       }
      if (intf & 0x02)
      {
                                        //P0.1 口中断
       }
```
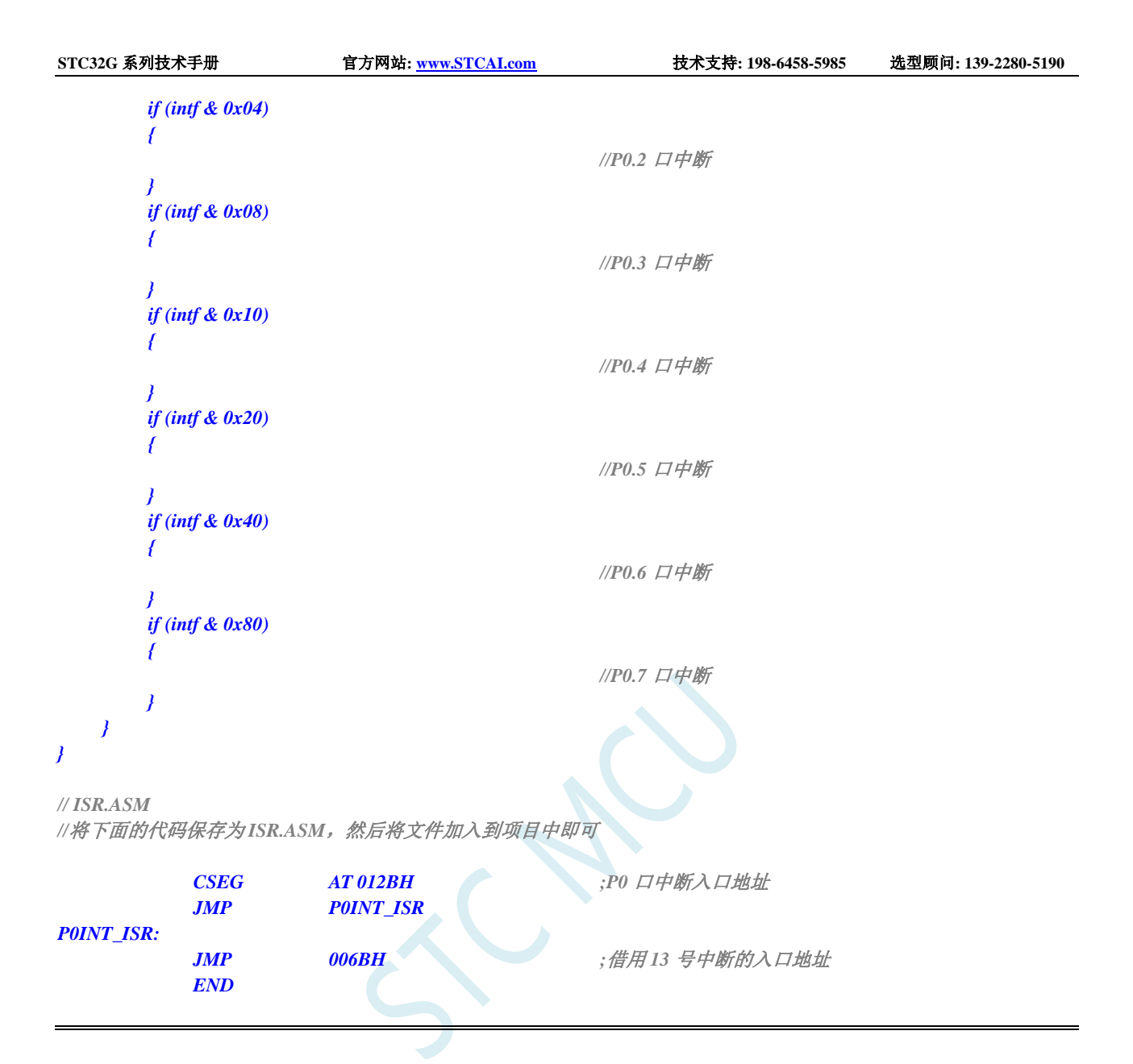

# **14.2.2 P1** 口上升沿中断

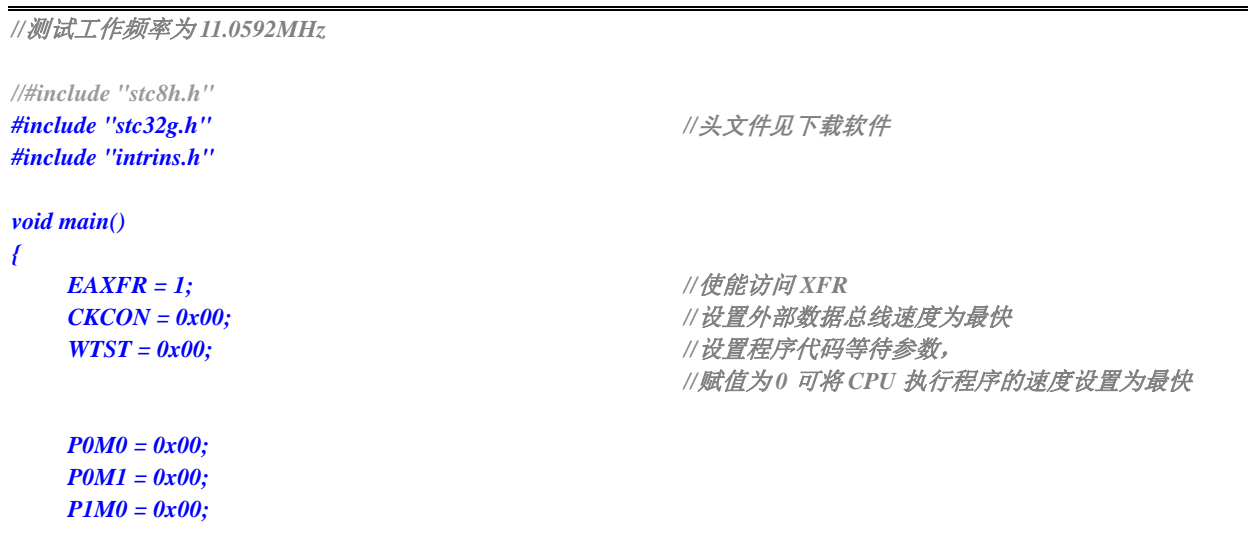

```
STC32G 系列技术手册 官方网站: www.STCAI.com 技术支持: 198-6458-5985 选型顾问: 139-2280-5190
    P1M1 = 0x00;
    P2M0 = 0x00;
    P2M1 = 0x00;
    P3M0 = 0x00;
    P3M1 = 0x00;
    P4M0 = 0x00;
    P4M1 = 0x00;
    P5M0 = 0x00;
    P5M1 = 0x00;
    P1IM0 = 0xff; //上升沿中断
    P1IM1 = 0x00;
    PIINTE = 0xff; \qquad \qquad // 使能 P1 口中断
    EA = 1;
    while (1);
}
//由于中断向量大于31,在 KEIL 中无法直接编译
//必须借用第 13 号中断入口地址
void common_isr() interrupt 13
{
    unsigned char intf;
    intf = P1INTF;
    if (intf)
    {
        P1INTF = 0x00;
        if (intf & 0x01)
        {
                                                   //P1.0 口中断
         }
        if (intf & 0x02)
        {
                                                   //P1.1 口中断
         }
        if (intf & 0x04)
         {
                                                   //P1.2 口中断
         }
        if (intf & 0x08)
        {
                                                   //P1.3 口中断
         }
        if (intf & 0x10)
         {
                                                   //P1.4 口中断
         }
        if (intf & 0x20)
         {
                                                   //P1.5 口中断
         }
        if (intf & 0x40)
         {
                                                   //P1.6 口中断
         }
        if (intf & 0x80)
```
*{*

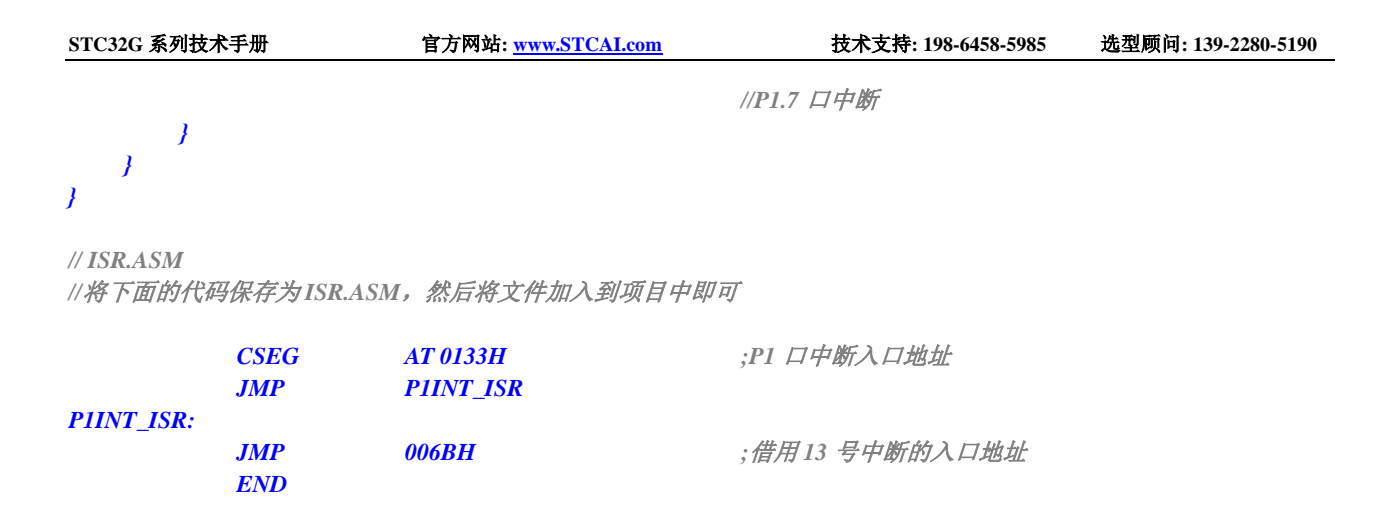

## **14.2.3 P2** 口低电平中断

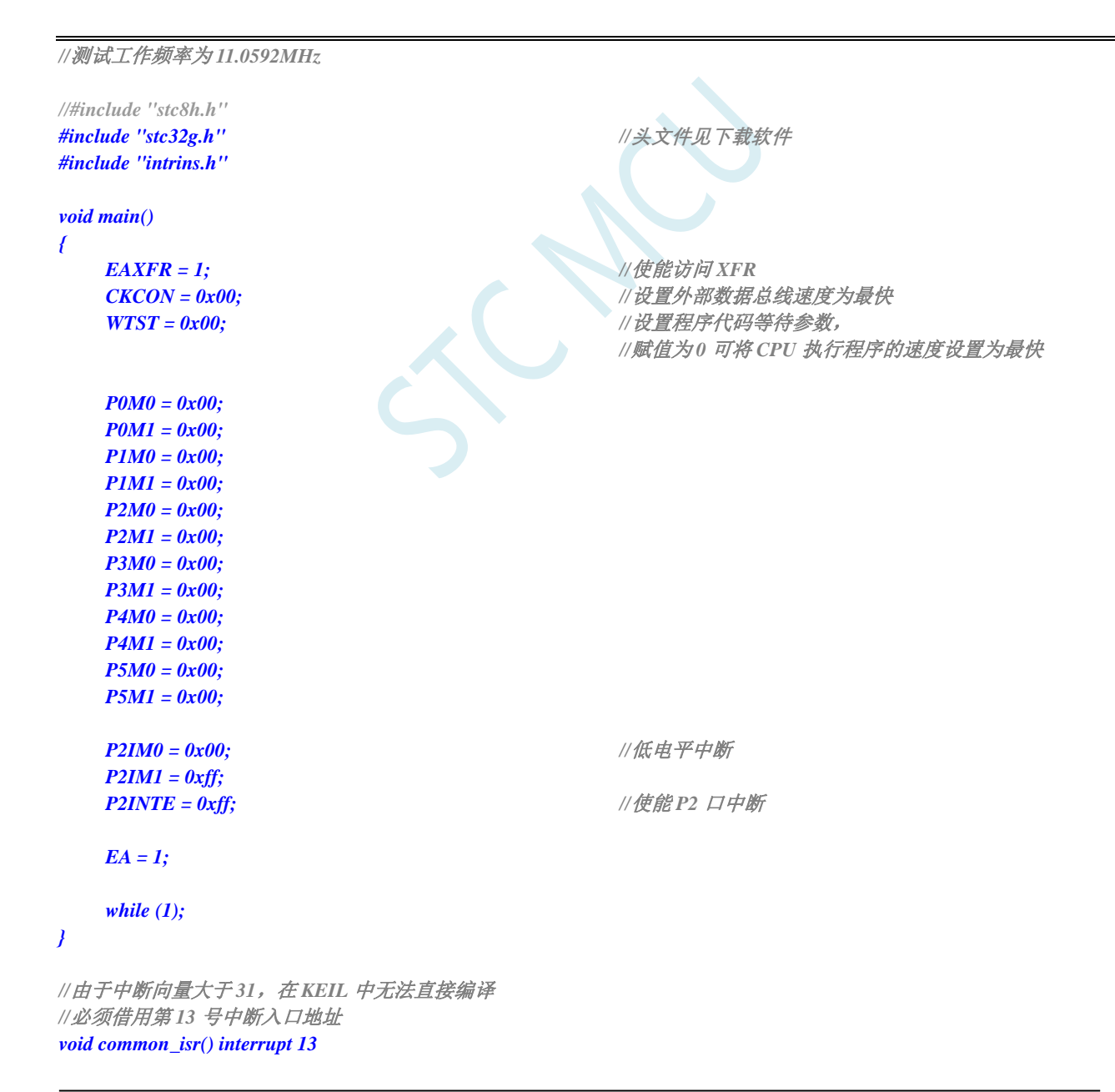

深圳国芯人工智能有限公司 国内分销商电话**: 0513-5501 2928/2929/2966** 去纯技术交流论坛**[:www.STCAIMCU.com](www.STCAIMCU.com)** - 420 -

```
{
    unsigned char intf;
    intf = P2INTF;
    if (intf)
    {
        P2INTF = 0x00;
        if (intf & 0x01)
        {
                                                 //P2.0 口中断
        }
        if (intf & 0x02)
        {
                                                 //P2.1 口中断
        }
        if (intf & 0x04)
        {
                                                 //P2.2 口中断
        }
        if (intf & 0x08)
        {
                                                 //P2.3 口中断
        }
        if (intf & 0x10)
        {
                                                 //P2.4 口中断
        }
        if (intf & 0x20)
        {
                                                 //P2.5 口中断
        }
        if (intf & 0x40)
        {
                                                 //P2.6 口中断
        }
        if (intf & 0x80)
        {
                                                 //P2.7 口中断
        }
    }
}
// ISR.ASM
//将下面的代码保存为 ISR.ASM,然后将文件加入到项目中即可
            CSEG AT 013BH ;P2 口中断入口地址
            JMP P2INT_ISR
P2INT_ISR:
            JMP 006BH ;借用 13 号中断的入口地址
```
## **14.2.4 P3** 口高电平中断

*END*

*//*测试工作频率为 *11.0592MHz*

```
//#include "stc8h.h"
#include "stc32g.h" //头文件见下载软件
#include "intrins.h"
void main()
{
   EAXFR = 1; //使能访问 XFR
   CKCON = 0x00; //设置外部数据总线速度为最快
   WTST = 0x00; //设置程序代码等待参数,
                                         //赋值为 0 可将 CPU 执行程序的速度设置为最快
   P0M0 = 0x00;
   P0M1 = 0x00;
   P1M0 = 0x00;
   P1M1 = 0x00;
   P2M0 = 0x00;
   P2M1 = 0x00;
   P3M0 = 0x00;
   P3M1 = 0x00;
   P4M0 = 0x00;
   P4M1 = 0x00;
   P5M0 = 0x00;
   P5M1 = 0x00;
   P3IM0 = 0xff; //高电平中断
   P3IM1 = 0xff;
   P3INTE = 0xff; //使能 P3 口中断
   EA = 1;
   while (1);
}
//由于中断向量大于31,在 KEIL 中无法直接编译
//必须借用第 13 号中断入口地址
void common_isr() interrupt 13
{
   unsigned char intf;
   intf = P3INTF;
   if (intf)
   {
      P3INTF = 0x00;
      if (intf & 0x01)
      {
                                         //P3.0 口中断
       }
      if (intf & 0x02)
       {
                                         //P3.1 口中断
       }
      if (intf & 0x04)
       {
                                         //P3.2 口中断
       }
      if (intf & 0x08)
       {
                                         //P3.3 口中断
```
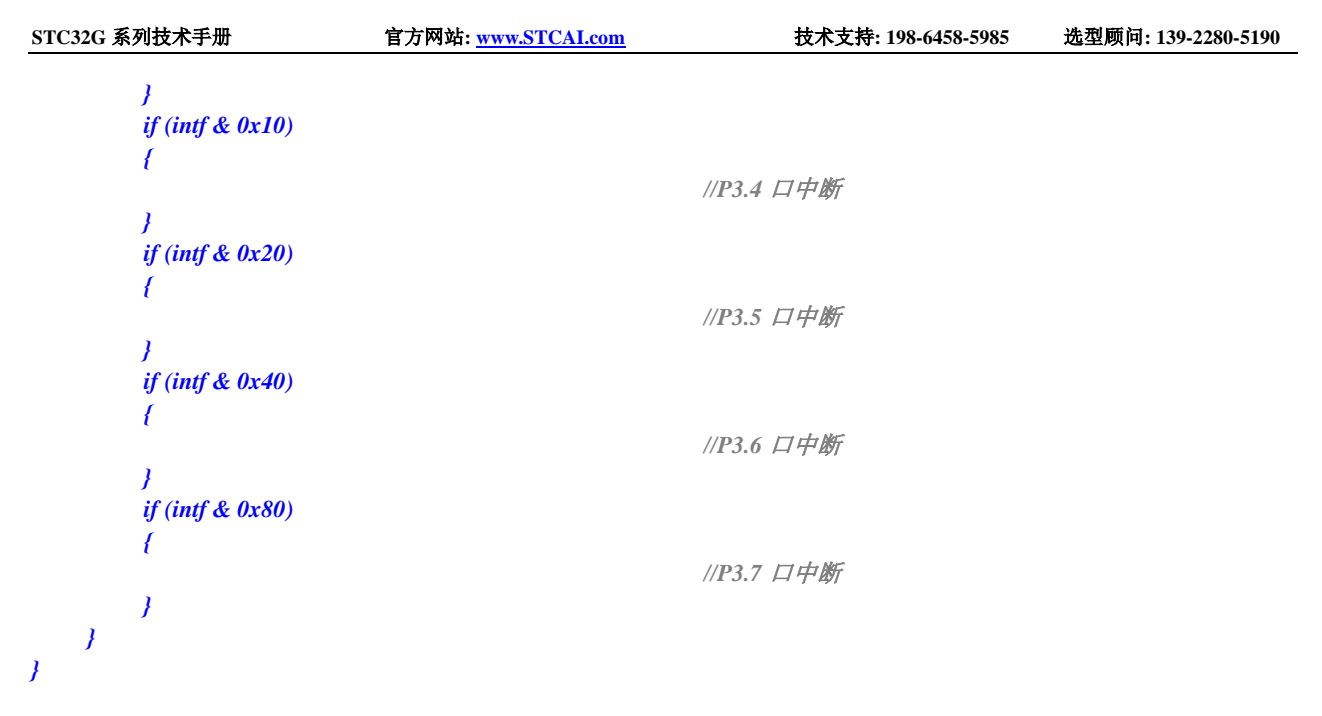

#### *// ISR.ASM*

//将下面的代码保存为 ISR.ASM,然后将文件加入到项目中即可

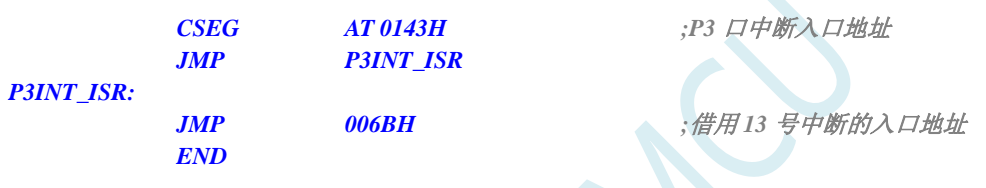

 $\lambda$ 

深圳国芯人工智能有限公司 国内分销商电话**: 0513-5501 2928/2929/2966** 去纯技术交流论坛**[:www.STCAIMCU.com](www.STCAIMCU.com)** - 423 -

# **15** 定时器**/**计数器(**24** 位定时器,**8** 位预分频 **+16** 位自动重装载)

STC32G 系列单片机内部设置了 5 个 24 位定时器/计数器(8 位预分频+16 位计数)。5 个 16 位定时 器 T0、T1、T2、T3 和 T4 都具有计数方式和定时方式两种工作方式。对定时器/计数器 T0 和 T1, 用它 们在特殊功能寄存器 TMOD 中相对应的控制位 C/T 来选择 T0 或 T1 为定时器还是计数器。对定时器/计 数器 T2,用特殊功能寄存器 AUXR 中的控制位 T2 C/T 来选择 T2 为定时器还是计数器。对定时器/计数 器 T3,用特殊功能寄存器 T4T3M 中的控制位 T3\_C/T 来选择 T3 为定时器还是计数器。对定时器/计数器 T4,用特殊功能寄存器 T4T3M 中的控制位 T4 C/T 来选择 T4 为定时器还是计数器。定时器/计数器的核 心部件是一个加法计数器,其本质是对脉冲进行计数。只是计数脉冲来源不同:如果计数脉冲来自系统 时钟,则为定时方式,此时定时器/计数器每 12 个时钟或者每 1 个时钟得到一个计数脉冲, 计数值加 1; 如果计数脉冲来自单片机外部引脚,则为计数方式,每来一个脉冲加 1。

当定时器/计数器 T0、T1 及 T2 工作在定时模式时,特殊功能寄存器 AUXR 中的 T0x12、T1x12 和 T2x12 分别决定是系统时钟/12 还是系统时钟/1(不分频)后让 T0、T1 和 T2 进行计数。当定时器/计数 器 T3 和 T4 工作在定时模式时,特殊功能寄存器 T4T3M 中的 T3x12 和 T4x12 分别决定是系统时钟/12 还是系统时钟/1(不分频)后让 T3 和 T4 进行计数。当定时器/计数器工作在计数模式时,对外部脉冲计 数不分频。

定时器/计数器 0 有 4 种工作模式:模式 0(16 位自动重装载模式),模式 1(16 位不可重装载模式), 模式 2(8位自动重装模式),模式 3(不可屏蔽中断的 16位自动重装载模式)。定时器/计数器 1 除模 式 3 外, 其他工作模式与定时器/计数器 0 相同。T1 在模式 3 时无效, 停止计数。定时器 T2 的工作模式 固定为 16 位自动重装载模式。T2 可以当定时器使用,也可以当串口的波特率发生器和可编程时钟输出。 定时器 3、定时器 4 与定时器 T2 一样, 它们的工作模式固定为 16 位自动重装载模式。T3/T4 可以当定 时器使用,也可以当串口的波特率发生器和可编程时钟输出。

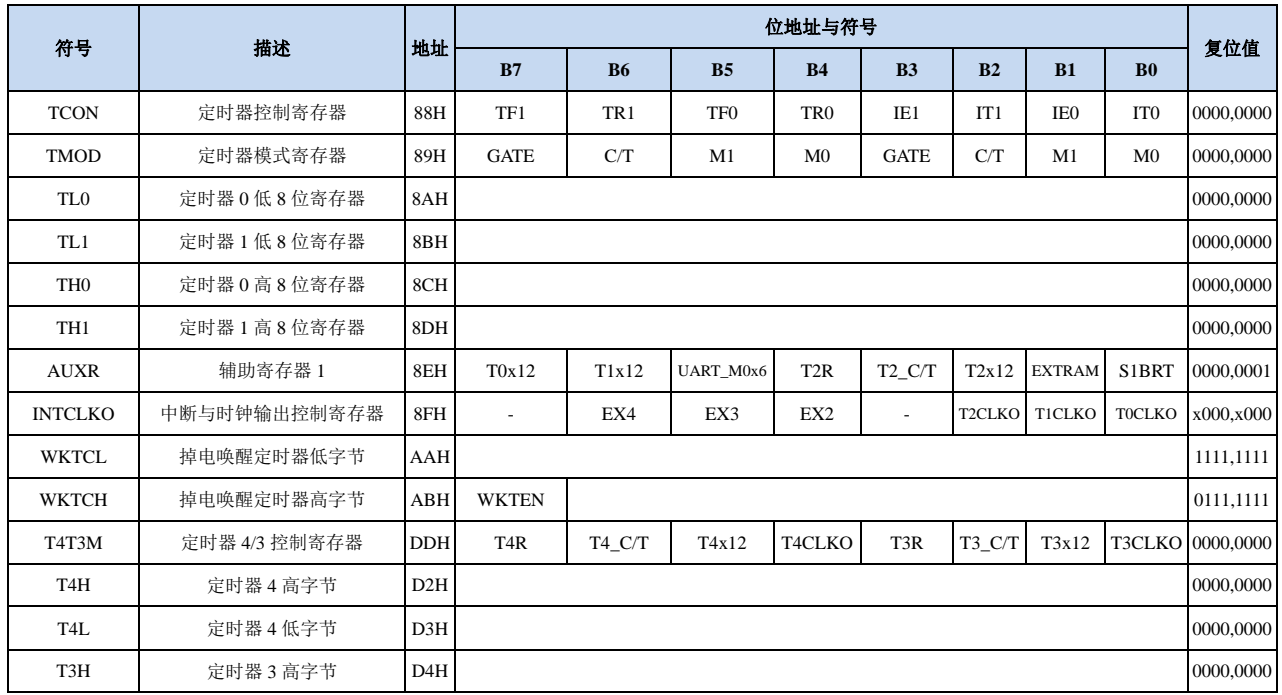

# **15.1** 定时器的相关寄存器

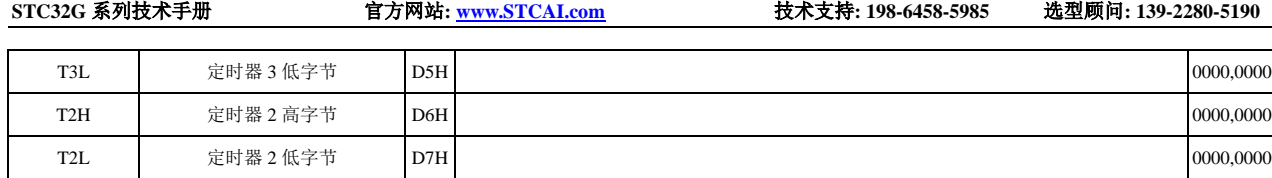

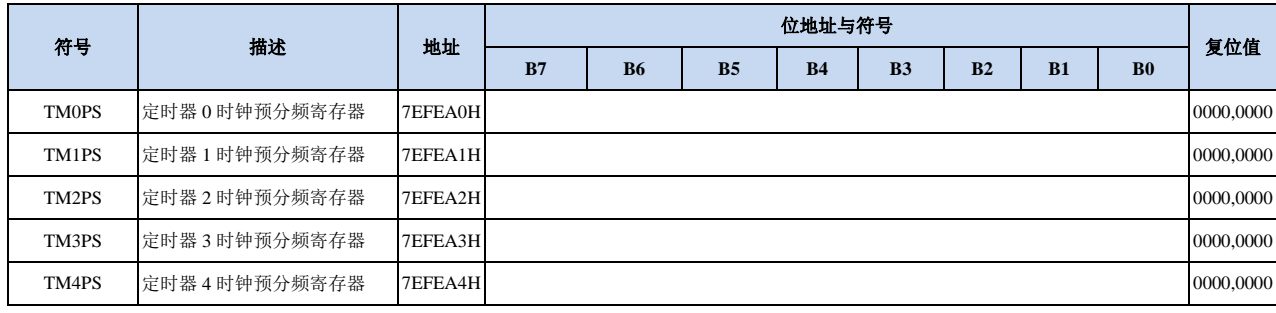

SCACO

#### **15.2** 定时器 **0/1**

#### **15.2.1** 定时器 **0/1** 控制寄存器(**TCON**)

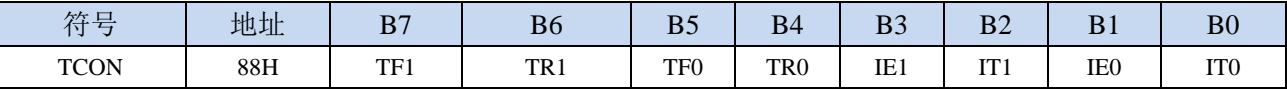

- TF1:T1溢出中断标志。T1被允许计数以后,从初值开始加1计数。当产生溢出时由硬件将TF1位置"1", 并向CPU请求中断,一直保持到CPU响应中断时,才由硬件清"0"(也可由查询软件清"0")。
- TR1:定时器T1的运行控制位。该位由软件置位和清零。当GATE(TMOD.7)=0,TR1=1时就允许T1开 始计数, TR1=0时禁止T1计数。当GATE(TMOD.7)=1, TR1=1且INT1输入高电平时, 才允许T1 计数。
- TF0:T0溢出中断标志。T0被允许计数以后,从初值开始加1计数,当产生溢出时,由硬件置"1"TF0, 向CPU请求中断,一直保持CPU响应该中断时,才由硬件清0(也可由查询软件清0)。
- TR0:定时器T0的运行控制位。该位由软件置位和清零。当GATE(TMOD.3)=0,TR0=1时就允许T0开 始计数,TR0=0时禁止T0计数。当GATE(TMOD.3)=1,TR0=1且INT0输入高电平时,才允许T0 计数, TR0=0时禁止T0计数。
- IE1:外部中断1请求源(INT1/P3.3)标志。IE1=1,外部中断向CPU请求中断,当CPU响应该中断时由 硬件清"0"IE1。
- IT1:外部中断源1触发控制位。IT1=0,上升沿或下降沿均可触发外部中断1。IT1=1,外部中断1程控为 下降沿触发方式。
- IE0:外部中断0请求源(INT0/P3.2)标志。IE0=1外部中断0向CPU请求中断,当CPU响应外部中断时, 由硬件清"0"IE0(边沿触发方式)。
- IT0:外部中断源0触发控制位。IT0=0,上升沿或下降沿均可触发外部中断0。IT0=1,外部中断0程控为 下降沿触发方式。

#### **15.2.2** 定时器 **0/1** 模式寄存器(**TMOD**)

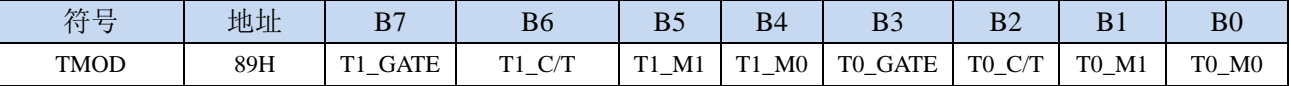

T1 GATE: 控制定时器1, 置1时只有在INT1脚为高及TR1控制位置1时才可打开定时器/计数器1。

T0\_GATE:控制定时器0,置1时只有在INT0脚为高及TR0控制位置1时才可打开定时器/计数器0。

- T1\_C/T:控制定时器1用作定时器或计数器,清0则用作定时器(对内部系统时钟进行计数),置1用作 计数器(对引脚T1/P3.5外部脉冲进行计数)。
- TO\_C/T: 控制定时器0用作定时器或计数器,清0则用作定时器(对内部系统时钟进行计数), 置1用作 计数器(对引脚T0/P3.4外部脉冲进行计数)。

T1\_M1/T1\_M0: 定时器定时器/计数器1模式选择

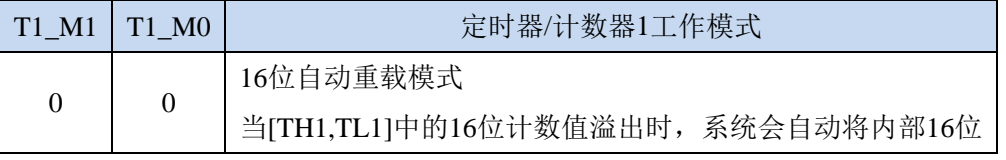

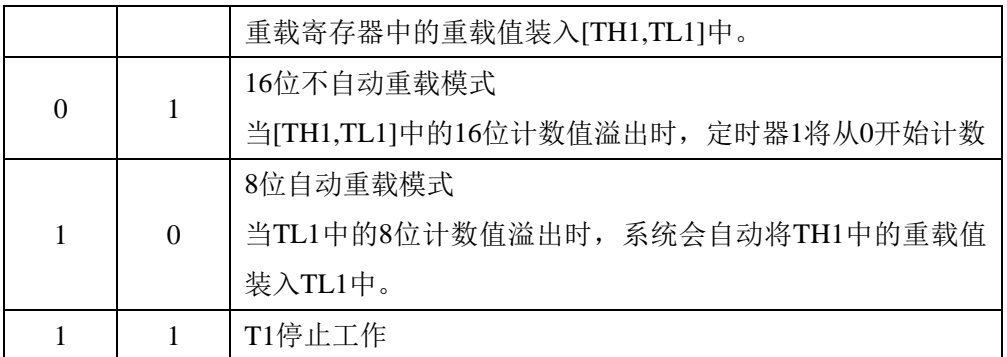

T0\_M1/T0\_M0: 定时器定时器/计数器0模式选择

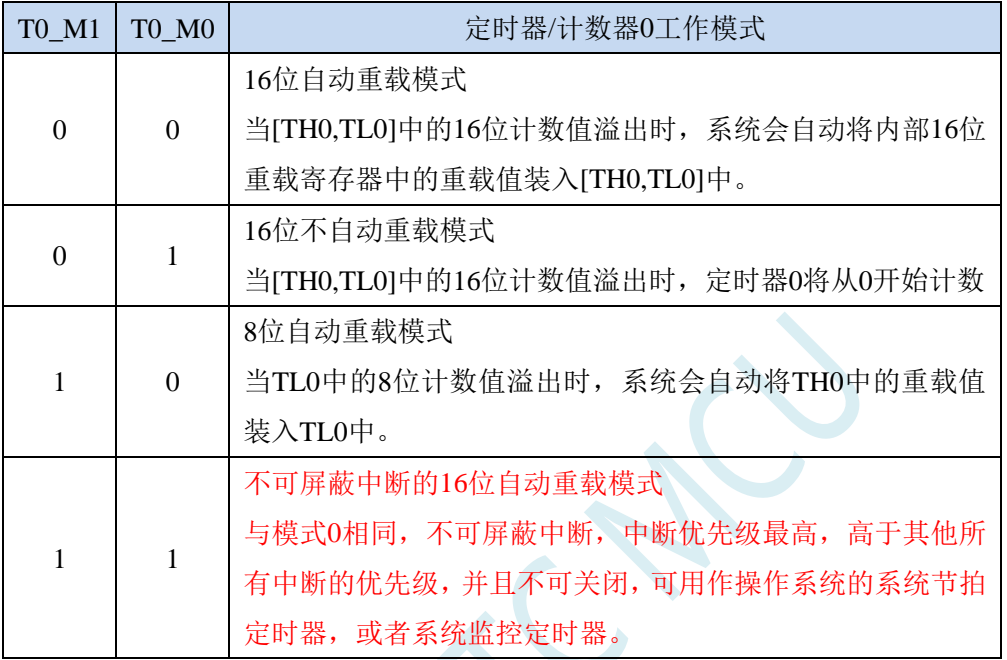

# **15.2.3** 定时器 **0** 模式 **0**(**16** 位自动重装载模式)

此模式下定时器/计数器 0 作为可自动重装载的 16 位计数器, 如下图所示:

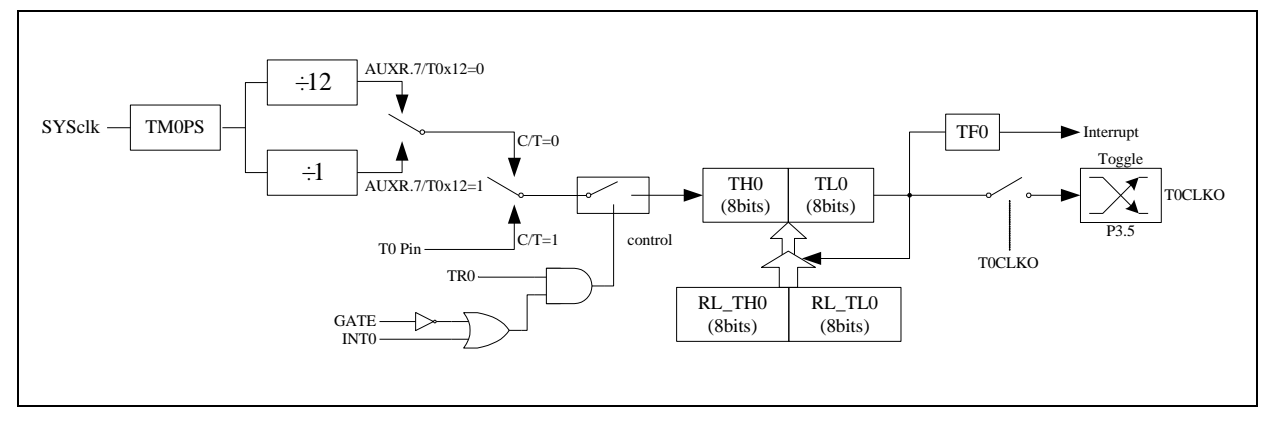

定时器/计数器 0 的模式 0:16 位自动重装载模式

当 GATE=0(TMOD.3)时,如 TR0=1,则定时器计数。GATE=1 时,允许由外部输入 INT0 控制定时器 0, 这样可实现脉宽测量。TR0 为 TCON 寄存器内的控制位, TCON 寄存器各位的具体功能描述见上节 TCON 寄 存器的介绍。

当 C/T=0 时,多路开关连接到系统时钟的分频输出,T0 对内部系统时钟计数,T0 工作在定时方式。当 C/T=1 时,多路开关连接到外部脉冲输入 P3.4/T0,即 T0 工作在计数方式。

STC 单片机的定时器 0 有两种计数速率: 一种是 12T 模式, 每 12 个时钟加 1, 与传统 8051 单片机相同: 另外一种是 1T 模式,每个时钟加 1,速度是传统 8051 单片机的 12 倍。T0 的速率由特殊功能寄存器 AUXR 中的 T0x12 决定, 如果 T0x12=0, T0 则工作在 12T 模式;如果 T0x12=1, T0 则工作在 1T 模式

定时器 0 有两个隐藏的寄存器 RL\_TH0 和 RL\_TL0。RL\_TH0 与 TH0 共有同一个地址,RL\_TL0 与 TL0 共有同一个地址。当 TR0=0 即定时器/计数器 0 被禁止工作时, 对 TL0 写入的内容会同时写入 RL TL0, 对 TH0 写入的内容也会同时写入 RL\_TH0。当 TR0=1 即定时器/计数器 0 被允许工作时, 对 TL0 写入内容, 实 际上不是写入当前寄存器 TL0 中,而是写入隐藏的寄存器 RL\_TL0 中, 对 TH0 写入内容, 实际上也不是写入 当前寄存器 TH0 中,而是写入隐藏的寄存器 RL TH0, 这样可以巧妙地实现 16 位重装载定时器。当读 TH0 和 TL0 的内容时,所读的内容就是 TH0 和 TL0 的内容,而不是 RL\_TH0 和 RL\_TL0 的内容。

当定时器 0 工作在模式 0 (TMOD[1:0]/[M1,M0]=00B)时, [TH0,TL0]的溢出不仅置位 TF0, 而且会自动 将[RL\_TH0,RL\_TL0]的内容重新装入[TH0,TL0]。

当 TOCLKO/INT\_CLKO.0=1 时, P3.5/T1 管脚配置为定时器 0 的时钟输出 TOCLKO。输出时钟频率为 T0 溢出率/2。

如果 C/T=0, 定时器/计数器 T0 对内部系统时钟计数, 则:

T0 工作在 1T 模式 (AUXR.7/T0x12=1) 时的输出时钟频率 = (SYSclk)/(TM0PS+1)/(65536-[RL\_TH0, RL\_TL0])/2 T0 工作在 12T 模式(AUXR.7/T0x12=0)时的输出时钟频率 = (SYSclk)/(TM0PS+1)/12/(65536-[RL\_TH0, RL\_TL0])/2

如果 C/T=1, 定时器/计数器 T0 是对外部脉冲输入(P3.4/T0)计数, 则: 输出时钟频率 = (T0\_Pin\_CLK) / (65536-[RL\_TH0, RL\_TL0])/2

#### **15.2.4** 定时器 **0** 模式 **1**(**16** 位不可重装载模式)

此模式下定时器/计数器 0 工作在 16 位不可重装载模式, 如下图所示:

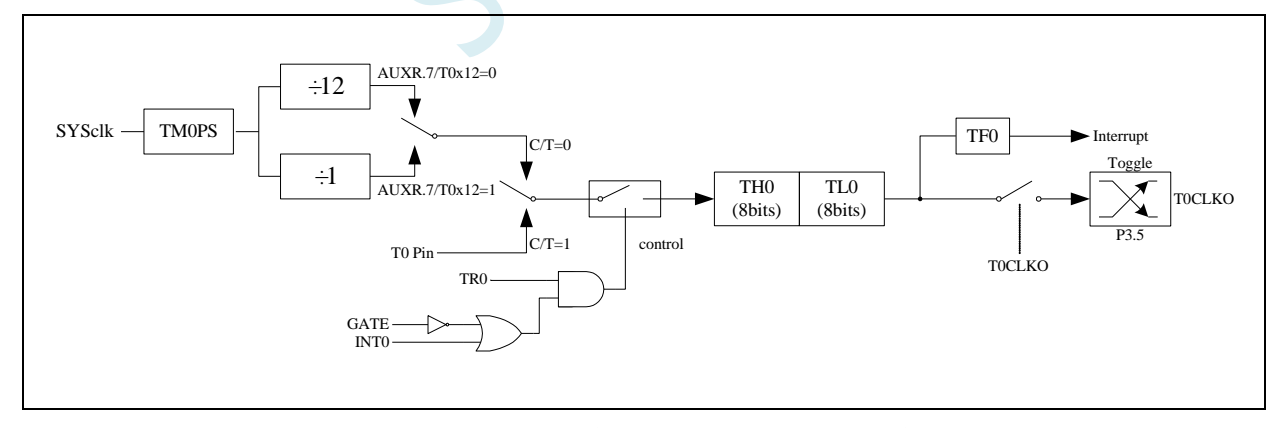

定时器/计数器 0 的模式 1:16 位不可重装载模式

此模式下, 定时器/计数器 0 配置为 16 位不可重装载模式, 由 TL0 的 8 位和 TH0 的 8 位所构成。TL0 的 8 位溢出向 THO 进位, THO 计数溢出置位 TCON 中的溢出标志位 TFO。

当 GATE=0(TMOD.3)时, 如 TR0=1, 则定时器计数。GATE=1 时, 允许由外部输入 INT0 控制定时器 0, 这样可实现脉宽测量。TR0 为 TCON 寄存器内的控制位, TCON 寄存器各位的具体功能描述见上节 TCON 寄 存器的介绍。

STC 单片机的定时器 0 有两种计数速率: 一种是 12T 模式, 每 12 个时钟加 1, 与传统 8051 单片机相同; 另外一种是 1T 模式,每个时钟加 1,速度是传统 8051 单片机的 12 倍。T0 的速率由特殊功能寄存器 AUXR 中的 T0x12 决定, 如果 T0x12=0, T0 则工作在 12T 模式;如果 T0x12=1, T0 则工作在 1T 模式。

#### **15.2.5** 定时器 **0** 模式 **2**(**8** 位自动重装载模式)

此模式下定时器/计数器 0 作为可自动重装载的 8 位计数器, 如下图所示:

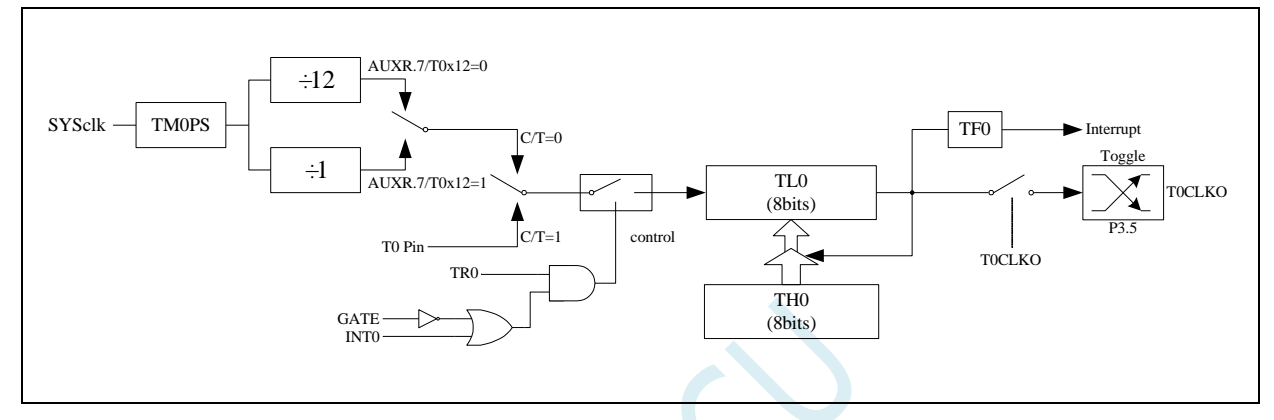

定时器/计数器 0 的模式 2:8 位自动重装载模式

TL0 的溢出不仅置位 TF0,而且将 TH0 的内容重新装入 TL0, TH0 内容由软件预置, 重装时 TH0 内容不 变。

当 TOCLKO/INT CLKO.0=1 时, P3.5/T1 管脚配置为定时器 0 的时钟输出 TOCLKO。输出时钟频率为 T0 溢出率/2。

如果 C/T=0, 定时器/计数器 T0 对内部系统时钟计数, 则:

T0 工作在 1T 模式 (AUXR.7/T0x12=1) 时的输出时钟频率 = (SYSclk)/(TM0PS+1)/(256-TH0)/2

T0 工作在 12T 模式(AUXR.7/T0x12=0)时的输出时钟频率 = (SYSclk)/(TM0PS+1)/12/(256-TH0)/2

如果 C/T=1, 定时器/计数器 T0 是对外部脉冲输入(P3.4/T0)计数, 则:

输出时钟频率 = (T0\_Pin\_CLK) / (256-TH0)/2

#### **15.2.6** 定时器 **0** 模式 **3**(不可屏蔽中断 **16** 位自动重装载,实时操

#### 作系统节拍器)

对定时器/计数器 0, 其工作模式截 3 与工作模式 0 是一样的(下图定时器模式 3 的原理图, 与工作模 式 0 是一样的)。唯一不同的是: 当定时器/计数器 0 工作在模式 3 时, 只需允许 ET0/IE.1(定时器/计数器 0 中断允许位),不需要允许 EA/IE.7(总中断使能位)就能打开定时器/计数器 0 的中断, 此模式下的定时器/计数 器 0 中断与总中断使能位 EA 无关, 一旦工作在模式 3 下的定时器/计数器 0 中断被打开(ET0=1), 那么该中断 是不可屏蔽的,该中断的优先级是最高的,即该中断不能被任何中断所打断,而且该中断打开后既不受 EA/IE.7 控制也不再受 ET0 控制,当 EA=0 或 ET0=0 时都不能屏蔽此中断。故将此模式称为不可屏蔽中断的 16 位自 动重装载模式。

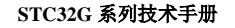

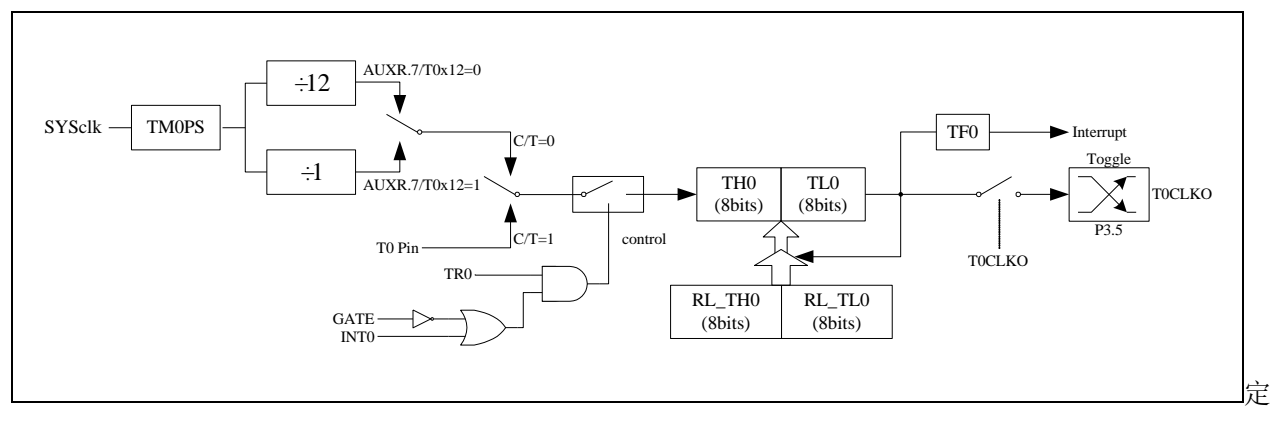

时器/计数器 0 的模式 3:不可屏蔽中断的 16 位自动重装载模式

注意:当定时器/计数器 0 工作在模式 3(不可屏蔽中断的 16 位自动重装载模式)时,不需要允许 EA/IE.7(总中断使能位), 只需允许 ET0/IE.1(定时器/计数器 0 中断允许位)就能打开定时器/计数器 0 的中断, 此模式下的定时器/计数器 0 中 断与总中断使能位 EA 无关。一旦此模式下的定时器/计数器 0 中断被打开后,该定时器/计数器 0 中断优先级就是 最高的,它不能被其它任何中断所打断(不管是比定时器/计数器 0 中断优先级低的中断还是比其优先级高的中断, 都不能打断此时的定时器/计数器 0 中断),而且该中断打开后既不受 EA/IE.7 控制也不再受 ET0 控制了,清零 EA 或 ET0 都不能关闭此中断。

## **15.2.7** 定时器 **1** 模式 **0**(**16** 位自动重装载模式)

此模式下定时器/计数器 1 作为可自动重装载的 16 位计数器, 如下图所示:

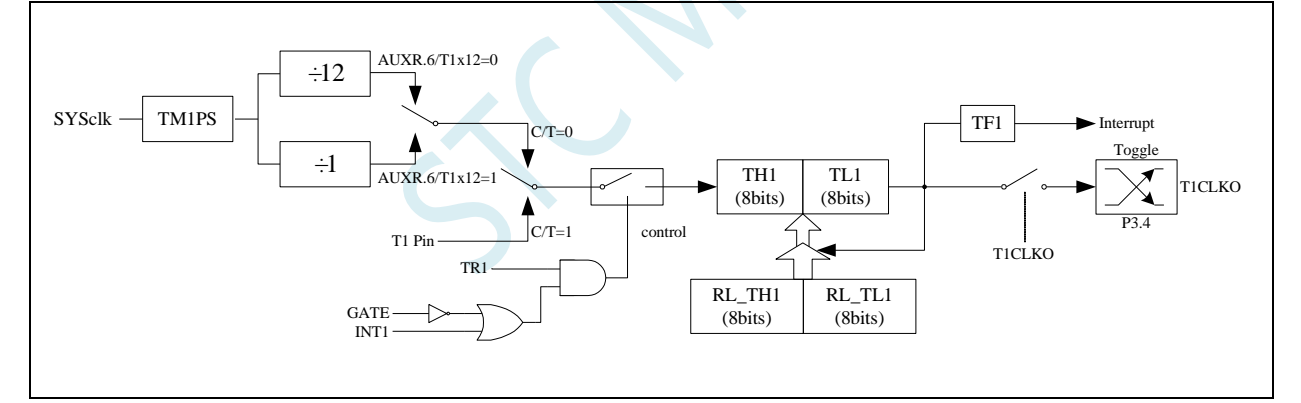

定时器/计数器 1 的模式 0:16 位自动重装载模式

当 GATE=0(TMOD.7)时,如 TR1=1,则定时器计数。GATE=1 时,允许由外部输入 INT1 控制定时器 1, 这样可实现脉宽测量。TR1 为 TCON 寄存器内的控制位, TCON 寄存器各位的具体功能描述见上节 TCON 寄 存器的介绍。

当 C/T=0 时,多路开关连接到系统时钟的分频输出,T1 对内部系统时钟计数,T1 工作在定时方式。当 C/T=1 时, 多路开关连接到外部脉冲输入 P3.5/T1, 即 T1 工作在计数方式。

STC 单片机的定时器 1 有两种计数速率: 一种是 12T 模式, 每 12 个时钟加 1, 与传统 8051 单片机相同; 另外一种是 1T 模式,每个时钟加 1,速度是传统 8051 单片机的 12 倍。T1 的速率由特殊功能寄存器 AUXR 中的 T1x12 决定,如果 T1x12=0, T1 则工作在 12T 模式;如果 T1x12=1, T1 则工作在 1T 模式

定时器 1 有两个隐藏的寄存器 RL\_TH1 和 RL\_TL1。RL\_TH1 与 TH1 共有同一个地址,RL\_TL1 与 TL1 共有同一个地址。当 TR1=0 即定时器/计数器 1 被禁止工作时, 对 TL1 写入的内容会同时写入 RL\_TL1, 对 TH1 写入的内容也会同时写入 RL\_TH1。当 TR1=1 即定时器/计数器 1 被允许工作时, 对 TL1 写入内容, 实 际上不是写入当前寄存器 TL1 中,而是写入隐藏的寄存器 RL TL1 中, 对 TH1 写入内容, 实际上也不是写入 当前寄存器 TH1 中,而是写入隐藏的寄存器 RL\_TH1,这样可以巧妙地实现 16 位重装载定时器。当读 TH1 和 TL1 的内容时,所读的内容就是 TH1 和 TL1 的内容,而不是 RL\_TH1 和 RL\_TL1 的内容。

当定时器 1 工作在模式 1 (TMOD[5:4]/[M1,M0]=00B) 时, [TH1,TL1]的溢出不仅置位 TF1, 而且会自动 将[RL\_TH1,RL\_TL1]的内容重新装入[TH1,TL1]。

当 T1CLKO/INT\_CLKO.1=1 时, P3.4/T0 管脚配置为定时器 1 的时钟输出 T1CLKO。输出时钟频率为 T1 溢出率/2。

如果 C/T=0, 定时器/计数器 T1 对内部系统时钟计数, 则:

T1 工作在 1T 模式 (AUXR.6/T1x12=1) 时的输出时钟频率 = (SYSclk)/(TM1PS+1)/(65536-[RL\_TH1, RL\_TL1])/2 T1 工作在 12T 模式(AUXR.6/T1x12=0)时的输出时钟频率 = (SYSclk)/(TM1PS+1)/12/(65536-[RL\_TH1, RL\_TL1])/2

如果 C/T=1, 定时器/计数器 T1 是对外部脉冲输入(P3.5/T1)计数, 则: 输出时钟频率 =  $(T1$ \_Pin\_CLK) / (65536-[RL\_TH1, RL\_TL1])/2

#### **15.2.8** 定时器 **1** 模式 **1**(**16** 位不可重装载模式)

此模式下定时器/计数器 1 工作在 16 位不可重装载模式, 如下图所示:

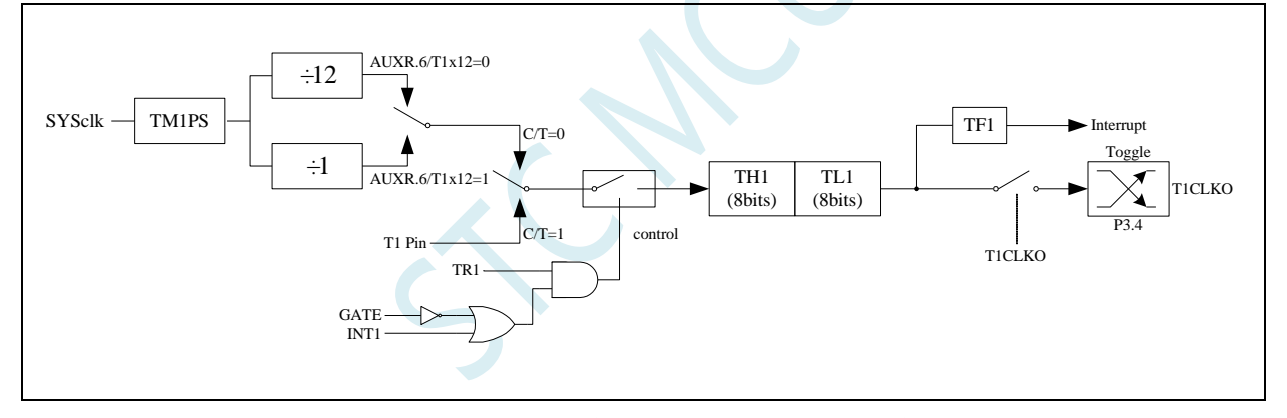

定时器/计数器 1 的模式 1:16 位不可重装载模式

此模式下, 定时器/计数器 1 配置为 16 位不可重装载模式, 由 TL1 的 8 位和 TH1 的 8 位所构成。TL1 的 8 位溢出向 TH1 进位,TH1 计数溢出置位 TCON 中的溢出标志位 TF1。

当 GATE=0(TMOD.7)时,如 TR1=1,则定时器计数。GATE=1 时, 允许由外部输入 INT1 控制定时器 1, 这样可实现脉宽测量。TR1 为 TCON 寄存器内的控制位, TCON 寄存器各位的具体功能描述见上节 TCON 寄 存器的介绍。

当 C/T=0 时,多路开关连接到系统时钟的分频输出,T1 对内部系统时钟计数,T1 工作在定时方式。当 C/T=1 时, 多路开关连接到外部脉冲输入 P3.5/T1, 即 T1 工作在计数方式。

STC 单片机的定时器 1 有两种计数速率: 一种是 12T 模式, 每 12 个时钟加 1, 与传统 8051 单片机相同; 另外一种是 1T 模式,每个时钟加 1,速度是传统 8051 单片机的 12 倍。T1 的速率由特殊功能寄存器 AUXR 中的 T1x12 决定,如果 T1x12=0, T1 则工作在 12T 模式;如果 T1x12=1, T1 则工作在 1T 模式。

### **15.2.9** 定时器 **1** 模式 **2**(**8** 位自动重装载模式)

此模式下定时器/计数器 1 作为可自动重装载的 8 位计数器, 如下图所示:

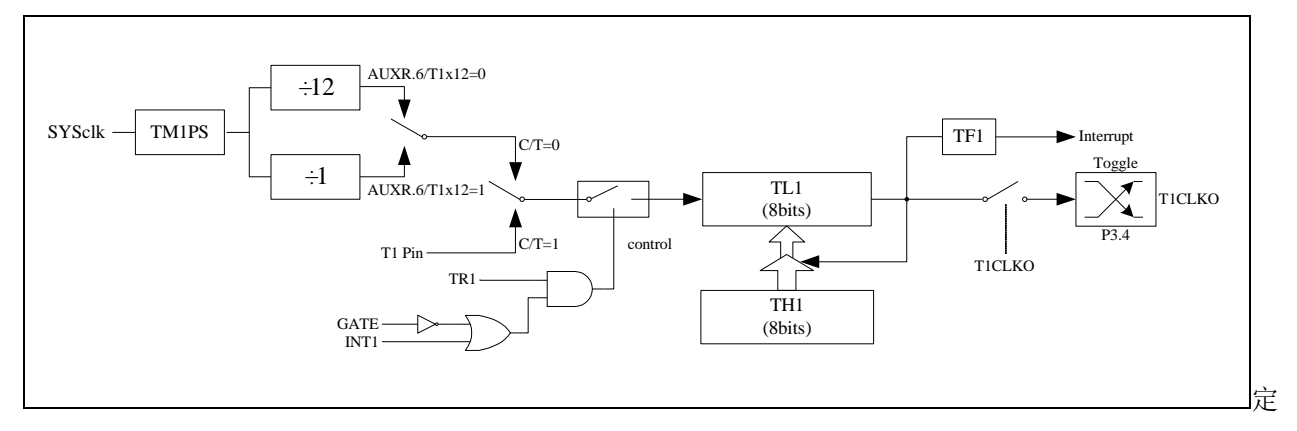

时器/计数器 1 的模式 2:8 位自动重装载模式

TL1 的溢出不仅置位 TF1,而且将 TH1 的内容重新装入 TL1,TH1 内容由软件预置,重装时 TH1 内容不 变。

当 T1CLKO/INT\_CLKO.1=1 时, P3.4/T0 管脚配置为定时器 1 的时钟输出 T1CLKO。输出时钟频率为 T1 溢出率/2。

如果 C/T=0,定时器/计数器 T1 对内部系统时钟计数,则:

T1 工作在 1T 模式(AUXR.6/T1x12=1)时的输出时钟频率 = (SYSclk)/(TM1PS+1)/(256-TH1)/2

T1 工作在 12T 模式(AUXR.6/T1x12=0)时的输出时钟频率 = (SYSclk)/(TM1PS+1)/12/(256-TH1)/2

如果 C/T=1, 定时器/计数器 T1 是对外部脉冲输入(P3.5/T1)计数, 则: 输出时钟频率 =  $(T1$  Pin CLK) /  $(256-TH1)/2$ 

#### **15.2.10** 定时器 **0** 计数寄存器(**TL0**,**TH0**)

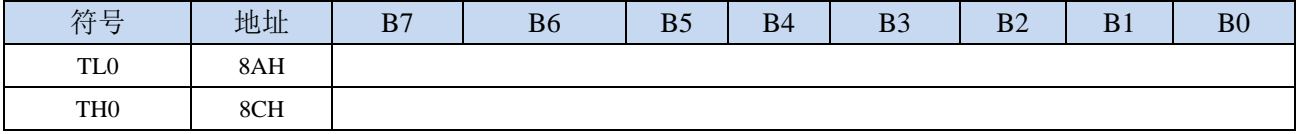

当定时器/计数器0工作在16位模式(模式0、模式1、模式3)时,TL0和TH0组合成为一个16位寄存器,

TL0为低字节,TH0为高字节。若为8位模式(模式2)时,TL0和TH0为两个独立的8位寄存器。

#### **15.2.11** 定时器 **1** 计数寄存器(**TL1**,**TH1**)

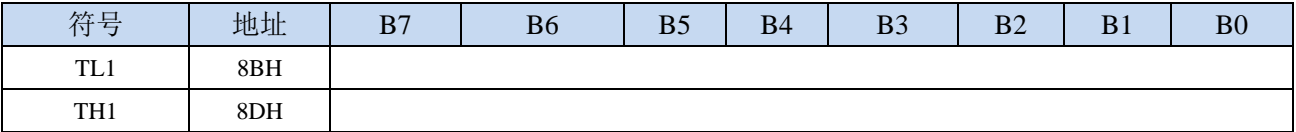

当定时器/计数器1工作在16位模式(模式0、模式1)时, TL1和TH1组合成为一个16位寄存器, TL1为低 字节,TH1为高字节。若为8位模式(模式2)时,TL1和TH1为两个独立的8位寄存器。

#### **15.2.12** 辅助寄存器 **1**(**AUXR**)

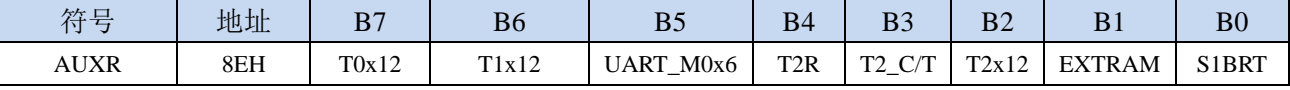

T0x12: 定时器0速度控制位

0:12T 模式,即 CPU 时钟 12 分频(FOSC/12)

- 1: 1T 模式, 即 CPU 时钟不分频分频 (FOSC/1)
- T1x12: 定时器1速度控制位

0:12T 模式,即 CPU 时钟 12 分频(FOSC/12)

1: 1T 模式, 即 CPU 时钟不分频分频 (FOSC/1)

#### **15.2.13** 中断与时钟输出控制寄存器(**INTCLKO**)

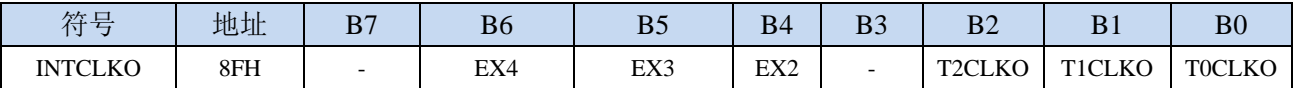

TOCLKO: 定时器0时钟输出控制

0:关闭时钟输出

- 1:使能 P3.5 口的是定时器 0 时钟输出功能 当定时器 0 计数发生溢出时,P3.5 口的电平自动发生翻转。
- T1CLKO: 定时器1时钟输出控制
	- 0:关闭时钟输出
	- 1:使能 P3.4 口的是定时器 1 时钟输出功能 当定时器 1 计数发生溢出时,P3.4 口的电平自动发生翻转。

#### **15.2.14** 定时器 **0** 的 **8** 位预分频寄存器(**TM0PS**)

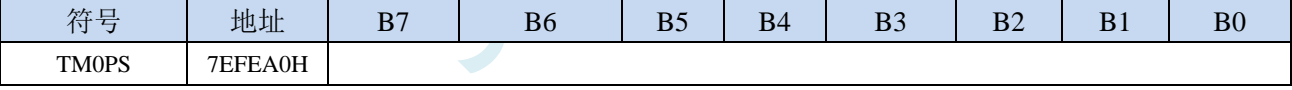

定时器0的时钟 = 系统时钟SYSclk ÷  $(TM0PS + 1)$ 

#### **15.2.15** 定时器 **1** 的 **8** 位预分频寄存器(**TM1PS**)

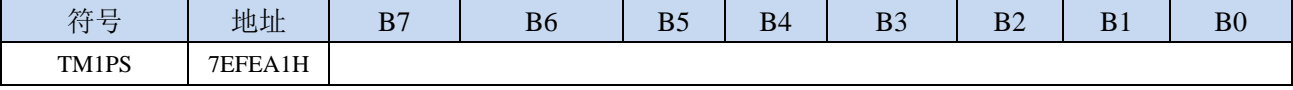

定时器1的时钟 = 系统时钟SYSclk ÷  $(TM1PS + 1)$ 

# **15.2.16** 定时器 **0** 计算公式

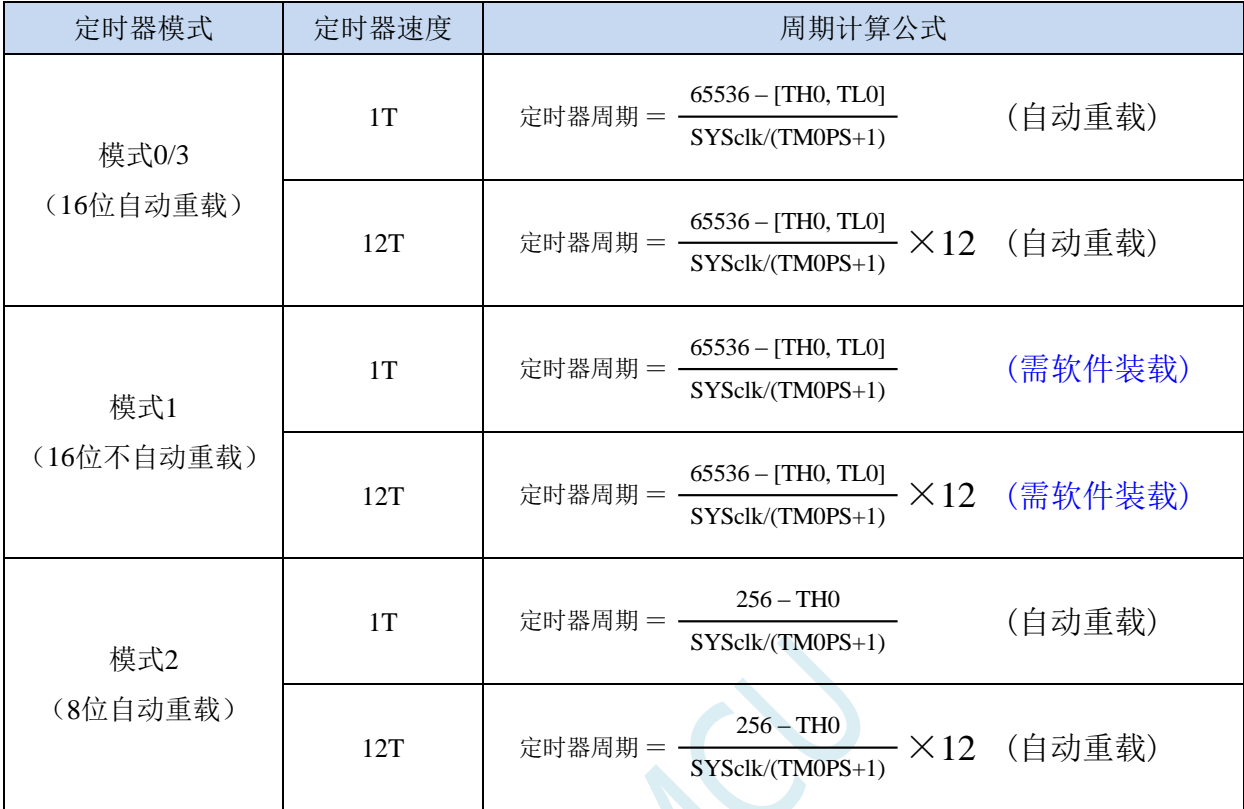

# **15.2.17** 定时器 **1** 计算公式

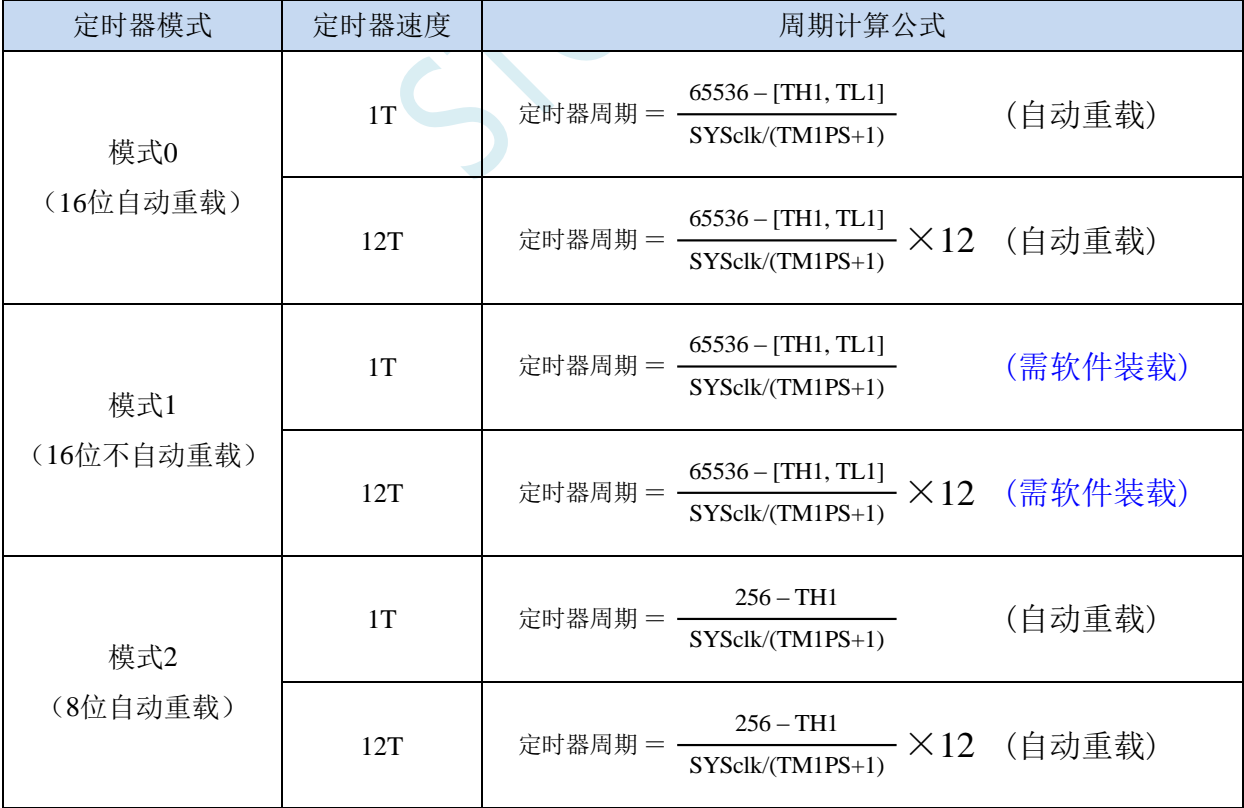
# **15.3** 定时器 **2**

## **15.3.1** 辅助寄存器 **1**(**AUXR**)

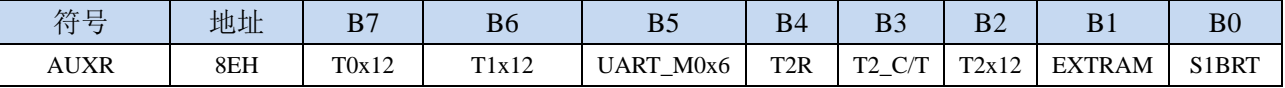

T2R: 定时器2的运行控制位

0:定时器 2 停止计数

1:定时器 2 开始计数

T2\_C/T:控制定时器2用作定时器或计数器,清0则用作定时器(对内部系统时钟进行计数),置1用作 计数器(对引脚T2/P1.2外部脉冲进行计数)。

T2x12: 定时器2速度控制位

0: 12T 模式, 即 CPU 时钟 12 分频 (FOSC/12)

1:1T 模式,即 CPU 时钟不分频分频(FOSC/1)

# **15.3.2** 中断与时钟输出控制寄存器(**INTCLKO**)

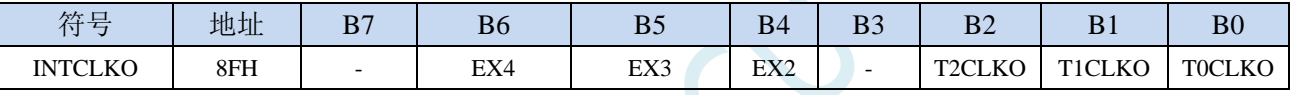

T2CLKO: 定时器2时钟输出控制

0:关闭时钟输出

1:使能 P1.3 口的是定时器 2 时钟输出功能 当定时器 2 计数发生溢出时,P1.3 口的电平自动发生翻转。

## **15.3.3** 定时器 **2** 计数寄存器(**T2L**,**T2H**)

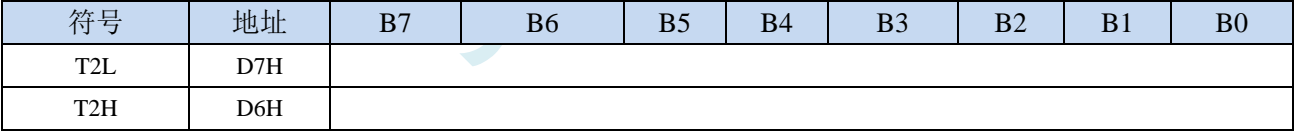

定时器/计数器2的工作模式固定为16位重载模式,T2L和T2H组合成为一个16位寄存器,T2L为低字节, T2H为高字节。当[T2H,T2L]中的16位计数值溢出时,系统会自动将内部16位重载寄存器中的重载 值装入[T2H,T2L]中。

# **15.3.4** 定时器 **2** 的 **8** 位预分频寄存器(**TM2PS**)

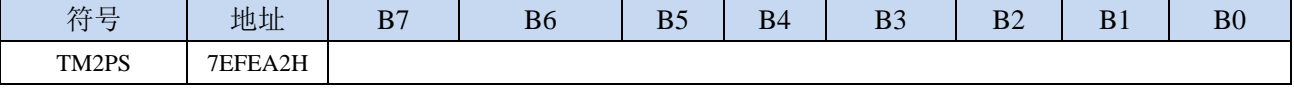

定时器2的时钟 = 系统时钟SYSclk ÷ ( TM2PS + 1 )

# **15.3.5** 定时器 **2** 工作模式

定时器/计数器2的原理框图如下:

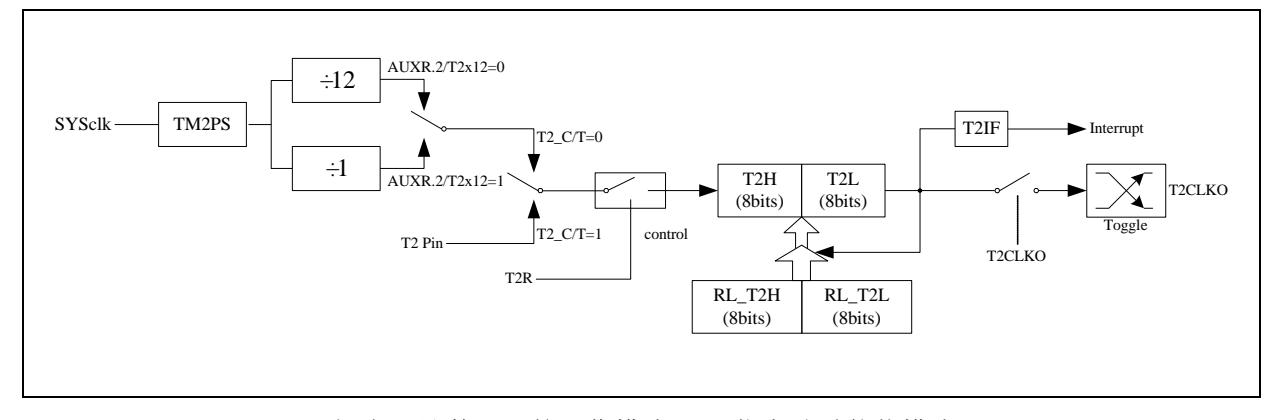

定时器/计数器 2 的工作模式:16 位自动重装载模式

T2R/AUXR.4 为 AUXR 寄存器内的控制位,AUXR 寄存器各位的具体功能描述见上节 AUXR 寄存器的介 绍。

当 T2\_C/T=0 时,多路开关连接到系统时钟输出,T2 对内部系统时钟计数,T2 工作在定时方式。当 T2\_C/T=1 时, 多路开关连接到外部脉冲输 T2, 即 T2 工作在计数方式。

STC 单片机的定时器 2 有两种计数速率: 一种是 12T 模式, 每 12 个时钟加 1, 与传统 8051 单片机相同; 另外一种是 1T 模式,每个时钟加 1,速度是传统 8051 单片机的 12 倍。T2 的速率由特殊功能寄存器 AUXR 中的 T2x12 决定,如果 T2x12=0, T2 则工作在 12T 模式;如果 T2x12=1, T2 则工作在 1T 模式

定时器 2 有两个隐藏的寄存器 RL\_T2H 和 RL\_T2L。RL\_T2H 与 T2H 共有同一个地址, RL\_T2L 与 T2L 共有同一个地址。当 T2R=0 即定时器/计数器 2 被禁止工作时, 对 T2L 写入的内容会同时写入 RL\_T2L, 对 T2H 写入的内容也会同时写入 RL\_T2H。当 T2R=1 即定时器/计数器 2 被允许工作时, 对 T2L 写入内容, 实 际上不是写入当前寄存器 T2L 中,而是写入隐藏的寄存器 RL\_T2L 中, 对 T2H 写入内容, 实际上也不是写入 当前寄存器 T2H 中,而是写入隐藏的寄存器 RL\_T2H, 这样可以巧妙地实现 16 位重装载定时器。当读 T2H 和 T2L 的内容时,所读的内容就是 T2H 和 T2L 的内容,而不是 RL\_T2H 和 RL\_T2L 的内容。

[T2H,T2L]的溢出不仅置位中断请求标志位(T2IF),使 CPU 转去执行定时器 2 的中断程序,而且会自 动将[RL\_T2H,RL\_T2L]的内容重新装入[T2H,T2L]。

#### **15.3.6** 定时器 **2** 计算公式

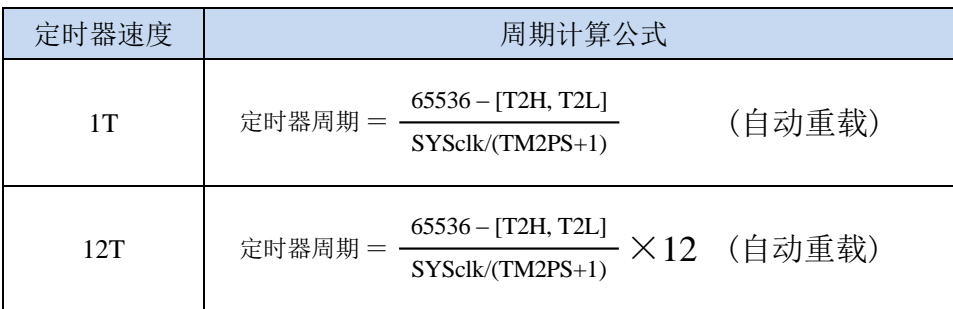

## **15.4** 定时器 **3/4**

# **15.4.1** 定时器 **3/4** 功能脚切换

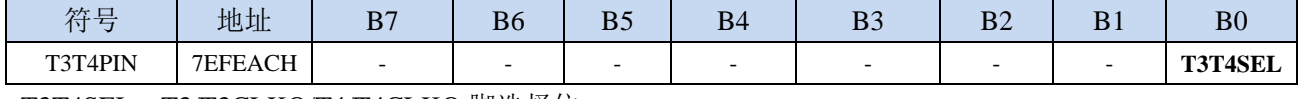

T3T4SEL:T3/T3CLKO/T4/T4CLKO 脚选择位

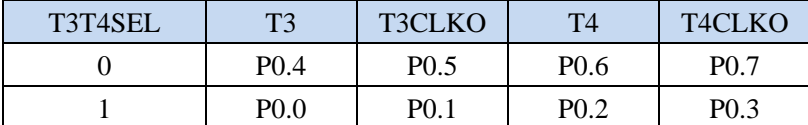

# **15.4.2** 定时器 **4/3** 控制寄存器(**T4T3M**)

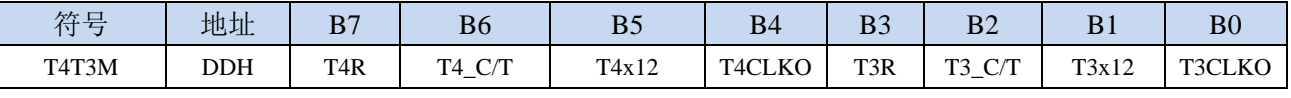

T4R: 定时器4的运行控制位

0:定时器 4 停止计数

1:定时器 4 开始计数

T4 C/T: 控制定时器4用作定时器或计数器,清0则用作定时器(对内部系统时钟进行计数), 置1用作

计数器(对引脚T4/P0.6外部脉冲进行计数)。

T4x12: 定时器4速度控制位

0:12T 模式,即 CPU 时钟 12 分频(FOSC/12)

1: 1T 模式, 即 CPU 时钟不分频分频 (FOSC/1)

T4CLKO: 定时器4时钟输出控制

0:关闭时钟输出

1:使能 P0.7 口的是定时器 4 时钟输出功能

当定时器 4 计数发生溢出时,P0.7 口的电平自动发生翻转。

- T3R: 定时器3的运行控制位
	- 0:定时器 3 停止计数
	- 1:定时器 3 开始计数

T3\_C/T: 控制定时器3用作定时器或计数器,清0则用作定时器(对内部系统时钟进行计数), 置1用作

计数器(对引脚T3/P0.4外部脉冲进行计数)。

#### T3x12: 定时器3速度控制位

0: 12T 模式, 即 CPU 时钟 12 分频 (FOSC/12)

- 1: 1T 模式, 即 CPU 时钟不分频分频 (FOSC/1)
- T3CLKO: 定时器3时钟输出控制
	- 0:关闭时钟输出
	- 1:使能 P0.5 口的是定时器 3 时钟输出功能 当定时器 3 计数发生溢出时,P0.5 口的电平自动发生翻转。

#### **15.4.3** 定时器 **3** 计数寄存器(**T3L**,**T3H**)

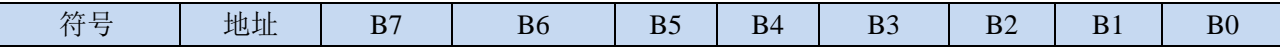

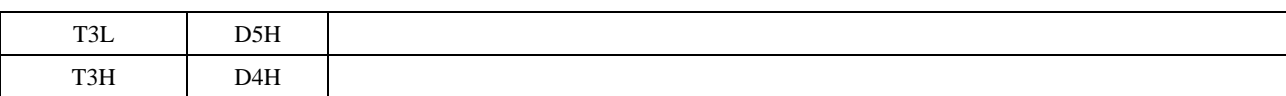

定时器/计数器3的工作模式固定为16位重载模式,T3L和T3H组合成为一个16位寄存器,T3L为低字节, T3H为高字节。当[T3H,T3L]中的16位计数值溢出时,系统会自动将内部16位重载寄存器中的重载 值装入[T3H,T3L]中。

#### **15.4.4** 定时器 **4** 计数寄存器(**T4L**,**T4H**)

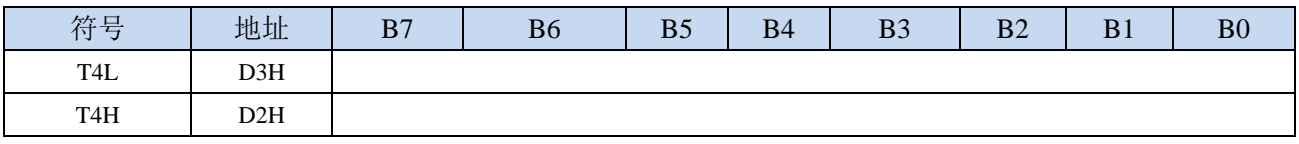

定时器/计数器4的工作模式固定为16位重载模式,T4L和T4H组合成为一个16位寄存器,T4L为低字节, T4H为高字节。当[T4H,T4L]中的16位计数值溢出时,系统会自动将内部16位重载寄存器中的重载 值装入[T4H,T4L]中。

# **15.4.5** 定时器 **3** 的 **8** 位预分频寄存器(**TM3PS**)

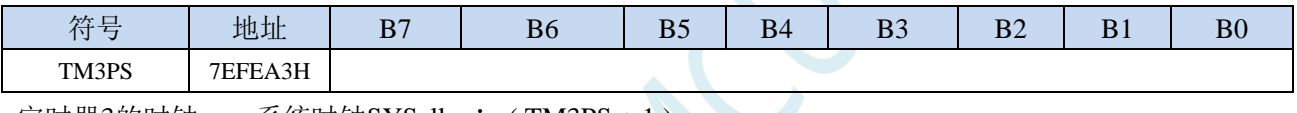

定时器3的时钟 = 系统时钟SYSclk ÷ ( TM3PS + 1 )

# **15.4.6** 定时器 **4** 的 **8** 位预分频寄存器(**TM4PS**)

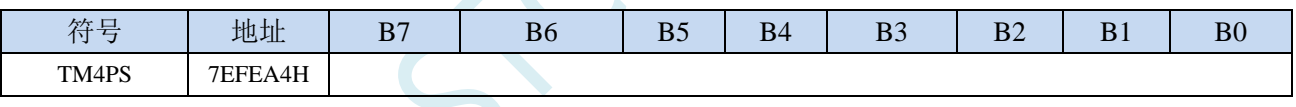

定时器4的时钟 = 系统时钟SYSclk ÷  $(TM4PS + 1)$ 

# **15.4.7** 定时器 **3** 工作模式

定时器/计数器3的原理框图如下:

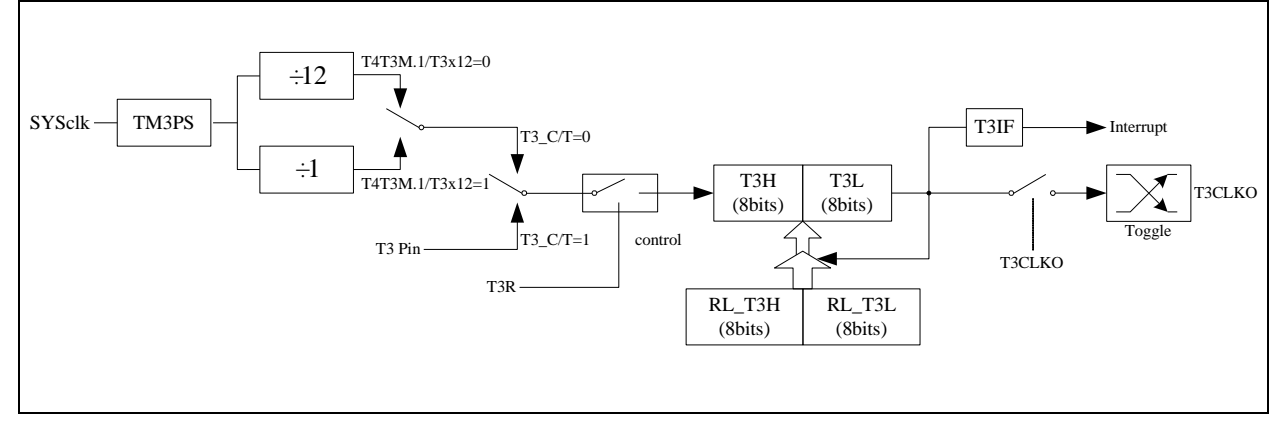

定时器/计数器 3 的工作模式:16 位自动重装载模式

T3R/T4T3M.3 为 T4T3M 寄存器内的控制位,T4T3M 寄存器各位的具体功能描述见上节 T4T3M 寄存器的

介绍。

当 T3\_C/T=0 时,多路开关连接到系统时钟输出,T3 对内部系统时钟计数,T3 工作在定时方式。当 T3\_C/T=1 时,多路开关连接到外部脉冲输 T3, 即 T3 工作在计数方式。

STC 单片机的定时器 3 有两种计数速率: 一种是 12T 模式, 每 12 个时钟加 1, 与传统 8051 单片机相同; 另外一种是 IT 模式,每个时钟加 1,速度是传统 8051 单片机的 12 倍。T3 的速率由特殊功能寄存器 T4T3M 中的 T3x12 决定,如果 T3x12=0, T3 则工作在 12T 模式;如果 T3x12=1, T3 则工作在 1T 模式

定时器 3 有两个隐藏的寄存器 RL\_T3H 和 RL\_T3L。RL\_T3H 与 T3H 共有同一个地址,RL\_T3L 与 T3L 共有同一个地址。当 T3R=0 即定时器/计数器 3 被禁止工作时, 对 T3L 写入的内容会同时写入 RL\_T3L, 对 T3H 写入的内容也会同时写入 RL\_T3H。当 T3R=1 即定时器/计数器 3 被允许工作时, 对 T3L 写入内容, 实 际上不是写入当前寄存器 T3L 中,而是写入隐藏的寄存器 RL T3L 中, 对 T3H 写入内容, 实际上也不是写入 当前寄存器 T3H 中,而是写入隐藏的寄存器 RL T3H,这样可以巧妙地实现 16 位重装载定时器。当读 T3H 和 T3L 的内容时, 所读的内容就是 T3H 和 T3L 的内容, 而不是 RL\_T3H 和 RL\_T3L 的内容。

[T3H,T3L]的溢出不仅置位中断请求标志位(T3IF), 使 CPU 转去执行定时器 3 的中断程序, 而且会自 动将[RL\_T3H,RL\_T3L]的内容重新装入[T3H,T3L]。

#### **15.4.8** 定时器 **4** 工作模式

定时器/计数器 4 的原理框图如下:

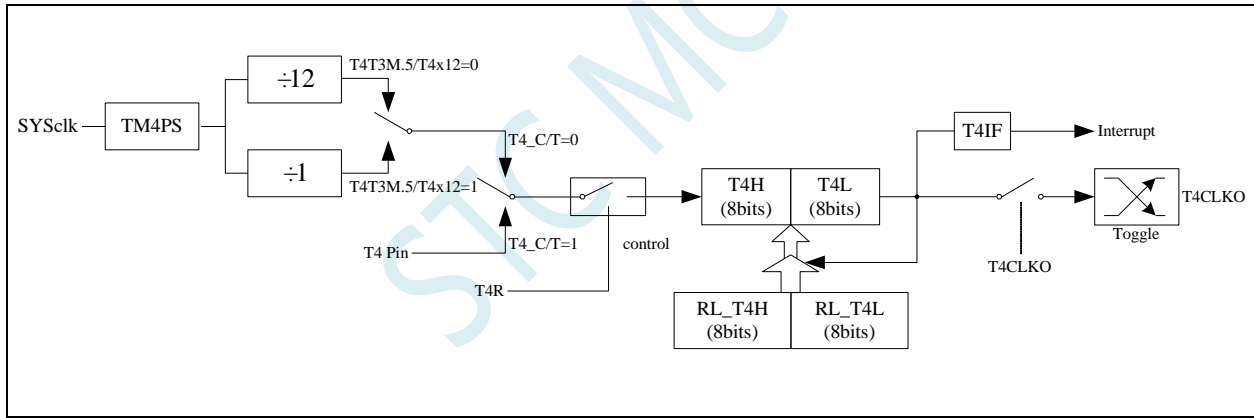

定时器/计数器 4 的工作模式:16 位自动重装载模式

T4R/T4T3M.7 为 T4T3M 寄存器内的控制位,T4T3M 寄存器各位的具体功能描述见上节 T4T3M 寄存器的 介绍。

当 T4 C/T=0 时,多路开关连接到系统时钟输出,T4 对内部系统时钟计数,T4 工作在定时方式。当 T4 C/T=1 时, 多路开关连接到外部脉冲输 T4, 即 T4 工作在计数方式。

STC 单片机的定时器 4 有两种计数速率: 一种是 12T 模式, 每 12 个时钟加 1, 与传统 8051 单片机相同; 另外一种是 1T 模式,每个时钟加 1,速度是传统 8051 单片机的 12 倍。T4 的速率由特殊功能寄存器 T4T3M 中的 T4x12 决定,如果 T4x12=0, T4 则工作在 12T 模式;如果 T4x12=1, T4 则工作在 1T 模式

定时器 4 有两个隐藏的寄存器 RL\_T4H 和 RL\_T4L。RL\_T4H 与 T4H 共有同一个地址,RL\_T4L 与 T4L 共有同一个地址。当 T4R=0 即定时器/计数器 4 被禁止工作时, 对 T4L 写入的内容会同时写入 RL\_T4L, 对 T4H 写入的内容也会同时写入 RL\_T4H。当 T4R=1 即定时器/计数器 4 被允许工作时,对 T4L 写入内容, 实 际上不是写入当前寄存器 T4L 中,而是写入隐藏的寄存器 RL\_T4L 中, 对 T4H 写入内容, 实际上也不是写入 当前寄存器 T4H 中,而是写入隐藏的寄存器 RL T4H,这样可以巧妙地实现 16 位重装载定时器。当读 T4H 和 T4L 的内容时, 所读的内容就是 T4H 和 T4L 的内容, 而不是 RL\_T4H 和 RL\_T4L 的内容。

[T4H,T4L]的溢出不仅置位中断请求标志位(T4IF), 使 CPU 转去执行定时器 4 的中断程序, 而且会自 动将[RL\_T4H,RL\_T4L]的内容重新装入[T4H,T4L]。

# **15.4.9** 定时器 **3** 计算公式

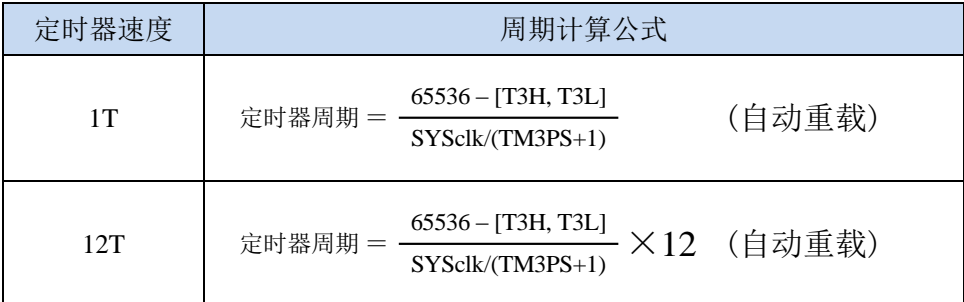

# **15.4.10** 定时器 **4** 计算公式

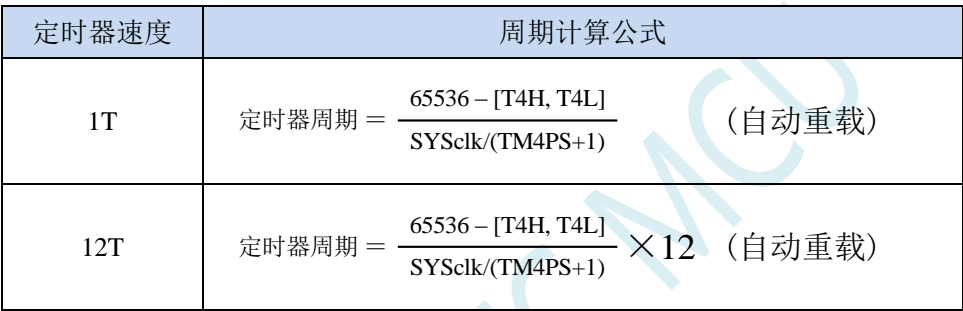

# **15.5 STC-ISP |** 定时器计算器工具

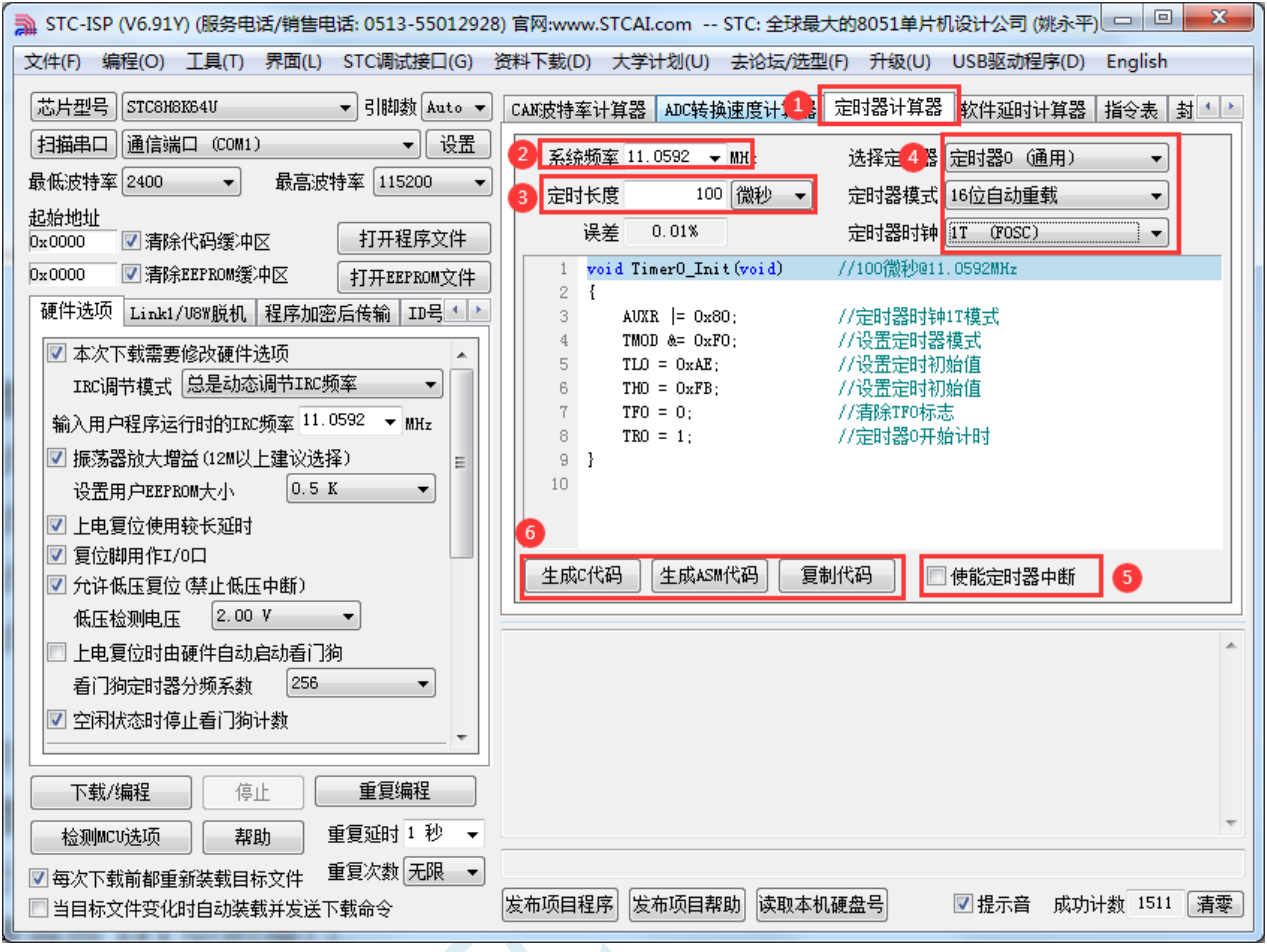

①:在下载软件中选择"定时器计算器"功能页,进定时器代码生成界面

②: 设置系统工作频率(单位: MHz)

③:设置定时时间长度(单位:毫秒/微秒)

- ④:选择目标定时器,并设置定时器工作模式
- ⑤:选择是否需要使能定时器中断

⑥:手动生成 C 代码或者 ASM 代码,复制范例

# **15.6** 范例程序

# **15.6.1** 定时器 **0**(模式 **0**-**16** 位自动重载),用作定时

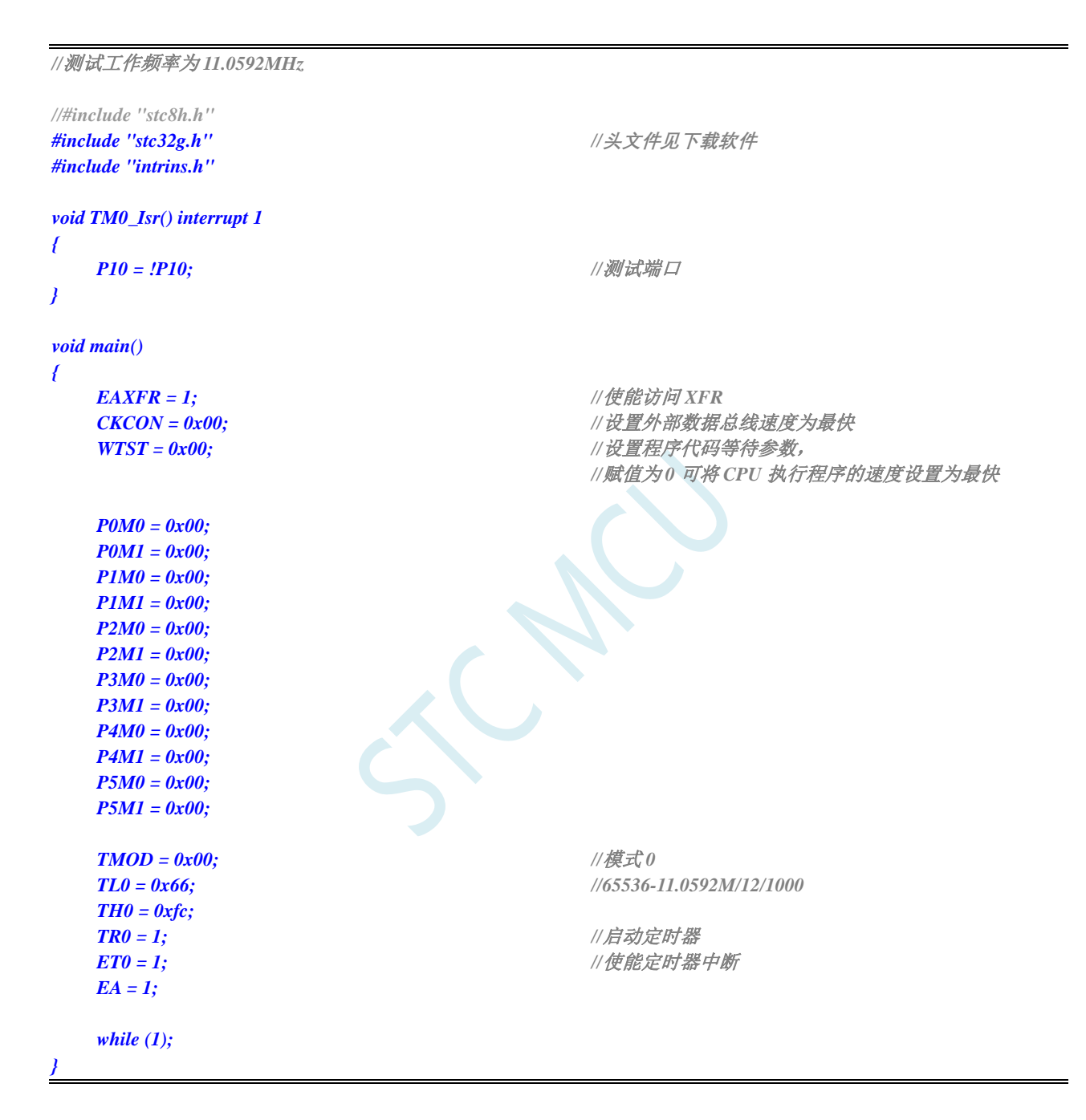

# **15.6.2** 定时器 **0**(模式 **1**-**16** 位不自动重载),用作定时

*//*测试工作频率为 *11.0592MHz*

*//#include "stc8h.h" #include "stc32g.h" //***头文件见下载软件** *#include "intrins.h"*

```
void TM0_Isr() interrupt 1 
{
  TL0 = 0x66; //重设定时参数
  TH0 = 0xfc;
  P10 = !P10; //测试端口
}
void main()
{
  EAXFR = 1; //使能访问 XFR
  CKCON = 0x00;                 // 设置外部数据总线速度为最快
  WTST = 0x00; \angle // 设置程序代码等待参数,
                                //赋值为 0 可将 CPU 执行程序的速度设置为最快
  P0M0 = 0x00;
  P0M1 = 0x00;
  P1M0 = 0x00;
  P1M1 = 0x00;
  P2M0 = 0x00;
  P2M1 = 0x00;
  P3M0 = 0x00;
  P3M1 = 0x00;
  P4M0 = 0x00;
  P4M1 = 0x00;
  P5M0 = 0x00;
  P5M1 = 0x00;
  TMOD = 0x01; //模式 1
  TL0 = 0x66; //65536-11.0592M/12/1000
  TH0 = 0xfc;
  TR0 = 1; //启动定时器
  ET0 = 1; ///使能定时器中断
  EA = 1;
  while (1);
}
```
# **15.6.3** 定时器 **0**(模式 **2**-**8** 位自动重载),用作定时

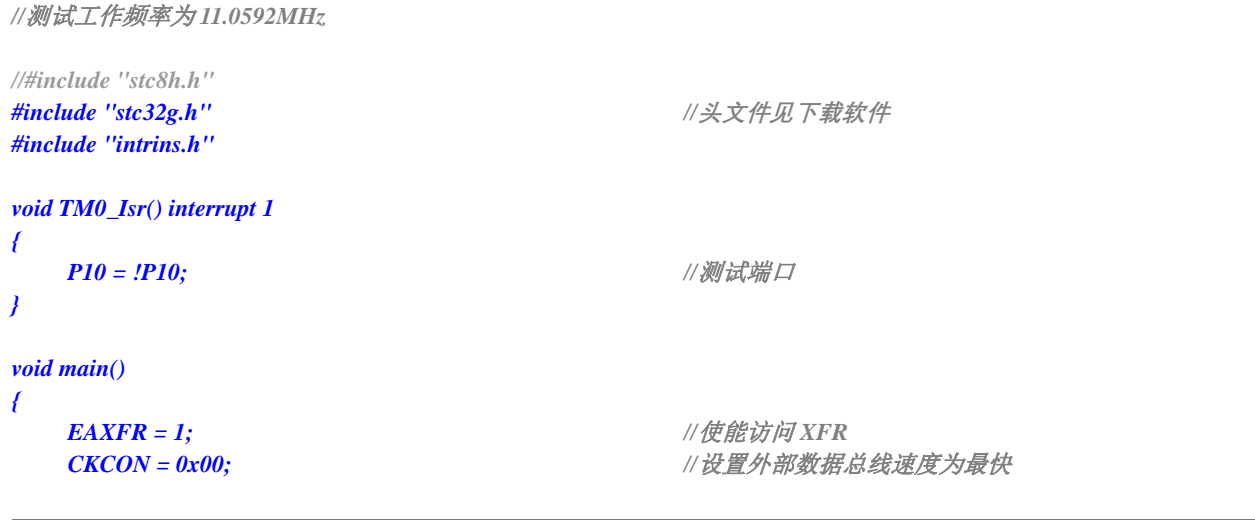

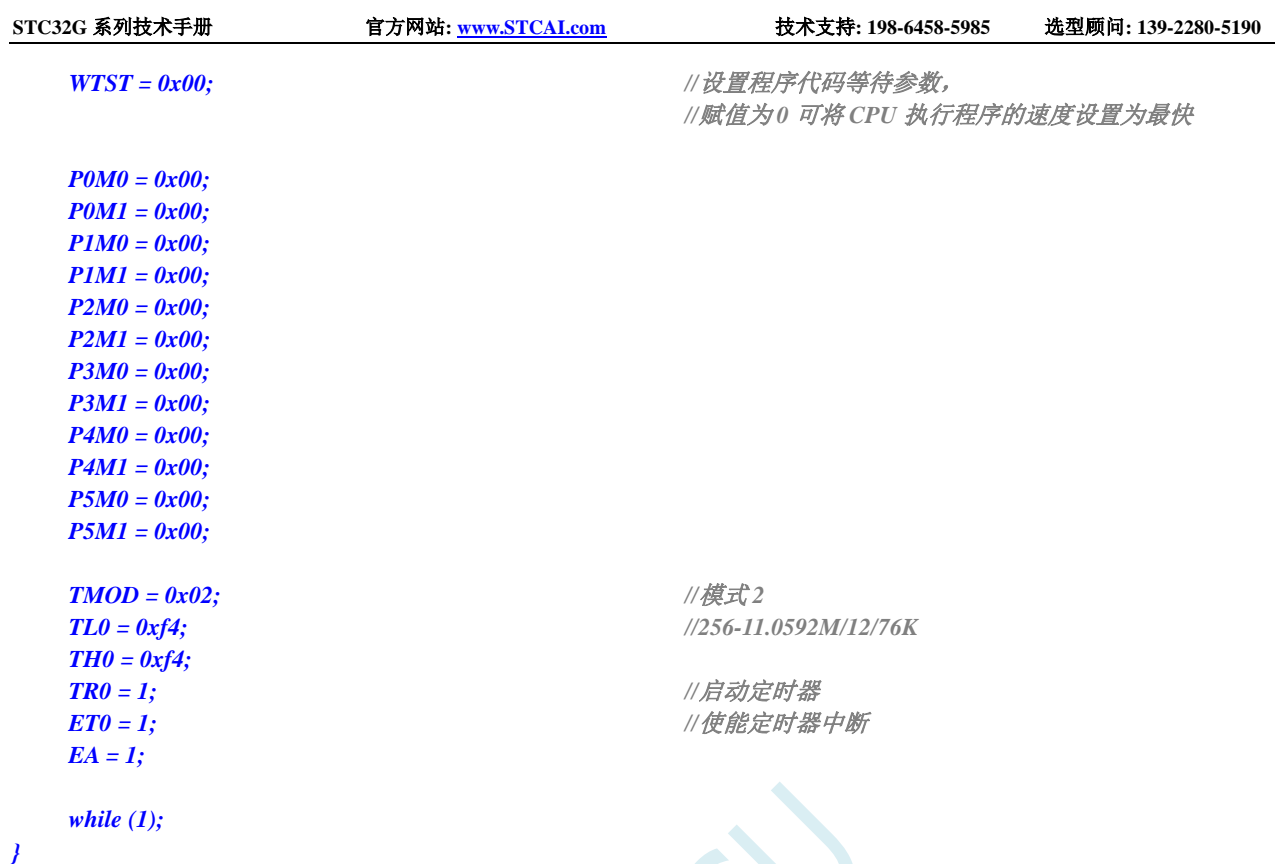

# **15.6.4** 定时器 **0**(模式 **3**-**16** 位自动重载不可屏蔽中断),用作定

时

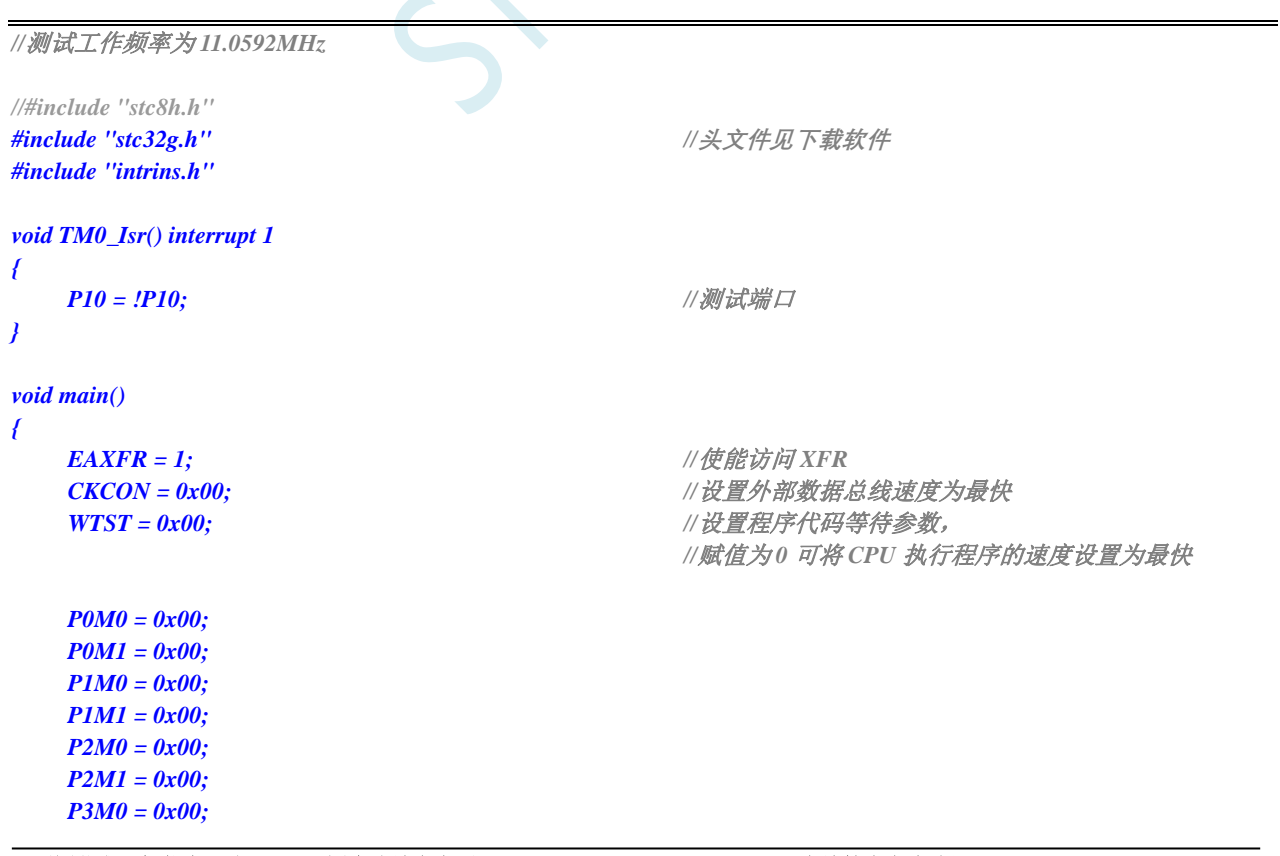

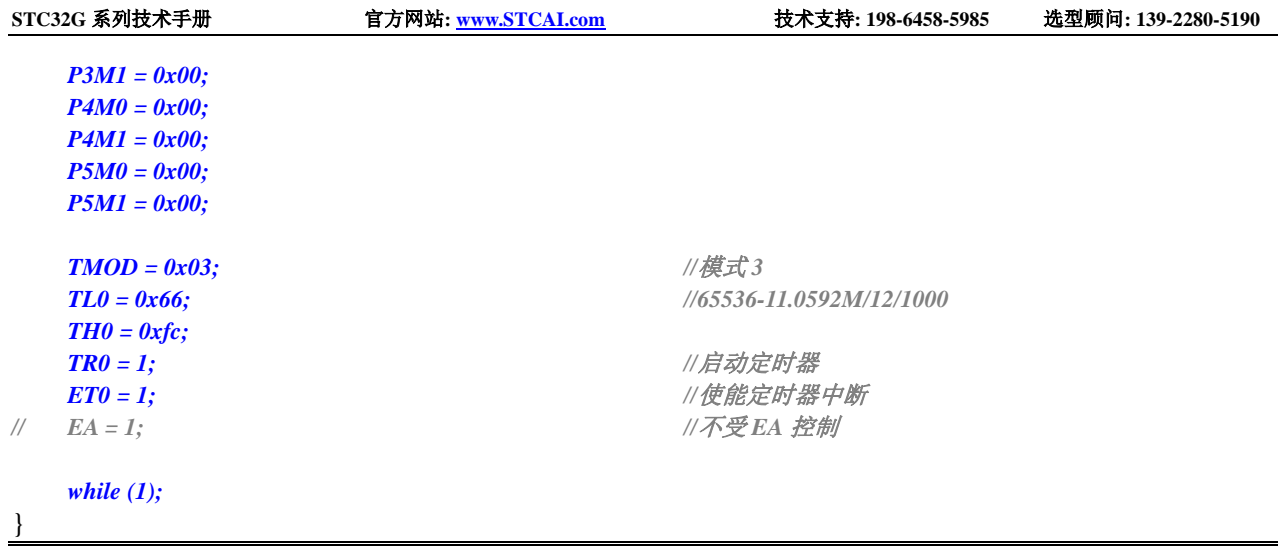

# **15.6.5** 定时器 **0**(外部计数-扩展 **T0** 为外部下降沿中断)

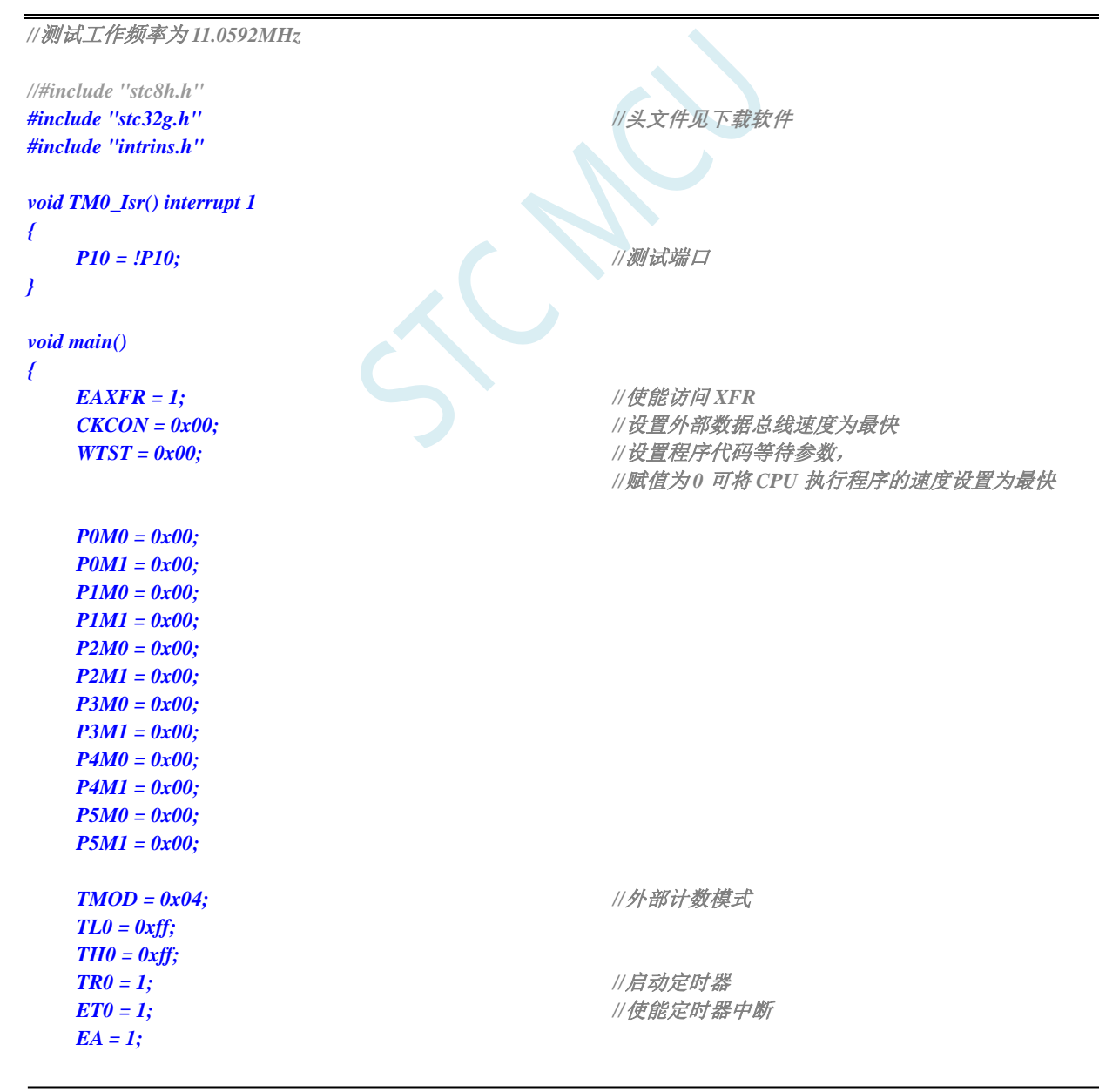

*while (1);*

*}*

# **15.6.6** 定时器 **0**(测量脉宽-**INT0** 高电平宽度)

#### *//*测试工作频率为 *11.0592MHz //#include "stc8h.h" #include "stc32g.h" //***头文件见下载软件** *#include "intrins.h" void INT0\_Isr() interrupt 0 { P0 = TL0; //TL0* 为测量值低字节 *P1 = TH0; //TH0* 为测量值高字节 *TL0 = 0x00; TH0 = 0x00; } void main() { EAXFR = 1; //*使能访问 *XFR CKCON = 0x00; //*设置外部数据总线速度为最快 *WTST = 0x00; //*设置程序代码等待参数, *//*赋值为 *0* 可将 *CPU* 执行程序的速度设置为最快 *P0M0 = 0x00; P0M1 = 0x00; P1M0 = 0x00; P1M1 = 0x00; P2M0 = 0x00; P2M1 = 0x00; P3M0 = 0x00; P3M1 = 0x00; P4M0 = 0x00; P4M1 = 0x00; P5M0 = 0x00; P5M1 = 0x00; T0x12 = 1; //1T* 模式 *TMOD = 0x08; //*使能 *GATE,INT0* 为 *1* 时使能计时 *TL0 = 0x00; TH0 = 0x00; while (P32); //*等待 *INT0* 为低 *TR0 = 1; //*启动定时器 *IT0 = 1; //*使能 *INT0* 下降沿中断 *EX0 = 1; EA = 1; while (1); }*

# **15.6.7** 定时器 **0**(模式 **0**),时钟分频输出

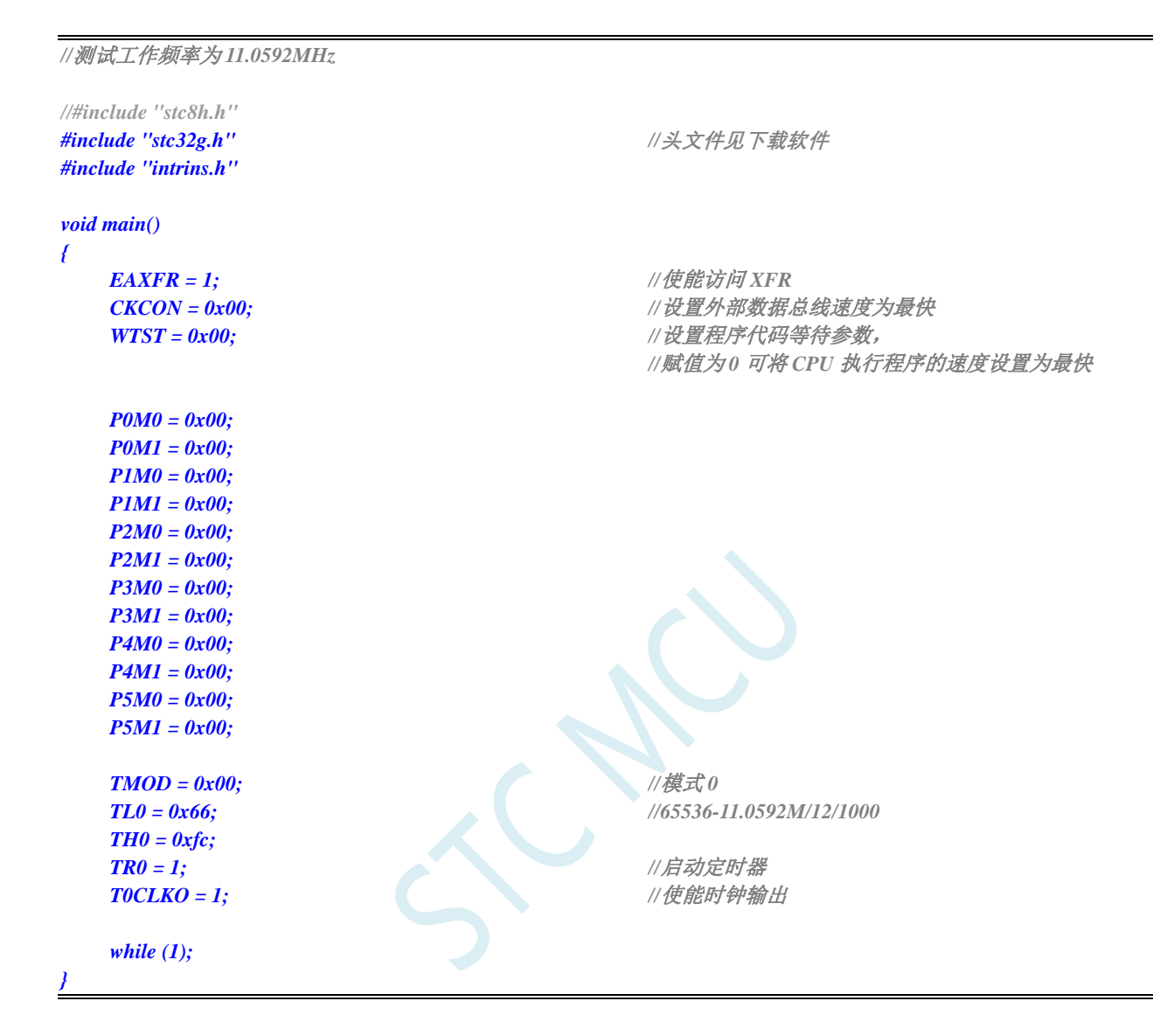

# **15.6.8** 定时器 **1**(模式 **0**-**16** 位自动重载),用作定时

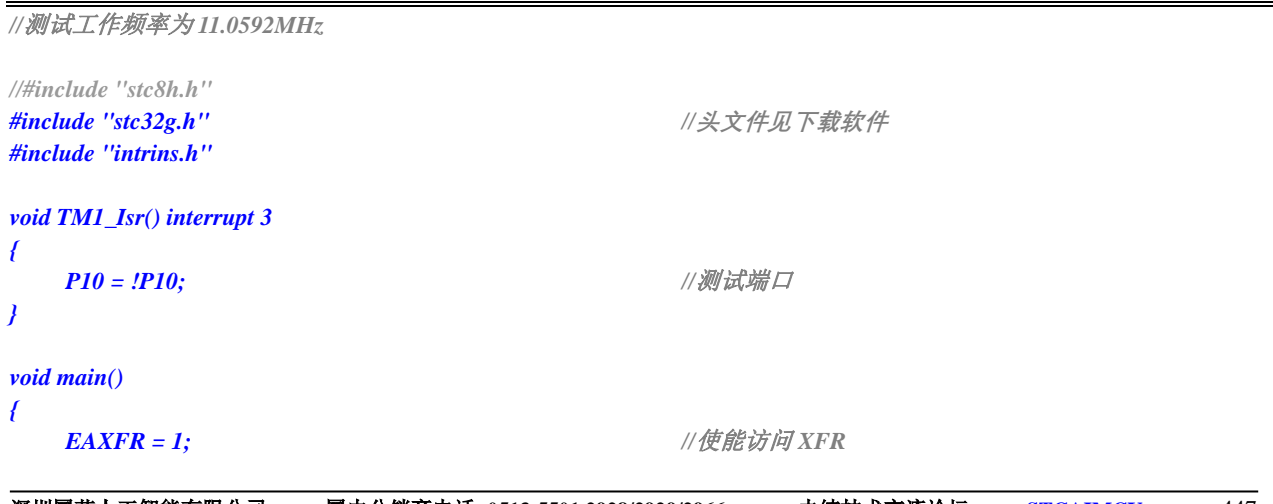

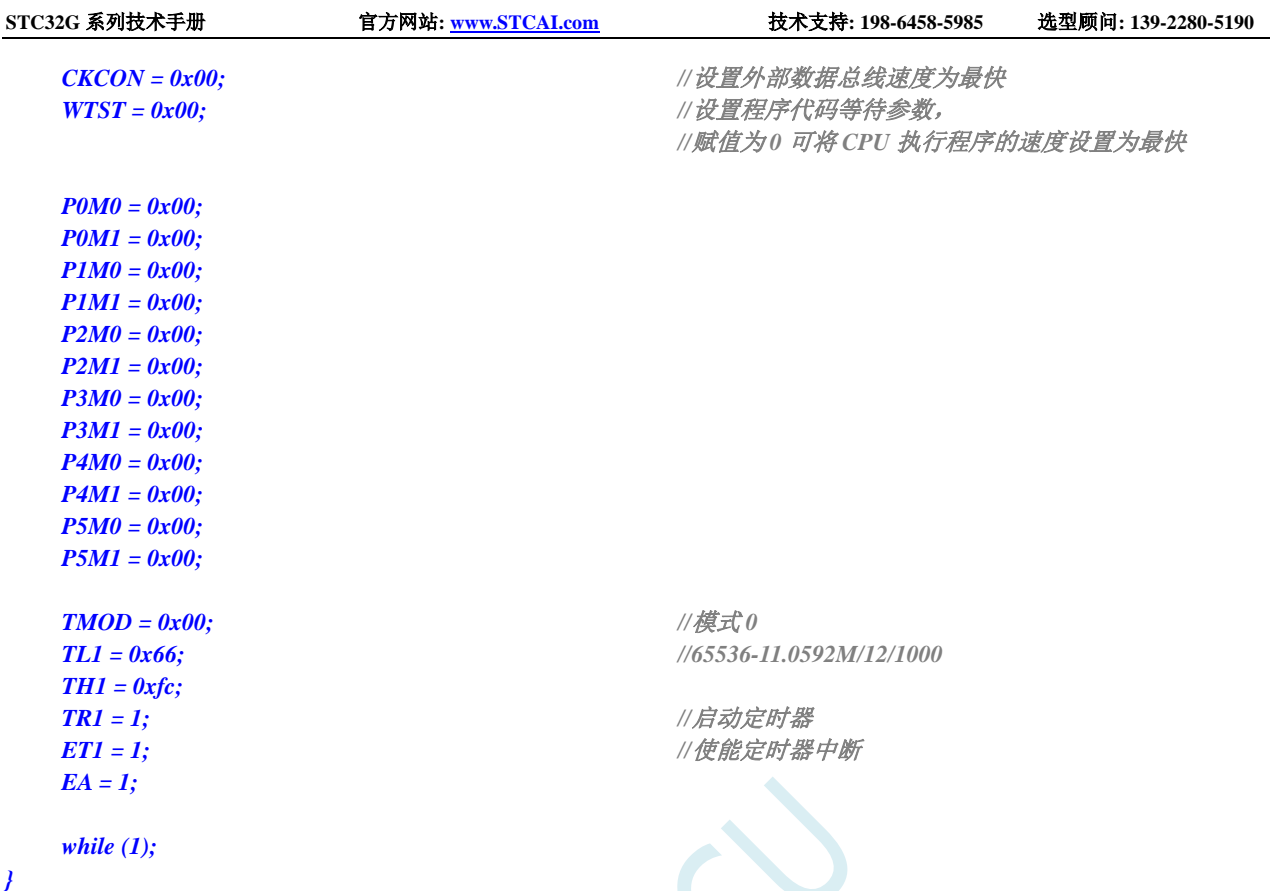

# **15.6.9** 定时器 **1**(模式 **1**-**16** 位不自动重载),用作定时

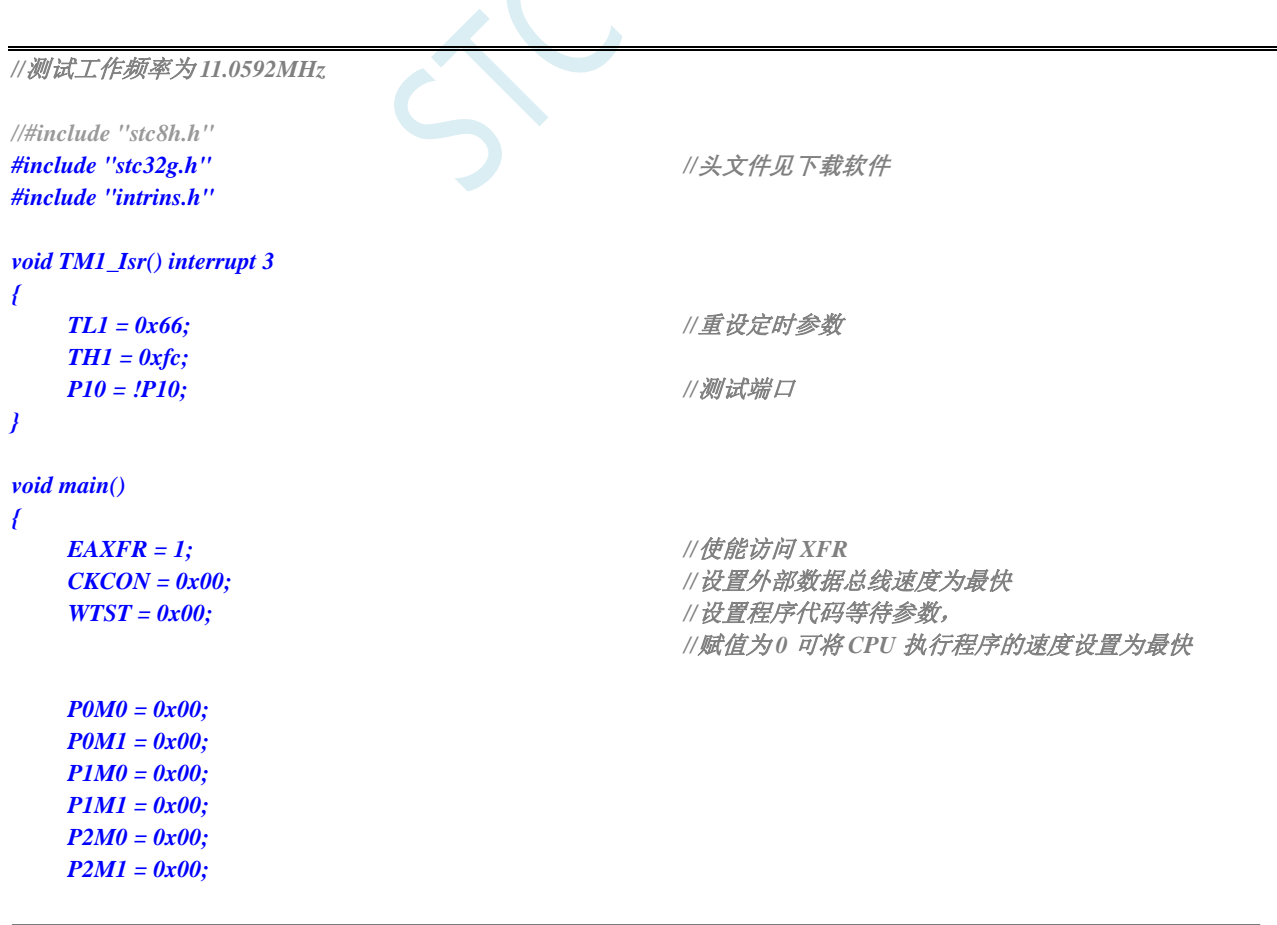

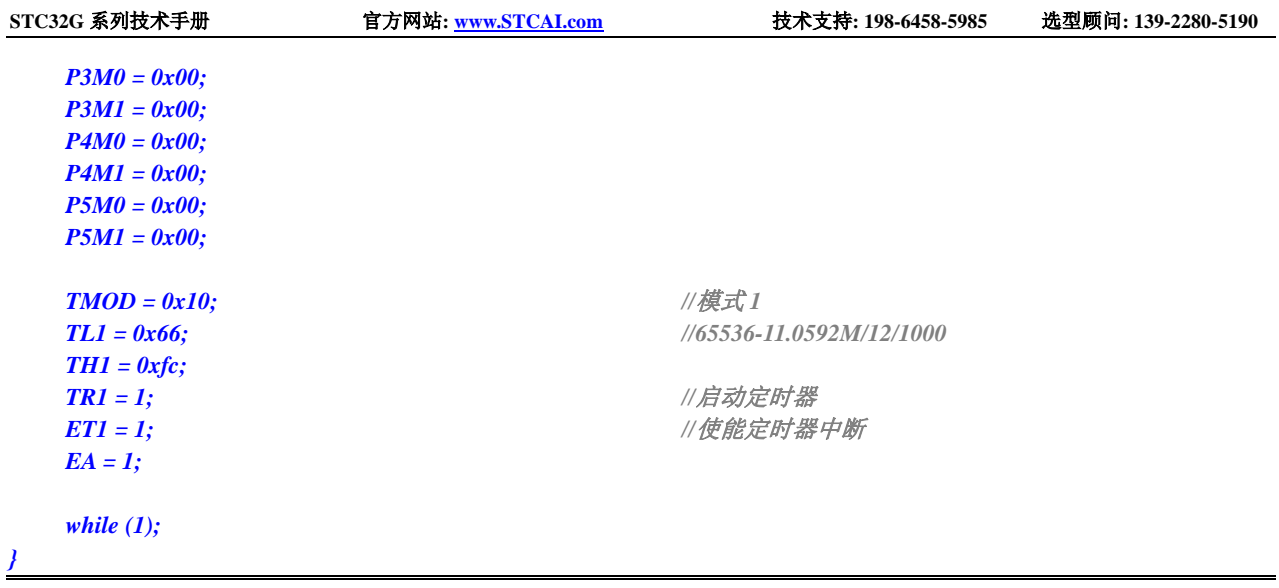

# **15.6.10** 定时器 **1**(模式 **2**-**8** 位自动重载),用作定时

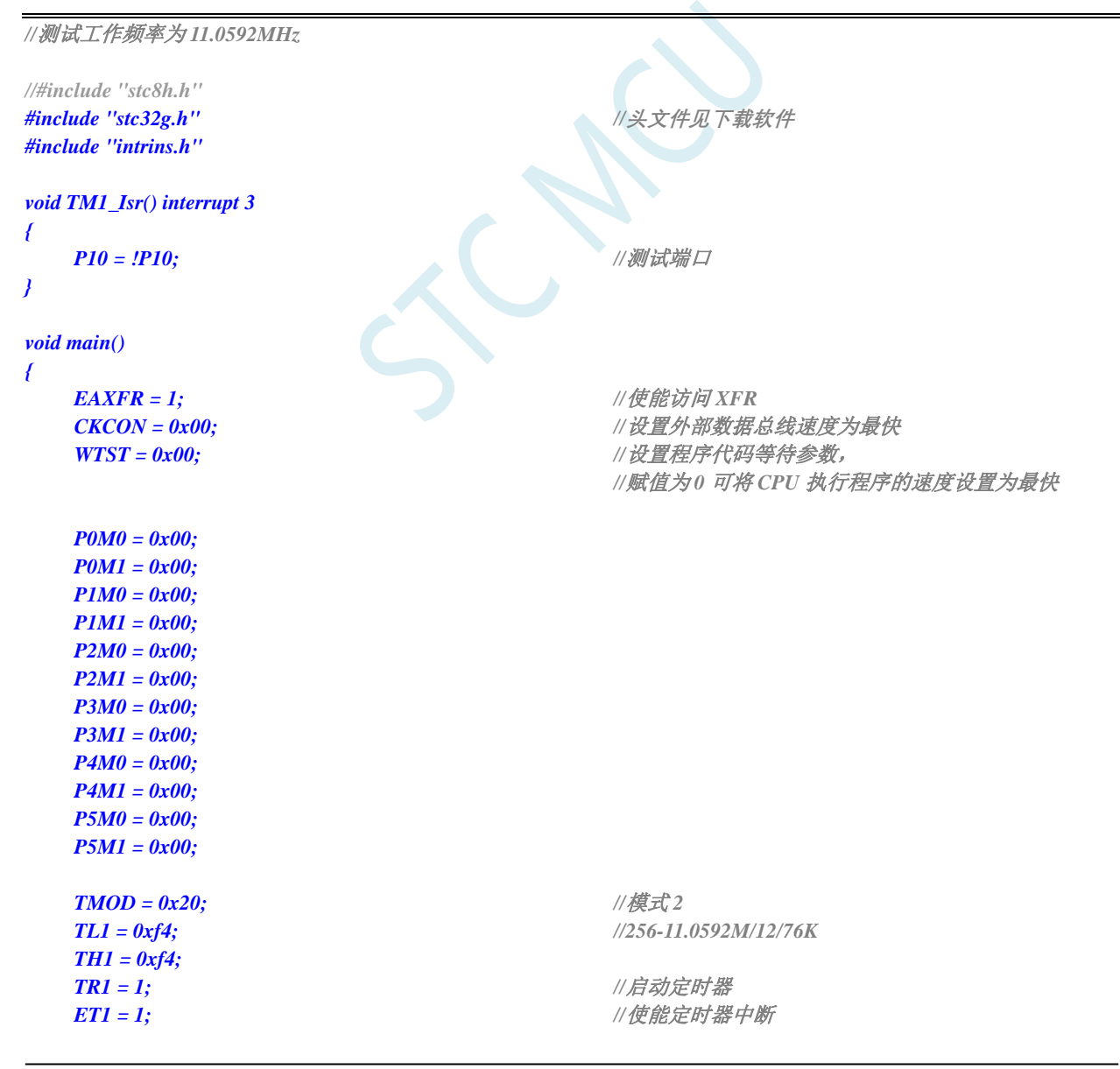

*}*

#### **15.6.11** 定时器 **1**(外部计数-扩展 **T1** 为外部下降沿中断)

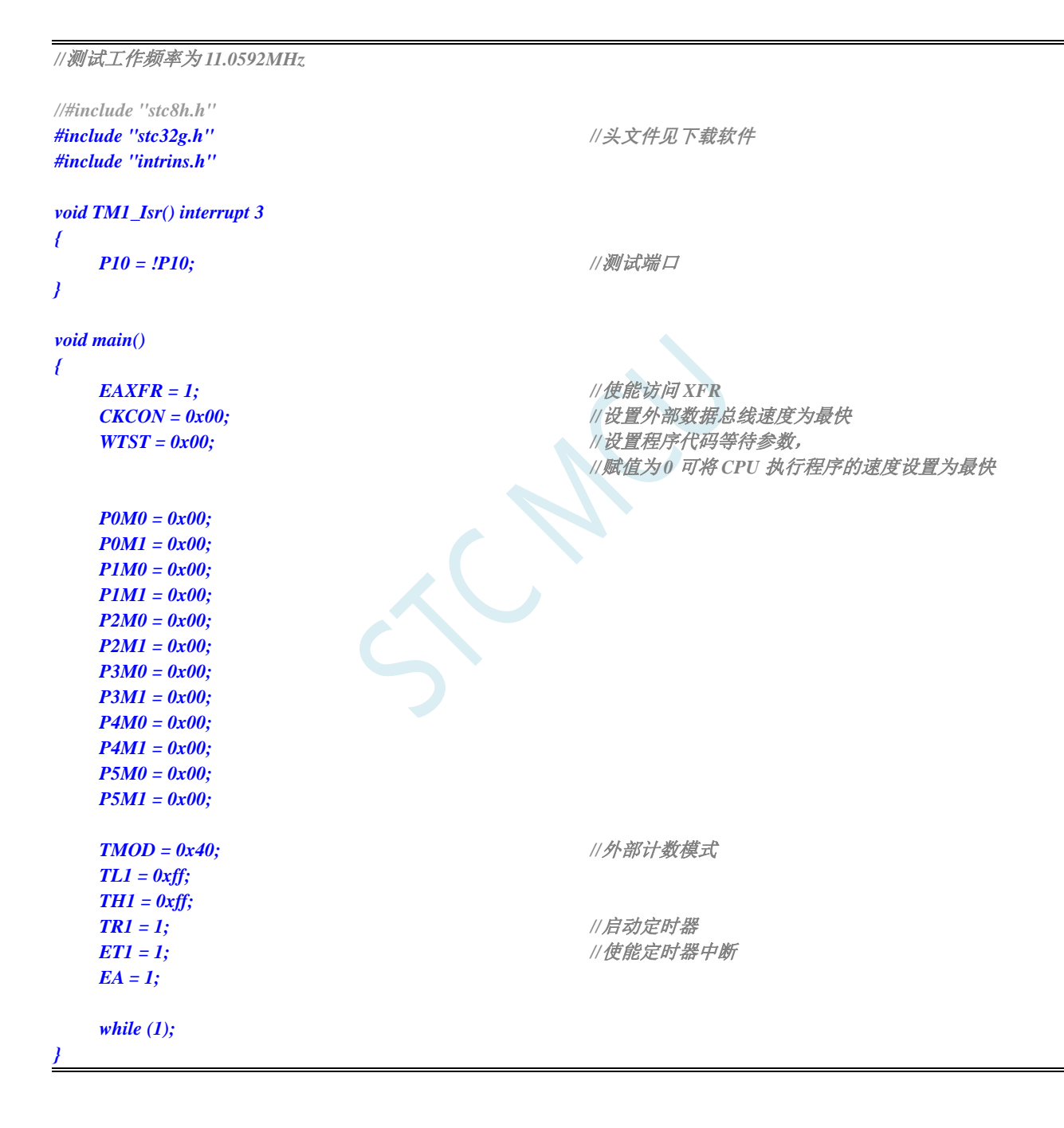

# **15.6.12** 定时器 **1**(测量脉宽-**INT1** 高电平宽度)

*//*测试工作频率为 *11.0592MHz*

深圳国芯人工智能有限公司 国内分销商电话**: 0513-5501 2928/2929/2966** 去纯技术交流论坛**[:www.STCAIMCU.com](www.STCAIMCU.com)** - 450 -

```
//#include "stc8h.h"
#include "stc32g.h" //头文件见下载软件
#include "intrins.h"
void INT1_Isr() interrupt 2 
{
  P0 = TL1; //TL1 为测量值低字节
  P1 = TH1; //TH1 为测量值高字节
  TL1 = 0x00;
  TH1= 0x00;
}
void main()
{
  EAXFR = 1; //使能访问 XFR
  CKCON = 0x00; //设置外部数据总线速度为最快
  WTST = 0x00; //设置程序代码等待参数,
                                //赋值为 0 可将 CPU 执行程序的速度设置为最快
  P0M0 = 0x00;
  P0M1 = 0x00;
  P1M0 = 0x00;
  P1M1 = 0x00;
  P2M0 = 0x00;
  P2M1 = 0x00;
  P3M0 = 0x00;
  P3M1 = 0x00;
  P4M0 = 0x00;
  P4M1 = 0x00;
  P5M0 = 0x00;
  P5M1 = 0x00;
  T1x12 = 1; ///1T 模式
  TMOD = 0x80; <br>
//使能 GATE,INT1 为 1 时使能计时
  TL1 = 0x00;
  TH1 = 0x00;
  while (P33); //等待 INT1 为低
  TR1 = 1; //启动定时器
  IT1 = 1; //使能 INT1 下降沿中断
  EX1 = 1;
  EA = 1;
  while (1);
}
```
# **15.6.13** 定时器 **1**(模式 **0**),时钟分频输出

*//*测试工作频率为 *11.0592MHz*

*//#include "stc8h.h" #include "stc32g.h" //***头文件见下载软件** *#include "intrins.h"*

*void main()*

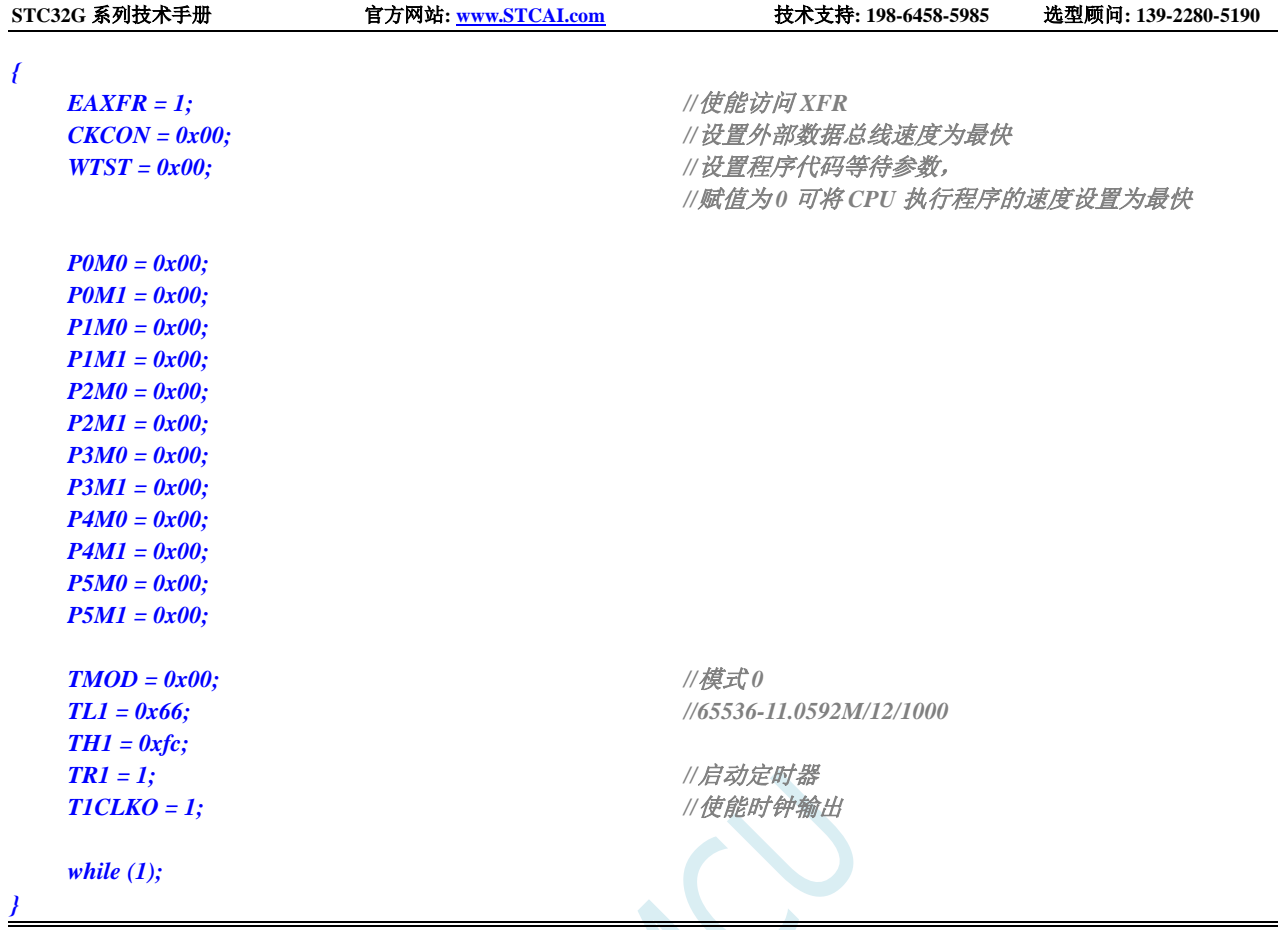

# **15.6.14** 定时器 **1**(模式 **0**)做串口 **1** 波特率发生器

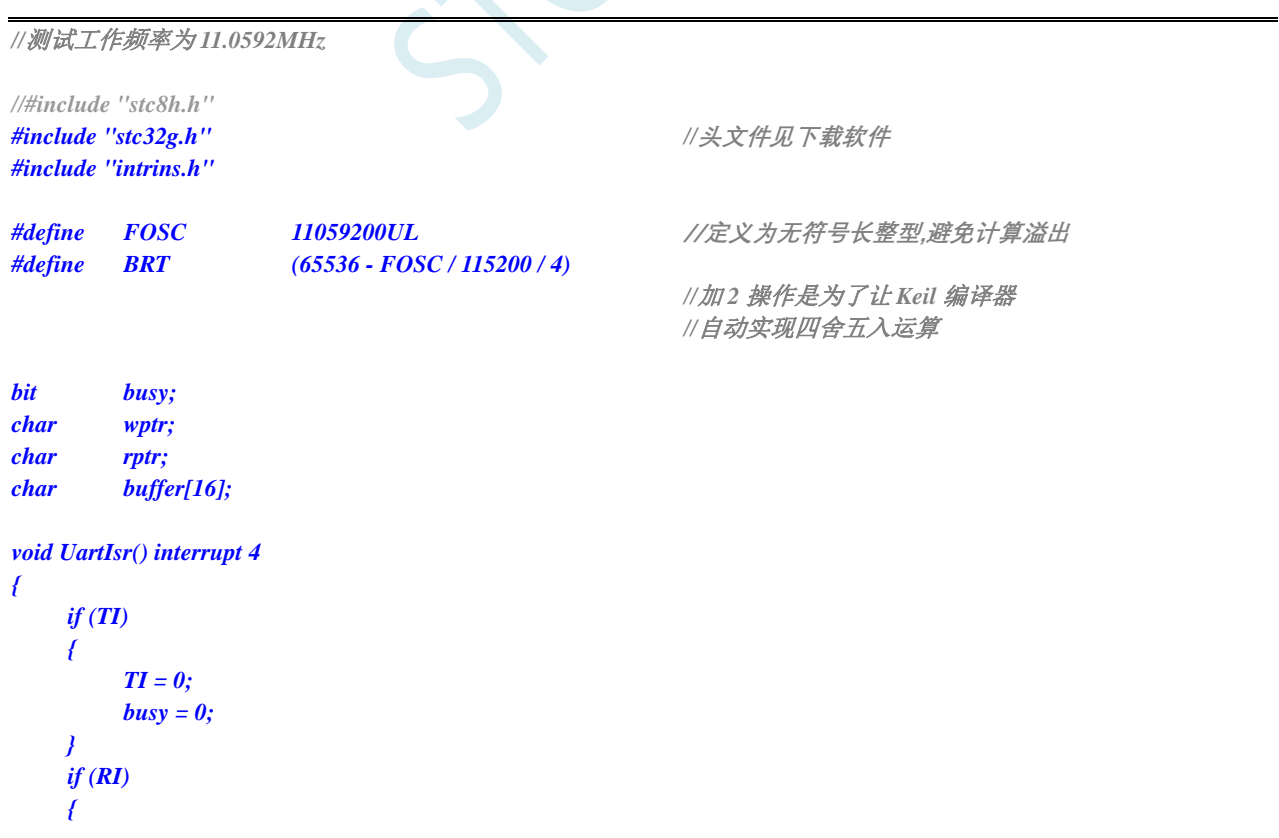

```
RI = 0;
        buffer[wptr++] = SBUF;
        wptr &= 0x0f;
    }
}
void UartInit()
{
    SCON = 0x50;
    S1BRT = 0;
    TMOD = 0x00;
    TL1 = BRT;
    TH1 = BRT >> 8;
    TR1 = 1;
    T1x12 = 1;
    wptr = 0x00;
    rptr = 0x00;
    busy = 0;
}
void UartSend(char dat)
{
    while (busy);
    busp = 1;SBUF = dat;
}
void UartSendStr(char *p)
{
    while (*p)
    {
        UartSend(*p++);
    }
}
void main()
{
    EAXFR = 1; //使能访问 XFR
    CKCON = 0x00; //设置外部数据总线速度为最快
    WTST = 0x00; \angle // 设置程序代码等待参数,
                                                 //赋值为 0 可将 CPU 执行程序的速度设置为最快
    P0M0 = 0x00;
    P0M1 = 0x00;
    P1M0 = 0x00;
    P1M1 = 0x00;
    P2M0 = 0x00;
    P2M1 = 0x00;
    P3M0 = 0x00;
    P3M1 = 0x00;
    P4M0 = 0x00;
    P4M1 = 0x00;
    P5M0 = 0x00;
    P5M1 = 0x00;
    UartInit();
    ES = 1;
    EA = 1;
    UartSendStr("Uart Test !\r\n");
```
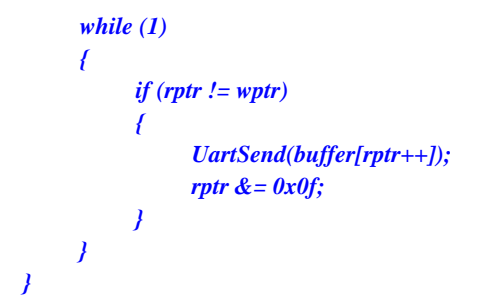

# **15.6.15** 定时器 **1**(模式 **2**)做串口 **1** 波特率发生器

```
//测试工作频率为 11.0592MHz
//#include "stc8h.h"
#include "stc32g.h" //头文件见下载软件
#include "intrins.h"
#define FOSC 11059200UL //定义为无符号长整型,避免计算溢出
#define BRT (256 - (FOSC / 115200+16) / 32)
                                                //加 16 操作是为了让 Keil 编译器
                                                //自动实现四舍五入运算
bit busy;
char wptr;
char rptr;
char buffer[16];
void UartIsr() interrupt 4 
{
    if (TI)
    {
        TI = 0;
        busy = 0;
    }
    if (RI)
    {
        RI = 0;
        buffer[wptr++] = SBUF;
        wptr &= 0x0f;
    }
}
void UartInit()
{
    SCON = 0x50;
    S1BRT = 0;
    TMOD = 0x20;
    TL1 = BRT;
    TH1 = BRT;
    TR1 = 1;
    T1x12 = 1;
    wptr = 0x00;
    rptr = 0x00;
    busy = 0;
```

```
}
void UartSend(char dat)
{
   while (busy);
   busy = 1;
   SBUF = dat;
}
void UartSendStr(char *p)
{
   while (*p)
   {
       UartSend(*p++);
    }
}
void main()
{
   EAXFR = 1; //使能访问 XFR
   CKCON = 0x00; //设置外部数据总线速度为最快
   WTST = 0x00; \angle // 设置程序代码等待参数,
                                               //赋值为 0 可将 CPU 执行程序的速度设置为最快
   P0M0 = 0x00;
   P0M1 = 0x00;
   P1M0 = 0x00;
   P1M1 = 0x00;
   P2M0 = 0x00;
   P2M1 = 0x00;
   P3M0 = 0x00;
   P3M1 = 0x00;
   P4M0 = 0x00;
   P4M1 = 0x00;
   P5M0 = 0x00;
   P5M1 = 0x00;
   UartInit();
   ES = 1;
   EA = 1;
   UartSendStr("Uart Test !\r\n");
   while (1)
    {
       if (rptr != wptr)
       {
           UartSend(buffer[rptr++]);
           rptr &= 0x0f;
       }
   }
}
```
# **15.6.16** 定时器 **2**(**16** 位自动重载),用作定时

深圳国芯人工智能有限公司 国内分销商电话**: 0513-5501 2928/2929/2966** 去纯技术交流论坛**[:www.STCAIMCU.com](www.STCAIMCU.com)** - 455 - *//*测试工作频率为 *11.0592MHz*

```
//#include "stc8h.h"
#include "stc32g.h" //头文件见下载软件
#include "intrins.h"
void TM2_Isr() interrupt 12 
{
  P10 = !P10; //测试端口
}
void main()
{
  EAXFR = 1; //使能访问 XFR
  CKCON = 0x00;                 // 设置外部数据总线速度为最快
  WTST = 0x00; //设置程序代码等待参数,
                                  //赋值为 0 可将 CPU 执行程序的速度设置为最快
  P0M0 = 0x00;
  P0M1 = 0x00;
  P1M0 = 0x00;
  P1M1 = 0x00;
  P2M0 = 0x00;
  P2M1 = 0x00;
  P3M0 = 0x00;
  P3M1 = 0x00;
  P4M0 = 0x00;
  P4M1 = 0x00;
  P5M0 = 0x00;
  P5M1 = 0x00;
  T2L = 0x66; //65536-11.0592M/12/1000
  T2H = 0xfc;
  T2R = 1; //启动定时器
  ET2 = 1; ///使能定时器中断
  EA = 1;
  while (1);
}
```
# **15.6.17** 定时器 **2**(外部计数-扩展 **T2** 为外部下降沿中断)

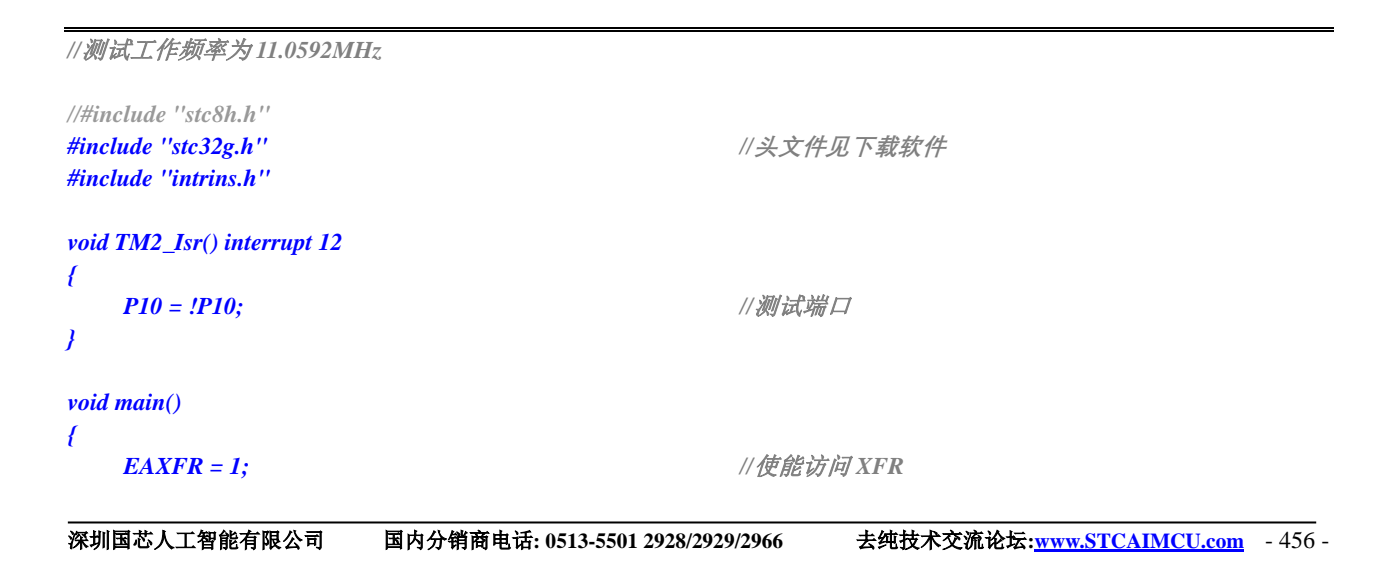

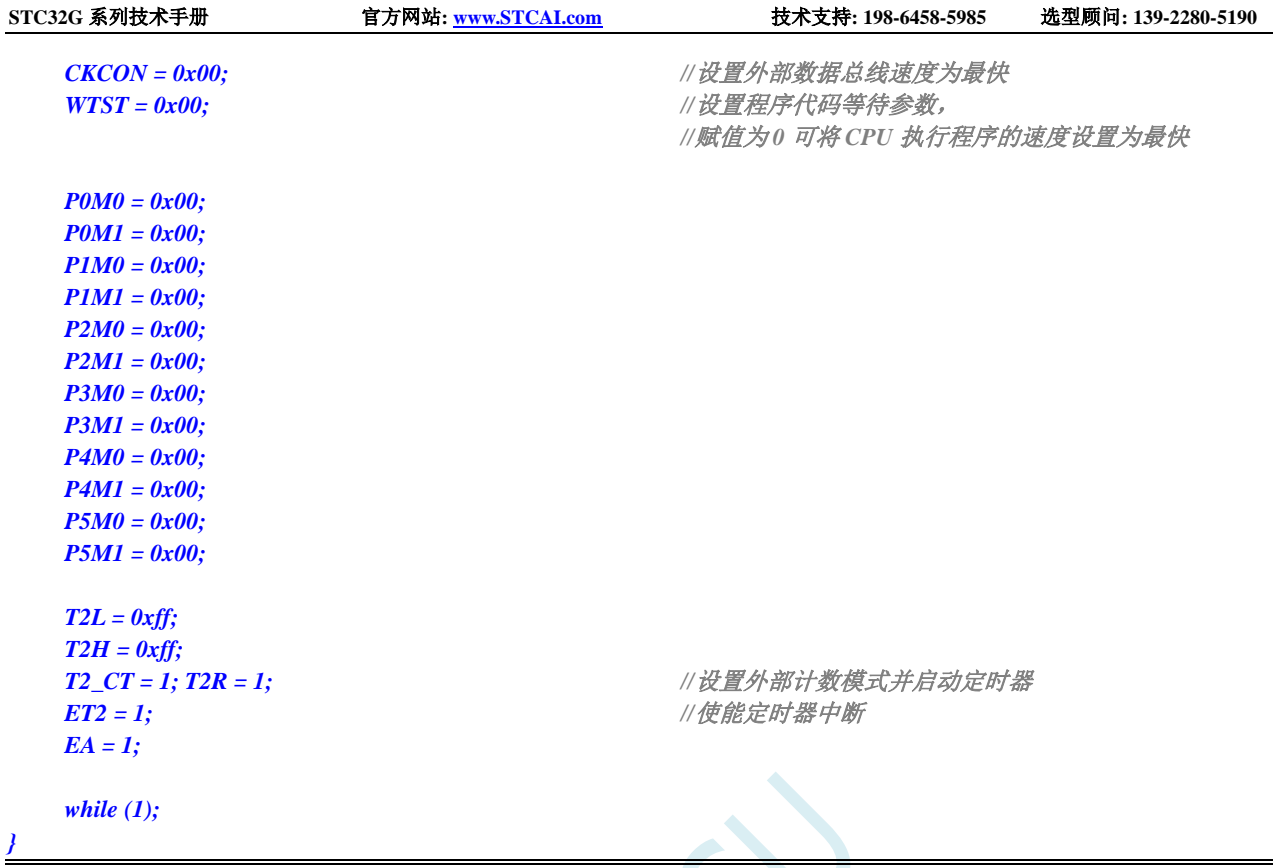

# 15.6.18 定时器 2,时钟分频输出

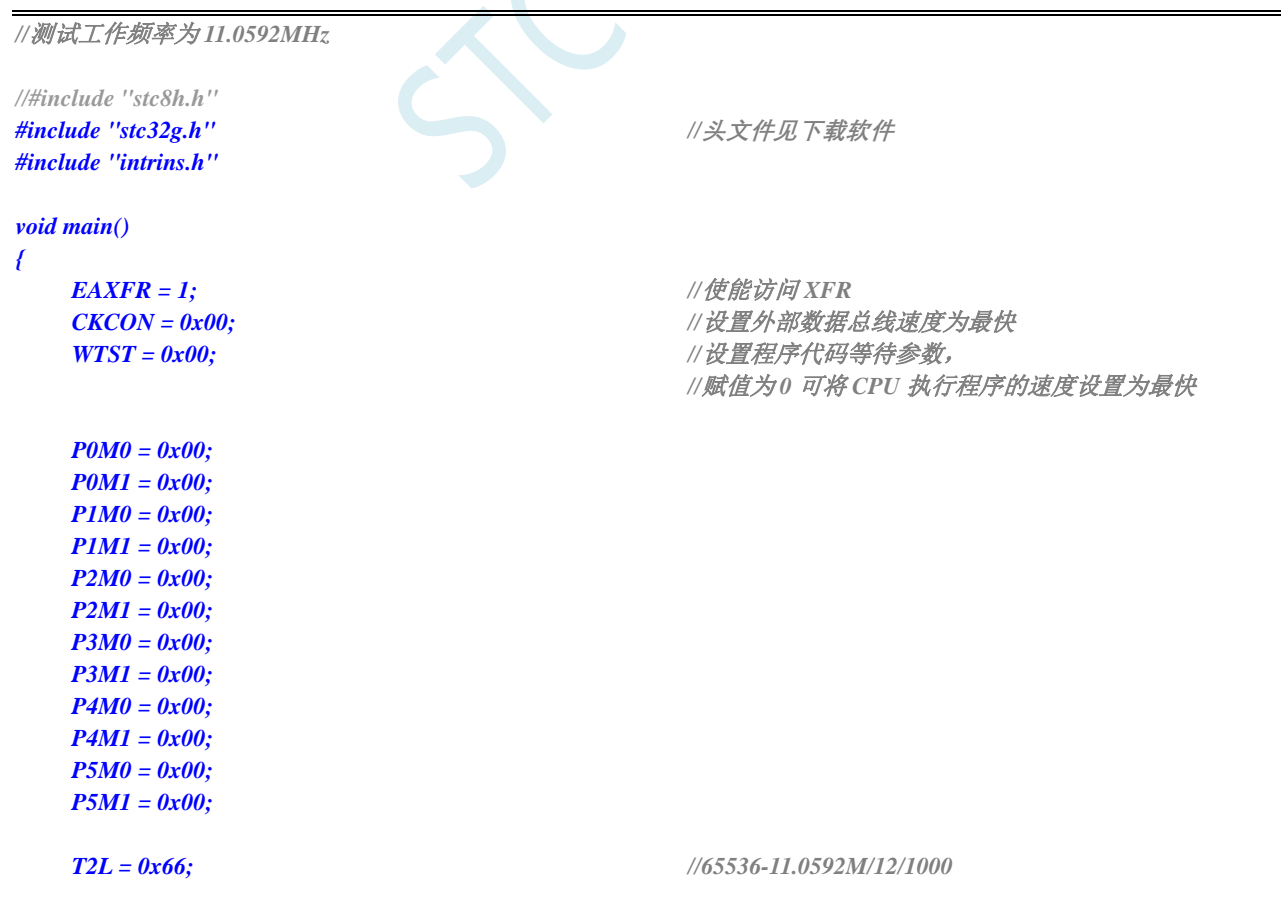

**STC32G** 系列技术手册 官方网站**[: www.STCAI.com](http://www.stcai.com/)** 技术支持**: 198-6458-5985** 选型顾问**: 139-2280-5190**

*T2H = 0xfc; T2R = 1; //*启动定时器

*while (1);*

*}*

*T2CLKO = 1; //*使能时钟输出

# **15.6.19** 定时器 **2** 做串口 **1** 波特率发生器

```
//测试工作频率为 11.0592MHz
//#include "stc8h.h"
#include "stc32g.h" //头文件见下载软件
#include "intrins.h"
#define FOSC 11059200UL //定义为无符号长整型,避免计算溢出
#define BRT (65536 - (FOSC / 115200+2) / 4)
                                                //加 2 操作是为了让 Keil 编译器
                                                //自动实现四舍五入运算
bit busy;
char wptr;
char rptr;
char buffer[16];
void UartIsr() interrupt 4 
{
    if (TI)
    {
        TI = 0;
        busy = 0;
    }
    if (RI)
    {
        RI = 0;
        buffer[wptr++] = SBUF;
        wptr &= 0x0f;
    }
}
void UartInit()
{
    SCON = 0x50;
    T2L = BRT;
    T2H = BRT >> 8;
    S1BRT = 1;
    T2x12 = 1;
    T2R = 1;
    wptr = 0x00;
    rptr = 0x00;
    busy = 0;
}
void UartSend(char dat)
{
```
深圳国芯人工智能有限公司 国内分销商电话**: 0513-5501 2928/2929/2966** 去纯技术交流论坛**[:www.STCAIMCU.com](www.STCAIMCU.com)** - 458 -

```
while (busy);
    busp = 1;SBUF = dat;
}
void UartSendStr(char *p)
{
    while (*p)
    {
        UartSend(*p++);
    }
}
void main()
{
    EAXFR = 1; //使能访问 XFR
    CKCON = 0x00; //设置外部数据总线速度为最快
    WTST = 0x00; //设置程序代码等待参数,
                                                 //赋值为 0 可将 CPU 执行程序的速度设置为最快
    P0M0 = 0x00;
    P0M1 = 0x00;
    P1M0 = 0x00;
    P1M1 = 0x00;
    P2M0 = 0x00;
    P2M1 = 0x00;
    P3M0 = 0x00;
    P3M1 = 0x00;
    P4M0 = 0x00;
    P4M1 = 0x00;
    P5M0 = 0x00;
    P5M1 = 0x00;
    UartInit();
    ES = 1;
    EA = 1;
    UartSendStr("Uart Test !\r\n");
    while (1)
    {
        if (rptr != wptr)
        {
            UartSend(buffer[rptr++]);
            rptr &= 0x0f;
        }
    }
}
```
# **15.6.20** 定时器 **2** 做串口 **2** 波特率发生器

*//*测试工作频率为 *11.0592MHz*

*//#include "stc8h.h" #include "stc32g.h" //***头文件见下载软件** *#include "intrins.h"*

```
STC32G 系列技术手册 官方网站: www.STCAI.com 技术支持: 198-6458-5985 选型顾问: 139-2280-5190
#define FOSC 11059200UL //定义为无符号长整型,避免计算溢出
#define BRT (65536 - (FOSC / 115200+2) / 4)
                                             //加 2 操作是为了让 Keil 编译器
                                             //自动实现四舍五入运算
bit busy;
char wptr;
char rptr;
char buffer[16];
void Uart2Isr() interrupt 8 
{
   if (S2TI)
   {
       S2TI = 0;
       busy = 0;
   }
   if (S2RI)
    {
       S2RI = 0;
       buffer[wptr++] = S2BUF;
       wptr &= 0x0f;
   }
}
void Uart2Init()
{
   S2CON = 0x50;
   S1BRT = 1;
   T2L = BRT;
   T2H = BRT >> 8;
   T2x12 = 1;
   T2R = 1;
   wptr = 0x00;
   rptr = 0x00;
   busy = 0;
}
void Uart2Send(char dat)
{
   while (busy);
   busp = 1;S2BUF = dat;
}
void Uart2SendStr(char *p)
{
   while (*p)
   {
       Uart2Send(*p++);
    }
}
void main()
{
   EAXFR = 1; //使能访问 XFR
   CKCON = 0x00; //设置外部数据总线速度为最快
   WTST = 0x00; //设置程序代码等待参数,
                                             //赋值为 0 可将 CPU 执行程序的速度设置为最快
```
*}*

```
P0M0 = 0x00;
P0M1 = 0x00;
P1M0 = 0x00;
P1M1 = 0x00;
P2M0 = 0x00;
P2M1 = 0x00;
P3M0 = 0x00;
P3M1 = 0x00;
P4M0 = 0x00;
P4M1 = 0x00;
P5M0 = 0x00;
P5M1 = 0x00;
Uart2Init();
IE2 = 0x01;
EA = 1;
Uart2SendStr("Uart Test !\r\n");
while (1)
{
     if (rptr != wptr)
     {
          Uart2Send(buffer[rptr++]);
          rptr &= 0x0f;
     }
}
```
# **15.6.21** 定时器 **2** 做串口 **3** 波特率发生器

```
//测试工作频率为 11.0592MHz
//#include "stc8h.h"
#include "stc32g.h" //头文件见下载软件
#include "intrins.h"
#define FOSC 11059200UL //定义为无符号长整型,避免计算溢出
#define BRT (65536 - (FOSC / 115200+2) / 4)
                                          //加 2 操作是为了让 Keil 编译器
                                          //自动实现四舍五入运算
bit busy;
char wptr;
char rptr;
char buffer[16];
void Uart3Isr() interrupt 17
{
   if (S3TI)
   {
       S3TI = 0;
       busy = 0;
   }
   if (S3RI)
   {
```

```
S3RI = 0;
        buffer[wptr++] = S3BUF;
        wptr &= 0x0f;
    }
}
void Uart3Init()
{
    S3CON = 0x10;
    T2L = BRT;
    T2H = BRT >> 8;
    T2x12 = 1;
    T2R = 1;
    wptr = 0x00;
    rptr = 0x00;
    busy = 0;
}
void Uart3Send(char dat)
{
    while (busy);
    busy = 1;S3BUF = dat;
}
void Uart3SendStr(char *p)
{
    while (*p)
    {
        Uart3Send(*p++);
    }
}
void main()
{
    EAXFR = 1; //使能访问 XFR
    CKCON = 0x00;                  // 设置外部数据总线速度为最快
    WTST = 0x00; //设置程序代码等待参数,
                                                    //赋值为 0 可将 CPU 执行程序的速度设置为最快
    P0M0 = 0x00;
    P0M1 = 0x00;
    P1M0 = 0x00;
    P1M1 = 0x00;
    P2M0 = 0x00;
    P2M1 = 0x00;
    P3M0 = 0x00;
    P3M1 = 0x00;
    P4M0 = 0x00;
    P4M1 = 0x00;
    P5M0 = 0x00;
    P5M1 = 0x00;
    Uart3Init();
    IE2 = 0x08;
    EA = 1;
    Uart3SendStr("Uart Test !\r\n");
    while (1)
```
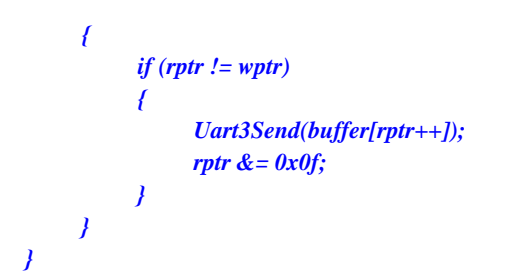

# **15.6.22** 定时器 **2** 做串口 **4** 波特率发生器

```
//测试工作频率为 11.0592MHz
//#include "stc8h.h"
#include "stc32g.h" //头文件见下载软件
#include "intrins.h"
#define FOSC 11059200UL //定义为无符号长整型,避免计算溢出
#define BRT (65536 - (FOSC / 115200+2) / 4)
                                                //加 2 操作是为了让 Keil 编译器
                                                //自动实现四舍五入运算
bit busy;
char wptr;
char rptr;
char buffer[16];
void Uart4Isr() interrupt 18
{
    if (S4TI)
    {
        S4TI = 0;
        busy = 0;
    }
    if (S4RI)
    {
        S4RI = 0;
        buffer[wptr++] = S4BUF;
        wptr &= 0x0f;
    }
}
void Uart4Init()
{
    S4CON = 0x10;
    T2L = BRT;
    T2H = BRT >> 8;
    T2x12 = 1;
    T2R = 1;
    wptr = 0x00;
    rptr = 0x00;
    busy = 0;
}
void Uart4Send(char dat)
```

```
{
    while (busy);
    busy = 1;
    S4BUF = dat;
}
void Uart4SendStr(char *p)
{
    while (*p)
    {
        Uart4Send(*p++);
    }
}
void main()
{
    EAXFR = 1; //使能访问 XFR
    CKCON = 0x00;                 // 设置外部数据总线速度为最快
    WTST = 0x00; \qquad WTST = 0x00;
                                                    //赋值为 0 可将 CPU 执行程序的速度设置为最快
    P0M0 = 0x00;
    P0M1 = 0x00;
    P1M0 = 0x00;
    P1M1 = 0x00;
    P2M0 = 0x00;
    P2M1 = 0x00;
    P3M0 = 0x00;
    P3M1 = 0x00;
    P4M0 = 0x00;
    P4M1 = 0x00;
    P5M0 = 0x00;
    P5M1 = 0x00;
    Uart4Init();
    IE2 = 0x10;
    EA = 1;
    Uart4SendStr("Uart Test !\r\n");
    while (1)
    {
        if (rptr != wptr)
        {
             Uart4Send(buffer[rptr++]);
             rptr &= 0x0f;
        }
    }
}
```
# **15.6.23** 定时器 **3**(**16** 位自动重载),用作定时

*//*测试工作频率为 *11.0592MHz*

*//#include "stc8h.h" #include "stc32g.h" //***头文件见下载软件**

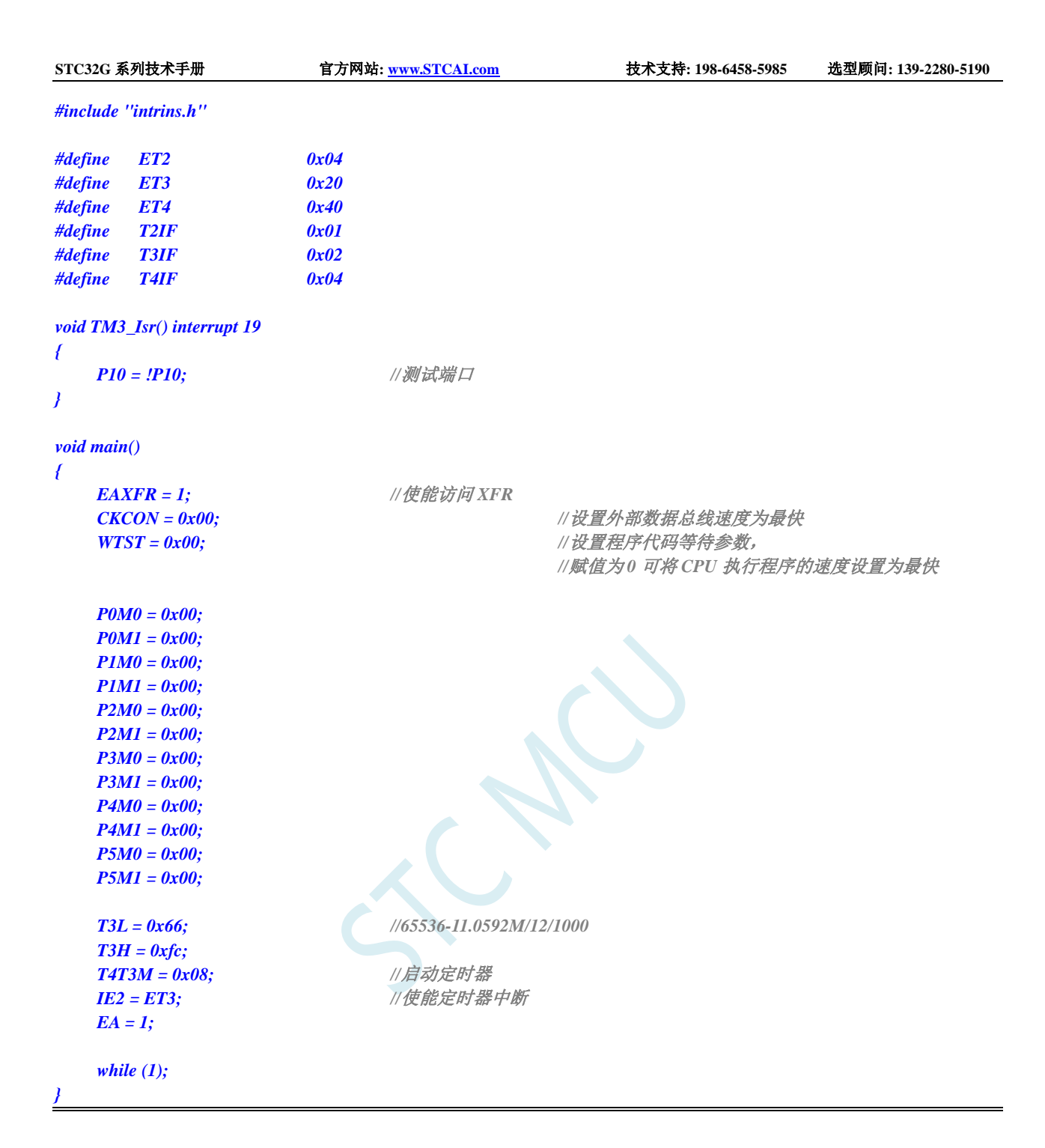

# **15.6.24** 定时器 **3**(外部计数-扩展 **T3** 为外部下降沿中断)

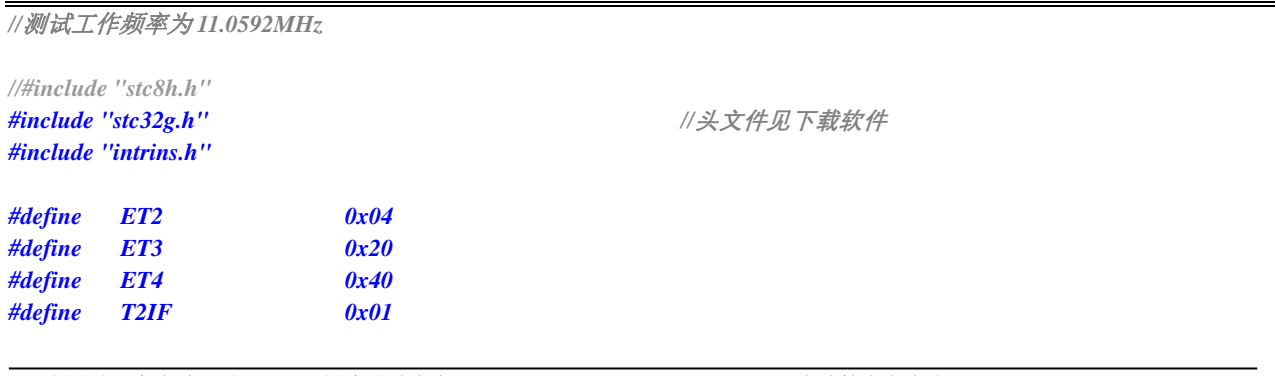

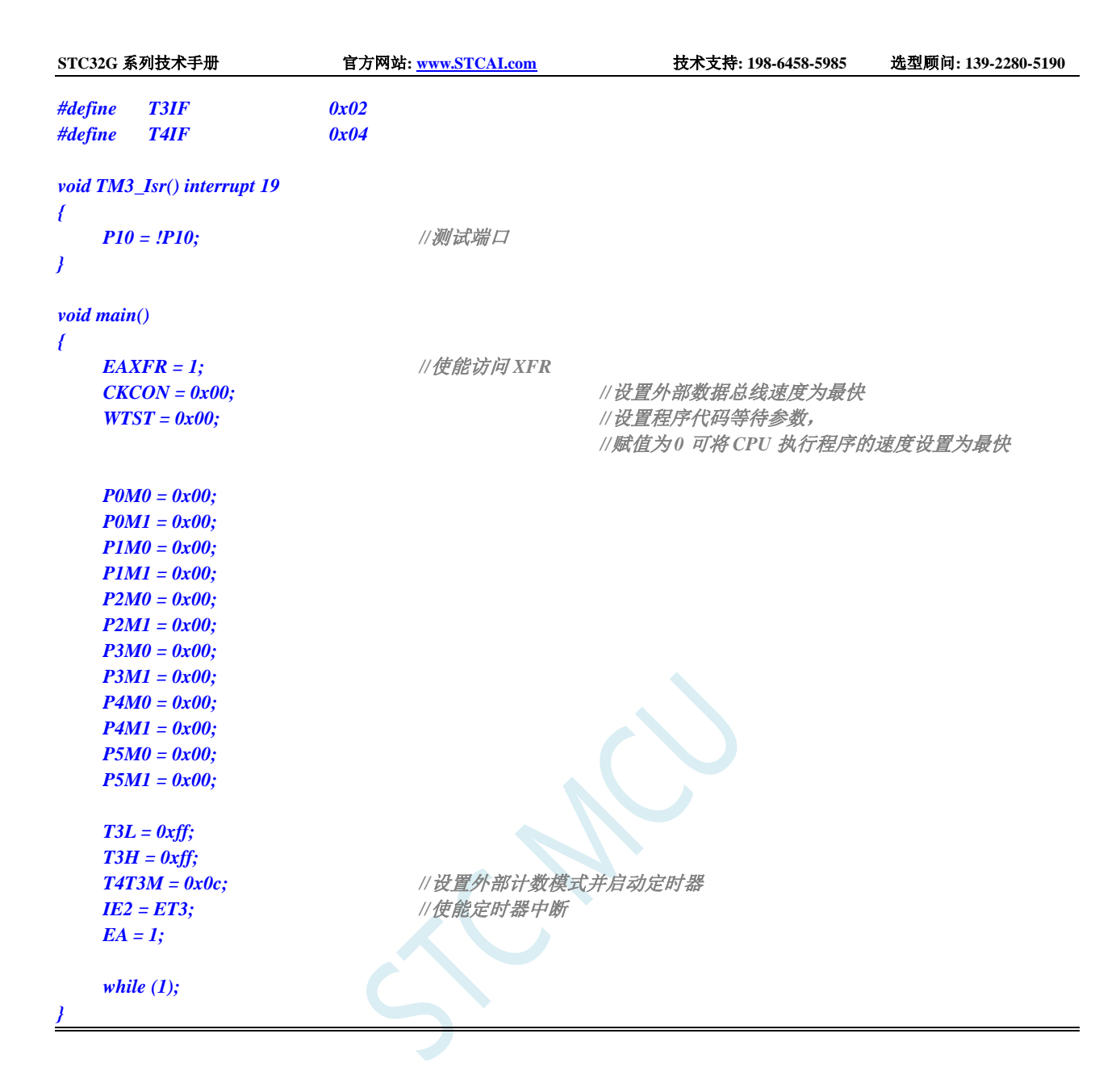

# **15.6.25** 定时器 **3**,时钟分频输出

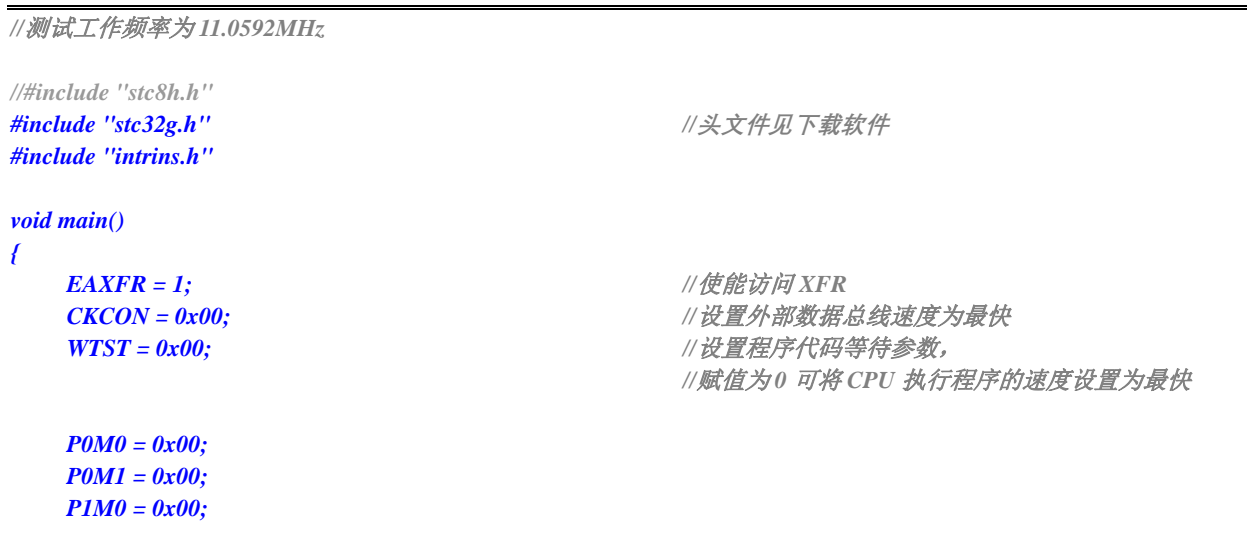

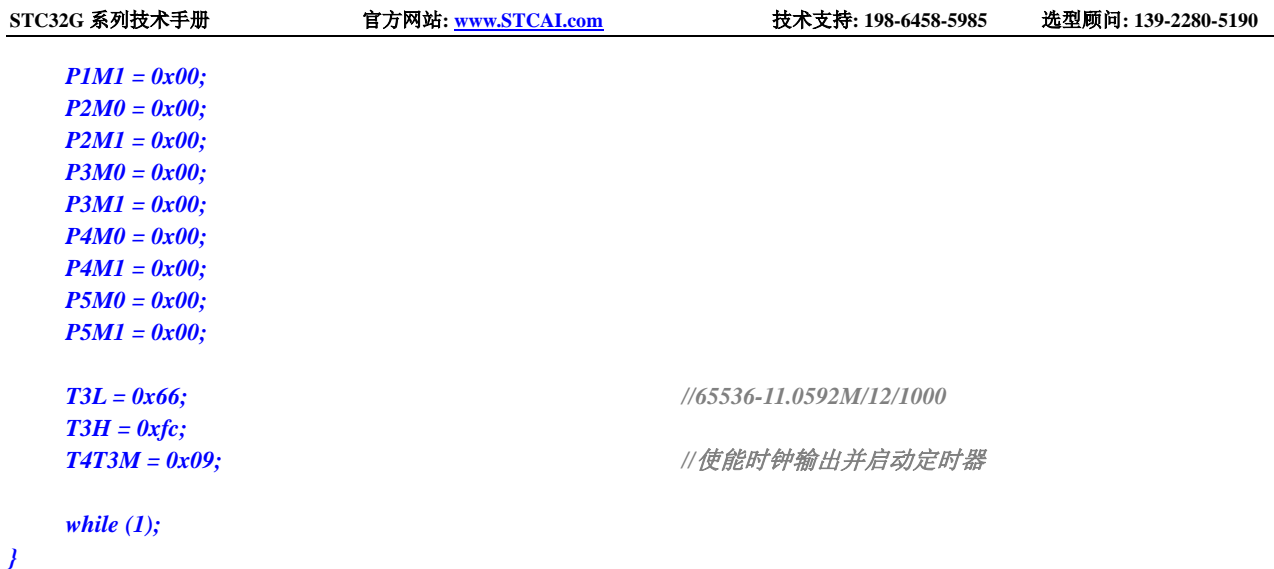

# **15.6.26** 定时器 **3** 做串口 **3** 波特率发生器

```
//测试工作频率为 11.0592MHz
//#include "stc8h.h"
#include "stc32g.h" //头文件见下载软件
#include "intrins.h"
#define FOSC 11059200UL //定义为无符号长整型,避免计算溢出
#define BRT (65536 - (FOSC / 115200+2) / 4)
                                              //加 2 操作是为了让 Keil 编译器
                                              //自动实现四舍五入运算
bit busy;
char wptr;
char rptr;
char buffer[16];
void Uart3Isr() interrupt 17
{
   if (S3TI)
    {
       S3TI = 0;
       busy = 0;
   }
   if (S3RI)
    {
       S3RI = 0;
       buffer[wptr++] = S3BUF;
       wptr &= 0x0f;
   }
}
void Uart3Init()
{
   S3CON = 0x50;
   T3L = BRT;
   T3H = BRT >> 8;
```
**STC32G** 系列技术手册 官方网站**[: www.STCAI.com](http://www.stcai.com/)** 技术支持**: 198-6458-5985** 选型顾问**: 139-2280-5190**

```
T4T3M = 0x0a;
    wptr = 0x00;
    rptr = 0x00;
    busy = 0;
}
void Uart3Send(char dat)
{
    while (busy);
    busp = 1;S3BUF = dat;
}
void Uart3SendStr(char *p)
{
    while (*p)
    {
        Uart3Send(*p++);
    }
}
void main()
{
    EAXFR = 1; //使能访问 XFR
    CKCON = 0x00; //设置外部数据总线速度为最快
    WTST = 0x00; //设置程序代码等待参数,
                                                   //赋值为 0 可将 CPU 执行程序的速度设置为最快
    P0M0 = 0x00;
    P0M1 = 0x00;
    P1M0 = 0x00;
    P1M1 = 0x00;
    P2M0 = 0x00;
    P2M1 = 0x00;
    P3M0 = 0x00;
    P3M1 = 0x00;
    P4M0 = 0x00;
    P4M1 = 0x00;
    P5M0 = 0x00;
    P5M1 = 0x00;
    Uart3Init();
    IE2 = 0x08;
    EA = 1;
    Uart3SendStr("Uart Test !\r\n");
    while (1)
    {
        if (rptr != wptr)
        {
            Uart3Send(buffer[rptr++]);
            rptr &= 0x0f;
        }
    }
}
```
# **15.6.27** 定时器 **4**(**16** 位自动重载),用作定时

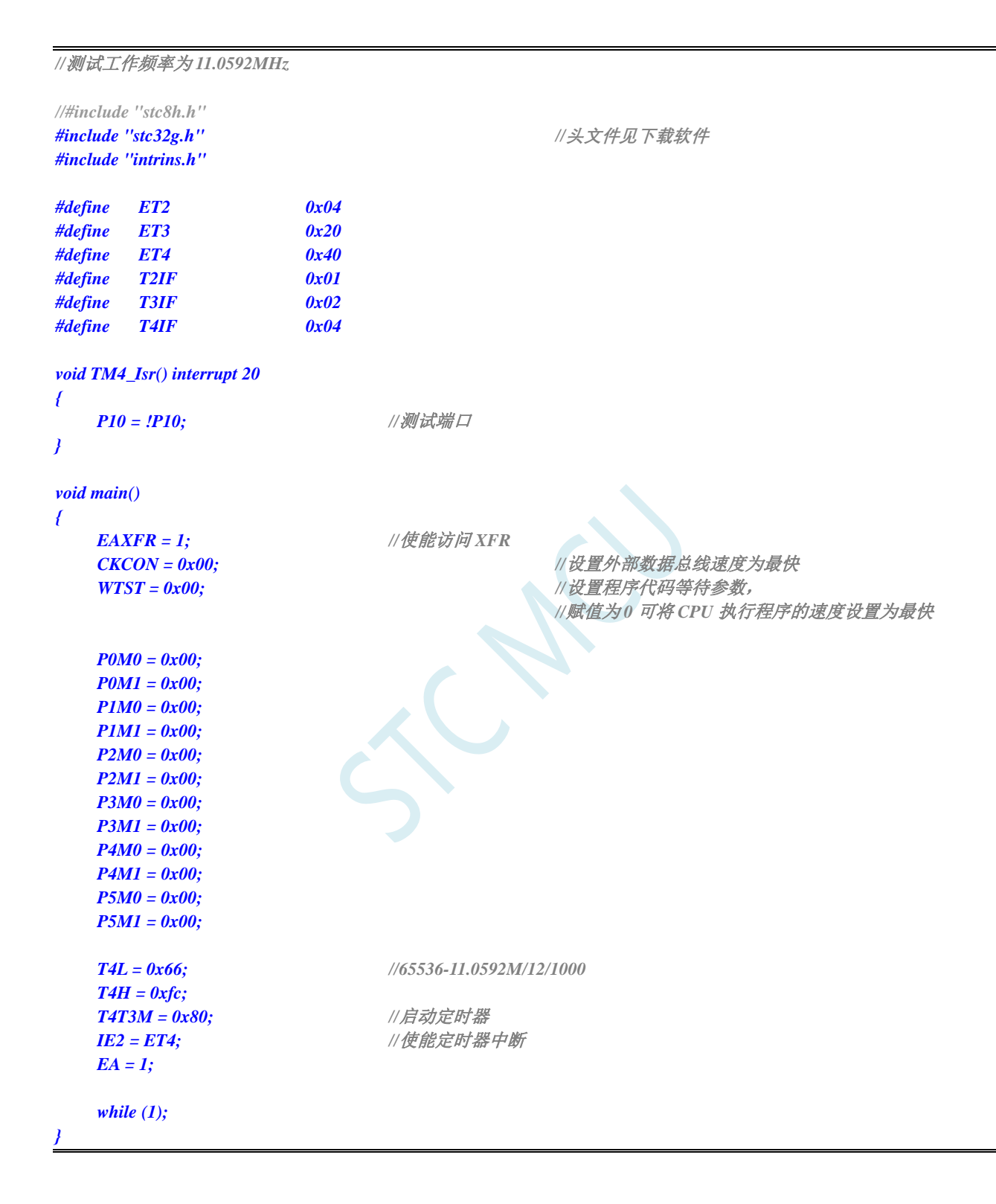

# **15.6.28** 定时器 **4**(外部计数-扩展 **T4** 为外部下降沿中断)

*//*测试工作频率为 *11.0592MHz*

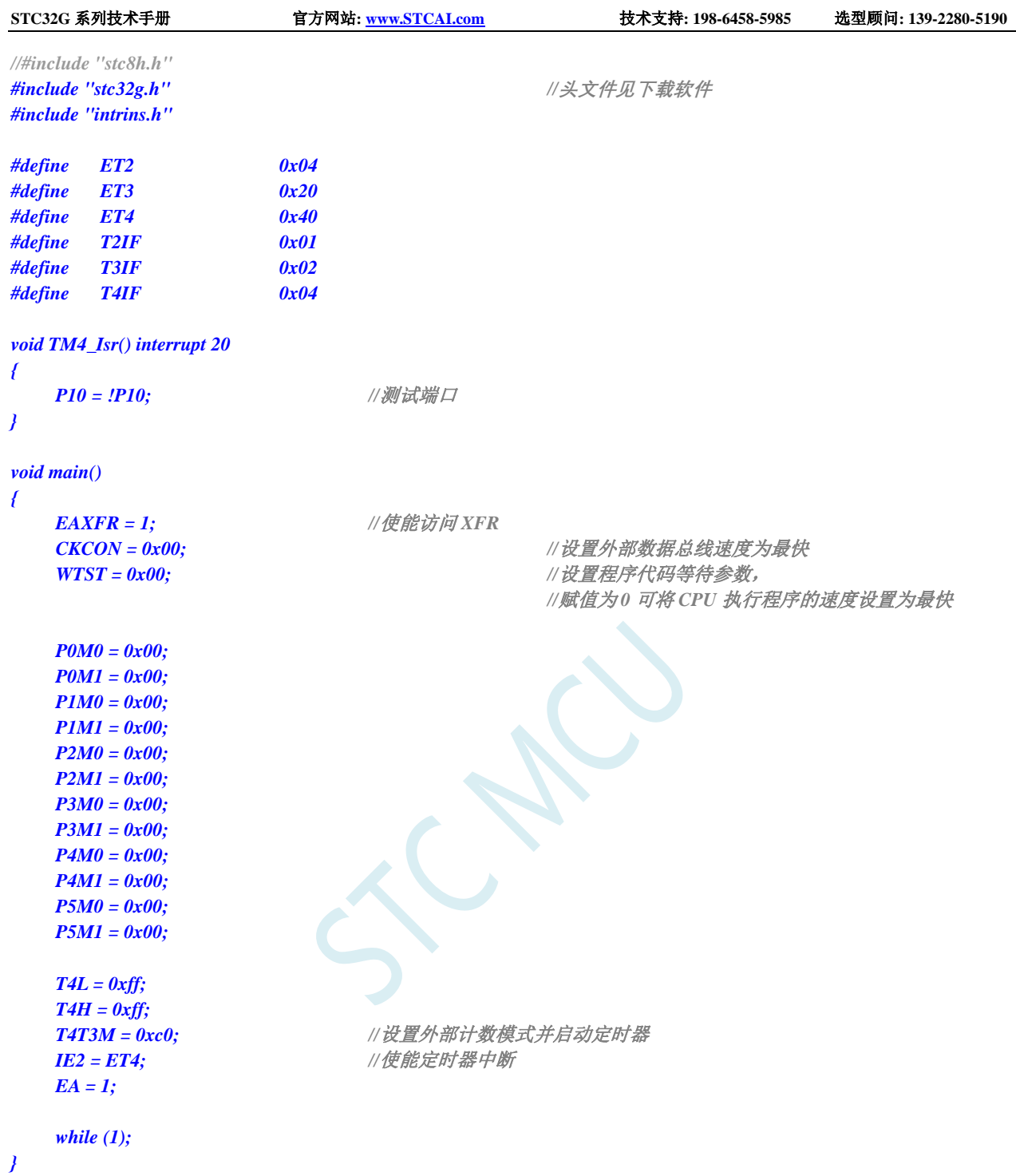

# **15.6.29** 定时器 **4**,时钟分频输出

*//*测试工作频率为 *11.0592MHz //#include "stc8h.h" #include "stc32g.h" //***头文件见下载软件** *#include "intrins.h" void main() {*
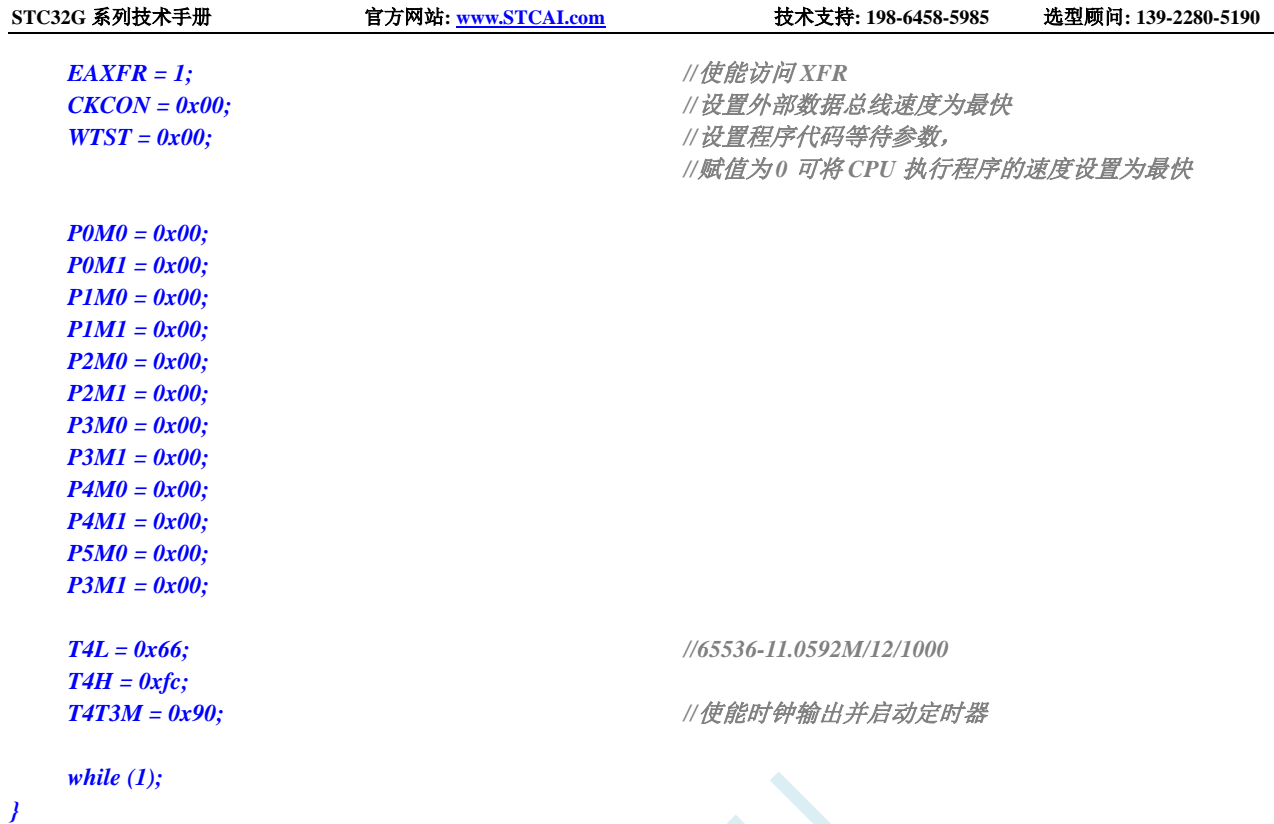

# **15.6.30** 定时器 **4** 做串口 **4** 波特率发生器

```
//测试工作频率为 11.0592MHz
//#include "stc8h.h"
#include "stc32g.h" //头文件见下载软件
#include "intrins.h"
#define FOSC 11059200UL //定义为无符号长整型,避免计算溢出
#define BRT (65536 - (FOSC / 115200+2) / 4)
                                            //加 2 操作是为了让 Keil 编译器
                                            //自动实现四舍五入运算
bit busy;
char wptr;
char rptr;
char buffer[16];
void Uart4Isr() interrupt 18
{
   if (S4TI)
   {
       S4TI = 0;
       busy = 0;
   }
   if (S4RI)
   {
       S4RI = 0;
       buffer[wptr++] = S4BUF;
       wptr &= 0x0f;
```

```
}
}
void Uart4Init()
{
    S4CON = 0x50;
    T4L = BRT;
    T4H = BRT >> 8;
    T4T3M = 0xa0;
    wptr = 0x00;
    rptr = 0x00;
    busy = 0;
}
void Uart4Send(char dat)
{
    while (busy);
    busp = 1;S4BUF = dat;
}
void Uart4SendStr(char *p)
{
    while (*p)
    {
         Uart4Send(*p++);
    }
}
void main()
{
    EAXFR = 1; //使能访问 XFR
    CKCON = 0x00;                   /// 设置外部数据总线速度为最快
    WTST = 0x00; //设置程序代码等待参数,
                                                     //赋值为 0 可将 CPU 执行程序的速度设置为最快
    P0M0 = 0x00;
    P0M1 = 0x00;
    P1M0 = 0x00;
    P1M1 = 0x00;
    P2M0 = 0x00;
    P2M1 = 0x00;
    P3M0 = 0x00;
    P3M1 = 0x00;
    P4M0 = 0x00;
    P4M1 = 0x00;
    P5M0 = 0x00;
    P5M1 = 0x00;
    Uart4Init();
    IE2 = 0x10;
    EA = 1;
    Uart4SendStr("Uart Test !\r\n");
    while (1)
    {
        if (rptr != wptr)
         {
             Uart4Send(buffer[rptr++]);
```
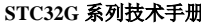

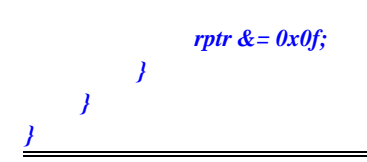

 $\sim$ 

# **16** 超级简单的 **STC USB-CDC** 虚拟串口应用

#### **16.1 USB-CDC** 虚拟串口概述

当单片机需要和电脑之间进行数据交换时,首选一般都是串口通讯。STC32G 系列单片机内置 USB 控制器和收发器,当用户代码中嵌入 USB-CDC 代码后,使用 USB 线将单片机与电脑直接相连接, 在电 脑端就可识别出【USB-CDC 虚拟串口】,【USB-CDC 虚拟串口】就是【串口】。

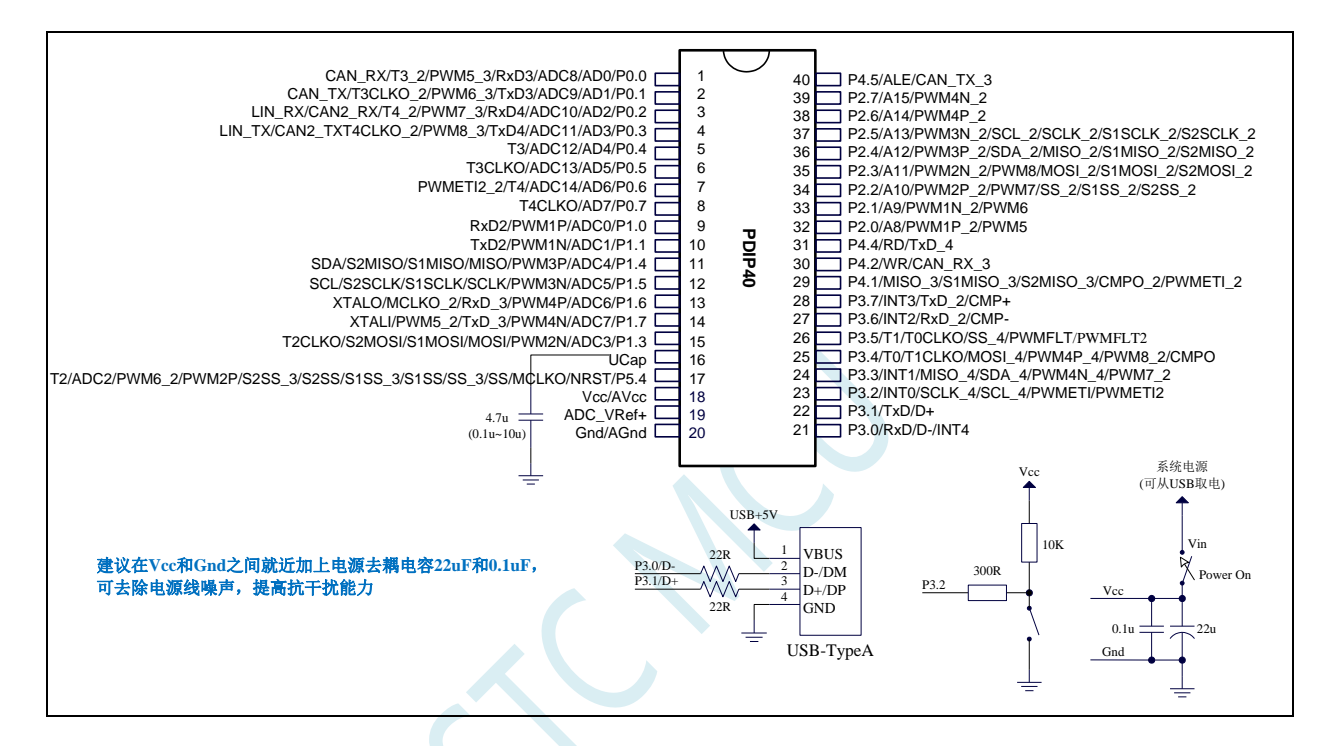

#### USB-CDC 虚拟串口和传统串口相比有如下优点:

- > 数据传输更快: USB-CDC 虚拟串口忽略传统串口的波特率, 传输速度的比特率即为全速 USB 的通讯速度 12MBPS (即每秒 12M 位)
- > 使用更简单便捷: USB-CDC 虚拟串口忽略传统串口的起始位、停止位等冗余信息
- > 数据传输更可靠: USB-CDC 虚拟串口丢弃传统串口简单的软件奇偶校验机制, USB-CDC 虚拟 串口数据传输时有 USB 硬件 CRC 校验, 以及校验出错重传机制, 保证数据 100%正确
- > 自动缓存数据: USB-CDC 虚拟串口会自动缓存数据。单片机在没有处理完成上位机下传的上 一笔数据时,如果此时上位机又有新的数据下传,虚拟串口会自动将新的数据缓存,从而保证 数据 100%不会丢失或被覆盖。

## **16.2** 使用 **C#/C++/VB** 开发 **USB-CDC** 虚拟串口的应用程序与普

#### 通串口一样吗?

USB-CDC 虚拟串口/就是串口,网友问:

问题 **1**:使用 C#/C++/VB 编程开发上位机软件,直接调用普通的串口通讯控件与 STC32G12K128 / STC8H8K64U 的 USB-CDC 串口通信可以吗 ?

回答 **1**: ==USB-CDC 串口在 PC 端的使用和普通串口一模一样

- ==C#/VB 的 MSCOMM 串口控件访问 USB-CDC 虚拟串口的方式和访问普通串口一样
- ==C++的串口相关 API 函数访问 USB-CDC 虚拟串口的方式和访问普通串口一样
- ==如果不使用 STC32G12K128 / STC8H8K64U 的 USB-CDC 虚拟串口当 BRIDGE / USB-CDC 再转串口,则可以忽略【波特率、数据位、停止位、奇偶校验】等参数

问题 **2**:使用 C#/C++/VB 编程时,MSCOMM 串口控件或串口 API 如何设置波特率、数据位、停止位、 奇偶校验等参数?

回答 **2**: ==如果不使用 STC32G12K128 / STC8H8K64U 的 USB-CDC 虚拟串口当 BRIDGE / USB-CDC 再转串口,则可以忽略【波特率、数据位、停止位、奇偶校验】等参数

> ==如果需要使用 STC32G12K128 / STC8H8K64U 的 USB-CDC 虚拟串口当 BRIDGE / USB-CDC 再转串口,则 USB-CDC 串口的【波特率、数据位、停止位、奇偶校验】等 参数的设置方式和普通串口参数的设置方式相同

**问题 3: STC32G12K128 系列的 USB-CDC** 串口模式和 STC8H8K64U 系列一样吗?

回答 **3**: ==一样

### **16.3** 新建 **Keil** 项目并加入 **CDC** 模块

1、首选从官网下载 CDC 代码库(<https://www.stcai.com/filedownload/656048>)

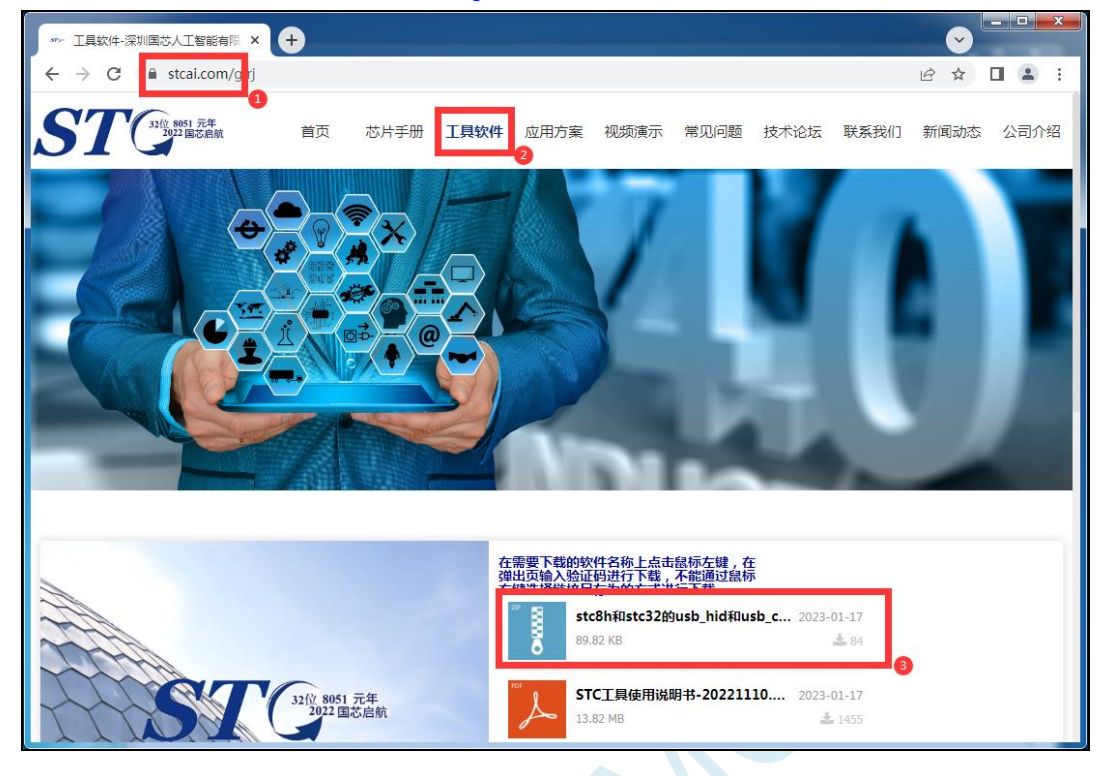

2、下载完成后, 从压缩包中将"stc\_usb\_cdc\_32g.lib"和"stc32\_stc8\_usb.h"解压到项目目录中

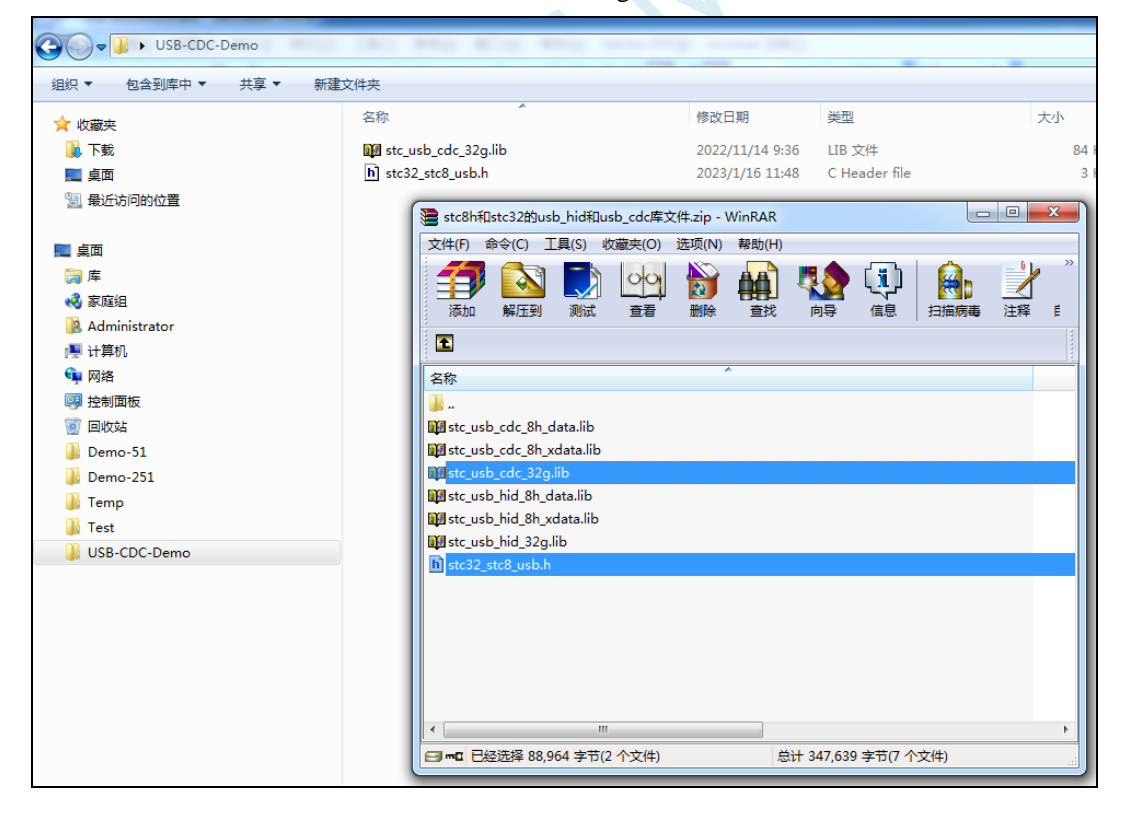

#### 3、打开 Keil 软件,并新建项目

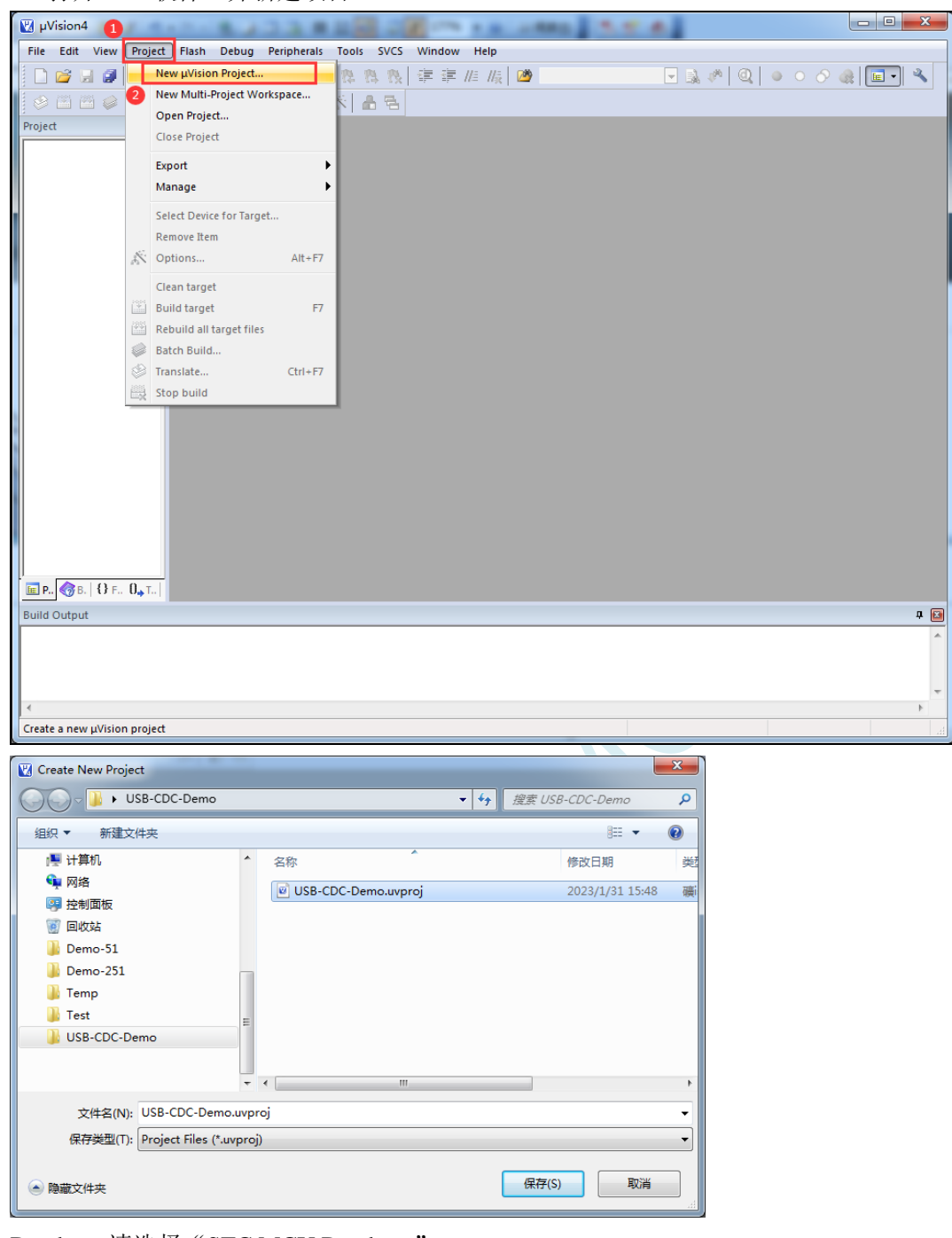

Database 请选择 "STC MCU Database"

| Select a CPU Data Base File |  |  |  |  |  |  |
|-----------------------------|--|--|--|--|--|--|
| <b>ISTC MCU Database</b>    |  |  |  |  |  |  |
| Cancel                      |  |  |  |  |  |  |
|                             |  |  |  |  |  |  |

单片机型号选择"STC32G12K128 Series"

**STC32G** 系列技术手册 官方网站**[: www.STCAI.com](http://www.stcai.com/)** 技术支持**: 198-6458-5985** 选型顾问**: 139-2280-5190**

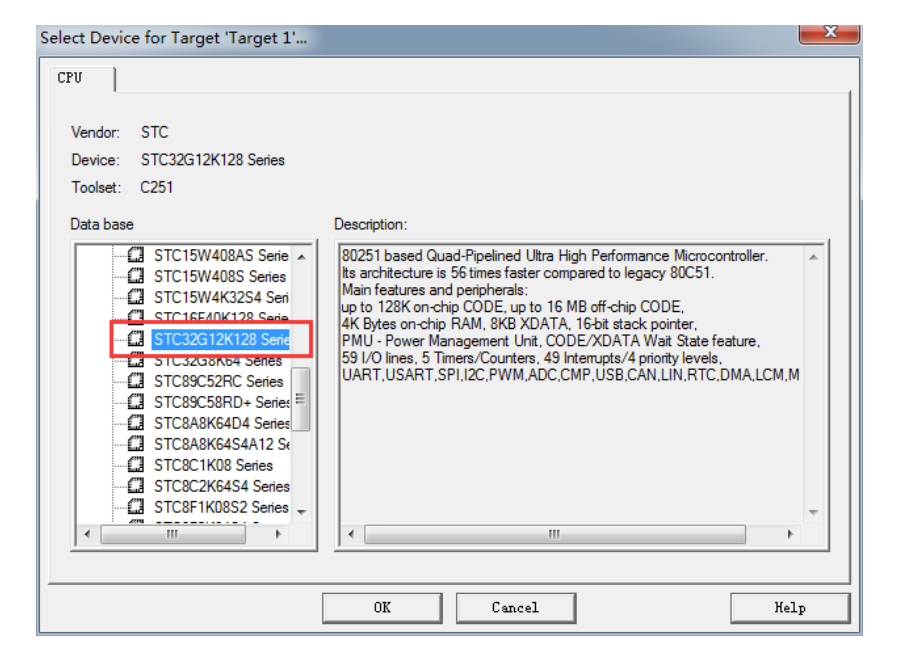

4、项目建立完成后,将下面的代码命名为 main.c 文件并保存到项目目录中

```
//测试工作频率为 24MHz
#include "stc32g.h"
#include "stc32_stc8_usb.h"
#define FOSC 24000000UL //ISP 下载时需将工作频率设置为 24MHz
char *USER_DEVICEDESC = NULL;
char *USER_PRODUCTDESC = NULL;
char *USER_STCISPCMD = "@STCISP#"; //不停电自动 ISP 下载命令
void main()
{
   WTST = 0;
   CKCON = 0;
   EAXFR = 1;
   P0M1 = 0x00; P0M0 = 0x00;
   P1M1 = 0x00; P1M0 = 0x00;
   P2M1 = 0x00; P2M0 = 0x00;
   P3M1 = 0x00; P3M0 = 0x00;
   P4M1 = 0x00; P4M0 = 0x00;P5M1 = 0x00; P5M0 = 0x00;
   P6M1 = 0x00; P6M0 = 0x00;
   P7M1 = 0x00; P7M0 = 0x00;
   P3M0 &= ~0x03; //P3.0/P3.1 和 USB 的 D-/D+共用 PIN 脚,
   P3M1 |= 0x03; //需要将 P3.0/P3.1 设置为高阻输入模式
   IRC48MCR = 0x80; //使能内部 48M 的 USB 专用 IRC
   while (!(IRC48MCR & 0x01));
   USBCLK = 0x00; //设置 USB 时钟源为内部 48M 的 USB 专用 IRC
   USBCON = 0x90; //使能 USB 功能
   usb_init(); //调用 USB CDC 初始化库函数
   EUSB = 1; //使能 USB 中断
```
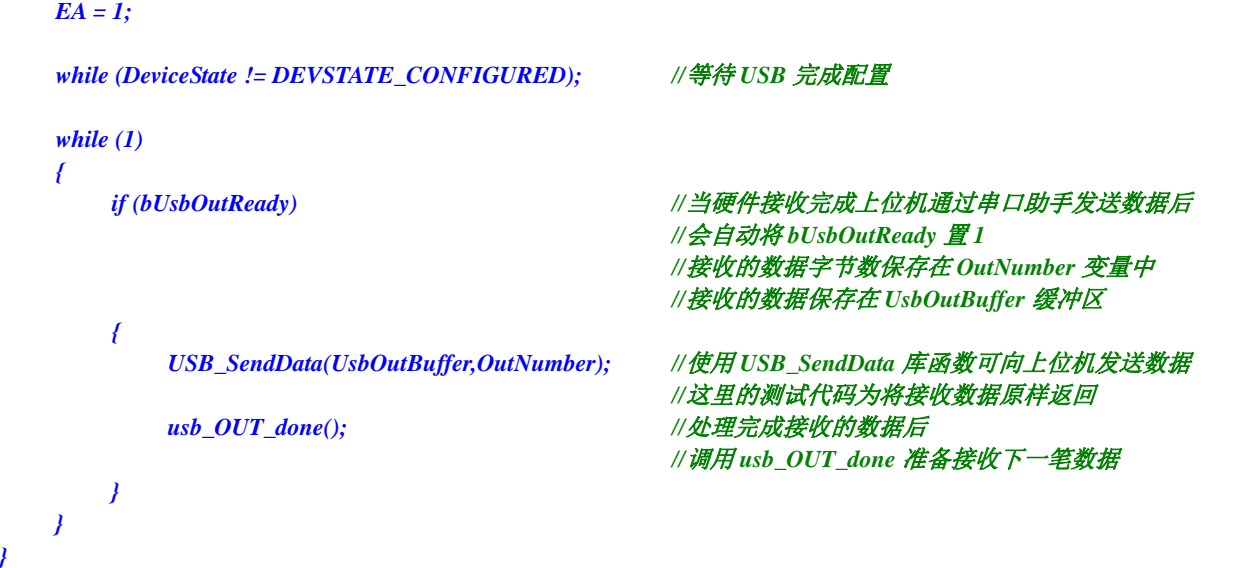

SCAL

5、将项目目录下的"main.c"和"stc\_usb\_cdc\_32g.lib"加入到项目中

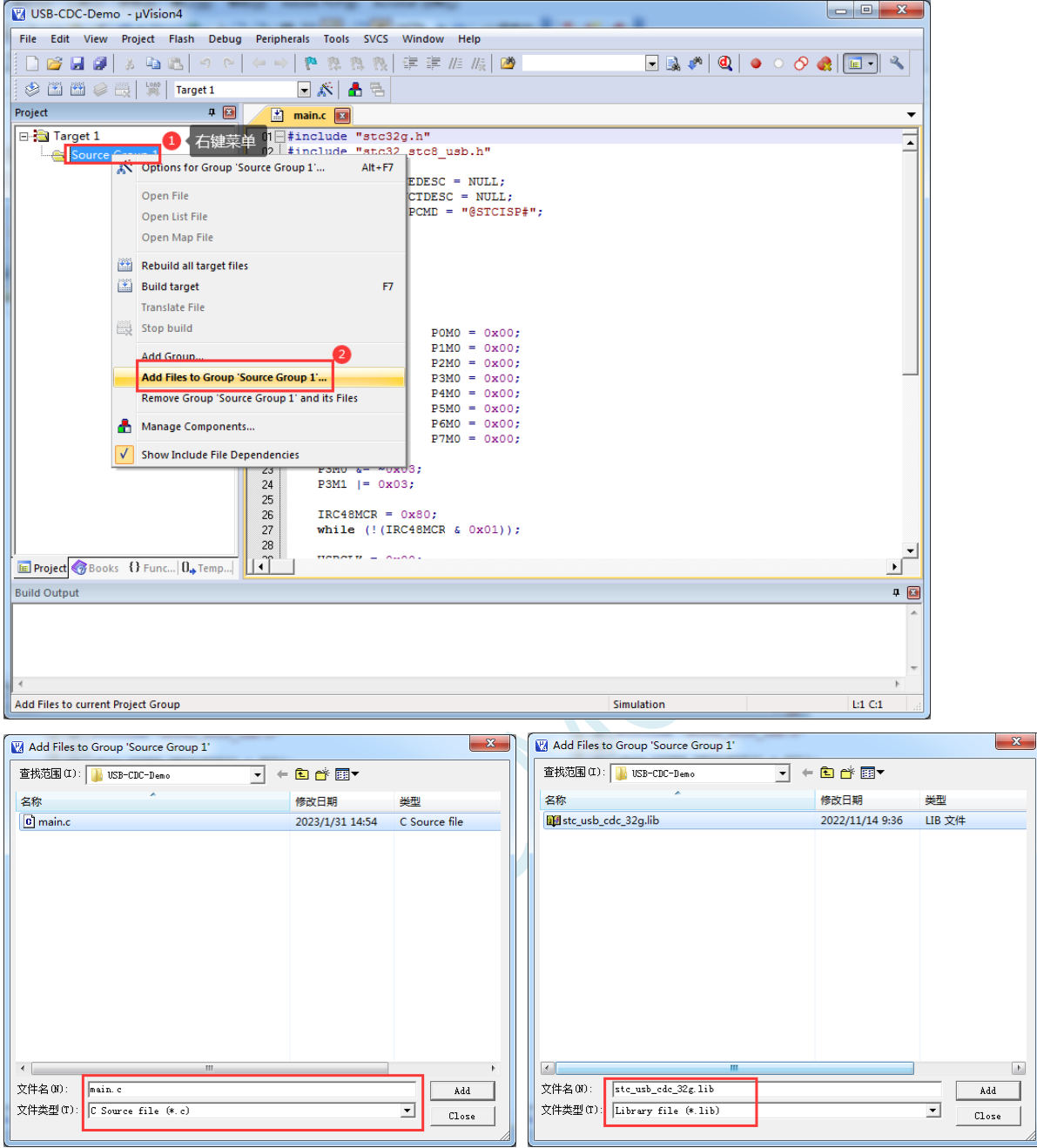

6、进行项目设置

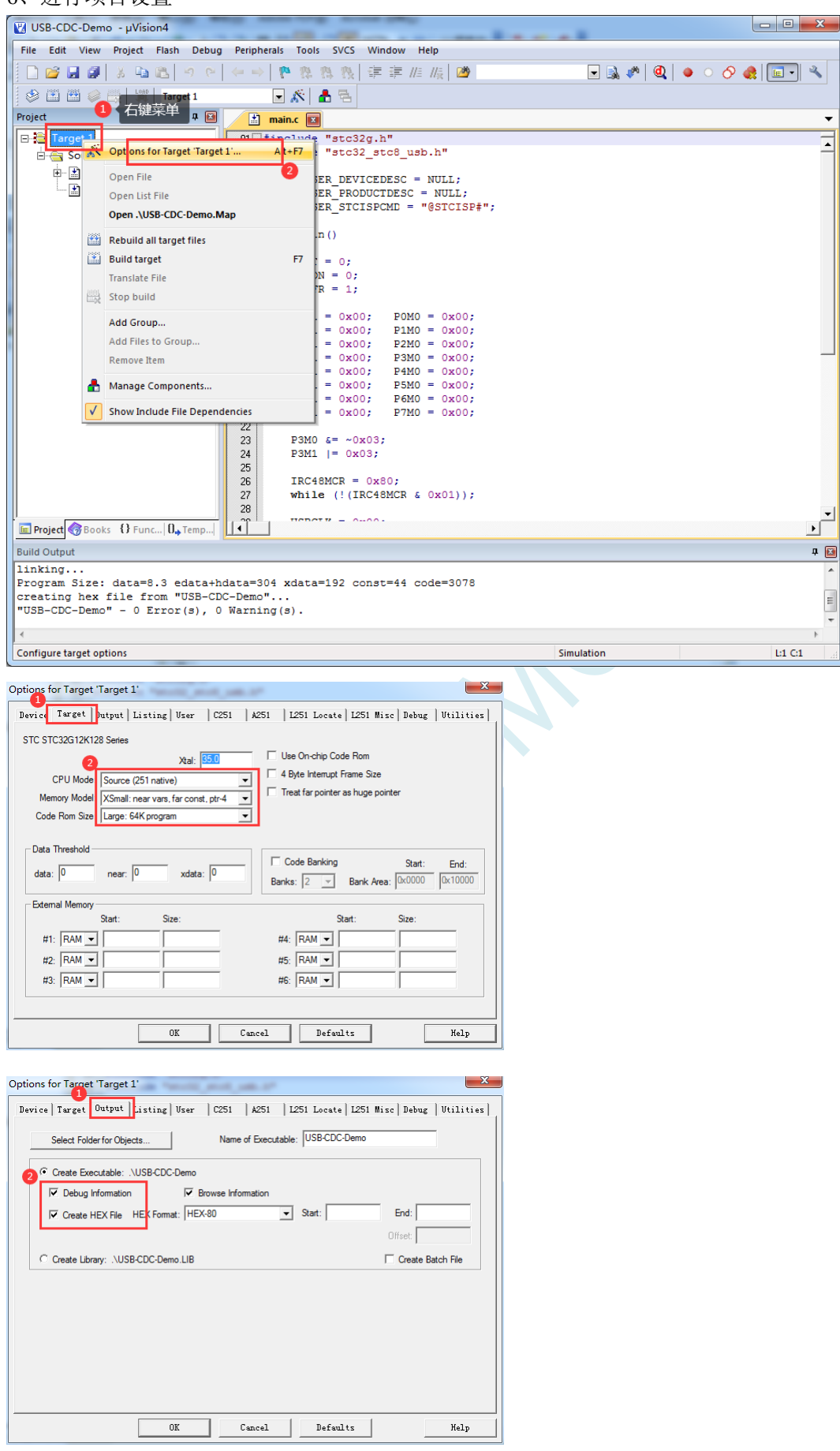

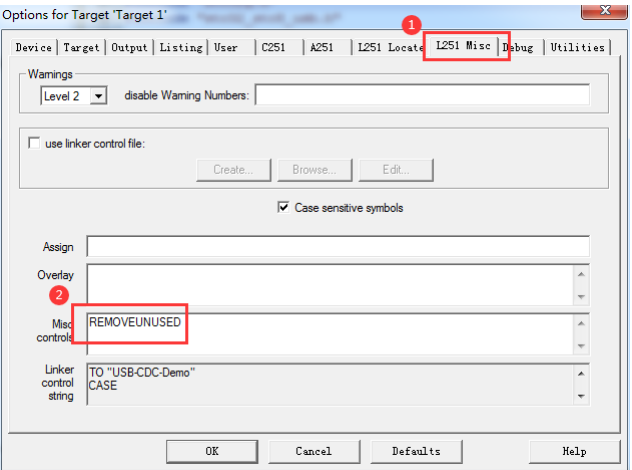

(注:有用户反馈此处设置 REMOVEUNUSED 后,部分项目可能会运行不正常,请谨慎设置) 设置完成后,编译通过即可生产目标 HEX 文件

7、使用最新的 STC-ISP 下载软件将 HEX 下载到目标芯片

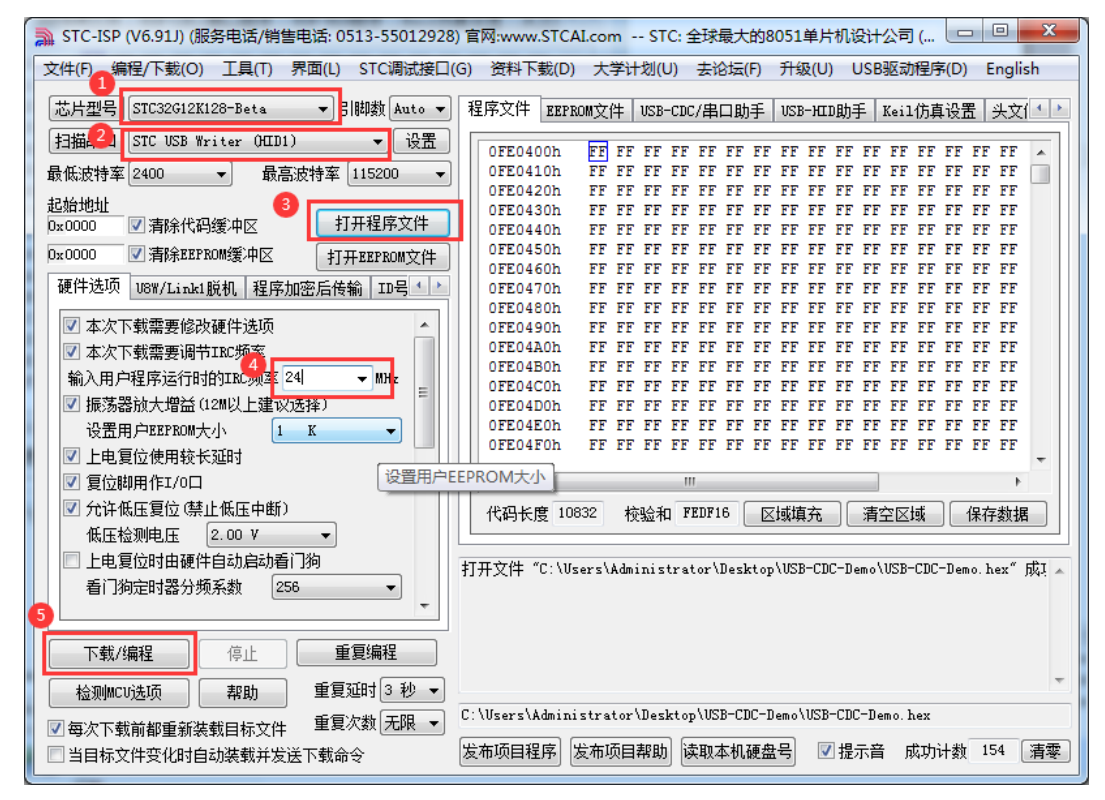

8、下载完成后,系统中就会出现一个 STC USB-CDC 串口

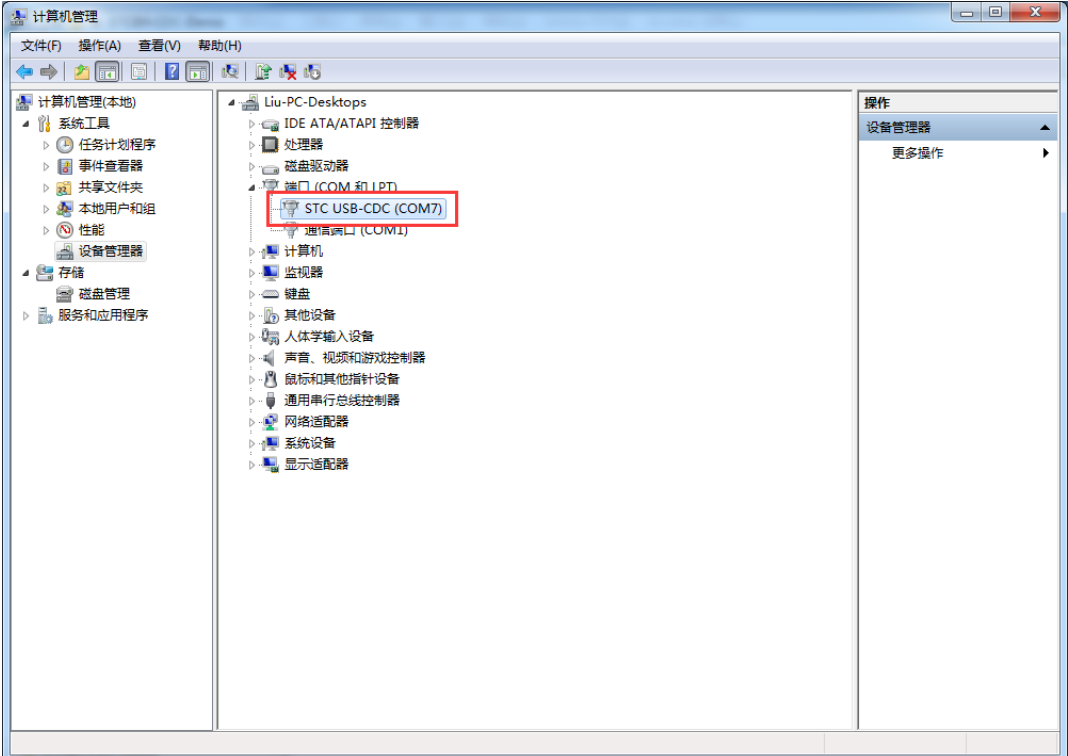

# **16.4 USB-CDC** 虚拟串口与电脑进行数据传输

用 STC-ISP 软件中的串口助手打开 CDC 串口, 即可进行数据收发测试

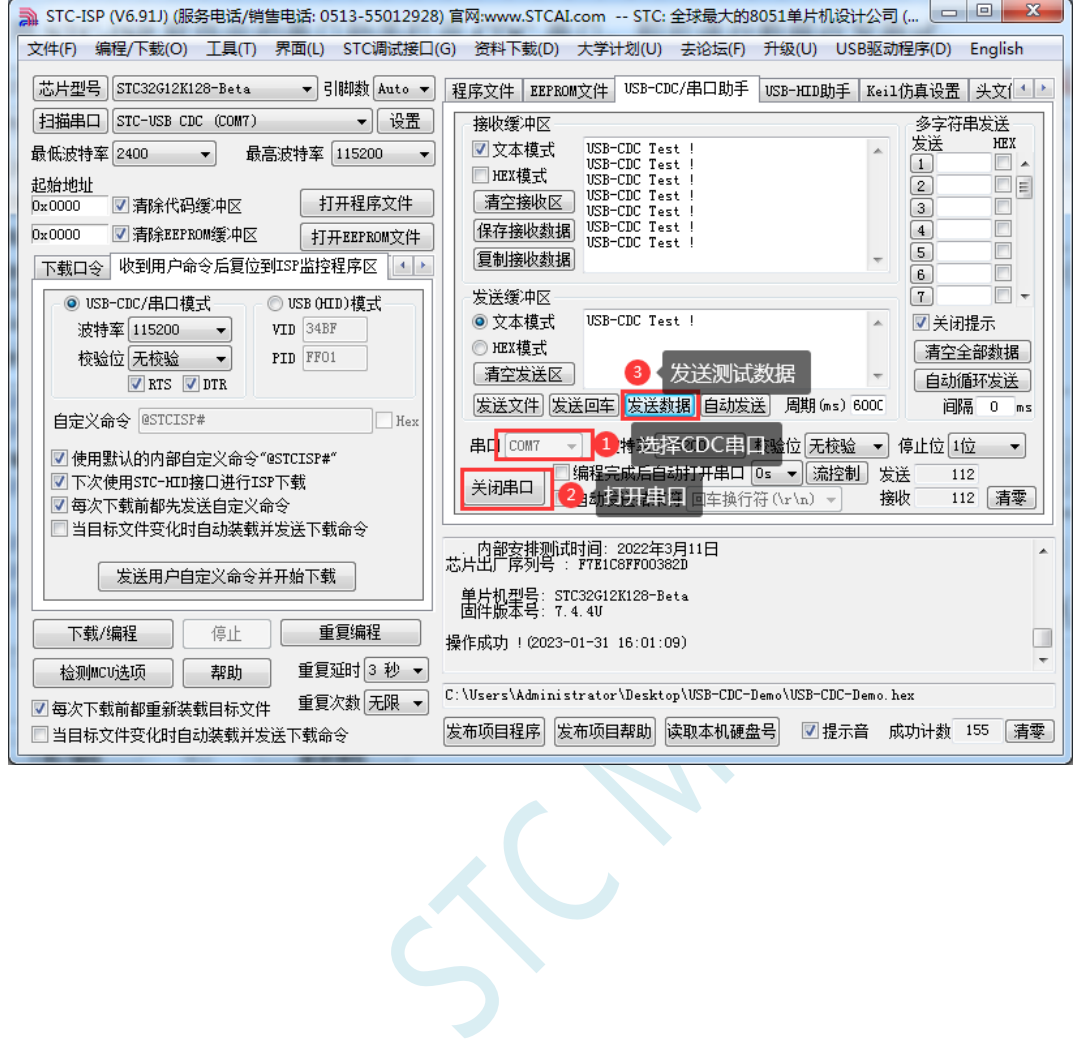

# **16.5 STC USB-CDC** 虚拟串口实现不停电自动 **ISP** 下载

由于我们在代码中已经定义了不停电自动 ISP 下载命令

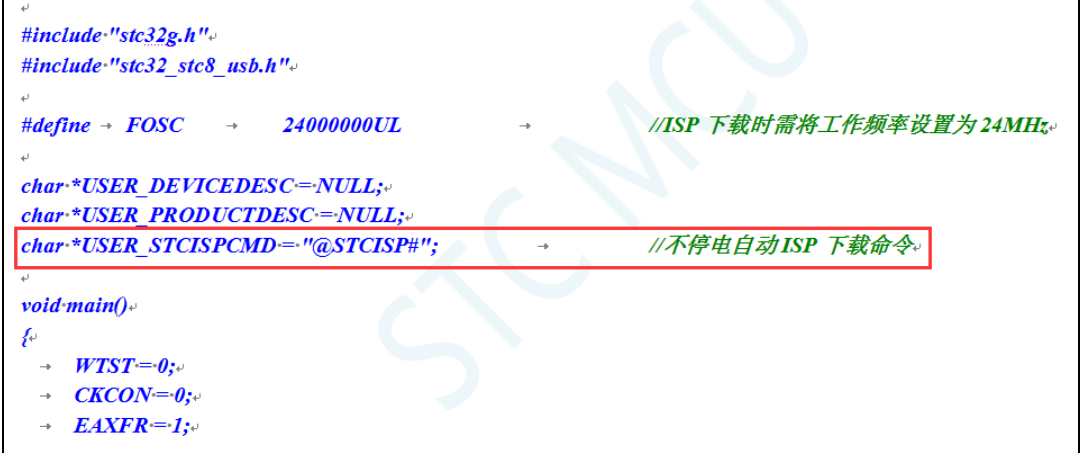

我们只需要在下载软件的"收到用户命令后复位到 ISP 监控程序区"中的进行如下设置,即可实现不停 电自动 ISP 下载功能了。

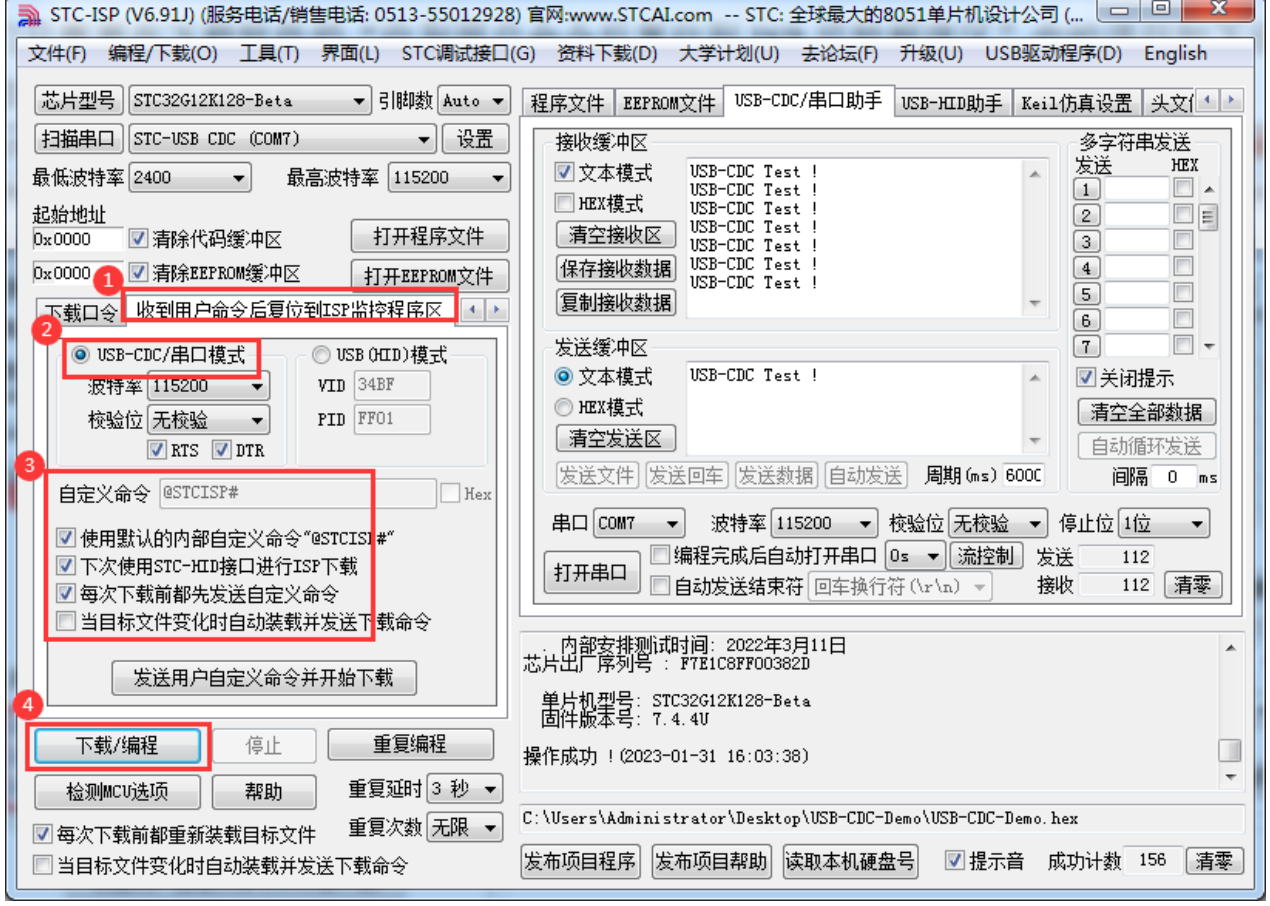

# **17** 同步**/**异步串口通信(**USART1**、**USART2**)

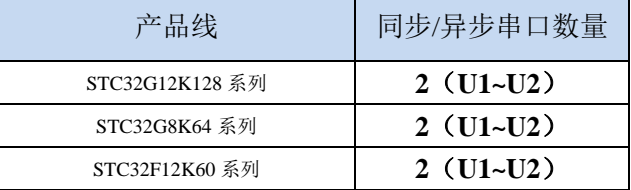

STC32G 系列单片机具有 2 个全双工同步/异步串行通信接口(USART1 和 USART2)。每个串行口 由 2 个数据缓冲器、一个移位寄存器、一个串行控制寄存器和一个波特率发生器等组成。每个串行口的 数据缓冲器由 2 个互相独立的接收、发送缓冲器构成,可以同时发送和接收数据。

STC32G 系列单片机的串口 1、串口 2 均有 4 种工作方式,其中两种方式的波特率是可变的,另两 种是固定的,以供不同应用场合选用。用户可用软件设置不同的波特率和选择不同的工作方式。主机可 通过查询或中断方式对接收/发送进行程序处理,使用十分灵活。

串口 1、串口 2 的通讯口均可以通过功能管脚的切换功能切换到多组端口,从而可以将一个通讯口 分时复用为多个通讯口。

#### **17.1** 串口功能脚切换

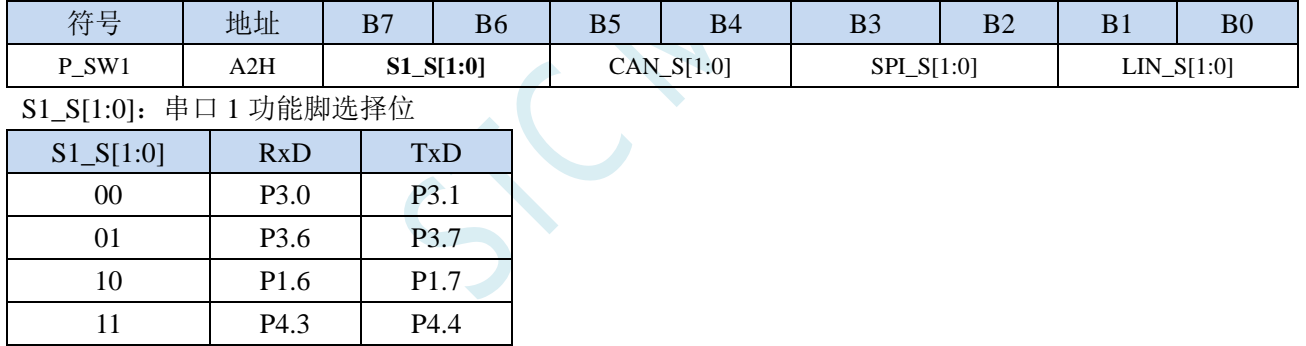

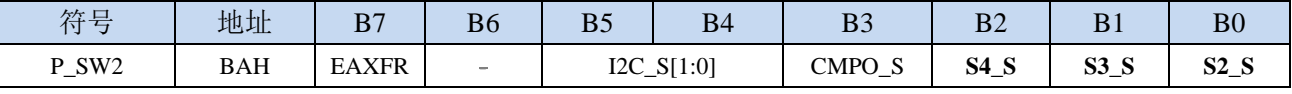

S2\_S:串口 2 功能脚选择位

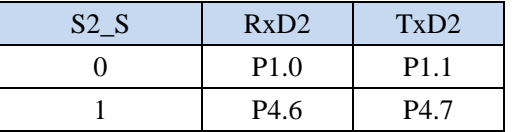

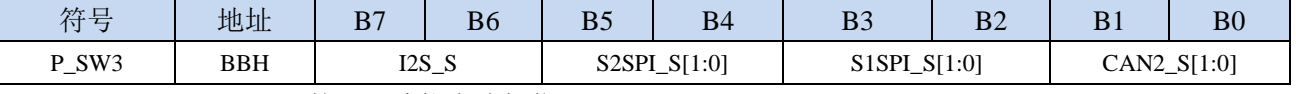

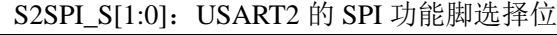

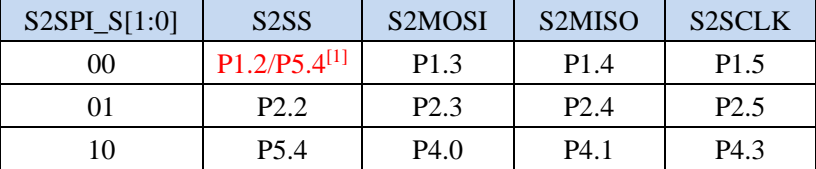

| STC32G 系列技术手册 | 官方网站: www.STCAI.com |      | 技术支持: 198-6458-5985 |  | 选型顾问: 139-2280-5190                                         |  |
|---------------|---------------------|------|---------------------|--|-------------------------------------------------------------|--|
|               |                     | P7.5 |                     |  |                                                             |  |
|               |                     |      |                     |  | [1]: 有 P1.2 口的型号, 此功能在 P1.2 口上, 对于无 P1.2 口的型号, 此功能在 P5.4 口上 |  |

S1SPI\_S[1:0]: USART1 的 SPI 功能脚选择位

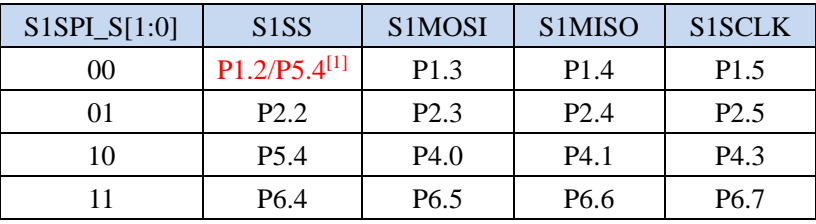

 $[1]$ : 有 P1.2 口的型号, 此功能在 P1.2 口上, 对于无 P1.2 口的型号, 此功能在 P5.4 口上

# **17.2** 串口相关寄存器

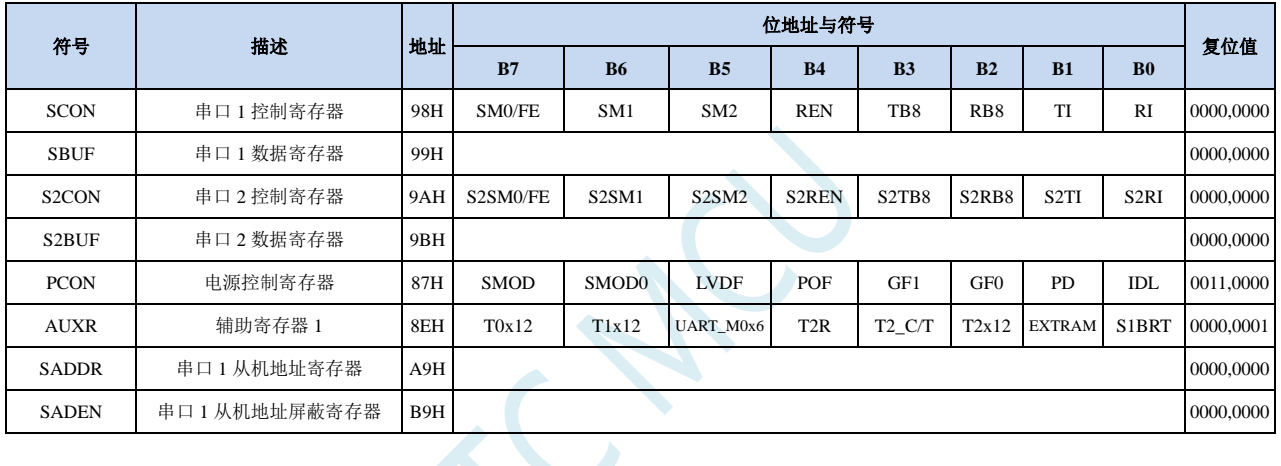

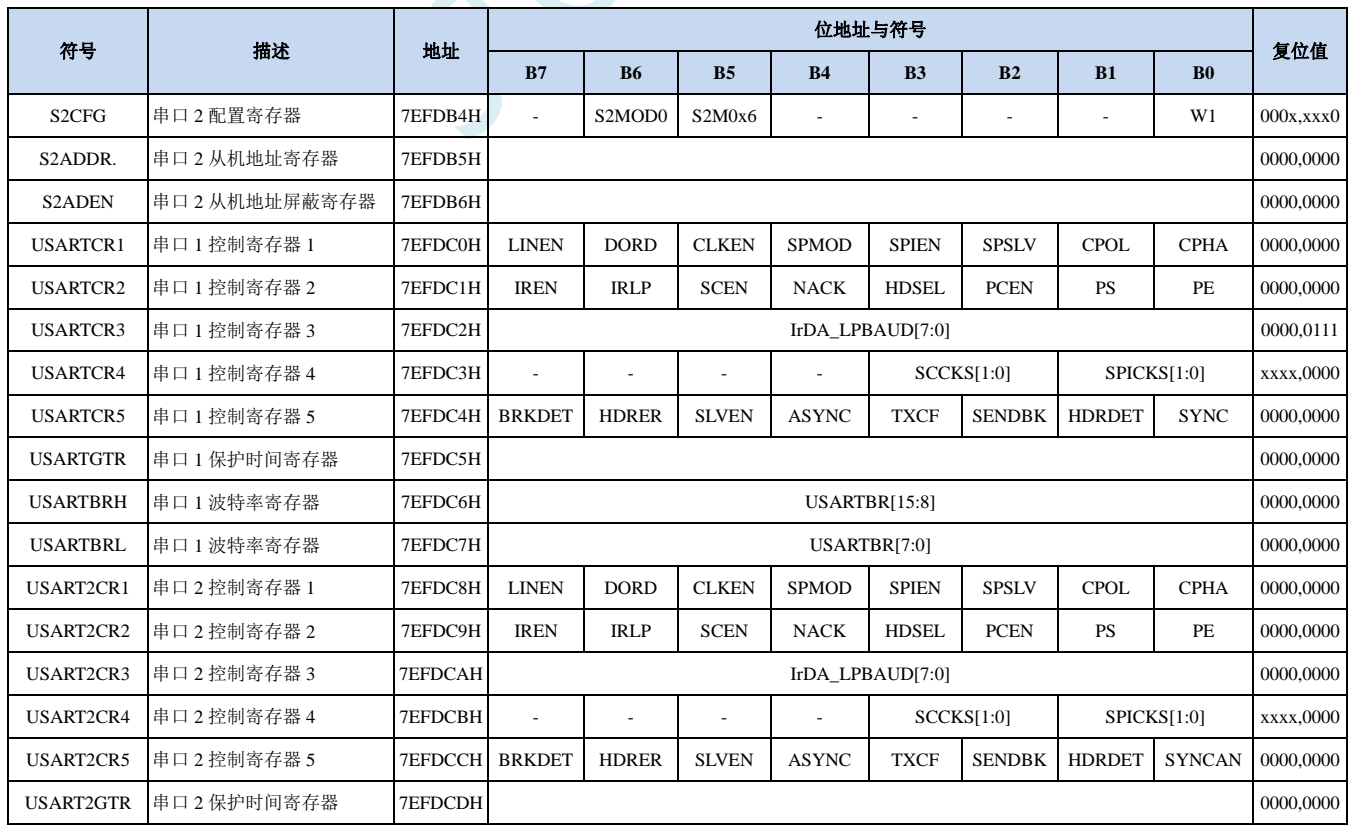

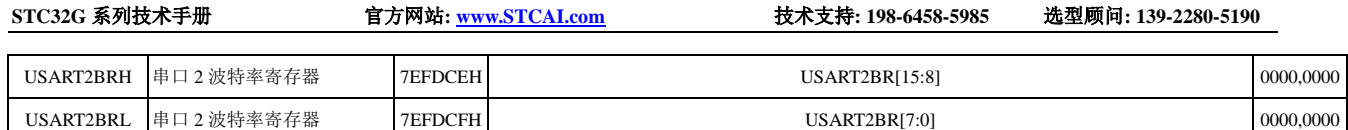

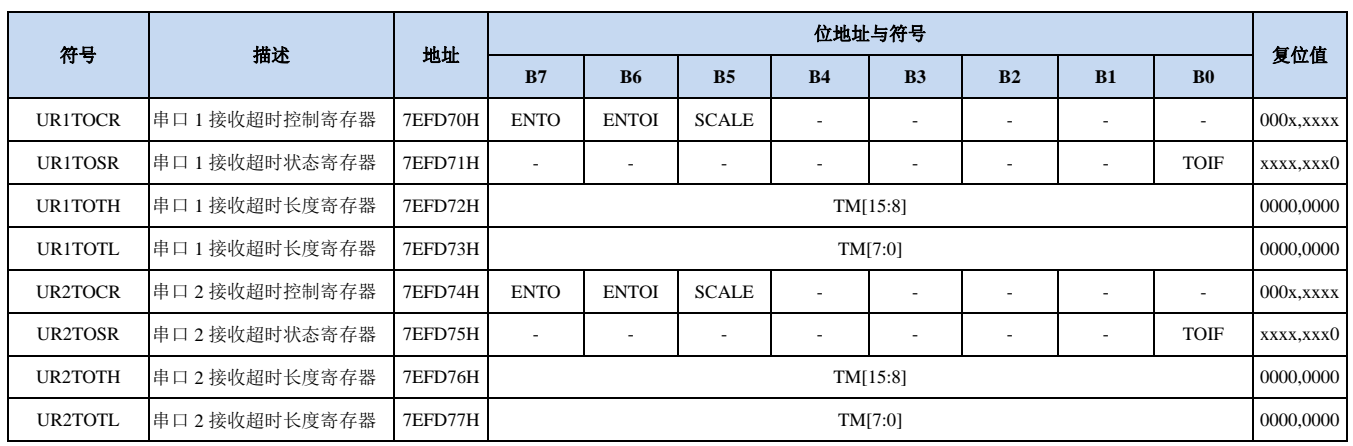

注:**STC32G12K128** 系列没有超时控制功能

M.  $\overline{\mathcal{C}}$ 

## **17.3** 串口 **1**(同步**/**异步串口 **USART**)

#### **17.3.1** 串口 **1** 控制寄存器(**SCON**)

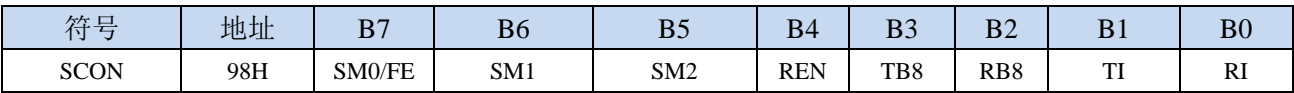

SM0/FE:当PCON寄存器中的SMOD0位为1时,该位为帧错误检测标志位。当UART在接收过程中检测 到一个无效停止位时,通过UART接收器将该位置1,必须由软件清零。当PCON寄存器中的SMOD0 位为0时,该位和SM1一起指定串口1的通信工作模式,如下表所示:

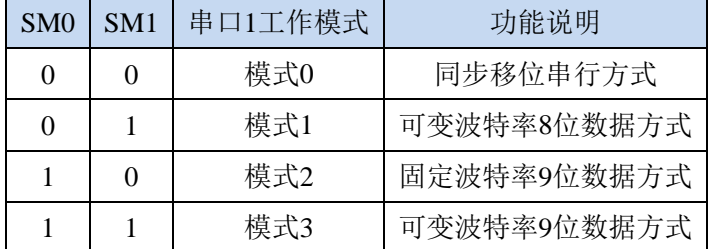

SM2: 允许模式 2 或模式 3 多机通信控制位。当串口 1 使用模式 2 或模式 3 时, 如果 SM2 位为 1 且 REN 位为 1, 则接收机处于地址帧筛选状态。此时可以利用接收到的第 9 位(即 RB8)来筛选地址帧, 若 RB8=1,说明该帧是地址帧,地址信息可以进入 SBUF,并使 RI 为 1,进而在中断服务程序中 再进行地址号比较;若 RB8=0,说明该帧不是地址帧,应丢掉且保持 RI=0。在模式 2 或模式 3 中,如果 SM2 位为 0 且 REN 位为 1,接收收机处于地址帧筛选被禁止状态,不论收到的 RB8 为 0 或 1, 均可使接收到的信息进入 SBUF, 并使 RI=1, 此时 RB8 通常为校验位。模式 1 和模式 0 为非多机通信方式, 在这两种方式时, SM2 应设置为 0。

#### REN:允许/禁止串口接收控制位

- 0:禁止串口接收数据
- 1:允许串口接收数据
- TB8:当串口 1 使用模式 2 或模式 3 时,TB8 为要发送的第 9 位数据,按需要由软件置位或清 0。在模 式 0 和模式 1 中, 该位不用。
- RB8:当串口 1 使用模式 2 或模式 3 时,RB8 为接收到的第 9 位数据,一般用作校验位或者地址帧/数据 帧标志位。在模式 0 和模式 1 中,该位不用。
- TI: 串口 1 发送中断请求标志位。在模式 0 中, 当串口发送数据第 8 位结束时, 由硬件自动将 TI 置 1, 向主机请求中断,响应中断后 TI 必须用软件清零。在其他模式中,则在停止位开始发送时由硬件 自动将 TI 置 1, 向 CPU 发请求中断, 响应中断后 TI 必须用软件清零。
- RI: 串口 1 接收中断请求标志位。在模式 0 中, 当串口接收第 8 位数据结束时, 由硬件自动将 RI 置 1, 向主机请求中断,响应中断后 RI 必须用软件清零。在其他模式中,串行接收到停止位的中间时刻 由硬件自动将 RI 置 1, 向 CPU 发中断申请, 响应中断后 RI 必须由软件清零。

#### **17.3.2** 串口 **1** 数据寄存器(**SBUF**)

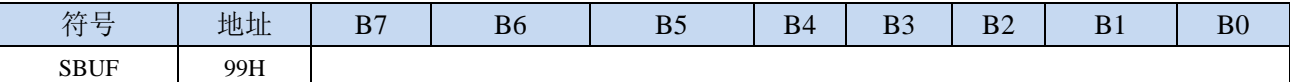

SBUF: 串口 1 数据接收/发送缓冲区。SBUF 实际是 2 个缓冲器, 读缓冲器和写缓冲器, 两个操作分别 对应两个不同的寄存器,1 个是只写寄存器(写缓冲器),1 个是只读寄存器(读缓冲器)。对 SBUF 进行读操作,实际是读取串口接收缓冲区,对 SBUF 进行写操作则是触发串口开始发送数

据。

#### **17.3.3** 电源管理寄存器(**PCON**)

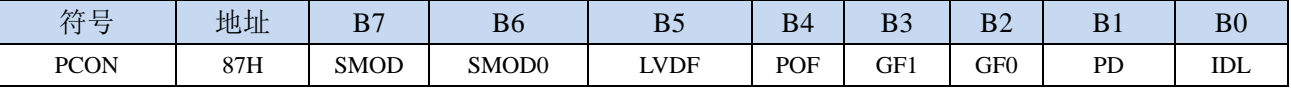

SMOD:串口 1 波特率控制位

0:串口 1 的各个模式的波特率都不加倍

1: 串口 1 模式 1 (使用模式 2 的定时器 1 作为波特率发生器时有效)、模式 2、模式 3 (使用模式 2 的定时器 1 作为波特率发生器时有效)的波特率加倍

SMOD0: 帧错误检测控制位

0:无帧错检测功能

1: 使能帧错误检测功能。此时 SCON 的 SM0/FE 为 FE 功能, 即为帧错误检测标志位。

#### **17.3.4** 辅助寄存器 **1**(**AUXR**)

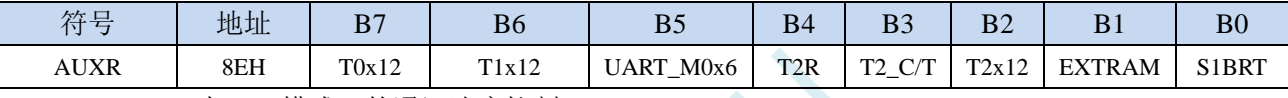

UART  $M0x6:$  串口 1 模式 0 的通讯速度控制

0:串口 1 模式 0 的波特率不加倍,固定为 Fosc/12

 $1:$  串口 1 模式 0 的波特率 6 倍速, 即固定为 Fosc/12\*6 = Fosc/2

S1BRT:串口 1 波特率发射器选择位

0:选择定时器 1 作为波特率发射器

1: 选择定时器 2 作为波特率发射器(默认值)

注意:串口 1 默认是使用定时器 2 做波特率发生器,不建议使用定时器 1。定时器 2 可同时共享作 为串口 1、串口 2、串口 3 和串口 4 的波特率发生器

### **17.3.5** 串口 **1** 模式 **0**,模式 **0** 波特率计算公式

当串口 1 选择工作模式为模式 0 时,串行通信接口工作在同步移位寄存器模式,当串行口模式 0 的 通信速度设置位 UART\_M0x6 为 0 时, 其波特率固定为系统时钟时钟的 12 分频(SYSclk/12); 当设置 UART\_M0x6 为 1 时,其波特率固定为系统时钟频率的 2 分频(SYSclk/2)。RxD 为串行通讯的数据口, TxD 为同步移位脉冲输出脚,发送、接收的是 8 位数据, 低位在先。

模式 0 的发送过程: 当主机执行将数据写入发送缓冲器 SBUF 指令时启动发送, 串行口即将 8 位数 据以 SYSclk/12 或 SYSclk/2 (由 UART\_M0x6 确定是 12 分频还是 2 分频) 的波特率从 RxD 管脚输出(从 低位到高位),发送完中断标志 TI 置 1, TxD 管脚输出同步移位脉冲信号。当写信号有效后,相隔一个 时钟,发送控制端 SEND 有效(高电平), 允许 RxD 发送数据, 同时允许 TxD 输出同步移位脉冲。一帧(8 位)数据发送完毕时,各控制端均恢复原状态,只有 TI 保持高电平,呈中断申请状态。在再次发送数据 前,必须用软件将 TI 清 0。

模式 0 的接收过程:首先将接收中断请求标志 RI 清零并置位允许接收控制位 REN 时启动模式 0 接 收过程。启动接收过程后,RxD 为串行数据输入端,TxD 为同步脉冲输出端。串行接收的波特率为 SYSclk/12 或 SYSclk/2 (由 UART\_M0x6 确定是 12 分频还是 2 分频)。当接收完成一帧数据(8 位)后, 控制信号复位,中断标志 RI 被置 1, 呈中断申请状态。当再次接收时, 必须通过软件将 RI 清 0

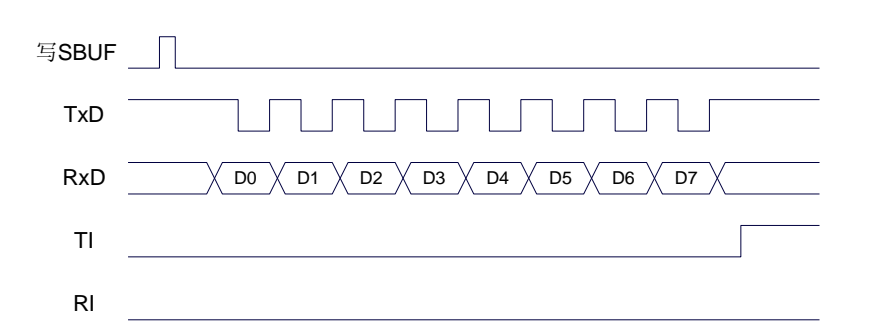

发送数据(串口1模式0)

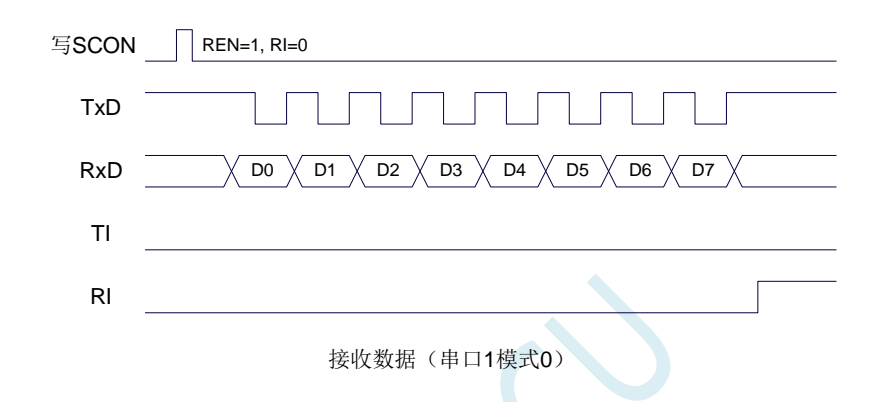

工作于模式 0 时, 必须清 0 多机通信控制位 SM2, 使之不影响 TB8 位和 RB8 位。由于波特率固定 为 SYSclk/12 或 SYSclk/2, 无需定时器提供, 直接由单片机的时钟作为同步移位脉冲。

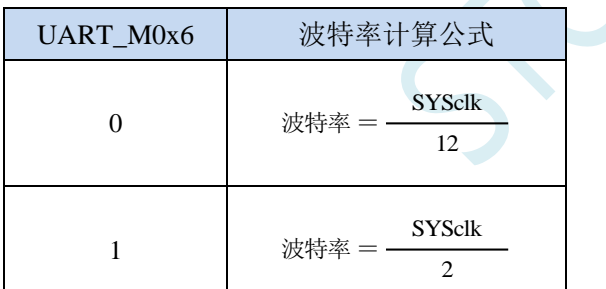

串口 1 模式 0 的波特率计算公式如下表所示(SYSclk 为系统工作频率):

#### **17.3.6** 串口 **1** 模式 **1**,模式 **1** 波特率计算公式

当软件设置 SCON 的 SM0、SM1 为 "01"时,串行口 1 则以模式 1 进行工作。此模式为 8 位 UART 格式,一帧信息为 10 位:1 位起始位,8 位数据位(低位在先)和 1 位停止位。波特率可变,即可根据 需要进行设置波特率。TxD 为数据发送口, RxD 为数据接收口, 串行口全双工接受/发送。

模式 1 的发送过程: 串行通信模式发送时, 数据由串行发送端 TxD 输出。当主机执行一条写 SBUF 的指令就启动串行通信的发送,写"SBUF"信号还把"1"装入发送移位寄存器的第 9 位,并通知 TX 控制单元开始发送。移位寄存器将数据不断右移送 TxD 端口发送, 在数据的左边不断移入"0"作补充。 当数据的最高位移到移位寄存器的输出位置,紧跟其后的是第9位"1",在它的左边各位全为"0", 这个状态条件,使 TX 控制单元作最后一次移位输出,然后使允许发送信号"SEND"失效,完成一帧信 息的发送,并置位中断请求位 TI, 即 TI=1, 向主机请求中断处理。

模式 1 的接收过程: 当软件置位接收允许标志位 REN, 即 REN=1 时, 接收器便对 RxD 端口的信号 进行检测,当检测到 RxD 端口发送从"1"→"0"的下降沿跳变时就启动接收器准备接收数据,并立即 复位波特率发生器的接收计数器,将 1FFH 装入移位寄存器。接收的数据从接收移位寄存器的右边移入, 已装入的 1FFH 向左边移出,当起始位"0"移到移位寄存器的最左边时,使 RX 控制器作最后一次移位, 完成一帧的接收。若同时满足以下两个条件:

 $\cdot$  RI=0;

·SM2=0 或接收到的停止位为 1。

则接收到的数据有效, 实现装载入 SBUF, 停止位进入 RB8, RI 标志位被置 1, 向主机请求中断, 若上述两条件不能同时满足,则接收到的数据作废并丢失,无论条件满足与否,接收器重又检测 RxD 端 口上的"1"→"0"的跳变,继续下一帧的接收。接收有效,在响应中断后,RI 标志位必须由软件清 0。通 常情况下,串行通信工作于模式 1 时, SM2 设置为"0"。

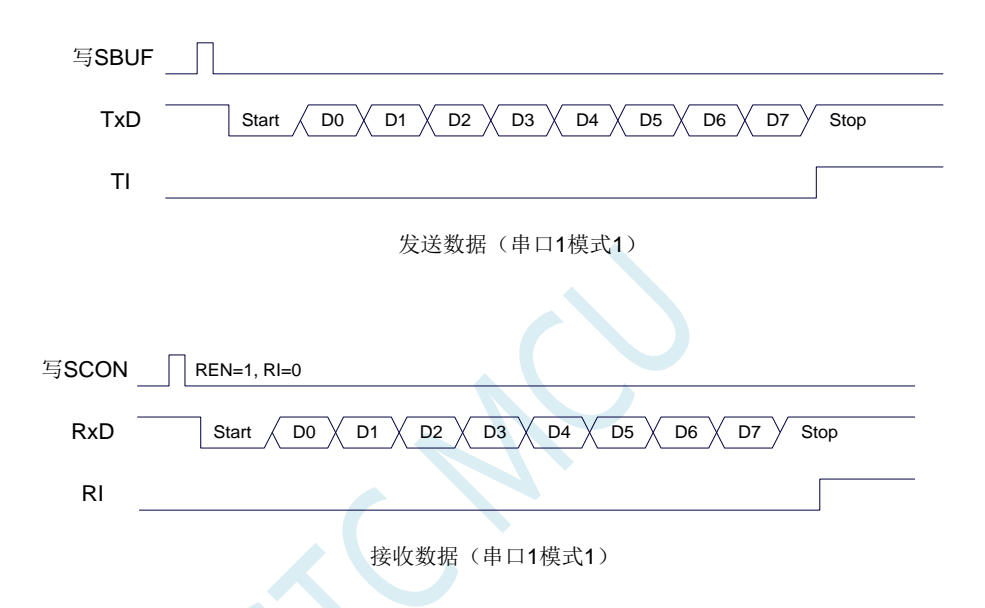

串口 1 的波特率是可变的, 其波特率可由定时器 1 或者定时器 2 产生。当定时器采用 1T 模式时(12 倍速),相应的波特率的速度也会相应提高 12 倍。

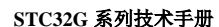

串口 1 模式 1 的波特率计算公式如下表所示: (SYSclk 为系统工作频率)

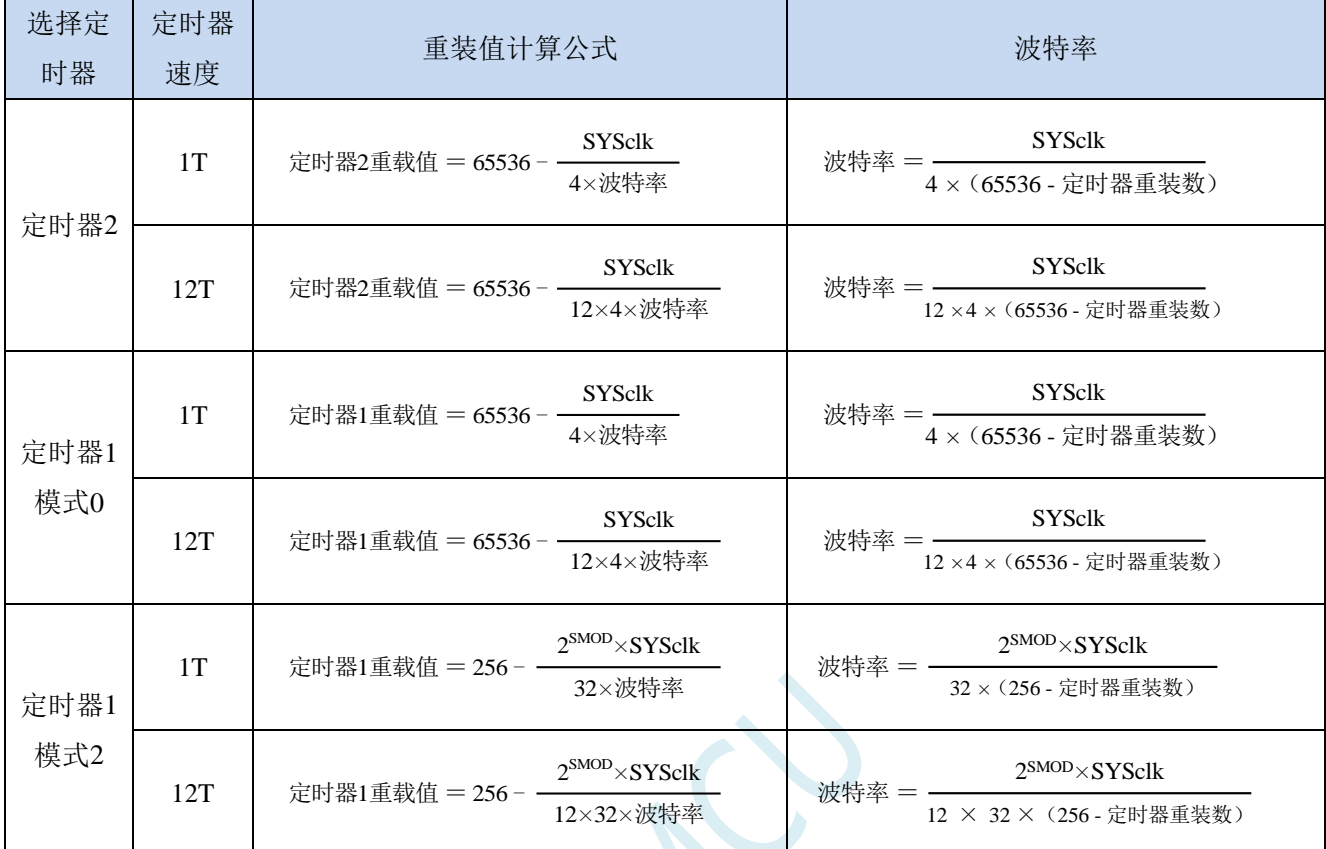

#### 下面为常用频率与常用波特率所对应定时器的重载值

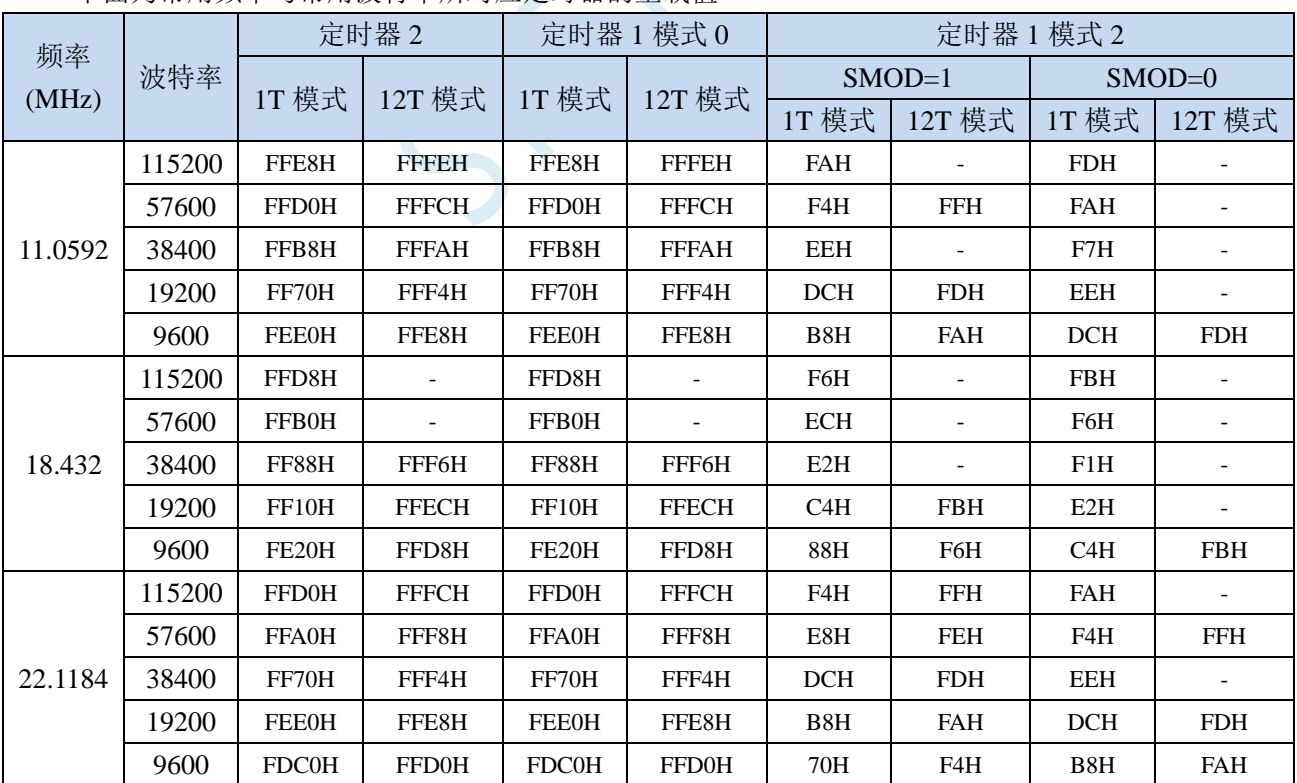

#### **17.3.7** 串口 **1** 模式 **2**,模式 **2** 波特率计算公式

当 SM0、SM1 两位为 10 时,串行口 1 工作在模式 2。串行口 1 工作模式 2 为 9 位数据异步通信 UART 模式,其一帧的信息由 11 位组成: 1 位起始位, 8 位数据位(低位在先), 1 位可编程位(第9位数据) 和 1 位停止位。发送时可编程位(第 9 位数据)由 SCON 中的 TB8 提供,可软件设置为 1 或 0, 或者可 将 PSW 中的奇/偶校验位 P 值装入 TB8 (TB8 既可作为多机通信中的地址数据标志位,又可作为数据的 奇偶校验位)。接收时第 9 位数据装入 SCON 的 RB8。TxD 为发送端口,RxD 为接收端口,以全双工模 式进行接收/发送。

模式 2 的波特率固定为系统时钟的 64 分频或 32 分频(取决于 PCON 中 SMOD 的值) 串口 1 模式 2 的波特率计算公式如下表所示(SYSclk 为系统工作频率):

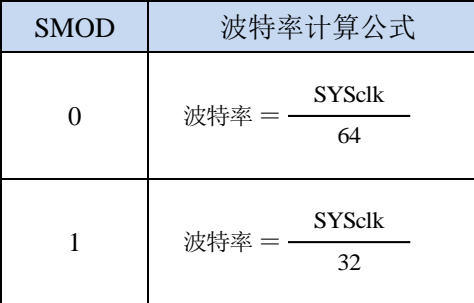

模式 2 和模式 1 相比,除波特率发生源略有不同,发送时由 TB8 提供给移位寄存器第 9 数据位不同 外,其余功能结构均基本相同,其接收/发送操作过程及时序也基本相同。

当接收器接收完一帧信息后必须同时满足下列条件:

 $\cdot$  RI= $0$ 

• SM2=0 或者 SM2=1 且接收到的第9 数据位 RB8=1。

当上述两条件同时满足时,才将接收到的移位寄存器的数据装入 SBUF 和 RB8 中,RI 标志位被置 1, 并向主机请求中断处理。如果上述条件有一个不满足,则刚接收到移位寄存器中的数据无效而丢失,也 不置位 RI。无论上述条件满足与否,接收器又重新开始检测 RxD 输入端口的跳变信息,接收下一帧的 输入信息。在模式 2 中,接收到的停止位与 SBUF、RB8 和 RI 无关。

通过软件对 SCON 中的 SM2、TB8 的设置以及通信 Đ 议的约定, 为多机通信提供了方便。

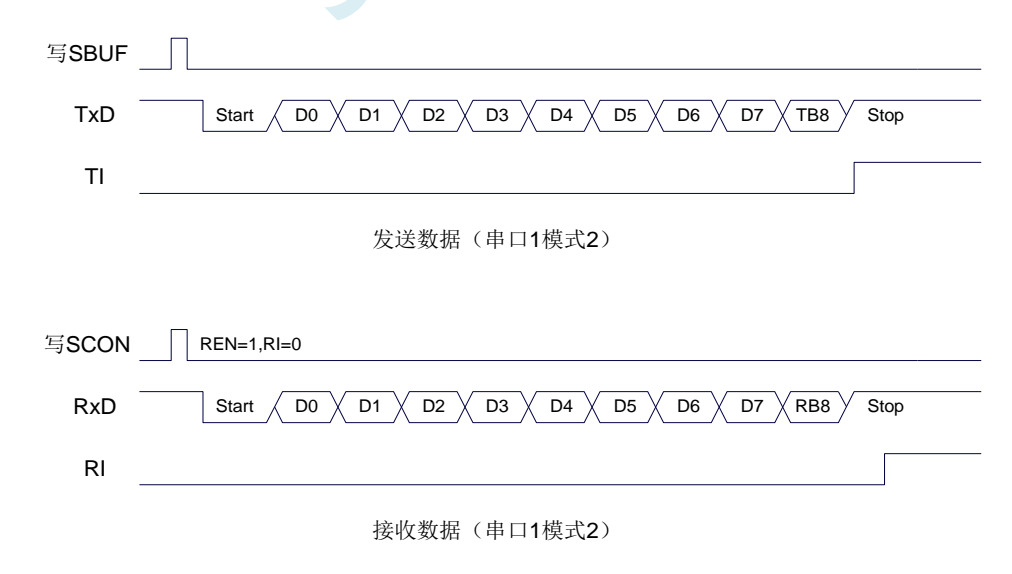

#### **17.3.8** 串口 **1** 模式 **3**,模式 **3** 波特率计算公式

当 SM0、SM1 两位为 11 时, 串行口 1 工作在模式 3。串行通信模式 3 为 9 位数据异步通信 UART 模式,其一帧的信息由 11 位组成: 1 位起始位, 8 位数据位(低位在先), 1 位可编程位(第9位数据) 和 1 位停止位。发送时可编程位(第 9 位数据)由 SCON 中的 TB8 提供,可软件设置为 1 或 0, 或者可 将 PSW 中的奇/偶校验位 P 值装入 TB8 (TB8 既可作为多机通信中的地址数据标志位,又可作为数据的 奇偶校验位)。接收时第 9 位数据装入 SCON 的 RB8。TxD 为发送端口,RxD 为接收端口,以全双工模 式进行接收/发送。

模式 3 和模式 1 相比,除发送时由 TB8 提供给移位寄存器第 9 数据位不同外, 其余功能结构均基本 相同,其接收'发送操作过程及时序也基本相同。

当接收器接收完一帧信息后必须同时满足下列条件:

 $\cdot$  RI=0

·SM2=0 或者 SM2=1 且接收到的第 9 数据位 RB8=1。

当上述两条件同时满足时,才将接收到的移位寄存器的数据装入 SBUF 和 RB8 中,RI 标志位被置 1, 并向主机请求中断处理。如果上述条件有一个不满足,则刚接收到移位寄存器中的数据无效而丢失,也 不置位 RI。无论上述条件满足与否,接收器又重新开始检测 RxD 输入端口的跳变信息,接收下一帧的 输入信息。在模式 3 中,接收到的停止位与 SBUF、RB8 和 RI 无关。

通过软件对 SCON 中的 SM2、TB8 的设置以及通信协议的约定,为多机通信提供了方便。

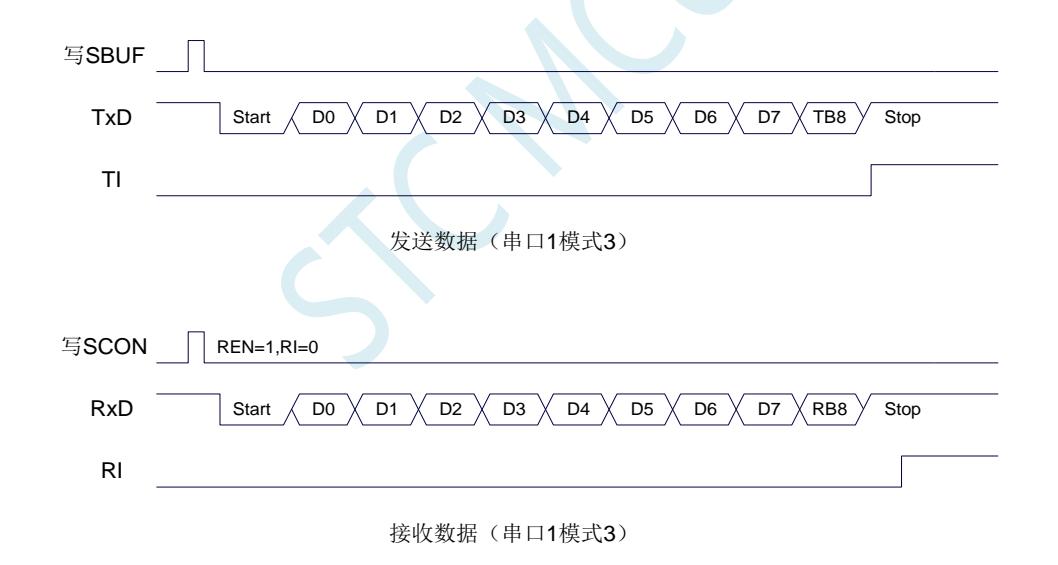

串口 1 模式 3 的波特率计算公式与模式 1 是完全相同的。请参考模式 1 的波特率计算公式。

#### **17.3.9** 自动地址识别

#### **17.3.10** 串口 **1** 从机地址控制寄存器(**SADDR**,**SADEN**)

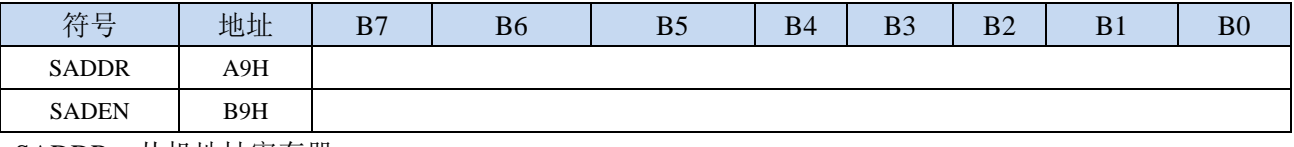

SADDR: 从机地址寄存器

SADEN: 从机地址屏蔽位寄存器

自动地址识别功能典型应用在多机通讯领域,其主要原理是从机系统通过硬件比较功能来识别来自 于主机串口数据流中的地址信息,通过寄存器 SADDR 和 SADEN 设置的本机的从机地址,硬件自动对 从机地址进行过滤,当来自于主机的从机地址信息与本机所设置的从机地址相匹配时,硬件产生串口中 断;否则硬件自动丢弃串口数据,而不产生中断。当众多处于空闲模式的从机链接在一起时,只有从机 地址相匹配的从机才会从空闲模式唤醒,从而可以大大降低从机 MCU 的功耗,即使从机处于正常工作 状态也可避免不停地进入串口中断而降低系统执行效率。

要使用串口的自动地址识别功能,首先需要将参与通讯的 MCU 的串口通讯模式设置为模式 2 或者 模式 3(通常都选择波特率可变的模式 3,因为模式 2 的波特率是固定的,不便于调节),并开启从机的 SCON 的 SM2 位。对于串口模式 2 或者模式 3 的 9 位数据位中, 第 9 位数据(存放在 RB8 中) 为地址/ 数据的标志位, 当第 9 位数据为 1 时, 表示前面的 8 位数据 (存放在 SBUF 中) 为地址信息。当 SM2 被设置为 1 时, 从机 MCU 会自动过滤掉非地址数据(第 9 位为 0 的数据),而对 SBUF 中的地址数据 (第9位为1的数据)自动与 SADDR 和 SADEN 所设置的本机地址进行比较,若地址相匹配,则会将 RI 置"1",并产生中断,否则不予处理本次接收的串口数据。

从机地址的设置是通过 SADDR 和 SADEN 两个寄存器进行设置的。SADDR 为从机地址寄存器, 里 面存放本机的从机地址。SADEN 为从机地址屏蔽位寄存器,用于设置地址信息中的忽略位,设置方法 如下:

例如

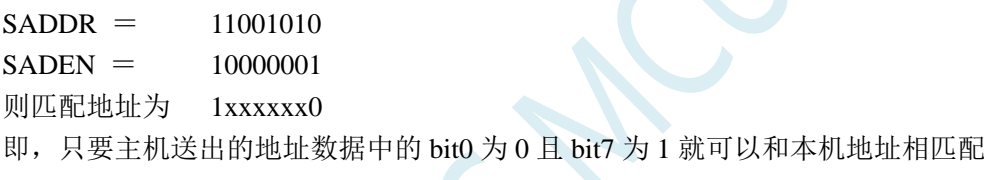

再例如

```
SADDR = 11001010SADEN = 00001111
```

```
则匹配地址为 xxxx1010
```
即,只要主机送出的地址数据中的低 4 位为 1010 就可以和本机地址相匹配,而高 4 为被忽略,可以 为任意值。

主机可以使用广播地址(FFH)同时选中所有的从机来进行通讯。

#### **17.3.11** 串口 **1** 同步模式控制寄存器 **1**(**USARTCR1**)

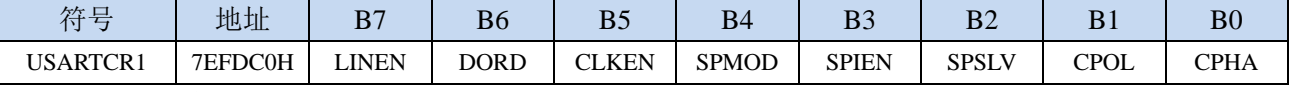

LINEN:LIN 模式使能位

```
0:禁止 LIN 模式
```

```
1:使能 LIN 模式
```
- DORD:SPI 模式数据位发送/接收的顺序
	- 0:先发送/接收数据的高位(MSB)
	- 1: 先发送/接收数据的低位(LSB)
- CLKEN: SmartCard 模式时钟输出控制位
	- 0:禁止时钟输出
- 1:使能时钟输出
- SPMOD: SPI 模式使能位
	- 0:禁止 SPI 模式
	- 1:使能 SPI 模式
- SPIEN: SPI 使能位
	- 0:禁止 SPI 功能
	- 1:使能 SPI 功能
- SPSLV: SPI 从机模式使能位
	- 0:SPI 为主机模式
	- 1:SPI 为从机模式
- CPOL:SPI 时钟极性控制
	- 0: SCLK 空闲时为低电平, SCLK 的前时钟沿为上升沿, 后时钟沿为下降沿
	- 1: SCLK 空闲时为高电平, SCLK 的前时钟沿为下降沿, 后时钟沿为上升沿
- CPHA: SPI 时钟相位控制
	- 0:数据 SS 管脚为低电平驱动第一位数据并在 SCLK 的后时钟沿改变数据,前时钟沿采样数据
	- 1:数据在 SCLK 的前时钟沿驱动,后时钟沿采样

#### **17.3.12** 串口 **1** 同步模式控制寄存器 **2**(**USARTCR2**)

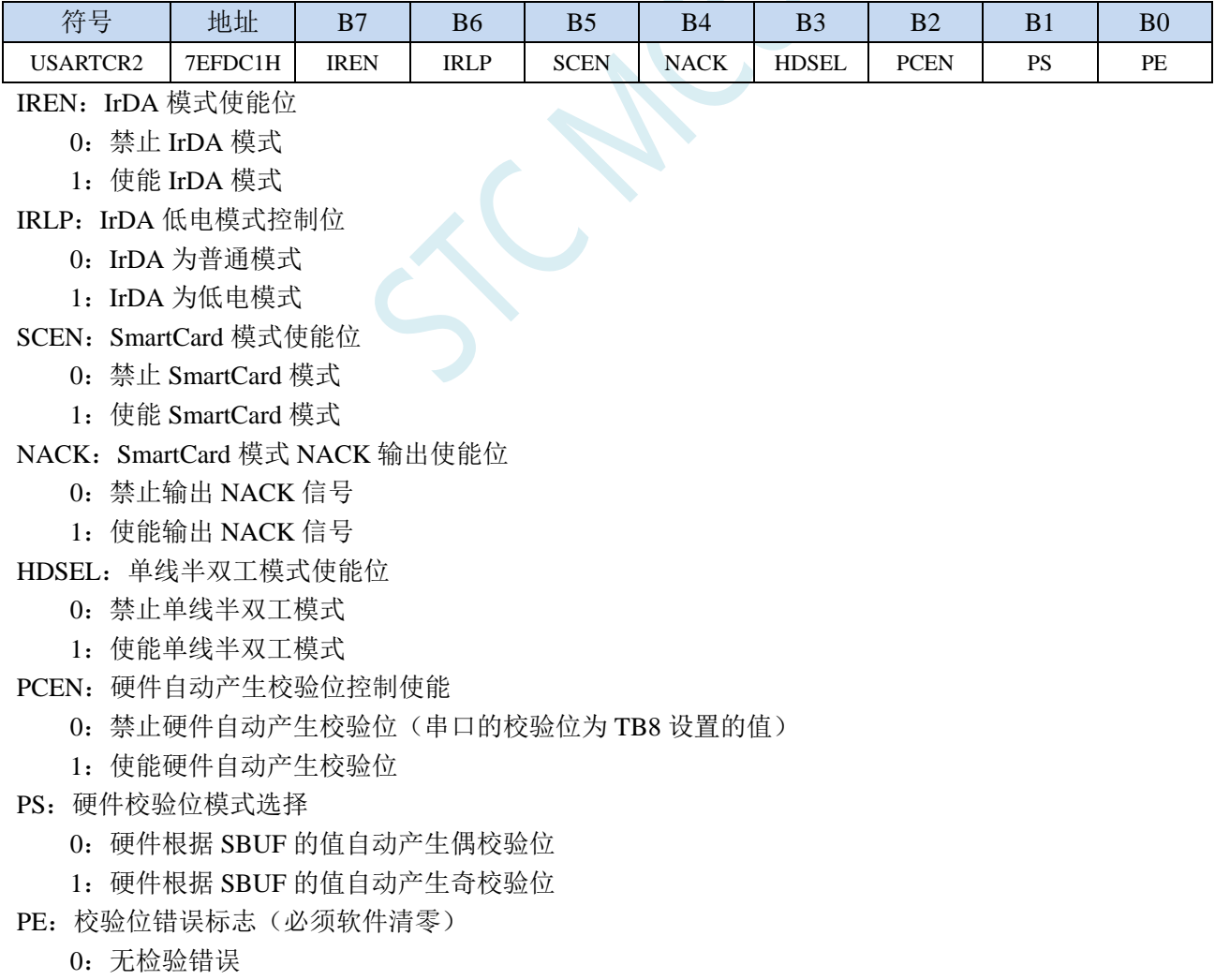

1:有校验错误(串口接收 DMA 过程中如果发生接收数据校验位错误,DMA 不会停止,但校验位

错误标志会一直保持直到 DMA 完成)

# **17.3.13** 串口 **1** 同步模式控制寄存器 **3**(**USARTCR3**)

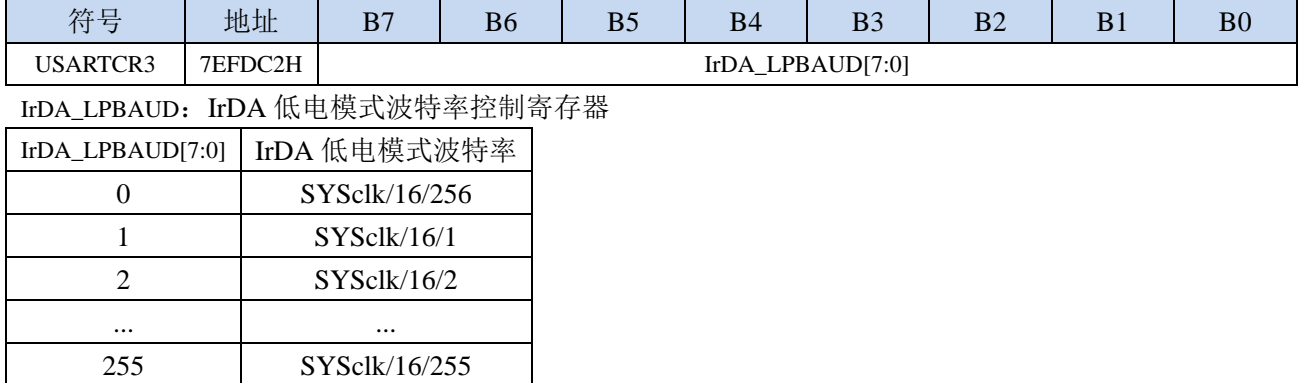

## **17.3.14** 串口 **1** 同步模式控制寄存器 **4**(**USARTCR4**)

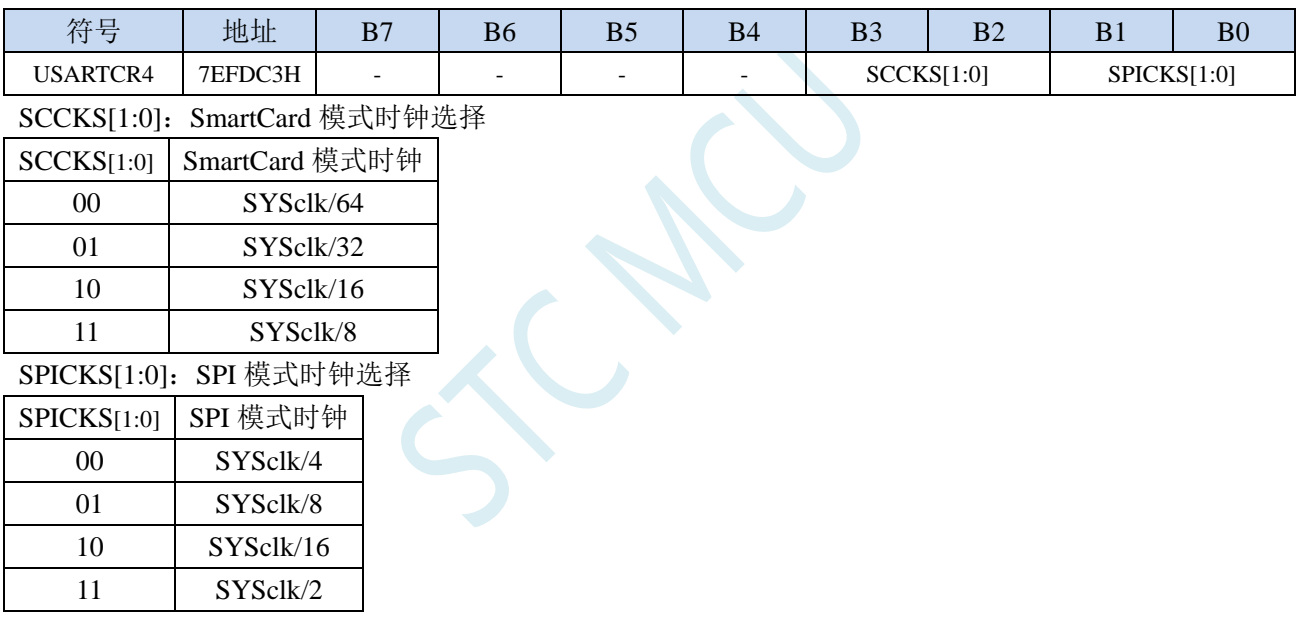

## **17.3.15** 串口 **1** 同步模式控制寄存器 **5**(**USARTCR5**)

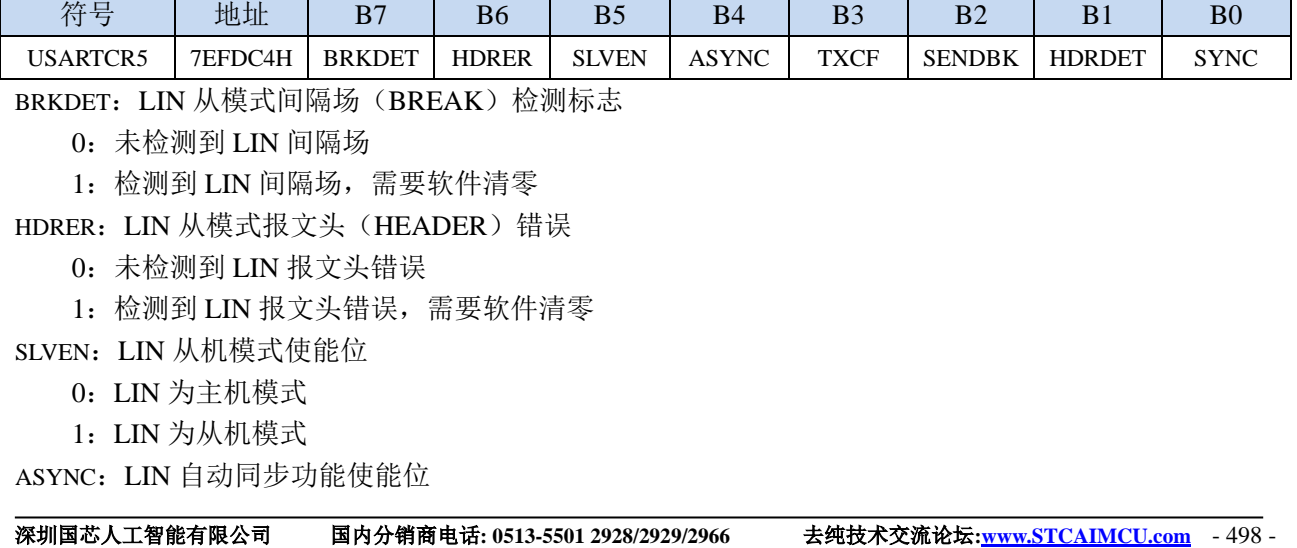

0:禁止自动同步

1:使能自动同步

TXCF:传输冲突标志位。单线半双工模式、LIN 模式和 SmartCard 模式有效

0:未检测到传输冲突(发送的数据与接收的数据相同)

1:检测到传输冲突(发送的数据与接收的数据不同)

SENDBK:发送间隔场。软件写 1 触发发送间隔场,发送完成后硬件自动清 0 HDRDET:LIN 从模式报文头(HEADER)检测标志

0:未检测到 LIN 报文头

1:检测到 LIN 报文头,需要软件清零

SYNC:LIN 从模式同步场检测标志。

正确分析到同步场后,硬件将 SYNC 标志为置 1。在接收标志符场时硬件会自动清零 SYNC

#### **17.3.16** 串口 **1** 同步模式保护时间寄存器(**USARTGTR**)

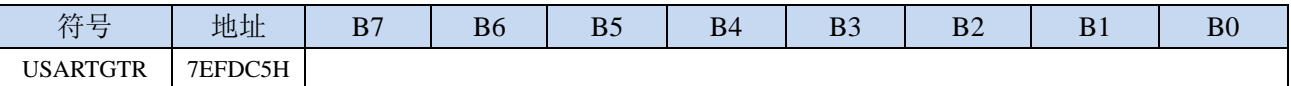

USARTGTR 寄存器仅在 SmartCard 模式有效。该寄存器是根据波特率时钟数给出保护时间值。TI 标志在 SmartCard 发送的数据位等于 USARTGTR 寄存器所设置的保护时间值时被硬件置 1。注:USARTGTR 寄存器的值应大于 11

### **17.3.17** 串口 **1** 同步模式波特率寄存器(**USARTBR**)

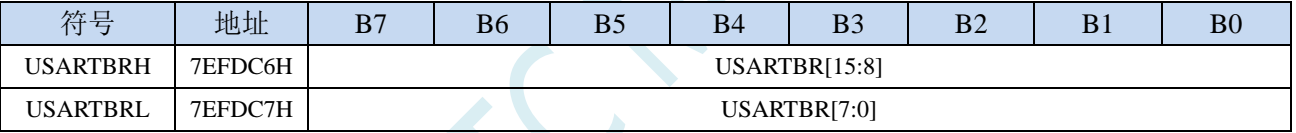

LIN 模式、IrDA 模式和 SmartCard 模式时的波特率计算公式

同步波特率 <sup>=</sup> SYSclk 16 \* USARTBR[15:0]

#### **17.3.18** 串口 **1** 接收超时控制寄存器(**UR1TOCR**)

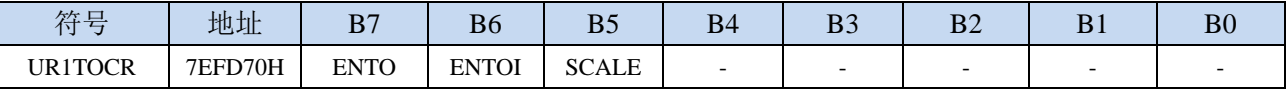

ENTO:串口 1 接收超时功能控制位(**STC32G12K128** 系列无此功能)

0:禁止串口 1 接收超时功能

1:使能串口 1 接收超时功能

ENTOI:串口 1 接收超时中断控制位

0:禁止串口 1 接收超时中断

1:使能串口 1 接收超时中断

SCALE:串口 1 超时计数时钟源选择

0: 1us 时钟(1MHz 时钟)。(注意: 如需要使用此时钟源,用户必须先正确设置 IAP\_TPS 寄存器。 例如: 若系统时钟为 12MHz, 则需要将 IAP\_TPS 设置为 12; 若系统时钟为 22.1184MHz, 则需 要将 IAP TPS 设置为 22: 其他频率以此类推。特别注意, 此 1us 的时钟并不是精准时间)

1:系统时钟

## **17.3.19** 串口 **1** 超时状态寄存器(**UR1TOSR**)

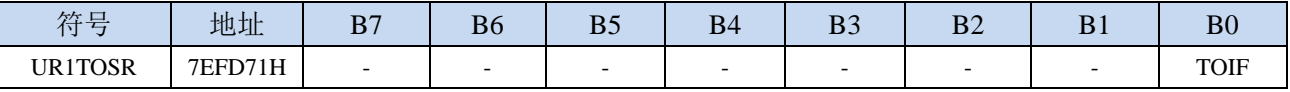

TOIF:串口 1 超时中断请求标志位。

当发生串口 1 超时时, TOIF 会被硬件置 "1"。如果 ENTOI 为 1 时会产生串口中断, 中断入口地址 为原串口 1 的中断入口地址。标志位需要软件写"0"清零

无论 TOIF 是否为 1, 任何时间向 TOIF 寄存器位写"0", 均可复位内部超时计数器

## **17.3.20** 串口 **1** 超时长度控制寄存器(**UR1TOTH/L**)

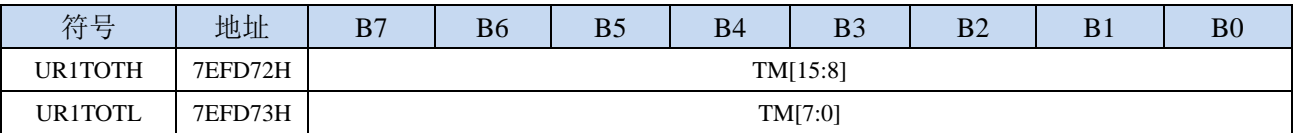

TM[15:0]:串口 1 超时时间控制位。

当串口 1 处于接收空闲状态时,内部超时计数器根据 SCALE 寄存器所选择的时钟源进行计数,当 计数时间达到 TM 所设置的超时时间时, 便会产生超时中断。当串口 1 开始接收数据时, 或者任何 时间向 TOIF 寄存器位写"0",均可复位内部超时计数器,重新进行超时计数。注: TM 不可设置 为 0

## **17.4** 串口 **2**(同步**/**异步串口 **USART2**)

#### **17.4.1** 串口 **2** 控制寄存器(**S2CON**)

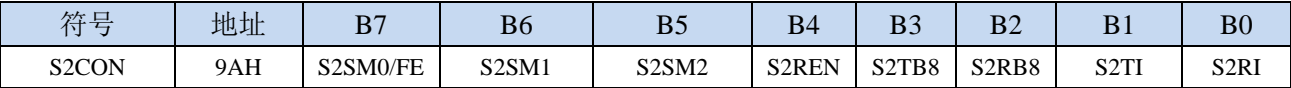

S2SM0/FE:当S2CFG寄存器中的S2MOD0位为1时,该位为帧错误检测标志位。当UART2在接收过程中 检测到一个无效停止位时,通过UART2接收器将该位置1,必须由软件清零。当S2CFG寄存器中的 S2MOD0位为0时, 该位和S2SM1一起指定串口2的通信工作模式, 如下表所示:

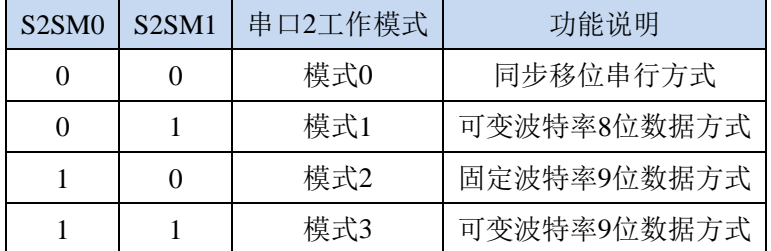

- S2SM2: 允许模式 2 或模式 3 多机通信控制位。当串口 2 使用模式 2 或模式 3 时, 如果 S2SM2 位为 1 且 S2REN 位为 1, 则接收机处于地址帧筛选状态。此时可以利用接收到的第 9 位(即 S2RB8)来 筛选地址帧,若 S2RB8=1, 说明该帧是地址帧, 地址信息可以进入 S2BUF, 并使 S2RI 为 1, 进 而在中断服务程序中再进行地址号比较: 若 S2RB8=0, 说明该帧不是地址帧, 应丢掉且保持 S2RI=0。在模式 2 或模式 3 中, 如果 S2SM2 位为 0 且 S2REN 位为 1, 接收收机处于地址帧筛选 被禁止状态,不论收到的 S2RB8 为 0 或 1, 均可使接收到的信息进入 S2BUF, 并使 S2RI=1, 此 时 S2RB8 通常为校验位。模式 1 和模式 0 为非多机通信方式, 在这两种方式时, S2SM2 应设置 为 0。
- S2REN: 允许/禁止串口接收控制位
	- 0:禁止串口接收数据
	- 1:允许串口接收数据
- S2TB8: 当串口 2 使用模式 2 或模式 3 时, S2TB8 为要发送的第 9 位数据, 按需要由软件置位或清 0。 在模式 0 和模式 1 中, 该位不用。
- S2RB8: 当串口 2 使用模式 2 或模式 3 时, S2RB8 为接收到的第 9 位数据, 一般用作校验位或者地址帧 /数据帧标志位。在模式 0 和模式 1 中, 该位不用。
- S2TI:串口 2 发送中断请求标志位。在模式 0 中,当串口发送数据第 8 位结束时,由硬件自动将 S2TI 置 1,向主机请求中断,响应中断后 S2TI 必须用软件清零。在其他模式中,则在停止位开始发送 时由硬件自动将 S2TI 置 1, 向 CPU 发请求中断, 响应中断后 S2TI 必须用软件清零。
- S2RI: 串口 2 接收中断请求标志位。在模式 0 中, 当串口接收第 8 位数据结束时, 由硬件自动将 S2RI 置 1,向主机请求中断,响应中断后 S2RI 必须用软件清零。在其他模式中,串行接收到停止位的 中间时刻由硬件自动将 S2RI 置 1, 向 CPU 发中断申请,响应中断后 S2RI 必须由软件清零。

#### **17.4.2** 串口 **2** 数据寄存器(**S2BUF**)

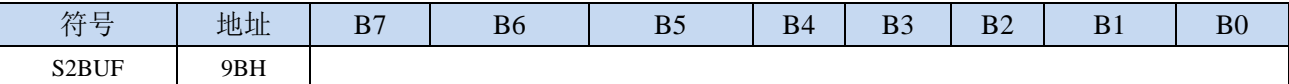

S2BUF: 串口 1 数据接收/发送缓冲区。S2BUF 实际是 2 个缓冲器, 读缓冲器和写缓冲器, 两个操作分 别对应两个不同的寄存器,1 个是只写寄存器(写缓冲器),1 个是只读寄存器(读缓冲器)。对 S2BUF 进行读操作,实际是读取串口接收缓冲区,对 S2BUF 进行写操作则是触发串口开始发送

数据。

#### **17.4.3** 串口 **2** 配置寄存器(**S2CFG**)

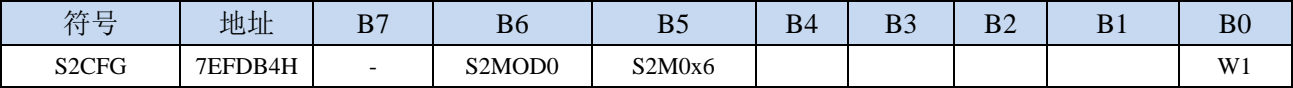

S2MOD0:帧错误检测控制位

0:无帧错检测功能

1: 使能帧错误检测功能。此时 S2CON 的 S2SM0/FE 为 FE 功能,即为帧错误检测标志位。

S2M0x6:串口 2 模式 0 的通讯速度控制

 $0:$  串口 2 模式  $0$  的波特率不加倍, 固定为 Fosc/12

1:串口 2 模式 0 的波特率 6 倍速,即固定为 Fosc/12\*6 = Fosc/2

W1: 当需要使用串口 2 时, 此位必须设置为"1", 否则可能会产生不可预期的错误。若不需使用串口 2,则不用特别设置 W1。

#### **17.4.4** 串口 **2** 模式 **0**,模式 **0** 波特率计算公式

当串口 2 选择工作模式为模式 0 时,串行通信接口工作在同步移位寄存器模式,当串行口模式 0 的 通信速度设置位 S2M0x6 为 0 时, 其波特率固定为系统时钟时钟的 12 分频(SYSclk/12); 当设置 S2M0x6 为 1 时, 其波特率固定为系统时钟频率的 2 分频 (SYSclk/2)。RxD2 为串行通讯的数据口, TxD2 为同 步移位脉冲输出脚,发送、接收的是 8 位数据,低位在先。

模式 0 的发送过程:当主机执行将数据写入发送缓冲器 S2BUF 指令时启动发送,串行口即将 8 位数 据以 SYSclk/12 或 SYSclk/2 (由 S2M0x6 确定是 12 分频还是 2 分频) 的波特率从 RxD2 管脚输出(从低 位到高位),发送完中断标志 S2TI 置 1,TxD2 管脚输出同步移位脉冲信号。当写信号有效后,相隔一个 时钟,发送控制端 SEND 有效(高电平), 允许 RxD2 发送数据, 同时允许 TxD2 输出同步移位脉冲。一帧 (8 位)数据发送完毕时,各控制端均恢复原状态,只有 S2TI 保持高电平,呈中断申请状态。在再次发送 数据前,必须用软件将 S2TI 清 0。

模式 0 的接收过程:首先将接收中断请求标志 S2RI 清零并置位允许接收控制位 S2REN 时启动模式 0 接收过程。启动接收过程后,RxD2 为串行数据输入端,TxD2 为同步脉冲输出端。串行接收的波特率 为 SYSclk/12 或 SYSclk/2 (由 S2M0x6 确定是 12 分频还是 2 分频)。当接收完成一帧数据(8 位)后, 控制信号复位,中断标志 S2RI 被置 1,呈中断申请状态。当再次接收时,必须通过软件将 S2RI 清 0

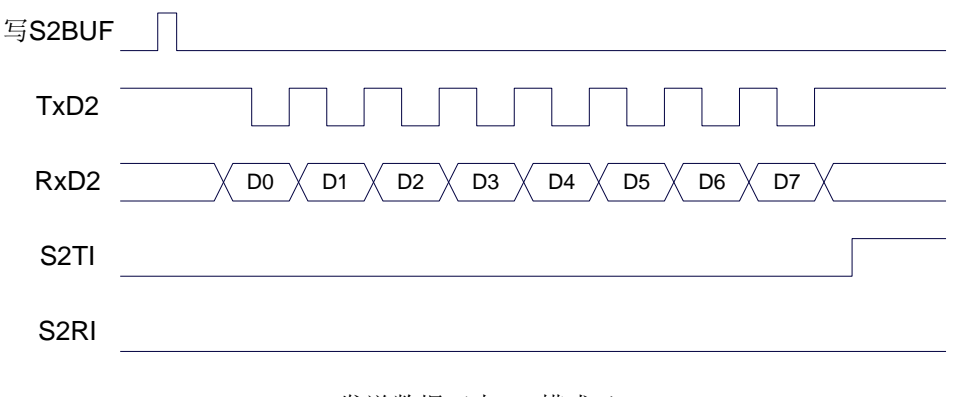

发送数据(串口2模式0)

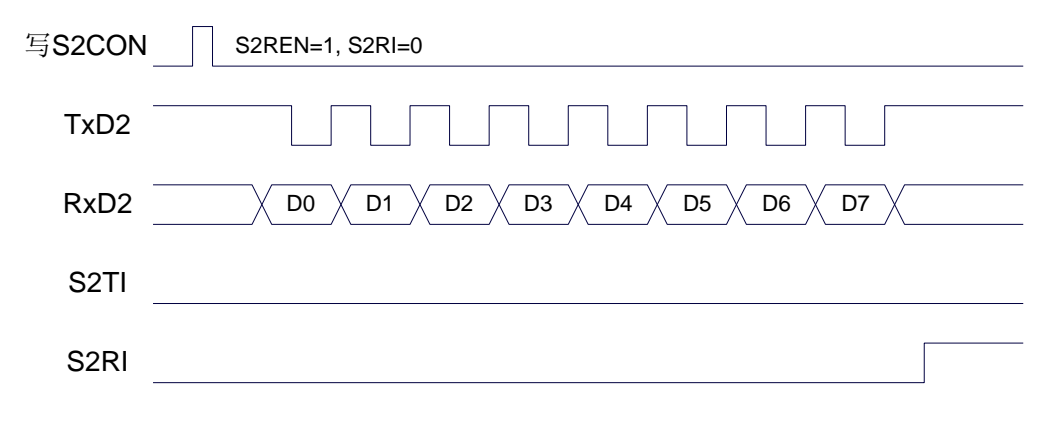

接收数据(串口2模式0)

工作于模式 0 时, 必须清 0 多机通信控制位 S2SM2, 使之不影响 S2TB8 位和 S2RB8 位。由于波特 率固定为 SYSclk/12 或 SYSclk/2, 无需定时器提供, 直接由单片机的时钟作为同步移位脉冲。

串口 2 模式 0 的波特率计算公式如下表所示(SYSclk 为系统工作频率):

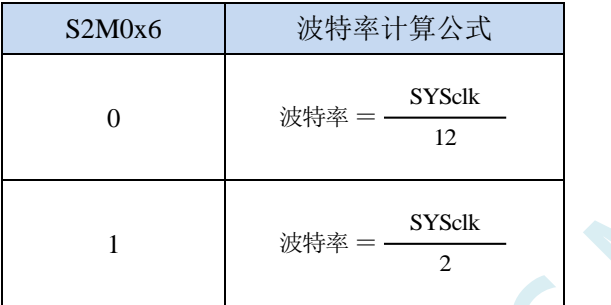

#### **17.4.5** 串口 **2** 模式 **1**,模式 **1** 波特率计算公式

当软件设置 S2CON 的 S2SM0、S2SM1 为 "01"时,串行口 2 则以模式 1 进行工作。此模式为 8 位 UART 格式,一帧信息为 10 位: 1 位起始位, 8 位数据位(低位在先)和 1 位停止位。波特率可变,即 可根据需要进行设置波特率。TxD2 为数据发送口, RxD2 为数据接收口, 串行口全双工接受/发送。

模式 1 的发送过程:串行通信模式发送时,数据由串行发送端 TxD2 输出。当主机执行一条写 S2BUF 的指令就启动串行通信的发送,写"S2BUF"信号还把"1"装入发送移位寄存器的第 9 位,并通知 TX 控制单元开始发送。移位寄存器将数据不断右移送 TxD 端口发送, 在数据的左边不断移入"0"作补充。 当数据的最高位移到移位寄存器的输出位置,紧跟其后的是第9位"1",在它的左边各位全为"0", 这个状态条件,使 TX 控制单元作最后一次移位输出,然后使允许发送信号"SEND"失效,完成一帧信 息的发送,并置位中断请求位 S2TI, 即 S2TI=1, 向主机请求中断处理。

模式 1 的接收过程: 当软件置位接收允许标志位 S2REN, 即 S2REN=1 时, 接收器便对 RxD2 端口 的信号进行检测,当检测到 RxD2 端口发送从"1"→"0"的下降沿跳变时就启动接收器准备接收数据, 并立即复位波特率发生器的接收计数器,将 1FFH 装入移位寄存器。接收的数据从接收移位寄存器的右 边移入,已装入的 1FFH 向左边移出,当起始位"0"移到移位寄存器的最左边时, 使 RX 控制器作最后一 次移位,完成一帧的接收。若同时满足以下两个条件:

 $\cdot$  S2RI=0;

·S2SM2=0 或接收到的停止位为 1。

则接收到的数据有效,实现装载入 S2BUF,停止位进入 S2RB8, S2RI 标志位被置 1, 向主机请求中

断,若上述两条件不能同时满足,则接收到的数据作废并丢失,无论条件满足与否,接收器重又检测 RxD2 端口上的"1"→"0"的跳变,继续下一帧的接收。接收有效,在响应中断后,S2RI 标志位必须由软件清 0。 通常情况下,串行通信工作于模式 1 时, S2SM2 设置为"0"。

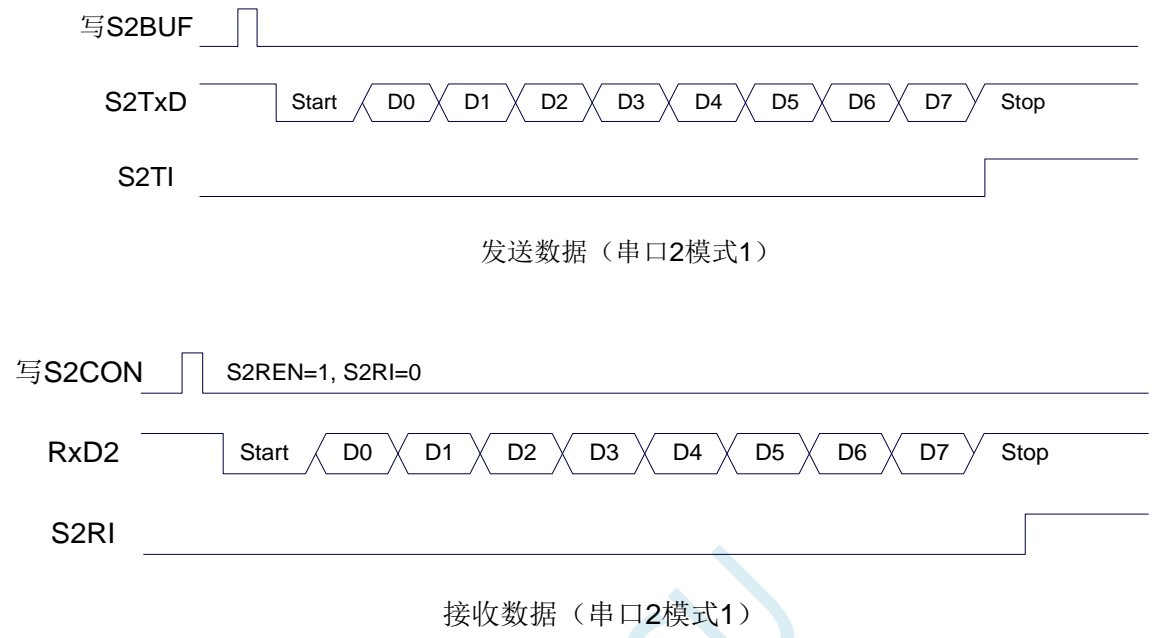

串口 2 的波特率是可变的, 其波特率固定由定时器 2 产生。当定时器采用 1T 模式时(12 倍速), 相应的波特率的速度也会相应提高 12 倍。

**STC32G** 系列技术手册 官方网站**[: www.STCAI.com](http://www.stcai.com/)** 技术支持**: 198-6458-5985** 选型顾问**: 139-2280-5190**

#### 串口 2 模式 1 的波特率计算公式如下表所示: (SYSclk 为系统工作频率)

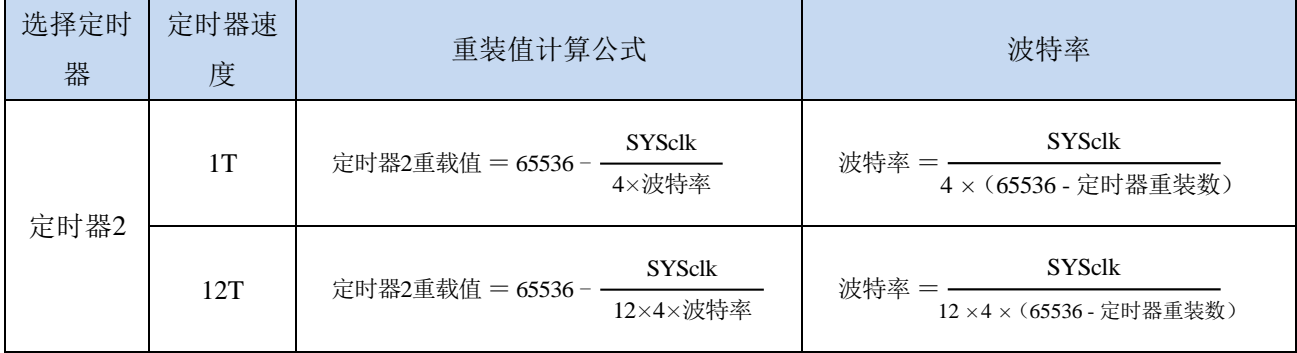

#### 下面为常用频率与常用波特率所对应定时器的重载值

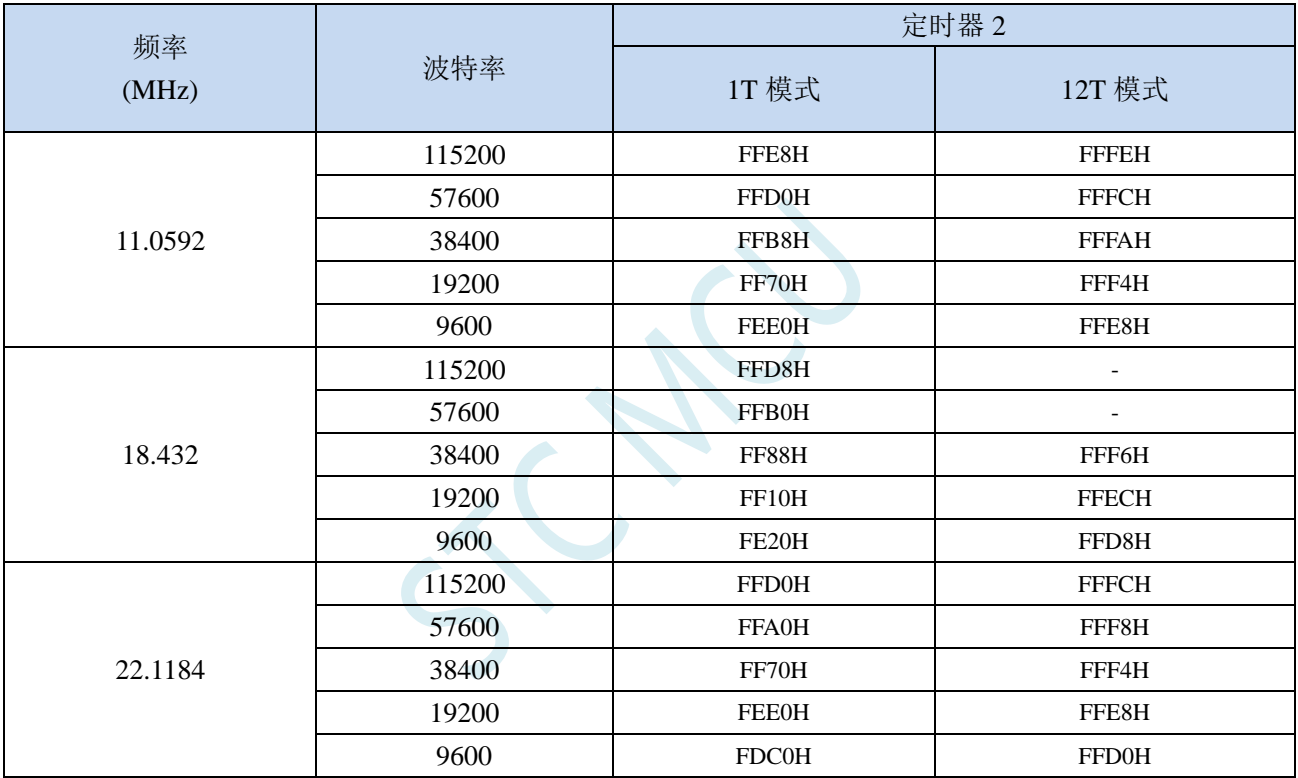

#### **17.4.6** 串口 **2** 模式 **2**,模式 **2** 波特率计算公式

当 S2SM0、S2SM1 两位为 10 时, 串行口 2 工作在模式 2。串行口 2 工作模式 2 为 9 位数据异步通 信 UART 模式, 其一帧的信息由 11 位组成: 1 位起始位, 8 位数据位(低位在先), 1 位可编程位(第 9 位数据)和 1 位停止位。发送时可编程位(第9位数据)由 S2CON 中的 S2TB8 提供,可软件设置为 1 或 0, 或者可将 PSW 中的奇/偶校验位 P 值装入 S2TB8 (S2TB8 既可作为多机通信中的地址数据标志位, 又可作为数据的奇偶校验位)。接收时第 9 位数据装入 S2CON 的 S2RB8。TxD2 为发送端口,RxD2 为 接收端口,以全双工模式进行接收/发送。

模式 2 的波特率固定为系统时钟的 64 分频或 32 分频(取决于 S2CFG 中 S2MOD 的值)

串口 2 模式 2 的波特率计算公式如下表所示(SYSclk 为系统工作频率):

SMOD | 波特率计算公式

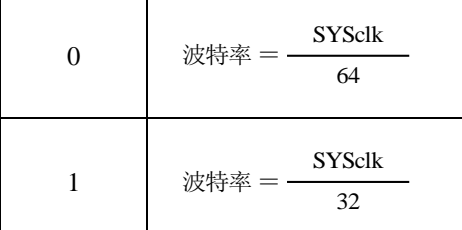

模式 2 和模式 1 相比,除波特率发生源略有不同,发送时由 S2TB8 提供给移位寄存器第 9 数据位不 同外,其余功能结构均基本相同,其接收/发送操作过程及时序也基本相同。

当接收器接收完一帧信息后必须同时满足下列条件:

 $\cdot$  S<sub>2RI=0</sub>

·S2SM2=0 或者 S2SM2=1 且接收到的第 9 数据位 S2RB8=1。

当上述两条件同时满足时,才将接收到的移位寄存器的数据装入 S2BUF 和 S2RB8 中,S2RI 标志位 被置 1,并向主机请求中断处理。如果上述条件有一个不满足,则刚接收到移位寄存器中的数据无效而 丢失,也不置位 S2RI。无论上述条件满足与否,接收器又重新开始检测 RxD2 输入端口的跳变信息,接 收下一帧的输入信息。在模式 2 中,接收到的停止位与 S2BUF、S2RB8 和 S2RI 无关。

通过软件对 S2CON 中的 S2SM2、S2TB8 的设置以及通信 Đ 议的约定, 为多机通信提供了方便。

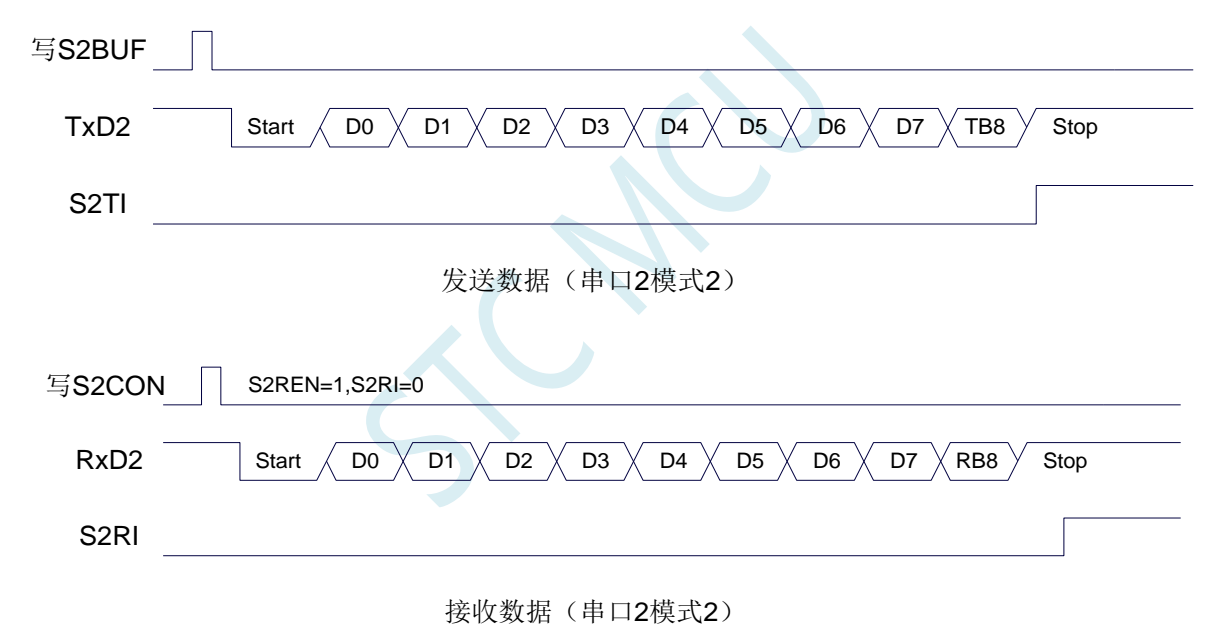

**17.4.7** 串口 **2** 模式 **3**,模式 **3** 波特率计算公式

当 S2SM0、S2SM1 两位为 11 时,串行口 2 工作在模式 3。串行通信模式 3 为 9 位数据异步通信 UART 模式,其一帧的信息由 11 位组成: 1 位起始位, 8 位数据位(低位在先), 1 位可编程位(第9位数据) 和 1 位停止位。发送时可编程位(第 9 位数据)由 S2CON 中的 S2TB8 提供,可软件设置为 1 或 0,或 者可将 PSW 中的奇/偶校验位 P 值装入 S2TB8 (S2TB8 既可作为多机通信中的地址数据标志位, 又可作 为数据的奇偶校验位)。接收时第 9 位数据装入 S2CON 的 S2RB8。TxD2 为发送端口,RxD2 为接收端 口,以全双工模式进行接收/发送。

模式 3 和模式 1 相比,除发送时由 S2TB8 提供给移位寄存器第 9 数据位不同外, 其余功能结构均基 本相同,其接收'发送操作过程及时序也基本相同。

当接收器接收完一帧信息后必须同时满足下列条件:
$\cdot$  S2RI=0

·S2SM2=0 或者 S2SM2=1 且接收到的第 9 数据位 S2RB8=1。

当上述两条件同时满足时,才将接收到的移位寄存器的数据装入 S2BUF 和 S2RB8 中,S2RI 标志位 被置 1,并向主机请求中断处理。如果上述条件有一个不满足,则刚接收到移位寄存器中的数据无效而 丢失, 也不置位 S2RI。无论上述条件满足与否, 接收器又重新开始检测 RxD2 输入端口的跳变信息, 接 收下一帧的输入信息。在模式 3 中,接收到的停止位与 S2BUF、S2RB8 和 S2RI 无关。

通过软件对 S2CON 中的 S2SM2、S2TB8 的设置以及通信协议的约定, 为多机通信提供了方便。

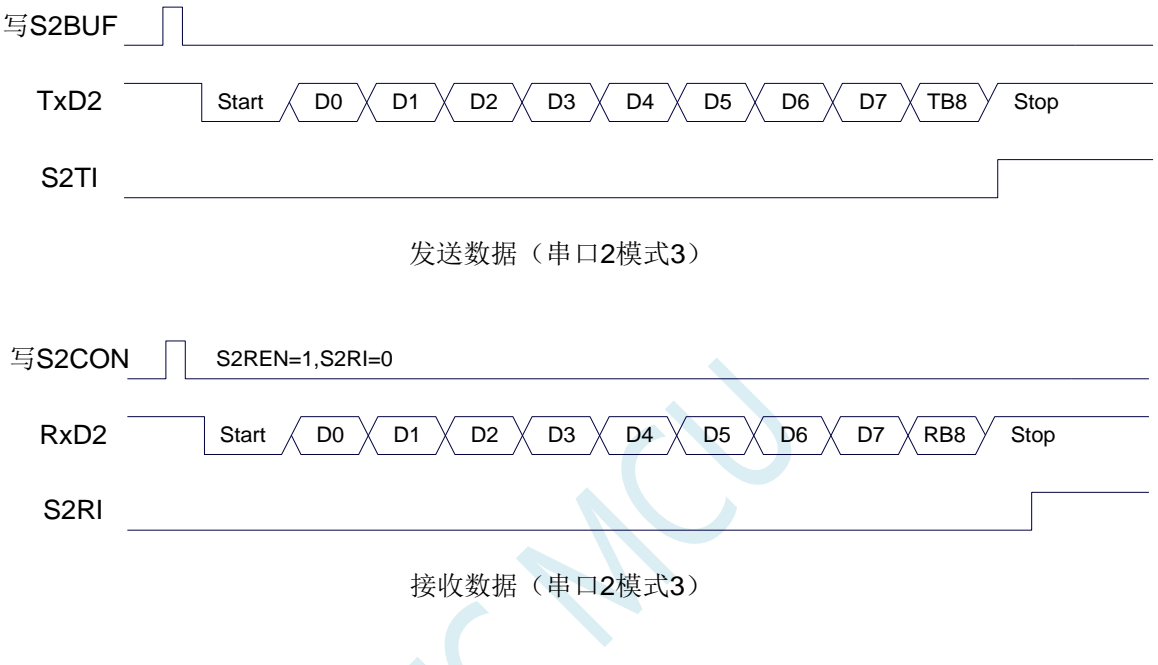

串口 2 模式 3 的波特率计算公式与模式 1 是完全相同的。请参考模式 1 的波特率计算公式。

## **17.4.8** 串口 **2** 自动地址识别

### **17.4.9** 串口 **2** 从机地址控制寄存器(**S2ADDR**,**S2ADEN**)

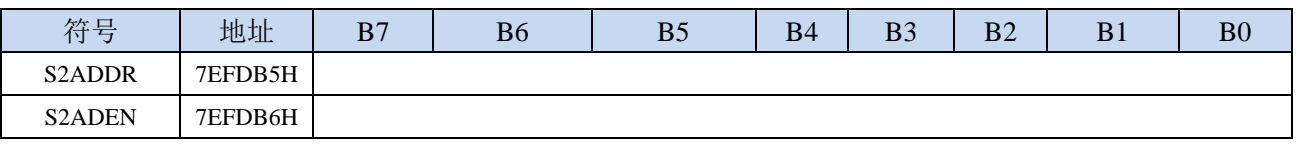

S2ADDR:从机地址寄存器

S2ADEN:从机地址屏蔽位寄存器

自动地址识别功能典型应用在多机通讯领域,其主要原理是从机系统通过硬件比较功能来识别来自 于主机串口 2 数据流中的地址信息,通过寄存器 S2ADDR 和 S2ADEN 设置的本机的从机地址,硬件自 动对从机地址进行过滤,当来自于主机的从机地址信息与本机所设置的从机地址相匹配时,硬件产生串 口 2 中断;否则硬件自动丢弃串口 2 数据,而不产生中断。当众多处于空闲模式的从机链接在一起时, 只有从机地址相匹配的从机才会从空闲模式唤醒,从而可以大大降低从机 MCU 的功耗,即使从机处于 正常工作状态也可避免不停地进入串口 2 中断而降低系统执行效率。

要使用串口 2 的自动地址识别功能,首先需要将参与通讯的 MCU 的串口 2 通讯模式设置为模式 1, 并开启从机的 S2CON 的 S2SM2 位。对于串口 2 模式 1 的 9 位数据位中, 第 9 位数据(存放在 S2RB8 中)为地址/数据的标志位,当第 9 位数据为 1 时,表示前面的 8 位数据(存放在 S2BUF 中) 为地址信

息。当 S2SM2 被设置为 1 时,从机 MCU 会自动过滤掉非地址数据 (第 9 位为 0 的数据), 而对 S2BUF 中的地址数据(第9位为1的数据)自动与 S2ADDR 和 S2ADEN 所设置的本机地址进行比较,若地址 相匹配, 则会将 S2RI 置"1", 并产生中断, 否则不予处理本次接收的串口 2 数据。

从机地址的设置是通过 S2ADDR 和 S2ADEN 两个寄存器进行设置的。S2ADDR 为从机地址寄存器, 里面存放本机的从机地址。S2ADEN 为从机地址屏蔽位寄存器,用于设置地址信息中的忽略位,设置方 法如下:

例如

 $S2ADDR = 11001010$  $S2ADEN = 10000001$ 则匹配地址为 1xxxxxx0

即,只要主机送出的地址数据中的 bit0 为 0 且 bit7 为 1 就可以和本机地址相匹配

再例如

```
S2ADDR = 11001010
```

```
S2ADEN = 00001111
```
则匹配地址为 xxxx1010

即,只要主机送出的地址数据中的低 4 位为 1010 就可以和本机地址相匹配,而高 4 为被忽略,可以 为任意值。

主机可以使用广播地址(FFH)同时选中所有的从机来进行通讯。

### **17.4.10** 串口 **2** 同步模式控制寄存器 **1**(**USART2CR1**)

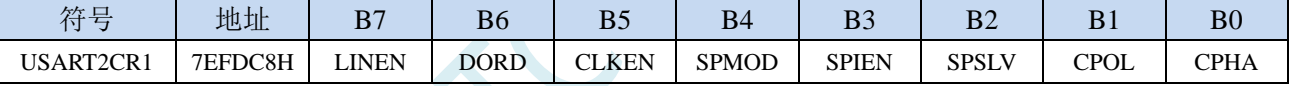

LINEN:LIN 模式使能位

0:禁止 LIN 模式

1:使能 LIN 模式

- DORD: SPI 模式数据位发送/接收的顺序
	- 0: 先发送/接收数据的高位(MSB)
	- 1: 先发送/接收数据的低位(LSB)

CLKEN: SmartCard 模式时钟输出控制位

- 0:禁止时钟输出
- 1:使能时钟输出
- SPMOD: SPI 模式使能位
	- 0:禁止 SPI 模式
	- 1:使能 SPI 模式
- SPIEN: SPI 使能位
	- 0:禁止 SPI 功能
	- 1:使能 SPI 功能
- SPSLV: SPI 从机模式使能位
	- 0:SPI 为主机模式
	- 1:SPI 为从机模式
- CPOL:SPI 时钟极性控制
	- 0: SCLK 空闲时为低电平, SCLK 的前时钟沿为上升沿, 后时钟沿为下降沿

1: SCLK 空闲时为高电平, SCLK 的前时钟沿为下降沿, 后时钟沿为上升沿

- CPHA: SPI 时钟相位控制
	- 0: 数据 SS 管脚为低电平驱动第一位数据并在 SCLK 的后时钟沿改变数据, 前时钟沿采样数据
	- 1:数据在 SCLK 的前时钟沿驱动,后时钟沿采样

### **17.4.11** 串口 **2** 同步模式控制寄存器 **2**(**USART2CR2**)

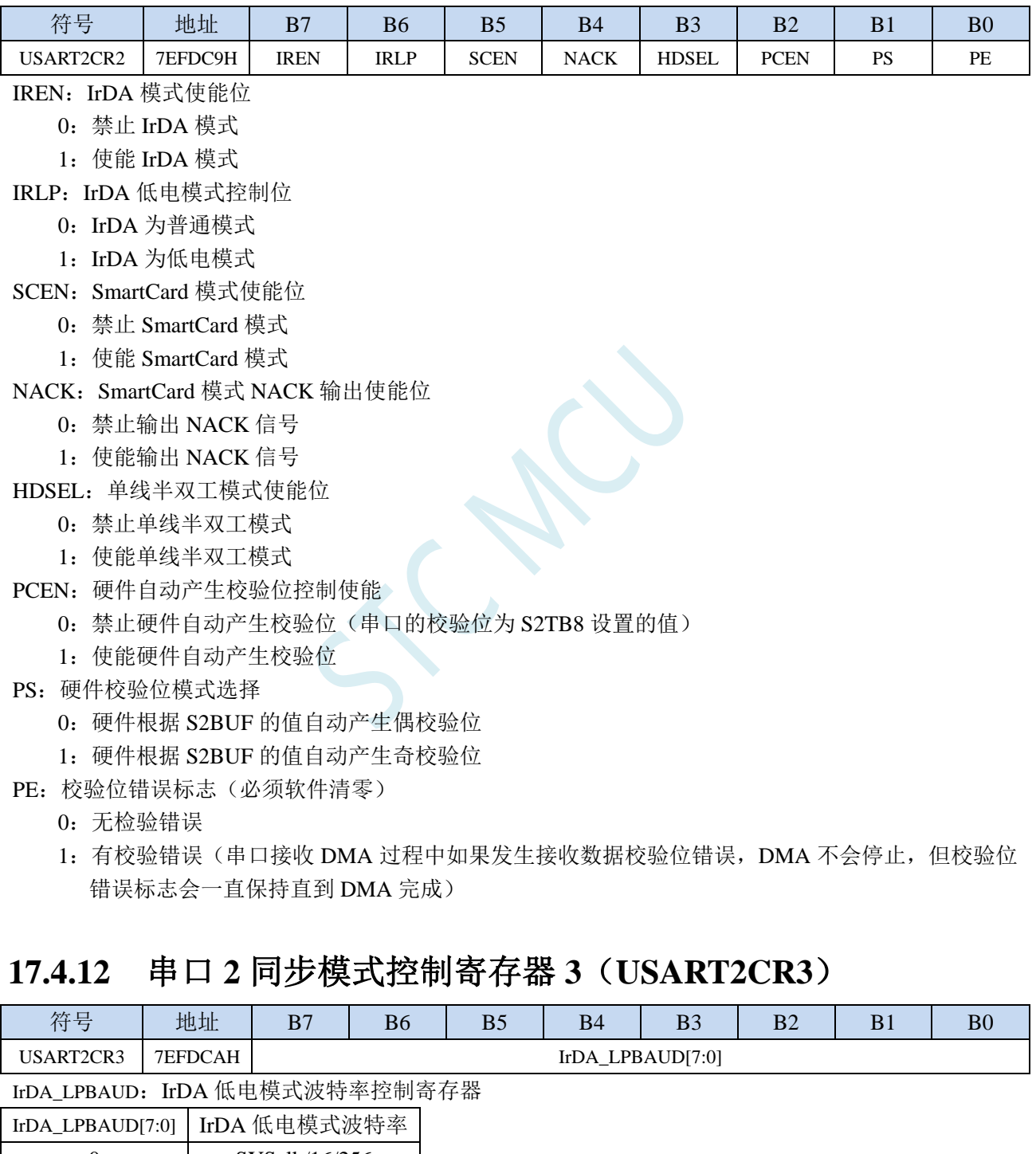

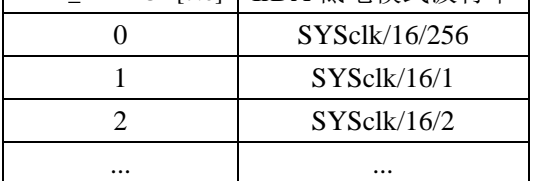

255 SYSclk/16/255

# **17.4.13** 串口 **2** 同步模式控制寄存器 **4**(**USART2CR4**)

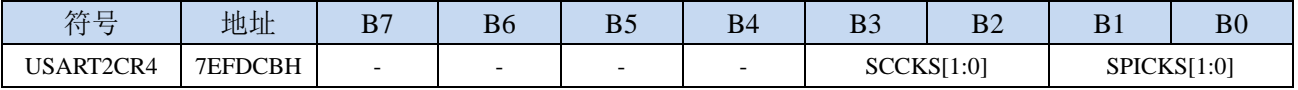

SCCKS[1:0]: SmartCard 模式时钟选择

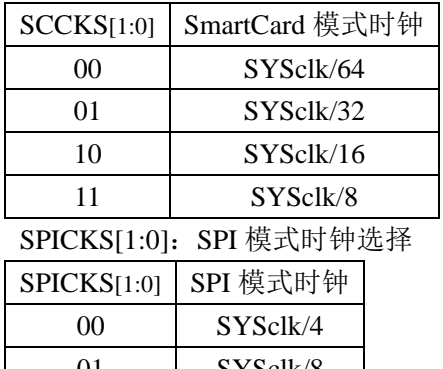

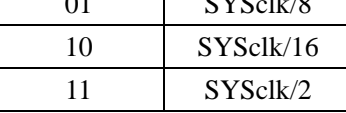

### **17.4.14** 串口 **2** 同步模式控制寄存器 **5**(**USART2CR5**)

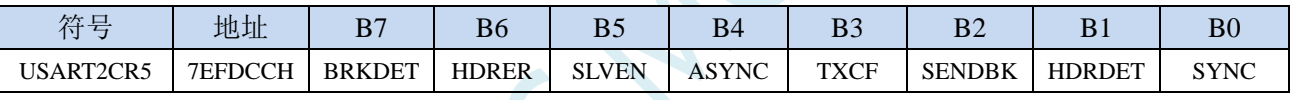

BRKDET:LIN 从模式间隔场(BREAK)检测标志

0:未检测到 LIN 间隔场

1:检测到 LIN 间隔场,需要软件清零

HDRER: LIN 从模式报文头(HEADER)错误

0:未检测到 LIN 报文头错误

1:检测到 LIN 报文头错误,需要软件清零

SLVEN: LIN 从机模式使能位

0:LIN 为主机模式

- 1:LIN 为从机模式
- ASYNC:LIN 自动同步功能使能位
	- 0:禁止自动同步
	- 1:使能自动同步

TXCF:传输冲突标志位。单线半双工模式、LIN 模式和 SmartCard 模式有效

- 0:未检测到传输冲突(发送的数据与接收的数据相同)
- 1:检测到传输冲突(发送的数据与接收的数据不同)
- SENDBK:发送间隔场。软件写 1 触发发送间隔场,发送完成后硬件自动清 0

HDRDET: LIN 从模式报文头(HEADER)检测标志

- 0:未检测到 LIN 报文头
- 1:检测到 LIN 报文头,需要软件清零
- SYNC:LIN 从模式同步场检测标志。

正确分析到同步场后,硬件将 SYNC 标志为置 1。在接收标志符场时硬件会自动清零 SYNC

### **17.4.15** 串口 **2** 同步模式保护时间寄存器(**USART2GTR**)

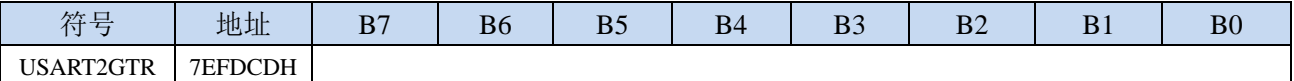

USARTGTR 寄存器仅在 SmartCard 模式有效。该寄存器是根据波特率时钟数给出保护时间值。S2TI 标 志在 SmartCard 发送的数据位等于 USARTGTR 寄存器所设置的保护时间值时被硬件置 1。注: USARTGTR 寄存器的值应大于 11

### **17.4.16** 串口 **2** 同步模式波特率寄存器(**USART2BR**)

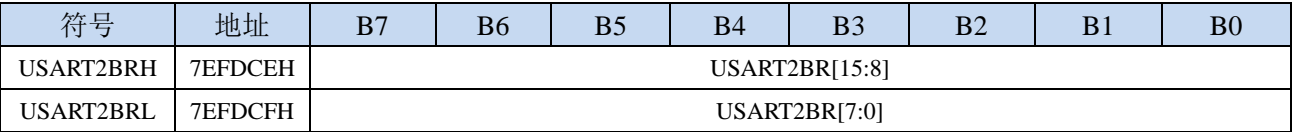

LIN 模式、IrDA 模式和 SmartCard 模式时的波特率计算公式

**SYSclk** 

```
同步波特率 =
```
16 \* USART2BR[15:0]

## **17.4.17** 串口 **2** 接收超时控制寄存器(**UR2TOCR**)

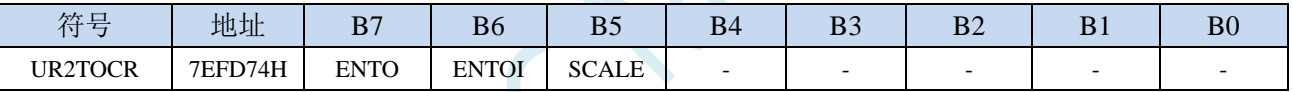

ENTO:串口 2 接收超时功能控制位(**STC32G12K128** 系列无此功能)

0:禁止串口 2 接收超时功能

1:使能串口 2 接收超时功能

ENTOI:串口 2 接收超时中断控制位

0:禁止串口 2 接收超时中断

1:使能串口 2 接收超时中断

SCALE:串口 2 超时计数时钟源选择

0:1us 时钟(1MHz 时钟)。(注意:如需要使用此时钟源,用户必须先正确设置 IAP\_TPS 寄存器。 例如: 若系统时钟为 12MHz, 则需要将 IAP\_TPS 设置为 12; 若系统时钟为 22.1184MHz, 则需 要将 IAP\_TPS 设置为 22: 其他频率以此类推。特别注意, 此 1us 的时钟并不是精准时间)

1:系统时钟

## **17.4.18** 串口 **2** 超时状态寄存器(**UR2TOSR**)

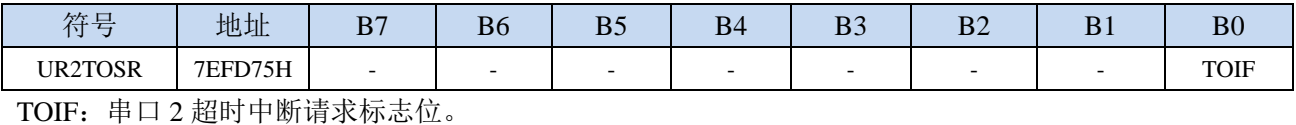

当发生串口 2 超时时,TOIF 会被硬件置"1"。如果 ENTOI 为 1 时会产生串口中断,中断入口地址 为原串口 2 的中断入口地址。标志位需要软件写"0"清零

无论 TOIF 是否为 1, 任何时间向 TOIF 寄存器位写"0", 均可复位内部超时计数器

# **17.4.19** 串口 **2** 超时长度控制寄存器(**UR2TOTH/L**)

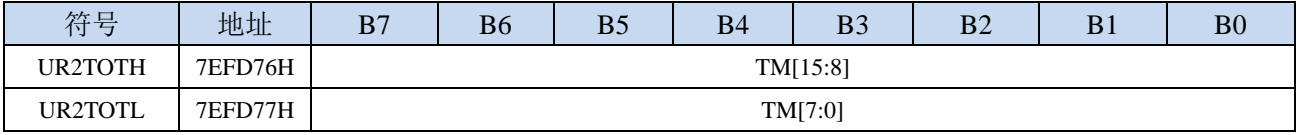

TM[15:0]:串口 2 超时时间控制位。

当串口 2 处于接收空闲状态时,内部超时计数器根据 SCALE 寄存器所选择的时钟源进行计数,当 计数时间达到 TM 所设置的超时时间时, 便会产生超时中断。当串口 2 开始接收数据时, 或者任何 时间向 TOIF 寄存器位写"0",均可复位内部超时计数器,重新进行超时计数。注: TM 不可设置 为 0

# **17.5 STC-ISP |** 串口波特率计算器工具

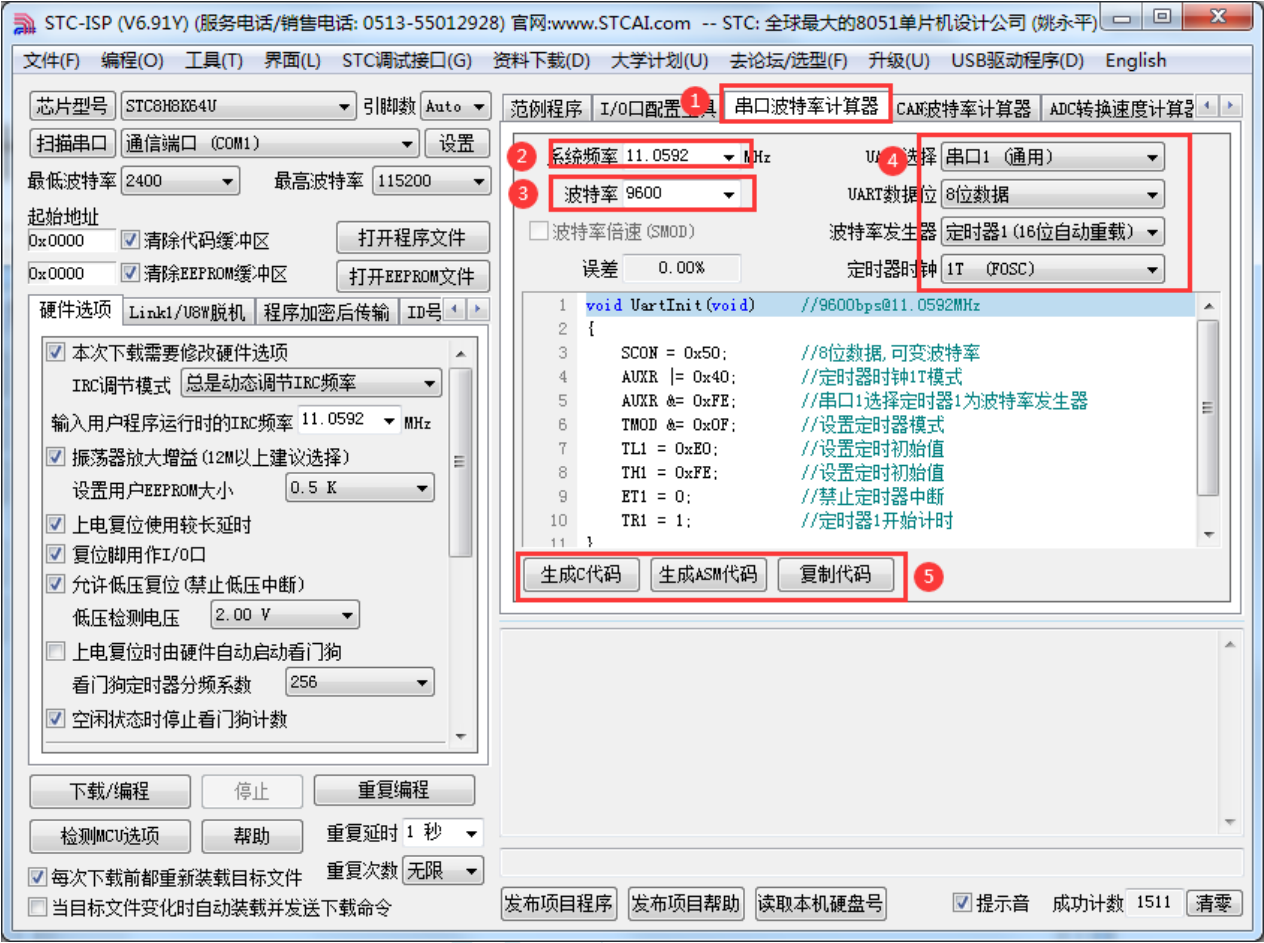

①: 在下载软件中选择"串口波特率计算器"功能页,进入串口代码生成界面

②:设置系统工作频率(单位:MHz)

③:设置串口波特率

④:选择目标串口,并设置串口模式、波特率发生器等参数

⑤:手动生成 C 代码或者 ASM 代码,复制范例

## **17.6 STC-ISP |** 串口助手**/USB-CDC**

串口助手主界面

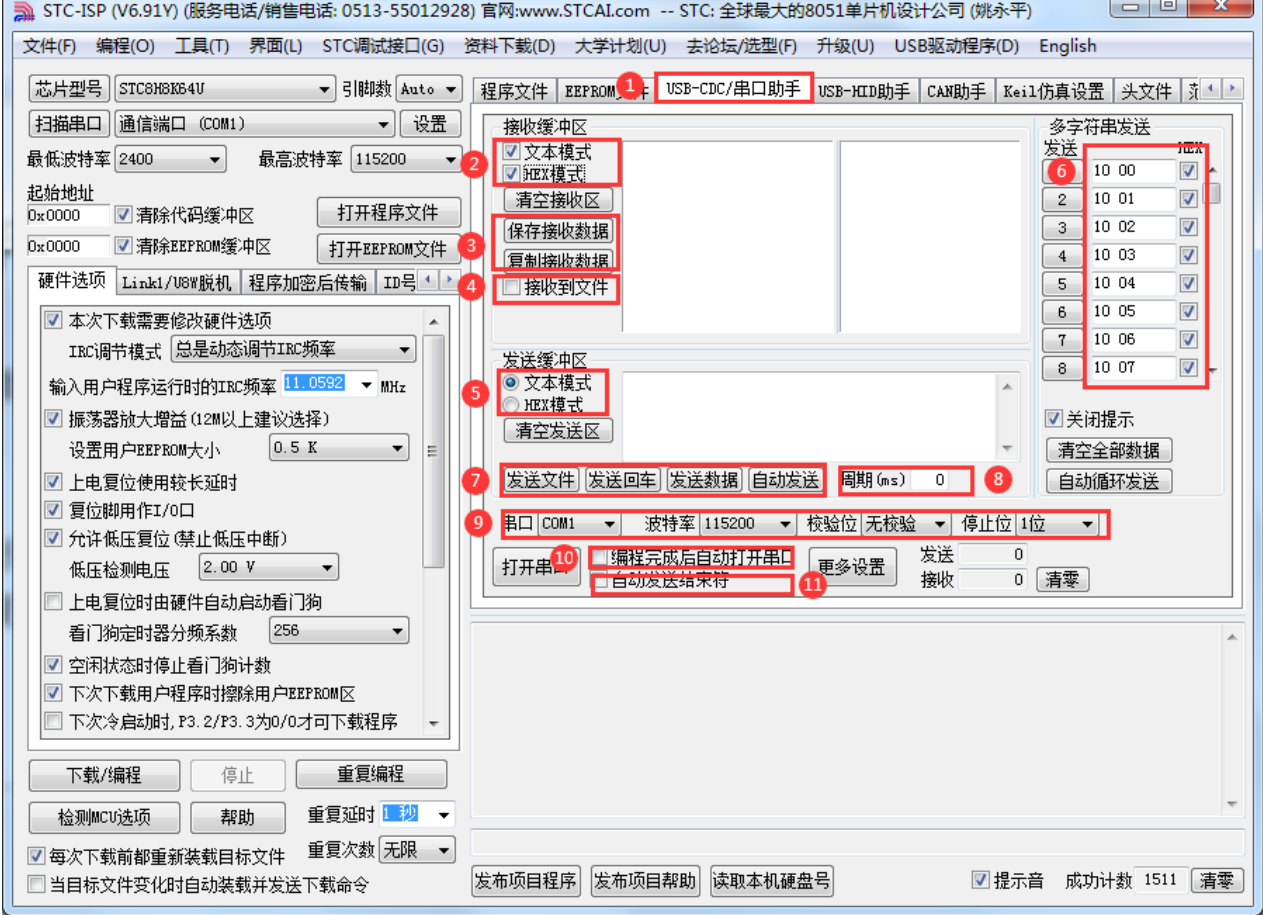

- ①: 在下载软件中选择"USB-CDC/串口助手"功能页,进入串口助手界面
- ②:选择接收数据的显示格式
- ③:保存/复制接收的数据
- ④:设置接收数据自动存储到文件
- ⑤:选择发送数据的格式
- ⑥:"多字符串"控制界面
- ⑦:数据/文件发送按钮
- ⑧:设置重复下载的周期
- ⑨:选择串口号,设置串口参数
- ⑩:设置 ISP 下载完成后是否自动打开串口
- ⑪:设置发送完成数据后,是否自动发送结束符

#### 多字符串设置界面

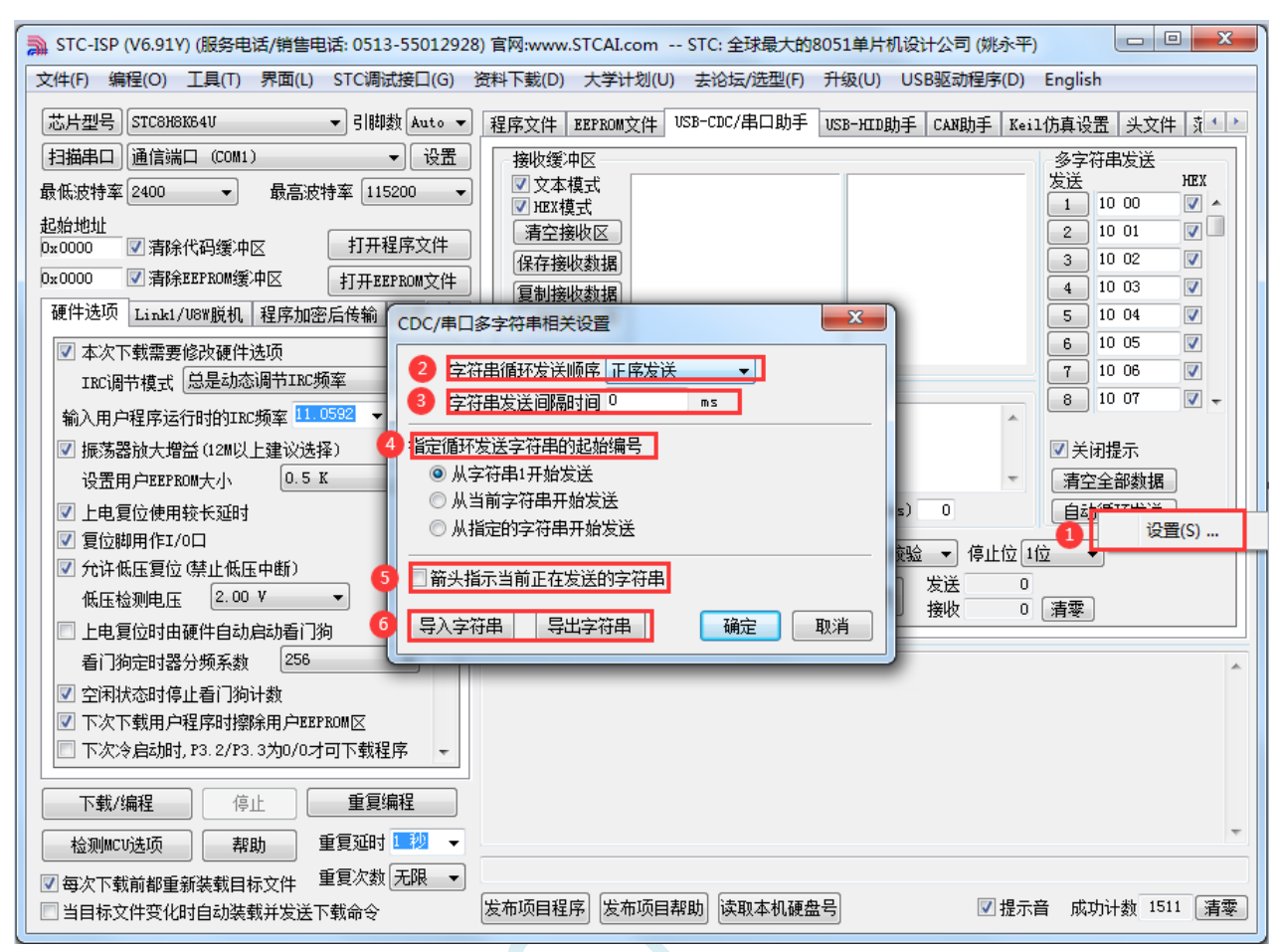

①:鼠标右键点击"自动循环发送"按钮,点击右键菜单"设置…"进入多字符串设置界面

②:设置多字符串循环发送顺序

③:设置多字符串循环发送间隔时间

- ④:设置多字符串循环发送的起始编号
- ⑤:设置是否需要用箭头指示当前正在发送的字符串

⑥:多字符串导出到文件或从文件导入

#### 串口助手更多设置

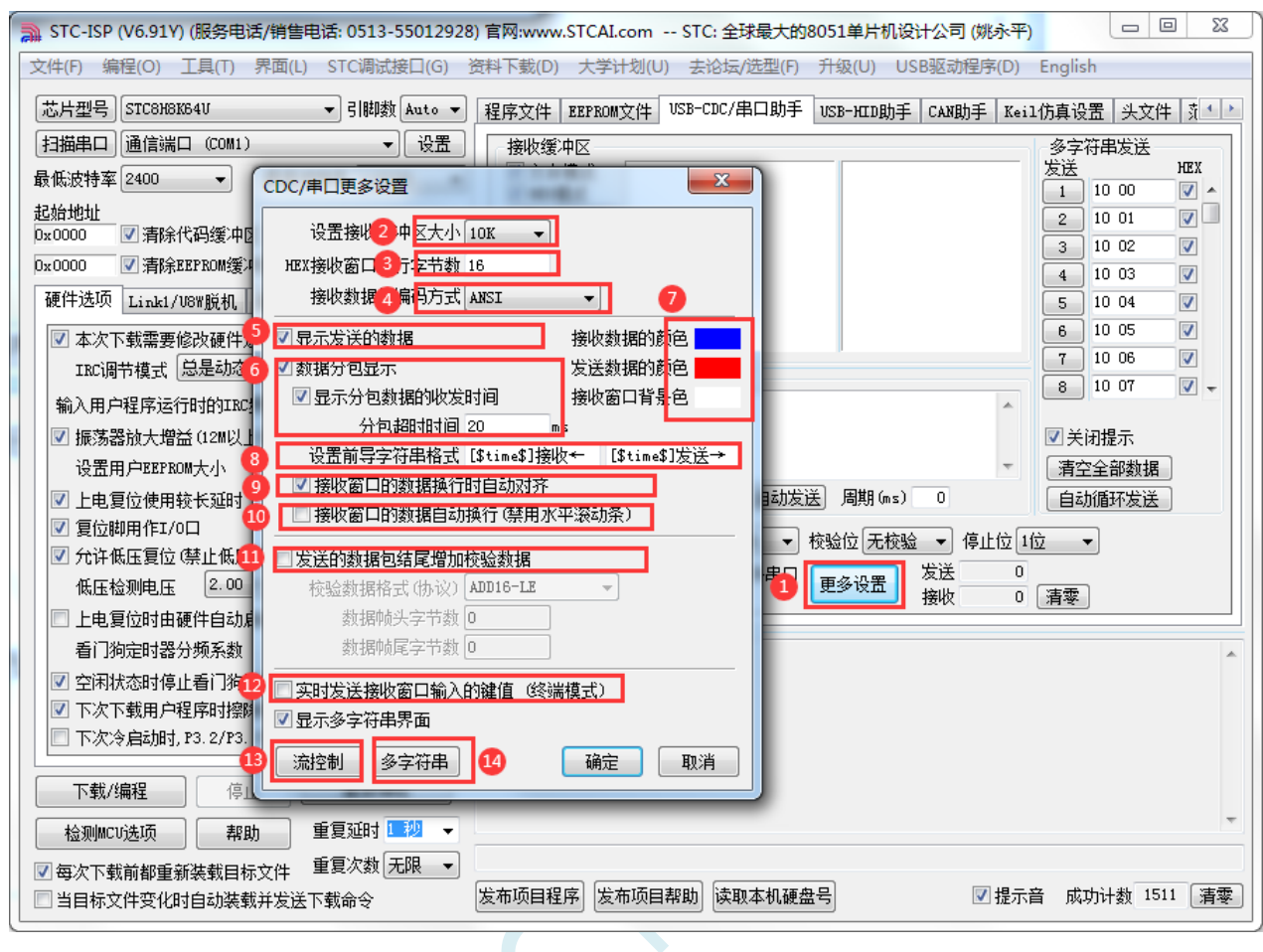

- ①:点击"更多设置"按钮,进入串口助手更多设置界面
- ②:设置接收缓存大小(缓存越大,软件反应越慢)
- ③:设置 HEX 接收数据每行显示的数据个数
- ④:设置接收数据的汉字编码格式
	- 支持如下汉字编码格式:
	- ANSI:GB2312 汉字编码
	- UTF8:UNICODE 互联网常用编码
	- UTF16-LE:小端 UTF16 编码
	- UTF16=BE:大端 UTF16 编码
- ⑤:设置是否显示发送的数据
- ⑥:设置数据是否自动分包显示
- ⑦:设置界面的显示颜色
- ⑧:设置接收窗口数据显示的前导字符
- ⑨:设置接收数据的换行显示模式
- ⑩:设置接收窗口是否自动换行
- ⑪:设置发送数据是否自动追加校验数据 支持如下校验格式: ADD8:字节校验和 ADD8N:字节校验和补码 ADD16-LE:小端双字节校验和 ADD16-BE:大端双字节校验和 XOR8:字节异或

CRC16-MODBUS: MODBUS 协议的 CRC16 CRC16-USB: USB 协议的 CRC16 CRC16-XMODEM: XMODEM 协议的 CRC16 CRC32:32 位 CRC 校验

⑫:设置是否使能终端模式(终端模式:将光标定位到接收窗口,按下键盘按键实时发送相应的键码)

- ⑬:进入流控制设置界面
- ⑭:进入多字符串界面设置界面

## **17.7** 范例程序

### **17.7.1** 串口 **1** 使用定时器 **2** 做波特率发生器

*#define BRT (65536 - (FOSC / 115200+2) / 4)*

*//*测试工作频率为 *11.0592MHz*

*//#include "stc8h.h" #include "stc32g.h" //***头文件见下载软件** *#include "intrins.h"*

*#define FOSC 11059200UL* **//定义为无符号长整型,避免计算溢出**

*//*加 *2* 操作是为了让 *Keil* 编译器 *//*自动实现四舍五入运算

```
bit busy;
char wptr;
char rptr;
char buffer[16];
void UartIsr() interrupt 4 
{
     if (TI)
     {
          TI = 0;
          busy = 0;
     }
     if (RI)
     {
          RI = 0;
          buffer[wptr++] = SBUF;
          wptr &= 0x0f;
     }
}
void UartInit()
{
     SCON = 0x50;
     T2L = BRT;
     T2H = BRT >> 8;
     S1BRT = 1;
     T2x12 = 1;
     T2R = 1;
     wptr = 0x00;
     rptr = 0x00;
     busy = 0;
}
void UartSend(char dat)
{
     while (busy);
     busy = 1;SBUF = dat;
}
void UartSendStr(char *p)
```

```
{
```

```
while (*p)
    {
       UartSend(*p++);
    }
}
void main()
{
    EAXFR = 1; //使能访问 XFR
    CKCON = 0x00; //设置外部数据总线速度为最快
    WTST = 0x00; \qquad WTST = 0x00;
                                                //赋值为 0 可将 CPU 执行程序的速度设置为最快
   P0M0 = 0x00;
   P0M1 = 0x00;
   P1M0 = 0x00;
   P1M1 = 0x00;
   P2M0 = 0x00;
   P2M1 = 0x00;
   P3M0 = 0x00;
    P3M1 = 0x00;
   P4M0 = 0x00;
   P4M1 = 0x00;
   P5M0 = 0x00;
   P5M1 = 0x00;
    UartInit();
   ES = 1;
    EA = 1;
    UartSendStr("Uart Test !\r\n");
    while (1)
    {
        if (rptr != wptr)
        {
            UartSend(buffer[rptr++]);
            rptr &= 0x0f;
        }
    }
}
```
# **17.7.2** 串口 **1** 使用定时器 **1**(模式 **0**)做波特率发生器

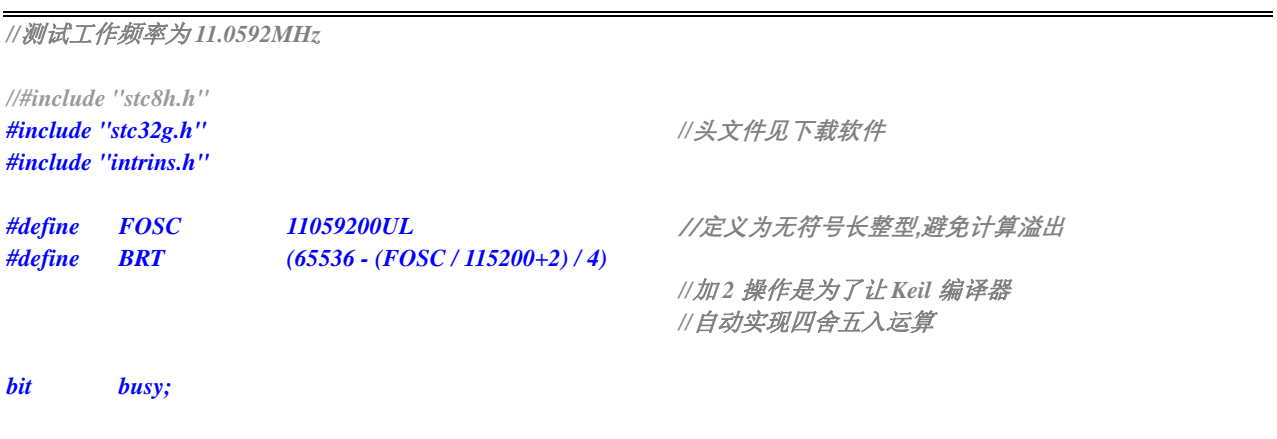

```
char wptr;
char rptr;
char buffer[16];
void UartIsr() interrupt 4 
{
     if (TI)
     {
          TI = 0;
          busy = 0;
     }
     if (RI)
     {
          RI = 0;
          buffer[wptr++] = SBUF;
          wptr &= 0x0f;
     }
}
```

```
void UartInit()
```

```
{
     SCON = 0x50;
    S1BRT = 0;
    TMOD = 0x00;
    TL1 = BRT;
    TH1 = BRT >> 8;
     TR1 = 1;
     T1x12 = 1;
     wptr = 0x00;
    rptr = 0x00;
```

```
busy = 0;
}
```

```
void UartSend(char dat)
{
     while (busy);
     busp = 1;
```

```
SBUF = dat;
```

```
void UartSendStr(char *p)
{
```

```
while (*p)
{
     UartSend(*p++);
}
```

```
}
```
*}*

```
void main()
{
```

```
EAXFR = 1; //使能访问 XFR
CKCON = 0x00;                 // 设置外部数据总线速度为最快
WTST = 0x00; \angle // 设置程序代码等待参数,
```

```
P0M0 = 0x00;
P0M1 = 0x00;
P1M0 = 0x00;
P1M1 = 0x00;
```
*//*赋值为 *0* 可将 *CPU* 执行程序的速度设置为最快

```
STC32G 系列技术手册 官方网站: www.STCAI.com 技术支持: 198-6458-5985 选型顾问: 139-2280-5190
    P2M0 = 0x00;
    P2M1 = 0x00;
    P3M0 = 0x00;
    P3M1 = 0x00;
    P4M0 = 0x00;
    P4M1 = 0x00;
    P5M0 = 0x00;
    P5M1 = 0x00;
    UartInit();
    ES = 1;
    EA = 1;
    UartSendStr("Uart Test !\r\n");
    while (1)
    {
         if (rptr != wptr)
         {
              UartSend(buffer[rptr++]);
             rptr &= 0x0f;
         }
    }
```
# **17.7.3** 串口 **1** 使用定时器 **1**(模式 **2**)做波特率发生器

*}*

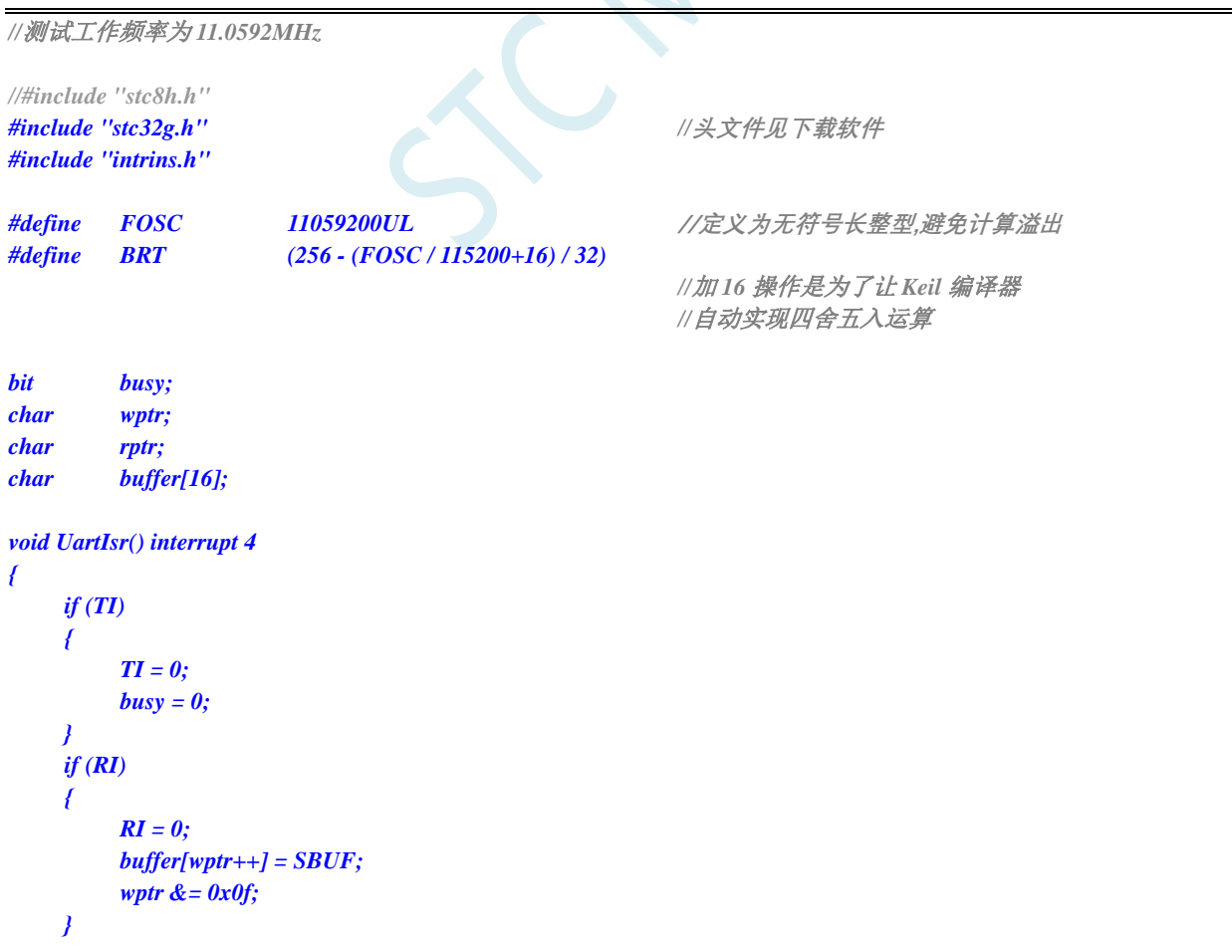

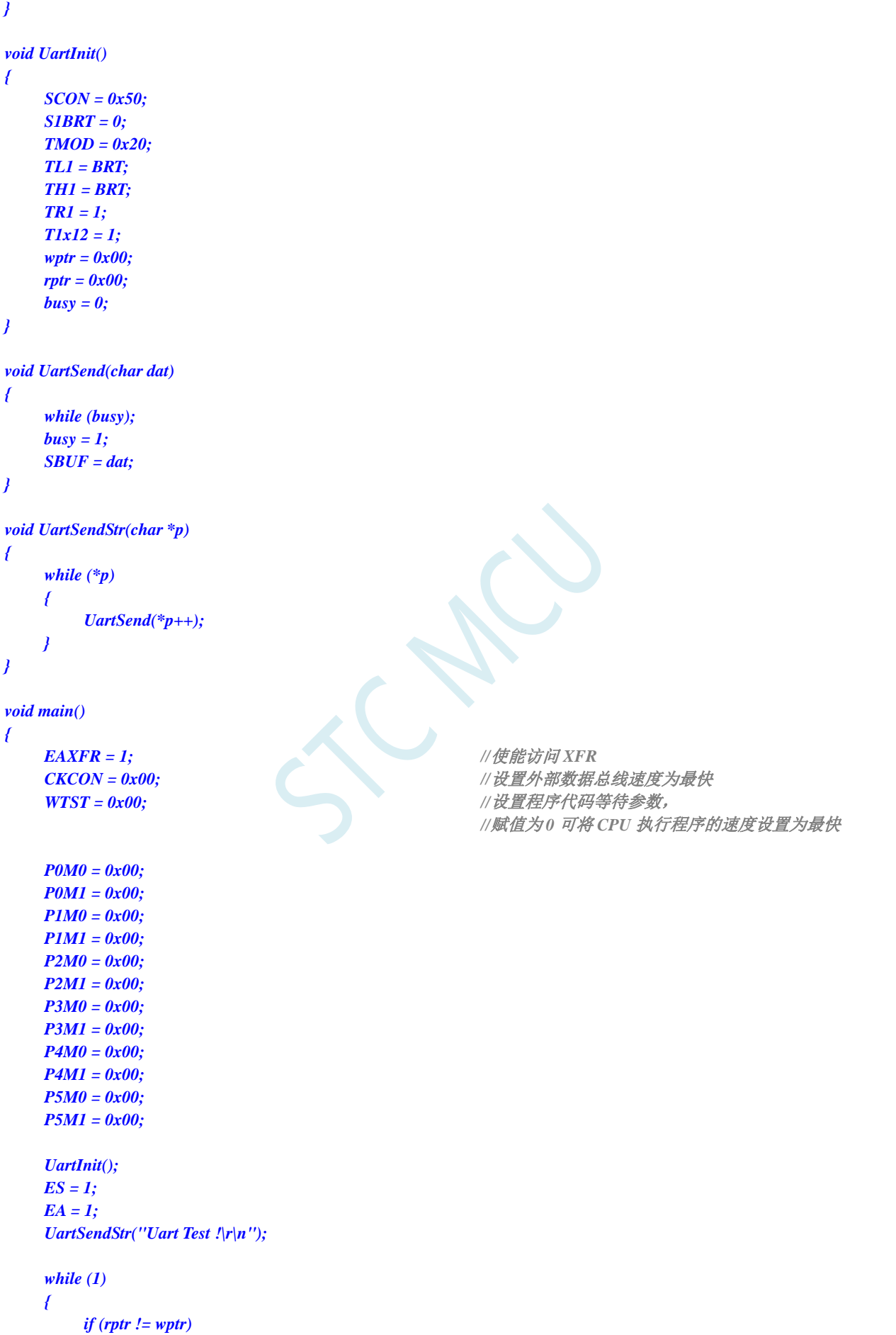

```
{
                UartSend(buffer[rptr++]);
                rptr &= 0x0f;
          }
     }
}
```
## **17.7.4** 串口 **2** 使用定时器 **2** 做波特率发生器

```
//测试工作频率为 11.0592MHz
//#include "stc8h.h"
#include "stc32g.h" //头文件见下载软件
#include "intrins.h"
#define FOSC 11059200UL //定义为无符号长整型,避免计算溢出
#define BRT (65536 - (FOSC / 115200+2) / 4)
                                                //加 2 操作是为了让 Keil 编译器
                                                //自动实现四舍五入运算
bit busy;
char wptr;
char rptr;
char buffer[16];
void Uart2Isr() interrupt 8 
{
    if (S2TI)
    {
        S2TI = 0;
        busy = 0;
    }
    if (S2RI)
    {
        S2RI = 0;
        buffer[wptr++] = S2BUF;
        wptr &= 0x0f;
    }
}
void Uart2Init()
{
    P_SW2 = 0x80;
    S2CFG = 0x01;
    S2CON = 0x50;
    T2L = BRT;
    T2H = BRT >> 8;
    T2x12 = 1;
    T2R = 1;
    wptr = 0x00;
    rptr = 0x00;
    busy = 0;
}
```

```
void Uart2Send(char dat)
{
    while (busy);
   busp = 1;
    S2BUF = dat;
}
void Uart2SendStr(char *p)
{
    while (*p)
    {
        Uart2Send(*p++);
    }
}
void main()
{
    EAXFR = 1; //使能访问 XFR
    CKCON = 0x00; //设置外部数据总线速度为最快
    WTST = 0x00; \qquad /////// 这置程序代码等待参数,
                                                //赋值为 0 可将 CPU 执行程序的速度设置为最快
    P0M0 = 0x00;
    P0M1 = 0x00;
   P1M0 = 0x00;
   P1M1 = 0x00;
   P2M0 = 0x00;
    P2M1 = 0x00;
    P3M0 = 0x00;
    P3M1 = 0x00;
    P4M0 = 0x00;
    P4M1 = 0x00;
   P5M0 = 0x00;
   P5M1 = 0x00;
    Uart2Init();
   IE2 = 0x01;
   EA = 1;
    Uart2SendStr("Uart Test !\r\n");
    while (1)
    {
        if (rptr != wptr)
        {
            Uart2Send(buffer[rptr++]);
            rptr &= 0x0f;
       }
    }
}
```
# **17.7.5** 使用 **USART1** 的 **SPI** 接口访问串行 **FLASH**(**DMA** 方式)

*//*测试工作频率为 *24MHz*

*//#include "stc8h.h" #include "stc32g.h" //***头文件见下载软件**

*#include "intrins.h" #include "stdio.h"*

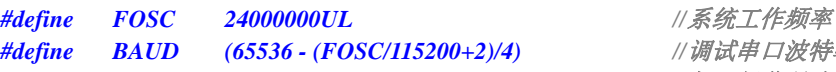

*#define BAUD (65536 - (FOSC/115200+2)/4) //*调试串口波特率 *//*加 *2* 操作是为了让 *Keil* 编译器 *//*自动实现四舍五入运算

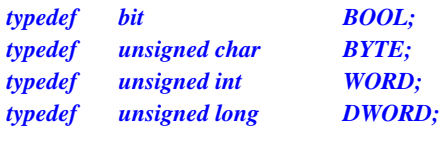

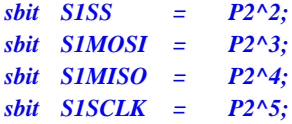

```
void sys_init();
void usart1_spi_init();
void usart1_tx_dma(WORD size, BYTE xdata *pdat);
void usart1_rx_dma(WORD size, BYTE xdata *pdat);
BOOL flash_is_busy();
void flash_read_id();
void flash_read_data(DWORD addr, WORD size, BYTE xdata *pdat);
void flash_write_enable();
void flash_write_data(DWORD addr, WORD size, BYTE xdata *pdat);
void flash_erase_sector(DWORD addr);
```
*BYTE xdata buffer1[256]; //*定义缓冲区

*BYTE xdata buffer2[256]; //*注意*:*如果需要使用 *DMA* 发送数据 *//*则缓冲区必须定义在 *xdata* 区域内

```
void main()
```
*{*

*int i;*

*sys\_init(); //*系统初始化

*printf("\r\nUSART\_SPI\_DMA test !\r\n"); flash\_read\_id(); flash\_read\_data(0x0000, 0x80, buffer1); //*读取外挂 *FLASH* 的数据 *flash\_erase\_sector(0x0000); //*擦除外挂 *FLASH* 的一个扇区 *flash\_read\_data(0x0000, 0x80, buffer1); for (i=0; i<128; i++) buffer2[i] = i; flash\_write\_data(0x0000, 0x80, buffer2); //*数据到外挂 *FLASH flash\_read\_data(0x0000, 0x80, buffer1);*

*usart1\_spi\_init(); //USART1* 使能 *SPI* 模式初始化

*while (1);*

*}*

```
char putchar(char dat)
{
     while (!S2TI);
     S2TI = 0;
```
*S2BUF = dat;*

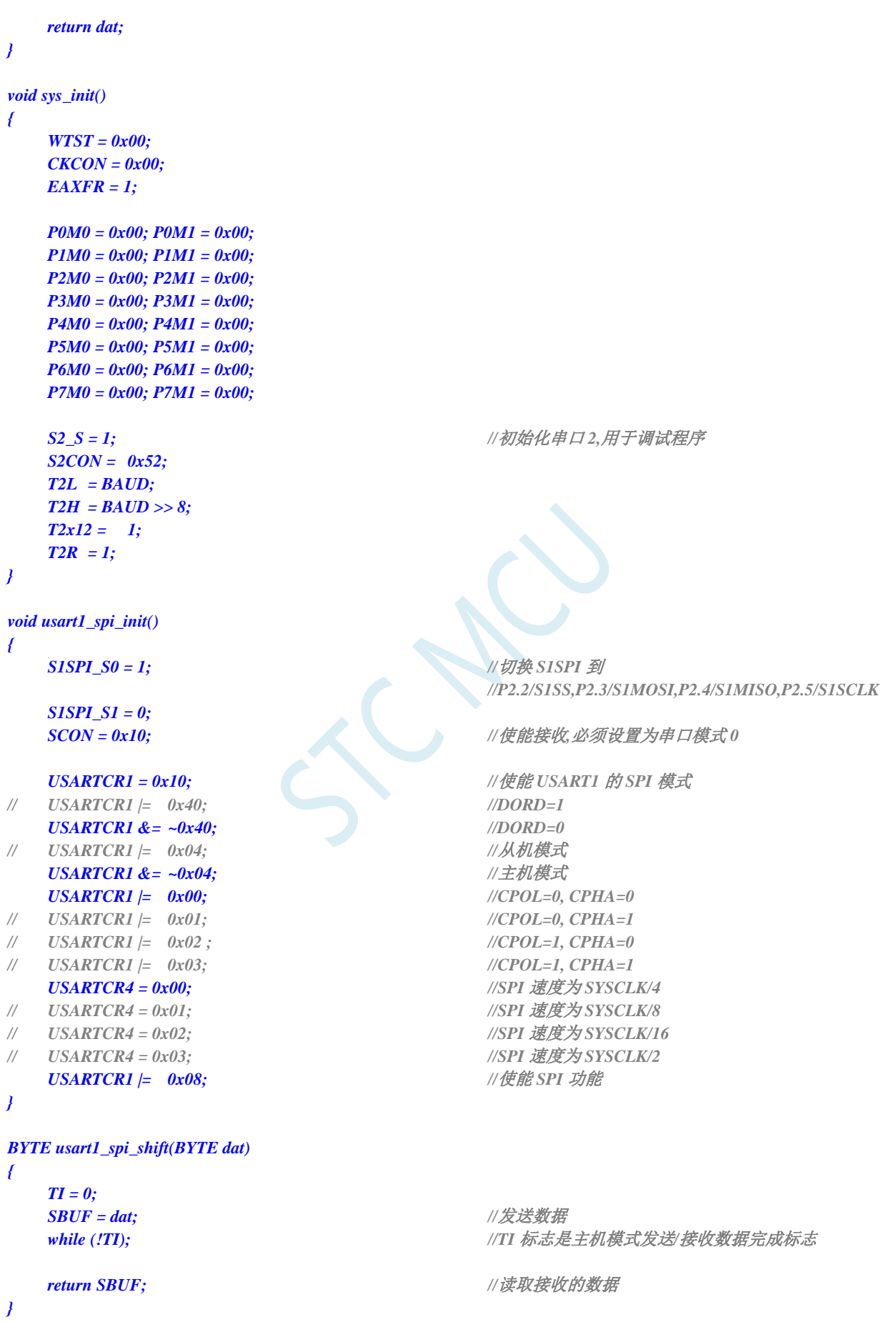

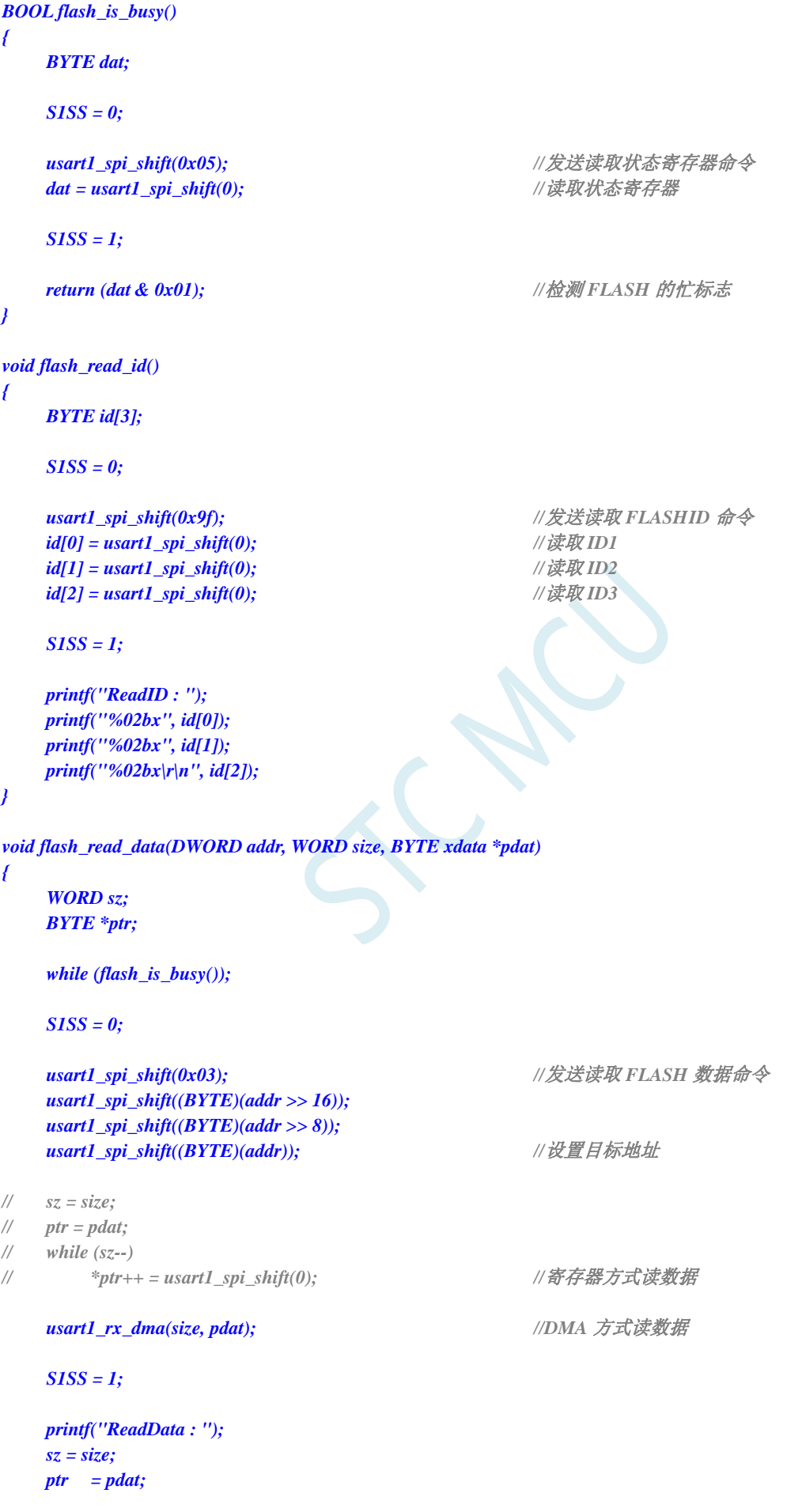

```
STC32G 系列技术手册 官方网站: www.STCAI.com 技术支持: 198-6458-5985 选型顾问: 139-2280-5190
```

```
for (sz=0; sz<size; sz++)
    {
       printf("%02bx ", *ptr++); //将读到的数据发送到串口,调试使用
       if ((sz% 16) == 15)
        {
            printf('')r|n ");
        }
    }
   printf("\r\n");
}
void flash_write_enable()
{
    while (flash_is_busy());
   S1SS = 0;
    usart1_spi_shift(0x06); //发送写使能命令
    S1SS = 1;
}
void flash_write_data(DWORD addr, WORD size, BYTE xdata *pdat)
{
    WORD sz;
   sz = size;
    while (sz)
    {
       flash_write_enable();
       S1SS = 0;
       usart1_spi_shift(0x02); //发送写数据命令
       usart1_spi_shift((BYTE)(addr >> 16));
       usart1_spi_shift((BYTE)(addr >> 8));
       usart1_spi_shift((BYTE)(addr));
// do
// {
// usart1_spi_shift(*pdat++); //寄存器方式写数据
// addr++;
//
// if ((BYTE)(addr) == 0x00)
// break;
// } while (--sz);
       usart1_tx_dma(sz, pdat); //DMA 方式写数据(注意:数据必须在一个 page 之内)
       sz = 0;
       S1SS = 1;
    }
   printf("Program!\r\n");
}
void flash_erase_sector(DWORD addr)
{
   flash_write_enable();
```

```
S1SS = 0;
  usart1_spi_shift(0x20); //发送擦除命令
  usart1_spi_shift((BYTE)(addr >> 16));
   usart1_spi_shift((BYTE)(addr >> 8));
  usart1_spi_shift((BYTE)(addr));
  S1SS = 1;
  printf("Erase Sector !\r\n");
}
void usart1_tx_dma(WORD size, BYTE xdata *pdat)
{
  size--; //DMA 传输字节数比实际少 1
  DMA_UR1T_CFG = 0x00; //关闭 DMA 中断
  DMA_UR1T_STA = 0x00; //清除 DMA 状态
  DMA_UR1T_AMT = size; //设置 DMA 传输字节数
  DMA_UR1T_AMTH = size >> 8;
  DMA_UR1T_TXAL = (BYTE)pdat; //设置缓冲区地址(注意:缓冲区必须是 xdata 类型)
  DMA_UR1T_TXAH = (WORD)pdat >> 8;
  DMA_UR1T_CR = 0xc0; //使能 DMA,触发串口 1 发送数据
  while (!(DMA_UR1T_STA & 0x01)); //等待 DMA 数据传输完成
  DMA_UR1T_STA = 0x00; //清除 DMA 状态
  DMA_UR1T_CR = 0x00; //关闭 DMA
}
void usart1_rx_dma(WORD size, BYTE xdata *pdat)
{
  size--; //DMA 传输字节数比实际少 1
  DMA_UR1R_CFG = 0x00; //关闭 DMA 中断
  DMA_UR1R_STA = 0x00; //清除 DMA 状态
  DMA_UR1R_AMT = size; //设置 DMA 传输字节数
  DMA_UR1R_AMTH = size >> 8;
  DMA_UR1R_RXAL = (BYTE)pdat; //设置缓冲区地址(注意:缓冲区必须是 xdata 类型)
  DMA_UR1R_RXAH = (WORD)pdat >> 8;
  DMA_UR1R_CR = 0xa1; //使能 DMA,清空接收 FIFO,触发串口 1 接收数据
                                   //!!!!!!!!!!!!!
  usart1_tx_dma(size+1, pdat); //注意:接收数据时必须同时启动发送 DMA
                                   //!!!!!!!!!!!!!
   while (!(DMA_UR1R_STA & 0x01)); //等待 DMA 数据传输完成
```

```
DMA_UR1R_STA = 0x00; //清除 DMA 状态
DMA_URIR_CR = 0x00; //\angle\#HDMA
```
*}*

### **17.7.6 USART1** 和 **USART2** 的 **SPI** 接口相互传输数据(中断方式)

*//*测试工作频率为 *24MHz*

*//#include "stc8h.h" #include "stc32g.h" //***头文件见下载软件** *#include "intrins.h"*

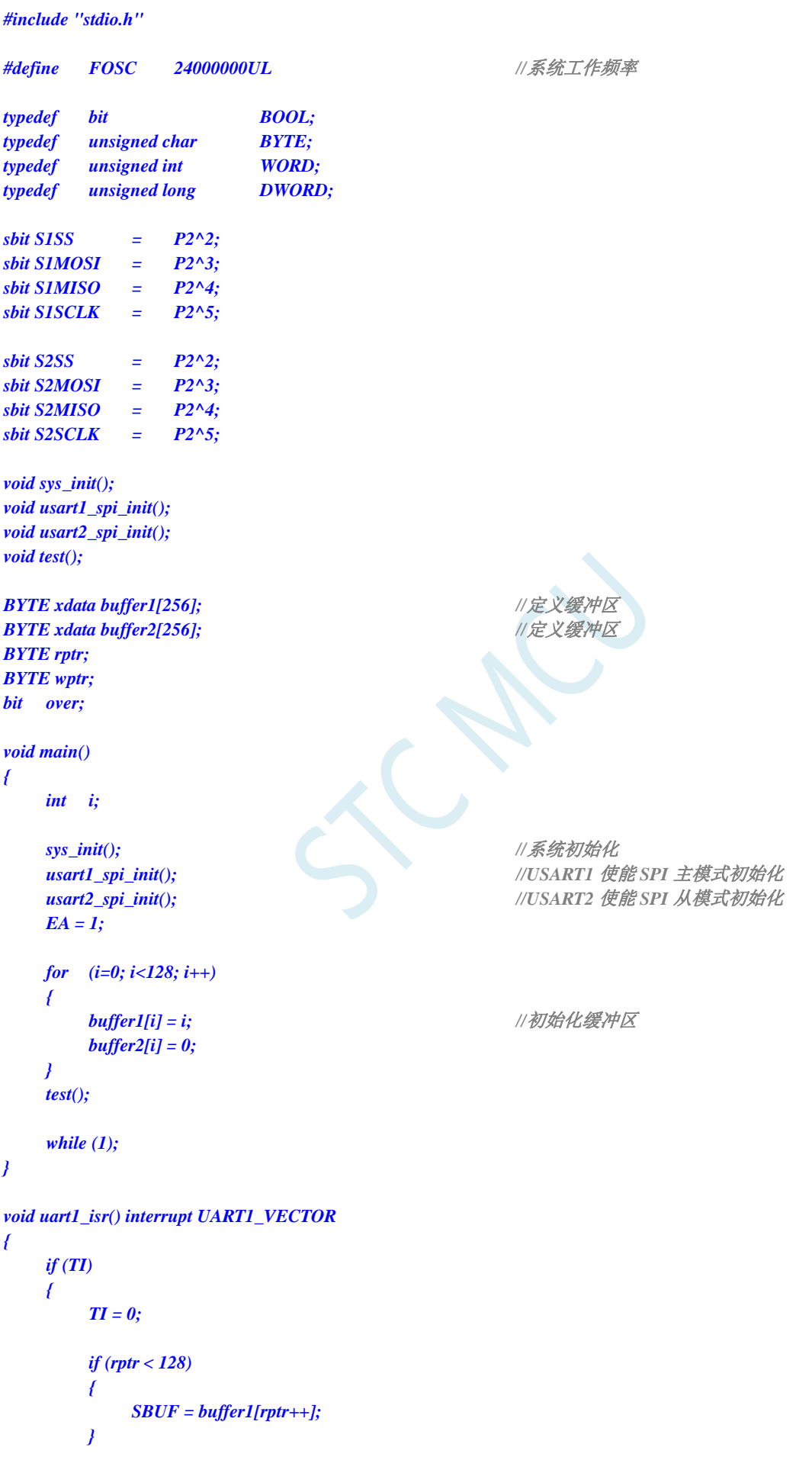

```
else
       {
          over = 1;
       }
   }
   if (RI)
   {
       RI = 0;
   }
}
void uart2_isr() interrupt UART2_VECTOR
{
   if (S2TI)
   {
       S2TI = 0;
   }
   if (S2RI)
   {
       S2RI = 0;
       buffer2[wptr++] = S2BUF;
   }
}
void sys_init()
{
   WTST = 0x00;
   CKCON = 0x00;
   EAXFR = 1;
   P0M0 = 0x00; P0M1 = 0x00;
   P1M0 = 0x00; P1M1 = 0x00;
   P2M0 = 0x00; P2M1 = 0x00;
   P3M0 = 0x00; P3M1 = 0x00;
   P4M0 = 0x00; P4M1 = 0x00;
   P5M0 = 0x00; P5M1 = 0x00;
   P6M0 = 0x00; P6M1 = 0x00;
   P7M0 = 0x00; P7M1 = 0x00;
   P40 = 0;P6 = 0xff;
}
void usart1_spi_init()
{
   S1SPI_S0 = 1; //切换 S1SPI 到
                                          //P2.2/S1SS,P2.3/S1MOSI,P2.4/S1MISO,P2.5/S1SCLK
   S1SPI_S1 = 0;
   SCON = 0x10;                  //使能接收,必须设置为串口模式 0
   USARTCR1 = 0x10; \angle //使能 USART1 的 SPI 模式
// USARTCR1 |= 0x40; //DORD=1
   USARTCR1 &= ~0x40; //DORD=0
// USARTCR1 |= 0x04; //从机模式
   USARTCR1 &= ~0x04; //主机模式
   USARTCR1 |= 0x00; //CPOL=0, CPHA=0
// USARTCR1 |= 0x01; //CPOL=0, CPHA=1
```
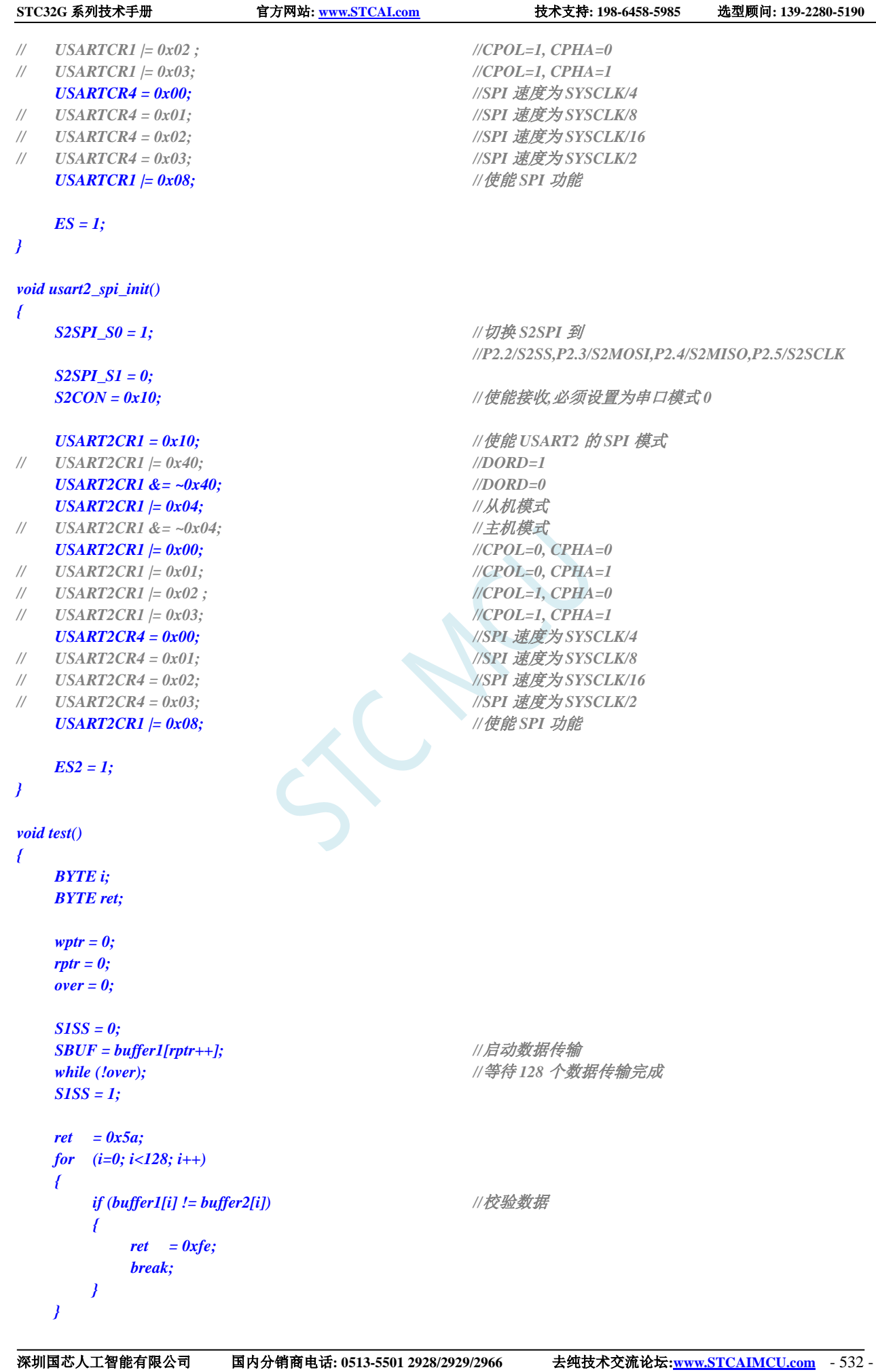

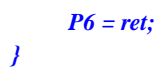

*P6 = ret; //P6=0x5a* 表示数据传输正确

 $\leq$ 

### **17.7.7** 串口多机通讯(主机模式)

*/\*\*\*\*\*\*\*\*\*\*\*\*\** 功能说明 *\*\*\*\*\*\*\*\*\*\*\*\*\*\** 本例程基于 STC32G 核心实验板(屠龙刀)进行编写测试。 串口多机通信*-*主机参考程序。 串口 *1(P1.6,P1.7)*设置为可变波特率 *9* 位数据模式。第 *9* 位数据作为地址帧*(1)*,数据帧*(0)*的标志。 通过 *USB-CDC* 接口向 *MCU* 发送数据,*MCU* 将收到的数据从串口 *1* 发送出去,其中第一个字节数据作为从机地址,其 它作为数据内容。 *SM2* 置 *1* 后,只能接收地址帧内容,自动过滤数据帧内容。如果需要接收指定地址从机返回的数据,需要在收到指定地 址帧后将 *SM2* 置 *0*。 用定时器做波特率发生器,建议使用 *1T* 模式*(*除非低波特率用 *12T)*,并选择可被波特率整除的时钟频率,以提高精度。 此外程序演示两种复位进入 *USB* 下载模式的方法: *1.* 通过每 *1* 毫秒执行一次"*KeyResetScan*"函数,实现长按 *P3.2* 口按键触发 *MCU* 复位,进入 *USB* 下载模式。  *(*如果不希望复位进入 *USB* 下载模式的话,可在复位代码里将 *IAP\_CONTR* 的 *bit6* 清 *0*,选择复位进用户程序区*)* 2. *通过加载"stc\_usb\_cdc\_32g.lib"库函数,实现使用 STC-ISP 软件发送指令触发 MCU 复位,进入 USB 下载模式并自* 动下载。*(*注意:使用*CDC*接口触发*MCU*复位并自动下载功能,需要勾选端口设置:下次强制使用"*STC USB Writer (HID)*" 进行 *ISP* 下载*)* 下载时*,* 选择时钟 *22.1184MHZ (*用户可自行修改频率*). \*\*\*\*\*\*\*\*\*\*\*\*\*\*\*\*\*\*\*\*\*\*\*\*\*\*\*\*\*\*\*\*\*\*\*\*\*\*\*\*\*\*/ #include "../../comm/STC32G.h" //*包含此头文件后,不需要再包含*"reg51.h"*头文件 *#include "../../comm/usb.h" //USB* 调试及复位所需头文件 *#define MAIN\_Fosc 22118400L //*定义主时钟(精确计算 *115200* 波特率) *#define Timer0\_Reload (65536UL -(MAIN\_Fosc / 1000)) //Timer 0* 中断频率*, 1000* 次*/*秒 *#define Baudrate1 115200L #define UART1\_BUF\_LENGTH 64 bit B\_1ms; //1ms* 标志 *bit B\_TX1\_Busy; //*发送忙标志 *u8 TX1\_Cnt; //*发送计数 *u8 RX1\_Cnt; //*接收计数 *u8 RX1\_TimeOut;* u8 RX1\_Buffer[UART1\_BUF\_LENGTH]; ///接收缓冲 *//USB* 调试及复位所需定义 *char \*USER\_DEVICEDESC = NULL; char \*USER\_PRODUCTDESC = NULL; char \*USER\_STCISPCMD = "@STCISP#"; //*设置自动复位到 *ISP* 区的用户接口命令 *//P3.2* 口按键复位所需变量 *bit Key\_Flag; u16 Key\_cnt; void Timer0\_config(void); void UART1\_config(u8 brt); //*选择波特率*,2:* 使用 *Timer2* 做波特率*, //*其它值*:* 使用 *Timer1* 做波特率*. void UART1\_TxByte(u8 dat); void UART1\_Send(u8 addr,u8 \*dat,u8 len); void KeyResetScan(void); //======================================================================== //* 函数*: void main(void) //* 描述*:* 主函数。 *//* 参数*: none. //* 返回*: none.*

*//* 版本*: VER1.0*

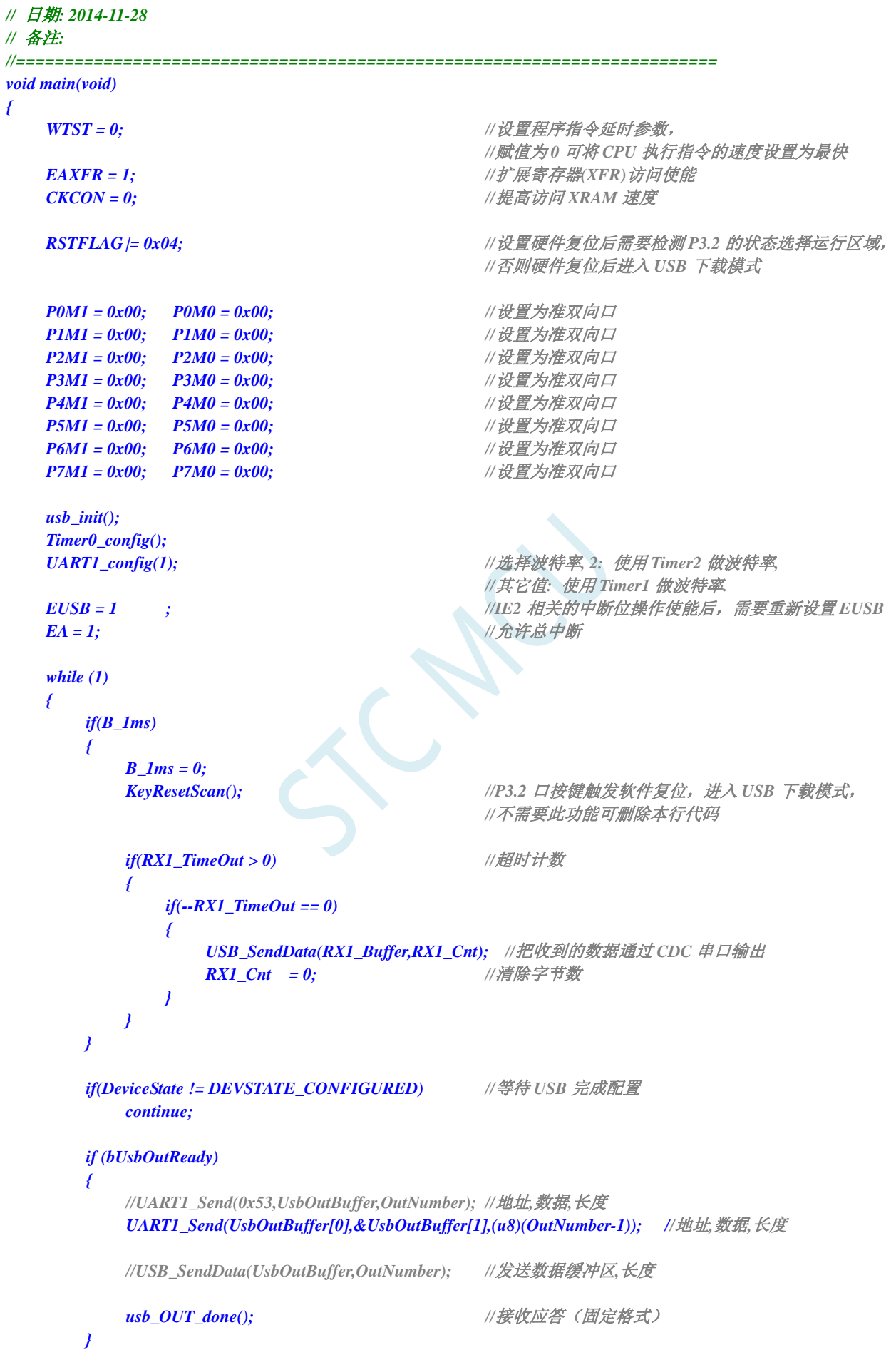

*}*

```
}
void timer0(void) interrupt 1
{
    B_1ms = 1;
}
//========================================================================
// 函数: void Timer0_config(void)
// 描述: Timer0 初始化函数。
// 参数: none.
// 返回: none.
// 版本: VER1.0
// 日期: 2023-9-21
// 备注: 
//========================================================================
void Timer0_config(void)
{
    TMOD &=0xf0; //16 bits timer auto-reload
    T0x12 = 1; \qquad \qquad //Timer0 set as 1T
    TH0 = (u8)(Timer0_Reload / 256);
    TL0 = (u8)(Timer0_Reload % 256);
    ET0 = 1; //Timer0 interrupt enable
    TR0 = 1; //Tiner0 run
}
//========================================================================
// 函数: void UART1_TxByte(u8 dat)
// 描述: 发送一个字节.
// 参数: 无.
// 返回: 无.
// 版本: V1.0, 2014-6-30
//========================================================================
void UART1_TxByte(u8 dat)
{
    B_TX1_Busy = 1;
    SBUF = dat;
    while(B_TX1_Busy);
}
//========================================================================
// 函数: void UART1_Send(u8 addr,u8 *dat,u8 len)
// 描述: 发送一个字节.
// 参数: 无.
// 返回: 无.
// 版本: V1.0, 2014-6-30
//========================================================================
void UART1_Send(u8 addr,u8 *dat,u8 len)
{
    u8 i;
    TB8 = 1; //地址帧
    UART1_TxByte(addr);
    TB8 = 0; //数据帧
    For (i=0;i<len;i++)
    {
        UART1_TxByte(dat[i]);
```

```
}
}
                            //========================================================================
// 函数: SetTimer2Baudraye(u32 dat)
// 描述: 设置 Timer2 做波特率发生器。
// 参数: dat: Timer2 的重装值.
// 返回: none.
// 版本: VER1.0
// 日期: 2014-11-28
// 备注: 
//========================================================================
void SetTimer2Baudraye(u32 dat) //选择波特率,2: 使用 Timer2 做波特率,
                                           //其它值: 使用 Timer1 做波特率.
{
   T2R = 0; //Timer stop
   T2_CT = 0; //Timer2 set As Timer
   T2x12 = 1; //Timer2 set as 1T mode
   T2H = (u8)(dat / 256);
   T2L = (u8)(dat % 256);
   ET2 = 0; //禁止中断
   T2R = 1; //Timer run enable
}
//========================================================================
// 函数: void UART1_config(u8 brt)
// 描述: UART1 初始化函数。
// 参数: brt: 选择波特率, 2: 使用 Timer2 做波特率, 其它值: 使用 Timer1 做波特率.
// 返回: none.
// 版本: VER1.0
// 日期: 2014-11-28
// 备注: 
//========================================================================
void UART1_config(u8 brt) //选择波特率,2: 使用 Timer2 做波特率, 
                                           //其它值: 使用 Timer1 做波特率.
{
   /*********** 波特率使用定时器 2 *****************/
   if(brt == 2)
   {
       S1BRT = 1; //S1 BRT Use Timer2;
       SetTimer2Baudraye(65536UL - (MAIN_Fosc / 4) / Baudrate1);
   }
   /*********** 波特率使用定时器 1 *****************/
   else
   {
       TR1 = 0;
       S1BRT = 0; //S1 BRT Use Timer1;
       T1_CT = 0; //Timer1 set As Timer
       T1x12 = 1; //Timer1 set as 1T mode
       TMOD &=~0x30; //Timer1_16bitAutoReload;
       TH1 = (u8)((65536UL - (MAIN_Fosc / 4) / Baudrate1) / 256);
       TL1 = (u8)((65536UL - (MAIN_Fosc / 4) / Baudrate1) % 256);
       ET1 = 0; //禁止中断
       TR1 = 1;
   }
   /*************************************************/
   SCON = (SCON & 0x3f) | 0xc0; //UART1 模式, 0x00: 同步移位输出,
```
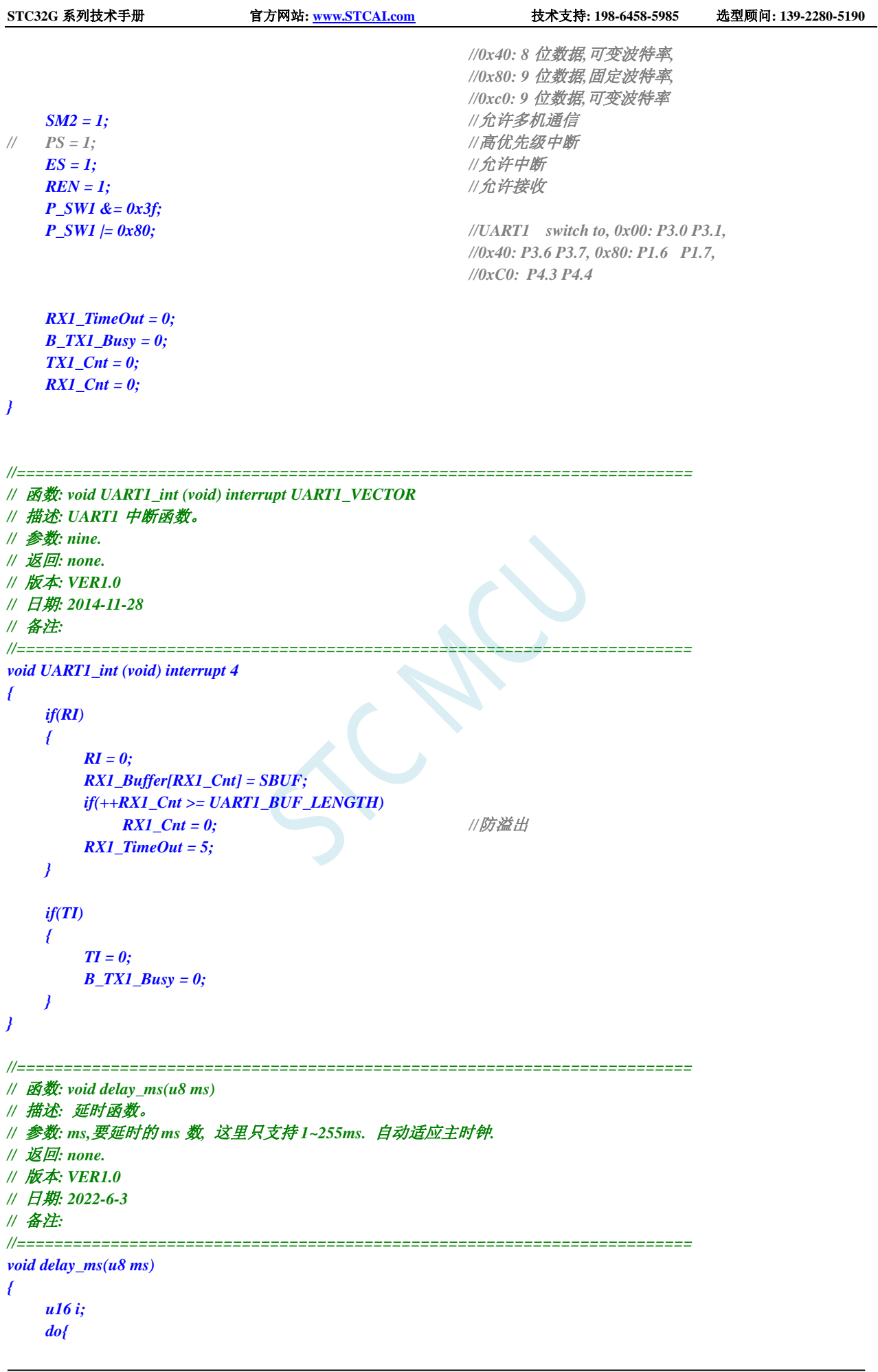

```
STC32G 系列技术手册 官方网站: www.STCAI.com 技术支持: 198-6458-5985 选型顾问: 139-2280-5190
       i = MAIN_Fosc / 6000;
       while(--i); //6T per loop
   }while(--ms);
}
//========================================================================
// 函数: void KeyResetScan(void)
// 描述: P3.2 口按键长按 1 秒触发软件复位,进入 USB 下载模式。
// 参数: none.
// 返回: none.
// 版本: VER1.0
// 日期: 2022-6-11
// 备注: 
//========================================================================
void KeyResetScan(void)
{
   if(!P32)
   {
       if(!Key_Flag)
       {
           Key_cnt++;
           if(Key_cnt >= 1000) //连续 1000ms 有效按键检测
           {
               Key_Flag = 1; <br>
// 设置按键状态, 防止重复触发
               USBCON = 0x00; //清除 USB 设置
               USBCLK = 0x00;
               IRC48MCR = 0x00;
               delay_ms(10);
               IAP_CONTR = 0x60; //触发软件复位,从 ISP 开始执行
               while (1);
           }
       }
   }
   else
   {
       Key_cnt = 0;
       Key_Flag = 0;
   }
}
```
## **17.7.8** 串口多机通讯(从机模式)

*/\*\*\*\*\*\*\*\*\*\*\*\*\** 功能说明 *\*\*\*\*\*\*\*\*\*\*\*\*\*\** 本例程基于 STC32G 核心实验板(屠龙刀)进行编写测试。 串口多机通信*-*从机参考程序。 串口 *1(P1.6,P1.7)*设置为可变波特率 *9* 位数据模式。第 *9* 位数据作为地址帧*(1)*,数据帧*(0)*的标志。 通过 *SADDR* 从机地址寄存器设置本机的从机地址,其中 *0xFF* 是广播地址。 对 *SADEN* 从机屏蔽地址寄存器进行配置,*SADEN* 置 *1* 的位所对应的从机地址位与主机发送的地址帧进行对比,只有匹 配的地址帧才能触发串口中断。 例如:*SADDR=0x53, SADEN=0xf0,* 那么只有高 *4* 位是*"5"*的地址帧才会触发从机的串口接收中断。 从机将串口接收到的内容通过 *USB-CDC* 接口对外发送,可通过串口助手打开 *CDC* 串口打印接收到的数据。 *SM2* 置 *1* 后,只能接收地址帧内容,自动过滤数据帧内容。需要接收数据时需要将 *SM2* 置 *0*,收完后再置 *1*。 用定时器做波特率发生器,建议使用 IT 模式(除非低波特率用 12T),并选择可被波特率整除的时钟频率,以提高精度。 此外程序演示两种复位进入 *USB* 下载模式的方法: *1.* 通过每 *1* 毫秒执行一次"*KeyResetScan*"函数,实现长按 *P3.2* 口按键触发 *MCU* 复位,进入 *USB* 下载模式。 (如果不希望复位进入 USB 下载模式的话,可在复位代码里将 IAP\_CONTR 的 bit6 清 0,选择复位进用户程序区)

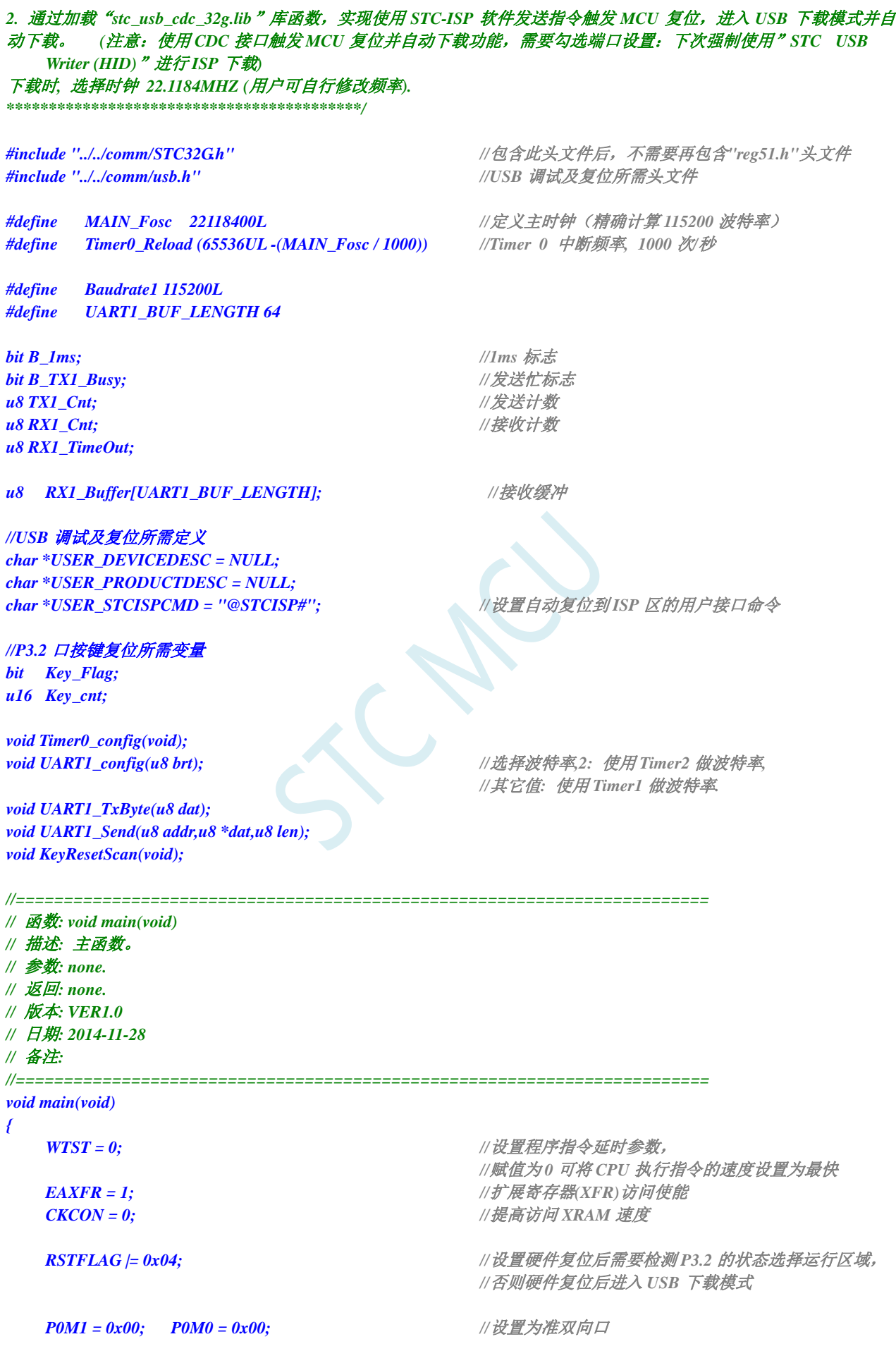

```
STC32G 系列技术手册 官方网站: www.STCAI.com 技术支持: 198-6458-5985 选型顾问: 139-2280-5190
   P1M1 = 0x00; P1M0 = 0x00; /// 设置为准双向口
   P2M1 = 0x00; P2M0 = 0x00; //设置为准双向口
   P3M1 = 0x00; P3M0 = 0x00; //设置为准双向口
   P4M1 = 0x00;    P4M0 = 0x00;    // /// // // 设置为准双向口
   P5M1 = 0x00; P5M0 = 0x00;           // 设置为准双向口
   P6M1 = 0x00; P6M0 = 0x00; //设置为准双向口
   P7M1 = 0x00;    P7M0 = 0x00;    // // // //  // 设置为准双向口
   usb_init();
   Timer0_config();
   UART1_config(1); // 选择波特率, 2: 使用 Timer2 做波特率, 
                                       //其它值: 使用 Timer1 做波特率.
   EUSB = 1; //IE2 相关的中断位操作使能后,需要重新设置 EUSB
   EA = 1; //允许总中断
   while (1)
   {
      if(B_1ms)
      {
          B_1ms = 0;
          KeyResetScan(); //P3.2 口按键触发软件复位,进入 USB 下载模式,
                                       //不需要此功能可删除本行代码
          if(RX1_TimeOut > 0) //超时计数
          {
             if(--RX1_TimeOut == 0)
             {
                SM2 = 1; //数据接收完毕,重新使能地址匹配
                USB_SendData(RX1_Buffer,RX1_Cnt); //把收到的数据通过 CDC 串口输出
                RX1_Cnt = 0; <br>//清除字节数
             }
         }
      }
      if(DeviceState != DEVSTATE_CONFIGURED) //等待 USB 完成配置
          continue;
      if (bUsbOutReady)
      {
          //USB_SendData(UsbOutBuffer,OutNumber); //发送数据缓冲区,长度
          UART1_Send(UsbOutBuffer[0],&UsbOutBuffer[1],(u8)(OutNumber-1)); //地址,数据,长度
          usb_OUT_done(); <br>
//接收应答(固定格式)
      }
   }
}
void timer0(void) interrupt 1
{
   B_1ms = 1;
}
//========================================================================
// 函数: void Timer0_config(void)
// 描述: Timer0 初始化函数。
// 参数: none.
// 返回: none.
// 版本: VER1.0
// 日期: 2023-9-21
```
*//* 备注*: //======================================================================== void Timer0\_config(void) { TMOD &= 0xf0; //16 bits timer auto-reload*  $T0x12 = 1$ ;  $\qquad \qquad \qquad$  //Timer0 set as 1T *TH0 = (u8)(Timer0\_Reload / 256); TL0 = (u8)(Timer0\_Reload % 256); ET0 = 1; //Timer0 interrupt enable*  $TR0 = 1$ ;  $//Timer0 run$ *} //======================================================================== //* 函数*: void UART1\_TxByte(u8 dat) //* 描述*:* 发送一个字节*. //* 参数*:* 无*. //* 返回*:* 无*. //* 版本*: V1.0, 2014-6-30 //======================================================================== void UART1\_TxByte(u8 dat) { B\_TX1\_Busy = 1; SBUF = dat; while(B\_TX1\_Busy); } //======================================================================== //* 函数*: void UART1\_Send(u8 addr,u8 \*dat,u8 len) //* 描述*:* 发送一个字节*. //* 参数*:* 无*. //* 返回*:* 无*. //* 版本*: V1.0, 2014-6-30 //======================================================================== void UART1\_Send(u8 addr,u8 \*dat,u8 len) { u8 i; TB8 = 1; //*地址帧 *UART1\_TxByte(addr); TB8 = 0; //*数据帧 *For (i=0;i<len;i++) { UART1\_TxByte(dat[i]); } } //======================================================================== //* 函数*: SetTimer2Baudraye(u32 dat) //* 描述*:* 设置 *Timer2* 做波特率发生器。 *//* 参数*: dat: Timer2* 的重装值*. //* 返回*: none. //* 版本*: VER1.0 //* 日期*: 2014-11-28 //* 备注*: //======================================================================== void SetTimer2Baudraye(u32 dat) //*选择波特率*,2:* 使用 *Timer2* 做波特率*, //*其它值*:* 使用 *Timer1* 做波特率*. {*
```
STC32G 系列技术手册 官方网站: www.STCAI.com 技术支持: 198-6458-5985 选型顾问: 139-2280-5190
   T2R = 0; //Timer stop
   T2_CT = 0; //Timer2 set As Timer
   T2x12 = 1; //Timer2 set as 1T mode
   T2H = (u8)(dat / 256);
   T2L = (u8)(dat % 256);
   ET2 = 0; //禁止中断
   T2R = 1; //Timer run enable
}
//========================================================================
// 函数: void UART1_config(u8 brt)
// 描述: UART1 初始化函数。
// 参数: brt: 选择波特率, 2: 使用 Timer2 做波特率, 其它值: 使用 Timer1 做波特率.
// 返回: none.
// 版本: VER1.0
// 日期: 2014-11-28
// 备注: 
//========================================================================
void UART1_config(u8 brt) //选择波特率, 2: 使用 Timer2 做波特率, 
                                       //其它值: 使用 Timer1 做波特率.
{
   /*********** 波特率使用定时器 2 *****************/
   if(brt == 2)
   {
      S1BRT = 1; //S1 BRT Use Timer2;
      SetTimer2Baudraye(65536UL - (MAIN_Fosc / 4) / Baudrate1);
   }
   /*********** 波特率使用定时器 1 *****************/
   else
   {
      TR1 = 0;
      S1BRT = 0; //S1 BRT Use Timer1;
      T1_CT = 0; //Timer1 set As Timer
      T1x12 = 1; //Timer1 set as 1T mode
      TMOD &= ~0x30; //Timer1_16bitAutoReload;
      TH1 = (u8)((65536UL - (MAIN_Fosc / 4) / Baudrate1) / 256);
      TL1 = (u8)((65536UL - (MAIN_Fosc / 4) / Baudrate1) % 256);
      ET1 = 0; //禁止中断
      TR1 = 1;
   }
   /*************************************************/
   SCON = (SCON & 0x3f) | 0xc0; //UART1 模式, 0x00: 同步移位输出, 
                                       //0x40: 8 位数据,可变波特率, 
                                       //0x80: 9 位数据,固定波特率, 
                                      //0xc0: 9 位数据,可变波特率
   SM2 = 1; //允许多机通信
// PS = 1; //高优先级中断
   ES = 1; //允许中断
   REN = 1; //允许接收
   SADDR = 0x53; //从机地址
   SADEN = 0xf0; //高 4 位匹配
   P_SW1 &= 0x3f;
   P_SW1 |= 0x80; //UART1 switch to, 0x00: P3.0 P3.1,
                                       //0x40: P3.6 P3.7, 0x80: P1.6 P1.7, 
                                       //0xC0: P4.3 P4.4
   RX1_TimeOut = 0;
```

```
B_TX1_Busy = 0;
    TX1_Cnt = 0;
    RX1_Cnt = 0;
}
//========================================================================
// 函数: void UART1_int (void) interrupt UART1_VECTOR
// 描述: UART1 中断函数。
// 参数: nine.
// 返回: none.
// 版本: VER1.0
// 日期: 2014-11-28
// 备注: 
//========================================================================
void UART1_int (void) interrupt 4
{
    if(RI)
    {
        RI = 0;
        if(RB8) SM2 = 0; //收到匹配地址,SM2 置 0 后接收后续数据
        RX1_Buffer[RX1_Cnt] = SBUF;
        if(++RX1_Cnt >= UART1_BUF_LENGTH)
            RX1 Cnt = 0; ////防溢出
        RX1_TimeOut = 5;
    }
    if(TI)
    {
        TI = 0;
        B_TX1_Busy = 0;
    }
}
//========================================================================
// 函数: void delay_ms(u8 ms)
// 描述: 延时函数。
// 参数: ms,要延时的 ms 数, 这里只支持 1~255ms. 自动适应主时钟.
// 返回: none.
// 版本: VER1.0
// 日期: 2022-6-3
// 备注: 
//========================================================================
void delay_ms(u8 ms)
{
    u16 i;
    do{
        i = MAIN_Fosc / 6000;
        while(--i); //6T per loop
    }while(--ms);
}
//========================================================================
// 函数: void KeyResetScan(void)
// 描述: P3.2 口按键长按 1 秒触发软件复位,进入 USB 下载模式。
// 参数: none.
// 返回: none.
// 版本: VER1.0
```
*//* 日期*: 2022-6-11 //* 备注*: //======================================================================== void KeyResetScan(void) { if(!P32) { if(!Key\_Flag) { Key\_cnt++; if(Key\_cnt >= 1000) //*连续 *1000ms* 有效按键检测 *{* Key\_Flag = 1; <br> // 设置按键状态, 防止重复触发 *USBCON = 0x00; //*清除 *USB* 设置 *USBCLK = 0x00; IRC48MCR = 0x00; delay\_ms(10); IAP\_CONTR = 0x60; //*触发软件复位,从 *ISP* 开始执行 *while (1); } } } else { Key\_cnt = 0; Key\_Flag = 0; } }*

# **18** 异步串口通信(**UART3**、**UART4**)

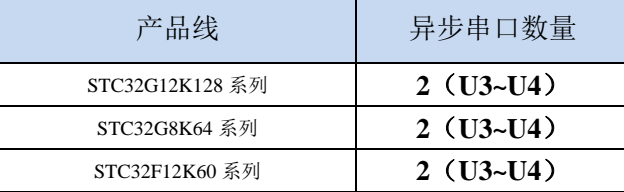

STC32G 系列单片机具有 2 个全双工异步串行通信接口(UART3 和 UART4)。每个串行口由 2 个 数据缓冲器、一个移位寄存器、一个串行控制寄存器和一个波特率发生器等组成。每个串行口的数据缓 冲器由 2 个互相独立的接收、发送缓冲器构成,可以同时发送和接收数据。

STC32G 系列单片机的串口 3/串口 4 都有两种工作方式,这两种方式的波特率都是可变的。用户可 用软件设置不同的波特率和选择不同的工作方式。主机可通过查询或中断方式对接收/发送进行程序处 理,使用十分灵活。

串口 3、串口 4 的通讯口均可以通过功能管脚的切换功能切换到多组端口,从而可以将一个通讯口 分时复用为多个通讯口。

#### **18.1** 串口功能脚切换

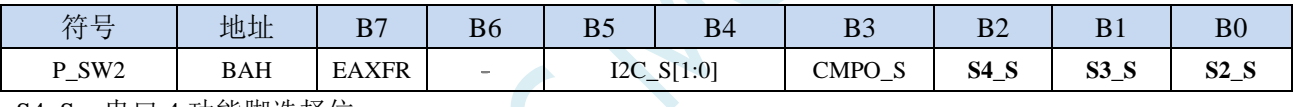

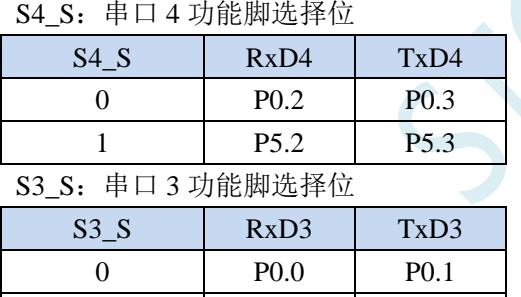

1 P5.0 P5.1

### **18.2** 串口相关寄存器

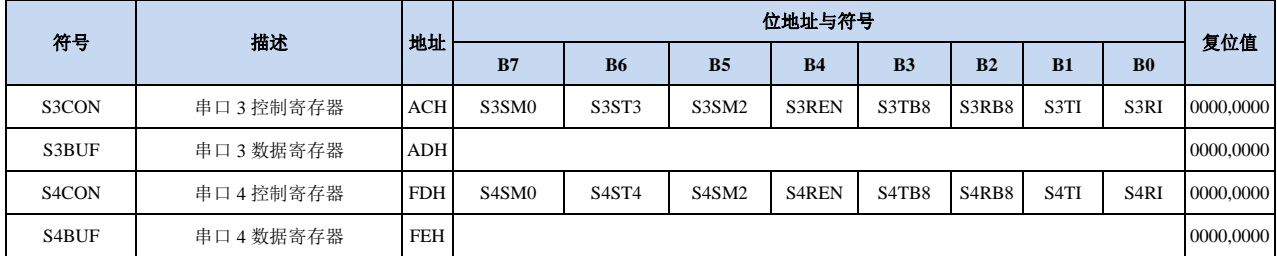

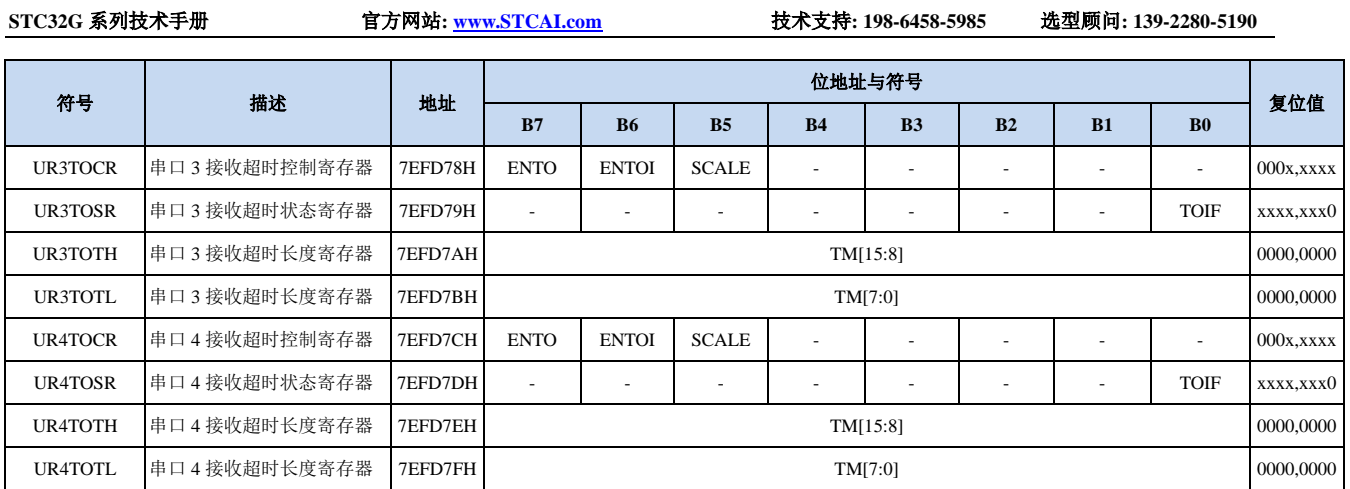

注:**STC32G12K128** 系列没有超时控制功能

#### **18.3** 串口 **3**(异步串口 **UART3**)

#### **18.3.1** 串口 **3** 控制寄存器(**S3CON**)

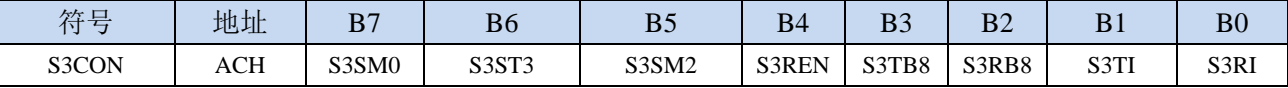

S3SM0:指定串口3的通信工作模式,如下表所示:

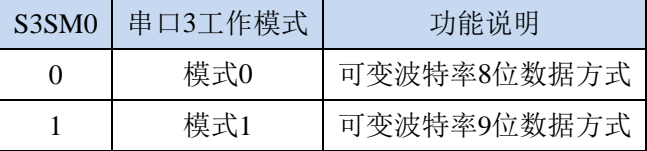

S3ST3:选择串口 3 的波特率发生器

0:选择定时器 2 为串口 3 的波特率发生器

1:选择定时器 3 为串口 3 的波特率发生器

S3SM2: 允许串口 3 在模式 1 时允许多机通信控制位。在模式 1 时, 如果 S3SM2 位为 1 且 S3REN 位为 1,则接收机处于地址帧筛选状态。此时可以利用接收到的第 9 位(即 S3RB8)来筛选地址帧: 若 S3RB8=1, 说明该帧是地址帧, 地址信息可以进入 S3BUF, 并使 S3RI 为 1, 进而在中断服务 程序中再进行地址号比较;若 S3RB8=0,说明该帧不是地址帧,应丢掉且保持 S3RI=0。在模式 1 中,如果 S3SM2 位为 0 且 S3REN 位为 1,接收收机处于地址帧筛选被禁止状态。不论收到的 S3RB8 为 0 或 1, 均可使接收到的信息进入 S3BUF, 并使 S3RI=1, 此时 S3RB8 通常为校验位。模式 0 为非多机通信方式,在这种方式时,要设置 S3SM2 应为 0。

S3REN:允许/禁止串口接收控制位

0:禁止串口接收数据

1:允许串口接收数据

- S3TB8: 当串口 3 使用模式 1 时, S3TB8 为要发送的第 9 位数据, 一般用作校验位或者地址帧/数据帧标 志位, 按需要由软件置位或清 0。在模式 0 中, 该位不用。
- S3RB8:当串口 3 使用模式 1 时,S3RB8 为接收到的第 9 位数据,一般用作校验位或者地址帧/数据帧标 志位。在模式 0 中, 该位不用。
- S3TI: 串口 3 发送中断请求标志位。在停止位开始发送时由硬件自动将 S3TI 置 1, 向 CPU 发请求中断, 响应中断后 S3TI 必须用软件清零。
- S3RI: 串口 3 接收中断请求标志位。串行接收到停止位的中间时刻由硬件自动将 S3RI 置 1, 向 CPU 发 中断申请,响应中断后 S3RI 必须由软件清零。

#### **18.3.2** 串口 **3** 数据寄存器(**S3BUF**)

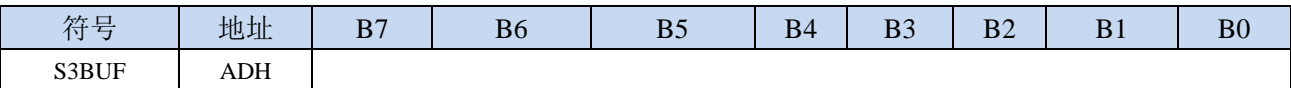

S3BUF: 串口 1 数据接收/发送缓冲区。S3BUF 实际是 2 个缓冲器, 读缓冲器和写缓冲器, 两个操作分 别对应两个不同的寄存器,1 个是只写寄存器(写缓冲器),1 个是只读寄存器(读缓冲器)。对 S3BUF 进行读操作,实际是读取串口接收缓冲区,对 S3BUF 进行写操作则是触发串口开始发送 数据。

#### **18.3.3** 串口 **3** 接收超时控制寄存器(**UR3TOCR**)

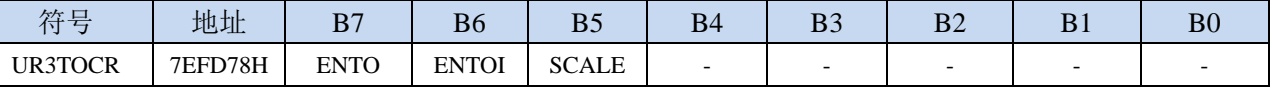

ENTO:串口 3 接收超时功能控制位(**STC32G12K128** 系列无此功能)

0:禁止串口 3 接收超时功能

1:使能串口 3 接收超时功能

ENTOI:串口 3 接收超时中断控制位

0:禁止串口 3 接收超时中断

1:使能串口 3 接收超时中断

SCALE:串口 3 超时计数时钟源选择

0: 1us 时钟(1MHz 时钟)。(注意: 如需要使用此时钟源,用户必须先正确设置 IAP\_TPS 寄存器。 例如: 若系统时钟为 12MHz, 则需要将 IAP\_TPS 设置为 12; 若系统时钟为 22.1184MHz, 则需 要将 IAP TPS 设置为 22; 其他频率以此类推。特别注意, 此 1us 的时钟并不是精准时间)

1:系统时钟

#### **18.3.4** 串口 **3** 超时状态寄存器(**UR3TOSR**)

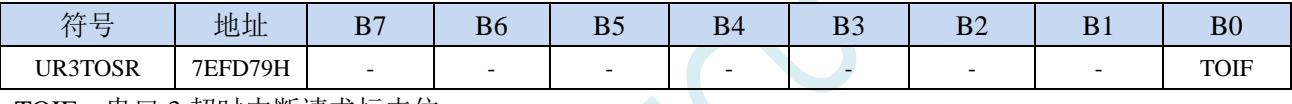

TOIF:串口 3 超时中断请求标志位。

当发生串口 3 超时时,TOIF 会被硬件置"1"。如果 ENTOI 为 1 时会产生串口中断,中断入口地址 为原串口 3 的中断入口地址。标志位需要软件写"0"清零

无论 TOIF 是否为 1, 任何时间向 TOIF 寄存器位写"0", 均可复位内部超时计数器

### **18.3.5** 串口 **3** 超时长度控制寄存器(**UR3TOTH/L**)

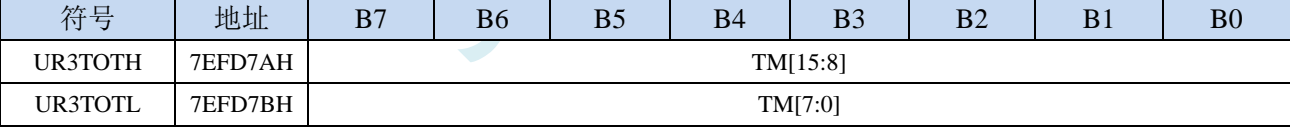

TM[15:0]:串口 3 超时时间控制位。

当串口 3 处于接收空闲状态时,内部超时计数器根据 SCALE 寄存器所选择的时钟源进行计数,当 计数时间达到 TM 所设置的超时时间时, 便会产生超时中断。当串口 3 开始接收数据时, 或者任何 时间向 TOIF 寄存器位写"0",均可复位内部超时计数器,重新进行超时计数。注: TM 不可设置 为 0

#### **18.3.6** 串口 **3** 模式 **0**,模式 **0** 波特率计算公式

串行口 3 的模式 0 为 8 位数据位可变波特率 UART 工作模式。此模式一帧信息为 10 位:1 位起始位, 8 位数据位(低位在先)和 1 位停止位。波特率可变,可根据需要进行设置波特率。TxD3 为数据发送口, RxD3 为数据接收口,串行口全双工接受/发送。

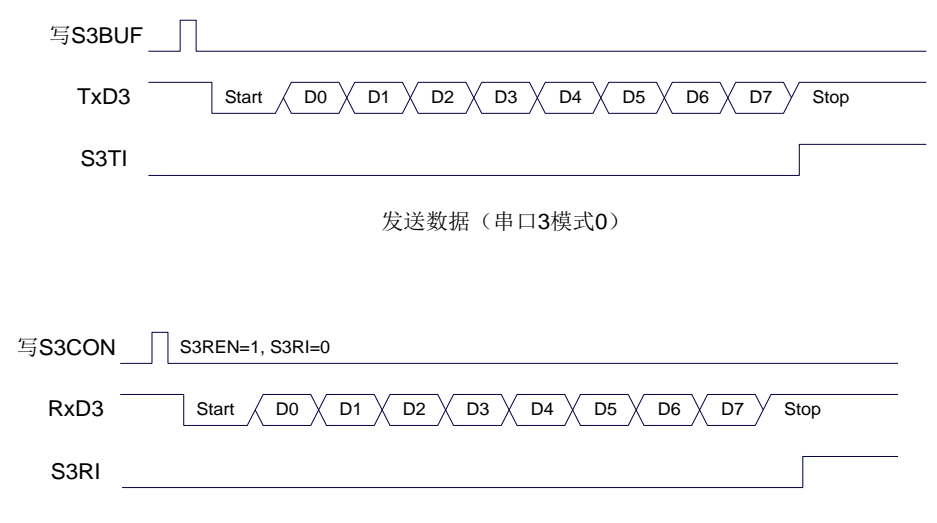

接收数据(串口3模式0)

串口 3 的波特率是可变的, 其波特率可由定时器 2 或定时器 3 产生。当定时器采用 1T 模式时(12 倍速),相应的波特率的速度也会相应提高 12 倍。

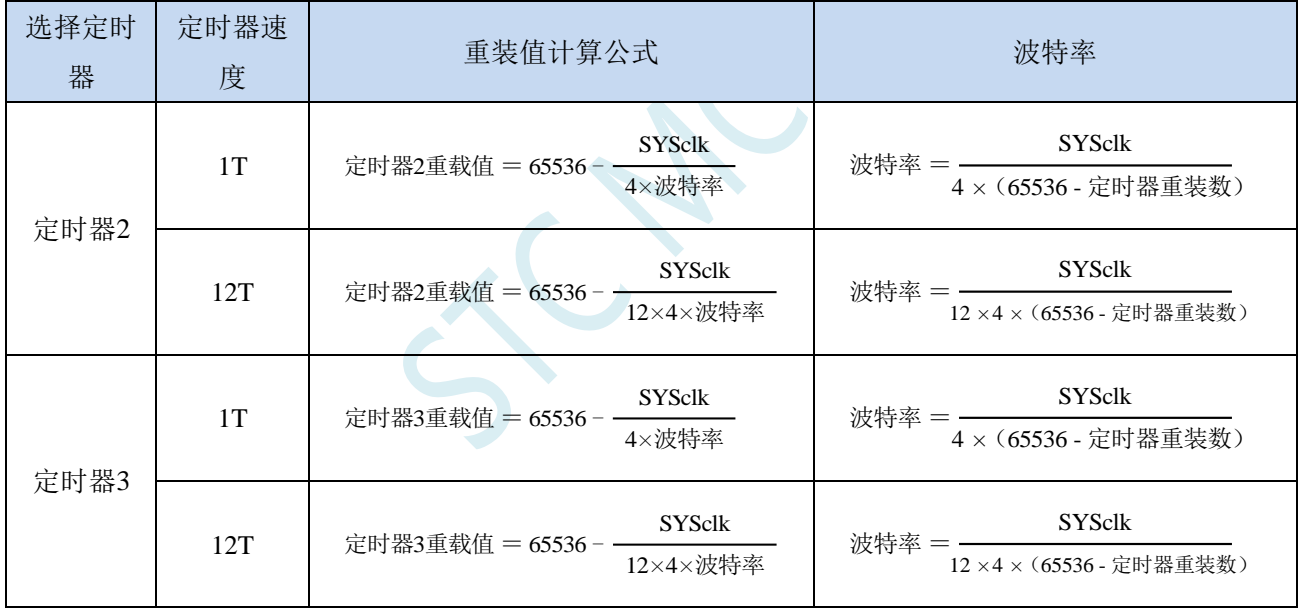

串口 3 模式 0 的波特率计算公式如下表所示: (SYSclk 为系统工作频率)

# **18.3.7** 串口 **3** 模式 **1**,模式 **1** 波特率计算公式

串行口 3 的模式 1 为 9 位数据位可变波特率 UART 工作模式。此模式一帧信息为 11 位:1 位起始位, 9 位数据位(低位在先)和 1 位停止位。波特率可变,可根据需要进行设置波特率。TxD3 为数据发送口, RxD3 为数据接收口,串行口全双工接受/发送。

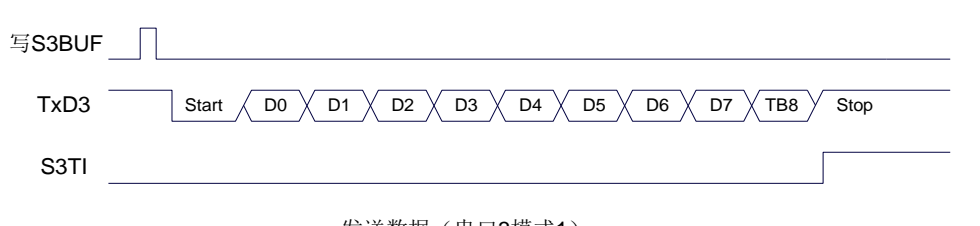

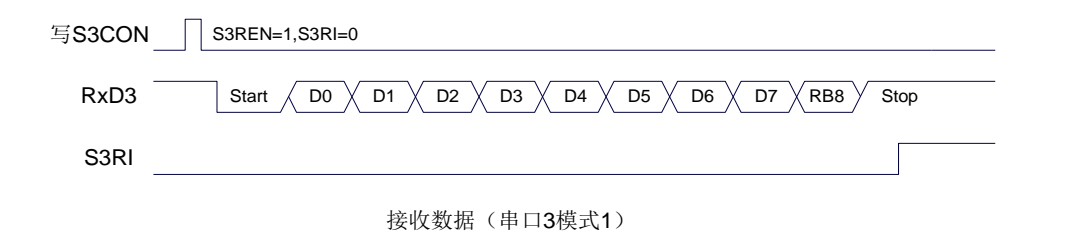

串口 3 模式 1 的波特率计算公式与模式 0 是完全相同的。请参考模式 0 的波特率计算公式。

#### **18.4** 串口 **4**(异步串口 **UART4**)

#### **18.4.1** 串口 **4** 控制寄存器(**S4CON**)

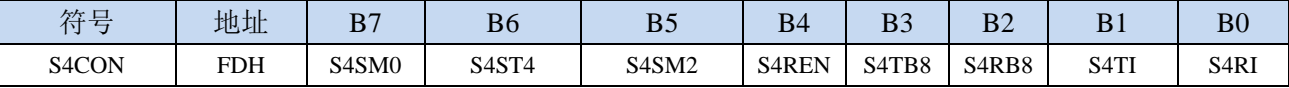

S4SM0:指定串口4的通信工作模式,如下表所示:

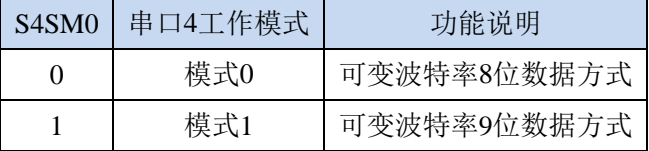

S4ST4: 洗择串口 4 的波特率发生器

0:选择定时器 2 为串口 4 的波特率发生器

1:选择定时器 4 为串口 4 的波特率发生器

S4SM2: 允许串口 4 在模式 1 时允许多机通信控制位。在模式 1 时, 如果 S4SM2 位为 1 且 S4REN 位为 1,则接收机处于地址帧筛选状态。此时可以利用接收到的第 9 位(即 S4RB8)来筛选地址帧: 若 S4RB8=1,说明该帧是地址帧,地址信息可以进入 S4BUF,并使 S4RI 为 1,进而在中断服务 程序中再进行地址号比较;若 S4RB8=0,说明该帧不是地址帧,应丢掉且保持 S4RI=0。在模式 1 中,如果 S4SM2 位为 0 且 S4REN 位为 1,接收收机处于地址帧筛选被禁止状态。不论收到的 S4RB8 为 0 或 1, 均可使接收到的信息进入 S4BUF, 并使 S4RI=1, 此时 S4RB8 通常为校验位。模式 0 为非多机通信方式,在这种方式时,要设置 S4SM2 应为 0。

S4REN:允许/禁止串口接收控制位

0:禁止串口接收数据

1:允许串口接收数据

- S4TB8: 当串口 4 使用模式 1 时, S4TB8 为要发送的第 9 位数据, 一般用作校验位或者地址帧/数据帧标 志位, 按需要由软件置位或清 0。在模式 0 中, 该位不用。
- S4RB8:当串口 4 使用模式 1 时,S4RB8 为接收到的第 9 位数据,一般用作校验位或者地址帧/数据帧标 志位。在模式 0 中, 该位不用。
- S4TI: 串口 4 发送中断请求标志位。在停止位开始发送时由硬件自动将 S4TI 置 1, 向 CPU 发请求中断, 响应中断后 S4TI 必须用软件清零。
- S4RI: 串口 4 接收中断请求标志位。串行接收到停止位的中间时刻由硬件自动将 S4RI 置 1, 向 CPU 发 中断申请,响应中断后 S4RI 必须由软件清零。

#### **18.4.2** 串口 **4** 数据寄存器(**S4BUF**)

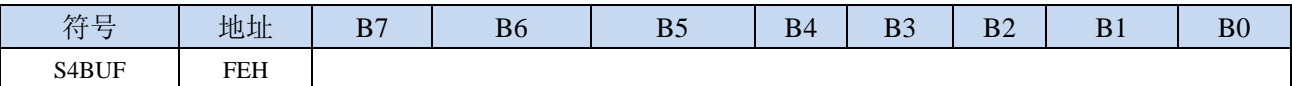

S4BUF: 串口 1 数据接收/发送缓冲区。S4BUF 实际是 2 个缓冲器, 读缓冲器和写缓冲器, 两个操作分 别对应两个不同的寄存器,1 个是只写寄存器(写缓冲器),1 个是只读寄存器(读缓冲器)。对 S4BUF 进行读操作,实际是读取串口接收缓冲区,对 S4BUF 进行写操作则是触发串口开始发送 数据。

#### **18.4.3** 串口 **4** 接收超时控制寄存器(**UR4TOCR**)

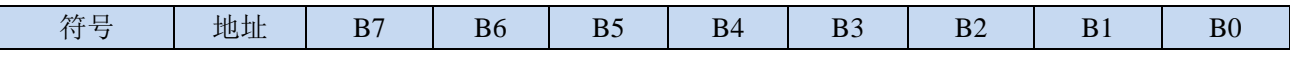

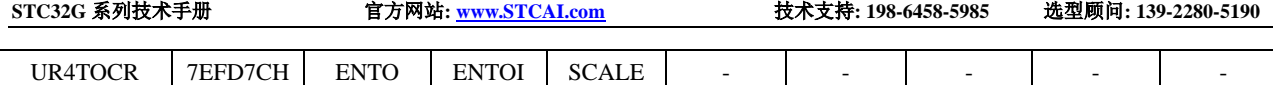

ENTO:串口 4 接收超时功能控制位(**STC32G12K128** 系列无此功能)

- 0:禁止串口 4 接收超时功能
- 1:使能串口 4 接收超时功能

ENTOI:串口 4 接收超时中断控制位

- 0:禁止串口 4 接收超时中断
- 1:使能串口 4 接收超时中断
- SCALE:串口 4 超时计数时钟源选择
	- 0:1us 时钟(1MHz 时钟)。(注意:如需要使用此时钟源,用户必须先正确设置 IAP\_TPS 寄存器。 例如: 若系统时钟为 12MHz, 则需要将 IAP\_TPS 设置为 12; 若系统时钟为 22.1184MHz, 则需 要将 IAP TPS 设置为 22: 其他频率以此类推。特别注意, 此 1us 的时钟并不是精准时间)

1:系统时钟

#### **18.4.4** 串口 **4** 超时状态寄存器(**UR4TOSR**)

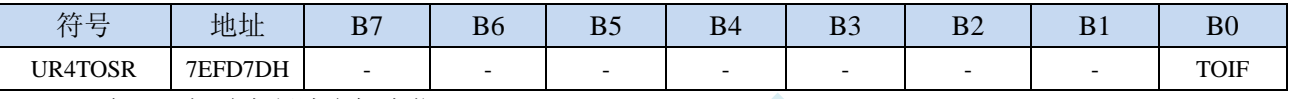

TOIF:串口 4 超时中断请求标志位。

当发生串口 4 超时时,TOIF 会被硬件置"1"。如果 ENTOI 为 1 时会产生串口中断,中断入口地址 为原串口 4 的中断入口地址。标志位需要软件写"0"清零

无论 TOIF 是否为 1, 任何时间向 TOIF 寄存器位写"0", 均可复位内部超时计数器

#### **18.4.5** 串口 **4** 超时长度控制寄存器(**UR4TOTH/L**)

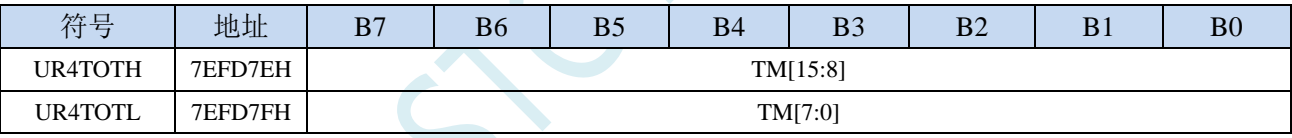

TM[15:0]:串口 4 超时时间控制位。

当串口 4 处于接收空闲状态时,内部超时计数器根据 SCALE 寄存器所选择的时钟源进行计数,当 计数时间达到 TM 所设置的超时时间时, 便会产生超时中断。当串口 4 开始接收数据时, 或者任何 时间向 TOIF 寄存器位写"0",均可复位内部超时计数器,重新进行超时计数。注: TM 不可设置 为 0

### **18.4.6** 串口 **4** 模式 **0**,模式 **0** 波特率计算公式

串行口 4 的模式 0 为 8 位数据位可变波特率 UART 工作模式。此模式一帧信息为 10 位:1 位起始位, 8 位数据位(低位在先)和 1 位停止位。波特率可变,可根据需要进行设置波特率。TxD4 为数据发送口, RxD4 为数据接收口,串行口全双工接受/发送。

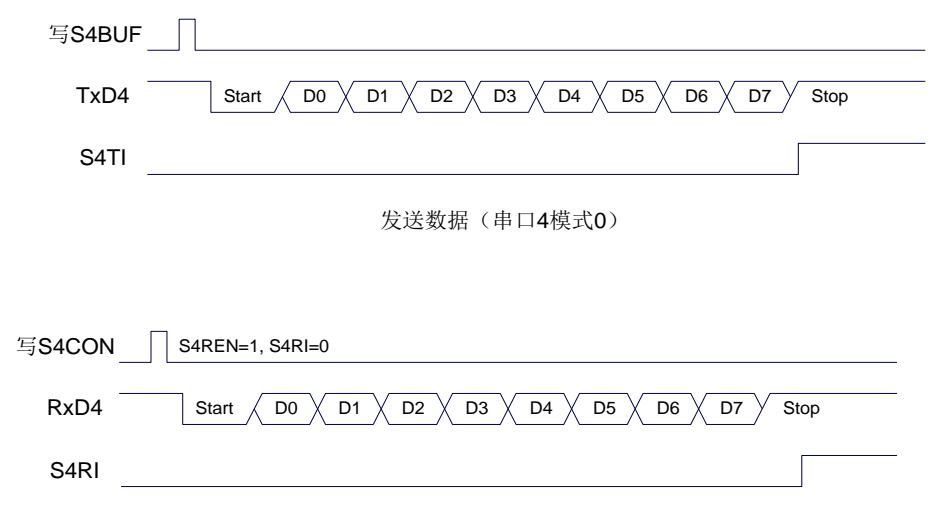

接收数据(串口4模式0)

串口 4 的波特率是可变的, 其波特率可由定时器 2 或定时器 4 产生。当定时器采用 1T 模式时(12 倍速),相应的波特率的速度也会相应提高 12 倍。

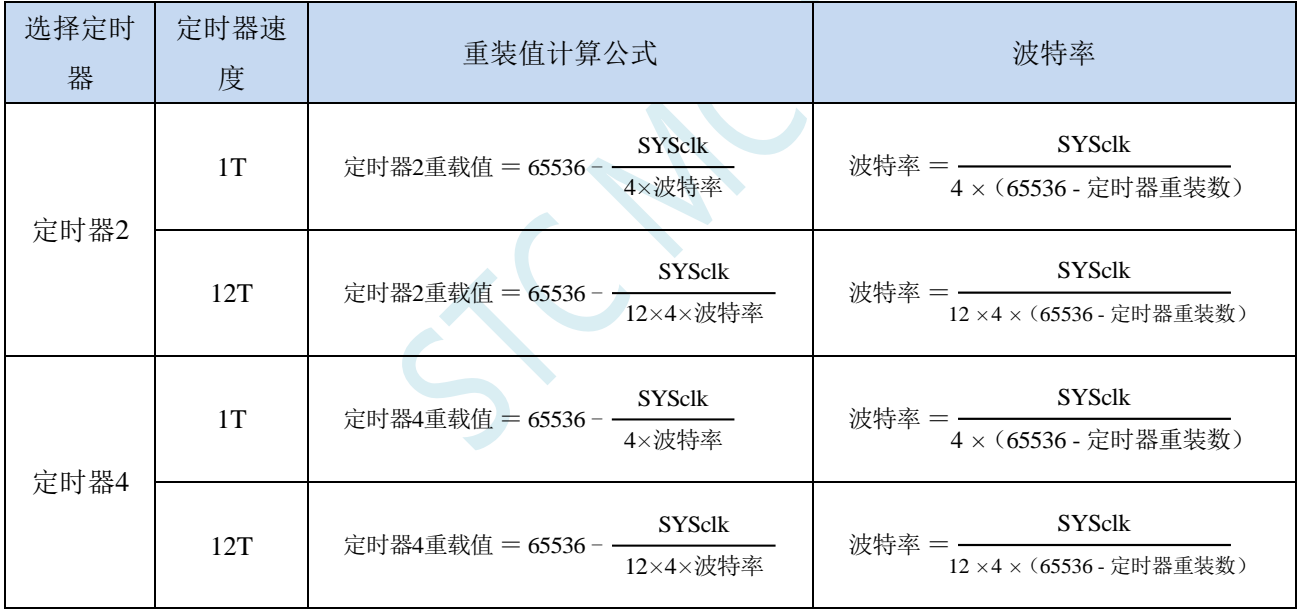

串口 4 模式 0 的波特率计算公式如下表所示: (SYSclk 为系统工作频率)

## **18.4.7** 串口 **4** 模式 **1**,模式 **1** 波特率计算公式

串行口 4 的模式 1 为 9 位数据位可变波特率 UART 工作模式。此模式一帧信息为 11 位:1 位起始位, 9 位数据位(低位在先)和 1 位停止位。波特率可变,可根据需要进行设置波特率。TxD4 为数据发送口, RxD4 为数据接收口,串行口全双工接受/发送。

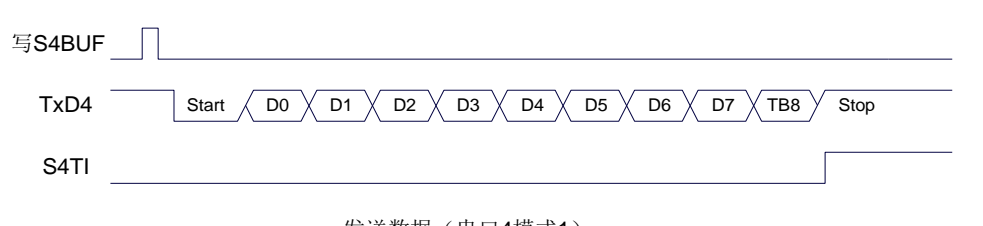

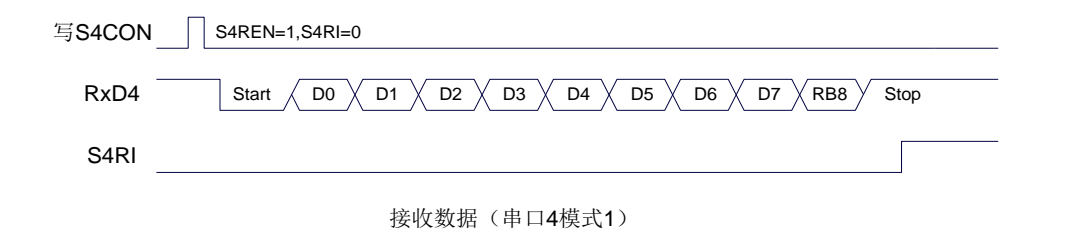

串口 4 模式 1 的波特率计算公式与模式 0 是完全相同的。请参考模式 0 的波特率计算公式。

#### **18.5** 串口注意事项

关于串口中断请求有如下问题需要注意:(串口 1、串口 2、串口 3、串口 4 均类似,下面以串口 1 为例进行说明)

8 位数据模式时,发送完成整个停止位后产生 TI 中断请求, 如下图所示:

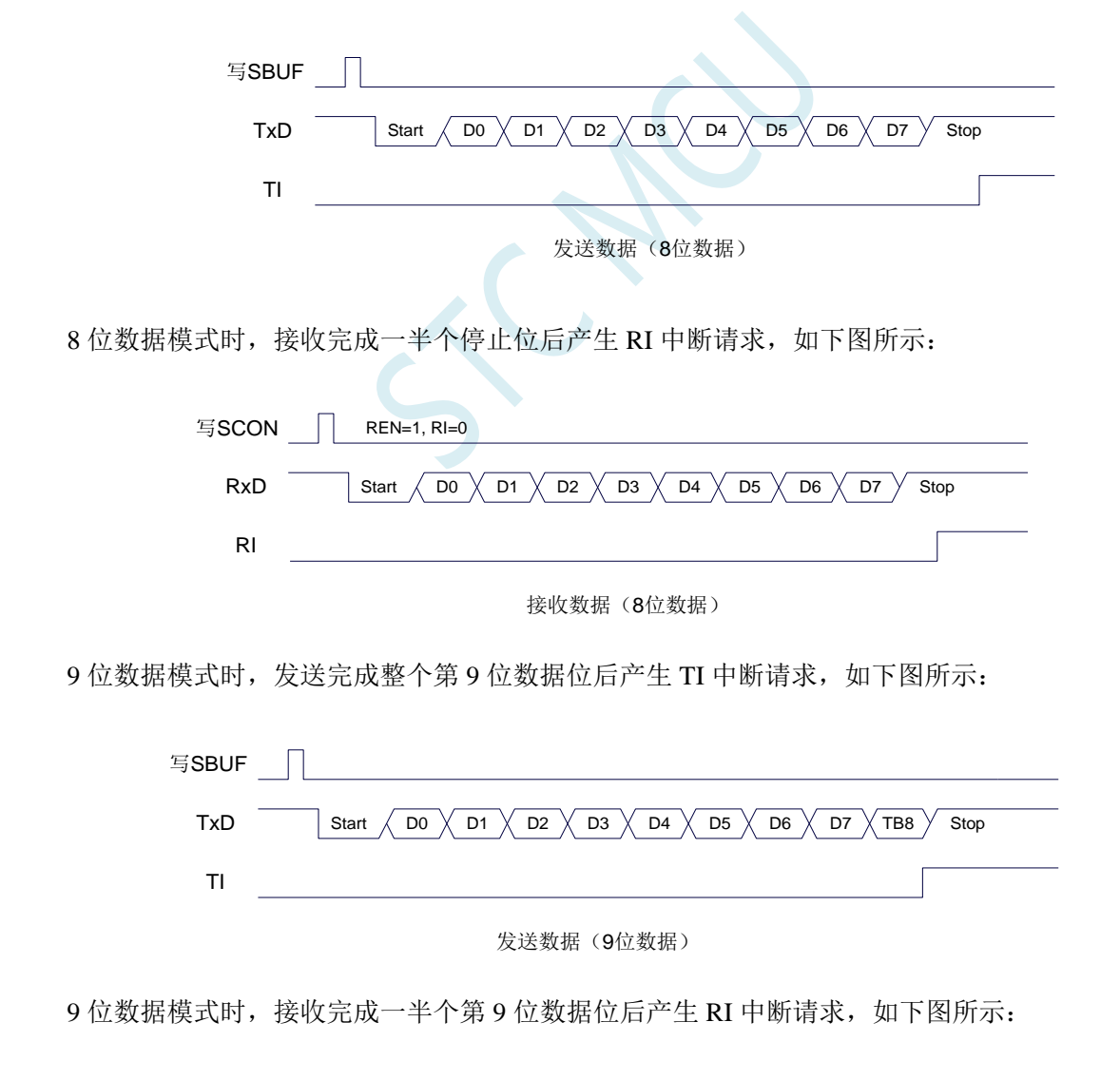

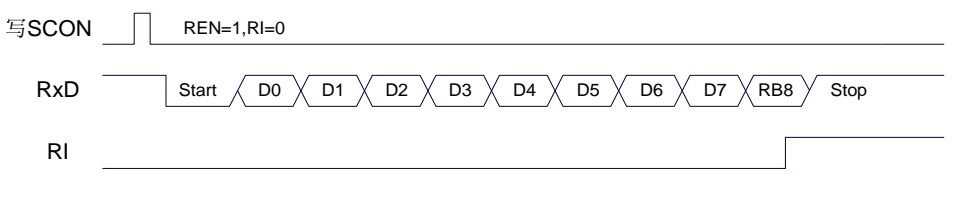

接收数据(9位数据)

## **18.6** 范例程序

### **18.6.1** 串口 **3** 使用定时器 **2** 做波特率发生器

*//*测试工作频率为 *11.0592MHz*

*//#include "stc8h.h" #include "stc32g.h" //***头文件见下载软件** *#include "intrins.h"*

*#define FOSC 11059200UL* **//定义为无符号长整型,避免计算溢出** *#define BRT (65536 - (FOSC / 115200+2) / 4)*

*//*加 *2* 操作是为了让 *Keil* 编译器 *//*自动实现四舍五入运算

```
bit busy;
char wptr;
char rptr;
char buffer[16];
void Uart3Isr() interrupt 17
{
     if (S3TI)
     {
          S3TI = 0;
          busy = 0;
     }
     if (S3RI)
     {
          S3RI = 0;
          buffer[wptr++] = S3BUF;
          wptr &= 0x0f;
     }
}
void Uart3Init()
{
     S3CON = 0x10;
     T2L = BRT;
     T2H = BRT >> 8;
     T2x12 = 1;
     T2R = 1;
     wptr = 0x00;
     rptr = 0x00;
     busy = 0;
}
void Uart3Send(char dat)
{
     while (busy);
     busy = 1;
     S3BUF = dat;
}
void Uart3SendStr(char *p)
{
     while (*p)
```
**STC32G** 系列技术手册 官方网站**[: www.STCAI.com](http://www.stcai.com/)** 技术支持**: 198-6458-5985** 选型顾问**: 139-2280-5190**

```
{
        Uart3Send(*p++);
    }
}
void main()
{
    EAXFR = 1; //使能访问 XFR
    CKCON = 0x00; //设置外部数据总线速度为最快
    WTST = 0x00; \angle // 设置程序代码等待参数,
                                                //赋值为 0 可将 CPU 执行程序的速度设置为最快
    P0M0 = 0x00;
    P0M1 = 0x00;
    P1M0 = 0x00;
    P1M1 = 0x00;
    P2M0 = 0x00;
    P2M1 = 0x00;
    P3M0 = 0x00;
    P3M1 = 0x00;
    P4M0 = 0x00;
    P4M1 = 0x00;
    P5M0 = 0x00;
    P5M1 = 0x00;
    Uart3Init();
    ES3 = 1;
    EA = 1;
    Uart3SendStr("Uart Test !\r\n");
    while (1)
    {
        if (rptr != wptr)
        {
            Uart3Send(buffer[rptr++]);
            rptr &= 0x0f;
        }
    }
}
```
# **18.6.2** 串口 **3** 使用定时器 **3** 做波特率发生器

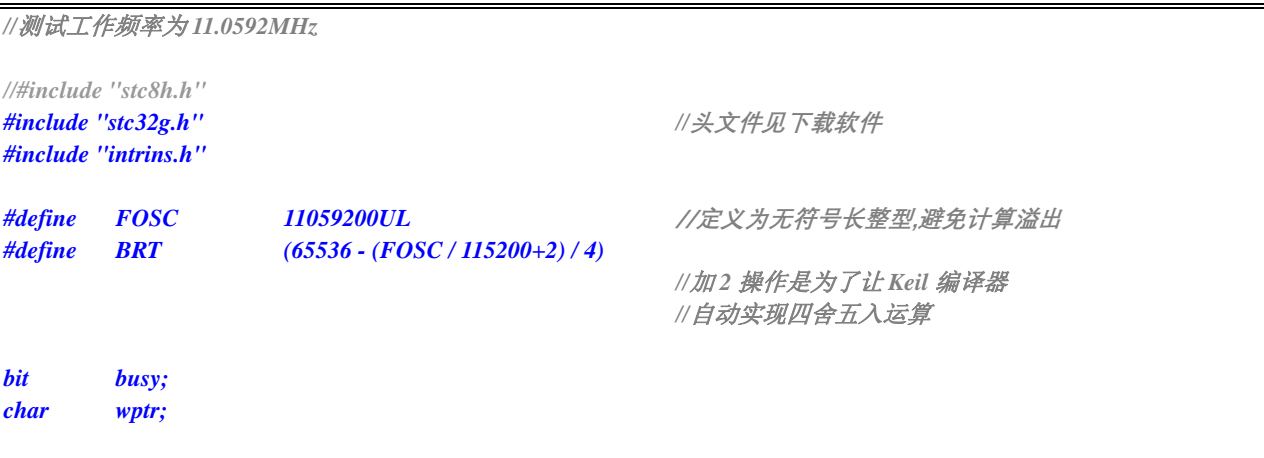

```
char rptr;
char buffer[16];
void Uart3Isr() interrupt 17
{
    if (S3TI)
    {
        S3TI = 0;
        busy = 0;
    }
    if (S3RI)
    {
        S3RI = 0;
        buffer[wptr++] = S3BUF;
        wptr &= 0x0f;
    }
}
void Uart3Init()
{
    S3CON = 0x50;
    T3L = BRT;
    T3H = BRT >> 8;
    T3x12 = 1;
    T3R = 1;
    wptr = 0x00;
    rptr = 0x00;
    busy = 0;
}
void Uart3Send(char dat)
{
    while (busy);
    busp = 1;S3BUF = dat;
}
void Uart3SendStr(char *p)
{
    while (*p)
    {
        Uart3Send(*p++);
    }
}
void main()
{
    EAXFR = 1; //使能访问 XFR
    CKCON = 0x00; //设置外部数据总线速度为最快
    WTST = 0x00; //设置程序代码等待参数,
                                                  //赋值为 0 可将 CPU 执行程序的速度设置为最快
    P0M0 = 0x00;
    P0M1 = 0x00;
    P1M0 = 0x00;
    P1M1 = 0x00;
    P2M0 = 0x00;
    P2M1 = 0x00;
    P3M0 = 0x00;
```

```
STC32G 系列技术手册 官方网站: www.STCAI.com 技术支持: 198-6458-5985 选型顾问: 139-2280-5190
```
*}*

*P3M1 = 0x00; P4M0 = 0x00; P4M1 = 0x00; P5M0 = 0x00; P5M1 = 0x00; Uart3Init(); ES3 = 1; EA = 1; Uart3SendStr("Uart Test !\r\n"); while (1) { if (rptr != wptr) { Uart3Send(buffer[rptr++]); rptr &= 0x0f; } }*

# **18.6.3** 串口 **4** 使用定时器 **2** 做波特率发生器

```
//测试工作频率为 11.0592MHz
//#include "stc8h.h"
#include "stc32g.h" //头文件见下载软件
#include "intrins.h"
#define FOSC 11059200UL //定义为无符号长整型,避免计算溢出
#define BRT (65536 - (FOSC / 115200+2) / 4)
                                             //加 2 操作是为了让 Keil 编译器
                                             //自动实现四舍五入运算
bit busy;
char wptr;
char rptr;
char buffer[16];
void Uart4Isr() interrupt 18
{
   if (S4TI)
    {
       S4TI = 0;
       busy = 0;
    }
   if (S4RI)
    {
       S4RI = 0;
       buffer[wptr++] = S4BUF;
       wptr &= 0x0f;
   }
}
void Uart4Init()
```
*{*

*}*

*{*

*}*

*{*

*}*

*{*

**STC32G** 系列技术手册 官方网站**[: www.STCAI.com](http://www.stcai.com/)** 技术支持**: 198-6458-5985** 选型顾问**: 139-2280-5190**

```
S4CON = 0x10;
    T2L = BRT;
    T2H = BRT >> 8;
    T2x12 = 1;
    T2R = 1;
    wptr = 0x00;
    rptr = 0x00;
    busy = 0;
void Uart4Send(char dat)
    while (busy);
    busp = 1;S4BUF = dat;
void Uart4SendStr(char *p)
    while (*p)
    {
        Uart4Send(*p++);
    }
void main()
    EAXFR = 1; //使能访问 XFR
    CKCON = 0x00; //设置外部数据总线速度为最快
    WTST = 0x00; //设置程序代码等待参数,
                                                   //赋值为 0 可将 CPU 执行程序的速度设置为最快
    P0M0 = 0x00;
    P0M1 = 0x00;
    P1M0 = 0x00;
    P1M1 = 0x00;
    P2M0 = 0x00;
    P2M1 = 0x00;
    P3M0 = 0x00;
    P3M1 = 0x00;
    P4M0 = 0x00;
    P4M1 = 0x00;
    P5M0 = 0x00;
    P5M1 = 0x00;
    Uart4Init();
    ES4 = 1;
    EA = 1;
    Uart4SendStr("Uart Test !\r\n");
    while (1)
    {
        if (rptr != wptr)
        {
            Uart4Send(buffer[rptr++]);
            rptr &= 0x0f;
        }
    }
```
*}*

## **18.6.4** 串口 **4** 使用定时器 **4** 做波特率发生器

```
//测试工作频率为 11.0592MHz
//#include "stc8h.h"
#include "stc32g.h" //头文件见下载软件
#include "intrins.h"
#define FOSC 11059200UL //定义为无符号长整型,避免计算溢出
#define BRT (65536 - (FOSC / 115200+2) / 4)
                                                 //加 2 操作是为了让 Keil 编译器
                                                 //自动实现四舍五入运算
bit busy;
char wptr;
char rptr;
char buffer[16];
void Uart4Isr() interrupt 18
{
    if (S4TI)
    {
        S4TI = 0;
        busy = 0;
    }
    if (S4RI)
    {
        S4RI = 0;
        buffer[wptr++] = S4BUF;
        wptr &= 0x0f;
    }
}
void Uart4Init()
{
    S4CON = 0x50;
    T4L = BRT;
    T4H = BRT >> 8;
    T4x12 = 1;
    T4R = 1;
    wptr = 0x00;
    rptr = 0x00;
    busy = 0;
}
void Uart4Send(char dat)
{
    while (busy);
    busp = 1;S4BUF = dat;
}
```
*void Uart4SendStr(char \*p)*

```
{
    while (*p)
    {
        Uart4Send(*p++);
    }
}
void main()
{
    EAXFR = 1; //使能访问 XFR
    CKCON = 0x00;                 // 设置外部数据总线速度为最快
    WTST = 0x00; \qquad WTST = 0x00;
                                                  //赋值为 0 可将 CPU 执行程序的速度设置为最快
    P0M0 = 0x00;
    P0M1 = 0x00;
    P1M0 = 0x00;
    P1M1 = 0x00;
    P2M0 = 0x00;
    P2M1 = 0x00;
    P3M0 = 0x00;
    P3M1 = 0x00;
    P4M0 = 0x00;
    P4M1 = 0x00;
    P5M0 = 0x00;
    P5M1 = 0x00;
    Uart4Init();
    ES4 = 1;
    EA = 1;
    Uart4SendStr("Uart Test !\r\n");
    while (1)
    {
        if (rptr != wptr)
        {
            Uart4Send(buffer[rptr++]);
            rptr &= 0x0f;
        }
    }
}
```
# **19** 比较器,掉电检测,内部固定比较电压

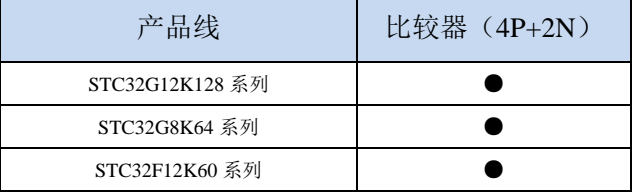

STC32G 系列单片机内部集成了一个比较器。比较器的正极可以是 P3.7 端口、P5.0 端口、P5.1 端口 或者 ADC 的模拟输入通道,而负极可以 P3.6 端口或者是内部 BandGap 经过 OP 后的 REFV 电压(内部 固定比较电压)。通过多路选择器和分时复用可实现多个比较器的应用。

比较器内部有可程序控制的两级滤波:模拟滤波和数字滤波。模拟滤波可以过滤掉比较输入信号中 的毛刺信号,数字滤波可以等待输入信号更加稳定后再进行比较。比较结果可直接通过读取内部寄存器 位获得,也可将比较器结果正向或反向输出到外部端口。将比较结果输出到外部端口可用作外部事件的 触发信号和反馈信号,可扩大比较的应用范围。

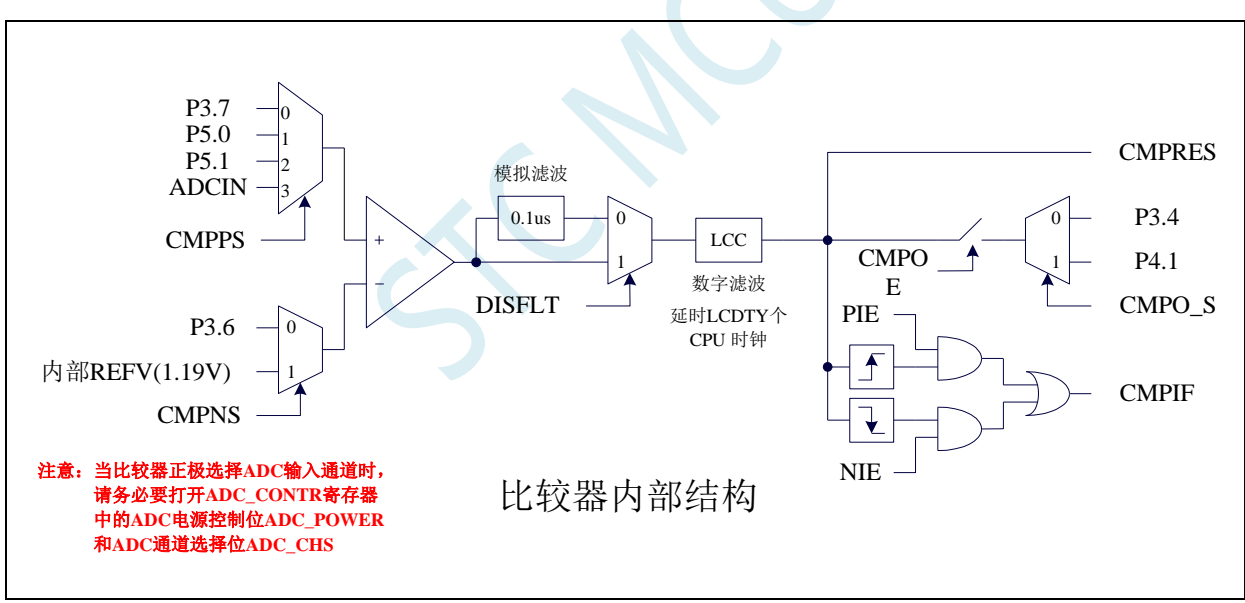

#### **19.1** 比较器内部结构图

### **19.2** 比较器功能脚切换

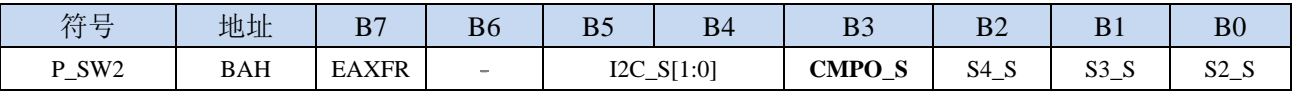

CMPO\_S:比较器输出脚选择位

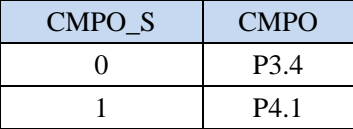

SCAC

# **19.3** 比较器相关的寄存器

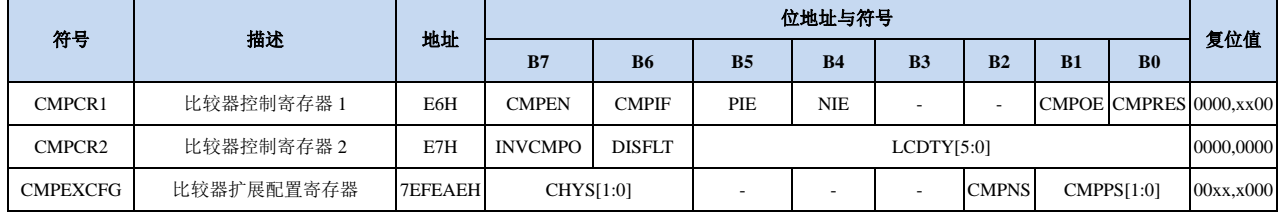

# **19.3.1** 比较器控制寄存器 **1**(**CMPCR1**)

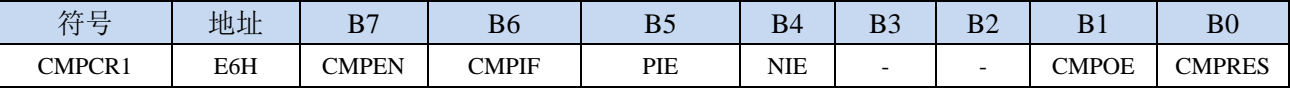

CMPEN:比较器模块使能位

0:关闭比较功能

1:使能比较功能

CMPIF:比较器中断标志位。当 PIE 或 NIE 被使能后,若产生相应的中断信号,硬件自动将 CMPIF 置 1, 并向 CPU 提出中断请求。此标志位必须用户软件清零。

PIE:比较器上升沿中断使能位。

0:禁止比较器上升沿中断。

1:使能比较器上升沿中断。使能比较器的比较结果由 0 变成 1 时产生中断请求。

NIE:比较器下降沿中断使能位。

0:禁止比较器下降沿中断。

1:使能比较器下降沿中断。使能比较器的比较结果由 1 变成 0 时产生中断请求。

CMPOE:比较器结果输出控制位

0:禁止比较器结果输出

1:使能比较器结果输出。比较器结果输出到 P3.4 或者 P4.1(由 P\_SW2 中的 CMPO\_S 进行设定) CMPRES:比较器的比较结果。此位为只读。

0:表示 CMP+的电平低于 CMP-的电平

1:表示 CMP+的电平高于 CMP-的电平

CMPRES 是经过数字滤波后的输出信号,而不是比较器的直接输出结果。

#### **19.3.2** 比较器控制寄存器 **2**(**CMPCR2**)

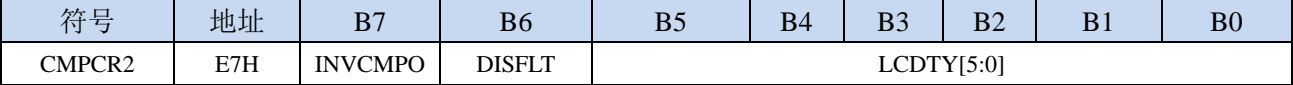

INVCMPO:比较器结果输出控制

0: 比较器结果正向输出。若 CMPRES 为 0, 则 P3.4/P4.1 输出低电平, 反之输出高电平。

1: 比较器结果反向输出。若 CMPRES 为 0, 则 P3.4/P4.1 输出高电平, 反之输出低电平。

DISFLT:模拟滤波功能控制

0:使能 0.1us 模拟滤波功能

1:关闭 0.1us 模拟滤波功能,可略微提高比较器的比较速度。

LCDTY[5:0]:数字滤波功能控制

数字滤波功能即为数字信号去抖动功能。当比较结果发生上升沿或者下降沿变化时,比较器侦测变 化后的信号必须维持 LCDTY 所设置的 CPU 时钟数不发生变化,才认为数据变化是有效的;否 则将视同信号无变化。

注意:当使能数字滤波功能后,芯片内部实际的等待时钟需额外增加两个状态机切换时间,即若 LCDTY 设置为  $0$  时, 为关闭数字滤波功能; 若 LCDTY 设置为非  $0$  值  $n$  ( $n=1$ ~63) 时, 则实际 的数字滤波时间为 (n+2) 个系统时钟

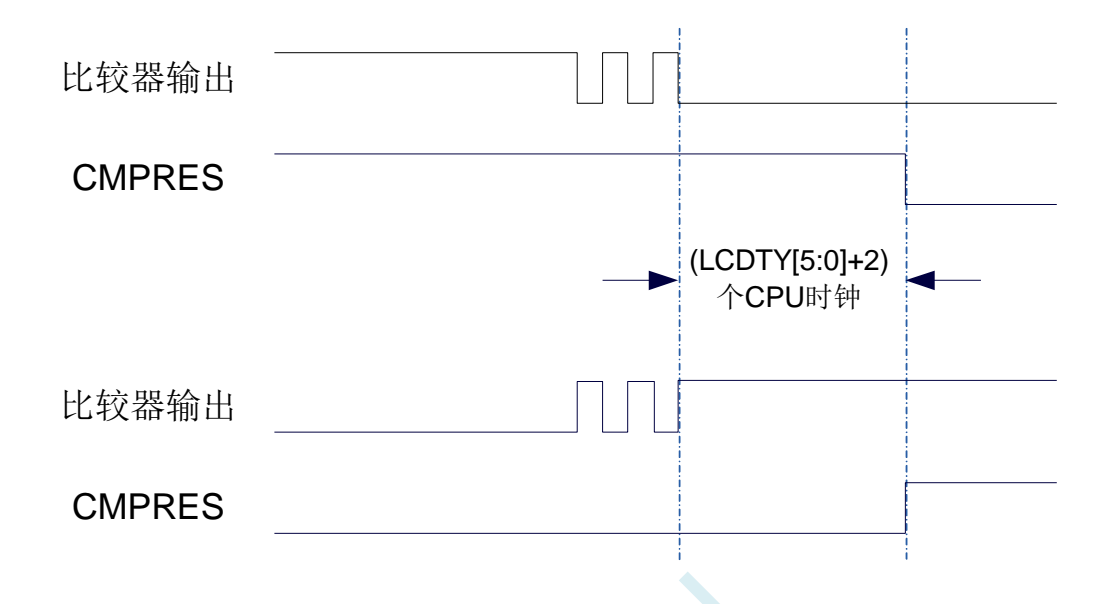

#### **19.3.3** 比较器扩展配置寄存器(**CMPEXCFG**)

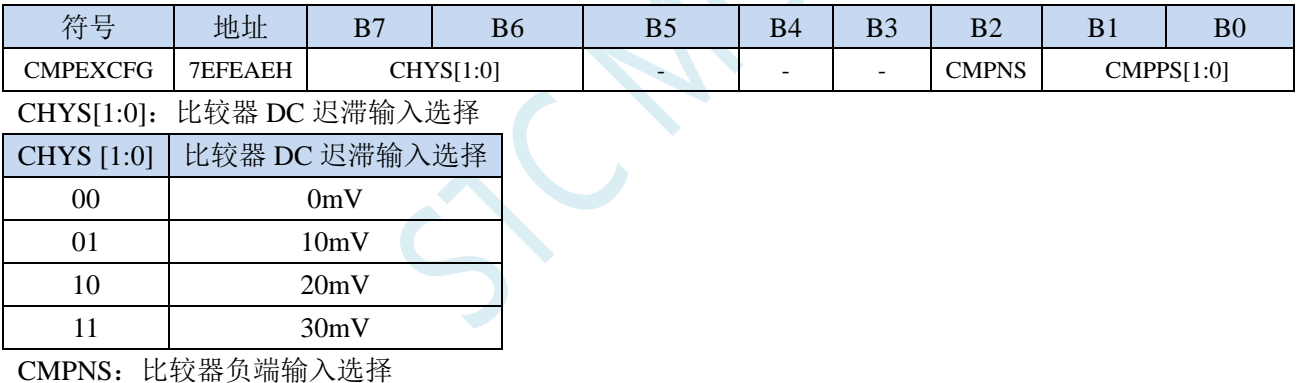

 $0: P3.6$ 

CMPPS[1:0]:比较器正端输入选择

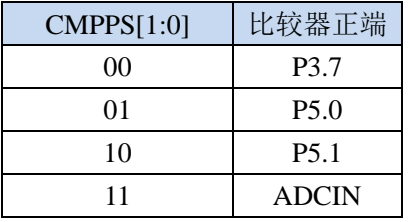

(注意 **1**:当比较器正极选择 **ADC** 输入通道时,请务必要打开 **ADC\_CONTR** 寄存器中的 **ADC** 电 源控制位 **ADC\_POWER** 和 **ADC** 通道选择位 **ADC\_CHS**)

<sup>1:</sup> 选择内部 BandGap 经过 OP 后的电压 REFV 作为比较器负极输入源 (芯片在出厂时, 内部参考 电压调整为 **1.19V**)

### **19.4** 范例程序

### **19.4.1** 比较器的使用(中断方式)

*//*测试工作频率为 *11.0592MHz*

```
//#include "stc8h.h"
#include "stc32g.h" //头文件见下载软件
#include "intrins.h"
void CMP_Isr() interrupt 21 
{
  CMPIF = 0; //清中断标志
  if (CMPRES)
  {
     P10 = !P10; //下降沿中断测试端口
  }
  else
  {
     P11 = !P11; //上升沿中断测试端口
   }
}
void main()
{
  EAXFR = 1; //使能访问 XFR
  CKCON = 0x00; //设置外部数据总线速度为最快
  WTST = 0x00; //设置程序代码等待参数,
                                 //赋值为 0 可将 CPU 执行程序的速度设置为最快
  P0M0 = 0x00;
  P0M1 = 0x00;
  P1M0 = 0x00;
  P1M1 = 0x00;
  P2M0 = 0x00;
  P2M1 = 0x00;
  P3M0 = 0x00;
  P3M1 = 0x00;
  P4M0 = 0x00;
  P4M1 = 0x00;
  P5M0 = 0x00;
  P5M1 = 0x00;
  CMPEXCFG = 0x00;
// CMPEXCFG |= 0x40; //比较器 DC 迟滞输入选择
                                 //0:0mV; 0x40:10mV; 0x80:20mV; 0xc0:30mV
  CMPEXCFG > -0x03; //P3.7 \frac{1}{2} CMP+\frac{1}{2} M
// CMPEXCFG |= 0x01; //P5.0 为 CMP+输入脚
// CMPEXCFG |= 0x02; //P5.1 为 CMP+输入脚
// CMPEXCFG |= 0x03; //ADC 输入脚为 CMP+输入脚
  CMPEXCFG & = ~0x04; //P3.6 \frac{1}{2} CMP-输入脚
// CMPEXCFG |= 0x04; //内部 1.19V 参考电压为 CMP-输入脚
  CMPCR1 = 0x00;
  CMPCR2= 0x00;
  INVCMPO = 0; //比较器正向输出
```
深圳国芯人工智能有限公司 国内分销商电话**: 0513-5501 2928/2929/2966** 去纯技术交流论坛**[:www.STCAIMCU.com](www.STCAIMCU.com)** - 568 -

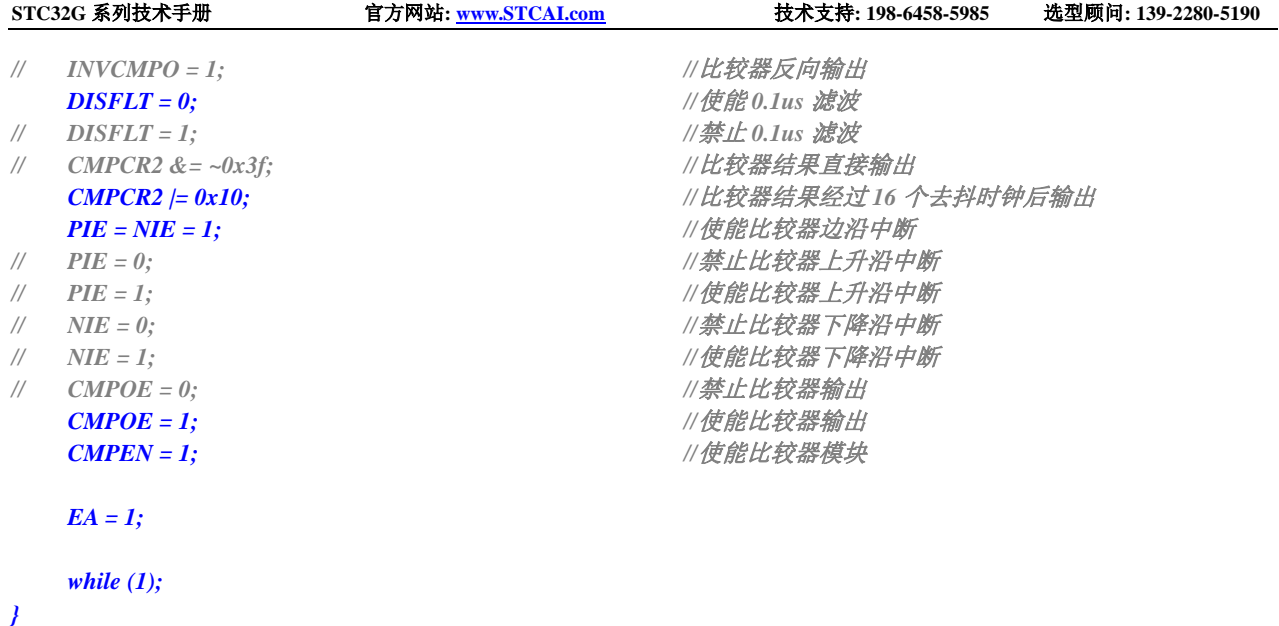

# **19.4.2** 比较器的使用(查询方式)

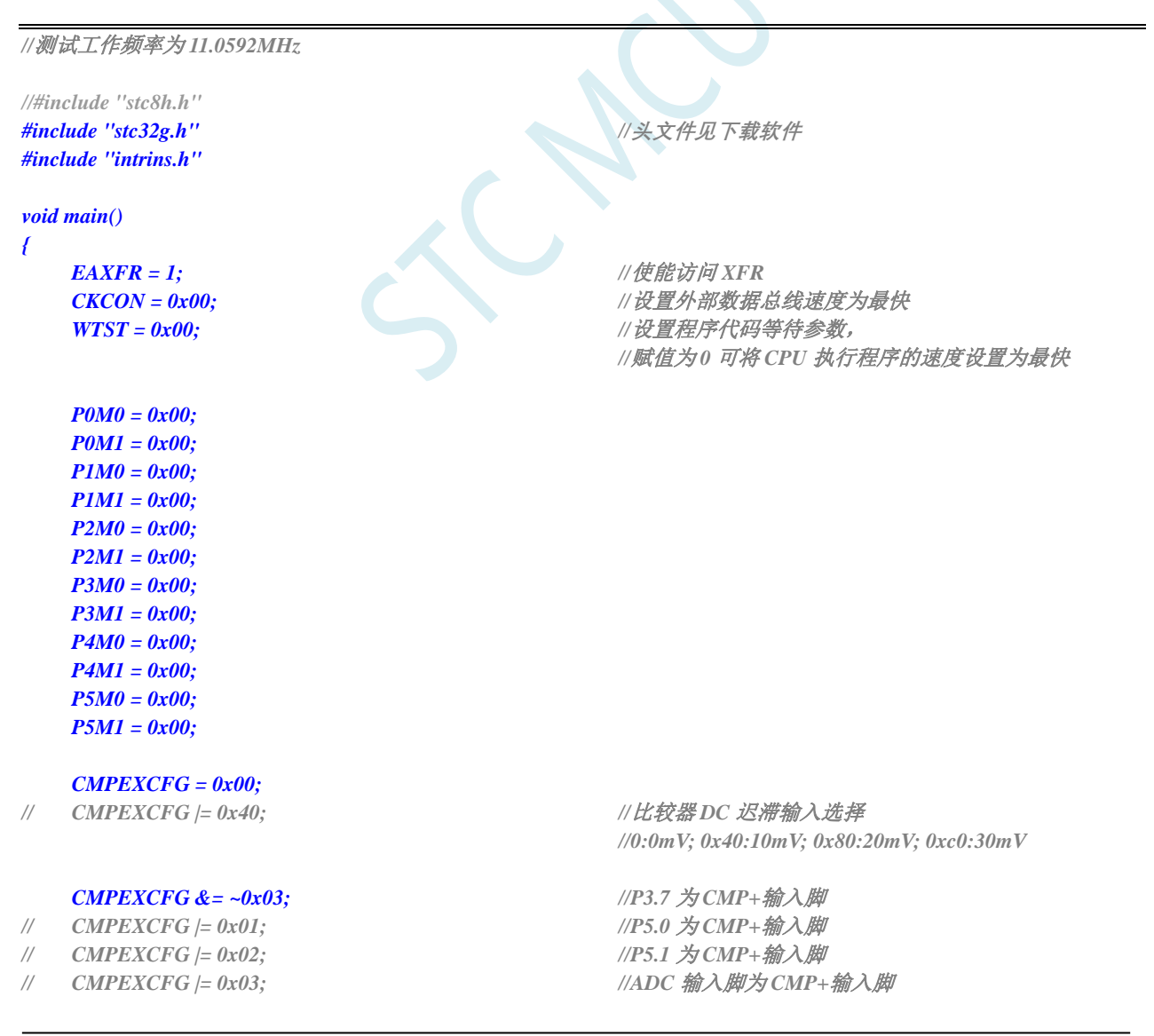

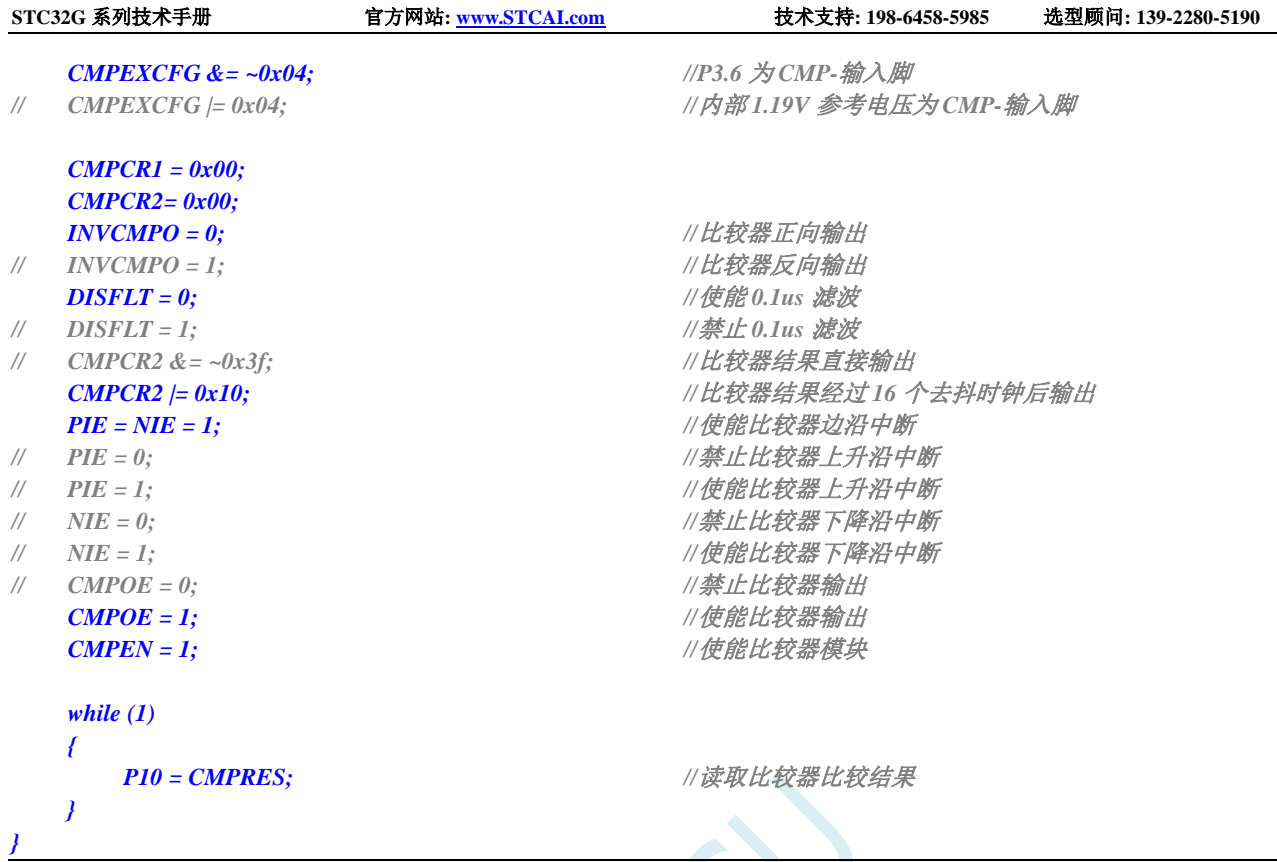

# **19.4.3** 比较器的多路复用应用(比较器**+ADC** 输入通道)

由于比较器的正极可以选择 ADC 的模拟输入通道,因此可以通过多路选择器和分时复用可实现多个比 较器的应用。

注意:当比较器正极选择 **ADC** 输入通道时,请务必要打开 **ADC\_CONTR** 寄存器中的 **ADC** 电源控制位 **ADC\_POWER** 和 **ADC** 通道选择位 **ADC\_CHS**

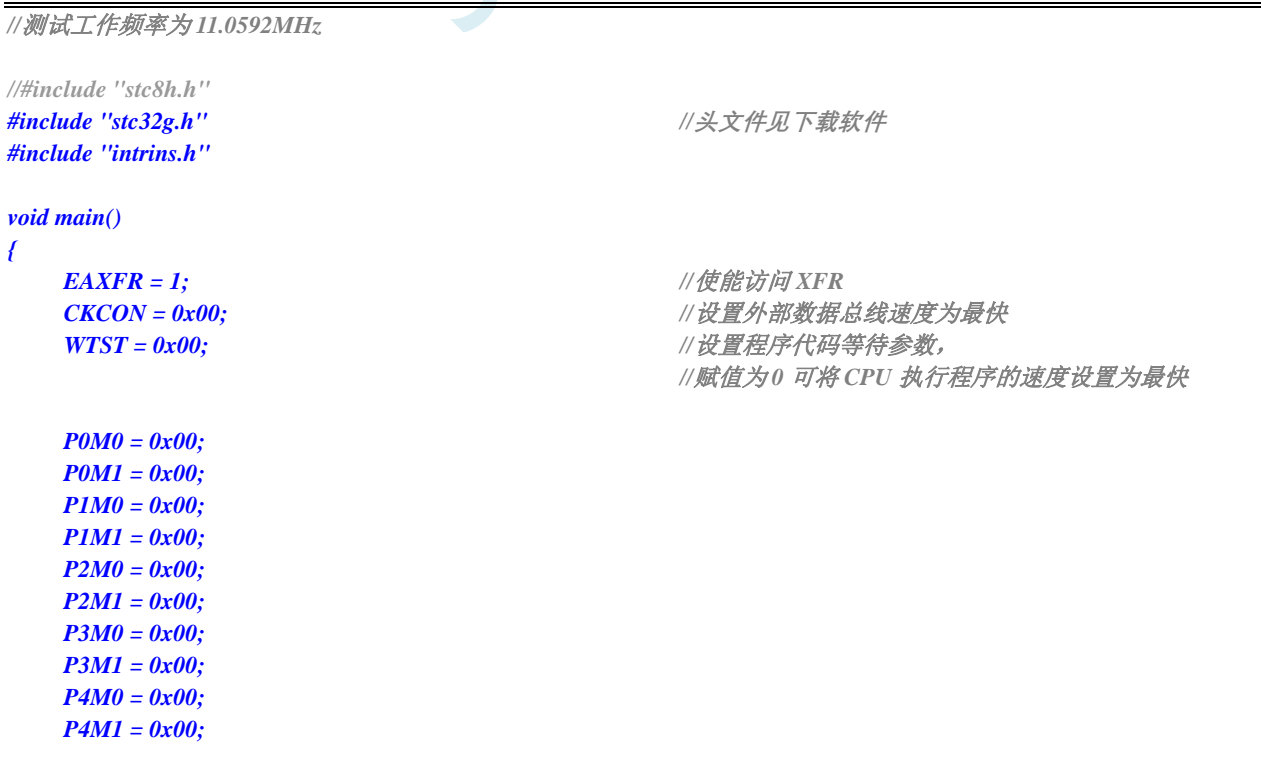

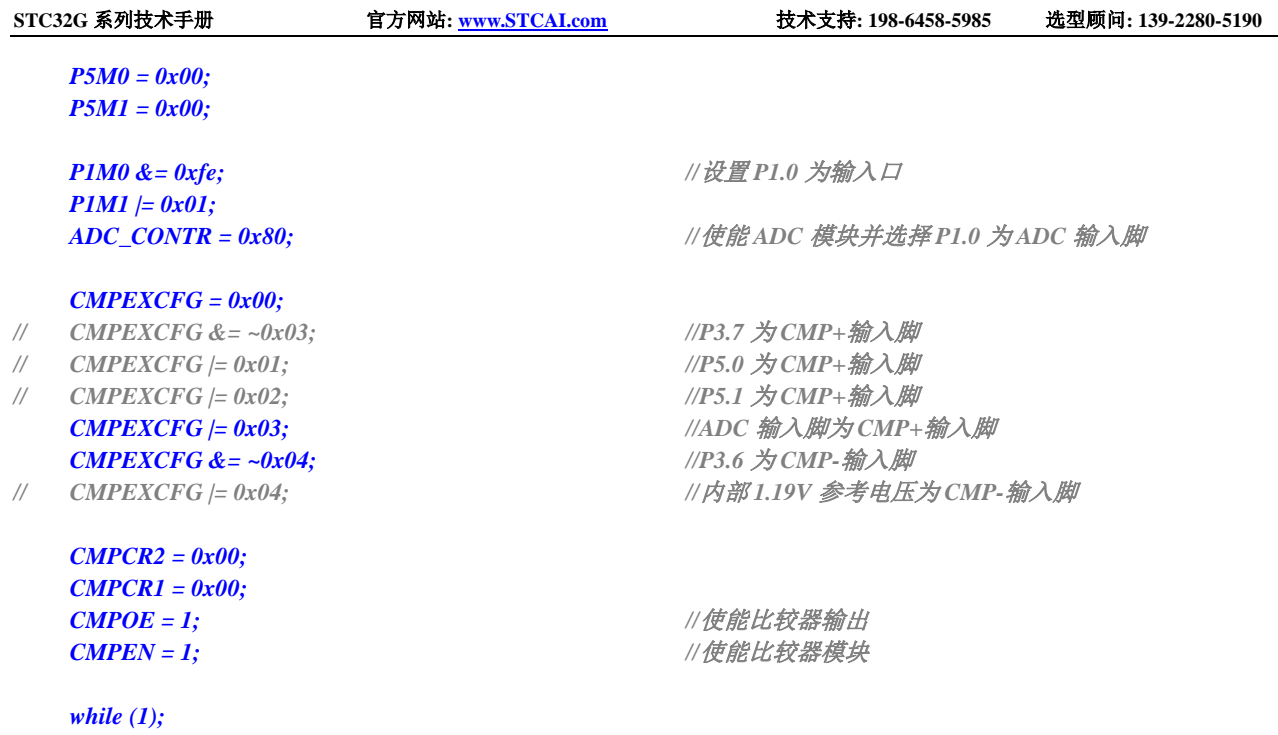

**19.4.4** 比较器作外部掉电检测(掉电过程中应及时保存用户数据到 **EEPROM** 中)

*}*

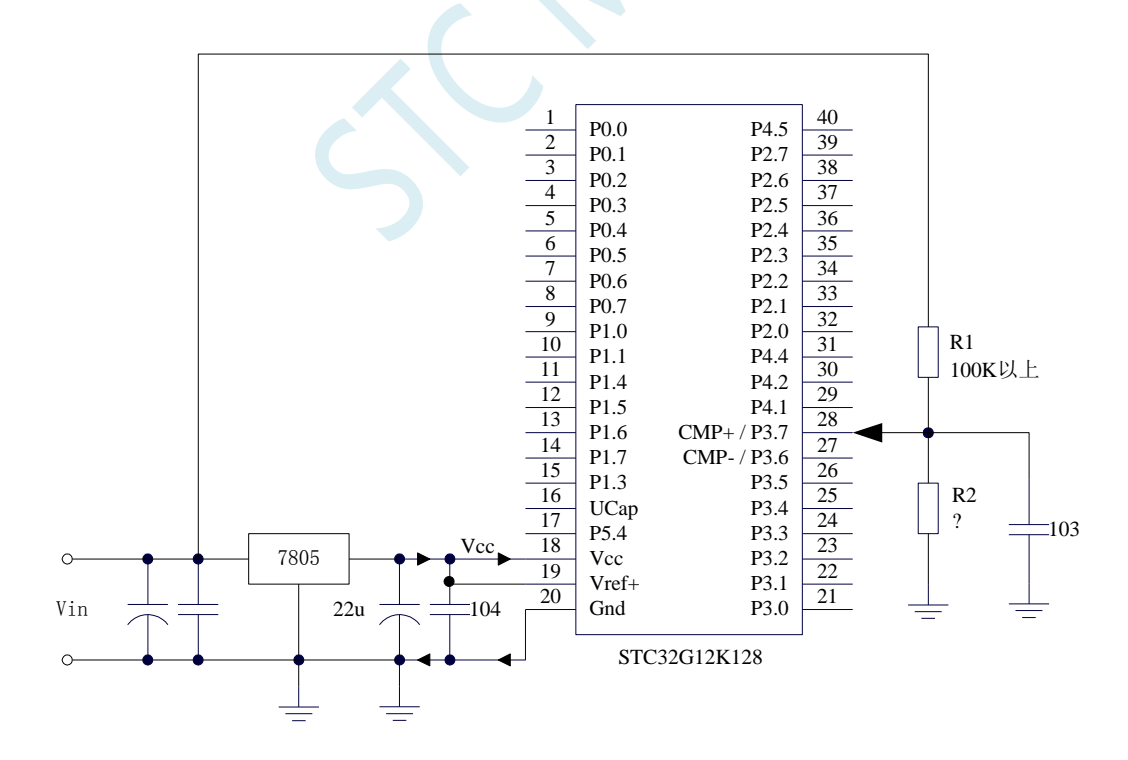

上图中电阻 R1 和 R2 对稳压块 7805 的前端电压进行分压,分压后的电压作为比较器 CMP+的外部 输入与内部 1.19V 参考信号源进行比较。

一般当交流电在 220V 时, 稳压块 7805 前端的直流电压为 11V, 但当交流电压降到 160V 时, 稳压

块 7805 前端的直流电压为 8.5V。当稳压块 7805 前端的直流电压低于或等于 8.5V 时,该前端输入的直 流电压被电阻 R1 和 R2 分压到比较器正极输入端 CMP+,CMP+端输入电压低于内部 1.19V 参考信号源, 此时可产生比较器中断,这样在掉电检测时就有充足的时间将数据保存到 EEPROM 中。当稳压块 7805 前端的直流电压高于 8.5V 时,该前端输入的直流电压被电阻 R1 和 R2 分压到比较器正极输入端 CMP+, CMP+端输入电压高于内部 1.19V 参考信号源,此时 CPU 可继续正常工作。

## **19.4.5** 比较器检测工作电压(电池电压)

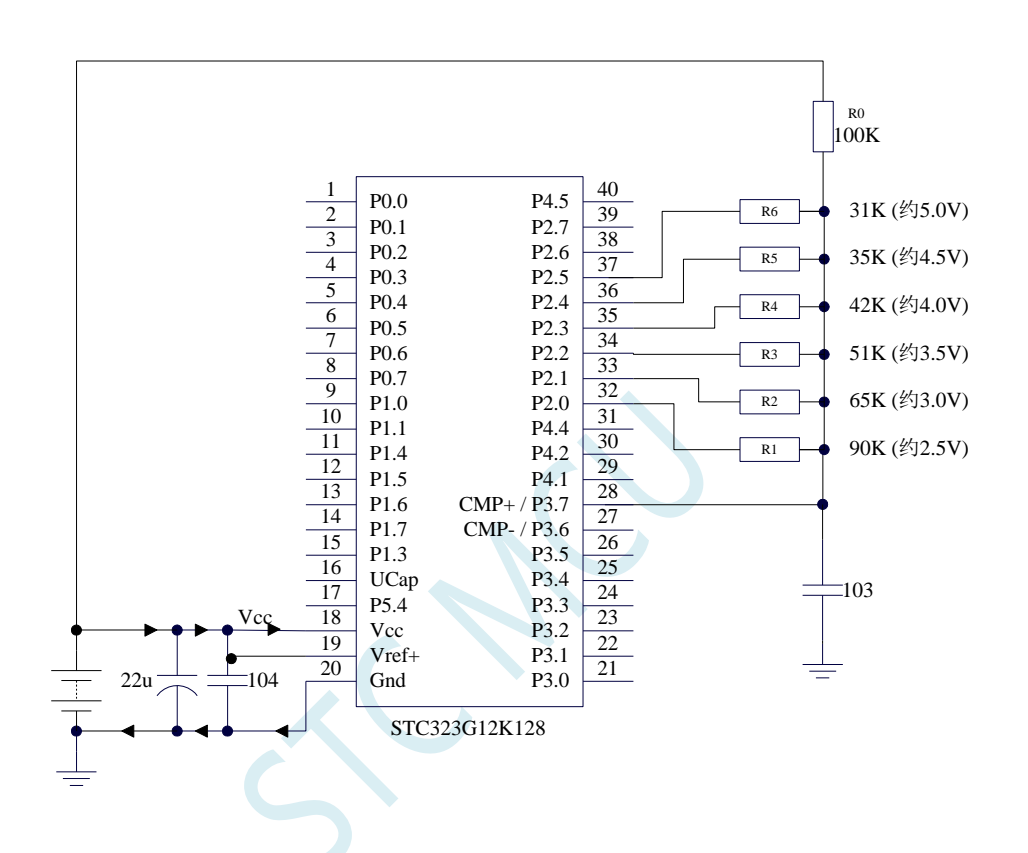

上图中,利用电阻分压的原理可以近似的测量出 MCU 的工作电压(选通的通道, MCU 的 IO 口输 出低电平,端口电压值接近 Gnd,未选通的通道, MCU 的 IO 口输出开漏模式的高,不影响其他通道)。

比较器的负端选择内部 1.19V 参考信号源, 正端选择通过电阻分压后输入到 CMP+管脚的电压值。

初始化时 P2.5~P2.0 口均设置为开漏模式,并输出高。首先 P2.0 口输出低电平,此时若 Vcc 电压低 于 2.5V 则比较器的比较值为 0, 反之若 Vcc 电压高于 2.5V 则比较器的比较值为 1;

若确定 Vcc 高于 2.5V, 则将 P2.0 口输出高, P2.1 口输出低电平, 此时若 Vcc 电压低于 3.0V 则比较 器的比较值为 0, 反之若 Vcc 电压高于 3.0V 则比较器的比较值为 1;

若确定 Vcc 高于 3.0V, 则将 P2.1 口输出高, P2.2 口输出低电平, 此时若 Vcc 电压低于 3.5V 则比较 器的比较值为 0, 反之若 Vcc 电压高于 3.5V 则比较器的比较值为 1;

若确定 Vcc 高于 3.5V, 则将 P2.2 口输出高, P2.3 口输出低电平, 此时若 Vcc 电压低于 4.0V 则比较 器的比较值为 0, 反之若 Vcc 电压高于 4.0V 则比较器的比较值为 1;

若确定 Vcc 高于 4.0V, 则将 P2.3 口输出高, P2.4 口输出低电平, 此时若 Vcc 电压低于 4.5V 则比较 器的比较值为 0, 反之若 Vcc 电压高于 4.5V 则比较器的比较值为 1;

若确定 Vcc 高于 4.5V, 则将 P2.4 口输出高, P2.5 口输出低电平, 此时若 Vcc 电压低于 5.0V 则比较 器的比较值为 0, 反之若 Vcc 电压高于 5.0V 则比较器的比较值为 1。

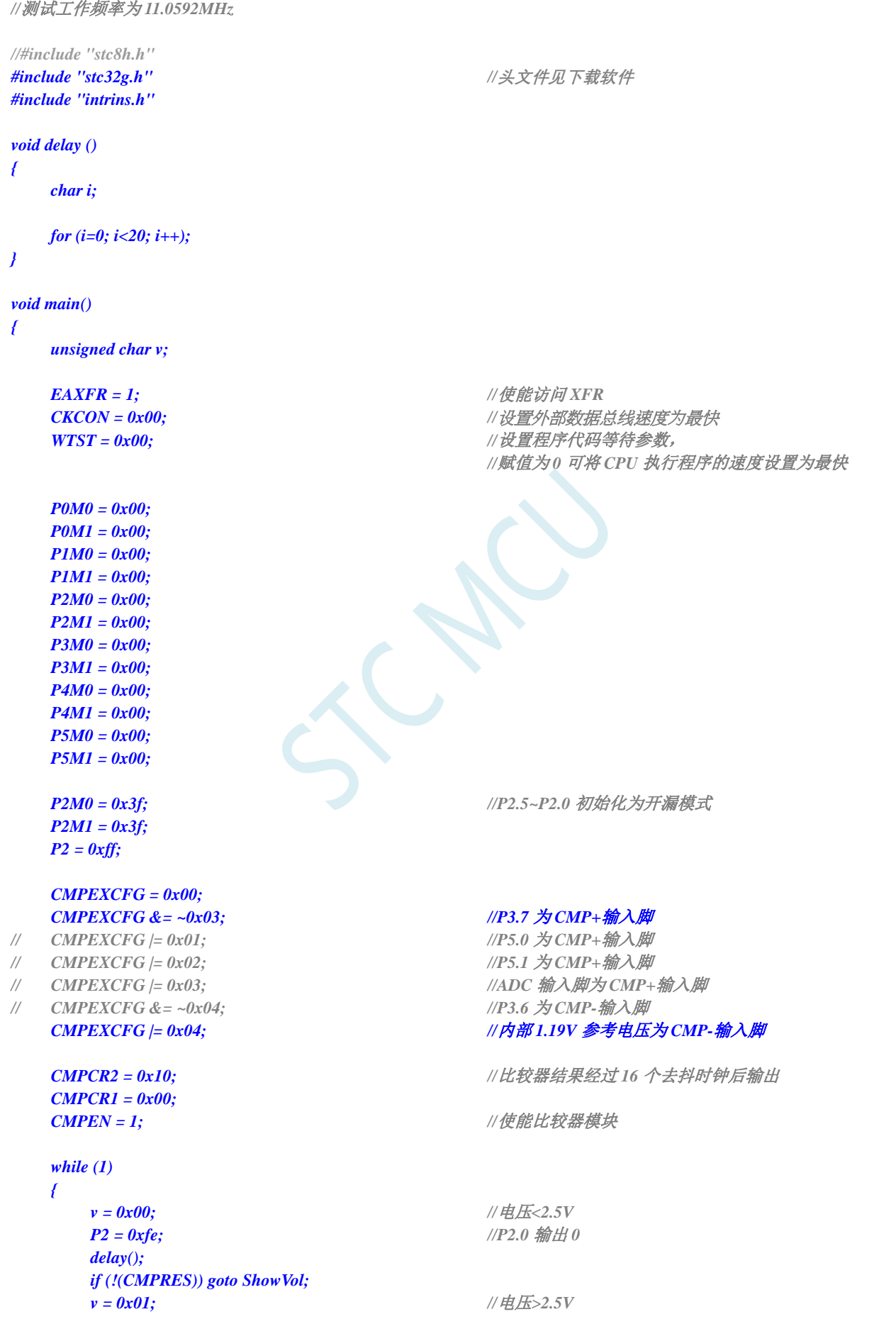

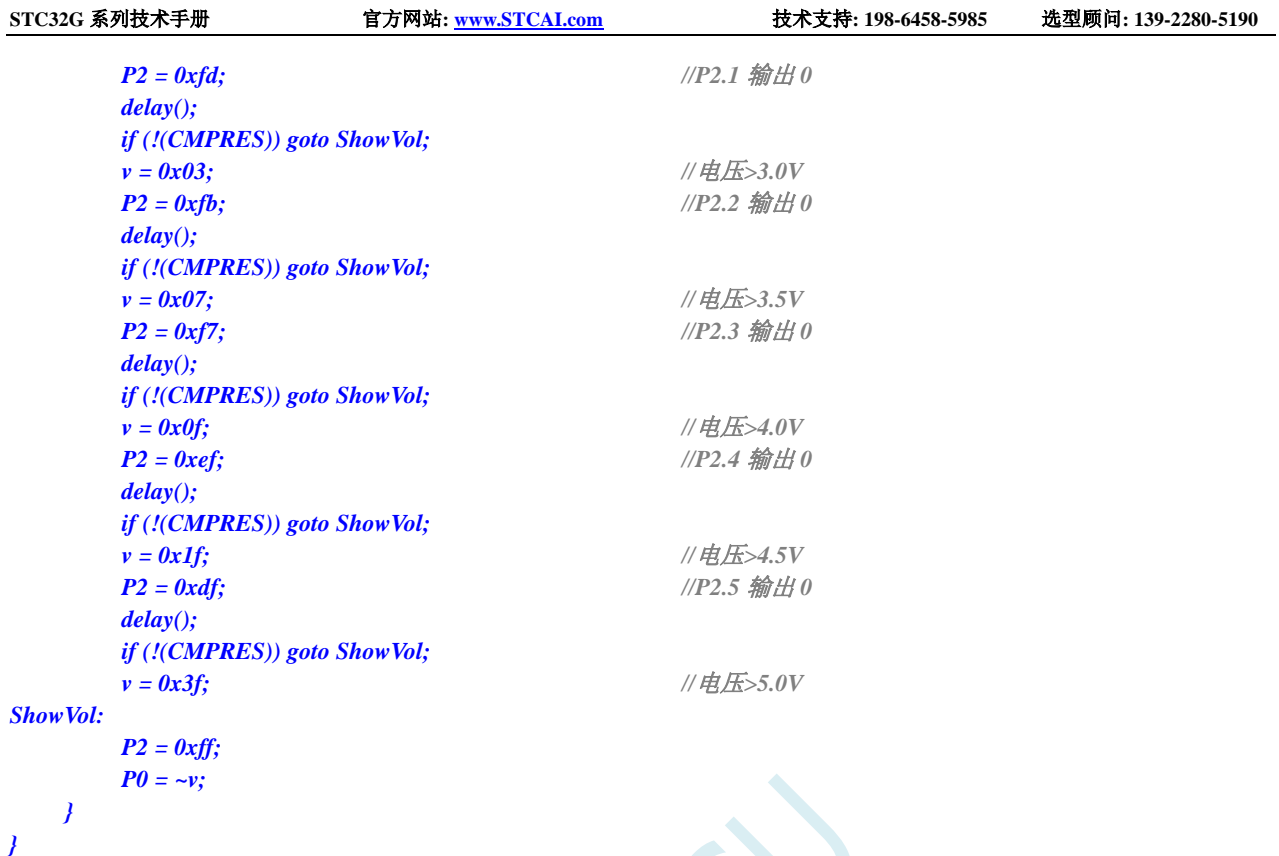

 $\overline{\mathcal{C}}$ 

# **20 IAP/EEPROM**

STC32G 系列单片机内部集成了大容量的 EEPROM。利用 ISP/IAP 技术可将内部 Data Flash 当 EEPROM,擦写次数在 10 万次以上。EEPROM 可分为若干个扇区,每个扇区包含 512 字节。

注意: EEPROM 的写操作只能将字节中的 1 写为 0, 当需要将字节中的 0 写为 1, 则必须执行扇区 擦除操作。EEPROM 的读/写操作是以 1 字节为单位进行,而 EEPROM 擦除操作是以 1 扇区(512 字节) 为单位进行,在执行擦除操作时,如果目标扇区中有需要保留的数据,则必须预先将这些数据读取到 RAM 中暂存,待擦除完成后再将保存的数据和需要更新的数据一起再写回 EEPROM/DATA-FLASH。

所以在使用 EEPROM 时, 建议同一次修改的数据放在同一个扇区, 不是同一次修改的数据放在不 同的扇区,不一定要用满。数据存储器的擦除操作是按扇区进行的(每扇区 512 字节)。

EEPROM 可用于保存一些需要在应用过程中修改并且掉电不丢失的参数数据。在用户程序中,可以 对 EEPROM 进行字节读/字节编程/扇区擦除操作。在工作电压偏低时, 建议不要进行 EEPROM 操作, 以免发送数据丢失的情况。

#### 特别注意:对于 **STC32F12K60** 系列单片机,当使用 **IAP** 寄存器操作 **EEPROM** 时,不能打开 **CACHE** 功能,否则可能无法访问正确 **EEPROM**

#### **20.1 EEPROM** 操作时间

- 读取 1 字节: 4 个系统时钟(使用 MOVC 指令读取更方便快捷)
- 编程 1 字节: 约 30~40us (实际的编程时间为 6~7.5us, 但还需要加上状态转换时间和各种控制 信号的 SETUP 和 HOLD 时间)
- 擦除 1 扇区 (512 字节): 约 4~6ms EEPROM 操作所需时间是硬件自动控制的,用户只需要正确设置 IAP\_TPS 寄存器即可。

**IAP\_TPS**=系统工作频率**/1000000**(小数部分四舍五入进行取整)

例如: 系统工作频率为 12MHz, 则 IAP\_TPS 设置为 12 系统工作频率为 22.1184MHz, 则 IAP TPS 设置为 22 系统工作频率为 5.5296MHz, 则 IAP\_TPS 设置为 6

### **20.2 EEPROM** 相关的寄存器

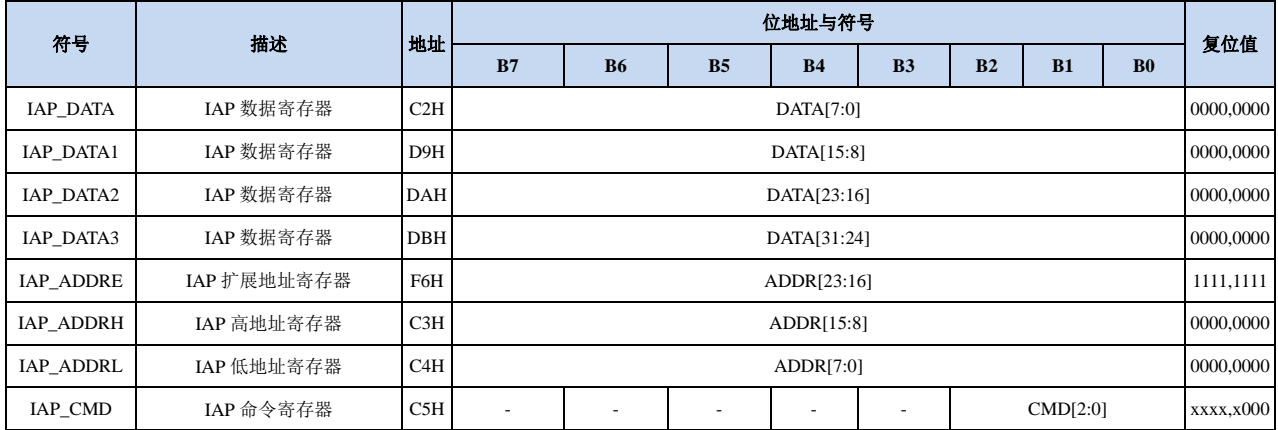

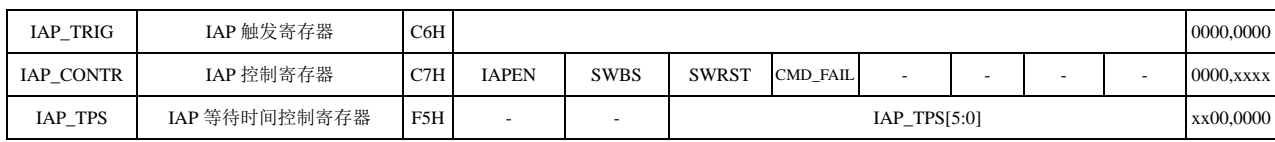

#### **20.2.1 EEPROM** 数据寄存器(**IAP\_DATA**)

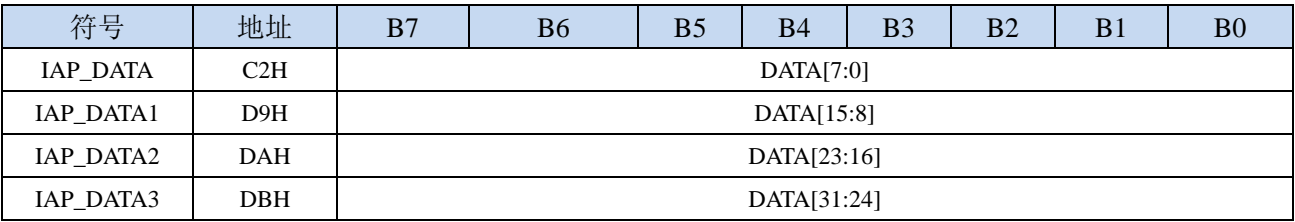

在进行 EEPROM 的读操作时,命令执行完成后读出的 EEPROM 数据保存在 IAP\_DATA 寄存器中。 在进行 EEPROM 的写操作时, 在执行写命令前, 必须将待写入的数据存放在 IAP\_DATA 寄存器中, 再 发送写命令。擦除 EEPROM 命令与 IAP\_DATA 寄存器无关。

注: STC32G12K128 系列和 STC32G8K64 系列只支持单字节读写操作, 数据寄存器只有 IAP\_DATA 有效。STC32F12K60 系列支持 4 字节读写操作,数据寄存器 IAP\_DATA、IAP\_DATA1、IAP\_DATA2、 IAP\_DATA3 均有效

#### **20.2.2 EEPROM** 地址寄存器(**IAP\_ADDR**)

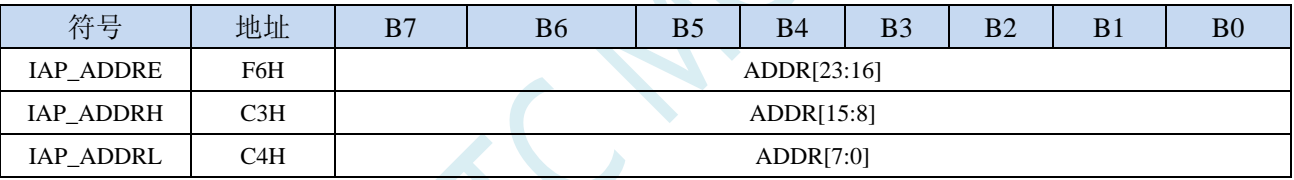

EEPROM 进行读、写、擦除操作的目标地址寄存器。IAP\_ADDRH 保存地址的高字节,IAP\_ADDRL 保存地址的低字节

### **20.2.3 EEPROM** 命令寄存器(**IAP\_CMD**)

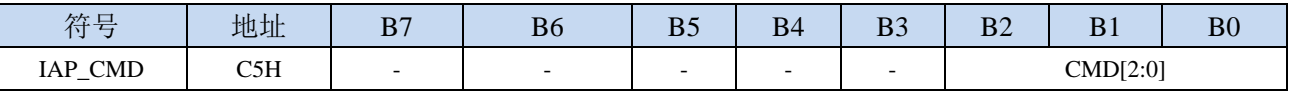

CMD[2:0]:发送EEPROM操作命令

000(CMD0):空操作

001(CMD1):读 EEPROM 字节命令。读取目标地址 ADDR[23:0]所在的 1 字节。

010(CMD2):写 EEPROM 字节命令。写目标地址 ADDR[23:0]所在的 1 字节。

011 (CMD3): 擦除 EEPROM 扇区。擦除目标地址 ADDR[23:9]所在的 1 扇区(512 字节)。

100(CMD4):空操作

101(CMD5):写 EEPROM 字(4 字节)命令。写目标地址 ADDR[23:2]所在的 4 字节。

110(CMD6):擦除 EEPROM 半扇区(256 字节)。擦除目标地址 ADDR[23:8]所在的 0.5 扇区(256 字节)。

111(CMD7):擦除 EEPROM 块。擦除目标地址 ADDR[23:15]所在的 32 扇区(16K 字节)。

注:STC32G12K128 系列和 STC32G8K64 系列只支持 CMD0、CMD1、CMD2、CMD3。STC32F12K60

系列支持全部的命令。

#### **20.2.4 EEPROM** 触发寄存器(**IAP\_TRIG**)

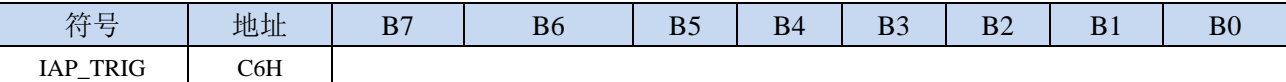

设置完成 EEPROM 读、写、擦除的命令寄存器、地址寄存器、数据寄存器以及控制寄存器后, 需 要向触发寄存器 IAP\_TRIG 依次写入 5AH、A5H(顺序不能交换)两个触发命令来触发相应的读、写、 擦除操作。操作完成后,EEPROM 地址寄存器 IAP\_ADDRH、IAP\_ADDRL 和 EEPROM 命令寄存器 IAP CMD 的内容不变。如果接下来要对下一个地址的数据进行操作,需手动更新地址寄存器 IAP\_ADDRH 和寄存器 IAP\_ADDRL 的值。

注意: 每次 EEPROM 操作时, 都要对 IAP\_TRIG 先写入 5AH, 再写入 A5H, 相应的命令才会生效。 写完触发命令后,CPU 会处于 IDLE 等待状态,直到相应的 IAP 操作执行完成后 CPU 才会从 IDLE 状态 返回正常状态继续执行 CPU 指令。

#### **20.2.5 EEPROM** 控制寄存器(**IAP\_CONTR**)

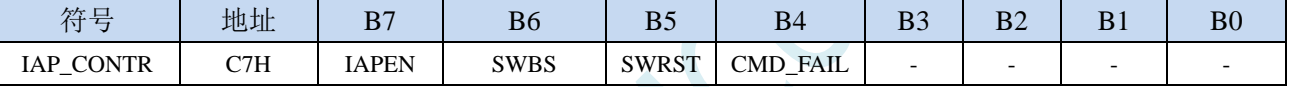

IAPEN: EEPROM操作使能控制位

- 0:禁止 EEPROM 操作
- 1:使能 EEPROM 操作
- SWBS:软件复位选择控制位,(需要与SWRST配合使用)
	- 0:软件复位后从用户代码开始执行程序
	- 1:软件复位后从系统 ISP 监控代码区开始执行程序
- SWRST:软件复位控制位
	- 0:无动作
	- 1:产生软件复位

CMD\_FAIL:EEPROM操作失败状态位,需要软件清零

- 0: EEPROM 操作正确
- 1: EEPROM 操作失败

#### **20.2.6 EEPROM** 擦除等待时间控制寄存器(**IAP\_TPS**)

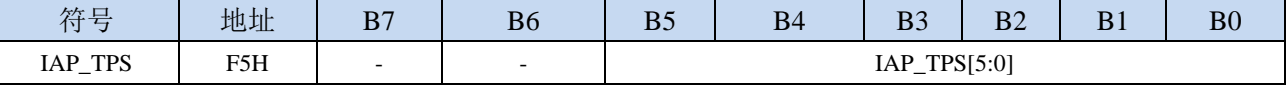

需要根据工作频率进行设置

若工作频率为12MHz,则需要将IAP\_TPS设置为12;若工作频率为24MHz,则需要将IAP\_TPS设置为24, 其他频率以此类推。

#### **20.3 EEPROM** 大小及地址

STC32G 系列单片机内部均有用于保存用户数据的 EEPROM。内部的 EEPROM 有 3 操作方式: 读、 写和擦除,其中擦除操作是以扇区为单位进行操作,每扇区为 512 字节,即每执行一次擦除命令就会擦 除一个扇区,而读数据和写数据都是以字节为单位进行操作的,即每执行一次读或者写命令时只能读出 或者写入一个字节。

STC32G 系列单片机内部的 EEPROM 的访问方式有两种:IAP 方式和 MOV 方式。IAP 方式可对 EEPROM 执行读、写、擦除操作,但 MOV 只能对 EEPROM 进行读操作,而不能进行写和擦除操作。 无论是使用 IAP 方式还是使用 MOV 方式访问 EEPROM,首先都需要设置正确的目标地址。

#### **20.3.1 STC32G12K128** 系列 **EEPROM** 操作

STC32G12K128 的 EEPROM 大小是需要在 ISP 下载时进行设置的, 如下图所示, 将 EEPROM 设置 为 64K

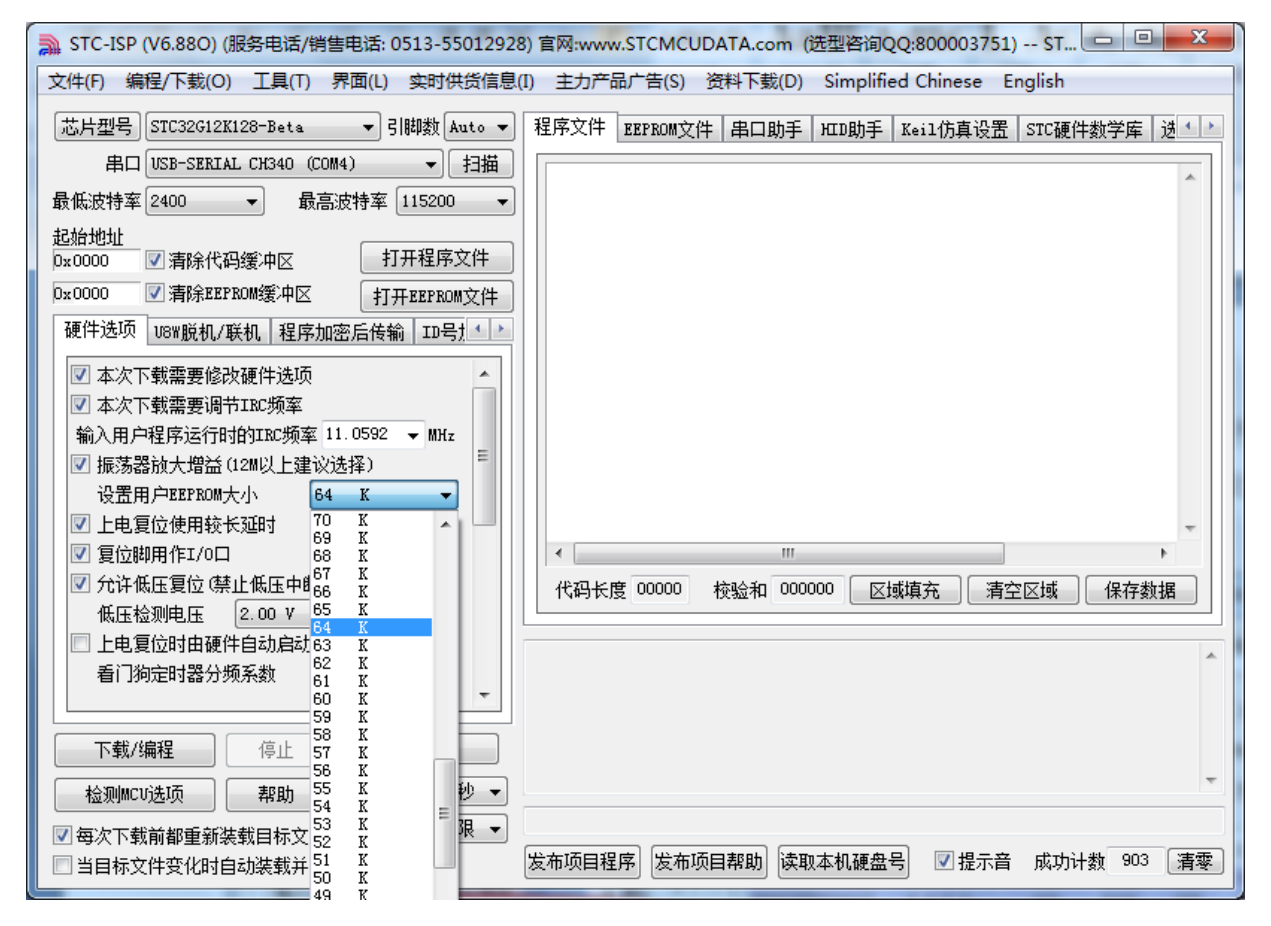

则 EEPROM 在 128K 的 Flash 存储空间中位于 FE:0000h~FE:FFFFh(注意:无论 EEPROM 设置为多少, EEPROM 在 Flash 存储空间中始终从 FE:0000h 开始), 如下图所示:
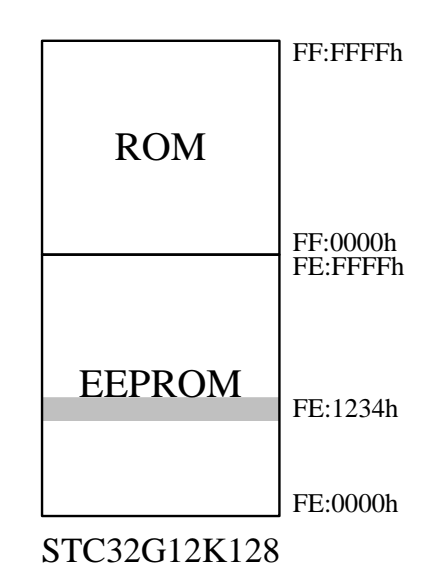

对于 STC32G12K128 系列, 使用 IAP 方式时, 地址数据为 EEPROM 的目标地址, 地址从 0000 开始, 若使用 MOV 指令读取 EEPROM 数据,则地址数据为基地址 **FE0000h** 加上 EEPROM 的目标地址。

现在需要对 EEPROM 物理地址 1234h 的单元进行读、写、擦除时,若使用 IAP 方式进行访问时, 设置的目标地址为 1234h, 即 IAP\_ADDRE 设置为 00h, IAP\_ADDRH 设置 12h, IAP\_ADDRL 设置 34h, 然后设置相应的触发命令即可对 1234h 单元进行正确操作了。但若是使用 MOV 方式读取 EEPROM 的 1234h 单元, 则目标地址为基地址 FE0000h 加上 1234h, 即必须将 32 位寄存器 DRx 设置为 FE:1234h, 才能使用MOV指令正确读取(注意:STC32G系列和STC8系列不一样,不能使用MOVC读取EEPROM)。

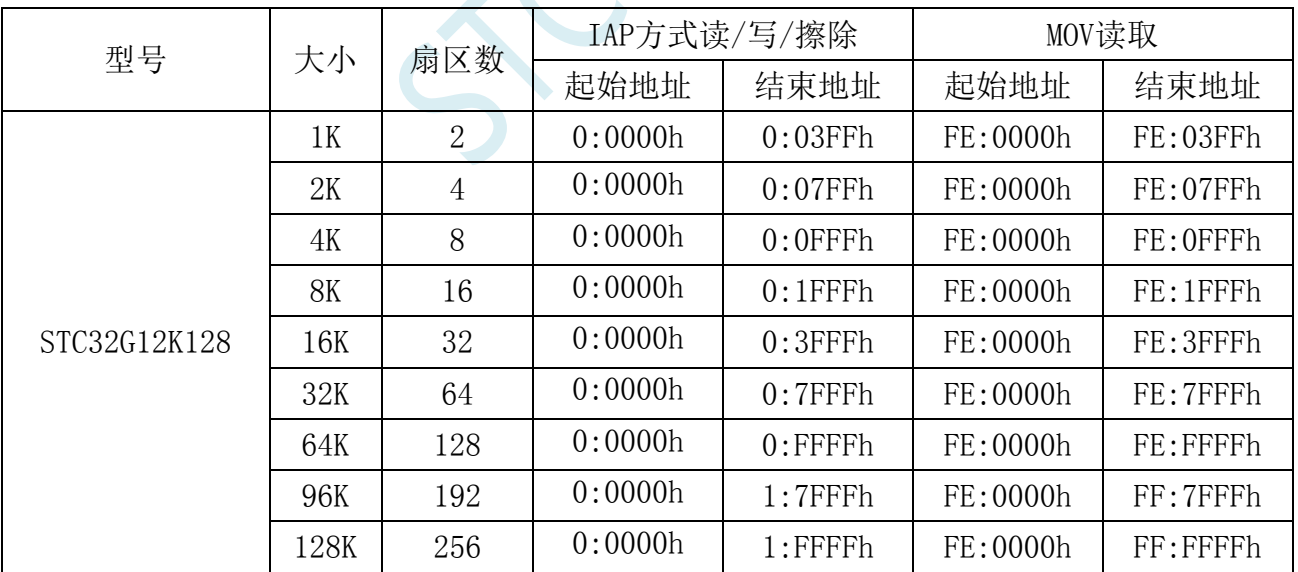

下表列出了设置不同 EEPROM 大小时, IAP 方式和 MOV 方式访问 EEPROM 的情况

### **20.3.2 STC32G8K64/STC32F12K54** 系列 **EEPROM** 操作

STC32G8K64 的 EEPROM 大小是需要在 ISP 下载时进行设置的, 如下图所示, 将 EEPROM 设置为 16K(STC32F12K54 系列的 EEPROM 规划方式和访问方式与 STC32G8K64 类似)

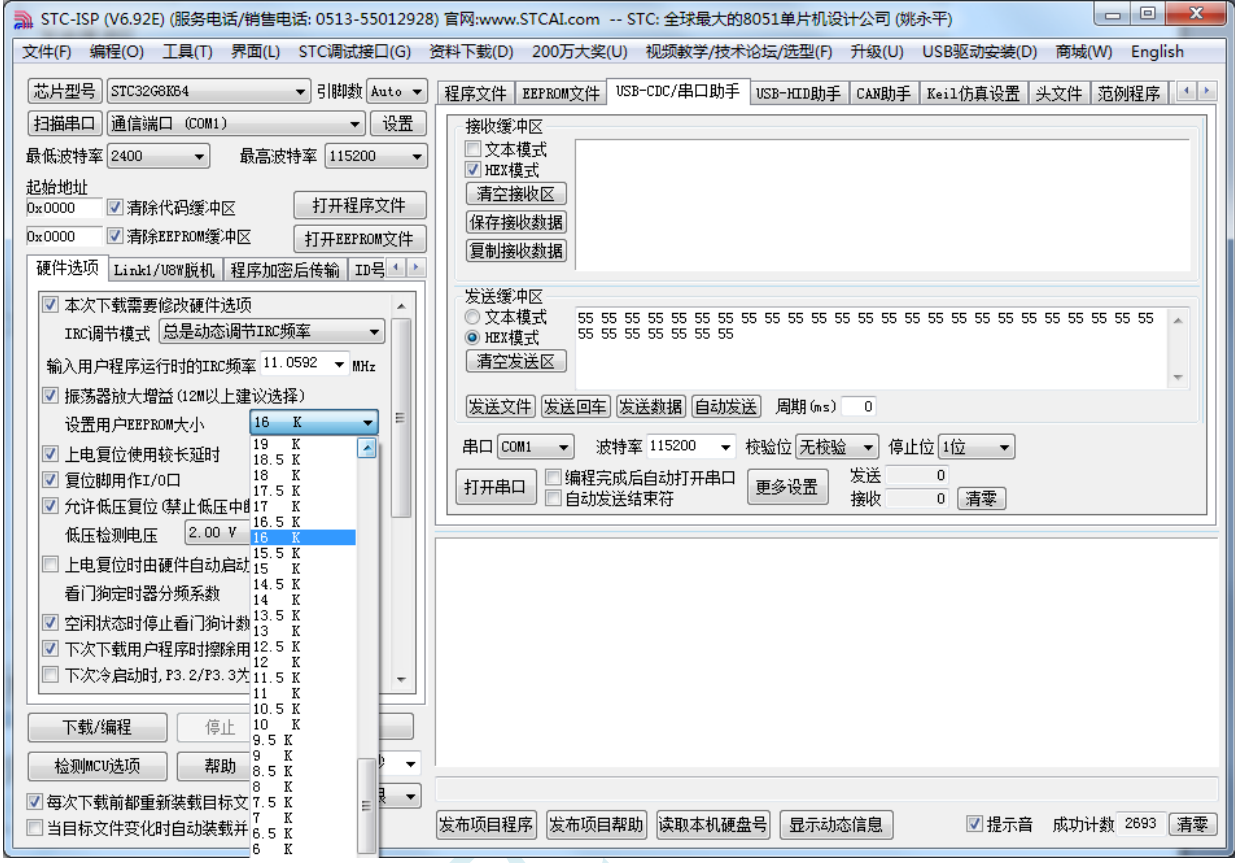

EEPROM 在 64K 的 Flash 存储空间中位于 FF:C000h~FF:FFFFh(注意:无论 EEPROM 设置为多少, STC32G8K64 系列的 EEPROM 在 Flash 存储空间中结束地址始终为 FF:FFFFh,即 **EEPROM** 总是从后向 前进行规划的),如下图所示:

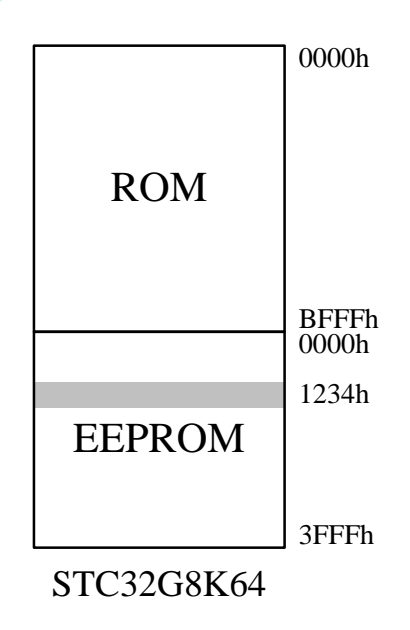

对于 STC32G8K64 系列, 使用 IAP 方式时, 地址数据为 EEPROM 的目标地址, 地址从 0000 开始, 若使用 MOV 指令读取 EEPROM 数据,则地址数据为:基地址 **FF:0000h**+程序大小的偏移+**EEPROM** 的 目标地址。

例如:现在需要对 EEPROM 地址 1234h 的单元进行读、写、擦除时,若使用 IAP 方式进行访问时, 设置的目标地址为 1234h, 即 IAP\_ADDRE 设置为 00h, IAP\_ADDRH 设置 12h, IAP\_ADDRL 设置 34h, 然后设置相应的触发命令即可对 1234h 单元进行正确操作了。但若是使用 MOV 方式读取 EEPROM 的 1234h 单元, 则目标地址为**基地址 FF0000h,** 加上程序大小 0C000h, 再加上 1234h, 即必须将 32 位寄存 器 DRx 设置为 FF:D234h,才能使用 MOV 指令正确读取。

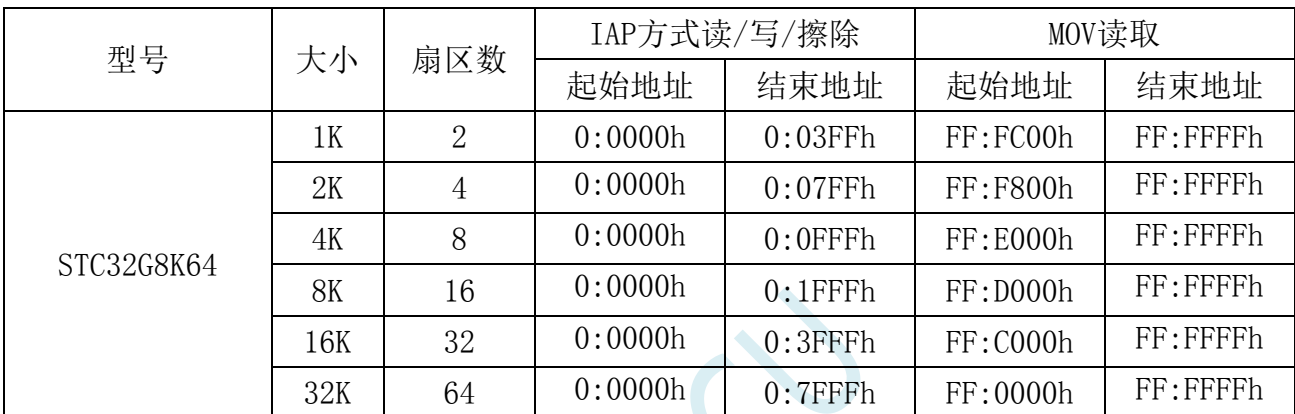

下表列出了设置不同 EEPROM 大小时, IAP 方式和 MOV 方式访问 EEPROM 的情况

用户可用根据自己的需要在整个 FLASH 空间中规划出任意不超过 FLASH 大小的 EEPROM 空间, 但需要注意:**EEPROM** 总是从后向前进行规划的(与 **STC8H** 系列类似)。

*{*

*}*

*{*

*}*

*{*

**STC32G** 系列技术手册 官方网站**[: www.STCAI.com](http://www.stcai.com/)** 技术支持**: 198-6458-5985** 选型顾问**: 139-2280-5190**

#### **20.4** 范例程序

#### **20.4.1 EEPROM** 基本操作

*//*测试工作频率为 *11.0592MHz*

```
//#include "stc8h.h"
#include "stc32g.h" //头文件见下载软件
#include "intrins.h"
void IapIdle()
  IAP_CONTR = 0; //关闭 IAP 功能
  IAP_CMD = 0; //清除命令寄存器
  IAP_TRIG = 0; //清除触发寄存器
  IAP_ADDRE = 0x00;
  IAP_ADDRH = 0x00;
  IAP_ADDRL = 0x00;
char IapRead(unsigned long addr)
  char dat;
  IAP CONTR = 0x80; ///使能 IAP
  IAP_TPS = 12; //设置等待参数 12MHz
  IAP_CMD = 1; //设置 IAP 读命令
  IAP_ADDRL = addr; //设置 IAP 低地址
  IAP_ADDRH = addr >> 8; //设置 IAP 高地址
  IAP_ADDRE = addr >> 16; //设置 IAP 最高地址
  IAP_TRIG = 0x5a; ///写触发命令(0x5a)
  IAP_TRIG = 0xa5; ///写触发命令(0xa5)
  _nop_();
  _nop_();
  _nop_();
  _nop_();
  dat = IAP_DATA; ///读 IAP 数据
  IapIdle(); //关闭 IAP 功能
  return dat;
void IapProgram(unsigned long addr, char dat)
  IAP_CONTR = 0x80; //使能 IAP
  IAP_TPS = 12; //设置等待参数 12MHz
  IAP_CMD = 2; //设置 IAP 写命令
  IAP_ADDRL = addr; //设置 IAP 低地址
  IAP_ADDRH = addr >> 8; //设置 IAP 高地址
  IAP_ADDRE = addr >> 16; //设置 IAP 最高地址
  IAP_DATA = dat; \mathcal{U} \equiv \text{IAP} \quad \text{K} \mathcal{H}IAP_TRIG = 0x5a; \qquad // 写触发命令(0x5a)IAP_TRIG = 0xa5; \qquad // 写触发命令(0xa5)
  _nop_();
  _nop_();
  _nop_();
  _nop_();
```
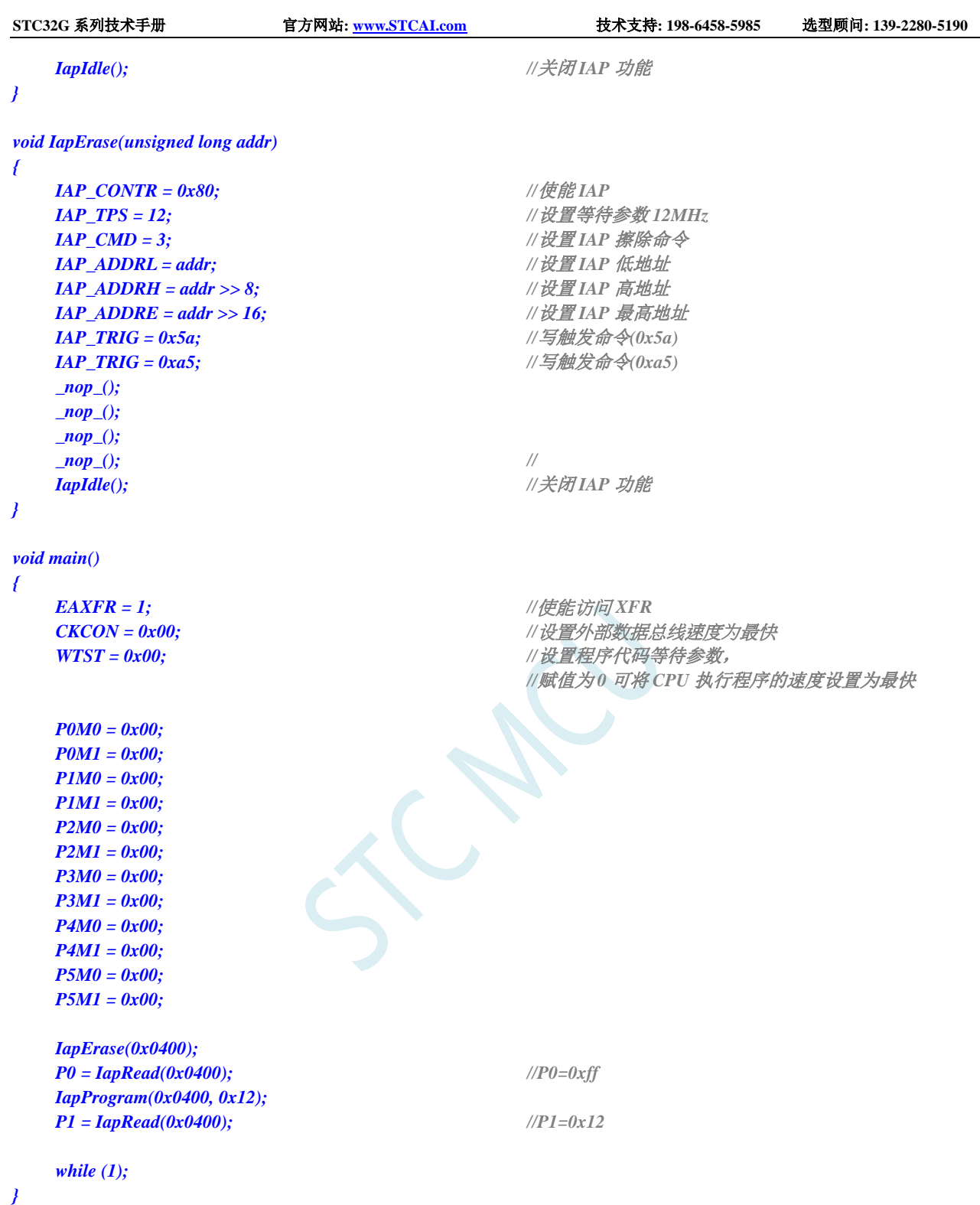

## **20.4.2** 使用 **MOV** 读取 **EEPROM**(**STC32G12K128** 系列)

*//*测试工作频率为 *11.0592MHz*

*//#include "stc8h.h" #include "stc32g.h" //***头文件见下载软件** *#include "intrins.h"*

**STC32G** 系列技术手册 官方网站**[: www.STCAI.com](http://www.stcai.com/)** 技术支持**: 198-6458-5985** 选型顾问**: 139-2280-5190** *#define IAP\_BASE 0xfe0000 void IapIdle() { IAP\_CONTR = 0;* //关闭 *IAP* 功能 *IAP\_CMD = 0; //*清除命令寄存器 *IAP\_TRIG = 0; //*清除触发寄存器 *IAP\_ADDRE = 0x00; IAP\_ADDRH = 0x00; IAP\_ADDRL = 0x00; } char IapRead(unsigned long addr) { Addr = (addr & 0x1ffff) | IAP\_BASE; //*使用 *MOV* 读取 *EEPROM* 需要加上基地址 *return \*(char far \*)(addr); //*使用 *MOV* 读取数据 *} void IapProgram(unsigned long addr, char dat) { IAP\_CONTR = 0x80; //*使能 *IAP IAP\_TPS = 12; //*设置等待参数 *12MHz IAP\_CMD = 2; //*设置 *IAP* 写命令 *IAP\_ADDRL = addr; //*设置 *IAP* 低地址  $IAP$   $ADDRH = addr >> 8$ ;  $\frac{dE}{dP}$  $IAP$  *高地址 IAP\_ADDRE = addr >> 16; //*设置 *IAP* 最高地址 *IAP\_DATA = dat;*  $\mathcal{U} \equiv \text{diag} \quad \mathcal{U} \equiv \text{diag} \quad \mathcal{U} \equiv \text{diag} \quad \mathcal{U} \equiv \text{diag} \quad \mathcal{U} \equiv \text{diag} \quad \mathcal{U} \equiv \text{diag} \quad \mathcal{U} \equiv \text{diag} \quad \mathcal{U} \equiv \text{diag} \quad \mathcal{U} \equiv \text{diag} \quad \mathcal{U} \equiv \text{diag} \quad \mathcal{U} \equiv \text{diag} \quad \mathcal{U} \equiv \text{diag} \quad \mathcal{U} \equiv \text{diag} \quad \mathcal{U} \$  $IAP$   $TRIG = 0x5a$ ;  $\qquad \qquad \qquad$ // $\qquad \qquad$ // $\qquad \qquad \qquad$ // $\qquad \qquad \qquad$ // $\qquad \qquad \qquad$ // $\qquad \qquad \qquad$ // $\qquad \qquad \qquad$ // $\qquad \qquad \qquad$ *IAP\_TRIG = 0xa5; //*写触发命令*(0xa5) \_nop\_(); \_nop\_(); \_nop\_(); \_nop\_(); IapIdle();* //关闭 *IAP* 功能 *} void IapErase(unsigned long addr) { IAP* CONTR = 0x80;  $\angle$  //使能 IAP *IAP\_TPS = 12; //*设置等待参数 *12MHz IAP\_CMD = 3; //*设置 *IAP* 擦除命令 *IAP\_ADDRL = addr; //*设置 *IAP* 低地址 *IAP\_ADDRH = addr >> 8; //*设置 *IAP* 高地址 *IAP\_ADDRE = addr >> 16; //*设置 *IAP* 最高地址  $IAP\_TRIG = 0x5a;$   $\qquad \qquad \qquad$  //  $\equiv$   $\frac{A}{2}$   $\frac{A}{2}$   $\frac{A}{2}$   $\rightarrow$   $\qquad \qquad$   $\qquad \qquad$  //  $\equiv$   $\frac{A}{2}$   $\frac{A}{2}$   $\sim$   $\frac{A}{2}$   $\sim$   $\qquad \qquad$   $\qquad \qquad$   $\qquad \qquad$   $\qquad \qquad$   $\qquad \qquad$   $\qquad \qquad$   $\qquad \qquad$   $\qquad \qquad$   $\qquad \qquad$   $\qquad$ *IAP\_TRIG = 0xa5; //*写触发命令*(0xa5) \_nop\_(); \_nop\_(); \_nop\_(); \_nop\_(); // IapIdle(); //*关闭 *IAP* 功能 *} void main() { EAXFR = 1; //*使能访问 *XFR* **CKCON = 0x00;** //设置外部数据总线速度为最快 *WTST = 0x00; //*设置程序代码等待参数, *//*赋值为 *0* 可将 *CPU* 执行程序的速度设置为最快

*}*

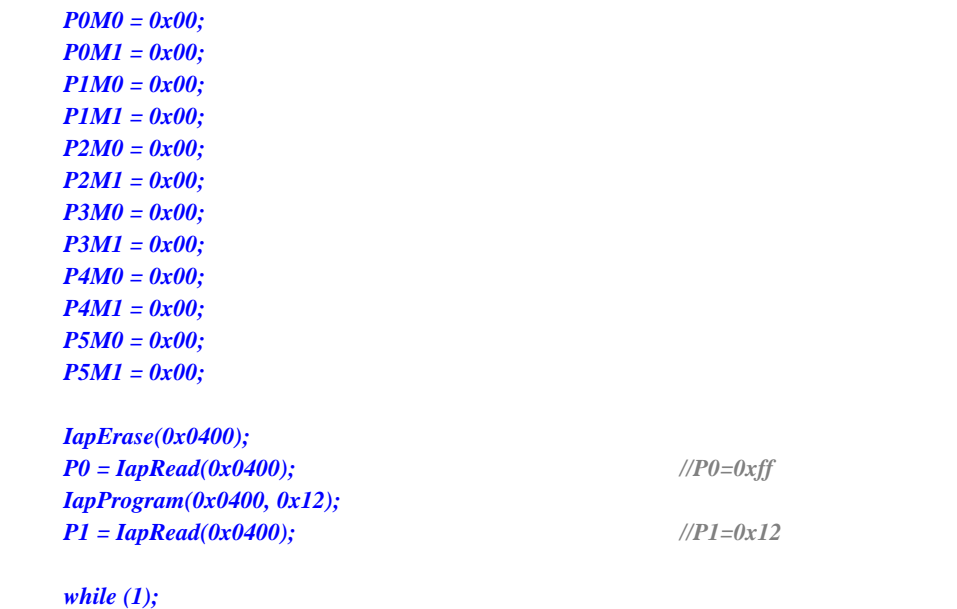

### **20.4.3** 使用 **MOV** 读取 **EEPROM**(**STC32G8K64** 系列)

```
//测试工作频率为 11.0592MHz
//#include "stc8h.h"
#include "stc32g.h" //头文件见下载软件
#include "intrins.h"
#define IAP_BASE 0xff0000
#define ROM_OFFSET 0xc000 //假设设置 16K 的 EEPROM, 则程序区为 (64K-16K),
                                   //即为 48K(0xc000)
void IapIdle()
{
  IAP_CONTR = 0; \qquad \qquad //关闭 IAP 功能
  IAP_CMD = 0; //清除命令寄存器
  IAP_TRIG = 0; //清除触发寄存器
  IAP_ADDRE = 0x00;
  IAP_ADDRH = 0x00;
  IAP_ADDRL = 0x00;
}
char IapRead(unsigned long addr)
{
  Addr = (addr & 0xffff) + IAP_BASE + ROM_OFFSET; //使用 MOV 读取 EEPROM 需要加上基地址和程序偏移
  return *(char far *)(addr); //使用 MOV 读取数据
}
void IapProgram(unsigned long addr, char dat)
{
  IAP_CONTR = 0x80; ///使能 IAP
  IAP_TPS = 12; //设置等待参数 12MHz
  IAP_CMD = 2; //设置 IAP 写命令
  IAP_ADDRL = addr; //设置 IAP 低地址
```

```
STC32G 系列技术手册 官方网站: www.STCAI.com 技术支持: 198-6458-5985 选型顾问: 139-2280-5190
   IAP \rightarrow ADDRH = addr \gg 8; // 设置 IAP \rightarrow ADBIAP_ADDRE = addr >> 16; //设置 IAP 最高地址
   IAP_DATA = dat; \mathcal{U} \equiv \text{I} \text{I} \text{I} \text{I} \text{I}IAP\_TRIG = 0x5a; \qquad \qquad \qquad//写触发命令(0x5a)
   IAP_TRIG = 0xa5; \qquad \qquad // 写触发命令(0xa5)
   _nop_();
   _nop_();
   _nop_();
   _nop_();
   IapIdle(); //关闭 IAP 功能
}
void IapErase(unsigned long addr)
{
   IAP_CONTR = 0x80; ///使能 IAP
   IAP_TPS = 12; //设置等待参数 12MHz
   IAP_CMD = 3; //设置 IAP 擦除命令
   IAP_ADDRL = addr; //设置 IAP 低地址
   IAP_ADDRH = addr >> 8; //设置 IAP 高地址
   IAP_ADDRE = addr >> 16; //设置 IAP 最高地址
   IAP\_TRIG = 0x5a; \qquad \qquad ///写触发命令(0x5a)
   IAP_TRIG = 0xa5; \qquad \qquad // 写触发命令(0xa5)
   _nop_();
   _nop_();
   _nop_();
   _nop_();
   IapIdle(); //关闭 IAP 功能
}
void main()
{
   EAXFR = 1; //使能访问 XFR
   CKCON = 0x00; //设置外部数据总线速度为最快
   WTST = 0x00; //设置程序代码等待参数,
                                     //赋值为 0 可将 CPU 执行程序的速度设置为最快
   P0M0 = 0x00;
   P0M1 = 0x00;
   P1M0 = 0x00;
   P1M1 = 0x00;
   P2M0 = 0x00;
   P2M1 = 0x00;
   P3M0 = 0x00;
   P3M1 = 0x00;
   P4M0 = 0x00;
   P4M1 = 0x00;
   P5M0 = 0x00;
   P5M1 = 0x00;
   IapErase(0x0400);
   P0 = \text{IapRead}(0x0400); //P0=0xff
   IapProgram(0x0400, 0x12);
   PI = IapRead(0x0400); //P1=0x12
   while (1);
}
```
*}*

### **20.4.4** 使用串口送出 **EEPROM** 数据

```
//测试工作频率为 11.0592MHz
//#include "stc8h.h"
#include "stc32g.h" //头文件见下载软件
#include "intrins.h"
#define FOSC 11059200UL
#define BRT (65536 - (FOSC / 115200+2) / 4)
                                     //加 2 操作是为了让 Keil 编译器
                                     //自动实现四舍五入运算
void UartInit()
{
   SCON = 0x5a;
   T2L = BRT;
   T2H = BRT >> 8;
   S1BRT = 1;
   T2x12 = 1;
   T2R = 1;
}
void UartSend(char dat)
{
   while (!TI);
   TI = 0;
   SBUF = dat;
void IapIdle()
{
   IAP CONTR = 0; \qquad \qquad //关闭 IAP 功能
   IAP_CMD = 0; //清除命令寄存器
   IAP_TRIG = 0; //清除触发寄存器
   IAP_ADDRE = 0x00;
   IAP_ADDRH = 0x00;
   IAP_ADDRL = 0x00;
}
char IapRead(unsigned long addr)
{
   char dat;
   IAP_CONTR = 0x80; // 使能 IAP
   IAP_TPS = 12; //设置等待参数 12MHz
   IAP_CMD = 1; //设置 IAP 读命令
   IAP_ADDRL = addr; //设置 IAP 低地址
   IAP_ADDRH = addr >> 8; //设置 IAP 高地址
   IAP_ADDRE = addr >> 16; //设置 IAP 最高地址
   IAP\_TRIG = 0x5a; // \sqrt{5}m \times 60x5aIAP_TRIG = 0xa5; \qquad \qquad // 写触发命令(0xa5)
   _nop_();
   _nop_();
   _nop_();
   _nop_();
```
*dat* = *IAP\_DATA*; *///读IAP* 数据

*IapIdle();* //关闭 *IAP* 功能 *return dat; } void IapProgram(unsigned long addr, char dat) { IAP\_CONTR = 0x80; //*使能 *IAP IAP\_TPS = 12; //*设置等待参数 *12MHz IAP\_CMD = 2; //*设置 *IAP* 写命令 *IAP\_ADDRL = addr; //*设置 *IAP* 低地址 *IAP\_ADDRH = addr >> 8; //*设置 *IAP* 高地址 *IAP\_ADDRE = addr >> 16; //*设置 *IAP* 最高地址 *IAP\_DATA = dat;*  $\mathcal{U} \equiv \text{diag} \quad \mathcal{U} \equiv \text{diag} \quad \mathcal{U} \equiv \text{diag} \quad \mathcal{U} \equiv \text{diag} \quad \mathcal{U} \equiv \text{diag} \quad \mathcal{U} \equiv \text{diag} \quad \mathcal{U} \equiv \text{diag} \quad \mathcal{U} \equiv \text{diag} \quad \mathcal{U} \equiv \text{diag} \quad \mathcal{U} \equiv \text{diag} \quad \mathcal{U} \equiv \text{diag} \quad \mathcal{U} \equiv \text{diag} \quad \mathcal{U} \equiv \text{diag} \quad \mathcal{U} \$  $IAP\_TRIG = 0x5a;$   $\qquad \qquad$  ///*写触发命令(0x5a)*  $IAP\_TRIG = 0xa5;$   $// \equiv \frac{1}{2}m\pi \rightarrow 0$ *\_nop\_(); \_nop\_(); \_nop\_(); \_nop\_(); IapIdle();* //*关闭IAP* 功能 *} void IapErase(unsigned long addr) { IAP\_CONTR = 0x80; //*使能 *IAP IAP\_TPS = 12; //*设置等待参数 *12MHz IAP\_CMD = 3; //*设置 *IAP* 擦除命令 *IAP\_ADDRL = addr; //*设置 *IAP* 低地址 *IAP\_ADDRH = addr >> 8; //*设置 *IAP* 高地址 *IAP\_ADDRE = addr >> 16; //*设置 *IAP* 最高地址  $IAP\_TRIG = 0x5a;$   $\qquad \qquad \qquad$  //  $\mathcal{F} \triangleleft \bigoplus_{x \in \mathcal{F}} \mathcal{F}(0x5a)$ *IAP\_TRIG = 0xa5;* ///*写触发命令(0xa5) \_nop\_(); \_nop\_(); \_nop\_(); \_nop\_(); // IapIdle();* //关闭 *IAP 功能 } void main() { EAXFR = 1; //*使能访问 *XFR* **CKCON = 0x00;** // 设置外部数据总线速度为最快 WTST = 0x00;  $WTST = 0x$ 00; *//*赋值为 *0* 可将 *CPU* 执行程序的速度设置为最快 *P0M0 = 0x00; P0M1 = 0x00; P1M0 = 0x00; P1M1 = 0x00; P2M0 = 0x00; P2M1 = 0x00; P3M0 = 0x00; P3M1 = 0x00; P4M0 = 0x00; P4M1 = 0x00; P5M0 = 0x00; P5M1 = 0x00;*

*UartInit(); IapErase(0x0400); UartSend(IapRead(0x0400)); IapProgram(0x0400, 0x12); UartSend(IapRead(0x0400));*

*while (1);*

*}*

#### **20.4.5** 串口 **1** 读写 **EEPROM-**带 **MOV** 读

(**main.c**)

*//*测试工作频率为 *11.0592MHz*

*/\** 本程序经过测试完全正常*,* 不提供电话技术支持*,* 如不能理解*,* 请自行补充相关基础*. \*/*

*/\*\*\*\*\*\*\*\*\*\*\*\*\** 本程序功能说明 *\*\*\*\*\*\*\*\*\*\*\*\*\*\* STC32G* 系列 *EEPROM* 通用测试程序*.* 请先别修改程序*,* 直接下载测试*.*,下载时选择主频 *11.0592MHZ. PC* 串口设置*:* 波特率 *115200,8,n,1.* 对 *EEPROM* 做扇区擦除、写入 *64* 字节、读出 *64* 字节的操作。

#### 命令例子*:*

*E 0* 对 *EEPROM* 进行扇区擦除操作,*E* 表示擦除*,* 数字 *0* 为 *0* 扇区*(*十进制*, 0~126,* 看具体 *IC). W 0* 对 *EEPROM* 进行写入操作,*W* 表示写入*,* 数字 *0* 为 *0* 扇区*(*十进制*, 0~126,* 看具体 *IC).* 从扇区的开始地址连续 写 *64* 字节*. R 0* 对 *EEPROM* 进行 *IAP* 读出操作,*R* 表示读出*,* 数字 *0* 为 *0* 扇区*(*十进制*, 0~126,* 看具体 *IC).* 从扇区的开始地址 连续读 *64* 字节*. M 0 对EEPROM 进行MOVC 读出操作*(操作地址为扇区\*512+偏移地址) 数字0 为0 扇区(十进制 0~126, 看具体 IC). 从扇区的开始地址连续读 *64* 字节*.*

注意: 为了通用, 程序不识别扇区是否有效, 用户自己根据具体的型号来决定。

日期*: 2019-6-10 \*\*\*\*\*\*\*\*\*\*\*\*\*\*\*\*\*\*\*\*\*\*\*\*\*\*\*\*\*\*\*\*\*\*\*\*\*\*\*\*\*\*/*

*#include "config.H" #include "EEPROM.h" #define Baudrate1 115200L #define UART1\_BUF\_LENGTH 10 #define EEADDR\_OFFSET 0xfe0000 //*定义 *EEPROM* 用 *MOV* 访问时加的基地址*, #define TimeOutSet1 5*

*/\*\*\*\*\*\*\*\*\*\*\*\*\** 本地常量声明 *\*\*\*\*\*\*\*\*\*\*\*\*\*\*/*

*u8 code T\_Strings[]={"*去年今日此门中,人面桃花相映红。人面不知何处去,桃花依旧笑春风。*"};*

*/\*\*\*\*\*\*\*\*\*\*\*\*\** 本地变量声明 *\*\*\*\*\*\*\*\*\*\*\*\*\*\*/*

*u8 xdatatmp[70];*

- *u8 xdataRX1\_Buffer[UART1\_BUF\_LENGTH];*
- *u8 RX1\_Cnt;*
- *u8 RX1\_TimeOut;*
- *bit B\_TX1\_Busy;*

```
STC32G 系列技术手册 官方网站: www.STCAI.com 技术支持: 198-6458-5985 选型顾问: 139-2280-5190
/************* 本地函数声明 **************/
void UART1_config(void);
void TX1_write2buff(u8 dat); //写入发送缓冲
void PrintString1(u8 *puts); //发送一个字符串
/************* 外部函数和变量声明 *****************/
/**********************************************/
u8 CheckData(u8 dat)
{
   if((dat >= '0') && (dat <= '9')) return (dat-'0');
    if((dat >= 'A') && (dat <= 'F')) return (dat-'A'+10);
    if((dat >= 'a') && (dat <= 'f')) return (dat-'a'+10);
   return 0xff;
}
u16 GetAddress(void)
{
   u16 address;
   u8 i;
   address = 0;
   if(RX1_Cnt < 3) return 65535; //error
   if(RX1_Cnt <= 5) //5 个字节以内是扇区操作,十进制,
                                               //支持命令: E 0, E 12, E 120
                                               // W 0, W 12, W 120
                                                        // R 0, R 12, R 120
    {
       for(i=2; i<RX1_Cnt; i++)
       {
           if(CheckData(RX1_Buffer[i]) > 9)
               return 65535; //error
           address = address * 10 + CheckData(RX1_Buffer[i]);
       }
       if(address < 124) //限制在 0~123 扇区
       {
           address <<= 9;
           return (address);
        }
   }
   else if(RX1_Cnt == 8) //8 个字节直接地址操作,十六进制, 
                                               //支持命令: E 0x1234, W 0x12b3, R 0x0A00
    {
       if((RX1_Buffer[2] == '0') && ((RX1_Buffer[3] == 'x') || (RX1_Buffer[3] == 'X')))
       {
           for(i=4; i<8; i++)
            {
               if(CheckData(RX1_Buffer[i]) > 0x0F)
                   return 65535; //error
               address = (address << 4) + CheckData(RX1_Buffer[i]);
           }
           if(address < 63488)
               return (address); //限制在 0~123 扇区
        }
    }
     return 65535; //error
}
```

```
//========================================================================
// 函数: void delay_ms(u8 ms)
// 描述: 延时函数。
// 参数: ms,要延时的 ms 数, 这里只支持 1~255ms. 自动适应主时钟.
// 返回: none.
// 版本: VER1.0
// 日期: 2013-4-1
// 备注: 
//========================================================================
void delay_ms(u8 ms)
{
    u16 i;
    do
    {
       i = MAIN_Fosc / 10000;
       while(--i) ;
   }while(--ms);
}
//使用 MOV 读 EEPROM
void EEPROM_MOV_read_n(u16 EE_address, u8 *DataAddress, u16 number)
{
    u8 far *pc;
   pc = EE_address + EEADDR_OFFSET;
    do
    {
       *DataAddress = *pc; //读出的数据
       DataAddress++;
       pc++;
   }while(--number);
}
/********************* 主函数 *************************/
void main(void)
{
    u8 i;
   u16 addr;
   UART1_config(); // 选择波特率, 2: 使用 Timer2 做波特率,
                                               //其它值: 使用 Timer1 做波特率.
   EA = 1; //允许总中断
    PrintString1("STC MCU 用串口 1 测试 EEPROM 程序!\r\n"); //UART1 发送一个字符串
    while(1)
    {
       delay_ms(1);
       if(RX1_TimeOut > 0) //超时计数
        {
           if(--RX1_TimeOut == 0)
           {
               if(RX1_Buffer[1] == ' ')
                {
                   addr = GetAddress();
                   if(addr < 63488) //限制在 0~123 扇区
                   {
                       if(RX1_Buffer[0] == 'E') //PC 请求擦除一个扇区
```

```
{
                             EEPROM_SectorErase(addr);
                             PrintString1("扇区擦除完成!\r\n");
                         }
                         else if(RX1_Buffer[0] == 'W') //PC 请求写入 EEPROM 64 字节数据
                         {
                             EEPROM_write_n(addr,T_Strings,64);
                             PrintString1("写入操作完成!\r\n");
                         }
                         else if(RX1_Buffer[0] == 'R') //PC 请求返回 64 字节 EEPROM 数据
                         {
                             PrintString1("IAP 读出的数据如下:\r\n");
                             EEPROM_read_n(addr,tmp,64);
                             for(i=0; i<64; i++)
                                 TX1_write2buff(tmp[i]); //将数据返回给串口
                             TX1_write2buff(0x0d);
                             TX1_write2buff(0x0a);
                         }
                         else if(RX1_Buffer[0] == 'M') //PC 请求返回 64 字节 EEPROM 数据
                         {
                             PrintString1("MOVC 读出的数据如下:\r\n");
                             EEPROM_MOVC_read_n(addr,tmp,64);
                             for(i=0; i<64; i++)
                                 TX1_write2buff(tmp[i]); //将数据返回给串口
                             TX1_write2buff(0x0d);
                             TX1_write2buff(0x0a);
                         }
                         else PrintString1("命令错误!\r\n");
                    }
                     else PrintString1("命令错误!\r\n");
                }
                RX1_Cnt = 0;
            }
        }
    }
/**********************************************/
/*************** 发送一个字节 *******************************/
void TX1_write2buff(u8 dat) //写入发送缓冲
    B_TX1_Busy = 1; //标志发送忙
    SBUF = dat; //发送一个字节
    while(B_TX1_Busy); //等待发送完毕
//========================================================================
// 函数: void PrintString1(u8 *puts)
// 描述: 串口 1 发送字符串函数。
// 参数: puts: 字符串指针.
// 返回: none.
// 版本: VER1.0
// 日期: 2014-11-28
// 备注: 
//========================================================================
void PrintString1(u8 *puts) //发送一个字符串
```
*}* 

*{*

*}*

*{ for* (; \*puts != 0; puts++) ////過到停止符 0 结束 *{ TX1\_write2buff(\*puts); } } //======================================================================== //* 函数*: void UART1\_config(void) //* 描述*: UART1* 初始化函数。 *//* 参数*: none. //* 返回*: none. //* 版本*: VER1.0 //* 日期*: 2014-11-28 //* 备注*: //======================================================================== void UART1\_config(void) { TR1 = 0; AUXR &= ~0x01; //S1 BRT Use Timer1; AUXR |= (1<<6); //Timer1 set as 1T mode*  $TMOD \< -(1 < 6);$  *//Timer1 set As Timer TMOD &= ~0x30; //Timer1\_16bitAutoReload; TH1 = (u8)((65536L-(MAIN\_Fosc / 4) / Baudrate1) >> 8); TL1 = (u8)(65536L-(MAIN\_Fosc / 4) / Baudrate1); ET1 = 0; //* 禁止 *Timer1* 中断 *INT\_CLKO &= ~0x02; // Timer1* 不输出高速时钟  $TR1 = 1$ ; *S1\_USE\_P30P31(); P3n\_standard(0x03); //*切换到 *P3.0 P3.1 //S1\_USE\_P36P37(); P3n\_standard(0xc0); //*切换到 *P3.6 P3.7 //S1\_USE\_P16P17(); P1n\_standard(0xc0); //*切换到 *P1.6 P1.7 SCON = (SCON & 0x3f) | 0x40; //UART1* 模式*, 0x00:* 同步移位输出*, // 0x40: 8* 位数据*,*可变波特率*, // 0x80: 9* 位数据*,*固定波特率*, // 0xc0: 9* 位数据*,*可变波特率 *// PS = 1; //*高优先级中断 *ES = 1; //*允许中断 *REN = 1; //*允许接收 *B\_TX1\_Busy = 0; RX1\_Cnt = 0; } //======================================================================== //* 函数*: void UART1\_int (void) interrupt UART1\_VECTOR //* 描述*: UART1* 中断函数。 *//* 参数*: nine. //* 返回*: none. //* 版本*: VER1.0 //* 日期*: 2014-11-28 //* 备注*: //======================================================================== void UART1\_int (void) interrupt 4 { if(RI) { RI = 0;*

```
if(RX1_Cnt >= UART1_BUF_LENGTH)
           RX1_Cnt = 0; //防溢出
       RX1_Buffer[RX1_Cnt++] = SBUF;
       RX1_TimeOut = TimeOutSet1;
   }
   if(TI)
    {
       TI = 0;
       B_TX1_Busy = 0;
   }
}
```
#### (**EEPROM.c**)

*//*测试工作频率为 *11.0592MHz*

*//* 本程序是 *STC* 系列的内置 *EEPROM* 读写程序。

```
#include "config.h"
#include "eeprom.h"
```

```
//========================================================================
// 函数: void IAP_Disable(void)
// 描述: 禁止访问 ISP/IAP.
// 参数: non.
// 返回: non.
// 版本: V1.0, 2012-10-22
//========================================================================
void DisableEEPROM(void)
{
   IAP_CONTR = 0; //禁止 ISP/IAP 操作
   IAP_TPS = 0;
   IAP_CMD = 0; //去除 ISP/IAP 命令
   IAP_TRIG = 0; //防止 ISP/IAP 命令误触发
   IAP_ADDRE = 0xff;                //清0 地址高字节
   IAP_ADDRH = 0xff;                //清 0 地址高字节
   IAP_ADDRL = 0xff; //清 0 地址低字节,指向非 EEPROM 区,防止误操作
}
//========================================================================
// 函数: void EEPROM_read_n(u16 EE_address,u8 *DataAddress,u16 number)
// 描述: 从指定 EEPROM 首地址读出 n 个字节放指定的缓冲.
// 参数: EE_address: 读出 EEPROM 的首地址.
// DataAddress: 读出数据放缓冲的首地址.
// number: 读出的字节长度.
// 返回: non.
// 版本: V1.0, 2012-10-22
//========================================================================
void EEPROM_read_n(u32 EE_address,u8 *DataAddress,u16 number)
{
   EA = 0; //禁止中断
   IAP_CONTR = IAP_EN; ///允许 ISP/IAP 操作
   IAP_TPS = (u8)(MAIN_Fosc / 1000000L); //工作频率设置
   IAP_READ(); //送字节读命令,命令不需改变时,不需重新送命令
   do
   {
      IAP_ADDRE = EE_address / 65536; //送地址高字节(地址需要改变时才需重新送地址)
      IAP_ADDRH = (EE_address / 256) % 256; //送地址高字节(地址需要改变时才需重新送地址)
```

```
STC32G 系列技术手册 官方网站: www.STCAI.com 技术支持: 198-6458-5985 选型顾问: 139-2280-5190
      IAP_ADDRL = EE_address % 256; //送地址低字节
      IAP_TRIG(); //先送 5AH,再送 A5H 到 ISP/IAP 触发寄存器,
                                        //每次都需要如此
                                        //送完 A5H 后,ISP/IAP 命令立即被触发启动
                                        //CPU 等待 IAP 完成后,才会继续执行程序。
      _nop_();
      _nop_();
      _nop_();
      _nop_();
      *DataAddress = IAP_DATA; //读出的数据送往
      EE_address++;
      DataAddress++;
   }while(--number);
   DisableEEPROM();
   EA = 1; //重新允许中断
}
/******************** 扇区擦除函数 *****************/
//========================================================================
// 函数: void EEPROM_SectorErase(u16 EE_address)
// 描述: 把指定地址的 EEPROM 扇区擦除.
// 参数: EE_address: 要擦除的扇区 EEPROM 的地址.
// 返回: non.
// 版本: V1.0, 2013-5-10
//========================================================================
void EEPROM_SectorErase(u32 EE_address)
{
   EA = 0; //禁止中断
                                        //只有扇区擦除,没有字节擦除,512 字节/扇区。
                                        //扇区中任意一个字节地址都是扇区地址。
   IAP_ADDRE = EE_address / 65536; //送地址高字节(地址需要改变时才需重新送地址)
   IAP_ADDRH = (EE_address / 256) % 256; //送地址高字节(地址需要改变时才需重新送地址)
   IAP_ADDRL = EE_address % 256; //送地址低字节
   IAP_CONTR = IAP_EN; //允许 ISP/IAP 操作
   IAP_TPS = (u8)(MAIN_Fosc / 1000000L); //工作频率设置
   IAP_ERASE();                  //送扇区擦除命令,命令不需改变时,不需重新送命令
   IAP_TRIG();
   _nop_();
   _nop_();
   _nop_();
   _nop_();
   DisableEEPROM();
   EA = 1; //重新允许中断
}
//========================================================================
// 函数: void EEPROM_write_n(u16 EE_address,u8 *DataAddress,u16 number)
// 描述: 把缓冲的 n 个字节写入指定首地址的 EEPROM.
// 参数: EE_address: 写入 EEPROM 的首地址.
// DataAddress: 写入源数据的缓冲的首地址.
// number: 写入的字节长度.
// 返回: non.
// 版本: V1.0, 2012-10-22
//========================================================================
void EEPROM_write_n(u32 EE_address,u8 *DataAddress,u16 number)
{
   EA = 0; //禁止中断
```

```
STC32G 系列技术手册 官方网站: www.STCAI.com 技术支持: 198-6458-5985 选型顾问: 139-2280-5190
   IAP_CONTR = IAP_EN; //允许 ISP/IAP 操作
   IAP_TPS = (u8)(MAIN_Fosc / 1000000L); //工作频率设置
   IAP_WRITE(); //送字节写命令,命令不需改变时,不需重新送命令
   do
   {
      IAP_ADDRE = EE_address / 65536; //送地址高字节(地址需要改变时才需重新送地址)
      IAP_ADDRH = (EE_address / 256) % 256; //送地址高字节(地址需要改变时才需重新送地址)
     IAP_ADDRL = EE_address % 256; //送地址低字节
      IAP_DATA = *DataAddress; <br>//送数据到 IAP_DATA, , 只有数据改变时才需重新送
      IAP_TRIG();
      _nop_();
      _nop_();
      _nop_();
      _nop_();
      EE_address++;
      DataAddress++;
   }while(--number);
   DisableEEPROM();
   EA = 1; //重新允许中断
```
### **20.4.6** 口令擦除写入**-**多扇区备份**-**串口 **1** 操作

#### (**main.c**)

*}*

*//*测试工作频率为 *11.0592MHz*

*/\** 本程序经过测试完全正常*,* 不提供电话技术支持*,* 如不能理解*,* 请自行补充相关基础*. \*/*

#### */\*\*\*\*\*\*\*\*\*\*\*\*\** 本程序功能说明 *\*\*\*\*\*\*\*\*\*\*\*\*\*\**

*STC32G* 系列 *EEPROM* 通用测试程序*,* 演示多扇区备份、有扇区错误则用正确扇区数据写入、全部扇区错误*(*比如第一次 运行程序*)*则写入默认值*.*

每次写都写入 *3* 个扇区*,* 即冗余备份*.*

每个扇区写一条记录*,* 写入完成后读出保存的数据和校验值跟源数据和校验值比较*,* 并从串口 *1(P3.0 P3.1)*返回结果*(*正确 或错误提示*).* 每条记录自校验*, 64* 字节数据*, 2* 字节校验值*,* 校验值 *= 64* 字节数据累加和 *^ 0x5555. ^0x5555* 是为了保证写入的 *66* 个数 据不全部为 *0.* 如果有扇区错误*,* 则将正确扇区的数据写入错误扇区*,* 如果 *3* 个扇区都错误*,* 则均写入默认值*.* 擦除、写入、读出操作前均需要设置口令*,* 如果口令不对则退出操作*,* 并且每次退出操作都会清除口令*.*

#### 下载时选择主频 *11.0592MHZ.*

*PC* 串口设置*:* 波特率 *115200,8,n,1.* 对 *EEPROM* 做扇区擦除、写入 *64* 字节、读出 *64* 字节的操作。

#### 命令例子*:* 使用串口助手发单个字符*,* 大小写均可*.*

发 *E* 或 *e:* 对 *EEPROM* 进行扇区擦除操作,*E* 表示擦除*,* 会擦除扇区 *0*、*1*、*2.*

发 *W* 或 *w:* 对 *EEPROM* 进行写入操作,*W* 表示写入*,* 会写入扇区 *0*、*1*、*2,* 每个扇区连续写 *64* 字节*,* 扇区 *0* 写入 *0x0000~0x003f,* 扇区 *1* 写入 *0x0200~0x023f,* 扇区 *0* 写入 *0x0400~0x043f.*

发 *R* 或 *r:* 对 *EEPROM* 进行读出操作,*R* 表示读出*,* 会读出扇区 *0*、*1*、*2,* 每个扇区连续读 *64* 字节*,* 扇区 *0* 读出 *0x0000~0x003f,* 扇区 *1* 读出 *0x0200~0x023f,* 扇区 *0* 读出 *0x0400~0x043f.*

注意:为了通用,程序不识别扇区是否有效,用户自己根据具体的型号来决定。 日期*: 2021-11-5 \*\*\*\*\*\*\*\*\*\*\*\*\*\*\*\*\*\*\*\*\*\*\*\*\*\*\*\*\*\*\*\*\*\*\*\*\*\*\*\*\*\*/ #include "config.H" #include "EEPROM.h" #define Baudrate1 115200L /\*\*\*\*\*\*\*\*\*\*\*\*\** 本地常量声明 *\*\*\*\*\*\*\*\*\*\*\*\*\*\*/ u8 code T\_StringD[]={"*去年今日此门中,人面桃花相映红。人面不知何处去,桃花依旧笑春风。*"};* u8 code T\_StringW[]={"横看成岭侧成峰,远近高低各不同。不识庐山真面目,只缘身在此山中。"}; */\*\*\*\*\*\*\*\*\*\*\*\*\** 本地变量声明 *\*\*\*\*\*\*\*\*\*\*\*\*\*\*/ u8 xdatatmp[70]; //*通用数据 *u8 xdataSaveTmp[70]; //*要写入的数组 *bit B\_TX1\_Busy; u8 cmd; //*串口单字符命令 */\*\*\*\*\*\*\*\*\*\*\*\*\** 本地函数声明 *\*\*\*\*\*\*\*\*\*\*\*\*\*\*/ void UART1\_config(void); void TX1\_write2buff(u8 dat); //*写入发送缓冲 void PrintString1(u8 \*puts); <br> *//发送一个字符串 /\*\*\*\*\*\*\*\*\*\*\*\*\** 外部函数和变量声明 *\*\*\*\*\*\*\*\*\*\*\*\*\*\*\*\*\*/ /\*\*\*\*\*\*\*\*\*\*\*\*\** 读取 *EEPROM* 记录*,* 并且校验*,* 返回校验结果*, 0* 为正确*, 1* 为错误 *\*\*\*\*\*\*\*\*\*\*\*\*\*\*\*\*\*/ u8 ReadRecord(u16 addr) { u8 i; u16 ChckSum; //*计算的累加和 *u16 j; //*读取的累加和 *for(i=0; i<66; i++) tmp[i] = 0; //*清除缓冲 *PassWord = D\_PASSWORD; //*给定口令 *EEPROM\_read\_n(addr,tmp,66); //*读出扇区 *0 for(ChckSum=0, i=0; i<64; i++) ChckSum += tmp[i]; //*计算累加和 *j = ((u16)tmp[64]<<8) + (u16)tmp[65]; //*读取记录的累加和 *j ^= 0x5555; //*隔位取反*,* 避免全 *0 if(ChckSum != j)return 1;* <br>*//累加和错误, 返回* 1 *return 0; //*累加和正确*,* 返回 *0 } /\*\*\*\*\*\*\*\*\*\*\*\*\** 写入 *EEPROM* 记录*,* 并且校验*,* 返回校验结果*, 0* 为正确*, 1* 为错误 *\*\*\*\*\*\*\*\*\*\*\*\*\*\*\*\*\*/ u8 SaveRecord(u16 addr) { u8 i; u16 ChckSum; //*计算的累加和 *for(ChckSum=0, i=0; i<64; i++) ChckSum += SaveTmp[i]; //*计算累加和 *ChckSum ^= 0x5555; //*隔位取反*,* 避免全 *0*

```
STC32G 系列技术手册 官方网站: www.STCAI.com 技术支持: 198-6458-5985 选型顾问: 139-2280-5190
   SaveTmp[64] = (u8)(ChckSum >> 8);
   SaveTmp[65] = (u8)ChckSum;
   PassWord = D_PASSWORD; //给定口令
   EEPROM_SectorErase(addr); //擦除一个扇区
   PassWord = D_PASSWORD; //给定口令
   EEPROM_write_n(addr, SaveTmp, 66); //写入扇区
  for(i=0; i<66; i++)
      tmp[i] = 0; //清除缓冲
   PassWord = D_PASSWORD; //给定口令
   EEPROM_read_n(addr,tmp,66); //读出扇区 0
  for(i=0; i<66; i++) //数据比较
   {
      if(SaveTmp[i] != tmp[i])
         return 1; //数据有错误, 返回 1
   }
   return 0; //累加和正确, 返回 0
}
/********************* 主函数 *************************/
void main(void)
{
   u8 i;
   u8 status; //状态
   UART1_config(); // 选择波特率, 2: 使用 Timer2 做波特率,
                                    //其它值: 使用 Timer1 做波特率.
   EA = 1; //允许总中断
   PrintString1("STC8G-8H-8C 系列 MCU 用串口 1 测试 EEPROM 程序!\r\n"); //UART1 发送一个字符串
                                    //上电读取 3 个扇区并校验, 如果有扇区错误则将正确的
                                    //扇区写入错误区, 如果 3 个扇区都错误, 则写入默认值
   status = 0;
   if(ReadRecord(0x0000) == 0) // <br> // <br> \mathcal{R} \boxtimes 0{
      status |= 0x01; //正确则标记 status.0=1
      for(i=0; i<64; i++)
         SaveTmp[i] = tmp[i];   ///保存在写缓冲
   }
   if(ReadRecord(0x0200) == 0) //\ddot{\mathcal{R}}\overline{\mathcal{S}}1{
      status |= 0x02; //正确则标记 status.1=1
      for(i=0; i<64; i++)
         SaveTmp[i] = tmp[i]; //保存在写缓冲
   }
   if(ReadRecord(0x0400) == 0) //读扇区 2
   {
      status |= 0x04; //正确则标记 status.2=1
      for(i=0; i<64; i++)
         SaveTmp[i] = tmp[i];            //保存在写缓冲
   }
   if(status == 0) //所有扇区都错误, 则写入默认值
   {
      for(i=0; i<64; i++)
         SaveTmp[i] = T_StringD[i]; //读取默认值
   }
```
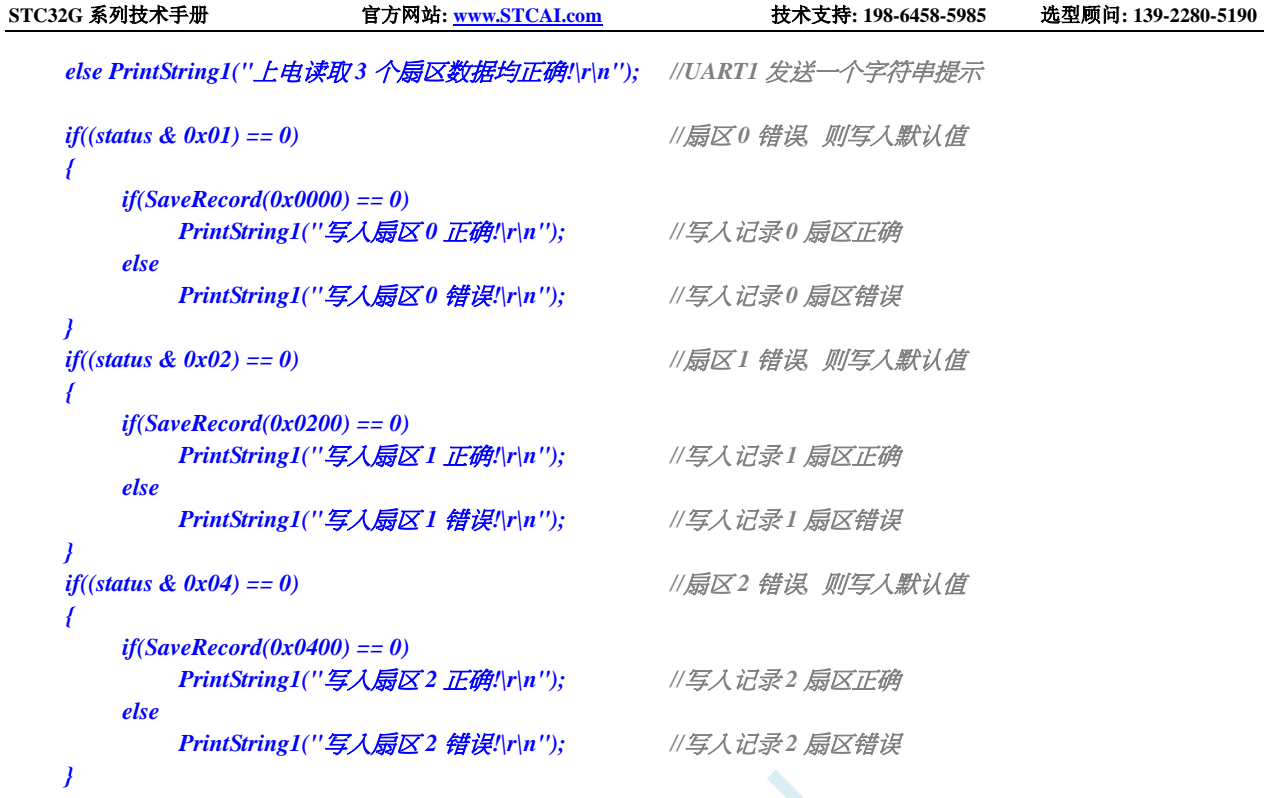

*while(1)*

*{*

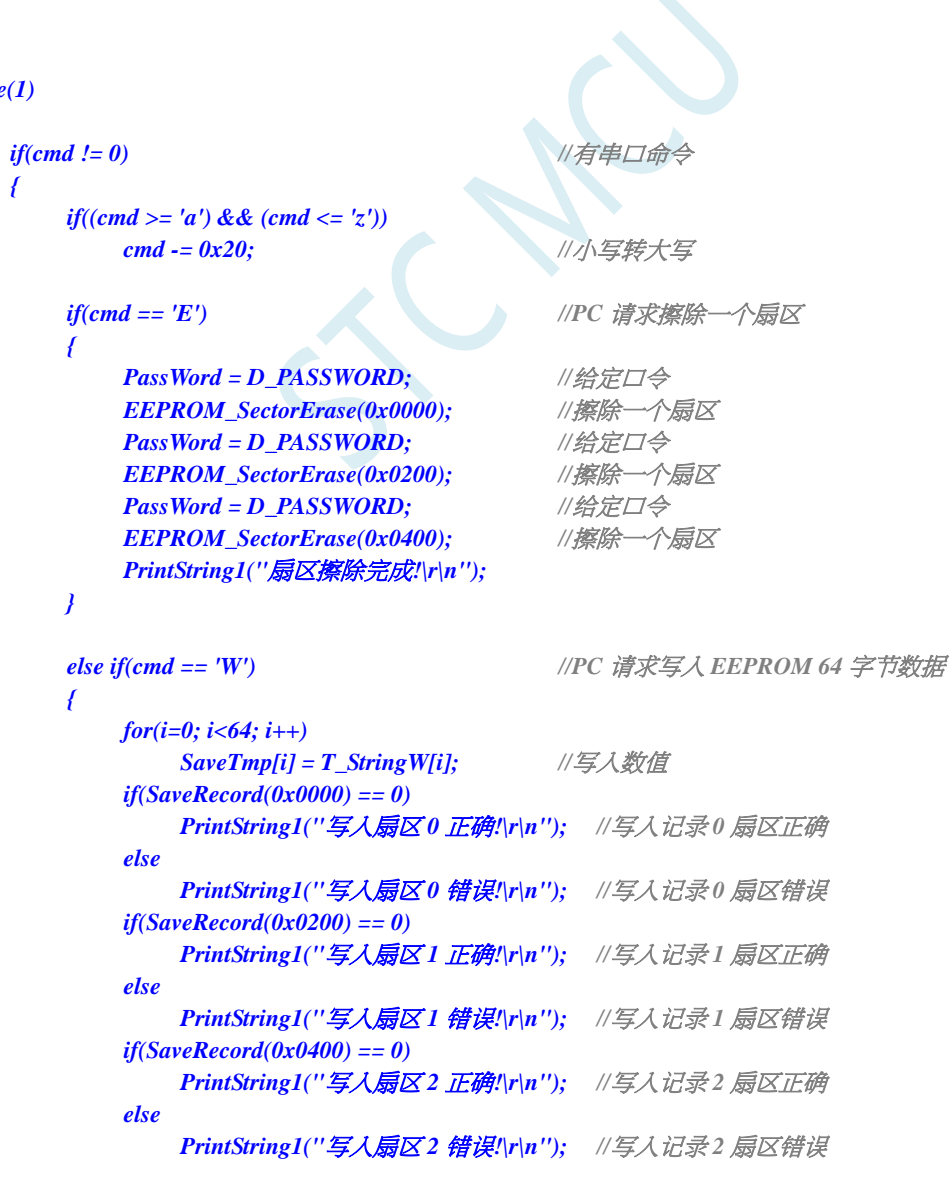

```
}
           else if(cmd == 'R') //PC 请求返回 64 字节 EEPROM 数据
           {
               if(ReadRecord(0x0000) == 0) //读出扇区 0 的数据
               {
                   PrintString1("读出扇区 0 的数据如下:\r\n");
                   for(i=0; i<64; i++)
                       TX1_write2buff(tmp[i]); //将数据返回给串口
                   TX1_write2buff(0x0d); //回车换行
                   TX1_write2buff(0x0a);
               }
               else PrintString1("读出扇区 0 的数据错误!\r\n");
               if(ReadRecord(0x0200) == 0) //读出扇区 1 的数据
               {
                   PrintString1("读出扇区 1 的数据如下:\r\n");
                   for(i=0; i<64; i++)
                       TX1_write2buff(tmp[i]); //将数据返回给串口
                   TX1_write2buff(0x0d); //回车换行
                   TX1_write2buff(0x0a);
               }
               else PrintString1("读出扇区 1 的数据错误!\r\n");
               if(ReadRecord(0x0400) == 0) //读出扇区 2 的数据
               {
                   PrintString1("读出扇区 2 的数据如下:\r\n");
                   for(i=0; i<64; i++)
                       TX1_write2buff(tmp[i]); //将数据返回给串口
                   TX1_write2buff(0x0d); //回车换行
                   TX1_write2buff(0x0a);
               }
               else PrintString1("读出扇区 2 的数据错误!\r\n");
            }
           else PrintString1("命令错误!\r\n");
           cmd = 0;
       }
   }
/**********************************************/
/*************** 发送一个字节 *******************************/
void TX1_write2buff(u8 dat) //写入发送缓冲
   B_TX1_Busy = 1; //标志发送忙
   SBUF = dat; //发送一个字节
   while(B_TX1_Busy); //等待发送完毕
//========================================================================
// 函数: void PrintString1(u8 *puts)
// 描述: 串口 1 发送字符串函数。
// 参数: puts: 字符串指针.
// 返回: none.
// 版本: VER1.0
// 日期: 2014-11-28
// 备注: 
//========================================================================
void PrintString1(u8 *puts) //发送一个字符串
```
*}* 

*{*

*}*

深圳国芯人工智能有限公司 国内分销商电话**: 0513-5501 2928/2929/2966** 去纯技术交流论坛**[:www.STCAIMCU.com](www.STCAIMCU.com)** - 600 -

*{ for (; \*puts != 0; puts++) //*遇到停止符 *0* 结束 *{ TX1\_write2buff(\*puts); } } //======================================================================== //* 函数*: void UART1\_config(void) //* 描述*: UART1* 初始化函数。 *//* 参数*: none. //* 返回*: none. //* 版本*: VER1.0 //* 日期*: 2014-11-28 //* 备注*: //======================================================================== void UART1\_config(void) { TR1 = 0; AUXR &= ~0x01; //S1 BRT Use Timer1; AUXR |= (1<<6); //Timer1 set as 1T mode*  $TMOD \<=(1<<6);$ <br>*//Timer1 set As Timer TMOD &= ~0x30; //Timer1\_16bitAutoReload; TH1 = (u8)((65536L-(MAIN\_Fosc / 4) / Baudrate1) >> 8); TL1 = (u8)(65536L-(MAIN\_Fosc / 4) / Baudrate1); ET1 = 0; //* 禁止 *Timer1* 中断 *INT\_CLKO &= ~0x02; // Timer1* 不输出高速时钟 *TR1 = 1; //* 运行 *Timer1 S1\_USE\_P30P31(); P3n\_standard(0x03); //*切换到 *P3.0 P3.1 //S1\_USE\_P36P37(); P3n\_standard(0xc0); //*切换到 *P3.6 P3.7 //S1\_USE\_P16P17(); P1n\_standard(0xc0); //*切换到 *P1.6 P1.7 SCON = (SCON & 0x3f) | 0x40; //UART1* 模式*,0x00:* 同步移位输出*, // 0x40: 8* 位数据*,*可变波特率*, // 0x80: 9* 位数据*,*固定波特率*, // 0xc0: 9* 位数据*,*可变波特率 *// PS = 1; //*高优先级中断 *ES = 1; //*允许中断 *REN = 1; //*允许接收 *B\_TX1\_Busy = 0; } //======================================================================== //* 函数*: void UART1\_int (void) interrupt UART1\_VECTOR //* 描述*: UART1* 中断函数。 *//* 参数*: nine. //* 返回*: none. //* 版本*: VER1.0 //* 日期*: 2014-11-28 //* 备注*: //======================================================================== void UART1\_int (void) interrupt 4 { if(RI) { RI = 0; cmd = SBUF;*

```
}
     if(TI)
      {
           TI = 0;
           B_TX1_Busy = 0;
      }
}
```
#### (**EEPROM.c**)

```
//测试工作频率为 11.0592MHz
// 本程序是 STC 系列的内置 EEPROM 读写程序。
#include "config.h"
#include "EEPROM.h"
u32 PassWord; //擦除 写入时需要的口令
//========================================================================
// 函数: void IAP_Disable(void)
// 描述: 禁止访问 ISP/IAP.
// 参数: non.
// 返回: non.
// 版本: V1.0, 2012-10-22
//========================================================================
void DisableEEPROM(void)
{
   IAP_CONTR = 0; //禁止 ISP/IAP 操作
   IAP_TPS = 0;
   IAP_CMD = 0; //去除 ISP/IAP 命令
   IAP_TRIG = 0; //防止 ISP/IAP 命令误触发
   IAP_ADDRE = 0xff;               //清0 地址高字节
   IAP_ADDRH = 0xff;                //清0 地址高字节
   IAP_ADDRL = 0xff; \qquad ///清 0 地址低字节, 指向非 EEPROM 区, 防止误操作
}
//========================================================================
// 函数: void EEPROM_read_n(u16 EE_address,u8 *DataAddress,u16 number)
// 描述: 从指定 EEPROM 首地址读出 n 个字节放指定的缓冲.
// 参数: EE_address: 读出 EEPROM 的首地址.
// DataAddress: 读出数据放缓冲的首地址.
// number: 读出的字节长度.
// 返回: non.
// 版本: V1.0, 2012-10-22
//========================================================================
void EEPROM_read_n(u32 EE_address,u8 *DataAddress,u16 number)
{
   if(PassWord == D_PASSWORD) //口令正确才会操作 EEPROM
   {
       EA = 0; //禁止中断
       IAP_CONTR = IAP_EN; \# //\hat{\pi}if ISP/IAP 操作
       IAP_TPS = (u8)(MAIN_Fosc / 1000000L); //工作频率设置
       IAP_READ(); //送字节读命令,命令不需改变时,不需重新送命令
       do
       {
       IAP_ADDRE = EE_address / 65536; //送地址高字节(地址需要改变时才需重新送地址)
       IAP_ADDRH = (EE_address / 256) % 256; //送地址高字节(地址需要改变时才需重新送地址)
```

```
STC32G 系列技术手册 官方网站: www.STCAI.com 技术支持: 198-6458-5985 选型顾问: 139-2280-5190
      IAP_ADDRL = EE_address % 256; //送地址低字节
         if(PassWord == D_PASSWORD) //口令口令正确才触发操作
         {
            IAP_TRIG = 0x5A; //先送 5AH,再送 A5H 到 ISP/IAP 触发寄存器,
                                    //每次都需要如此
            IAP_TRIG = 0xA5;          //送完 A5H 后,ISP/IAP 命令立即被触发启动
         } //CPU 等待 IAP 完成后,才会继续执行程序。
         _nop_();
         _nop_();
         _nop_();
         _nop_();
         *DataAddress = IAP_DATA; //读出的数据送往
         EE_address++;
         DataAddress++;
      }while(--number);
      DisableEEPROM();
      EA = 1; //重新允许中断
   }
   PassWord = 0; //清除口令
}
/******************** 扇区擦除函数 *****************/
//========================================================================
// 函数: void EEPROM_SectorErase(u16 EE_address)
// 描述: 把指定地址的 EEPROM 扇区擦除.
// 参数: EE_address: 要擦除的扇区 EEPROM 的地址.
// 返回: non.
// 版本: V1.0, 2013-5-10
//========================================================================
void EEPROM_SectorErase(u32 EE_address)
{
   if(PassWord == D_PASSWORD) //口令正确才会操作 EEPROM
   {
      EA = 0; //禁止中断
                                    //只有扇区擦除,没有字节擦除,512 字节/扇区。
                                    //扇区中任意一个字节地址都是扇区地址。
      IAP_ADDRE = EE_address / 65536; //送地址高字节(地址需要改变时才需重新送地址)
      IAP_ADDRH = (EE_address / 256) % 256; //送地址高字节(地址需要改变时才需重新送地址)
      IAP_ADDRL = EE_address % 256; //送地址低字节
      IAP_CONTR = IAP_EN; \# //\hat{\pi}isp/IAP #f
      IAP_TPS = (u8)(MAIN_Fosc / 1000000L); //工作频率设置
      IAP_ERASE(); //送扇区擦除命令,命令不需改变时,不需重新送命令
         if(PassWord == D_PASSWORD) //口令口令正确才触发操作
         {
            IAP_TRIG = 0x5A; //先送 5AH,再送 A5H 到 ISP/IAP 触发寄存器,
                                    //每次都需要如此
            IAP_TRIG = 0xA5; //送完 A5H 后,ISP/IAP 命令立即被触发启动
         } //CPU 等待 IAP 完成后,才会继续执行程序。
      _nop_();
      _nop_();
      _nop_();
      _nop_();
      DisableEEPROM();
      EA = 1; //重新允许中断
   }
   PassWord = 0; //清除口令
}
```
**STC32G** 系列技术手册 官方网站**[: www.STCAI.com](http://www.stcai.com/)** 技术支持**: 198-6458-5985** 选型顾问**: 139-2280-5190**

```
//========================================================================
// 函数: void EEPROM_write_n(u16 EE_address,u8 *DataAddress,u16 number)
// 描述: 把缓冲的 n 个字节写入指定首地址的 EEPROM.
// 参数: EE_address: 写入 EEPROM 的首地址.
// DataAddress: 写入源数据的缓冲的首地址.
// number: 写入的字节长度.
// 返回: non.
// 版本: V1.0, 2012-10-22
//========================================================================
void EEPROM_write_n(u32 EE_address,u8 *DataAddress,u16 number)
{
   if(PassWord == D_PASSWORD) //口令正确才会操作 EEPROM
   {
      EA = 0; //禁止中断
      IAP_CONTR = IAP_EN; \qquad \qquad //允许 ISP/IAP 操作
      IAP_TPS = (u8)(MAIN_Fosc / 1000000L); //工作频率设置
      IAP_WRITE();                //送字节写命令,命令不需改变时,不需重新送命令
      do
      {
      IAP_ADDRE = EE_address / 65536; //送地址高字节(地址需要改变时才需重新送地址)
      IAP_ADDRH = (EE_address / 256) % 256; //送地址高字节(地址需要改变时才需重新送地址)
      IAP_ADDRL = EE_address % 256; //送地址低字节
         IAP_DATA = *DataAddress; //送数据到 IAP_DATA,只有数据改变时才需重新送
         if(PassWord == D_PASSWORD) //口令正确才触发操作
          {
             IAP_TRIG = 0x5A; <br>
//先送 5AH, 再送 A5H 到 ISP/IAP 触发寄存器,
                                      //每次都需要如此
             IAP_TRIG = 0xA5; //送完 A5H 后,ISP/IAP 命令立即被触发启动
         } //CPU 等待 IAP 完成后,才会继续执行程序。
          _nop_();
          _nop_();
          _nop_();
          _nop_();
         EE_address++;
         DataAddress++;
      }while(--number);
      DisableEEPROM();
      EA = 1; //重新允许中断
   }
   PassWord = 0; //清除口令
}
```
# **21 ADC** 模数转换、传统 **DAC** 实现

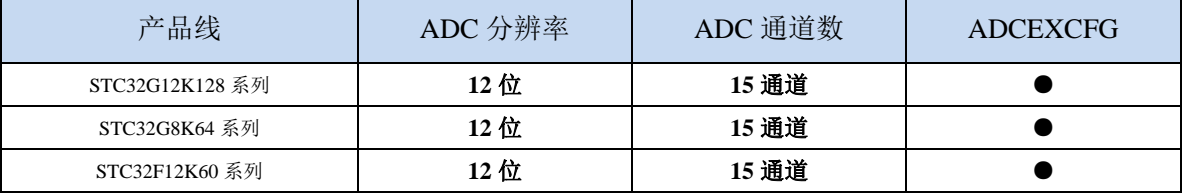

STC32G 系列单片机内部集成了一个 12 位高速 A/D 转换器。ADC 的时钟频率为系统频率 2 分频再 经过用户设置的分频系数进行再次分频(ADC 的时钟频率范围为 SYSclk/2/1~SYSclk/2/16)。

ADC 转换结果的数据格式有两种:左对齐和右对齐。可方便用户程序进行读取和引用。

注意:**ADC** 的第 **15** 通道是专门测量内部 **1.19V** 参考信号源的通道,参考信号源值出厂时校准为 **1.19V**,由于制造误差以及测量误差,导致实际的内部参考信号源相比 **1.19V**,大约有±**1%**的误差。如 果用户需要知道每一颗芯片的准确内部参考信号源值,可外接精准参考信号源,然后利用 **ADC** 的第 **15** 通道进行测量标定。**ADC\_VRef+**脚外接参考电源时,可利用 **ADC** 的第 **15** 通道可以反推 **ADC\_VRef+** 脚外接参考电源的电压;如将 **ADC\_VREF+**短接到 **MCU-VCC**,就可以反推 **MCU-VCC** 的电压。

如果芯片有 **ADC** 的外部参考电源管脚 **ADC\_VRef+**,则一定不能浮空,必须接外部参考电源或者 直接连到 **VCC**。

#### **21.1 ADC** 相关的寄存器

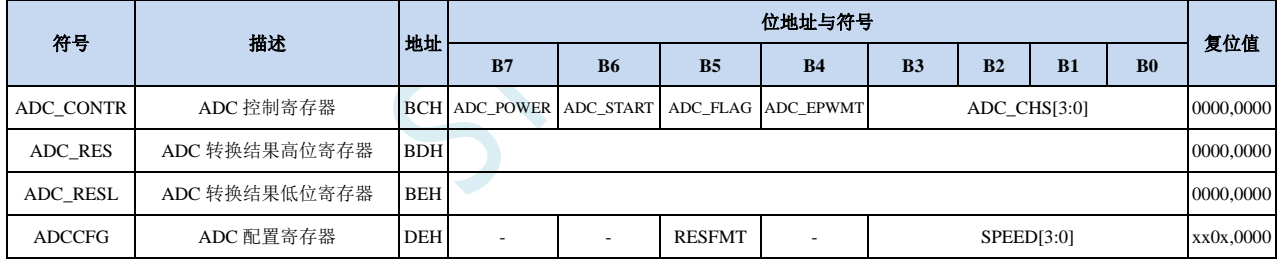

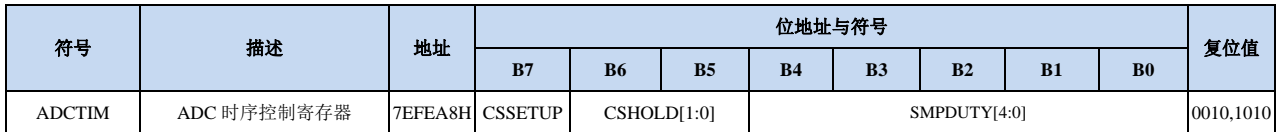

#### **21.1.1 ADC** 控制寄存器(**ADC\_CONTR**),**PWM** 触发 **ADC** 控

制

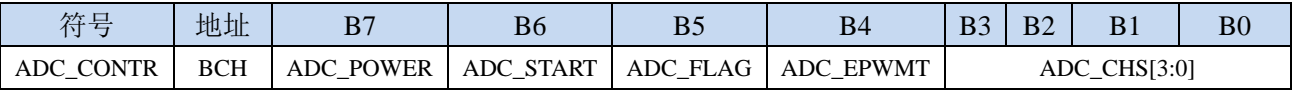

ADC\_POWER: ADC 电源控制位

0:关闭 ADC 电源

1:打开 ADC 电源。

建议进入空闲模式和掉电模式前将 ADC 电源关闭,以降低功耗

#### 特别注意:

**1**、给 **MCU** 的 内部 **ADC** 模块电源打开后,需等待约 **1ms,** 等 **MCU** 内部的 **ADC** 电源稳定 后再让 **ADC** 工作;

**2**、适当加长对外部信号的采样时间,就是对 **ADC** 内部采样保持电容的充电或放电时间**,**时间够, 内部才能和外部电势相等。

ADC\_START: ADC 转换启动控制位。写入 1 后开始 ADC 转换, 转换完成后硬件自动将此位清零。

0:无影响。即使 ADC 已经开始转换工作,写 0 也不会停止 A/D 转换。

1:开始 ADC 转换,转换完成后硬件自动将此位清零。

ADC\_FLAG: ADC 转换结束标志位。当 ADC 完成一次转换后, 硬件会自动将此位置 1, 并向 CPU 提出 中断请求。此标志位必须软件清零。

**ADC\_EPWMT**:使能 **PWM** 实时触发 **ADC** 功能。详情请参考 **16** 位高级 **PWM** 定时器章节 ADC\_CHS[3:0]: ADC 模拟通道选择位

#### (注意:被选择为 **ADC** 输入通道的 **I/O** 口,必须设置 **PxM0/PxM1** 寄存器将 **I/O** 口模式设置为高阻输 入模式。另外如果 **MCU** 进入主时钟停振**/**省电模式后,仍需要使能 **ADC** 通道,则需要设置 **PxIE** 寄存器关闭数字输入通道,以防止外部模拟输入信号忽高忽低而产生额外的功耗)

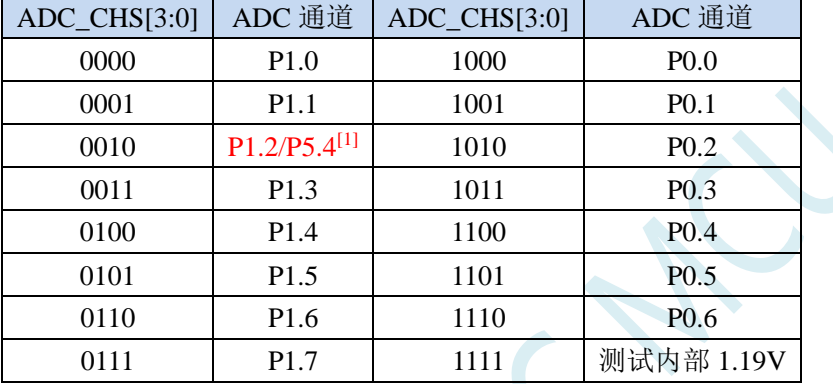

 $[1]$ : 有 P1.2 口的型号, 此功能在 P1.2 口上, 对于无 P1.2 口的型号, 此功能在 P5.4 口上 特别的: STC32G8K64 系列的 ADC 通道 2 在 P5.4

#### **21.1.2 ADC** 配置寄存器(**ADCCFG**)

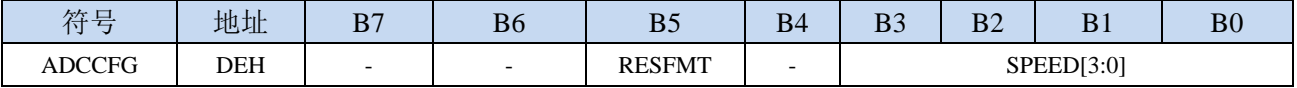

RESFMT:ADC 转换结果格式控制位

0: 转换结果左对齐。ADC\_RES 保存结果的高 8 位, ADC\_RESL 保存结果的低 4 位。格式如下:

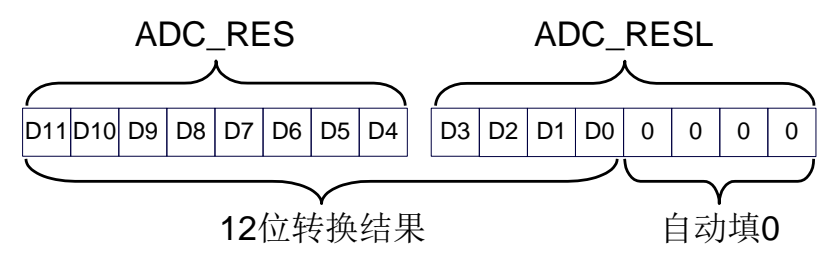

#### $RFSFMT=0$

1: 转换结果右对齐。ADC\_RES 保存结果的高 4 位, ADC\_RESL 保存结果的低 8 位。格式如下:

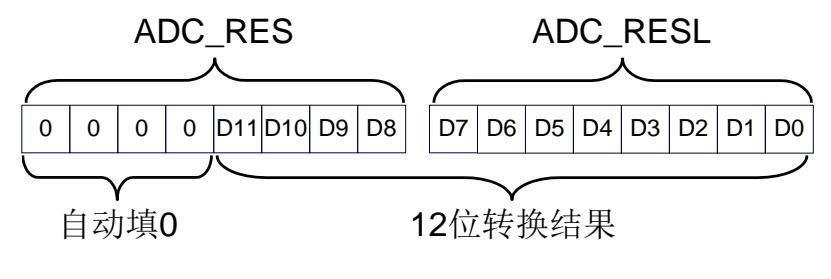

RESFMT=1

SPEED[3:0]: 设置 ADC 时钟 {FADC=SYSclk/2/(SPEED+1)}

| SPEED[3:0] | ADC 时钟频率    |
|------------|-------------|
| 0000       | SYSclk/2/1  |
| 0001       | SYSclk/2/2  |
| 0010       | SYSclk/2/3  |
|            |             |
| 1101       | SYSclk/2/14 |
| 1110       | SYSclk/2/15 |
| 1111       | SYSclk/2/16 |

### **21.1.3 ADC** 转换结果寄存器(**ADC\_RES**,**ADC\_RESL**)

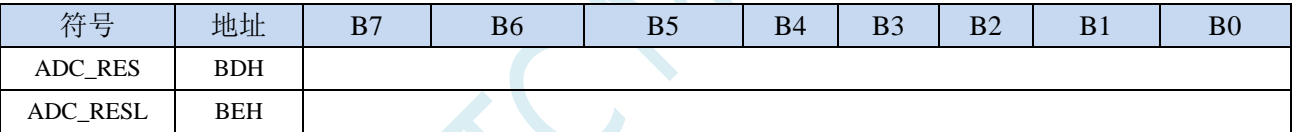

当 A/D 转换完成后,转换结果会自动保存到 ADC\_RES 和 ADC\_RESL 中。保存结果的数据格式请 参考 ADC\_CFG 寄存器中的 RESFMT 设置。

#### **21.1.4 ADC** 时序控制寄存器(**ADCTIM**)

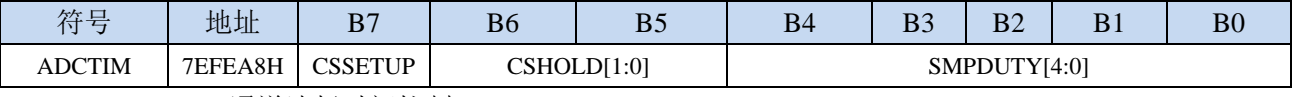

CSSETUP:ADC 通道选择时间控制 Tsetup

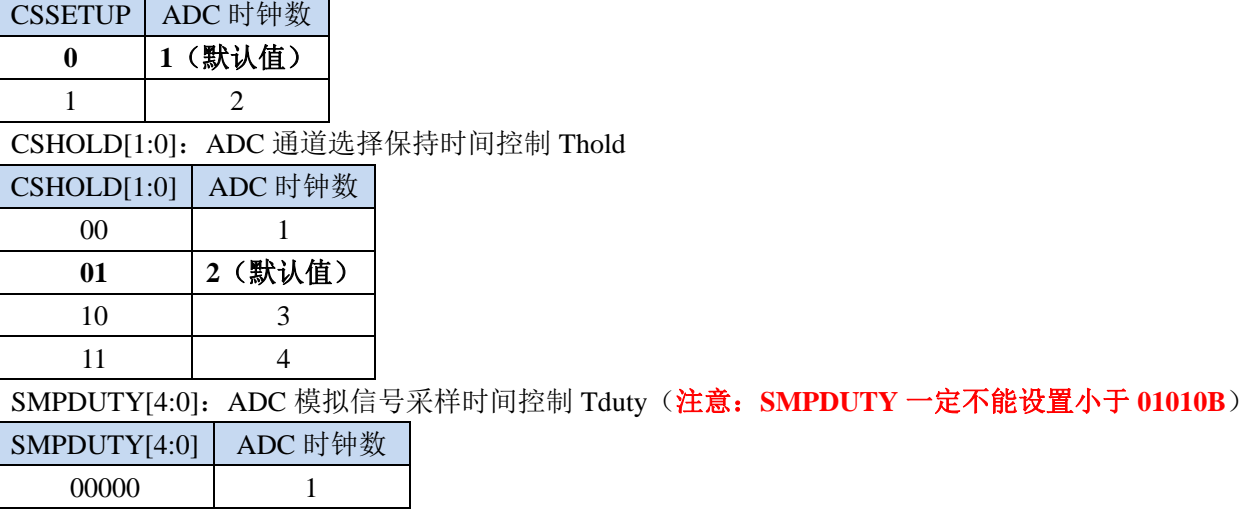

**STC32G** 系列技术手册 官方网站**[: www.STCAI.com](http://www.stcai.com/)** 技术支持**: 198-6458-5985** 选型顾问**: 139-2280-5190**

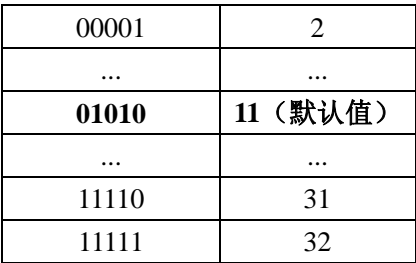

#### ADC 数模转换时间: Tconvert 12 位 ADC 的转换时间固定为 12 个 ADC 工作时钟

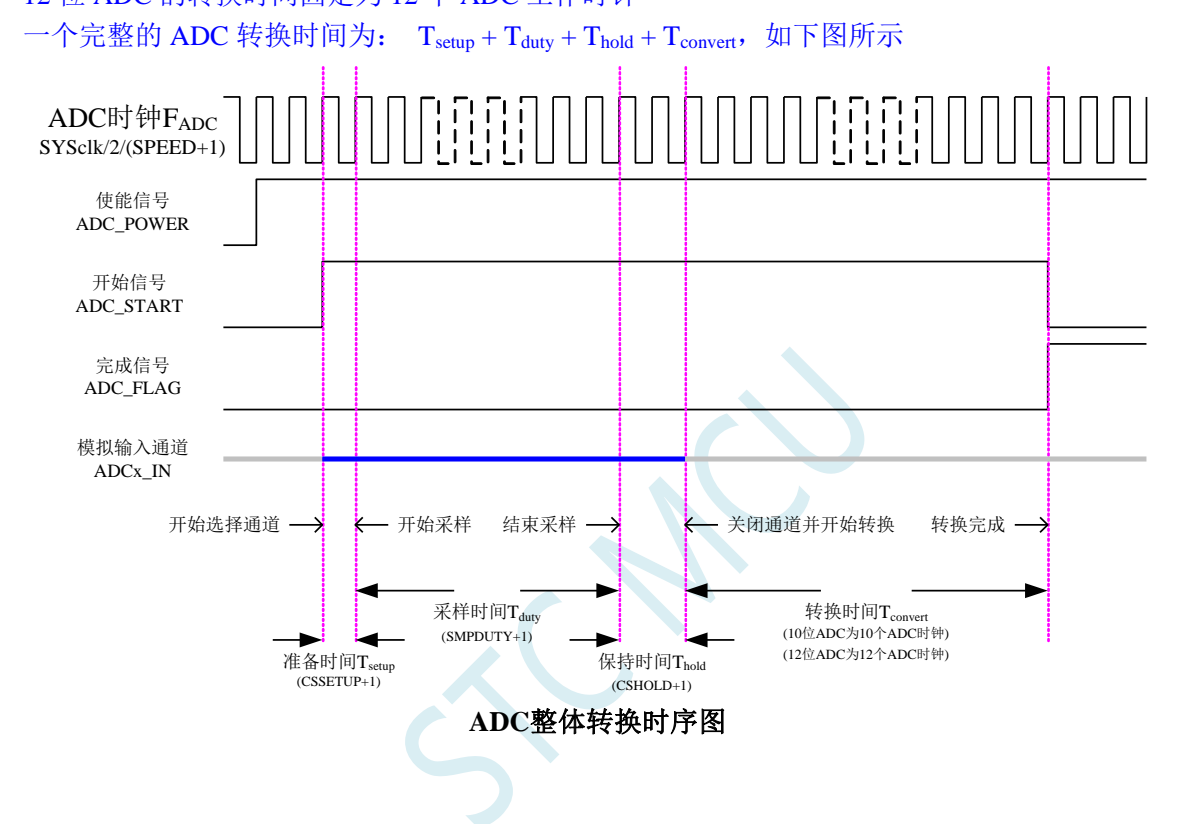

### **21.2 ADC** 静态特性

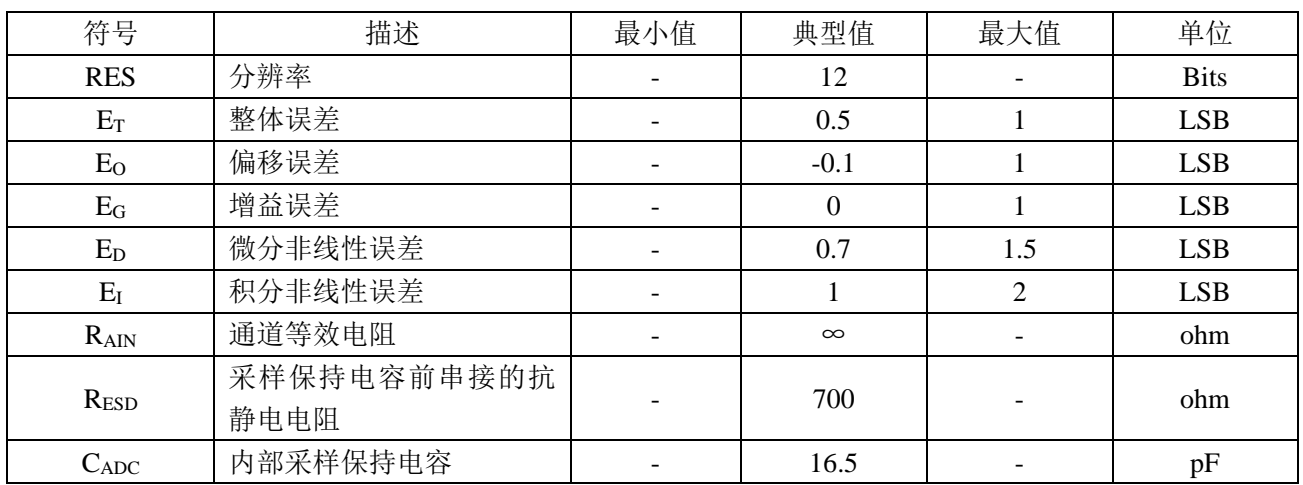

### **21.3 ADC** 相关计算公式

#### **21.3.1 ADC** 速度计算公式

ADC 的转换速度由 ADCCFG 寄存器中的 SPEED 和 ADCTIM 寄存器共同控制。转换速度的计算公式如 下所示:

12位ADC转换速度 <sup>=</sup>

#### MCU工作频率SYSclk

 $2 \times$ (SPEED[3:0] + 1) $\frac{\times}$ (CSSETUP + 1) + (CSHOLD + 1) + (SMPDUTY + 1) + 12]

#### 注意:

- 12 位 ADC 的速度不能高于 800KHz
- SMPDUTY 的值不能小于 10, 建议设置为 15
- CSSETUP 可使用上电默认值 0
- CHOLD 可使用上电默认值 1 (ADCTIM 建议设置为 3FH)

### **21.3.2 ADC** 转换结果计算公式

ADC被转换通道的输入电压Vin

12位ADC转换结果 = 4096 ×

ADC外部参考源的电压

(有独立ADC\_Vref+管脚)

### **21.3.3** 反推 **ADC** 输入电压计算公式

12位ADC转换结果

ADC被转换通道的输入电压Vin <sup>=</sup> ADC外部参考源的电压 ×

(有独立ADC\_Vref+管脚)

4096

## **21.3.4** 反推工作电压计算公式

当需要使用 ADC 输入电压和 ADC 转换结果反推工作电压时,若目标芯片无独立的 ADC\_Vref+管脚, 则 可直接测量并使用下面公式,若目标芯片有独立 ADC Vref+管脚时, 则必须将 ADC Vref+管脚连接到 Vcc 管脚。

ADC被转换通道的输入电压Vin

 $MCU$ 工作电压 $Vcc = 4096 \times$  -

12位ADC转换结果

### **21.4 ADC** 应用参考线路图

### **21.4.1** 一般精度 **ADC** 参考线路图

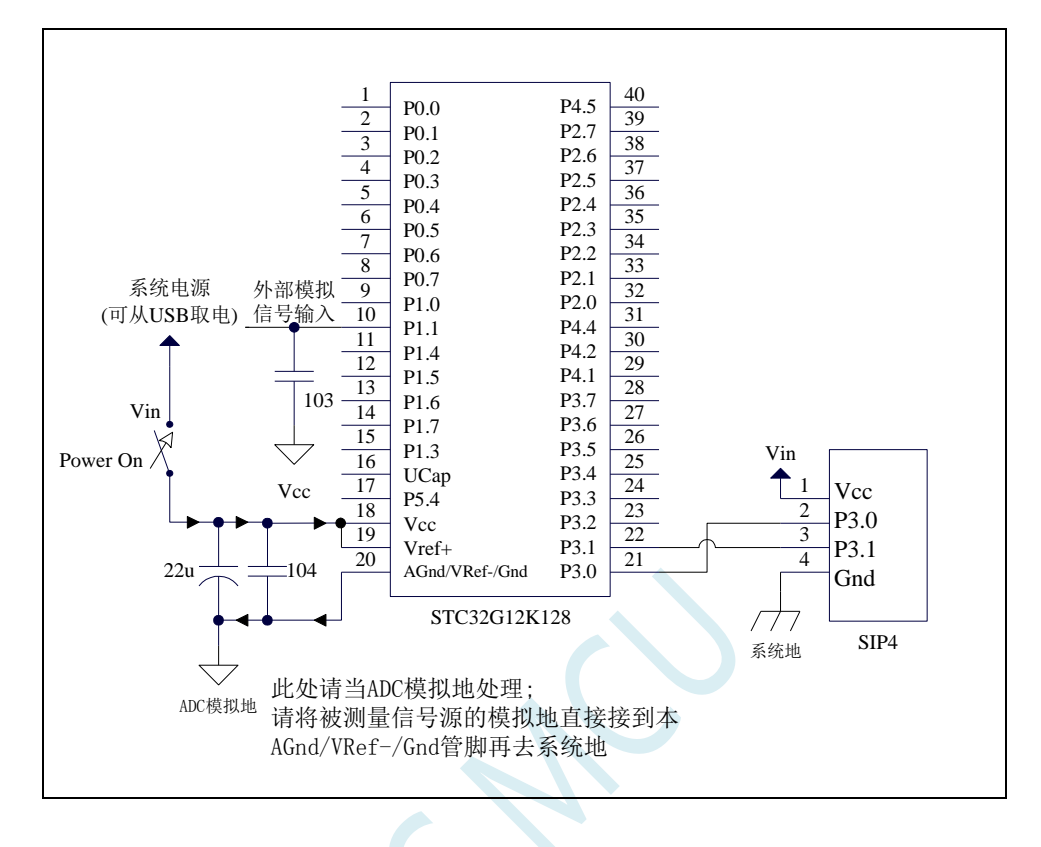

## **21.4.2** 高精度 **ADC** 参考线路图

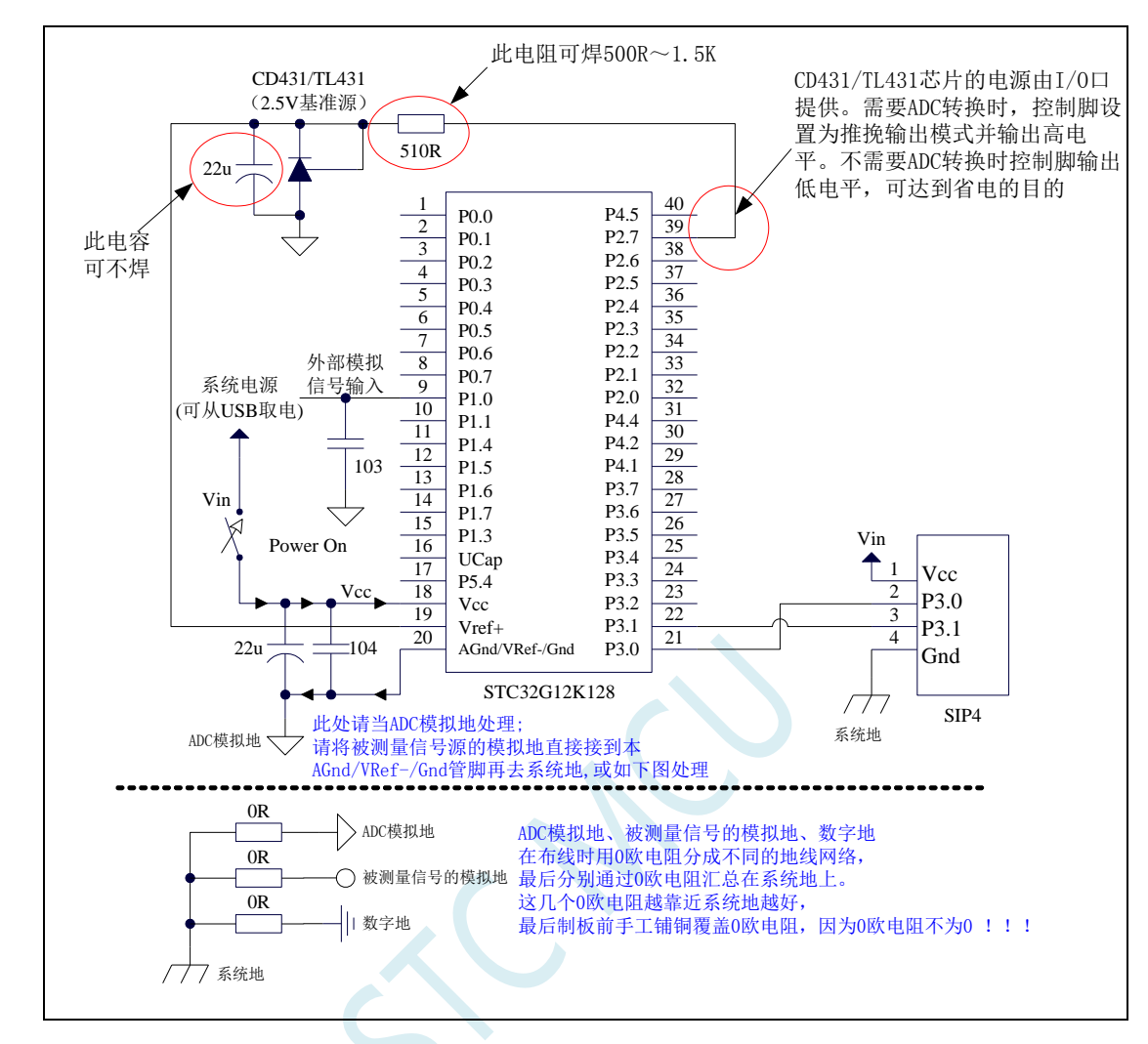

PCB 布线示意图

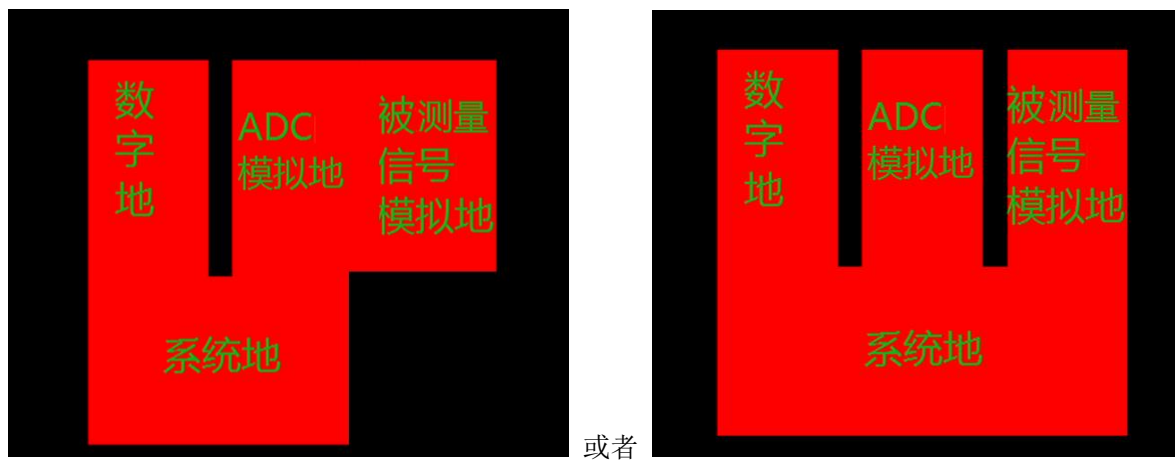

## **21.5 STC-ISP | ADC** 转换速度计算器工具

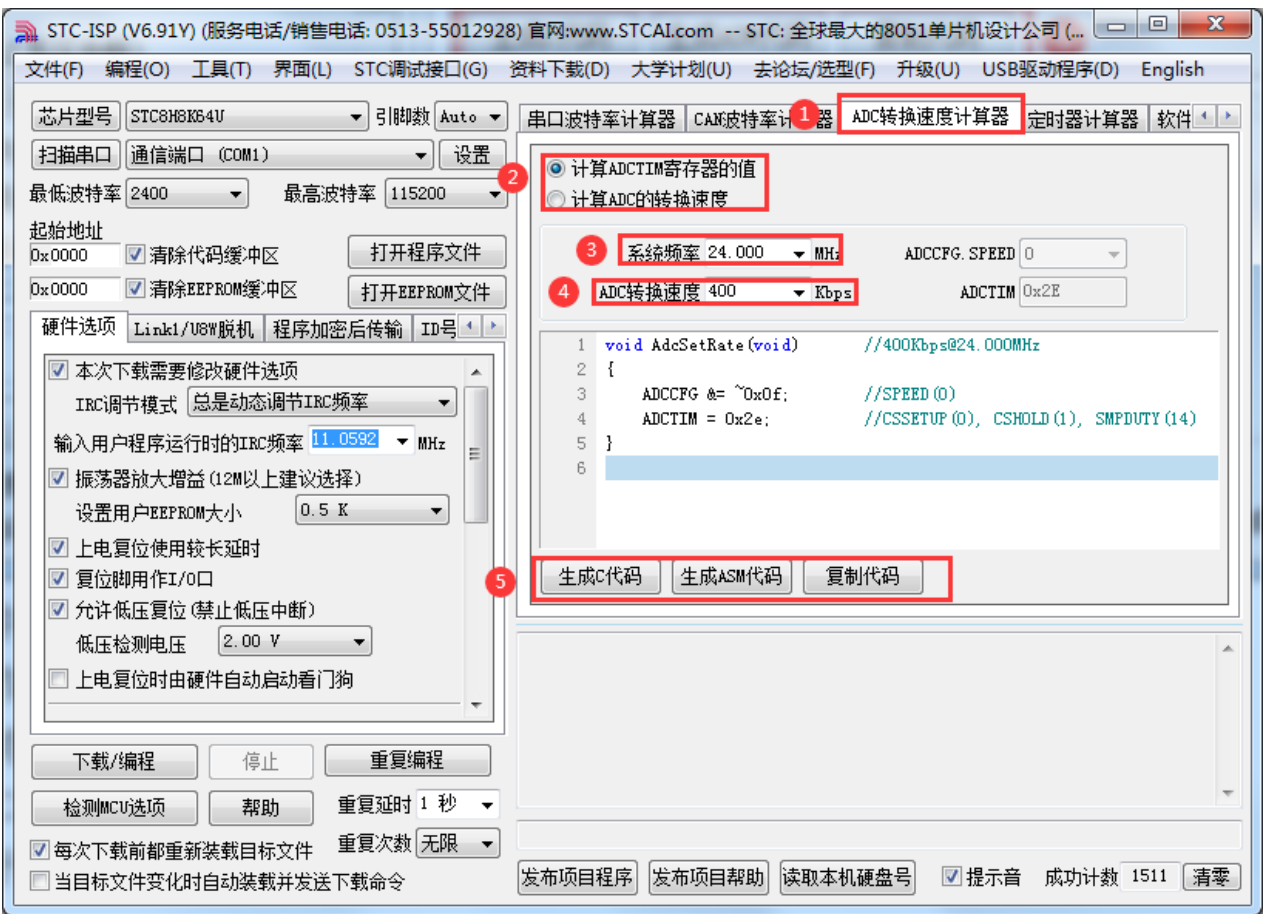

①:在下载软件中选择"ADC 转换速度计算器"功能页,进入 ADC 代码生成界面

②: 选择"根据速度计算配置寄存器功能"还是"根据寄存器配置反推转换速度"

③:设置系统工作频率

④:设置 ADC 转换速度

⑤:手动生成 C 代码或者 ASM 代码,复制范例

#### **21.6** 范例程序

## **21.6.1 ADC** 基本操作(查询方式)

#### *//*测试工作频率为 *11.0592MHz*

```
//#include "stc8h.h"
#include "stc32g.h" //头文件见下载软件
#include "intrins.h"
void main()
{
  EAXFR = 1; //使能访问 XFR
  CKCON = 0x00;                  // 设置外部数据总线速度为最快
  WTST = 0x00; //设置程序代码等待参数,
                                 //赋值为 0 可将 CPU 执行程序的速度设置为最快
  P0M0 = 0x00;
  P0M1 = 0x00;
  P1M0 = 0x00;
  P1M1 = 0x00;
  P2M0 = 0x00;
  P2M1 = 0x00;
  P3M0 = 0x00;
  P3M1 = 0x00;
  P4M0 = 0x00;
  P4M1 = 0x00;
  P5M0 = 0x00;
  P5M1 = 0x00;
  P1M0 = 0x00; /// H2置 P1.0 为 ADC 口
  P1M1 = 0x01;
  ADCTIM = 0x3f; //设置 ADC 内部时序
  ADCCFG = 0x0f; //设置 ADC 时钟为系统时钟/2/16/16
  ADC_POWER = 1; //使能 ADC 模块
  while (1)
  {
     ADC_START = 1; //启动 AD 转换
     _nop_();
     _nop_();
     while (!ADC_FLAG); \qquad \qquad//查询 ADC 完成标志
     ADC_FLAG = 0; //清完成标志
     P2 = ADC_RES; //读取 ADC 结果
   }
}
```
### **21.6.2 ADC** 基本操作(中断方式)

*//*测试工作频率为 *11.0592MHz*

*//#include "stc8h.h"*

深圳国芯人工智能有限公司 国内分销商电话**: 0513-5501 2928/2929/2966** 去纯技术交流论坛**[:www.STCAIMCU.com](www.STCAIMCU.com)** - 614 -
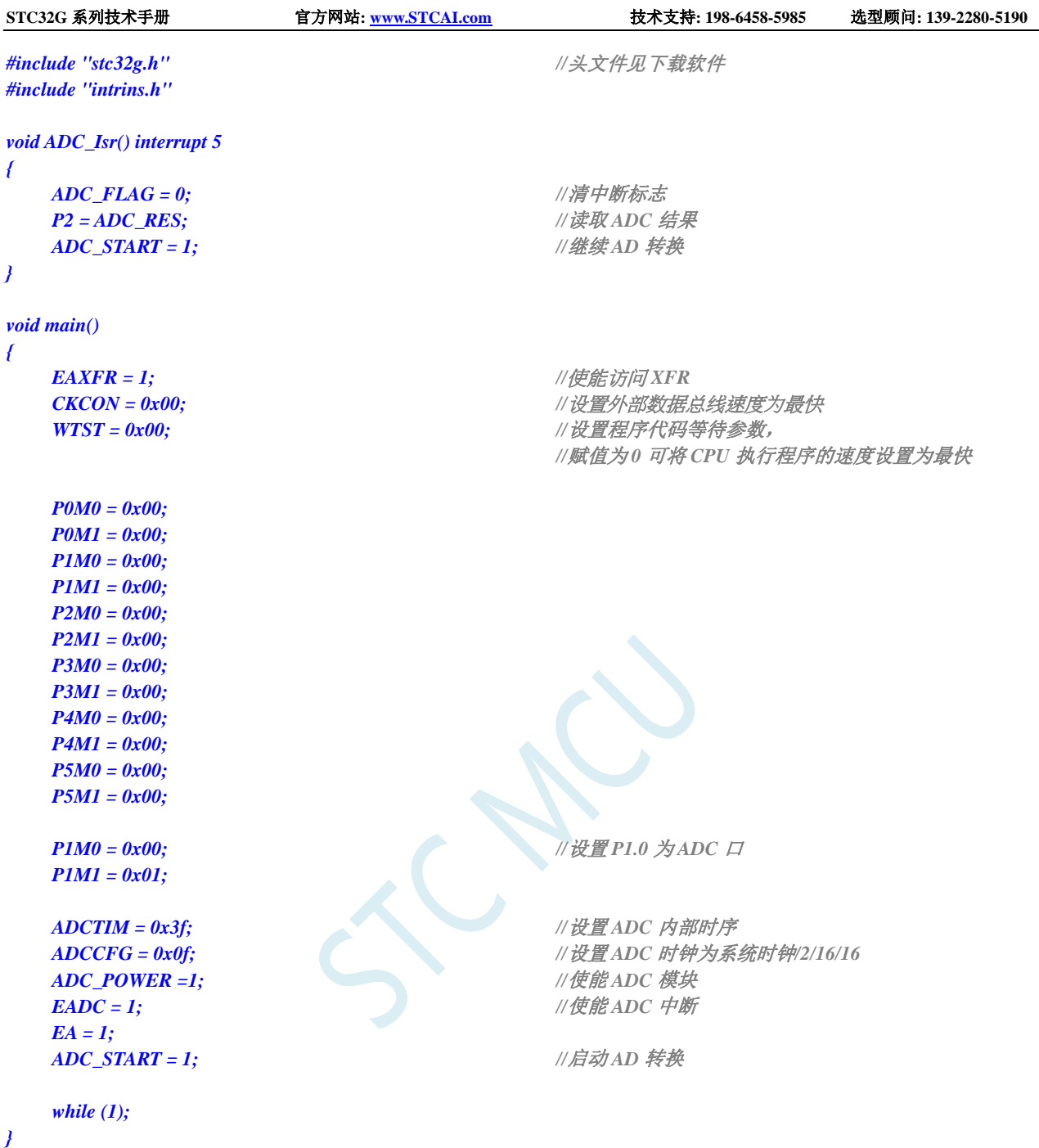

# **21.6.3** 格式化 **ADC** 转换结果

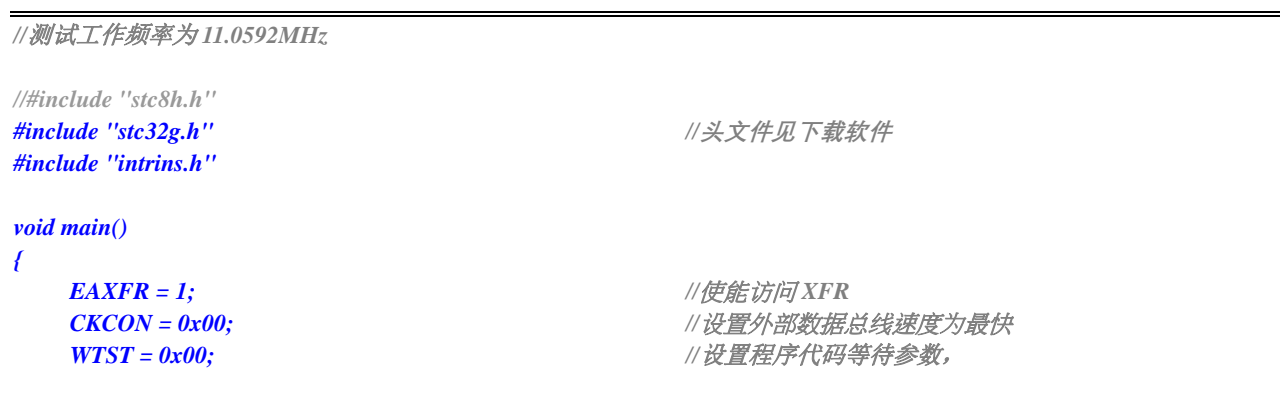

```
//赋值为 0 可将 CPU 执行程序的速度设置为最快
```
*P0M0 = 0x00; P0M1 = 0x00; P1M0 = 0x00; P1M1 = 0x00; P2M0 = 0x00; P2M1 = 0x00; P3M0 = 0x00; P3M1 = 0x00; P4M0 = 0x00; P4M1 = 0x00; P5M0 = 0x00; P5M1 = 0x00; P1M0 = 0x00;* $\qquad \qquad$  **// 设置 P1.0 为 ADC 口** *P1M1 = 0x01; ADCTIM = 0x3f; //*设置 *ADC* 内部时序 *ADCCFG = 0x0f; //*设置 *ADC* 时钟为系统时钟*/2/16/16 ADC\_POWER = 1; //*使能 *ADC* 模块 *ADC\_START = 1; //*启动 *AD* 转换 *\_nop\_(); \_nop\_(); while (!ADC\_FLAG); //*查询 *ADC* 完成标志 *ADC\_FLAG = 0; //*清完成标志 *ADCCFG = 0x00; //*设置结果左对齐 *// ADCCFG = 0x20; //*设置结果右对齐

ACC = ADC\_RES; <br> *// A 存储 ADC 的 12 位结果的高 8 位 B = ADC\_RESL; // B[7:4]*存储 *ADC* 的 *12* 位结果的低 *4* 位*,B[3:0]*为 *0 // ACC = ADC\_RES; // A[3:0]*存储 *ADC* 的 *12* 位结果的高 *4* 位*,A[7:4]*为 *0 // B = ADC\_RESL; // B* 存储 *ADC* 的 *12* 位结果的低 *8* 位

```
while (1);
```
*}*

# **21.6.4** 利用 **ADC** 第 **15** 通道(内部 **1.19V** 参考信号源**-BGV**)测量

#### 外部电压或电池电压

#### 注意:这里的 **1.19V** 不是 **ADC** 的基准电压 **ADC-Vref+**,而是 **ADC15** 通道的固定输入 信号源,**1.19V**

STC32G 系列 ADC 的第 15 通道用于测量内部参考信号源,由于内部参考信号源很稳定,约为 1.19V, 且不会随芯片的工作电压的改变而变化,所以可以通过测量内部 1.19V 参考信号源, 然后通过 ADC 的 值便可反推出外部电压或外部电池电压。下图为参考线路图:

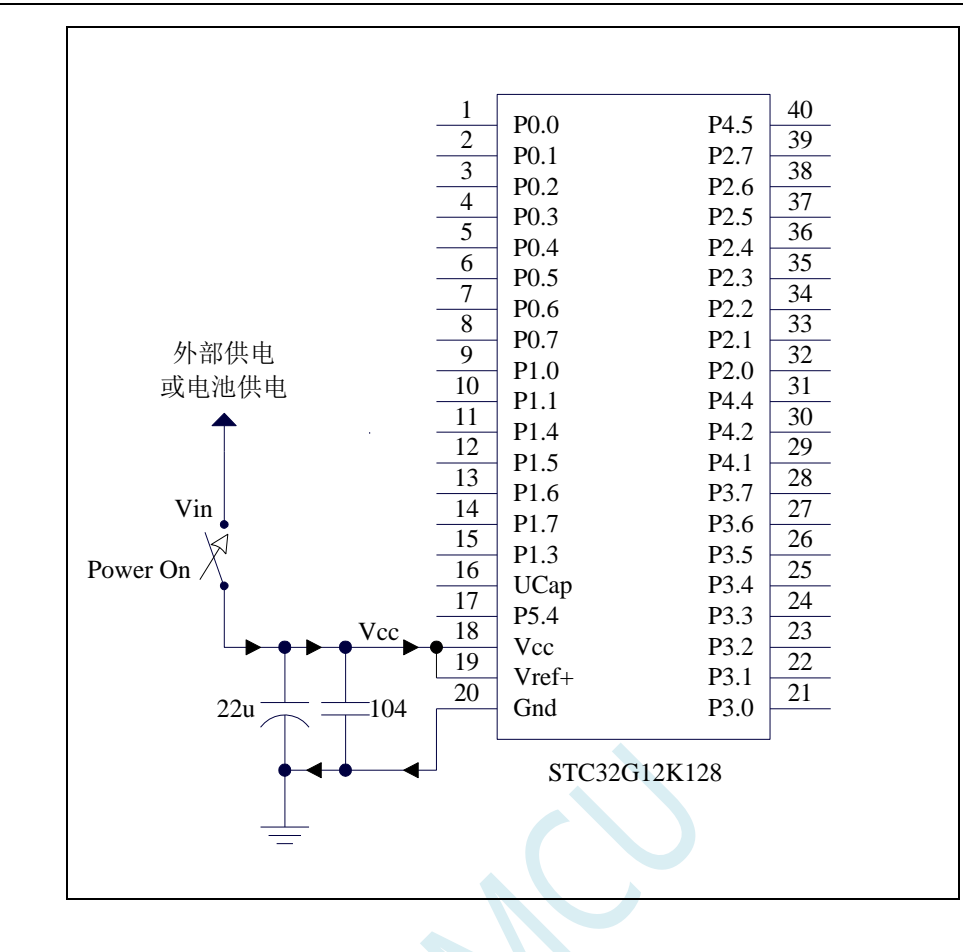

```
//测试工作频率为 11.0592MHz
```

```
//#include "stc8h.h"
#include "stc32g.h" //头文件见下载软件
#include "intrins.h"
#define FOSC 11059200UL
#define BRT (65536 - (FOSC / 115200+2) / 4)
                                            //加 2 操作是为了让 Keil 编译器
                                            //自动实现四舍五入运算
#define VREFH_ADDR CHIPID7
#define VREFL_ADDR CHIPID8
bit busy;
int BGV;
void UartIsr() interrupt 4
{
   if (TI)
    {
       TI = 0;
       busy = 0;
   }
   if (RI)
    {
       RI = 0;
```
*} }*

```
void UartInit()
{
   SCON = 0x50;
   TMOD = 0x00;
   T1x12 = 1;
   TL1 = BRT;
   TH1 = BRT >> 8;
   TR1 = 1;
   busy = 0;
}
void UartSend(char dat)
{
   while (busy);
   busy = 1;
   SBUF = dat;
}
void ADCInit()
{
   ADCTIM = 0x3f; //设置 ADC 内部时序
   ADCCFG = 0x2f; \frac{d}{dx} /// 设置 ADC 时钟为系统时钟/2/16
   ADC_CONTR = 0x8f; //使能 ADC 模块,并选择第 15 通道
}
int ADCRead()
{
   int res;
   ADC_START = 1; ///启动 AD 转换
   _nop_();
   _nop_();
   while (!ADC_FLAG); //查询 ADC 完成标志
   ADC_FLAG = 0; //清完成标志
   res = (ADC_RES << 8) | ADC_RESL; //读取 ADC 结果
   return res;
}
void main()
{
   int res;
   int vcc;
   int i;
   EAXFR = 1; //使能访问 XFR
   CKCON = 0x00; //设置外部数据总线速度为最快
   WTST = 0x00; //设置程序代码等待参数,
                                     //赋值为 0 可将 CPU 执行程序的速度设置为最快
   P0M0 = 0x00;
   P0M1 = 0x00;
   P1M0 = 0x00;
   P1M1 = 0x00;
   P2M0 = 0x00;
   P2M1 = 0x00;
   P3M0 = 0x00;
```

```
STC32G 系列技术手册 官方网站: www.STCAI.com 技术支持: 198-6458-5985 选型顾问: 139-2280-5190
  P3M1 = 0x00;
  P4M0 = 0x00;
  P4M1 = 0x00;
  P5M0 = 0x00;
  P5M1 = 0x00;
  BGV = (VREFH_ADDR << 8) + VREFL_ADDR; //从 CHIPID 中读取内部参考电压值
  ADCInit(); //ADC 初始化
  UartInit(); //串口初始化
  ES = 1;
  EA = 1;
// ADCRead();
// ADCRead(); //前两个数据建议丢弃
  res = 0;
  for (i=0; i<8; i++)
  {
     res += ADCRead(); //读取 8 次数据
  }
  res >>= 3; //取平均值
  vcc = (int)(4096L * BGV / res); //(12 位 ADC 算法)计算 VREF 管脚电压,即电池电压
                                  //注意,此电压的单位为毫伏(mV)
  UartSend(vcc >> 8); //输出电压值到串口
  UartSend(vcc);
  while (1);
}
```
上面的方法是使用 ADC 的第 15 通道反推外部电池电压的。在 ADC 测量范围内,ADC 的外部测量 电压与 ADC 的测量值是成正比例的, 所以也可以使用 ADC 的第 15 通道反推外部通道输入电压, 假设 当前已获取了内部参考信号源电压为 BGV, 内部参考信号源的 ADC 测量值为 reshe, 外部通道输入电压 的 ADC 测量值为 resx,则外部通道输入电压 **Vx**=**BGV / resbg \* resx**;

### **21.6.5 ADC** 作按键扫描应用线路图

读 ADC 键的方法: 每隔 10ms 左右读一次 ADC 值, 并且保存最后 3 次的读数, 其变化比较小时再判断键。 判断键有效时,允许一定的偏差,比如±16 个字的偏差。

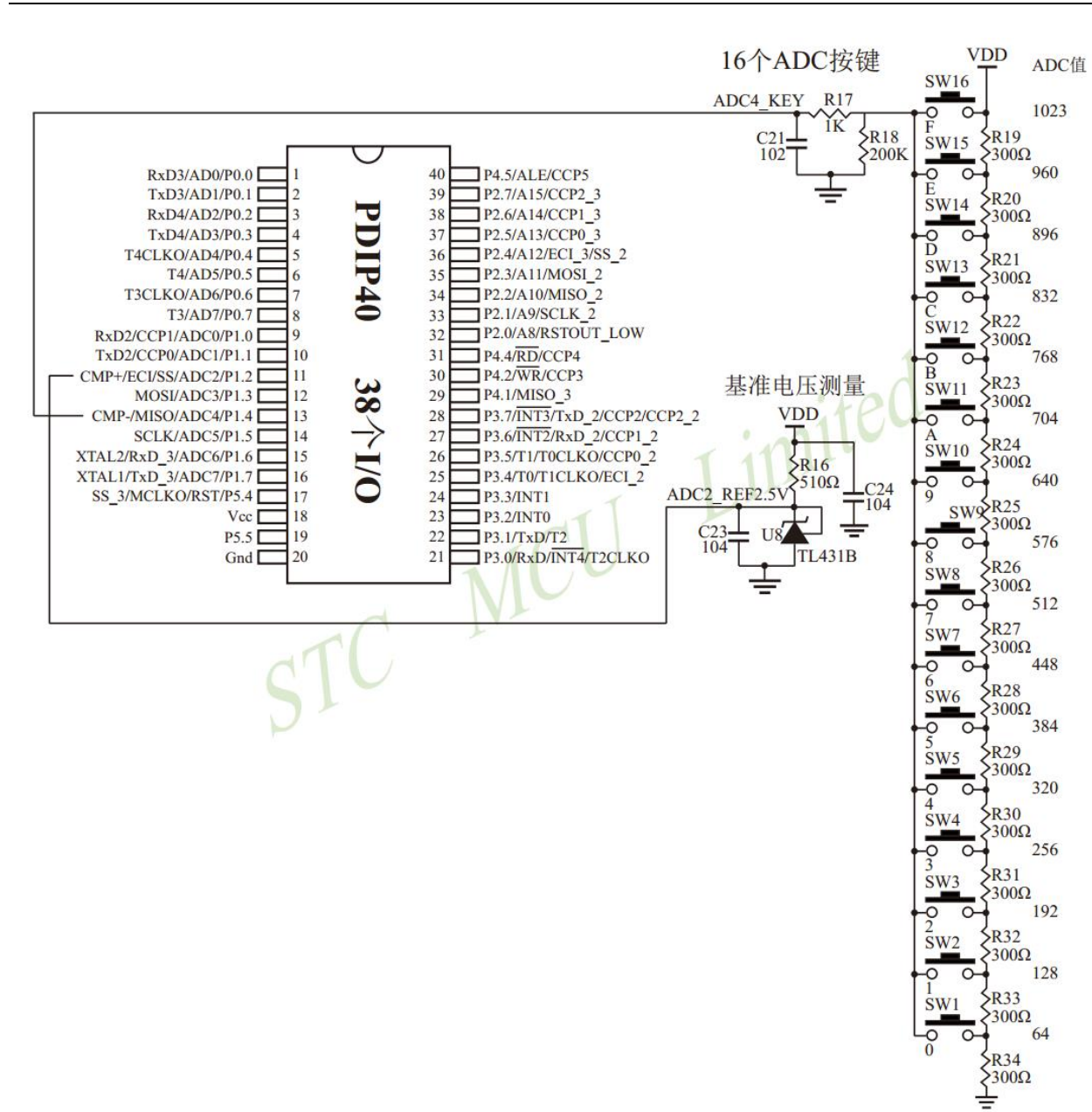

# **21.6.6** 检测负电压参考线路图

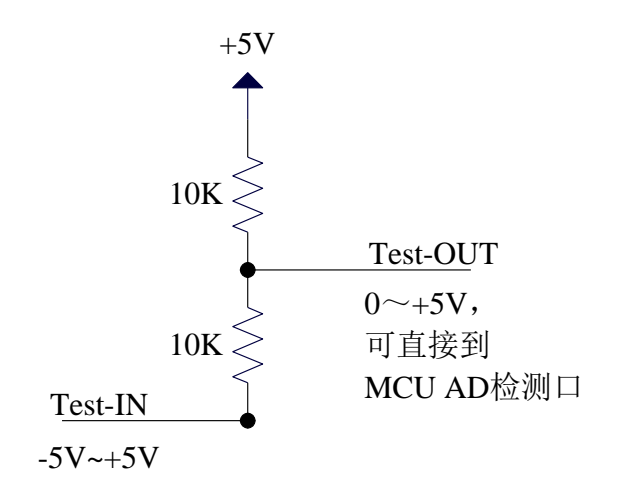

负压转换电路

# **21.6.7** 常用加法电路在 **ADC** 中的应用

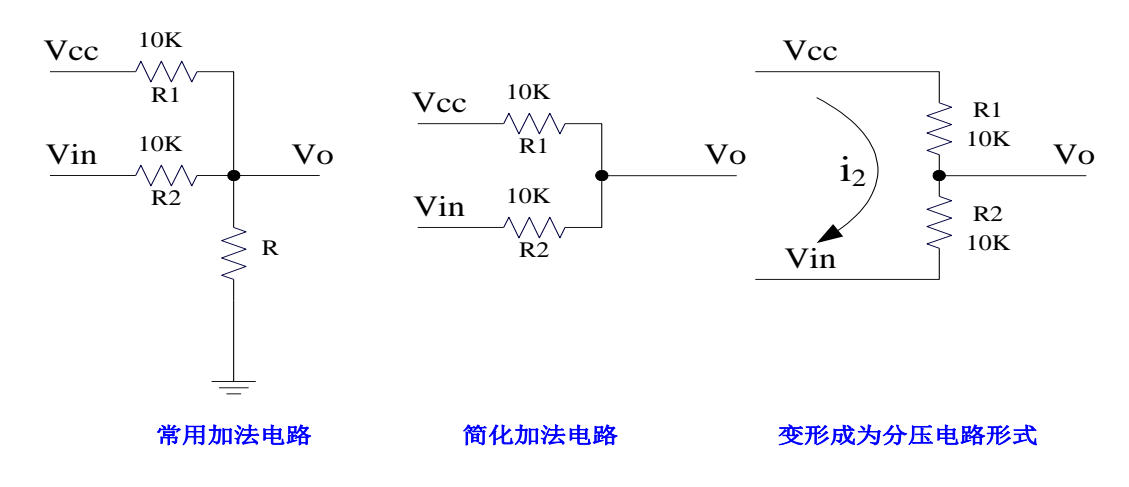

参照分压电路得到公式 1

公式 1: Vo = Vin + i<sub>2</sub> \* R2

 $\triangle$ 式 2: i<sub>2</sub> = (Vcc - Vin) / (R1 + R2) {条件: 流向 Vo 的电流 ≈0}

将 R1=R2 代入公式 2 得公式 3 公式 3: i<sub>2</sub> = (Vcc - Vin) / 2R2

将公式 3 代入公式 1 得公式 4 公式 4: Vo =  $(Vcc + Vin)/2$ 根据公式 4,可以将以上电路看成加法电路。

在单片机的模数转换测量中,要求被测电压大于 0 并且小于 VCC。如果被测电压小于 0V,可以利用加 法电路将被测电压提升到 0V 以上。此时对被测电压的变化范围有一定的要求:

把上述条件代入公式 4 可得到下面 2 式  $(Vcc + Vin)/2 > 0$   $\qquad \qquad \text{[1] } Vin > -Vcc$  $(Vcc + Vin)/2 < Vcc$   $\qquad \qquad$  Win  $< Vcc$ 上面 2 式可以合起来: **-Vcc < Vin < Vcc**

# **21.7** 使用 **I/O** 和 **R-2R** 电阻分压实现 **DAC** 的经典线路图

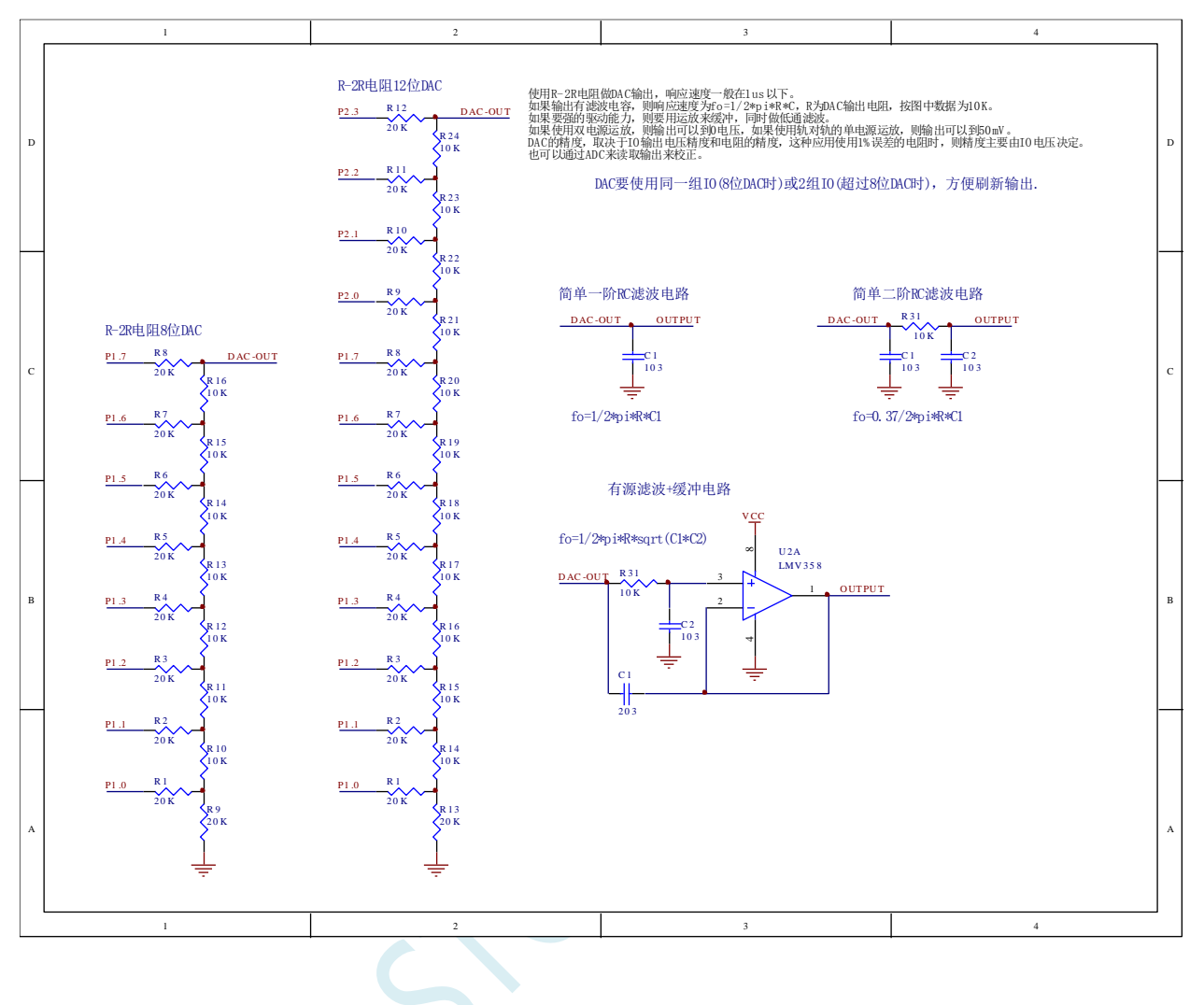

# **21.8** 利用 **PWM** 实现 **16** 位 **DAC** 的参考线路图

STC32G 系列单片机的高级 PWM 定时器可输出 16 位的 PWM 波形, 再经过两级低通滤波即可产生 16 位的 DAC 信号,通过调节 PWM 波形的高电平占空比即可实现 DAC 信号的改变。应用线路图如下图所 示,输出的 DAC 信号可输入到 MCU 的 ADC 进行反馈测量。

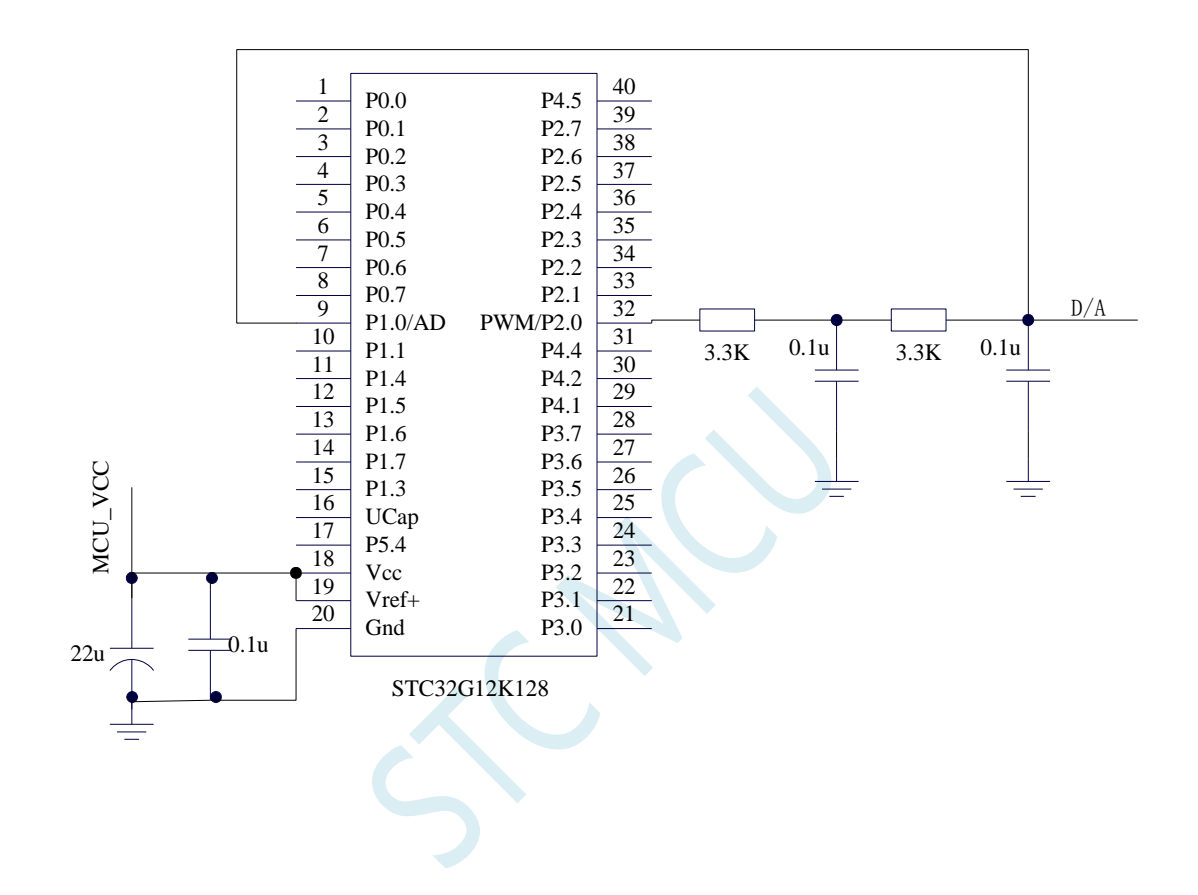

# **22** 同步串行外设接口(**SPI**)

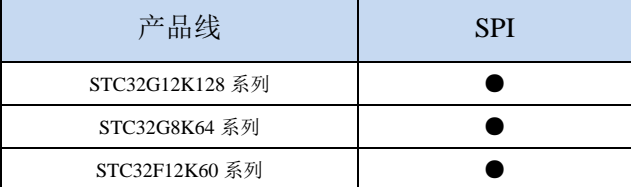

STC32G 系列单片机内部集成了一种高速串行通信接口——SPI 接口。SPI 是一种全双工的高速同步 通信总线。STC32G 系列集成的 SPI 接口提供了两种操作模式:主模式和从模式。

注: USART1 和 USART2 的 SPI 模式可支持两组完整的 SPI, 详细情况请参考 USART 章节

### **22.1 SPI** 功能脚切换

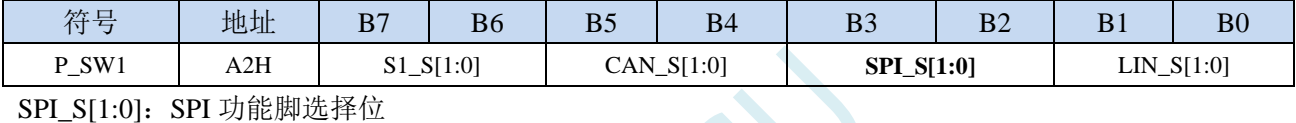

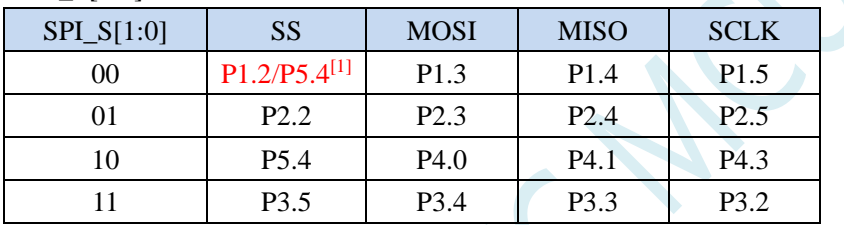

 $[1]$ : 有 P1.2 口的型号, 此功能在 P1.2 口上, 对于无 P1.2 口的型号, 此功能在 P5.4 口上

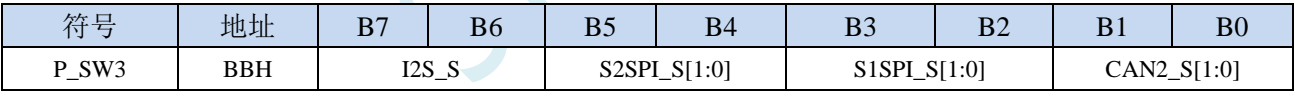

S2SPI\_S[1:0]: USART2 的 SPI 功能脚选择位

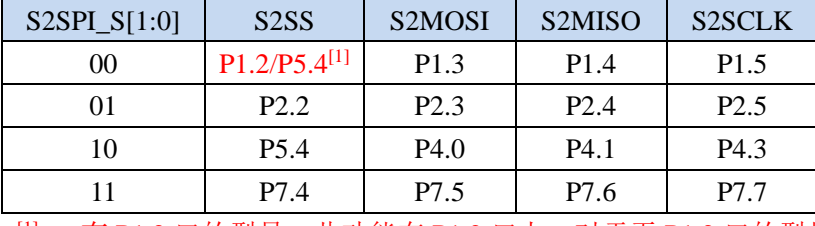

[1] : 有 P1.2 口的型号, 此功能在 P1.2 口上, 对于无 P1.2 口的型号, 此功能在 P5.4 口上

S1SPI\_S[1:0]: USART1 的 SPI 功能脚选择位

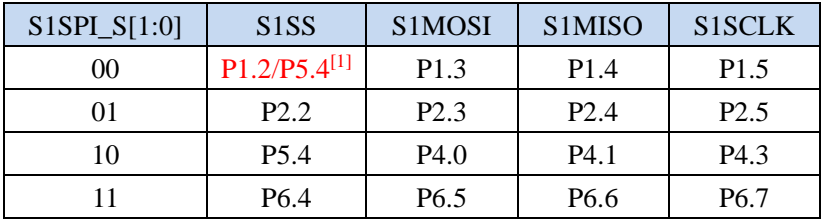

 $[1]$ : 有 P1.2 口的型号, 此功能在 P1.2 口上, 对于无 P1.2 口的型号, 此功能在 P5.4 口上

# **22.2 SPI** 相关的寄存器

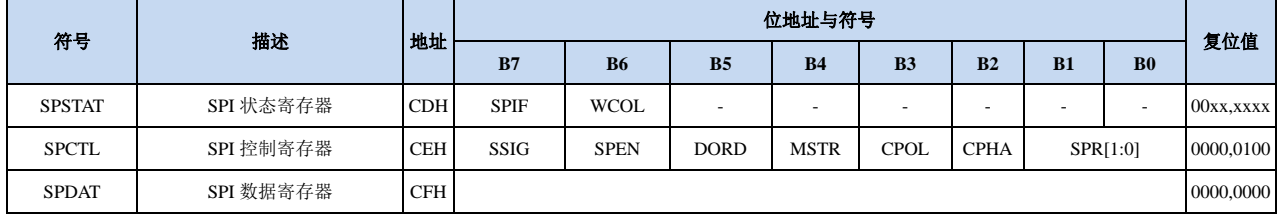

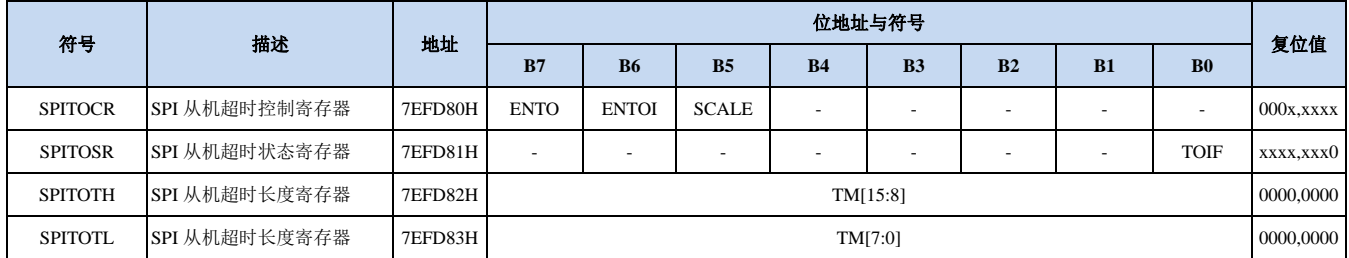

注:**STC32G12K128** 系列没有超时控制功能

### **22.2.1 SPI** 状态寄存器(**SPSTAT**)

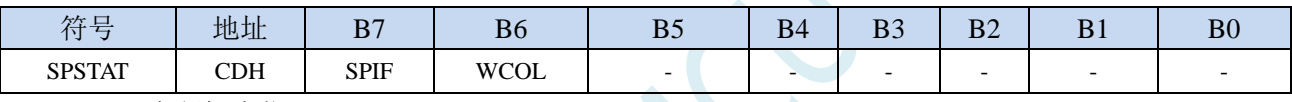

SPIF:SPI 中断标志位。

当发送/接收完成 1 字节的数据后,硬件自动将此位置 1,并向 CPU 提出中断请求。当 SSIG 位被设 置为 0 时, 由于 SS 管脚电平的变化而使得设备的主/从模式发生改变时, 此标志位也会被硬件自动 置 1,以标志设备模式发生变化。

注意: 此标志位必须用户通过软件方式向此位写 1 进行清零。

WCOL:SPI 写冲突标志位。

当 SPI 在进行数据传输的过程中写 SPDAT 寄存器时,硬件将此位置 1。

注意:此标志位必须用户通过软件方式向此位写 1 进行清零。

#### **22.2.2 SPI** 控制寄存器(**SPCTL**),**SPI** 速度控制

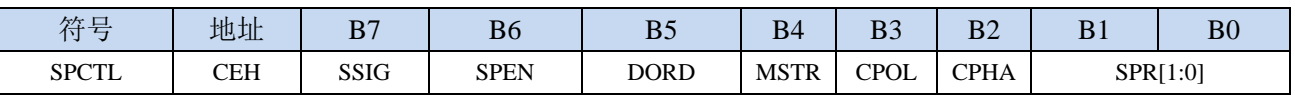

SSIG: SS 引脚功能控制位

0:SS 引脚确定器件是主机还是从机

1: 忽略 SS 引脚功能, 使用 MSTR 确定器件是主机还是从机

SPEN: SPI 使能控制位

0:关闭 SPI 功能

- 1:使能 SPI 功能
- DORD:SPI 数据位发送/接收的顺序
	- 0: 先发送/接收数据的高位(MSB)

1: 先发送/接收数据的低位(LSB)

MSTR:器件主/从模式选择位

设置主机模式:

若 SSIG=0, 则 SS 管脚必须为高电平且设置 MSTR 为 1

若 SSIG=1, 则只需要设置 MSTR 为 1 (忽略 SS 管脚的电平) 设置从机模式:

若 SSIG=0, 则 SS 管脚必须为低电平(与 MSTR 位无关)

- 若 SSIG=1, 则只需要设置 MSTR 为  $0$  (忽略 SS 管脚的电平)
- CPOL:SPI 时钟极性控制
	- 0: SCLK 空闲时为低电平, SCLK 的前时钟沿为上升沿, 后时钟沿为下降沿
	- 1: SCLK 空闲时为高电平, SCLK 的前时钟沿为下降沿, 后时钟沿为上升沿
- CPHA: SPI 时钟相位控制
	- 0: 数据 SS 管脚为低电平驱动第一位数据并在 SCLK 的后时钟沿改变数据, 前时钟沿采样数据(必 须 SSIG=0)
	- 1:数据在 SCLK 的前时钟沿驱动,后时钟沿采样

SPR[1:0]:SPI 时钟频率选择

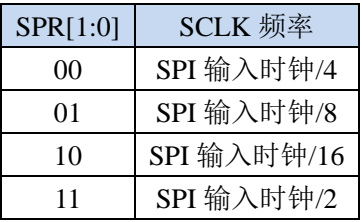

# **22.2.3 SPI** 数据寄存器(**SPDAT**)

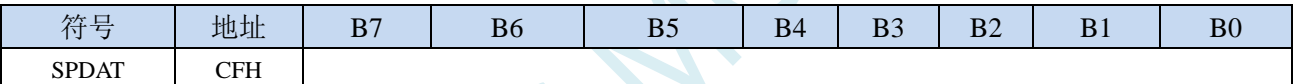

SPI 发送/接收数据缓冲器。

### **22.2.4 SPI** 从机超时控制寄存器(**SPITOCR**)

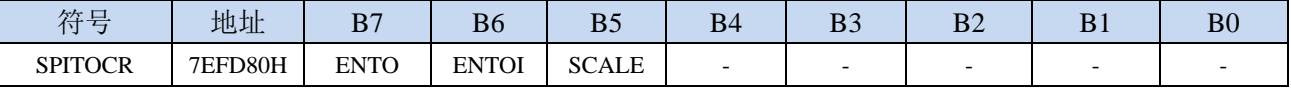

ENTO:SPI 从机超时功能控制位(**STC32G12K128** 系列无此功能)

0:禁止 SPI 从机超时功能

1: 使能 SPI 从机超时功能(注: SPI 的主机模式不要使能接收超时功能)

ENTOI:SPI 从机超时中断控制位

- 0:禁止 SPI 从机超时中断
- 1:使能 SPI 从机超时中断
- SCALE:SPI 从机计数时钟源选择
	- 0: 1us 时钟(1MHz 时钟)。(注意: 如需要使用此时钟源,用户必须先正确设置 IAP\_TPS 寄存器。 例如: 若系统时钟为 12MHz, 则需要将 IAP\_TPS 设置为 12; 若系统时钟为 22.1184MHz, 则需 要将 IAP TPS 设置为 22: 其他频率以此类推。特别注意, 此 1us 的时钟并不是精准时间)

#### 1:系统时钟

#### **22.2.5 SPI** 从机超时状态寄存器(**SPITOSR**)

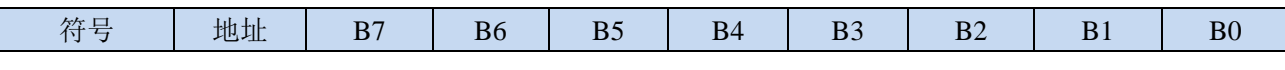

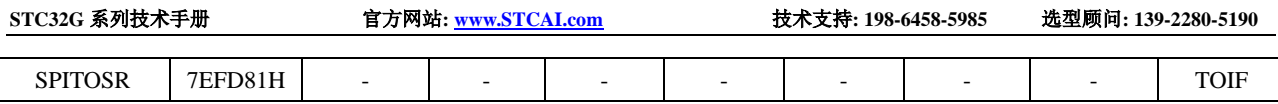

TOIF:SPI 超时中断请求标志位。

当发生 SPI 超时时, TOIF 会被硬件置"1"。如果 ENTOI 为 1 时会产生串口中断, 中断入口地址为 原 SPI 的中断入口地址。标志位需要软件写"0"清零

无论 TOIF 是否为 1, 任何时间向 TOIF 寄存器位写"0", 均可复位内部超时计数器

# **22.2.6 SPI** 从机超时长度控制寄存器(**SPITOTH/L**)

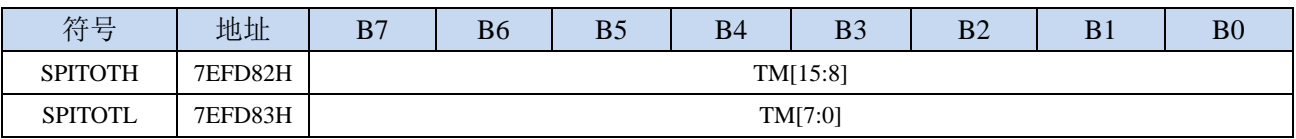

TM[15:0]:SPI 超时时间控制位。

当从机模式的 SPI 处于空闲状态时(未检测到来自于主机的 SPI 时钟信号), 内部超时计数器根据 SCALE 寄存器所选择的时钟源进行计数,当计数时间达到 TM 所设置的超时时间时,便会产生超时 中断。当 SPI 开始数据传输时, 或者任何时间向 TOIF 寄存器位写 "0", 均可复位内部超时计数器, 重新进行超时计数。注:TM 不可设置为 0

#### **22.3 SPI** 通信方式

SPI 的通信方式通常有 3 种: 单主单从(一个主机设备连接一个从机设备)、互为主从(两个设备 连接, 设备和互为主机和从机)、单主多从(一个主机设备连接多个从机设备)

#### **22.3.1** 单主单从

两个设备相连,其中一个设备固定作为主机,另外一个固定作为从机。

主机设置: SSIG 设置为 1, MSTR 设置为 1, 固定为主机模式。主机可以使用任意端口连接从机的 SS 管脚, 拉低从机的 SS 脚即可使能从机

从机设置: SSIG 设置为 0, SS 管脚作为从机的片选信号。

单主单从连接配置图如下所示:

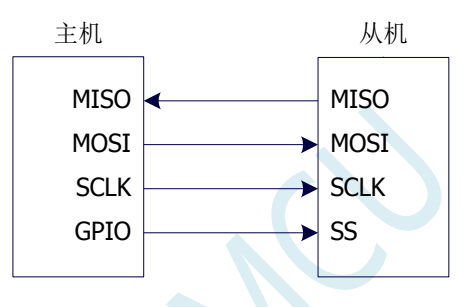

单主单从配置

#### **22.3.2** 互为主从

两个设备相连,主机和从机不固定。

- 设置方法 1: 两个设备初始化时都设置为 SSIG 设置为 0, MSTR 设置为 1, 且将 SS 脚设置为双向口 模式输出高电平。此时两个设备都是不忽略 SS 的主机模式。当其中一个设备需要启动传 输时,可将自己的 SS 脚设置为输出模式并输出低电平, 拉低对方的 SS 脚, 这样另一个 设备就被强行设置为从机模式了。
- 设置方法 2: 两个设备初始化时都将自己设置成忽略 SS 的从机模式, 即将 SSIG 设置为 1, MSTR 设置为 0。当其中一个设备需要启动传输时,先检测 SS 管脚的电平,如果时候高电平, 就将自己设置成忽略 SS 的主模式,即可进行数据传输了。

互为主从连接配置图如下所示:

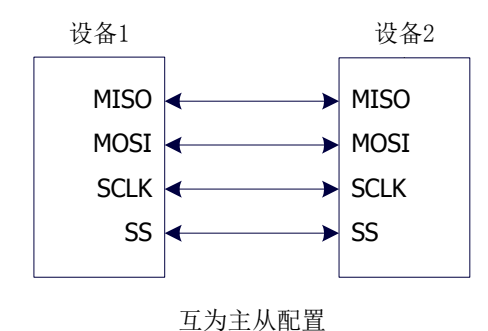

## **22.3.3** 单主多从

多个设备相连,其中一个设备固定作为主机,其他设备固定作为从机。

主机设置: SSIG 设置为 1, MSTR 设置为 1, 固定为主机模式。主机可以使用任意端口分别连接各 个从机的 SS 管脚, 拉低其中一个从机的 SS 脚即可使能相应的从机设备

从机设置: SSIG 设置为 0, SS 管脚作为从机的片选信号。

单主多从连接配置图如下所示:

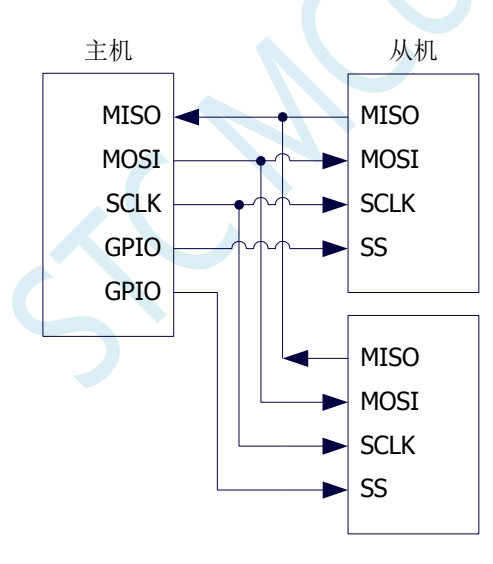

单主多从配置

## **22.4** 配置 **SPI**

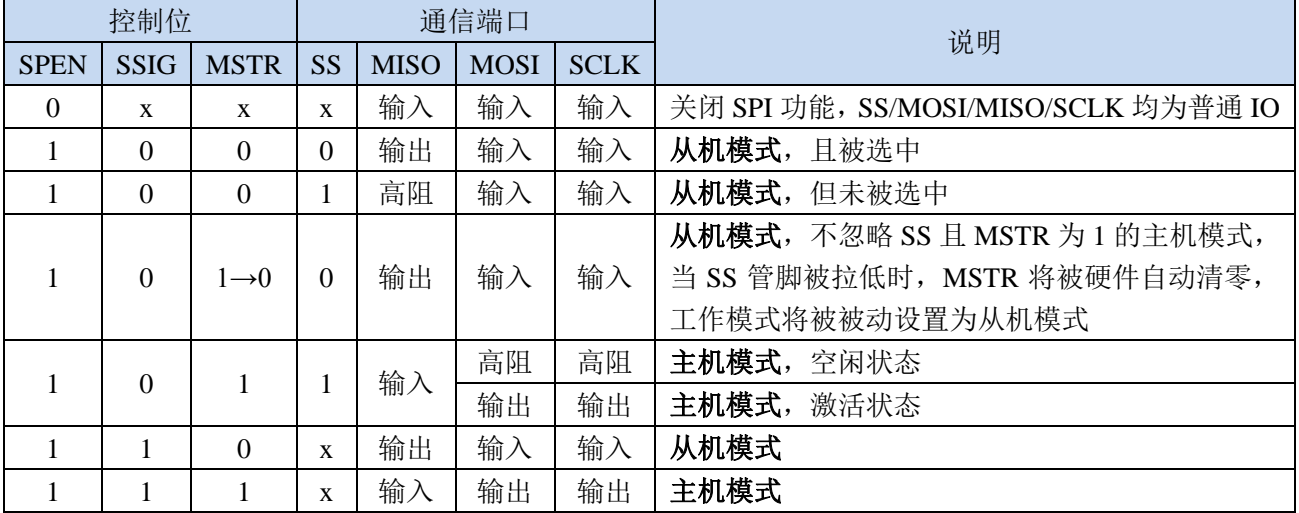

#### 从机模式的注意事项:

当 CPHA=0 时, SSIG 必须为 0 (即不能忽略 SS 脚)。在每次串行字节开始还发送前 SS 脚必须拉 低,并且在串行字节发送完后须重新设置为高电平。SS 管脚为低电平时不能对 SPDAT 寄存器执行写操 作,否则将导致一个写冲突错误。CPHA=0 且 SSIG=1 时的操作未定义。

当 CPHA=1 时, SSIG 可以置 1(即可以忽略脚)。如果 SSIG=0, SS 脚可在连续传输之间保持低 有效(即一直固定为低电平)。这种方式适用于固定单主单从的系统。

#### 主机模式的注意事项:

在 SPI 中,传输总是由主机启动的。如果 SPI 使能(SPEN=1)并选择作为主机时,主机对 SPI 数据 寄存器 SPDAT 的写操作将启动 SPI 时钟发生器和数据的传输。在数据写入 SPDAT 之后的半个到一个 SPI 位时间后,数据将出现在 MOSI 脚。写入主机 SPDAT 寄存器的数据从 MOSI 脚移出发送到从机的 MOSI 脚。同时从机 SPDAT 寄存器的数据从 MISO 脚移出发送到主机的 MISO 脚。

传输完一个字节后,SPI 时钟发生器停止,传输完成标志(SPIF)置位,如果 SPI 中断使能则会产 生一个 SPI 中断。主机和从机 CPU 的两个移位寄存器可以看作是一个 16 位循环移位寄存器。当数据从 主机移位传送到从机的同时,数据也以相反的方向移入。这意味着在一个移位周期中,主机和从机的数 据相互交换。

#### 通过 **SS** 改变模式

如果 SPEN=1, SSIG=0 且 MSTR=1, SPI 使能为主机模式, 并将 SS 脚可配置为输入模式化或准双 向口模式。这种情况下,另外一个主机可将该脚驱动为低电平,从而将该器件选择为 SPI 从机并向其发 送数据。为了避免争夺总线,SPI 系统将该从机的 MSTR 清零, MOSI 和 SCLK 强制变为输入模式,而 MISO 则变为输出模式, 同时 SPSTAT 的 SPIF 标志位置 1。

用户软件必须一直对 MSTR 位进行检测,如果该位被一个从机选择动作而被动清零,而用户想继续 将 SPI 作为主机,则必须重新设置 MSTR 位,否则将一直处于从机模式。

#### 写冲突

SPI 在发送时为单缓冲,在接收时为双缓冲。这样在前一次发送尚未完成之前,不能将新的数据写

入移位寄存器。当发送过程中对数据寄存器 SPDAT 进行写操作时, WCOL 位将被置 1 以指示发生数据 写冲突错误。在这种情况下,当前发送的数据继续发送,而新写入的数据将丢失。

当对主机或从机进行写冲突检测时,主机发生写冲突的情况是很罕见的,因为主机拥有数据传输的 完全控制权。但从机有可能发生写冲突,因为当主机启动传输时,从机无法进行控制。

接收数据时,接收到的数据传送到一个并行读数据缓冲区,这样将释放移位寄存器以进行下一个数 据的接收。但必须在下个字符完全移入之前从数据寄存器中读出接收到的数据,否则,前一个接收数据 将丢失。

WCOL 可通过软件向其写入"1"清零。

# **22.5** 数据模式

SPI 的时钟相位控制位 CPHA 可以让用户设定数据采样和改变时的时钟沿。时钟极性位 CPOL 可以 让用户设定时钟极性。下面图例显示了不同时钟相位、极性设置下 SPI 通讯时序。

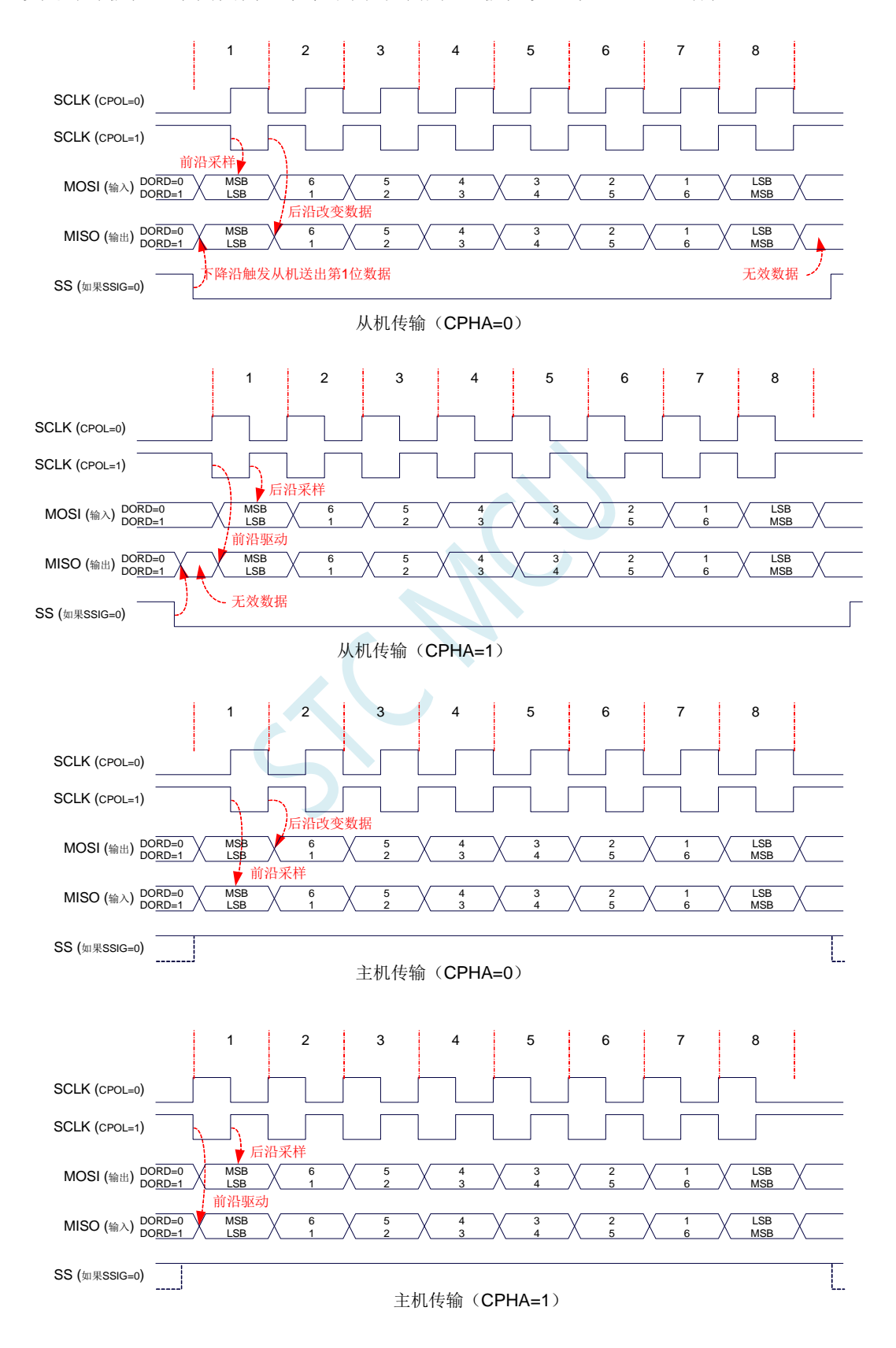

# **22.6** 范例程序

# **22.6.1 SPI** 单主单从系统主机程序(中断方式)

```
//测试工作频率为 11.0592MHz
//#include "stc8h.h"
#include "stc32g.h" //头文件见下载软件
#include "intrins.h"
sbit SS = PI^0;
sbit LED = P1^1;
bit busy;
void SPI_Isr() interrupt 9 
{
  SPIF = 1; //清中断标志
  SS = 1; //拉高从机的 SS 管脚
  busy = 0;
  LED = !LED; //测试端口
}
void main()
{
  EAXFR = 1; //使能访问 XFR
  CKCON = 0x00; //设置外部数据总线速度为最快
  WTST = 0x00; //设置程序代码等待参数,
                                //赋值为 0 可将 CPU 执行程序的速度设置为最快
  P0M0 = 0x00;
  P0M1 = 0x00;
  P1M0 = 0x00;
  P1M1 = 0x00;
  P2M0 = 0x00;
  P2M1 = 0x00;
  P3M0 = 0x00;
  P3M1 = 0x00;
  P4M0 = 0x00;
  P4M1 = 0x00;
  P5M0 = 0x00;
  P5M1 = 0x00;
  LED = 1;
  SS = 1;
  busy = 0;
  SPCTL = 0x50; //使能 SPI 主机模式
  SPSTAT = 0xc0; //清中断标志
  ESPI = 1; //使能 SPI 中断
  EA = 1;
  while (1)
  {
     while (busy);
     busy = 1;
     SS = 0; //拉低从机 SS 管脚
```
深圳国芯人工智能有限公司 国内分销商电话**: 0513-5501 2928/2929/2966** 去纯技术交流论坛**[:www.STCAIMCU.com](www.STCAIMCU.com)** - 634 -

*SPDAT = 0x5a; //*发送测试数据 *} }*

## **22.6.2 SPI** 单主单从系统从机程序(中断方式)

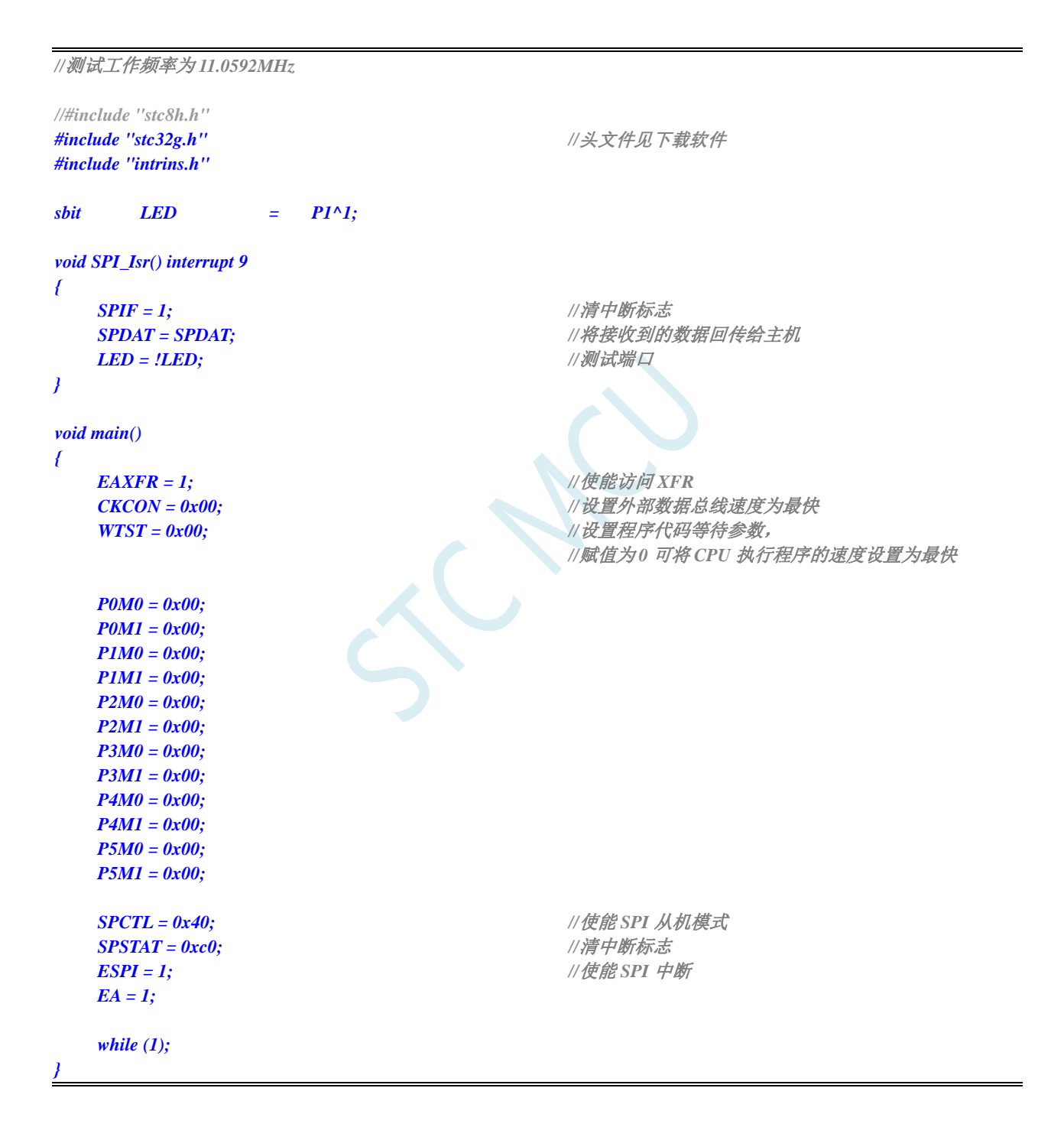

## **22.6.3 SPI** 单主单从系统主机程序(查询方式)

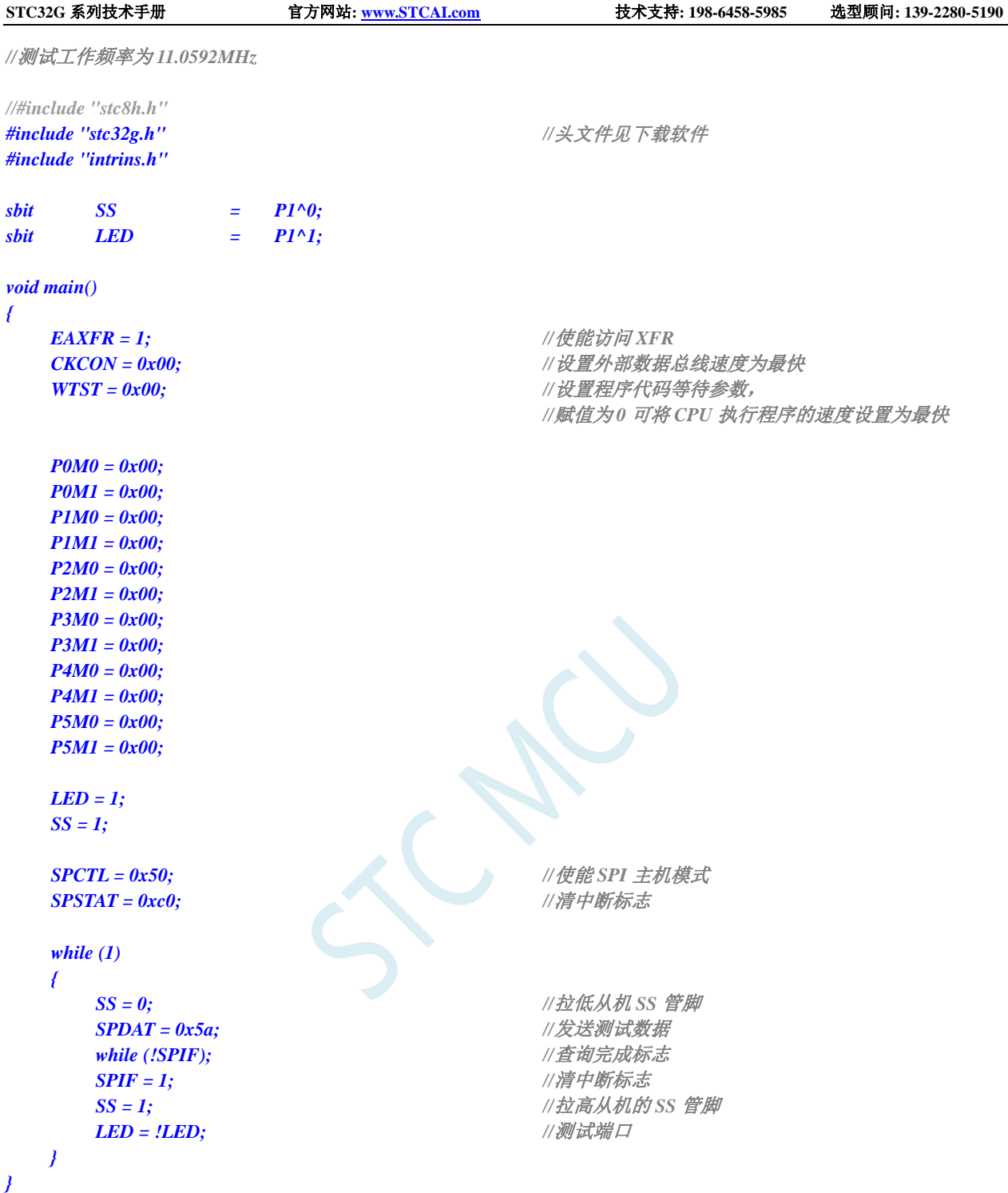

# **22.6.4 SPI** 单主单从系统从机程序(查询方式)

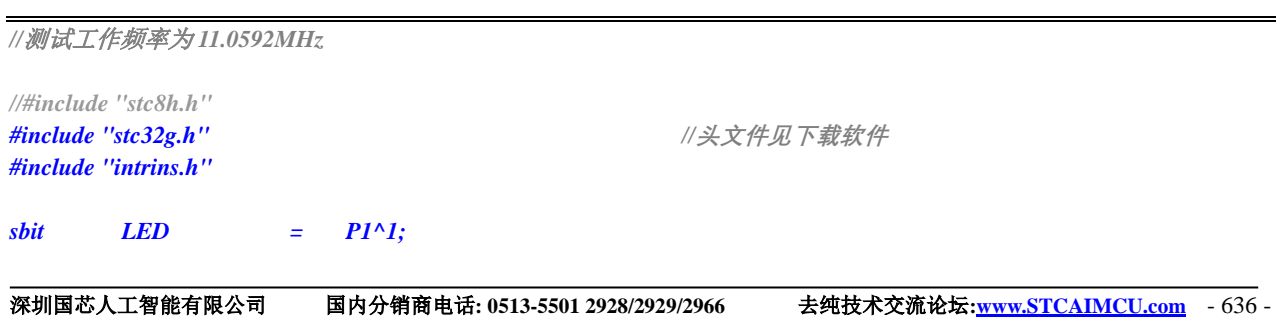

```
void main()
{
  EAXFR = 1; //使能访问 XFR
  CKCON = 0x00;                 // 设置外部数据总线速度为最快
  WTST = 0x00; //设置程序代码等待参数,
                              //赋值为 0 可将 CPU 执行程序的速度设置为最快
  P0M0 = 0x00;
  P0M1 = 0x00;
  P1M0 = 0x00;
  P1M1 = 0x00;
  P2M0 = 0x00;
  P2M1 = 0x00;
  P3M0 = 0x00;
  P3M1 = 0x00;
  P4M0 = 0x00;
  P4M1 = 0x00;
  P5M0 = 0x00;
  P5M1 = 0x00;
  SPCTL = 0x40; //使能 SPI 从机模式
  SPSTAT = 0xc0; //清中断标志
  while (1)
  {
     while (!SPIF); //查询完成标志
     SPIF = 1; //清中断标志
     SPDAT = SPDAT; //将接收到的数据回传给主机
     LED = !LED; //测试端口
  }
}
```
# **22.6.5 SPI** 互为主从系统程序(中断方式)

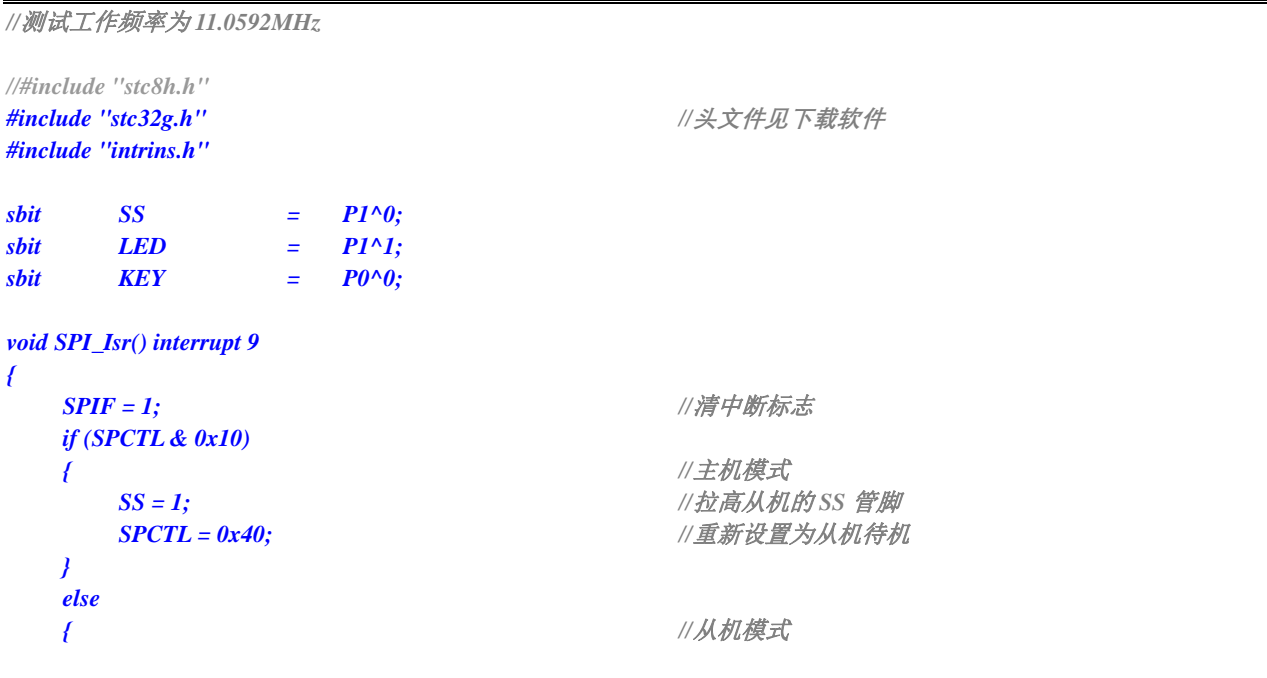

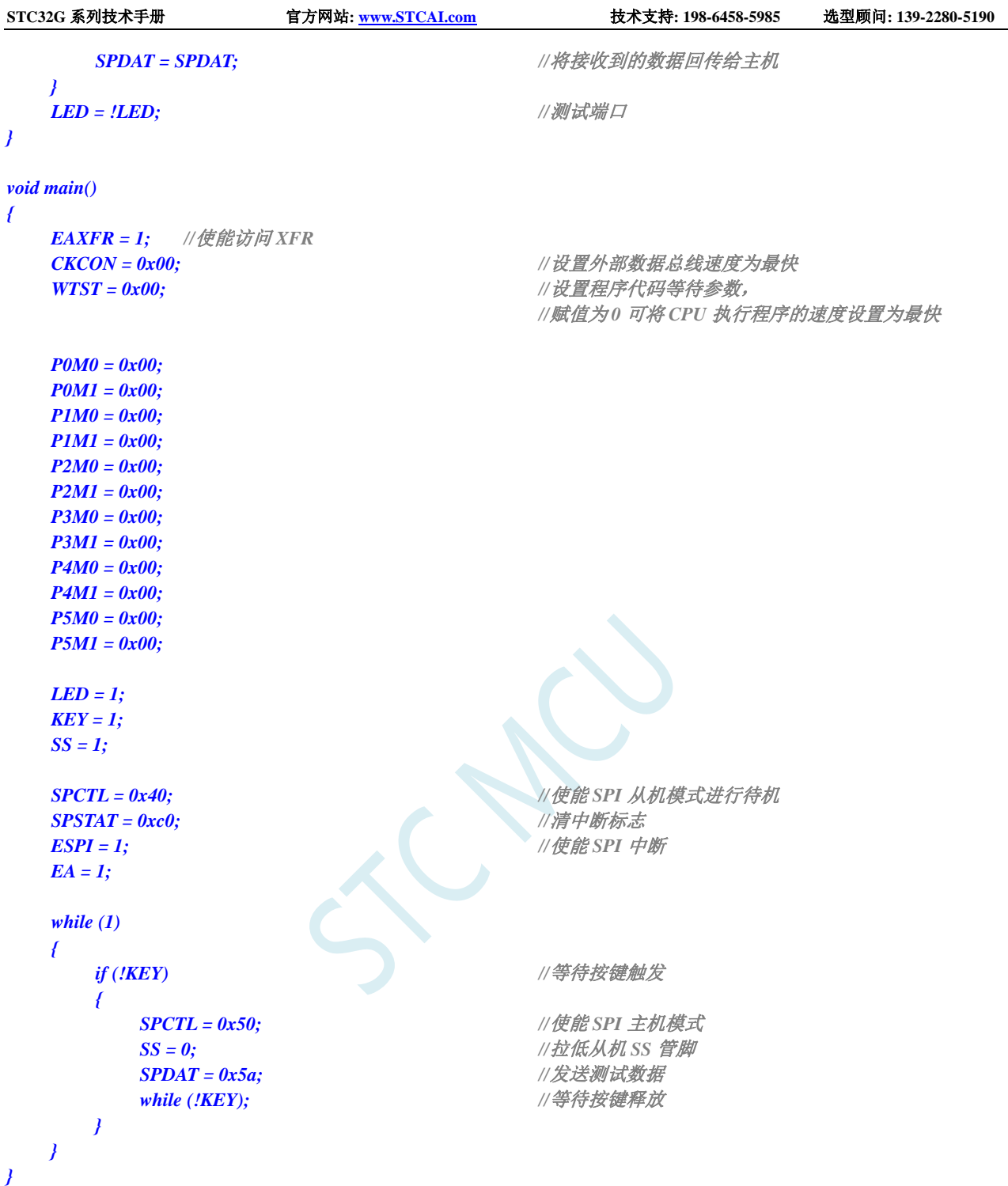

# **22.6.6 SPI** 互为主从系统程序(查询方式)

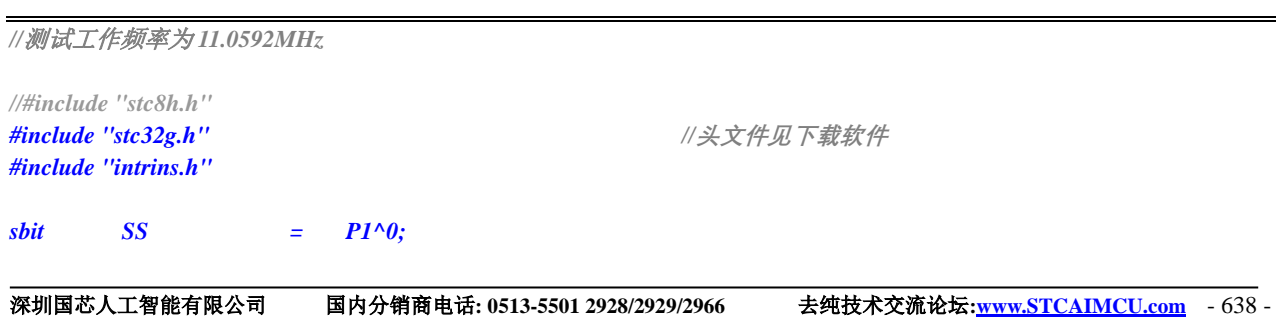

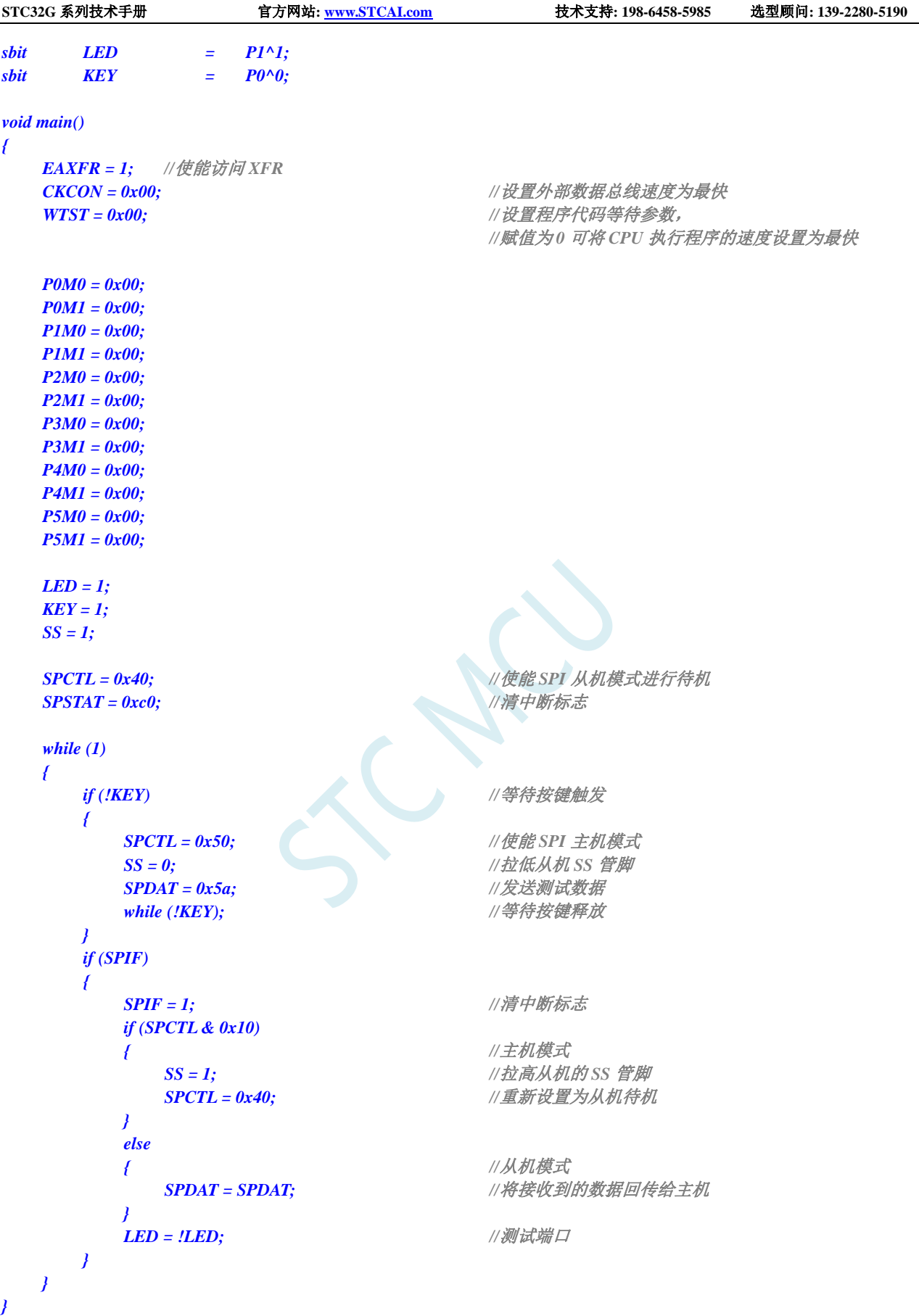

# **23** 高速 **SPI**(**HSSPI**)

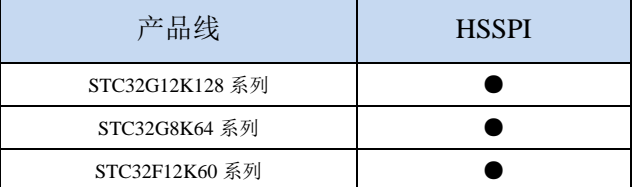

STC32G 系列单片机为 SPI 提供了高速模式(HSPSI)。高速 SPI 是以普通 SPI 为基础, 增加了高速 模式。

当系统运行在较低工作频率时,高速 SPI 可工作在高达 144M 的频率下。从而可以达到降低内核功 耗,提升外设性能的目的

### **23.1** 相关寄存器

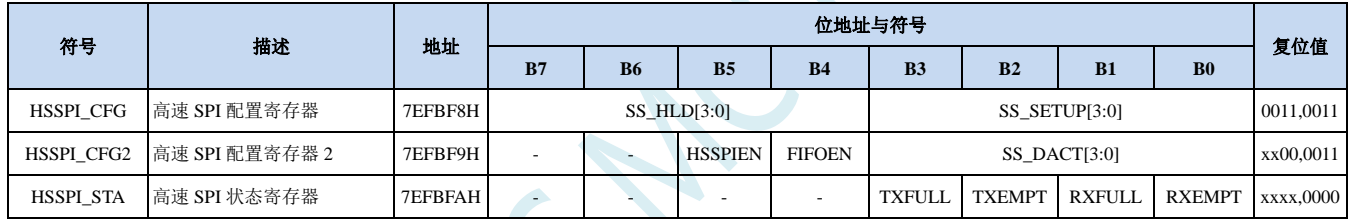

## **23.1.1** 高速 **SPI** 配置寄存器(**HSSPI\_CFG**)

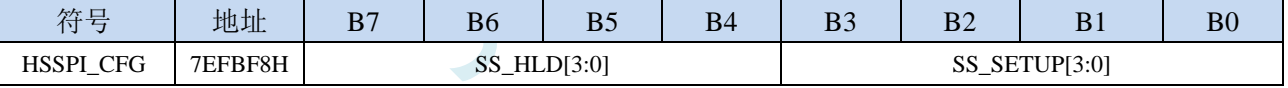

SS\_HLD[3:0]:高速模式时 SS 控制信号的 HOLD 时间 SS\_SETUP[3:0]:高速模式时 SS 控制信号的 SETUP 时间

### **23.1.2** 高速 **SPI** 配置寄存器 **2**(**HSSPI\_CFG2**)

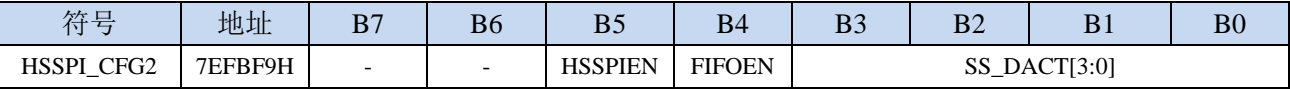

HSSPIEN:高速 SPI 使能位

0:关闭高速模式。

1:使能高速模式。

当 SPI 速度为系统时钟/2 (SPCTL.SPR=3)时, 必须设置使能高速模式

FIFOEN:高速 SPI 的 FIFO 模式使能位

0:关闭 FIFO 模式。

- 1:使能 FIFO 模式。
- 只有在 SPI 进行 DMA 操作时才有意义,普通 SPI 模式无意义。SPI 发送和接收的 FIFO 深度均为 4 字节。

SS\_DACT[3:0]:高速模式时 SS 控制信号的 DEACTIVE 时间

注: SS\_HLD、SS\_SETUP 和 SS\_DACT 所设置的值只有在 SPI 主机模式的 DMA 才有意义, 只有 SPI 在 主机模式时,执行 DMA 数据传输时才需要硬件自动输出 SS 控制信号。当 SPI 速度为系统时钟/2 (SPCTL.SPR=3) 时执行 DMA, SS\_HLD、SS\_SETUP 和 SS\_DACT 都必须设置为大于 2 的值。

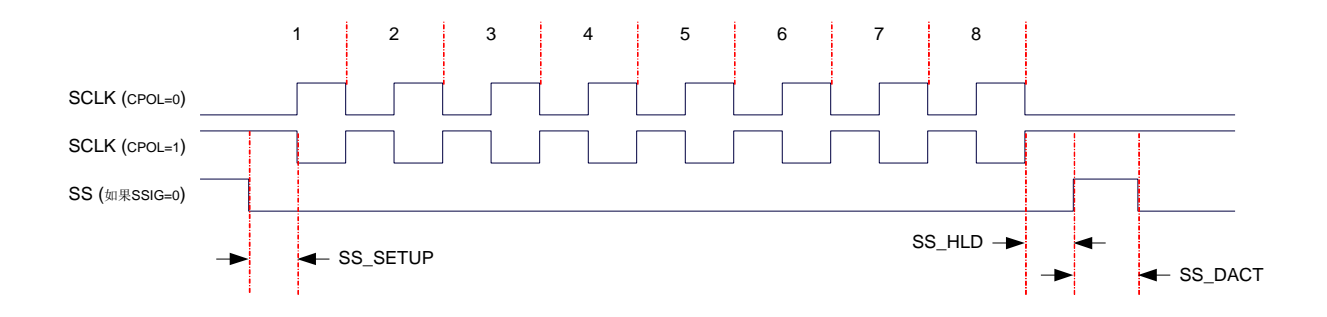

## **23.1.3** 高速 **SPI** 状态寄存器(**HSSPI\_STA**)

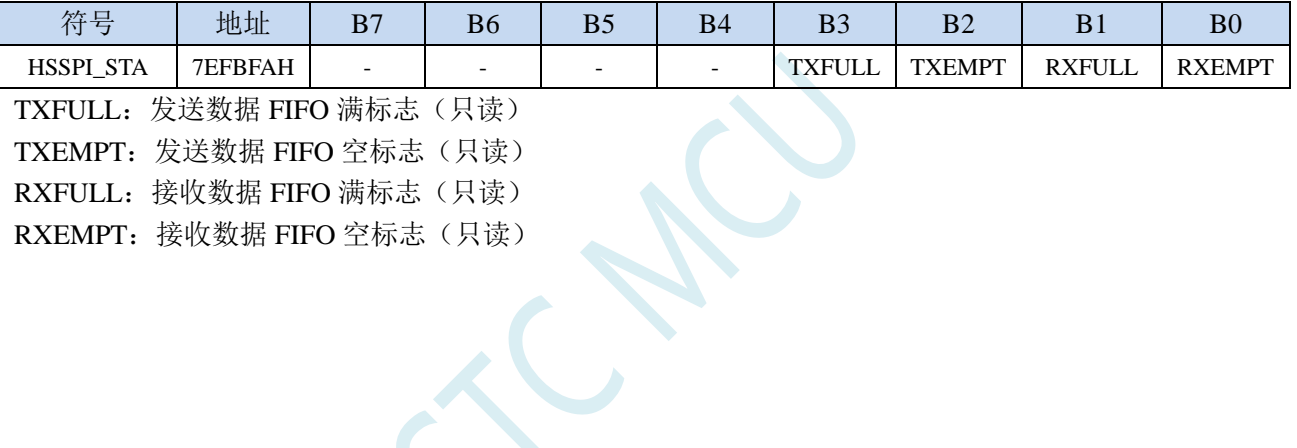

## **23.2** 范例程序

## **23.2.1** 使能 **SPI** 的高速模式

*//*测试工作频率为 *12MHz*

*//#include "stc8h.h" #include "stc32g.h" //***头文件见下载软件** *#include "intrins.h" #define FOSC 12000000UL #define HSCK\_MCLK 0 #define HSCK\_PLL 1 #define HSCK\_SEL HSCK\_PLL #define PLL\_96M 0 #define PLL\_144M 1 #define PLL\_SEL PLL\_96M #define CKMS 0x80 #define HSIOCK 0x40 #define MCK2SEL\_MSK 0x0c #define MCK2SEL\_SEL1 0x00 #define MCK2SEL\_PLL 0x04 #define MCK2SEL\_PLLD2 0x08 #define MCK2SEL\_IRC48 0x0c #define MCKSEL\_MSK 0x03 #define MCKSEL\_HIRC 0x00 #define MCKSEL\_XOSC 0x01 #define MCKSEL\_X32K 0x02 #define MCKSEL\_IRC32K 0x03 #define ENCKM 0x80 #define PCKI\_MSK 0x60 #define PCKI\_D1 0x00 #define PCKI\_D2 0x20 #define PCKI\_D4 0x40 #define PCKI\_D8 0x60 void delay() { int i; for (i=0; i<100; i++); } void main() { EAXFR = 1; //*使能访问 *XFR CKCON = 0x00;//*设置外部数据总线速度为最快 *WTST = 0x00; //*选择 *PLL* 输出时钟 *#if (PLL\_SEL == PLL\_96M)*

深圳国芯人工智能有限公司 国内分销商电话**: 0513-5501 2928/2929/2966** 去纯技术交流论坛**[:www.STCAIMCU.com](www.STCAIMCU.com)** - 642 -

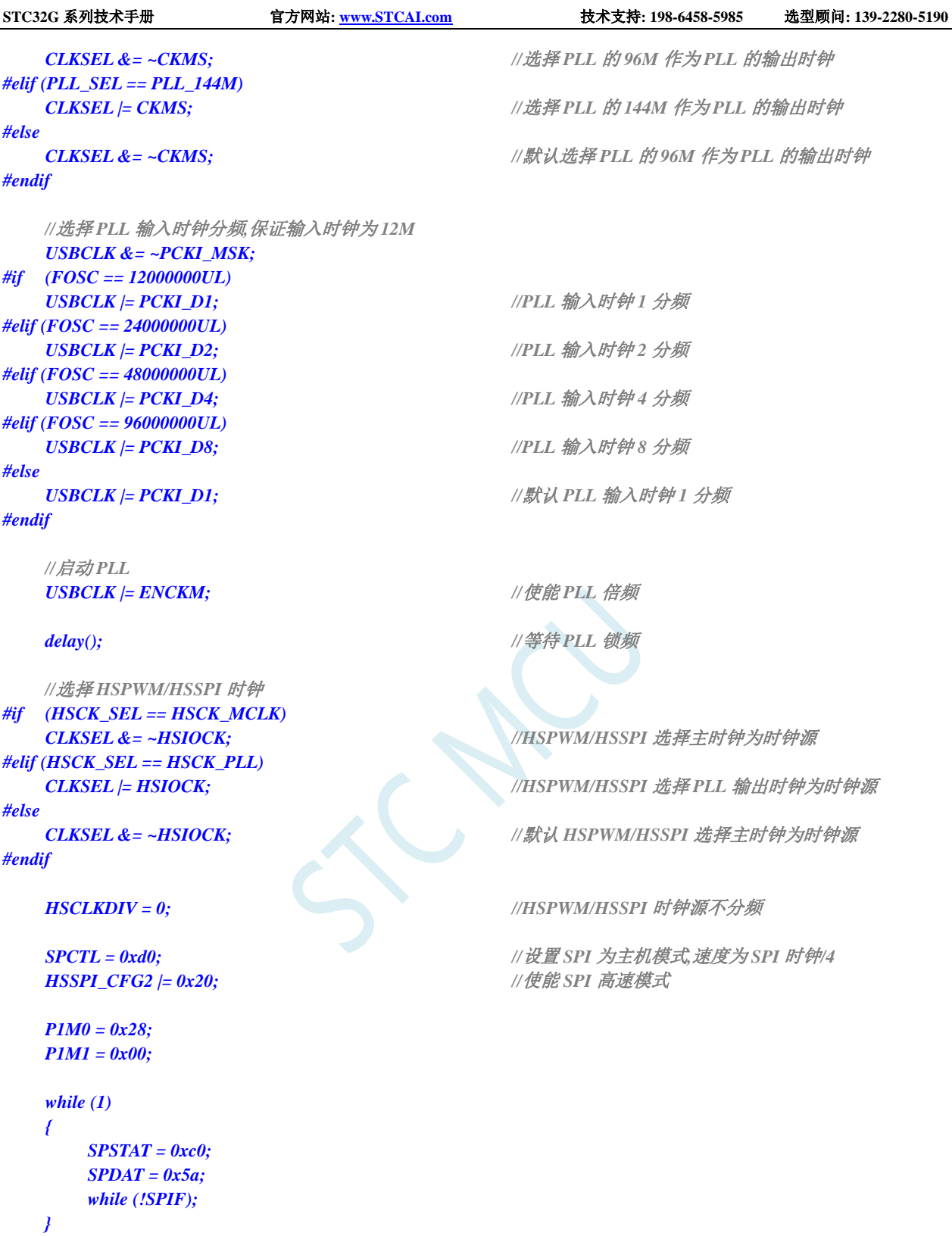

*}*

# **24 I2C** 总线

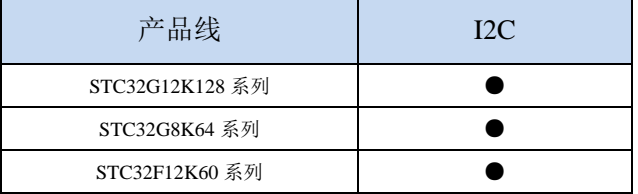

STC32G 系列的单片机内部集成了一个 I2C 串行总线控制器。I2C 是一种高速同步通讯总线, 通讯使 用 SCL (时钟线)和 SDA(数据线)两线进行同步通讯。对于 SCL 和 SDA 的端口分配, STC32G 系列 的单片机提供了切换模式,可将 SCL 和 SDA 切换到不同的 I/O 口上, 以方便用户将一组 I2C 总线当作多 组进行分时复用。

与标准 I <sup>2</sup>C 协议相比较,忽略了如下两种机制:

- 发送起始信号(START)后不进行仲裁
- 时钟信号(SCL)停留在低电平时不进行超时检测

STC32G 系列的 I2C 总线提供了两种操作模式: 主机模式 (SCL 为输出口, 发送同步时钟信号) 和 从机模式(SCL 为输入口,接收同步时钟信号)

# **24.1 I2C** 功能脚切换

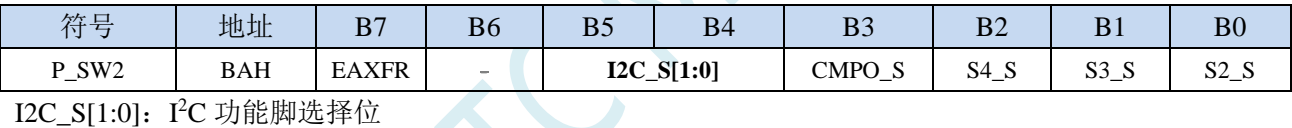

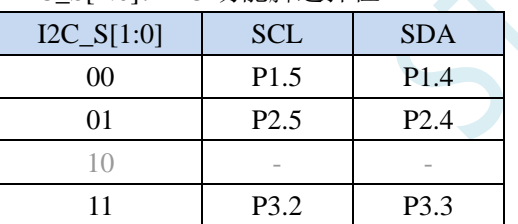

# **24.2 I2C** 相关的寄存器

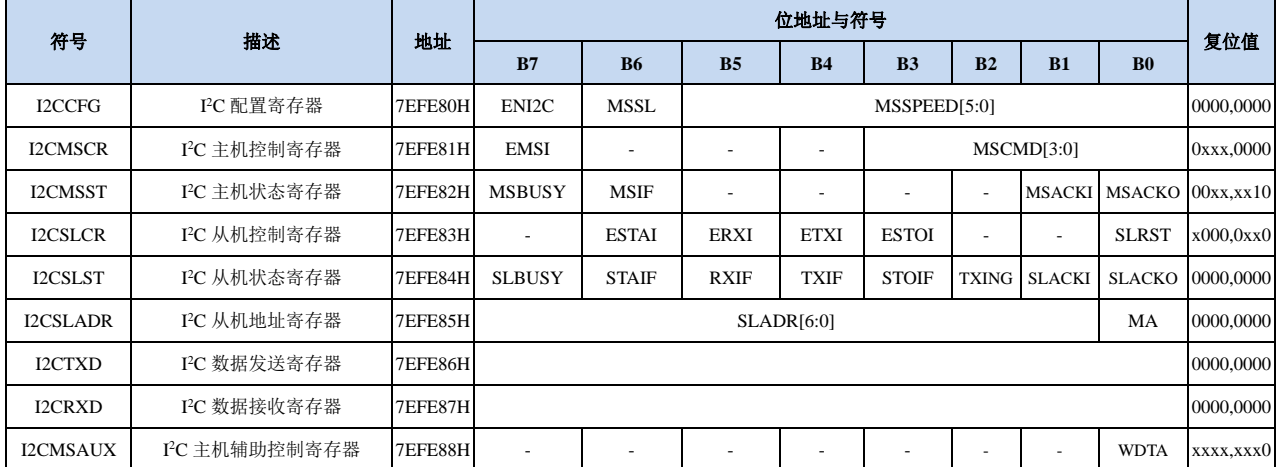

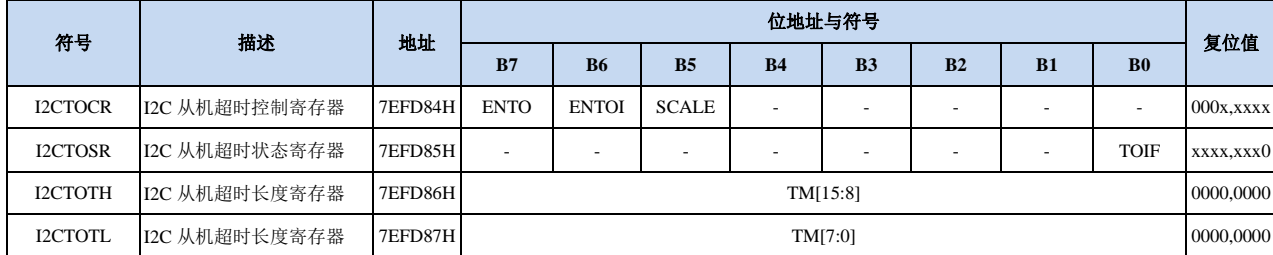

注:**STC32G12K128** 系列没有超时控制功能

### **24.3 I2C** 主机模式

# **24.3.1 I2C** 配置寄存器(**I2CCFG**),总线速度控制

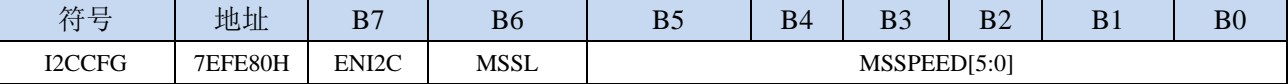

ENI2C: I<sup>2</sup>C 功能使能控制位

0:禁止 I <sup>2</sup>C 功能

1: 允许 I2C 功能

MSSL: I<sup>2</sup>C 工作模式选择位

- 0:从机模式
- 1:主机模式

MSSPEED[5:0]:I <sup>2</sup>C 总线速度(等待时钟数)控制,**I2C** 总线速度=**SYSCLK / 2 / (MSSPEED \* 2 + 4)** (**I2C** 最快速度为 **SYSCLK/8**)

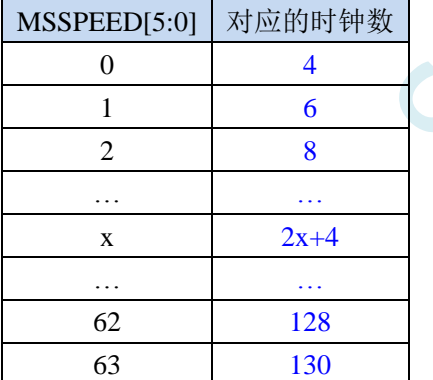

只有当 I2C 模块工作在主机模式时, MSSPEED 参数设置的等待参数才有效。此等待参数主要用于 主机模式的以下几个信号:

T<sub>SSTA</sub>: 起始信号的建立时间(Setup Time of START) THSTA: 起始信号的保持时间(Hold Time of START) TssTo: 停止信号的建立时间(Setup Time of STOP) THSTO: 停止信号的保持时间 (Hold Time of STOP) THCKL: 时钟信号的低电平保持时间(Hold Time of SCL Low)

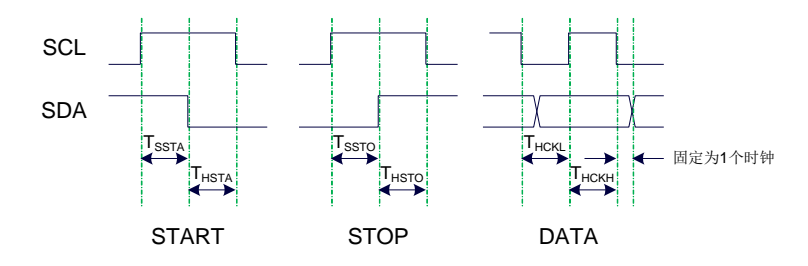

例 **1**:当 **MSSPEED**=**10** 时,**TSSTA**=**THSTA**=**TSSTO**=**THSTO**=**THCKL**=**24/FOSC**

例 **2**:当 **24MHz** 的工作频率下需要 **400K** 的 **I2C** 总线速度时, **MSSPEED**=**(24M / 400K / 2 - 4) / 2**=**13**

### **24.3.2 I2C** 主机控制寄存器(**I2CMSCR**)

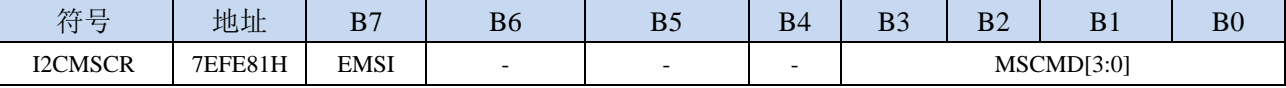

EMSI:主机模式中断使能控制位

0:关闭主机模式的中断

1:允许主机模式的中断

MSCMD[3:0]:主机命令

0000:待机,无动作。

#### 0001:起始命令。

发送 START 信号。如果当前 I<sup>2</sup>C 控制器处于空闲状态, 即 MSBUSY (I2CMSST.7) 为 0 时, 写此命令会使控制器进入忙状态,硬件自动将 MSBUSY 状态位置 1,并开始发送 START 信 号;若当前 I<sup>2</sup>C 控制器处于忙状态,写此命令可触发发送 START 信号。发送 START 信号的 波形如下图所示:

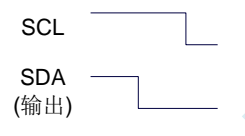

#### 0010:发送数据命令。

写此命令后, I2C 总线控制器会在 SCL 管脚上产生 8 个时钟, 并将 I2CTXD 寄存器里面数据 按位送到 SDA 管脚上(先发送高位数据)。发送数据的波形如下图所示:

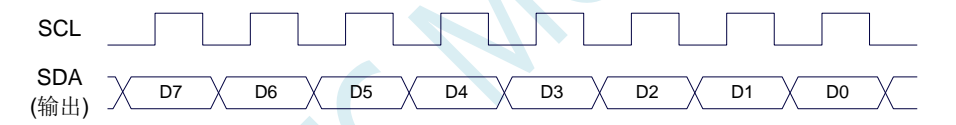

#### 0011:接收 ACK 命令。

写此命令后, I2C 总线控制器会在 SCL 管脚上产生 1 个时钟, 并将从 SDA 端口上读取的数据 保存到 MSACKI(I2CMSST.1)。接收 ACK 的波形如下图所示:

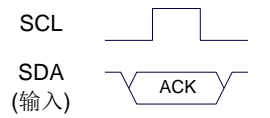

#### 0100:接收数据命令。

写此命令后, I2C 总线控制器会在 SCL 管脚上产生 8 个时钟, 并将从 SDA 端口上读取的数据 依次左移到 I2CRXD 寄存器(先接收高位数据)。接收数据的波形如下图所示:

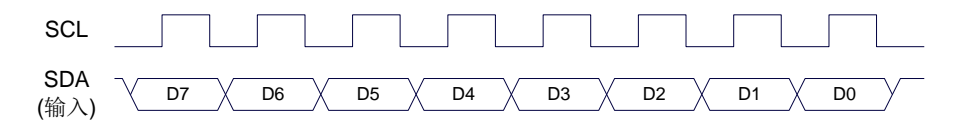

#### 0101:发送 ACK 命令。

写此命令后, I<sup>2</sup>C 总线控制器会在 SCL 管脚上产生 1 个时钟, 并将 MSACKO (I2CMSST.0) 中的数据发送到 SDA 端口。发送 ACK 的波形如下图所示:

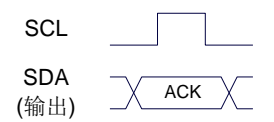

0110:停止命令。

发送 STOP 信号。写此命令后, I2C 总线控制器开始发送 STOP 信号。信号发送完成后, 硬件 自动将 MSBUSY 状态位清零。STOP 信号的波形如下图所示:

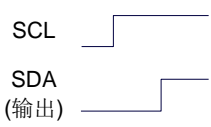

#### 0111:保留。

- 1000:保留。
- 1001:起始命令+发送数据命令+接收 ACK 命令。 此命令为命令 0001、命令 0010、命令 0011 三个命令的组合,下此命令后控制器会依次执行 这三个命令。
- 1010:发送数据命令+接收 ACK 命令。

此命令为命令 0010、命令 0011 两个命令的组合,下此命令后控制器会依次执行这两个命令。 1011:接收数据命令+发送 ACK(0)命令。

此命令为命令 0100、命令 0101 两个命令的组合,下此命令后控制器会依次执行这两个命令。 注意: 此命令所返回的应答信号固定为 ACK<sup>(0),不受 MSACKO 位的影响。</sup>

1100:接收数据命令+发送 NAK(1)命令。 此命令为命令 0100、命令 0101 两个命令的组合,下此命令后控制器会依次执行这两个命令。 注意: 此命令所返回的应答信号固定为 NAK (1), 不受 MSACKO 位的影响。

### **24.3.3 I2C** 主机辅助控制寄存器(**I2CMSAUX**)

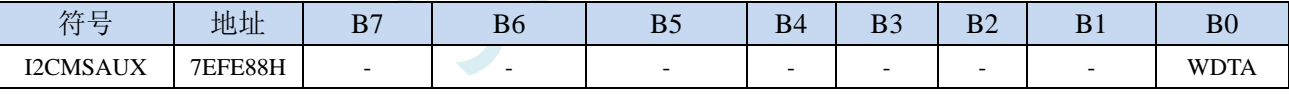

WDTA: 主机模式时 I2C 数据自动发送允许位

1:使能自动发送

若自动发送功能被使能, 当 MCU 执行完成对 I2CTXD 数据寄存器的写操作后, I2C 控制器会自动触 发"1010"命令,即自动发送数据并接收 ACK 信号。

#### **24.3.4 I2C** 主机状态寄存器(**I2CMSST**)

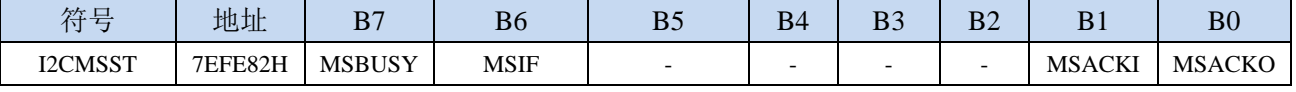

MSBUSY: 主机模式时 I<sup>2</sup>C 控制器状态位 ( 只读位 )

0:控制器处于空闲状态

1:控制器处于忙碌状态

当 I <sup>2</sup>C 控制器处于主机模式时,在空闲状态下,发送完成 START 信号后,控制器便进入到忙碌状态, 忙碌状态会一直维持到成功发送完成 STOP 信号,之后状态会再次恢复到空闲状态。

MSIF: 主机模式的中断请求位(中断标志位)。当处于主机模式的 I<sup>2</sup>C 控制器执行完成寄存器 I2CMSCR

<sup>0</sup>:禁止自动发送

中 MSCMD 命令后产生中断信号,硬件自动将此位 1,向 CPU 发请求中断,响应中断后 MSIF 位必 须用软件清零。

MSACKI:主机模式时,发送"0011"命令到 I2CMSCR 的 MSCMD 位后所接收到的 ACK 数据。(只读 位)

MSACKO:主机模式时,准备将要发送出去的 ACK 信号。当发送"0101"命令到 I2CMSCR 的 MSCMD 位后,控制器会自动读取此位的数据当作 ACK 发送到 SDA。

### **24.4 I2C** 从机模式

#### **24.4.1 I2C** 从机控制寄存器(**I2CSLCR**)

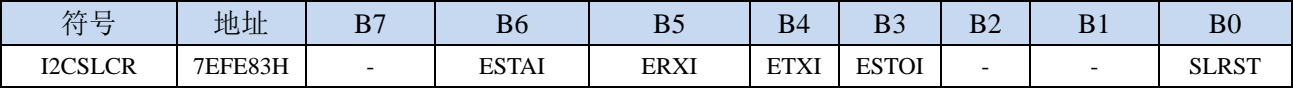

ESTAI:从机模式时接收到 START 信号中断允许位

0:禁止从机模式时接收到 START 信号时发生中断

1:使能从机模式时接收到 START 信号时发生中断

ERXI:从机模式时接收到 1 字节数据后中断允许位

- 0:禁止从机模式时接收到数据后发生中断
- 1:使能从机模式时接收到 1 字节数据后发生中断
- ETXI:从机模式时发送完成 1 字节数据后中断允许位
	- 0:禁止从机模式时发送完成数据后发生中断
	- 1:使能从机模式时发送完成 1 字节数据后发生中断
- ESTOI:从机模式时接收到 STOP 信号中断允许位
	- 0:禁止从机模式时接收到 STOP 信号时发生中断

1:使能从机模式时接收到 STOP 信号时发生中断 SLRST:复位从机模式

#### **24.4.2 I2C** 从机状态寄存器(**I2CSLST**)

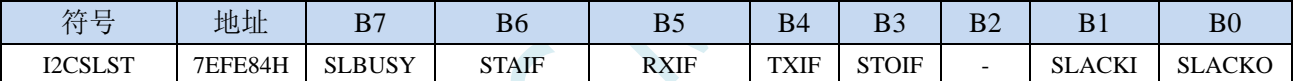

SLBUSY: 从机模式时 I2C 控制器状态位 (只读位)

- 1:控制器处于忙碌状态
- 当 I <sup>2</sup>C 控制器处于从机模式时,在空闲状态下,接收到主机发送 START 信号后,控制器会继续检测 之后的设备地址数据,若设备地址与当前 I2CSLADR 寄存器中所设置的从机地址像匹配时, 控 制器便进入到忙碌状态,忙碌状态会一直维持到成功接收到主机发送 STOP 信号,之后状态会再 次恢复到空闲状态。
- STAIF: 从机模式时接收到 START 信号后的中断请求位。从机模式的 I2C 控制器接收到 START 信号后, 硬件会自动将此位置 1,并向 CPU 发请求中断,响应中断后 STAIF 位必须用软件清零。STAIF 被置 1 的时间点如下图所示:

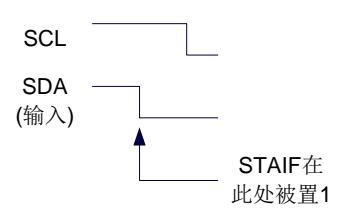

RXIF: 从机模式时接收到 1 字节的数据后的中断请求位。从机模式的 I2C 控制器接收到 1 字节的数据后, 在第 8 个时钟的下降沿时硬件会自动将此位置 1,并向 CPU 发请求中断,响应中断后 RXIF 位必须 用软件清零。RXIF 被置 1 的时间点如下图所示:

<sup>0</sup>:控制器处于空闲状态
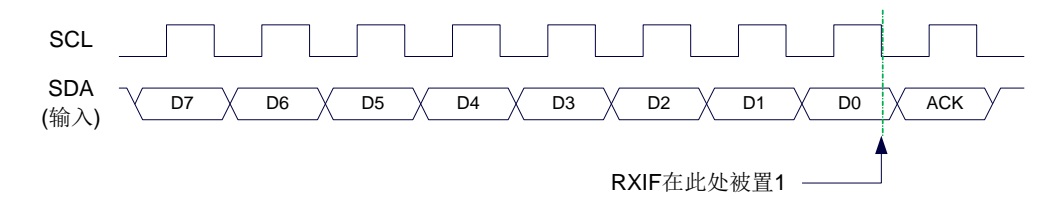

TXIF: 从机模式时发送完成 1 字节的数据后的中断请求位。从机模式的 I2C 控制器发送完成 1 字节的数 据并成功接收到 1 位 ACK 信号后, 在第 9 个时钟的下降沿时硬件会自动将此位置 1, 并向 CPU 发 请求中断,响应中断后 TXIF 位必须用软件清零。TXIF 被置 1 的时间点如下图所示:

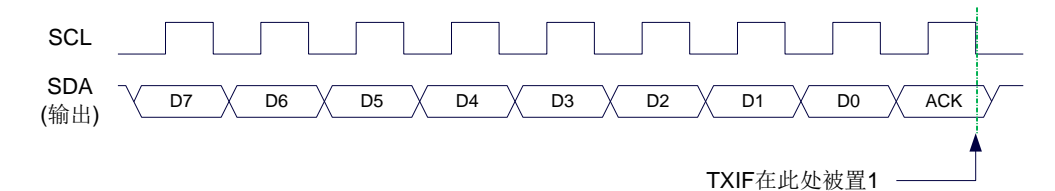

STOIF: 从机模式时接收到 STOP 信号后的中断请求位。从机模式的 I2C 控制器接收到 STOP 信号后, 硬 件会自动将此位置 1,并向 CPU 发请求中断,响应中断后 STOIF 位必须用软件清零。STOIF 被置 1 的时间点如下图所示:

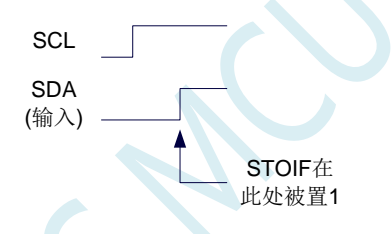

SLACKI:从机模式时,接收到的 ACK 数据。 SLACKO:从机模式时,准备将要发送出去的 ACK 信号。

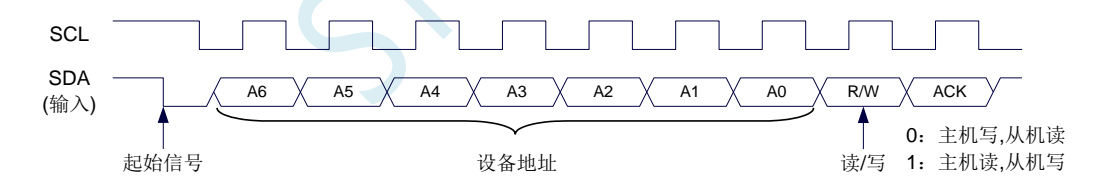

### **24.4.3 I2C** 从机地址寄存器(**I2CSLADR**)

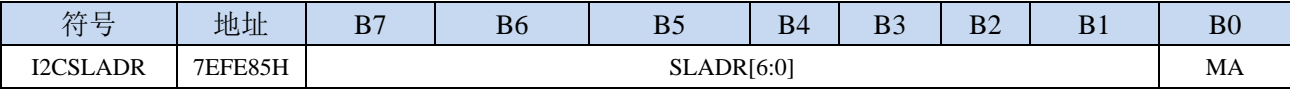

SLADR[6:0]:从机设备地址

当 I <sup>2</sup>C 控制器处于从机模式时,控制器在接收到 START 信号后,会继续检测接下来主机发送出的设 备地址数据以及读/写信号。当主机发送出的设备地址与 SLADR[6:0]中所设置的从机设备地址相 匹配时, 控制器才会向 CPU 发出中断求, 请求 CPU 处理 I2C 事件; 否则若设备地址不匹配, I2C 控制器继续继续监控,等待下一个起始信号,对下一个设备地址继续匹配。

#### MA: 从机设备地址匹配控制

0:设备地址必须与 SLADR[6:0]继续匹配

1: 忽略 SLADR 中的设置, 匹配所有的设备地址

### **24.4.4 I2C** 数据寄存器(**I2CTXD**,**I2CRXD**)

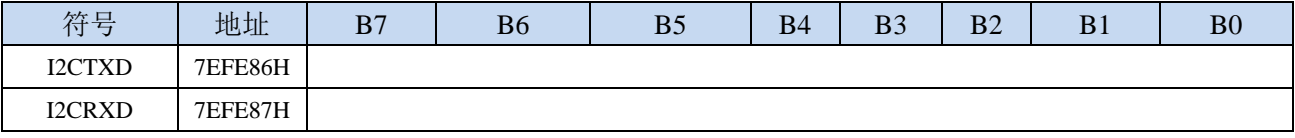

I2CTXD 是 I<sup>2</sup>C 发送数据寄存器, 存放将要发送的 I<sup>2</sup>C 数据 I2CRXD 是 I<sup>2</sup>C 接收数据寄存器, 存放接收完成的 I<sup>2</sup>C 数据

### **24.4.5 I2C** 从机超时控制寄存器(**I2CTOCR**)

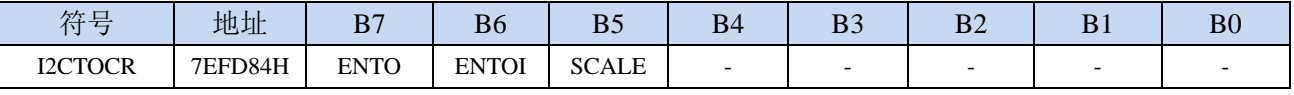

ENTO:I2C 从机超时功能控制位(**STC32G12K128** 系列无此功能)

0:禁止 2C 从机超时功能

1:使能 2C 从机超时功能(注:**I2C** 的主机模式不要使能接收超时功能)

ENTOI:2C 从机超时中断控制位

0:禁止 2C 从机超时中断

1:使能 2C 从机超时中断

- SCALE:2C 超时计数时钟源选择
	- 0: 1us 时钟(1MHz 时钟)。(注意: 如需要使用此时钟源,用户必须先正确设置 IAP TPS 寄存器。 例如: 若系统时钟为 12MHz, 则需要将 IAP\_TPS 设置为 12; 若系统时钟为 22.1184MHz, 则需 要将 IAP TPS 设置为 22: 其他频率以此类推。特别注意, 此 1us 的时钟并不是精准时间) 1:系统时钟

### **24.4.6 I2C** 从机超时状态寄存器(**I2CTOSR**)

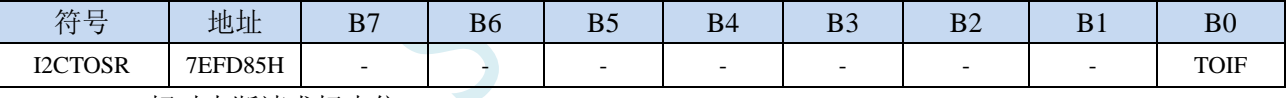

TOIF:I2C 超时中断请求标志位。

当发生 I2C 超时时, TOIF 会被硬件置 "1"。如果 ENTOI 为 1 时会产生串口中断, 中断入口地址为 原 I2C 的中断入口地址。标志位需要软件写"0"清零

无论 TOIF 是否为 1, 任何时间向 TOIF 寄存器位写"0", 均可复位内部超时计数器

#### **24.4.7 I2C** 从机超时长度控制寄存器(**I2CTOTH/L**)

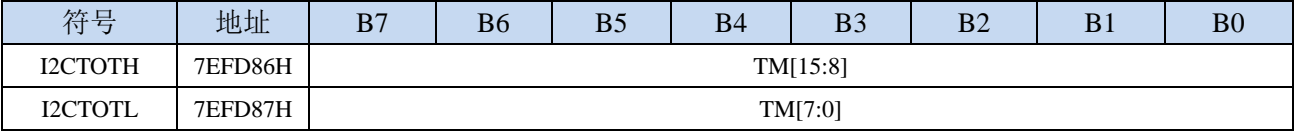

TM[15:0]: I2C 超时时间控制位。

当从机模式的 I2C 处于空闲状态时(起始信号后的地址消息与软件所设置的从机地址未发生匹配被 认定为空闲状态,若地址已经发生匹配,则不会发生超时),内部超时计数器根据 SCALE 寄存器 所选择的时钟源进行计数,当计数时间达到 TM 所设置的超时时间时,便会产生超时中断。 当 I2C 开始数据传输时, 或者任何时间向 TOIF 寄存器位写"0", 均可复位内部超时计数器, 重新 进行超时计数。注:TM 不可设置为 0

SCAC

### **24.5** 范例程序

## **24.5.1 I2C** 主机模式访问 **AT24C256**(中断方式)

```
//测试工作频率为 11.0592MHz
//#include "stc8h.h"
#include "stc32g.h" //头文件见下载软件
#include "intrins.h"
sbit SDA = P1^4;
sbit SCL = P1^5;
bit busy;
void I2C_Isr() interrupt 24 
{
   if (I2CMSST & 0x40)
   {
      I2CMSST &= ~0x40; //清中断标志
      busy = 0;
   } 
}
void Start()
{
   busy = 1;
   I2CMSCR = 0x81; ///发送 START 命令
   while (busy);
}
void SendData(char dat)
{
   I2CTXD = dat; //写数据到数据缓冲区
   busy = 1;
   I2CMSCR = 0x82; //发送 SEND 命令
   while (busy);
}
void RecvACK()
{
   busy = 1;
   I2CMSCR = 0x83; //发送读 ACK 命令
   while (busy);
}
char RecvData()
{
   busy = 1;
   I2CMSCR = 0x84; \qquad \qquad //发送 RECV 命令
   while (busy);
   return I2CRXD;
}
void SendACK()
{
   I2CMSST = 0x00; //设置 ACK 信号
```
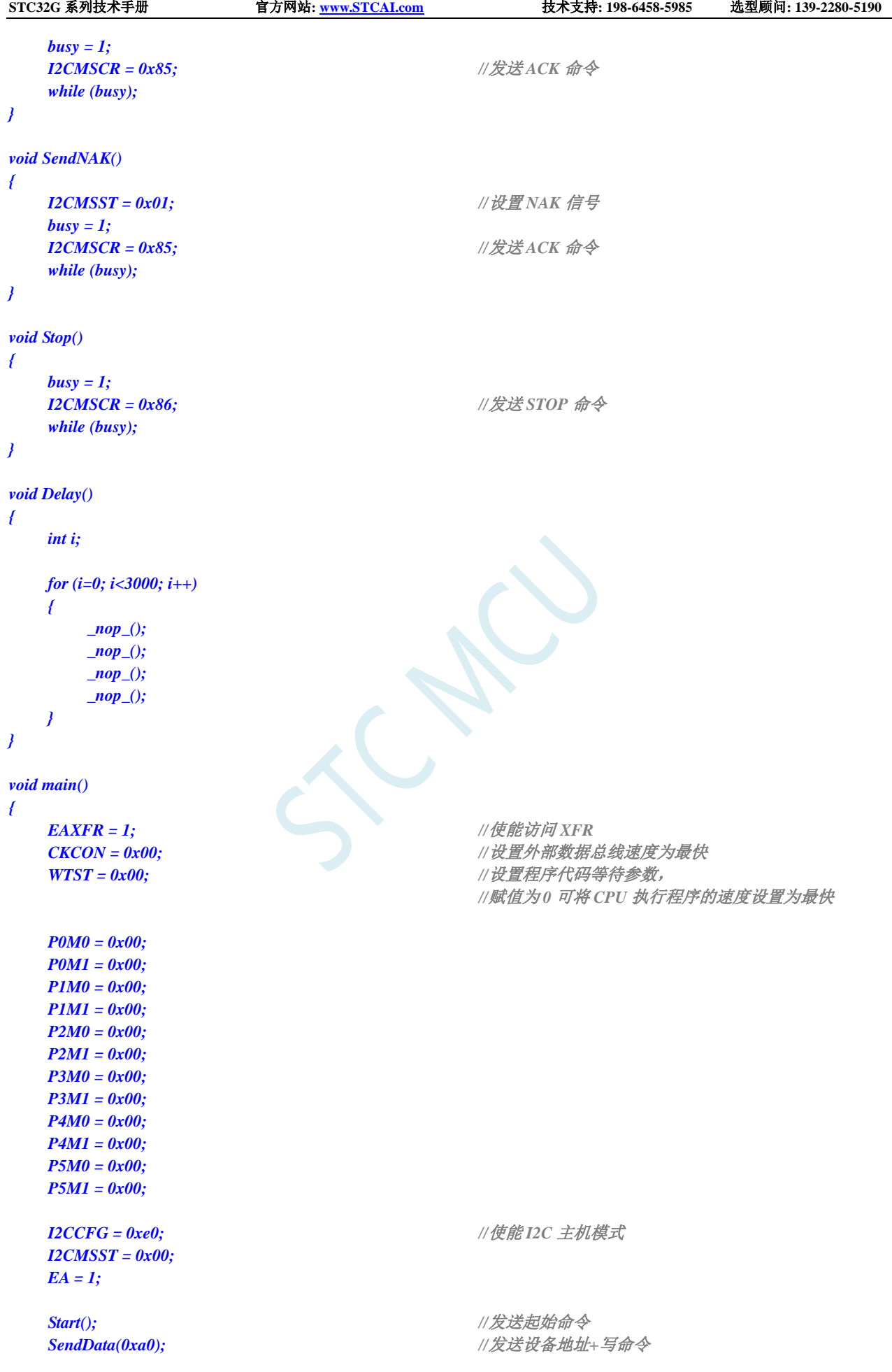

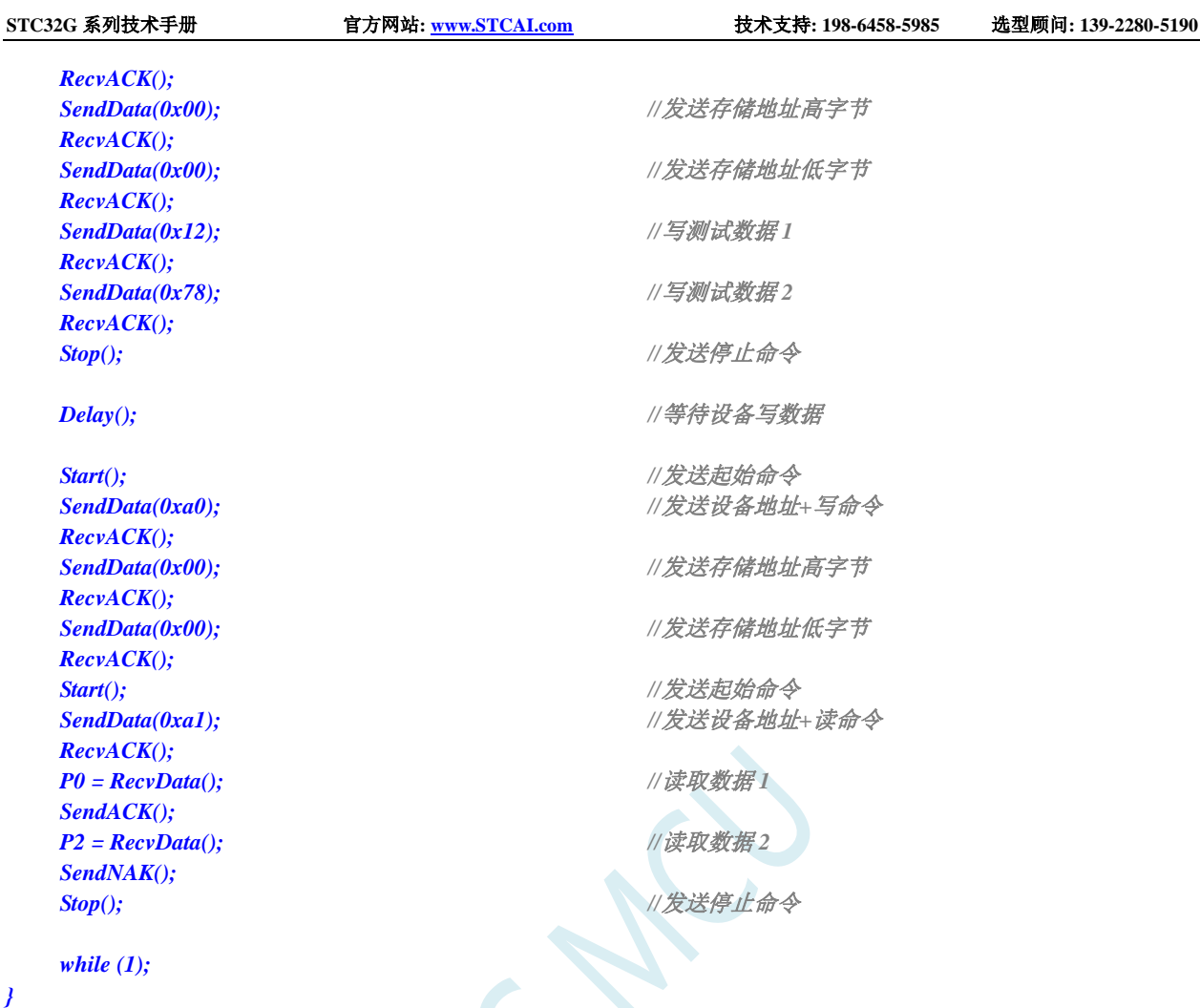

# **24.5.2 I2C** 主机模式访问 **AT24C256**(查询方式)

```
//测试工作频率为 11.0592MHz
//#include "stc8h.h"
#include "stc32g.h" //头文件见下载软件
#include "intrins.h"
sbit SDA = P1^4;
sbit SCL = P1^5;
void Wait()
{
   while (!(I2CMSST & 0x40));
   I2CMSST &= ~0x40;
}
void Start()
{
   I2CMSCR = 0x01; //发送 START 命令
   Wait();
}
```

```
void SendData(char dat)
{
  I2CTXD = dat; //写数据到数据缓冲区
  I2CMSCR = 0x02; //发送 SEND 命令
  Wait();
}
void RecvACK()
{
  I2CMSCR = 0x03; //发送读 ACK 命令
  Wait();
}
char RecvData()
{
  I2CMSCR = 0x04; \qquad \qquad //发送 RECV 命令
  Wait();
  return I2CRXD;
}
void SendACK()
{
  I2CMSST = 0x00; //设置 ACK 信号
  I2CMSCR = 0x05; //发送 ACK 命令
  Wait();
}
void SendNAK()
{
  I2CMSST = 0x01; //设置 NAK 信号
  I2CMSCR = 0x05; //发送 ACK 命令
  Wait();
}
void Stop()
{
  I2CMSCR = 0x06; //发送 STOP 命令
  Wait();
}
void Delay()
{
  int i;
  for (i=0; i<3000; i++)
  {
     _nop_();
     _nop_();
     _nop_();
     _nop_();
  }
}
void main()
{
  EAXFR = 1; //使能访问 XFR
  CKCON = 0x00; //设置外部数据总线速度为最快
  WTST = 0x00; //设置程序代码等待参数,
                                 //赋值为 0 可将 CPU 执行程序的速度设置为最快
```
**STC32G** 系列技术手册 官方网站**[: www.STCAI.com](http://www.stcai.com/)** 技术支持**: 198-6458-5985** 选型顾问**: 139-2280-5190**

*P0M0 = 0x00; P0M1 = 0x00; P1M0 = 0x00; P1M1 = 0x00; P2M0 = 0x00; P2M1 = 0x00; P3M0 = 0x00; P3M1 = 0x00; P4M0 = 0x00; P4M1 = 0x00; P5M0 = 0x00; P5M1 = 0x00; I2CCFG = 0xe0; //*使能 *I2C* 主机模式 *I2CMSST = 0x00; Start(); //*发送起始命令 *SendData(0xa0); //*发送设备地址*+*写命令 *RecvACK();* **SendData(0x00);** //发送存储地址高字节 *RecvACK(); SendData(0x00); //*发送存储地址低字节 *RecvACK();* **SendData(0x12);** //*写测试数据* 1 *RecvACK(); SendData(0x78); //*写测试数据 *2 RecvACK(); Stop(); //*发送停止命令 **Delay();** *////等待设备写数据* **Start();** *///*///发送起始命令 *SendData(0xa0); //*发送设备地址*+*写命令 *RecvACK(); SendData(0x00); //*发送存储地址高字节 *RecvACK(); SendData(0x00); //*发送存储地址低字节 *RecvACK(); Start(); //*发送起始命令 *SendData(0xa1); //*发送设备地址*+*读命令 *RecvACK(); P0 = RecvData(); //*读取数据 *1 SendACK();*  $P2 = RecvData();$   $\qquad \qquad \qquad$ *SendNAK(); Stop(); //*发送停止命令 *while (1);*

*}*

### **24.5.3 I2C** 主机模式访问 **PCF8563**

*//*测试工作频率为 *11.0592MHz*

```
STC32G 系列技术手册 官方网站: www.STCAI.com 技术支持: 198-6458-5985 选型顾问: 139-2280-5190
//#include "stc8h.h"
#include "stc32g.h" //头文件见下载软件
#include "intrins.h"
sbit SDA = P1^4;
sbit SCL = P1^5;
void Wait()
{
  while (!(I2CMSST & 0x40));
  I2CMSST &= ~0x40;
}
void Start()
{
  I2CMSCR = 0x01; //发送 START 命令
  Wait();
}
void SendData(char dat)
{
  I2CTXD = dat; //写数据到数据缓冲区
  I2CMSCR = 0x02; \qquad \qquad //发送 SEND 命令
  Wait();
}
void RecvACK()
{
  I2CMSCR = 0x03; //发送读 ACK 命令
  Wait();
}
char RecvData()
{
  I2CMSCR = 0x04; //发送 RECV 命令
  Wait();
  return I2CRXD;
}
void SendACK()
{
  I2CMSST = 0x00; //设置 ACK 信号
  I2CMSCR = 0x05; //发送 ACK 命令
  Wait();
}
void SendNAK()
{
  I2CMSST = 0x01; //设置 NAK 信号
  I2CMSCR = 0x05; //发送 ACK 命令
  Wait();
}
void Stop()
{
  I2CMSCR = 0x06; //发送 STOP 命令
  Wait();
}
```
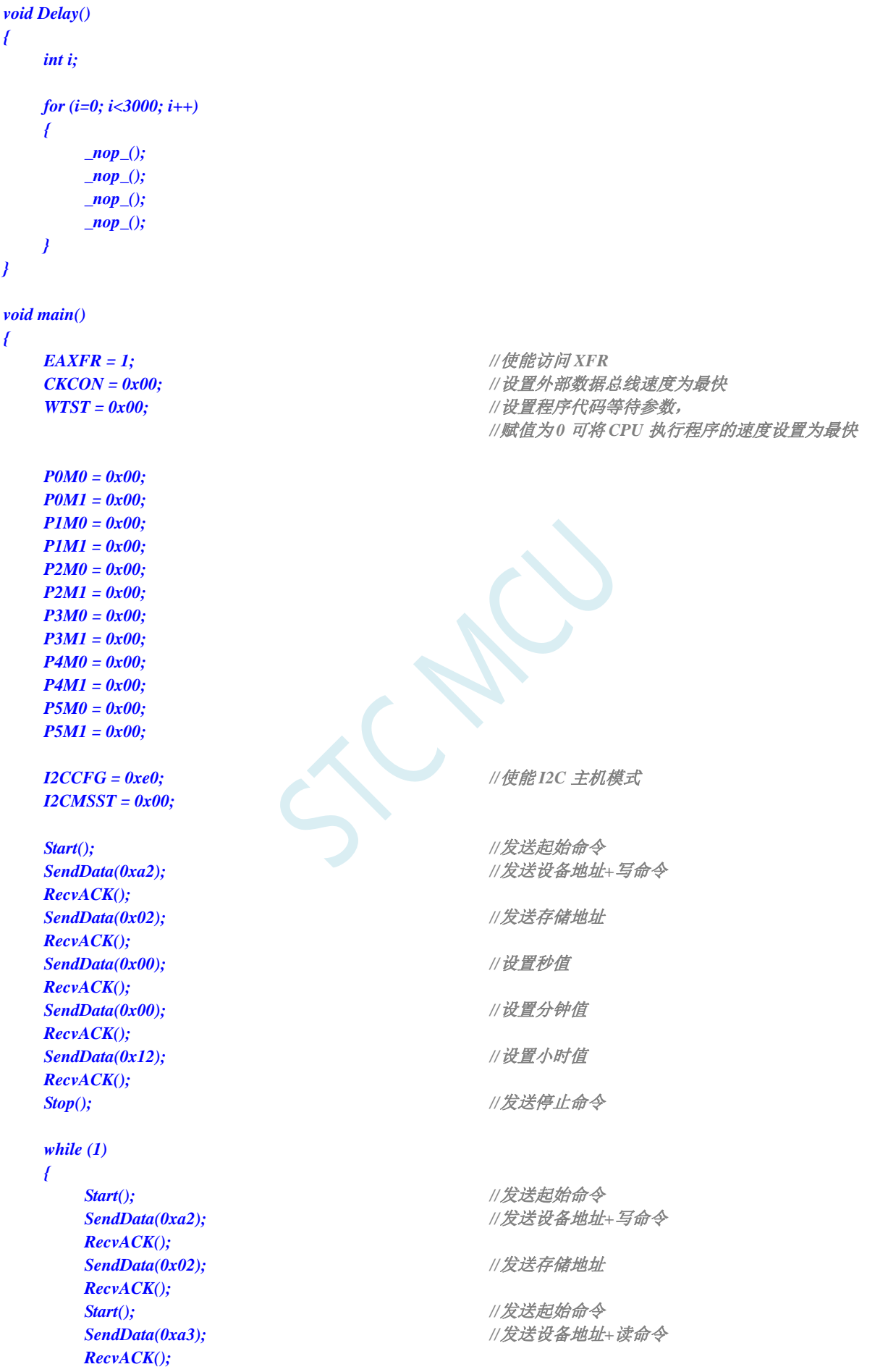

深圳国芯人工智能有限公司 国内分销商电话**: 0513-5501 2928/2929/2966** 去纯技术交流论坛**[:www.STCAIMCU.com](www.STCAIMCU.com)** - 660 -

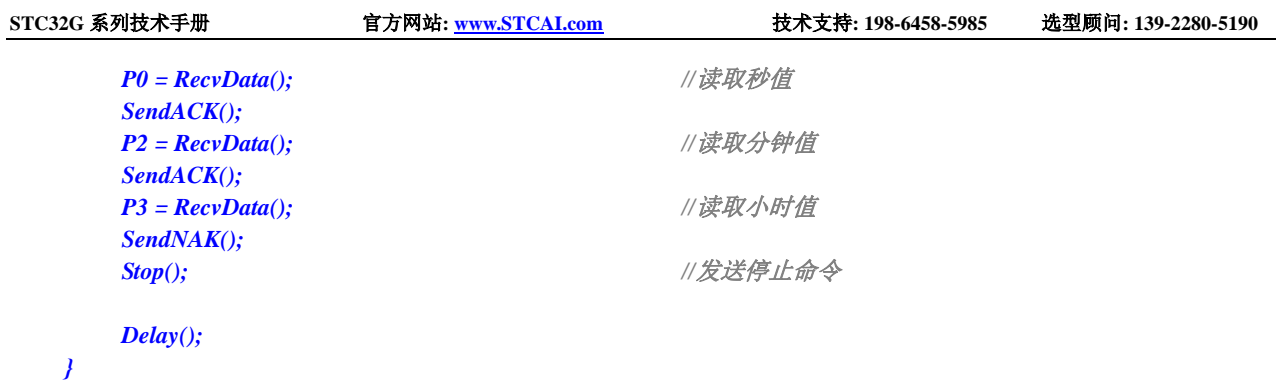

# **24.5.4 I2C** 从机模式(中断方式)

*}*

```
//测试工作频率为 11.0592MHz
//#include "stc8h.h"
#include "stc32g.h" //头文件见下载软件
#include "intrins.h"
sbit SDA = PI^A;
sbit SCL = P1^5;
bit isda; //设备地址标志
bit isma; //存储地址标志
unsigned char addr;
unsigned char edata buffer[32];
void I2C_Isr() interrupt 24 
{
   if (I2CSLST & 0x40)
   {
      I2CSLST &= ~0x40; //处理 START 事件
      isda = 1; //若为重复起始信号时必须作此设置
   }
   else if (I2CSLST & 0x20)
   {
      I2CSLST &= ~0x20; // \angle // \angle \angle E RECV 事件
      if (isda)
      {
         isda = 0; //处理 RECV 事件(RECV DEVICE ADDR)
      }
      else if (isma)
      {
         isma = 0; <br>//处理 RECV 事件 (RECV MEMORY ADDR)
         addr = I2CRXD;
         I2CTXD = buffer[addr];
      }
      else
      {
         buffer[addr++] = I2CRXD; //处理 RECV 事件(RECV DATA)
      }
   }
   else if (I2CSLST & 0x10)
   {
```

```
STC32G 系列技术手册 官方网站: www.STCAI.com 技术支持: 198-6458-5985 选型顾问: 139-2280-5190
      I2CSLST &= ~0x10; //处理 SEND 事件
      if (I2CSLST & 0x02)
      {
         I2CTXD = 0xff; //接收到 NAK 则停止读取数据
      }
      else
      {
         I2CTXD = buffer[++addr]; //接收到 ACK 则继续读取数据
      }
   }
   else if (I2CSLST & 0x08)
   {
      I2CSLST &= ~0x08; //处理 STOP 事件
      isda = 1;
      isma = 1;
   }
}
void main()
{
   EAXFR = 1; //使能访问 XFR
   CKCON = 0x00; //设置外部数据总线速度为最快
   WTST = 0x00; \qquad WTST = 0x00;
                                     //赋值为 0 可将 CPU 执行程序的速度设置为最快
   P0M0 = 0x00;
   P0M1 = 0x00;
   P1M0 = 0x00;
   P1M1 = 0x00;
   P2M0 = 0x00;
   P2M1 = 0x00;
   P3M0 = 0x00;
   P3M1 = 0x00;
   P4M0 = 0x00;
   P4M1 = 0x00;
   P5M0 = 0x00;
   P5M1 = 0x00;
   I2CCFG = 0x81; \qquad ///使能 I2C 从机模式
   I2CSLADR = 0x5a; //设置从机设备地址寄存器 I2CSLADR=0101_1010B
                                     //即 I2CSLADR[7:1]=010_1101B,MA=0B。
                                     //由于 MA 为 0,主机发送的的设备地址必须与
                                     //I2CSLADR[7:1]相同才能访问此 I2C 从机设备。
                                     //主机若需要写数据则要发送 5AH(0101_1010B)
                                     //主机若需要读数据则要发送 5BH(0101_1011B)
   I2CSLST = 0x00;
   I2CSLCR = 0x78; //使能从机模式中断
   EA = 1;
   isda = 1; //用户变量初始化
   isma = 1;
   addr = 0;
   I2CTXD = buffer[addr];
   while (1);
}
```
### **24.5.5 I2C** 从机模式(查询方式)

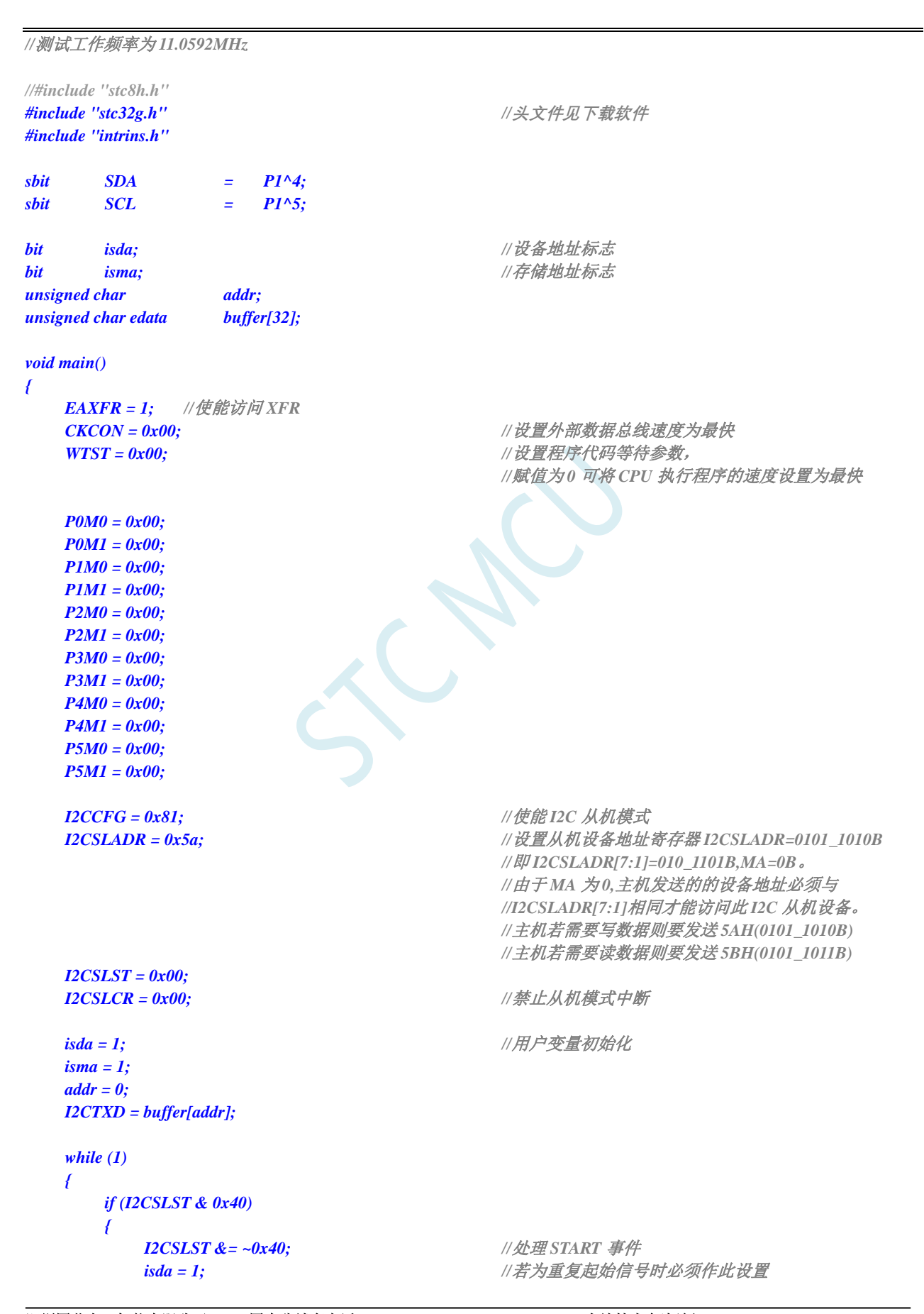

*}*

```
}
    else if (I2CSLST & 0x20)
    {
       I2CSLST &= ~0x20; //处理 RECV 事件
       if (isda)
       {
           isda = 0; //处理 RECV 事件(RECV DEVICE ADDR)
       }
       else if (isma)
       {
           isma = 0; // \angle // \angle // \angle // \angle RECV ADDRY ADDR /
           addr = I2CRXD;
           I2CTXD = buffer[addr];
       }
       else
       {
           buffer[addr++] = I2CRXD; //处理 RECV 事件(RECV DATA)
        }
    }
    else if (I2CSLST & 0x10)
    {
       I2CSLST &= ~0x10; //处理 SEND 事件
       if (I2CSLST & 0x02)
       {
           I2CTXD = 0xff; //接收到 NAK 则停止读取数据
       }
       else
       {
           I2CTXD = buffer[++addr]; //接收到 ACK 则继续读取数据
        }
   }
   else if (I2CSLST & 0x08)
    {
       I2CSLST &= ~0x08; // Atterain // Atterain // Atterain // // Atterain //
       isda = 1;
       isma = 1;
   }
}
```
# **24.5.6** 测试 **I2C** 从机模式代码的主机代码

```
//测试工作频率为 11.0592MHz
//#include "stc8h.h"
#include "stc32g.h" //头文件见下载软件
#include "intrins.h"
sbit SDA = P1^4;
sbit SCL = P1^5;
void Wait()
{
   while (!(I2CMSST & 0x40));
   I2CMSST &= ~0x40;
```
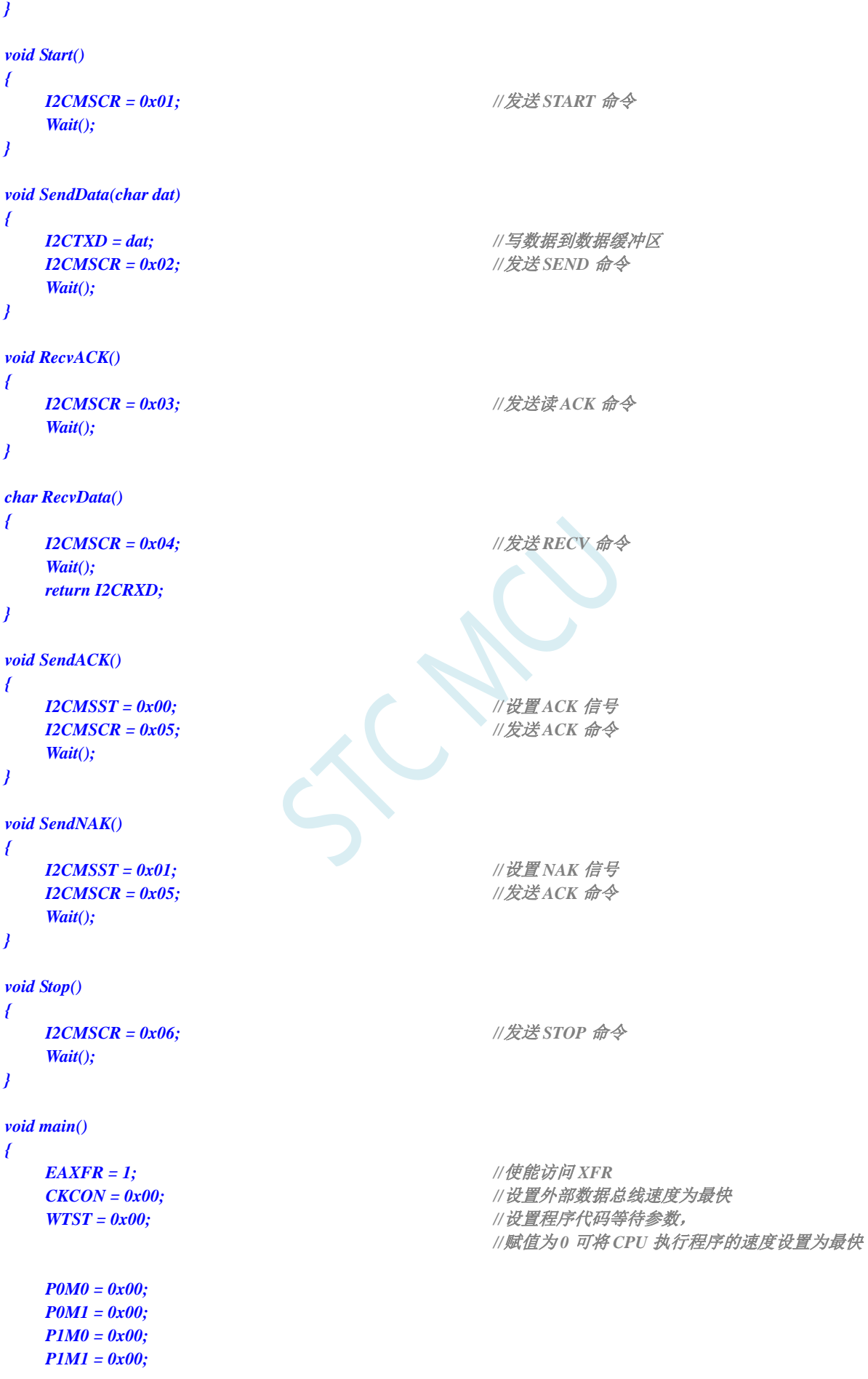

*}*

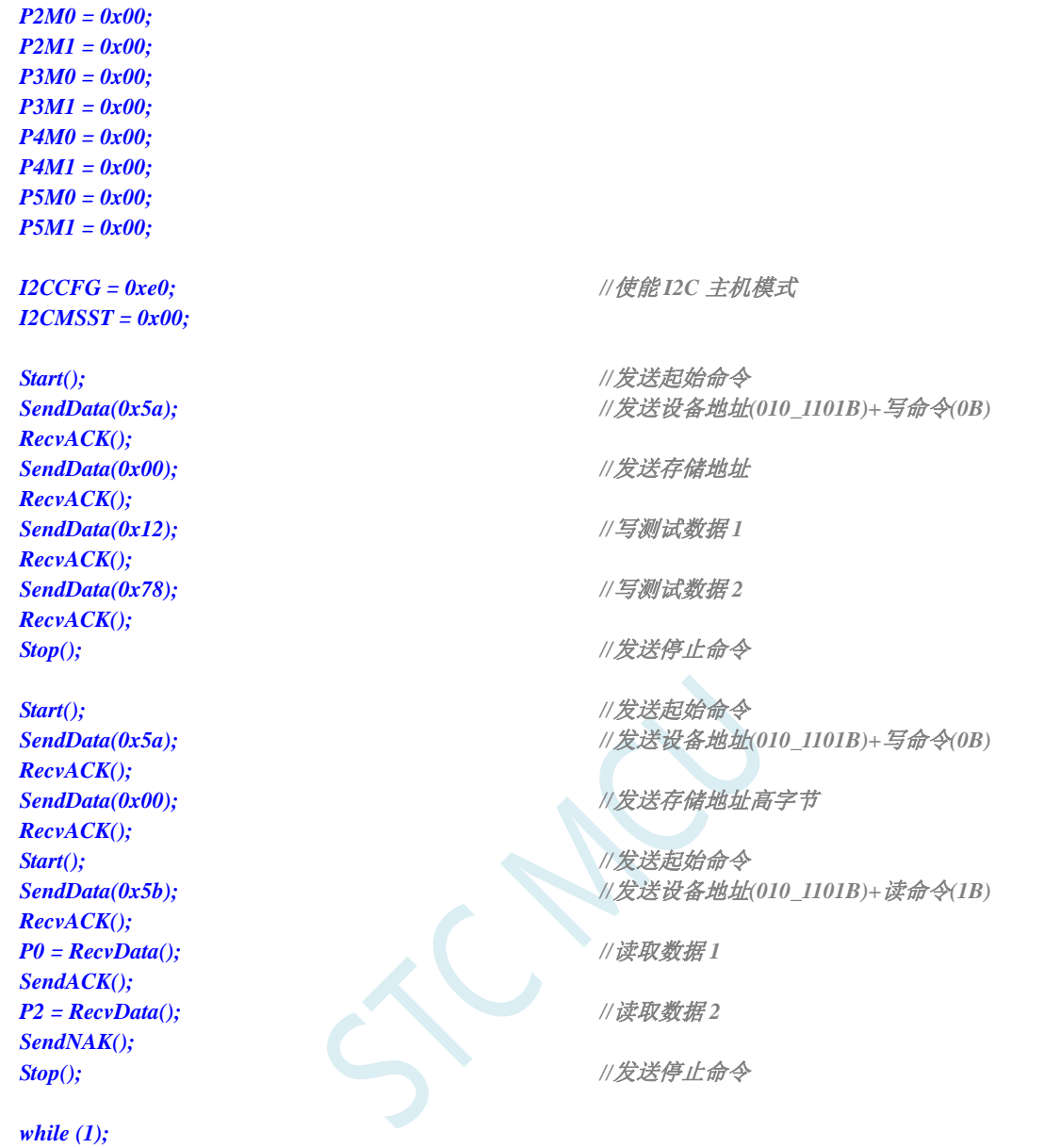

# **25 16** 位高级 **PWM** 定时器,支持正交编码

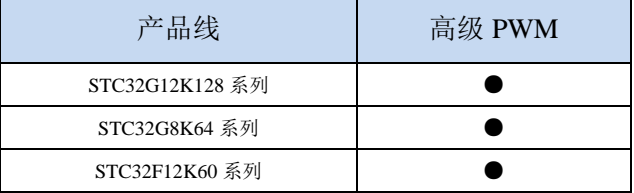

STC32G 系列的单片机内部集成了 8 通道 16 位高级 PWM 定时器,分成两组周期可不同的 PWM, 分别命名为 PWMA 和 PWMB,可分别单独设置。第一组 PWM/PWMA 可配置成 4 组互补/对称/死区控 制的 PWM 或捕捉外部信号, 第二组 PWM/PWMB 可配置成 4 路 PWM 输出或捕捉外部信号。

第一组 PWM/PWMA 的时钟频率可以是系统时钟经过寄存器 PWMA\_PSCRH 和 PWMA\_PSCRL 进 行分频后的时钟,分频值可以是 1~65535 之间的任意值。第二组 PWM/PWMB 的时钟频率可以是系统时 钟经过寄存器 PWMB\_PSCRH 和 PWMB\_PSCRL 进行分频后的时钟, 分频值可以是 1~65535 之间的任意 值。两组 PWM 的时钟频率可分别独立设置。

第一组 PWM 定时器/PWMA 有 4 个通道(PWM1P/PWM1N、PWM2P/PWM2N、PWM3P/PWM3N、 PWM4P/PWM4N),每个通道都可独立实现 PWM 输出(可设置带死区的互补对称 PWM 输出)、捕获 和比较功能; 第二组 PWM 定时器/PWMB 有 4 个通道 (PWM5、PWM6、PWM7、PWM8), 每个通道 也可独立实现 PWM 输出、捕获和比较功能。两组 PWM 定时器唯一的区别是第一组可输出带死区的互 补对称 PWM,而第二组只能输出单端的 PWM,其他功能完全相同。下面关于高级 PWM 定时器的介绍 只以第一组为例进行说明。

当使用第一组 PWM 定时器输出 PWM 波形时,可单独使能 PWM1P/PWM2P/PWM3P/PWM4P 输出, 也可单独使能 PWM1N/PWM2N/PWM3N/PWM4N 输出。例如: 若单独使能了 PWM1P 输出, 则 PWM1N 就不能再独立输出,除非 PWM1P 和 PWM1N 组成一组互补对称输出。PWMA 的 4 路输出是可分别独立 设置的,例如:可单独使能 PWM1P 和 PWM2N 输出, 也可单独使能 PWM2N 和 PWM3N 输出。若需要 使用第一组 PWM 定时器进行捕获功能或者测量脉宽时,输入信号只能从每路的正端输入,即只有 PWM1P/PWM2P/PWM3P/PWM4P 才有捕获功能和测量脉宽功能。

两组高级 PWM 定时器对外部信号进行捕获时,可选择上升沿捕获或者下降沿捕获。如果需要同时 捕获上升沿和下降沿,则可将输入信号同时接入到两路 PWM,使能其中一路捕获上升沿,另外一路捕 获下降沿即可。更强悍的是,将外部输入信号同时接入到两路 PWM 时,可同时捕获信号的周期值和占 空比值。

#### **STC** 三种硬件 **PWM** 比较:

- 兼容传统 8051 的 PCA/CCP/PWM: 可输出 PWM 波形、捕获外部输入信号以及输出高速脉冲。可对外输 出 6 位/7 位/8 位/10 位的 PWM 波形, 6 位 PWM 波形的频率为 PCA 模块时钟源频率/64;7 位 PWM 波形的频率为 PCA 模块时钟源频率/128;8 位 PWM 波形的频率为 PCA 模块时钟源频率/256;10 位 PWM 波形的频率为 PCA 模块时钟源频率/1024。捕获外部输入信号,可捕获上升沿、下降沿或者同 时捕获上升沿和下降沿。
- STC8G 系列的 15 位增强型 PWM: 只能对外输出 PWM 波形, 无输入捕获功能。对外输出 PWM 的频率 以及占空比均可任意设置。通过软件干预,可实现多路互补/对称/带死区的 PWM 波形。有外部异常 检测功能以及实时触发 ADC 转换功能。
- STC32G/STC8H 系列的 16 位高级 PWM 定时器: 是目前 STC 功能最强的 PWM, 可对外输出任意频率以 及任意占空比的 PWM 波形。无需软件干预即可输出互补/对称/带死区的 PWM 波形。能捕获外部输

入信号,可捕获上升沿、下降沿或者同时捕获上升沿和下降沿,测量外部波形时,可同时测量波形 的周期值和占空比值。有正交编码功能、外部异常检测功能以及实时触发 ADC 转换功能。

下面的说明中,**PWMA** 代表第一组 **PWM** 定时器,**PWMB** 代表第二组 **PWM** 定时器

### **25.1** 高级 **PWM** 定时器(**PWMA**)内部结构框图

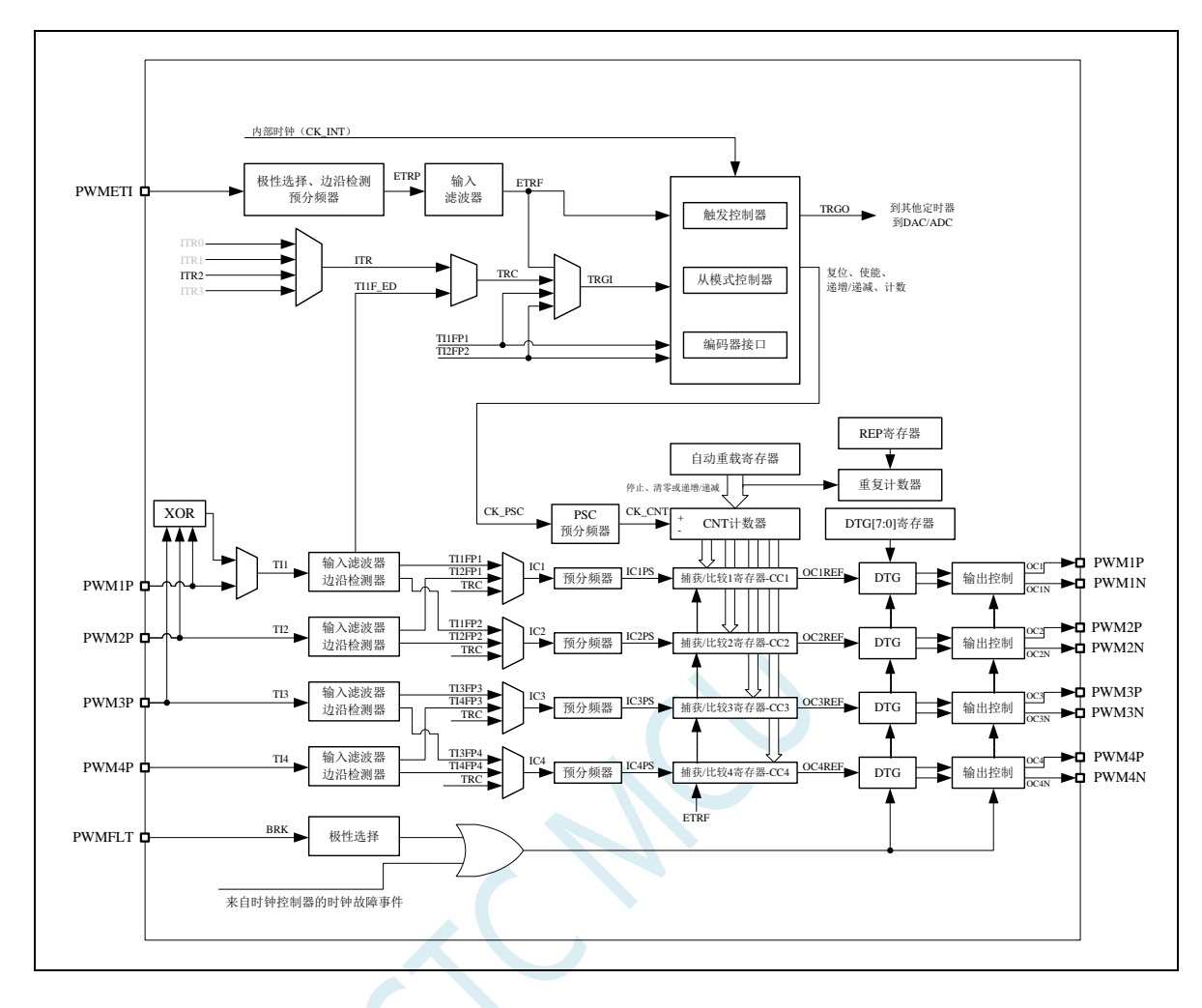

**TI1**:外部时钟输入信号 1(PWM1P 管脚信号或者 PWM1P/PWM2P/PWM3P 相异或后的信号) **TI1F**:经过 IC1F 数字滤波后的 TI1 信号 **TI1FP**: 经过 CC1P/CC2P 边沿检测器后的 TI1F 信号 **TI1F ED: TI1F** 的边沿信号 **TI1FP1**:经过 CC1P 边沿检测器后的 TI1F 信号 **TI1FP2**:经过 CC2P 边沿检测器后的 TI1F 信号 **IC1**:通过 CC1S 选择的通道 1 的捕获输入信号 **OC1REF**:输出通道 1 输出的参考波形(中间波形) **OC1**:通道 1 的主输出信号(经过 CC1P 极性处理后的 OC1REF 信号) **OC1N**:通道 1 的互补输出信号(经过 CC1NP 极性处理后的 OC1REF 信号) **CC1**:通道 1 的捕获/比较寄存器 **TI2**:外部时钟输入信号 2(PWM2P 管脚信号) **TI2F**:经过 IC2F 数字滤波后的 TI2 信号 **TI2F ED: TI2F** 的边沿信号 **TI2FP**:经过 CC1P/CC2P 边沿检测器后的 TI2F 信号 **TI2FP1**:经过 CC1P 边沿检测器后的 TI2F 信号 **TI2FP2**:经过 CC2P 边沿检测器后的 TI2F 信号

**IC2**:通过 CC2S 选择的通道 2 的捕获输入信号

**OC2REF**:输出通道 2 输出的参考波形(中间波形) **OC2**:通道 2 的主输出信号(经过 CC2P 极性处理后的 OC2REF 信号) **OC2N**:通道 2 的互补输出信号(经过 CC2NP 极性处理后的 OC2REF 信号) **CC2**:通道 2 的捕获/比较寄存器

**TI3**:外部时钟输入信号 3(PWM3P 管脚信号) **TI3F**:经过 IC3F 数字滤波后的 TI3 信号 **TI3F ED: TI3F** 的边沿信号 **TI3FP**:经过 CC3P/CC4P 边沿检测器后的 TI3F 信号 **TI3FP3**: 经过 CC3P 边沿检测器后的 TI3F 信号 **TI3FP4**:经过 CC4P 边沿检测器后的 TI3F 信号 **IC3**:通过 CC3S 选择的通道 3 的捕获输入信号 **OC3REF**:输出通道 3 输出的参考波形(中间波形) **OC3**:通道 3 的主输出信号(经过 CC3P 极性处理后的 OC3REF 信号) **OC3N**:通道 3 的互补输出信号(经过 CC3NP 极性处理后的 OC3REF 信号) **CC3**:通道 3 的捕获/比较寄存器

**TI4**:外部时钟输入信号 4(PWM4P 管脚信号) **TI4F**: 经过 IC4F 数字滤波后的 TI4 信号 **TI4F ED: TI4F** 的边沿信号 **TI4FP**:经过 CC3P/CC4P 边沿检测器后的 TI4F 信号 **TI4FP3**: 经过 CC3P 边沿检测器后的 TI4F 信号 **TI4FP4**:经过 CC4P 边沿检测器后的 TI4F 信号 IC4: 通过 CC4S 选择的通道 4 的捕获输入信号 **OC4REF**:输出通道 4 输出的参考波形(中间波形) **OC4**:通道 4 的主输出信号(经过 CC4P 极性处理后的 OC4REF 信号) **OC4N**:通道 4 的互补输出信号(经过 CC4NP 极性处理后的 OC4REF 信号) **CC4**:通道 4 的捕获/比较寄存器

**ITR1**:内部触发输入信号 1 **ITR2**:内部触发输入信号 2

**TRC**:固定为 TI1\_ED

TRGI: 经过 TS 多路选择器后的触发输入信号 TRGO: 经过 MMS 多路选择器后的触发输出信号

**ETR**:外部触发输入信号(PWMETI1 管脚信号) ETRP: 经过 ETP 边沿检测器以及 ETPS 分频器后的 ETR 信号 **ETRF**:经过 ETF 数字滤波后的 ETRP 信号

**BRK**:刹车输入信号(PWMFLT)

**CK\_PSC**:预分频时钟,PWMA\_PSCR 预分频器的输入时钟 **CK\_CNT**:PWMA\_PSCR 预分频器的输出时钟,PWM 定时器的时钟

### **25.2** 高级 **PWM** 定时器(**PWMB**)内部结构框图

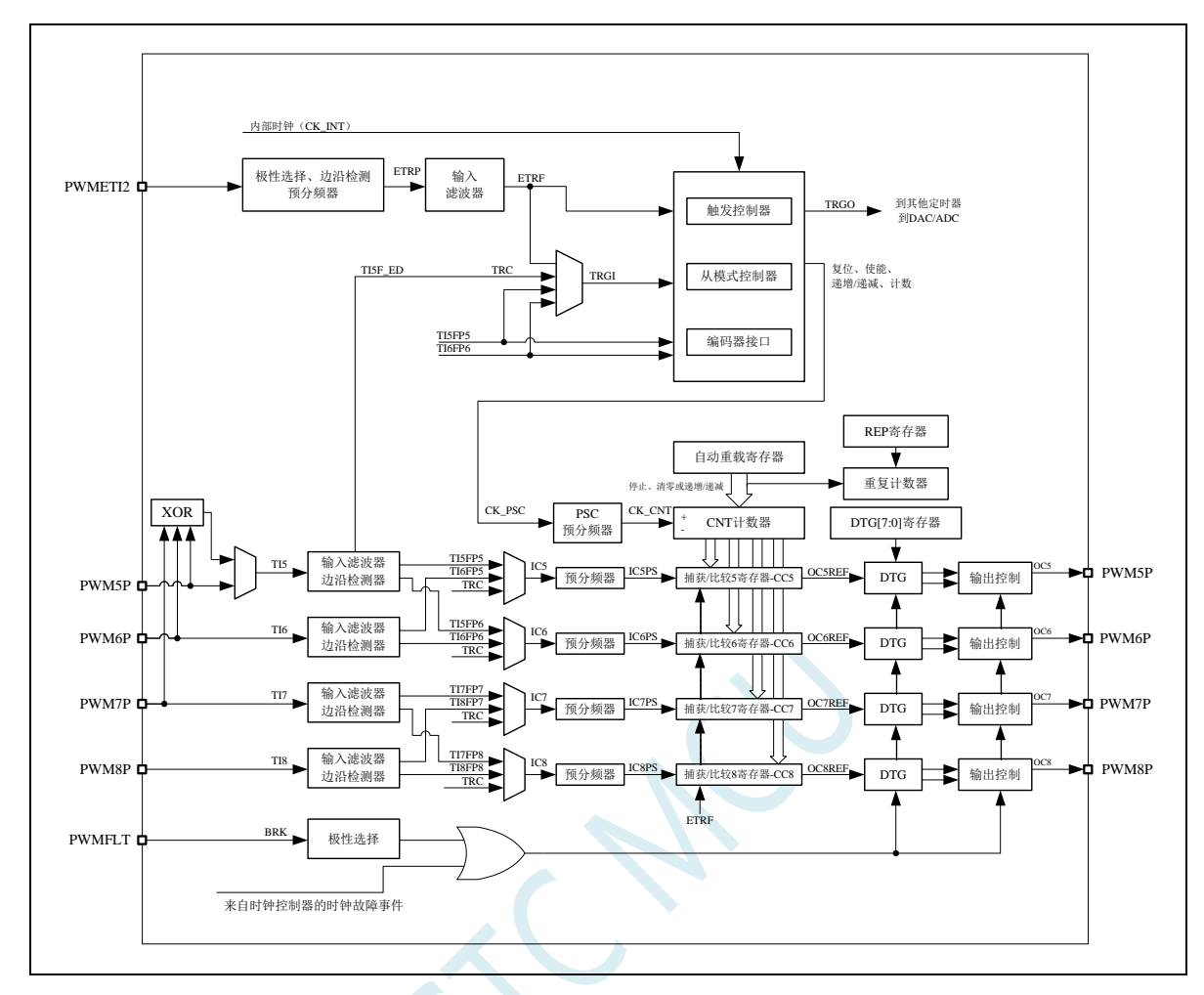

**TI5**:外部时钟输入信号 5(PWM5 管脚信号或者 PWM5/PWM6/PWM7 相异或后的信号) TISF: 经过 IC5F 数字滤波后的 TI5 信号 TI5FP: 经过 CC5P/CC6P 边沿检测器后的 TI5F 信号 **TI5F ED: TI5F** 的边沿信号 **TI5FP5**: 经过 CC5P 边沿检测器后的 TI5F 信号 TI5FP6: 经过 CC6P 边沿检测器后的 TI5F 信号 IC5: 通过 CC5S 选择的通道 5 的捕获输入信号 **OC5REF**:输出通道 5 输出的参考波形(中间波形) **OC5**:通道 5 的主输出信号(经过 CC5P 极性处理后的 OC5REF 信号) **CC5**:通道 5 的捕获/比较寄存器 TI6: 外部时钟输入信号 6 (PWM6 管脚信号) TIGF: 经过 IC6F 数字滤波后的 TI6 信号 **TI6F\_ED: TI6F** 的边沿信号 TIGFP: 经过 CC5P/CC6P 边沿检测器后的 TI6F 信号 **TI6FP5**:经过 CC5P 边沿检测器后的 TI6F 信号 **TI6FP6**: 经过 CC6P 边沿检测器后的 TI6F 信号 **IC6**:通过 CC6S 选择的通道 6 的捕获输入信号 **OC6REF**:输出通道 6 输出的参考波形(中间波形) **OC6**:通道 6 的主输出信号(经过 CC6P 极性处理后的 OC6REF 信号)

**CC6**:通道 6 的捕获/比较寄存器

**TI7**:外部时钟输入信号 7(PWM7 管脚信号) **TI7F**:经过 IC7F 数字滤波后的 TI7 信号 **TI7F ED: TI7F** 的边沿信号 **TI7FP**:经过 CC7P/CC8P 边沿检测器后的 TI7F 信号 **TI7FP7**:经过 CC7P 边沿检测器后的 TI7F 信号 **TI7FP8**:经过 CC8P 边沿检测器后的 TI7F 信号 **IC7**:通过 CC7S 选择的通道 7 的捕获输入信号 **OC7REF**:输出通道 7 输出的参考波形(中间波形) **OC7**:通道 7 的主输出信号(经过 CC7P 极性处理后的 OC7REF 信号) **CC7**:通道 7 的捕获/比较寄存器

TI8: 外部时钟输入信号 8 (PWM8 管脚信号) TI8F: 经过 IC8F 数字滤波后的 TI8 信号 **TI8F ED: TI8F** 的边沿信号 TI8FP: 经过 CC7P/CC8P 边沿检测器后的 TI8F 信号 **TI8FP7**:经过 CC7P 边沿检测器后的 TI8F 信号 TI8FP8: 经过 CC8P 边沿检测器后的 TI8F 信号 **IC8**:通过 CC8S 选择的通道 8 的捕获输入信号 **OC8REF**:输出通道 8 输出的参考波形(中间波形) **OC8**:通道 8 的主输出信号(经过 CC8P 极性处理后的 OC8REF 信号) **CC8**:通道 8 的捕获/比较寄存器

深圳国芯人工智能有限公司 国内分销商电话**: 0513-5501 2928/2929/2966** 去纯技术交流论坛**[:www.STCAIMCU.com](www.STCAIMCU.com)** - 672 -

#### **25.3** 简介

PWMB 与 PWMA 唯一的区别是 PWMA 可输出带死区的互补对称 PWM, 而 PWMB 则只能输出单端 的 PWM,其他功能完全相同。下面关于高级 PWM 的介绍只以 PWMA 为例进行说明。

PWMA 由一个 16 位的自动装载计数器组成,它由一个可编程的预分频器驱动。

PWMA 适用于许多不同的用途:

- 基本的定时
- 测量输入信号的脉冲宽度(输入捕获)
- 产生输出波形(输出比较, PWM 和单脉冲模式)
- 对应与不同事件(捕获,比较,溢出,刹车,触发)的中断
- 与 PWMB 或者外部信号(外部时钟,复位信号,触发和使能信号)同步

PWMA 广泛的适用于各种控制应用中,包括那些需要中间对齐模式 PWM 的应用,该模 式支持互补 输出和死区时间控制。

PWMA 的时钟源可以是内部时钟,也可以是外部的信号,可以通过配置寄存器来进行选择。

#### **25.4** 主要特性

PWMA 的特性包括:

- 16 位向上、向下、向上/下自动装载计数器
- 允许在指定数目的计数器周期之后更新定时器寄存器的重复计数器
- 16位可编程(可以实时修改)预分频器,计数器时钟频率的分频系数为 1~65535 之间的任意数值
- 同步电路,用于使用外部信号控制定时器以及定时器互联
- 多达 4 个独立通道可以配置成:
	- ― 输入捕获
	- ― 输出比较
	- ― PWM 输出(边缘或中间对齐模式)
	- ― 六步 PWM 输出
	- ― 单脉冲模式输出
	- ― 支持 4 个死区时间可编程的通道上互补输出
- 刹车输入信号(PWMFLT)可以将定时器输出信号置于复位状态或者一个确定状态
- 外部触发输入引脚(PWMETI)
- 产生中断的事件包括:
	- ― 更新:计数器向上溢出/向下溢出,计数器初始化(通过软件或者内部/外部触发)
	- ― 触发事件(计数器启动、停止、初始化或者由内部/外部触发计数)
	- ― 输入捕获
	- ― 输出比较
	- ― 刹车信号输入

#### **25.5** 时基单元

PWMA 的时基单元包含:

- 16位向上/向下计数器
- 16 位自动重载寄存器
- 重复计数器
- 预分频器

PWMA 时基单元

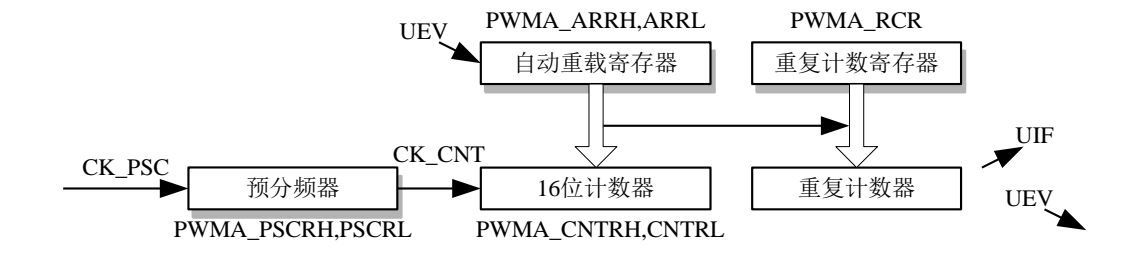

16 位计数器、预分频器、自动重载寄存器和重复计数器寄存器都可以通过软件进行读写操作。

自动重载寄存器由预装载寄存器和影子寄存器组成。

可在在两种模式下写自动重载寄存器:

● 自动预装载已使能(PWMA\_CR1 寄存器的 ARPE 位为 1)。 在此模式下,写入自动重载寄存器的数据将被保存在预装载寄存器中,并在下一个更新事件(UEV) 时传送到影子寄存器。

- 自动预装载已禁止(PWMA\_CR1 寄存器的 ARPE 位为 0)。 在此模式下,写入自动重载寄存器的数据将立即写入影子寄存器。 更新事件的产生条件:
- 计数器向上或向下溢出。
- 软件置位了 PWMA EGR 寄存器的 UG 位。
- 时钟/触发控制器产生了触发事件。

在预装载使能时(ARPE=1), 如果发生了更新事件, 预装载寄存器中的数值(PWMA\_ARR)将写 入影子寄存器中,并且 PWMA\_PSCR 寄存器中的值将写入预分频器中。

置位 PWMA\_CR1 寄存器的 UDIS 位将禁止更新事件(UEV)。

预分频器的输出 CK\_CNT 驱动计数器,而 CK\_CNT 仅在 IM1\_CR1 寄存器的计数器使能位(CEN) 被置位时才有效。

注意: 实际的计数器在 CEN 位使能的一个时钟周期后才开始计数。

### **25.5.1** 读写 **16** 位计数器

写计数器的操作没有缓存,在任何时候都可以写 PWMA\_CNTRH 和 PWMA\_CNTRL 寄存器,因此 为避免写入了错误的数值,一般建议不要在计数器运行时写入新的数值。

读计数器的操作带有 8 位的缓存。用户必须先读定时器的高字节,在用户读了高字节后,低字节将

被自动缓存,缓存的数据将会一直保持直到 16 位数据的读操作完成。

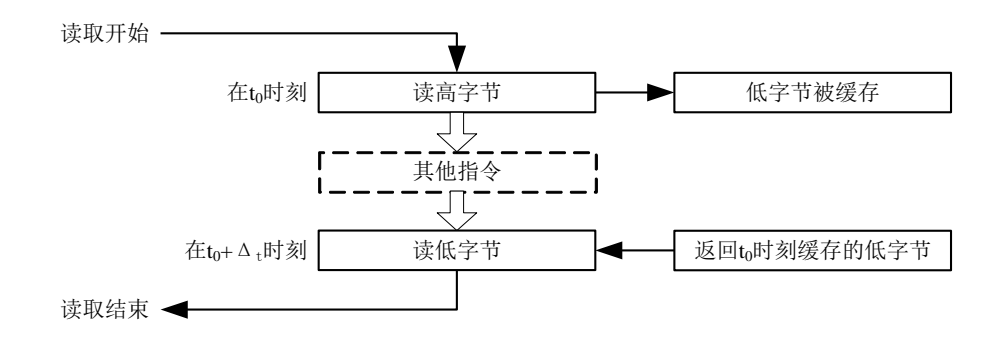

### **25.5.2 16** 位 **PWMA\_ARR** 寄存器的写操作

预装载寄存器中的值将写入 16 位的 PWMA\_ARR 寄存器中, 此操作由两条指令完成, 每条指令写 入 1 个字节。必须先写高字节, 后写低字节。

影子寄存器在写入高字节时被锁定,并保持到低字节写完。

#### **25.5.3** 预分频器

预分频器的实现:

PWMA 的预分频器基于一个由 16 位寄存器(PWMA\_PSCR)控制的 16 位计数器。由于这个控制寄 存器带有缓冲器,因此它能够在运行时被改变。预分频器可以将计数器的时钟频率按 1 到 65536 之间的 任意值分频。预分频器的值由预装载寄存器写入,保存了当前使用值的影子寄存器在低字节写入时被载 入。由于需两次单独的写操作来写 16 位寄存器,因此必须保证高字节先写入。新的预分频器的值在下一 次更新事件到来时被采用。对 PWMA\_PSCR 寄存器的读操作通过预装载寄存器完成。

计数器的频率计算公式:  $f_{CK~CNT} = f_{CK~PSC} / (PSCR[15:0] + 1)$ 

### **25.5.4** 向上计数模式

在向上计数模式中,计数器从 0 计数到用户定义的比较值(PWMA\_ARR 寄存器的值),然后重新 从 0 开始计数并产生一个计数器溢出事件, 此时如果 PWMA\_CR1 寄存器的 UDIS 位是 0,将会产生一 个更新事件(UEV)。

向上计数模式的计数器

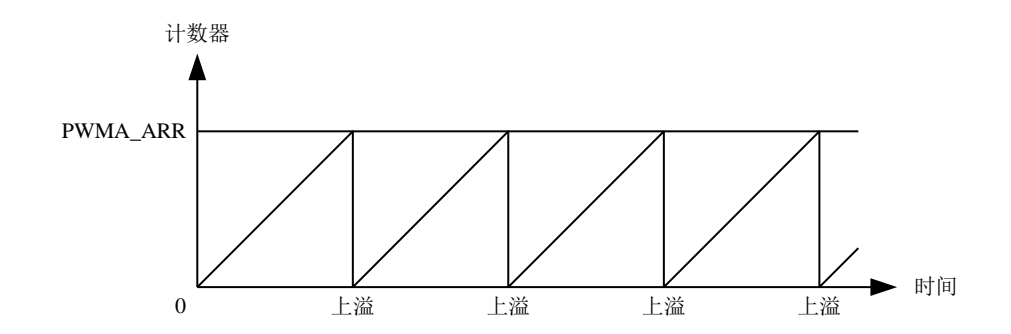

通过软件方式或者通过使用触发控制器置位 PWMA\_EGR 寄存器的 UG 位同样也可以产生一个更新 事件。

使用软件置位 PWMA\_CR1 寄存器的 UDIS 位,可以禁止更新事件,这样可以避免在更新预装载寄存 器时更新影子寄存器。在 UDIS 位被清除之前,将不产生更新事件。但是在应该产生更新事件时,计数 器仍会被清 0,同时预分频器的计数也被清 0(但预分频器的数值不变)。此外,如果设置了 PWMA CR1 寄存器中的 URS 位(选择更新请求), 设置 UG 位将产生一个更新事件 UEV, 但硬件不设置 UIF 标志 (即不产生中断请求)。这是为了避免在捕获模式下清除计数器时,同时产生更新和捕获中断。

当发生一个更新事件时,所有的寄存器都被更新,硬件依据 URS 位同时设置更新标志位(PWMA\_SR 寄存器的 UIF 位):

- **●** 自动装载影子寄存器被重新置入预装载寄存器的值(PWMA\_ARR)。
- 预分频器的缓存器被置入预装载寄存器的值(PWMA\_PSC 寄存器的内容)。

下图给出一些例子,说明当 PWMA\_ARR=0x36 时,计数器在不同时钟频率下的动作。图中预分频为 2,因此计数器的时钟(CK\_CNT)频率是预分频时钟(CK\_PSC)频率的一半。图中禁止了自动装载功 能(ARPE=0), 所以在计数器达到 0x36 时, 计数器溢出, 影子寄存器立刻被更新, 同时产生一个更新 事件。

当 ARPE=0 (ARR 不预装载), 预分频为 2 时的计数器更新:

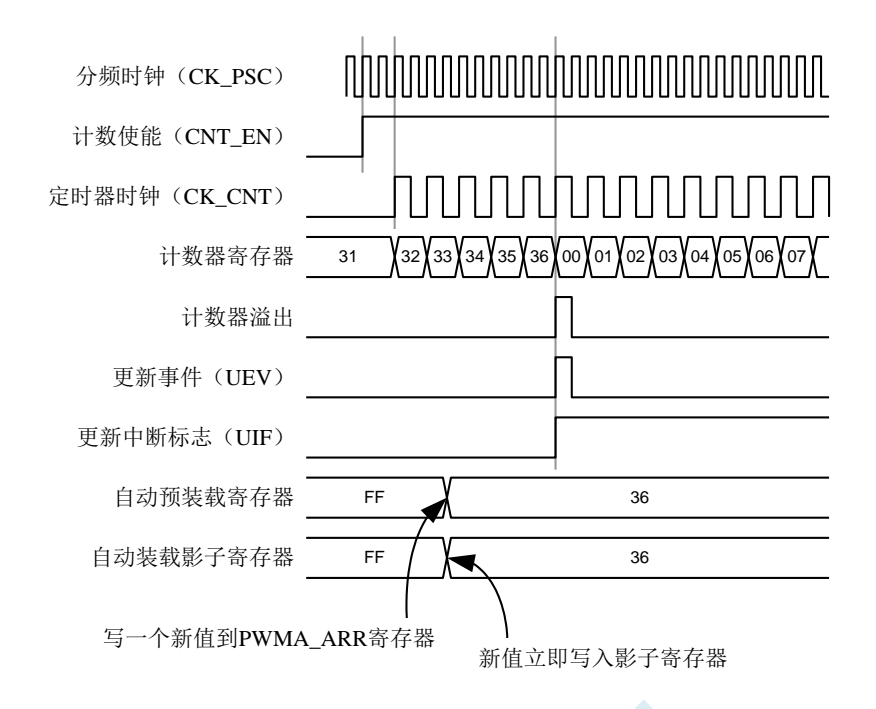

下图的预分频为 1,因此 CK\_CNT 的频率与 CK\_PSC 一致。图中使能了自动重载(ARPE=1),所 以在计数器达到 0xFF 产生溢出。0x36 将在溢出时被写入,同时产生一个更新事件。

ARPE=1(PWMA\_ARR 预装载) 预分频为 1 时的计数器更新:

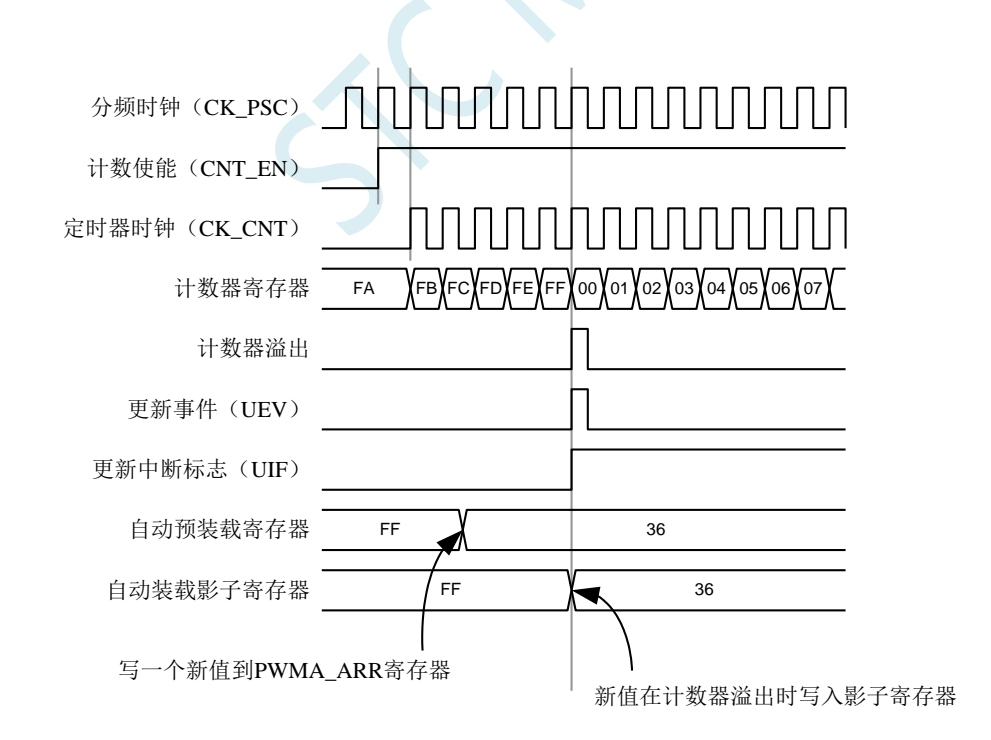

#### **25.5.5** 向下计数模式

在向下模式中,计数器从自动装载的值(PWMA\_ARR 寄存器的值)开始向下计数到 0,然后再从自

动装载的值重新开始计数,并产生一个计数器向下溢出事件。如果 PWMA\_CR1 寄存器的 UDIS 位被清 除,还会产生一个更新事件(UEV)。

向下计数模式的计数器

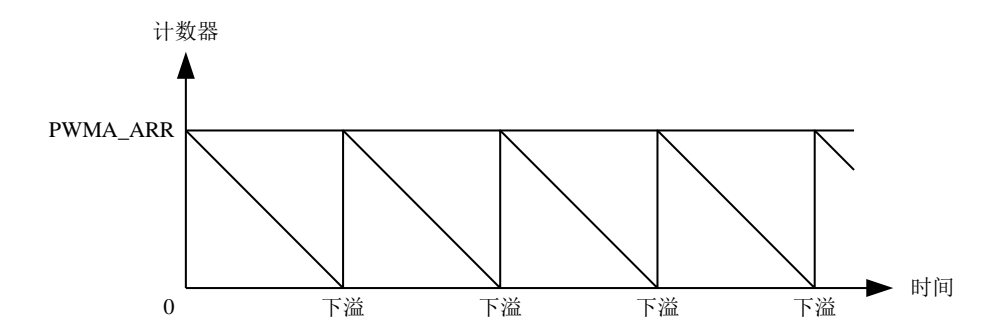

通过软件方式或者通过使用触发控制器置位 PWMA\_EGR 寄存器的 UG 位同样也可以产生一个更新 事件。

置位 PWMA\_CR1 寄存器的 UDIS 位可以禁止 UEV 事件。这样可以避免在更新预装载寄存器时更新 影子寄存器。因此 UDIS 位清除之前不会产生更新事件。然而,计数器仍会从当前自动加载值重新开始 计数,并且预分频器的计数器重新从 0 开始(但预分频器不能被修改)。此外,如果设置了 PWMA\_CR1 寄存器中的 URS 位(选择更新请求),设置 UG 位将产生一个更新事件 UEV 但不设置 UIF 标志(因此 不产生中断),这是为了避免在发生捕获事件并清除计数器时,同时产生更新和捕获中断。

当发生更新事件时,所有的寄存器都被更新,硬件依据 URS 位同时设置更新标志位(PWMA\_SR 寄 存器的 UIF 位):

- **●** 自动装载影子寄存器被重新置入预装载寄存器的值(PWMA\_ARR)。
- 预分频器的缓存器被置入预装载寄存器的值(PWMA\_PSC 寄存器的内容)。

以下是一些当 PWMA\_ARR=0x36 时, 计数器在不同时钟频率下的图表。下图描述了在向下计数模式 下,预装载不使能时新的数值在下个周期时被写入。

ARPE=0 (ARR 不预装载), 预分频为 2 时的计数器更新:

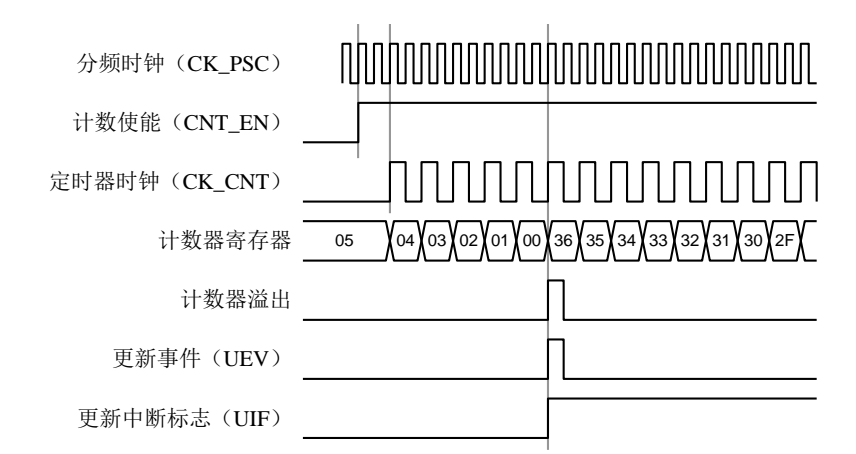

ARPE=1 (ARR 预装载), 预分频为 1 时的计数器更新

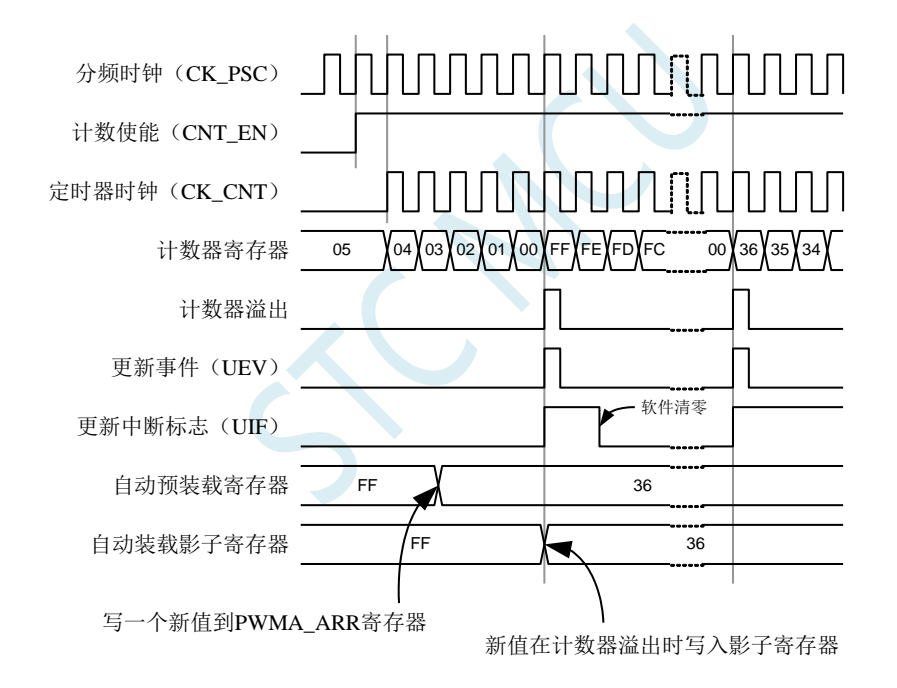

# **25.5.6** 中间对齐模式(向上**/**向下计数)

在中央对齐模式,计数器从 0 开始计数到 PWMA\_ARR 寄存器的值-1,产生一个计数器上溢事件, 然后从 PWMA\_ARR 寄存器的值向下计数到 1 并且产生一个计数器下溢事件;然后再从 0 开始重新计数。

在此模式下,不能写入 PWMA\_CR1 中的 DIR 方向位。它由硬件更新并指示当前的计数方向。

中央对齐模式的计数器

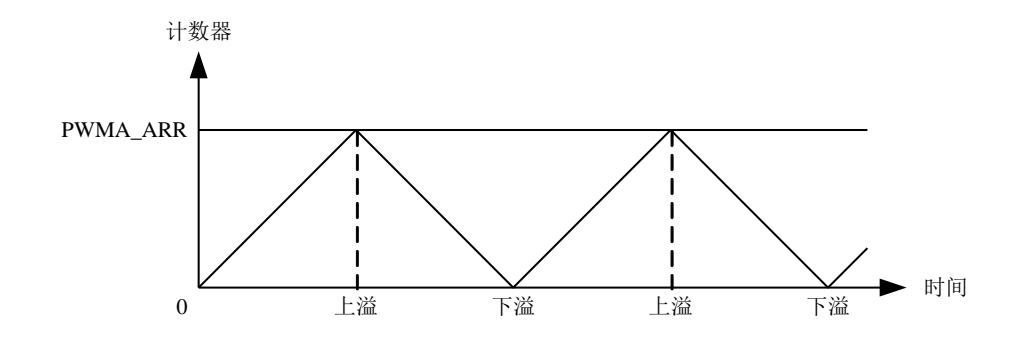

如果定时器带有重复计数器,在重复了指定次数(PWMA\_RCR 的值)的向上和向下溢出之后会产 生更新事件(UEV)。否则每一次的向上向下溢出都会产生更新事件。

通过软件方式或者通过使用触发控制器置位 PWMA\_EGR 寄存器的 UG 位同样也可以产生一个更新 事件。此时, 计数器重新从 0 开始计数, 预分频器也重新从 0 开始计数。

设置 PWMA\_CR1 寄存器中的 UDIS 位可以禁止 UEV 事件。这样可以避免在更新预装载寄存器时更 新影子寄存器。因此 UDIS 位被清为 0 之前不会产生更新事件。然而,计数器仍会根据当前自动重加载 的值,继续向上或向下计数。如果定时器带有重复计数器,由于重复寄存器没有双重的缓冲,新的重复 数值将立刻生效,因此在修改时需要小心。此外,如果设置了 PWMA\_CR1 寄存器中的 URS 位(选择更 新请求), 设置 UG 位将产生一个更新事件 UEV 但不设置 UIF 标志(因此不产生中断), 这是为了避 免在发生捕获事件并清除计数器时,同时产生更新和捕获中断。

当发生更新事件时,所有的寄存器都被更新,硬件依据 URS 位更新标志位(PWMA\_SR 寄存器中的  $UIF$ 位):

- 预分频器的缓存器被加载为预装载(PWMA PSC 寄存器)的值。
- 当前的自动加载寄存器被更新为预装载值(PWMA\_ARR 寄存器中的内容)。

要注意到如果因为计数器溢出而产生更新,自动重装载寄存器将在计数器重载入之前被更新,因此 下一个周期才是预期的值(计数器被装载为新的值)。

以下是一些计数器在不同时钟频率下的操作的例子:

内部时钟分频因子为 1, PWMA\_ARR=0x6, ARPE=1

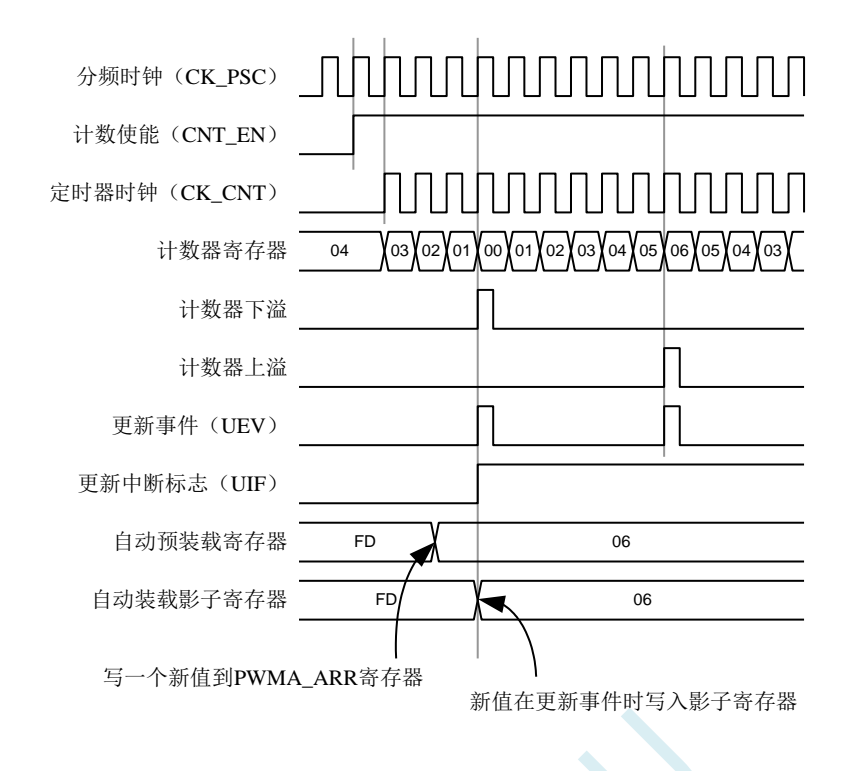

使用中央对齐模式的提示:

- 启动中央对齐模式时,计数器将按照原有的向上/向下的配置计数。也就是说 PWMA\_CR1 寄存器 中的 DIR 位将决定计数器是向上还是向下计数。此外,软件不能同时修改 DIR 位和 CMS 位的值。
- 不推荐在中央对齐模式下,计数器正在计数时写计数器的值,这将导致不能预料的后果。具体的 说:
	- ― 向计数器写入了比自动装载值更大的数值时(PWMA\_CNT>PWMA\_ARR),但计数器的计数 方向不发生改变。例如计数器已经向上溢出,但计数器仍然向上计数。
	- ― 向计数器写入了 0 或者 PWMA\_ARR 的值,但更新事件不发生。
- 安全使用中央对齐模式的计数器的方法是在启动计数器之前先用软件(置位 PWMA EGR 寄存器 的 UG 位)产生一个更新事件,并且不在计数器计数时修改计数器的值。

### **25.5.7** 重复计数器

时基单元解释了计数器向上/向下溢出时更新事件(UEV)是如何产生的,然而事实上它只能在重复 计数器的值达到 0 的时候产生。这个特性对产生 PWM 信号非常有用。

这意味着在每 N 次计数上溢或下溢时, 数据从预装载寄存器传输到影子寄存器(PWMA\_ARR 自动 重载入寄存器,PWMA\_PSC 预装载寄存器,还有在比较模式下的捕获/比较寄存器 PWMA\_CCRx), N 是 PWMA\_RCR 重复计数寄存器中的值。

重复计数器在下述任一条件成立时递减:

- 向上计数模式下每次计数器向上溢出时
- 向下计数模式下每次计数器向下溢出时
- 中央对齐模式下每次上溢和每次下溢时。

重复计数器是自动加载的,重复速率由 PWMA\_RCR 寄存器的值定义。当更新事件由软件产生(通 过设置 PWMA\_EGR 中的 UG 位)或者通过硬件的时钟/触发控制器产生, 则无论重复计数器的值是多少, 立即发生更新事件,并且 PWMA\_RCR 寄存器中的内容被重载入到重复计数器。

不同模式下更新速率的例子, 及 PWMA\_RCR 的寄存器设置

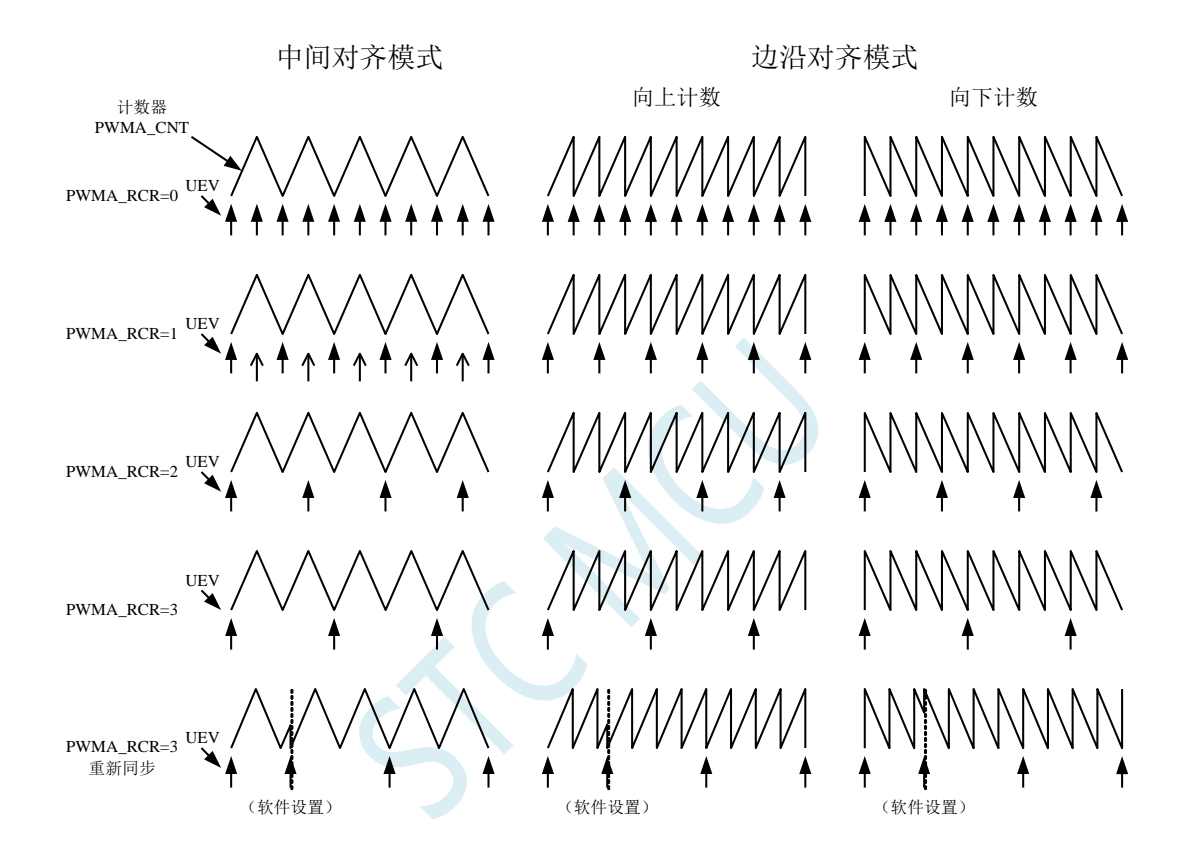

### **25.6** 时钟**/**触发控制器

时钟/触发控制器允许用户选择计数器的时钟源,输入触发信号和输出信号,

### **25.6.1** 预分频时钟(**CK\_PSC**)

时基单元的预分频时钟(CK\_PSC)可以由以下源提供:

- 内部时钟(fMASTER)
- 外部时钟模式 1: 外部时钟输入 (TIx)
- 外部时钟模式 2: 外部触发输入 ETR
- 内部触发输入(ITRx):使用一个定时器做为另一个定时器的预分频时钟。

#### **25.6.2** 内部时钟源(**fMASTER**)

如果同时禁止了时钟/触发模式控制器和外部触发输入(PWMA\_SMCR 寄存器的 SMS=000, PWMA\_ETR 寄存器的 ECE=0), 则 CEN、DIR 和 UG 位是实际上的控制位, 并且只能被软件修改(UG 位仍被自动清除)。一旦 CEN 位被写成 1, 预分频器的时钟就由内部时钟提供。

下图描述了控制电路和向上计数器在普通模式下,不带预分频器时的操作。

普通模式下的控制电路, fMASTER 分频因子为 1

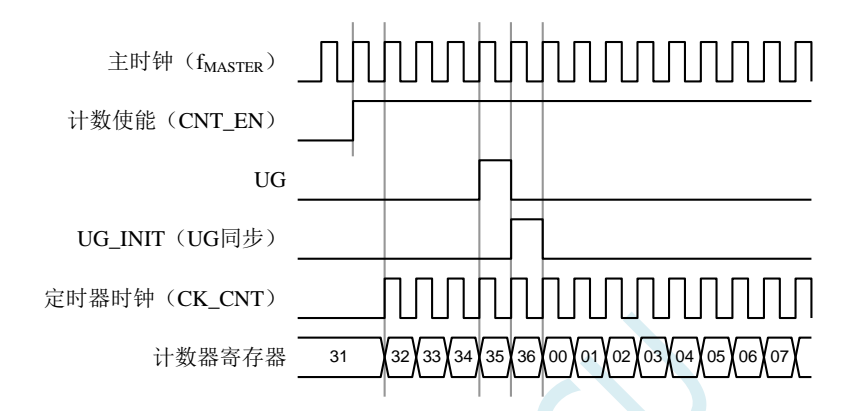

### **25.6.3** 外部时钟源模式 **1**

当 PWMA\_SMCR 寄存器的 SMS=111 时, 此模式被选中。计数器可以在选定输入端的每个上升沿或 下降沿计数。

TI2 外部时钟连接例子

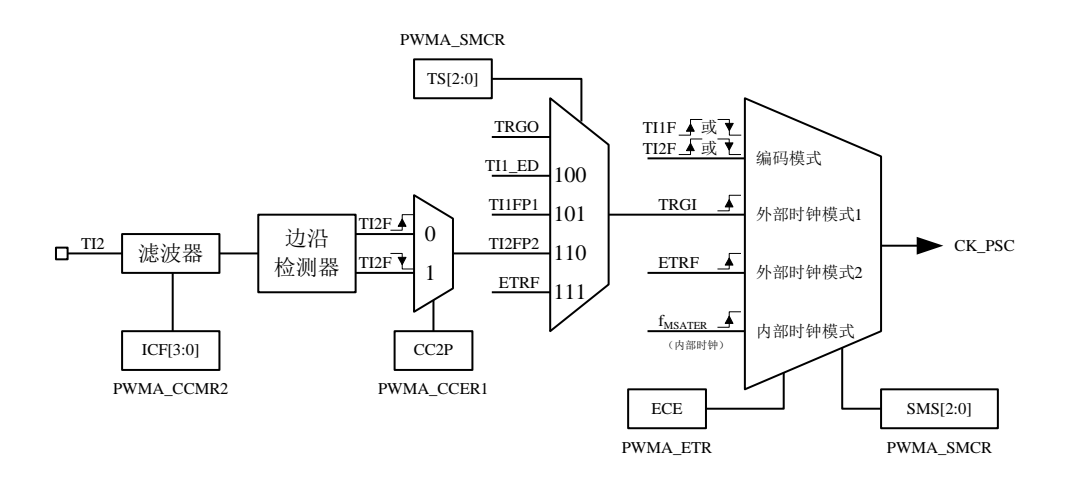

例如,要配置向上计数器在 TI2 输入端的上升沿计数,使用下列步骤:

1. 配置 PWMA\_CCMR2 寄存器的 CC2S=01,使用通道 2 检测 TI2 输入

- 2. 配置 PWMA CCMR2 寄存器的 IC2F[3:0]位,选择输入滤波器带宽(如果不需要滤波器,保持 IC2F=0000)注:捕获预分频器不用作触发,所以不需要对它进行配置,同样也不需要配置 TI2S 位,他们仅用来选择输入捕获源。
- 3. 配置 PWMA\_CCER1 寄存器的 CC2P=0, 选定上升沿极性
- 4. 配置 PWMA\_SMCR 寄存器的 SMS=111, 配置计数器使用外部时钟模式 1
- 5. 配置 PWMA\_SMCR 寄存器的 TS=110,选定 TI2 作为输入源
- 6. 设置 PWMA CR1 寄存器的 CEN=1, 启动计数器

当上升沿出现在 TI2, 计数器计数一次,且触发标识位(PWMA\_SR1 寄存器的 TIF 位)被置 1, 如 果使能了中断(在 PWMA IER 寄存器中配置)则会产生中断请求。

在 TI2 的上升沿和计数器实际时钟之间的延时取决于在 TI2 输入端的重新同步电路。

外部时钟模式 1 下的控制电路

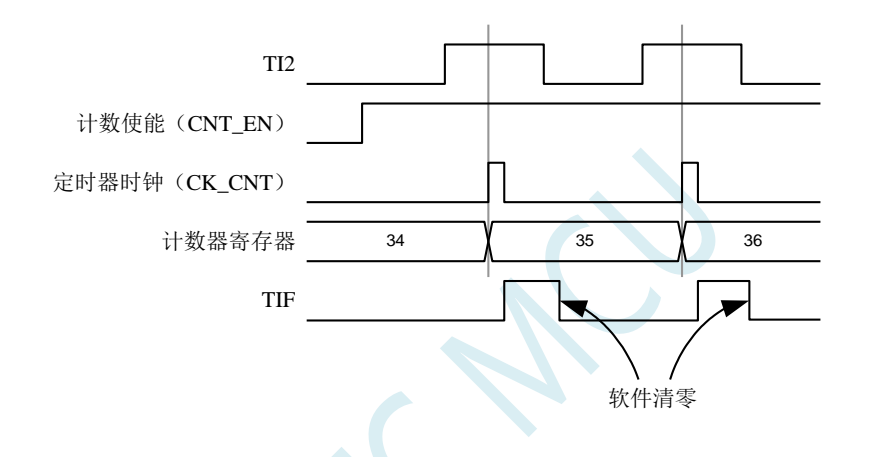

### **25.6.4** 外部时钟源模式 **2**

计数器能够在外部触发输入 ETR 信号的每一个上升沿或下降沿计数。将 PWMA\_ETR 寄存器的 ECE 位写 1,即可选定此模式。

外部触发输入的总体框图:

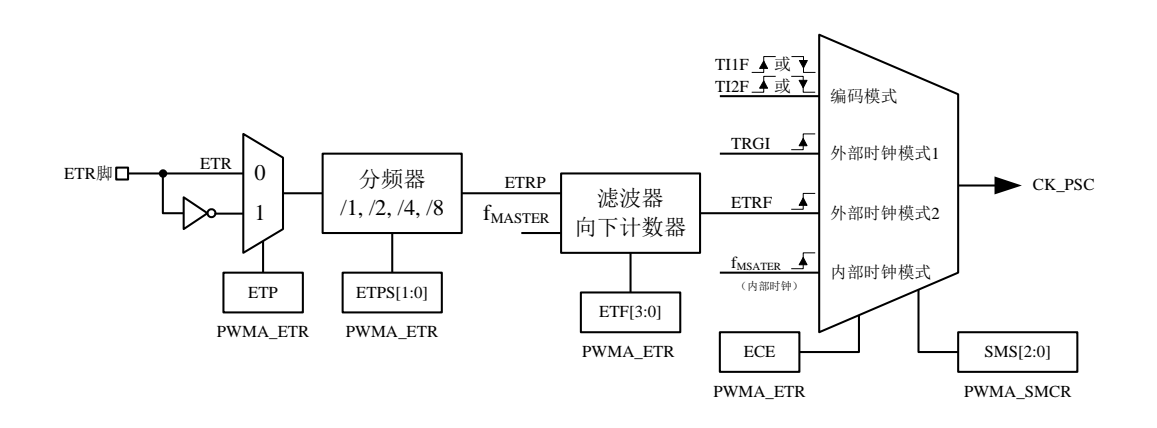

例如,要配置计数器在 ETR 信号的每 2 个上升沿时向上计数一次,需使用下列步骤:

- 1. 本例中不需要滤波器, 配置 PWMA\_ETR 寄存器的 ETF[3:0]=0000
- 2. 设置预分频器,配置 PWMA ETR 寄存器的 ETPS[1:0]=01
- 3. 选择 ETR 的上升沿检测,配置 PWMA\_ETR 寄存器的 ETP=0
- 4. 开启外部时钟模式 2, 配置 PWMA ETR 寄存器中的 ECE=1
- 5. 启动计数器,写 PWMA\_CR1 寄存器的 CEN=1

计数器在每 2 个 ETR 上升沿计数一次。

外部时钟模式 2 下的控制电路

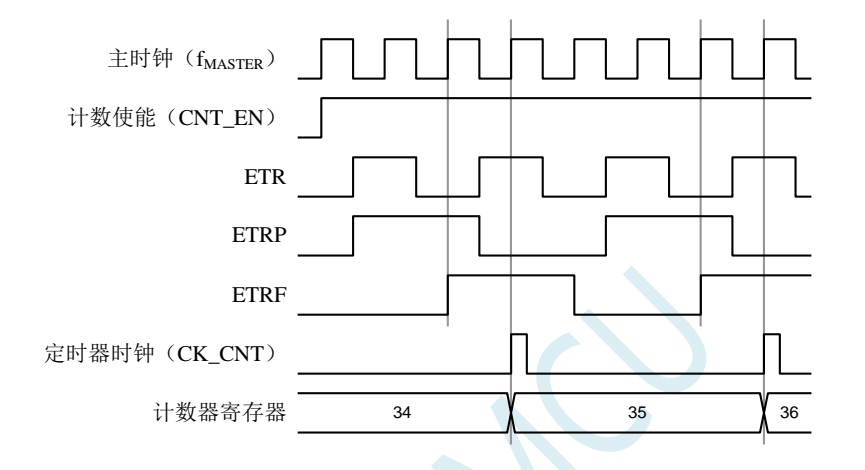

#### **25.6.5** 触发同步

PWMA 的计数器使用三种模式与外部的触发信号同步:

- 标准触发模式
- 复位触发模式
- 门控触发模式

#### 标准触发模式

计数器的使能(CEN)依赖于选中的输入端上的事件。

在下面的例子中,计数器在 TI2 输入的上升沿开始向上计数:

- 1. 配置 PWMA CCER1 寄存器的 CC2P=0, 选择 TI2 的上升沿做为触发条件。
- 2. 配置 PWMA\_SMCR 寄存器的 SMS=110, 选择计数器为触发模式。配置 PWMA\_SMCR 寄存器的 TS=110,选择 TI2 作为输入源。

当 TI2 出现一个上升沿时,计数器开始在内部时钟驱动下计数,同时置位 TIF 标志。TI2 上升沿和计 数器启动计数之间的延时取决于 TI2 输入端的重同步电路。

标准触发模式的控制电路

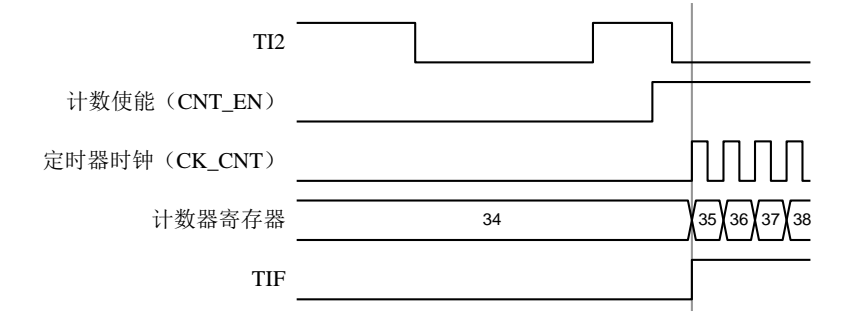

#### 复位触发模式

在发生一个触发输入事件时,计数器和它的预分频器能够重新被初始化。同时,如果 PWMA CR1 寄存器的 URS 位为低,还产生一个更新事件 UEV,然后所有的预装载寄存器(PWMA\_ARR, PWMA CCRx)都会被更新。

在以下的例子中,TI1 输入端的上升沿导致向上计数器被清零:

- 1. 配置 PWMA CCER1 寄存器的 CC1P=0 来选择 TI1 的极性(只检测 TI1 的上升沿)。
- 2. 配置 PWMA\_SMCR 寄存器的 SMS=100, 选择定时器为复位触发模式。配置 PWMA\_SMCR 寄存 器的 TS=101,选择 TI1 作为输入源。
- 3. 配置 PWMA\_CR1 寄存器的 CEN=1,启动计数器。

计数器开始依据内部时钟计数,然后正常计数直到 TI1 出现一个上升沿。此时,计数器被清零然后 从 0 重新开始计数。同时,触发标志(PWMA\_SR1 寄存器的 TIF 位)被置位,如果使能了中断(PWMA\_IER 寄存器的 TIE 位),则产生一个中断请求。

下图显示当自动重装载寄存器 PWMA\_ARR=0x36 时的动作。在 TI1 上升沿和计数器的实际复位之间 的延时取决于 TI1 输入端的重同步电路。

复位触发模式下的控制电路

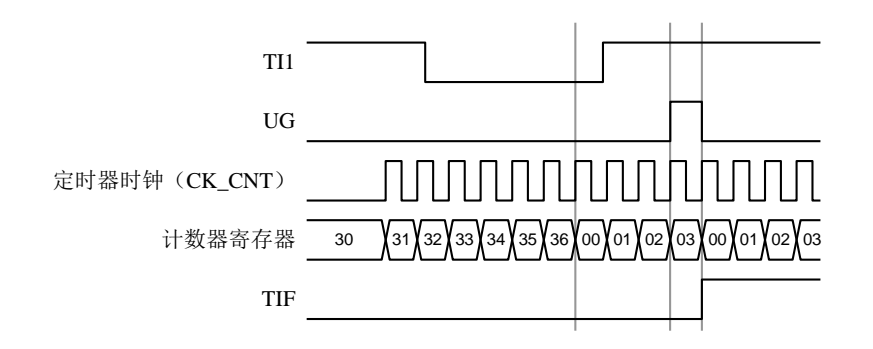

#### 门控触发模式

计数器由选中的输入端信号的电平使能。

在如下的例子中,计数器只在 TI1 为低时向上计数:

1. 配置 PWMA\_CCER1 寄存器的 CC1P=1 来确定 TI1 的极性(只检测 TI1 上的低电平)。
- 2. 配置 PWMA\_SMCR 寄存器的 SMS=101, 选择定时器为门控触发模式, 配置 PWMA\_SMCR 寄存 器中 TS=101,选择 TI1 作为输入源。
- 3. 配置 PWMA CR1 寄存器的 CEN=1, 启动计数器(在门控模式下,如果 CEN=0, 则计数器不能启 动,不论触发输入电平如何)。

只要 TI1 为低, 计数器开始依据内部时钟计数, 一旦 TI1 变高则停止计数。当计数器开始或停止时 TIF 标志位都会被置位。TI1 上升沿和计数器实际停止之间的延时取决于 TI1 输入端的重同步电路。

门控触发模式下的控制电路

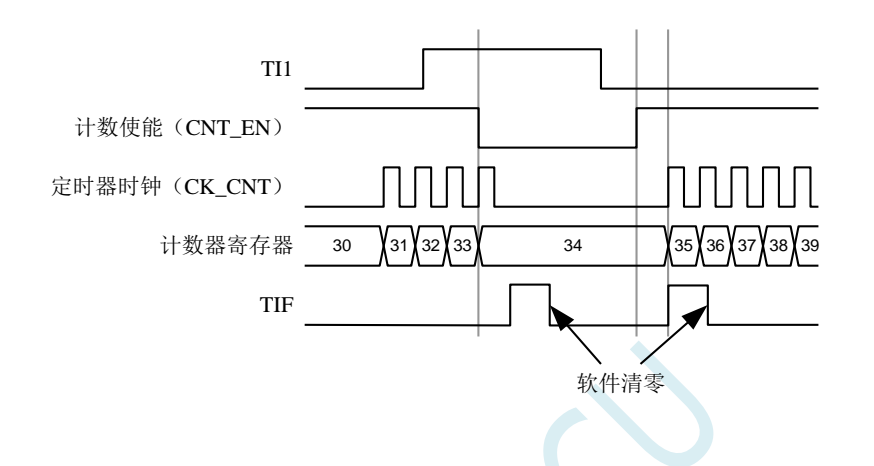

### 外部时钟模式 **2** 联合触发模式

外部时钟模式 2 可以与另一个输入信号的触发模式一起使用。例如,ETR 信号被用作外部时钟的输 入,另一个输入信号可用作触发输入(支持标准触发模式,复位触发模式和门控触发模式)。注意不能 通过 PWMA\_SMCR 寄存器的 TS 位把 ETR 配置成 TRGI。

在下面的例子中,一旦在 TI1 上出现一个上升沿,计数器即在 ETR 的每一个上升沿向上计数一次:

- 1. 通过 PWMA ETR 寄存器配置外部触发输入电路。配置 ETPS=00 禁止预分频, 配置 ETP=0 监测 ETR 信号的上升沿,配置 ECE=1 使能外部时钟模式 2。
- 2. 配置 PWMA\_CCER1 寄存器的 CC1P=0 来选择 TI1 的上升沿触发。
- 3. 配置 PWMA\_SMCR 寄存器的 SMS=110 来选择定时器为触发模式。配置 PWMA\_SMCR 寄存器的 TS=101 来选择 TI1 作为输入源。

当 TI1 上出现一个上升沿时,TIF 标志被设置,计数器开始在 ETR 的上升沿计数。

TI1 信号的上升沿和计数器实际时钟之间的延时取决于 TI1 输入端的重同步电路。

ETR 信号的上升沿和计数器实际时钟之间的延时取决于 ETRP 输入端的重同步电路。

外部时钟模式 2+触发模式下的控制电路

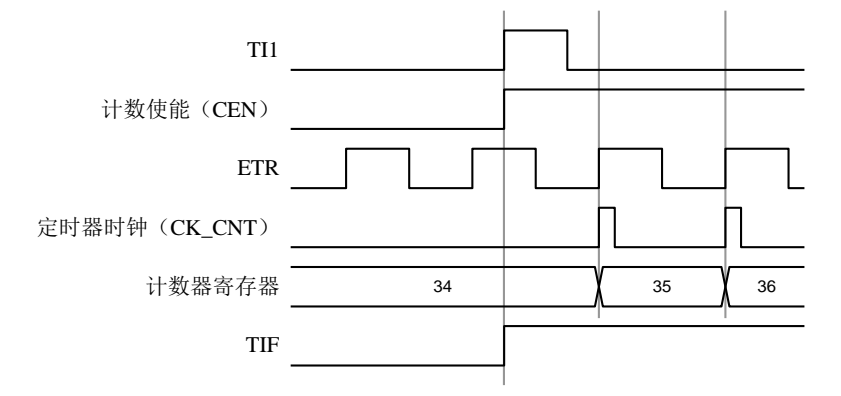

### **25.6.6** 与 **PWMB** 同步

在芯片中,定时器在内部互相联结,用于定时器的同步或链接。当某个定时器配置成主模式时,可 以输出触发信号(TRGO)到那些配置为从模式的定时器来完成复位操作、启动操作、停止操作或者作 为那些定时器的驱动时钟。

#### 使用 **PWMB** 的 **TRGO** 作为 **PWMA** 的预分频时钟

例如,用户可以配置 PWMB 作为 PWMA 的预分频时钟,需进行如下配置:

- 1. 配置 PWMB 为主模式, 使得在每个更新事件(UEV)时输出周期性的触发信号。配置 PWMB CR2 寄存器的 MMS=010,使每个更新事件时 TRGO 能输出一个上升沿。
- 2. PWMB 输出的 TRGO 信号链接到 PWMA。PWMA 需要配置成触发从模式, 使用 ITR2 作为输入 触发信号。以上操作可以通过配置 PWMA\_SMCR 寄存器的 TS=010 实现。
- 3. 配置 PWMA SMCR 寄存器的 SMS=111 将时钟/触发控制器设置为外部时钟模式 1。此操作将使 PWMB 输出的周期性触发信号 TRGO 的上升沿驱动 PWMA 的时钟。
- 4. 最后, 置位 PWMB 的 CEN 位 (PWMB\_CR1 寄存器中), 使能两个 PWM。

主/触发从模式的定时器例子

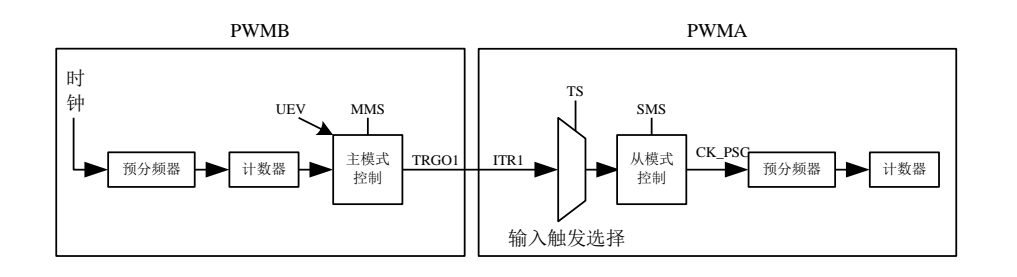

#### 使用 **PWMB** 使能 **PWMA**

在本例中,我们用 PWMB 的比较输出使能 PWMA。PWMA 仅在 PWMB 的 OC1REF 信号为高时按 照自己的驱动时钟计数。两个 PWM 都使用 4 分频的 fMASTER 为时钟 (fck\_cNT = fMASTER/4)。

1. 配置 PWMB 为主模式,将比较输出信号(OC5REF)作为触发信号输出。(配置 PWMB CR2 寄存 器的 MMS=100)。

- 2. 配置 PWMB 的 OC5REF 信号的波形 (PWMB\_CCMR1 寄存器)。
- 3. 配置 PWMA 把 PWMB 的输出作为自己的触发输入信号(配置 PWMA\_SMCR 寄存器的 TS=010)。
- 4. 配置 PWMA 为门控触发模式(配置 PWMA\_SMCR 寄存器的 SMS=101)。
- 5. 置位 CEN 位(PWMA\_CR1 寄存器), 使能 PWMA。
- 6. 置位 CEN 位(PWMB\_CR1 寄存器),使能 PWMB。

注意: 两个 PWM 的时钟并不同步, 但仅影响 PWMA 的使能信号。

PWMB 的输出门控触发 PWMA

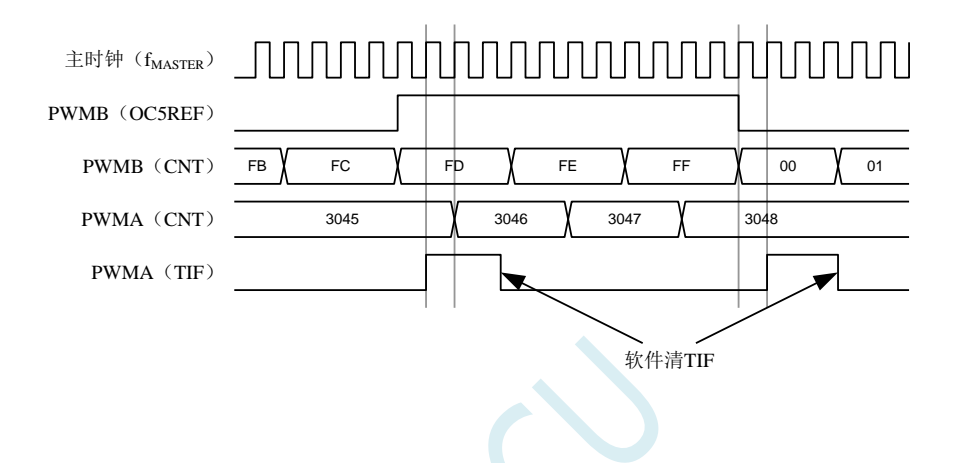

上图中,PWMA 的计数器和预分频器都没有在启动前初始化,所以都是从现有值开始计数的。如果 在启动 PWMB 之前复位两个定时器,用户就可以写入期望的数值到 PWMA 的计数器,使之从指定值开 始计数。对 PWMA 的复位操作可以通过软件写 PWMA\_EGR 寄存器的 UG 位实现。

在下面这个例子中,我们使 PWMB 和 PWMA 同步。PWMB 为主模式并从 0 启动计数。PWMA 为 触发从模式,并从 0xE7 启动计数。两个 PWM 采用相同的分频系数。当清除 PWMB\_CR1 寄存器的 CEN 位时, PWMB 被禁止, 同时 PWMA 停止计数。

- 1. 配置 PWMB 为主模式,将比较输出信号(OC5REF)作为触发信号输出。(配置 PWMB CR2 寄存 器的 MMS=100)。
- 2. 配置 PWMB 的 OC5REF 信号的波形(PWMB\_CCMR1 寄存器)。
- 3. 配置 PWMA 把 PWMB 的输出作为自己的触发输入信号(配置 PWMA\_SMCR 寄存器的 TS=010)。
- 4. 配置 PWMA 为门控触发模式(配置 PWMA\_SMCR 寄存器的 SMS=101)。
- 5. 通过对 UG 位(PWMB\_EGR 寄存器)写 1, 复位 PWMB。
- 6. 通过对 UG 位(PWMA\_EGR 寄存器)写 1,复位 PWMA。
- 7. 将 0xE7 写入 PWMA 的计数器中(PWMA\_CNTRL),初始化 PWMA。
- 8. 通过对 CEN 位 (PWMA\_CR1 寄存器)写 1, 使能 PWMA。
- 9. 通过对 CEN 位 (PWMB\_CR1 寄存器)写 1, 启动 PWMB。
- 10. 通过对 CEN 位(PWMB\_CR1 寄存器)写 0,停止 PWMB。

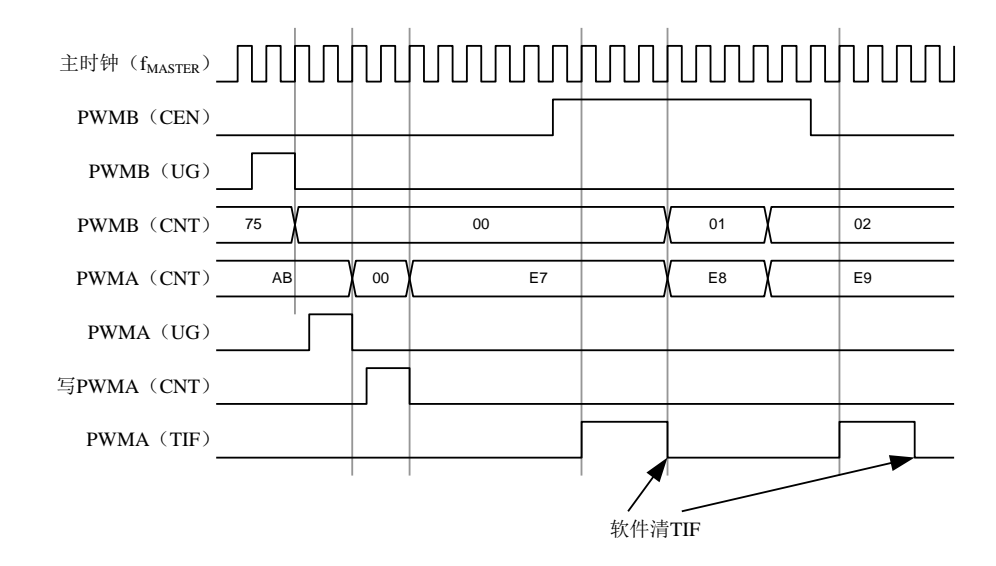

#### 使用 **PWMB** 启动 **PWMA**

在本例中,我们用 PWMB 的更新事件来启动 PWMA。

PWMA 在 PWMB 发生更新事件时按照 PWMA 自己的驱动时钟从它的现有值开始计数(可以是非 0 值)。PWMA 在收到触发信号后自动使能 CEN 位,并开始计数,一直持续到用户向 PWMA\_CR1 寄存 器的 CEN 位写 0。两个 PWM 都使用 4 分频的 f<sub>MASTER</sub>作为驱动时钟 (f<sub>CK\_CNT</sub> = f<sub>MASTER</sub>/4)。

- 1. 配置 PWMB 为主模式,输出更新信号(UEV)。(配置 PWMB\_CR2 寄存器的 MMS=010)。
- 2. 配置 PWMB 的周期(PWMB\_ARR 寄存器)。
- 3. 配置 PWMA 用 PWMB 的输出作为输入的触发信号(配置 PWMA\_SMCR 寄存器的 TS=010)。
- 4. 配置 PWMA 为触发模式(配置 PWMA\_SMCR 寄存器的 SMS=110)。
- 5. 置位 CEN 位(PWMB CR1 寄存器)启动 PWMB。

PWMB 的更新事件(PWMB-UEV)触发 PWMA

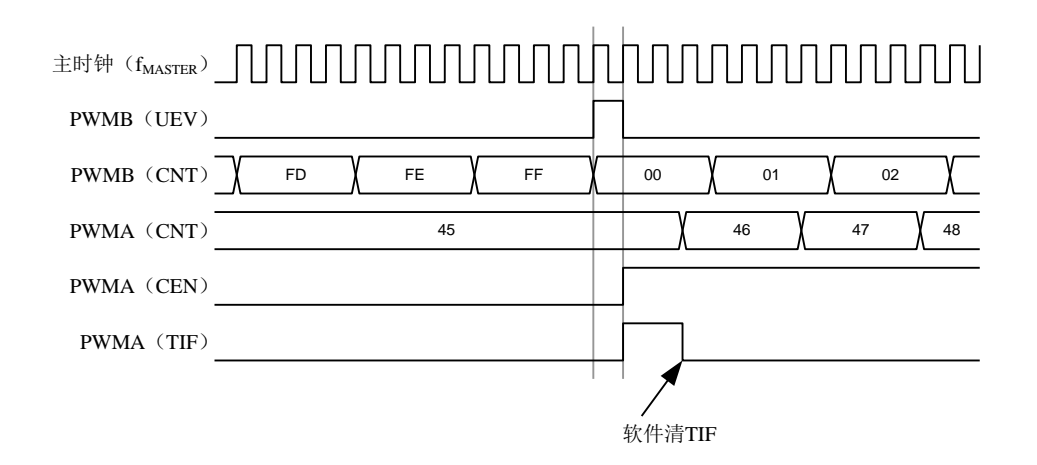

如同前面的例子,用户也可以在启动计数器前对它们初始化。

#### 用外部信号同步的触发两个 **PWM**

在本例中, 使用 TI1 的上升沿使能 PWMB, 并同时使能 PWMA。为了保持定时器的对齐, PWMB 需要配置成主/从模式(对于 TI1 信号为从模式,对于 PWMA 为主模式)。

- 1. 配置 PWMB 为主模式,以输出使能信号作为 PWMA 的触发(配置 PWMB CR2 寄存器的 MMS=001)。
- 2. 配置 PWMB 为从模式, 把 TI1 信号作为输入的触发信号(配置 PWMB\_SMCR 寄存器的 TS=100)。
- 3. 配置 PWMB 的触发模式 (配置 PWMB\_SMCR 寄存器的 SMS=110)。
- 4. 配置 PWMB 为主/从模式(配置 PWMB\_SMCR 寄存器的 MSM=1)。
- 5. 配置 PWMA 以 PWMB 的输出为输入触发信号(配置 PWMA\_SMCR 寄存器的 TS=010)。
- 6. 配置 PWMA 的触发模式(配置 PWMA\_SMCR 寄存器的 SMS=110)。

当 TI1 上出现上升沿时,两个定时器同步的开始计数,并且 TIF 位都被置起。

注意: 在本例中,两个定时器在启动前都进行了初始化(设置 UG 位), 所以它们都从 0 开始计数, 但是用户也可以通过修改计数器寄存器(PWMA\_CNT)来插入一个偏移量,这样的话,在 PWMB 的 CK\_PSC 信号和 CNT\_EN 信号间会插入延时。

PWMB 的 TI1 信号触发 PWMB 和 PWMA

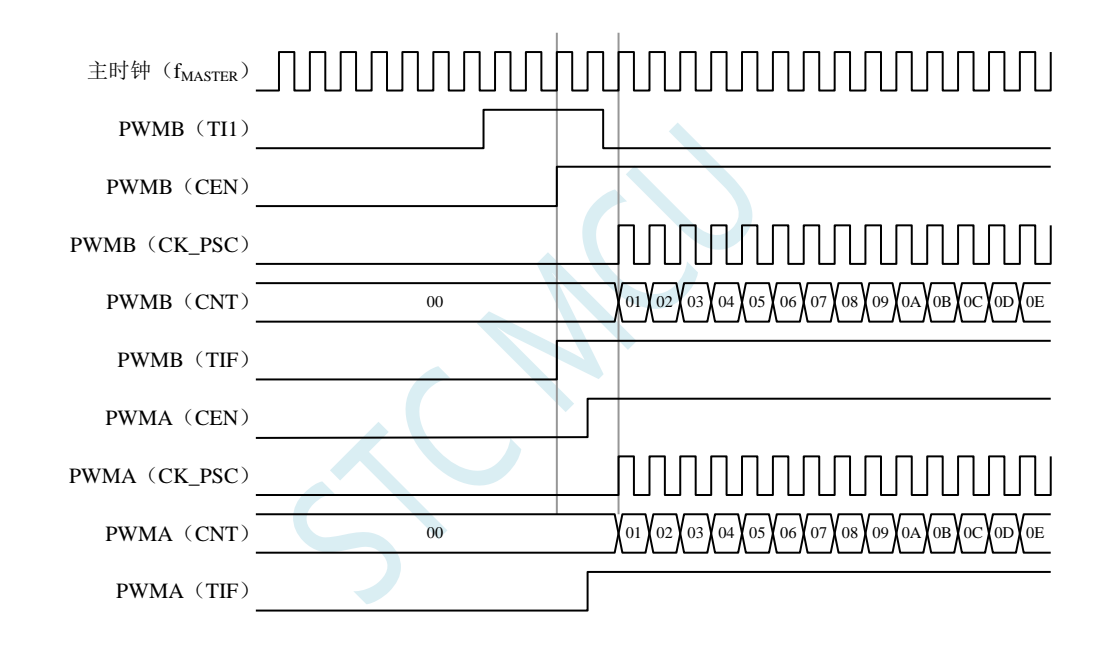

### **25.7** 捕获**/**比较通道

PWM1P、PWM2P、PWM3P、PWM4P 可以用作输入捕获,PWM1P/PWM1N、PWM2P/PWM2N、 PWM3P/PWM3N、PWM4P/PWM4N 可以输出比较,这个功能可以通过配置捕获/比较通道模式寄存器 (PWMA\_CCMRi) 的 CCiS 通道选择位来实现, 此处的 i 代表 1~4 的通道数。

每一个捕获/比较通道都是围绕着一个捕获/比较寄存器(包含影子寄存器)来构建的,包括捕获的输 入部分(数字滤波、多路复用和预分频器)和输出部分(比较器和输出控制)。

捕获/比较通道 1 的主要电路(其他通道与此类似)

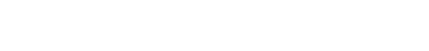

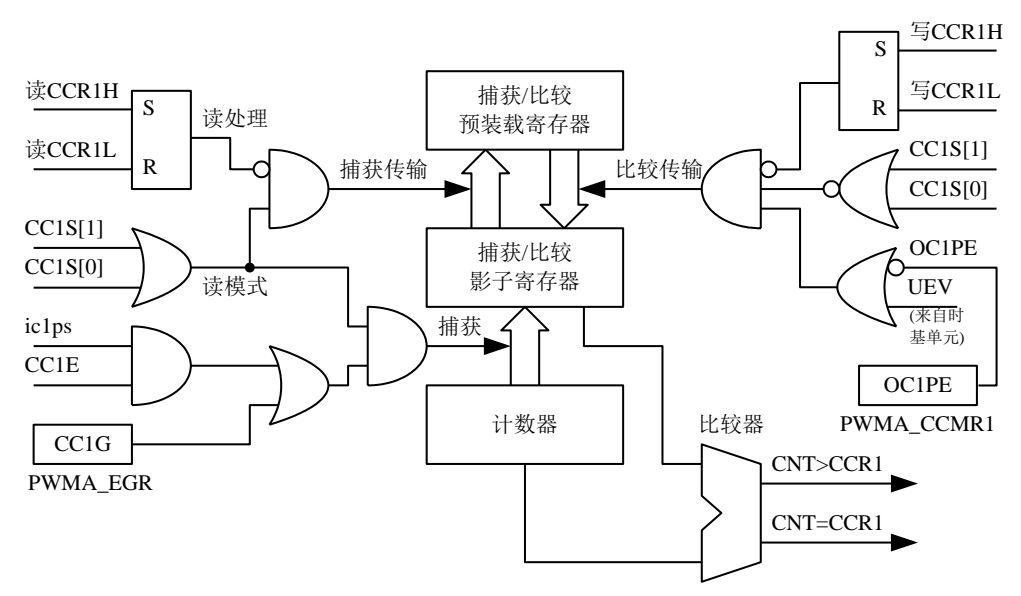

捕获/比较模块由一个预装载寄存器和一个影子寄存器组成。读写过程仅操作预装载寄存器。在捕获 模式下,捕获发生在影子寄存器上,然后再复制到预装载寄存器中。在比较模式下,预装载寄存器的内 容被复制到影子寄存器中,然后影子寄存器的内容和计数器进行比较。

当通道被配置成输出模式时(PWMA\_CCMRi 寄存器的 CCiS=0),可以随时访问 PWMA\_CCRi 寄 存器。

当通道被配置成输入模式时,对 PWMA\_CCRi 寄存器的读操作类似于计数器的读操作。当捕获发生 时, 计数器的内容被捕获到 PWMA\_CCRi 影子寄存器, 随后再复制到预装载寄存器中。在读操作进行中, 预装载寄存器是被冻结的。

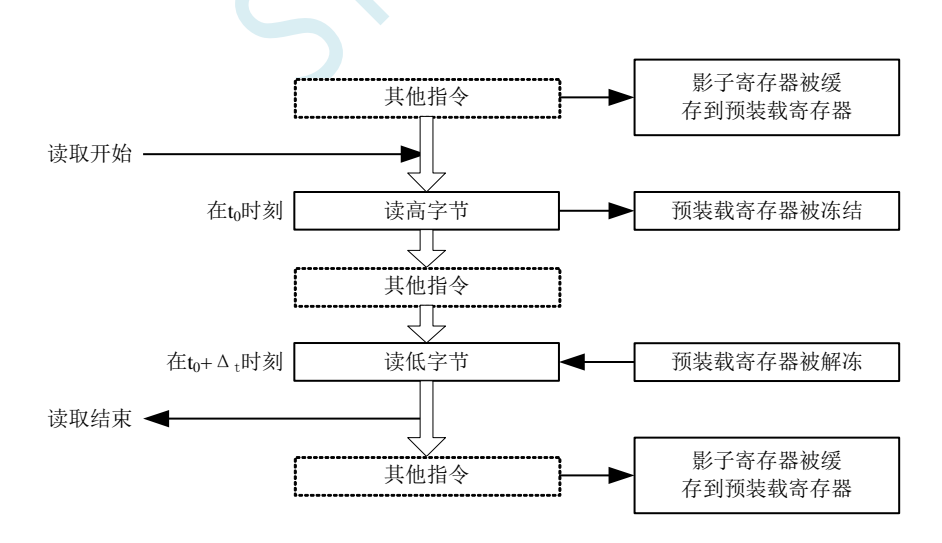

上图描述了 16 位的 CCRi 寄存器的读操作流程, 被缓存的数据将保持不变直到读流程结束。 在整个读流程结束后,如果仅仅读了 PWMA\_CCRiL 寄存器, 返回计数器数值的低位(LS)。 如果在读了低位(LS)数据以后再读高位(MS)数据,将不再返回同样的低位数据。

### **25.7.1 16** 位 **PWMA\_CCRi** 寄存器的写流程

16 位 PWMA\_CCRi 寄存器的写操作通过预装载寄存器完成。必需使用两条指令来完成整个流程,一 条指令对应一个字节。必需先写高位字节(MS)。在写高位字节(MS)时,影子寄存器的更新被禁止 直到低位字节(LS)的写操作完成。

### **25.7.2** 输入模块

输入模块的框图

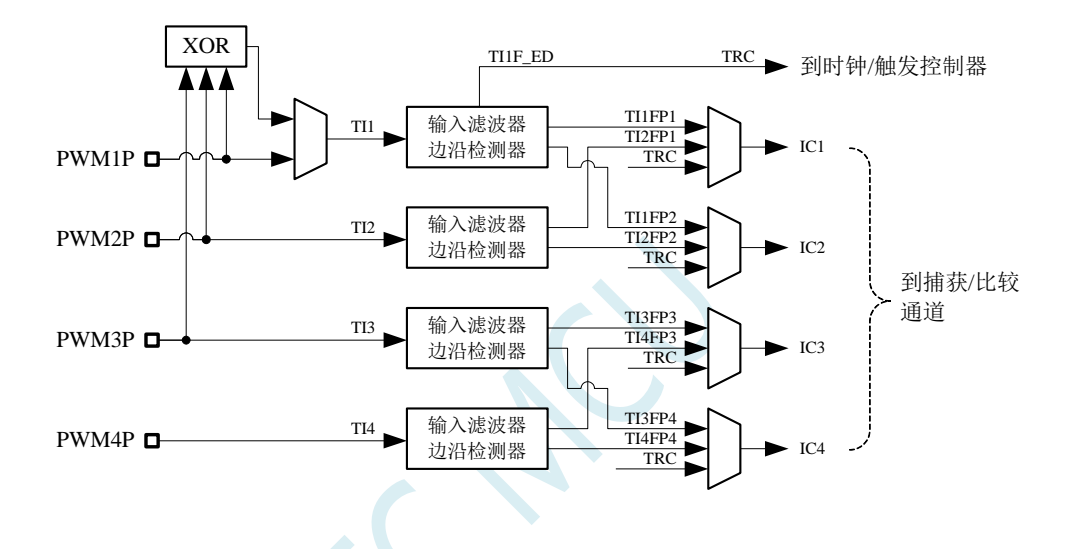

如图,输入部分对相应的 TIx 输入信号采样,并产生一个滤波后的信号 TIxF。然后,一个带极性选 择的边缘监测器产生一个信号(TIxFPx),它可以作为触发模式控制器的输入触发或者作为捕获控制。 该信号通过预分频后进入捕获寄存器(ICxPS)。

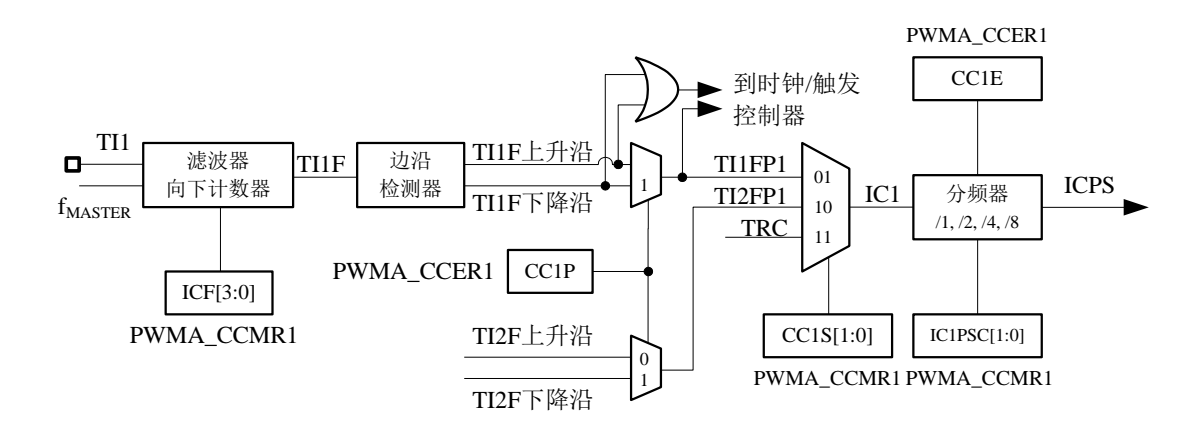

### **25.7.3** 输入捕获模式

在输入捕获模式下,当检测到 ICi 信号上相应的边沿后,计数器的当前值被锁存到捕获/比较寄存器 (PWMA\_CCRx)中。当发生捕获事件时,相应的 CCiIF 标志(PWMA\_SR 寄存器)被置 1。

如果 PWMA\_IER 寄存器的 CCiIE 位被置位,也就是使能了中断,则将产生中断请求。如果发生捕获 事件时 CCiIF 标志已经为高, 那么重复捕获标志 CCiOF (PWMA\_SR2 寄存器) 被置 1。写 CCiIF=0 或 读取存储在 PWMA\_CCRiL 寄存器中的捕获数据都可清除 CCiIF。写 CCiOF=0 可清除 CCiOF。

#### **PWM** 输入信号上升沿时捕获

以下例子说明如何在 TI1 输入的上升沿时捕获计数器的值到 PWMA\_CCR1 寄存器中,步骤如下:

- 1. 选择有效输入端: 例如 PWMA CCR1 连接到 TI1 输入,所以写入 PWMA CCMR1 寄存器中的 CC1S=01,此时通道被配置为输入,并且 PWMA\_CCR1 寄存器变为只读。
- 2. 根据输入信号 TIi 的特点,可通过配置 PWMA\_CCMRi 寄存器中的 ICiF 位来设置相应的输入滤波 器的滤波时间。假设输入信号在最多 5 个时钟周期的时间内抖动,我们须配置滤波器的带宽长于 5 个时钟周期;因此我们可以连续采样 8 次,以确认在 TI1 上一次真实的边沿变换,即在 TIMi\_CCMR1 寄存器中写入 IC1F=0011, 此时, 只有连续采样到 8 个相同的 TI1 信号, 信号才为有效(采样频率 为 $f_{MASTER}$ )。
- 3. 选择 TI1 通道的有效转换边沿, 在 PWMA\_CCER1 寄存器中写入 CC1P=0(上升沿)。
- 4. 配置输入预分频器。在本例中,我们希望捕获发生在每一个有效的电平转换时刻,因此预分频器 被禁止(写 PWMA\_CCMR1 寄存器的 IC1PS=00)。
- 5. 设置 PWMA\_CCER1 寄存器的 CC1E=1, 允许捕获计数器的值到捕获寄存器中。
- 6. 如果需要,通过设置 PWMA\_IER 寄存器中的 CC1IE 位允许相关中断请求。

当发生一个输入捕获时:

- 当产生有效的电平转换时,计数器的值被传送到 PWMA\_CCR1 寄存器。
- CC1IF 标志被设置。当发生至少 2 个连续的捕获时,而 CC1IF 未曾被清除时,CC1OF 也被 置 1。
- 如设置了 CC1IE 位, 则会产生一个中断。

为了处理捕获溢出事件(CC1OF 位), 建议在读出重复捕获标志之前读取数据, 这是为了避免丢失 在读出捕获溢出标志之后和读取数据之前可能产生的重复捕获信息。

注意: 设置 PWMA\_EGR 寄存器中相应的 CCiG 位, 可以通过软件产生输入捕获中断。

#### **PWM** 输入信号测量

该模式是输入捕获模式的一个特例,除下列区别外,操作与输入捕获模式相同:

- 两个 ICi 信号被映射至同一个 TIi 输入。
- 这两个 ICi 信号的有效边沿的极性相反。
- 其中一个 TIiFP 信号被作为触发输入信号,而触发模式控制器被配置成复位触发模式。

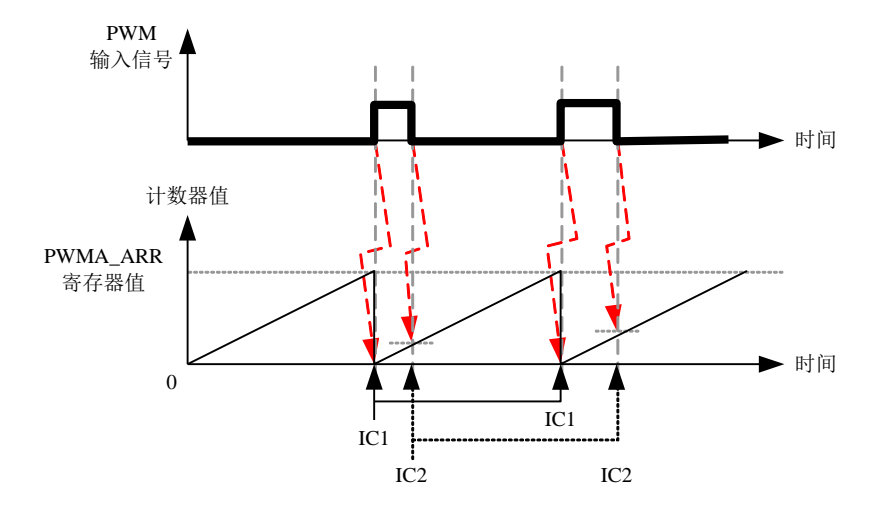

例如,你可以用以下方式测量 TI1 上输入的 PWM 信号的周期 (PWMA CCR1 寄存器) 和占空比 (PWMA\_CCR2 寄存器)。(具体取决于 fMASTER 的频率和预分频器的值)

- 1. 选择 PWMA\_CCR1 的有效输入:置 PWMA\_CCMR1 寄存器的 CC1S=01(选中 TI1)。
- 2. 选择 TI1FP1 的有效极性(用来捕获数据到 PWMA\_CCR1 中和清除计数器): 置 CC1P=0(上升沿 有效)。
- 3. 选择 PWMA\_CCR2 的有效输入:置 PWMA\_CCMR2 寄存器的 CC2S=10(选中 TI1FP2)。
- 4. 选择 TI1FP2 的有效极性(捕获数据到 PWMA\_CCR2): 置 CC2P=1 (下降沿有效)。
- 5. 选择有效的触发输入信号: 置 PWMA\_SMCR 寄存器中的 TS=101 (选择 TI1FP1)。
- 6. 配置触发模式控制器为复位触发模式:置 PWMA\_SMCR 中的 SMS=100。
- 7. 使能捕获:置 PWMA\_CCER1 寄存器中 CC1E=1,CC2E=1。

PWM 输入信号测量实例

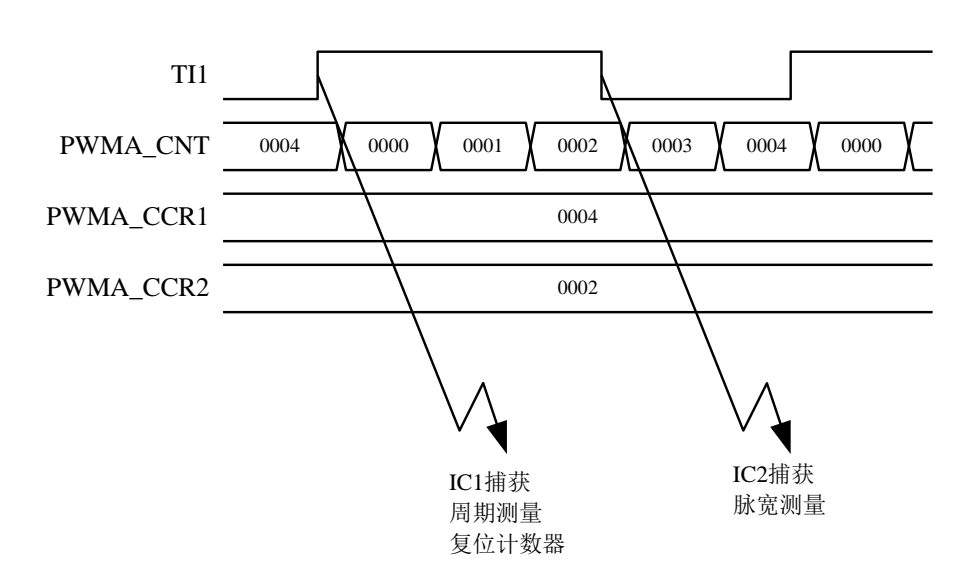

# **25.7.4** 输出模块

输出模块会产生一个用来做参考的中间波形,称为 OCiREF(高有效)。刹车功能和极性的处理都在 模块的最后处理。

输出模块框图

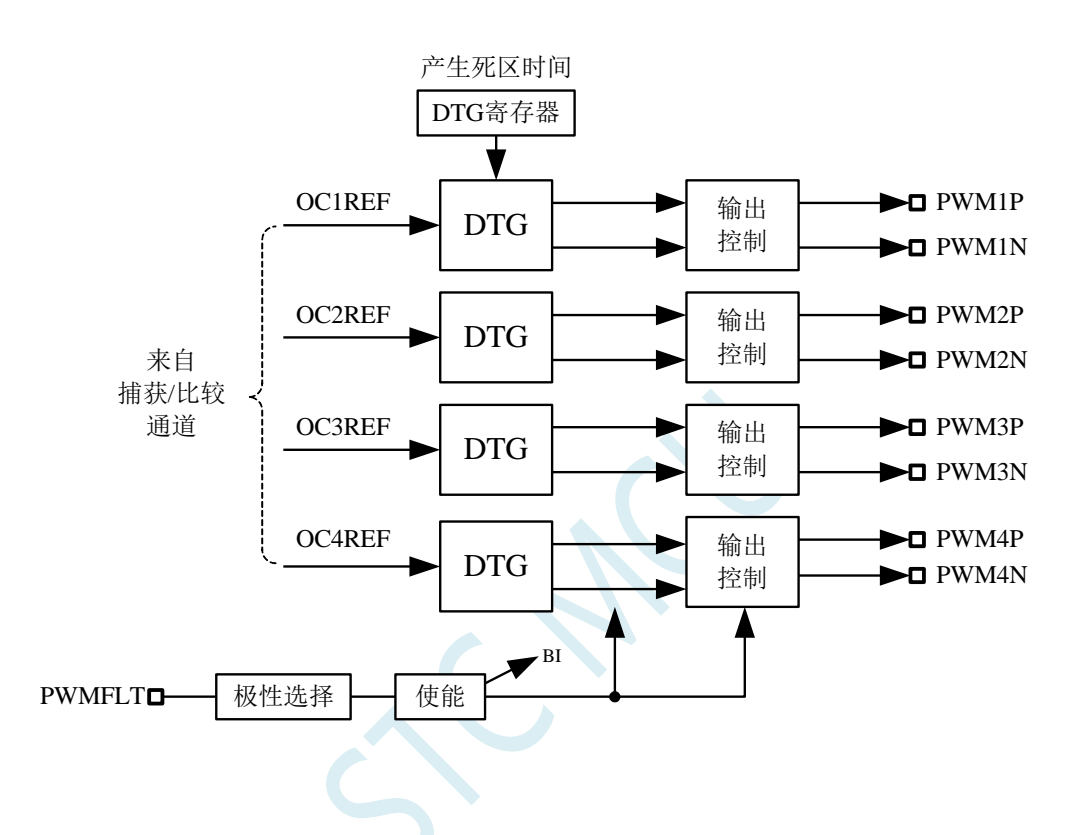

通道 1 详细的带互补输出的输出模块框图(其他通道类似)

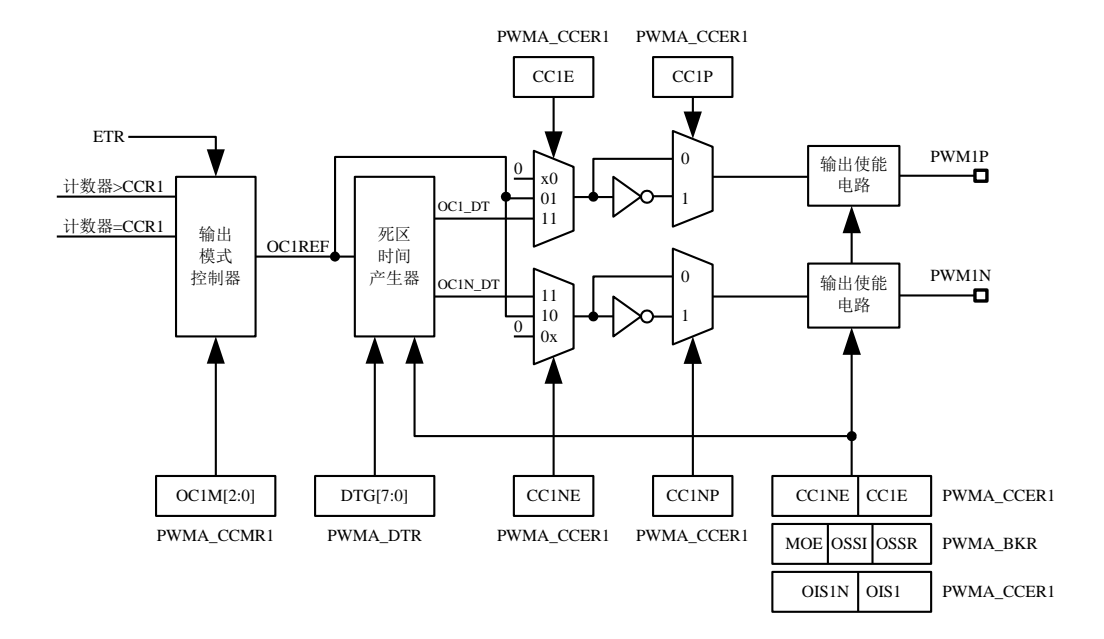

### **25.7.5** 强制输出模式

在输出模式下,输出比较信号能够直接由软件强制为高或低状态,而不依赖于输出比较寄存器和计 数器间的比较结果。

置 PWMA\_CCMRi 寄存器的 OCiM=101,可强制 OCiREF 信号为高。 置 PWMA\_CCMRi 寄存器的 OCiM=100,可强制 OCiREF 信号为低。 OCi/OCiN 的输出是高还是低则取决于 CCiP/CCiNP 极性标志位。

该模式下, 在 PWMA\_CCRi 影子寄存器和计数器之间的比较仍然在进行, 相应的标志也会被修改, 也仍然会产生相应的中断。

### **25.7.6** 输出比较模式

此模式用来控制一个输出波形或者指示一段给定的的时间已经达到。

当计数器与捕获/比较寄存器的内容相匹配时,有如下操作:

- 根据不同的输出比较模式,相应的 OCi 输出信号:
	- ― 保持不变(OCiM=000)
	- ― 设置为有效电平(OCiM=001)
	- ― 设置为无效电平(OCiM=010)
	- ― 翻转(OCiM=011)
- 设置中断状态寄存器中的标志位(PWMA\_SR1 寄存器中的 CCiIF 位)。
- 若设置了相应的中断使能位(PWMA IER 寄存器中的 CCiIE 位), 则产生一个中断。

PWMA\_CCMRi 寄存器的 OCiM 位用于选择输出比较模式,而 PWMA\_CCMRi 寄存器的 CCiP 位用 于选择有效和无效的电平极性。PWMA\_CCMRi 寄存器的 OCiPE 位用于选择 PWMA\_CCRi 寄存器是否 需要使用预装载寄存器。在输出比较模式下,更新事件 UEV 对 OCiREF 和 OCi 输出没有影响。时间精 度为计数器的一个计数周期。输出比较模式也能用来输出一个单脉冲。

输出比较模式的配置步骤:

- 1. 选择计数器时钟(内部、外部或者预分频器)。
- 2. 将相应的数据写入 PWMA\_ARR 和 PWMA\_CCRi 寄存器中。
- 3. 如果要产生一个中断请求,设置 CCiIE 位。
- 4. 选择输出模式步骤:
	- 1. 设置 OCiM=011, 在计数器与 CCRi 匹配时翻转 OCiM 管脚的输出
	- 2. 设置 OCiPE = 0, 禁用预装载寄存器
	- 3. 设置 CCiP = 0, 选择高电平为有效电平
	- $4.$  设置  $CCiE = 1$ , 使能输出
	- 5. 设置 PWMA CR1 寄存器的 CEN 位来启动计数器

PWMA\_CCRi 寄存器能够在任何时候通过软件进行更新以控制输出波形,条件是未使用预装载寄存 器(OCiPE=0),否则 PWMA\_CCRi 的影子寄存器只能在发生下一次更新事件时被更新。

输出比较模式,翻转 OC1

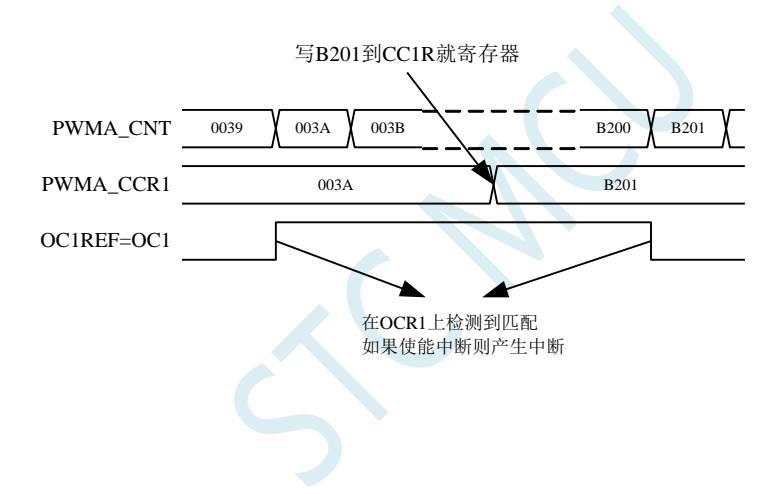

### **25.7.7 PWM** 模式

脉冲宽度调制(PWM)模式可以产生一个由 PWMA ARR 寄存器确定频率, 由 PWMA\_CCRi 寄存 器确定占空比的信号。

在 PWMA\_CCMRi 寄存器中的 OCiM 位写入 110 (PWM 模式 1) 或 111 (PWM 模式 2), 能够独立 地设置每个 OCi 输出通道产生一路 PWM。必须设置 PWMA\_CCMRi 寄存器的 OCiPE 位使能相应的预装 载寄存器,也可以设置 PWMA CR1 寄存器的 ARPE 位使能自动重装载的预装载寄存器(在向上计数模 式或中央对称模式中)。

由于仅当发生一个更新事件的时候,预装载寄存器才能被传送到影子寄存器,因此在计数器开始计 数之前,必须通过设置 PWMA\_EGR 寄存器的 UG 位来初始化所有的寄存器。

OCi 的极性可以通过软件在 PWMA\_CCERi 寄存器中的 CCiP 位设置,它可以设置为高电平有效或低 电平有效。OCi 的输出使能通过 PWMA\_CCERi 和 PWMA\_BKR 寄存器中的 CCiE、MOE、OISi、OSSR 和 OSSI 位的组合来控制。

在 PWM 模式(模式 1 或模式 2)下, PWMA\_CNT 和 PWMA\_CCRi 始终在进行比较, (依据计数 器的计数方向)以确定是否符合 PWMA\_CCRi≤PWMA\_CNT 或者 PWMA\_CNT≤PWMA\_CCRi。

根据 PWMA\_CR1 寄存器中 CMS 位域的状态, 定时器能够产生边沿对齐的 PWM 信号或中央对齐的 PWM 信号。

### **PWM** 边沿对齐模式

#### 向上计数配置

当 PWMA\_CR1 寄存器中的 DIR 位为 0 时, 执行向上计数。

下面是一个 PWM 模式 1 的例子。当 PWMA\_CNT<PWMA\_CCRi 时, PWM 参考信号 OCiREF 为高, 否则为低。如果 PWMA\_CCRi 中的比较值大于自动重装载值(PWMA\_ARR),则 OCiREF 保持为'1'。 如果比较值为 0, 则 OCiREF 保持为'0'。

边沿对齐, PWM 模式 1 的波形 (ARR=8)

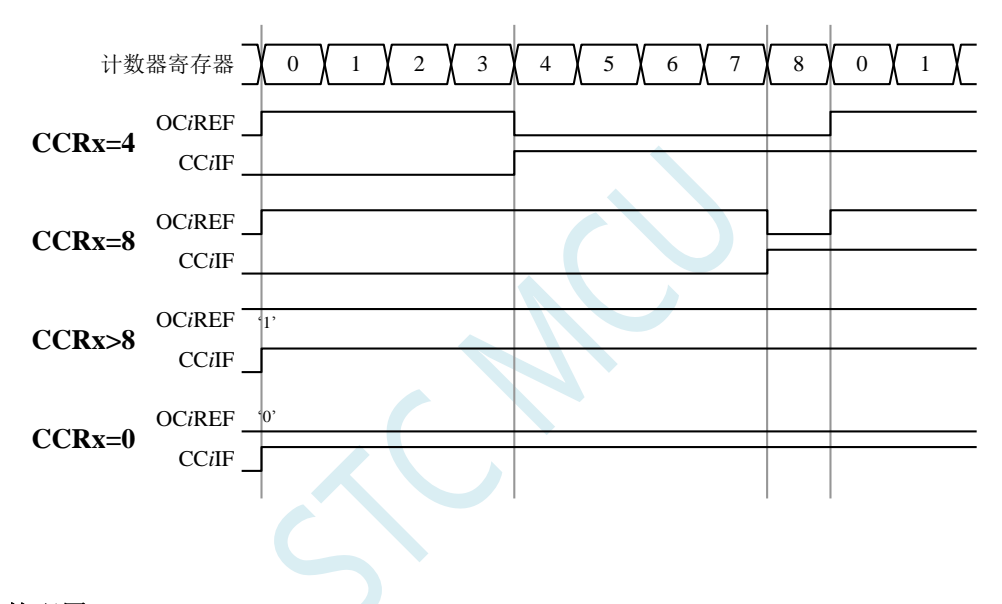

#### 向下计数的配置

当 PWMA CR1 寄存器的 DIR 位为 1 时, 执行向下计数。

在 PWM 模式 1 时, 当 PWMA CNT>PWMA CCRi 时参考信号 OCiREF 为低, 否则为高。如果 PWMA\_CCRi 中的比较值大于 PWMA\_ARR 中的自动重装载值,则 OCiREF 保持为'1'。该模式下不能产 生 0%的 PWM 波形。

#### **PWM** 中央对齐模式

当 PWMA\_CR1 寄存器中的 CMS 位不为'00'时为中央对齐模式(所有其他的配置对 OCiREF/OCi 信 号都有相同的作用)。

根据不同的 CMS 位的设置, 比较标志可以在计数器向上计数, 向下计数, 或向上和向下计数时被置 1。PWMA CR1 寄存器中的计数方向位(DIR)由硬件更新,不要用软件修改它。

下面给出了一些中央对齐的 PWM 波形的例子:

- $\bullet$  PWMA ARR=8
- PWM 模式 1
- ― 只有在计数器向下计数时(CMS=01)
- ― 只有在计数器向上计数时(CMS=10)
- ― 在计数器向上和向下计数时(CMS=11)
- 中央对齐的 PWM 波形(ARR=8)

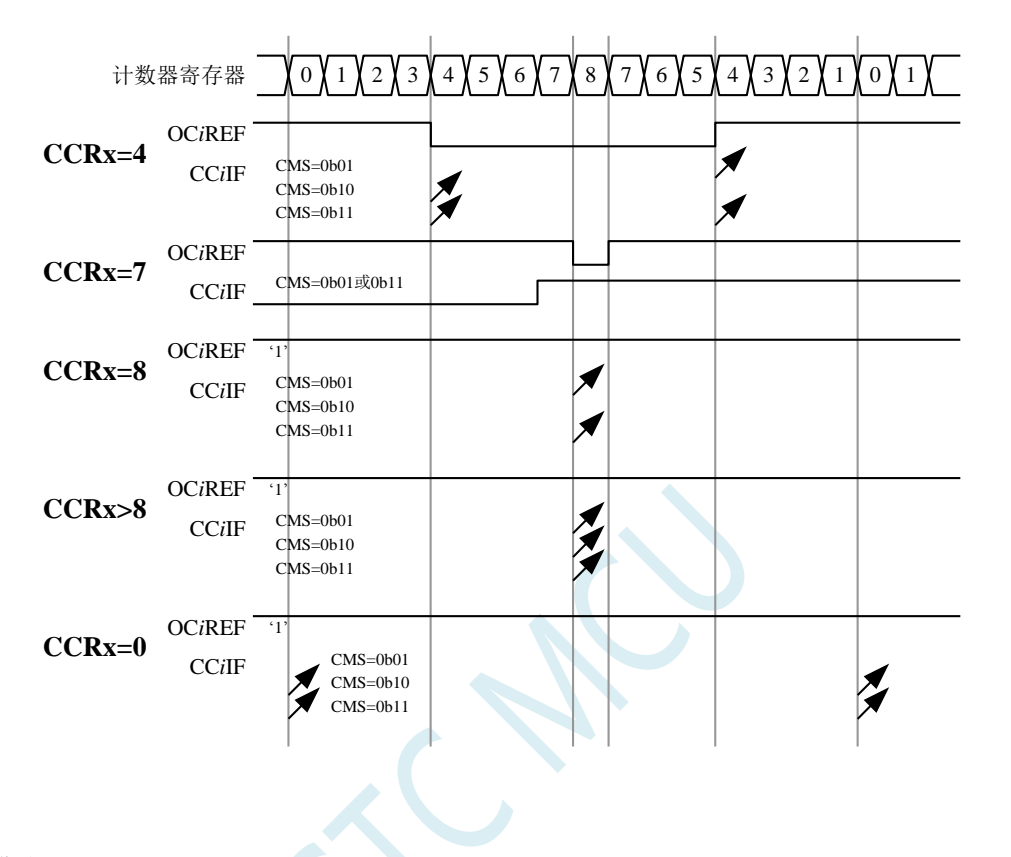

#### 单脉冲模式

单脉冲模式(OPM)是前述众多模式的一个特例。这种模式允许计数器响应一个激励,并在一个程 序可控的延时之后产生一个脉宽可控的脉冲。

可以通过时钟/触发控制器启动计数器,在输出比较模式或者 PWM 模式下产生波形。设置 PWMA\_CR1 寄存器的 OPM 位将选择单脉冲模式, 此时计数器自动地在下一个更新事件 UEV 时停止。 仅当比较值与计数器的初始值不同时,才能产生一个脉冲。启动之前(当定时器正在等待触发),必须 如下配置:

- 向上计数方式:计数器 CNT < CCRi ≤ ARR,
- 向下计数方式:计数器 CNT > CCRi。

单脉冲模式图例

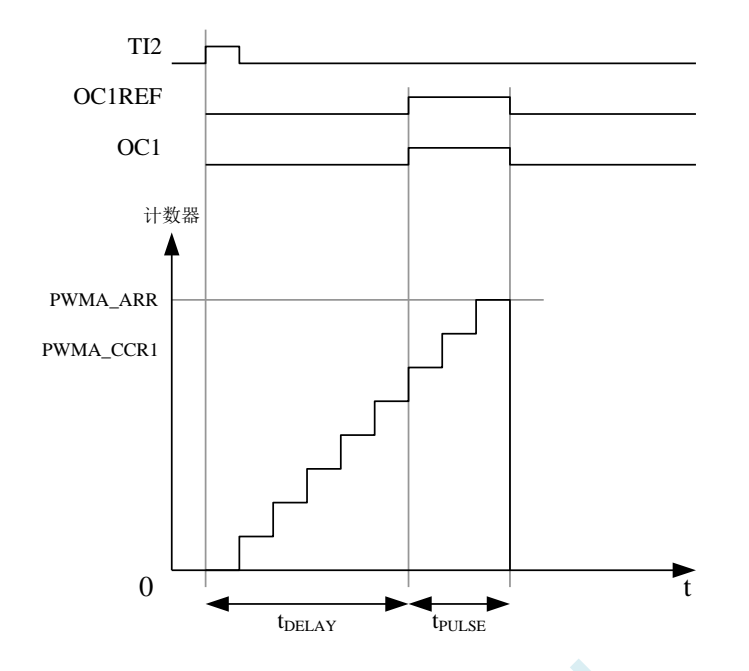

例如,在从 TI2 输入脚上检测到一个上升沿之后延迟 tDELAY, 在 OC1 上产生一个 tPULSE 宽度的 正脉冲:(假定 IC2 作为触发 1 通道的触发源)

- 置 PWMA\_CCMR2 寄存器的 CC2S=01, 把 IC2 映射到 TI2。
- 置 PWMA\_CCER1 寄存器的 CC2P=0, 使 IC2 能够检测上升沿。
- 置 PWMA\_SMCR 寄存器的 TS=110, 使 IC2 作为时钟/触发控制器的触发源(TRGI)。
- 置 PWMA\_SMCR 寄存器的 SMS=110(触发模式),IC2 被用来启动计数器。OPM 的波形由写入 比较寄存器的数值决定(要考虑时钟频率和计数器预分频器)。
- tpELAY 由 PWMA\_CCR1 寄存器中的值定义。
- tpur.se 由自动装载值和比较值之间的差值定义(PWMA\_ARR PWMA\_CCR1)。
- 假定当发生比较匹配时要产生从 0 到 1 的波形,当计数器达到预装载值时要产生一个从 1 到 0 的 波形,首先要置 PWMA\_CCMR1 寄存器的 OCiM=111, 进入 PWM 模式 2, 根据需要有选择的设 置 PWMA\_CCMR1 寄存器的 OC1PE=1, 置位 PWMA\_CR1 寄存器中的 ARPE, 使能预装载寄存 器, 然后在 PWMA\_CCR1 寄存器中填写比较值, 在 PWMA\_ARR 寄存器中填写自动装载值, 设 置 UG 位来产生一个更新事件,然后等待在 TI2 上的一个外部触发事件。

在这个例子中,PWMA\_CR1 寄存器中的 DIR 和 CMS 位应该置低。

因为只需要一个脉冲,所以设置 PWMA\_CR1 寄存器中的 OPM=1, 在下一个更新事件(当计数器从 自动装载值翻转到 0)时停止计数。

#### **OCx** 快速使能(特殊情况)

在单脉冲模式下,对 TIi 输入脚的边沿检测会设置 CEN 位以启动计数器,然后计数器和比较值间的 比较操作产生了单脉冲的输出。但是这些操作需要一定的时钟周期,因此它限制了可得到的最小延时 tDELAY。

如果要以最小延时输出波形,可以设置 PWMA\_CCMRi 寄存器中的 OCiFE 位,此时强制 OCiREF(和 OCx)直接响应激励而不再依赖比较的结果,输出的波形与比较匹配时的波形一样。OCiFE 只在通道配 置为 PWMA 和 PWMB 模式时起作用。

#### 互补输出和死区插入

PWMA 能够输出两路互补信号,并且能够管理输出的瞬时关断和接通,这段时间通常被称为死区, 用户应该根据连接的输出器件和它们的特性(电平转换的延时、电源开关的延时等)来调整死区时间。

配置 PWMA\_CCERi 寄存器中的 CCiP 和 CCiNP 位,可以为每一个输出独立地选择极性(主输出 OCi 或互补输出 OCiN)。

互补信号 OCi 和 OCiN 通过下列控制位的组合进行控制:PWMA\_CCERi 寄存器的 CCiE 和 CCiNE 位, PWMA\_BKR 寄存器中的 MOE、OISi、OISiN、OSSI 和 OSSR 位。特别的是, 在转换到 IDLE 状态 时(MOE 下降到 0)死区控制被激活。

同时设置 CCiE 和 CCiNE 位将插入死区,如果存在刹车电路,则还要设置 MOE 位。每一个通道都 有一个 8 位的死区发生器。参考信号 OCiREF 可以产生 2 路输出 OCi 和 OCiN。

如果 OCi 和 OCiN 为高有效:

- **OCi** 输出信号与参考信号相同, 只是它的上升沿相对于参考信号的上升沿有一个延迟。
- **OCiN** 输出信号与参考信号相反,只是它的上升沿相对于参考信号的下降沿有一个延迟。

如果延迟大于当前有效的输出宽度(OCi 或者 OCiN), 则不会产生相应的脉冲。

下列几张图显示了死区发生器的输出信号和当前参考信号 OCiREF 之间的关系。(假设 CCiP=0、 CCiNP=0、MOE=1、CCiE=1 并且 CCiNE=1)

带死区插入的互补输出

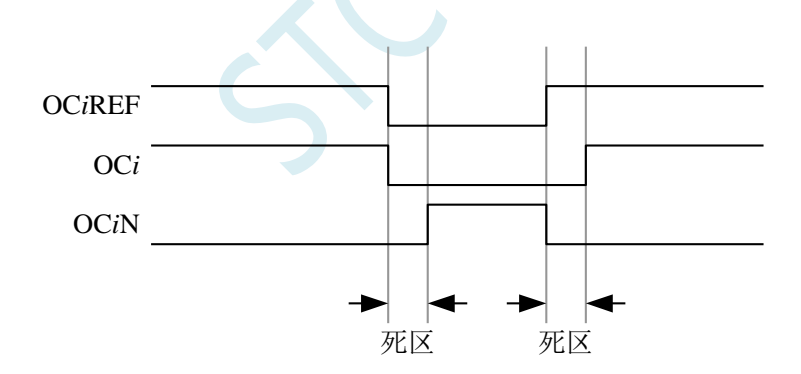

死区波形延迟大于负脉冲

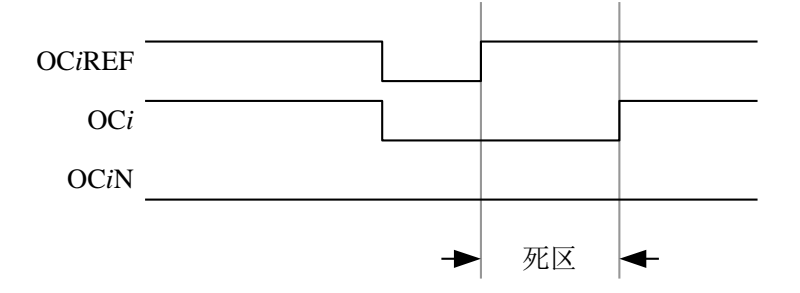

死区波形延迟大于正脉冲

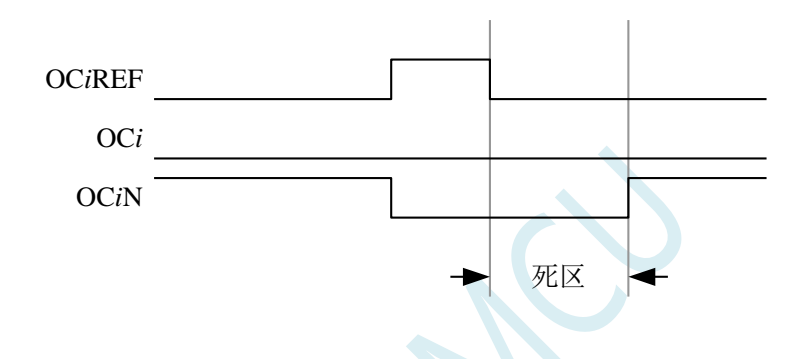

每一个通道的死区延时都是相同的,是由 PWMA\_DTR 寄存器中的 DTG 位编程配置。

#### 重定向 **OCiREF** 到 **OCi** 或 **OCiN**

在输出模式下(强制输出、输出比较或 PWM 输出),通过配置 PWMA CCERi 寄存器的 CCiE 和 CCiNE 位, OCiREF 可以被重定向到 OCi 或者 OCiN 的输出。

这个功能可以在互补输出处于无效电平时,在某个输出上送出一个特殊的波形(例如 PWM 或者静 态有效电平)。另一个作用是,让两个输出同时处于无效电平,或同时处于有效电平(此时仍然是带死 区的互补输出)。

注: 当只使能 OCiN (CCiE=0, CCiNE=1) 时, 它不会反相, 而当 OCiREF 变高时立即有效。例如, 如果 CCiNP=0,则 OCiN=OCiREF。另一方面,当 OCi 和 OCiN 都被使能时(CCiE=CCiNE=1),当 OCiREF 为高时 OCi 有效;而 OCiN 相反,当 OCiREF 低时 OCiN 变为有效。

#### 针对马达控制的六步 **PWM** 输出

当在一个通道上需要互补输出时,预装载位有 OCiM、CCiE 和 CCiNE。在发生 COM 换相事件时, 这些预装载位被传送到影子寄存器位。这样你就可以预先设置好下一步骤配置,并在同一个时刻同时修 更改所有通道的配置。COM 可以通过设置 PWMA\_EGR 寄存器的 COMG 位由软件产生, 或在 TRGI 上 升沿由硬件产生。

下图显示当发生 COM 事件时,三种不同配置下 OCx 和 OCxN 输出。

产生六步 PWM, 使用 COM 的例子 (OSSR=1)

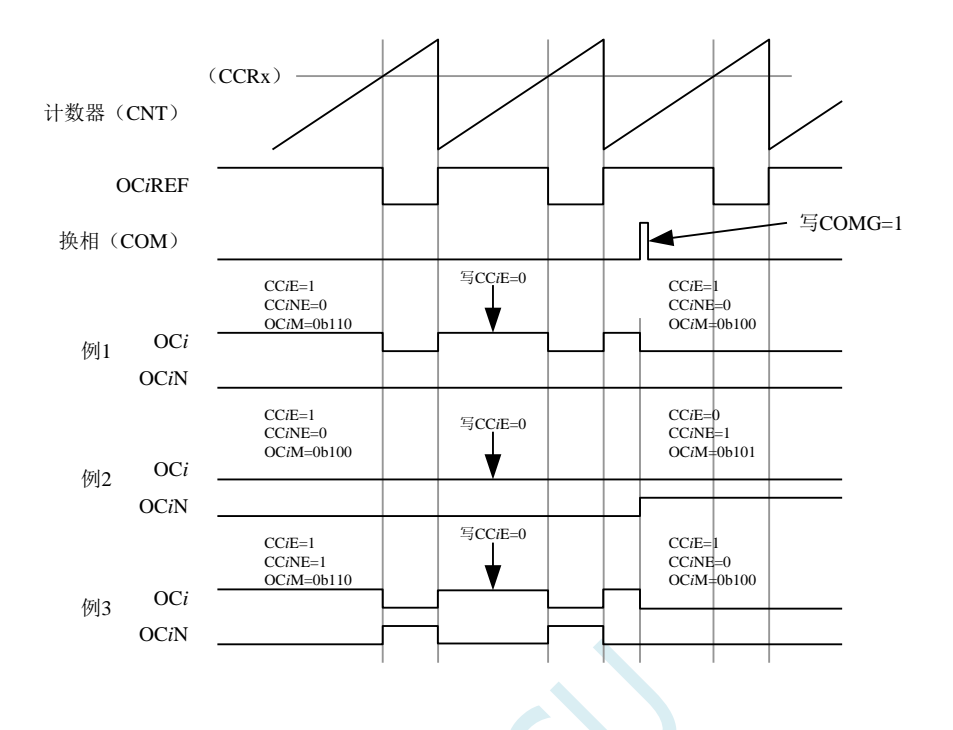

### **25.7.8** 使用刹车功能(**PWMFLT**)

刹车功能常用于马达控制中。当使用刹车功能时,依据相应的控制位(PWMA\_BKR 寄存器中的 MOE、 OSSI 和 OSSR 位), 输出使能信号和无效电平都会被修改。

系统复位后,刹车电路被禁止,MOE 位为低。设置 PWMA\_BKR 寄存器中的 BKE 位可以使能刹车 功能。刹车输入信号的极性可以通过配置同一个寄存器中的 BKP 位选择。BKE 和 BKP 可以被同时修改。

MOE 下降沿相对于时钟模块可以是异步的,因此在实际信号(作用在输出端)和同步控制位(在 PWMA\_BKR 寄存器中)之间设置了一个再同步电路。这个再同步电路会在异步信号和同步信号之间产 生延迟。特别的,如果当它为低时写 MOE=1,则读出它之前必须先插入一个延时(空指令)才能读到 正确的值。这是因为写入的是异步信号而读的是同步信号。

当发生刹车时(在刹车输入端出现选定的电平),有下述动作:

- MOE 位被异步地清除,将输出置于无效状态、空闲状态或者复位状态(由 OSSI 位选择)。这个 特性在 MCU 的振荡器关闭时依然有效。
- 一旦 MOE=0,每一个输出通道输出由 PWMA\_OISR 寄存器的 OISi 位设定的电平。如果 OSSI=0, 则定时器不再控制输出使能信号,否则输出使能信号始终为高。
- 当使用互补输出时:
	- ― 输出首先被置于复位状态即无效的状态(取决于极性)。这是异步操作,即使定时器没有时 钟时, 此功能也有效。
	- ― 如果定时器的时钟依然存在,死区生成器将会重新生效,在死区之后根据 OISi 和 OISiN 位指 示的电平驱动输出端口。即使在这种情况下,OCi 和 OCiN 也不能被同时驱动到有效的电平。 注: 因为重新同步 MOE, 死区时间比通常情况下长一些(大约 2 个时钟周期)。
- 如果设置了 PWMA\_IER 寄存器的 BIE 位,当刹车状态标志(PWMA\_SR1 寄存器中的 BIF 位)为'1' 时,则产生一个中断。

● 如果设置了 PWMA\_BKR 寄存器中的 AOE 位,在下一个更新事件 UEV 时 MOE 位被自动置位。 例如这可以用来进行波形控制,否则,MOE 始终保持低直到被再次置'1'。这个特性可以被用在 安全方面,你可以把刹车输入连到电源驱动的报警输出、热敏传感器或者其他安全器件上。

注:刹车输入为电平有效。所以,当刹车输入有效时,不能同时(自动地或者通过软件)设置 MOE。 同时,状态标志 BIF 不能被清除。

刹车由 BRK 输入(BKIN)产生,它的有效极性是可编程的,且由 PWMA\_BKR 寄存器的 BKE 位开 启或禁止。除了刹车输入和输出管理,刹车电路中还实现了写保护以保证应用程序的安全。它允许用户 冻结几个配置参数(OCi 极性和被禁止时的状态, OCiM 配置, 刹车使能和极性)。用户可以通过 PWMA\_BKR 寄存器的 LOCK 位, 从三种级别的保护中选择一种。在 MCU 复位后 LOCK 位域只能被修 改一次。

刹车响应的输出(不带互补输出的通道)

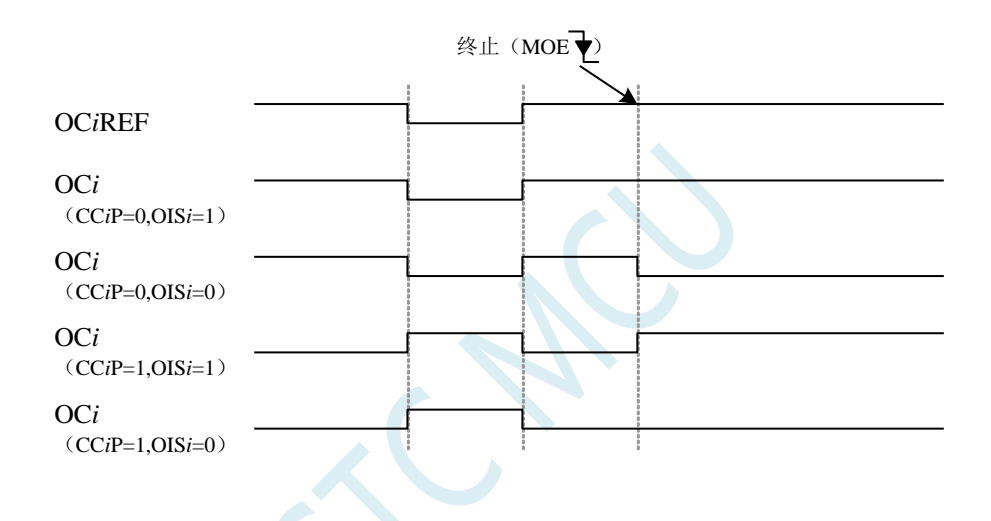

带互补输出的刹车响应的输出(PWMA 互补输出)

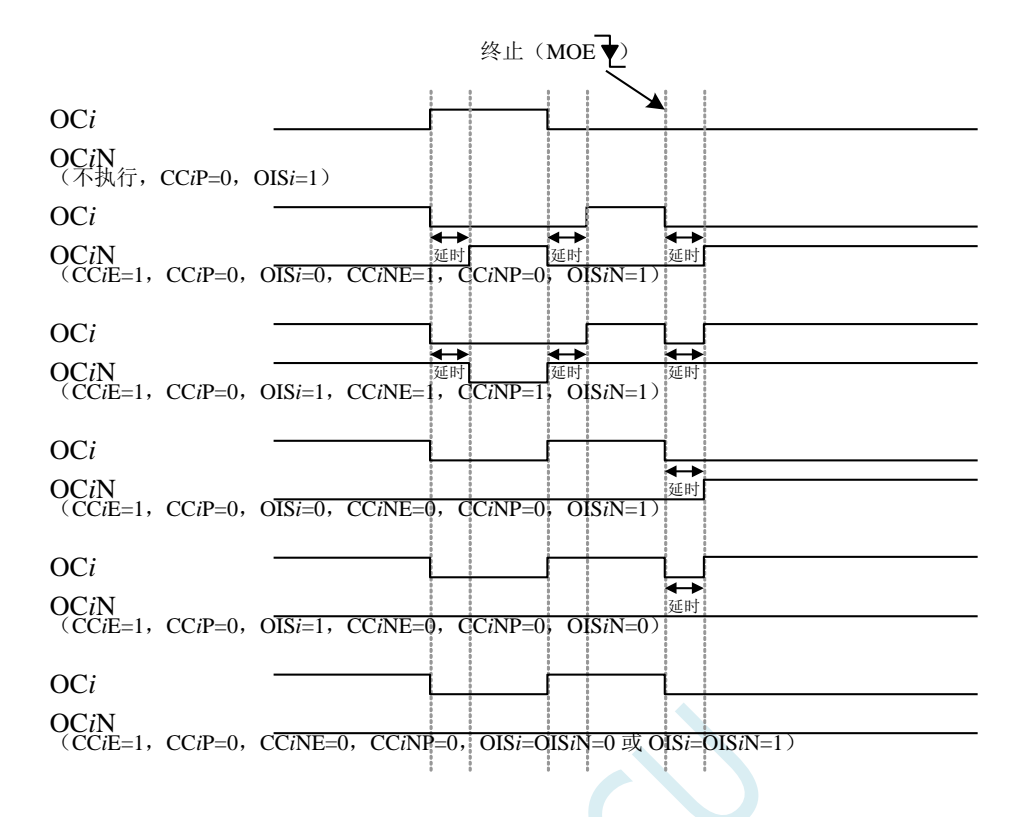

# **25.7.9** 在外部事件发生时清除 **OCiREF** 信号

对于一个给定的通道, 在 ETRF 输入端(设置 PWMA\_CCMRi 寄存器中对应的 OCiCE 位为'1')的 高电平能够把 OCiREF 信号拉低,OCiREF 信号将保持为低直到发生下一次的更新事件 UEV。该功能只 能用于输出比较模式和 PWM 模式,而不能用于强制模式。

例如,OCiREF 信号可以联到一个比较器的输出,用于控制电流。这时,ETR 必须配置如下:

- 1. 外部触发预分频器必须处于关闭: PWMA ETR 寄存器中的 ETPS[1:0]=00。
- 2. 必须禁止外部时钟模式 2: PWMA ETR 寄存器中的 ECE=0。
- 3. 外部触发极性(ETP)和外部触发滤波器(ETF)可以根据需要配置。

下图显示了当 ETRF 输入变为高时, 对应不同 OCiCE 的值, OCiREF 信号的动作。

在这个例子中,定时器 PWMA 被置于 PWM 模式。

ETR 清除 PWMA 的 OCiREF

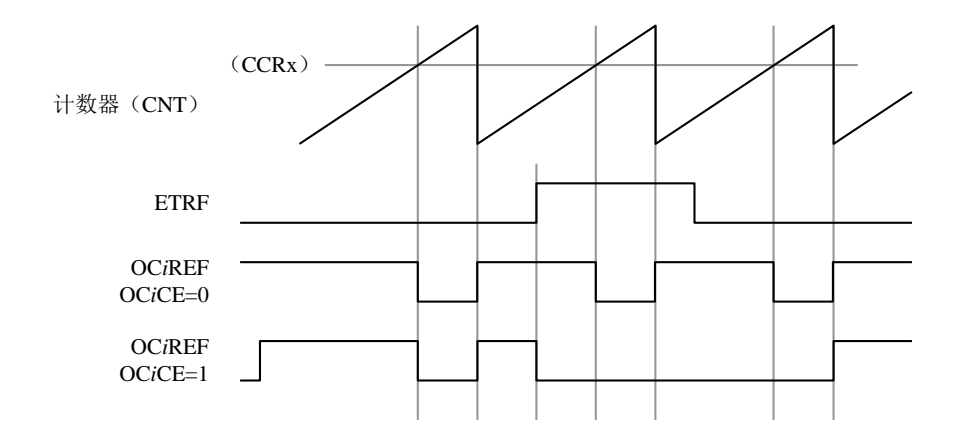

### **25.7.10** 编码器接口模式

编码器接口模式一般用于马达控制。

选择编码器接口模式的方法是:

- 如果计数器只在 TI2 的边沿计数, 则置 PWMA\_SMCR 寄存器中的 SMS=001;
- 如果只在 TI1 边沿计数, 则置 SMS=010;
- 如果计数器同时在 TI1 和 TI2 边沿计数, 则置 SMS=011。

通过设置 PWMA\_CCER1 寄存器中的 CC1P 和 CC2P 位,可以选择 TI1 和 TI2 极性;如果需要,还 可以对输入滤波器编程。

两个输入 TI1 和 TI2 被用来作为增量编码器的接口。假定计数器已经启动(PWMA\_CR1 寄存器中的 CEN=1),则计数器在每次 TI1FP1 或 TI2FP2 上产生有效跳变时计数。TI1FP1 和 TI2FP2 是 TI1 和 TI2 在通过输入滤波器和极性控制后的信号。如果没有滤波和极性变换,则 TI1FP1=TI1,TI2FP2=TI2。根据 两个输入信号的跳变顺序,产生了计数脉冲和方向信号。依据两个输入信号的跳变顺序,计数器向上或 向下计数,同时硬件对 PWMA\_CR1 寄存器的 DIR 位进行相应的设置。不管计数器是依靠 TI1 计数、依 靠 TI2 计数或者同时依靠 TI1 和 TI2 计数, 在任一输入端(TI1 或者 TI2)的跳变都会重新计算 DIR 位。

编码器接口模式基本上相当于使用了一个带有方向选择的外部时钟。这意味着计数器只在 0 到 PWMA ARR 寄存器的自动装载值之间连续计数(根据方向, 或是 0 到 ARR 计数, 或是 ARR 到 0 计数)。 所以在开始计数之前必须配置 PWMA\_ARR。在这种模式下捕获器、比较器、预分频器、重复计数器、 触发输出特性等仍工作如常。编码器模式和外部时钟模式 2 不兼容,因此不能同时操作。

编码器接口模式下,计数器依照增量编码器的速度和方向被自动的修改,因此计数器的内容始终指 示着编码器的位置,计数方向与相连的传感器旋转的方向对应。

下表列出了所有可能的组合(假设 TI1 和 TI2 不同时变换)。

计数方向与编码器信号的关系

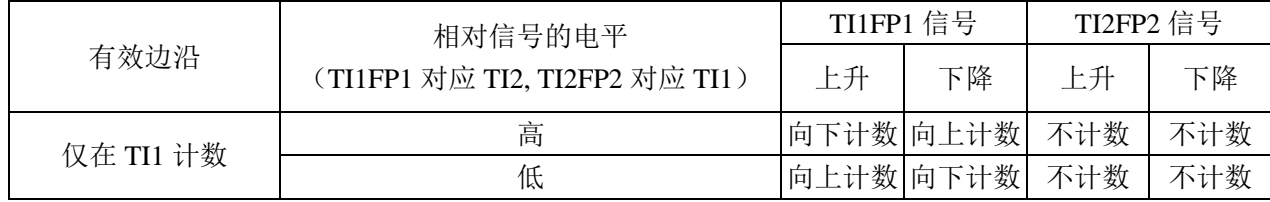

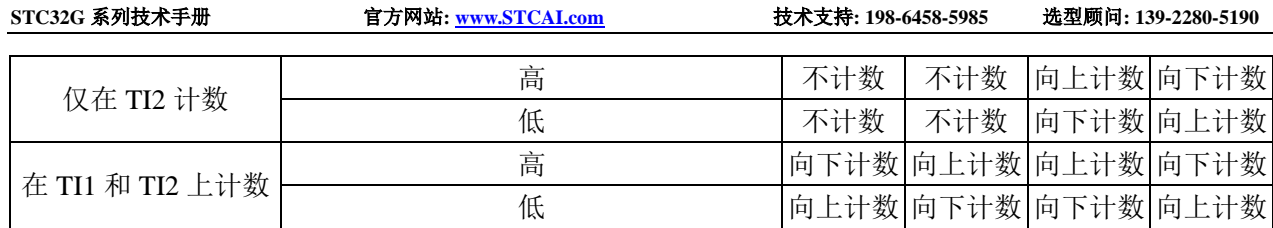

一个外部的增量编码器可以直接与 MCU 连接而不需要外部接口逻辑。但是,一般使用比较器将编码 器的差分输出转换成数字信号,这大大增加了抗噪声干扰能力。编码器输出的第三个信号表示机械零点, 可以把它连接到一个外部中断输入并触发一个计数器复位。

下面是一个计数器操作的实例,显示了计数信号的产生和方向控制。它还显示了当选择了双边沿时, 输入抖动是如何被抑制的;抖动可能会在传感器的位置靠近一个转换点时产生。在这个例子中,我们假 定配置如下:

- CC1S=01 (PWMA CCMR1 寄存器, IC1FP1 映射到 TI1)
- CC2S=01 (PWMA CCMR2 寄存器, IC2FP2 映射到 TI2)
- CC1P=0 (PWMA CCER1 寄存器, IC1 不反相, IC1=TI1)
- CC2P=0(PWMA\_CCER1 寄存器, IC2 不反相, IC2=TI2)
- SMS=011 (PWMA SMCR 寄存器, 所有的输入均在上升沿和下降沿有效).
- CEN=1 (PWMA CR1 寄存器, 计数器使能)

编码器模式下的计数器操作实例

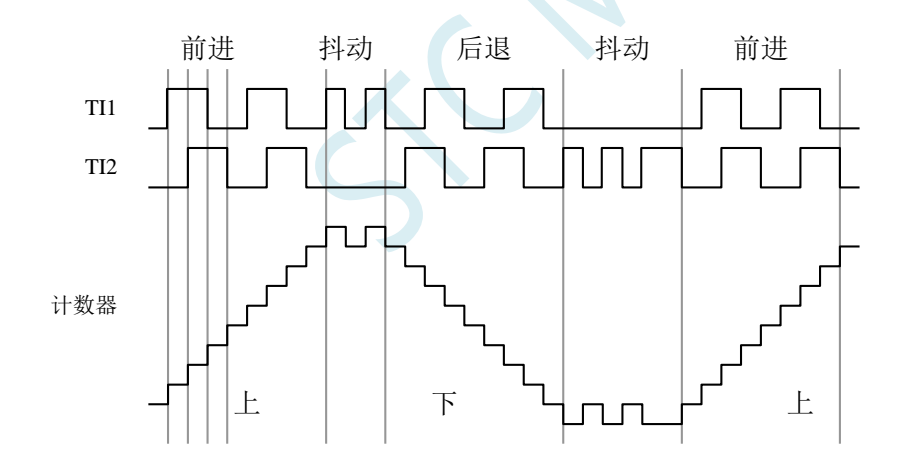

下图为当 IC1 极性反相时计数器的操作实例(CC1P=1, 其他配置与上例相同)

IC1 反相的编码器接口模式实例

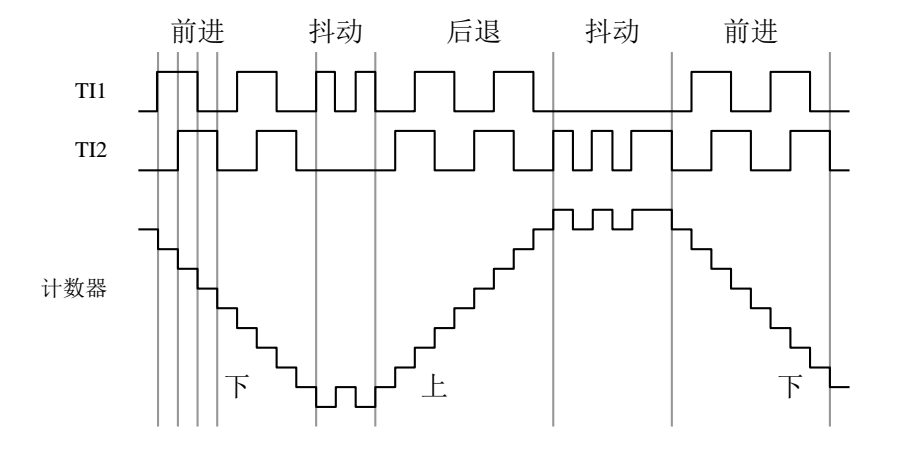

当定时器配置成编码器接口模式时,提供传感器当前位置的信息。使用另外一个配置在捕获模式下 的定时器测量两个编码器事件的间隔,可以获得动态的信息(速度、加速度、减速度)。指示机械零点 的编码器输出可被用做此目的。根据两个事件间的间隔,可以按照一定的时间间隔读出计数器。如果可 能的话,你可以把计数器的值锁存到第三个输入捕获寄存器(捕获信号必须是周期的并且可以由另一个 定时器产生)。

### **25.8** 中断

PWMA/PWMB 各有 8 个中断请求源:

- 刹车中断
- 触发中断
- COM 事件中断
- 输入捕捉/输出比较 4 中断
- 输入捕捉/输出比较 3 中断
- 输入捕捉/输出比较 2 中断
- 输入捕捉/输出比较 1 中断
- 更新事件中断(如:计数器上溢,下溢及初始化)

为了使用中断特性,对每个被使用的中断通道,设置 PWMA IER/PWMB IER 寄存器中相应的中断 使能位: 即 BIE, TIE, COMIE, CCiIE, UIE 位。通过设置 PWMA\_EGR/PWMB\_EGR 寄存器中的相应 位,也可以用软件产生上述各个中断源。

### **25.9 PWMA/PWMB** 寄存器描述

# **25.9.1** 功能脚切换(**PWMx\_PS**)

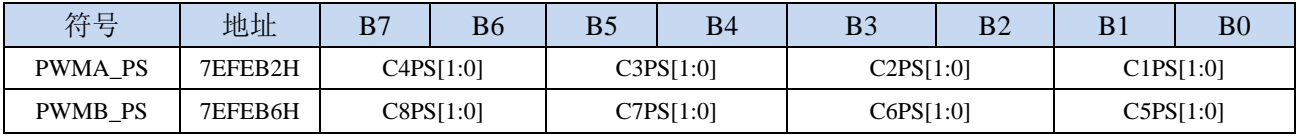

C1PS[1:0]:高级 PWM 通道 1 输出脚选择位

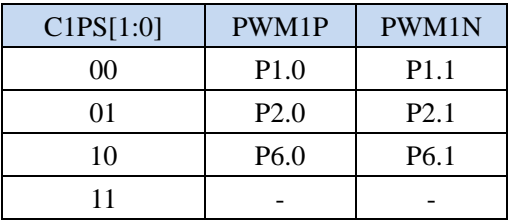

C2PS[1:0]:高级 PWM 通道 2 输出脚选择位

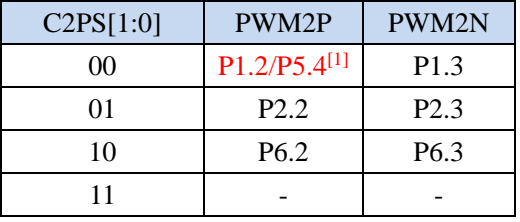

 $[1]$ : 有 P1.2 口的型号, 此功能在 P1.2 口上, 对于无 P1.2 口的型号, 此功能在 P5.4 口上

### C3PS[1:0]:高级 PWM 通道 3 输出脚选择位

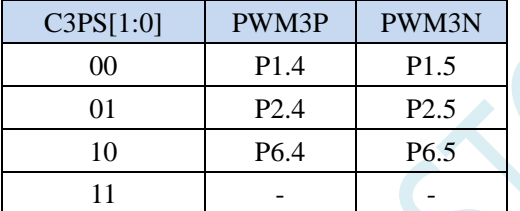

### C4PS[1:0]:高级 PWM 通道 4 输出脚选择位

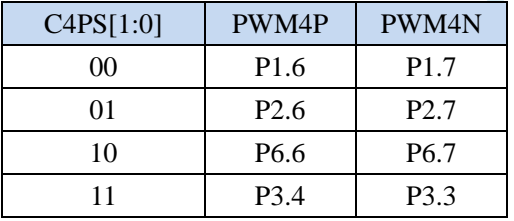

C5PS[1:0]:高级 PWM 通道 5 输出脚选择位

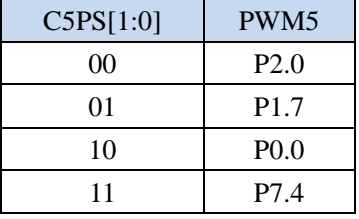

C6PS[1:0]:高级 PWM 通道 6 输出脚选择位

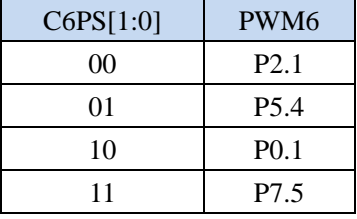

**STC32G** 系列技术手册 官方网站**[: www.STCAI.com](http://www.stcai.com/)** 技术支持**: 198-6458-5985** 选型顾问**: 139-2280-5190**

C7PS[1:0]:高级 PWM 通道 7 输出脚选择位

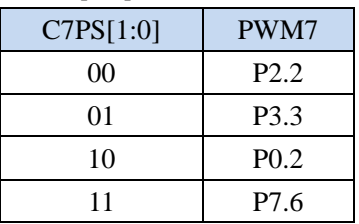

C8PS[1:0]:高级 PWM 通道 8 输出脚选择位

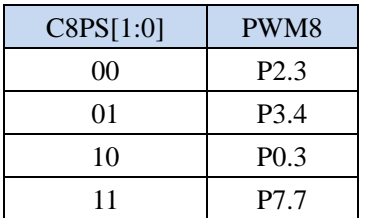

# **25.9.2** 高级 **PWM** 功能脚选择寄存器(**PWMx\_ETRPS**)

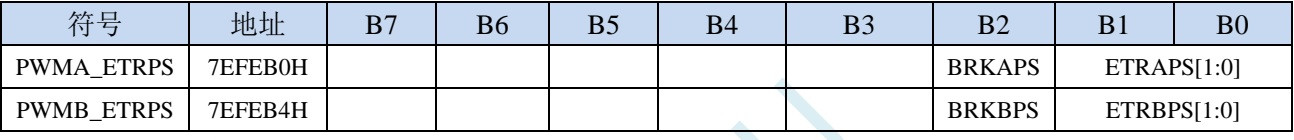

ETRAPS[1:0]:高级 PWMA 的外部触发脚 ERI 选择位

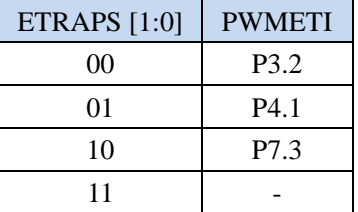

ETRBPS[1:0]:高级 PWMB 的外部触发脚 ERIB 选择位

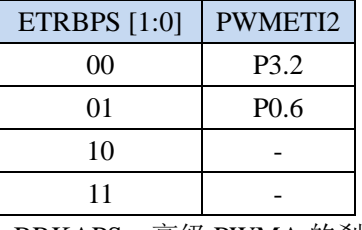

BRKAPS:高级 PWMA 的刹车脚 PWMFLT 选择位

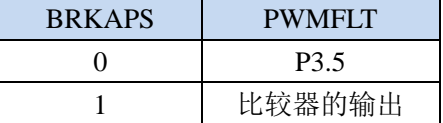

BRKBPS:高级 PWMB 的刹车脚 PWMFLT2 选择位

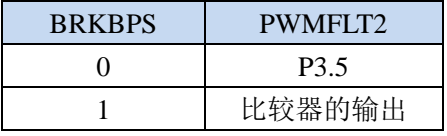

# **25.9.3** 输出使能寄存器(**PWMx\_ENO**)

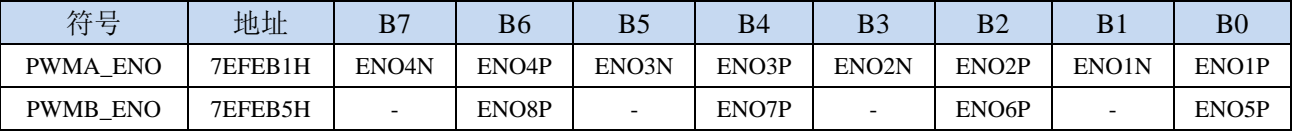

ENO8P: PWM8 输出控制位 :禁止 PWM8 输出 :使能 PWM8 输出 ENO7P: PWM7 输出控制位 :禁止 PWM7 输出 :使能 PWM7 输出 ENO6P: PWM6 输出控制位 :禁止 PWM6 输出 :使能 PWM6 输出 ENO5P: PWM5 输出控制位 :禁止 PWM5 输出 :使能 PWM5 输出 ENO4N: PWM4N 输出控制位 :禁止 PWM4N 输出 :使能 PWM4N 输出 ENO4P: PWM4P 输出控制位 :禁止 PWM4P 输出 :使能 PWM4P 输出 ENO3N: PWM3N 输出控制位 :禁止 PWM3N 输出 :使能 PWM3N 输出 ENO3P: PWM3P 输出控制位 :禁止 PWM3P 输出 :使能 PWM3P 输出 ENO2N: PWM2N 输出控制位 :禁止 PWM2N 输出 :使能 PWM2N 输出 ENO2P: PWM2P 输出控制位 :禁止 PWM2P 输出 :使能 PWM2P 输出 ENO1N: PWM1N 输出控制位 :禁止 PWM1N 输出 :使能 PWM1N 输出 ENO1P: PWM1P 输出控制位 :禁止 PWM1P 输出

### **25.9.4** 输出附加使能寄存器(**PWMx\_IOAUX**)

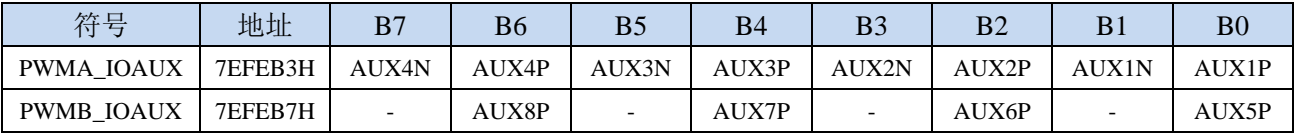

AUX8P: PWM8 输出附加控制位

1:使能 PWM1P 输出

1:PWM8 的输出由 ENO8P 和 PWMB\_BKR 共同控制

<sup>0</sup>:PWM8 的输出直接由 ENO8P 控制

AUX7P: PWM7 输出附加控制位

0:PWM7 的输出直接由 ENO7P 控制

1:PWM7 的输出由 ENO7P 和 PWMB\_BKR 共同控制

AUX6P: PWM6 输出附加控制位

0:PWM6 的输出直接由 ENO6P 控制

1:PWM6 的输出由 ENO6P 和 PWMB\_BKR 共同控制

AUX5P: PWM5 输出附加控制位

0:PWM5 的输出直接由 ENO5P 控制

1:PWM5 的输出由 ENO5P 和 PWMB\_BKR 共同控制

AUX4N: PWM4N 输出附加控制位

0:PWM4N 的输出直接由 ENO4N 控制

1:PWM4N 的输出由 ENO4N 和 PWMA\_BKR 共同控制

AUX4P: PWM4P 输出附加控制位

0:PWM4P 的输出直接由 ENO4P 控制

1:PWM4P 的输出由 ENO4P 和 PWMA\_BKR 共同控制 AUX3N: PWM3N 输出附加控制位

0:PWM3N 的输出直接由 ENO3N 控制

1:PWM3N 的输出由 ENO3N 和 PWMA\_BKR 共同控制

AUX3P: PWM3P 输出附加控制位

0:PWM3P 的输出直接由 ENO3P 控制

1:PWM3P 的输出由 ENO3P 和 PWMA\_BKR 共同控制

AUX2N: PWM2N 输出附加控制位

0:PWM2N 的输出直接由 ENO2N 控制

1:PWM2N 的输出由 ENO2N 和 PWMA\_BKR 共同控制

AUX2P: PWM2P 输出附加控制位

0:PWM2P 的输出直接由 ENO2P 控制

1:PWM2P 的输出由 ENO2P 和 PWMA\_BKR 共同控制

AUX1N: PWM1N 输出附加控制位

0:PWM1N 的输出直接由 ENO1N 控制

1:PWM1N 的输出由 ENO1N 和 PWMA\_BKR 共同控制

AUX1P: PWM1P 输出附加控制位

0:PWM1P 的输出直接由 ENO1P 控制

1:PWM1P 的输出由 ENO1P 和 PWMA\_BKR 共同控制

### **25.9.5** 控制寄存器 **1**(**PWMx\_CR1**)

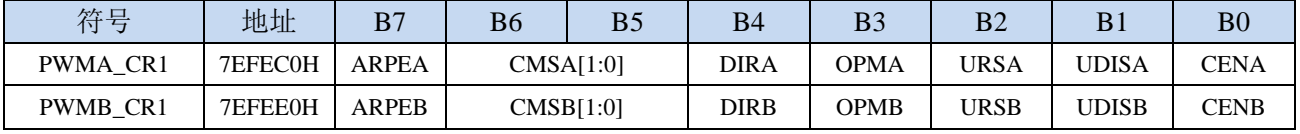

ARPEn: 自动预装载允许位 (n=A,B)

0: PWMn ARR 寄存器没有缓冲, 它可以被直接写入

1:PWMn\_ARR 寄存器由预装载缓冲器缓冲

CMSn[1:0]:选择对齐模式(n= A,B)

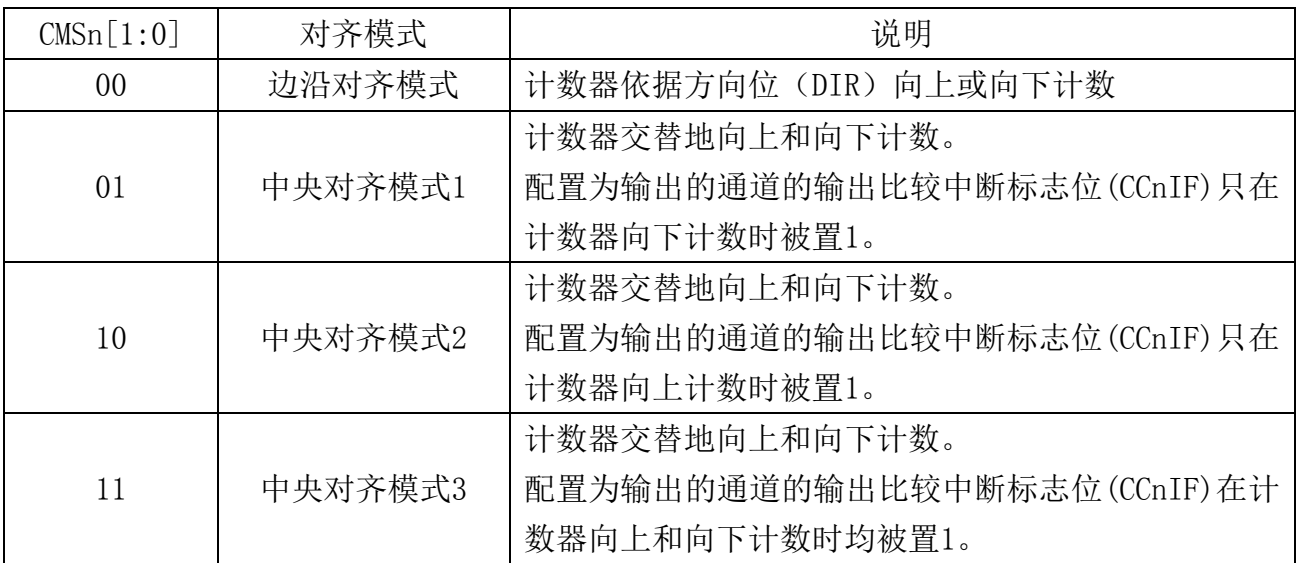

注 1: 在计数器开启时(CEN=1), 不允许从边沿对齐模式转换到中央对齐模式。

注 2: 在中央对齐模式下, 编码器模式 (SMS=001, 010, 011) 必须被禁止。

 $D$ IRn: 计数器的计数方向  $(n = A, B)$ 

- 0:计数器向上计数;
- 1:计数器向下计数。
- 注:当计数器配置为中央对齐模式或编码器模式时,该位为只读。
- OPMn: 单脉冲模式 (n= A,B)
	- 0:在发生更新事件时,计数器不停止;
	- 1:在发生下一次更新事件时,清除 CEN 位,计数器停止。
- URSn: 更新请求源 (n= A,B)
	- 0:如果 UDIS 允许产生更新事件,则下述任一事件产生一个更新中断:
		- − 寄存器被更新(计数器上溢/下溢)
		- − 软件设置 UG 位
		- − 时钟/触发控制器产生的更新
	- 1:如果 UDIS 允许产生更新事件,则只有当下列事件发生时才产生更新中断,并 UIF 置 1:
		- − 寄存器被更新(计数器上溢/下溢)
- UDISn: 禁止更新 (n= A,B)
	- 0:一旦下列事件发生,产生更新(UEV)事件:
		- − 计数器溢出/下溢
		- − 产生软件更新事件
		- − 时钟/触发模式控制器产生的硬件复位 被缓存的寄存器被装入它们的预装载值。
	- 1:不产生更新事件,影子寄存器(ARR、PSC、CCRx)保持它们的值。如果设置了 UG 位或时钟/ 触发控制器发出了一个硬件复位,则计数器和预分频器被重新初始化。
- CENn:允许计数器(n= A,B)
	- 0:禁止计数器;
	- 1:使能计数器。
	- 注:在软件设置了 CEN 位后,外部时钟、门控模式和编码器模式才能工作。然而触发模式可以自动 地通过硬件设置 CEN 位。

### **25.9.6** 控制寄存器 **2**(**PWMx\_CR2**),及实时触发 **ADC**

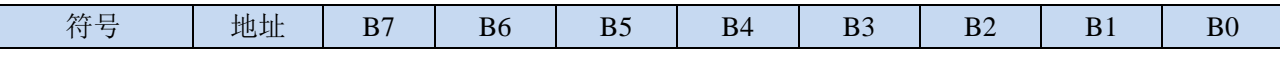

**STC32G** 系列技术手册 官方网站**[: www.STCAI.com](http://www.stcai.com/)** 技术支持**: 198-6458-5985** 选型顾问**: 139-2280-5190**

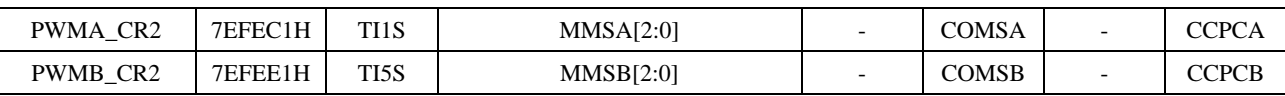

TI1S:第一组 PWM/PWMA 的 TI1 选择

0: PWM1P 输入管脚连到 TI1(数字滤波器的输入);

1:PWM1P、PWM2P 和 PWM3P 管脚经异或后连到第一组 PWM 的 TI1。

TI5S:第二组 PWM/PWMB 的 TI5 选择

0: PWM5 输入管脚连到 TI5 (数字滤波器的输入);

1:PWM5、PWM6 和 PWM7 管脚经异或后连到第二组 PWM 的 TI5。

MMSA[2:0]:主模式选择

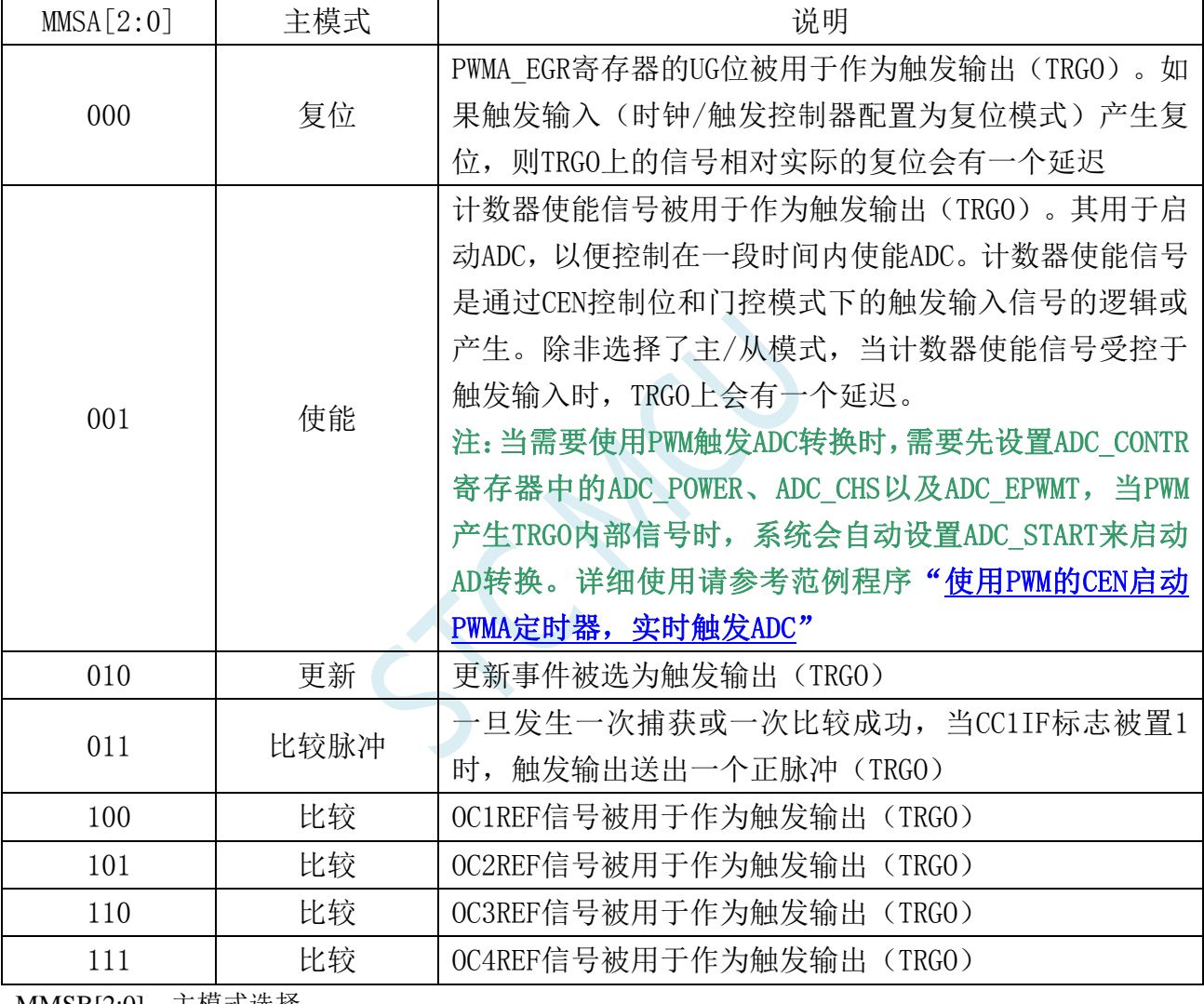

MMSB[2:0]:主模式选择

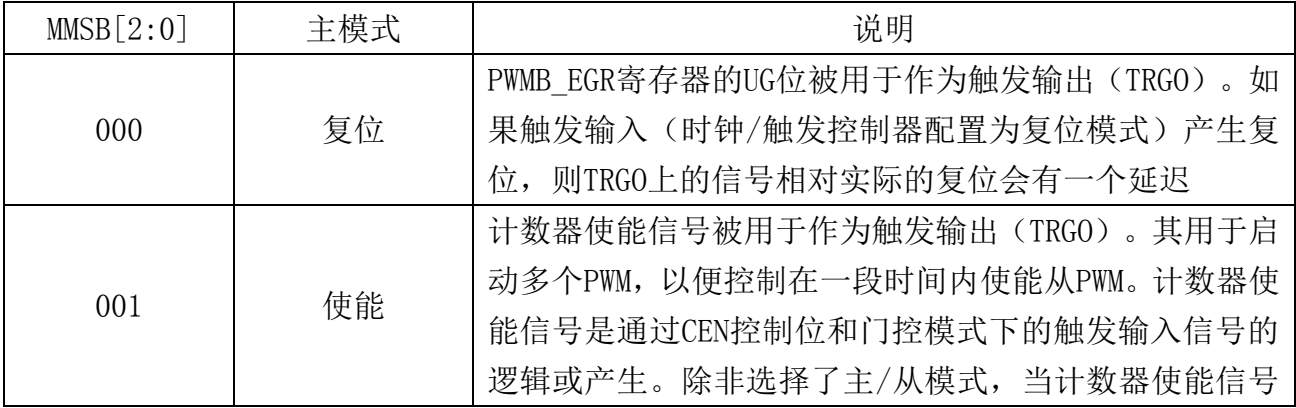

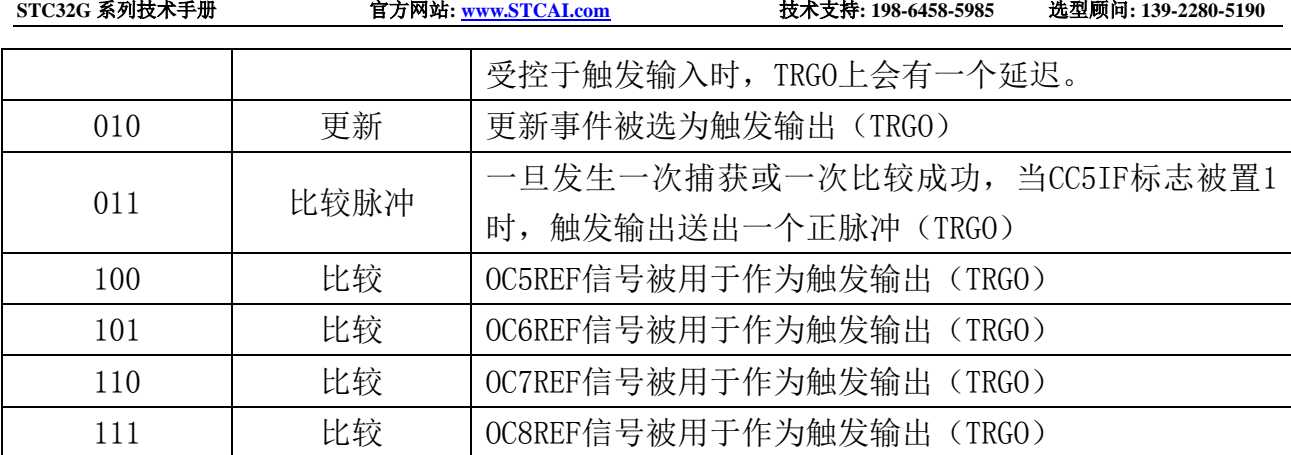

注:只有第一组 **PWM**(**PWMA**)的 **TRGO** 可用于触发启动 **ADC**

#### 注:只有第二组 **PWM**(**PWMB**)的 **TRGO** 可用于第一组 **PWM**(**PWMA**)的 **ITR2**

COMSn:捕获/比较控制位的更新控制选择(n=A,B)

0: 当 CCPCn=1 时, 只有在 COMG 位置 1 的时候这些控制位才被更新

1: 当 CCPCn=1 时, 只有在 COMG 位置 1 或 TRGI 发生上升沿的时候这些控制位才被更新

CCPCn: 捕获/比较预装载控制位(n= A,B)

0: CCIE, CCINE, CCiP, CCiNP 和 OCIM 位不是预装载的

1: CCIE, CCINE, CCiP, CCiNP 和 OCIM 位是预装载的;设置该位后,它们只在设置了 COMG 位后被更新。

注:该位只对具有互补输出的通道起作用。

# **25.9.7** 从模式控制寄存器**(PWMx\_SMCR)**

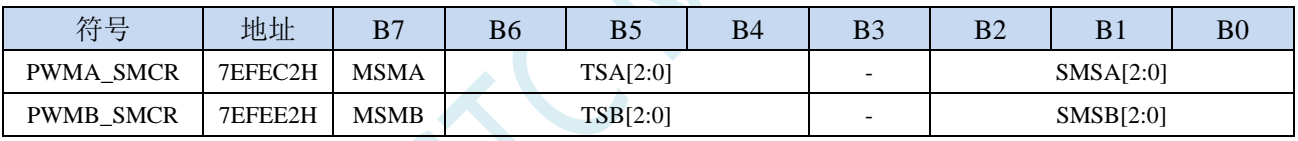

MSMn: 主/从模式 (n= A,B)

0:无作用

1:触发输入(TRGI)上的事件被延迟了,以允许 PWMn 与它的从 PWM 间的完美同步(通过 TRGO) TSA[2:0]:触发源选择

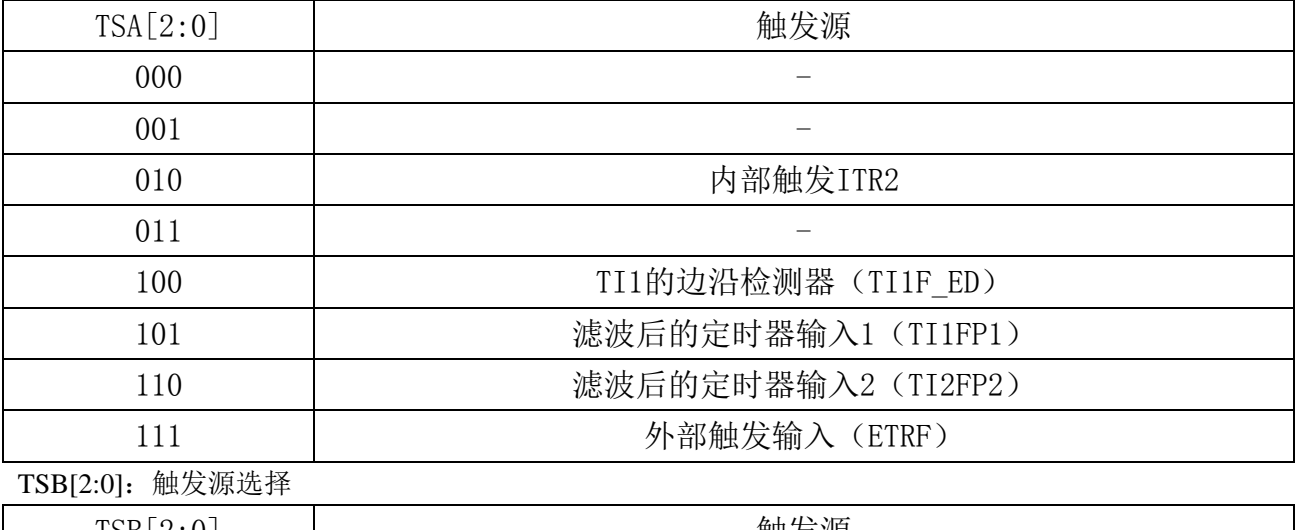

TSB[2:0] 触发源 000 - 001 -

深圳国芯人工智能有限公司 国内分销商电话**: 0513-5501 2928/2929/2966** 去纯技术交流论坛**[:www.STCAIMCU.com](www.STCAIMCU.com)** - 716 -

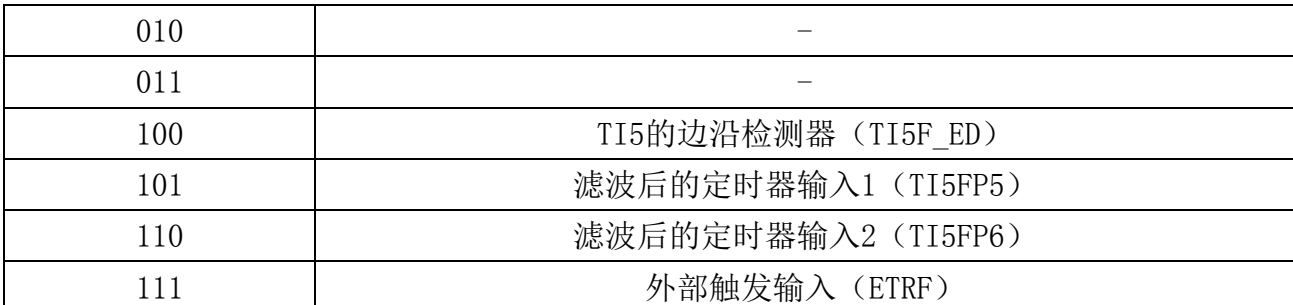

注:这些位只能在 SMS=000 时被改变,以避免在改变时产生错误的边沿检测。

SMSA[2:0]:时钟/触发/从模式选择

| SMSA[2:0]                    | 功能      | 说明                                   |  |  |
|------------------------------|---------|--------------------------------------|--|--|
| 000                          | 内部时钟模式  | 如果CEN=1,则预分频器直接由内部时钟驱动               |  |  |
| 001                          | 编码器模式1  | 根据TI1FP1的电平, 计数器在TI2FP2的边沿向上/下计数     |  |  |
| 010                          | 编码器模式2  | 根据TI2FP2的电平, 计数器在TI1FP1的边沿向上/下计数     |  |  |
| 011                          | 编码器模式3  | 根据另一个输入的电平, 计数器在TI1FP1和TI2FP2的边沿     |  |  |
|                              |         | 向上/下计数                               |  |  |
| 100                          | 复位模式    | 在选中的触发输入(TRGI)的上升沿时重新初始化计数器,         |  |  |
|                              |         | 并且产生一个更新 寄存器的信号                      |  |  |
| 101                          | 门控模式    | 当触发输入(TRGI)为高时, 计数器的时钟开启。一旦触         |  |  |
|                              |         | 发输入变为低,则计 数器停止(但不复位)。计数器的启           |  |  |
|                              |         | 动和停止都是受控的                            |  |  |
| 110                          | 触发模式    | 计数器在触发输入TRGI的上升沿启动(但不复位),只有          |  |  |
|                              |         | 计数器的启动是受控 的                          |  |  |
| 111                          | 外部时钟模式1 | 选中的触发输入(TRGI)的上升沿驱动计数器。              |  |  |
|                              |         | 注: 如果TI1F ED被选为触发输入 (TS=100) 时, 不要使用 |  |  |
|                              |         | 门控模式。这是因为TI1F_ED在每次TI1F变化时只是输出一      |  |  |
|                              |         | 个脉冲,然而门控模式是要检查触发输入的电平                |  |  |
| 时钟/触发/从模式选择<br>$SMSB[2:0]$ : |         |                                      |  |  |

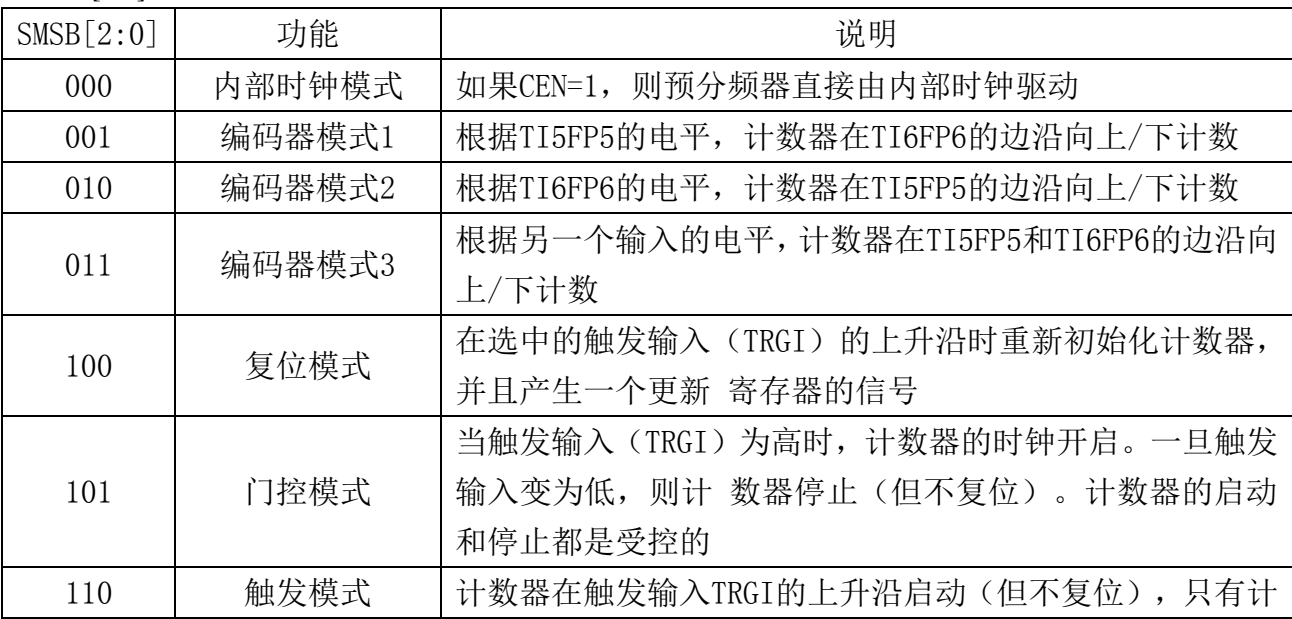

**STC32G** 系列技术手册 官方网站**[: www.STCAI.com](http://www.stcai.com/)** 技术支持**: 198-6458-5985** 选型顾问**: 139-2280-5190**

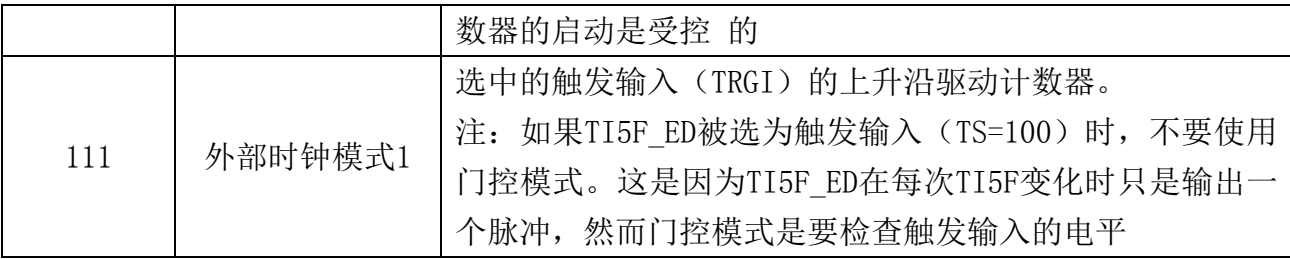

### **25.9.8** 外部触发寄存器**(PWMx\_ETR)**

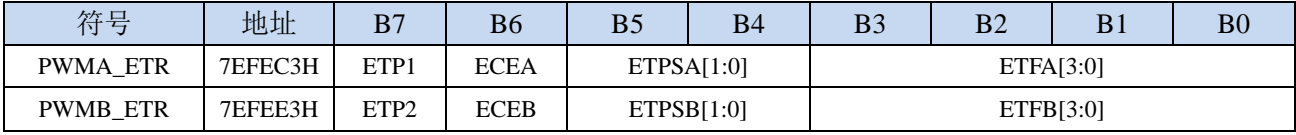

 $ETPn:$  外部触发  $ETR$  的极性  $(n= A, B)$ 

- 0:高电平或上升沿有效
- 1:低电平或下降沿有效
- ECEn:外部时钟使能(n= A,B)
	- 0:禁止外部时钟模式 2
	- 1:使能外部时钟模式 2,计数器的时钟为 ETRF 的有效沿。
	- 注 1: ECE 置 1 的效果与选择把 TRGI 连接到 ETRF 的外部时钟模式 1 相同(PWMn\_SMCR 寄存器 中, SMS=111, TS=111)。
	- 注 2: 外部时钟模式 2 可与下列模式同时使用: 触发标准模式; 触发复位模式; 触发门控模式。但 是, 此时 TRGI 决不能与 ETRF 相连(PWMn\_SMCR 寄存器中, TS 不能为 111)。

注 3: 外部时钟模式 1 与外部时钟模式 2 同时使能, 外部时钟输入为 ETRF。 ETPSn:外部触发预分频器外部触发信号 EPRP 的频率最大不能超过 fMASTER/4。可用预分频器来降低

ETRP 的频率,当 EPRP 的频率很高时,它非常有用:  $(n= A, B)$ 

- 00:预分频器关闭
- 01:EPRP 的频率/2
- 02:EPRP 的频率/4
- 03:EPRP 的频率/8

ETFn[3:0]:外部触发滤波器选择,该位域定义了 ETRP 的采样频率及数字滤波器长度。(n= A,B)

| ETFn[3:0] | 时钟数            | ETF[3:0] | 时钟数 |
|-----------|----------------|----------|-----|
| 0000      |                | 1000     | 48  |
| 0001      | $\overline{2}$ | 1001     | 64  |
| 0010      | 4              | 1010     | 80  |
| 0011      | 8              | 1011     | 96  |
| 0100      | 12             | 1100     | 128 |
| 0101      | 16             | 1101     | 160 |
| 0110      | 24             | 1110     | 192 |
| 0111      | 32             | 1111     | 256 |

# **25.9.9** 中断使能寄存器**(PWMx\_IER)**

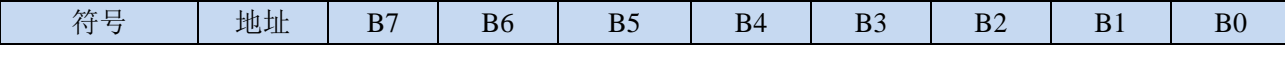

**STC32G** 系列技术手册 官方网站**[: www.STCAI.com](http://www.stcai.com/)** 技术支持**: 198-6458-5985** 选型顾问**: 139-2280-5190**

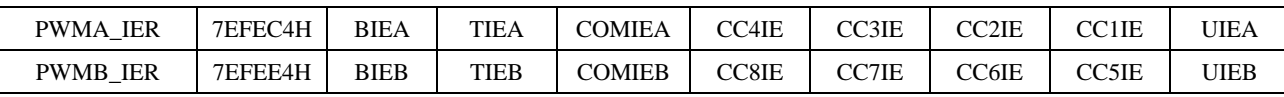

BIEn: 允许刹车中断 $(n = A, B)$ 

0:禁止刹车中断;

1:允许刹车中断。

TIE:触发中断使能(n= A,B)

0:禁止触发中断;

1:使能触发中断。

COMIE: 允许 COM 中断 (n= A,B)

0:禁止 COM 中断;

1:允许 COM 中断。

CCnIE:允许捕获/比较 n 中断(n=1,2,3,4,5,6,7,8)

- 0:禁止捕获/比较 n 中断;
- 1:允许捕获/比较 n 中断。

UIEn: 允许更新中断 (n= A,B)

0:禁止更新中断;

1:允许更新中断。

## **25.9.10** 状态寄存器 **1(PWMx\_SR1)**

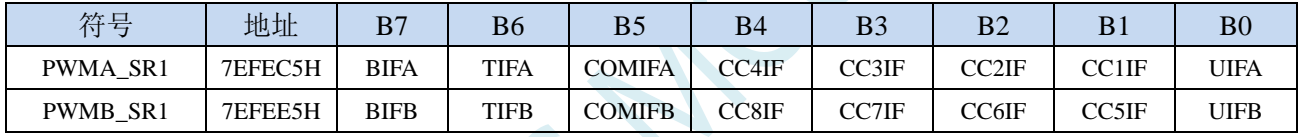

BIFn:刹车中断标记。一旦刹车输入有效,由硬件对该位置 1。如果刹车输入无效,则该位可由软件清

 $0 \circ (n = A,B)$ 

0:无刹车事件产生

1:刹车输入上检测到有效电平

TIFn:触发器中断标记。当发生触发事件时由硬件对该位置 1。由软件清 0。(n= A,B)

0:无触发器事件产生

1:触发中断等待响应

COMIFn:COM 中断标记。一旦产生 COM 事件该位由硬件置 1。由软件清 0。(n= A,B)

0:无 COM 事件产生

1:COM 中断等待响应

CC8IF:捕获/比较8中断标记,参考CC1IF描述

CC7IF:捕获/比较7中断标记,参考CC1IF描述

CC6IF:捕获/比较6中断标记,参考CC1IF描述

CC5IF:捕获/比较5中断标记,参考CC1IF描述

CC4IF:捕获/比较4中断标记,参考CC1IF描述

CC3IF:捕获/比较3中断标记,参考CC1IF描述

CC2IF:捕获/比较2中断标记,参考CC1IF描述

CC1IF:捕获/比较1中断标记。

#### 如果通道**CC1**配置为输出模式:

当计数器值与比较值匹配时该位由硬件置1,但在中心对称模式下除外。它由软件清0。

- 0:无匹配发生;
- 1:PWMA\_CNT 的值与 PWMA\_CCR1 的值匹配。

注: 在中心对称模式下, 当计数器值为 0 时, 向上计数, 当计数器值为 ARR 时, 向下计数(它从 0 向上计数到 ARR-1,再由 ARR 向下计数到 1)。因此,对所有的 SMS 位值,这两个值都不置标 记。但是, 如果 CCR1>ARR, 则当 CNT 达到 ARR 值时, CC1IF 置 1。

#### 如果通道**CC1**配置为输入模式:

当捕获事件发生时该位由硬件置1,它由软件清0或通过读PWMA\_CCR1L清0。

- 0:无输入捕获产生
- 1:计数器值已被捕获至 PWMA\_CCR1

UIFn:更新中断标记 当产生更新事件时该位由硬件置 1。它由软件清 0。(n= A,B)

- 0:无更新事件产生
- 1:更新事件等待响应。当寄存器被更新时该位由硬件置 1
	- − 若 PWMn CR1 寄存器的 UDIS=0, 当计数器上溢或下溢时
	- − 若 PWMn\_CR1 寄存器的 UDIS=0、URS=0,当设置 PWMn\_EGR 寄存器的 UG 位软件对计数 器 CNT 重新初始化时
	- − 若 PWMn\_CR1 寄存器的 UDIS=0、URS=0,当计数器 CNT 被触发事件重新初始化时

### **25.9.11** 状态寄存器 **2(PWMx\_SR2)**

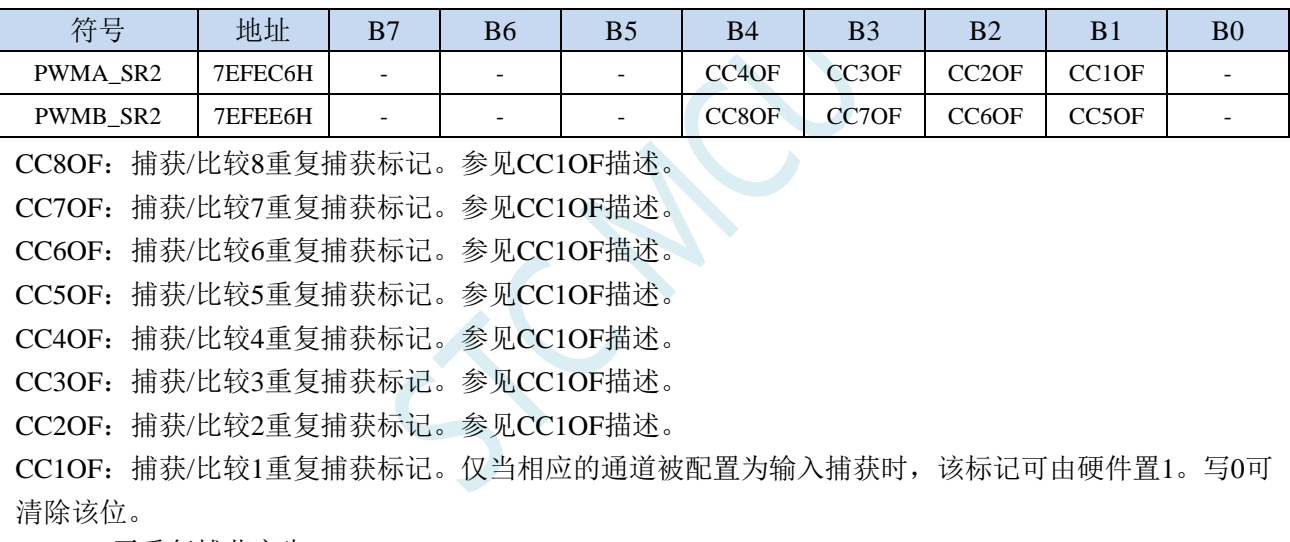

0:无重复捕获产生;

1:计数器的值被捕获到 PWMA\_CCR1 寄存器时,CC1IF 的状态已经为 1。

### **25.9.12** 事件产生寄存器(**PWMx\_EGR**)

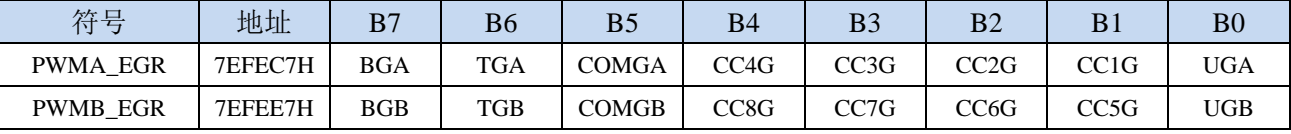

BGn: 产生刹车事件。该位由软件置 1, 用于产生一个刹车事件, 由硬件自动清 0 (n= A,B)

0:无动作

1: 产生一个刹车事件。此时 MOE=0、BIF=1, 若开启对应的中断(BIE=1), 则产生相应的中断 TGn: 产生触发事件。该位由软件置 1, 用于产生一个触发事件, 由硬件自动清 0 (n= A,B)

0:无动作

1:TIF=1,若开启对应的中断(TIE=1),则产生相应的中断

COMGn:捕获/比较事件,产生控制更新。该位由软件置 1,由硬件自动清 0(n= A,B)

0:无动作

1:CCPC=1,允许更新 CCIE、CCINE、CCiP,CCiNP,OCIM 位。

注:该位只对拥有互补输出的通道有效

- CC8G:产生捕获/比较 8 事件。参考 CC1G 描述
- CC7G:产生捕获/比较 7 事件。参考 CC1G 描述
- CC6G:产生捕获/比较 6 事件。参考 CC1G 描述
- CC5G:产生捕获/比较 5 事件。参考 CC1G 描述
- CC4G:产生捕获/比较 4 事件。参考 CC1G 描述
- CC3G:产生捕获/比较 3 事件。参考 CC1G 描述
- CC2G:产生捕获/比较 2 事件。参考 CC1G 描述

CC1G:产生捕获/比较 1 事件。产生捕获/比较 1 事件。该位由软件置 1,用于产生一个捕获/比较事件, 由硬件自动清 0。

- 0:无动作;
- 1:在通道 CC1 上产生一个捕获/比较事件。
- 若通道 CC1 配置为输出: 设置 CC1IF=1, 若开启对应的中断, 则产生相应的中断。

若通道 CC1 配置为输入: 当前的计数器值被捕获至 PWMA\_CCR1 寄存器, 设置 CC1IF=1, 若开启 对应的中断,则产生相应的中断。若 CC1IF 已经为 1, 则设置 CC1OF=1。

UGn: 产生更新事件 该位由软件置 1, 由硬件自动清 0。 (n= A,B)

0:无动作;

1:重新初始化计数器,并产生一个更新事件。

注意预分频器的计数器也被清 0(但是预分频系数不变)。若在中心对称模式下或 DIR=0(向上计 数)则计数器被清 0;若 DIR=1(向下计数)则计数器取 PWMn\_ARR 的值。

### **25.9.13** 捕获**/**比较模式寄存器 **1**(**PWMx\_CCMR1**)

通道可用于输入(捕获模式)或输出(比较模式),通道的方向由相应的 CCnS 位定义。该寄存器其它 位的作用在输入和输出模式下不同。OCxx 描述了通道在输出模式下的功能,ICxx 描述了通道在输入模 式下的功能。因此必须注意,同一个位在输出模式和输入模式下的功能是不同的。

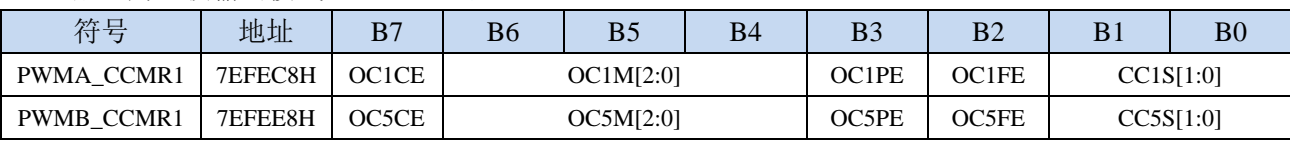

通道配置为比较输出模式

OCnCE:输出比较 n 清零使能。该位用于使能使用 PWMETI 引脚上的外部事件来清通道 n 的输出信号  $(OCnREF)$   $(n=1,5)$ 

0: OCnREF 不受 ETRF 输入的影响;

1:一旦检测到 ETRF 输入高电平,OCnREF=0。

OCnM[2:0]: 输出比较 n 模式。该 3 位定义了输出参考信号 OCnREF 的动作, 而 OCnREF 决定了 OCn 的值。OCnREF 是高电平有效,而 OCn 的有效电平取决于 CCnP 位。(n=1,5)

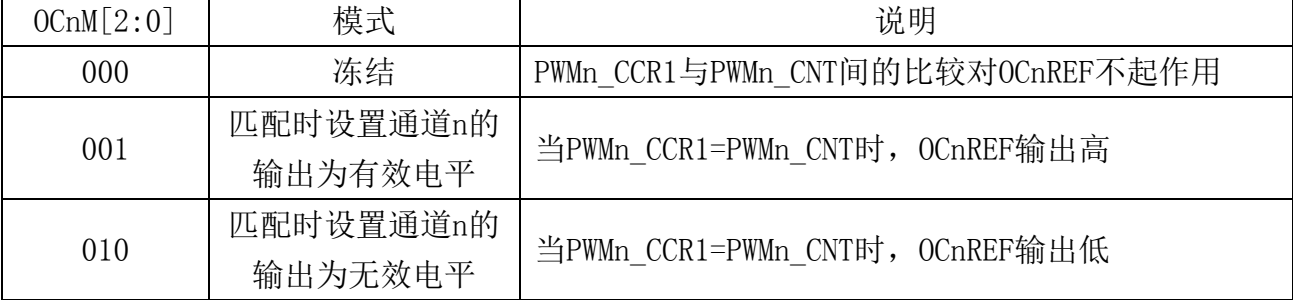

**STC32G** 系列技术手册 官方网站**[: www.STCAI.com](http://www.stcai.com/)** 技术支持**: 198-6458-5985** 选型顾问**: 139-2280-5190**

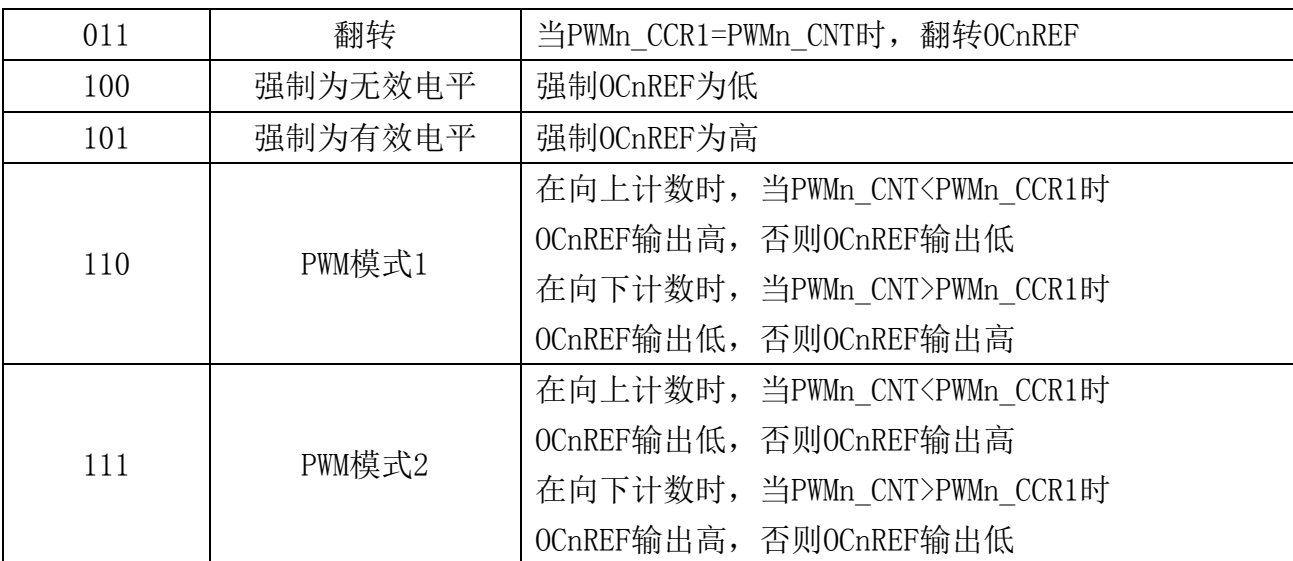

注 1: 一旦 LOCK 级别设为 3 (PWMn\_BKR 寄存器中的 LOCK 位) 并且 CCnS=00 (该通道配置成 输出)则该位不能被修改。

注 2: 在 PWM 模式 1 或 PWM 模式 2 中, 只有当比较结果改变了或在输出比较模式中从冻结模式 切换到 PWM 模式时,OCnREF 电平才改变。

注 3: 在有互补输出的通道上,这些位是预装载的。如果 PWMn\_CR2 寄存器的 CCPC=1, OCM 位 只有在 COM 事件发生时, 才从预装载位取新值。

#### OCnPE: 输出比较 n 预装载使能 (n=1,5)

- 0: 禁止 PWMn\_CCR1 寄存器的预装载功能,可随时写入 PWMn\_CCR1 寄存器, 并且新写入的数值 立即起作用。
- 1: 开启 PWMn\_CCR1 寄存器的预装载功能, 读写操作仅对预装载寄存器操作, PWMn\_CCR1 的预 装载值在更新事件到来时被加载至当前寄存器中。
- 注 1: 一旦 LOCK 级别设为 3 (PWMn BKR 寄存器中的 LOCK 位) 并且 CCnS=00 (该通道配置成 输出)则该位不能被修改。
- 注 2: 为了操作正确, 在 PWM 模式下必须使能预装载功能。但在单脉冲模式下(PWMn\_CR1 寄存 器的 OPM=1), 它不是必须的。

#### 注:**OC1PE** 必须在通道打开时(**PWMA\_CCER1** 寄存器的 **CC1E=1**)才是可写的。

#### 注:**OC5PE** 必须在通道打开时(**PWMB\_CCER1** 寄存器的 **CC5E=1**)才是可写的。

OCnFE:输出比较 n 快速使能。该位用于加快 CC 输出对触发输入事件的响应。(n=1,5)

- 0:根据计数器与 CCRn 的值,CCn 正常操作,即使触发器是打开的。当触发器的输入有一个有效 沿时,激活 CCn 输出的最小延时为 5 个时钟周期。
- 1:输入到触发器的有效沿的作用就象发生了一次比较匹配。因此,OC 被设置为比较电平而与比较 结果无关。采样触发器的有效沿和 CC1 输出间的延时被缩短为 3 个时钟周期。OCFE 只在通道 被配置成 PWMA 或 PWMB 模式时起作用。

### 注:**OC1FE** 必须在通道打开时(**PWMA\_CCER1** 寄存器的 **CC1E=1**)才是可写的。

注:**OC5FE** 必须在通道打开时(**PWMB\_CCER1** 寄存器的 **CC5E=1**)才是可写的。

CC1S[1:0]:捕获/比较 1 选择。这两位定义通道的方向(输入/输出),及输入脚的选择

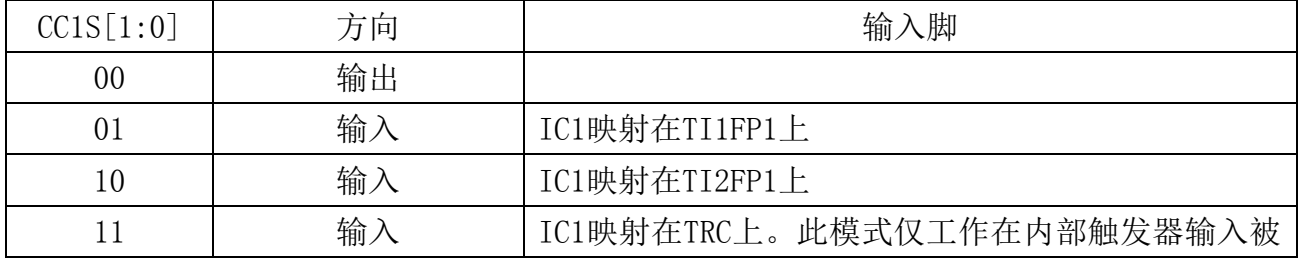
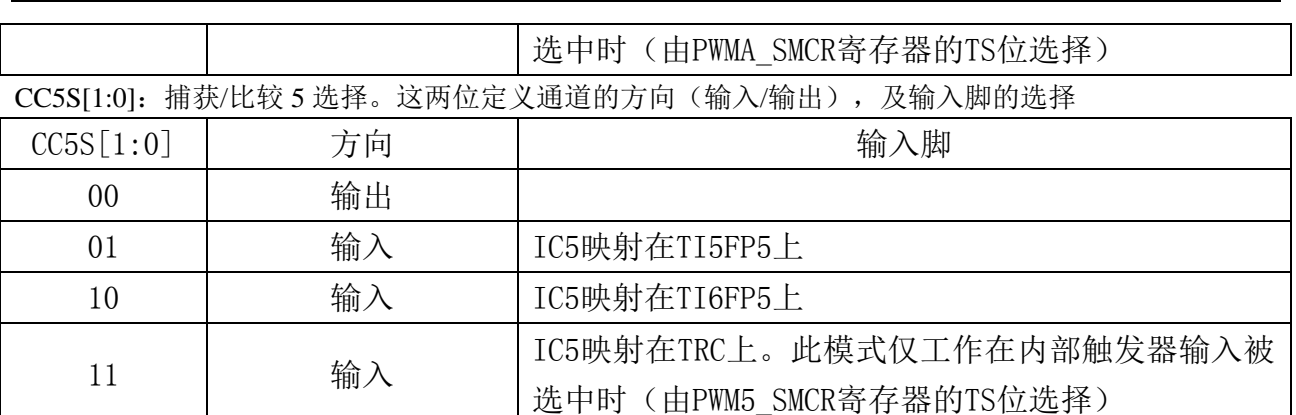

**STC32G** 系列技术手册 官方网站**[: www.STCAI.com](http://www.stcai.com/)** 技术支持**: 198-6458-5985** 选型顾问**: 139-2280-5190**

注:**CC1S** 仅在通道关闭时(**PWMA\_CCER1** 寄存器的 **CC1E=0**)才是可写的。 注:**CC5S** 仅在通道关闭时(**PWM5\_CCER1** 寄存器的 **CC5E=0**)才是可写的。

通道配置为捕获输入模式

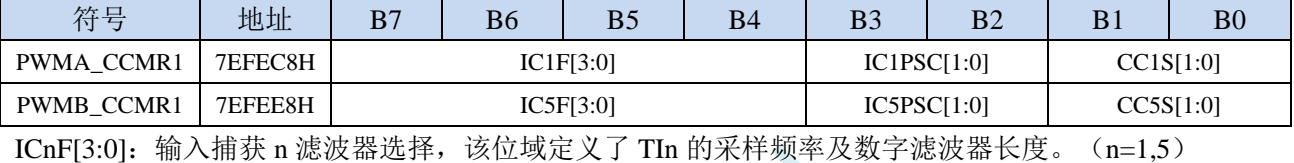

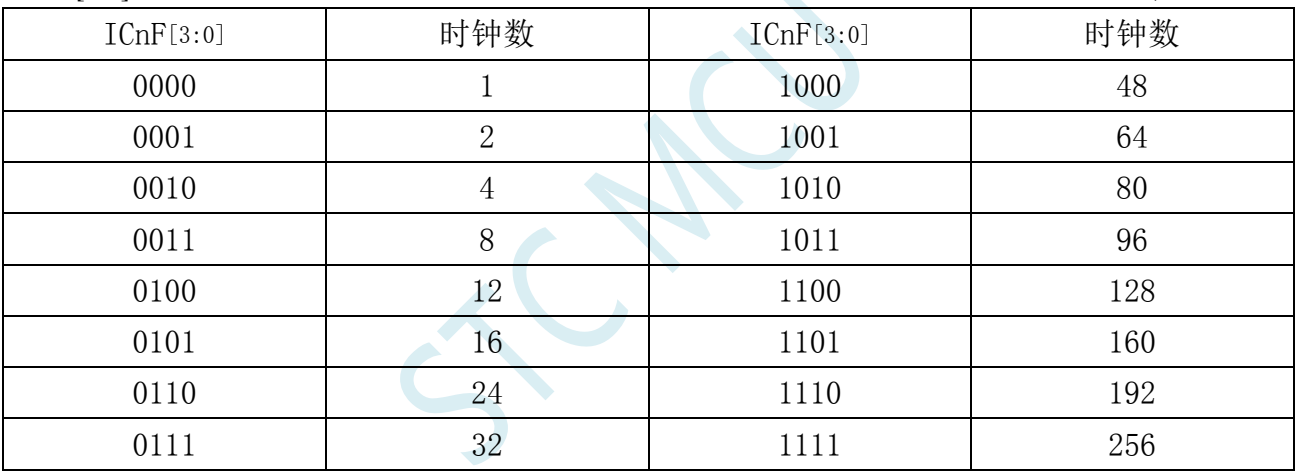

注: 即使对于带互补输出的通道,该位域也是非预装载的,并且不会考虑 CCPC (PWMn\_CR2 寄存 器)的值

ICnPSC[1:0]: 输入/捕获 n 预分频器。这两位定义了 CCn 输入(IC1) 的预分频系数。(n=1,5)

00:无预分频器,捕获输入口上检测到的每一个边沿都触发一次捕获

01:每 2 个事件触发一次捕获

10:每 4 个事件触发一次捕获

11:每 8 个事件触发一次捕获

#### 注:**IC1PSC** 必须在通道打开时(**PWMA\_CCER1** 寄存器的 **CC1E=1**)才是可写的。 注:**IC5PSC** 必须在通道打开时(**PWMB\_CCER1** 寄存器的 **CC5E=1**)才是可写的。

CC1S[1:0]:捕获/比较 1 选择。这两位定义通道的方向(输入/输出),及输入脚的选择

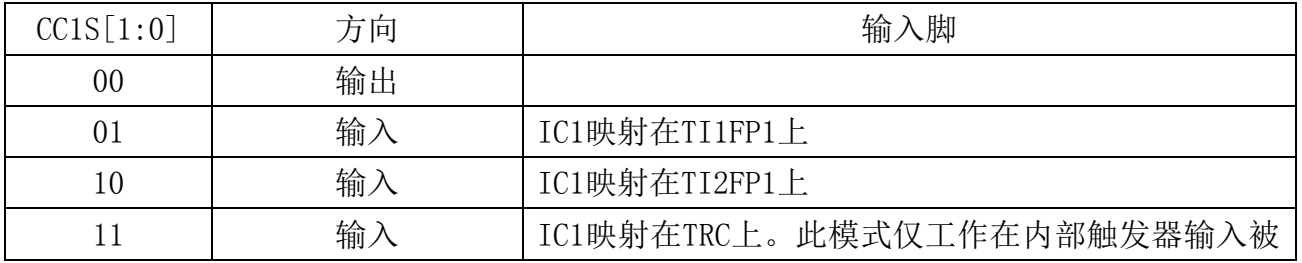

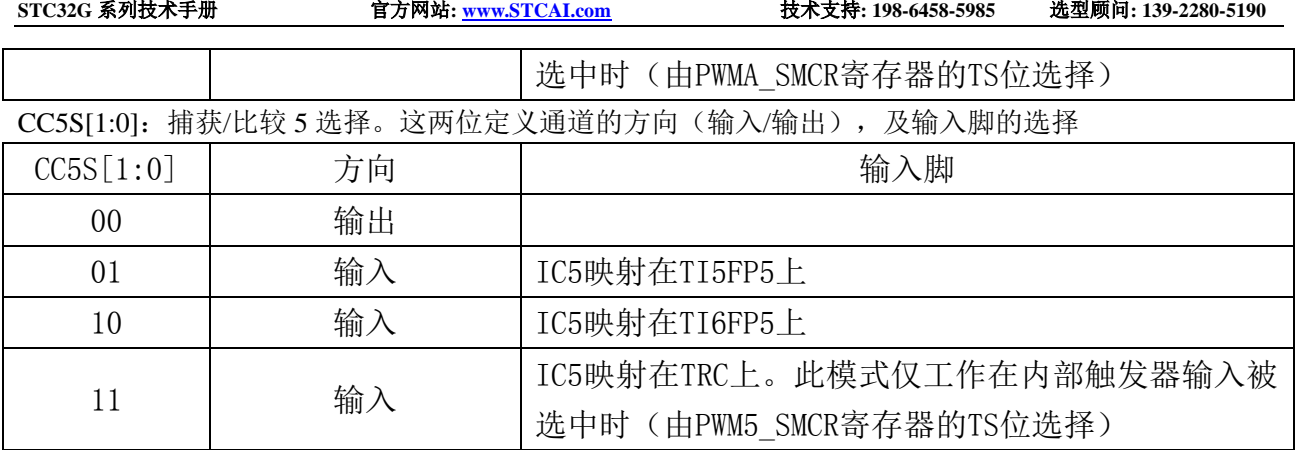

注:**CC1S** 仅在通道关闭时(**PWMA\_CCER1** 寄存器的 **CC1E=0**)才是可写的。 注:**CC5S** 仅在通道关闭时(**PWMB\_CCER1** 寄存器的 **CC5E=0**)才是可写的。

#### **PWMA\_CCMR1** 寄存器设置示例代码:

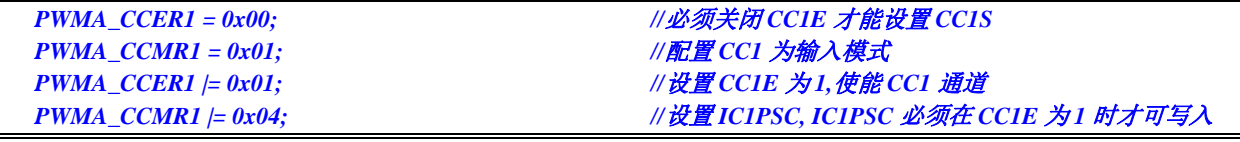

PWMA\_CCMR2/PWMA\_CCMR3/PWMA\_CCMR4 以及 PWMB 组的 PWMB\_CCMR1/PWMB\_CCMR2/PWMB\_CCMR3/PWMB\_CCMR4 的设置方法与上面示例代码类似

### **25.9.14** 捕获**/**比较模式寄存器 **2**(**PWMx\_CCMR2**)

通道配置为比较输出模式

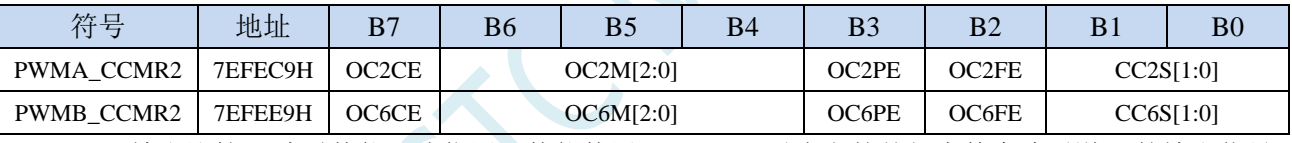

OCnCE:输出比较 n 清零使能。该位用于使能使用 PWMETI 引脚上的外部事件来清通道 n 的输出信号  $(OCnREF)$   $(n=2,6)$ 

0: OCnREF 不受 ETRF 输入的影响;

1:一旦检测到 ETRF 输入高电平,OCnREF=0。

OCnM[2:0]:输出比较 2 模式,参考 OC1M。(n=2,6)

OCnPE:输出比较 2 预装载使能,参考 OP1PE。(n=2,6)

CC2S[1:0]:捕获/比较 2 选择。这两位定义通道的方向(输入/输出),及输入脚的选择

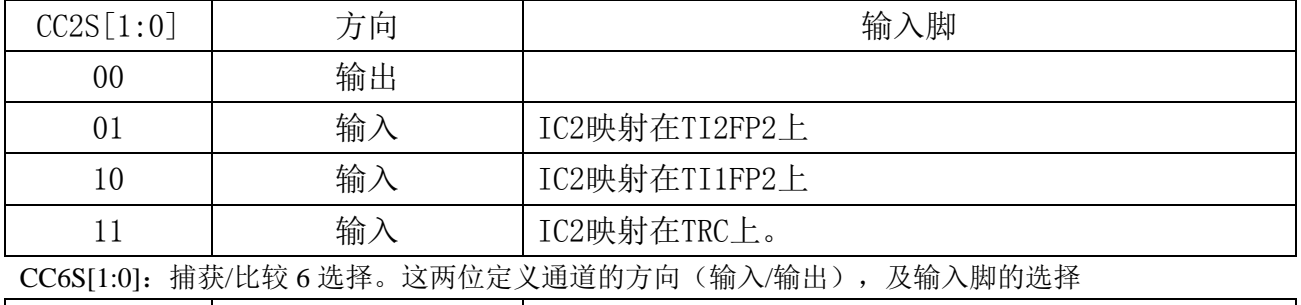

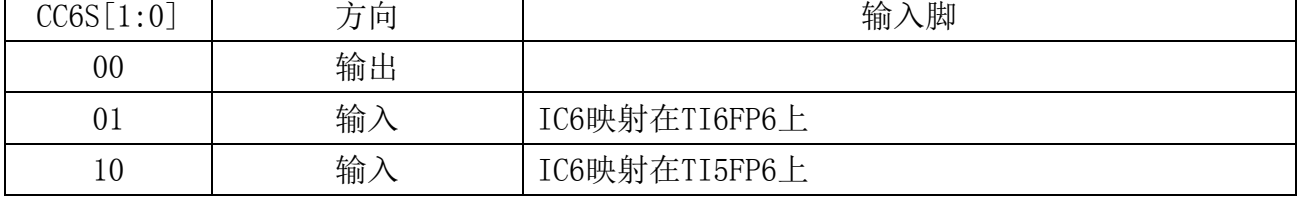

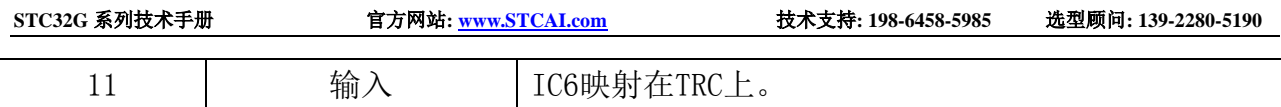

通道配置为捕获输入模式

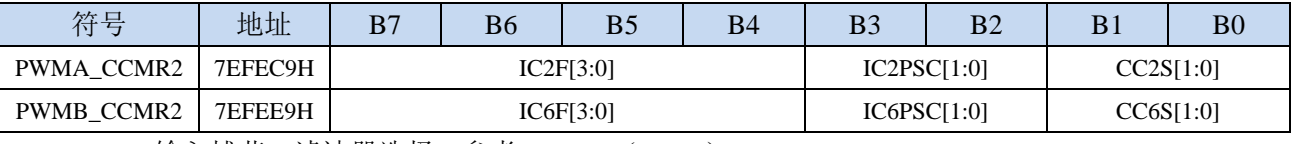

ICnF[3:0]:输入捕获 n 滤波器选择,参考 IC1F。(n=2,6)

ICnPSC[1:0]:输入/捕获 n 预分频器,参考 IC1PSC。(n=2,6)

CC2S[1:0]:捕获/比较 2 选择。这两位定义通道的方向(输入/输出),及输入脚的选择

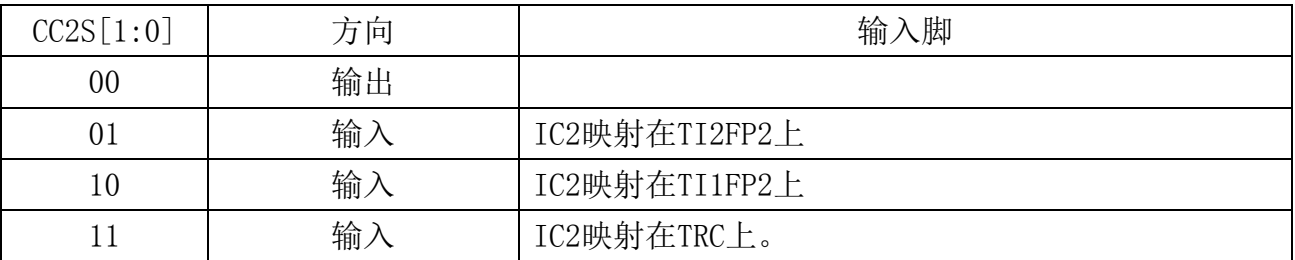

CC6S[1:0]:捕获/比较 6 选择。这两位定义通道的方向(输入/输出),及输入脚的选择

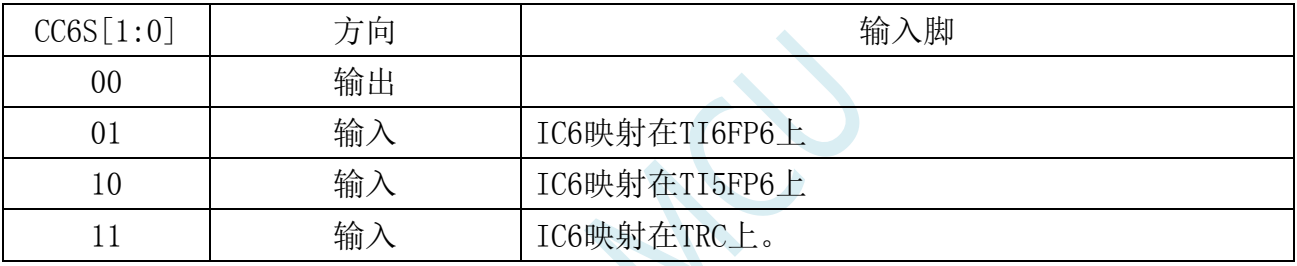

# **25.9.15** 捕获**/**比较模式寄存器 **3**(**PWMx\_CCMR3**)

通道配置为比较输出模式

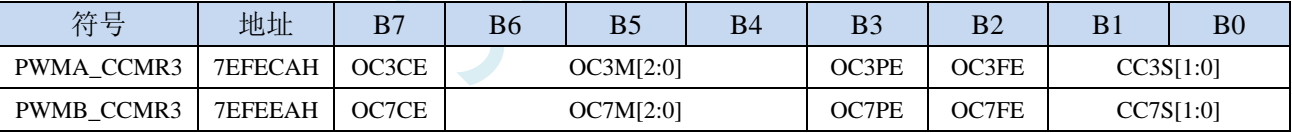

OCnCE:输出比较 n 清零使能。该位用于使能使用 PWMETI 引脚上的外部事件来清通道 n 的输出信号  $(OCnREF)$   $(n=3,7)$ 

0: OCnREF 不受 ETRF 输入的影响;

1:一旦检测到 ETRF 输入高电平,OCnREF=0。

OCnM[2:0]:输出比较 3 模式,参考 OC1M。(n=3,7)

OCnPE:输出比较 3 预装载使能,参考 OP1PE。(n=3,7)

CC3S[1:0]:捕获/比较 3 选择。这两位定义通道的方向(输入/输出),及输入脚的选择

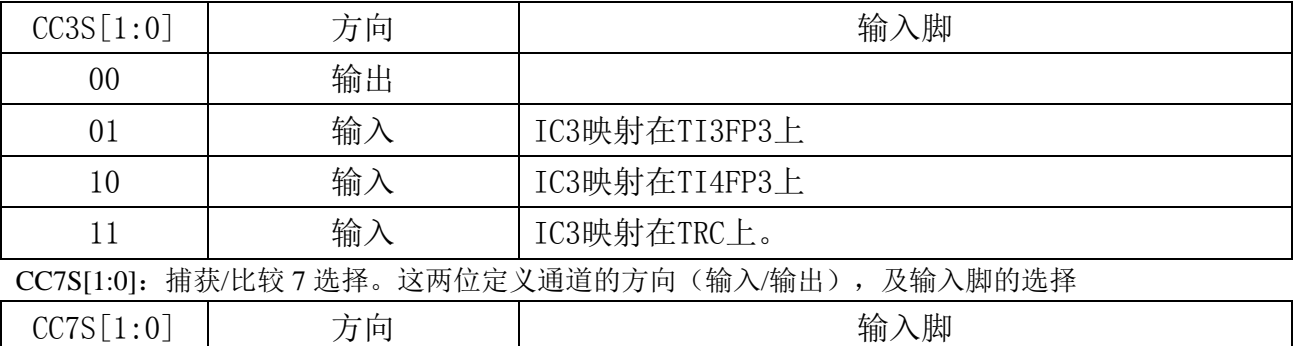

**STC32G** 系列技术手册 官方网站**[: www.STCAI.com](http://www.stcai.com/)** 技术支持**: 198-6458-5985** 选型顾问**: 139-2280-5190**

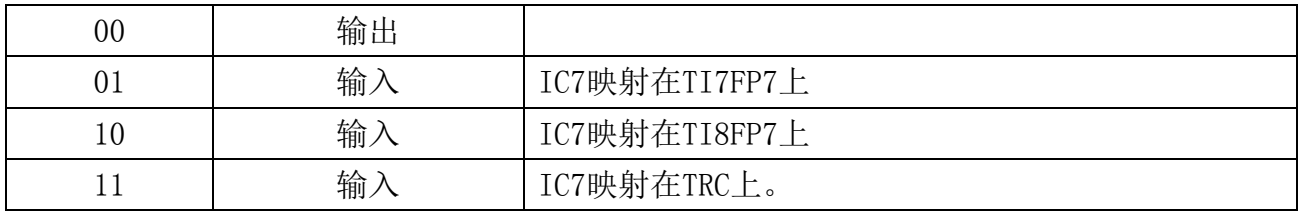

通道配置为捕获输入模式

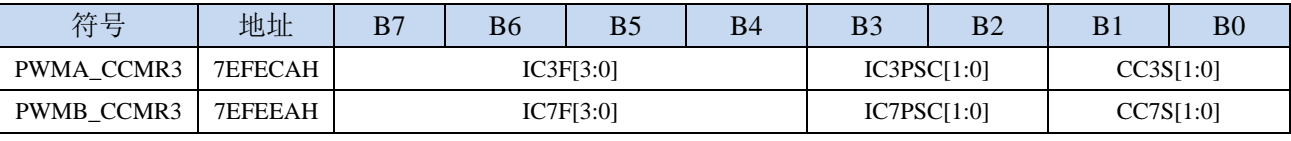

ICnF[3:0]:输入捕获 n 滤波器选择,参考 IC1F。(n=3,7)

ICnPSC[1:0]:输入/捕获 n 预分频器,参考 IC1PSC。(n=3,7)

CC3S[1:0]:捕获/比较 3 选择。这两位定义通道的方向(输入/输出),及输入脚的选择

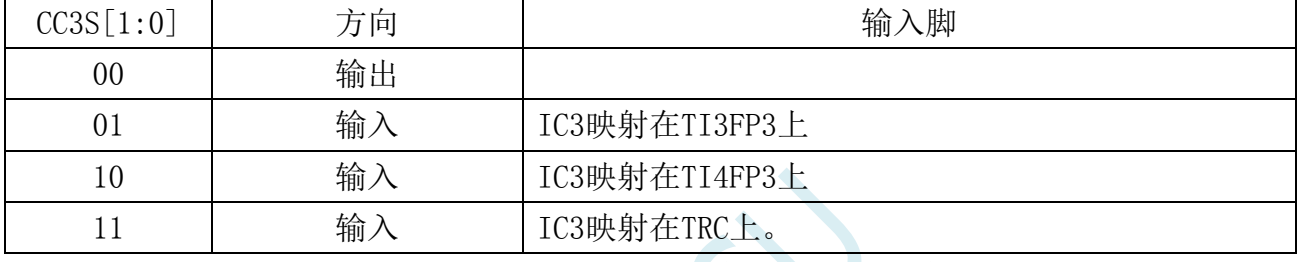

CC7S[1:0]:捕获/比较 7 选择。这两位定义通道的方向(输入/输出),及输入脚的选择

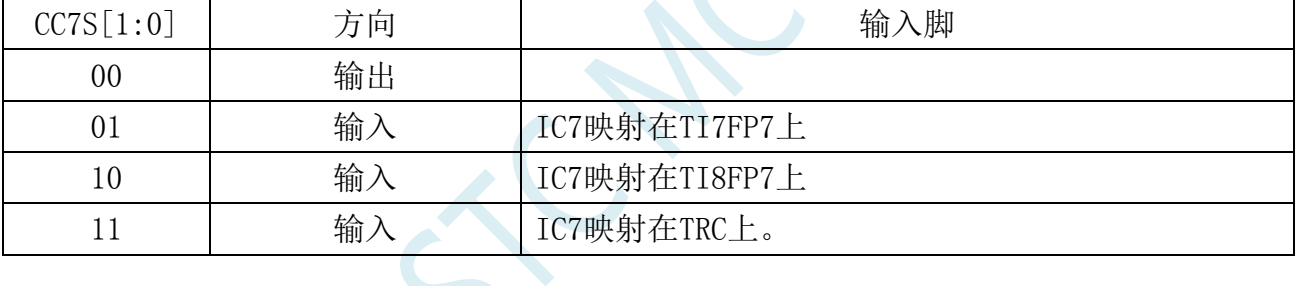

#### **25.9.16** 捕获**/**比较模式寄存器 **4**(**PWMx\_CCMR4**)

通道配置为比较输出模式

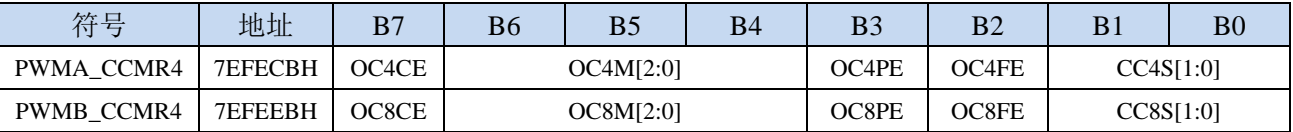

OCnCE:输出比较 n 清零使能。该位用于使能使用 PWMETI 引脚上的外部事件来清通道 n 的输出信号

 $(OCnREF)$   $(n=4,8)$ 

0: OCnREF 不受 ETRF 输入的影响;

1:一旦检测到 ETRF 输入高电平,OCnREF=0。

OCnM[2:0]:输出比较 n 模式,参考 OC1M。(n=4,8)

OCnPE:输出比较 n 预装载使能,参考 OP1PE。(n=4,8)

CC4S[1:0]:捕获/比较 4 选择。这两位定义通道的方向(输入/输出),及输入脚的选择

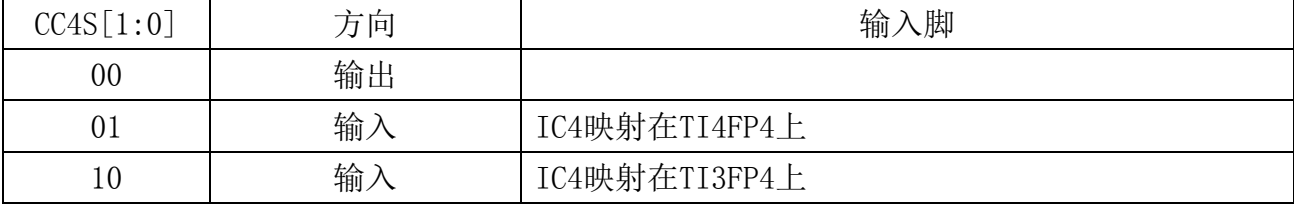

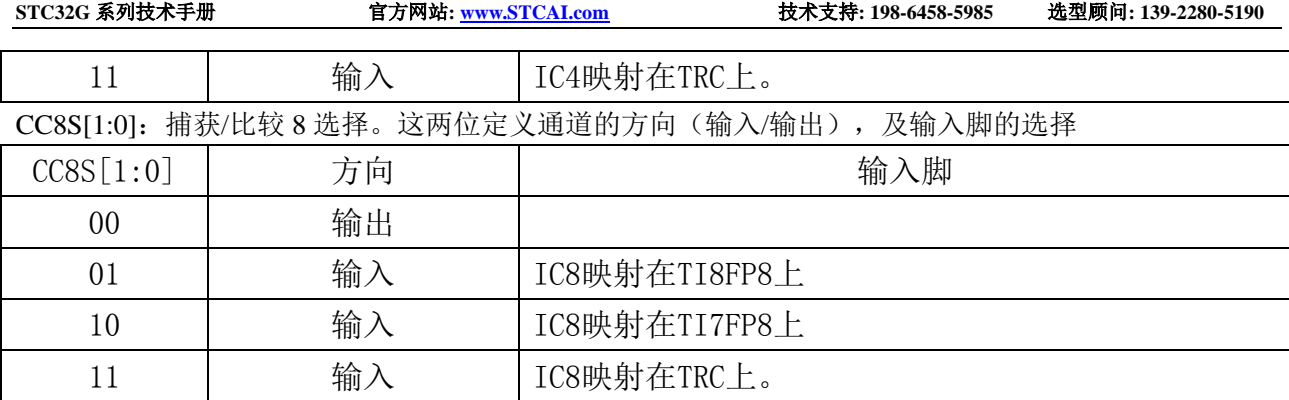

通道配置为捕获输入模式

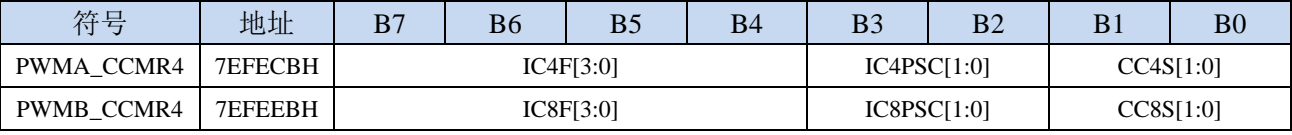

ICnF[3:0]:输入捕获 n 滤波器选择,参考 IC1F。(n=4,8)

ICnPSC[1:0]:输入/捕获 n 预分频器,参考 IC1PSC。(n=4,8)

CC4S[1:0]:捕获/比较 4 选择。这两位定义通道的方向(输入/输出),及输入脚的选择

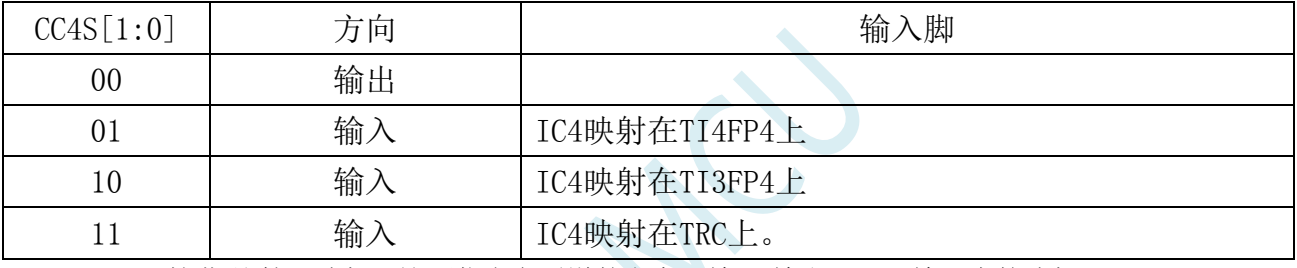

CC8S[1:0]:捕获/比较 8 选择。这两位定义通道的方向(输入/输出),及输入脚的选择

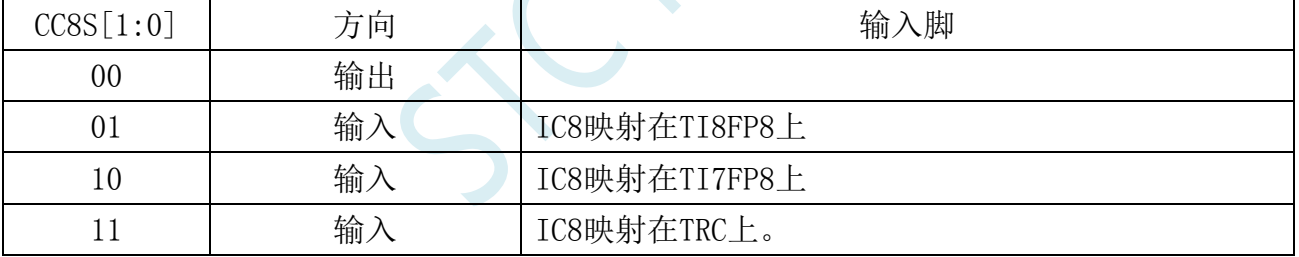

# **25.9.17** 捕获**/**比较使能寄存器 **1**(**PWMx\_CCER1**)

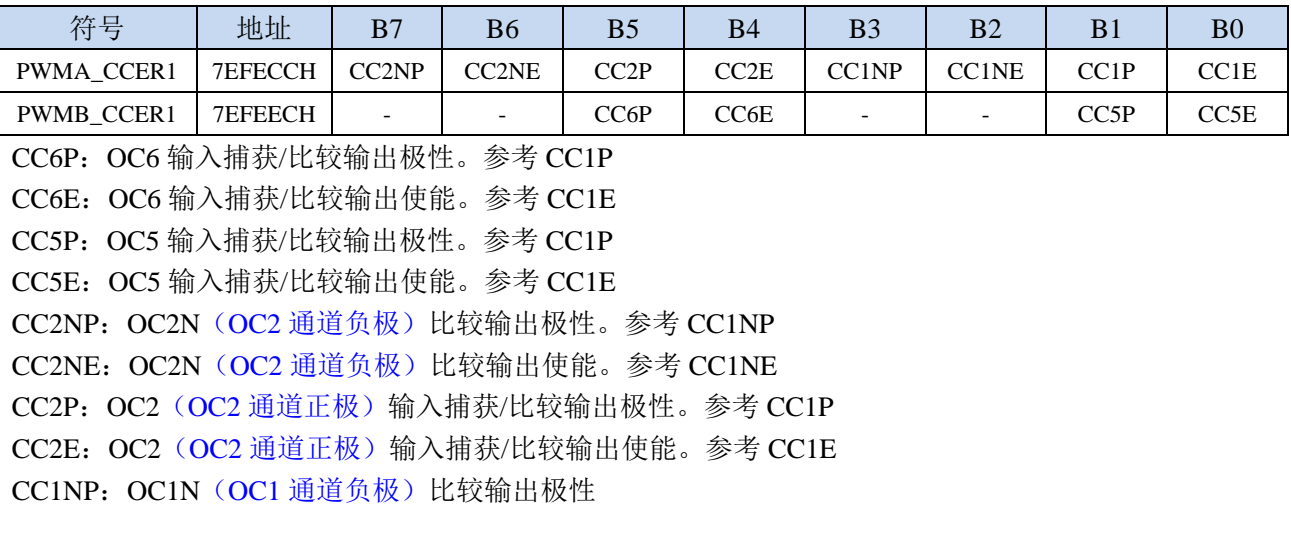

0:高电平有效;

- 1:低电平有效。
- 注 1: 一旦 LOCK 级别 (PWMA\_BKR 寄存器中的 LOCK 位) 设为 3 或 2 且 CC1S=00 (通道配置为 输出),则该位不能被修改。
- 注 2: 对于有互补输出的通道,该位是预装载的。如果 CCPC=1 (PWMA CR2 寄存器), 只有在 COM 事件发生时,CC1NP 位才从预装载位中取新值。
- CC1NE:OC1N(OC1 通道负极)比较输出使能
	- 0:关闭比较输出。
	- 1:开启比较输出,其输出电平依赖于 MOE、OSSI、OSSR、OIS1、OIS1N 和 CC1E 位的值。
	- 注: 对于有互补输出的通道,该位是预装载的。如果 CCPC=1 (PWMA\_CR2 寄存器), 只有在 COM 事件发生时, CC1NE 位才从预装载位中取新值。
- CC1P: OC1 (OC1 通道正极) 输入捕获/比较输出极性
	- CC1 通道配置为输出:
	- 0:高电平有效
	- 1:低电平有效
	- CC1 通道配置为输入或者捕获:
	- 0:捕获发生在 TI1F 或 TI2F 的上升沿;
	- 1:捕获发生在 TI1F 或 TI2F 的下降沿.
	- 注 1: 一旦 LOCK 级别(PWMA\_BKR 寄存器中的 LOCK 位)设为 3 或 2,则该位不能被修改。
	- 注 2: 对于有互补输出的通道,该位是预装载的。如果 CCPC=1 (PWMA CR2 寄存器), 只有在 COM 事件发生时,CC1P 位才从预装载位中取新值。
- CC1E: OC1 (OC1 通道正极) 输入捕获/比较输出使能
	- 0:关闭输入捕获/比较输出;
	- 1:开启输入捕获/比较输出。
	- 注: 对于有互补输出的通道,该位是预装载的。如果 CCPC=1 (PWMA\_CR2 寄存器),只有在 COM 事件发生时,CC1E 位才从预装载位中取新值。

带刹车功能的互补输出通道 OCi 和 OCiN 的控制位

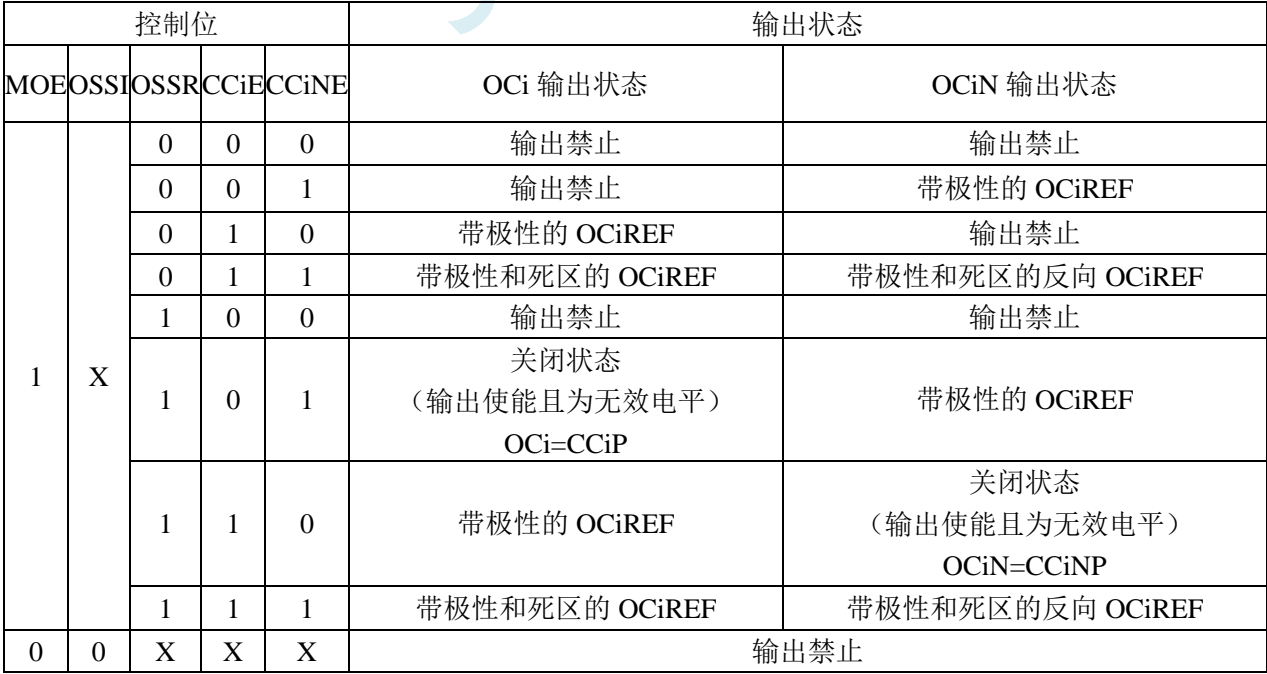

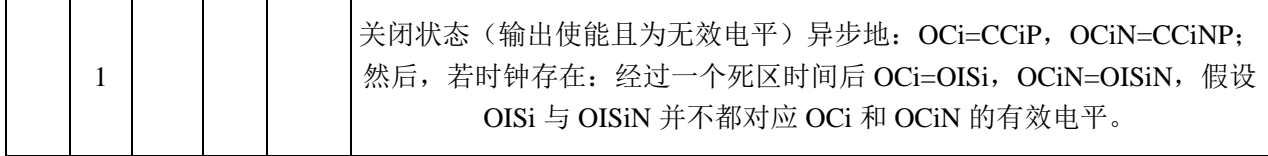

注:管脚连接到互补的 OCi 和 OCiN 通道的外部 I/O 管脚的状态,取决于 OCi 和 OCiN 通道状态和 GPIO 寄存器。

# **25.9.18** 捕获**/**比较使能寄存器 **2**(**PWMx\_CCER2**)

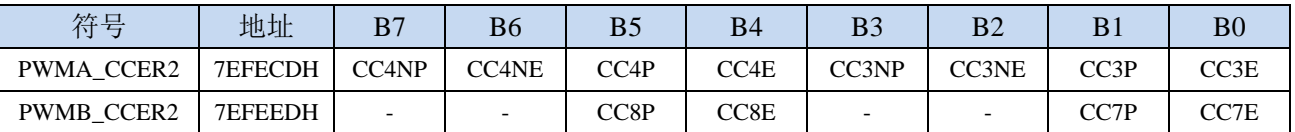

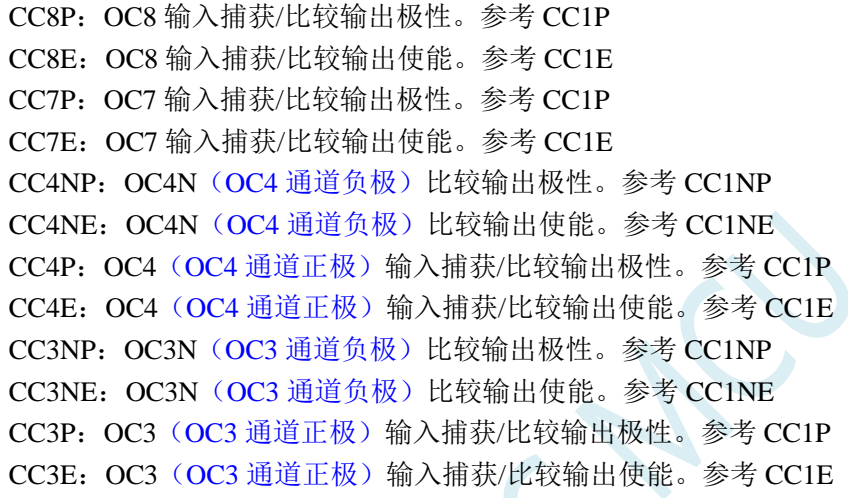

# **25.9.19** 计数器高 **8** 位(**PWMx\_CNTRH**)

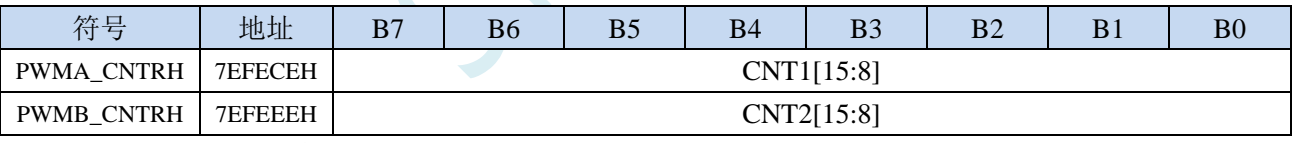

CNTn[15:8]: 计数器的高 8 位值 (n= A,B)

#### **25.9.20** 计数器低 **8** 位(**PWMx\_CNTRL**)

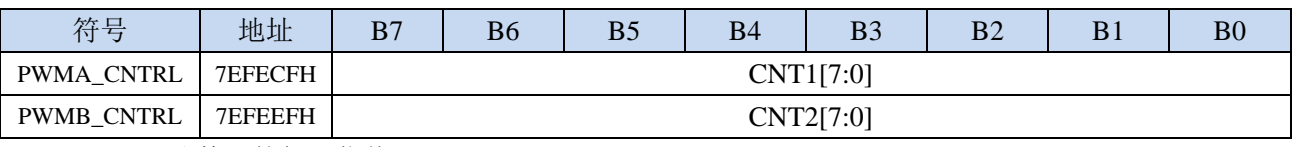

CNTn[7:0]: 计数器的低 8 位值 (n= A,B)

### **25.9.21** 预分频器高 **8** 位(**PWMx\_PSCRH**),输出频率计算公式

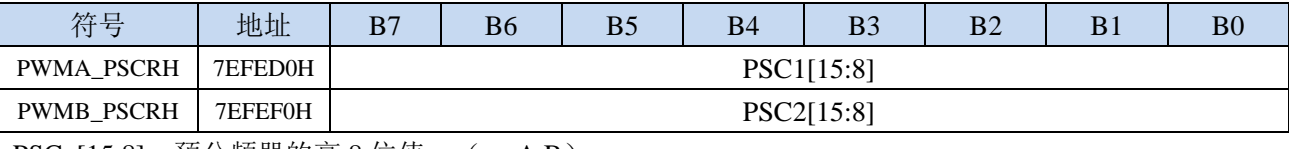

PSCn[15:8]:预分频器的高 8 位值。(n= A,B)

预分频器用于对 CK\_PSC 进行分频。计数器的时钟频率(fCK\_CNT)等于 fCK\_PSC/(PSCR[15:0]+1)。 PSCR 包含了当更新事件产生时装入当前预分频器寄存器的值(更新事件包括计数器被 TIM\_EGR 的 UG 位清 0 或被工作在复位模式的从控制器清 0)。这意味着为了使新的值起作用,必须产生一个更新事件。

#### **PWM** 输出频率计算公式

PWMA 和 PWMB 两组 PWM 的输出频率计算公式相同,目每组可设置不同的频率。

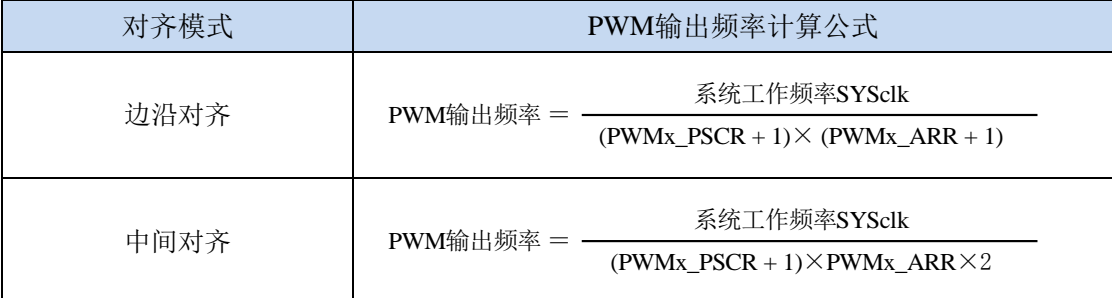

#### **25.9.22** 预分频器低 **8** 位(**PWMx\_PSCRL**)

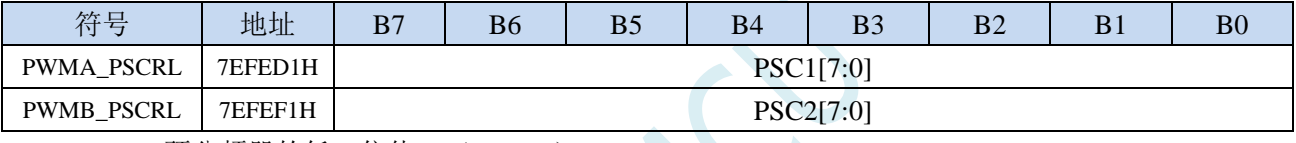

PSCn[7:0]:预分频器的低 8 位值。(n= A,B)

### **25.9.23** 自动重装载寄存器高 **8** 位(**PWMx\_ARRH**)

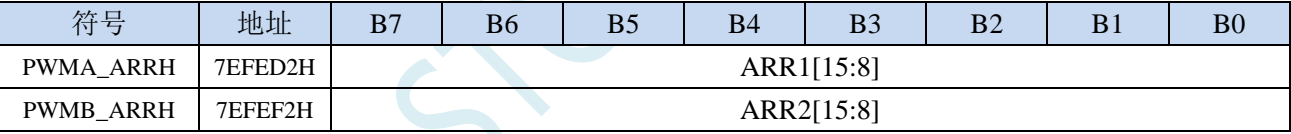

ARRn[15:8]: 自动重装载高 8 位值 (n= A,B)

ARR 包含了将要装载入实际的自动重装载寄存器的值。当自动重装载的值为 0 时,计数器不工作。

### **25.9.24** 自动重装载寄存器低 **8** 位(**PWMx\_ARRL**)

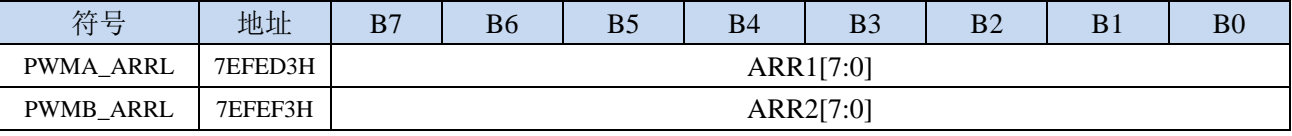

ARRn[7:0]: 自动重装载低 8 位值 (n= A,B)

### **25.9.25** 重复计数器寄存器(**PWMx\_RCR**)

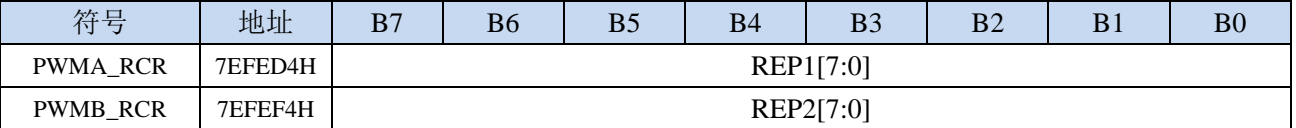

REPn[7:0]: 重复计数器值 (n= A,B)

开启了预装载功能后,这些位允许用户设置比较寄存器的更新速率(即周期性地从预装载寄存器 传 输到当前寄存器);如果允许产生更新中断,则会同时影响产生更新中断的速率。每次向下计数 器 REP\_CNT 达到 0, 会产生一个更新事件并且计数器 REP\_CNT 重新从 REP 值开 始计数。由 于 REP\_CNT 只有在周期更新事件 U\_RC 发生时才重载 REP 值, 因此对 PWMn\_RCR 寄存器写 入的新值只在下次周期更新事件发生时才起作用。这意味着在 PWM 模式中, (REP+1) 对应着: - 在边沿对齐模式下,PWM 周期的数目;

- 在中心对称模式下,PWM 半周期的数目。

#### **25.9.26** 捕获**/**比较寄存器 **1/5** 高 **8** 位(**PWMx\_CCR1H**)

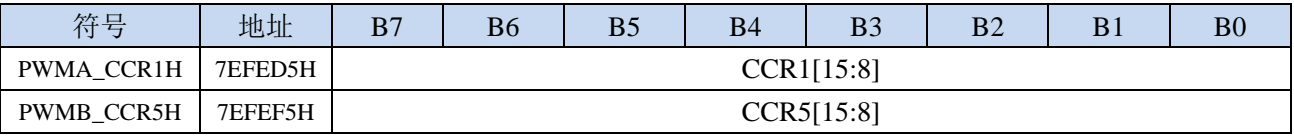

CCRn[15:8]: 捕获/比较 n 的高 8 位值 (n=1,5)

若 CCn 通道配置为输出:CCRn 包含了装入当前比较值(预装载值)。如果在 PWMn\_CCMR1 寄存 器(OCnPE 位)中未选择预装载功能,写入的数值会立即传输至当前寄存器中。否则只有当更 新事件发生时,此预装载值才传输至当前捕获/比较n寄存器中。当前比较值同计数器PWMn CNT 的值相比较,并在 OCn 端口上产生输出信号。

若 CCn 通道配置为输入:CCRn 包含了上一次输入捕获事件发生时的计数器值(此时该寄存器为只 读)。

# **25.9.27** 捕获**/**比较寄存器 **1/5** 低 **8** 位(**PWMx\_CCR1L**)

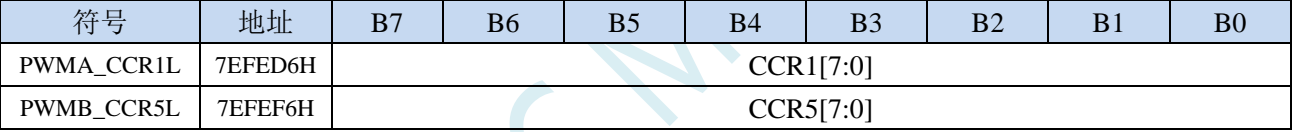

CCRn[7:0]: 捕获/比较 n 的低 8 位值 (n=1,5)

#### **25.9.28** 捕获**/**比较寄存器 **2/6** 高 **8** 位(**PWMx\_CCR2H**)

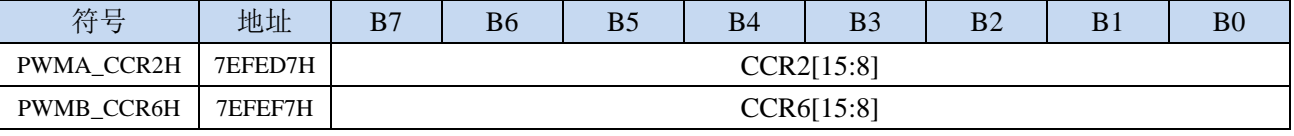

CCRn[15:8]: 捕获/比较 n 的高 8 位值 (n=2,6)

#### **25.9.29** 捕获**/**比较寄存器 **2/6** 低 **8** 位(**PWMx\_CCR2L**)

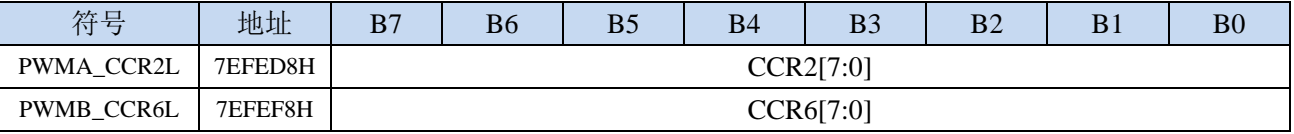

CCRn[7:0]: 捕获/比较 n 的低 8 位值 (n=2,6)

### **25.9.30** 捕获**/**比较寄存器 **3/7** 高 **8** 位(**PWMx\_CCR3H**)

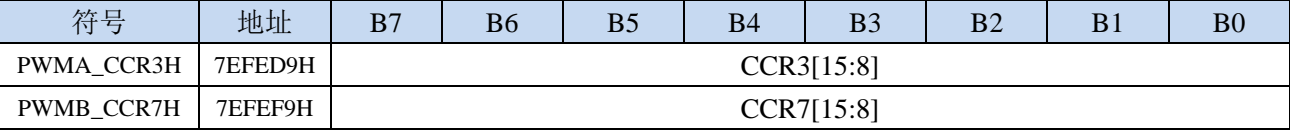

CCRn[15:8]: 捕获/比较 n 的高 8 位值 (n=3,7)

# **25.9.31** 捕获**/**比较寄存器 **3/7** 低 **8** 位(**PWMx\_CCR3L**)

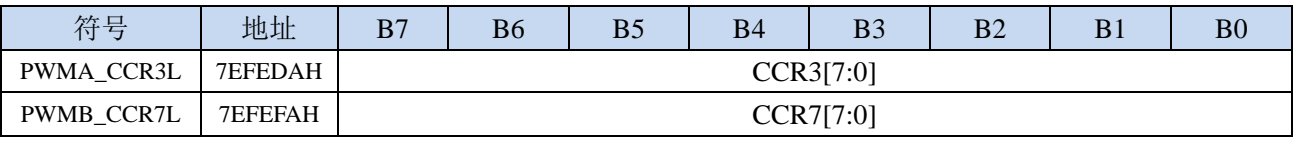

CCRn<sup>[7:0]:</sup> 捕获/比较 n 的低 8 位值 (n=3.7)

# **25.9.32** 捕获**/**比较寄存器 **4/8** 高 **8** 位(**PWMx\_CCR4H**)

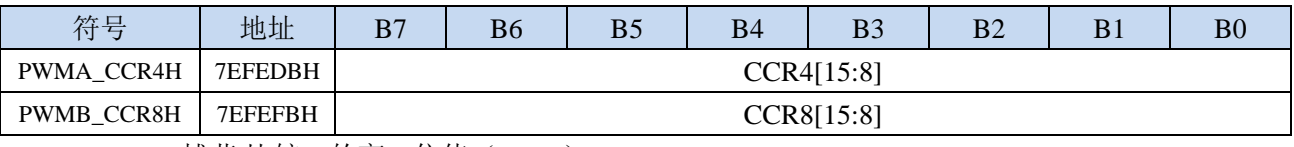

CCRn[15:8]: 捕获/比较 n 的高 8 位值 (n=4,8)

# **25.9.33** 捕获**/**比较寄存器 **4/8** 低 **8** 位(**PWMx\_CCR4L**)

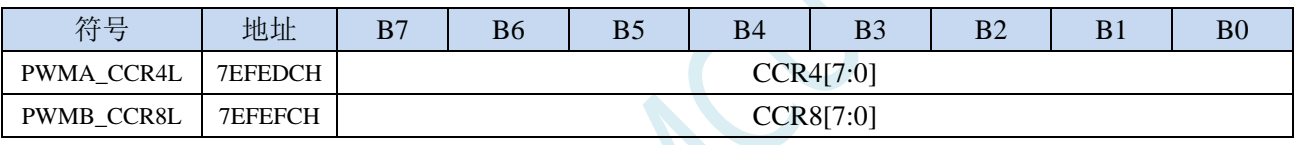

CCRn[7:0]: 捕获/比较 n 的低 8 位值 (n=4,8)

# **25.9.34** 刹车寄存器(**PWMx\_BKR**)

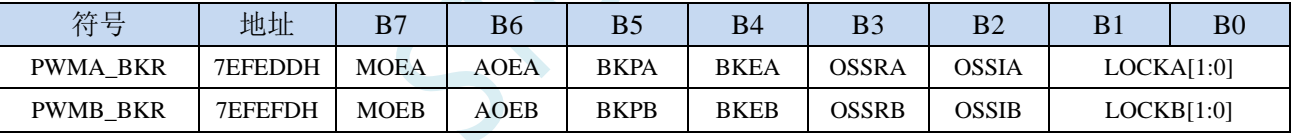

MOEn: 主输出使能。一旦刹车输入有效,该位被硬件异步清 0。根据 AOE 位的设置值,该位可以由软 件置 1 或被自动置 1。它仅对配置为输出的通道有效。(n= A,B)

0:禁止 OC 和 OCN 输出或强制为空闲状态

1:如果设置了相应的使能位(PWMn CCERX 寄存器的 CCIE 位),则使能 OC 和 OCN 输出。

注:一旦 LOCK 级别(PWMn\_BKR 寄存器中的 LOCK 位)设为 1,则该位不能被修改

 $A$ OEn: 自动输出使能 $(n= A, B)$ 

0:MOE 只能被软件置 1;

1:MOE 能被软件置 1 或在下一个更新事件被自动置 1(如果刹车输入无效)。

注:一旦 LOCK 级别(PWMn\_BKR 寄存器中的 LOCK 位)设为 1, 则该位不能被修改 BKPn: 刹车输入极性 $(n = A, B)$ 

0:刹车输入低电平有效

1:刹车输入高电平有效

注: 一旦 LOCK 级别 (PWMn\_BKR 寄存器中的 LOCK 位)设为 1, 则该位不能被修改 BKEn:刹车功能使能(n= A,B)

0:禁止刹车输入(BRK)

1:开启刹车输入(BRK)

注:一旦 LOCK 级别(PWMn\_BKR 寄存器中的 LOCK 位)设为 1,则该位不能被修改。

OSSRn: 运行模式下"关闭状态"选择。该位在 MOE=1 且通道设为输出时有效(n= A,B)

- 0: 当 PWM 不工作时, 禁止 OC/OCN 输出(OC/OCN 使能输出信号=0);
- 1:当PWM不工作时,一旦CCiE=1或CCiNE=1,首先开启OC/OCN并输出无效电平,然后置OC/OCN 使能输出信号=1。

注:一旦 LOCK 级别 (PWMn\_BKR 寄存器中的 LOCK 位)设为 2, 则该位不能被修改。

OSSIn: 空闲模式下"关闭状态"选择。该位在 MOE=0 且通道设为输出时有效。(n= A,B)

- 0: 当 PWM 不工作时, 禁止 OC/OCN 输出(OC/OCN 使能输出信号=0);
- 1:当 PWM 不工作时,一旦 CCiE=1 或 CCiNE=1,OC/OCN 首先输出其空闲电平,然后 OC/OCN 使能输出信号=1。

注: 一旦 LOCK 级别(PWMn BKR 寄存器中的 LOCK 位)设为 2, 则该位不能被修改。

LOCKn[1:0]: 锁定设置。该位为防止软件错误而提供的写保护措施(n= A,B)

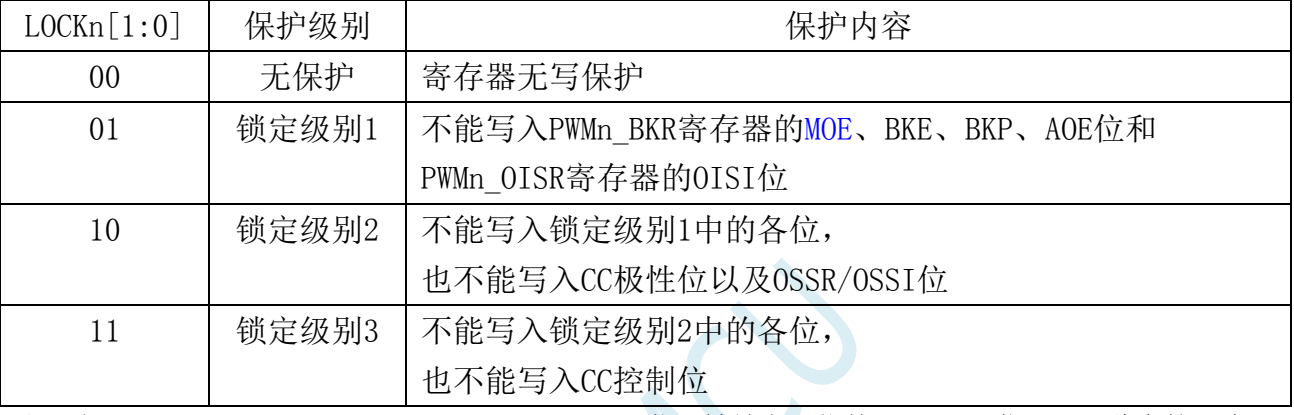

注: 由于 MOE、BKE、BKP、AOE、OSSR、OSSI 位可被锁定(依赖于 LOCK 位), 因此在第一次写 PWMn\_BKR 寄存器时必须对它们进行设置。

#### **25.9.35** 死区寄存器(**PWMx\_DTR**)

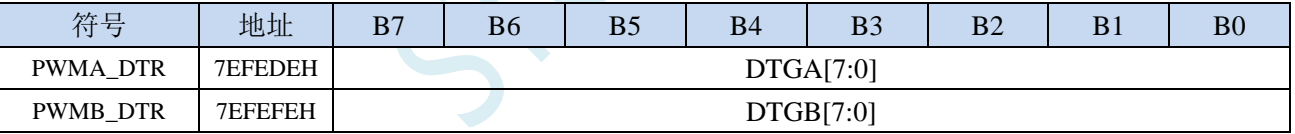

DTGn[7:0]: 死区发生器设置。(n= A,B)

这些位定义了插入互补输出之间的死区持续时间。 (tck\_psc 为 PWMn 的时钟脉冲)

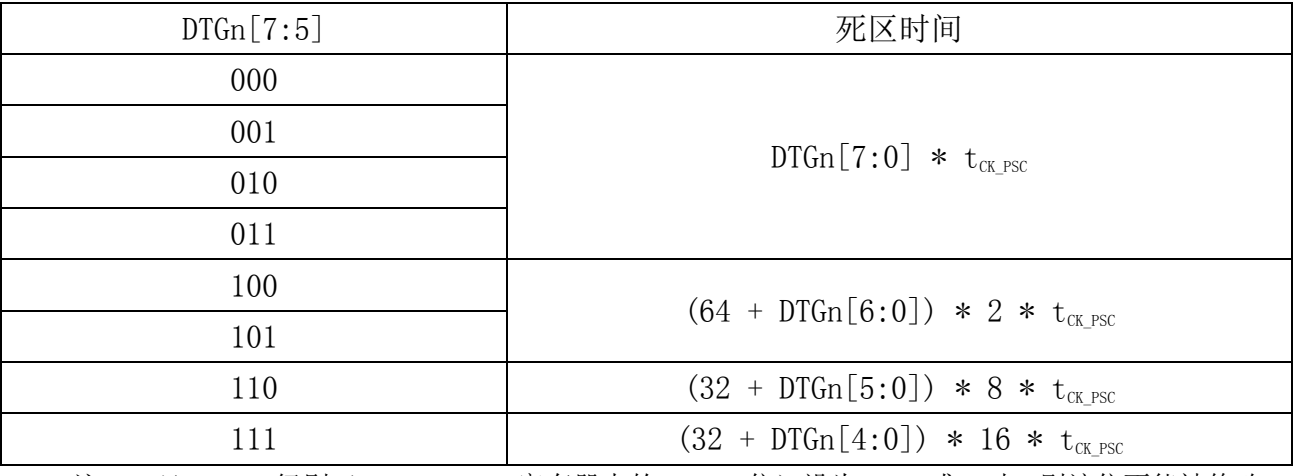

注: 一旦 LOCK 级别(PWMx\_BKR 寄存器中的 LOCK 位)设为 1、2 或 3 时, 则该位不能被修改。

### **25.9.36** 输出空闲状态寄存器(**PWMx\_OISR**)

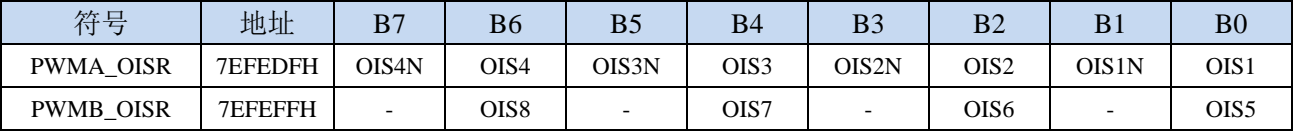

OIS8: 空闲状态时 OC8 输出电平

OIS7: 空闲状态时 OC7 输出电平

OIS6: 空闲状态时 OC6 输出电平

OIS5: 空闲状态时 OC5 输出电平

OIS4N: 空闲状态时 OC4N 输出电平

OIS4: 空闲状态时 OC4 输出电平

OIS3N: 空闲状态时 OC3N 输出电平

OIS3: 空闲状态时 OC3 输出电平

OIS2N: 空闲状态时 OC2N 输出电平

OIS2: 空闲状态时 OC2 输出电平

OIS1N: 空闲状态时 OC1N 输出电平

0: 当 MOE=0 时, 则在一个死区时间后, OC1N=0;

1: 当 MOE=0 时, 则在一个死区时间后, OC1N=1。

注:一旦 LOCK 级别(PWMx\_BKR 寄存器中的 LOCK 位)设为 1、2 或 3 时,则该位不能被修改。 OIS1: 空闲状态时 OC1 输出电平

0: 当 MOE=0 时, 如果 OC1N 使能, 则在一个死区后, OC1=0;

1: 当 MOE=0 时, 如果 OC1N 使能, 则在一个死区后, OC1=1。

注:一旦 LOCK 级别(PWMx\_BKR 寄存器中的 LOCK 位)设为 1、2 或 3 时,则该位不能被修改。

#### **25.10** 范例程序

#### **25.10.1 PWMA+PWMB** 实现 **8** 组定时器

*//*测试工作频率为 *12MHz*

*/\*\*\*\*\*\*\*\*\*\*\*\*\** 功能说明 *\*\*\*\*\*\*\*\*\*\*\*\*\*\** 本例程基于 *STC32G12K128* 为主控芯片的实验箱 *9* 进行编写测试*.* 利用高级 *PWMA+PWMB* 中断实现 *8* 组定时器功能*.*

*PWMA* 的时钟频率为 *SYSclk/2 PWMA* 通道 *1*:定时周期 *1ms PWMA* 通道 *2*:定时周期 *2ms PWMA* 通道 *3*:定时周期 *4ms PWMA* 通道 *4*:定时周期 *5ms*

#### **PWMB 的时钟频率为 SYSclk/10000** *PWMB* 通道 *1*:定时周期 *1s PWMB* 通道 *2*:定时周期 *2s PWMB* 通道 *3*:定时周期 *3s PWMB* 通道 *4*:定时周期 *4s*

#### 下载时*,* 选择时钟 *24MHZ (*用户可自行修改频率*).*

*\*\*\*\*\*\*\*\*\*\*\*\*\*\*\*\*\*\*\*\*\*\*\*\*\*\*\*\*\*\*\*\*\*\*\*\*\*\*\*\*\*\*/*

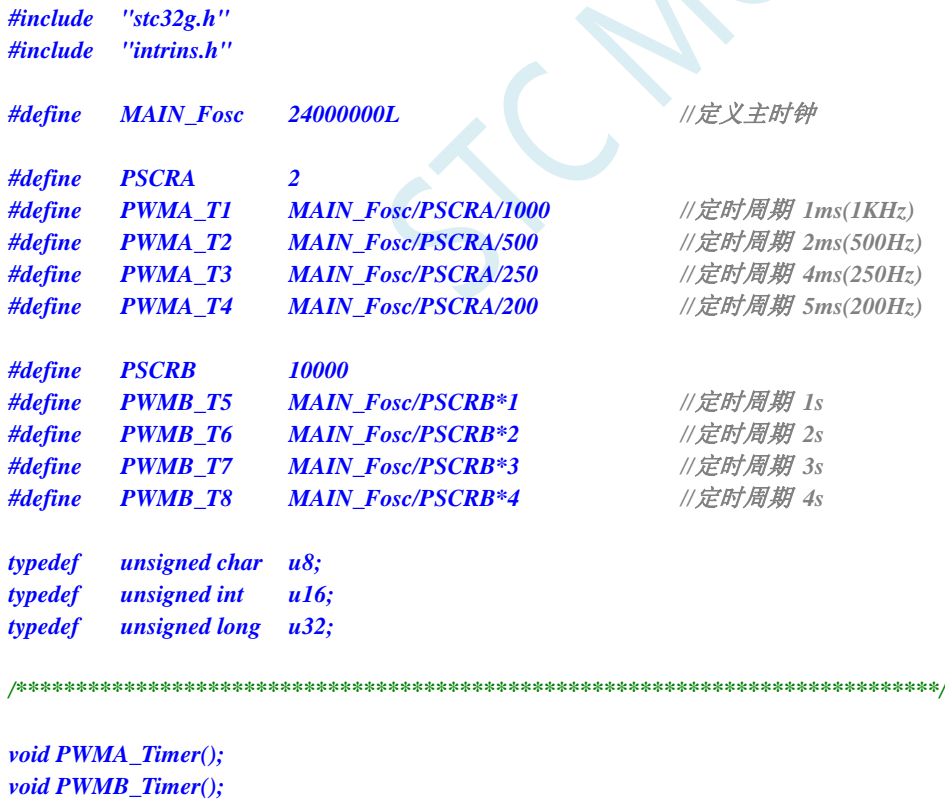

*u16 cnt1, cnt2, cnt3, cnt4, cnt5, cnt6, cnt7, cnt8;*

*/\*\*\*\*\*\*\*\*\*\*\*\*\*\*\*\*\*\*\*\** 主函数 *\*\*\*\*\*\*\*\*\*\*\*\*\*\*\*\*\*\*\*\*\*\*\*\*\*\*/*

#### *void main(void) {*

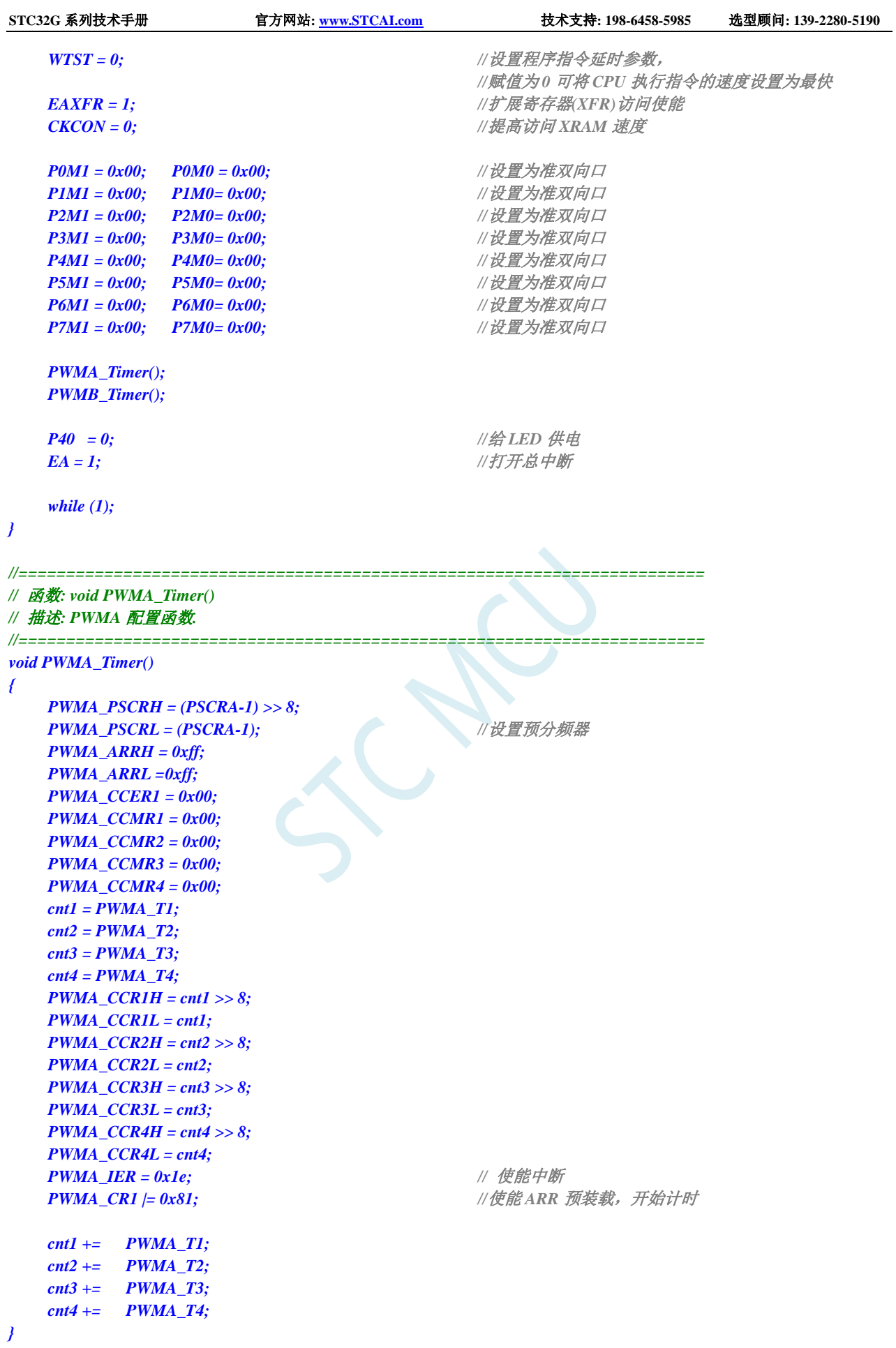

```
//========================================================================
// 函数: void PWMB_Timer()
// 描述: PWMB 配置函数.
//========================================================================
void PWMB_Timer()
{
   PWMB_PSCRH = (PSCRB-1) >> 8;
   PWMB_PSCRL = (PSCRB-1); //设置预分频器
   PWMB_ARRH = 0xff;
   PWMB_ARRL =0xff;
   PWMB_CCER1 = 0x00;
   PWMB_CCMR1 = 0x00;
   PWMB_CCMR2 = 0x00;
   PWMB_CCMR3 = 0x00;
   PWMB_CCMR4 = 0x00;
   cnt5 = PWMB_T5;
   cnt6 = PWMB_T6;
   cnt7 = PWMB_T7;
   cnt8 = PWMB_T8;
   PWMB_CCR5H = cnt5 >> 8;
   PWMB_CCR5L = cnt5;
   PWMB_CCR6H = cnt6 >> 8;
   PWMB_CCR6L = cnt6;
   PWMB_CCR7H = cnt7 >> 8;
   PWMB_CCR7L = cnt7;
   PWMB_CCR8H = cnt8 >> 8;
   PWMB_CCR8L = cnt8;
   PWMB_IER = 0x1e; // 使能中断
   PWMB_CR1 |= 0x81; \qquad ///使能 ARR 预装载, 开始计时
   cnt5 += PWMB_T5;
   cnt6 += PWMB_T6;
   cnt7 += PWMB_T7;
   cnt8 += PWMB_T8;
}
//========================================================================
// 函数: PWMA_ISR() interrupt 26
// 描述: PWMA 中断函数.
//========================================================================
void PWMA_ISR() interrupt 26
{
   u8 sr;
   sr = PWMA_SR1;
   PWMA_SR1 = 0;
   if (sr & 0x02)
    {
       PWMA_CCR1H = cnt1 >> 8; //更新比较值
       PWMA_CCR1L = cnt1;
       cnt1 += PWMA_T1; //计算下一个比较值
       P60 = ~P60;
   }
   if (sr & 0x04)
    {
       PWMA_CCR2H = cnt2 >> 8; //更新比较值
       PWMA_CCR2L = cnt2;
       cnt2 += PWMA_T2; //计算下一个比较值
```
深圳国芯人工智能有限公司 国内分销商电话**: 0513-5501 2928/2929/2966** 去纯技术交流论坛**[:www.STCAIMCU.com](www.STCAIMCU.com)** - 737 -

```
P61 = ~P61;
   }
   if (sr & 0x08)
   {
      PWMA_CCR3H = cnt3 >> 8; //更新比较值
      PWMA_CCR3L = cnt3;
      cnt3 += PWMA_T3; ///计算下一个比较值
      P62 = -P62;}
   if (sr & 0x10)
   {
      PWMA_CCR4H = cnt4 >> 8; //更新比较值
      PWMA_CCR4L = cnt4;
      cnt4 +=  PWMA_T4;    ////计算下一个比较值
      P63 = ~P63;
   }
}
//========================================================================
// 函数: PWMB_ISR() interrupt 27
// 描述: PWMB 中断函数.
//========================================================================
void PWMB_ISR() interrupt 27
{
   u8 sr;
   sr = PWMB_SR1;
   PWMB_SR1 = 0;
   if (sr & 0x02)
   {
      PWMB_CCR5H = cnt5 >> 8; //更新比较值
      PWMB_CCR5L = cnt5;
      cnt5 += PWMB_T5; //计算下一个比较值
      P64 = ~P64;
   }
   if (sr & 0x04)
   {
      PWMB_CCR6H = cnt6 >> 8; //更新比较值
      PWMB_CCR6L = cnt6;
      cnt6 += PWMB_T6; //计算下一个比较值
      P65 = ~P65;
   }
   if (sr & 0x08)
   {
      PWMB_CCR7H = cnt7 >> 8; //更新比较值
      PWMB_CCR7L = cnt7;
      cnt7 += PWMB_T7; //计算下一个比较值
      P66 = ~P66;
   }
   if (sr & 0x10)
   {
      PWMB_CCR8H = cnt8 >> 8; //更新比较值
      PWMB_CCR8L = cnt8;
      cnt8 += PWMB_T8; //计算下一个比较值
      P67 = ~P67;
   }
```

```
}
```
#### **25.10.2** 高级 **PWM** 时钟输出应用(系统时钟 **2** 分频输出)

*//*测试工作频率为 *24MHz #include "stc32g.h" #define FOSC 24000000UL #define PWM\_PERIOD (2-1) //*定义 *PWM* 周期值 *//(*频率*=FOSC/(PWM\_PERIOD+1)=12MHz) #define PWM\_DUTY (1) //*定义 *PWM* 的占空比值 *//(*占空比*=PWM\_DUTY/PWM\_PERIOD\*100%=50%) void SYS\_Init(); void PWM\_Init(); void main() { SYS\_Init(); PWM\_Init(); while (1); } void SYS\_Init() { WTST = 0; //*设置程序指令延时参数, *//*赋值为 *0* 可将 *CPU* 执行指令的速度设置为最快 *EAXFR = 1; //*扩展寄存器*(XFR)*访问使能 *CKCON = 0; //*提高访问 *XRAM* 速度 *P0M1 = 0x00; P0M0 = 0x00;*  $P1MI = 0x00;$   $P1M0 = 0x00;$ *P2M1 = 0x00; P2M0 = 0x00; P3M1* =  $0x00$ ; *P3M0* =  $0x00$ ;  $P4M1 = 0x00; P4M0 = 0x00;$ *P5M1 = 0x00; P5M0 = 0x00;*  $P6M1 = 0x00; P6M0 = 0x00;$ *P7M1 = 0x00; P7M0 = 0x00; } void PWM\_Init() {* **PWMA\_CCER1 = 0x00;** //写 CCMRx 前必须先清零 CCxE 关闭通道 *PWMA\_CCMR1* **= 0x60;** <br> //*通道模式配置 PWM* 模式 *1 PWMA\_CCER1 = 0x01; //*配置通道输出使能和极性 **PWMA\_ARRH = (char)(PWM\_PERIOD >> 8);** // 设置周期时间 *PWMA\_ARRL = (char)(PWM\_PERIOD); PWMA\_CCR1H = (char)(PWM\_DUTY >> 8); //*设置占空比时间 *PWMA\_CCR1L = (char)(PWM\_DUTY); PWMA\_ENO = 0x01;*  $\qquad$  ///使能 *PWM* 输出 *PWMA\_BKR = 0x80; //*使能主输出 *PWMA\_CR1 = 0x01; //*开始计时 *}*

*}*

### **25.10.3** 输出任意周期和任意占空比的波形

```
//测试工作频率为 11.0592MHz
//#include "stc8h.h"
#include "stc32g.h" //头文件见下载软件
#include "intrins.h"
void main()
{
  EAXFR = 1; //使能访问 XFR
  CKCON = 0x00; //设置外部数据总线速度为最快
  WTST = 0x00; //设置程序代码等待参数,
                                 //赋值为 0 可将 CPU 执行程序的速度设置为最快
  P0M0 = 0x00;
  P0M1 = 0x00;
  P1M0 = 0x00;
  P1M1 = 0x00;
  P2M0 = 0x00;
  P2M1 = 0x00;
  P3M0 = 0x00;
  P3M1 = 0x00;
  P4M0 = 0x00;
  P4M1 = 0x00;
  P5M0 = 0x00;
  P5M1 = 0x00;
  PWMA_CCER1 = 0x00;    ///写 CCMRx 前必须先清零  CCERx 关闭通道
  PWMA_CCMR1 = 0x60; //设置 CC1 为 PWMA 输出模式
  PWMA_CCER1 = 0x01; ///使能 CC1 通道
  PWMA_CCR1H = 0x01;  /// 设置占空比时间
  PWMA_CCR1L = 0x00;
  PWMA_ARRH = 0x02; //设置周期时间
  PWMA_ARRL = 0x00;
  PWMA_ENO = 0x01;               //使能 PWM1P 端口输出
  PWMA_BKR = 0x80; //使能主输出
  PWMA_CR1 = 0x01; ///开始计时
  while (1);
```
深圳国芯人工智能有限公司 国内分销商电话**: 0513-5501 2928/2929/2966** 去纯技术交流论坛**[:www.STCAIMCU.com](www.STCAIMCU.com)** - 740 -

# **25.10.4**输出占空比为 **100%**和 **0%**的 **PWM** 波形的方法(以 **PWM1P** 为例)

#### **25.10.4.1** 方法 **1**:设置 **PWMx\_ENO** 禁止输出 **PWM**

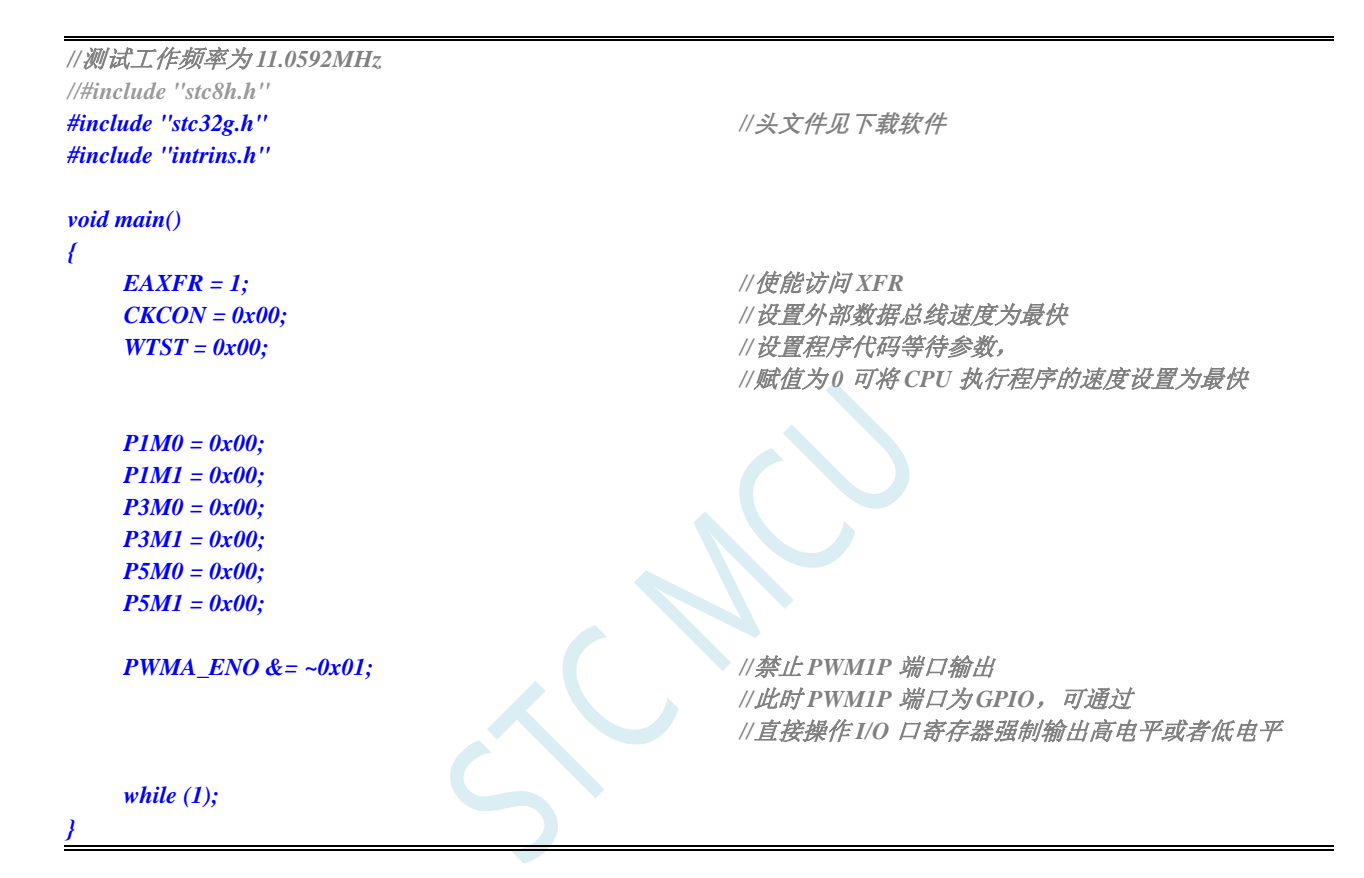

#### **25.10.4.2** 方法 **2**:设置 **PWMx\_CCMRn** 寄存器强制输出有效**/**无效电平

#### **C** 语言代码

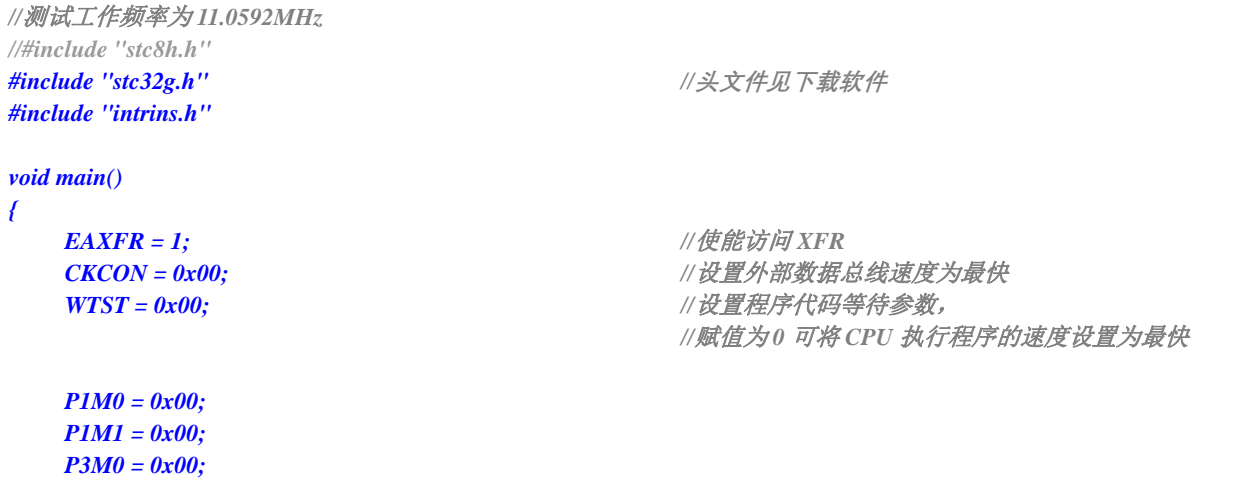

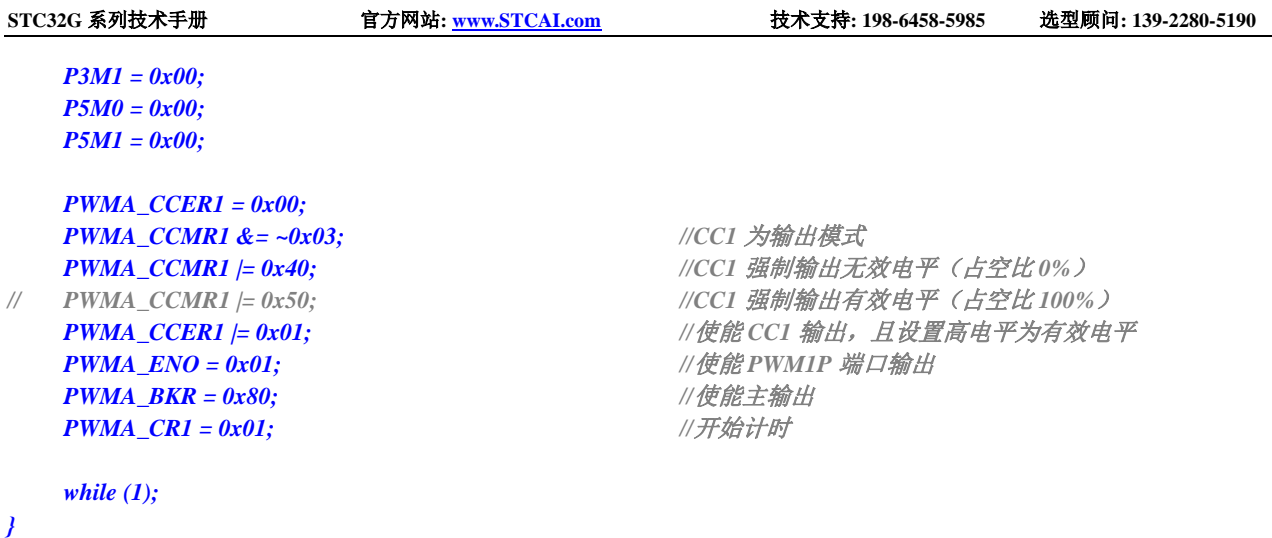

# **25.10.5** 高级 **PWM** 输出**-**频率可调**-**脉冲计数(软件方式)

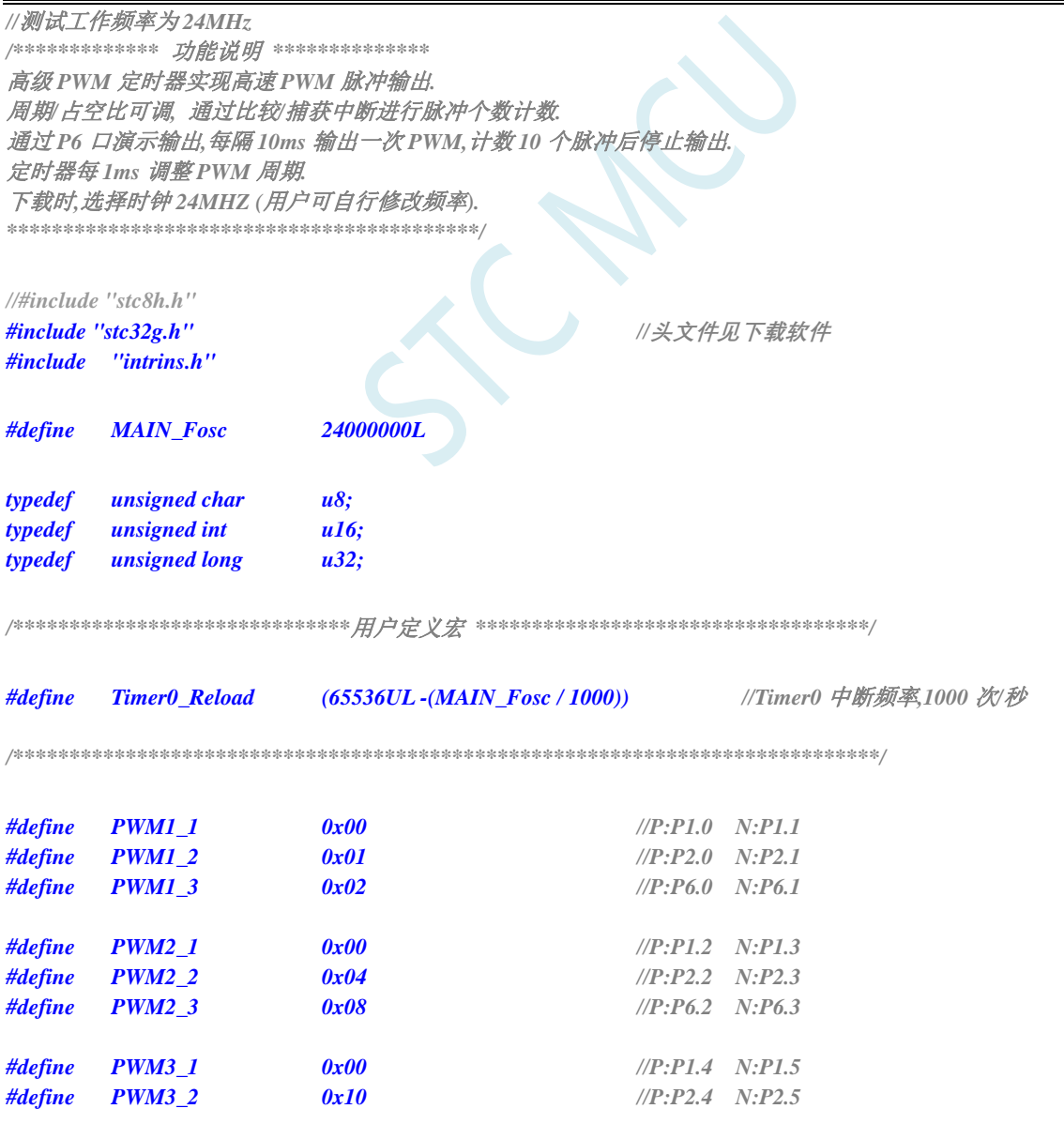

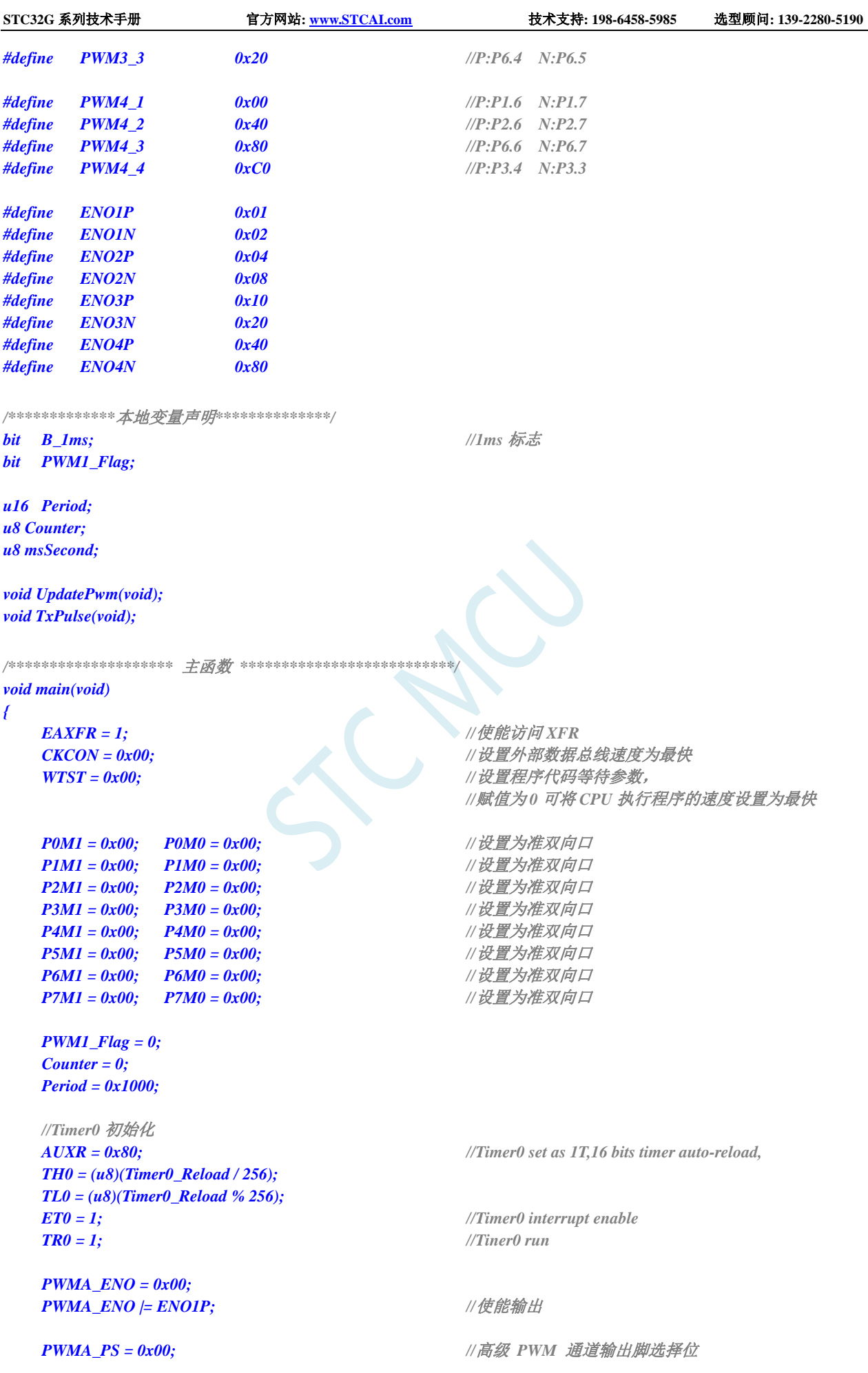

```
STC32G 系列技术手册 官方网站: www.STCAI.com 技术支持: 198-6458-5985 选型顾问: 139-2280-5190
  PWMA_PS |= PWM1_3; //选择 PWM1_3 通道
  UpdatePwm();
  PWMA_BKR = 0x80; //使能主输出
  PWMA_CR1 |= 0x01; //开始计时
  P40 = 0; //给 LED 供电
  EA = 1; //打开总中断
  while (1)
  {
     if(B_1ms)
     {
        B_1ms = 0;
        msSecond++;
        if(msSecond >= 10)
        {
           msSecond = 0;
           TxPulse(); //10ms 启动一次 PWM 输出
        }
     }
  }
}
/************* 发送脉冲函数 **************/
void TxPulse(void)
{
  PWMA_CCER1 = 0x00; //写 CCMRx 前必须先清零 CCxE 关闭通道
  PWMA_CCMR1 = 0x60; /// 设置 PWM1 模式 1 输出
  PWMA_CCER1 = 0x01;             //使能 CCIE 通道, 高电平有效
  PWMA_SR1 = 0; //清标志位
  PWMA_CNTR = 0; //清计数器
  PWMA_IER = 0x02; //使能捕获/比较 1 中断
}
/********************** Timer0 1ms 中断函数 ************************/
void timer0(void) interrupt 1
{
  B_1ms = 1;
  if(PWM1_Flag)
  {
     Period++; //周期递增
     if(Period >= 0x1000) PWM1_Flag = 0;
  }
  else
  {
     Period--; //周期递减
     if(Period <= 0x0100) PWM1_Flag = 1;
  }
  UpdatePwm(); //设置周期、占空比
}
/******************* PWM 中断函数 ********************/
void PWMA_ISR() interrupt 26
{
  if(PWMA_SR1 & 0X02)
  {
     PWMA_SR1 &=~0X02; //清标志位
```

```
STC32G 系列技术手册 官方网站: www.STCAI.com 技术支持: 198-6458-5985 选型顾问: 139-2280-5190
      Counter++;
      if(Counter >= 10) //计数 10 个脉冲后关闭 PWM 计数器
      {
          Counter = 0;
          PWMA_CCER1 = 0x00; //写 CCMRx 前必须先清零 CCxE 关闭通道
          PWMA_CCMR1 = 0x40; //设置 PWM1 强制为无效电平
          PWMA_CCER1 = 0x01; //使能 CC1E 通道, 高电平有效
          PWMA_IER = 0x00; //关闭中断
      }
   }
}
//========================================================================
// 函数: UpdatePwm(void)
// 描述: 更新 PWM 周期占空比.
// 参数: none.
// 返回: none.
// 版本: V1.0, 2012-11-22
//========================================================================
void UpdatePwm(void)
{
     PWMA_ARR = Period;
     PWMA_CCR1 = (Period >> 1); //设置占空比时间: Period/2
```
# **25.10.6** 高级 **PWM** 输出**-**频率可调**-**脉冲计数(硬件方式)

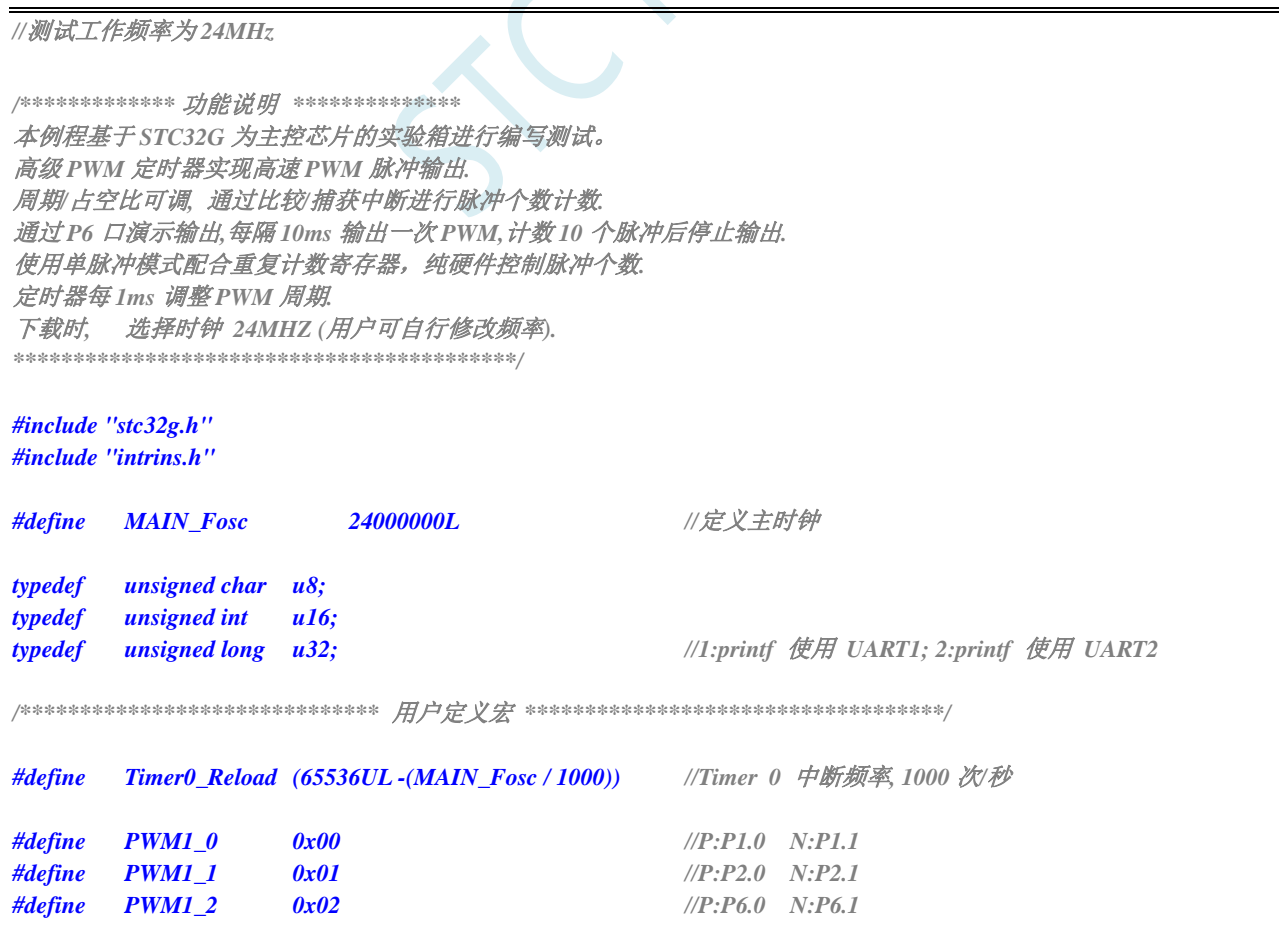

*}*

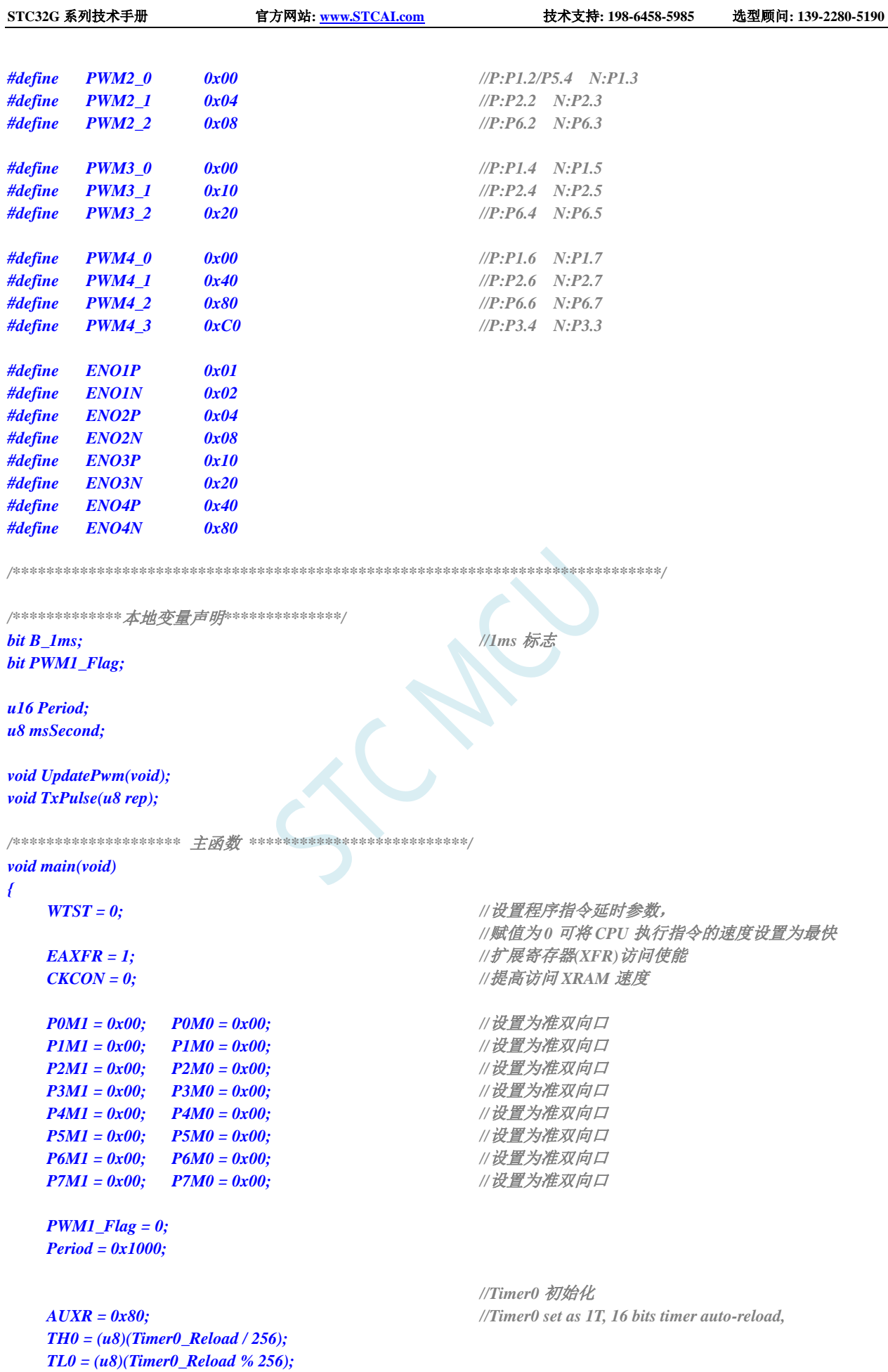

```
STC32G 系列技术手册 官方网站: www.STCAI.com 技术支持: 198-6458-5985 选型顾问: 139-2280-5190
  ET0 = 1; //Timer0 interrupt enable
  TR0 = 1; //Timer0 runPWMA_ENO = 0x00;
  PWMA_ENO |= ENO1P; //使能输出
  PWMA_CCER1 = 0x00;              //写 CCMRx 前必须先清零 CCxE 关闭通道
  PWMA_CCMR1 = 0x68; //设置 PWM1 模式 1 输出
// PWMA_CCER1 = 0x01; //使能 CC1E 通道, 高电平有效
  PWMA_CCER1 = 0x03; //使能 CC1E 通道, 低电平有效
  PWMA_PS = 0x00; \qquad \qquad ///高级 PWM 通道输出脚选择位
  PWMA_PS |= PWM1_2; //选择 PWM1_2 通道
  UpdatePwm();
  PWMA_BKR = 0x80; //使能主输出
// PWMA_CR1 |= 0x89; //使能 ARR 预装载,单脉冲模式,开始计时
  P40 = 0; //给 LED 供电
  EA = 1; //打开总中断
  while (1)
  {
     if (B_1ms)
     {
        B_1ms = 0;
        msSecond++;
        if (msSecond >= 10) //10ms 启动一次 PWM 输出
        {
           msSecond = 0;
           TxPulse(10); //输出 10 个脉冲
        }
     }
  }
}
/************* 发送脉冲函数 **************/
void TxPulse(u8 rep)
{
  if (rep == 0) return;
  rep -= 1;
  PWMA_RCR = rep; //重复计数寄存器,计数 rep 个脉冲后产生更新事件
  PWMA_CR1 /= 0x89;               //使能 ARR 预装载,单脉冲模式,开始计时
}
/********************** Timer0 1ms 中断函数 ************************/
void timer0(void) interrupt 1
{
  B_1ms = 1;
  if (PWM1_Flag)
  {
     Period++; //周期递增
     if (Period >= 0x1000) PWM1_Flag = 0;
  }
  else
  {
     Period--; //周期递减
     if (Period <= 0x0100) PWM1_Flag = 1;
```
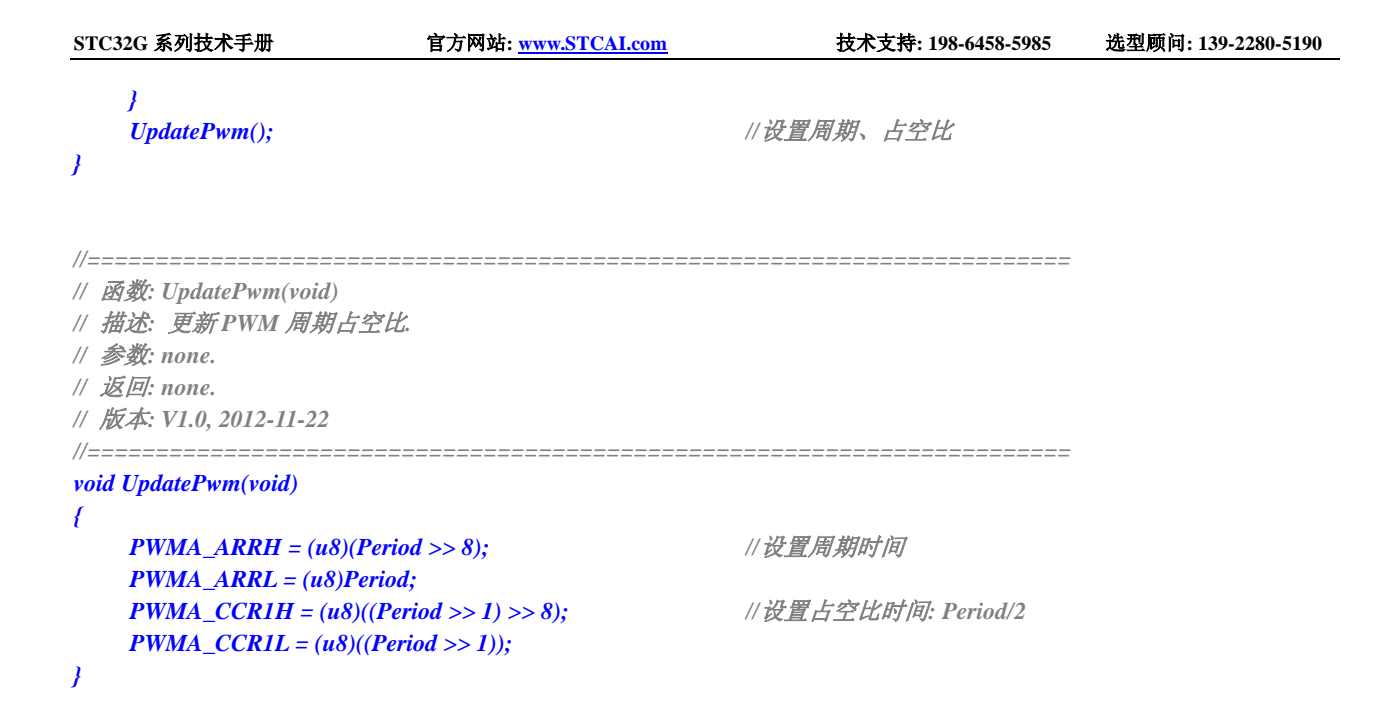

# **25.10.7 PWM** 端口做外部中断(下降沿中断或者上升沿中断)

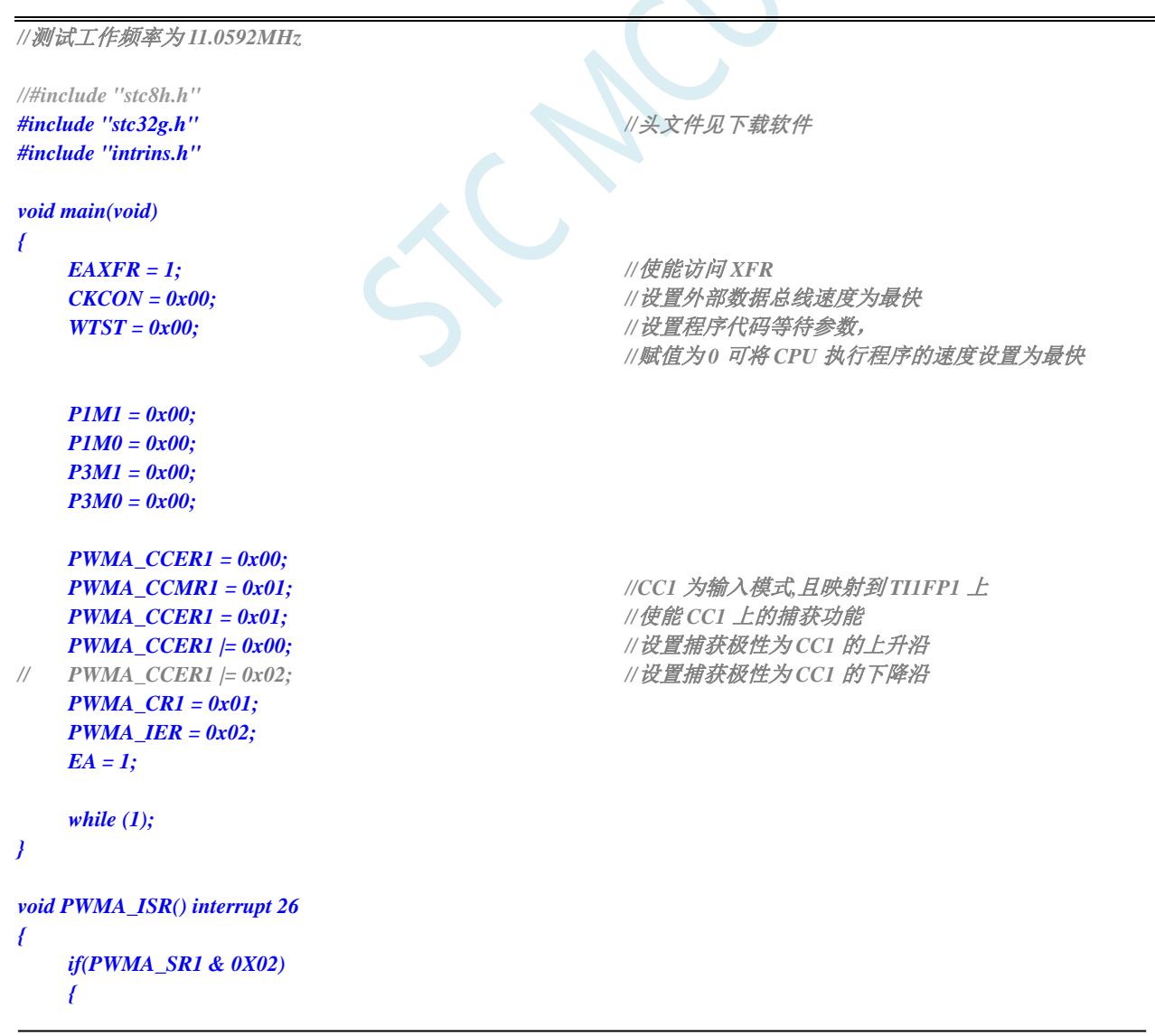

*}*

```
P37 = ~P37;
    PWMA_SR1 &=~0X02;
}
```
#### **25.10.8** 输入捕获模式测量脉冲周期(捕获上升沿到上升沿或者下降

#### 沿到下降沿)

- 原理: 使用高级 PWM 内部的某一通道的捕获模块 CCx, 捕获外部的端口的上升沿或者下降沿, 两个上 升沿之间或者两个下降沿之间的时间即为脉冲的周期,也就是说,两次捕获计数值的差值即为周 期值。
- 范例: 使用 PWMA 的第一组捕获模块 CC1 捕获功能, 捕获 PWM1P (P1.0) 管脚上的上升沿, 在中断中 对前后两次的捕获值相减得到周期
- 注意: 只有 PWM1P、PWM2P、PWM3P、PWM4P、PWM5、PWM6、PWM7、PWM8 这些管脚以及相 应切换管脚才有捕获功能

```
//测试工作频率为 11.0592MHz
//#include "stc8h.h"
#include "stc32g.h" //头文件见下载软件
#include "intrins.h"
int cap;
int cap_new;
int cap_old;
void main(void)
{
  EAXFR = 1; //使能访问 XFR
  CKCON = 0x00;                 // 设置外部数据总线速度为最快
  WTST = 0x00; //设置程序代码等待参数,
                                 //赋值为 0 可将 CPU 执行程序的速度设置为最快
  P0M1 = 0x00;
  P0M0 = 0x00; 
  P1M1 = 0x00;
  P1M0 = 0x00;
/*配置成 TRGI 的 pin 需关掉 ENO 对应 bit 并配成 input*/ 
  PWMA ENO = 0x00; //IO \hat{m} H PWMPWMA_PS = 0x00; //00:PWM at P1
  PWMA_CCMR1 = 0x01; //配置成输入通道
  PWMA_SMCR = 0x56;
  PWMA_CCER1 = 0x01; //配置通道输出使能和极性
  PWMA_IER = 0x02; //使能中断
  PWMA_CR1 |= 0x01; //使能计数器
  EA = 1;
  while (1);
}
```

```
/*通道 1 输入,捕获数据通过 PWMA_CCR1H / PWMA_CCR1L 读取 */
```
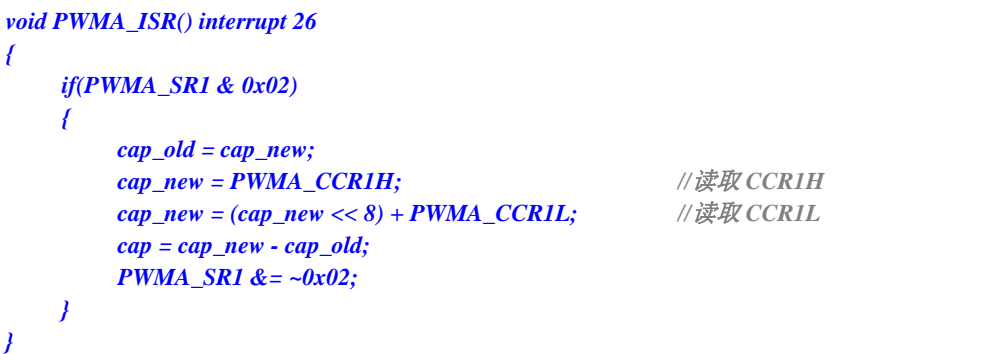

SCAC

#### **25.10.9** 输入捕获模式测量脉冲高电平宽度(捕获上升沿到下降沿)

- 原理: 使用高级 PWM 内部的两通道的捕获模块 CCx 和 CCx+1 同时捕获外部的同一个管脚, CCx 捕获 此管脚的上升沿, CCx+1 捕获此管脚的下降沿, 然利用 CCx+1 的捕获值减去 CCx 的捕获值, 其 差值即为脉冲高电平的宽度。
- 范例: 使用 PWMA 的第一组捕获模块 CC1 和第二组捕获模块 CC2,同时捕获 PWM1P 管脚(P1.0), 其中 CC1 捕获 PWM1P 的上升沿, CC2 捕获 PWM1P 的下降沿, 在中断中使用 CC2 的捕获值减 去 CC1 的捕获值, 其差值即为脉冲高电平的宽度。
- 注意:1、使用的是芯片内部的两路捕获模块同时捕获外部的同一个管脚,所以不需要将外部的多个管脚 相连接。

2、只有 CC1+CC2、CC3+CC4、CC5+CC6、CC7+CC8 这 4 种组合才能完成上面的功能。CC1+CC2 组合可以同时捕获 PWM1P 管脚, 也可以同时捕获 PWM2P 管脚; CC3+CC4 组合可以同时捕获 PWM3P 管脚,也可以同时捕获 PWM4P 管脚; CC5+CC6 组合可以同时捕获 PWM5 管脚, 也可以 同时捕获 PWM6 管脚;CC7+CC8 组合可以同时捕获 PWM7 管脚,也可以同时捕获 PWM8 管脚

*//*测试工作频率为 *11.0592MHz*

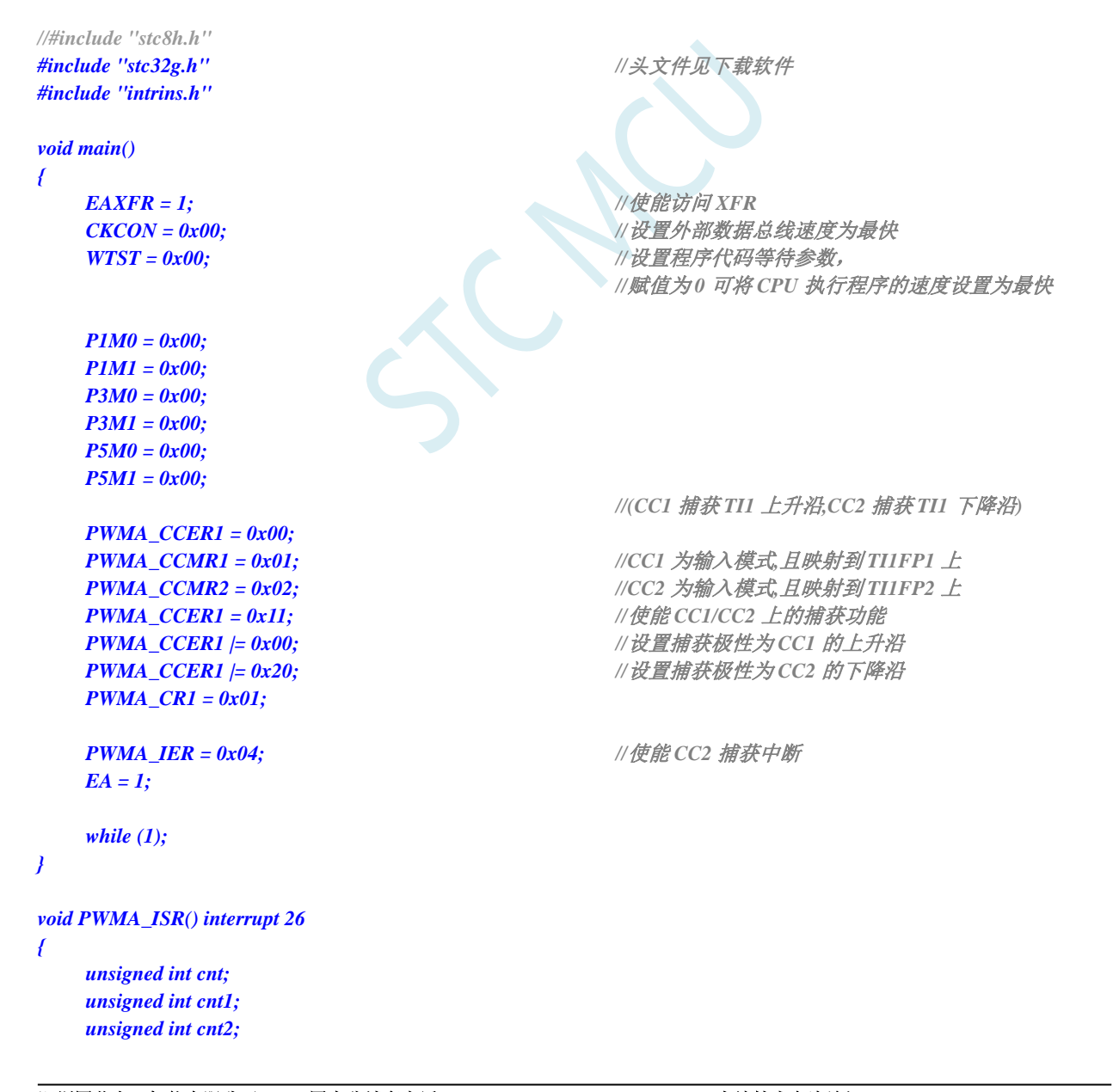

**STC32G** 系列技术手册 官方网站**[: www.STCAI.com](http://www.stcai.com/)** 技术支持**: 198-6458-5985** 选型顾问**: 139-2280-5190** *if (PWMA\_SR1 & 0x04) { PWMA\_SR1 &= ~0x04; cnt1 = (PWMA\_CCR1H << 8) + PWMA\_CCR1L; cnt2 = (PWMA\_CCR2H << 8) + PWMA\_CCR2L; cnt = cnt2 - cnt1; //*差值即为高电平宽度 *} }*

```
\overline{\mathcal{C}}
```
#### **25.10.10** 输入捕获模式测量脉冲低电平宽度(捕获下降沿到上升沿)

- 原理: 使用高级 PWM 内部的两通道的捕获模块 CCx 和 CCx+1 同时捕获外部的同一个管脚, CCx 捕获 此管脚的下降沿,CCx+1 捕获此管脚的上升沿,然利用 CCx+1 的捕获值减去 CCx 的捕获值,其 差值即为脉冲低电平的宽度。
- 范例: 使用 PWMA 的第一组捕获模块 CC1 和第二组捕获模块 CC2,同时捕获 PWM1P 管脚(P1.0), 其中 CC1 捕获 PWM1P 的下降沿, CC2 捕获 PWM1P 的上升沿, 在中断中使用 CC2 的捕获值减 去 CC1 的捕获值, 其差值即为脉冲低电平的宽度。
- 注意:1、使用的是芯片内部的两路捕获模块同时捕获外部的同一个管脚,所以不需要将外部的多个管脚 相连接。

2、只有 CC1+CC2、CC3+CC4、CC5+CC6、CC7+CC8 这 4 种组合才能完成上面的功能。CC1+CC2 组合可以同时捕获 PWM1P 管脚, 也可以同时捕获 PWM2P 管脚; CC3+CC4 组合可以同时捕获 PWM3P 管脚,也可以同时捕获 PWM4P 管脚; CC5+CC6 组合可以同时捕获 PWM5 管脚, 也可以 同时捕获 PWM6 管脚;CC7+CC8 组合可以同时捕获 PWM7 管脚,也可以同时捕获 PWM8 管脚

*//*测试工作频率为 *11.0592MHz*

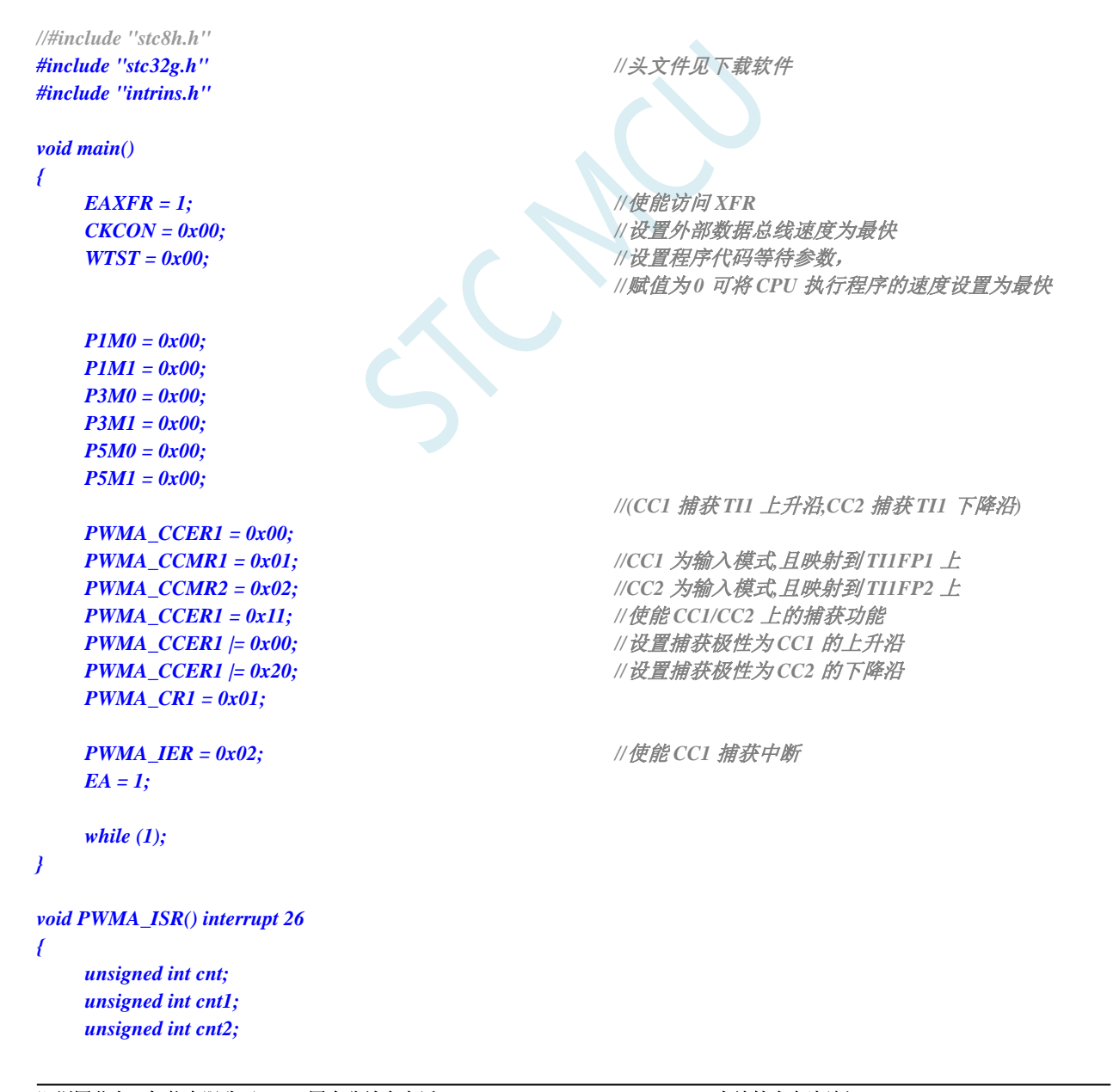

**STC32G** 系列技术手册 官方网站**[: www.STCAI.com](http://www.stcai.com/)** 技术支持**: 198-6458-5985** 选型顾问**: 139-2280-5190** *if (PWMA\_SR1 & 0x02) { PWMA\_SR1 &= ~0x02; cnt1 = (PWMA\_CCR1H << 8) + PWMA\_CCR1L; cnt2 = (PWMA\_CCR2H << 8) + PWMA\_CCR2L; cnt = cnt1 - cnt2; //*差值即为低电平宽度 *} }*

```
\overline{C}
```
#### **25.10.11** 输入捕获模式同时测量脉冲周期和高电平宽度(占空比)

- 原理: 使用高级 PWM 内部的两通道的捕获模块 CCx 和 CCx+1 同时捕获外部的同一个管脚, CCx 捕获 此管脚的上升沿,CCx+1 捕获此管脚的下降沿,同时使能此管脚的上升沿信号为复位触发信号, CCx 的捕获值即为周期,CCx+1 的捕获值即为占空比。
- 范例: 使用 PWMA 的第一组捕获模块 CC1 和第二组捕获模块 CC2,同时捕获 PWM1P 管脚(P1.0), 其中 CC1 捕获 PWM1P 的上升沿, CC2 捕获 PWM1P 的下降沿, 并设置 PWM1P 的上升沿信号为 复位触发信号, CC1 的捕获值即为周期, CC2 的捕获值即为占空比。
- 注意:1、使用的是芯片内部的两路捕获模块同时捕获外部的同一个管脚,所以不需要将外部的多个管脚 相连接。

2、只有 CC1+CC2、CC5+CC6 这两种组合才能完成上面的功能。CC1+CC2 组合可以同时捕获 PWM1P 管脚, 也可以同时捕获 PWM2P 管脚; CC5+CC6 组合可以同时捕获 PWM5 管脚, 也可 以同时捕获 PWM6 管脚

3、由于设置了复位触发信号,所以捕获值即为周期值和占空比值,无需再减前一次的捕获值。

*//*测试工作频率为 *11.0592MHz*

```
//#include "stc8h.h"
#include "stc32g.h" //头文件见下载软件
#include "intrins.h"
void main()
{
  EAXFR = 1; //使能访问 XFR
  CKCON = 0x00; //设置外部数据总线速度为最快
   WTST = 0x00; //设置程序代码等待参数,
                                   //赋值为 0 可将 CPU 执行程序的速度设置为最快
  P1M0 = 0x00;
  P1M1 = 0x00;
  P3M0 = 0x00;
  P3M1 = 0x00;
  P5M0 = 0x00;
  P5M1 = 0x00;
                                   //(CC1 捕获 TI1 上升沿,CC2 捕获 TI1 下降沿)
                                   //CC1 捕获周期宽度,CC2 捕获高电平宽度
  PWMA_CCER1 = 0x00;
  PWMA_CCMR1 = 0x01; ///CC1 为输入模式,且映射到 TI1FP1 上
  PWMA_CCMR2 = 0x02; //CC2 为输入模式,且映射到 TI1FP2 上
  PWMA_CCER1 = 0x11;              //使能 CC1/CC2 上的捕获功能
  PWMA_CCER1 |= 0x00; //设置捕获极性为 CC1 的上升沿
  PWMA_CCER1 |= 0x20; //设置捕获极性为 CC2 的下降沿
  PWMA_SMCR = 0x54; //TS=TI1FP1,SMS=TI1 上升沿复位模式
  PWMA_CR1 = 0x01;
  PWMA_IER = 0x06;              //使能 CC1/CC2 捕获中断
  EA = 1;
  while (1);
}
void PWMA_ISR() interrupt 26
{
   unsigned int cnt;
```
*}*

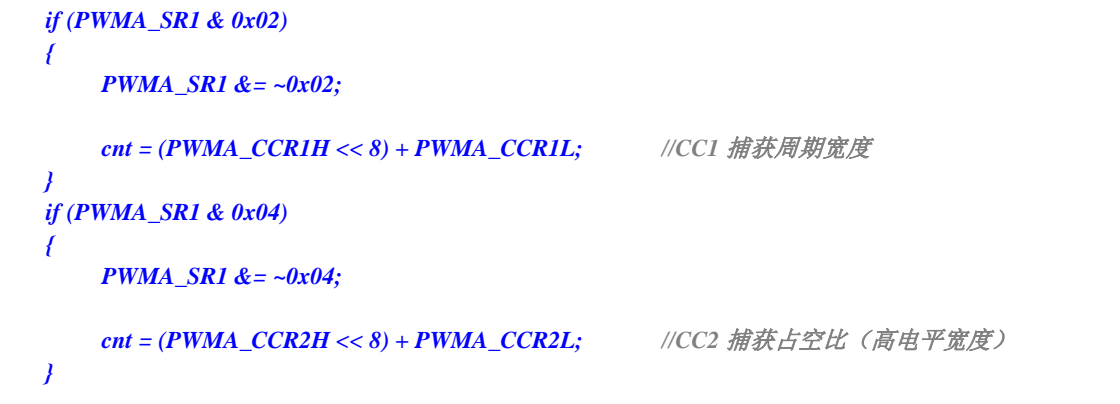

SCAC

#### **25.10.12** 同时捕获 **4** 路输入信号的周期和高电平宽度(占空比)

- 原理: 使用高级 PWM 内部的两通道的捕获模块 CCx 和 CCx+1 同时捕获外部的同一个管脚, CCx 捕获 此管脚的上升沿,CCx+1 捕获此管脚的下降沿,CCx 的两次捕获值的差值即为周期,CCx+1 的捕 获值与 CCx 的前一次捕获值的差值即为占空比。
- 范例: 使用 PWMA 的第一组捕获模块 CC1 和第二组捕获模块 CC2,同时捕获 PWM1P 管脚(P1.0), 其中 CC1 捕获 PWM1P 的上升沿, CC2 捕获 PWM1P 的下降沿, CC1 的捕获值减去前一次捕获值 即为周期,CC2 的捕获值减去 CC1 的前一次捕获值即为占空比。PWMB 的 CC5 和 CC6 同时捕获 PWM5 (P2.0)、PWMB 的 CC7 和 CC8 同时捕获 PWM7 (P2.2)、PWMA 的 CC3 和 CC4 同时 捕获 PWM3P(P1.4)。另外使用定时器 0 在 P1.0 上产生波形、定时器 1 在 P1.4 上产生波形、定 时器 3 在 P2.0 上产生波形、定时器 4 在 P2.2 上产生波形。捕获值通过串口送到 PC。
- 注意:1、使用的是芯片内部的两路捕获模块同时捕获外部的同一个管脚,所以不需要将外部的多个管脚 相连接。
	- 2、由于没有设置复位触发信号,所以周期值和占空比值均需要作相应的减法运算才能得到。

*//*测试工作频率为 *11.0592MHz*

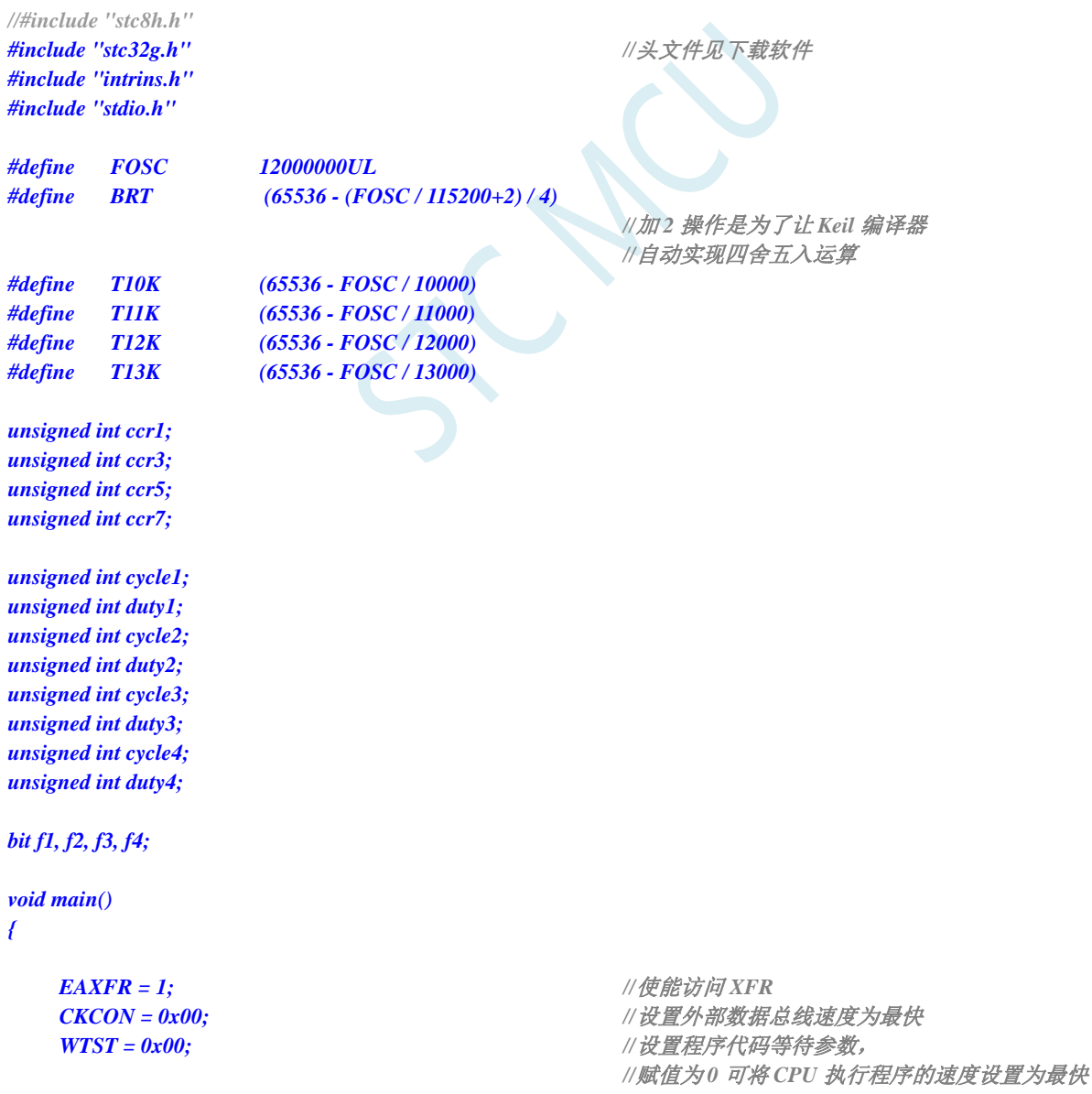

*P0M0 = 0x00; P0M1 = 0x00; P1M0 = 0x00; P1M1 = 0x00; P2M0 = 0x00; P2M1 = 0x00; P3M0 = 0x00; P3M1 = 0x00; P5M0 = 0x00; P5M1 = 0x00; TH0 = T10K >> 8; TH1 = T11K >> 8; T3H = T12K >> 8; T4H = T13K >> 8; SCON = 0x52; T2L = BRT; T2H = BRT >> 8; AUXR |= 0x15; printf("PWM Test .\n"); PWMA\_CCER1 = 0x00; PWMA\_CCER2 = 0x00; PWMA\_CR1 = 0x01; PWMB\_CCER1 = 0x00; PWMB CCMR1 = 0x01;*  $\angle$  //CC5 为输入模式,且映射到 TI5FP5 上

*AUXR |= 0x80; //*定时器 *0* 使用 *1T* 模式 *AUXR |= 0x40; //*定时器 *1* 使用 *1T* 模式 *TMOD = 0x00; //*定时器 *0/1* 使用 *16* 位自动重载模式 *TL0 = T10K; //*定时器 *0* 周期 *10K TL1 = T11K; //*定时器 *1* 周期 *11K TR0 = 1; //*定时器 *0* 开始计数 *TR1 = 1; //*定时器 *1* 开始计数 *ET0 = 1; //*使能定时器 *0* 中断 *ET1 = 1; //*使能定时器 *1* 中断 *T3L = T12K; //*定时器 *3* 周期 *12K T4L = T13K; //*定时器 *4* 周期 *13K T4T3M = 0xaa; //*定时器 *3/4* 使用 *1T* 模式 *IE2 |= 0x20; //*使能定时器 *3* 中断 *IE2 |= 0x40; //*使能定时器 *4* 中断 *PWMA\_CCMR1 = 0x01; //CC1* 为输入模式*,*且映射到 *TI1FP1* 上 *PWMA\_CCMR2 = 0x02;* //CC2 为输入模式,且映射到 TI1FP2 上 *PWMA\_CCER1 = 0x11; //*使能 *CC1* 上的捕获功能*,*使能 *CC2* 上的捕获功能 *PWMA\_CCER1 |= 0x00; //*设置捕获极性为 *CC1* 的上升沿 **PWMA\_CCER1 |= 0x20;** // 设置捕获极性为 CC2 的下降沿 *PWMA\_CCMR3 = 0x01;* **//CC3 为输入模式,且映射到 TI3FP3 上** *PWMA\_CCMR4 = 0x02; //CC4* 为输入模式*,*且映射到 *TI3FP4* 上 *PWMA\_CCER2 = 0x11; //*使能 *CC3* 上的捕获功能*,*使能 *CC4* 上的捕获功能 **PWMA\_CCER2 /= 0x00; // 设置捕获极性为 CC3 的上升沿** *PWMA\_CCER2 |= 0x20; //*设置捕获极性为 *CC4* 的下降沿 **PWMA\_IER = 0x1e;** //使能 CC1/CC2/CC3/CC4 捕获中断

*PWMB CCMR2 = 0x02;*  $\angle$  //CC6 为输入模式,且映射到 TI5FP6 上 **PWMB\_CCER1 = 0x11;** <br>
//使能 CC5 上的捕获功能,使能 CC6 上的捕获功能
```
STC32G 系列技术手册 官方网站: www.STCAI.com 技术支持: 198-6458-5985 选型顾问: 139-2280-5190
   PWMB_CCER1 |= 0x00; //设置捕获极性为 CC5 的上升沿
   PWMB_CCER1 |= 0x20; //设置捕获极性为 CC6 的下降沿
   PWMB_CCER2 = 0x00;
   PWMB_CCMR3 = 0x01; //CC7 为输入模式,且映射到 TI7FP8 上
   PWMB_CCMR4 = 0x02; //CC8 为输入模式,且映射到 TI7FP8 上
   PWMB_CCER2 = 0x11;              //使能 CC7 上的捕获功能,使能 CC8 上的捕获功能
   PWMB_CCER2 |= 0x00;              // 设置捕获极性为 CC7 的上升沿
   PWMB_CCER2 |= 0x20; //设置捕获极性为 CC8 的下降沿
   PWMB_CR1 = 0x01;
   PWMB_IER = 0x1e; //使能 CC5/CC6/CC7/CC8 捕获中断
   EA = 1;
   while (1)
   {
       if (f1)
       {
          f1 = 0;
          printf("cycle1 = %04x duty1 = %04x\n", cycle1, duty1);
       }
       if (f2)
       {
          f2 = 0;
          printf("cycle2 = %04x duty2 = %04x\n", cycle2, duty2);
       }
       if (f3)
       {
          f3 = 0;
          printf("cycle3 = %04x duty3 = %04x\n", cycle3, duty3);
       }
       if (f4)
       {
          f4 = 0;
          printf("cycle4 = %04x duty4 = %04x\n", cycle4, duty4);
       }
   }
}
void TMR0_ISR() interrupt TMR0_VECTOR ///产生 CC1 波形到 P1.0 口
{
   static unsigned int cnt = 0;
   cnt++;
   if (cnt == 10)
   {
       P10 = 0;
   }
   else if (cnt == 30)
   {
       P10 = 1;
       cnt = 0;
   }
}
void TMR1_ISR() interrupt TMR1_VECTOR //产生 CC3 波形到 P1.4 口
{
   static unsigned int cnt = 0;
```

```
cnt++;
   if (cnt == 10)
   {
       P14 = 0;
   }
   else if (cnt == 30)
   {
       P14 = 1;
       cnt = 0;
   }
}
void TMR3_ISR() interrupt TMR3_VECTOR //产生 CC5 波形到 P2.0 口
{
   static unsigned int cnt = 0;
   cnt++;
   if (cnt == 10)
   {
       P20 = 0;
   }
   else if (cnt == 30)
   {
       P20 = 1;
       cnt = 0;
   }
}
void TMR4_ISR() interrupt TMR4_VECTOR //产生 CC7 波形到 P2.2 口
{
   static unsigned int cnt = 0;
   cnt++;
   if (cnt == 10)
   {
       P22 = 0;
   }
   else if (cnt == 30)
   {
       P22 = 1;
       cnt = 0;
   }
}
void PWMA_ISR() interrupt PWMA_VECTOR
{
   unsigned int ccr;
   if (PWMA_SR1 & 0x02) //CC1 捕获中断
   {
       PWMA_SR1 &= ~0x02;
       ccr = (PWMA_CCR1H << 8) + PWMA_CCR1L; //读取捕获值
       cycle1 = ccr - ccr1; //计算周期
       ccr1 = ccr; //保存当前捕获值
       f1 = 1; //波形 1 的周期和占空比捕获完成,触发串口发送
   }
   if (PWMA_SR1 & 0x04) //CC2 捕获中断
```

```
{
     PWMA_SR1 &= ~0x04;
     ccr = (PWMA_CCR2H << 8) + PWMA_CCR2L; //读取捕获值
     duty1 = ccr - ccr1; //计算占空比
  }
  if (PWMA_SR1 & 0x08) //CC3 捕获中断
  {
     PWMA_SR1 &= ~0x08;
     ccr = (PWMA_CCR3H << 8) + PWMA_CCR3L; //读取捕获值
     cycle2 = ccr - ccr3; //计算周期
     ccr3 = ccr; //保存当前捕获值
     f2 = 1; //波形 2 的周期和占空比捕获完成,触发串口发送
   }
  if (PWMA_SR1 & 0x10) //CC4 捕获中断
   {
     PWMA_SR1 &= ~0x10;
     ccr = (PWMA_CCR4H << 8) + PWMA_CCR4L; //读取捕获值
     duty2 = ccr - ccr3; //计算占空比
  }
}
void PWMB_ISR() interrupt PWMB_VECTOR
{
  unsigned int ccr;
  if (PWMB_SR1 & 0x02) //CC5 捕获中断
  {
     PWMB_SR1 &= ~0x02;
     ccr = (PWMB_CCR5H << 8) + PWMB_CCR5L; //读取捕获值
     cycle3 = ccr - ccr5; //计算周期
     ccr5 = ccr;                    //保存当前捕获值
     f3 = 1; //波形 3 的周期和占空比捕获完成,触发串口发送
  }
  if (PWMB_SR1 & 0x04) //CC6 捕获中断
  {
     PWMB_SR1 &= ~0x04;
     ccr = (PWMB_CCR6H << 8) + PWMB_CCR6L; //读取捕获值
     duty3 = ccr - ccr5; //计算占空比
   }
  if (PWMB_SR1 & 0x08) //CC7 捕获中断
   {
     PWMB_SR1 &= ~0x08;
     ccr = (PWMB_CCR7H << 8) + PWMB_CCR7L; //读取捕获值
     cycle4 = ccr - ccr7; //计算周期
     ccr7 = ccr; //保存当前捕获值
     f4 = 1; //波形 4 的周期和占空比捕获完成,触发串口发送
  }
  if (PWMB_SR1 & 0x10) //CC8 捕获中断
  {
     PWMB_SR1 &= ~0x10;
```
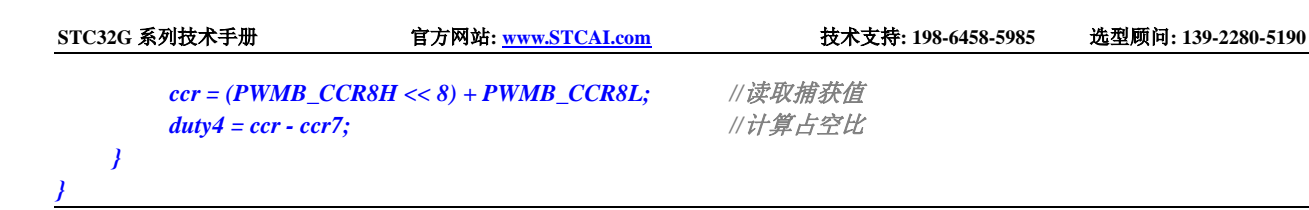

# **25.10.13** 带死区控制的 **PWM** 互补输出

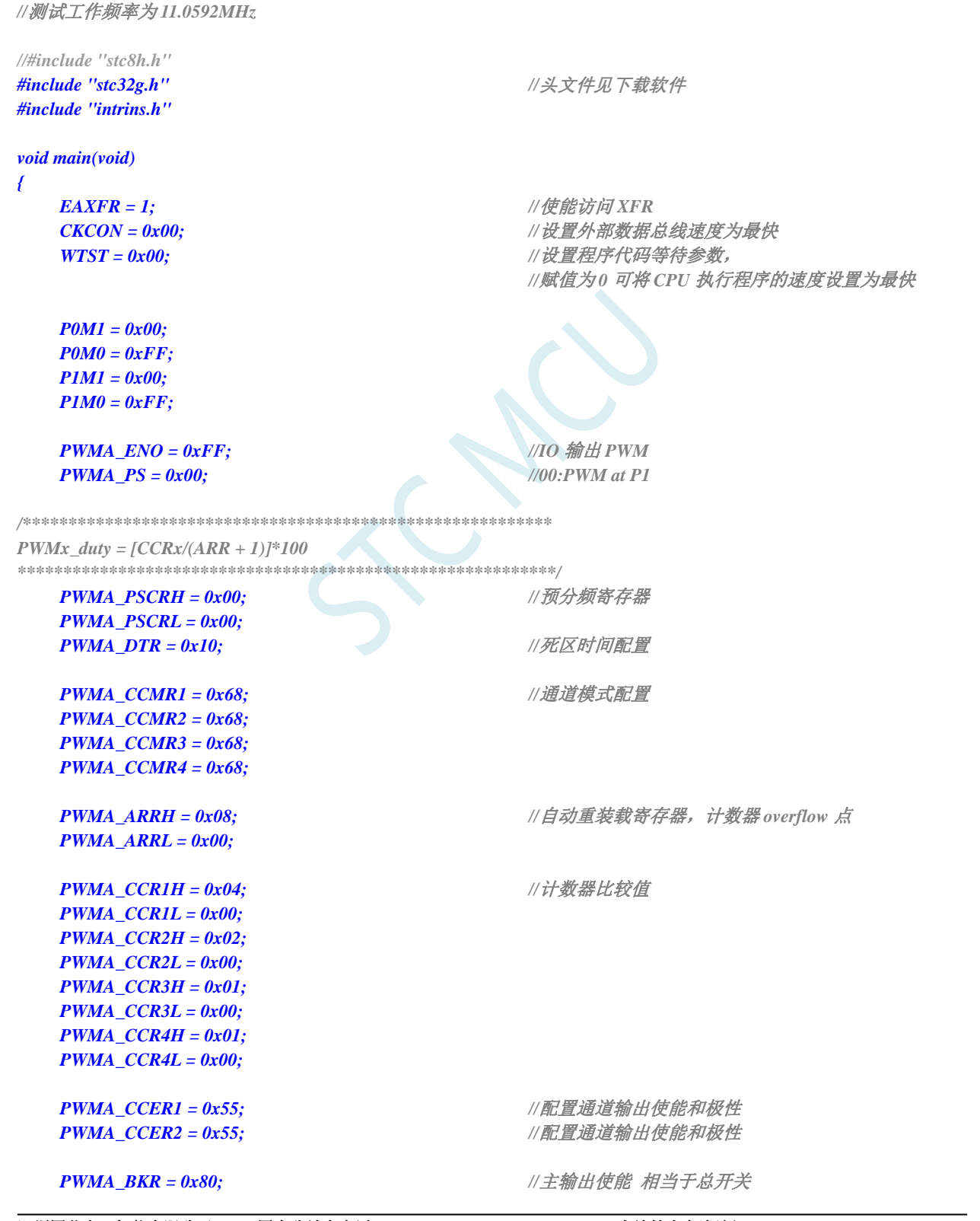

深圳国芯人工智能有限公司 国内分销商电话**: 0513-5501 2928/2929/2966** 去纯技术交流论坛**[:www.STCAIMCU.com](www.STCAIMCU.com)** - 762 -

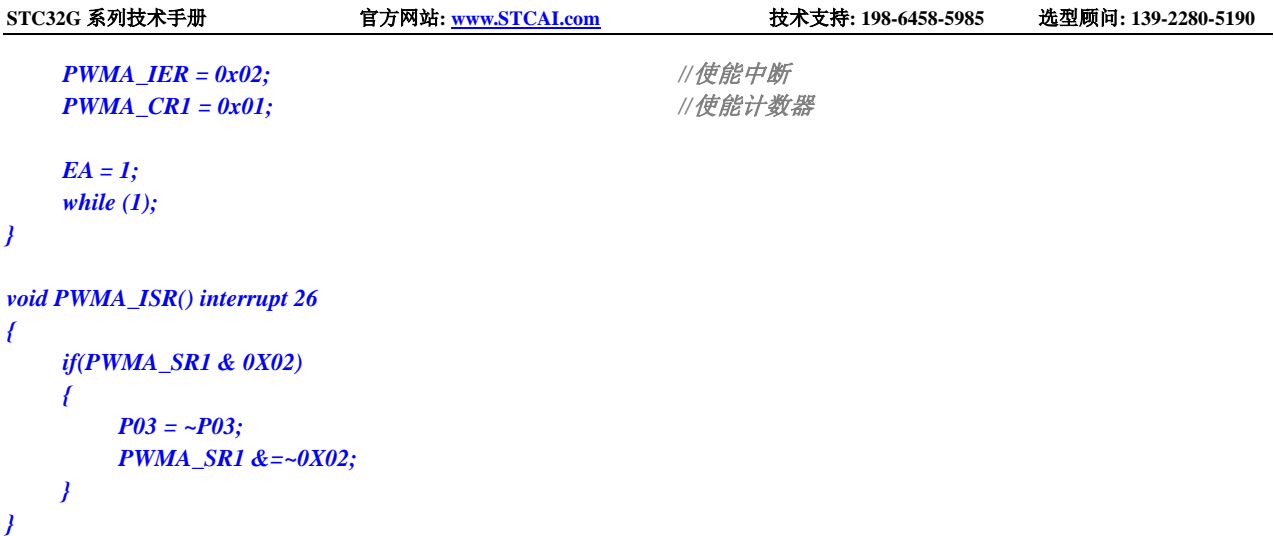

# **25.10.14** 利用 **PWM** 实现互补 **SPWM**

高级 PWM 定时器 PWM1P/PWM1N, PWM2P/PWM2N, PWM3P/PWM3N, PWM4P/PWM4N 每个通道 都可独立实现 PWM 输出, 或者两两互补对称输出。演示使用 PWM1P, PWM1N 产生互补的 SPWM。 主时钟选择 24MHZ, PWM 时钟选择 1T, PWM 周期 2400, 死区 12 个时钟(0.5us), 正弦波表用 200 点, 输出正弦波频率 = 24000000 / 2400 / 200 = 50 HZ。

本程序仅仅是一个 SPWM 的演示程序,用户可以通过上面的计算方法修改 PWM 周期和正弦波的点数和 幅度。本程序输出频率固定,如果需要变频,请用户自己设计变频方案。

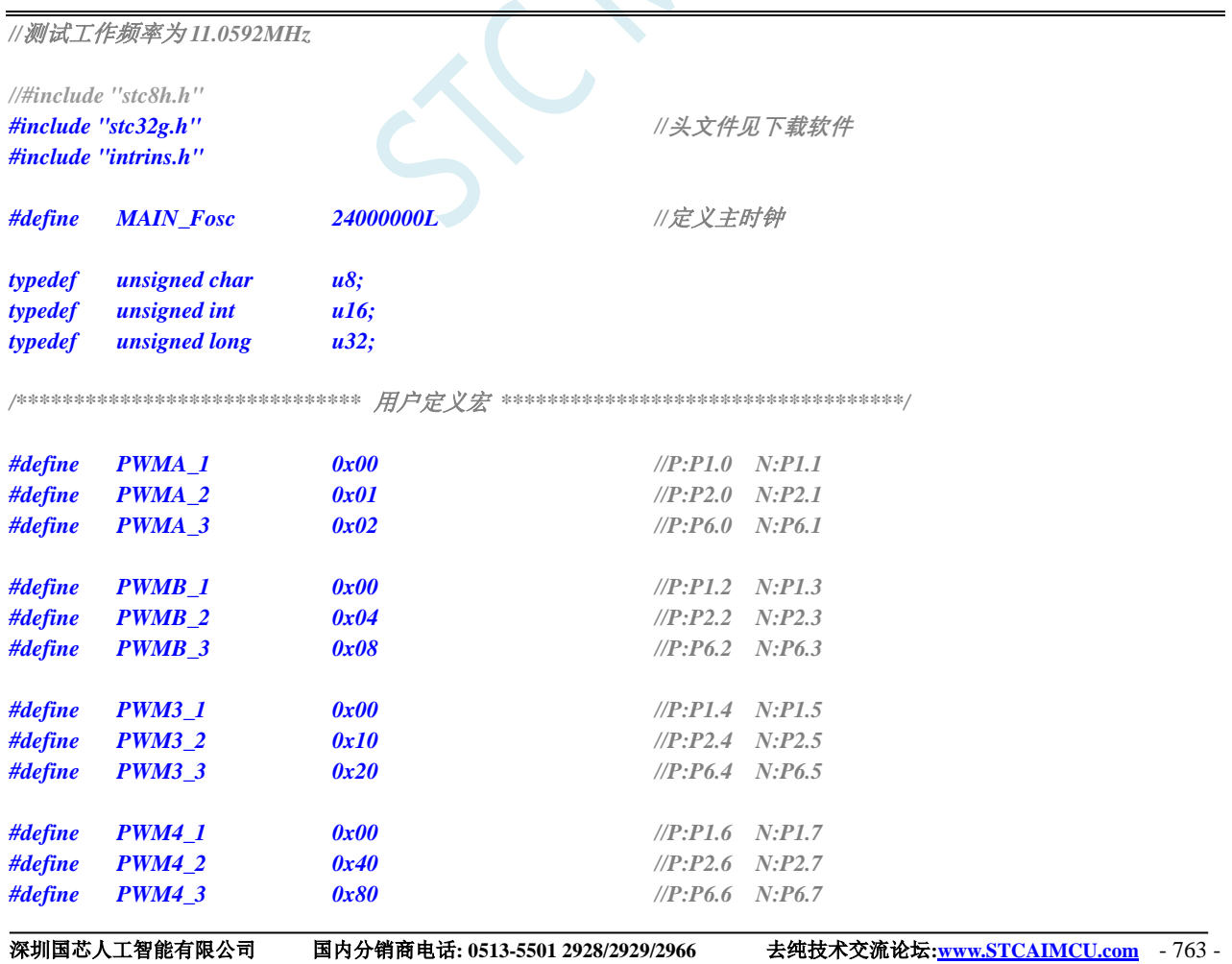

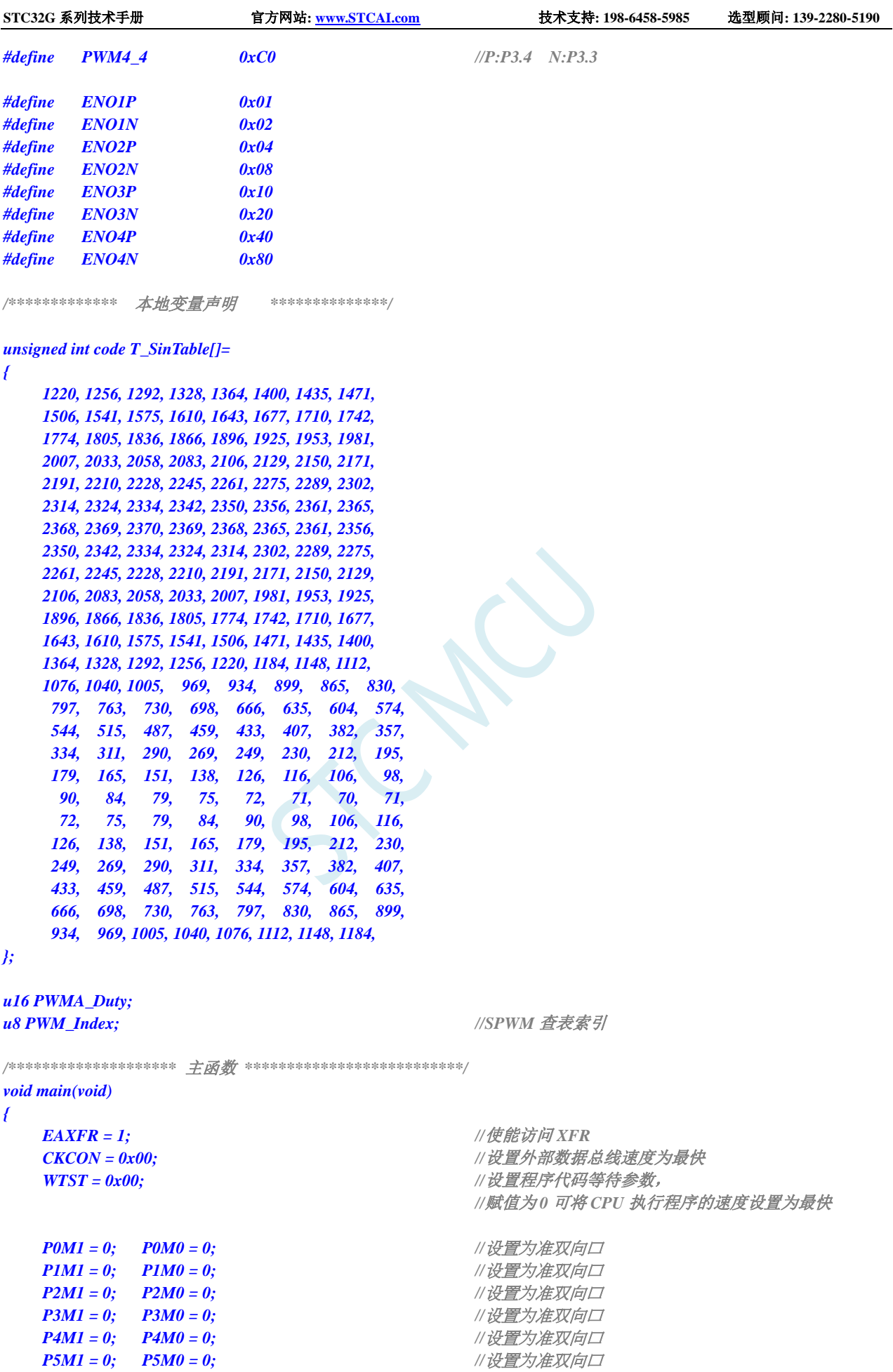

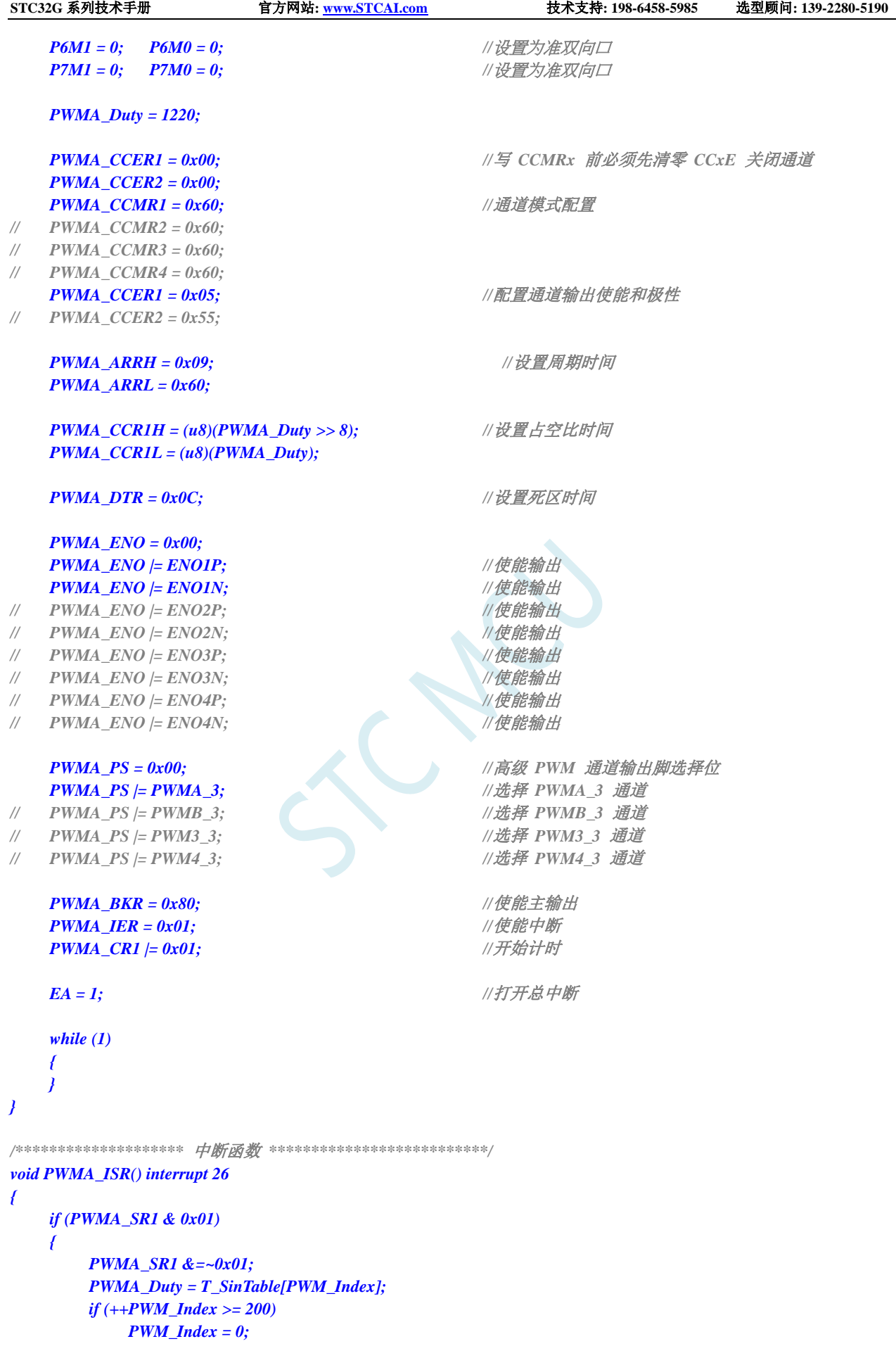

```
PWMA_CCR1H = (u8)(PWMA_Duty >> 8); //设置占空比时间
       PWMA_CCR1L = (u8)(PWMA_Duty);
   }
   PWMA_SR1 = 0;
}
```
## **25.10.15** 产生 **3** 路相位差 **120** 度的互补 **PWM** 波形(网友提供)

*//*测试工作频率为 *24MHz*

*/\*\*\*\*\*\*\*\*\*\*\*\*\*\*\*\*\*\*\*\*\*\*\*\*\*\*\*\*\*\*\*\*\*\*\*\*\*\*\*\*\*\*\*\*\*\*\*\*\*\*\*\*\** 主要功能*: P2.0-P2.5* 输出互补的三路相位差 *120* 度的 *PWM* 第1路 P2.0/P2.1 为 PWM 输出模式, 第2路 P2.2/P2.3 和第3路 P2.4/P2.5 为比较输出模式 程序下载进目标芯片*,*输出 *50hz* 的 *SPWM,*占空比 *25% \*\*\*\*\*\*\*\*\*\*\*\*\*\*\*\*\*\*\*\*\*\*\*\*\*\*\*\*\*\*\*\*\*\*\*\*\*\*\*\*\*\*\*\*\*\*\*\*\*\*\*\*\*/*

*#include "stc32g.h"*

```
#define FOSC 24000000UL
#define PWM_PSC (240-1) //定义 PWM 时钟预分频系数
#define PWM_PERIOD 2000 //定义 PWM 周期值
                                     //(频率=FOSC/(PWM_PSC+1)/PWM_PERIOD=50Hz)
#define PWM_DUTY 500 //定义 PWM 的占空比值
                                     //(占空比=PWM_DUTY/PWM_PERIOD*100%=25%)
void SYS_Init();
void PWM_Init();
void main()
{
   SYS_Init();
   PWM_Init();
   EA = 1; //打开总中断
   while (1);
}
void SYS_Init()
{
   WTST = 0;                   // 设置程序指令延时参数,
                                     //赋值为 0 可将 CPU 执行指令的速度设置为最快
   EAXFR = 1; //扩展寄存器(XFR)访问使能
   CKCON = 0; //提高访问 XRAM 速度
   P0M1 = 0x00; P0M0 = 0x00;
   P1M1 = 0x00; P1M0 = 0x00;
   P2M1 = 0x00; P2M0 = 0x00;
   P3M1 = 0x00; P3M0 = 0x00;
   P4M1 = 0x00; P4M0 = 0x00;P5M1 = 0x00; P5M0 = 0x00;
   P6M1 = 0x00; P6M0 = 0x00;P7M1 = 0x00; P7M0 = 0x00;
}
void PWM_Init()
{
   PWMA_PSCRH = (char)(PWM_PSC >> 8); //配置预分频系数
   PWMA_PSCRL = (char)(PWM_PSC);
   PWMA_CCER1 = 0x00; //写 CCMRx 前必须先清零 CCxE 关闭通道
   PWMA_CCER2 = 0x00;
```
*}*

*{*

*}*

```
PWMA_CCMR1 = 0x60;              //通道模式配置 PWM 模式 1
   PWMA_CCMR2 = 0x30; //通道模式配置输出比较模式
   PWMA_CCMR3 = 0x30; //通道模式配置输出比较模式
   PWMA_CCER1 = 0x55; //配置通道 1,2,3 输出使能和极性
   PWMA_CCER2 = 0x05;
   PWMA_ARRH = (char)(PWM_PERIOD >> 8); //设置周期时间
   PWMA_ARRL = (char)(PWM_PERIOD);
   PWMA_ENO = 0x3f; \qquad // 使能 PWM 输出
   PWMA_PS = 0x15; \qquad ///高级 PWM 通道输出脚选择 P2.0-P2.5
   PWMA_CCR1H = (char)(PWM_DUTY >> 8); // 设置占空比时间
   PWMA_CCR1L = (char)(PWM_DUTY);
   PWMA_CCR2H = (char)(PWM_PERIOD/3 >> 8); //设置 OC2 起始翻转位
   PWMA_CCR2L = (char)(PWM_PERIOD/3);
   PWMA_CCR3H = (char)(PWM_PERIOD/3*2 >> 8); //设置 OC3 起始翻转位
   PWMA_CCR3L = (char)(PWM_PERIOD/3*2);
   PWMA_IER = 0x0d; //使能 OC2/OC3 比较中断,更新中断
   PWMA_BKR = 0x80; //使能主输出
   PWMA_CR1 |= 0x01; //开始计时
void PWMA_ISR() interrupt 26
   if (PWMA_SR1 & 0x01)
   {
      PWMA_CCR2H = (char)(PWM_PERIOD/3 >> 8); //设置占空比时间
      PWMA_CCR2L = (char)(PWM_PERIOD/3);
      PWMA_CCR3H = (char)(PWM_PERIOD/3*2 >> 8); //设置占空比时间
      PWMA_CCR3L = (char)(PWM_PERIOD/3*2);
      PWMA_SR1 &= ~0x01;
   }
   else if (PWMA_SR1 &0x04)
   {
      PWMA_CCR2H = (char)((PWM_PERIOD/3+PWM_DUTY) >> 8); //设置 0C2 结束翻转位
      PWMA_CCR2L = (char)(PWM_PERIOD/3+PWM_DUTY);
      PWMA_SR1 &= ~0x04;
   }
   else if (PWMA_SR1 &0x08)
   {
      PWMA_CCR3H = (char)((PWM_PERIOD/3*2+PWM_DUTY) >> 8); //设置 0C3 结束翻转位
      PWMA_CCR3L = (char)(PWM_PERIOD/3*2+PWM_DUTY);
      PWMA_SR1 &= ~0x08;
   }
   else
   {
      PWMA_SR1 = 0;
   }
```
## **25.10.16** 使用 **PWM** 的 **CEN** 启动 **PWMA** 定时器,实时触发 **ADC**

*//*测试工作频率为 *11.0592MHz*

```
//#include "stc8h.h"
#include "stc32g.h" //头文件见下载软件
#include "intrins.h"
void delay()
{
   int i;
   for (i=0; i<100; i++);
}
void main()
{
   EAXFR = 1; //使能访问 XFR
   CKCON = 0x00;                 // 设置外部数据总线速度为最快
   WTST = 0x00; \qquad WTST = 0x00;
                                      //赋值为 0 可将 CPU 执行程序的速度设置为最快
   P1M0 = 0x00;
   P1M1 = 0x01;
   P3M0 = 0x00;
   P3M1 = 0x00;
   ADC_CONTR = 0; //选择 P1.0 为 ADC 输入通道
   ADC_POWER = 1;
   ADC_EPWMT = 1;
   delay(); //等待 ADC 电源稳定
   EADC = 1;
   PWMA_CR2 = 0x10; <br>//CEN 信号为 TRGO,可用于触发 ADC
   PWMA_ARRH = 0x13;
   PWMA_ARRL = 0x38;
   PWMA_IER = 0x01;
   PWMA_CR1 = 0x01; \angle /// 设置 CEN 启动 PWMA 定时器, 实时触发 ADC
   EA = 1;
   while (1);
}
void ADC_ISR() interrupt 5
{
   ADC_ FLAG = 0;
}
void PWMA_ISR() interrupt 26
{
   if(PWMA_SR1 & 0x01)
   {
      PWMA_SR1 &=~0x01;
   }
}
```
## **25.10.17 PWM** 周期重复触发 **ADC**

```
//测试工作频率为 11.0592MHz
```

```
//#include "stc8h.h"
#include "stc32g.h" //头文件见下载软件
#include "intrins.h"
void delay()
{
   int i;
   for (i=0; i<100; i++);
}
void main()
{
   EAXFR = 1; //使能访问 XFR
   CKCON = 0x00;                 // 设置外部数据总线速度为最快
   WTST = 0x00; \qquad WTST = 0x00;
                                      //赋值为 0 可将 CPU 执行程序的速度设置为最快
   P1M0 = 0x00;
   P1M1 = 0x01;
   P3M0 = 0x00;
   P3M1 = 0x00;
   ADC_CONTR = 0; //选择 P1.0 为 ADC 输入通道
   ADC_POWER = 1;
   ADC_EPWMT = 1;
   delay();    ///等待    ADC 电源稳定
   EADC = 1;
   PWMA_CR2 = 0x20; //周期更新事件为 TRGO,用于周期触发 ADC
   PWMA_ARRH = 0x13;
   PWMA_ARRL = 0x38;
   PWMA_IER = 0x01;
   PWMA_CR1 = 0x01; \angle // 设置 CEN 启动 PWMA 定时器
   EA = 1;
   while (1);
}
void ADC_ISR() interrupt 5
{
   ADC_ FLAG = 0;
}
void PWMA_ISR() interrupt 26
{
   if(PWMA_SR1 & 0x01)
   {
      PWMA_SR1 &=~0x01;
   }
}
```
## **25.10.18** 利用 **PWM** 实现 **16** 位 **DAC** 的参考线路图

STC32G 系列单片机的高级 PWM 定时器可输出 16 位的 PWM 波形, 再经过两级低通滤波即可产生 16 位的 DAC 信号,通过调节 PWM 波形的高电平占空比即可实现 DAC 信号的改变。应用线路图如下图所 示,输出的 DAC 信号可输入到 MCU 的 ADC 进行反馈测量。

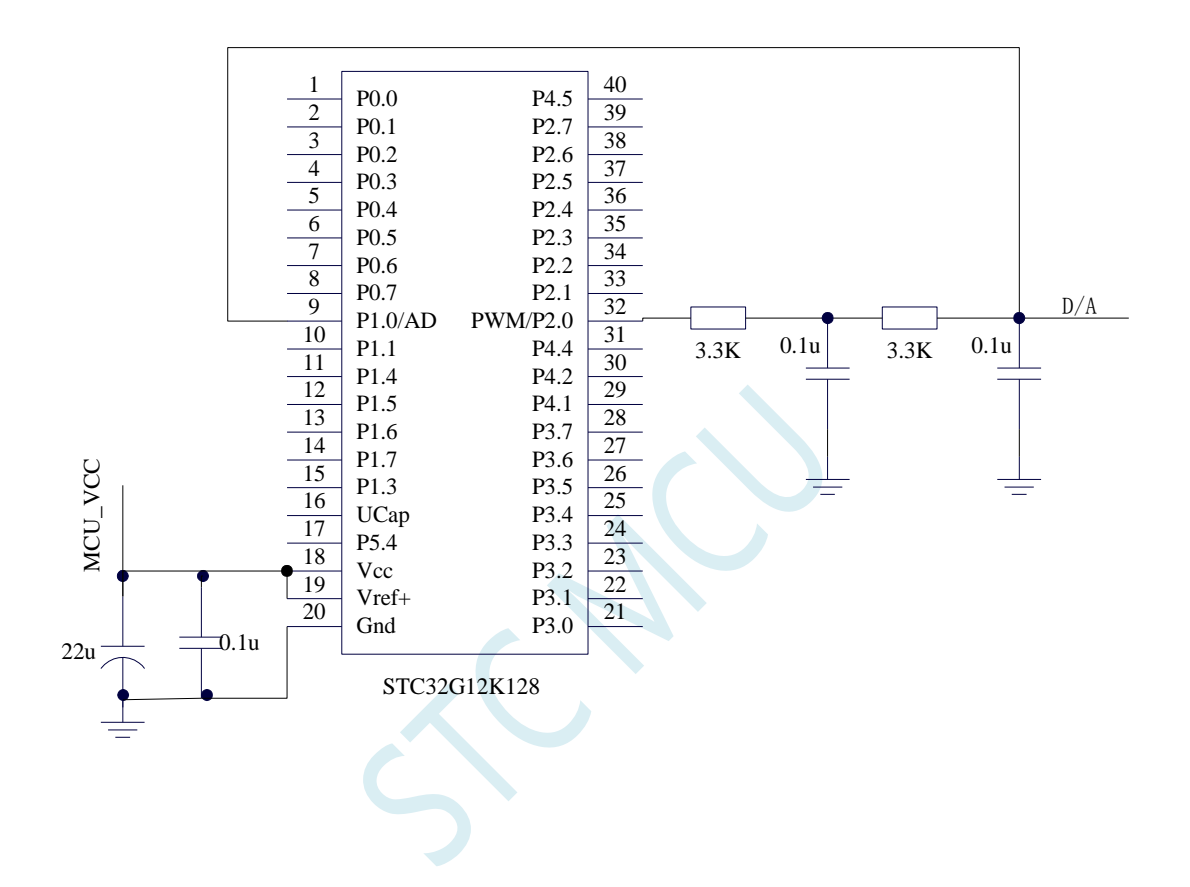

## **25.10.19** 正交编码器模式

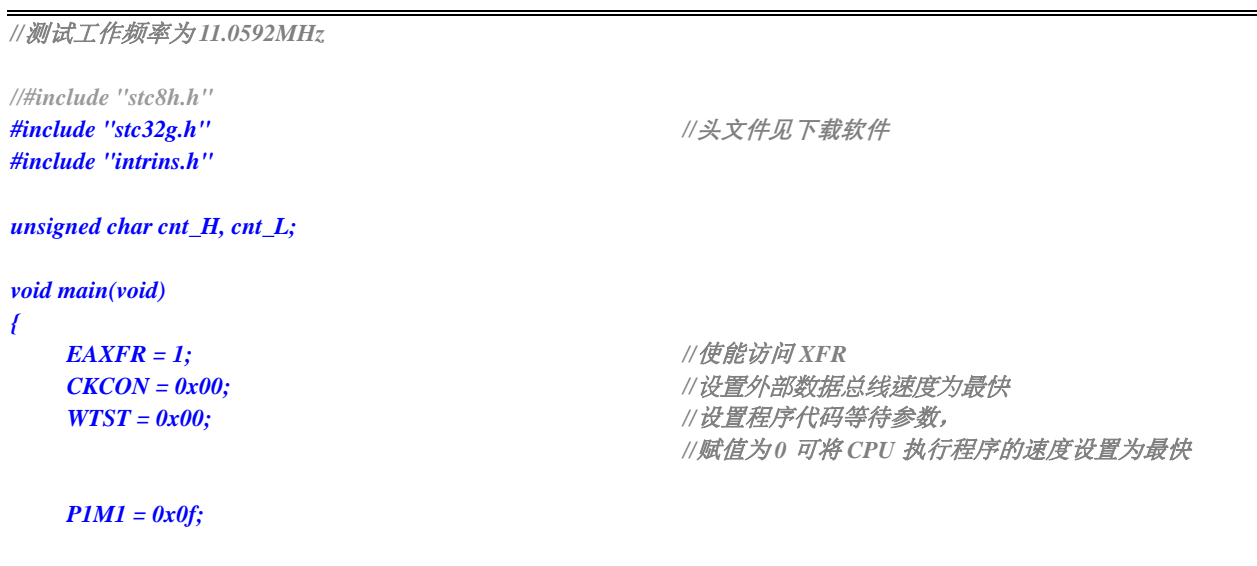

```
STC32G 系列技术手册 官方网站: www.STCAI.com 技术支持: 198-6458-5985 选型顾问: 139-2280-5190
  P1M0 = 0x00;
  PWMA_ENO = 0x00; //配置成 TRGI 的 pin 需关掉 ENO 对应 bit 并配成 input 
  PWMA_PS = 0x00; //00:PWM at P1
  PWMA_PSCRH = 0x00; //预分频寄存器
  PWMA_PSCRL = 0x00; 
  PWMA_CCMR1 = 0x21; //通道模式配置为输入,接编码器,滤波器 4 时钟
  PWMA_CCMR2 = 0x21;             //通道模式配置为输入,接编码器,滤波器 4 时钟
  PWMA_SMCR = 0x03;    ///编码器模式    3
  PWMA_CCER1 = 0x55; //配置通道使能和极性
  PWMA_CCER2 = 0x55; //配置通道使能和极性
  PWMA_IER = 0x02; //使能中断
  PWMA_CR1 |= 0x01; //使能计数器
  EA = 1;
  while (1);
}
/******************** PWM 中断读编码器计数值**************************/
void PWMA_ISR() interrupt 26
{
  if (PWMA_SR1 & 0X02)
   {
     P03 = ~P03;
     cnt_H = PWMA_CCR1H;
     cnt_L = PWMA_CCR1L;
     PWMA_SR1 &= ~0X02;
  }
}
```
# **25.10.20** 使用高级 **PWM** 实现编码器

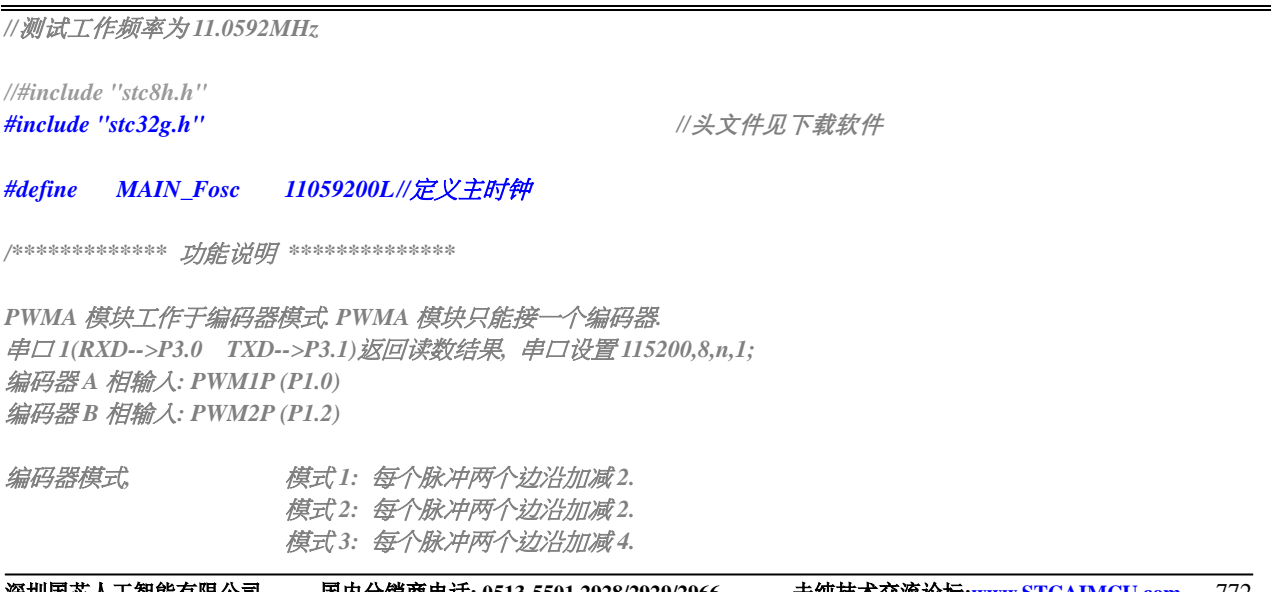

*\*\*\*\*\*\*\*\*\*\*\*\*\*\*\*\*\*\*\*\*\*\*\*\*\*\*\*\*\*\*\*\*\*\*\*\*\*\*\*\*\*\*/*

**STC32G** 系列技术手册 官方网站**[: www.STCAI.com](http://www.stcai.com/)** 技术支持**: 198-6458-5985** 选型顾问**: 139-2280-5190**

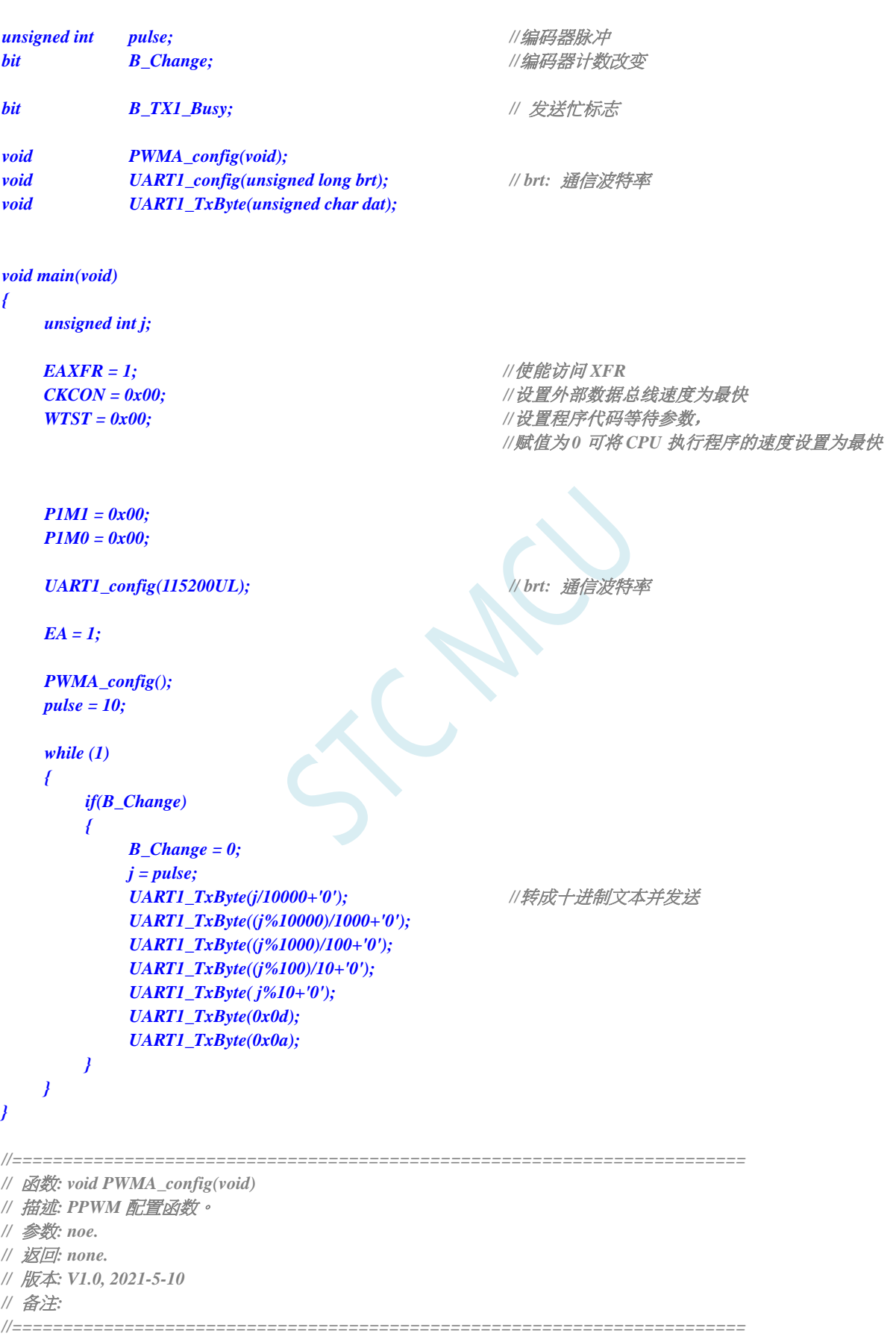

*void PWMA\_config(void)*

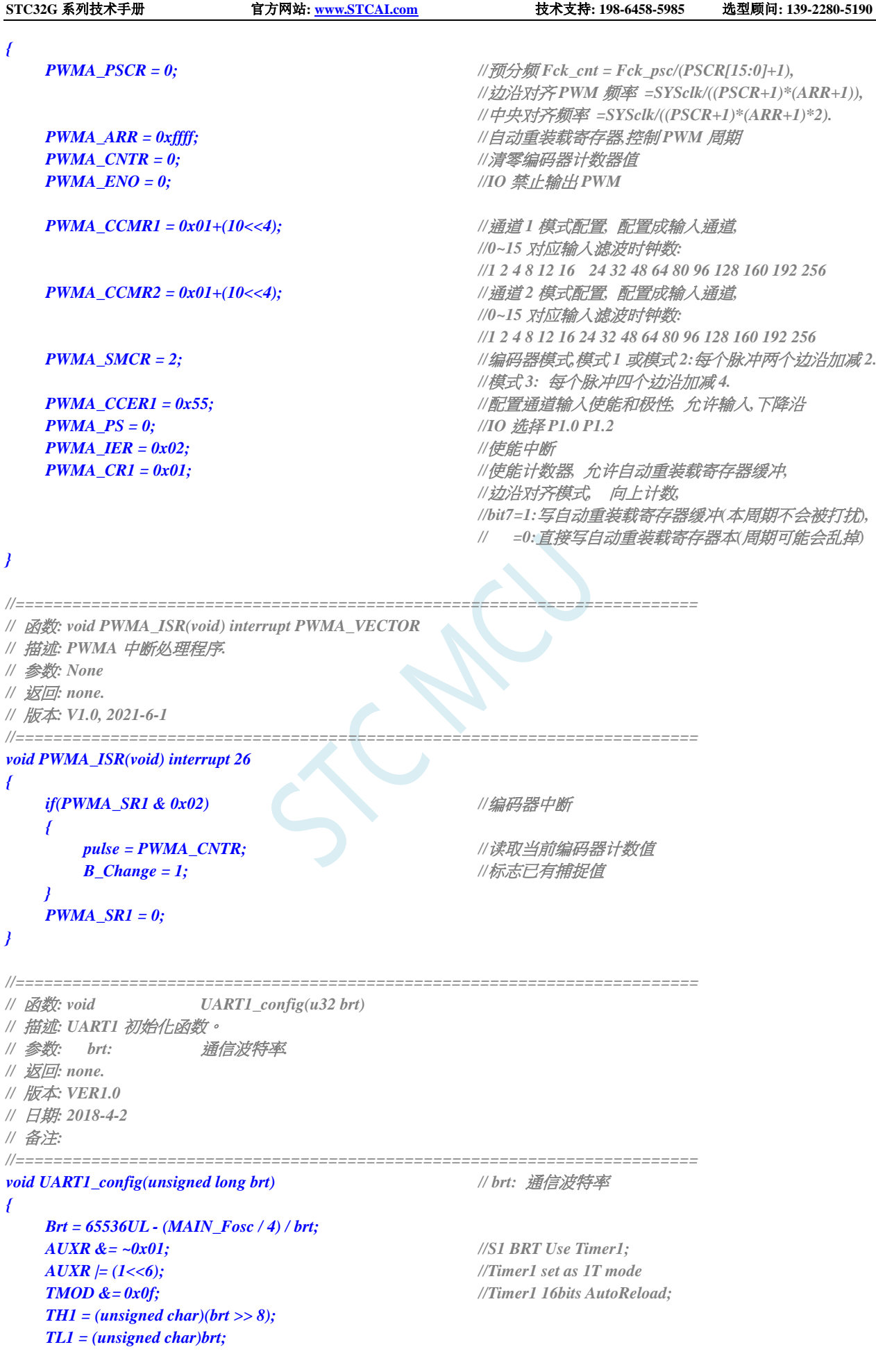

```
STC32G 系列技术手册 官方网站: www.STCAI.com 技术支持: 198-6458-5985 选型顾问: 139-2280-5190
   TR1 = 1; \angle M \times T // \angle T Timer1
   P_SW1 &= ~0xc0; \angle //年\Box1 切换到 P3.0 P3.1
   SCON = (SCON & 0x3f) | (1<<6); // 8 位数据, 1 位起始位, 1 位停止位, 无校验
   ES = 1; //允许中断
   REN = 1; //允许接收
}
//========================================================================
// 函数: void UART1_TxByte(u8 dat)
// 描述: 串口 1 查询发送一个字节函数.
// 参数: dat: 要发送的字节数据.
// 返回: none.
// 版本: VER1.0
// 日期: 2018-4-2
// 备注: 
//========================================================================
void UART1_TxByte(unsigned char dat)
{
   B_TX1_Busy = 1; //标志发送忙
   SBUF = dat; //发一个字节
   while(B_TX1_Busy); //等待发送完成
}
//========================================================================
// 函数: void UART1_int (void) interrupt UART1_VECTOR
// 描述: 串口 1 中断函数
// 参数: none.
// 返回: none.
// 版本: VER1.0
// 日期: 2018-4-2
// 备注: 
//========================================================================
void UART1_int (void) interrupt 4
{
   if(RI)
       RI = 0;
   if(TI)
   {
       TI = 0;
       B_TX1_Busy = 0;
   }
}
```
## **25.10.21** 无 **HALL** 三相无刷电机驱动,电位器调速用

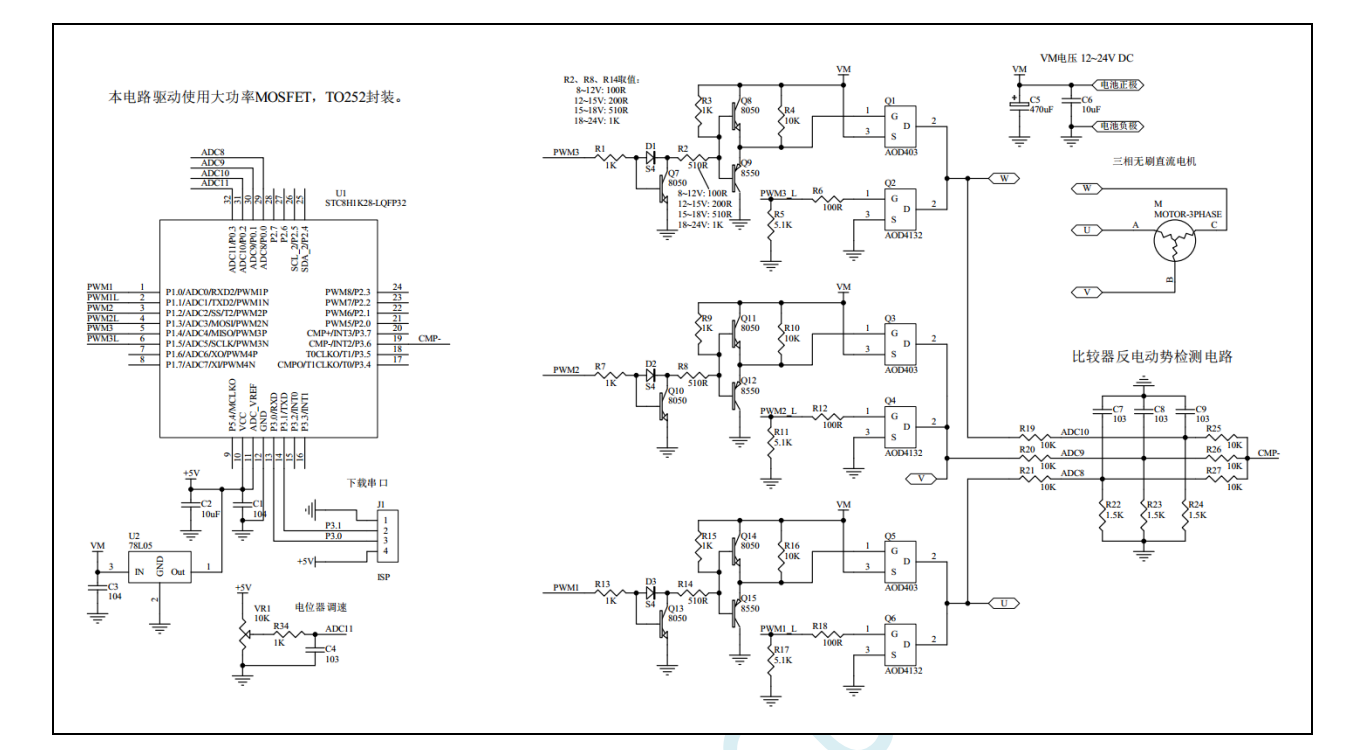

## 详细代码讲解及视频请上 **STC** 官网论坛:[三相无刷电机驱动](https://www.stcaimcu.com/forum.php?mod=viewthread&tid=1822&extra=page%3D1)**-STC8H-**无 **HALL**,有视频讲解 **C** 语言代码

*/\*\*\*\*\*\*\*\*\*\*\*\*\** 功能说明 *\*\*\*\*\*\*\*\*\*\*\*\*\*\**

本程序试验使用 *STC8H1K28-LQFP32* 来驱动无传感器无刷三相直流电机*.*

*P0.3* 接的电位器控制转速*,* 逆时针旋转电位器电压降低电机减速*,* 顺时针旋转电位器电压升高电机加速*.* 关于无感三相无刷直流电机的原理*,* 用户自行学习了解*,* 本例不予说明*.*

*\*\*\*\*\*\*\*\*\*\*\*\*\*\*\*\*\*\*\*\*\*\*\*\*\*\*\*\*\*\*\*\*\*\*\*\*\*\*\*\*\*\*/*

*#define MAIN\_Fosc 24000000L //*定义主时钟 *//#include "stc8h.h" #include "stc32g.h" //***头文件见下载软件** *#define ADC\_START (1<<6) /\** 自动清 *0 \*/ #define ADC\_FLAG (1<<5) /\** 软件清 *0 \*/ #define ADC\_SPEED 1 /\* 0~15, ADC* 时钟 *= SYSclk/2/(n+1) \*/ #define RES\_FMT (1<<5) #define CSSETUP (0<<7) #define CSHOLD (1<<5) #define SMPDUTY 20 sbit PWM1*  $= P1^0$ ; *sbit PWM1\_L = P1^1;*

*sbit PWM2 = P1^2;*

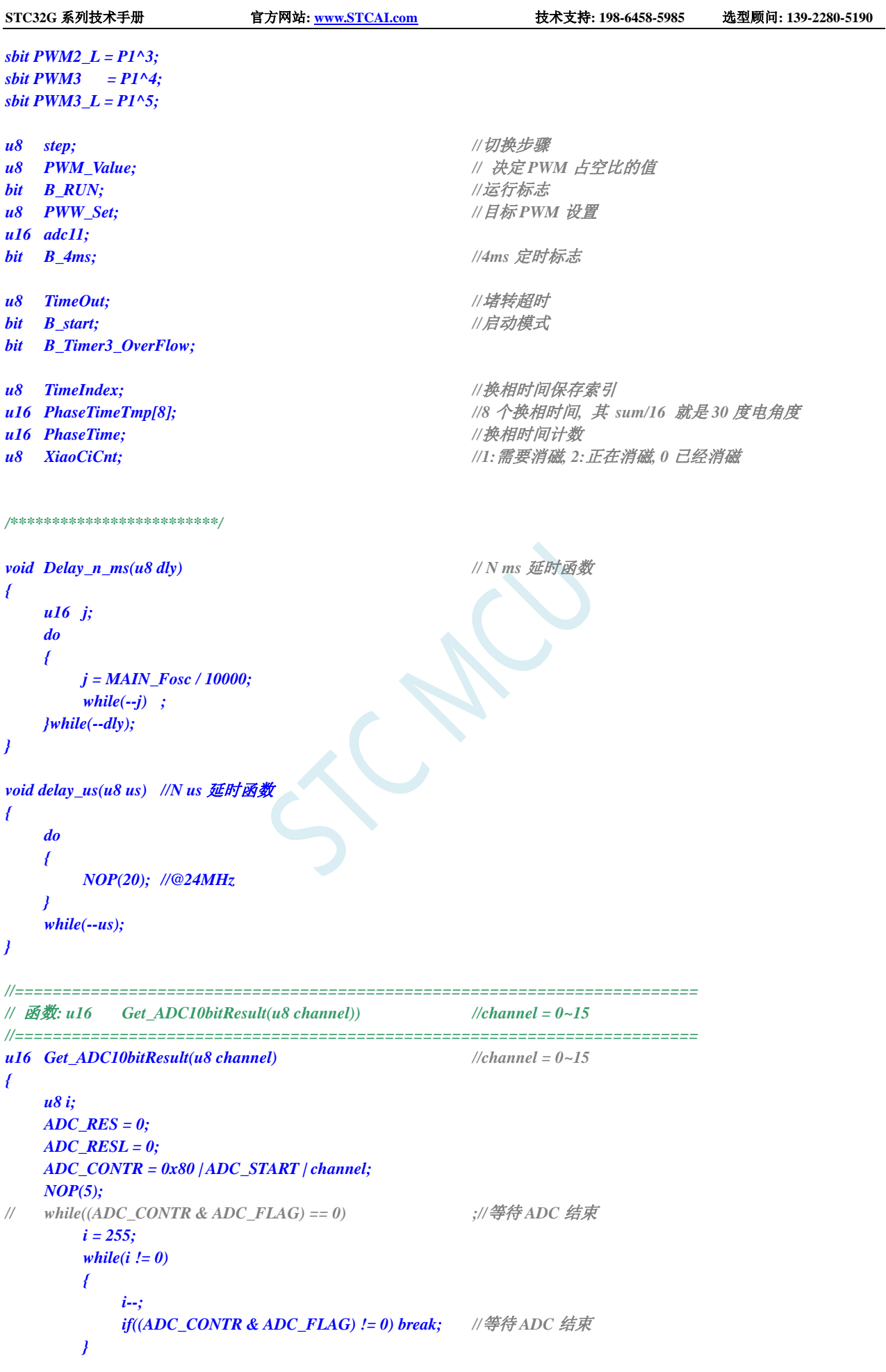

```
STC32G 系列技术手册 官方网站: www.STCAI.com 技术支持: 198-6458-5985 选型顾问: 139-2280-5190
   ADC_CONTR &= ~ADC_FLAG;
   return ((u16)ADC_RES * 256 + (u16)ADC_RESL);
}
void Delay_500ns(void)
{
   NOP(6);
}
void StepMotor(void) // 换相序列函数
{
   switch(step)
   {
   case 0: // AB PWM1, PWM2_L=1
         PWMA_ENO = 0x00; PWM1_L=0; PWM3_L=0;
         Delay_500ns();
         PWMA_ENO = 0x01; // 打开A 相的高端 PWM
         PWM2_L = 1;             // 打开 B 相的低端
         ADC_CONTR = 0x80+10; // 选择 P0.2 作为 ADC 输入 即 C 相电压
         CMPCR1 = 0x8c + 0x10; //比较器下降沿中断
         break;
   case 1: // AC PWM1, PWM3_L=1
         PWMA_ENO = 0x01; PWM1_L=0; PWM2_L=0; // 打开 A 相的高端 PWM
         Delay_500ns();
         PWM3_L = 1; <br> // 打开 C 相的低端
         ADC_CONTR = 0x80+9; // 选择 P0.1 作为 ADC 输入 即 B 相电压
         CMPCR1 = 0x8c + 0x20; //比较器上升沿中断
         break;
   case 2: // BC PWM2, PWM3_L=1
         PWMA_ENO = 0x00; PWM1_L=0; PWM2_L=0;
         Delay_500ns();
         PWMA_ENO = 0x04; // // 打开 B 相的高端 PWM
         PWM3_L = 1; // // 打开 C 相的低端
         ADC_CONTR = 0x80+8; // 选择 P0.0 作为 ADC 输入 即 A 相电压
         CMPCR1 = 0x8c + 0x10; //比较器下降沿中断
         break;
   case 3: // BA PWM2, PWM1_L=1
         PWMA_ENO = 0x04; PWM2_L=0; PWM3_L=0; // 打开 B 相的高端 PWM
         Delay_500ns();
         PWM1_L = 1; <br> // 打开 C 相的低端
         ADC_CONTR = 0x80+10; // 选择 P0.2 作为 ADC 输入 即 C 相电压
         CMPCR1 = 0x8c + 0x20; //比较器上升沿中断
         break;
   case 4: // CA PWM3, PWM1_L=1
         PWMA_ENO = 0x00; PWM2_L=0; PWM3_L=0;
```
*Delay\_500ns(); PWMA\_ENO = 0x10;* // *打开 C 相的高端 PWM* **PWM1 L = 1;** // 打开 A 相的低端 *adc11 = ((adc11 \*7)>>3) + Get\_ADC10bitResult(11); ADC\_CONTR = 0x80+9; //* 选择 *P0.1* 作为 *ADC* 输入 即 *B* 相电压 *CMPCR1 = 0x8c + 0x10; //*比较器下降沿中断 *break; case 5: // CB PWM3, PWM2\_L=1* **PWMA\_ENO = 0x10; PWM1\_L=0; PWM3\_L=0;** // 打开 C 相的高端 PWM *Delay\_500ns();* **PWM2** L = 1; <br>*// 打开 B 相的低端 ADC\_CONTR = 0x80+8; //* 选择 *P0.0* 作为 *ADC* 输入 即 *A* 相电压 *CMPCR1 = 0x8c + 0x20; //*比较器上升沿中断

**STC32G** 系列技术手册 官方网站**[: www.STCAI.com](http://www.stcai.com/)** 技术支持**: 198-6458-5985** 选型顾问**: 139-2280-5190**

```
break;
   default:
         break;
   }
   if(B_start) CMPCR1 = 0x8C; // 启动时禁止下降沿和上升沿中断
}
```

```
void PWMA_config(void)
{
   P_SW2 |= 0x80; //SFR enable 
   PWM1 = 0;
   PWM1_L = 0;
   PWM2 = 0;
   PWM2_L = 0;
   PWM3 = 0;
   PWM3_L = 0;
   P1n_push_pull(0x3f);
   PWMA_PSCR = 3; //预分频寄存器,分频 Fck_cnt = Fck_psc/(PSCR[15:0}+1), 
                                      //边沿对齐 PWM 频率 = SYSclk/((PSCR+1)*(AAR+1)), 
                                      //中央对齐 PWM 频率 = SYSclk/((PSCR+1)*(AAR+1)*2).
   PWMA_DTR = 24; \angle // 死区时间配置, n=0~127: DTR= n T, 
                                      //0x80 ~(0x80+n), n=0~63: DTR=(64+n)*2T, 
                                      //0xc0 ~(0xc0+n), n=0~31: DTR=(32+n)*8T, 
                                      //0xE0 ~(0xE0+n), n=0~31: DTR=(32+n)*16T,
   PWMA_ARR = 255; // 自动重装载寄存器, 控制 PWM 周期
   PWMA_CCER1 = 0;
   PWMA_CCER2 = 0;
   PWMA_SR1 = 0;
   PWMA_SR2 = 0;
   PWMA_ENO = 0;
   PWMA_PS = 0;
   PWMA IER = 0;
// PWMA_ISR_En = 0;
   PWMA_CCMR1 = 0x68; \qquad // 通道模式配置, PWM 模式 1, 预装载允许
   PWMA_CCR1 = 0; // 比较值, 控制占空比(高电平时钟数)
   PWMA_CCER1 |= 0x05; // 开启比较输出, 高电平有效
   PWMA_PS = 0; \neq 0; \neq 0 \neq 0 \neq 0 \neq 0 \neq 0 \neq 0 \neq 0 \neq 0 \neq 0 \neq 0 \neq 0 \neq 0 \neq 0 \neq 0 \neq 0 \neq 0 \neq 0 \neq 0 \neq 0 \neq 0 \neq 0 \neq 0 \neq 0 \neq 0 // PWMA_IER |= 0x02; // 使能中断
   PWMA_CCMR2 = 0x68; // 通道模式配置, PWM 模式 1, 预装载允许
   PWMA_CCR2 = 0; // 比较值, 控制占空比(高电平时钟数)
   PWMA_CCER1 |= 0x50;              // 开启比较输出, 高电平有效
   PWMA_PS |= (0<<2); // 选择 IO, 0:P1.2 P1.3, 1:P2.2 P2.3, 2:P6.2 P6.3, 
// PWMA_IER |= 0x04; // 使能中断
   PWMA_CCMR3 = 0x68; // 通道模式配置, PWM 模式 1, 预装载允许
   PWMA_CCR3 = 0; // 比较值, 控制占空比(高电平时钟数)
  PWMA_CCER2 |= 0x05; // 开启比较输出, 高电平有效
  PWMA_PS |= (0<<4); // 选择 IO, 0:P1.4 P1.5, 1:P2.4 P2.5, 2:P6.4 P6.5, 
// PWMA_IER |= 0x08; // 使能中断
   PWMA_BKR = 0x80; // 主输出使能 相当于总开关
```

```
深圳国芯人工智能有限公司 国内分销商电话: 0513-5501 2928/2929/2966 去纯技术交流论坛:www.STCAIMCU.com - 779 -
```
*// PWMA\_ISR\_En = PWMA\_IER; //*设置标志允许通道 *1~4* 中断处理 *}*

*{*

```
P1n_pure_input(0xc0); //设置为高阻输入
P0n_pure_input(0x0f); //设置为高阻输入
ADC_CONTR = 0x80 + 6; //ADC on + channel
ADCCFG = RES_FMT + ADC_SPEED;
P_SW2 |= 0x80; //访问 XSFR
ADCTIM = CSSETUP + CSHOLD + SMPDUTY;
```
## *}*

*void CMP\_config(void) //*比较器初始化程序

*{*

*P\_SW2 |= 0x80; //SFR enable* 

- 
- 

```
// CMPEXCFG = (0<<6)+(0<<2)+3;
}
```
*u8 i;*

*{*

*{*

```
T4T3M &= ~(1<<3); // Timer3 停止运行
{
   B_Timer3_OverFlow = 0;
```
### *} else*

*{*

 $PhaseTime = (((u16)T3H << 8) + T3L) >> 1;$  // $\#$ 位为 *1us* 

*PWMA\_CR1 = 0x81; //* 使能计数器*,* 允许自动重装载寄存器缓冲*, //*边沿对齐模式*,* 向上计数*, bit7=1:*写自动重装载 *//*寄存器缓冲*(*本周期不会被打扰*), =0:*直接写自动 *//*重装载寄存器本*(*周期可能会乱掉*)* **PWMA\_EGR = 0x01; //产生一次更新事件, 清除计数器和与分频计数器** *//*装载预分频寄存器的值

*void ADC\_config(void) //ADC* 初始化函数*(*为了使用 *ADC* 输入端做比较器信号*, //*实际没有启动 *ADC* 转换*)*

*CMPCR1 = 0x8C; // 1000 1100* 打开比较器,*P3.6* 作为比较器的反相 *//*输入端,*ADC* 引脚作为正输入端 *CMPCR2 = 60; //60* 个时钟滤波比较结果变化延时周期数*, 0~63 P3n\_pure\_input(0x40); //CMP-(P3.6)*设置为高阻*.*

*// CMPEXCFG |= (0<<6); //bit7 bit6:* 比较器迟滞输入选择*: 0: 0mV, //1: 10mV, 2: 20mV, 3: 30mV // CMPEXCFG |= (0<<2); //bit2:* 输入负极性选择*, 0:* 选择 *P3.6* 做输入*, //1:* 选择内部 *BandGap* 电压 *BGv* 做负输入*. // CMPEXCFG |= 0; //bit1 bit0:* 输入正极性选择*, 0:* 选择 *P3.7* 做输入*, //1:* 选择 *P5.0* 做输入*, 2:* 选择 *P5.1* 做输入*, //3:* 选择 *ADC* 输入*(*由 *ADC\_CHS[3:0]*所选择的 *//ADC* 输入端做正输入*).*

*void CMP\_ISR(void) interrupt 21 //*比较器中断函数*,* 检测到反电动势过 *0* 事件

### *CMPCR1 &= ~0x40; //* 需软件清除中断标志位

*if(XiaoCiCnt == 0) //*消磁后才检测过 *0* 事件*, XiaoCiCnt=1:*需要消磁*, // =2:*正在消磁*, =0* 已经消磁

*if(B\_Timer3\_OverFlow) //*切换时间间隔*(Timer3)*有溢出

*PhaseTime = 8000; //*换相时间最大 *8ms, 2212* 电机 *12V* 空转最高速 *130us //*切换一相*(200RPS 12000RPM), 480mA*

*if(PhaseTime >= 8000) PhaseTime = 8000; //*换相时间最大 *8ms, 2212* 电机 *12V* 空转最高速 *130us //*切换一相*(200RPS 12000RPM), 480mA*

```
}
       T3H = 0; T3L = 0;
       T4T3M |= (1<<3); //Timer3 开始运行
       PhaseTimeTmp[TimeIndex] = PhaseTime; //保存一次换相时间
       if(++TimeIndex >= 8) TimeIndex = 0; //累加 8 次
       for(PhaseTime=0, i=0; i<8; i++) PhaseTime += PhaseTimeTmp[i]; //求 8 次换相时间累加和
       PhaseTime = PhaseTime >> 4; //求 8 次换相时间的平均值的一半, 即 30 度电角度
       if((PhaseTime >= 40) && (PhaseTime <= 1000)) TimeOut = 125; //堵转 500ms 超时
       if( PhaseTime >= 60) PhaseTime -= 40; //修正由于滤波电容引起的滞后时间
       else PhaseTime = 20;
   // PhaseTime = 20; 2000 pm and the control of the control of the control of the control of the control of the control of the control of the control of the control of the control of the control of the control of the contro
                                           //引起的滞后时间
       T4T3M &= ~(1<<7); //Timer4 停止运行
       PhaseTime = PhaseTime \ll 1; //2 \land \forall \exists lus
       PhaseTime = 0 - PhaseTime;
       T4H = (u8)(PhaseTime >> 8); //装载 30 度角延时
       T4L = (u8)PhaseTime;
       T4T3M |= (1<<7); //Timer4 开始运行
       XiaoCiCnt = 1; //1:需要消磁, 2:正在消磁, 0 已经消磁
   }
}
void Timer0_config(void) //Timer0 初始化函数
{
   Timer0_16bitAutoReload(); // T0 工作于 16 位自动重装
   Timer0_12T();
   TH0 = (65536UL-MAIN_Fosc/12 / 250) / 256; //4ms
   TL0 = (65536UL-MAIN_Fosc/12 / 250) % 256;
   TR0 = 1; // 打开定时器 0
   ET0 = 1; // 允许 ET0 中断
}
void Timer0_ISR(void) interrupt 1 //Timer0 中断函数, 20us
{
   B_4ms = 1; //4ms 定时标志
}
//============================ timer3 初始化函数 ============================================
void Timer3_Config(void)
{
   P_SW2 |= 0x80; //SFR enable 
   T4T3M &= 0xf0; //停止计数, 定时模式, 12T 模式, 不输出时钟
   T3H = 0;
   T3L = 0;
   T3T4PIN = 0x01; //选择 IO, 0x00: T3--P0.4, T3CLKO--P0.5, 
                                           //T4--P0.6, T4CLKO--P0.7; 
                                           //0x01: T3--P0.0, T3CLKO--P0.1, 
                                           //T4--P0.2, T4CLKO--P0.3;
   IE2 |= (1<<5); //允许中断
   T4T3M |= (1<<3); //开始运行
}
//============================ timer4 初始化函数 ============================================
void Timer4_Config(void)
{
```

```
STC32G 系列技术手册 官方网站: www.STCAI.com 技术支持: 198-6458-5985 选型顾问: 139-2280-5190
   P_SW2 |= 0x80; //SFR enable 
   T4T3M &= 0x0f; //停止计数, 定时模式, 12T 模式, 不输出时钟
   T4H = 0;
   T4L = 0;
   T3T4PIN = 0x01; //选择 IO, 0x00: T3--P0.4, T3CLKO--P0.5, 
                                      //T4--P0.6, T4CLKO--P0.7; 
                                     //0x01: T3--P0.0, T3CLKO--P0.1, 
                                     //T4--P0.2, T4CLKO--P0.3;
   IE2 |= (1<<6); //允许中断
// T4T3M |= (1<<7); //开始运行
}
//=========================== timer3 中断函数 =============================================
void timer3_ISR (void) interrupt TIMER3_VECTOR
{
   B_Timer3_OverFlow = 1; //溢出标志
}
//=========================== timer4 中断函数 =============================================
void timer4_ISR (void) interrupt TIMER4_VECTOR
{
   T4T3M &= ~(1<<7); //Timer4 停止运行
   if(XiaoCiCnt == 1) //标记需要消磁. 每次检测到过 0 事件后第一次
                                      //中断为 30 度角延时, 设置消磁延时.
   {
      XiaoCiCnt = 2; //1:需要消磁, 2:正在消磁, 0 已经消磁
      if(B_RUN) //电机正在运行
      {
         if(++step >= 6) step = 0;
         StepMotor();
      }
                                      //消磁时间, 换相后线圈(电感)电流减小到 0 的过程中,
                                      //出现反电动势, 电流越大消磁时间越长, 
                                      //过 0 检测要在这个时间之后
                                      //100%占空比时施加较重负载, 电机电流上升, 
                                      //可以示波器看消磁时间.
                                     //只要在换相后延时几十 us 才检测过零, 就可以了
      T4H = (u8)((65536UL - 40*2) >> 8); //装载消磁延时
      T4L = (u8)(65536UL - 40*2);
      T4T3M |= (1<<7); //Timer4 开始运行
   }
   else if(XiaoCiCnt == 2) XiaoCiCnt = 0; //1:需要消磁, 2:正在消磁, 0 已经消磁
}
#define D_START_PWM 30
/******************* 强制电机启动函数 ***************************/
void StartMotor(void)
{
   u16 timer,i;
   CMPCR1 = 0x8C; // 关比较器中断
   PWM_Value = D_START_PWM; // 初始占空比, 根据电机特性设置
   PWMA_CCR1L = PWM_Value;
   PWMA_CCR2L = PWM_Value;
   PWMA_CCR3L = PWM_Value;
   step = 0; StepMotor(); Delay_n_ms(50); //Delay_n_ms(250);// 初始位置
   timer = 200; //风扇电机启动
```
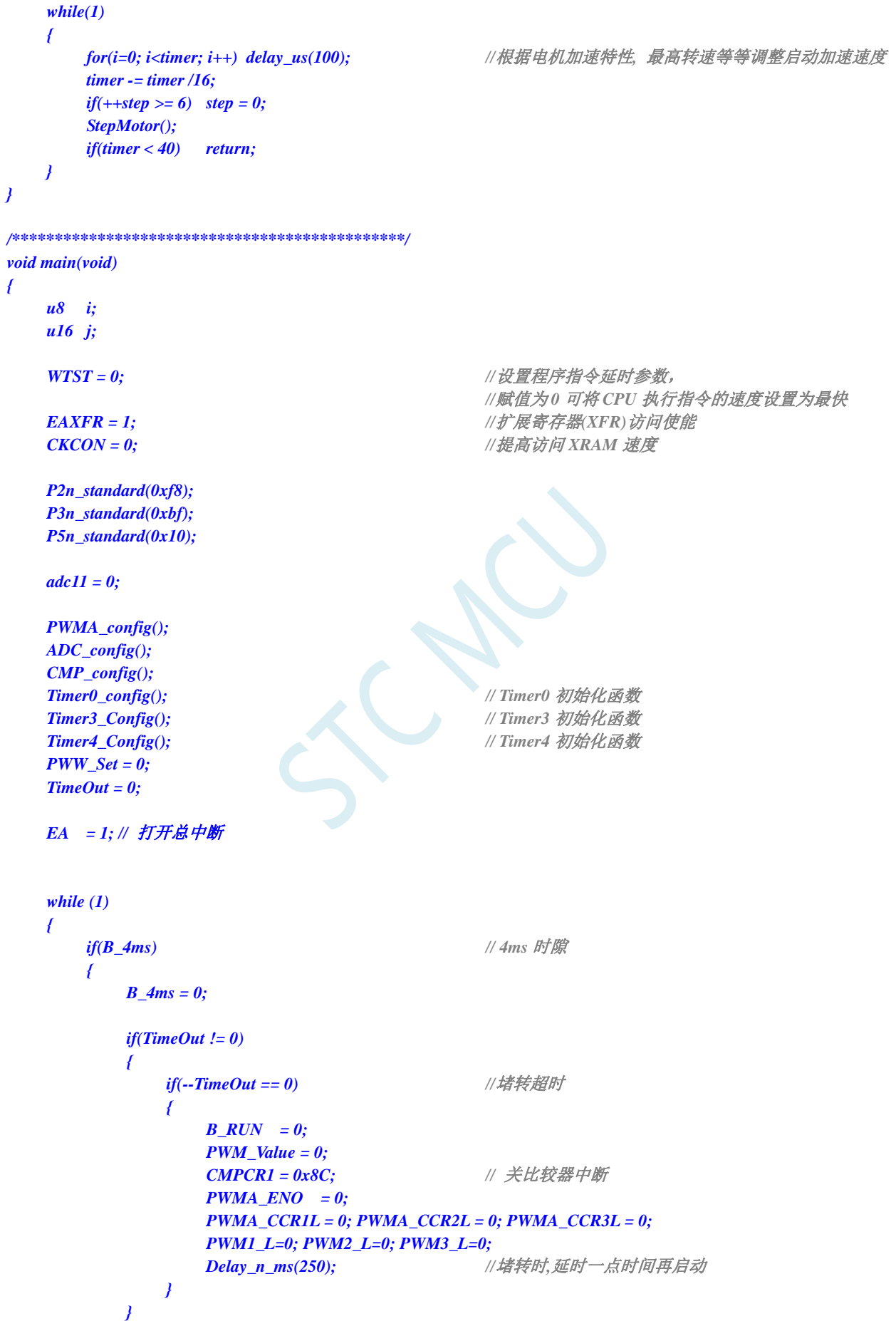

*}*

*}*

```
if(!B_RUN && (PWW_Set >= D_START_PWM)) // 占空比大于设定值, 并且电机未运行, 则启动电机
    {
       B_start = 1; //启动模式
       for(i=0; i<8; i++) PhaseTimeTmp[i] = 400;
       StartMotor(); // 启动电机
       B_start = 0;
       XiaoCiCnt = 0; //初始进入时
       CMPCR1 &= ~0x40; // 清除中断标志位
       if(step & 1)CMPCR1 = 0xAC; //上升沿中断
       else CMPCR1 = 0x9C; //下降沿中断
       B_RUN = 1;
       Delay_n_ms(250); //延时一下, 先启动起来
       Delay_n_ms(250);
       TimeOut = 125; //启动超时时间 125*4 = 500ms
    }
    if(B_RUN)//正在运行中
    {
       if(PWM_Value < PWW_Set) PWM_Value++; //油门跟随电位器
       if(PWM_Value > PWW_Set) PWM_Value--;
       if(PWM_Value < (D_START_PWM-10)) // 停转, 停转占空比 比 启动占空比 小 10/256
       {
           B_RUN = 0;
           PWM_Value = 0;
           CMPCR1 = 0x8C; // 关比较器中断
           PWMA_ENO = 0;
           PWMA_CCR1L = 0; PWMA_CCR2L = 0; PWMA_CCR3L = 0;
           PWM1_L=0; PWM2_L=0; PWM3_L=0;
       }
       else
       {
           PWMA_CCR1L = PWM_Value;
           PWMA_CCR2L = PWM_Value;
           PWMA_CCR3L = PWM_Value;
       }
    }
    else
    {
       adc11 = ((adc11 *7)>>3) + Get_ADC10bitResult(11);
    }
    j = adc11;
    if(j != adc11) j = adc11;
    PWW_Set = (u8)(j >> 5); //油门是 8 位的
}
```
# **25.10.22** 带 **HALL** 三相无刷电机驱动,电位器调速,捕捉中断换相

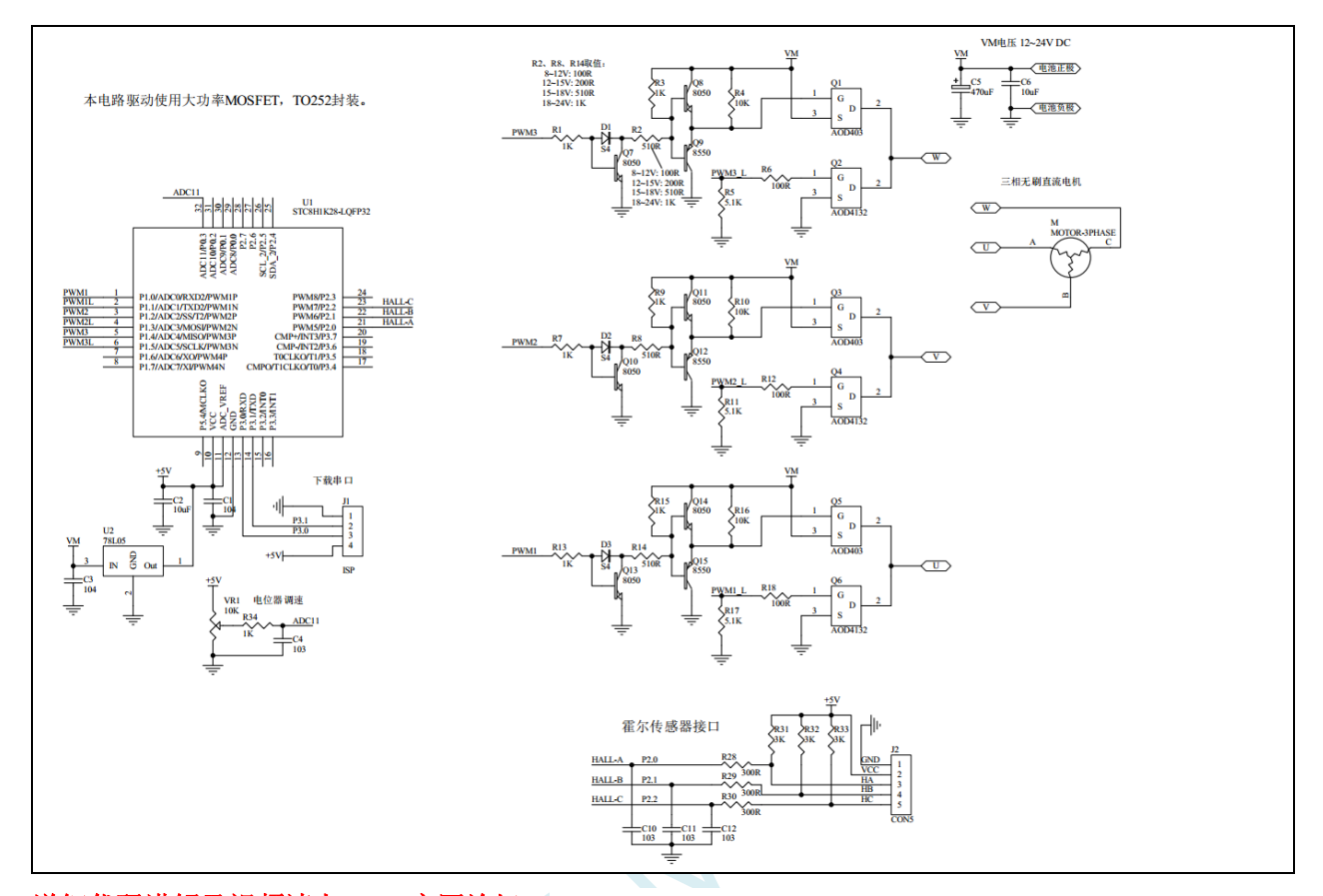

## 详细代码讲解及视频请上 **STC** 官网论坛:[三相无刷电机驱动](https://www.stcaimcu.com/forum.php?mod=viewthread&tid=1821&page=1&extra=#pid11783)**-STC8H-**带 **HALL**

### **C** 语言代码

*//#include "stc8h.h" #include "stc32g.h" //***头文件见下载软件** /\*\*\*\*\*\*\*\*\*\*\*\*\*\* 功能说明 \*\*\*\*\*\*\*\*\*\*\*\*\*\*

### 本程序试验使用 *STC8H1K28-LQFP32* 来驱动带霍尔传感器的无刷三相直流电机*.*

*PWM* 的捕捉中断功能用来检测霍尔信号*. P0.3* 接的电位器控制转速*,* 处于中间位置为停止*,* 逆时针旋转电位器电压降低电机为逆时针转*,* 顺时针旋转电位器电压升 高电机为顺时针转*.* 关于带霍尔传感器三相无刷直流电机的原理*,* 用户自行学习了解*,* 本例不予说明*.*

*\*\*\*\*\*\*\*\*\*\*\*\*\*\*\*\*\*\*\*\*\*\*\*\*\*\*\*\*\*\*\*\*\*\*\*\*\*\*\*\*\*\*/*

*#define MAIN\_Fosc 24000000L //*定义主时钟 *#define ADC\_START (1<<6) /\** 自动清 *0 \*/ #define ADC\_FLAG (1<<5) /\** 软件清 *0 \*/ #define ADC\_SPEED 1 #define RES\_FMT (1<<5)*

*#define CSSETUP (0<<7) #define SMPDUTY 20*

```
sbit PWM1 = P1^0;
sbit PWM1_L = P1^1;
sbit PWM2 = P1^2;
sbit PWM2_L = P1^3;
sbit PWM3 = P1^4;
sbit PWM3_L = P1^5;
u8 step; //切换步骤
u8 PWM_Value; // 决定 PWM 占空比的值
bit B_RUN; //运行标志
u8 PWW_Set; //目标 PWM 设置
u8 YouMen; //油门
bit B_direct;                    //转向, 0 顺时针, 1 逆时针
bit B_4ms; //4ms 定时标志
//========================================================================
// 函数: u16 Get_ADC10bitResult(u8 channel)) //channel = 0~15
//========================================================================
u16 Get_ADC10bitResult(u8 channel) //channel = 0~15
{
   u8 i;
   ADC_RES = 0;
   ADC_RESL = 0;
   ADC_CONTR = 0x80 | ADC_START | channel; 
   NOP(5);
   i = 255; //超时限制
   while(i != 0)
   {
      i--;
      if((ADC_CONTR & ADC_FLAG) != 0) break; //等待 ADC 结束
   }
   ADC_CONTR &= ~ADC_FLAG;
   return ((u16)ADC_RES * 256 + (u16)ADC_RESL);
}
void Delay_500ns(void)
{
   NOP(6);
}
void StepMotor(void) // 换相序列函数
{
   PWMB_IER = 0;
   PWMB_CCER1 = 0;
   PWMB_CCER2 = 0;
   step = P2 & 0x07; //P2.0-HALL_A P2.1-HALL_B P2.2-HALL_C
   if(!B_direct) //顺时针
   {
      switch(step)
      {
      case 2: // 010, P2.0-HALL_A 下降沿 PWM3, PWM2_L=1 //顺时针
            PWMA_ENO = 0x00; PWM1_L=0; PWM3_L=0;
            Delay_500ns();
            PWMA_ENO = 0x10; <br>// 打开 C 相的高端 PWM
            PWM2 L = 1;            // 打开 B 相的低端
            PWMB_CCER2 = (0x01+0x00); //P2.2 0x01:允许输入捕获, +0x00:上升沿, +0x02:下降沿
```

```
STC32G 系列技术手册 官方网站: www.STCAI.com 技术支持: 198-6458-5985 选型顾问: 139-2280-5190
              PWMB_IER = 0x08; //P2.2 使能中断
              break;
       case 6: // 110, P2.2-HALL_C 上升沿 PWM3, PWM1_L=1
              PWMA_ENO = 0x10; PWM2_L=0; PWM3_L=0; // 打开C 相的高端 PWM
              Delay_500ns();
              PWM1_L = 1;            // 打开 A 相的低端
              PWMB_CCER1 = (0x10+0x20); //P2.1 0x10:允许输入捕获, +0x00:上升沿, +0x20:下降沿
              PWMB_IER = 0x04; //P2.1 使能中断
              break;
       case 4: // 100, P2.1-HALL_B 下降沿 PWM2, PWM1_L=1
              PWMA_ENO = 0x00; PWM2_L=0; PWM3_L=0;
              Delay_500ns();
              PWMA_ENO = 0x04; // 打开B 相的高端 PWM
              PWM1_L = 1;           // 打开 A 相的低端
              PWMB_CCER1 = (0x01+0x00); //P2.0 0x01:允许输入捕获, +0x00:上升沿, +0x02:下降沿
              PWMB_IER = 0x02; //P2.0 使能中断
              break;
       case 5: // 101, P2.0-HALL_A 上升沿 PWM2, PWM3_L=1
              PWMA_ENO = 0x04; PWM1_L=0; PWM2_L=0; // 打开 B 相的高端  PWM
              Delay_500ns();
              PWM3_L = 1;           // 打开 C 相的低端
              PWMB_CCER2 = (0x01+0x02); //P2.2 0x01:允许输入捕获, +0x00:上升沿, +0x02:下降沿
              PWMB_IER = 0x08; //P2.2 使能中断
              break;
       case 1: // 001, P2.2-HALL_C 下降沿 PWM1, PWM3_L=1
              PWMA_ENO = 0x00; PWM1_L=0; PWM2_L=0;
              Delay_500ns();
              PWMA_ENO = 0x01; // 打开A 相的高端 PWM
              PWM3_L = 1; // DWM3_L = 1;
              PWMB_CCER1 = (0x10+0x00); //P2.1 0x10:允许输入捕获, +0x00:上升沿, +0x20:下降沿
              PWMB_IER = 0x04; //P2.1 使能中断
              break;
      case 3: // 011, P2.1-HALL_B 上升沿 PWM1, PWM2_L=1
              PWMA_ENO = 0x01; PWM1_L=0; PWM3_L=0; // 打开A 相的高端  PWM
              Delay_500ns();
              PWM2_L = 1;             // 打开 B 相的低端
              PWMB_CCER1 = (0x01+0x02); //P2.0 0x01:允许输入捕获, +0x00:上升沿, +0x02:下降沿
              PWMB_IER = 0x02; //P2.0 使能中断
              break;
       default:
              break;
      }
   }
   else //逆时针
   {
       switch(step)
       {
       case 4: // 100, P2.0-HALL_A 下降沿 PWM1, PWM2_L=1 //逆时针
              PWMA_ENO = 0x00; PWM1_L=0; PWM3_L=0;
              Delay_500ns();
              PWMA_ENO = 0x01; // 打开A 相的高端 PWM
              PWM2 L = 1;           // 打开 B 相的低端
              PWMB_CCER1 = (0x10+0x00); //P2.1 0x10:允许输入捕获, +0x00:上升沿, +0x20:下降沿
              PWMB_IER = 0x04; //P2.1 使能中断
              break;
       case 6: // 110, P2.1-HALL_B 上升沿 PWM1, PWM3_L=1
              PWMA_ENO = 0x01; PWM1_L=0; PWM2_L=0; // 打开 A 相的高端 PWM
```
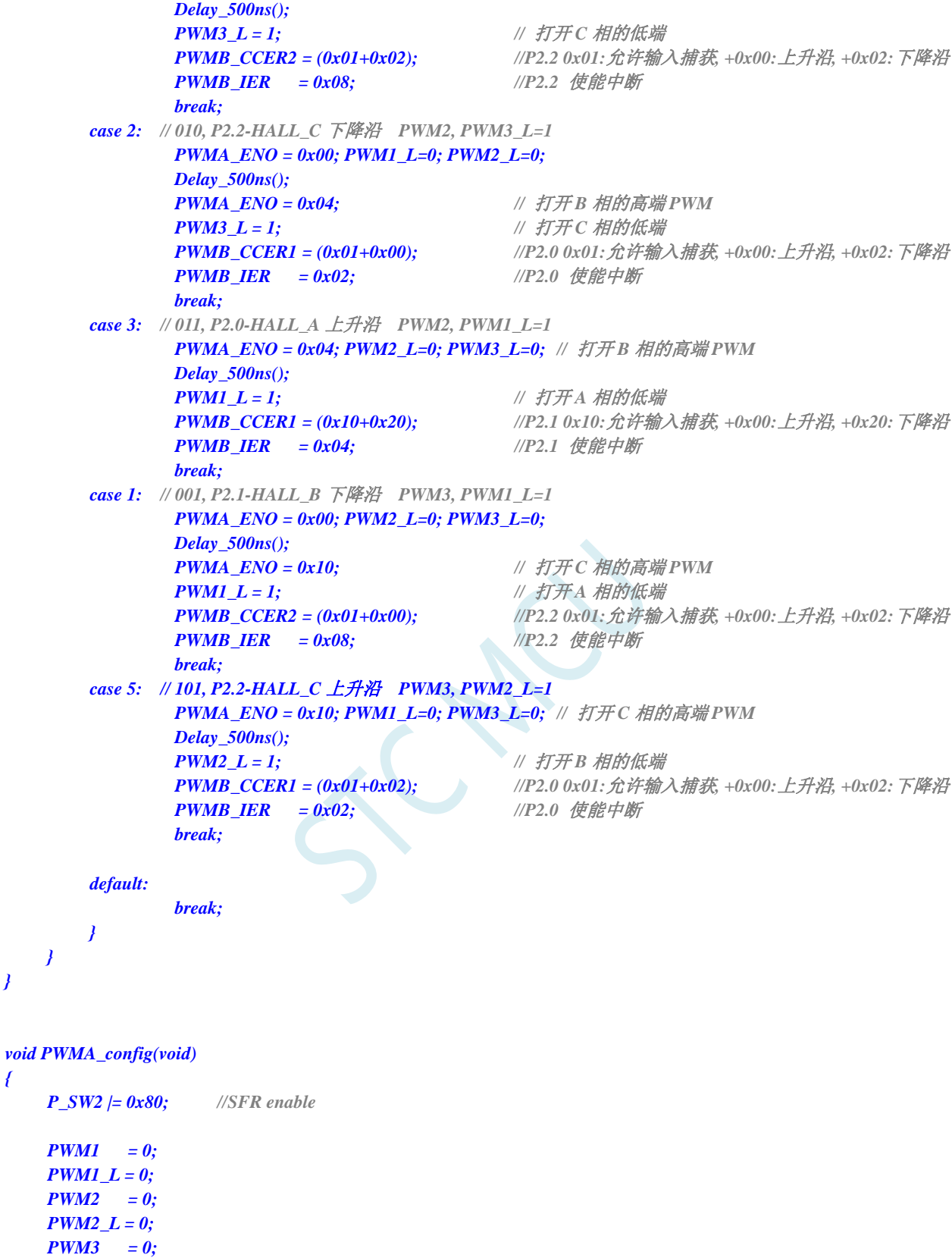

*PWM3\_L = 0; P1n\_push\_pull(0x3f);*

*}*

*{*

*PWMA\_PSCR = 3; //* 预分频寄存器*,*

*//*分频 *Fck\_cnt = Fck\_psc/(PSCR[15:0}+1),* 

*//*边沿对齐 *PWM* 频率 *= SYSclk/((PSCR+1)\*(AAR+1)), //*中央对齐 *PWM* 频率 *= SYSclk/((PSCR+1)\*(AAR+1)\*2).*

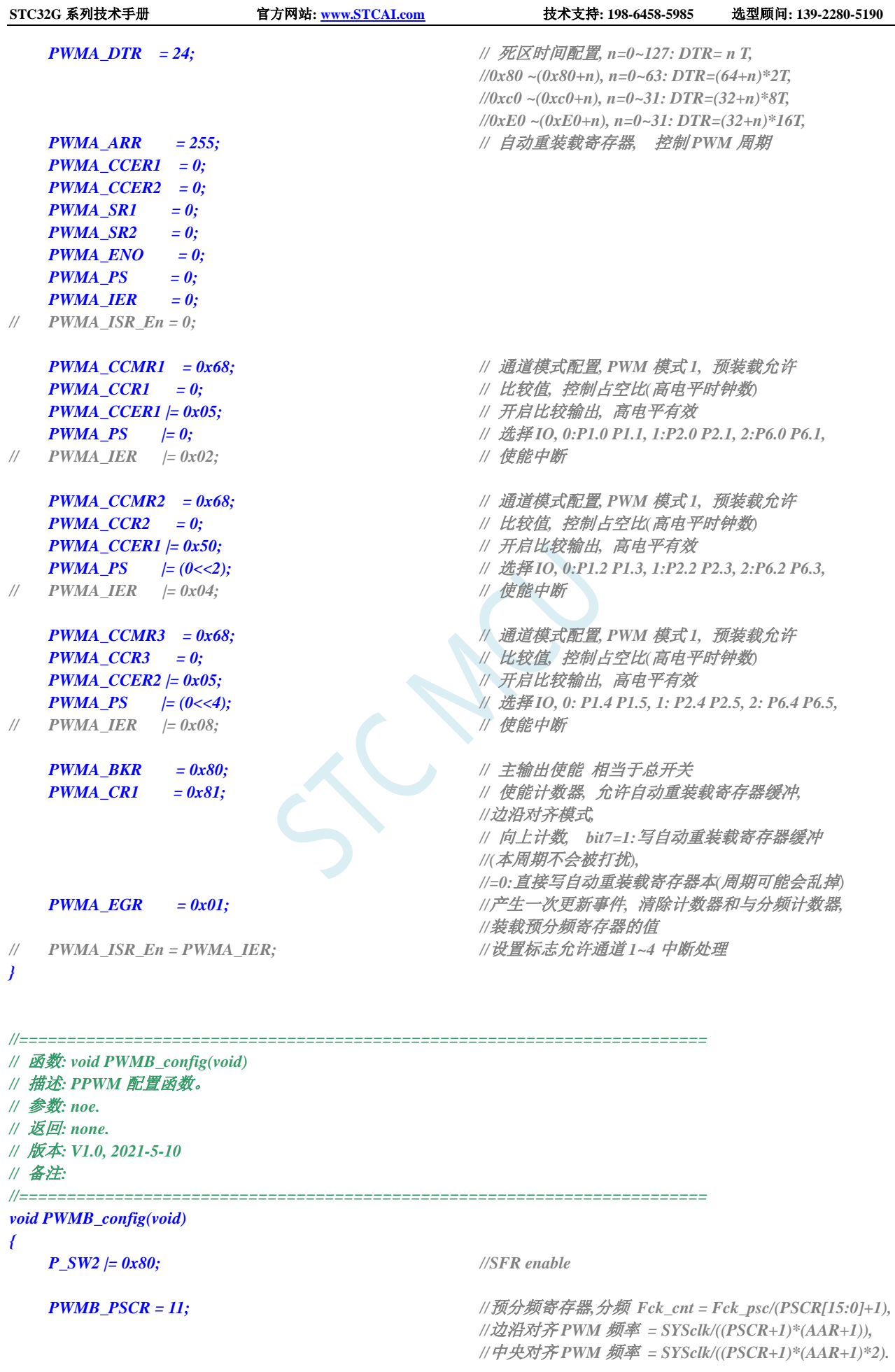

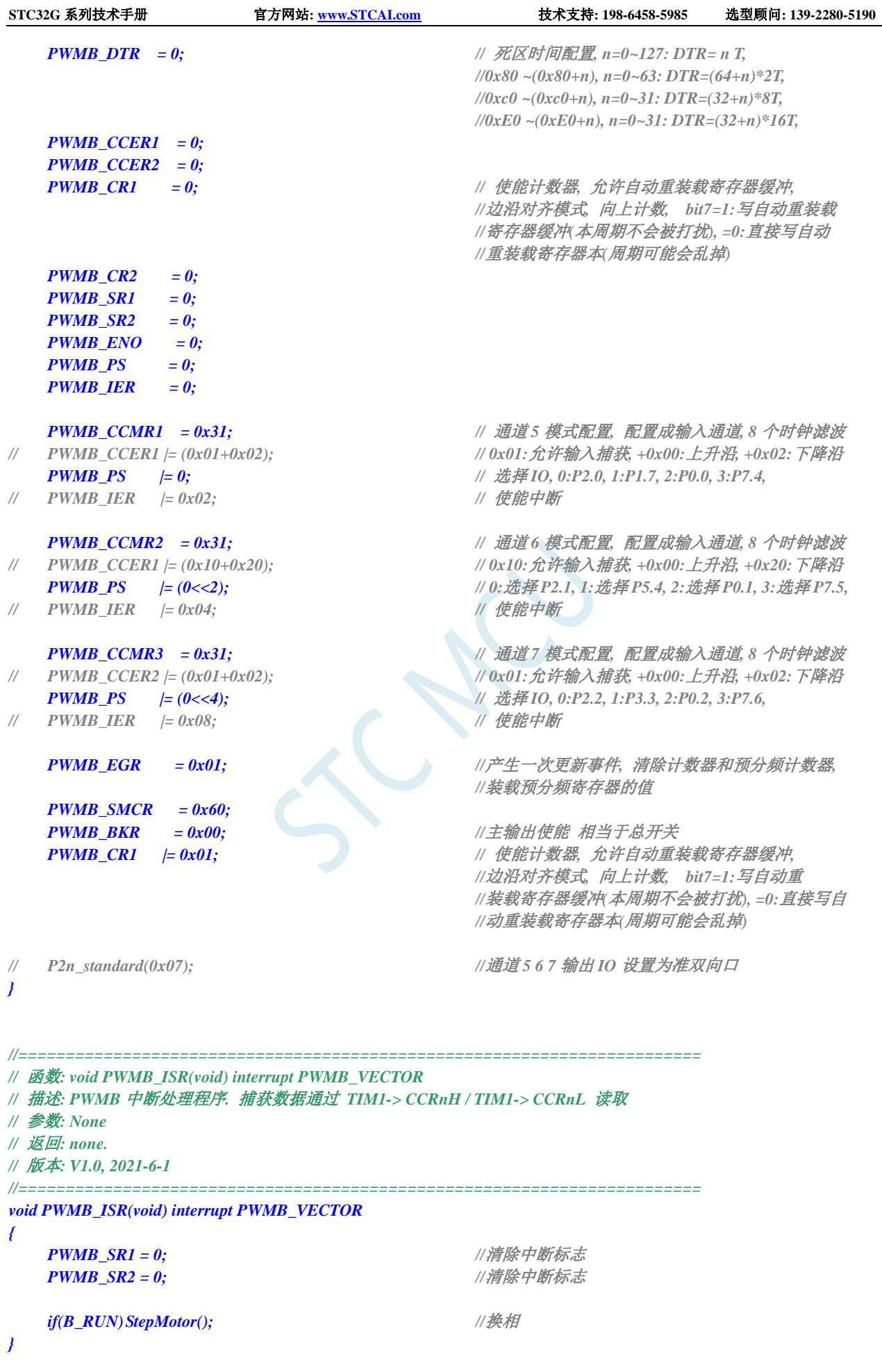

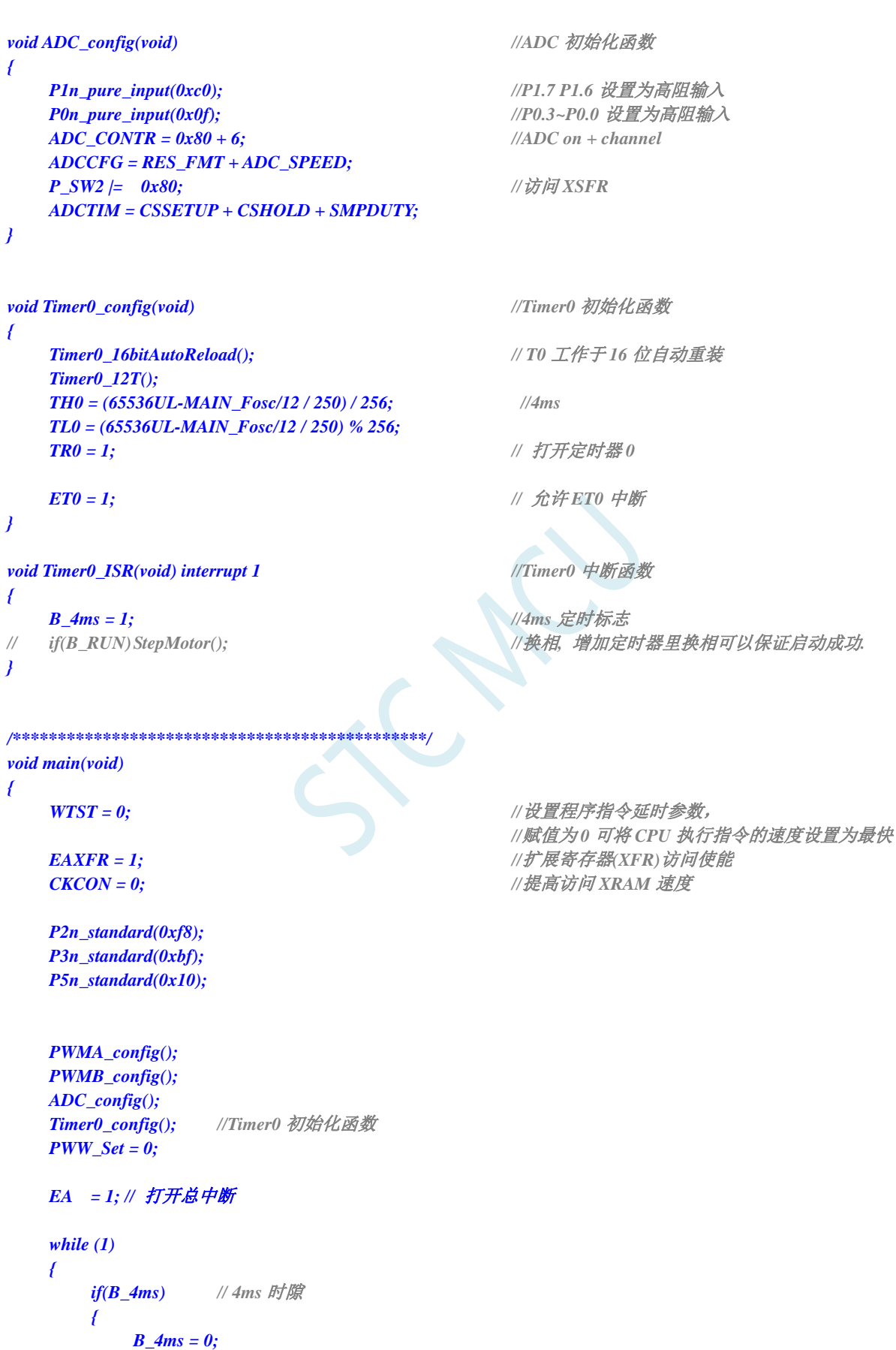

*{*

*}*

*}*

*}*

*}*

*}*

*PWMA\_CCR1L = PWM\_Value; PWMA\_CCR2L = PWM\_Value; PWMA\_CCR3L = PWM\_Value;*

```
YouMen = (u8)(Get_ADC10bitResult(11) >> 2); //油门是 8 位的, P0.3 ADC11-->控制电位器输入
if(YouMen >= 128) PWW_Set = YouMen - 128, B_direct = 0; //顺时针
else PWW_Set = 127 - YouMen, B_direct = 1; //逆时针
PWW_Set *= 2; //PWM 设置值 0~254
if(!B_RUN && (PWW_Set >= 30)) // PWM_Set >= 30, 并且电机未运行, 则启动电机
{
   PWM_Value = 30; //启动电机的最低 PWM, 根据具体电机而定
   PWMA_CCR1L = PWM_Value; //输出 PWM
   PWMA_CCR2L = PWM_Value;
   PWMA_CCR3L = PWM_Value;
   B_RUN = 1; //标注运行
   StepMotor();             //启动换相
}
if(B_RUN)//正在运行中
{
   if(PWM_Value < PWW_Set) PWM_Value++;//油门跟随电位器, 调速柔和
   if(PWM_Value > PWW_Set) PWM_Value--;
   if(PWM_Value < 20) // 停转
   {
       B_RUN = 0;
       PWMB_IER = 0;
       PWMB_CCER1 = 0;
       PWMB_CCER2 = 0;
       PWM_Value = 0;
       PWMA_ENO = 0;
       PWMA_CCR1L = 0;
       PWMA_CCR2L = 0;
       PWMA_CCR3L = 0;
       PWM1_L=0;
       PWM2_L=0;
       PWM3_L=0;
   }
   else
```
# **26** 高速高级 **PWM**(**HSPWM**)

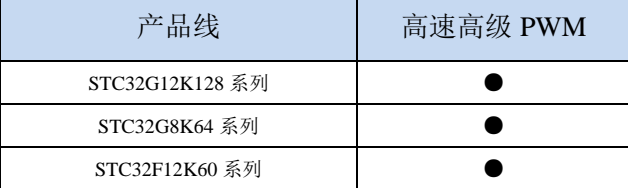

STC32G 系列单片机为高级 PWMA 和高级 PWMB 提供了高速模式(HSPWMA 和 HSPWMB)。高 速高级 PWM 是以高级 PWMA 和高级 PWMB 为基础, 增加了高速模式。

当系统运行在较低工作频率时,高速高级 PWM 可工作在高达 144M 的频率下。从而可以达到降低 内核功耗,提升外设性能的目的

## **26.1** 相关寄存器

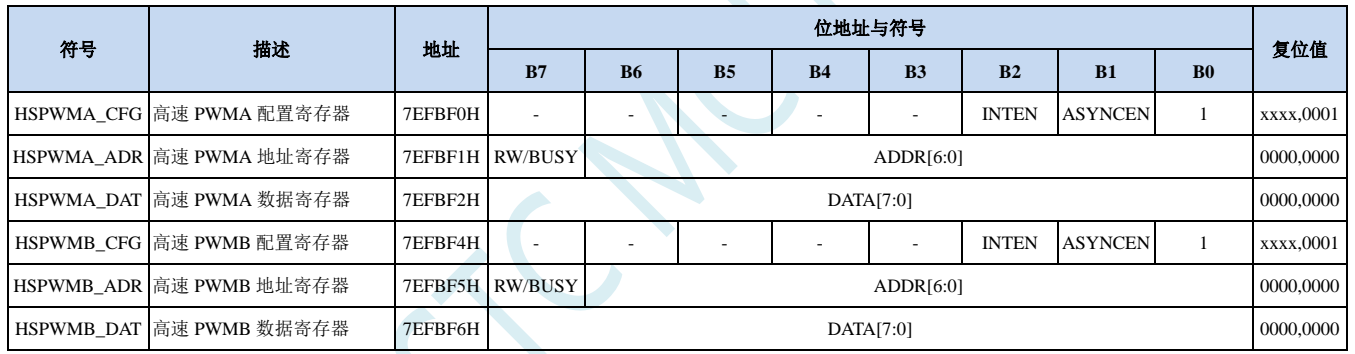

## **26.1.1 HSPWM** 配置寄存器(**HSPWMn\_CFG**)

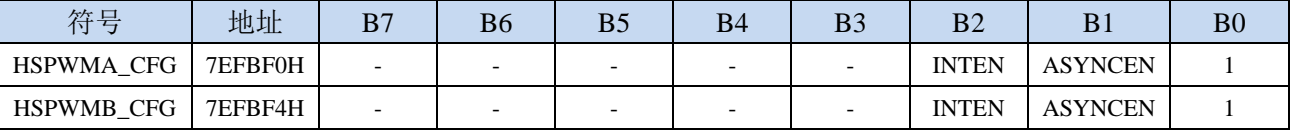

ASYNCEN:异步控制模式使能位

- 0:关闭异步控制。
- 1:使能异步控制模式。
- 注: 当关闭异步控制时, 高级 PWMA/高级 PWMB 为传统模式, 此时高级 PWM 会自动选择系统工 作频率,PWM 工作频率与系统工作频率相同;若需要时 PWM 工作在高速模式,则需要使能异 步控制模式,此时 PWM 时钟可选择主时钟(MCLK)或者 PLL 输出时钟

### INTEN:异步模式中断使能位

- 0:关闭异步模式下的 PWM 中断。
- 1:使能异步模式下的 PWM 中断。

注: 异步模式下,若需要响应高级 PWMA/高级 PWMB 的中断, 则必须使能 INTEN 位

## **26.1.2 HSPWM** 地址寄存器(**HSPWMn\_AD**)

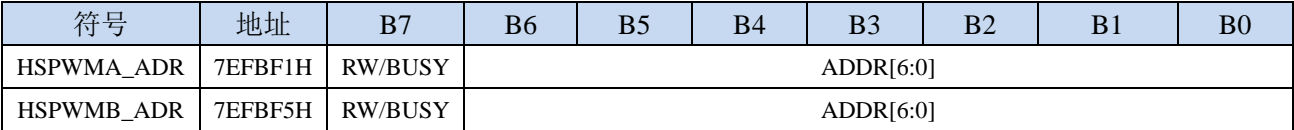

ADDR[6:0]:高级 PWMA/PWMB 的特殊功能寄存器地址低 7 位

0:关闭异步控制。

1:使能异步控制模式。

RW/BUSY:读写控制位、状态位

写 0: 异步方式写 PWMA/PWMB 的特殊功能寄存器。

写 1: 异步方式读 PWMA/PWMB 的特殊功能寄存器。

读 0:异步读写已经完成

读 1: 异步读写正在进行, 处于忙状态

## **26.1.3 HSPWM** 数据寄存器(**HSPWMn\_DAT**)

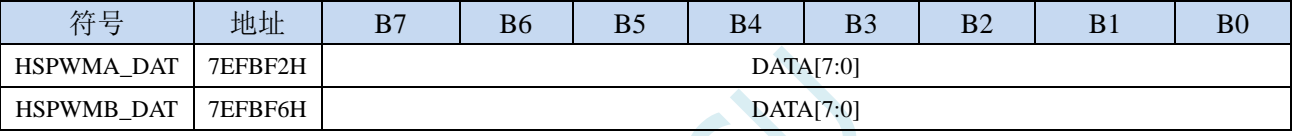

DATA[7:0]:高级 PWMA/PWMB 的特殊功能寄存器数据

写:写数据到高级 PWMA/PWMB 的特殊功能寄存器。

读:从高级 PWMA/PWMB 的特殊功能寄存器读取数据。

### 异步读取 **PWMA** 的特殊功能寄存器步骤:(**PWMB** 类似)

**1**、读取 **HSPWMA\_ADR**,等待 **BUSY** 为 **0**,确定前一个异步读写已完成

- **2**、将 **PWMA** 的特殊功能寄存器的低 **7** 位写入 **HSPWMA\_ADR**,同时置"**1**"**HSPWMA\_ADR.7**
- **3**、读取 **HSPWMA\_ADR**,等待 **BUSY** 为 **0**
- **4**、读取 **HSPWMA\_DAT**

异步写 **PWMA** 的特殊功能寄存器步骤:(**PWMB** 类似)

**1**、读取 **HSPWMA\_ADR**,等待 **BUSY** 为 **0**,确定前一个异步读写已完成

**2**、将需要写入 **PWMA** 的特殊功能寄存器的数据写入 **HSPWMA\_DAT**

**3**、将 **PWMA** 的特殊功能寄存器的低 **7** 位写入 **HSPWMA\_ADR**,同时清"**0**"**HSPWMA\_ADR.7**

**4**、读取 **HSPWMA\_ADR**,等待 **BUSY** 为 **0**。(可跳过此步继续执行其他代码,以提高系统效率)

## 特别注意:特殊功能寄存器 **PWMA\_PS** 和 **PWMB\_PS** 属于端口控制寄存器,不属于 **PWMA** 和 **PWMB** 寄存器组,所以无论是否启动 **PWM** 的异步控制模式,**PWMA\_PS** 和 **PWMB\_PS** 寄存器都只能使 用普通同步模式进行读写
## **26.2** 范例程序

# **26.2.1** 使能高级 **PWM** 的高速模式(异步模式)

#### *//*测试工作频率为 *12MHz*

*//#include "stc8h.h" #include "stc32g.h" //***头文件见下载软件** *#include "intrins.h" #define FOSC 12000000UL #define HSCK\_MCLK 0 #define HSCK\_PLL 1 #define HSCK\_SEL HSCK\_PLL #define PLL\_96M 0 #define PLL\_144M 1 #define PLL\_SEL PLL\_144M #define CKMS 0x80 #define HSIOCK 0x40 #define MCK2SEL\_MSK 0x0c #define MCK2SEL\_SEL1 0x00 #define MCK2SEL\_PLL 0x04 #define MCK2SEL\_PLLD2 0x08 #define MCK2SEL\_IRC48 0x0c #define MCKSEL\_MSK 0x03 #define MCKSEL\_HIRC 0x00 #define MCKSEL\_XOSC 0x01 #define MCKSEL\_X32K 0x02 #define MCKSEL\_IRC32K 0x03 #define ENCKM 0x80 #define PCKI\_MSK 0x60 #define PCKI\_D1 0x00 #define PCKI\_D2 0x20 #define PCKI\_D4 0x40 #define PCKI\_D8 0x60 void delay() { int i; for (i=0; i<100; i++); } char ReadPWMA(char addr) { char dat; while (HSPWMA\_ADR & 0x80); //*等待前一个异步读写完成 HSPWMA\_ADR = addr | 0x80; <br>// 设置间接访问地址, 只需要设置原 XFR 地址的低 7 位 *//HSPWMA\_ADR* 寄存器的最高位写 *1,*表示读数据 *while (HSPWMA\_ADR & 0x80); //*等待当前异步读取完成

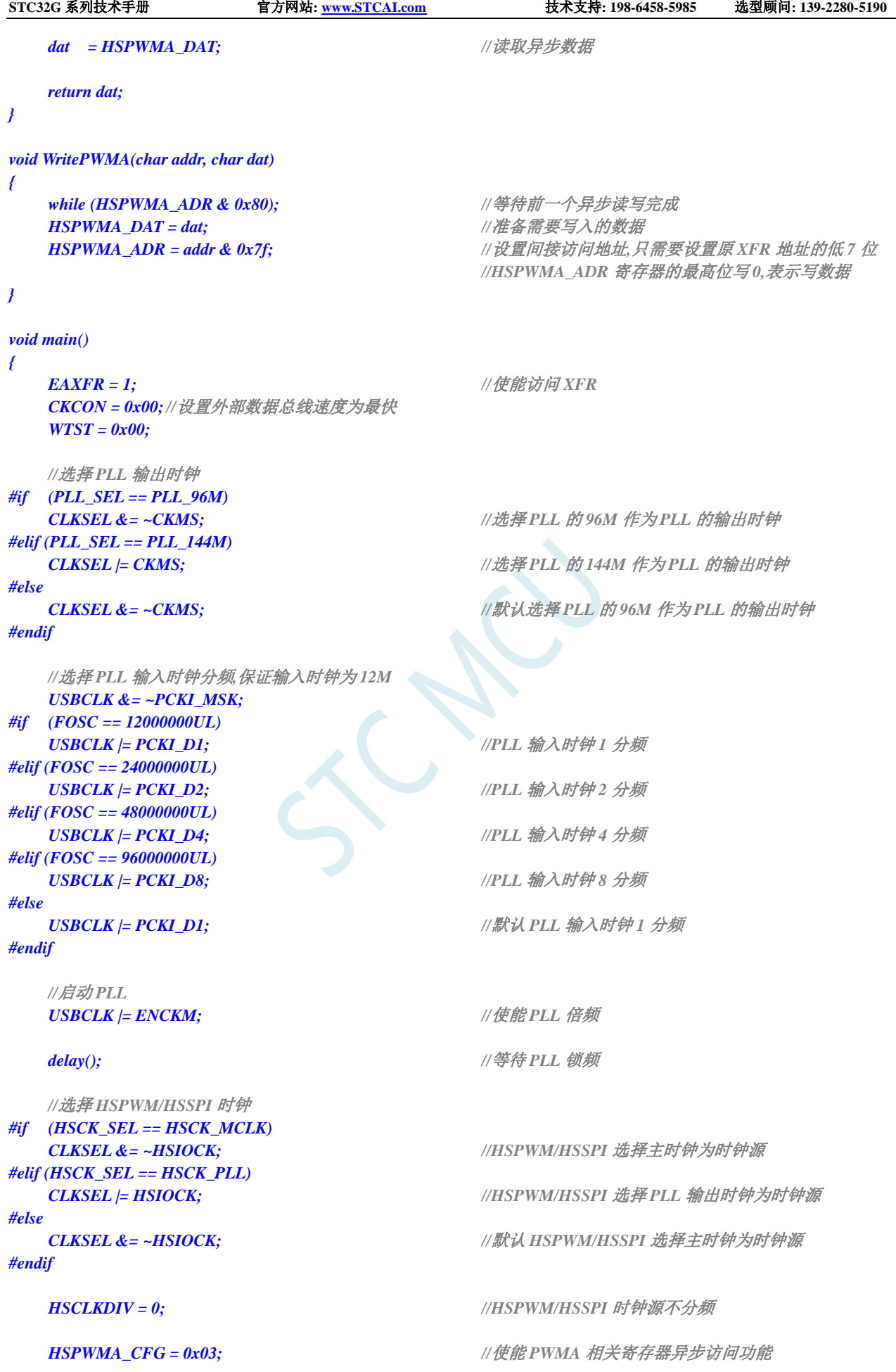

*//*通过异步方式设置 *PWMA* 的相关寄存器 *WritePWMA((char)&PWMA\_CCER1, 0x00); WritePWMA((char)&PWMA\_CCMR1, 0x00); //CC1* 为输出模式 *WritePWMA((char)&PWMA\_CCER1, 0x05); //*使能 *CC1/CC1N* 上的输出功能 *WritePWMA((char)&PWMA\_ENO, 0x03); //*使能 *PWM* 信号输出到端口 *WritePWMA((char)&PWMA\_BKR, 0x80); //*使能主输出 *WritePWMA((char)&PWMA\_CCR1H, 200 >> 8); //*设置输出 *PWM* 的占空比 *WritePWMA((char)&PWMA\_CCR1L, 200); WritePWMA((char)&PWMA\_ARRH, 1000 >> 8); //*设置输出 *PWM* 的周期 *WritePWMA((char)&PWMA\_ARRL, 1000); WritePWMA((char)&PWMA\_DTR, 10); //*设置互补对称输出 *PWM* 的死区 *WritePWMA((char)&PWMA\_CR1, 0x01); //*开始 *PWM* 计数

*P2M0 = 0; P2M1 = 0; P3M0 = 0; P3M1 = 0;*

**P2** = ReadPWMA((char)&PWMA\_ARRH); ///异步方式读取寄存器 *P3 = ReadPWMA((char)&PWMA\_ARRL);*

*while (1);*

*}*

*WritePWMA((char)&PWMA\_CCMR1, 0x60); //OC1REF* 输出 *PWM1(CNT<CCR* 时输出有效电平 *1)*

# **27 USB 2.0-FS** 通用串行总线

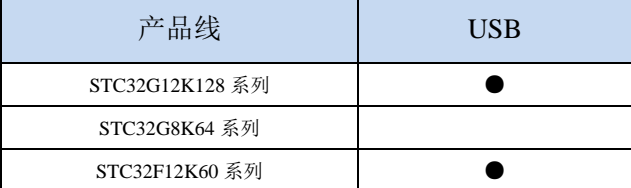

STC32G 系列单片机内部集成 USB2.0/USB1.1 兼容全速 USB,6 个双向端点,支持 4 种端点传输模 式(控制传输、中断传输、批量传输和同步传输),每个端点拥有 64 字节的缓冲区。

USB 模块共有 1280 字节的 FIFO,结构如下:

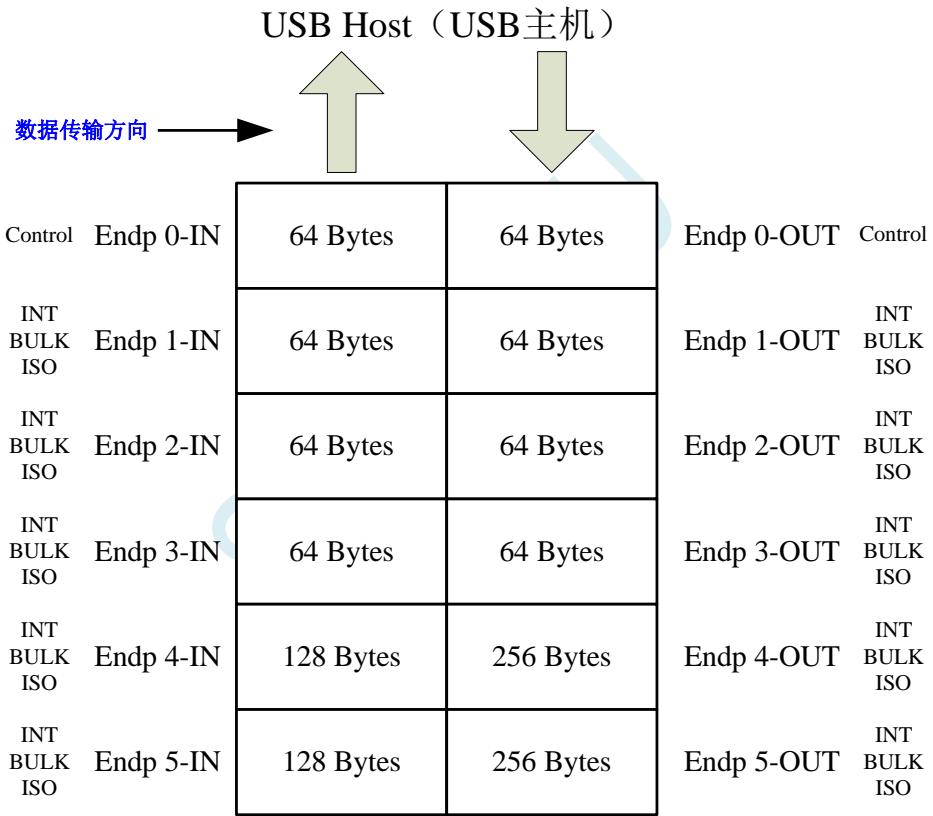

# **27.1 USB** 相关的寄存器

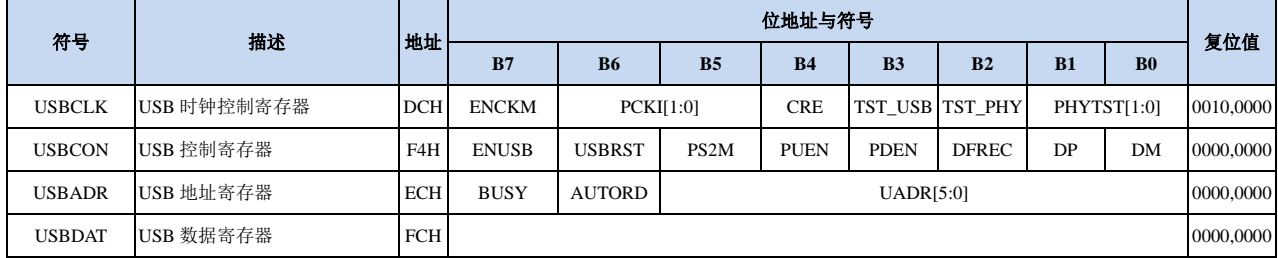

# **27.1.1 USB** 控制寄存器(**USBCON**)

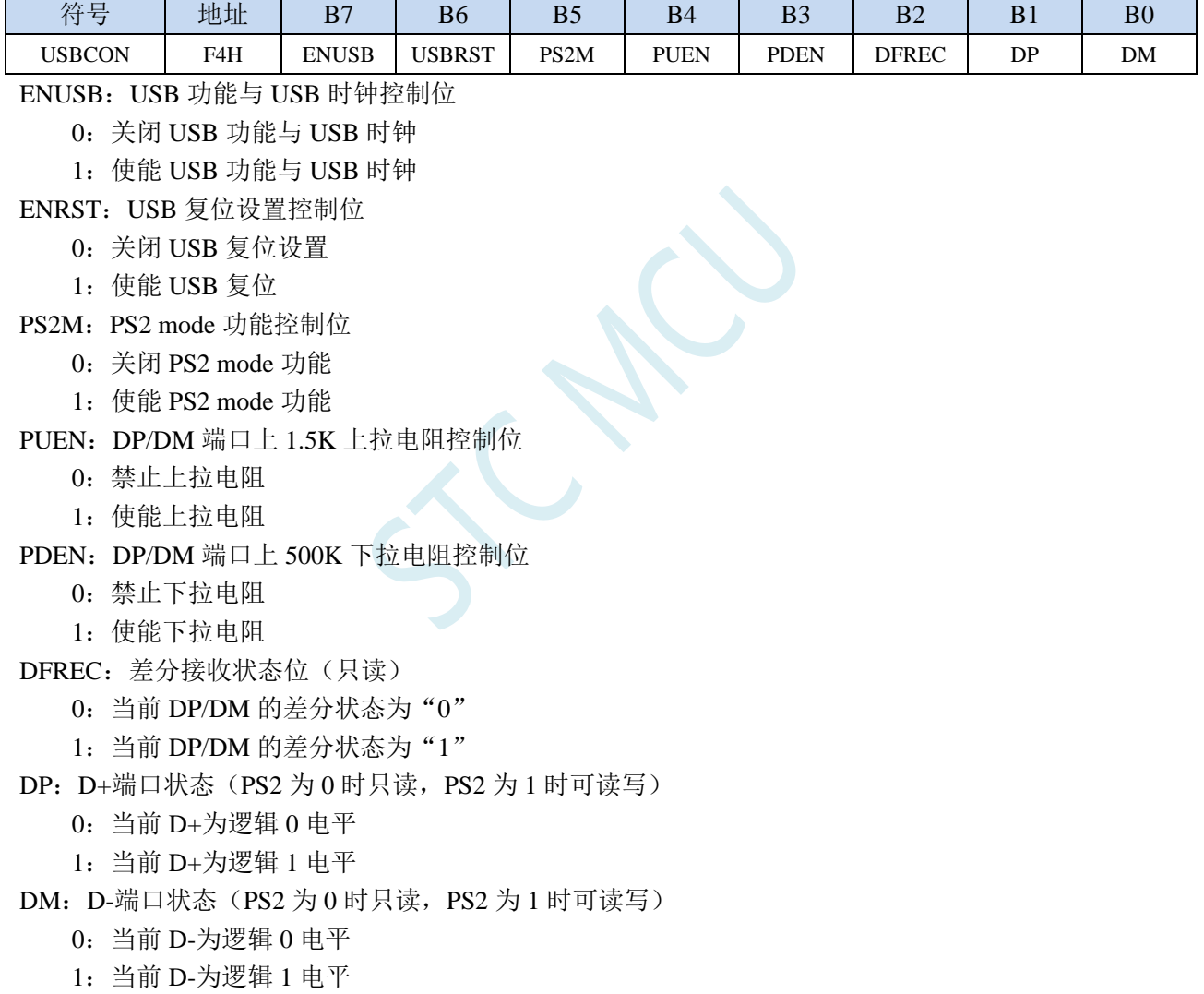

# **27.1.2 USB** 时钟控制寄存器(**USBCLK**)

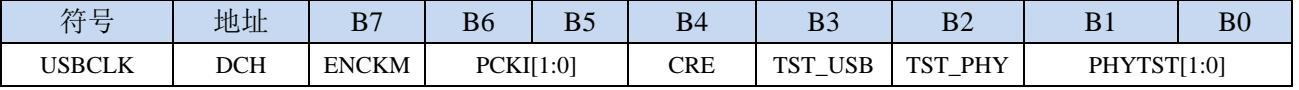

ENCKM: PLL 倍频控制

0:禁止 PLL 倍频

**STC32G** 系列技术手册 官方网站**[: www.STCAI.com](http://www.stcai.com/)** 技术支持**: 198-6458-5985** 选型顾问**: 139-2280-5190**

1:使能 PLL 倍频

PCKI[1:0]: PLL 时钟选择

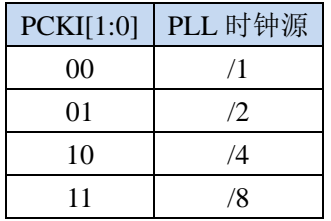

CRE:时钟追频控制位

0:禁止时钟追频

1:使能时钟追频

TST\_USB: USB 测试模式

0:禁止 USB 测试模式

1:使能 USB 测试模式

- TST\_PHY: PHY 测试模式
	- 0:禁止 PHY 测试模式

1:使能 PHY 测试模式

PHYTST[1:0]: USB PHY 测试

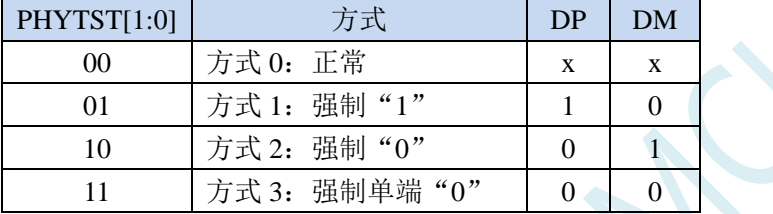

### **27.1.3 USB** 间址地址寄存器(**USBADR**)

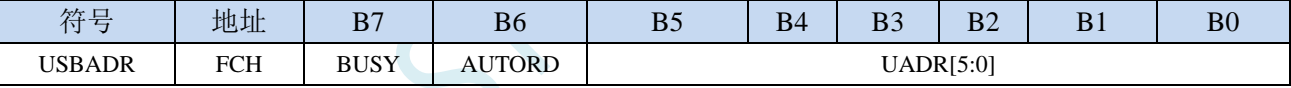

BUSY: USB 寄存器读忙标志位

写 0:无意义

写 1: 启动 USB 间接寄存器的读操作, 地址由 USBADR 设定

读 0:USBDAT 寄存器中的数据有效

读 1: USBDAT 寄存器中的数据无效, USB 正在读取间接寄存器

AUTORD: USB 寄存器自动读标志,用于 USB 的 FIFO 的块读取

写 0: 每次读取间接 USB 寄存器都必须先写 BUSY 标志位

写 1: 当软件读取 USBDAT 时, 下一个 USB 间接寄存器的读取将自动启动(USBADR 不变) UADR[5:0]: USB 间接寄存器的地址

### **27.1.4 USB** 间址数据寄存器(**USBDAT**)

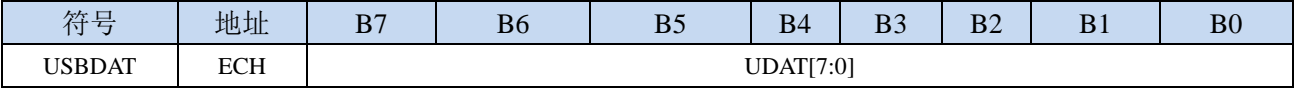

UDAT[7:0]:用于间接读写 USB 寄存器

# **27.2 USB** 控制器寄存器(**SIE**)

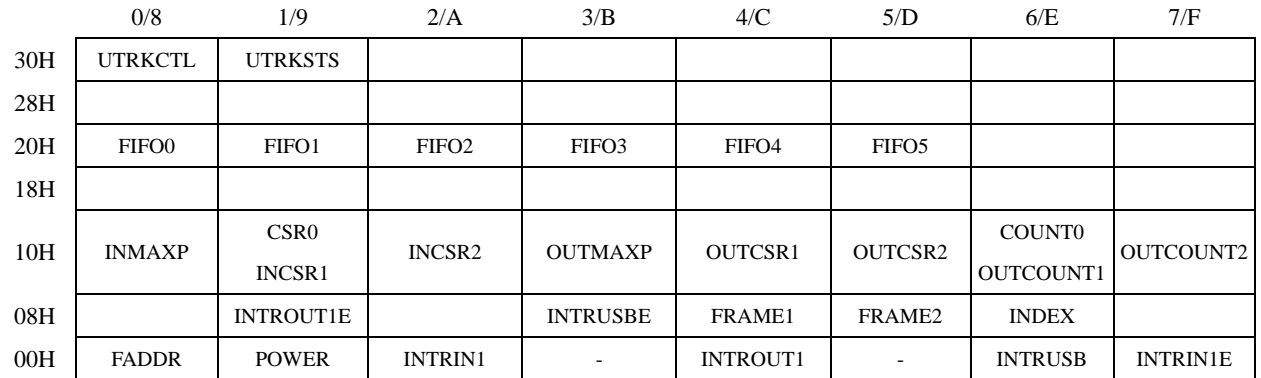

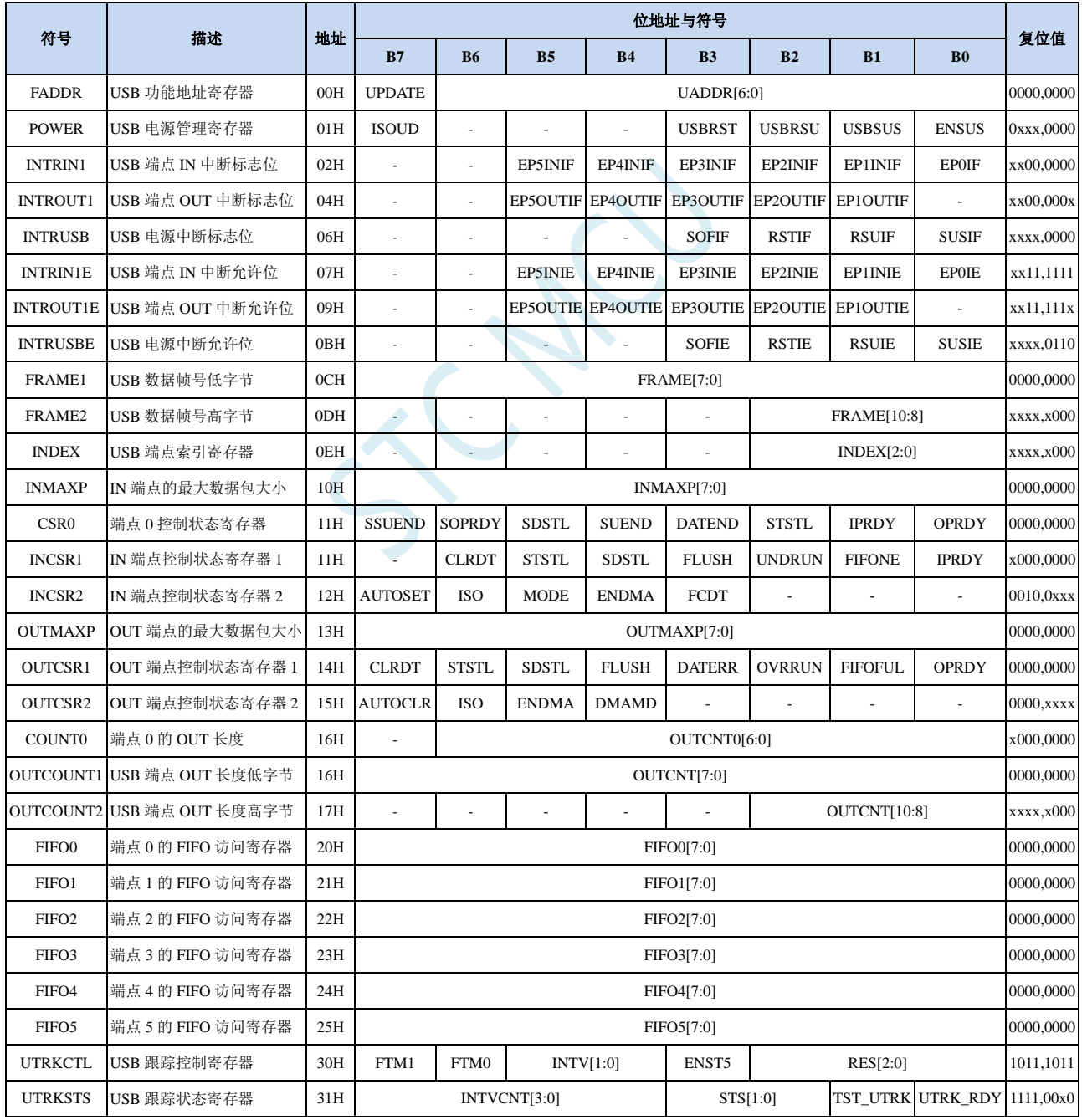

深圳国芯人工智能有限公司 国内分销商电话**: 0513-5501 2928/2929/2966** 去纯技术交流论坛**[:www.STCAIMCU.com](www.STCAIMCU.com)** - 801 -

# **27.2.1 USB** 功能地址寄存器(**FADDR**)

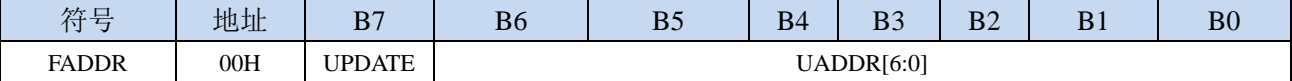

UPDATE:更新 USB 功能地址

0:最后的 UADDR 地址已生效

1:最后的 UADDR 地址还未生效

UADDR[6:0]:保存 USB 的 7 位功能地址

### **27.2.2 USB** 电源控制寄存器(**POWER**)

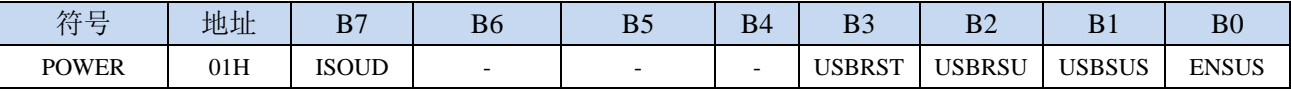

ISOUD (ISO Update): ISO 更新

0: 当软件向 IPRDY 写"1"时, USB 在收到下一个 IN 令牌后发送数据包

1: 当软件向 IPRDY 写"1"时, USB 在收到 SOF 令牌后发送数据包, 如果 SOF 令牌之前收到 IN 令牌, 则 USB 发送长度为 0 的数据包

USBRST (USB Reset): USB 复位控制位

向此位写"1",可强制产生异步 USB 复位。读取此位可以获得当前总线上的复位状态信息

0:总线上没有检测到复位信号

1:总线上检测到了复位信号

USBRSU(USB Resume): USB 恢复控制位

以软件方式在总线上强制产生恢复信号,以便将 USB 设备从挂起方式进行远程唤醒。当 USB 处于 挂起模式(USBSUS=1)时,向此位写"1",将强制在 USB 总线上产生恢复信号,软件应在 10-15ms 后向此位写"0",以结束恢复信号。软件向 USBRSU 写入"0"后将产生 USB 恢复中断, 此时硬 件会自动将 USBSUS 清"0"

#### USBSUS (USB Suspend): USB 挂起控制位

当 USB 进入挂起方式时, 此位被硬件置"1"。当以软件方式在总线上强制产生恢复信号后或者在 总线上检测到恢复信号时且在读取了 INTRUSB 寄存器后,硬件自动将此位清"0"。

ENSUS (Enable Suspend Detection): 使能 USB 挂起方式检测

0:禁止挂起检测,USB 将忽略总线上的挂起信号

1:使能挂起检测,当检测到总线上的挂起信号,USB 将进入挂起方式

## **27.2.3 USB** 端点 **IN** 中断标志位(**INTRIN1**)

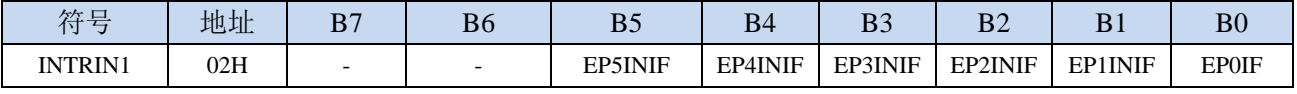

EP5INIF:端点 5 的 IN 中断标志位

1:端点 5 的 IN 中断有效

EP4INIF:端点 4 的 IN 中断标志位

0:端点 4 的 IN 中断无效

1:端点 4 的 IN 中断有效

EP3INIF:端点 3 的 IN 中断标志位

0:端点 3 的 IN 中断无效

<sup>0</sup>:端点 5 的 IN 中断无效

1:端点 3 的 IN 中断有效

- EP2INIF:端点 2 的 IN 中断标志位
	- 0:端点 2 的 IN 中断无效
	- 1:端点 2 的 IN 中断有效
- EP1INIF:端点 1 的 IN 中断标志位
	- 0:端点 1 的 IN 中断无效
	- 1:端点 1 的 IN 中断有效
- EP0IF:端点 0 的 IN/OUT 中断标志位
	- 0:端点 0 的 IN/OUT 中断无效
	- 1:端点 0 的 IN/OUT 中断有效

在软件读取 INTRIN1 寄存器后,硬件将自动清除 INTRIN1 中的所有的中断标志

# **27.2.4 USB** 端点 **OUT** 中断标志位(**INTROUT1**)

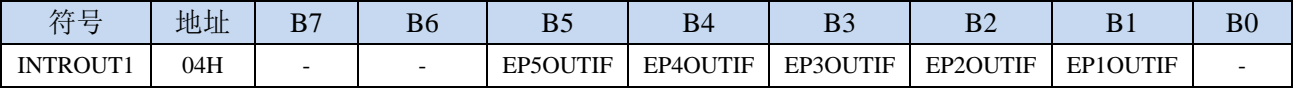

EP5OUTIF:端点 5 的 OUT 中断标志位 0:端点 5 的 OUT 中断无效

- 1:端点 5 的 OUT 中断有效
- EP4OUTIF:端点 4 的 OUT 中断标志位
	- 0:端点 4 的 OUT 中断无效
		- 1:端点 4 的 OUT 中断有效
- EP3OUTIF:端点 3 的 OUT 中断标志位
	- 0:端点 3 的 OUT 中断无效
	- 1:端点 3 的 OUT 中断有效
- EP2OUTIF:端点 2 的 OUT 中断标志位
	- 0:端点 2 的 OUT 中断无效
	- 1:端点 2 的 OUT 中断有效
- EP1OUTIF:端点 1 的 OUT 中断标志位

0:端点 1 的 OUT 中断无效

1:端点 1 的 OUT 中断有效

在软件读取 INTROUT1 寄存器后,硬件将自动清除 INTROUT1 中的所有的中断标志

# **27.2.5 USB** 电源中断标志(**INTRUSB**)

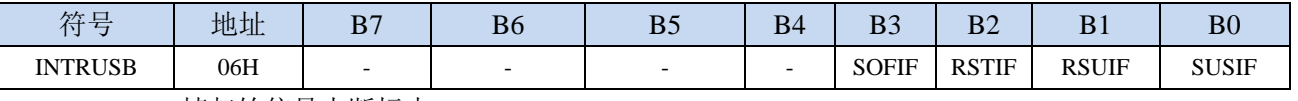

SOFIF: USB 帧起始信号中断标志

0:USB 帧起始信号中断无效

- 1: USB 帧起始信号中断有效
- RSTIF:USB 复位信号中断标志
	- 0:USB 复位信号中断无效

1:USB 复位信号中断有效

RSUIF: USB 恢复信号中断标志

0: USB 恢复信号中断无效

1:USB 恢复信号中断有效 SUSIF: USB 挂起信号中断标志

0: USB 挂起信号中断无效

1:USB 挂起信号中断有效

在软件读取 INTRUSB 寄存器后,硬件将自动清除 INTRUSB 中的所有的中断标志

## **27.2.6 USB** 端点 **IN** 中断允许寄存器(**INTRIN1E**)

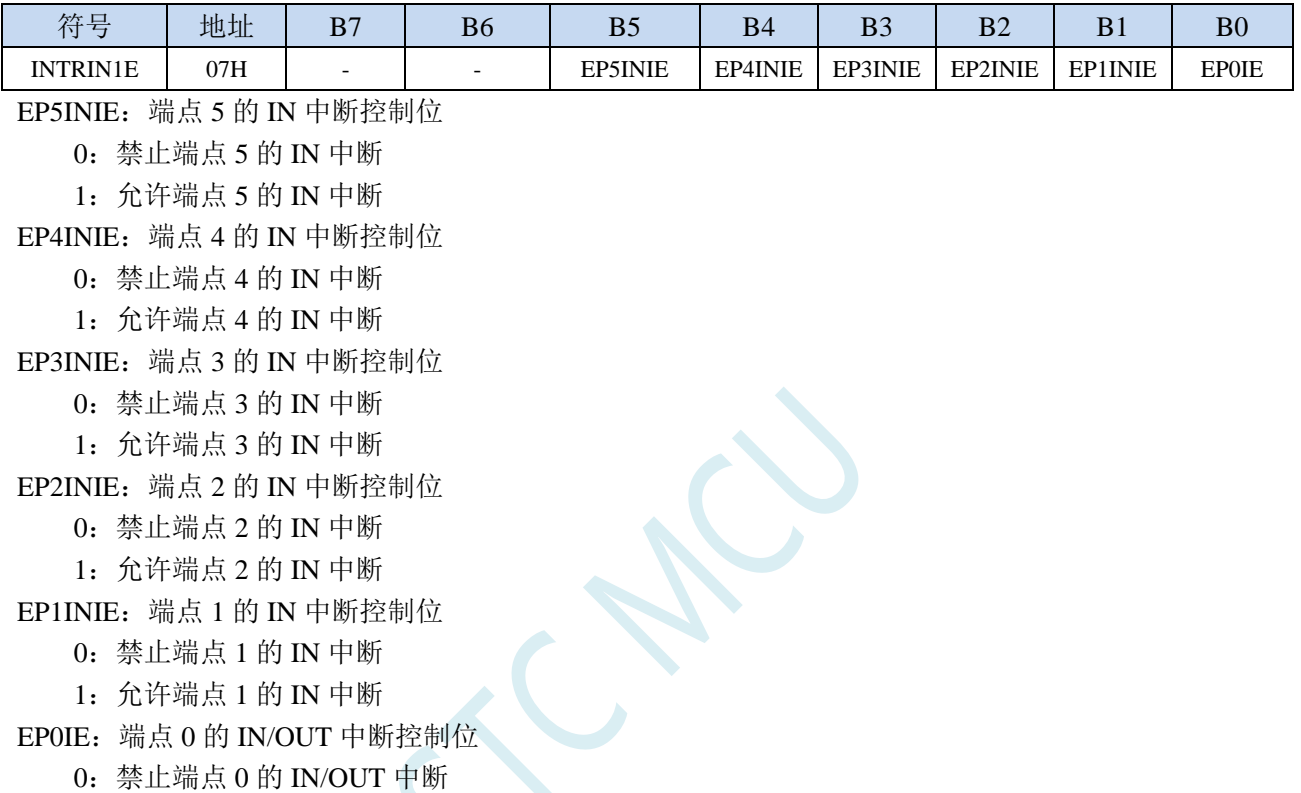

1:允许端点 0 的 IN/OUT 中断

## **27.2.7 USB** 端点 **OUT** 中断允许寄存器(**INTROUT1E**)

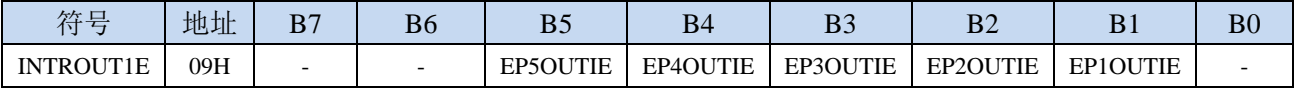

EP5OUTIE:端点 5 的 OUT 中断控制位

0:禁止端点 5 的 OUT 中断

1:允许端点 5 的 OUT 中断

EP4OUTIE:端点 4 的 OUT 中断控制位

0:禁止端点 4 的 OUT 中断

1:允许端点 4 的 OUT 中断

EP3OUTIE:端点 3 的 OUT 中断控制位

0:禁止端点 3 的 OUT 中断

1:允许端点 3 的 OUT 中断

EP2OUTIE:端点 2 的 OUT 中断控制位

0:禁止端点 2 的 OUT 中断

1:允许端点 2 的 OUT 中断

EP1OUTIE:端点 1 的 OUT 中断控制位

0:禁止端点 1 的 OUT 中断

1:允许端点 1 的 OUT 中断

# **27.2.8 USB** 电源中断允许寄存器(**INTRUSBE**)

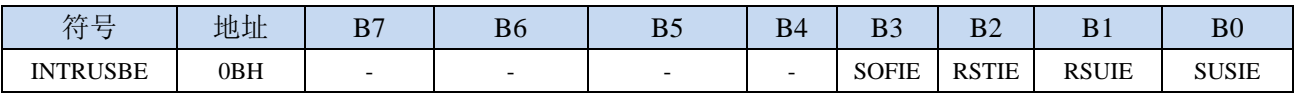

SOFIE: USB 帧起始信号中断控制位

0:禁止 USB 帧起始信号中断

1: 允许 USB 帧起始信号中断

- RSTIE:USB 复位信号中断控制位
	- 0:禁止 USB 复位信号中断
	- 1:允许 USB 复位信号中断
- RSUIE: USB 恢复信号中断控制位
	- 0:禁止 USB 恢复信号中断
	- 1:允许 USB 恢复信号中断
- SUSIE: USB 挂起信号中断控制位

0:禁止 USB 挂起信号中断

1:允许 USB 挂起信号中断

# **27.2.9 USB** 数据帧号寄存器(**FRAMEn**)

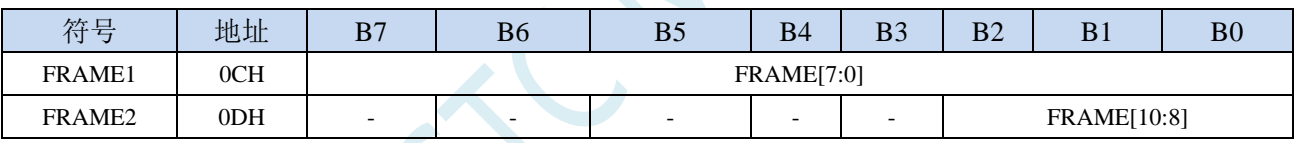

FRAME[10:0]:用于保存最后接收到的数据帧的 11 位帧号

# **27.2.10 USB** 端点索引寄存器(**INDEX**)

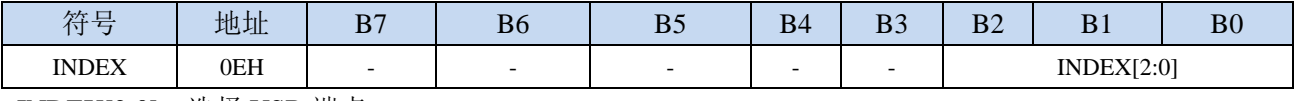

INDEX[2:0]:选择 USB 端点

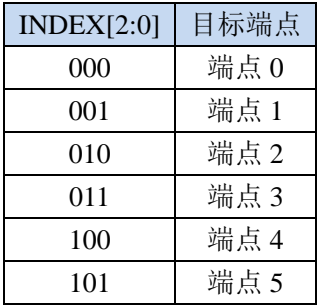

# **27.2.11 IN** 端点的最大数据包大小(**INMAXP**)

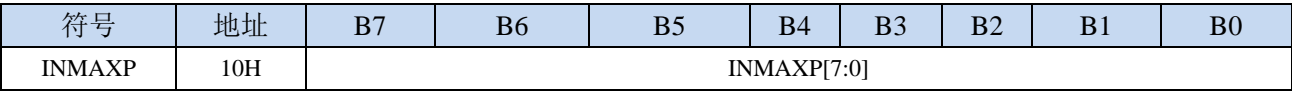

INMAXP[7:0]:设置 USB 的 IN 端点最大数据包的大小(注意:数据包是以 **8** 字节为单位。例如若需要 将端点的数据包设置为 **64** 字节,则需要将此寄存器设置为 **8**)

当需要获取/设置此信息时,首先必须使用 INDEX 来选择目标端点 0~5

### **27.2.12 USB** 端点 **0** 控制状态寄存器(**CSR0**)

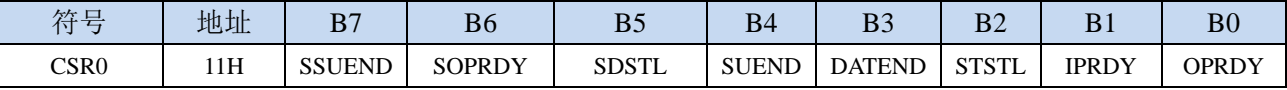

#### SSUEND (Serviced Setup End)

SETUP 结束事件处理完成标志。当处理完成 SETUP 结束事件(SUEND)后,软件需要设置 SSUEND 标志位, 硬件检测到 SSUEND 被写入"1"时自动将 SUEND 位清"0"。

#### SOPRDY (Serviced OPRDY)

OPRDY 事件处理完成标志。当处理完成从端点 0 接收到的数据包后,软件需要设置 SOPRDY 标志 位, 硬件检测到 SOPRDY 被写入 "1"时自动将 OPRDY 位清 "0"。

#### SDSTL (Send Stall)

当接收到错误的条件或者不支持的请求时,可以向此位写"1"来结束当前的数据传输。当 STALL 信号被发送后,硬件自动将此位清"0"。

#### SUEND (Setup End)

SETUP 安装包结束标志。当一次控制传输在软件向 DATAEND 位写"1"之前结束时,硬件将此只 读位置"1"。当软件向 SSUEND 写'1'后,硬件将该位清"0"。

#### DATEND (Data End)

数据结束。软件应在下列情况下将此位写"1":

- 1、当发送最后一个数据包后, 固件向 IPRDY 写"1"时;
- 2、当发送一个零长度数据包后, 固件向 IPRDY 写"1"时;
- 3、当接收完最后一个数据包后, 固件向 SOPRDY 写"1"时;

该位将被硬件自动清"0"

#### STSTL (Sent Stall)

STALL 信号发送完成标志。发送完成 STALL 信号后,硬件将该位置"1"。该位必须用软件清"0"。 IPRDY (IN Packet Ready)

IN 数据包准备完成标志。软件应在将一个要发送的数据包装入到端点 0 的 FIFO 后,将该位置"1"。 在发生下列条件之一时, 硬件将该位清"0":

1、数据包已发送时;

2、数据包被一个 SETUP 包覆盖时;

3、数据包被一个 OUT 包覆盖时;

#### OPRDY (OUT Packet Ready)

OUT 数据包准备完成标志。当收到一个 OUT 数据包时,硬件将该只读位置"1",并产生中断。该 位只在软件向 SOPRDY 位写"1"时才被清"0"。

当需要获取/设置此信息时,首先必须使用 INDEX 来选择目标端点 0

# **27.2.13 IN** 端点控制状态寄存器 **1**(**INCSR1**)

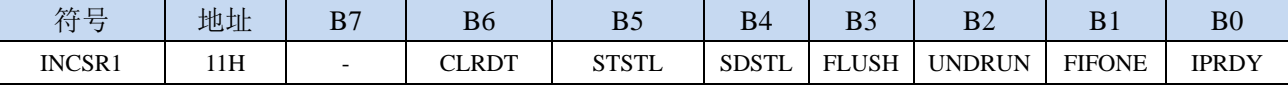

CLRDT (Clear Data Toggle): 复位 IN 数据切换位。

当 IN 端点由于被重新配置或者被 STALL 而需要将数据切换位复位到"0"时,软件需要向此数据

位写"1"。

- STSTL (Sent Stall): STALL 信号发送完成标志。 当 STALL 信号被发送完成后,硬件会将该位置"1"(此时 FIFO 被清空,IPRDY 位被清"0")。 该标志必须用软件清"0"。
- SDSTL (Send Stall): STALL 信号发送请求位。 软件应向该位写"1"以产生 STALL 信号作为对一个 IN 令牌的应答。软件应向该位写"0"以结束 STALL 信号。该位对 ISO 方式没有影响。

FLUSH (FIFO Flush): 清除 IN 端点的 FIFO 的下一个数据包。

向该位写"1"将从 IN 端点 FIFO 中清除待发送的下一个数据包。FIFO 指针被复位, IPRDY 位被清 " $0$ "。如果 FIFO 中包含多个数据包,软件必须对每个数据包向 FLUSH 写" $1$ "。当 FIFO 清空完 成后, 硬件将 FLUSH 位清" $0$ "。

UNDRUN(Data Underrun):数据不足。

该位的功能取决于 IN 端点的方式:

ISO 方式: 在 IPRDY 为"0"且收到一个 IN 令牌后发送了一个零长度数据包时,该位被置"1"。 中断/批量方式: 当使用 NAK 作为对一个 IN 令牌的应答时, 该位被置"1"。 该位必须用软件清"0"。

FIFONE (FIFO Not Empty): IN 端点的 FIFO 非空标志

- 0:IN 端点的 FIFO 为空
- 1: IN 端点的 FIFO 包含有一个或者多个数据包

IPRDY (IN Packet Ready): IN 数据包准备完成标志。

软件应在将一个要发送的数据包装入到端点的 FIFO 后,将该位置"1"。在发生下列条件之一时, 硬件将该位清"0":

1、数据包已发送时;

2、自动设置被使能(AUTOSET = '1')且端点 IN 的 FIFO 数据包达到 INMAXP 所设置的值;

3、如果端点处于同步方式且 ISOUD 为"1", 在收到下一个 SOF 之前 IPRDY 的读出值总是为 0。 需要获取/设置此信息时,首先必须使用 INDEX 来选择目标端点 1~5

### **27.2.14 IN** 端点控制状态寄存器 **2**(**INCSR2**)

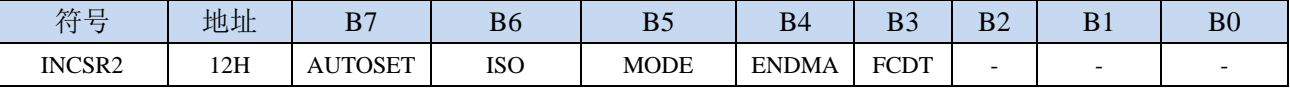

AUTOSET:自动设置 IPRDY 标志控制位。

0:禁止自动设置 IPRDY 标志

- 1:使能自动设置 IPRDY(必须向 IN FIFO 中装载的数据达到 INMAXP 所设置的值,否则 IPRDY 标志必须手动设置)
- ISO:同步传输使能。
	- 0:端点被配置为批量/中断传输方式

1:端点被配置为同步传输方式

- MODE:端点方向选择位。
	- 0:选择端点方向为 OUT
	- 1:选择端点方向为 IN

ENDMA: IN 端点的 DMA 控制

0:禁止 IN 端点的 DMA 请求

1:使能 IN 端点的 DMA 请求

FCDT:强制 DATA0/DATA1 数据切换设置。

0:端点数据只在发送完一个数据包后且收到 ACK 时切换。

1:端点数据在每发送完一个数据包后被强制切换,不管是否收到 ACK。

需要获取/设置此信息时,首先必须使用 INDEX 来选择目标端点 1~5

# **27.2.15 OUT** 端点的最大数据包大小(**OUTMAXP**)

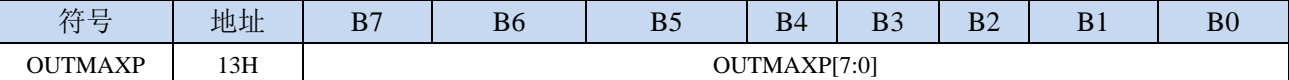

OUTMAXP[7:0]:设置 USB 的 OUT 端点最大数据包的大小(注意:数据包是以 **8** 字节为单位。例如若 需要将端点的数据包设置为 **64** 字节,则需要将此寄存器设置为 **8**)

需要获取/设置此信息时,首先必须使用 INDEX 来选择目标端点 1~5

## **27.2.16 OUT** 端点控制状态寄存器 **1**(**OUTCSR1**)

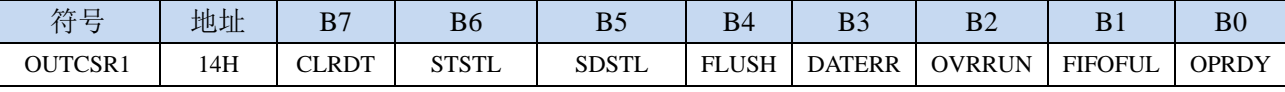

CLRDT (Clear Data Toggle): 复位 OUT 数据切换位。

当 OUT 端点由于被重新配置或者被 STALL 而需要将数据切换位复位到"0"时,软件需要向此数 据位写"1"。

STSTL (Sent Stall): STALL 信号发送完成标志。

当 STALL 信号被发送完成后, 硬件会将该位置"1"。该标志必须用软件清"0"。

SDSTL (Send Stall): STALL 信号发送请求位。

软件应向该位写"1"以产生 STALL 信号作为对一个 OUT 令牌的应答。软件应向该位写"0"以结 束 STALL 信号。该位对 ISO 方式没有影响。

FLUSH(FIFO Flush): 清除 OUT 端点的 FIFO 的下一个数据包。

向该位写"1"将从 OUT 端点 FIFO 中清除下一个数据包。FIFO 指针被复位,OPRDY 位被清"0"。 如果 FIFO 中包含多个数据包,软件必须对每个数据包向 FLUSH 写"1"。当 FIFO 清空完成后, 硬件将 FLUSH 位清"0"。

OVRRUN (Data Overrun): 数据溢出。

当一个输入数据包不能被装入到 OUT 端点 FIFO 时,该位被硬件置"1"。该位只在 ISO 方式有效。 该位必须用软件清"0"。

0:无数据溢出

1:自该标志最后一次被清除以来,因 FIFO 已满导致数据包丢失

FIFOFUL (FIFO Full): OUT 端点的 FIFO 数据满标志。

0:OUT 端点的 FIFO 未满

1:OUT 端点的 FIFO 已满

OPRDY (OUT Packet Ready): OUT 数据包接收完成标志。

当有数据包可用时硬件将该位置"1"。软件应在将每个数据包从 OUT 端点 FIFO 卸载后将该位清  $'0'$ 

需要获取/设置此信息时,首先必须使用 INDEX 来选择目标端点 1~5

## **27.2.17 OUT** 端点控制状态寄存器 **2**(**OUTCSR2**)

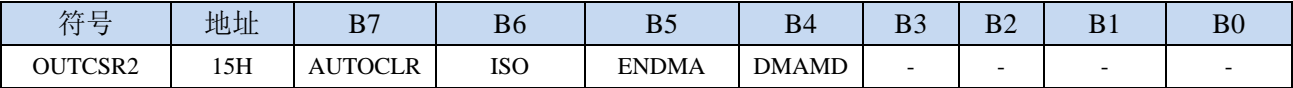

AUTOCLR:自动清除 OPRDY 标志控制位。

- 0:禁止自动清除 OPRDY 标志
- 1:使能自动清除OPRDY(必须从OUT FIFO中下载的数据达到OUTMAXP所设置的值,否则OPRDY 标志必须手动清除)
- ISO:同步传输使能。
	- 0:端点被配置为批量/中断传输方式
	- 1:端点被配置为同步传输方式
- ENDMA:OUT 端点的 DMA 控制
	- 0:禁止 OUT 端点的 DMA 请求
	- 1:使能 OUT 端点的 DMA 请求

DMAMD: 设置 OUT 端点的 DMA 模式

需要获取/设置此信息时,首先必须使用 INDEX 来选择目标端点 1~5

# **27.2.18 USB** 端点 **0** 的 **OUT** 长度(**COUNT0**)

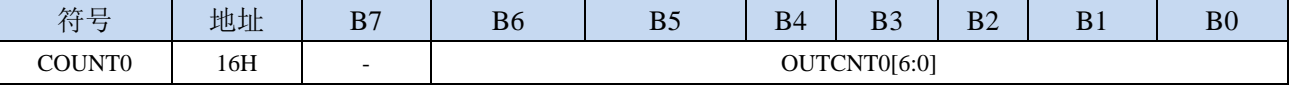

OUTCNT0[6:0]:端点 0 的 OUT 字节长度

COUNT0 专用于保存端点 0 最后接收到的 OUT 数据包的数据长度(由于端点 0 数据包最长只能为 64 字节, 所以只需要 7 位)。此长度值只在端点 0 的 OPRDY 位为"1"时才有效。

需要获取此长度信息时,首先必须使用 INDEX 来选择目标端点 0

### **27.2.19 USB** 端点的 **OUT** 长度(**OUTCOUNTn**)

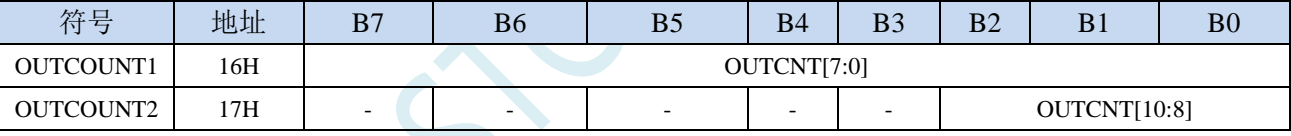

OUTCNT[10:0]:端点的 OUT 字节长度

OUTCOUNT1 和 OUTCOUNT2 联合组成一个 11 位的数, 保存最后 OUT 数据包的数据长度, 适用 于端点 1~5。此长度值只在端点 1~5 的 OPRDY 位为"1"时才有效。

需要获取此长度信息时,首先必须使用 INDEX 来选择目标端点 1~5

## **27.2.20 USB** 端点的 **FIFO** 数据访问寄存器(**FIFOn**)

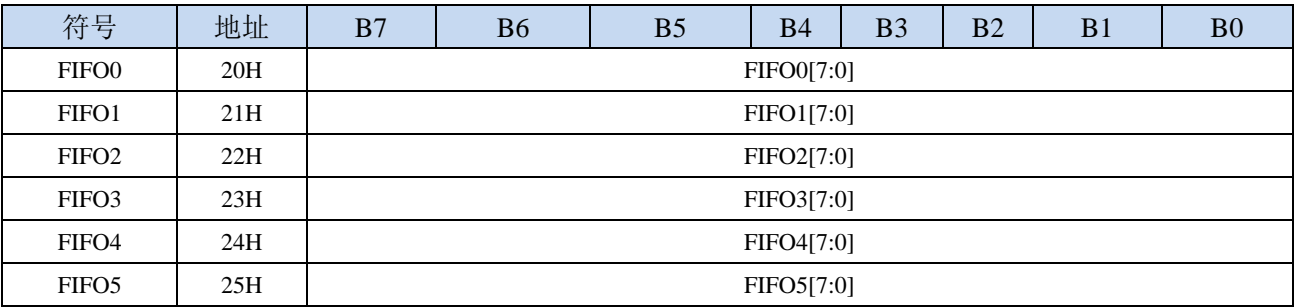

FIFOn[7:0]: USB 各个端点的 IN/OUT 数据间接访问寄存器

# **27.2.21 USB** 跟踪控制寄存器(**UTRKCTL**)

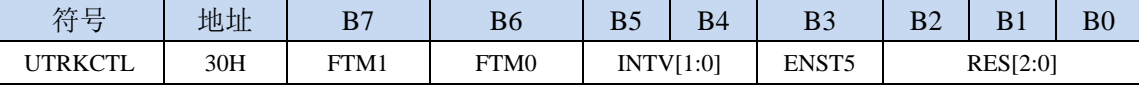

FTM1: HFOSC 微调控制位

0:硬件使用粗调和微调为调整频率

1:硬件仅使用微调位调整 HFOSC

FTM0: FTM1 为 0 时有效

0:UTRK 使用全部 128 级微调

1:UTRK 禁止使用最大及最小 12 级之微调

INTV[1:0]:选择 UTRK 更新周期

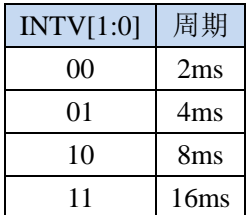

ENST5:使能加 5 阶和减 5 阶

0:校准上下限为 10%

1:校准上下限为 20%

RES[2:0]:UTRK 自动调节分辨率设置

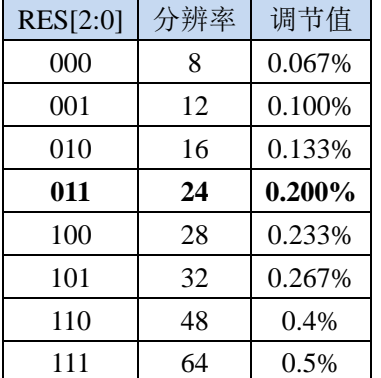

# **27.2.22 USB** 跟踪状态寄存器(**UTRKSTS**)

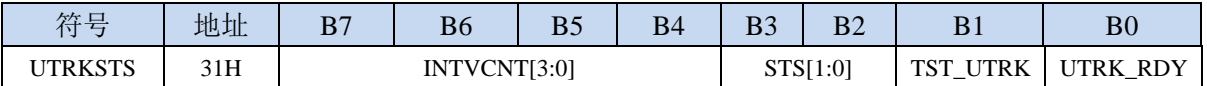

INTVCNT[3:0]:内部计数状态

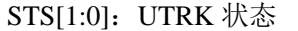

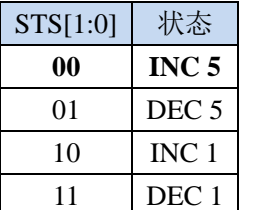

TST\_UTRK: UTRK 测试模式控制

0:禁止 UTRK 测试模式

1:使能 UTRK 测试模式

UTRK\_RDY: UTRK 校准完成状态位

# **27.3 USB** 产品开发注意事项

每个 USB 产品都必须有自己唯一的 VID&PID 组合,才能被电脑正确识别。若两个不同的 USB 产 品对应的 VID&PID 组合相同, 则可能出现电脑对 USB 产品的识别出现异常, 从而无法正常使用 USB 产品。为避免出现这种情况,VID 和 PID 均需通过正规途径进行统一规划和分配。

目前 **STC** 已通过 **USB-IF** 组织取得了 **STC** 的专用 **USB** 设备的 **VID** 编号 **13503**(十六进制:**34BF**)。 客户使用 **STC** 的 **USB** 芯片开发自己的 **USB** 产品时,若您已通过其它途径获取了您自己的 **VID**,则相 应的 PID 可自行规划。若您的 USB 产品需要使用 STC 的官方 VID, 则产品的 PID 务必请您向 STC 申 请。

# **27.4** 如何软复位到系统区启动【**USB** 直接下载,不管 **P3.2**】

如果当前用户程序正在运行 **USB,** 请先【在用户区先关闭 **USB**】 再软复位到系统区,就是等待 **USB** 下载

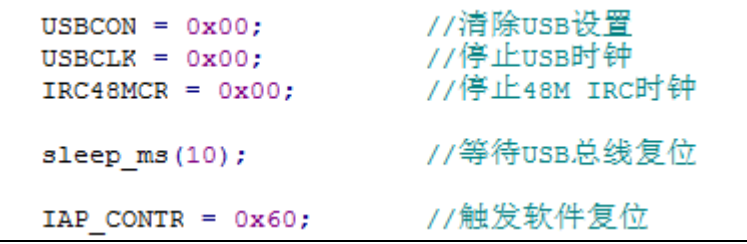

# **27.5** 范例程序

# **27.5.1 HID** 人机接口设备范例

*//*测试工作频率为 *11.0592MHz*

*//#include "stc8h.h" #include "stc32g.h" //***头文件见下载软件** *#include "intrins.h"*

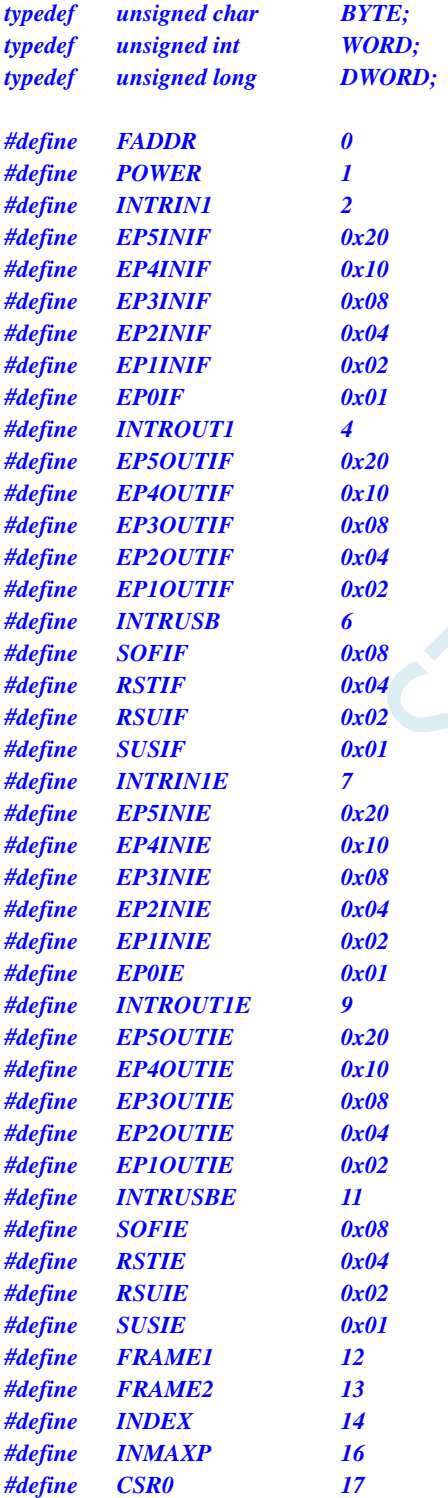

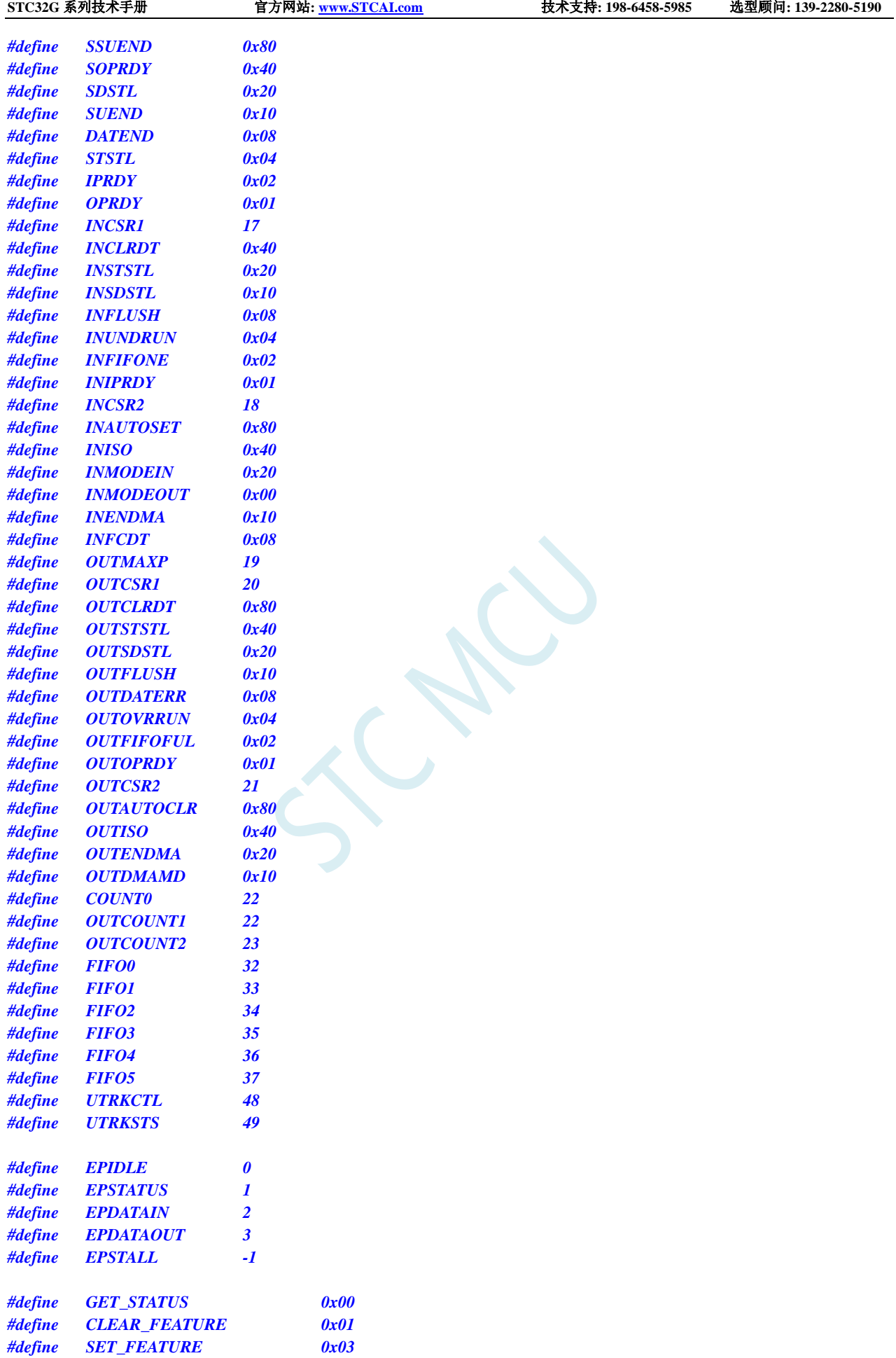

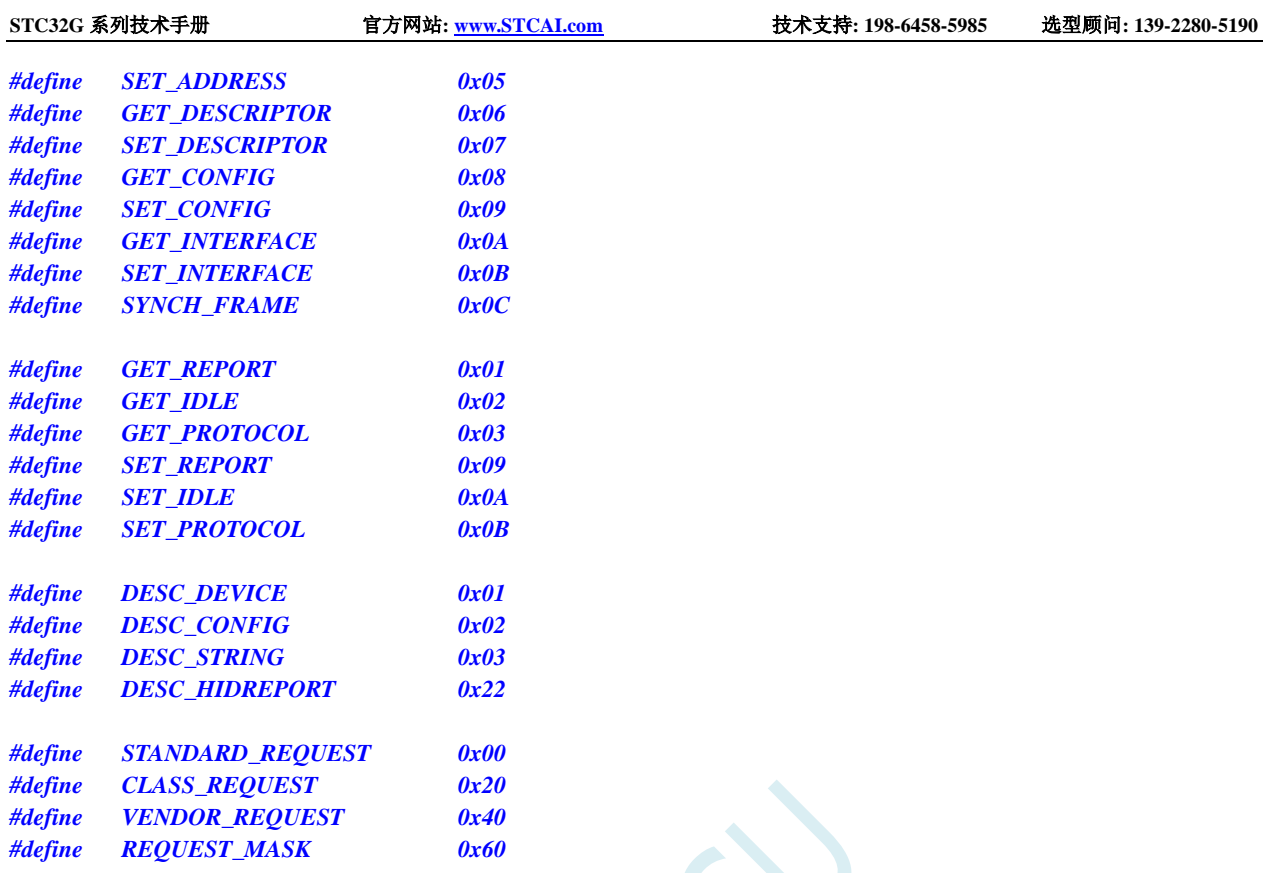

#### *typedef struct*

*{*

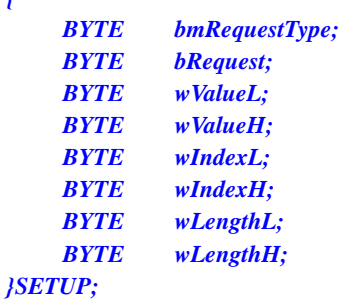

#### *typedef struct*

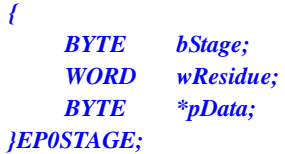

*void UsbInit(); BYTE ReadReg(BYTE addr); void WriteReg(BYTE addr, BYTE dat); BYTE ReadFifo(BYTE fifo, BYTE \*pdat); void WriteFifo(BYTE fifo, BYTE \*pdat, BYTE cnt);*

*char code DEVICEDESC[18]; char code CONFIGDESC[41]; char code HIDREPORTDESC[27]; char code LANGIDDESC[4]; char code MANUFACTDESC[8]; char code PRODUCTDESC[30];*

#### *SETUP Setup;*

*{*

*}*

*{*

*}*

*{*

*}*

*{*

*EP0STAGE Ep0Stage;*

**STC32G** 系列技术手册 官方网站**[: www.STCAI.com](http://www.stcai.com/)** 技术支持**: 198-6458-5985** 选型顾问**: 139-2280-5190**

```
BYTE xdata HidFreature[64];
BYTE xdata HidInput[64];
BYTE xdata HidOutput[64];
void main()
    EAXFR = 1; //使能访问 XFR
    CKCON = 0x00; //设置外部数据总线速度为最快
    WTST = 0x00;                  // 设置程序代码等待参数,
                                                 //赋值为 0 可将 CPU 执行程序的速度设置为最快
    P0M0 = 0x00;
    P0M1 = 0x00;
   P1M0 = 0x00;
   P1M1 = 0x00;
   P2M0 = 0x00;
   P2M1 = 0x00;
   P3M0 = 0x00;
   P3M1 = 0x00;
   P4M0 = 0x00;
   P4M1 = 0x00;
   P5M0 = 0x00;
   P5M1 = 0x00;
    UsbInit();
   EA = 1;
    while (1);
BYTE ReadReg(BYTE addr)
    BYTE dat;
    while (USBADR & 0x80);
    USBADR = addr | 0x80;
    while (USBADR & 0x80);
   dat = USBDAT;
   return dat;
void WriteReg(BYTE addr, BYTE dat)
    while (USBADR & 0x80);
    USBADR = addr & 0x7f;
    USBDAT = dat;
BYTE ReadFifo(BYTE fifo, BYTE *pdat)
    BYTE cnt;
   BYTE ret;
   ret = cnt = ReadReg(COUNT0);
    while (cnt--)
    {
```
深圳国芯人工智能有限公司 国内分销商电话**: 0513-5501 2928/2929/2966** 去纯技术交流论坛**[:www.STCAIMCU.com](www.STCAIMCU.com)** - 816 -

**STC32G** 系列技术手册 官方网站**[: www.STCAI.com](http://www.stcai.com/)** 技术支持**: 198-6458-5985** 选型顾问**: 139-2280-5190**

```
*pdat++ = ReadReg(fifo);
    }
    return ret;
}
void WriteFifo(BYTE fifo, BYTE *pdat, BYTE cnt)
{
    while (cnt--)
    {
         WriteReg(fifo, *pdat++);
     }
}
void DelayXns(WORD delayTime)
{
    while( delayTime-- );
}
void UsbInit()
{
    P3M0 = 0x00;
    P3M1 = 0x03;
    P_SW2 |= 0x80;
    PLLCR = (1<<7)|(0<<5)|(1<<3)|(1<<1); // enable PLL
    DelayXns(100);
    CLKSEL = 0x02; //选择系统时钟源为内部 pll 输出
    CLKDIV = 0;
    P_SW2 &= ~0x80;
    USBCLK = 0x90;
    USBCON = 0x90;
    WriteReg(FADDR, 0x00);
    WriteReg(POWER, 0x08);
    WriteReg(INTRIN1E, 0x3f);
    WriteReg(INTROUT1E, 0x3f);
    WriteReg(INTRUSBE, 0x00);
    WriteReg(POWER, 0x01);
    Ep0Stage.bStage = EPIDLE;
}
void usb_isr() interrupt 22
{
    BYTE intrusb;
    BYTE intrin;
    BYTE introut;
    BYTE csr;
    BYTE cnt;
    WORD len;
    intrusb = ReadReg(INTRUSB);
    intrin = ReadReg(INTRIN1);
    introut = ReadReg(INTROUT1);
    if (intrusb & RSTIF)
    {
         WriteReg(INDEX, 1);
```
*}*

*{*

```
WriteReg(INCSR1, INCLRDT);
     WriteReg(INDEX, 1);
     WriteReg(OUTCSR1, OUTCLRDT);
    Ep0Stage.bStage = EPIDLE;
if (intrin & EP0IF)
     WriteReg(INDEX, 0);
    csr = ReadReg(CSR0);
    if (csr & STSTL)
     {
          WriteReg(CSR0, csr & ~STSTL);
         Ep0Stage.bStage = EPIDLE;
     }
    if (csr & SUEND)
     {
          WriteReg(CSR0, csr | SSUEND);
     }
    switch (Ep0Stage.bStage)
    {
    case EPIDLE:
         if (csr & OPRDY)
         {
              Ep0Stage.bStage = EPSTATUS;
              ReadFifo(FIFO0, (BYTE *)&Setup);
              ((BYTE *)&Ep0Stage.wResidue)[0] = Setup.wLengthH;
              ((BYTE *)&Ep0Stage.wResidue)[1]= Setup.wLengthL;
              switch (Setup.bmRequestType & REQUEST_MASK)
              {
              case STANDARD_REQUEST:
                   switch (Setup.bRequest)
                   {
                   case SET_ADDRESS:
                        WriteReg(FADDR, Setup.wValueL);
                        break;
                   case SET_CONFIG:
                        WriteReg(INDEX, 1);
                        WriteReg(INCSR2, INMODEIN);
                        WriteReg(INMAXP, 8);
                        WriteReg(INDEX, 1);
                        WriteReg(INCSR2, INMODEOUT);
                        WriteReg(OUTMAXP, 8);
                        WriteReg(INDEX, 0);
                        break;
                   case GET_DESCRIPTOR:
                        Ep0Stage.bStage = EPDATAIN;
                        switch (Setup.wValueH)
                        {
                        case DESC_DEVICE:
                             Ep0Stage.pData = DEVICEDESC;
                             len = sizeof(DEVICEDESC);
                             break;
                        case DESC_CONFIG:
                             Ep0Stage.pData = CONFIGDESC;
                             len = sizeof(CONFIGDESC);
                             break;
```
*case DESC\_STRING:*

```
{
              case 0:
                   Ep0Stage.pData = LANGIDDESC;
                   len = sizeof(LANGIDDESC);
                   break;
              case 1:
                   Ep0Stage.pData = MANUFACTDESC;
                   len = sizeof(MANUFACTDESC);
                   break;
              case 2:
                   Ep0Stage.pData = PRODUCTDESC;
                   len = sizeof(PRODUCTDESC);
                   break;
              default:
                   Ep0Stage.bStage = EPSTALL;
                   break;
               }
              break;
         case DESC_HIDREPORT:
              Ep0Stage.pData = HIDREPORTDESC;
              len = sizeof(HIDREPORTDESC);
              break;
         default:
              Ep0Stage.bStage = EPSTALL;
              break;
          }
         if (len < Ep0Stage.wResidue)
          {
              Ep0Stage.wResidue = len;
         }
         break;
    default:
         Ep0Stage.bStage = EPSTALL;
         break;
    }
    break;
case CLASS_REQUEST:
    switch (Setup.bRequest)
    {
    case GET_REPORT:
         Ep0Stage.pData = HidFreature;
         Ep0Stage.bStage = EPDATAIN;
         break;
    case SET_REPORT:
         Ep0Stage.pData = HidFreature;
         Ep0Stage.bStage = EPDATAOUT;
         break;
    case SET_IDLE:
         break;
    case GET_IDLE:
    case GET_PROTOCOL:
    case SET_PROTOCOL:
    default:
         Ep0Stage.bStage = EPSTALL;
         break;
     }
    break;
```
*default:*

```
Ep0Stage.bStage = EPSTALL;
                         break;
                    }
                    switch (Ep0Stage.bStage)
                    {
                    case EPDATAIN:
                         WriteReg(CSR0, SOPRDY);
                         goto L_Ep0SendData;
                         break;
                    case EPDATAOUT:
                         WriteReg(CSR0, SOPRDY);
                         break;
                    case EPSTATUS:
                         WriteReg(CSR0, SOPRDY | DATEND);
                         Ep0Stage.bStage = EPIDLE;
                         break;
                    case EPSTALL:
                         WriteReg(CSR0, SOPRDY | SDSTL);
                         Ep0Stage.bStage = EPIDLE;
                         break;
                    }
               }
               break;
          case EPDATAIN:
               if (!(csr & IPRDY))
               {
L_Ep0SendData:
                    cnt = Ep0Stage.wResidue > 64 ? 64 : Ep0Stage.wResidue;
                    WriteFifo(FIFO0, Ep0Stage.pData, cnt);
                    Ep0Stage.wResidue -= cnt;
                    Ep0Stage.pData += cnt;
                    if (Ep0Stage.wResidue == 0)
                    {
                         WriteReg(CSR0, IPRDY | DATEND);
                         Ep0Stage.bStage = EPIDLE;
                    }
                    else
                    {
                         WriteReg(CSR0, IPRDY);
                    }
               }
               break;
          case EPDATAOUT:
               if (csr & OPRDY)
               {
                    cnt = ReadFifo(FIFO0, Ep0Stage.pData);
                    Ep0Stage.wResidue -= cnt;
                    Ep0Stage.pData += cnt;
                    if (Ep0Stage.wResidue == 0)
                    {
                         WriteReg(CSR0, SOPRDY | DATEND);
                         Ep0Stage.bStage = EPIDLE;
                    }
                    else
                    {
                         WriteReg(CSR0, SOPRDY);
                    }
               }
```

```
break;
     }
   }
   if (intrin & EP1INIF)
   {
      WriteReg(INDEX, 1);
     csr = ReadReg(INCSR1);
     if (csr & INSTSTL)
      {
         WriteReg(INCSR1, INCLRDT);
      }
     if (csr & INUNDRUN)
      {
         WriteReg(INCSR1, 0);
      }
   }
   if (introut & EP1OUTIF)
   {
      WriteReg(INDEX, 1);
     csr = ReadReg(OUTCSR1);
     if (csr & OUTSTSTL)
      {
         WriteReg(OUTCSR1, OUTCLRDT);
      }
     if (csr & OUTOPRDY)
      {
        ReadFifo(FIFO1, HidOutput);
        WriteReg(OUTCSR1, 0);
        WriteReg(INDEX, 1);
        WriteFifo(FIFO1, HidOutput, 64);
         WriteReg(INCSR1, INIPRDY);
      }
   }
}
char code DEVICEDESC[18] =
{
   0x12, //bLength(18);
   0x01, //bDescriptorType(Device);
   0x00,0x02, //bcdUSB(2.00);
   0x00, //bDeviceClass(0);
   0x00, //bDeviceSubClass0);
   0x00, //bDeviceProtocol(0);
   0x40, //bMaxPacketSize0(64);
   0xbf,0x34, //idVendor(STCUSB:34bf);
   0x80,0x43, //idProduct(4380);
   0x00,0x01, //bcdDevice(1.00);
   0x01, //iManufacturer(1);
   0x02, //iProduct(2);
   0x00, //iSerialNumber(0);
   0x01, //bNumConfigurations(1);
};
char code CONFIGDESC[41] =
{
```
*0x09, //bLength(9);*

**STC32G** 系列技术手册 官方网站**[: www.STCAI.com](http://www.stcai.com/)** 技术支持**: 198-6458-5985** 选型顾问**: 139-2280-5190**

*0x02, //bDescriptorType(Configuration);*  $0x29,0x00,$  //wTotalLength(41); *0x01, //bNumInterfaces(1); 0x01, //bConfigurationValue(1); 0x00, //iConfiguration(0); 0x80, //bmAttributes(BUSPower); 0x32, //MaxPower(100mA);*

*0x09, //bLength(9); 0x04, //bDescriptorType(Interface); 0x00, //bInterfaceNumber(0); 0x00, //bAlternateSetting(0); 0x02, //bNumEndpoints(2); 0x03, //bInterfaceClass(HID); 0x00, //bInterfaceSubClass(0); 0x00, //bInterfaceProtocol(0);* **, //iInterface(0);** 

*0x09, //bLength(9); 0x21, //bDescriptorType(HID); 0x01,0x01, //bcdHID(1.01); 0x00, //bCountryCode(0); 0x01, //bNumDescriptors(1); 0x22, //bDescriptorType(HID Report); 0x1b,0x00, //wDescriptorLength(27);*

*0x07, //bLength(7); 0x05, //bDescriptorType(Endpoint); 0x81, //bEndpointAddress(EndPoint1 as IN); 0x03, //bmAttributes(Interrupt); 0x40,0x00, //wMaxPacketSize(64); 0x01, //bInterval(10ms);*

*0x07, //bLength(7); 0x05, //bDescriptorType(Endpoint); 0x01, //bEndpointAddress(EndPoint1 as OUT); 0x03, //bmAttributes(Interrupt); 0x40,0x00, //wMaxPacketSize(64); 0x01, //bInterval(10ms);*

*0x05,0x0c, //USAGE\_PAGE(Consumer); 0x09,0x01, //USAGE(Consumer Control); 0xa1,0x01, //COLLECTION(Application); 0x15,0x00, // LOGICAL\_MINIMUM(0); 0x25,0xff, // LOGICAL\_MAXIMUM(255); 0x75,0x08, // REPORT\_SIZE(8); 0x95,0x40, // <i>REPORT COUNT(64)*; *0x09,0x01, // USAGE(Consumer Control); 0xb1,0x02,* // *FEATURE(Data,Variable); 0x09,0x01, // USAGE(Consumer Control); 0x81,0x02, // INPUT(Data,Variable); 0x09,0x01, // USAGE(Consumer Control);*

*0x91,0x02, // OUTPUT(Data,Variable);*

*0xc0, //END\_COLLECTION;*

*};*

*};*

*{*

*char code HIDREPORTDESC[27] =*

```
char code LANGIDDESC[4] =
{
    0x04,0x03,
    0x09,0x04,
};
```
*char code MANUFACTDESC[8] =*

*0x08,0x03, 'S',0, 'T',0, 'C',0,*

*};*

*{*

*char code PRODUCTDESC[30] =*

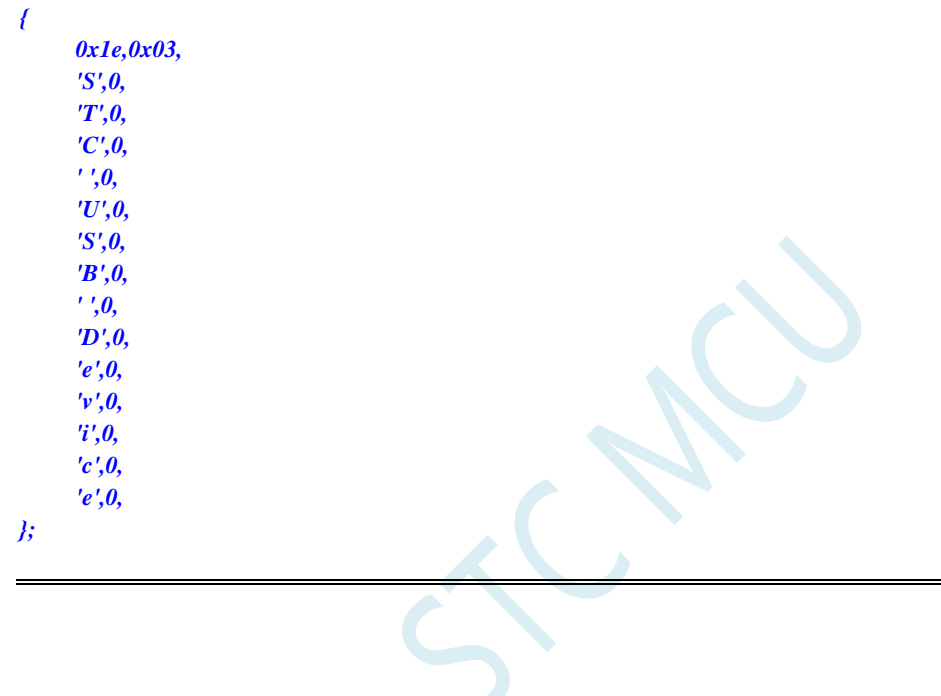

### **27.5.2 HID(Human Interface Device)**协议范例

将代码下载到实验箱后,可使用最新的 STC-ISP 下载软件中的 HID 助手检测测试 详细代码请参考官网上的"STC32G 实验箱演示程序"包中的"69-HID(Human Interface Device)协议范 例"

### **27.5.3 CDC(Communication Device Class)**协议范例

WIN10 以下的操作系统需要安装 sys 目录中的驱动程序, WIN10 和 WIN11 免安装驱动 将代码下载到实验箱后,在 PC 端可识别为 USB 转串口的设备 使用实验箱上的 DB9 接口即可与其它串口进行通讯 串口的数据位只支持 8 位,停止位只支持 1 位 校验位可支持:无校验、奇校验、偶校验、1 校验和 0 校验 波特率最高可支持 460800,且支持自定义波特率 详细代码请参考官网上的"STC32G 实验箱演示程序"包中的"70-CDC(Communication Device Class) 协议范例"

CDC 协议是通讯设备类的通用协议。STC 官网上的 CDC 范例模拟的是 CDC 协议中的通讯接口类 (02)和数据接口类(0a),在 PC 上的用户界面就是串口,设备挂载在 windows 的 "usbser.sys" 通 用驱动程序上。使用普通串口助手,选择其中的"COMx"端口即可与 CDC 设备进行数据传输。

如果 CDC 设备当作 Bridge (USB 转串口桥接器), 则上位机驱动传下来的波特率、校验位、停止 位等参数均需要进行处理,然后将上位机传下来的数据再通过正确的波特率、校验位、停止位等格式将 串口数据下传到第三方器件。

如果 CDC 设备只是作为普通的 USB 设备, 直接 PC 进行数据传输, 则可完全不用处理波特率、校 验位、停止位等参数,此时 CDC 设备与 PC 之间的数据传输完全不会受到串口波特率的影响。实际测试 的数据传输平均比特率可达 2~4MBPS。

# **27.5.4** 基于 **HID** 协议的 **USB** 键盘范例

将代码下载到实验箱后即可实现 USB 键盘的基本功能 跑马灯中的 LED17 为 NumLock 灯、LED16 为 CapsLock 灯、LED15 为 ScrollLock 灯 矩阵按键中的 KEY0~KEY7 分别为键盘中的 1~8 详细代码请参考官网上的"STC32G 实验箱演示程序"包中的"71-基于 HID 协议的 USB 键盘范例"

# **27.5.5** 基于 **HID** 协议的 **USB** 鼠标范例

将代码下载到实验箱后即可实现 USB 鼠标的基本功能 矩阵按键中的 KEY0 为鼠标左键, KEY1 为鼠标中键, KEY2 为鼠标右键 矩阵按键中的 KEY4 为左移, KEY5 为右移, KEY6 为上移, KEY7 为下移 详细代码请参考官网上的"STC32G 实验箱演示程序"包中的"72-基于 HID 协议的 USB 鼠标范例"

# **27.5.6** 基于 **HID** 协议的 **USB** 鼠标**+**键盘二合一范例

请前往下面的官网地址下载完整参考范例 <https://www.stcaimcu.com/forum.php?mod=viewthread&tid=572&extra=>

### **27.5.7** 基于 **WINUSB** 协议的范例

WIN10 以下的操作系统需要安装 sys 目录中的驱动程序, WIN10 和 WIN11 免安装驱动 可使用 exe 目录下的"STC\_WINUSB.exe"进行测试 详细代码请参考官网上的"STC32G 实验箱演示程序"包中的"73-基于 WINUSB 协议的范例"

# **27.5.8 MSC(Mass Storage Class)**协议范例

将代码下载到实验箱后,在 PC 端可识别为一个 512K 的 U 盘 U 盘存储器为实验箱上的外挂 512K 的串行 FLASH 在没有外挂 FLASH 的实验箱上, 也可以使用 STC32G12K128 内部的 EEPOM 当存储器 只需要在 config.h 文件中将存储器类型改为 MEMTYPE\_INT 然后在 ISP 下载时, 设置 EEPROM 大小为 64K, 即可实现一个 64K 容量的 U 盘 详细代码请参考官网上的"STC32G 实验箱演示程序"包中的"74-MSC(Mass Storage Class)协议范例"

深圳国芯人工智能有限公司 国内分销商电话**: 0513-5501 2928/2929/2966** 去纯技术交流论坛**[:www.STCAIMCU.com](www.STCAIMCU.com)** - 825 -

# 28 RTC 实时时钟, 年/月/日/时/分/秒

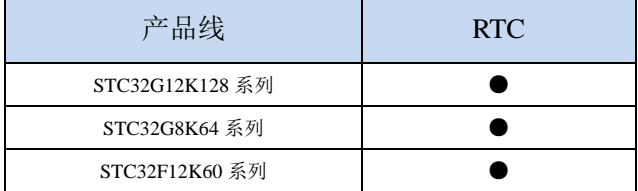

STC32G 系列部分单片机内部集成一个实时时钟控制电路,主要有如下特性:

- 低功耗: RTC 模块工作电流低至 2uA @VCC=3.3V、3uA @VCC=5.0V(典型值)
- 长时间跨度: 支持 2000年~2099年, 并自动判断闰年
- 闹钟: 支持一组闹钟设置
- 支持多个中断:
	- 一组闹钟中断(每天中断一次,中断的时间点为闹钟寄存器所设置的任意时/分/秒)
	- 日中断(每天中断一次,中断的时间点为每天的 0 时 0 分 0 秒)
	- 小时中断(每小时中断一次,中断的时间点为分/秒均为 0,即整点时)
	- ▶ 分钟中断(每分钟中断一次,中断的时间点为秒为 0, 即分钟寄存器发生变化时)
	- 秒中断(每秒中断一次,中断的时间点为秒寄存器发生变化时)
	- 1/2 秒中断(每 1/2 秒中断一次)
	- 1/8 秒中断(每 1/8 秒中断一次)
	- 1/32 秒中断(每 1/32 秒中断一次)
- 支持掉电唤醒

# **28.1 RTC** 相关的寄存器

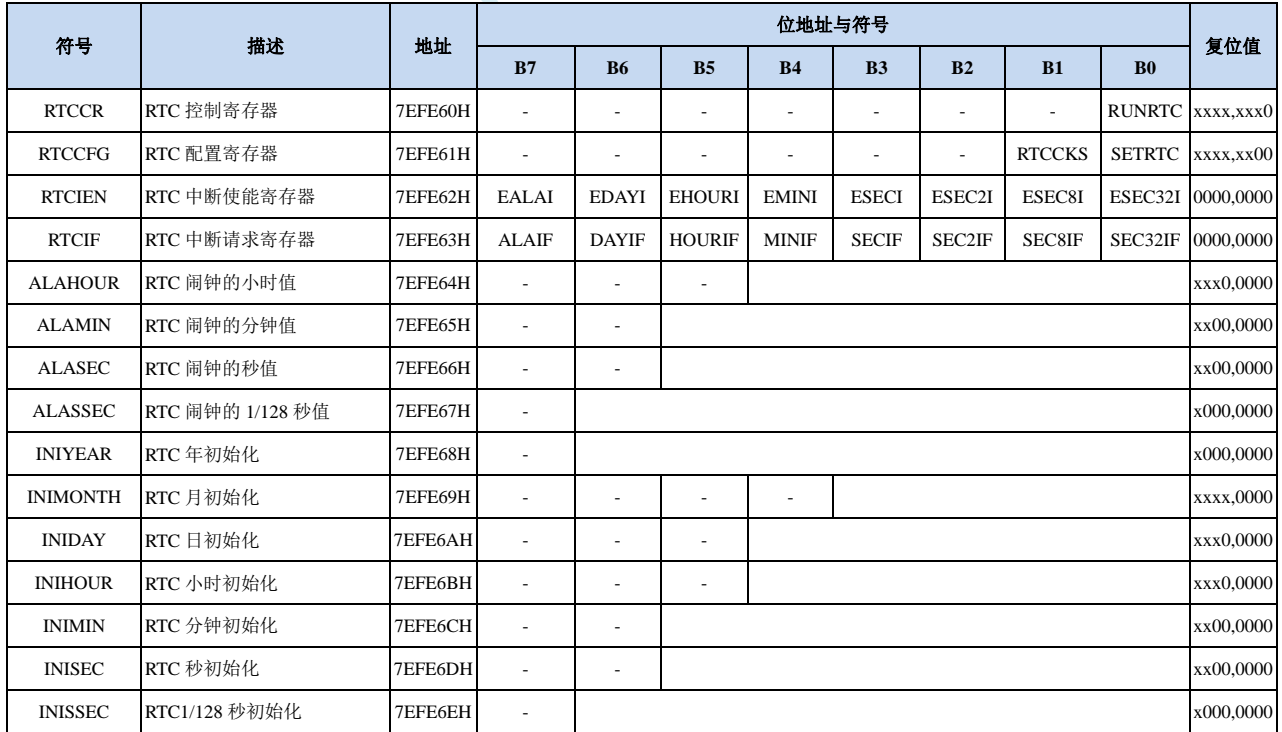

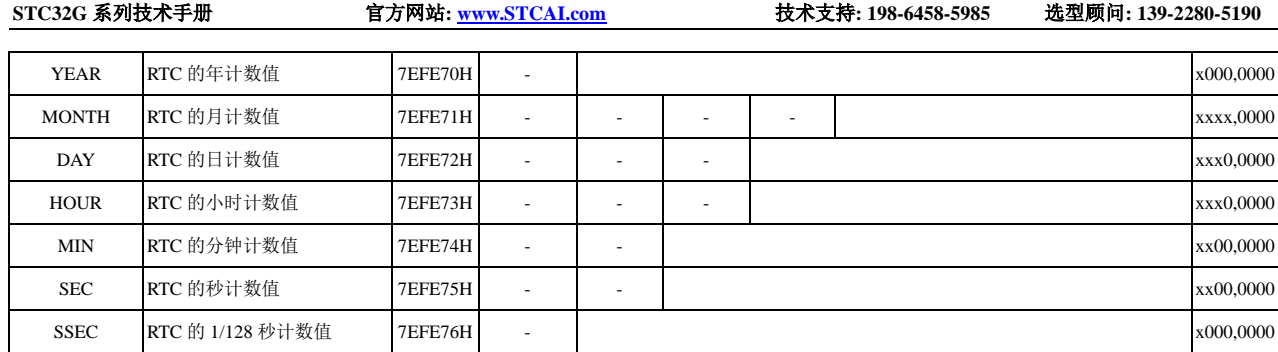

SCACU

# **28.1.1 RTC** 控制寄存器(**RTCCR**)

| 符号                   | 地址      | $\mathbf{D}$<br>≖ | טע | - -<br>∼ | $\overline{\phantom{a}}$<br>D- | $\mathbf{r}$<br>ມມ | D <sup>r</sup><br>┚ |            |
|----------------------|---------|-------------------|----|----------|--------------------------------|--------------------|---------------------|------------|
| <b>DTCCD</b><br>ICCK | 7EFE60H |                   |    |          | $\overline{\phantom{0}}$       |                    |                     | NRTC<br>RU |

RUNRTC: RTC 模块控制位

1:使能 RTC,并开始 RTC 计数

## **28.1.2 RTC** 配置寄存器(**RTCCFG**)

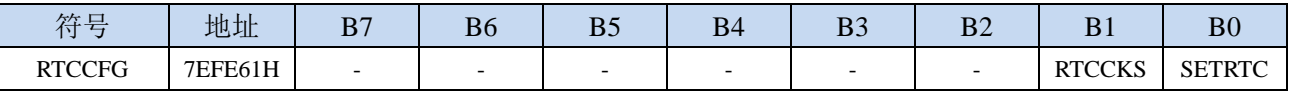

### RTCCKS: RTC 时钟源选择

0:选择外部 32.768KHz 时钟源(需先软件启动外部 32K 晶振)

1:选择内部 32K 时钟源(需先软件启动内部 32K 振荡器,特别注意:**STC32G** 系列选择内部 **32K** 时钟源时,进入休眠后无法唤醒)

SETRTC: 设置 RTC 初始值

写 0:无意义

- 写 1:触发 RTC 寄存器初始化。当 SETRTC 设置为 1 时,硬件会自动将寄存器 INIYEAR、INIMONTH、 INIDAY、INIHOUR、INIMIN、INISEC、INISSEC 中的值复制到寄存器 YEAR、MONTH、DAY、 HOUR、MIN、SEC、SSEC 中。初始完成后,硬件会自动将 SETRTC 位清 0。
- 读 0: 设置 RTC 相关时间寄存器已完成
- 读 1: 硬件正在讲行设置 RTC, 还未完成
- 注:等待初始化完成,需要在"RTC 使能"之后判断。设置 RTC 时间需要 32768Hz 的 1 个周期时间, 大约 30.5us。由于同步, 所以实际等待时间是 0~30.5us, 如果不等待设置完成就睡眠, 则 RTC 会由于设置没完成,停止计数,唤醒后才继续完成设置并继续计数,如果此时设置的是使用 RTC 中断进行唤醒,则会出现无法唤醒 MCU 的情况。

## **28.1.3 RTC** 中断使能寄存器(**RTCIEN**)

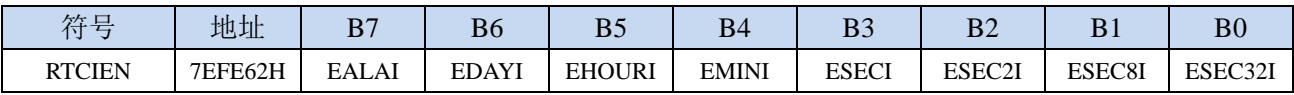

### EALAI:闹钟中断使能位

0:关闭闹钟中断

1:使能闹钟中断

- EDAYI:一日(24 小时)中断使能位
	- 0:关闭一日中断

1:使能一日中断

- EHOURI: 一小时(60分钟)中断使能位
	- 0:关闭小时中断
	- 1:使能小时中断
- EMINI: 一分钟 (60秒)中断使能位
	- 0:关闭分钟中断

<sup>0</sup>:关闭 RTC,RTC 停止计数

1:使能分钟中断

ESECI:一秒中断使能位

0:关闭秒中断

1:使能秒中断

ESEC2I:1/2 秒中断使能位

0:关闭 1/2 秒中断

1:使能 1/2 秒中断

ESEC8I:1/8 秒中断使能位

0:关闭 1/8 秒中断

1:使能 1/8 秒中断

ESEC32I:1/32 秒中断使能位

0:关闭 1/32 秒中断

1:使能 1/32 秒中断

# **28.1.4 RTC** 中断请求寄存器(**RTCIF**)

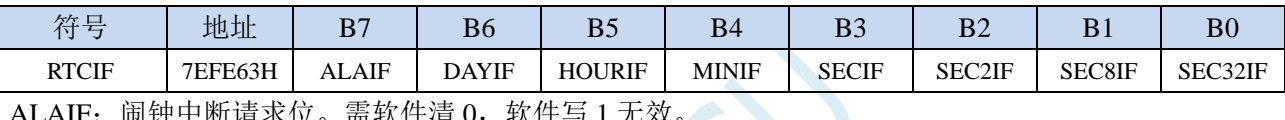

F: 闹钾甲断请求位。耑软件凊 0,软件与 1 尢效。 DAYIF: 一日 (24 小时)中断请求位。需软件清 0,软件写 1 无效。 HOURIF: 一小时(60分钟)中断请求位。需软件清 0, 软件写 1 无效。 MINIF:一分钟(60 秒)中断请求位。需软件清 0,软件写 1 无效。 SECIF:一秒中断请求位。需软件清 0,软件写 1 无效。 SEC2IF:1/2 秒中断请求位。需软件清 0,软件写 1 无效。 SEC8IF:1/8 秒中断请求位。需软件清 0,软件写 1 无效。 SEC32IF:1/32 秒中断请求位。需软件清 0,软件写 1 无效。

## **28.1.5 RTC** 闹钟设置寄存器

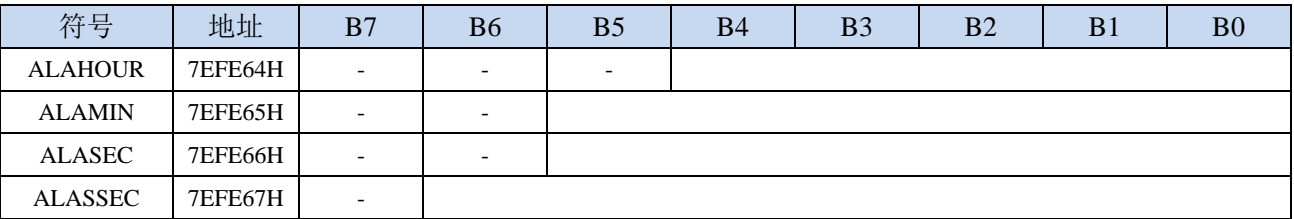

ALAHOUR:设置每天闹钟的小时值。

注意:设置的值不是 **BCD** 码,而是 **HEX** 码,比如需要设置小时值 **20** 到 **ALAHOUR**,则需使用如 下代码进行设置

- **MOV WR6,#WORD0 ALAHOUR**
- **MOV WR4,#WORD2 ALAHOUR**
- **MOV A,#14H**

**MOV @DR4,R11**

ALAMIN: 设置每天闹钟的分钟值。数字编码与 ALAHOUR 相同。

ALASEC:设置每天闹钟的秒值。数字编码与 ALAHOUR 相同。

ALASSEC:设置每天闹钟的 1/128 秒值。数字编码与 ALAHOUR 相同。

## **28.1.6 RTC** 实时时钟初始值设置寄存器

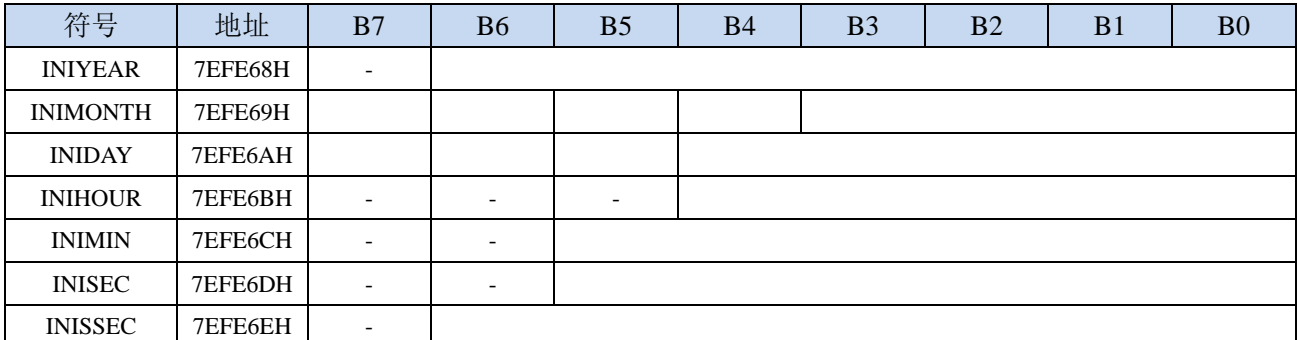

INIYEAR:设置当前实时时间的年值。有效值范围 00~99。对应 2000 年~2099 年

注意:设置的值不是 **BCD** 码,而是 **HEX** 码,比如需要设置 **20** 到 **INIYEAR**,则需使用如下代码进 行设置

- **MOV WR6,#WORD0 INIYEAR**
- **MOV WR4,#WORD2 INIYEAR**
- **MOV A,#14H**

#### **MOV @DR4,R11**

INIMONTH:设置当前实时时间的月值。有效值范围 1~12。数字编码与 INIYEAR 相同。 INIDAY:设置当前实时时间的日值。有效值范围 1~31。数字编码与 INIYEAR 相同。 INIHOUR:设置当前实时时间的小时值。有效值范围 00~23。数字编码与 INIYEAR 相同。 INIMIN:设置当前实时时间的分钟值。有效值范围 00~59。数字编码与 INIYEAR 相同。 INISEC:设置当前实时时间的秒值。有效值范围 00~59。数字编码与 INIYEAR 相同。

INISSEC:设置当前实时时间的 1/128 秒值。有效值范围 00~127。数字编码与 INIYEAR 相同。

当用户设置完成上面的初始值寄存器后,用户还需要向 SETRTC 位 (RTCCFG.0)写 1 来触 发硬件将初始值装载到 RTC 实时计数器中

### 另需注意: 硬件不会对初始化数据的有效性进行检查, 需要用户在设置初始值时, 必须保 证数据的有效性,不能超出其有效范围。

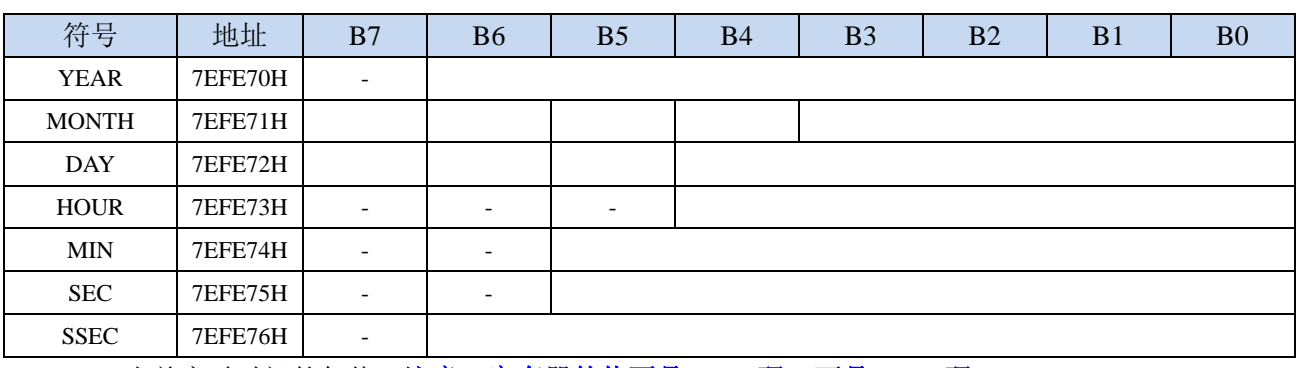

### **28.1.7 RTC** 实时时钟计数寄存器

YEAR:当前实时时间的年值。注意:寄存器的值不是 **BCD** 码,而是 **HEX** 码 MONTH:当前实时时间的月值。数字编码与 YEAR 相同。 DAY:当前实时时间的日值。数字编码与 YEAR 相同。 HOUR:当前实时时间的小时值。数字编码与 YEAR 相同。
MIN:当前实时时间的分钟值。数字编码与 YEAR 相同。 SEC:当前实时时间的秒值。数字编码与 YEAR 相同。 SSEC:当前实时时间的 1/128 秒值。数字编码与 YEAR 相同。

注意:**YEAR**、**MONTH**、**DAY**、**HOUR**、**MIN**、**SEC** 和 **SSEC** 均为只读寄存器,若需要对这些寄存器 执行写操作,必须通过寄存器 **INIYEAR**、**INIMONTlH**、**INIDAT**、**INIHOU**、**INIMIN**、**INISEC**、**INISSEC** 和 **SETRTC** 来实现。

## **28.2 RTC** 实战线路图

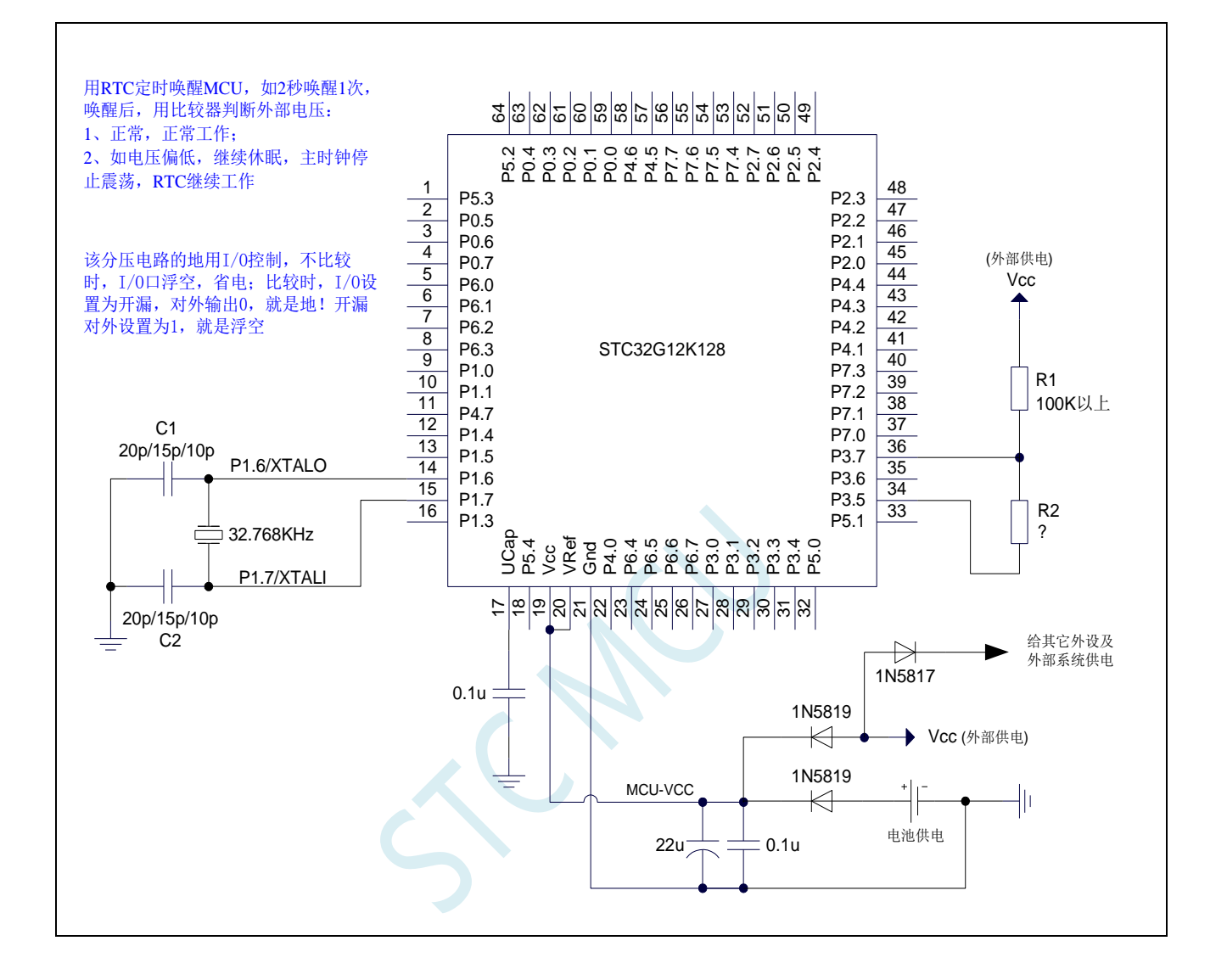

## **28.3** 范例程序

## **28.3.1** 串口打印 **RTC** 时钟范例

*//*测试工作频率为 *11.0592MHz*

```
//#include "stc8h.h"
#include "stc32g.h" //头文件见下载软件
#include "intrins.h"
#include "stdio.h"
#define MAIN_Fosc 22118400L
#define Baudrate 115200L
#define TM (65536 -(MAIN_Fosc/Baudrate+2)/4)
bit B1S_Flag;
void RTC_config(void);
void UartInit(void)
{
   SCON = (SCON & 0x3f) | 0x40;
   T2L = TM;
   T2H = TM>>8;
   S1BRT = 1;
   T2x12 = 1;
   T2R = 1;
}
void UartPutc(unsigned char dat)
{
   SBUF = dat;
   while(TI==0);
   TI = 0;
}
char putchar(char c)
{
   UartPutc(c);
   return c;
}
void RTC_Isr() interrupt 13
{
   if(RTCIF & 0x08) //判断是否秒中断
   {
      RTCIF &= ~0x08; //清中断标志
      B1S_Flag = 1;
   }
}
void main(void)
{
   EAXFR = 1; //使能访问 XFR
   CKCON = 0x00; //设置外部数据总线速度为最快
   WTST = 0x00; //设置程序代码等待参数,
                                         //赋值为 0 可将 CPU 执行程序的速度设置为最快
```

```
STC32G 系列技术手册 官方网站: www.STCAI.com 技术支持: 198-6458-5985 选型顾问: 139-2280-5190
  POM1 = 0; POM0 = 0; // 设置为准双向口
  P1M1 = 0; P1M0 = 0; // 设置为准双向口
  P2M1 = 0; P2M0 = 0; // 设置为准双向口
  P3M1 = 0; P3M0 = 0; //没置为准双向口
  P4M1 = 0; P4M0 = 0; // 设置为准双向口
  P5M1 = 0; P5M0 = 0; //设置为准双向口
  UartInit();
  RTC_config();
  EA = 1;
  printf("RTC Test Programme!\r\n"); //UART 发送一个字符串
  while (1)
   {
     if(B1S_Flag)
     {
        B1S_Flag = 0;
        printf("Year=20%bd ", YEAR);
        printf("Month=%bd ", MONTH);
        printf("Day=%bd ", DAY);
        printf("Hour=%bd ", HOUR);
        printf("Minute=%bd ", MIN);
        printf("Second=%bd ", SEC);
        printf(''|r|n'');}
  }
}
void RTC_config(void)
{
// 选择内部低速 IRC
// IRC32KCR = 0x80; //启动内部低速 IRC 振荡器
// while (!(IRC32KCR & 0x01)); //等待时钟稳定
// RTCCFG |= 0x02; //选择内部低速 IRC 作为 RTC 时钟源
  //选择外部 32K
  X32KCR = 0xc0; //启动外部 32K 晶振
  while (!(X32KCR & 0x01)); //等待时钟稳定
  RTCCFG &= ~0x02;               //选择外部 32K 作为 RTC 时钟源
  INIYEAR = 21; //Y:2021
  INIMONTH = 12; //M:12
  INIDAY = 31; //D:31
  INIHOUR = 23; //H:23
  INIMIN = 59; //M:59
  INISEC = 50; //S:50
  INISSEC = 0; //S/128:0
  RTCIF = 0; //清中断标志
  RTCIEN = 0x08; //使能 RTC 秒中断
  RTCCR = 0x01; // RTC 使能
  RTCCFG |= 0x01; //触发 RTC 寄存器初始化
   while(RTCCFG & 0x01); //等待初始化完成,需要在 "RTC 使能" 之后判断. 
                                   //设置 RTC 时间需要 32768Hz 的 1 个周期时间,
                                  //大约 30.5us. 由于同步, 所以实际等待时间是 0~30.5us.
                                  //如果不等待设置完成就睡眠, 则 RTC 会由于设置没
                                  //完成, 停止计数, 唤醒后才继续完成设置并继续计数.
```
#### 汇编代码

*;***将以下代码保存为 ASM 格式文件,一起加载到项目里,例如:***isr.asm*

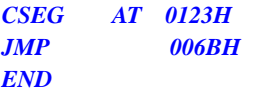

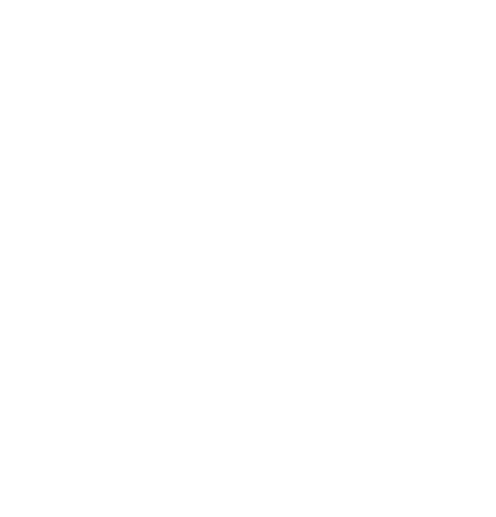

## **28.3.2** 利用 **ISP** 软件的用户接口实现不停电下载保持 **RTC** 参数

#### *//*测试工作频率为 *11.0592MHz*

*/\*\*\*\*\*\*\*\*\*\*\*\*\** 功能说明 *\*\*\*\*\*\*\*\*\*\*\*\*\*\*\*\*\*\*\*\*\*\*\*\*\*\*\*\*\*\*\*\*\*\*\*\*\*\*\*\*\*\*\*\*\*\*\*\*\*\*\*\*\*\*\*\*\*\*\*\*\*\*\*\*\*\*\*\*\** 现有单片机系列的 RTC 模块,在单片机复位后 RTC 相关的特殊功能寄存器也会复位 本例程主要用于解决 *ISP* 下载后用户的 *RTC* 参数丢失的问题

解决思路:*ISP* 下载前,先将 *RTC* 相关参数通过 *ISP* 下载软件的用户接口上传到 *PC* 保存,等待 *ISP* 下载完成后,下载 软件再将保存的相关参数写入到 *FLASH* 的指定地址(范例中指定的地址为 *FE0000H*)。*ISP* 下载完成后会立即运行用 户代码,用户程序在初始化 *RTC* 寄存器时,可从 *FLASH* 的指定地址中读取之前上传的 *RTC* 相关参数对 *RTC* 寄存器进 行初始化,即可实现不停电下载保持 *RTC* 参数的目的。

#### 下载时*,* 选择时钟 *11.0592MHZ*

*\*\*\*\*\*\*\*\*\*\*\*\*\*\*\*\*\*\*\*\*\*\*\*\*\*\*\*\*\*\*\*\*\*\*\*\*\*\*\*\*\*\*\*\*\*\*\*\*\*\*\*\*\*\*\*\*\*\*\*\*\*\*\*\*\*\*\*\*\*\*\*\*\*\*\*\*\*\*\*\*\*\*\*\*\*\*\*\*\*\*\*\*\*\*\*\*/*

*#include "stc32g.h" #include "intrins.h" #include "stdio.h" #define FOSC 11059200UL #define BAUD (65536 - FOSC/4/115200) typedef bit BOOL; typedef unsigned char BYTE; typedef unsigned int WORD; struct RTC\_INIT { BYTE bValidTag; //*数据有效标志*(0x5a) BYTE bIniYear;* ///年/*RTC 初始化值 BYTE bIniMonth; //*月 *BYTE bIniDay; //*日 *BYTE bIniHour; //*时 *BYTE bIniMinute; //*分 *BYTE bIniSecond; //*秒 *BYTE bIniSSecond; //*次秒 *BYTE bAlaHour; //*时*(RTC* 闹钟设置值*) BYTE bAlaMinute; //*分 *BYTE bAlaSecond; //*秒 *BYTE bAlaSSecond; //*次秒

*};*

*struct RTC\_INIT ecode InitBlock \_at\_ 0xfe0000;*

*void SysInit(); void UartInit(); void RTCInit(); void SendUart(BYTE dat); void UnpackCmd(BYTE dat); void IapProgram(WORD addr, BYTE dat);*

*BOOL fUartBusy; BOOL fFetchRtc; BOOL fReset2Isp; BYTE bUartStage;*

```
BYTE bDump[7];
void main()
{
   SysInit(); //系统初始化
   UartInit();
   RTCInit();
   EA = 1;
   fUartBusy = 0;
   fFetchRtc = 0;
   fReset2Isp = 0;
   bUartStage = 0;
   while (1)
   {
       if (fFetchRtc) //获取 RTC 数据请求
       {
          fFetchRtc = 0;
          RTCCR = 0; //上传当前的 RTC 值时,必须临时停止 RTC
                                           //以免发生进位错误
          bDump[0] = YEAR; //快速将当前的 RTC 值缓存,
                                           //以缩短 RTC 暂停的时间,减小误差
          bDump[1] = MONTH;
          bDump[2] = DAY;
          bDump[3] = HOUR;
          bDump[4] = MIN;
          bDump[5] = SEC;
          bDump[6] = SSEC;
          RTCCR = 1;
          SendUart(0x5a); //上传 12 字节 RTC 参数
          SendUart(bDump[0]);
          SendUart(bDump[1]);
          SendUart(bDump[2]);
          SendUart(bDump[3]);
          SendUart(bDump[4]);
          SendUart(bDump[5]);
          SendUart(bDump[6]);
          SendUart(ALAHOUR);
          SendUart(ALAMIN);
          SendUart(ALASEC);
          SendUart(ALASSEC);
       }
       if (fReset2Isp) //重启请求
       {
          fReset2Isp = 0;
          IAP_CONTR = 0x60; //软件触发复位到系统 ISP 区
       }
   }
}
void uart_isr() interrupt UART1_VECTOR
{
   BYTE dat;
```
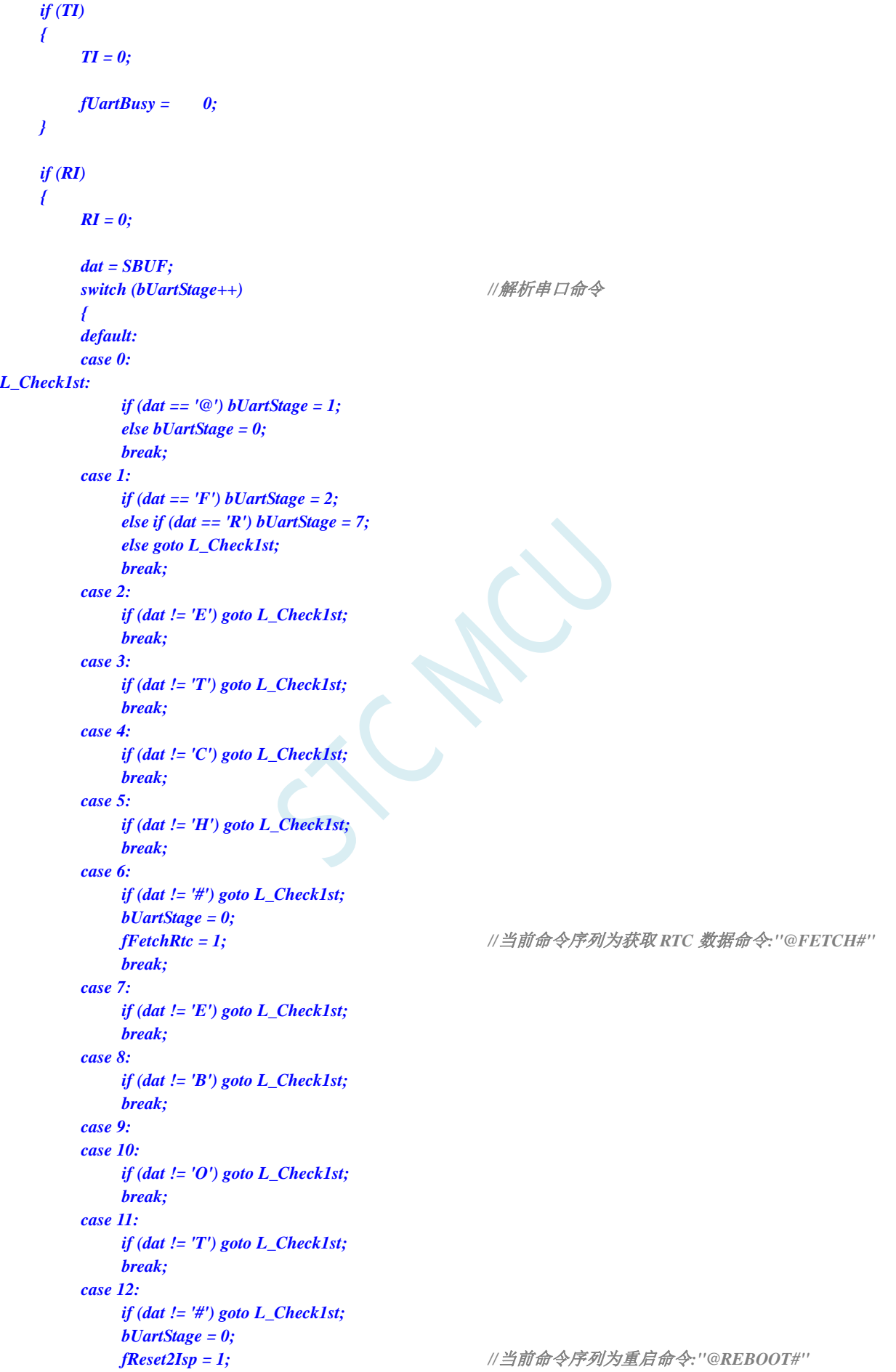

```
break;
       }
   }
}
void rtc_isr() interrupt RTC_VECTOR //RTC 中断复位程序
{
   RTCIF = 0x00; //清 RTC 中断标志
   P20 = !P20; //P2.0 口每秒闪烁一次,测试用
}
void SysInit()
{
   WTST = 0;
   CKCON = 0;
   EAXFR = 1;
   P0M0 = 0x00; P0M1 = 0x00;
   P1M0 = 0x00; P1M1 = 0x00;
   P2M0 = 0x00; P2M1 = 0x00;
   P3M0 = 0x00; P3M1 = 0x00;
   P4M0 = 0x00; P4M1 = 0x00;
   P5M0 = 0x00; P5M1 = 0x00;
   P6M0 = 0x00; P6M1 = 0x00;
   P7M0 = 0x00; P7M1 = 0x00;
}
void UartInit() //串口初始化函数
{
   SCON = 0x50;
   AUXR = 0x40;
   TMOD = 0x00;
   TL1 = BAUD;
   TH1 = BAUD >> 8;
   TR1 = 1;
   ES = 1;
}
void RTCInit() //RTC 初始化函数
{
// IRC32KCR = 0x80;
// while (!(IRC32KCR &0x01));
// RTCCFG |= 0x02; //选择内部低速 IRC 为 RTC 时钟源
   X32KCR = 0xc0;
   while (!(X32KCR & 0x01));
   RTCCFG &= ~0x02; //选择外部部 32K 为 RTC 时钟源
   if (InitBlock.bValidTag == 0x5a)
   {
       INIYEAR = InitBlock.bIniYear; //如果初始化数据块有效,则使用数据块初始化 RTC
       INIMONTH = InitBlock.bIniMonth;
       INIDAY = InitBlock.bIniDay;
       INIHOUR = InitBlock.bIniHour;
       INIMIN = InitBlock.bIniMinute;
       INISEC = InitBlock.bIniSecond;
       INISSEC = InitBlock.bIniSSecond;
       ALAHOUR = InitBlock.bAlaHour;
```

```
STC32G 系列技术手册 官方网站: www.STCAI.com 技术支持: 198-6458-5985 选型顾问: 139-2280-5190
      ALAMIN = InitBlock.bAlaMinute;
      ALASEC = InitBlock.bAlaSecond;
      ALASSEC = InitBlock.bAlaSSecond;
      IapProgram(0x0000, 0x00); //销毁初始化数据块,以免重复初始化
   }
   else
   {
      INIYEAR = 23; //否则初始化 RTC 为默认值
      INIMONTH = 1;
      INIDAY = 29;
      INIHOUR = 12;
      INIMIN = 0;
      INISEC = 0;
      INISSEC = 0;
      ALAHOUR = 0;
      ALAMIN = 0;
      ALASEC = 0;
      ALASSEC = 0;
   }
   RTCCFG |= 0x01; \qquad \qquad // 写入 RTC 初始值
   RTCCR = 0x01; //RTC 开始运行
   while (RTCCFG & 0x01); //等待 RTC 初始化完成
   RTCIF = 0x00;
   RTCIEN = 0x08; //使能 RTC 秒中断
}
void SendUart(BYTE dat) //串口发送函数
{
   while (fUartBusy);
   SBUF = dat;
   fUartBusy = 1;
}
void IapProgram(WORD addr, BYTE dat) //EEPROM 编程函数
{
   IAP_CONTR = 0x80;
   IAP_TPS = 12;
   IAP_CMD = 2;
   IAP_ADDRL = addr;
   IAP_ADDRH = addr >> 8;
   IAP_DATA = dat;
   IAP_TRIG = 0x5a;
   IAP_TRIG = 0xa5;
   _nop_();
   _nop_();
   _nop_();
   _nop_();}
```
*}*

#### ISP 下载软件中"用户接口"的设置如下: (注意, 首次下载不能使能用户接口)

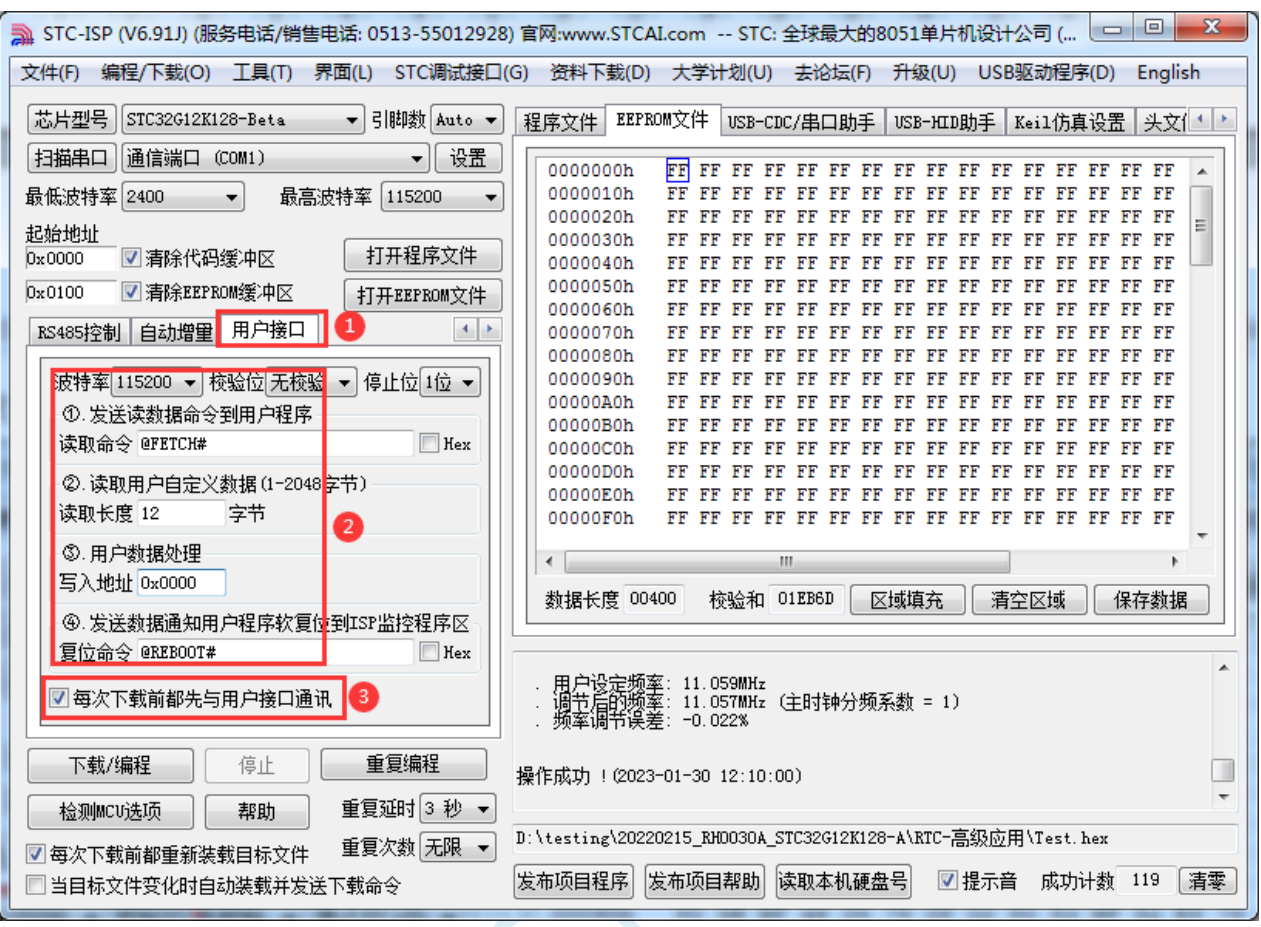

 $\zeta$ 

# **28.3.3** 内部 **RTC** 时钟低功耗休眠唤醒**-**比较器检测电压程序

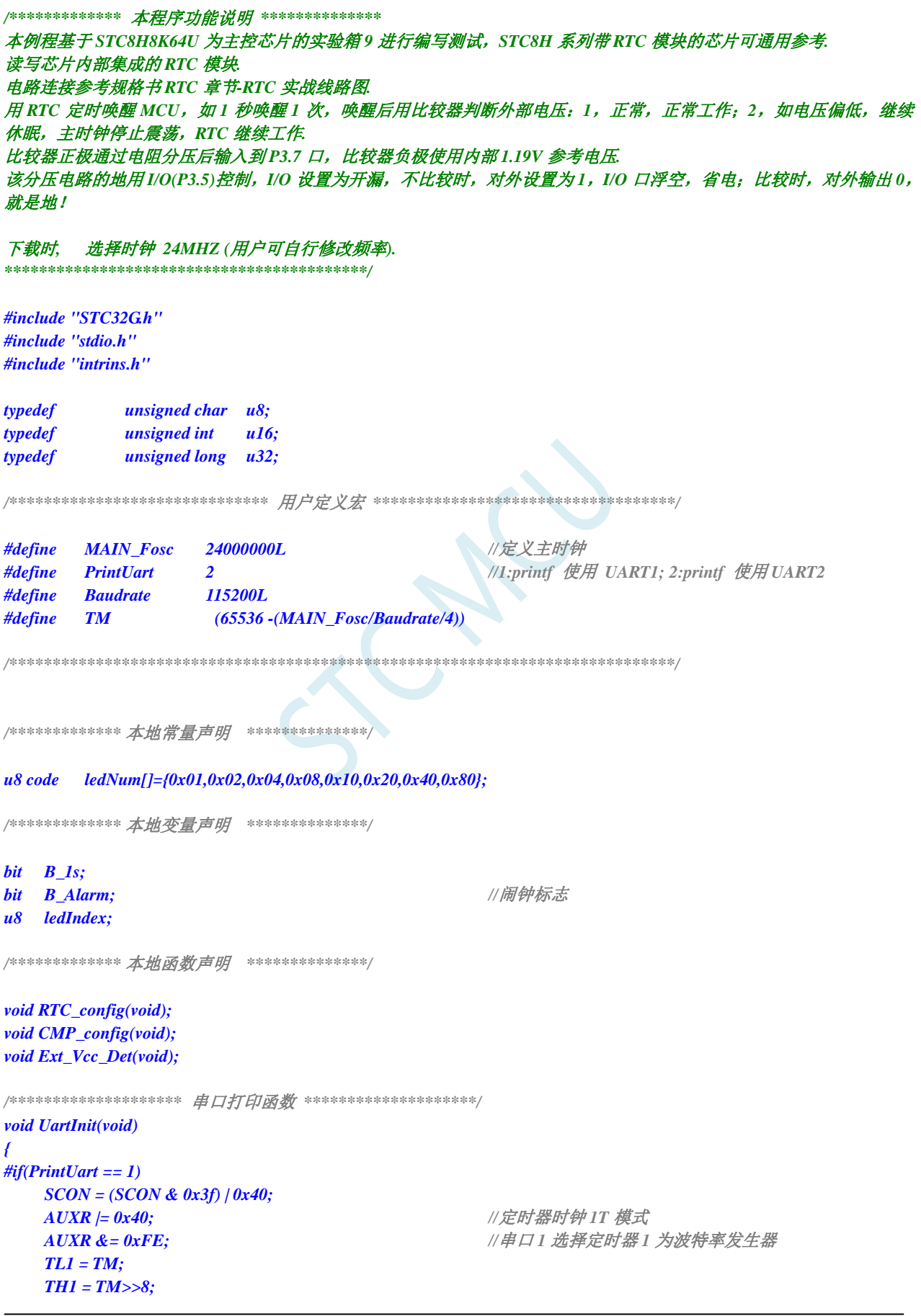

```
STC32G 系列技术手册 官方网站: www.STCAI.com 技术支持: 198-6458-5985 选型顾问: 139-2280-5190
   TR1 = 1; //定时器 1 开始计时
// SCON = (SCON & 0x3f) | 0x40; 
 <i>T2L = TM;
// T2H = TM>>8;
// AUXR |= 0x15; //串口 1 选择定时器 2 为波特率发生器
#else
   P_SW2 |= 1; //UART2 switch to: 0: P1.0 P1.1, 1: P4.6 P4.7
   S2CON &= ~(1<<7); //8 位数据, 1 位起始位, 1 位停止位, 无校验
   T2L = TM;
   T2H = TM>>8;
   AUXR |= 0x14; //定时器 2 时钟 1T 模式,开始计时
#endif
}
void UartPutc(unsigned char dat)
{
#if(PrintUart == 1)
   SBUF = dat;
   while(TI == 0);TI = 0;
#else
   S2BUF = dat; 
   while((S2CON & 2) == 0);
   S2CON &= ~2; //Clear Tx flag
#endif
}
char putchar(char c)
{
   UartPutc(c);
   return c;
}
/**********************************************/
void main(void)
{
   WTST = 0;
   CKCON = 0;
   EAXFR = 1;
   P0M1 = 0x00; P0M0 = 0x00;            // 设置为准双向口
   P1M1 = 0x00;  P1M0 = 0x00;    /// /// // 设置为准双向口
   P2M1 = 0x00; P2M0 = 0x00; //设置为准双向口
   P3M1 = 0xa0; P3M0 = 0x20; //设置为准双向口
                                      // P3.5 设置开漏模式, P3.7 设置高阻输入
   P4M1 = 0x00; P4M0 = 0x00; <br>// 设置为准双向口
   P5M1 = 0x00; P5M0 = 0x00;            // 设置为准双向口
   P6M1 = 0x00; P6M0 = 0x00; //设置为准双向口
   P7M1 = 0x00; P7M0 = 0x00;            // 设置为准双向口
   UartInit();
   CMP_config();
   RTC_config();
   EA = 1; //打开总中断
   while(1)
   {
      if(B_1s)
```

```
{
          B_1s = 0;
          printf("Year=20%bd,Month=%bd,Day=%bd,Hour=%bd,Minute=%bd,Second=%bd\r\n",
             YEAR,MONTH,DAY,HOUR,MIN,SEC);
          Ext_Vcc_Det(); //每秒钟检测一次外部电源,
                                         //如果外部电源连接则工作,
                                         外部电源断开则进入休眠模式
      }
      if(B_Alarm)
       {
          B_Alarm = 0;
          printf("RTC Alarm!\r\n");
      }
   }
} 
//========================================================================
// 函数: void Ext_Vcc_Det(void)
// 描述: 外部电源检测函数。
// 参数: 无.
// 返回: 无.
// 版本: V1.0, 2022-10-10
//========================================================================
void Ext_Vcc_Det(void)
{
   P35 = 0; <br>
///比较时,对外输出 0,做比较电路的地线
   CMPCR1 |= 0x80; //使能比较器模块
   _nop_();
   _nop_();
   _nop_();
   if(CMPCR1 & 0x01) //判断是否 CMP+电平高于 CMP-,外部电源连接
   {
      P40 = 0; //LED Power On
      P6 = ~ledNum[ledIndex]; //输出低驱动
      ledIndex++;
      if(ledIndex> 7)
      {
          ledIndex = 0;
       }
   }
   else
   {
      CMPCR1 &= ~0x80; //关闭比较器模块
      P35 = 1;                 //不比较时,对外设置为 1, I/O 口浮空,省电
      P40 = 1; //LED Power Off
      _nop_();
      _nop_();
      PCON = 0x02; //STC8H8K64U B 版本芯片使用内部 32K 时钟,
                                         休眠无法唤醒
      _nop_();
      _nop_();
      _nop_();
      _nop_();
      _nop_();
      _nop_();
      _nop_();
      _nop_();
```
深圳国芯人工智能有限公司 国内分销商电话**: 0513-5501 2928/2929/2966** 去纯技术交流论坛**[:www.STCAIMCU.com](www.STCAIMCU.com)** - 844 -

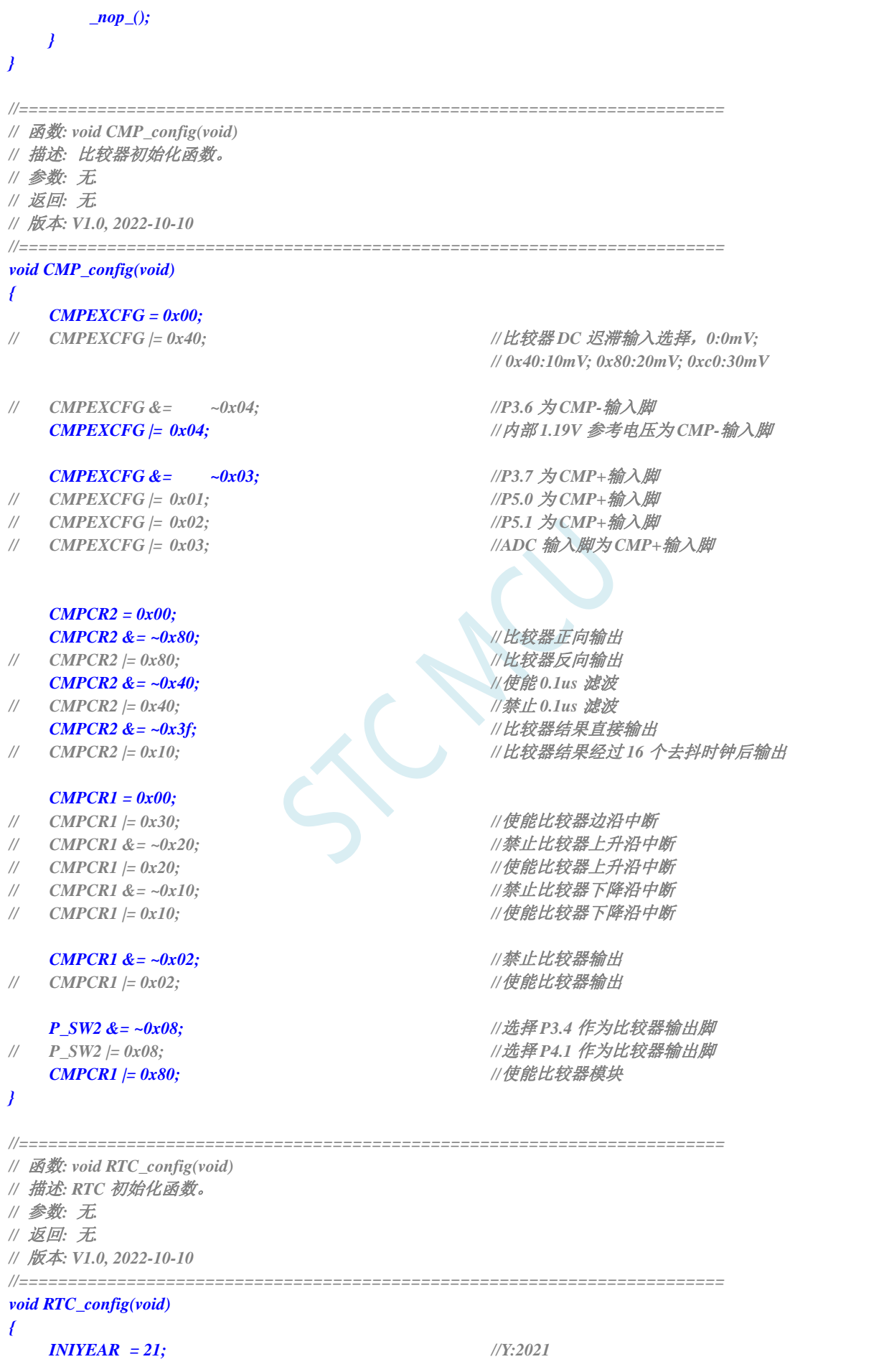

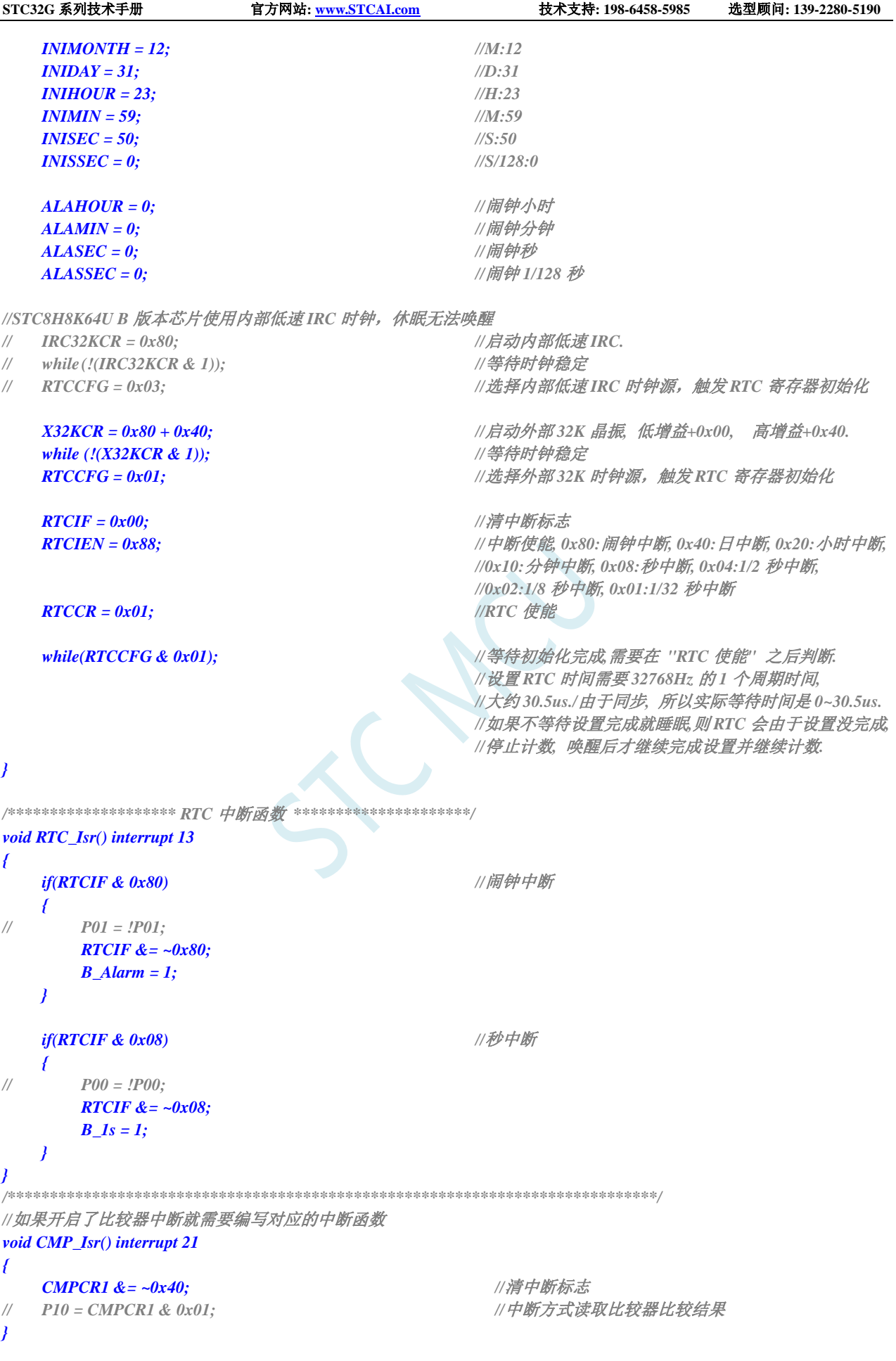

SCAC

# **29 TFT** 彩屏接口接口(**8/16** 位 **I8080/M6800** 接口)

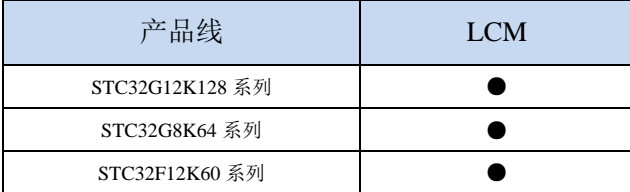

STC32G 系列的部分单片机内部集成了一个 LCM 接口控制器,可用于驱动目前流行的液晶显示屏模 块。可驱动 I8080 接口和 M6800 接口彩屏,支持 8 位和 16 位数据宽度

# **29.1 LCM** 接口功能脚切换

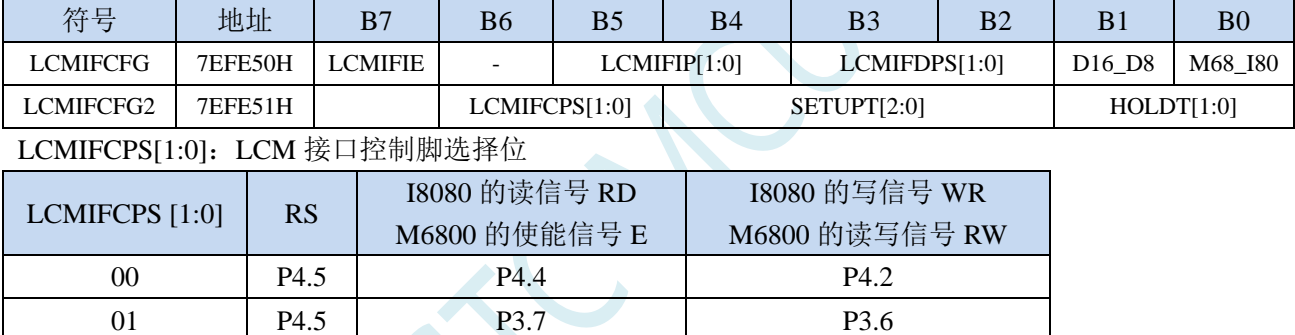

LCMIFDPS[1:0]:8 位数据位 LCM 接口数据脚选择位

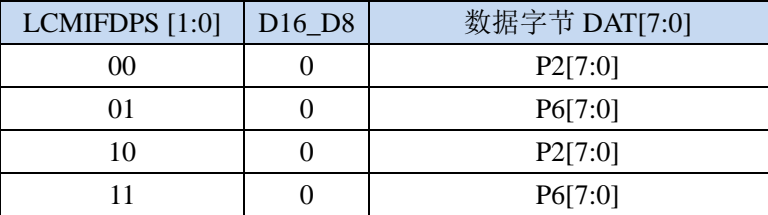

LCMIFDPS[1:0]:16 位数据位 LCM 接口数据脚选择位

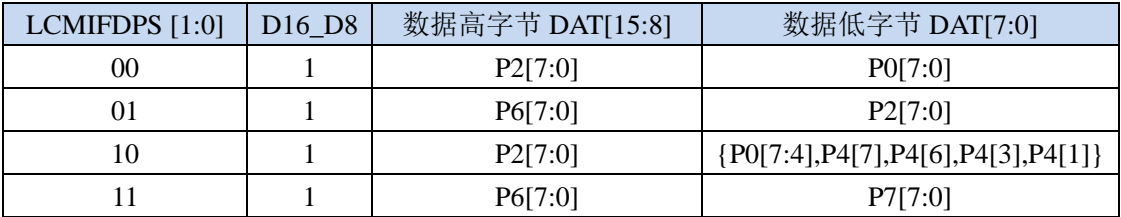

10 **P4.0 P4.4 P4.2** 11 P4.0 P3.7 P3.6

## **29.2 LCM** 相关的寄存器

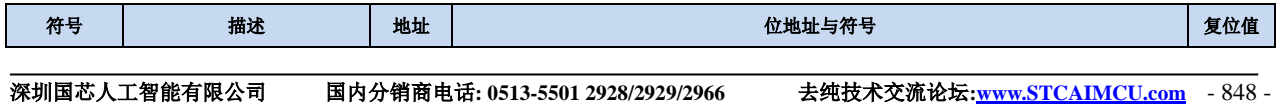

**STC32G** 系列技术手册 官方网站**[: www.STCAI.com](http://www.stcai.com/)** 技术支持**: 198-6458-5985** 选型顾问**: 139-2280-5190**

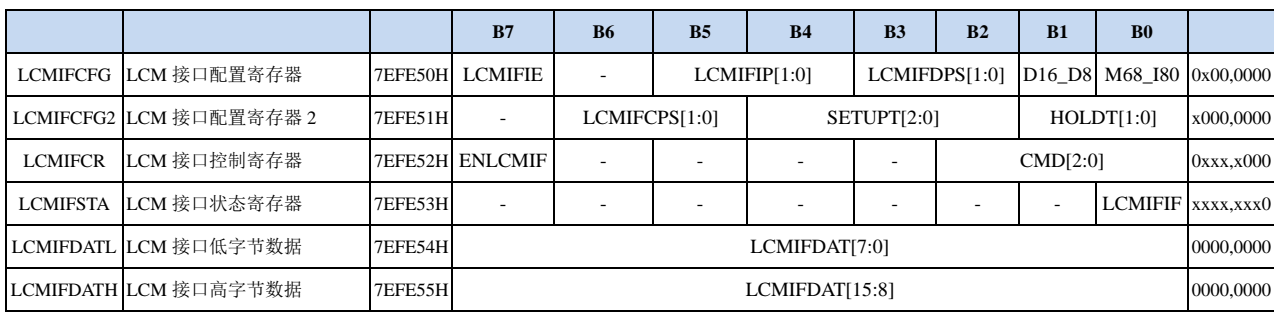

## **29.2.1 LCM** 接口配置寄存器(**LCMIFCFG**)

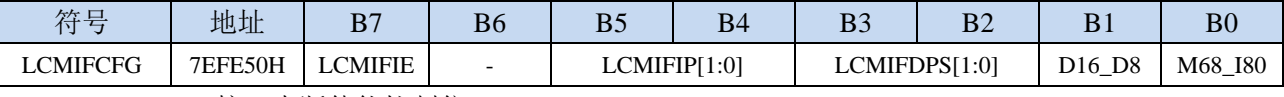

LCMIFIE: LCM 接口中断使能控制位

0:禁止 LCM 接口中断

1: 允许 LCM 接口中断

LCMIFIP[1:0]: LCM 接口中断优先级控制位

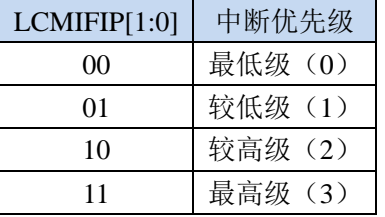

#### LCMIFDPS[1:0]: LCM 接口数据脚选择位

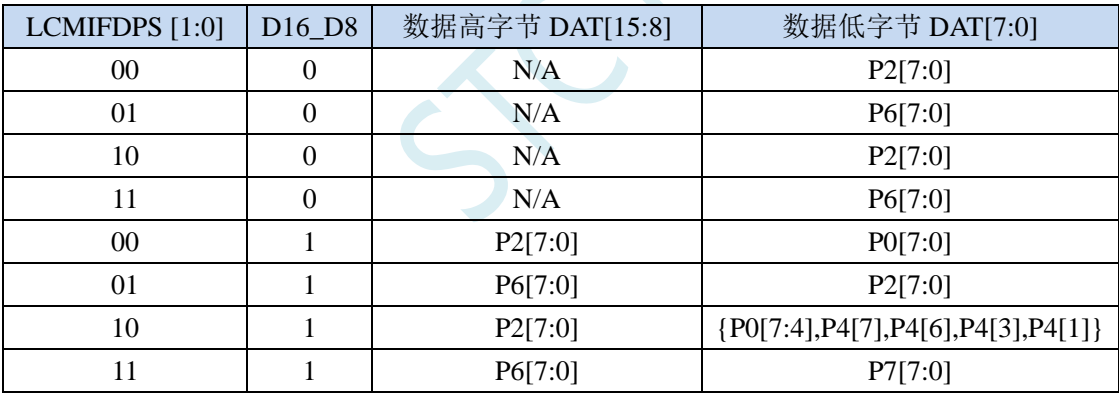

D16\_D8: LCM 接口数据宽度控制位

0:8 位数据宽度

1:16 位数据宽度

M68\_I80: LCM 接口模式选择位

- 0:I8080 模式
- 1:M6800 模式

## **29.2.2 LCM** 接口配置寄存器 **2**(**LCMIFCFG2**)

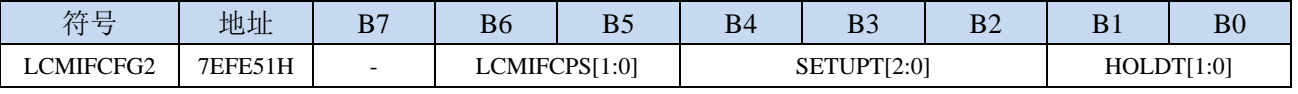

LCMIFCPS[1:0]: LCM 接口控制脚选择位

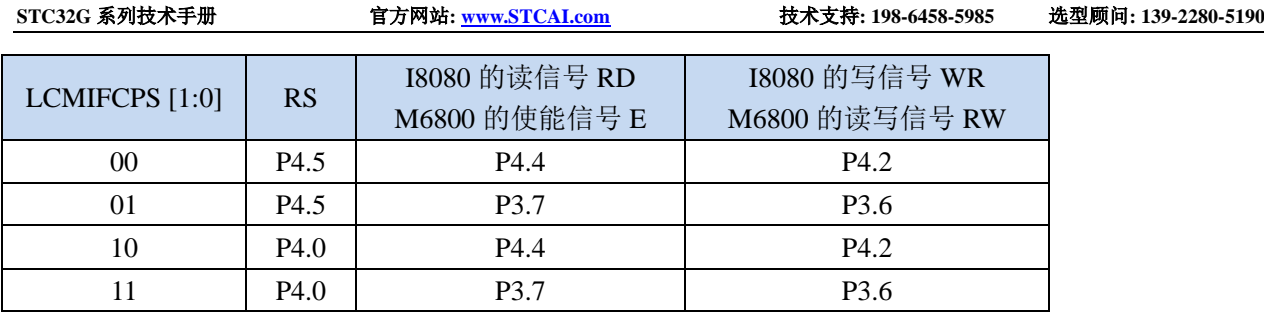

SETUPT[2:0]: LCM 接口通讯的数据建立时间控制位(详见后续章节的时序图) HOLDT[1:0]: LCM 接口通讯的数据保持时间控制位(详见后续章节的时序图)

## **29.2.3 LCM** 接口控制寄存器(**LCMIFCR**)

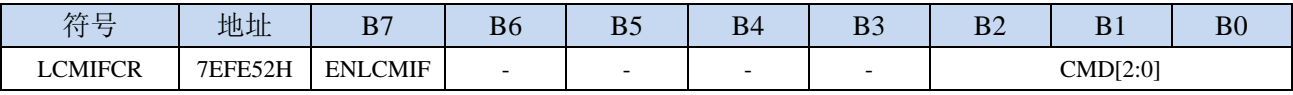

ELCMIF: LCM 接口使能控制位

0:禁止 LCM 接口功能

1: 允许 LCM 接口功能

CMD[2:0]:LCM 接口触发命令

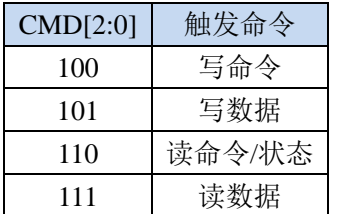

## **29.2.4 LCM** 接口状态寄存器(**LCMIFSTA**)

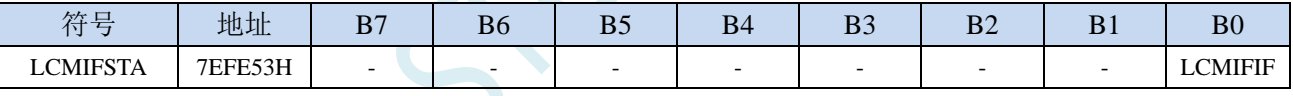

LCMIFIF: LCM 接口中断请求标志, 需软件清 0

## **29.2.5 LCM** 接口数据寄存器(**LCMIFDATL**,**LCMIFDATH**)

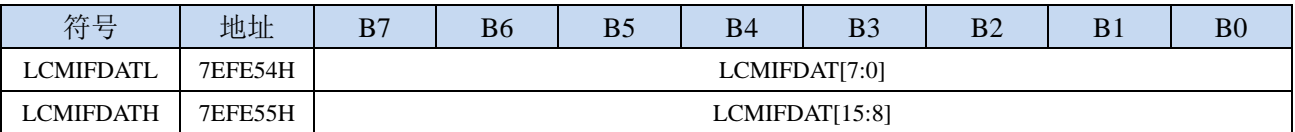

LCMIFDAT: LCM 接口数据寄存器。

当数据宽度为 8 位数据时, 只有 LCMDATL 数据有效; 当数据宽度为 16 位数据时, 由 LCMDATL 和 LCMDATH 共同组合成 16 位数据

# **29.3 I8080/M6800** 模式 **LCM** 接口时序图

注:  $T_{\text{ready}} = 1 \wedge \text{\textless} \text{\textless} \text{\textless} \text{\textless} \text{\textless} \text{\textless} \text{\textless} \text{\textless} \text{\textless} \text{\textless}$  $T<sub>setup</sub> = (SETUPT +1)$ 个系统时钟  $T_{hold}$  =  $(HOLDT+1)$  个系统时钟

## **29.3.1 I8080** 模式

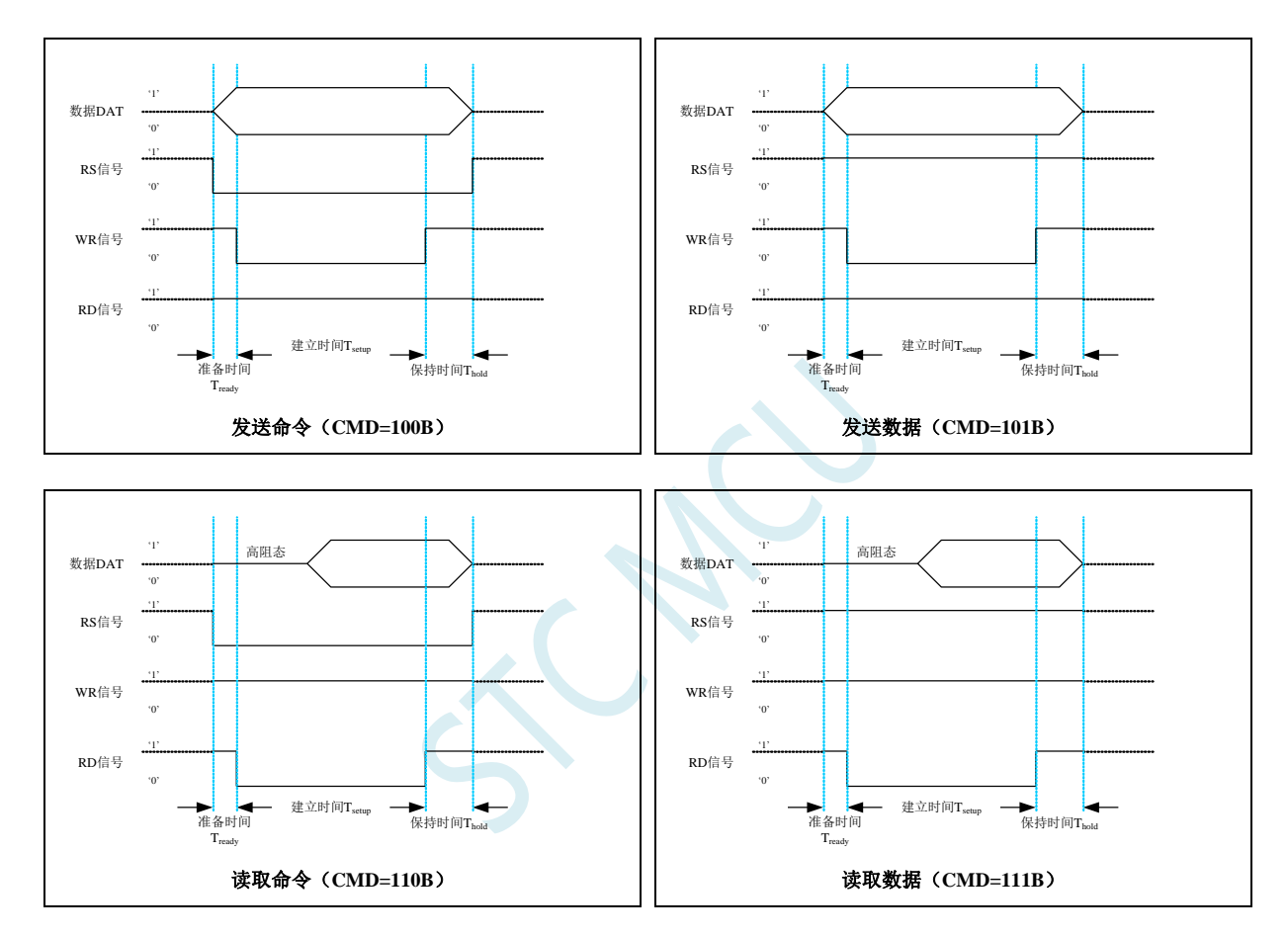

# **29.3.2 M6800** 模式

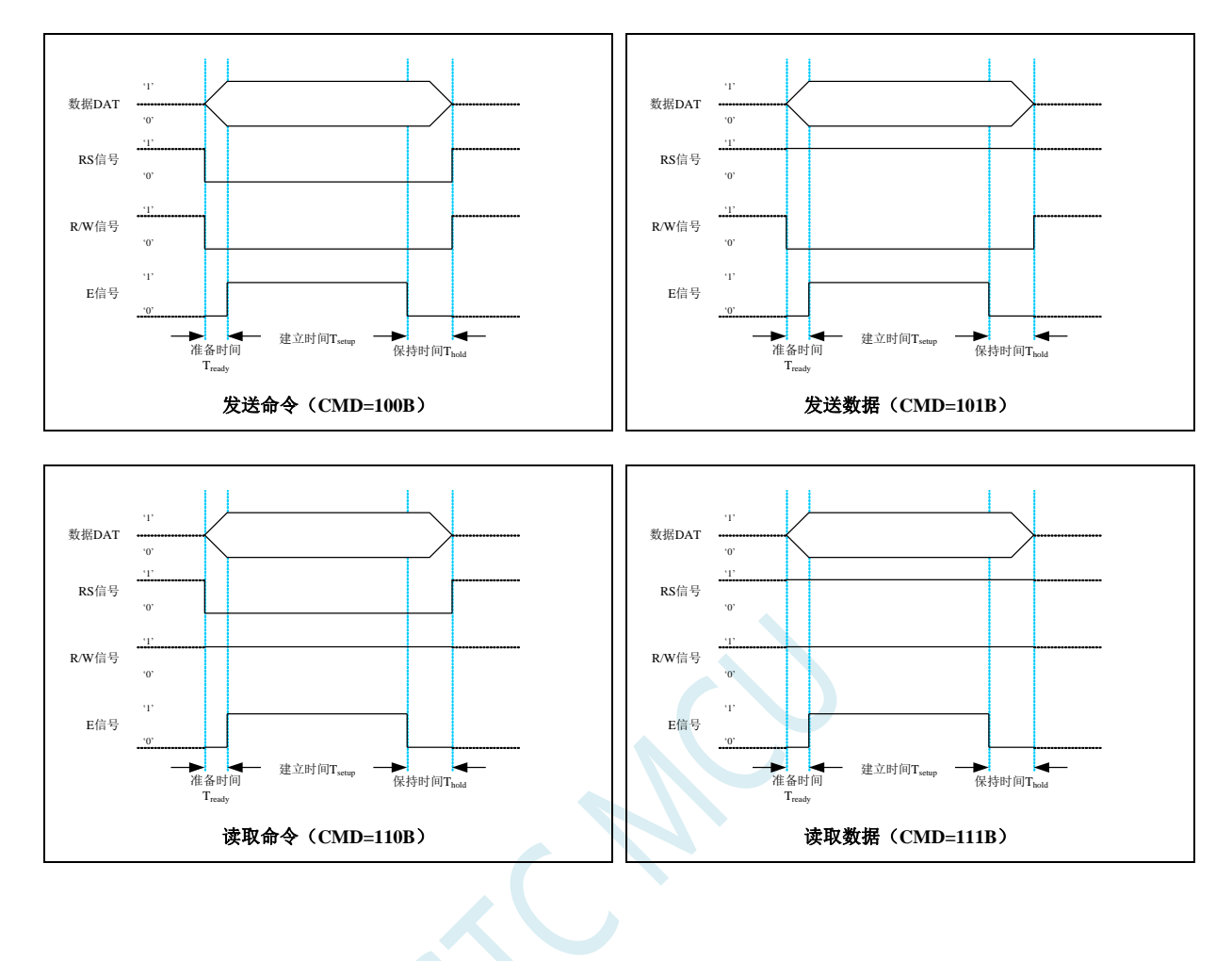

# **30 DMA**(批量数据传输)

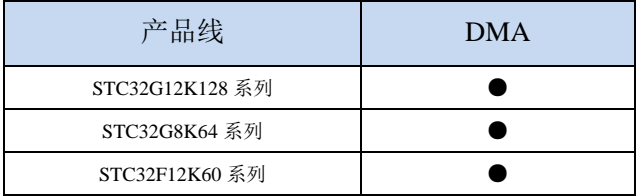

STC32G 系列的部分单片机支持批量数据存储功能,即传统的 DMA。

支持如下几种 DMA 操作:

- M2M\_DMA: XRAM 存储器到 XRAM 存储器的数据读写
- ADC DMA: 自动扫描使能的 ADC 通道并将转换的 ADC 数据自动存储到 XRAM 中
- SPI DMA: 自动将 XRAM 中的数据和 SPI 外设之间进行数据交换
- UR1T DMA: 自动将 XRAM 中的数据通过串口 1 发送出去
- UR1R\_DMA: 自动将串口 1 接收到的数据存储到 XRAM 中
- UR2T DMA: 自动将 XRAM 中的数据通过串口 2 发送出去
- UR2R DMA: 自动将串口 2 接收到的数据存储到 XRAM 中
- UR3T DMA: 自动将 XRAM 中的数据通过串口 3 发送出去
- UR3R DMA: 自动将串口 3 接收到的数据存储到 XRAM 中
- UR4T DMA: 自动将 XRAM 中的数据通过串口 4 发送出去
- UR4R DMA: 自动将串口 4 接收到的数据存储到 XRAM 中
- LCM\_DMA: 自动将 XRAM 中的数据和 LCM 设备之间进行数据交换
- I2CT DMA: 自动将 XRAM 中的数据通过 I2C 接口发送出去
- I2CR\_DMA: 自动将 I2C 接收到的数据存储到 XRAM 中
- I2ST\_DMA: 自动将 XRAM 中的数据通过 I2S 发送出去
- I2SR DMA: 自动将 I2S 接收到的数据存储到 XRAM 中

每次 DMA 数据传输最大数据量为 65536 字节。

每种 DMA 对 XRAM 的读写操作都可设置 4 级访问优先级,硬件自动进行 XRAM 总线的访问仲裁, 不会影响 CPU 的 XRAM 的访问。相同优先级下,不同 DMA 对 XRAM 的访问顺序如下: M2M\_DMA, ADC\_DMA,SPI\_DMA,UR1R\_DMA,UR1T\_DMA,UR2R\_DMA,UR2T\_DMA,UR3R\_DMA, UR3T\_DMA,UR4R\_DMA,UR4T\_DMA,LCM\_DMA,I2CR\_DMA,I2CT\_DMA,I2SR\_DMA,I2ST\_DMA

#### **30.1 DMA** 相关的寄存器

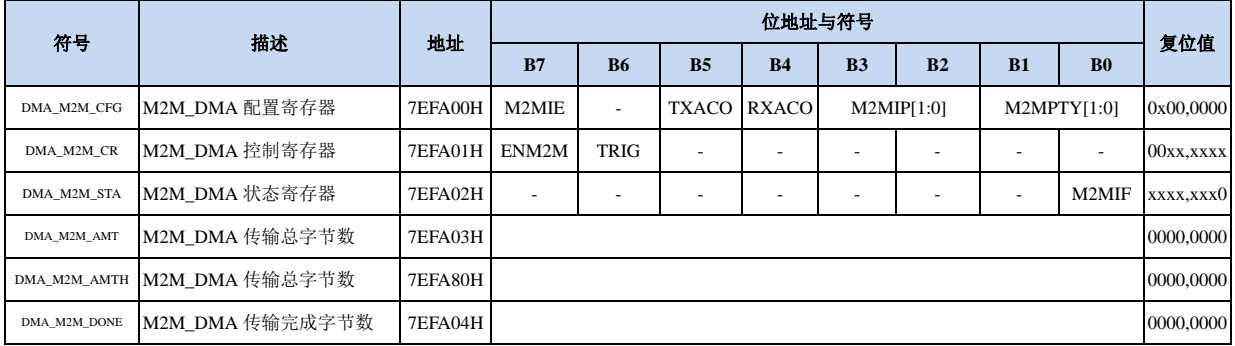

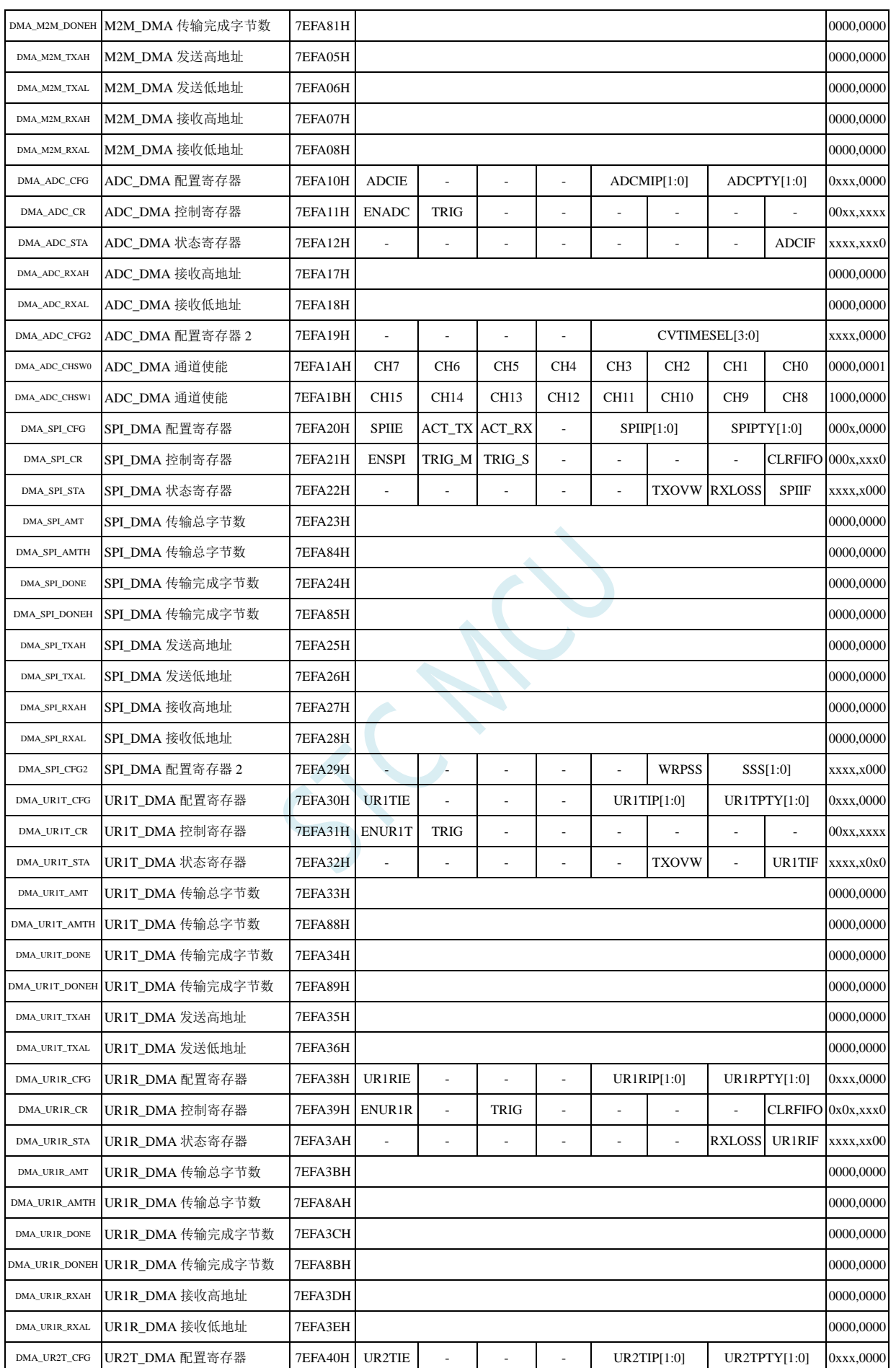

**STC32G** 系列技术手册 官方网站**[: www.STCAI.com](http://www.stcai.com/)** 技术支持**: 198-6458-5985** 选型顾问**: 139-2280-5190**

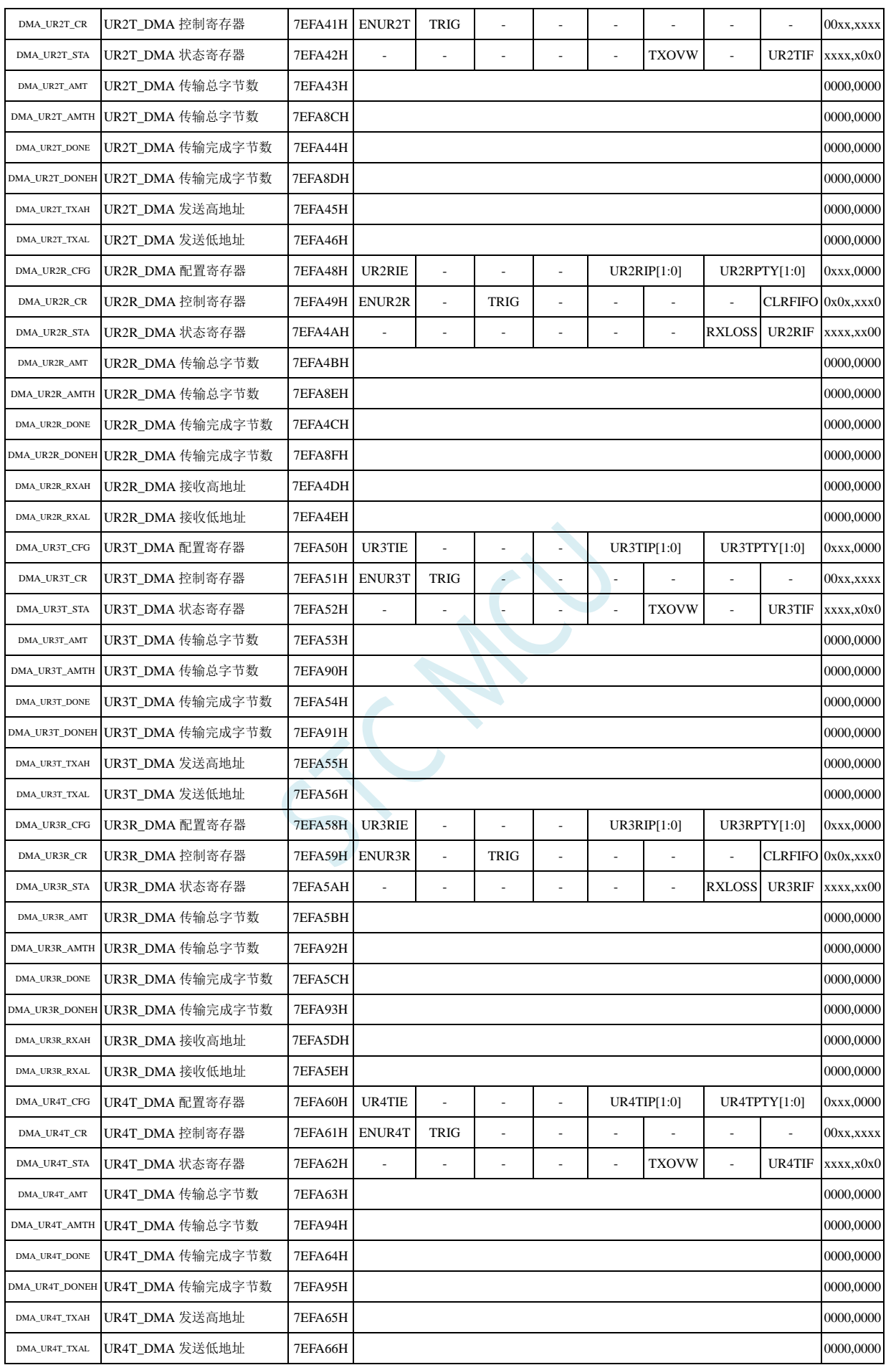

**STC32G** 系列技术手册 官方网站**[: www.STCAI.com](http://www.stcai.com/)** 技术支持**: 198-6458-5985** 选型顾问**: 139-2280-5190**

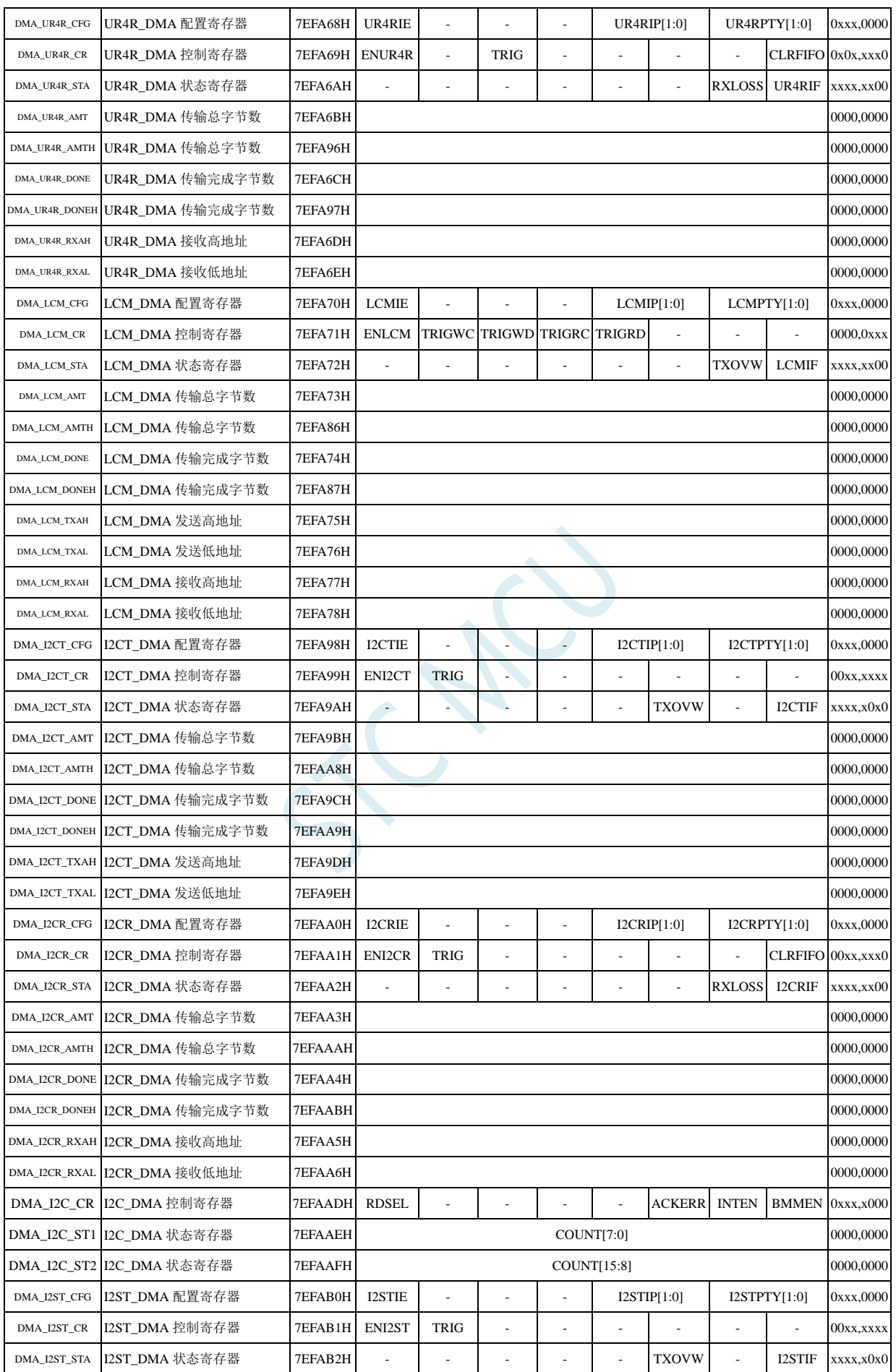

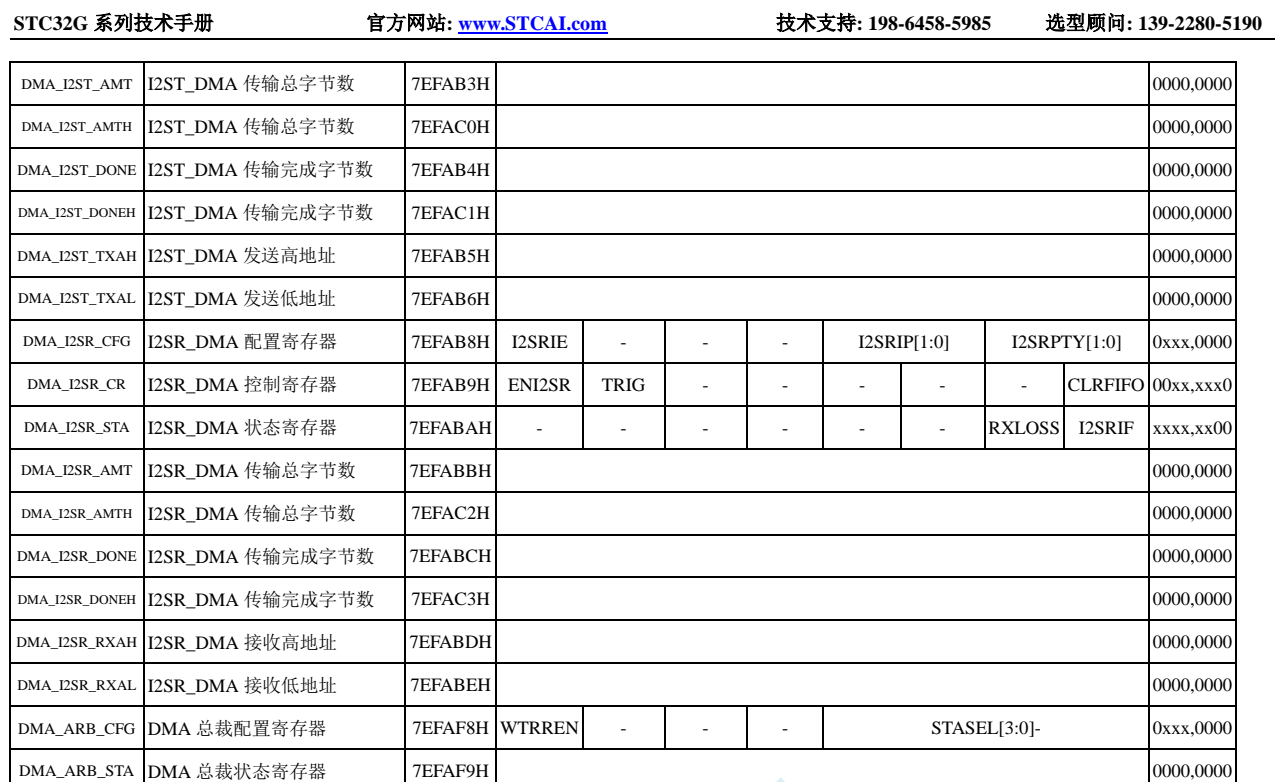

SC N

#### **30.2** 存储器与存储器之间的数据读写(**M2M\_DMA**)

#### **30.2.1 M2M\_DMA** 配置寄存器(**DMA\_M2M\_CFG**)

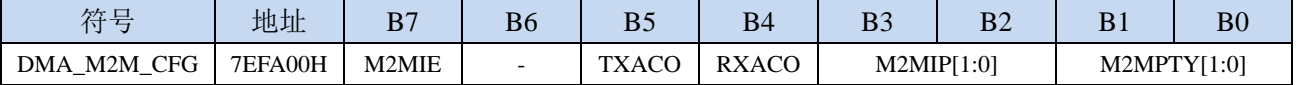

M2MIE: M2M DMA 中断使能控制位

0:禁止 M2M\_DMA 中断

1: 允许 M2M\_DMA 中断

TXACO: M2M\_DMA 源地址(读取地址)改变方向

- 0:数据读取完成后地址自动递增
- 1:数据读取完成后地址自动递减
- RXACO: M2M\_DMA 目标地址(写入地址)改变方向
	- 0:数据写入完成后地址自动递增
	- 1:数据写入完成后地址自动递减

#### M2MIP[1:0]: M2M DMA 中断优先级控制位

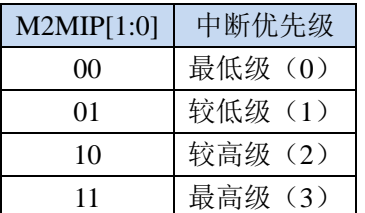

M2MPTY[1:0]: M2M DMA 数据总线访问优先级控制位

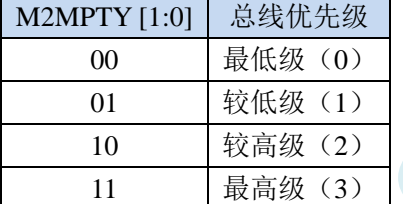

#### **30.2.2 M2M\_DMA** 控制寄存器(**DMA\_M2M\_CR**)

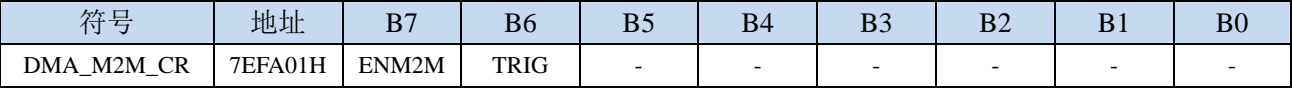

ENM2M: M2M DMA 功能使能控制位

- 0:禁止 M2M\_DMA 功能
- 1: 允许 M2M\_DMA 功能
- TRIG: M2M DMA 数据读写触发控制位
	- 0:写 0 无效
	- 1: 写 1 开始 M2M\_DMA 操作,

## **30.2.3 M2M\_DMA** 状态寄存器(**DMA\_M2M\_STA**)

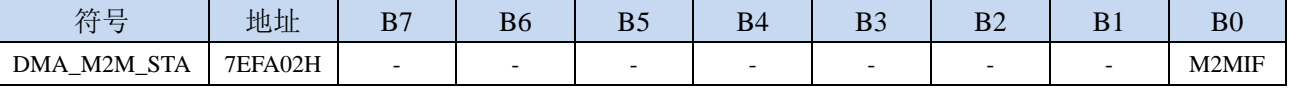

M2MIF: M2M\_DMA 中断请求标志位, 当 M2M\_DMA 操作完成后, 硬件自动将 M2MIF 置 1, 若使能 M2M DMA 中断则进入中断服务程序。标志位需软件清零

#### **30.2.4 M2M\_DMA** 传输总字节寄存器(**DMA\_M2M\_AMT**)

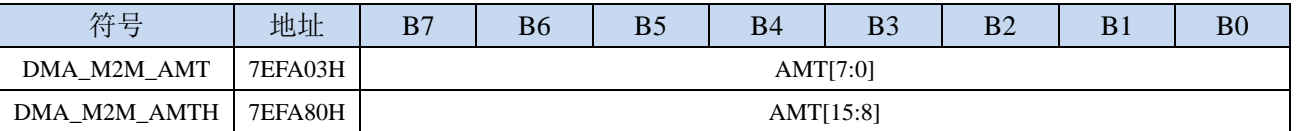

AMT[15:0]:设置需要进行数据读写的字节数。

注:实际读写的字节数为(**AMT+1**),即当 **AMT** 设置为 **0** 时,读写 **1** 字节,当 **AMT** 设置 **255** 时, 读写 **256** 字节

#### **30.2.5 M2M\_DMA** 传输完成字节寄存器(**DMA\_M2M\_DONE**)

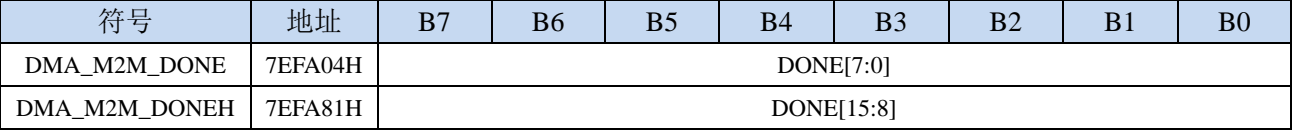

DONE[15:0]:当前已经读写完成的字节数。

## **30.2.6 M2M\_DMA** 发送地址寄存器(**DMA\_M2M\_TXAx**)

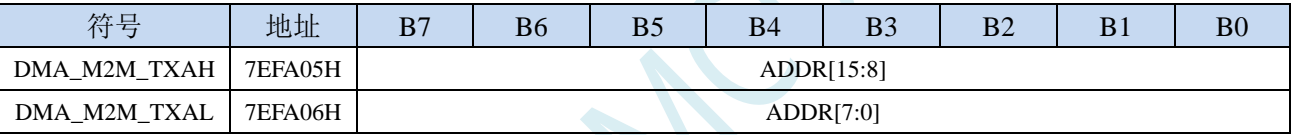

DMA\_M2M\_TXA:设置进行数据读写时的源地址。执行 M2M\_DMA 操作时会从这个地址开始读数据。

## **30.2.7 M2M\_DMA** 接收地址寄存器(**DMA\_M2M\_RXAx**)

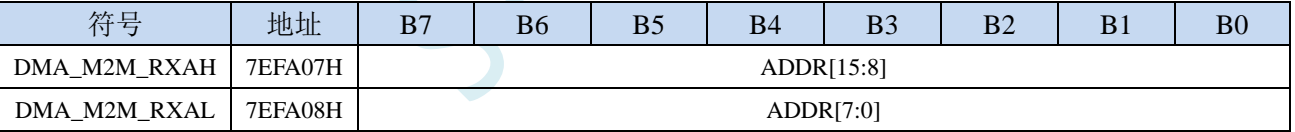

DMA\_M2M\_RXA: 设置进行数据读写时的目标地址。执行 M2M\_DMA 操作时会从这个地址开始写入数 据。

#### **30.3 ADC** 数据自动存储(**ADC\_DMA**)

#### **30.3.1 ADC\_DMA** 配置寄存器(**DMA\_ADC\_CFG**)

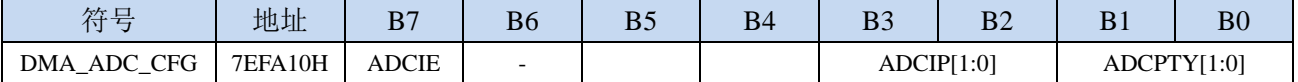

ADCIE: ADC DMA 中断使能控制位

0:禁止 ADC\_DMA 中断

1: 允许 ADC\_DMA 中断

ADCIP[1:0]:ADC\_DMA 中断优先级控制位

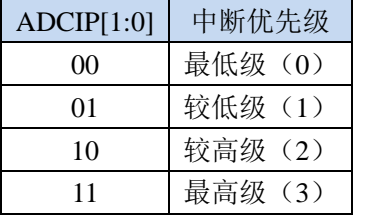

ADCPTY[1:0]: ADC DMA 数据总线访问优先级控制位

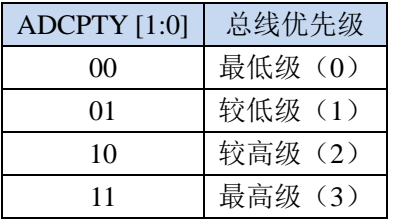

## **30.3.2 ADC\_DMA** 控制寄存器(**DMA\_ADC\_CR**)

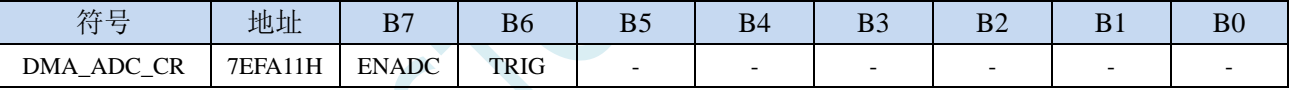

ENADC:ADC\_DMA 功能使能控制位

0:禁止 ADC\_DMA 功能

1: 允许 ADC\_DMA 功能

TRIG: ADC DMA 操作触发控制位

0:写 0 无效

1:写 1 开始 ADC\_DMA 操作,

#### **30.3.3 ADC\_DMA** 状态寄存器(**DMA\_ADC\_STA**)

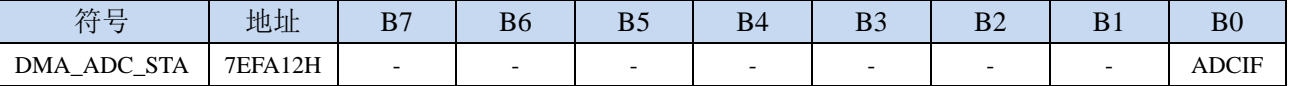

ADCIF: ADC\_DMA 中断请求标志位, 当 ADC\_DMA 完成扫描所有使能的 ADC 通道后后, 硬件自动将 ADCIF 置 1,若使能 ADC\_DMA 中断则进入中断服务程序。标志位需软件清零

## **30.3.4 ADC\_DMA** 接收地址寄存器(**DMA\_ADC\_RXAx**)

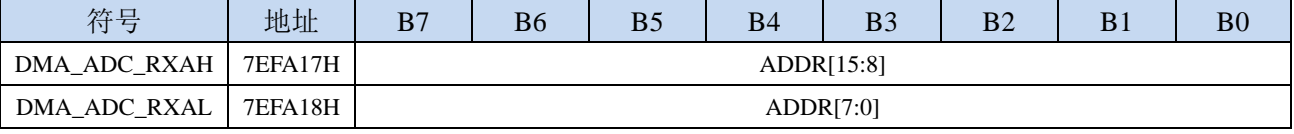

DMA\_ADC\_RXA:设置进行 ADC\_DMA 操作时 ADC 转换数据的存储地址。

## **30.3.5 ADC\_DMA** 配置寄存器 **2**(**DMA\_ADC\_CFG2**)

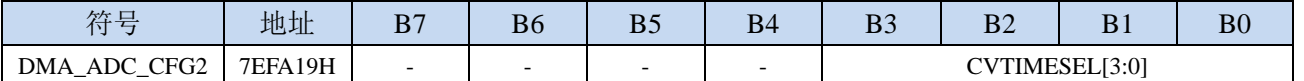

CVTIMESEL[3:0]: 设置进行 ADC\_DMA 操作时, 对每个 ADC 通道进行 ADC 转换的次数

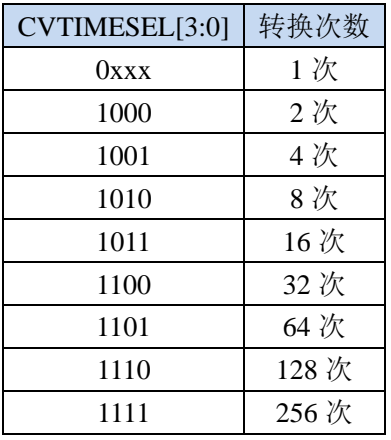

# **30.3.6 ADC\_DMA** 通道使能寄存器(**DMA\_ADC\_CHSWx**)

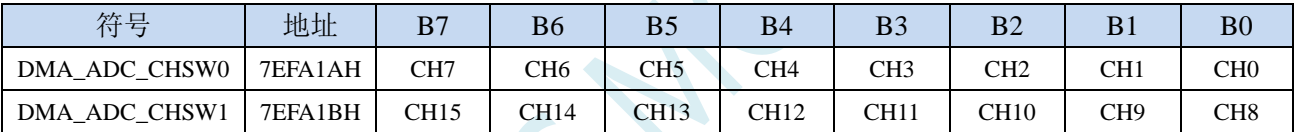

CHn: 设置 ADC\_DMA 操作时, 自动扫描的 ADC 通道。通道扫描总是从编号小的通道开始。

#### **30.3.7 ADC\_DMA** 的数据存储格式

注:ADC 转换速度和转换结果的对齐方式均由 ADC 相关寄存器进行设置  $XRAMIDMA$  ADC  $RXA+0$ ] = 使能的第 1 通道的第 1 次 ADC 转换结果的高字节; XRAM[DMA\_ADC\_RXA+1] = 使能的第 1 通道的第 1 次 ADC 转换结果的低字节; XRAM[DMA\_ADC\_RXA+2] = 使能的第 1 通道的第 2 次 ADC 转换结果的高字节; XRAM[DMA\_ADC\_RXA+3] = 使能的第 1 通道的第 2 次 ADC 转换结果的低字节; ... XRAM[DMA\_ADC\_RXA+2n-2] = 使能的第 1 通道的第 n 次 ADC 转换结果的高字节; XRAM[DMA\_ADC\_RXA+2n-1] = 使能的第 1 通道的第 n 次 ADC 转换结果的低字节; XRAM[DMA\_ADC\_RXA+2n] = 第 1 通道的 ADC 通道号;  $XRAM$ [DMA\_ADC\_RXA+2n+1] = 第 1 通道 n 次 ADC 转换结果取完平均值之后的余数; XRAM[DMA\_ADC\_RXA+2n+2] = 第 1 通道 n 次 ADC 转换结果平均值的高字节; XRAM[DMA\_ADC\_RXA+2n+3] = 第 1 通道 n 次 ADC 转换结果平均值的低字节; XRAM[DMA\_ADC\_RXA+(2n+3)+0] = 使能的第 2 通道的第 1 次 ADC 转换结果的高字节;  $XRAM$ [DMA ADC RXA+(2n+3)+1] = 使能的第 2 通道的第 1 次 ADC 转换结果的低字节;  $XRAM[DMA ADC RXA+(2n+3)+2] = 使能的第 2 通道的第 2 次 ADC 转换结果的高字节;$ XRAM[DMA\_ADC\_RXA+ $(2n+3)+3$ ] = 使能的第 2 通道的第 2 次 ADC 转换结果的低字节; ...  $XRAM$ [DMA\_ADC\_RXA+(2n+3)+2n-2] = 使能的第 2 通道的第 n 次 ADC 转换结果的高字节; XRAM[DMA\_ADC\_RXA+(2n+3)+2n-1] = 使能的第 2 通道的第 n 次 ADC 转换结果的低字节; XRAM[DMA\_ADC\_RXA+ $(2n+3)+2n$ ] = 第 2 通道的 ADC 通道号; XRAM[DMA\_ADC\_RXA+(2n+3)+2n+1] = 第 2 通道的 n 次 ADC 转换结果取完平均值之后的余数;  $XRAMIDMA ADC RXA+(2n+3)+2n+21 = 第 2  $\overline{m}$  2  $\overline{m}$  10 m  $\overline{m}$  100 m  $\overline{m}$$  $XRAMIDMA ADC RXA+(2n+3)+2n+3] = 第 2  $\overline{m}$ 道的 n 次 ADC 转换结果平均值的低字节;$ ... XRAM[DMA\_ADC\_RXA+(m-1)(2n+3)+0] = 使能的第 m 通道的第 1 次 ADC 转换结果的高字节; XRAM[DMA\_ADC\_RXA+(m-1)(2n+3)+1] = 使能的第 m 通道的第 1 次 ADC 转换结果的低字节; XRAM[DMA\_ADC\_RXA+(m-1)(2n+3)+2] = 使能的第 m 通道的第 2 次 ADC 转换结果的高字节; XRAM[DMA\_ADC\_RXA+(m-1)(2n+3)+3] = 使能的第 m 通道的第 2 次 ADC 转换结果的低字节;

...

XRAM[DMA\_ADC\_RXA+(m-1)(2n+3)+2n-2] = 使能的第 m 通道的第 n 次 ADC 转换结果的高字节; XRAM[DMA\_ADC\_RXA+(m-1)(2n+3)+2n-1] = 使能的第 m 通道的第 n 次 ADC 转换结果的低字节; XRAM[DMA\_ADC\_RXA+(m-1)(2n+3)+2n] = 第 m 通道的 ADC 通道号;

XRAM[DMA\_ADC\_RXA+(m-1)(2n+3)+2n+1] = 第 m 通道的 n 次 ADC 转换结果取完平均值之后的余数; XRAM[DMA\_ADC\_RXA+(m-1)(2n+3)+2n+2] =第 m 通道的 n 次 ADC 转换结果平均值的高字节; XRAM[DMA\_ADC\_RXA+(m-1)(2n+3)+2n+3] =第 m 通道的 n 次 ADC 转换结果平均值的低字节;

表格形式如下:

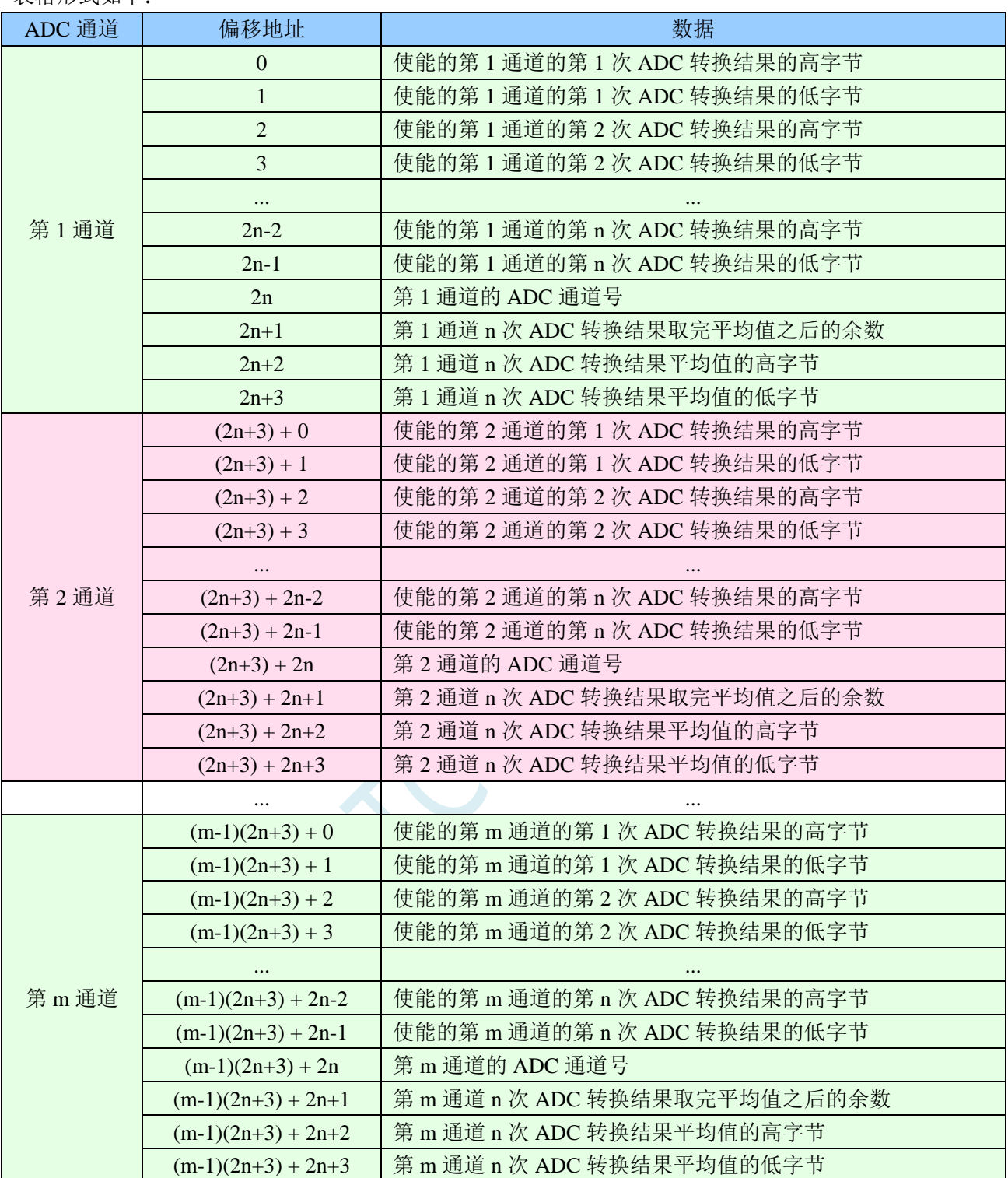

#### **30.4 SPI** 与存储器之间的数据交换(**SPI\_DMA**)

#### **30.4.1 SPI\_DMA** 配置寄存器(**DMA\_SPI\_CFG**)

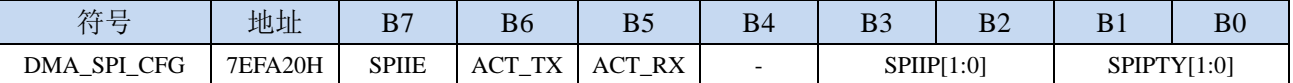

SPIIE: SPI DMA 中断使能控制位

0:禁止 SPI\_DMA 中断

1:允许 SPI\_DMA 中断

- ACT\_TX: SPI\_DMA 发送数据控制位
	- 0: 禁止 SPI DMA 发送数据。主机模式时,SPI 只发送时钟到 SCLK 端口,但不从 XRAM 读取数 据, 也不向 MOSI 端口上发送数据; 从机模式时, SPI 不从 XRAM 读取数据, 也不向 MISO 端 口上发送数据
	- 1: 允许 SPI\_DMA 发送数据。主机模式时, SPI 发送时钟到 SCLK 端口, 同时从 XRAM 读取数据, 并将数据发送到 MOSI 端口; 从机模式时, SPI 从 XRAM 读取数据, 并将数据发送到 MISO 端 口
- ACT\_RX: SPI\_DMA 接收数据控制位
	- 0: 禁止 SPI DMA 接收数据。主机模式时, SPI 只发送时钟到 SCLK 端口, 但不从 MISO 端口读取 数据,也不向 XRAM 写数据;从机模式时, SPI 不从 MOSI 端口读取数据, 也不向 XRAM 写数 据。
	- 1: 允许 SPI\_DMA 接收数据。主机模式时, SPI 发送时钟到 SCLK 端口, 同时从 MISO 端口读取数 据, 并将数据写入 XRAM; 从机模式时, SPI 从 MOSI 端口读取数据, 并写入 XRAM。

SPIIP[1:0]: SPI DMA 中断优先级控制位

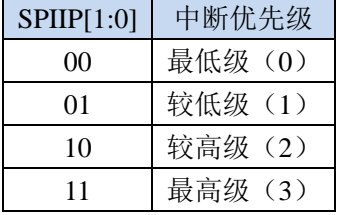

SPIPTY[1:0]: SPI\_DMA 数据总线访问优先级控制位

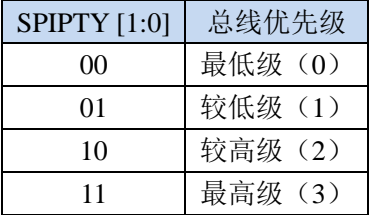

#### **30.4.2 SPI\_DMA** 控制寄存器(**DMA\_SPI\_CR**)

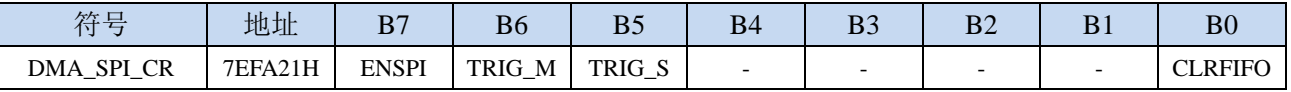

ENSPI: SPI DMA 功能使能控制位

- 0:禁止 SPI\_DMA 功能
- 1:允许 SPI\_DMA 功能

TRIG\_M: SPI\_DMA 主机模式触发控制位

- 0:写 0 无效
- 1: 写 1 开始 SPI\_DMA 主机模式操作,

TRIG S: SPI DMA 从机模式触发控制位

- 0:写 0 无效
- 1: 写 1 开始 SPI\_DMA 从机模式操作,
- CLRFIFO:清除 SPI\_DMA 接收 FIFO 控制位
	- 0:写 0 无效
	- 1:开始 SPI\_DMA 操作前,先清空 SPI\_DMA 内置的 FIFO

#### **30.4.3 SPI\_DMA** 状态寄存器(**DMA\_SPI\_STA**)

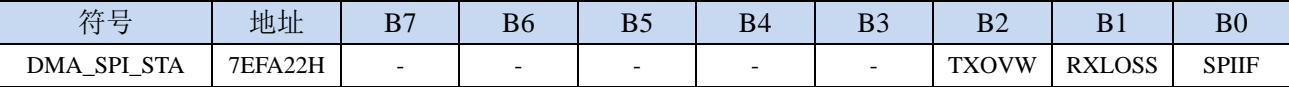

SPIIF:SPI\_DMA中断请求标志位,当SPI\_DMA数据交换完成后,硬件自动将SPIIF置1,若使能SPI\_DMA 中断则进入中断服务程序。标志位需软件清零

RXLOSS: SPI\_DMA 接收数据丢弃标志位。SPI\_DMA 操作过程中, 当 XRAM 总线过于繁忙,来不及清 空 SPI\_DMA 的接收 FIFO 导致 SPI\_DMA 接收的数据自动丢弃时, 硬件硬件自动将 RXLOSS 置 1。 标志位需软件清零

TXOVW: SPI\_DMA 数据覆盖标志位。SPI\_DMA 正在数据传输过程中, 主机模式的 SPI 写 SPDAT 寄存 器再次触发 SPI 数据传输时,会导致数据传输失败,此时硬件硬件自动将 TXOVW 置 1。标志位需 软件清零

#### **30.4.4 SPI\_DMA** 传输总字节寄存器(**DMA\_SPI\_AMT**)

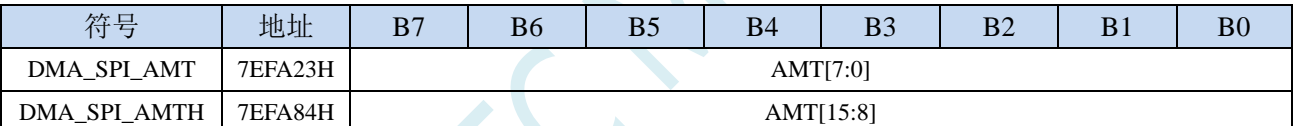

AMT[15:0]:设置需要进行数据读写的字节数。

注:实际读写的字节数为(**AMT+1**),即当 **AMT** 设置为 **0** 时,读写 **1** 字节,当 **AMT** 设置 **255** 时, 读写 **256** 字节

#### **30.4.5 SPI\_DMA** 传输完成字节寄存器(**DMA\_SPI\_DONE**)

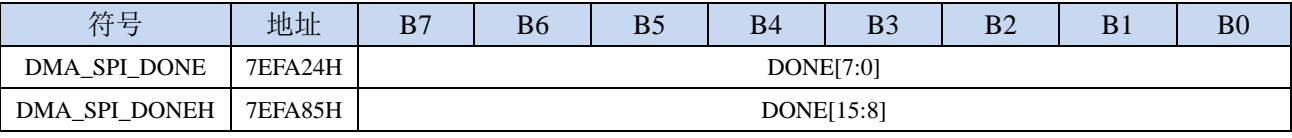

DONE[15:0]:当前已经传输完成的字节数。

## **30.4.6 SPI\_DMA** 发送地址寄存器(**DMA\_SPI\_TXAx**)

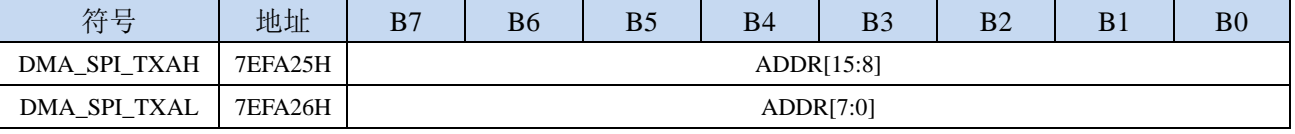

DMA\_SPI\_TXA:设置进行数据传输时的源地址。执行 SPI\_DMA 操作时会从这个地址开始读数据。

## **30.4.7 SPI\_DMA** 接收地址寄存器(**DMA\_SPI\_RXAx**)

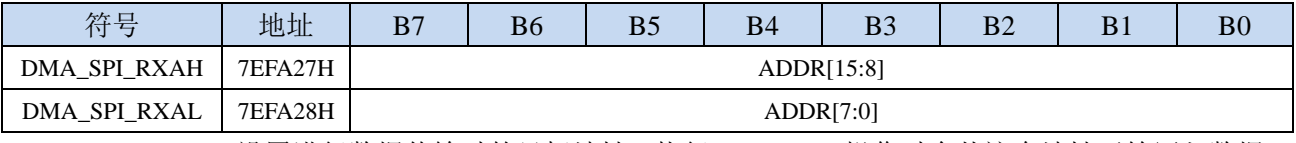

DMA\_SPI\_RXA:设置进行数据传输时的目标地址。执行 SPI\_DMA 操作时会从这个地址开始写入数据。

#### **30.4.8 SPI\_DMA** 配置寄存器 **2**(**DMA\_SPI\_CFG2**)

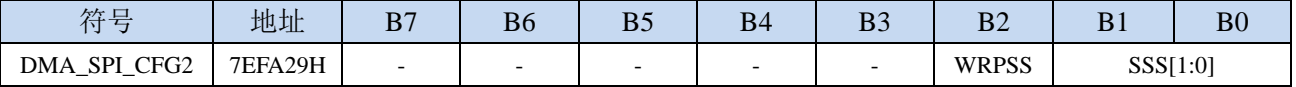

WRPSS: SPI\_DMA 过程中使能 SS 脚控制位

0: SPI\_DMA 传输过程中, 不自动控制 SS 脚

1: SPI DMA 传输过程中, 自动拉低 SS 脚, 传输完成后, 自动恢复原始状态

SSS[1:0]: SPI\_DMA 过程中, 自动控制 SS 选择位

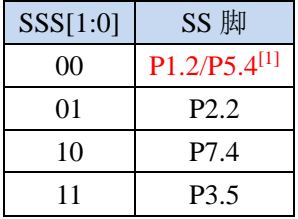

 $[1]$ : 有 P1.2 口的型号, 此功能在 P1.2 口上, 对于无 P1.2 口的型号, 此功能在 P5.4 口上
# **30.5** 串 口 **1** 与存储器之间的数据交换( **UR1T\_DMA** ,

#### **UR1R\_DMA**)

#### **30.5.1 UR1T\_DMA** 配置寄存器(**DMA\_UR1T\_CFG**)

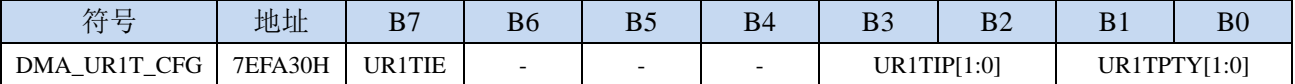

UR1TIE: UR1T\_DMA 中断使能控制位

0:禁止 UR1T\_DMA 中断

1: 允许 UR1T\_DMA 中断

UR1TIP[1:0]: UR1T\_DMA 中断优先级控制位

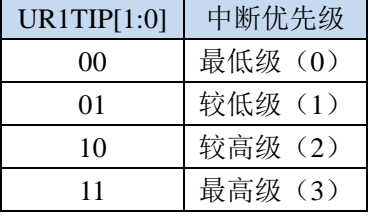

UR1TPTY[1:0]: UR1T\_DMA 数据总线访问优先级控制位

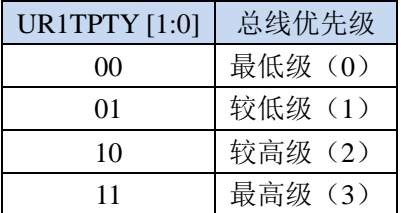

# **30.5.2 UR1T\_DMA** 控制寄存器(**DMA\_UR1T\_CR**)

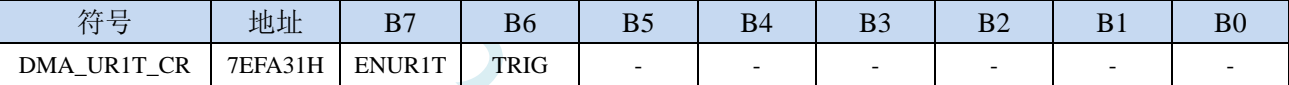

ENUR1T: UR1T\_DMA 功能使能控制位

0:禁止 UR1T\_DMA 功能

1:允许 UR1T\_DMA 功能

TRIG: UR1T\_DMA 发送触发控制位

0:写 0 无效

1:写 1 开始 UR1T\_DMA 自动发送数据

#### **30.5.3 UR1T\_DMA** 状态寄存器(**DMA\_UR1T\_STA**)

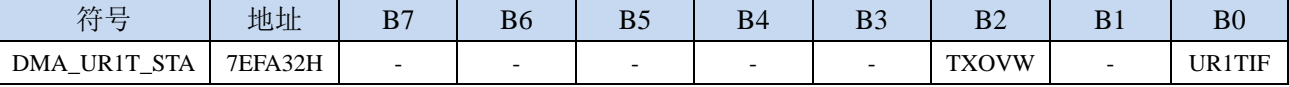

UR1TIF: UR1T\_DMA 中断请求标志位, 当 UR1T\_DMA 数据发送完成后, 硬件自动将 UR1TIF 置 1, 若 使能 UR1T\_DMA 中断则进入中断服务程序。标志位需软件清零

TXOVW:UR1T\_DMA 数据覆盖标志位。UR1T\_DMA 正在数据传输过程中,串口写 SBUF 寄存器再次 触发串口发送数据时,会导致数据传输失败,此时硬件硬件自动将 TXOVW 置 1。标志位需软件清 零

# **30.5.4 UR1T\_DMA** 传输总字节寄存器(**DMA\_UR1T\_AMT**)

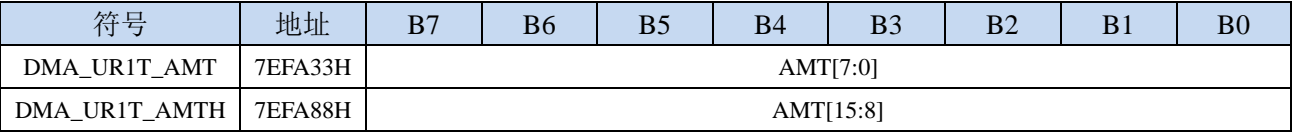

AMT[15:0]:设置需要进行数据读写的字节数。

注:实际读写的字节数为(**AMT+1**),即当 **AMT** 设置为 **0** 时,读写 **1** 字节,当 **AMT** 设置 **255** 时, 读写 **256** 字节

### **30.5.5 UR1T\_DMA** 传输完成字节寄存器(**DMA\_UR1T\_DONE**)

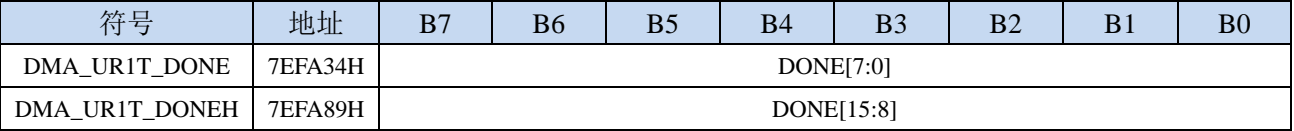

DONE[15:0]:当前已经发送完成的字节数。

# **30.5.6 UR1T\_DMA** 发送地址寄存器(**DMA\_UR1T\_TXAx**)

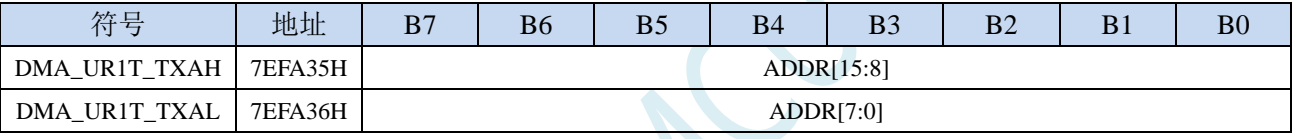

DMA\_UR1T\_TXA:设置自动发送数据的源地址。执行 UR1T\_DMA 操作时会从这个地址开始读数据。

### **30.5.7 UR1R\_DMA** 配置寄存器(**DMA\_UR1R\_CFG**)

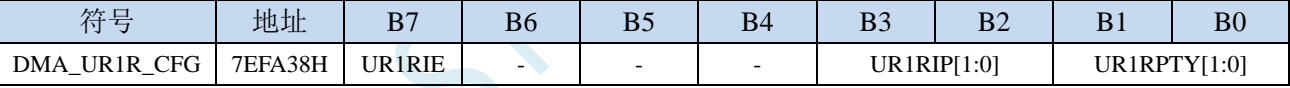

UR1RIE: UR1R DMA 中断使能控制位

0:禁止 UR1R\_DMA 中断

1:允许 UR1R\_DMA 中断

UR1RIP[1:0]:UR1R\_DMA 中断优先级控制位

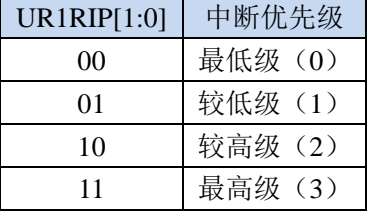

UR1RPTY[1:0]: UR1R DMA 数据总线访问优先级控制位

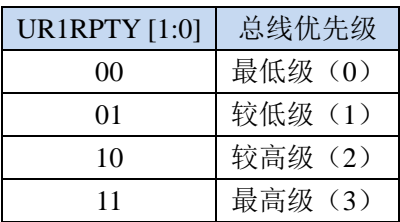

### **30.5.8 UR1R\_DMA** 控制寄存器(**DMA\_UR1R\_CR**)

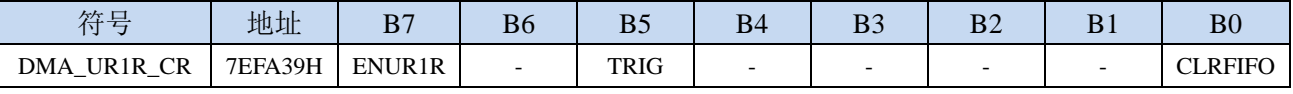

ENUR1R: UR1R\_DMA 功能使能控制位

0:禁止 UR1R\_DMA 功能

- 1: 允许 UR1R\_DMA 功能
- TRIG: UR1R DMA 接收触发控制位
	- 0:写 0 无效
	- 1: 写 1 开始 UR1R\_DMA 自动接收数据
- CLRFIFO:清除 UR1R\_DMA 接收 FIFO 控制位
	- 0:写 0 无效
	- 1:开始 UR1R\_DMA 操作前,先清空 UR1R\_DMA 内置的 FIFO

#### **30.5.9 UR1R\_DMA** 状态寄存器(**DMA\_UR1R\_STA**)

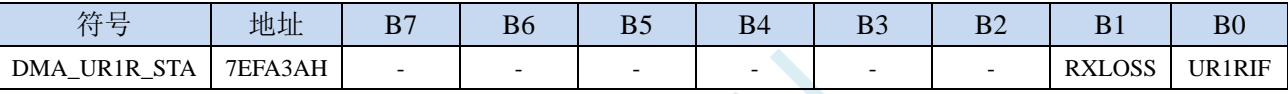

UR1RIF:UR1R\_DMA 中断请求标志位,当 UR1R\_DMA 接收数据完成后,硬件自动将 UR1RIF 置 1, 若使能 UR1R\_DMA 中断则进入中断服务程序。标志位需软件清零

RXLOSS: UR1R DMA 接收数据丢弃标志位。UR1R DMA 操作过程中, 当 XRAM 总线过于繁忙, 来 不及清空 UR1R\_DMA 的接收 FIFO 导致 UR1R\_DMA 接收的数据自动丢弃时,硬件硬件自动将 RXLOSS 置 1。标志位需软件清零

#### **30.5.10 UR1R\_DMA** 传输总字节寄存器(**DMA\_UR1R\_AMT**)

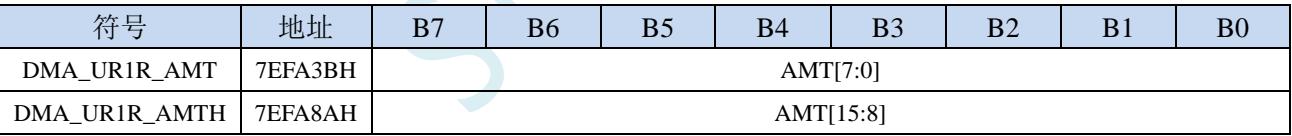

AMT[15:0]: 设置需要进行数据读写的字节数。

注:实际读写的字节数为(**AMT+1**),即当 **AMT** 设置为 **0** 时,读写 **1** 字节,当 **AMT** 设置 **255** 时, 读写 **256** 字节

#### **30.5.11 UR1R\_DMA** 传输完成字节寄存器(**DMA\_UR1R\_DONE**)

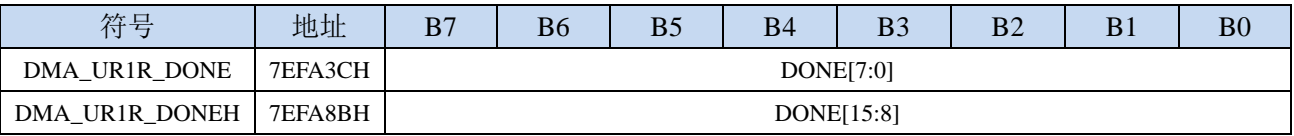

DONE[15:0]:当前已经接收完成的字节数。

# **30.5.12 UR1R\_DMA** 接收地址寄存器(**DMA\_UR1R\_RXAx**)

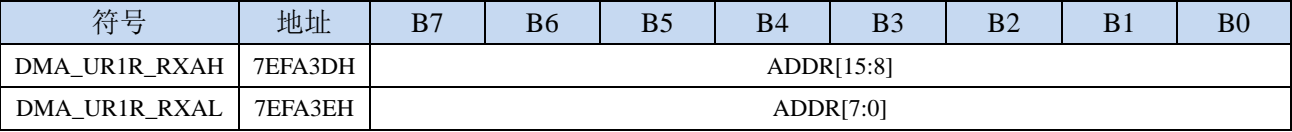

DMA\_UR1R\_RXA:设置自动接收数据的目标地址。执行 UR1R\_DMA 操作时会从这个地址开始写数据。

M.

# **30.6** 串 口 **2** 与存储器之间的数据交换( **UR2T\_DMA** ,

### **UR2R\_DMA**)

#### **30.6.1 UR2T\_DMA** 配置寄存器(**DMA\_UR2T\_CFG**)

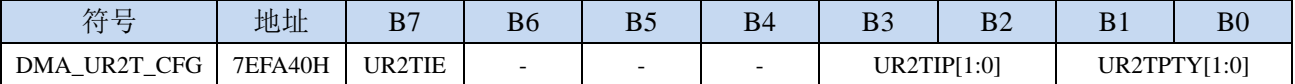

UR2TIE: UR2T DMA 中断使能控制位

0:禁止 UR2T\_DMA 中断

1: 允许 UR2T\_DMA 中断

UR2TIP[1:0]: UR2T\_DMA 中断优先级控制位

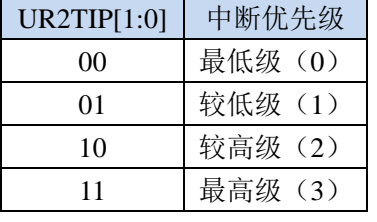

UR2TPTY[1:0]: UR2T\_DMA 数据总线访问优先级控制位

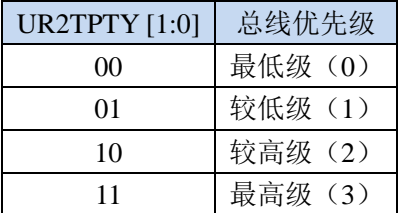

# **30.6.2 UR2T\_DMA** 控制寄存器(**DMA\_UR2T\_CR**)

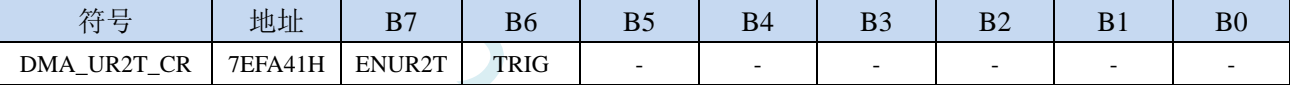

ENUR2T: UR2T DMA 功能使能控制位

0:禁止 UR2T\_DMA 功能

1:允许 UR2T\_DMA 功能

TRIG: UR2T\_DMA 发送触发控制位

0:写 0 无效

1: 写 1 开始 UR2T\_DMA 自动发送数据

#### **30.6.3 UR2T\_DMA** 状态寄存器(**DMA\_UR2T\_STA**)

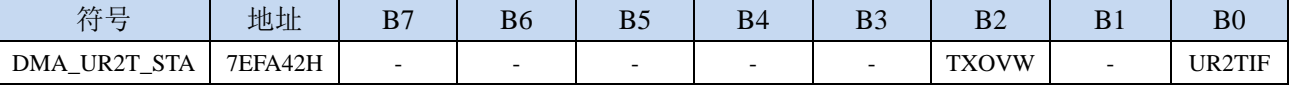

UR2TIF: UR2T\_DMA 中断请求标志位, 当 UR2T\_DMA 数据发送完成后, 硬件自动将 UR2TIF 置 1, 若 使能 UR2T\_DMA 中断则进入中断服务程序。标志位需软件清零

TXOVW:UR2T\_DMA 数据覆盖标志位。UR2T\_DMA 正在数据传输过程中,串口写 S2BUF 寄存器再次 触发串口发送数据时,会导致数据传输失败,此时硬件硬件自动将 TXOVW 置 1。标志位需软件清 零

# **30.6.4 UR2T\_DMA** 传输总字节寄存器(**DMA\_UR2T\_AMT**)

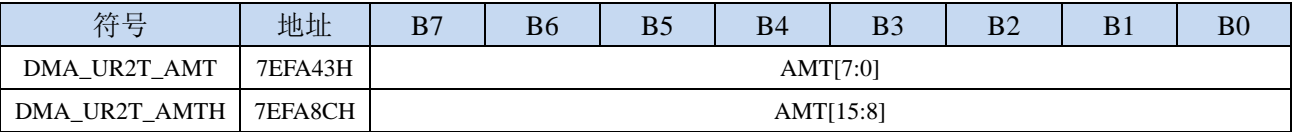

AMT[15:0]:设置需要进行数据读写的字节数。

注:实际读写的字节数为(**AMT+1**),即当 **AMT** 设置为 **0** 时,读写 **1** 字节,当 **AMT** 设置 **255** 时, 读写 **256** 字节

### **30.6.5 UR2T\_DMA** 传输完成字节寄存器(**DMA\_UR2T\_DONE**)

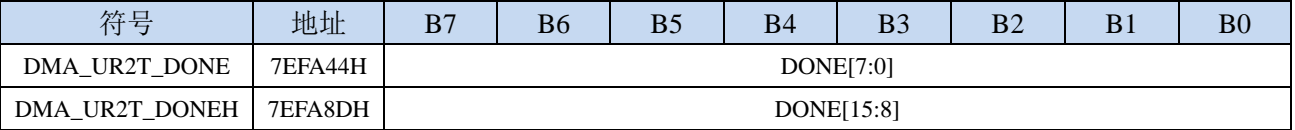

DONE[15:0]:当前已经发送完成的字节数。

# **30.6.6 UR2T\_DMA** 发送地址寄存器(**DMA\_UR2T\_TXAx**)

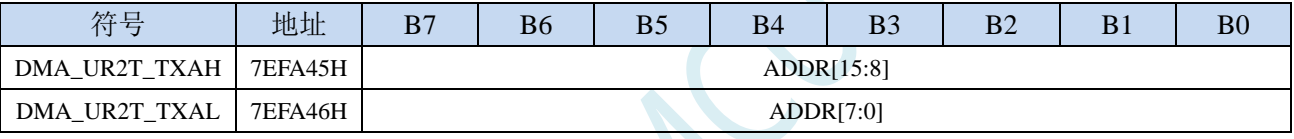

DMA\_UR2T\_TXA: 设置自动发送数据的源地址。执行 UR2T\_DMA 操作时会从这个地址开始读数据。

### **30.6.7 UR2R\_DMA** 配置寄存器(**DMA\_UR2R\_CFG**)

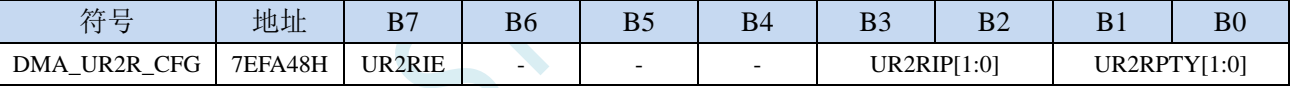

UR2RIE: UR2R DMA 中断使能控制位

0:禁止 UR2R\_DMA 中断

1:允许 UR2R\_DMA 中断

UR2RIP[1:0]:UR2R\_DMA 中断优先级控制位

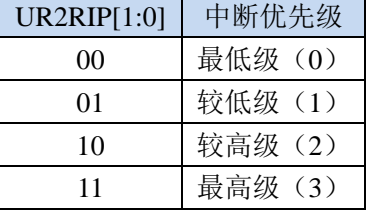

UR2RPTY[1:0]: UR2R DMA 数据总线访问优先级控制位

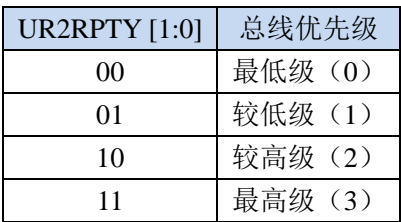

### **30.6.8 UR2R\_DMA** 控制寄存器(**DMA\_UR2R\_CR**)

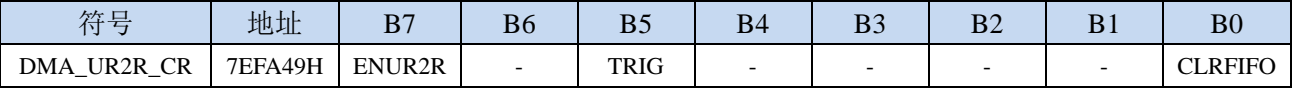

ENUR2R:UR2R\_DMA 功能使能控制位

0:禁止 UR2R\_DMA 功能

- 1:允许 UR2R\_DMA 功能
- TRIG: UR2R DMA 接收触发控制位
	- 0:写 0 无效
	- 1: 写 1 开始 UR2R\_DMA 自动接收数据
- CLRFIFO:清除 UR2R\_DMA 接收 FIFO 控制位
	- 0:写 0 无效
	- 1:开始 UR2R\_DMA 操作前,先清空 UR2R\_DMA 内置的 FIFO

#### **30.6.9 UR2R\_DMA** 状态寄存器(**DMA\_UR2R\_STA**)

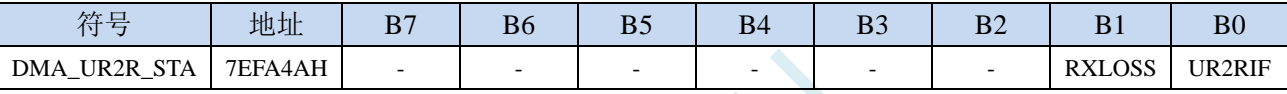

UR2RIF:UR2R\_DMA 中断请求标志位,当 UR2R\_DMA 接收数据完成后,硬件自动将 UR2RIF 置 1, 若使能 UR2R\_DMA 中断则进入中断服务程序。标志位需软件清零

RXLOSS: UR2R\_DMA 接收数据丢弃标志位。UR2R\_DMA 操作过程中, 当 XRAM 总线过于繁忙, 来 不及清空 UR2R DMA 的接收 FIFO 导致 UR2R DMA 接收的数据自动丢弃时,硬件硬件自动将 RXLOSS 置 1。标志位需软件清零

#### **30.6.10 UR2R\_DMA** 传输总字节寄存器(**DMA\_UR2R\_AMT**)

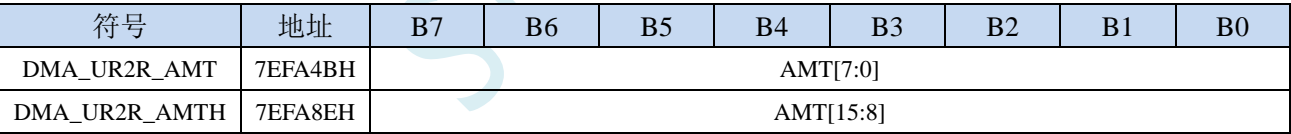

AMT[15:0]: 设置需要进行数据读写的字节数。

注:实际读写的字节数为(**AMT+1**),即当 **AMT** 设置为 **0** 时,读写 **1** 字节,当 **AMT** 设置 **255** 时, 读写 **256** 字节

#### **30.6.11 UR2R\_DMA** 传输完成字节寄存器(**DMA\_UR2R\_DONE**)

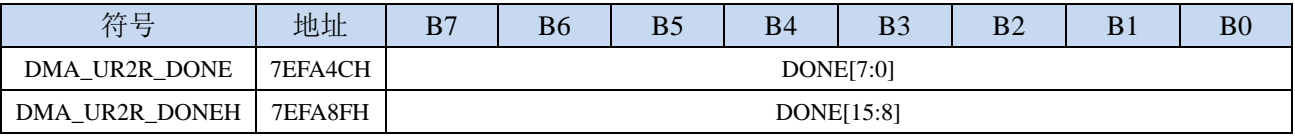

DONE[15:0]:当前已经接收完成的字节数。

# **30.6.12 UR2R\_DMA** 接收地址寄存器(**DMA\_UR2R\_RXAx**)

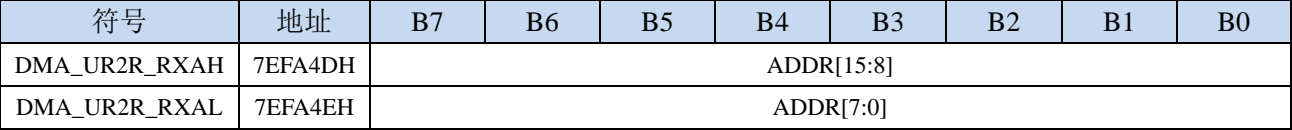

DMA\_UR2R\_RXA:设置自动接收数据的目标地址。执行 UR2R\_DMA 操作时会从这个地址开始写数据。

M.

# **30.7** 串 口 **3** 与存储器之间的数据交换( **UR3T\_DMA** ,

### **UR3R\_DMA**)

#### **30.7.1 UR3T\_DMA** 配置寄存器(**DMA\_UR3T\_CFG**)

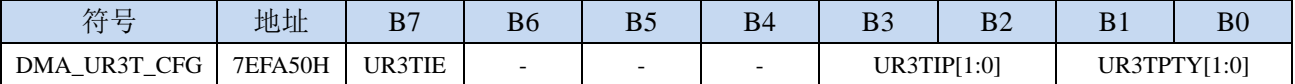

UR3TIE: UR3T DMA 中断使能控制位

0:禁止 UR3T\_DMA 中断

1: 允许 UR3T\_DMA 中断

UR3TIP[1:0]: UR3T\_DMA 中断优先级控制位

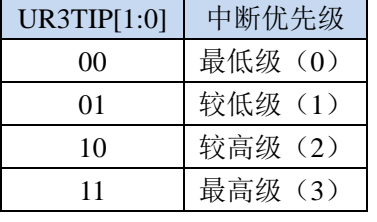

UR3TPTY[1:0]: UR3T\_DMA 数据总线访问优先级控制位

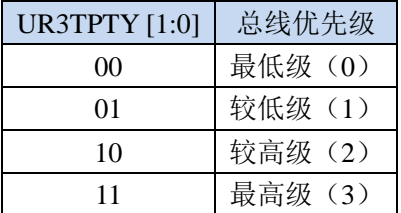

### **30.7.2 UR3T\_DMA** 控制寄存器(**DMA\_UR3T\_CR**)

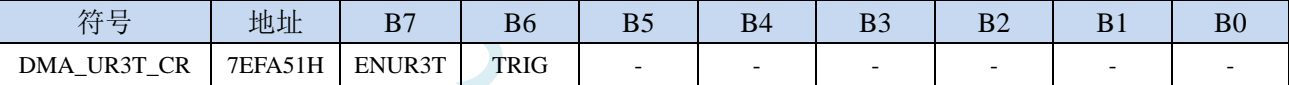

ENUR3T: UR3T\_DMA 功能使能控制位

0:禁止 UR3T\_DMA 功能

1:允许 UR3T\_DMA 功能

TRIG: UR3T\_DMA 发送触发控制位

0:写 0 无效

1:写 1 开始 UR3T\_DMA 自动发送数据

#### **30.7.3 UR3T\_DMA** 状态寄存器(**DMA\_UR3T\_STA**)

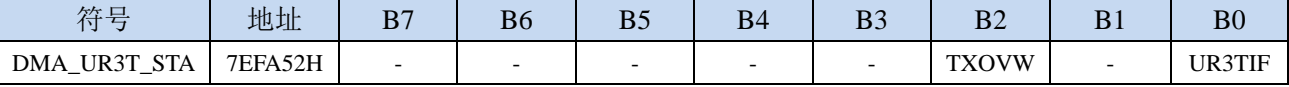

UR3TIF: UR3T\_DMA 中断请求标志位, 当 UR3T\_DMA 数据发送完成后, 硬件自动将 UR3TIF 置 1, 若 使能 UR3T\_DMA 中断则进入中断服务程序。标志位需软件清零

TXOVW:UR3T\_DMA 数据覆盖标志位。UR3T\_DMA 正在数据传输过程中,串口写 S3BUF 寄存器再次 触发串口发送数据时,会导致数据传输失败,此时硬件硬件自动将 TXOVW 置 1。标志位需软件清 零

# **30.7.4 UR3T\_DMA** 传输总字节寄存器(**DMA\_UR3T\_AMT**)

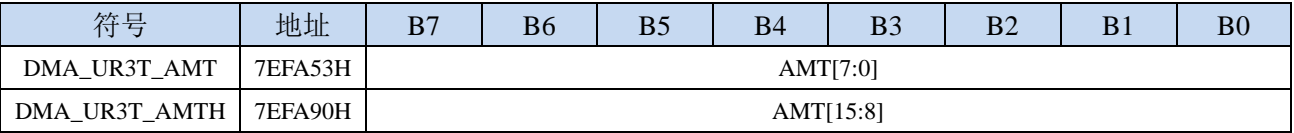

AMT[15:0]:设置需要进行数据读写的字节数。

注:实际读写的字节数为(**AMT+1**),即当 **AMT** 设置为 **0** 时,读写 **1** 字节,当 **AMT** 设置 **255** 时, 读写 **256** 字节

### **30.7.5 UR3T\_DMA** 传输完成字节寄存器(**DMA\_UR3T\_DONE**)

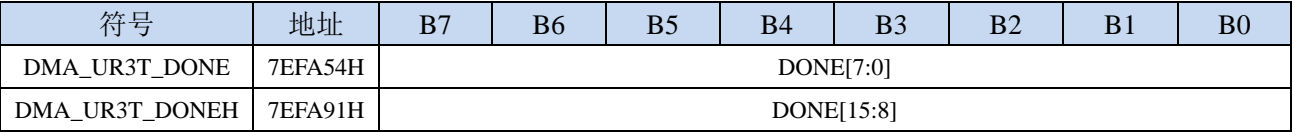

DONE[15:0]:当前已经发送完成的字节数。

# **30.7.6 UR3T\_DMA** 发送地址寄存器(**DMA\_UR3T\_TXAx**)

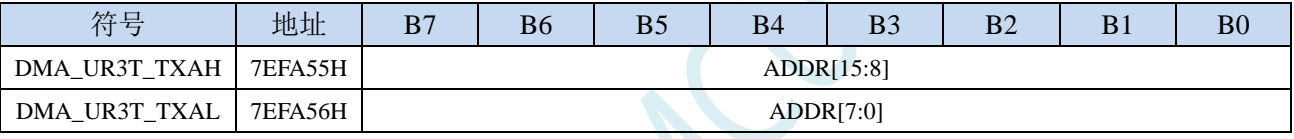

DMA\_UR3T\_TXA: 设置自动发送数据的源地址。执行 UR3T\_DMA 操作时会从这个地址开始读数据。

### **30.7.7 UR3R\_DMA** 配置寄存器(**DMA\_UR3R\_CFG**)

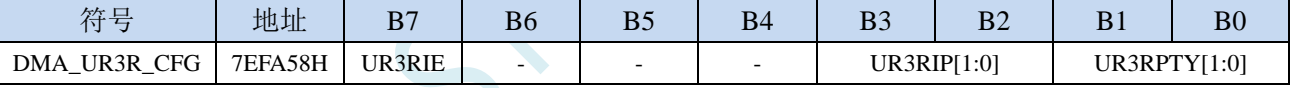

UR3RIE: UR3R DMA 中断使能控制位

0:禁止 UR3R\_DMA 中断

1:允许 UR3R\_DMA 中断

UR3RIP[1:0]:UR3R\_DMA 中断优先级控制位

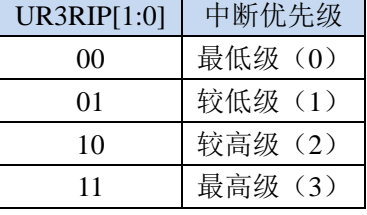

UR3RPTY[1:0]: UR3R DMA 数据总线访问优先级控制位

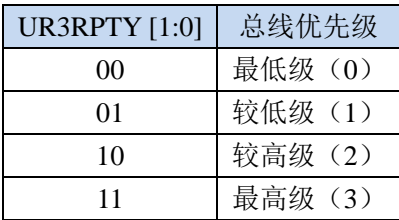

### **30.7.8 UR3R\_DMA** 控制寄存器(**DMA\_UR3R\_CR**)

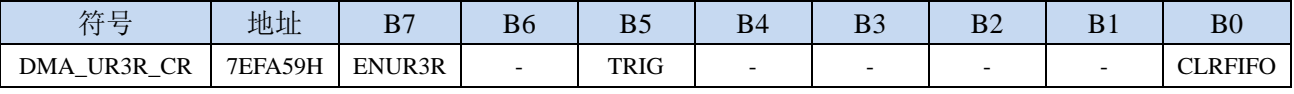

ENUR3R: UR3R DMA 功能使能控制位

0:禁止 UR3R\_DMA 功能

- 1: 允许 UR3R\_DMA 功能
- TRIG: UR3R DMA 接收触发控制位
	- 0:写 0 无效
	- 1: 写 1 开始 UR3R\_DMA 自动接收数据
- CLRFIFO:清除 UR3R\_DMA 接收 FIFO 控制位
	- 0:写 0 无效
	- 1:开始 UR3R\_DMA 操作前,先清空 UR3R\_DMA 内置的 FIFO

#### **30.7.9 UR3R\_DMA** 状态寄存器(**DMA\_UR3R\_STA**)

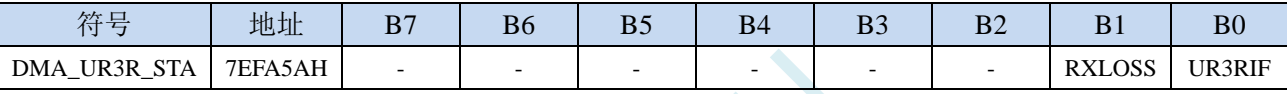

UR3RIF:UR3R\_DMA 中断请求标志位,当 UR3R\_DMA 接收数据完成后,硬件自动将 UR3RIF 置 1, 若使能 UR3R\_DMA 中断则进入中断服务程序。标志位需软件清零

RXLOSS: UR3R\_DMA 接收数据丢弃标志位。UR3R\_DMA 操作过程中, 当 XRAM 总线过于繁忙, 来 不及清空 UR3R DMA 的接收 FIFO 导致 UR3R DMA 接收的数据自动丢弃时,硬件硬件自动将 RXLOSS 置 1。标志位需软件清零

#### **30.7.10 UR3R\_DMA** 传输总字节寄存器(**DMA\_UR3R\_AMT**)

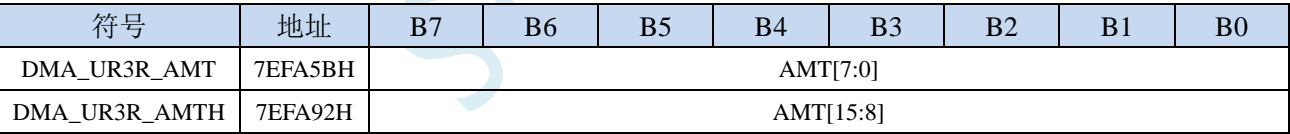

AMT[15:0]: 设置需要进行数据读写的字节数。

注:实际读写的字节数为(**AMT+1**),即当 **AMT** 设置为 **0** 时,读写 **1** 字节,当 **AMT** 设置 **255** 时, 读写 **256** 字节

#### **30.7.11 UR3R\_DMA** 传输完成字节寄存器(**DMA\_UR3R\_DONE**)

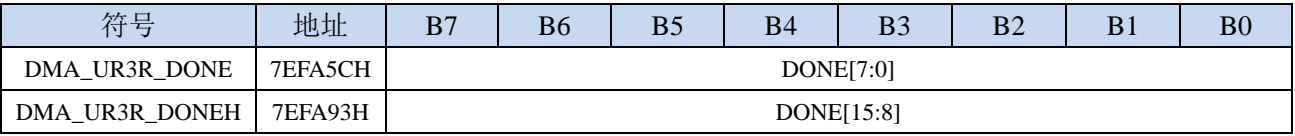

DONE[15:0]:当前已经接收完成的字节数。

# **30.7.12 UR3R\_DMA** 接收地址寄存器(**DMA\_UR3R\_RXAx**)

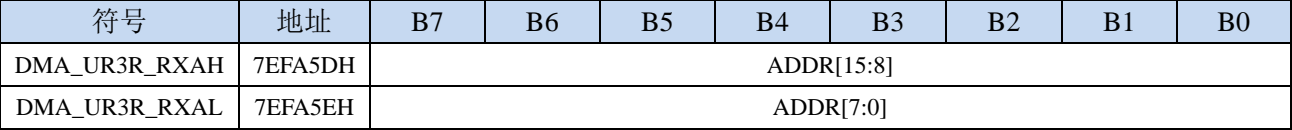

DMA\_UR3R\_RXA:设置自动接收数据的目标地址。执行 UR3R\_DMA 操作时会从这个地址开始写数据。

M.

# **30.8** 串 口 **4** 与存储器之间的数据交换( **UR4T\_DMA** ,

#### **UR4R\_DMA**)

#### **30.8.1 UR4T\_DMA** 配置寄存器(**DMA\_UR4T\_CFG**)

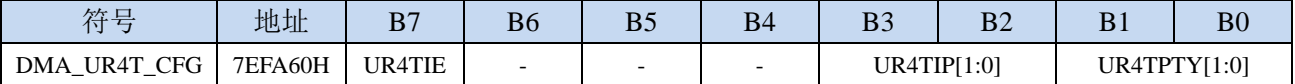

UR4TIE: UR4T DMA 中断使能控制位

0:禁止 UR4T\_DMA 中断

1: 允许 UR4T\_DMA 中断

UR4TIP[1:0]: UR4T\_DMA 中断优先级控制位

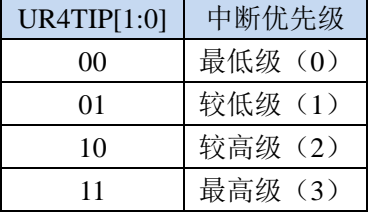

UR4TPTY[1:0]: UR4T\_DMA 数据总线访问优先级控制位

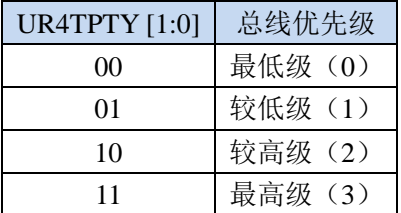

### **30.8.2 UR4T\_DMA** 控制寄存器(**DMA\_UR4T\_CR**)

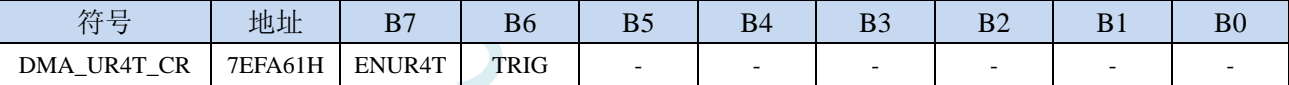

ENUR4T: UR4T DMA 功能使能控制位

0:禁止 UR4T\_DMA 功能

1:允许 UR4T\_DMA 功能

TRIG:UR4T\_DMA 发送触发控制位

0:写 0 无效

1:写 1 开始 UR4T\_DMA 自动发送数据

#### **30.8.3 UR4T\_DMA** 状态寄存器(**DMA\_UR4T\_STA**)

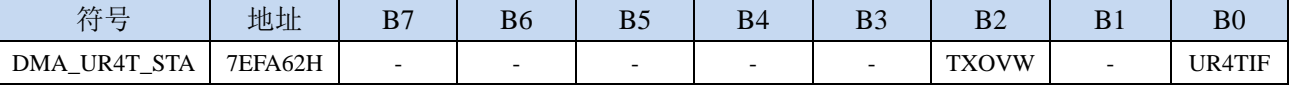

UR4TIF: UR4T\_DMA 中断请求标志位, 当 UR4T\_DMA 数据发送完成后, 硬件自动将 UR4TIF 置 1, 若 使能 UR4T\_DMA 中断则进入中断服务程序。标志位需软件清零

TXOVW:UR4T\_DMA 数据覆盖标志位。UR4T\_DMA 正在数据传输过程中,串口写 S4BUF 寄存器再次 触发串口发送数据时,会导致数据传输失败,此时硬件硬件自动将 TXOVW 置 1。标志位需软件清 零

# **30.8.4 UR4T\_DMA** 传输总字节寄存器(**DMA\_UR4T\_AMT**)

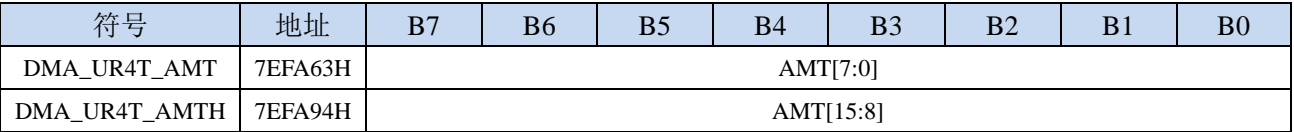

AMT[15:0]:设置需要进行数据读写的字节数。

注:实际读写的字节数为(**AMT+1**),即当 **AMT** 设置为 **0** 时,读写 **1** 字节,当 **AMT** 设置 **255** 时, 读写 **256** 字节

### **30.8.5 UR4T\_DMA** 传输完成字节寄存器(**DMA\_UR4T\_DONE**)

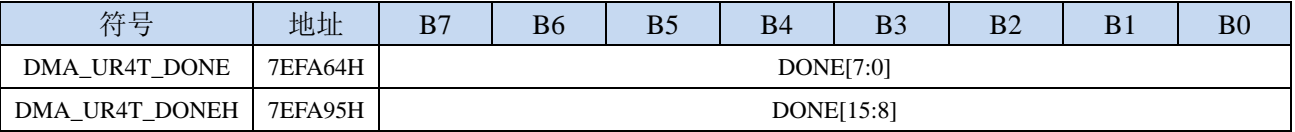

DONE[15:0]:当前已经发送完成的字节数。

# **30.8.6 UR4T\_DMA** 发送地址寄存器(**DMA\_UR4T\_TXAx**)

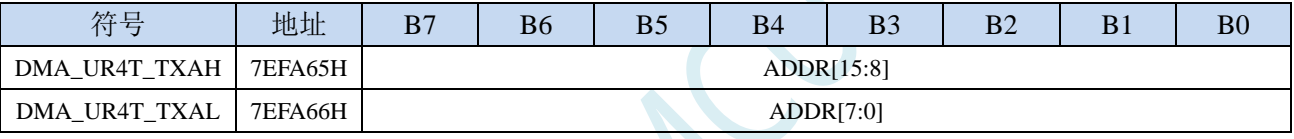

DMA\_UR4T\_TXA:设置自动发送数据的源地址。执行 UR4T\_DMA 操作时会从这个地址开始读数据。

### **30.8.7 UR4R\_DMA** 配置寄存器(**DMA\_UR4R\_CFG**)

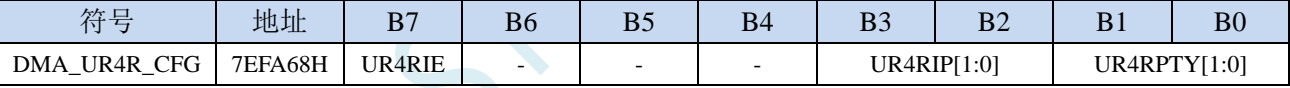

UR4RIE: UR4R DMA 中断使能控制位

0:禁止 UR4R\_DMA 中断

1:允许 UR4R\_DMA 中断

UR4RIP[1:0]:UR4R\_DMA 中断优先级控制位

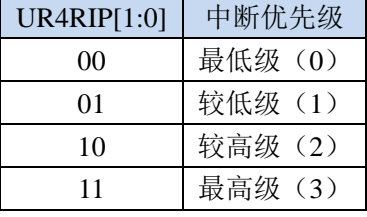

UR4RPTY[1:0]: UR4R\_DMA 数据总线访问优先级控制位

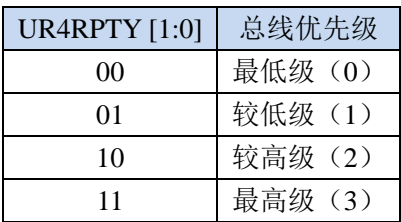

### **30.8.8 UR4R\_DMA** 控制寄存器(**DMA\_UR4R\_CR**)

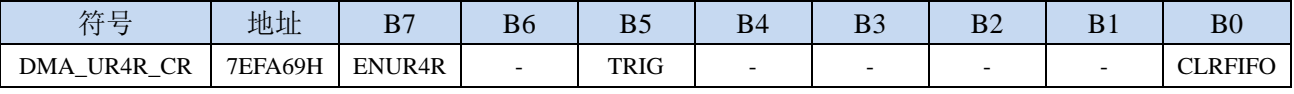

ENUR4R:UR4R\_DMA 功能使能控制位

0:禁止 UR4R\_DMA 功能

- 1: 允许 UR4R\_DMA 功能
- TRIG: UR4R DMA 接收触发控制位
	- 0:写 0 无效
	- 1: 写 1 开始 UR4R\_DMA 自动接收数据
- CLRFIFO:清除 UR4R\_DMA 接收 FIFO 控制位
	- 0:写 0 无效
	- 1:开始 UR4R\_DMA 操作前,先清空 UR4R\_DMA 内置的 FIFO

#### **30.8.9 UR4R\_DMA** 状态寄存器(**DMA\_UR4R\_STA**)

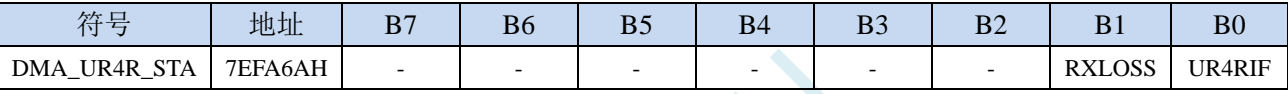

UR4RIF:UR4R\_DMA 中断请求标志位,当 UR4R\_DMA 接收数据完成后,硬件自动将 UR4RIF 置 1, 若使能 UR4R\_DMA 中断则进入中断服务程序。标志位需软件清零

RXLOSS: UR4R\_DMA 接收数据丢弃标志位。UR4R\_DMA 操作过程中, 当 XRAM 总线过于繁忙, 来 不及清空 UR4R DMA 的接收 FIFO 导致 UR4R DMA 接收的数据自动丢弃时,硬件硬件自动将 RXLOSS 置 1。标志位需软件清零

#### **30.8.10 UR4R\_DMA** 传输总字节寄存器(**DMA\_UR4R\_AMT**)

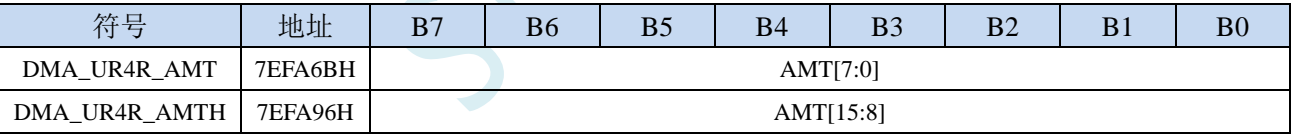

AMT[15:0]: 设置需要进行数据读写的字节数。

注:实际读写的字节数为(**AMT+1**),即当 **AMT** 设置为 **0** 时,读写 **1** 字节,当 **AMT** 设置 **255** 时, 读写 **256** 字节

#### **30.8.11 UR4R\_DMA** 传输完成字节寄存器(**DMA\_UR4R\_DONE**)

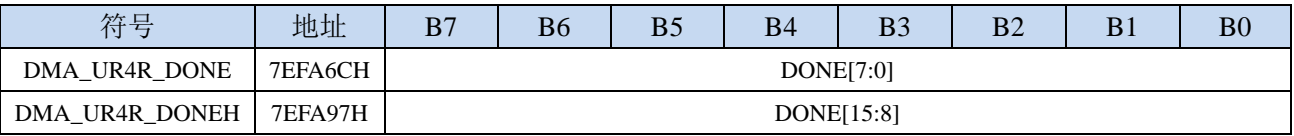

DONE[15:0]:当前已经接收完成的字节数。

# **30.8.12 UR4R\_DMA** 接收地址寄存器(**DMA\_UR4R\_RXAx**)

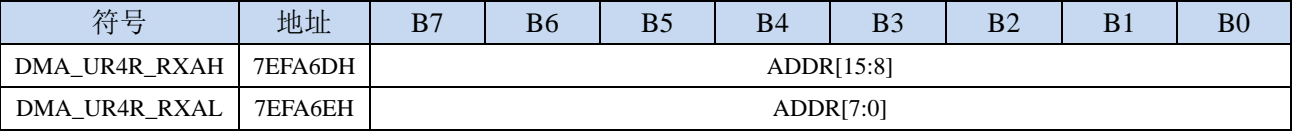

DMA\_UR4R\_RXA:设置自动接收数据的目标地址。执行 UR4R\_DMA 操作时会从这个地址开始写数据。

M.

### **30.9 LCM** 与存储器之间的数据读写(**LCM\_DMA**)

#### **30.9.1 LCM\_DMA** 配置寄存器(**DMA\_LCM\_CFG**)

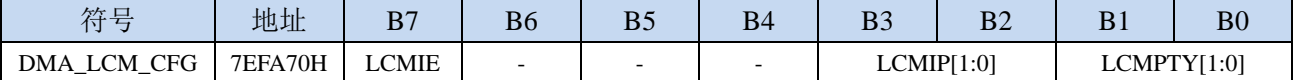

LCMIE: LCM DMA 中断使能控制位

0:禁止 LCM\_DMA 中断

1: 允许 LCM\_DMA 中断

LCMIP[1:0]: LCM\_DMA 中断优先级控制位

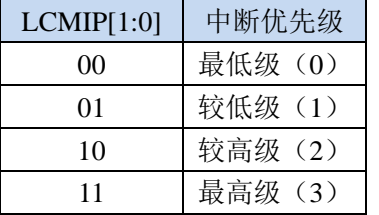

LCMPTY[1:0]: LCM DMA 数据总线访问优先级控制位

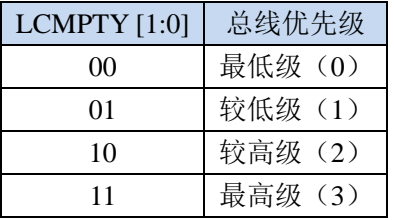

# **30.9.2 LCM\_DMA** 控制寄存器(**DMA\_LCM\_CR**)

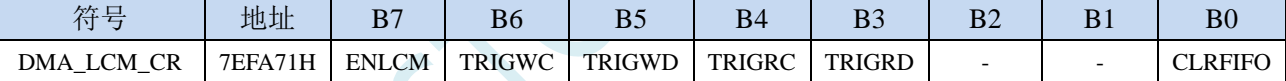

ENLCM: LCM\_DMA 功能使能控制位

0:禁止 LCM\_DMA 功能

1: 允许 LCM\_DMA 功能

TRIGWC: LCM DMA 发送命令模式触发控制位

0:写 0 无效

1:写 1 开始 LCM\_DMA 发送命令模式操作

TRIGWD: LCM DMA 发送数据模式触发控制位 0:写 0 无效

1: 写 1 开始 LCM\_DMA 发送数据模式操作

TRIGRC: LCM\_DMA 读取命令模式触发控制位

0:写 0 无效

1: 写 1 开始 LCM\_DMA 读取命令模式操作

TRIGRD: LCM\_DMA 读取数据模式触发控制位

0:写 0 无效

1: 写 1 开始 LCM DMA 读取数据模式操作

#### **30.9.3 LCM\_DMA** 状态寄存器(**DMA\_LCM\_STA**)

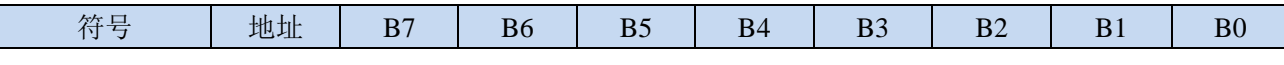

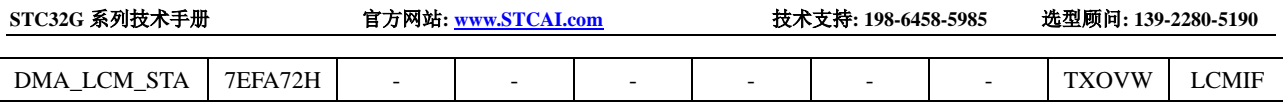

LCMIF: LCM\_DMA 中断请求标志位, 当 LCM\_DMA 数据交换完成后, 硬件自动将 LCMIF 置 1, 能 LCM\_DMA 中断则进入中断服务程序。标志位需软件清零

TXOVW:LCM\_DMA 数据覆盖标志位。LCM\_DMA 正在数据传输过程中,LCMIF 写 LCMIFDATL 和 LCMIFDATH 寄存器时,会导致数据传输失败,此时硬件硬件自动将 TXOVW 置 1。标志位需软件 清零

### **30.9.4 LCM\_DMA** 传输总字节寄存器(**DMA\_LCM\_AMT**)

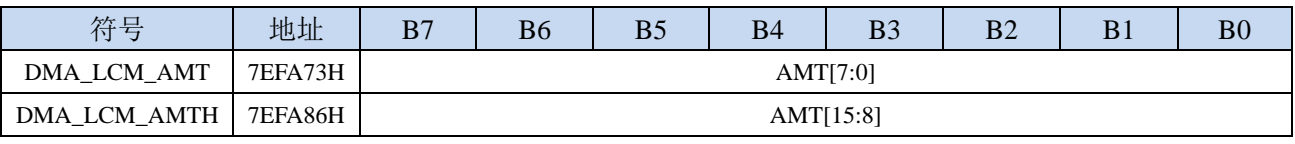

AMT[15:0]:设置需要进行数据读写的字节数。

注:实际读写的字节数为(**AMT+1**),即当 **AMT** 设置为 **0** 时,读写 **1** 字节,当 **AMT** 设置 **255** 时, 读写 **256** 字节

# **30.9.5 LCM\_DMA** 传输完成字节寄存器(**DMA\_LCM\_DONE**)

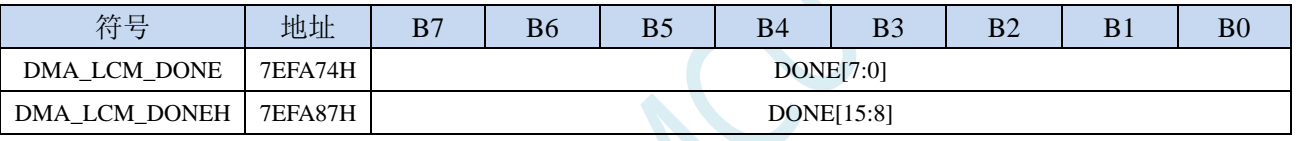

DONE[15:0]:当前已经传输完成的字节数。

# **30.9.6 LCM\_DMA** 发送地址寄存器(**DMA\_LCM\_TXAx**)

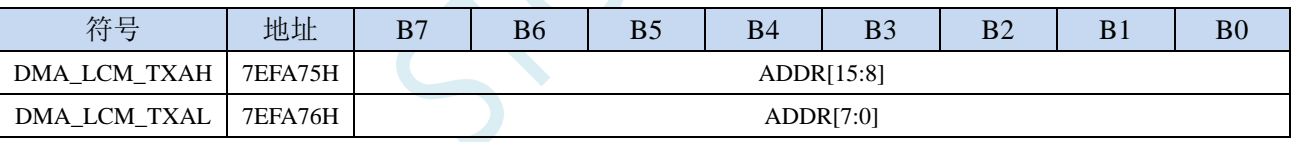

DMA\_LCM\_TXA:设置进行数据传输时的源地址。执行 LCM\_DMA 操作时会从这个地址开始读数据。

# **30.9.7 LCM\_DMA** 接收地址寄存器(**DMA\_LCM\_RXAx**)

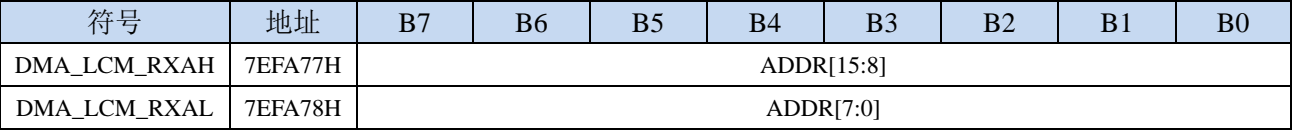

DMA\_LCM\_RXA:设置进行数据传输时的目标地址。执行 LCM\_DMA 操作时会从这个地址开始写入数 据。

# **30.10 I2C** 与存储器之间的数据交换(**I2CT\_DMA**,**I2CR\_DMA**)

#### **30.10.1 I2CT\_DMA** 配置寄存器(**DMA\_I2CT\_CFG**)

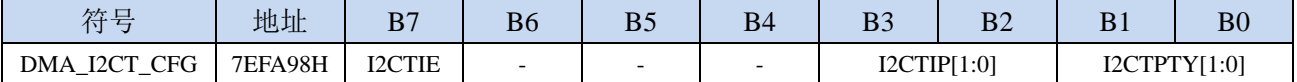

I2CTIE: I2CT DMA 中断使能控制位

0:禁止 I2CT\_DMA 中断

1: 允许 I2CT\_DMA 中断

I2CTIP[1:0]: I2CT\_DMA 中断优先级控制位

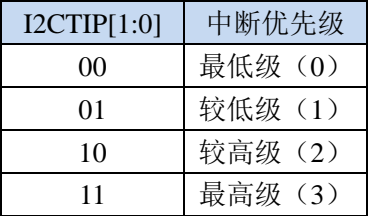

I2CTPTY[1:0]: I2CT\_DMA 数据总线访问优先级控制位

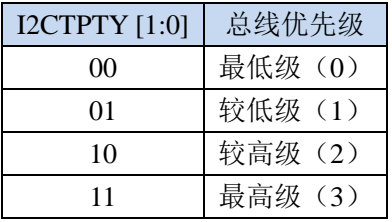

## **30.10.2 I2CT\_DMA** 控制寄存器(**DMA\_I2CT\_CR**)

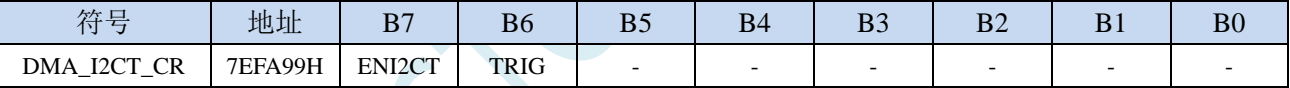

ENI2CT: I2CT\_DMA 功能使能控制位

0:禁止 I2CT\_DMA 功能

1: 允许 I2CT\_DMA 功能

TRIG: I2CT DMA 发送触发控制位

0:写 0 无效

1:写 1 开始 I2CT\_DMA 自动发送数据

### **30.10.3 I2CT\_DMA** 状态寄存器(**DMA\_I2CT\_STA**)

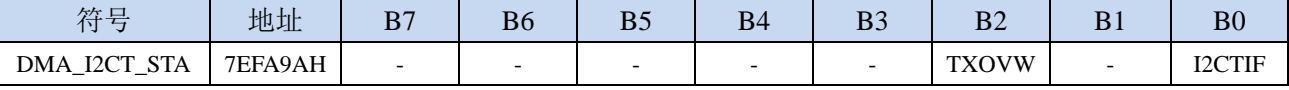

I2CTIF: I2CT\_DMA 中断请求标志位, 当 I2CT\_DMA 数据发送完成后, 硬件自动将 I2CTIF 置 1, 若使 能 I2CT DMA 中断则进入中断服务程序。标志位需软件清零

TXOVW: I2CT\_DMA 数据覆盖标志位。I2CT\_DMA 正在数据传输过程中, 写 I2C 数据寄存器 I2CTXD 时,会导致数据传输失败,此时硬件硬件自动将 TXOVW 置 1。标志位需软件清零

#### **30.10.4 I2CT\_DMA** 传输总字节寄存器(**DMA\_I2CT\_AMT**)

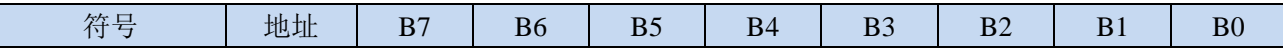

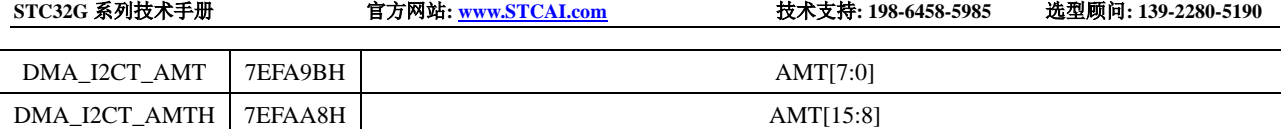

AMT[15:0]: 设置需要进行数据读写的字节数。

注:实际读写的字节数为(**AMT+1**),即当 **AMT** 设置为 **0** 时,读写 **1** 字节,当 **AMT** 设置 **255** 时, 读写 **256** 字节

# **30.10.5 I2CT\_DMA** 传输完成字节寄存器(**DMA\_I2CT\_DONE**)

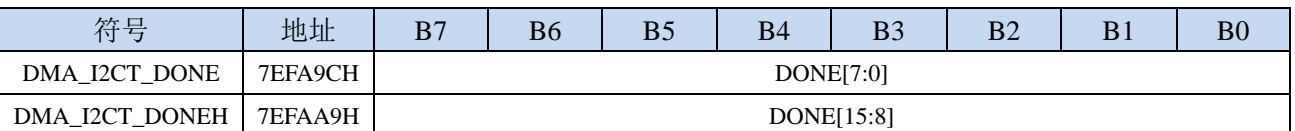

DONE[15:0]:当前已经发送完成的字节数。

# **30.10.6 I2CT\_DMA** 发送地址寄存器(**DMA\_I2CT\_TXAx**)

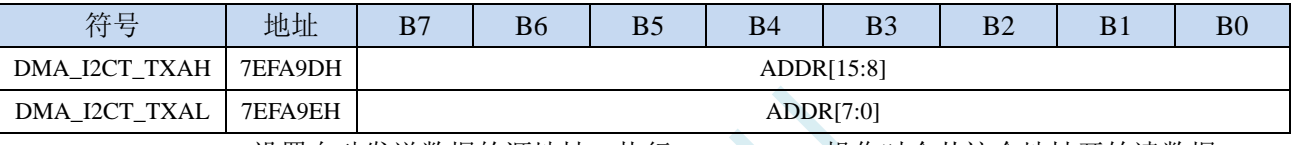

DMA\_I2CT\_TXA:设置自动发送数据的源地址。执行 I2CT\_DMA 操作时会从这个地址开始读数据。

# **30.10.7 I2CR\_DMA** 配置寄存器(**DMA\_I2CR\_CFG**)

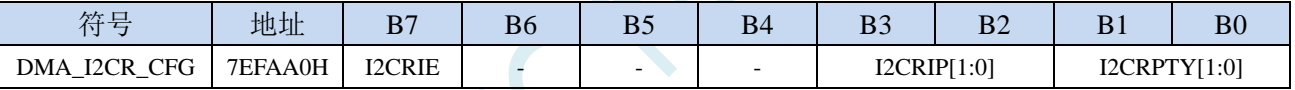

I2CRIE: I2CR DMA 中断使能控制位

0:禁止 I2CR\_DMA 中断

1:允许 I2CR\_DMA 中断

I2CRIP[1:0]: I2CR\_DMA 中断优先级控制位

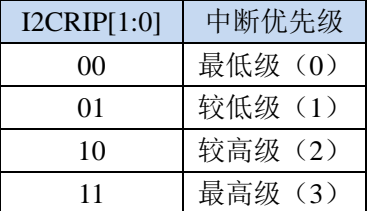

I2CRPTY[1:0]: I2CR\_DMA 数据总线访问优先级控制位

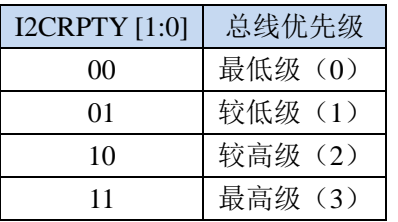

# **30.10.8 I2CR\_DMA** 控制寄存器(**DMA\_I2CR\_CR**)

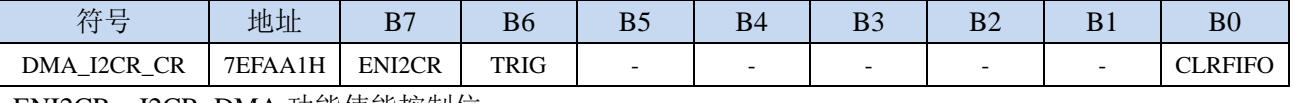

ENI2CR:I2CR\_DMA 功能使能控制位

- 0:禁止 I2CR\_DMA 功能
- 1: 允许 I2CR\_DMA 功能
- TRIG: I2CR DMA 接收触发控制位
	- 0:写 0 无效
	- 1: 写 1 开始 I2CR\_DMA 自动接收数据
- CLRFIFO:清除 I2CR\_DMA 接收 FIFO 控制位
	- 0:写 0 无效
	- 1:开始 I2CR\_DMA 操作前,先清空 I2CR\_DMA 内置的 FIFO

#### **30.10.9 I2CR\_DMA** 状态寄存器(**DMA\_I2CR\_STA**)

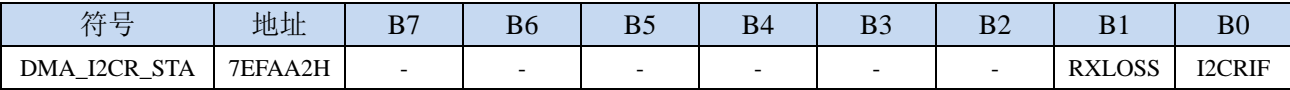

I2CRIF: I2CR\_DMA 中断请求标志位, 当 I2CR\_DMA 接收数据完成后, 硬件自动将 I2CRIF 置 1, 若使 能 I2CR\_DMA 中断则进入中断服务程序。标志位需软件清零

RXLOSS: I2CR\_DMA 接收数据丢弃标志位。I2CR\_DMA 操作过程中, 当 XRAM 总线过于繁忙, 来不 及清空 I2CR\_DMA 的接收 FIFO 导致 I2CR\_DMA 接收的数据自动丢弃时,硬件硬件自动将 RXLOSS 置 1。标志位需软件清零

#### **30.10.10 I2CR\_DMA** 传输总字节寄存器(**DMA\_I2CR\_AMT**)

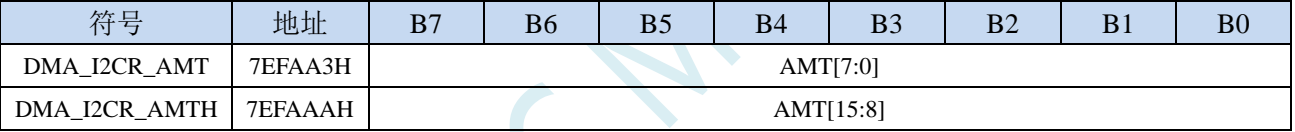

AMT[15:0]: 设置需要进行数据读写的字节数。

注:实际读写的字节数为(**AMT+1**),即当 **AMT** 设置为 **0** 时,读写 **1** 字节,当 **AMT** 设置 **255** 时, 读写 **256** 字节

# **30.10.11 I2CR\_DMA** 传输完成字节寄存器(**DMA\_I2CR\_DONE**)

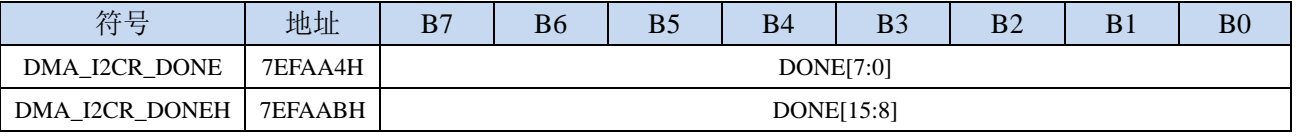

DONE[15:0]:当前已经接收完成的字节数。

#### **30.10.12 I2CR\_DMA** 接收地址寄存器(**DMA\_I2CR\_RXAx**)

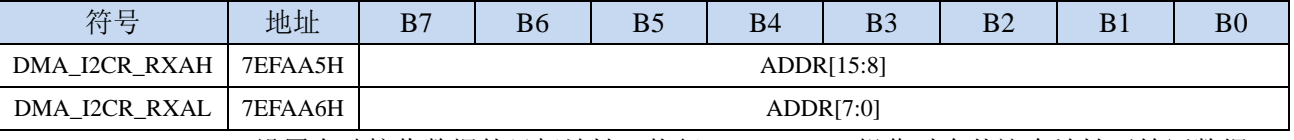

DMA\_I2CR\_RXA:设置自动接收数据的目标地址。执行 I2CR\_DMA 操作时会从这个地址开始写数据。

# **30.10.13 I2C\_DMA** 控制寄存器(**DMA\_I2C\_CR**)

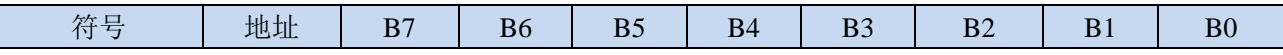

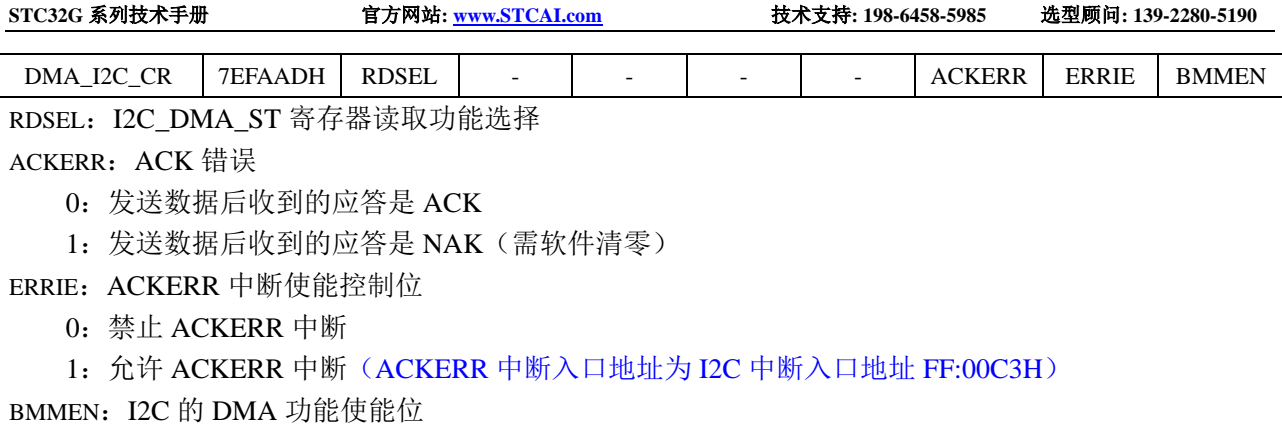

0:禁止 I2C\_DMA 功能

1:允许 I2C\_DMA 功能

# **30.10.14 I2C\_DMA** 状态寄存器(**DMA\_I2C\_ST**)

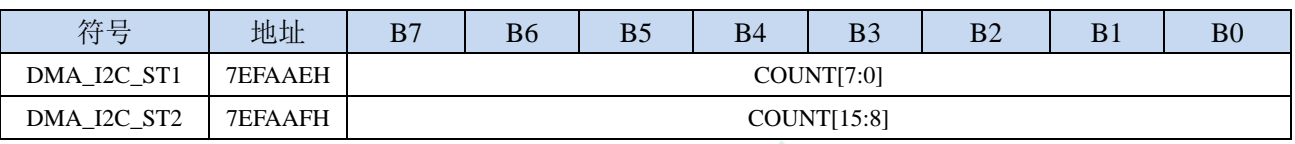

COUNT:I2C\_DMA 传输字节控制

写寄存器: 设置 I2C\_DMA 传输字节数

读寄存器: RDSEL=0 时, COUNT 为需要传输的字节数

RDSEL=1 时, COUNT 为已经传输完成的字节数

# **30.11 I2S** 与存储器之间的数据交换(**I2ST\_DMA**,**I2SR\_DMA**)

#### **30.11.1 I2ST\_DMA** 配置寄存器(**DMA\_I2ST\_CFG**)

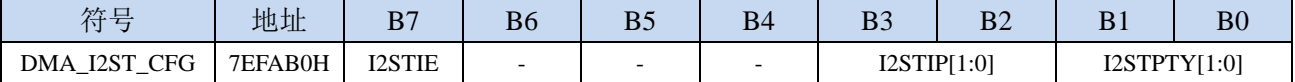

I2STIE: I2ST\_DMA 中断使能控制位

0:禁止 I2ST\_DMA 中断

1: 允许 I2ST\_DMA 中断

I2STIP[1:0]: I2ST\_DMA 中断优先级控制位

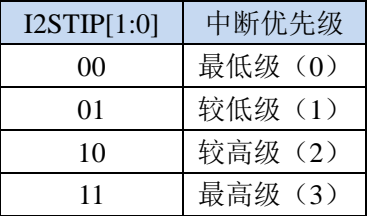

I2STPTY[1:0]: I2ST\_DMA 数据总线访问优先级控制位

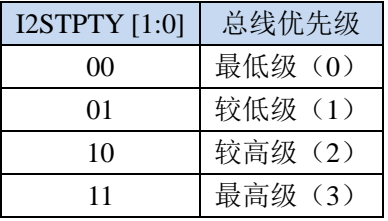

### **30.11.2 I2ST\_DMA** 控制寄存器(**DMA\_I2ST\_CR**)

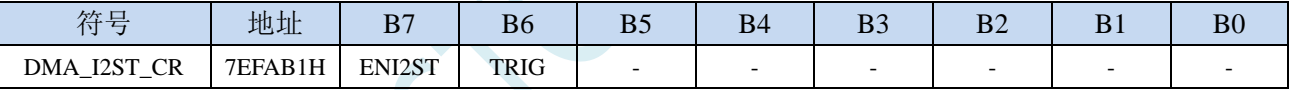

ENI2ST: I2ST\_DMA 功能使能控制位

0:禁止 I2ST\_DMA 功能

1: 允许 I2ST\_DMA 功能

TRIG: I2ST\_DMA 发送触发控制位

0:写 0 无效

1:写 1 开始 I2ST\_DMA 自动发送数据

#### **30.11.3 I2ST\_DMA** 状态寄存器(**DMA\_I2ST\_STA**)

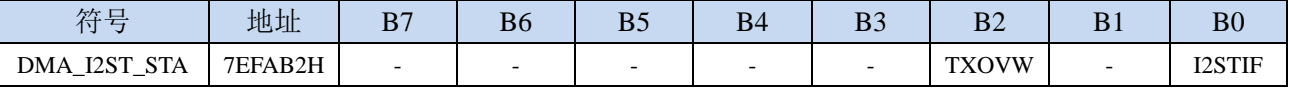

I2STIF: I2ST\_DMA 中断请求标志位, 当 I2ST\_DMA 数据发送完成后, 硬件自动将 I2STIF 置 1, 若使能 I2ST\_DMA 中断则进入中断服务程序。标志位需软件清零

TXOVW: I2ST\_DMA 数据覆盖标志位。I2ST\_DMA 正在数据传输过程中, 写 I2S 数据寄存器 I2S\_DRH 和 I2S\_DRL 时, 会导致数据传输失败, 此时硬件硬件自动将 TXOVW 置 1。标志位需软件清零

#### **30.11.4 I2ST\_DMA** 传输总字节寄存器(**DMA\_I2ST\_AMT**)

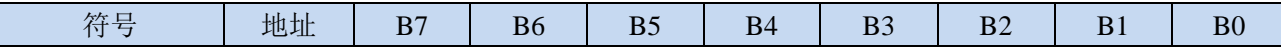

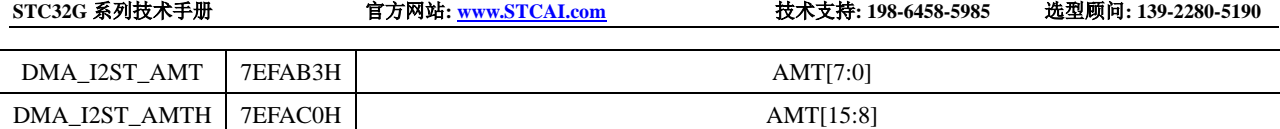

AMT[15:0]: 设置需要进行数据读写的字节数。

注:实际读写的字节数为(**AMT+1**),即当 **AMT** 设置为 **0** 时,读写 **1** 字节,当 **AMT** 设置 **255** 时, 读写 **256** 字节

### **30.11.5 I2ST\_DMA** 传输完成字节寄存器(**DMA\_I2ST\_DONE**)

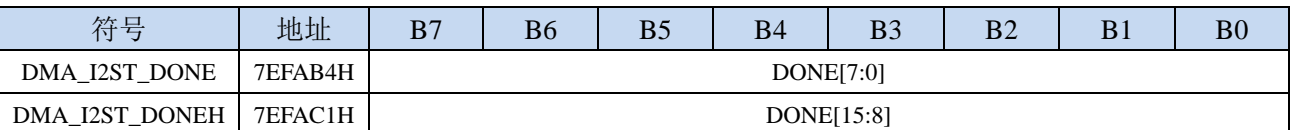

DONE[15:0]:当前已经发送完成的字节数。

# **30.11.6 I2ST\_DMA** 发送地址寄存器(**DMA\_I2ST\_TXAx**)

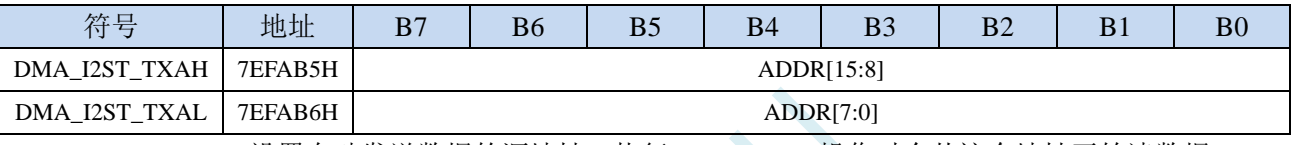

DMA\_I2ST\_TXA:设置自动发送数据的源地址。执行 I2ST\_DMA 操作时会从这个地址开始读数据。

# **30.11.7 I2SR\_DMA** 配置寄存器(**DMA\_I2SR\_CFG**)

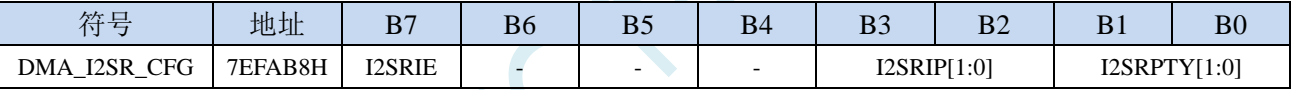

I2SRIE: I2SR DMA 中断使能控制位。

0:禁止 I2SR\_DMA 中断

1:允许 I2SR\_DMA 中断

I2SRIP[1:0]: I2SR\_DMA 中断优先级控制位

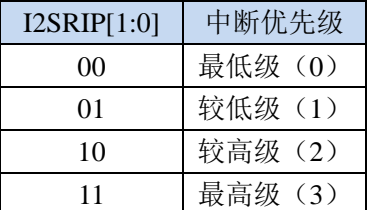

I2SRPTY[1:0]: I2SR\_DMA 数据总线访问优先级控制位

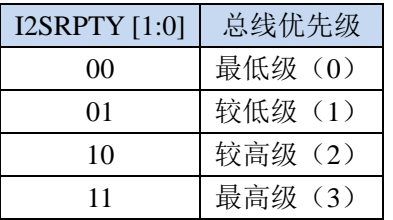

# **30.11.8 I2SR\_DMA** 控制寄存器(**DMA\_I2SR\_CR**)

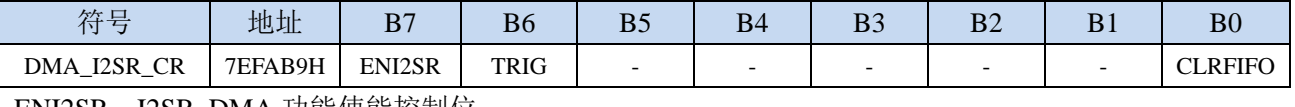

ENI2SR:I2SR\_DMA 功能使能控制位

- 0:禁止 I2SR\_DMA 功能
- 1: 允许 I2SR\_DMA 功能
- TRIG: I2SR DMA 接收触发控制位
	- 0:写 0 无效
	- 1: 写 1 开始 I2SR\_DMA 自动接收数据
- CLRFIFO:清除 I2SR\_DMA 接收 FIFO 控制位
	- 0:写 0 无效
	- 1:开始 I2SR\_DMA 操作前,先清空 I2SR\_DMA 内置的 FIFO

# **30.11.9 I2SR\_DMA** 状态寄存器(**DMA\_I2SR\_STA**)

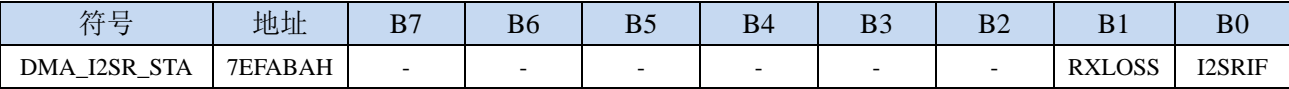

I2SRIF: I2SR\_DMA 中断请求标志位, 当 I2SR\_DMA 接收数据完成后, 硬件自动将 I2SRIF 置 1, 若使 能 I2SR\_DMA 中断则进入中断服务程序。标志位需软件清零

RXLOSS: I2SR\_DMA 接收数据丢弃标志位。I2SR\_DMA 操作过程中, 当 XRAM 总线过于繁忙, 来不 及清空 I2SR\_DMA 的接收 FIFO 导致 I2SR\_DMA 接收的数据自动丢弃时,硬件硬件自动将 RXLOSS 置 1。标志位需软件清零

# **30.11.10 I2SR\_DMA** 传输总字节寄存器(**DMA\_I2SR\_AMT**)

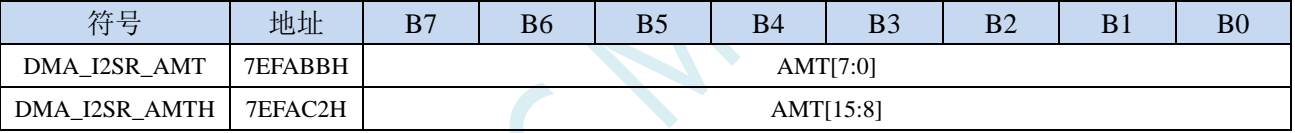

AMT[15:0]: 设置需要进行数据读写的字节数。

注:实际读写的字节数为(**AMT+1**),即当 **AMT** 设置为 **0** 时,读写 **1** 字节,当 **AMT** 设置 **255** 时, 读写 **256** 字节

# **30.11.11 I2SR\_DMA** 传输完成字节寄存器(**DMA\_I2SR\_DONE**)

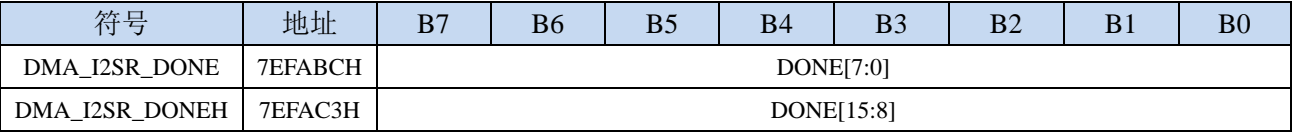

DONE[15:0]:当前已经接收完成的字节数。

#### **30.11.12 I2SR\_DMA** 接收地址寄存器(**DMA\_I2SR\_RXAx**)

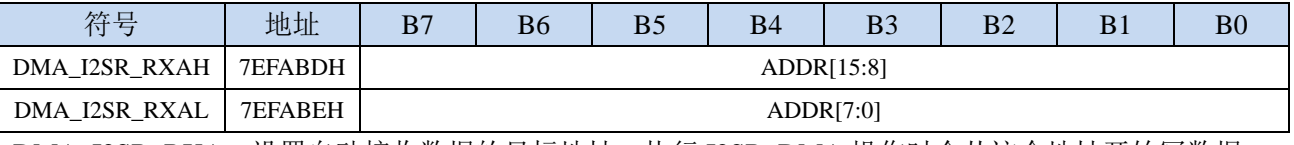

DMA\_I2SR\_RXA:设置自动接收数据的目标地址。执行 I2SR\_DMA 操作时会从这个地址开始写数据。

### **30.12** 范例程序

### **30.12.1** 串口 **1** 中断模式与电脑收发测试 **- DMA** 接收超时中断

*//*测试工作频率为 *11.0592MHz*

*//#include "stc8h.h" #include "stc32g.h" //***头文件见下载软件**

/\*\*\*\*\*\*\*\*\*\*\*\*\* 功能说明 \*\*\*\*\*\*\*\*\*\*\*\*\*\*

串口 1 全双工中断方式收发通讯程序。通过 PC 向 MCU 发送数据, MCU 将收到的数据自动存入 DMA 空 间。当一次性接收的内容存满设置的 DMA 空间后,通过串口 1 的 DMA 自动发送功能把存储空间的数 据输出。利用串口接收中断进行超时判断,超时没有收到新的数据,表示一串数据已经接收完毕,将已 接收的内容输出,并清除 DMA 空间。用定时器做波特率发生器,建议使用 1T 模式(除非低波特率用 12T), 并选择可被波特率整除的时钟频率,以提高精度。

下载时, 选择时钟 22.1184MHz (用户可自行修改频率). \*\*\*\*\*\*\*\*\*\*\*\*\*\*\*\*\*\*\*\*\*\*\*\*\*\*\*\*\*\*\*\*\*\*\*\*\*\*\*\*\*\*/

#### *#include "stdio.h"*

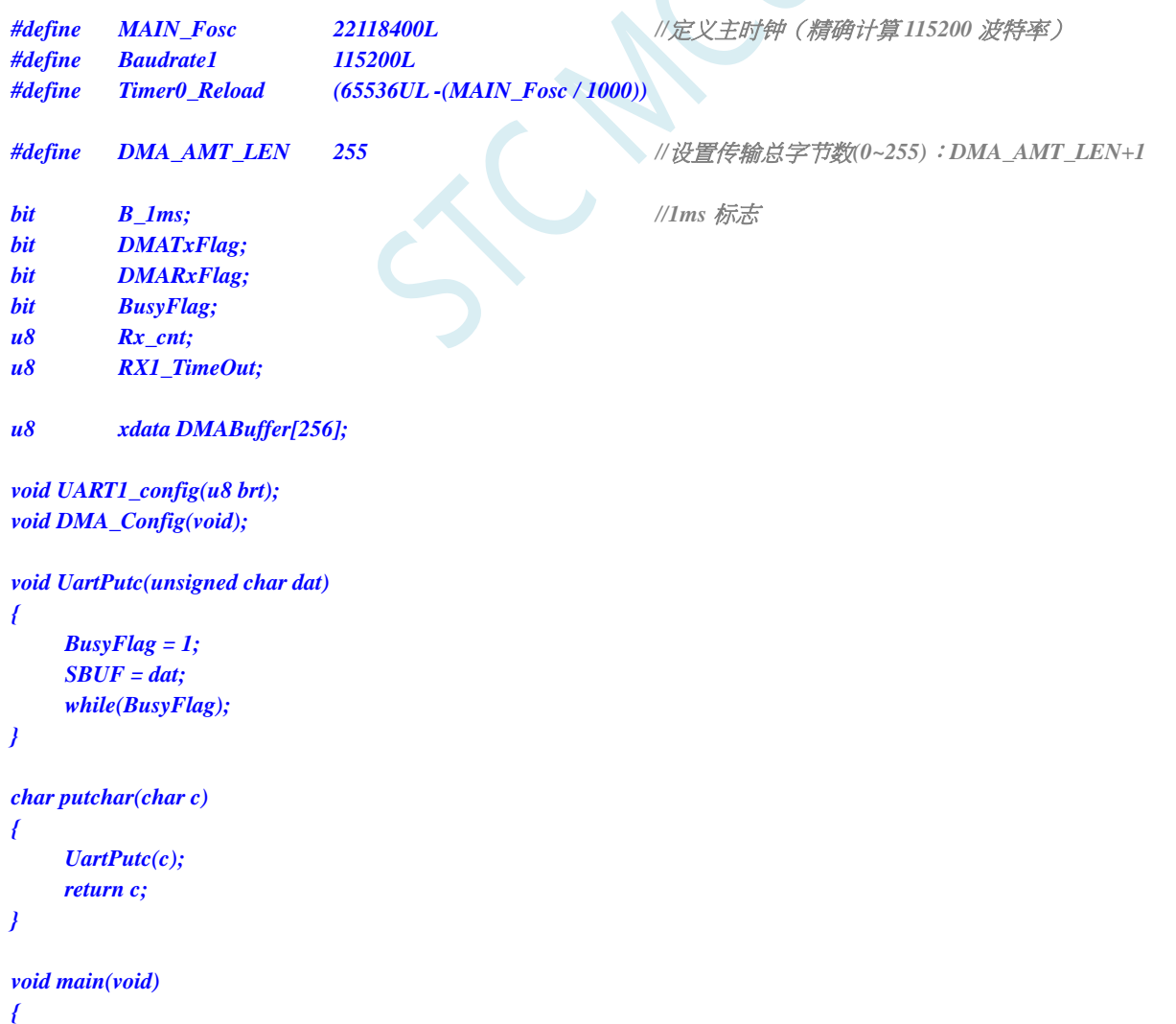

```
u16 i;
CKCON = 0x00;                 // 设置外部数据总线速度为最快
WTST = 0x00;                  // 设置程序代码等待参数,
                                   //赋值为 0 可将 CPU 执行程序的速度设置为最快
P0M1 = 0x00; P0M0 = 0x00; //设置为准双向口
P1M1 = 0x00; P1M0 = 0x00; //设置为准双向口
P2M1 = 0x00; P2M0 = 0x00; //设置为准双向口
P3M1 = 0x00; P3M0 = 0x00; //设置为准双向口
P4M1 = 0x00;  P4M0 = 0x00;    /// /// // 设置为准双向口
P5M1 = 0x00; P5M0 = 0x00;            // 设置为准双向口
P6M1 = 0x00; P6M0 = 0x00; //设置为准双向口
P7M1 = 0x00; P7M0 = 0x00; <br>/// 设置为准双向口
for(i=0; i<256; i++)
{
   DMABuffer[i] = i;
}
AUXR = 0x80; //Timer0 set as 1T, 16 bits timer auto-reload, 
TH0 = (u8)(Timer0_Reload / 256);
TL0 = (u8)(Timer0_Reload % 256);
ET0 = 1; //Timer0 interrupt enable
TR0 = 1; //Tiner0 run
UART1_config(1); //使用 Timer1 做波特率.
DMA_Config();
EA = 1; //允许总中断
printf("UART1 DMA Timeout Programme!\r\n"); //UART1 发送一个字符串
DMATxFlag = 0;
DMARxFlag = 0;
while (1)
{
   if((DMATxFlag) && (DMARxFlag)) //判断发送完成标志与接收完成标志
   {
      Rx_cnt = 0;
      RX1_TimeOut = 0;
      printf("\r\nUART1 DMA FULL!\r\n"); //UART1 发送一个字符串
      DMATxFlag = 0;
      DMA_UR1T_CR = 0xc0; //bit7 1:使能 UART1_DMA,
                                  //bit6 1:开始 UART1_DMA 自动发送
      DMARxFlag = 0;
      DMA_UR1R_CR = 0xa1; //bit7 1:使能 UART1_DMA,
                                  //bit5 1:开始 UART1_DMA 自动接收,
                                   //bit0 1:清除 FIFO
   }
   if(B_1ms) //1ms 到
   {
      B_1ms = 0;
      if(RX1_TimeOut > 0) //超时计数
      {
         if(--RX1_TimeOut == 0)
         {
             DMA~URIR~CR = 0x00; //关闭 UART1_DMA
             printf("\r\nUART1 Timeout!\r\n"); //UART1 发送一个字符串
```
*for(i=0;i<Rx\_cnt;i++) UartPutc(DMABuffer[i]);*  $print(f('|r|n'');$ 

*Rx\_cnt = 0;*

*DMA\_UR1R\_CR = 0xa1; //bit7 1:*使能 *UART1\_DMA, //bit5 1:*开始 *UART1\_DMA* 自动接收*, //bit0 1:*清除 *FIFO*

```
}
          }
      }
   }
}
```
*void DMA\_Config(void)*

*{*

*P\_SW2 = 0x80; DMA\_UR1T\_CFG = 0x80; //bit7 1:Enable Interrupt DMA\_UR1T\_STA = 0x00; DMA\_UR1T\_AMT = DMA\_AMT\_LEN; //*设置传输总字节数:*n+1 DMA\_UR1T\_TXA = DMABuffer; DMA\_UR1T\_CR = 0xc0; //bit7 1:*使能 *UART1\_DMA,*

*DMA\_UR1R\_CFG = 0x80; //bit7 1:Enable Interrupt DMA\_UR1R\_STA = 0x00; DMA\_UR1R\_AMT = DMA\_AMT\_LEN; //*设置传输总字节数:*n+1 DMA\_UR1R\_RXA = DMABuffer; DMA\_UR1R\_CR = 0xa1; //bit7 1:*使能 *UART1\_DMA,*

*//bit6 1:*开始 *UART1\_DMA* 自动发送

*//bit5 1:*开始 *UART1\_DMA* 自动接收*, //bit0 1:*清除 *FIFO*

*void SetTimer2Baudraye(u16 dat) { AUXR &= ~(1<<4); //Timer stop AUXR &= ~(1<<3); //Timer2 set As Timer AUXR |= (1<<2); //Timer2 set as 1T mode T2H = dat / 256; T2L = dat % 256; IE2 &= ~(1<<2); //*禁止中断 *AUXR |= (1<<4); //Timer run enable*

*}*

*}*

*void UART1\_config(u8 brt) //*选择波特率*:*

*//2:* 使用 *Timer2* 做波特率*, //*其它值*:* 使用 *Timer1* 做波特率*.*

```
{
    /*********** 波特率使用定时器 2 *****************/
    if(brt == 2)
    {
        AUXR |= 0x01; //S1 BRT Use Timer2;
        SetTimer2Baudraye(65536UL - (MAIN_Fosc / 4) / Baudrate1);
    }
    /*********** 波特率使用定时器 1 *****************/
    else
    {
        TR1 = 0;
```
**STC32G** 系列技术手册 官方网站**[: www.STCAI.com](http://www.stcai.com/)** 技术支持**: 198-6458-5985** 选型顾问**: 139-2280-5190**

*AUXR &= ~0x01; //S1 BRT Use Timer1; AUXR |= (1<<6); //Timer1 set as 1T mode*  **& =**  $\sim$ **(1<<6);<br>***//Timer1 set As Timer TMOD &= ~0x30; //Timer1\_16bitAutoReload; TH1 = (u8)((65536UL - (MAIN\_Fosc / 4) / Baudrate1) / 256); TL1 = (u8)((65536UL - (MAIN\_Fosc / 4) / Baudrate1) % 256); ET1 = 0; //*禁止中断 *INTCLKO &= ~0x02; //*不输出时钟 *TR1 = 1; } /\*\*\*\*\*\*\*\*\*\*\*\*\*\*\*\*\*\*\*\*\*\*\*\*\*\*\*\*\*\*\*\*\*\*\*\*\*\*\*\*\*\*\*\*\*\*\*\*\*/ SCON = (SCON & 0x3f) | 0x40; //UART1* 模式*: //0x00:* 同步移位输出*, //0x40: 8* 位数据*,*可变波特率*, //0x80: 9* 位数据*,*固定波特率*, //0xc0: 9* 位数据*,*可变波特率 *// PS = 1; //*高优先级中断 *ES = 1; //*允许中断 *REN = 1; //*允许接收 *P\_SW1 &= 0x3f; P\_SW1 |= 0x00; //UART1 switch to: //0x00: P3.0 P3.1, //0x40: P3.6 P3.7, //0x80: P1.6 P1.7, //0xC0: P4.3 P4.4 RX1\_TimeOut = 0; } void UART1\_int (void) interrupt 4 { if(RI) { RI = 0; Rx\_cnt++; if(Rx\_cnt >= DMA\_AMT\_LEN) Rx\_cnt = 0;* **RX1\_TimeOut = 5;** <br> // 如果 5ms 没收到新的数据, 判定一串数据接收完毕 *} if(TI) { TI = 0; BusyFlag = 0; } } void timer0 (void) interrupt 1 { B\_1ms = 1; //1ms* 标志 *} void UART1\_DMA\_Interrupt(void) interrupt 13 { if (DMA\_UR1T\_STA & 0x01) //*发送完成 *{ DMA\_UR1T\_STA &= ~0x01; DMATxFlag = 1; }*

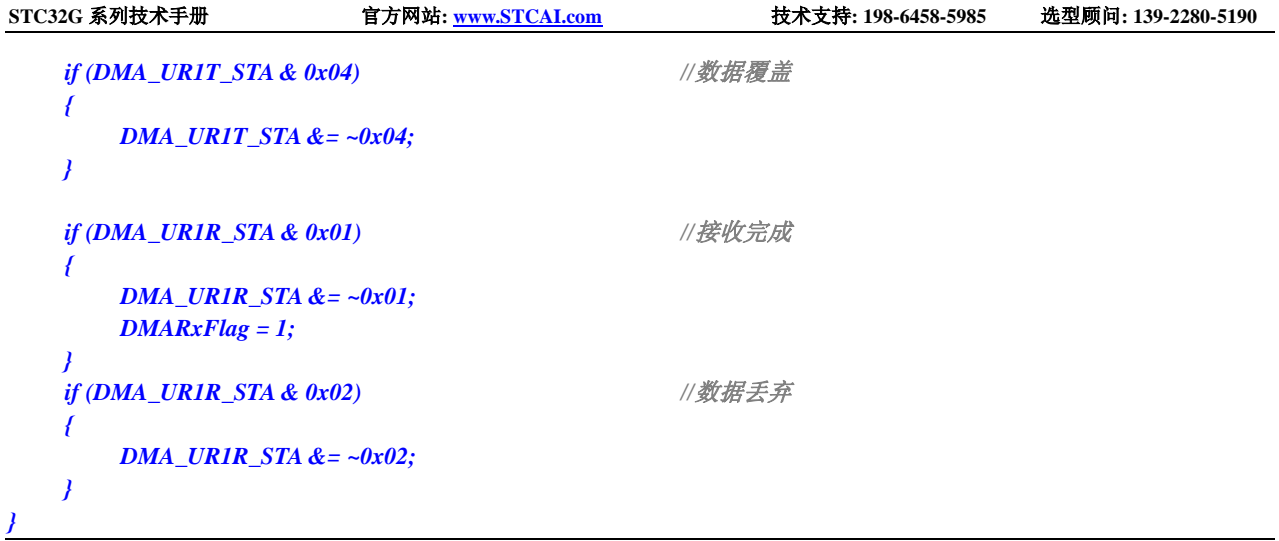

#### //文件:ISR.ASM

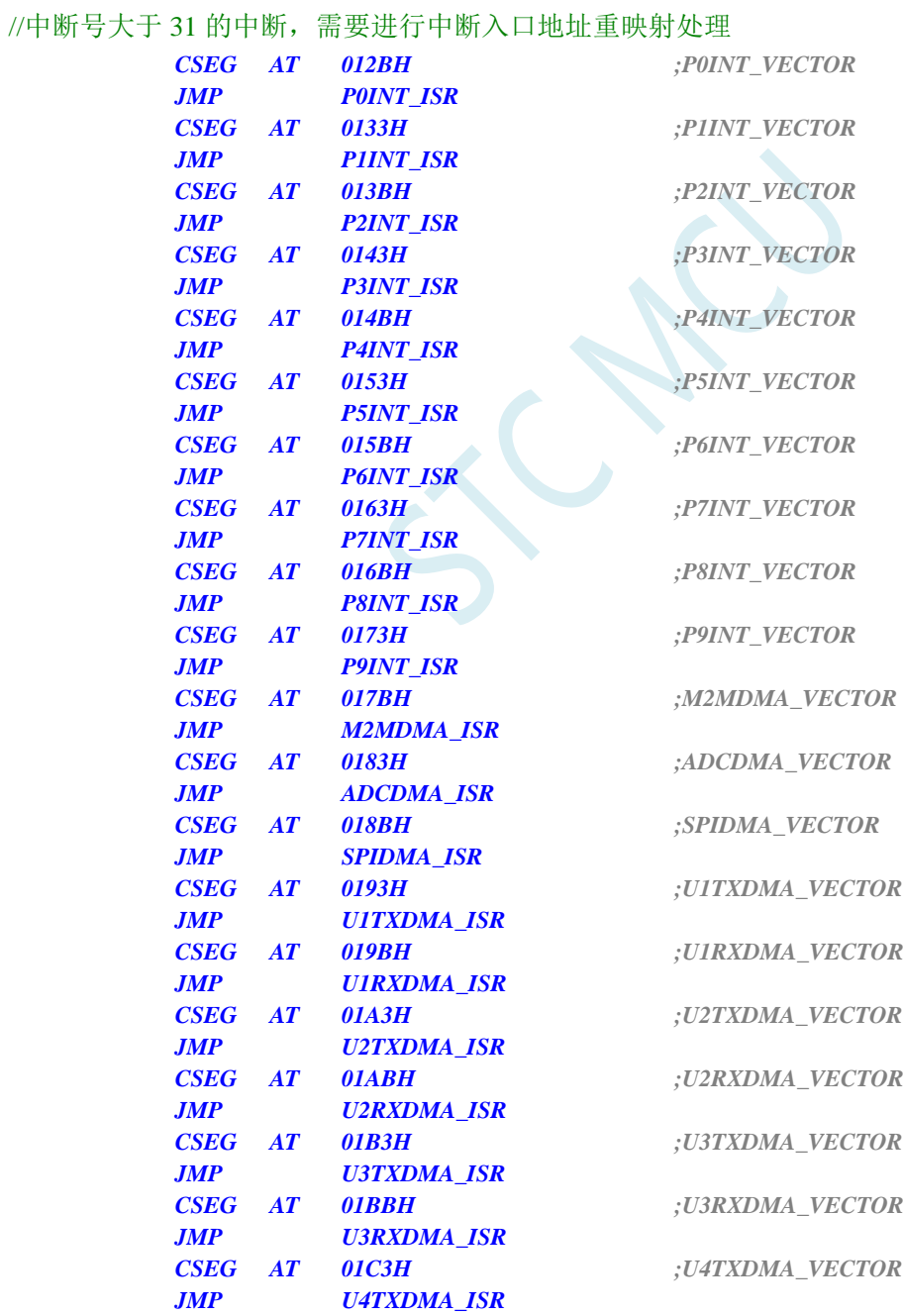

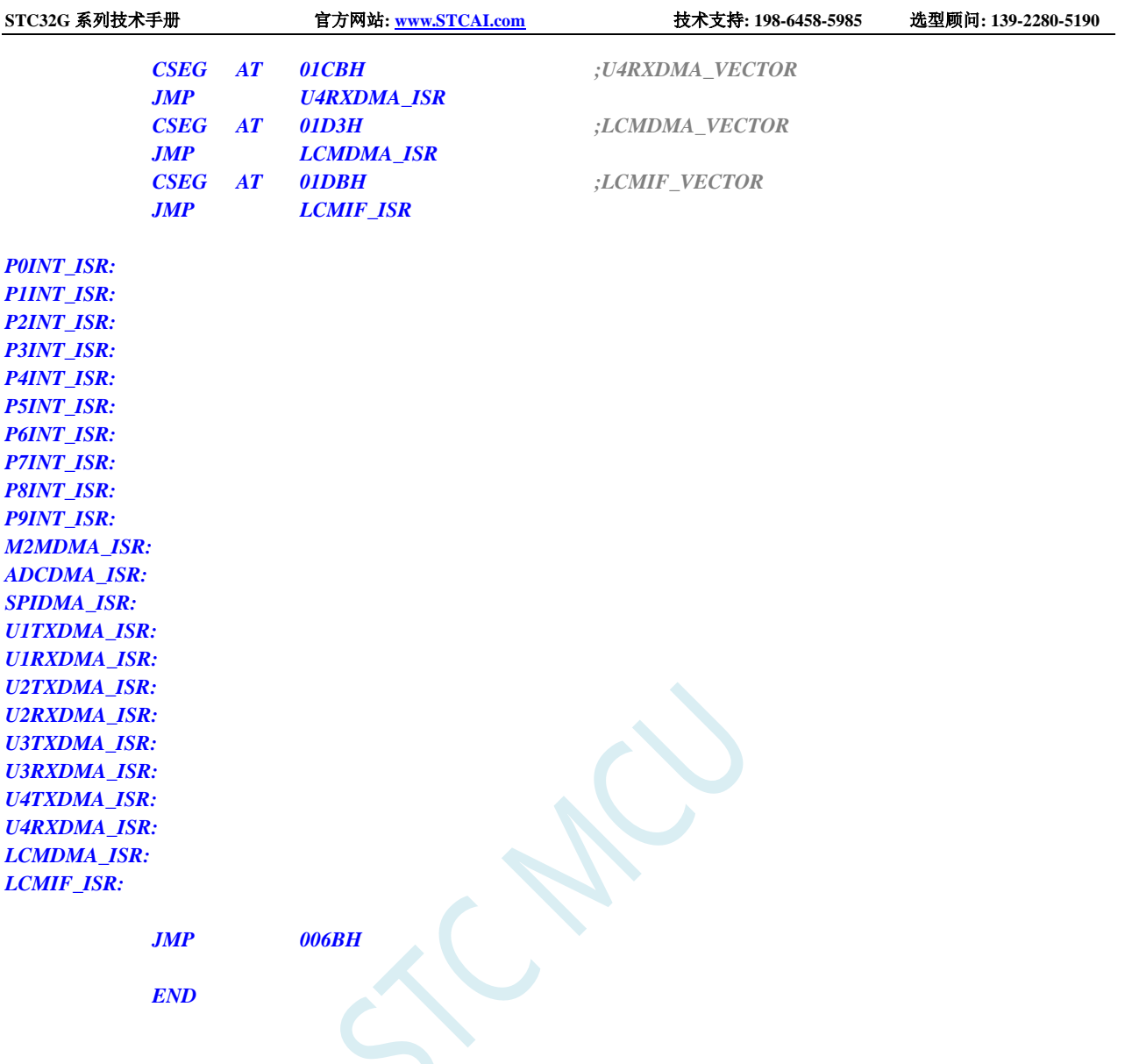

# **30.12.2** 串口 **1** 中断模式与电脑收发测试 **- DMA** 数据校验

*//*测试工作频率为 *11.0592MHz*

*//#include "stc8h.h" #include "stc32g.h" //***头文件见下载软件**

/\*\*\*\*\*\*\*\*\*\*\*\*\* 功能说明 \*\*\*\*\*\*\*\*\*\*\*\*\*\*

串口 1 全双工中断方式收发通讯程序。通过 PC 向 MCU 发送数据, MCU 将收到的数据自动存入 DMA 空 间。数据包的最后两个字节作为校验位, 例程以 crc16 ccitt 算法进行校验。当 DMA 空间存满设置大小 的内容后,对有效数据进行校验计算,然后与最后两位校验位进行对比。通过串口 1 的 DMA 自动发送 功能把存储空间的数据输出。用定时器做波特率发生器,建议使用 1T 模式(除非低波特率用 12T), 并选 择可被波特率整除的时钟频率,以提高精度。

下载时, 选择时钟 22.1184MHz (用户可自行修改频率)。 \*\*\*\*\*\*\*\*\*\*\*\*\*\*\*\*\*\*\*\*\*\*\*\*\*\*\*\*\*\*\*\*\*\*\*\*\*\*\*\*\*\*/

*#include "stdio.h" #include "crc16.h"*

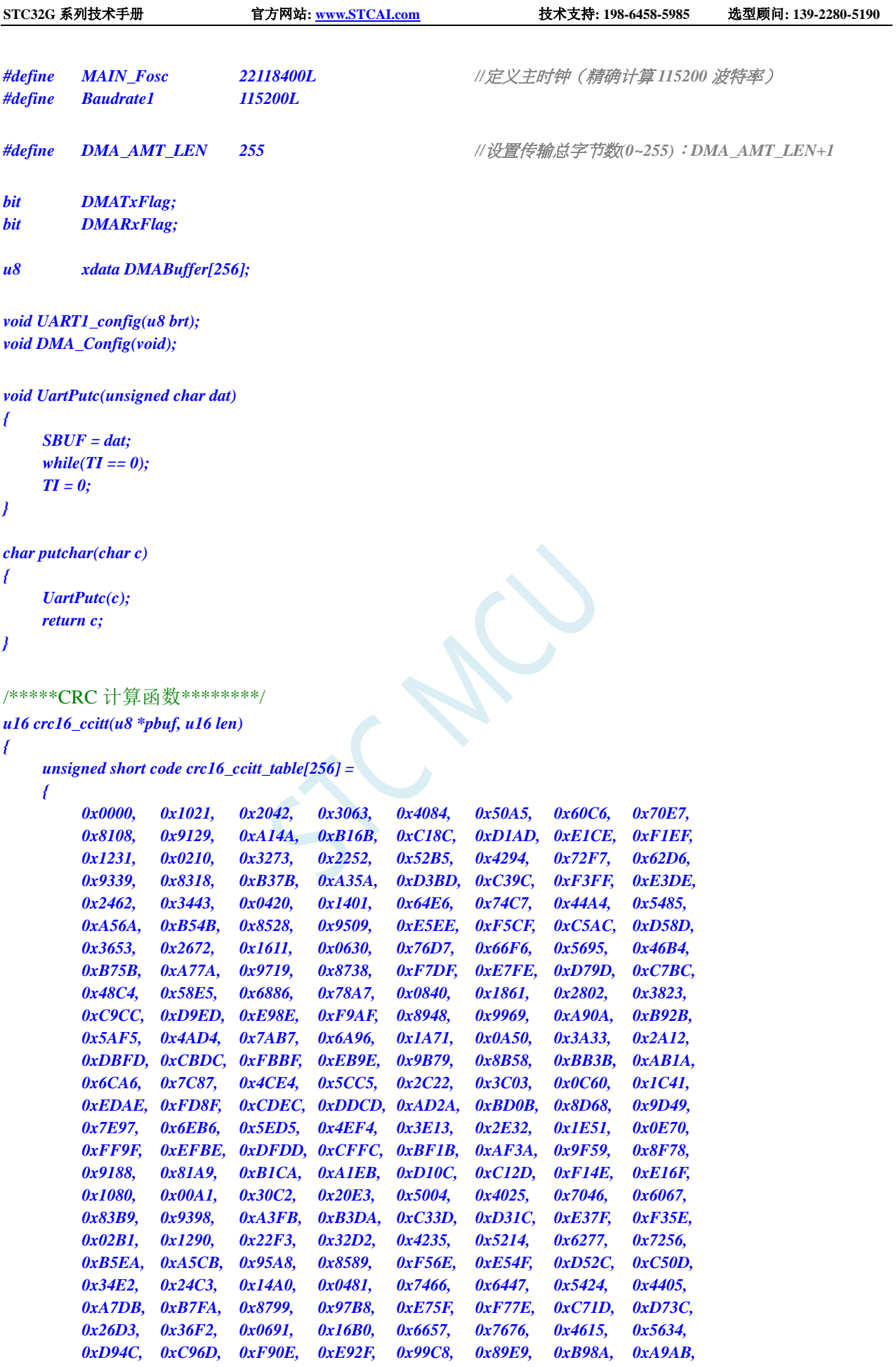

```
STC32G 系列技术手册 官方网站: www.STCAI.com 技术支持: 198-6458-5985 选型顾问: 139-2280-5190
       0x5844, 0x4865, 0x7806, 0x6827, 0x18C0, 0x08E1, 0x3882, 0x28A3,
       0xCB7D, 0xDB5C, 0xEB3F, 0xFB1E, 0x8BF9, 0x9BD8, 0xABBB, 0xBB9A,
       0x4A75, 0x5A54, 0x6A37, 0x7A16, 0x0AF1, 0x1AD0, 0x2AB3, 0x3A92,
       0xFD2E, 0xED0F, 0xDD6C, 0xCD4D, 0xBDAA, 0xAD8B, 0x9DE8, 0x8DC9,
       0x7C26, 0x6C07, 0x5C64, 0x4C45, 0x3CA2, 0x2C83, 0x1CE0, 0x0CC1,
       0xEF1F, 0xFF3E, 0xCF5D, 0xDF7C, 0xAF9B, 0xBFBA, 0x8FD9, 0x9FF8,
       0x6E17, 0x7E36, 0x4E55, 0x5E74, 0x2E93, 0x3EB2, 0x0ED1, 0x1EF0
   };
   u16 crc16 = 0x0000;
   u16 crc_h8, crc_l8;
   while( len-- ) {
       crc_h8 = (crc16 >> 8);
       crc_l8 = (crc16 << 8);
       crc16 = crc_l8 ^ crc16_ccitt_table[crc_h8 ^ *pbuf];
       pbuf++;
   }
   return crc16;
}
void main(void)
{
   u16 i;
   u16 CheckSum;
   CKCON = 0x00; //设置外部数据总线速度为最快
   WTST = 0x00; //设置程序代码等待参数,
                                           //赋值为 0 可将 CPU 执行程序的速度设置为最快
   P0M1 = 0x00; P0M0 = 0x00; <br>
/// 设置为准双向口
   P1M1 = 0x00; P1M0 = 0x00; //设置为准双向口
   P2M1 = 0x00; P2M0 = 0x00; //设置为准双向口
   P3M1 = 0x00; P3M0 = 0x00; //设置为准双向口
   P4M1 = 0x00;  P4M0 = 0x00;    ///  ///  //    //  设置为准双向口
   P5M1 = 0x00; P5M0 = 0x00; //设置为准双向口
   P6M1 = 0x00; P6M0 = 0x00;            // 设置为准双向口
   P7M1 = 0x00; P7M0 = 0x00; //设置为准双向口
   for(i=0; i<256; i++)
   {
       DMABuffer[i] = i;
   }
   P_SW2 = 0x80;
   DMA_UR1T_STA = 0x00;
   UART1_config(1);
   printf("UART1 DMA CRC Programme!\r\n"); 
   DMA_Config();
   EA = 1; //允许总中断
   DMATxFlag = 0;
   DMARxFlag = 0;
   while (1)
   {
       if((DMATxFlag) && (DMARxFlag))
```
*{ CheckSum = crc16\_ccitt(DMABuffer,DMA\_AMT\_LEN-1); if(((u8)CheckSum == DMABuffer[DMA\_AMT\_LEN-1]) && ((u8)(CheckSum>>8) == DMABuffer[DMA\_AMT\_LEN])) {*  $print{\vert\!\langle C\rvert\!\rangle}_r \cap OK! CheckSum = \%04x{\vert r\vert}_n".CheckSum);$ *} else { printf("\r\nERROR! CheckSum = %04x\r\n",CheckSum); } DMATxFlag = 0; DMA\_UR1T\_CR = 0xc0; //bit7 1:*使能 *UART1\_DMA, //bit6 1:*开始 *UART1\_DMA* 自动发送 *DMARxFlag = 0; DMA\_UR1R\_CR = 0xa1; //bit7 1:*使能 *UART1\_DMA, //bit5 1:*开始 *UART1\_DMA* 自动接收*, //bit0 1:*清除 *FIFO } } }*

*void DMA\_Config(void)*

*P\_SW2 = 0x80; DMA\_UR1T\_CFG = 0x80; //bit7 1:Enable Interrupt DMA\_UR1T\_STA = 0x00; DMA\_UR1T\_AMT = DMA\_AMT\_LEN; //*设置传输总字节数:*n+1 DMA\_UR1T\_TXA = DMABuffer; DMA\_UR1T\_CR = 0xc0; //bit7 1:*使能 *UART1\_DMA,* 

*DMA\_UR1R\_CFG = 0x80; //bit7 1:Enable Interrupt DMA\_UR1R\_STA = 0x00; DMA\_UR1R\_AMT = DMA\_AMT\_LEN; //*设置传输总字节数:*n+1 DMA\_UR1R\_RXA = DMABuffer; DMA\_UR1R\_CR = 0xa1; //bit7 1:*使能 *UART1\_DMA,* 

*}*

*{*

*void SetTimer2Baudraye(u16 dat) //*选择波特率*:*

```
{
  AUXR &= ~(1<<4); //Timer stop
  T2H = dat / 256;
  T2L = dat % 256;
  IE2 &= ~(1<<2); //禁止中断
  AUXR |= (1<<4); //Timer run enable
```
*}*

*void UART1\_config(u8 brt) //*选择波特率*:*

*{*

*/\*\*\*\*\*\*\*\*\*\*\** 波特率使用定时器 *2 \*\*\*\*\*\*\*\*\*\*\*\*\*\*\*\*\*/ if(brt == 2)*

*//bit6 1:*开始 *UART1\_DMA* 自动发送

*//bit5 1:*开始 *UART1\_DMA* 自动接收*, bit0 1:*清除 *FIFO*

*//2:* 使用 *Timer2* 做波特率*, //*其它值*:* 使用 *Timer1* 做波特率*.*

*AUXR &= ~(1<<3); //Timer2 set As Timer AUXR |= (1<<2); //Timer2 set as 1T mode*

*//2:* 使用 *Timer2* 做波特率 *//*其它值*:* 使用 *Timer1* 做波特率*.*

*{ AUXR |= 0x01; //S1 BRT Use Timer2; SetTimer2Baudraye(65536UL - (MAIN\_Fosc / 4) / Baudrate1); } /\*\*\*\*\*\*\*\*\*\*\** 波特率使用定时器 *1 \*\*\*\*\*\*\*\*\*\*\*\*\*\*\*\*\*/ else { TR1 = 0; AUXR &= ~0x01; //S1 BRT Use Timer1; AUXR |= (1<<6); //Timer1 set as 1T mode*  $\&=$  $\sim$ **(1<<6);<br>***//Timer1 set As Timer TMOD &= ~0x30; //Timer1\_16bitAutoReload; TH1 = (u8)((65536UL - (MAIN\_Fosc / 4) / Baudrate1) / 256); TL1 = (u8)((65536UL - (MAIN\_Fosc / 4) / Baudrate1) % 256); ET1 = 0; //*禁止中断 *INTCLKO &= ~0x02; //*不输出时钟 *TR1 = 1; } /\*\*\*\*\*\*\*\*\*\*\*\*\*\*\*\*\*\*\*\*\*\*\*\*\*\*\*\*\*\*\*\*\*\*\*\*\*\*\*\*\*\*\*\*\*\*\*\*\*/ SCON = (SCON & 0x3f) | 0x40; //UART1* 模式*, //0x00:* 同步移位输出*, //0x40: 8* 位数据*,*可变波特率*, //0x80: 9* 位数据*,*固定波特率*, //0xc0: 9* 位数据*,*可变波特率 *// PS = 1; //*高优先级中断 *// ES = 1; //*允许中断 *REN = 1; //*允许接收 *P\_SW1 &= 0x3f; P\_SW1 |= 0x00; } void UART1\_DMA\_Interrupt(void) interrupt 13 { if (DMA\_UR1T\_STA & 0x01) //*发送完成 *{ DMA\_UR1T\_STA &= ~0x01; DMATxFlag = 1; } if (DMA\_UR1T\_STA & 0x04) //*数据覆盖 *{ DMA\_UR1T\_STA &= ~0x04; } if (DMA\_UR1R\_STA & 0x01) //*接收完成 *{ DMA\_UR1R\_STA &= ~0x01; DMARxFlag = 1; } if (DMA\_UR1R\_STA & 0x02) //*数据丢弃 *{ DMA\_UR1R\_STA &= ~0x02; } }*

//文件:ISR.ASM

//中断号大于 31 的中断,需要进行中断入口地址重映射处理

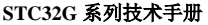

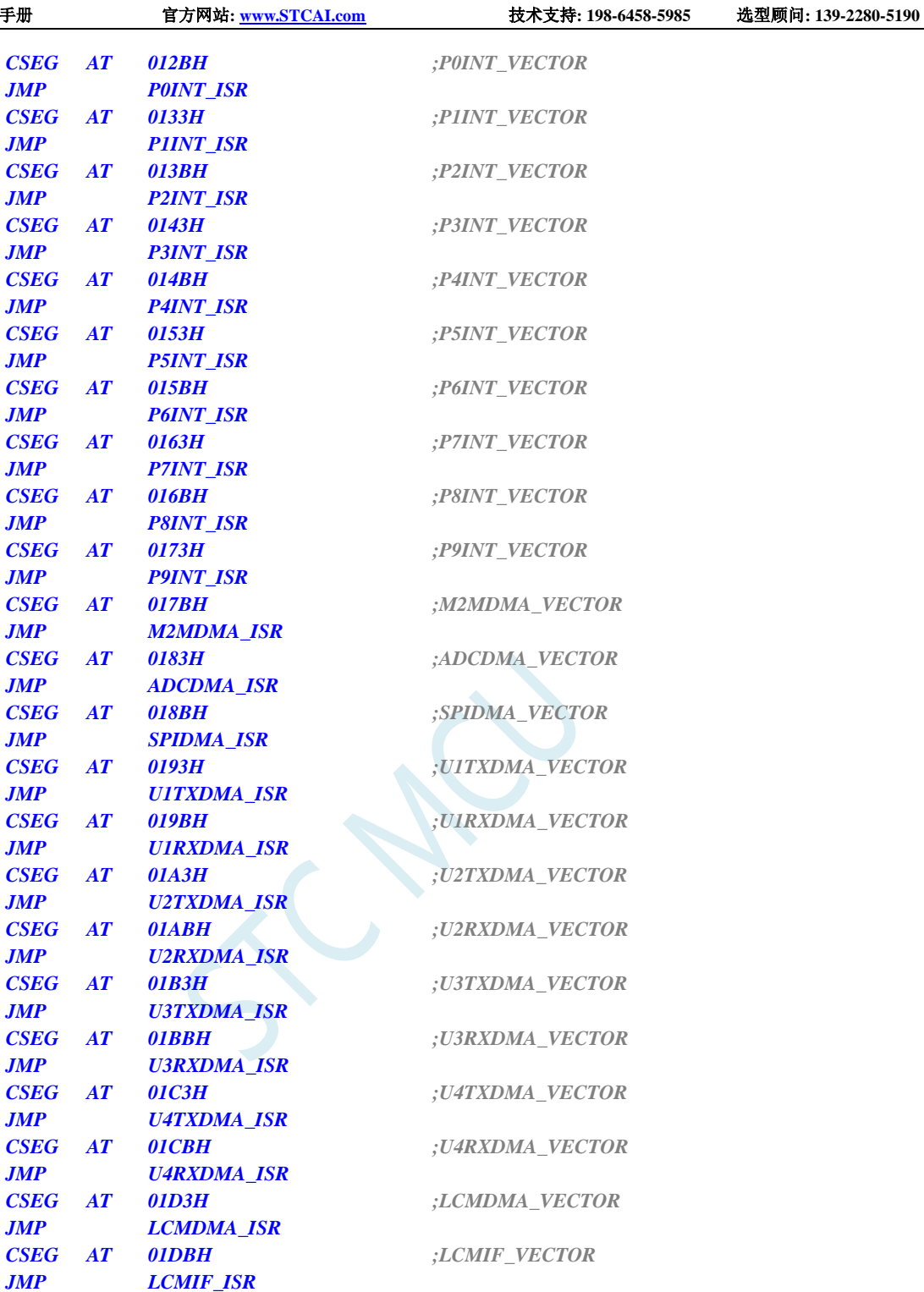

*P0INT\_ISR: P1INT\_ISR: P2INT\_ISR: P3INT\_ISR: P4INT\_ISR: P5INT\_ISR: P6INT\_ISR: P7INT\_ISR: P8INT\_ISR: P9INT\_ISR: M2MDMA\_ISR: ADCDMA\_ISR:*
*SPIDMA\_ISR: U1TXDMA\_ISR: U1RXDMA\_ISR: U2TXDMA\_ISR: U2RXDMA\_ISR: U3TXDMA\_ISR: U3RXDMA\_ISR: U4TXDMA\_ISR: U4RXDMA\_ISR: LCMDMA\_ISR: LCMIF\_ISR:*

*JMP 006BH*

*END*

#### 代码测试方法

根据预定义的 DMA 数据包长度(例如: 256 字节), 通过串口工具发送一包数据(254 字节), 并在最 后加上 2 个字节的 CCITT-CRC16 校验码:

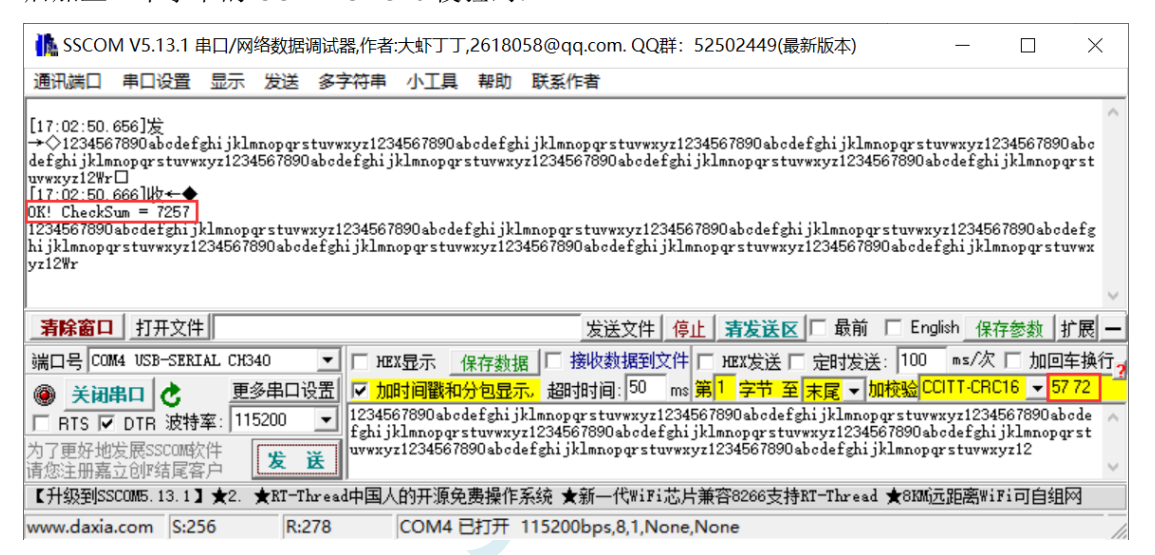

MCU 收到整包数据(256 字节)之后对前面 254 字节数据进行 CRC16 校验, 得出来的校验码与最后两 个字节进行比较,如果数值相等,打印"OK!"以及计算出来的校验码,然后输出 DMA 空间收取的内 容。

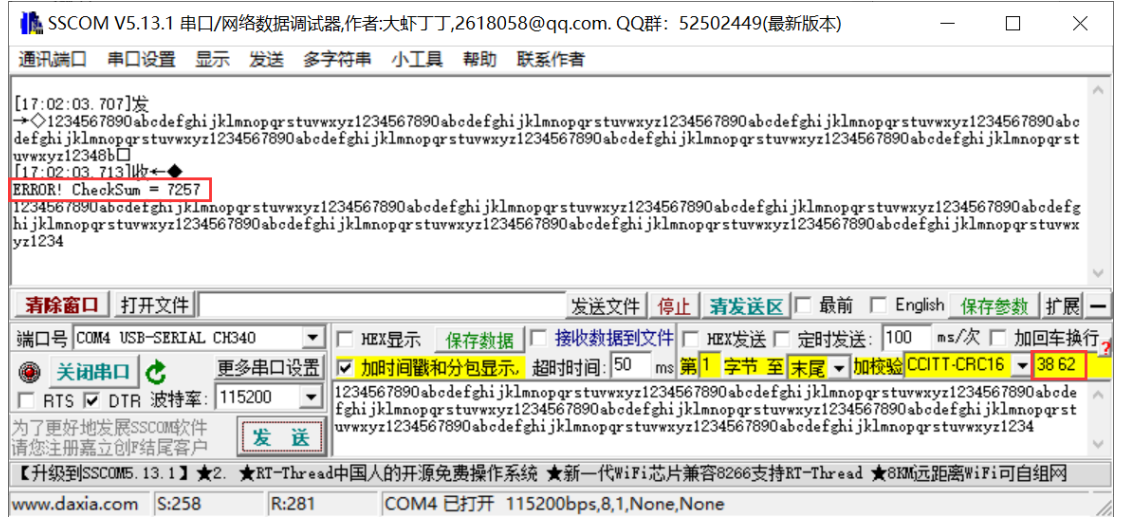

如果校验码数值不相等,打印"ERROR!"以及计算出来的校验码。

## **30.12.3** 使用 **SPI\_DMA+LCM\_DMA** 双缓冲对 **TFT** 刷屏

*//*测试工作频率为 *35MHz*

/\*\*\*\*\*\*\*\*\*\*\*\*\* 功能说明 \*\*\*\*\*\*\*\*\*\*\*\*\*\*

使用 SPI 的 DMA 方式对外挂的串行 FLASH 进行读取数据, 并将数据存储在 XDATA 的缓冲区中, 然后 使用 LCM 的 DMA 方式将该缓冲区的数据写入到 TFT 彩屏。

整个过程采样双缓冲 Ping-Pang 模式:

1、SPI\_DMA 从 FLASH 读取数据到缓冲区 1

2、上一步的 SPI\_DMA 完成后, 启动 LCM\_DMA 将缓冲区 1 的数据送彩屏, 同时 SPI\_DMA 从 FLASH 读取数据到缓冲区 2

3、上一步的 SPI\_DMA 完成后, 启动 LCM\_DMA 将缓冲区 2 的数据送彩屏, 同时 SPI\_DMA 从 FLASH 读取数据到缓冲区

4、重复步骤 2 和步骤 3

本测试代码在实验箱 9.4B 上测试通过。使用 DMA 中断加双缓冲可极大提高 CPU 效率, 实测数据如下:

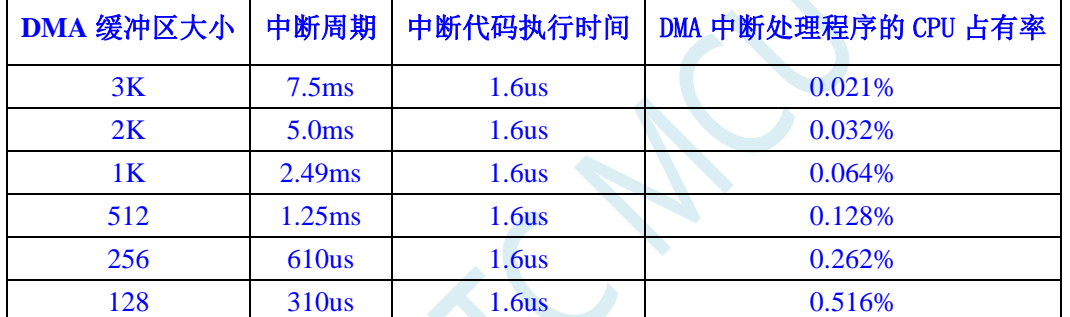

\*\*\*\*\*\*\*\*\*\*\*\*\*\*\*\*\*\*\*\*\*\*\*\*\*\*\*\*\*\*\*\*\*\*\*\*\*\*\*\*\*\*/

*//#include "stc8h.h" #include "stc32g.h" //***头文件见下载软件** *#include "stdio.h"*

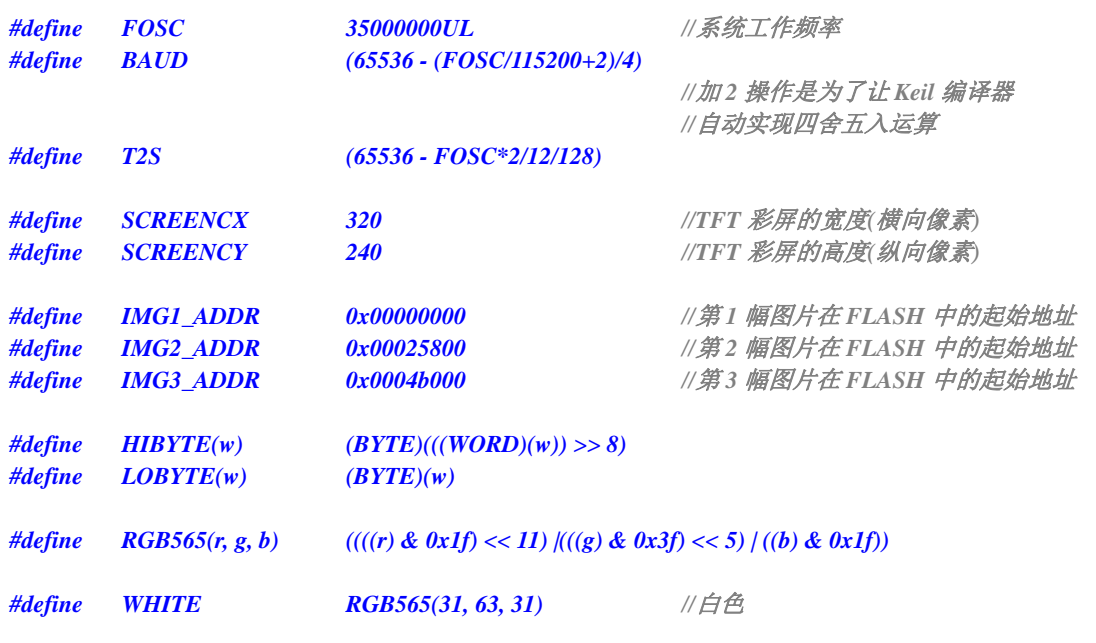

深圳国芯人工智能有限公司 国内分销商电话**: 0513-5501 2928/2929/2966** 去纯技术交流论坛**[:www.STCAIMCU.com](www.STCAIMCU.com)** - 904 -

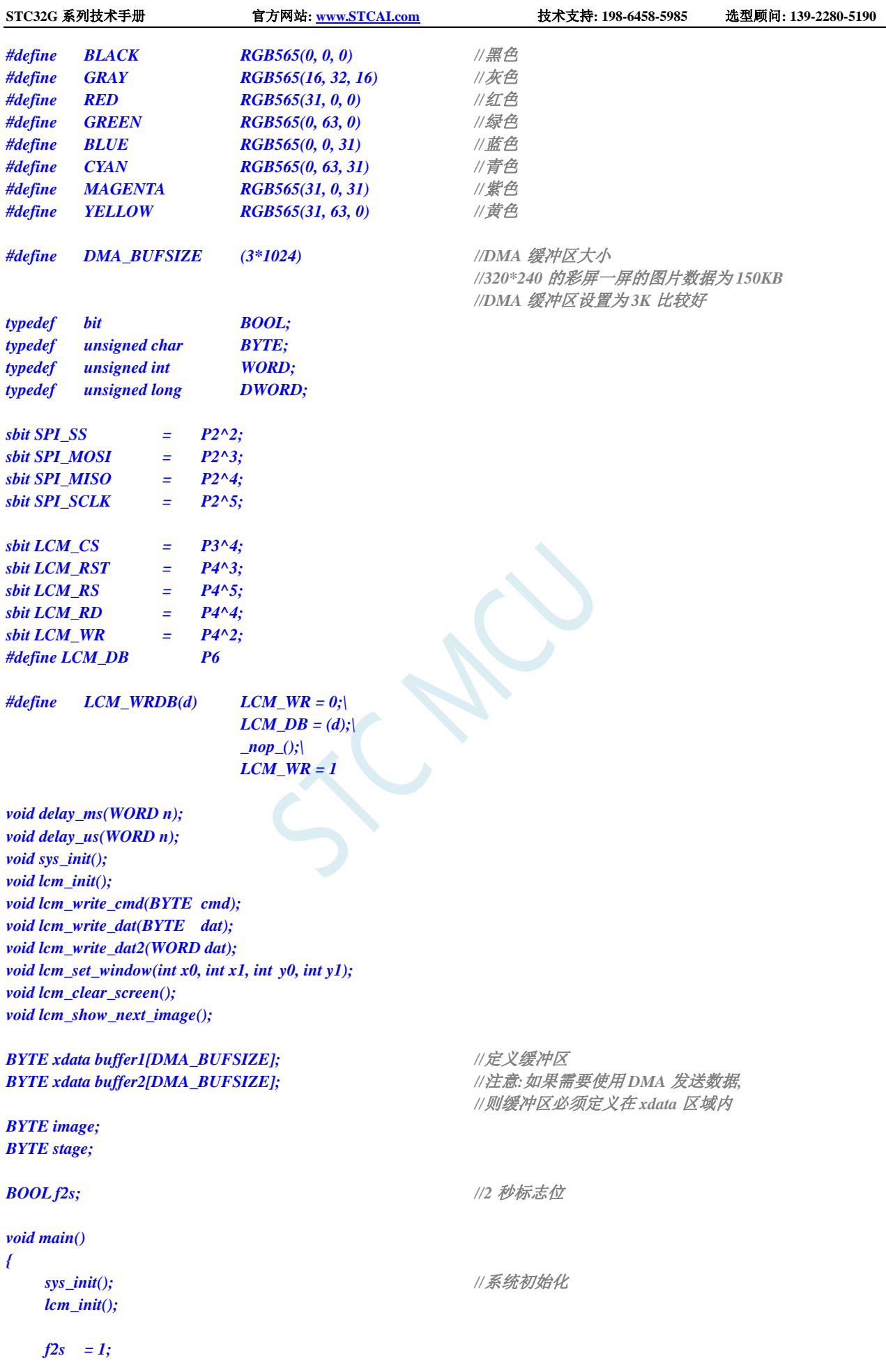

*{*

*}*

```
while (1)
   {
       if (f2s)
       {
           f2s = 0;
           lcm_show_next_image();          //每2 秒自动显示下一幅图片
       }
   }
}
void tm0_isr() interrupt 1
   f2s = 1; //设置 2 秒标志
void common_isr(void) interrupt 13
{
   if (DMA_LCM_STA & 0x01)
    {
       DMA_LCM_STA = 0;
       if (stage >= 2L*SCREENCY*SCREENCX/DMA_BUFSIZE)
       {
           LCM_CS = 1;
       }
   }
   if (DMA_SPI_STA & 0x01)
   {
       DMA_SPI_STA = 0;
       if (!(stage & 1))
       {
           DMA_LCM_TXAL = (BYTE)&buffer1; //设置 DMA 缓冲区起始地址
           DMA_LCM_TXAH = (WORD)&buffer1 >> 8;
           DMA_LCM_CR = 0xa1;          //启动 DMA 开始发送数据
       }
       else
       {
           DMA_LCM_TXAL = (BYTE)&buffer2; //设置 DMA 缓冲区起始地址
           DMA_LCM_TXAH = (WORD)&buffer2 >> 8;
           DMA_LCM_CR = 0xa1; ///启动 DMA 开始发送数据
       }
       if (stage < 2L*SCREENCY*SCREENCX/DMA_BUFSIZE)
       {
           if (!(stage & 1))
           {
               DMA_SPI_RXAL = (BYTE)&buffer2; //设置 DMA 缓冲区起始地址
               DMA_SPI_RXAH = (WORD)&buffer2 >> 8;
               DMA_SPI_CR = 0xc1; //启动 DMA 开始接收数据
           }
           else
           {
               DMA_SPI_RXAL = (BYTE)&buffer1; //设置 DMA 缓冲区起始地址
               DMA_SPI_RXAH = (WORD)&buffer1 >> 8;
               DMA_SPI_CR = 0xc1; //启动 DMA 开始接收数据
           }
           stage++;
       }
```

```
else
        {
            SPI_SS = 1;
        }
    }
}
void delay_ms(WORD n)
{
    while (n--)
        delay_us(1000);
}
void delay_us(WORD n)
{
    while (n--) //每个循环 24 个时钟
    {
        _nop_();
        _nop_();
        _nop_();
        _nop_();
        _nop_();
        _nop_();
        _nop_();
        _nop_();
        _nop_();
        _nop_();
        _nop_();
        _nop_();
        _nop_();
        _nop_();
        _nop_();
        _nop_();
        _nop_();
        _nop_();
    }
}
void sys_init()
{
    WTST = 0x00;
    CKCON = 0x00;
    EAXFR = 1;
    P0M0 = 0x00; P0M1 = 0x00;
    P1M0 = 0x00; P1M1 = 0x00;
    P2M0 = 0x00; P2M1 = 0x00;
    P3M0 = 0x10; P3M1 = 0x00;
    P4M0 = 0x3c; P4M1 = 0x00;
    P5M0 = 0x00; P5M1 = 0x00;
    P6M0 = 0xff; P6M1 = 0x00;
    P7M0 = 0x00; P7M1 = 0x00;
    TM0PS = 127; //设置定时器 0 时钟预分频系统为 128(127+1)
    TMOD = 0x00;
    T0x12 = 0;
    TL0 = T2S; //设置定时器 0 的定时周期为 2 秒
    TH0 = T2S >> 8;
```
深圳国芯人工智能有限公司 国内分销商电话**: 0513-5501 2928/2929/2966** 去纯技术交流论坛**[:www.STCAIMCU.com](www.STCAIMCU.com)** - 907 -

 $TR0 = 1$ ; *ET0* = 1; *EA = 1; SPI\_S0 = 1; //P2.2(SS\_2)/P2.3(MOSI\_2)/P2.4(MISO\_2)/P2.5(SCLK\_2) SPI\_S1 = 0; SPI\_SS = 1; SPCTL = 0xd0; //*初始化 *SPI* 模块*(*主模式*,CPHA=CPOL=0) SPIF = 1; f3s = 0; image = 0; } void lcm\_init() { static BYTE code INIT[] = //TFT* 彩屏初始化命令 *{ 4, 0xcf, 0x00, 0xc1, 0x30, 5, 0xed, 0x64, 0x03, 0x12, 0x81, 4, 0xe8, 0x85, 0x10, 0x7a, 6, 0xcb, 0x39, 0x2c, 0x00, 0x34, 0x02, 2, 0xf7, 0x20, 3, 0xea, 0x00, 0x00, 2, 0xc0, 0x1b, 2, 0xc1, 0x01, 3, 0xc5, 0x30, 0x30, 2, 0xc7, 0xb7, 2, 0x36, 0x28, 2, 0x3a, 0x55, 3, 0xb1, 0x00, 0x1a, 3, 0xb6, 0x0a, 0xa2, 2, 0xf2, 0x00, 2, 0x26, 0x01, 16, 0xe0, 0x0f, 0x2a, 0x28, 0x08, 0x0e, 0x08, 0x54, 0xa9, 0x43, 0x0a, 0x0f, 0x00, 0x00, 0x00, 0x00, 16, 0xe1, 0x00, 0x15, 0x17, 0x07, 0x11, 0x06, 0x2b, 0x56, 0x3c, 0x05, 0x10, 0x0f, 0x3f, 0x3f, 0x0f, 5, 0x2b, 0x00, 0x00, HIBYTE(SCREENCY-1), LOBYTE(SCREENCY-1), 5, 0x2a, 0x00, 0x00, HIBYTE(SCREENCX-1), LOBYTE(SCREENCX-1), 1, 0x11, 0 }; BYTE i, j; LCM\_DB =*  $0xff$ *; LCM\_RS = 1; LCM\_CS = 1; LCM\_WR = 1; LCM\_RD = 1; LCM\_RST* = 0; *//* 2013 7 // 2023 7 // 复位 TFT 彩屏 *delay\_ms(50); LCM\_RST* = 1; *delay\_ms(50); i = 0; while (INIT[i]) { j = INIT[i++] - 1;*

```
while (j--)
       {
           lcm_write_dat(INIT[i++]);
       }
   }
   lcm_clear_screen();
   lcm_write_cmd(0x29); //打开显示
}
void lcm_write_cmd(BYTE cmd) //写命令到彩屏
{
   LCM_RS = 0;
   LCM_CS = 0;
   LCM_WRDB(cmd);
   LCM_CS = 1;
}
void lcm_write_dat(BYTE dat) //写 8 位数据到彩屏
{
   LCM_RS = 1;
   LCM_CS = 0;
   LCM_WRDB(dat);
   LCM_CS = 1;
}
void lcm_write_dat2(WORD dat) //写 16 位数据到彩屏
{
   LCM_RS = 1;
   LCM_CS = 0;
   LCM_WRDB(dat >> 8);
   LCM_WRDB(dat);
   LCM_CS = 1;
}
BYTE spi_shift(BYTE dat) //使用 SPI 读写 FLASH 数据
{
   SPIF = 1;
   SPDAT = dat;
   while (!SPIF);
   return SPDAT;
}
void lcm_set_window(int x0, int x1, int y0, int y1) //在 TFT 彩屏中定义窗口大小
{
   lcm_write_cmd(0x2a);
   lcm_write_dat2(x0);
   lcm_write_dat2(x1);
   lcm_write_cmd(0x2b);
   lcm_write_dat2(y0);
   lcm_write_dat2(y1);
}
void lcm_clear_screen() //清屏(使用白色填充全屏)
{
   int i, j;
```
*lcm\_write\_cmd(INIT[i++]);*

*lcm\_set\_window(0, SCREENCX - 1, 0, SCREENCY - 1);*

*lcm\_write\_cmd(0x2c); //*设置写显示数据命令 *LCM\_RS = 1; LCM\_CS = 0; for (i=SCREENCY; i; i--) { for (j=SCREENCX; j; j--) { LCM\_WRDB(WHITE >> 8); LCM\_WRDB(WHITE); } } LCM\_CS = 1; } void lcm\_show\_next\_image() { DWORD addr; switch (image++) //*获取图片在 *Flash* 中的起始地址 *{ default: image = 1; case 0: addr = IMG1\_ADDR; break; case 1: addr = IMG2\_ADDR; break; case 2: addr = IMG3\_ADDR; break; } SPI\_SS = 0; spi\_shift(0x03); //*发送读取 *FLASH* 数据命令 *spi\_shift((BYTE)(addr >> 16)); //*设置目标地址 *spi\_shift((BYTE)(addr >> 8)); spi\_shift((BYTE)(addr)); lcm\_set\_window(0, SCREENCX - 1, 0, SCREENCY - 1); lcm\_write\_cmd(0x2c); //*设置写显示数据命令 *LCM\_RS = 1; LCM\_CS = 0;* LCMIFCFG = 0x04; // 设置 LCM 接口为 8 位数据位,I8080 接口,数据口为 P6 *LCMIFCFG2 = 0x09; //*配置 *LCM* 时序 *LCMIFSTA = 0x00; //*清除 *LCM* 状态 *LCMIFCR* **= 0x80;**  $\angle$  //使能 *LCM* 接口 *DMA\_LCM\_CFG* **= 0x80; //使能 LCM 发送 DMA 功能 使能 DMA 中断** *DMA\_LCM\_STA = 0x00; //*清除 *DMA* 状态 *DMA\_LCM\_AMT = (DMA\_BUFSIZE - 1); //*设置 *DMA* 传输数据长度 *DMA\_LCM\_AMTH = (DMA\_BUFSIZE - 1) >> 8; DMA\_SPI\_CFG = 0xa0; //*使能 *SPI* 接收 *DMA* 功能*,*使能 *DMA* 中断 *DMA\_SPI\_STA = 0x00; //*清除 *DMA* 状态 *DMA\_SPI\_AMT = (DMA\_BUFSIZE - 1); //*设置 *DMA* 传输数据长度 *DMA\_SPI\_AMTH = (DMA\_BUFSIZE - 1) >> 8; DMA\_SPI\_CFG2 = 0x00; //DMA* 传输过程中不控制 *SS* 脚 *DMA\_SPI\_RXAL = (BYTE)&buffer1; //*设置 *DMA* 缓冲区起始地址 *DMA\_SPI\_RXAH = (WORD)&buffer1 >> 8; DMA\_SPI\_CR = 0xc1; //*启动 *DMA* 开始接收数据

*stage = 0;*

#### *}*

### //文件:ISR.ASM

//中断号大于 31 的中断,需要进行中断入口地址重映射处理

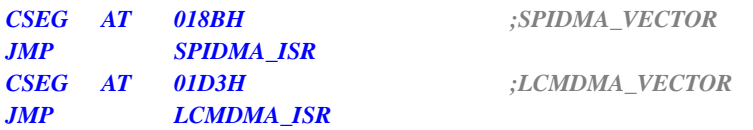

#### *SPIDMA\_ISR:*

*LCMDMA\_ISR: JMP 006BH*

*END*

# **31 CAN** 总线

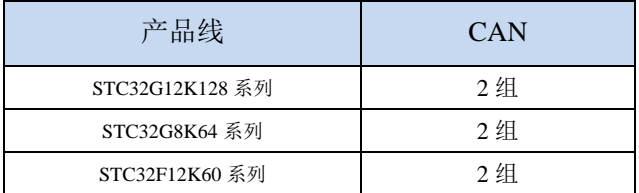

STC32G 系列单片机内部集成两组独立的 CAN 总线功能单元,支持 CAN 2.0 协议。

主要功能如下:

- > 标准帧和扩展帧信息的接收和传送
- $\triangleright$  64 字节的接收 FIFO
- 在标准和扩展格式中都有单/双验收滤波器
- 发送、接收的错误计数器
- 总线错误分析

## **31.1 CAN** 功能脚切换

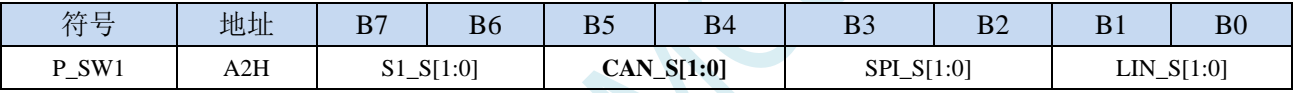

CAN\_S[1:0]: CAN 功能脚选择位

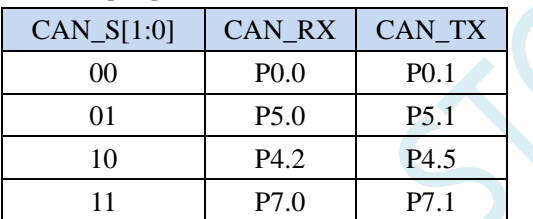

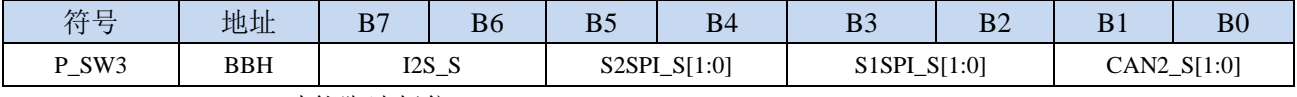

CAN2\_S[1:0]:CAN2 功能脚选择位

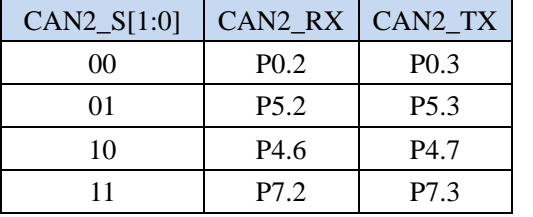

## **31.2 CAN** 相关的寄存器

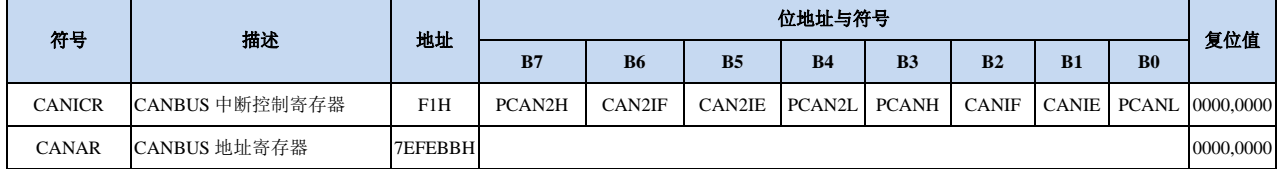

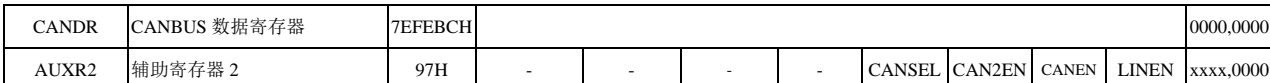

## **31.2.1** 辅助寄存器 **2**(**AUXR2**)

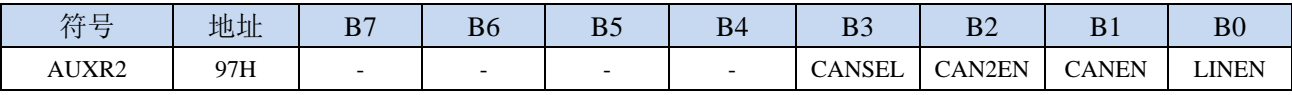

CANEN: CAN 总线使能控制位

0:关闭 CAN 功能

1:使能 CAN 功能

CAN2EN: CAN2 总线使能控制位

0:关闭 CAN2 功能

1:使能 CAN2 功能

CANSEL: CAN 总线选择

0:选择第一组 CAN

1:选择第二组 CAN

## **31.2.2 CAN** 总线中断控制寄存器(**CANICR**)

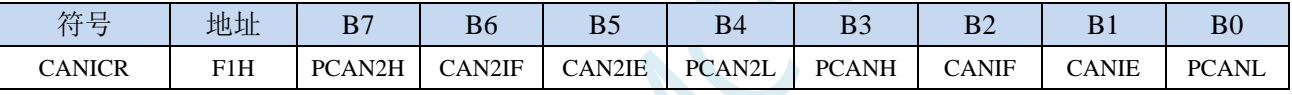

CANIE: CAN 总线中断使能控制位

0:关闭 CAN 中断

1:使能 CAN 中断

CANIF:CAN 总线中断请求标志位,需软件清零。

PCANH, PCANL: CAN 中断优先级控制位

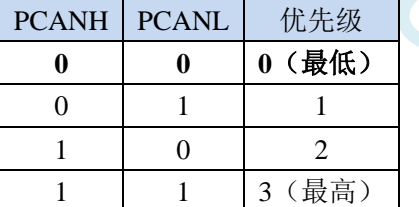

CAN2IE:CAN2 总线中断使能控制位

- 0:关闭 CAN2 中断
- 1:使能 CAN2 中断

CAN2IF: CAN2 总线中断请求标志位,需软件清零。 PCAN2H, PCAN2L: CAN2 中断优先级控制位

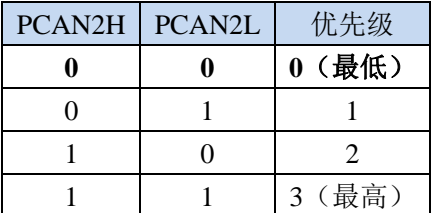

## **31.2.3 CAN** 总线地址寄存器(**CANAR**)

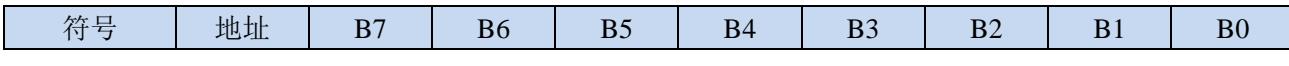

CANAR 7EFEBBH

### **31.2.4 CAN** 总线数据寄存器(**CANDR**)

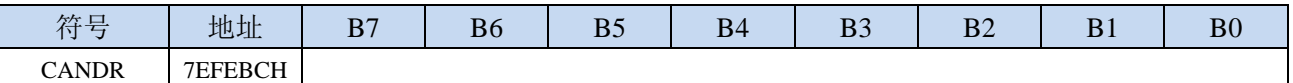

对 CAN 内部功能寄存器进行读写均需要通过 CANAR 和 CANDR 进行间接访问

#### 读 **CAN** 内部功能寄存器的方法:

- 1、将 CAN 内部功能寄存器的地址写入 CAN 总线地址寄存器 CANAR
- 2、读取 CAN 总线数据寄存器 CANDR
	- 例如:需要读取 CAN 内部功能寄存器 ISR 的值
		- $CANAR = 0x03$ ; //将 ISR 的地址写入 CANAR
		- dat = CANDR; //读取 CANDR 以获得 ISR 的值

#### 写 **CAN** 内部功能寄存器的方法:

- 1、将 CAN 内部功能寄存器的地址写入 CAN 总线地址寄存器 CANAR
- 2、将待写入的值写入 CAN 总线数据寄存器 CANDR
	- 例如:需要将数据 0x5a 写入 CAN 内部功能寄存器 TXBUF0 CANAR =  $0x08$ ; //将 TXBUF0 的地址写入 CANAR
		- CANDR =  $0x5a$ ; //将待写入的值  $0x5a$  写入 CANDR

### **31.3 CAN** 内部功能寄存器

注:两组 CAN 是硬件上完全各自独立的,两组 CAN 的内部寄存器也是各自独立的,只是访问地址是相 同的。当需要访问不同组 CAN 的内部寄存器时,需要首先通过 AUXR2.CANSEL 进行选择然后就可以 正确访问了

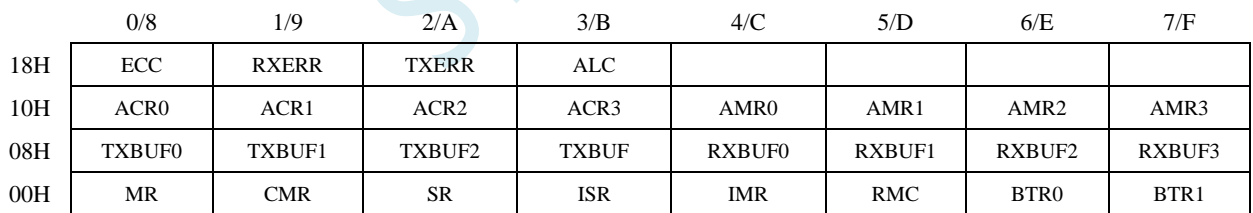

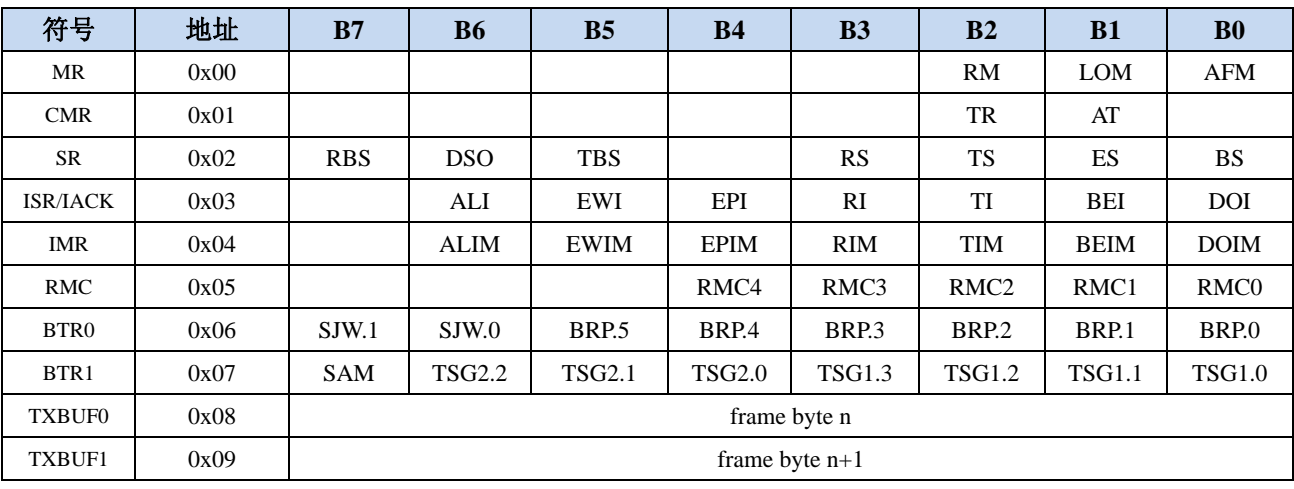

**STC32G** 系列技术手册 官方网站**[: www.STCAI.com](http://www.stcai.com/)** 技术支持**: 198-6458-5985** 选型顾问**: 139-2280-5190** TXBUF2  $0x0A$  frame byte n+2 TXBUF3  $0x0B$  frame byte n+3 RXBUF0 0x0C cases of trame byte n RXBUF1  $0x0D$  frame byte n+1 RXBUF2  $0x0E$  frame byte n+2 RXBUF3  $0x0F$  frame byte n+3 ACR0 0x10 0x10 ACR0 ACR1 0x11 0x11 ACR1 ACR2 0x12 ACR2 ACR3 0x13 ACR3 AMR0 0x14 AMR0 AMR1 0x15 AMR1 AMR2 0x16 AMR2 AMR3 0x17 AMR3 ECC | 0x18 |RXWRN | TXWRN | EDIR | ACKER | FRMER | CRCER | STFER | BER RXERR | 0x19 | RXERR

## **31.3.1 CAN** 模式寄存器(**MR**)

TXERR 0x1A contracts to the TXERR

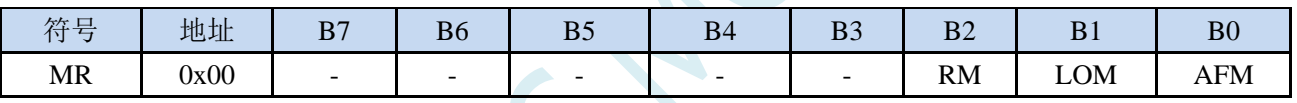

ALC 0x1B | | | | | | ALC.4 | ALC.3 | ALC.2 | ALC.1 | ALC.0

RM:CAN 模块的 RESET MODE

0:关闭 RESET MODE

1:使能 RESET MODE

LOM:CAN 模块的 LISTEN ONLY MODE

0: 关闭 LISTEN ONLY MODE

1: 使能 LISTEN ONLY MODE

AFM:CAN 模块的接收滤波选择(参见 ACR 寄存器描述)

0:接受滤波器采用双滤波设置

1:接受滤波器采用单滤波设置

## **31.3.2 CAN** 命令寄存器(**CMR**)

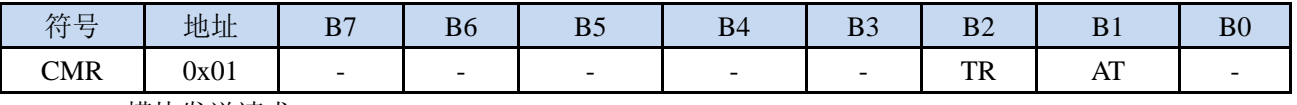

TR:CAN 模块发送请求

0:

1:发起一次帧传输

AT:CAN 模块传输终止

0:

1:终止当前的帧传输

### **31.3.3 CAN** 状态寄存器(**SR**)

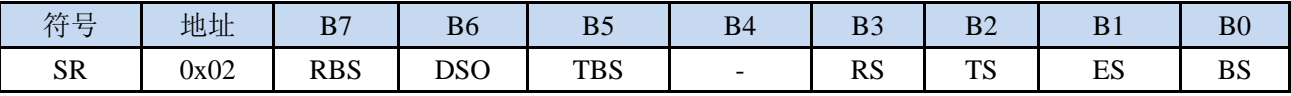

RBS:接收 BUFFER 状态

0:接收 BUFFER 无数据帧

1:接收 BUFFER 有数据帧

DSO:接收 FIFO 溢出循环标志

0:接收 FIFO 没有溢出循环产生

1:接收 FIFO 有溢出循环产生

TBS:CAN 模块发送 BUFFER 状态

0: 发送 BUFFER 禁止, CPU 不可对 BUFFER 进行写操作

1:发送 BUFFER 空闲,CPU 可对 BUFFER 进行写操作

RS:CAN 模块接收状态

0:CAN 模块接收空闲

1:CAN 模块正在接收数据帧

TS:CAN 模块发送状态

0:CAN 模块发送空闲

1:CAN 模块正在发送数据帧

ES:CAN 模块错误状态

0:CAN 模块错误寄存器值未达到 96

1:CAN 模块至少有一个错误寄存器的值达到或超过了 96

BS:CAN 模块 BUS-OFF 状态

0:CAN 模块不在 BUS-OFF 状态

1: CAN 模块在 BUS-OFF 状态当 CAN 控制器发生错误的次数超过 255 次, 就会触发 BUS-OFF 错 误。一般发生 BUS-OFF 的条件是 CAN 总线受周围环境干扰,导致 CAN 发送端发送到总线的数 据被 BUS 总线判断为异常,但异常的次数超过 255 次, BUS 总线自动设置为 BUS-OFF 状态, 此时总线处于忙的状态,数据无法发送,也无法接收。

## **31.3.4 CAN** 中断**/**应答寄存器(**ISR/IACK**)

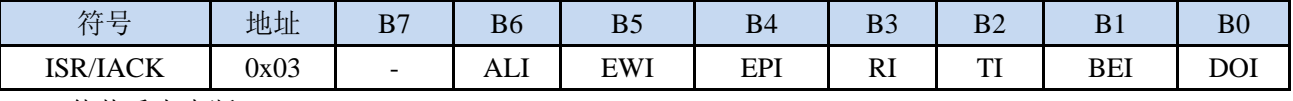

ALI:仲裁丢失中断

0:

1:仲裁丢失,写 1 清零

EWI:错误警告中断

0:

1: 当 SR 寄存器中的 ES 或者 BS 值为 1 时, 该位置位。写 1 清零。

EPI:CAN 模块被动错误中断

 $\theta$ 

1:当 CAN 错误寄存器操作被动错误计数值时,该位置位。写 1 清零。

RI:CAN 模块接收中断

0:

1: CAN 模块接收 BUFFER 中存在数据帧,用户需要对 RI 写 1, 以减少接收信息计数器(RMC)

值。

TI:CAN 模块发送中断

0:

1:CAN 模块数据帧发送完成。用户需要对 TI 写 1,复位发送 BUFFER 的写指针。

BEI:CAN 模块总线错误中断

 $0:$ 

1:CAN 模块在接收或者发送过程中产生了总线错误

DOI:CAN 模块接收溢出中断

 $0:$ 

1:CAN 模块接收 FIFO 溢出

## **31.3.5 CAN** 中断寄存器(**IMR**)

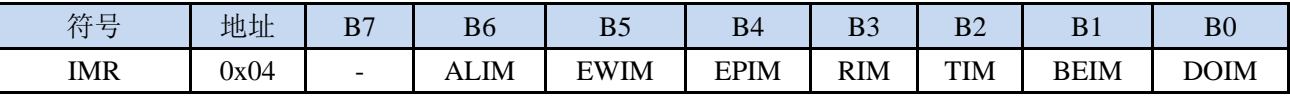

ALIM:仲裁丢失中断

0:仲裁丢失中断屏蔽

1:仲裁丢失中断开启

EWIM:错误警告中断

0:错误警告中断屏蔽

1:错误警告中断开启

EPIM:CAN 模块被动错误中断

0:CAN 模块被动错误中断屏蔽

1:CAN 模块被动错误中断开启

RI:CAN 模块接收中断

0:CAN 模块接收中断屏蔽

1:CAN 模块接收中断开启

TI:CAN 模块发送中断

0:CAN 模块发送中断屏蔽

1:CAN 模块发送中断开启

BEI:CAN 模块总线错误中断

0:CAN 模块总线错误中断屏蔽

1:CAN 模块总线错误中断开启

DOI:CAN 模块接收溢出中断

0:CAN 模块接收溢出中断屏蔽

1:CAN 模块接收溢出中断开启

### **31.3.6 CAN** 数据帧接收计数器(**RMC**)

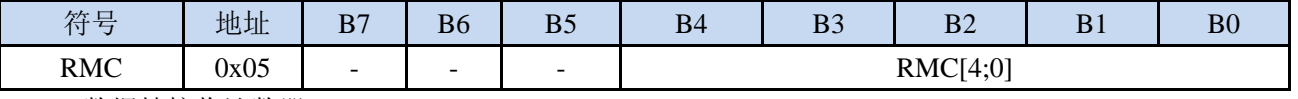

RMC:数据帧接收计数器

## **31.3.7 CAN** 总线时钟寄存器 **0**(**BTR0**)

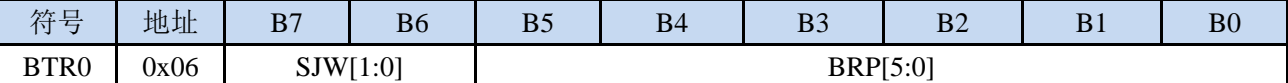

BRP :CAN 波特率分频系数

BRP= BTR0[5:0]+1; CAN 模块内部时钟 tq= tCLK\*BRP; tCLK = 1/ fXTAL (主频 2 分频)

SJW: :重新同步跳跃宽度

 $SJW=SJW.1*2+SJW.0$ 

### **31.3.8 CAN** 总线时钟寄存器 **1**(**BTR1**)

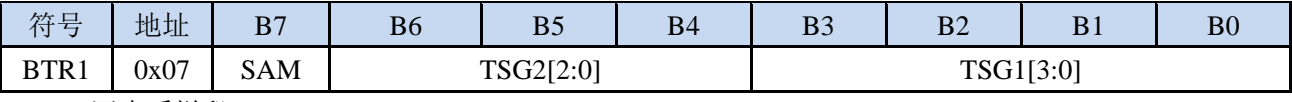

TSG1:同步采样段 1

TSG2:同步采样段 2

SAM:总线电平采样次数

0:总线电平采样 1 次

1:总线电平采样 3 次

CAN 波特率=1/正常时间位

正常时间位= $(1 + (TSG1+1) + (TSG2+1))$  \*ta

### **31.3.9 CAN** 总线数据帧发送缓存(**TXBUFn**)

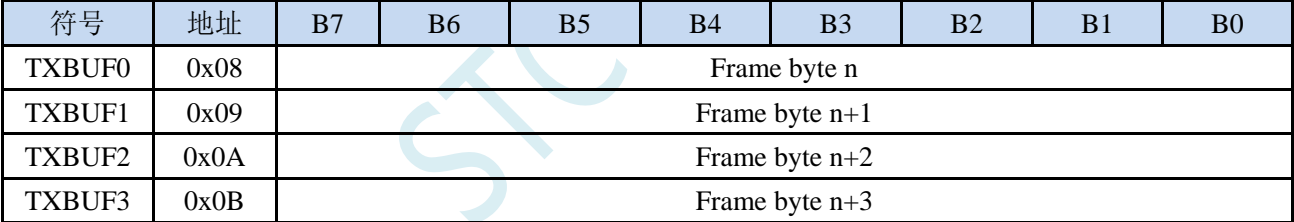

发送 BUFFER 包含 4 个寄存器: TXBUF0, TXBUF1, TXBUF2, TXBUF3。

每当 TXBUF3 寄存器被写的时候, BUFFER 指针自动加 1, TXBUF0, TXBUF1, TXBUF2, TXBUF3, 被写入 BUFFER。

## **31.3.10 CAN** 总线数据帧接收缓存(**RXBUFn**)

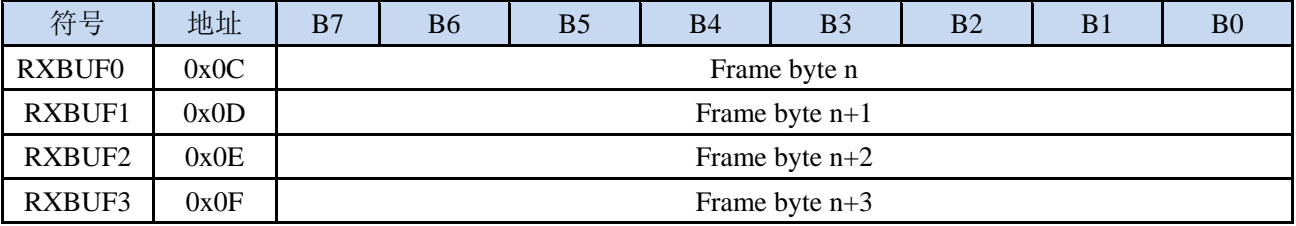

接收 BUFFER 包含 4 个寄存器: RXBUF0, RXBUF1, RXBUF2, RXBUF3。

每当 RXBUF3 寄存器被写的时候, BUFFER 指针自动加 1, RXBUF0, RXBUF1, RXBUF2, RXBUF3, 被写入 BUFFER。一帧 CAN 的数据最长是 16 个 BYTE, 所以接收一帧数据需要循环读取 RXBUF 四次。CAN 模块的 RXFIFO 是一个 64BYTE 的 FIFO, 在数据量为 1 个 BYTE 的时候,最多能存储 21 帧数据。数据 8 个 BYTE 的时候,最多能存储 5 帧数据。接收帧的数量可以读取 RMC (RECEIVE MESSAGE COUNTER)寄存器获得。

CAN 总线验收滤波器

在验收滤波器的帮助下 CAN 控制器能够允许 RXFIFO 只接收同识别码和验收滤波器中预设值相一致的 信息验收滤波器通过验收代码寄存器 ACR 和验收屏蔽寄存器 AMR 来定义。

### **31.3.11 CAN** 总线验收代码寄存器(**ACRn**)

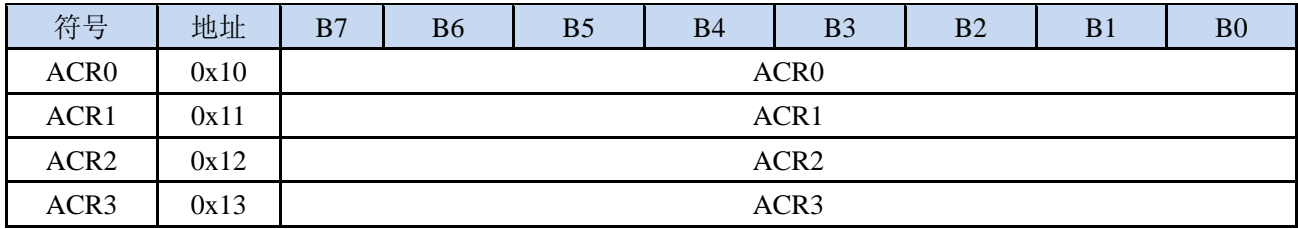

### **31.3.12 CAN** 总线验收屏蔽寄存器(**AMRn**)

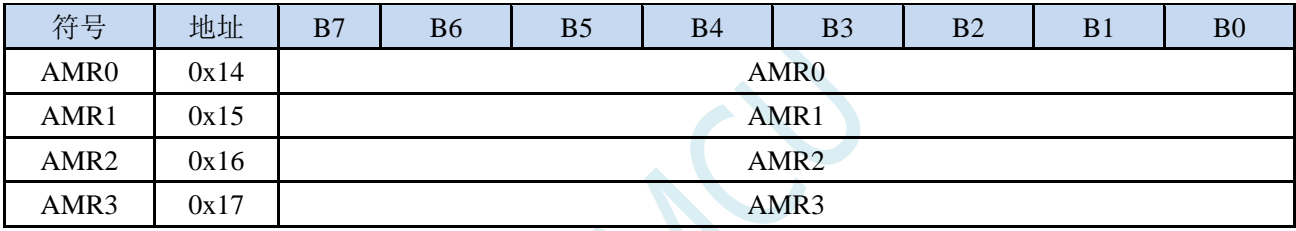

滤波的方式有两种,由模式寄存器中的 AFM (MR.0) 位选择:单滤波器模式 (AFM 位是 1)、双滤波 器模式(AFM 位是 0)。

滤波的规则是:每一位验收屏蔽分别对应每一位验收代码,当该位验收屏蔽位为"1"的时候(即设为无关), 接收的相应帧 ID 位无论是否和相应的验收代码位相同均会表示为接收;当验收屏蔽位为"0"的时候 (即设为相关),只有相应的帧 ID 位和相应的验收代码位值相同的情况才会表示为接收。只有在 所有的位都表示为接收的时候,CAN 控制器才会接收该报文。

(1)单滤波器的配置

这种滤波器配置定义了一个长滤波器(4字节、32位),由4个验收码寄存器和4个验收屏蔽寄存器组 成的验收滤波器,滤波器字节和信息字节之间位的对应关系取决于当前接收帧格式。接收 CAN 标 准帧单滤波器配置: 对于标准帧, 11 位标识符、RTR 位、数据场前两个字节参与滤波; 对于参与滤 波的数据,所有 AMR 为 0 的位所对应的 ACR 位和参与滤波数据的对应位必须相同才算验收通过; 如果由于置位 RTR=1 位而没有数据字节, 或因为设置相应的数据长度代码而没有或只有一个数据 字节信息,报文也会被接收。对于一个成功接收的报文,所有单个位在滤波器中的比较结果都必须 为"接受"; 注意 AMR1 和 ACR1 的低四位是不用的, 为了和将来的产品兼容, 这些位可通过设置 AMR1.3、AMR1.2、AMR1.1 和 AMR1.0 为 1 而定为"不影响"。

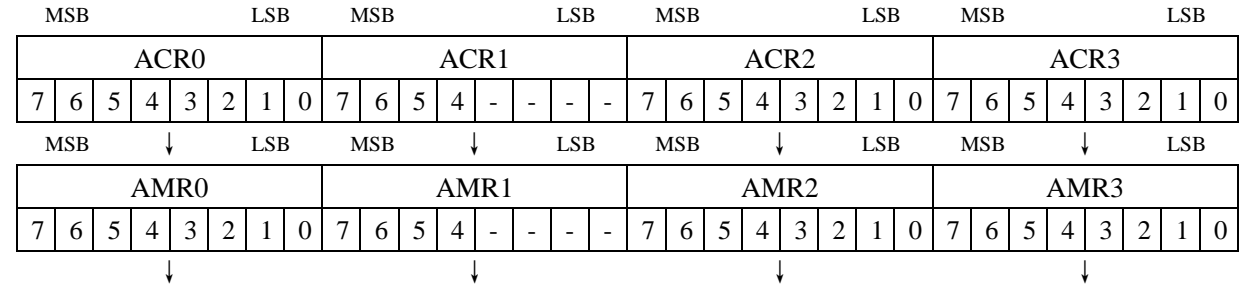

#### 接收 **CAN** 标准帧时单滤波器配置:

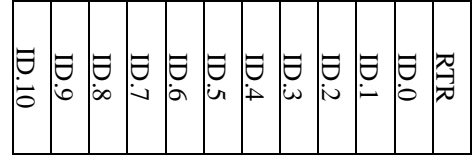

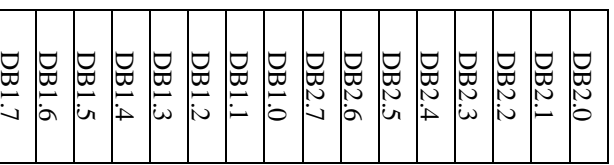

SCAC

#### 接收 **CAN** 扩展帧时单滤波器配置:

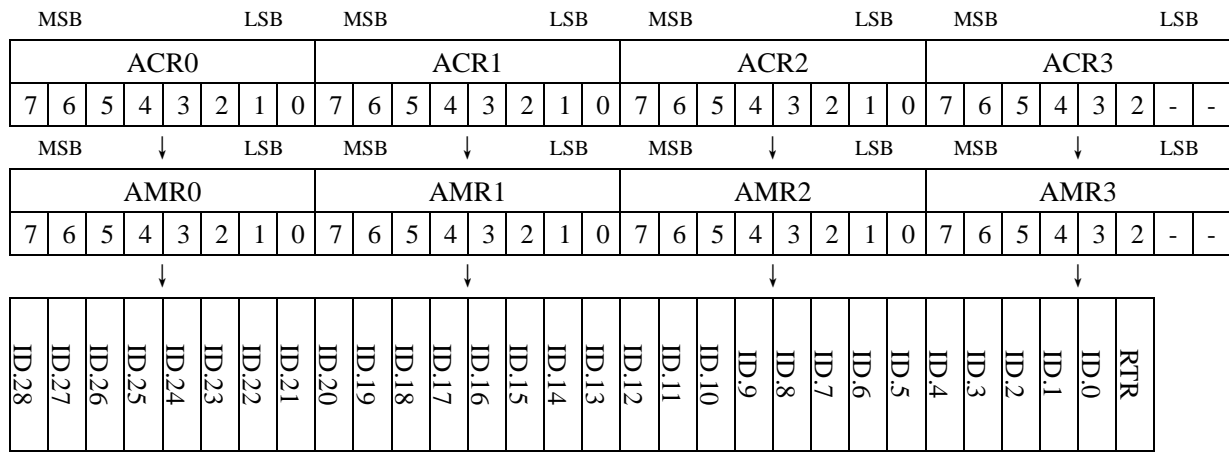

(2)双滤波器的配置

这种配置可以定义两个短滤波器,由 4 个 ACR 和 4 个 AMR 构成两个短滤波器。总线上的信息只要通过 任意一个滤波器就被接收。 滤波器字节和信息字节之间位的对应关系取决于当前接收的帧格式。接 收 CAN 标准帧双滤波器的配置: 如果接收的是标准帧信息, 被定义的两个滤波器是不一样的。 第 一个滤波器由 ACR0、ACR1、AMR0、AMR1 以及 ACR3、AMR3 低 4 位组成,11 位标识符、RTR 位和数据场第 1 字节参与滤波;第二个滤波器由 ACR2、AMR2 以及 ACR3、AMR3 高 4 位组成, 11 位标识符和 RTR 位参与滤波。为了成功接收信息,在所有单个位的比较时,应至少有一个滤波 器表示接受。RTR 位置为"1"或数据长度代码是"0",表示没有数据字节存在;只要从开始到 RTR 位 的部分都被表示接收,信息就可以通过滤波器 1。如果没有数据字节向滤波器请求过滤,AMR1 和 AMR3 的低 4 位必须被置为"1",即"不影响"。此时,两个滤波器的识别工作都是验证包括 RTR 位 在内的整个标准识别码。

#### 接收 **CAN** 标准帧时双滤波器配置:

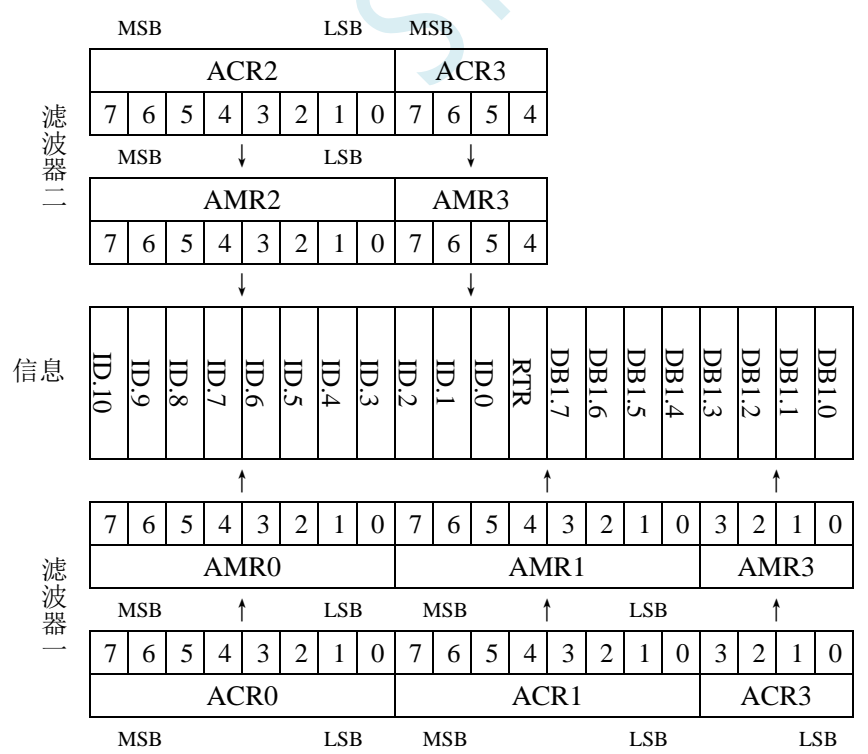

#### 接收 **CAN** 扩展帧时双滤波器配置:

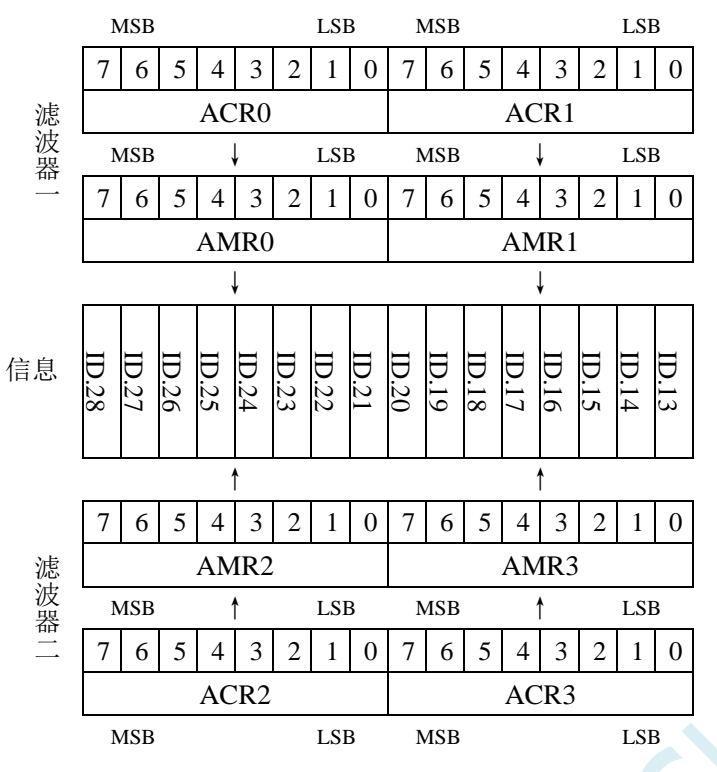

## **31.3.13 CAN** 总线错误信息寄存器(**ECC**)

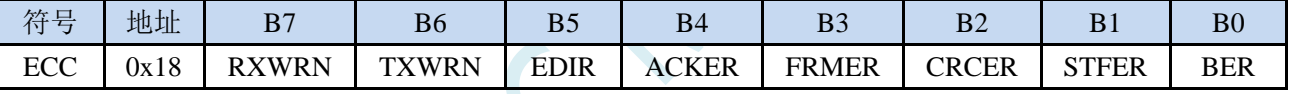

RXWRN:当 RXERR 大于等于 96 时该位置位。

TXWRN:当 TXERR 大于等于 96 时该位置位。

EDIR:传输错误方向。0:发送时发生错误。1:接收时发生错误。

ACKER: ACK 错误。

FRMER: 帧格式错误。

CRCER: CRC 错误。

STFER:位填充错误。

BER: 位错误。

## **31.3.14 CAN** 总线接收错误计数器(**RXERR**)

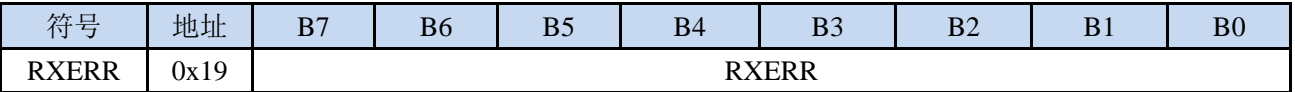

RXERR: 计数器值代表当前接收错误计数值。该寄存器只读。当 BUS-OFF 事件发生后,该计数器值由 硬件清零。

## **31.3.15 CAN** 总线发送错误计数器(**TXERR**)

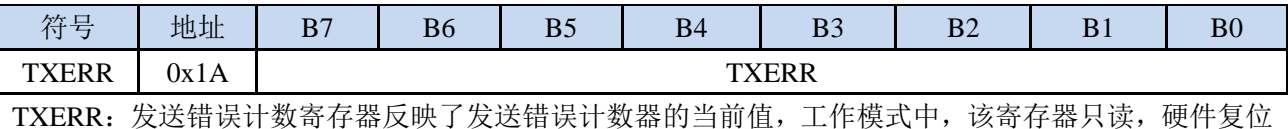

深圳国芯人工智能有限公司 国内分销商电话**: 0513-5501 2928/2929/2966** 去纯技术交流论坛**[:www.STCAIMCU.com](www.STCAIMCU.com)** - 922 -

后寄存器被初始化为 0。当 BUS-OFF 时间发生后错误计数器被初始化为 127 来计算总线定义的最 小时间(128 个总线空闲信号)。这段时间里读发送错误计数器将反映出总线关闭恢复的状态信息。

## **31.3.16 CAN** 总线仲裁丢失寄存器(**ALC**)

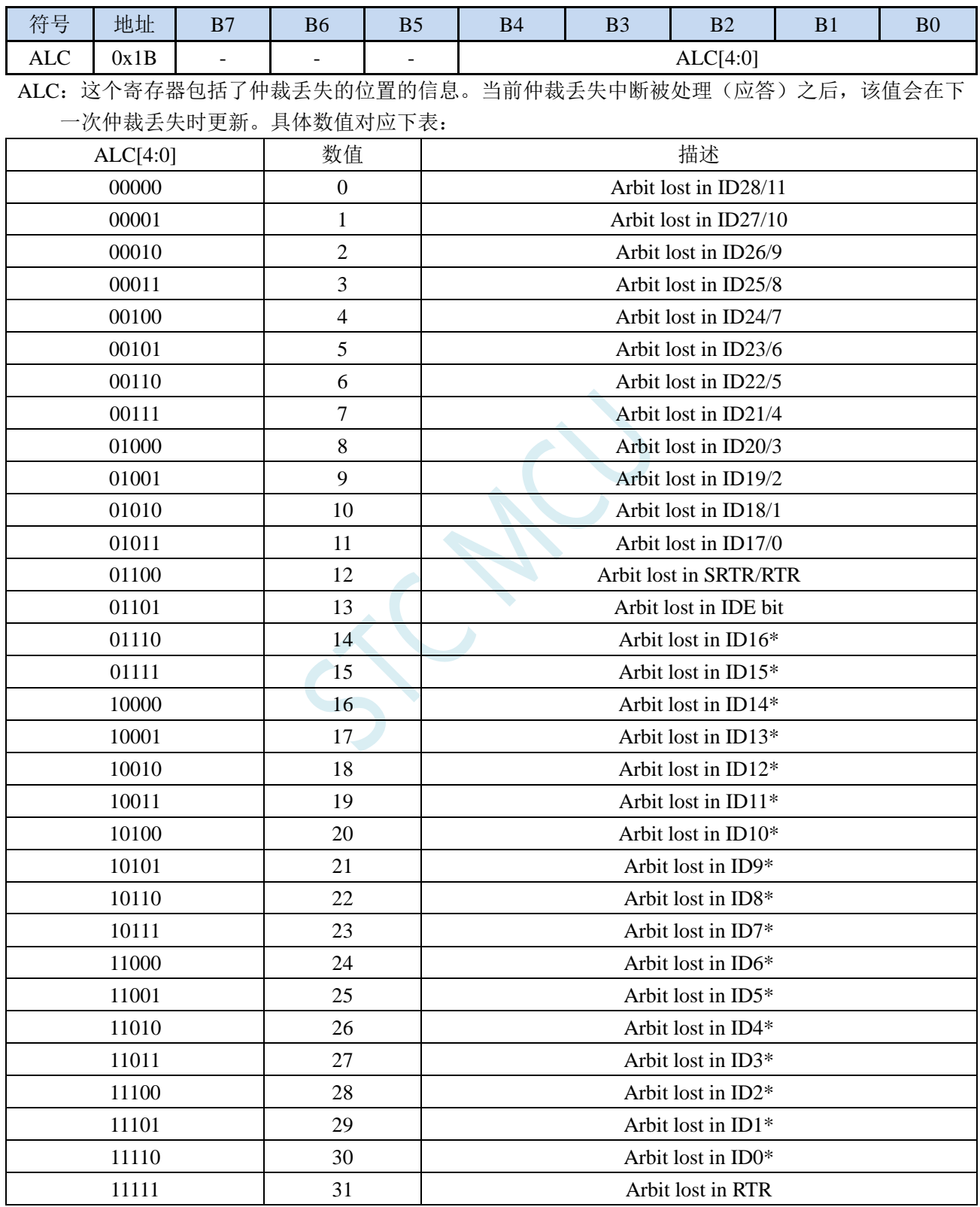

## **31.4 STC-ISP | CAN** 波特率计算器工具

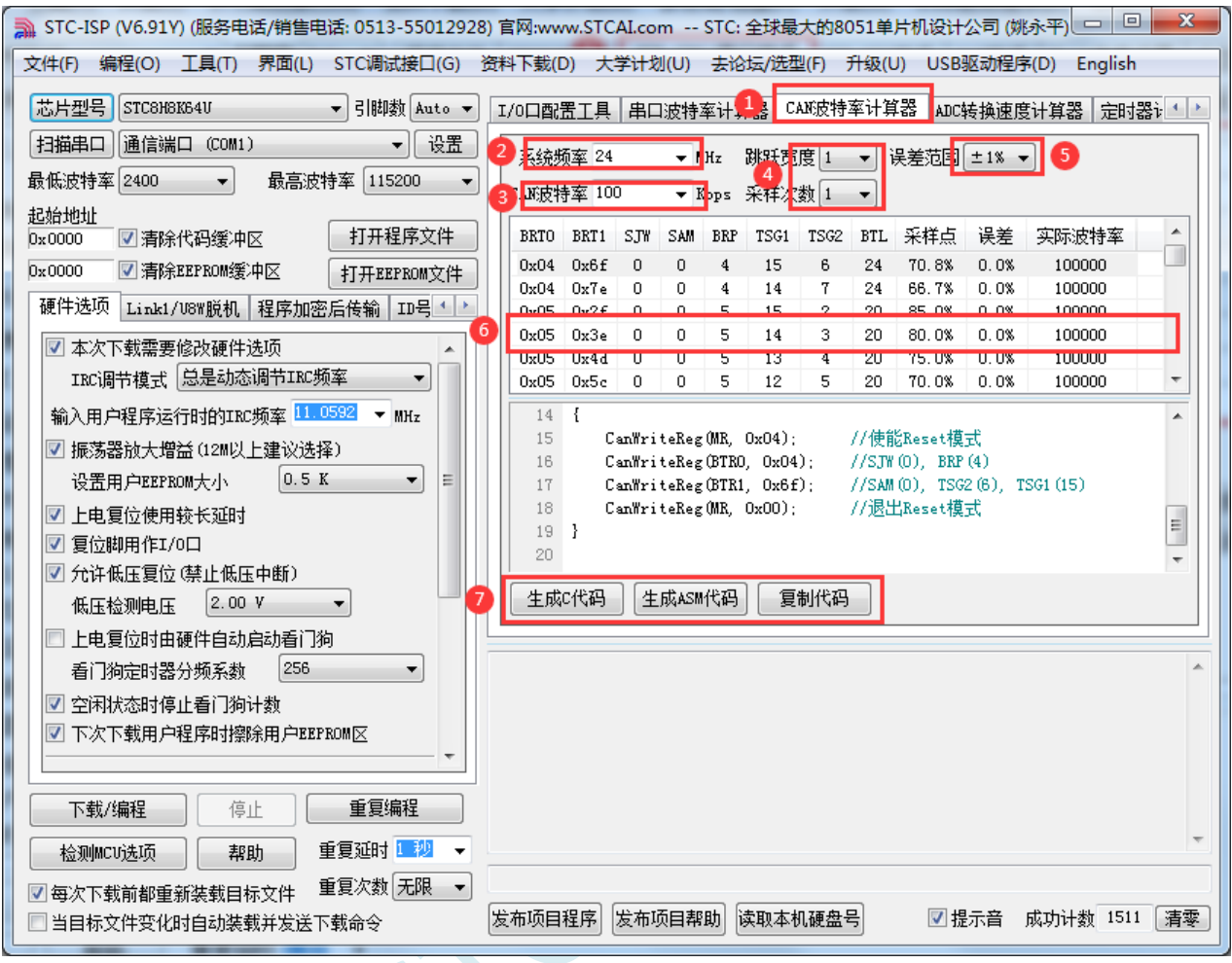

①: 在下载软件中选择"CAN 波特率计算器"功能页,进入 CAN 代码生成界面

- ②: 设置系统工作频率(单位: MHz)
- ③:设置 CAN 波特率
- ④:选择 CAN 采样参数
- ⑤:设置允许误差范围
- ⑥:根据实际的采样点需求选择合适的配置组
- ⑦:手动生成 C 代码或者 ASM 代码,复制范例

## **31.5 STC-ISP | CAN** 助手

CAN 助手主界面

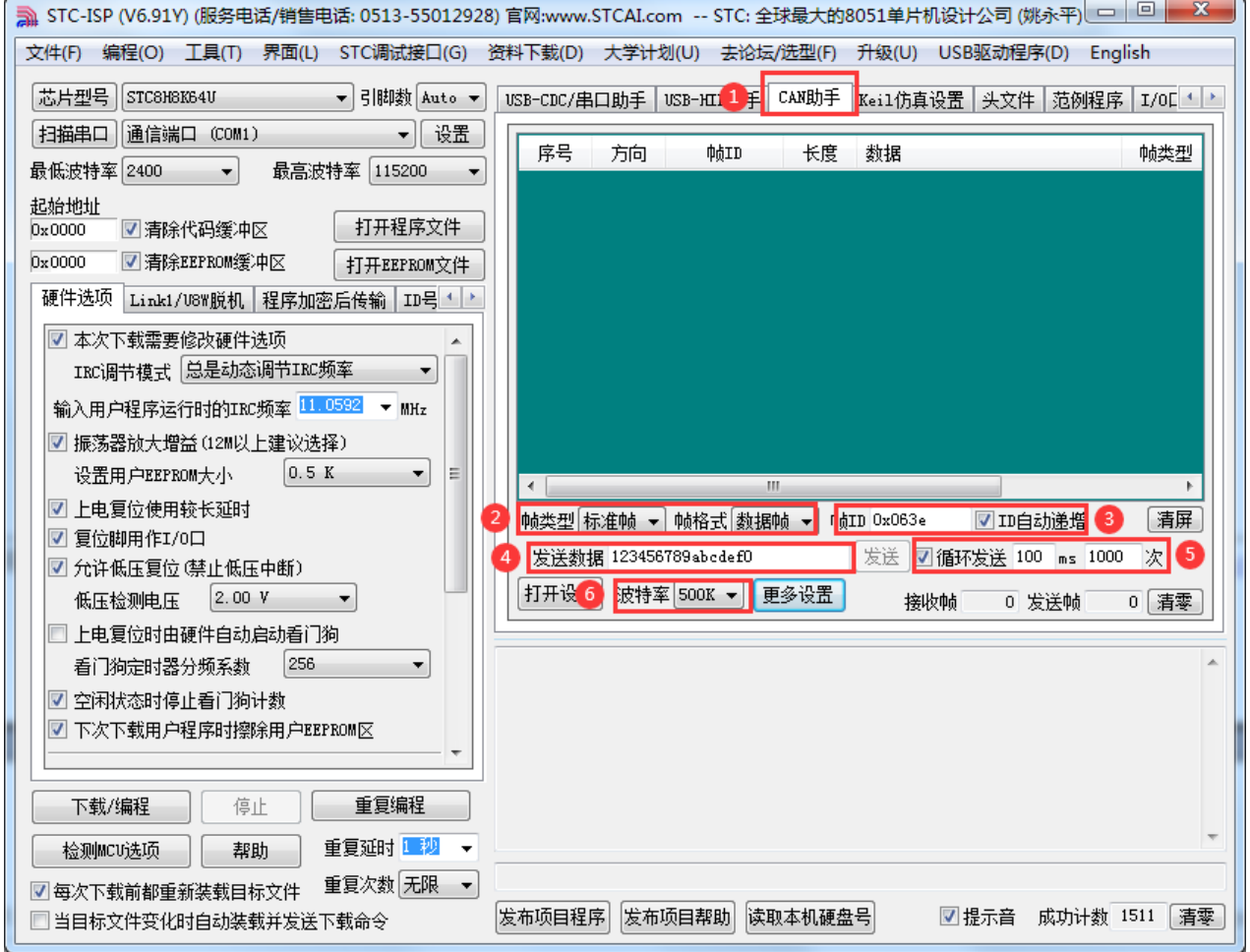

①:在下载软件中选择"CAN 助手"功能页,进入 CAN 助手界面

②:选择 CAN 发送数据的帧类型和帧格式

- ③:设置帧的 ID 号
- ④:设置发送数据(只支持 HEX 格式)
- ⑤:设置循环发送,以及循环发送的周期和次数
- ⑥:设置 CAN 波特率

#### CAN 助手更多设置界面

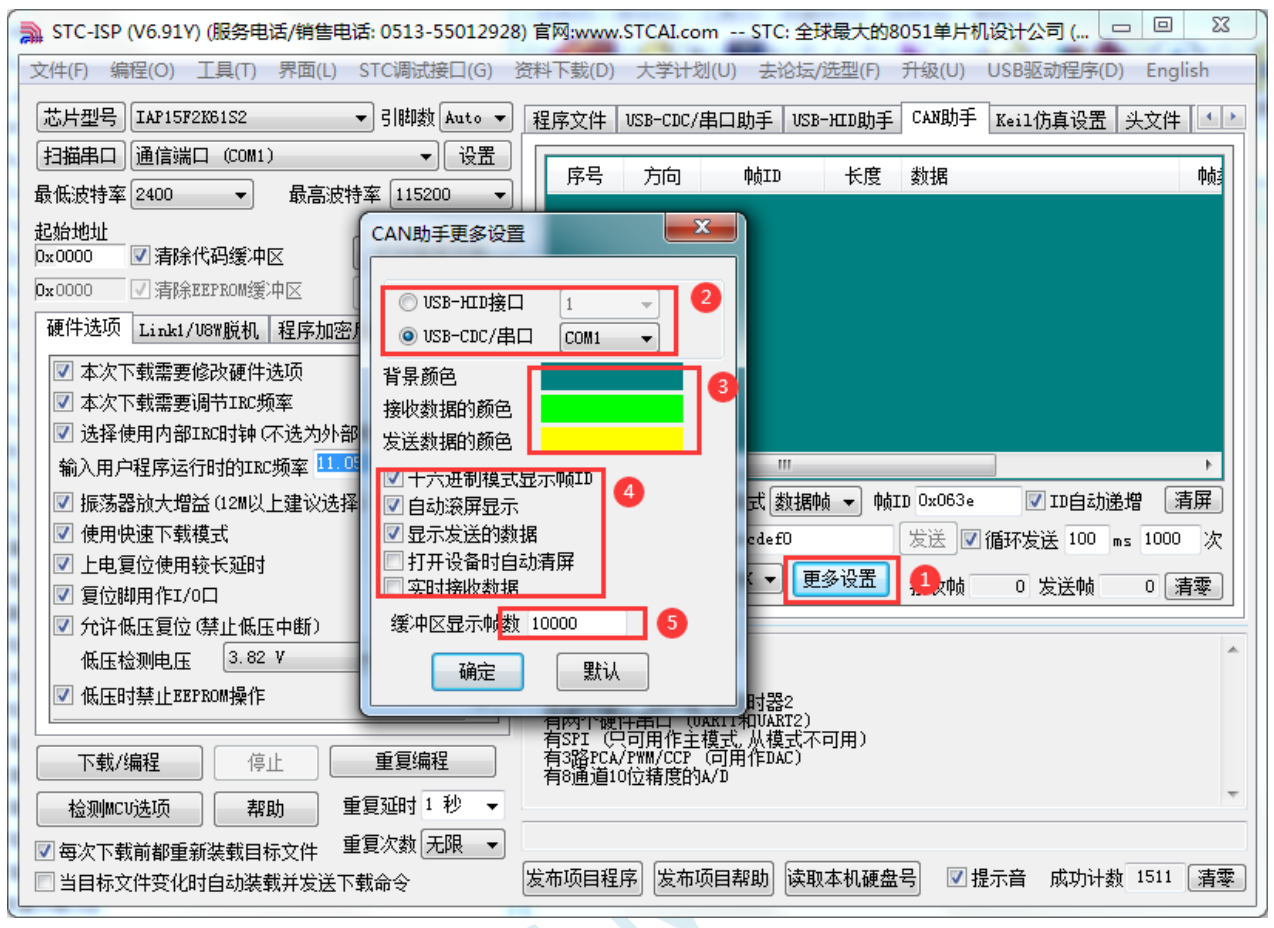

①:点击"更多设置"按钮,进入 CAN 助手更多设置界面

②:选择 USB 转 CAN 工具接口(HID 或者 CDC)

③:设置界面的显示颜色

④:设置数据显示窗口的数据显示格式

⑤:设置接收缓冲帧数量

## **31.6** 范例程序

## **31.6.1 CAN** 总线帧格式

#### **CAN2.0B** 标准帧

CAN 标准帧信息为 11 个字节,包括两部分:信息和数据部分。前 3 个字节为信息部分。

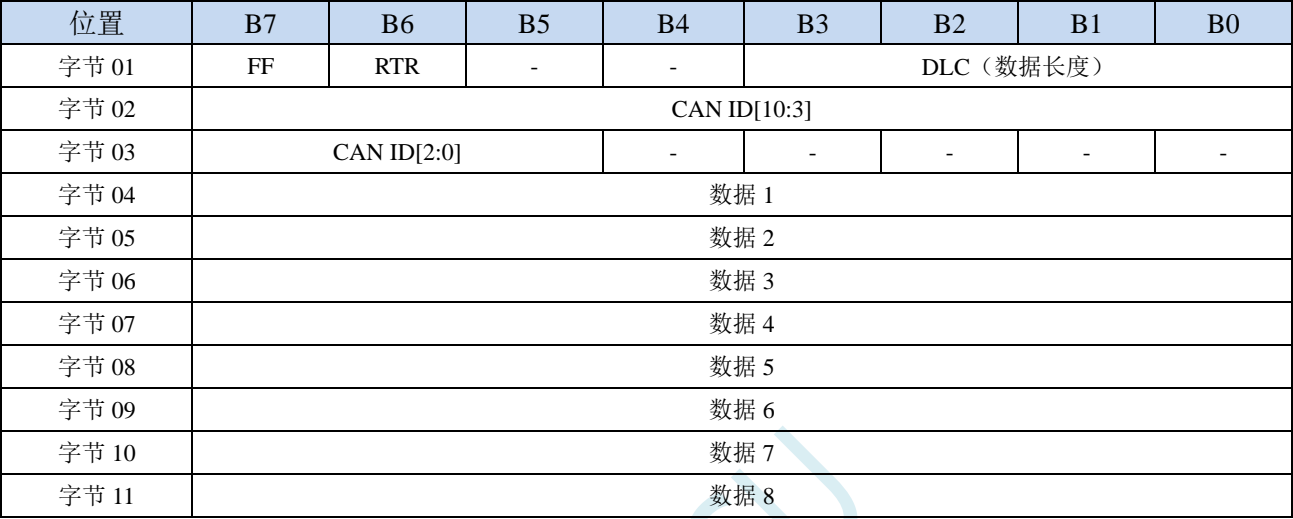

字节 1 为帧信息。第 7 位 (FF) 表示帧格式, 在标准帧中, FF=0; 第 6 位 (RTR) 表示帧的类型, RTR=0 表示为数据帧,RTR=1 表示为远程帧;DLC 表示在数据帧时实际的数据长度。

字节 2、3 为报文识别码,11 位有效。

字节 4~11 为数据帧的实际数据,远程帧时无效。

#### **CAN2.0B** 扩展帧

CAN 扩展帧信息为 13 个字节,包括两部分,信息和数据部分。前 5 个字节为信息部分。

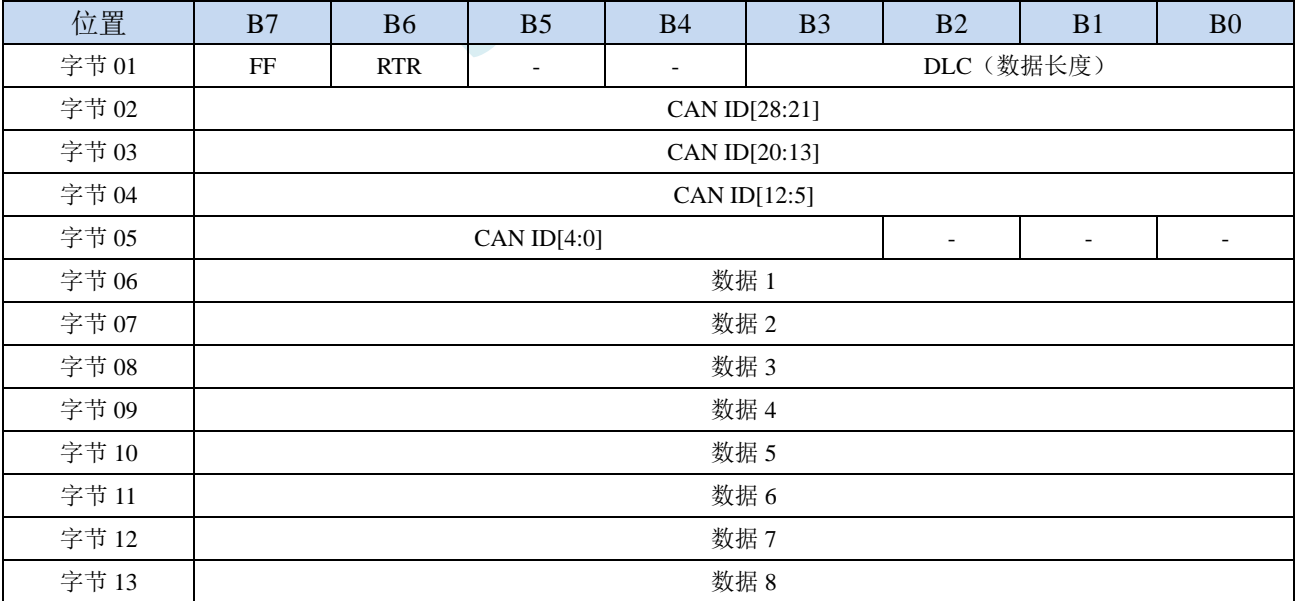

字节 1 为帧信息。第 7 位 (FF) 表示帧格式, 在扩展帧中, FF=1; 第 6 位 (RTR) 表示帧的类型, RTR=0 表示为数据帧,RTR=1 表示为远程帧;DLC 表示在数据帧时实际的数据长度。 字节 2~5 为报文识别码,其高 29 位有效。

字节 6~13 数据帧的实际数据,远程帧时无效。

## **31.6.2 CAN** 总线标准帧收发范例

*//*测试工作频率为 *11.0592MHz //#include "stc8h.h" #include "stc32g.h" //***头文件见下载软件** *#include "intrins.h" typedef unsigned char u8; typedef unsigned int u16; typedef unsigned long u32; #define MAIN\_Fosc 24000000UL /\*\*\*\*\*\*\*\*\*\*\*\*\*\*\*\*\*\*\*\*\*\*\*\*\*\*\*\*\*\** 用户定义宏 *\*\*\*\*\*\*\*\*\*\*\*\*\*\*\*\*\*\*\*\*\*\*\*\*\*\*\*\*\*\*\*\*\*\*\*/ //CAN* 总线波特率*=Fclk/((1+(TSG1+1)+(TSG2+1))\*(BRP+1)\*2) #define TSG1 2 //0~15 #define TSG2 1 //0~7 #define BRP 3 //0~63 //24000000/((1+3+2)\*4\*2)=500KHz #define SJW 1 //*重新同步跳跃宽度 */\*\*\*\*\*\*\*\*\*\*\*\*\*\*\*\*\*\*\*\*\*\*\*\*\*\*\*\*\*\*\*\*\*\*\*\*\*\*\*\*\*\*\*\*\*\*\*\*\*\*\*\*\*\*\*\*\*\*\*\*\*\*\*\*\*\*\*\*\*\*\*\*\*\*\*\*\*/ u16 CAN\_ID; u8 RX\_BUF[8]; u8 TX\_BUF[8]; void CANInit(); void CanSendMsg(u16 canid, u8 \*pdat); void main(void) { EAXFR = 1; //*使能访问 *XFR CKCON = 0x00; //*设置外部数据总线速度为最快 *WTST = 0x00; //*设置程序代码等待参数, *//*赋值为 *0* 可将 *CPU* 执行程序的速度设置为最快 *P0M1* **= 0; P0M0 = 0; // 设置为准双向口** *P1M1* **= 0; P1M0 = 0; // 设置为准双向口** *P2M1* **= 0; P2M0 = 0; <br>/// 设置为准双向口** *P3M1* = 0; *P3M0* = 0; *///* 2020 */// 设置为准双向口 P4M1* **= 0; P4M0 = 0; // 设置为准双向口** *P5M1* **= 0; P5M0 = 0; // 设置为准双向口** *P6M1 = 0; P6M0 = 0; //*设置为准双向口 *P7M1* = 0; *P7M0* = 0; *///* /// *// 设置为准双向口 CANInit(); EA = 1; //*打开总中断 *CAN\_ID = 0x0345; TX\_BUF[0] = 0x11; TX\_BUF[1] = 0x22;*

```
TX_BUF[2] = 0x33;
    TX_BUF[3] = 0x44;
    TX_BUF[4] = 0x55;
    TX_BUF[5] = 0x66;
    TX_BUF[6] = 0x77;
    TX_BUF[7] = 0x88;
    while(1)
    {
        if(!P32) //按一下 P32 口按键, 发送一帧固定数据
        {
            CanSendMsg(CAN_ID,TX_BUF);
            while(!P32); //防止重发
        }
    }
}
u8 CanReadReg(u8 addr)
{
    u8 dat;
    CANAR = addr;
    dat = CANDR;
    return dat;
}
void CanWriteReg(u8 addr, u8 dat)
{
    CANAR = addr;
    CANDR = dat;
}
void CanReadFifo(u8 *pdat)
{
    pdat[0] = CanReadReg(RX_BUF0);
    pdat[1] = CanReadReg(RX_BUF1);
    pdat[2] = CanReadReg(RX_BUF2);
    pdat[3] = CanReadReg(RX_BUF3);
    pdat[4] = CanReadReg(RX_BUF0);
    pdat[5] = CanReadReg(RX_BUF1);
    pdat[6] = CanReadReg(RX_BUF2);
    pdat[7] = CanReadReg(RX_BUF3);
    pdat[8] = CanReadReg(RX_BUF0);
    pdat[9] = CanReadReg(RX_BUF1);
    pdat[10] = CanReadReg(RX_BUF2);
    pdat[11] = CanReadReg(RX_BUF3);
    pdat[12] = CanReadReg(RX_BUF0);
    pdat[13] = CanReadReg(RX_BUF1);
    pdat[14] = CanReadReg(RX_BUF2);
    pdat[15] = CanReadReg(RX_BUF3);
}
u16 CanReadMsg(u8 *pdat)
{
    u8 i;
    u16 CanID;
    u8 buffer[16];
```

```
CanReadFifo(buffer);
   CanID = ((buffer[1] << 8) + buffer[2]) >> 5;
   for(i=0;i<8;i++)
   {
       pdat[i] = buffer[i+3];
   }
   return CanID;
}
void CanSendMsg(u16 canid, u8 *pdat)
{
   u16 CanID;
   CanID = canid << 5;
   CanWriteReg(TX_BUF0,0x08); //标准帧, 数据帧, bit3~bit0: 数据长度(DLC)
   CanWriteReg(TX_BUF1,(u8)(CanID>>8));
   CanWriteReg(TX_BUF2,(u8)CanID);
   CanWriteReg(TX_BUF3,pdat[0]);
   CanWriteReg(TX_BUF0,pdat[1]);
   CanWriteReg(TX_BUF1,pdat[2]);
   CanWriteReg(TX_BUF2,pdat[3]);
   CanWriteReg(TX_BUF3,pdat[4]);
   CanWriteReg(TX_BUF0,pdat[5]);
   CanWriteReg(TX_BUF1,pdat[6]);
   CanWriteReg(TX_BUF2,pdat[7]);
   CanWriteReg(TX_BUF3,0x00);
   CanWriteReg(CMR,0x04); //发起一次帧传输
}
void CANSetBaudrate()
{
   CanWriteReg(BTR0,(SJW << 6) + BRP);
   CanWriteReg(BTR1,(TSG2 << 4) + TSG1);
}
void CANInit()
{
   CANSetBaudrate(); //设置波特率
   CanWriteReg(ACR0,0x00); //总线验收代码寄存器
   CanWriteReg(ACR1,0x00);
   CanWriteReg(ACR2,0x00);
   CanWriteReg(ACR3,0x00);
   CanWriteReg(AMR0,0xFF); //总线验收屏蔽寄存器
   CanWriteReg(AMR1,0xFF);
   CanWriteReg(AMR2,0xFF);
   CanWriteReg(AMR3,0xFF);
   CanWriteReg(IMR,0xff); //中断寄存器
   CanWriteReg(MR,0x00);
   P_SW1 = 0;
   CANICR = 0x02; //CAN 中断使能
   AUXR2 |= 0x02; //CAN 模块被使能
}
```

```
void CANBUS_Interrupt(void) interrupt 28
{
   u8 isr;
   isr = CanReadReg(ISR);
   if((isr & 0x04) == 0x04)
   {
       CANAR = 0x03;
       CANDR = 0x04; //CLR FLAG
  }
   if((isr & 0x08) == 0x08)
   {
       CANAR = 0x03;
       CANDR = 0x08; //CLR FLAG
       CAN_ID = CanReadMsg(RX_BUF); //接收 CAN 总线数据
       CanSendMsg(CAN_ID+1,RX_BUF); //CANID 加 1,原样发送 CAN 总线数据
   }
}
```
## **31.6.3 CAN** 总线扩展帧收发范例

```
//测试工作频率为 11.0592MHz
//#include "stc8h.h"
#include "stc32g.h" //头文件见下载软件
#include "intrins.h"
typedef unsigned char u8;
typedef unsigned int u16;
typedef unsigned long u32;
#define MAIN_Fosc 24000000UL
/****************************** 用户定义宏 ***********************************/
//CAN 总线波特率=Fclk/((1+(TSG1+1)+(TSG2+1))*(BRP+1)*2)
#define TSG1 2 //0~15
#define TSG2 1 //0~7
#define BRP 3 //0~63
//24000000/((1+3+2)*4*2)=500KHz
#define SJW 1 //重新同步跳跃宽度
/*****************************************************************************/
u32 CAN_ID;
u8 RX_BUF[8];
u8 TX_BUF[8];
void CANInit();
void CanSendMsg(u32 canid, u8 *pdat);
```

```
void main(void)
{
   EAXFR = 1; //使能访问 XFR
   CKCON = 0x00; //设置外部数据总线速度为最快
   WTST = 0x00; //设置程序代码等待参数,
                                            //赋值为 0 可将 CPU 执行程序的速度设置为最快
   P0M1 = 0; P0M0 = 0;              // 设置为准双向口
   P1M1 = 0; P1M0 = 0;              // 设置为准双向口
   P2M1 = 0; P2M0 = 0; //设置为准双向口
   P3M1 = 0; P3M0 = 0; <br>
P3M1 = 0; <br>
P3M1 = 0; <br>
P3M1 = 0; <br>
P3M0 = 0; <br>
P3M0 = 0; <br>
P3M0 = 0; <br>
P3M0 = 0; <br>
P40 <br>
P40 <br>
P40 <br>
P40 <br>
P40 <br>
P40 <br>
P40 <br>
P40 <br>
P40 <br>
P40 <br>
P40 <br>
P40 <br>
P
   P4M1 = 0; P4M0 = 0; //设置为准双向口
   P5M1 = 0; P5M0 = 0;              // 设置为准双向口
   P6M1 = 0; P6M0 = 0; //设置为准双向口
   P7M1 = 0; P7M0 = 0;              // 设置为准双向口
   CANInit();
   EA = 1; //打开总中断
   CAN_ID = 0x01234567;
   TX_BUF[0] = 0x11;
   TX_BUF[1] = 0x22;
   TX_BUF[2] = 0x33;
   TX_BUF[3] = 0x44;
   TX_BUF[4] = 0x55;
   TX_BUF[5] = 0x66;
   TX_BUF[6] = 0x77;
   TX_BUF[7] = 0x88;
   while(1)
   {
       if(!P32) //按一下 P32 口按键, 发送一帧固定数据
       {
          CanSendMsg(CAN_ID,TX_BUF);
          while(!P32); //防止重发
       }
   }
}
u8 CanReadReg(u8 addr)
{
   u8 dat;
   CANAR = addr;
   dat = CANDR;
   return dat;
}
void CanWriteReg(u8 addr, u8 dat)
{
   CANAR = addr;
   CANDR = dat;
}
void CanReadFifo(u8 *pdat)
{
   pdat[0] = CanReadReg(RX_BUF0);
   pdat[1] = CanReadReg(RX_BUF1);
   pdat[2] = CanReadReg(RX_BUF2);
```

```
pdat[3] = CanReadReg(RX_BUF3);
    pdat[4] = CanReadReg(RX_BUF0);
    pdat[5] = CanReadReg(RX_BUF1);
    pdat[6] = CanReadReg(RX_BUF2);
    pdat[7] = CanReadReg(RX_BUF3);
    pdat[8] = CanReadReg(RX_BUF0);
    pdat[9] = CanReadReg(RX_BUF1);
    pdat[10] = CanReadReg(RX_BUF2);
    pdat[11] = CanReadReg(RX_BUF3);
    pdat[12] = CanReadReg(RX_BUF0);
    pdat[13] = CanReadReg(RX_BUF1);
    pdat[14] = CanReadReg(RX_BUF2);
    pdat[15] = CanReadReg(RX_BUF3);
}
u32 CanReadMsg(u8 *pdat)
{
    u8 i;
    u32 CanID;
    u8 buffer[16];
    CanReadFifo(buffer);
    CanID = (((u32)buffer[1] << 24) + ((u32)buffer[2] << 16) + ((u32)buffer[3] << 8) + buffer[4]) >> 3;
    for(i=0;i<8;i++)
    {
         pdat[i] = buffer[i+5];
     }
    return CanID;
}
void CanSendMsg(u32 canid, u8 *pdat)
{
    u32 CanID;
    CanID = canid << 3;
    CanWriteReg(TX_BUF0,0x88); //扩展帧, 数据帧, bit3~bit0: 数据长度(DLC)
    CanWriteReg(TX_BUF1,(u8)(CanID>>24));
    CanWriteReg(TX_BUF2,(u8)(CanID>>16));
    CanWriteReg(TX_BUF3,(u8)(CanID>>8));
    CanWriteReg(TX_BUF0,(u8)CanID);
    CanWriteReg(TX_BUF1,pdat[0]);
    CanWriteReg(TX_BUF2,pdat[1]);
    CanWriteReg(TX_BUF3,pdat[2]);
    CanWriteReg(TX_BUF0,pdat[3]);
    CanWriteReg(TX_BUF1,pdat[4]);
    CanWriteReg(TX_BUF2,pdat[5]);
    CanWriteReg(TX_BUF3,pdat[6]);
    CanWriteReg(TX_BUF0,pdat[7]);
    CanWriteReg(TX_BUF1,0x00);
    CanWriteReg(TX_BUF2,0x00);
    CanWriteReg(TX_BUF3,0x00);
    CanWriteReg(CMR,0x04); //发起一次帧传输
```
深圳国芯人工智能有限公司 国内分销商电话**: 0513-5501 2928/2929/2966** 去纯技术交流论坛**[:www.STCAIMCU.com](www.STCAIMCU.com)** - 933 -

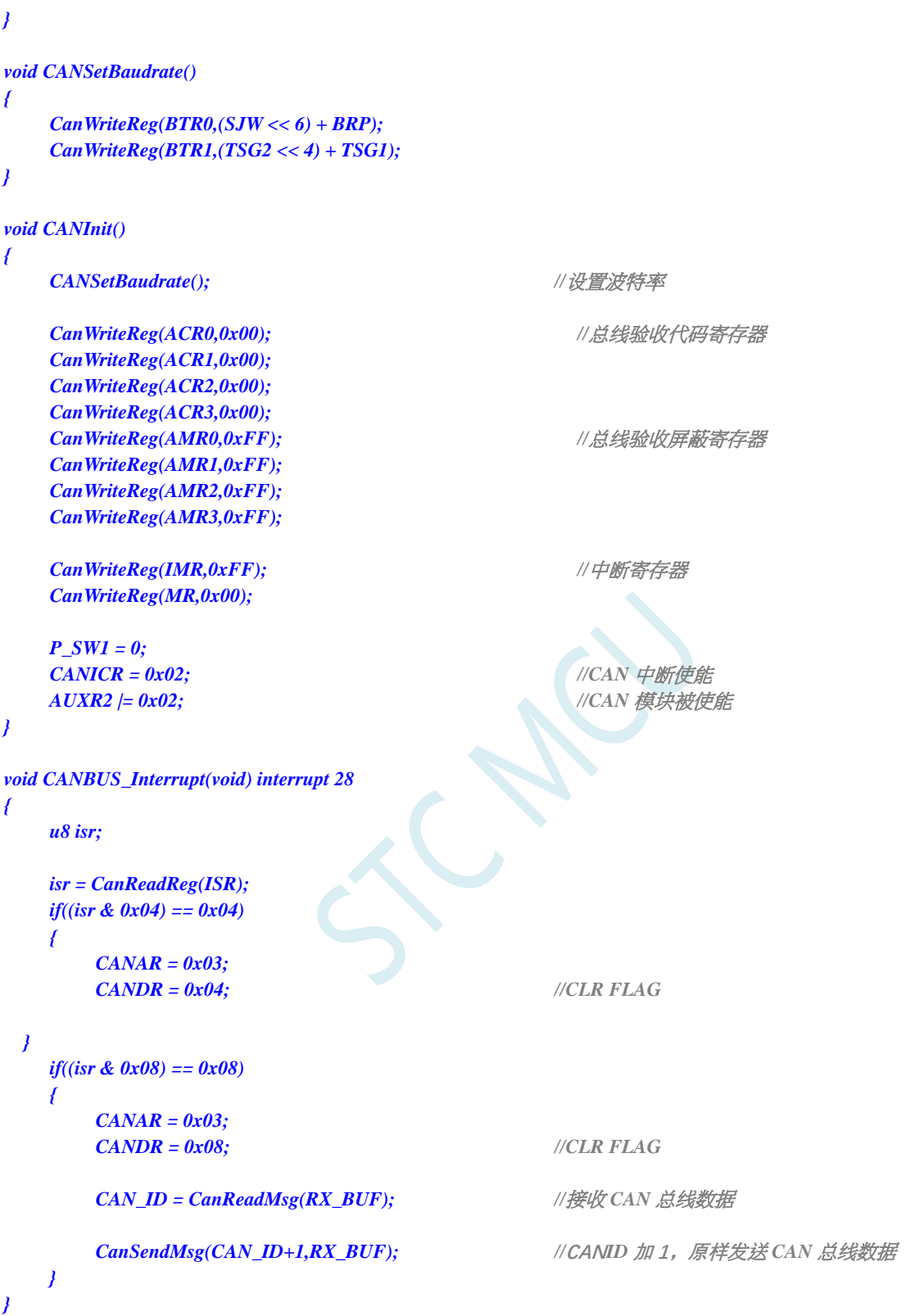

## **31.6.4 CAN** 总线标准帧收发测试(汇编)

#### 汇编代码

*;*测试工作频率为 *11.0592MHz*

*;\*\*\*\*\*\*\*\*\*\*\*\*\**功能说明 *\*\*\*\*\*\*\*\*\*\*\*\*\*\* ;*本例程基于 *STC32G* 为主控芯片的实验箱进行编写测试。 *;*使用 *Keil C251* 编译器,*Memory Model* 推荐设置 *XSmall* 模式,默认定义变量在 *edata*,单时钟存取访问速度快。 *;edata* 建议保留 *1K* 给堆栈使用,空间不够时可将大数组、不常用变量加 *xdata* 关键字定义到 *xdata* 空间。 *;CAN* 总线收发测试用例*. ;DCAN* 是一个支持 *CAN2.0B* 协议的功能单元。 *;*每秒钟发送一帧标准 *CAN* 总线数据*. ;*收到一个标准帧后*,* 替换原先的 *CAN ID* 与发送的数据*. ;*默认波特率 *500KHz,* 用户可自行修改*. ;*下载时*,* 选择时钟 *24MHZ (*用户可自行修改频率*). ;\*\*\*\*\*\*\*\*\*\*\*\*\*\*\*\*\*\*\*\*\*\*\*\*\*\*\*\*\*\*\*\*\*\*\*\*\*\*\*\*\*\*/ \$include (STC32G.INC) ;/\*\*\*\*\*\*\*\*\*\*\*\*\*\*\*\*\*\*\*\*\*\*\*\*\*\*\*\*\*\** 用户定义宏 *\*\*\*\*\*\*\*\*\*\*\*\*\*\*\*\*\*\*\*\*\*\*\*\*\*\*\*\*\*\*\*\*\*\*\*/ Fosc\_KHZ EQU 24000 ;24000KHZ STACK\_POIRTER EQU 0D0H ;*堆栈开始地址 *Timer0\_Reload EQU (65536 - Fosc\_KHZ) ; Timer 0* 中断频率*, 1000* 次*/*秒 *;CAN* 总线波特率*=Fclk/((1+(TSG1+1)+(TSG2+1))\*(BRP+1)\*2) TSG1 EQU 2 ;0~15 TSG2 EQU 1 ;1~7 (TSG2* 不能设置为 *0) BRP EQU 3 ;0~63 ;24000000/((1+3+2)\*4\*2)=500KHz SJW EQU 00H ;*重新同步跳跃宽度: *00H/040H/080H/0C0H ;*总线波特率 *100KHz* 以上设置为 *0; 100KHz* 以下设置为 *1 SAM EQU 00H ;*总线电平采样次数: *00H:*采样 *1* 次*; 080H:*采样 *3* 次 *;\*\*\*\*\*\*\*\*\*\*\*\*\*\*\*\*\*\*\*\*\*\*\*\*\*\*\*\*\*\*\*\*\*\*\*\*\*\*\*\*\*\*\*\*\*\*\*\*\*\*\*\*\*\*\*\*\*\*\*\*\*\*\*\*\*\*\* ;\*\*\*\*\*\*\*\*\*\*\*\*\*\*\*\*\*\*\*\*\*\*\*\*\*\*\*\*\*\*\*\*\*\*\*\*\*\*\*\*\*\*\*\*\*\*\*\*\*\*\*\*\*\*\*\*\*\*\*\*\*\*\*\*\*\*\* ;\*\*\*\*\*\*\*\*\*\*\*\*\* IO* 口定义 *\*\*\*\*\*\*\*\*\*\*\*\*\*\*/*

**STC32G** 系列技术手册 官方网站**[: www.STCAI.com](http://www.stcai.com/)** 技术支持**: 198-6458-5985** 选型顾问**: 139-2280-5190**

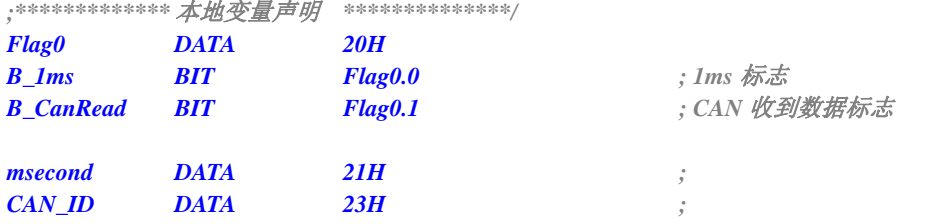

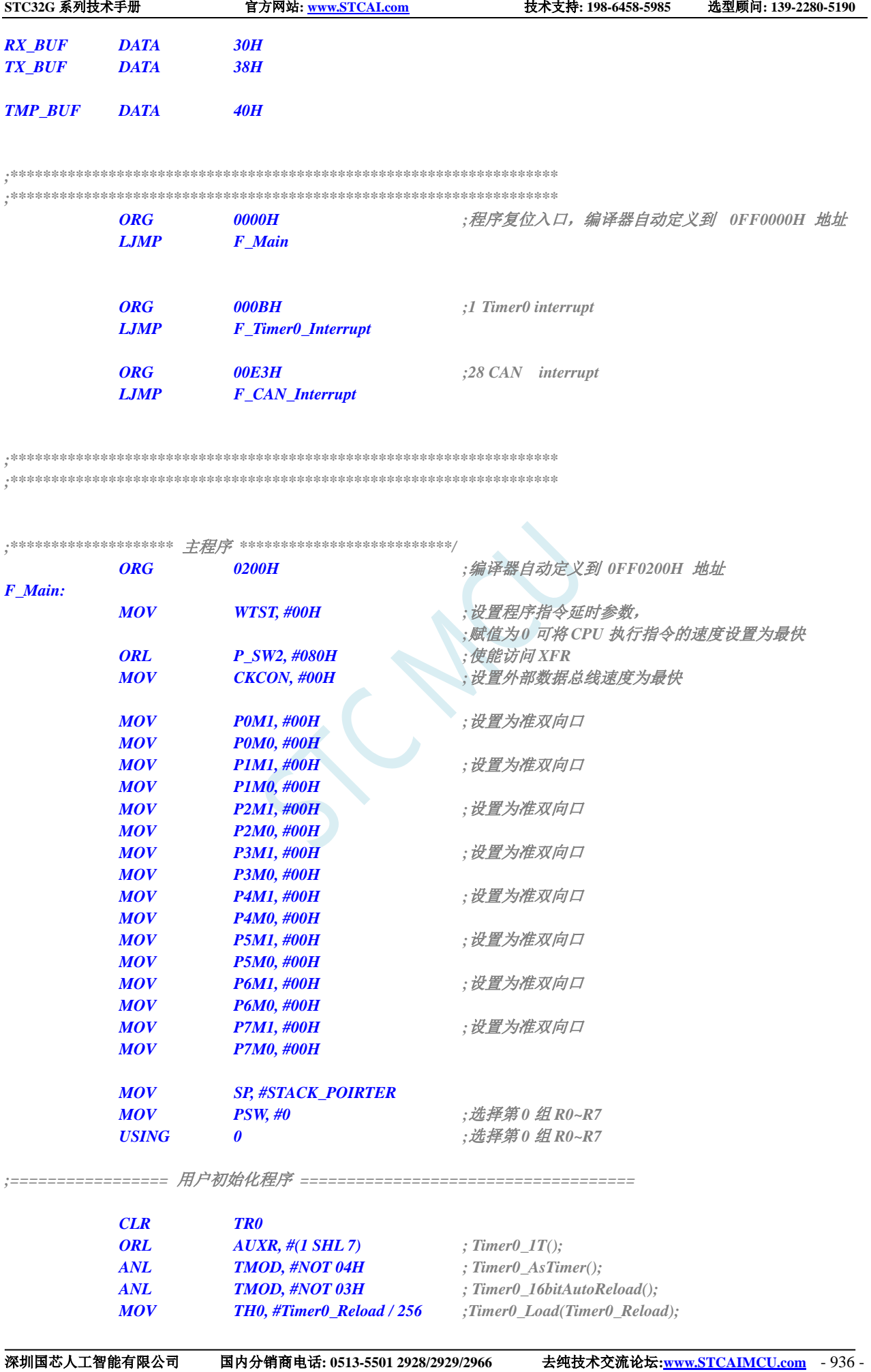

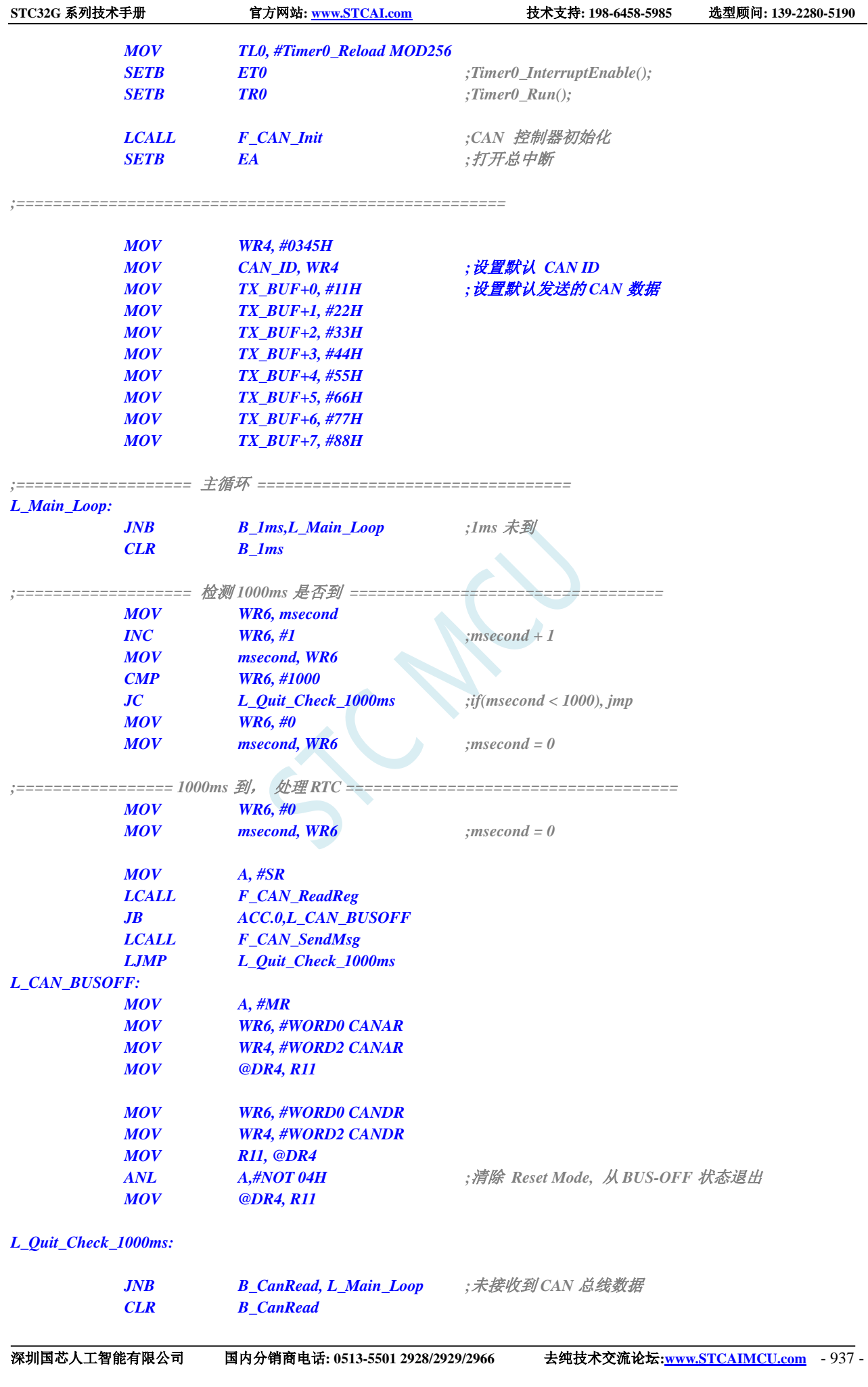

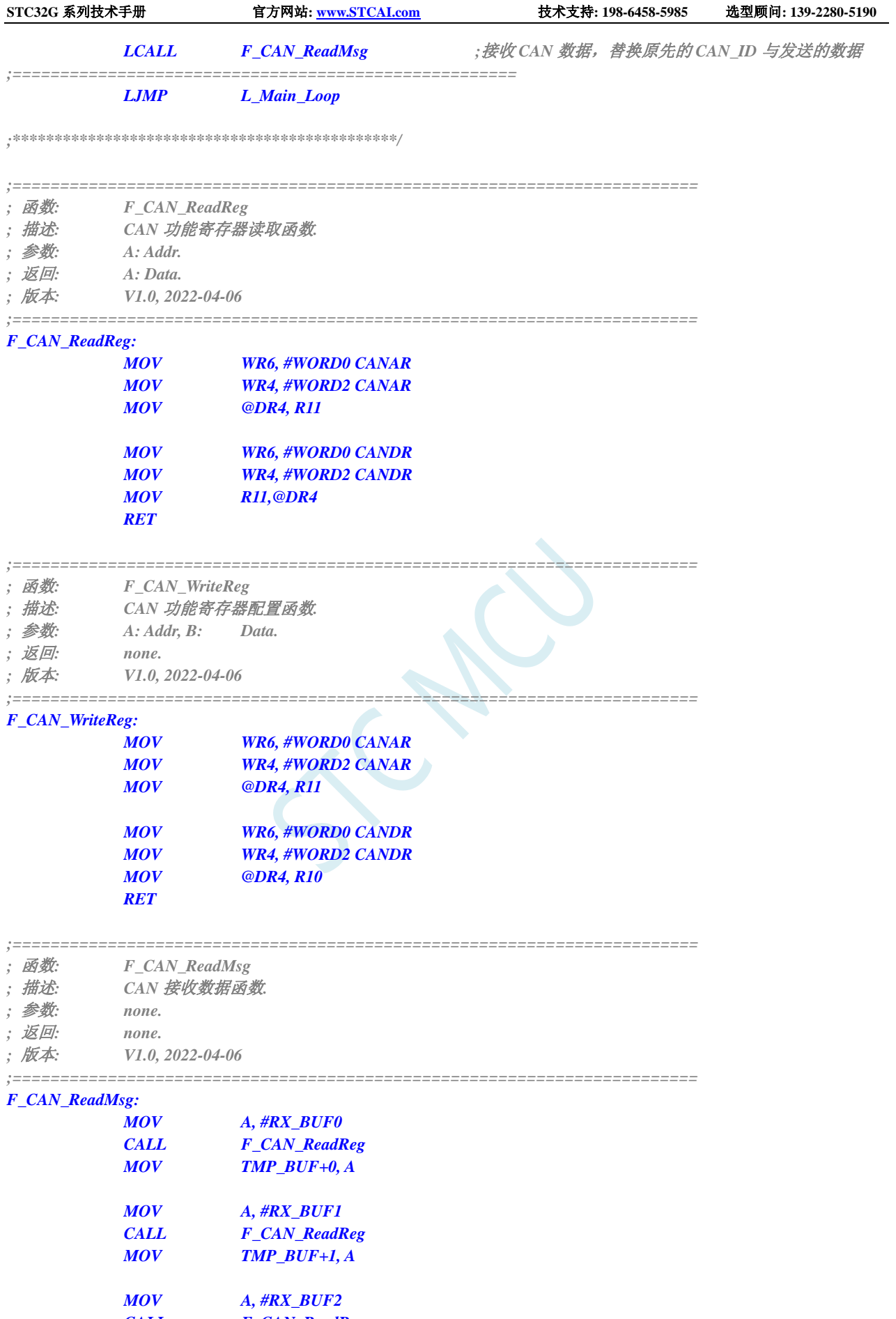

*CALL F\_CAN\_ReadReg MOV TMP\_BUF+2, A*
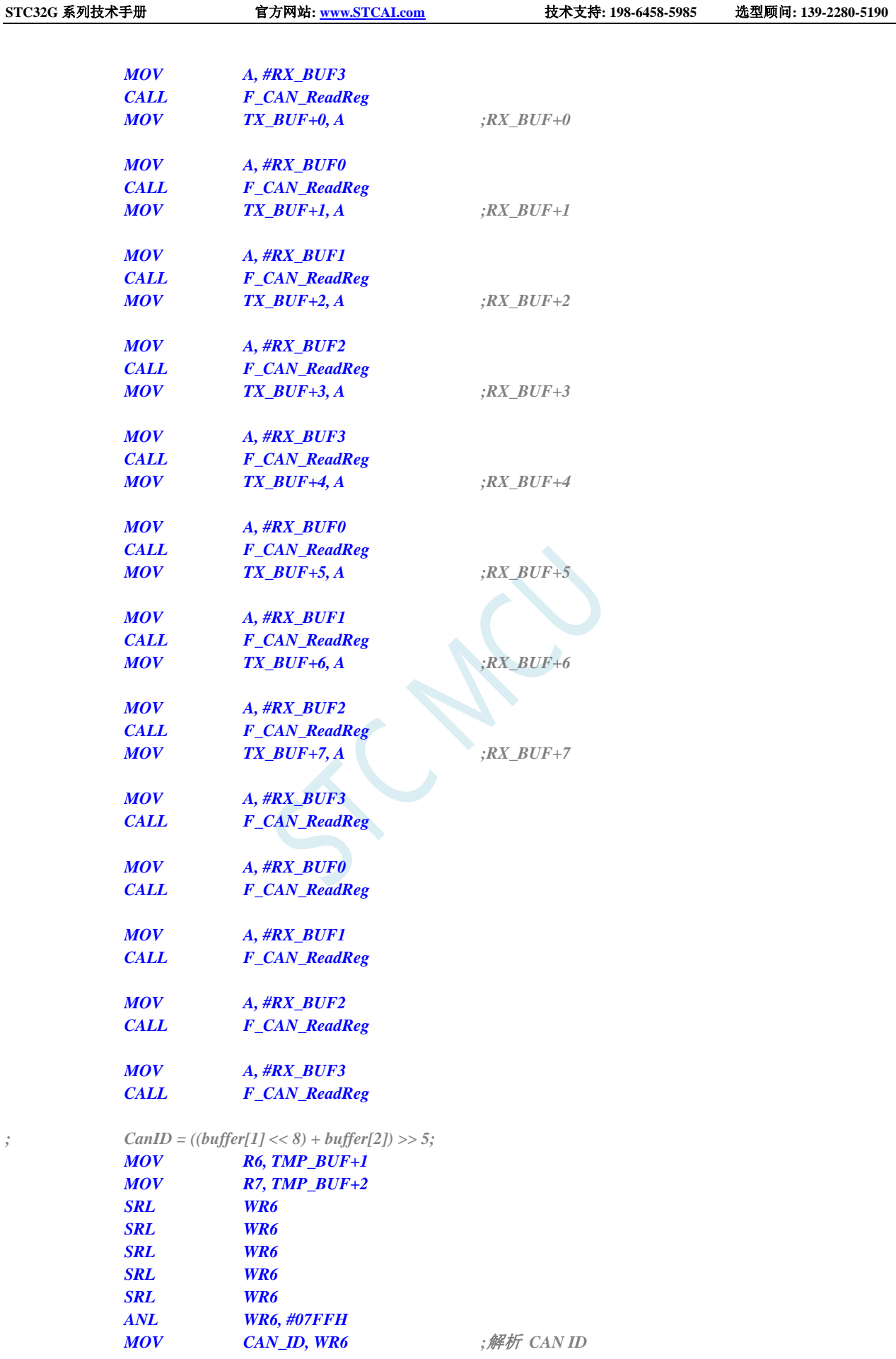

#### *RET*

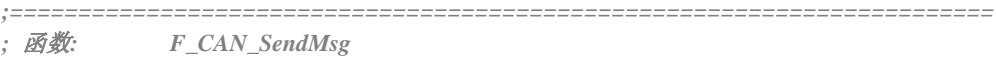

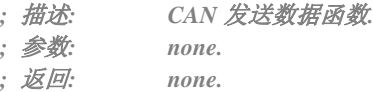

*;* 版本*: V1.0, 2022-04-06*

#### *;========================================================================*

#### *F\_CAN\_SendMsg:*

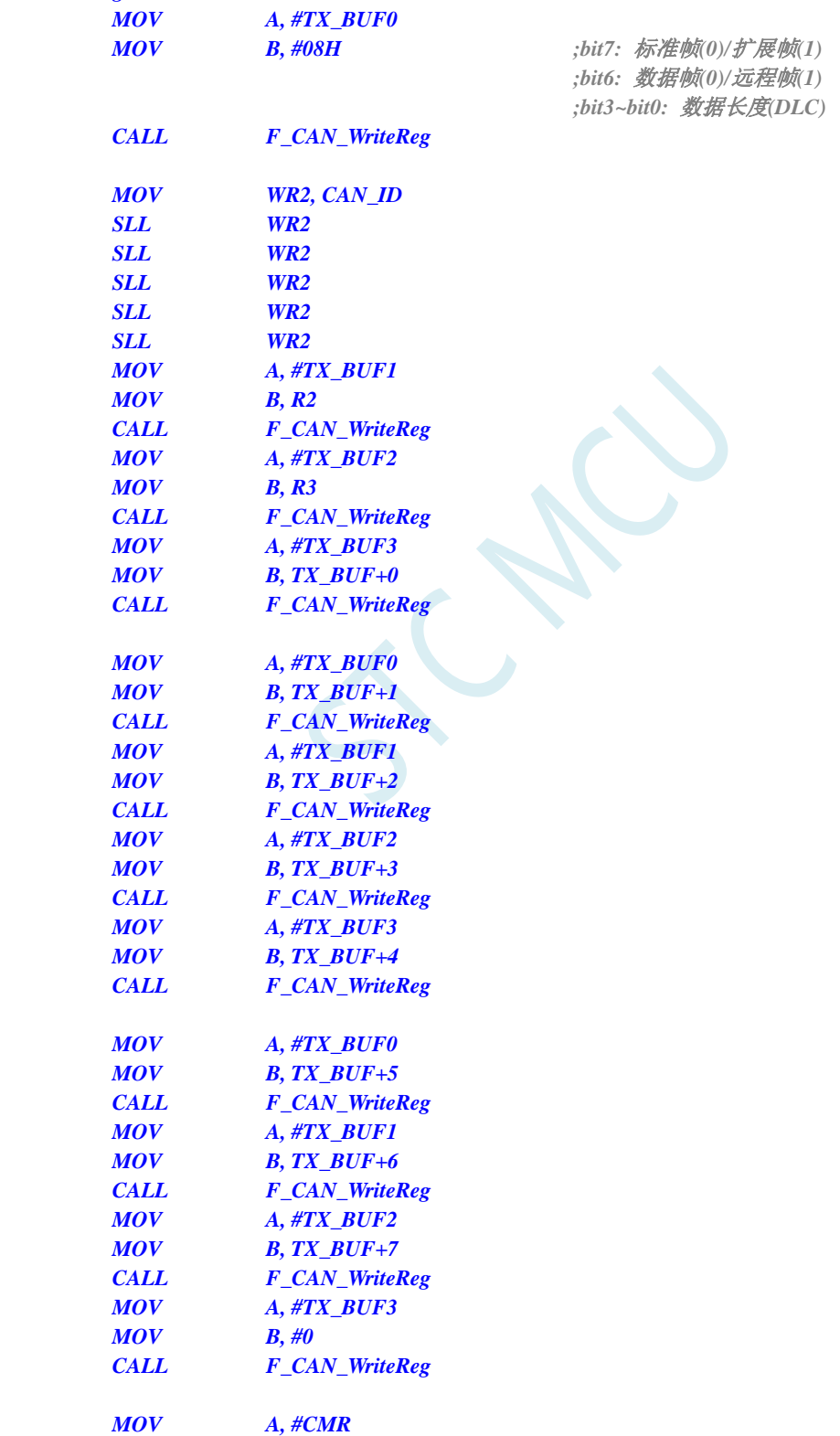

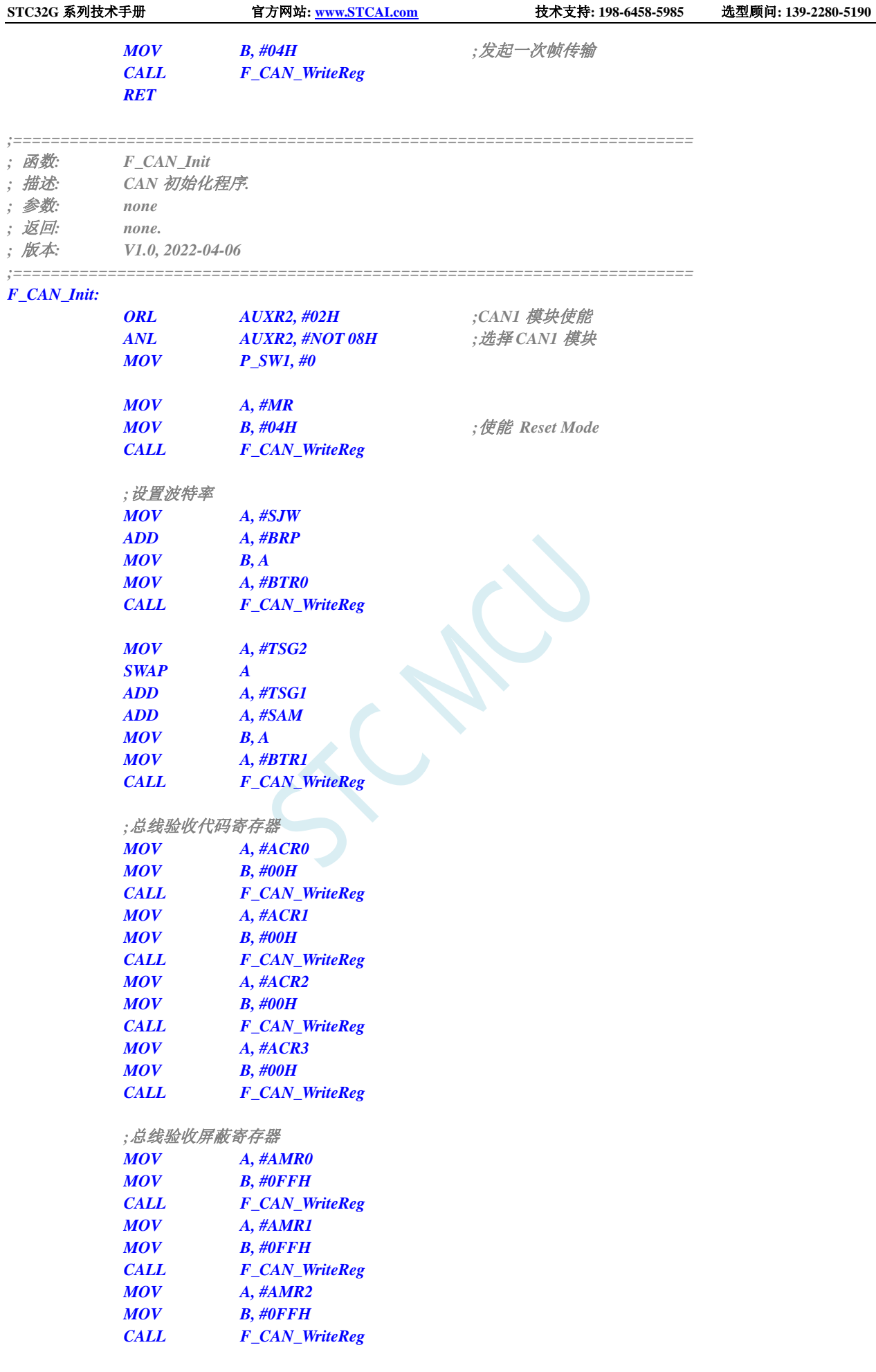

深圳国芯人工智能有限公司 国内分销商电话**: 0513-5501 2928/2929/2966** 去纯技术交流论坛**[:www.STCAIMCU.com](www.STCAIMCU.com)** - 941 -

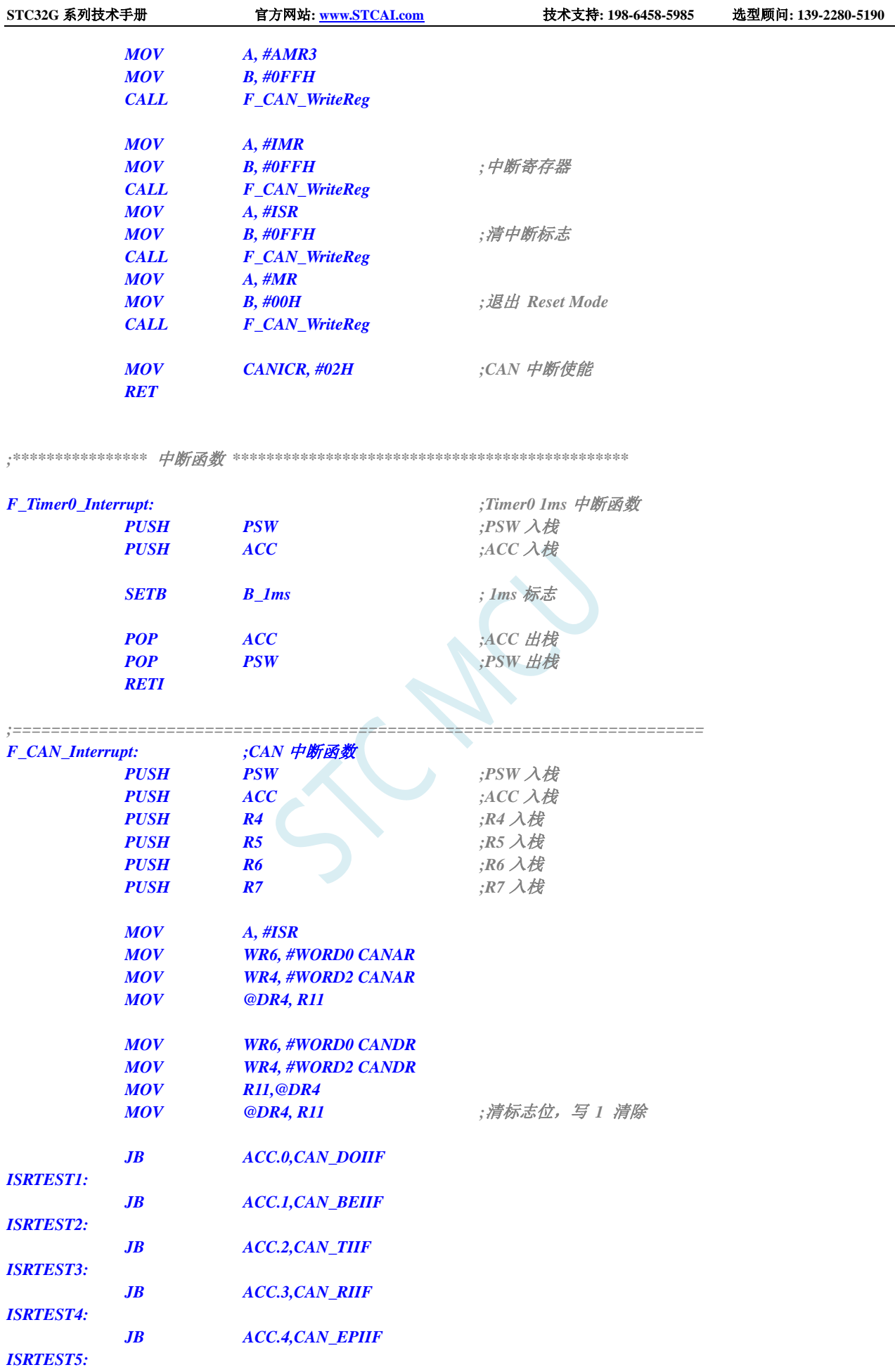

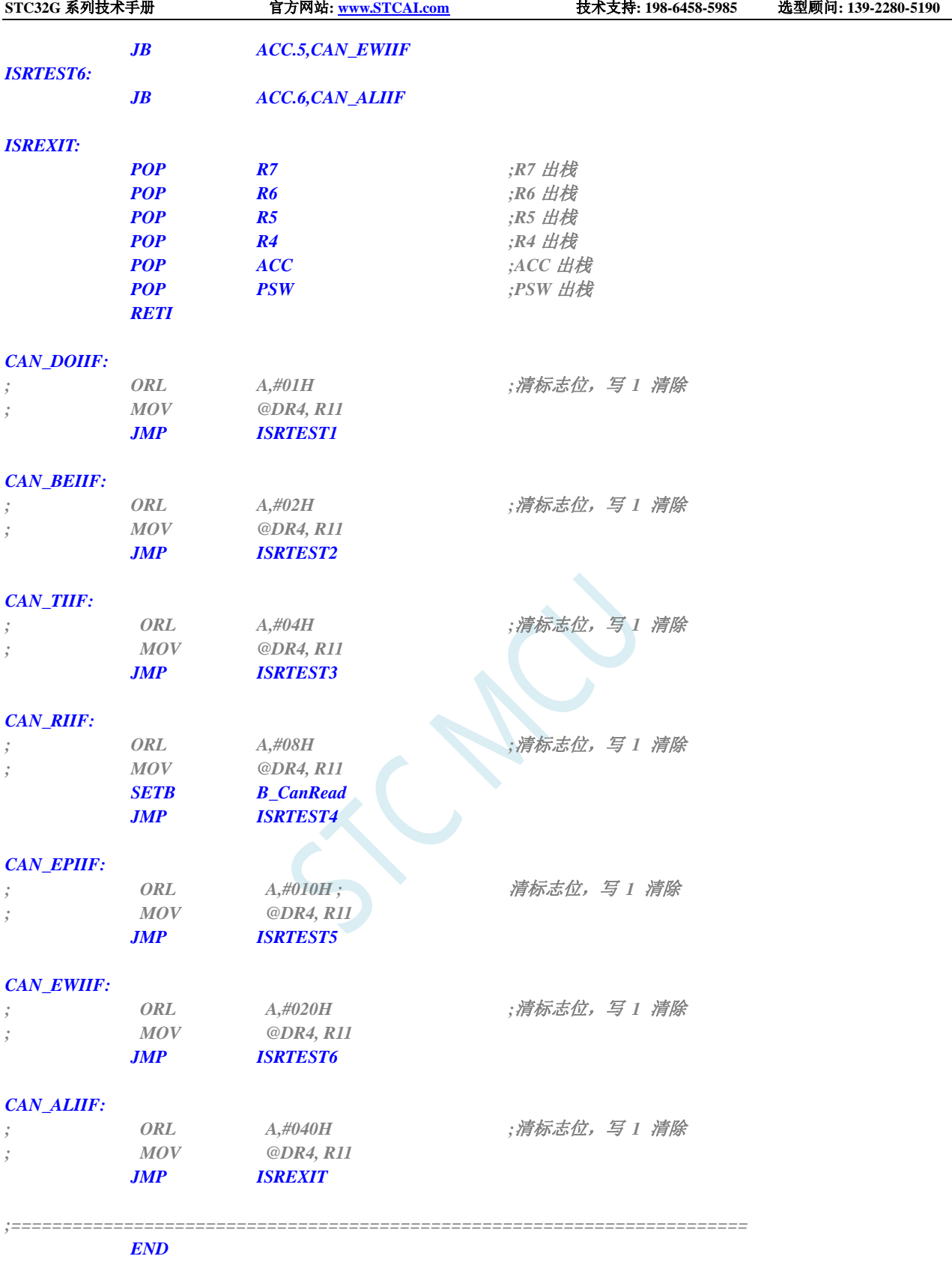

# **32 LIN** 总线

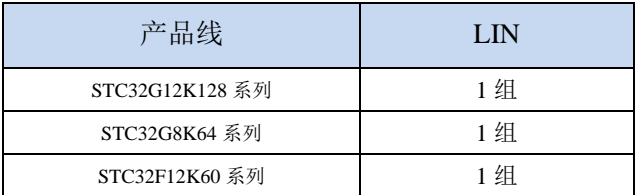

STC32G 系列单片机内部集成 LIN 总线功能单元,支持 LIN2.1 和 LIN1.3 协议协议。

主要功能如下:

- > 帧头自动处理
- > 可以在主、从两种模式之间切换
- > 超时检测
- 错误分析

### **32.1 LIN** 功能脚切换

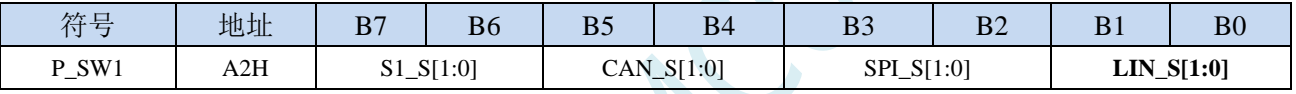

LIN S[1:0]: LIN 功能脚选择位

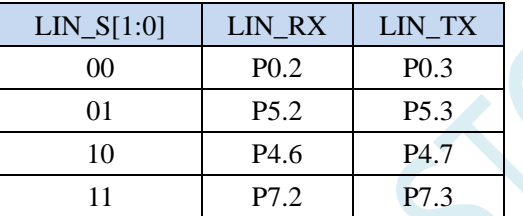

# **32.2 LIN** 相关的寄存器

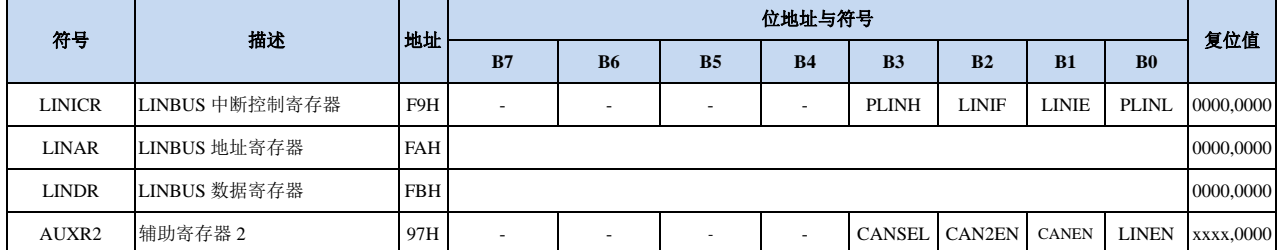

# **32.2.1** 辅助寄存器 **2**(**AUXR2**)

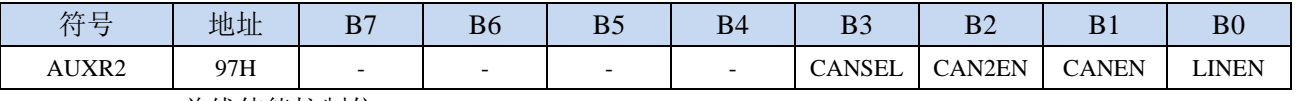

LINEN: LIN 总线使能控制位

0:关闭 LIN 功能

1:使能 LIN 功能

# **32.2.2 LIN** 总线中断控制寄存器(**LINICR**)

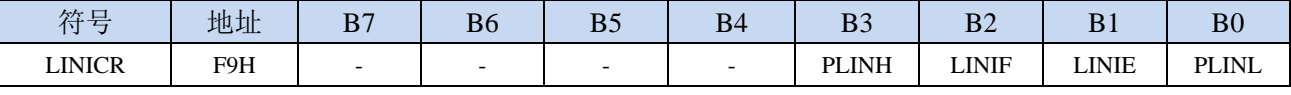

LINIE:LIN 总线中断使能控制位

- 0:关闭 LIN 中断
- 1:使能 LIN 中断

LINIF: LIN 总线中断请求标志位, 硬件清零(读取 LSR 清零)。

PLINH, PLINL: LIN 中断优先级控制位

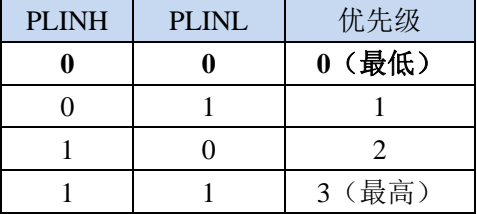

### **32.2.3 LIN** 总线地址寄存器(**LINAR**)

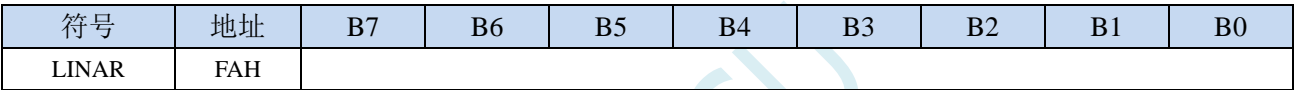

# **32.2.4 LIN** 总线数据寄存器(**LINDR**)

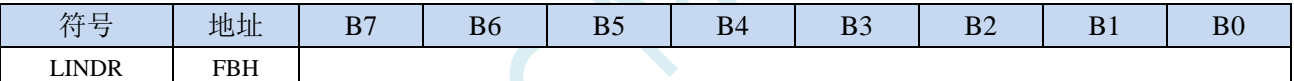

对 LIN 内部功能寄存器进行读写均需要通过 LINAR 和 LINDR 进行间接访问

### 读 **LIN** 内部功能寄存器的方法:

1、将 LIN 内部功能寄存器的地址写入 LIN 总线地址寄存器 LINAR

- 2、读取 LIN 总线数据寄存器 LINDR
	- 例如:需要读取 LIN 内部功能寄存器 LSR 的值
		- LINAR =  $0x05$ ; //将 LSR 的地址写入 LINAR
		- dat = LINDR; //读取 CANDR 以获得 LSR 的值

### 写 **LIN** 内部功能寄存器的方法:

- 1、将 LIN 内部功能寄存器的地址写入 LIN 总线地址寄存器 LINAR
- 2、将待写入的值写入 LIN 总线数据寄存器 LINDR
	- 例如:需要将数据 0x5a 写入 LIN 内部功能寄存器 LBUF
		- LINAR =  $0x00$ ; //将 LBUF 的地址写入 LINAR
		- LINDR =  $0x5a$ ; //将待写入的值  $0x5a$  写入 LINDR

### **32.3 LIN** 内部功能寄存器

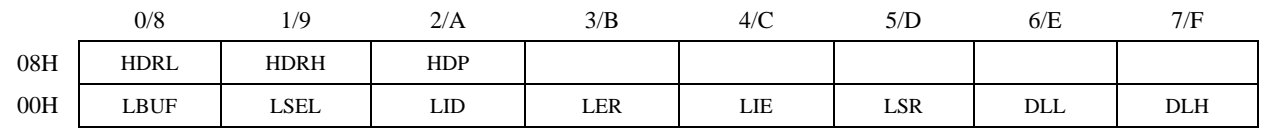

深圳国芯人工智能有限公司 国内分销商电话**: 0513-5501 2928/2929/2966** 去纯技术交流论坛**[:www.STCAIMCU.com](www.STCAIMCU.com)** - 945 -

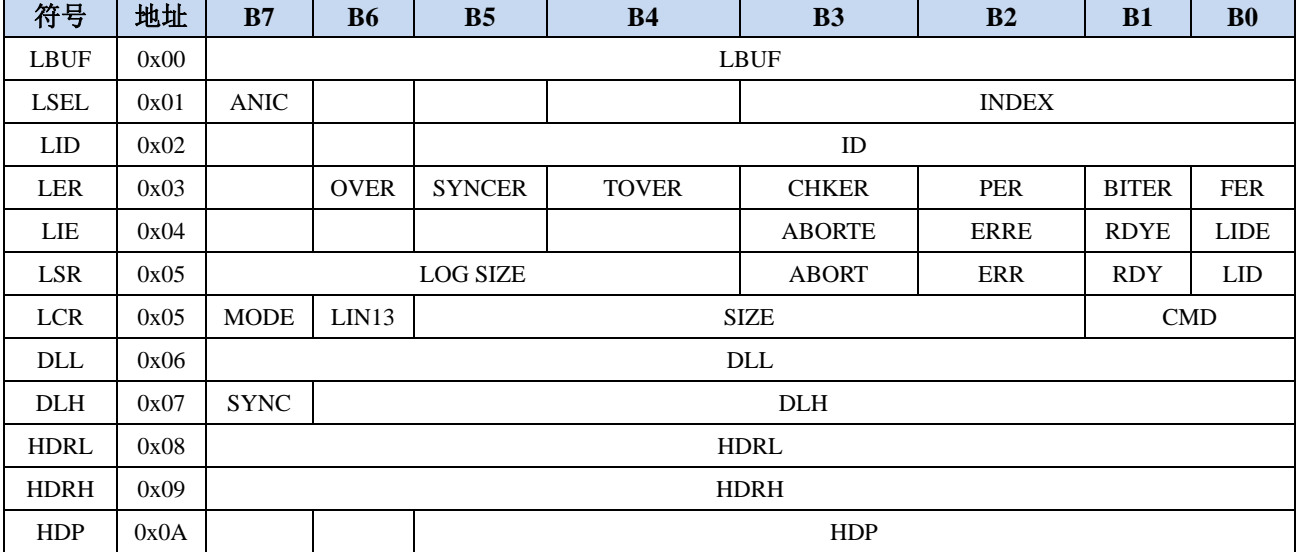

# **32.3.1 LIN** 数据寄存器(**LBUF**)

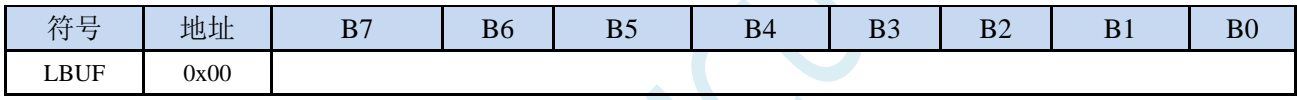

LBUF 是 LIN 模块内部数据 FIFO 的数据接口。

# **32.3.2 LIN** 数据地址寄存器(**LSEL**)

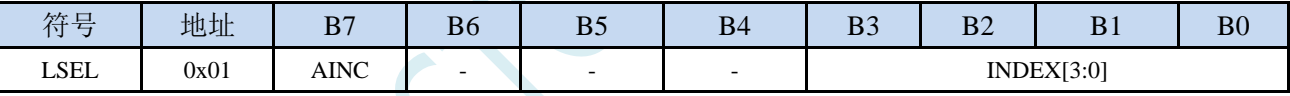

AINC 地址自增

0:写入 LIN 内部 FIFO 的数据地址由 INDEX 决定。

1: 数据地址自增, 每操作一次 LBUF, LIN 内部 FIFO 的数据地址自动加一。

# **32.3.3 LIN** 帧 **ID** 寄存器(**LID**)

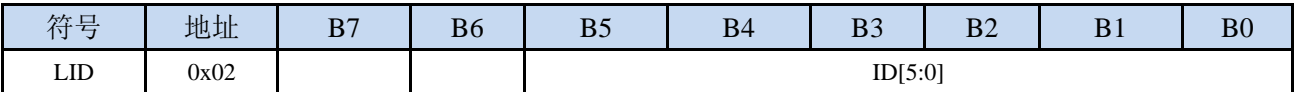

LID 帧 ID, 如果 LCR[5:2]=4'b1111, 那么 LID[5:4]的组合代表数据帧中数据的数量:

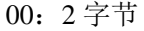

- 01:2 字节
- 10:4 字节
- 11:8 字节

# **32.3.4 LIN** 错误寄存器(**LER**)

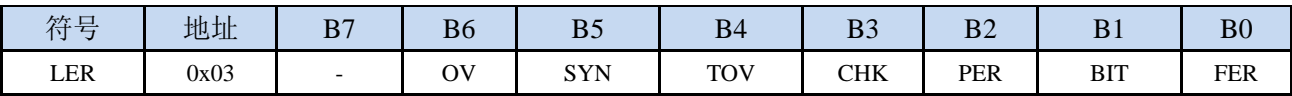

OV: over run error 。 当 LIN 正在运行命令(RDY 为低)时,用户发送了新的命令到 LIN。 SYN: slave 模式下才有, LIN 接收帧同步时产生错误。 TOV: timeout 错误。在最大允许时间内, LIN 没有收到完整的数据帧。  $CHK:$  checksum 错误。 PER: Parity error,没有正确接收到受保护的 ID 段。 BIT: 位错误,标志 LIN 发送的数据位与总线监测到的状态不一致。 FER:帧错误,接收到的数据没有包含有效的停止位。

读取清除错误寄存器。

### **32.3.5 LIN** 中断使能寄存器(**LIE**)

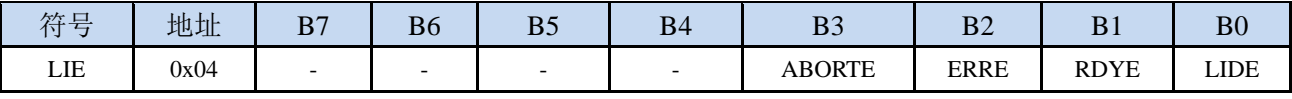

ABORTE:使能终止中断。

ERRE:使能错误中断。

RDYE:使能 Ready 中断。

LIDE: 使能 head 中断。

# **32.3.6 LIN** 状态寄存器(只读寄存器)(**LSR**)

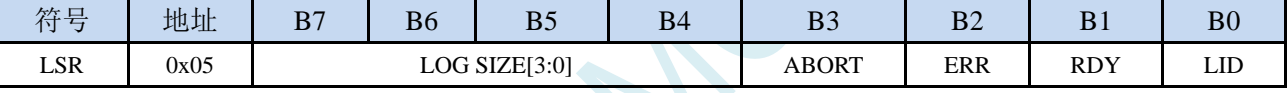

LOG SIZE: LOG 模式时, 检测到的数据长度。

ABORT:终止命令正在执行中。

ERR:错误状态。

RDY: Ready 状态,可以执行新的命令。

LID:接收到了正确的 header。

Bit0~Bit3 读取后清零。

# **32.3.7 LIN** 控制寄存器(只写寄存器)(**LCR**)

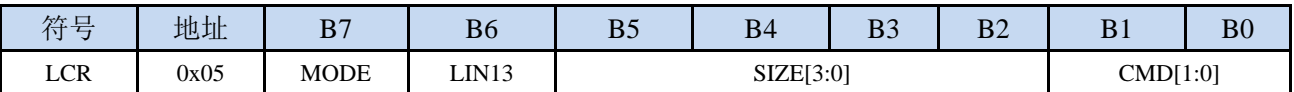

MODE:LIN 模式选择

0:从模式

1:主模式。

LIN13: 校验和选择。

0:增强校验和,LIN2.1 协议。

1:普通校验和,LIN1.3 协议。

SIZE[3:0]:数据长度

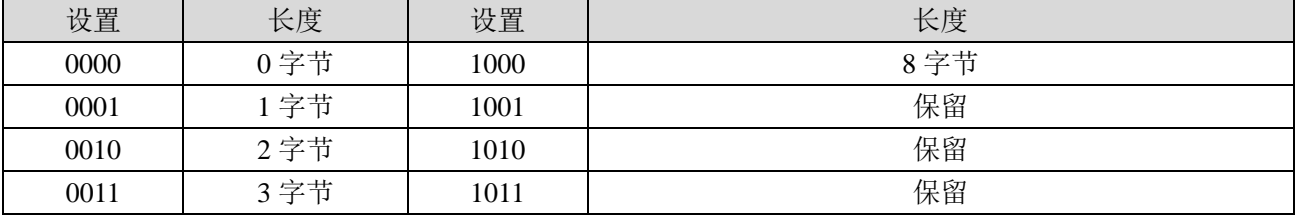

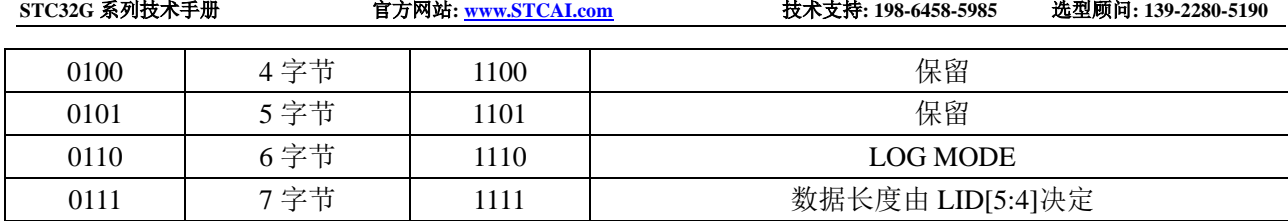

CMD[1:0]:LIN 命令。

00:Abort 命令。

01:主模式 Send header 命令。

10: TX response。

11:RX response。

# **32.3.8 LIN** 波特率寄存器(**DLL/DLH**)

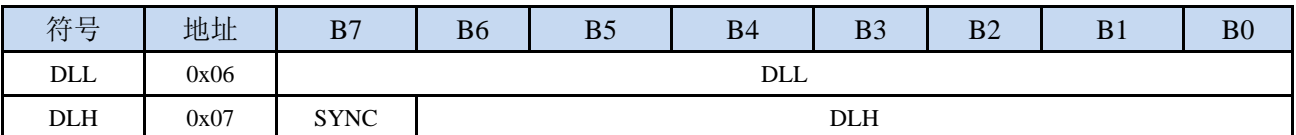

DLL 和 DLH 决定了 LIN 模块的波特率。波特率 = SYSclk/16/DL。

SYNC:同步模式,只有在从模式下,才有用。

# **32.3.9 LIN** 帧头延时计数寄存器(**HDRL/HDRH**)

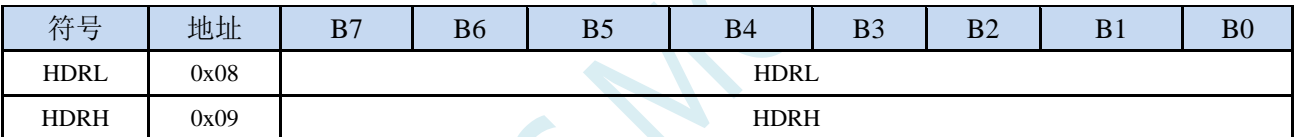

延时(ms) =  $(HDR*1000)/$  SYSclk。

# **32.3.10 LIN** 帧头延时分频寄存器(**HDP**)

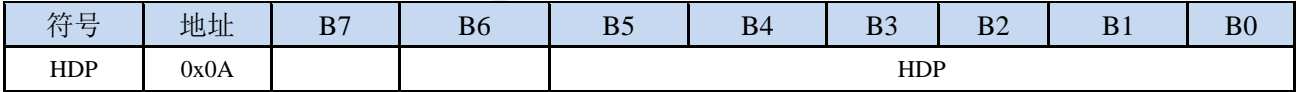

HDR 和 HDP 共同定义了一个帧头的延时时间,这个时间用于定义软件配置完发送帧头的命令与 LIN 模 块实际发送 head 帧头的时间延时。

# **32.4** 范例程序

# **32.4.1 LIN** 总线主机收发范例

*//*测试工作频率为 *11.0592MHz*

```
深圳国芯人工智能有限公司 国内分销商电话: 0513-5501 2928/2929/2966 去纯技术交流论坛:www.STCAIMCU.com - 949 -
//#include "stc8h.h"
#include "stc32g.h" //头文件见下载软件
#include "intrins.h"
typedef unsigned char u8;
typedef unsigned int u16;
typedef unsigned long u32;
#define MAIN_Fosc 24000000UL
sbit SLP_N = P5^3; //LIN 收发器控制脚 0: 休眠;1: 工作
#define LIN_MODE 1 //0: LIN2.1; 1: LIN1.3
#define FRAME_LEN 8 //数据长度: 8 字节
u8 Lin_ID;
u8 TX_BUF[8];
u8 Key1_cnt;
u8 Key2_cnt;
bit Key1_Flag;
bit Key2_Flag;
void LinInit();
void LinSendMsg(u8 lid, u8 *pdat);
void LinSendHeader(u8 lid);
void delay_ms(u8 ms);
void main(void)
{
      EAXFR = 1; //使能访问 XFR
   CKCON = 0x00; //设置外部数据总线速度为最快
   WTST = 0x00; \qquad WTST = 0x00;
                                    //赋值为 0 可将 CPU 执行程序的速度设置为最快
   P0M1 = 0; P0M0 = 0;             // 设置为准双向口
   P1M1 = 0; P1M0 = 0;              // 设置为准双向口
   P2M1 = 0; P2M0 = 0; <br>/// 设置为准双向口
   P3M1 = 0; P3M0 = 0;             // 设置为准双向口
   P4M1 = 0; P4M0 = 0;              // 设置为准双向口
   P5M1 = 0; P5M0 = 0;              // 设置为准双向口
  P6M1 = 0; P6M0 = 0; //设置为准双向口
  P7M1 = 0; P7M0 = 0; //设置为准双向口
   P_SW2 |= 0x80;
   P0PU = 0x0c; //LIN_TX, LIN_RX 脚开启内部上拉
   P_SW2 &= ~0x80;
   Lin_ID = 0x32;
   LinInit();
   EA = 1; //打开总中断
```

```
SLP_N = 1;
    TX_BUF[0] = 0x11;
    TX_BUF[1] = 0x22;
    TX_BUF[2] = 0x33;
    TX_BUF[3] = 0x44;
    TX_BUF[4] = 0x55;
    TX_BUF[5] = 0x66;
    TX_BUF[6] = 0x77;
    TX_BUF[7] = 0x88;
    while(1)
    {
        delay_ms(1);
        if(!P32)
         {
            if(!Key1_Flag)
            {
                Key1_cnt++;
                if(Key1_cnt > 50) //50ms 防抖
                {
                    P46 = ~P46;
                    Key1_Flag = 1;
                    LinSendMsg(Lin_ID, TX_BUF); //主机发送完整帧
                }
            }
        }
        else
        {
            Key1_cnt = 0;
            Key1_Flag = 0;
        }
        if(!P33)
         {
            if(!Key2_Flag)
             {
                Key2_cnt++;
                if(Key2_cnt > 50) //50ms 防抖
                {
                    P47 = ~P47;
                    Key2_Flag = 1;
                    LinSendHeader(0x13); //主机发送 Header, 由特定标识符从机发送应答数据,拼成一个完整的帧
                }
            }
        }
        else
         {
            Key2_cnt = 0;
            Key2_Flag = 0;
        }
    }
}
void delay_ms(u8 ms)
{
     u16 i;
     do{
        i = MAIN_Fosc / 6000;
```

```
while(--i);
    }while(--ms);
}
u8 LinReadReg(u8 addr)
{
    u8 dat;
    LINAR = addr;
    dat = LINDR;
    return dat;
}
void LinWriteReg(u8 addr, u8 dat)
{
    LINAR = addr;
    LINDR = dat;
}
void LinReadMsg(u8 *pdat)
{
    u8 i;
    LinWriteReg(LSEL,0x80); //地址自増,从 0 开始
   for(i=0;i<FRAME_LEN;i++)
    {
        pdat[i] = LinReadReg(LBUF);
    }
}
void LinSetMsg(u8 *pdat)
{
    u8 i;
    LinWriteReg(LSEL,0x80);<br>
//
地址自増, 人0 开始
   for(i=0;i<FRAME_LEN;i++)
    {
        LinWriteReg(LBUF,pdat[i]);
    }
}
void LinSetID(u8 lid)
{
    LinWriteReg(LID,lid); //设置总线 ID
}
u8 GetLinError(void)
{
    u8 sta;
    sta = LinReadReg(LER); //读取清除错误寄存器
   return sta;
}
u8 WaitLinReady(void)
{
    u8 lsr;
    do{
        lsr = LinReadReg(LSR);
    }while(!(lsr & 0x02)); //判断 ready 状态
    return lsr;
```

```
}
void SendAbortCmd(void)
{
  LinWriteReg(LCR,0x80); //主模式 Send Abort
}
void SendHeadCmd(void)
{
  LinWriteReg(LCR,0x81); //主模式 Send Header
}
void SendDatCmd(void)
{
  u8 lcr_val;
  lcr_val = 0x82+(LIN_MODE<<6)+(FRAME_LEN<<2);
  LinWriteReg(LCR,lcr_val);
}
void ResponseTxCmd(void)
{
  u8 lcr_val;
  lcr_val = 0x02+(LIN_MODE<<6)+(FRAME_LEN<<2);
  LinWriteReg(LCR,lcr_val);
}
void ResponseRxCmd(void)
{
  u8 lcr_val;
  lcr_val = 0x03+(LIN_MODE<<6)+(FRAME_LEN<<2);
  LinWriteReg(LCR,lcr_val);
}
void LinSendMsg(u8 lid, u8 *pdat)
{
  LinSetID(lid); //设置总线 ID
  LinSetMsg(pdat);
  SendHeadCmd(); //主模式 Send Seader
   WaitLinReady(); //等待 ready 状态
  GetLinError();                   // 读取清除错误寄存器
  SendDatCmd(); //Send Data
   WaitLinReady(); //等待 ready 状态
  GetLinError(); //读取清除错误寄存器
}
void LinSendHeader(u8 lid)
{
  LinSetID(lid); //设置发送 Response 的从机总线 ID
  SendHeadCmd(); //主模式 send header
   WaitLinReady(); //等待 ready 状态
  GetLinError(); //读取清除错误寄存器
  ResponseRxCmd(); //RX response
   WaitLinReady(); //等待 ready 状态
  GetLinError(); //读取清除错误寄存器
```
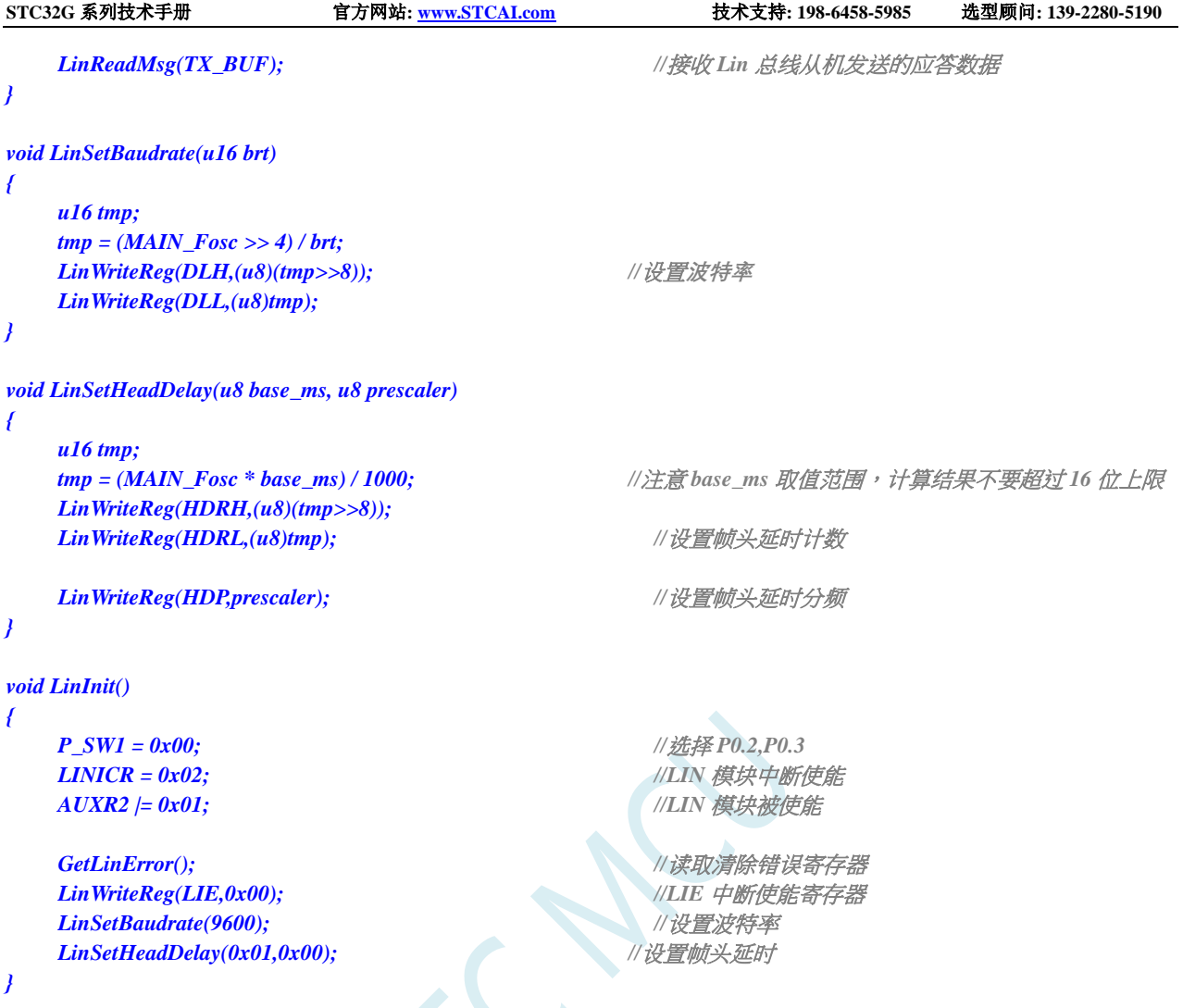

# **32.4.2 LIN** 总线从机收发范例

```
//测试工作频率为 11.0592MHz
//#include "stc8h.h"
#include "stc32g.h" //头文件见下载软件
#include "intrins.h"
typedef unsigned char u8;
typedef unsigned int u16;
typedef unsigned long u32;
#define MAIN_Fosc 24000000UL
sbit SLP_N = P5^3; //LIN 收发器控制脚 0: 休眠;1: 工作
#define LIN_MODE 1 //0: LIN2.1; 1: LIN1.3
#define FRAME_LEN 8 //数据长度: 8 字节
u8 Lin_ID;
u8 TX_BUF[8];
bit RxFlag;
```

```
void ResponseRxCmd(void);
u8 WaitLinReady(void);
u8 GetLinError(void);
void main(void)
{
      EAXFR = 1; //使能访问 XFR
   CKCON = 0x00; //设置外部数据总线速度为最快
   WTST = 0x00; //设置程序代码等待参数,
                                    //赋值为 0 可将 CPU 执行程序的速度设置为最快
   P0M1 = 0; P0M0 = 0; //设置为准双向口
  P1M1 = 0; P1M0 = 0; //设置为准双向口
  P2M1 = 0; P2M0 = 0;             // 设置为准双向口
  P3M1 = 0; P3M0 = 0;              // 设置为准双向口
  P4M1 = 0; P4M0 = 0;              // 设置为准双向口
  P5M1 = 0; P5M0 = 0;              // 设置为准双向口
   P6M1 = 0; P6M0 = 0;             // 设置为准双向口
   P7M1 = 0; P7M0 = 0;              // 设置为准双向口
  P_SW2 |= 0x80;
   P0PU = 0x0c; //LIN_TX, LIN_RX 脚开启内部上拉
  P_SW2 &= ~0x80;
  Lin_ID = 0x32;
   LinInit();
   EA = 1; //打开总中断
   SLP_N = 1;
   TX_BUF[0] = 0x11;
   TX_BUF[1] = 0x22;
   TX_BUF[2] = 0x33;
   TX_BUF[3] = 0x44;
   TX_BUF[4] = 0x55;
   TX_BUF[5] = 0x66;
   TX_BUF[6] = 0x77;
   TX_BUF[7] = 0x88;
   while(1)
```
**STC32G** 系列技术手册 官方网站**[: www.STCAI.com](http://www.stcai.com/)** 技术支持**: 198-6458-5985** 选型顾问**: 139-2280-5190**

*if(RxFlag == 1) { ResponseRxCmd(); //RX response*

*RxFlag = 0;*

$$
\frac{1}{L}
$$

*{*

*void LinInit();*

*void LinReadMsg(u8 \*pdat);*

```
u8 LinReadReg(u8 addr)
{
     u8 dat;
     LINAR = addr;
     dat = LINDR;
```
*}*

*WaitLinReady(); //*等待 *ready* 状态 GetLinError(); <br> **//////读取清除错误寄存器** 

*LinReadMsg(TX\_BUF); //*接收 *Lin* 总线数据

```
return dat;
}
void LinWriteReg(u8 addr, u8 dat)
{
   LINAR = addr;
   LINDR = dat;
}
void LinReadMsg(u8 *pdat)
{
   u8 i;
   LinWriteReg(LSEL,0x80); //地址自增,从 0 开始
   for(i=0;i<FRAME_LEN;i++)
   {
       pdat[i] = LinReadReg(LBUF);
   }
}
void LinSetMsg(u8 *pdat)
{
   u8 i;
   LinWriteReg(LSEL,0x80); ///地址自增,从 0 开始
   for(i=0;i<FRAME_LEN;i++)
   {
       LinWriteReg(LBUF,pdat[i]);
    }
}
void LinSetID(u8 lid)
{
   LinWriteReg(LID,lid); //设置总线 ID
}
u8 GetLinError(void)
{
   u8 sta;
   sta = LinReadReg(LER); //读取清除错误寄存器
   return sta;
}
u8 WaitLinReady(void)
{
   u8 lsr;
   do{
       lsr = LinReadReg(LSR);
   }while(!(lsr & 0x02)); //判断 ready 状态
   return lsr;
}
void SendAbortCmd(void)
{
   LinWriteReg(LCR,0x80); //主模式 Send Abort
}
void SendHeadCmd(void)
```

```
{
   LinWriteReg(LCR,0x81); //主模式 Send Header
}
void SendDatCmd(void)
{
   u8 lcr_val;
   lcr_val = 0x82+(LIN_MODE<<6)+(FRAME_LEN<<2);
   LinWriteReg(LCR,lcr_val);
}
void ResponseTxCmd(void)
{
   u8 lcr_val;
   lcr_val = 0x02+(LIN_MODE<<6)+(FRAME_LEN<<2);
   LinWriteReg(LCR,lcr_val);
}
void ResponseRxCmd(void)
{
   u8 lcr_val;
   lcr_val = 0x03+(LIN_MODE<<6)+(FRAME_LEN<<2);
   LinWriteReg(LCR,lcr_val);
}
void LinTxResponse(u8 *pdat)
{
   LinSetMsg(pdat);
   ResponseTxCmd(); //TX response
   WaitLinReady(); //等待 ready 状态
   GetLinError(); //读取清除错误寄存器
}
void LinSetBaudrate(u16 brt)
{
   u16 tmp;
   tmp = (MAIN_Fosc >> 4) / brt;
   LinWriteReg(DLH,(u8)(tmp>>8));
   LinWriteReg(DLL,(u8)tmp);
}
void LinSetHeadDelay(u8 base_ms, u8 prescaler)
{
   u16 tmp;
   tmp = (MAIN_Fosc * base_ms) / 1000; //注意 base_ms 取值范围,计算结果不要超过 16 位上限
   LinWriteReg(HDRH,(u8)(tmp>>8));
   LinWriteReg(HDRL,(u8)tmp); //设置帧头延时计数
   LinWriteReg(HDP,prescaler); //设置帧头延时分频
}
void LinInit()
{
   P \, SW1 = 0x00; // \#E \, P0.2, P0.3LINICR = 0x02; //LIN 模块中断使能
   AUXR2 |= 0x01; //LIN 模块被使能
   GetLinError(); //读取清除错误寄存器
   LinWriteReg(LIE,0x0F); //LIR 中断使能寄存器
```

```
STC32G 系列技术手册 官方网站: www.STCAI.com 技术支持: 198-6458-5985 选型顾问: 139-2280-5190
   LinSetBaudrate(9600); //设置波特率
   LinSetHeadDelay(0x01,0x00); //设置帧头延时
}
void LinBUS_Interrupt(void) interrupt LIN_VECTOR
{
   u8 isr;
   isr = LinReadReg(LSR);
   if((isr & 0x03) == 0x03) //接收到 Header, 处于 Ready 状态
   {
      isr = LinReadReg(LER);
      if(isr == 0x00) //没有产生错误
      {
         P46 = ~P46;
         isr = LinReadReg(LID);
         if(isr == 0x12) //判断是否从机响应 ID
         {
            LinTxResponse(TX_BUF); //返回响应数据
         }
         else
         {
            RxFlag = 1;
         }
      }
   }
   else
   {
      isr = LinReadReg(LER);<br>
// 读取清除错误寄存器
   }
}
```
# **32.4.3** 使用串口模拟 **LIN** 总线范例

LIN(Local Interconnect Network)总线是基于 UART/SCI(通用异步收发器/串行接口)的低成本串行通 讯协议。LIN 的字节场 和 UART 一样都是 8N1 的格式, 但是 LIN 的帧间隔场是连续 13 个显性电平, 与串口的 8 位不符,这里通过切换波特率的方式输出 13 个显性电平宽度的信号作为间隔场。

以 9600 波特率为例: 13 个显性信号时间 = 13/9600 = 1354us 转换成发送一个字节 0x00, 1 个起始位 + 8 个数据位 + 1 个停止位, 其中包含 9 个显性电平。 转换波特率 = 9/1354us = 6647 波特率

本例程测试方法:UART1 通过串口工具连接电脑;UART2 外接 LIN 收发器,连接 LIN 总线。将电脑串 口发送的数据转发到 LIN 总线;从 LIN 总线接收到的数据转发到电脑串口。

```
//测试工作频率为 11.0592MHz
```
*//#include "stc8h.h"*

*#include "stc32g.h" //***头文件见下载软件**

*#include "intrins.h"*

*typedef unsigned char u8; typedef unsigned int u16; typedef unsigned long u32; #define MAIN\_Fosc 24000000UL #define Baudrate1 (65536UL - (MAIN\_Fosc / 4) / 9600UL) #define Baudrate2 (65536UL - (MAIN\_Fosc / 4) / 9600UL) //*发送数据传输波特率 *#define Baudrate\_Break (65536UL - (MAIN\_Fosc / 4) / 6647UL) //*发送显性间隔信号波特率 *#define UART1\_BUF\_LENGTH 32 #define UART2\_BUF\_LENGTH 32 #define LIN\_ID 0x31 sbit SLP\_N = P2^4; //***LIN 收发器控制脚** *0:* **休眠;1***:* **工作** *u8 TX1\_Cnt; //*发送计数 *u8 RX1\_Cnt; //*接收计数 *u8 TX2\_Cnt; //*发送计数 *u8 RX2\_Cnt; //*接收计数 *bit B\_TX1\_Busy; //*发送忙标志 *bit B\_TX2\_Busy; //*发送忙标志 *u8 RX1\_TimeOut; u8 RX2\_TimeOut; u8 xdata RX1\_Buffer[UART1\_BUF\_LENGTH]; //*接收缓冲 *u8 xdata RX2\_Buffer[UART2\_BUF\_LENGTH]; //*接收缓冲 *void UART1\_config(void); void UART2\_config(void); void delay\_ms(u8 ms); void UART1\_TxByte(u8 dat); void UART2\_TxByte(u8 dat); void Lin\_Send(u8 \*puts); void SetTimer2Baudraye(u16 dat); void main(void) { u8 i; CKCON = 0x00; //*设置外部数据总线速度为最快 *WTST = 0x00; //*设置程序代码等待参数, *//*赋值为 *0* 可将 *CPU* 执行程序的速度设置为最快 *P0M1* **= 0; P0M0 = 0; // 设置为准双向口** *P1M1* **= 0; P1M0 = 0; // 设置为准双向口** *P2M1* **= 0; P2M0 = 0; // 设置为准双向口** *P3M1 = 0; P3M0 = 0; //*设置为准双向口 *P4M1* **= 0; P4M0 = 0; // 设置为准双向口** *P5M1* **= 0; P5M0 = 0; // 设置为准双向口** *P6M1 = 0; P6M0 = 0; //*设置为准双向口 *P7M1* **= 0; P7M0 = 0; // 设置为准双向口** *UART1\_config(); UART2\_config();*

```
STC32G 系列技术手册 官方网站: www.STCAI.com 技术支持: 198-6458-5985 选型顾问: 139-2280-5190
    EA = 1; //允许全局中断
    SLP_N = 1;
    while(1)
    {
        delay_ms(1);
        if(RX1_TimeOut > 0)
        {
           if(--RX1_TimeOut == 0) //超时,则串口接收结束
           {
               if(RX1_Cnt > 0)
               {
                  Lin_Send(RX1_Buffer); //将 UART1 收到的数据发送到 LIN 总线上
               }
               RX1_Cnt = 0;
           }
        }
        if(RX2_TimeOut > 0)
        {
           if(--RX2_TimeOut == 0) //超时,则串口接收结束
            {
               if(RX2_Cnt > 0)
               {
                  for (i=0; i < RX2_Cnt; i++) //遇到停止符 0 结束
                   {
                      UART1_TxByte(RX2_Buffer[i]); //从 LIN 总线收到的数据发送到 UART1
                   }
               }
               RX2_Cnt = 0;
           }
        }
    }
}
void delay_ms(u8 ms)
{
    u16 i;
    do{
        i = MAIN_Fosc / 6000;
        while(--i);
   }while(--ms);
}
u8 \text{ Lin\_CheckPID}(u8 \text{ id}) //ID \frac{1}{27} PID
{
    u8 pid;
    u8 P0 ;
    u8 P1 ;
    P0 = (((id)^{\wedge} (id > 1)^{\wedge} (id > 2)^{\wedge} (id > 4)) & 0x01) < 6 ;P1 = ((~((id>>1)^(id>>3)^(id>>4)^(id>>5)))&0x01)<<7 ;
   pid= id|P0|P1 ;
    return pid;
}
static u8 LINCalcChecksum(u8 *dat) //计算 LIN1.3 经典校验码
```

```
{
    u16 sum = 0;
   u8 i;
   for(i = 0; i < 8; i++)
    {
       sum += dat[i];
       if(sum & 0xFF00)
       {
           sum = (sum & 0x00FF) + 1;
       }
    }
   sum ^= 0x00FF;
   return (u8)sum;
}
void Lin_SendBreak(void)
{
    SetTimer2Baudraye((u16)Baudrate_Break);
    UART2_TxByte(0);
    SetTimer2Baudraye((u16)Baudrate2);
}
void Lin_Send(u8 *puts)
{
    u8 i;
   Lin_SendBreak(); //发送帧间隔场
    UART2_TxByte(0x55); //发送同步场
    UART2_TxByte(Lin_CheckPID(LIN_ID)); //发送标识符
   for(i=0;i<8;i++)
    {
       UART2_TxByte(puts[i]);
    }
    UART2_TxByte(LINCalcChecksum(puts));
}
void UART1_TxByte(u8 dat)
{
   SBUF = dat;
    B_TX1_Busy = 1;
    while(B_TX1_Busy);
}
void UART2_TxByte(u8 dat)
{
   S2BUF = dat;
   B_TX2_Busy = 1;
    while(B_TX2_Busy);
}
void SetTimer2Baudraye(u16 dat)
{
   AUXR &= ~(1<<4); //Timer stop
   AUXR &= ~(1<<3); //Timer2 set As Timer
   AUXR |= (1<<2); //Timer2 set as 1T mode
    T2H = dat / 256;
    T2L = dat % 256;
   IE2 &= ~(1<<2); //禁止中断
```
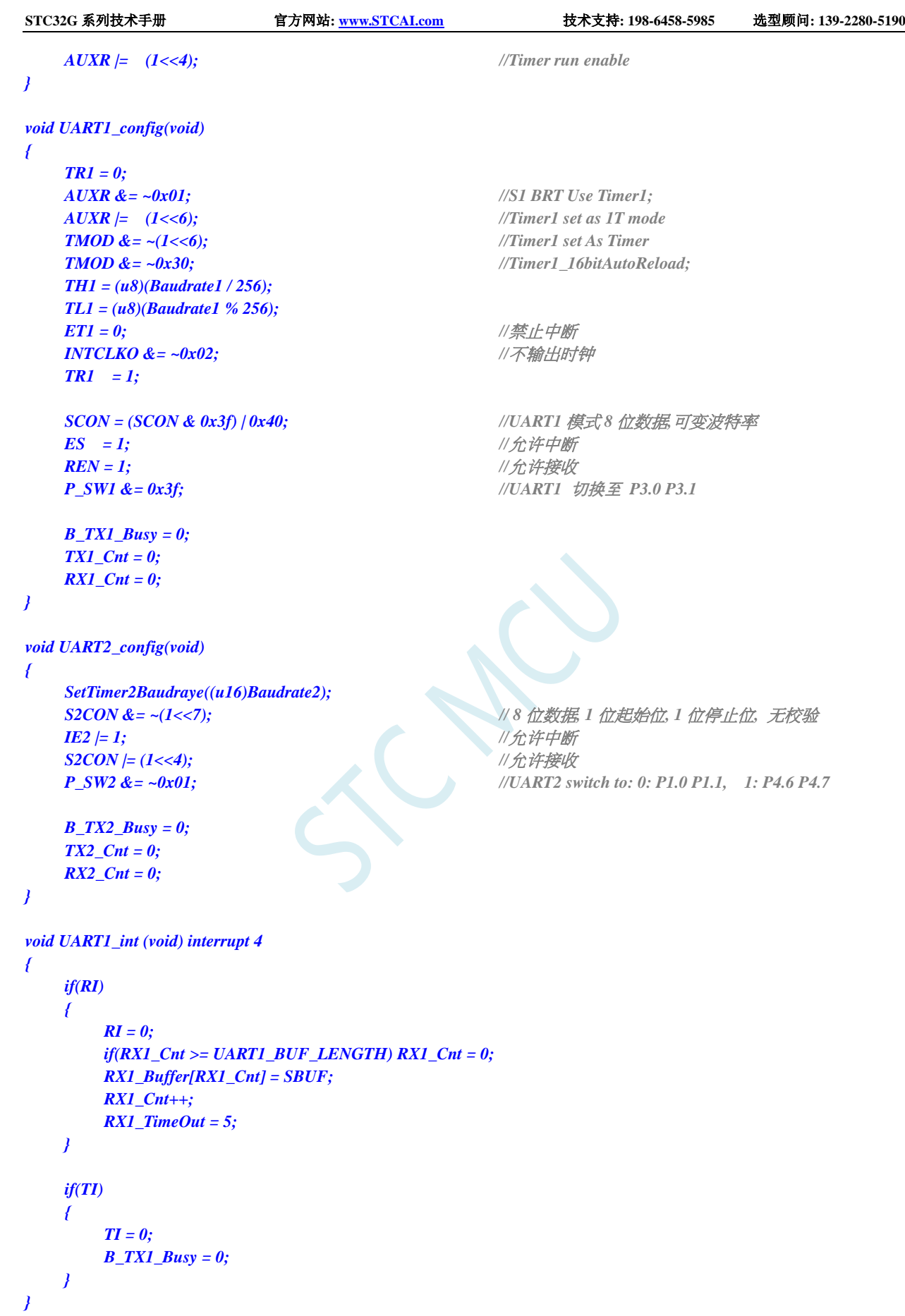

*void UART2\_int (void) interrupt 8 {*

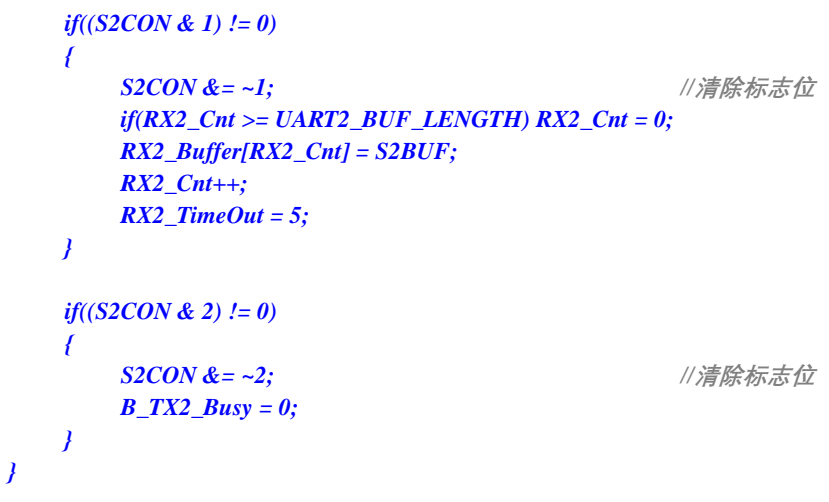

# **32.4.4 LIN** 总线时序介绍

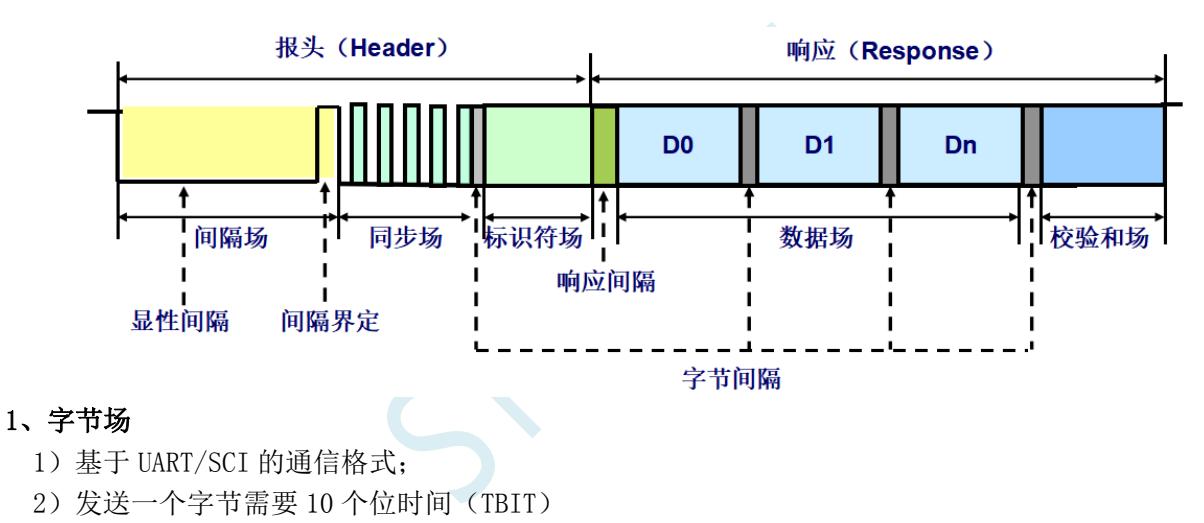

#### 2、间隔场

- 1)表示一帧报文的起始,由主节点发出;
- 2)间隔信号至少由 13 个显性位组成;
- 3)间隔界定符至少由 1 个隐形位组成;
- 4)间隔场是唯一一个不符合字节场格式的场;
- 5)从节点需要检测到至少连续 11 个显性位才认为是间隔信号;

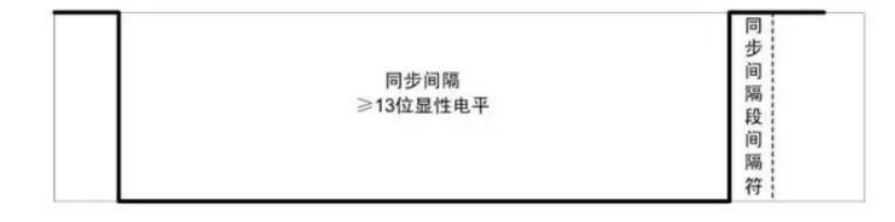

#### 3、同步场

- 1)确保所有从节点使用与节点相同的波特率发送和接收数据;
- 2)一个字节,结构固定:0x55;

**STC32G** 系列技术手册 官方网站**[: www.STCAI.com](http://www.stcai.com/)** 技术支持**: 198-6458-5985** 选型顾问**: 139-2280-5190**

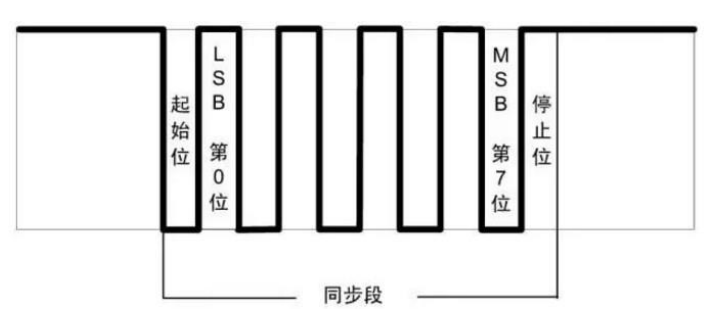

### 4、标识符场

- 1)ID 的范围从 0 到 63(0x3f);
- 2)奇偶校验符(Parity)P0,P1

 $PO = IDO \oplus ID1 \oplus ID2 \oplus ID4$ 

 $P1 = \neg (ID1 \oplus ID3 \oplus ID4 \oplus ID5)$ 

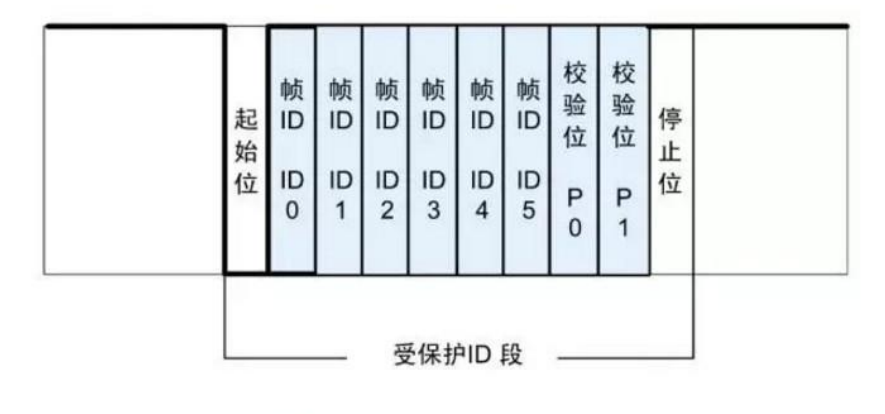

显性或隐性位

#### 5、数据场

- 1)数据场长度 1 到 8 个字节;
- 2)低字节先发,低位先发;
- 3)如果某信号长度超过 1 个字节采用低位在前的方式发送(小端);

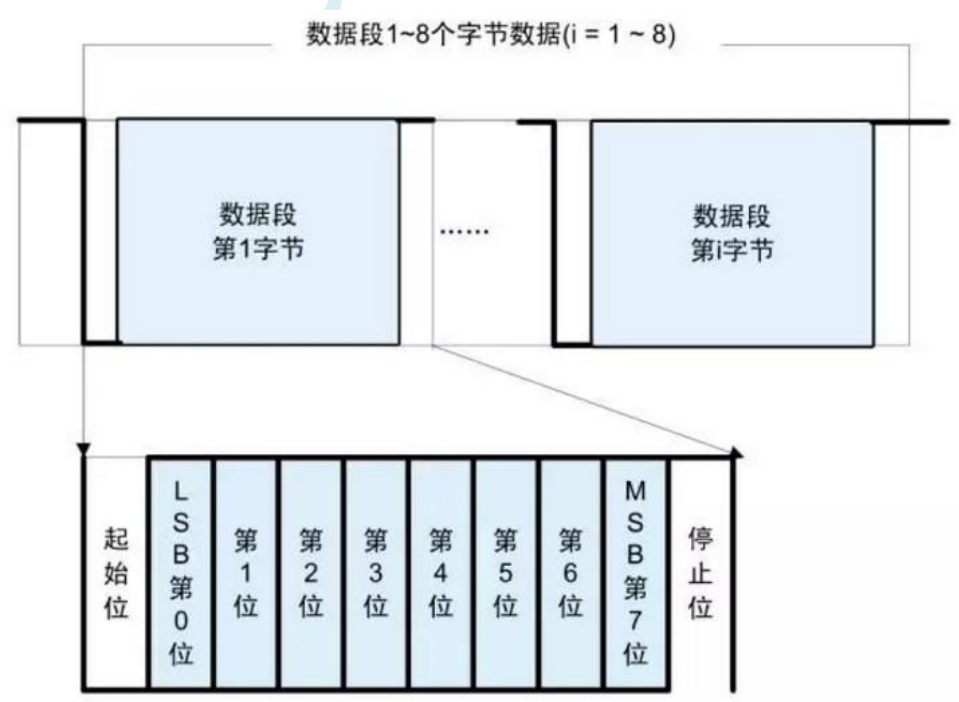

6、校验和场

用于校验接收的数据是否正确

1)经典校验(Classic Checksum)仅校验数据场(LIN1.3)

2)增强校验(Enhance Checksum)校验标识符场与数据场内容(LIN2.0、LIN2.1)

标识符为 0x3C 和 0x3D 的帧只能使用经典校验

计算方法:反转 8 位求和

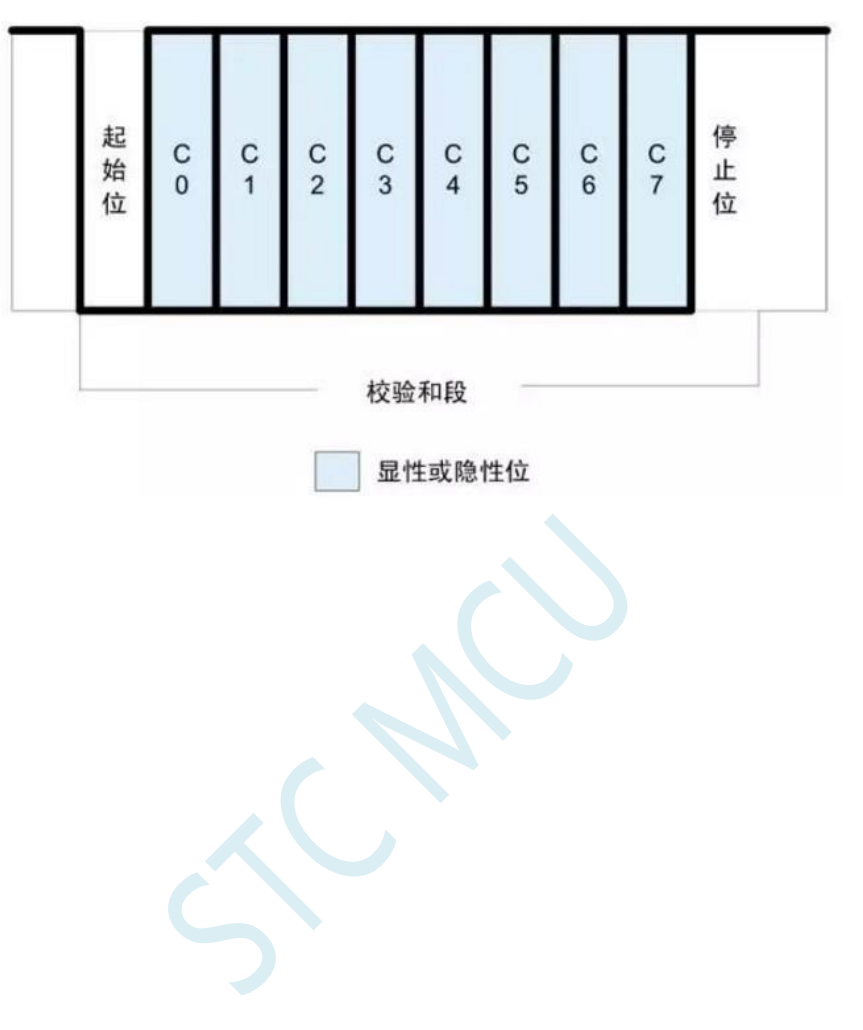

# **33 I2S** 音频总线

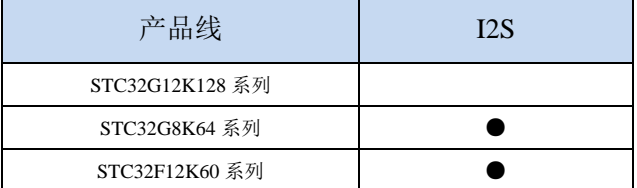

STC32G 部分系列单片机内部集成 I2S 音频总线功能单元。

# **33.1 I2S** 功能脚切换

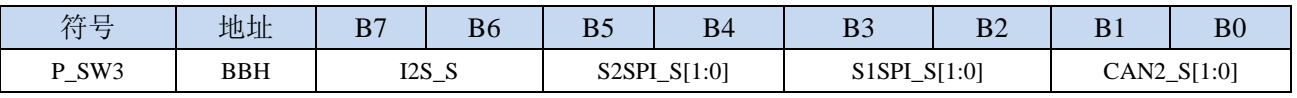

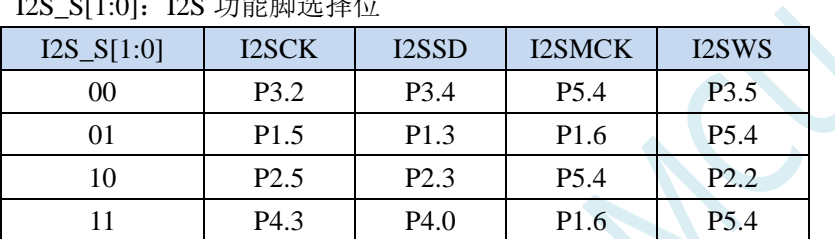

 $I2S$   $I2S$   $I3S$   $I4S$   $I4S$   $I4S$   $I4S$ 

# **33.2 I2S** 相关的寄存器

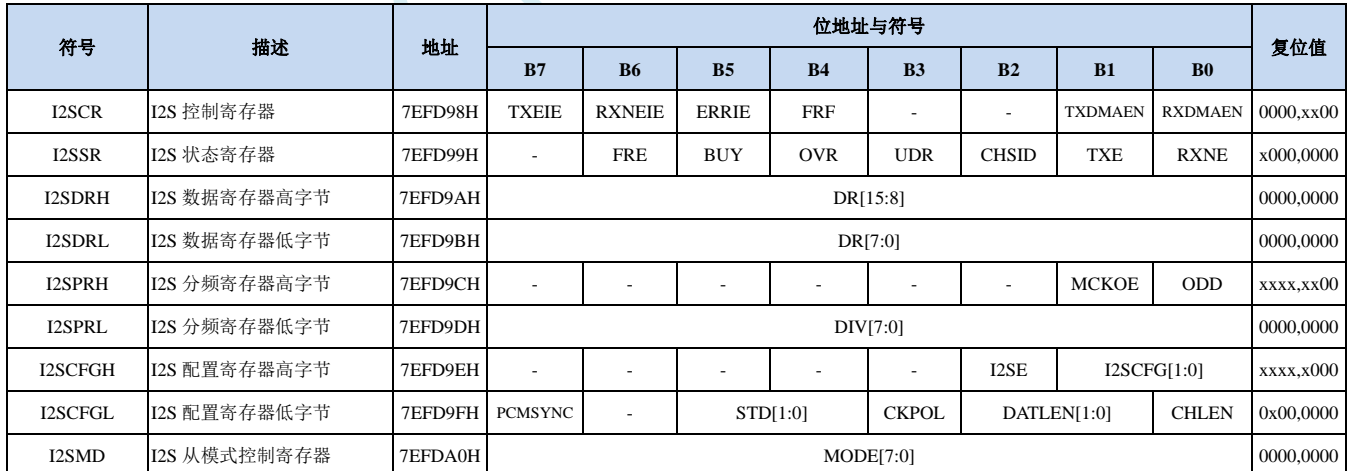

# **33.2.1 I2S** 控制寄存器(**I2SCR**)

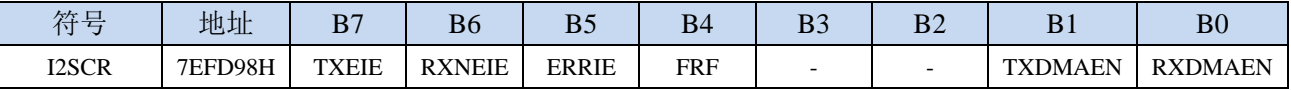

TXEIE:输发送缓冲区空中断允许位。

0:禁止发缓冲区空中断

RXNEIE:接收缓冲区非空中断允许位。

- 0:禁止接收缓冲区非空中断
- 1:允许接收缓冲区非空中断
- ERRIE:错误中断允许位。
	- 0:禁止错误中断
	- 1:允许错误中断
- FRF: 帧格式

0: Motorola 格式

1:TI 格式

TXDMAEN: 发送DMA控制

- 0:禁止发送 DMA
- 1:使能发送 DMA

RXDMAEN:接收DMA控制

- 0:禁止接收 DMA
- 1:使能接收 DMA

### **33.2.2 I2S** 状态寄存器(**I2SSR**)

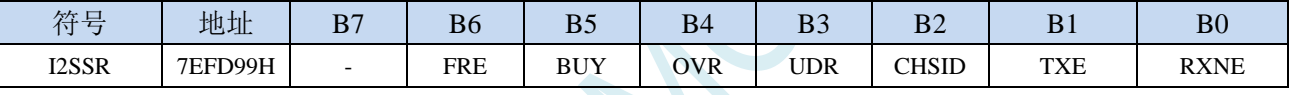

FRE: 帧格式错误

BUY:I2S忙状态。(正在通讯中或者发送缓冲区非空)

OVR: 发生上溢

UDR:发生下溢

### CHSID:通道选择标志

0:左通道正在发送或接收数据

1:右通道正在发送或接收数据

TXE:发送缓冲区空标志位

RXNE:接收缓冲区非空标志位

### **33.2.3 I2S** 数据寄存器(**I2SDRH**、**I2SDRL**)

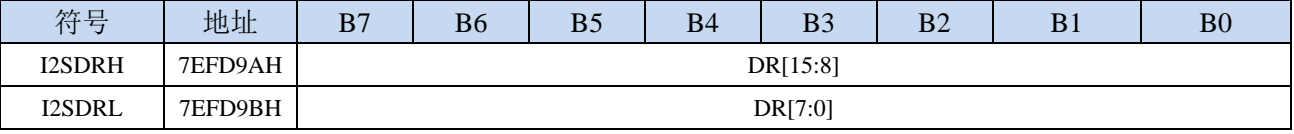

DR[15:0]:接收或发送的数据。写数据寄存器时应先写高字节I2SDRH,后写I2SDRL。读数据寄存器时 应先读高字节I2SDRH,后读I2SDRL。

# **33.2.4 I2S** 分频寄存器高字节(**I2SPRH**)

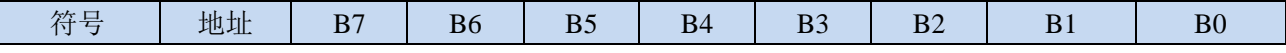

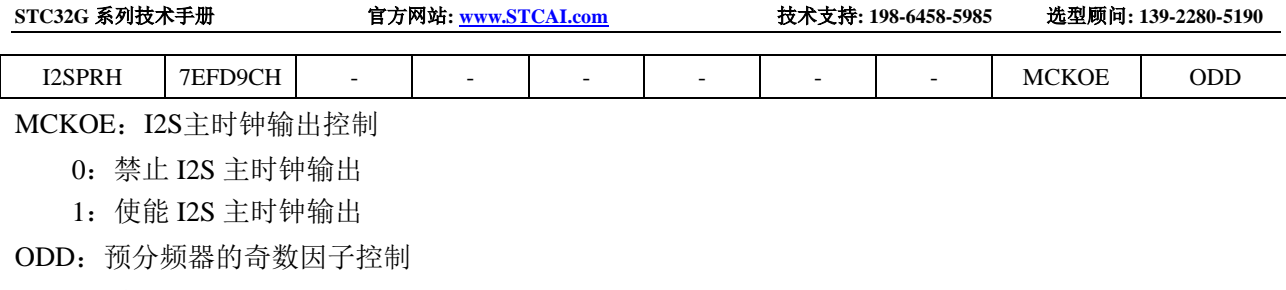

- 0:实际分频值=DIV\*2
- 1:实际分频值=DIV\*2+1

### **33.2.5 I2S** 分频寄存器低字节(**I2SPRL**)

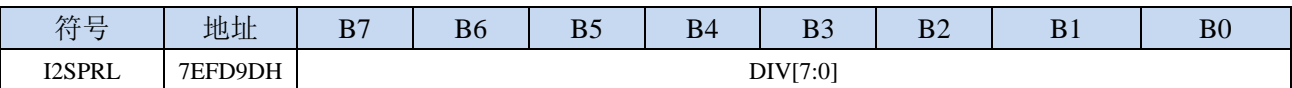

DIV[7:0]: I2S的时钟预分频器。DIV不可设置为0或者1。

I2S 比特率=每个通道的比特数×通道数×音频采样频率(FS) 对于 16 位音频、左声道和右声道, I2S 比特率计算如下: I2S 比特率=16×2×FS 对于 32 位宽度的数据包长度, I2S 比特率=32×2×FS。 当主时钟输出使能时(MCKOE 设置为1): 当信道帧宽度为 16 位时,音频采样频率 FS=I2S 时钟÷[(16×2)×(2×DIV+ODD)×8)] 当信道帧宽度为 32 位时,音频采样频率 FS=I2S 时钟÷[(32×2)×(2×DIV+ODD)×4)] 当主时钟被禁用时(MCKOE 设置为 0): 当信道帧宽度为 16 位时,音频采样频率 FS=I2S 时钟÷ $[(16\times2)\times(2\times\text{DIV}+ \text{OOD})]$ 当信道帧宽度为 32 位时,音频采样频率 FS=I2S 时钟÷[(32×2)×(2×DIV+ODD)] (I2S 时钟为系统时钟)

# **33.2.6 I2S** 配置寄存器高字节(**I2SCFGH**)

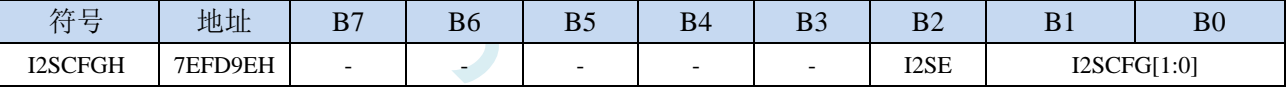

I2SE:I2S模块控制

0:禁止 I2S 功能

1:使能 I2S 功能

I2SCFG[1:0]: I2S模式配置

- 00:从机发送模式
- 01:从机接收模式
- 10:主机发送模式
- 11:主机接收模式

# **33.2.7 I2S** 分频寄存器低字节(**I2SCFGL**)

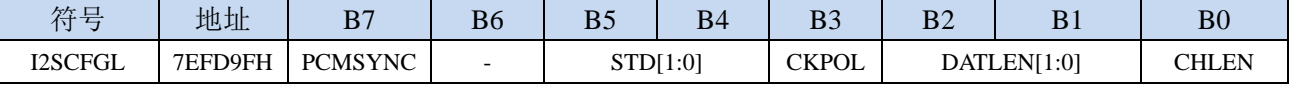

PCMSYNC: PCM帧同步

0:短帧同步

1:长帧同步

- STD[1:0]: I2S标准选择
	- 00:I2S 飞利浦标准
	- 01: MSB 左对齐标准
	- 10:LSB 右对齐标准
	- 11:PCM 标准
- CKPOL:稳态时钟极性

0:I2S 时钟稳定状态为低电平

- 1:I2S 时钟稳定状态为高电平
- DATLEN[1:0]:数据长度
	- 00:16 位
	- 01:24 位
	- 10:32 位
	- 11:保留
- CHLEN:通道长度(每个音频通道的位数)
	- 0:16 位
	- 1:32 位

# **33.2.8 I2S** 从模式控制寄存器(**I2SMD**)

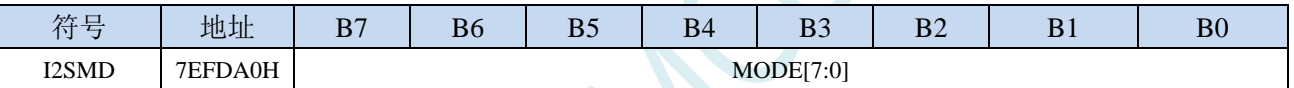

内部测试用,若用户需要使用 **I2S** 的从机模式,则需要将此寄存器设置为 **FFH** 

# **33.3** 范例程序

# **33.3.1** 输出 **2** 路三角波

*//*测试工作频率为 *45.1584MHz*

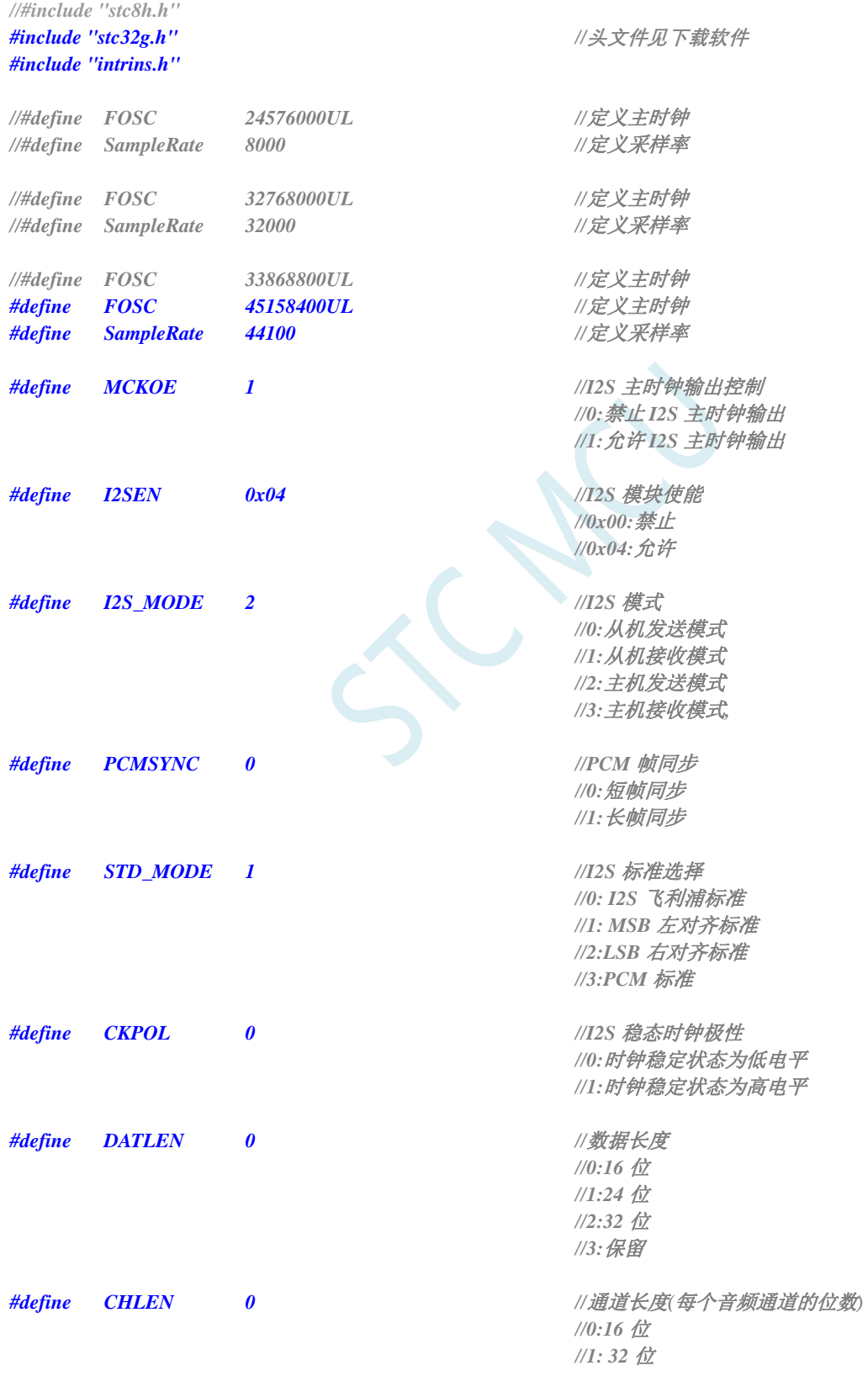

### *#if (MCKOE == 1) //*允许主时钟输出 *#define I2SDIV FOSC/(16\*2\*8\*SampleRate) //*对于双声道允许主时钟输出 *16bit 256fs //*则 *2\*DIV + ODD = I2S* 时钟 */ 256fs //*必要需要 *DIV >= 2,* 即分频系数 *>=4. #endif #if (MCKOE == 0) //*禁止主时钟输出 *#define I2SDIV FOSC/(16\*2\*SampleRate) //*对于双声道禁止主时钟输出 *16bit //*则 *2\*DIV + ODD = I2S* 时钟 */ 32fs //*必要需要 *DIV >= 2,* 即分频系数 *>=4. #endif Typedef unsigned char u8; u8 dac\_index; //*输出计数索引 *bit B\_rise; void main(void) { WTST = 0x00; CKCON = 0x00; EAXFR = 1; P0M0 = 0x00; P0M1 = 0x00; P1M0 = 0x00; P1M1 = 0x00; P2M0 = 0x00; P2M1 = 0x00; P3M0 = 0x00; P3M1 = 0x00; P4M0 = 0x00; P4M1 = 0x00; P5M0 = 0x00; P5M1 = 0x00; I2SMD = 0xff; //*内部保留字节*,*需设置为 *FFH I2SCR = 0x80; //*使能发送缓冲区空中断*(0x80) I2SPRH = (MCKOE << 1) + (I2SDIV & 1); //*设置 *I2S* 主时钟输出*(I2SMCK),* 设置 *ODD I2SPRL = I2SDIV/2; //*设置 *I2S* 时钟分频 *I2SCFGH = I2S\_MODE; //*设置 *I2S* 模式为主机发送模式  $I2SCFGL = (PCMSYNC \ll 7) + (STD \quad MODE \ll 4) + (CKPOL \ll 3) + (DATALEN \ll 1) + CHLEN$ ; *P\_SW3* =  $(P\_SW3 \& 0x3f) / (0<<6);$  //I2S 端口切换 *//0: P3.2(BCLK) P3.4(SD) P5.4(MCLK) P3.5(WS) //1: P1.5(BCLK) P1.3(SD) P1.6(MCLK) P5.4(WS) //2: P2.5(BCLK) P2.3(SD) P5.4(MCLK) P2.2(WS) //3: P4.3(BCLK) P4.0(SD) P1.6(MCLK) P5.4(WS) I2SCFGH |= I2SEN; //*使能 *I2S* 模块 *EA = 1; dac\_index = 0; B\_rise = 1; while (1); } void I2S\_ISR(void) interrupt 62 ///输出2 个三角波 { u8 i; if (I2SSR & 0x02) //*发送缓冲区空 *{ if (I2SSR & 0x04) //*右声道 *{*

```
STC32G 系列技术手册 官方网站: www.STCAI.com 技术支持: 198-6458-5985 选型顾问: 139-2280-5190
         i = dac_index + 0x80; <br>//单极性转成双极性(无符号转有符号)
         I2SDRH = i;              //发送下一帧音频数据
         I2SDRL = 0;
         if(B_rise)
         {
            if(++dac_index == 255)
               B_rise = 0;
         }
         else
         {
            if(--dac_index == 0)
               B_rise = 1;
         }
      }
      else //左声道
      {
         i = dac_index + 0x80; //单极性转成双极性(无符号转有符号)
         I2SDRH = i;              //发送下一帧音频数据
         I2SDRL = 0;
      }
  }
}
```
# **33.3.2** 输出 **2** 路正弦波

### *//*测试工作频率为 *45.1584MHz*

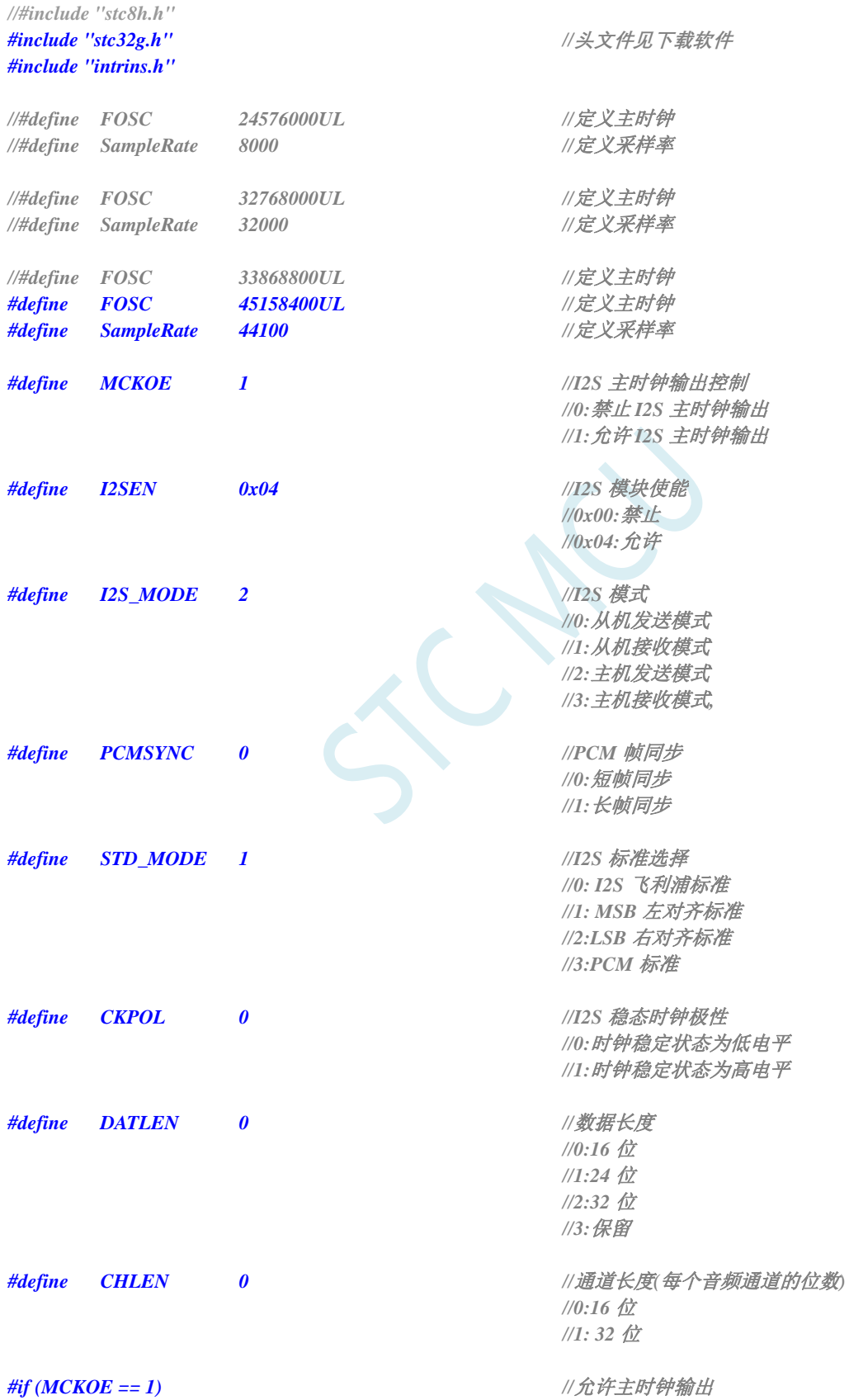

```
STC32G 系列技术手册 官方网站: www.STCAI.com 技术支持: 198-6458-5985 选型顾问: 139-2280-5190
   #define I2SDIV FOSC/(16*2*8*SampleRate) //对于双声道允许主时钟输出 16bit 256fs
                                         //则 2*DIV + ODD = I2S 时钟 / 256fs
                                         //必要需要 DIV >= 2, 即分频系数 >=4.
#endif
#if (MCKOE == 0) //禁止主时钟输出
   #define I2SDIV FOSC/(16*2*SampleRate) //对于双声道禁止主时钟输出 16bit
                                         //则 2*DIV + ODD = I2S 时钟 / 32fs
                                         //必要需要 DIV >= 2, 即分频系数 >=4.
#endif
typedef unsigned char u8;
typedef unsigned int u16;
u16 code T_SINE_L[32];
u16 code T_SINE_R[32];
u8 dac_index; //输出计数索引
void main(void)
{
   WTST = 0x00;
   CKCON = 0x00;
   EAXFR = 1;
   P0M0 = 0x00; P0M1 = 0x00;
   P1M0 = 0x00; P1M1 = 0x00;
   P2M0 = 0x00; P2M1 = 0x00;
   P3M0 = 0x00; P3M1 = 0x00;
   P4M0 = 0x00; P4M1 = 0x00;
   P5M0 = 0x00; P5M1 = 0x00;
   I2SMD = 0xff; //内部保留字节,需设置为 FFH
   I2SCR = 0x80; //使能发送缓冲区空中断(0x80)
   I2SPRH = (MCKOE << 1) + (I2SDIV & 1); //设置 I2S 主时钟输出(I2SMCK), 设置 ODD
   I2SPRL = I2SDIV/2; //设置 I2S 时钟分频
   I2SCFGH = I2S_MODE; //设置 I2S 模式为主机发送模式
   I2SCFGL = (PCMSYNC << 7) + (STD_MODE << 4) + (CKPOL << 3) + (DATLEN << 1) + CHLEN;
   P_SW3 = (P_SW3 & 0x3f) / (0<<6); //I2S 端口切换
                                         //0: P3.2(BCLK) P3.4(SD) P5.4(MCLK) P3.5(WS)
                                         //1: P1.5(BCLK) P1.3(SD) P1.6(MCLK) P5.4(WS)
                                         //2: P2.5(BCLK) P2.3(SD) P5.4(MCLK) P2.2(WS)
                                         //3: P4.3(BCLK) P4.0(SD) P1.6(MCLK) P5.4(WS)
   I2SCFGH |= I2SEN; //使能 I2S 模块
   dac_index = 0;
   EA = 1;
   while (1);
}
void I2S_ISR(void) interrupt 62 ///输出 2 个正弦波
{
   u16 j;
   if (I2SSR & 0x02) //发送缓冲区空
   {
      if (I2SSR & 0x04) //右声道
       {
          j = T_SINE_R[dac_index] + 32768; //单极性转成双极性(无符号转有符号)
```

```
STC32G 系列技术手册 官方网站: www.STCAI.com 技术支持: 198-6458-5985 选型顾问: 139-2280-5190
           I2SDRH = (u8)(j /256); //发送下一帧音频数据
           I2SDRL = (u8)(j %256) & 0xfe;
           dac_index++;
           dac_index &= 31;
       }
       Else //左声道
       {
           j = T_SINE_L[dac_index] + 32768; //单极性转成双极性(无符号转有符号)
           I2SDRH = (u8)(j /256); //发送下一帧音频数据
           I2SDRL = (u8)(j %256) & 0xfe;
       }
   }
}
u16 code T_SINE_L[]= //4 点一个正弦波
{
   32768, 64768, 32768, 768,
   32768, 64768, 32768, 768,
   32768, 64768, 32768, 768,
   32768, 64768, 32768, 768,
   32768, 64768, 32768, 768,
   32768, 64768, 32768, 768,
   32768, 64768, 32768, 768,
   32768, 64768, 32768, 768,
};
u16 code T_SINE_R[]= //16 点一个正弦波
{
   32768, 45014, 55395, 62332, 64768, 62332, 55395, 45014,
   32768, 20522, 10141, 3204, 768, 3204, 10141, 20522,
   32768, 45014, 55395, 62332, 64768, 62332, 55395, 45014,
   32768, 20522, 10141, 3204, 768, 3204, 10141, 20522,
};
```
# **34 32** 位硬件乘除单元(**MDU32**)

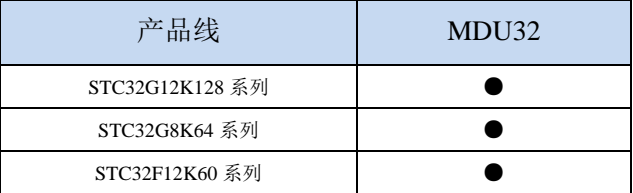

乘法和除法单元(称为 MDU32)提供快速的 32 位算术运算。MDU32 支持无符号和补码有符号整 数操作数。MDU32 由专用的直接内存访问控制模块(称为 DMA)。所有 MDU32 算术操作都是通过向 DMA 控件写入 DMA 指令来启动的寄存器 DMAIR。MDU32 模块执行的所有算术运算的操作数和结果 位于寄存器 R0-R7。

注意:

- 1、DMA 模块执行算术运算所需的执行时间,包括:
	- ◆ 操作数从 DR0-DR4 寄存器加载到 MDU32 模块
	- ◆ MDU32 算术运算
	- ◆ 从 MDU32 模块到 R0-R7 寄存器的结果存储
- 2、处理器执行 C 编译算术函数所需的执行时间,包括:
	- ◆ DMA 指令写入 DMAIR 寄存器
	- ◆ 操作数从 DR0-DR4 寄存器加载到 MDU32 模块
	- ◆ MDU32 算术运算
	- ◆ 从 MDU32 模块到 R0-R7 寄存器的结果存储
	- ◆ 从函数返回(RET 指令)

3、MDU32 执行乘除法运算时,单片机会自动切换到 IDLE 模式, 即 CPU 停止时钟指令, 其它外设 仍继续工作。运算完成后,单片机自动切换到正常工作模式

#### **34.1** 相关的特殊功能寄存器

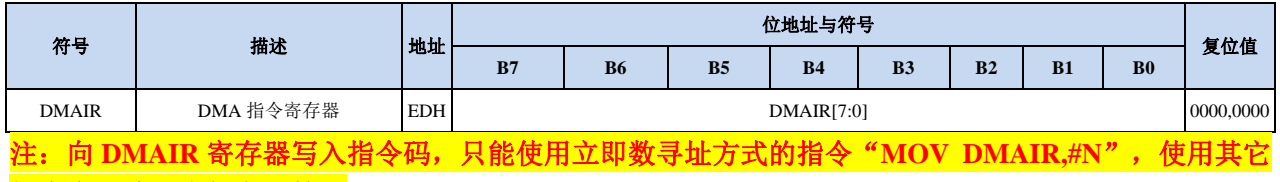

指令会无法正常触发计算。

### **34.2** 运算执行时间表

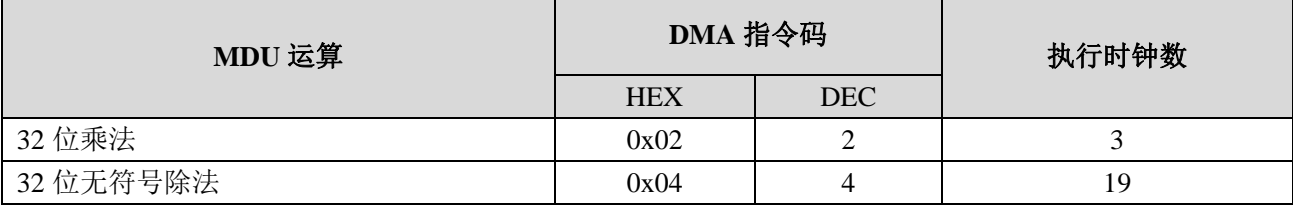

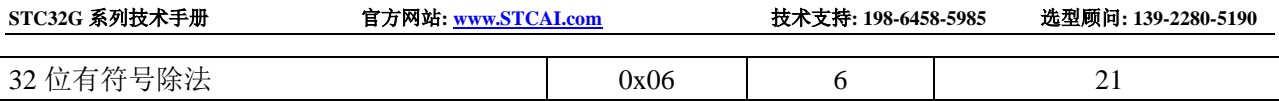

SCAC

#### **34.3 MDU32** 算术运算

#### **34.3.1 32** 位乘法

32 位乘法运算是对两个无符号或有符号的补码整数参数执行的。第一个参数位于 R4-R7 寄存器中, 第二个参数位于 R0-R3 寄存器中。运算结果存储到 R4-R7 寄存器。

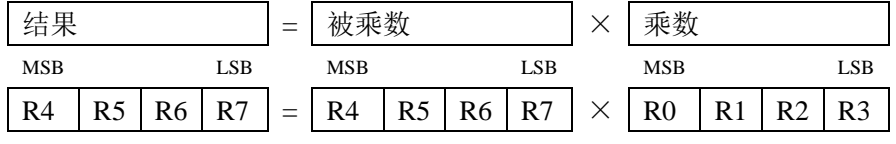

DMA 指令码: 0x02

执行时间: 3clk

#### **34.3.2 32** 位无符号除法

对两个无符号整数参数执行 32 位无符号除法运算。第一个参数"被除数"是位于 R4-R7 寄存器中, 第二个参数"除数"位于 R0-R3 寄存器中。结果存储到 R4-R7 寄存器。余数在 R0-R3 中返回。除以零返回 0xFFFFFFFF。

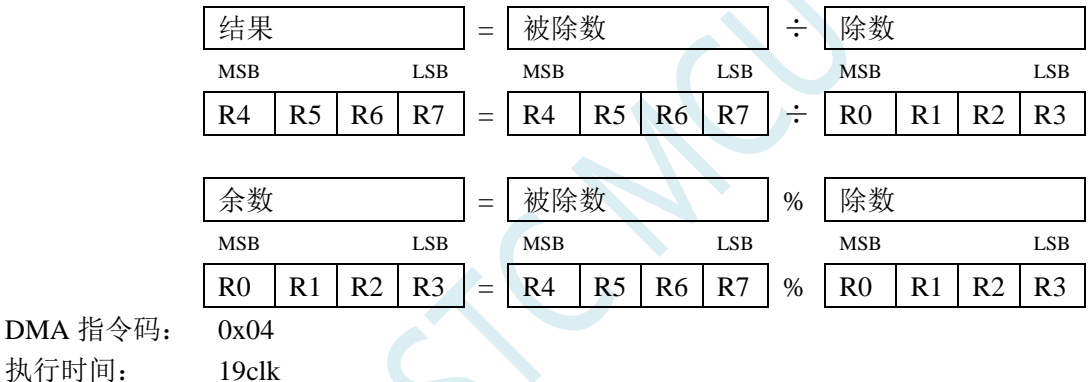

#### **34.3.3 32** 位有符号除法

执行时间:

对两个有符号的补码参数执行 32 位有符号除法运算。第一个参数"被除数"位于 R4-R7 寄存器中, 第二个参数"除数"位于 R0-R3 寄存器中。结果存储到 R4-R7 寄存器。余数在 R0-R3 中返回。除以零返回 0xFFFFFFFF。

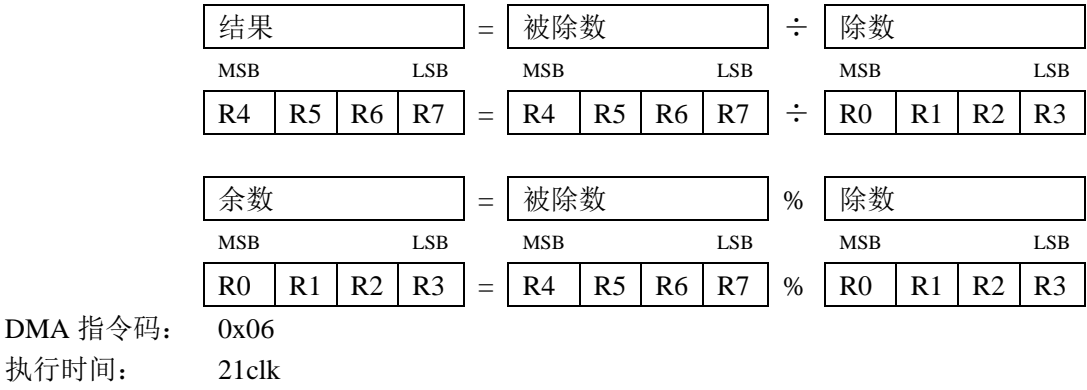

### **34.4** 范例程序

当要使用 32 位硬件乘除单元时,只要在 keil 项目中加入

库文件 "STC32\_MDU32\_LARGE\_Vxx.LIB"或者 "STC32\_MDU32\_HUGE\_Vxx.LIB"即可 (注:具体需要加入 LAGRE 版本还是 HUGE 版本,需要根据项目的代码大小模式的选择。若代码 代码大小模式为 Huge 则需要加入 HUGE 版本的库,其它模式则需要加入 LARGE 版本)

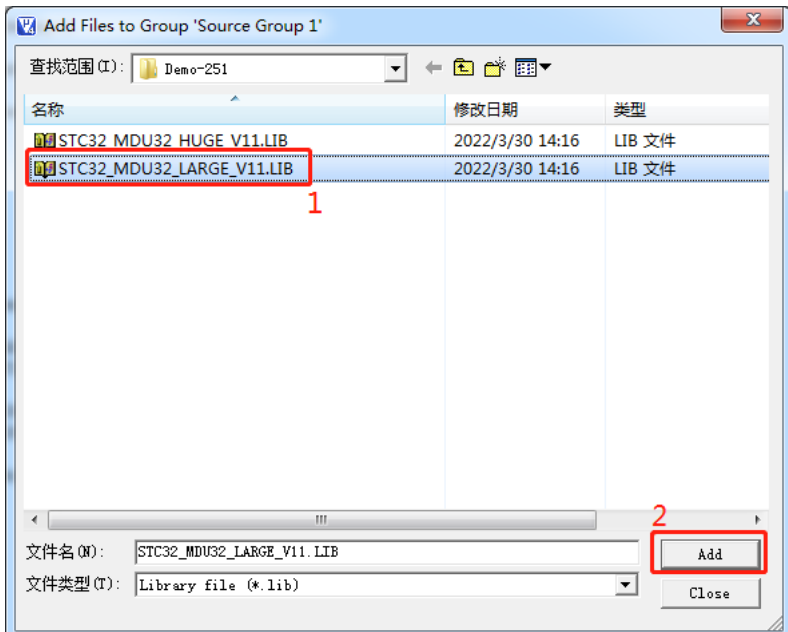

#### 添加库文件到项目:

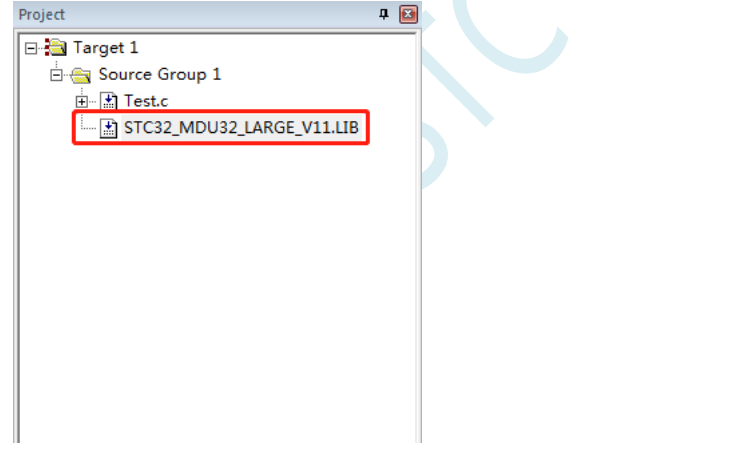

库文件获取方法: 通过 STC-ISP 软件, 按照如下图所示的菜单获取

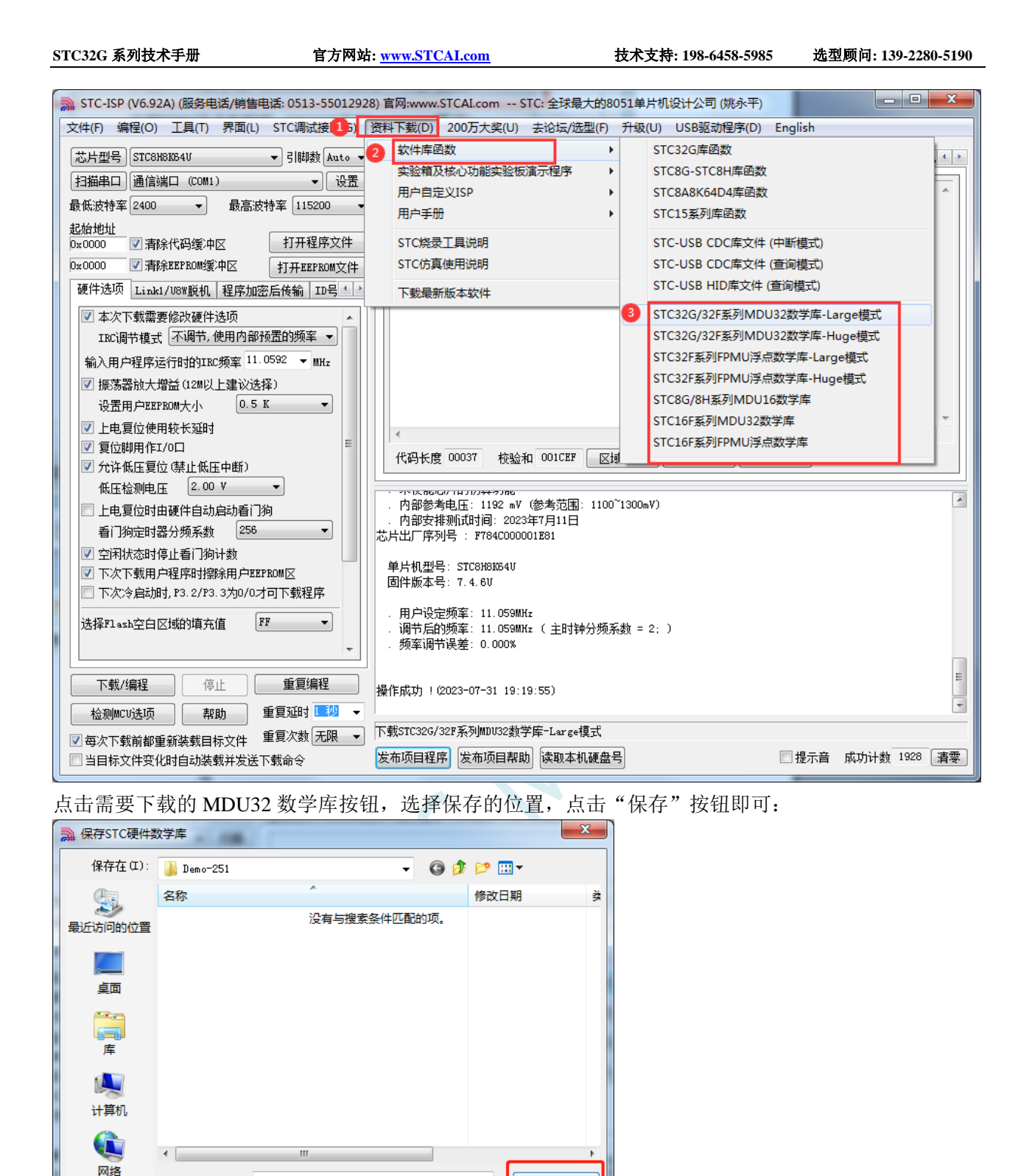

÷

٠

保存(S)

取消

*//*测试工作频率为 *11.0592MHz*

文件名(N): 保存类型(T):

*//#include "stc8h.h" #include "intrins.h"*

*#include "stc32g.h" //***头文件见下载软件**

*volatile unsigned long int near uint1, uint2, xuint;\*

STC32 MDU32 LARGE V11. LIB

Library file (\* lib)

*volatile long int sint1, sint2, xsint; void main(void) { EAXFR = 1; //*使能访问 *XFR CKCON = 0x00; //*设置外部数据总线速度为最快 **WTST = 0x00;**  $\qquad$  *WTST = 0x00; //*赋值为 *0* 可将 *CPU* 执行程序的速度设置为最快 *P0M1* **= 0; P0M0 = 0; // 设置为准双向口** *P1M1* **= 0; P1M0 = 0; <br>/// 设置为准双向口** *P2M1* = 0; *P2M0* = 0; <br>*//* 设置为准双向口 *P3M1* **= 0; P3M0 = 0; // 设置为准双向口** *P4M1* **= 0; P4M0 = 0; // 设置为准双向口** *P5M1* **= 0; P5M0 = 0; <br>/// 设置为准双向口** *P6M1* **= 0; P6M0 = 0; // 设置为准双向口** *P7M1* **= 0; P7M0 = 0; // 设置为准双向口** *P10 = 0; sint1 = 0x31030F05; sint2 = 0x00401350; xsint = sint1 \* sint2; uint1 = 5; uint2 = 50; xuint = uint1 \* uint2; uint1 = 528745; uint2 = 654689; xuint = uint1 / uint2; sint1 = 2000000000; sint2 = 2134135177; xsint = sint1 / sint2; sint1 = -2000000000; sint2 = -2134135177; xsint = sint1 / sint2; sint1 = -2000000000; sint2 = 2134135177; xsint = sint1 / sint2; P10 = 1;*

*while(1);*

*}*

## **35** 单精度浮点运算器(**FPMU**)

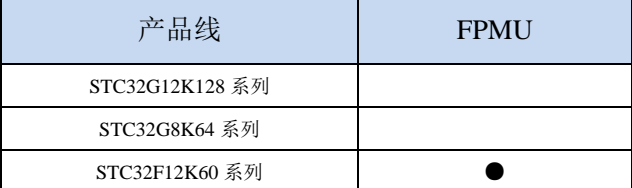

#### **35.1 FPMU** 浮点运算器简介

单精度浮点运算器(FPMU)提供了快速的单精度浮点算术运算。FPMU 支持单精度浮点数的加、 减、乘、除、开方、比较和三角函数(正弦、余弦、正切和反正切)。同时支持整数类型和单精度浮点 数之间的转换。输入的浮点数字格式符合 IEEE-754 标准。FPMU 由专用直接内存访问 DMA 控制。所有 算术运算都是通过将运算指令写入称为 DMAIR 控制寄存器来启动的。FPMU 模块执行的所有算术运算 的操作数(或其指针)和结果(或其指针)位于当前组的寄存器 R0-R7 中。

### **35.2** 相关的特殊功能寄存器

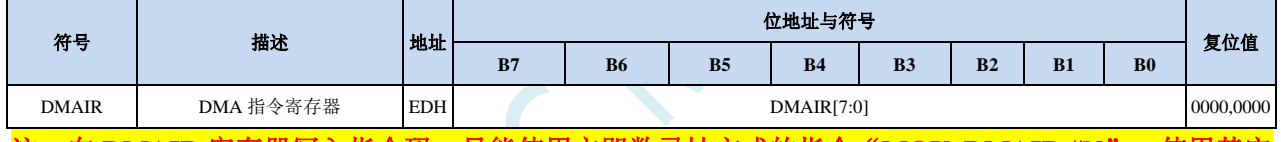

注:向 **DMAIR** 寄存器写入指令码,只能使用立即数寻址方式的指令"**MOV DMAIR,#N**",使用其它 指令会无法正常触发计算。

#### **35.3** 运算执行时间表

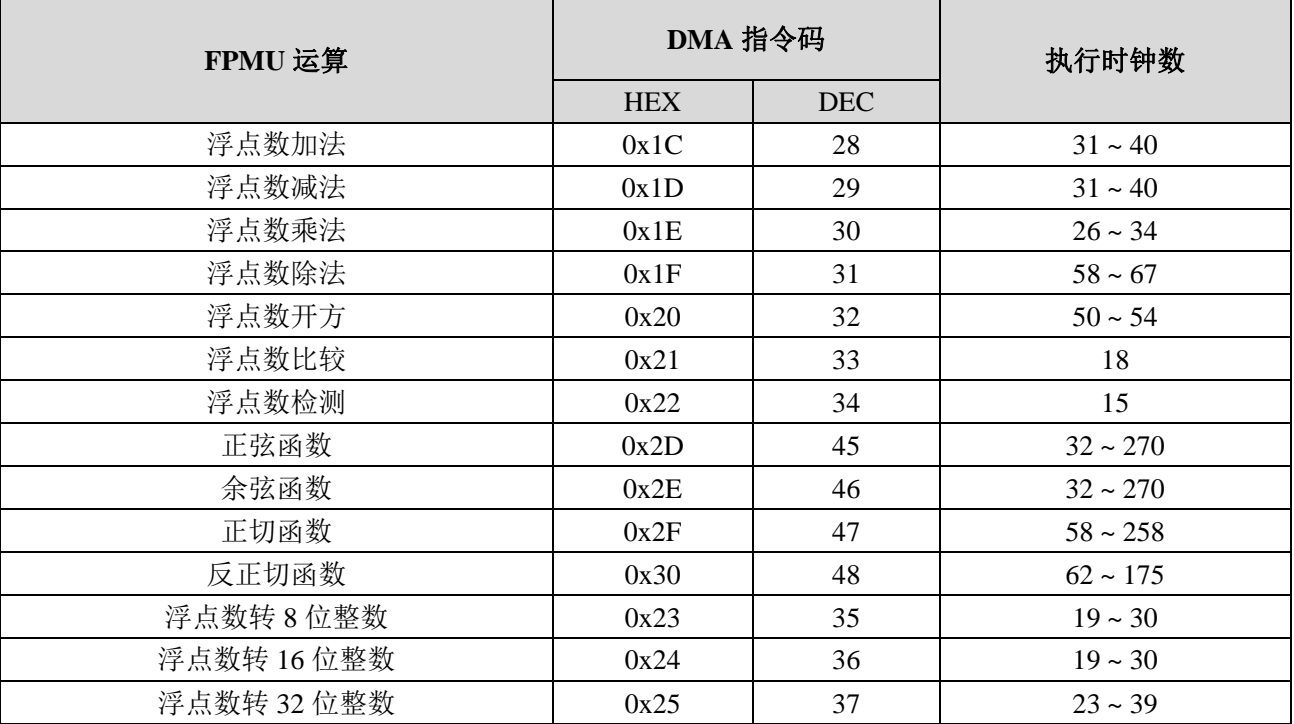

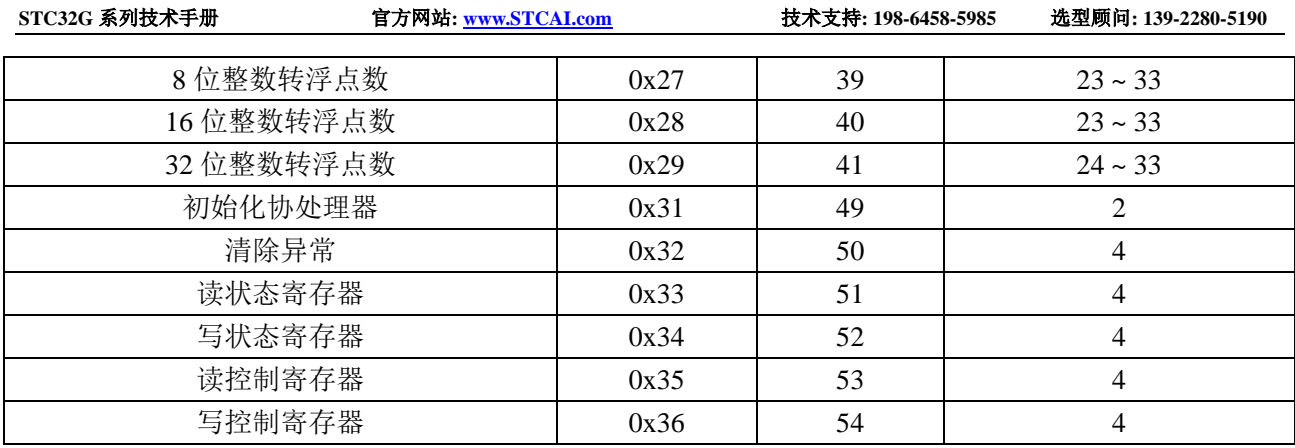

SCACU

#### **35.4 FPMU** 基本算术运算

本小节描述了 FPMU 模块使用 DMA 控制器可以执行的所有算术运算。所有操作数必须位于数据内 存中。操作结果也存储在由 PSW (0xD0) 位选择的 R0-R7 当前组的数据存储器空间中。

#### **35.4.1** 浮点数加法(**+**)

对两个浮点数进行加法运算。加数 BR 位于 R0~R3 寄存器中, 被加数 AR 位于 R4~R7 寄存器中, 计算结 果和保存到 R4~R7 寄存器

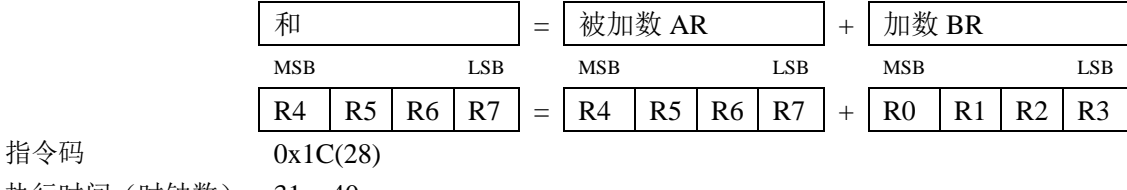

执行时间(时钟数) 31 ~ 40

#### 35.4.2 浮点数减法(一)

对两个浮点数进行减法运算。减数 BR 位于 R0~R3 寄存器中, 被减数 AR 位于 R4~R7 寄存器中, 计算结 果差保存到 R4~R7 寄存器

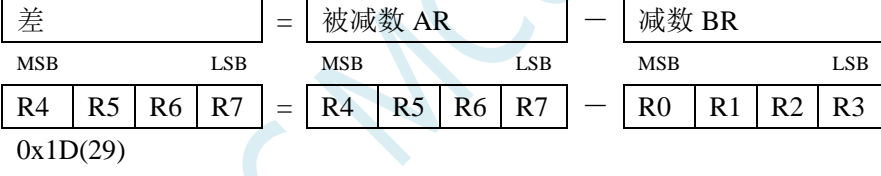

指令码

指令码

执行时间(时钟数) 31 ~ 40

#### **35.4.3** 浮点数乘法(×)

对两个浮点数进行乘运算。乘数 BR 位于 R0~R3 寄存器中,被乘数 AR 位于 R4~R7 寄存器中, 计算结果 积保存到 R4~R7 寄存器

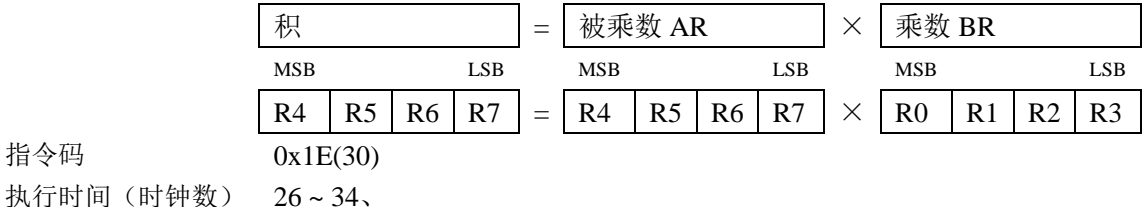

**35.4.4** 浮点数除法(÷)

对两个浮点数进行除运算。除数 BR 位于 R0~R3 寄存器中, 被除数 AR 位于 R4~R7 寄存器中, 计算结果 商保存到 R4~R7 寄存器

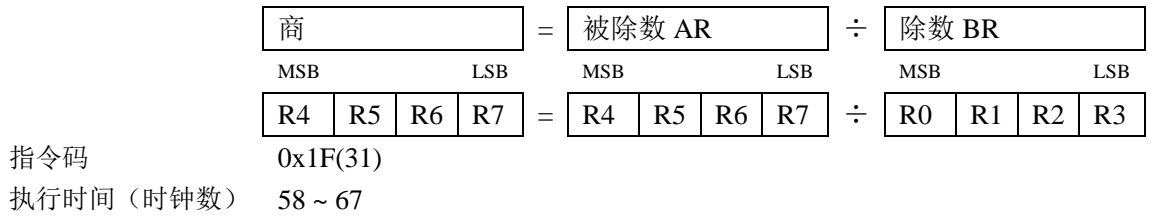

### **35.4.5** 浮点数开方**/**平方根(**sqrt**)

对 1 个浮点数进行开方运算。被开方数 AR 位于 R4~R7 寄存器中, 计算结果平方根保存到 R4~R7 寄存 器

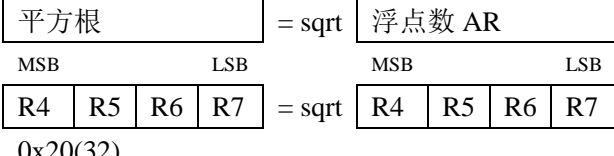

指令码

执行时间(时钟数) 50 - 54

### **35.4.6** 浮点数比较(**comp**)

对两个浮点数进行算术比较运算。比较数 BR 位于 R0~R3 寄存器中,被比较数 AR 位于 R4~R7 寄存器中, 比较结果保存到 R7 寄存器

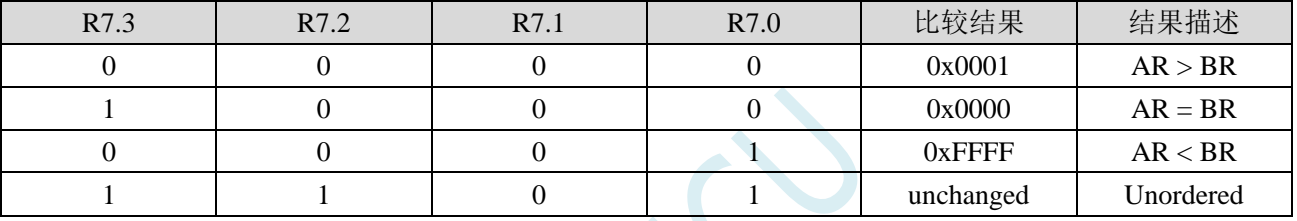

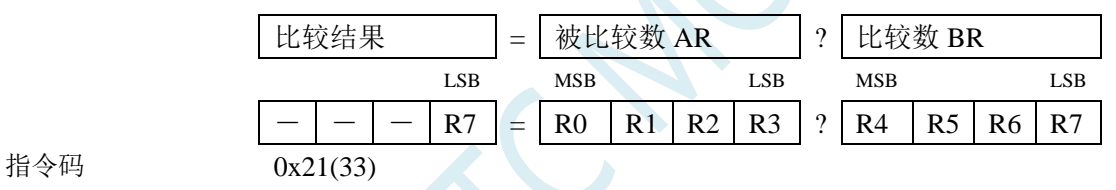

执行时间(时钟数) 18

#### **35.4.7** 浮点数检测(**check**)

对 1 个浮点数进行检测。被检测数 AR 位于 R4~R7 寄存器中,检测结果保存到 R7 寄存器

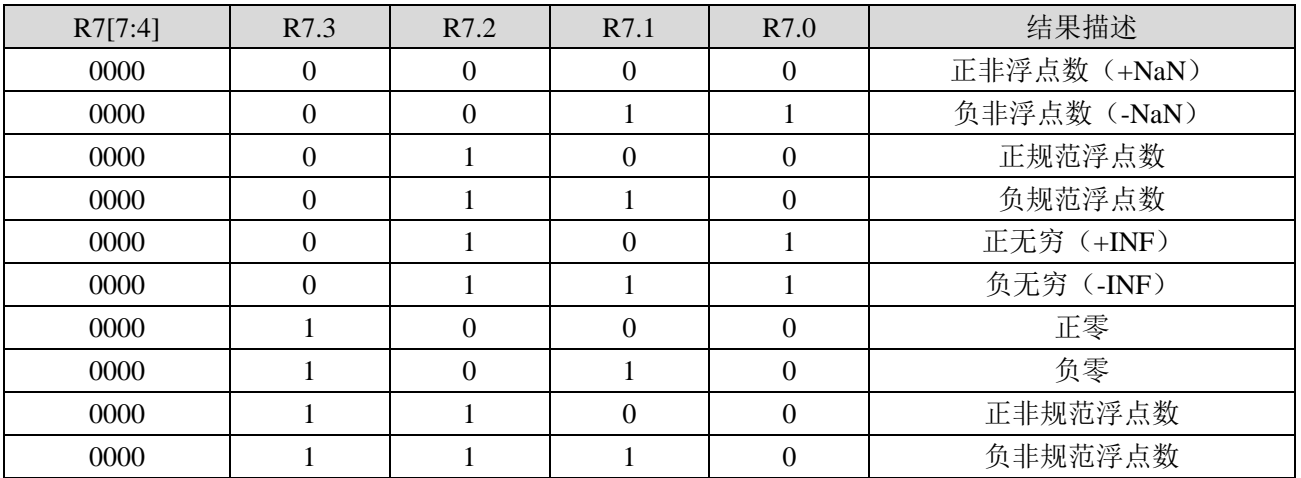

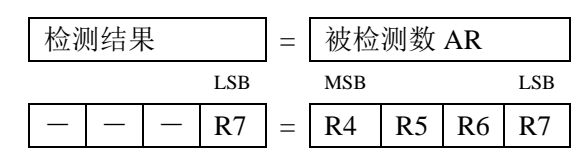

**STC32G** 系列技术手册 官方网站**[: www.STCAI.com](http://www.stcai.com/)** 技术支持**: 198-6458-5985** 选型顾问**: 139-2280-5190**

指令码 0x22(34) 执行时间(时钟数) 15

#### **35.5 FPMU** 三角函数

注:所有三角函数的角度参数类型均为弧度。弧度与角度的转换公式:

$$
\text{H} \ddot{\textbf{g}} = \frac{180^{\circ}}{\pi} \times \text{H} \ddot{\textbf{g}} \qquad \text{H} \ddot{\textbf{g}} = \frac{\pi}{180^{\circ}} \times \text{H} \ddot{\textbf{g}}
$$

#### **35.5.1** 正弦函数(**sin**)

求一个单精度弧度浮点数的正弦值。弧度数 AR 位于 R4~R7 寄存器中, 计算结果保存到 R4~R7 中

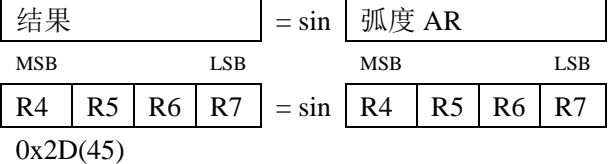

指令码

执行时间(时钟数) 32 - 270 clk

#### **35.5.2** 余弦函数(**cos**)

求一个单精度弧度浮点数的余弦值。弧度数 AR 位于 R4~R7 寄存器中, 计算结果保存到 R4~R7 中

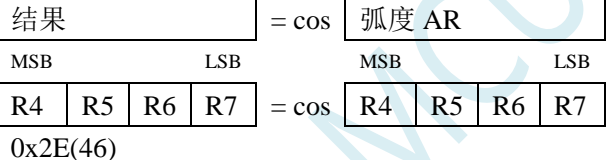

指令码

指令码

指令码

执行时间(时钟数) 32 - 270

#### **35.5.3** 正切函数(**tan**)

求一个单精度弧度浮点数的正切值。弧度数 AR 位于 R4~R7 寄存器中, 计算结果保存到 R4~R7 中

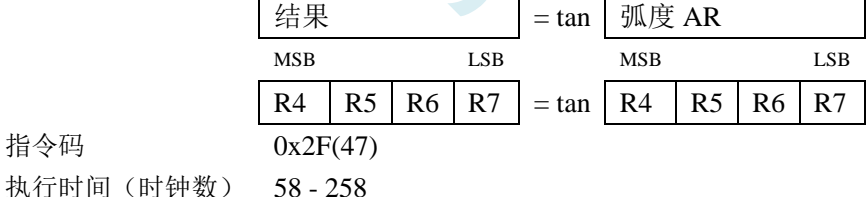

#### **35.5.4** 反正切函数(**arctan**)

求一个单精度弧度浮点数的反正切值。弧度数 AR 位于 R4~R7 寄存器中, 计算结果保存到 R4~R7 中

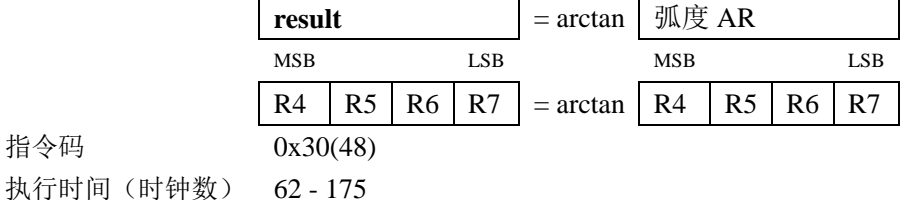

#### **35.6 FPMU** 数据转换操作

#### **35.6.1** 浮点数转 **8** 位整数(**float** → **char**)

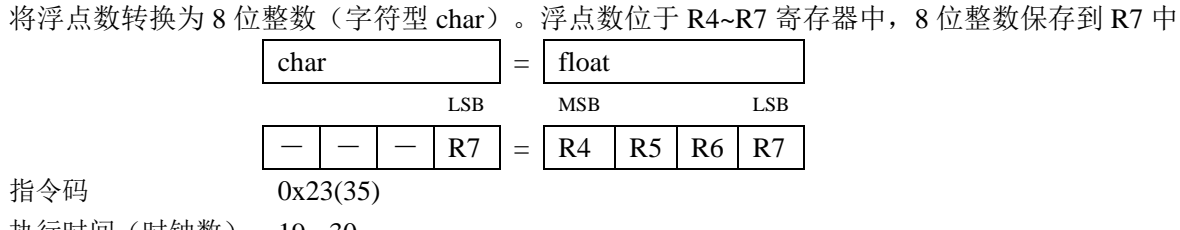

执行时间(时钟数) 19 - 30

#### **35.6.2** 浮点数转 **16** 位整数(**float** → **short**)

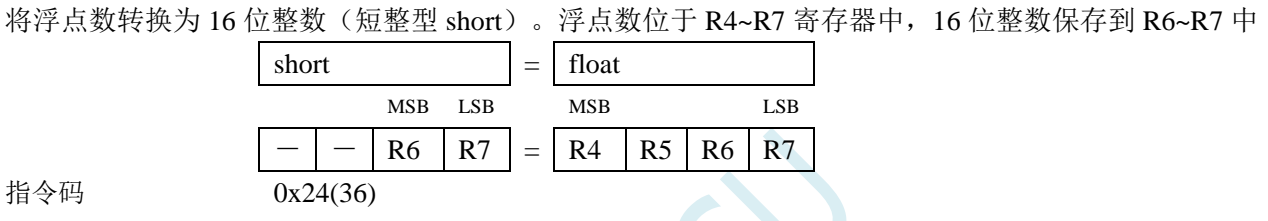

执行时间(时钟数) 19 - 30

#### **35.6.3** 浮点数转 **32** 位整数(**float** → **long**)

将浮点数转换为 32 位整数(长整型 long)。浮点数 AR 位于 R4~R7 寄存器中, 32 位整数保存到 R4~R7 中

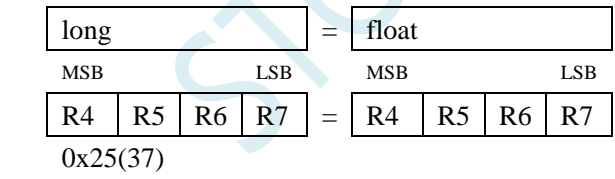

指令码 执行时间(时钟数) 23 - 39

#### **35.6.4 8** 位整数转浮点数(**char** → **float**)

将 8 位整数(字符型 char)转换为浮点数。8 位整数位于 R7 寄存器中,浮点数保存到 R4~R7 中

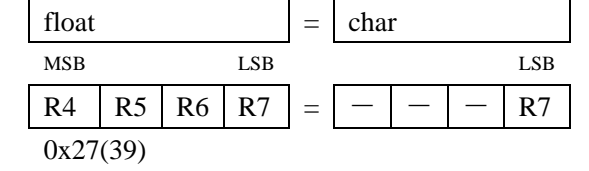

执行时间(时钟数) 23 - 33

指令码

#### **35.6.5 16** 位整数转浮点数(**short** → **float**)

将 16 位整数(短整型 short)转换为浮点数。16 位整数位于 R6~R7 寄存器中,浮点数保存到 R4~R7 中

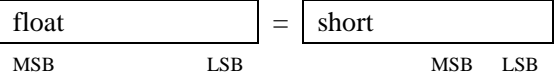

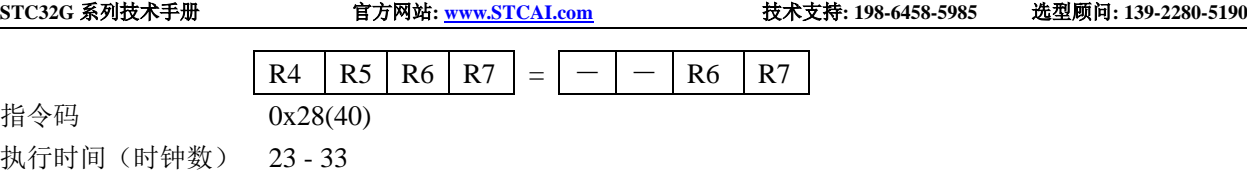

## **35.6.6 32** 位整数转浮点数(**long** → **float**)

将 32 位整数(长整型 long)转换为浮点数。32 位整数位于 R4~R7 寄存器中,浮点数保存到 R4~R7 中

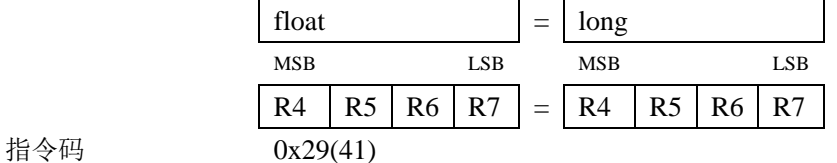

执行时间(时钟数) 24 - 33

#### **35.7 FPMU** 协处理器控制操作

#### **35.7.1** 初始化协处理器

初始化 FPMU 协处理器, 初始化完成后会产生一个异常状态, 需要软件清除。 指令码 0x31(49) 执行时间(时钟数) 2

#### **35.7.2** 清除异常

清除所有的异常状态 指令码 0x32(50) 执行时间(时钟数) 4

#### **35.7.3** 读状态寄存器

读取协处理器的状态寄存器。结果保存到 R7 中 指令码 0x33(51) 执行时间(时钟数) 4

#### **35.7.4** 写状态寄存器

写协处理器的状态寄存器。待写入的值位于 R7 寄存器中,完成后新的状态寄存器值保存到 R7 中 指令码 0x34(52) 执行时间(时钟数) 4

#### **35.7.5** 读控制寄存器

读取协处理器的控制寄存器。结果保存到 R7 中 指令码 0x35(53) 执行时间(时钟数) 4

#### **35.7.6** 写控制寄存器

写协处理器的控制寄存器。待写入的值位于 R7 寄存器中, 完成后新的控制寄存器值保存到 R7 中 指令码 0x36(54) 执行时间(时钟数) 4

### **35.8** 范例程序

当要使用硬件浮点时,只要在 keil 项目中加入

库文件"STC32\_FPMU\_LARGE\_Vxx.LIB"或者"STC32\_FPMU\_HUGE\_Vxx.LIB"即可: (注:具体需要加入 LAGRE 版本还是 HUGE 版本,需要根据项目的代码大小模式的选择。若代码

代码大小模式为 Huge 则需要加入 HUGE 版本的库,其它模式则需要加入 LARGE 版本)

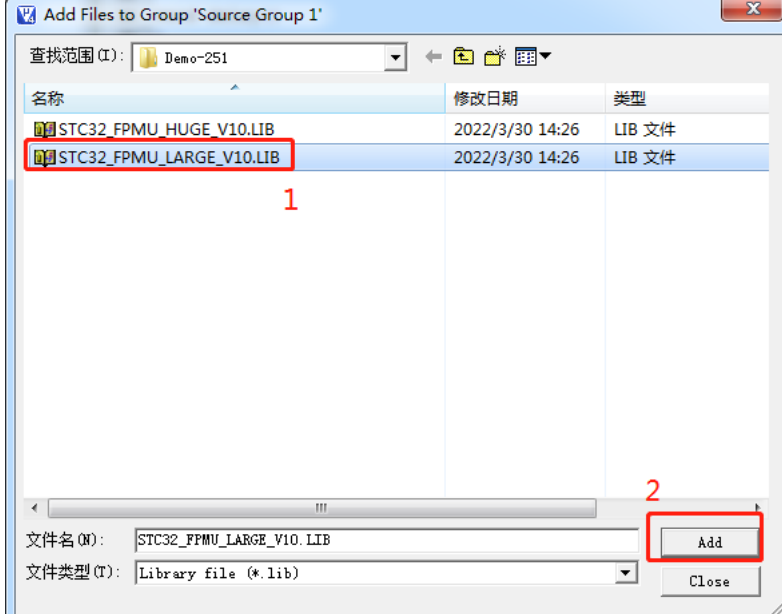

添加库文件到项目:

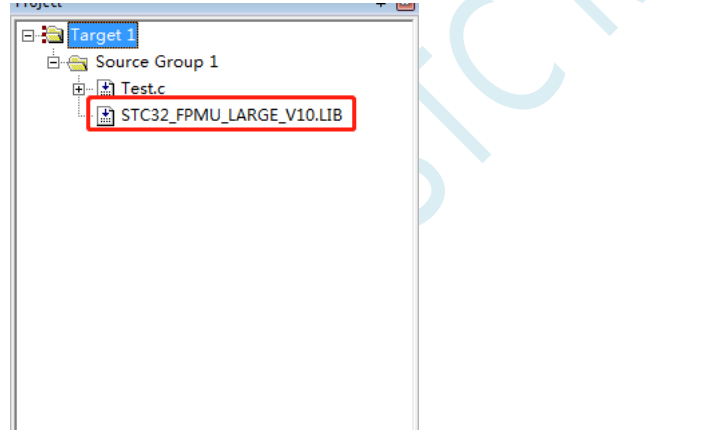

库文件获取方法: 通过 STC-ISP 软件, 按照如下图所示的菜单获取

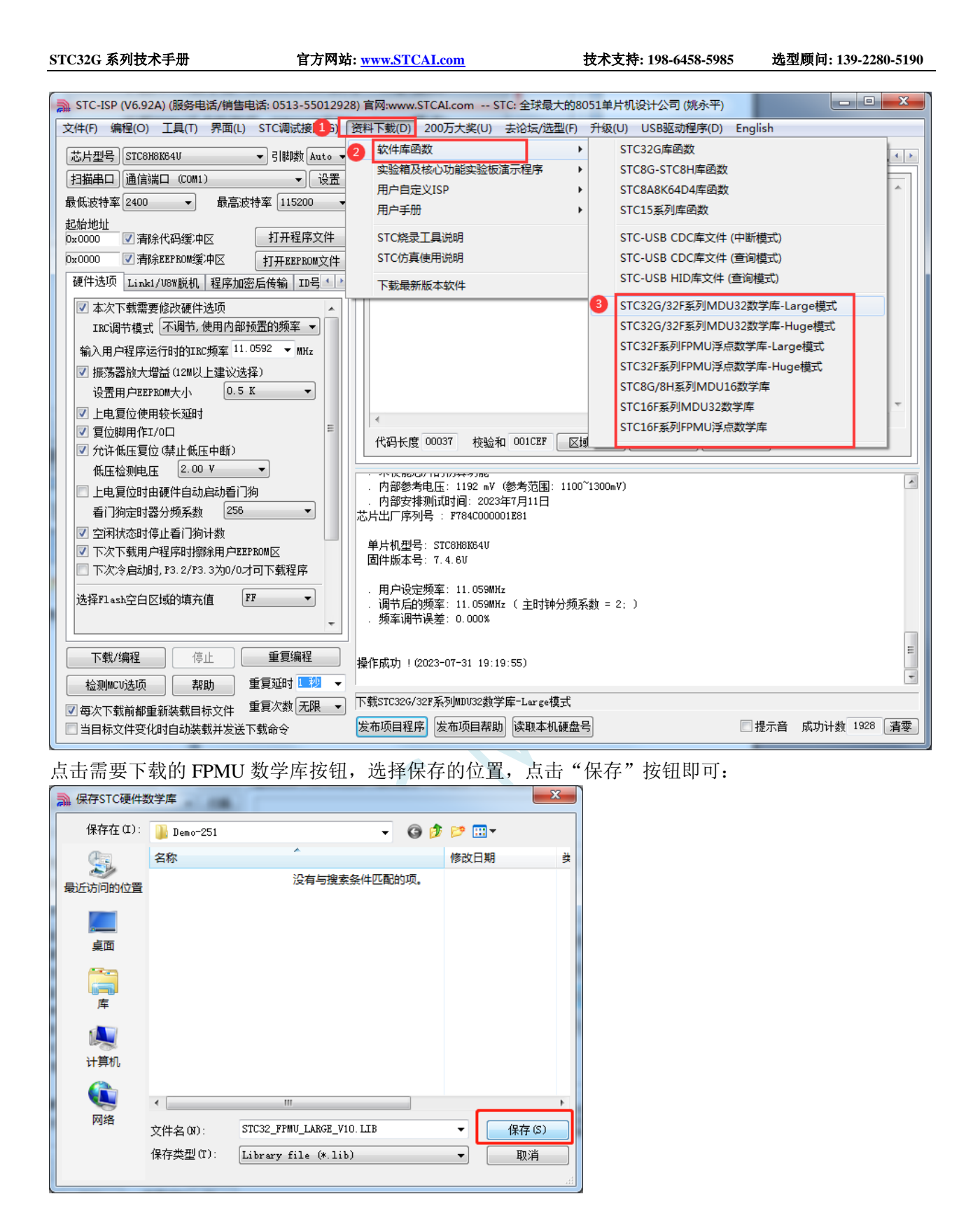

*//*测试工作频率为 *11.0592MHz*

*//#include "stc8h.h" #include "intrins.h" #include <math.h>*

*#include "stc32g.h" //***头文件见下载软件**

*float data cfl1=3.9;*

**STC32G** 系列技术手册 官方网站**[: www.STCAI.com](http://www.stcai.com/)** 技术支持**: 198-6458-5985** 选型顾问**: 139-2280-5190**

*//*赋值为 *0* 可将 *CPU* 执行程序的速度设置为最快

*float data cfl2=5.1; float data cfl3;*

#### *void main(void)*

*{*

*EAXFR = 1; //*使能访问 *XFR* **CKCON = 0x00;** // 设置外部数据总线速度为最快 **WTST = 0x00;**  $\angle$  // 设置程序代码等待参数,

*P0M1 = 0; P0M0 = 0; //*设置为准双向口 *P1M1 = 0; P1M0 = 0; //*设置为准双向口 *P2M1* **= 0; P2M0 = 0; <br>/// 设置为准双向口** *P3M1* **= 0; P3M0 = 0; <br>** *P3M1* **= 0; <br>** *P3M0* **= 0; <br>** *P3M0* **= 0; <br>** *P3M0* **= 0; <br>** *P3M0* **= 0; <br>** *P3M0* **= 0; <br>** *P3M0* **= 0; <br>** *P40* **<br>** *P40* **<br>** *P40* **<br>** *P40* **<br>** *P40* **<br>** *P40* **<br>** *P40* **<br>** *P40* **<br>** *P40* **<br>** *P40* **<br>** *P40* **<br>** *P40* **<br>** *P P4M1* **= 0; P4M0 = 0; // 设置为准双向口** *P5M1* **= 0; P5M0 = 0; // 设置为准双向口** *P6M1* **= 0; P6M0 = 0; // 设置为准双向口** *P7M1* **= 0; P7M0 = 0; // 设置为准双向口** 

*P10 = 0;*

*cfl3 = cfl1\*cfl2; cfl3 = cfl1/cfl2-cfl3; cfl3 = cfl1\*cfl2+cfl3; cfl3 = cfl1/cfl2\*sin(cfl3); cfl3 = cfl1/cfl2\*cos(cfl3); cfl3 = cfl1/cfl2\*tan(cfl3); cfl3 = cfl1/cfl2\*sqrt(cfl3); cfl3 = cfl1/cfl2\*atan(cfl3); P10 = 1;*

*while(1);*

*}*

## **36 STC32** 库函数使用说明

#### **36.1** 简介

为了方便初学者使用,快速的上手使用 STC 的单片机进行开发,我们制作了这份库函数例程包,将 单片机各个模块的寄存器配置通过函数封装起来,用户只要传递参数给函数并进行调用,就可以完成寄 存器的配置,不用花太多的时间精力去研究单片机寄存器的功能和用法,极大的提升了开发速度。

#### **36.2** 例程包下载

使用浏览器输入 STC 官网链接: <https://www.stcai.com/> 通过导航栏的"软件工具"->"库函数"页面下载"STC32G 库函数"例程包:

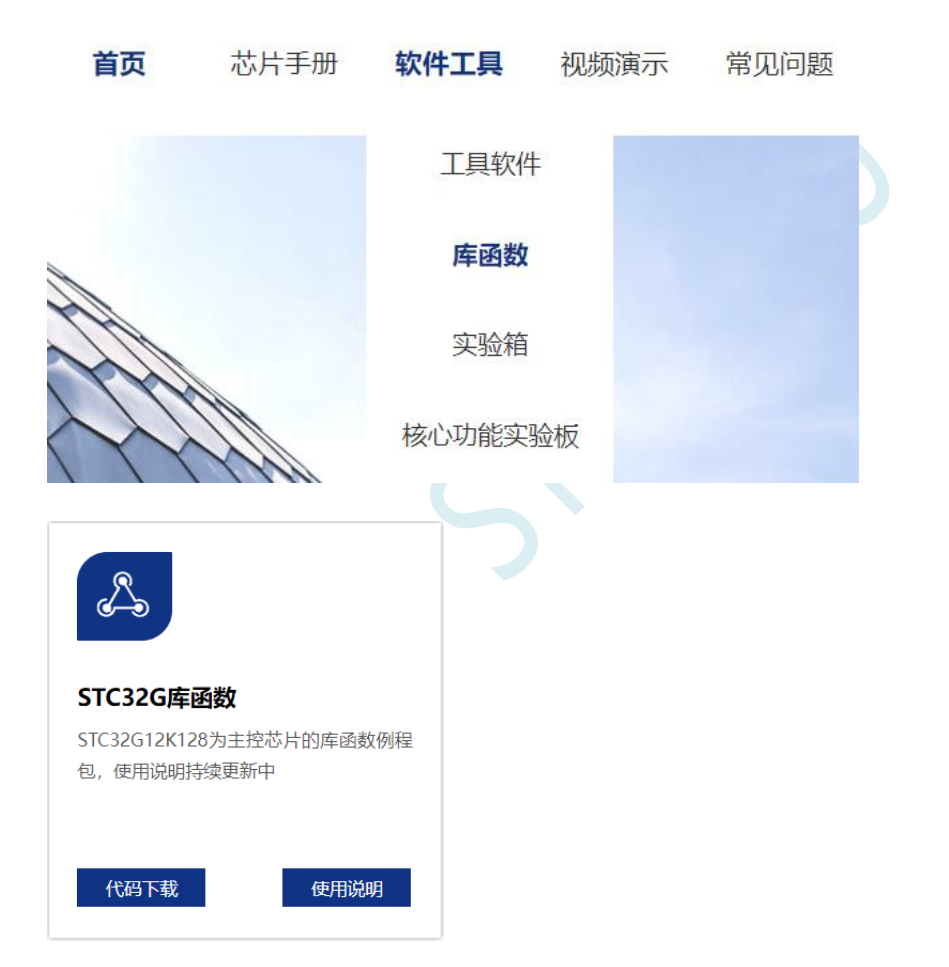

或者通过 STC-ISP 软件的"资料下载"菜单下载"STC32G 库函数"例程包:

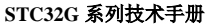

**STC32G** 系列技术手册 官方网站**[: www.STCAI.com](http://www.stcai.com/)** 技术支持**: 198-6458-5985** 选型顾问**: 139-2280-5190**

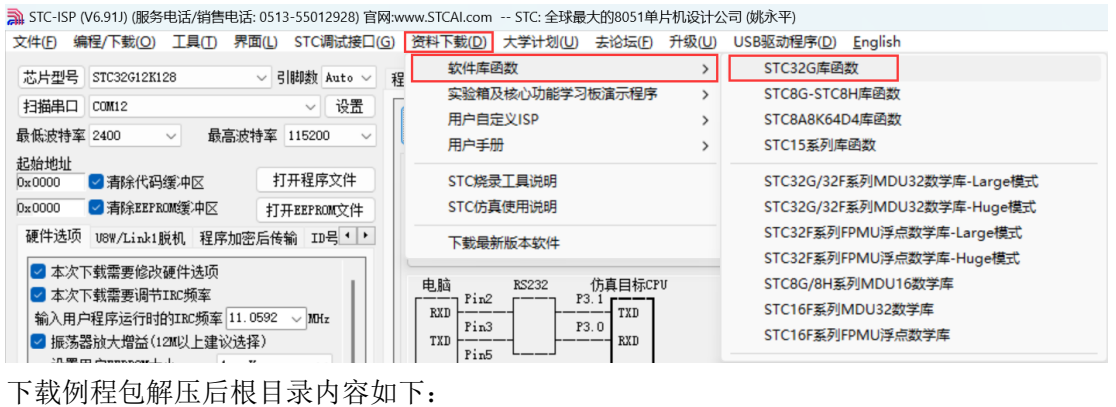

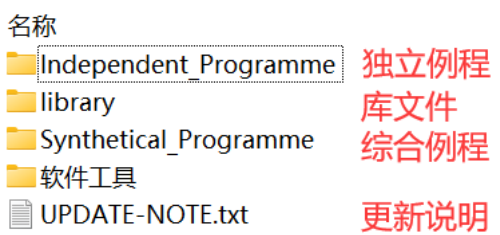

### **36.3** 环境搭建

## **36.3.1** 编译器安装

首先登录 Keil 官网,下载最新版的 C251 安装包,下载链接如下:

#### [Keil Product Downloads](https://www.keil.com/download/product/)

#### **Download Products**

C<sub>251</sub>

Select a product from the list below to download the latest version.

Version 5.60 (May 2018)<br>Development tools for all 80251 devices.

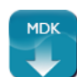

 $C<sub>251</sub>$ 

#### **MDK-Arm**

Version 5.38a (December 2022)<br>Development environment for Cortex and Arm devices.

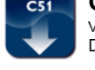

 $C<sub>51</sub>$ Version 9.61 (December 2022)<br>Development tools for all 8051 devices.

```
C166
```
#### C166

Version 7.57 (May 2018)<br>Development tools for C166, XC166, & XC2000 MCUs.

填写信息后,点确定进入下载页面进行下载。 下载完成后, 双击安装包开始安装, 点击"Next":

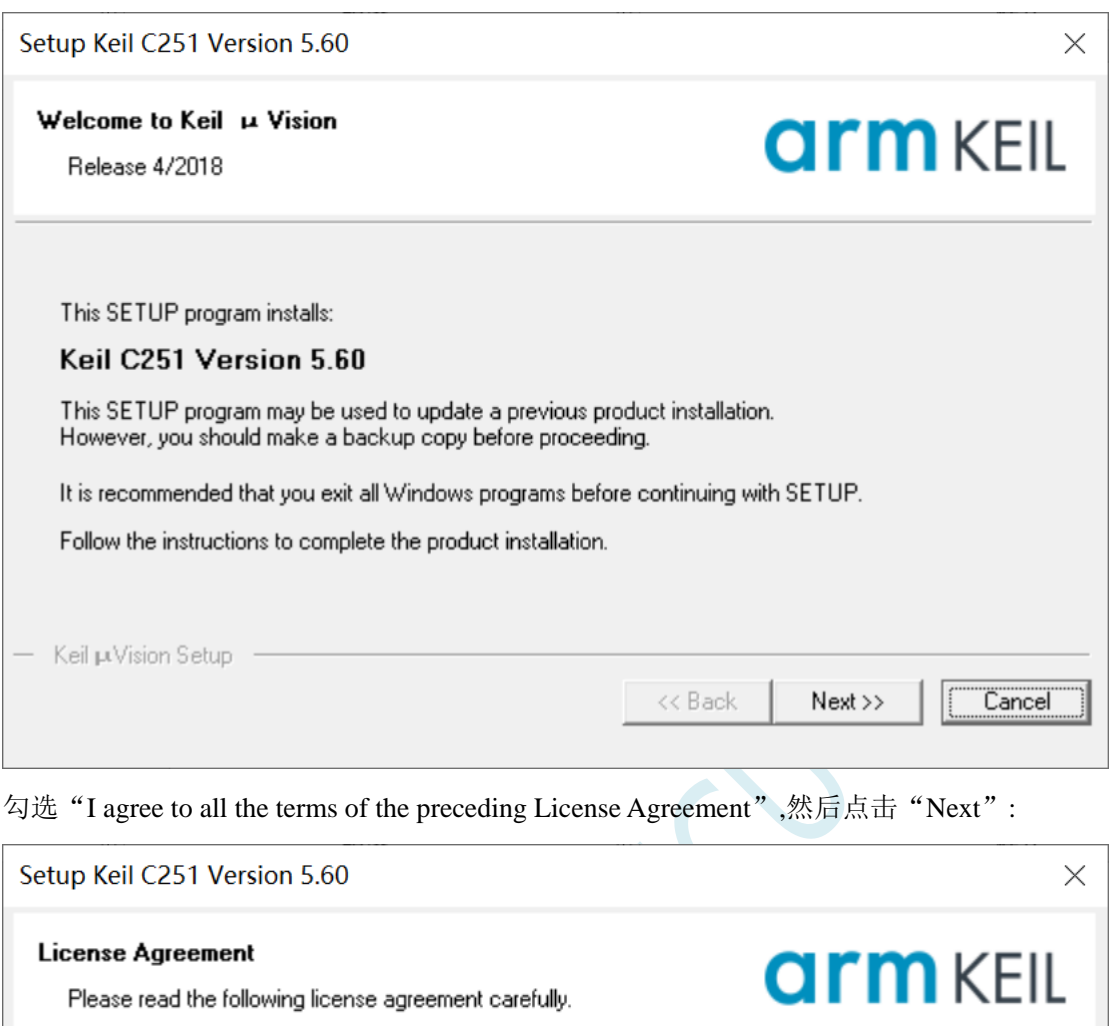

To continue with SETUP, you must accept the terms of the License Agreement. To accept the agreement, click the check box below.

END USER LICENCE AGREEMENT FOR ARM KEIL SOFTWARE DEVELOPMENT A **TOOLS** 

THIS END USER LICENCE AGREEMENT ("LICENCE") IS A LEGAL AGREEMENT BETWEEN YOU (EITHER A SINGLE INDIVIDUAL, OR SINGLE LEGAL ENTITY) AND ARM LIMITED ("ARM") FOR THE USE OF THE SOFTWARE ACCOMPANYING THIS LICENCE. ARM IS ONLY WILLING TO LICENSE THE SOFTWARE TO YOU ON CONDITION THAT YOU ACCEPT ALL OF THE TERMS IN THIS LICENCE. BY V  $\overline{\triangledown}$  | agree to all the terms of the preceding License Agreement - Keil ptVision Setup << Back Cancel Next >>

#### 选择安装目录,然后点击"Next":

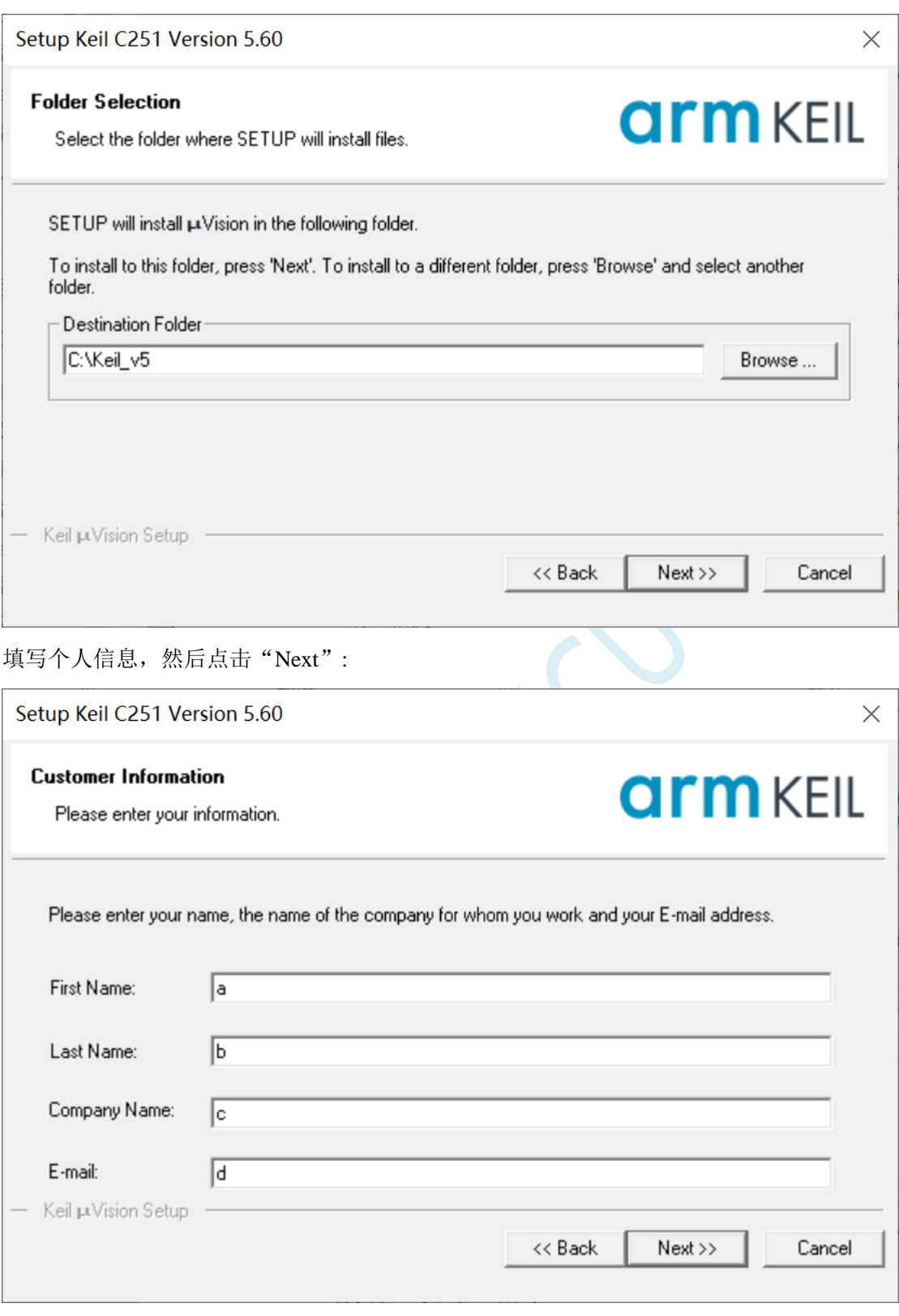

安装完成,点击"Finish"结束。

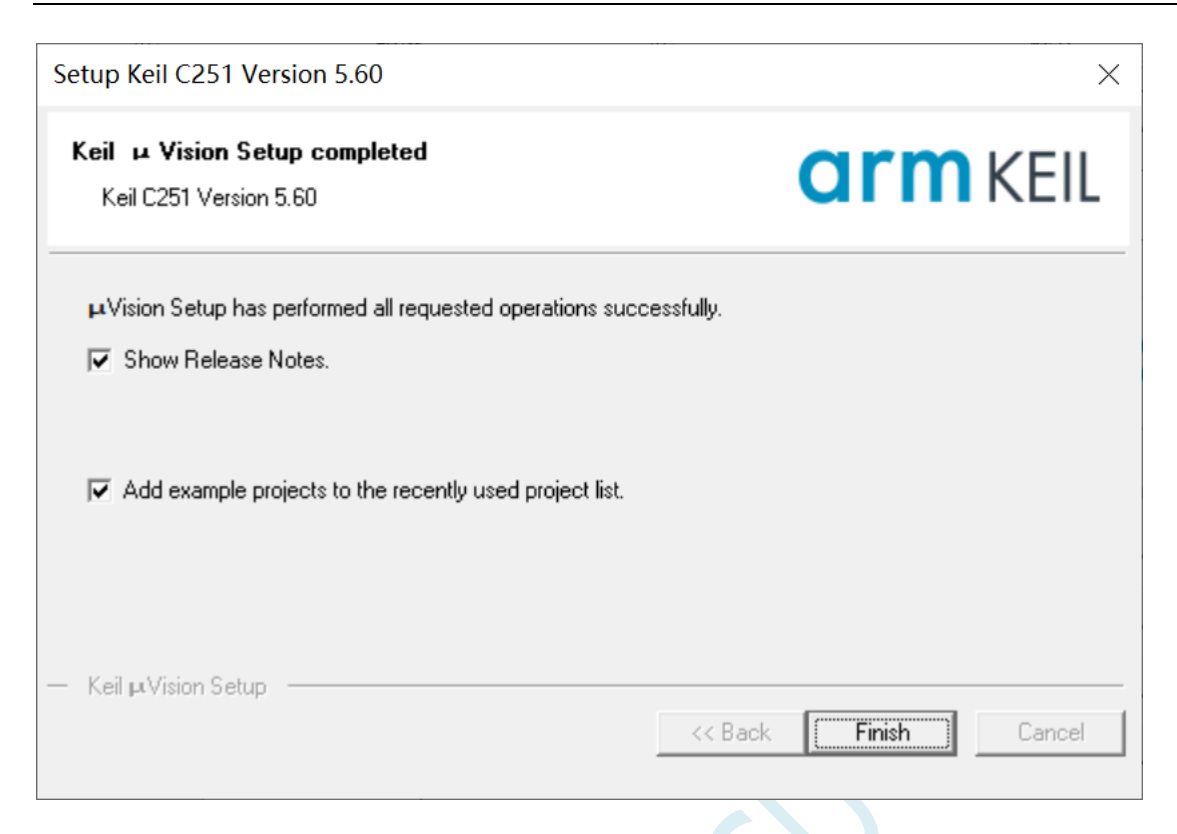

### **36.3.2** 添加型号和头文件到 **Keil**

使用 Keil 之前需要先安装 STC 的仿真驱动。STC 的仿真驱动的安装步骤如下: 首先开 STC 的 ISP 下载软件,然后在软件右边功能区的"Keil 仿真设置"页面中点击"添加型号和头 文件到 Keil 中 添加 STC 仿真器驱动到 Keil 中"按钮:

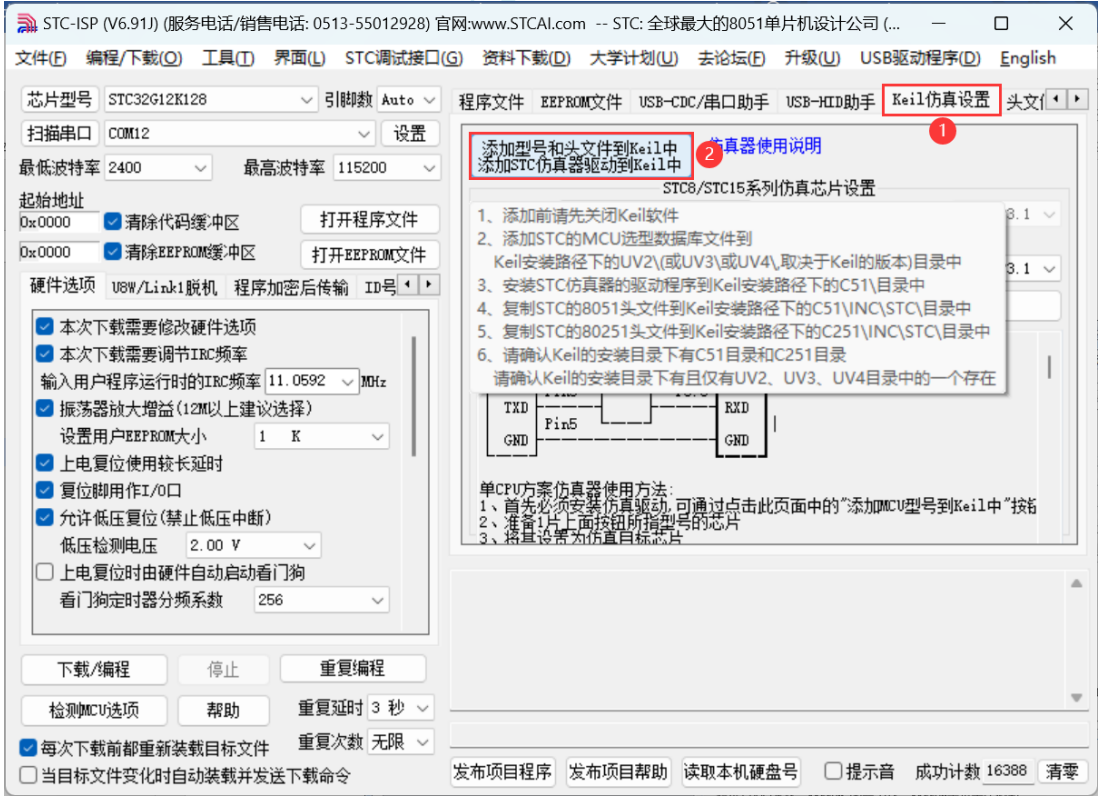

按下后会出现如下画面:

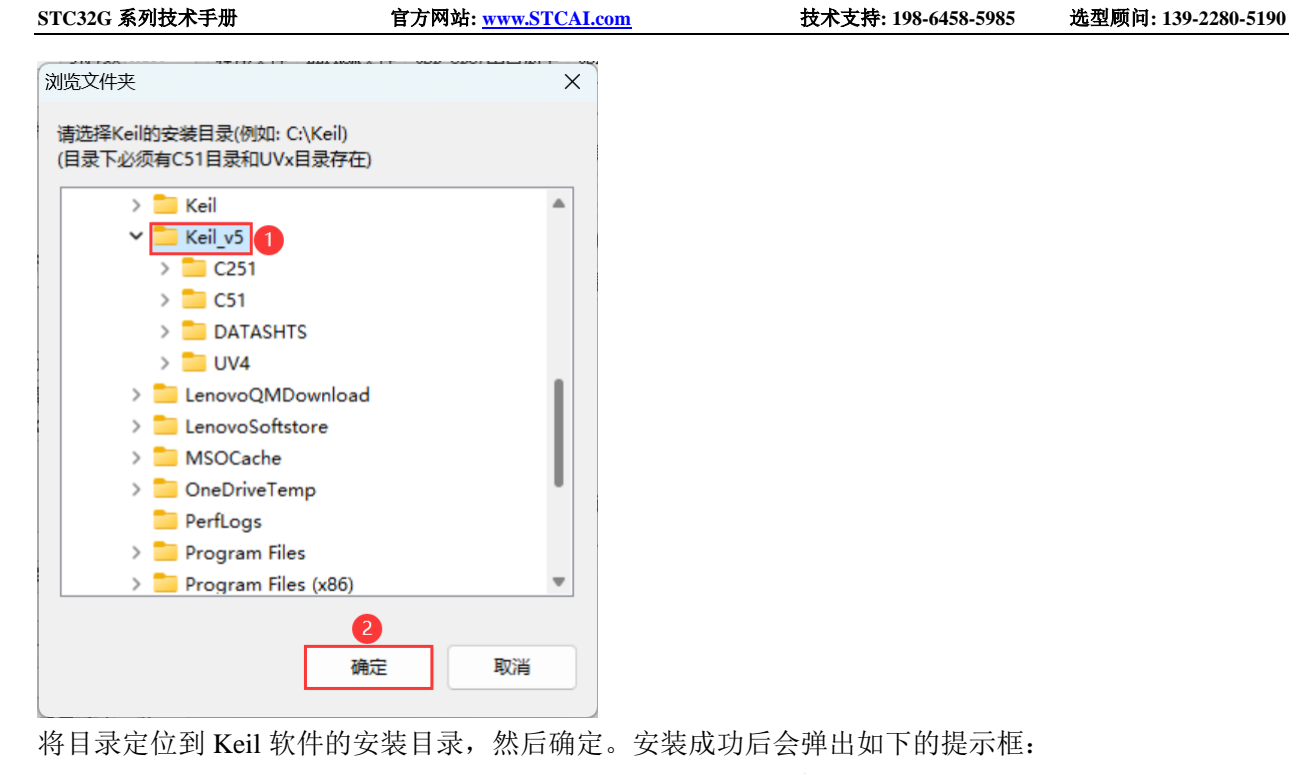

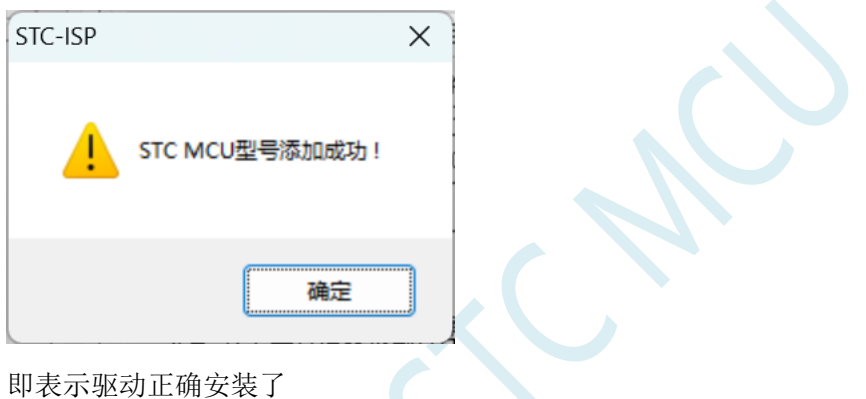

头文件默认复制到 Keil 安装目录下的"C251\INC\STC"目录中 在 C 代码中使用"#include <STC32G.H>"或者"#include "STC32G.H""进行包含均可正确使用

#### **36.3.3 Keil** 中断向量号拓展插件使用说明

在 Keil 目前的 C51、C251 编译环境下,中断向量号只支持 0~31,即中断地址必须小于 0100H。程 序里使用的中断向量号超过 31, 编译时就会报错。随着芯片的功能越来越多、越来越强, STC 单片机的 部分中断向量号已经超出 31。此前临时解决的方法是借用 13 号中断向量地址,通过汇编代码从当前中 断地址跳转到 13 号中断地址执行。

此外,有网友提供了 keil 中断号拓展插件,安装到 C51、C251 目录下也可以解决中断向量号超 31 时编译报错的问题。

使用方法如下,打开例程包的"软件工具"文件夹,双击文件夹里面的可执行文件:

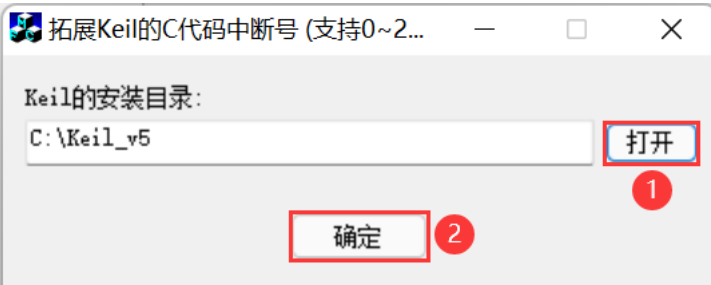

点击"打开"按钮选择 keil 的 C51/C251 编译器安装目录,然后点击确定按钮:

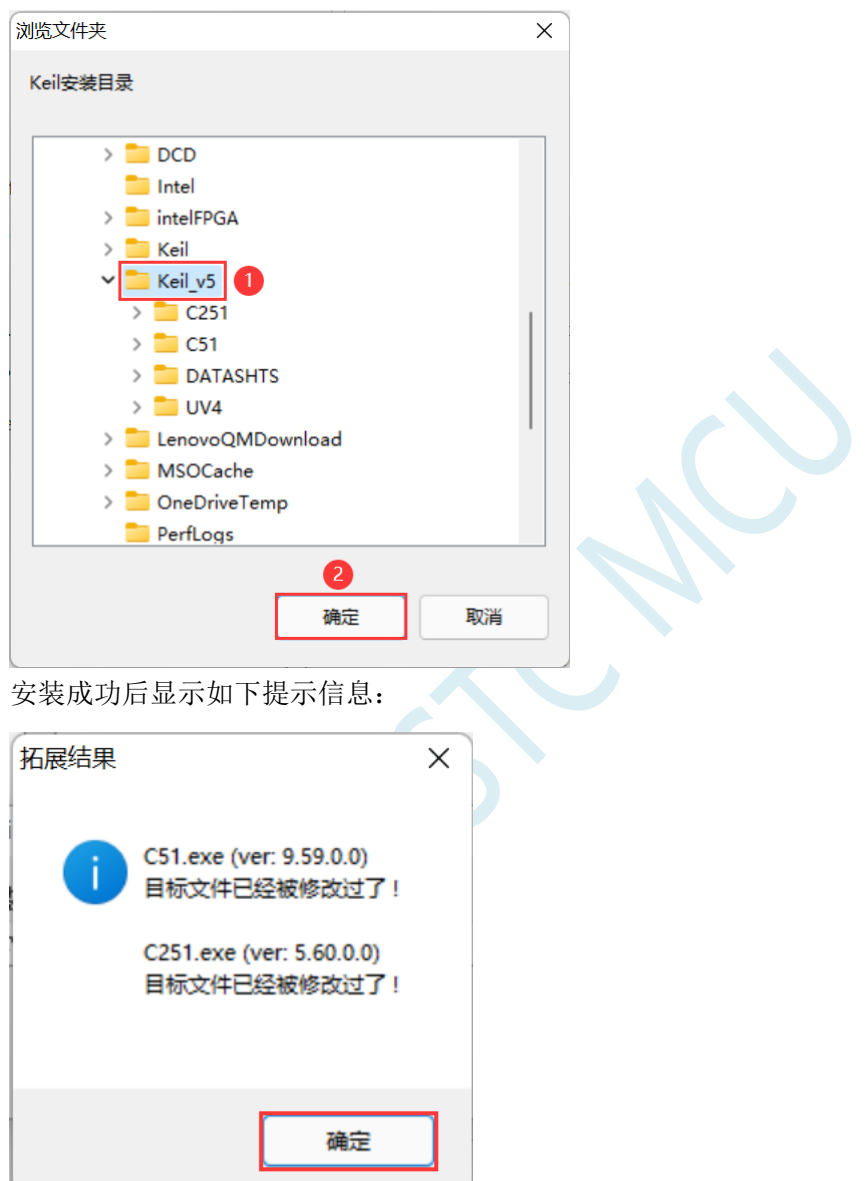

注意:部分旧版本 keil 编译器可能不支持此插件。

### **36.3.4** 新建 **Keil** 项目

首先打开 Keil 软件,并打开"Project"菜单中的"New uVersion Project ..."项

| <b>W</b> µVision                     |                                                                                                    | $\Box$<br>$\overline{\phantom{a}}$ | $\times$                |
|--------------------------------------|----------------------------------------------------------------------------------------------------|------------------------------------|-------------------------|
| File Edit View                       | Project Flash Debug Peripherals Tools SVCS Window Help                                                                               |                                    |                         |
| <b>B</b> B B<br>多出出单<br>Project      | $\boxed{\text{M}}$<br>New µVision Project<br>2 图 图 读 读 <i>推 推</i> 1024<br>New Multi-Project Workspace<br>k.<br>品色中学曲<br>Open Project |                                    |                         |
|                                      | <b>Close Project</b>                                                                                                    |                                    |                         |
|                                      | Export<br>٠<br>٠<br>Manage                                                                                                    |                                    |                         |
|                                      | Select Device for Target<br>Remove Item                                                                                              |                                    |                         |
|                                      | N Options<br>$Alt + F7$<br><b>Clean Targets</b>                                                                                      |                                    |                         |
|                                      | <b>Build Target</b><br><b>F7</b><br>Rebuild all target files<br>Batch Build                                                          |                                    |                         |
|                                      | Batch Setup<br>Translate<br>$Ctrl + F7$<br>Stop build                                                                                |                                    |                         |
|                                      |                                                                                                    |                                    |                         |
| <b>E</b> P., $B.$ B., $B.$ $B.$ $B.$ |                                                                                                    |                                    |                         |
| <b>Build Output</b>                  |                                                                                                    |                                    | 9E                      |
|                                      |                                                                                                    |                                    | $\curvearrowright$      |
| $\leq$                               |                                                                                                    |                                    | $\sim$<br>$\rightarrow$ |
| Create a new µVision project         |                                                                                                    | CAP NUM SCRL OVR R /W              |                         |

在下面的对话框中输入新建的项目名称,然后保存

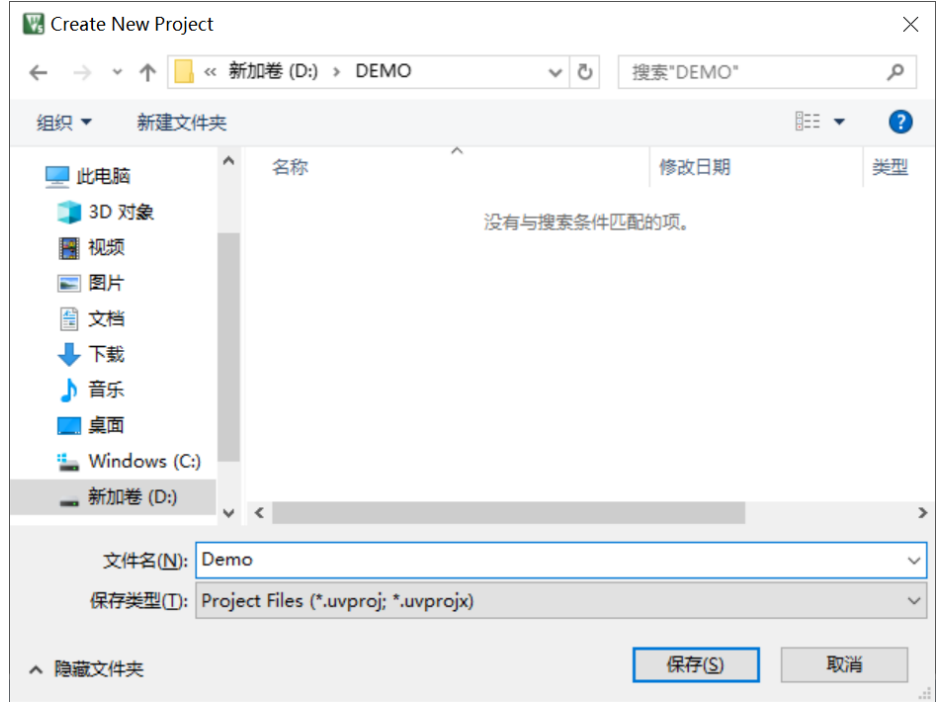

接下来需要在如下的对话框内选择芯片型号(STC MCU Database 里如果找不到对应的芯片型号,可选用 同系列的芯片)

**STC32G** 系列技术手册 官方网站**[: www.STCAI.com](http://www.stcai.com/)** 技术支持**: 198-6458-5985** 选型顾问**: 139-2280-5190**

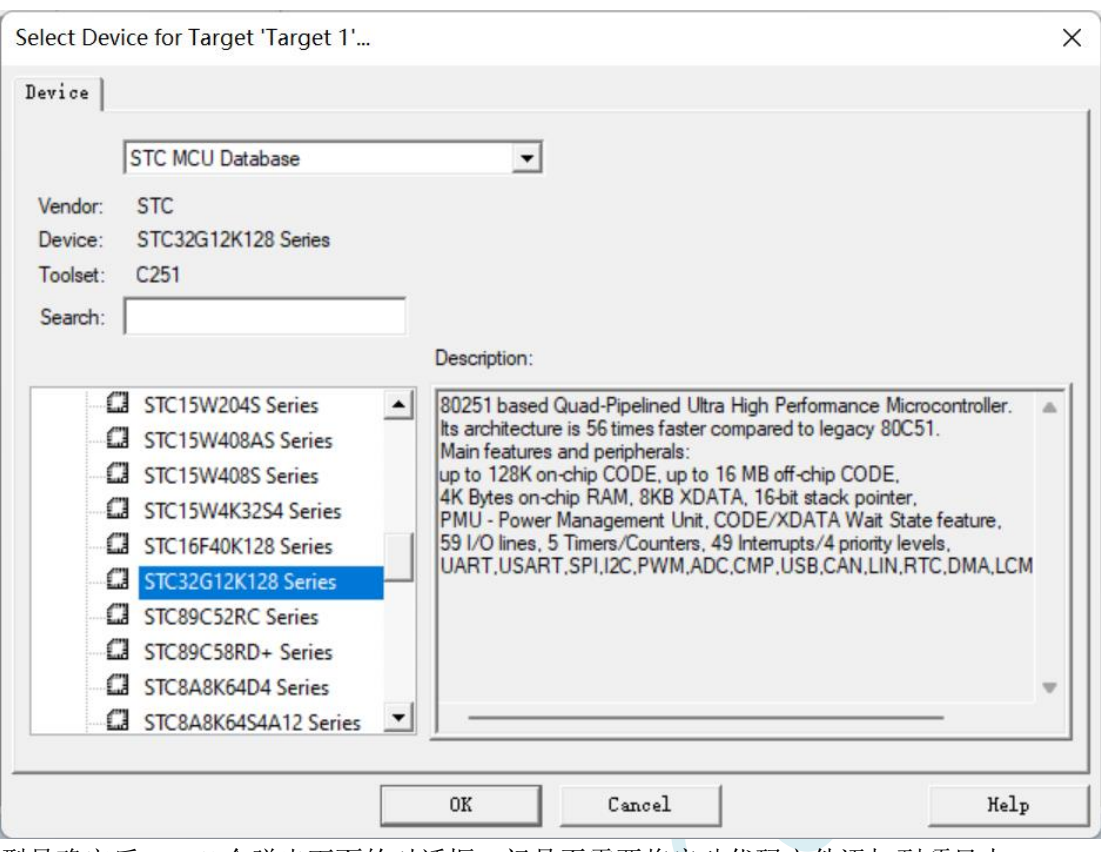

型号确定后, Keil 会弹出下面的对话框, 问是否需要将启动代码文件添加到项目中。 可以选择"否",也可选择"是"

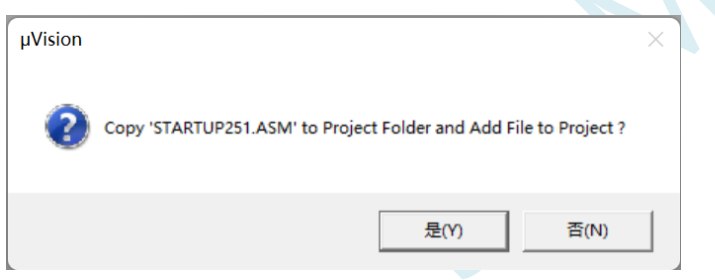

至此,基本的项目文件已基本建立。

接下来需要新建源代码文件,打开"File"菜单中的"New ... "项

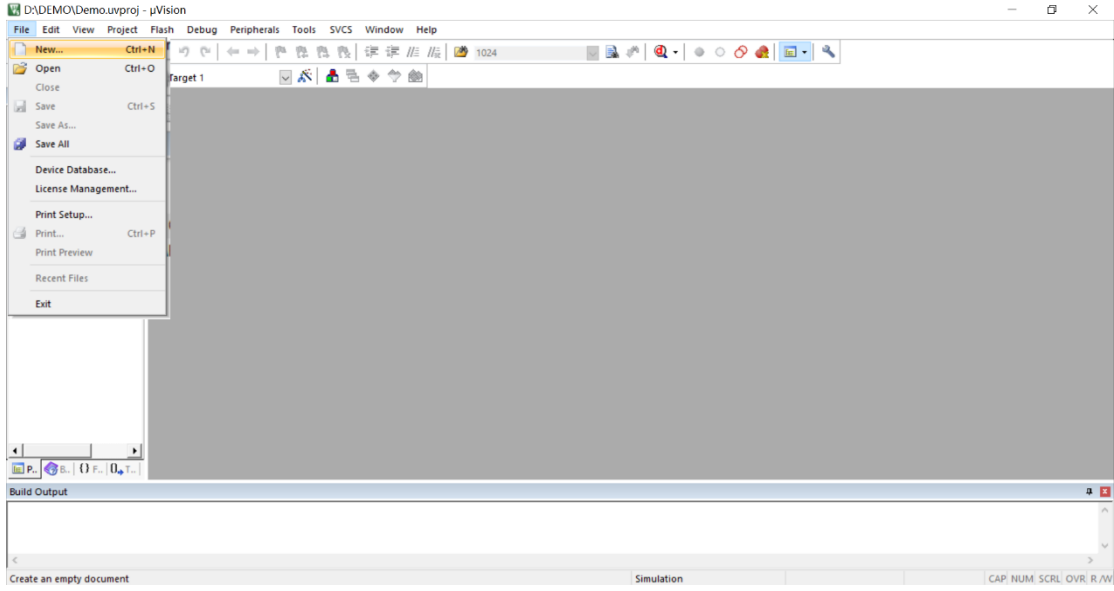

在新建的文件中输入相应的源代码,然后选择"File"菜单中的"Save"项对文件进行保存

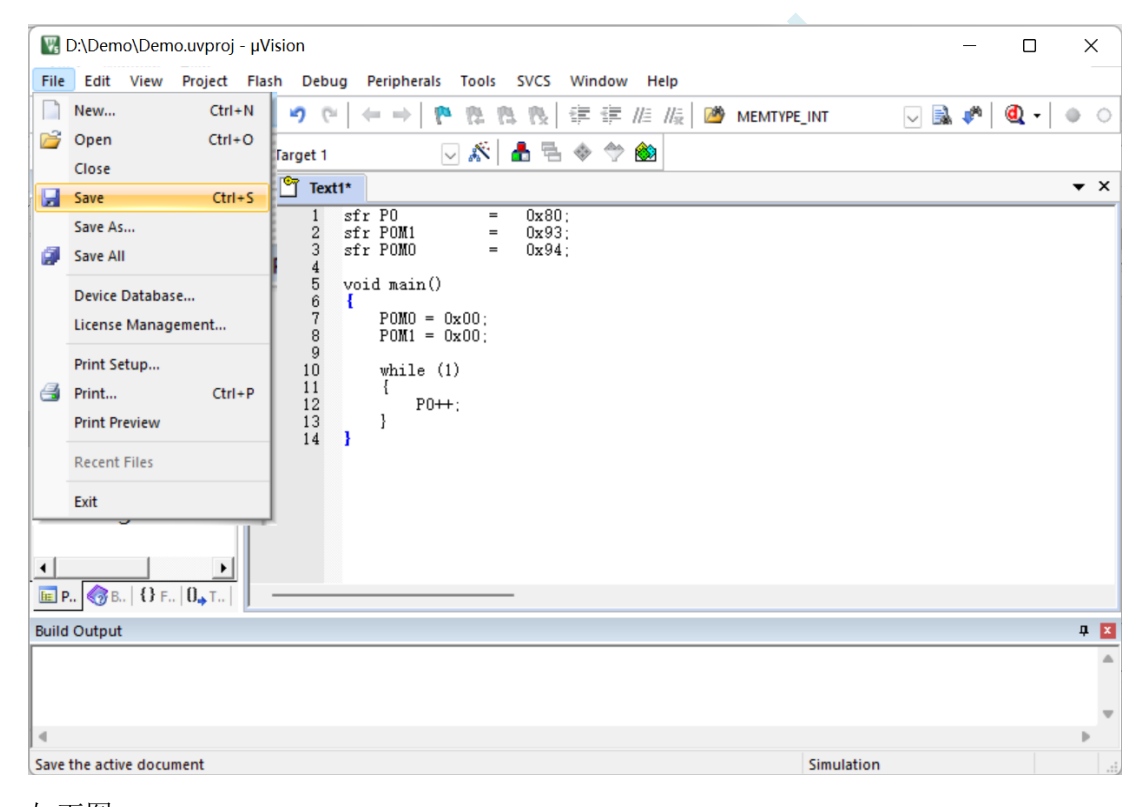

如下图

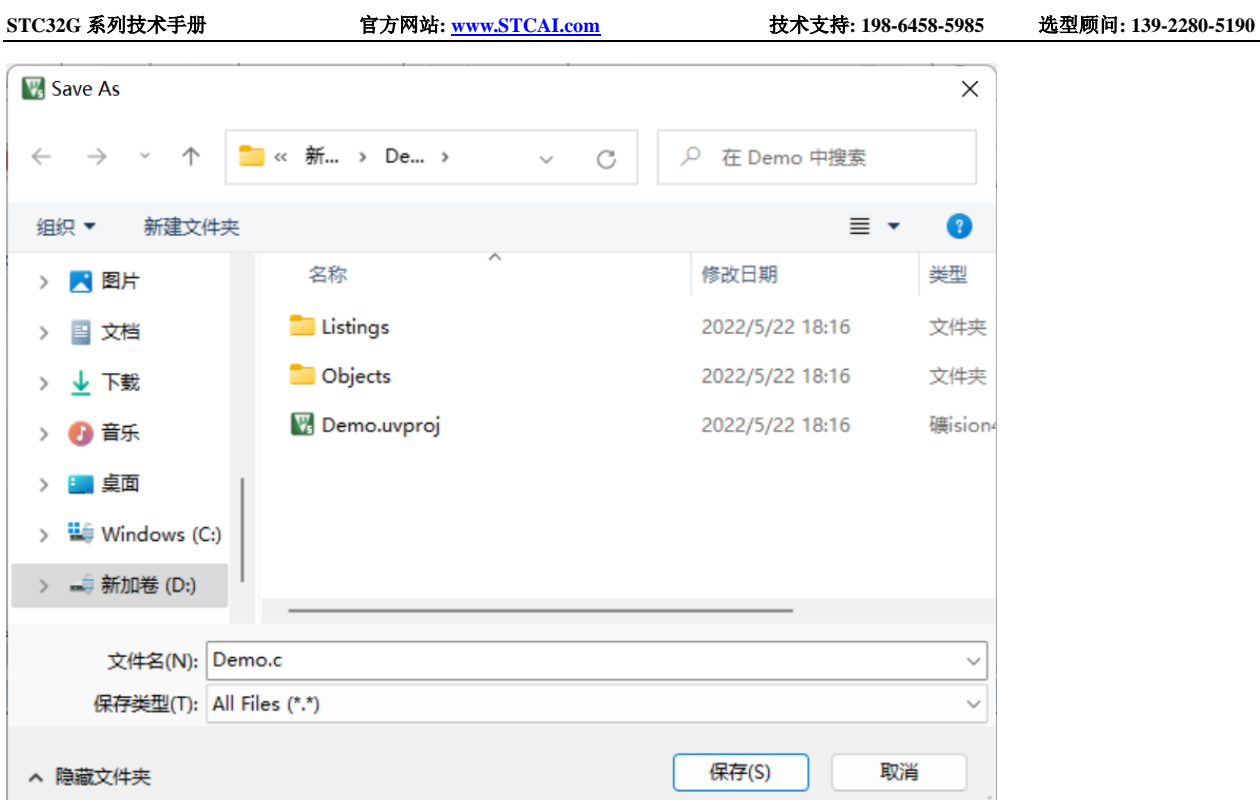

文件保存完成后需要使用下面的操作将源代码文件添加到项目中来,具体的操作方法是: 使用鼠标右键单击"Project"列表中的"Source Group 1"项,在出现的右键菜单中选择 "Add Existing Files to Group 'Source Group 1'" 项目 A

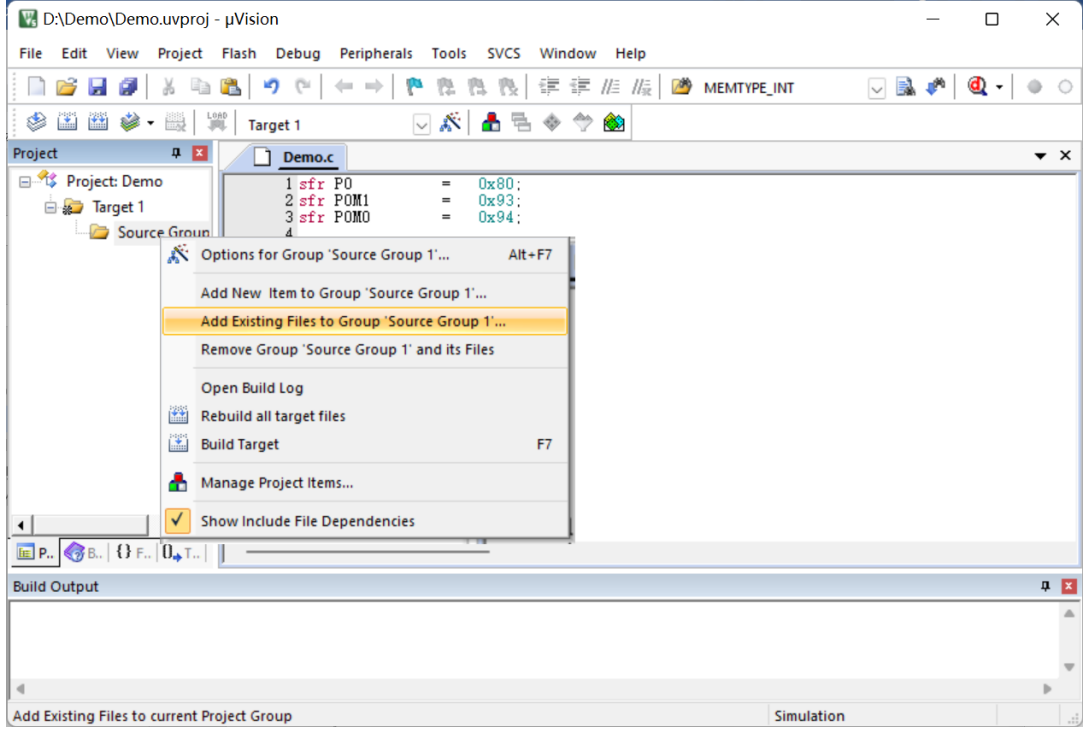

在下面的对话框中选择我们刚才保存的文件,并点击"Add"按钮即可将文件添加到项目中,完成后按 下"Close"按钮关闭对话框

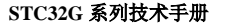

**STC32G** 系列技术手册 官方网站**[: www.STCAI.com](http://www.stcai.com/)** 技术支持**: 198-6458-5985** 选型顾问**: 139-2280-5190**

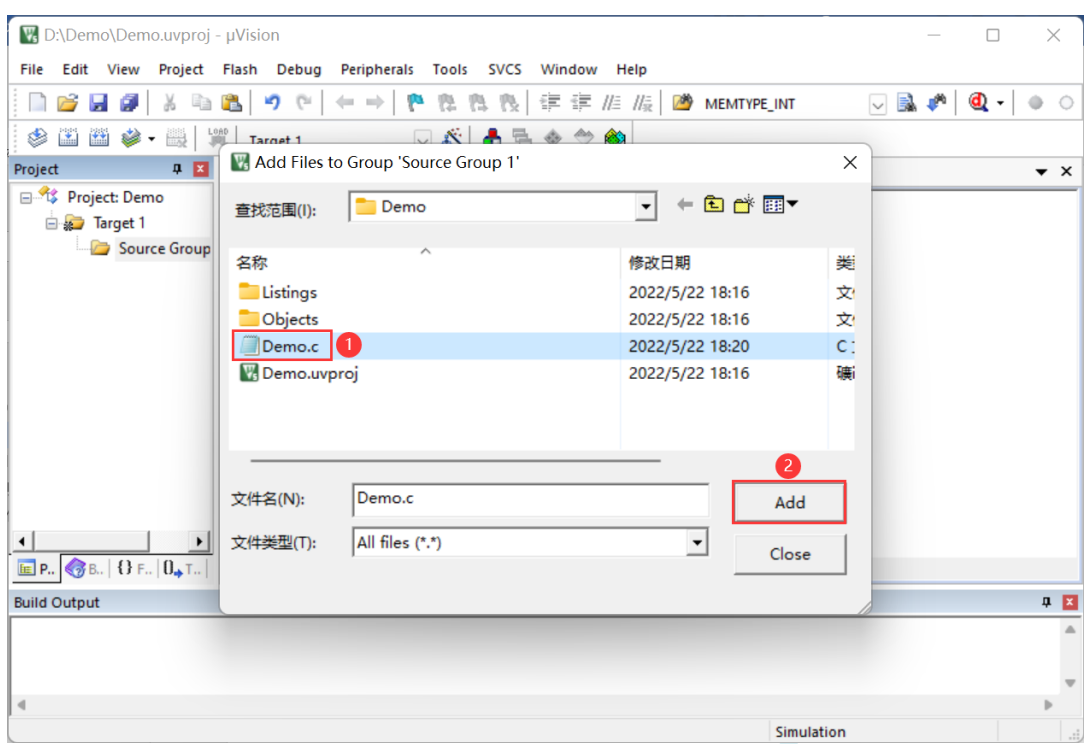

此时我们可以看到在项目中已经多了我们刚才添加的代码文件

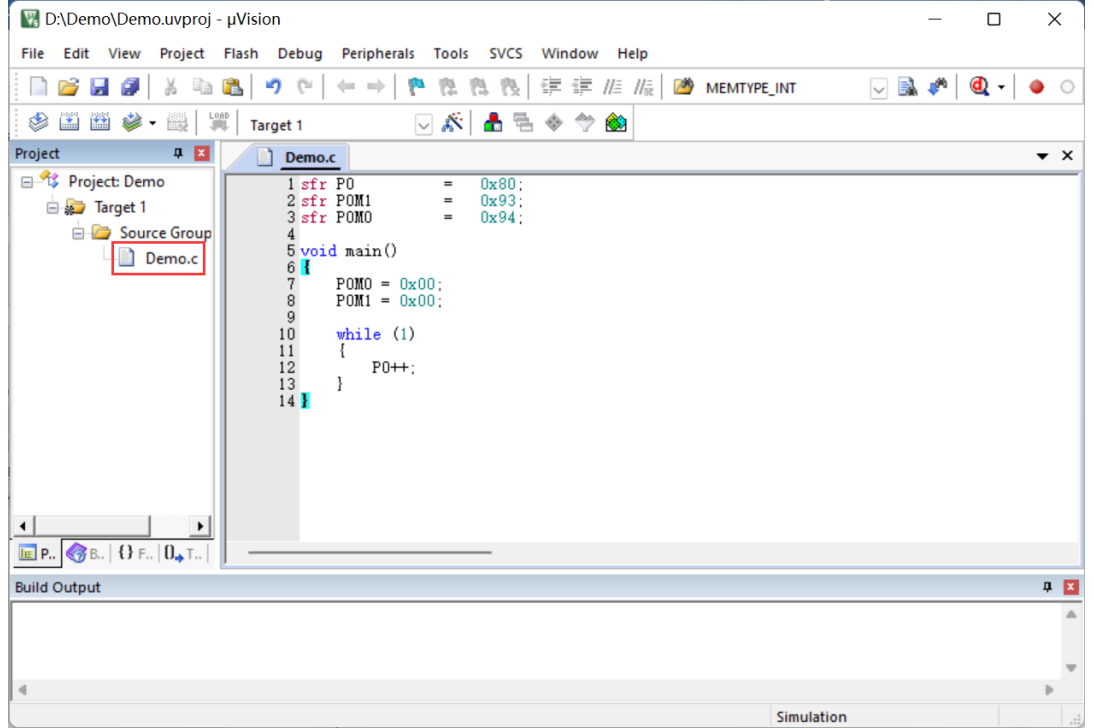

### **36.3.5** 项目设置

通过 keil 工具栏的 "Options for target..."按钮(快捷键 "Alt+F7")或者选择菜单 "Project"中的 "Option for Target 'Target1'", 进入设置界面:

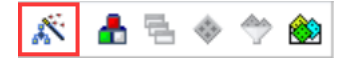

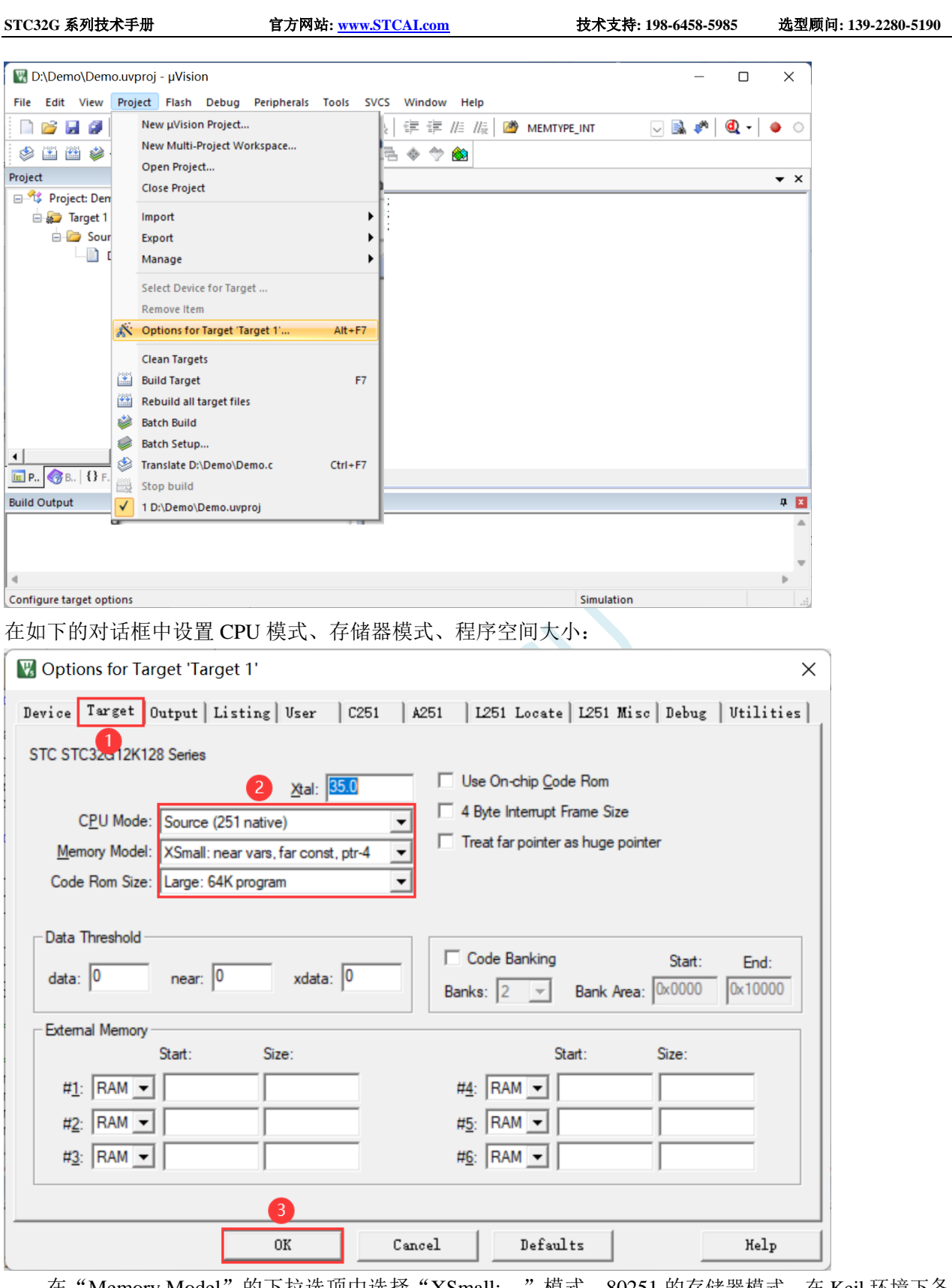

在 "Memory Model"的下拉选项中选择 "XSmall: ... "模式。80251 的存储器模式, 在 Keil 环境下各 种模式对比如下表:

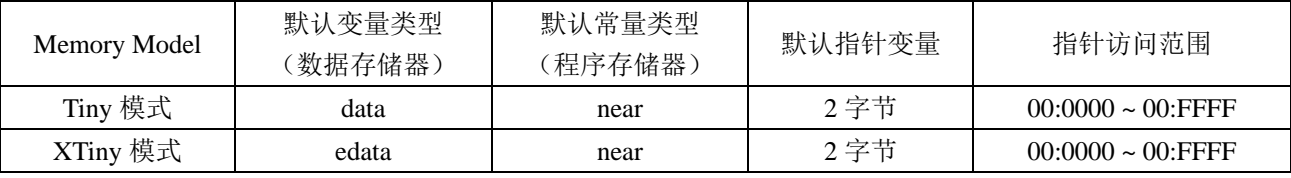

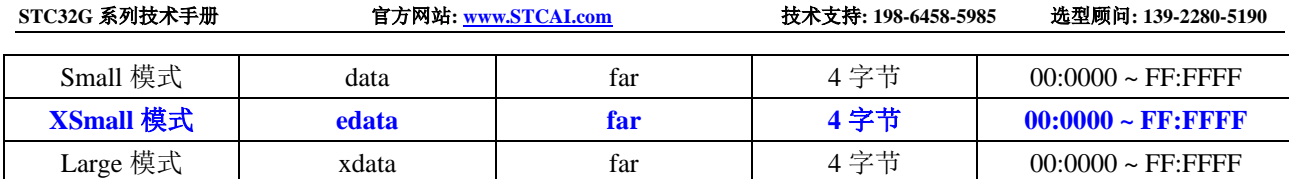

由于 STC32G 的程序逻辑地址为 FE:0000H~FF:FFFFH, 需要使用 24 位地址线才能正确访问, 默认的常 量类型(程序存储器类型)必须使用"far"类型,默认指针变量必须为4字节。

所以不建议使用"Small""Tiny"和"XTiny"模式, 推荐使用"XSmall"模式, 这种模式默认将变量 定义在内部 RAM(edata),单时钟存取,访问速度快,且 STC32G12K128 系列芯片有 12K 的 edata 可以使用; 使用"Small"模式时,默认将变量定义在内部 RAM(data),单时钟存取,访问速度快(data 默认只有 128 字 节,当用户对 RAM 需求超过 128 字节时, Keil 编译器会报错, 此时用户需要将存储模式切换为 XSmall) 数 量有限,容易报错,所以不建议使用;不推荐使用"Large"模式,虽然该模式也能正确访问 STC32G 的全部 16M 寻址空间,但"Large"模式默认将变量定义在内部扩展 RAM(xdata)里面,存取需要 2~3 个时钟, 访问 速度慢

如果代码长度超过 64K, 需选择"Huge"模式, 参考以下配置方法:

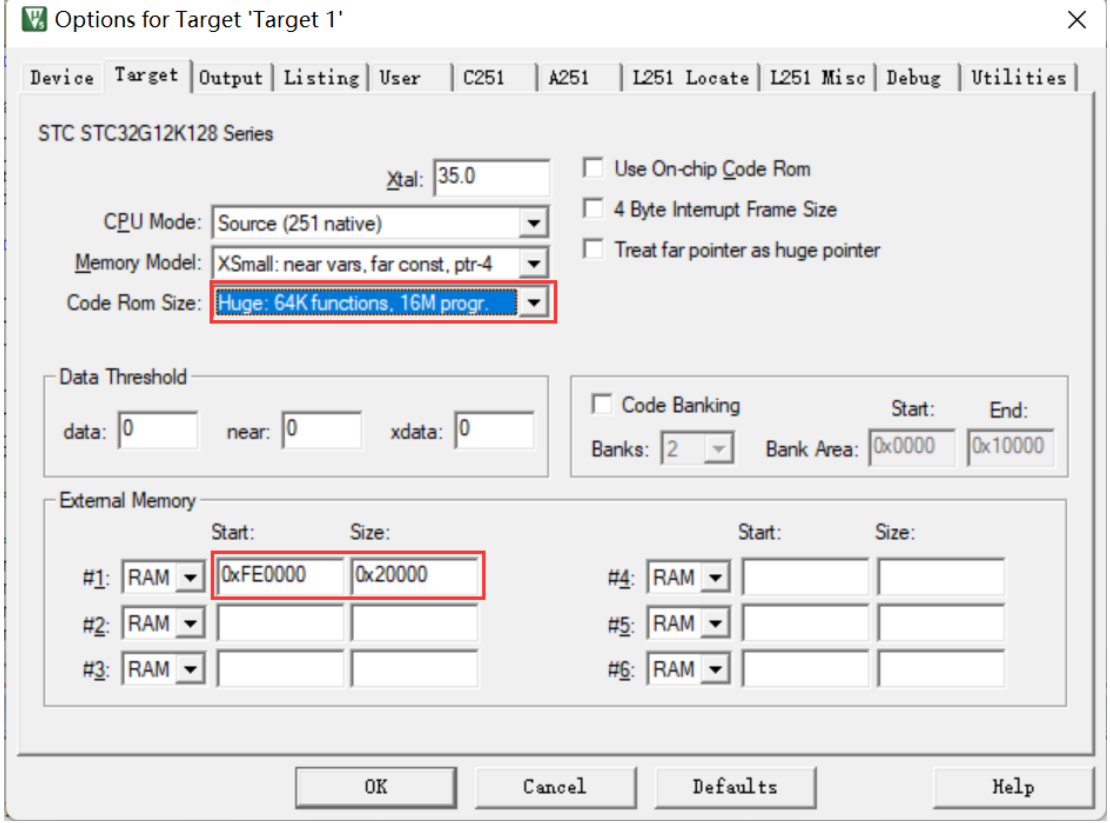

在"Output"属性页中,将"Create HEX File"选项打上勾,即可在项目编译完成后自动生成 HEX 格式的目标文件,按"OK"保存。

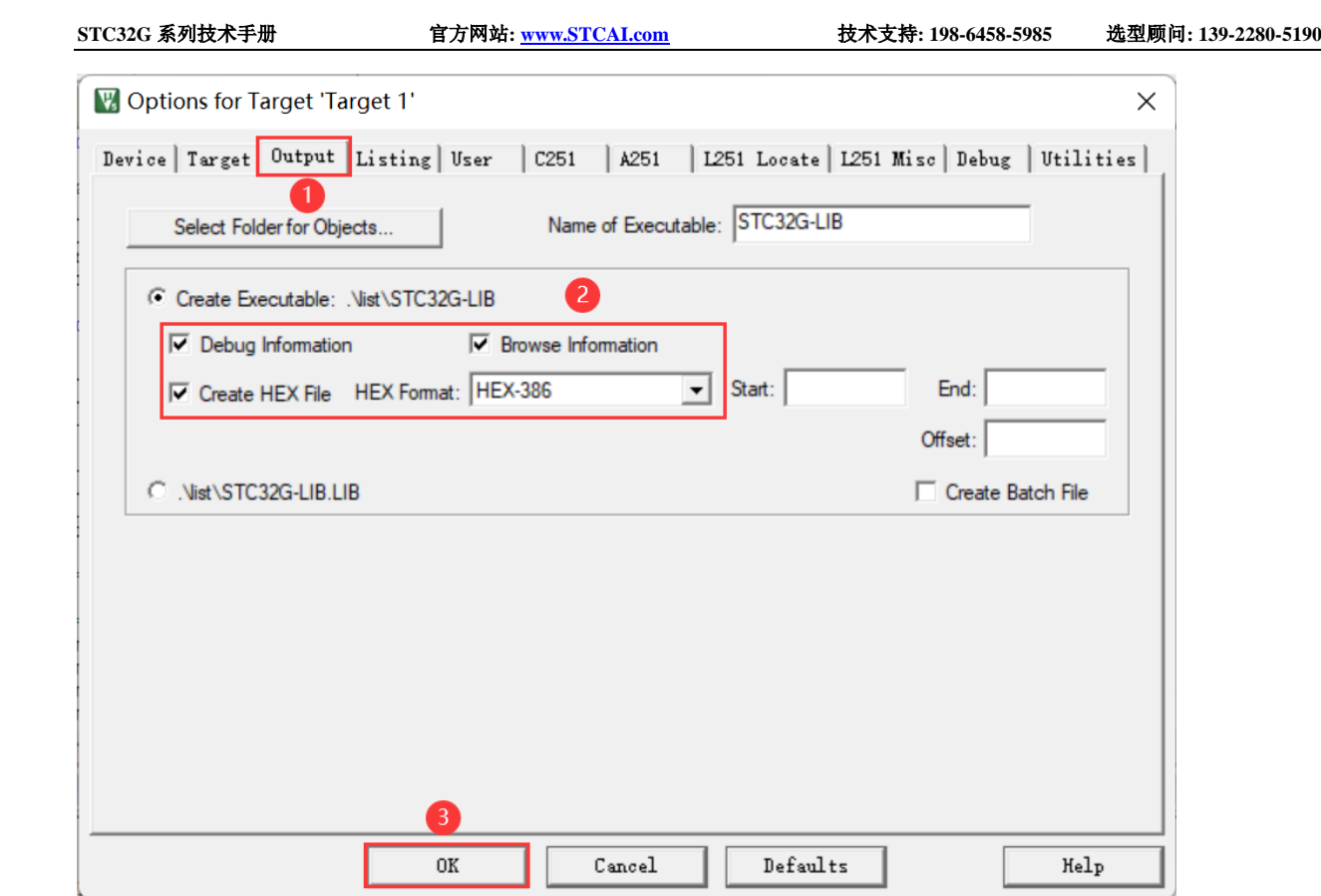

此外,还可以手动将一些没用到的文件设置为不参与编译,进一步降低资源消耗:

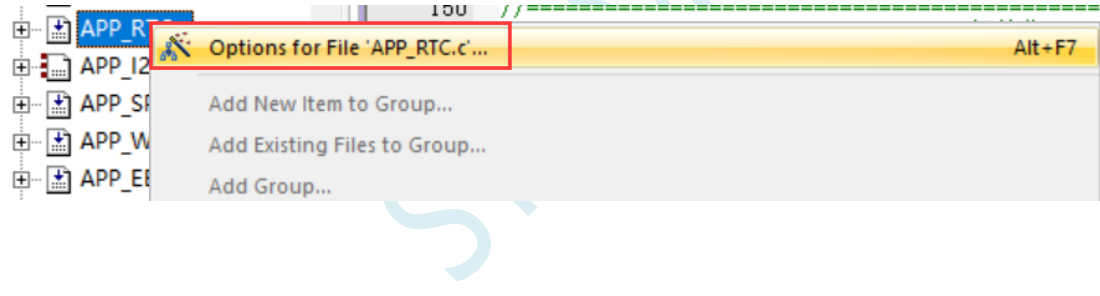

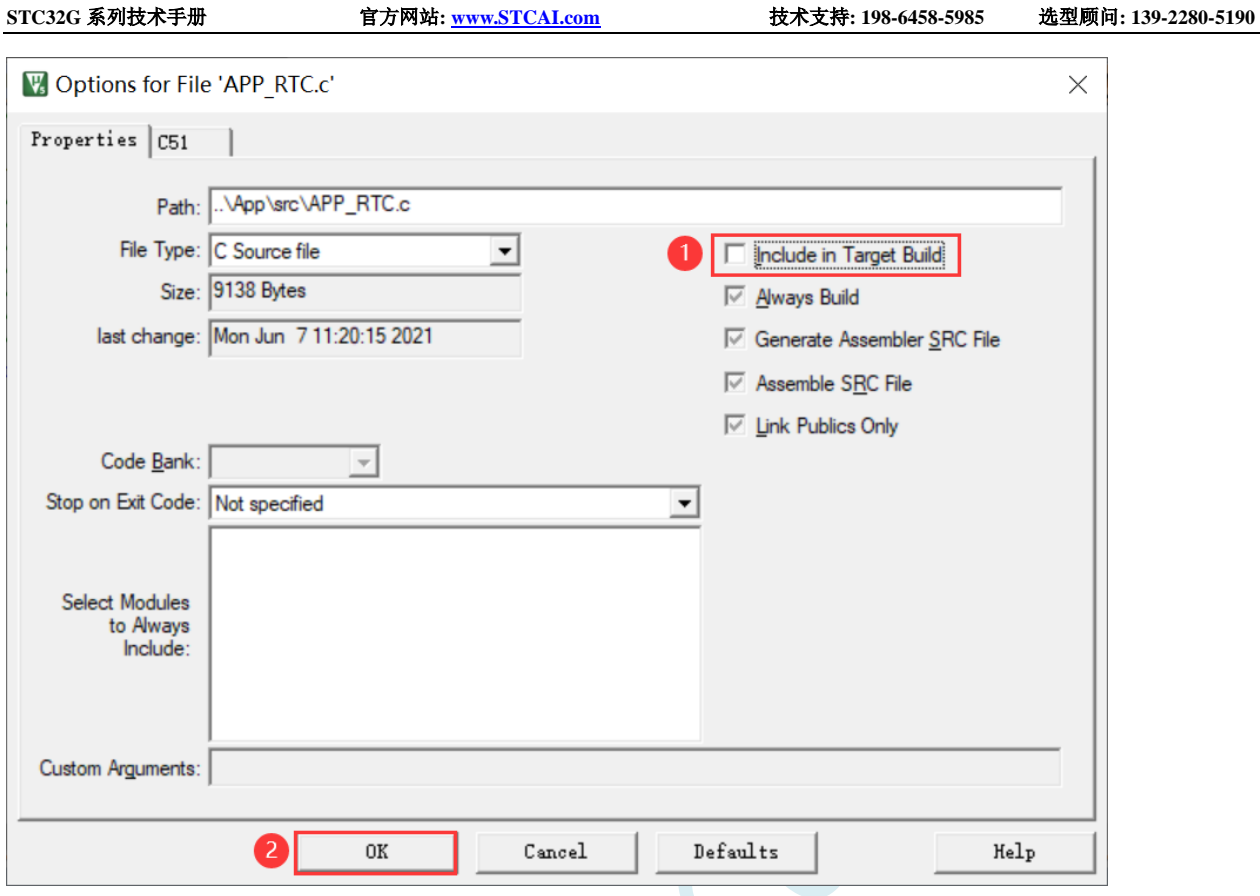

## **36.3.6** 项目编译

按下快捷键"F7"或者选择菜单"Project"中的"Build Target"项对当前项目进行编译

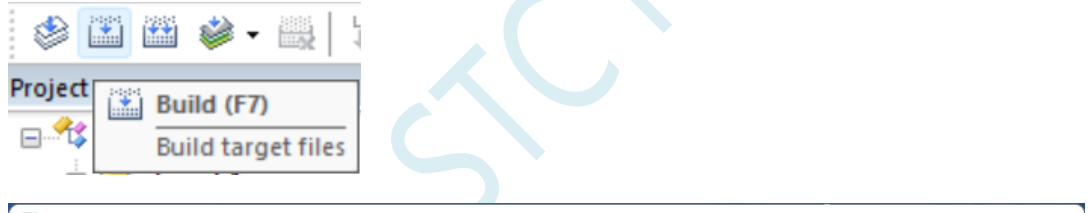

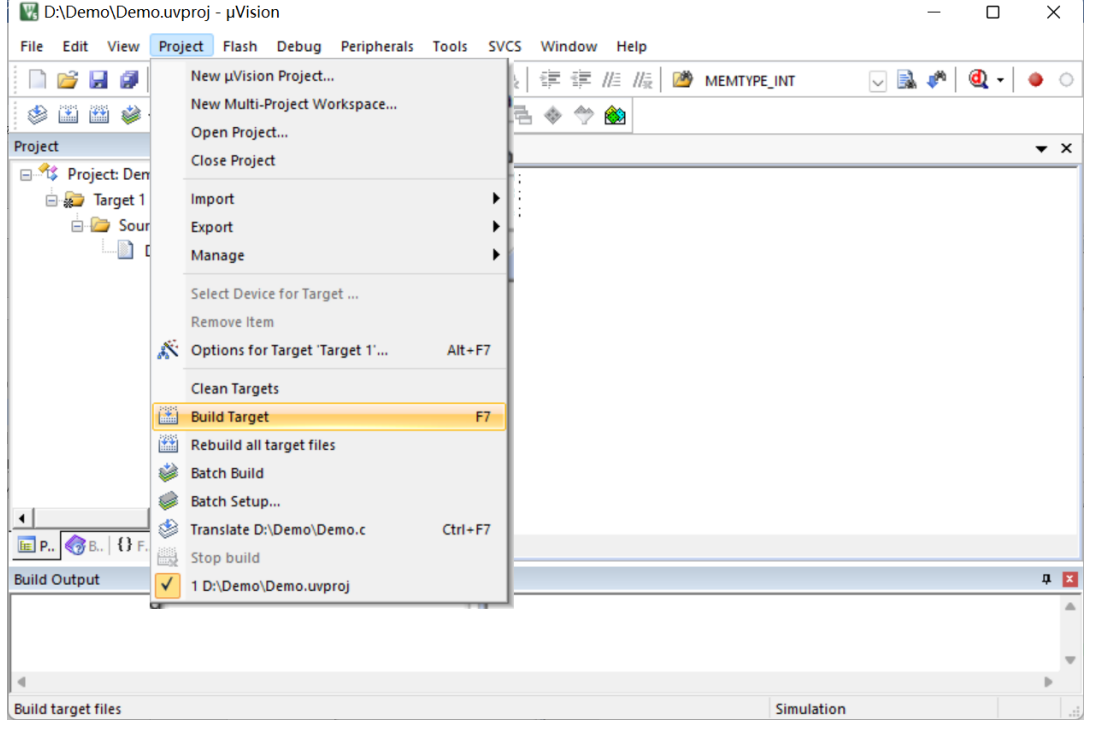

若代码中没有错误, 编译完成后则会在"Build Output"的信息输出框中显示 "0 Error(s), 0 Warning(s)",同时也会生成 HEX 的执行文件。到此创建项目完成。

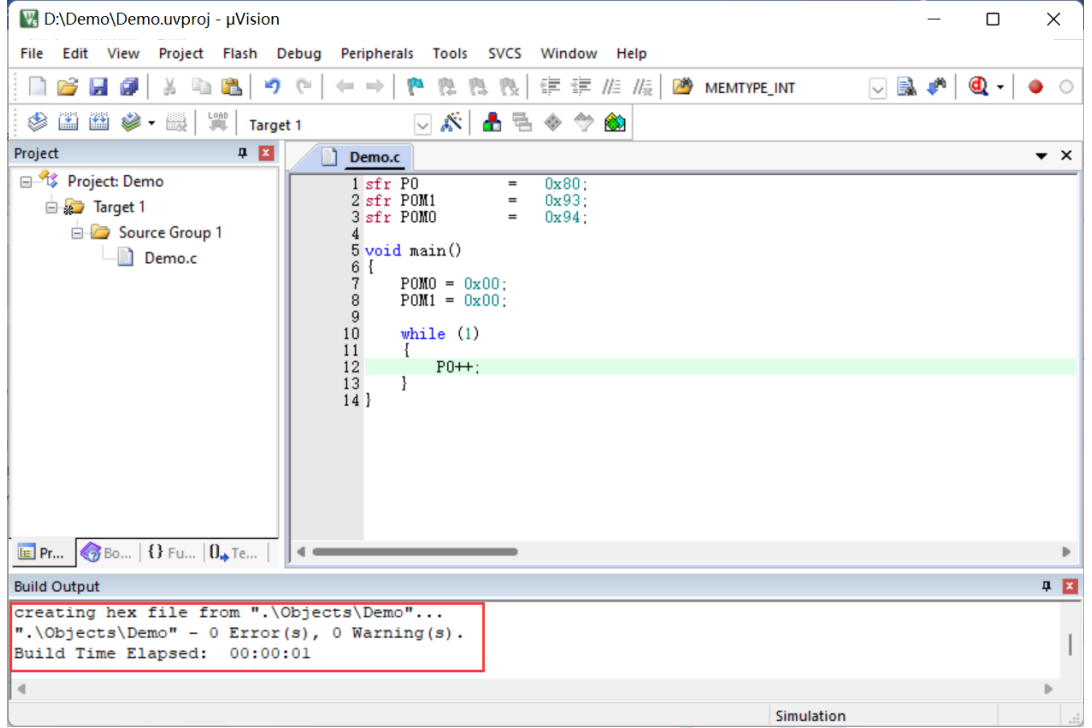

## **37** 库函数源文件介绍

例程包的"library"文件夹下存放着芯片各模块已实现的库文件,用户编程过程中可以从这个文件夹下 复制程序所需的模块文件添加到项目里。

#### **37.1 STC32G\_GPIO**

#### **37.1.1** 相关文件

"STC32G\_GPIO.c" ,主要用于 GPIO 功能的配置。 "STC32G\_GPIO.h" ,GPIO 所需的变量申明与宏定义。

#### **37.1.2 IO** 口初始化函数

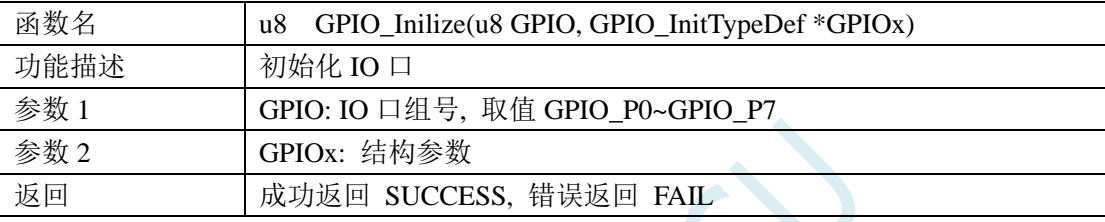

#### **GPIOx:** 结构参数定义:

typedef struct

- {
- u8 Mode;
- u8 Pin;
- } GPIO\_InitTypeDef;

#### **Mode: IO** 模式设置

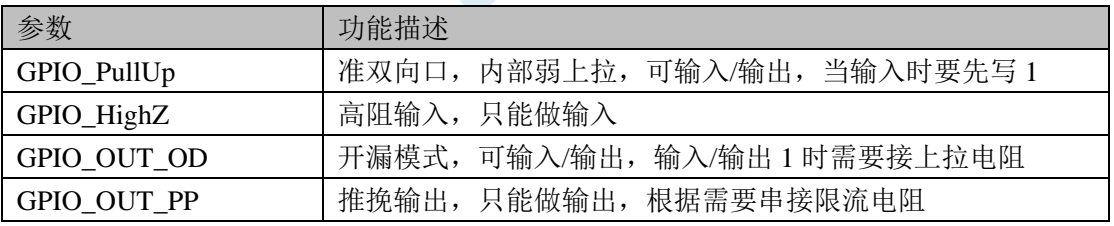

#### **Pin:** 要设置的端口

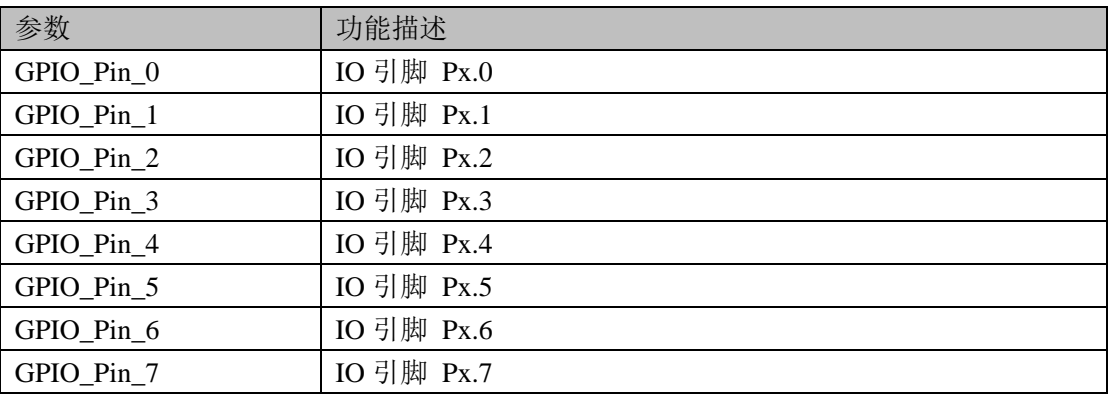
**STC32G** 系列技术手册 官方网站**[: www.STCAI.com](http://www.stcai.com/)** 技术支持**: 198-6458-5985** 选型顾问**: 139-2280-5190** GPIO\_Pin\_LOW Px 整组 IO 低 4 位引脚 GPIO Pin HIGH | Px 整组 IO 高 4 位引脚

GPIO\_Pin\_All Px 整组 IO 8 位引脚

以上参数可以使用或运算,比如同时设置 Px.0, Px.1, Px.7: GPIO\_InitStructure.Pin = GPIO\_Pin\_0 | GPIO\_Pin\_1 | GPIO\_Pin\_7;

## **37.1.3** 宏定义方式

#### 参数参考上表:

 $1.$ 

 $3.$ 

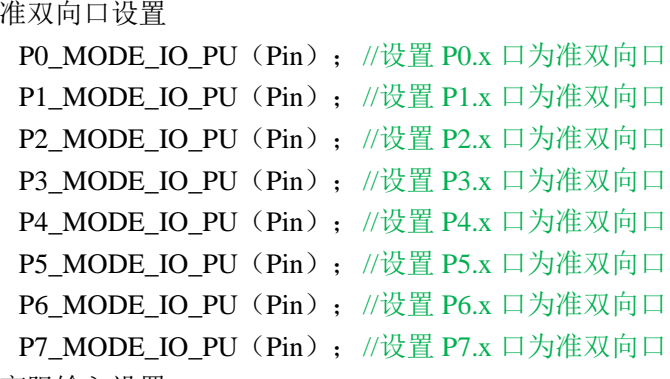

#### 2. 高阻输入设置

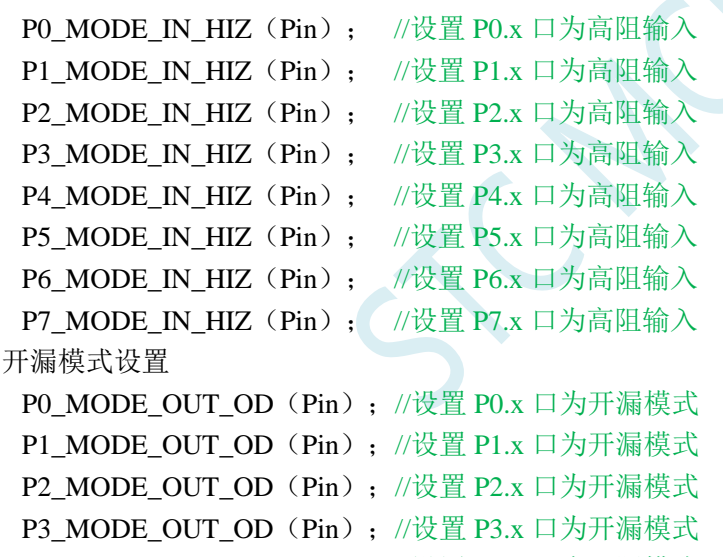

P4\_MODE\_OUT\_OD(Pin); //设置 P4.x 口为开漏模式 P5\_MODE\_OUT\_OD(Pin); //设置 P5.x 口为开漏模式 P6 MODE OUT OD (Pin); //设置 P6.x 口为开漏模式 P7\_MODE\_OUT\_OD(Pin); //设置 P7.x 口为开漏模式

#### 4. 推挽输出设置

PO\_MODE\_OUT\_PP(Pin); //设置 PO.x 口为推挽输出 P1 MODE OUT PP (Pin); //设置 P1.x 口为推挽输出 P2 MODE OUT PP (Pin); //设置 P2.x 口为推挽输出 P3 MODE OUT PP (Pin); //设置 P3.x 口为推挽输出 P4\_MODE\_OUT\_PP(Pin); //设置 P4.x 口为推挽输出 P5\_MODE\_OUT\_PP(Pin); //设置 P5.x 口为推挽输出 P6\_MODE\_OUT\_PP(Pin); //设置 P6.x 口为推挽输出 P7\_MODE\_OUT\_PP(Pin); //设置 P7.x 口为推挽输出

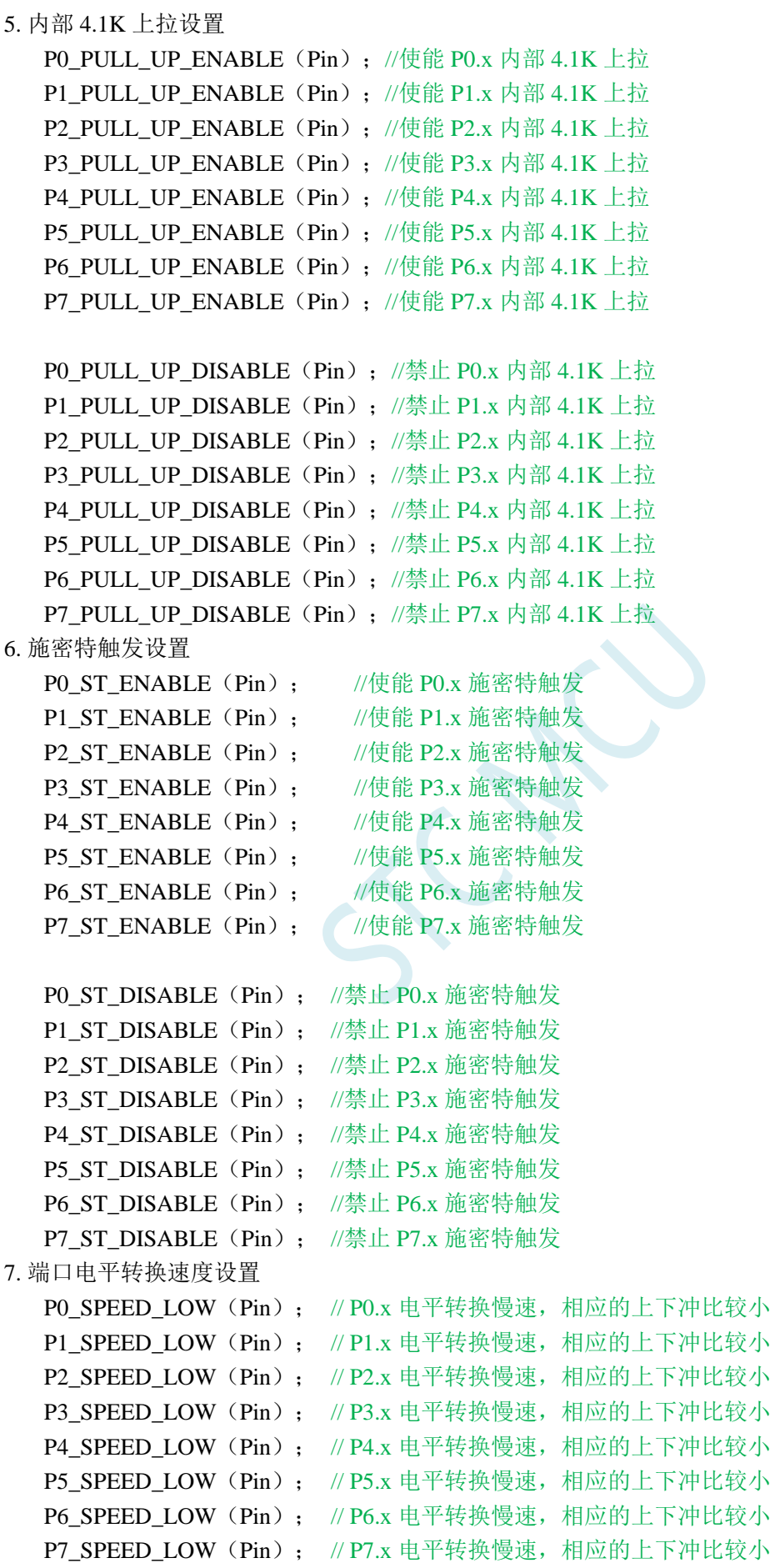

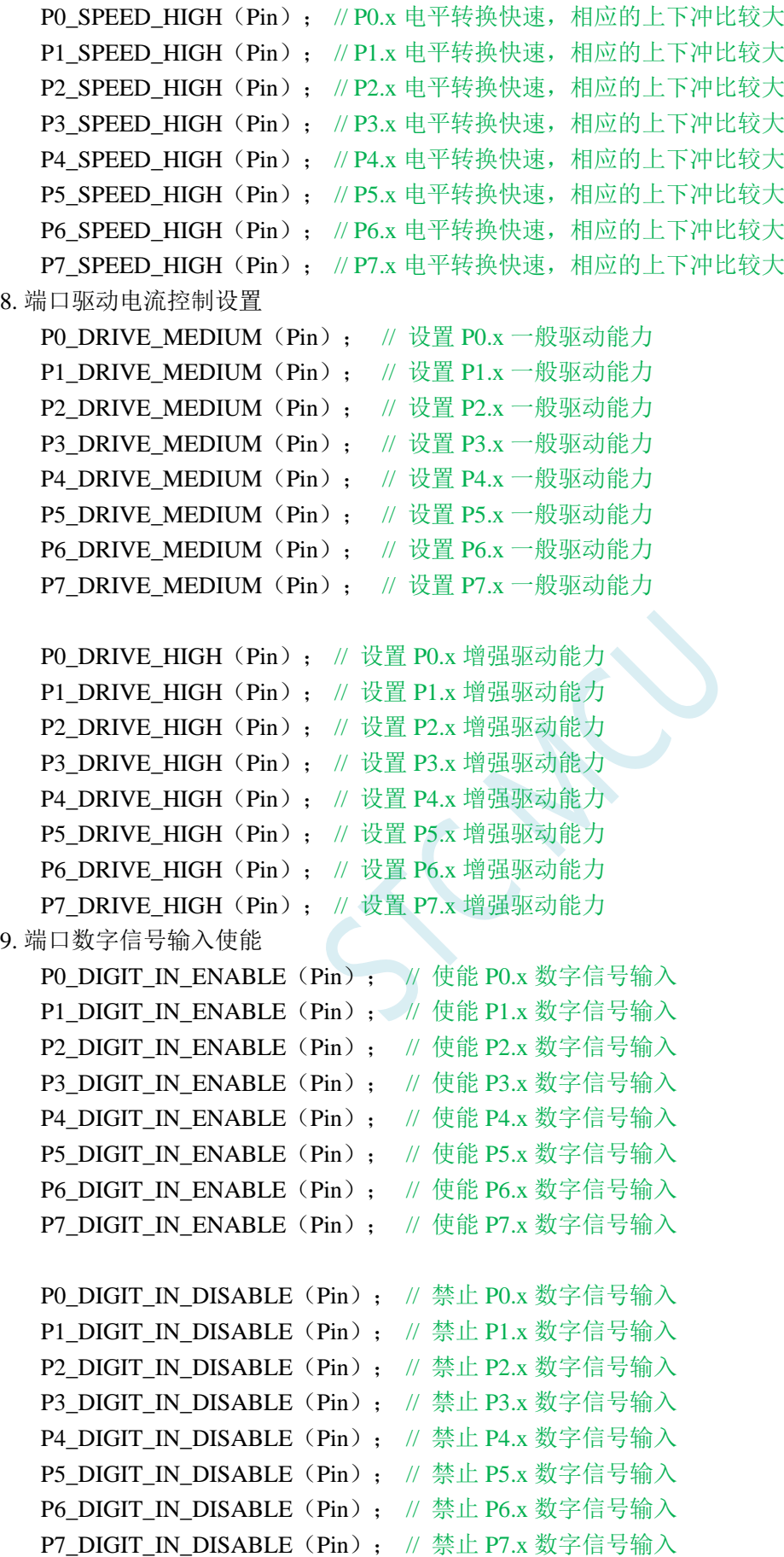

### **37.2 STC32G\_NVIC** 中断系统

## **37.2.1** 相关文件

"STC32G\_NVIC.c" ,主要用于 NVIC 功能的配置。 "STC32G\_NVIC.h", NVIC 所需的变量申明与宏定义。

#### 宏定义

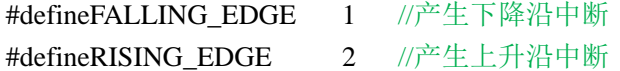

#### **State:** 中断使能状态

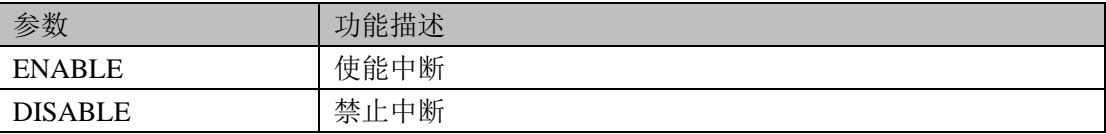

#### **Priority:** 中断优先级

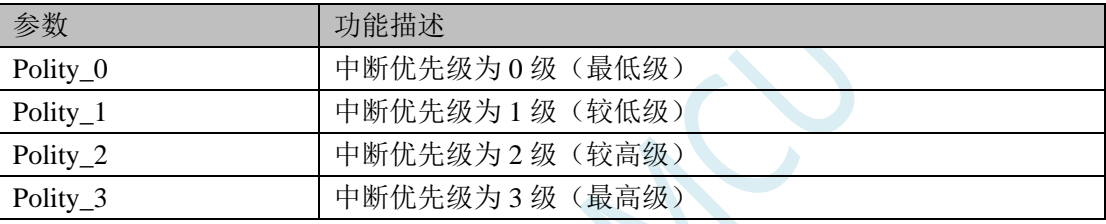

### **37.2.2 Timer0** 嵌套向量中断

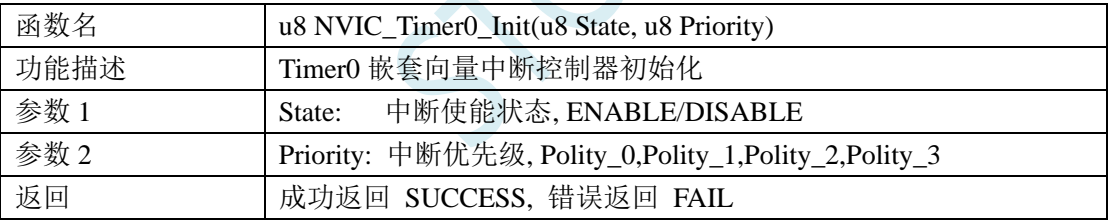

### **37.2.3 Timer1** 嵌套向量中断

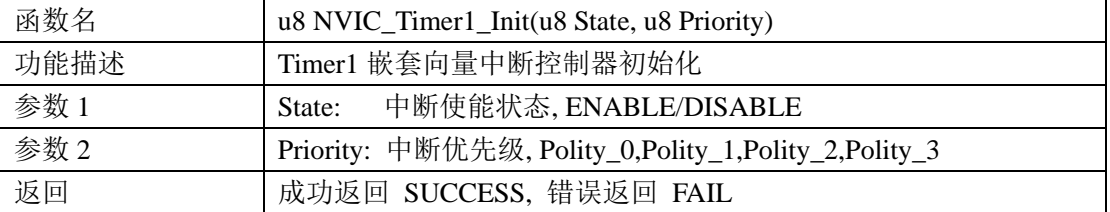

## **37.2.4 Timer2** 嵌套向量中断

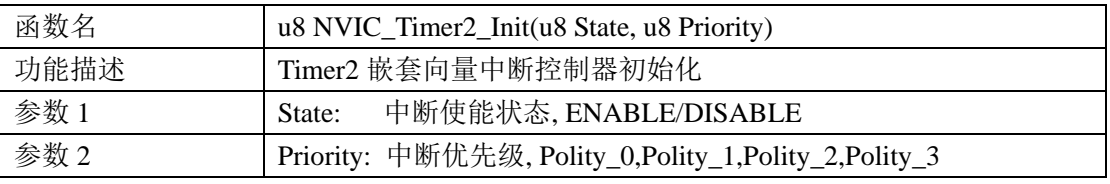

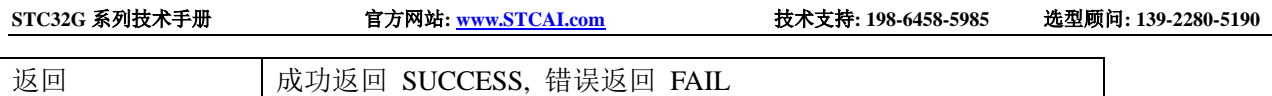

## **37.2.5 Timer3** 嵌套向量中断

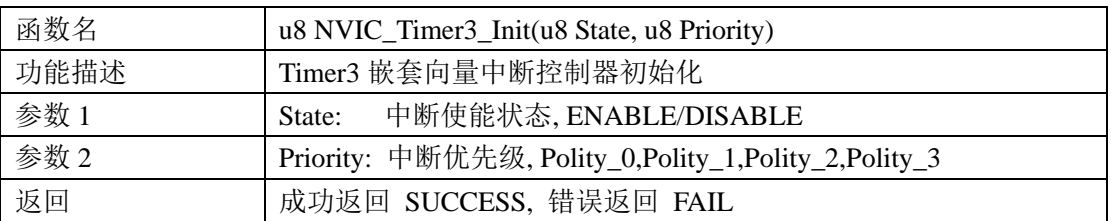

## **37.2.6 Timer4** 嵌套向量中断

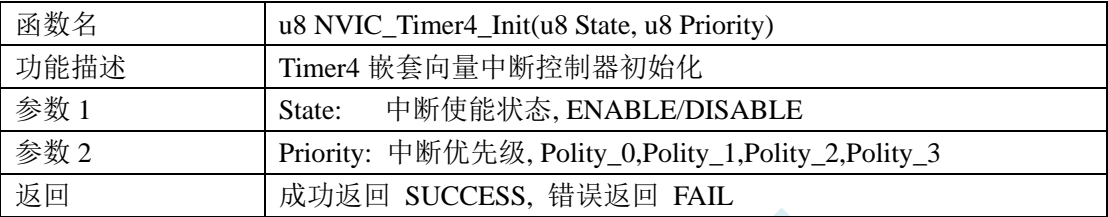

## **37.2.7 INT0** 嵌套向量中断

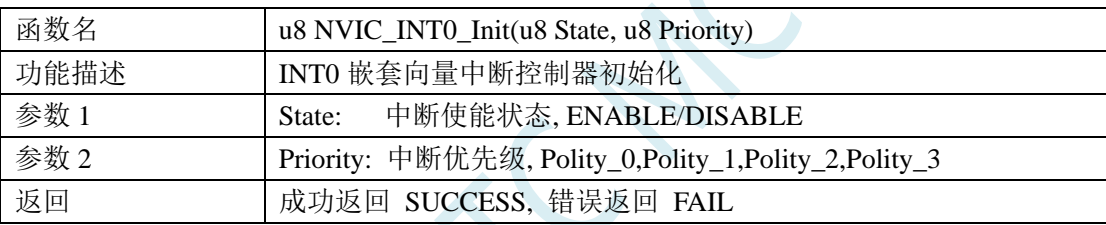

# **37.2.8 INT1** 嵌套向量中断

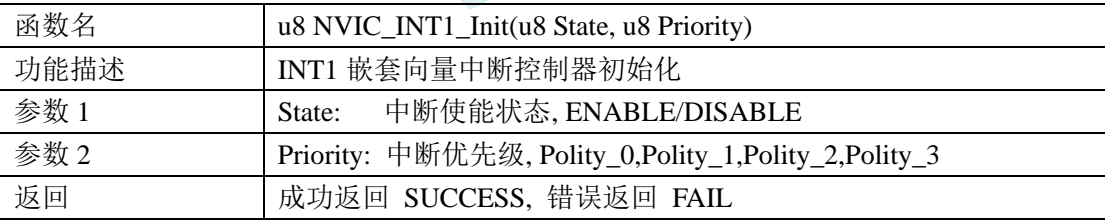

# **37.2.9 INT2** 嵌套向量中断

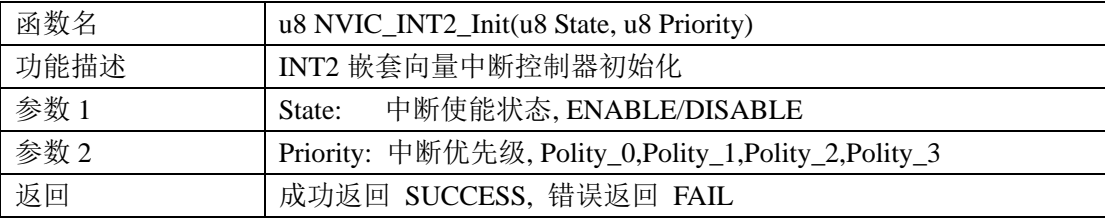

# **37.2.10 INT3** 嵌套向量中断

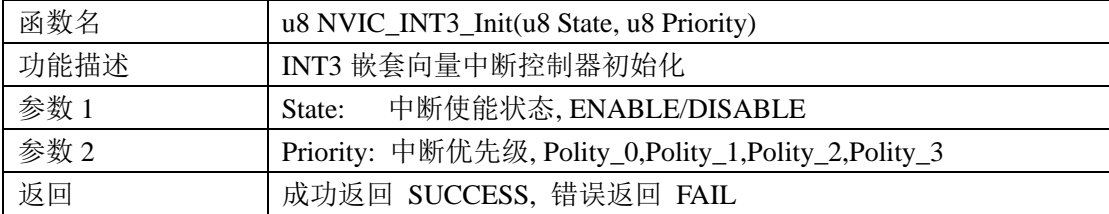

## **37.2.11 INT4** 嵌套向量中断

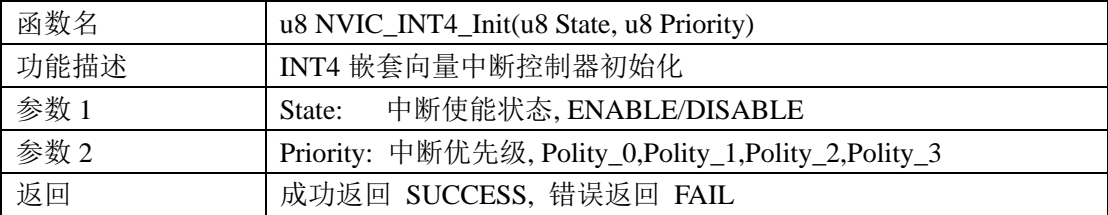

### **37.2.12 ADC** 嵌套向量中断

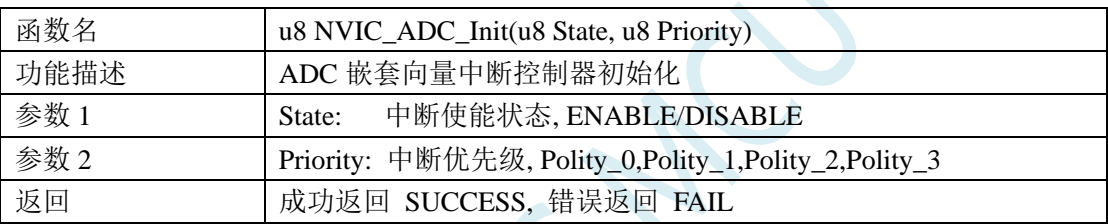

## **37.2.13 CMP** 嵌套向量中断

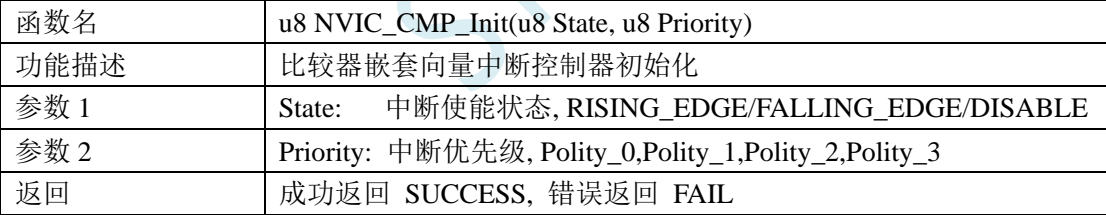

#### **State:** 中断使能状态

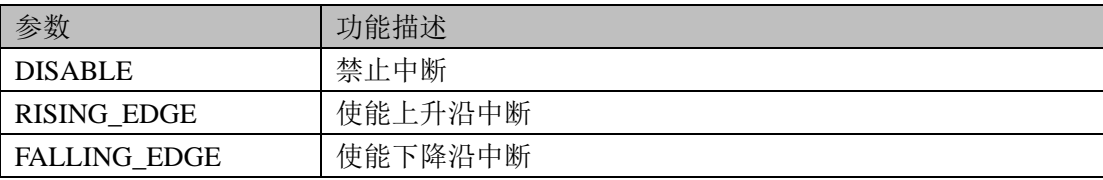

## **37.2.14 I2C** 嵌套向量中断

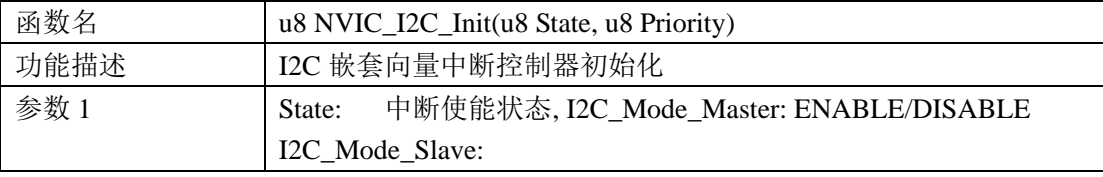

**STC32G** 系列技术手册 官方网站**[: www.STCAI.com](http://www.stcai.com/)** 技术支持**: 198-6458-5985** 选型顾问**: 139-2280-5190**

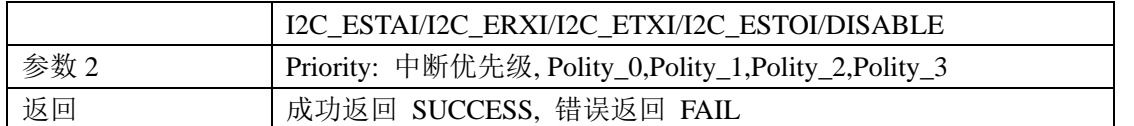

#### **State:** 中断使能状态

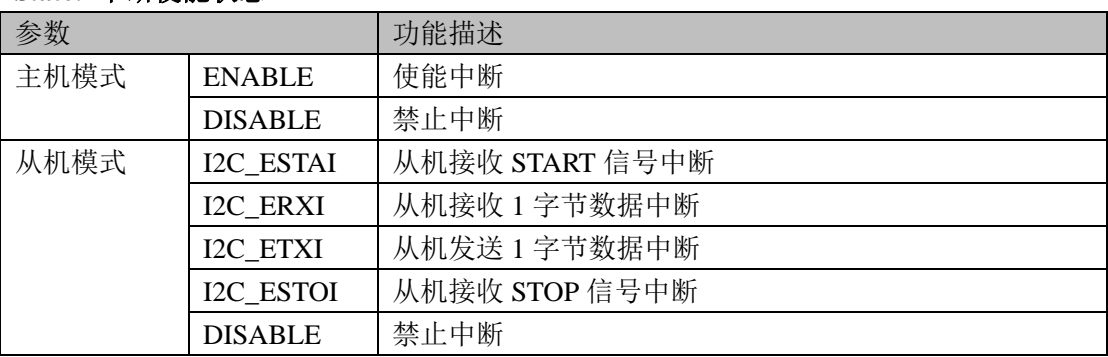

## **37.2.15 UART1** 嵌套向量中断

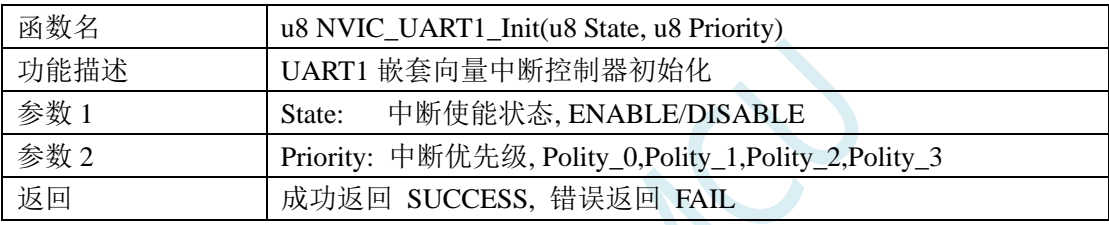

# **37.2.16 UART2** 嵌套向量中断

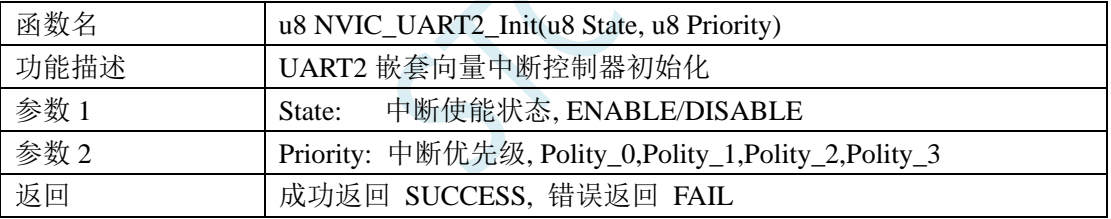

### **37.2.17 UART3** 嵌套向量中断

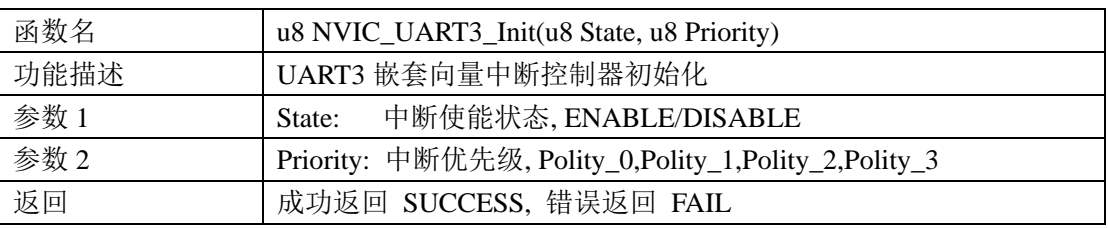

## **37.2.18 UART4** 嵌套向量中断

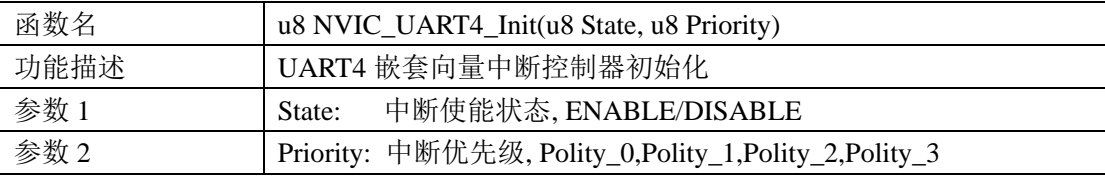

## **37.2.19 SPI** 嵌套向量中断

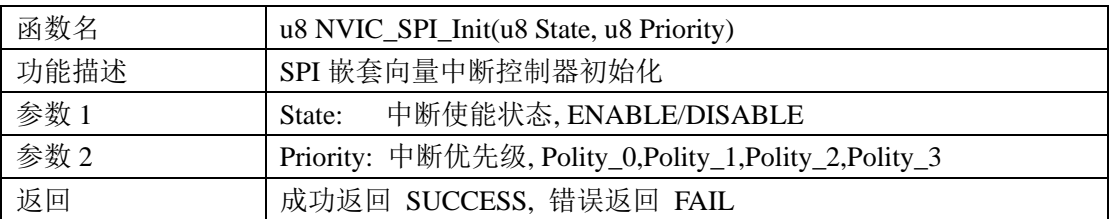

## **37.2.20 DMA ADC** 嵌套向量中断

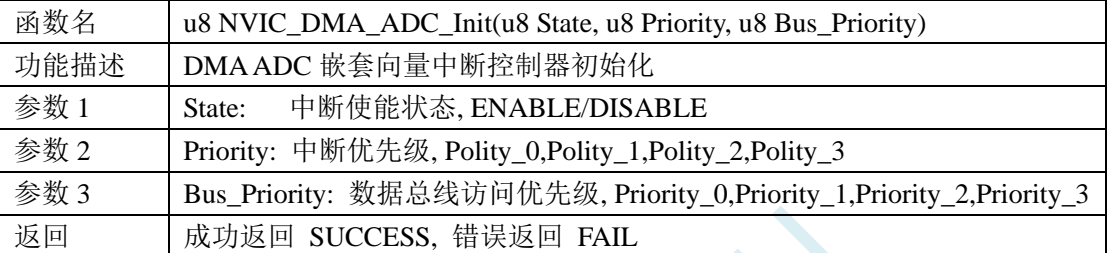

## **37.2.21 DMA M2M** 嵌套向量中断

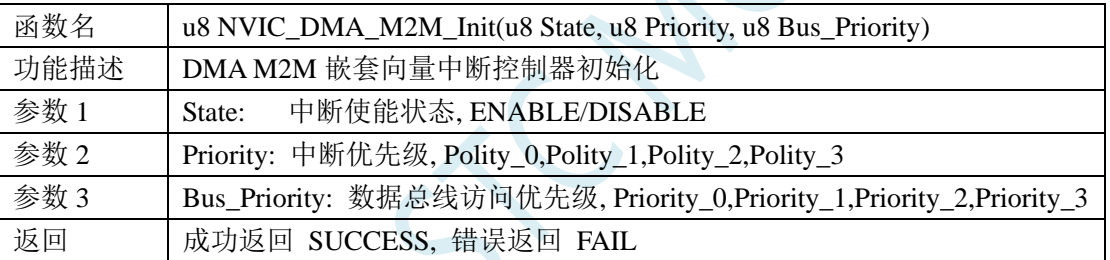

# **37.2.22 DMA SPI** 嵌套向量中断

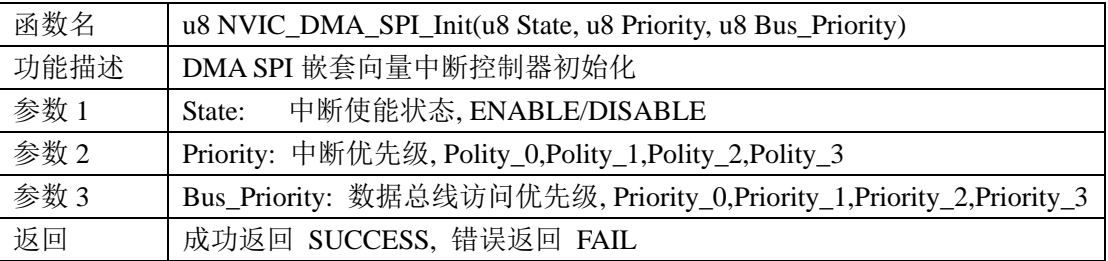

# **37.2.23 DMA UART1 Tx** 嵌套向量中断

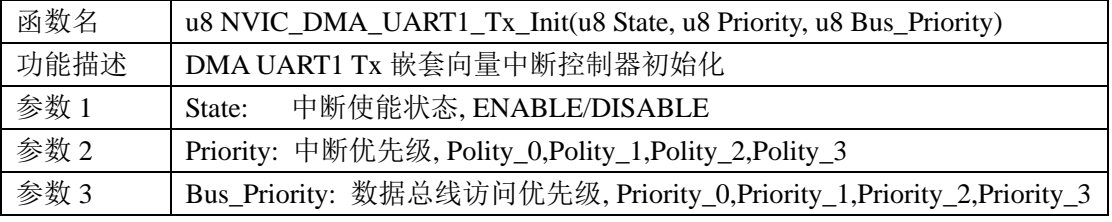

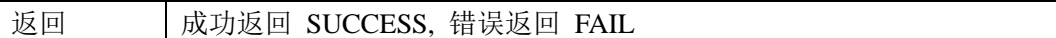

# **37.2.24 DMA UART1 Rx** 嵌套向量中断

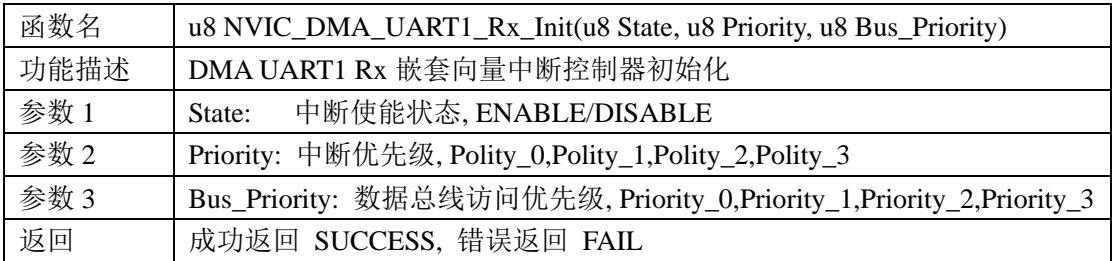

## **37.2.25 DMA UART2 Tx** 嵌套向量中断

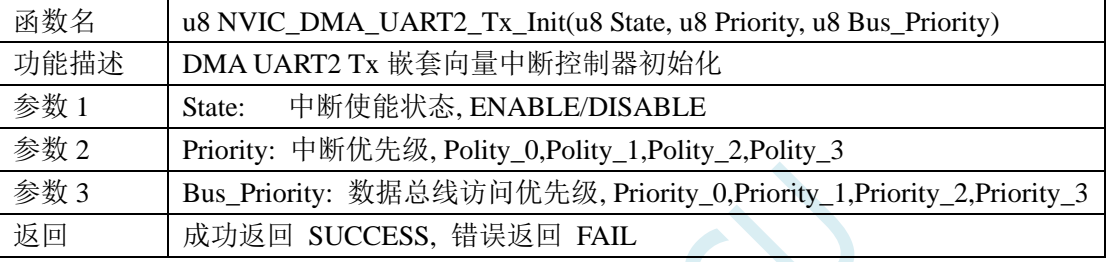

# **37.2.26 DMA UART2 Rx** 嵌套向量中断

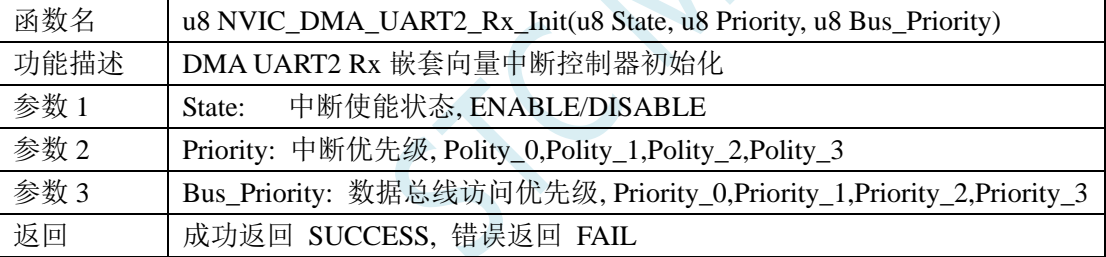

## **37.2.27 DMA UART3 Tx** 嵌套向量中断

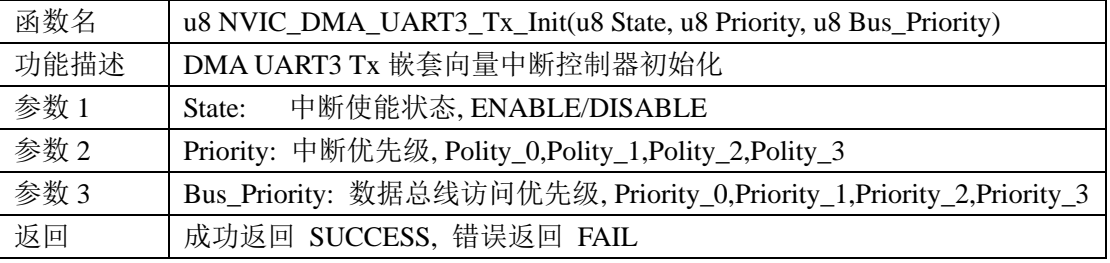

# **37.2.28 DMA UART3 Rx** 嵌套向量中断

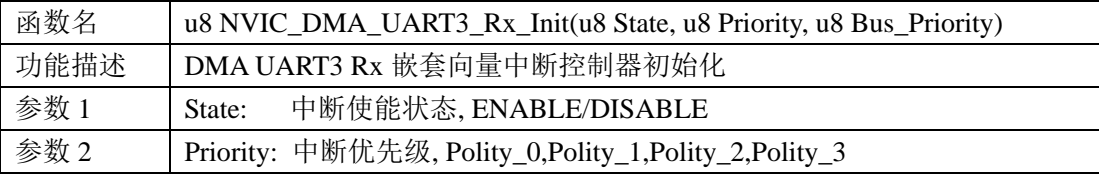

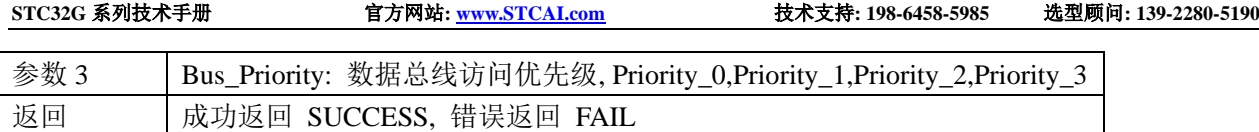

## **37.2.29 DMA UART4 Tx** 嵌套向量中断

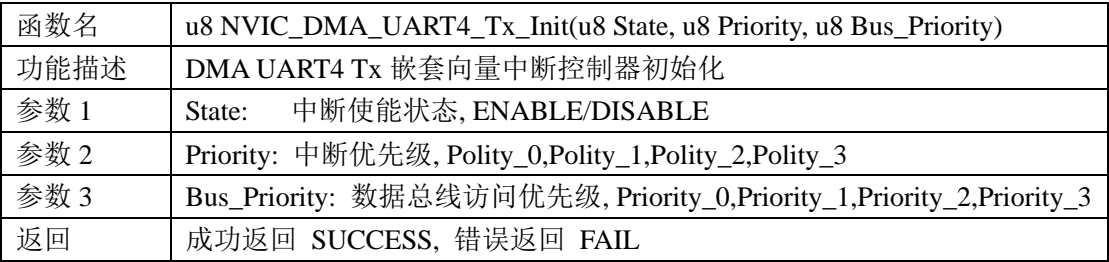

## **37.2.30 DMA UART4 Rx** 嵌套向量中断

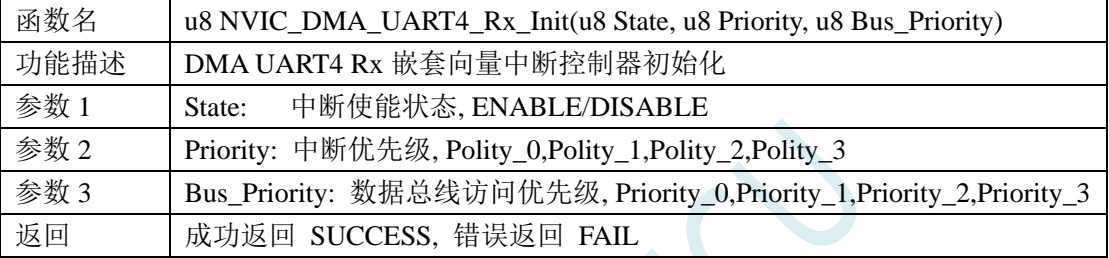

# **37.2.31 DMA LCM** 嵌套向量中断

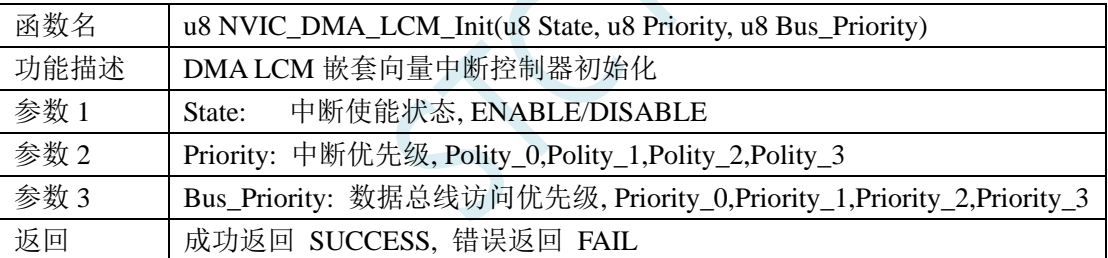

### **37.2.32 LCM** 嵌套向量中断

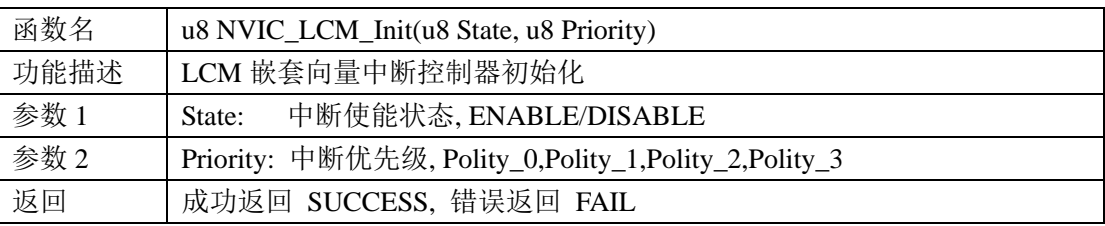

# **37.3 STC32G\_Exti** 外部中断

## **37.3.1** 相关文件

"STC32G\_Exti.c" ,主要用于外部中断功能的配置。

"STC32G\_Exti\_Isr.c",主要包含外部中断的中断函数。

"STC32G\_Exti.h" ,外部中断所需的变量申明与宏定义。

### **37.3.2** 外部中断初始化函数

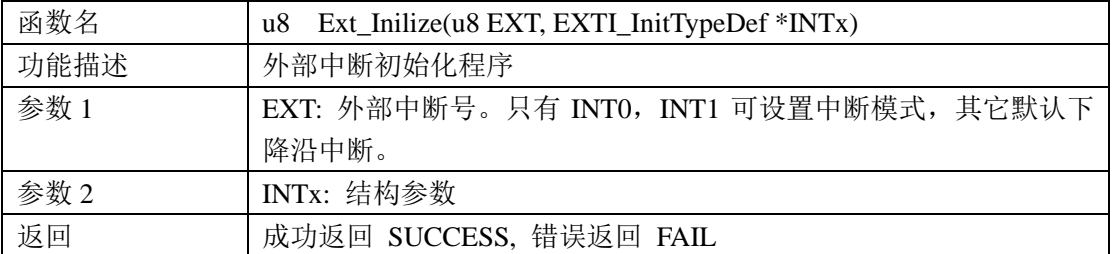

#### **INTx:** 结构参数定义:

typedef struct

{

u8 EXTI\_Mode;

} EXTI\_InitTypeDef;

#### **EXTI\_Mode:** 中断模式设置

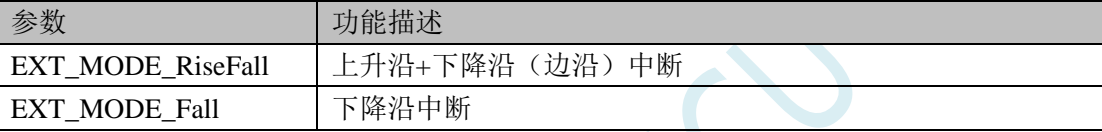

### **37.3.3** 外部中断的中断函数

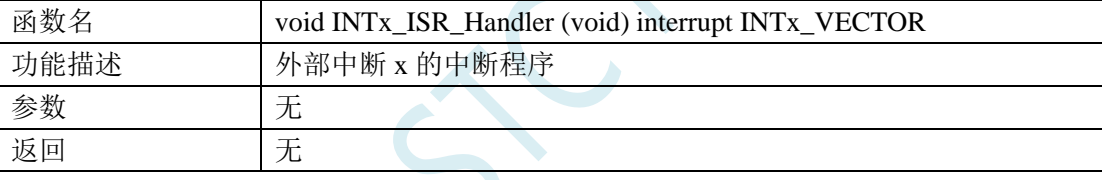

程序框架:

void INT0\_ISR\_Handler (void) interrupt INT0\_VECTOR

//进中断时已经清除标志 // TODO: 在此处添加用户代码

}

{

{

void INT1\_ISR\_Handler (void) interrupt INT1\_VECTOR

//进中断时已经清除标志 // TODO: 在此处添加用户代码

}

void INT2\_ISR\_Handler (void) interrupt INT2\_VECTOR

{

//进中断时已经清除标志 // TODO: 在此处添加用户代码

} void INT3\_ISR\_Handler (void) interrupt INT3\_VECTOR { //进中断时已经清除标志 // TODO: 在此处添加用户代码 }

void INT4\_ISR\_Handler (void) interrupt INT4\_VECTOR

```
//进中断时已经清除标志
// TODO: 在此处添加用户代码
```

```
}
```
{

### **37.4 STC32G\_Timer**

## **37.4.1** 相关文件

"STC32G\_Timer.c" ,主要用于 Timer 功能的配置。 "STC32G\_Timer\_Isr.c",主要包含 Timer 的中断函数。 "STC32G\_Timer.h", Timer 所需的变量申明与宏定义。

## **37.4.2** 定时器初始化函数

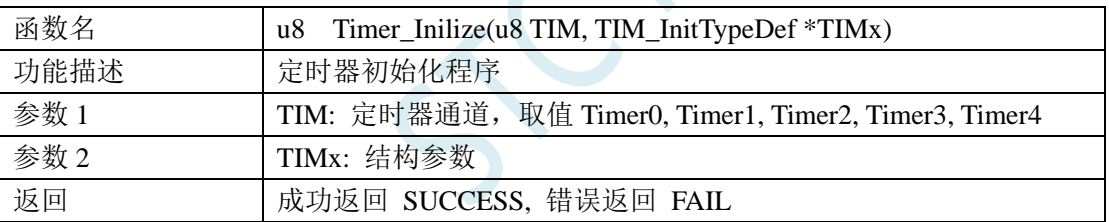

#### **TIMx:** 结构参数定义:

typedef struct

{

- u8 TIM\_Mode;
- u8 TIM\_ClkSource;
- u8 TIM ClkOut;
- u16 TIM\_Value;
- u8 TIM\_Run;
- } TIM\_InitTypeDef;

#### **TIM\_Mode:** 工作模式设置

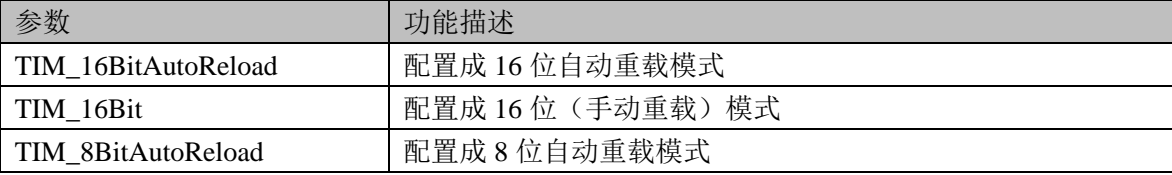

**STC32G** 系列技术手册 官方网站**[: www.STCAI.com](http://www.stcai.com/)** 技术支持**: 198-6458-5985** 选型顾问**: 139-2280-5190** TIM\_16BitAutoReloadNoMask | 配置成 16 位自动重载模式, 中断自动打开, 不可屏蔽

#### **TIM\_ClkSource:** 时钟源设置

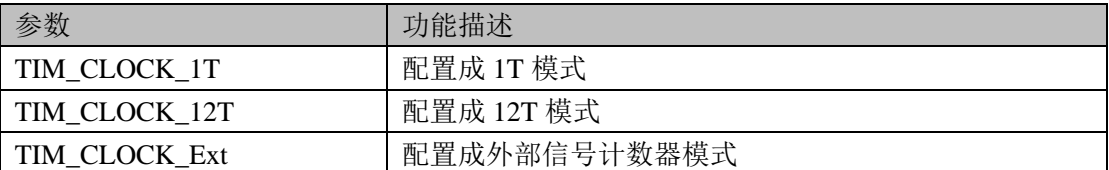

#### **TIM\_ClkOut:** 可编程时钟输出设置

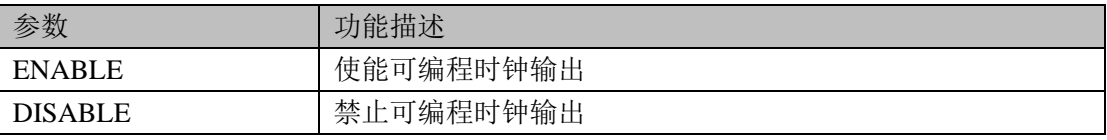

**TIM\_Value:** 装载定时/计数器初值。

#### **TIM\_Run:** 是否运行设置

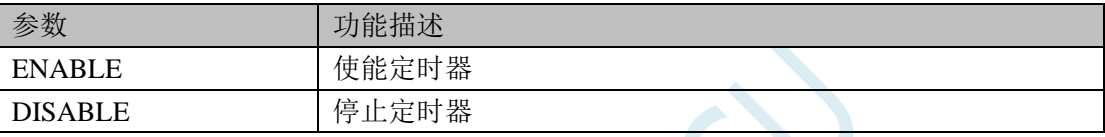

## **37.4.3** 定时器中断函数

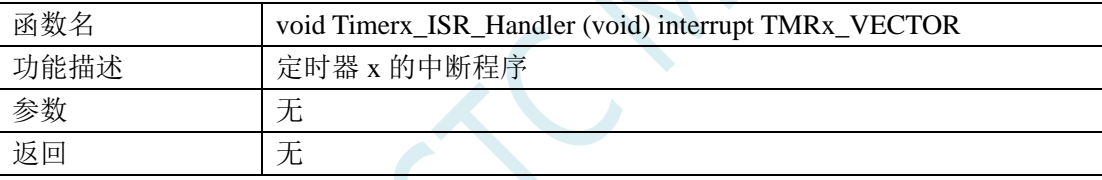

程序框架:

void Timer0\_ISR\_Handler (void) interrupt TMR0\_VECTOR

//进中断时已经清除标志 // TODO: 在此处添加用户代码

#### }

{

}

{

void Timer1\_ISR\_Handler (void) interrupt TMR1\_VECTOR

```
//进中断时已经清除标志
// TODO: 在此处添加用户代码
```
void Timer2\_ISR\_Handler (void) interrupt TMR2\_VECTOR

```
{
//进中断时已经清除标志
// TODO: 在此处添加用户代码
```
void Timer3\_ISR\_Handler (void) interrupt TMR3\_VECTOR

```
//进中断时已经清除标志
// TODO: 在此处添加用户代码
```
void Timer4\_ISR\_Handler (void) interrupt TMR4\_VECTOR

//进中断时已经清除标志 // TODO: 在此处添加用户代码

}

{

}

{

### **37.5 STC32G\_WDT** 看门狗

### **37.5.1** 相关文件

"STC32G\_WDT.c",主要用于看门狗的配置。 "STC32G\_WDT.h", WDT 所需的变量申明与宏定义。

### **37.5.2** 看门狗初始化函数

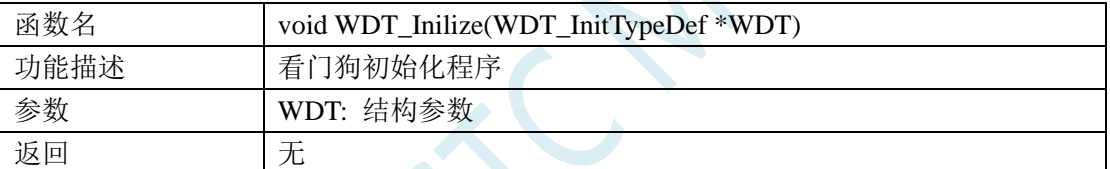

#### **WDT:** 结构参数定义:

typedef struct

- {
	- u8 WDT\_Enable;
	- u8 WDT\_IDLE\_Mode;
	- u8 WDT PS;
- } WDT\_InitTypeDef;

#### **WDT\_Enable:** 看门狗使能设置

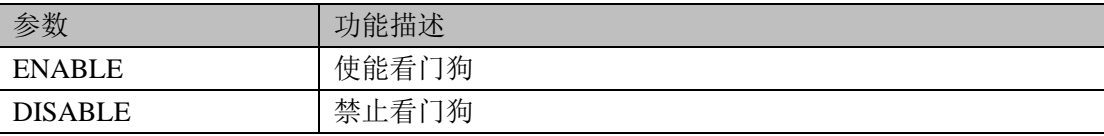

#### WDT\_IDLE\_Mode: IDLE 模式停止计数设置

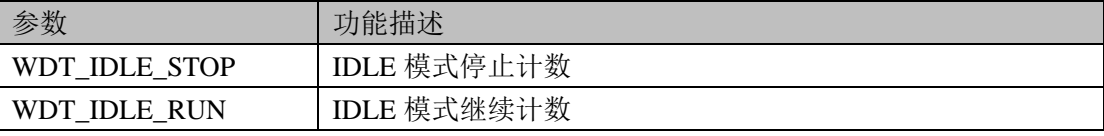

#### **WDT\_PS:** 看门狗定时器时钟分频系数

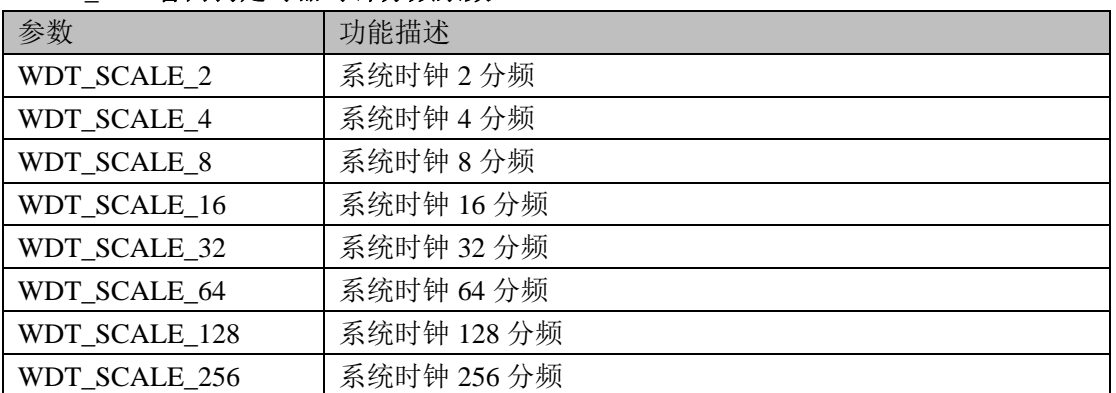

### 37.5.3 清看门狗

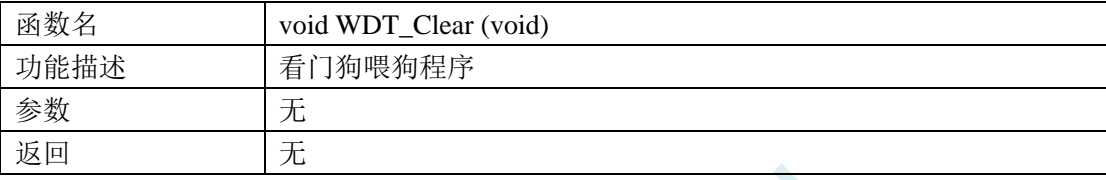

### **37.6 STC32G\_ADC**

## **37.6.1** 相关文件

"STC32G\_ADC.c" ,主要用于 ADC 功能的配置。 "STC32G\_ADC\_Isr.c",主要包含 ADC 中断函数。 "STC32G\_ADC.h" ,ADC 所需的变量申明与宏定义。

# **37.6.2 ADC** 初始化函数

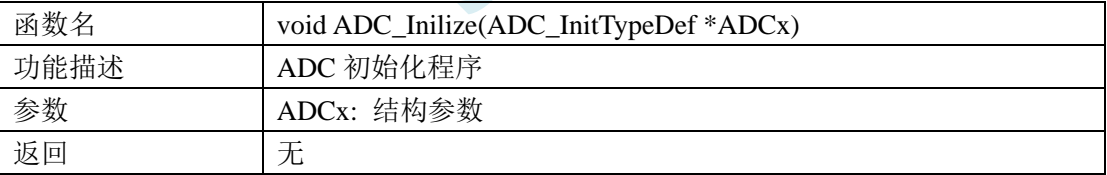

#### **ADCx:** 结构参数定义:

typedef struct

{

- u8 ADC\_SMPduty;
- u8 ADC\_Speed;
- u8 ADC\_AdjResult;
- u8 ADC\_CsSetup;
- u8 ADC\_CsHold;
- } ADC\_InitTypeDef;

**ADC\_SMPduty:** ADC 模拟信号采样时间控制, 设置值 0~31(注意:SMPDUTY 一定不能设置小于 10)。

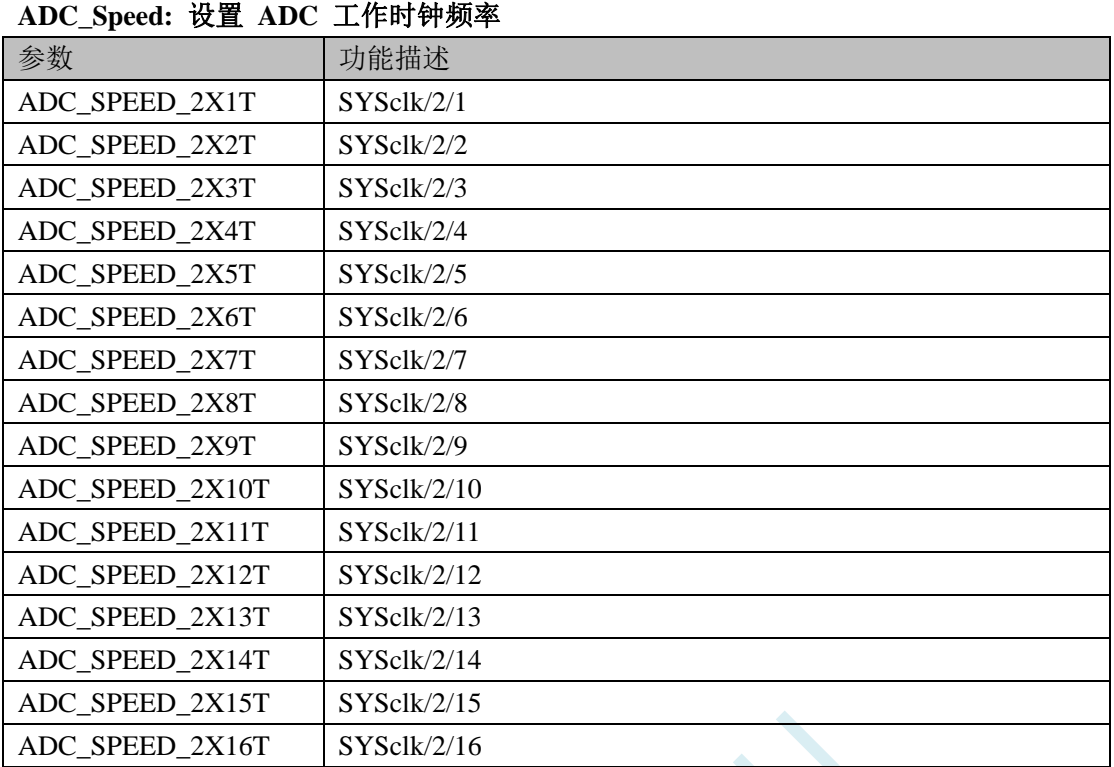

#### **ADC\_AdjResult: ADC** 转换结果调整

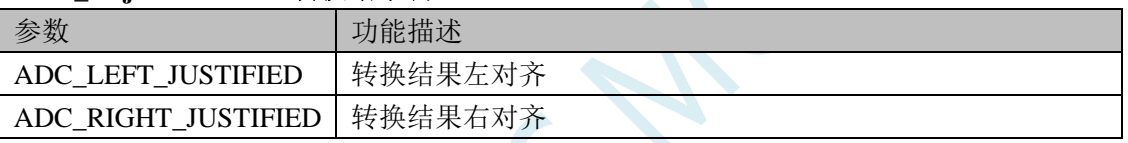

**ADC\_CsSetup:** ADC 通道选择时间控制,取值 0(默认), 1

**ADC\_CsHold:** ADC 通道选择保持时间控制,取值 0, 1(默认), 2, 3

### **37.6.3 ADC** 电源控制

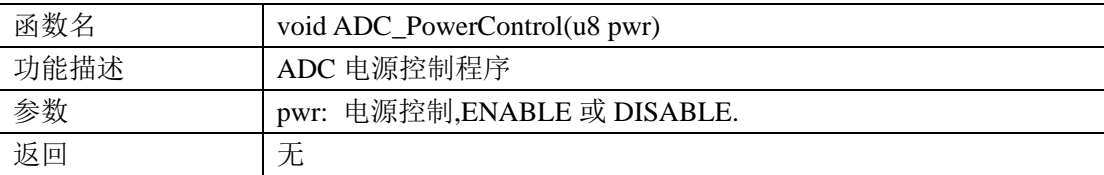

#### **pwr:** 电源控制

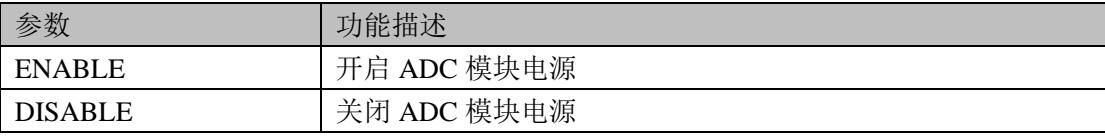

# **37.6.4** 查询法读取 **ADC** 转换结果

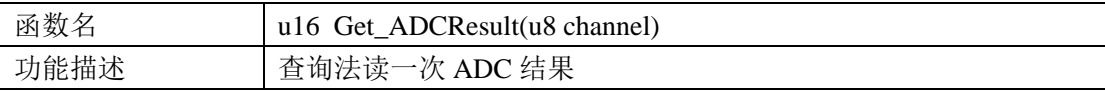

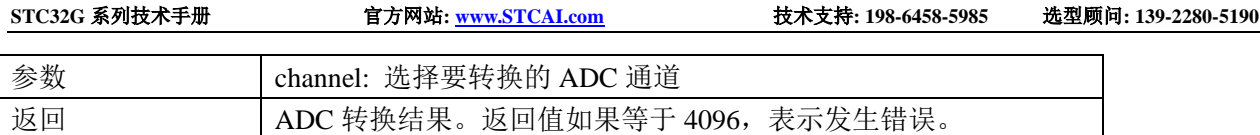

**channel:** 设置 0~15,分别表示 ADC0~ADC15.

## **37.6.5 ADC** 中断函数

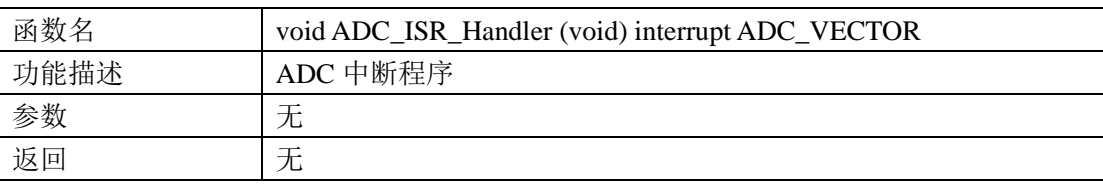

程序框架:

void ADC\_ISR\_Handler (void) interrupt ADC\_VECTOR

{

ADC FLAG = 0; //清除中断标志

// TODO: 在此处添加用户代码

}

## **37.7 STC32G\_Compare** 比较器

## **37.7.1** 相关文件

"STC32G\_Compare.c" ,主要用于比较器功能的配置。 "STC32G\_Compare\_Isr.c",主要包含比较器中断函数。 "STC32G\_Compare.h" ,比较器所需的变量申明与宏定义。

## **37.7.2** 比较器初始化函数

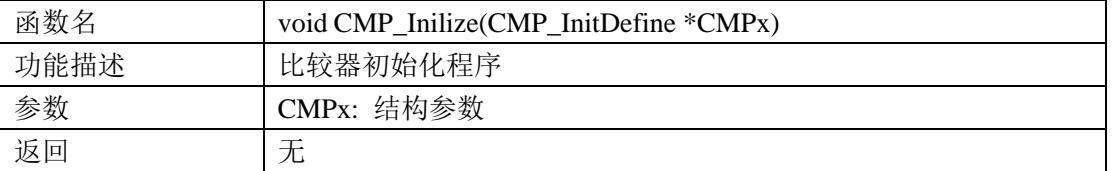

#### **CMPx:** 结构参数定义:

typedef struct

{

- u8 CMP\_EN;
- u8 CMP P Select;
- u8 CMP\_N\_Select;
- u8 CMP\_Outpt\_En;
- u8 CMP\_InvCMPO;
- u8 CMP\_100nsFilter;
- u8 CMP\_OutDelayDuty;

} CMP\_InitDefine;

#### **CMP\_EN:** 比较器使能设置

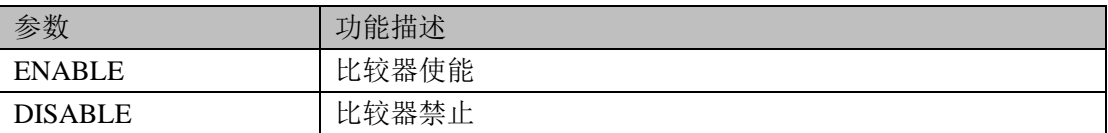

#### **CMP\_P\_Select:** 比较器输入正极性选择

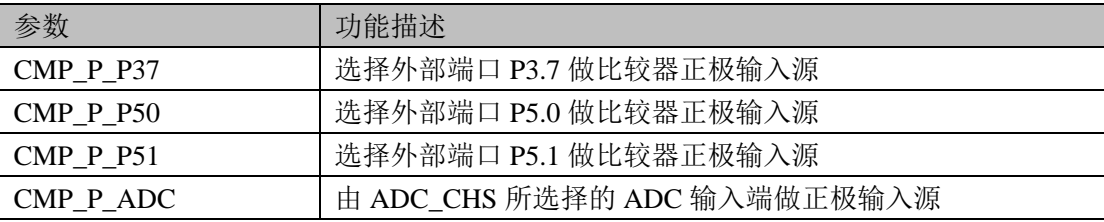

#### **CMP\_N\_Select:** 比较器输入负极性选择

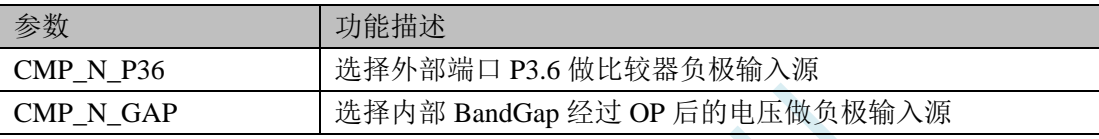

#### **CMP\_Outpt\_En:** 比较结果输出设置

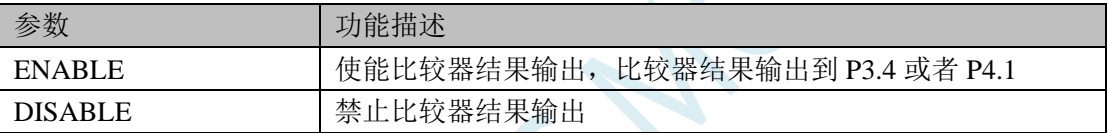

#### **CMP\_InvCMPO:** 比较器输出取反设置

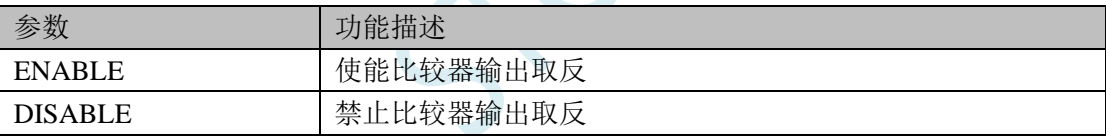

#### **CMP\_100nsFilter:** 比较器内部 **0.1us** 滤波设置

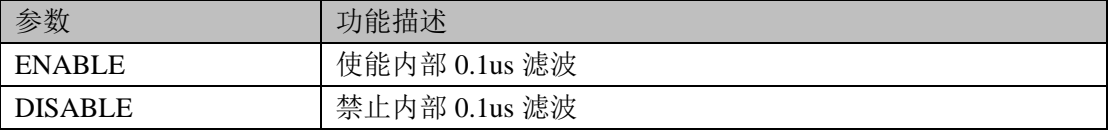

**CMP\_OutDelayDuty:** 比较结果变化延时周期数,取值 0~63。

### **37.7.3** 比较器中断函数

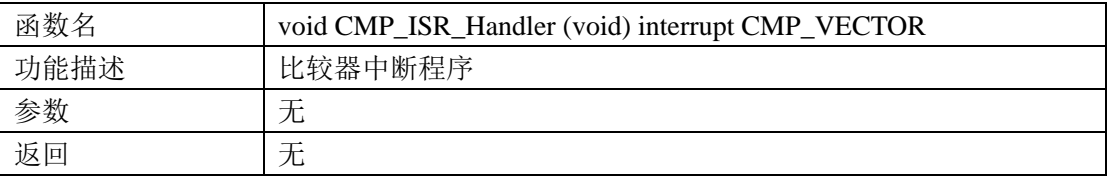

程序框架:

void CMP\_ISR\_Handler (void) interrupt CMP\_VECTOR

CMPIF = 0; //清除中断标志

```
// TODO: 在此处添加用户代码
```
}

## **37.8 STC32G\_UART**

### **37.8.1** 相关文件

"STC32G\_UART.c" ,主要用于 UART 功能的配置。 "STC32G\_UART\_Isr.c",主要包含 UART 的中断函数。 "STC32G\_UART.h", UART 所需的变量申明与宏定义。

#### 宏定义

#define UART1 1 #define UART2 2 #define UART3 3 #define UART4 4 启用对应的 UART 通道,如果不使用该通道的 UART, 就屏蔽对应的定义, 减少系统开销。

 $\Delta$ 

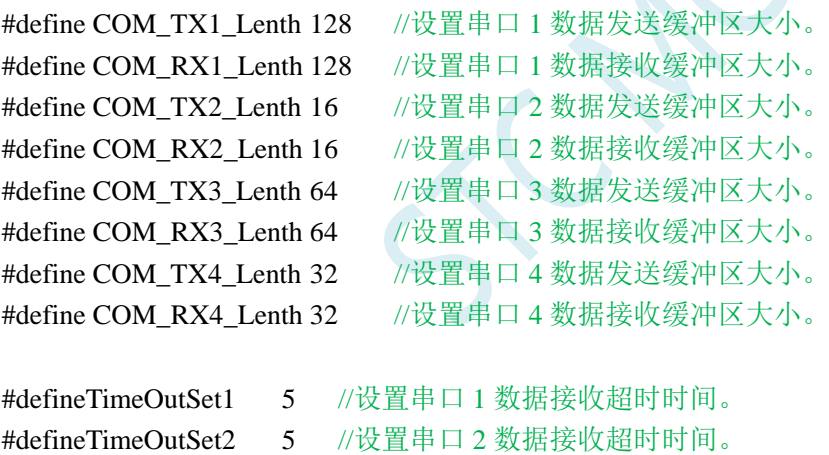

#defineTimeOutSet3 5 //设置串口 3 数据接收超时时间。 #defineTimeOutSet4 5 //设置串口 4 数据接收超时时间。

TimeOutSet 毫秒超时没收到新的数据说明一段数据接收完成。

### **37.8.2 UART** 初始化函数

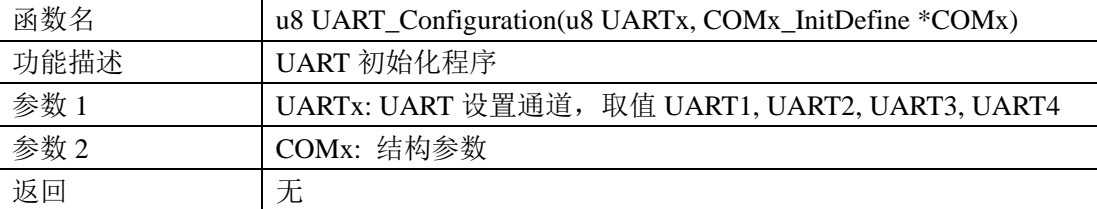

**COMx:** 结构参数定义:

**STC32G** 系列技术手册 官方网站**[: www.STCAI.com](http://www.stcai.com/)** 技术支持**: 198-6458-5985** 选型顾问**: 139-2280-5190**

typedef struct

- {
- u8 UART\_Mode;
- u8 UART BRT Use;
- u32 UART\_BaudRate;
- u8 Morecommunicate;
- u8 UART\_RxEnable;
- u8 BaudRateDouble;
- } COMx\_InitDefine;

#### **UART\_Mode:** 模式设置

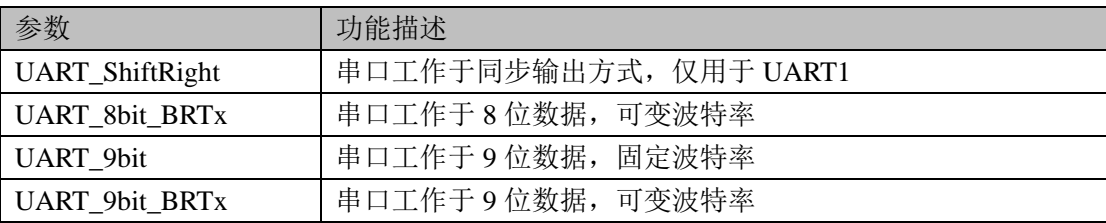

#### **UART\_BRT\_Use:** 波特率发生器设置

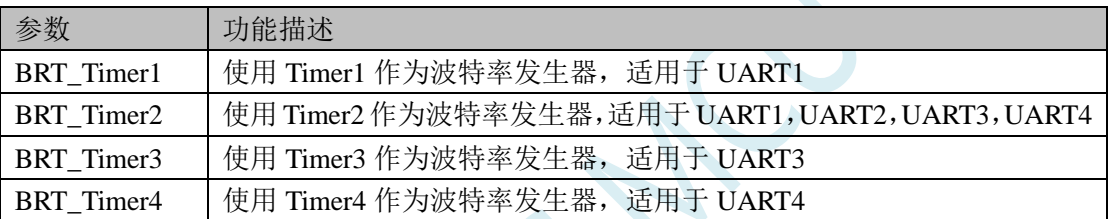

#### **UART\_BaudRate:** 波特率设置,一般设为 110 ~ 115200。

#### **Morecommunicate:** 多机通讯设置

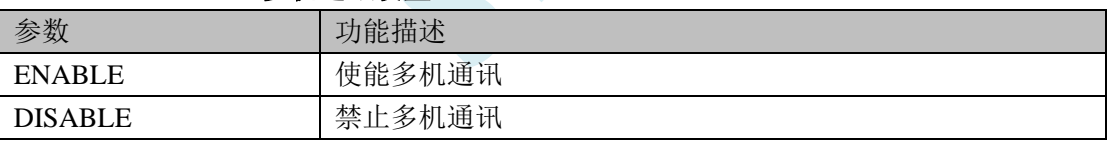

#### **UART\_RxEnable:** 允许接收设置

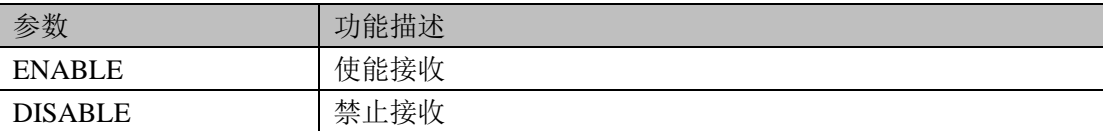

#### **BaudRateDouble:** 波特率加倍设置**(**仅用于 **UART1)**

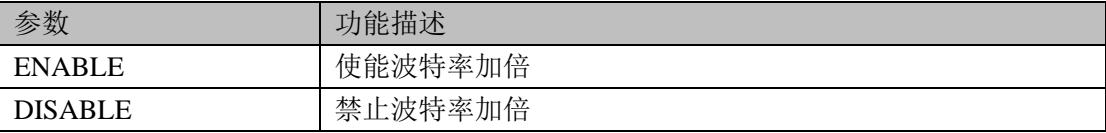

### **37.8.3 UART** 发送字节函数

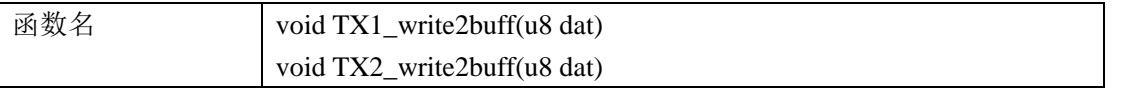

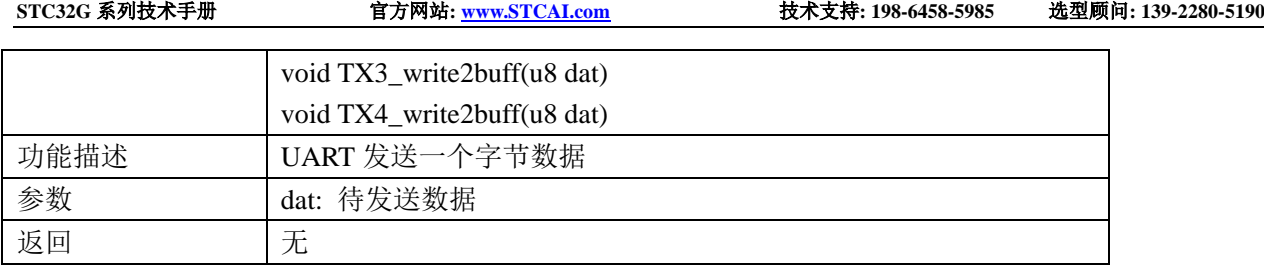

## **37.8.4 UART** 发送字符串函数

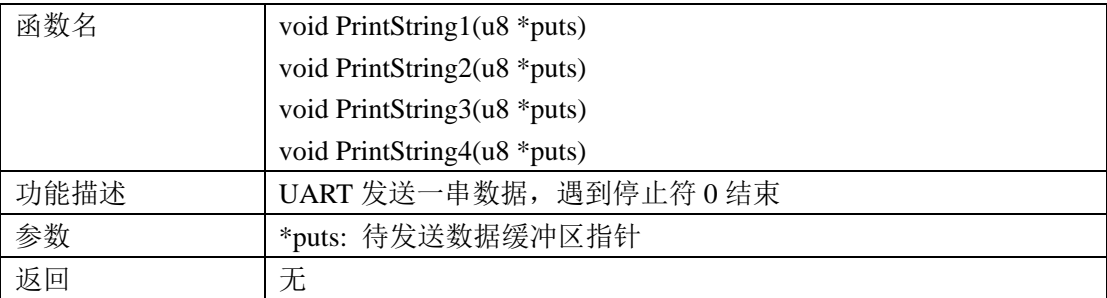

# **37.8.5 UART** 中断函数

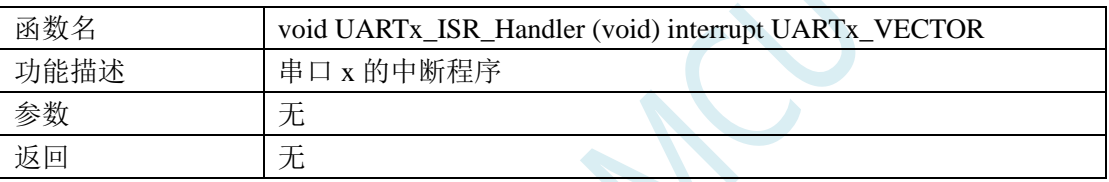

程序框架:

```
void UART1_ISR_Handler (void) interrupt UART1_VECTOR
```

```
{
 if(RI)
 {
   RI = 0;
   // TODO: 在此处添加用户代码
  }
 if(TI)
  {
   TI = 0;
   // TODO: 在此处添加用户代码
 }
}
void UART2_ISR_Handler (void) interrupt UART2_VECTOR
{
 if(S2RI)
 {
   CLR_RI2();
   // TODO: 在此处添加用户代码
  }
 if(S2TI)
  {
```

```
CLR_TI2();
   // TODO: 在此处添加用户代码
  }
}
void UART3_ISR_Handler (void) interrupt UART3_VECTOR
{
 if(S3RI)
  {
   CLR_ RI3();
   // TODO: 在此处添加用户代码
  }
 if(S3TI)
  {
   CLR_TI3();
   // TODO: 在此处添加用户代码
  }
}
void UART4_ISR_Handler (void) interrupt UART4_VECTOR
{
 if(S4RI)
 {
   CLR_ RI4();
   // TODO: 在此处添加用户代码
  }
 if(S4TI)
  {
   CLR_TI4();
   // TODO: 在此处添加用户代码
 }
}
```
### **37.9 STC32G\_SPI**

### **37.9.1** 相关文件

"STC32G\_SPI.c",主要用于 SPI 功能的配置。 "STC32G\_SPI\_Isr.c",主要包含 SPI 的中断函数。 "STC32G\_SPI.h", SPI 所需的变量申明与宏定义。

#### 宏定义

#define SPI\_BUF\_LENTH128 //设置 SPI 数据缓冲区大小。

### **37.9.2 SPI** 初始化函数

函数名 void SPI\_Init(SPI\_InitTypeDef \*SPIx)

**STC32G** 系列技术手册 官方网站**[: www.STCAI.com](http://www.stcai.com/)** 技术支持**: 198-6458-5985** 选型顾问**: 139-2280-5190**

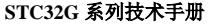

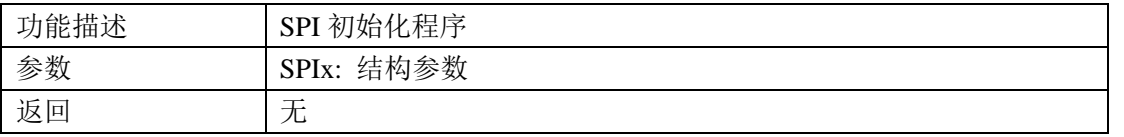

#### **COMx:** 结构参数定义:

typedef struct

{

- u8 SPI Enable;
- u8 SPI\_SSIG;
- u8 SPI\_FirstBit;
- u8 SPI\_Mode;
- u8 SPI\_CPOL;
- u8 SPI CPHA;
- u8 SPI Speed;
- } SPI\_InitTypeDef;

#### **SPI\_Enable:** 功能使能设置

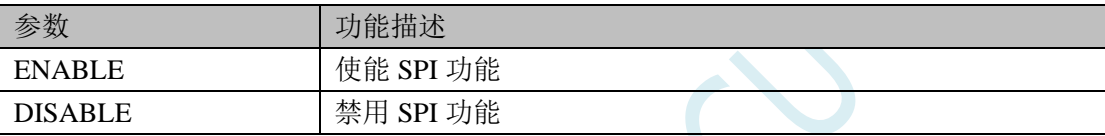

#### **SPI\_SSIG:** 片选位设置

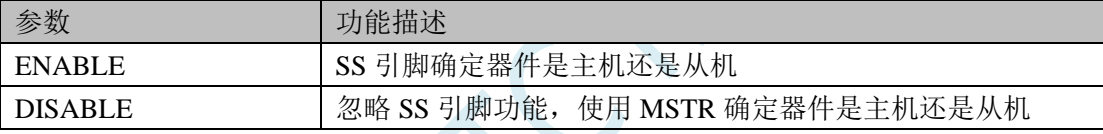

#### **SPI\_FirstBit:** 数据发送**/**接收顺序设置

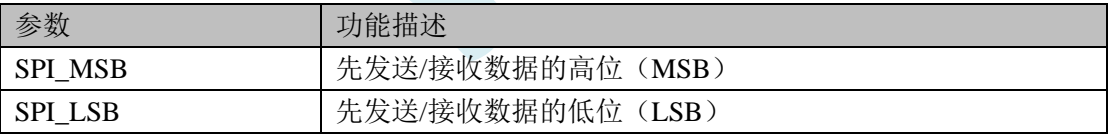

#### **SPI\_Mode:** 主从模式设置

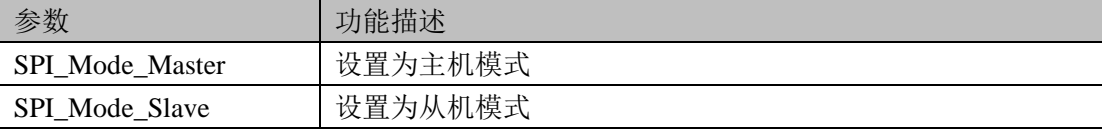

#### **SPI\_CPOL: SPI** 时钟极性设置

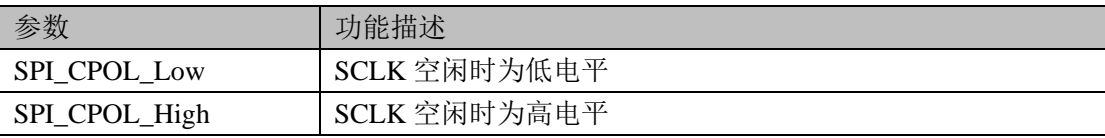

#### **SPI\_CPHA: SPI** 时钟相位设置

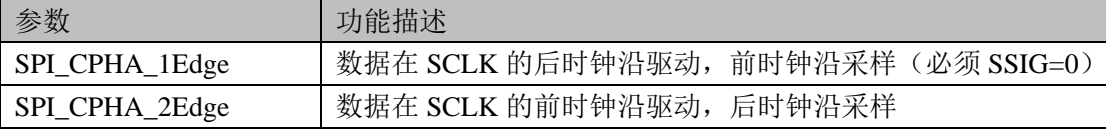

#### **SPI\_Speed: SPI** 时钟频率设置

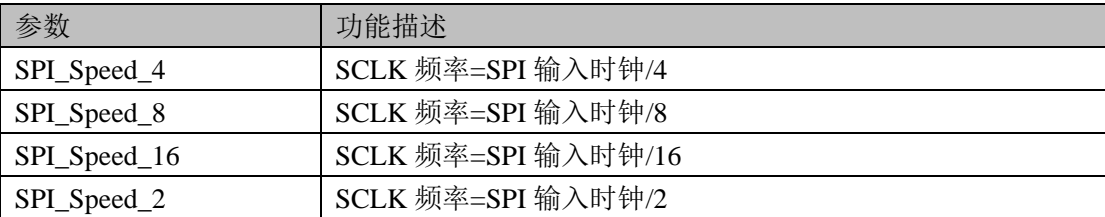

## **37.9.3 SPI** 模式设置

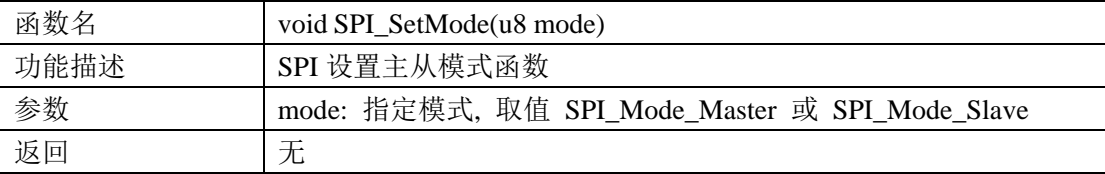

### **37.9.4 SPI** 发送一个字节数据

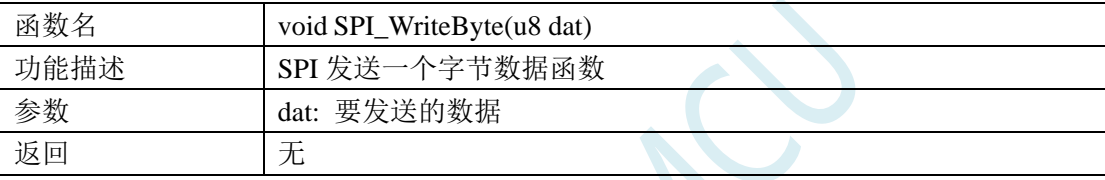

## **37.9.5 SPI** 中断函数

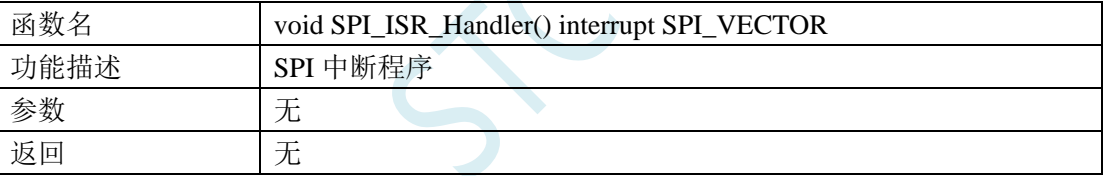

程序框架:

```
void SPI_ISR_Handler() interrupt SPI_VECTOR
```

```
{
 if(MSTR) //主机模式
 {
  // TODO: 在此处添加用户代码
 }
 else //从机模式
 {
  // TODO: 在此处添加用户代码
 }
 SPI_ClearFlag(); //清除 SPIF 和 WCOL 标志
```

```
}
```
### **37.10 STC32G\_I2C**

**STC32G** 系列技术手册 官方网站**[: www.STCAI.com](http://www.stcai.com/)** 技术支持**: 198-6458-5985** 选型顾问**: 139-2280-5190**

## **37.10.1** 相关文件

"STC32G\_I2C.c" ,主要用于 I2C 功能的配置。 "STC32G\_I2C\_Isr.c",主要包含 I2C 的中断函数。 "STC32G\_I2C.h" ,I2C 所需的变量申明与宏定义。

#### 宏定义

#define I2C\_BUF\_LENTH8 //设置 I2C 数据缓冲区大小。 #define SLAW 0xA2 //设置 I2C 设备写地址 #define SLAR 0xA3 //设置 I2C 设备读地址

### **37.10.2 I2C** 初始化函数

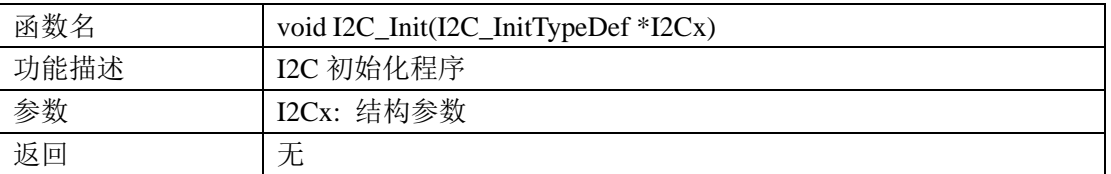

#### **I2Cx:** 结构参数定义:

typedef struct

- {
- u8 I2C Speed;
- u8 I2C\_Enable
- u8 I2C\_Mode;
- u8 I2C\_MS\_WDTA;
- u8 I2C\_SL\_ADR;
- u8 I2C SL MA;
- } I2C\_InitTypeDef;

**I2C\_Speed:** 总线速度设置,取值 0~63。总线速度=Fosc/2/(Speed\*2+4)。

#### **I2C\_Enable:** 功能使能

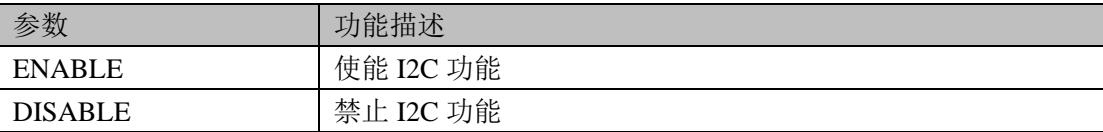

#### **I2C\_Mode:** 主从模式选择

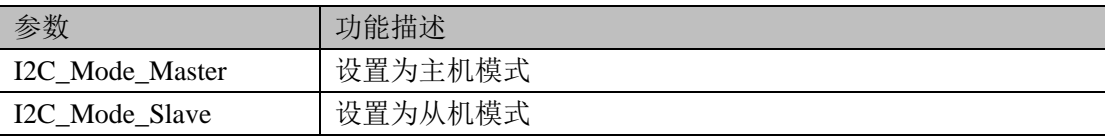

#### **I2C\_MS\_WDTA:** 主机自动发送设置

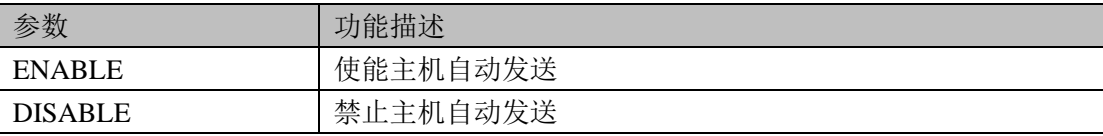

**I2C\_SL\_ADR:** 从机设备地址,取值 0~127。

#### **I2C\_SL\_MA:** 从机设备地址比较设置

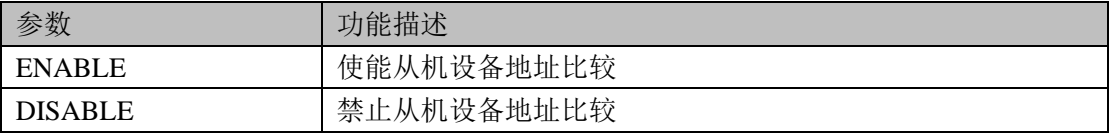

### **37.10.3 I2C** 写入数据函数

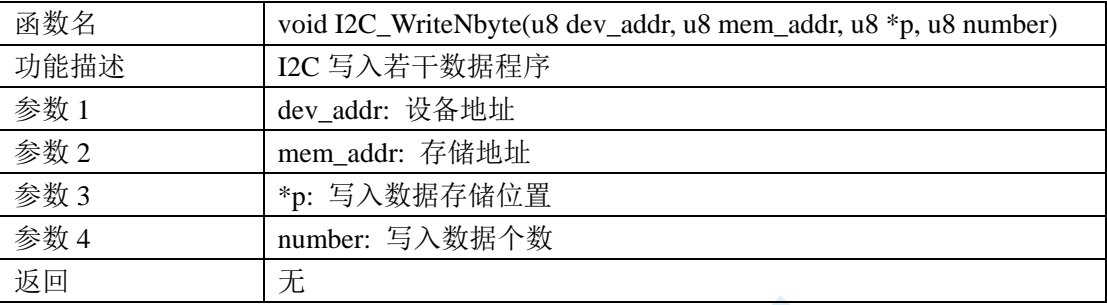

### **37.10.4 I2C** 读取数据函数

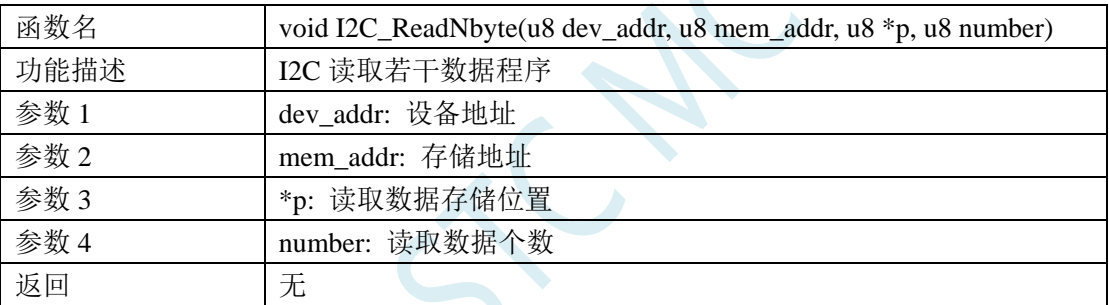

## **37.10.5 I2C** 中断函数

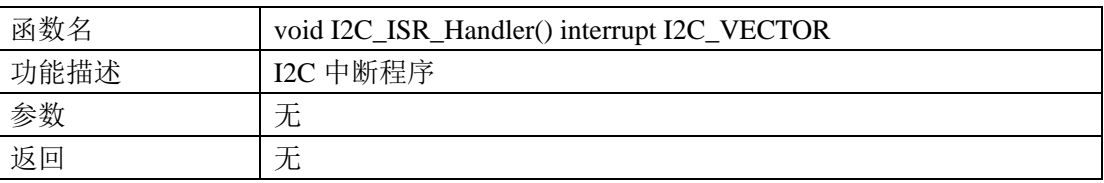

程序框架:

void I2C\_ISR\_Handler() interrupt I2C\_VECTOR

```
{
```

```
// TODO: 在此处添加用户代码
```
// 主机模式

I2CMSST &= ~0x40; //I2C 指令发送完成状态清除

```
if(DMA_I2C_CR & 0x04) //ACKERR
{
 DMA_I2C_CR &= ~0x04; //发数据后收到 NAK
}
```
}

```
// 从机模式
if (I2CSLST & 0x40)
{
  I2CSLST &= ~0x40; \qquad \qquad //处理 START 事件
}
else if (I2CSLST & 0x20)
{
  I2CSLST &= ~0x20; \qquad //处理 RECV 事件, SLACKO 设置为 0
  if (I2CIsr.isda)
  {
     I2CIsr.isda = 0; <br> //处理 RECV 事件 (RECV DEVICE ADDR)
  }
  else if (I2CIsr.isma)
  {
     I2CIsr.isma = 0; \qquad //处理 RECV 事件 (RECV MEMORY ADDR)
     I2CIsr.addr = I2CRXD;I2CTXD = I2C_Buffer[I2CIsr.addr];}
  else
  {
     I2C_Buffer[I2CIsr.addr++] = I2CRXD; //处理 RECV 事件(RECV DATA)
  }
}
else if (I2CSLST & 0x10)
{
  I2CSLST \&x = -0x10; //处理 SEND 事件
  if (I2CSLST & 0x02)
  {
     I2CTXD = 0xff;}
  else
  {
     I2CTXD = I2C_Buffer[++I2CIsr.addr];}
}
else if (I2CSLST & 0x08)
{
  I2CSLST &=-0x08; //处理 STOP 事件
  I2CIsr.isda = 1; // \nI\!\!\!\nI\!\!\!\nI\!\!\!\nI\!\!\!\nI\!\!\!\nI\!\!\!\nI\!\!\!\nI\!\!\!\nI\!\!\!\nI\!\!\!\nI\!\!\!\nI\!\!\!\nI\!\!\!\nI\!\!\!\nI\!\!\!\nI\!\!\!\nI\!\!\!\nI\!\!\!\nI\!\!\!\nI\!\!\!\nI\!\!\!\nI\!\!\!\nI\!\!\!\nI\!\!\!\nI\!\!\!\nI\!\!\!\nI\!\!\!\nI\!\!\!\nI\!\!\!\nI\!\!\!\nI\!\!\!\nI\!\!\!\nI\!\!\!\nII2CIsr.isma = 1; //重置状态标志位
  DisplayFlag = 1; //设置接收完成标志
}
```
### **37.11 STC32G\_PWM**

## **37.11.1** 相关文件

"STC32G\_PWM.c" ,主要用于 PWM 功能的配置。 "STC32G\_PWM\_Isr.c",主要包含 PWM 的中断函数。 "STC32G\_PWM.h" ,PWM 所需的变量申明与宏定义。

### **37.11.2 PWM** 初始化

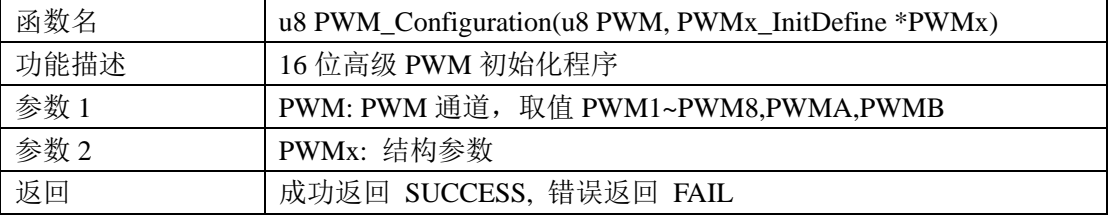

#### **PWMx:** 结构参数定义:

typedef struct

{

- u8 PWM\_Mode;
- u16 PWM\_Period;
- u16 PWM\_Duty;
- u8 PWM\_DeadTime;
- u8 PWM\_EnoSelect;
- u8 PWM\_CEN\_Enable;
- u8 PWM\_MainOutEnable;
- } PWMx\_InitDefine;

#### **PWM\_Mode: PWM** 模式设置

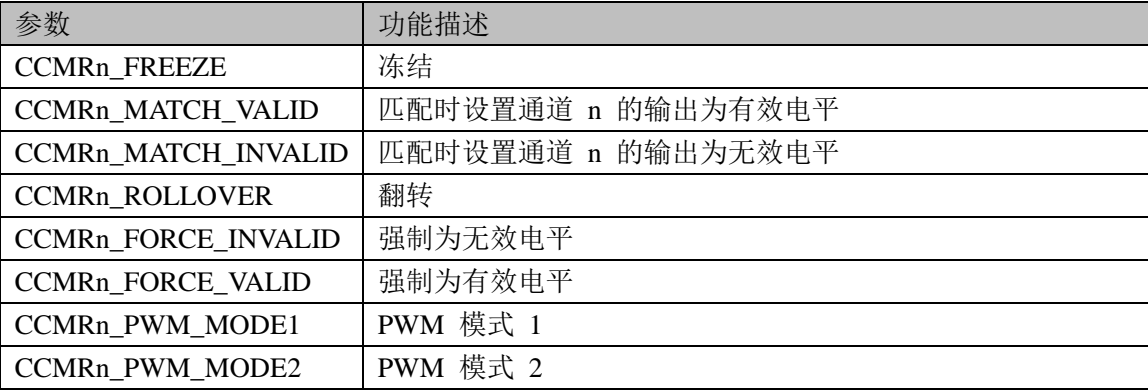

**PWM\_Period:** 周期时间, 取值 0~65535。

**PWM\_Duty:** 占空比时间, 取值 0~ PWM\_Period。

**PWM\_DeadTime:** 死区发生器设置, 取值 0~ 255。

#### **PWM\_EnoSelect: PWM** 输出通道选择

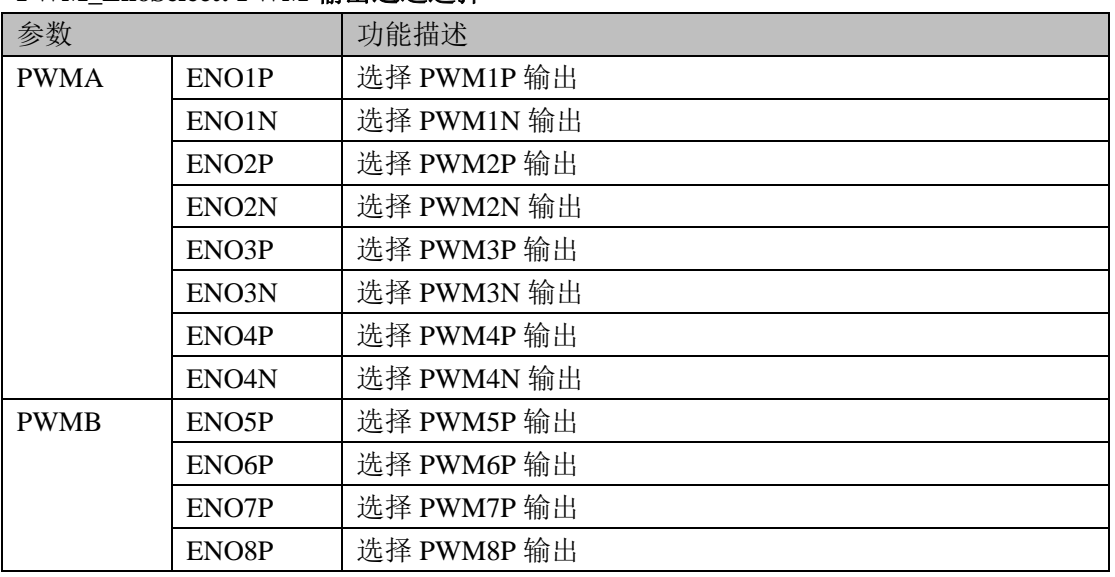

以上参数同组可以使用或运算,比如:

PWMx\_InitStructure.PWM\_EnoSelect = ENO1P | ENO1N;

#### **PWM\_CEN\_Enable: PWM** 计数器使能设置

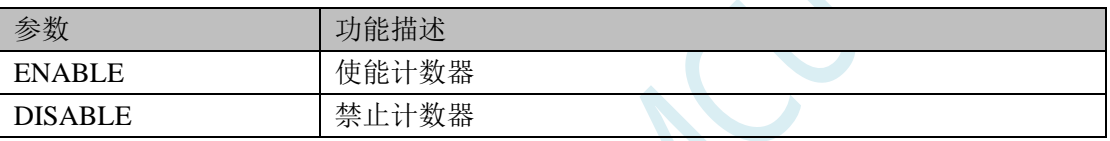

### **PWM\_MainOutEnable: PWM** 主输出使能设置

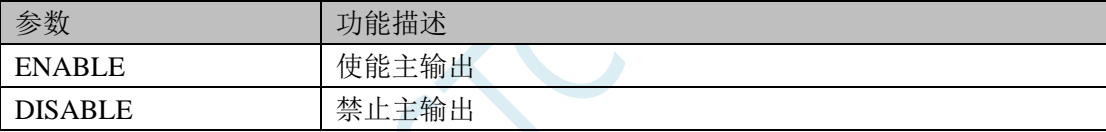

# **37.11.3** 更新 **PWM** 占空比值

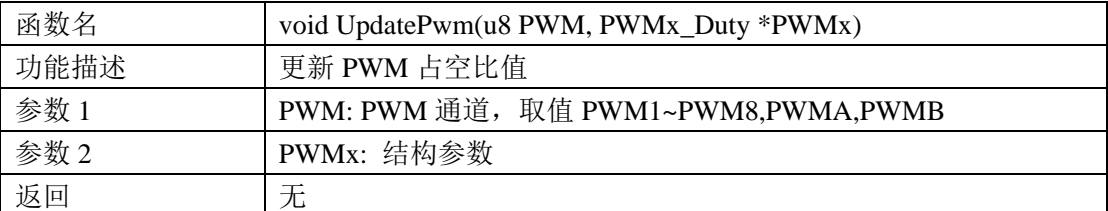

#### **PWMx\_Duty:** 结构参数定义:

typedef struct

{

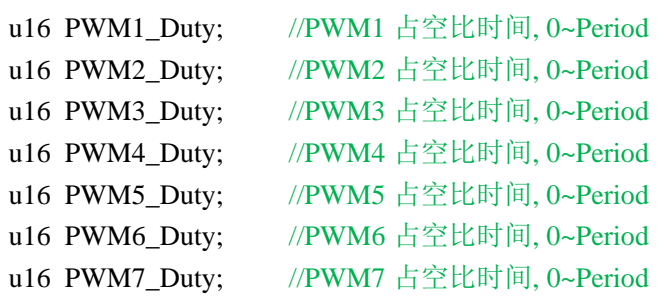

u16 PWM8\_Duty; //PWM8 占空比时间, 0~Period } PWMx\_Duty;

## **37.11.4** 高速 **PWM** 初始化

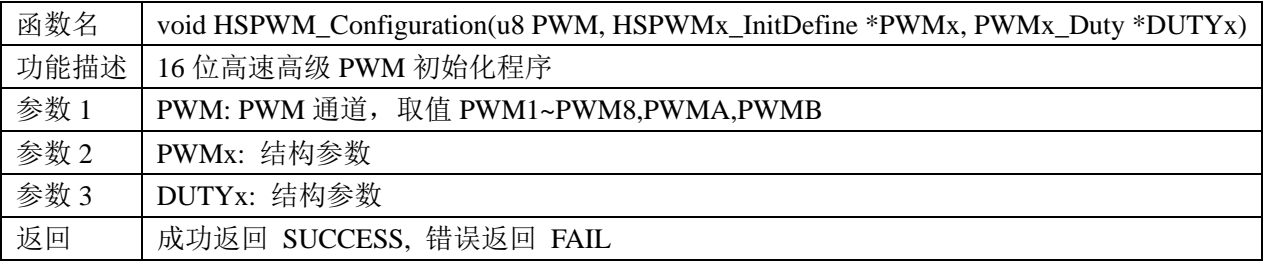

#### **PWMx:** 结构参数定义:

typedef struct

{

u16 PWM\_Period;

- u8 PWM\_DeadTime;
- u8 PWM\_EnoSelect;
- u8 PWM\_CEN\_Enable;
- u8 PWM\_MainOutEnable;

} HSPWMx\_InitDefine;

**PWM\_Period:** 周期时间, 取值 0~65535。

**PWM\_DeadTime:** 死区发生器设置, 取值 0~ 255。

#### **PWM\_EnoSelect: PWM** 输出通道选择

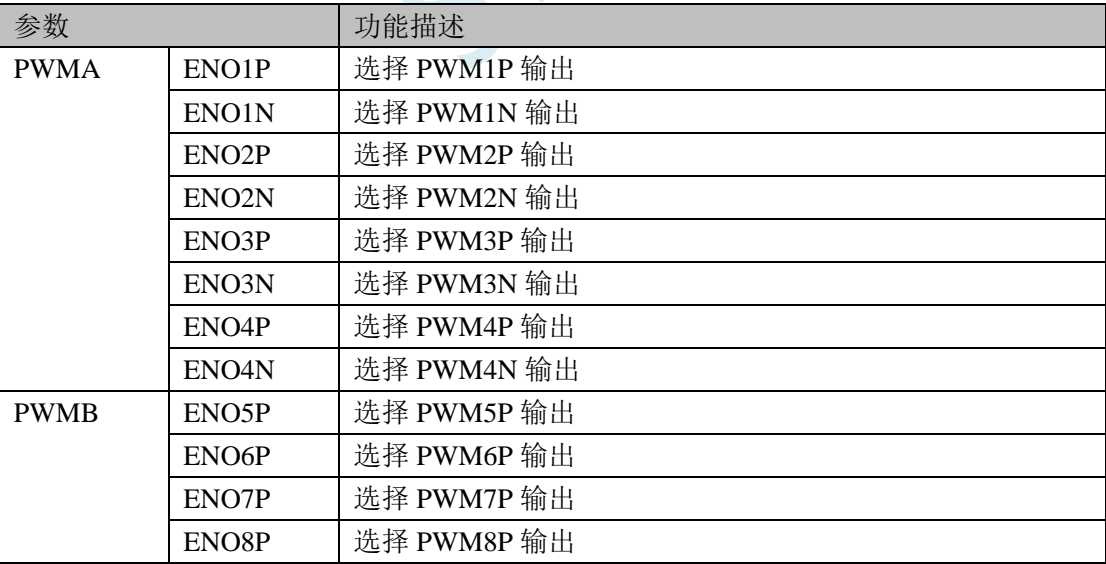

以上参数同组可以使用或运算,比如:

PWMx\_InitStructure.PWM\_EnoSelect =  $ENO1P$  |  $ENO1N$ ;

#### **PWM\_CEN\_Enable: PWM** 计数器使能设置

参数 对能描述

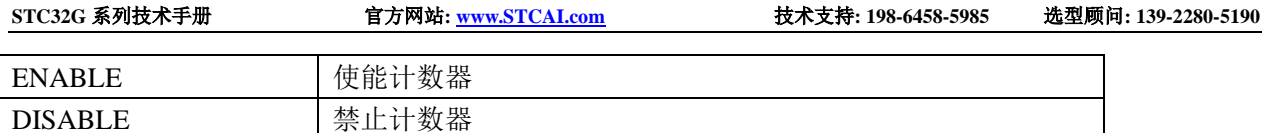

#### **PWM\_MainOutEnable: PWM** 主输出使能设置

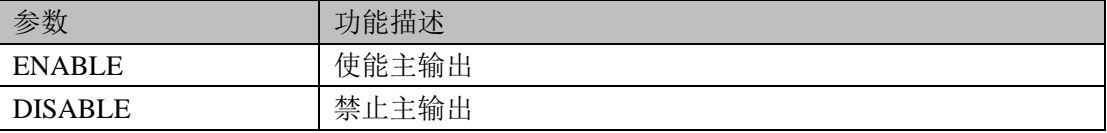

#### **DUTYx:** 结构参数定义:

typedef struct

{

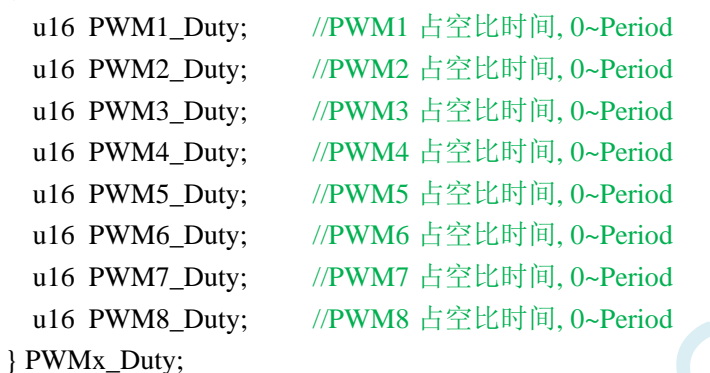

**PWMn\_Duty:** PWMn 占空比时间, 取值 0~Period。

# **37.11.5** 更新高速 **PWM** 占空比值

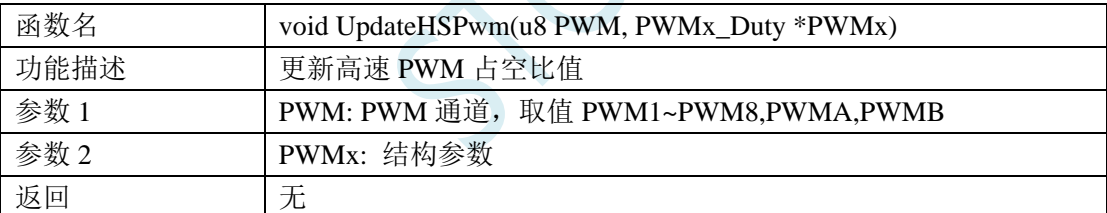

#### **PWMx\_Duty:** 结构参数定义:

```
typedef struct
```
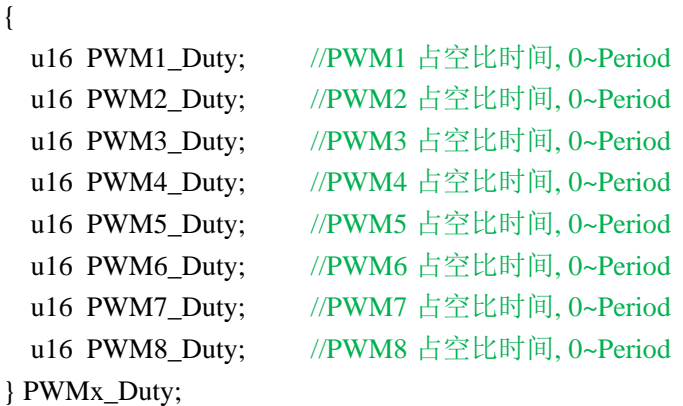

## **37.11.6 PWMA** 中断函数

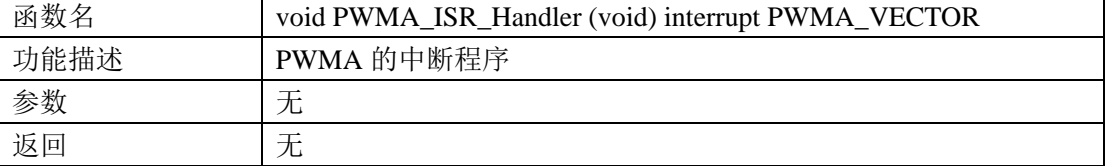

```
程序框架:
```

```
void PWMA_ISR_Handler (void) interrupt PWMA_VECTOR
{
 // TODO: 在此处添加用户代码
    if (PWMA_SR1 & 0x01) //UIFA 更新中断
    {
       PWMA_SR1 &= ~0x01;
    }
   if (PWMA_SR1 & 0x02) //CC1IF 捕获/比较中断
    {
       PWMA_SR1 &= ~0x02;
    }
   if (PWMA_SR1 & 0x04) //CC2IF 捕获/比较中断
    {
       PWMA_SR1 &= ~0x04;
    }
   if (PWMA_SR1 & 0x08) //CC3IF 捕获/比较中断
    {
       PWMA_SR1 &= ~0x08;
    }
   if (PWMA_SR1 & 0x10) //CC4IF 捕获/比较中断
    {
       PWMA_SR1 &= ~0x10;
    }
   if (PWMA_SR1 \& 0x20) //COMIFA 中断
    {
       PWMA_SR1 &= ~0x20;
    }
    if (PWMA_SR1 & 0x40) //TIFA 触发器中断
    {
       PWMA_SR1 &= ~0x40;
    }
```

```
if (PWMA_SR1 & 0x80) //BIFA 刹车中断
 {
    PWMA_SR1 &= ~0x80;
 }
```
### **37.11.7 PWMB** 中断函数

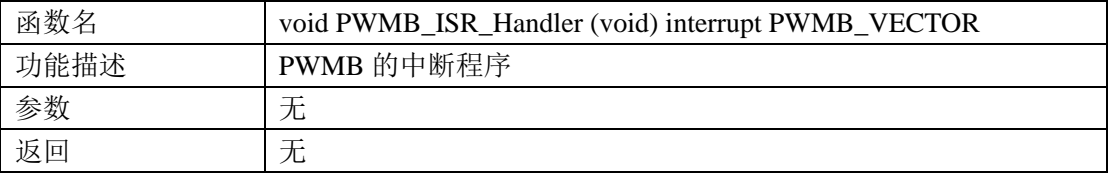

程序框架:

```
void PWMB_ISR_Handler (void) interrupt PWMB_VECTOR
```

```
{
```
}

```
// TODO: 在此处添加用户代码
```

```
 if (PWMB_SR1 & 0x01) //UIFB 更新中断
 {
   PWMB_SR1 &= ~0x01;
 }
if (PWMB_SR1 & 0x02) //CC5IF 捕获/比较中断
 {
   PWMB_SR1 &= ~0x02;
 }
if (PWMB_SR1 & 0x04) //CC6IF 捕获/比较中断
 {
   PWMB_SR1 &= ~0x04;
 }
if (PWMB_SR1 & 0x08) //CC7IF 捕获/比较中断
 {
   PWMB_SR1 &= ~0x08;
 }
if (PWMB_SR1 & 0x10) //CC8IF 捕获/比较中断
 {
   PWMB_SR1 &= ~0x10;
 }
if (PWMB_SR1 & 0x20) //COMIFB 中断
 {
```

```
PWMB_SR1 &= ~0x20;
```

```
 }
if (PWMB_SR1 & 0x40) //TIFB 触发器中断
 {
   PWMB SR1 &= ~0x40;
 }
 if (PWMB_SR1 & 0x80) //BIFB 刹车中断
 {
   PWMB_SR1 &= ~0x80;
 }
```
## **37.12 STC32G\_PWM (**网友提供**)**

## **37.12.1** 相关文件

}

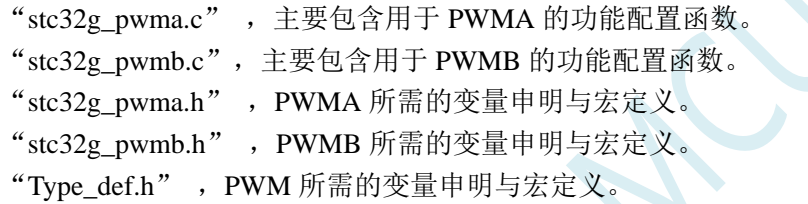

# **37.12.2 PWMA** 反初始化

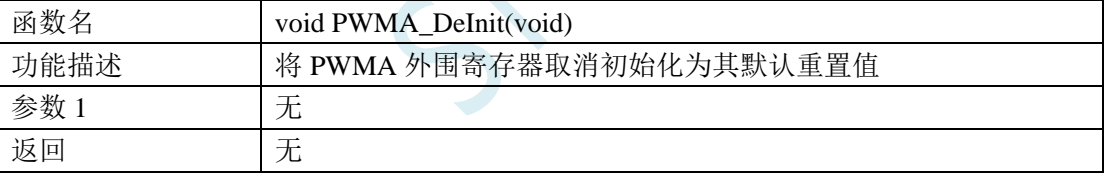

# **37.12.3** 初始化 **PWMA** 时基单元值

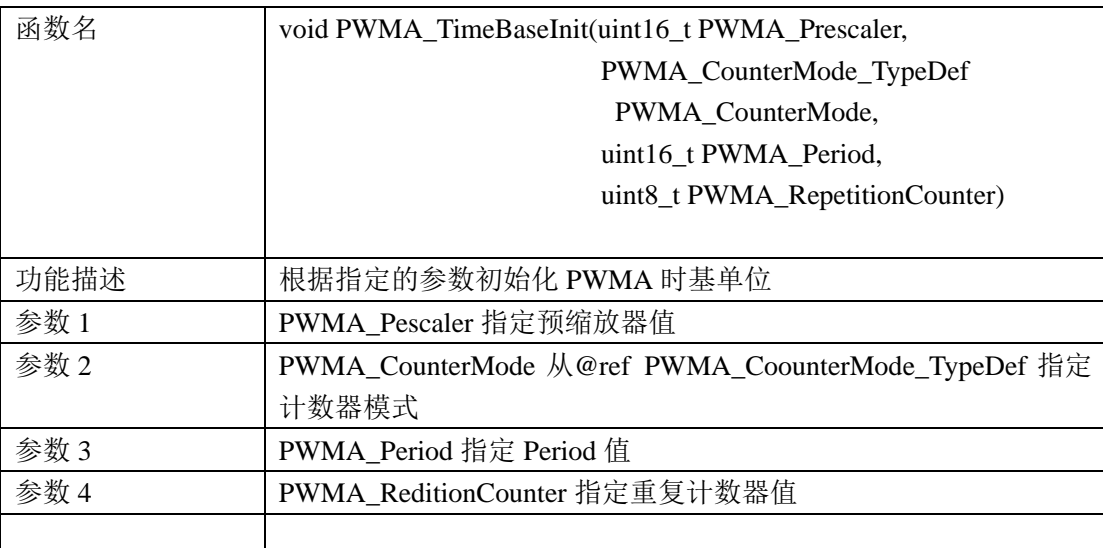

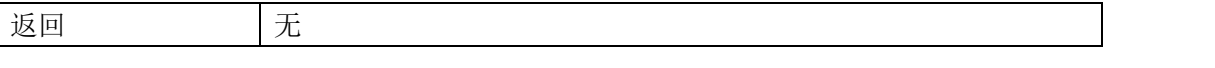

```
其中:
```
typedef enum

{

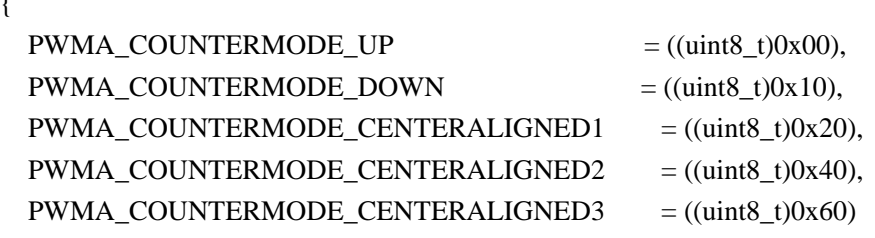

}PWMA\_CounterMode\_TypeDef;

# **37.12.4** 初始化 **PWMA** 通道 **1**

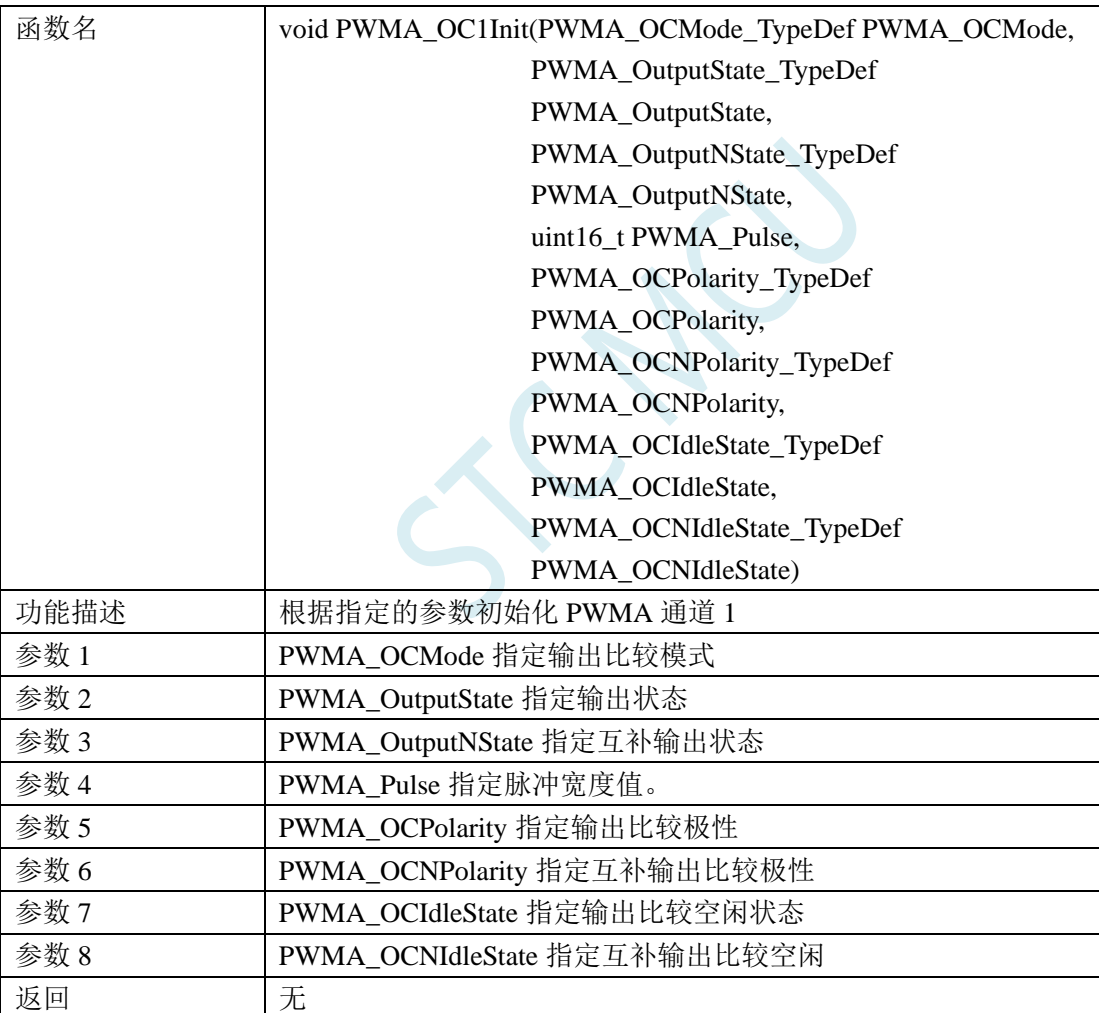

#### PWMA 输出比较和 PWM 模式:

typedef enum

{

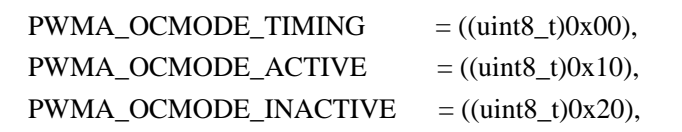

 $PWMA\_OCMODE\_TOGGLE$  = ((uint8\_t)0x30),  $PWMA\_OCMODE_PWM1$  = ((uint8\_t)0x60),  $PWMA\_OCMODE_PWM2$  =  $((uint8_t)0x70)$ }PWMA\_OCMode\_TypeDef;

**37.12.5** 初始化 **PWMA** 通道 **2**

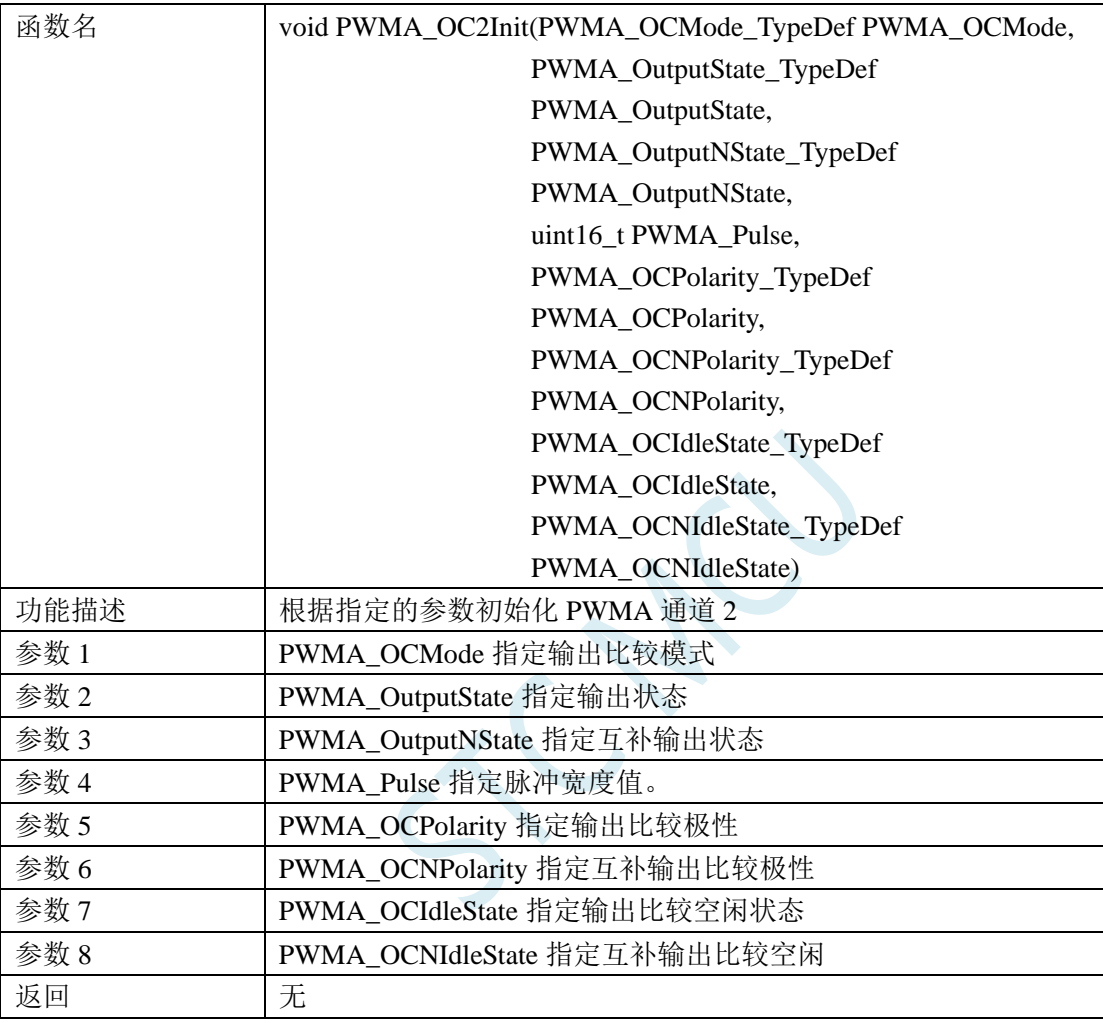

# **37.12.6** 初始化 **PWMA** 通道 **3**

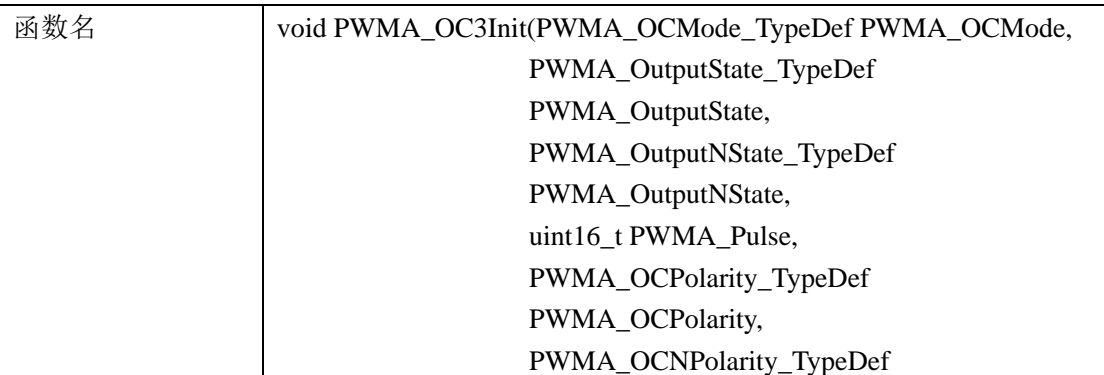
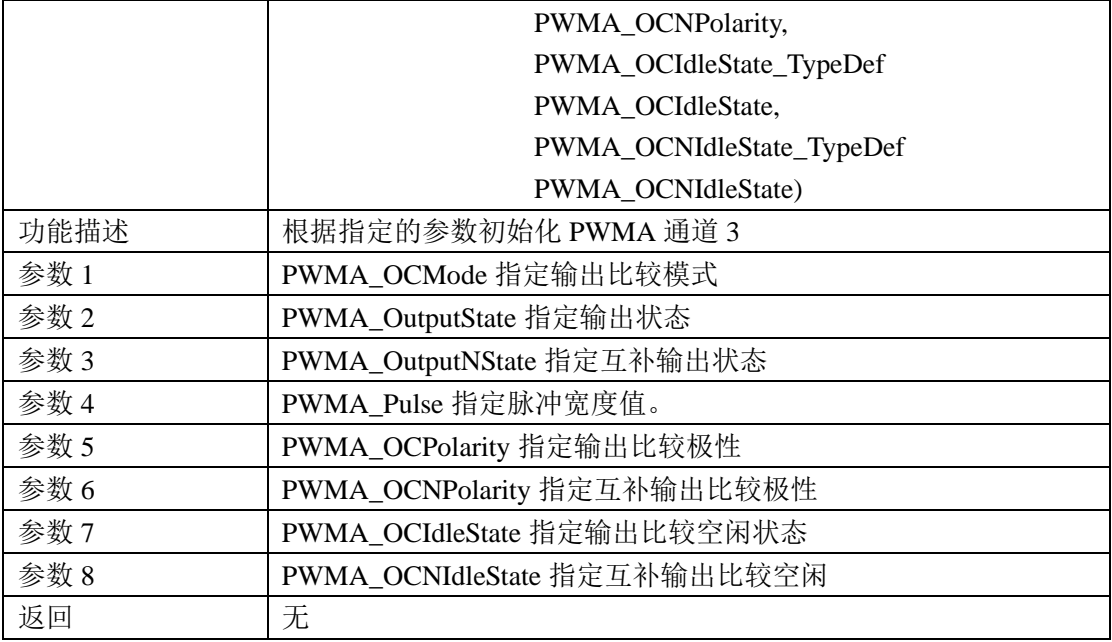

# **37.12.7** 初始化 **PWMA** 通道 **4**

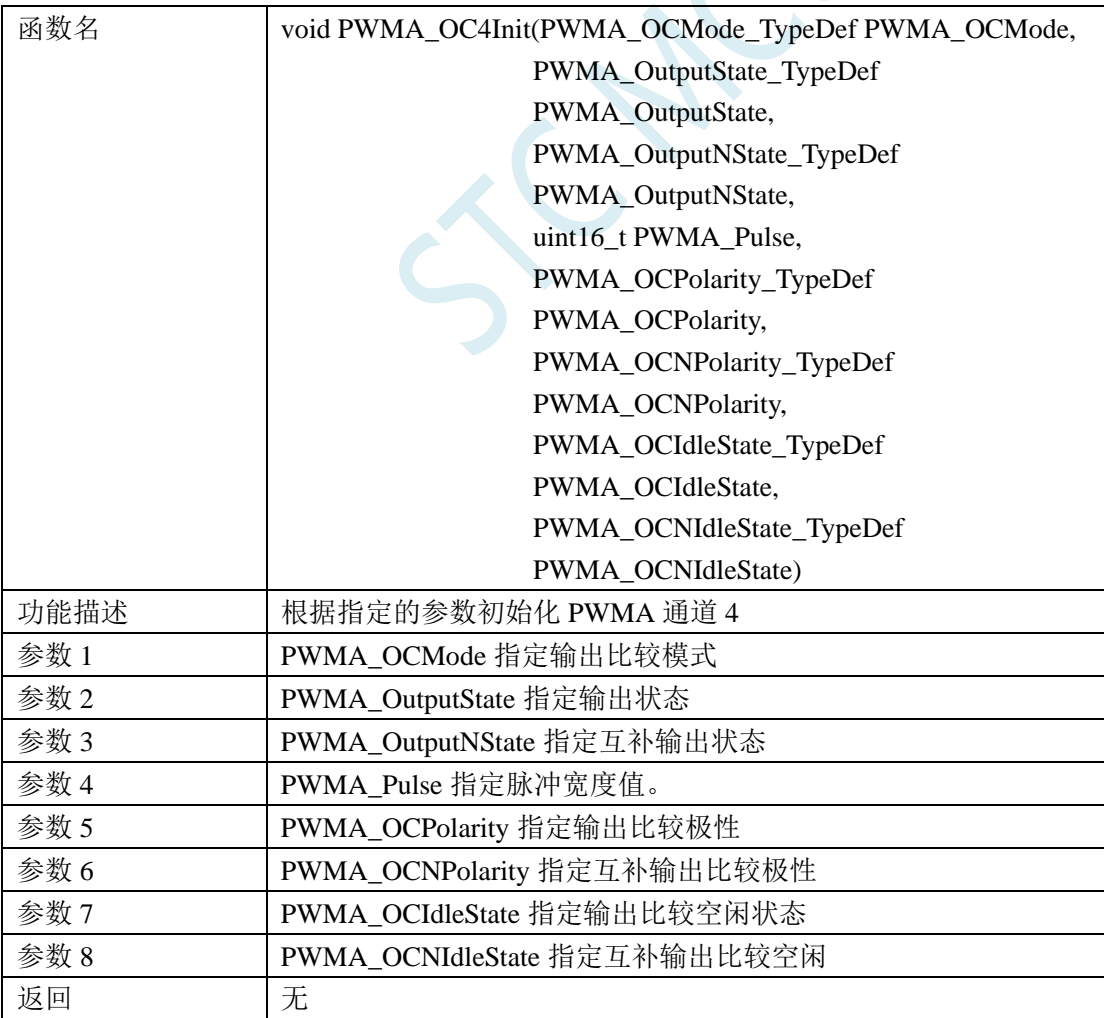

#### **37.12.8 PWMA** 刹车死区功能配置

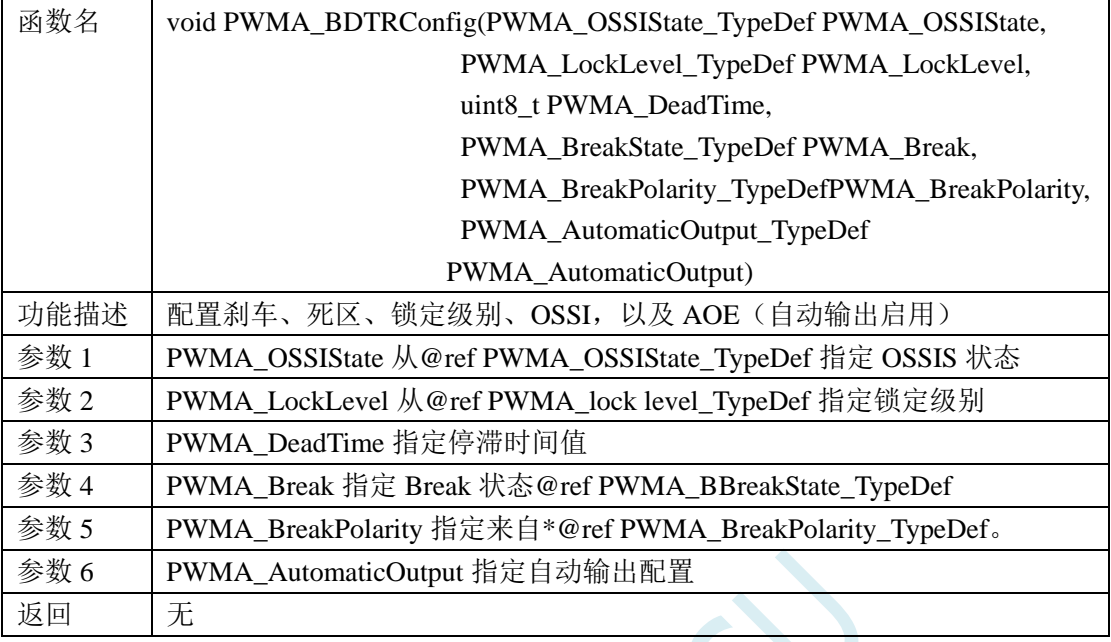

#### **37.12.9 PWMA** 输入捕获初始化

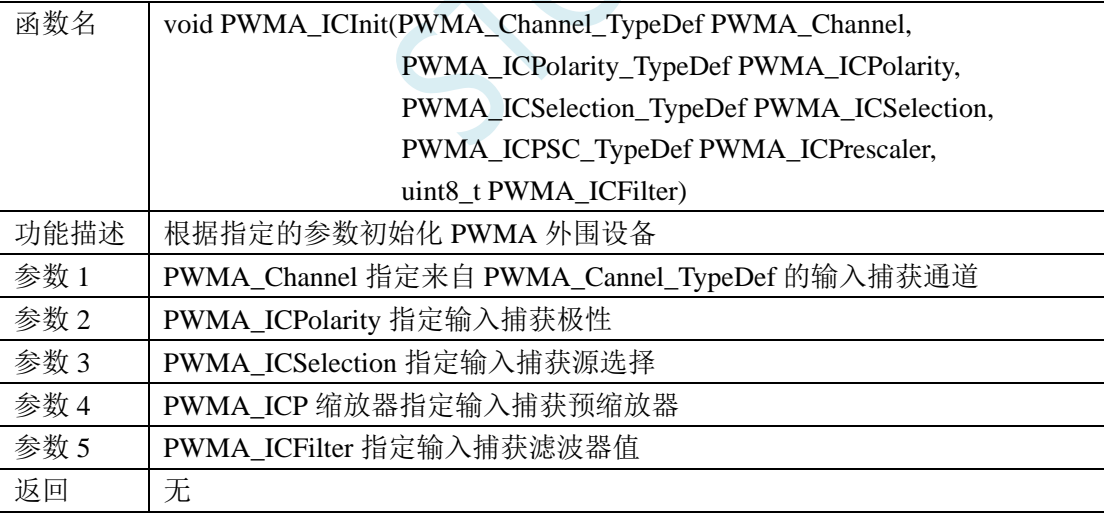

PWMA 输入捕获预分频器

{

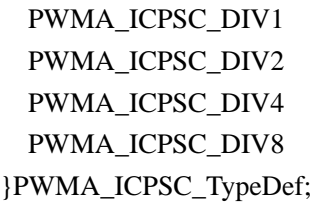

 $= ((uint8_t)0x00),$  $= ((uint8_t)0x04),$  $= ((uint8_t)0x08),$  $= ((uint8_t)0x0C)$ 

**SER** 

#### **37.12.10 PWMA** 输入捕获配置

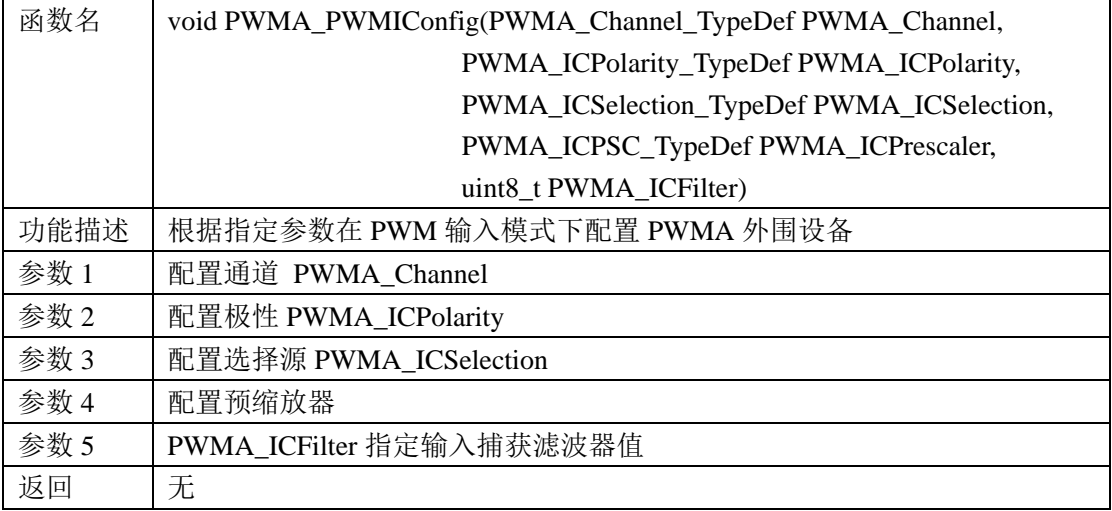

## **37.12.11** 启用或禁用 **PWMA**

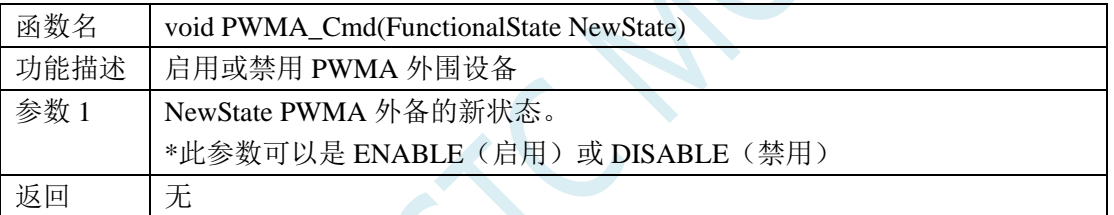

## **37.12.12** 启用或禁用 **PWMA** 设备主输出

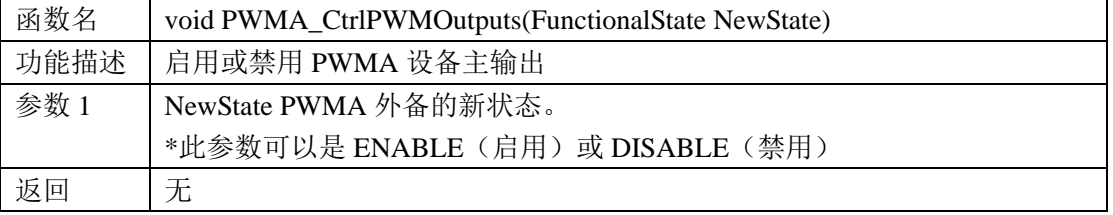

#### **37.12.13** 启用或禁用指定的 **PWMA** 中断

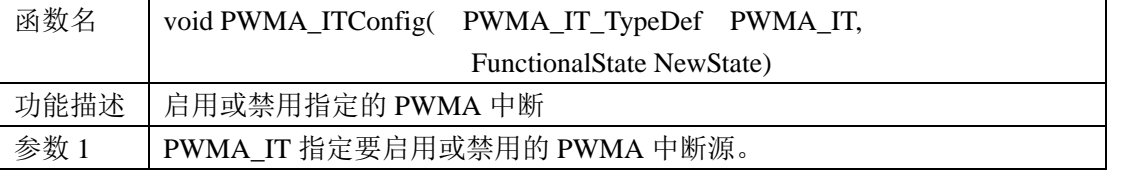

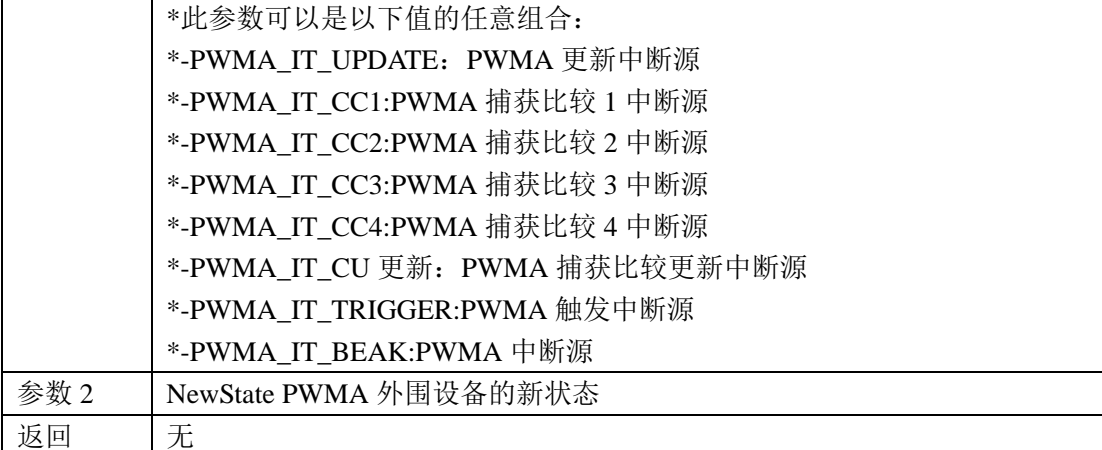

PWMA 中断源 typedef enum

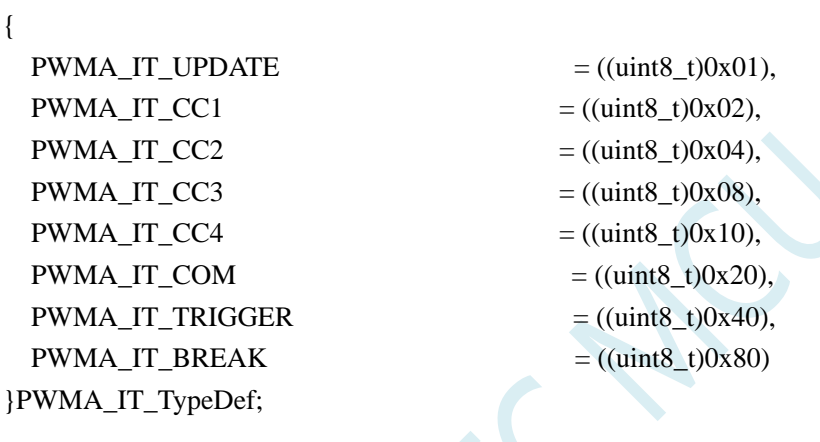

## **37.12.14** 配置 **PWMA** 内部时钟

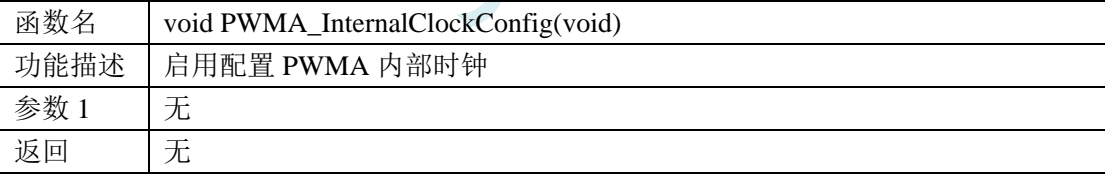

#### **37.12.15** 配置 **PWMA** 外部时钟模式 **1**

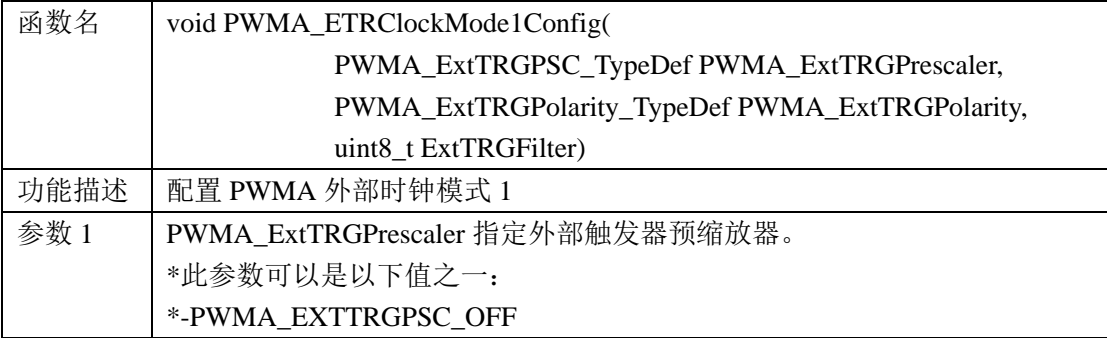

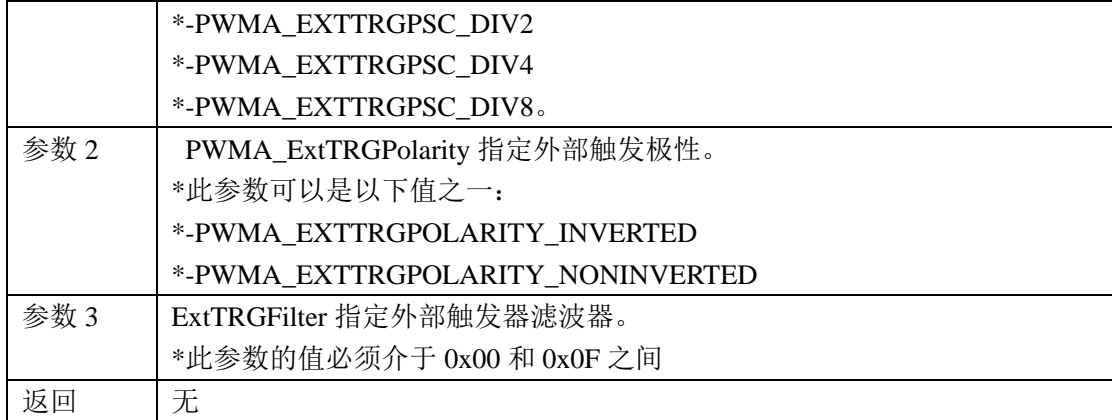

#### **37.12.16** 配置 **PWMA** 外部时钟模式 **2**

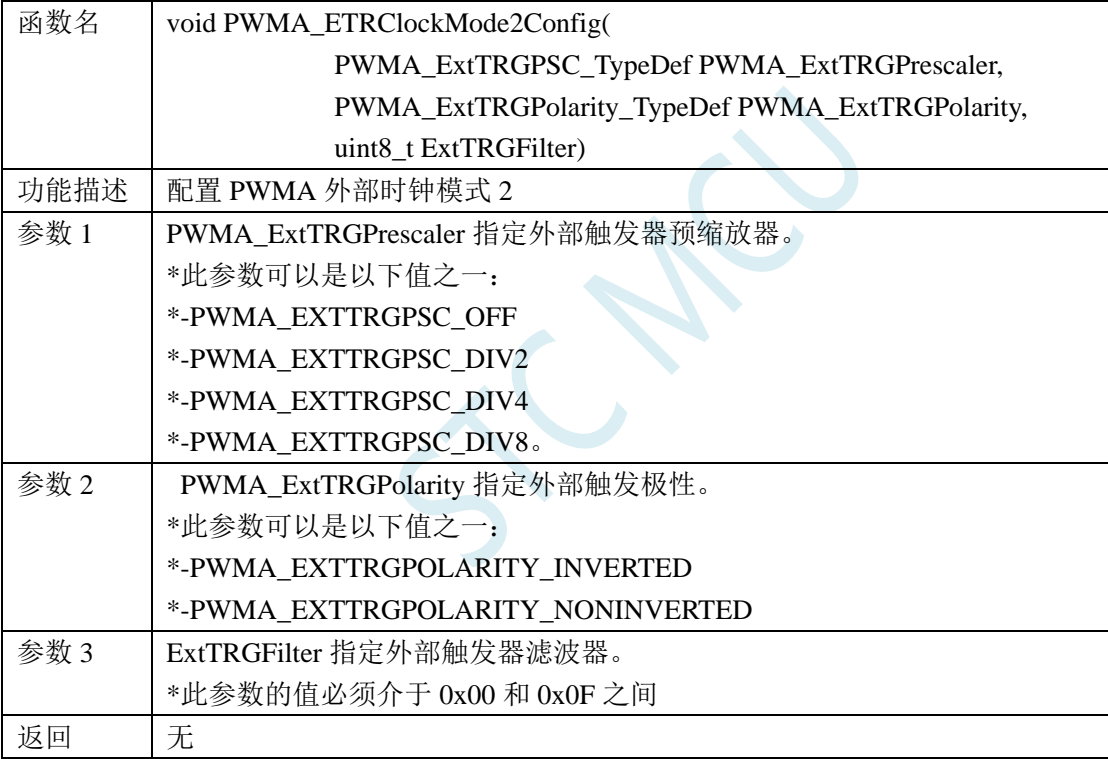

## **37.12.17** 配置 **PWMA** 外部触发器

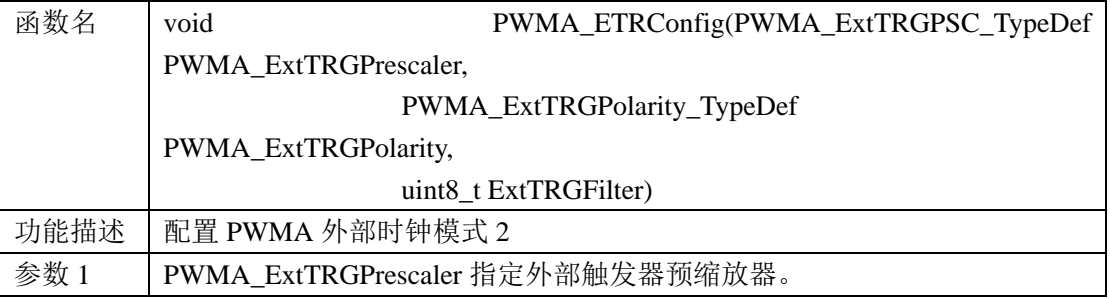

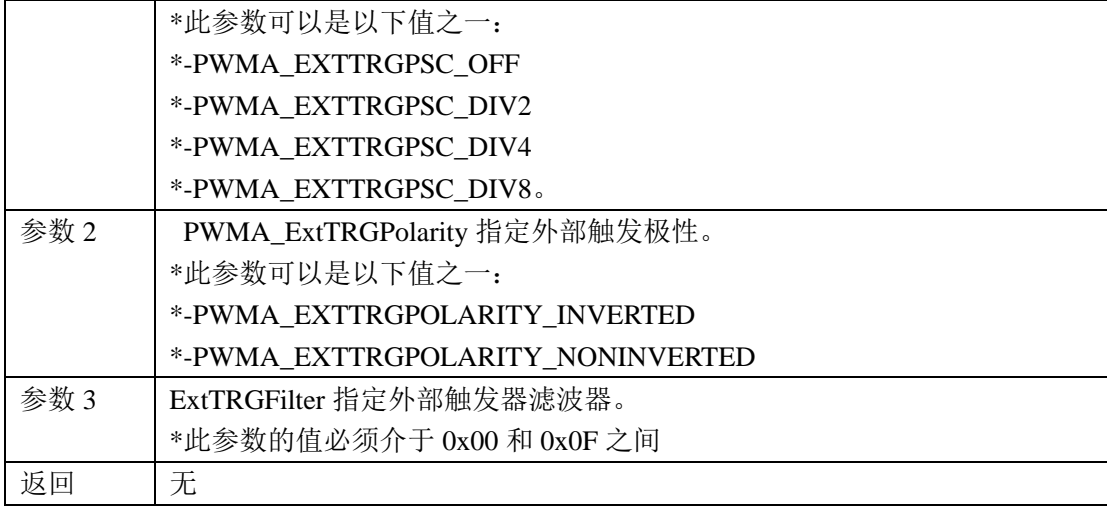

#### **37.12.18** 将 **PWMA** 触发器配置为外部时钟

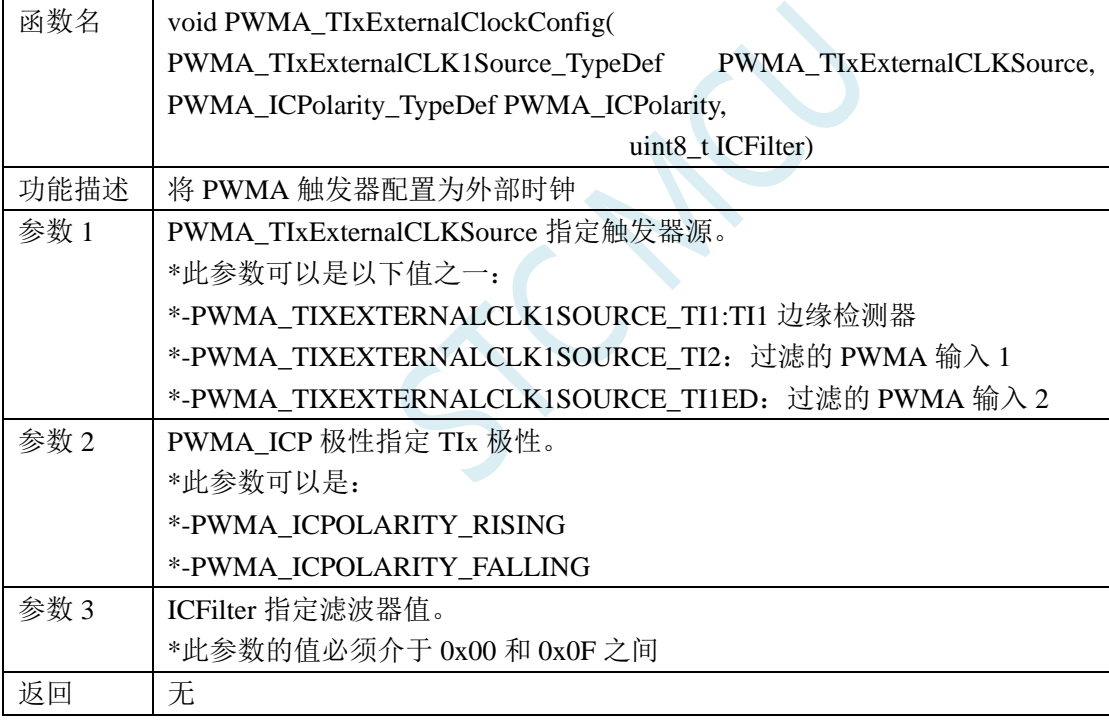

## **37.12.19** 配置 **PWMA** 输入触发源

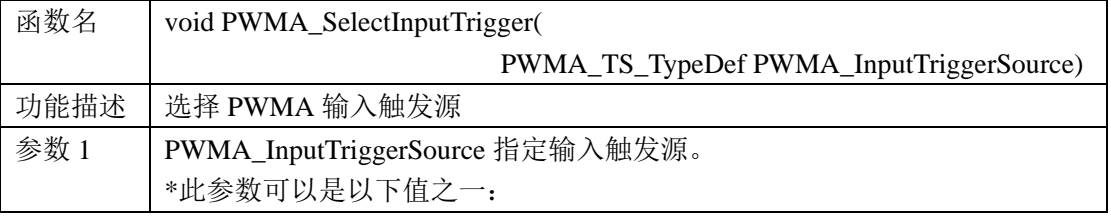

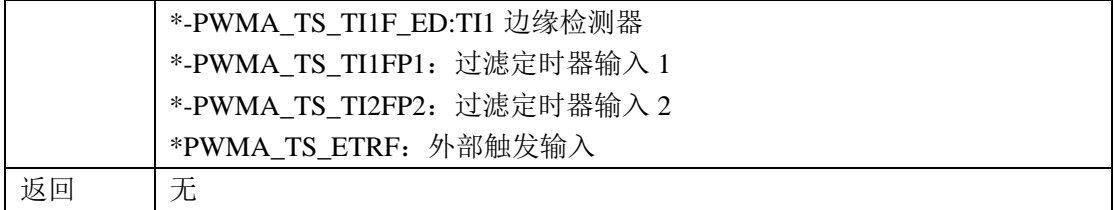

#### **37.12.20** 启用或禁用 **PWMA Update** 事件

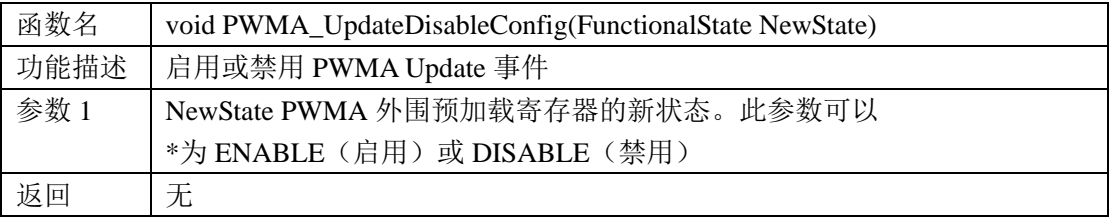

#### **37.12.21** 配置 **PWMA** 更新请求中断源

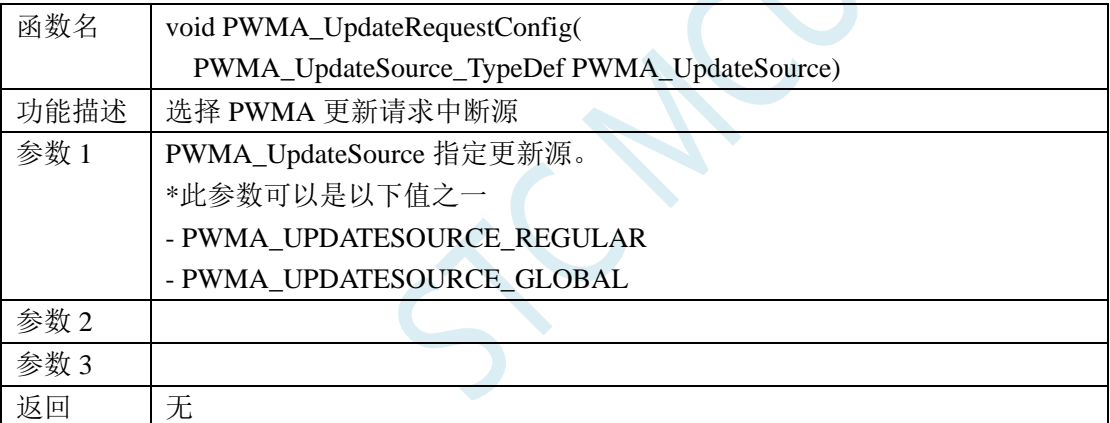

#### **37.12.22** 启用或禁用 **PWMA** 霍尔传感器

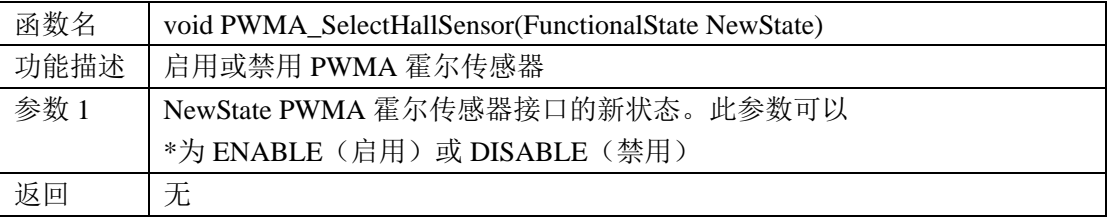

#### **37.12.23** 选择 **PWMA** 单脉冲模式

函数名 void PWMA\_SelectOnePulseMode(

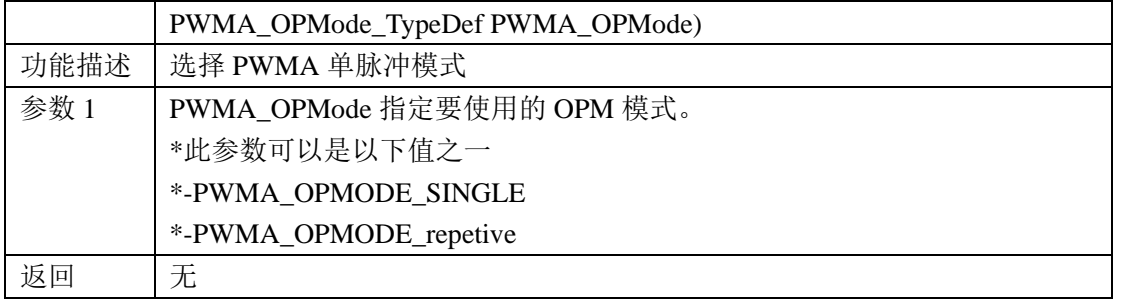

## **37.12.24** 选择 **PWMA** 触发器输出模式

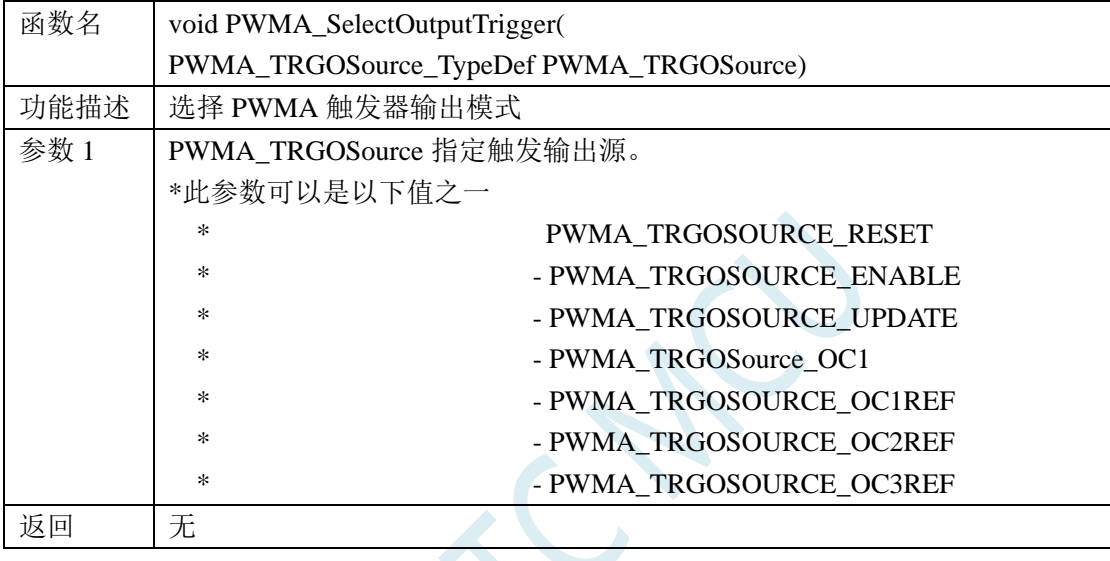

## **37.12.25** 选择 **PWMA** 从模式

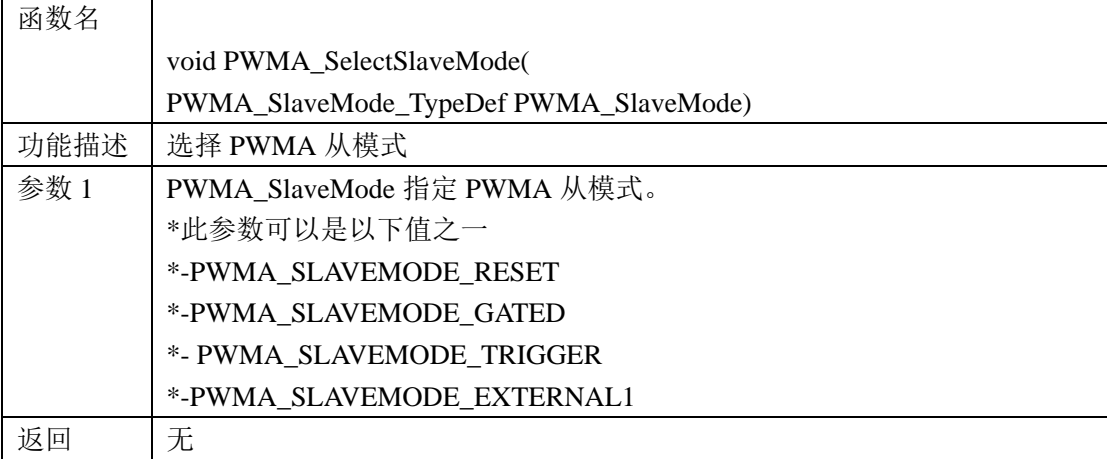

# **37.12.26** 设置 **PWMA** 主**/**从模式

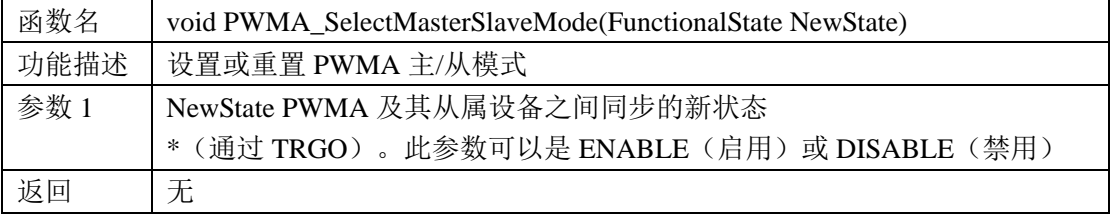

#### **37.12.27** 配置 **PWMA** 编码器接口

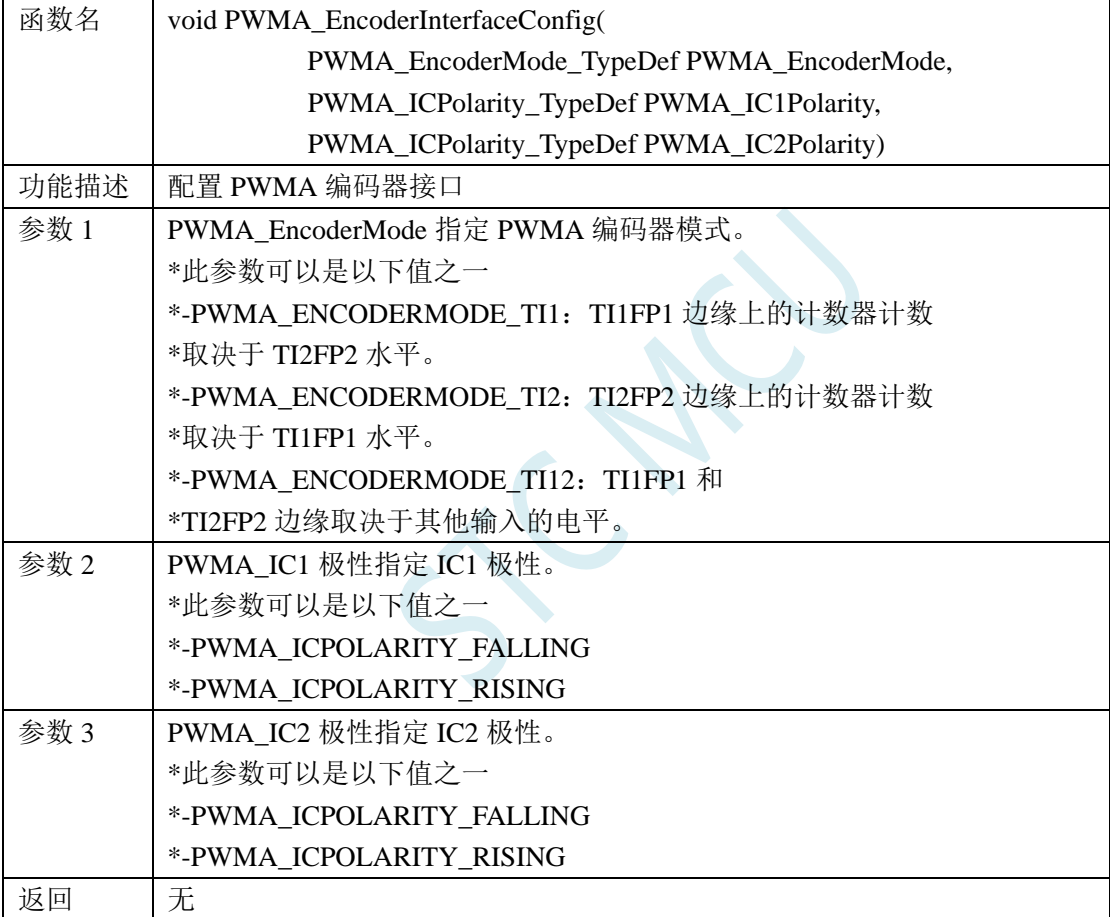

#### **37.12.28** 配置 **PWMA** 预分频器

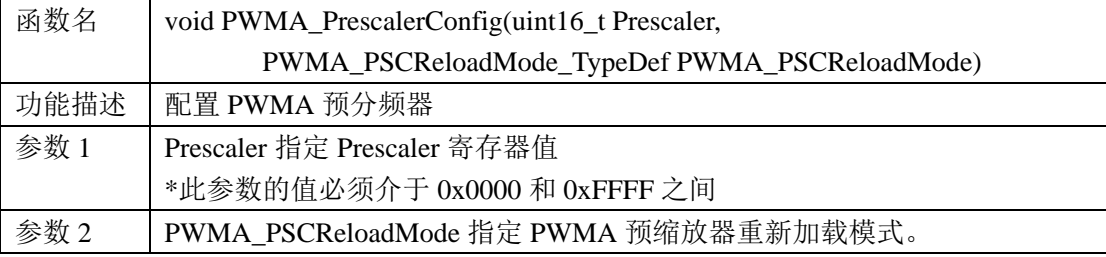

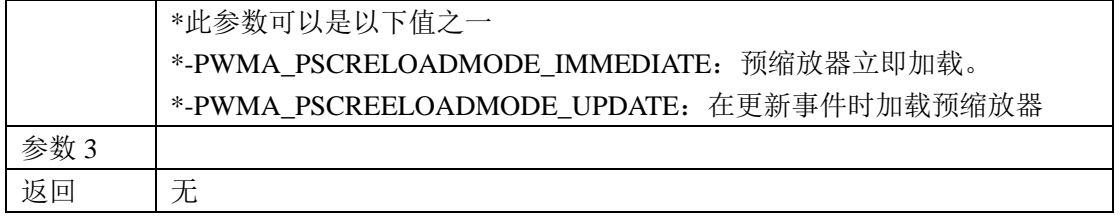

#### **37.12.29** 指定要使用的 **PWMA** 计数器模式

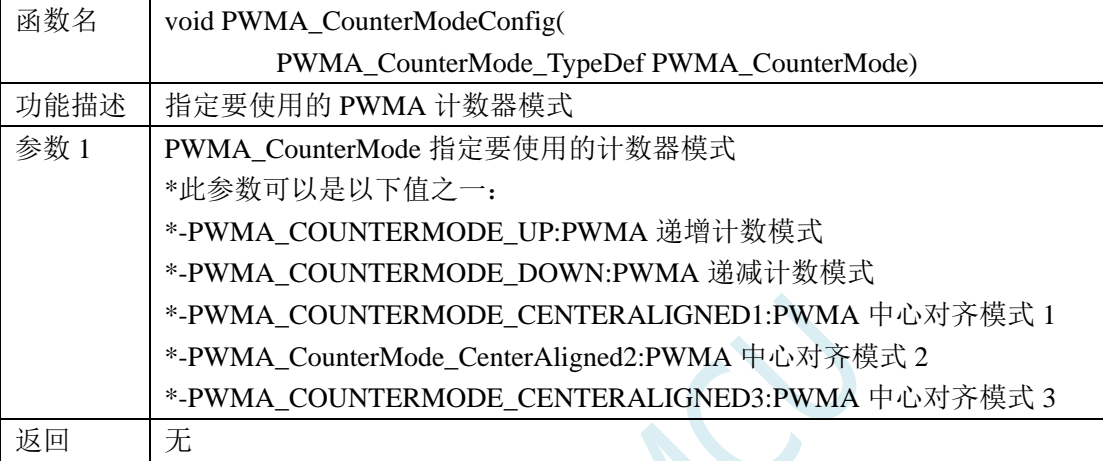

## **37.12.30** 强制 **PWMA** 通道 **1** 输出高低电平

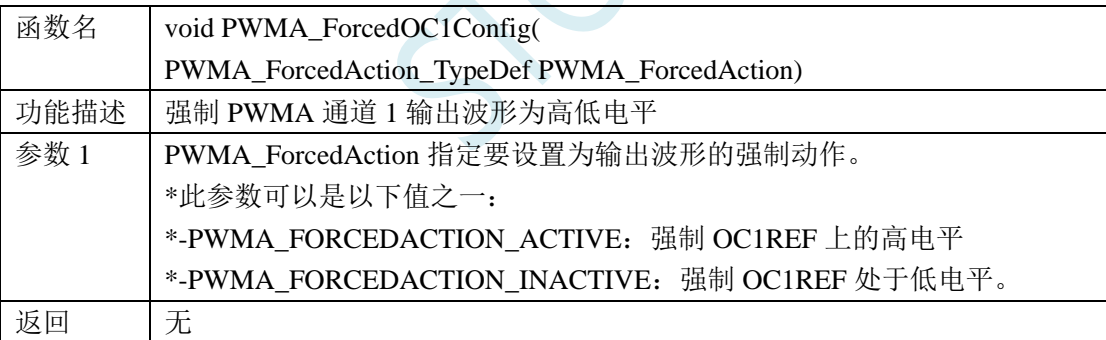

#### **37.12.31** 强制 **PWMA** 通道 **2** 输出高低电平

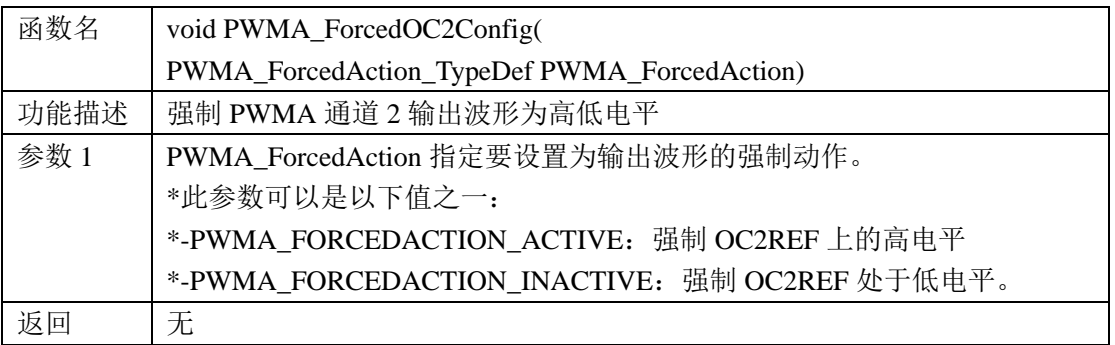

#### **37.12.32** 强制 **PWMA** 通道 **3** 输出高低电平

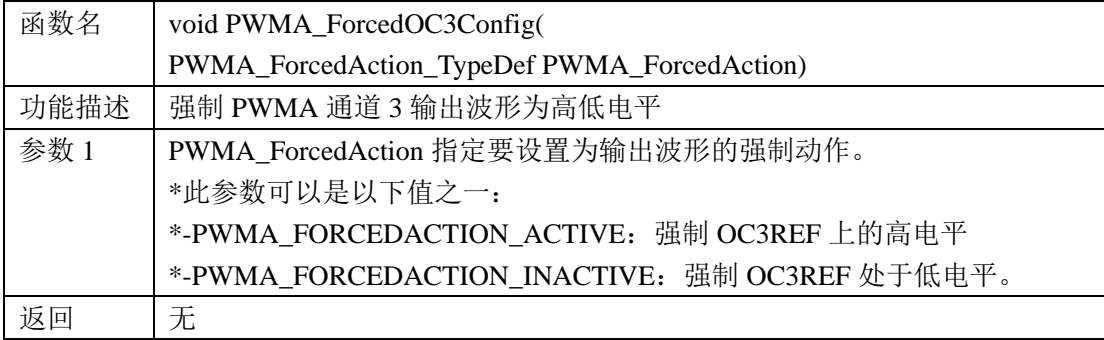

#### **37.12.33** 强制 **PWMA** 通道 **4** 输出高低电平

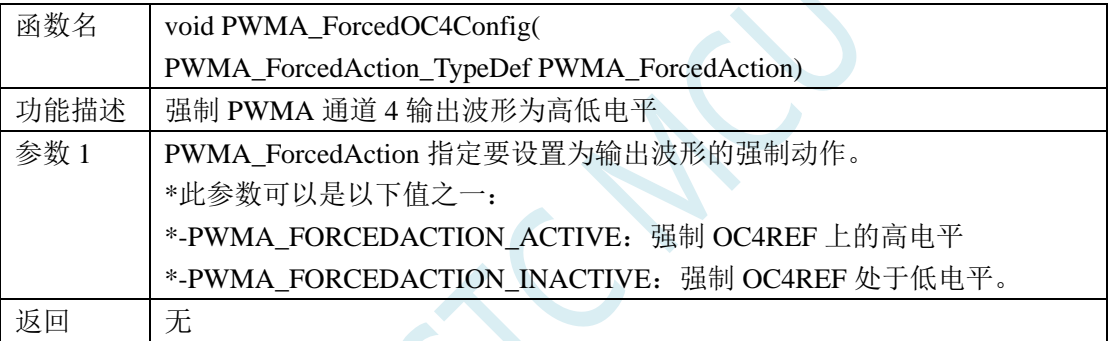

## **37.12.34** 启用或禁用 **ARR** 上的 **PWMA** 预加载寄存器

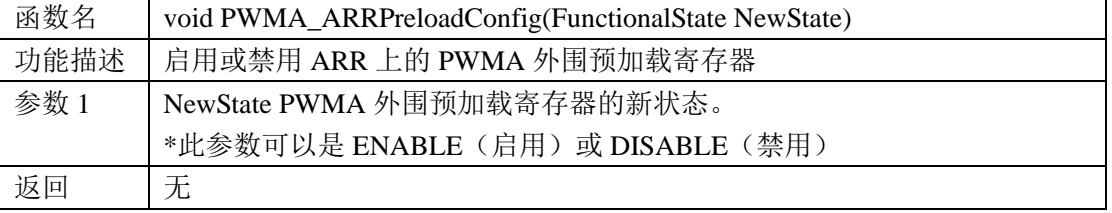

## **37.12.35** 选择 **PWMA com** 事件

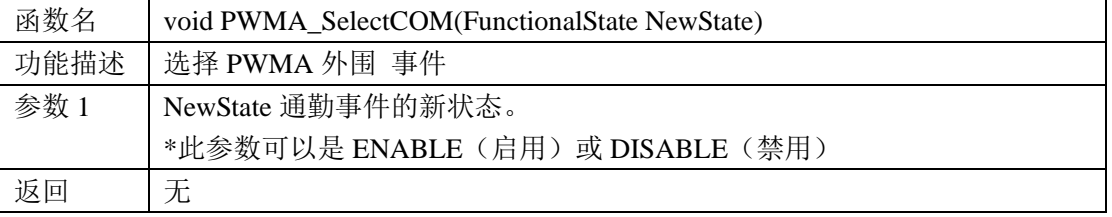

#### **37.12.36** 设置 **PWMA** 外围设备捕获比较预加载控制位

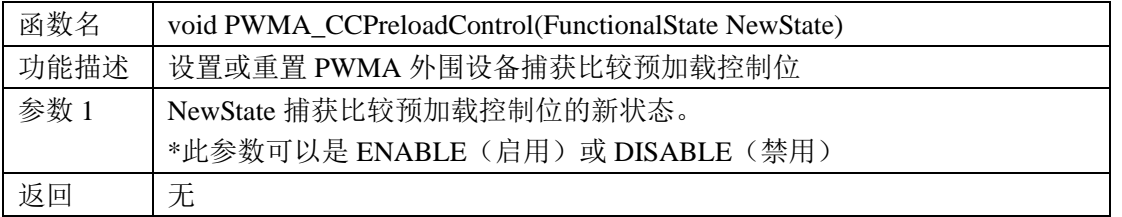

#### **37.12.37** 设置 **CCR1** 上的 **PWMA** 预加载寄存器

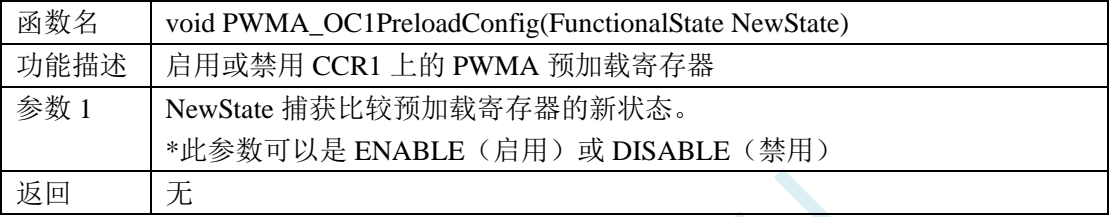

## **37.12.38** 设置 **CCR2** 上的 **PWMA** 预加载寄存器

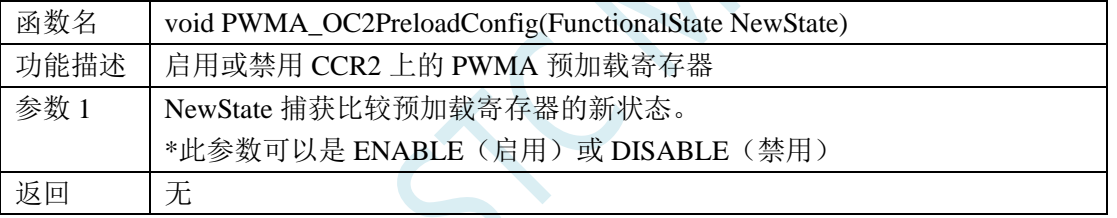

## **37.12.39** 设置 **CCR3** 上的 **PWMA** 预加载寄存器

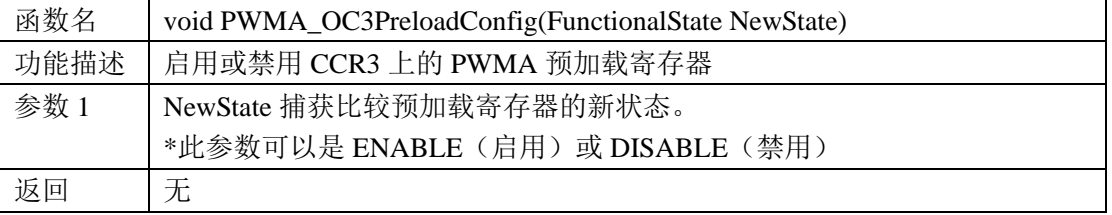

## **37.12.40** 设置 **CCR4** 上的 **PWMA** 预加载寄存器

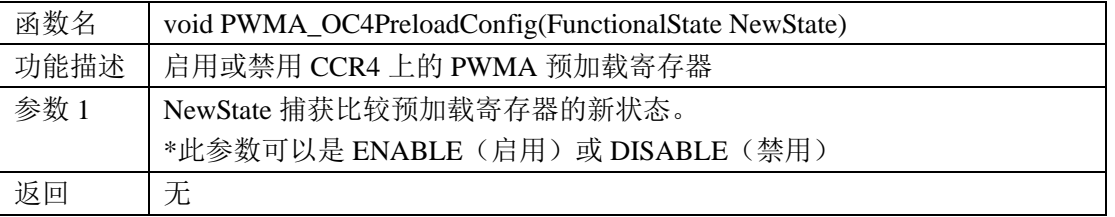

#### **37.12.41** 配置 **PWMA** 捕获比较 **1** 快速使能

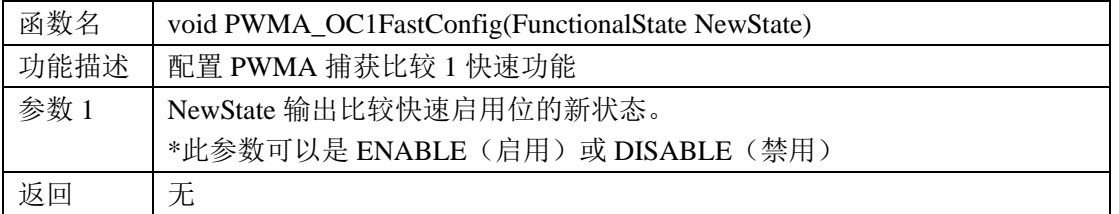

#### **37.12.42** 配置 **PWMA** 捕获比较 **2** 快速使能

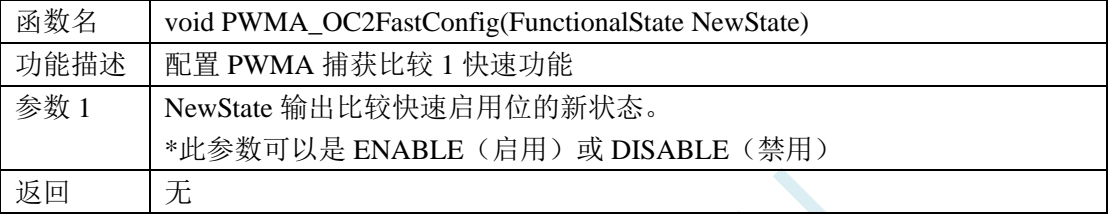

## **37.12.43** 配置 **PWMA** 捕获比较 **3** 快速使能

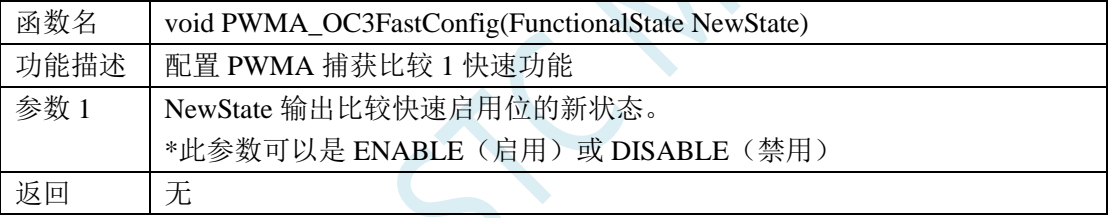

## **37.12.44** 配置 **PWMA** 捕获比较 **4** 快速使能

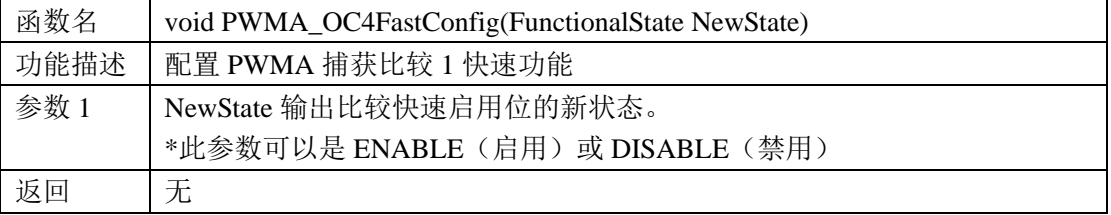

## **37.12.45** 配置要由软件生成的 **PWMA** 事件

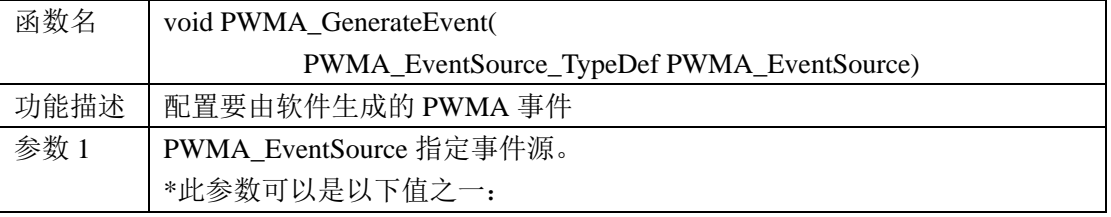

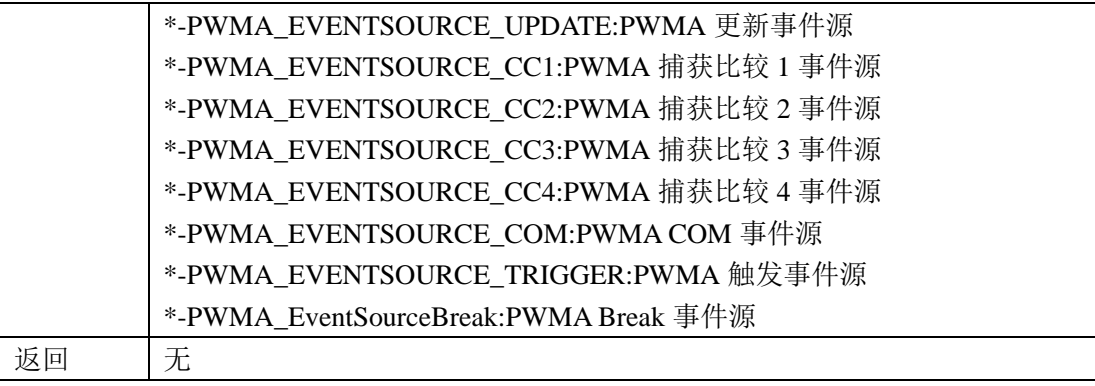

## **37.12.46** 配置 **PWMA** 通道 **1** 极性

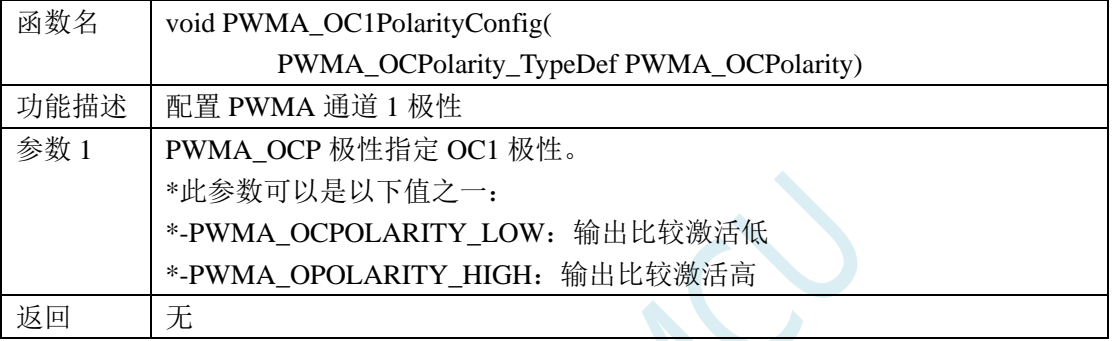

## **37.12.47** 配置 **PWMA** 通道 **2** 极性

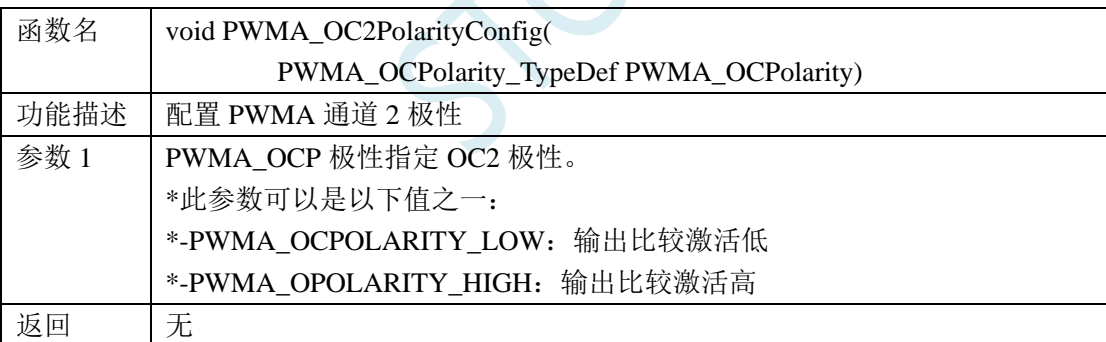

#### **37.12.48** 配置 **PWMA** 通道 **3** 极性

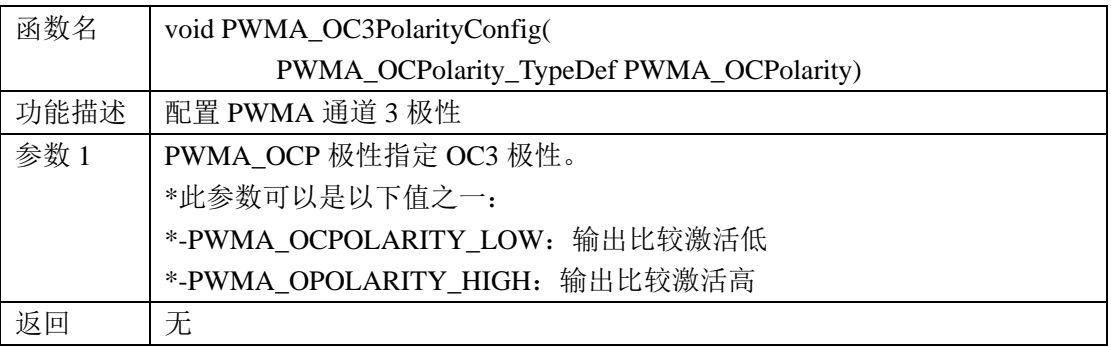

#### **37.12.49** 配置 **PWMA** 通道 **4** 极性

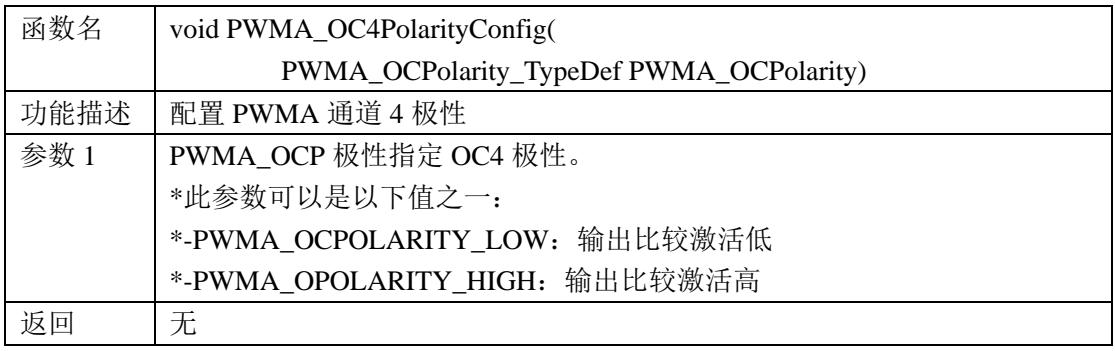

#### **37.12.50** 配置 **PWMA** 通道 **1N** 极性

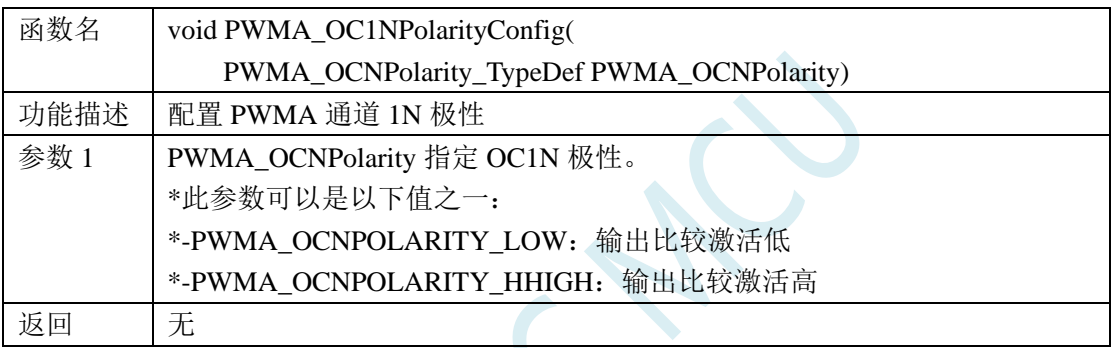

#### **37.12.51** 配置 **PWMA** 通道 **2N** 极性

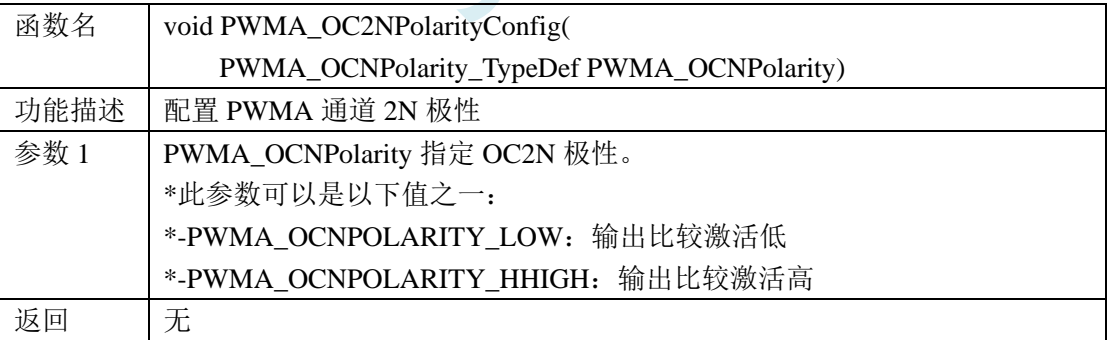

#### **37.12.52** 配置 **PWMA** 通道 **3N** 极性

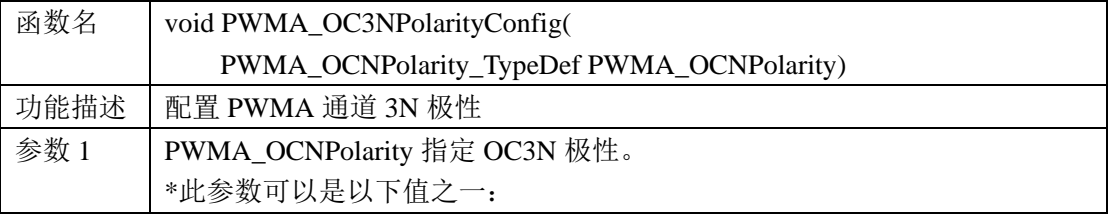

**STC32G** 系列技术手册 官方网站**[: www.STCAI.com](http://www.stcai.com/)** 技术支持**: 198-6458-5985** 选型顾问**: 139-2280-5190**

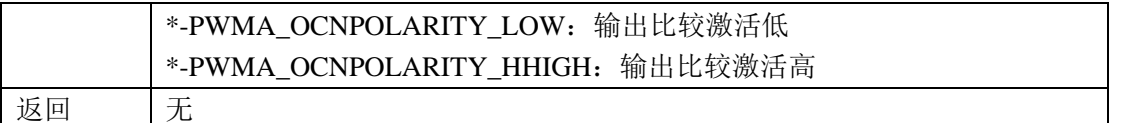

## **37.12.53** 配置 **PWMA** 通道 **4N** 极性

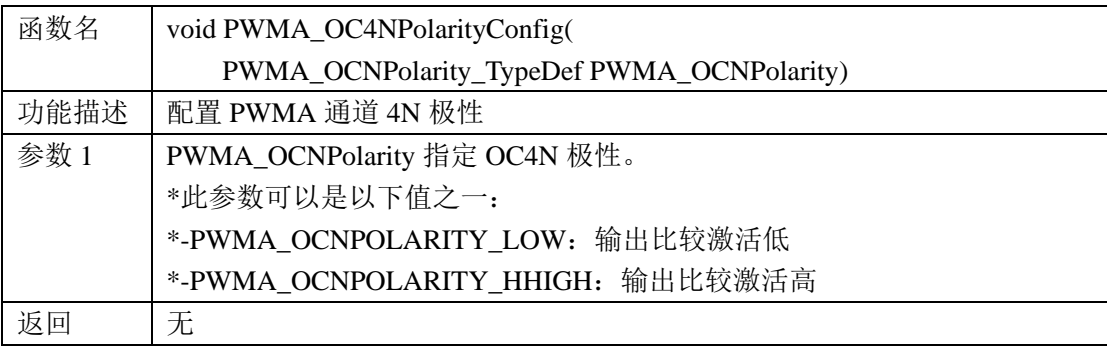

#### **37.12.54** 启用或禁用 **PWMA** 捕获比较通道 **P**

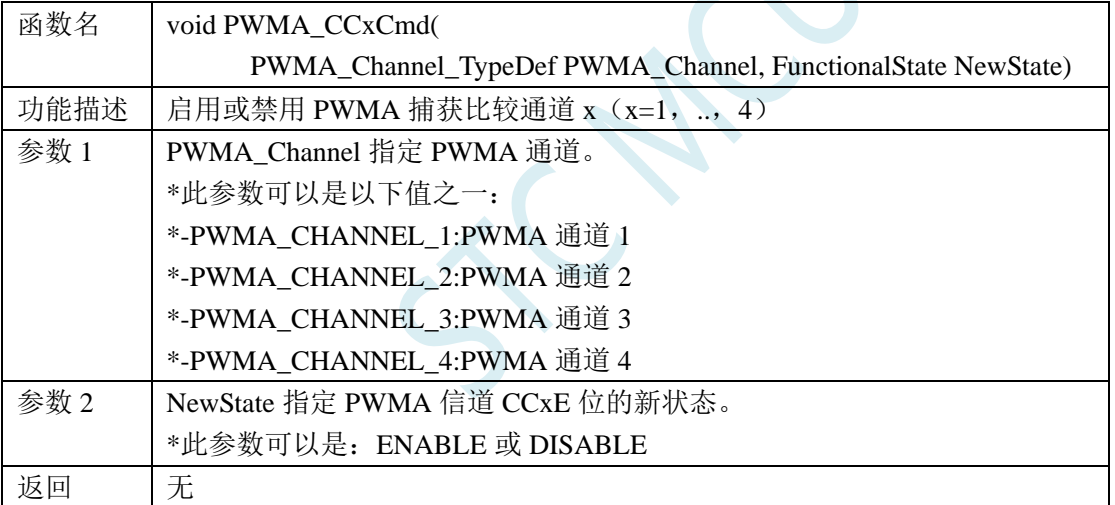

## **37.12.55** 启用或禁用 **PWMA** 捕获比较通道 **N**

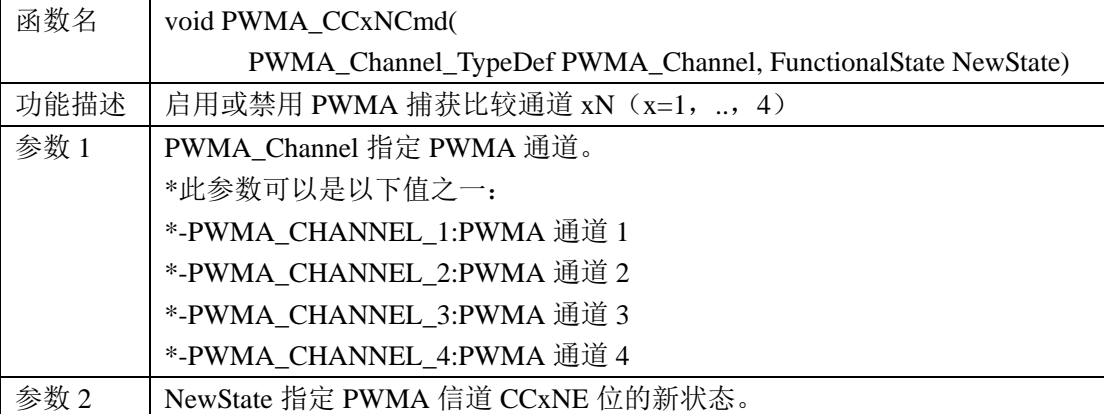

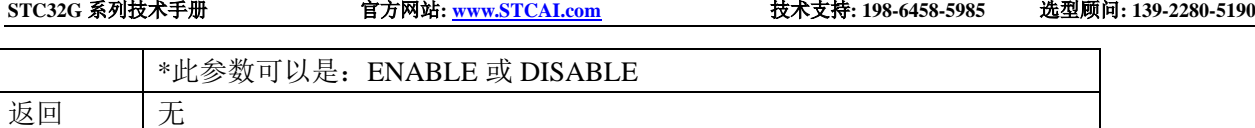

## **37.12.56** 配置 **PWMA** 输出比较模式

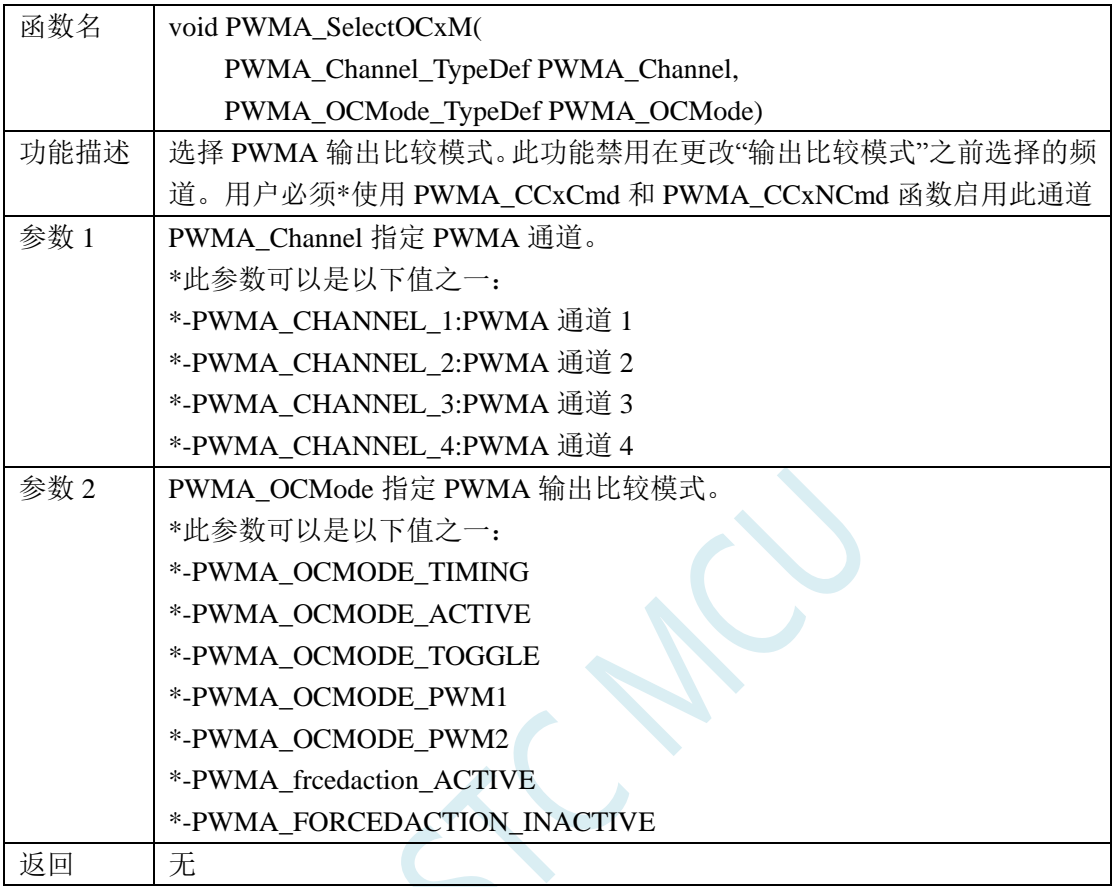

#### **37.12.57** 设置 **PWMA** 计数器寄存器值

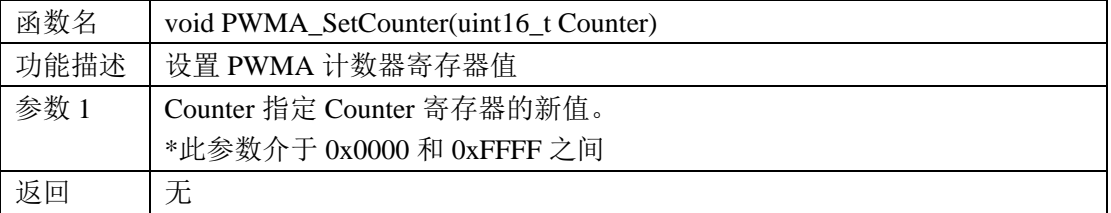

## **37.12.58** 设置 **PWMA** 自动重新加载寄存器值

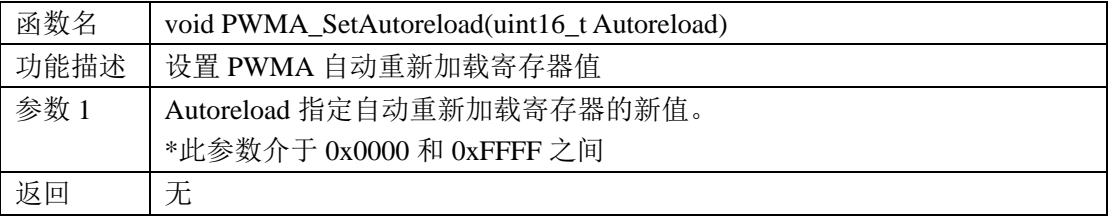

#### **37.12.59** 设置 **PWMA** 捕获比较器 **1** 寄存器值

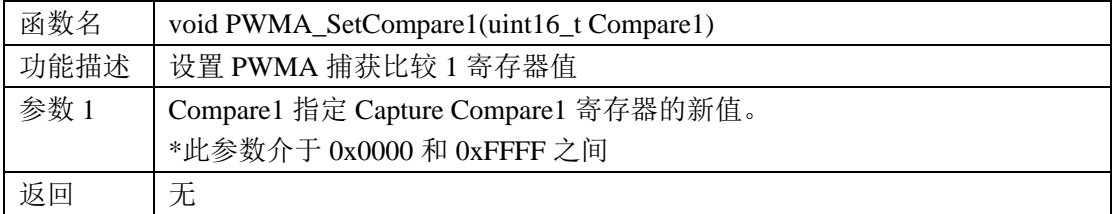

#### **37.12.60** 设置 **PWMA** 捕获比较器 **2** 寄存器值

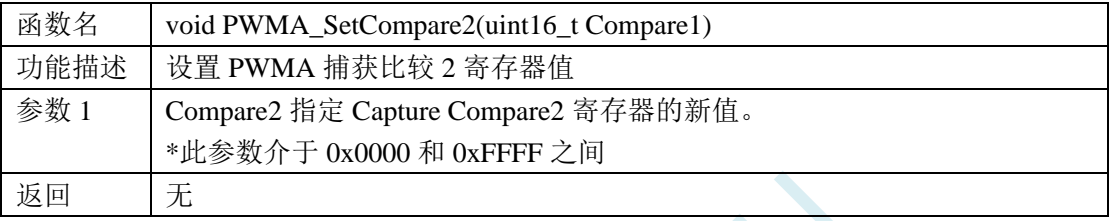

#### **37.12.61** 设置 **PWMA** 捕获比较器 **3** 寄存器值

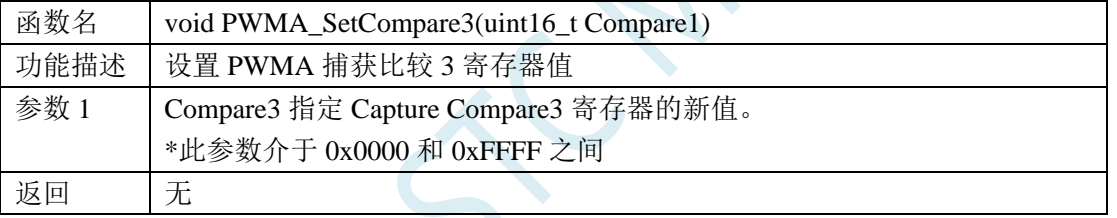

## **37.12.62** 设置 **PWMA** 捕获比较器 **4** 寄存器值

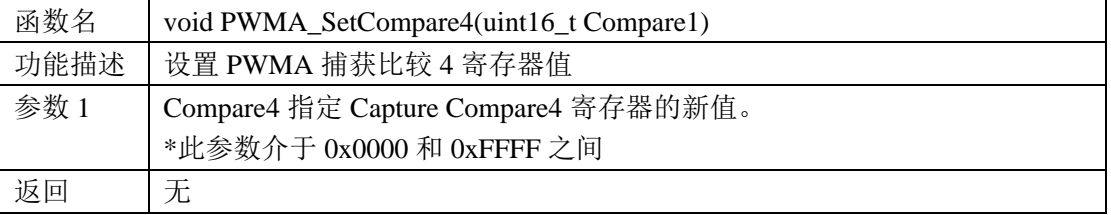

## **37.12.63** 设置 **PWMA** 输入捕获 **1** 预分频器

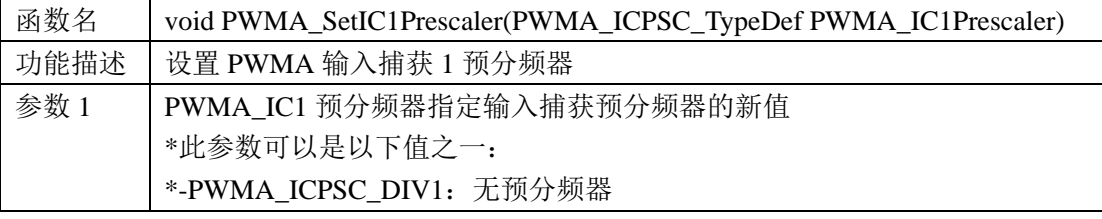

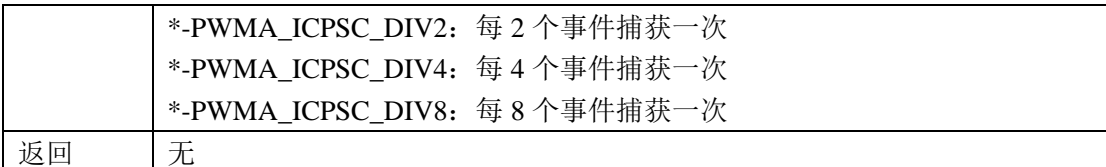

#### **37.12.64** 设置 **PWMA** 输入捕获 **2** 预分频器

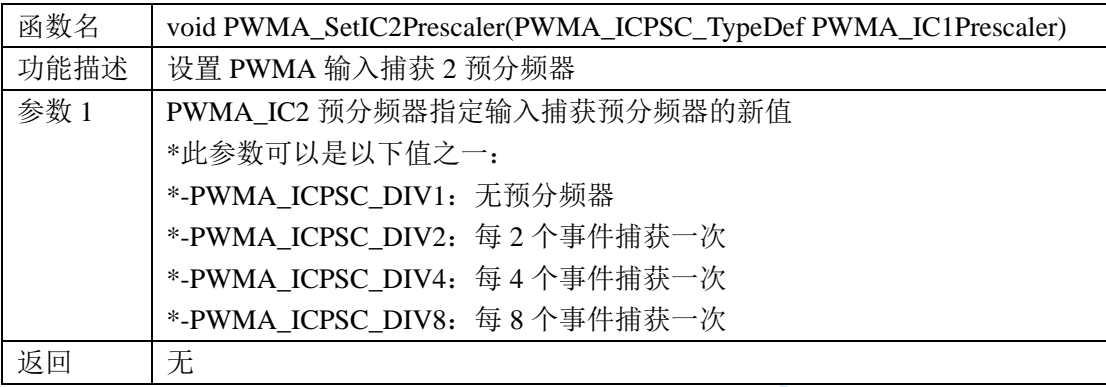

## **37.12.65** 设置 **PWMA** 输入捕获 **3** 预分频器

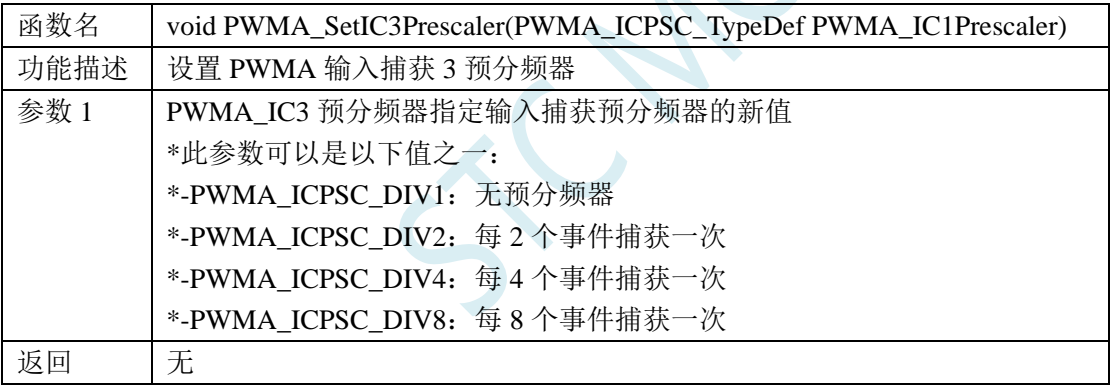

## **37.12.66** 设置 **PWMA** 输入捕获 **4** 预分频器

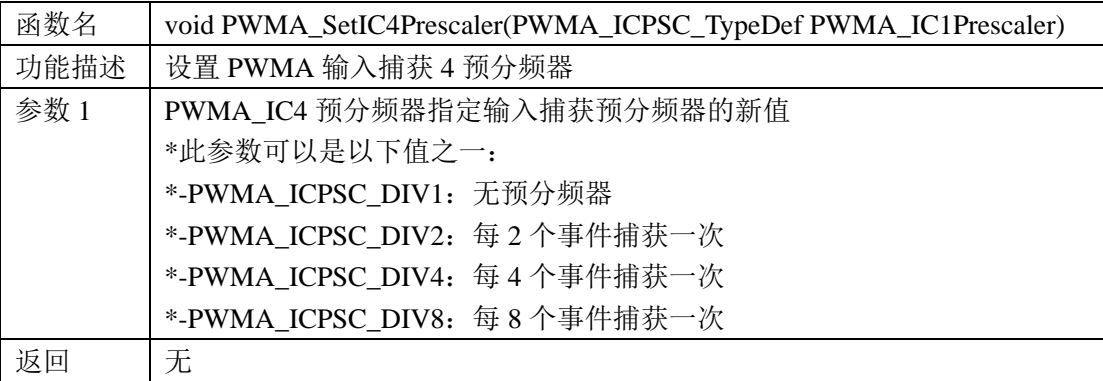

## **37.12.67** 获取 **PWMA** 输入捕获 **1** 的值

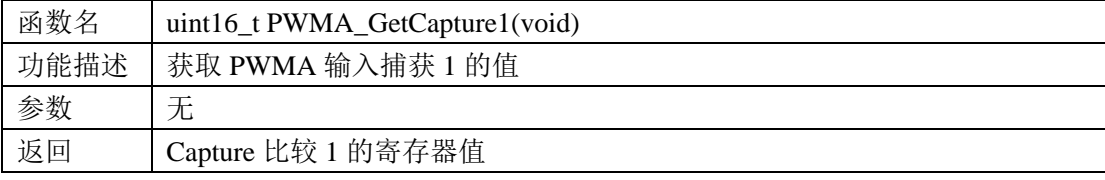

#### **37.12.68** 获取 **PWMA** 输入捕获 **2** 的值

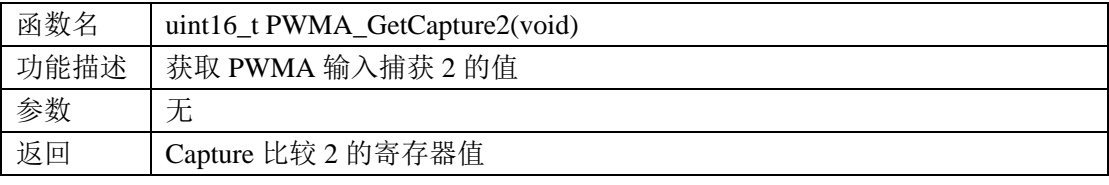

#### **37.12.69** 获取 **PWMA** 输入捕获 **3** 的值

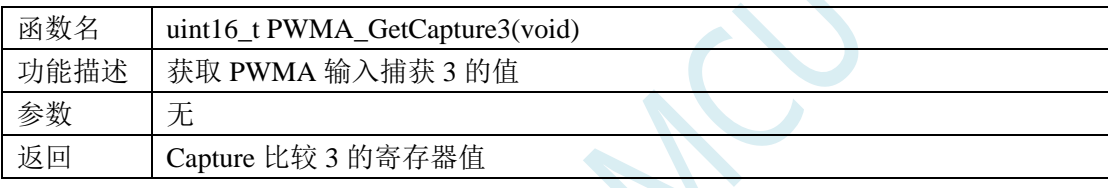

## **37.12.70** 获取 **PWMA** 输入捕获 **4** 的值

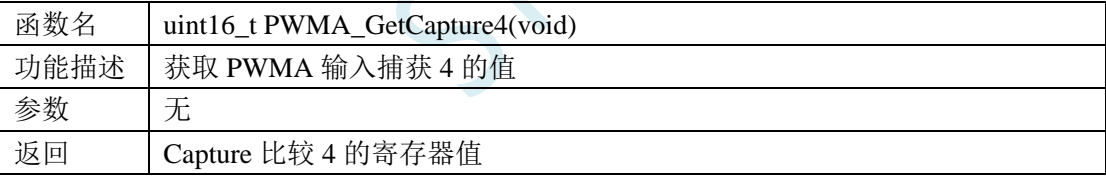

#### **37.12.71** 获取 **PWMA** 计数器值

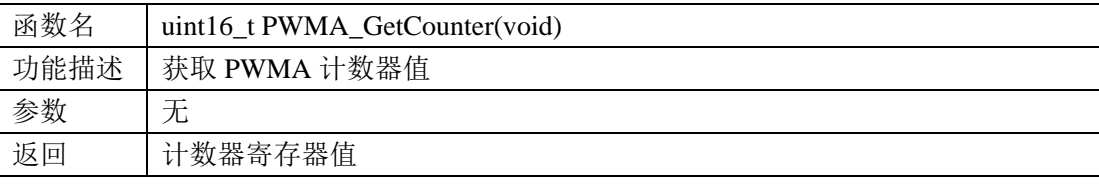

#### **37.12.72** 获取 **PWMA** 预分频器值

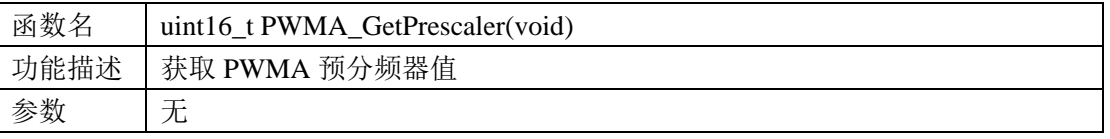

深圳国芯人工智能有限公司 国内分销商电话**: 0513-5501 2928/2929/2966** 去纯技术交流论坛**[:www.STCAIMCU.com](www.STCAIMCU.com)** - 1066 -

返回 预分频器寄存器值

#### **37.12.73** 获取指定的 **PWMA** 标志

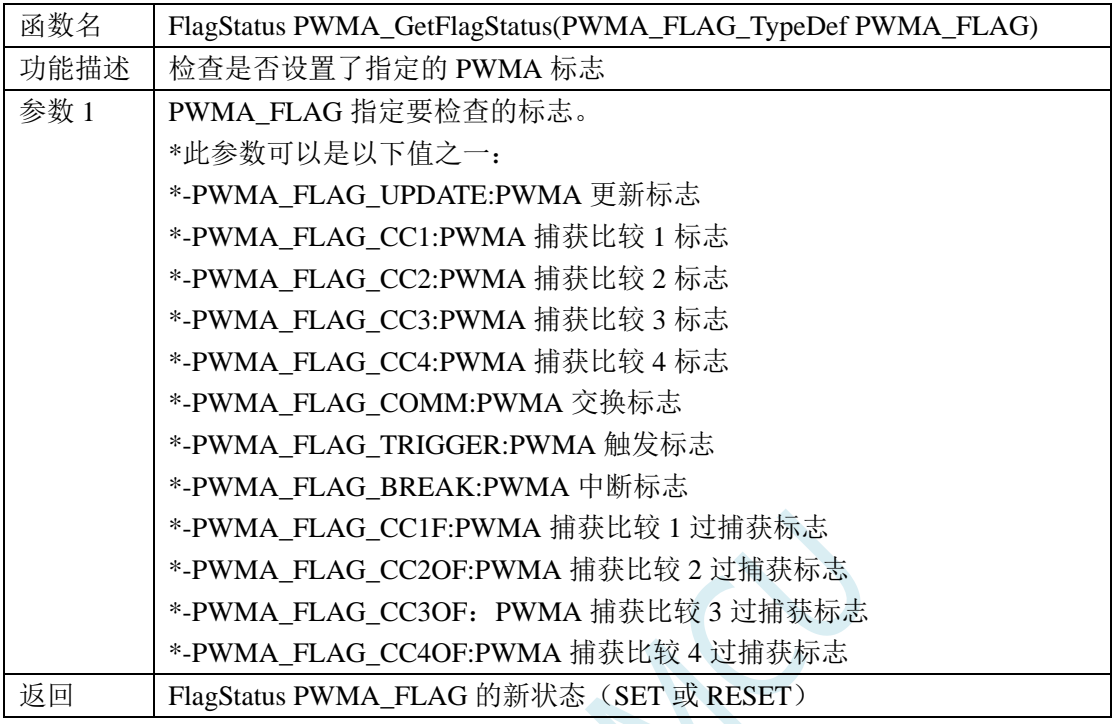

#### **37.12.74** 清除 **PWMA** 挂起标志

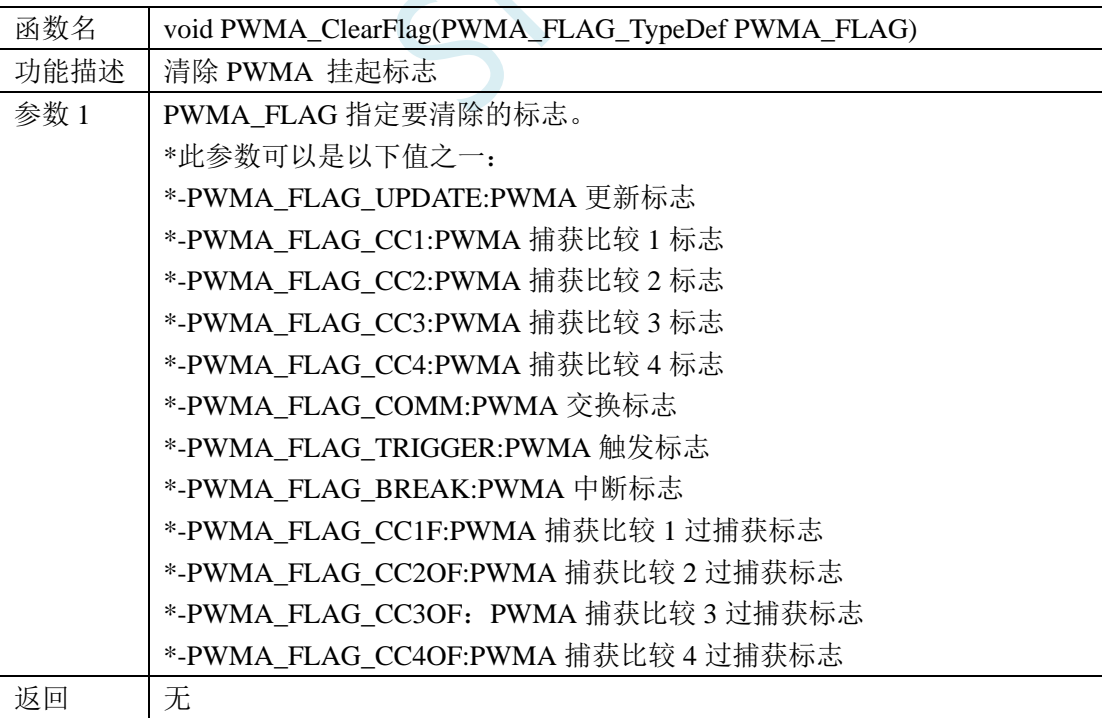

#### **37.12.75** 检查 **PWMA** 中断是否发生

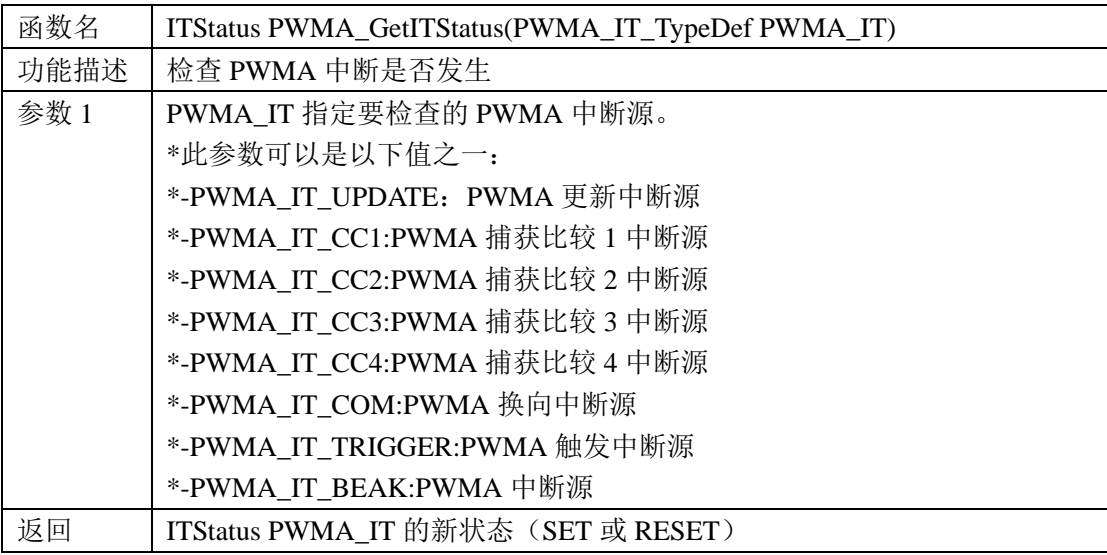

# **37.12.76** 清除 **PWMA** 的中断挂起位

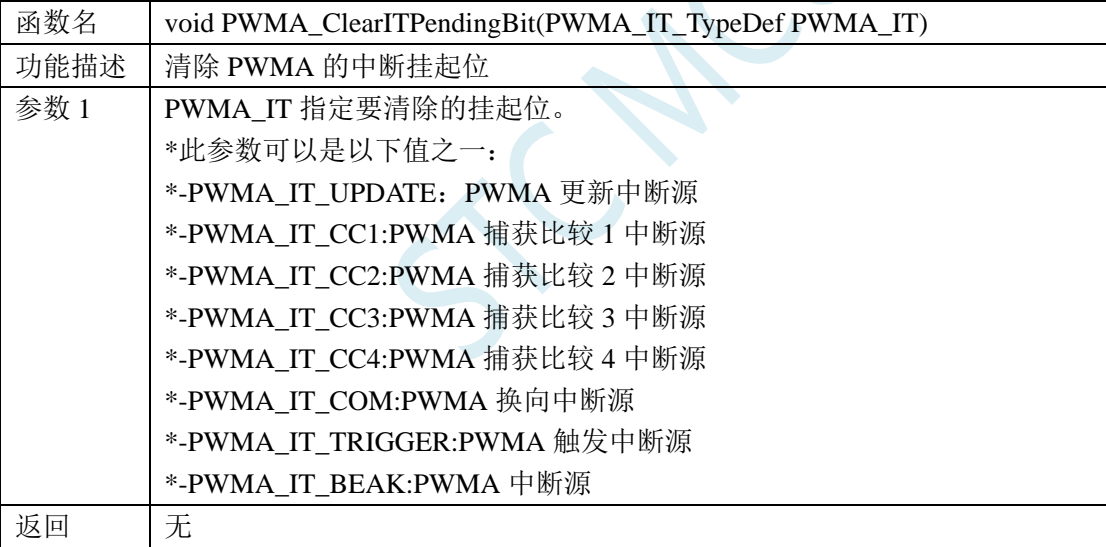

#### **37.12.77** 将 **TI1** 配置为输入

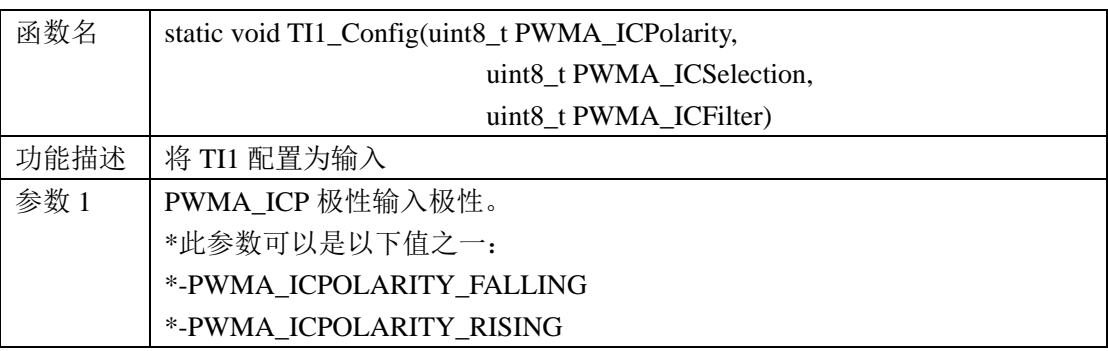

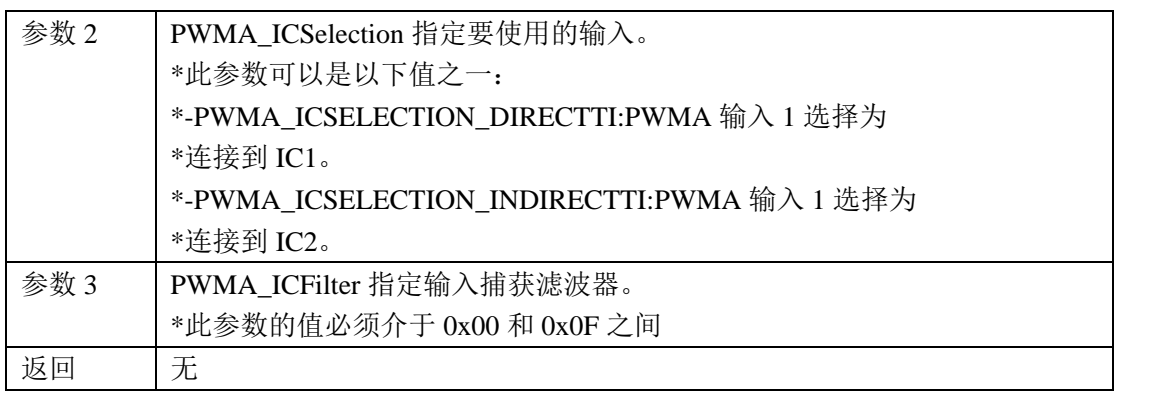

## **37.12.78** 将 **TI2** 配置为输入

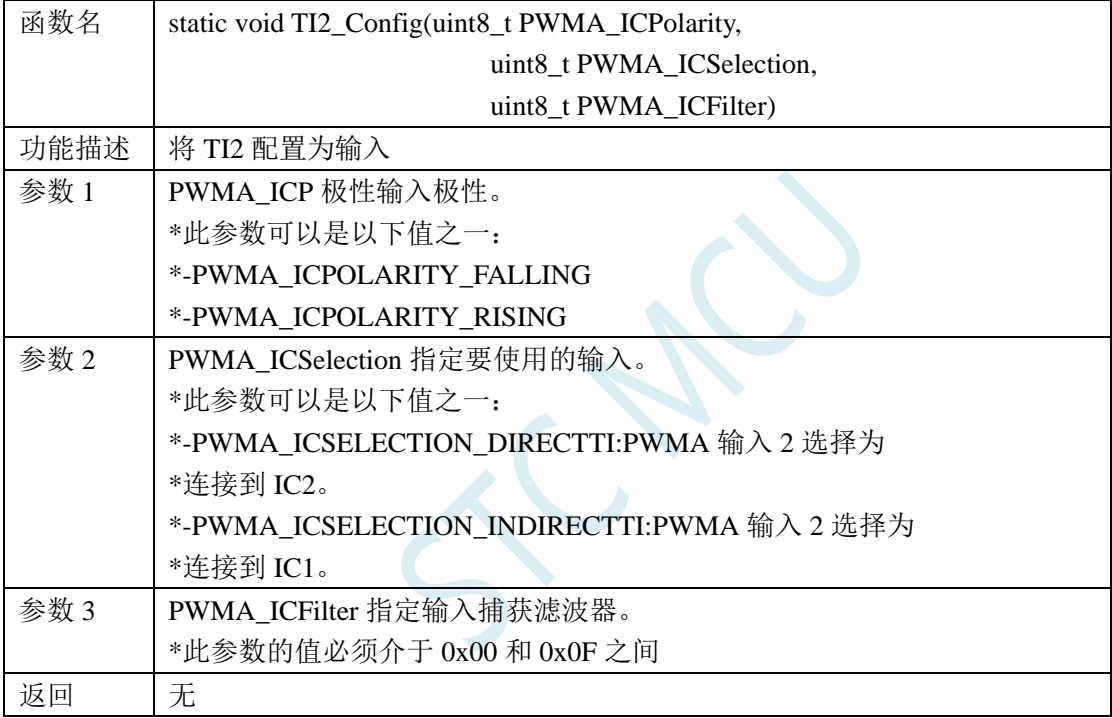

#### **37.12.79** 将 **TI3** 配置为输入

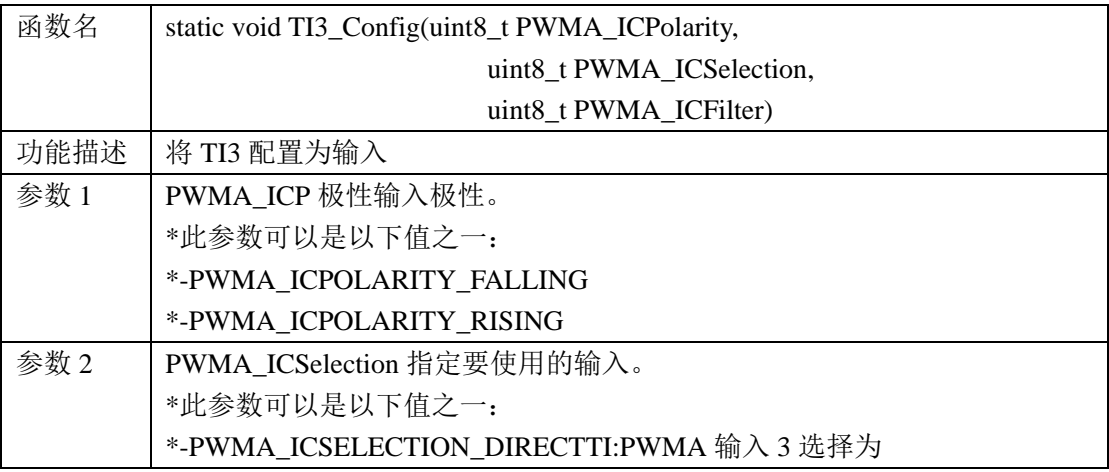

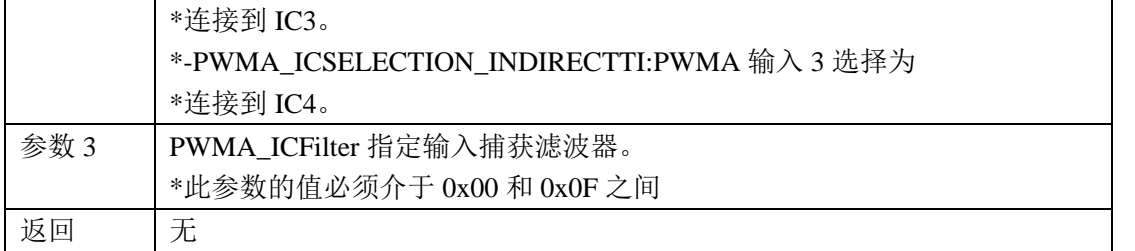

#### **37.12.80** 将 **TI4** 配置为输入

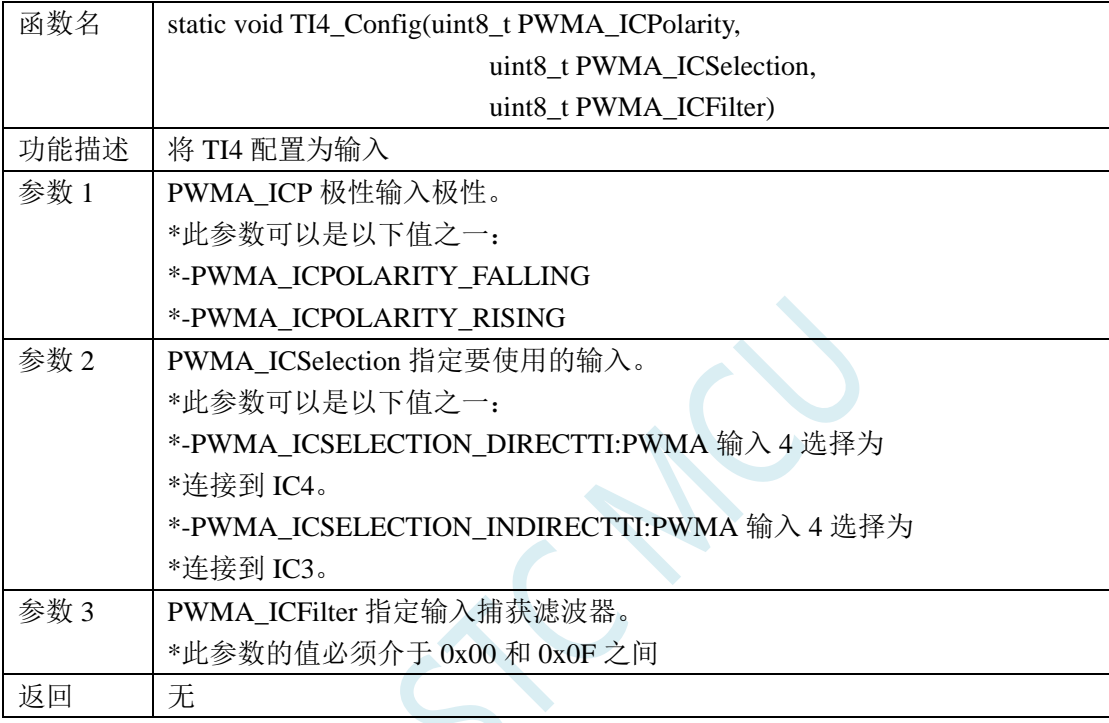

## **37.12.81 PWMB** 反初始化

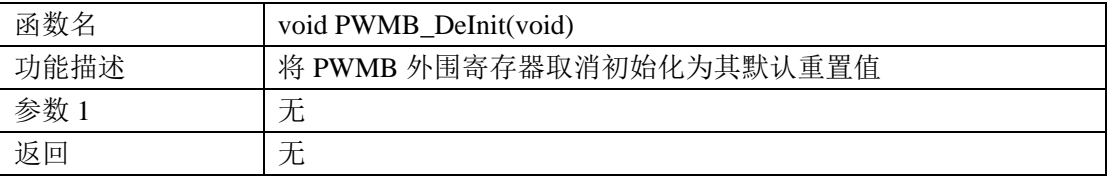

## **37.12.82** 初始化 **PWMB** 时基单元值

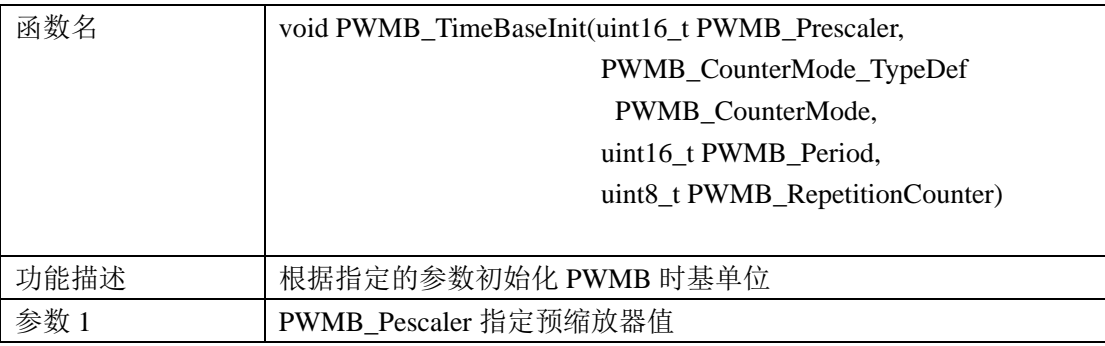

**STC32G** 系列技术手册 官方网站**[: www.STCAI.com](http://www.stcai.com/)** 技术支持**: 198-6458-5985** 选型顾问**: 139-2280-5190**

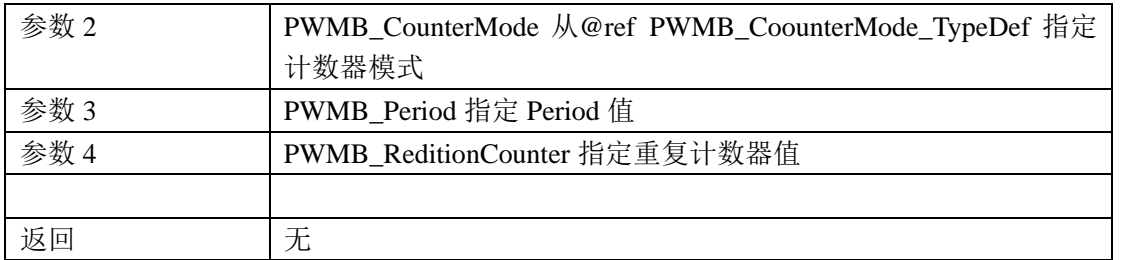

其中:

```
typedef enum
```
{

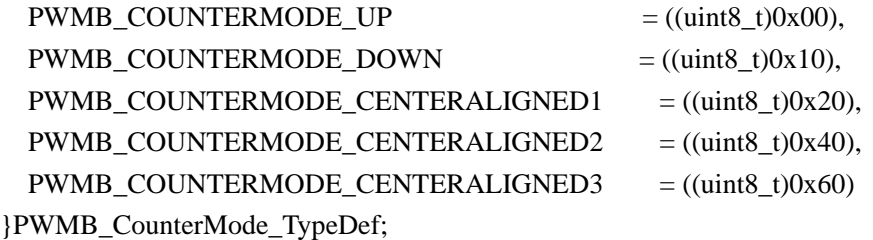

#### **37.12.83** 初始化 **PWMB** 通道 **5**

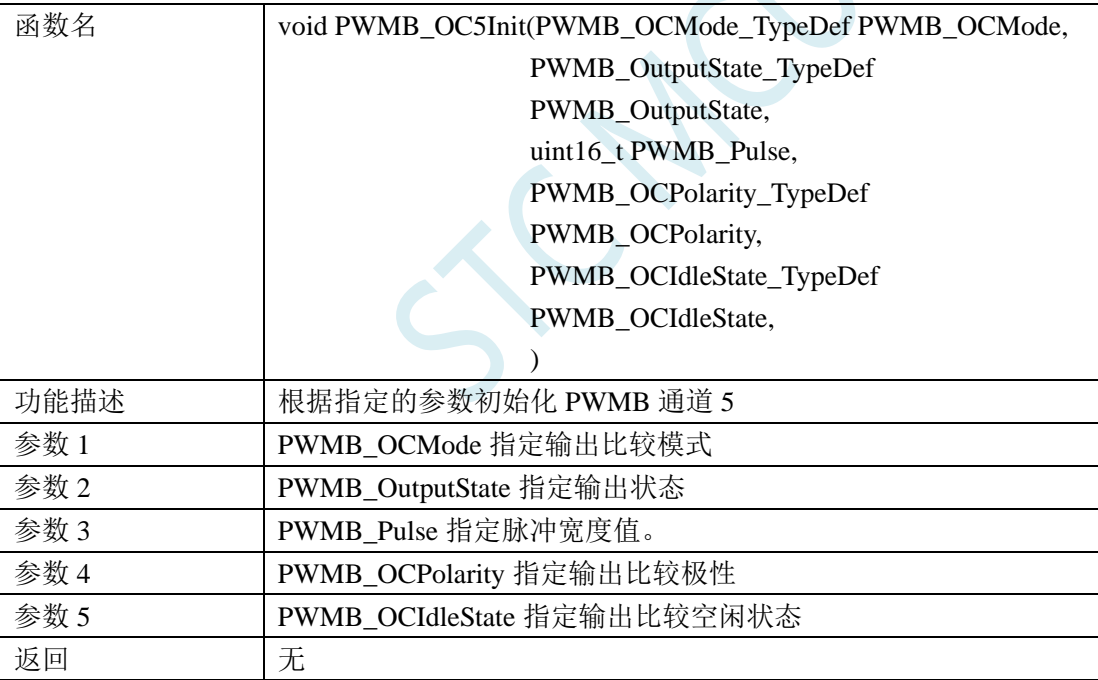

PWMB 输出比较和 PWM 模式:

typedef enum

{

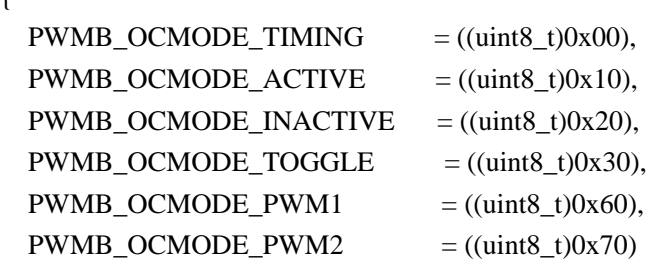

}PWMB\_OCMode\_TypeDef;

# **37.12.84** 初始化 **PWMB** 通道 **6**

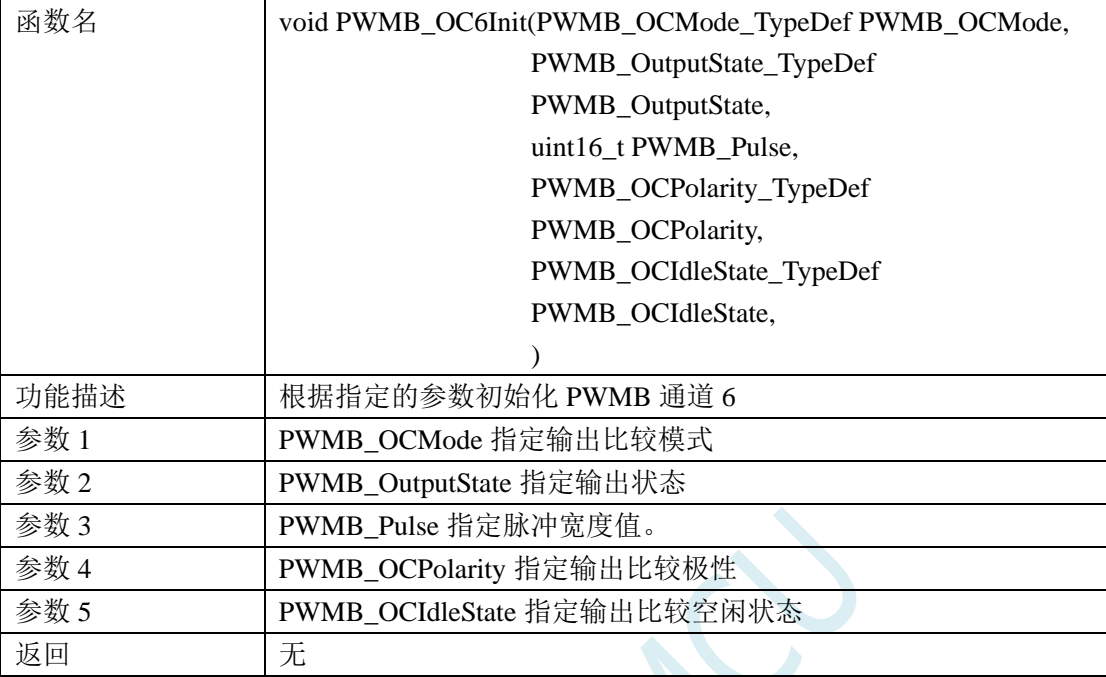

#### PWMB 输出比较和 PWM 模式:

typedef enum  $\mathbf{r}$ 

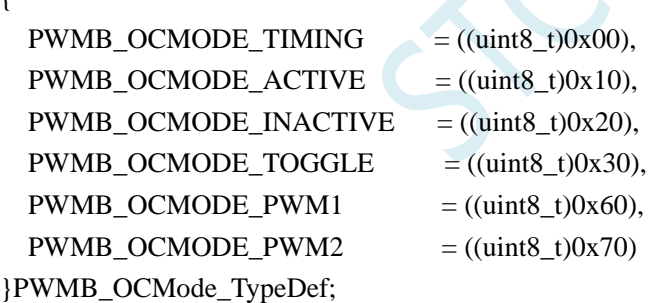

## **37.12.85** 初始化 **PWMB** 通道 **7**

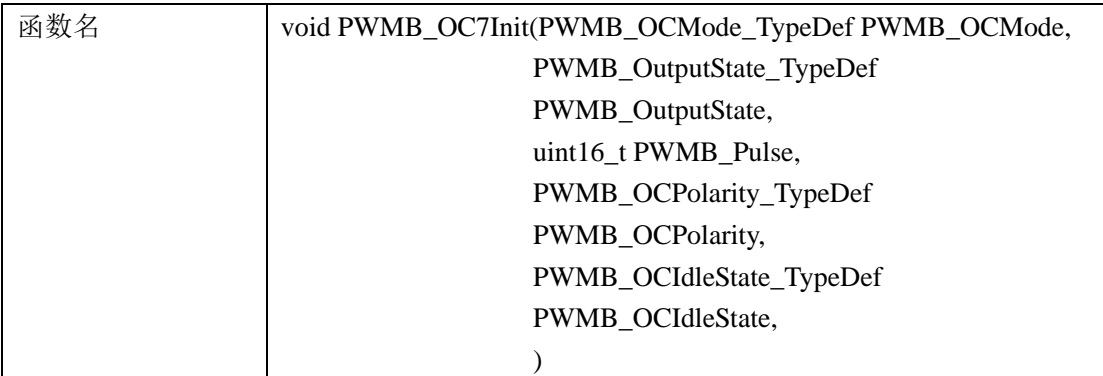

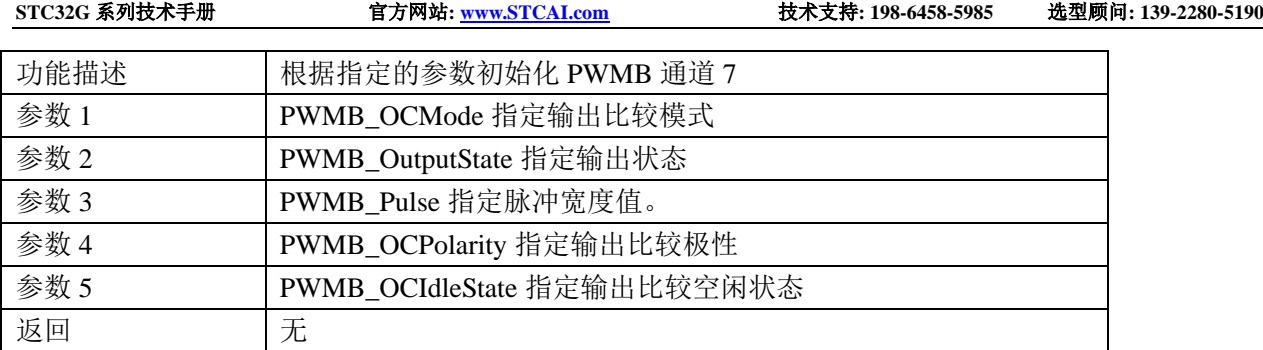

PWMB 输出比较和 PWM 模式:

typedef enum

{

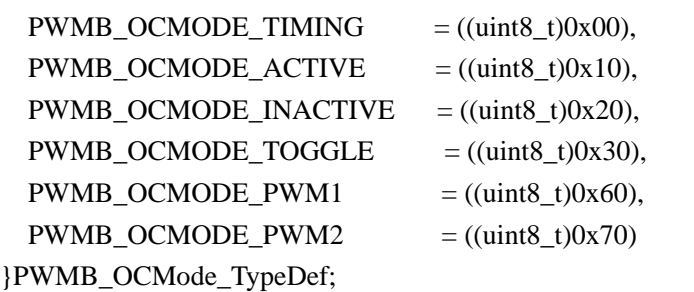

# **37.12.86** 初始化 **PWMB** 通道 **8**

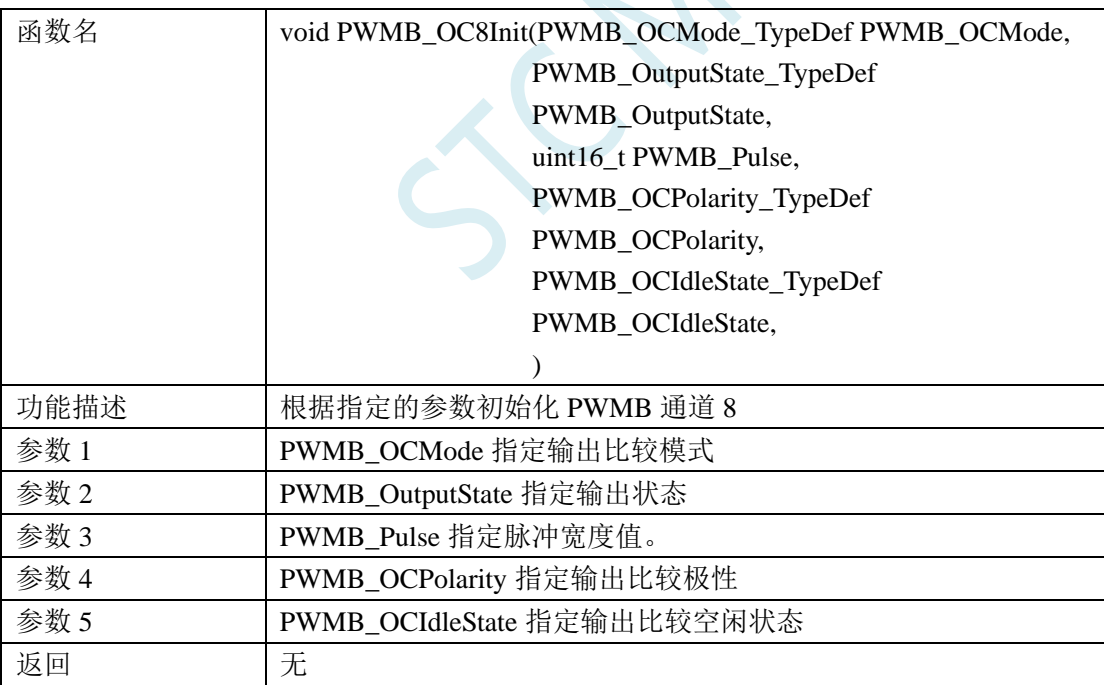

#### PWMB 输出比较和 PWM 模式:

typedef enum

{

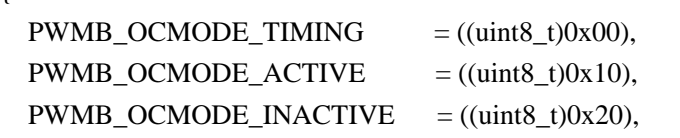

 $PWMB\_OCMODE\_TOGGLE$  = ((uint8\_t)0x30),  $PWMB\_OCMODE\_PWM1$  = ((uint8\_t)0x60),  $PWMB\_OCMODE_PWM2$  =  $((uint8_t)0x70)$ }PWMB\_OCMode\_TypeDef;

#### **37.12.87 PWMB** 输入捕获初始化

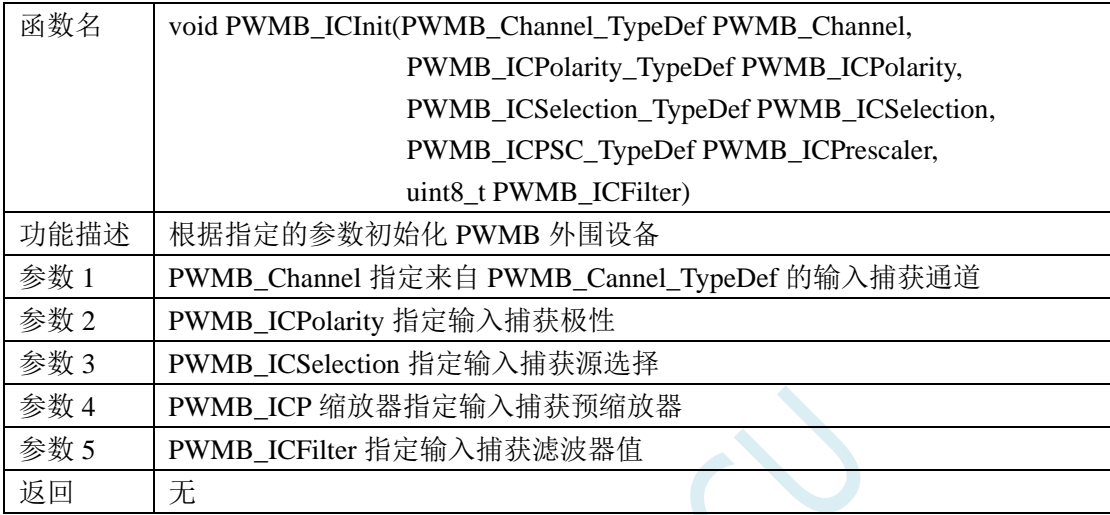

PWMB 输入捕获预分频器

{

 $PWMB\_ICPSC\_DIV1$  = ((uint8\_t)0x00),  $PWMB\_ICPSC\_DIV2$  = ((uint8\_t)0x04),  $PWMB\_ICPSC\_DIV4$  = ((uint8\_t)0x08),  $PWMB\_ICPSC\_DIV8$  = ((uint8\_t)0x0C) }PWMB\_ICPSC\_TypeDef;

#### **37.12.88 PWMB** 输入捕获配置

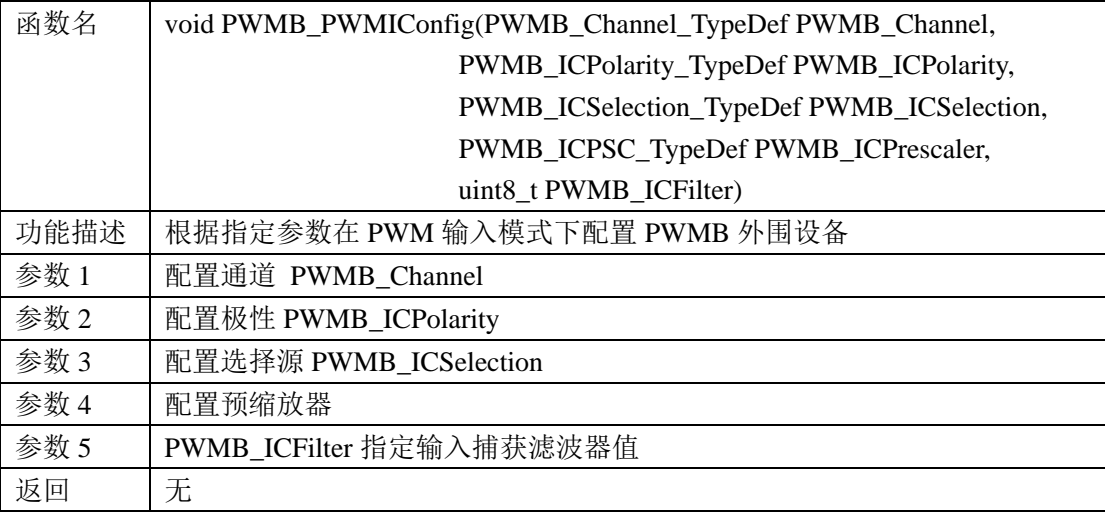

#### **37.12.89** 启用或禁用 **PWMB**

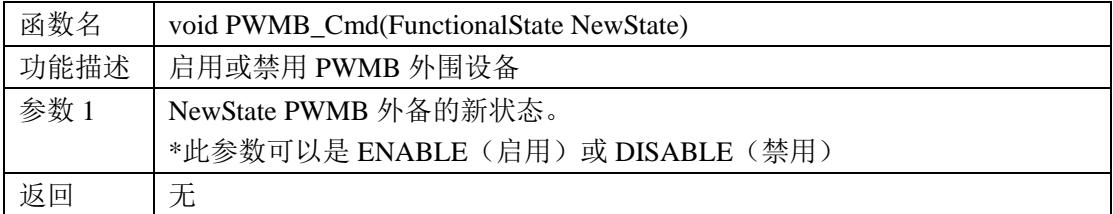

#### **37.12.90** 启用或禁用 **PWMB** 设备主输出

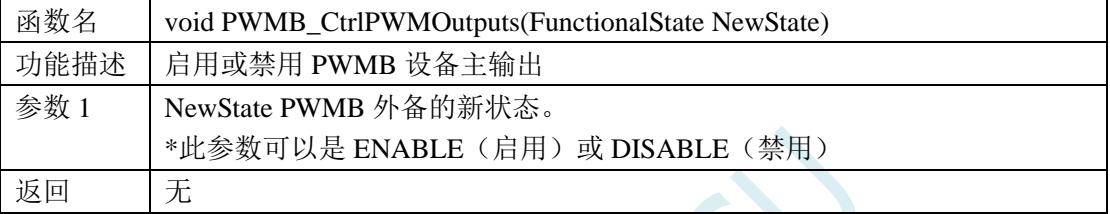

# **37.12.91** 启用或禁用指定的 **PWMB** 中断

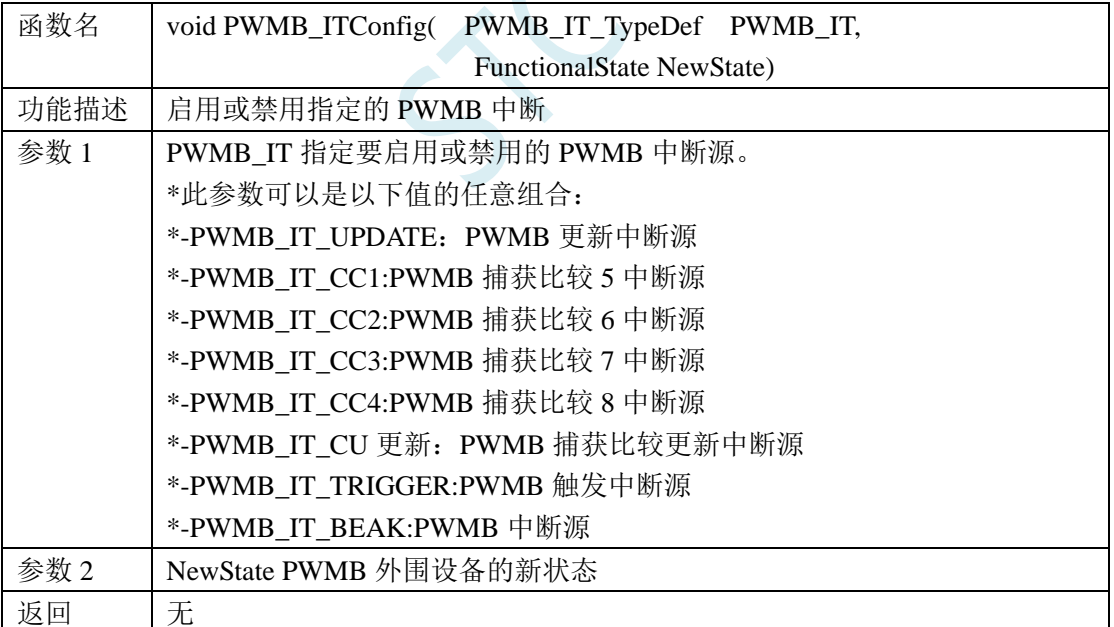

PWMB 中断源

typedef enum

{

 $PWMB_T_UPPATE$  = ((uint8\_t)0x01),  $PWMB\_IT\_CC1$  = ((uint8\_t)0x02),

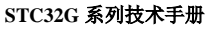

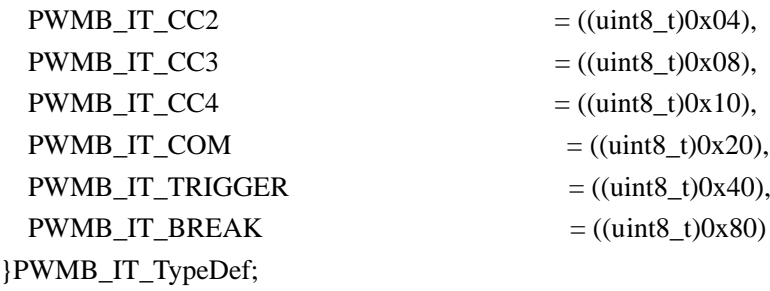

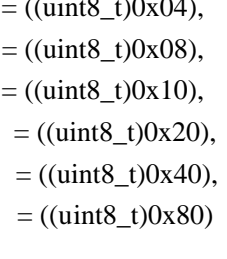

#### **37.12.92** 配置 **PWMB** 内部时钟

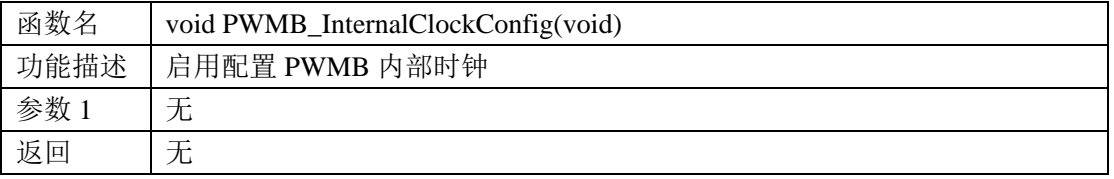

# **37.12.93** 配置 **PWMB** 外部时钟模式 **1**

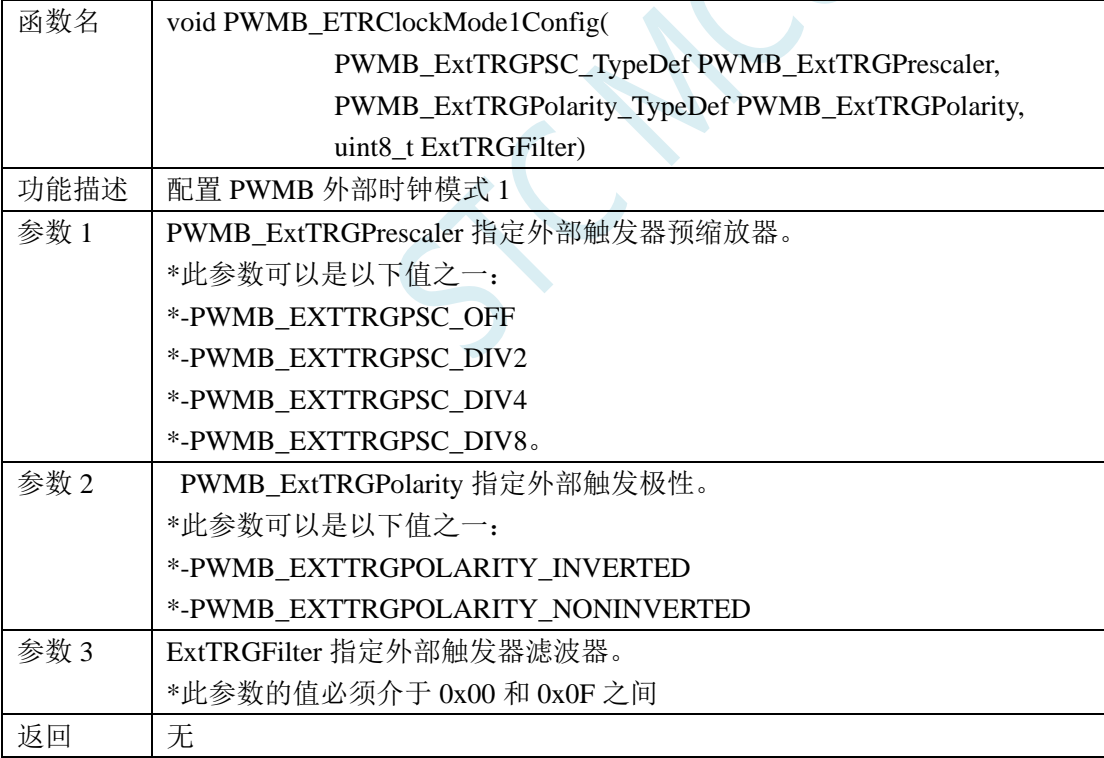

## **37.12.94** 配置 **PWMB** 外部时钟模式 **2**

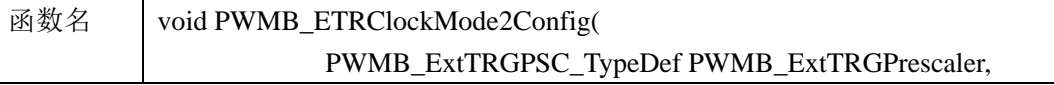

**STC32G** 系列技术手册 官方网站**[: www.STCAI.com](http://www.stcai.com/)** 技术支持**: 198-6458-5985** 选型顾问**: 139-2280-5190**

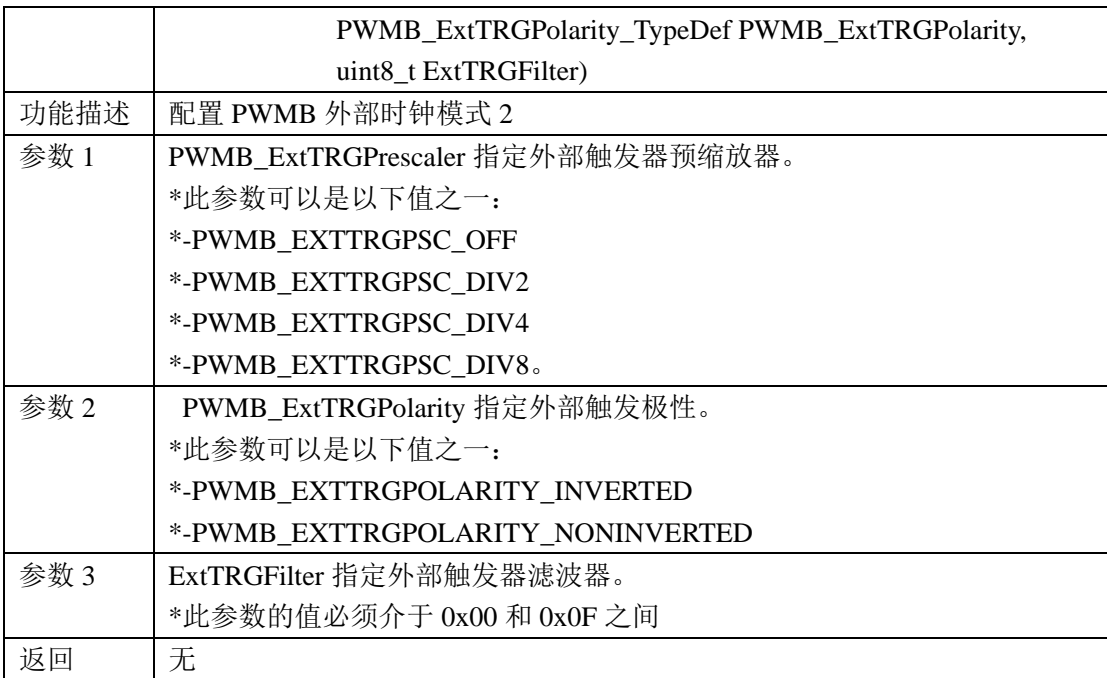

#### **37.12.95** 配置 **PWMB** 外部触发器

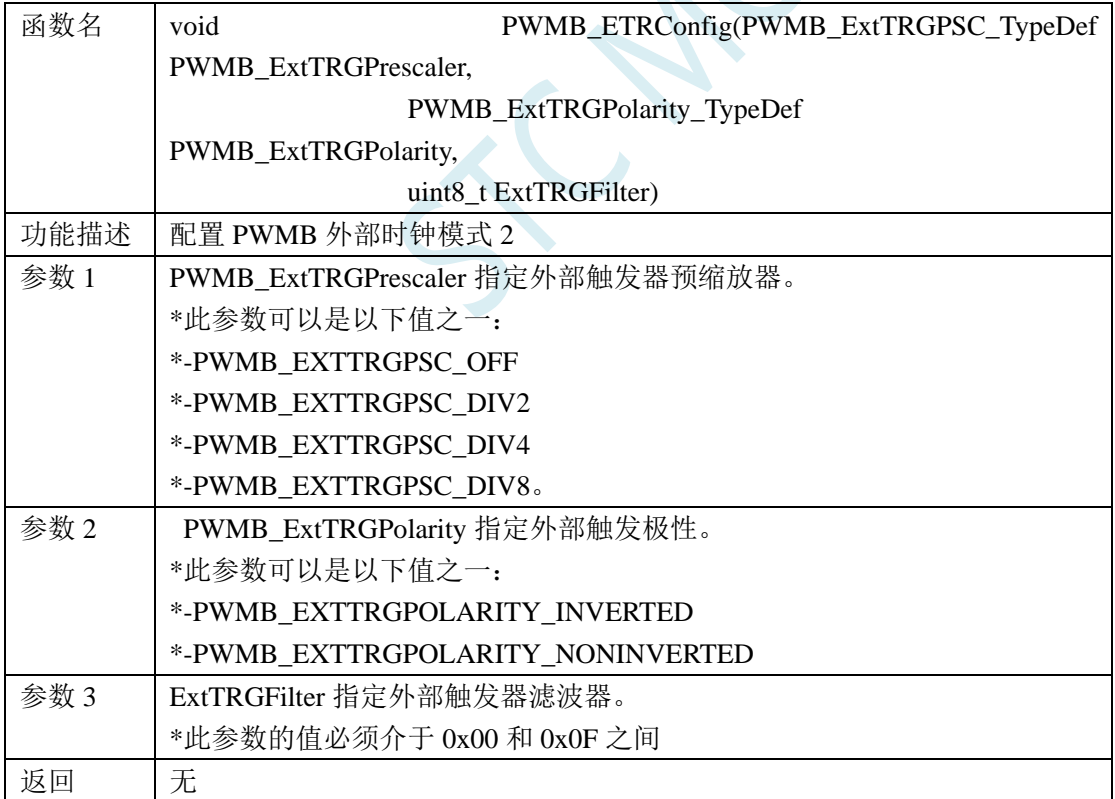

# **37.12.96** 将 **PWMB** 触发器配置为外部时钟

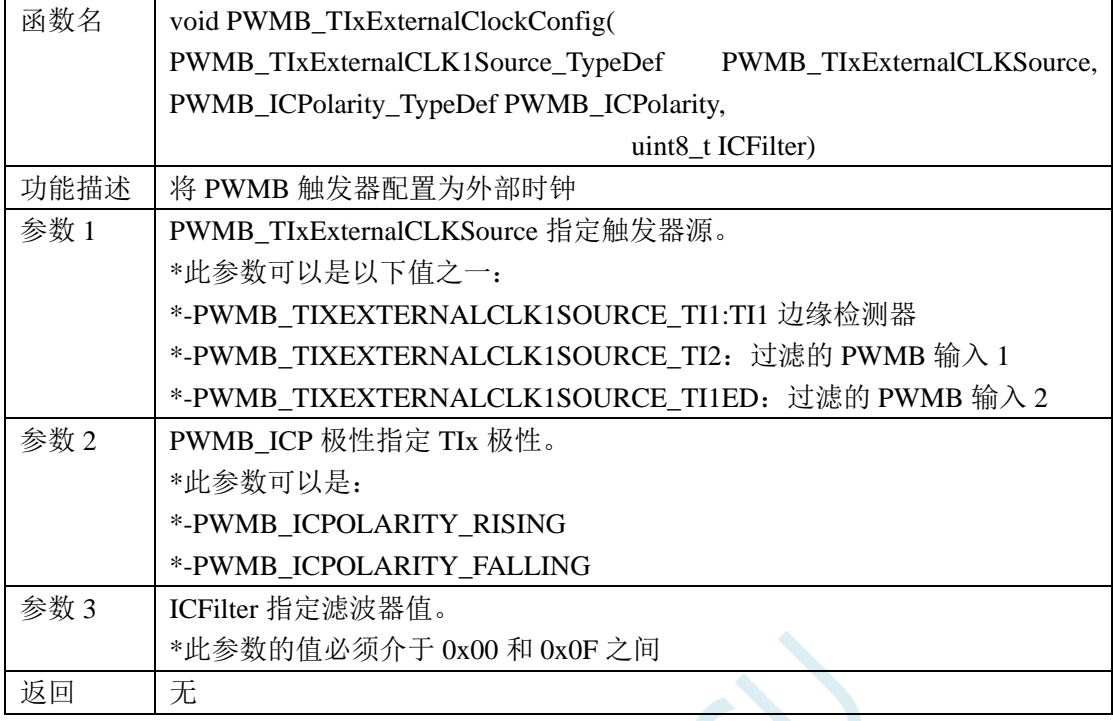

#### **37.12.97** 配置 **PWMB** 输入触发源

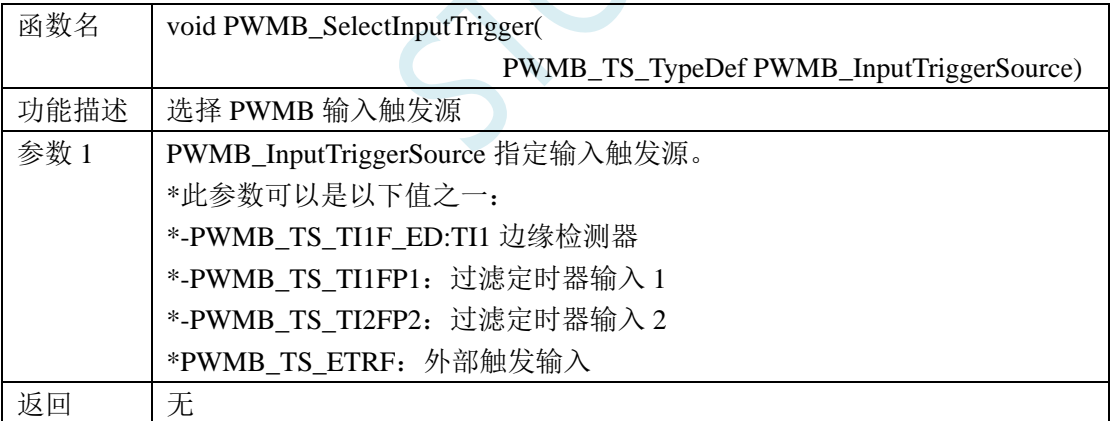

**Reduction Contract** 

# **37.12.98** 启用或禁用 **PWMB Update** 事件

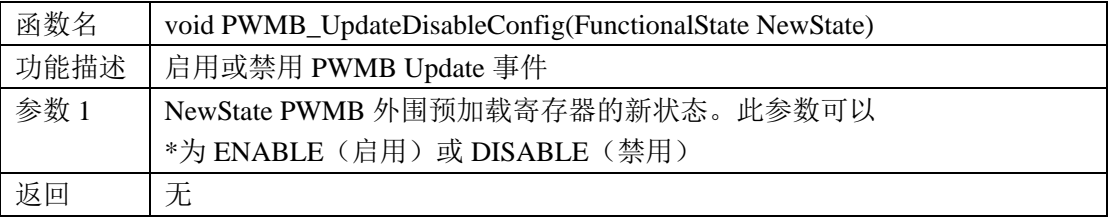

#### **37.12.99** 配置 **PWMB** 更新请求中断源

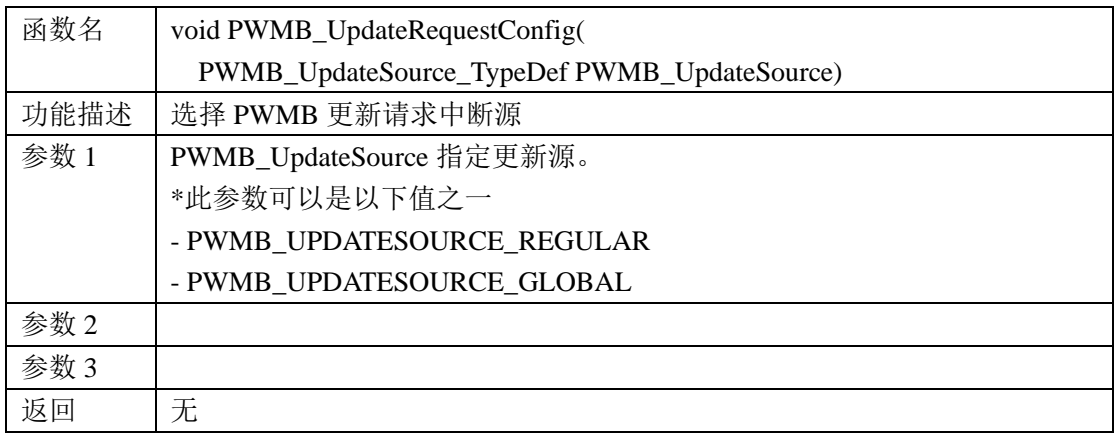

#### **37.12.100** 启用或禁用 **PWMB** 霍尔传感器

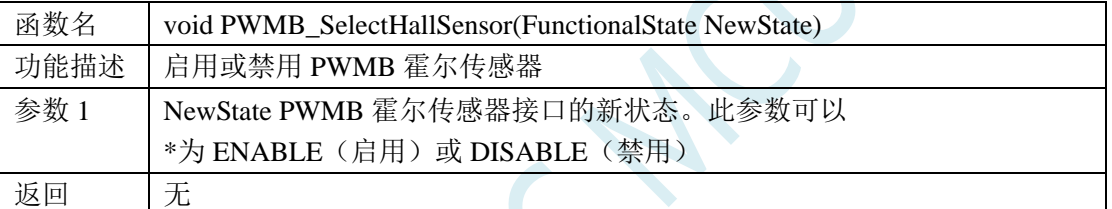

## **37.12.101** 选择 **PWMB** 单脉冲模式

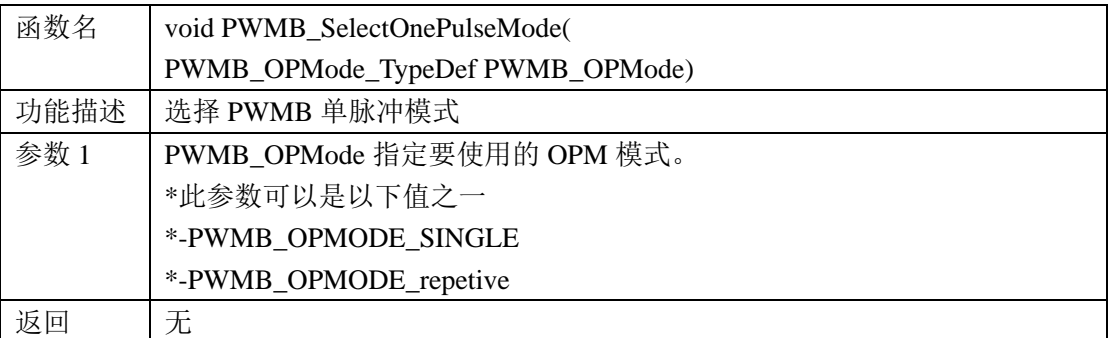

## **37.12.102** 选择 **PWMB** 触发器输出模式

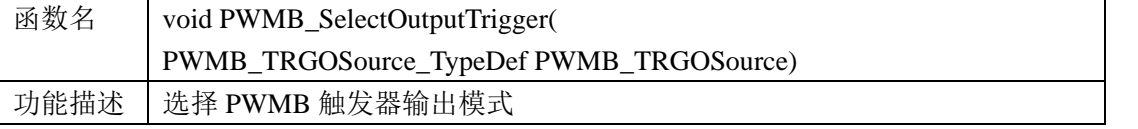

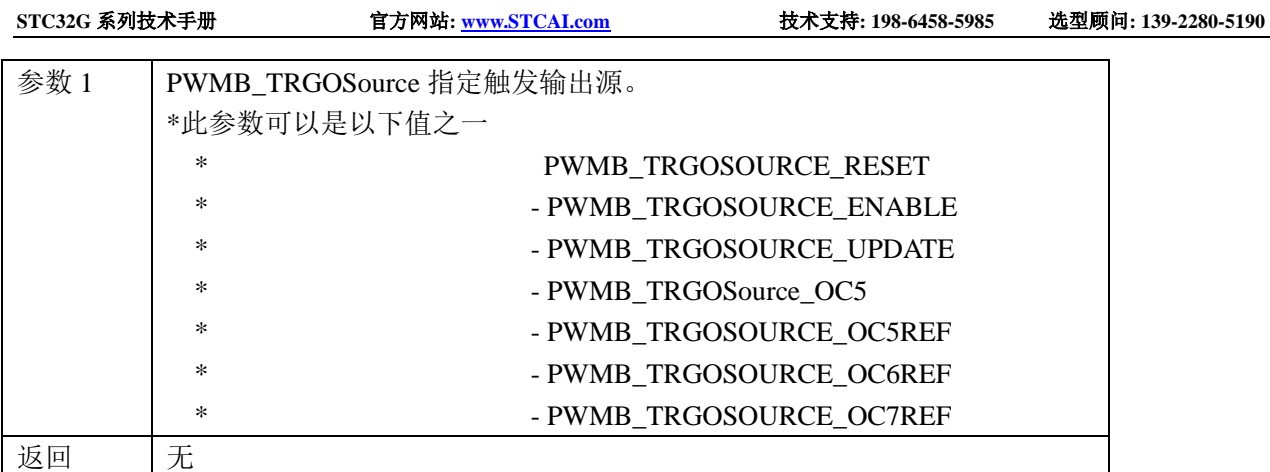

#### **37.12.103** 选择 **PWMB** 从模式

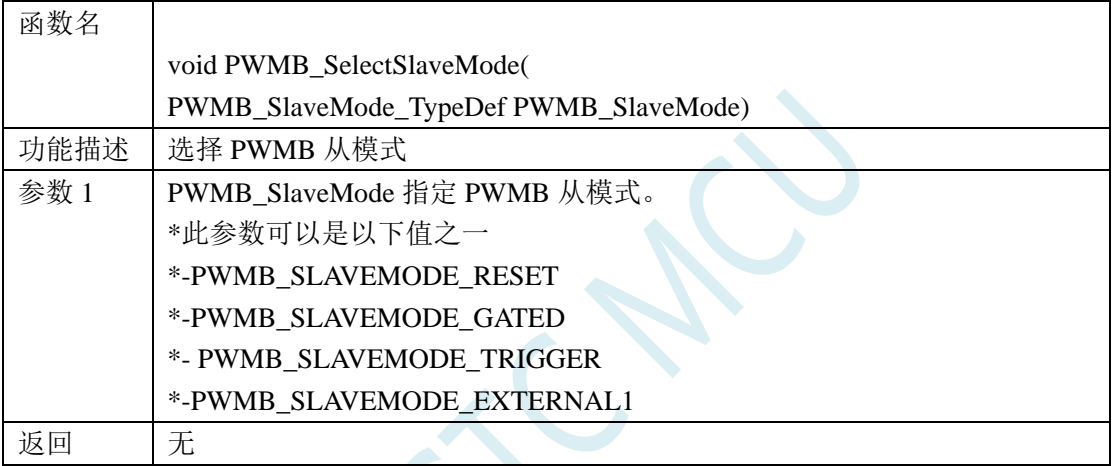

## **37.12.104** 设置 **PWMB** 主**/**从模式

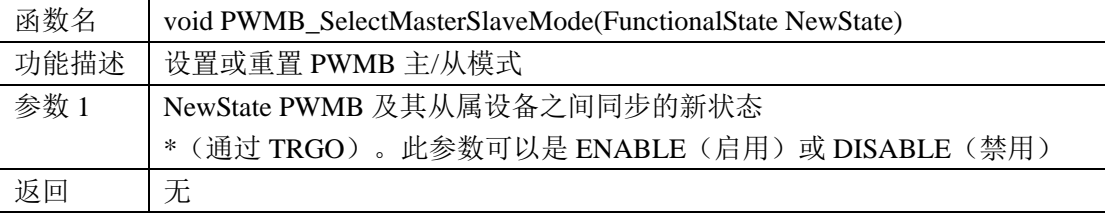

## **37.12.105** 配置 **PWMB** 编码器接口

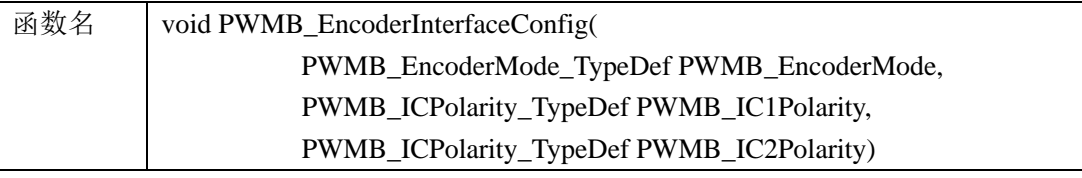

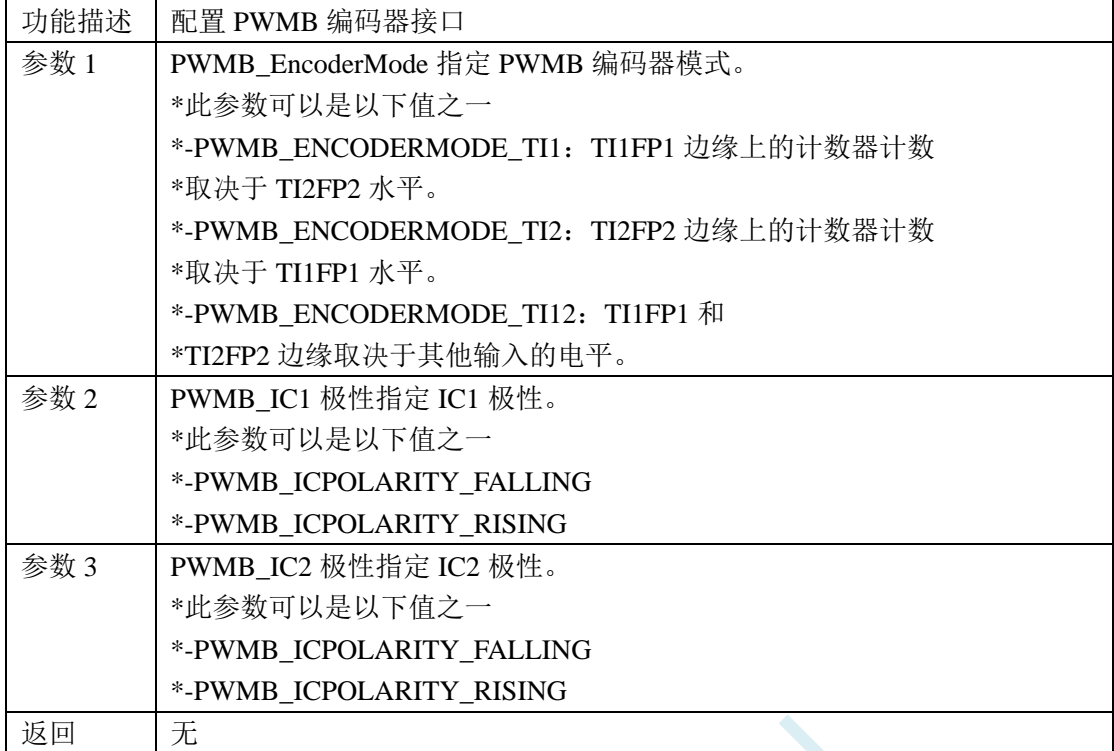

## **37.12.106** 配置 **PWMB** 预分频器

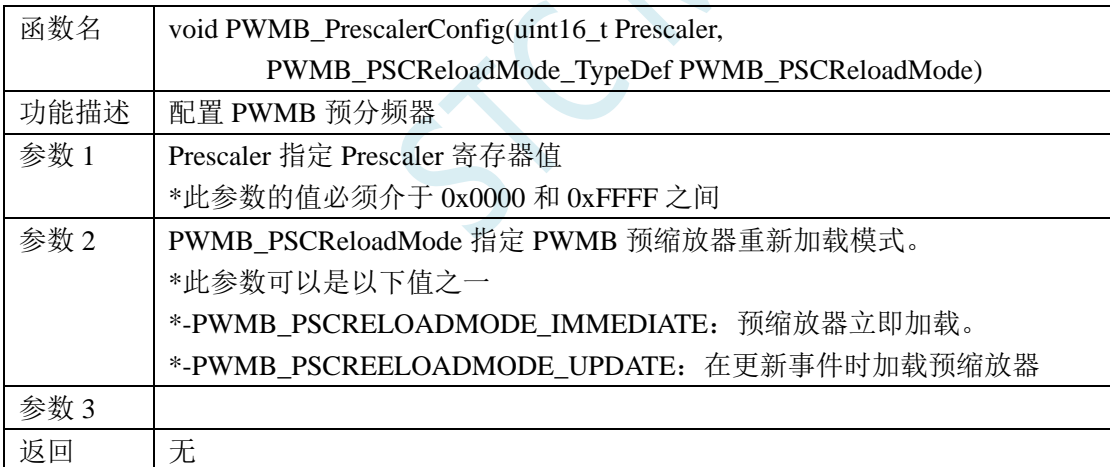

## **37.12.107** 指定要使用的 **PWMB** 计数器模式

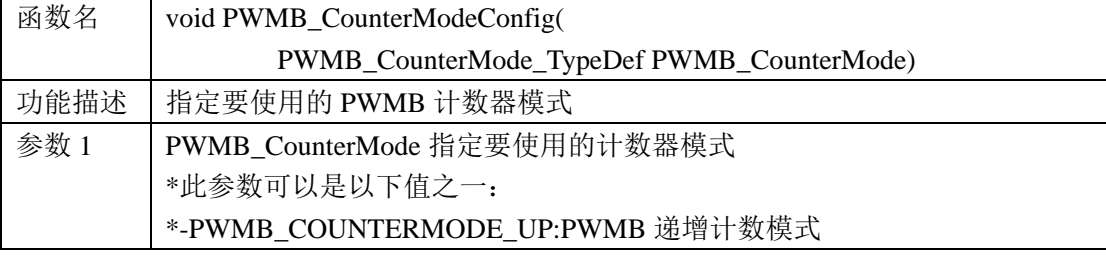

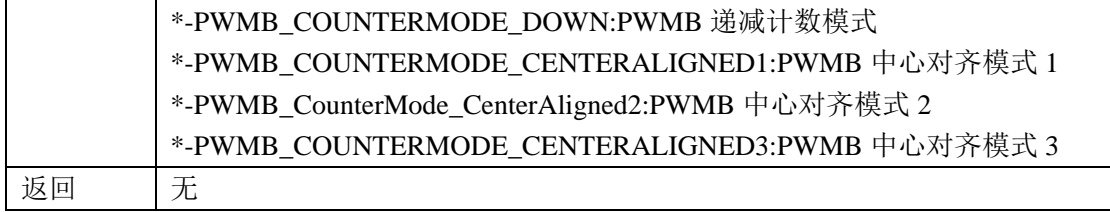

#### **37.12.108** 强制 **PWMB** 通道 **5** 输出高低电平

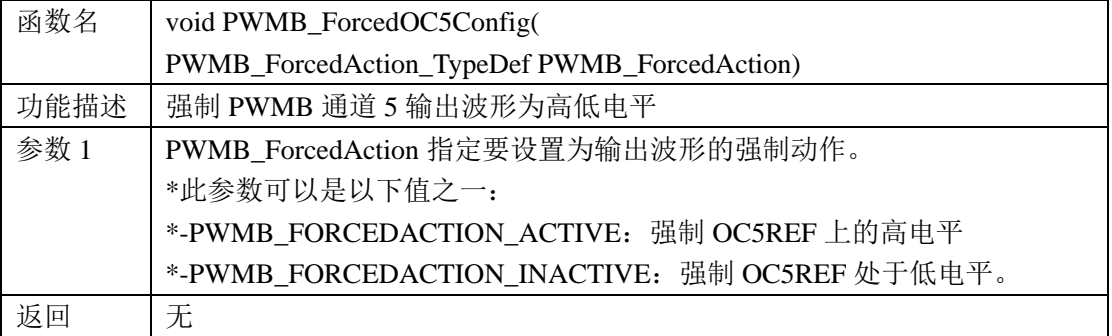

## **37.12.109** 强制 **PWMB** 通道 **6** 输出高低电平

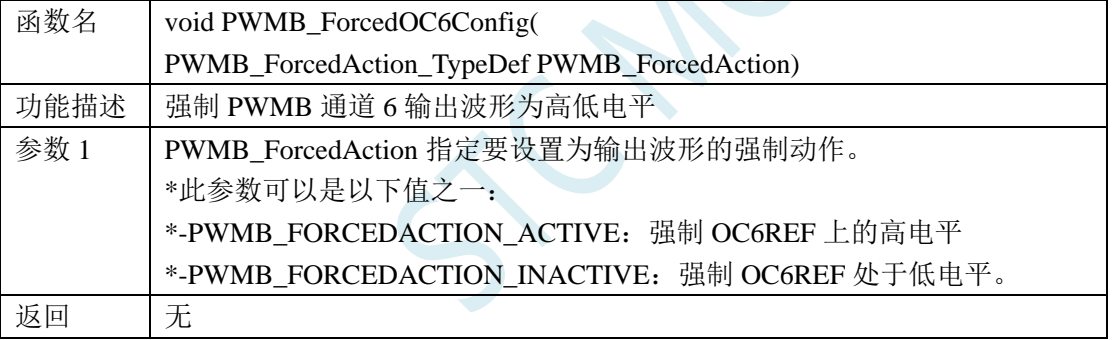

# **37.12.110** 强制 **PWMB** 通道 **7** 输出高低电平

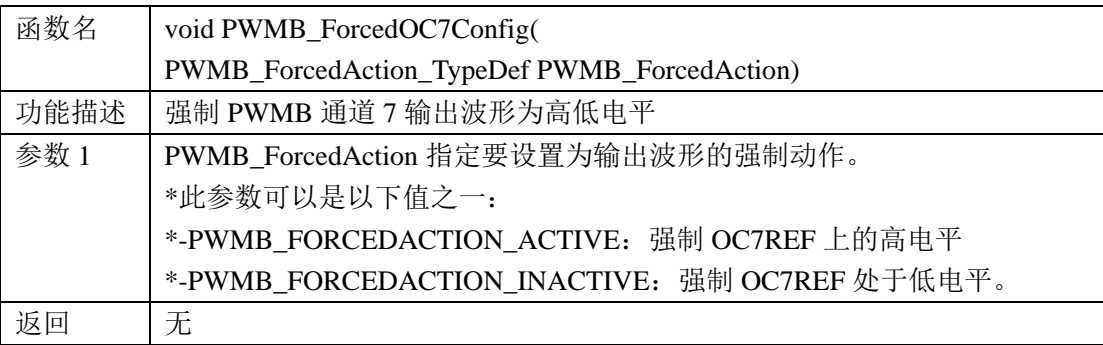
# **37.12.111** 强制 **PWMB** 通道 **8** 输出高低电平

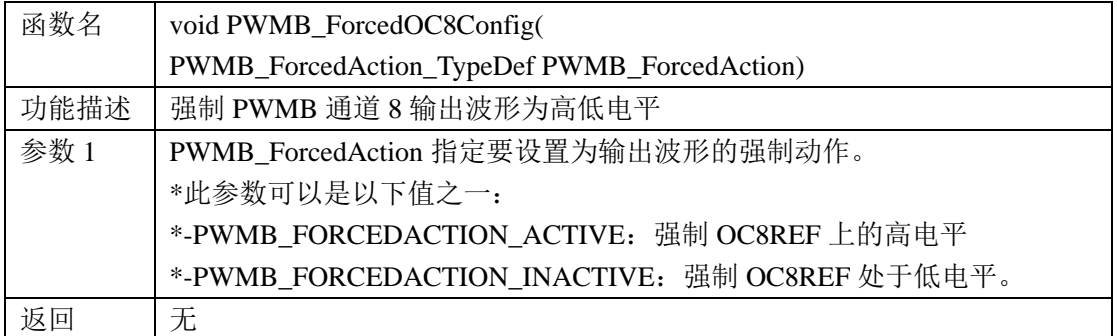

# **37.12.112** 启用或禁用 **ARR** 上的 **PWMB** 预加载寄存器

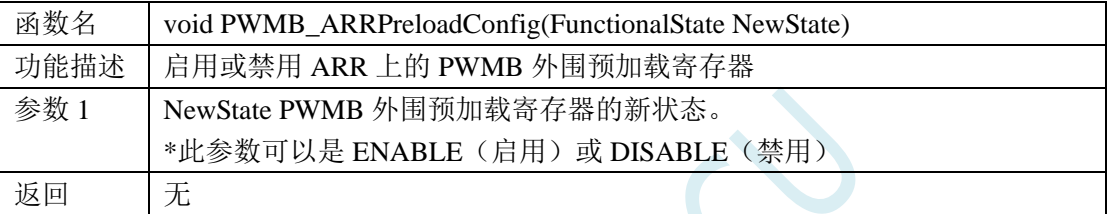

## **37.12.113** 选择 **PWMB com** 事件

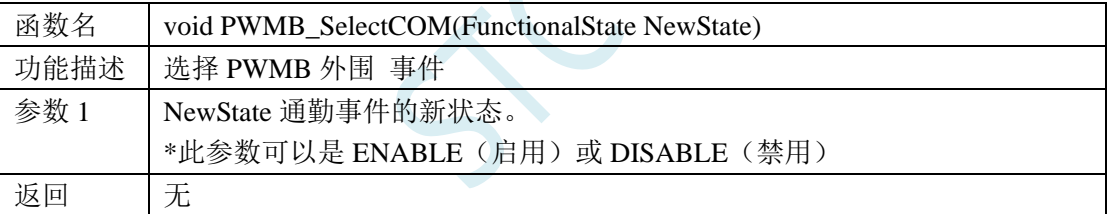

# **37.12.114** 设置 **PWMB** 外围设备捕获比较预加载控制位

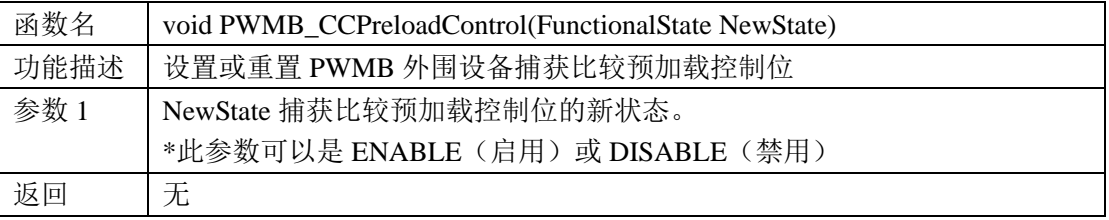

# **37.12.115** 设置 **CCR5** 上的 **PWMB** 预加载寄存器

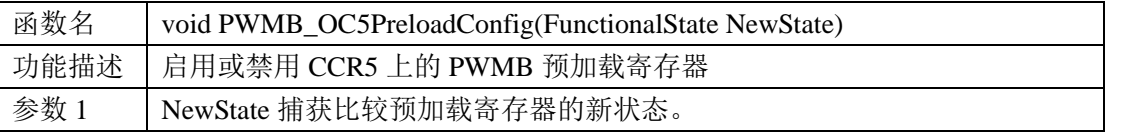

深圳国芯人工智能有限公司 国内分销商电话**: 0513-5501 2928/2929/2966** 去纯技术交流论坛**[:www.STCAIMCU.com](www.STCAIMCU.com)** - 1083 -

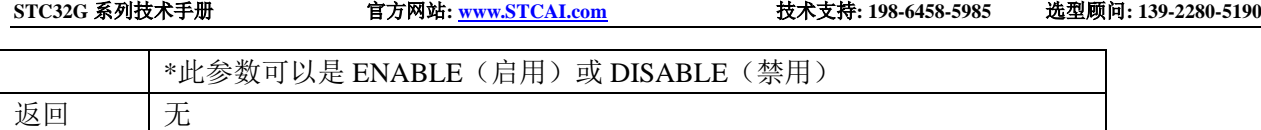

## **37.12.116** 设置 **CCR6** 上的 **PWMB** 预加载寄存器

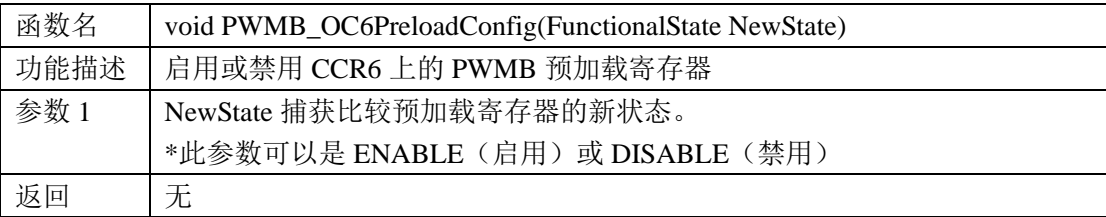

# **37.12.117** 设置 **CCR7** 上的 **PWMB** 预加载寄存器

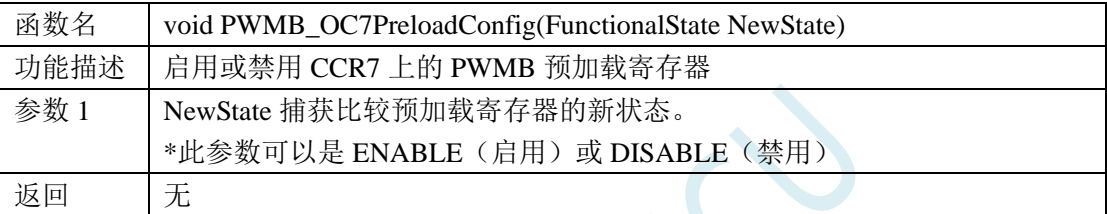

# **37.12.118** 设置 **CCR8** 上的 **PWMB** 预加载寄存器

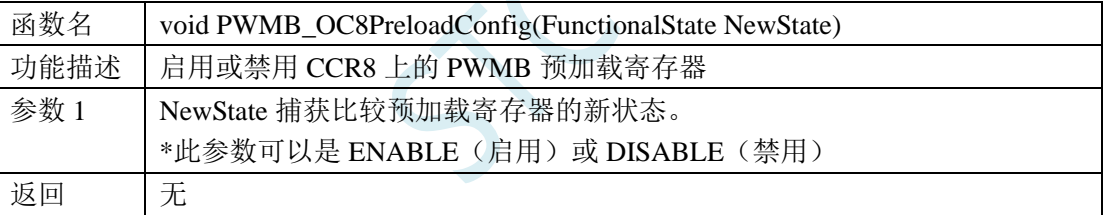

# **37.12.119** 配置 **PWMB** 捕获比较 **1** 快速使能

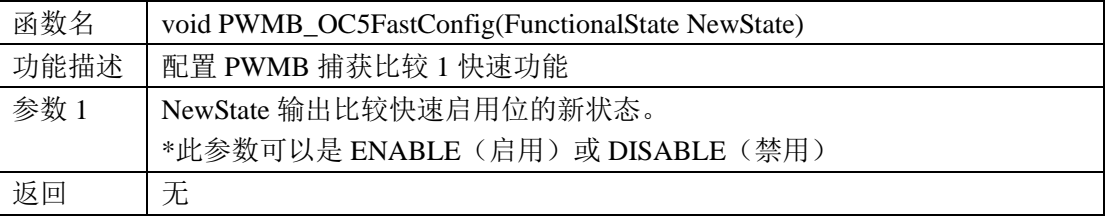

# **37.12.120** 配置 **PWMB** 捕获比较 **2** 快速使能

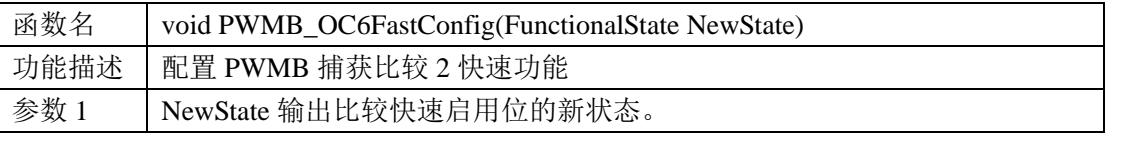

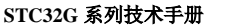

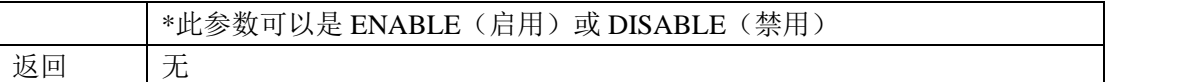

# **37.12.121** 配置 **PWMB** 捕获比较 **3** 快速使能

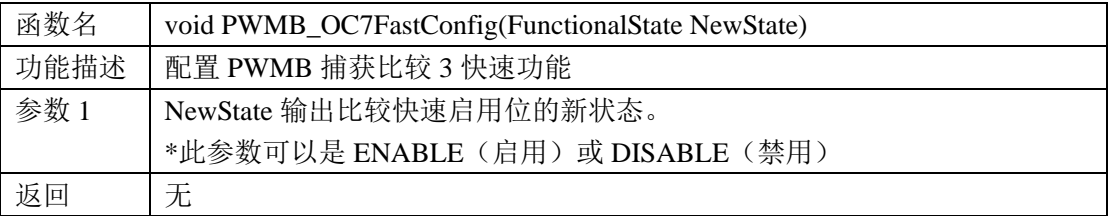

# **37.12.122** 配置 **PWMB** 捕获比较 **4** 快速使能

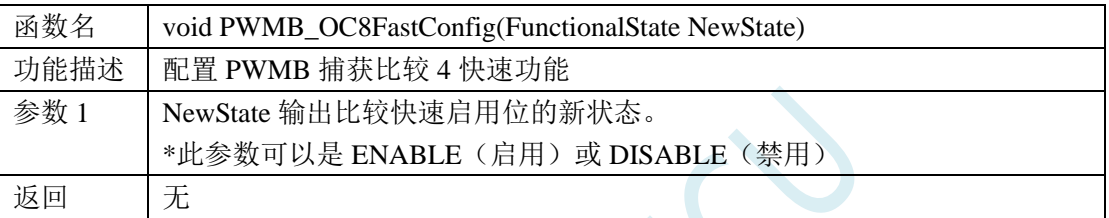

# **37.12.123** 配置要由软件生成的 **PWMB** 事件

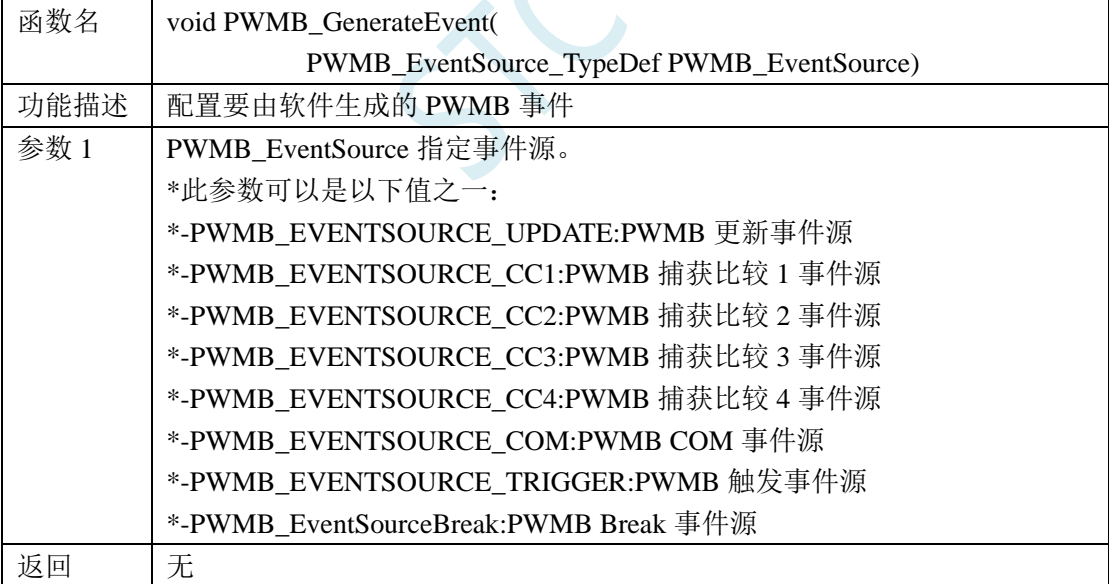

# **37.12.124** 配置 **PWMB** 通道 **5** 极性

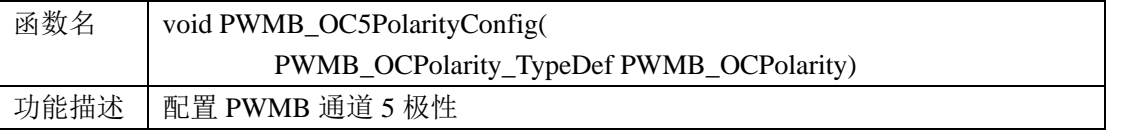

深圳国芯人工智能有限公司 国内分销商电话**: 0513-5501 2928/2929/2966** 去纯技术交流论坛**[:www.STCAIMCU.com](www.STCAIMCU.com)** - 1085 -

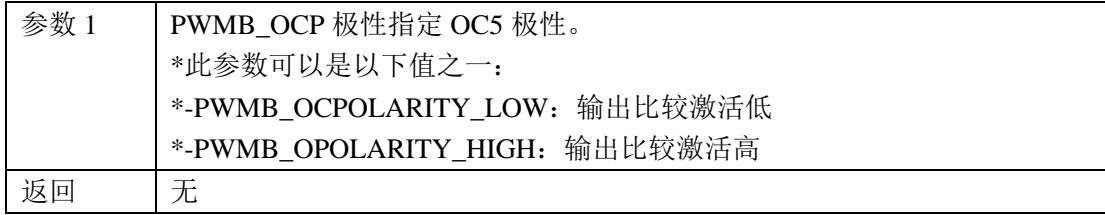

# **37.12.125** 配置 **PWMB** 通道 **6** 极性

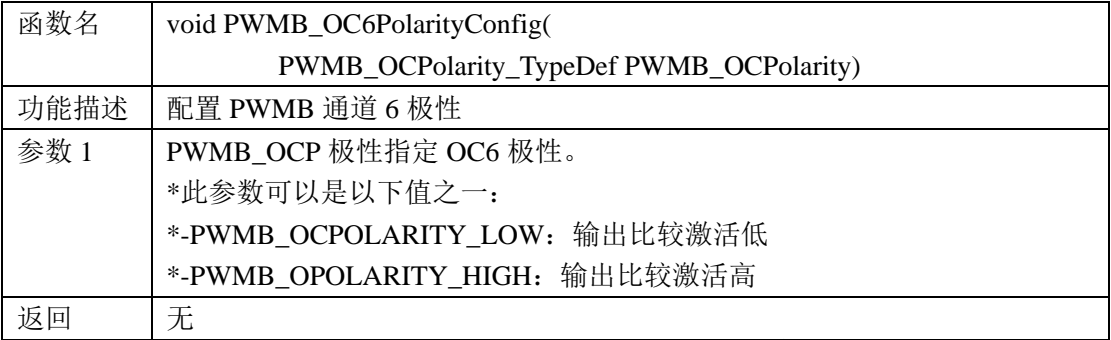

# **37.12.126** 配置 **PWMB** 通道 **7** 极性

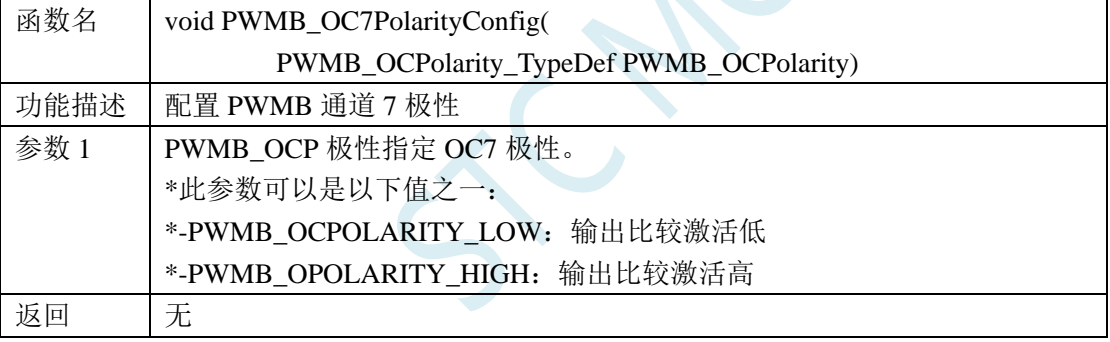

# **37.12.127** 配置 **PWMB** 通道 **8** 极性

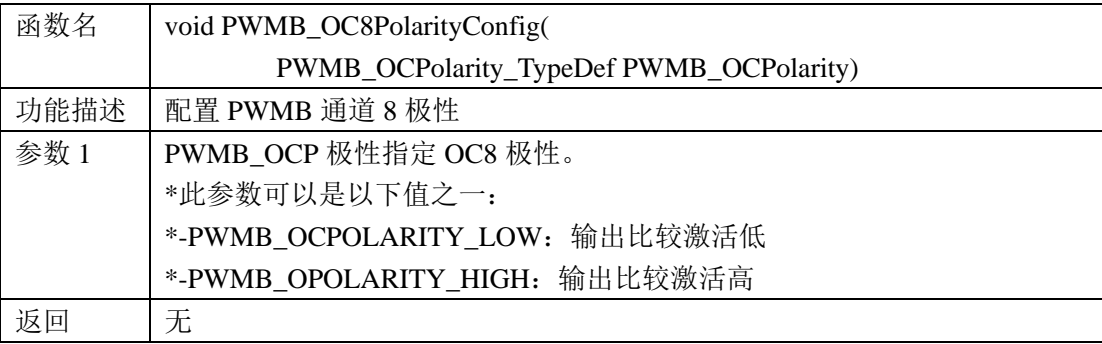

# **37.12.128** 配置 **PWMB** 通道 **5N** 极性

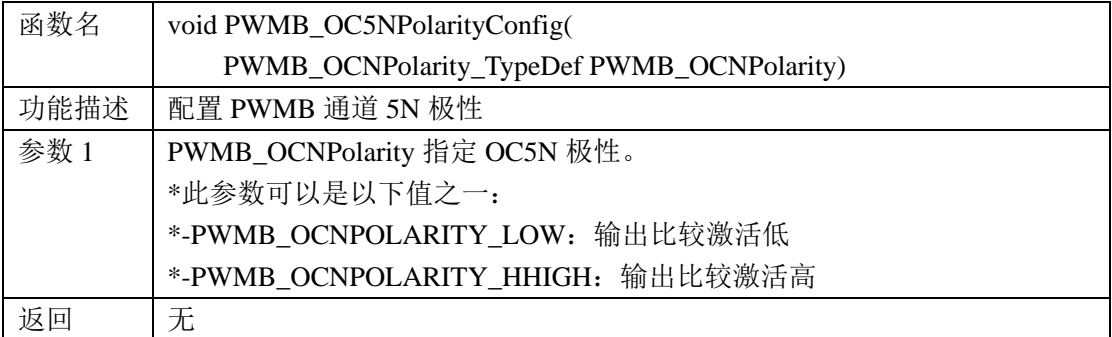

## **37.12.129** 配置 **PWMB** 通道 **6N** 极性

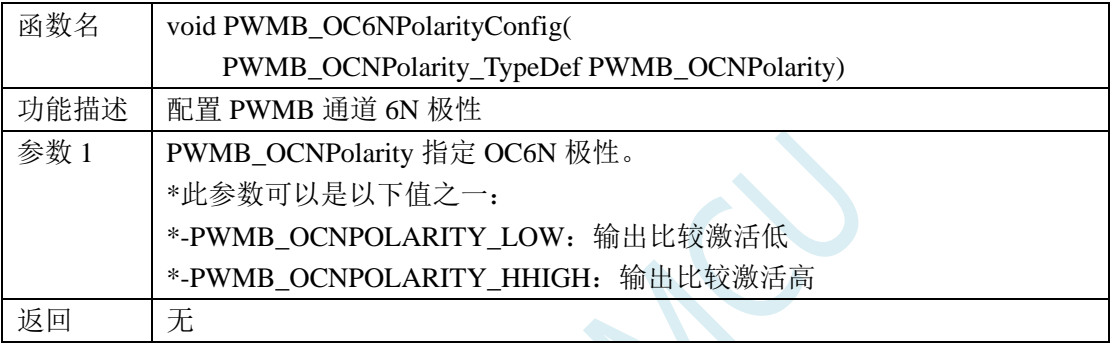

# **37.12.130** 配置 **PWMB** 通道 **7N** 极性

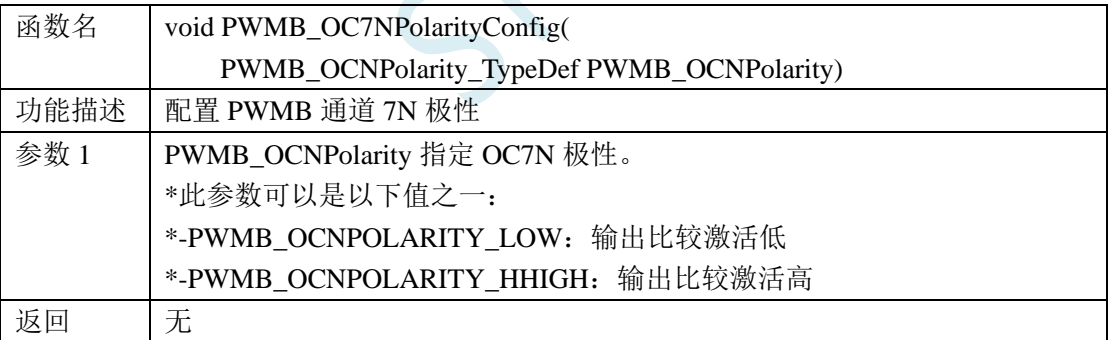

# **37.12.131** 配置 **PWMB** 通道 **8N** 极性

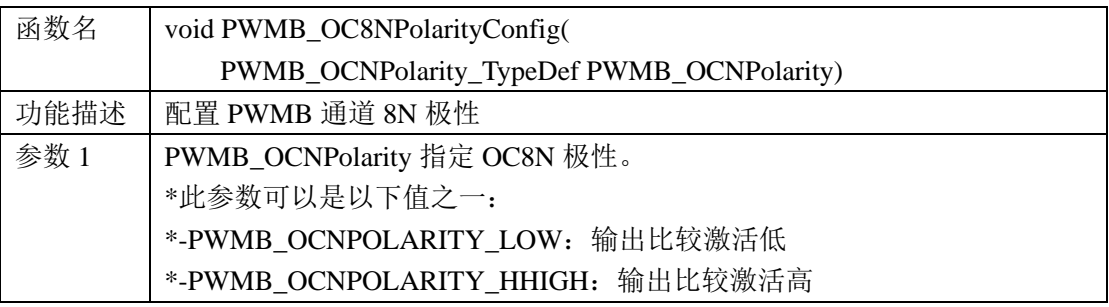

返回 | 无

# **37.12.132** 启用或禁用 **PWMB** 捕获比较通道 **P**

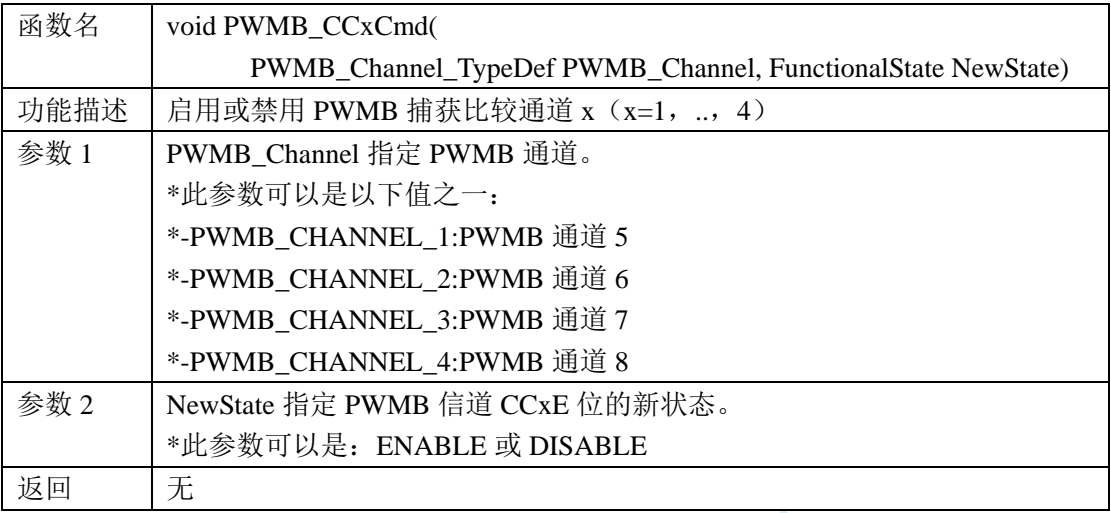

# **37.12.133** 启用或禁用 **PWMB** 捕获比较通道 **N**

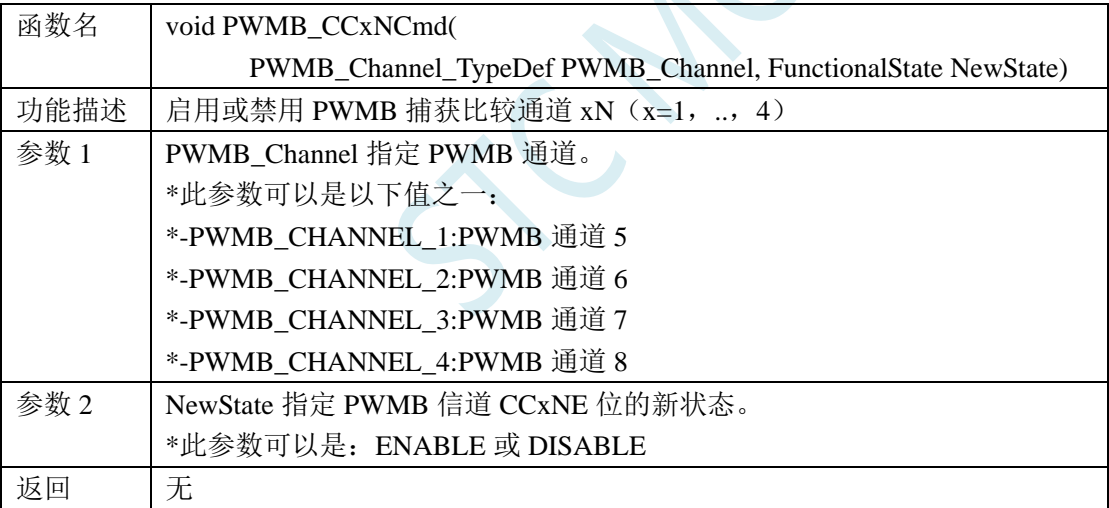

### **37.12.134** 配置 **PWMB** 输出比较模式

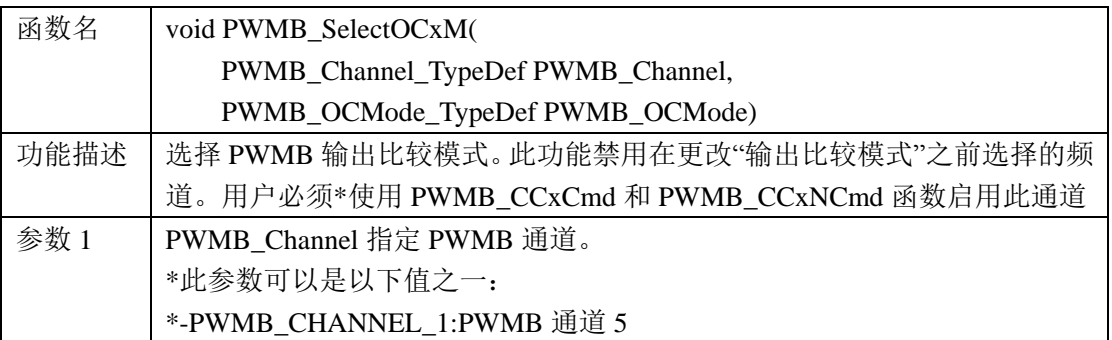

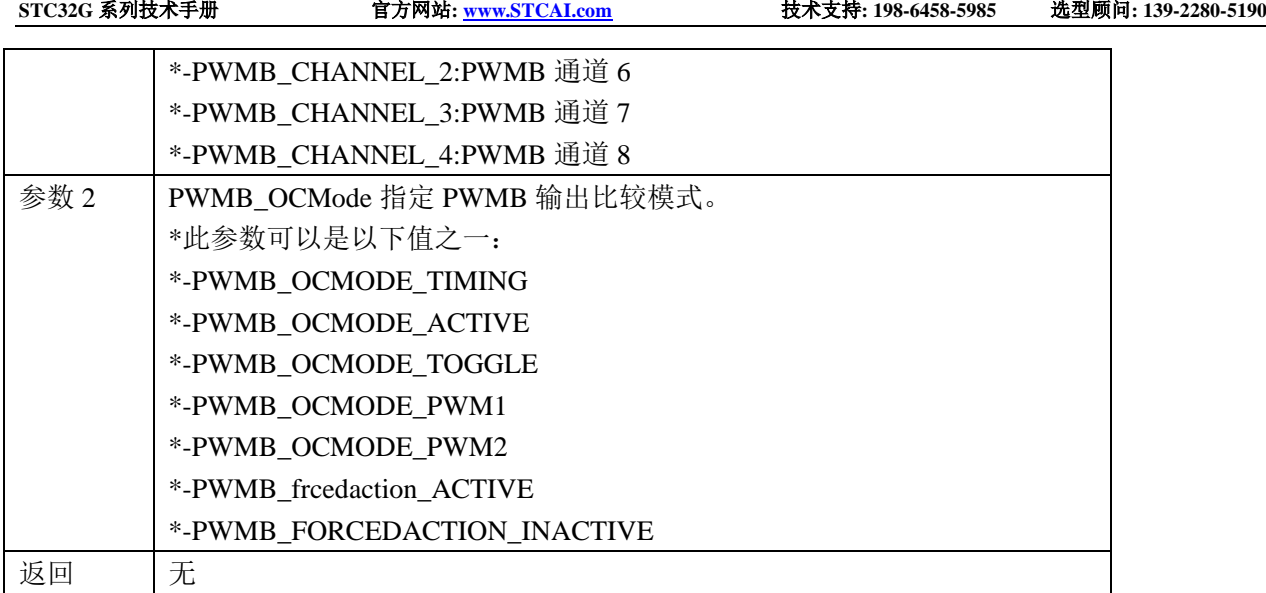

### **37.12.135** 设置 **PWMB** 计数器寄存器值

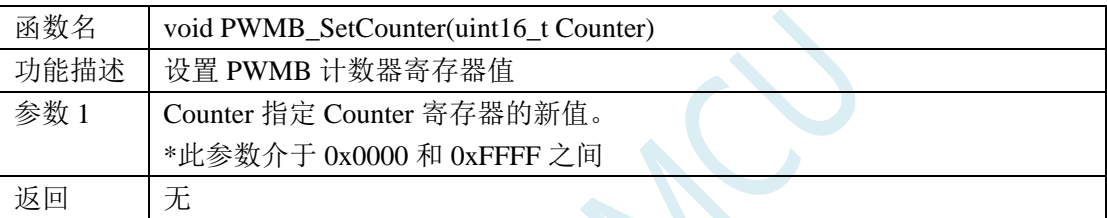

# **37.12.136** 设置 **PWMB** 自动重新加载寄存器值

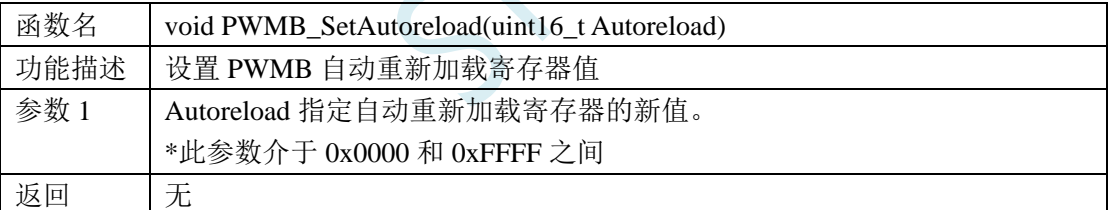

# **37.12.137** 设置 **PWMB** 捕获比较器 **5** 寄存器值

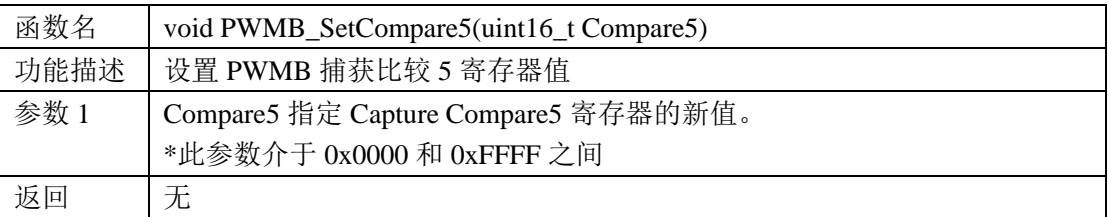

# **37.12.138** 设置 **PWMB** 捕获比较器 **6** 寄存器值

函数名 void PWMB\_SetCompare6(uint16\_t Compare6)

**STC32G** 系列技术手册 官方网站**[: www.STCAI.com](http://www.stcai.com/)** 技术支持**: 198-6458-5985** 选型顾问**: 139-2280-5190**

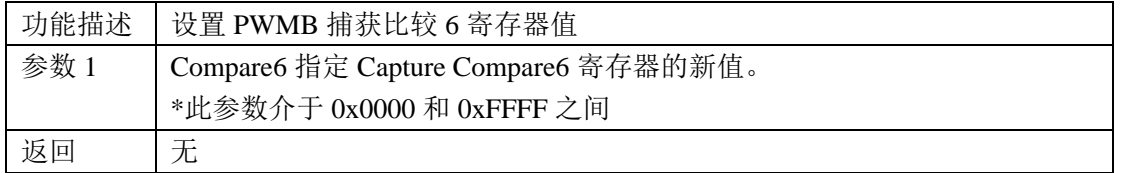

### **37.12.139** 设置 **PWMB** 捕获比较器 **7** 寄存器值

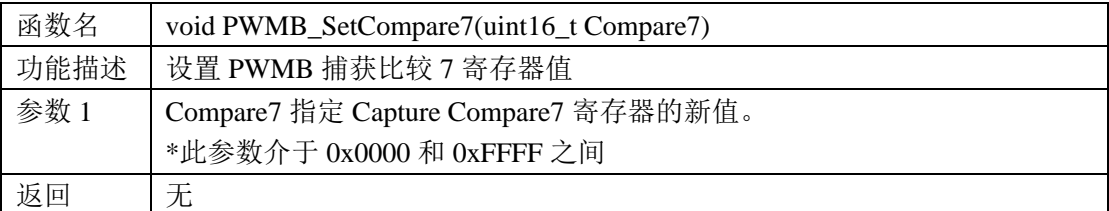

### **37.12.140** 设置 **PWMB** 捕获比较器 **8** 寄存器值

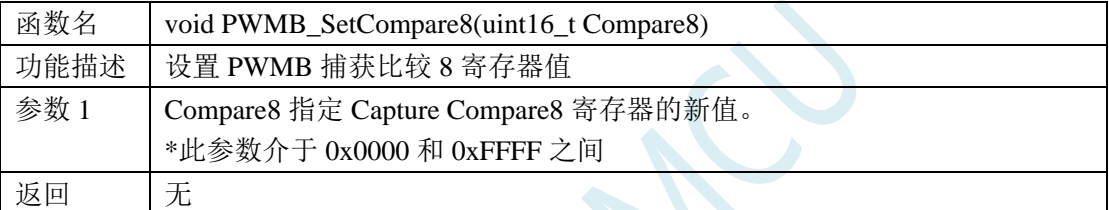

# **37.12.141** 设置 **PWMB** 输入捕获 **5** 预分频器

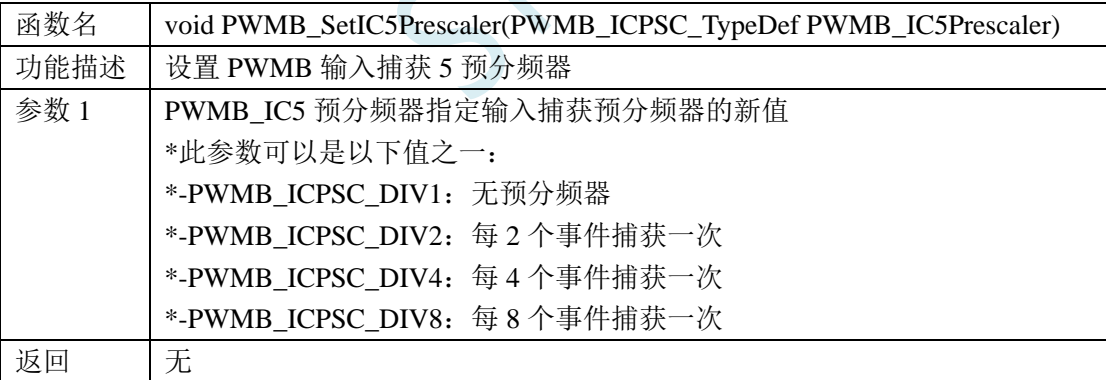

# **37.12.142** 设置 **PWMB** 输入捕获 **6** 预分频器

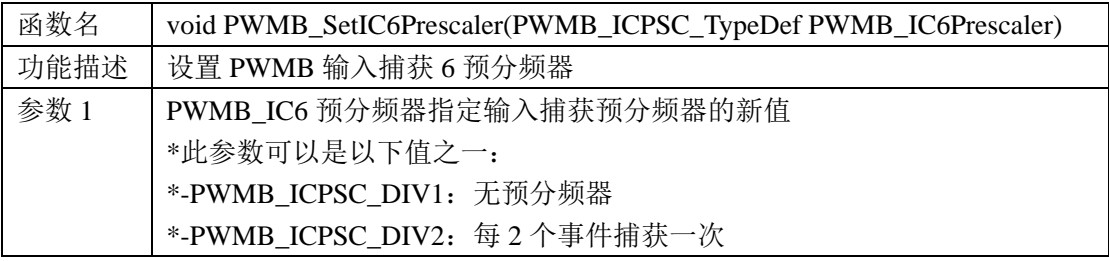

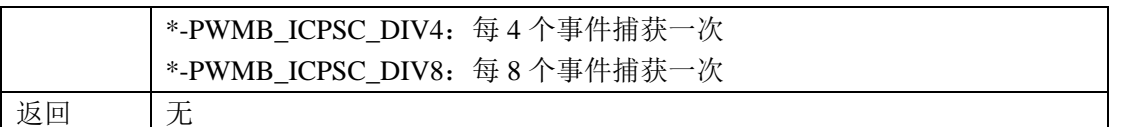

### **37.12.143** 设置 **PWMB** 输入捕获 **7** 预分频器

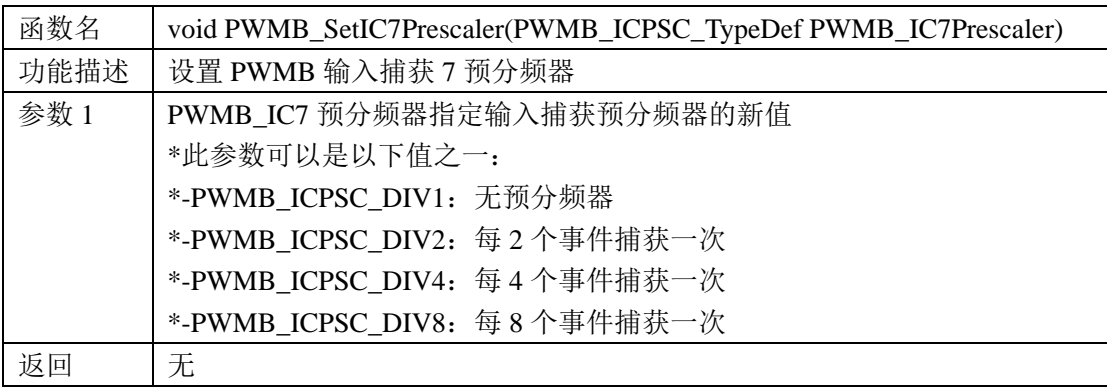

# **37.12.144** 设置 **PWMB** 输入捕获 **8** 预分频器

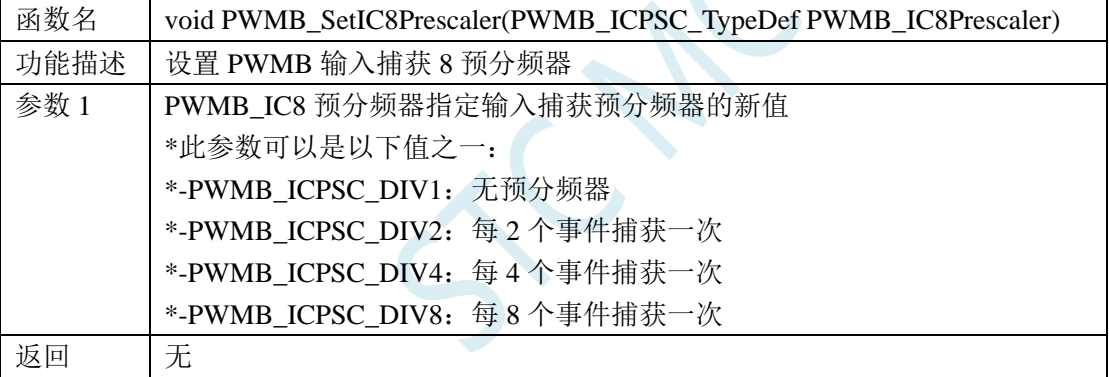

# **37.12.145** 获取 **PWMB** 输入捕获 **5** 的值

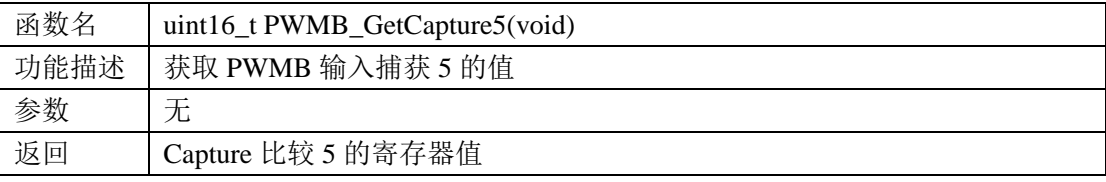

# **37.12.146** 获取 **PWMB** 输入捕获 **6** 的值

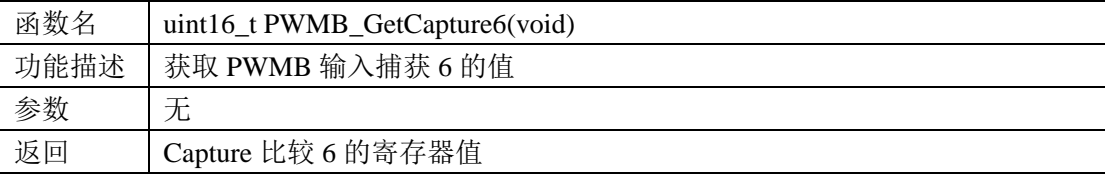

# **37.12.147** 获取 **PWMB** 输入捕获 **7** 的值

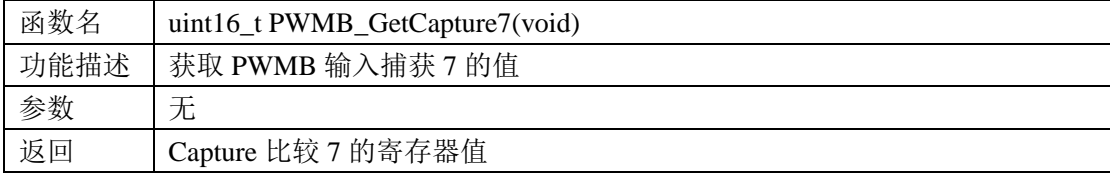

# **37.12.148** 获取 **PWMB** 输入捕获 **8** 的值

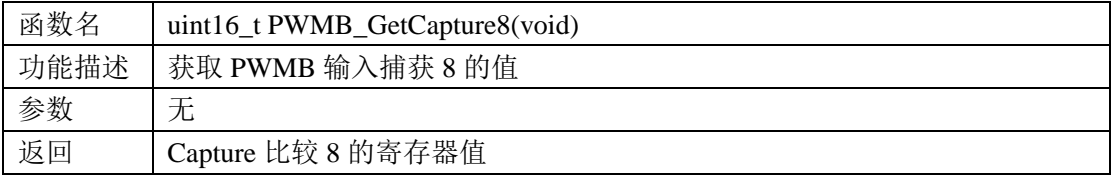

# **37.12.149** 获取 **PWMB** 计数器值

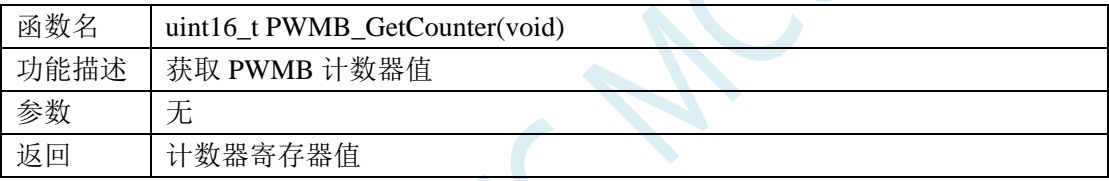

# **37.12.150** 获取 **PWMB** 预分频器值

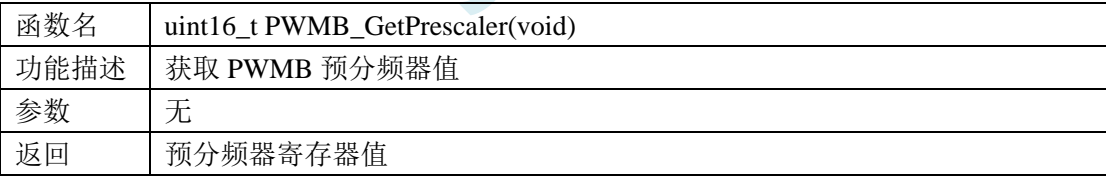

## **37.12.151** 获取指定的 **PWMB** 标志

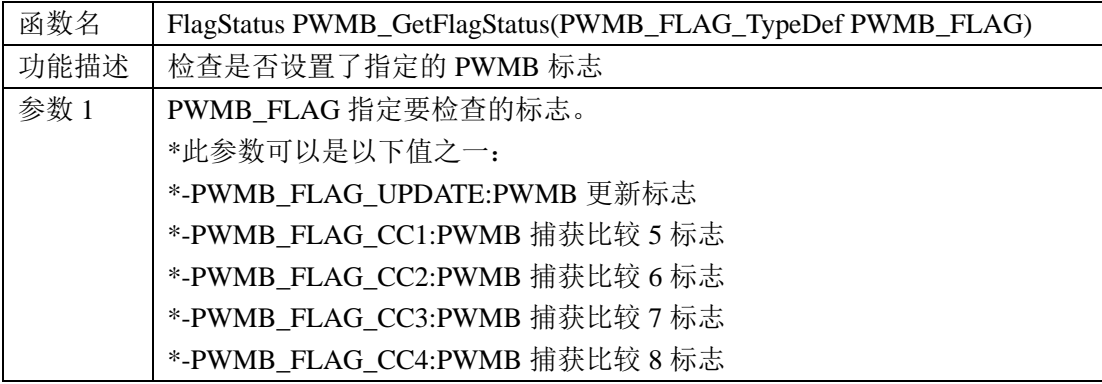

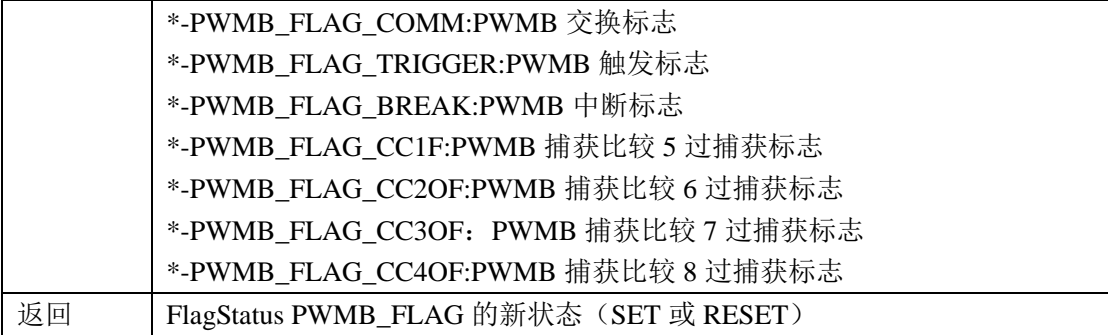

# **37.12.152** 清除 **PWMB** 挂起标志

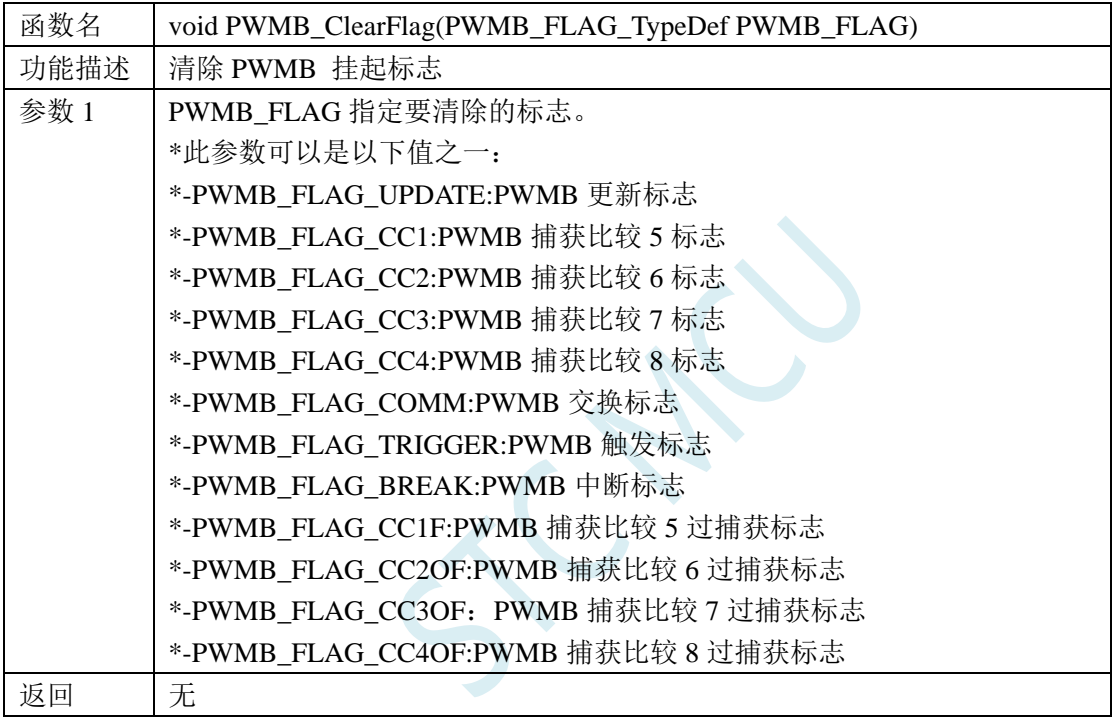

## **37.12.153** 检查 **PWMB** 中断是否发生

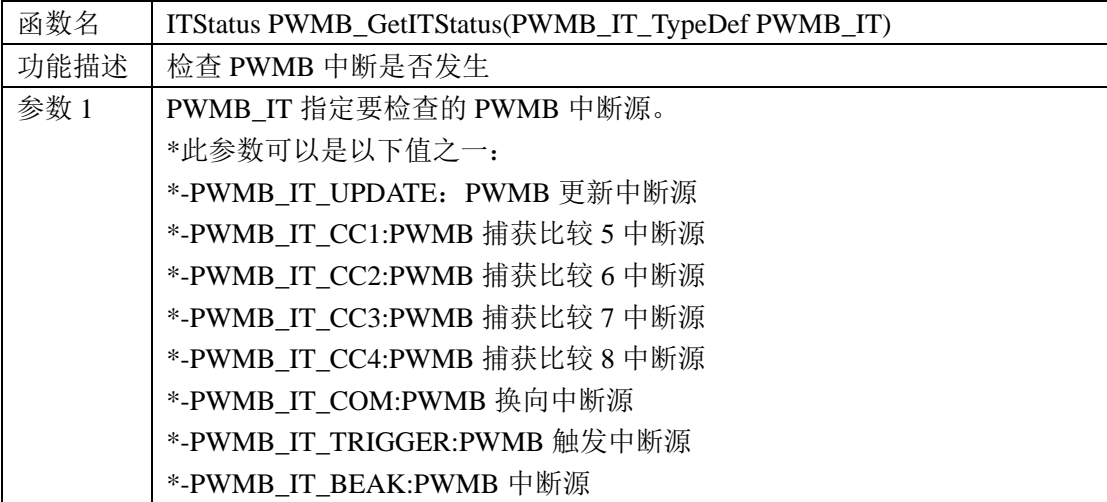

返回 | ITStatus PWMB\_IT 的新状态 (SET 或 RESET)

# **37.12.154** 清除 **PWMB** 的中断挂起位

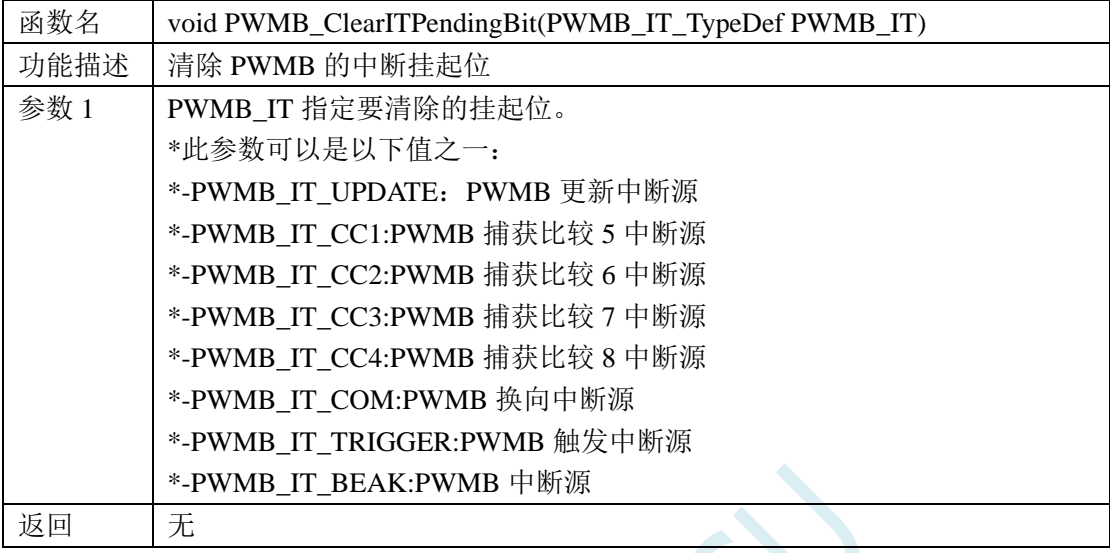

 $\mathcal{L}$ 

# **37.12.155** 将 **TI5** 配置为输入

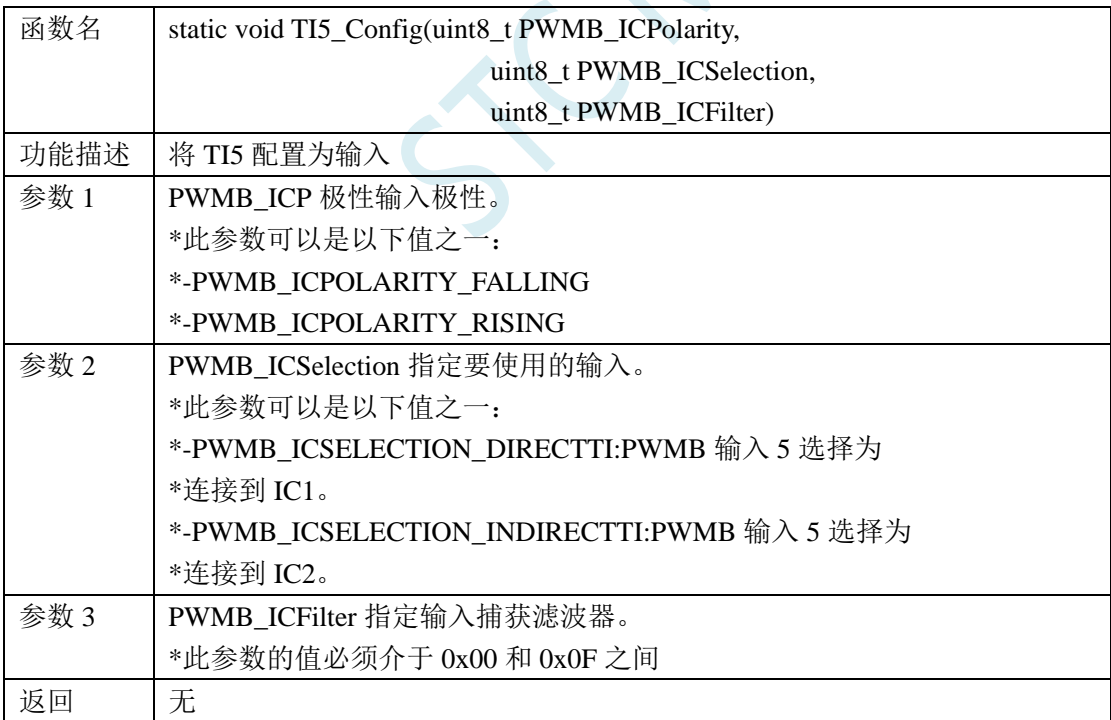

## **37.12.156** 将 **TI6** 配置为输入

函数名 static void TI6\_Config(uint8\_t PWMB\_ICPolarity,

深圳国芯人工智能有限公司 国内分销商电话**: 0513-5501 2928/2929/2966** 去纯技术交流论坛**[:www.STCAIMCU.com](www.STCAIMCU.com)** - 1094 -

**STC32G** 系列技术手册 官方网站**[: www.STCAI.com](http://www.stcai.com/)** 技术支持**: 198-6458-5985** 选型顾问**: 139-2280-5190**

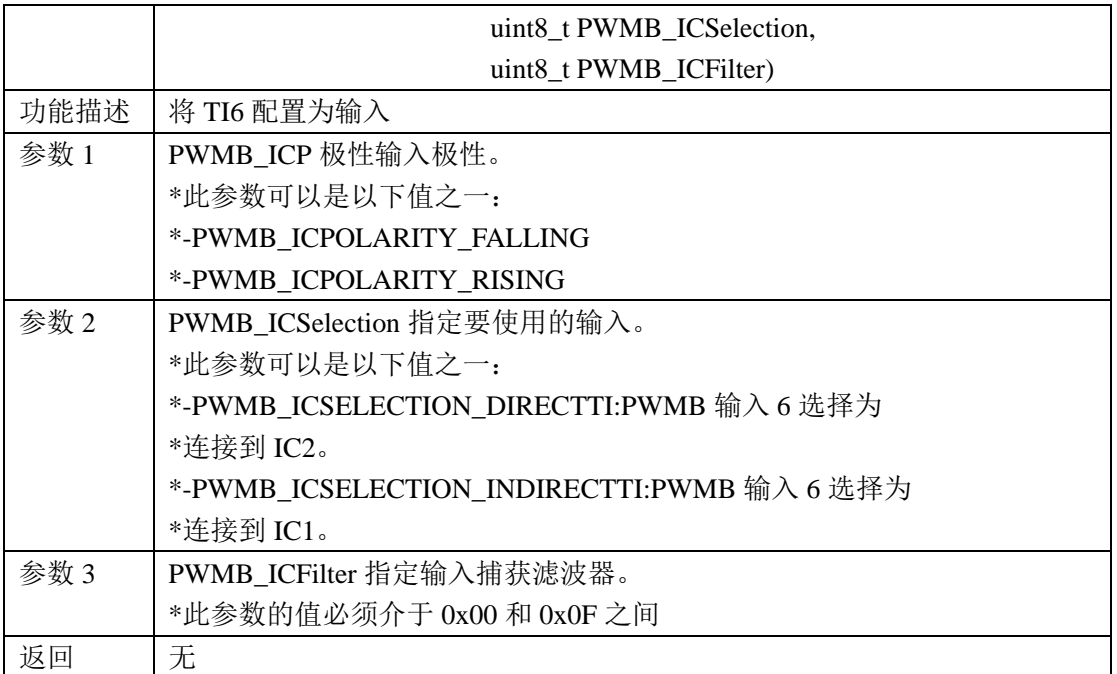

# **37.12.157** 将 **TI7** 配置为输入

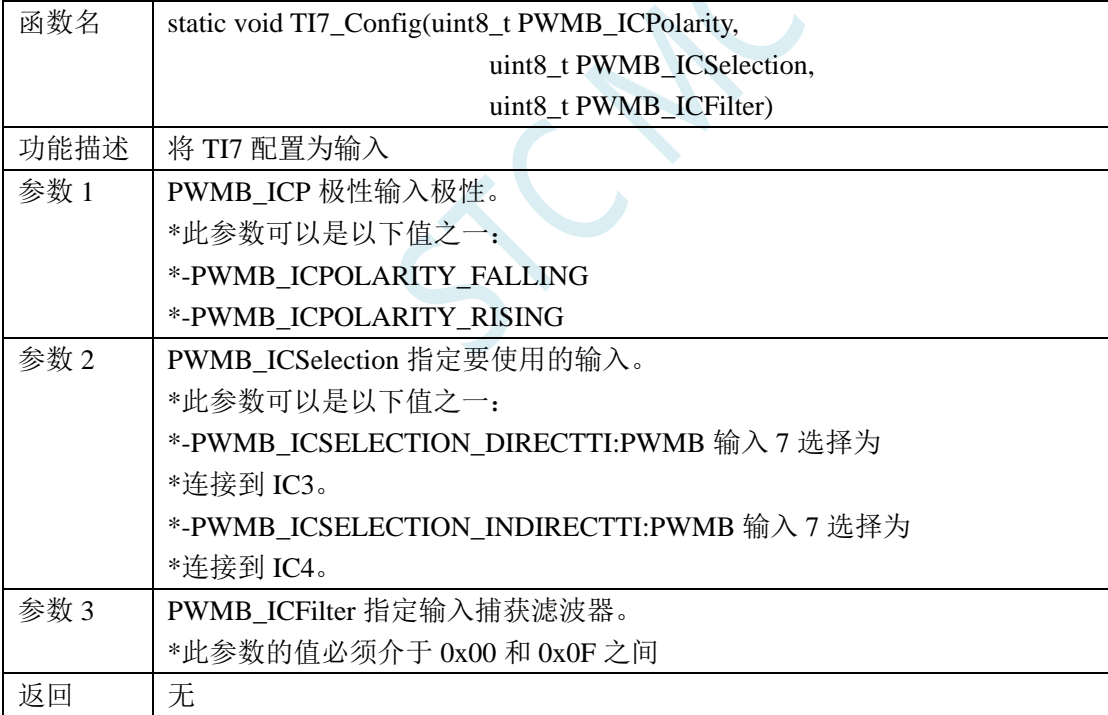

# **37.12.158** 将 **TI8** 配置为输入

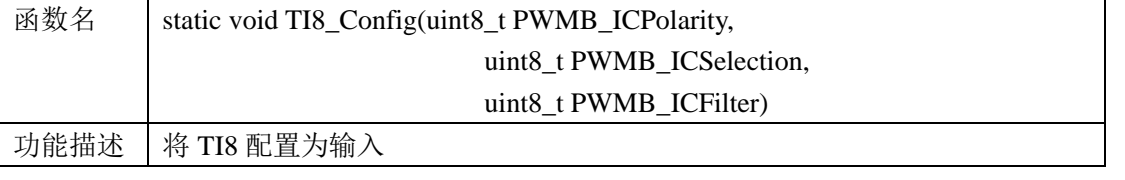

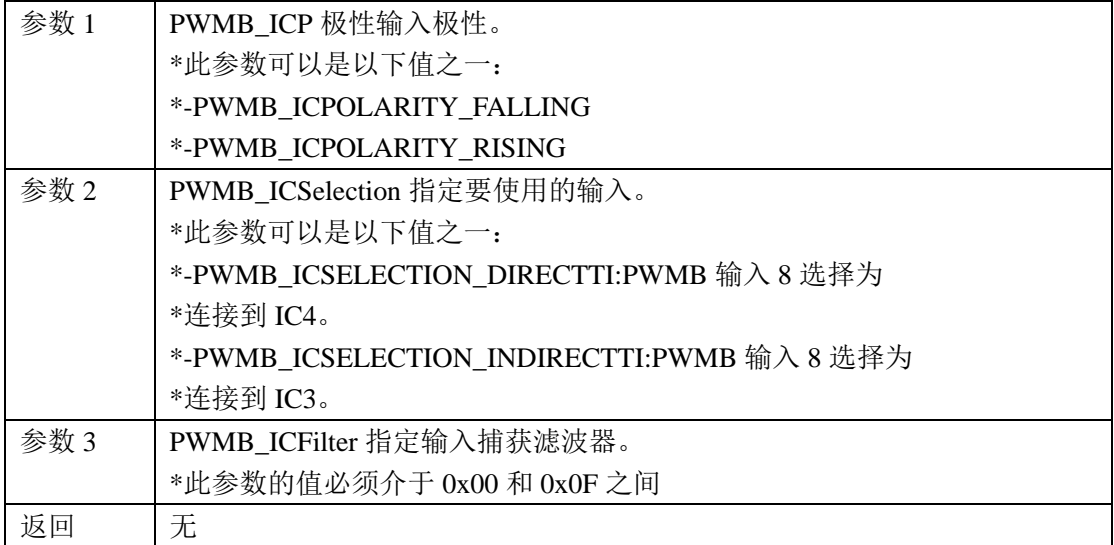

### **37.13 STC32G\_EEPROM**

### **37.13.1** 相关文件

"STC32G\_EEPROM.c" ,主要包含 EEPROM 操作函数。 "STC32G\_EEPROM.h" ,包含 EEPROM 函数所需的头文件、宏定义以及函数申明。

# **37.13.2 EEPROM** 读取函数

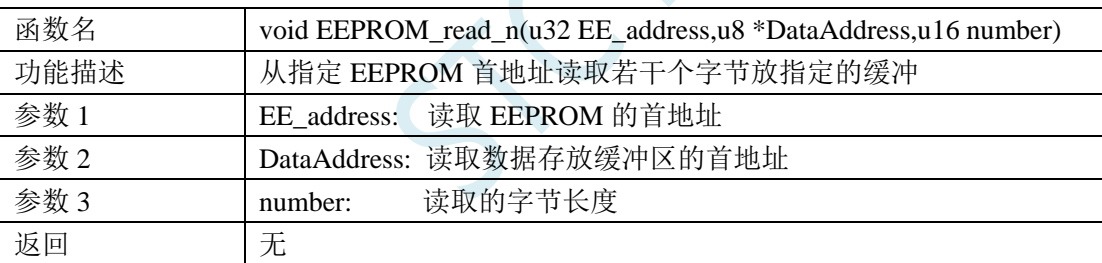

# **37.13.3 EEPROM** 写入函数

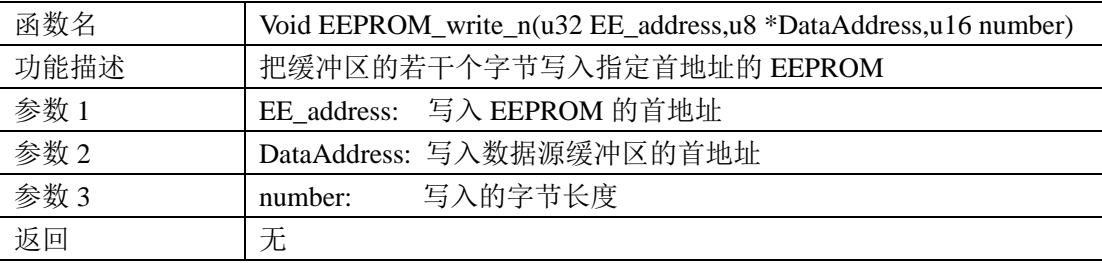

# **37.13.4 EEPROM** 擦除函数

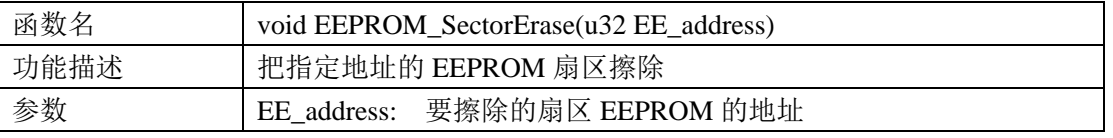

返回 无

### **37.14 STC32G\_LCM TFT-I8080/M6800**

## **37.14.1** 相关文件

"STC32G\_LCM.c" ,主要用于 LCM 功能的配置。 "STC32G\_LCM\_Isr.c",主要包含 LCM 的中断函数。 "STC32G\_LCM.h" ,LCM 所需的变量申明与宏定义。

## **37.14.2 LCM** 初始化

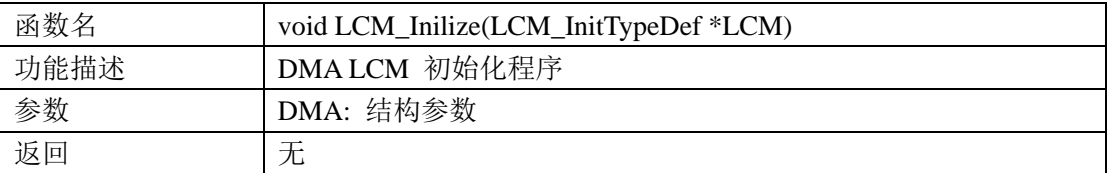

### **DMAx:** 结构参数定义:

typedef struct

- {
- u8 LCM\_Enable;
- u8 LCM\_Mode;
- u8 LCM\_Bit\_Wide;
- u8 LCM\_Setup\_Time;
- u8 LCM\_Hold\_Time;
- } LCM\_InitTypeDef;

#### **LCM\_Enable: LCM** 接口使能设置

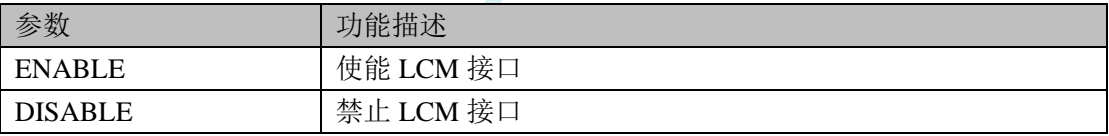

### **LCM\_Mode: LCM** 接口模式设置

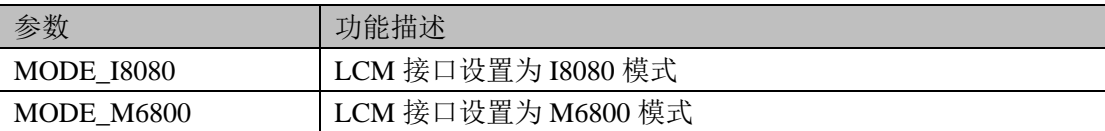

### **LCM\_Bit\_Wide: LCM** 数据宽度设置

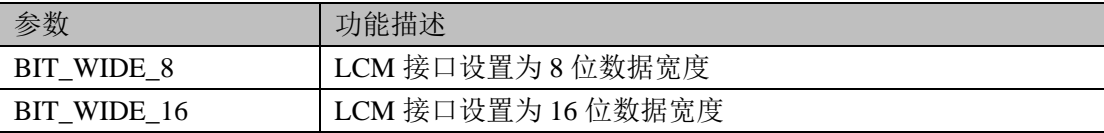

LCM\_Setup\_Time: LCM 通信数据建立时间, 设置范围 0~7。

LCM\_Hold\_Time: LCM 通信数据保持时间, 设置范围 0~3。

### **37.14.3 LCM** 中断函数

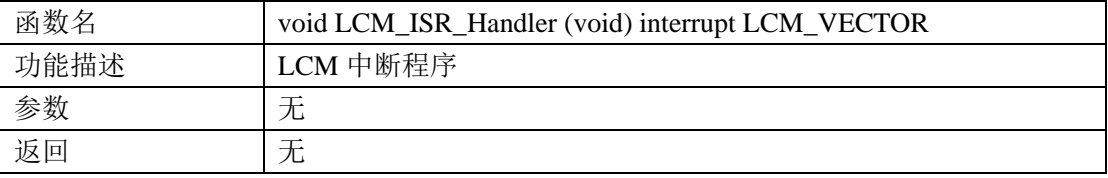

程序框架:

```
void LCM_ISR_Handler (void) interrupt LCM_VECTOR
{
 if(LCMIFSTA & 0x01)
 {
   LCMIFSTA = 0x00; //清除中断标志
   // TODO: 在此处添加用户代码
 }
}
```
### **37.15 STC32G\_DMA**

# **37.15.1** 相关文件

"STC32G\_DMA.c" ,主要用于 DMA 功能的配置。 "STC32G\_DMA\_Isr.c",主要包含 DMA 中断函数。 "STC32G\_DMA.h", DMA 所需的变量申明与宏定义。

## **37.15.2 ADC DMA** 初始化

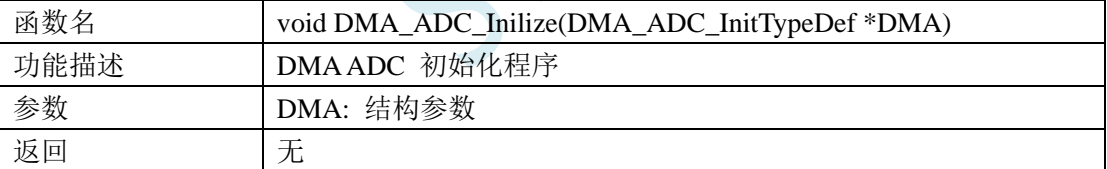

### **DMAx:** 结构参数定义:

typedef struct

```
{
```
- u8 DMA\_Enable;
- u16 DMA\_Channel;
- u16 DMA\_Buffer;
- u8 DMA\_Times;
- } DMA\_ADC\_InitTypeDef;

### **DMA\_Enable: DMA** 使能设置

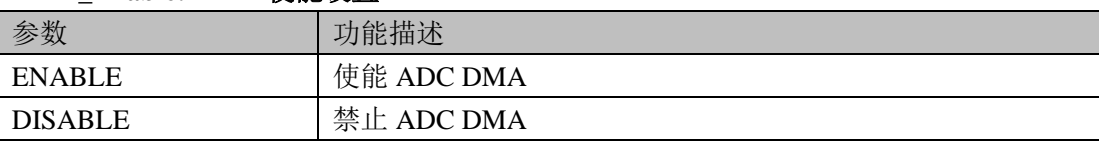

**DMA\_Channel:** ADC 通道使能寄存器, bit15~bit0 对应 ADC15~ADC0, 置 1 使能对应通道。

**DMA\_Buffer:** ADC 转换数据存储地址。

#### **DMA\_Times:** 每个通道转换次数

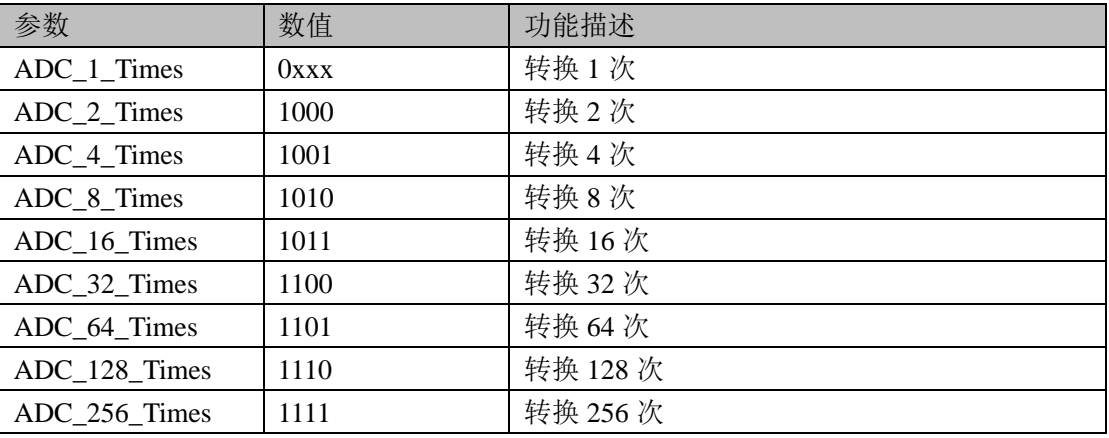

### **37.15.3 M2M DMA** 初始化

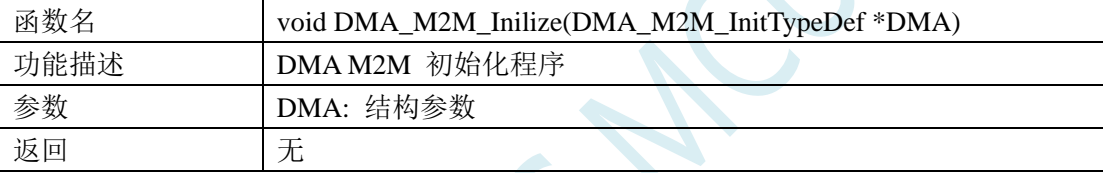

### **DMAx:** 结构参数定义:

typedef struct

- {
	- u8 DMA\_Enable;
	- u16 DMA\_Rx\_Buffer;
	- u16 DMA\_Tx\_Buffer;
	- u8 DMA\_Length;
	- u8 DMA\_SRC\_Dir;
	- u8 DMA\_DEST\_Dir;

} DMA\_M2M\_InitTypeDef;

#### **DMA\_Enable: DMA** 使能设置

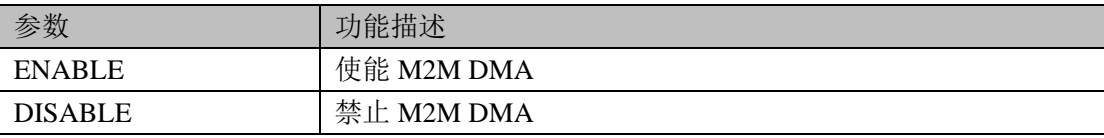

**DMA\_Rx\_Buffer:** 接收数据存储地址。

**DMA\_Tx\_Buffer:** 发送数据存储地址。

**DMA\_Length:** DMA 传输总字节数, 设置范围(0~65535), 实际传输字节数为设置值 + 1, 不要超过芯片

xdata 空间上限。

### **DMA\_SRC\_Dir:** 数据源地址改变方向

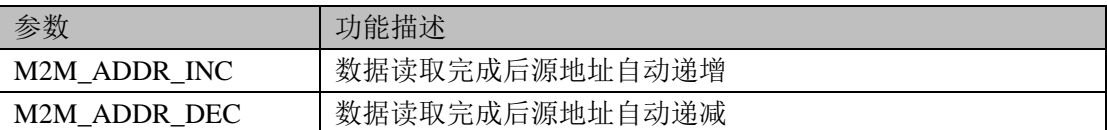

### **DMA\_DEST\_Dir:** 数据目标地址改变方向

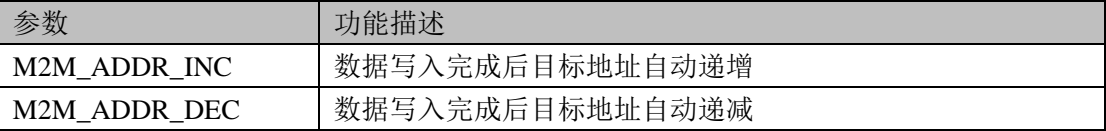

### **37.15.4 UART DMA** 初始化

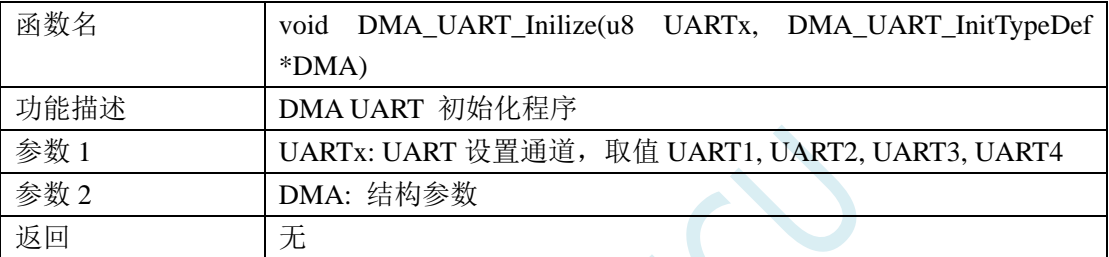

### **DMAx:** 结构参数定义:

typedef struct

- {
- u8 DMA\_TX\_Enable;
- u8 DMA\_TX\_Length;
- u16 DMA\_TX\_Buffer;
- u8 DMA\_RX\_Enable;
- u8 DMA\_RX\_Length;
- u16 DMA\_RX\_Buffer;

} DMA\_UART\_InitTypeDef;

#### **DMA\_TX\_Enable: DMA** 使能设置

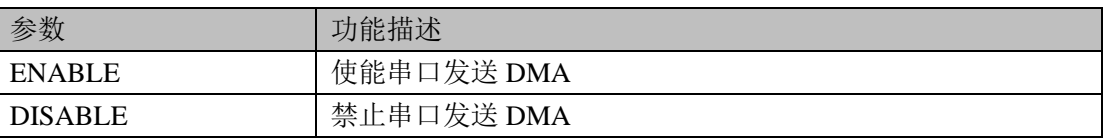

**DMA\_TX\_Length:** DMA 发送总字节数, 设置范围(0~65535), 实际传输字节数为设置值 + 1, 不要超过 芯片 xdata 空间上限。

**DMA\_Tx\_Buffer:** 发送数据存储地址。

#### **DMA\_RX\_Enable: DMA** 使能设置

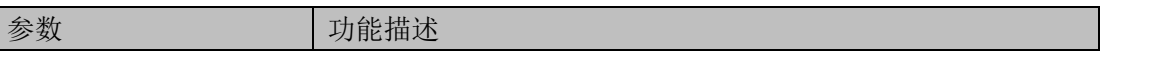

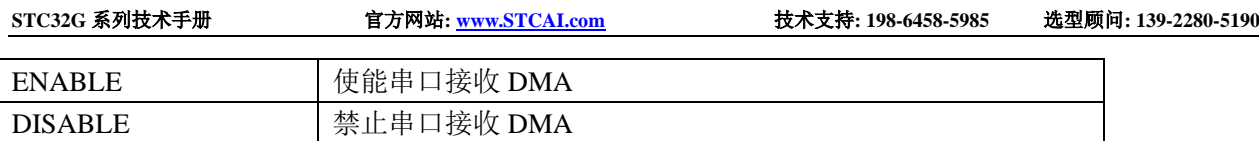

**DMA\_RX\_Length:** DMA 接收总字节数, 设置范围(0~65535), 实际传输字节数为设置值 + 1, 不要超过 芯片 xdata 空间上限。

**DMA\_RX\_Buffer:** 接收数据存储地址。

## **37.15.5 SPI DMA** 初始化

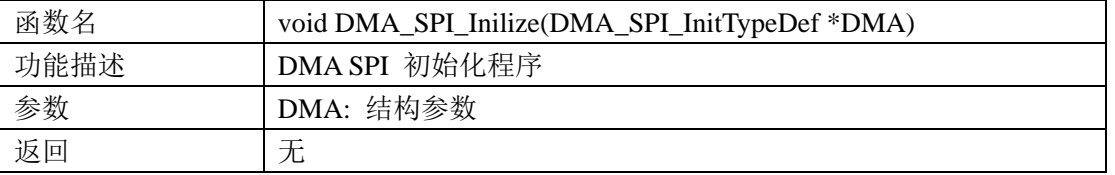

### **DMAx:** 结构参数定义:

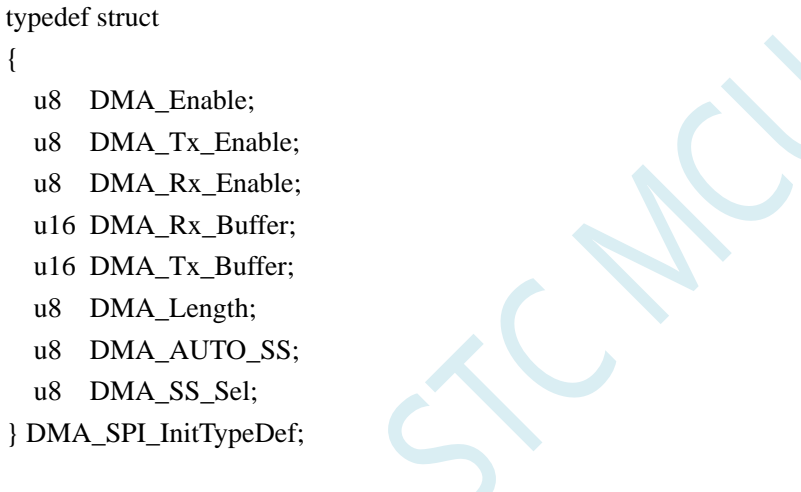

### **DMA\_Enable: DMA** 使能设置

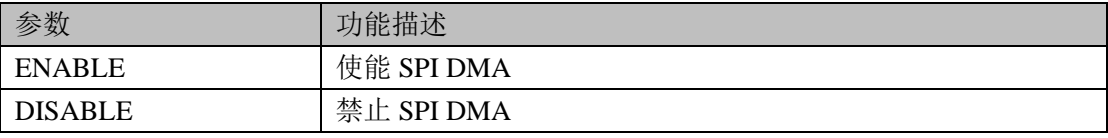

#### **DMA\_Tx\_Enable: DMA** 发送数据使能设置

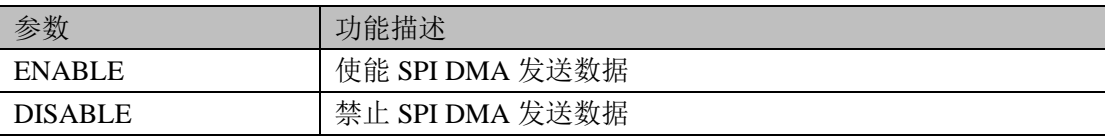

### **DMA\_Rx\_Enable: DMA** 接收数据使能设置

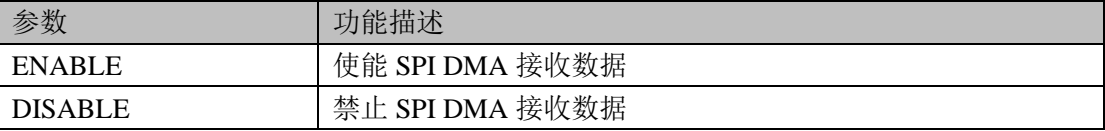

**DMA\_Rx\_Buffer:** 接收数据存储地址。

**DMA\_Tx\_Buffer:** 发送数据存储地址。

**DMA\_Length:** DMA 传输总字节数, 设置范围(0~65535),实际传输字节数为设置值 + 1,不要超过芯片 xdata 空间上限。

#### **DMA\_AUTO\_SS:** 自动控制 **SS** 脚使能设置

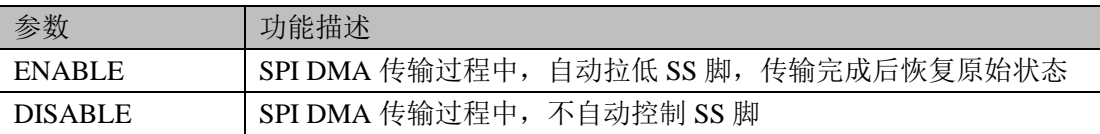

#### **DMA\_SS\_Sel:** 自动控制 **SS** 脚选择

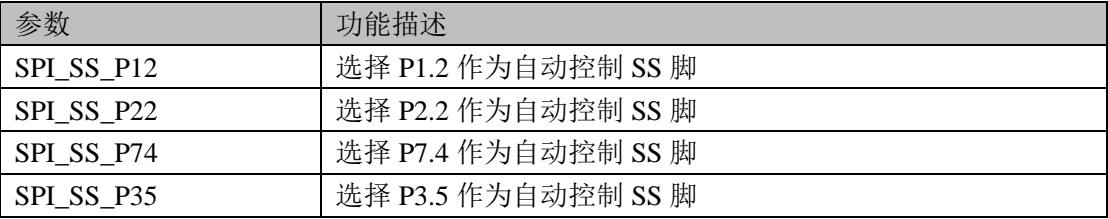

### **37.15.6 LCM DMA** 初始化

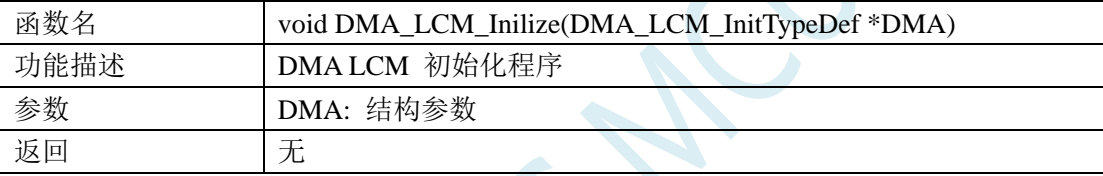

### **DMAx:** 结构参数定义:

typedef struct

{

- u8 DMA\_Enable;
- u16 DMA\_Rx\_Buffer;
- u16 DMA\_Tx\_Buffer;
- u8 DMA\_Length;

} DMA\_LCM\_InitTypeDef;

#### **DMA\_Enable: DMA** 使能设置

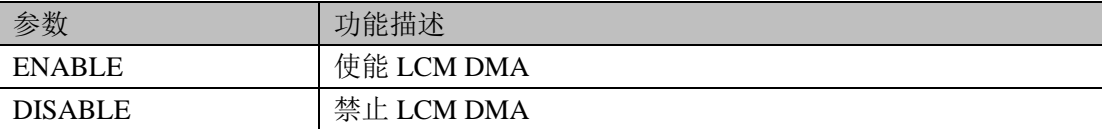

**DMA\_Rx\_Buffer:** 接收数据存储地址。

**DMA\_Tx\_Buffer:** 发送数据存储地址。

**DMA\_Length:** DMA 传输总字节数, 设置范围(0~65535), 实际传输字节数为设置值 + 1, 不要超过芯片 xdata 空间上限。

# **37.15.7 I2C DMA** 初始化

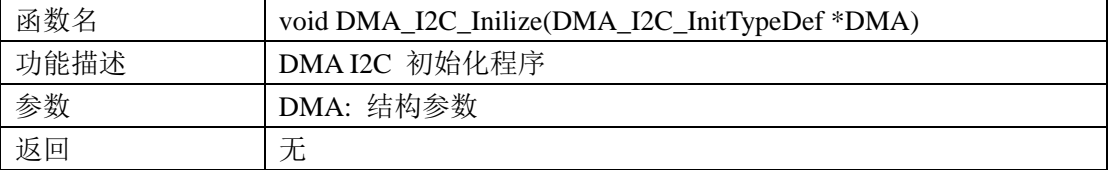

### **DMAx:** 结构参数定义:

typedef struct

{

u8 DMA\_TX\_Enable;

u8 DMA\_TX\_Length;

- u16 DMA\_TX\_Buffer;
- u8 DMA\_RX\_Enable;
- u8 DMA\_RX\_Length;
- u16 DMA\_RX\_Buffer;
- } DMA\_I2C\_InitTypeDef;

#### **DMA\_TX\_Enable: DMA** 使能设置

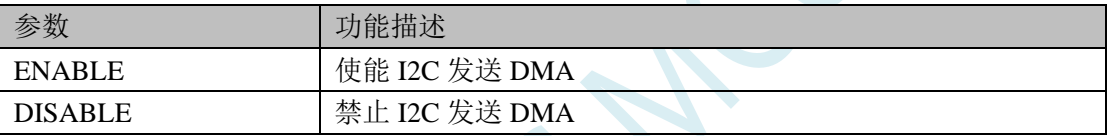

**DMA\_TX\_Length:** DMA 发送总字节数, 设置范围(0~65535), 实际传输字节数为设置值 + 1, 不要超过 芯片 xdata 空间上限。

**DMA\_Tx\_Buffer:** 发送数据存储地址。

#### **DMA\_RX\_Enable: DMA** 使能设置

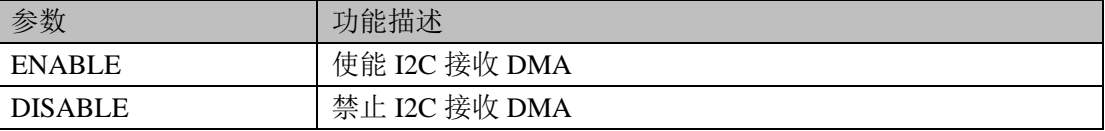

**DMA\_RX\_Length:** DMA 接收总字节数, 设置范围(0~65535), 实际传输字节数为设置值 + 1, 不要超过 芯片 xdata 空间上限。

**DMA\_RX\_Buffer:** 接收数据存储地址。

### **37.15.8 ADC DMA** 中断函数

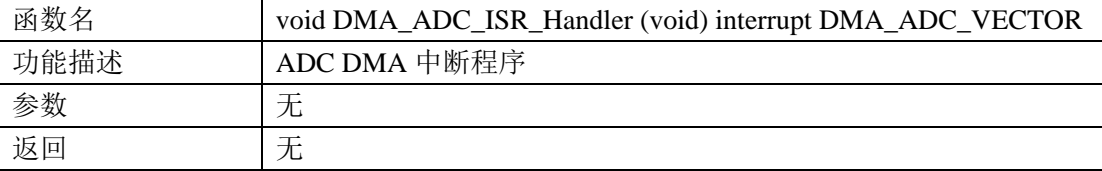

#### 程序框架:

```
void DMA_ADC_ISR_Handler (void) interrupt DMA_ADC_VECTOR
{
 if(DMA_ADC_STA & 0x01) //ADC DMA 转换完成
 {
   DMA_ADC_STA &= ~0x01; //清标志位
   // TODO: 在此处添加用户代码
 }
}
```
### **37.15.9 M2M DMA** 中断函数

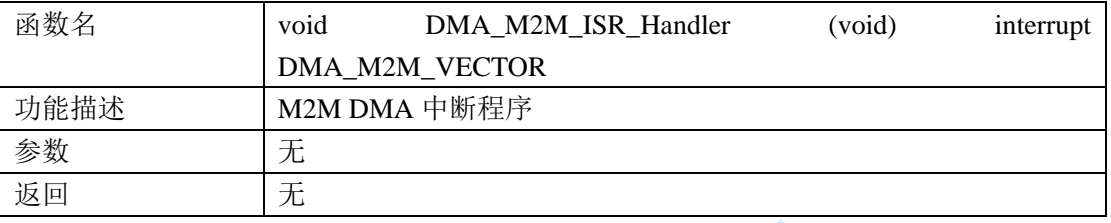

程序框架:

```
void DMA_M2M_ISR_Handler (void) interrupt DMA_M2M_VECTOR
```

```
{
 if(DMA_M2M_STA & 0x01)//M2M DMA 传输完成
 {
  DMA_M2M_STA &= ~0x01; //清标志位
  // TODO: 在此处添加用户代码
 }
}
```
### **37.15.10 UART1 Tx DMA** 中断函数

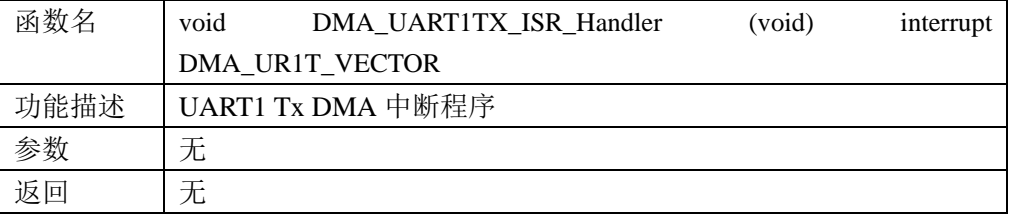

程序框架:

void DMA\_UART1TX\_ISR\_Handler (void) interrupt DMA\_UR1T\_VECTOR

```
{
 if (DMA_UR1T_STA & 0x01) //UART1 DMA 发送完成
 {
  DMA_UR1T_STA &=-0x01; //清标志位
  // TODO: 在此处添加用户代码
 }
 if (DMA_UR1T_STA & 0x04) //产生数据覆盖
 {
   DMA_UR1T_STA &= ~0x04; //清标志位
```

```
// TODO: 在此处添加用户代码
 }
}
```
### **37.15.11 UART1 Rx DMA** 中断函数

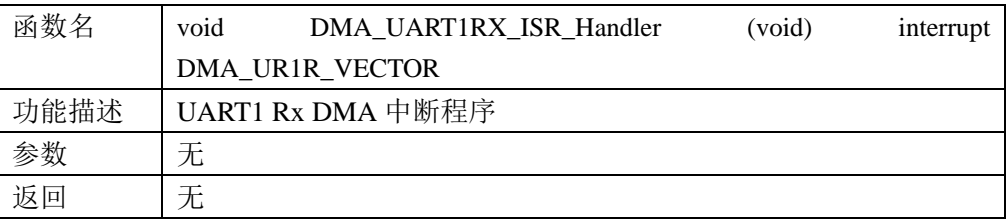

程序框架:

```
void DMA_UART1RX_ISR_Handler (void) interrupt DMA_UR1R_VECTOR
{
```

```
if (DMA_UR1R_STA & 0x01) //UART1 DMA 发送完成
 {
  DMA_UR1R_STA &= ~0x01; //清标志位
  // TODO: 在此处添加用户代码
 }
 if (DMA_UR1R_STA & 0x02) //产生数据丢弃
 {
   DMA_UR1R_STA &=-0x02; //清标志位
  // TODO: 在此处添加用户代码
 }
}
```
### **37.15.12 UART2 Tx DMA** 中断函数

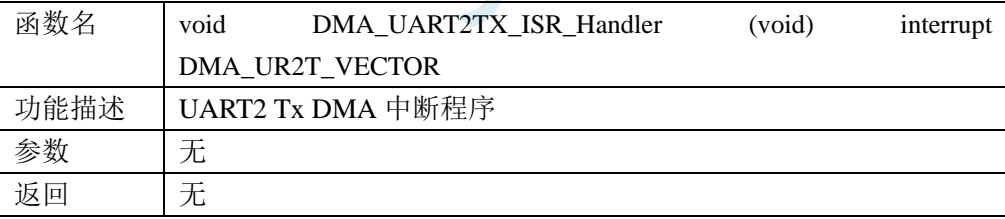

```
void DMA_UART2TX_ISR_Handler (void) interrupt DMA_UR2T_VECTOR
{
 if (DMA_UR2T_STA & 0x01) //UART2 DMA 发送完成
 {
   DMA_UR2T_STA &=-0x01; //清标志位
   // TODO: 在此处添加用户代码
 }
 if (DMA_UR2T_STA & 0x04) //产生数据覆盖
 {
   DMA_UR2T_STA &= ~0x04; //清标志位
   // TODO: 在此处添加用户代码
```

```
}
}
```
# **37.15.13 UART2 Rx DMA** 中断函数

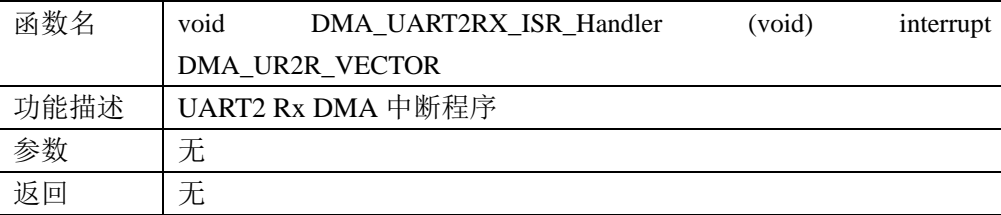

程序框架:

void DMA\_UART2RX\_ISR\_Handler (void) interrupt DMA\_UR2R\_VECTOR

```
{
```
}

```
if (DMA_UR2R_STA & 0x01) //UART2 DMA 发送完成
{
 DMA_UR2R_STA &= ~0x01; //清标志位
 // TODO: 在此处添加用户代码
}
if (DMA_UR2R_STA & 0x02) //产生数据丢弃
{
 DMA_UR2R_STA &= ~0x02; //清标志位
 // TODO: 在此处添加用户代码
}
```
### **37.15.14 UART3 Tx DMA** 中断函数

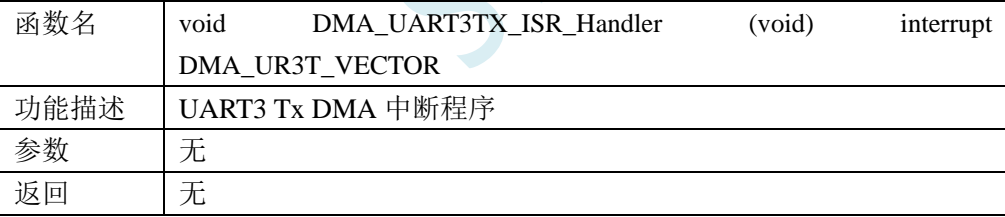

```
void DMA_UART3TX_ISR_Handler (void) interrupt DMA_UR3T_VECTOR
{
 if (DMA_UR3T_STA & 0x01) //UART3 DMA 发送完成
 {
   DMA_UR3T_STA &= ~0x01; //清标志位
   // TODO: 在此处添加用户代码
 }
 if (DMA_UR3T_STA & 0x04) //产生数据覆盖
 {
   DMA_UR3T_STA &= ~0x04; //清标志位
   // TODO: 在此处添加用户代码
 }
```
}

# **37.15.15 UART3 Rx DMA** 中断函数

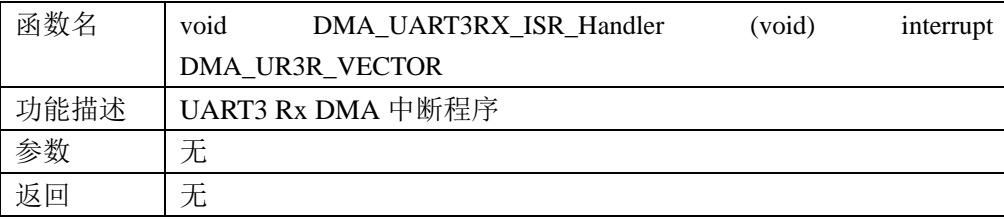

程序框架:

void DMA\_UART3RX\_ISR\_Handler (void) interrupt DMA\_UR3R\_VECTOR

```
{
 if (DMA_UR3R_STA & 0x01) //UART3 DMA 发送完成
 {
   DMA_UR3R_STA &= ~0x01; //清标志位
  // TODO: 在此处添加用户代码
 }
 if (DMA_UR3R_STA & 0x02) //产生数据丢弃
 {
   DMA_UR3R_STA &= ~0x02; //清标志位
  // TODO: 在此处添加用户代码
 }
}
```
### **37.15.16 UART4 Tx DMA** 中断函数

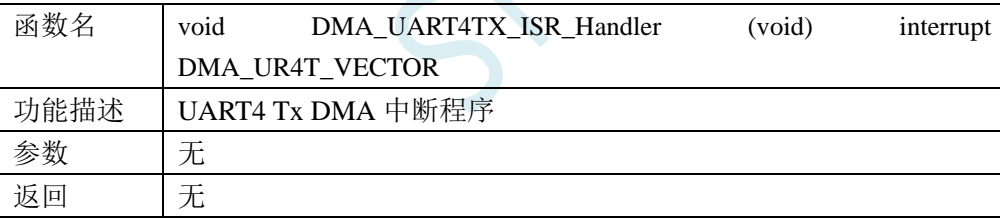

```
void DMA_UART4TX_ISR_Handler (void) interrupt DMA_UR4T_VECTOR
{
 if (DMA_UR4T_STA & 0x01) //UART4 DMA 发送完成
 {
   DMA_UR4T_STA &= ~0x01; //清标志位
   // TODO: 在此处添加用户代码
 }
 if (DMA_UR4T_STA & 0x04) //产生数据覆盖
 {
   DMA_UR4T_STA &= ~0x04; //清标志位
   // TODO: 在此处添加用户代码
 }
}
```
# **37.15.17 UART4 Rx DMA** 中断函数

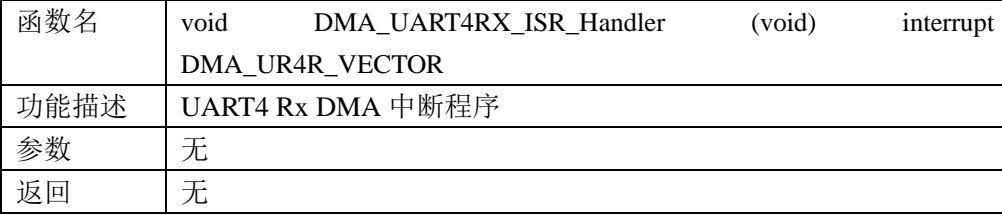

程序框架:

void DMA\_UART4RX\_ISR\_Handler (void) interrupt DMA\_UR4R\_VECTOR

```
{
 if (DMA_UR4R_STA & 0x01) //UART4 DMA 发送完成
 {
  DMA_UR4R_STA &= ~0x01; //清标志位
  // TODO: 在此处添加用户代码
 }
 if (DMA_UR4R_STA & 0x02) //产生数据丢弃
 {
   DMA_UR4R_STA &=-0x02; //清标志位
  // TODO: 在此处添加用户代码
 }
}
```
### **37.15.18 SPI DMA** 中断函数

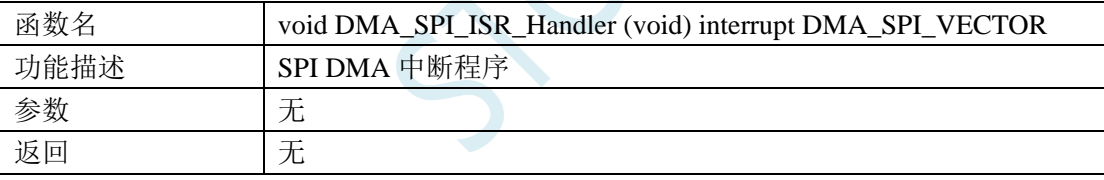

```
程序框架:
```

```
void DMA_SPI_ISR_Handler (void) interrupt DMA_SPI_VECTOR
{
 if(DMA_SPI_STA & 0x01) //SPI DMA 传输完成
 {
   DMA_SPI_STA &=-0x01; //清标志位
   // TODO: 在此处添加用户代码
 }
 if(DMA_SPI_STA & 0x02) //数据丢弃
 {
   DMA_SPI_STA &= ~0x02; //清标志位
   // TODO: 在此处添加用户代码
 }
 if(DMA_SPI_STA & 0x04) //数据覆盖
 {
   DMA_SPI_STA &= ~0x04; //清标志位
```

```
// TODO: 在此处添加用户代码
 }
}
```
# **37.15.19 I2C DMA** 发送完成中断函数

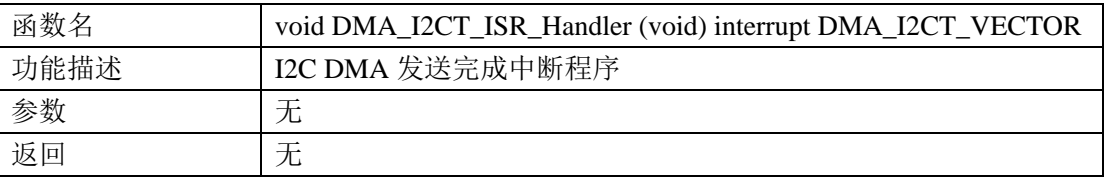

程序框架:

{

}

void DMA\_I2CT\_ISR\_Handler (void) interrupt DMA\_I2CT\_VECTOR

```
if(DMA_I2CT_STA & 0x01) //发送完成
{
 DMA_I2CT_STA &= ~0x01; //清标志位
 // TODO: 在此处添加用户代码
}
if(DMA_I2CT_STA & 0x04) //数据覆盖
{
 DMA_I2CT_STA &= ~0x04; //清标志位
 // TODO: 在此处添加用户代码
}
```
# **37.15.20 I2C DMA** 接收完成中断函数

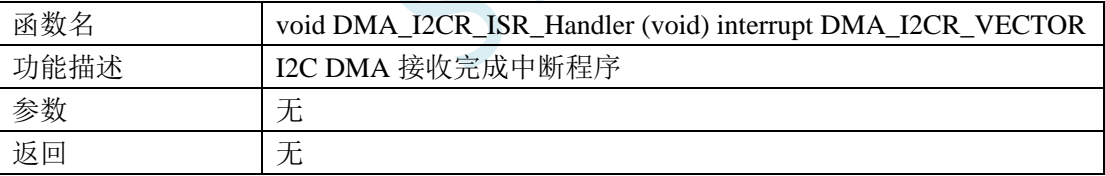

```
void DMA_I2CR_ISR_Handler (void) interrupt DMA_I2CR_VECTOR
{
 if(DMA_I2CR_STA & 0x01) //接收完成
 {
   DMA_I2CR_STA &= ~0x01; //清标志位
   // TODO: 在此处添加用户代码
 }
 if(DMA_I2CR_STA & 0x02) //数据丢弃
 {
   DMA_I2CR_STA &= ~0x02; //清标志位
   // TODO: 在此处添加用户代码
 }
}
```
### **37.15.21 LCM DMA** 中断函数

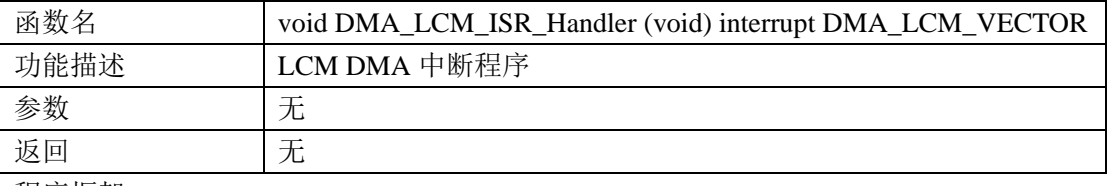

```
程序框架:
```

```
void DMA_LCM_ISR_Handler (void) interrupt DMA_LCM_VECTOR
{
 if(DMA_LCM_STA & 0x01) //LCM DMA 传输完成
 {
   DMA_LCM_STA &= ~0x01; //清标志位
   // TODO: 在此处添加用户代码
 }
 if(DMA_LCM_STA & 0x02) //数据覆盖
 {
   DMA_LCM_STA &= ~0x02;//清标志位
   // TODO: 在此处添加用户代码
 }
}
```
### **37.16 STC32G\_Clock**

### **37.16.1** 相关文件

"STC32G\_Clock.c" ,主要包含系统时钟、高速外设时钟的初始化函数。 "STC32G Clock.h", 包含时钟初始化函数所需的头文件以及函数申明。

## **37.16.2** 高速 **IRC** 时钟初始化函数

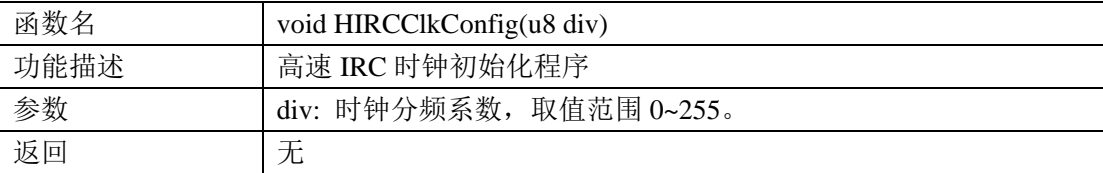

## **37.16.3** 外部晶振时钟初始化函数

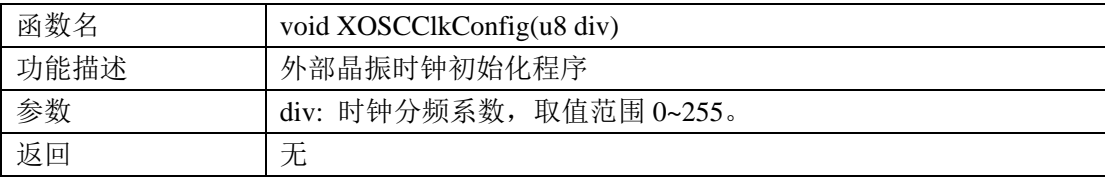

# **37.16.4** 低速 **32K IRC** 时钟初始化函数

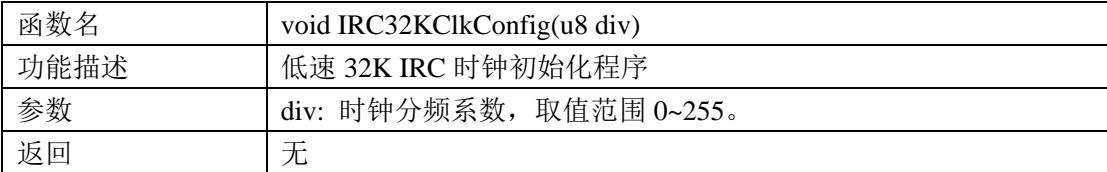

### **37.16.5** 高速 **IO** 时钟初始化函数

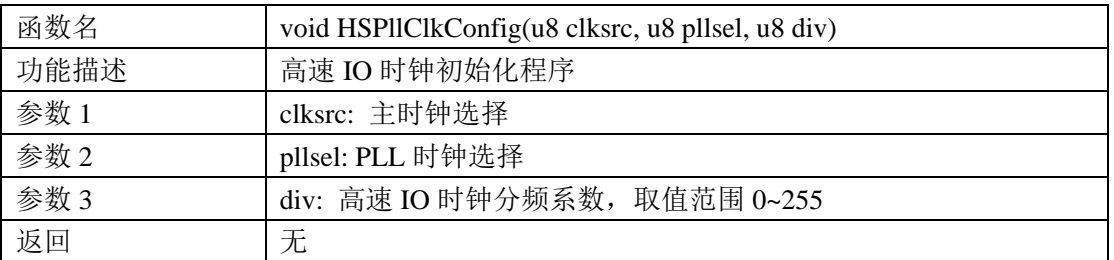

### **clksrc:** 主时钟选择

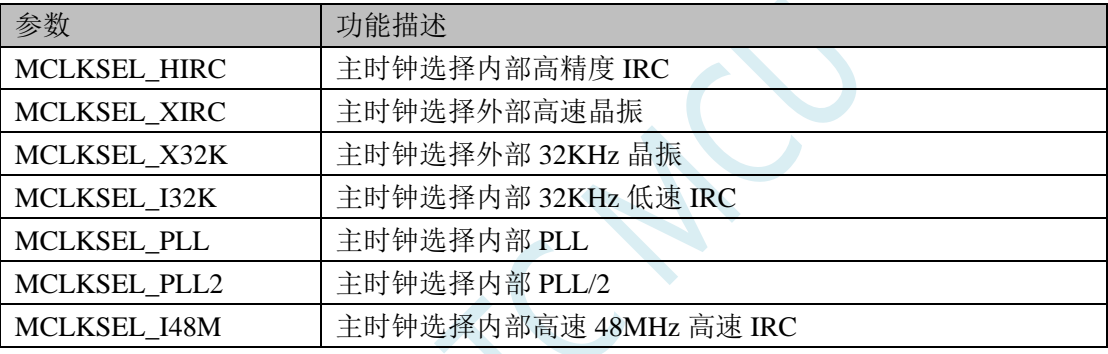

### **pllsel: PLL** 时钟选择

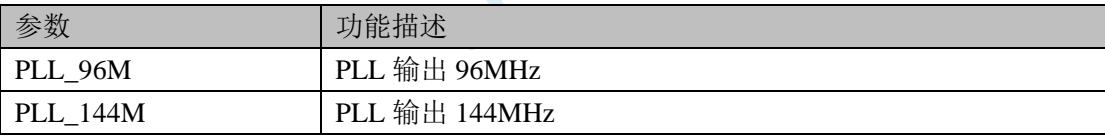

### **37.17 STC32G\_CAN**

# **37.17.1** 相关文件

"STC32G\_CAN.c" ,主要包含 CAN 总线模块的初始化函数。 "STC32G\_CAN\_Isr.c",主要包含 CAN 总线模块的中断函数。 "STC32G\_CAN.h", 包含 CAN 总线模块函数所需的头文件以及函数申明。

### **37.17.2 CAN** 功能寄存器读取函数

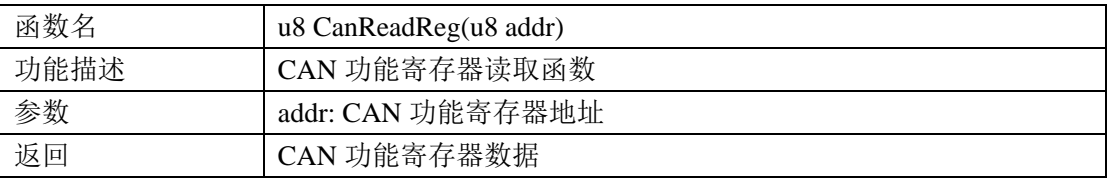

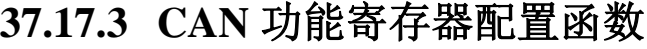

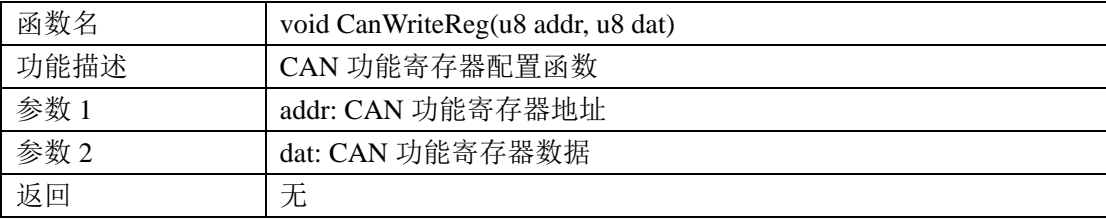

### **37.17.4 CAN** 初始化函数

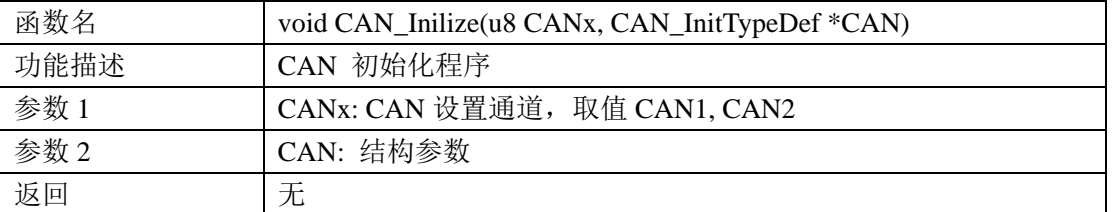

### **CAN:** 结构参数定义:

typedef struct

- {
- u8 CAN\_Enable;
- u8 CAN\_IMR;
- u8 CAN\_SJW;
- u8 CAN\_BRP;
- u8 CAN\_SAM;
- u8 CAN TSG1:
- u8 CAN\_TSG2;
- u8 CAN\_ListenOnly;
- u8 CAN\_Filter;
- u8 CAN ACR0;
- u8 CAN\_ACR1;
- u8 CAN\_ACR2;
- u8 CAN\_ACR3;
- u8 CAN\_AMR0
- u8 CAN AMR1;
- u8 CAN\_AMR2;
- u8 CAN\_AMR3;
- } CAN\_InitTypeDef;

#### **CAN\_Enable:** 功能使能

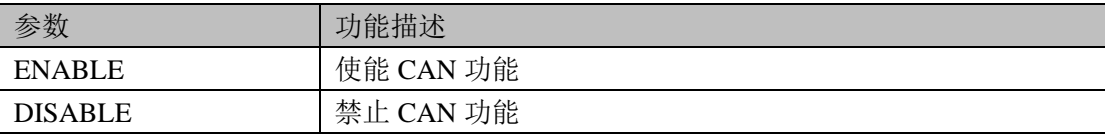

#### **CAN\_IMR:** 中断寄存器

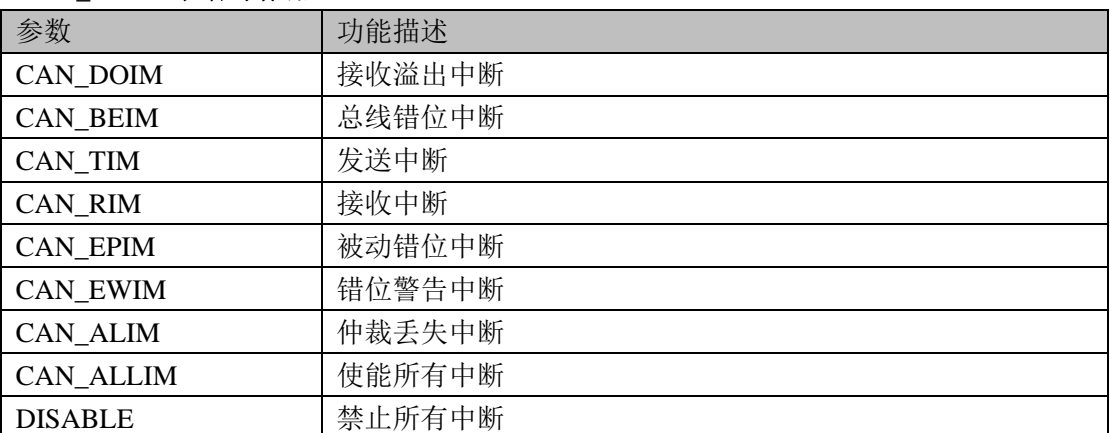

**CAN\_SJW:** 重新同步跳跃宽度,取值 0~3。

**CAN\_BRP:** 波特率分频系数,取值 0~63。

**CAN\_SAM:** 总线电平采样次数,0:采样 1 次; 1:采样 3 次。

**CAN\_TSG1:** 同步采样段 1,取值 0~15。

**CAN\_TSG2:** 同步采样段 2, 取值 1~7 (TSG2 不能设置为 0)。

#### **CAN\_ListenOnly:** 监听模式使能

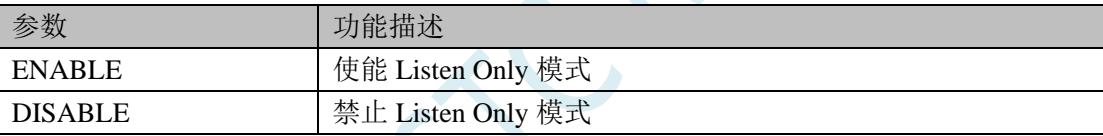

#### **CAN\_Filter:** 滤波模式选择

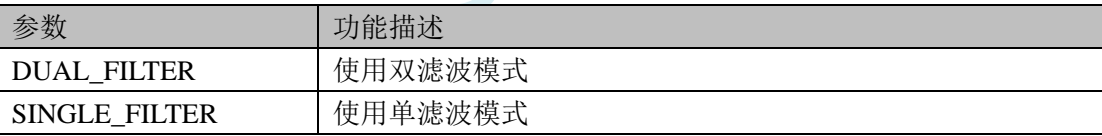

**CAN\_ACR0:** 总线验收代码寄存器,取值 0x00~0xFF。 **CAN\_ACR1:** 总线验收代码寄存器,取值 0x00~0xFF。 **CAN\_ACR2:** 总线验收代码寄存器,取值 0x00~0xFF。 **CAN\_ACR3:** 总线验收代码寄存器,取值 0x00~0xFF。

**CAN\_AMR0:** 总线验收屏蔽寄存器,取值 0x00~0xFF。 **CAN\_AMR1:** 总线验收屏蔽寄存器,取值 0x00~0xFF。 **CAN\_AMR2:** 总线验收屏蔽寄存器,取值 0x00~0xFF。 **CAN\_AMR3:** 总线验收屏蔽寄存器,取值 0x00~0xFF。

滤波的方式有两种,由模式寄存器中的 AFM (MR.0)位选择:单滤波器模式(AFM 位是 1)、双滤波 器模式(AFM 位是 0)。

滤波的规则是:每一位验收屏蔽分别对应每一位验收代码,当该位验收屏蔽位为"1"的时候(即设为无关),

接收的相应帧 ID 位无论是否和相应的验收代码位相同均会表示为接收;当验收屏蔽位为"0"的时候 (即设为相关),只有相应的帧 ID 位和相应的验收代码位值相同的情况才会表示为接收。只有在 所有的位都表示为接收的时候,CAN 控制器才会接收该报文。

#### (1)单滤波器的配置

这种滤波器配置定义了一个长滤波器(4字节、32位),由4个验收码寄存器和4个验收屏蔽寄存器组 成的验收滤波器,滤波器字节和信息字节之间位的对应关系取决于当前接收帧格式。接收 CAN 标 准帧单滤波器配置:对于标准帧,11 位标识符、RTR 位、数据场前两个字节参与滤波;对于参与滤 波的数据,所有 AMR 为 0 的位所对应的 ACR 位和参与滤波数据的对应位必须相同才算验收通过; 如果由于置位 RTR=1 位而没有数据字节, 或因为设置相应的数据长度代码而没有或只有一个数据 字节信息,报文也会被接收。对于一个成功接收的报文,所有单个位在滤波器中的比较结果都必须 为"接受"; 注意 AMR1 和 ACR1 的低四位是不用的, 为了和将来的产品兼容, 这些位可通过设置 AMR1.3、AMR1.2、AMR1.1 和 AMR1.0 为 1 而定为"不影响"。

#### 接收 **CAN** 标准帧时单滤波器配置:

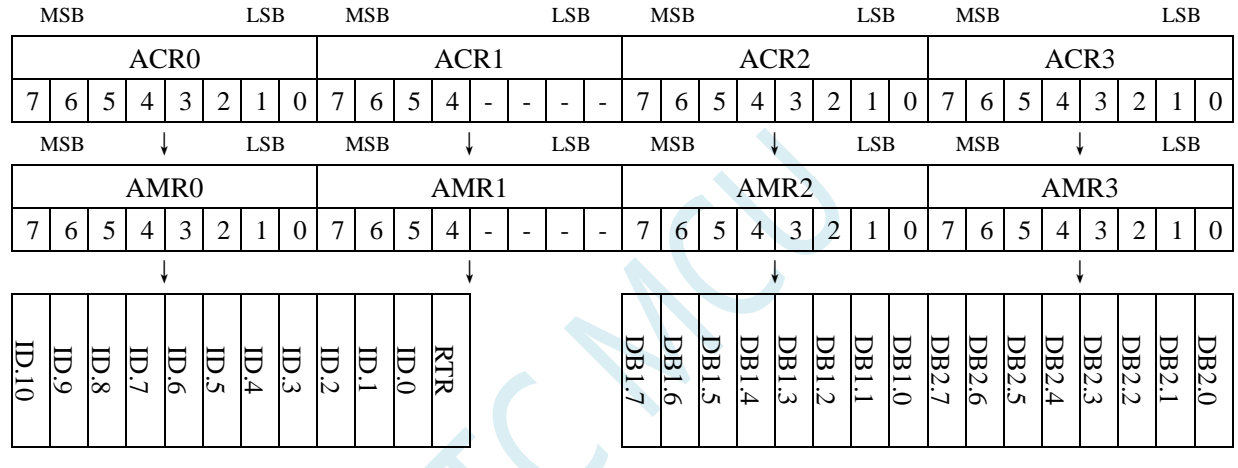

#### 接收 **CAN** 扩展帧时单滤波器配置:

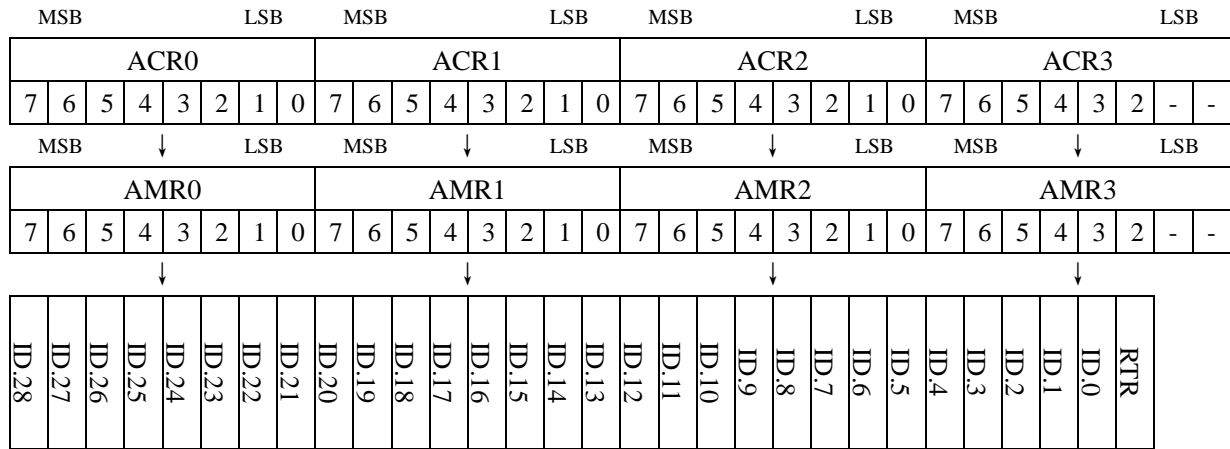

#### 双滤波器的配置

这种配置可以定义两个短滤波器,由 4 个 ACR 和 4 个 AMR 构成两个短滤波器。总线上的信息只要通过 任意一个滤波器就被接收。 滤波器字节和信息字节之间位的对应关系取决于当前接收的帧格式。接 收 CAN 标准帧双滤波器的配置: 如果接收的是标准帧信息, 被定义的两个滤波器是不一样的。 第 一个滤波器由 ACR0、ACR1、AMR0、AMR1 以及 ACR3、AMR3 低 4 位组成,11 位标识符、RTR 位和数据场第 1 字节参与滤波;第二个滤波器由 ACR2、AMR2 以及 ACR3、AMR3 高 4 位组成, 11 位标识符和 RTR 位参与滤波。为了成功接收信息,在所有单个位的比较时,应至少有一个滤波 器表示接受。RTR 位置为"1"或数据长度代码是"0 ",表示没有数据字节存在;只要从开始到 RTR 位 的部分都被表示接收,信息就可以通过滤波器 1。如果没有数据字节向滤波器请求过滤, AMR1 和 AMR3 的低 4 位必须被置为"1", 即"不影响"。此时, 两个滤波器的识别工作都是验证包括 RTR 位 在内的整个标准识别码。

#### MSB LSB MSB 滤 波 器 二ACR2 ACR3 7 6 5 4 3 2 1 0 7 6 5 4  $MSB \longrightarrow LSB \longrightarrow$ AMR2 AMR3 7 6 5 4 3 2 1 0 7 6 5 4 ↓ ↓ 信息 ID.10 ID.9 ID.8 ID.7 ID.6 ID.5 ID.4 ID.3  $\Box 2$ ID.1 ID.0 RTR DB1.7 DB1.6 DB1.5

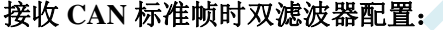

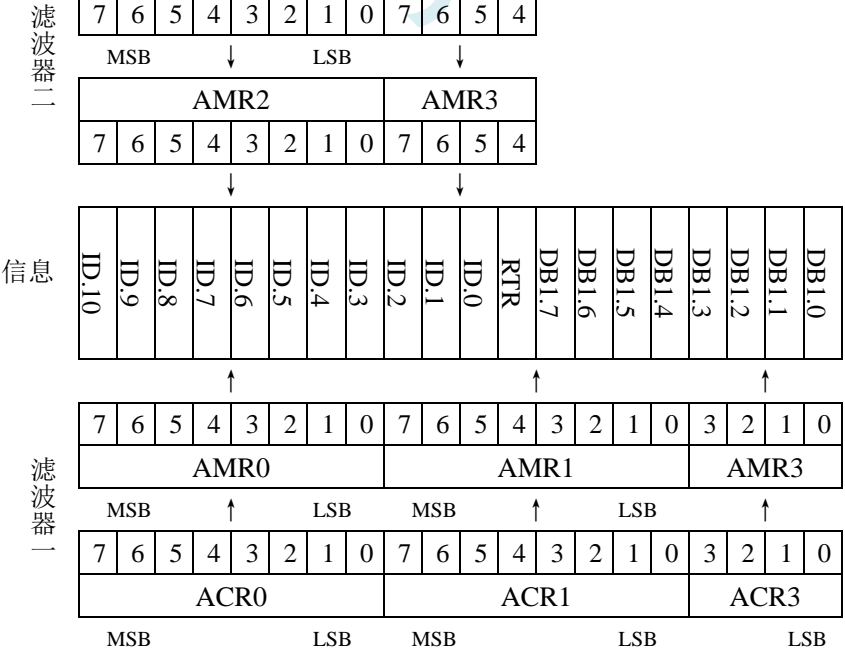

接收 **CAN** 扩展帧时双滤波器配置:

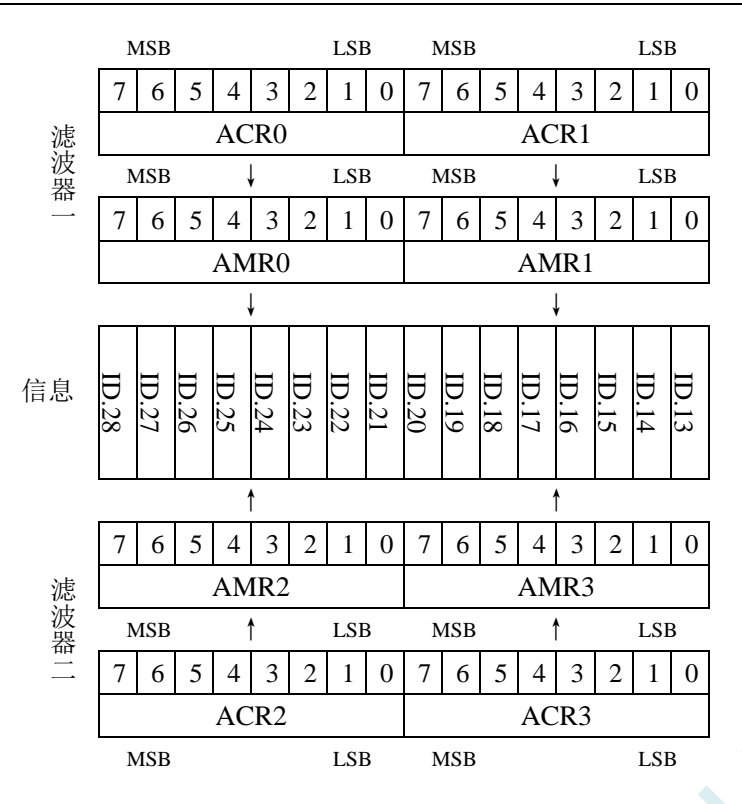

# **37.17.5** 读取 **CAN** 缓冲区数据函数

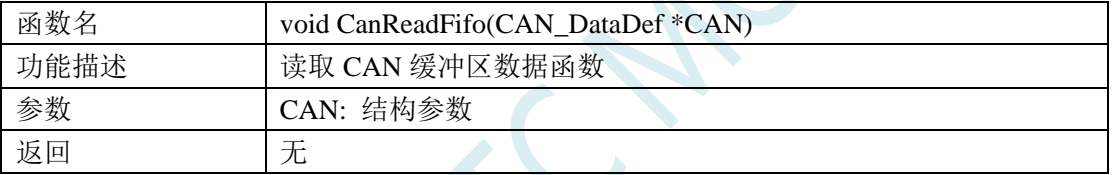

### **CAN:** 结构参数定义:

typedef struct

{

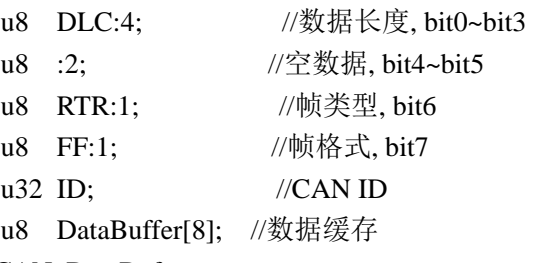

} CAN\_DataDef;

**DLC:** 数据长度, 位段定义于 bit0~bit3, 取值 0~8。

**:** 空数据,位段定义于 bit4~bit5。

**RTR:** 帧类型, 位段定义于 bit6, 0: 标准帧; 1: 扩展帧。

**FF:** 帧格式,位段定义于 bit7,0:数据帧;1:远程帧。

**ID:** CAN ID,标准帧取值 0x000~0x7ff;扩展帧取值 0x00000000~0x1fffffff。

**DataBuffer[8]:** CAN 数据缓冲区,上限 8 个字节。

### **37.17.6 CAN** 接收数据函数

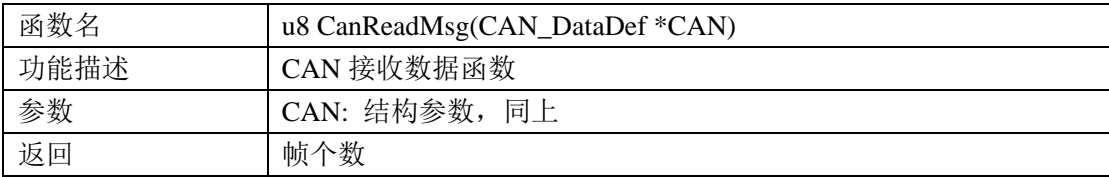

### **37.17.7 CAN** 发送标准帧函数

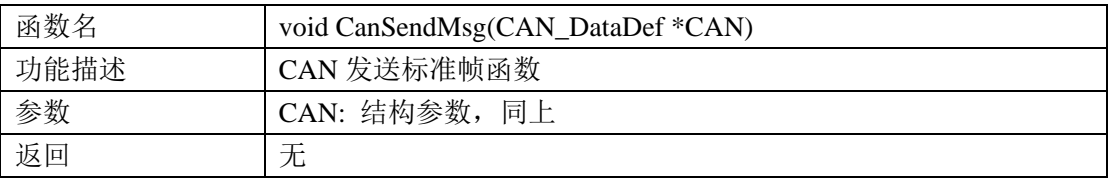

### **37.18 STC32G\_LIN**

# **37.18.1** 相关文件

"STC32G\_LIN.c" ,主要包含 LIN 总线模块的初始化函数。

"STC32G\_LIN\_Isr.c",主要包含 LIN 总线模块的中断函数。

"STC32G\_LIN.h" ,包含 LIN 总线模块函数所需的头文件以及函数申明。

### **37.18.2 Lin** 功能寄存器读取函数

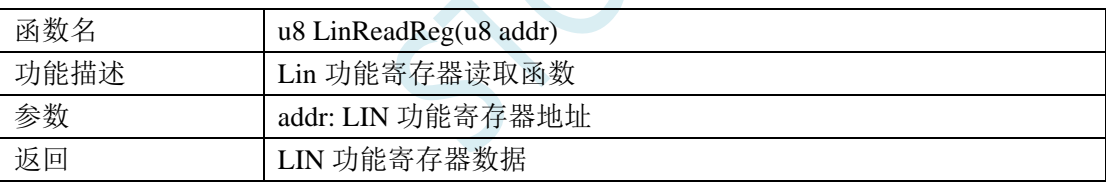

### **37.18.3 Lin** 功能寄存器配置函数

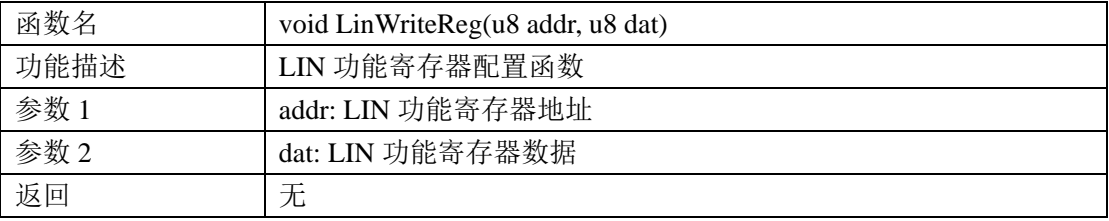

## **37.18.4 Lin** 从机发送应答数据

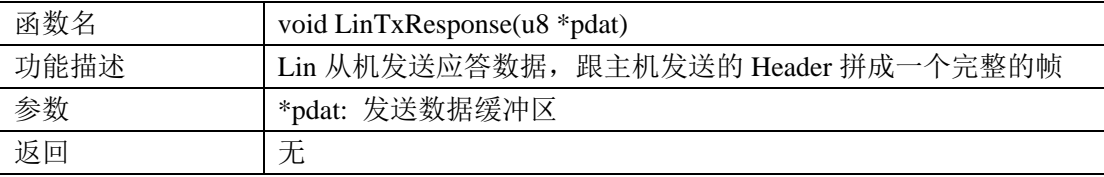

# **37.18.5 Lin** 从机接收数据帧函数

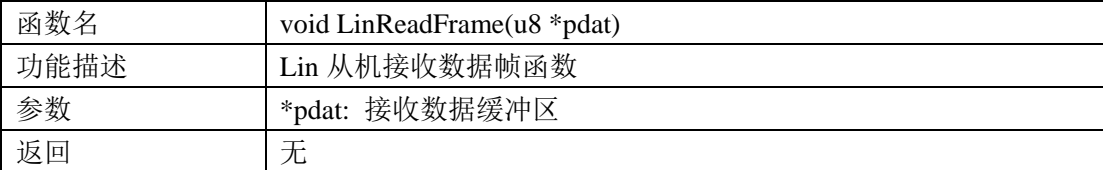

## **37.18.6 Lin** 主机发送完整帧函数

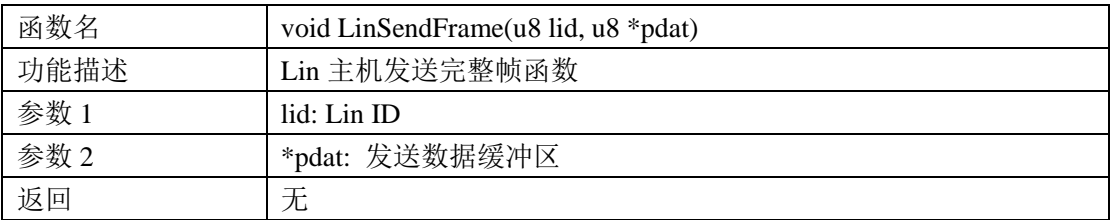

## **37.18.7 Lin** 主机发送帧头,接收从机应答数据

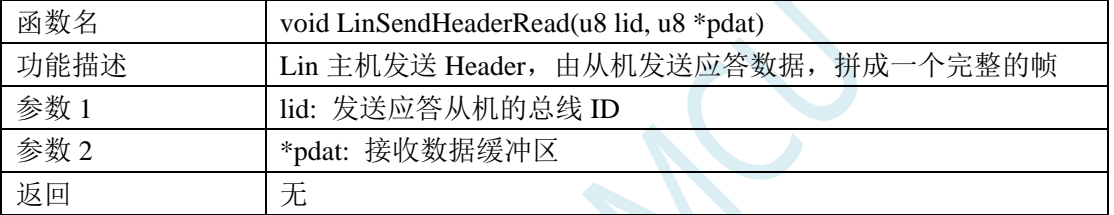

### **37.18.8 Lin** 总线波特率设置函数

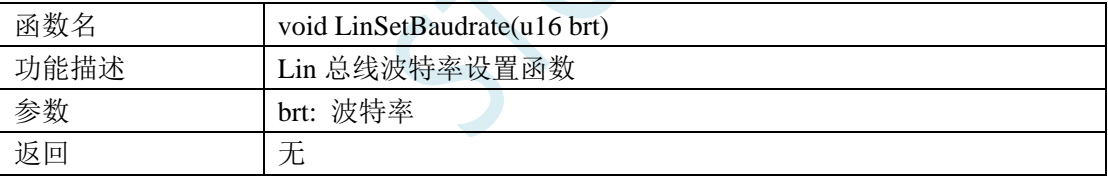

# **37.18.9 LIN** 初始化程序

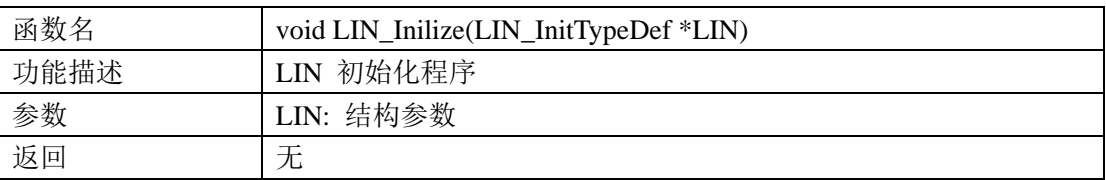

### **LIN:** 结构参数定义:

typedef struct

{

- u8 LIN Enable;
- u16 LIN Baudrate;
- u8 LIN\_IE;
- u8 LIN\_HeadDelay;
- u8 LIN\_HeadPrescaler;
} LIN\_InitTypeDef;

#### **LIN\_Enable:** 功能使能

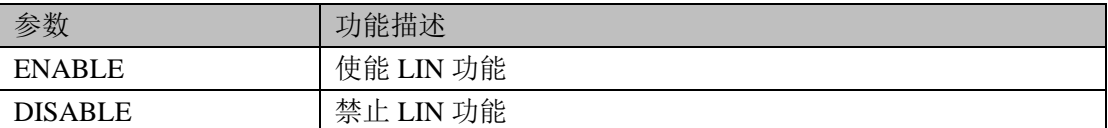

**LIN Baudrate: LIN 波特率(bit/s), 取值 1000~20000。** 

#### **LIN\_IE: LIN** 中断使能

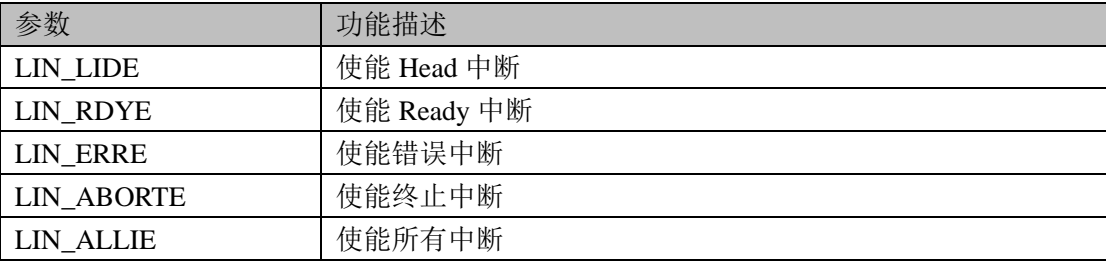

**LIN\_HeadDelay:** 帧头延时计数,取值 0~(65535\*1000)/MAIN\_Fosc。

LIN\_HeadPrescaler: 帧头延时分频, 取值 0~63。

## **37.19 STC32G\_USART\_LIN**

## **37.19.1** 相关文件

"STC32G\_USART\_LIN.c" ,主要包含 USART LIN 总线模块的初始化函数。 "STC32G\_USART\_LIN.h" ,包含 USART LIN 总线模块函数所需的头文件以及函数申明。

## **37.19.2 USART LIN** 初始化程序

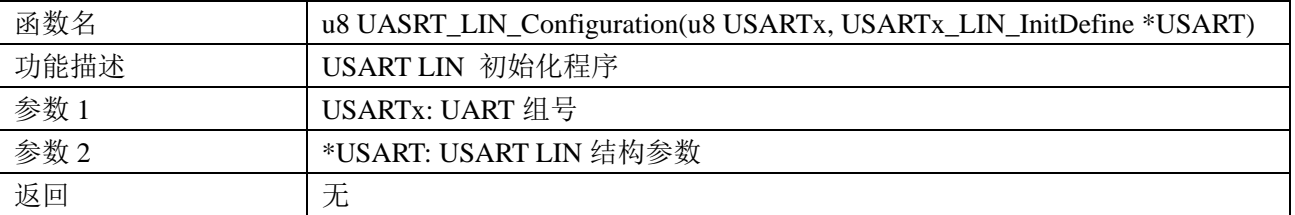

#### **USART LIN:** 结构参数定义:

typedef struct

{

- u8 LIN Enable;
- u8 LIN\_Mode;
- u8 LIN\_AutoSync;
- u16 LIN\_Baudrate;
- } USARTx\_LIN\_InitDefine;

#### **LIN\_Enable:** 功能使能

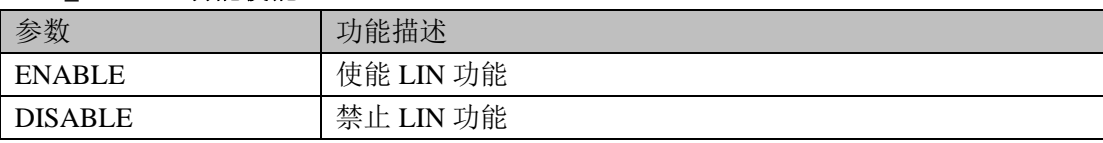

#### **LIN\_Mode:** 模式选择

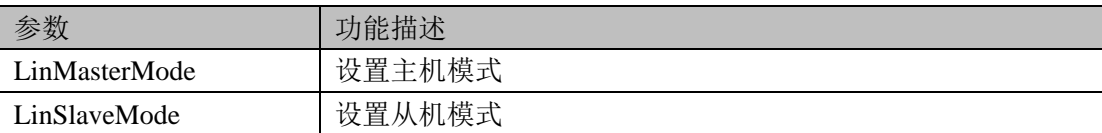

#### **LIN\_AutoSync:** 自动同步使能

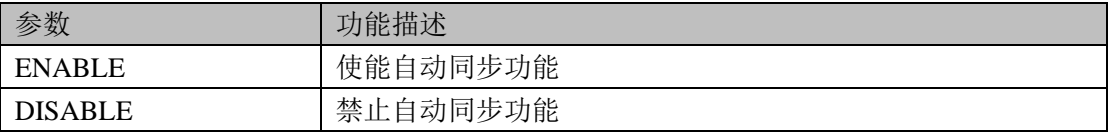

**LIN\_Baudrate:** LIN 波特率(bit/s), 取值 1000~20000。

# **37.19.3 USART LIN** 发送数据函数

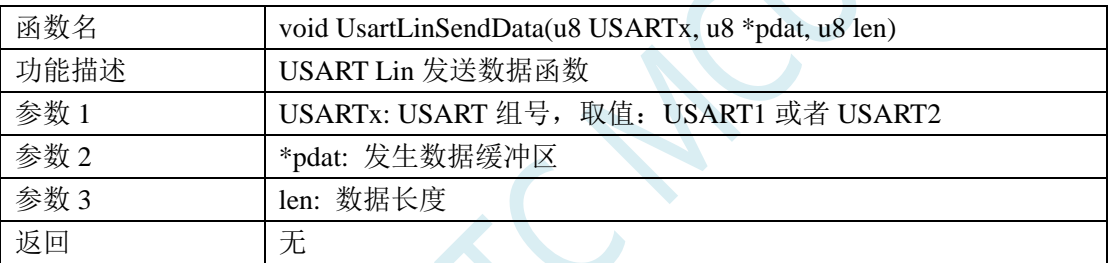

# **37.19.4 USART LIN** 计算校验码并发送函数

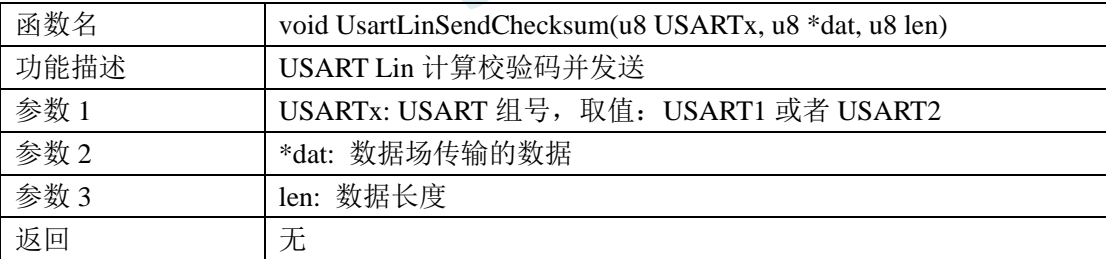

# **37.19.5 USART LIN** 主机发送帧头函数

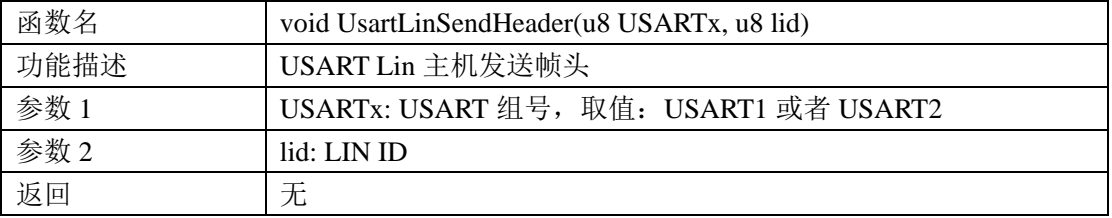

# **37.19.6 USART LIN** 主机发送完整帧函数

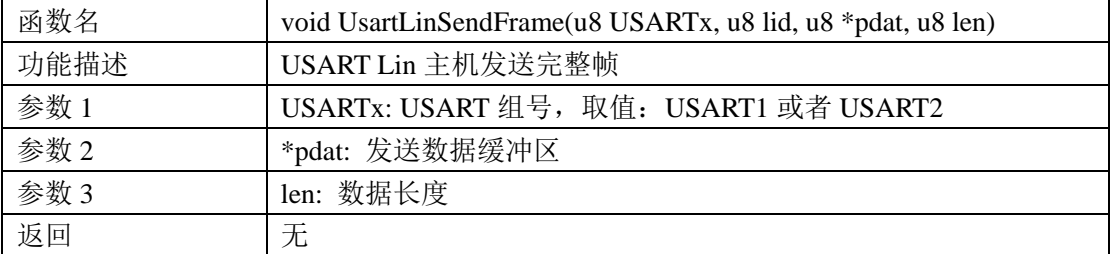

## **37.20 STC32G\_Delay**

# **37.20.1** 相关文件

"STC32G\_Delay.c", 主要包含一个自适应主时钟的延时函数。 "STC32G\_Delay.h" ,包含延时函数所需的头文件以及函数申明。

### **37.20.2** 延时函数

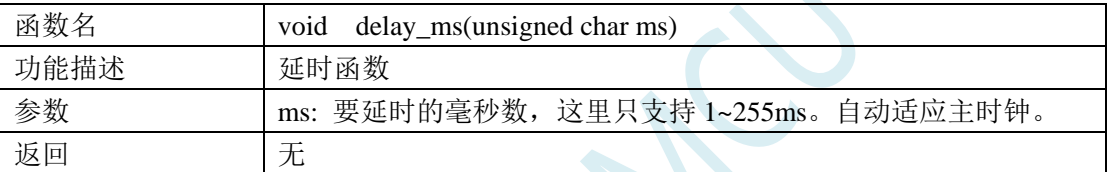

# **37.21 STC32G\_Soft\_I2C**

## **37.21.1** 相关文件

"STC32G\_Soft\_I2C.c",主要用于 IO 口模拟 I2C 功能的配置。 "STC32G\_Soft\_I2C.h",IO 口模拟 I2C 所需的变量申明与宏定义。

#### 宏定义

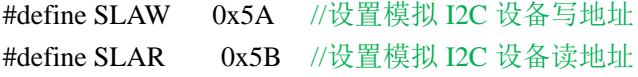

sbit SDA = P0^1; //定义模拟 I2C 的 SDA 脚

sbit SCL = P0^0: //定义模拟 I2C 的 SCL 脚

## **37.21.2 IO** 口模拟模拟 **I2C** 发送一串数据

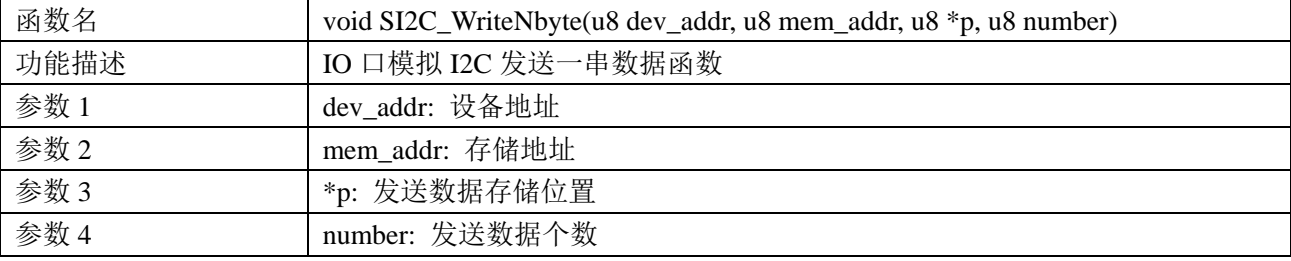

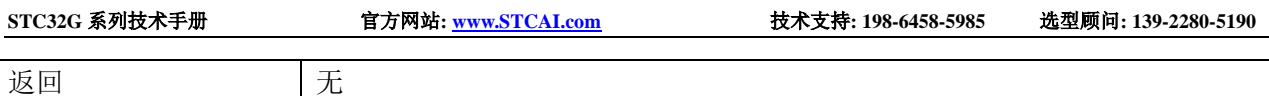

## **37.21.3 IO** 口模拟 **I2C** 读取一串数据

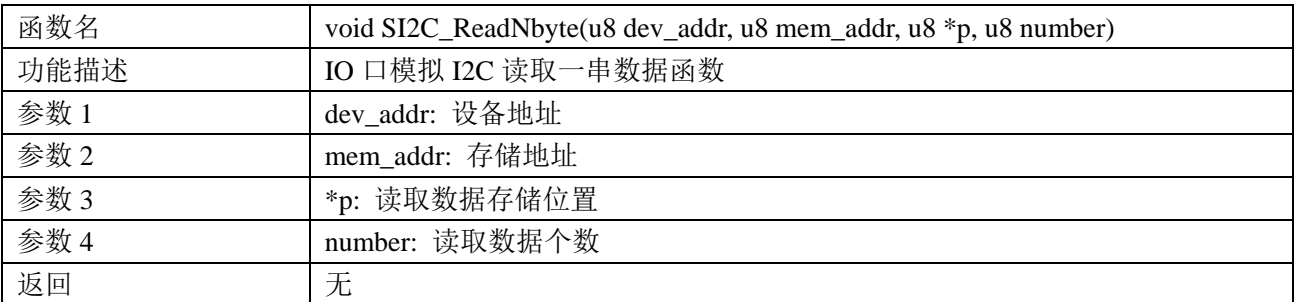

## **37.22 STC32G\_Soft\_UART**

## **37.22.1** 相关文件

"STC32G\_Soft\_UART.c",主要用于 IO 口模拟 UART 功能的配置。 "STC32G\_Soft\_UART.h", IO 口模拟 UART 所需的变量申明与宏定义。

#### 宏定义

sbit P\_TXD = P3^1; //定义模拟串口发送端,可以是任意 IO

# **37.22.2 IO** 口模拟 **UART** 发送一个字节数据

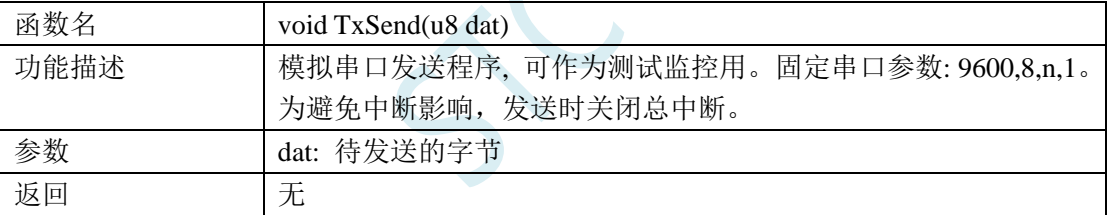

## 37.22.3IO 口模拟 UART 发送一串数据

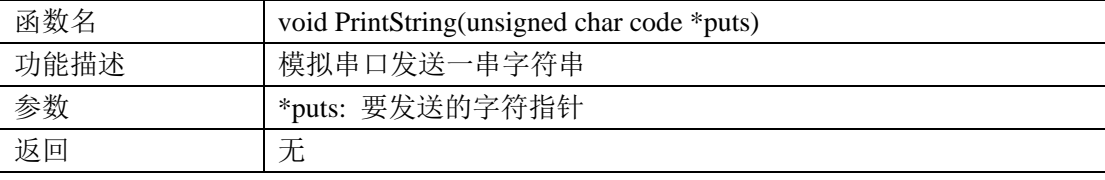

## **37.23** 独立例程使用说明

打开例程包的"Independent\_Programme"文件夹,里面包含单片机各硬件模块的使用例程:

- 101-10-跑马灯
- 02-Timer0-Timer1-Timer2-Timer3-Timer4测试程序
- 03-多路ADC转换-串口输出结果
- ■04-多路ADC转换-BandGap-串口输出结果
- 105-串口1串口2中断模式与电脑收发测试
- 106-串口1中断模式与电脑收发测试
- 107-串口2中断模式与电脑收发测试
- ■08-串口3中断模式与电脑收发测试
- ■09-串口4中断模式与电脑收发测试
- 10-通过串口1发送命令读写EEPROM测试程序
- 11-外中断INT0-INT1-INT2-INT3-INT4测试
- 12-看门狗复位测试程序
- 13-利用P3.7做比较器正极输入源, 内部1.19V或P3.6口做负极输入源
- 14-SPI互为主从-串口1透传
- 15-I2C从机中断模式与IO口模拟I2C主机进行自发自收
- 16-内部RTC时钟测试程序
- 17-高级PWM1-PWM2-PWM3-PWM4驱动P6口呼吸灯实验程序
- 18-高级PWM5-PWM6-PWM7-PWM8输出测试程序
- 19-高速高级PWM驱动呼吸灯实验程序
- ■20-串口发指令通过高速SPI访问Flash芯片
- ■21-ADC采样数据自动存入DMA-串口输出结果
- 22-存储器与存储器通过DMA交换数据-串口输出结果 ■ 23-UART收发数据自动存入DMA-串口输出结果

开发过程中需要用到哪个模块的功能,就可以选择对应的例程进行验证、修改、移植等。

### **37.24 IO** 口使用**-**跑马灯

IO 口的输入/输出是单片机最基本的功能, STC 单片机的 IO 口有四种模式: 准双向口、推挽输出、 高阻输入、开漏模式。

其中 P3.0, P3.1 口上电默认为准双向口模式,其他脚位上电默认是高阻输入模式。所以在 IO 口使用 之前,要根据功能需要对相应的 IO 口进行模式配置。

#### **37.24.1** 项目文件

打开例程 "01-IO-跑马灯", 其中包含编译文件存放目录 "list"文件夹, 其它文件介绍如下。由于 跑马灯点亮 LED 后需要延时一段时间再进行翻转,方便目测,所以需要延时函数相关文件 "STC32G\_Delay.c"和配套头文件"STC32G\_Delay.h"。

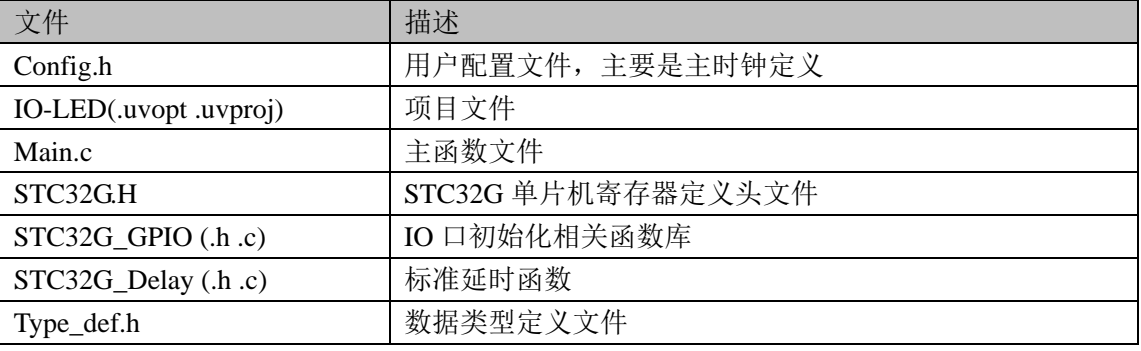

#### **37.24.2** 程序框架

双击"IO-LED.uvproj"使用 Keil 编译器打开项目。

在左侧项目窗口里添加项目需要用到的库函数程序文件。程序功能主要在"main.c"文件里实现,双击左 侧项目窗口里的"main.c"文件名就可以打开源文件。起始位置包含所需库文件的头文件。

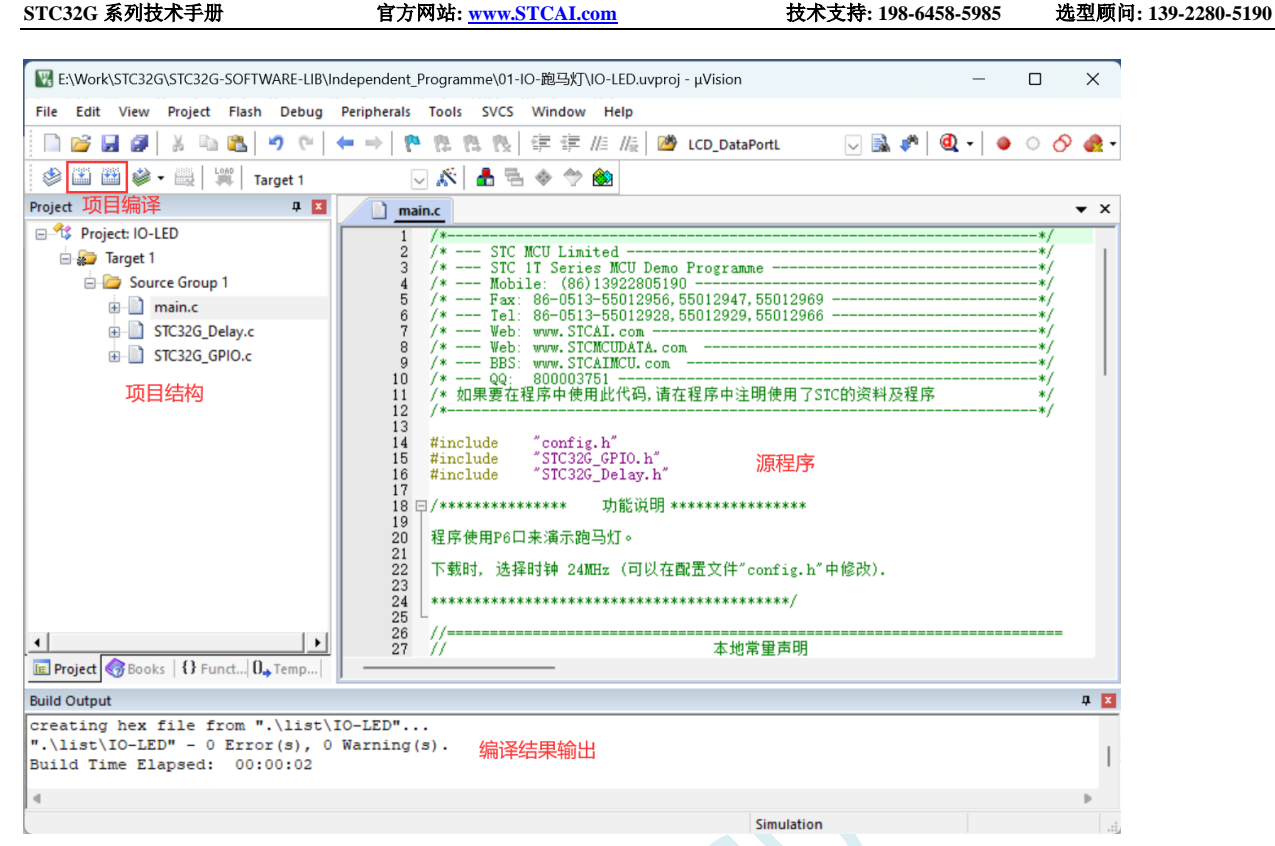

该例程是在 STC32G 实验箱上进行验证, 实验箱流水灯连接原理图如下:

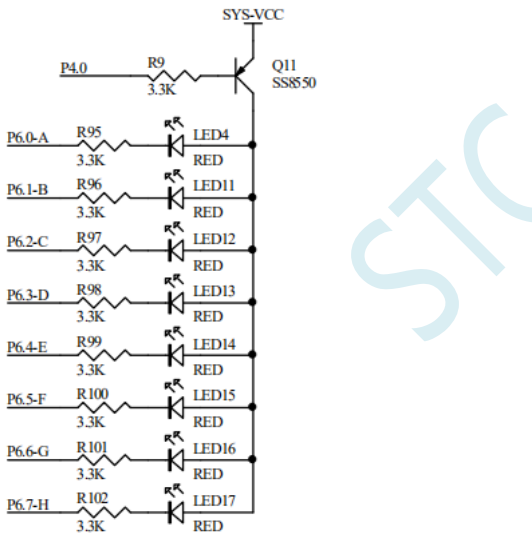

8个独立 LED 指示灯实验

LED 电源通过 P4.0 脚控制,8 个 LED 灯通过 P6.0~P6.7 口分别控制。所以在使用前需要对这些脚位进行 模式配置,在例程里设置为准双向口模式:

void GPIO\_config(void)

{

P4 MODE IO PU(GPIO Pin 0); //P4.0 设置为准双向口 P6\_MODE\_IO\_PU(GPIO\_Pin\_All); //P6 设置为准双向口

}

每项设置可以选择的参数值都可以在第四章对应小节里面找到。

主函数起始位置推荐先执行以下几条指令,提升芯片的性能,设置扩展寄存器访问使能(起始位置开启 后可以不用再关闭):

```
WTST = 0; //设置程序指令延时参数,赋值为 0 可将 CPU 执行指令的速度设置为最快
 EAXSFR(); //扩展 SFR(XFR)访问使能
 CKCON = 0; //提高访问 XRAM 速度
之后调用初始化函数、设置变量默认值、IO 口初始电平等:
 GPIO_config();
 P40 = 0; //打开实验箱 LED 电源
主循环包含指令如下:
 while(1)
 {
   delay_ms(250); //延时 250ms, 用于保持当前 LED 状态, 方便目测
   P6 = ~ledNum[ledIndex]; //设置 P6 口 LED 灯的驱动电平
  ledIndex++; //LED 状态指针加 1
  if(ledIndex > 7) //如果 LED 状态指针大于 7
   {
    ledIndex = 0; //LED 状态指针清零,重新循环设置 LED 状态
   }
 }
```
# **37.25** 定时器使用**-Timer0-Timer1-Timer2-Timer3-Timer4** 测试

程序

### **37.25.1** 项目文件

打开例程 "02-Timer0-Timer1-Timer2-Timer3-Timer4 测试程序", 其中包含编译文件存放目录 "list" 文件夹,其它文件介绍如下:

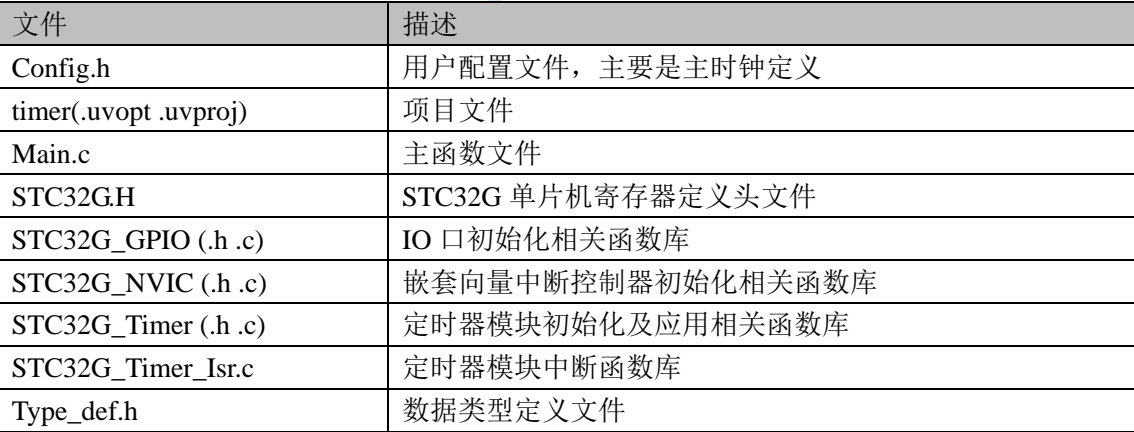

## **37.25.2** 程序框架

双击"timer.uvproj"使用 Keil 编译器打开项目。

在左侧项目窗口里添加项目需要用到的库函数程序文件。程序功能主要在"main.c"文件里实现,双击左 侧项目窗口里的"main.c"文件名就可以打开源文件。起始位置包含所需库文件的头文件。

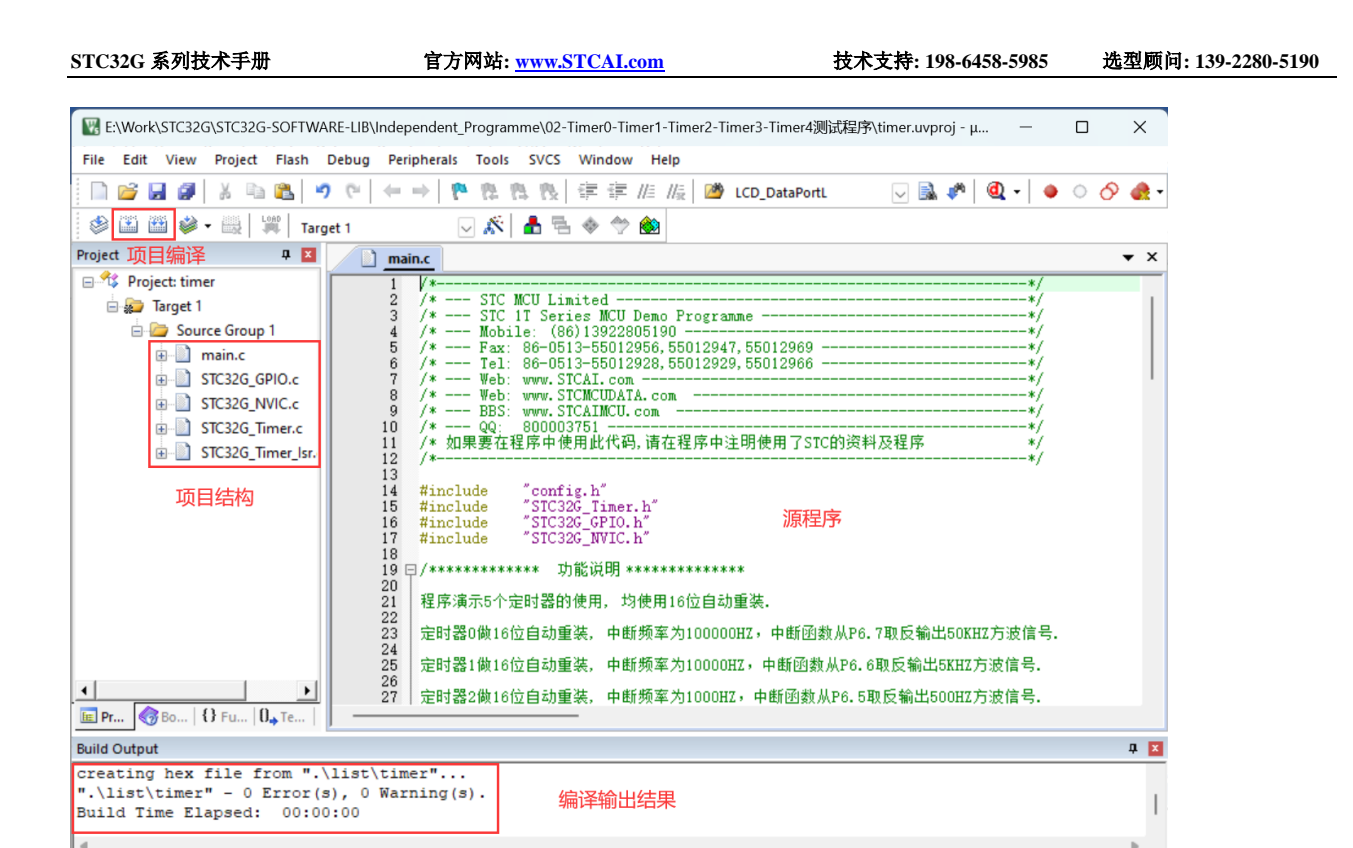

该例程是在 STC32G 实验箱上进行验证, 在定时器中断里面翻转指示灯控制 IO 口, 通过示波器测量指 示灯闪烁周期来验证定时器中断周期是否准确,实验箱指示灯连接原理图如下:

Simulation

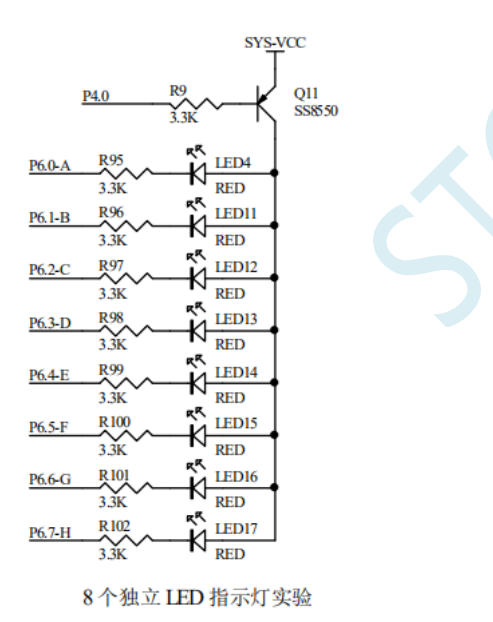

LED 电源通过 P4.0 脚控制,8 个 LED 灯通过 P6.0~P6.7 口分别控制。所以在使用前需要对这些脚位进行 模式配置,在例程里设置为准双向口模式:

void GPIO\_config(void)

{

GPIO InitTypeDef GPIO InitStructure; //结构定义

//指定要初始化的 IO, GPIO\_Pin\_0 ~ GPIO\_Pin\_7, 或操作

```
GPIO InitStructure.Pin = GPIO_Pin_HIGH | GPIO_Pin_3; //选择 Px.3 ~ Px.7
  //指定 IO 的输入或输出方式,GPIO_PullUp,GPIO_HighZ,GPIO_OUT_OD,GPIO_OUT_PP
GPIO_InitStructure.Mode = GPIO_PullUp; //选择准双向模式
```
GPIO\_Inilize(GPIO\_P6,&GPIO\_InitStructure); //初始化 //指定要初始化的 IO, GPIO\_Pin\_0~GPIO\_Pin\_7, 或操作 GPIO InitStructure.Pin = GPIO Pin 0: //选择 Px.0 //指定 IO 的输入或输出方式,GPIO\_PullUp,GPIO\_HighZ,GPIO\_OUT\_OD,GPIO\_OUT\_PP GPIO\_InitStructure.Mode = GPIO\_PullUp; //选择准双向模式 GPIO\_Inilize(GPIO\_P4,&GPIO\_InitStructure); //初始化 } 定时器参数设置内容如下: TIM\_InitTypeDef TIM\_InitStructure; //结构定义 TIM\_InitStructure.TIM\_Mode = TIM\_16BitAutoReload; //16 位自动重载模式 TIM\_InitStructure.TIM\_ClkSource = TIM\_CLOCK\_1T; //指定 1T 时钟源 TIM\_InitStructure.TIM\_ClkOut = DISABLE; //不输出高速脉冲 TIM\_InitStructure.TIM\_Value = (u16)(65536UL - (MAIN\_Fosc / 100000UL)); //周期值 TIM InitStructure.TIM Run = ENABLE; //初始化后启动定时器 Timer\_Inilize(Timer0,&TIM\_InitStructure); //初始化 Timer0 NVIC Timer0\_Init(ENABLE,Priority\_0); // Timer0 中断使能,优先级 0 级 每项设置可以选择的参数值都可以在第四章对应小节里面找到。 其中周期值: (65536UL - (MAIN\_Fosc / 100000UL)) 表示 1 秒钟中断 100000 次, 中断频率为 100000Hz 同样的方式可以设置 Timer1~Timer4。 主函数起始位置推荐先执行以下几条指令,提升芯片的性能,设置扩展寄存器访问使能(起始位置开启

后可以不用再关闭): WTST = 0; //设置程序指令延时参数, 赋值为 0 可将 CPU 执行指令的速度设置为最快 EAXSFR(); //扩展 SFR(XFR)访问使能

 $CKCON = 0$ : //提高访问  $XRAM$  速度

之后调用初始化函数、设置变量默认值、IO 口初始电平等:

GPIO\_config();

Timer\_config();

EA = 1; //主中断使能,程序中用到任意中断,都要先使能主中断

 $P40 = 0$ ; //打开实验箱 LED 电源

此例程主要验证定时器中断功能,主循环为空。 while  $(1)$ ;

### **37.26** 外中断 **INT0-INT1-INT2-INT3- INT4** 测试

## **37.26.1** 项目文件

打开例程"03-外中断 INT0-INT1-INT2-INT3- INT4 测试",其中包含编译文件存放目录"list"文件 夹,其它文件介绍如下:

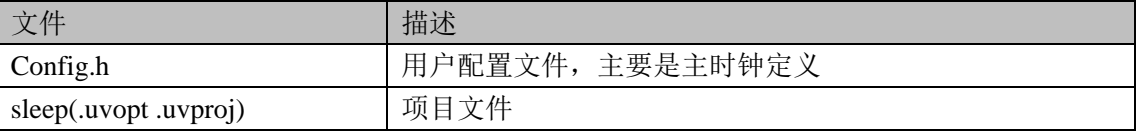

**STC32G** 系列技术手册 官方网站**[: www.STCAI.com](http://www.stcai.com/)** 技术支持**: 198-6458-5985** 选型顾问**: 139-2280-5190** Main.c 主函数文件 STC32G.H STC32G 单片机寄存器定义头文件 STC32G\_Delay (.h .c) | 标准延时函数 STC32G\_GPIO (.h .c) | IO 口初始化相关函数库 STC32G\_NVIC (.h .c) | 嵌套向量中断控制器初始化相关函数库 STC32G Exti (.h .c) | 外部中断模块初始化及应用相关函数库 STC32G Exti\_Isr.c | 外部中断模块中断函数库 STC32G\_UART (.h .c) UART 模块初始化及应用相关函数库 STC32G\_UART\_Isr.c | UART 模块中断函数库 STC32G\_Switch.h | 功能脚切换定义头文件 Type\_def.h 数据类型定义文件

## **37.26.2** 程序框架

双击"sleep.uvproj"使用 Keil 编译器打开项目。

在左侧项目窗口里添加项目需要用到的库函数程序文件。程序功能主要在"main.c"文件里实现,双击左 侧项目窗口里的"main.c"文件名就可以打开源文件。起始位置包含所需库文件的头文件。

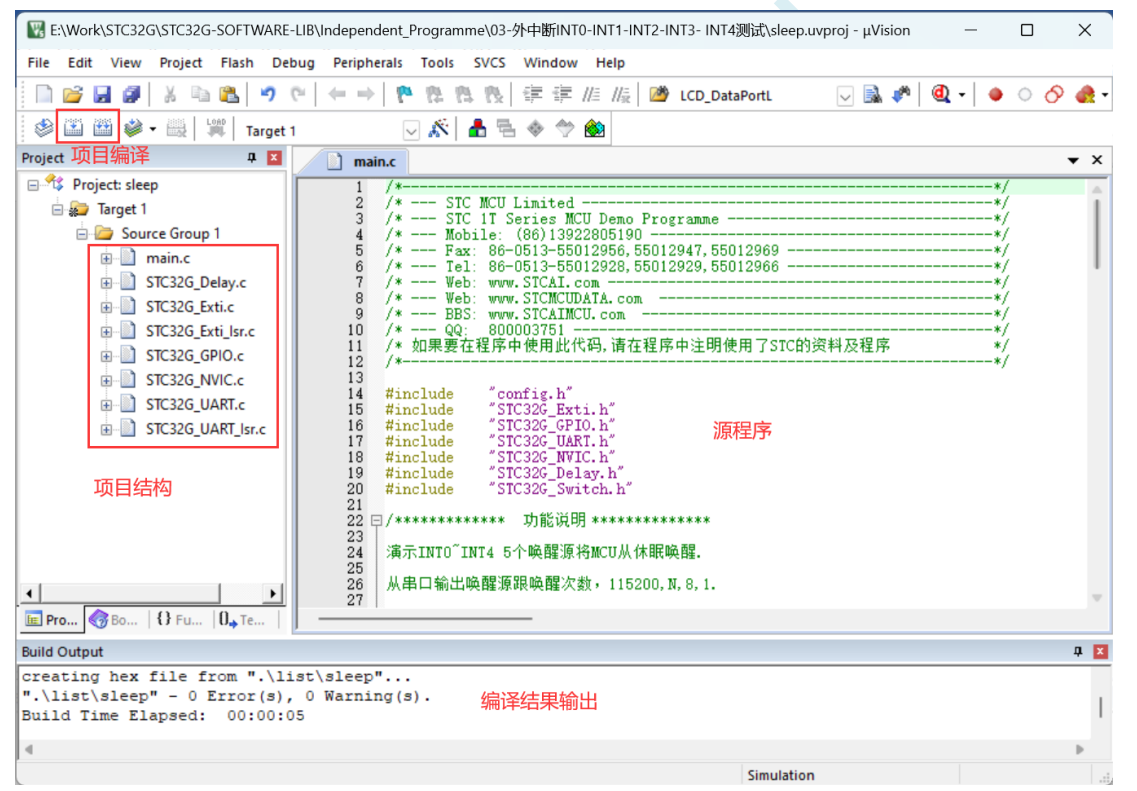

该例程演示 INT0~INT4,五个唤醒源将 MCU 从休眠唤醒, 从串口 2 输出唤醒源跟唤醒次数, 下载时, 选 择时钟 22.1184MHz (用户可在"config.h"修改频率)。

INT 脚位于 P3 口, INT0 : P3.2, INT1 : P3.3, INT2 : P3.6, INT3 : P3.7, INT4 : P3.0。串口 2 使用 P4.6, P4.7。 在使用前需要对这些脚位进行模式配置,在例程里设置为准双向口模式: void GPIO\_config(void) {

P3\_MODE\_IO\_PU(GPIO\_Pin\_All); //P3.0~P3.7 设置为准双向口 P3\_PULL\_UP\_ENABLE(GPIO\_Pin\_All); //P3 口内部上拉电阻使能

P4\_MODE\_IO\_PU(GPIO\_Pin\_6 | GPIO\_Pin\_7); //P4.6,P4.7 设置为准双向口 } 定时器参数设置内容如下: void Exti\_config(void) { EXTI\_InitTypeDef Exti\_InitStructure; //结构定义 //中断模式, EXT\_MODE\_RiseFall,EXT\_MODE\_Fall Exti\_InitStructure.EXTI\_Mode = EXT\_MODE\_Fall; Ext\_Inilize(EXT\_INT0,&Exti\_InitStructure); //初始化 NVIC INT0 Init(ENABLE, Priority 0); //中断使能, 优先级 //中断模式, EXT\_MODE\_RiseFall,EXT\_MODE\_Fall Exti\_InitStructure.EXTI\_Mode = EXT\_MODE\_Fall; Ext\_Inilize(EXT\_INT1,&Exti\_InitStructure); //初始化 NVIC\_INT1\_Init(ENABLE, Priority\_0); //中断使能, 优先级 NVIC INT2 Init(ENABLE,NULL); //中断使能, ENABLE/DISABLE; 无优先级 NVIC\_INT3\_Init(ENABLE,NULL); //中断使能, ENABLE/DISABLE; 无优先级 NVIC INT4 Init(ENABLE,NULL); //中断使能, ENABLE/DISABLE; 无优先级 } 通过 Ext\_Inilize 函数设置 INT0,INT1 的中断模式,可选择边沿触发,或者下降沿触发。由于 INT2、INT3、 INT4 只有下降沿模式,所以不需要进行模式设置。 通过 NVIC\_INT0\_Init ~ NVIC\_INT4\_Init 函数设置对应的外部中断使能以及中断优先级。 每项设置可以选择的参数值都可以在第四章对应小节里面找到。 void UART\_config(void) { COMx\_InitDefine COMx\_InitStructure; //结构定义 //模式, UART\_ShiftRight,UART\_8bit\_BRTx,UART\_9bit,UART\_9bit\_BRTx COMx\_InitStructure.UART\_Mode = UART\_8bit\_BRTx;  $/$ /选择波特率发生器, BRT Timer2 (注意: 串口 2 固定使用 BRT Timer2) COMx\_InitStructure.UART\_BRT\_Use = BRT\_Timer2; COMx\_InitStructure.UART\_BaudRate = 115200ul; //波特率, 110 ~ 115200 COMx\_InitStructure.UART\_RxEnable = ENABLE; //接收允许, ENABLE 或 DISABLE //初始化串口 UART1,UART2,UART3,UART4 UART\_Configuration(UART2, &COMx\_InitStructure); NVIC\_UART2\_Init(ENABLE,Priority\_1); //中断使能, 优先级 //串口通道选择, UART2\_SW\_P10\_P11,UART2\_SW\_P46\_P47 UART2\_SW(UART2\_SW\_P46\_P47); } 主函数起始位置推荐先执行以下几条指令,提升芯片的性能,设置扩展寄存器访问使能(起始位置开启 后可以不用再关闭):

WTST = 0; //设置程序指令延时参数,赋值为 0 可将 CPU 执行指令的速度设置为最快 EAXSFR(); //扩展 SFR(XFR)访问使能

CKCON = 0; //提高访问 XRAM 速度

之后调用初始化函数、设置变量默认值、IO 口初始电平等: GPIO\_config(); UART\_config(); Exti\_config();

EA = 1: //主中断使能, 程序中用到任意中断, 都要先使能主中断

通过串口打印一串数据出来,使用 USB 转串口工具连接芯片跟电脑,从电脑的串口助手就能收到芯片打 印的数据,可以依此判断程序运行情况。

PrintString2("STC32G EXINT Wakeup Test Programme!\r\n"); //UART 发送一个字符串

主循环内容:

由于 INT2、INT3、INT4 只能通过下降沿模式触发中断,所以主循环起始位置先等待外部中断脚位电平 为高电平,重复执行两次简单防抖:

while(!INT0); //等待外中断为高电平 while(!INT1); //等待外中断为高电平 while(!INT2); //等待外中断为高电平 while(!INT3); //等待外中断为高电平 while(!INT4); //等待外中断为高电平 delay\_ms(10); //delay 10ms

```
初始化中断源变量:
```
 $WakeUpSource = 0;$ 

```
该变量在"STC32G_Exti_Isr.c"文件,不同的外部中断函数里面设置成不同的值:
void INT0_ISR_Handler (void) interrupt INT0_VECTOR //进中断时已经清除标志
```

```
{
```
// TODO: 在此处添加用户代码

 $WakeUpSource = 1;$ 

}

```
void INT1_ISR_Handler (void) interrupt INT1_VECTOR //进中断时已经清除标志
{
 // TODO: 在此处添加用户代码
 WakeUpSource = 2;}
void INT2_ISR_Handler (void) interrupt INT2_VECTOR //进中断时已经清除标志
{
 // TODO: 在此处添加用户代码
 WakeUpSource = 3;
}
void INT3_ISR_Handler (void) interrupt INT3_VECTOR //进中断时已经清除标志
{
 // TODO: 在此处添加用户代码
 WakeUpSource = 4;
```
}

void INT4\_ISR\_Handler (void) interrupt INT4\_VECTOR //进中断时已经清除标志

```
{
 // TODO: 在此处添加用户代码
 WakeUpSource = 5;
```
}

通过串口打印一串信息提示用户 MCU 开始进入休眠状态,然后设置 PD 为 1 进入 Power Down 模式, 此 模式下 CPU 以及全部外设停止工作,振荡器停振。后面连续几个 nop 指令用于 MCU 唤醒后等待主时钟 起振并稳定,不能删除!!!

PrintString2("MCU 进入休眠状态!\r\n");

 $PD = 1$ ; //Sleep

- $\text{top}($ ;
- $\text{top}($ ;

 $\text{top}($ ;

 $\text{top}($ ;

 $\text{top}($ ;

 $\text{top}($ ;

 $\text{top}($ ;

接下来判断唤醒源变量,通过串口打印唤醒源:

- if(WakeUpSource == 1) PrintString2("外中断 INT0 唤醒 ");
- if(WakeUpSource == 2) PrintString2("外中断 INT1 唤醒 ");

if(WakeUpSource == 3) PrintString2("外中断 INT2 唤醒 ");

- if(WakeUpSource == 4) PrintString2("外中断 INT3 唤醒 ");
- if(WakeUpSource == 5) PrintString2("外中断 INT4 唤醒 ");

最后这段代码是通过一个计数器累计唤醒次数,并通过串口打印出来:

WakeUpCnt++:

TX2\_write2buff((u8)(WakeUpCnt/100+'0'));

```
TX2_write2buff((u8)(WakeUpCnt%100/10+'0'));
```

```
TX2_write2buff((u8)(WakeUpCnt%10+'0'));
```
PrintString2("次唤醒\r\n");

#### **37.27** 看门狗复位测试程序

#### **37.27.1** 项目文件

打开例程"04-看门狗复位测试程序", 其中包含编译文件存放目录"list"文件夹, 其它文件介绍 如下:

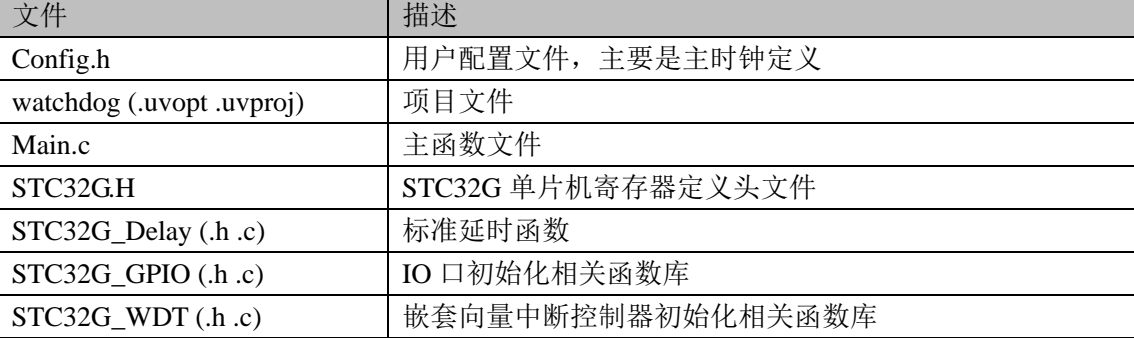

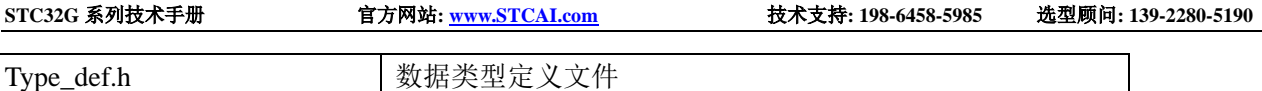

## **37.27.2** 程序框架

双击"watchdog.uvproj"使用 Keil 编译器打开项目。 在左侧项目窗口里添加项目需要用到的库函数程序文件。程序功能主要在"main.c"文件里实现,双击左 侧项目窗口里的"main.c"文件名就可以打开源文件。起始位置包含所需库文件的头文件。

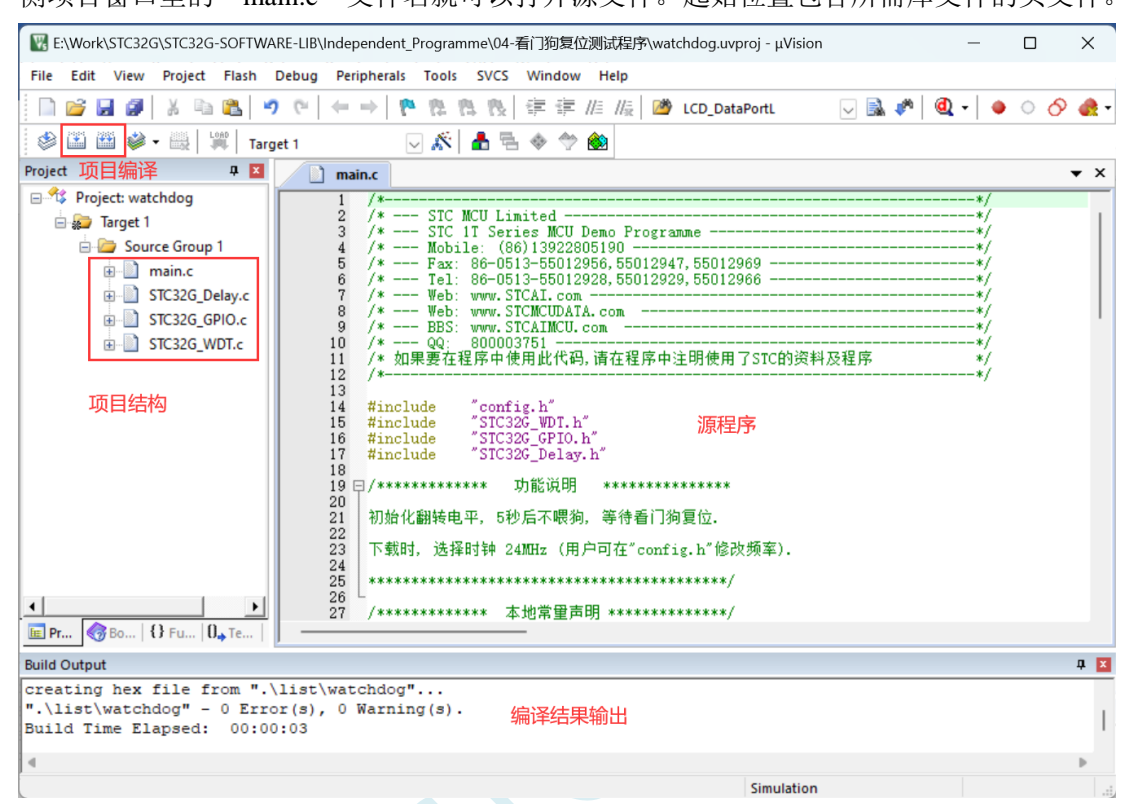

该例程演示看门狗复位功能,下载时, 选择时钟 24MHz (用户可在"config.h"修改频率)。

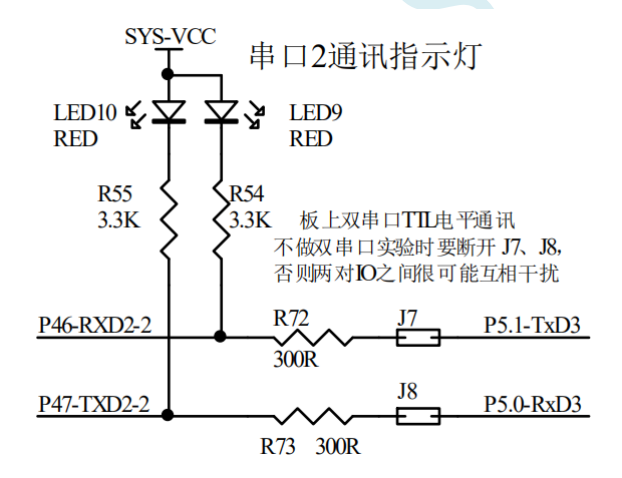

该例程是在 STC32G 实验箱上进行验证,通过实验箱上 P4.7 脚连接的 LED10 指示灯来判断 MCU 是否 产生复位。在使用前需要对这个脚位进行模式配置,在例程里设置为准双向口模式: void GPIO\_config(void)

GPIO\_InitTypeDef GPIO\_InitStructure; //结构定义 //指定要初始化的 IO, GPIO\_Pin\_0~ GPIO\_Pin\_7, 或操作

{

```
GPIO InitStructure.Pin = GPIO Pin 7; //设置 Px.7
 //指定 IO 的输入或输出方式,GPIO_PullUp,GPIO_HighZ,GPIO_OUT_OD,GPIO_OUT_PP
 GPIO_InitStructure.Mode = GPIO_PullUp; //准双向模式
 GPIO Inilize(GPIO P4,&GPIO InitStructure); //初始化 P4 口模式
}
对看门狗进行设置:
void WDT_config(void)
{
 WDT_InitTypeDef WDT_InitStructure; //结构定义
 WDT InitStructure.WDT Enable = ENABLE; //看门狗使能 ENABLE 或 DISABLE
 //IDLE 模式是否停止计数 WDT_IDLE_STOP,WDT_IDLE_RUN
 WDT_InitStructure.WDT_IDLE_Mode = WDT_IDLE_STOP;
 WDT_InitStructure.WDT_PS = WDT_SCALE_16;// 看 门 狗 定 时 器 时 钟 分 频 系 数
 WDT_Inilize(&WDT_InitStructure); //看门狗初始化
}
主函数起始位置推荐先执行以下几条指令,提升芯片的性能,设置扩展寄存器访问使能(起始位置开启
后可以不用再关闭):
 WTST = 0; //设置程序指令延时参数,赋值为 0 可将 CPU 执行指令的速度设置为最快
 EAXSFR(); //扩展 SFR(XFR)访问使能
 CKCON = 0; //提高访问 XRAM 速度
之后调用初始化函数、设置变量默认值、IO 口初始电平等:
 GPIO_config();
让 P4.7 连接的 LED10 闪两下,这样就可以通过 LED10 的状态来判断 MCU 是否产生复位。
 P47 = 0: //LED10 亮
 delay_ms(200);
 P47 = 1; //LED10 \overline{R}delay ms(200);
 P47 = 0; //LED10 亮
 delay ms(200);
 P47 = 1; //LED10 \overline{K}delay_ms(200);
设置并使能看门狗:
 WDT_config();
 //设置看门狗复位需要检测 P3.2 的状态, 否则看门狗复位后进入 USB 下载模式
 RSTFLAG = 0x04;
```
主循环里使用延时函数,每次循环历时 1ms,通过 ms\_cnt 变量进行计数,累计 1000 次为 1 秒钟,将 second 变量加 1,5 秒之内主循环每次循环都会执行喂狗操作,5 秒之后就不再喂狗,等待看门狗溢出复位: while $(1)$ 

```
delay_ms(1); // \mathcal{F}时 1ms
 if(second <= 5) //5 秒后不喂狗, 将复位
   WDT_Clear(); // 喂狗
 if(++ms_cnt >= 1000)//计数 1000 次为 1 秒钟
 {
   ms_cnt = 0; //复位毫秒计数器,重新开始计数
   second++; //秒变量加 1
 }
}
```
## **37.28** 串口中断模式与电脑收发

#### **37.28.1** 项目文件

打开串中断模式与电脑收发测试例程,其中包含编译文件存放目录"list"文件夹,其它文件介绍如

下:

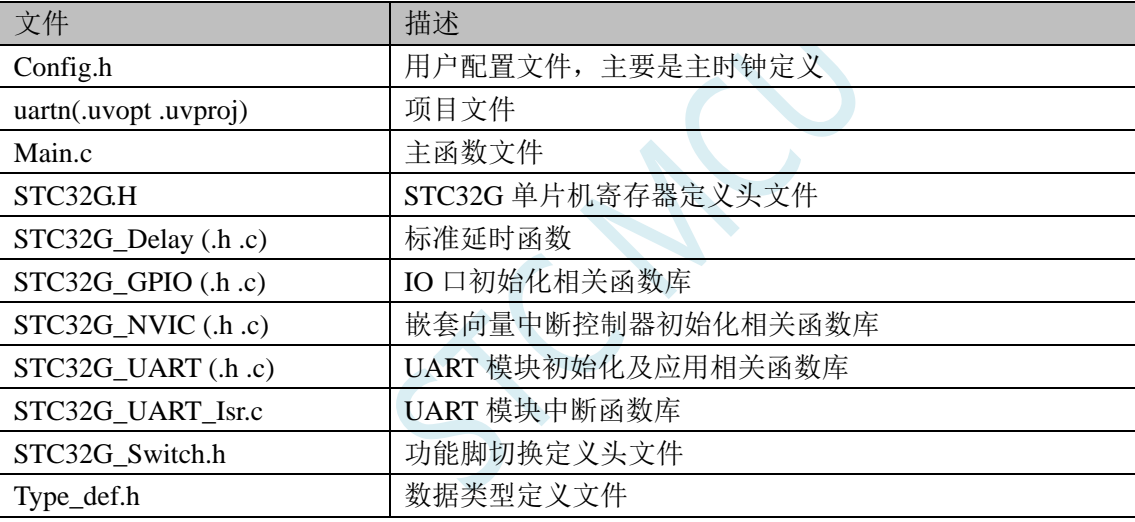

## **37.28.2** 程序框架

四个串口使用方法一样,只需修改相应配置就行,这里以串口 1 例子作为介绍。

双击"uartn.uvproj"使用 Keil 编译器打开项目。

在左侧项目窗口里添加项目需要用到的库函数程序文件。程序功能主要在"main.c"文件里实现,双击左 侧项目窗口里的"main.c"文件名就可以打开源文件。起始位置包含所需库文件的头文件。

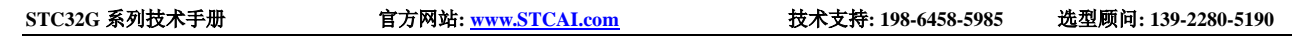

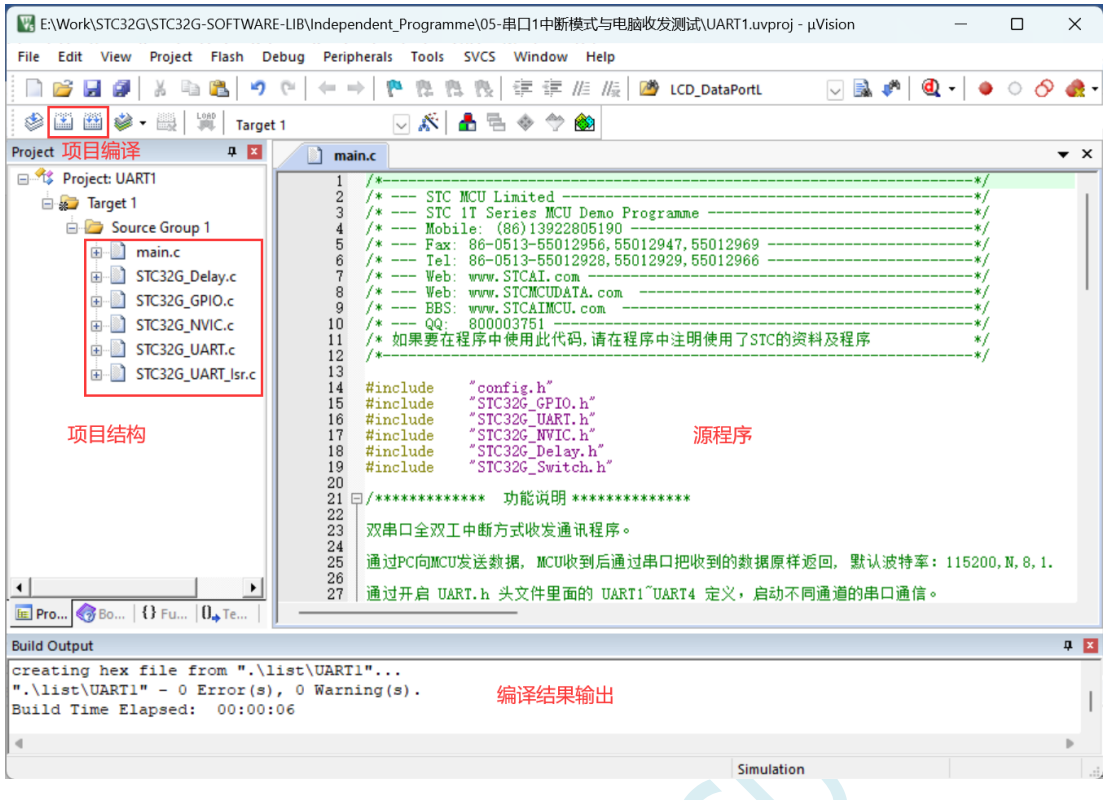

该例程是在 STC32G 实验箱上进行验证,通过实验箱上的 J17 调试接口可进行串口1与电脑通信测试(需 断开 USB 接线)。P3.0,P3.1 引脚默认就是准双向模式,安全起见在初始化时最好对需要使用的 IO 口都 进行模式配置,避免更换脚位时忘记设置导致功能不正常。在例程里设置为准双向口模式: void GPIO\_config(void)

```
{
 GPIO_InitTypeDef GPIO_InitStructure; //结构定义
 //指定要初始化的 IO, GPIO_Pin_0 ~ GPIO_Pin_7, 或操作
 GPIO_InitStructure.Pin = GPIO_Pin_0 | GPIO_Pin_1; //设置 Px.0, Px.1
 //指定 IO 的输入或输出方式,GPIO_PullUp,GPIO_HighZ,GPIO_OUT_OD,GPIO_OUT_PP
 GPIO InitStructure.Mode = GPIO PullUp; //准双向模式
 GPIO Inilize(GPIO P3,&GPIO InitStructure); //初始化 P3 口模式
}
对串口进行设置:
void UART_config(void)
{
```
COMx\_InitDefine COMx\_InitStructure; //结构定义

```
//模式, UART_ShiftRight,UART_8bit_BRTx,UART_9bit,UART_9bit_BRTx
COMx_InitStructure.UART_Mode = UART_8bit_BRTx;
//选择波特率发生器, BRT_Timer1, BRT_Timer2 (注意: 串口 2 固定使用 BRT_Timer2)
COMx_InitStructure.UART_BRT_Use = BRT_Timer1;
COMx_InitStructure.UART_BaudRate = 115200ul; //波特率
COMx_InitStructure.UART_RxEnable = ENABLE; //接收允许
COMx_InitStructure.BaudRateDouble = DISABLE; //波特率加倍
//初始化串口 1 UART1,UART2,UART3,UART4
UART_Configuration(UART1, &COMx_InitStructure);
```
NVIC\_UART1\_Init(ENABLE,Priority\_1); //中断使能, 优先级

//UART1\_SW\_P30\_P31,UART1\_SW\_P36\_P37,UART1\_SW\_P16\_P17,UART1\_SW\_P43\_P44 UART1\_SW(UART1\_SW\_P30\_P31); //通道切换, 选择 P3.0, P3.1 引脚通信

}

主函数起始位置推荐先执行以下几条指令,提升芯片的性能,设置扩展寄存器访问使能(起始位置开启 后可以不用再关闭):

WTST = 0; //设置程序指令延时参数, 赋值为 0 可将 CPU 执行指令的速度设置为最快 EAXSFR(); //扩展 SFR(XFR)访问使能 CKCON = 0; //提高访问 XRAM 速度

之后调用初始化函数、设置变量默认值、IO 口初始电平等:

GPIO\_config();

UART\_config();

 $EA = 1$ :

通过串口 1 打印一串数据出来,使用 USB 转串口工具连接芯片跟电脑,从电脑的串口助手就能收到芯片 打印的数据,可以依此判断程序运行情况。

PrintString1("STC32G UART1 Test Programme!\r\n"); //UART 发送一个字符串

主循环里使用延时函数,每次循环历时 1ms, 判断 RX\_TimeOut 超时计数器是否被设置非 0 值, 如果被 设置的话说明串口中断已经收到数据,每次循环超时计数器减 1,减到 0 说明一串数据已经接收完毕, 就可以根据需要进行处理。例程是将接收到的数据原样通过串口发送出来,这样就可以使用串口助手与 MCU 进行通信测试,串口助手发送一串数据给 MCU,如果能够收到 MCU 发送一模一样的数据回来, 说明 MCU 的收发功能正常:

```
while(1){
    delay_ms(1); // \mathfrak{H} 1ms
    if(COM1.RX TimeOut > 0) //超时计数
    {
      if(-COM1.RX TimeOut == 0)
      {
       if(COM1.RX_Cnt > 0){
         //收到的数据原样返回
          for(i=0; i\lt\text{COM1.RX} Cnt; i++) TX1_write2buff(RX1_Buffer[i]);
        }
        COM1.RX \text{Cnt} = 0;
      }
    }
  }
串口 1 中断里本例程用到的代码如下:
void UART1_ISR_Handler (void) interrupt UART1_VECTOR
{
  if(RI) //判断串口 1 是否接收到一个字节数据
```

```
{
  RI = 0; //清除标志位
  //判断接收数据长度是否超过缓冲区上限,是的话循环覆盖
      if(COM1.RX Cnt >= COM_RX1_Lenth) COM1.RX_Cnt = 0;
      RX1_Buffer[COM1.RX_Cnt++] = SBUF;//将接收的数据存入缓冲区
      COM1.RX_TimeOut = TimeOutSet1; //设置超时时间
 }
 if(TI) //判断串口 1 是否发送完成一个字节数据
 {
  TI = 0; //清除标志位
  COM1.B_TX_busy = 0; //清除发送繁忙标志
 }
}
```
例程中 TimeOutSet1 定义为 5,接收一个数据后设置超时时间为 5,然后主循环里开始每毫秒减 1,每次 接收都会重置 RX TimeOut, 如果超过 5 毫秒没有收到下一个数据, 就说明一串数据已经接收完毕。

#### **实现 printf 打印到串口**

printf 函数在 stdio.h 头文件中定义, 我们先要添加头文件到程序里。为了实现 printf 重定位到串口, 即把 数据送到串口, 我们需要重写 putchar 函数。

```
void TX1_write2buff(u8 dat) //串口 1 发送函数
{
 SBUF = dat; //写入发送数据
 COM1.B TX_busy = 1; //设置发送忙标志
 while(COM1.B_TX_busy); //等待发送完成
}
char putchar(char c) //重写 putchar 函数, 定向到串口
{
 TX1 write2buff(c); //使用串口 1 发送数据
 return c;
}
如果要用其它串口实现 printf 打印,只要将 putchar 函数里的发送函数改成其它串口发送函数就行。
例程可以通过修改"STC32G_UART.h"头文件里的定义来切换 putchar 函数对应的串口。
//使用哪些串口就开对应的定义,不用的串口可屏蔽掉定义,节省资源
#defineUART1 1
#defineUART2 2
#defineUART3 3
```
#defineUART4 4 //设置串口收发数据缓存空间,可选 edata 或者 xdata #defineUART\_BUF\_type\_edata //这里选择 edata //选择 printf 函数所使用的串口,参数 UART1~UART4 #definePRINTF\_SELECT UART2 //这里选择串口 2 打印 printf 内容

## **37.29 ADC** 转换

# **37.29.1** 项目文件

打开多路 ADC 转换-串口输出结果例程,其中包含编译文件存放"list"文件夹,其它文件介绍如下:

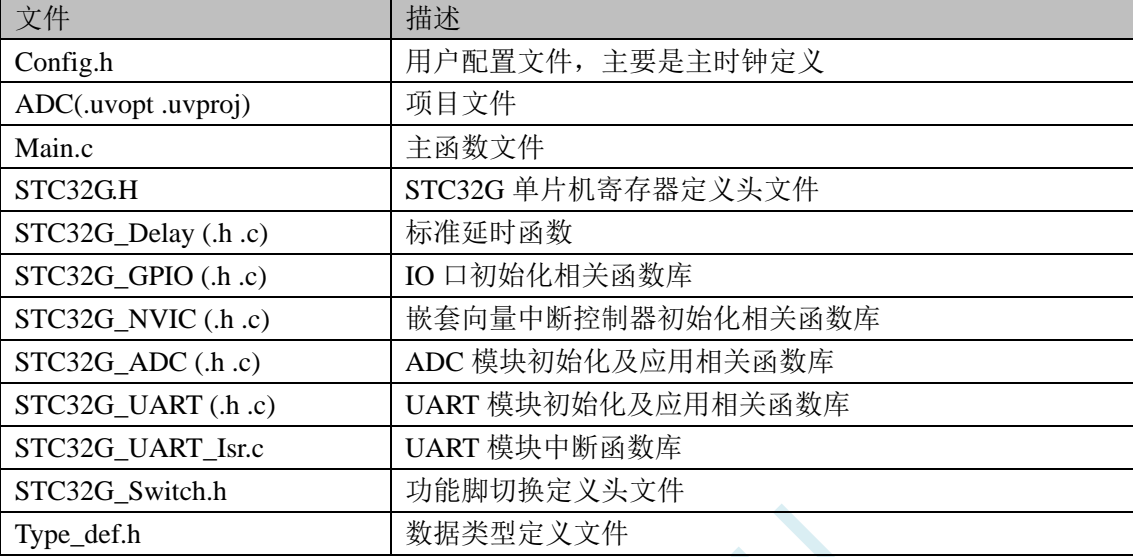

## **37.29.2** 程序框架

双击"ADC.uvproj"使用 Keil 编译器打开项目。 在左侧项目窗口里添加项目需要用到的库函数程序文件。程序功能主要在"main.c"文件里实现,双击左

侧项目窗口里的"main.c"文件名就可以打开源文件。起始位置包含所需库文件的头文件。

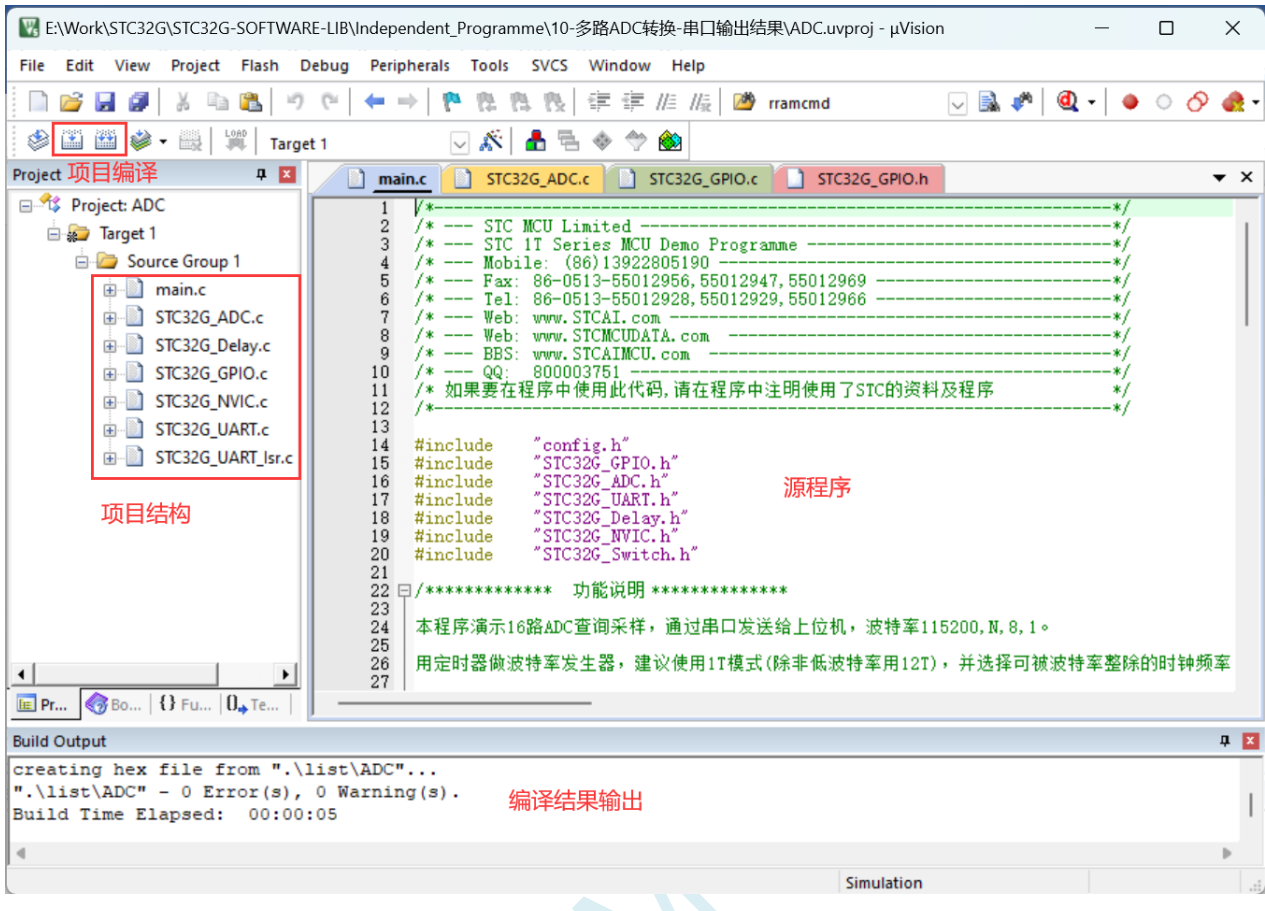

该例程是在 STC32G 实验箱上进行验证, 通过实验箱上的 J17 调试接口可进行串口1 与电脑通信测试(需 断开 USB 接线)。P3.0,P3.1 引脚默认就是准双向模式,安全起见在初始化时最好对需要使用的 IO 口都 进行模式配置,避免更换脚位时忘记设置导致功能不正常。在例程里设置为准双向口模式: void GPIO\_config(void)

```
{
```

```
//P0.0~P0.6 设置为高阻输入
```

```
P0_MODE_IN_HIZ(GPIO_Pin_LOW | GPIO_Pin_4 | GPIO_Pin_5 | GPIO_Pin_6); 
 P1_MODE_IN_HIZ(GPIO_Pin_All); //P1.0~P1.7 设置为高阻输入
 P3_MODE_IO_PU(GPIO_Pin_0 | GPIO_Pin_1); //P3.0,P3.1 设置为准双向口
}
对 ADC 进行设置:
void ADC_config(void)
{
 ADC_InitTypeDef ADC_InitStructure; //结构定义
 //ADC 模拟信号采样时间控制, 0~31(注意: SMPDUTY 一定不能设置小于 10)
 ADC_InitStructure.ADC_SMPduty = 31;
 ADC_InitStructure.ADC_CsSetup = 0; //ADC 通道选择时间控制 0(默认),1
 ADC_InitStructure.ADC_CsHold = 1; //ADC 通道选择保持时间控制 0,1(默认),2,3
   //设置 ADC 工作时钟频率 ADC SPEED 2X1T~ADC SPEED 2X16T
 ADC_InitStructure.ADC_Speed = ADC_SPEED_2X16T;
   //ADC 结果调整, ADC LEFT JUSTIFIED,ADC RIGHT JUSTIFIED
 ADC_InitStructure.ADC_AdjResult = ADC_RIGHT_JUSTIFIED;
 ADC_Inilize(&ADC_InitStructure); //初始化
```
ADC\_PowerControl(ENABLE); //ADC 电源开关, ENABLE 或 DISABLE NVIC ADC Init(DISABLE, Priority 0); //关闭中断使能, 优先级 } 对串口进行设置: void UART\_config(void) { COMx\_InitDefine COMx\_InitStructure; //结构定义 //模式, UART\_ShiftRight,UART\_8bit\_BRTx,UART\_9bit,UART\_9bit\_BRTx

COMx\_InitStructure.UART\_Mode = UART\_8bit\_BRTx; //选择波特率发生器, BRT\_Timer1, BRT\_Timer2 (注意: 串口 2 固定使用 BRT\_Timer2) COMx\_InitStructure.UART\_BRT\_Use = BRT\_Timer1; COMx\_InitStructure.UART\_BaudRate = 115200ul; //波特率 COMx\_InitStructure.UART\_RxEnable = ENABLE; //接收允许 COMx\_InitStructure.BaudRateDouble = DISABLE; //波特率加倍 //初始化串口 1 UART1,UART2,UART3,UART4 UART\_Configuration(UART1, &COMx\_InitStructure); NVIC UART1 Init(ENABLE, Priority 1); //中断使能, 优先级

//UART1\_SW\_P30\_P31,UART1\_SW\_P36\_P37,UART1\_SW\_P16\_P17,UART1\_SW\_P43\_P44 UART1\_SW(UART1\_SW\_P30\_P31); //通道切换,选择 P3.0, P3.1 引脚通信 }

主函数起始位置推荐先执行以下几条指令,提升芯片的性能,设置扩展寄存器访问使能(起始位置开启 后可以不用再关闭):

WTST = 0; //设置程序指令延时参数,赋值为 0 可将 CPU 执行指令的速度设置为最快 EAXSFR(); //扩展 SFR(XFR)访问使能 CKCON = 0; //提高访问 XRAM 速度

之后调用初始化函数、设置变量默认值、IO 口初始电平等:

GPIO\_config();

UART\_config();

ADC  $config()$ ;

 $EA = 1$ ;

通过串口 1 打印一串数据出来,使用 USB 转串口工具连接芯片跟电脑,从电脑的串口助手就能收到芯片 打印的数据,可以依此判断程序运行情况。

PrintString1("STC32G AD to UART Test Programme!\r\n"); //UART 发送一个字符串

主循环里使用 for 循环轮询采集 16 个通道的 ADC 值, 通过串口将采集结果打印出来。使用延时函数, 每次延时 200ms 进行采集打印,方便通过串口助手观察采集结果。

```
while(1)
{
 for(i=0; i<16; i++) //轮询采集 16 个通道 ADC
  {
```
delay\_ms(200); //延时 200ms, 降低打印速度, 方便观察

}

```
//Get_ADCResult(i); //参数 0~15,查询方式做一次 ADC, 丢弃一次
 j = Get_ADCResult(i); //参数 0~15,查询方式做一次 ADC, 返回值就是结果, 4096 为错误
 printf("AD%02d=%04d ",i,j);//打印采集结果
 if((i \& 7) == 7) printf("\r\n"); //每打印 8 个通道后换行
}
printf("\r\n"); //打印 16 个通道后再次换行
```
通过串口助手查看结果如下:

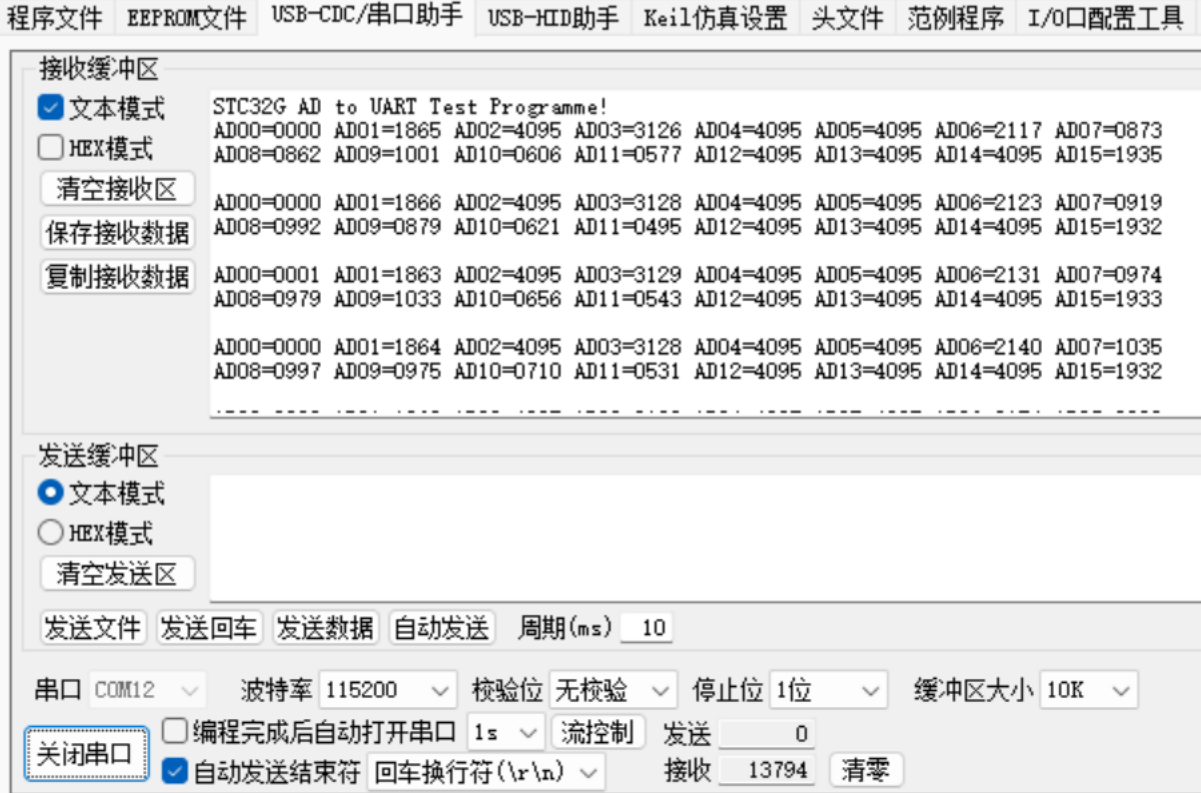

ADC 采样需要注意的地方:

1. ADC\_Vref 脚电压是 ADC 采集的基准电压,要求采集结果精确的话, ADC\_Vref 脚电压一定要稳定。 ADC 采样范围在:0~ADC\_Vref 脚电压之间,ADC\_Vref 脚电压的范围在:1.2V~VCC 电压之间。

2. ADC 模块电源打开后,需要等待 1ms, 等待 MCU 内部 ADC 电源稳定后再开始采集。

3. 适当加长对外部信号的采样时间,也就是加长对 ADC 内部采样保持电容的充电或放电时间,才能保 持内部和外部电势相等。

### **37.30 EEPROM** 读写

## **37.30.1** 项目文件

打开多路 ADC 转换-串口输出结果例程,其中包含编译文件存放"list"文件夹,其它文件介绍如下:

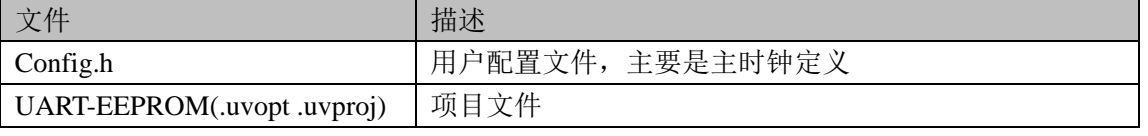

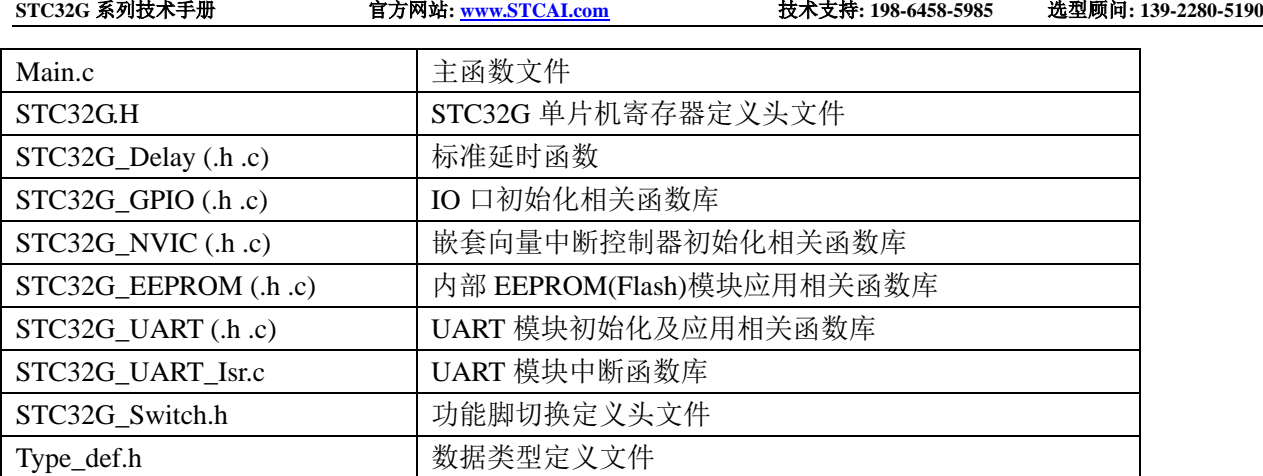

## **37.30.2** 程序框架

双击"UART-EEPROM.uvproj"使用 Keil 编译器打开项目。

在左侧项目窗口里添加项目需要用到的库函数程序文件。程序功能主要在"main.c"文件里实现,双击左 侧项目窗口里的"main.c"文件名就可以打开源文件。起始位置包含所需库文件的头文件。

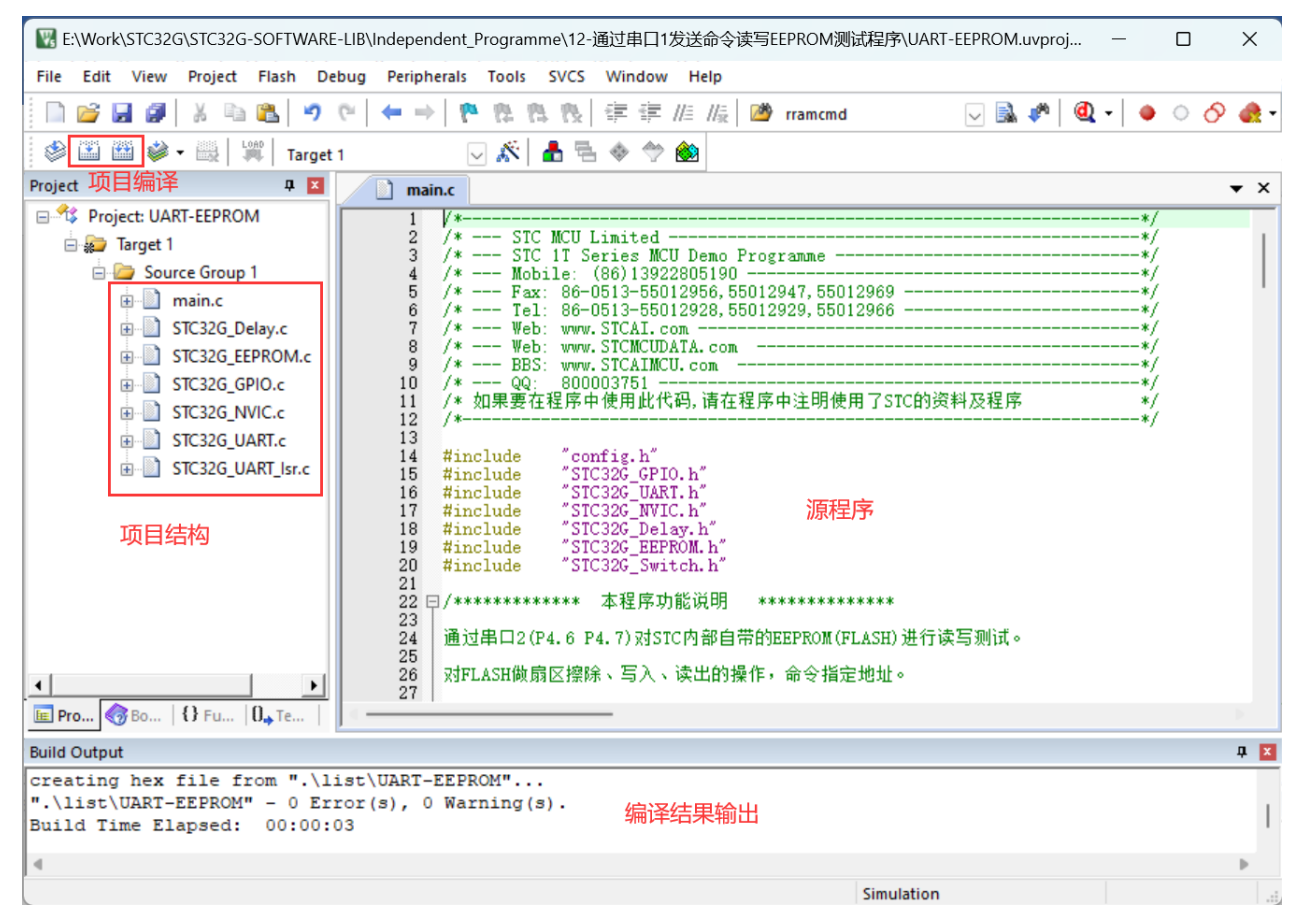

该例程是在 STC32G 实验箱上进行验证, 通过实验箱上的 J2 串口 DB9 接口可通过电脑发指令给串口 2 (P4.6,P4.7)进行 EEPROM 的读写测试。初始化时对所有用到的 IO 口进行模式配置。在例程里设置为 准双向口模式:

```
void GPIO_config(void)
```

```
{
```

```
P4 MODE IO PU(GPIO Pin 6 | GPIO Pin 7); //P4.6,P4.7 设置为准双向口
```

```
}
```
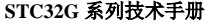

对串口进行设置:

void UART\_config(void)

{

COMx\_InitDefine COMx\_InitStructure: //结构定义

//模式, UART\_ShiftRight,UART\_8bit\_BRTx,UART\_9bit,UART\_9bit\_BRTx

COMx\_InitStructure.UART\_Mode = UART\_8bit\_BRTx;

//选择波特率发生器, BRT\_Timer1, BRT\_Timer2 (注意: 串口 2 固定使用 BRT\_Timer2)

COMx\_InitStructure.UART\_BRT\_Use = BRT\_Timer2;

COMx\_InitStructure.UART\_BaudRate = 115200ul; //波特率

COMx\_InitStructure.UART\_RxEnable = ENABLE; //接收允许

//初始化串口 UART1,UART2,UART3,UART4

UART\_Configuration(UART2, &COMx\_InitStructure);

NVIC\_UART2\_Init(ENABLE,Priority\_1); //中断使能, 优先级

//UART2\_SW\_P10\_P11,UART2\_SW\_P46\_P47

UART2\_SW(UART2\_SW\_P46\_P47); //通道切换,选择 P4.6, P4.7 引脚通信

}

主函数起始位置推荐先执行以下几条指令,提升芯片的性能,设置扩展寄存器访问使能(起始位置开启 后可以不用再关闭):

WTST = 0; //设置程序指令延时参数,赋值为 0 可将 CPU 执行指令的速度设置为最快 EAXSFR(); //扩展 SFR(XFR)访问使能  $CKCON = 0$ ; //提高访问 XRAM 速度

之后调用初始化函数、设置变量默认值、IO 口初始电平等:

GPIO\_config();

UART\_config();

 $EA = 1$ ;

MCU 上电后通过串口 2 打印一串提示信息,通过这些信息了解例程读取、写入、擦除 EEPROM 所使用 的命令格式。注意使用包含 0xfd 编码的汉字时,需要在后面添加"\xfd"转义字符:

PrintString2("STC32 系列单片机 EEPROM 测试程序,串口命令设置如下:\r\n");

delay\_ms(5); //等待串口数据发送完成

PrintString2("E 0x000040 --> 对 0x000040 地址扇区进行擦除\xfd.\r\n");

delay\_ms(5); //等待串口数据发送完成

PrintString2("W 0x000040 1234567890 --> 对 0x000040 地址写入字符 1234567890.\r\n"); delay ms(5); //等待串口数据发送完成

PrintString2("R 0x000040 10 --> 对 0x000040 地址读出 10 个字节内容.\r\n"); delay\_ms(5); //等待串口数据发送完成

由于串口采用队列方式传输数据,如果一次性写入队列的数据量超过缓冲区大小的话,会导致数据溢出 而产生覆盖。这里采用发送一段数据,延时一段时间再发送的方式。可以通过"STC32\_UART.h"文件 修改设置串口发送数据缓冲区大小来提升一次性可以发送的数据量。或者通过修改"STC32\_UART.h"文 件串口发送模式 UART OUEUE MODE 定义, 使用阻塞方式进行串口发送。

主循环里每 1 毫秒检测一次串口 2 的超时计数器, 如果计数器非 0 的话每次循环减 1 (每毫秒减 1), 串

```
口中断里每次收到数据计数器都将重新设置为 5,所以在主循环里如果计数器减到 0 的话,说明已经连
续 5 毫秒没有收到串口数据了,表明一串数据已经接收完毕,接下来就可以对接收的数据进行解析,判
断内容是否为有效指令,如果是有效指令,则执行相应操作。
 while(1)
 {
  delay_ms(1); //每 1 毫秒执行一次主循环, 也可以使用定时器计时
  if(COM2.RX_TimeOut > 0) //判断超时计数器
   {
    if(-COM2.RX_TimeOut == 0){
     //收到一串数据,判断数据是否有效指令
    }
 }
收到一串数据后,通过以下流程判断数据是否为有效指令。
1. 设置一个状态标志,用于判断指令是否有效:
   status = 0xff; //状态给一个非 0 值
2. 判断数据长度,格式是否符合指令条件。有效指令 10 个字节以上,并且第二字节为空格:
  if((COM2.RX Cnt >= 10) && (RX2 Buffer[1] == ' ')) //最短命令为 10 个字节
  {
3. 将前 10 个字节内容全部转成大小,方便后续判断:
     for(i=0; i<10; i++)
      {
    //小写转大写
        if((RX2_Buffer[i] >= 'a') && (RX2_Buffer[i] \le = 'z')) RX2_Buffer[i] = RX2_Buffer[i] - 'a' +
'A';
      }
4. 提取数据里代表地址的内容,并判断是否有效:
     addr = GetAddress();if(addr < 0x00ffffff) //限制地址范围
 {
5. 判断指令类型是否为"E"擦除指令:
        if(RX2 Buffer[0] == 'E') //判断指令类型
 {
6. 如果是擦除指令的话执行擦除扇区操作,擦除扇区的地址由第 4 步提取:
           EEPROM SectorErase(addr); //擦除扇区
           PrintString2("已擦除\xfd 扇区内容!\r\n");
           status = 0; //命令正确
 }
7. 判断指令类型是否为"W"写入指令:
        else if((RX2_Buffer[0] == 'W') && (RX2_Buffer[10] == '')) //判断指令类型
 {
8. 获取写入内容的长度,并判断是否超过预设长度上限:
           i = COM2.RX Cnt - 11;
           if(j > Max_Length) j = Max_Length; //越界检测
9. 执行写入操作,因为有独立的擦除指令,这里就不绑定擦除操作。注意在同样地址如果之前写入过数
```

```
STC32G 系列技术手册 官方网站: www.STCAI.com 技术支持: 198-6458-5985 选型顾问: 139-2280-5190
   据,重新写入之前需要执行擦除操作:
              //EEPROM_SectorErase(addr); //擦除扇区
              EEPROM_write_n(addr, &RX2_Buffer[11],j); //写 N 个字节
               PrintString2("已写入");
              if(j >= 100) {TX2 write2buff((u8)(j/100+'0')); j = j % 100;}
              if(j >= 10) {TX2_write2buff((u8)(j/10+'0')); j = j % 10;}
              TX2_write2buff((u8)(j\%10+'0'));
              PrintString2("字节!\r\n");
               status = 0; //命令正确
 }
10. 判断指令类型是否为"R"读取指令:
          else if((RX2_Buffer[0] == 'R') && (RX2_Buffer[10] == '')) //读取 N 字节 EEPROM 数据
 {
11. 获取读取内容的长度,并判断是否超过预设长度上限:
              j = GetDataLength();if(j > Max\_Length) j = Max\_Length; //  \frac{1}{N} 界检测
              if(j>0)\{12. 执行读取操作,并打印读取信息:
                  PrintString2("读出");
                 TX2_write2buff((u8)(i/10+0'));
                 TX2_write2buff((u8)(j\%10+0'));
                 PrintString2("个字节内容如下: \r\n");
                  EEPROM_read_n(addr,tmp,j);
                 for(i=0; i<i; i++) TX2_w write2buff(tmp[i]);
                 TX2_write2buff(0x0d);
                  TX2_write2buff(0x0a);
                 status = 0: //命令正确
 }
 }
        }
   }
13. 判断状态字节, 如果非 0 的话表示命令错误, 打印错误信息:
   if(status != 0) PrintString2("命令错误!\r\n");
14. 清除接收字节计数器,下次接收内容从缓冲区的起始位置开始存放:
   COM2.RX \text{Cnt} = 0;
```
通过串口助手查看结果如下:

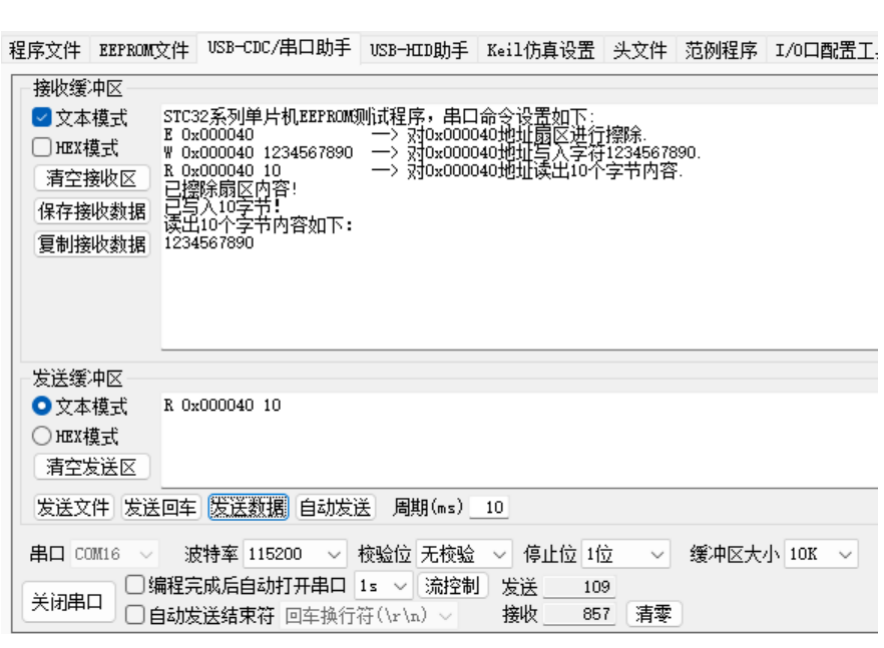

## **37.31** 比较器使用

## **37.31.1** 项目文件

打开利用 P3.7 做比较器正极输入源, 内部 1.19V 或 P3.6 口做负极输入源例程, 其中包含编译文件 存放"list"文件夹,其它文件介绍如下:

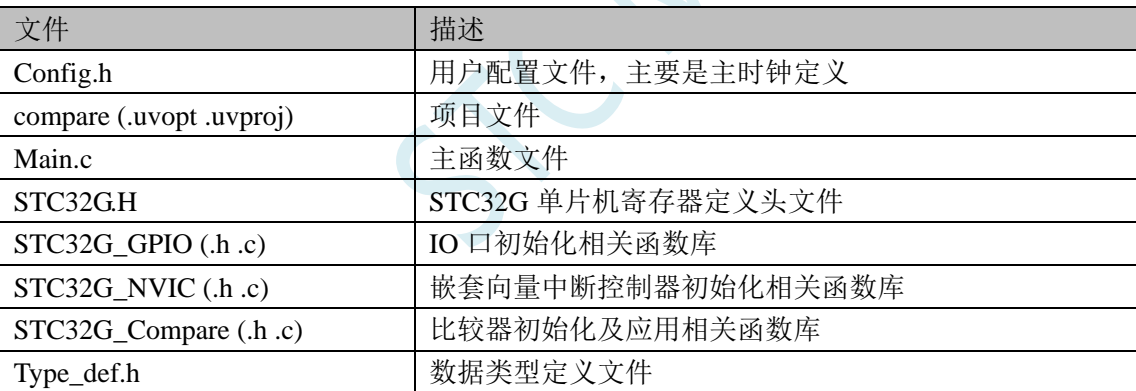

## **37.31.2** 程序框架

双击"compare.uvproj"使用 Keil 编译器打开项目。 在左侧项目窗口里添加项目需要用到的库函数程序文件。程序功能主要在"main.c"文件里实现,双击左 侧项目窗口里的"main.c"文件名就可以打开源文件。起始位置包含所需库文件的头文件。

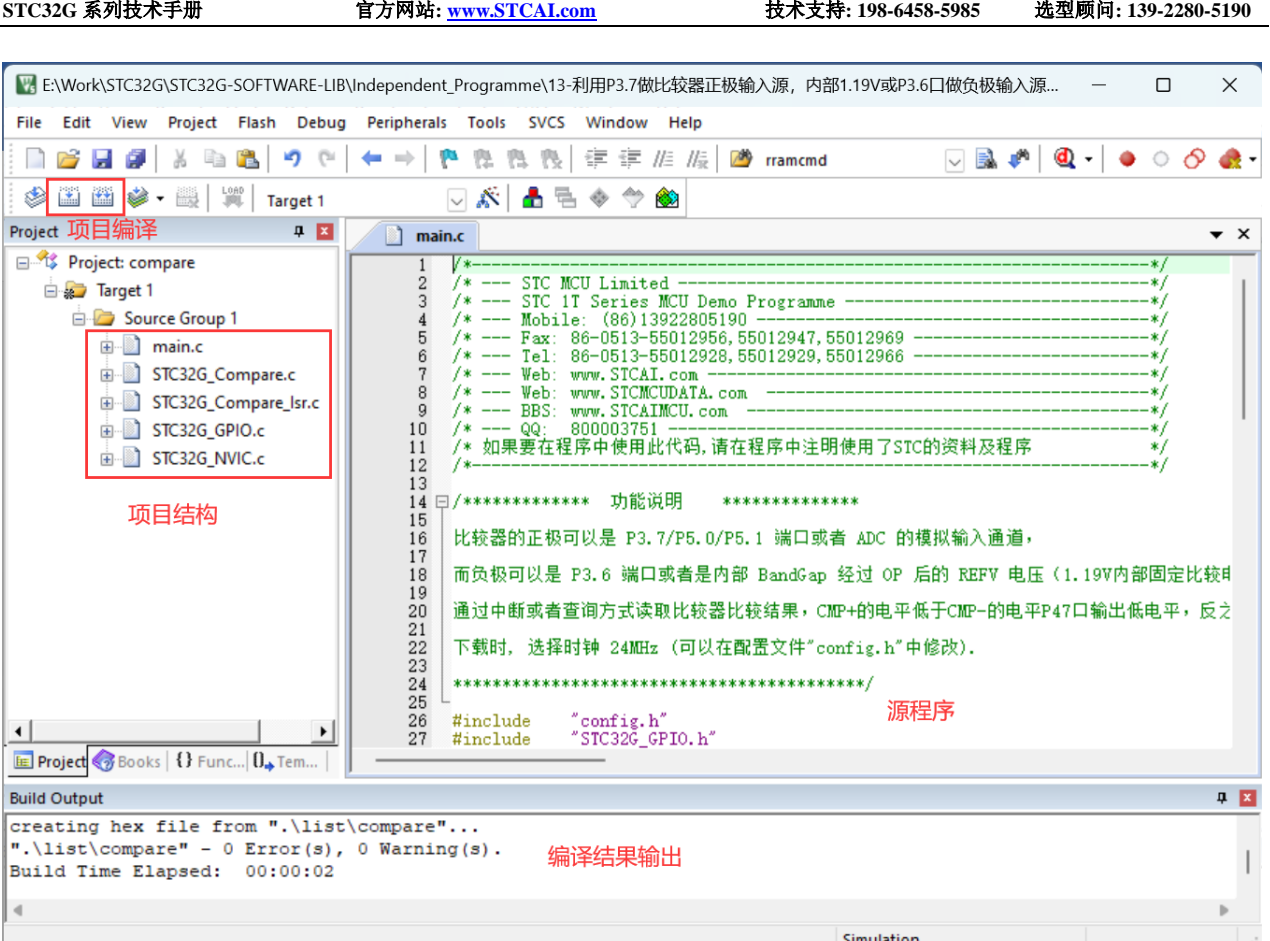

该例程是在 STC32G 实验箱上进行验证,比较器的正极可以是 P3.7/P5.0/P5.1 端口或者 ADC 的模拟输 入通道, 而负极可以是 P3.6 端口或者是内部 BandGap 经过 OP 后的 REFV 电压 (1.19V 内部固定比 较电压)。通过中断或者查询方式读取比较器比较结果,CMP+的电平低于 CMP-的电平 P47 口输出低电 平,反之输出高电平。初始化时对所有用到的 IO 口进行模式配置:

void GPIO\_config(void)

```
{
 GPIO_InitTypeDef GPIO_InitStructure; //结构定义
 //指定要初始化的 IO, GPIO_Pin_0 ~ GPIO_Pin_7, 或操作
 GPIO InitStructure.Pin = GPIO Pin 6 | GPIO Pin 7;
 //指定 IO 的输入或输出方式,GPIO_PullUp,GPIO_HighZ,GPIO_OUT_OD,GPIO_OUT_PP
 GPIO_InitStructure.Mode = GPIO_HighZ;
 GPIO_Inilize(GPIO_P3,&GPIO_InitStructure); //初始化 P3.6, P3.7 为高阻输入模式
 //指定要初始化的 IO, GPIO_Pin_0~GPIO_Pin_7, 或操作
 GPIO_InitStructure.Pin = GPIO_Pin_7;
 //指定 IO 的输入或输出方式,GPIO_PullUp,GPIO_HighZ,GPIO_OUT_OD,GPIO_OUT_PP
 GPIO InitStructure.Mode = GPIO PullUp;
 GPIO_Inilize(GPIO_P4,&GPIO_InitStructure); //初始化 P4.7 为准双向模式
}
对比较器进行设置:
void CMP_config(void)
{
 CMP_InitDefine CMP_InitStructure; //结构定义
 CMP_InitStructure.CMP_EN = ENABLE; //允许比较器 ENABLE,DISABLE
```
//比较器输入正极选择, CMP\_P\_P37/CMP\_P\_P50/CMP\_P\_P51, CMP\_P\_ADC

CMP\_InitStructure.CMP\_P\_Select = CMP\_P\_P37;

//比较器输入负极选择,

//CMP\_N\_GAP: 选择内部 BandGap 经过 OP 后的电压做负输入,

//CMP\_N\_P36: 选择 P3.6 做负输入.

 $CMP_$ InitStructure.CMP\_N\_Select = CMP\_N\_GAP; CMP\_InitStructure.CMP\_InvCMPO = DISABLE;//比较器输出取反, ENABLE,DISABLE

CMP\_InitStructure.CMP\_100nsFilter = ENABLE; //内部 0.1us 滤波, ENABLE,DISABLE

CMP\_InitStructure.CMP\_Outpt\_En = ENABLE;//允许比较结果输出,ENABLE,DISABLE

CMP\_InitStructure.CMP\_OutDelayDuty = 16; //比较结果变化延时周期数, 0~63

CMP\_Inilize(&CMP\_InitStructure); //初始化比较器

NVIC CMP Init(RISING EDGE|FALLING EDGE, Priority 0); //中断使能,优先级

}

主函数起始位置推荐先执行以下几条指令,提升芯片的性能,设置扩展寄存器访问使能(起始位置开启 后可以不用再关闭):

WTST = 0; //设置程序指令延时参数, 赋值为 0 可将 CPU 执行指令的速度设置为最快 EAXSFR(); //扩展 SFR(XFR)访问使能  $CKCON = 0$ : //提高访问 XRAM 速度

之后调用初始化函数、设置变量默认值、IO 口初始电平等:

GPIO\_config();

CMP\_config();

 $EA = 1$ ;

此例程主要验证定时器中断功能,主循环为空。 while  $(1)$ ;

在比较器中断里将比较结果输出到 P4.7 口上,实验箱上通过调整 W1 可调电阻的阻值就能通过 P4.7 口 连接的 LED10 观察到比较器输出信号产生的翻转:

void CMP\_ISR\_Handler (void) interrupt CMP\_VECTOR

{

CMPIF = 0; //清除中断标志

// TODO: 在此处添加用户代码

P47 = CMPRES; //中断方式读取比较器比较结果

}

W1 可调电阻连接比较器正极 P3.7 口上:

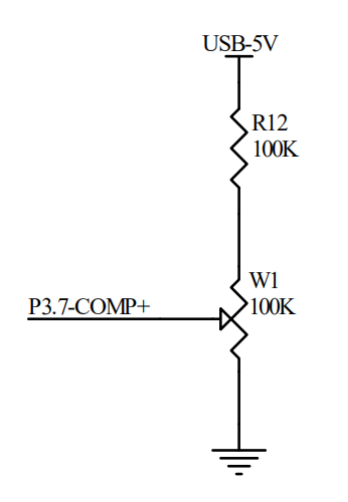

## **37.32 PWM** 输出

## **37.32.1** 项目文件

打开高级 PWM1-PWM2-PWM3-PWM4 驱动 P6 口呼吸灯实验程序, 其中包含编译文件存放"list" 文件夹,其它文件介绍如下:  $\mathcal{L}$ 

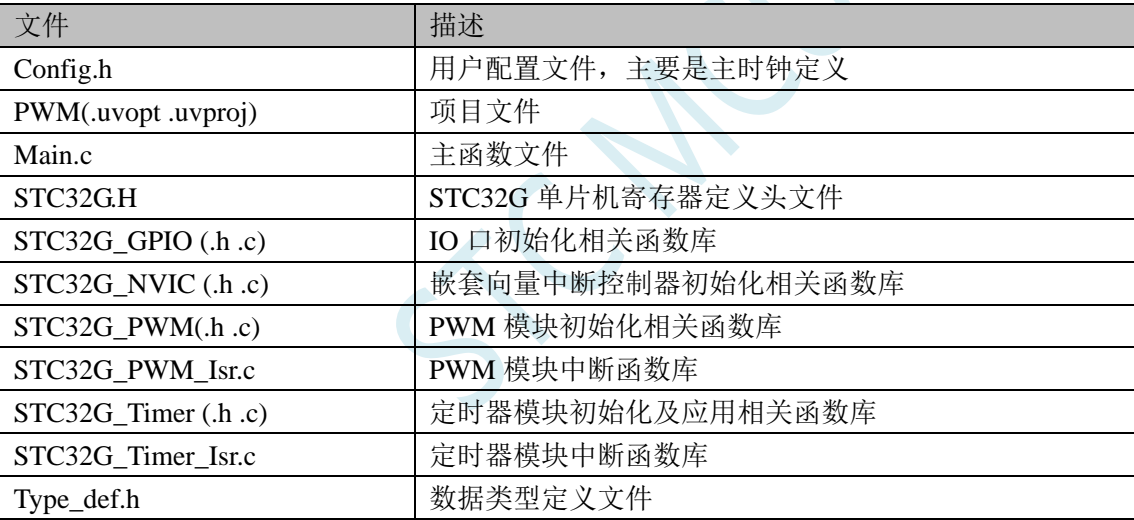

# **37.32.2** 程序框架

双击"PWM.uvproj"使用 Keil 编译器打开项目。 在左侧项目窗口里添加项目需要用到的库函数程序文件。程序功能主要在"main.c"文件里实现,双击左 侧项目窗口里的"main.c"文件名就可以打开源文件。起始位置包含所需库文件的头文件。

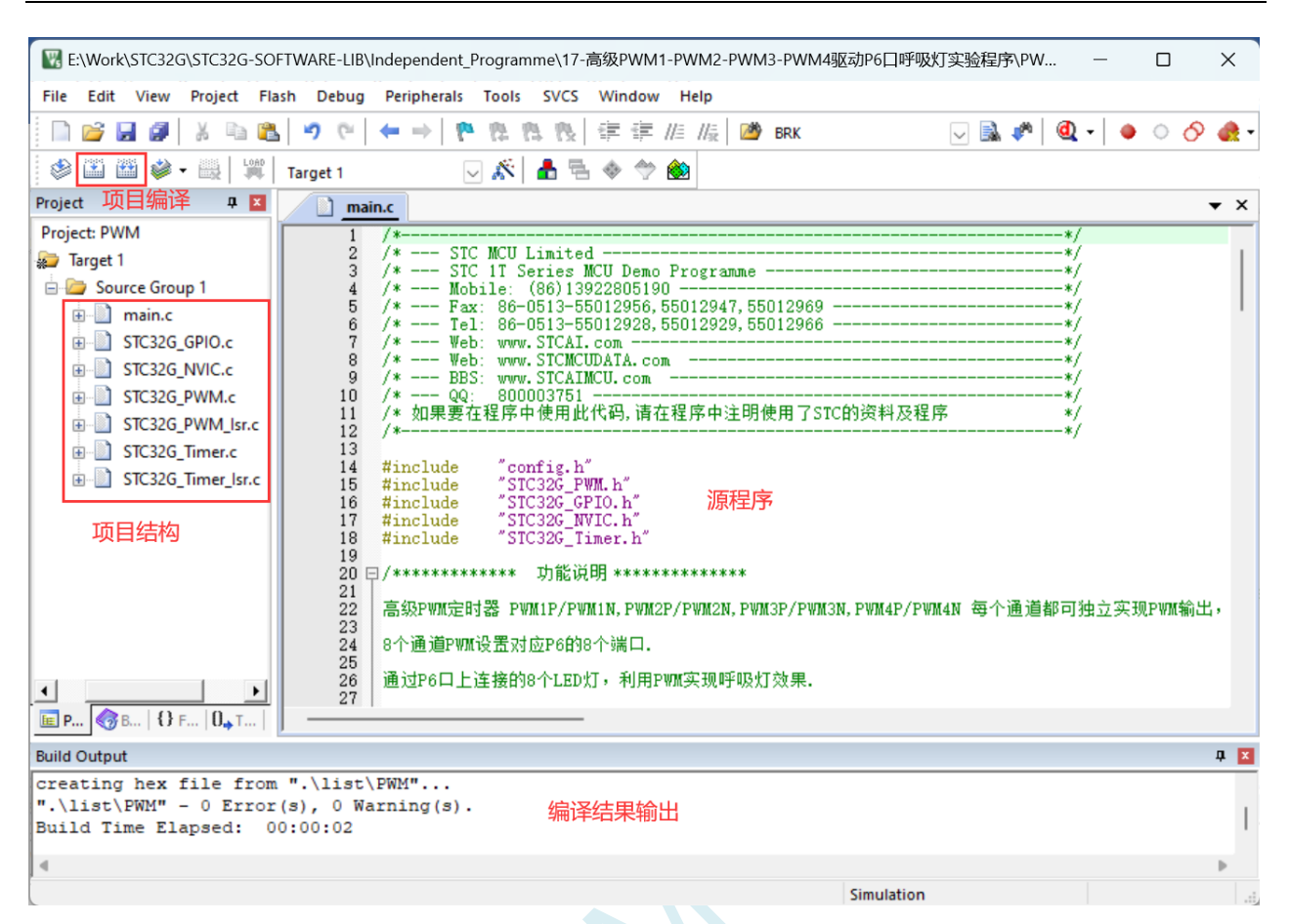

该例程通过实验箱 P6 口上连接的 8 个 LED 灯, 利用 PWM 实现呼吸灯效果。

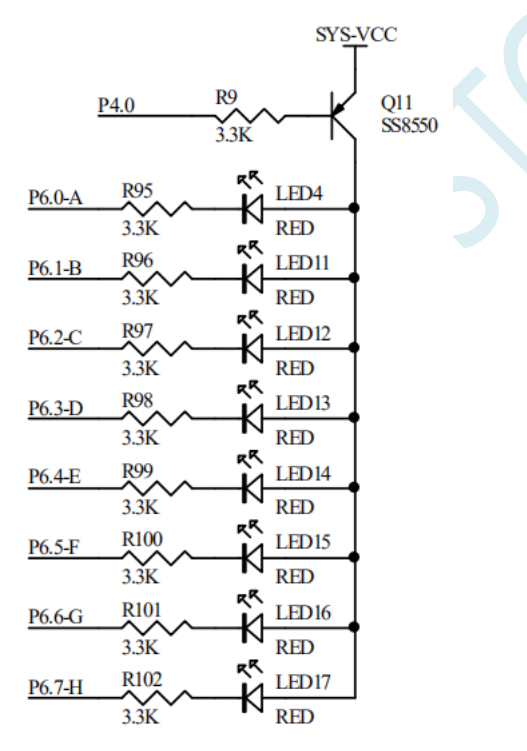

8 个独立 LED 指示灯实验

初始化时对所有用到的 IO 口进行模式配置: void GPIO\_config(void)

{

```
P4 MODE IO PU(GPIO Pin 0); //P4.0 设置为准双向口
// P6 MODE IO PU(GPIO Pin All); //P6 设置为准双向口(启动 PWM 功能后输出脚自动设置为推挽
输出模式,所以可以不用设置)
}
对定时器进行设置:
void UART_config(void)
{
 TIM_InitTypeDef TIM_InitStructure; //结构定义
 TIM_InitStructure.TIM_Mode = TIM_16BitAutoReload; //16 位自动重载模式
 TIM_InitStructure.TIM_ClkSource = TIM_CLOCK_1T; //指定 1T 时钟源
 TIM_InitStructure.TIM_ClkOut = DISABLE; //不输出高速脉冲
 TIM_InitStructure.TIM_Value = (u16)(65536UL - (MAIN_Fosc / 1000UL)); //中断频率 1000 次/秒
 TIM_InitStructure.TIM_Run = ENABLE; //初始化后启动定时器
 Timer_Inilize(Timer0,&TIM_InitStructure); //初始化 Timer0
 NVIC Timer0_Init(ENABLE,Priority_0); // Timer0 中断使能, 优先级 0 级
}
对 PWM 进行初始化设置:
void PWM_config(void)
{
 PWMx_InitDefine PWMx_InitStructure;
 PWMA_Duty.PWM1_Duty = 128; //占空比参数初始化
 PWMA_Duty.PWM2_Duty = 256;
 PWMA_Duty.PWM3_Duty = 512;
 PWMA_Duty.PWM4_Duty = 1024;
 PWMx_InitStructure.PWM_Mode = CCMRn_PWM_MODE1; //设置 PWM1 模式
 PWMx_InitStructure.PWM_Duty = PWMA_Duty.PWM1_Duty; //PWM 占空比时间, 0~Period
 PWMx InitStructure.PWM EnoSelect = ENO1P | ENO1N; //输出通道选择
 PWM_Configuration(PWM1, &PWMx_InitStructure); //初始化 PWM1
 PWMx_InitStructure.PWM_Mode = CCMRn_PWM_MODE1; //设置 PWM1 模式
 PWMx_InitStructure.PWM_Duty = PWMA_Duty.PWM2_Duty; //PWM 占空比时间, 0~Period
 PWMx InitStructure.PWM EnoSelect = ENO2P | ENO2N; //输出通道选择
 PWM_Configuration(PWM2, &PWMx_InitStructure); //初始化 PWM2
 PWMx_InitStructure.PWM_Mode = CCMRn_PWM_MODE1; //设置 PWM1 模式
 PWMx_InitStructure.PWM_Duty = PWMA_Duty.PWM3_Duty: //PWM 占空比时间, 0~Period
 PWMx InitStructure.PWM EnoSelect = ENO3P | ENO3N; //输出通道选择
 PWM_Configuration(PWM3, &PWMx_InitStructure); //初始化 PWM3
 PWMx_InitStructure.PWM_Mode = CCMRn_PWM_MODE1; //设置 PWM1 模式
 PWMx_InitStructure.PWM_Duty = PWMA_Duty.PWM4_Duty; //PWM 占空比时间, 0~Period
 PWMx InitStructure.PWM EnoSelect = ENO4P | ENO4N; //输出通道选择
 PWM_Configuration(PWM4, &PWMx_InitStructure); //初始化 PWM4
```

```
PWMx InitStructure.PWM Period = 2047; //周期时间, 0~65535
 PWMx InitStructure.PWM DeadTime = 0; \angle //死区发生器设置, 0~255
 PWMx_InitStructure.PWM_MainOutEnable= ENABLE; //主输出使能, ENABLE,DISABLE
 PWMx_InitStructure.PWM_CEN_Enable = ENABLE: //使能计数器, ENABLE,DISABLE
 PWM_Configuration(PWMA, &PWMx_InitStructure); //初始化 PWMA 通用寄存器
 PWM1_USE_P60P61(); //PWM1 选择通道 P60, P61
 PWM2_USE_P62P63(); //PWM2 选择通道 P62, P63
 PWM3_USE_P64P65(); //PWM3 选择通道 P64, P65
 PWM4_USE_P66P67(); //PWM4 选择通道 P66, P67
 NVIC_PWM_Init(PWMA,DISABLE,Priority_0); // PWM 中断关闭, 优先级 0 级
}
主函数起始位置推荐先执行以下几条指令,提升芯片的性能,设置扩展寄存器访问使能(起始位置开启
后可以不用再关闭):
 WTST = 0; //设置程序指令延时参数,赋值为 0 可将 CPU 执行指令的速度设置为最快
 EAXSFR(); //扩展 SFR(XFR)访问使能
 CKCON = 0: //提高访问 XRAM 速度
之后调用初始化函数、设置变量默认值、IO 口初始电平等:
 GPIO_config();
 Timer_config();
 PWM_config();
 EA = 1:
 P40 = 0; //打开 LED 电源
主循环里判断定时器 1ms 标志位,每1 毫秒改变一次 PWM 通道占空比值,增加到上限后开始减小,减
小到下限后开始增加。从而达到呼吸灯效果。
 while (1){
   if(B_1ms) //判断定时器 1ms 中断产生标志
   {
    B 1ms = 0; //1ms 时间到, 清标志位
    if(!PWM1_Flag) //判断 PWM1 通道占空比是增加还是减小状态
    {
      PWMA_Duty.PWM1_Duty++; //PWM1 占空比加 1
      //如果 PWM1 占空比达到增加上限,则改变为减小状态
      if(PWMA_Duty.PWM1_Duty >= 2047) PWM1_Flag = 1;
    }
    else
    {
      PWMA_Duty.PWM1_Duty--; //PWM1 占空比减 1
      //如果 PWM1 占空比达到减小下限,则改变为增加状态
```
}

```
if(PWMA_Duty.PWM1_Duty \leq 0) PWM1_Flag = 0;
 }
 if(!PWM2_Flag) //判断 PWM2 通道占空比是增加还是减小状态
 {
   PWMA_Duty.PWM2_Duty++; //PWM2 占空比加 1
   //如果 PWM2 占空比达到增加上限,则改变为减小状态
   if(PWMA_Duty.PWM2_Duty >= 2047) PWM2_Flag = 1;
 }
 else
 {
   PWMA_Duty.PWM2_Duty--; //PWM2 占空比减 1
   //如果 PWM2 占空比达到减小下限,则改变为增加状态
   if(PWMA_Duty.PWM2_Duty <= 0) PWM2_Flag = 0;
 }
 if(!PWM3_Flag) //判断 PWM3 通道占空比是增加还是减小状态
 {
   PWMA Duty.PWM3 Duty++; //PWM3 占空比加 1
   //如果 PWM3 占空比达到增加上限,则改变为减小状态
   if(PWMA_Duty.PWM3_Duty >= 2047) PWM3_Flag = 1;
 }
 else
 {
   PWMA_Duty.PWM3_Duty--; //PWM3 占空比减 1
   //如果 PWM3 占空比达到减小下限,则改变为增加状态
   if(PWMA_Duty.PWM3_Duty <= 0) PWM3_Flag = 0;
 }
 if(!PWM4_Flag) //判断 PWM4 通道占空比是增加还是减小状态
 {
   PWMA_Duty.PWM4_Duty++; //PWM4 占空比加 1
   //如果 PWM4 占空比达到增加上限,则改变为减小状态
   if(PWMA_Duty.PWM4_Duty >= 2047) PWM4_Flag = 1;
 }
 else
 {
   PWMA_Duty.PWM4_Duty--; //PWM4 占空比减 1
   //如果 PWM4 占空比达到减小下限,则改变为增加状态
   if(PWMA_Duty.PWM4_Duty \lt= 0) PWM4_Flag = 0;
 }
 UpdatePwm(PWMA, &PWMA_Duty); //更新 PWM 占空比
}
```
## **37.33** 高速 **PWM** 输出

# **37.33.1** 项目文件

打开高速高级 PWM 驱动呼吸灯实验程序,其中包含编译文件存放"list"文件夹,其它文件介绍如 下:

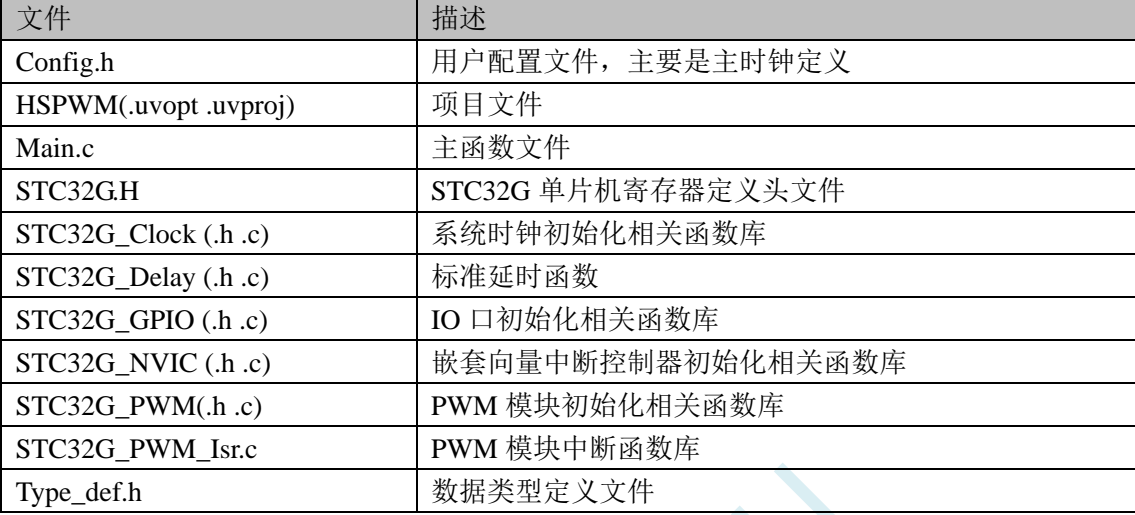

# **37.33.2** 程序框架

双击"HSPWM.uvproj"使用 Keil 编译器打开项目。

在左侧项目窗口里添加项目需要用到的库函数程序文件。程序功能主要在"main.c"文件里实现,双击左 侧项目窗口里的"main.c"文件名就可以打开源文件。起始位置包含所需库文件的头文件。
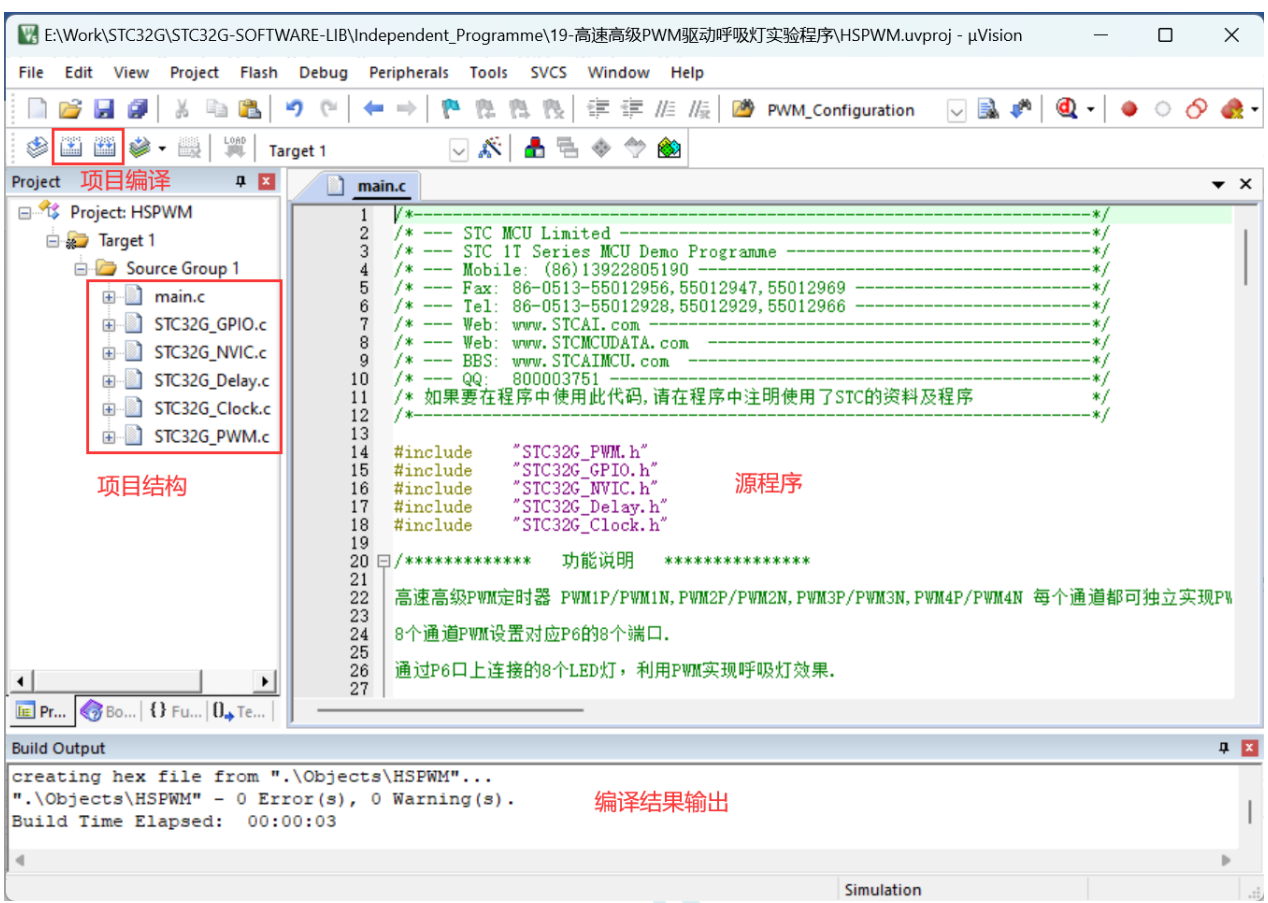

该例程通过实验箱 P6 口上连接的 8 个 LED 灯, 利用 PWM 实现呼吸灯效果。

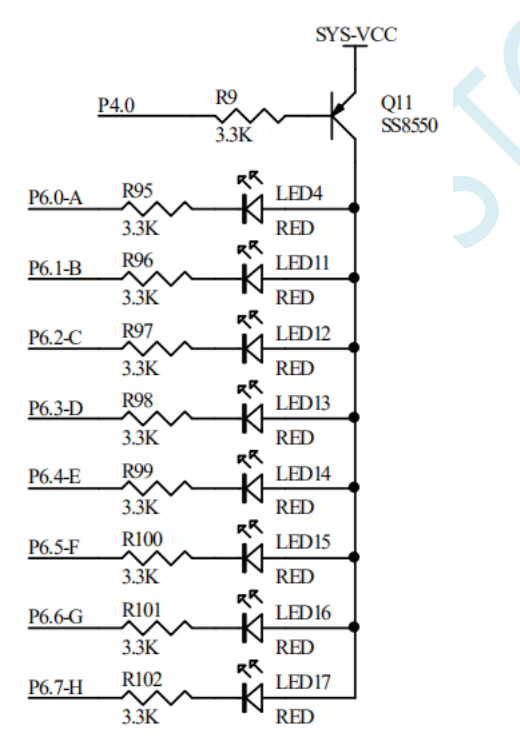

8个独立 LED 指示灯实验

初始化时对所有用到的 IO 口进行模式配置: void GPIO\_config(void)

{

```
STC32G 系列技术手册 官方网站: www.STCAI.com 技术支持: 198-6458-5985 选型顾问: 139-2280-5190
 PWM1_USE_P60P61(); //PWM1 选择通道 P60, P61
 PWM2_USE_P62P63(); //PWM2 选择通道 P62, P63
 PWM3_USE_P64P65(); //PWM3 选择通道 P64, P65
 PWM4_USE_P66P67(): //PWM4 选择通道 P66, P67
 PWM5_USE_P74(); //PWM5 选择通道 P74
 PWM6 USE P75(); //PWM6 选择通道 P75
 PWM7 USE P76(); //PWM7 选择通道 P76
 PWM8_USE_P77(); //PWM8 选择通道 P77
 P4 MODE IO PU(GPIO Pin 0); //P4.0 设置为准双向口
 P40 = 0: //打开实验箱 LED 电源
}
对高速 PWM 进行初始化设置:
void HSPWM_config(void)
{
 HSPWMx_InitDefine PWMx_InitStructure;
 PWMx_InitStructure.PWM_EnoSelect= ENO1P|ENO1N|ENO2P|ENO2N|ENO3P|ENO3N|ENO4P|ENO4N;
 //输出通道选择
 PWMx InitStructure.PWM Period = 2047; //周期时间, 0~65535
 PWMx_InitStructure.PWM_DeadTime = 0; //死区发生器设置, 0~255
 PWMx_InitStructure.PWM_MainOutEnable= ENABLE; //主输出使能, ENABLE,DISABLE
 PWMx_InitStructure.PWM_CEN_Enable = ENABLE: //使能计数器, ENABLE,DISABLE
 HSPWM_Configuration(PWMA, &PWMx_InitStructure, &PWMA_Duty); //初始化 PWMA 通用寄存器
 PWMx_InitStructure.PWM_EnoSelect= ENO5P|ENO6P|ENO7P|ENO8P; //输出通道选择
 HSPWM Configuration(PWMB, &PWMx_InitStructure, &PWMB_Duty); //初始化 PWMB 通用寄存器
 HSPIICIkConfig(MCLKSEL_HIRC,PLL_96M,0); //系统时钟选择,PLL 时钟选择,时钟分频系数
 NVIC_PWM_Init(PWMA,DISABLE,Priority_0);
 NVIC_PWM_Init(PWMB,DISABLE,Priority_0);
 NVIC_PWM_Init(PWMA,DISABLE,Priority_0); // PWM 中断关闭, 优先级 0 级
}
主函数起始位置推荐先执行以下几条指令,提升芯片的性能,设置扩展寄存器访问使能(起始位置开启
后可以不用再关闭):
 WTST = 0; //设置程序指令延时参数,赋值为 0 可将 CPU 执行指令的速度设置为最快
 EAXSFR(); //扩展 SFR(XFR)访问使能
 CKCON = 0; //提高访问 XRAM 速度
之后调用初始化函数、设置变量默认值等:
 GPIO_config();
 HSPWM_config();
 EA = 1;
```
深圳国芯人工智能有限公司 国内分销商电话**: 0513-5501 2928/2929/2966** 去纯技术交流论坛**[:www.STCAIMCU.com](www.STCAIMCU.com)** - 1156 -

```
PWMA_Duty.PWM1_Duty = 128; //PWMA 占空比参数初始化
 PWMA_Duty.PWM2_Duty = 256;
 PWMA_Duty.PWM3_Duty = 512;
 PWMA_Duty.PWM4_Duty = 1024;
 PWMB_Duty.PWM5_Duty = 128; //PWMB 占空比参数初始化
 PWMB_Duty.PWM6_Duty = 256;
 PWMB_Duty.PWM7_Duty = 512;
 PWMB_Duty.PWM8_Duty = 1024;
主循环里每 1 毫秒改变一次 PWM 通道占空比值, 增加到上限后开始减小, 减小到下限后开始增加。从
而达到呼吸灯效果。
 while (1){
   delay_ms(1); //主循环延时 1ms 执行 1 次
   if(!PWM1_Flag) //判断 PWM1 通道占空比是增加还是减小状态
   {
    PWMA_Duty.PWM1_Duty++; //PWM1 占空比加 1
    //如果 PWM1 占空比达到增加上限,则改变为减小状态
    if(PWMA_Duty.PWM1_Duty >= 2047) PWM1_Flag = 1;
   }
   else
   {
    PWMA_Duty.PWM1_Duty--; //PWM1 占空比减 1
    //如果 PWM1 占空比达到减小下限,则改变为增加状态
    if(PWMA_Duty.PWM1_Duty \leq 0) PWM1_Flag = 0;
   }
   if(!PWM2_Flag) //判断 PWM2 通道占空比是增加还是减小状态
   {
    PWMA_Duty.PWM2_Duty++; //PWM2 占空比加 1
    //如果 PWM2 占空比达到增加上限,则改变为减小状态
    if(PWMA_Duty.PWM2_Duty \ge 2047) PWM2_Flag = 1;
   }
   else
   {
    PWMA_Duty.PWM2_Duty--; //PWM2 占空比减 1
    //如果 PWM2 占空比达到减小下限,则改变为增加状态
    if(PWMA_Duty.PWM2_Duty \leq 0) PWM2_Flag = 0;
   }
   if(!PWM3_Flag) //判断 PWM3 通道占空比是增加还是减小状态
   {
    PWMA_Duty.PWM3_Duty++; //PWM3 占空比加 1
    //如果 PWM3 占空比达到增加上限, 则改变为减小状态
    if(PWMA_Duty.PWM3_Duty >= 2047) PWM3_Flag = 1;
```
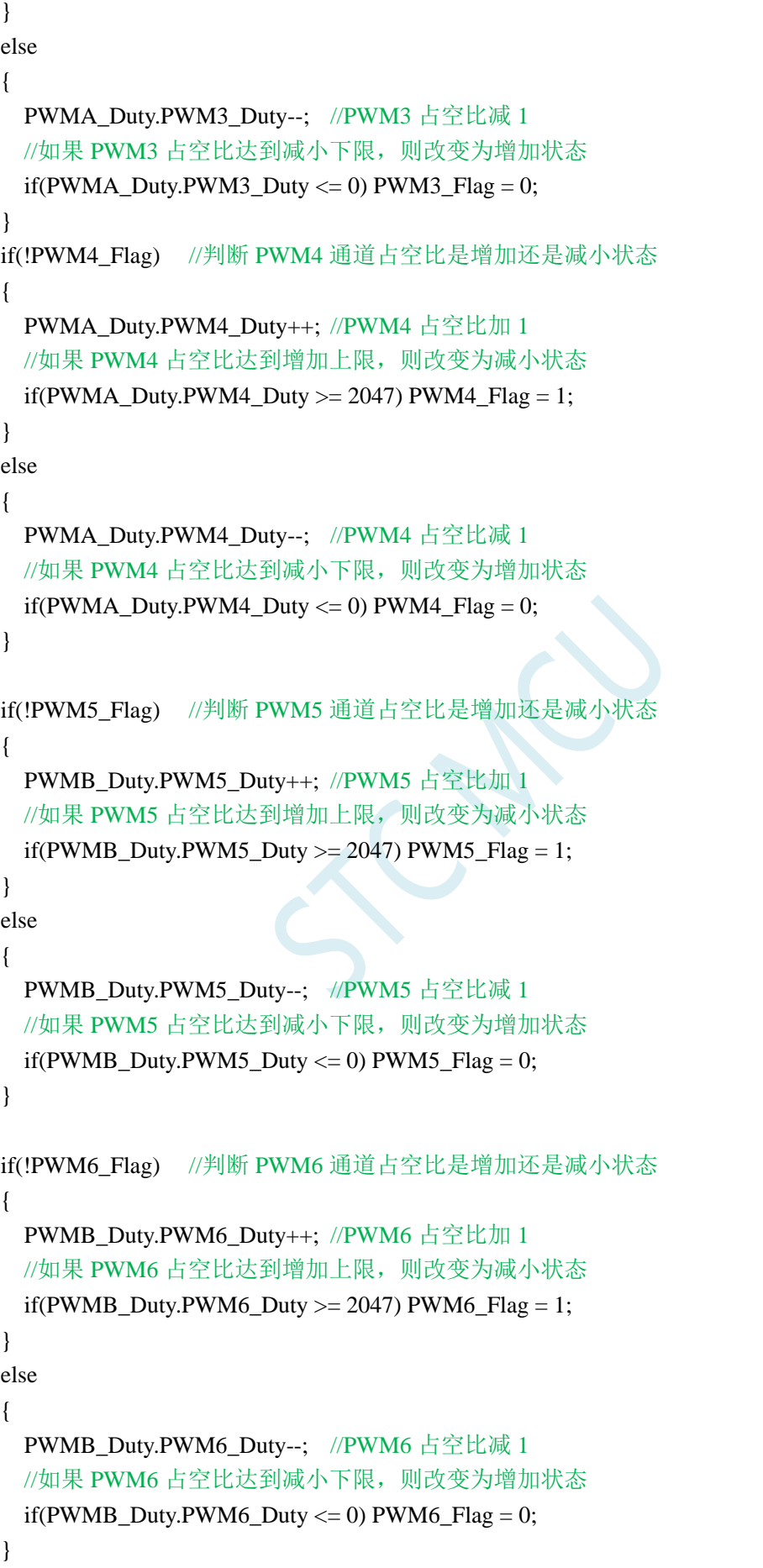

}

```
if(!PWM7_Flag) //判断 PWM7 通道占空比是增加还是减小状态
{
 PWMB_Duty.PWM7_Duty++; //PWM7 占空比加 1
 //如果 PWM7 占空比达到增加上限,则改变为减小状态
 if(PWMB_Duty.PWM7_Duty >= 2047) PWM7_Flag = 1;
}
else
{
 PWMB_Duty.PWM7_Duty--; //PWM7 占空比减 1
 //如果 PWM7 占空比达到减小下限,则改变为增加状态
 if(PWMB_Duty.PWM7_Duty <= 0) PWM7_Flag = 0;
}
if(!PWM8_Flag) //判断 PWM8 通道占空比是增加还是减小状态
{
 PWMB_Duty.PWM8_Duty++; //PWM8 占空比加 1
 //如果 PWM8 占空比达到增加上限,则改变为减小状态
 if(PWMB_Duty.PWM8_Duty \ge 2047) PWM8_Flag = 1;
}
else
{
 PWMB_Duty.PWM8_Duty--; //PWM8 占空比减 1
 //如果 PWM8 占空比达到减小下限,则改变为增加状态
 if(PWMB_Duty.PWM8_Duty <= 0) PWM8_Flag = 0;
}
UpdateHSPwm(PWMA, &PWMA_Duty); //更新 PWMA 占空比
UpdateHSPwm(PWMB, &PWMB_Duty); //更新 PWMB 占空比
```
# **37.34 SPI** 主从收发

# **37.34.1** 项目文件

打开 SPI 互为主从-串口 1 透传例程, 其中包含编译文件存放"list"文件夹, 其它文件介绍如下:

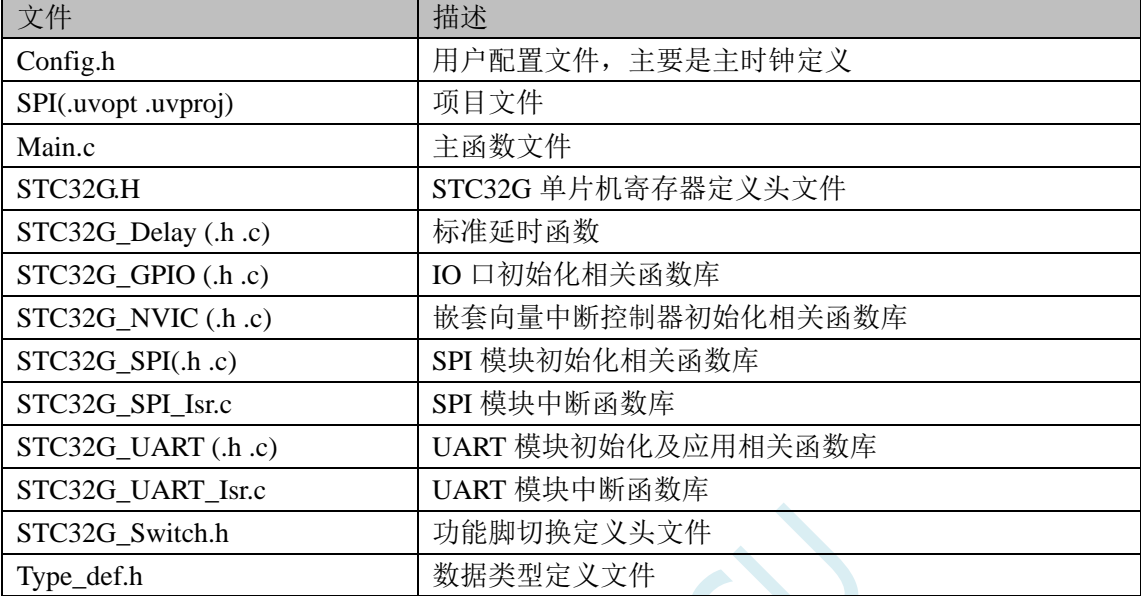

# **37.34.2** 程序框架

双击"SPI.uvproj"使用 Keil 编译器打开项目。

在左侧项目窗口里添加项目需要用到的库函数程序文件。程序功能主要在"main.c"文件里实现,双击左 侧项目窗口里的"main.c"文件名就可以打开源文件。起始位置包含所需库文件的头文件。

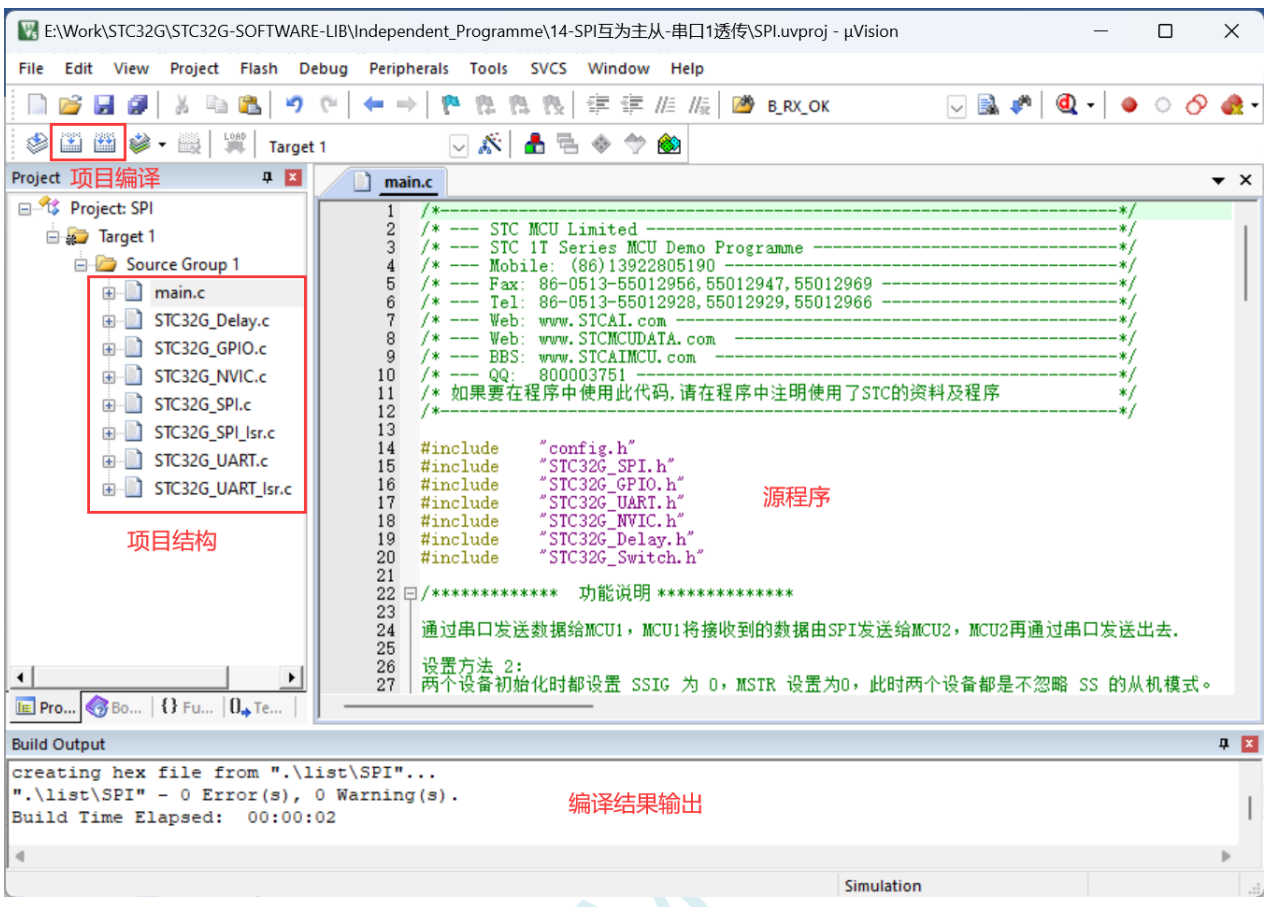

该例程通过串口发送数据给 MCU1, MCU1 将接收到的数据由 SPI 发送给 MCU2, MCU2 再通过串口发 送出去。  $\Delta$ 

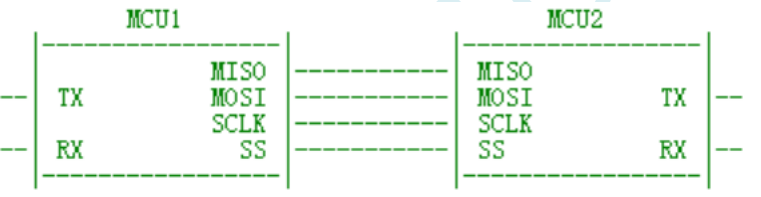

初始化时对所有用到的 IO 口进行模式配置:

```
void GPIO_config(void)
```

```
P2_MODE_IO_PU(GPIO_Pin_All); //P2 设置为准双向口
```
P4\_MODE\_IO\_PU(GPIO\_Pin\_6 | GPIO\_Pin\_7); //P4.6,P4.7 设置为准双向口

```
}
```
{

对串口进行设置:

void UART\_config(void)

{

```
COMx_InitDefine COMx_InitStructure; //结构定义
 //模式, UART_ShiftRight,UART_8bit_BRTx,UART_9bit,UART_9bit_BRTx
 COMx_InitStructure.UART_Mode = UART_8bit_BRTx;
 //选择波特率发生器, BRT_Timer2 (注意: 串口 2 固定使用 BRT_Timer2, 所以不用选择)
// COMx_InitStructure.UART_BRT_Use = BRT_Timer2;
 COMx_InitStructure.UART_BaudRate = 115200ul; //波特率, 110 ~ 115200
 COMx_InitStructure.UART_RxEnable = ENABLE; //接收允许, ENABLE 或 DISABLE
```

```
//初始化串口 2 UART1,UART2,UART3,UART4
 UART_Configuration(UART2, &COMx_InitStructure);
 NVIC_UART2_Init(ENABLE,Priority_1); //中断使能,优先级
 UART2_SW(UART2_SW_P46_P47); //通道选择,UART2_SW_P10_P11,UART2_SW_P46_P47
}
对 SPI 接口进行设置:
void SPI_config(void)
{
 SPI_InitTypeDef __SPI_InitStructure;
 SPI_InitStructure.SPI_Enable = ENABLE;//SPI 启动 ENABLE, DISABLE
 SPI_InitStructure.SPI_SSIG = ENABLE; //片选位 ENABLE, DISABLE
 SPI_InitStructure.SPI_FirstBit = SPI_MSB; //移位方向 SPI_MSB, SPI_LSB
 //主从选择 SPI_Mode_Master, SPI_Mode_Slave
 SPI_InitStructure.SPI_Mode = SPI_Mode_Slave;
   //时钟相位 SPI_CPOL_High, SPI_CPOL_Low
 SPI_InitStructure.SPI_CPOL = SPI_CPOL_Low;
   //数据边沿 SPI_CPHA_1Edge, SPI_CPHA_2Edge
 SPI_InitStructure.SPI_CPHA = SPI_CPHA_2Edge;
 //SPI 速度 SPI_Speed_4, SPI_Speed_8, SPI_Speed_16, SPI_Speed_2
 SPI\_InitStructure.SPI\_Speed = SPI\_Speed_4;
 SPI_Init(&SPI_InitStructure);
 NVIC_SPI_Init(ENABLE,Priority_3); //中断使能,优先级
 //SPI_P54_P13_P14_P15,SPI_P22_P23_P24_P25,SPI_P54_P40_P41_P43,SPI_P35_P34_P33_P32
 SPI_SW(SPI_P22_P23_P24_P25); //通道选择
 SPI\_SS_2 = 1;
```
**STC32G** 系列技术手册 官方网站**[: www.STCAI.com](http://www.stcai.com/)** 技术支持**: 198-6458-5985** 选型顾问**: 139-2280-5190**

```
}
```
主函数起始位置推荐先执行以下几条指令,提升芯片的性能,设置扩展寄存器访问使能(起始位置开启 后可以不用再关闭):

WTST = 0; //设置程序指令延时参数,赋值为 0 可将 CPU 执行指令的速度设置为最快 EAXSFR(); //扩展 SFR(XFR)访问使能 CKCON = 0; //提高访问 XRAM 速度

之后调用初始化函数、设置变量默认值、IO 口初始电平等:

GPIO\_config(); UART\_config(); SPI\_config();

 $EA = 1$ ;

通过串口打印一串数据出来,使用 USB 转串口工具连接芯片跟电脑,从电脑的串口助手就能收到芯片打 印的数据,可以依此判断程序运行情况。

printf("STC32G UART2 与 SPI 透传程序\r\n"); //UART 发送一个字符串

主循环里接收到 UART 数据后通过 SPI 接口发送出去,接收到 SPI 数据后通过 UART 接口发送出去。

```
while (1)
 {
1. 延时 1ms,这样主循环的内容 1ms 执行一次,方便计时:
   delay ms(1);
2. 判断串口 2 是否有收到数据, 如果收到一串数据就设置串口接收标志(UartReceived):
   if(COM2.RX_TimeOut > 0){
     if(-COM2.RX_TimeOut == 0){
      if(COM2.RX Cnt > 0)
      {
        UartReceived = 1; //设置串口接收标志
      }
     }
   }
3. 判断是否有收到串口数据, 以及 SPI 是否空闲(SS 脚位是否拉高)。是的话通过 SPI 接收发送数据:
   if((UartReceived) && (SPI_SS_2))
   {
     SPI_SS_2 = 0; //拉低从机 SS 管脚
     SPI_SetMode(SPI_Mode_Master); //SPI 设置主机模式, 开始发送数据
     for(i=0;i<COM2.RX Cnt;i++){
      SPI_WriteByte(RX2_Buffer[i]);//SPI 接口输出串口接收数据
     }
     SPI_SS_2 = 1; //拉高从机的 SS 管脚
     SPI_SetMode(SPI_Mode_Slave); //SPI 设置从机模式,进入接收状态
     COM2.RX_Cnt = 0;UartReceived = 0:
   }
4. 判断 SPI 接口是否收到数据, 是的话通过串口发送出来:
   if(SPI_RxTimerOut > 0)//串口中断收到数据就将 SPI 超时计数器置位
   {
     if(--SPI_RxTimerOut == 0) //SPI 超时计数器每 1ms 减 1, 并判断是否为 0
     {
      if(SPI_RxCnt > 0) //SPI 接收超时后判断 SPI 接收数据长度是否非零
      {
        for(i=0; i<SPI_RxCnt; i++) TX2_write2buff(SPI_RxBuffer[i]); //通过串口输出数据
       }
      SPI_RxCnt = 0; //清除 SPI 已接收数据长度
     }
   }
 }
```
### **37.35** 高速 **SPI** 访问 **Flash** 芯片

STC32G 系列单片机为 SPI 接口提供了高速模式(HSSPI)。高速 SPI 以普通 SPI 为基础, 增加了高速模 式。

当系统运行在较低工作频率时,高速 SPI 可工作在高达 144MHz 的频率下,从而可达到降低内核功耗, 提升外设性能的目的。

## **37.35.1** 项目文件

打开串口发指令通过高速 SPI 访问 Flash 芯片例程, 其中包含编译文件存放"list"文件夹, 其它文 件介绍如下:

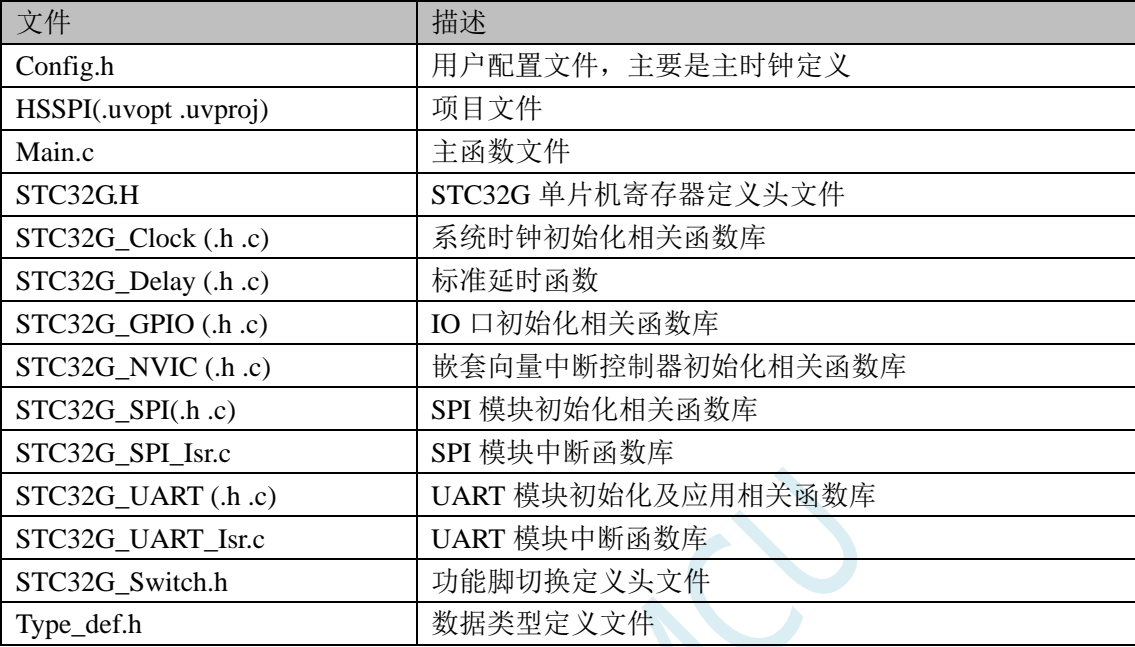

#### **37.35.2** 程序框架

双击"HSSPI.uvproj"使用 Keil 编译器打开项目。

在左侧项目窗口里添加项目需要用到的库函数程序文件。程序功能主要在"main.c"文件里实现,双击左 侧项目窗口里的"main.c"文件名就可以打开源文件。起始位置包含所需库文件的头文件。

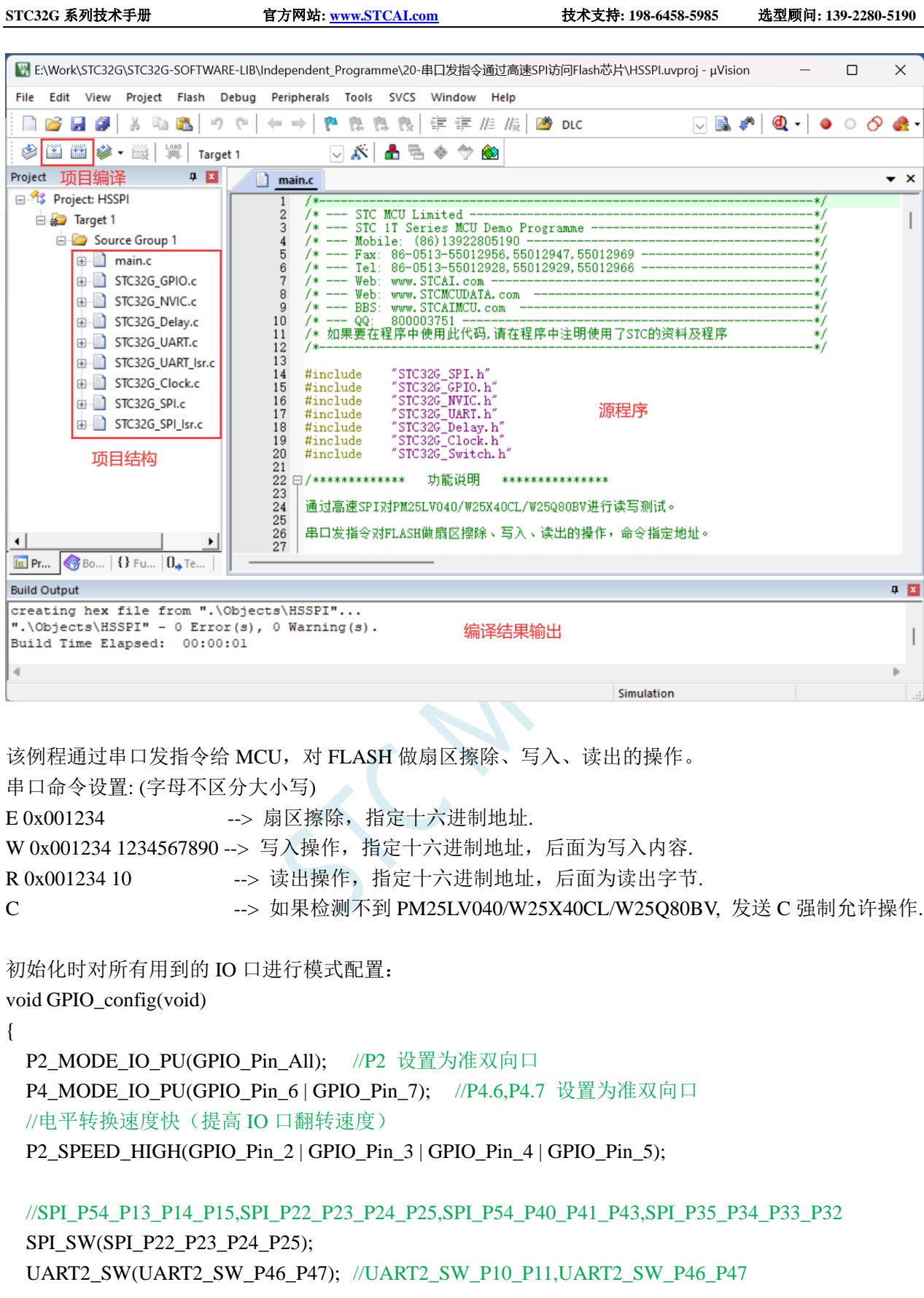

SPI\_SCK = 0; //设置默认 SPI CLK 脚电平为低 SPI\_SI = 1; //设置默认 SPI MOSI 脚电平为高

 $SPI\_CE = 1$ ; //设置默认 SPI SS 脚电平为高

}

**STC32G** 系列技术手册 官方网站**[: www.STCAI.com](http://www.stcai.com/)** 技术支持**: 198-6458-5985** 选型顾问**: 139-2280-5190**

```
对 SPI 接口进行设置:
void SPI_config(void)
{
 SPI_InitTypeDef __ SPI_InitStructure;
 SPI_InitStructure.SPI_Enable = ENABLE;//SPI 启动 ENABLE, DISABLE
 SPI_InitStructure.SPI_SSIG = DISABLE; //片选位 ENABLE, DISABLE
 SPI_InitStructure.SPI_FirstBit = SPI_MSB; //移位方向 SPI_MSB, SPI_LSB
 //主从选择 SPI_Mode_Master, SPI_Mode_Slave
 SPI InitStructure.SPI Mode = SPI_Mode Slave;
   //时钟相位 SPI_CPOL_High, SPI_CPOL_Low
 SPI_InitStructure.SPI_CPOL = SPI_CPOL High;
   //数据边沿 SPI_CPHA_1Edge, SPI_CPHA_2Edge
 SPI_InitStructure.SPI_CPHA = SPI_CPHA_2Edge;
 //SPI 速度 SPI_Speed_4, SPI_Speed_8, SPI_Speed_16, SPI_Speed_2
 SPI_InitStructure.SPI_Speed = SPI_Speed_4;
 SPI_Init(&SPI_InitStructure);
 NVIC SPI Init(DISABLE, Priority 3); //中断使能,优先级
 SPI ClearFlag(); //清除 SPIF 和 WCOL 标志
 HSPIICIkConfig(MCLKSEL_HIRC,PLL_96M,4); //系统时钟选择,PLL 时钟选择,时钟分频系数
 HSSPI_Enable();//使能 SPI 高速模式
}
对串口进行设置:
void UART_config(void)
{
 COMx_InitDefine COMx_InitStructure; //结构定义
 //模式, UART_ShiftRight,UART_8bit_BRTx,UART_9bit,UART_9bit_BRTx
 COMx_InitStructure.UART_Mode = UART_8bit_BRTx;
 //选择波特率发生器, BRT_Timer2 (注意: 串口 2 固定使用 BRT_Timer2, 所以不用选择)
// COMx InitStructure.UART BRT Use = BRT Timer2;
 COMx InitStructure.UART BaudRate = 115200ul; //波特率, 110 ~ 115200
 COMx_InitStructure.UART_RxEnable = ENABLE; //接收允许, ENABLE 或 DISABLE
 //初始化串口 2 UART1,UART2,UART3,UART4
 UART_Configuration(UART2, &COMx_InitStructure);
 NVIC_UART2_Init(ENABLE,Priority_1); //中断使能,优先级
}
主函数起始位置推荐先执行以下几条指令,提升芯片的性能,设置扩展寄存器访问使能(起始位置开启
后可以不用再关闭):
 WTST = 0: //设置程序指令延时参数, 赋值为 0 可将 CPU 执行指令的速度设置为最快
 EAXSFR(); //扩展 SFR(XFR)访问使能
```
 $CKCON = 0$ : //提高访问  $XRAM$  速度

之后调用初始化函数、设置变量默认值、IO 口初始电平等:

GPIO\_config(); UART\_config(); SPI\_config();  $EA = 1$ :

通过串口打印命令提示数据出来,使用 USB 转串口工具连接芯片跟电脑,从电脑的串口助手就能收到芯 片打印的数据,可以依此了解如何发送指令对 SPI Flash 进行擦除、写入、读取等操作。 PrintString2("命令设置:\r\n"); PrintString2("E 0x001234 --> 扇区擦除\xfd 十六进制地址\r\n"); PrintString2("W 0x001234 1234567890 --> 写入操作 十六进制地址 写入内容\r\n"); PrintString2("R 0x001234 10 --> 读出操作 十六进制地址 读出字节\r\n"); PrintString2("C ---> 如果检测不到 PM25LV040/W25X40CL/W25O80BV, 发送 C 强制允许操作.\r\n\r\n"); 读取 Flash 芯片 ID 号, 判断 Flash 芯片型号, 并将读取结果通过串口打印出来。 FlashCheckID(); FlashCheckID(); if(!B\_FlashOK) PrintString2("未检测到 PM25LV040/W25X40CL/W25Q80BV!\r\n"); else { if(B\_FlashOK  $== 1$ ) { PrintString2("检测到 PM25LV040!\r\n"); } else if(B\_FlashOK == 2) { PrintString2("检测到 W25X40CL!\r\n"); } else if( $B_F$ lashOK == 3) { PrintString2("检测到 W25Q80BV!\r\n"); } PrintString2("制造商 ID1 = 0x"); TX2\_write2buff(Hex2Ascii(FLASH\_ID1 >> 4)); TX2\_write2buff(Hex2Ascii(FLASH\_ID1)); PrintString2(" $\vert$ r $\vert$ n ID2 = 0x"); TX2\_write2buff(Hex2Ascii(FLASH\_ID2 >> 4)); TX2\_write2buff(Hex2Ascii(FLASH\_ID2)); PrintString2("\r\n 设备 ID = 0x"); TX2\_write2buff(Hex2Ascii(FLASH\_ID >> 4)); TX2\_write2buff(Hex2Ascii(FLASH\_ID)); PrintString2("\r\n"); }

主循环里通过软件超时机制,判断接收到一串 UART 数据后调用命令解析函数,判断命令类型,执行相 应的操作。

```
while (1){
   delay_ms(1);
   if(COM2.RX TimeOut > 0)
   {
     if(--COM2.RX_TimeOut == 0) //超时,则串口接收结束
     {
       if(COM2.RX_Cnt > 0){
         RX2 Check(); //串口数据处理
       }
       COM2.RX_Cnt = 0;}
   }
 }
串口接收数据解析函数分析:
void RX2_Check(void)
{
    u8 i,j;
    u8 tmp[EE_BUF_LENGTH];
1. 如果串口只接收到 1 个字节数据, 并且数据为"C"的话, 则允许强制操作 Flash
   if((COM2.RX_Cnt == 1) && (RX2_Buffer[0] == 'C')) //发送 C 强制允许操作
    {
       B_FlashOK = 1:
       PrintString2("强制允许操作 FLASH!\r\n");
    }
2. 判断是否允许操作 Flash (读取 Flash ID 有效, 或者收到强制操作指令"C")
    if(!B_FlashOK)
    {
       PrintString2("PM25LV040/W25X40CL/W25Q80BV 不存在, 不能操作 FLASH!\r\n");
        return;
    }
3. 判断接收数据是否符合指令格式
   F0 = 0;
   if((COM2.RX_Cnt >= 10) && (RX2_Buffer[1] == '')) //最短命令为 10 个字节
    {
// printf("收到内容如下: ");
// for(i=0; i<COM2.RX_Cnt; i++) printf("%c", RX2_Buffer[i]); //把收到的数据原样返回,用于
测试
// \quad \text{printf("\r\n}'');
4. 转换指令数据为大写字符,方便后续判断
       for(i=0; i<10; i++)
        {
     //小写转大写
          if((RX2_Buffer[i] >= 'a') && (RX2_Buffer[i] <= 'z')) RX2_Buffer[i] = RX2_Buffer[i] - 'a' +
```
深圳国芯人工智能有限公司 国内分销商电话**: 0513-5501 2928/2929/2966** 去纯技术交流论坛**[:www.STCAIMCU.com](www.STCAIMCU.com)** - 1168 -

```
'A'; 
 }
5. 读取地址位数据,判断地址是否有效
      Flash \text{addr} = \text{GetAddress}();
      if(Flash_addr < 0x80000000)
       {
6. 判断是否为擦除指令,是的话执行擦除操作
         if(RX2_Buffer[0] == 'E') //擦除
 {
              FlashSectorErase(Flash_addr);
             PrintString2("已擦除\xfd 一个扇区内容!\r\n");
             F0 = 1:
 }
7. 判断是否为写入指令,是写入指令则先判断写入地址空间是否为空,非空的话串口打印提示信息,写
  入地址为空的话写入数据,然后读出来进行对比,如果与要写入的数据内容一致的话说明写入成功,
  串口打印已写入 N 字节内容, 不一致的话串口打印写入错误
         else if((RX2_Buffer[0] == 'W') && (COM2.RX_Cnt >= 12) && (RX2_Buffer[10] == ''))
 {
             j = COM2.RX Cnt - 11;
             for(i=0; i<j; i++) tmp[i] = 0xff; //检测要写入的空间是否为空
             i = SPI Read Compare(Flash addr,tmp,j);
             if(i > 0)\{PrintString2("要写入的地址为非空,不能写入,请先擦除\xfd!\r\n");
 }
              else
\{SPI_Write_Nbytes(Flash_addr,&RX2_Buffer[11],j); //写 N 个字节
                 i = SPI_Read_Compare(Flash_addr,&RX2_Buffer[11],j); //比较写入的数据
                if(i == 0)\{ PrintString2("已写入");
                   if(j >= 100) {TX2 write2buff((u8)(j/100+'0')); j = j % 100;}
                   if(j >= 10) {TX2_write2buff((u8)(j/10+'0')); j = j % 10;}
                   TX2 write2buff((u8)(i\%10+'0'));
                   PrintString2("字节内容!\r\n");
 }
                else PrintString2("写入错误!\r\n");
 }
             F0 = 1;
 }
8. 判断是否为读取指令,是的话读取对应地址内容,并通过串口打印出来
         else if((RX2_Buffer[0] == 'R') && (COM2.RX_Cnt >= 12) && (RX2_Buffer[10] == ''))
 {
             j = GetDataLength();if((j > 0) & & (j < EE_BUF_LENGTH))
```
 $\{$  SPI\_Read\_Nbytes(Flash\_addr,tmp,j); PrintString2("读出"); if(j>=100) TX2 write2buff((u8)(j/100+'0')); TX2\_write2buff((u8)(j%100/10+'0')); TX2\_write2buff((u8)(j%10+'0')); PrintString2("个字节内容如下:\r\n"); for $(i=0; i < j; i++)$  TX2\_write2buff(tmp[i]); TX2\_write2buff(0x0d); TX2\_write2buff(0x0a);  $F0 = 1$ ; } } } } if(!F0) PrintString2("命令错误!\r\n"); }

```
通过串口助手发送指令测试结果:
```

```
■ 串口调试助手 -- STC: 全球最大的8051单片机设计公司 -- (#1)
接收缓冲区
■文本模式
          [17:10:09.738]接收←命令设置:
□ HEX模式
                         E 0x001234
                                         一>扇区擦除 十六进制地址
 清空接收区
                         W 0x001234 1234567890 一> 写入操作 十六进制地址 写入内容
保存接收数据
                         R 0x001234 10
                                         一> 读出操作 十六进制地址 读出字节
                                         ——<br>一> 如果检测不到PM25LVO4O/W25X4OCL/W25Q8OBV,发送C强制允许操作.
                         \mathbf{c}复制接收数据
                         检测到W25X40CL!
                         制造商ID1 = 0x12
                             ID2 = 0x12设备ID = 0x12
          [17:10:30.332]发送→E 0x001234
          [17:10:30.355]接收←已擦除一个扇区内容!
          [17:10:37.727]发送→W 0x001234 1234567890
          [17:10:37.748]接收←已写入10字节内容!
           [17:10:43.967]发送→R 0x001234 10
          [17:10:43.979]接收←读出10个字节内容如下:
                         1234567890
发送缓冲区
●文本模式
          R 0x001234 10
○Ⅲ邓模式
清空发送区
发送文件 发送回车 发送数据 自动发送 周期(ms)
                                     5
串口 COM16
        ▽ 波特率 115200 ▽ 校验位 无校验 ▽ 停止位 1位
                                                  \checkmark关闭串口 口编程完成后自动打开串口
                                      发送
                                             88
                            更多设置
       □自动发送结束符
                                      接收
                                            833 清零
```
# **37.36 I2C** 主从收发

### **37.36.1** 项目文件

打开 I2C 从机中断模式与 IO 口模拟 I2C 主机进行自发自收例程, 其中包含编译文件存放"list"文 件夹,其它文件介绍如下:

**STC32G** 系列技术手册 官方网站**[: www.STCAI.com](http://www.stcai.com/)** 技术支持**: 198-6458-5985** 选型顾问**: 139-2280-5190**

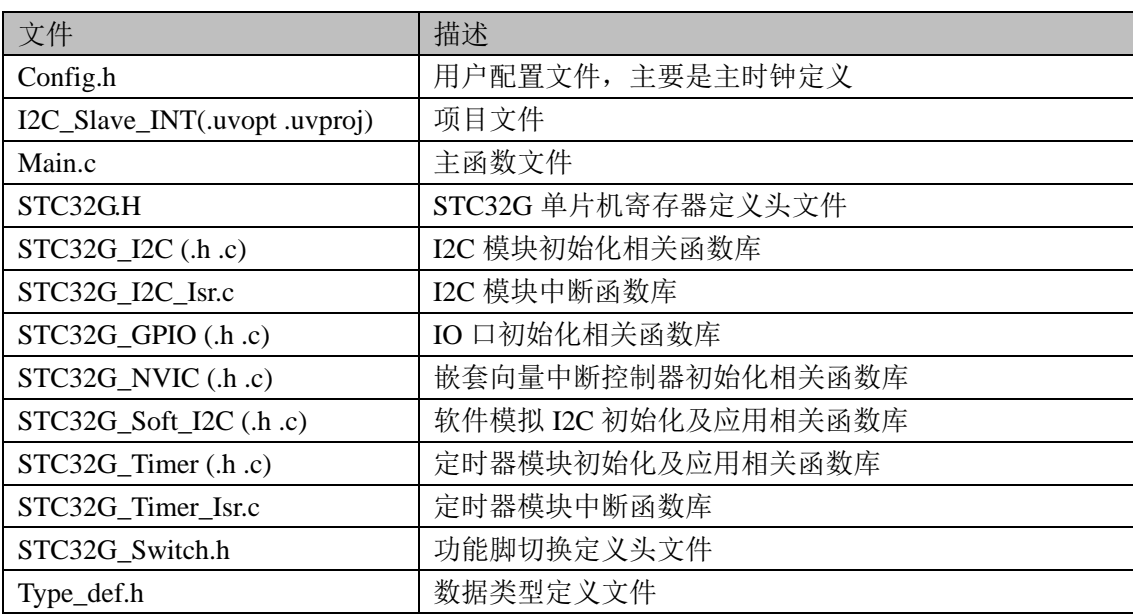

#### **37.36.2** 程序框架

双击"I2C\_Slave\_INT.uvproj"使用 Keil 编译器打开项目。

在左侧项目窗口里添加项目需要用到的库函数程序文件。程序功能主要在"main.c"文件里实现,双击左 侧项目窗口里的"main.c"文件名就可以打开源文件。起始位置包含所需库文件的头文件。

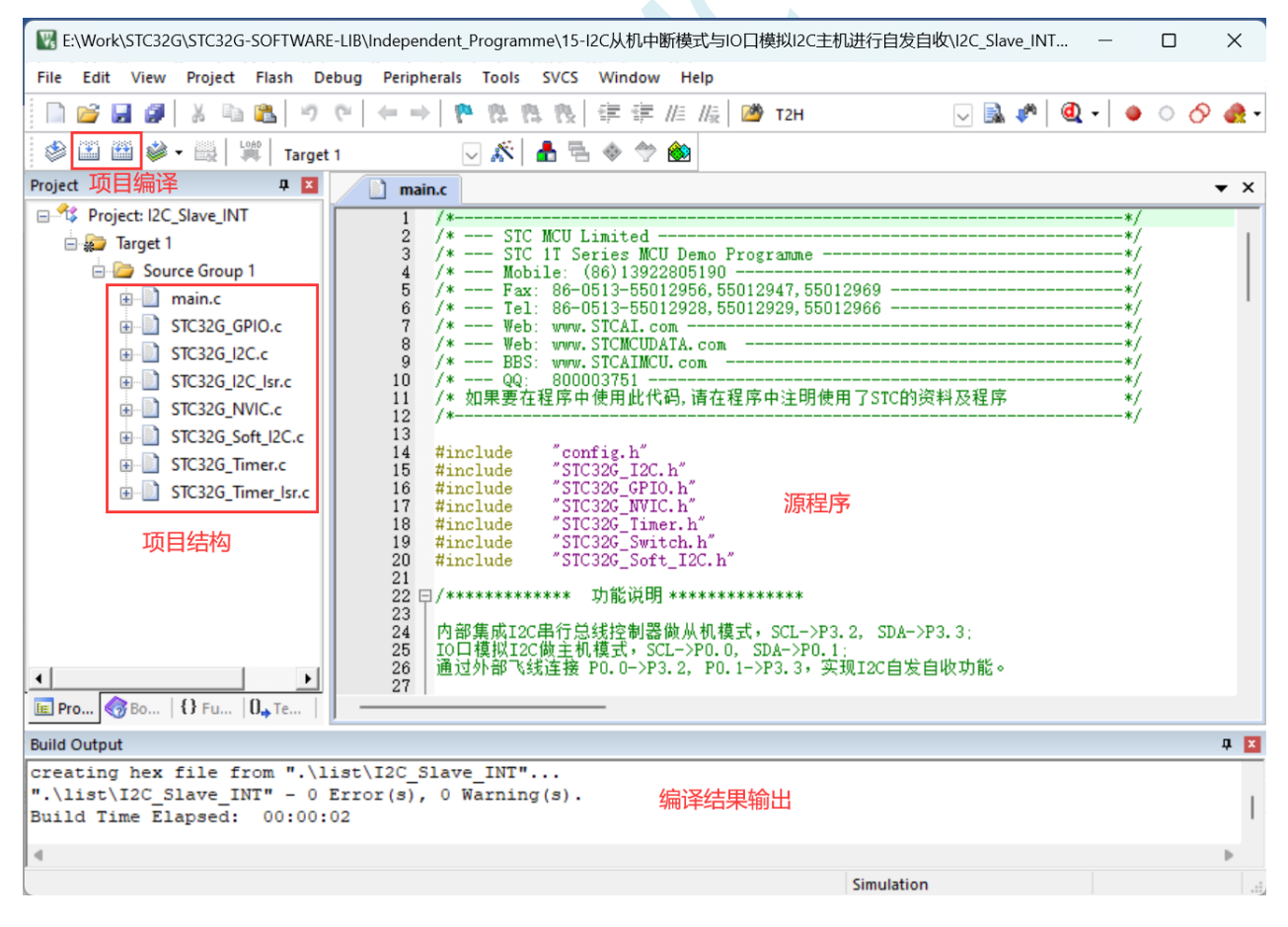

该例程使用内部集成 I2C 串行总线控制器做从机模式, SCL->P3.2, SDA->P3.3; IO 口模拟 I2C 做主机模式, SCL->P0.0, SDA->P0.1;

```
STC32G 系列技术手册 官方网站: www.STCAI.com 技术支持: 198-6458-5985 选型顾问: 139-2280-5190
通过飞线连接 P0.0->P3.2, P0.1->P3.3, 实现 I2C 自发自收功能。
在"STC32G_Soft_I2C.c"文件里定义从机的读写地址,以及通讯脚位:
\#define SLAW 0x5A
\#define SLAR 0x5B
sbit SDA = PO^1; // \neq \Diamond SDA
sbit SCL = P0^0, // \neq \Diamond SCL初始化时对所有用到的 IO 口进行模式配置:
void GPIO_config(void)
{
 P0_MODE_IO_PU(GPIO_Pin_0 | GPIO_Pin_1); //P0.0,P0.1 设置为准双向口
 P3_MODE_IO_PU(GPIO_Pin_2 | GPIO_Pin_3); //P3.2,P3.3 设置为准双向口
 P6 MODE IO PU(GPIO Pin All); //P6 设置为准双向口
 P7_MODE_IO_PU(GPIO_Pin_All); //P7 设置为准双向口
}
对定时器进行设置:
void Timer_config (void)
{
 TIM_InitTypeDef TIM_InitStructure; //结构定义
//指定工作模式, TIM_16BitAutoReload,TIM_16Bit,TIM_8BitAutoReload,TIM_16BitAutoReloadNoMask
 TIM_InitStructure.TIM_Mode = TIM_16BitAutoReload;
//指定时钟源, TIM_CLOCK_1T,TIM_CLOCK_12T,TIM_CLOCK_Ext
 TIM_InitStructure.TIM_ClkSource = TIM_CLOCK_1T;
 TIM_InitStructure.TIM_ClkOut = DISABLE; //是否输出高速脉冲, ENABLE 或 DISABLE
 TIM_InitStructure.TIM_Value = (u16)(65536UL - (MAIN_Fosc / 1000UL));//中断频率, 1000 次/秒
 TIM InitStructure.TIM Run = ENABLE; //是否初始化后启动定时器, ENABLE 或 DISABLE
 Timer_Inilize(Timer0,&TIM_InitStructure); //初始化 Timer0
 NVIC_Timer0_Init(ENABLE,Priority_0); //中断使能,优先级
}
对 I2C 接口进行设置:
void I2C_config(void)
{
 I2C_InitTypeDefI2C_InitStructure;
 //主从选择 I2C_Mode_Master, I2C_Mode_Slave
 I2C_InitStructure.I2C_Mode = I2C_Mode_Slave;
 I2C_InitStructure.I2C_Enable = ENABLE; //I2C 功能使能, ENABLE, DISABLE
 I2C_InitStructure.I2C_SL_MA = ENABLE; //使能从机地址比较功能, ENABLE, DISABLE
 I2C_InitStructure.I2C_SL_ADR = 0x2d; //从机设备地址, 0~127 (0x2d<<1 = 0x5a)
 I2C_Init(&I2C_InitStructure);
 //主从模式, I2C_Mode_Master, I2C_Mode_Slave;
   //中断使能, I2C_ESTAI/I2C_ERXI/I2C_ETXI/I2C_ESTOI/DISABLE;
   //优先级(低到高) Priority_0,Priority_1,Priority_2,Priority_3
```

```
NVIC_I2C_Init(I2C_Mode_Slave,I2C_ESTAI|I2C_ERXI|I2C_ETXI|I2C_ESTOI,Priority_0);
```

```
I2C_SW(I2C_P33_P32); //I2C_P14_P15,I2C_P24_P25,I2C_P76_P77,I2C_P33_P32
}
主函数起始位置推荐先执行以下几条指令,提升芯片的性能,设置扩展寄存器访问使能(起始位置开启
后可以不用再关闭):
 WTST = 0; //设置程序指令延时参数,赋值为 0 可将 CPU 执行指令的速度设置为最快
 EAXSFR(); //扩展 SFR(XFR)访问使能
 CKCON = 0; //提高访问 XRAM 速度
之后调用初始化函数、设置变量默认值、IO 口初始电平等:
 GPIO_config();
 Timer_config();
 I2C_config();
 EA = 1;
 display_index = 0;
 DisplayFlag = 0;
 for(i=0; i<8; i++) LED8[i] = 0x10; //上电消隐
主循环里 IO 口模拟 I2C 做主机, 每秒钟发送一次计数数据, 并在左边 4 个数码管上显示发送内容; 硬
件 I2C 模块做从机,接收到主机发送的数据后在右边 4 个数码管显示。
 while (1){
1. 判断从机硬件 I2C 模块是否有接收到数据,有的话在右边 4 个数码管显示
   if(DisplayFlag)
   {
    DisplayFlag = 0;
    LED8[4] = I2C_Buffer[0]; //将接收到的数据存入数码管显示缓冲区
    LED8[5] = I2C_Buffer[1];LED8[6] = I2C_Buffer[2];
    LED8[7] = I2C_Buffer[3];
   }
2. 判断定时器 0 定时 1ms 标志位
   if(B_1ms){
    B_1ms = 0; //清除 1ms 中断标志
    DisplayScan(); //每 1 毫秒刷新一次数码管显示
3. 累计 1 秒钟执行一次计数, 在左边 4 个数码管上显示并通过软件模拟 I2C 发送秒计数值
    if(++msecond >= 1000) //1ms * 1000 = 1 秒
    {
      msecond = 0; \angle //清 1000ms 计数
      second++; //秒计数+1
      if(second >= 10000) second = 0; //设置秒计数范围为 0~9999
4. 秒计数值的个、十、百、千位分别保存并存入数码管显示缓冲区
      tmp[0] = second / 1000;tmp[1] = (second % 1000) / 100;
```

```
tmp[2] = (second % 100) / 10;tmp[3] = second % 10;LED8[0] = \text{tmp}[0];LED8[1] = \text{tmp}[1];LED8[2] = \text{tmp}[2];LED8[3] = tmp[3];
5. 通过 I2C 接口发送秒计数值
        SI2C_WriteNbyte(SLAW, 0, tmp, 4); //通过软件模拟 I2C 发送秒计数值
      }
    }
  }
```
# **37.37** 内部 **RTC** 时钟

#### **37.37.1** 项目文件

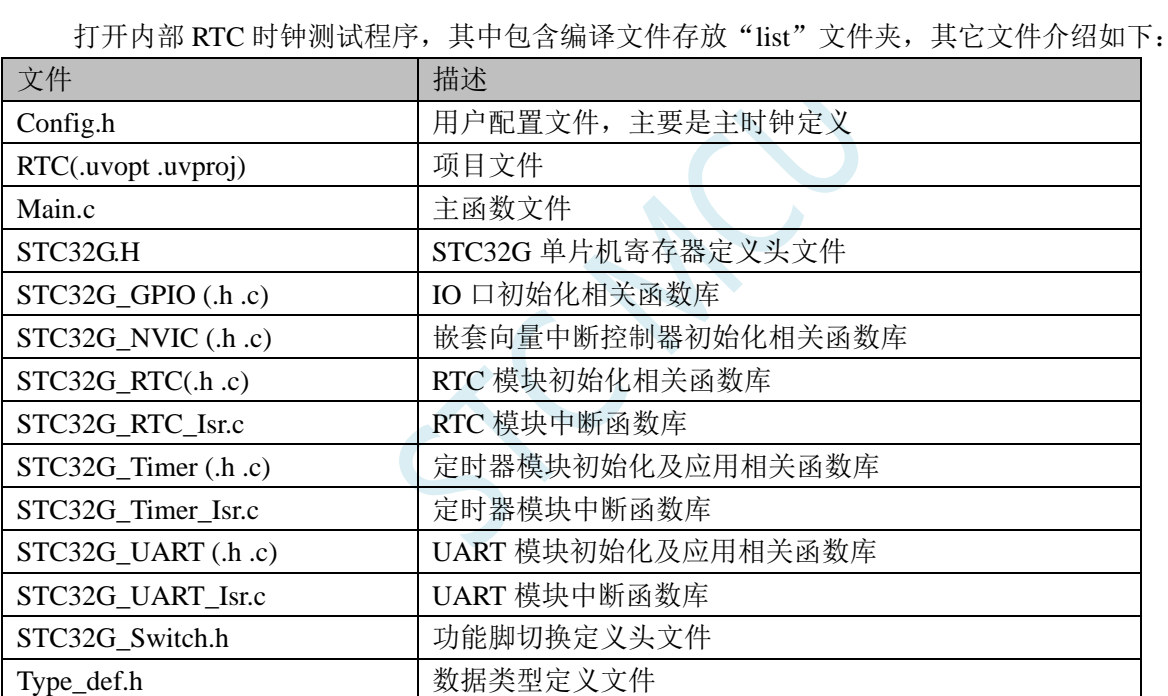

# **37.37.2** 程序框架

双击"RTC.uvproj"使用 Keil 编译器打开项目。 在左侧项目窗口里添加项目需要用到的库函数程序文件。程序功能主要在"main.c"文件里实现,双击左 侧项目窗口里的"main.c"文件名就可以打开源文件。起始位置包含所需库文件的头文件。

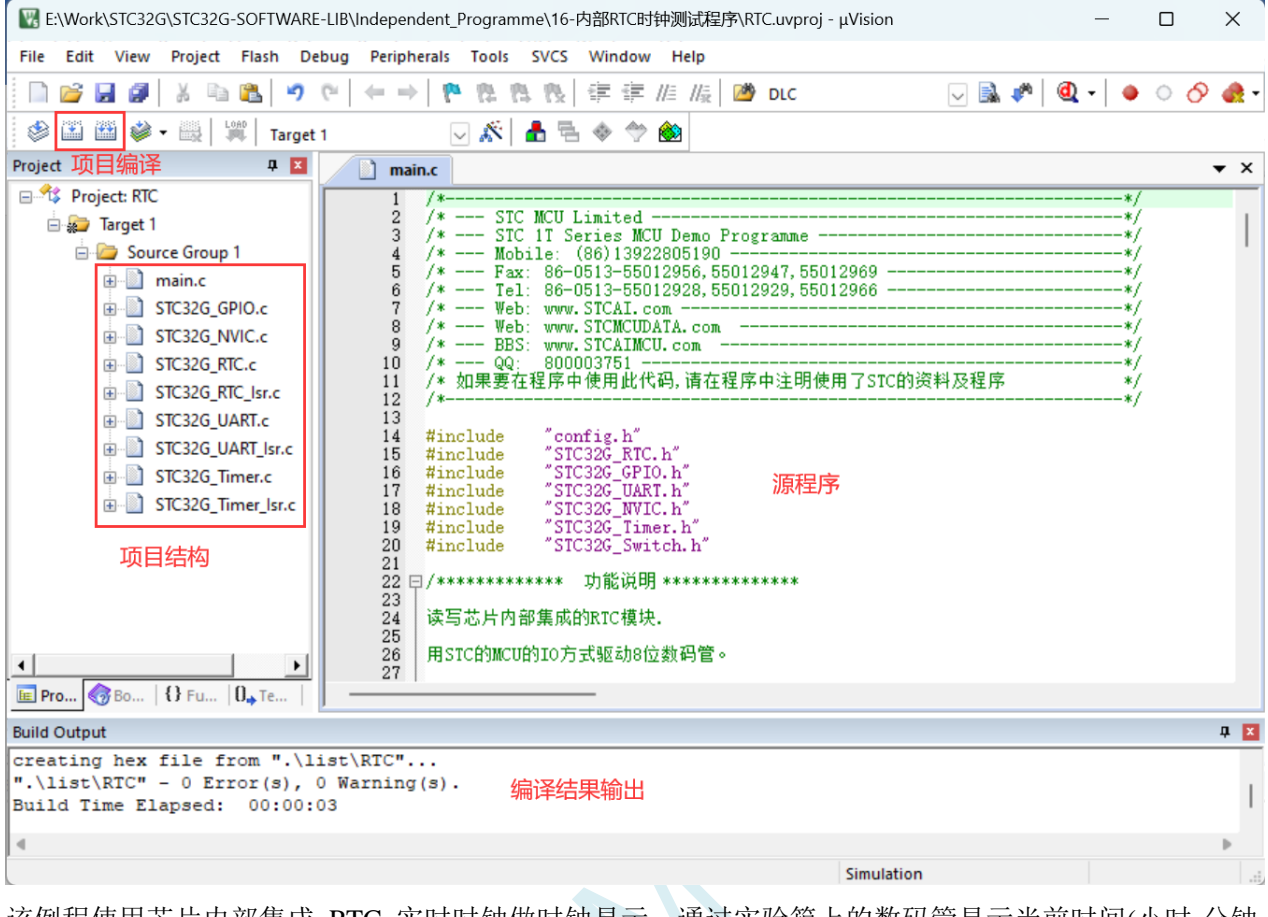

该例程使用芯片内部集成 RTC 实时时钟做时钟显示,通过实验箱上的数码管显示当前时间(小时-分钟-秒),并通过串口 2(P4.6, P4.7)打印时钟内容(年,月,日,时,分,秒)以及闹钟提示(RTC Alarm!)。 利用实验箱上的行列矩阵按键调整时间:

键码 25: 小时+. 键码 26: 小时-.

键码 27: 分钟+. 键码 28: 分钟-.

初始化时对所有用到的 IO 口进行模式配置: void GPIO\_config(void) { P0\_MODE\_IO\_PU(GPIO\_Pin\_All); //P0 设置为准双向口 P4\_MODE\_IO\_PU(GPIO\_Pin\_6 | GPIO\_Pin\_7); //P4.6,P4.7 设置为准双向口 P6 MODE IO PU(GPIO Pin All); //P6 设置为准双向口 P7\_MODE\_IO\_PU(GPIO\_Pin\_All); //P7 设置为准双向口

}

```
对定时器进行设置:
```
void Timer\_config (void)

{

TIM\_InitTypeDef TIM\_InitStructure; //结构定义 //指定工作模式, TIM\_16BitAutoReload,TIM\_16Bit,TIM\_8BitAutoReload,TIM\_16BitAutoReloadNoMask TIM\_InitStructure.TIM\_Mode = TIM\_16BitAutoReload; //指定时钟源, TIM\_CLOCK\_1T,TIM\_CLOCK\_12T,TIM\_CLOCK\_Ext

```
TIM_InitStructure.TIM_ClkSource = TIM_CLOCK_1T;
 TIM_InitStructure.TIM_ClkOut = DISABLE; //是否输出高速脉冲, ENABLE 或 DISABLE
 TIM_InitStructure.TIM_Value = (u16)(65536UL - (MAIN_Fosc / 1000UL));//中断频率, 1000 次/秒
 TIM_InitStructure.TIM_Run = ENABLE; //是否初始化后启动定时器, ENABLE 或 DISABLE
 Timer_Inilize(Timer0,&TIM_InitStructure); //初始化 Timer0
 NVIC_Timer0_Init(ENABLE,Priority_0); //中断使能,优先级
}
对 UART 接口进行设置:
void UART_config(void)
{
 COMx_InitDefine COMx_InitStructure; //结构定义
 //模式, UART_ShiftRight,UART_8bit_BRTx,UART_9bit,UART_9bit_BRTx
 COMx_InitStructure.UART_Mode = UART_8bit_BRTx;
   //选择波特率发生器, BRT_Timer2 (注意: 串口 2 固定使用 BRT_Timer2, 所以不用选择)
// COMx_InitStructure.UART_BRT_Use = BRT_Timer2;COMx InitStructure.UART BaudRate = 115200ul; //波特率, 110 ~ 115200
 COMx_InitStructure.UART_RxEnable = ENABLE; //接收允许, ENABLE 或 DISABLE
 UART Configuration(UART2, &COMx InitStructure); //初始化串口 2
 NVIC_UART2_Init(ENABLE,Priority_1); //中断使能,优先级
 UART2_SW(UART2_SW_P46_P47); //UART2_SW_P10_P11,UART2_SW_P46_P47
}
对 RTC 进行设置:
void RTC_config(void)
{
 RTC_InitTypeDef RTC_InitStructure;
 RTC_InitStructure.RTC_Clock = RTC_X32KCR; //RTC 时钟源选择, RTC_IRC32KCR, RTC_X32KCR
 RTC_InitStructure.RTC_Enable = ENABLE; //RTC 功能使能, ENABLE, DISABLE
 RTC_InitStructure.RTC_Year = 21; //RTC 年, 00~99, 对应 2000~2099 年
 RTC_InitStructure.RTC_Month = 12; //RTC \overline{f}, 01~12
 RTC InitStructure.RTC Day = 31; //RTC \Box, 01~31
 RTC InitStructure.RTC Hour = 23; //RTC 时, 00~23RTC_InitStructure.RTC_Min = 59; //RTC \hat{\pi}, 00~59
 RTC InitStructure.RTC Sec = 55; //RTC \psi, 00~59
 RTC InitStructure.RTC Ssec = 00; //RTC 1/128 秒, 00~127
 RTC_InitStructure.RTC_ALAHour= 00; //RTC 闹钟时, 00~23
 RTC InitStructure.RTC_ALAMin = 00; //RTC 闹钟分, 00~59
 RTC_InitStructure.RTC_ALASec = 00; //RTC 闹钟秒, 00~59
 RTC_InitStructure.RTC_ALASsec= 00; //RTC 闹钟 1/128 秒, 00~127
 RTC_Inilize(&RTC_InitStructure);
 //中断使能, 
   //RTC_ALARM_INT:闹钟中断
   //RTC_DAY_INT:每日中断
   //RTC_HOUR_INT:每小时中断
```

```
//RTC_MIN_INT:每分钟中断
   //RTC_SEC_INT:每秒中断
   //RTC_SEC2_INT:1/2 秒中断
   //RTC_SEC8_INT:1/8 秒中断
  //RTC_SEC32_INT:1/32 秒中断
  //DISABLE:禁止中断
   //优先级(低到高) Priority_0,Priority_1,Priority_2,Priority_3
 NVIC_RTC_Init(RTC_ALARM_INT|RTC_SEC_INT,Priority_0);
}
主函数起始位置推荐先执行以下几条指令,提升芯片的性能,设置扩展寄存器访问使能(起始位置开启
后可以不用再关闭):
 WTST = 0; //设置程序指令延时参数,赋值为 0 可将 CPU 执行指令的速度设置为最快
 EAXSFR(); //扩展 SFR(XFR)访问使能
 CKCON = 0; //提高访问 XRAM 速度
之后调用初始化函数、设置变量默认值、IO 口初始电平等:
 GPIO_config();
 Timer_config();
 UART_config();
 RTC_config();
 EA = 1;display_index = 0;
 for(i=0; i<8; i++) LED8[i] = 0x10; //上电消隐
 DisplayRTC(); //读取 RTC 时钟值存入数码管显示缓存
 LED8[2] = DIS;
 LED8[5] = DIS;
 KeyHoldCnt = 0;//键按下计时
 KeyCode = 0; //给用户使用的键码
 IO KeyState = 0;
 IO<sub>_</sub>KeyState1 = 0;
 IO_KeyHoldCnt = 0;
 cnt50ms = 0;
主循环里每秒钟刷新一次数码管显示内容,并通过串口打印年,月,日,时,分,秒数值。
判断闹钟中断标志,产生闹钟中断的话串口打印"RTC Alarm!"。
每毫秒刷新一次数码管,扫描行列按键判断是否有按键按下,有的话根据键值调整时钟。
 while (1){
   if(B_1S) //判断秒中断标志
   {
    B_1 = 0;DisplayRTC(); //读取 RTC 时钟值存入数码管显示缓存
```

```
//通过串口打印年,月,日,时,分,秒数值
       printf("Year=20%d,Month=%d,Day=%d,Hour=%d,Minute=%d,Second=%d\r\n",
       YEAR,MONTH,DAY,HOUR,MIN,SEC);
}
if(B_Alarm) //判断闹钟中断标志
{
 B_Alarm = 0;printf("RTC Alarm!\r\n"); //串口打印提示产生闹钟中断
}
if(B_1ms) //判断 1 毫秒定时器中断标志
{
 B_{1}ms = 0;#if(SleepModeSet == 1) //睡眠模式下, MCU 进入低功耗模式
 \text{top}(;
 \text{top}(;
 PD = 1; //STC32G 芯片使用内部 32K 时钟, 休眠无法唤醒
 \text{top}(;
 \log();
 \text{top}(;
 \text{top}(;
 \text{top}(;
 \text{top}(;
#else //非睡眠模式下通过数码管显示 RTC 时间, 并扫描行列矩阵按键
 DisplayScan();
 if(++cnt50ms >= 50) //50ms 扫描一次行列键盘
  {
   cnt50ms = 0;IO_KeyScan();
  }
 if(KeyCode != 0) \qquad //有键按下
  {
   if(KeyCode == 25) //hour +1
   {
     if(++hour >= 24) hour = 0;
     WriteRTC();
     DisplayRTC();
   }
   if(KeyCode == 26) //hour -1
   {
     if(--hour >= 24) hour = 23;
     WriteRTC();
     DisplayRTC();
```

```
}
       if(KeyCode == 27) //minute +1
       {
         second = 0;if(++minute >= 60) minute = 0;
         WriteRTC();
         DisplayRTC();
       }
       if(KeyCode == 28) //minute -1
       {
         second = 0;if(--minute >= 60) minute = 59;
         WriteRTC();
         DisplayRTC();
       }
       KeyCode = 0;}
   #endif
   }
  }
通过串口助手显示程序运行结果:程序文件 EEPROM文件 USB-CDC/串口助手 USB-HID助手 Keil仿真设置 头文件 范例程序 I/O口配置工具
一体防衛市区
```
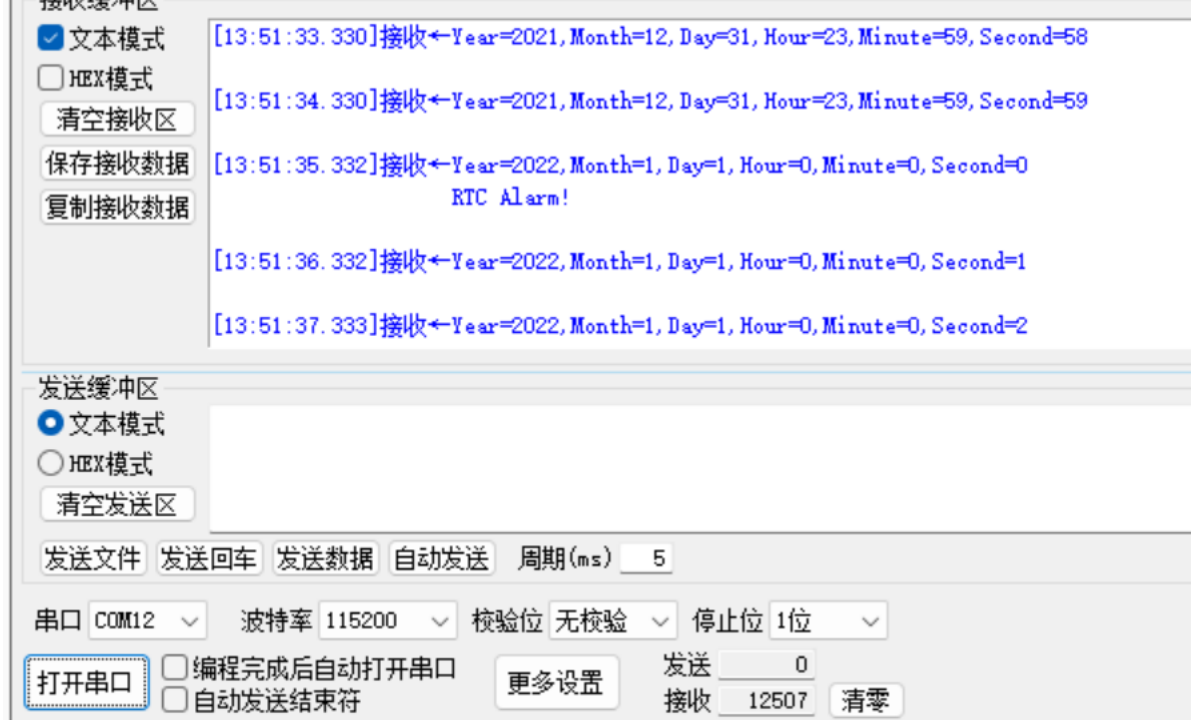

# **37.38 DMA-ADC** 数据自动存储

# **37.38.1** 项目文件

打开 ADC 采样数据自动存入 DMA 程序, 其中包含编译文件存放"list"文件夹, 其它文件介绍如 下:

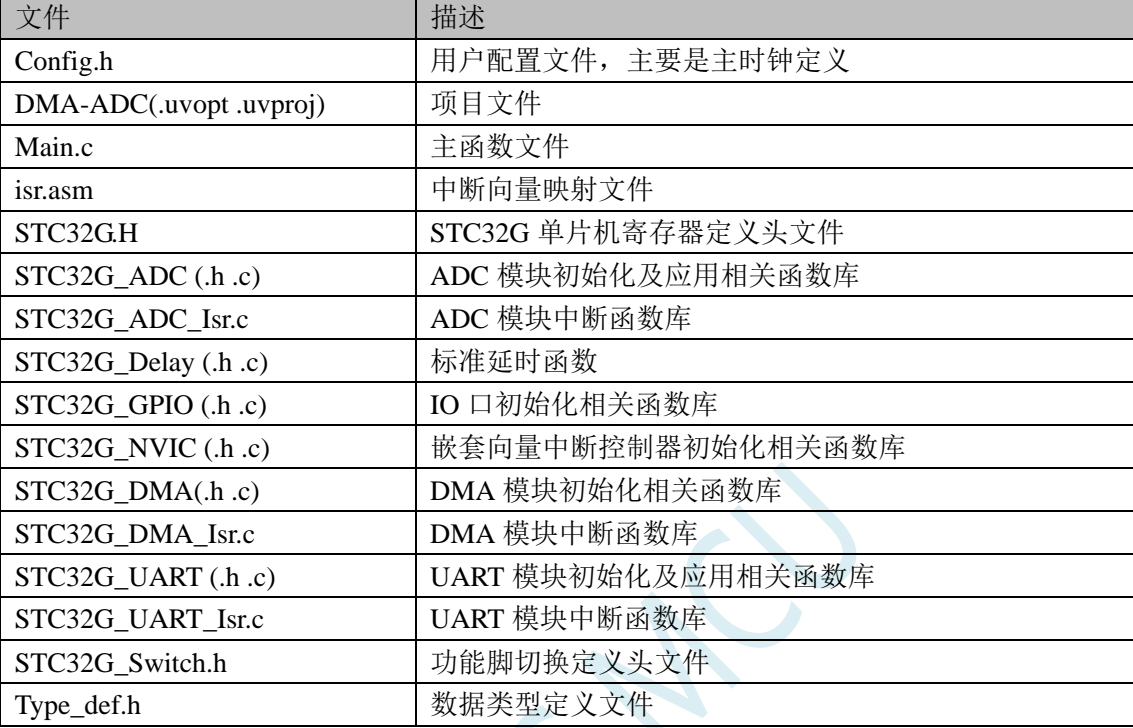

#### **37.38.2** 程序框架

双击"DMA-ADC.uvproj"使用 Keil 编译器打开项目。

在左侧项目窗口里添加项目需要用到的库函数程序文件。程序功能主要在"main.c"文件里实现,双击左 侧项目窗口里的"main.c"文件名就可以打开源文件。起始位置包含所需库文件的头文件。

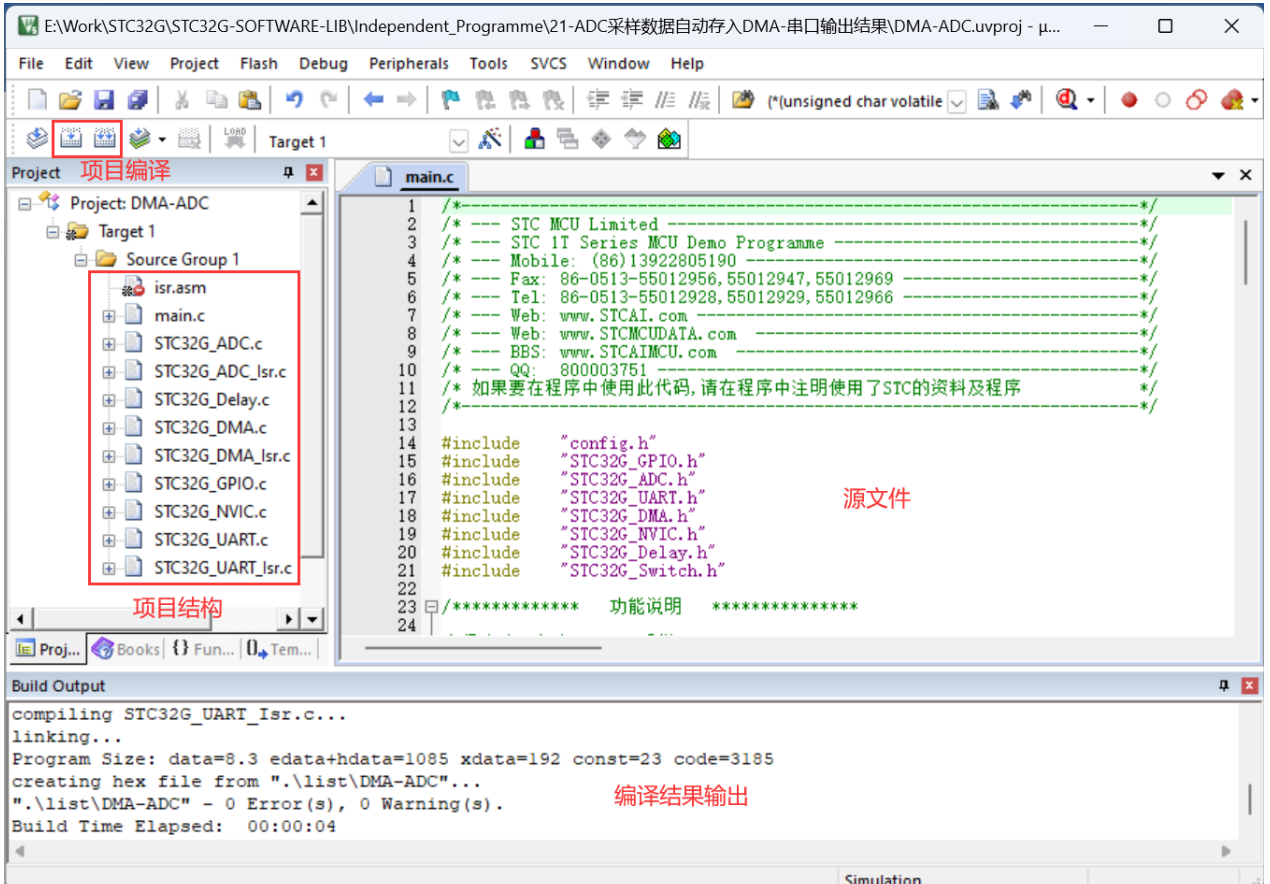

其中的"isr.asm"是中断向量映射文件,由于目前 keil 各版本的 C51 和 C251 编译器均只支持 32 个中断 号(0~31), 超过 31 的中断向量编译时会报错。暂时只能通过安装中断向量号拓展插件(详情参考说 明书 3.3 章节 keil 中断向量号拓展插件使用说明), 或者将中断映射到向量号 31 以内没有使用的中断地 址。"isr.asm"文件就是将中断向量号超过 31 的部分中断映射到 13 号中断向量地址。

例程使用的是通过安装 keil 中断向量号拓展插件的方法, 所以设置"isr.asm"文件不参与编译, 如果想 用中断映射方式的话通过修改设置让"isr.asm"文件参与编译,并且将中断函数内容添加到 13 号中断函 数里即可。

设置"isr.asm"文件参与编译方法, 通过右键点击"isr.asm"文件选择"Options for File 'isr.asm'...":

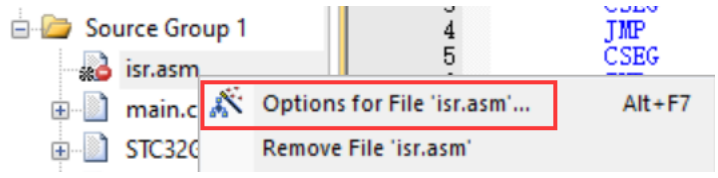

在弹出框里勾选"Include in Target Build":

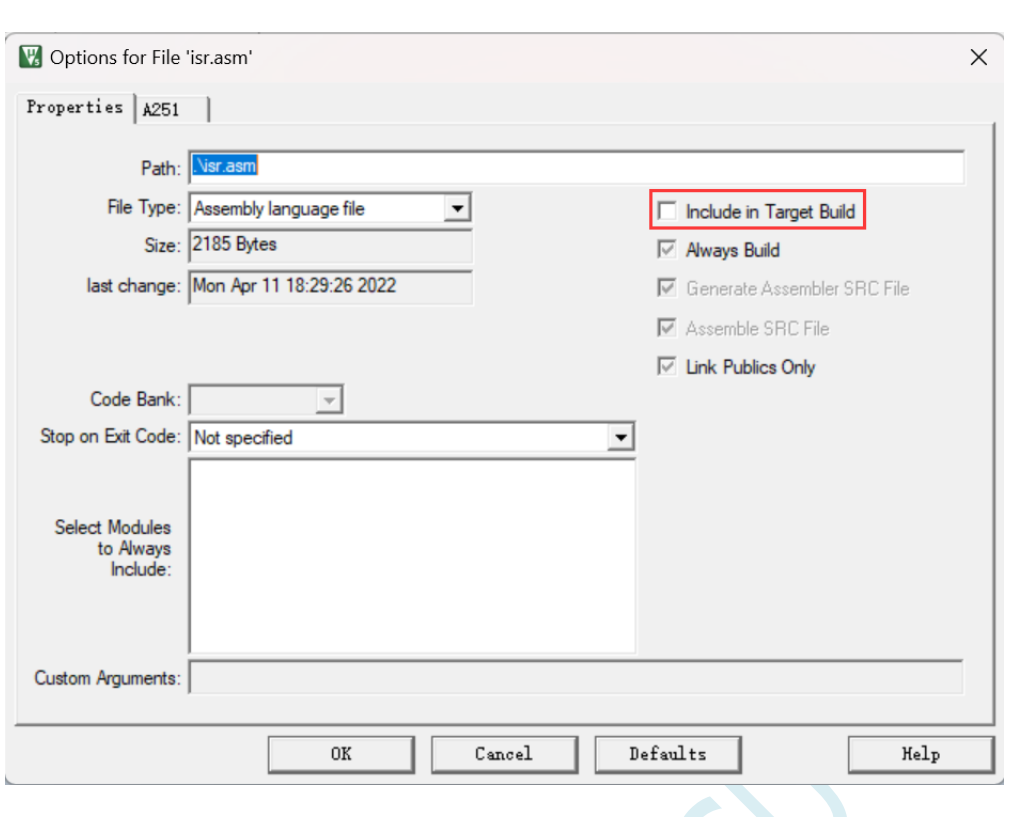

该例程设置 DMA 自动采集 ADC 数值并存放到指定的 xdata 空间。通过 ADC-DMA 模块可以设置 ADC 轮询采集的通道,以及每个通道采集的次数,并自动求平均值。

程序常量什么位置定义 ADC 转换的通道数与每个通道转换的数据总数: #define ADC\_CH 16 /\* 1~16, ADC 转换通道数, 需同步修改转换通道 \*/ #define ADC\_DATA 12 /\* 6~n, 每个通道 ADC 转换数据总数, 2\*转换次数+4, 需同步修改转换次数 \*/

ADC\_CH 定义为 16, 表示转换 16 个通道 (ADC0~ADC15); ADC\_DATA 值计算公式为: 2\*转换次数+4。如果每个通道转换 4 次 (DMA\_Times = ADC\_4\_Times), 那么 ADC\_DATA 定义值应设为:2\*4+4=12。

ADC 采集数据存储格式如图所示:

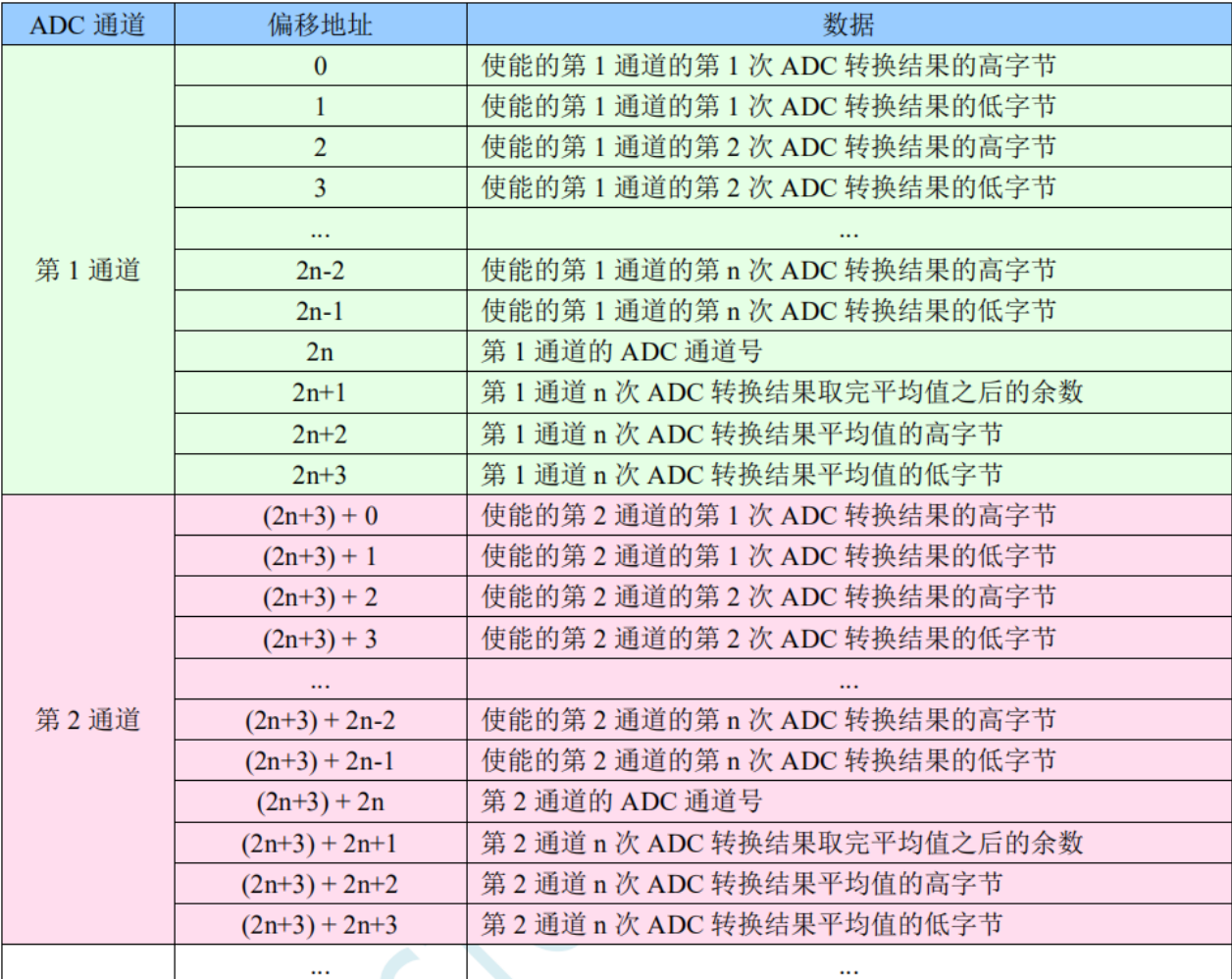

初始化时对所有用到的 IO 口进行模式配置,把要 ADC 转换的引脚设置为高阻输入: void GPIO\_config(void)

{

```
//P0.0~P0.6 设置为高阻输入
```

```
P0_MODE_IN_HIZ(GPIO_Pin_LOW | GPIO_Pin_4 | GPIO_Pin_5 | GPIO_Pin_6);
P1_MODE_IN_HIZ(GPIO_Pin_All); //P1.0~P1.7 设置为高阻输入
P4_MODE_IO_PU(GPIO_Pin_6 | GPIO_Pin_7); //P4.6,P4.7 设置为准双向口
```
}

对 UART 接口进行设置:

void UART\_config(void)

{

```
COMx_InitDefine COMx_InitStructure; //结构定义
```
//模式, UART\_ShiftRight,UART\_8bit\_BRTx,UART\_9bit,UART\_9bit\_BRTx

```
COMx_InitStructure.UART_Mode = UART_8bit_BRTx;
```
//选择波特率发生器, BRT\_Timer2 (注意: 串口 2 固定使用 BRT\_Timer2, 所以不用选择)

#### // COMx\_InitStructure.UART\_BRT\_Use = BRT\_Timer2;

COMx\_InitStructure.UART\_BaudRate = 115200ul; //波特率, 110 ~ 115200 COMx\_InitStructure.UART\_RxEnable = ENABLE; //接收允许, ENABLE 或 DISABLE UART\_Configuration(UART2, &COMx\_InitStructure); //初始化串口 2 NVIC UART2 Init(ENABLE, Priority 1); //中断使能,优先级

```
UART2_SW(UART2_SW_P46_P47); //UART2_SW_P10_P11,UART2_SW_P46_P47
}
对 ADC 进行设置:
void ADC_config (void)
{
 ADC_InitTypeDef ADC_InitStructure; //结构定义
 //ADC 模拟信号采样时间控制, 0~31(注意:SMPDUTY 一定不能设置小于 10)
 ADC_InitStructure.ADC_SMPduty = 31;
 ADC InitStructure.ADC CsSetup = 0; //ADC 通道选择时间控制 0(默认),1
 ADC_InitStructure.ADC_CsHold = 1; //ADC 通道选择保持时间控制 0,1(默认),2,3
 ADC InitStructure.ADC Speed = ADC SPEED 2X16T; //设置 ADC 工作时钟频率
 ADC_InitStructure.ADC_AdjResult = ADC_RIGHT_JUSTIFIED; //ADC 结果调整, 这里设置右对齐
 ADC_Inilize(&ADC_InitStructure); //初始化 ADC
 ADC_PowerControl(ENABLE); //ADC 电源开关, ENABLE 或 DISABLE
 NVIC ADC Init(DISABLE, Priority 0); //中断使能,优先级
}
对 DMA 进行设置:
void DMA_config(void)
{
 DMA_ADC_InitTypeDef DMA_ADC_InitStructure; //结构定义
 DMA_ADC_InitStructure.DMA_Enable = ENABLE: //DMA 使能 ENABLE, DISABLE
 //ADC 通道使能寄存器, 1:使能, bit15~bit0 对应 ADC15~ADC0
 DMA ADC InitStructure.DMA Channel = 0xffff;
 DMA_ADC_InitStructure.DMA_Buffer = (u16)DmaAdBuffer; //ADC 转换数据存储地址
 DMA_ADC_InitStructure.DMA_Times = ADC_4_Times; //每个通道转换次数
 DMA_ADC_Inilize(&DMA_ADC_InitStructure); //初始化
 NVIC DMA ADC Init(ENABLE,Priority 0,Priority 0); //中断使能,优先级
 DMA_ADC_TRIG(); //触发启动 ADC 转换
}
主函数起始位置推荐先执行以下几条指令,提升芯片的性能,设置扩展寄存器访问使能(起始位置开启
后可以不用再关闭):
 WTST = 0; //设置程序指令延时参数,赋值为 0 可将 CPU 执行指令的速度设置为最快
 EAXSFR(); //扩展 SFR(XFR)访问使能
 CKCON = 0; //提高访问 XRAM 速度
之后调用初始化函数、设置变量默认值、IO 口初始电平等:
 GPIO_config();
 UART_config();
```
ADC\_config(); DMA\_config();  $EA = 1$ ;

```
主循环里每 200 毫秒钟读取一次 ADC 采样结果,并通过串口打印出来。
 while (1){
   delay_ms(200); //200ms 输出一次采样结果, 方便观察
   if(DmaADCFlag) //判断 ADC DMA 采样是否完成
   {
    DmaADCFlag = 0; //清除完成标志
    for(i=0; i<ADC_CH; i++) //打印每个设置通道的采样结果
    {
      for(n=0; n<ADC_DATA; n++) //打印当前通道的采样数据
      {
       //第 1 组数据,...,第 n 组数据,AD 通道,平均余数,平均值
       printf("0x%02x ",DmaAdBuffer[i][n]);
      }
      printf("\r\n"); //串口输出回车换行符
    }
    printf("\r\n"); //串口输出回车换行符
    DMA_ADC_TRIG(); //重新触发启动下一次转换
   }
 }
通过串口助手显示程序运行结果:
```
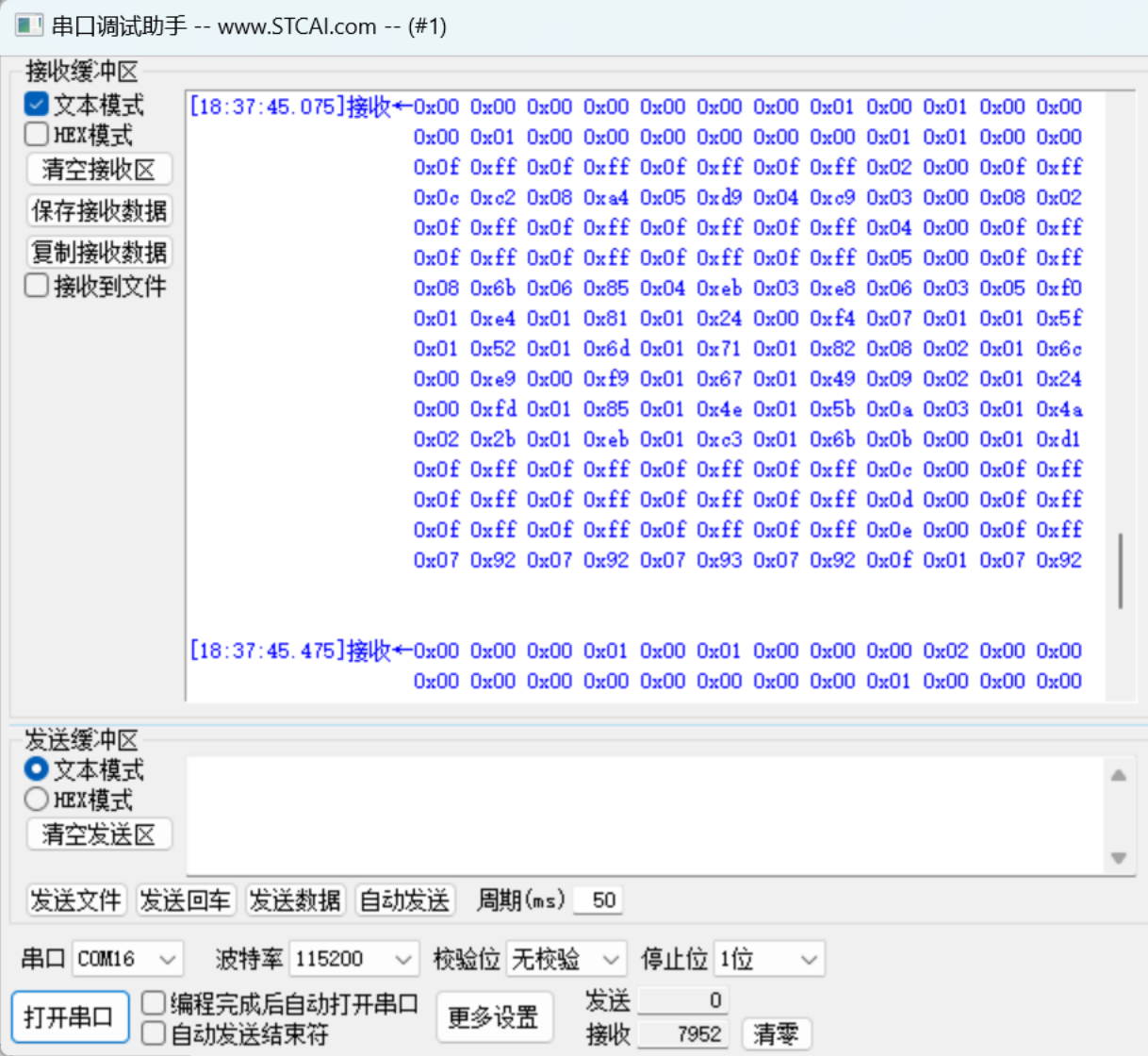

# **37.39 DMA-M2M** 存储器之间数据交换

# **37.39.1** 项目文件

打开存储器与存储器通过 DMA 交换数据程序,其中包含编译文件存放"list"文件夹,其它文件介 绍如下:

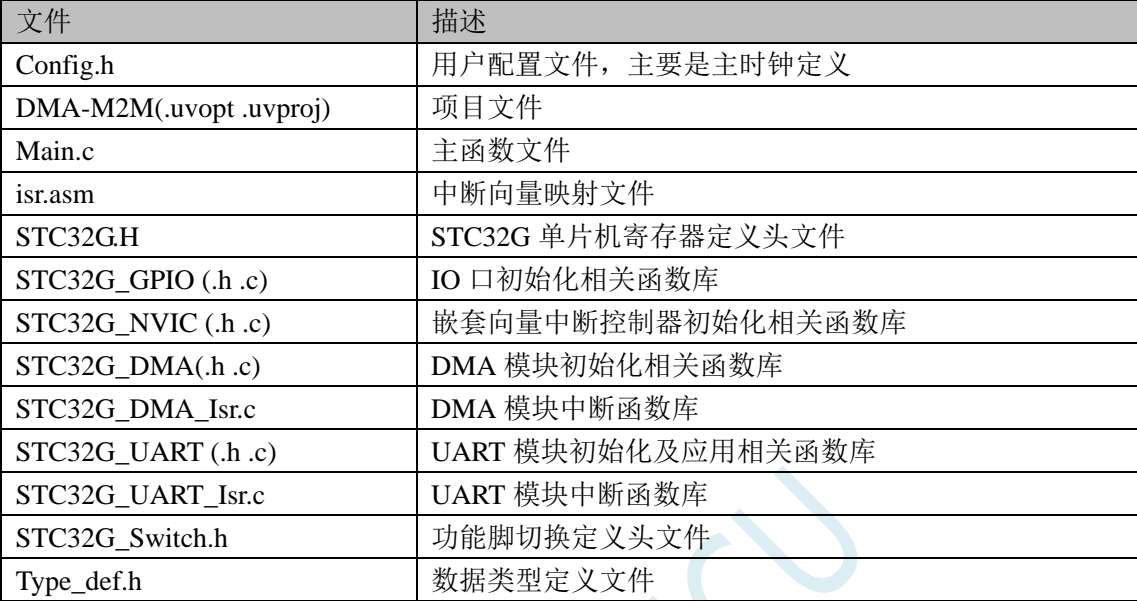

## **37.39.2** 程序框架

双击"DMA-M2M.uvproj"使用 Keil 编译器打开项目。

在左侧项目窗口里添加项目需要用到的库函数程序文件。程序功能主要在"main.c"文件里实现,双击左 侧项目窗口里的"main.c"文件名就可以打开源文件。起始位置包含所需库文件的头文件。

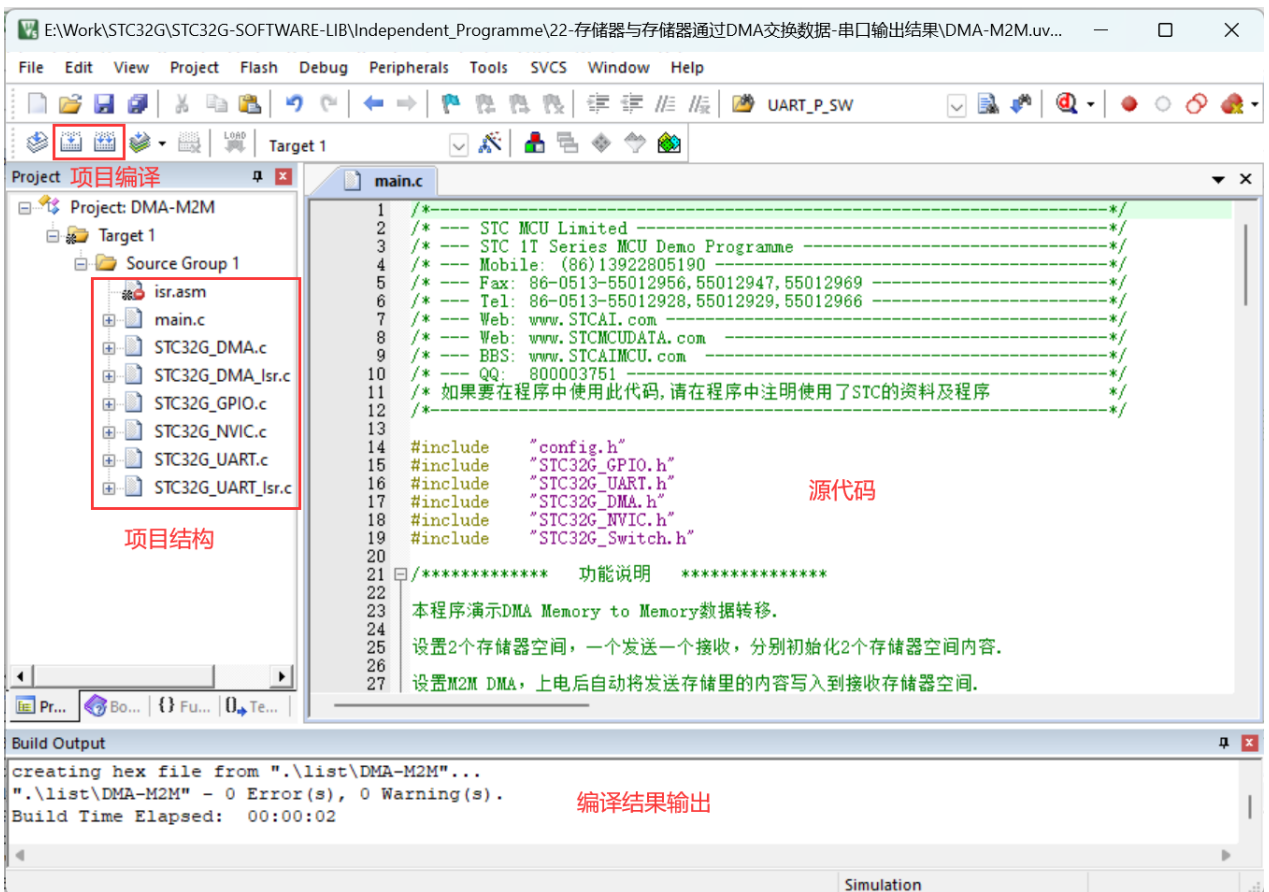

其中的"isr.asm"是中断向量映射文件,由于目前 keil 各版本的 C51 和 C251 编译器均只支持 32 个中断 号(0~31), 超过 31 的中断向量编译时会报错。暂时只能通过安装中断向量号拓展插件(详情参考说 明书 3.3 章节 keil 中断向量号拓展插件使用说明), 或者将中断映射到向量号 31 以内没有使用的中断地 址。"isr.asm"文件就是将中断向量号超过 31 的部分中断映射到 13 号中断向量地址。

例程使用的是通过安装 keil 中断向量号拓展插件的方法, 所以设置"isr.asm"文件不参与编译, 如果想 用中断映射方式的话通过修改设置让"isr.asm"文件参与编译,并且将中断函数内容添加到 13 号中断函 数里即可。

设置"isr.asm"文件参与编译方法, 通过右键点击"isr.asm"文件选择"Options for File 'isr.asm'...":

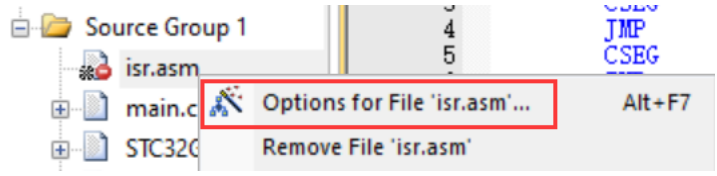

在弹出框里勾选"Include in Target Build":

```
V Options for File 'isr.asm'
                                                                                                                         \timesProperties A251
               Path: Visr.asm
          File Type: Assembly language file
                                                                                 Include in Target Build
                                                      \blacktriangledownSize: 2185 Bytes
                                                                                 Mways Build
        last change: Mon Apr 11 18:29:26 2022
                                                                                 □ Generate Assembler SRC File
                                                                                 ■ Assemble SRC File
                                                                                 I Link Publics Only
        Code Bank:
                                      \overline{\phantom{a}}Stop on Exit Code: Not specified
                                                                           ᆂ
    Select Modules
         to Always
           Include
 Custom Arguments:
                                       0K
                                                         Cancel
                                                                             Defaults
                                                                                                                Help
```
该例程设置设置 2 个存储器空间,一个发送一个接收,上电后自动将发送存储里的内容写入到接收存储 器空间。通过串口 2(P4.6 P4.7)打印接收存储器数据(上电打印一次)。设置不同的读取顺序、写入顺序, 接收到不同的数据结果。

**STC32G** 系列技术手册 官方网站**[: www.STCAI.com](http://www.stcai.com/)** 技术支持**: 198-6458-5985** 选型顾问**: 139-2280-5190**

```
初始化时对所有用到的 IO 口进行模式配置:
void GPIO_config(void)
{
 P4_MODE_IO_PU(GPIO_Pin_6 | GPIO_Pin_7); //P4.6,P4.7 设置为准双向口
}
对 UART 接口进行设置:
void UART_config(void)
{
 COMx_InitDefine COMx_InitStructure; //结构定义
 //模式, UART_ShiftRight,UART_8bit_BRTx,UART_9bit,UART_9bit_BRTx
 COMx_InitStructure.UART_Mode = UART_8bit_BRTx;
   //选择波特率发生器, BRT_Timer2 (注意: 串口 2 固定使用 BRT_Timer2, 所以不用选择)
// COMx_InitStructure.UART_BRT_Use = BRT_Timer2;COMx InitStructure.UART BaudRate = 115200ul; //波特率, 110 ~ 115200
 COMx_InitStructure.UART_RxEnable = ENABLE; //接收允许, ENABLE 或 DISABLE
 UART_Configuration(UART2, &COMx_InitStructure); //初始化串口 2
 NVIC UART2 Init(ENABLE,Priority 1); //中断使能,优先级
 UART2_SW(UART2_SW_P46_P47); //UART2_SW_P10_P11,UART2_SW_P46_P47
}
```
对 DMA 进行设置,通过设置不同的读取顺序、写入顺序,可接收到不同的数据结果: void DMA\_config(void)

{

DMA\_M2M\_InitTypeDef DMA\_M2M\_InitStructure; //结构定义

DMA\_M2M\_InitStructure.DMA\_Enable = ENABLE; //DMA 使能 ENABLE,DISABLE **DMA\_M2M\_InitStructure.DMA\_Length = 127;** //DMA 传输总字节数 (0~255) + 1

DMA\_M2M\_InitStructure.DMA\_Tx\_Buffer = (u16)DmaTxBuffer; //发送数据存储地址 DMA\_M2M\_InitStructure.DMA\_Rx\_Buffer = (u16)DmaRxBuffer; //接收数据存储地址 //数据源地址改变方向 M2M\_ADDR\_INC,M2M\_ADDR\_DEC DMA\_M2M\_InitStructure.DMA\_SRC\_Dir = M2M\_ADDR\_INC; //数据目标地址改变方向 M2M\_ADDR\_INC,M2M\_ADDR\_DEC DMA\_M2M\_InitStructure.DMA\_DEST\_Dir = M2M\_ADDR\_INC;

- // DMA\_M2M\_InitStructure.DMA\_Tx\_Buffer = (u16)&DmaTxBuffer[255]; //发送数据存储地址
- // DMA\_M2M\_InitStructure.DMA\_Rx\_Buffer = (u16)DmaRxBuffer; //接收数据存储地址 //数据源地址改变方向 M2M\_ADDR\_INC,M2M\_ADDR\_DEC
- // DMA\_M2M\_InitStructure.DMA\_SRC\_Dir = M2M\_ADDR\_DEC; //数据目标地址改变方向 M2M\_ADDR\_INC,M2M\_ADDR\_DEC
- // DMA\_M2M\_InitStructure.DMA\_DEST\_Dir = M2M\_ADDR\_INC;
- // DMA\_M2M\_InitStructure.DMA\_Tx\_Buffer = (u16)DmaTxBuffer; //发送数据存储地址
- // DMA\_M2M\_InitStructure.DMA\_Rx\_Buffer = (u16)&DmaRxBuffer[255]; //接收数据存储地址 //数据源地址改变方向 M2M\_ADDR\_INC,M2M\_ADDR\_DEC
- $//$  DMA\_M2M\_InitStructure.DMA\_SRC\_Dir = M2M\_ADDR\_INC; //数据目标地址改变方向 M2M\_ADDR\_INC,M2M\_ADDR\_DEC
- // DMA\_M2M\_InitStructure.DMA\_DEST\_Dir = M2M\_ADDR\_DEC;
- // DMA\_M2M\_InitStructure.DMA\_Tx\_Buffer = (u16)&DmaTxBuffer[255]; //发送数据存储地址
- // DMA\_M2M\_InitStructure.DMA\_Rx\_Buffer = (u16)&DmaRxBuffer[255]; //接收数据存储地址 //数据源地址改变方向 M2M\_ADDR\_INC,M2M\_ADDR\_DEC
- // DMA\_M2M\_InitStructure.DMA\_SRC\_Dir = M2M\_ADDR\_DEC; //数据目标地址改变方向 M2M\_ADDR\_INC,M2M\_ADDR\_DEC
- // DMA\_M2M\_InitStructure.DMA\_DEST\_Dir = M2M\_ADDR\_DEC;

DMA\_M2M\_Inilize(&DMA\_M2M\_InitStructure); //初始化 NVIC\_DMA\_M2M\_Init(ENABLE,Priority\_0,Priority\_0); //中断使能,优先级,总线优先级 }

主函数起始位置推荐先执行以下几条指令,提升芯片的性能,设置扩展寄存器访问使能(起始位置开启 后可以不用再关闭):

WTST = 0; //设置程序指令延时参数, 赋值为 0 可将 CPU 执行指令的速度设置为最快 EAXSFR(); //扩展 SFR(XFR)访问使能 CKCON = 0; //提高访问 XRAM 速度
之后调用初始化函数、IO 口初始电平等: GPIO\_config(); UART\_config(); DMA config();  $EA = 1$ :

通过串口 1 打印一串数据出来,使用 USB 转串口工具连接芯片跟电脑,从电脑的串口助手就能收到芯片 打印的数据,可以依此判断程序运行情况。

```
printf("STC32G Memory to Memory DMA Test Programme!\r\n"); //UART 发送一个字符串
```

```
设置变量默认值,然后启动数据交换
 for(i=0; i <256; i++)
 {
   DmaTxBuffer[i] = i;
   DmaRxBuffer[i] = 0;}
 DMA_M2M_TRIG(); //触发启动转换
```

```
主循环里查询存储器数据交换是否转换完成,转换完成后通过串口打印目标空间的数据内容。
 while (1)
```

```
if(DmaM2MFlag)
```
{

} }

```
{
```

```
DmaM2MFlag = 0;
```

```
for(i=0; i<256; i++)
{
  printf("%02X", DmaRxBuffer[i]);
  if((i & 0x0f) = 0x0f)
     printf("\rrbracketr\ln");
}
```
通过串口助手显示程序运行结果: 设置 1:

```
DMA_M2M_InitStructure.DMA_Tx_Buffer = (u16)DmaTxBuffer; //发送数据存储地址<br>DMA_M2M_InitStructure.DMA_Rx_Buffer = (u16)DmaRxBuffer; //接收数据存储地址<br>DMA_M2M_InitStructure.DMA_SRC_Dir = M2M_ADDR_INC;   //数据源地址改变方向<br>DMA_M2M_InitStructure.D
                                                                                                                                                                                    M2M_ADDR_INC, M2M_ADDR_DEC
                                                                                                                                                                           M2M_ADDR_INC, M2M_ADDR_DEC
```
**STC32G** 系列技术手册 官方网站**[: www.STCAI.com](http://www.stcai.com/)** 技术支持**: 198-6458-5985** 选型顾问**: 139-2280-5190**

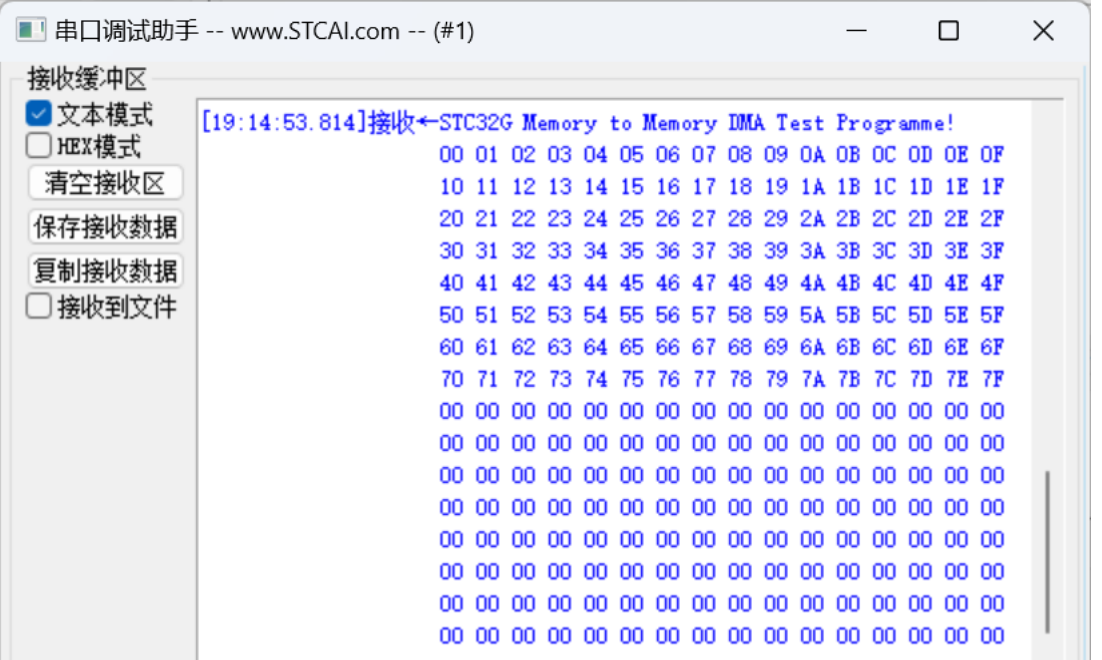

### 设置 2:

DMA\_M2M\_InitStructure.DMA\_Ix\_Buffer = (u16)&DmaIxBuffer[255]; //发送数据存储地址<br>DMA\_M2M\_InitStructure.DMA\_Rx\_Buffer = (u16)DmaRxBuffer; //接收数据存储地址<br>DMA\_M2M\_InitStructure.DMA\_SRC\_Dir = M2M\_ADDR\_DEC; //数据源地址改变方向 M3<br>DMA\_M2M\_InitStru 

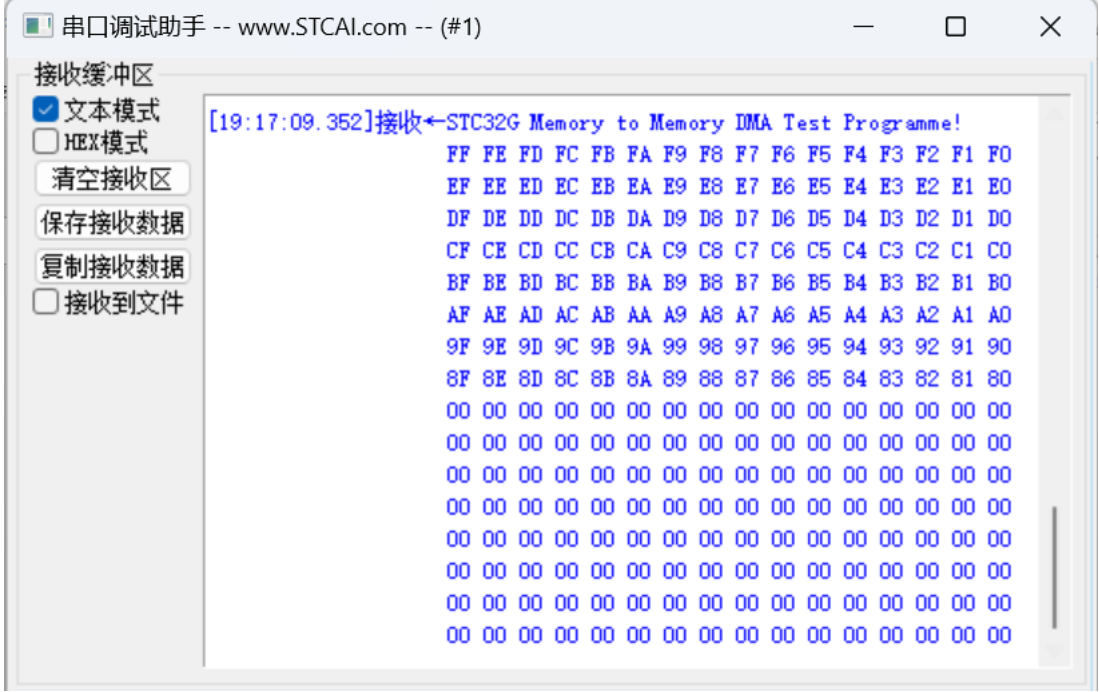

### 设置 3:

DMA\_M2M\_InitStructure.DMA\_Ix\_Buffer = (u16)DmaIxBuffer; //发送数据存储地址<br>DMA\_M2M\_InitStructure.DMA\_Rx\_Buffer = (u16)&DmaRxBuffer[255]; //接收数据存储地址<br>DMA\_M2M\_InitStructure.DMA\_SRC\_Dir = M2M\_ADDR\_INC; //数据源地址改变方向 M2M\_ADDR\_INC,M2M

**STC32G** 系列技术手册 官方网站**[: www.STCAI.com](http://www.stcai.com/)** 技术支持**: 198-6458-5985** 选型顾问**: 139-2280-5190**

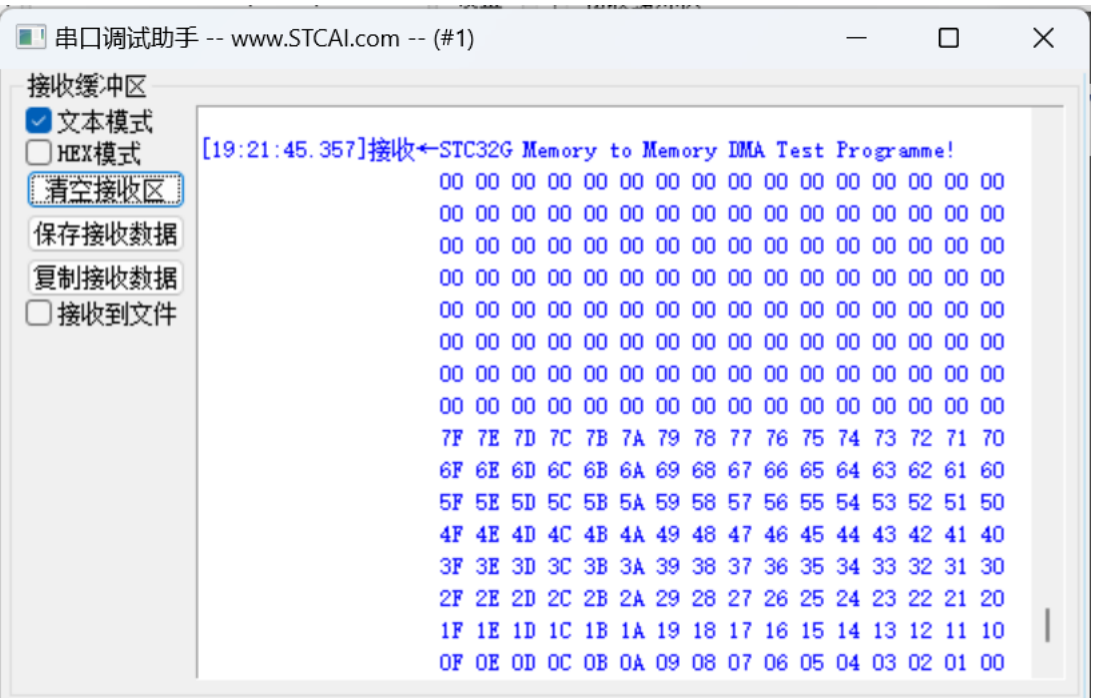

### 设置 4:

DMA\_M2M\_InitStructure.DMA\_Ix\_Buffer = (u16)&DmaTxBuffer[255]; //发送数据存储地址<br>DMA\_M2M\_InitStructure.DMA\_Rx\_Buffer = (u16)&DmaRxBuffer[255]; //接收数据存储地址<br>DMA\_M2M\_InitStructure.DMA\_SRC\_Dir = M2M\_ADDR\_DEC; //数据源地址改变方向

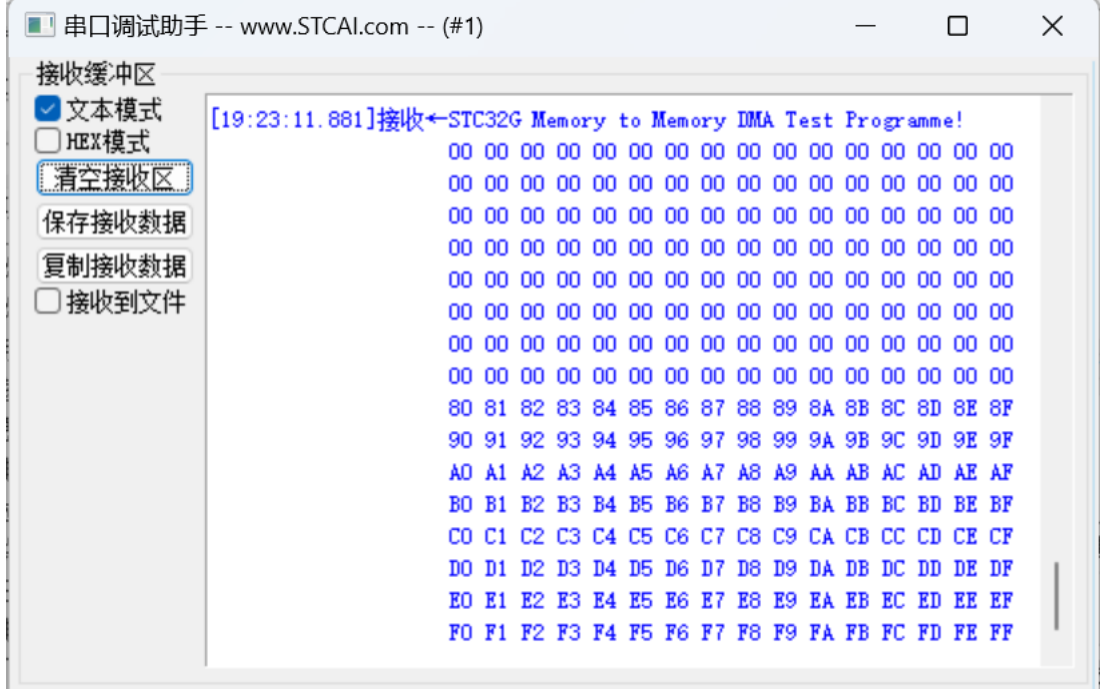

## **37.40 DMA-UART** 收发数据自动存入存储器

## **37.40.1** 项目文件

打开 UART 收发数据自动存入 DMA 程序, 其中包含编译文件存放"list"文件夹, 其它文件介绍如 下:

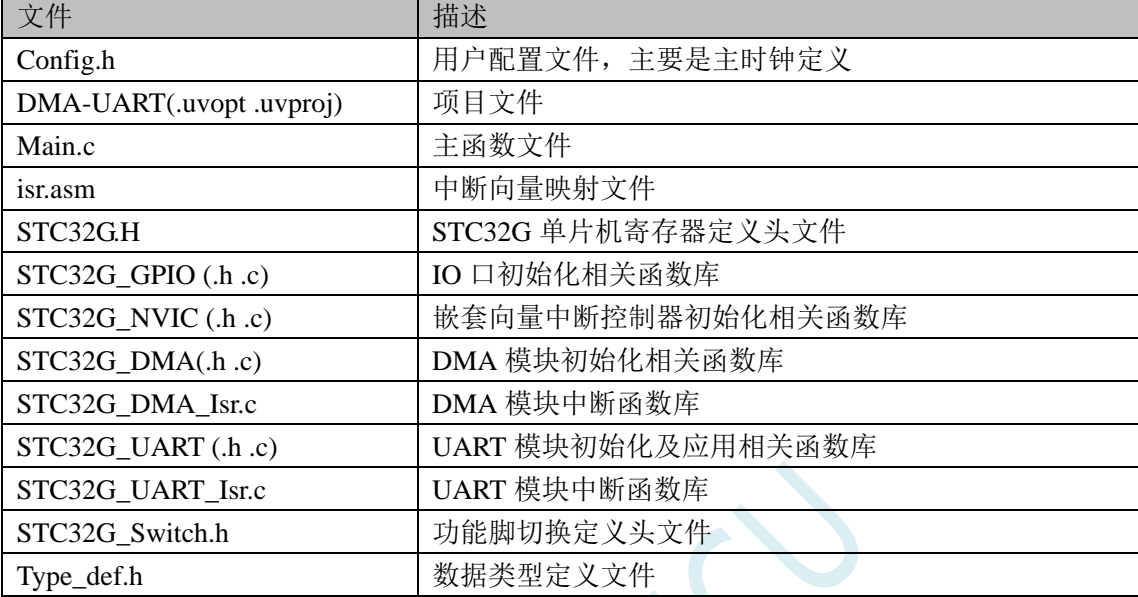

## **37.40.2** 程序框架

双击"DMA-UART.uvproj"使用 Keil 编译器打开项目。

在左侧项目窗口里添加项目需要用到的库函数程序文件。程序功能主要在"main.c"文件里实现,双击左 侧项目窗口里的"main.c"文件名就可以打开源文件。起始位置包含所需库文件的头文件。

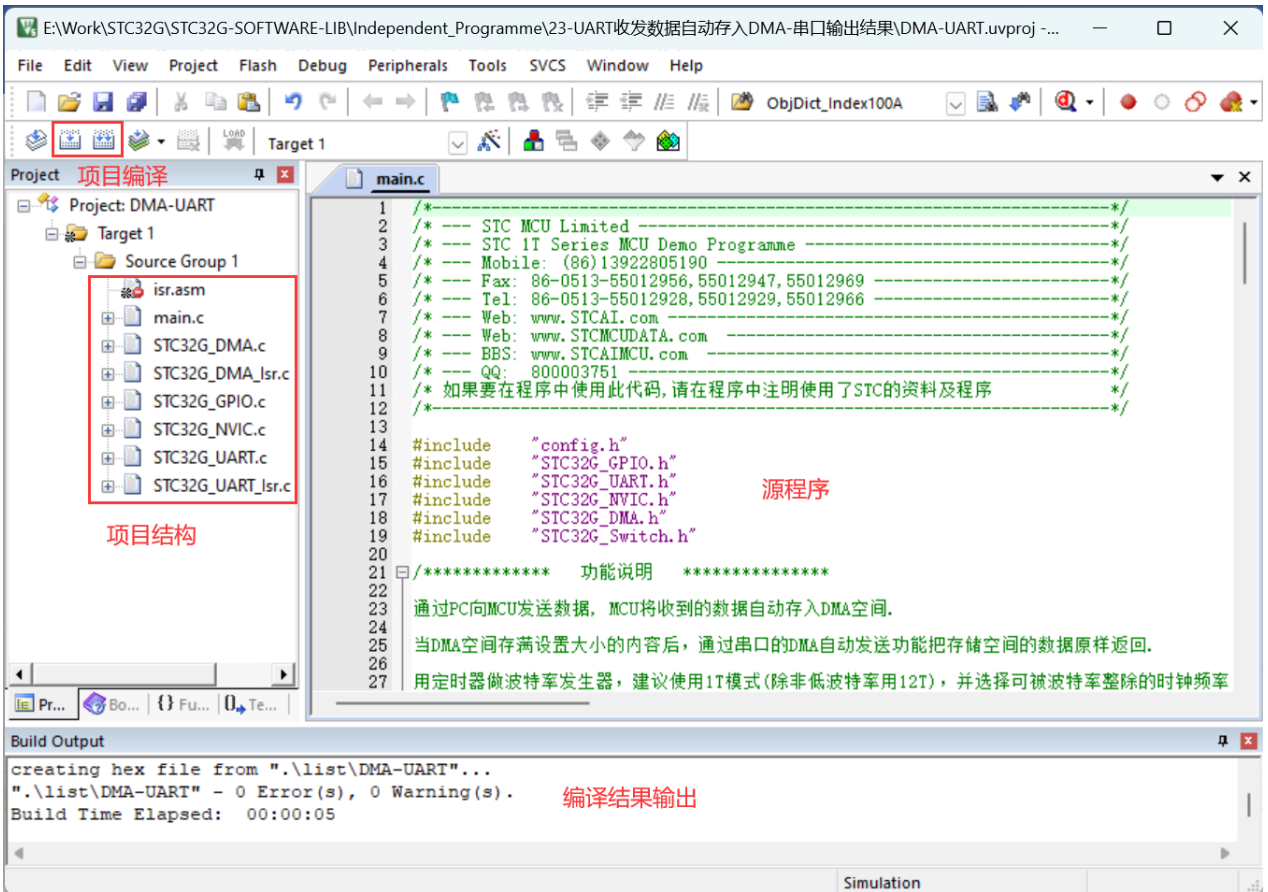

其中的"isr.asm"是中断向量映射文件,由于目前 keil 各版本的 C51 和 C251 编译器均只支持 32 个中断 号(0~31), 超过 31 的中断向量编译时会报错。暂时只能通过安装中断向量号拓展插件(详情参考说 明书 3.3 章节 keil 中断向量号拓展插件使用说明), 或者将中断映射到向量号 31 以内没有使用的中断地 址。"isr.asm"文件就是将中断向量号超过 31 的部分中断映射到 13 号中断向量地址。

例程使用的是通过安装 keil 中断向量号拓展插件的方法, 所以设置"isr.asm"文件不参与编译, 如果想 用中断映射方式的话通过修改设置让"isr.asm"文件参与编译,并且将中断函数内容添加到 13 号中断函 数里即可。

设置"isr.asm"文件参与编译方法,通过右键点击"isr.asm"文件选择"Options for File 'isr.asm'...":

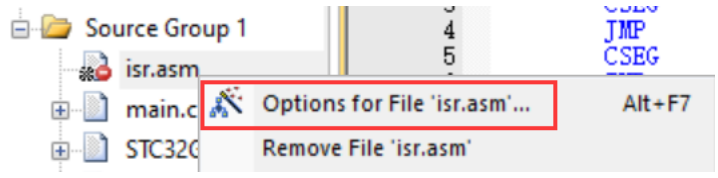

在弹出框里勾选"Include in Target Build":

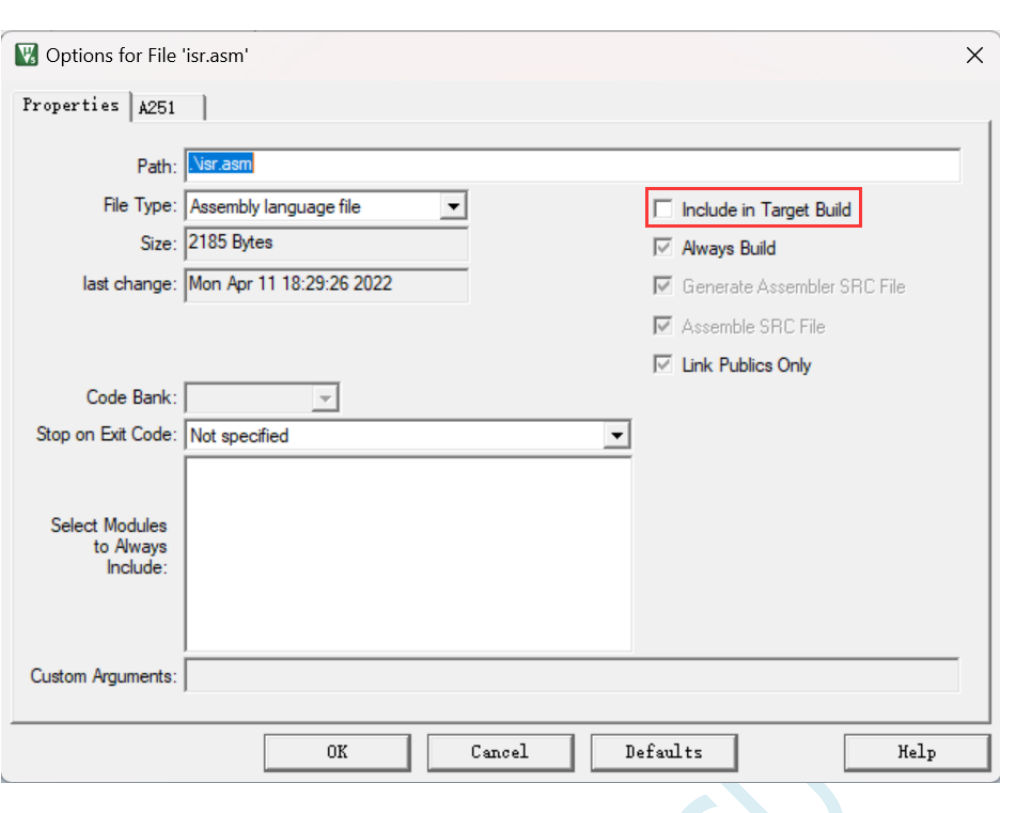

该例程通过 PC 串口助手向 MCU 发送数据, MCU 将收到的数据自动存入 DMA 空间,当 DMA 空间存满 设置大小的内容后,通过串口的 DMA 自动发送功能把存储空间的数据原样返回。

**STC32G** 系列技术手册 官方网站**[: www.STCAI.com](http://www.stcai.com/)** 技术支持**: 198-6458-5985** 选型顾问**: 139-2280-5190**

```
初始化时对所有用到的 IO 口进行模式配置:
void GPIO_config(void)
```

```
{
// P3_MODE_IO_PU(GPIO_Pin_0 | GPIO_Pin_1); //P3.0,P3.1 设置为准双向口 - UART1
 P4_MODE_IO_PU(GPIO_Pin_6 | GPIO_Pin_7); //P4.6,P4.7 设置为准双向口 - UART2
// P0_MODE_IO_PU(GPIO_Pin_0 | GPIO_Pin_1); //P0.0,P0.1 设置为准双向口 - UART3
// P0_MODE_IO_PU(GPIO_Pin_2 | GPIO_Pin_3); //P0.2,P0.3 设置为准双向口 - UART4
}
对 UART 接口进行设置:
void UART_config(void)
{
 COMx_InitDefine COMx_InitStructure; //结构定义
 //模式, UART_ShiftRight,UART_8bit_BRTx,UART_9bit,UART_9bit_BRTx
 COMx_InitStructure.UART_Mode = UART_8bit_BRTx;
```
 $/$ /选择波特率发生器, BRT\_Timer2 (注意: 串口 2 固定使用 BRT\_Timer2) COMx\_InitStructure.UART\_BRT\_Use = BRT\_Timer2;

```
COMx_InitStructure.UART_BaudRate = 115200ul; //波特率, 110 ~ 115200
```

```
COMx_InitStructure.UART_RxEnable = ENABLE; //接收允许, ENABLE 或 DISABLE
```

```
// UART_Configuration(UART1, &COMx_InitStructure); //初始化串口 1
```

```
// NVIC_UART1_Init(ENABLE,Priority_1); //串口 1 中断使能,优先级
 UART_Configuration(UART2, &COMx_InitStructure); //初始化串口 2
 NVIC UART2 Init(ENABLE, Priority 1); //串口 2 中断使能,优先级
```
// UART\_Configuration(UART3, &COMx\_InitStructure); //初始化串口 3 // NVIC\_UART3\_Init(ENABLE,Priority\_1); //串口 3 中断使能,优先级 // UART\_Configuration(UART4, &COMx\_InitStructure); //初始化串口 4 // NVIC\_UART4\_Init(ENABLE,Priority\_1); //串口 4 中断使能,优先级 //UART1\_SW\_P30\_P31,UART1\_SW\_P36\_P37,UART1\_SW\_P16\_P17,UART1\_SW\_P43\_P44 UART1\_SW(UART1\_SW\_P30\_P31); UART2\_SW(UART2\_SW\_P46\_P47); //UART2\_SW\_P10\_P11,UART2\_SW\_P46\_P47 UART3\_SW(UART3\_SW\_P00\_P01); //UART3\_SW\_P00\_P01,UART3\_SW\_P50\_P51 UART4\_SW(UART4\_SW\_P02\_P03); //UART4\_SW\_P02\_P03,UART4\_SW\_P52\_P53 } 对 DMA 进行设置: void DMA\_config(void) DMA\_UART\_InitTypeDef DMA\_UART\_InitStructure; //结构定义 **DMA\_UART\_InitStructure.DMA\_TX\_Length = 255;** //DMA 传输总字节数 (0~65535) + 1 DMA\_UART\_InitStructure.DMA\_TX\_Buffer = (u16)DmaBuffer; //发送数据存储地址 DMA\_UART\_InitStructure.DMA\_RX\_Length = 255; //DMA 传输总字节数 (0~65535) + 1 DMA\_UART\_InitStructure.DMA\_RX\_Buffer = (u16)DmaBuffer; //接收数据存储地址 DMA\_UART\_InitStructure.DMA\_TX\_Enable = ENABLE; //DMA TX 使能 ENABLE,DISABLE DMA\_UART\_InitStructure.DMA\_RX\_Enable = ENABLE; //DMA RX 使能 ENABLE,DISABLE // DMA\_UART\_Inilize(UART1, &DMA\_UART\_InitStructure);//初始化串口 1 DMA\_UART\_Inilize(UART2, &DMA\_UART\_InitStructure);//初始化串口 2 // DMA\_UART\_Inilize(UART3, &DMA\_UART\_InitStructure);//初始化串口 3 // DMA\_UART\_Inilize(UART4, &DMA\_UART\_InitStructure);//初始化串口 4 // NVIC\_DMA\_UART1\_Tx\_Init(ENABLE,Priority\_0,Priority\_0); //串口 1 发送中断使能,优先级,总线优先 级 // NVIC\_DMA\_UART1\_Rx\_Init(ENABLE,Priority\_0,Priority\_0); //串口 1 接收中断使能,优先级,总线优先 级 NVIC\_DMA\_UART2\_Tx\_Init(ENABLE,Priority\_0,Priority\_0); //串口 2 发送中断使能,优先级,总线优先 级 NVIC\_DMA\_UART2\_Rx\_Init(ENABLE,Priority\_0,Priority\_0); //串口 2 接收中断使能,优先级,总线优先 级 // NVIC\_DMA\_UART3\_Tx\_Init(ENABLE,Priority\_0,Priority\_0); //串口 3 发送中断使能,优先级,总线优先 级 // NVIC\_DMA\_UART3\_Rx\_Init(ENABLE,Priority\_0,Priority\_0); //串口 3 接收中断使能,优先级,总线优先 级 // NVIC\_DMA\_UART4\_Tx\_Init(ENABLE,Priority\_0,Priority\_0); //串口 4 发送中断使能,优先级,总线优先 级 // NVIC\_DMA\_UART4\_Rx\_Init(ENABLE,Priority\_0,Priority\_0); //串口 4 接收中断使能,优先级,总线优先

**STC32G** 系列技术手册 官方网站**[: www.STCAI.com](http://www.stcai.com/)** 技术支持**: 198-6458-5985** 选型顾问**: 139-2280-5190**

// DMA\_UR1R\_CLRFIFO(); //清空串口 1 接收 DMA FIFO

{

级

```
DMA_UR2R_CLRFIFO(); //清空串口 2 接收 DMA FIFO
// DMA_UR3R_CLRFIFO(); //清空串口 3 接收 DMA FIFO
// DMA_UR4R_CLRFIFO(); //清空串口 4 接收 DMA FIFO
}
```
主函数起始位置推荐先执行以下几条指令,提升芯片的性能,设置扩展寄存器访问使能(起始位置开启 后可以不用再关闭):

WTST = 0; //设置程序指令延时参数,赋值为 0 可将 CPU 执行指令的速度设置为最快 EAXSFR(); //扩展 SFR(XFR)访问使能 CKCON = 0; //提高访问 XRAM 速度

```
之后调用初始化函数、IO 口初始电平等:
 GPIO_config();
```
UART\_config(); DMA config();

 $EA = 1$ ;

通过串口 1 打印一串数据出来,使用 USB 转串口工具连接芯片跟电脑,从电脑的串口助手就能收到芯片 打印的数据,可以依此判断程序运行情况。

printf("STC32G UART DMA Test Programme!\r\n"); //UART 发送一个字符串

```
设置变量默认值,然后启动数据交换
```

```
DmaTx1Flag = 0;DmaRx1Flag = 0;DmaTx2Flag = 0;
 DmaRx2Flag = 0:
 DmaTx3Flag = 0;DmaRx3Flag = 0;DmaTx4Flag = 0;DmaRx4Flag = 0;for(i=0; i<256; i++)
 {
   DmaBuffer[i] = i;}
// DMA_UR1T_TRIG(); //触发 UART1 发送功能
// DMA_UR1R_TRIG(); //触发 UART1 接收功能
 DMA_UR2T_TRIG(); //触发 UART2 发送功能
 DMA_UR2R_TRIG(); //触发 UART2 接收功能
// DMA_UR3T_TRIG(); //触发 UART3 发送功能
// DMA_UR3R_TRIG(); //触发 UART3 接收功能
// DMA_UR4T_TRIG(); //触发 UART4 发送功能
// DMA_UR4R_TRIG(); //触发 UART4 接收功能
```
主循环里查询串口 DMA 收发是否完成,完成后启动 DMA 发送功能,将接收到的数据发送出来,并触 发启动新一轮的接收。

while  $(1)$ 

```
{
 if((DmaTx1Flag) && (DmaRx1Flag)) //通过标志位判断串口 DMA 发送/接收是否完成
 {
   DmaTx1Flag = 0;
   DmaRx1Flag = 0;
   DMA_UR1T_TRIG(); //重新触发 UART1 发送功能
   DMA_UR1R_TRIG(); //重新触发 UART1 接收功能
 }
 if((DmaTx2Flag) && (DmaRx2Flag)) //通过标志位判断串口 DMA 发送/接收是否完成
 {
   DmaTx2Flag = 0;DmaRx2Flag = 0;DMA_UR2T_TRIG(); //重新触发 UART2 发送功能
   DMA_UR2R_TRIG(); //重新触发 UART2 接收功能
 }
 if((DmaTx3Flag) && (DmaRx3Flag)) //通过标志位判断串口 DMA 发送/接收是否完成
 {
   DmaTx3Flag = 0;DmaRx3Flag = 0;DMA_UR3T_TRIG(); //重新触发 UART3 发送功能
   DMA_UR3R_TRIG(); //重新触发 UART3 接收功能
 }
 if((DmaTx4Flag) && (DmaRx4Flag)) //通过标志位判断串口 DMA 发送/接收是否完成
 {
   DmaTx4Flag = 0;DmaRx4Flag = 0;DMA_UR4T_TRIG(); //重新触发 UART4 发送功能
   DMA_UR4R_TRIG(); //重新触发 UART4 接收功能
 }
}
```
通过串口助手显示程序运行结果:

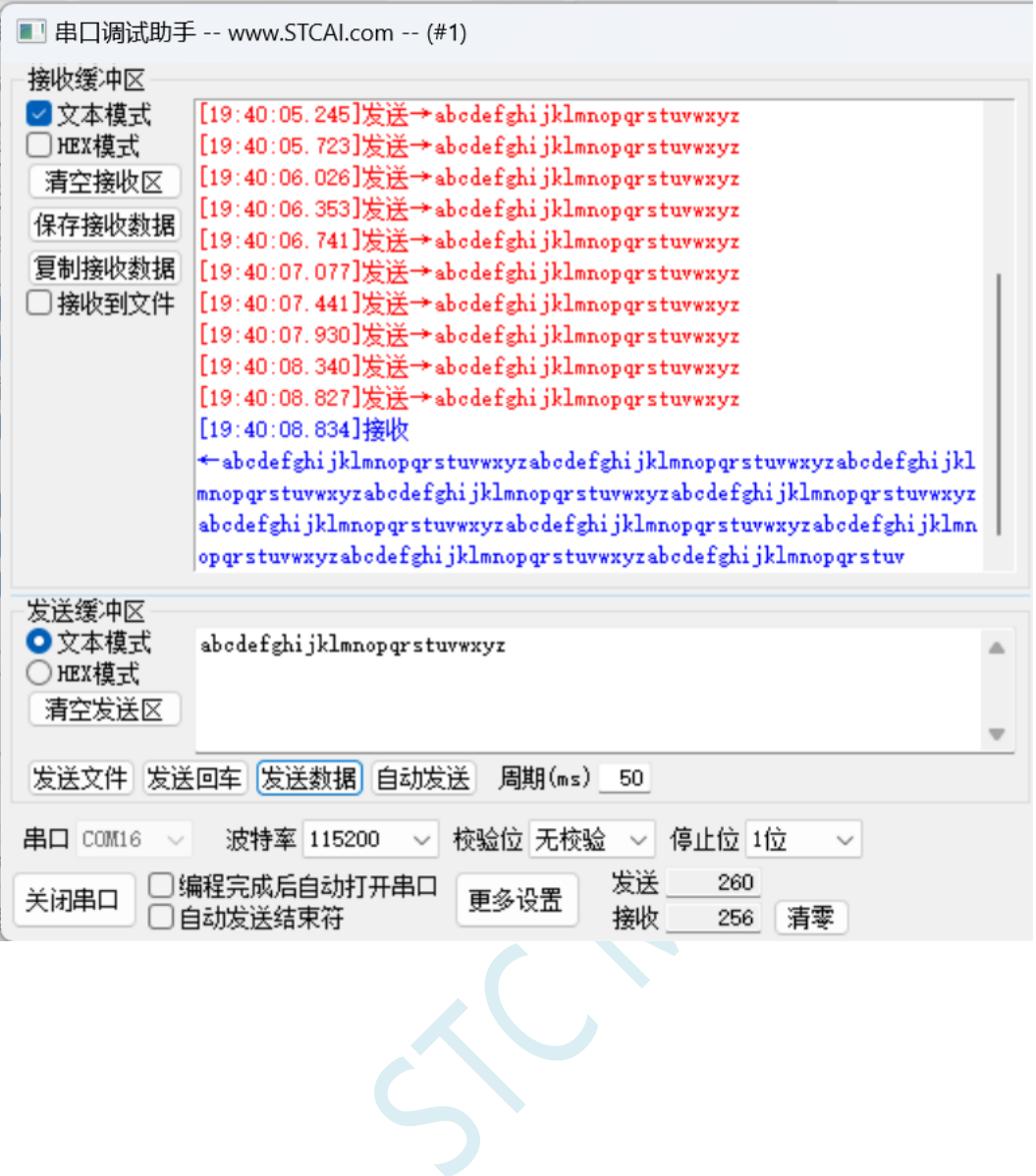

## **37.41 DMA-UART-M2M-SPI** 综合演示

# **37.41.1** 项目文件

打开 UART\_M2M\_SPI 透传-DMA 综合演示程序,其中包含编译文件存放"list"文件夹,其它文件 介绍如下:

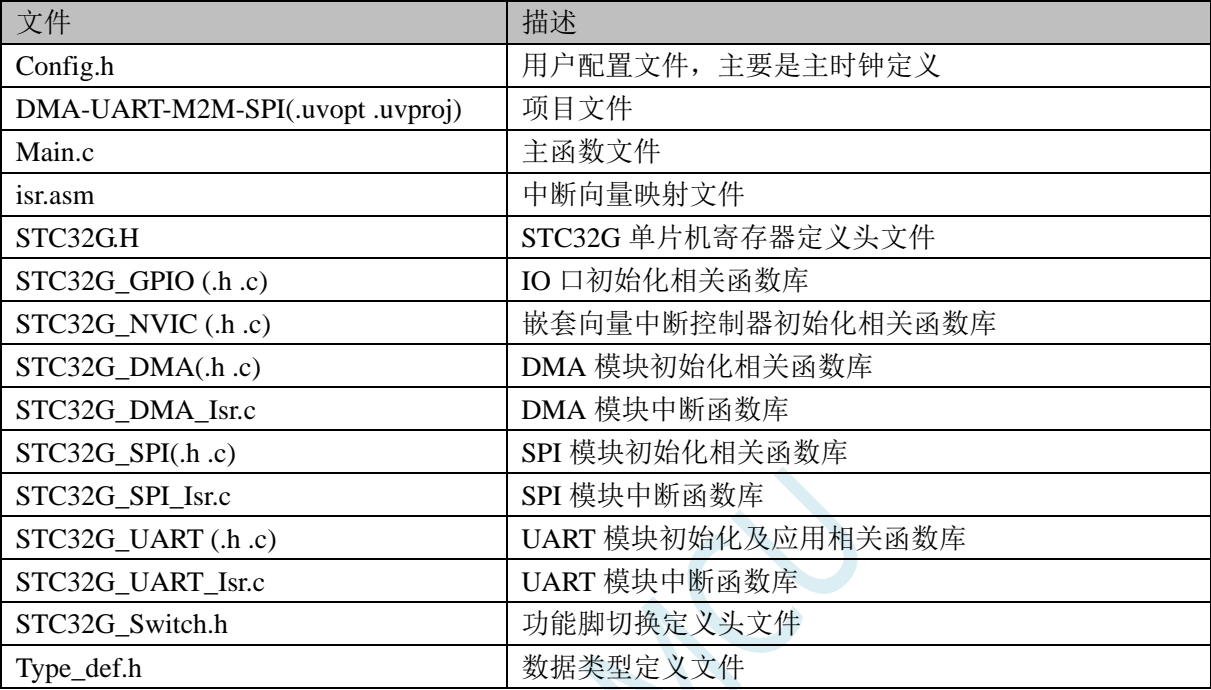

### **37.41.2** 程序框架

双击"DMA-UART-M2M-SPI.uvproj"使用 Keil 编译器打开项目。

在左侧项目窗口里添加项目需要用到的库函数程序文件。程序功能主要在"main.c"文件里实现,双击左 侧项目窗口里的"main.c"文件名就可以打开源文件。起始位置包含所需库文件的头文件。

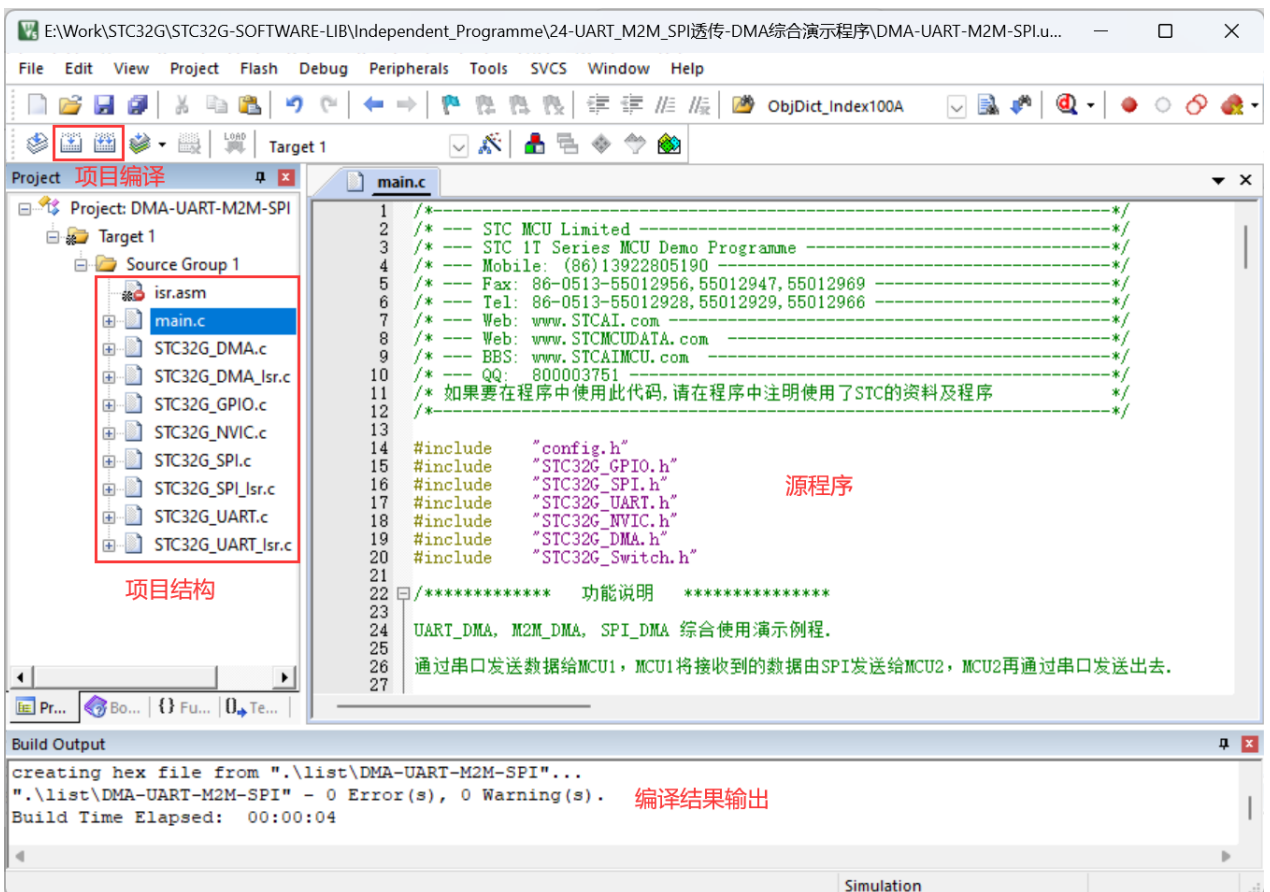

其中的"isr.asm"是中断向量映射文件,由于目前 keil 各版本的 C51 和 C251 编译器均只支持 32 个中断 号(0~31), 超过 31 的中断向量编译时会报错。暂时只能通过安装中断向量号拓展插件(详情参考说 明书 3.3 章节 keil 中断向量号拓展插件使用说明), 或者将中断映射到向量号 31 以内没有使用的中断地 址。"isr.asm"文件就是将中断向量号超过 31 的部分中断映射到 13 号中断向量地址。

例程使用的是通过安装 keil 中断向量号拓展插件的方法, 所以设置"isr.asm"文件不参与编译, 如果想 用中断映射方式的话通过修改设置让"isr.asm"文件参与编译,并且将中断函数内容添加到 13 号中断函 数里即可。

设置"isr.asm"文件参与编译方法, 通过右键点击"isr.asm"文件选择"Options for File 'isr.asm'...":

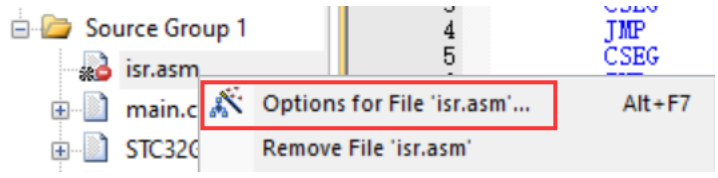

在弹出框里勾选"Include in Target Build":

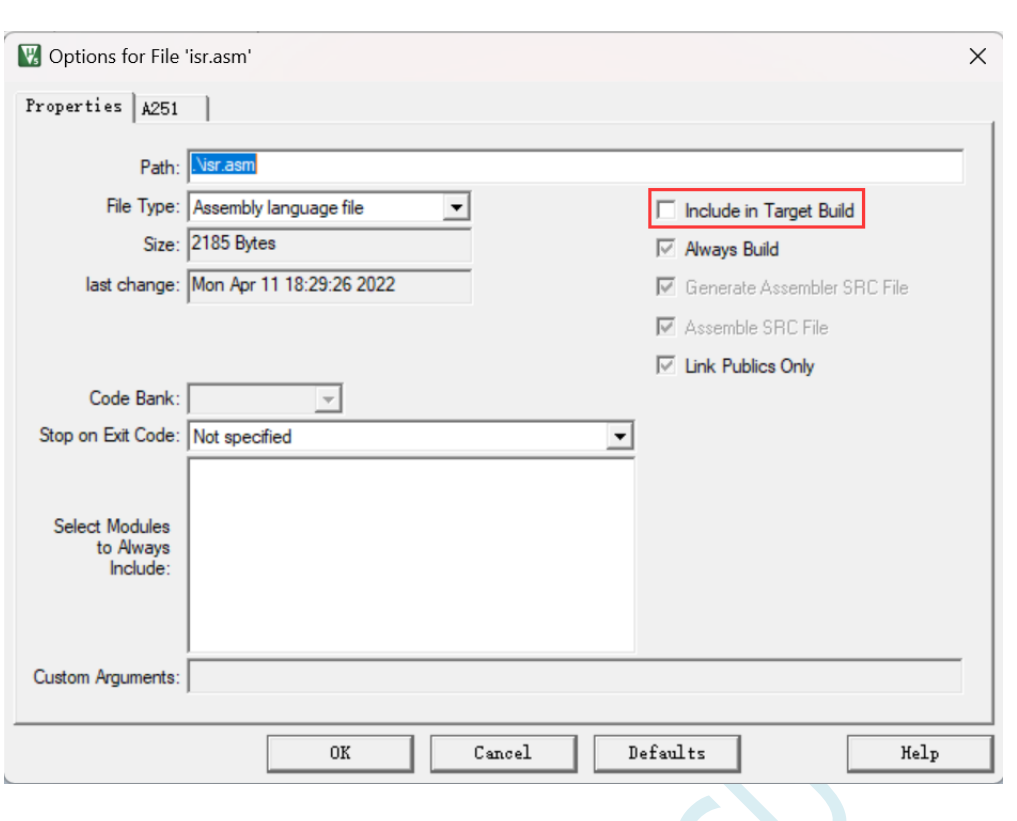

该例程通过串口发送数据给 MCU1, MCU1 将接收到的数据由 SPI 发送给 MCU2, MCU2 再通过串口发 送出去。通过串口发送数据给 MCU2, MCU2 将接收到的数据由 SPI 发送给 MCU1, MCU1 再通过串口 发送出去。

**STC32G** 系列技术手册 官方网站**[: www.STCAI.com](http://www.stcai.com/)** 技术支持**: 198-6458-5985** 选型顾问**: 139-2280-5190**

MCU1/MCU2: UART 接收 -> UART Rx DMA -> M2M -> SPI Tx DMA -> SPI 发送 MCU2/MCU1: SPI 接收 -> SPI Rx DMA -> M2M -> UART Tx DMA -> UART 发送

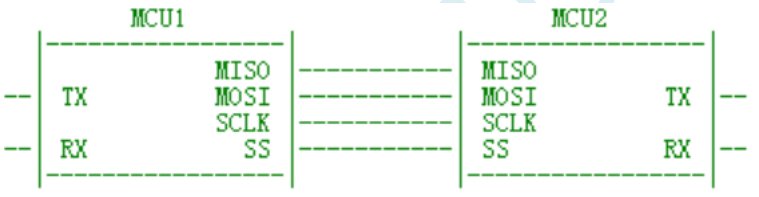

初始化时对所有用到的 IO 口进行模式配置: void GPIO\_config(void)

```
{
```
P2\_MODE\_IO\_PU(GPIO\_Pin\_All); //P2 设置为准双向口 P4\_MODE\_IO\_PU(GPIO\_Pin\_6 | GPIO\_Pin\_7); //P4.6,P4.7 设置为准双向口

```
UART2_SW(UART2_SW_P46_P47); //UART2_SW_P10_P11,UART2_SW_P46_P47
 //SPI_P54_P13_P14_P15,SPI_P22_P23_P24_P25,SPI_P54_P40_P41_P43,SPI_P35_P34_P33_P32
 SPI_SW(SPI_P22_P23_P24_P25); //SPI 通道选择
 SPI_SS_2 = 1; //设置 SS 脚默认电平
}
```

```
对 UART 接口进行设置:
void UART_config(void)
```

```
{
```
**STC32G** 系列技术手册 官方网站**[: www.STCAI.com](http://www.stcai.com/)** 技术支持**: 198-6458-5985** 选型顾问**: 139-2280-5190**

```
COMx_InitDefine COMx_InitStructure; //结构定义
 //模式, UART_ShiftRight,UART_8bit_BRTx,UART_9bit,UART_9bit_BRTx
  COMx_InitStructure.UART_Mode = UART_8bit_BRTx;
   //选择波特率发生器, BRT_Timer2 (注意: 串口 2 固定使用 BRT_Timer2, 所以不用选择)
  COMx_InitStructure.UART_BRT_Use = BRT_Timer2;
  COMx_InitStructure.UART_BaudRate = 115200ul; //波特率, 110 ~ 115200
  COMx_InitStructure.UART_RxEnable = ENABLE; //接收允许, ENABLE 或 DISABLE
  UART_Configuration(UART2, &COMx_InitStructure); //初始化串口 2
  NVIC_UART2_Init(ENABLE,Priority_1); //串口 2 中断使能,优先级
}
对 SPI 接口进行设置:
void SPI_config(void)
{
  SPI_InitTypeDef __SPI_InitStructure;
  SPI_InitStructure.SPI_Enable = ENABLE; //SPI 启动 ENABLE, DISABLE
  SPI_InitStructure.SPI_SSIG = ENABLE; //片选位 ENABLE, DISABLE
  SPI_InitStructure.SPI_FirstBit = SPI_MSB; //移位方向 SPI_MSB, SPI_LSB
  SPI_InitStructure.SPI_Mode = SPI_Mode_Slave; //主从选择 SPI_Mode_Master, SPI_Mode_Slave
  SPI_InitStructure.SPI_CPOL = SPI_CPOL_Low; //时钟相位 SPI_CPOL_High, SPI_CPOL_Low
  SPI_InitStructure.SPI_CPHA = SPI_CPHA_1Edge; // 数 据 边 沿 SPI_CPHA_1Edge,
SPI_CPHA_2Edge
 //SPI 速度 SPI_Speed_4, SPI_Speed_8, SPI_Speed_16, SPI_Speed_2
  SPI_InitStructure.SPI_Speed = SPI_Speed_16;
  SPI_Init(&SPI_InitStructure);
 NVIC_SPI_Init(DISABLE,Priority_0); //中断使能,优先级
}
对 DMA 进行设置:
void DMA_config(void)
{
  DMA_M2M_InitTypeDef DMA_M2M_InitStructure; //结构定义
  DMA_SPI_InitTypeDef DMA_SPI_InitStructure; //结构定义
  DMA_UART_InitTypeDefDMA_UART_InitStructure; //结构定义
  //----------------------------------------------
  DMA_UART_InitStructure.DMA_TX_Length = BUF_LENGTH; //DMA 传输总字节数 (0~65535) + 1
  DMA_UART_InitStructure.DMA_TX_Buffer = (u16)UartTxBuffer: //发送数据存储地址
  DMA_UART_InitStructure.DMA_RX_Length = BUF_LENGTH; //DMA 传输总字节数 (0~65535) + 1
  DMA_UART_InitStructure.DMA_RX_Buffer = (u16)UartRxBuffer; //接收数据存储地址
  DMA_UART_InitStructure.DMA_TX_Enable = ENABLE; //DMA 使能 ENABLE,DISABLE
  DMA_UART_InitStructure.DMA_RX_Enable = ENABLE; //DMA 使能 ENABLE,DISABLE
  DMA_UART_Inilize(UART2, &DMA_UART_InitStructure); //初始化
```
NVIC\_DMA\_UART2\_Tx\_Init(ENABLE,Priority\_0,Priority\_0); //中断使能,优先级,总线优先级

NVIC\_DMA\_UART2\_Rx\_Init(ENABLE,Priority\_0,Priority\_0); //中断使能,优先级,总线优先级 DMA\_UR2R\_CLRFIFO(); //清空 DMA FIFO DMA\_UR2R\_TRIG(); //触发 UART 接收功能

//----------------------------------------------

DMA\_M2M\_InitStructure.DMA\_Enable = ENABLE; //DMA 使能 ENABLE,DISABLE DMA\_M2M\_InitStructure.DMA\_Length = BUF\_LENGTH; //DMA 传输总字节数 (0~65535) + 1 DMA\_M2M\_InitStructure.DMA\_Tx\_Buffer = (u16)UartRxBuffer;//发送数据存储地址 DMA\_M2M\_InitStructure.DMA\_Rx\_Buffer = (u16)SpiTxBuffer; //接收数据存储地址 //数据源地址改变方向 M2M\_ADDR\_INC,M2M\_ADDR\_DEC DMA\_M2M\_InitStructure.DMA\_SRC\_Dir = M2M\_ADDR\_INC; //数据目标地址改变方向 M2M\_ADDR\_INC,M2M\_ADDR\_DEC DMA\_M2M\_InitStructure.DMA\_DEST\_Dir = M2M\_ADDR\_INC; DMA\_M2M\_Inilize(&DMA\_M2M\_InitStructure); //初始化 NVIC\_DMA\_M2M\_Init(ENABLE,Priority\_0,Priority\_0); //中断使能,优先级,总线优先级

 $/ \! / \! / \! / \!$ 

DMA\_SPI\_InitStructure.DMA\_Enable = DISABLE; //DMA 使能 ENABLE,DISABLE DMA SPI InitStructure.DMA Tx Enable = ENABLE; //DMA 发送数据使能 DMA\_SPI\_InitStructure.DMA\_Rx\_Enable = ENABLE; ///DMA 接收数据使能 DMA\_SPI\_InitStructure.DMA\_Length = BUF\_LENGTH; //DMA 传输总字节数 (0~65535) + 1 DMA\_SPI\_InitStructure.DMA\_Tx\_Buffer = (u16)SpiTxBuffer; //发送数据存储地址 DMA\_SPI\_InitStructure.DMA\_Rx\_Buffer = (u16)SpiRxBuffer; //接收数据存储地址 //自动控制 SS 脚选择 SPI\_SS\_P12,SPI\_SS\_P22,SPI\_SS\_P74,SPI\_SS\_P35 DMA\_SPI\_InitStructure.DMA\_SS\_Sel = SPI\_SS\_P22; DMA\_SPI\_InitStructure.DMA\_AUTO\_SS = DISABLE; //自动控制 SS 脚使能 DMA\_SPI\_Inilize(&DMA\_SPI\_InitStructure); //初始化 //bit7 1:使能 SPI\_DMA, bit5 1:开始 SPI\_DMA 从机模式, bit0 1:清除 SPI\_DMA FIFO SET\_DMA\_SPI\_CR(DMA\_ENABLE | SPI\_TRIG\_S | CLR\_FIFO); NVIC\_DMA\_SPI\_Init(ENABLE,Priority\_0,Priority\_0); //中断使能,优先级,总线优先级

主函数起始位置推荐先执行以下几条指令,提升芯片的性能,设置扩展寄存器访问使能(起始位置开启 后可以不用再关闭):

WTST = 0: //设置程序指令延时参数,赋值为 0 可将 CPU 执行指令的速度设置为最快 EAXSFR(); //扩展 SFR(XFR)访问使能  $CKCON = 0$ : //提高访问  $XRAM$  速度

之后调用初始化函数、IO 口初始电平等: GPIO\_config();

UART\_config(); SPI\_config(); DMA\_config();  $EA = 1$ :

}

通过串口 1 打印一串数据出来, 使用 USB 转串口工具连接芯片跟电脑, 从电脑的串口助手就能收到芯片 打印的数据,可以依此判断程序运行情况。 printf("STC32G UART-DMA-SPI 互为主从透传程序. \r\n"); //UART 发送一个字符串 主循环里查询串口 DMA 接收是否完成,完成后启动 DMA 存储器数据交换功能,将串口接收 DMA 缓冲 区的数据转移到 SPI 发送 DMA 缓冲区,然后启动 SPI 的发送 DMA 进行发送。如果 SPI 的 DMA 接收完 成的话,将 SPI 接收 DMA 缓冲区内容转到串口发送 DMA 缓冲区,然后启动串口的 DMA 发送功能。 while (1) { //UART 接收 -> UART DMA -> SPI DMA -> SPI 发送 1. 判断串口的 DMA 接收是否完成,完成的话启动 DMA 存储器数据交换功能,将串口接收 DMA 缓冲区 的数据转移到 SPI 发送 DMA 缓冲区。 if(DmaRx2Flag) {  $DmaRx2Flag = 0;$  $u2sFlag = 1;$ M2M\_UART\_SPI((u16)UartRxBuffer,(u16)SpiTxBuffer); //UART Memory -> SPI Memory } 2. 判断串口接收 DMA 缓冲区的数据转移到 SPI 发送 DMA 缓冲区是否完成,完成后继续开启串口接收 DMA, 然后将 SPI 设置为主机模式并触发 SPI 的 DMA 发送功能。 if(SpiSendFlag) {  $SpiSendFlag = 0;$ UART\_DMA\_Rx(); //UART Recive Continue SPI\_DMA\_Master(); //SPI Send Memory } 3. 判断 SPI 的 DMA 是否发送完成,发送完成后将 SPI 转成从机模式,并触发从机 DMA 接收状态。 if(SpiTxFlag) {  $SpiTxFlag = 0;$ SPI\_DMA\_Slave(); //SPI Slave Mode } //SPI 接收 -> SPI DMA -> UART DMA -> UART 发送 4. 判断 SPI 的 DMA 接收是否完成, 完成的话启动 DMA 存储器数据交换功能, 将 SPI 接收 DMA 缓冲区 的数据转移到串口发送 DMA 缓冲区。 if(SpiRxFlag) {  $SpiRxFlag = 0;$  $s2uFlag = 1;$ M2M\_SPI\_UART((u16)SpiRxBuffer, (u16)UartTxBuffer); //SPI Memory -> UART Memory

**STC32G** 系列技术手册 官方网站**[: www.STCAI.com](http://www.stcai.com/)** 技术支持**: 198-6458-5985** 选型顾问**: 139-2280-5190**

5. 判断 SPI 接收 DMA 缓冲区的数据转移到串口发送 DMA 缓冲区是否完成,完成后重新触发 SPI 从机 模式 DMA 接收状态,并启动串口 DMA 发送功能,将串口发送 DMA 缓冲区内容发送出去。 if(UartSendFlag)

{

}

**STC32G** 系列技术手册 官方网站**[: www.STCAI.com](http://www.stcai.com/)** 技术支持**: 198-6458-5985** 选型顾问**: 139-2280-5190**

```
UartSendFlag = 0;
   SPI_DMA_Slave(); //SPI Slave Mode
   UART_DMA_Tx(); //UART Send Memory
 }
}
```
## **37.42 DMA-LCM** 液晶屏接口

### **37.42.1** 项目文件

打开 LCM 液晶屏接口-通过 DMA 交换数据程序, 其中包含编译文件存放"list"文件夹, 其它文件 介绍如下:

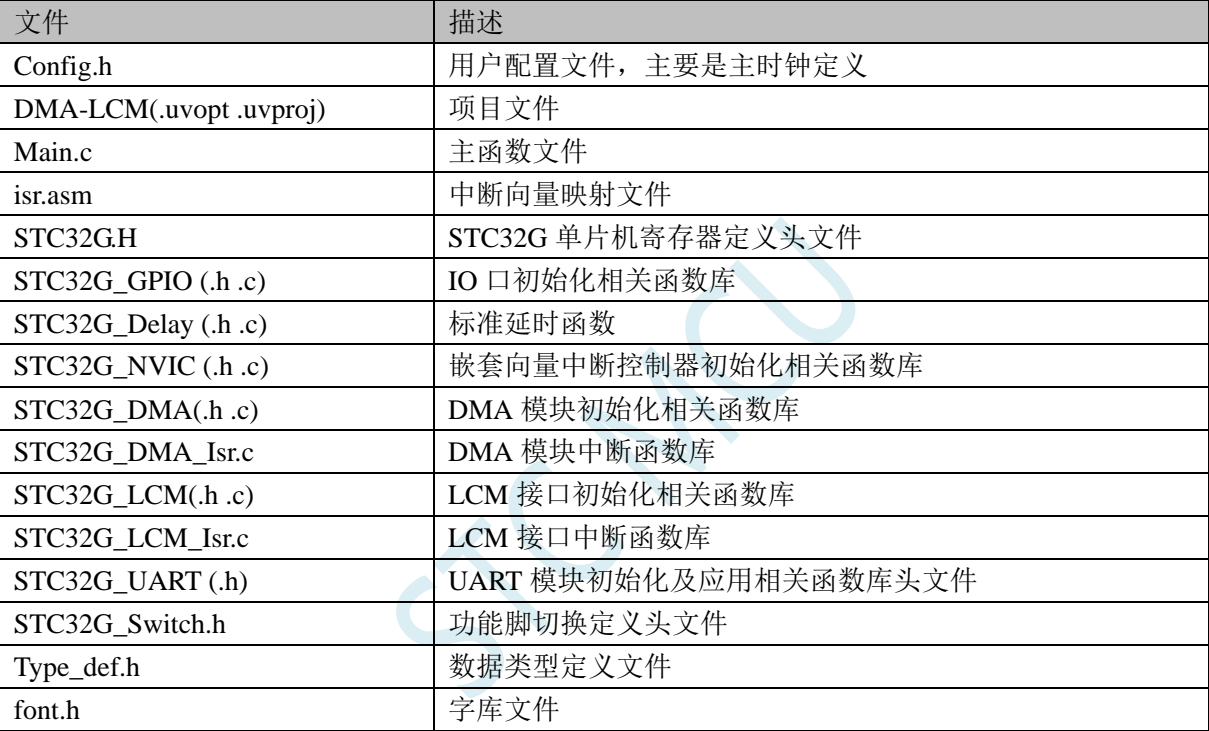

## **37.42.2** 程序框架

双击"DMA-LCM.uvproj"使用 Keil 编译器打开项目。

在左侧项目窗口里添加项目需要用到的库函数程序文件。程序功能主要在"main.c"文件里实现,双击左 侧项目窗口里的"main.c"文件名就可以打开源文件。起始位置包含所需库文件的头文件。

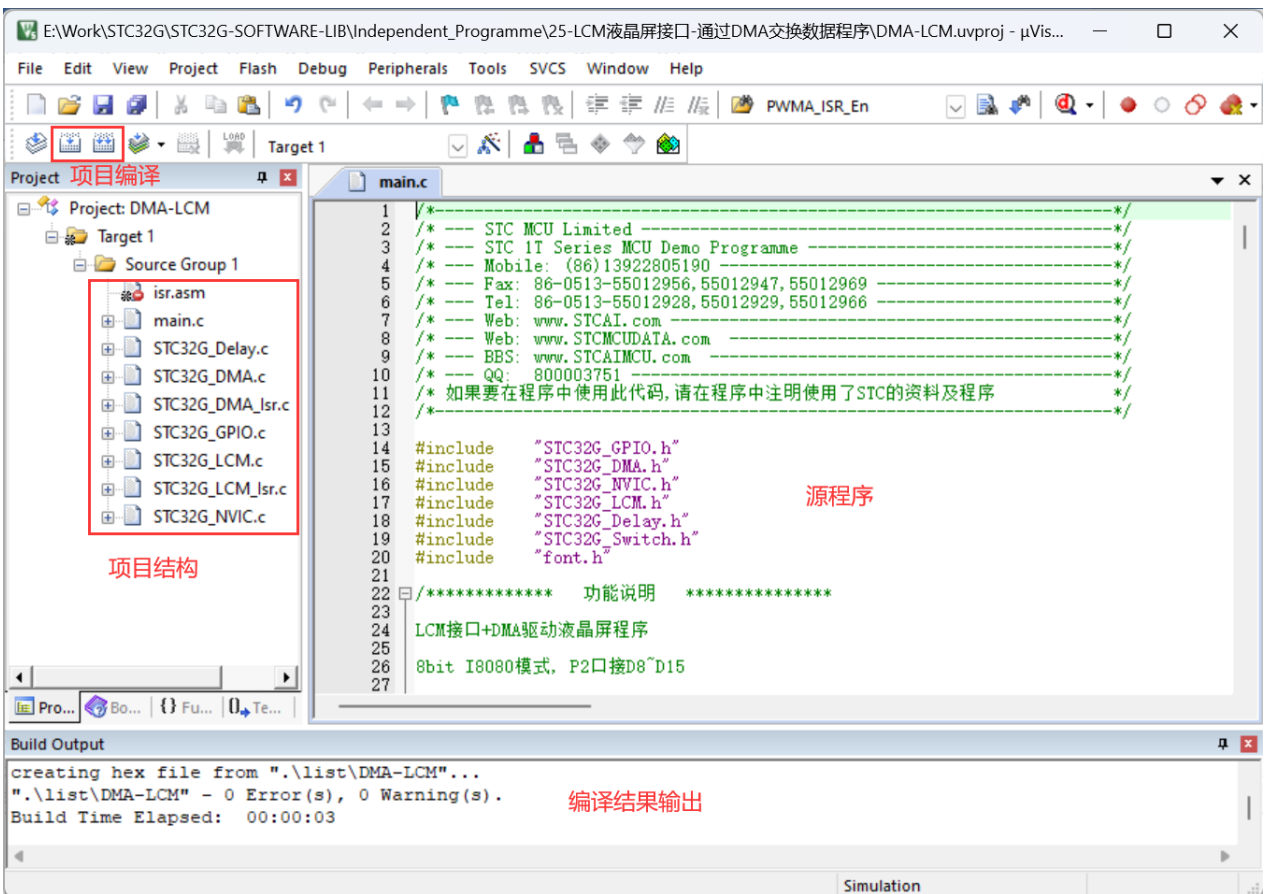

其中的"isr.asm"是中断向量映射文件,由于目前 keil 各版本的 C51 和 C251 编译器均只支持 32 个中断 号(0~31), 超过 31 的中断向量编译时会报错。暂时只能通过安装中断向量号拓展插件(详情参考说 明书 3.3 章节 keil 中断向量号拓展插件使用说明), 或者将中断映射到向量号 31 以内没有使用的中断地 址。"isr.asm"文件就是将中断向量号超过 31 的部分中断映射到 13 号中断向量地址。

例程使用的是通过安装 keil 中断向量号拓展插件的方法, 所以设置"isr.asm"文件不参与编译, 如果想 用中断映射方式的话通过修改设置让"isr.asm"文件参与编译,并且将中断函数内容添加到 13 号中断函 数里即可。

设置"isr.asm"文件参与编译方法, 通过右键点击"isr.asm"文件选择"Options for File 'isr.asm'...":

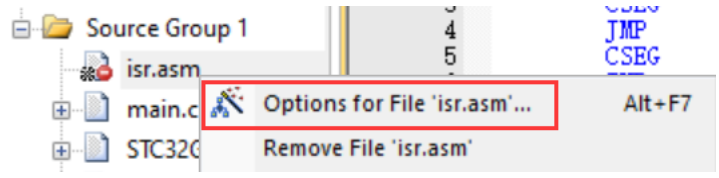

在弹出框里勾选"Include in Target Build":

```
V Options for File 'isr.asm'
                                                                                                                          \timesProperties A251
               Path: \Nsr.asm
           File Type: Assembly language file
                                                       \blacktriangledown\Box Include in Target Build
                Size: 2185 Bytes
                                                                                  Mways Build
        last change: Mon Apr 11 18:29:26 2022
                                                                                  □ Generate Assembler SRC File
                                                                                  ■ Assemble SRC File
                                                                                  I Link Publics Only
        Code Bank:
                                      \overline{\phantom{a}}Stop on Exit Code: Not specified
                                                                            ᆂ
    Select Modules
         to Always
           Include
 Custom Arguments:
                                        0K
                                                          Cancel
                                                                              Defaults
                                                                                                                  Help
```
LCM 硬件接口可用于驱动 I8080 接口和 M6800 接口彩屏,支持 8 位和 16 位数据宽度。该例程通过 LCM 的 DMA 功能对液晶屏进行读写操作。

**STC32G** 系列技术手册 官方网站**[: www.STCAI.com](http://www.stcai.com/)** 技术支持**: 198-6458-5985** 选型顾问**: 139-2280-5190**

```
初始化时对所有用到的 IO 口进行模式配置:
```
void GPIO\_config(void)

```
P3_MODE_OUT_PP(GPIO_Pin_4); //P3.4 口设置成推挽输出
```
//P4.2~P4.5 设置成推挽输出

```
P4_MODE_OUT_PP(GPIO_Pin_2 | GPIO_Pin_3 | GPIO_Pin_4 | GPIO_Pin_5);
```
//LCM\_CTRL\_P45\_P44\_P42,LCM\_CTRL\_P45\_P37\_P36,LCM\_CTRL\_P40\_P44\_P42,LCM\_CTRL\_P40\_P37 \_P36

```
LCM_CTRL_SW(LCM_CTRL_P45_P44_P42); //设置控制脚通道
//8 位模式: LCM_D8_NA_P2,LCM_D8_NA_P6
//16 位模式:LCM_D16_P2_P0,LCM_D16_P6_P2,LCM_D16_P2_P7P4,LCM_D16_P6_P7
 LCM_DATA_SW(LCM_D8_NA_P6); //设置数据脚通道
}
```
对 LCM 接口进行设置:

void LCM\_config(void)

{

{

LCM\_InitTypeDef LCM\_InitStructure; //结构定义

```
LCM_InitStructure.LCM_Enable = ENABLE; //LCM 接口使能 ENABLE,DISABLE
LCM_InitStructure.LCM_Mode = MODE_I8080; //LCM 接口模式 _MODE_I8080,MODE_M6800
LCM_InitStructure.LCM_Bit_Wide = BIT_WIDE_8; //LCM 数据宽度 BIT_WIDE_8,BIT_WIDE_16
LCM_InitStructure.LCM_Setup_Time = 2; //LCM 通信数据建立时间 0~7
```

```
LCM_InitStructure.LCM_Hold_Time = 1; //LCM 通信数据保持时间 0~3
 LCM_Inilize(&LCM_InitStructure); //初始化 LCM 接口
 NVIC_LCM_Init(ENABLE,Priority_0); //中断使能,优先级
}
对 DMA 进行设置:
void DMA_config(void)
{
 DMA_LCM_InitTypeDef DMA_LCM_InitStructure; //结构定义
 DMA_LCM_InitStructure.DMA_Enable = ENABLE; //DMA 使能 ENABLE,DISABLE
 //DMA 传输总字节数 (0~65535) + 1, 不要超过芯片 xdata 空间上限
 DMA_LCM_InitStructure.DMA_Length = DMA_AMT_LEN;
 DMA_LCM_InitStructure.DMA_Tx_Buffer = (u16)Color; //发送数据存储地址
 DMA_LCM_InitStructure.DMA_Rx_Buffer = (u16)Buffer; //接收数据存储地址
 DMA_LCM_Inilize(&DMA_LCM_InitStructure); //初始化
 NVIC_DMA_LCM_Init(ENABLE,Priority_0,Priority_0); //中断使能,优先级, 总线优先级
}
主函数起始位置推荐先执行以下几条指令,提升芯片的性能,设置扩展寄存器访问使能(起始位置开启
后可以不用再关闭):
 WTST = 0; //设置程序指令延时参数, 赋值为 0 可将 CPU 执行指令的速度设置为最快
 EAXSFR(); //扩展 SFR(XFR)访问使能
 CKCON = 0; //提高访问 XRAM 速度
之后调用初始化函数、IO 口初始电平等:
 GPIO_config();
 LCM_config();
 DMA_config();
 EA = 1:
 LCD Init();//LCM 初始化
主循环里读取液晶屏的 ID 号在屏幕上显示,并交替刷新显示不同颜色。
 while (1){
   Test_Color();
 }
void Test_Color(void)
{
 u16 lcd id;
 u8 buf[10] = \{0\};
 //设置刷新屏幕的 x 轴起始地址, y 轴起始地址, x 轴结束地址, y 轴结束地址, 画笔颜色
 LCD_Fill(0,0,LCD_W,LCD_H,WHITE); //屏幕填充白色
 while(!LCD_CS); //等待填充完成
```
SET\_LCM\_DMA\_LEN(0x01); //设置 DMA 传输数据长度位为 2, n+1 lcd\_id = LCD\_Read\_ID(); //读取液晶屏 ID 号 sprintf((char \*)buf,"ID:0x%x",lcd\_id); //格式化显示内容 Show Str(50,25,BLUE,YELLOW,buf,16,1);//在屏幕指定位置,指定颜色进行显示 SET\_LCM\_DMA\_LEN(DMA\_AMT\_LEN); //设置 DMA 传输数据长度位为 DMA\_AMT\_LEN+1

delay\_ms(800); //延时 800 毫秒, 方便观察 LCD\_Fill(0,0,LCD\_W,LCD\_H,RED); //填充显示红色画面 delay\_ms(800); //延时 800 毫秒, 方便观察 LCD\_Fill(0,0,LCD\_W,LCD\_H,GREEN); //填充显示绿色画面 delay\_ms(800); //延时 800 毫秒, 方便观察 LCD\_Fill(0,0,LCD\_W,LCD\_H,BLUE); //填充显示蓝色画面 delay\_ms(800); //延时 800 毫秒, 方便观察

测试效果如图所示:

}

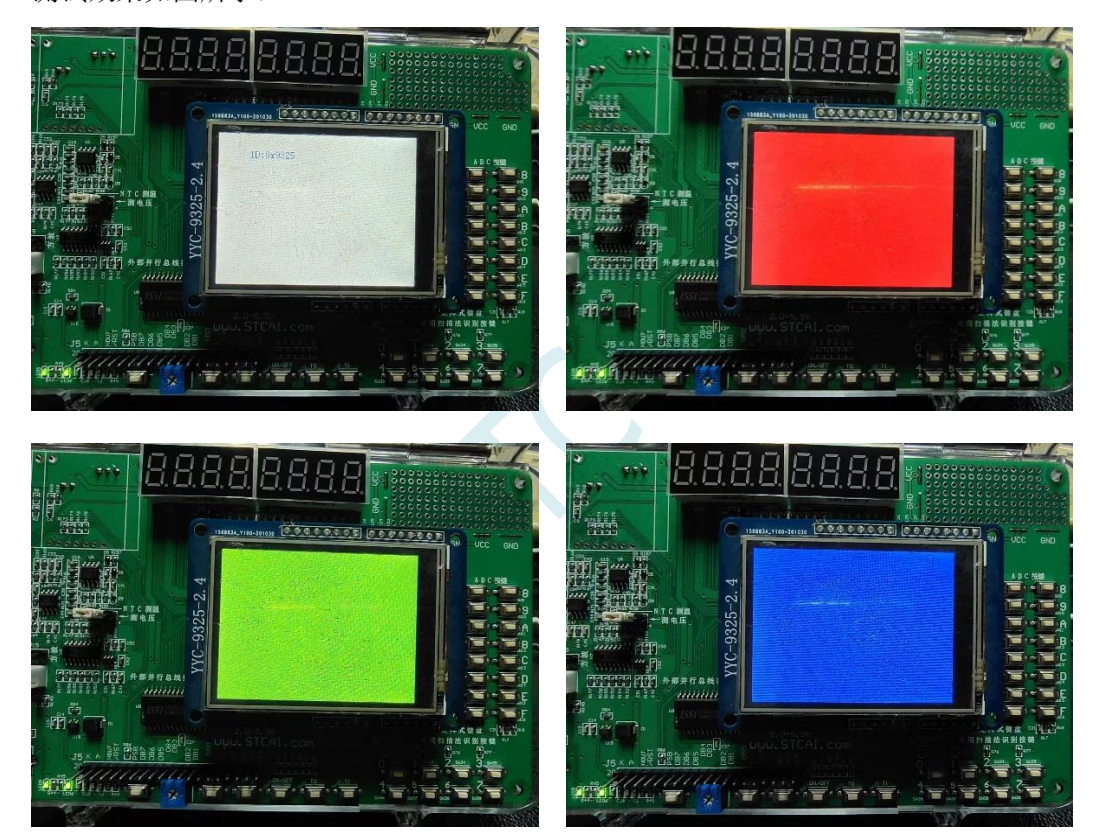

## **37.43 DMA-I2C** 接口

# **37.43.1** 项目文件

打开 I2C 接口通过 DMA 读写 AT24C02 数据程序, 其中包含编译文件存放"list"文件夹, 其它文件 介绍如下:

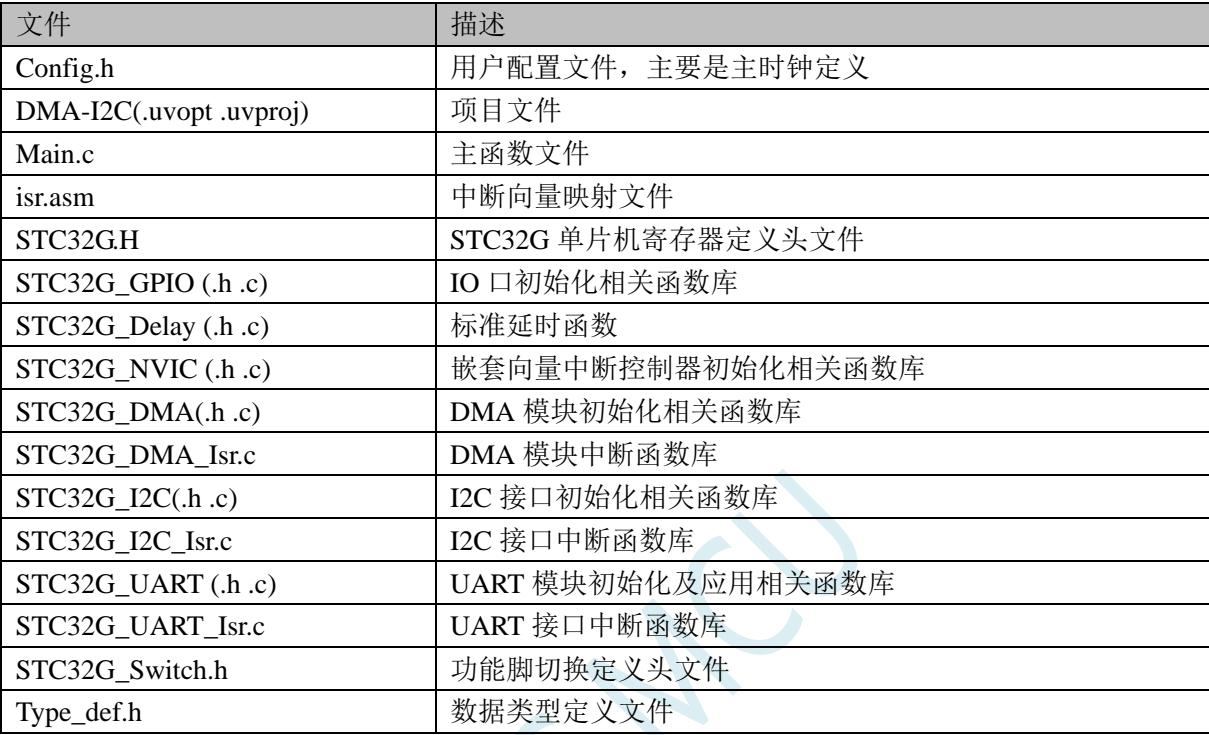

# **37.43.2** 程序框架

双击"DMA-I2C.uvproj"使用 Keil 编译器打开项目。

在左侧项目窗口里添加项目需要用到的库函数程序文件。程序功能主要在"main.c"文件里实现,双击左 侧项目窗口里的"main.c"文件名就可以打开源文件。起始位置包含所需库文件的头文件。

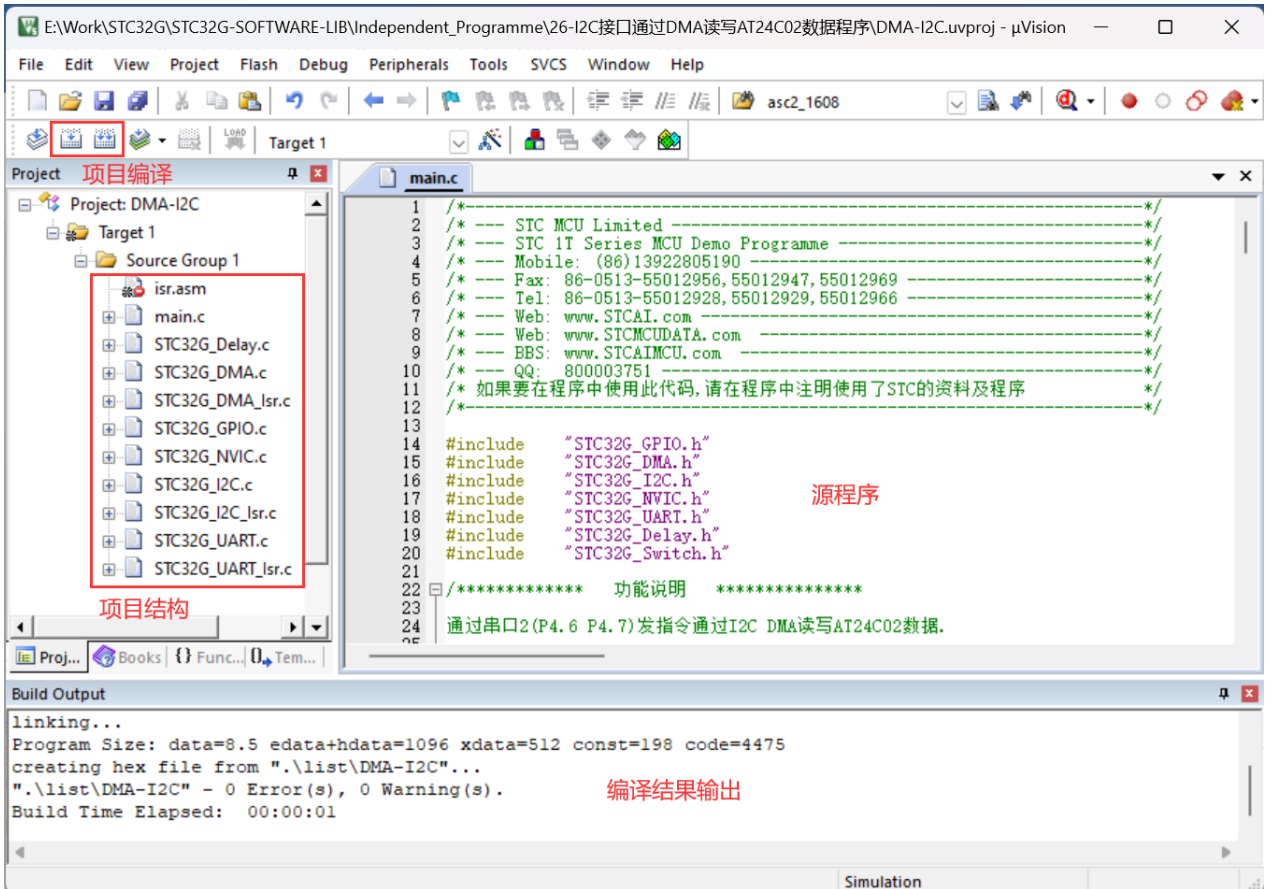

其中的"isr.asm"是中断向量映射文件,由于目前 keil 各版本的 C51 和 C251 编译器均只支持 32 个中断 号(0~31), 超过 31 的中断向量编译时会报错。暂时只能通过安装中断向量号拓展插件(详情参考说 明书 3.3 章节 keil 中断向量号拓展插件使用说明), 或者将中断映射到向量号 31 以内没有使用的中断地 址。"isr.asm"文件就是将中断向量号超过 31 的部分中断映射到 13 号中断向量地址。

例程使用的是通过安装 keil 中断向量号拓展插件的方法,所以设置"isr.asm"文件不参与编译, 如果想 用中断映射方式的话通过修改设置让"isr.asm"文件参与编译,并且将中断函数内容添加到 13 号中断函 数里即可。

设置"isr.asm"文件参与编译方法, 通过右键点击"isr.asm"文件选择"Options for File 'isr.asm'...":

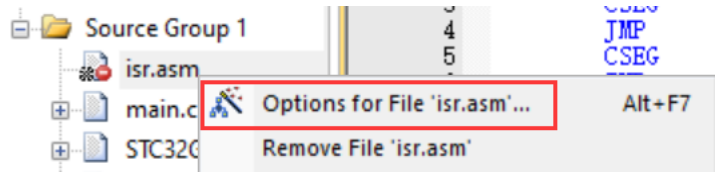

在弹出框里勾选"Include in Target Build":

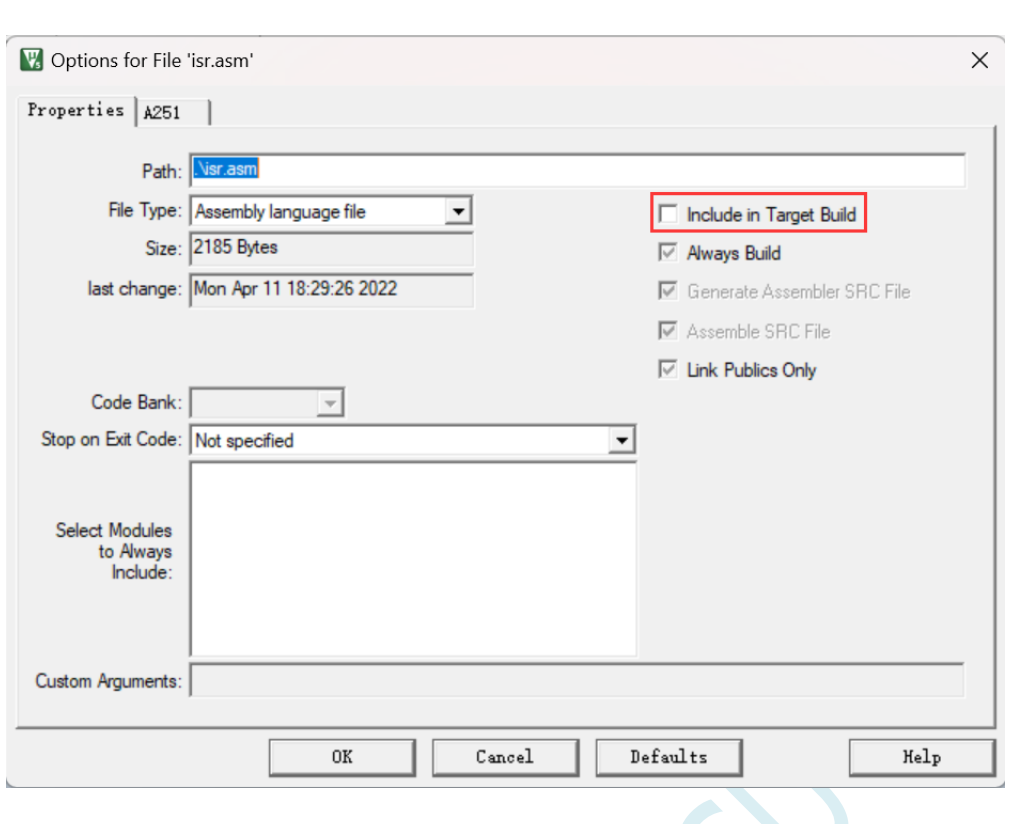

该例程通过通过串口 2(P4.6 P4.7)发指令通过 I2C DMA 读写 AT24C02 数据。默认波特率: 115200,N,8,1。 串口命令设置: (命令字母不区分大小写)

**STC32G** 系列技术手册 官方网站**[: www.STCAI.com](http://www.stcai.com/)** 技术支持**: 198-6458-5985** 选型顾问**: 139-2280-5190**

 W 0x12 1234567890 --> 写入操作 十六进制地址 写入内容. R 0x12 10 --> 读出操作 十六进制地址 读出字节数.

定义 EEPROM 设备读写地址,以及缓冲区长度:

#define SLAW 0xA0  $\#$ define SLAR  $0xA1$ #define EE\_BUF\_LENGTH 255

```
初始化时对所有用到的 IO 口进行模式配置,并切换接口通道:
void GPIO_config(void)
{
 P2_MODE_IO_PU(GPIO_Pin_4 | GPIO_Pin_5); //P2.4,P2.5 设置为准双向口
 P4_MODE_IO_PU(GPIO_Pin_6 | GPIO_Pin_7); //P4.6,P4.7 设置为准双向口
 I2C_SW(I2C_P24_P25); //I2C_P14_P15,I2C_P24_P25,I2C_P76_P77,I2C_P33_P32
 UART2_SW(UART2_SW_P46_P47); //UART2_SW_P10_P11,UART2_SW_P46_P47
}
对 I2C 接口进行设置:
void I2C_config(void)
{
 I2C_InitTypeDef I2C_InitStructure;
 //I2C 主从模式选择 I2C_Mode_Master, I2C_Mode_Slave
```
I2C\_InitStructure.I2C\_Mode = I2C\_Mode\_Master;

```
I2C_InitStructure.I2C_Enable = ENABLE; //I2C 功能使能, ENABLE, DISABLE
 I2C_InitStructure.I2C_MS_WDTA = DISABLE; //主机使能自动发送, ENABLE, DISABLE
 I2C_InitStructure.I2C_Speed = 63; //总线速度=Fosc/2/(Speed*2+4), 0~63
 I2C_Init(&I2C_InitStructure);
 NVIC_I2C_Init(I2C_Mode_Master,DISABLE,Priority_0); //主从模式, 中断使能, 优先级
}
对 UART 接口进行设置:
void UART_config(void)
{
 COMx_InitDefine COMx_InitStructure; //结构定义
 //模式, UART_ShiftRight,UART_8bit_BRTx,UART_9bit,UART_9bit_BRTx
 COMx_InitStructure.UART_Mode = UART_8bit_BRTx;
   //选择波特率发生器, BRT_Timer2 (注意: 串口 2 固定使用 BRT_Timer2, 所以不用选择)
 COMx_InitStructure.UART_BRT_Use = BRT_Timer2;
 COMx_InitStructure.UART_BaudRate = 115200ul; //波特率, 110 ~ 115200
 COMx_InitStructure.UART_RxEnable = ENABLE; //接收允许, ENABLE 或 DISABLE
 UART Configuration(UART2, &COMx InitStructure); //初始化串口 2
 NVIC UART2 Init(ENABLE, Priority 1); //串口 2 中断使能,优先级
}
对 DMA 进行设置:
void DMA_config(void)
{
 DMA_I2C_InitTypeDef DMA_I2C_InitStructure; //结构定义
 DMA_I2C_InitStructure.DMA_TX_Length = EE_BUF_LENGTH; //DMA 传输总字节数 (0~65535) + 1
 DMA_I2C_InitStructure.DMA_TX_Buffer = (u16)I2cTxBuffer;//发送数据存储地址
 DMA_I2C_InitStructure.DMA_RX_Length = EE_BUF_LENGTH; //DMA 传输总字节数 (0~65535) + 1
 DMA_I2C_InitStructure.DMA_RX_Buffer = (u16)I2cRxBuffer;//接收数据存储地址
 DMA_I2C_InitStructure.DMA_TX_Enable = ENABLE; //DMA 使能 ENABLE,DISABLE
 DMA_I2C_InitStructure.DMA_RX_Enable = ENABLE; //DMA 使能 ENABLE,DISABLE
 DMA_I2C_Inilize(&DMA_I2C_InitStructure);//初始化
 NVIC_DMA_I2CT_Init(ENABLE,Priority_0,Priority_0); //中断使能,优先级, 总线优先级
 NVIC_DMA_I2CR_Init(ENABLE,Priority_0,Priority_0); //中断使能,优先级, 总线优先级
 DMA_I2CR_CLRFIFO(); //清空 DMA FIFO
}
主函数起始位置推荐先执行以下几条指令,提升芯片的性能,设置扩展寄存器访问使能(起始位置开启
后可以不用再关闭):
 WTST = 0: //设置程序指令延时参数,赋值为 0 可将 CPU 执行指令的速度设置为最快
 EAXSFR(); //扩展 SFR(XFR)访问使能
 CKCON = 0: //提高访问 XRAM 速度
```
之后调用初始化函数、IO 口初始电平等:

```
GPIO_config();
I2C config();
DMA config();
UART_config();
EA = 1:
```
通过串口打印命令提示数据出来,使用 USB 转串口工具连接芯片跟电脑,从电脑的串口助手就能收到芯 片打印的数据,可以依此了解如何发送指令对 I2C EEPROM 进行写入、读取操作。

```
printf("命令设置:\r\n");
printf("W 0x12 1234567890 --> 写入操作 十六进制地址 写入内容\r\n");
printf("R 0x12 10 --> 读出操作 十六进制地址 读出字节内容\r\n");
```
主循环里通过软件超时机制,判断接收到一串 UART 数据后进行解析,判断命令类型,执行相应的操作。 while  $(1)$ 

### {

```
delay_ms(1); //每毫秒执行一次主循环
   if(COM2.RX TimeOut > 0) //通过超时计数判断是否接收完成串口数据
   {
    if(-COM2.RX_TimeOut == 0){
 // printf("收到内容如下: ");
  // //把收到的数据原样返回,用于测试
 // for(i=0; i\leq COM2.RX Cnt; i++) printf("%c", RX2 Buffer[i]);
 // \quad \text{printf("r\n'n");}1. 接收到一串数据后,通过数据长度、格式判断是否为有效命令
      status = 0xff; //状态给一个非 0 值
      if((COM2.RX_Cnt >= 8) && (RX2_Buffer[1] == ' ')) //最短命令为 8 个字节
      {
2. 转换指令数据为大写字符,方便后续判断
        for(i=0; i<6; i++)
        {
         if((RX2_Buffer[i] >= 'a') && (RX2_Buffer[i] <= 'z'))
                      RX2_Buffer[i] = RX2_Buffer[i] - 'a' + 'A'; //小写转大写
        }
3. 读取地址数据,判断地址是否有效(可根据需要设置地址范围,例程不进行限制)
        addr = I2cGetAddress():
        //if(addr <= 255) //限制地址范围
        {
4. 判断是否为写入指令, 是的话计算需要写入的数据长度, 并将数据转到 I2C 的 DMA 缓冲区, 然后执
  行 I2C 写入操作。写入 EEPROM 完成后将对应地址的内容根据长度进行读取,将读写信息通过串口
  打印出来,依此可以判断操作是否正确。
         if((RX2_Buffer[0] == 'W')&& (RX2_Buffer[6] == ' ')) //写入 N 个字节
         {
           j = COM2.RX_Cnt - 7; //计算命令后面需要接入的数据长度
```
 $if(j > EE\_BUF\_LENGTH)$   $j = EE\_BUF\_LENGTH; //$  越界检测

```
for(i=0; i<j; i++) I2cTxBuffer[i+2] = RX2_Buffer[i+7];WriteNbyte(addr, j); //写 N 个字节
             printf("已写入%d 字节内容!\r\n",j);
             delay ms(5);
             ReadNbyte(addr, j);
             printf("读出%d 个字节内容如下: \r\n",j);
             for(i=0; i< j; i++) printf("%c", I2cRxBuffer[i]);
             printf("\rrbracketr\ln");
             status = 0; //命令正确
            }
5. 判断是否读取指令,是的话将对应地址的内容根据长度进行读取,将读取数据通过串口打印出来,依
   此可以判断操作是否正确。
           else if((RX2_Buffer[0] == 'R') && (RX2_Buffer[6] == '')) //读出 N 个字节
            {
             j = I2cGetDataLength(); //获取读取数据长度
             if(j > EE\_BUF\_LENGTH) j = EE\_BUF\_LENGTH; // 越界检测
             if(j > 0){
               ReadNbyte(addr, j);
               printf("读出%d 个字节内容如下: \r\n",j);
               for(i=0; i<j; i++) printf("%c", I2cRxBuffer[i]);
               printf("\vert r \vert n");
               status = 0: //命令正确
              }
            }
         }
        }
6. 判断状态信息,如果不是有效读写命令的话,打印命令错误信息。
       if(status != 0) printf("命令错误!\r\n");
       COM2.RX \text{Cnt} = 0;
      }
    }
  }
```

```
通过串口助手显示程序测试结果:
```
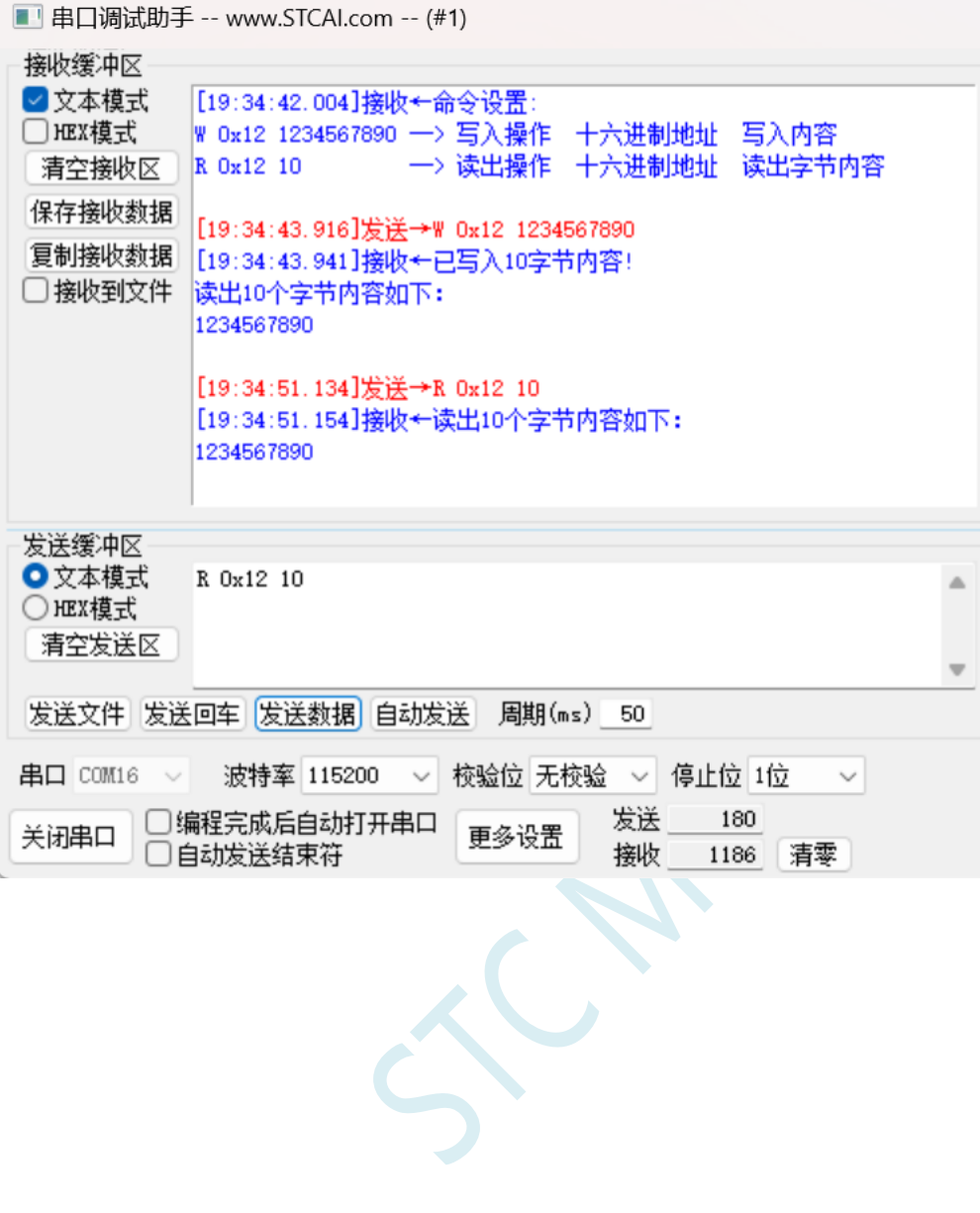

## **37.44 CAN** 总线接口

# **37.44.1** 项目文件

打开 CAN 总线接口数据收发程序, 其中包含编译文件存放"list"文件夹, 其它文件介绍如下:

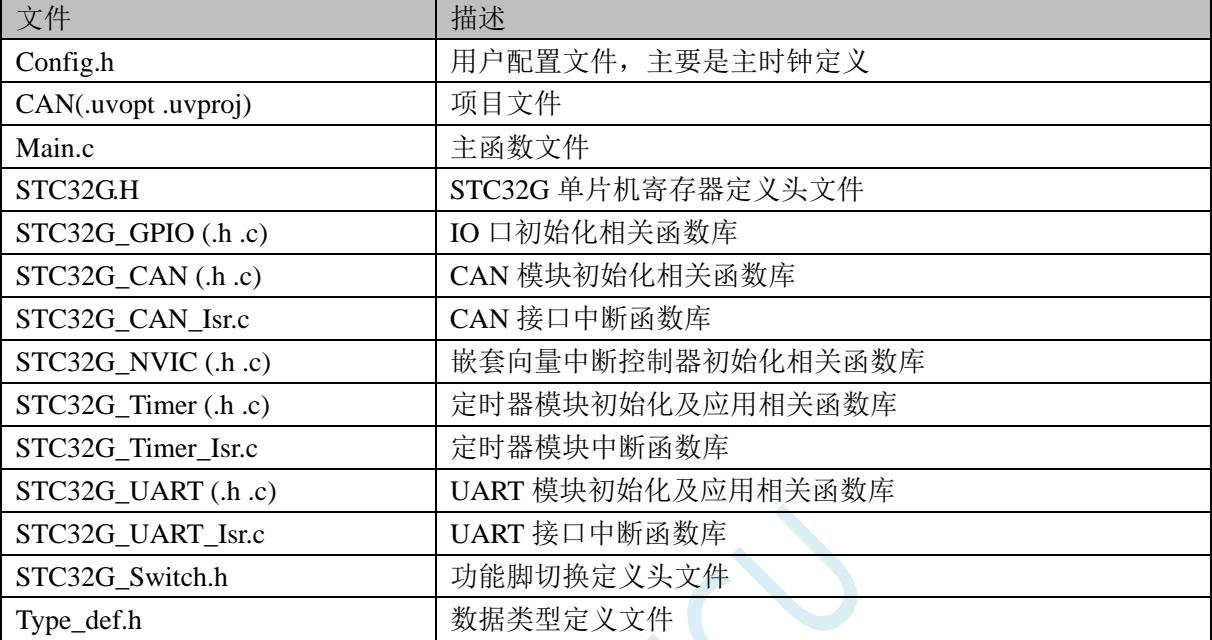

# **37.44.2** 程序框架

双击"CAN.uvproj"使用 Keil 编译器打开项目。

在左侧项目窗口里添加项目需要用到的库函数程序文件。程序功能主要在"main.c"文件里实现,双击左 侧项目窗口里的"main.c"文件名就可以打开源文件。起始位置包含所需库文件的头文件。

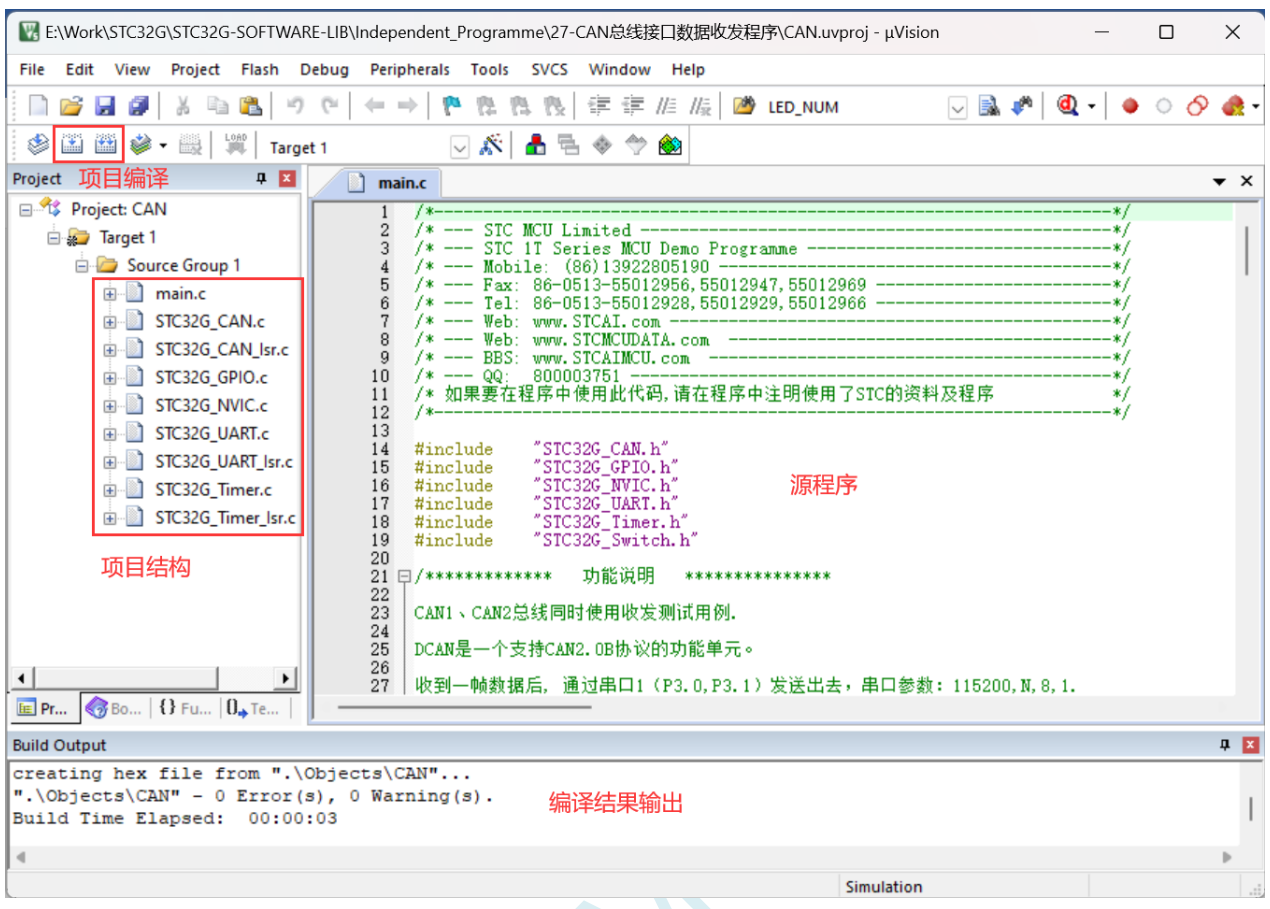

该例程通过通过串口 1(P3.0 P3.1)打印接收到的 CAN 总线数据。默认波特率: 115200,N,8,1。 需要在"STC32G\_UART.h"里设置: #define PRINTF\_SELECT UART1 //printf 函数从串口 1 输出 MCU 每秒钟从 CAN1、CAN2 发送一帧固定数据,默认 CAN 总线波特率 500KHz。

```
CAN 总线波特率=Fclk/((1+(TSG1+1)+(TSG2+1))*(BRP+1)*2)
CAN_TSG1 = 2; \angle //同步采样段 1 0~15
CAN_TSG2 = 1; //同步采样段 2 1~7 (TSG2 不能设置为 0)
CAN BRP = 3; //波特率分频系数 0~63
24000000/((1+3+2)*4*2)=500KHz
```
初始化时对所有用到的 IO 口进行模式配置,并切换接口通道: void GPIO\_config(void) { P3\_MODE\_IO\_PU(GPIO\_Pin\_0 | GPIO\_Pin\_1); //P3.0,P3.1 设置为准双向口 P5\_MODE\_IO\_PU(GPIO\_Pin\_LOW); //P5.0~P5.3 设置为准双向口

CAN1\_SW(CAN1\_P50\_P51); //CAN1 切换到 P5.0, P5.1 口 CAN2\_SW(CAN2\_P52\_P53); //CAN2 切换到 P5.2, P5.3 口

```
}
```
对定时器进行初始化设置: void Timer\_config(void)

```
{
```

```
TIM_InitTypeDef TIM_InitStructure; //结构定义
 TIM_InitStructure.TIM_Mode = TIM_16BitAutoReload; //16 位自动重载模式
 TIM_InitStructure.TIM_ClkSource = TIM_CLOCK_1T; //指定 1T 时钟源
 TIM_InitStructure.TIM_ClkOut = DISABLE; //不输出高速脉冲
 TIM_InitStructure.TIM_Value = (u16)(65536UL - (MAIN_Fosc / 1000UL)); // 1 秒钟中断 1000 次
 TIM_InitStructure.TIM_Run = ENABLE; //初始化后启动定时器
 Timer_Inilize(Timer0,&TIM_InitStructure); //初始化 Timer0
 NVIC_Timer0_Init(ENABLE,Priority_0); // Timer0 中断使能,优先级 0 级
}
对 UART 接口进行设置:
void UART_config(void)
{
 COMx_InitDefine COMx_InitStructure; //结构定义
 //模式, UART_ShiftRight,UART_8bit_BRTx,UART_9bit,UART_9bit_BRTx
 COMx_InitStructure.UART_Mode = UART_8bit_BRTx;
   //选择波特率发生器, BRT_Timer2 (注意: 串口 2 固定使用 BRT_Timer2, 所以不用选择)
 COMx_InitStructure.UART_BRT_Use = BRT_Timer2;
 COMx InitStructure.UART BaudRate = 115200ul; //波特率, 110 ~ 115200
 COMx_InitStructure.UART_RxEnable = ENABLE; //接收允许, ENABLE 或 DISABLE
 UART_Configuration(UART1, &COMx_InitStructure); //初始化串口 1
 NVIC_UART1_Init(ENABLE,Priority_1); //串口 1 中断使能,优先级
 UART1_SW(UART1_SW_P30_P31); //UART1 切换到 P3.0, P3.1
}
对 CAN 总线模块进行初始化设置:
void CAN_config(void)
{
 CAN_InitTypeDef CAN_InitStructure; //结构定义
 CAN_InitStructure.CAN_Enable = ENABLE; //CAN 功能使能 ENABLE 或 DISABLE
 CAN InitStructure.CAN IMR = CAN ALLIM; // CAN 中断寄存器, 打开所有中断
 CAN InitStructure.CAN_SJW = 0; //重新同步跳跃宽度 0~3
 CAN_InitStructure.CAN_SAM = 0; \angle //总线电平采样次数 0:采样 1 次; 1:采样 3 次
 //CAN 总线波特率=Fclk/((1+(TSG1+1)+(TSG2+1))*(BRP+1)*2)
 CAN InitStructure.CAN TSG1 = 2; //同步采样段 1 0~15
 CAN_InitStructure.CAN_TSG2 = 1; //同步采样段 2 1~7 (TSG2 不能设置为 0)
 CAN_InitStructure.CAN_BRP = 3; //波特率分频系数 0~63
 //24000000/((1+3+2)*4*2)=500KHz
 CAN_InitStructure.CAN_ListenOnly = DISABLE; //Listen Only 模式 ENABLE,DISABLE
 //滤波选择 DUAL_FILTER(双滤波),SINGLE_FILTER(单滤波)
 CAN_InitStructure.CAN_Filter = SINGLE_FILTER;
 CAN_InitStructure.CAN_ACR0 = 0x00; //总线验收代码寄存器 0~0xFF
 CAN_InitStructure.CAN_ACR1 = 0x00;
```
**STC32G** 系列技术手册 官方网站**[: www.STCAI.com](http://www.stcai.com/)** 技术支持**: 198-6458-5985** 选型顾问**: 139-2280-5190**

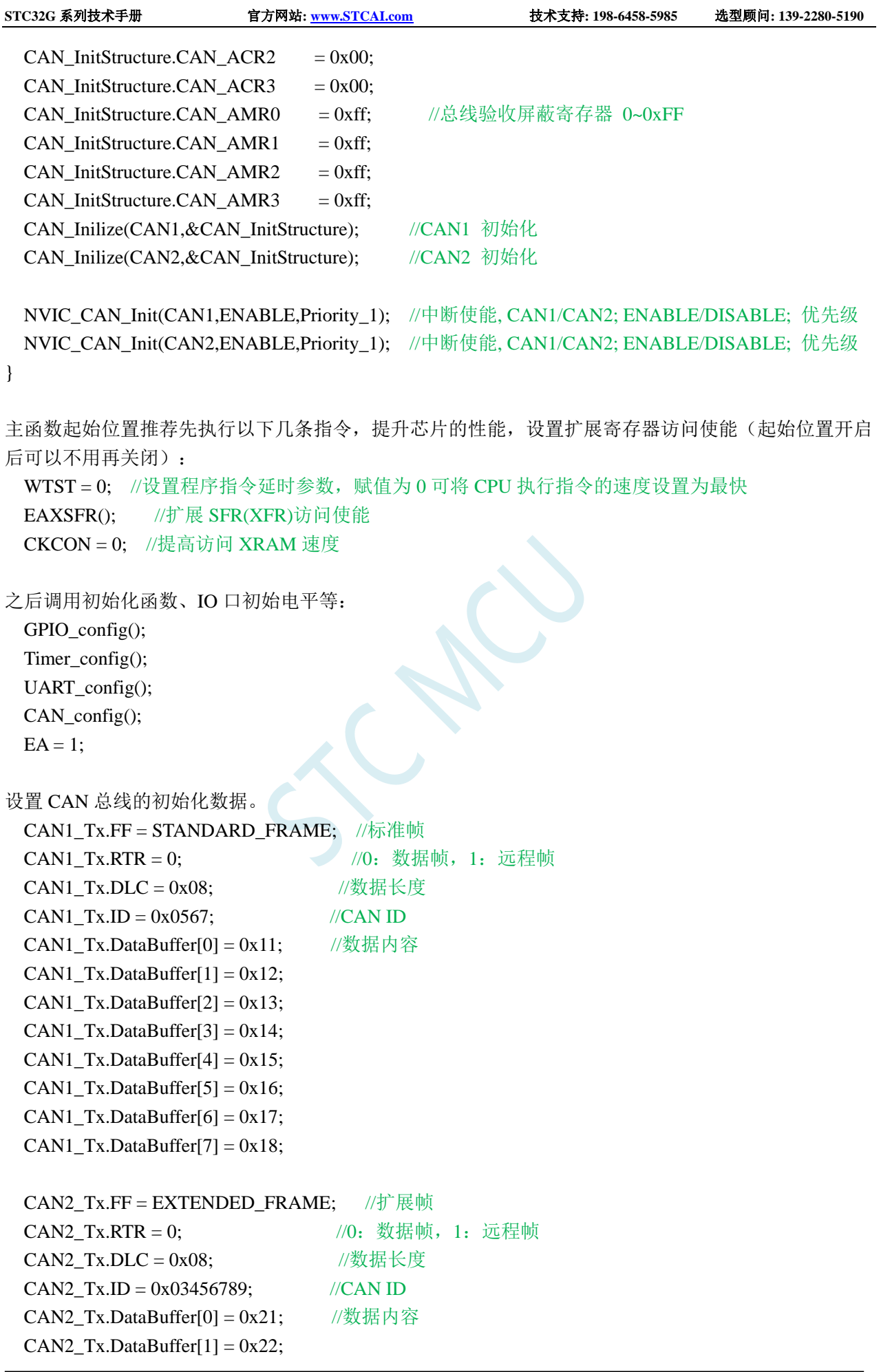

```
CAN2_Tx.DataBuffer[2] = 0x23;
CAN2 Tx.DataBuffer[3] = 0x24;CAN2 Tx.DataBuffer[4] = 0x25;
CAN2 Tx.DataBuffer[5] = 0x26;
CAN2 Tx.DataBuffer[6] = 0x27;
CAN2_Tx.DataBuffer[7] = 0x28;
```
主循环里每 1 秒钟通过 CAN1, CAN2 发送一帧数据到 CAN 总线。判断 CAN1, CAN2 是否有收到 CAN 总线的数据,收到的话通过串口打印接收结果。

```
while (1){
       if(T0_1ms) //判断定时器 1ms 中断标志是否置位
       {
          T0_1ms = 0; //定时 1ms,清除时间标志
          //------------------处理 CAN1 模块-----------------------
         if(++msecond >= 1000) //1ms *1000=1 秒
 {
            msecond = 0;
             CANSEL = CAN1; //选择 CAN1 模块
             sr = CanReadReg(SR); //读取 CAN 状态寄存器
//如果 CAN 控制器收发异常计数超过 255, 就会进入 BUS-OFF 状态, 此时总线处于忙状态, 无法发送
也无法接收,需要通过清除 Reset Mode, 从 BUS-OFF 状态退出,然后才能正常通信。
             if(sr & 0x01) //判断是否有 BS:BUS-OFF 状态
\{CANAR = MR;
               CANDR &= ~0x04; //清除 Reset Mode, 从 BUS-OFF 状态退出
 }
             else
\{CanSendMsg(&CAN1_Tx); //总线状态正常则发送一帧数据
 }
             //------------------处理 CAN2 模块-----------------------
             CANSEL = CAN2; //选择 CAN2 模块
             sr = CanReadReg(SR); //读取 CAN 状态寄存器
             if(sr & 0x01) //判断是否有 BS:BUS-OFF 状态
\{CANAR = MR:
                CANDR &= ~0x04; //清除 Reset Mode, 从 BUS-OFF 状态退出
 }
             else
\{CanSendMsg(&CAN2_Tx); //总线状态正常则发送一帧数据
```

```
 }
 }
       }
   if(B_Can1Read) //判断 CAN1 是否接收到数据
   {
    B_Can1Read = 0;CANSEL = CAN1; //选择 CAN1 模块
         n = CanReadMsg(CAN1_Rx); //读取接收内容
         if(n>0) {
            for(i=0;i< n;i++)\{// CanSendMsg(&CAN1_Rx[i]); //CAN 总线原样返回
                printf("CAN1 ID=0x%08lX DLC=%d FF=%d RTR=%d 
",CAN1_Rx[i].ID,CAN1_Rx[i].DLC,CAN1_Rx[i].FF,CAN1_Rx[i].RTR);//串口打印帧信息
               for(j=0;j\leq CAN1_Rx[i].DLC;j++)\{printf("0x%02X",CAN1_Rx[i].DataBuffer[j]); //从串口输出收到的数据
 }
               printf("\rrbracketr\n");
 }
 }
   }
   if(B_Can2Read) //判断 CAN2 是否接收到数据
   {
    B_Can2Read = 0;CANSEL = CAN2; //选择 CAN2 模块
         n = CanReadMsg(CAN2_Rx); //读取接收内容
         if(n>0) {
            for(i=0;i < n;i++)\{// CanSendMsg(&CAN2_Rx[i]); //CAN 总线原样返回
                printf("CAN2 ID=0x%08lX DLC=%d FF=%d RTR=%d 
",CAN2_Rx[i].ID,CAN2_Rx[i].DLC,CAN2_Rx[i].FF,CAN2_Rx[i].RTR);//串口打印帧信息
               for(j=0;j\leq CAN2_Rx[i].DLC;j++)\{printf("0x%02X",CAN2_Rx[i].DataBuffer[j]); //从串口输出收到的数据
 }
               printf("\rrbracketr\n");
 }
 }
```
} }

通过串口助手显示程序运行结果, CAN2 收到 CAN1 发送的数据, CAN1 收到 CAN2 发送的数据:

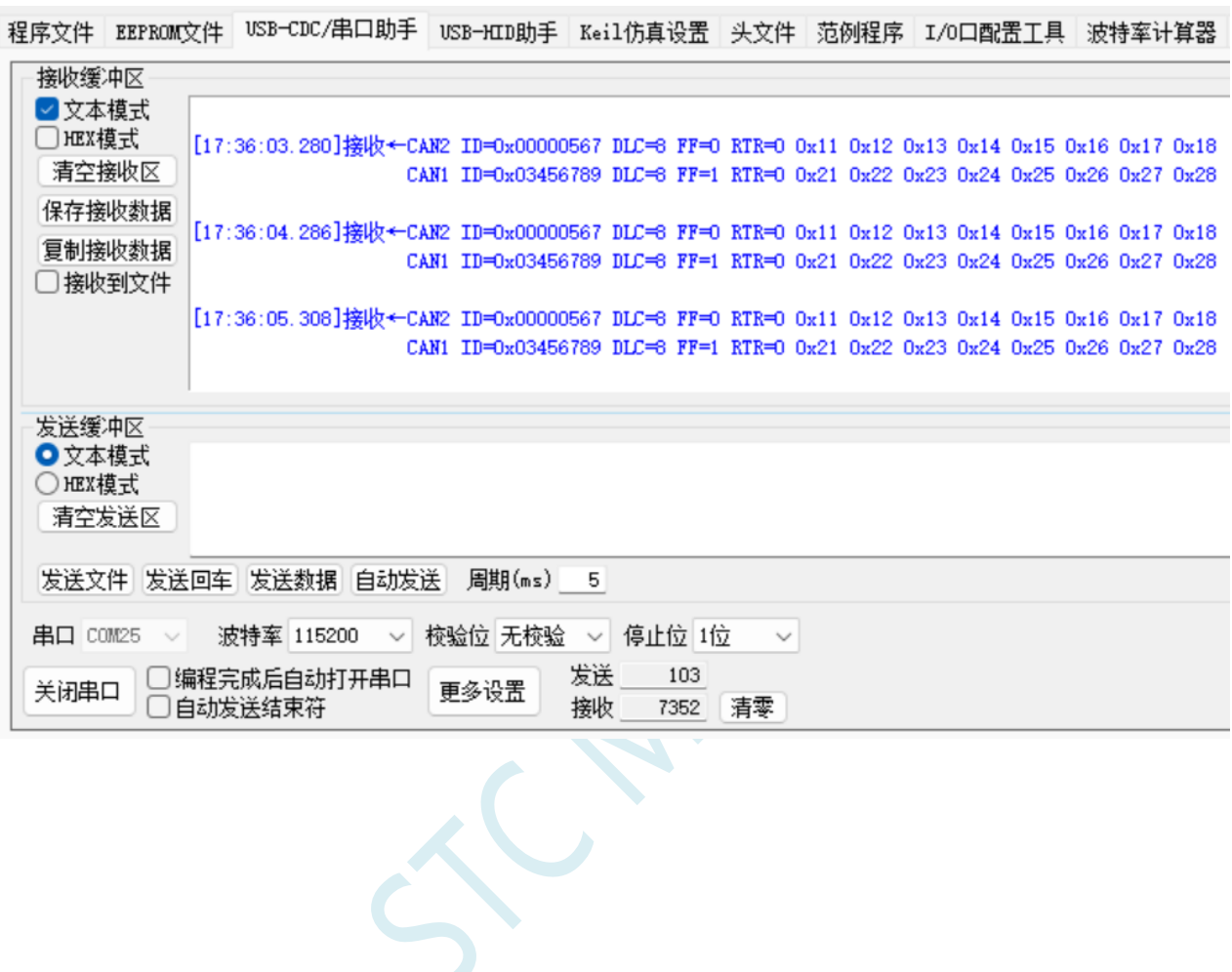

### **37.44.3 CAN** 总线帧格式

## **CAN2.0B** 标准帧

CAN 标准帧信息为 11 个字节,包括两部分:信息和数据部分。前 3 个字节为信息部分。

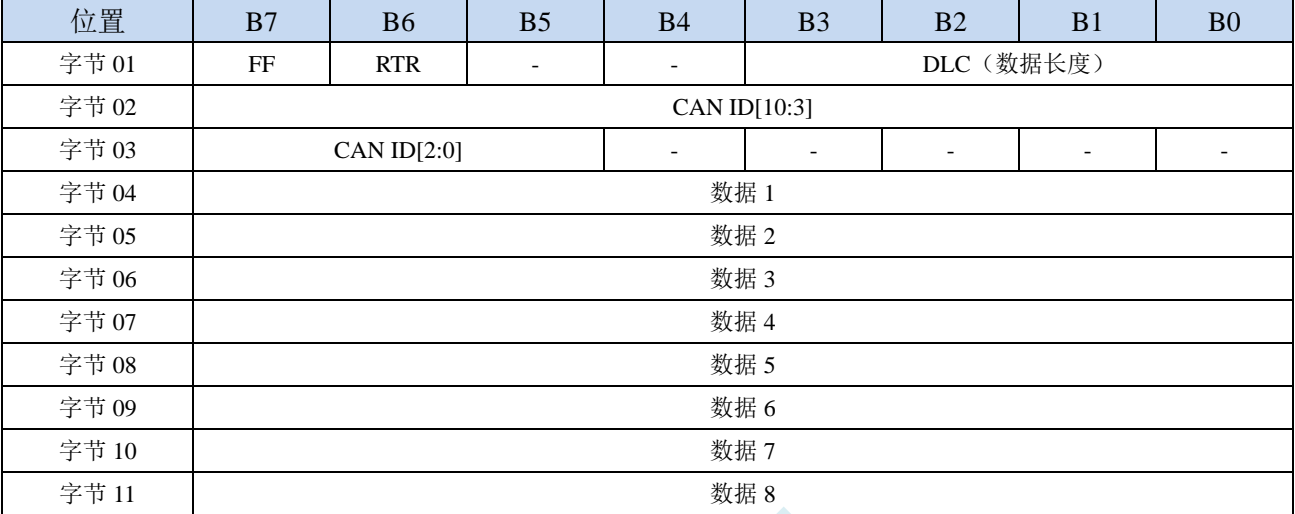

字节 1 为帧信息。第 7 位 (FF)表示帧格式, 在标准帧中, FF=0; 第 6 位 (RTR)表示帧的类型, RTR=0 表示为数据帧,RTR=1 表示为远程帧;DLC 表示在数据帧时实际的数据长度。

字节 2、3 为报文识别码,11 位有效。

字节 4~11 为数据帧的实际数据,远程帧时无效。

### **CAN2.0B** 扩展帧

CAN 扩展帧信息为 13 个字节,包括两部分,信息和数据部分。前 5 个字节为信息部分。

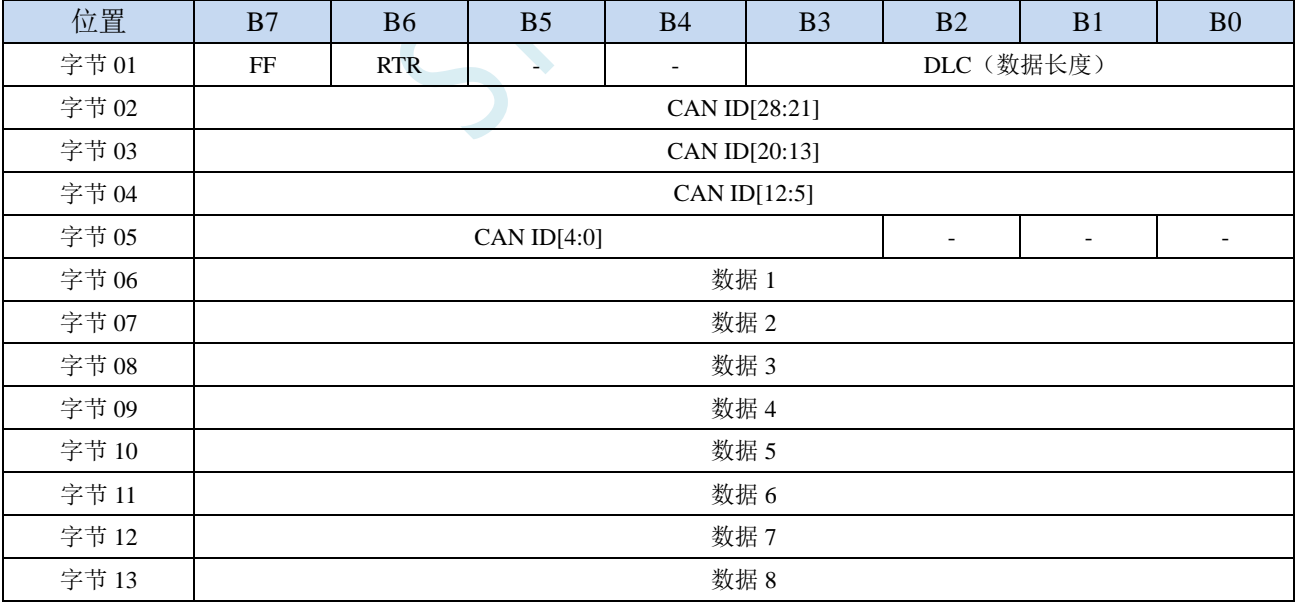

字节 1 为帧信息。第 7 位(FF)表示帧格式,在扩展帧中, FF=1; 第 6 位(RTR)表示帧的类型, RTR=0 表示为数据帧, RTR=1 表示为远程帧; DLC 表示在数据帧时实际的数据长度。

字节 2~5 为报文识别码,其高 29 位有效。

字节 6~13 数据帧的实际数据,远程帧时无效。
### **37.45 LIN** 总线接口

## **37.45.1** 项目文件

打开 LIN 总线接口数据收发程序, 其中包含编译文件存放"list"文件夹, 其它文件介绍如下:

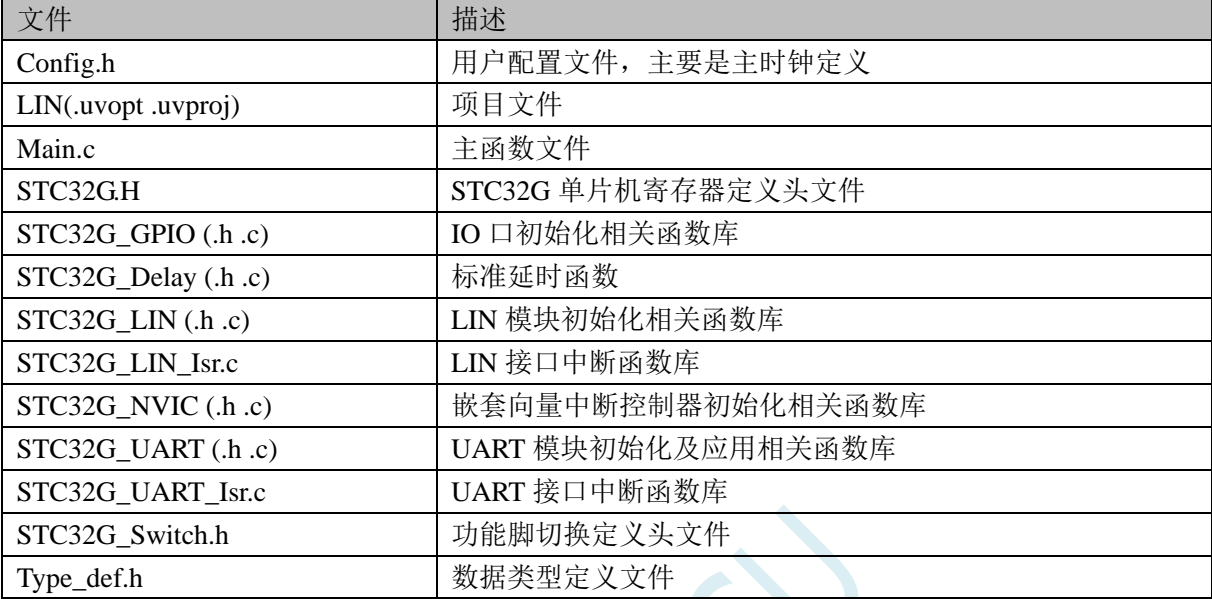

## **37.45.2** 程序框架

双击"LIN.uvproj"使用 Keil 编译器打开项目。

在左侧项目窗口里添加项目需要用到的库函数程序文件。程序功能主要在"main.c"文件里实现,双击左 侧项目窗口里的"main.c"文件名就可以打开源文件。起始位置包含所需库文件的头文件。

**STC32G** 系列技术手册 官方网站**[: www.STCAI.com](http://www.stcai.com/)** 技术支持**: 198-6458-5985** 选型顾问**: 139-2280-5190**

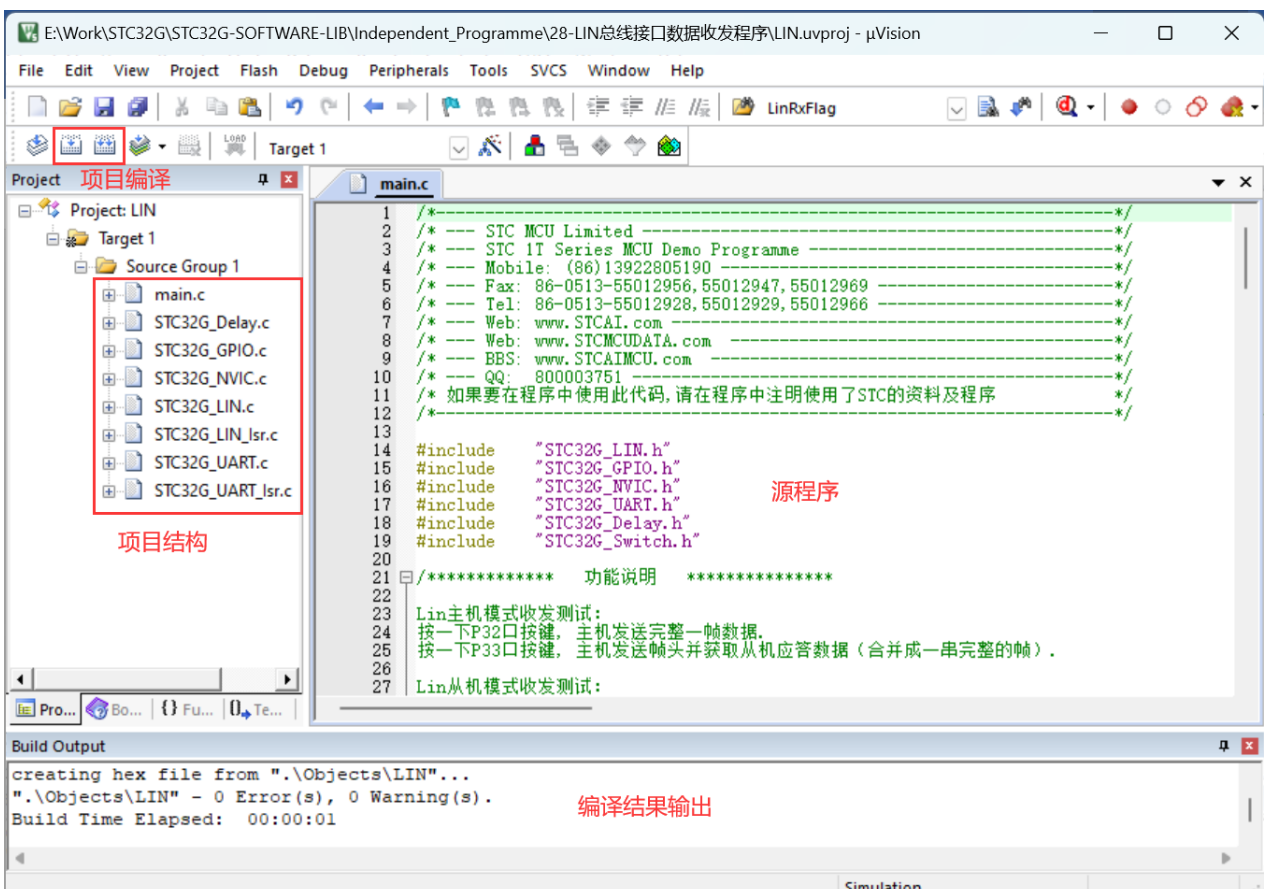

Lin 主机模式收发测试: 按一下 P32 口按键, 主机发送完整一帧数据. 按一下 P33 口按键, 主机发送帧头并获取从机应答数据(合并成一串完整的帧).

Lin 从机模式收发测试:

收到一个非本机应答的完整帧后通过串口 2 输出, 并保存到数据缓存. 收到一个本机应答的帧头后(例如: ID=0x12), 发送缓存数据进行应答.

需要修改头文件 "STC32G\_UART.h" 里的定义 "#define PRINTF\_SELECT UART1", 通过串口 1 打印 信息

默认 LIN 总线传输速率: 9600 波特率。 默认串口 2 传输设置: 115200,N,8,1。

根据需要设置 LIN 总线主从模式 #defineLIN\_MASTER\_MODE 1 //0: 从机模式; 1: 主机模式

初始化时对所有用到的 IO 口进行模式配置,并切换接口通道: void GPIO\_config(void)

{

P3\_MODE\_IO\_PU(GPIO\_Pin\_0 | GPIO\_Pin\_1); //P3.0,P3.1 设置为准双向口 P4\_MODE\_IO\_PU(GPIO\_Pin\_6 | GPIO\_Pin\_7); //P4.6,P4.7 设置为准双向口 P5\_MODE\_IO\_PU(GPIO\_Pin\_2); //P5.2 设置为准双向口

```
LIN SW(LIN P46 P47); //LIN 切换到 P4.6, P4.7 口
 UART1_SW(UART1_SW_P30_P31); //UART1 切换到 P3.0, P3.1 口
}
对 LIN 总线模块进行初始化设置:
void LIN_config(void)
{
 LIN_InitTypeDef LIN_InitStructure; //结构定义
#if(LIN_MASTER_MODE==0) //判断主从模式
 LIN InitStructure.LIN IE = LIN ALLIE; //LIN 中断使能,打开所有中断
#else
 LIN InitStructure.LIN IE = DISABLE; //LIN 中断使能,关闭所有中断
#endif
 LIN_InitStructure.LIN_Enable = ENABLE;//LIN 功能使能 ENABLE,DISABLE
 LIN_InitStructure.LIN_Baudrate = 9600; //LIN 波特率
 LIN_InitStructure.LIN_HeadDelay = 1; //帧头延时计数 0~(65535*1000)/MAIN_Fosc
 LIN InitStructure.LIN HeadPrescaler = 1; //帧头延时分频 0~63
 LIN_Inilize(&LIN_InitStructure); //LIN 初始化
 NVIC_LIN_Init(ENABLE,Priority_1); //中断使能; 优先级
}
对 UART 接口进行初始化设置:
void UART_config(void)
{
 COMx_InitDefine COMx_InitStructure; //结构定义
 //模式, UART_ShiftRight,UART_8bit_BRTx,UART_9bit,UART_9bit_BRTx
 COMx_InitStructure.UART_Mode = UART_8bit_BRTx;
   //选择波特率发生器, BRT_Timer2 (注意: 串口 2 固定使用 BRT_Timer2, 所以不用选择)
 COMx_InitStructure.UART_BRT_Use = BRT_Timer2;
 COMx_InitStructure.UART_BaudRate = 115200ul; //波特率, 110 ~ 115200
 COMx_InitStructure.UART_RxEnable = ENABLE; //接收允许, ENABLE 或 DISABLE
 UART Configuration(UART1, &COMx InitStructure); //初始化串口 1
 NVIC UART1 Init(ENABLE, Priority 1); //串口 1 中断使能,优先级
}
主函数起始位置推荐先执行以下几条指令,提升芯片的性能,设置扩展寄存器访问使能(起始位置开启
后可以不用再关闭):
 WTST = 0; //设置程序指令延时参数,赋值为 0 可将 CPU 执行指令的速度设置为最快
```
EAXSFR(); //扩展 SFR(XFR)访问使能  $CKCON = 0$ : //提高访问  $XRAM$  速度

之后调用初始化函数:

设置初始化状态和数据:

SLP\_N = 1; //收发器进入正常模式 Lin ID = 0x32; //LIN 总线 ID TX\_BUF[0] = 0x81; //初始化数据缓冲区  $TX_BUF[1] = 0x22;$ TX  $BUF[2] = 0x33$ ;  $TX_BUF[3] = 0x44;$  $TX_BUF[4] = 0x55;$  $TX_BUF[5] = 0x66;$ TX  $BUF[6] = 0x77$ ;  $TX_BUF[7] = 0x88;$ 

主循环里如果设置主机模式,判断触发 P3.2 口按键,则发送完整一帧数据; 判断触发 P3.3 口按键, 则 发送帧头,然后接收从机回复的数据帧,通过串口打印接收内容。

如果设置从机模式,判断是否收到正确的帧头,如果收到的话判断帧 ID,如果 ID 号是从机响应 ID(0x12) 的话,回复帧数据给主机;如果 ID 号不是从机响应 ID(0x12)的话,接收数据帧并通过串口打印接收内容。 while  $(1)$ 

```
{
#if(LIN_MASTER_MODE==1) //判断主从模式
      delay_ms(1); //主循环 1ms 循环一次
   if(!P32) //判断 P3.2 按键口电平
   {
    if(!Key1_Flag) //判断按键是否已经触发,避免重复执行按键动作
     {
      Key1_cnt++;
      if(Key1_cnt > 50) //按键检测 50ms 防抖
      {
        Key1_Flag = 1;
        LinSendFrame(Lin_ID, TX_BUF); //发送一帧完整数据
      }
     }
   }
   else
   {
     Key1_cnt = 0;Key1_Flag = 0;}
   if(!P33) //判断 P3.3 按键口电平
   {
     if(!Key2_Flag) //判断按键是否已经触发,避免重复执行按键动作
```

```
{
        Key2_cnt++;
       if(Key2_cnt > 50) //按键检测 50ms 防抖
        {
         Key2 Flag = 1;
         LinSendHeaderRead(0x13,RX_BUF); //发送帧头,获取数据帧,组成一个完整的帧
         printf("接收如下: \r\n");
         for(i=0; i<FRAME_LEN; i++) printf("%02x ", RX_BUF[i]); //串口输出接收结果
         printf("\r\n");
        }
      }
    }
   else
    {
     Key2 cnt = 0;
     Key2_Flag = 0;}
#else //从机模式
   u8 isr;
   if(LinRxFlag == 1){
     LinRxFlag = 0;isr = LinReadReg(LID);
     if (is r == 0x12) //判断是否从机响应 ID
      {
       LinTxResponse(TX_BUF); //返回响应数据
      }
     else
      {
       LinReadFrame(RX_BUF); //接收 Lin 总线数据
       printf("ID=0x%02X, 接收内容: \r\n",isr);
       for(i=0; i<FRAME_LEN; i++) printf("%02x ", RX_BUF[i]); //串口输出接收结果
       printf("\rrbracketr\n");
      }
   }
#endif
  }
```
MCU 设置主机模式,通过 LIN 总线测试工具显示程序运行结果:

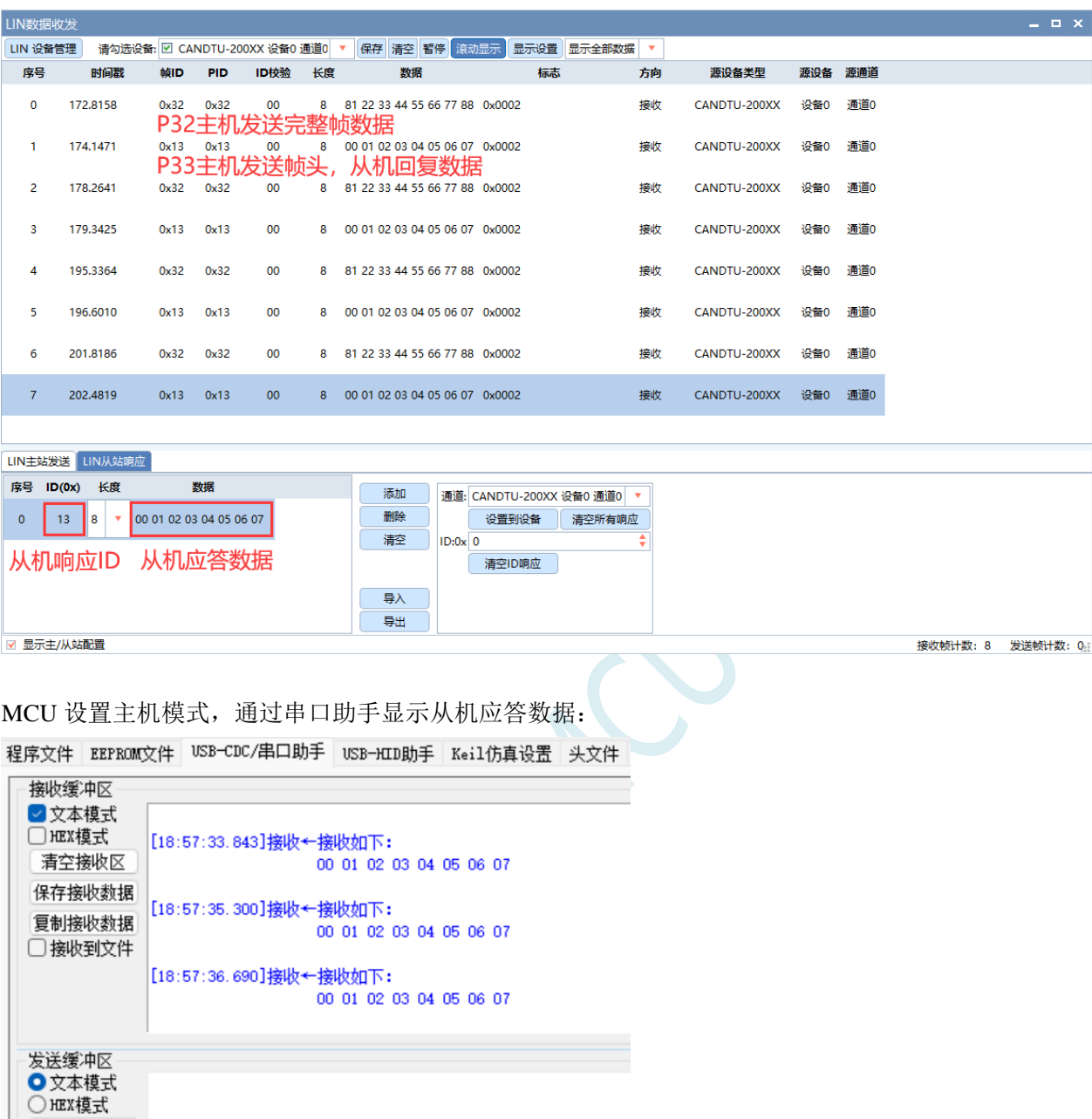

清空发送区 发送文件 发送回车 发送数据 自动发送 周期(ms) 5 串口 COM25 v 波特率 115200 v 校验位 无校验 v 停止位 1位  $\checkmark$ 发送\_\_\_\_\_\_0 接收 842595 清零 MCU 设置从机模式,LIN 总线测试工具做主机发送完整帧数据:

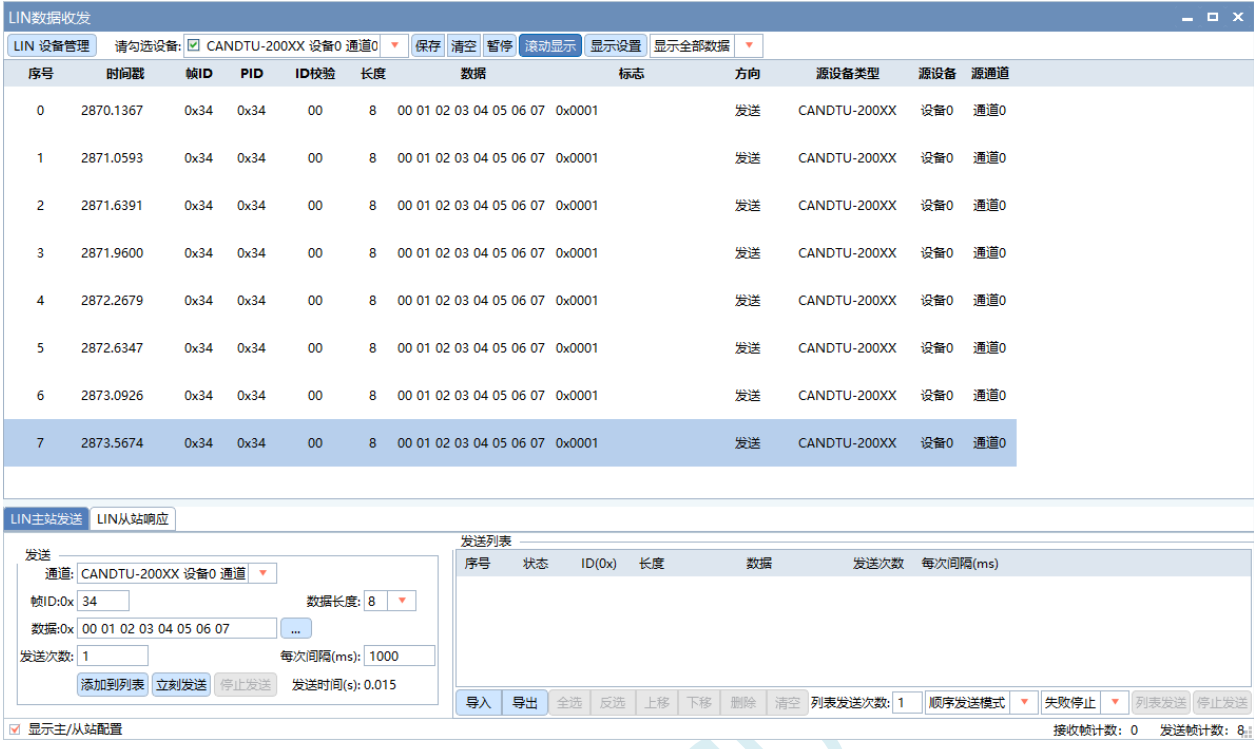

MCU 设置从机模式,通过串口助手显示接收到的主机发送的数据:

程序文件 EEPROM文件 USB-CDC/串口助手 USB-HID助手 Keil仿真设置 头文件

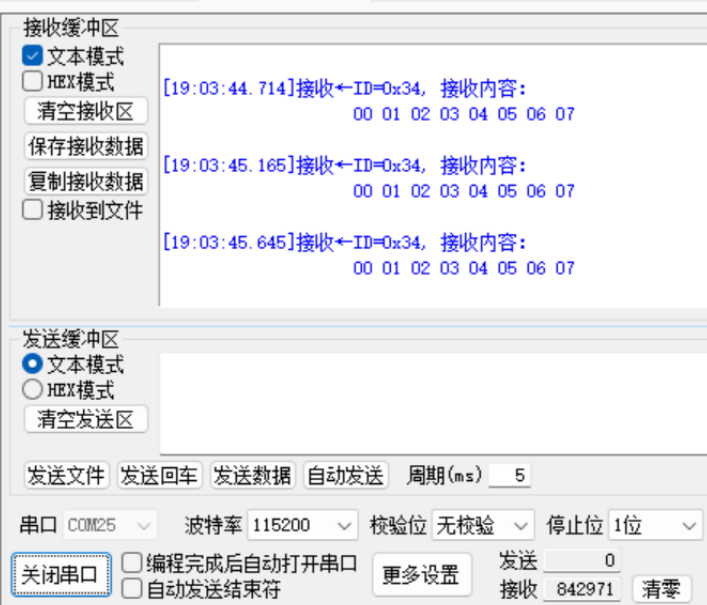

接收帧计数: 8 发送帧计数: 0

MCU 设置从机模式, LIN 总线测试工具做主机发送帧头, 由从机回复应答数据:

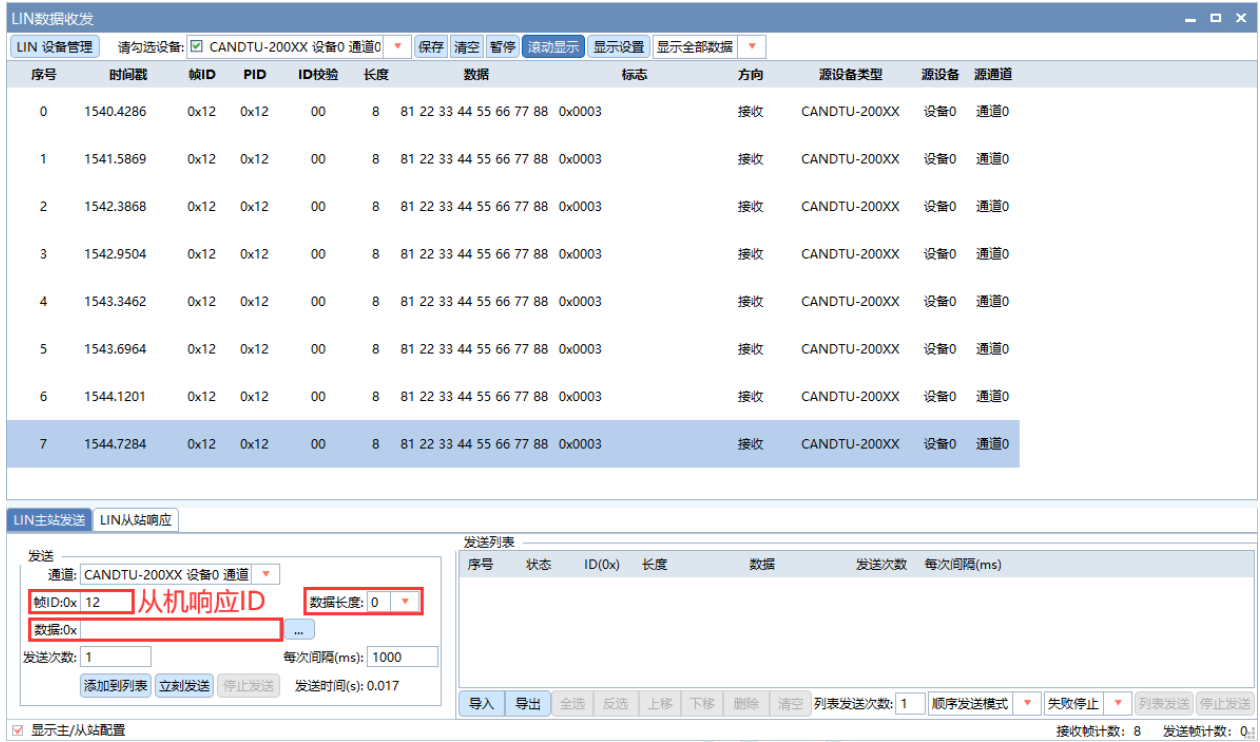

# **37.45.3 LIN** 总线时序介绍

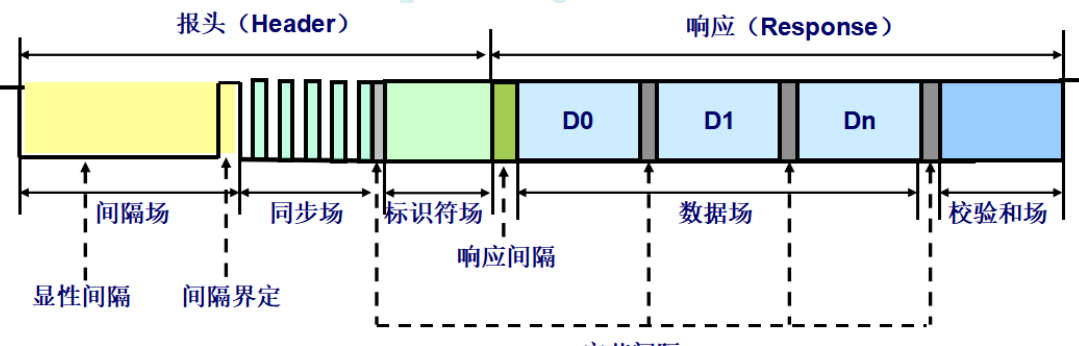

字节间隔

#### 1、字节场

- 1)基于 UART/SCI 的通信格式;
- 2)发送一个字节需要 10 个位时间(TBIT)

#### 2、间隔场

- 1)表示一帧报文的起始,由主节点发出;
- 2)间隔信号至少由 13 个显性位组成;
- 3)间隔界定符至少由 1 个隐形位组成;
- 4)间隔场是唯一一个不符合字节场格式的场;
- 5)从节点需要检测到至少连续 11 个显性位才认为是间隔信号;

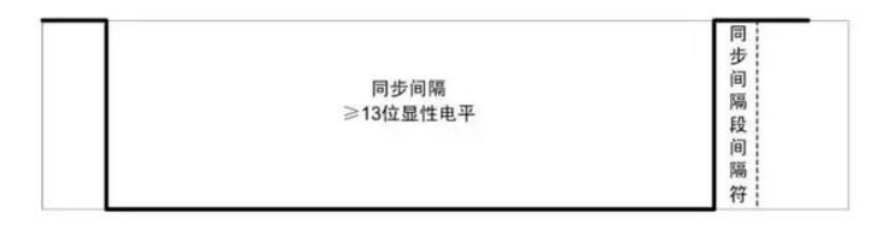

#### 3、同步场

- 1)确保所有从节点使用与节点相同的波特率发送和接收数据;
- 2)一个字节,结构固定:0x55;

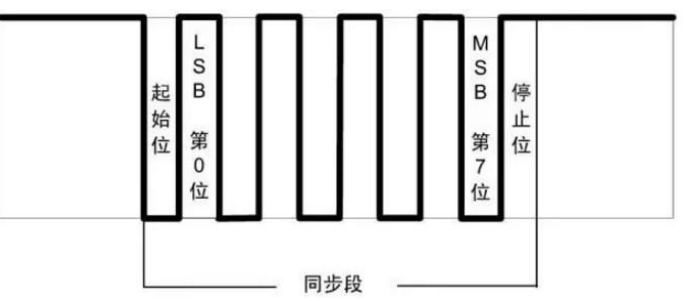

#### 4、标识符场

- 1) ID 的范围从 0 到 63(0x3f);
- 2)奇偶校验符(Parity)P0,P1

 $PO = IDO \oplus ID1 \oplus ID2 \oplus ID4$ 

 $P1 = \neg (ID1 \oplus ID3 \oplus ID4 \oplus ID5)$ 

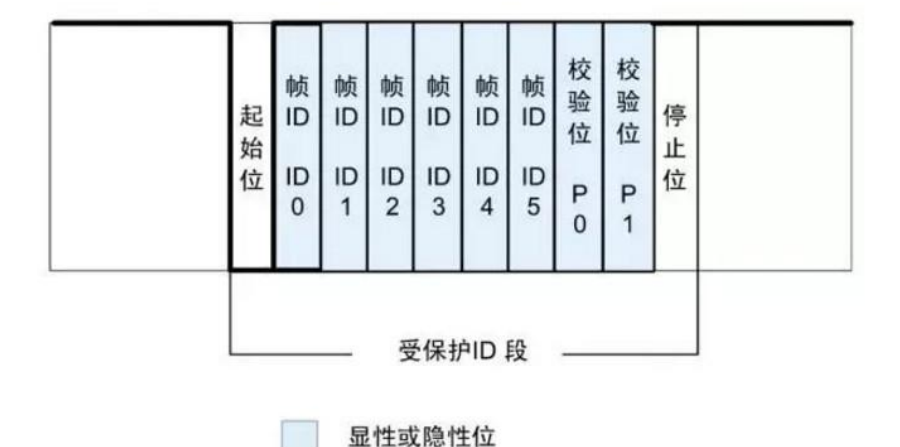

#### 5、数据场

- 1)数据场长度 1 到 8 个字节;
- 2)低字节先发,低位先发;
- 3) 如果某信号长度超过 1 个字节采用低位在前的方式发送(小端);

**STC32G** 系列技术手册 官方网站**[: www.STCAI.com](http://www.stcai.com/)** 技术支持**: 198-6458-5985** 选型顾问**: 139-2280-5190**

**State** 

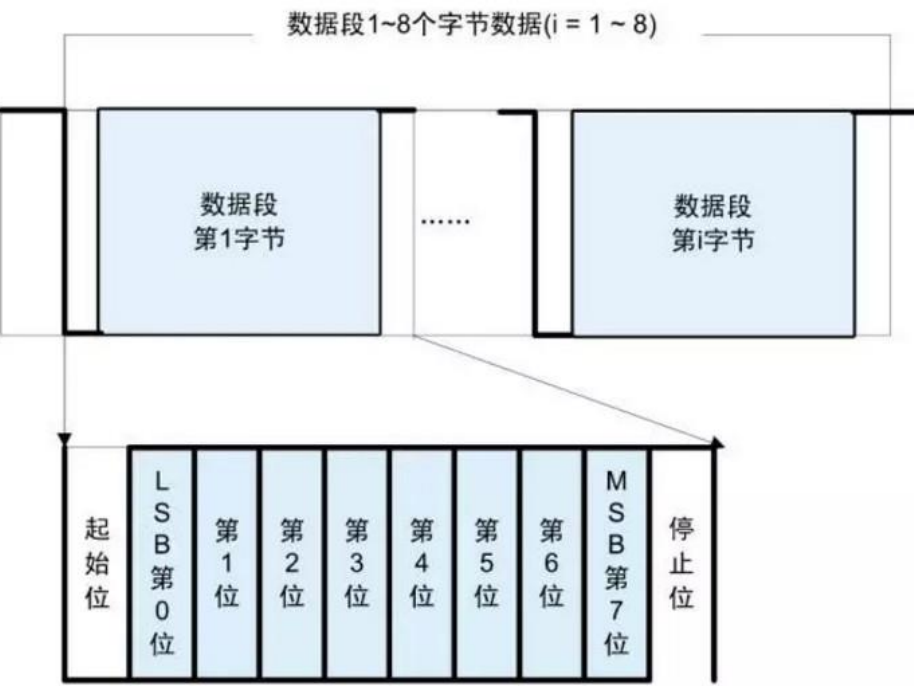

#### 6、校验和场

用于校验接收的数据是否正确

1)经典校验(Classic Checksum)仅校验数据场(LIN1.3)

2)增强校验(Enhance Checksum)校验标识符场与数据场内容(LIN2.0、LIN2.1) 标识符为 0x3C 和 0x3D 的帧只能使用经典校验

计算方法:反转 8 位求和

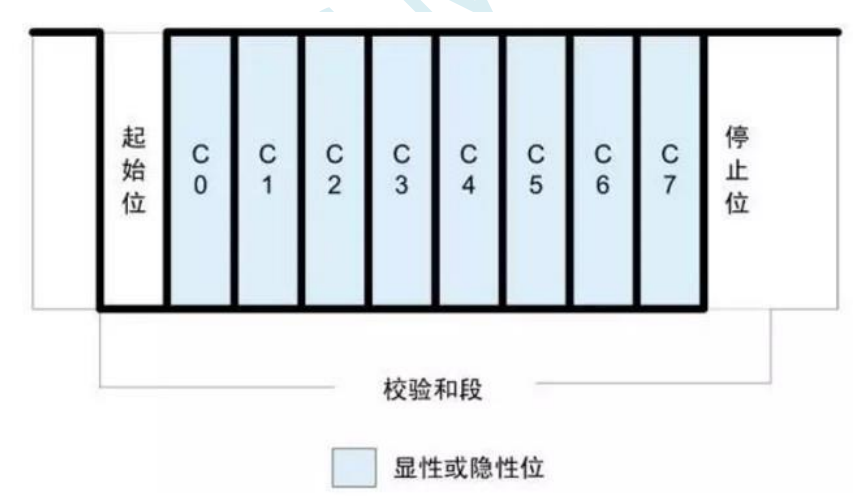

## **37.46 USART** 接口 **LIN** 总线

# **37.46.1** 项目文件

打开 USARTn 接口 LIN 总线数据收发程序, 其中包含编译文件存放"list"文件夹, 其它文件介绍 如下:

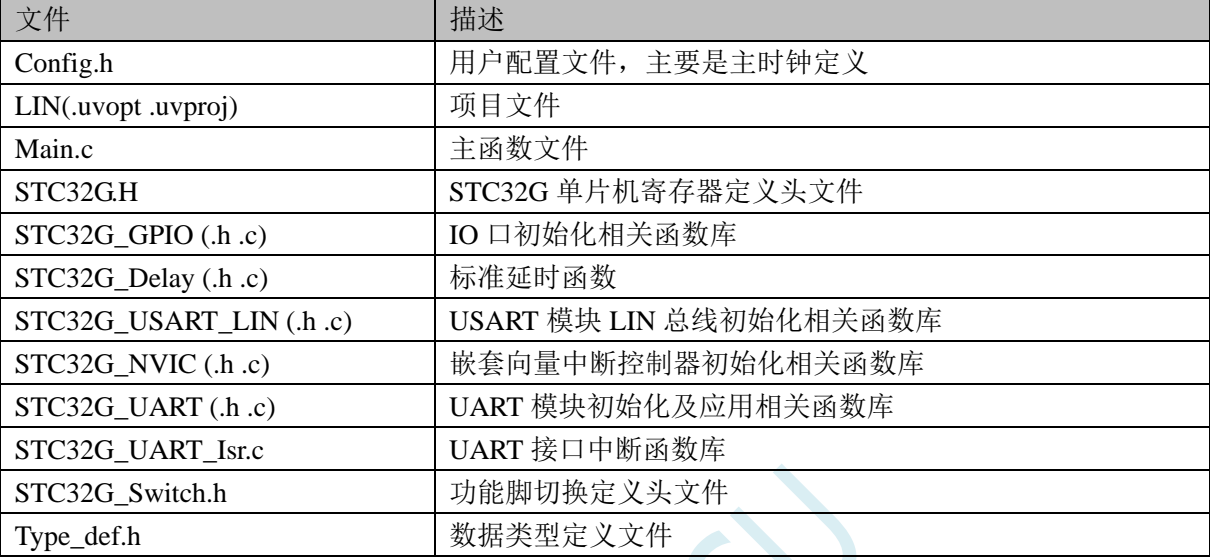

# **37.46.2** 程序框架

双击"LIN.uvproj"使用 Keil 编译器打开项目。

在左侧项目窗口里添加项目需要用到的库函数程序文件。程序功能主要在"main.c"文件里实现,双击左 侧项目窗口里的"main.c"文件名就可以打开源文件。起始位置包含所需库文件的头文件。

**STC32G** 系列技术手册 官方网站**[: www.STCAI.com](http://www.stcai.com/)** 技术支持**: 198-6458-5985** 选型顾问**: 139-2280-5190**

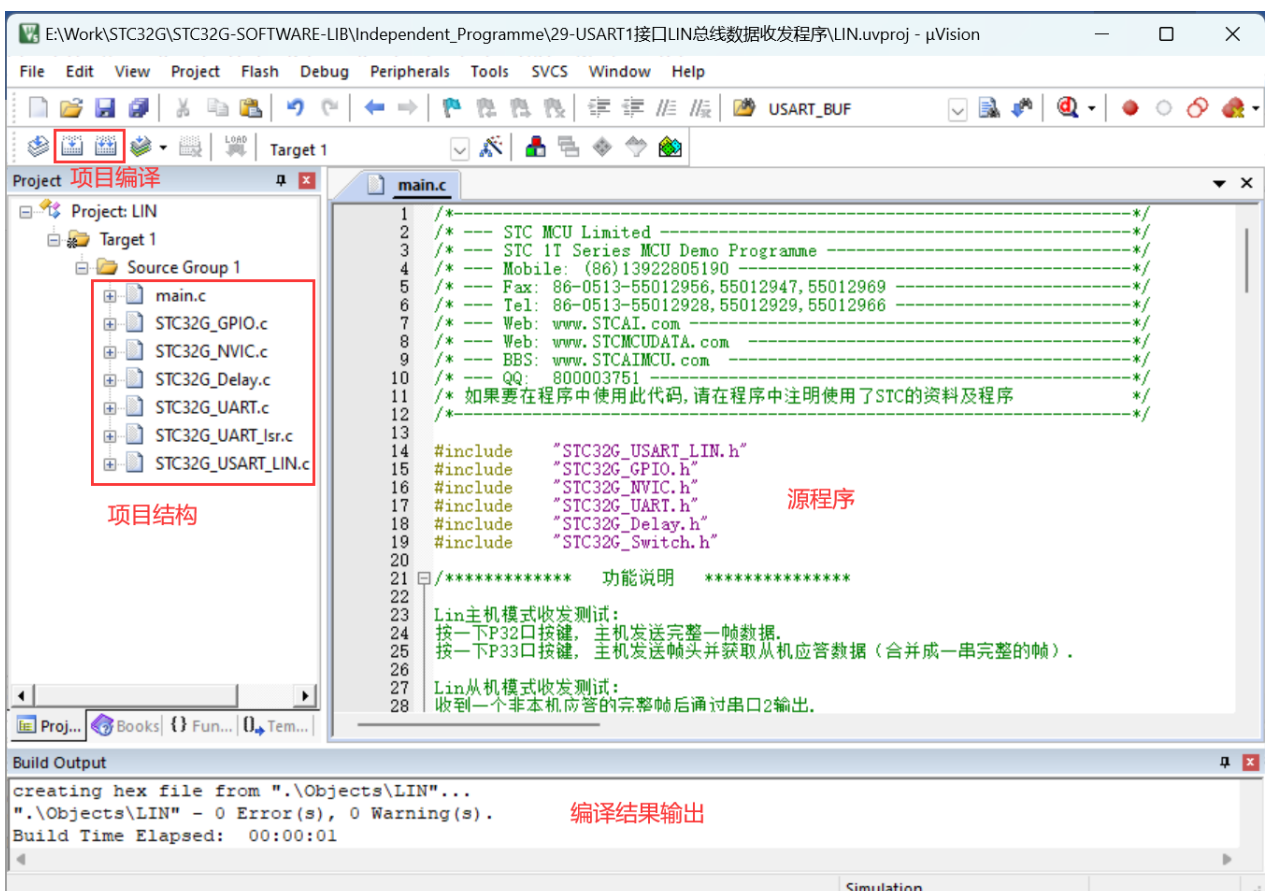

Lin 主机模式收发测试:

按一下 P32 口按键, 主机发送完整一帧数据.

按一下 P33 口按键, 主机发送帧头并获取从机应答数据(合并成一串完整的帧).

Lin 从机模式收发测试:

收到一个非本机应答的完整帧后通过串口 2 输出, 并保存到数据缓存. 收到一个本机应答的帧头后(例如: ID=0x12), 发送缓存数据进行应答.

需要修改头文件 "STC32G\_UART.h" 里的定义 "#define PRINTF\_SELECT UART2", 通过串口 2 打印 信息

默认 LIN 总线传输速率: 9600 波特率。 默认串口 2 传输设置: 115200,N,8,1。

根据需要设置 LIN 总线主从模式 #defineLIN\_MASTER\_MODE 0 //0: 从机模式; 1: 主机模式

初始化时对所有用到的 IO 口进行模式配置,并切换接口通道: void GPIO\_config(void)

{

//P4.3,P4.4,P4.6,P4.7 设置为准双向口

P4\_MODE\_IO\_PU(GPIO\_Pin\_3 | GPIO\_Pin\_4 | GPIO\_Pin\_6 | GPIO\_Pin\_7); P7 MODE IO PU(GPIO Pin 6); //P7.6 设置为准双向口

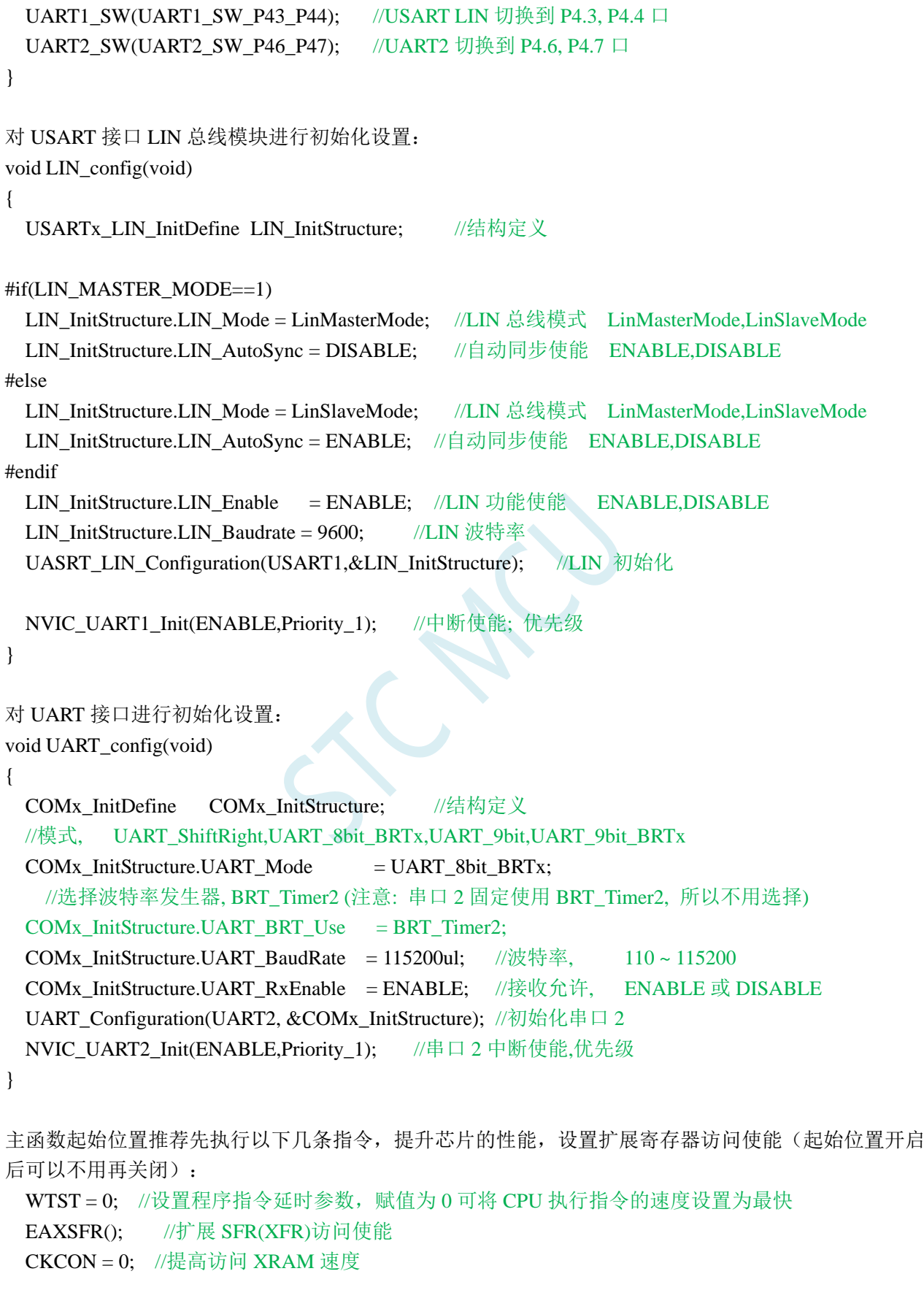

之后调用初始化函数:

GPIO\_config();

设置初始化状态和数据:

SLP\_N = 1; //收发器进入正常模式 Lin\_ID =  $0x32$ ; //LIN 总线 ID TX\_BUF[0] = 0x81; //初始化数据缓冲区  $TX_BUF[1] = 0x22;$  $TX_BUF[2] = 0x33;$  $TX_BUF[3] = 0x44;$  $TX_BUF[4] = 0x55;$  $TX_BUF[5] = 0x66;$  $TX_BUF[6] = 0x77;$ TX  $BUF[7] = 0x88;$ 

主循环里如果设置主机模式,判断触发 P3.2 口按键,则发送完整一帧数据; 判断触发 P3.3 口按键, 则 发送帧头,然后接收从机回复的数据帧,通过串口打印接收内容。

如果设置从机模式,判断是否收到正确的帧头,如果收到的话判断帧 ID,如果 ID 号是从机响应 ID(0x12) 的话,回复帧数据给主机;如果 ID 号不是从机响应 ID(0x12)的话,接收数据帧并通过串口打印接收内容。 while  $(1)$ 

```
{
   delay_ms(1); //主循环 1ms 循环一次
#if(LIN_MASTER_MODE==1) //判断主从模式
   if(!P32) //判断 P3.2 按键口电平
   {
     if(!Key1_Flag) //判断按键是否已经触发, 避免重复执行按键动作
     {
      Key1_cnt++;if(Key1_cnt > 50) //按键检测 50ms 防抖
      {
        Key1_Flag = 1;
        UsartLinSendFrame(USART1,ULin_ID, USART_BUF, FRAME_LEN); //发送完整帧数据
      }
     }
   }
   else
   {
     Key1_cnt = 0;Key1_Flag = 0;}
   if(!P33) //判断 P3.3 按键口电平
   {
     if(!Key2_Flag) //判断按键是否已经触发,避免重复执行按键动作
     {
```
深圳国芯人工智能有限公司 国内分销商电话**: 0513-5501 2928/2929/2966** 去纯技术交流论坛**[:www.STCAIMCU.com](www.STCAIMCU.com)** - 1240 -

```
Key2_cnt++;
       if(Key2_cnt > 50) //按键检测 50ms 防抖
       {
         Key2 Flag = 1;
         UsartLinSendHeader(USART1,0x13); //发送帧头,获取数据帧,组成一个完整的帧
       }
     }
   }
   else
   {
     Key2_cnt = 0;Key2_Flag = 0;}
#else //从机模式
   if((B_ULinRX1_Flag) && (COM1.RX_Cnt >= 2)) //判断是否收到 LIN 总线数据
   {
     B_U LinkX1_Flag = 0;//判断帧头以及是否从机响应 ID
     if((RX1_Buffer[0] == 0x55) && ((RX1_Buffer[1] & 0x3f) == 0x12))
     {
       UsartLinSendData(USART1,USART_BUF,FRAME_LEN); //返回响应数据
       UsartLinSendChecksum(USART1,USART_BUF,FRAME_LEN); //返回数据校验
     }
    }
#endif
   if(COM1.RX_TimeOut > 0) //超时计数
   {
     if(-COM1.RX_TimeOut == 0){
       printf("Read Cnt = %d.\r\n",COM1.RX_Cnt); //打印获取数据长度
       //从串口输出收到的从机数据
       for(i=0; i<COM1.RX_Cnt; i++) printf("0x%02x",RX1_Buffer[i]);
       COM1.RX_Cnt = 0; //清除字节数
       printf("\rrbracketr\n");
     }
   }
  }
```
MCU 设置主机模式,通过 LIN 总线测试工具显示程序运行结果:

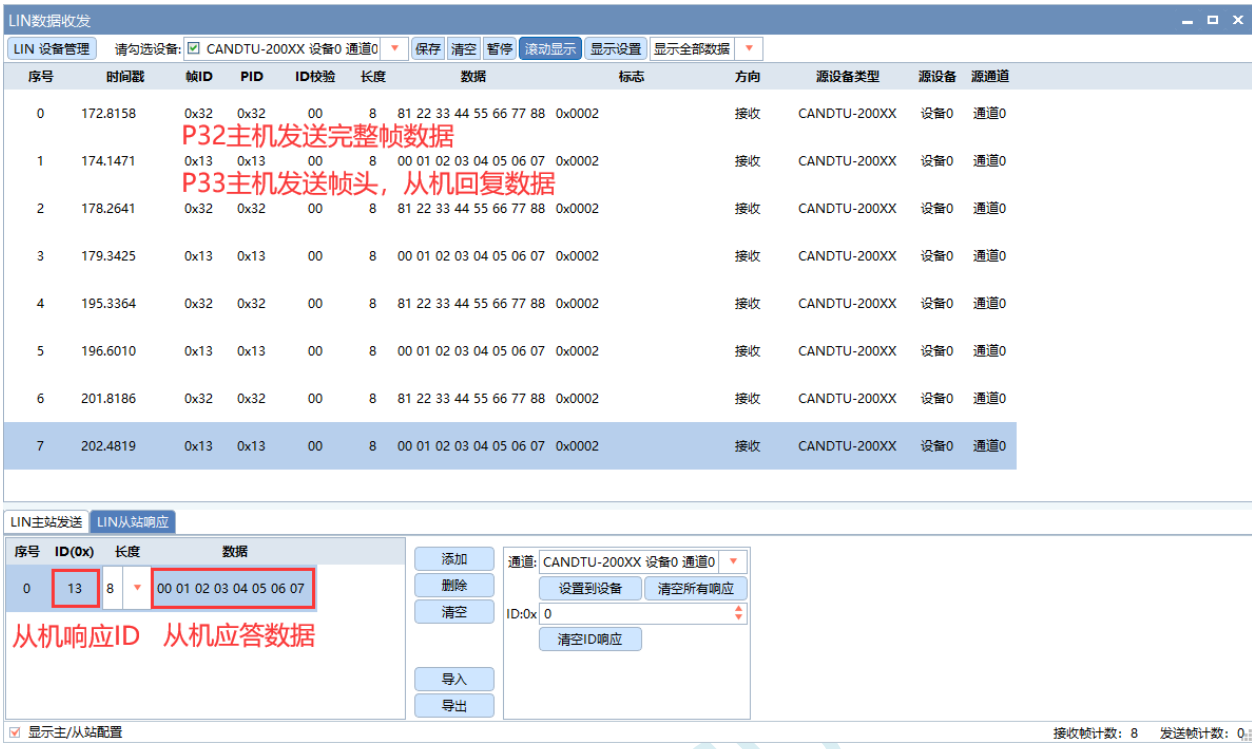

MCU 设置主机模式,通过串口助手显示从机应答数据:

程序文件 EEPROM文件 USB-CDC/串口助手 USB-HID助手 Keil仿真设置 头文件 范例程序

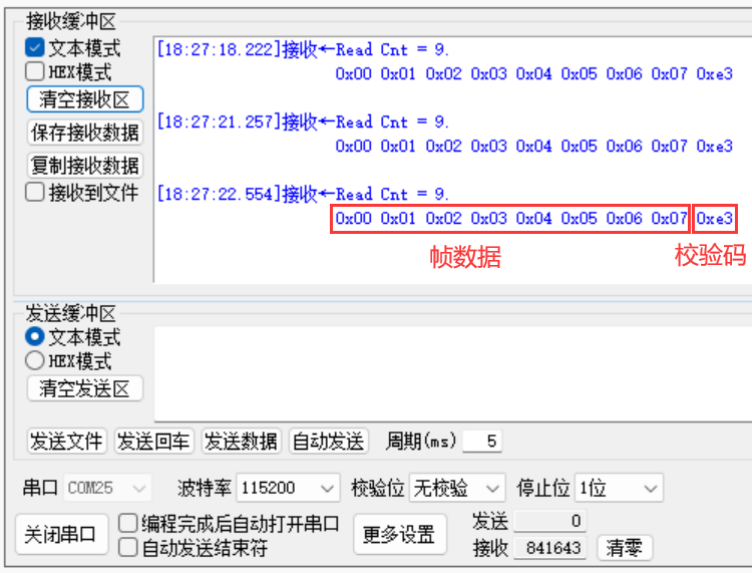

MCU 设置从机模式,LIN 总线测试工具做主机发送完整帧数据:

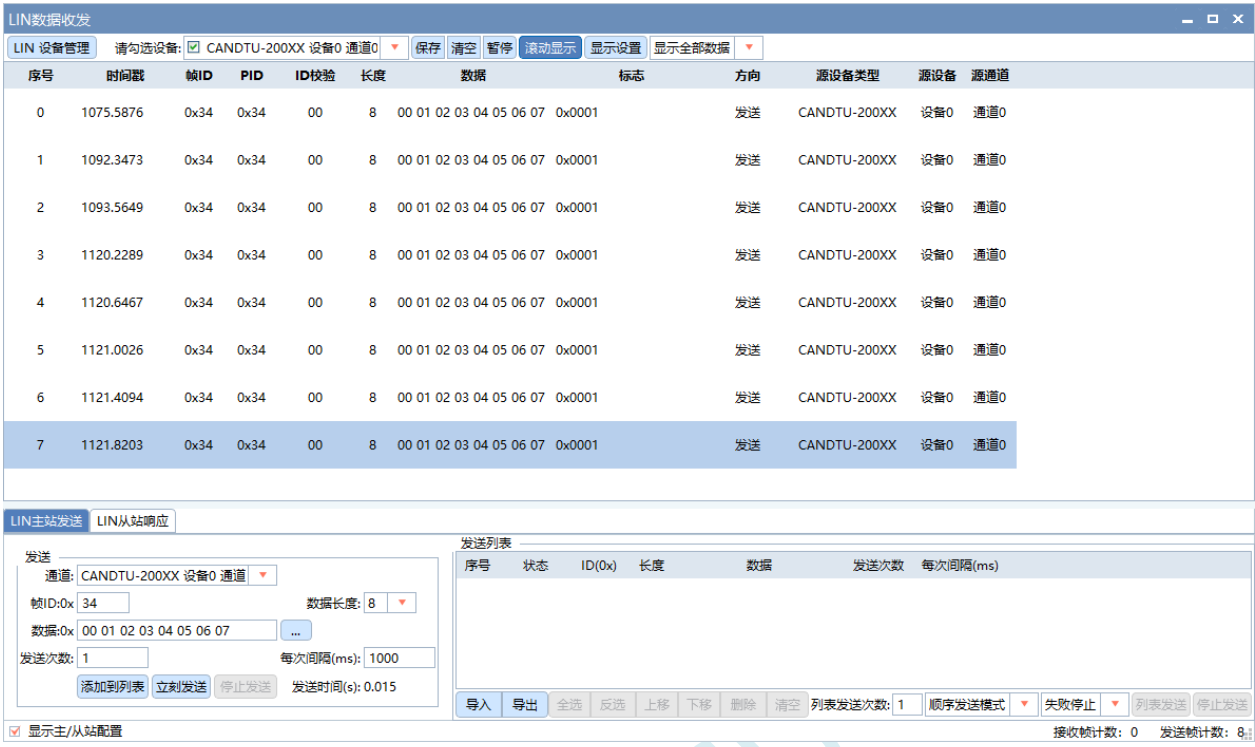

MCU 设置从机模式,通过串口助手显示接收到的主机发送的数据:

程序文件 EEPROM文件 USB-CDC/串口助手 USB-HID助手 Keil仿真设置 头文件 范例程序 I/O口配置工具

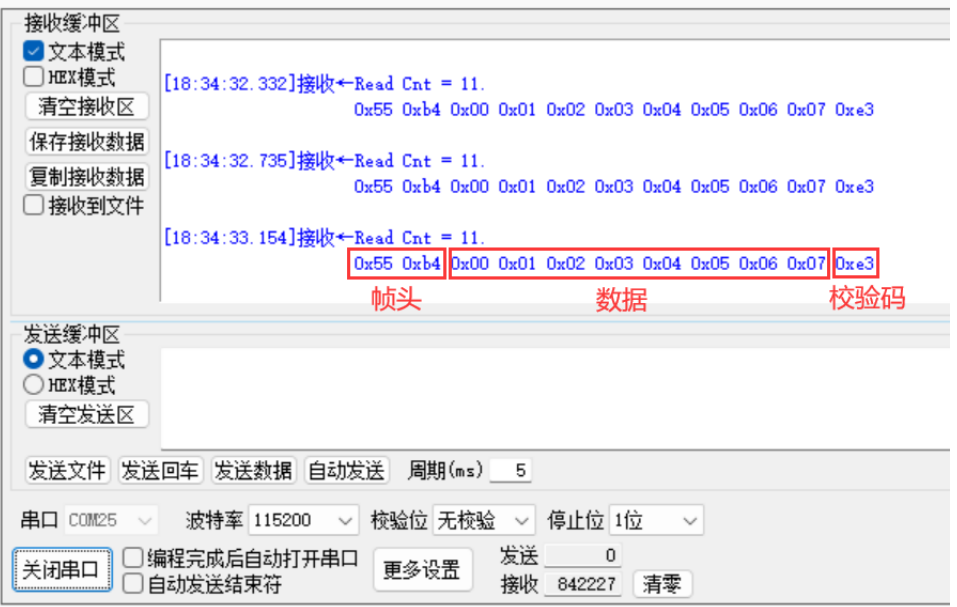

**STC32G** 系列技术手册 官方网站**[: www.STCAI.com](http://www.stcai.com/)** 技术支持**: 198-6458-5985** 选型顾问**: 139-2280-5190**

#### MCU 设置从机模式, LIN 总线测试工具做主机发送帧头, 由从机回复应答数据:

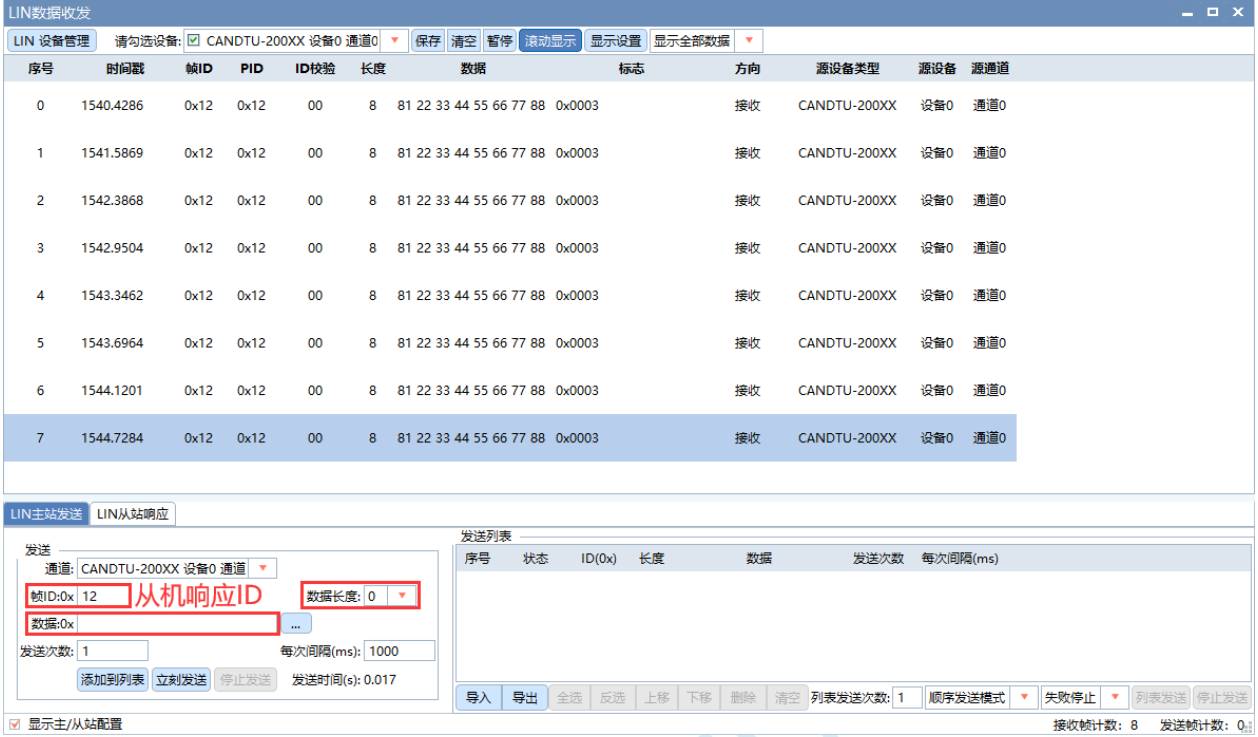

MCU 设置从机模式,通过串口助手显示接收到的主机发送的帧头信息:

程序文件 EEPROM文件 USB-CDC/串口助手 USB-HID助手 Keil仿真设置 头文件

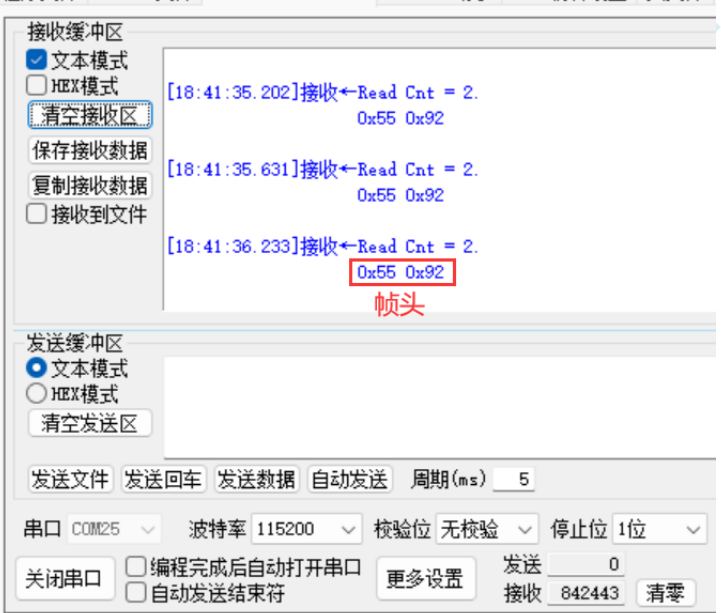

### **37.47** 综合例程使用说明

### **37.47.1** 函数库目录结构

|----App (应用程序目录)

- | |----inc (应用程序头文件目录)
- | |----src (应用程序源代码目录)
- |----Driver (硬件驱动程序目录)

| |----inc (驱动程序头文件目录)

- | |----isr (驱动中断程序目录)
- | |----src (驱动程序源代码目录)

|----RVMDK (项目及输出文件目录)

| |----list (编译输出文件目录)

|----User (用户程序及配置文件目录)

### **37.47.2** 应用程序模块

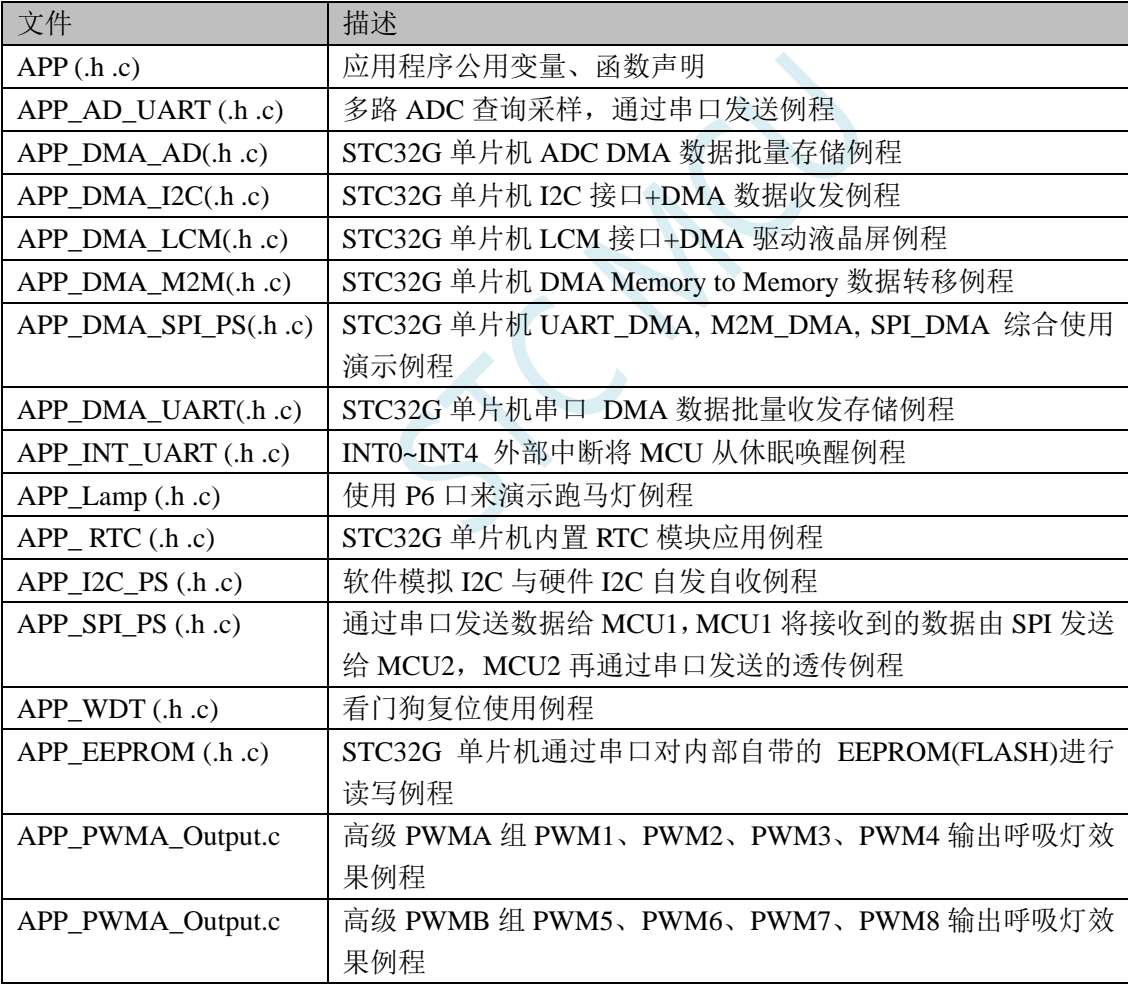

# **37.47.3** 驱动程序模块

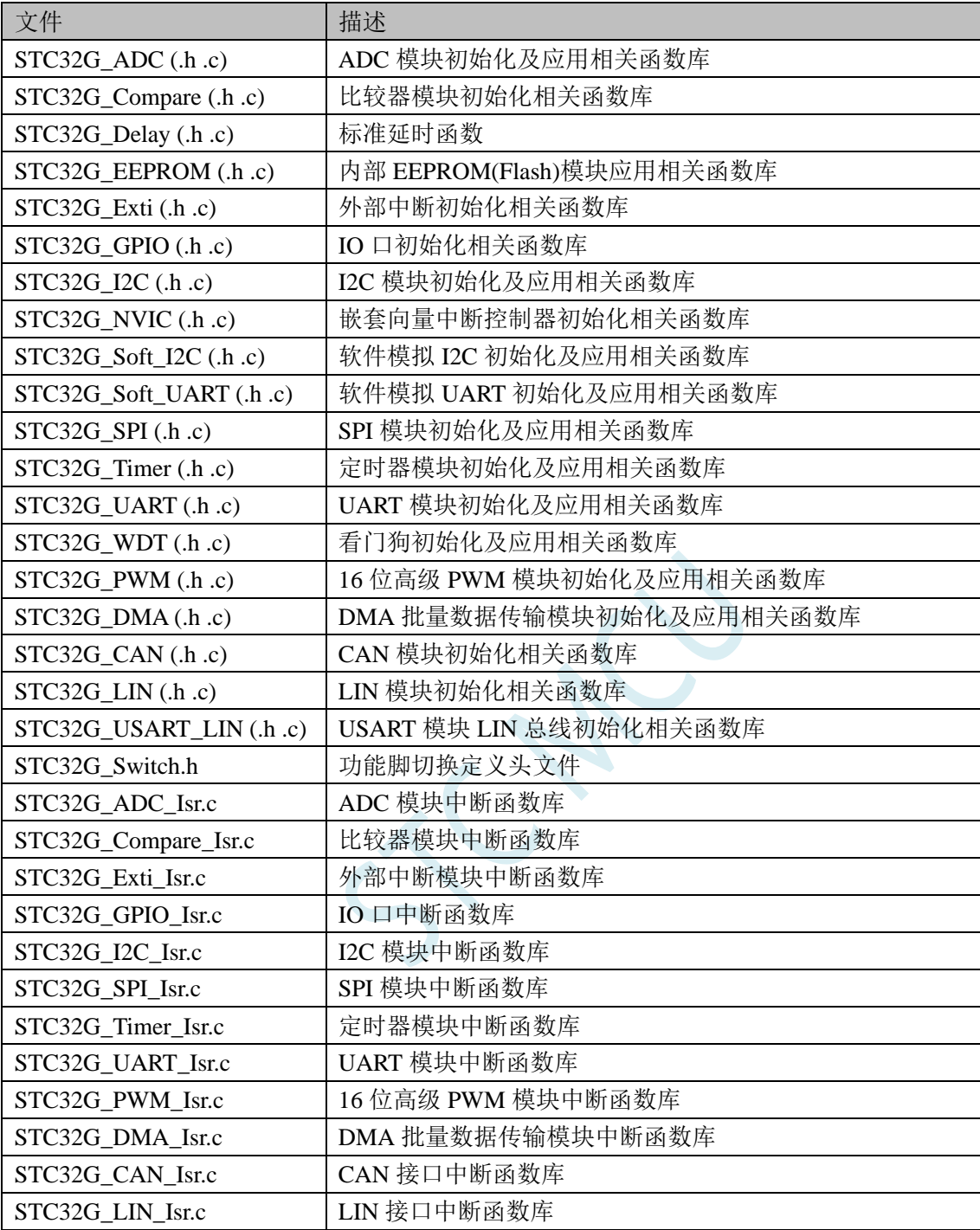

# **37.47.4** 用户程序及配置文件

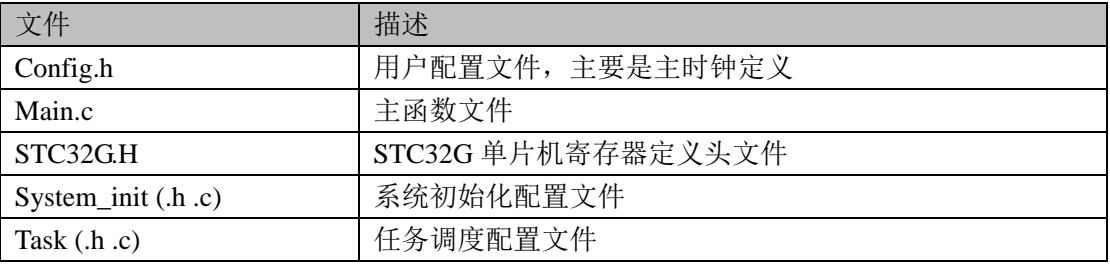

**STC32G** 系列技术手册 官方网站**[: www.STCAI.com](http://www.stcai.com/)** 技术支持**: 198-6458-5985** 选型顾问**: 139-2280-5190**

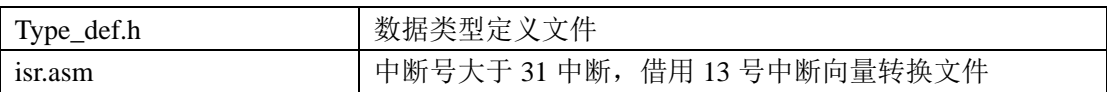

# **37.47.5** 系统流程

# **37.47.6** 系统流程图

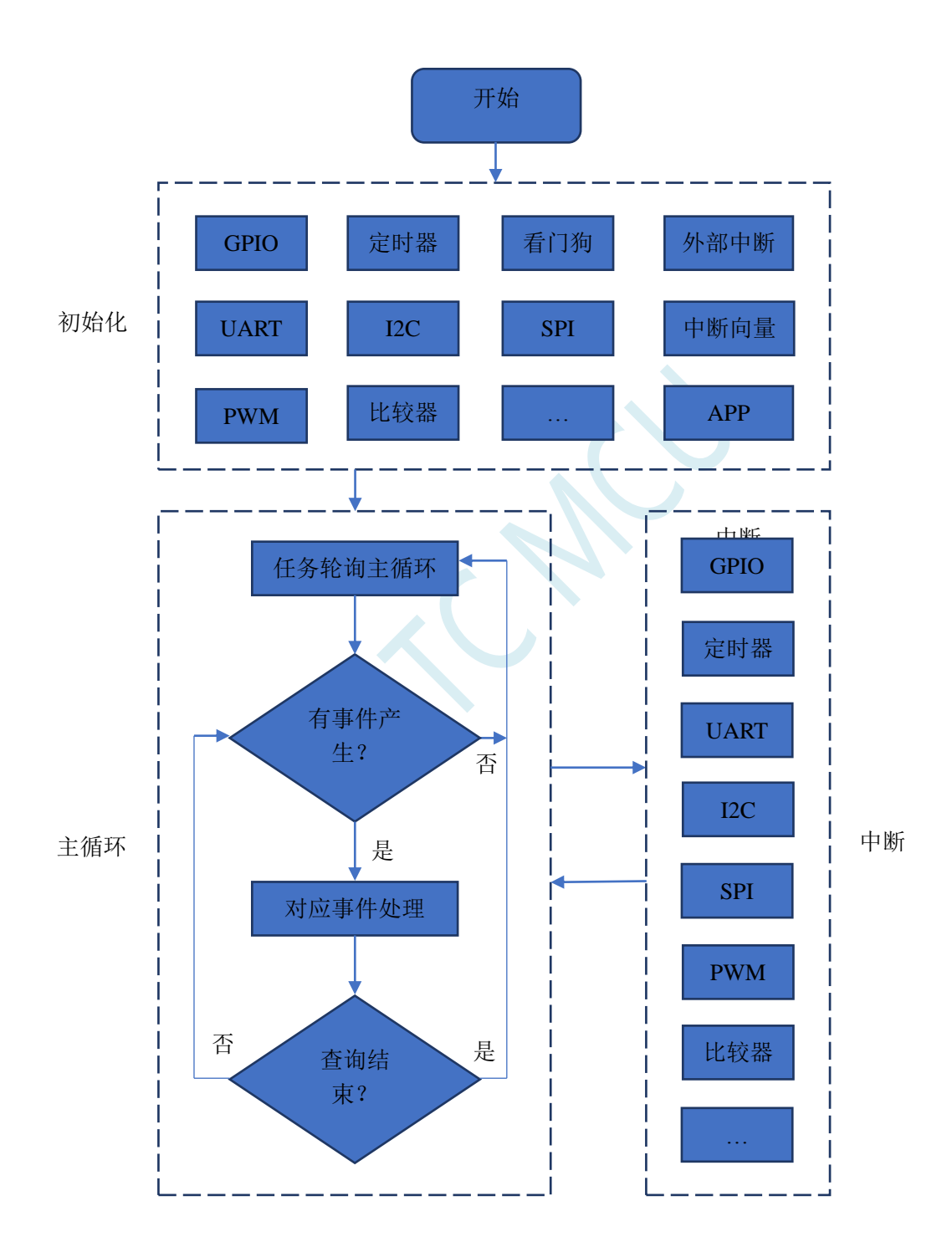

# **37.47.7** 初始化程序

"system\_init.c"文件里存放系统初始化函数,执行全局初始化:

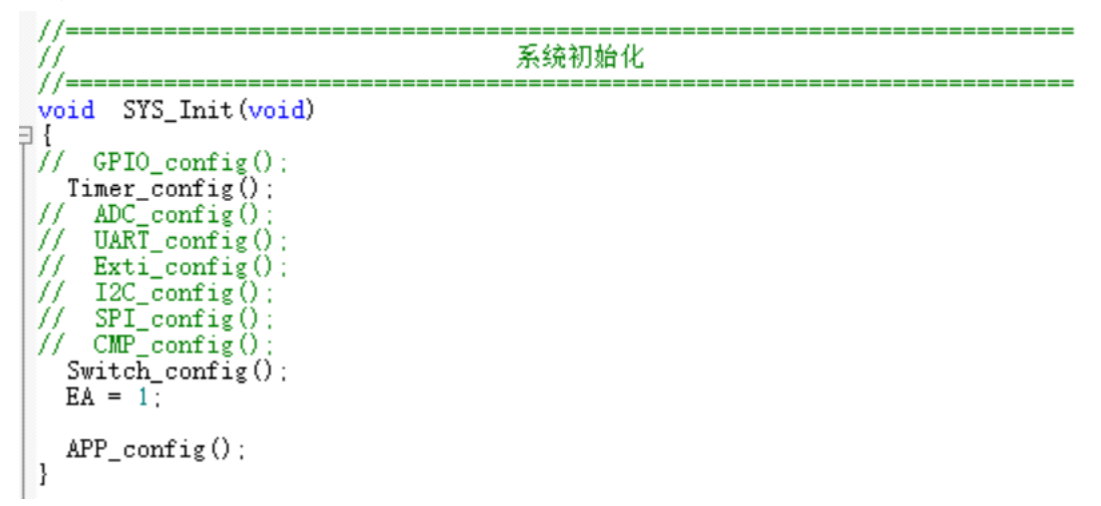

### **37.47.8** 任务调度主循环

the control of the control of the control of

系统通过定时器 0 设定 1ms 的时间作为各个任务分时调度的基准时钟。 在任务组件数组里面定义每个任务的状态、计数器、周期、执行函数:

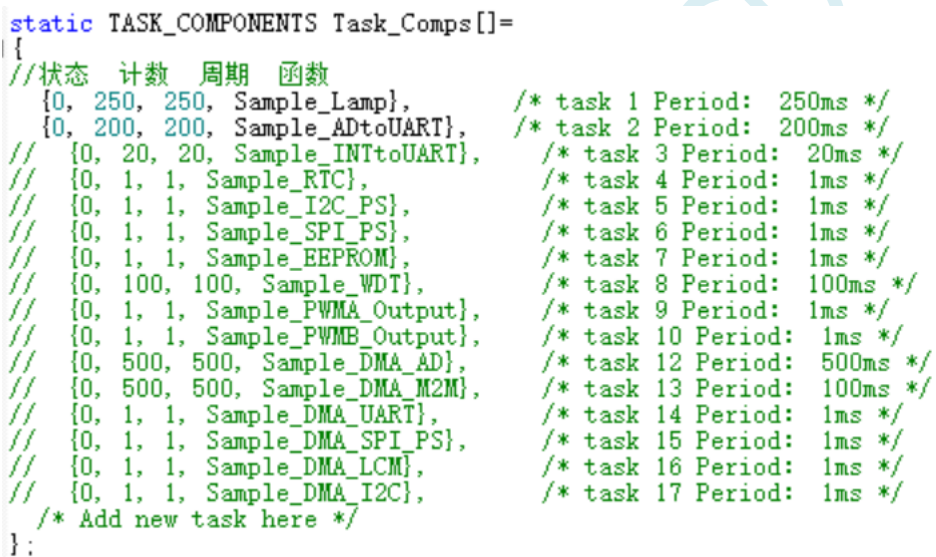

计数器每毫秒减 1,为 0 时设置状态位,并将周期时间重载到计数器里。任务处理回调函数检查每个任 务的状态,如果置位的话则执行对应的函数程序:

```
//=============
                 函数:Task Pro Handler_Callback<br>描述:任务处理回调函数
ÏΓ
ÏΓ
// 参数: None.
// 返回: None.<br>// 返回: None.<br>// 版本: V1.0, 2012-10-22
\frac{1}{2} / = = = =void Task_Pro_Handler_Callback(void)
H
  u8 i:
  for(i=0; i<Tasks Max; i+1if (Task_Comps[i]. Run) /* If task can be run */
      Task\_Comps[i].Run = 0;/* Flag clear 0 */
      Task_Comps[i]. TaskHook(); /* Run task */
    ļ
  }
\mathbf{R}
```
执行应用范例程序, 在开启任务后需要在"APP.c"文件里启动对应的初始化代码:

```
void APP config (void)
  Lamp init():
  ADtoUART_init();
     INT to U\&RT\_init();
// RTC_init();<br>// RTC_init();<br>// I2C_PS_init();
\mathcal{W} SPI PS init 0:
    EEPROM_init();
H.
П
     WDT_init();
ÏΓ
    PWMA_Output_init();
    PWMB_Output_init();
H
    DMA_AD_init();<br>DMA_M2M_init();
77
H.
     DMA UART init ()77
     DMA_SPI_PS_init();
H.
     DMA_LCM_init();<br>DMA_I2C_init();
77
77
```
用户可根据需要编写各种应用模块,在任务组件数组里面设定时间进行分时调度。

### **37.47.9** 公共宏定义

"config.h"文件进行系统时钟设置(用户可根据需要自行添加): //#define MAIN\_Fosc 22118400L //定义主时钟 //#define MAIN\_Fosc 12000000L //定义主时钟 //#define MAIN\_Fosc 11059200L //定义主时钟 //#define MAIN\_Fosc 5529600L //定义主时钟 #define MAIN\_Fosc 24000000L //定义主时钟

# **38** 增强型双数据指针

STC32G 系列的单片机内部集成了两组 24 位的数据指针。通过程序控制,可实现数据指针自动递增或 递减功能以及两组数据指针的自动切换功能

### **38.1** 相关的特殊功能寄存器

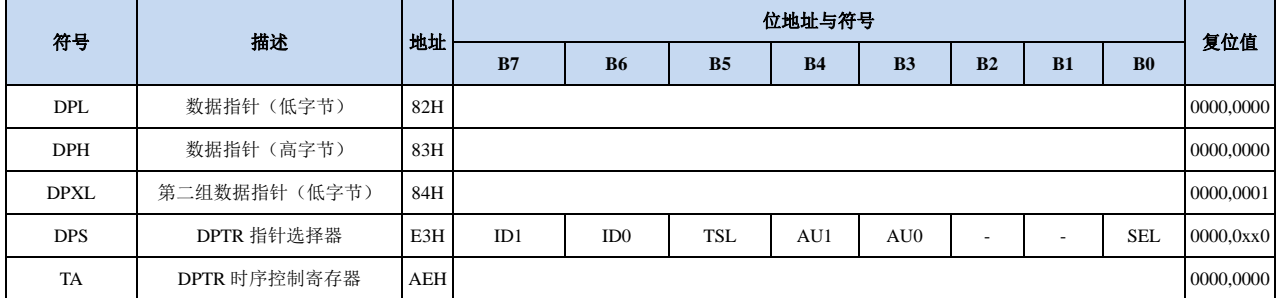

## **38.1.1** 第 **1** 组 **16** 位数据指针寄存器(**DPTR0**)

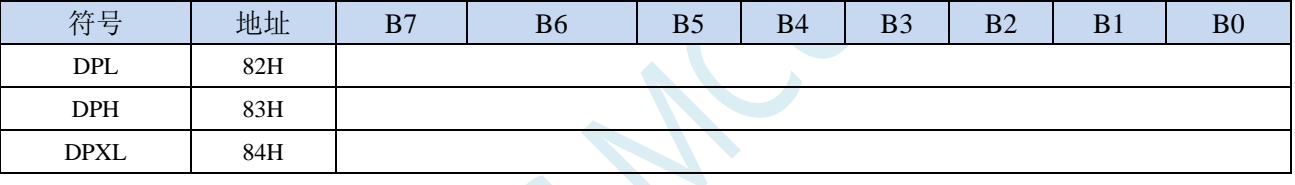

DPL为B7~B0数据位

DPH为B15~B8数据位

DPXL为B23~B16数据位

DPL、DPH和DPXL组合为24位数据指针寄存器DPTR0或者DPTR1

### **38.1.2** 数据指针控制寄存器(**DPS**)

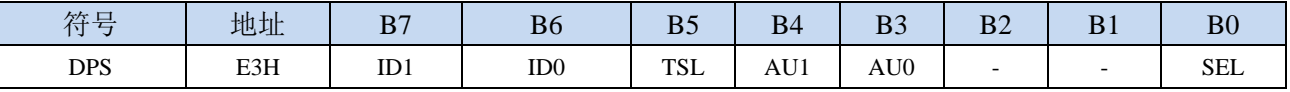

ID1:控制DPTR1自动递增方式

0:DPTR1 自动递增

1:DPTR1 自动递减

ID0:控制DPTR0自动递增方式

0:DPTR0 自动递增

1:DPTR0 自动递减

TSL:DPTR0/DPTR1自动切换控制(自动对SEL进行取反)

0:关闭自动切换功能

1:使能自动切换功能

当 **TSL** 位被置 **1** 后,每当执行完成相关指令后,系统会自动将 **SEL** 位取反。

与 **TSL** 相关的指令包括如下指令:

**MOV DPTR,#data16**

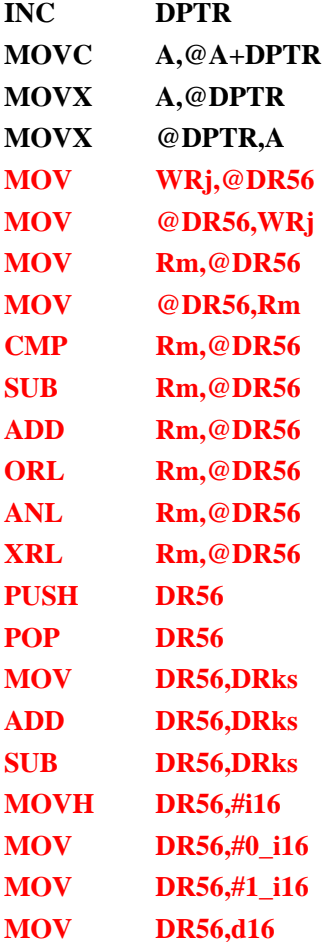

AU1/AU0:使能DPTR1/DPTR0使用ID1/ID0控制位进行自动递增/递减控制

- 0:关闭自动递增/递减功能
- 1:使能自动递增/递减功能
- 注意:在写保护模式下,**AU0** 和 **AU1** 位无法直接单独使能,若单独使能 **AU1** 位,则 **AU0** 位也会 被自动使能,若单独使能 **AU0**,没有效果。若需要单独使能 **AU1** 或者 **AU0**,则必须使用 **TA** 寄存器触发 **DPS** 的保护机制(参考 **TA** 寄存器的说明)。另外,只有执行下面的 3 条指令后才 会对 DPTR0/DPTR1 进行自动递增/递减操作。3 条相关指令如下:
	- **MOVC A,@A+DPTR MOVX A,@DPTR MOVX @DPTR,A MOV WRj,@DR56 MOV @DR56,WRj MOV Rm,@DR56 MOV @DR56,Rm CMP Rm,@DR56 SUB Rm,@DR56 ADD Rm,@DR56 ORL Rm,@DR56 ANL Rm,@DR56 XRL Rm,@DR56**

SEL:选择DPTR0/DPTR1作为当前的目标DPTR

0:选择 DPTR0 作为目标 DPTR

1:选择 DPTR1 作为目标 DPTR

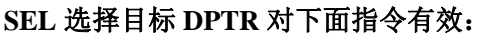

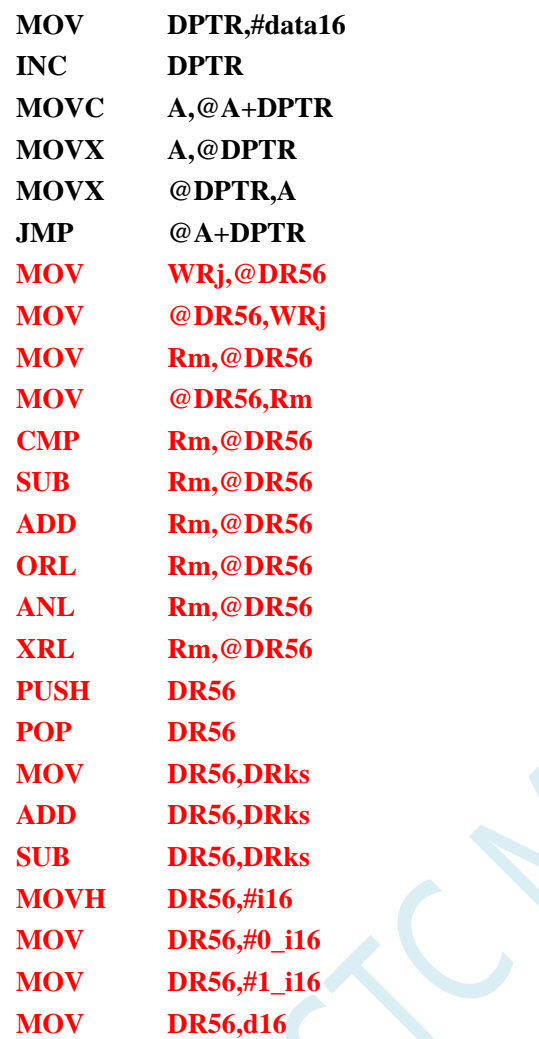

### **38.1.3** 数据指针控制寄存器(**TA**)

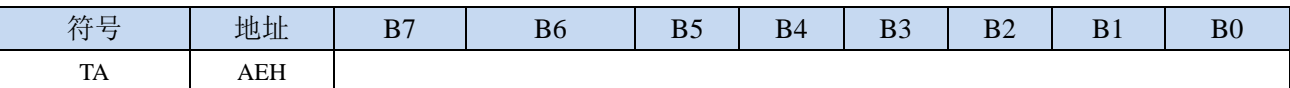

TA寄存器是对DPS寄存器中的AU1和AU0进行写保护的。由于程序无法对DPS中的AU1和AU0进行单独 的写入,所以当需要单独使能AU1或者AU0时,必须使用TA寄存器进行触发。TA寄存器是只写寄存器。 当需要对AU1或者AU0进行单独使能时,必须按照如下的步骤进行操作:

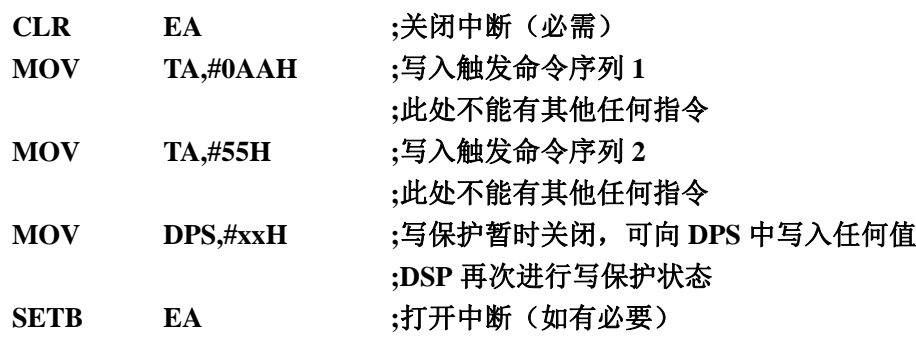

### **38.2**范例程序

### **38.2.1** 示例代码 **1**

将程序空间 FF:1000H~FF:1003H 的 4 个字节数据反向复制到扩展 RAM 的 1:0100H~1:0103H 中, 即

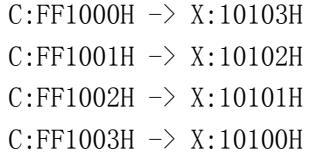

#### 汇编代码

*;*测试工作频率为 *11.0592MHz*

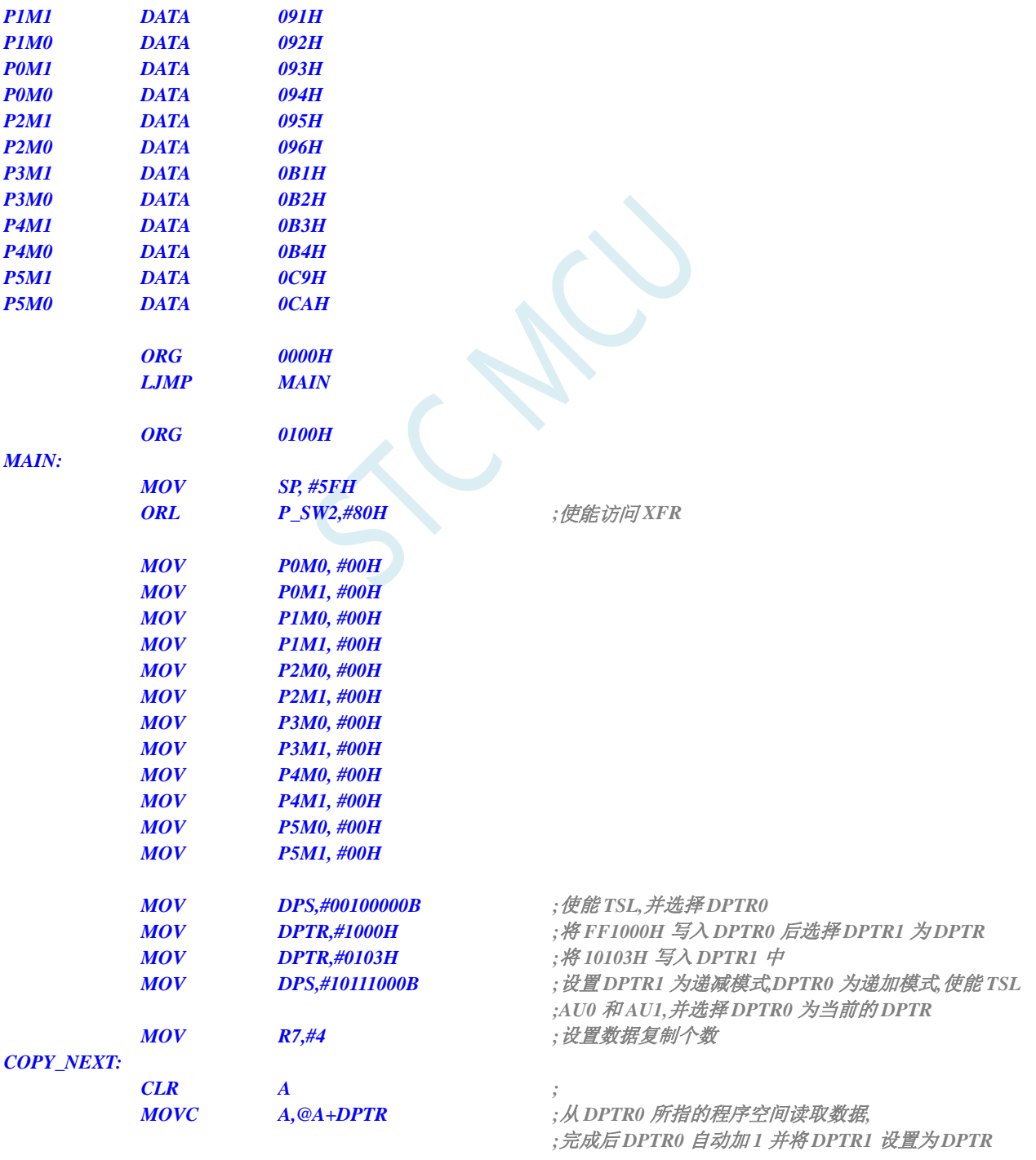

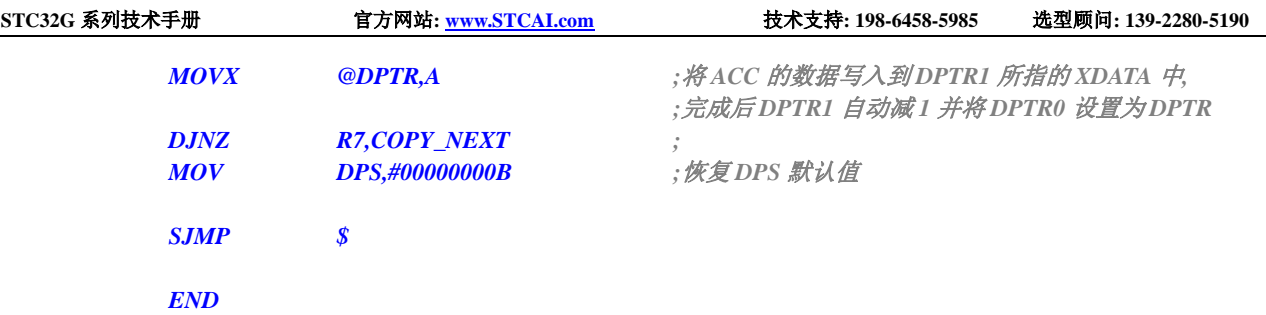

# **38.2.2** 示例代码 **2**

将扩展 RAM 的 0100H~0103H 中的数据依次发送到 P0 口

#### 汇编代码

*;*测试工作频率为 *11.0592MHz*

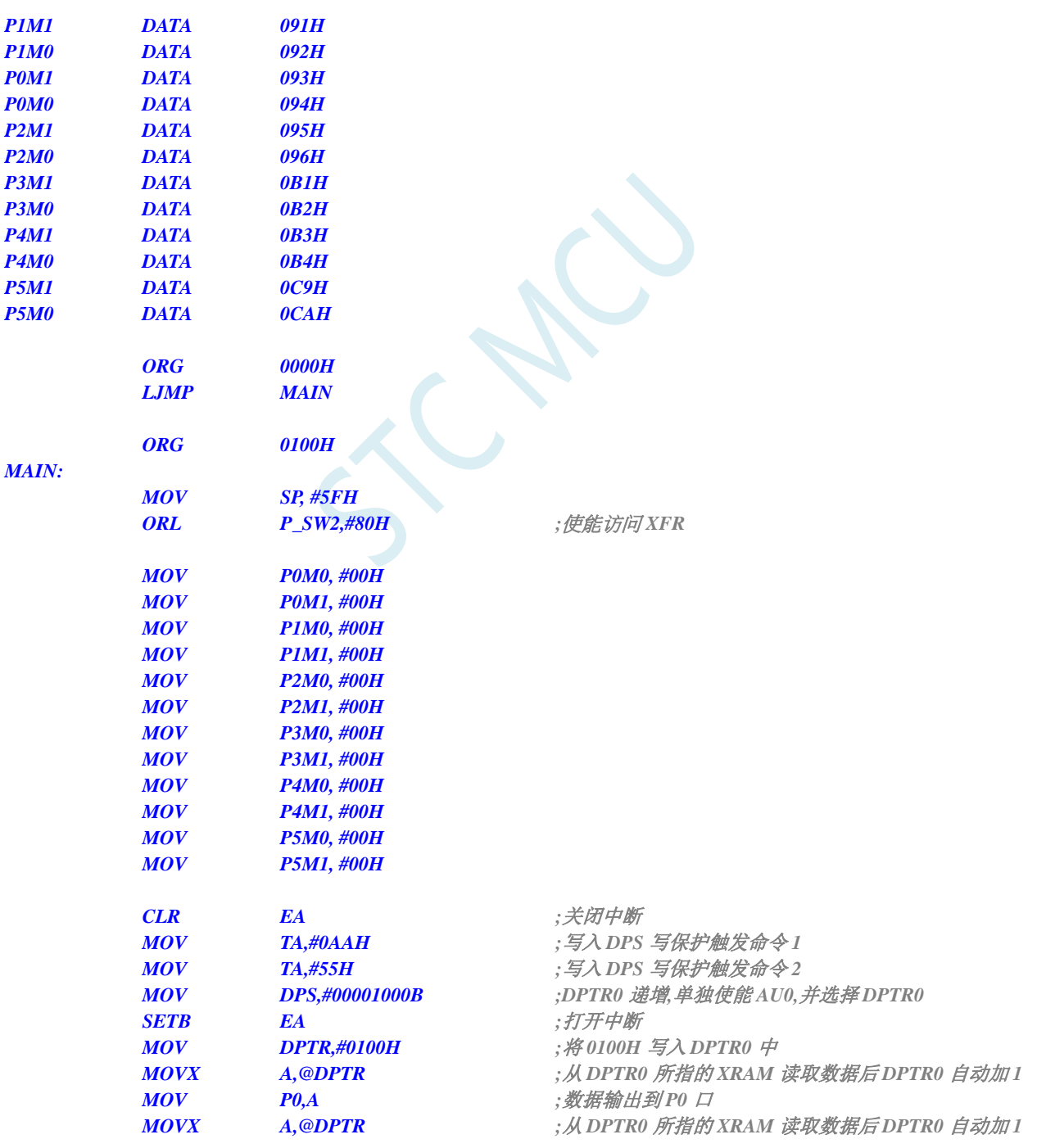

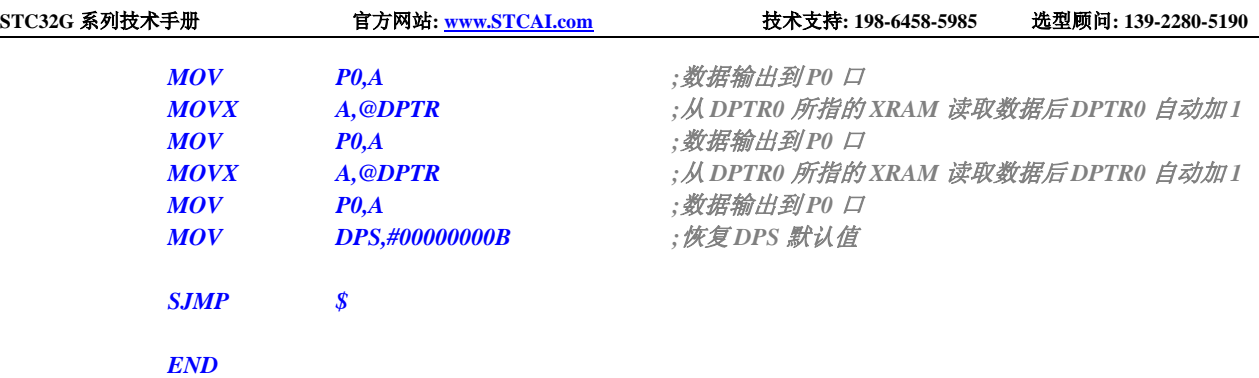

JUNE

# 附录**A** 指令集

### **A.1** 指令集简介

### **A.1.1 BINARY** 模式和 **SOURCE** 模式

Binary 模式和 Source 模式是指令集提供操作码的两种方式。根据用户程序, Binary 模式或者 Source 模式 可能会生成更高效的代码。Binary 模式是指 MCU51 的标准操作码。Source 模式是指 MCU251 特定的操 作码集,它通过额外的操作和寻址模式扩展指令集。特殊助记符 0xA5 用于区分每种模式下的具体指令。 所有未使用的操作码均已正确解码并作为 NOP 执行。

#### 注:STC32G 采用的是 SOURCE 模式

### **A.1.2** 指令集标记

指令有五种不同的寻址模式:立即数寻址、直接寻址、寄存器寻址、间接寻址寻址和相对寻址。在立即 寻址模式中,操作数包含在操作码中。对于直接寻址,8 位地址或 16 位地址是操作码的一部分;对于寄 存器寻址,在操作码中选择一个寄存器用于操作。在间接寻址模式中,在操作码中选择一个寄存器来指 向操作使用的地址。相对寻址模式用于跳转指令。下表提供了 STC32G 微控制器内核指令集的周期数。 一个周期数等于一个系统时钟。表 1 和表 2 包含指令集表中使用的助记符说明。表 3 到表 7 标示了每条 指令执行所需的十六进制代码、字节数和系统时钟数。

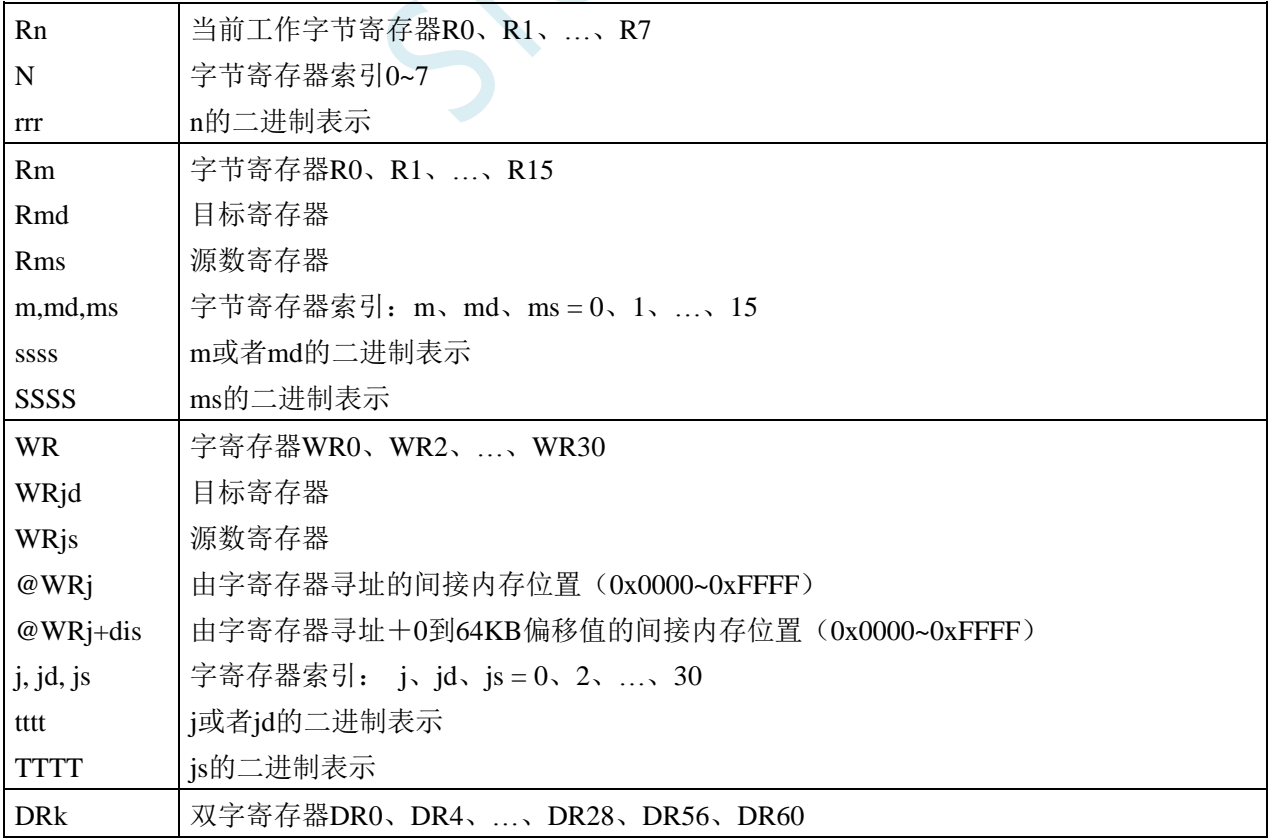

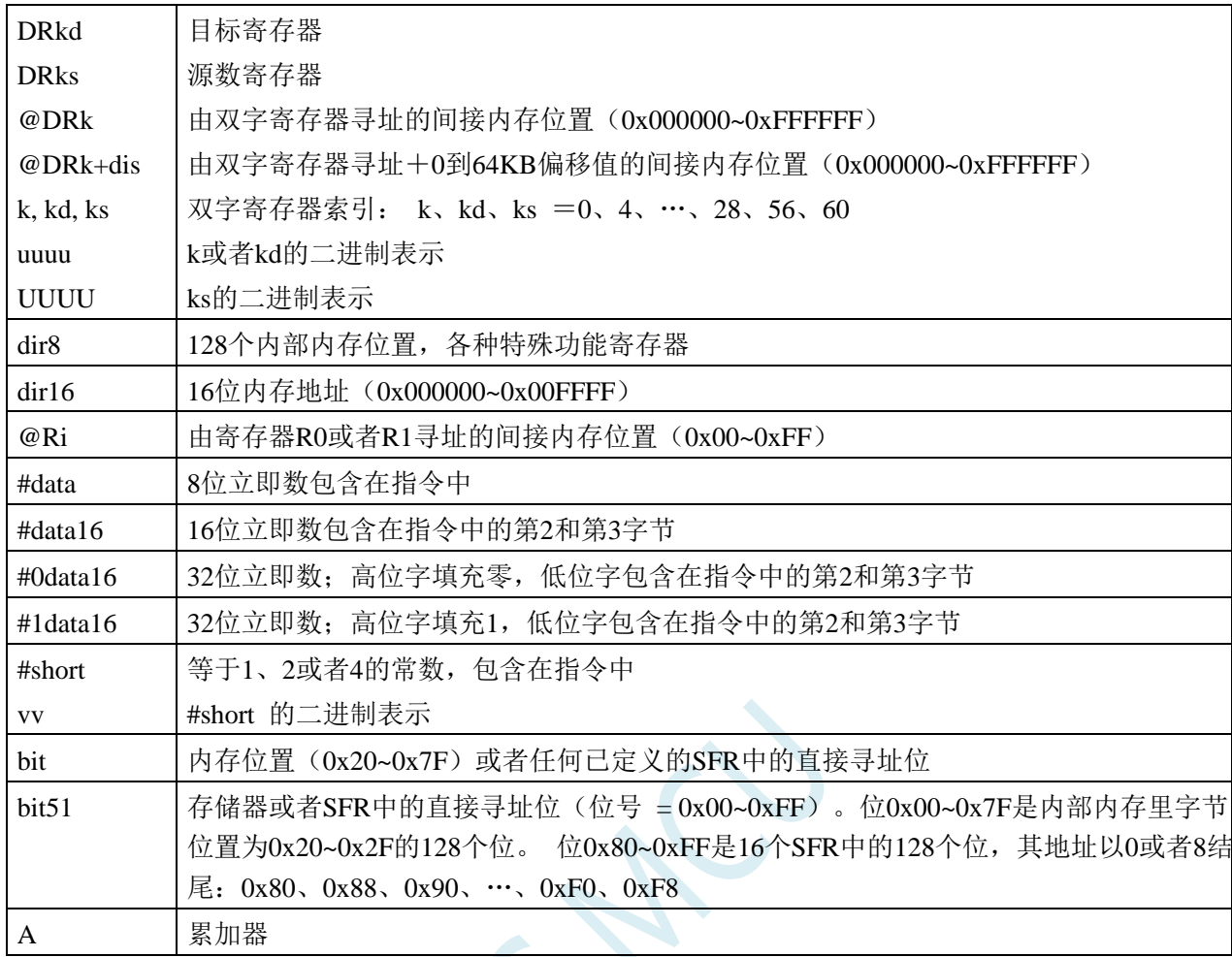

#### 表 1、数据寻址模式注释

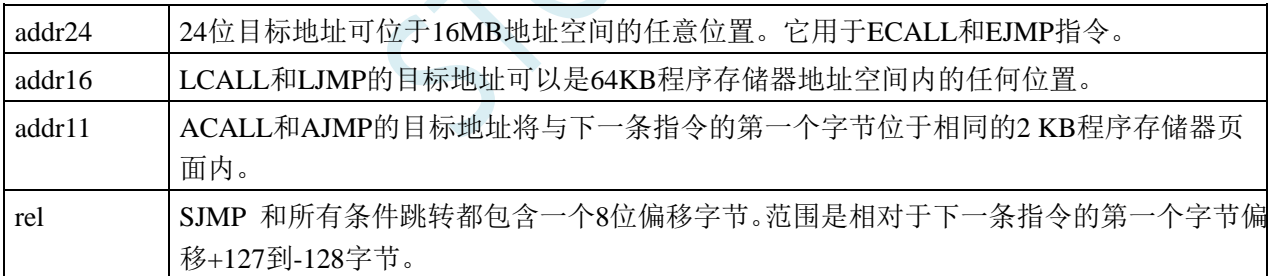

#### 表 2、程序寻址模式注释

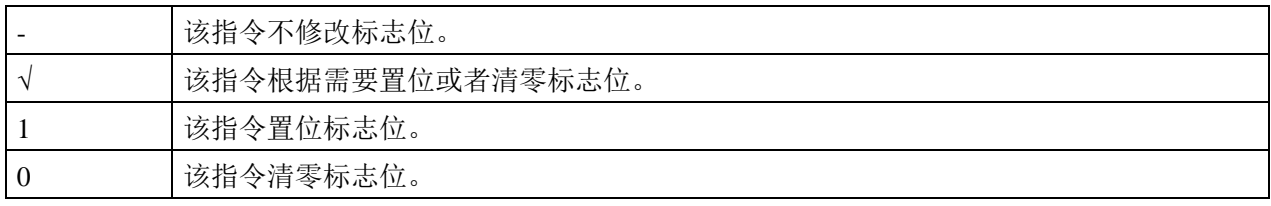

#### 表 3、标志位说明注释

## **A.1.3** 指令表(功能排序)

指令执行总时间取决于 WTST (0xe9) 的值。下面每个表标示了 WTST=0 时的时钟数。计算每条指令的

指令时钟数 = 时钟数 + nrPRGACS\*WTST (nrPRGACS=0 或 1) 如果指令访问 XDM 存储器, 则应将 CKCON[2:0]值乘以 nrXDMACS (1 或者 2) 来计算正确的周期数。 指令时钟数 = 时钟数 + nrPRGACS\*WTST + nrXDMACS\*CKCON

专用于二进制模式的指令标记为红色。这些指令在源代码模式执行时需要在操作码之前加上 0xA5 前缀 (ESC)。专用于源代码模式的指令标记为蓝色。当以二进制模式执行时,这些指令在操作码之前需要 加上 0xA5 前缀(ESC)。无论 CPU 模式如何,所有其它指令始终可用。

#### 算术运算

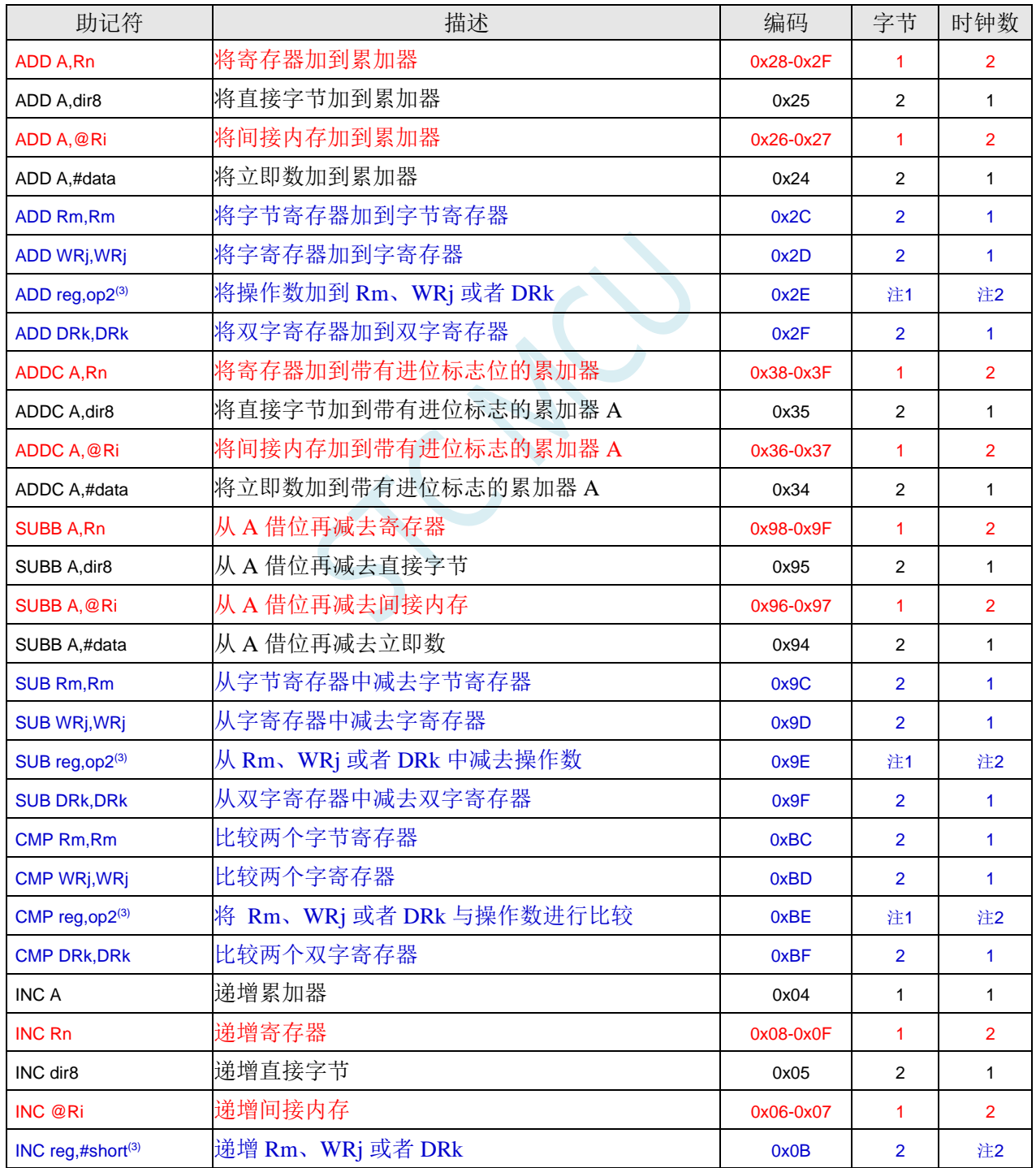

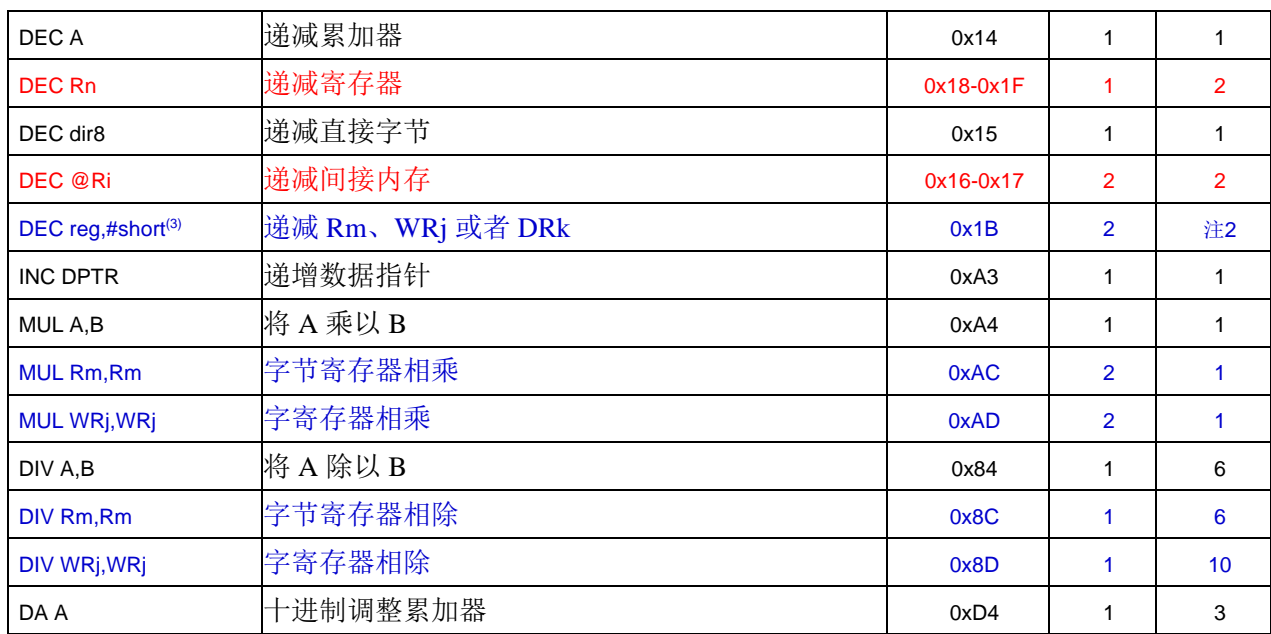

注 1: 指令所需的字节数取决于由紧接着的字节确定的寻址模式。请参考指令集详解。

注 2: 指令所需的周期取决于由紧接着的字节确定的寻址模式。请参考指令集详解。

注 3: 操作数和寻址模式取决于紧接着的字节。指令集详解中描述了所有选项。

#### 逻辑运算

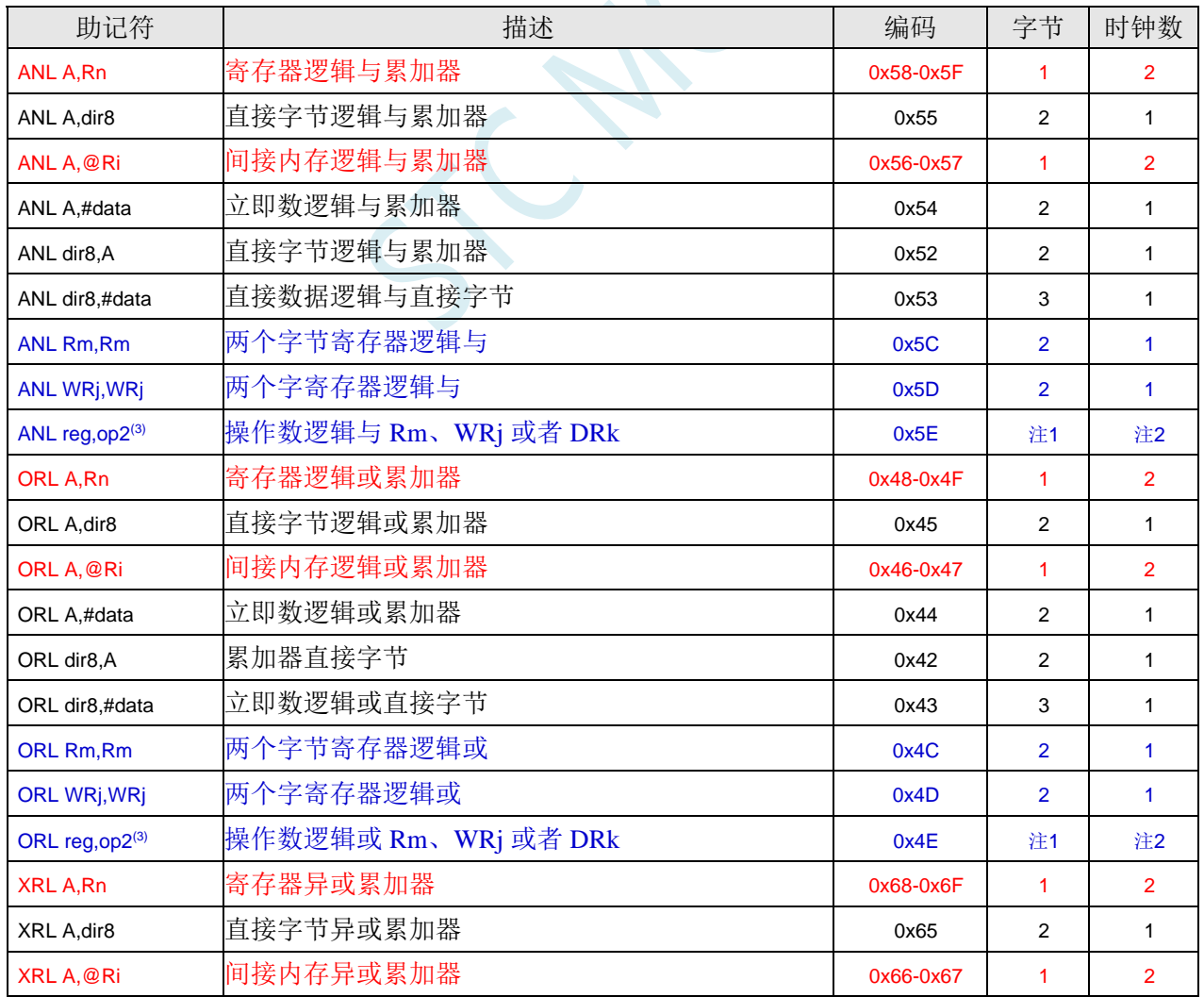

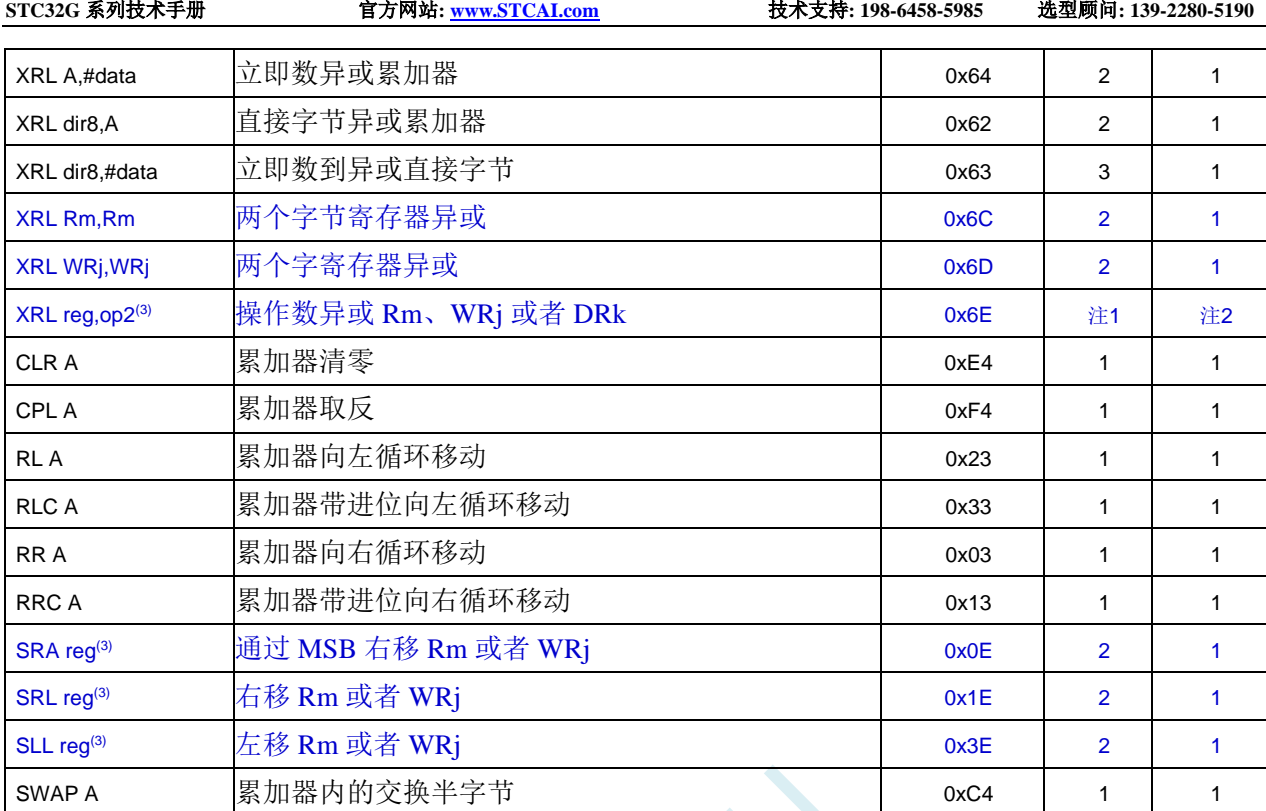

注 1:指令所需的字节数取决于由紧接着的字节确定的寻址模式。请参考指令集详解。

注 2: 指令所需的周期取决于由紧接着的字节确定的寻址模式。请参考指令集详解。

注 3: 操作数和寻址模式取决于紧接着的字节。指令集详解中描述了所有选项。

#### 布尔操作

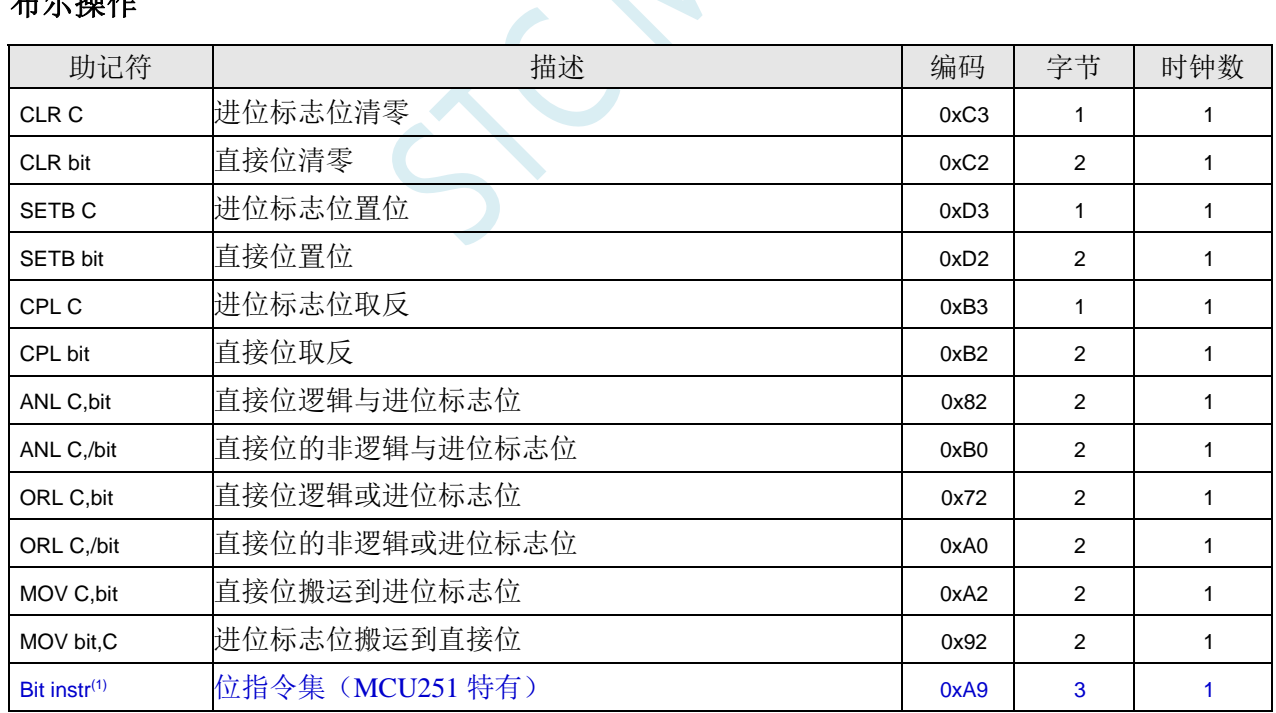

#### 数据传输

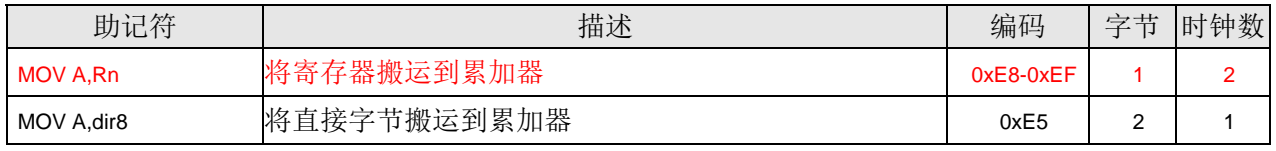

深圳国芯人工智能有限公司 国内分销商电话**: 0513-5501 2928/2929/2966** 去纯技术交流论坛**[:www.STCAIMCU.com](www.STCAIMCU.com)** - 1260 -

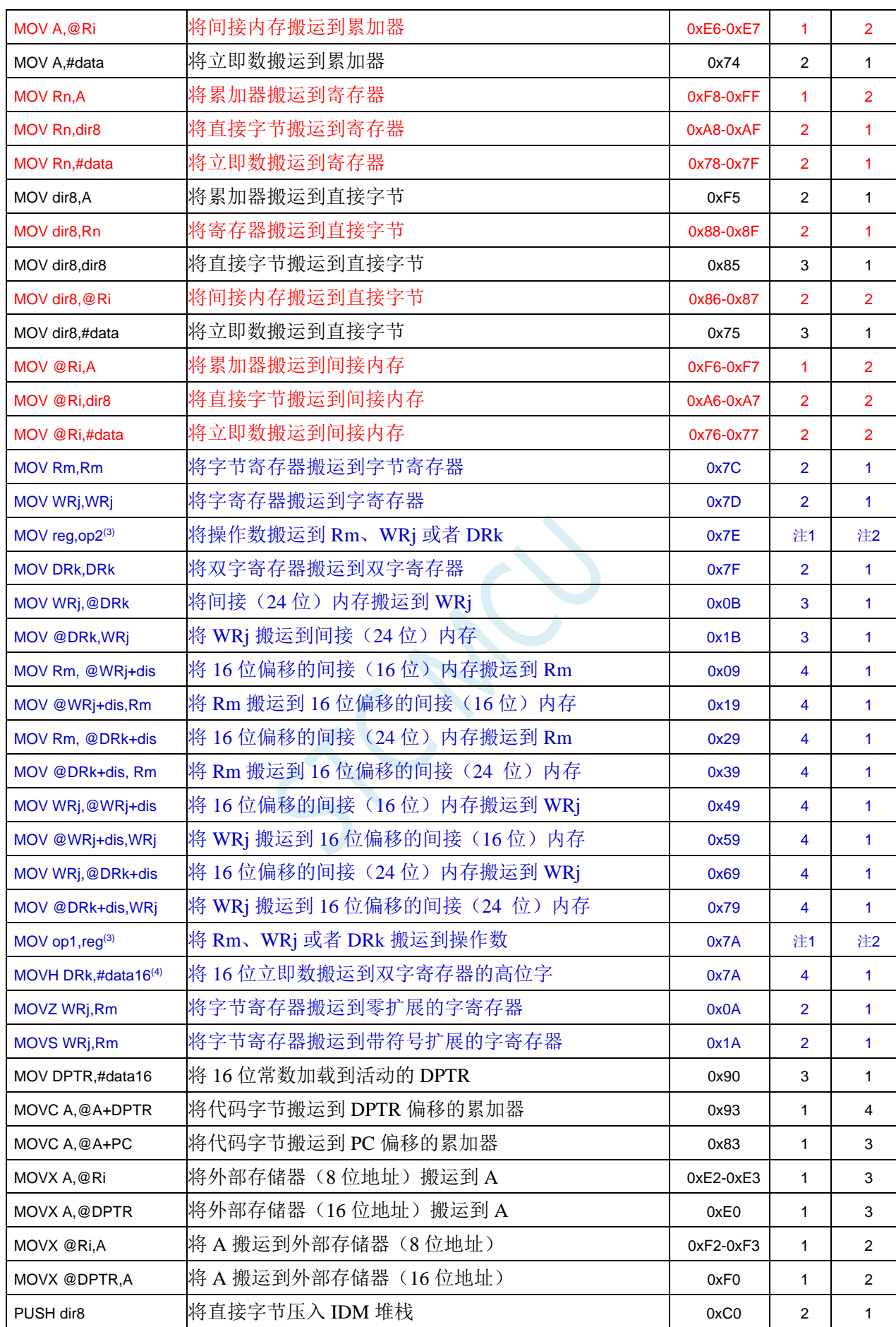

**STC32G** 系列技术手册 官方网站**[: www.STCAI.com](http://www.stcai.com/)** 技术支持**: 198-6458-5985** 选型顾问**: 139-2280-5190**

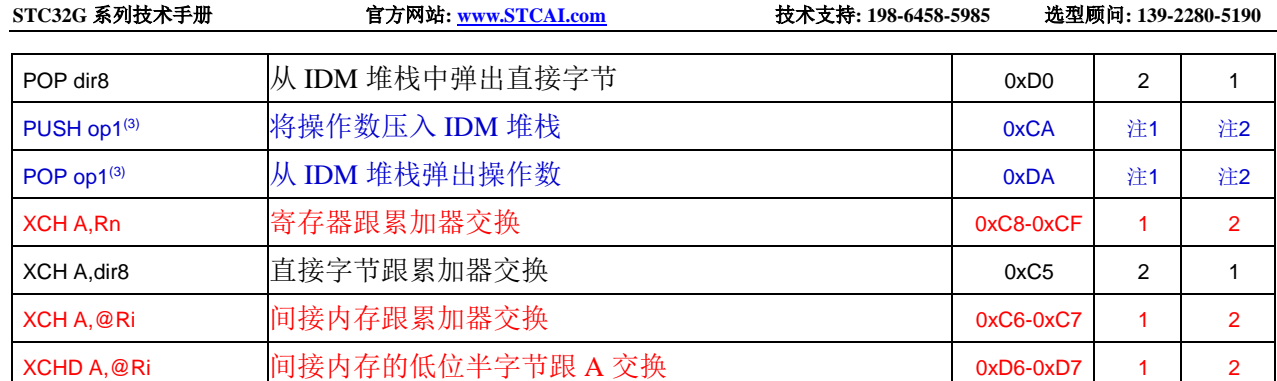

注 1: 指令所需的字节数取决于由紧接着的字节确定的寻址模式。请参考指令集详解。

注 2:指令所需的周期取决于由紧接着的字节确定的寻址模式。请参考指令集详解。

注 3: 操作数和寻址模式取决于紧接着的字节。指令集详解中描述了所有选项。

注 4:MOVH 指令的操作码首字节与 MOV op1,reg 组相同。指令通过第二个字节的值来区分。

#### 程序跳转

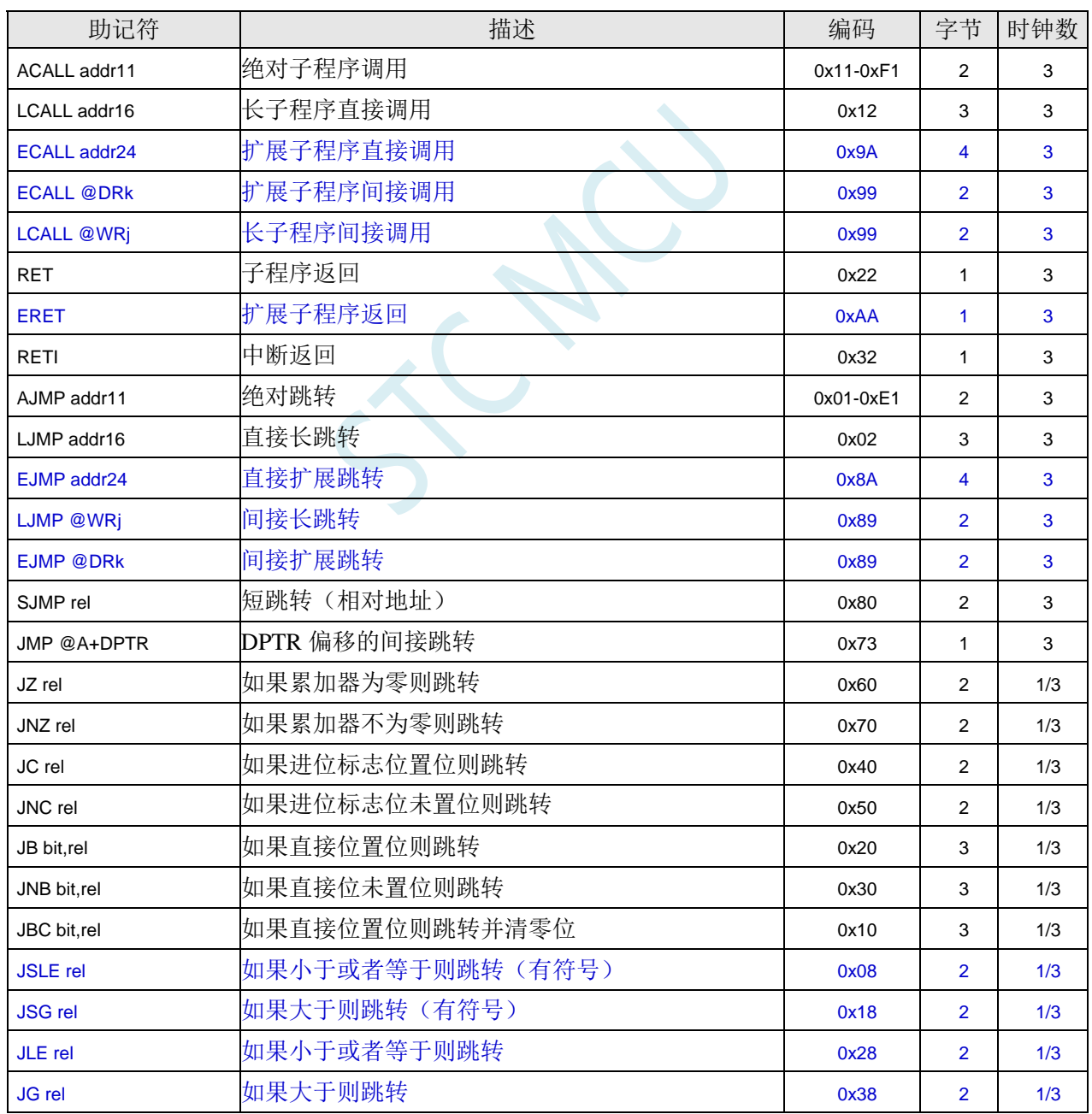
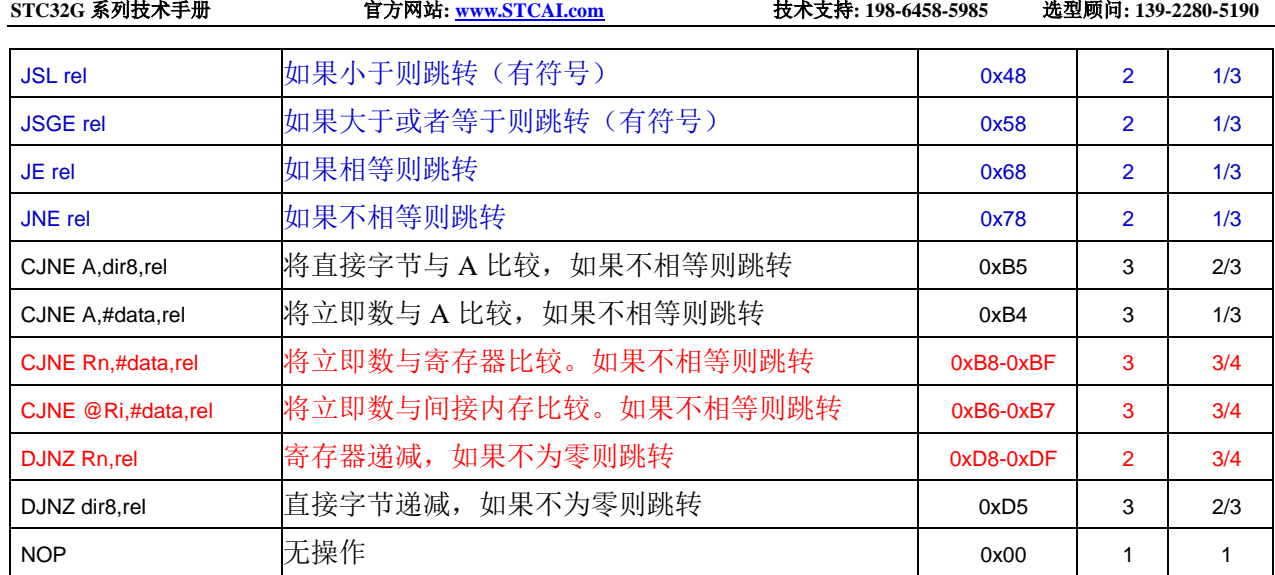

注意:未带条件的跳转在 1 个时钟周期内执行。

SCAL

# **A.1.4** 指令表(机器码排序)

## 注:STC32G 采用的是 SOURCE 模式

# **BINARY** 模式

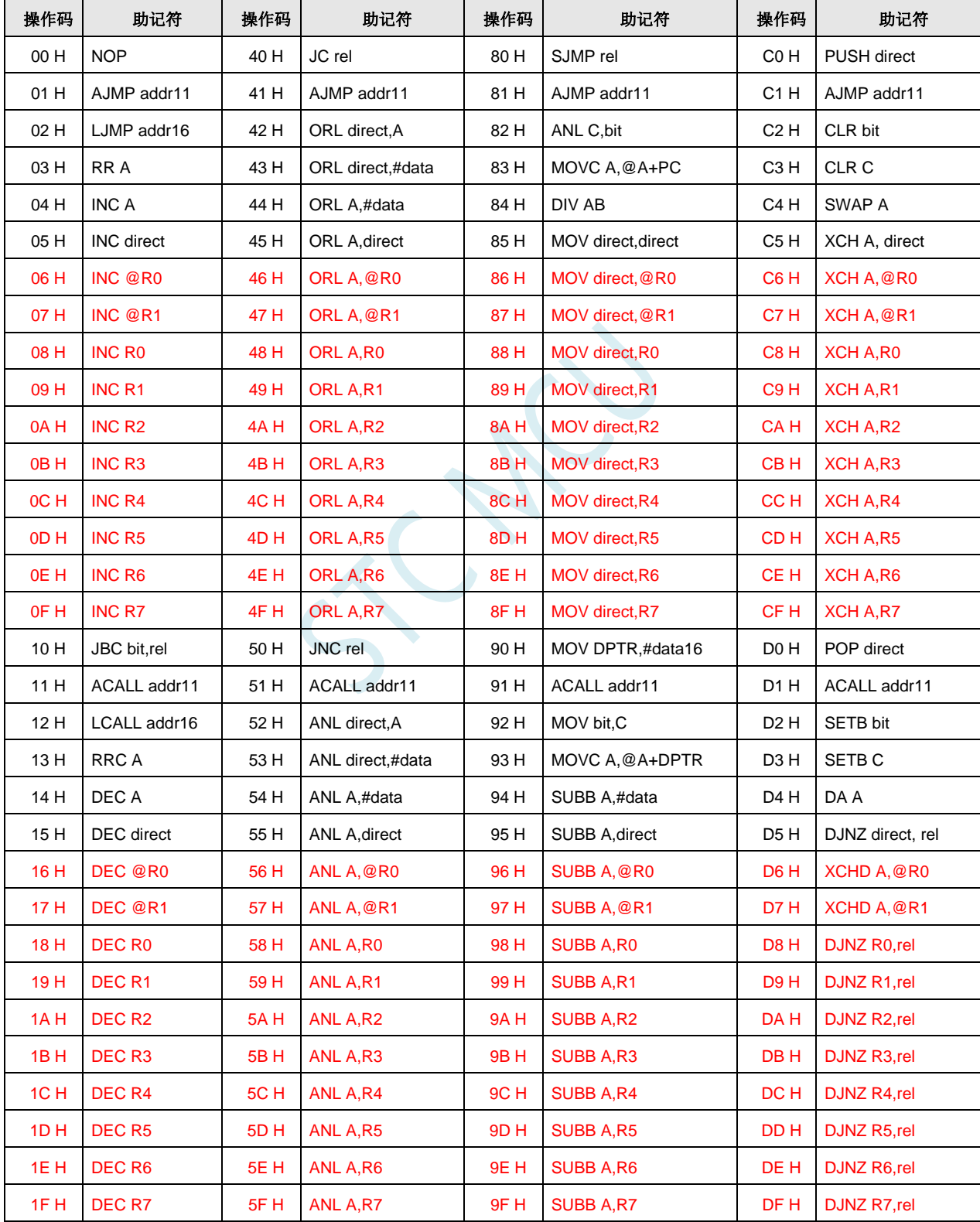

**STC32G** 系列技术手册 官方网站**[: www.STCAI.com](http://www.stcai.com/)** 技术支持**: 198-6458-5985** 选型顾问**: 139-2280-5190**

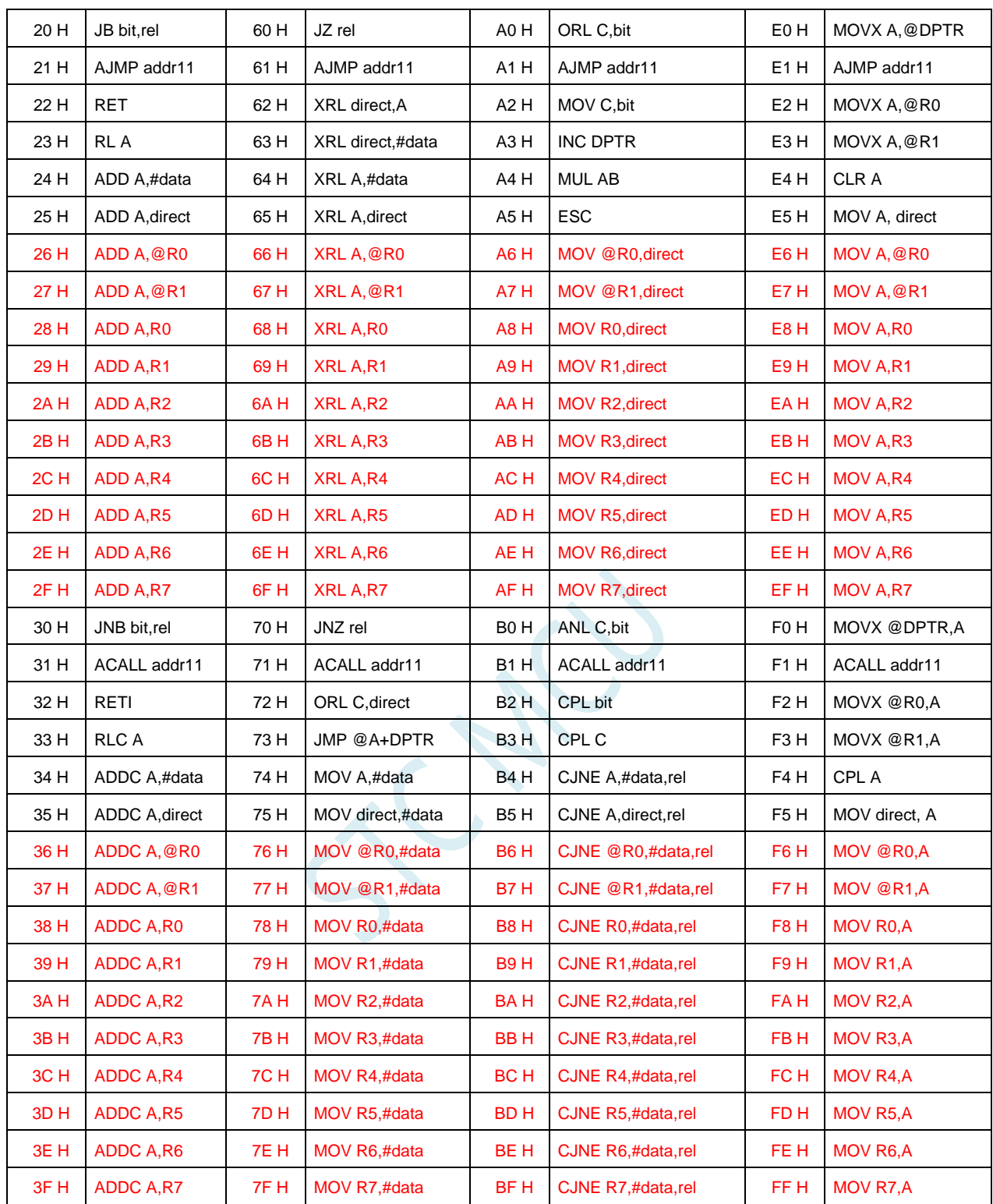

## **SOURCE** 模式

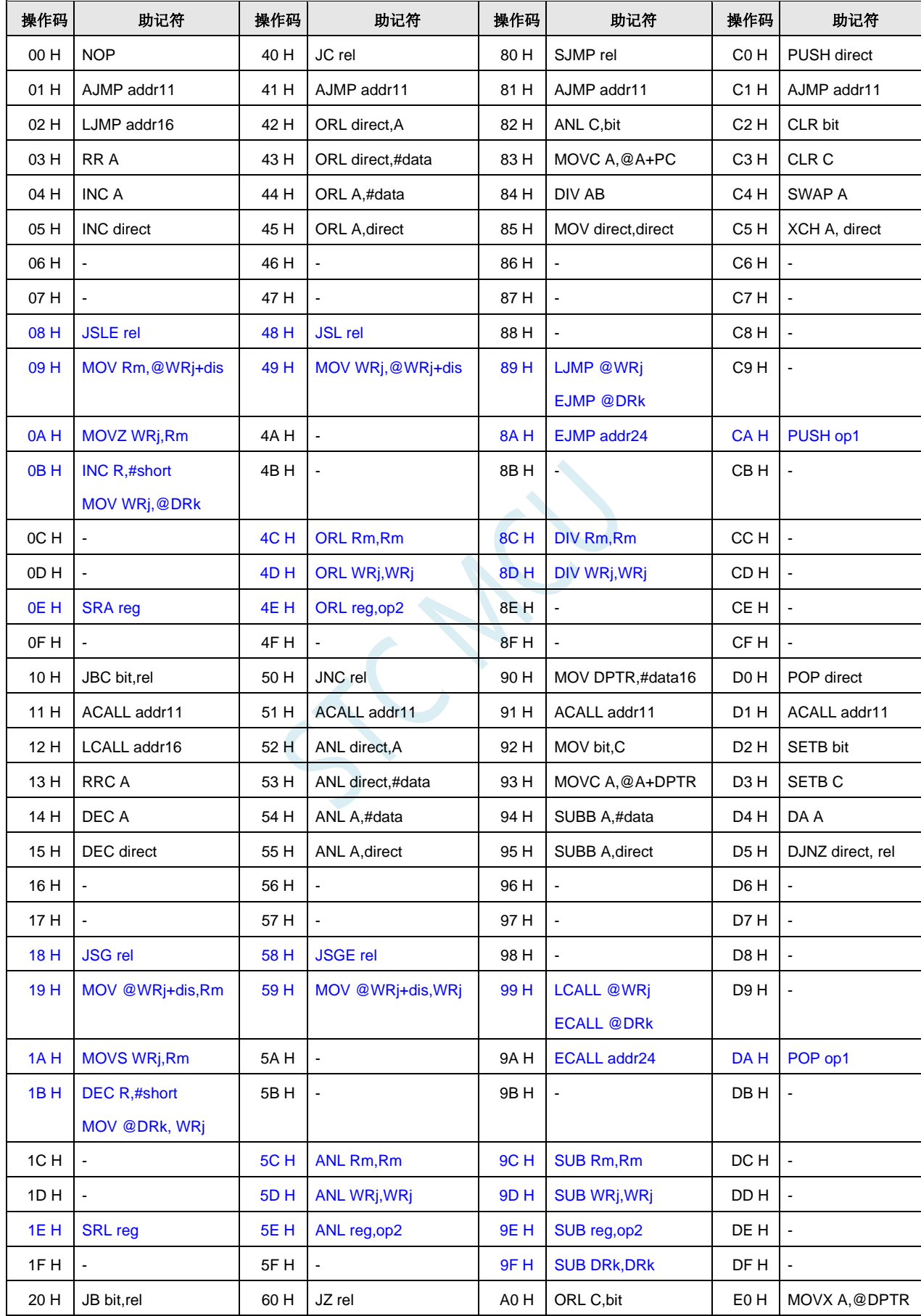

21 H | AJMP addr11 | 61 H | AJMP addr11 | A1 H | AJMP addr11 | E1 H | AJMP addr11 22 H RET **62 H XRL direct,A** A2 H MOV C, bit **E2 H MOVX A, @R0** 23 H | RL A  $\vert$  63 H | XRL direct,#data | A3 H | INC DPTR | E3 H | MOVX A,@R1 24 H  $ADD A, \#data$  64 H  $XXL A, \#data$   $AA + dA + dA$   $AA + dA$ 25 H | ADD A,direct | 65 H | XRL A,direct | A5 H | ESC | E5 H | MOV A, direct 26 H - 66 H - A6 H - E6 H - 27 H - 67 H - A7 H - E7 H - 28 H | JLE rel | 68 H | JE rel | | E8 H | -29 H | MOV Rm, @DRk+dis | 69 H | MOV WRj, @DRk+dis | A9 H | Bit instructions | E9 H | -2A H - 6A H - AA H ERET EA H - 2B H - 6B H - AB H - EB H - 2C H ADD Rm,Rm  $\left| 6CH \right| XRL Rm, Rm$   $\left| 2CH \right| MUL Rm, Rm$   $\left| 6CH \right|$  $2D$  H  $ADD$  WR<sub>j</sub>,WRj  $\begin{vmatrix} 6D H & XRL \text{WR}_1 \text{WR}_2 & ADH \end{vmatrix}$  AD H  $MUL$  WRj,WRj  $\begin{vmatrix} 6D H & A \end{vmatrix}$ 2E H ADD reg,op2 6E H XRL reg,op2 AE H - EE H -2F H ADD DRk,DRk 6F H - AF H - EF H - 30 H | JNB bit,rel | 70 H | JNZ rel | B0 H | ANL C,bit | F0 H | MOVX @DPTR,A 31 H | ACALL addr11 | 71 H | ACALL addr11 | B1 H | ACALL addr11 | F1 H | ACALL addr11 32 H RETI  $\vert$  72 H ORL C, direct B2 H CPL bit F2 H MOVX @R0, A 33 H RLC A  $\vert$  73 H JMP @A+DPTR B3 H CPL C F3 H MOVX @R1,A 34 H ADDC A,#data 74 H MOV A,#data B4 H CJNE A,#data,rel F4 H CPL A 35 H | ADDC A,direct | 75 H | MOV direct,#data B5 H | CJNE A,direct,rel | F5 H | MOV direct, A 36 H |- 76 H |- R6 H |- R6 H |- R6 H |- R6 H |- R6 H |- R6 H |-37 H - 77 H - B7 H - F7 H - 38 H JG rel 78 H JNE rel B8 H - F8 H - 39 H | MOV @DRk+dis,Rm | 79 H | MOV @DRk+dis,WRj | B9 H | TRAP | F9 H - F9 H 3A H  $\vert$  7A H MOVH DRk,#data16 MOV op1,reg BAH - FAH -3B H - 7B H - BB H - FB H -  $3CH$  - 7CH MOV Rm, Rm BCH CMP Rm, Rm FCH -3D H - 7D H MOV WRj,WRj BD H CMP WRj,WRj FD H - 3E H SLL reg 7E H MOV reg,op2 BE H CMP reg,op2 FE H - 3F H  $\vert$  - 7F H MOV DRk, DRk BF H CMP DRk, DRk FF H  $\vert$  -

**STC32G** 系列技术手册 官方网站**[: www.STCAI.com](http://www.stcai.com/)** 技术支持**: 198-6458-5985** 选型顾问**: 139-2280-5190**

# **A.2** 指令详解

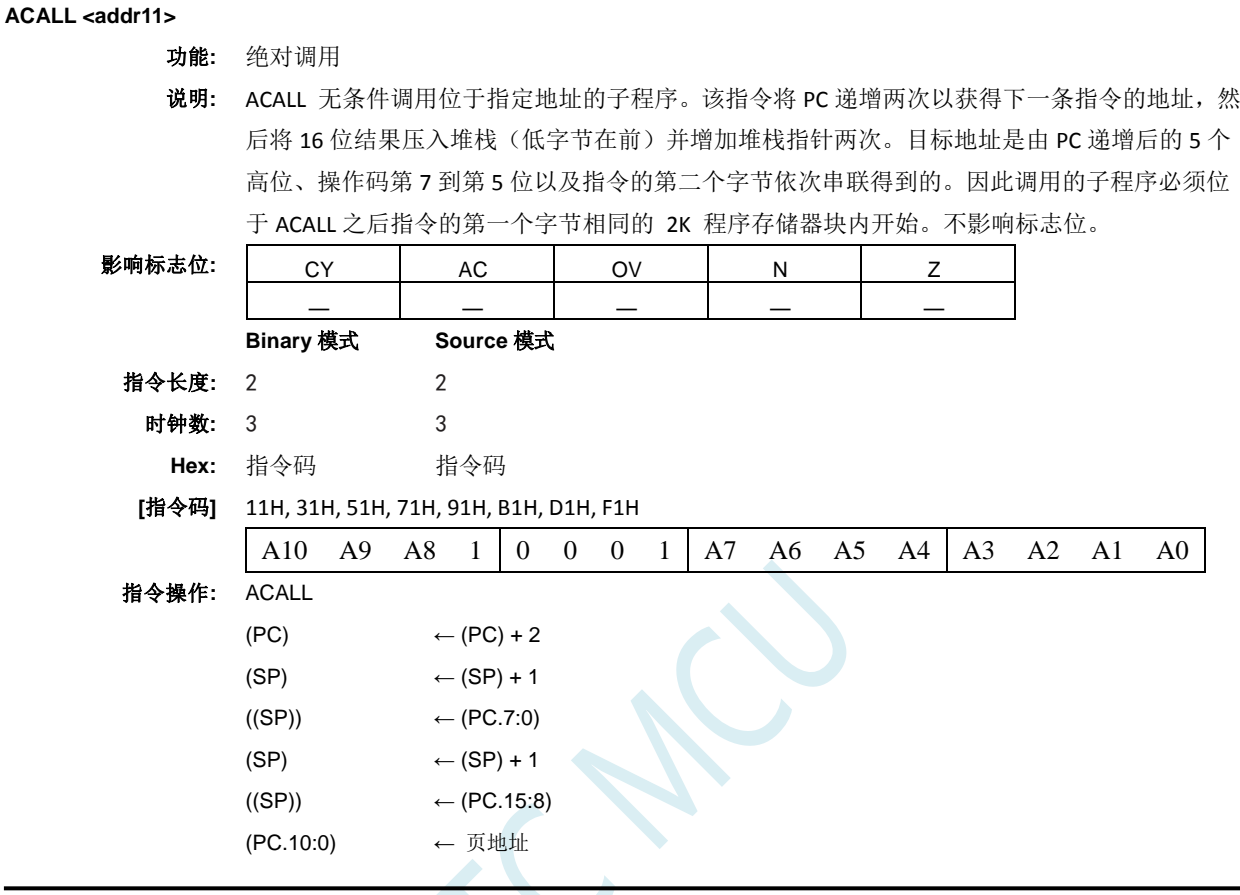

**ADD <dest>,<src>**

功能**:** 源数加到目标操作数。

说明**:** 将源操作数加到目标操作数,可以是寄存器或者累加器,将计算结果留在寄存器或者累加器中。 如果第 7 位(CY) 有进位,则 CY 标志位置位。 如果加了字节变量,并且如果第3位有进位(AC),则 AC 标志位置位。对于无符号整数的加法, CY 标志位指示发生了溢出。如果第 6 位进位但是第 7 位没有进位, 或者第 7 位有进位但是第 6 位没有进位,则 OV 标志位置位。有符号整数相加时,OV 标志位指示两个正操作数之和出现了 负数,或者两个负操作数之和出现了正数。本描述中的第 6 位和第 7 位指的是操作数的最高有 效字节(8、16 或者 32 位)。结果会影响 N 和 Z 标志位。源操作数允许的寻址模式是寄存器、 直接、寄存器间接和立即数寻址。

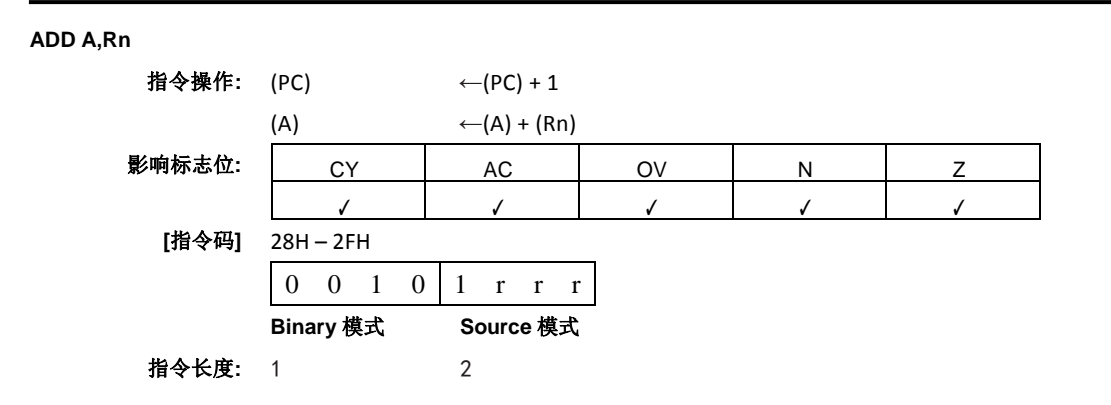

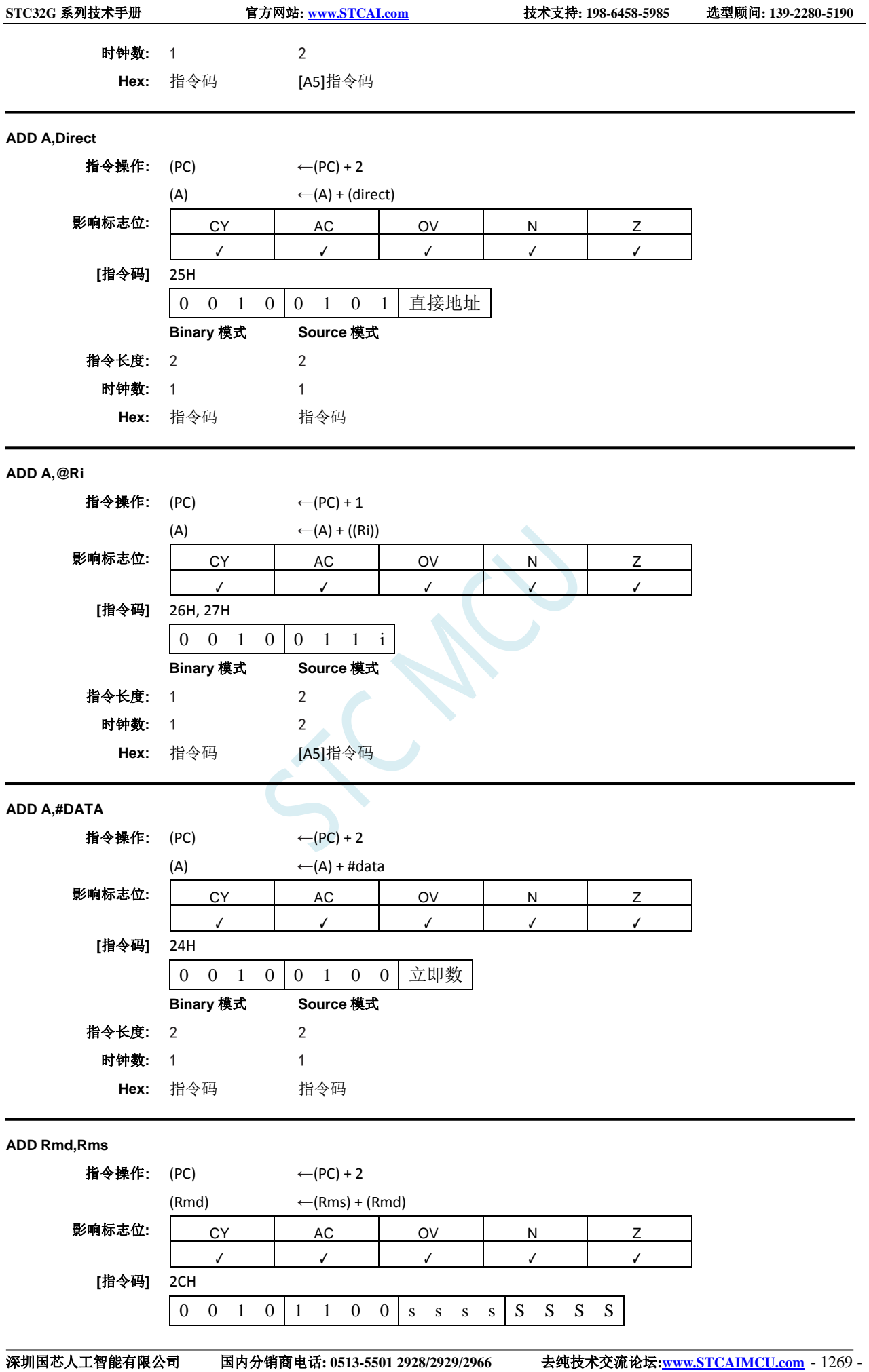

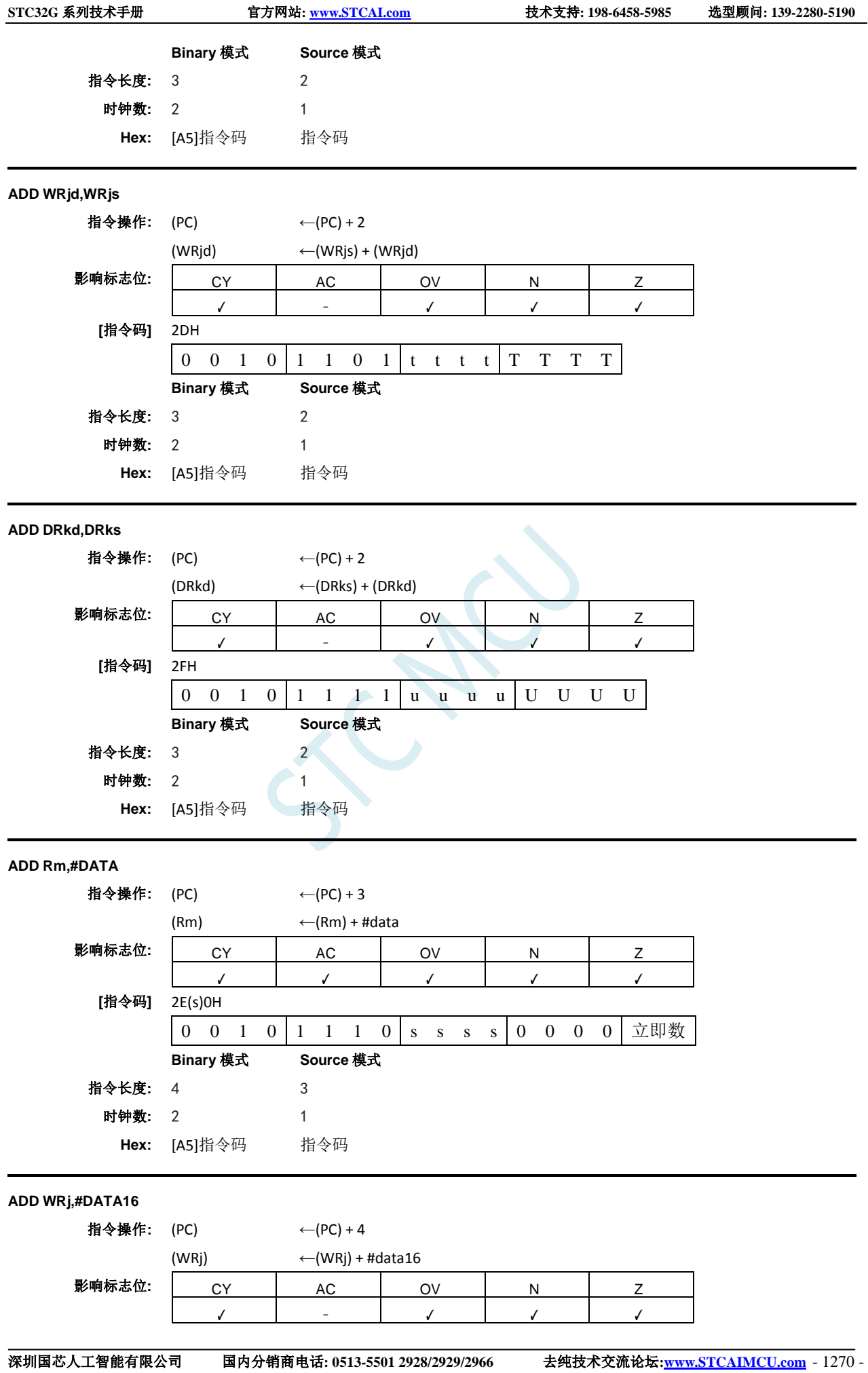

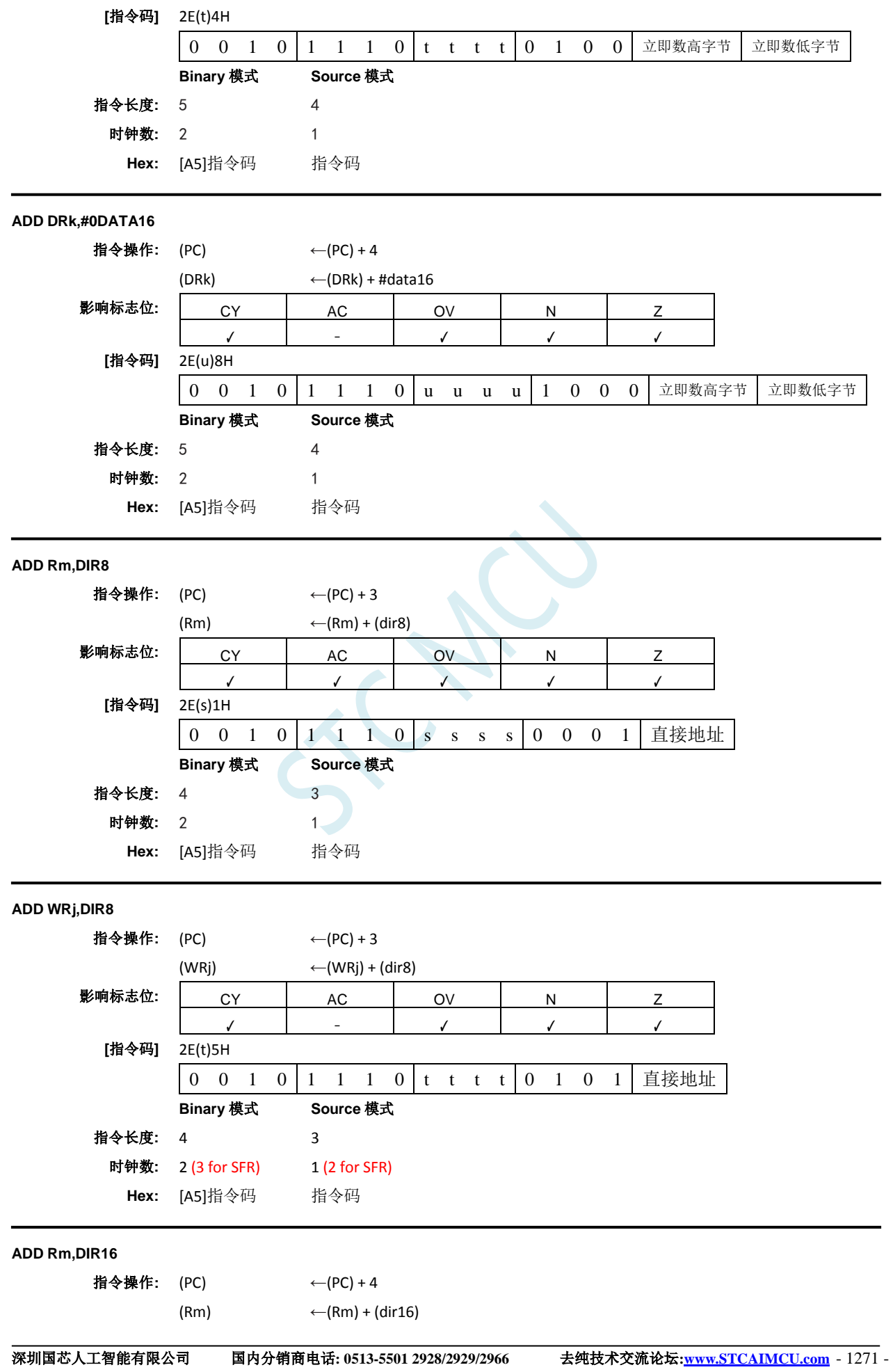

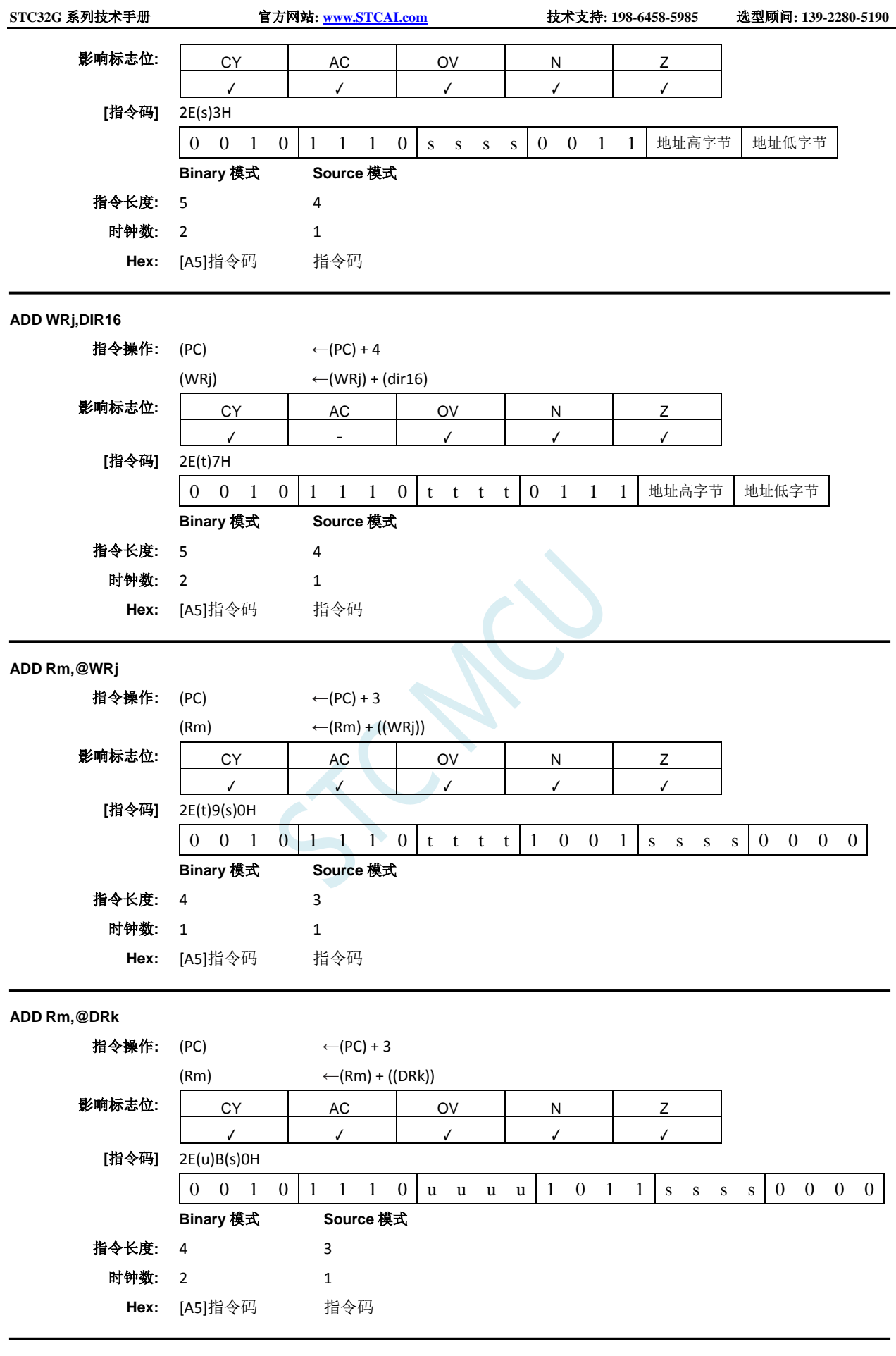

**ADDC A,<src**-**byte>**

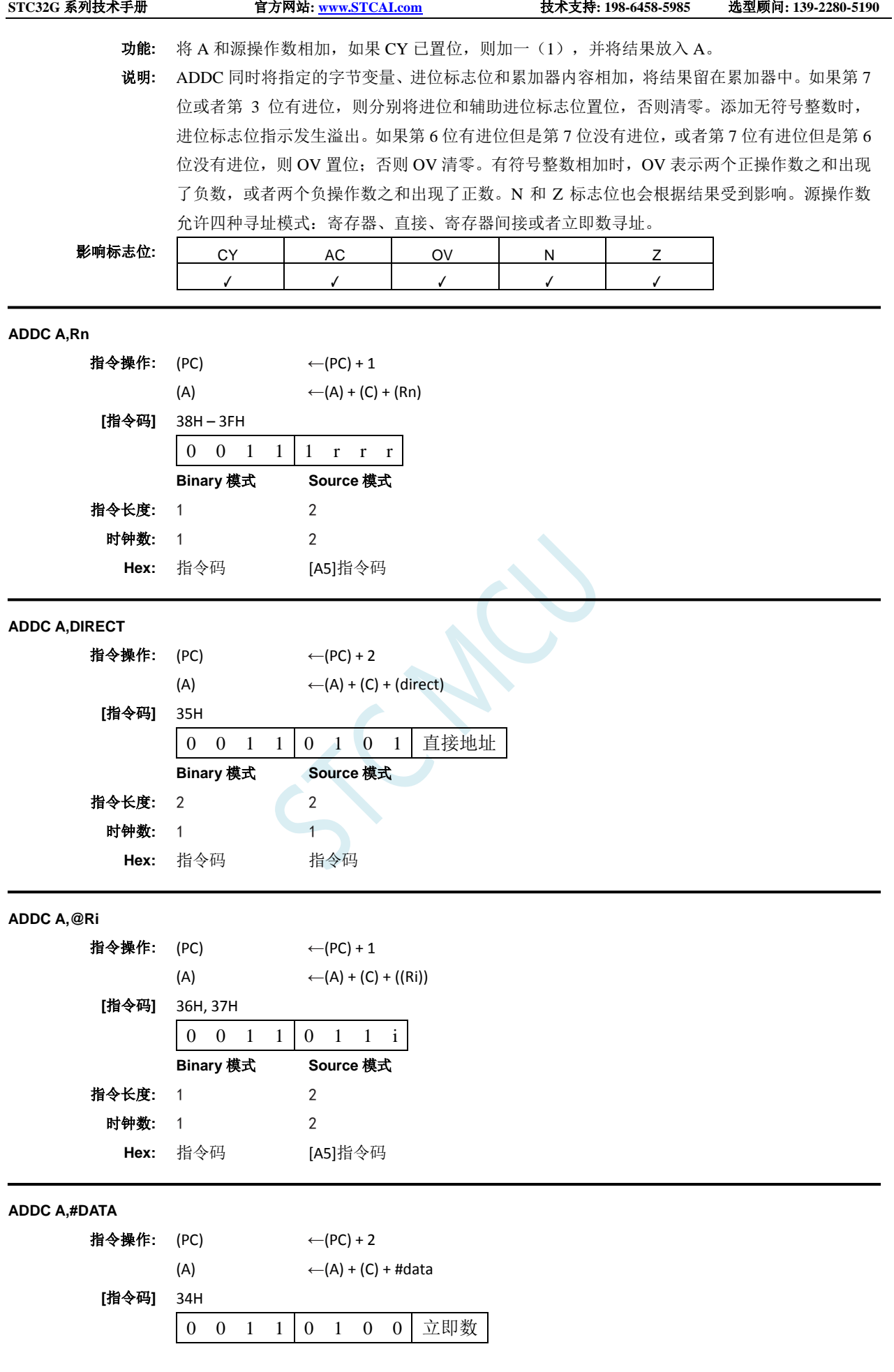

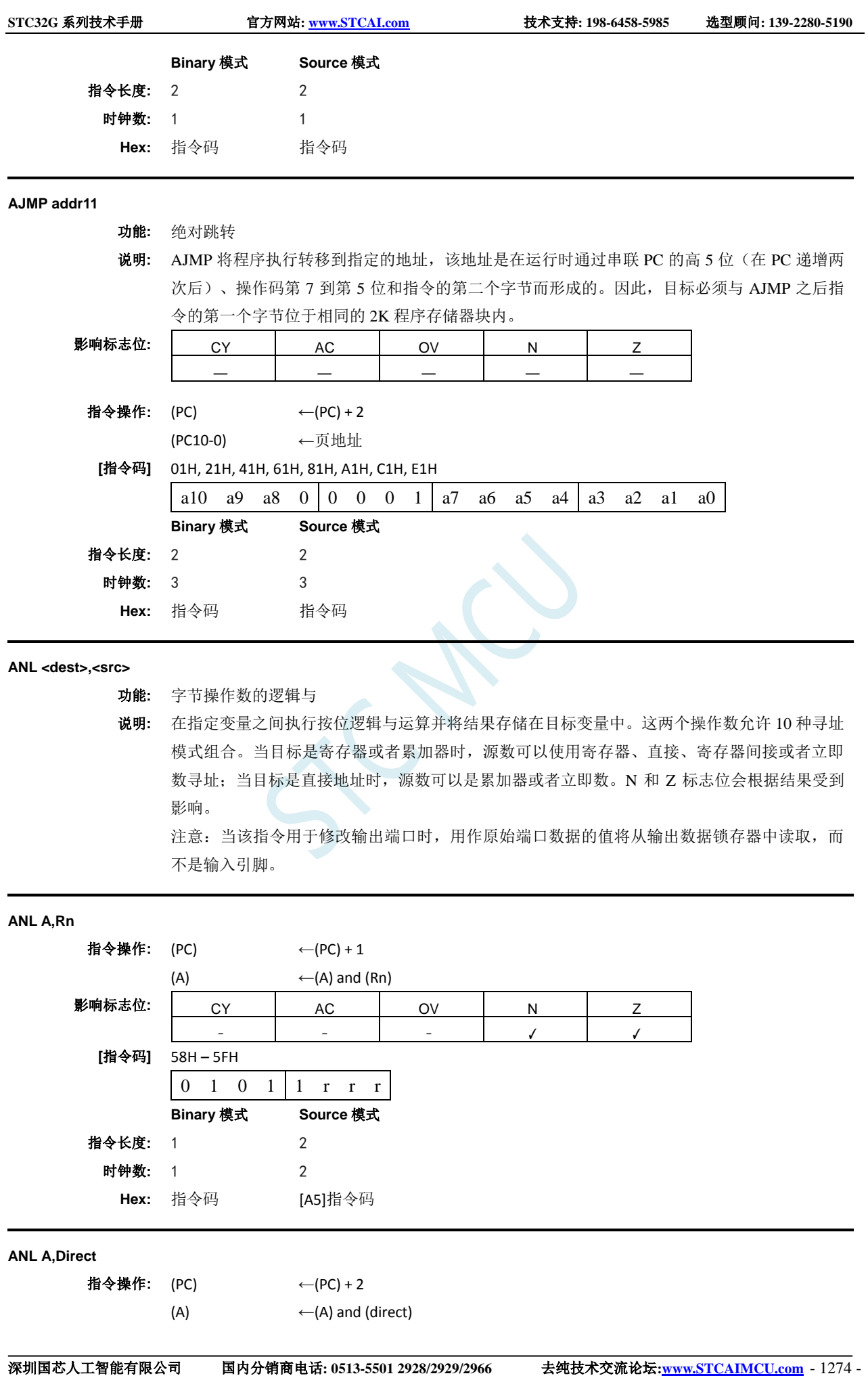

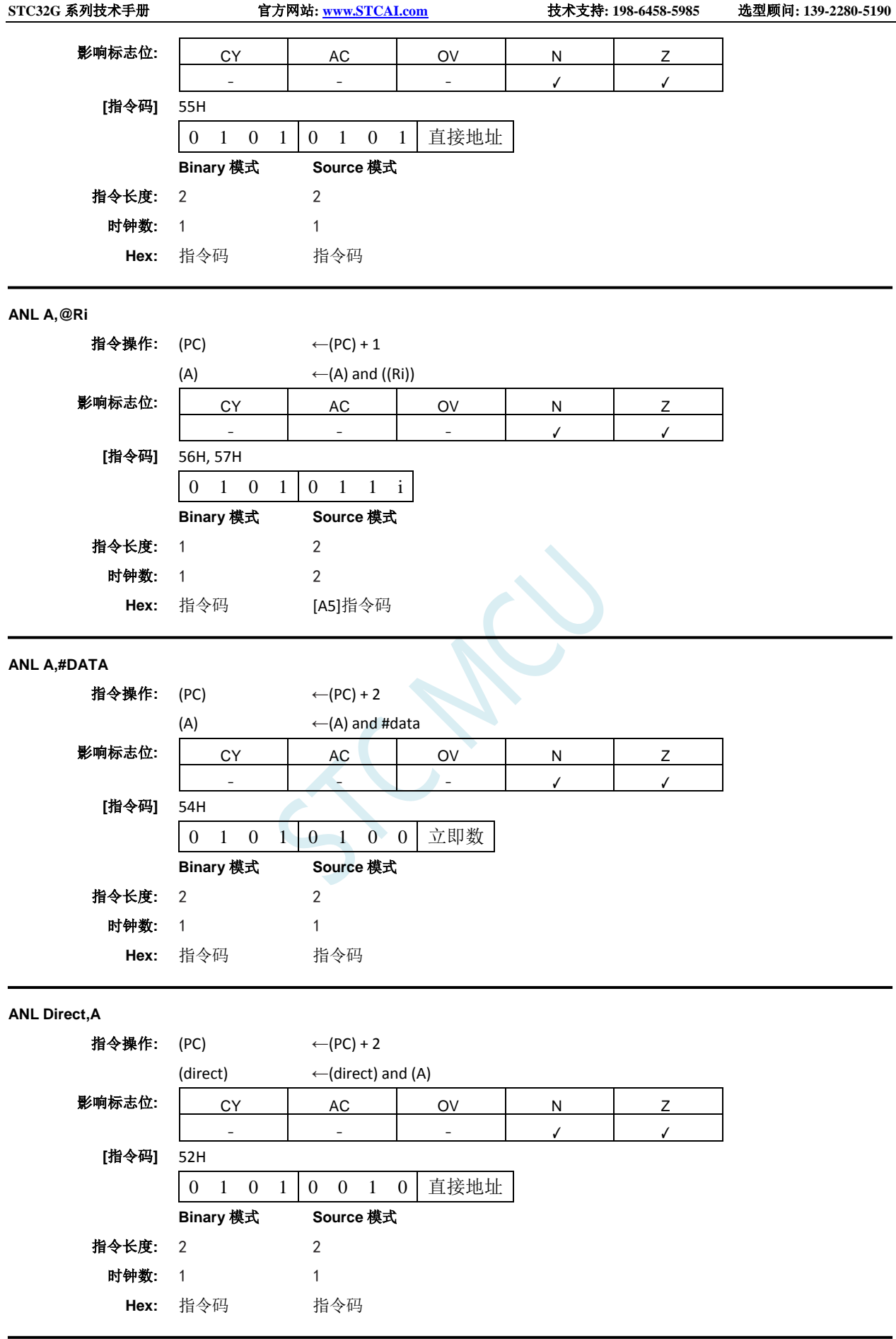

**ANL Direct,#DATA**

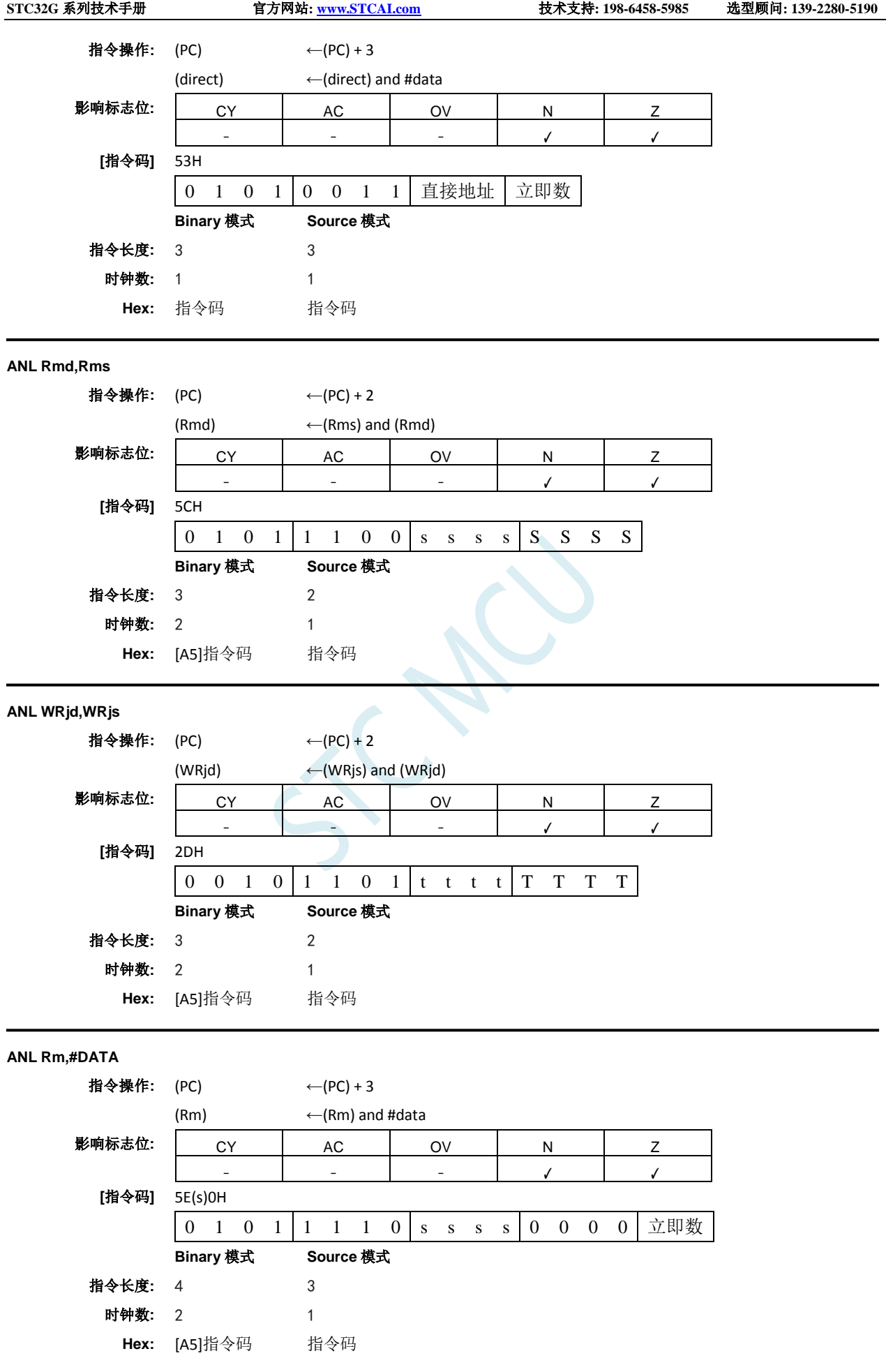

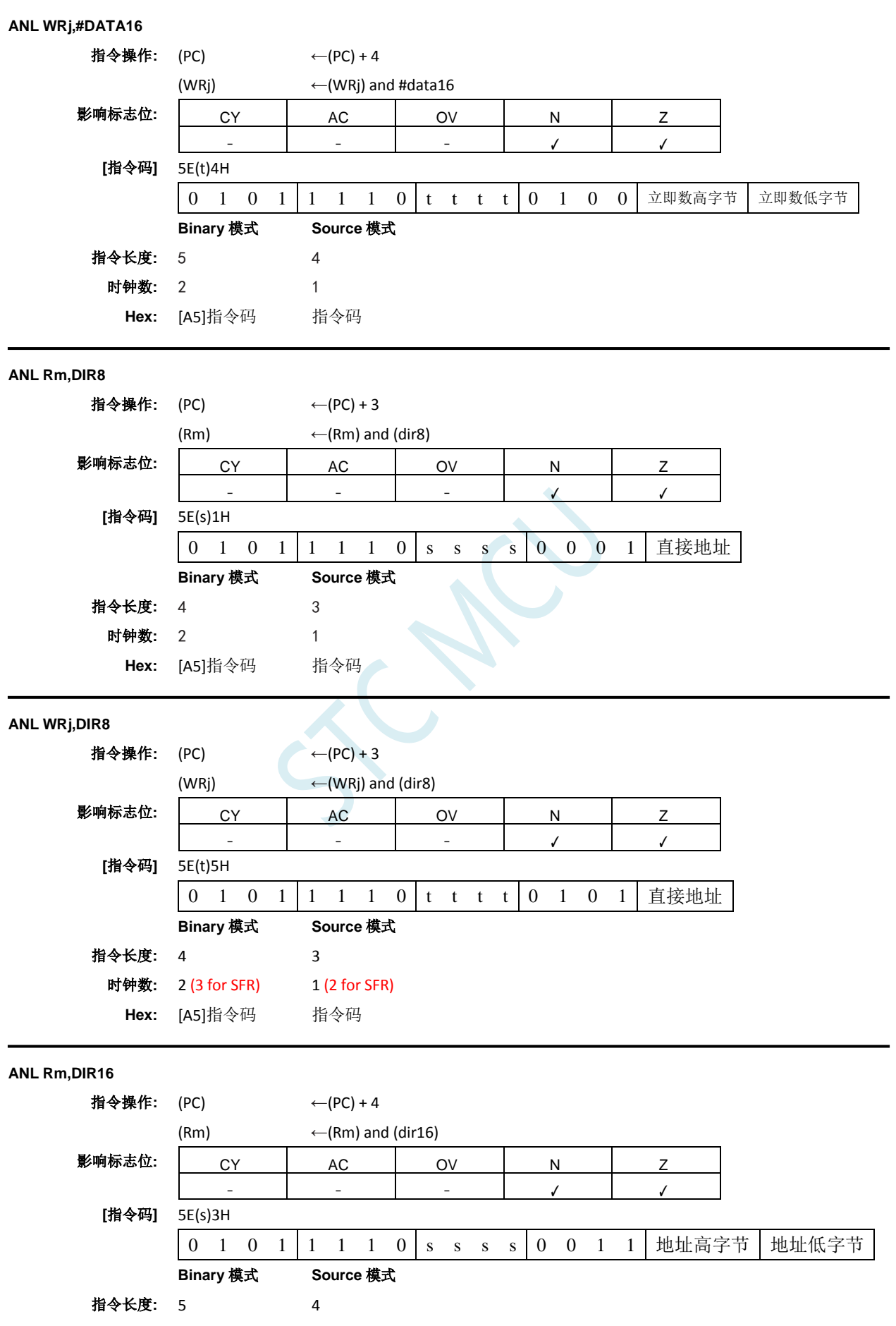

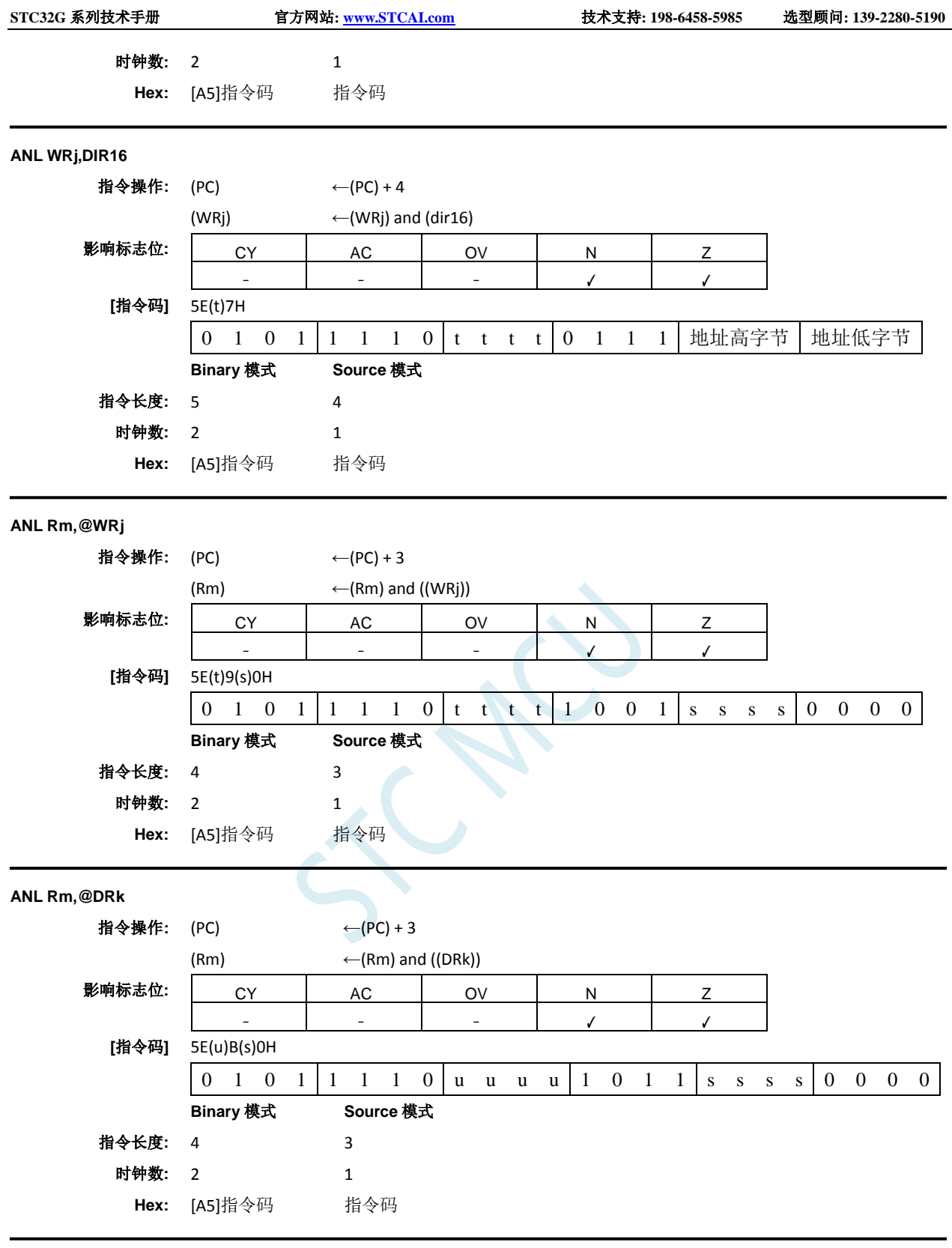

## **ANL C,<src–bit>**

功能**:** 位操作数的逻辑与

说明**:** 如果源位的布尔值为逻辑 0,则进位标志位清零;否则进位标志位保持当前状态。汇编语言中操 作数前的斜杠("/")表示将寻址位的逻辑补码用作源数的值,但源位本身不受影响。不影响 其它标志位。只允许直接位寻址作为源操作数。

### **ANL C,bit51**

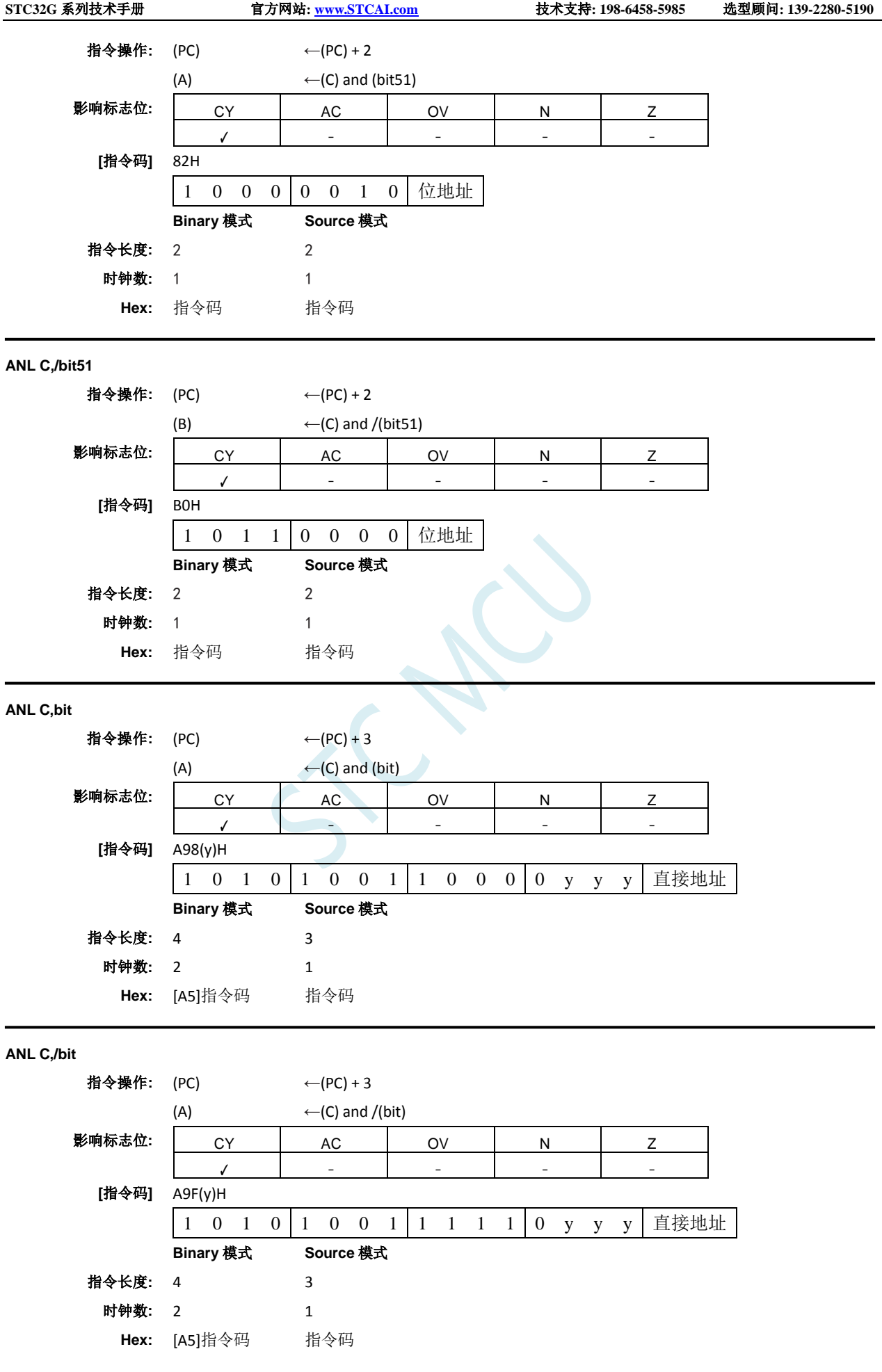

## **CJNE <dest-byte>,<src-byte>,rel**

- 功能**:** 比较,如果不相等就跳转。
- 说明**:** CJNE 比较前两个操作数的大小,如果它们的值不相等则跳转。将 PC 加上指令最后一个字节中 的有符号相对偏移来计算跳转目标,之后递增 PC 到下一条指令的开头。如果无符号整数 <dest-byte> 的值小于无符号整数 <src-byte> 的值,则进位标志位置位;否则进位清零。两个操 作数都不受影响。前两个操作数允许四种寻址模式组合:累加器可以与任何直接寻址的字节或 者立即数比较,任何间接内存位置或者工作寄存器都可以与立即数比较。影响 C、N 和 Z 标志 位。

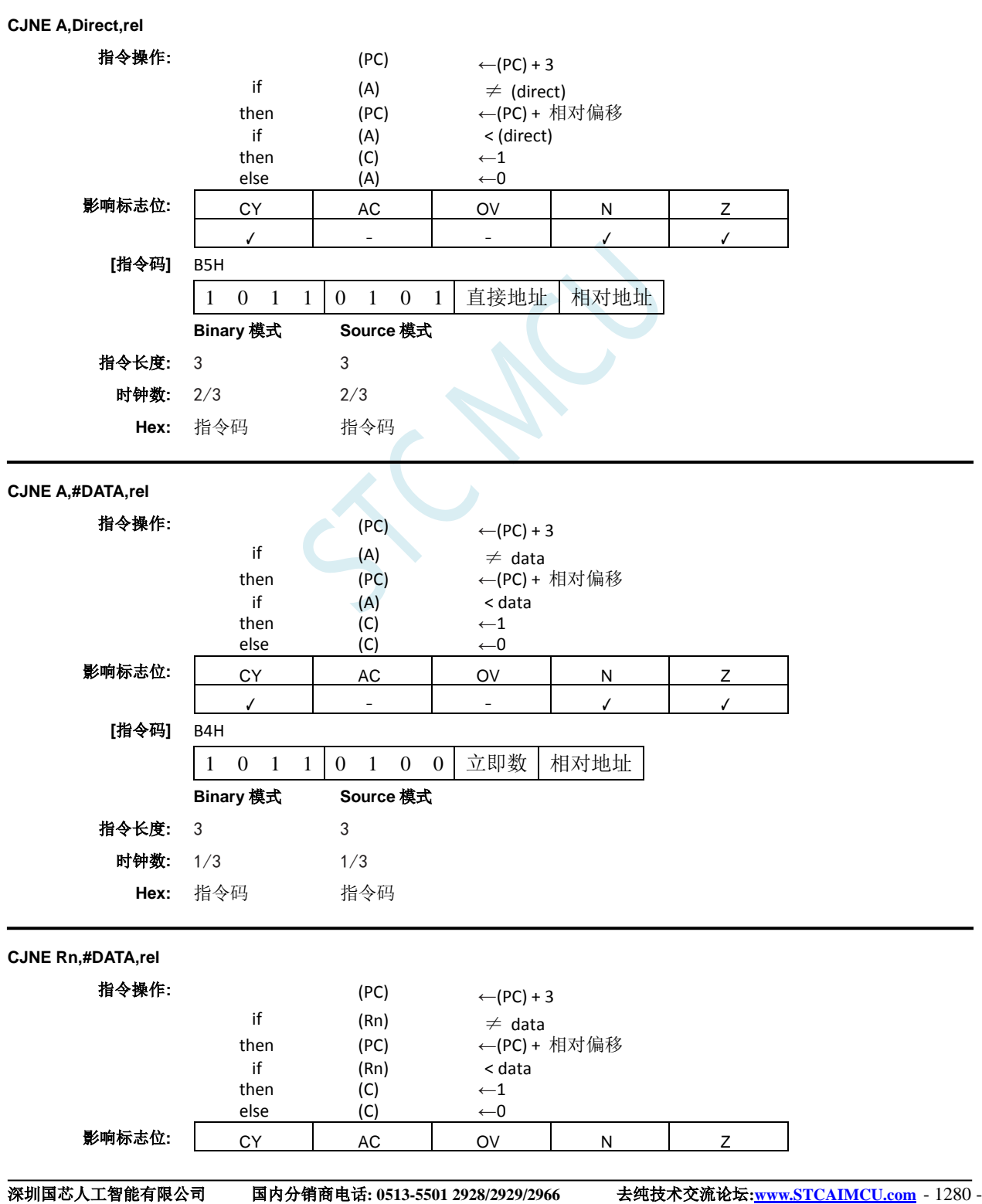

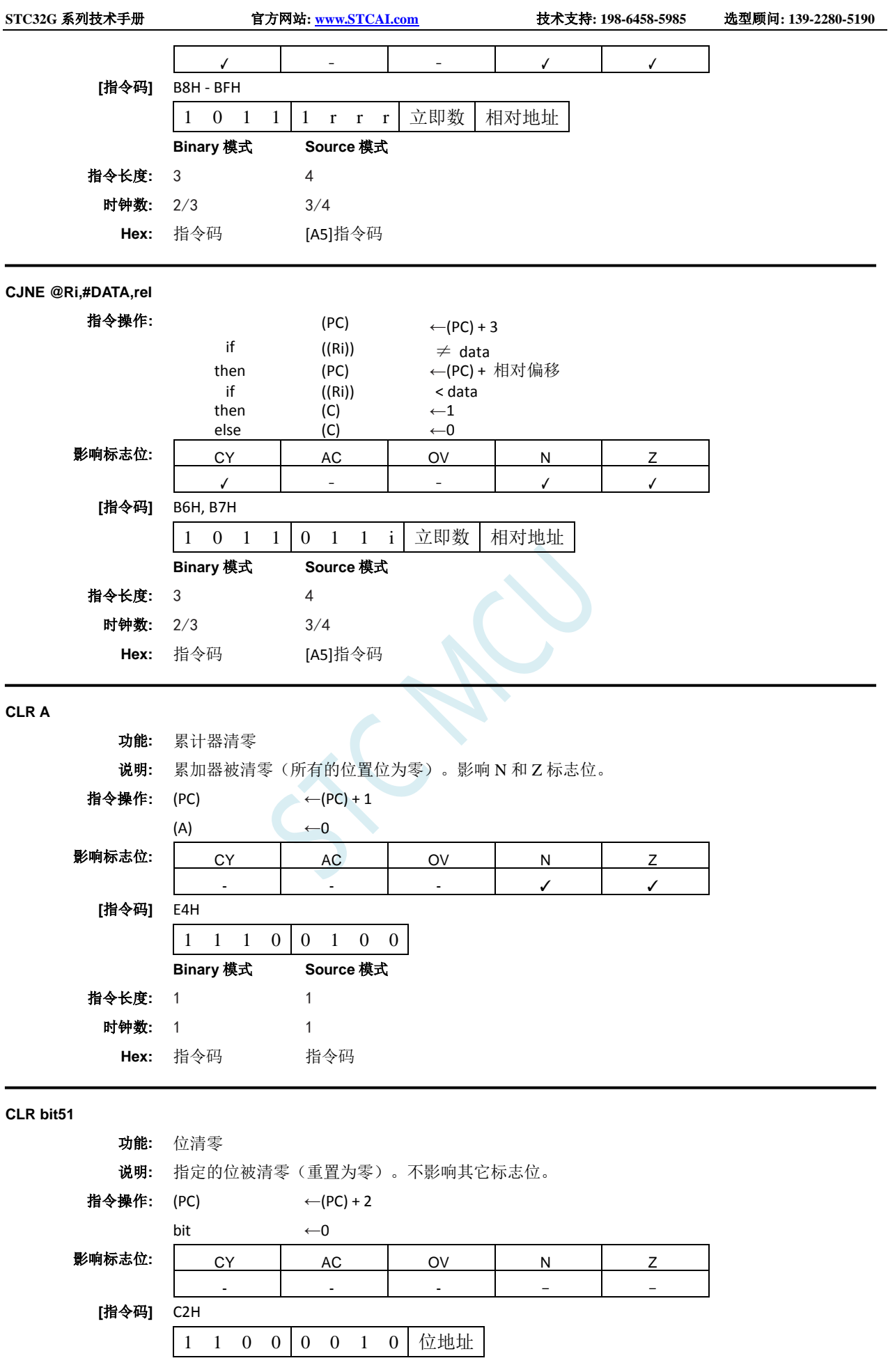

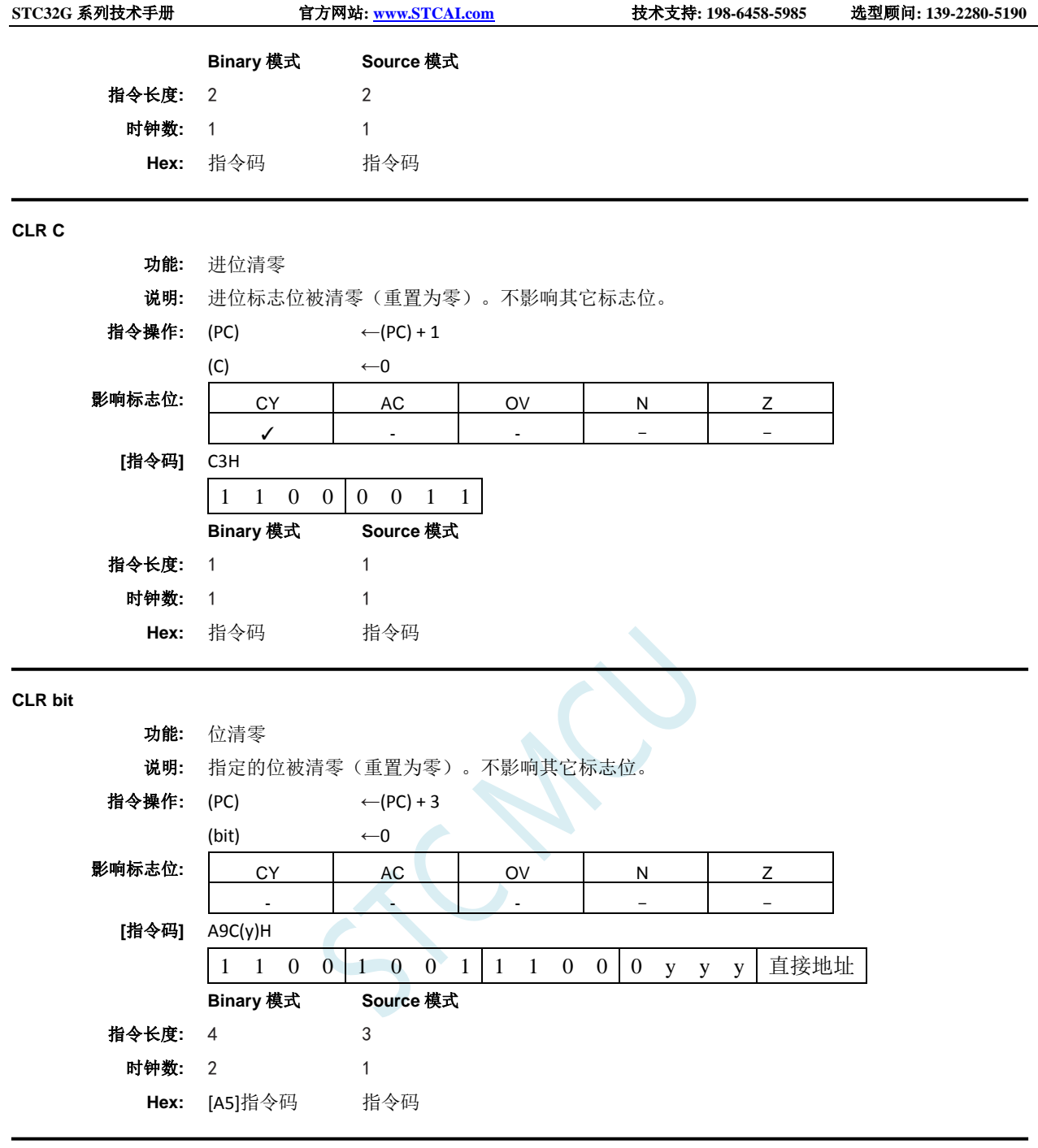

#### **CMP <dest>,<src>**

功能**:** 比较

说明**:** 从目标操作数中减去源操作数。结果不存储在目标操作数中。如果第 7 位需要借位,则 CY(借 位)标志位置位;否则清零。当减去有符号整数时,OV 标志位指示正数减去负数出现了负结果, 或者指示负数减去正数出现了正结果。本描述中的第 7 位是指操作数的最高有效字节(8、16 或 者 32 位)。AC 仅受字节操作数影响。N 和 Z 标志位会根据结果受到影响。源操作数允许四种 寻址模式:寄存器、直接、立即数和间接寻址。

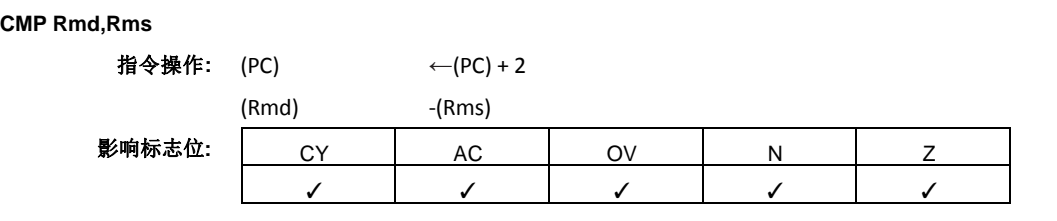

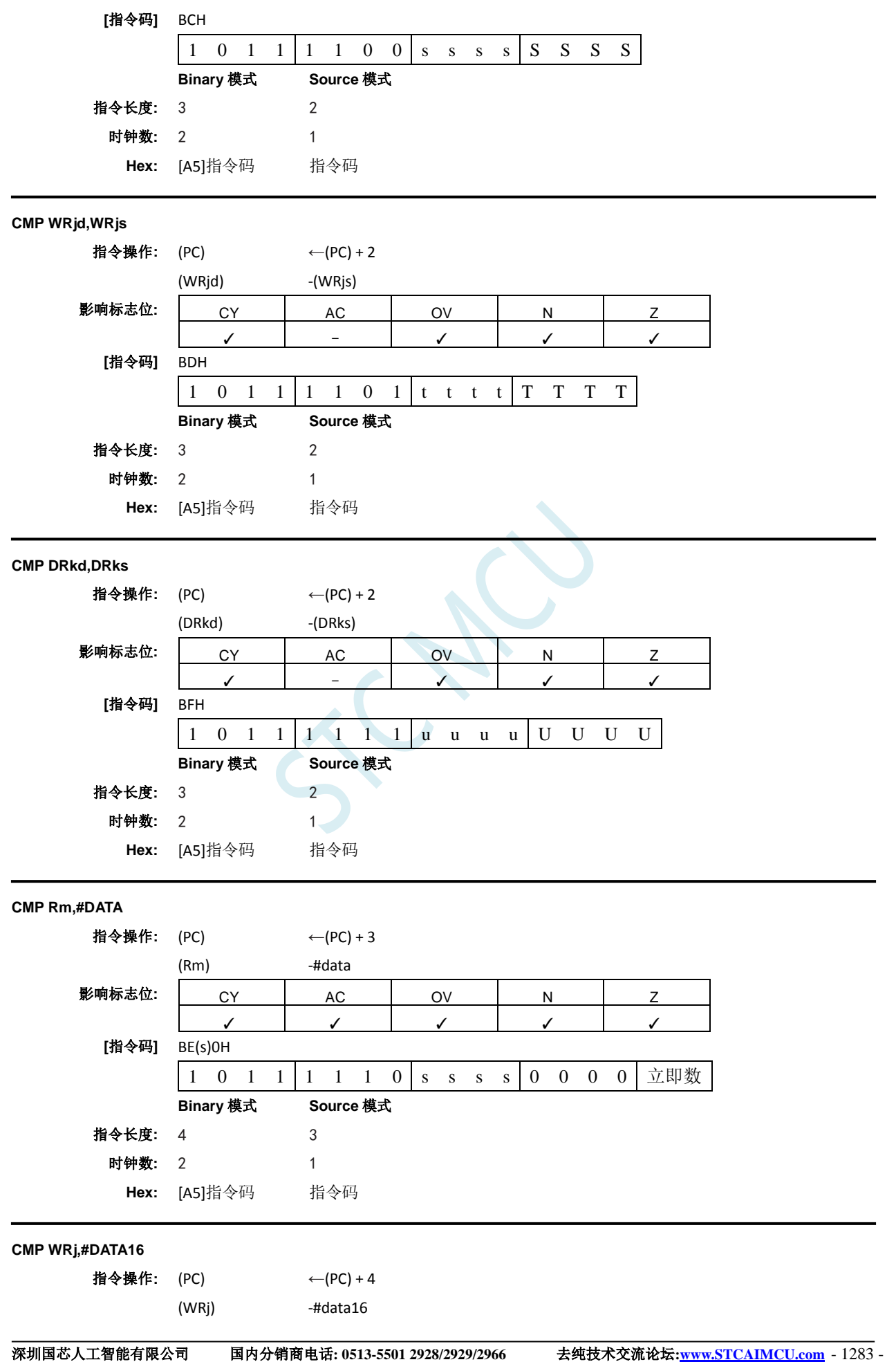

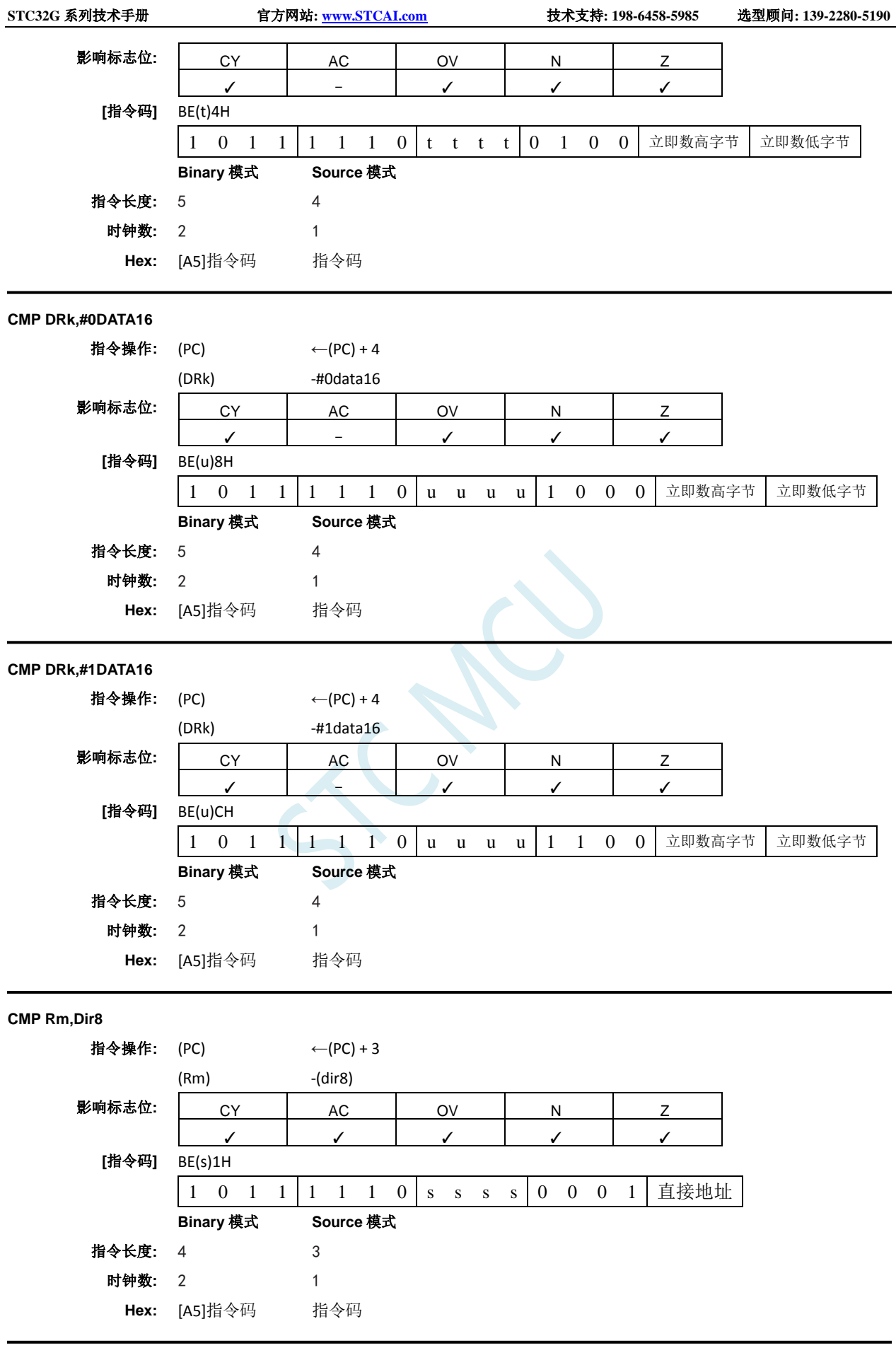

**CMP WRj,Dir8**

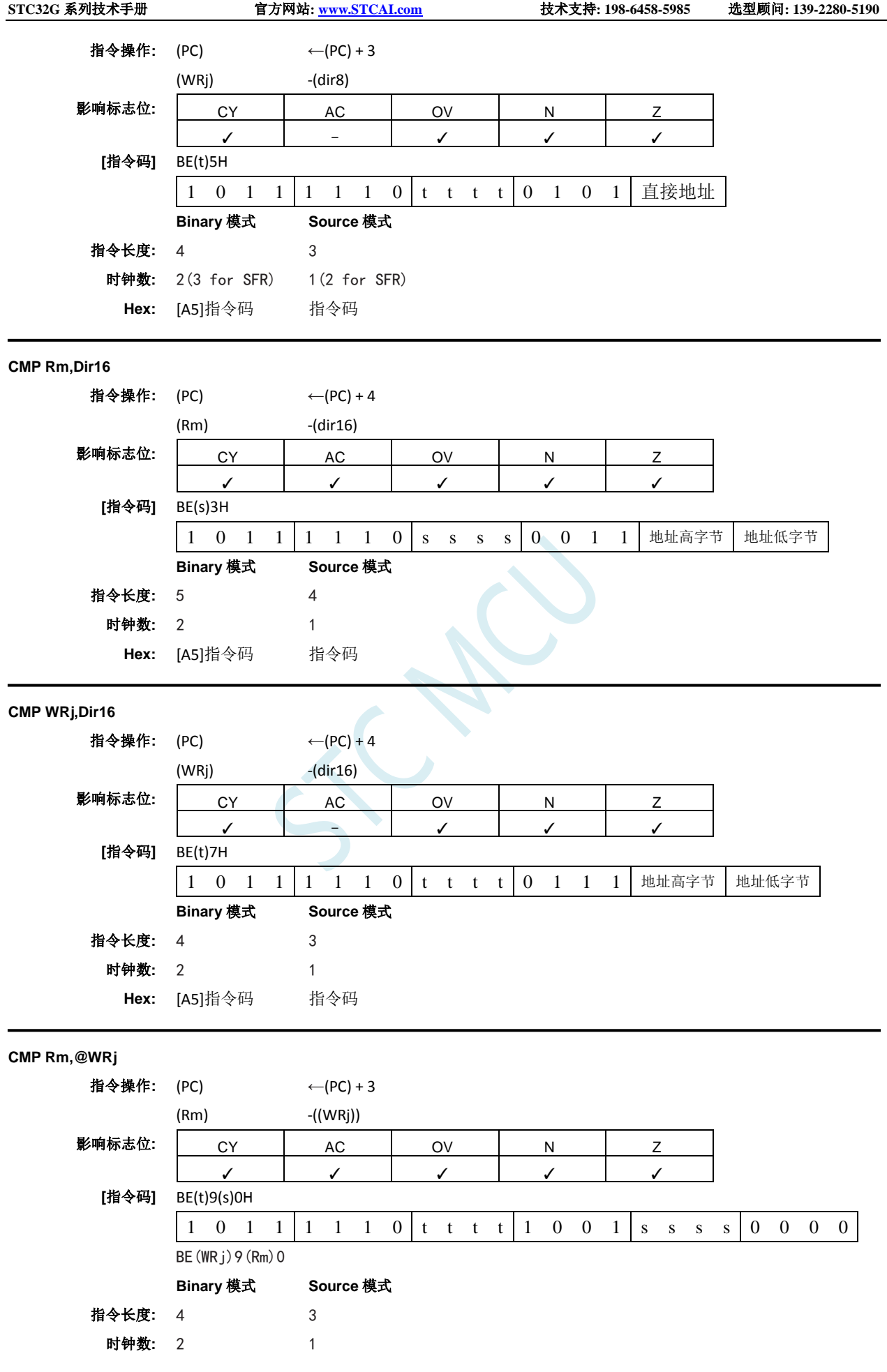

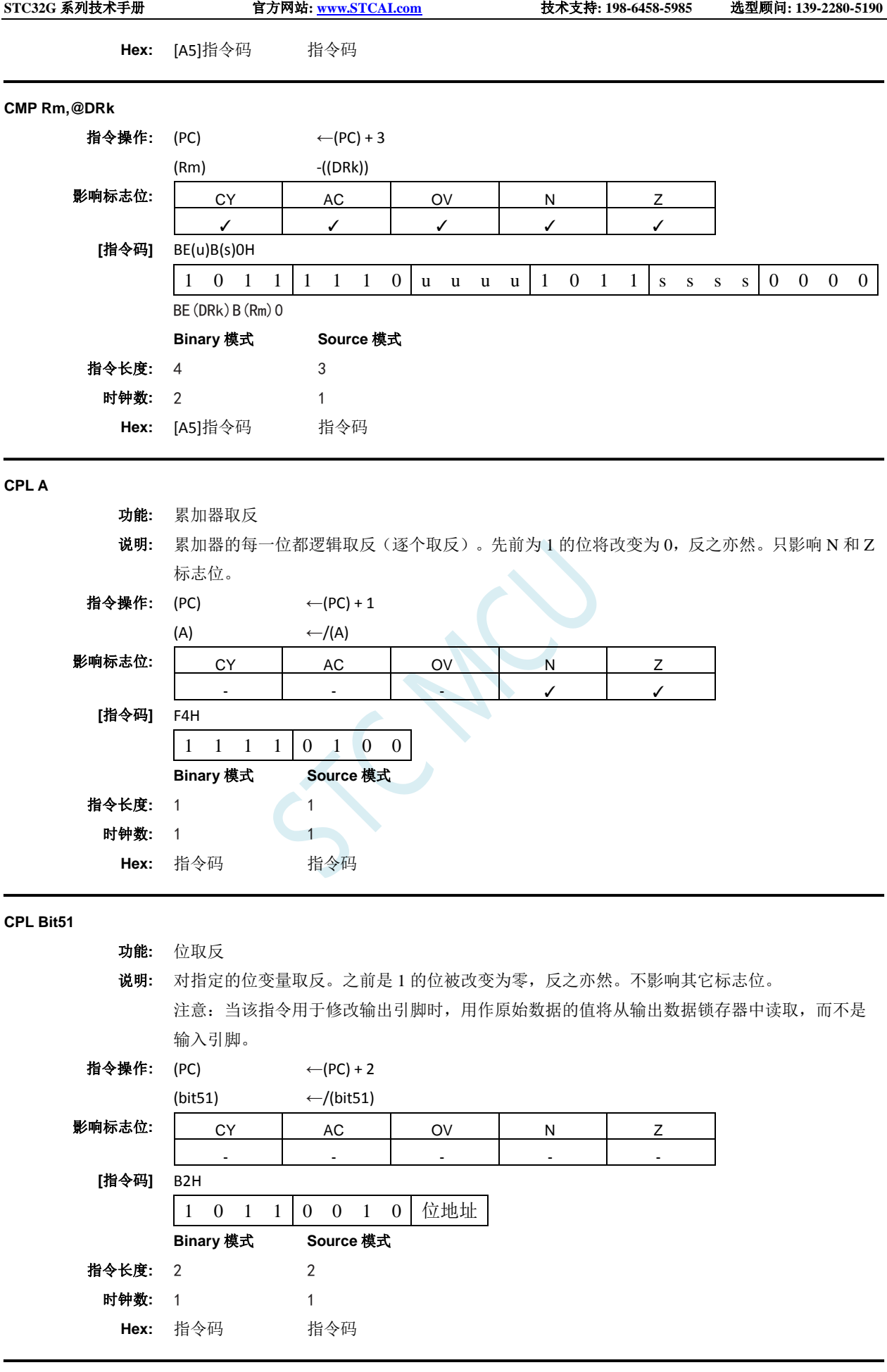

**CPL C**

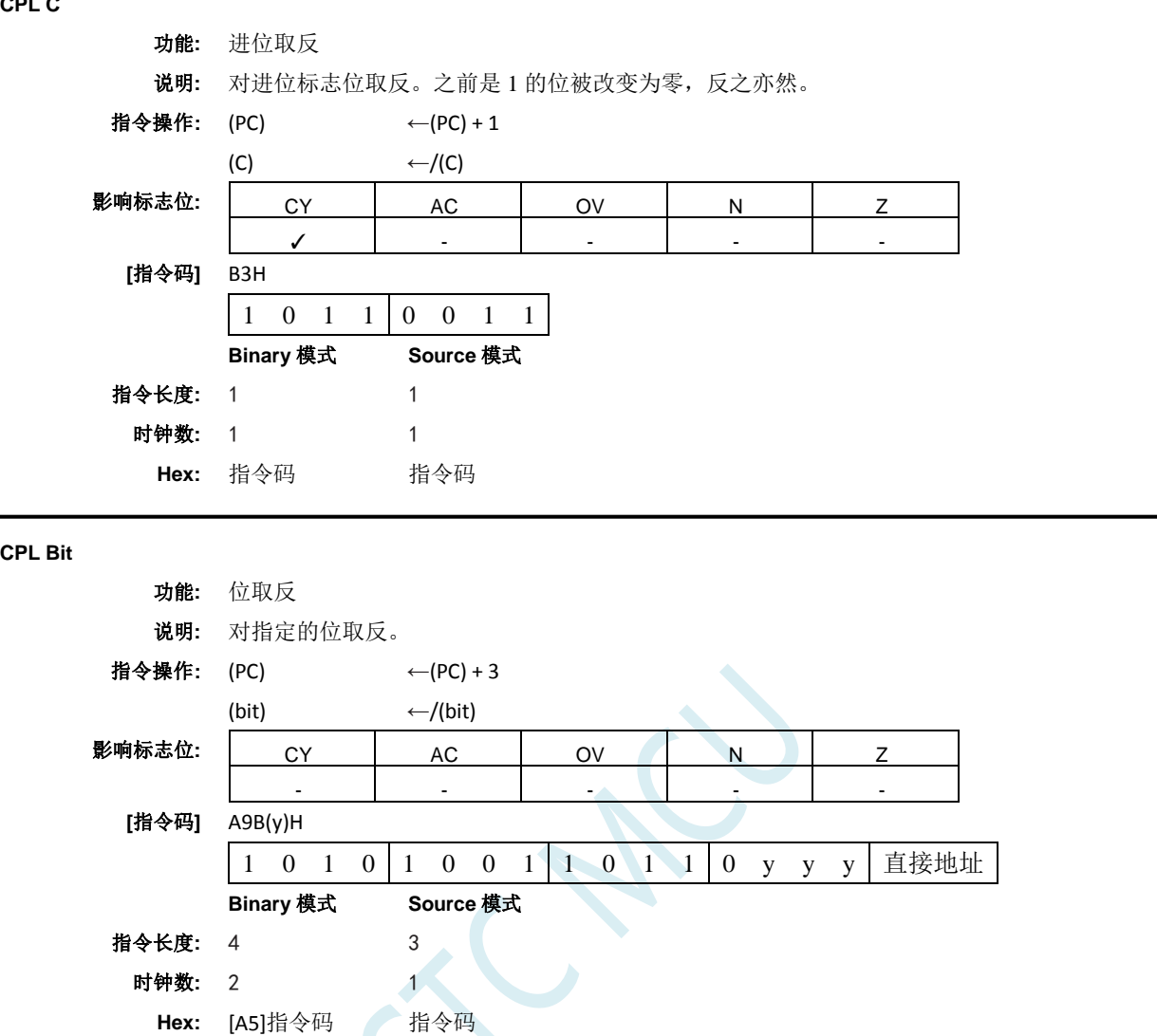

**DA A**

- 功能**:** 十进制加法后调整累加器
- 说明**:** DA A 调整累加器中的 8 位值,该值由之前两个变量(每个变量为压缩 BCD 格式)相加生成, 生成两个 4 位数字。任何 ADD 或者 ADDC 指令都可能用来执行加法。如果累加器第 3 到 0 位 大于 9 (xxxx1010-xxxx1111), 或者如果 AC 标志位为 1, 则将累加器加 6 使得低位半字节生成 正确的 BCD 数字。如果低四位域的进位通过所有高位传送,则此内部加法将置位进位标志位, 否则却不会清零进位标志位。如果现在置位了进位标志位,或者如果现在四个高位超过九 (1010xxxx-1111xxxx),这些高位将加六,在高半字节中生成正确的 BCD 数字。同样,如果高 位进位,将会置位进位标志位,但不会清零进位。因此,进位标志位指示原始的两个 BCD 变量 的和是否大于 100,从而允许多种准确的十进制加法。OV 不受影响。所有这些都发生在一个指 令周期内。本质上,该指令通过将累加器加 00H、06H、60H 或者 66H 来执行十进制转换, 具体 取决于初始累加器和 PSW 条件。影响 C、N 和 Z 标志位。

注意: DA A 不能简单地将累加器中的十六进制数转换为 BCD 表示法,DA A 也不适用于十进制 减法。

指令操作**:**

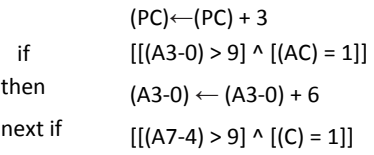

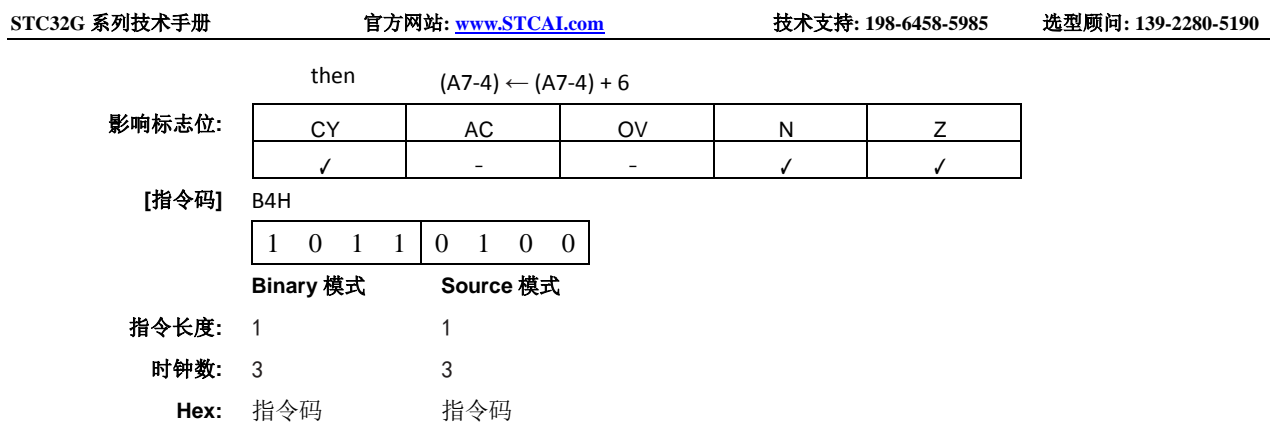

## **DEC byte**

功能**:** 递减

说明**:** 指定的变量减 1。00H 的原始值将下溢到 0FFH。只影响 N 和 Z 标志位。允许使用以下寻址模式: 累加器、寄存器、直接或者寄存器间接寻址。 注意:当该指令用于修改输出端口时,用作原始端口数据的值将从输出数据锁存器中读取,而

不是输入引脚。

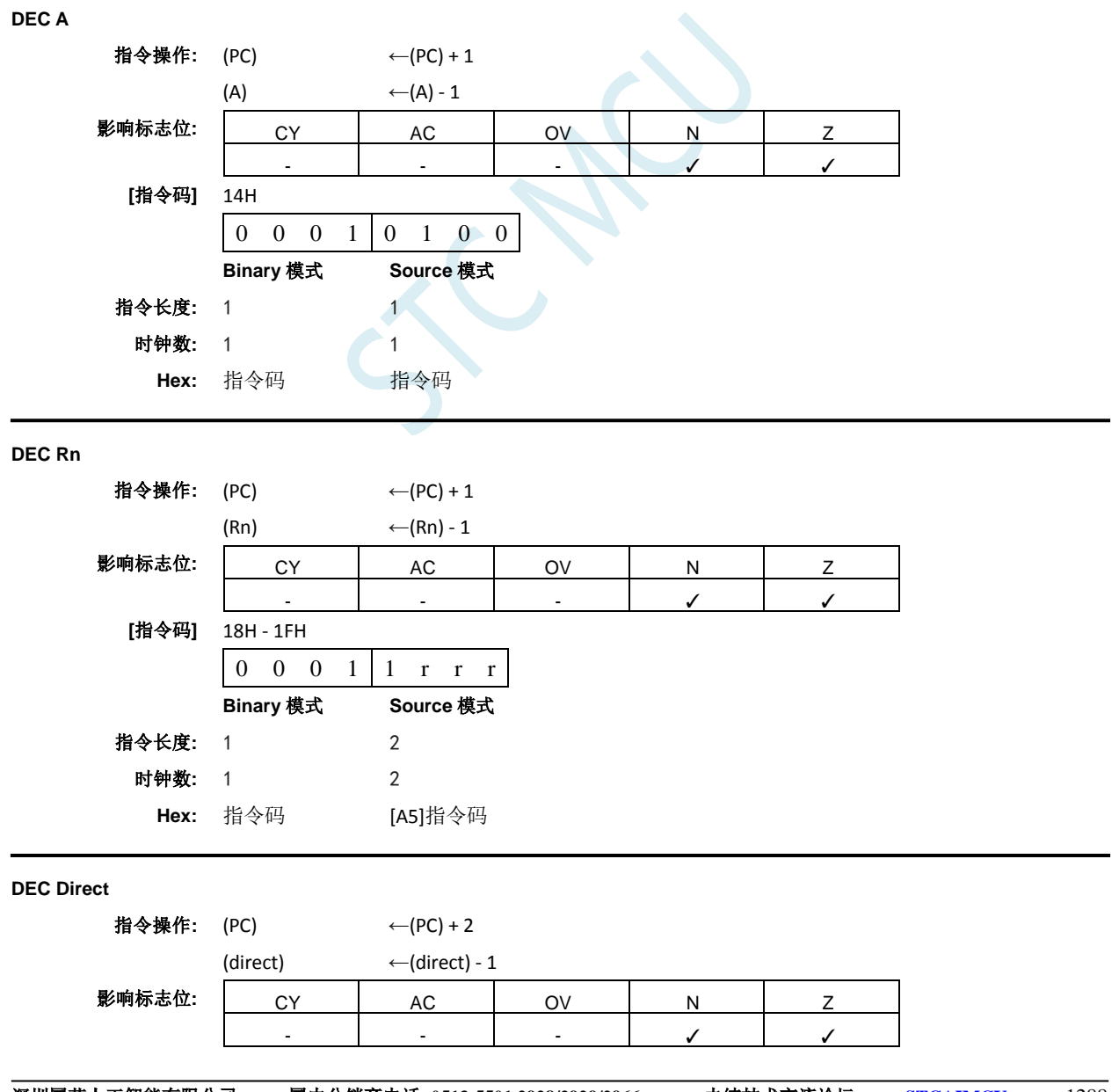

**STC32G** 系列技术手册 官方网站**[: www.STCAI.com](http://www.stcai.com/)** 技术支持**: 198-6458-5985** 选型顾问**: 139-2280-5190**

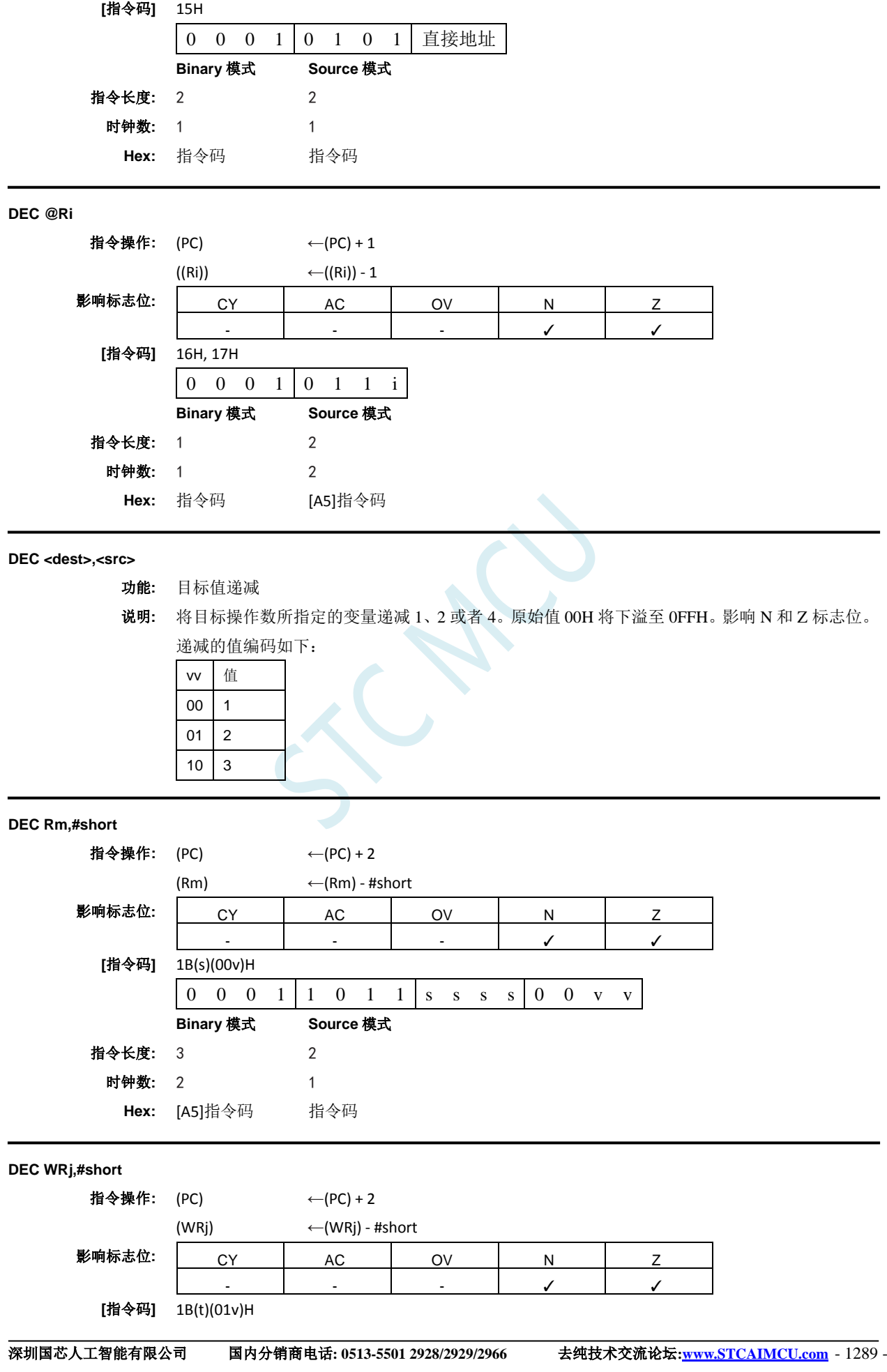

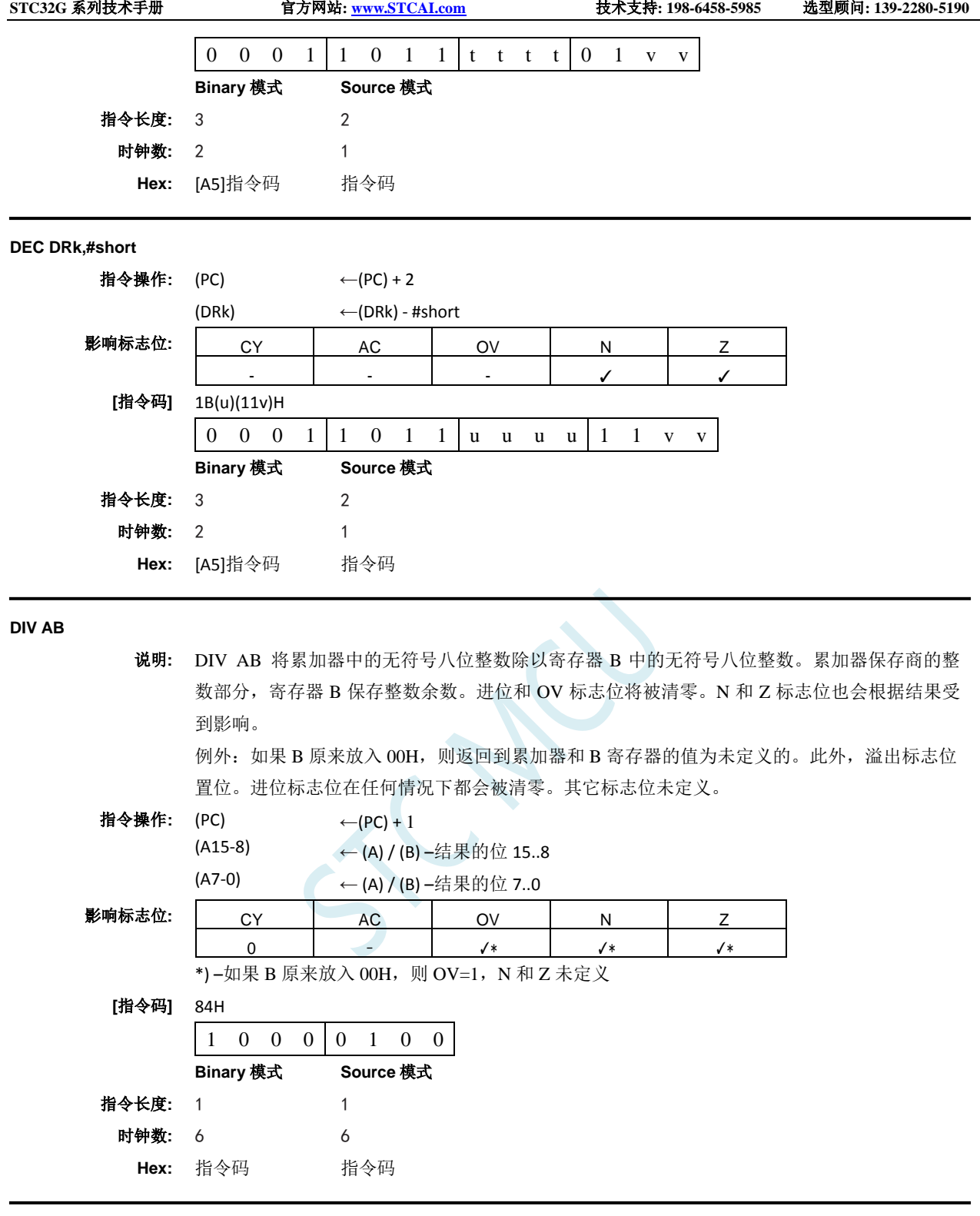

**DIV <dest>,<src>**

说明**:** 在寄存器寻址模式下将寄存器中的无符号整数除以无符号整数操作数,并清零CY和OV标志位。 对于字节操作数(<dest>, <src> = Rmd,Rms),结果为 16 位。8 位的商存储在 Rmd 所在字的高 字节中,8 位的余数存储在 Rmd 所在字的低字节中。例如:寄存器 1 放入 251 (OFBH),寄存 器 5 放入 18 (12H)。执行 DIV R1 指令后,R5 寄存器 1 放入 13 (0DH 或者 00001101B); 寄 存器 0 放入 17 (11H 或者 00010001B), 因为 251= (13×18) + 17; 同时 CY 和 OV 位被清零。 CY 标志位被清零。如果商的最高有效位已置位,则 N 标志位置位。如果商为零,则 Z 标志位置 位。

例外: 如果 <src> 放入 00H, 则两个操作数中返回的值都是未定义的; CY 标志位被清零, OV

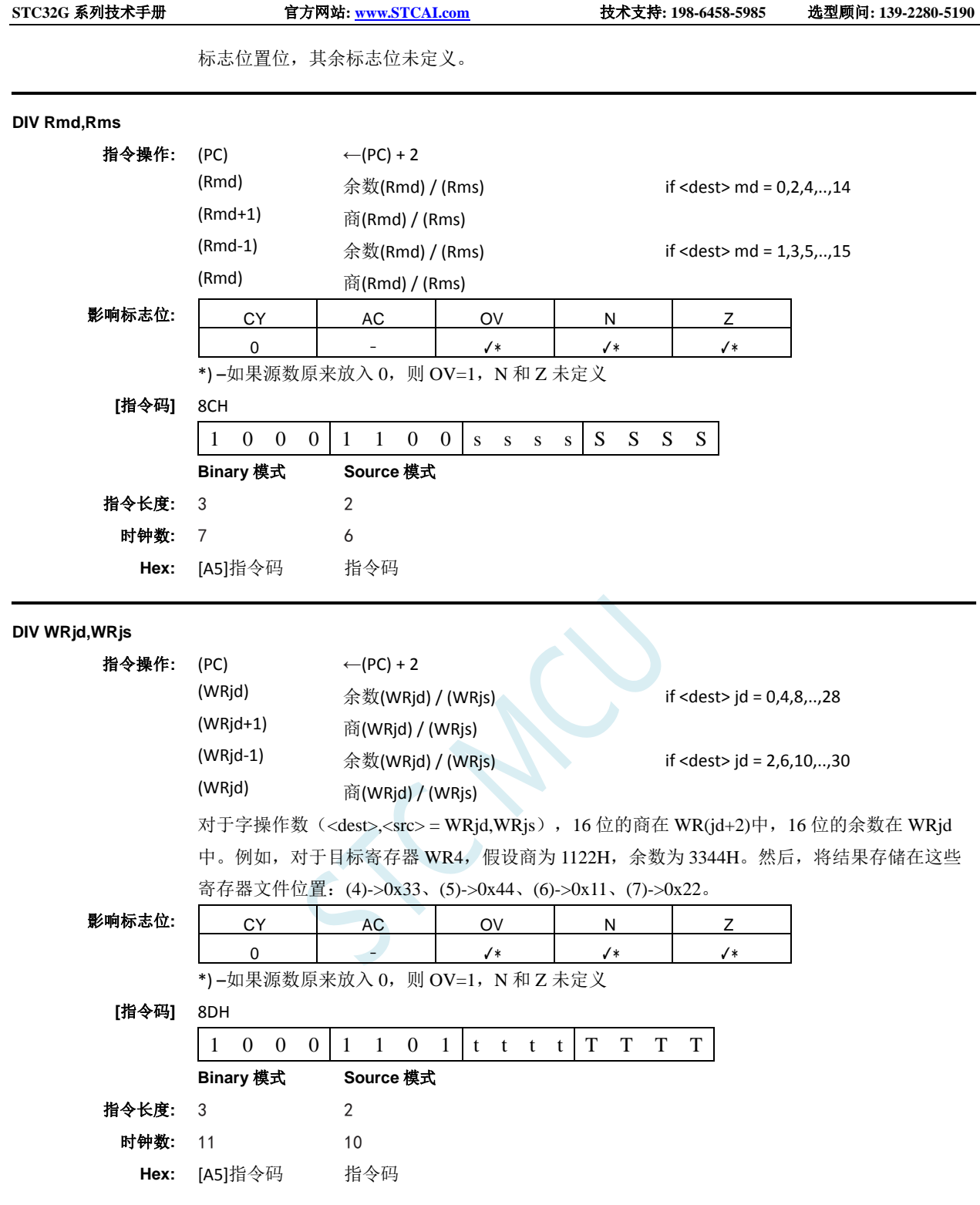

**DJNZ <byte>,<rel–addr>**

功能**:** 递减,如果不为零则跳转

说明**:** DJNZ 将指定位置的值递减 1,如果结果值不为零,则跳转到第二个操作数指定的地址。 00H 的 原始值将下溢至 0FFH。只影响 N 和 Z 标志位。将 PC 加上指令最后一个字节中的有符号相对偏 移来计算跳转目标,之后将 PC 递增到下一条指令的第一个字节。递减的位置可以是寄存器或者 直接寻址的字节。 注意: 当该指令用于修改输出端口时,用作原始端口数据的值将从输出数据锁存器中读取,而 不是输入引脚。

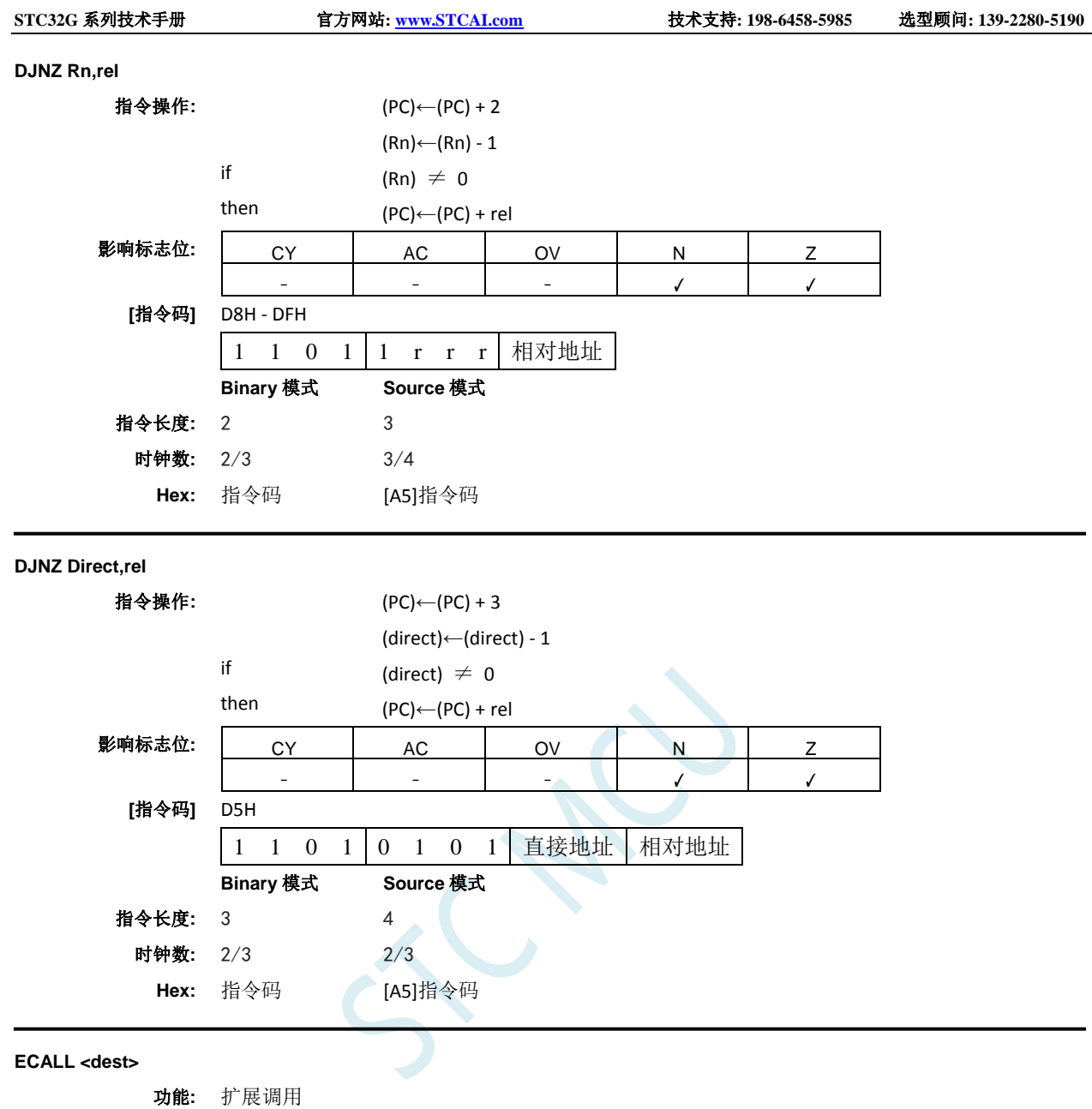

说明**:** 调用位于指定地址的子程序。该指令将程序计数器加 4 以生成下一条指令的地址,然后将 24 位 结果压入堆栈(高字节在前),堆栈指针增加 3。然后将 PC 的 8 位高字和 16 位低字分别装载到 ECALL 指令的第二、第三和第四字节。程序继续执行该地址处的指令。因此,子程序可以在整 个 16MB 存储空间中的任何位置开始。不影响标志位。

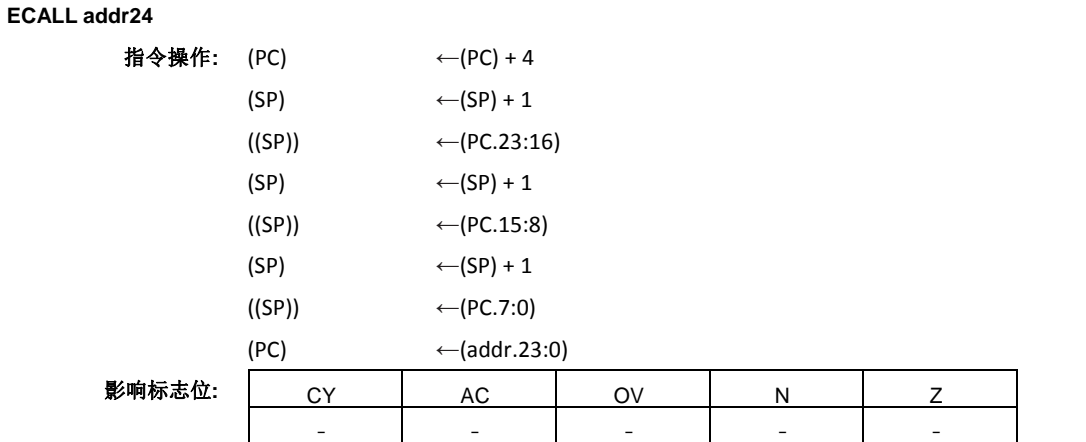

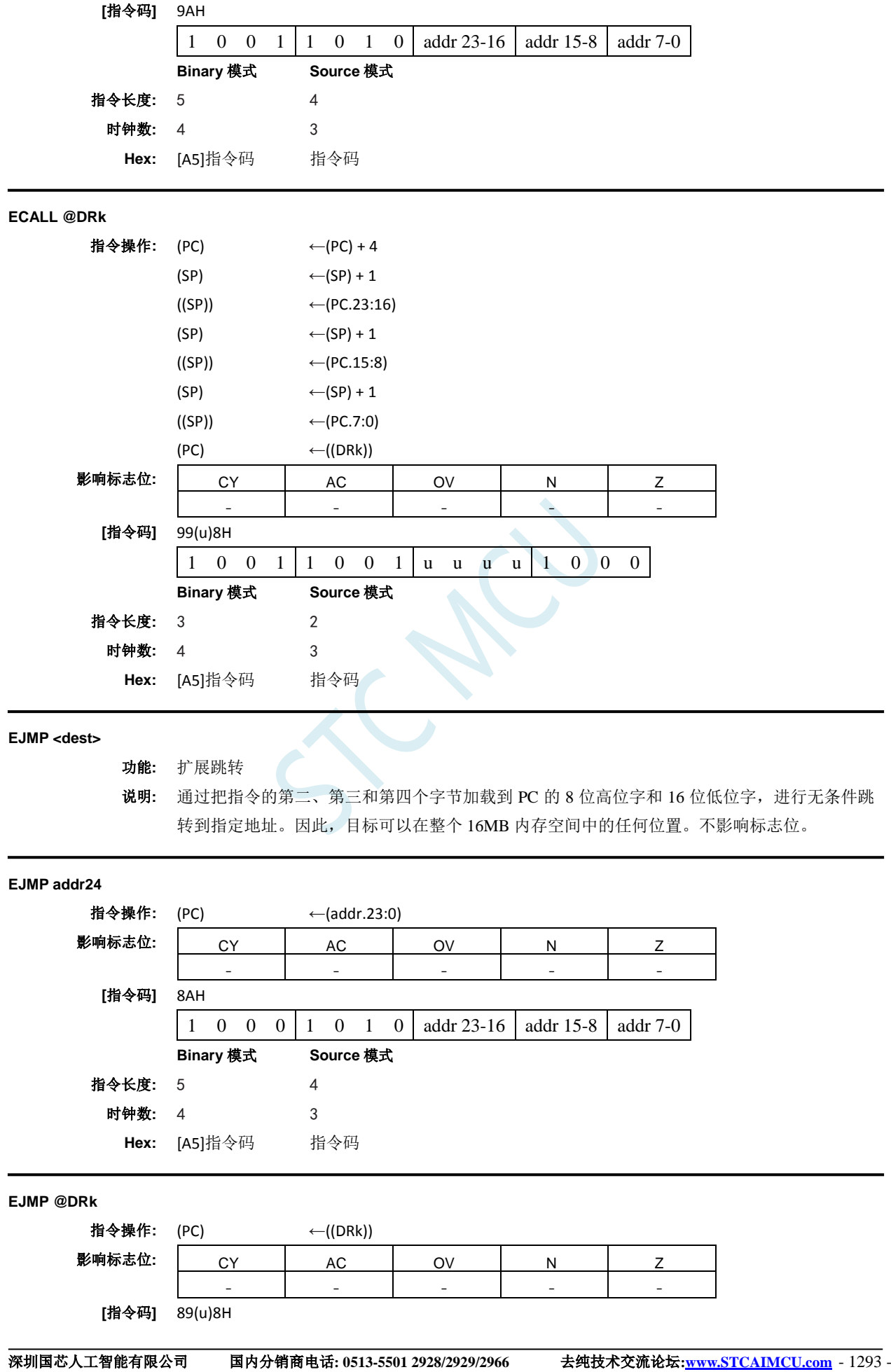

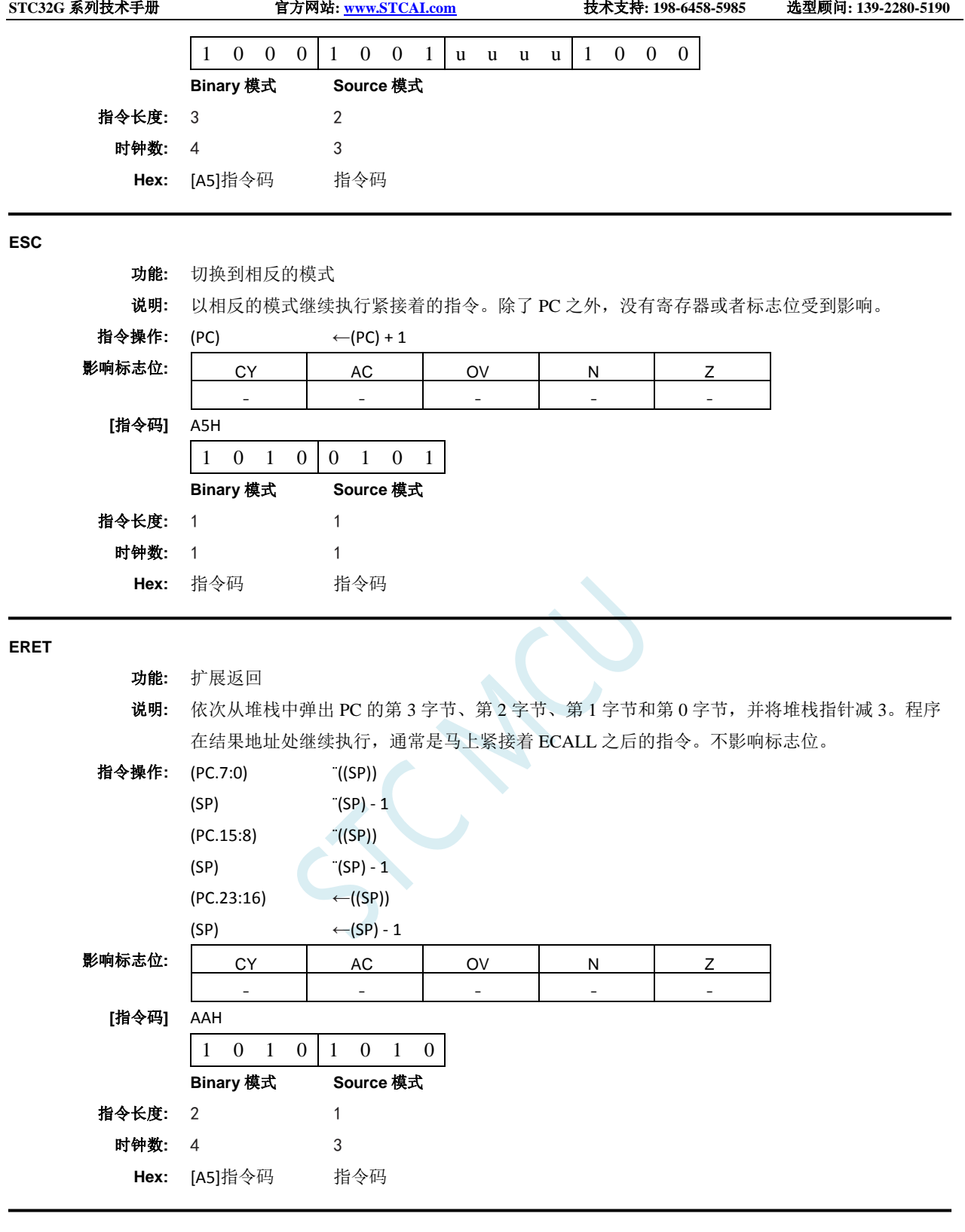

### **INC byte**

功能**:** 递增

说明**:** INC 将指定的变量加 1。原来值 0FFh 将溢出到 00h。只影响 N 和 Z 标志位。允许三种寻址模式: 寄存器、直接或者寄存器间接寻址。 注意:当该指令用于修改输出端口时,用作原始端口数据的值将从输出数据锁存器中读取,而 不是输入引脚。

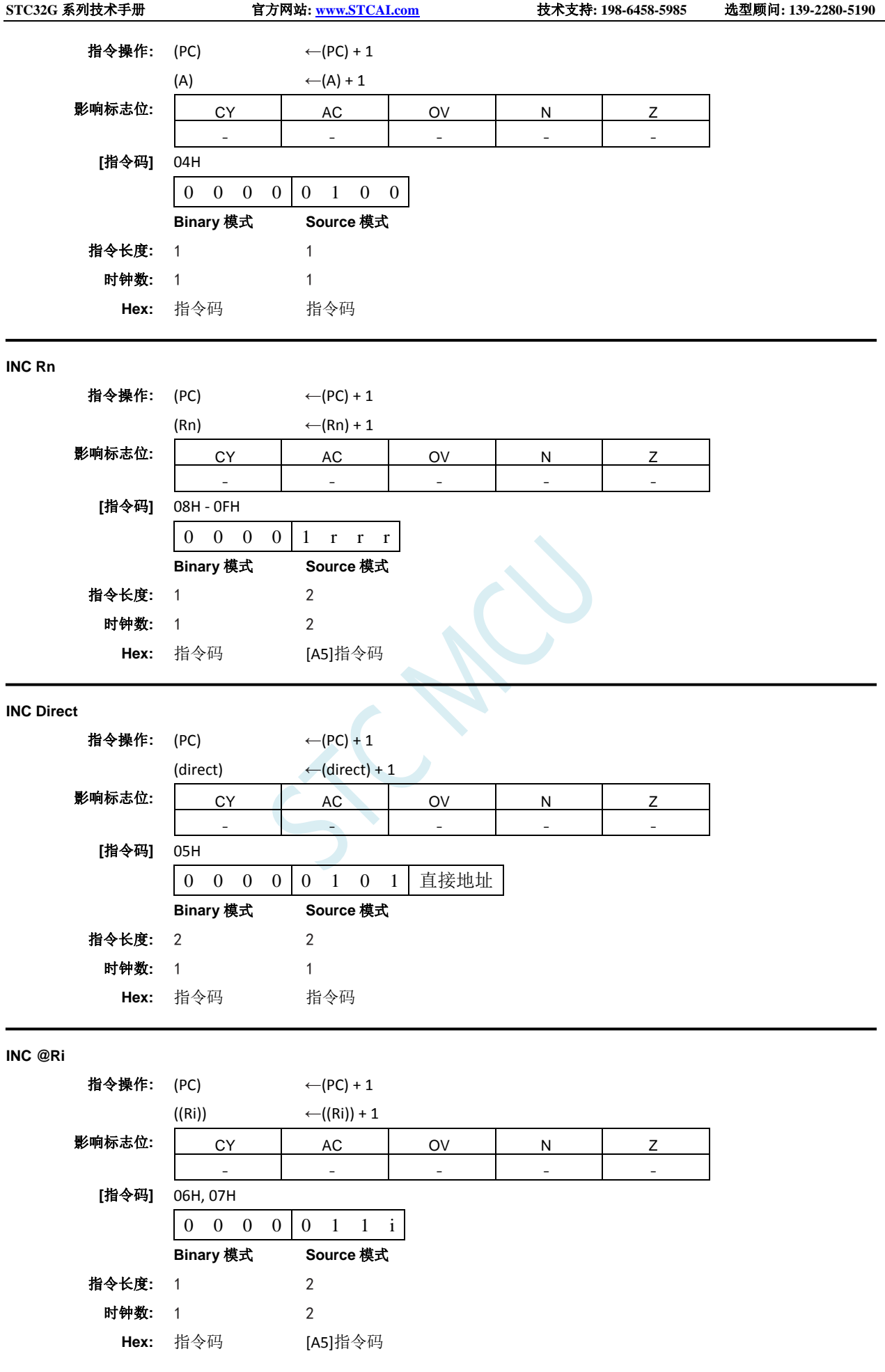

**INC <dest>,<src>**

功能**:** 递增

说明**:** 将指定变量递增 1、2 或者 4。原来值 0FFH 溢出到 00H。只影响 N 和 Z 标志位。递增值的编码 如下:

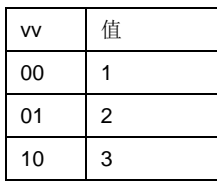

## **INC Rm,#short**

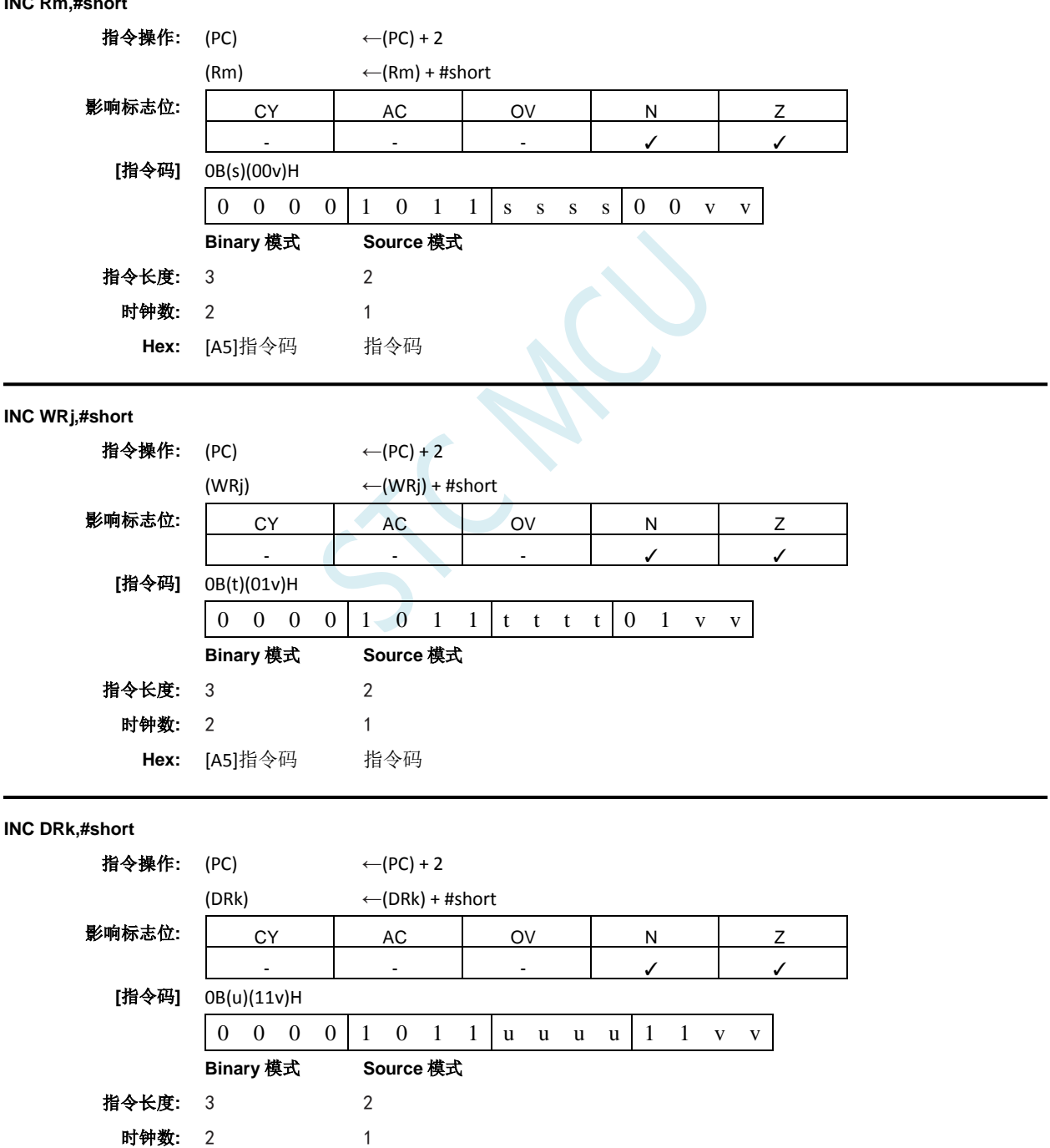

**Hex:** [A5]指令码 指令码

#### **INC DPTR**

- 功能**:** 递增数据指针
	- 说明**:** 将 16 位的数据指针加 1。执行 16 位递增(模 2^16); 数据指针的低字节(DPL)从 0FFH 溢 出到 00H 时会向高位字节(DPH)递增。高字节(DPH)溢出不会增加扩展数据指针的 高字(DPX = DR56)。只影响 N 和 Z 标志位。

# 指令操作: (PC) ← (PC) + 1

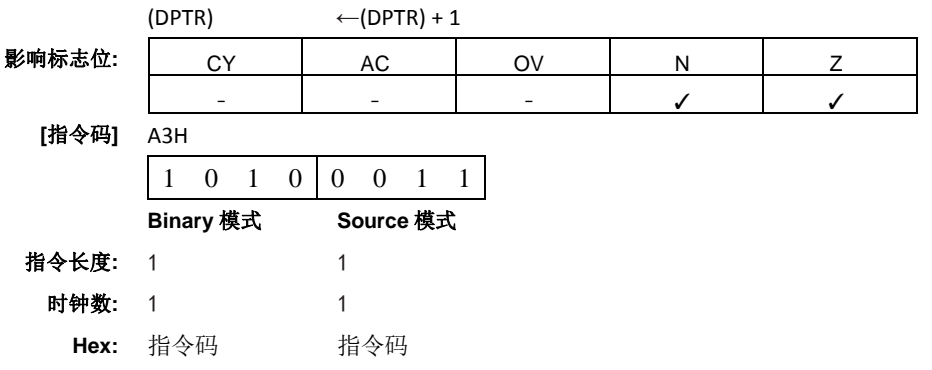

#### **JB**

- 功能**:** 如果置位则跳转
- 说明**:** 如果指定的位为 1,则跳转到指定的地址;否则继续下一条指令。将 PC 加上指令第三个字节中 的有符号相对偏移来计算跳转目标,之后将 PC 递增到下一条指令的第一个字节。不修改被检测 的位。不影响标志位。

# **JB Bit51,rel** 指令操作: (PC)←(PC) + 3 if  $(bit51) = 1$ then  $(PC) \leftarrow (PC) + rel$ 影响标志位: | CY | AC | OV | N | Z - - - - - **[**指令码**]** 20H 0 0 1 0 0 0 0 0 位地址 相对地址 **Binary** 模式 **Source** 模式 指令长度**:** 3 3 时钟数**:** 1/3 1/3 **Hex:** 指令码 指令码 **JB Bit,rel** 指令操作: (PC)←(PC) + 3 if  $(bit) = 1$ then  $(PC) ← (PC) + rel$ 影响标志位: │ CY │ AC │ OV │ N │ Z - - - - - **[**指令码**]** A92(y)H 1 0 1 0 | 1 0 0 1 | 0 0 1 0 | 0 y y y | 直接地址 | 相对地址 **Binary** 模式 **Source** 模式 指令长度**:** 5 4 时钟数**:** 2/5 1/3

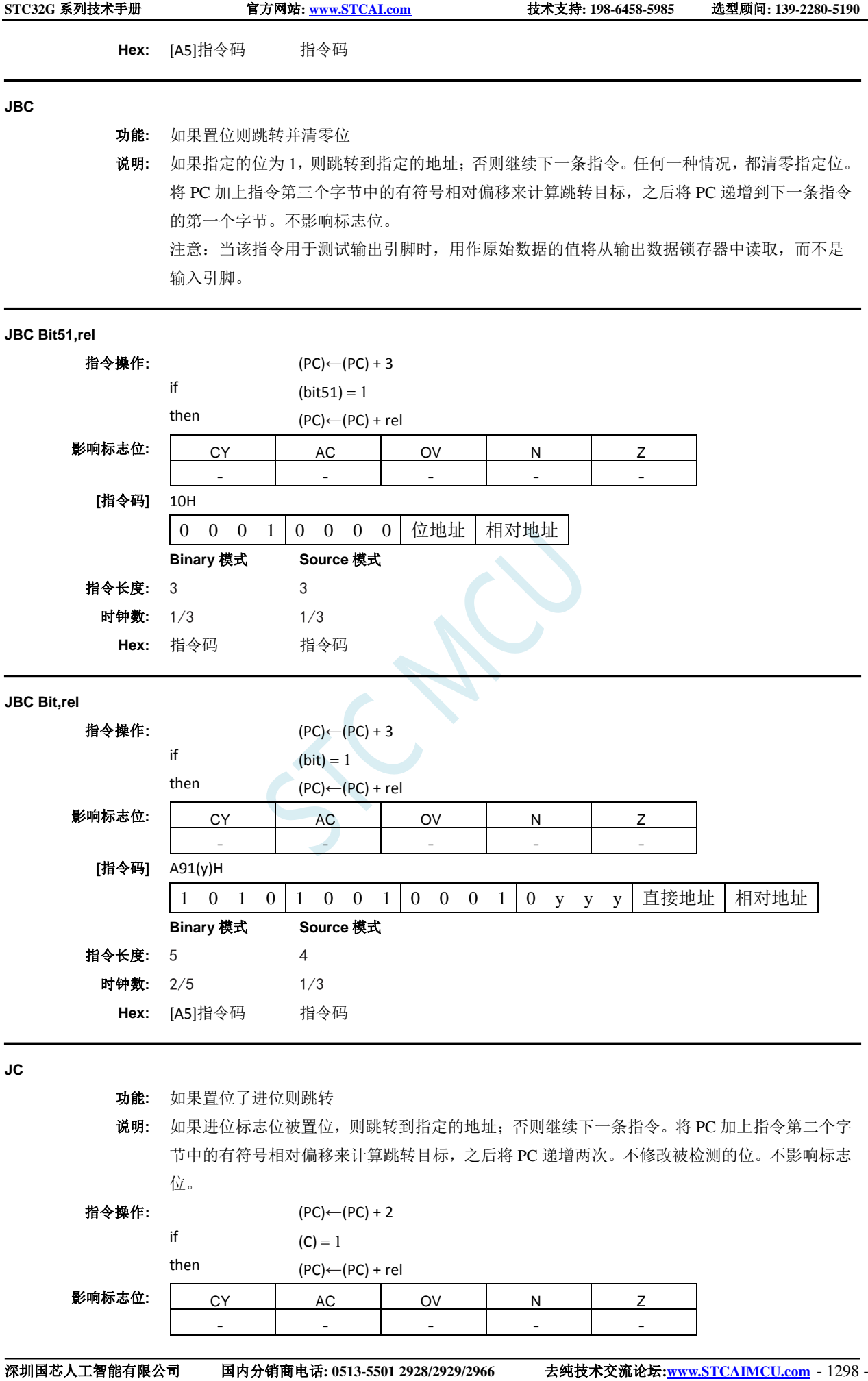
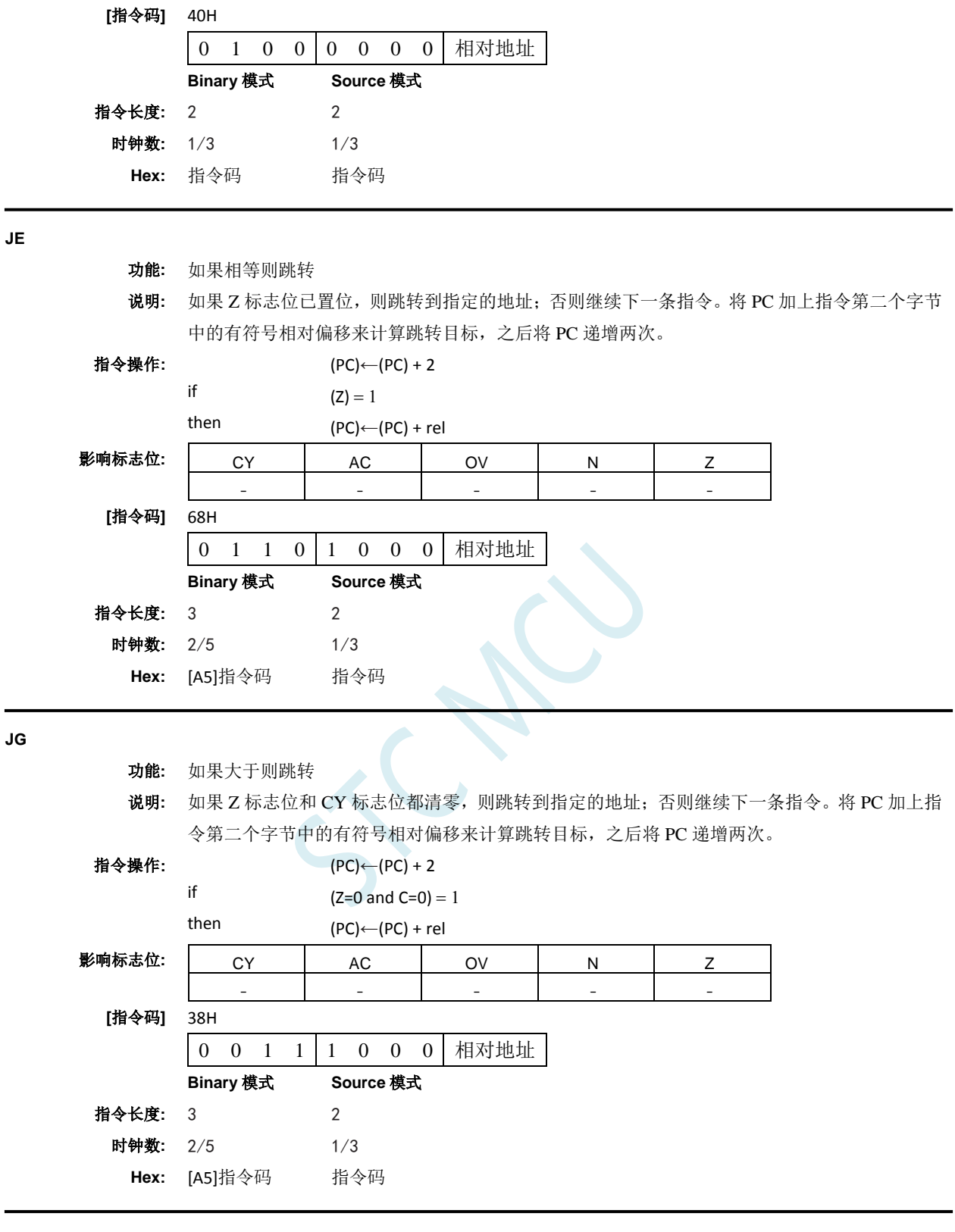

## **JLE**

功能**:** 如果小于等于则跳转

说明**:** 如果 Z 标志位和 CY 标志位都已置位,则跳转到指定的地址;否则继续下一条指令。将 PC 加上 指令第二个字节中的有符号相对偏移来计算跳转目标,之后将 PC 递增两次。

指令操作**:** (PC)←(PC) + 2 if  $(Z=1 \text{ and } C=1)=1$ then  $(PC) \leftarrow (PC) + rel$ 

深圳国芯人工智能有限公司 国内分销商电话**: 0513-5501 2928/2929/2966** 去纯技术交流论坛**[:www.STCAIMCU.com](www.STCAIMCU.com)** - 1299 -

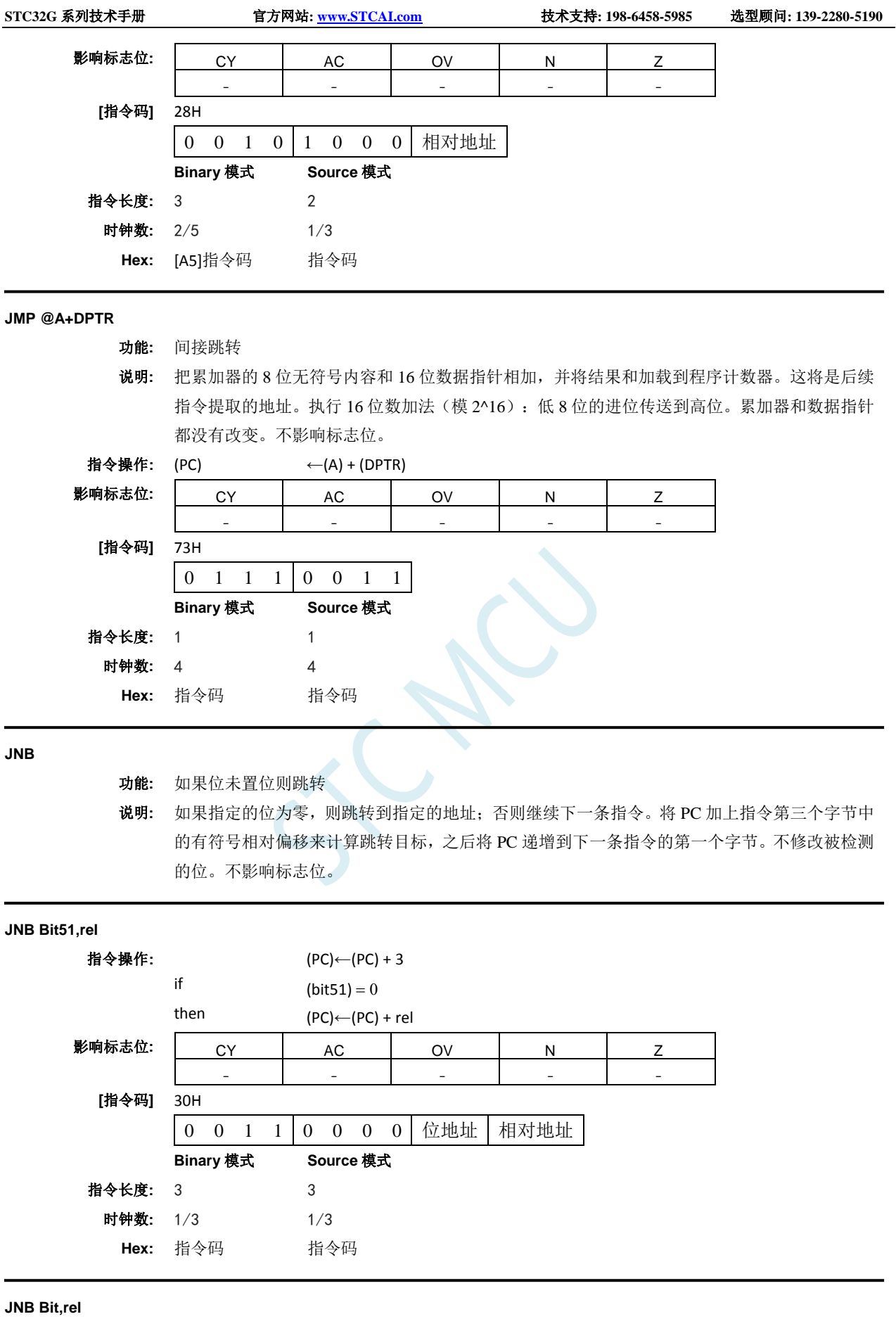

指令操作: (PC)←(PC) + 3 if  $(bit) = 0$ 

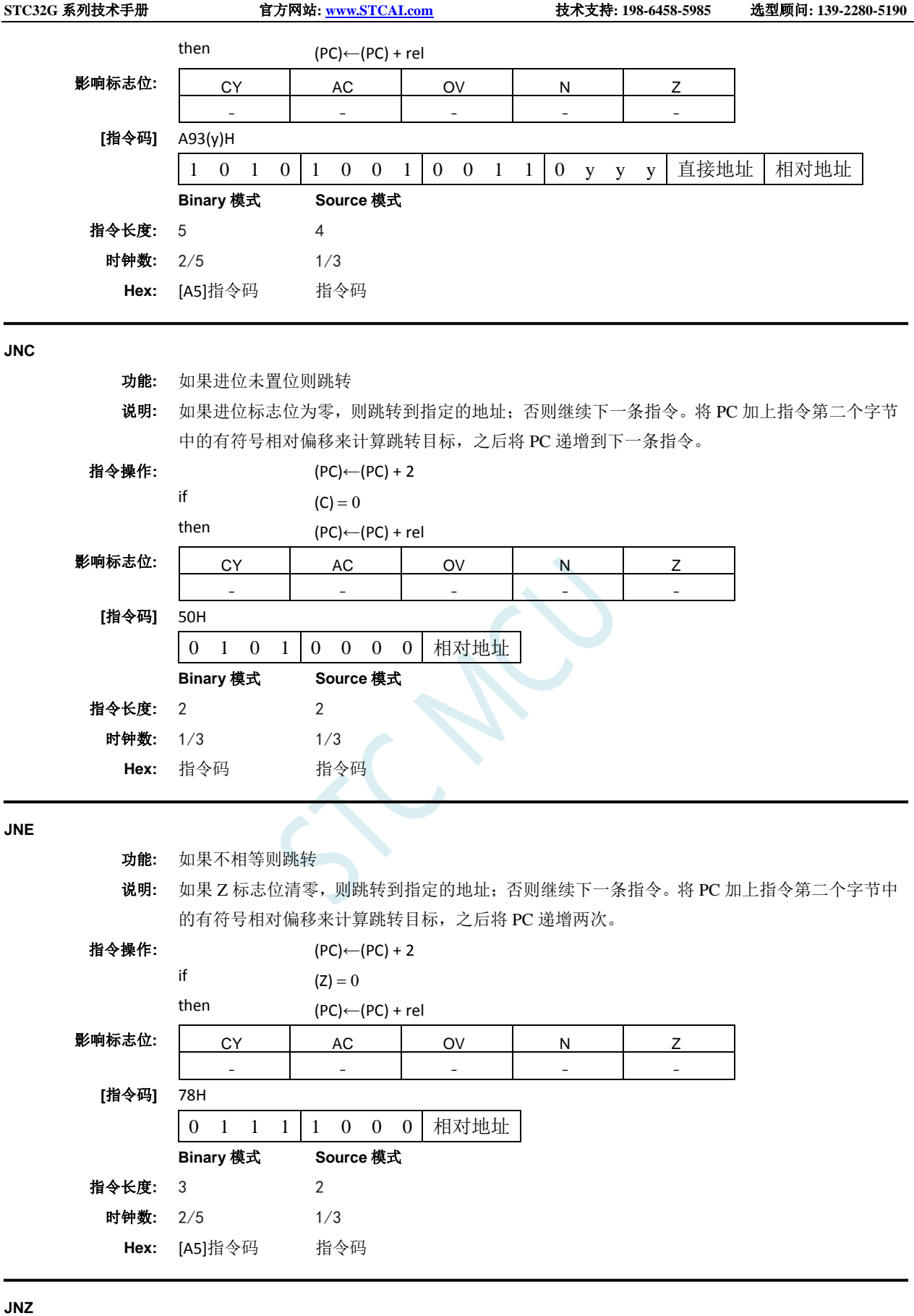

功能**:** 如果累加器不为零则跳转

说明**:** 如果累加器的任何一位为 1,则跳转到指定的地址;否则继续下一条指令。将 PC 加上指令第二 个字节中的有符号相对偏移来计算跳转目标,之后将 PC 递增两次。

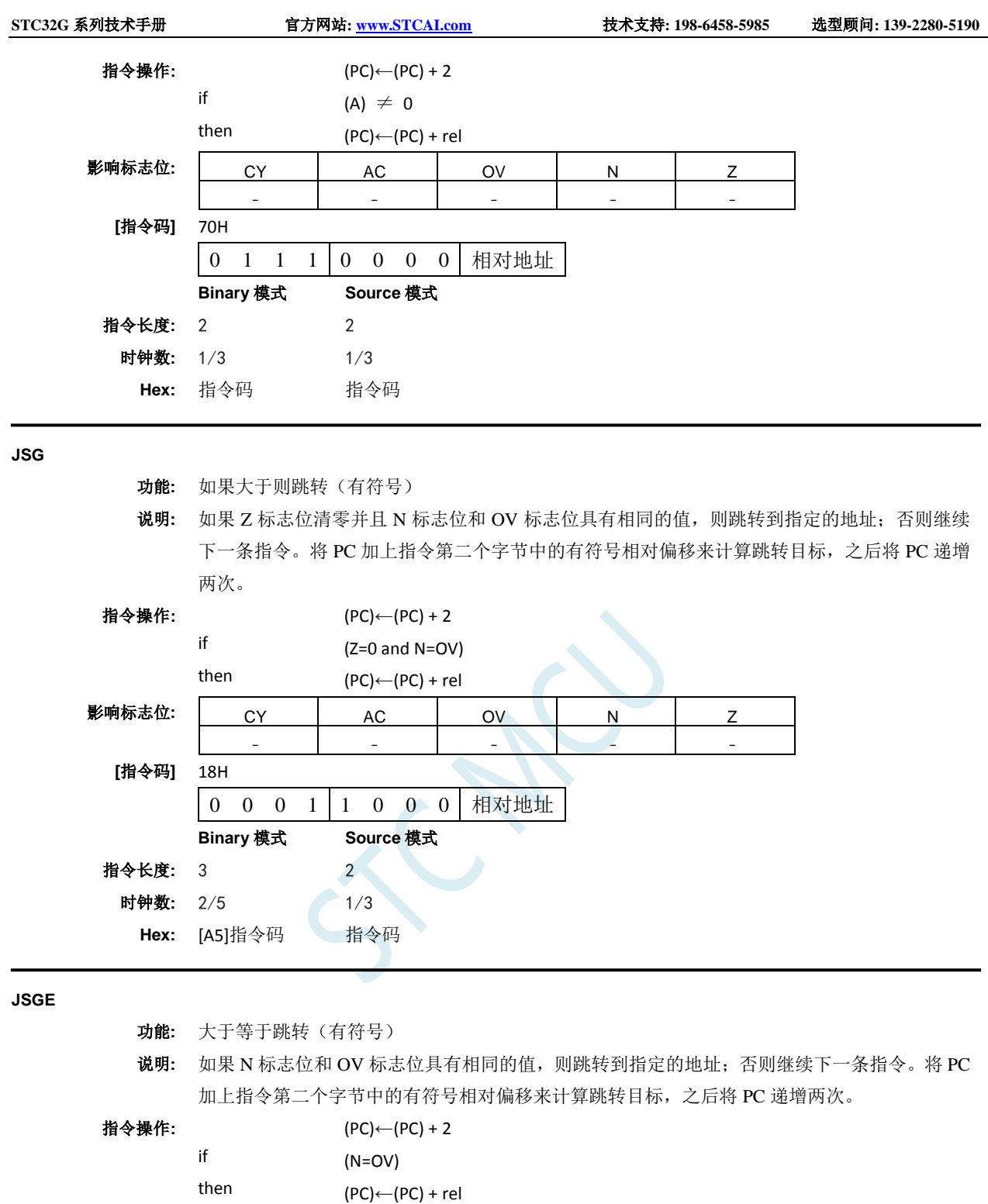

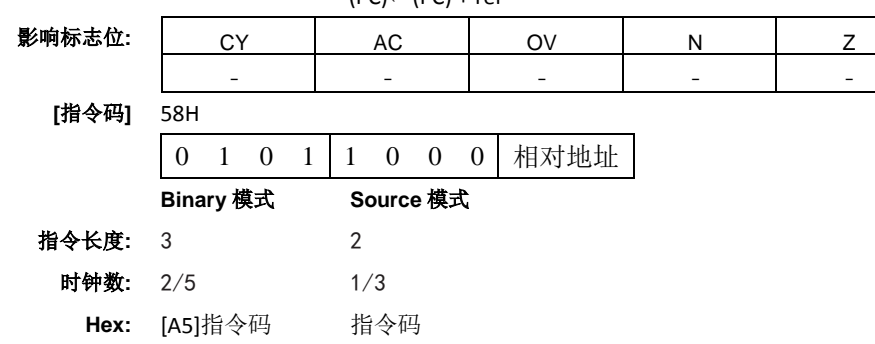

**JSL**

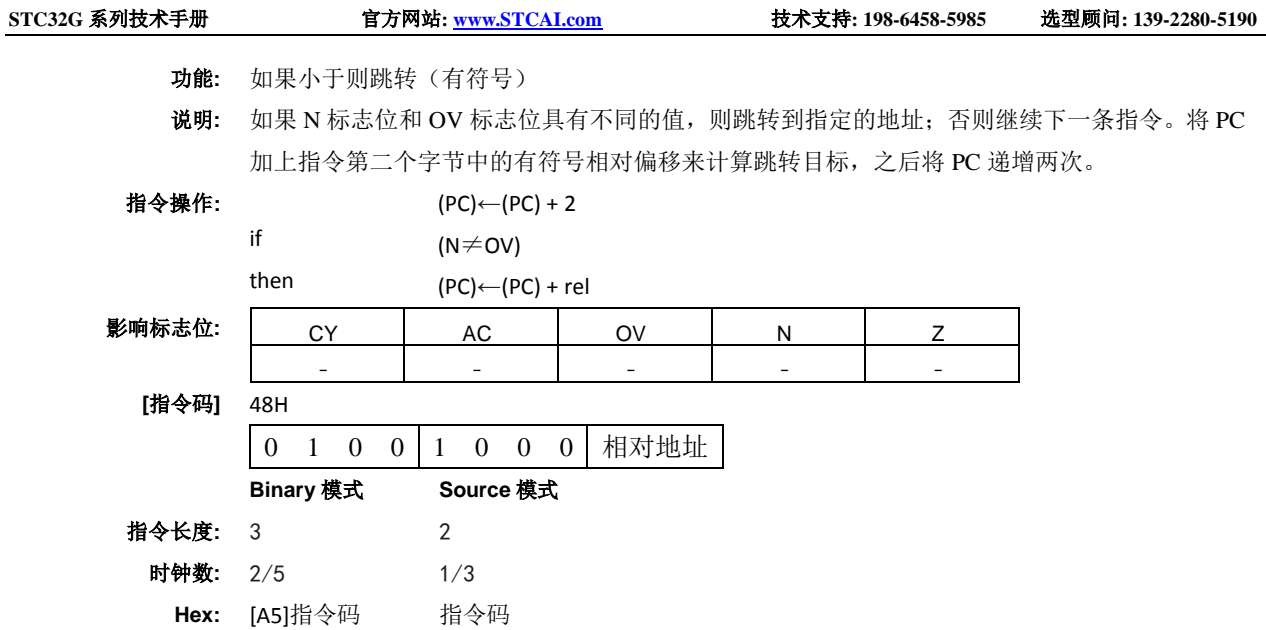

### **JSLE**

- 功能**:** 如果小于等于则跳转(有符号)
- 说明**:** 如果 Z 标志位已置位或者如果 N 标志位和 OV 标志位具有不同的值,则跳转到指定的地址;否 则继续下一条指令。将 PC 加上指令第二个字节中的有符号相对偏移来计算跳转目标,之后将 PC 递增两次。

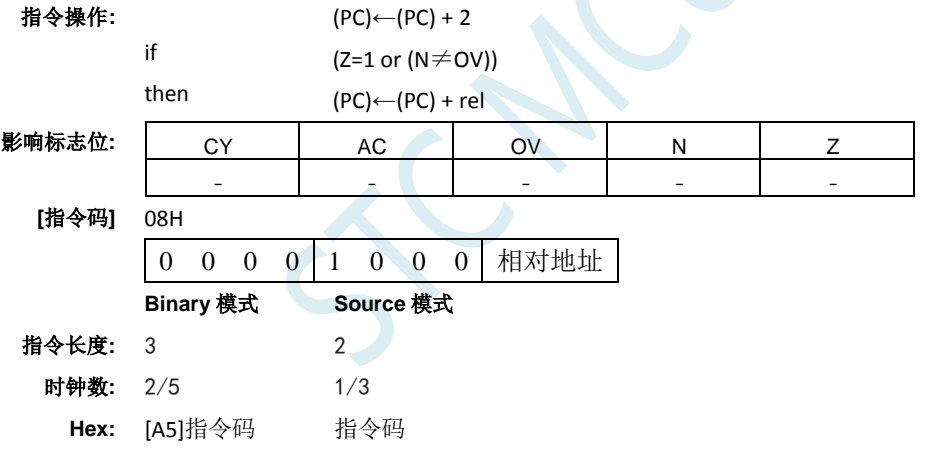

# **JZ**

- 功能**:** 如果累加器为零则跳转
- 说明**:** 如果累加器的所有位都为零,则跳转到指定的地址;否则继续下一条指令。将 PC 加上指令第二 个字节中的有符号相对偏移来计算跳转目标,之后将 PC 递增两次。不修改累加器。 不影响标 志位。

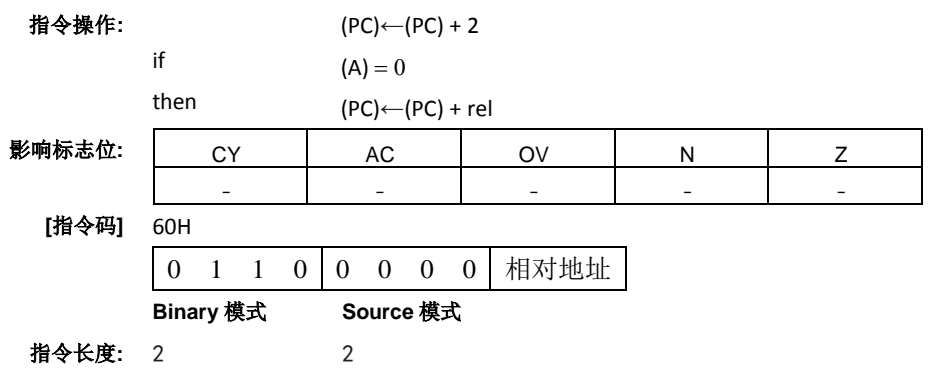

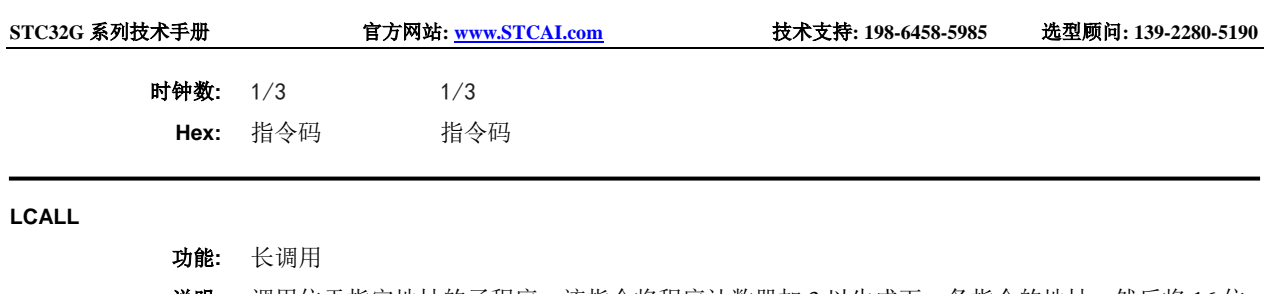

说明**:** 调用位于指定地址的子程序。该指令将程序计数器加 3 以生成下一条指令的地址,然后将 16 位 结果压入堆栈(先是低字节),堆栈指针加 2。然后将 PC 的高位和低位字节分别装载到 LCALL 指令的第二和第三字节。程序继续执行该地址处的指令。因此,子程序可以在整个 64KB 程序存 储器地址空间中的任何位置开始。不影响标志位。

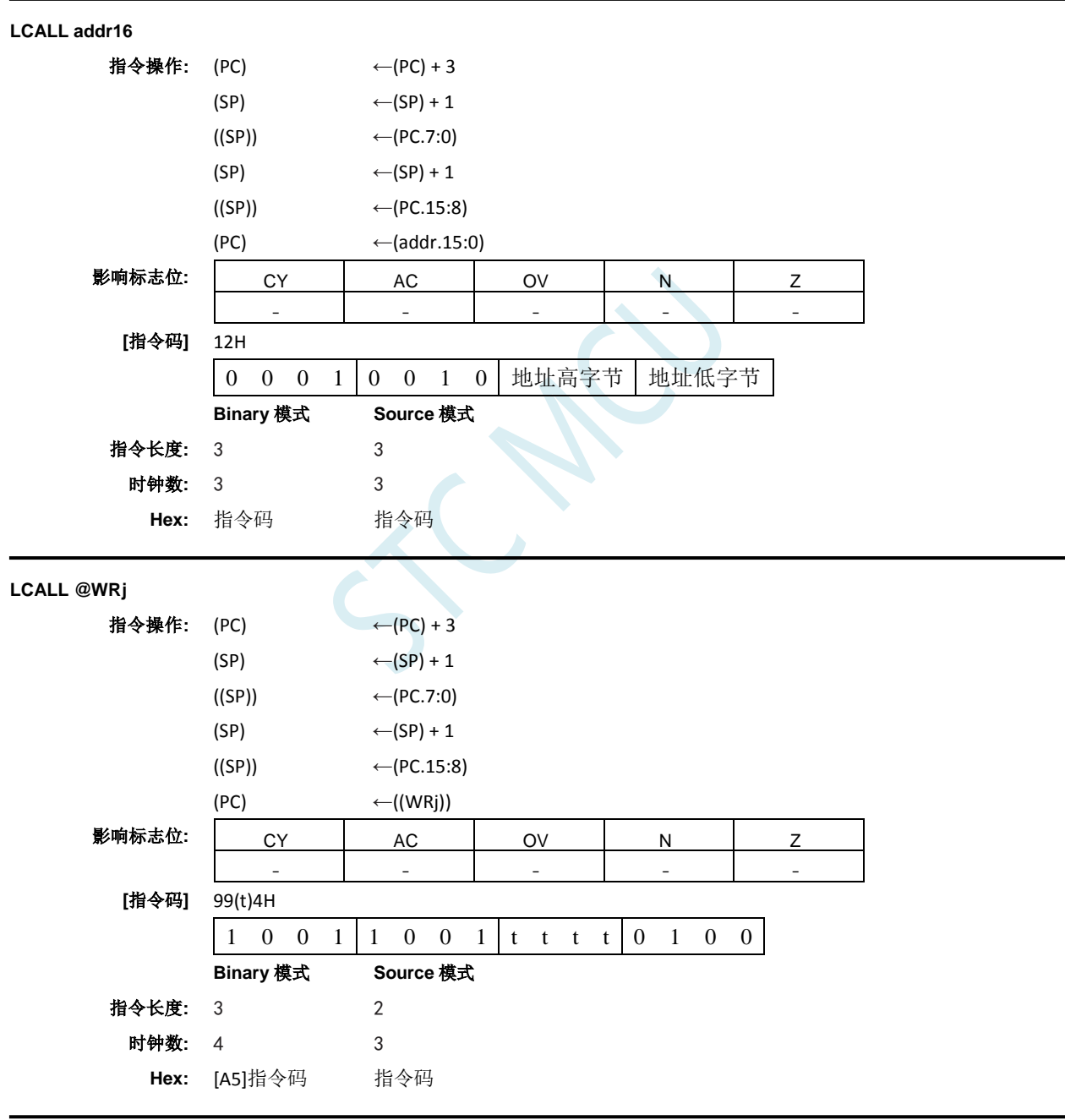

**LJMP**

功能**:** 长跳转

说明**:** LJMP 通过把指令的第二和第三个字节分别加载到 PC 高位和低位字节,进行无条件跳转到指定 地址。因此,目标可以在整个 64KB 程序存储器地址空间中的任何位置。不影响标志位。

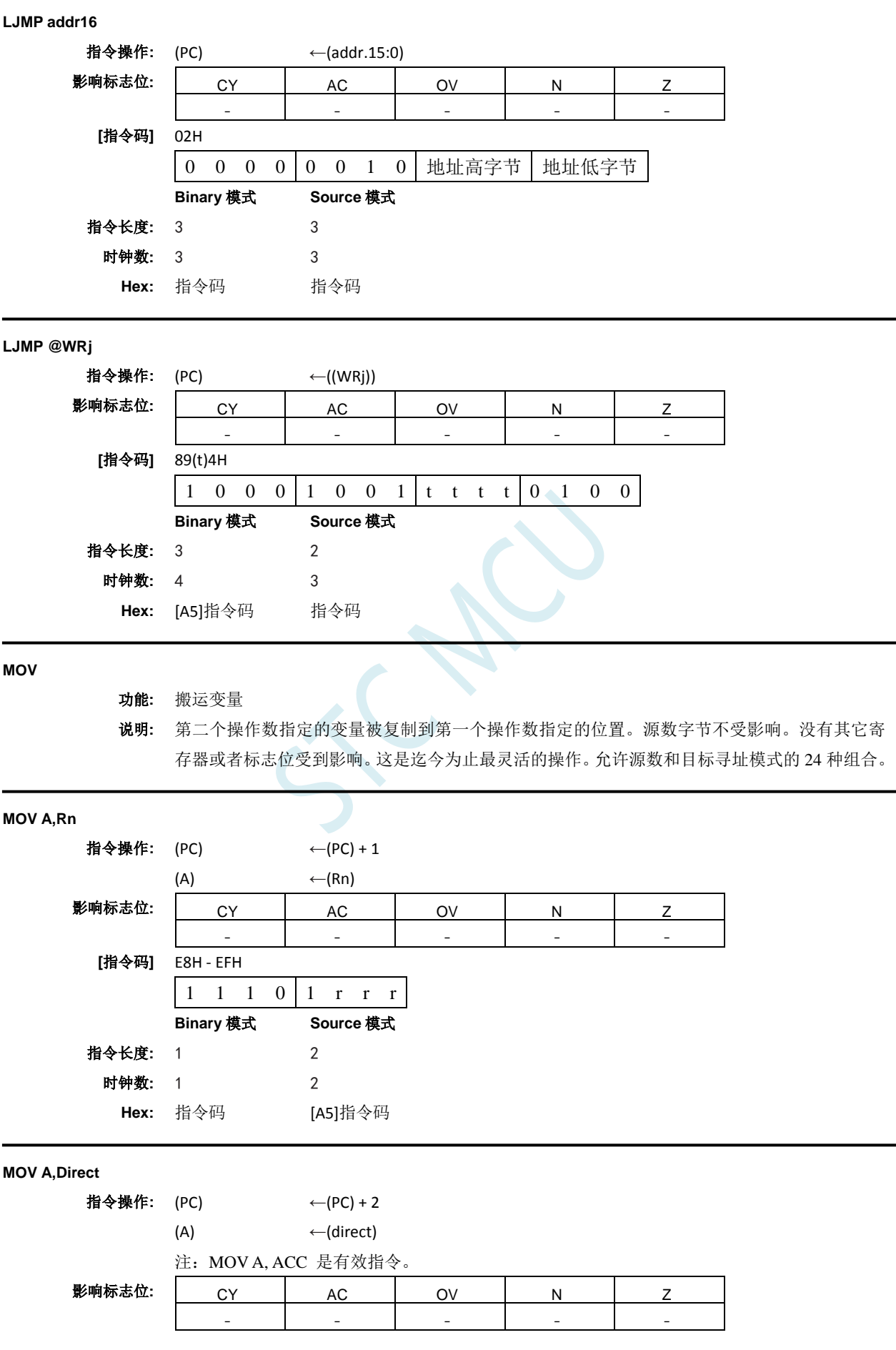

**STC32G** 系列技术手册 官方网站**[: www.STCAI.com](http://www.stcai.com/)** 技术支持**: 198-6458-5985** 选型顾问**: 139-2280-5190**

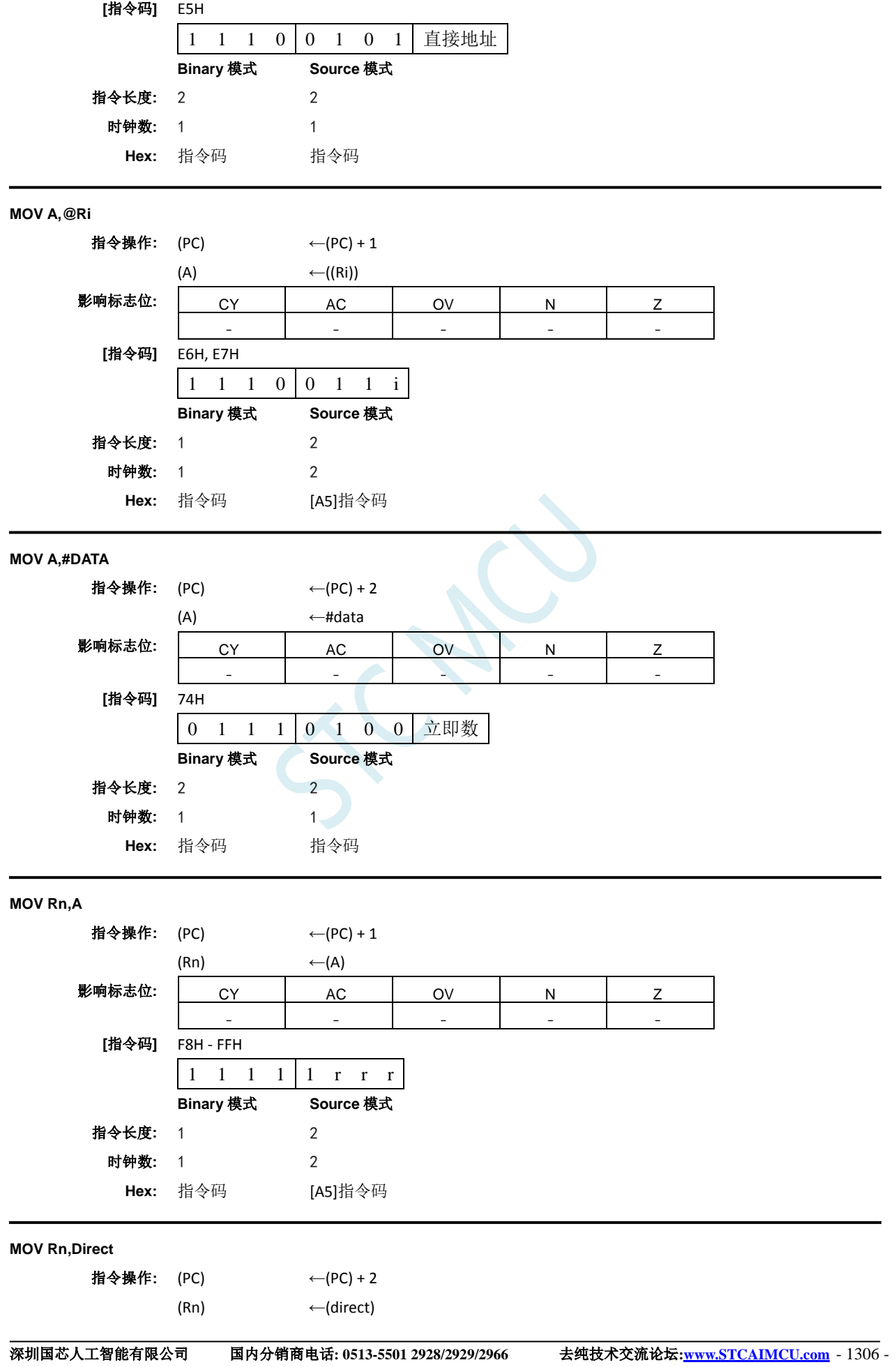

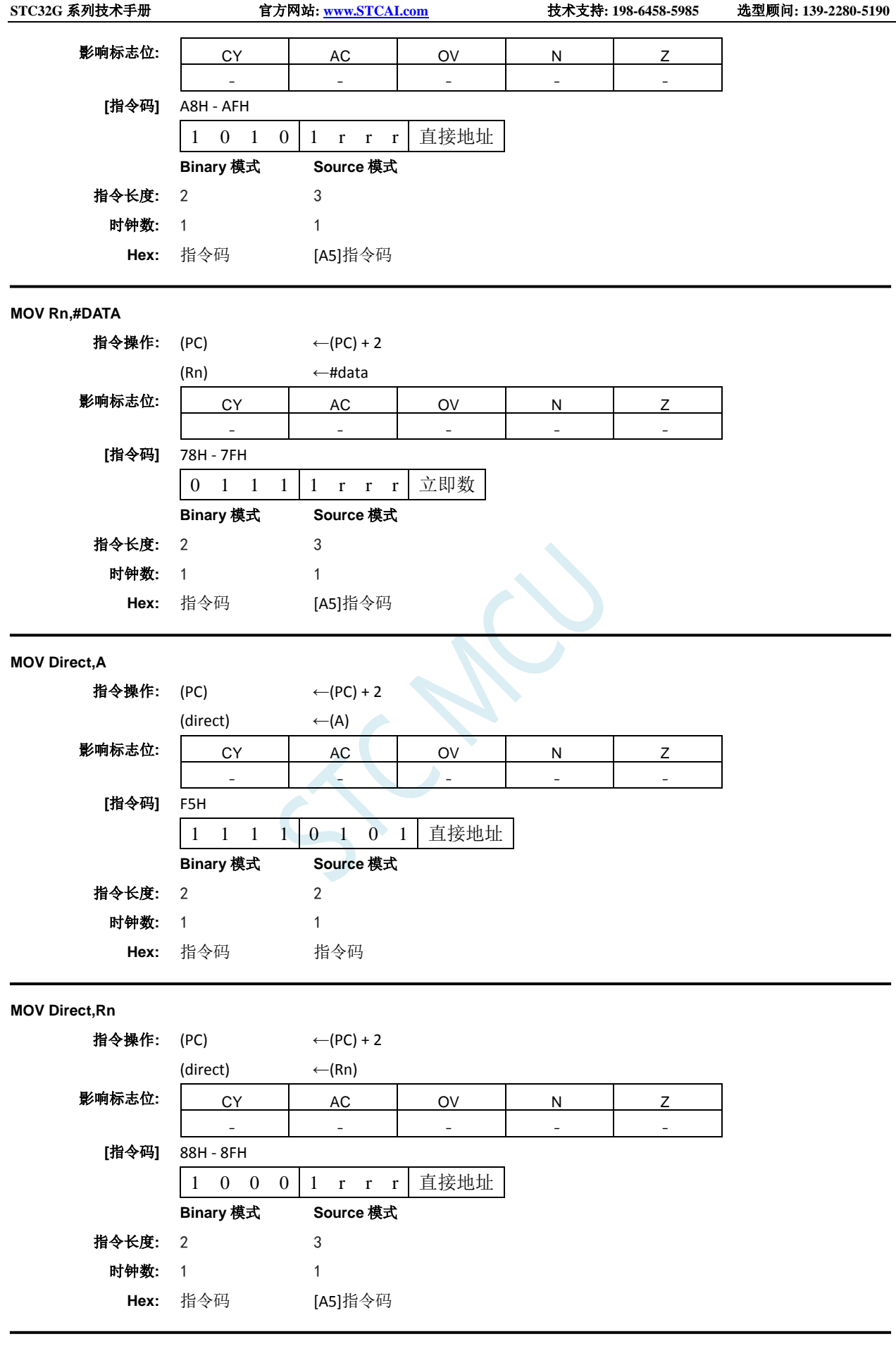

**MOV Direct,Direct**

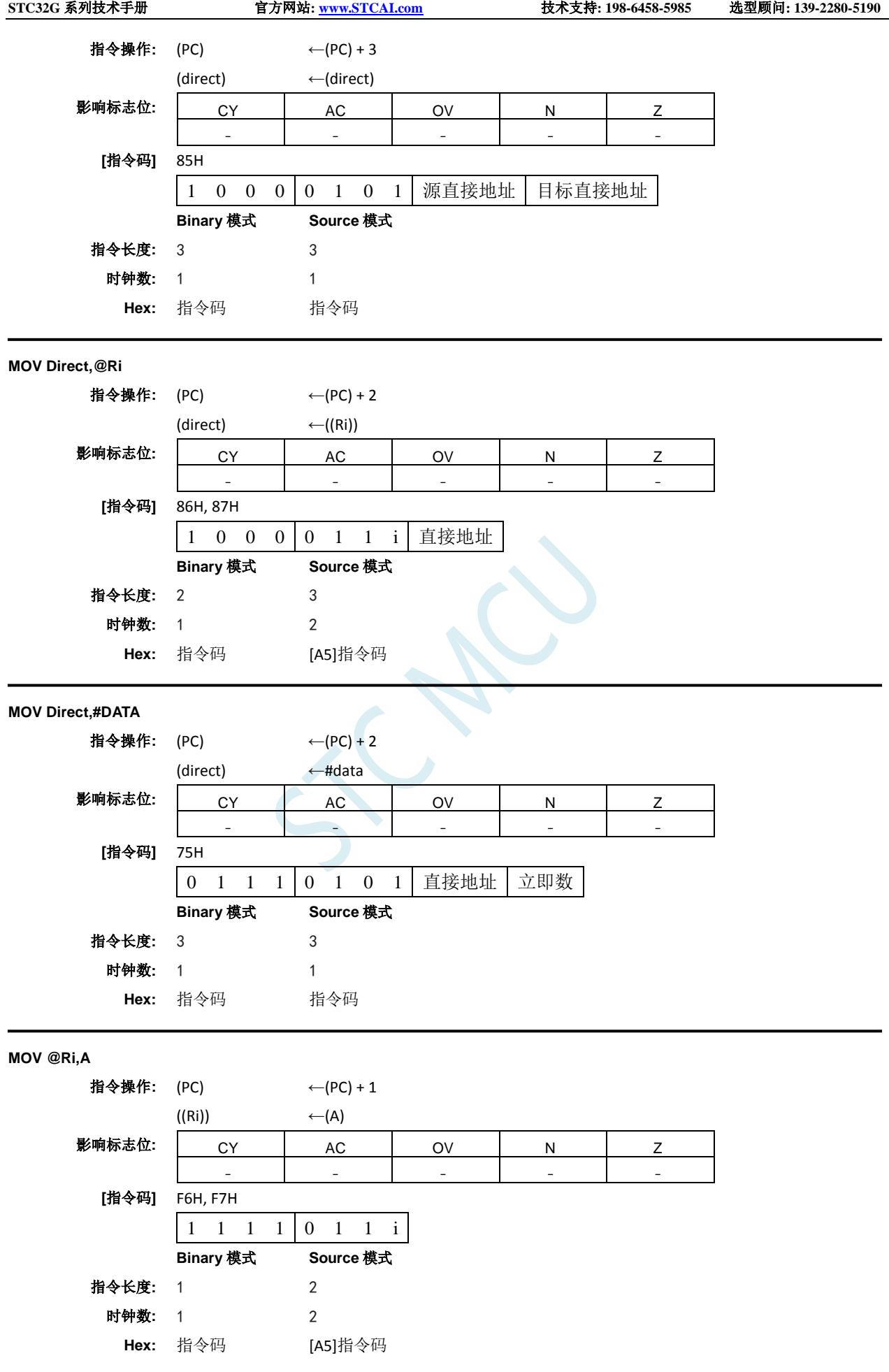

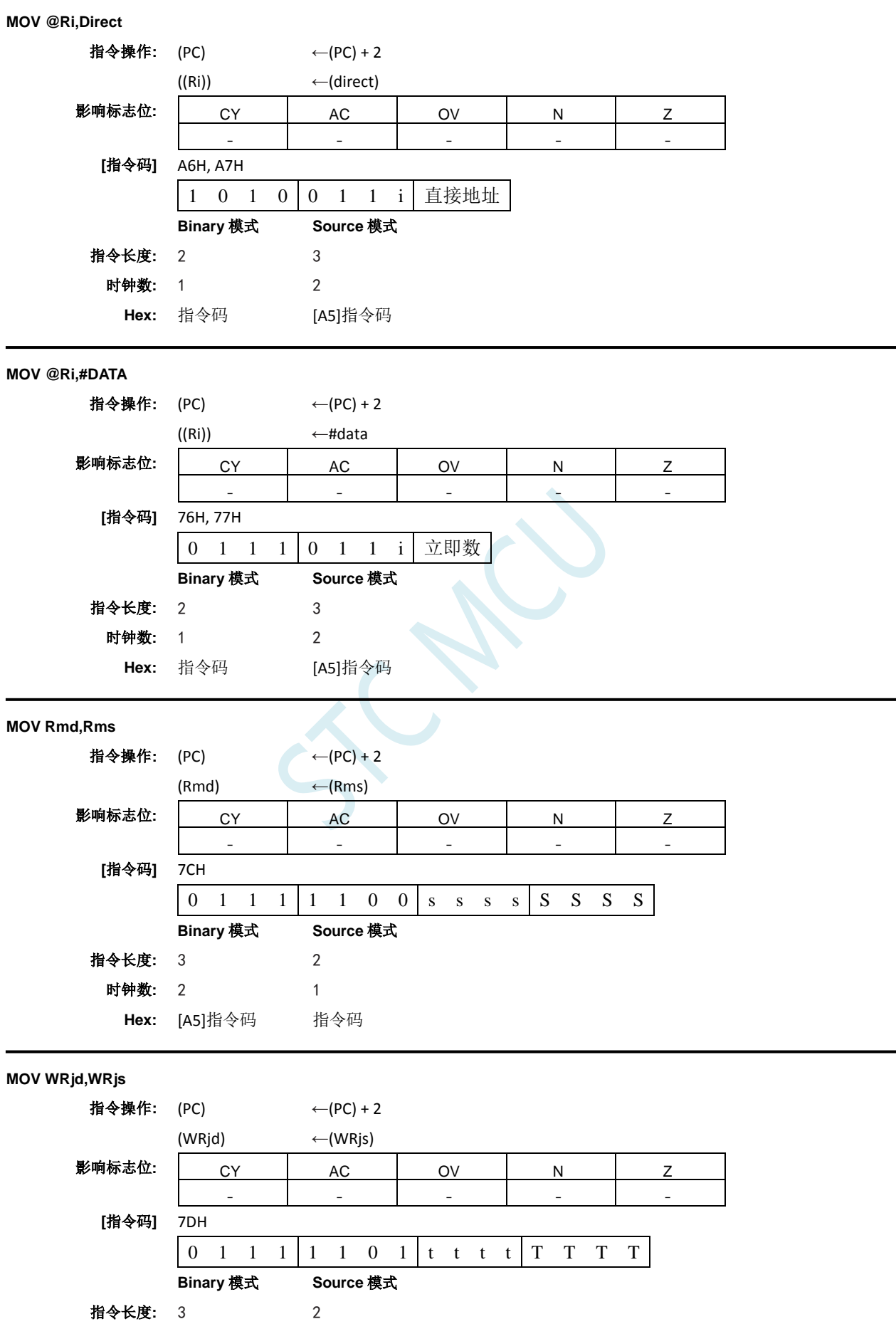

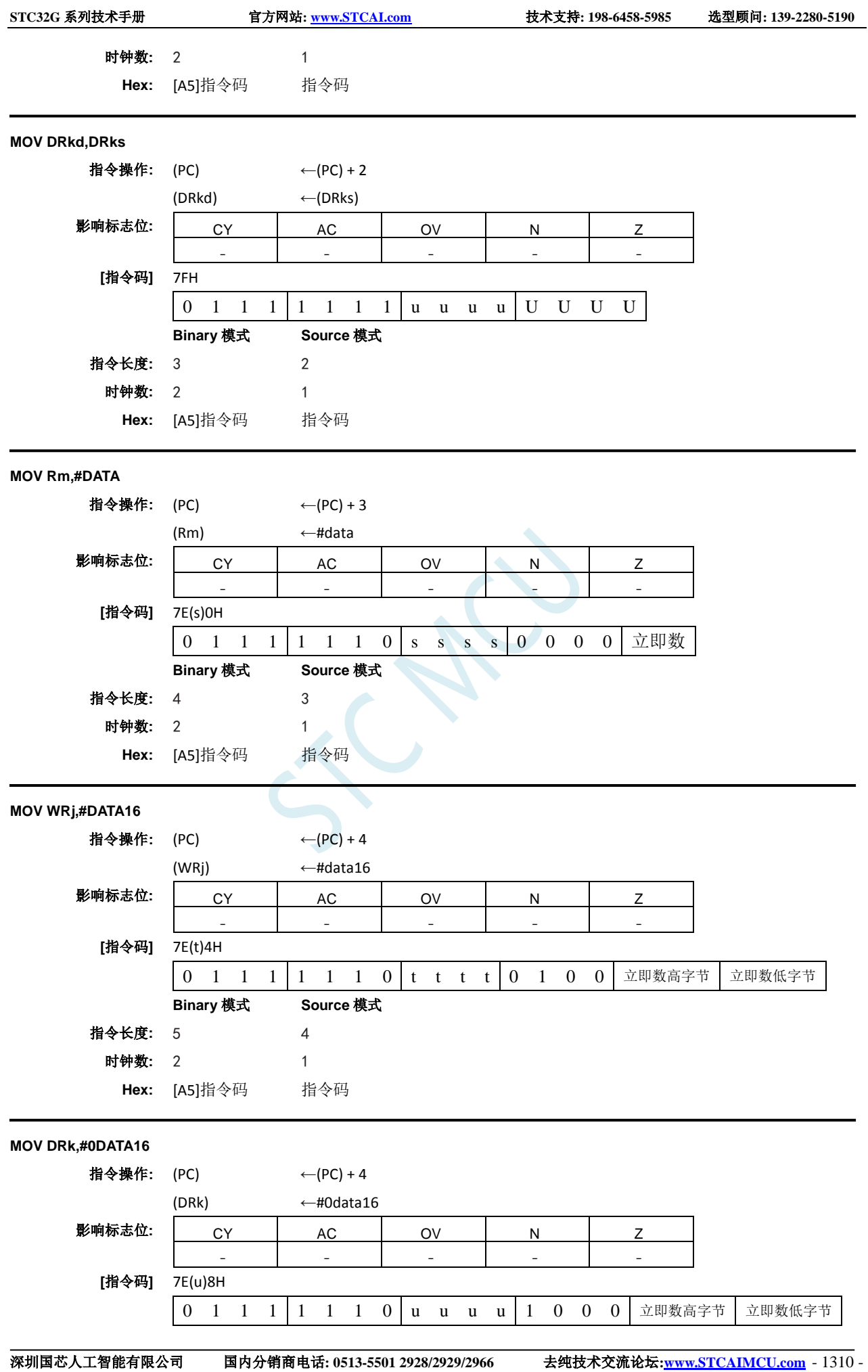

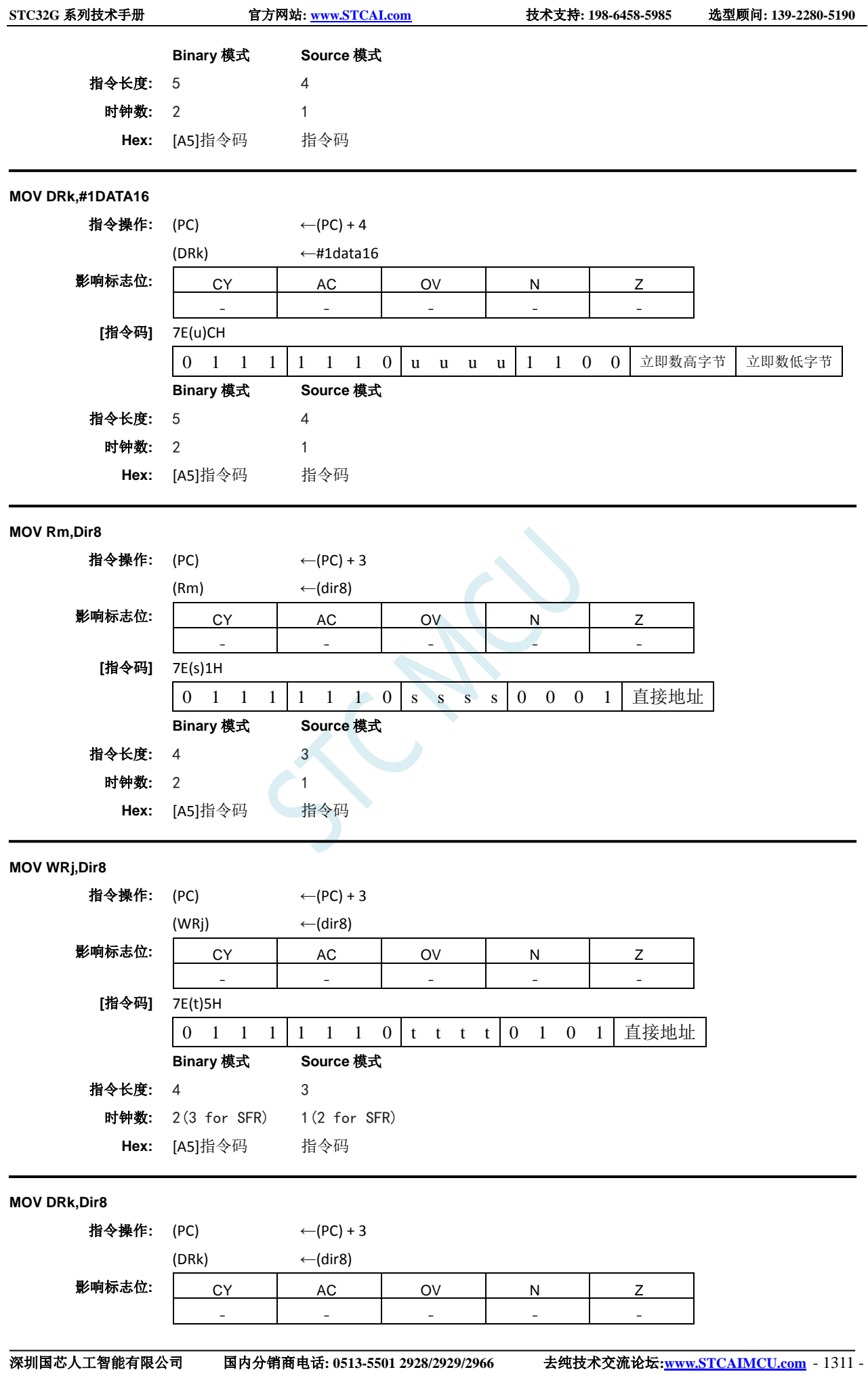

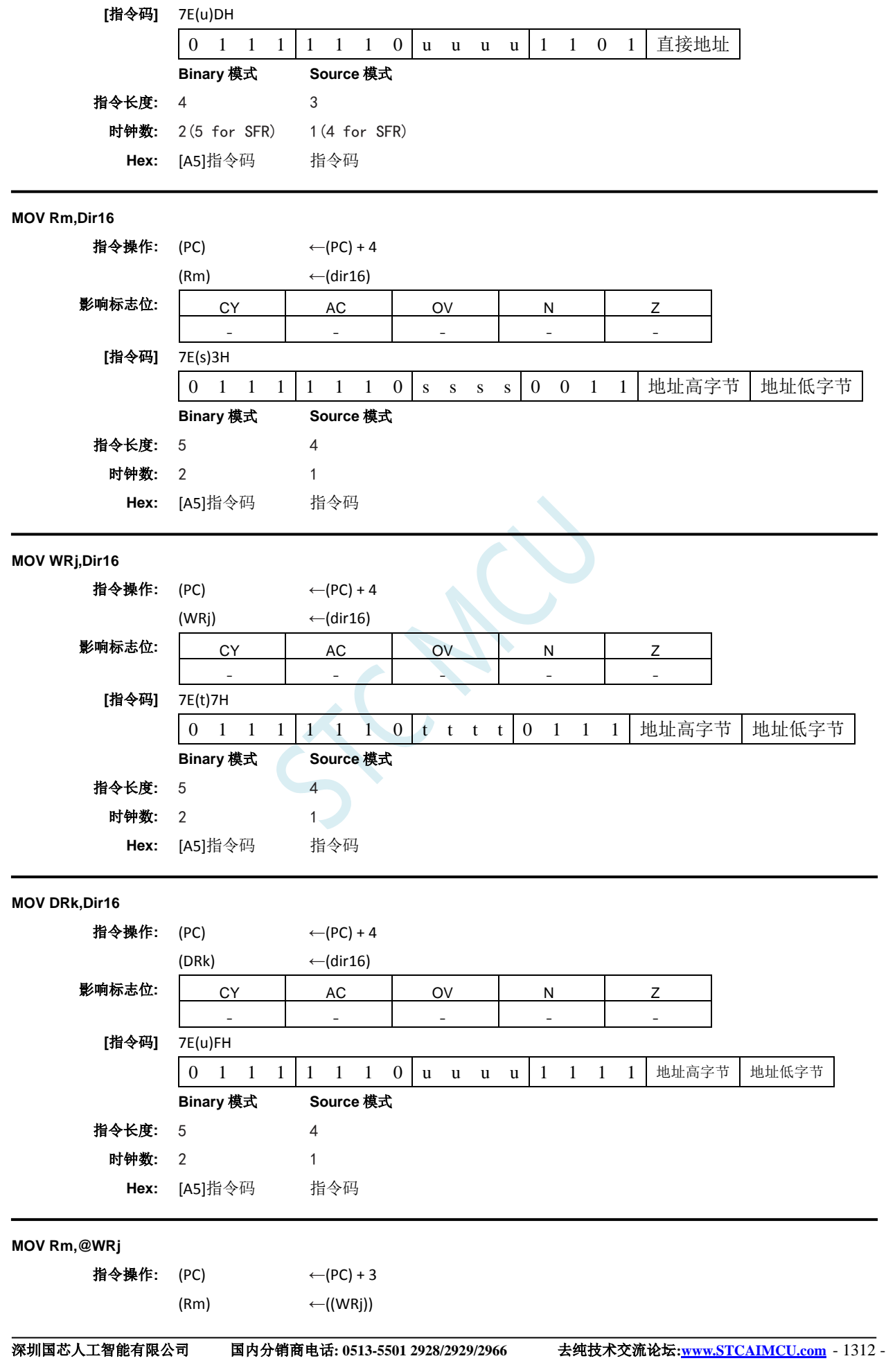

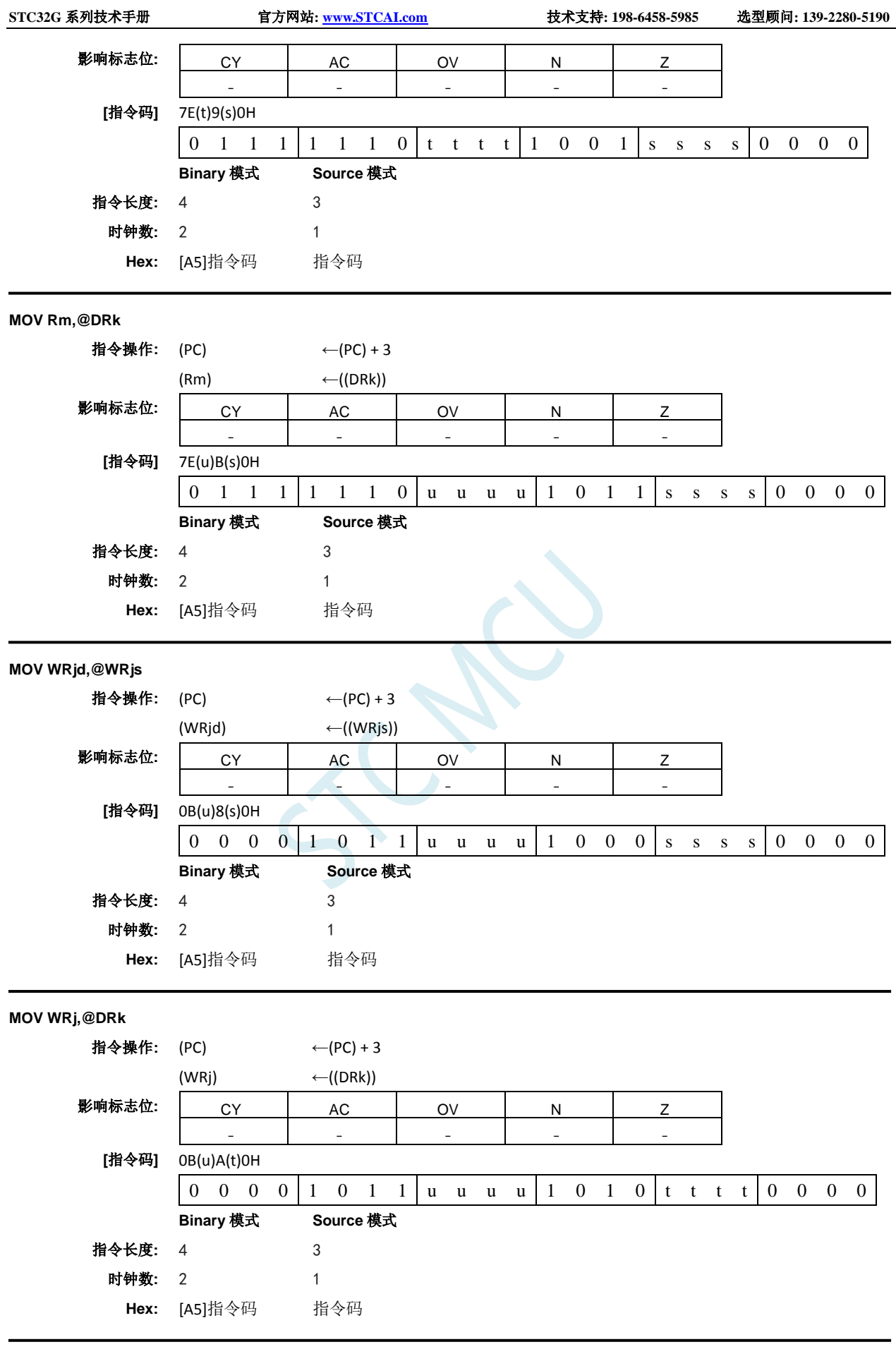

**MOV Dir8,Rm**

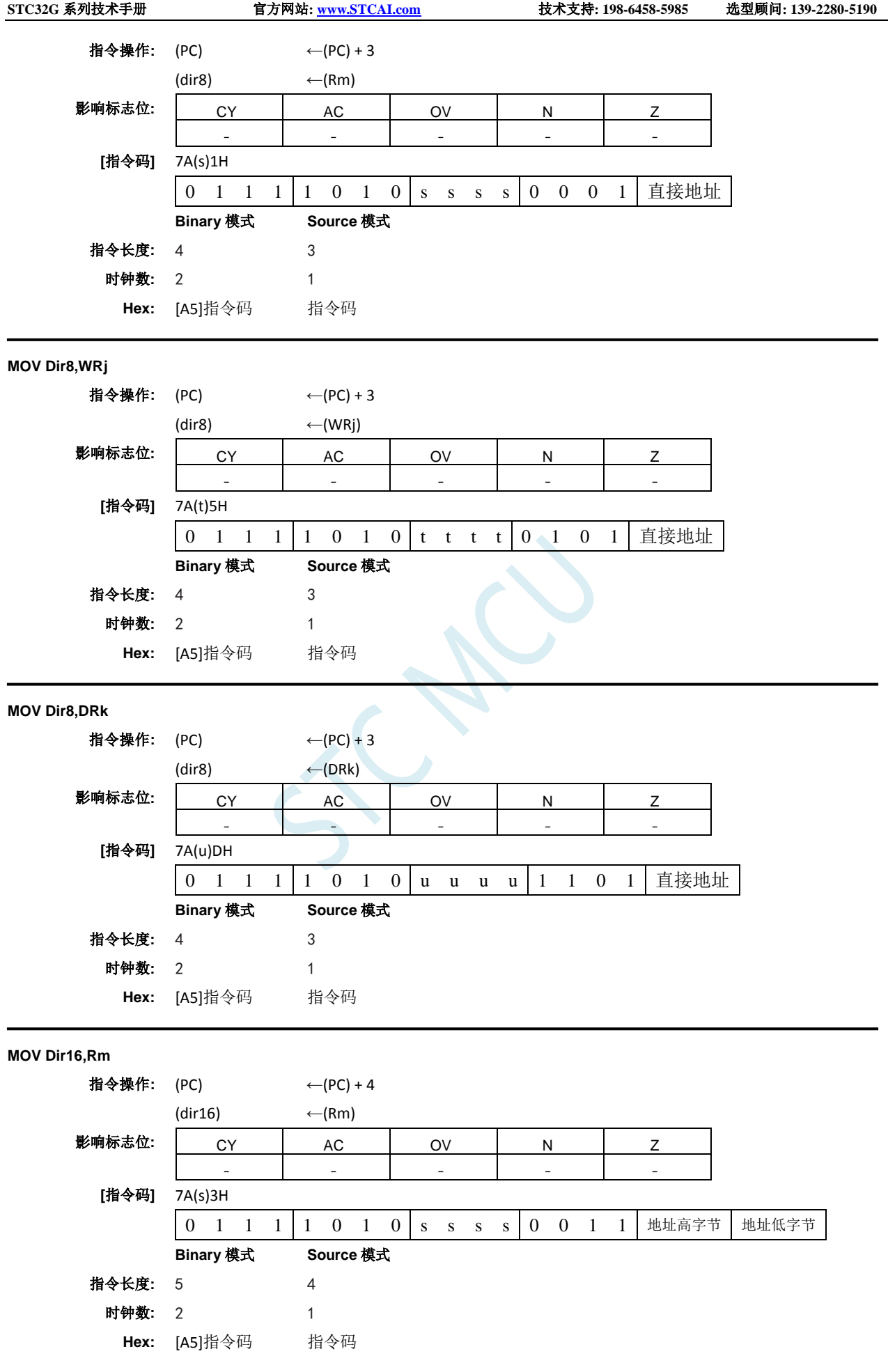

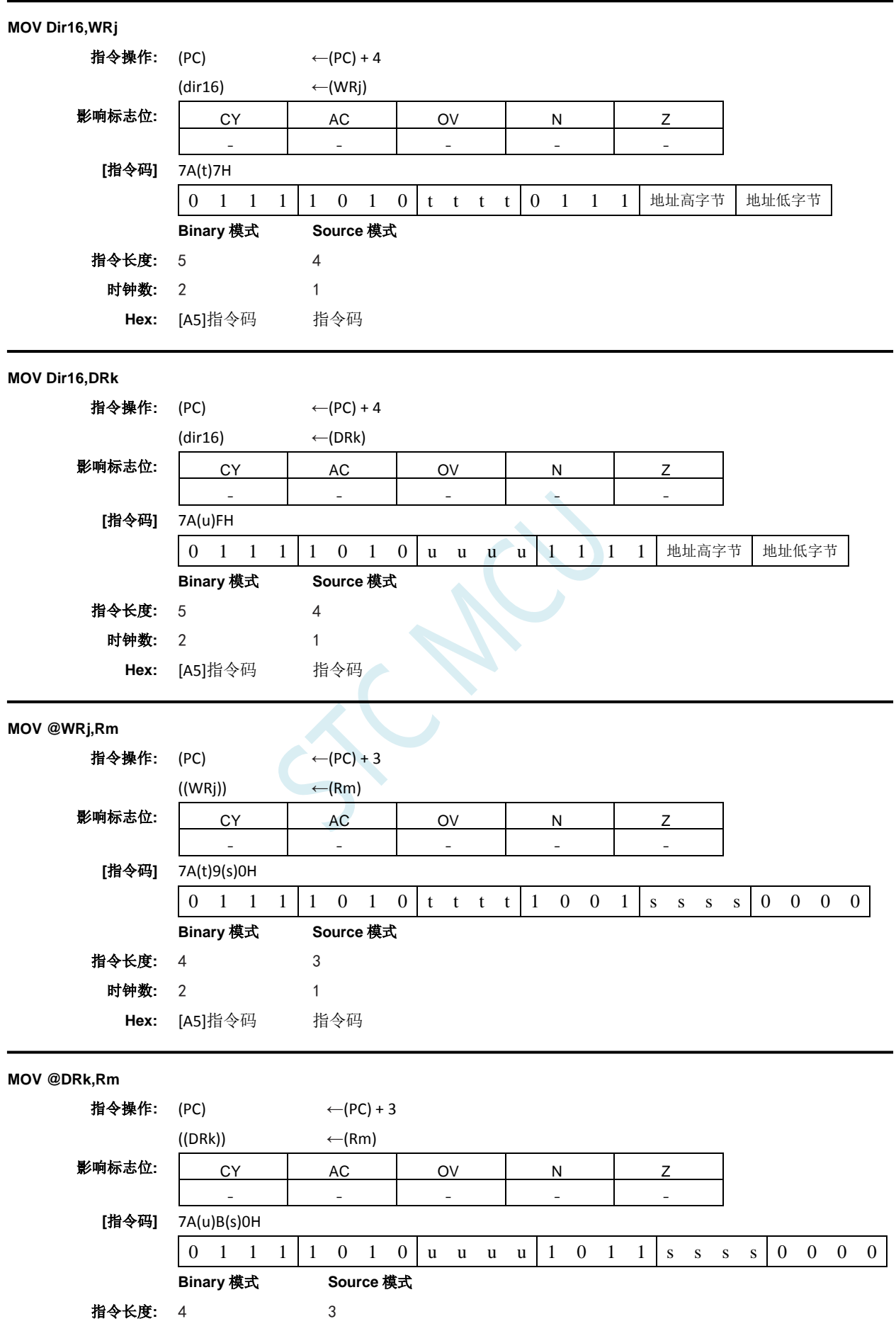

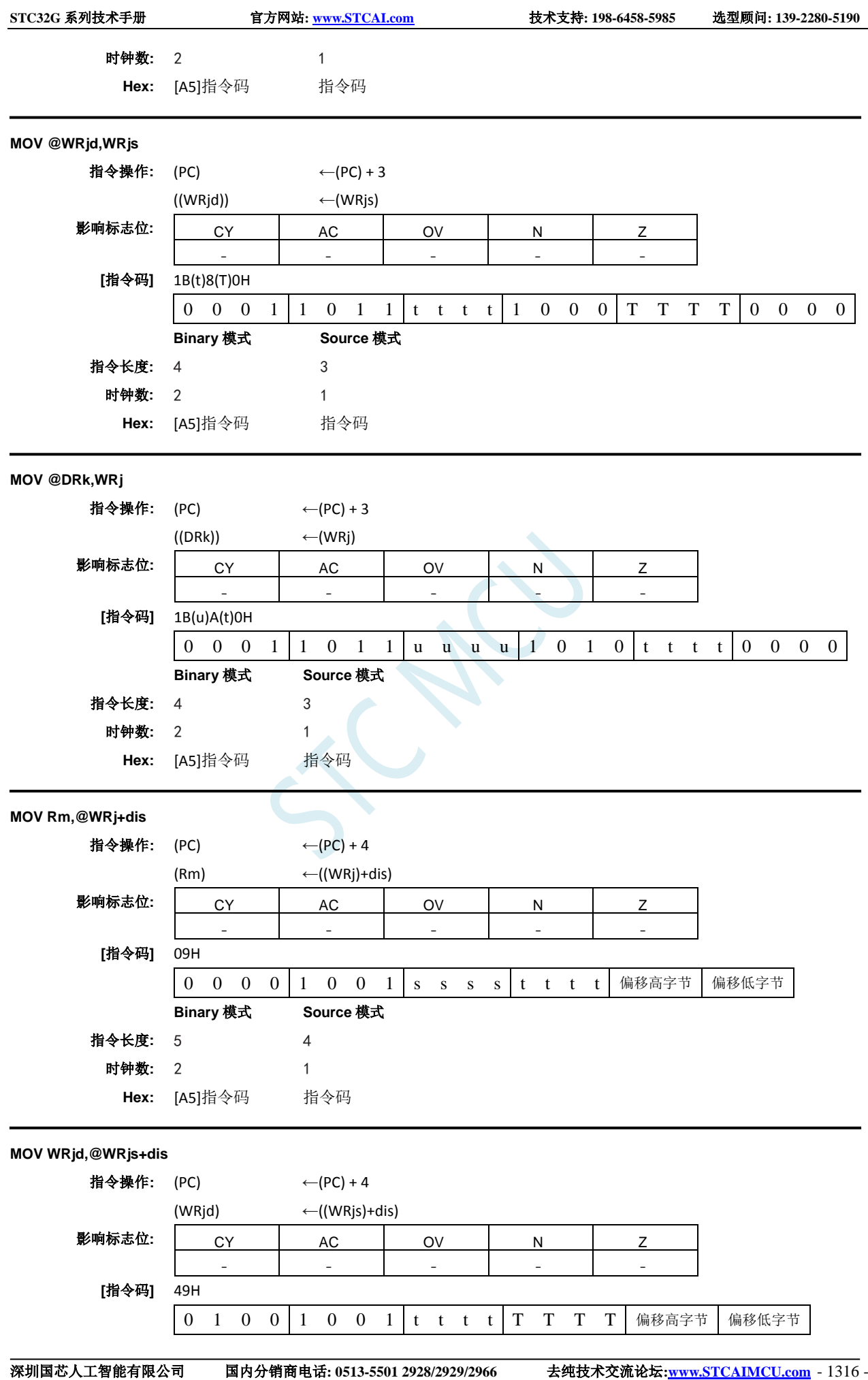

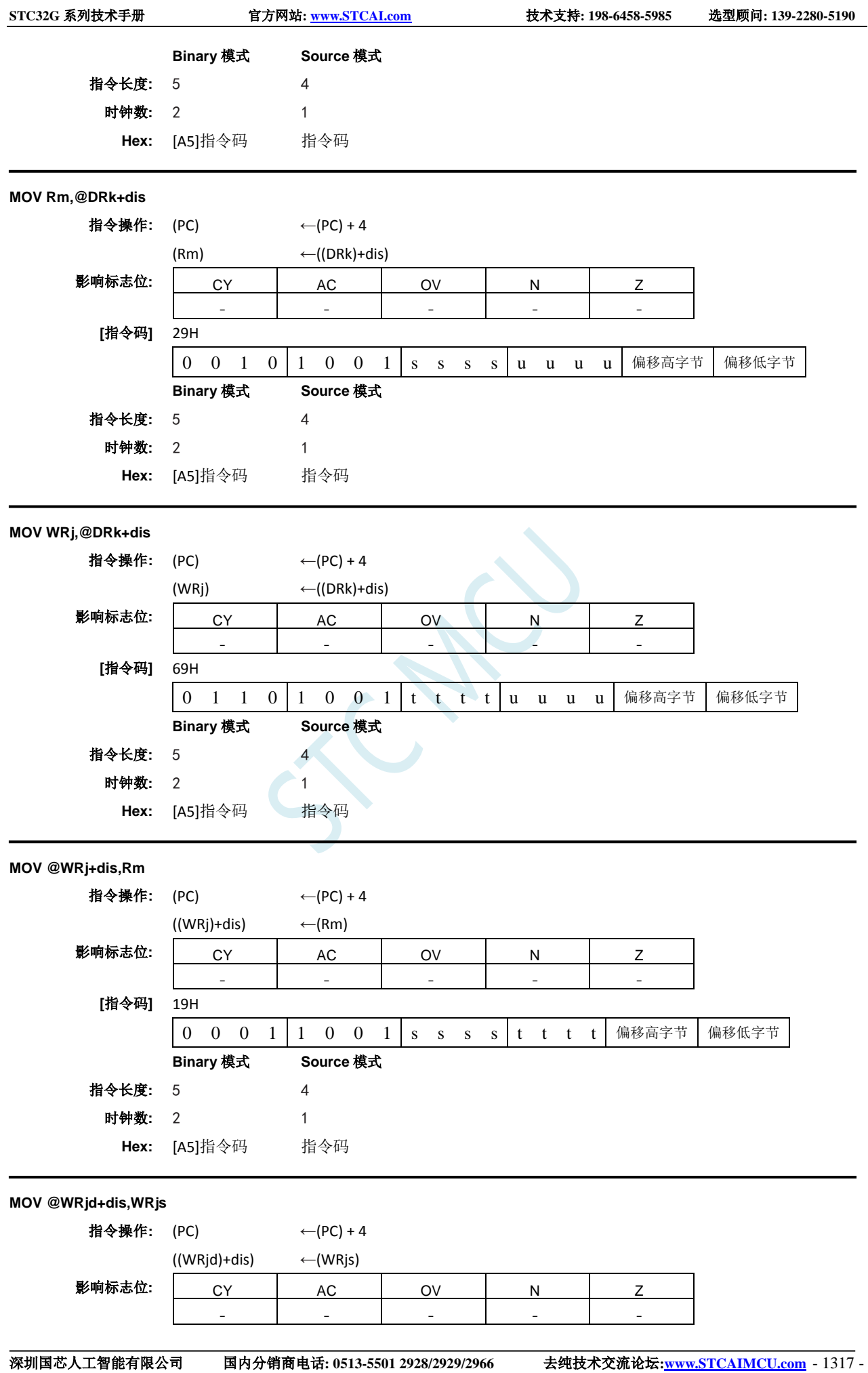

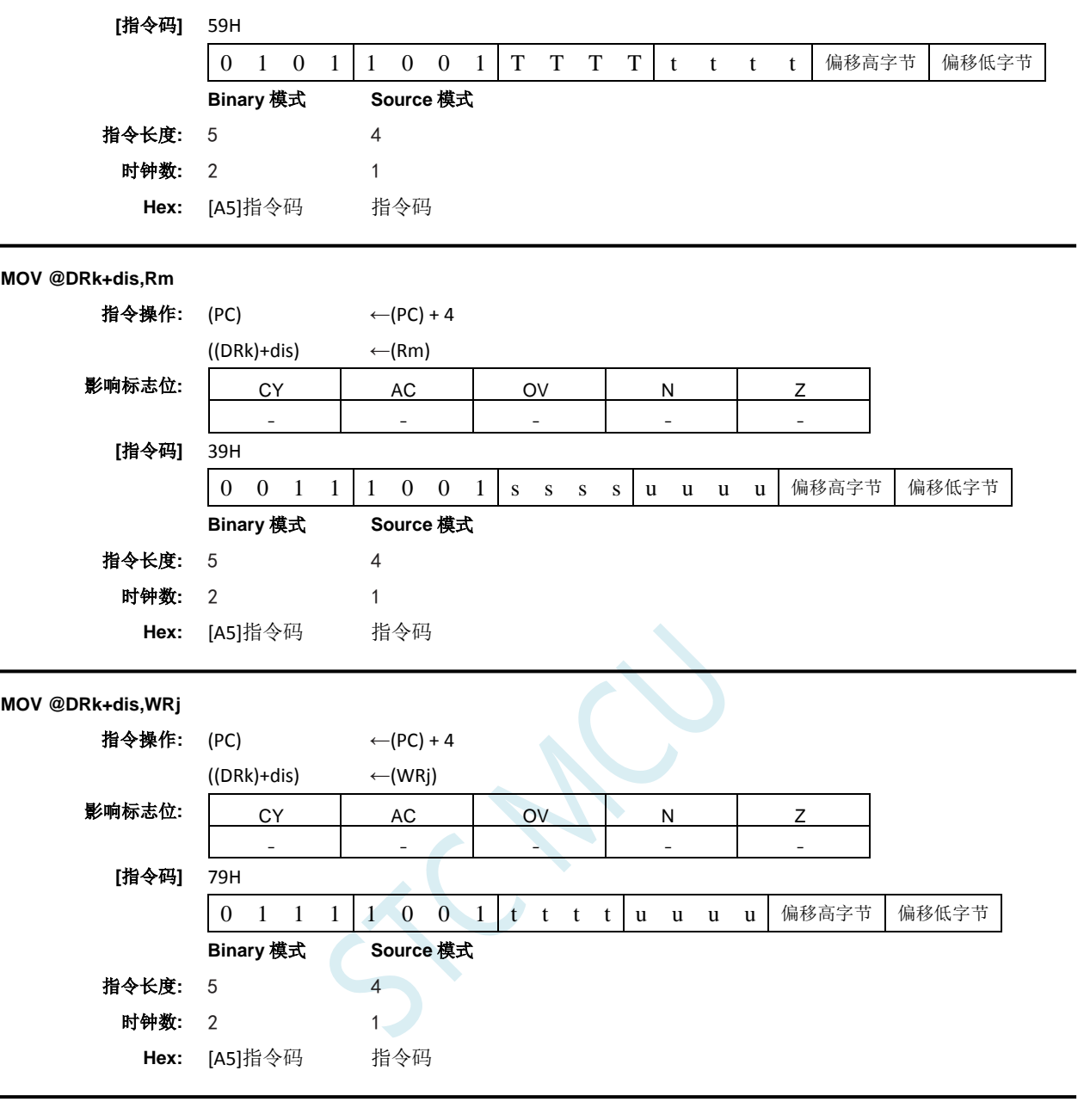

# **MOV <dest–bit>,<src–bit>**

功能**:** 搬运位数据

说明**:** 第二个操作数(可直接寻址的位)指定的布尔变量被复制到进位标志位中。没有其它寄存器或 者标志位受到影响。

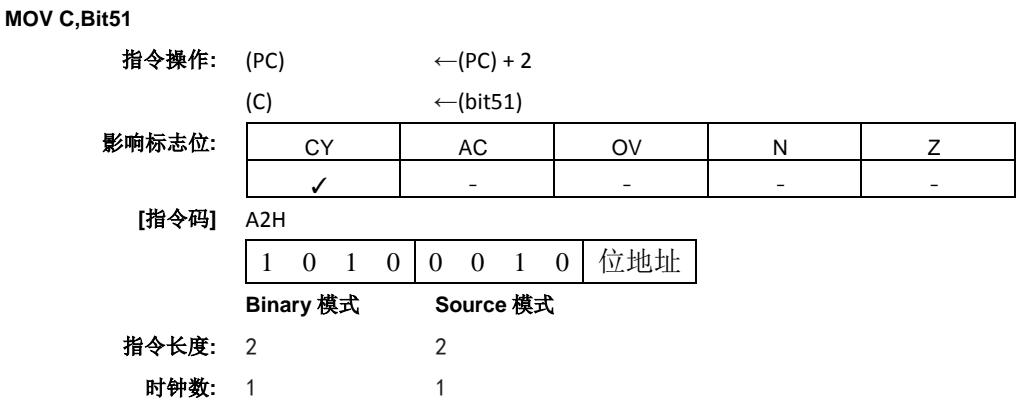

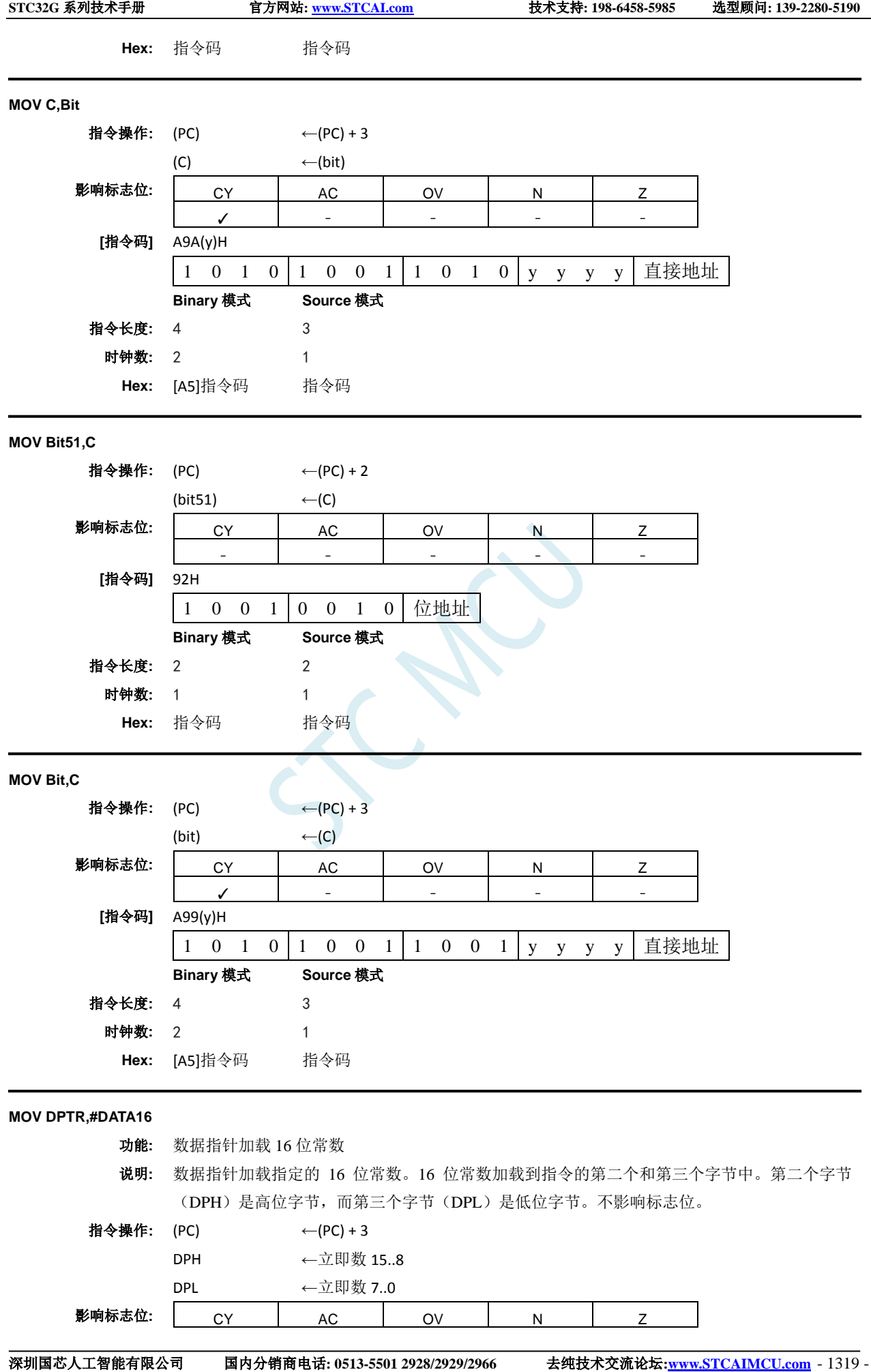

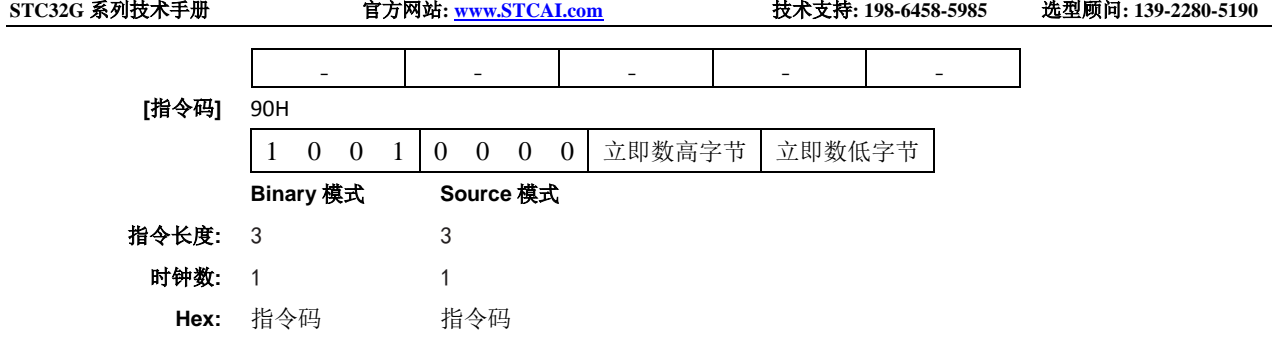

## **MOVC**

#### 功能**:** 搬运代码字节

说明**:** MOVC 指令将代码字节或者程序存储器中的常数加载到累加器中。取出的字节地址是原始的无 符号 8 位累加器内容以及 16 位基址寄存器的内容之和,该基址寄存器可以是数据指针也可以是 PC。在后一种情况下,PC 会递增到下一条指令的地址再加上累加器;否则,基址寄存器不会改 变。执行16位加法,因此低 8位的进位可以传送到高位。不影响标志位。

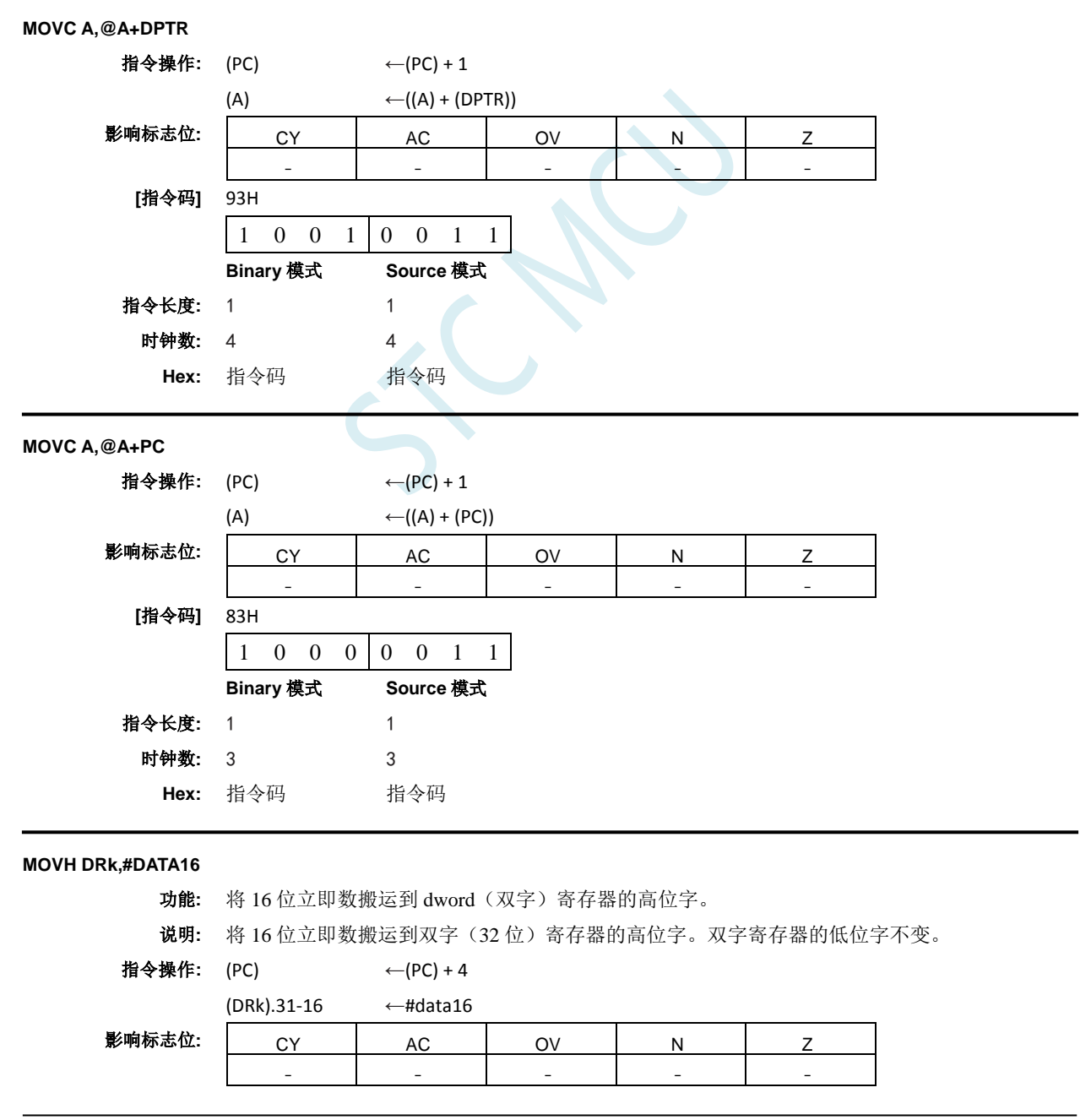

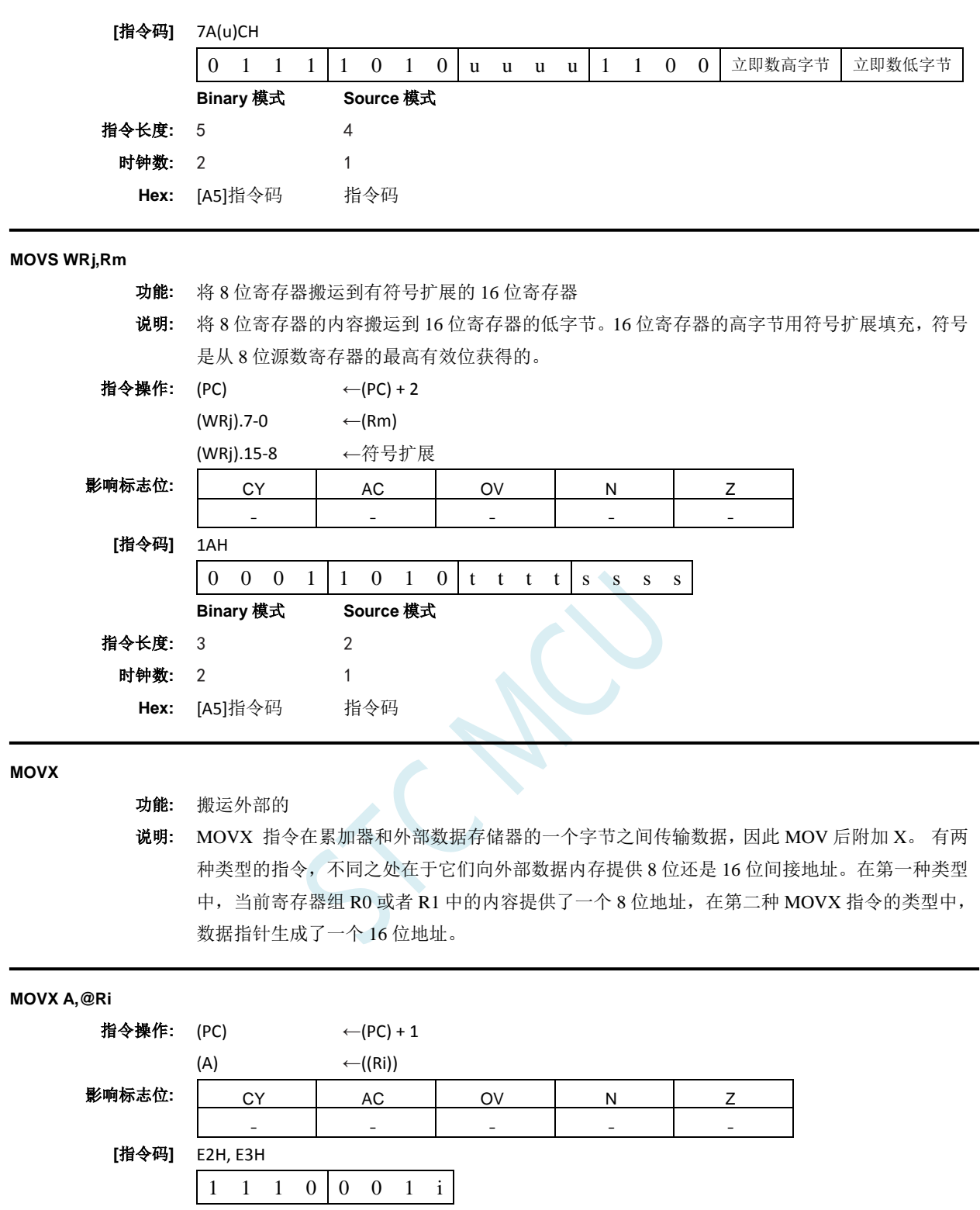

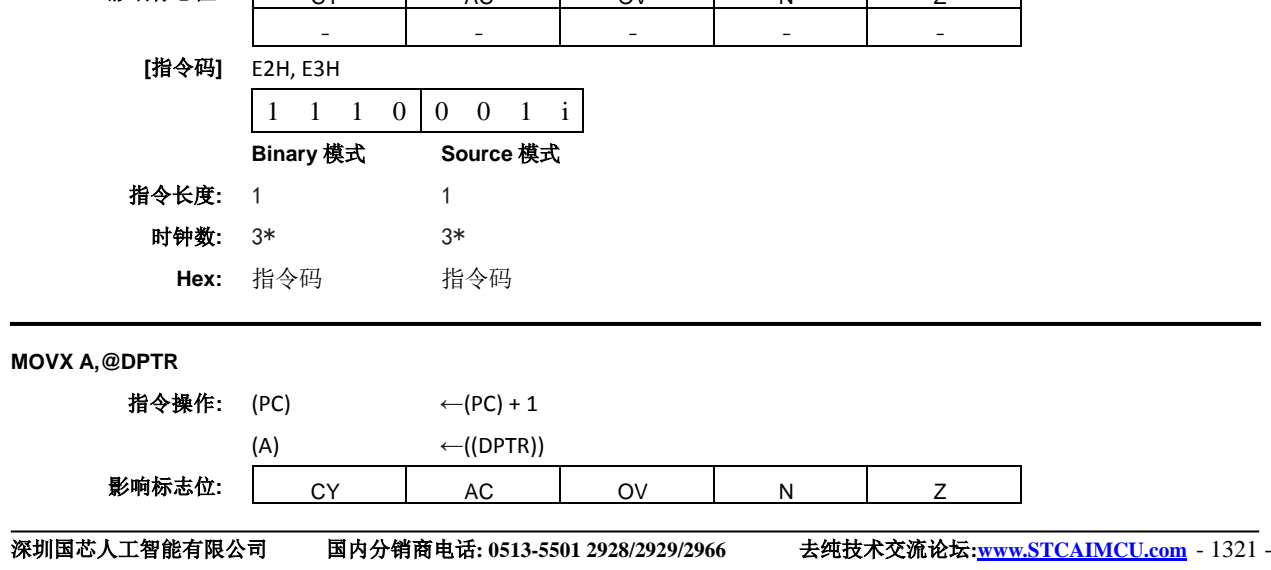

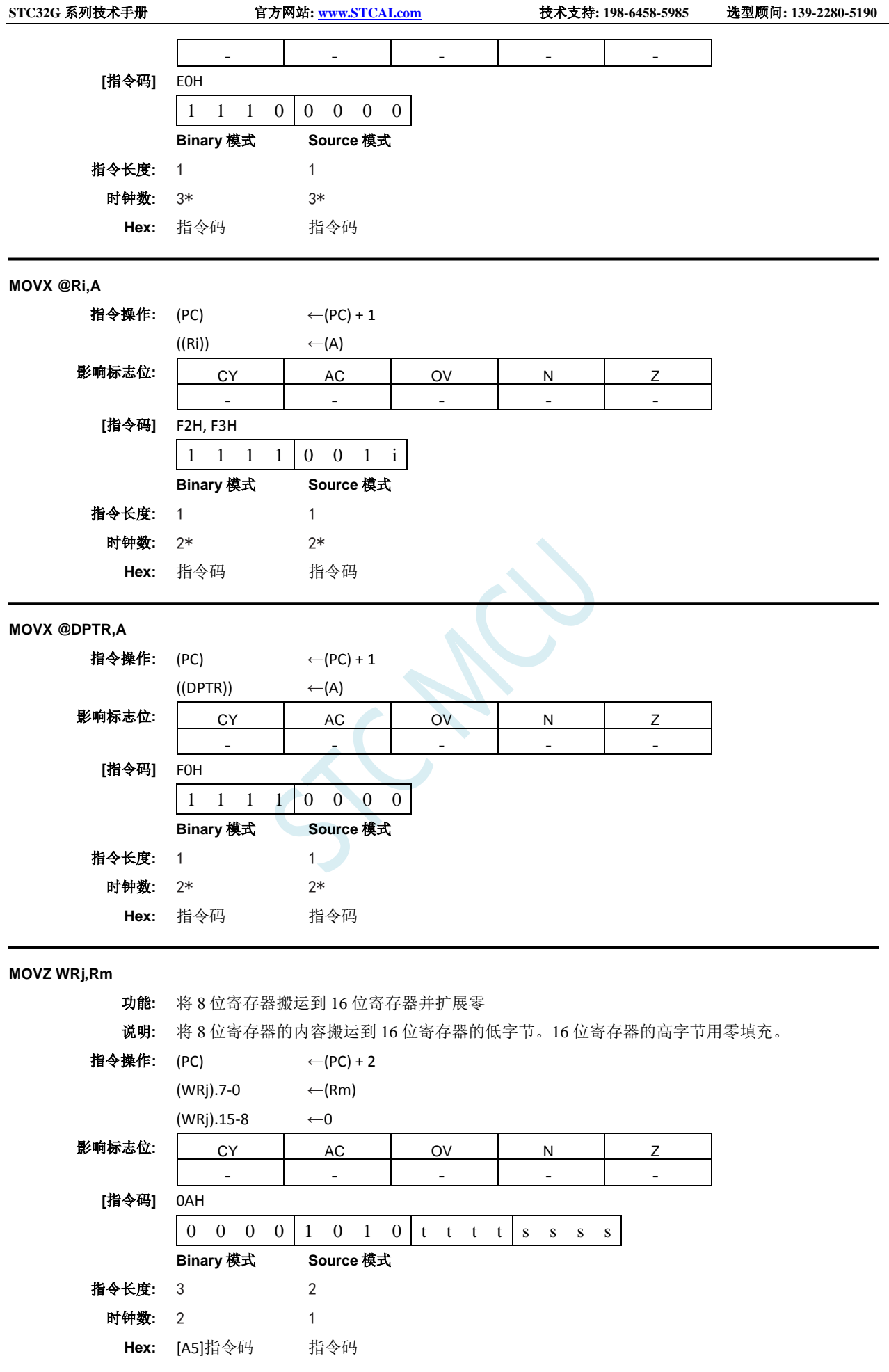

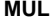

#### 功能**:** 相乘

说明**:** 将源数寄存器中的无符号整数与目标寄存器中的无符号整数相乘。只允许寄存器寻址。对于 8 位操作数,结果为 16 位。结果的最高有效字节存储在目标寄存器所在字的低字节中。最低有效 字节存储在紧接着的字节寄存器中。如果乘积大于 255(0FFH), 则 OV 标志位置位; 否则将被清 零。对于 16 位操作数,结果为 32 位。最高有效字存储在目标寄存器所在的双字的低位字中。 最低有效字存储在紧接着的字寄存器中。在此操作中,如果乘积大于 0FFFFH, 则 OV 标志位置 位,否则清零。CY 标志位总是被清零。当置位结果的最高有效字节时 N 标志位置位。当结果为 零时 Z 标志位置位。

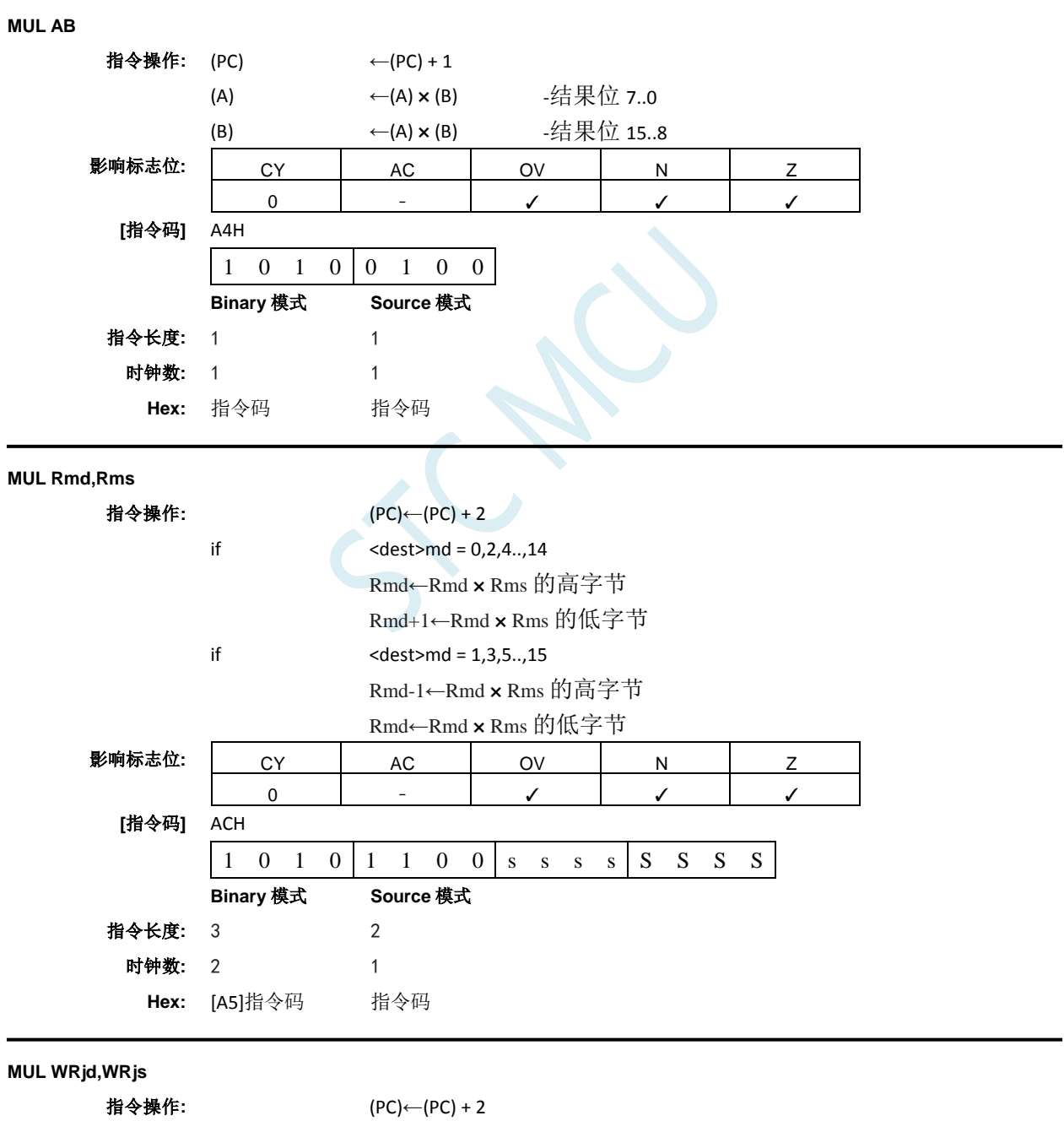

WRjd←WRjd ×WRjs 的高字节

WRjd+2←WRjd ×WRjs 的低字节

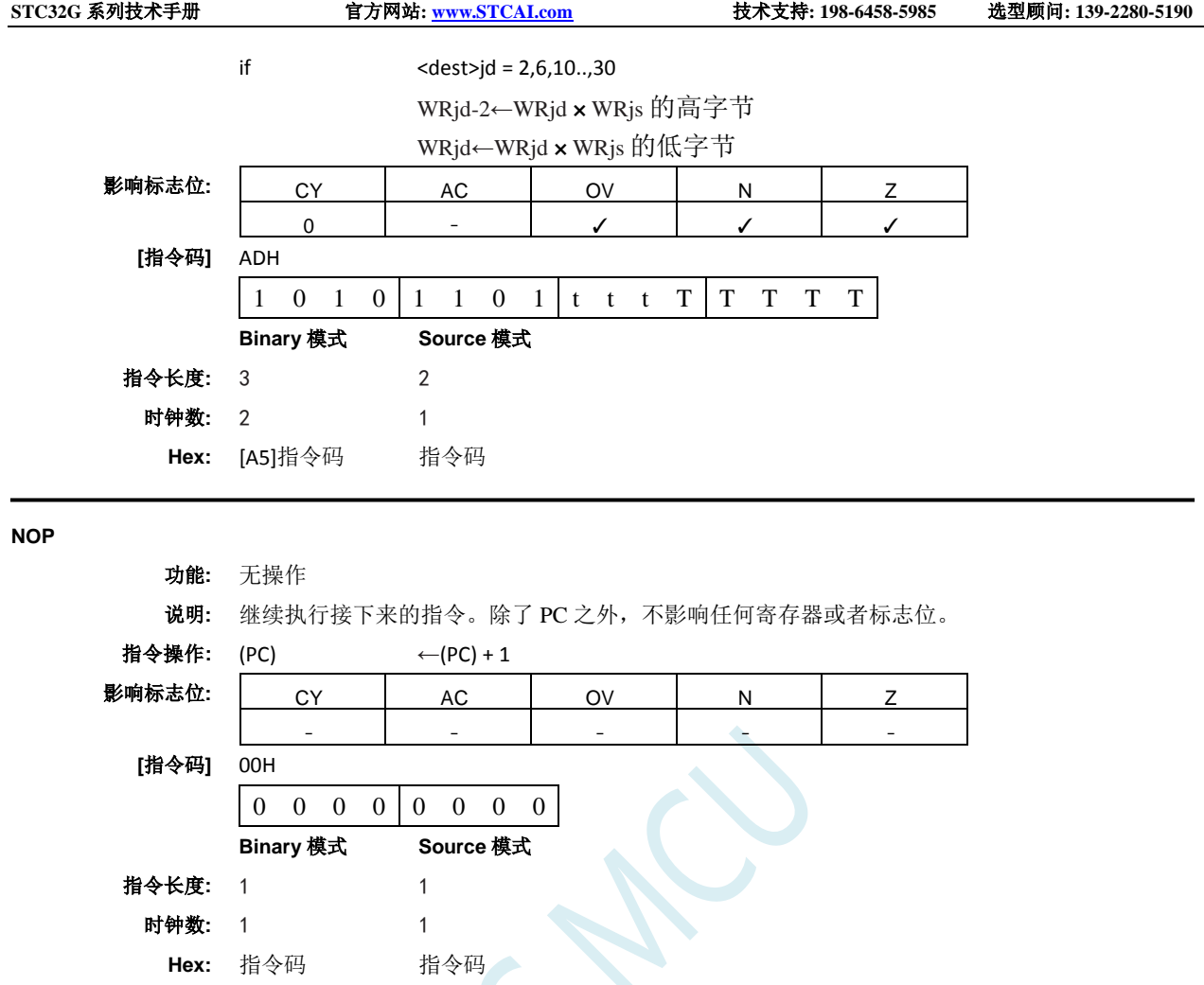

# **ORL**

功能**:** 变量的逻辑或

说明**:** 在指定变量之间执行按位逻辑或运算,将结果存储在目标操作数中。目标操作数可以是寄存器、 累加器或者直接地址。这两个操作数允许12 种寻址模式组合。当目标是累加器时, 源数可以是 寄存器、直接、寄存器间接或者立即寻址;当目标是直接地址时,源数可以是累加器或者立即 数。当目标是寄存器时,源数可以是寄存器、立即、直接和间接寻址。只影响 N 和 Z 标志位。 注意: 当该指令用于修改输出端口时,用作原始端口数据的值将从输出数据锁存器中读取,而 不是输入引脚。

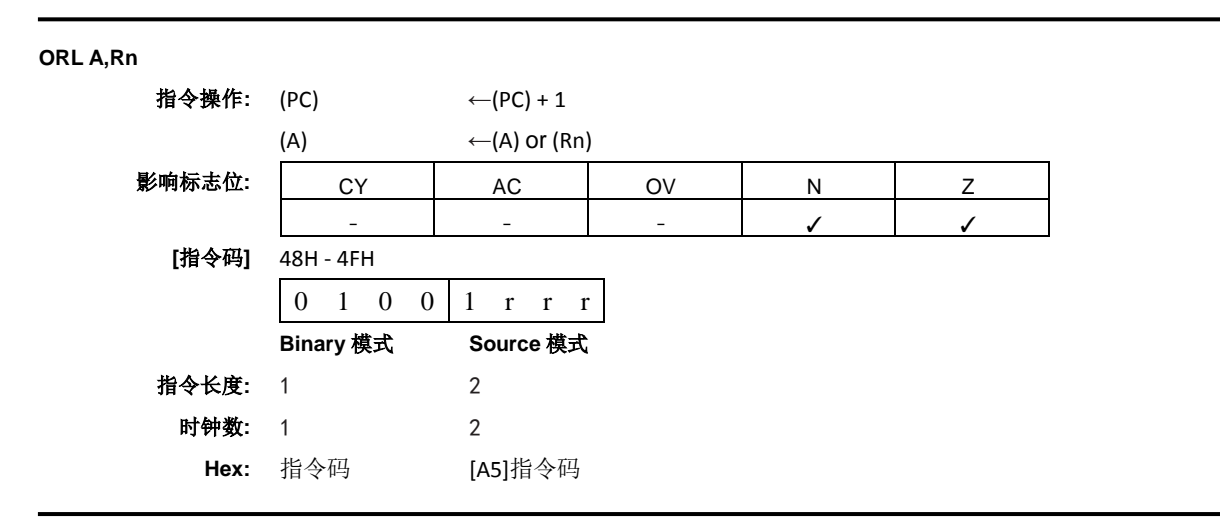

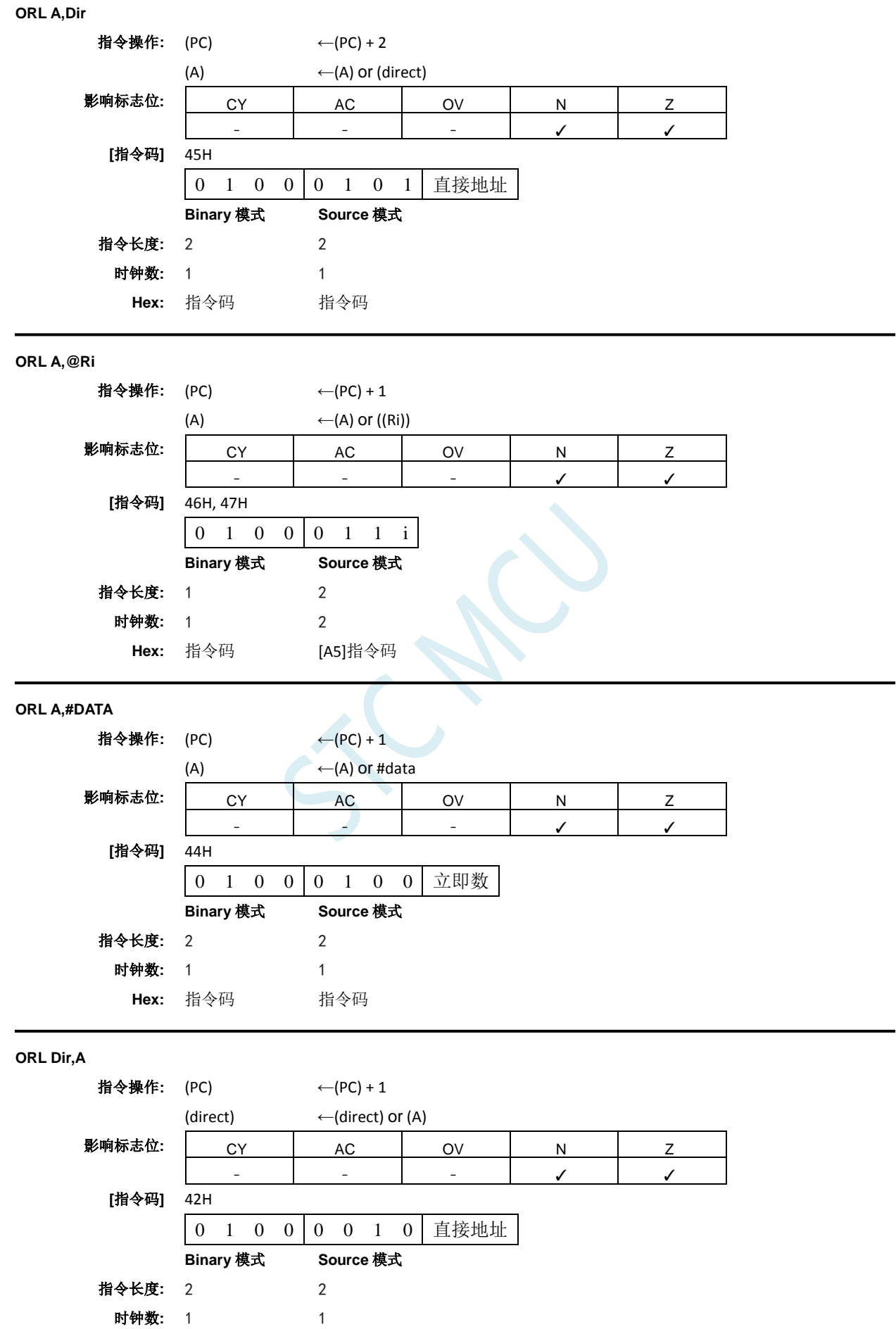

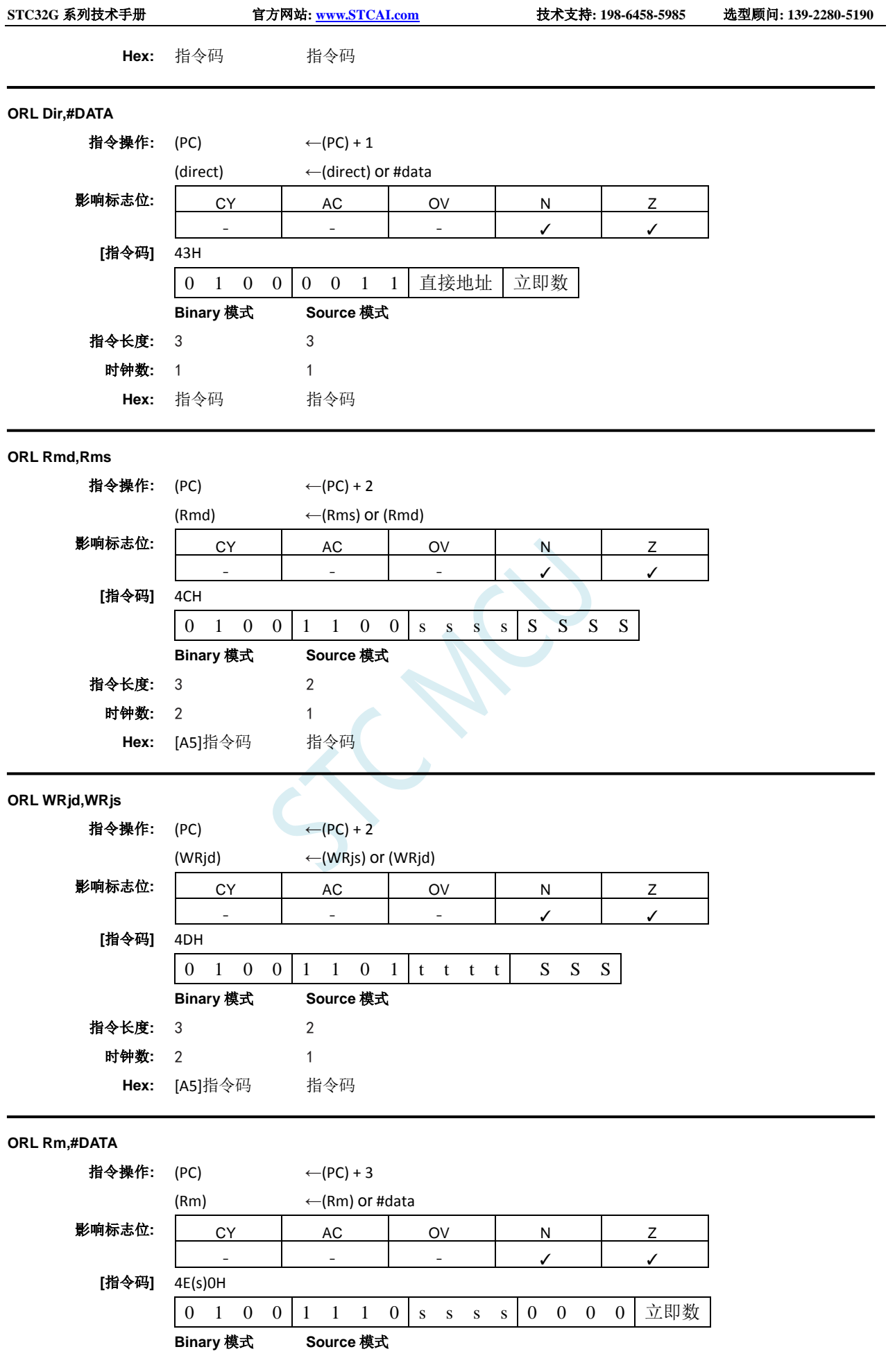

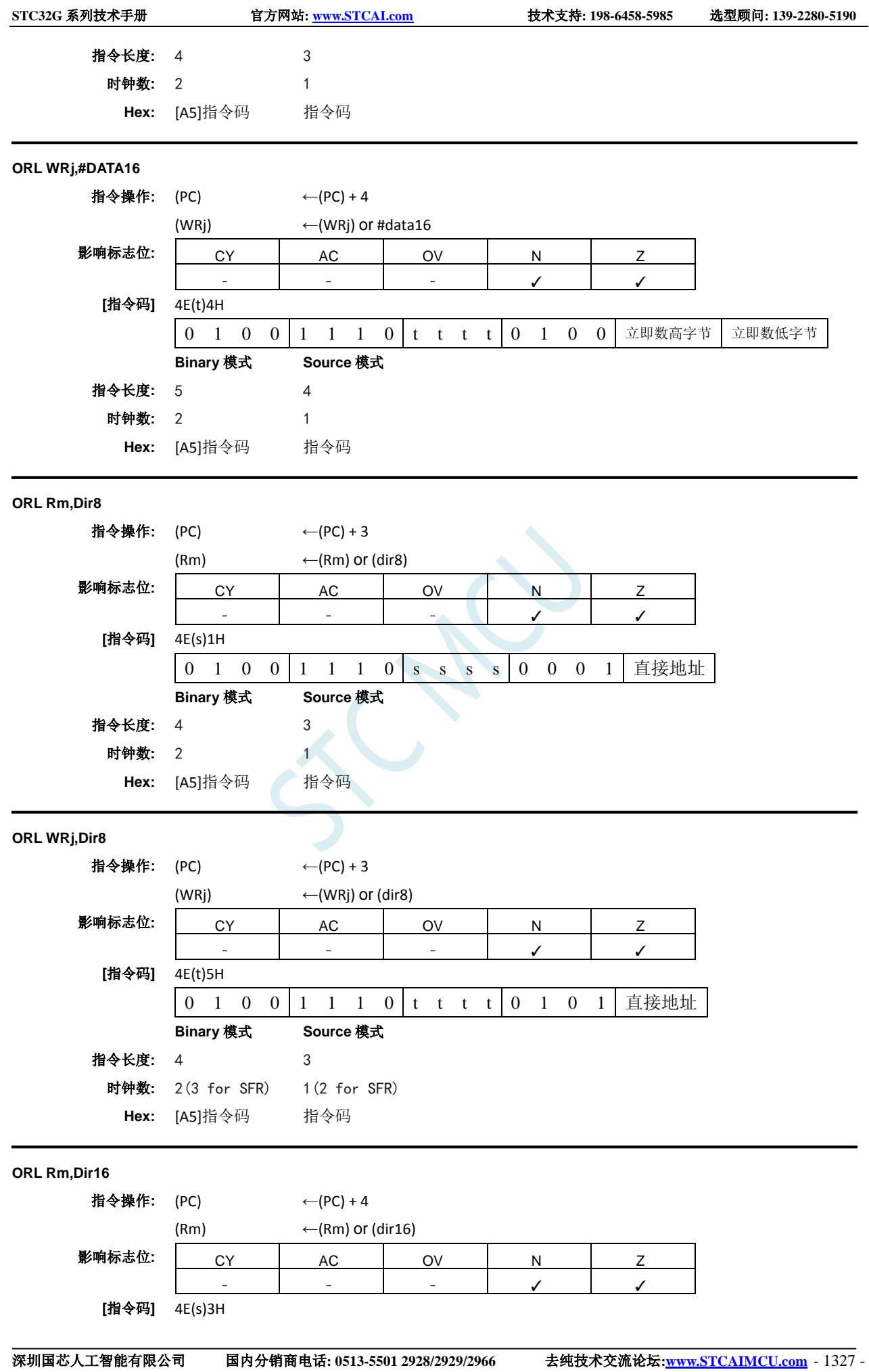

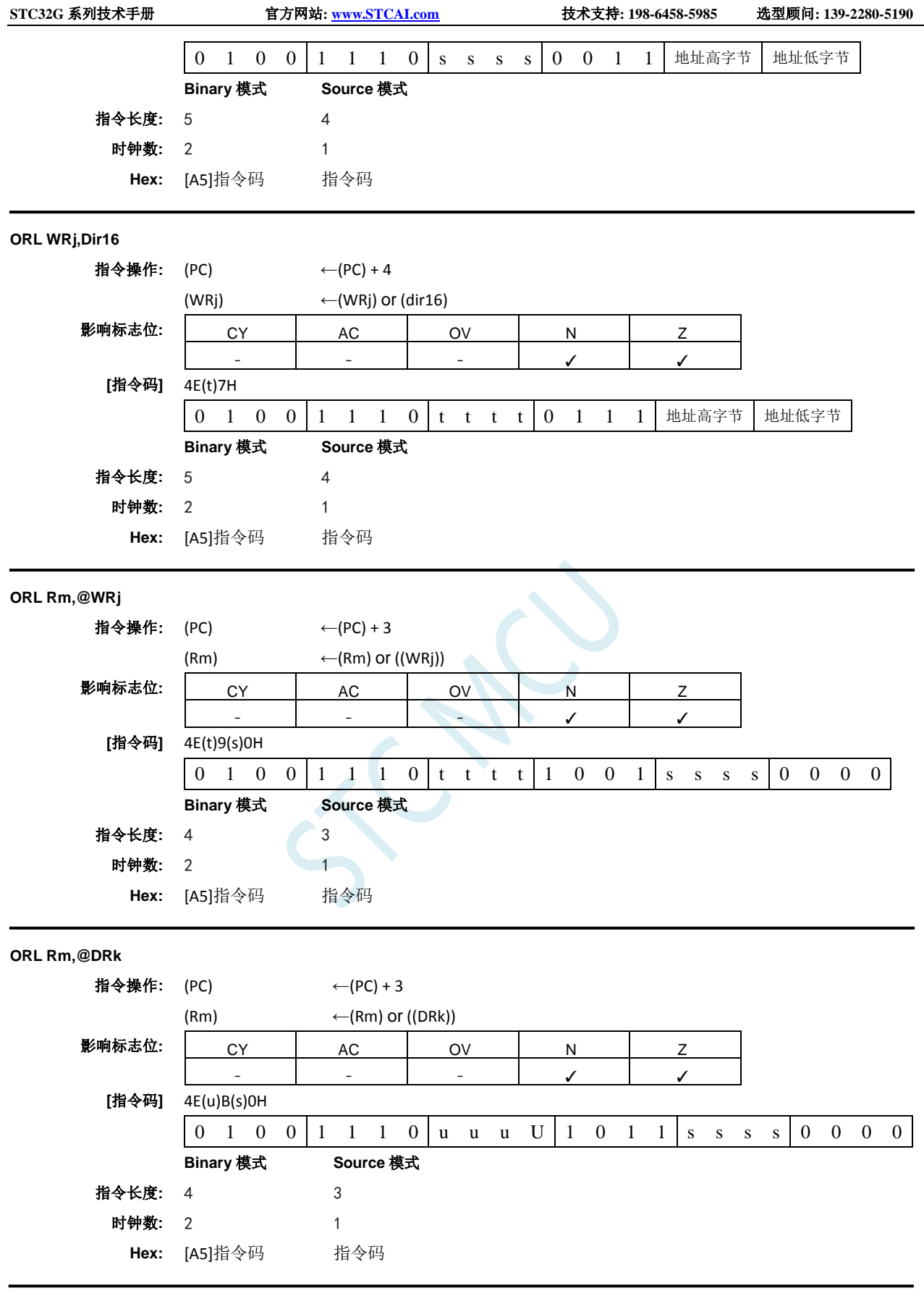

**ORL CY,<src–bit>**

功能**:** 位变量的逻辑或

说明**:** 如果布尔值为逻辑 1,则进位标志位置位;否则进位保持在当前状态。汇编语言中操作数前的斜 杠("/")表示将寻址位的逻辑补码用作源数的值,但源位本身不受影响。不影响其它标志位。

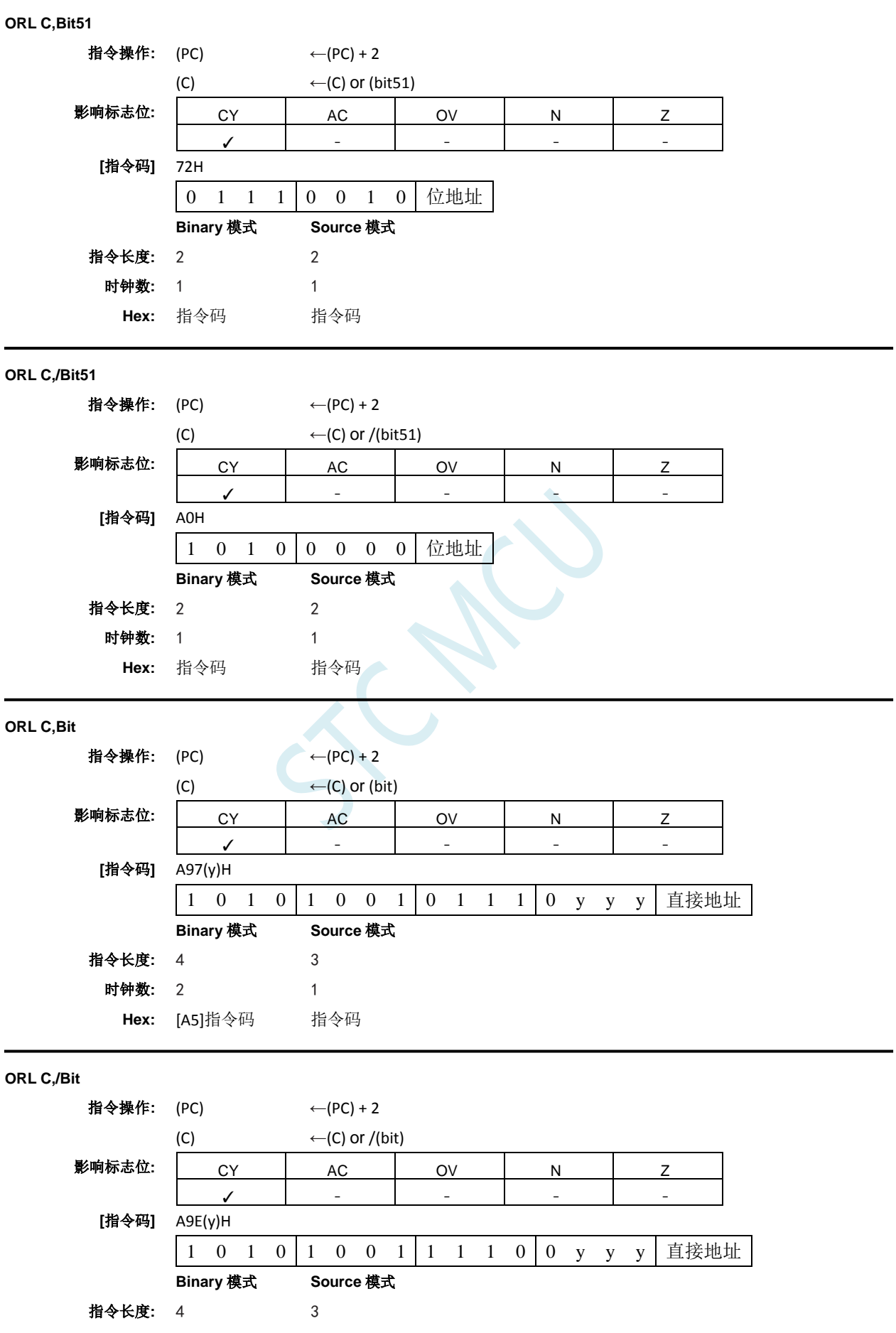

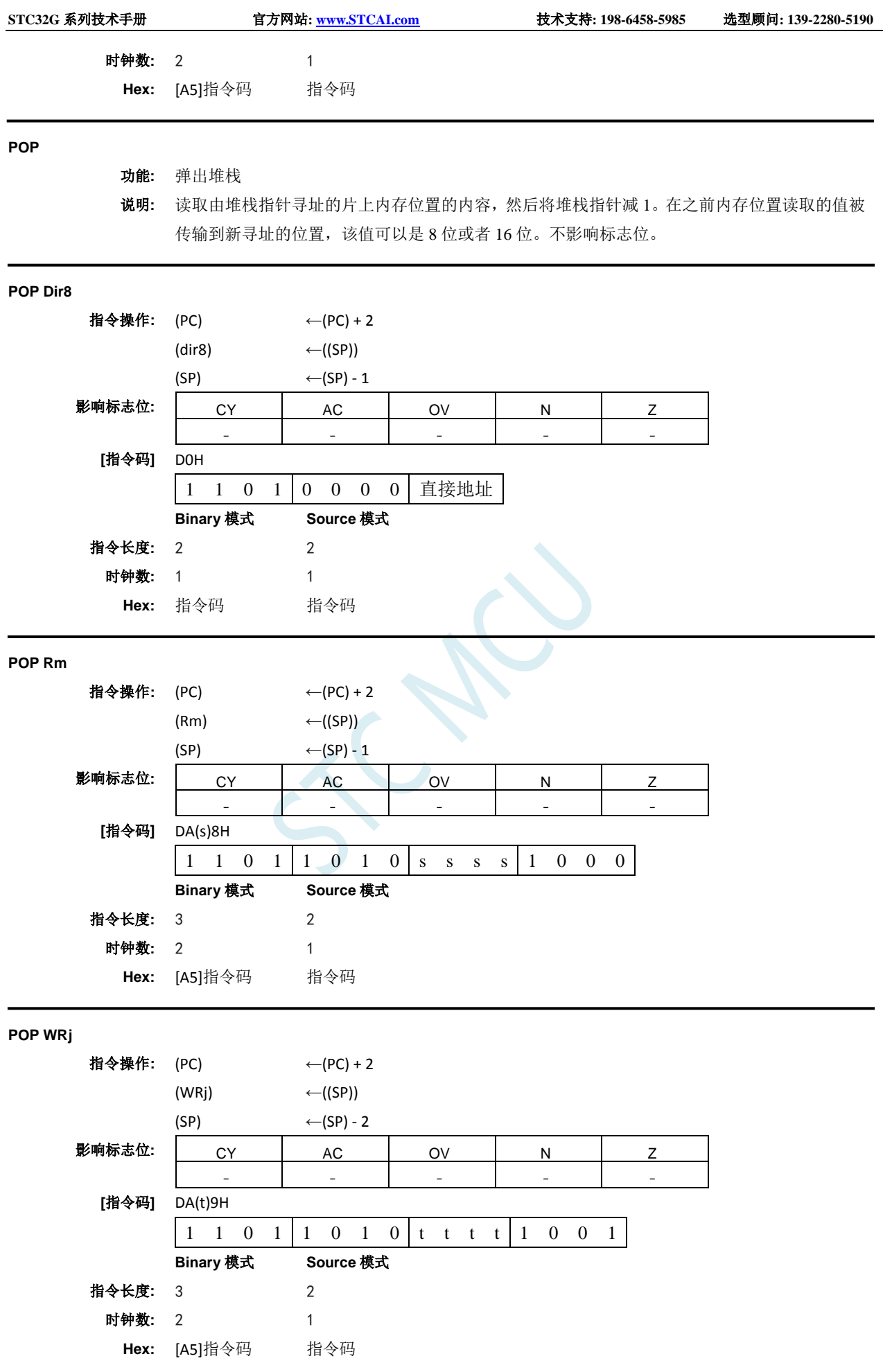

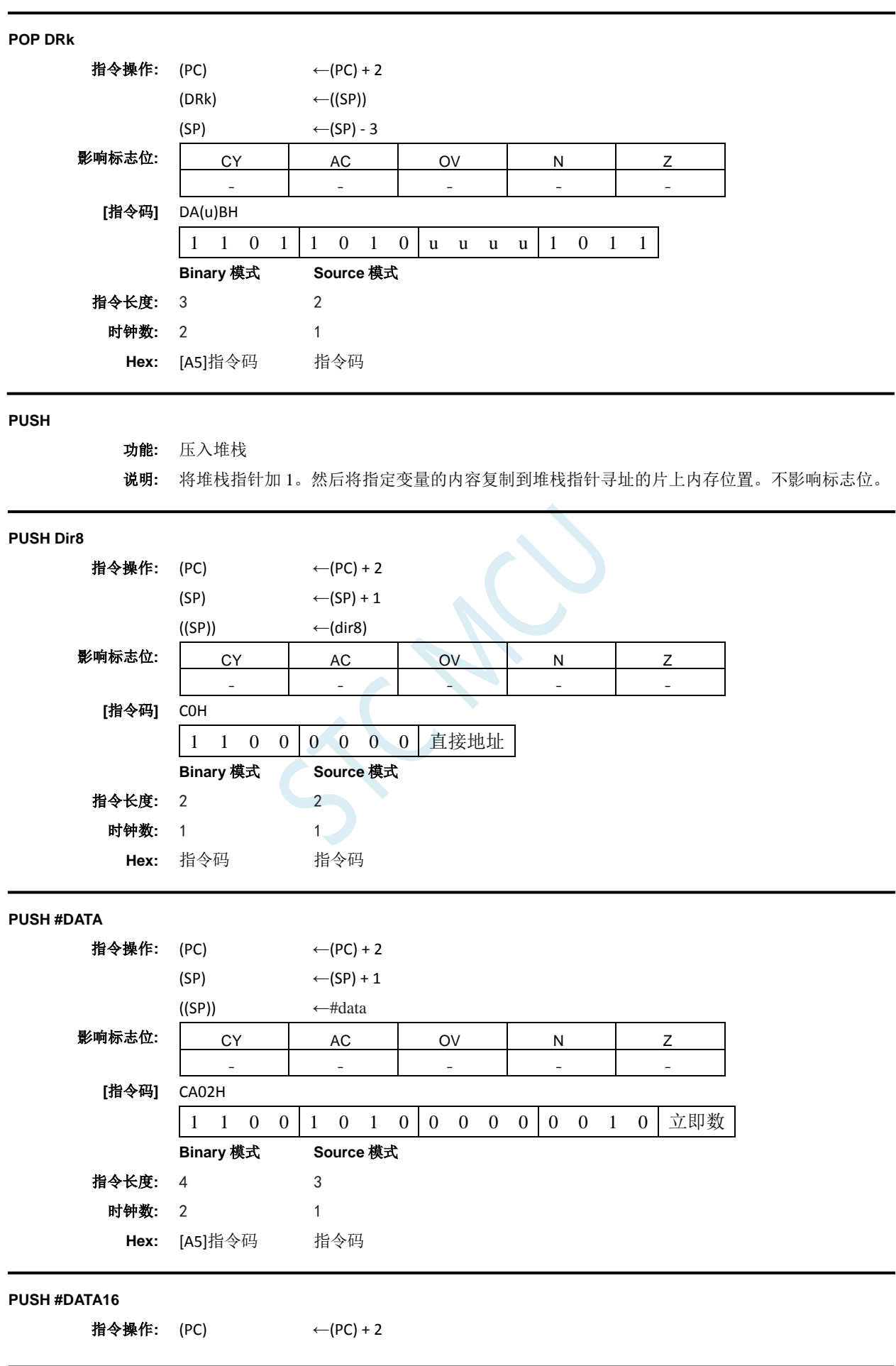

深圳国芯人工智能有限公司 国内分销商电话**: 0513-5501 2928/2929/2966** 去纯技术交流论坛**[:www.STCAIMCU.com](www.STCAIMCU.com)** - 1331 -

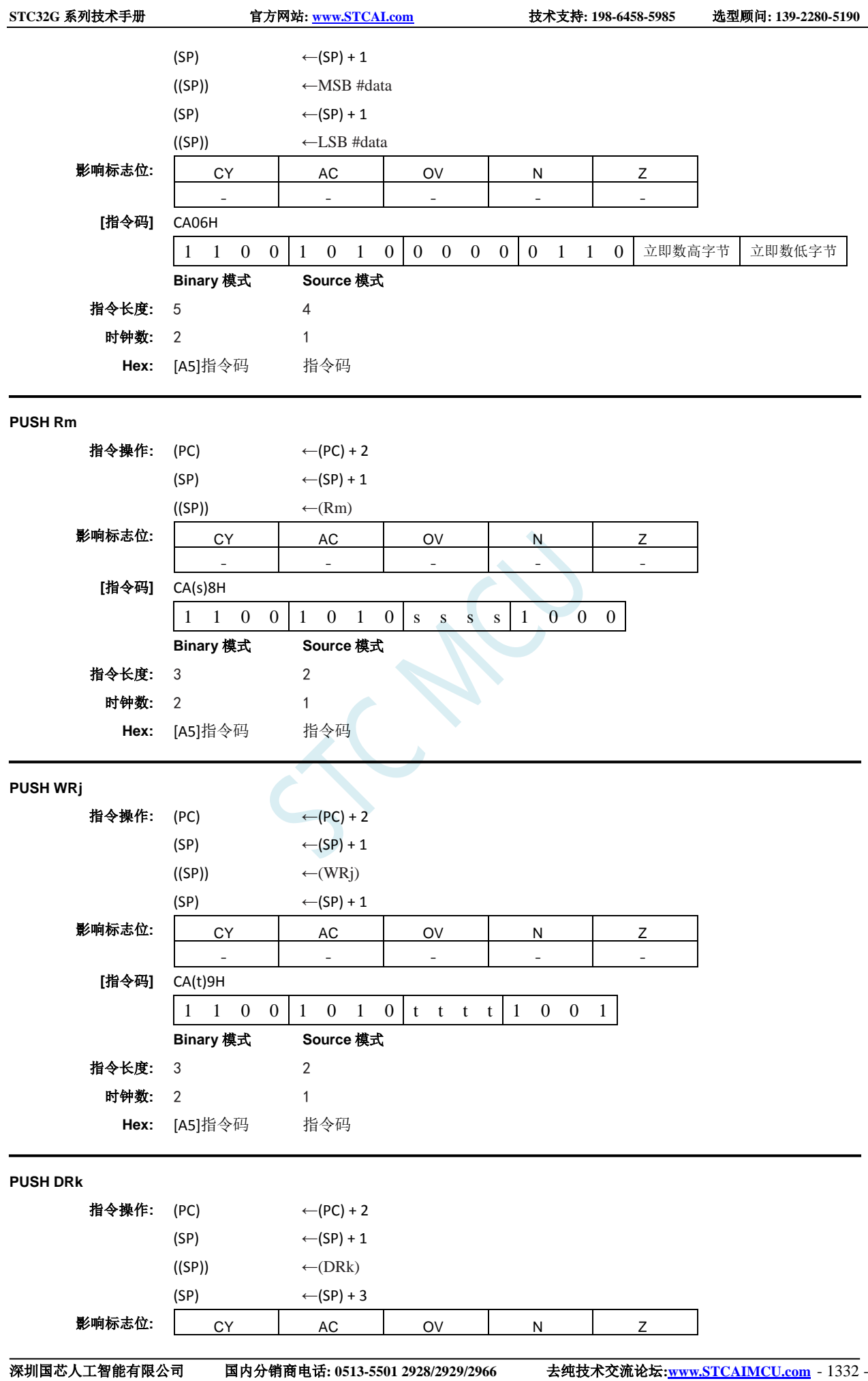

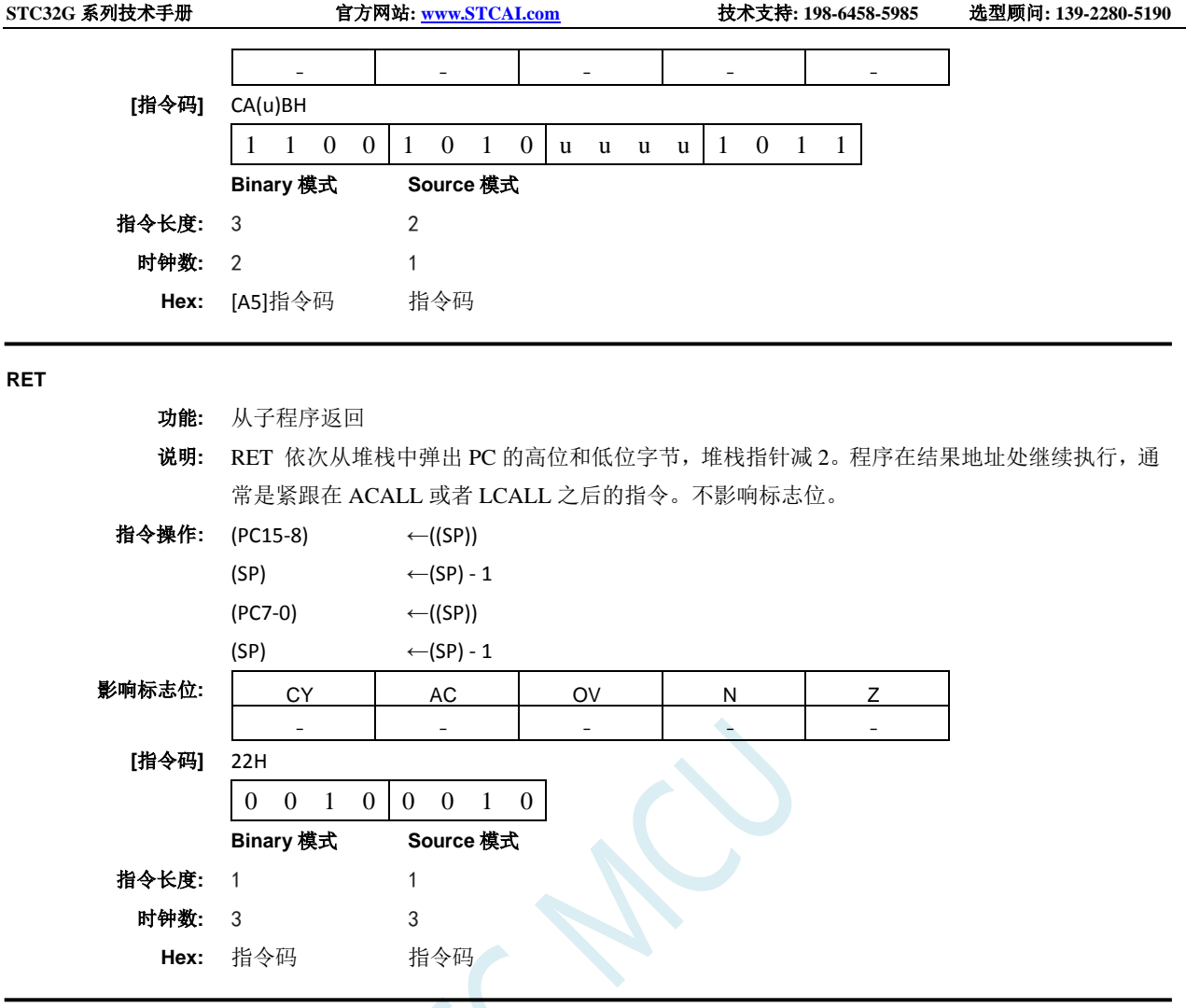

# **RETI**

- 功能**:** 从中断返回
- 说明**:** 该指令从堆栈中弹出两个或者四个字节,具体取决于 CONFIG1 寄存器中的 INTR 位。如果 INTR = 0,RETI 将 PC 的高字节和低字节依次从堆栈中弹出,并用作 FF:区域的 16 位返回地址。堆栈 指针减 2。不影响其它寄存器,PSW 和 PSW1 都不会自动恢复到中断前的状态。如果 INTR = 1, RETI 从堆栈中弹出四个字节:PSW1 和 PC 的三个字节。PC 的三个字节是返回地址,它可以是 16MB 内存空间中的任何位置。堆栈指针减四。PSW1 恢复到中断前状态, 但 PSW 没有恢复到 中断前状态。不影响其它寄存器。对于 INTR 的任意值,硬件都会恢复中断逻辑以接收跟刚处理 的中断具有相同优先级的其它中断。程序在返回地址继续执行,该地址通常是检测到中断请求 之后的指令。如果有相同或者较低优先级的中断在等待时执行了 RETI 指令,则在处理等待中断 之前先执行该条指令。

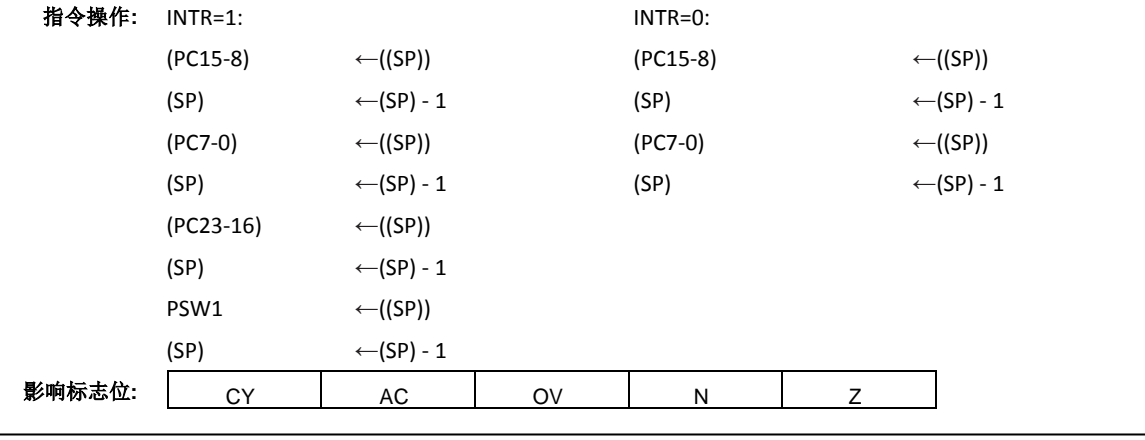

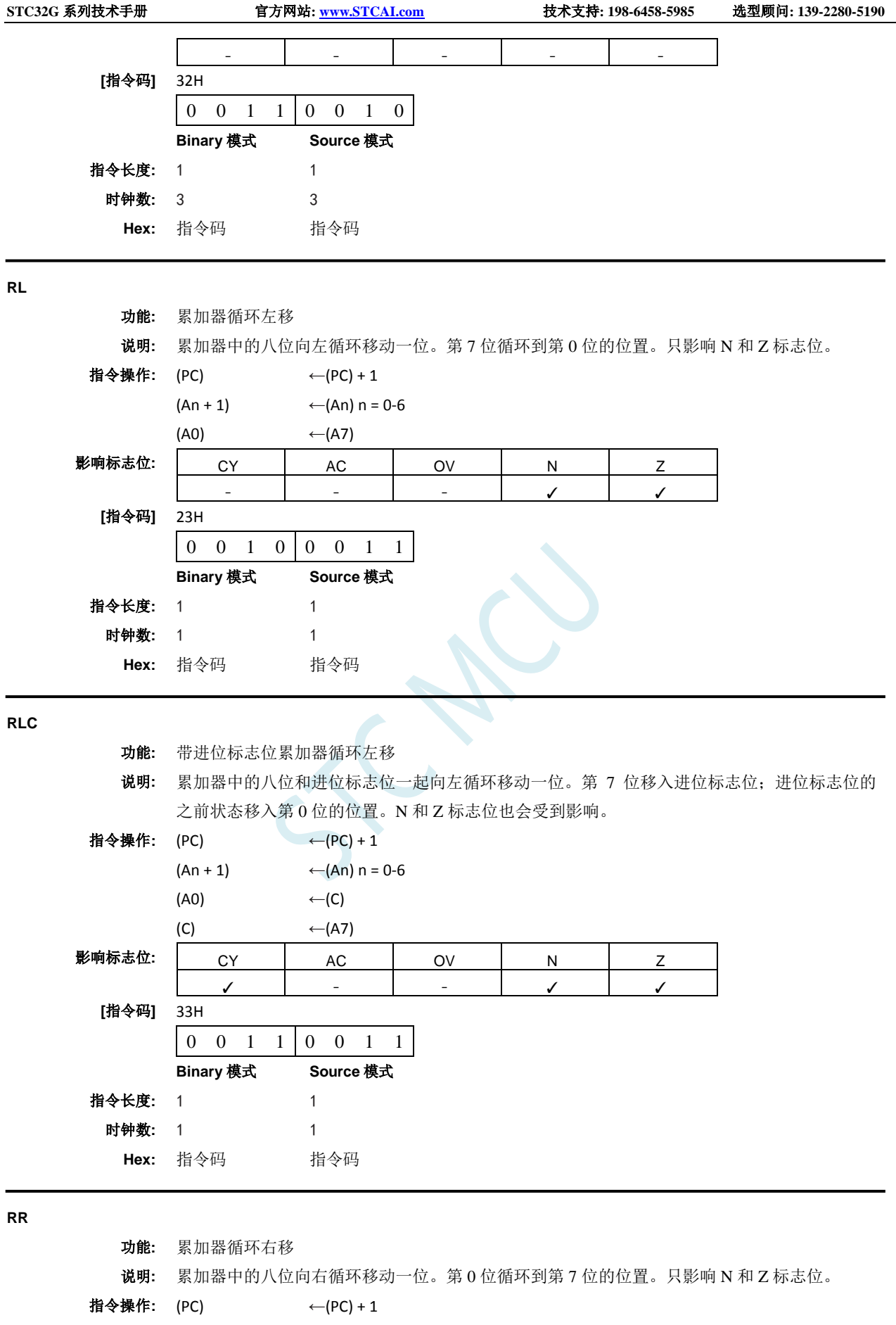

- (An) ←  $(An + 1) n = 0.6$
- $(A7)$  ←  $(A0)$
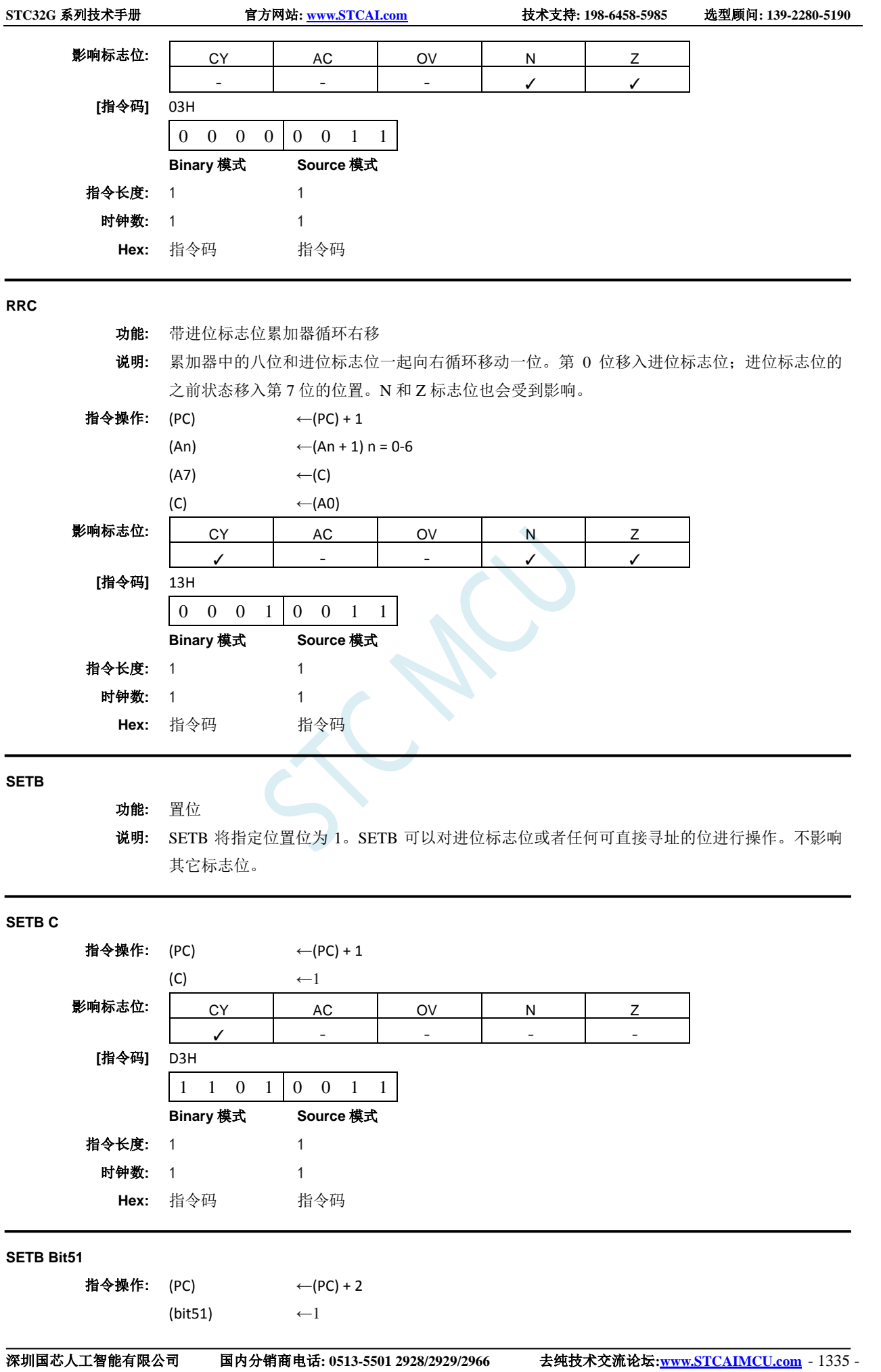

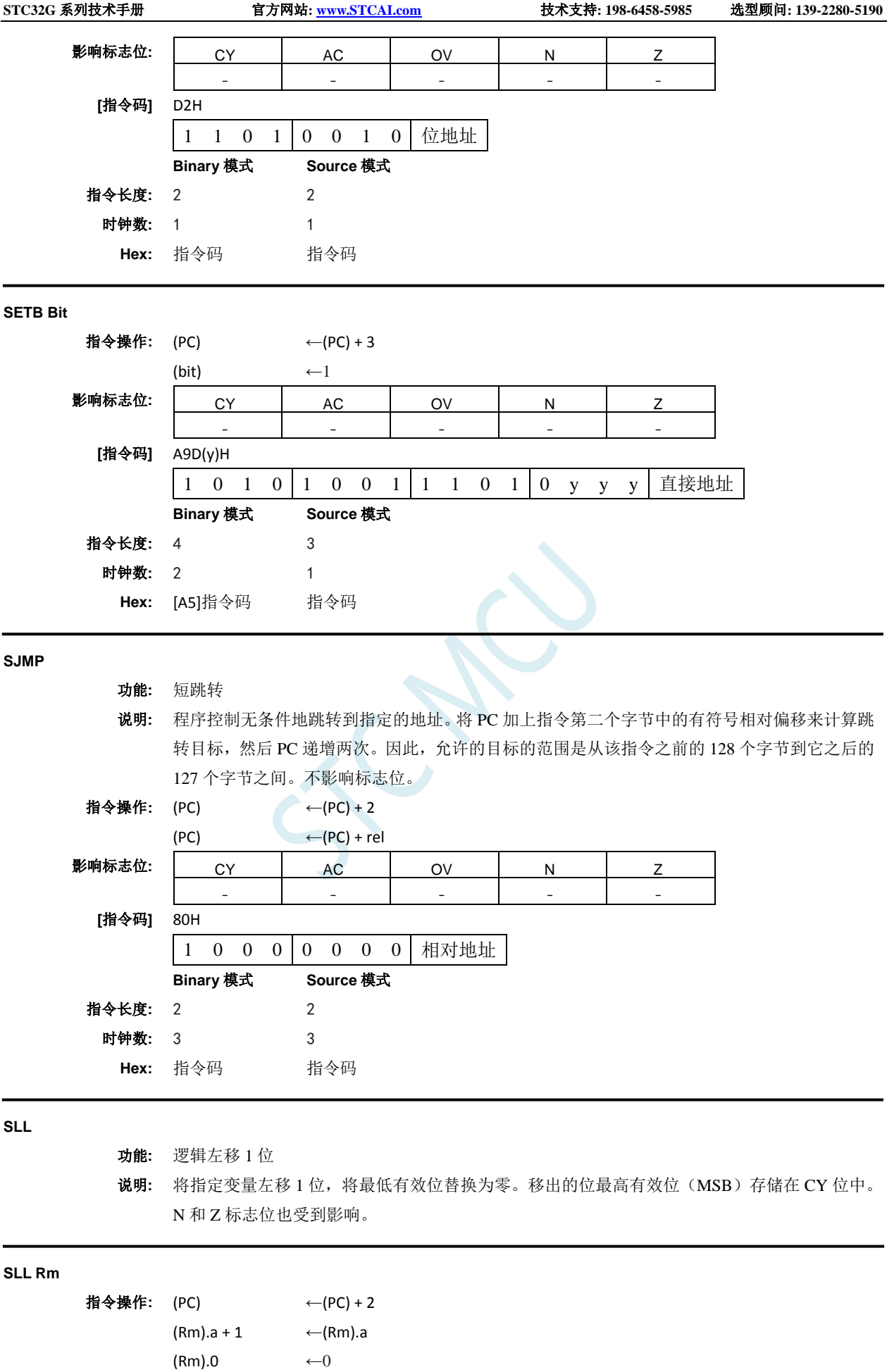

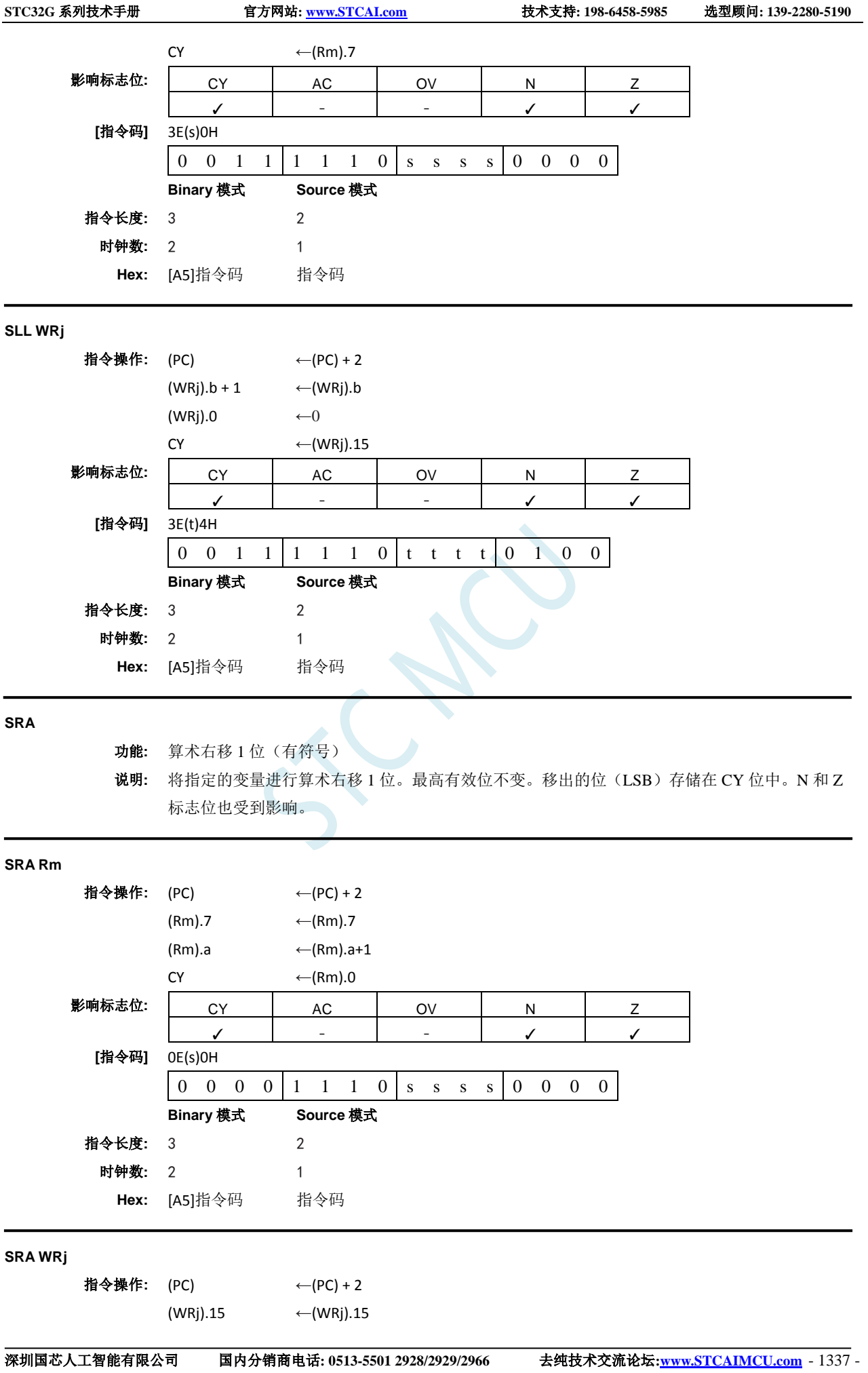

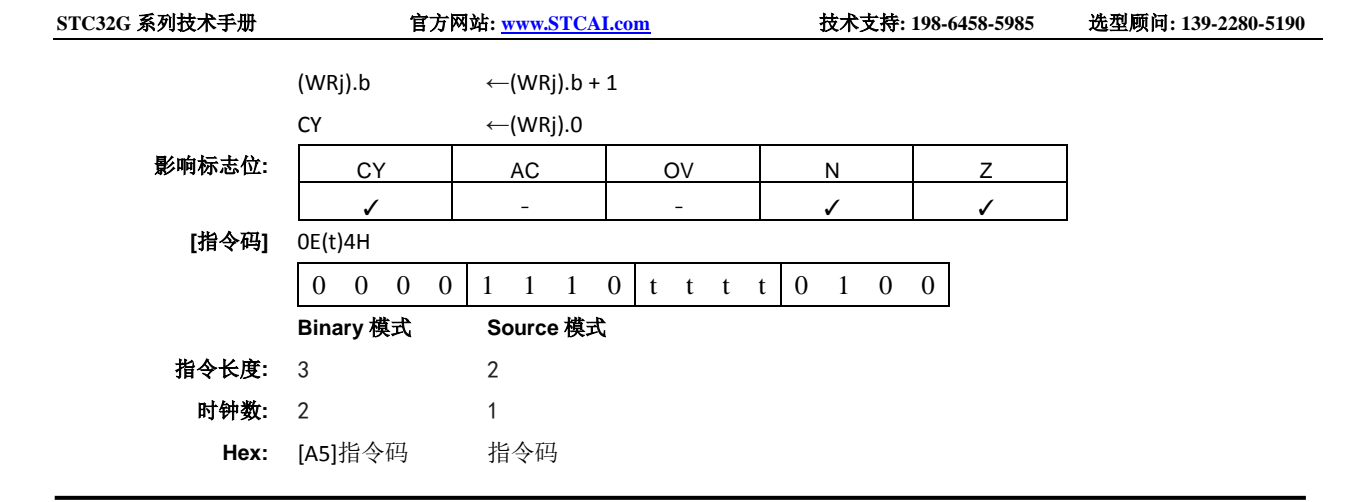

#### **SRL**

功能**:** 逻辑右移 1 位

说明**:** SRL 将指定变量右移 1 位,将最高有效位替换为零。移出的位(LSB)存储在 CY 位中。N 和 Z 标志位也受到影响。

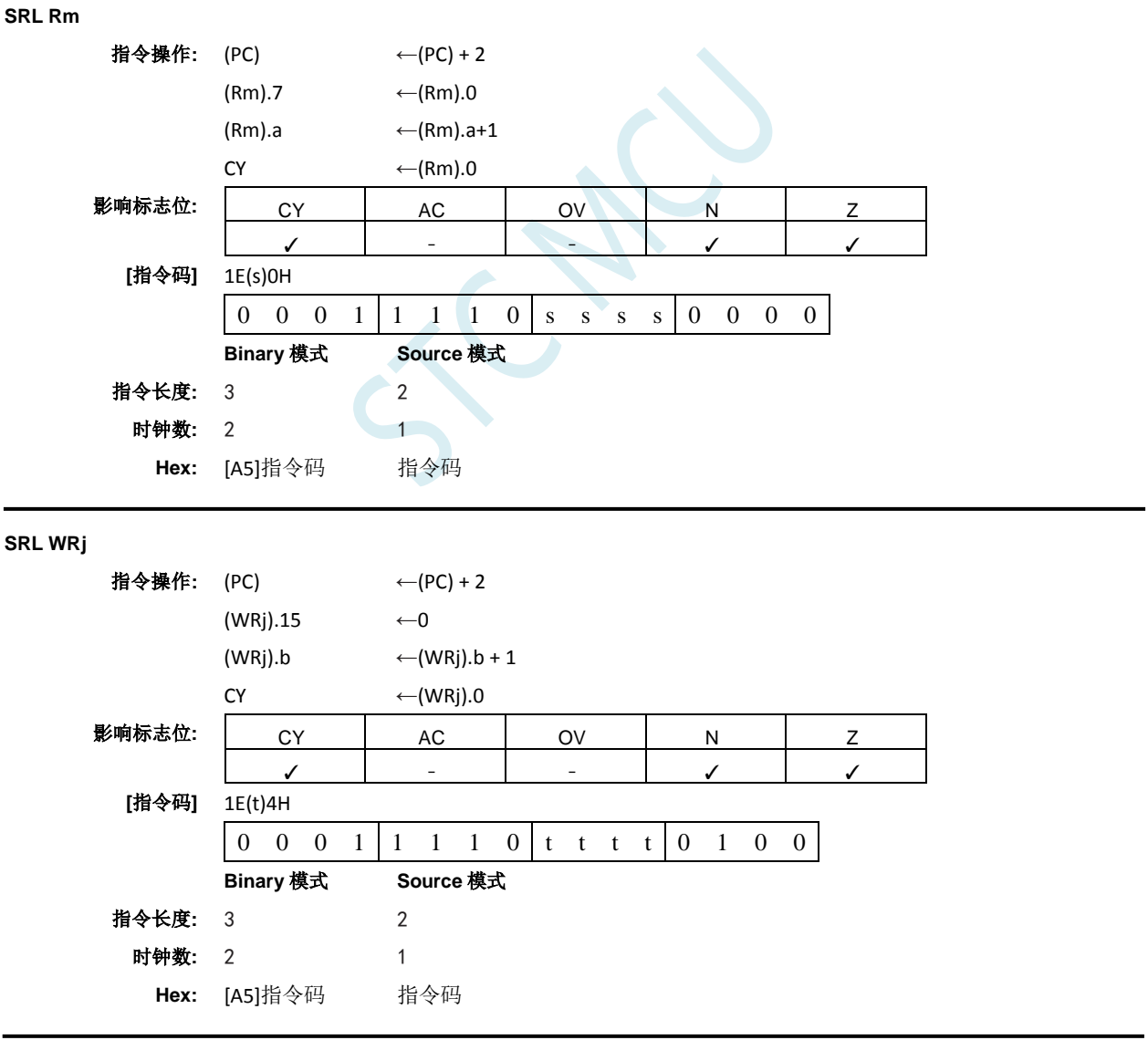

**SUB**

功能**:** 相减

说明**:** 从目标操作数中减去指定的变量,将结果留在目标操作数中。如果第 7 位需要借位,则 SUB 置 位 CY 标志位(借位),否则清零 CY 位。当有符号整数相减时, OV 标志位表示正数减负数时 出现了负数,或者负数减正数时出现了正结果。本说明中的第 7 位是指操作数的最高有效字节 (8、16 或者 32 位)。源操作数允许四种寻址模式:立即、间接、寄存器和直接寻址。除了 AC, 所有标志位都受到影响,它不影响字和双字减法。

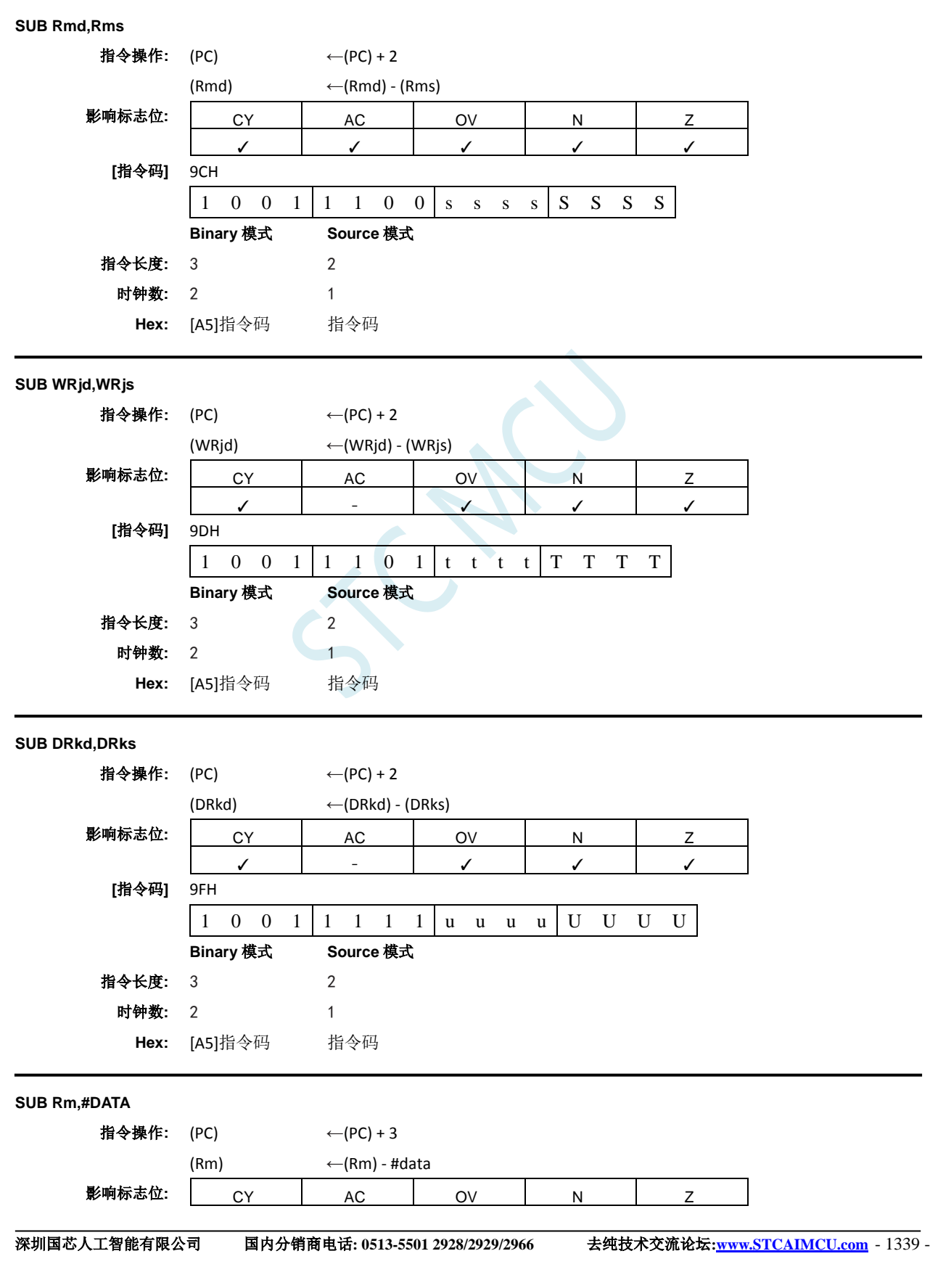

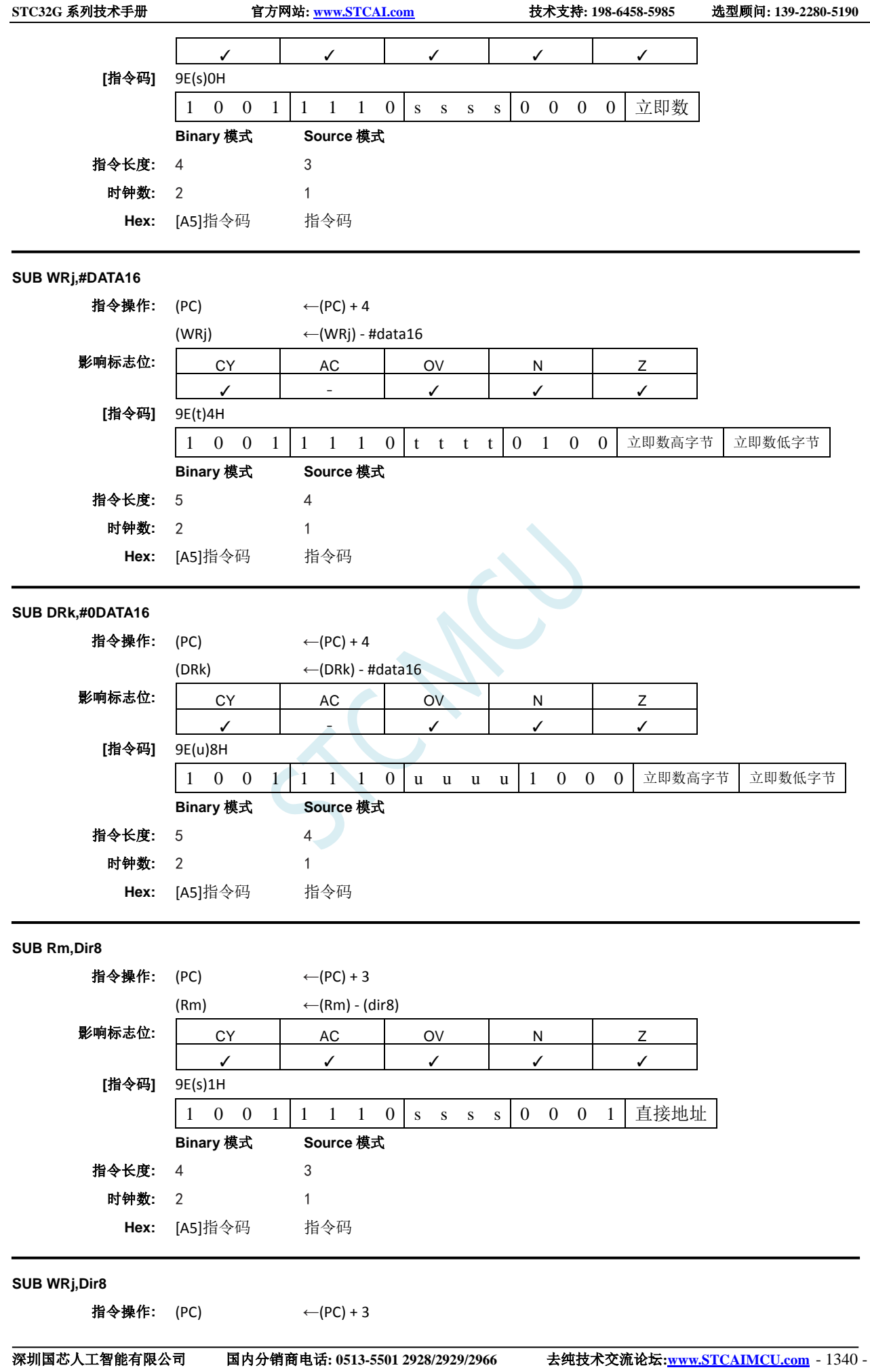

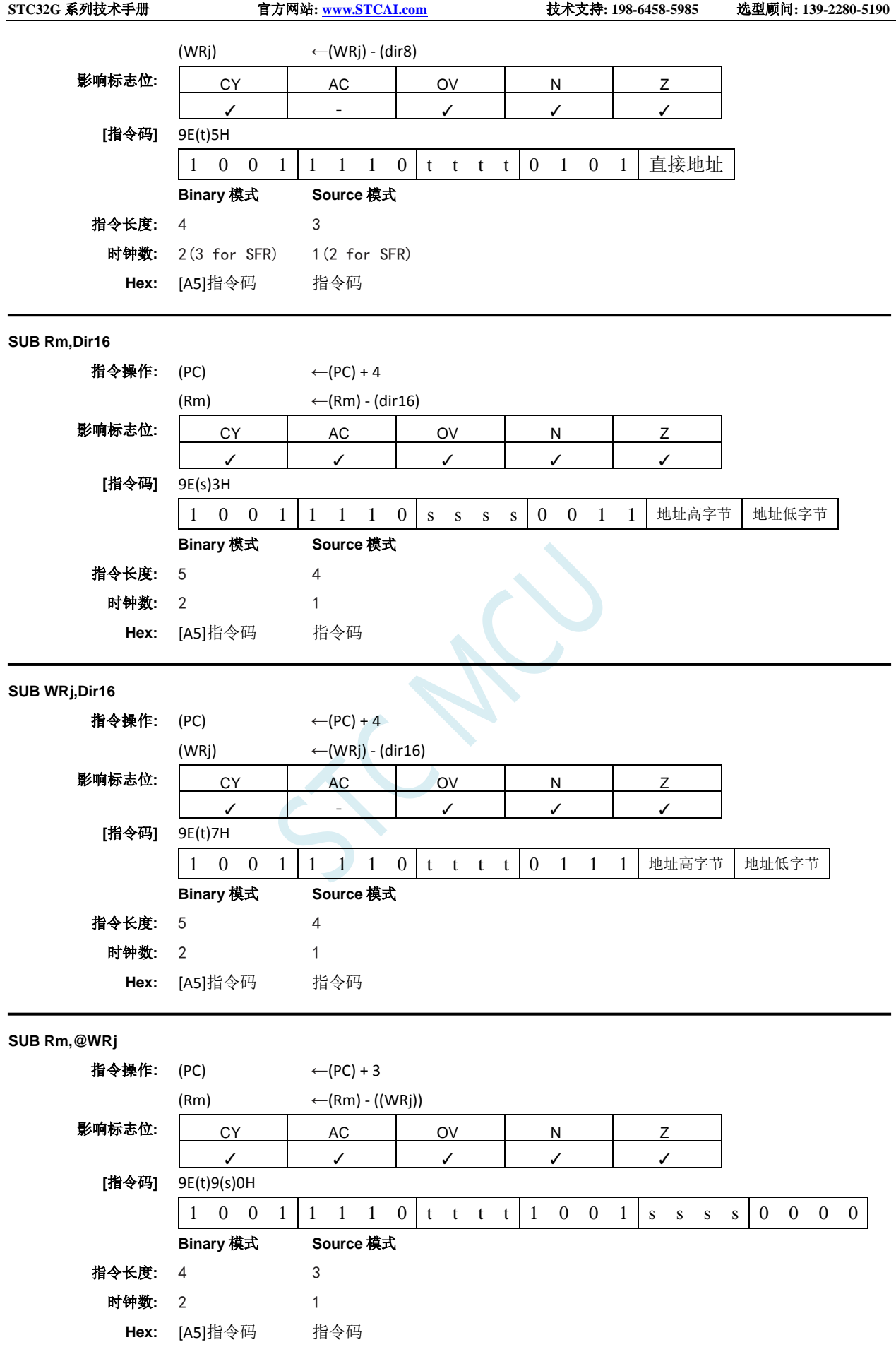

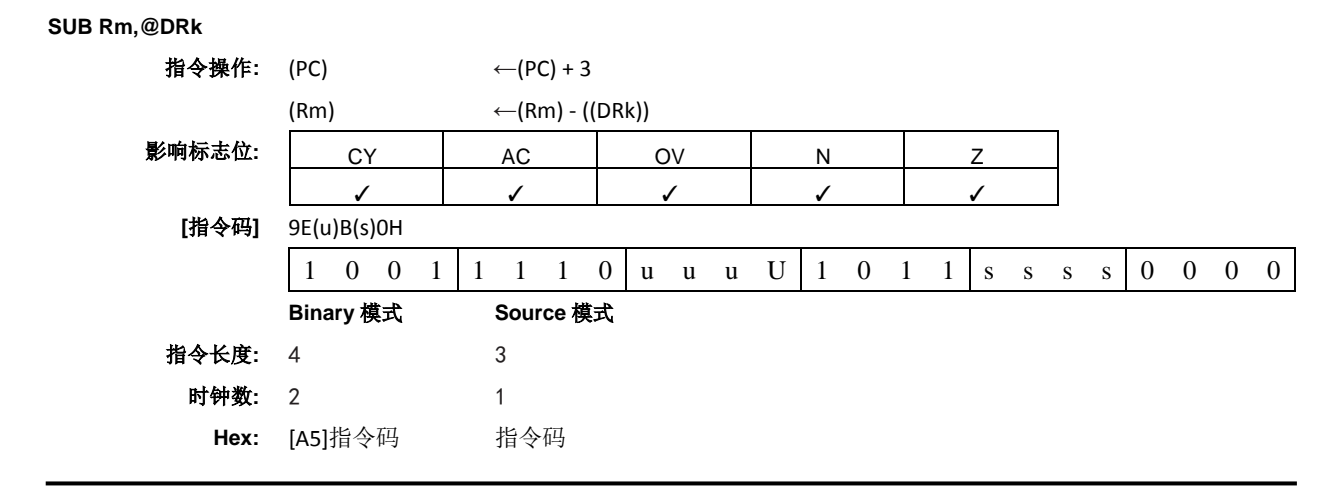

#### **SUBB A,<src-byte>**

功能**:** 借位减法

说明**:** SUBB 从累加器中一起减去指定的变量和进位标志位,将结果留在累加器中。如果第 7 位需要 借位,则 SUBB 置位进位(借位)标志位,否则清零 C。(如果在执行 SUBB 指令之前 C 已置 位,这表示在多种准确的减法中的上一步需要借位,因此从累加器中减去进位以及源操作数)。 如果第 3 位需要借位, 则 AC 置位, 否则清零。如果需要借位到第 6 位而不是第 7 位, 或者需要 借位到第 7 位而不是第 6 位, 则 OV 置位。OV 标志位表示正数减负数时出现了负数, 或者负数 减正数时出现了正数。源操作数允许四种寻址模式: 寄存器、直接、寄存器间接或者立即数寻 址。所有标志位都会受到影响。

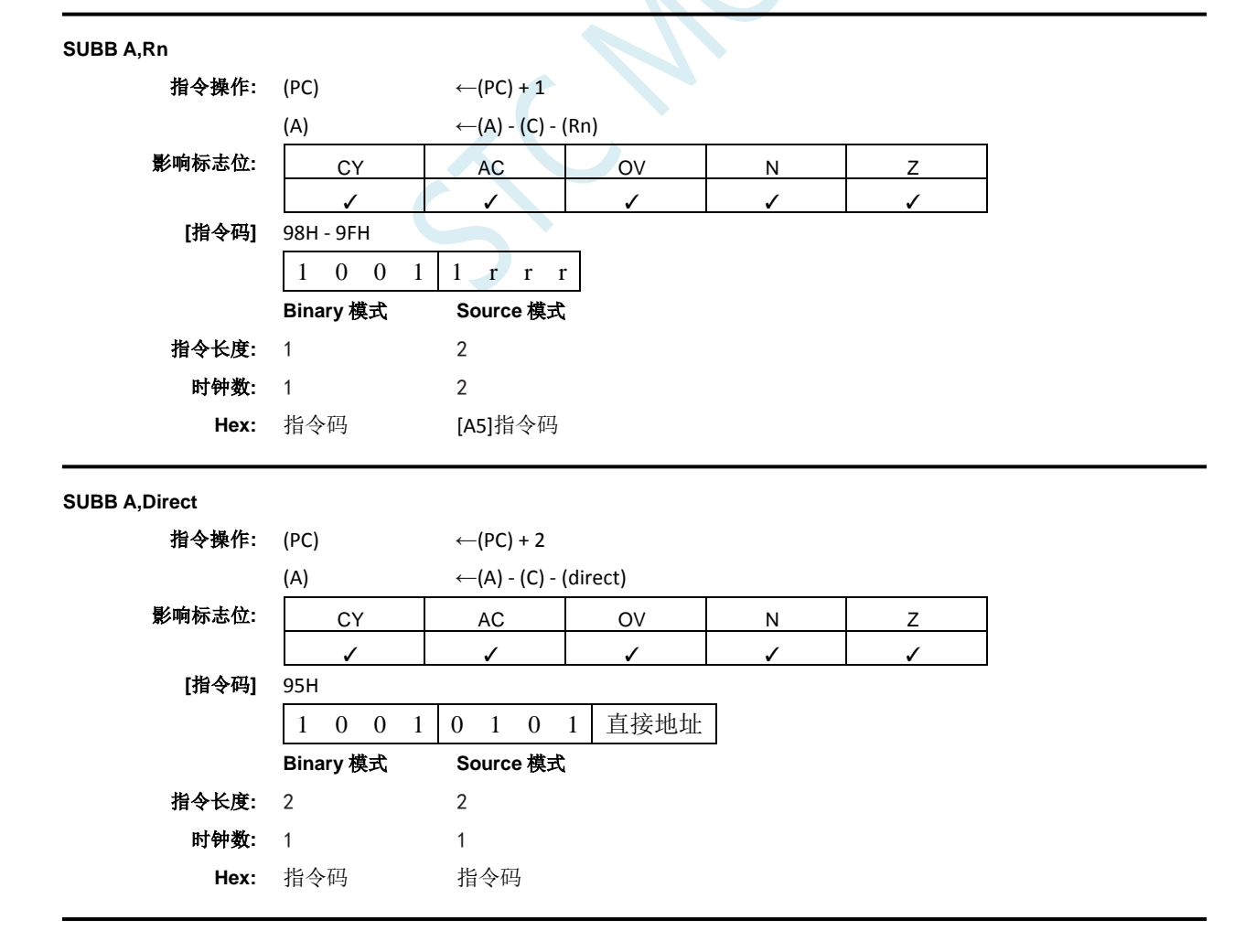

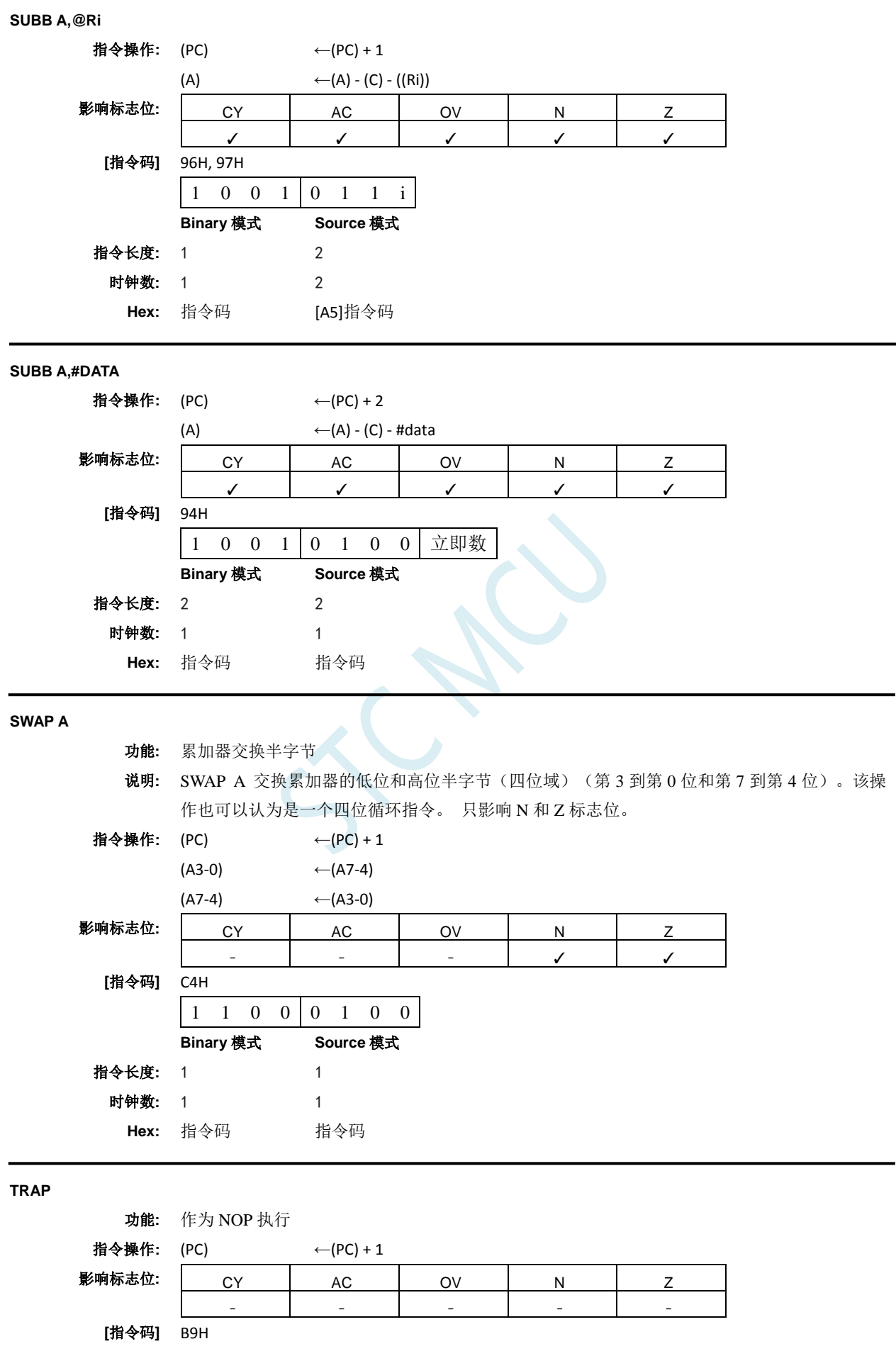

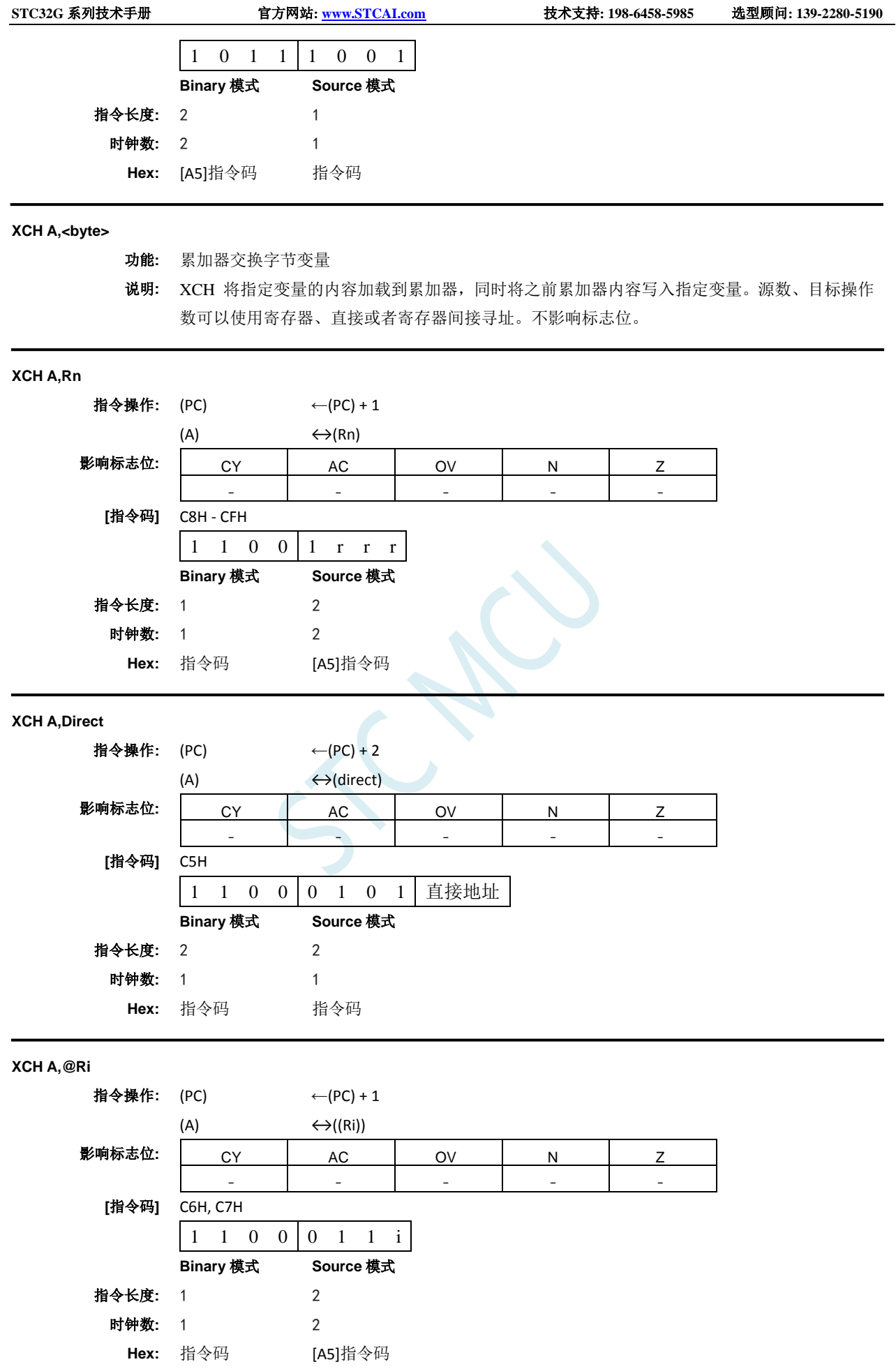

#### **XCHD A,@Ri**

功能**:** 半字节交换数字

说明**:** XCHD 将累加器的低半字节(第 3 到第 0 位,通常表示十六进制或者 BCD 数字)与指定寄存器 间接寻址的内部内存位置的半字节交换。每个寄存器的高位半字节(第7到第4位)不受影响。 不影响标志位。

指令操作: (PC) ← (PC) + 1  $(A3-0)$   $\leftrightarrow$   $((Ri)3-0)$ 影响标志位**:** CY AC OV N Z - - - - - **[**指令码**]** D6H, D7H 1 1 0 1 0 1 1 i **Binary** 模式 **Source** 模式 指令长度**:** 1 2 时钟数**:** 1 2 **Hex:** 指令码 [A5]指令码

**XRL**

#### 功能**:** 变量的逻辑异或

说明**:** 在指定变量之间执行按位逻辑异或运算,将结果存储在目标中。目标操作数可以是累加器、寄 存器或者直接地址。 这两个操作数允许 12 种寻址模式组合。当目标是累加器或者寄存器时, 源数可以是寄存器、直接、寄存器间接或者立即数寻址;当目标是直接地址时, 源数可以是累 加器或者立即数。只影响 N 和 Z 标志位。 注意: 当该指令用于修改输出端口时,用作原始端口数据的值将从输出数据锁存器中读取,而

不是输入引脚。

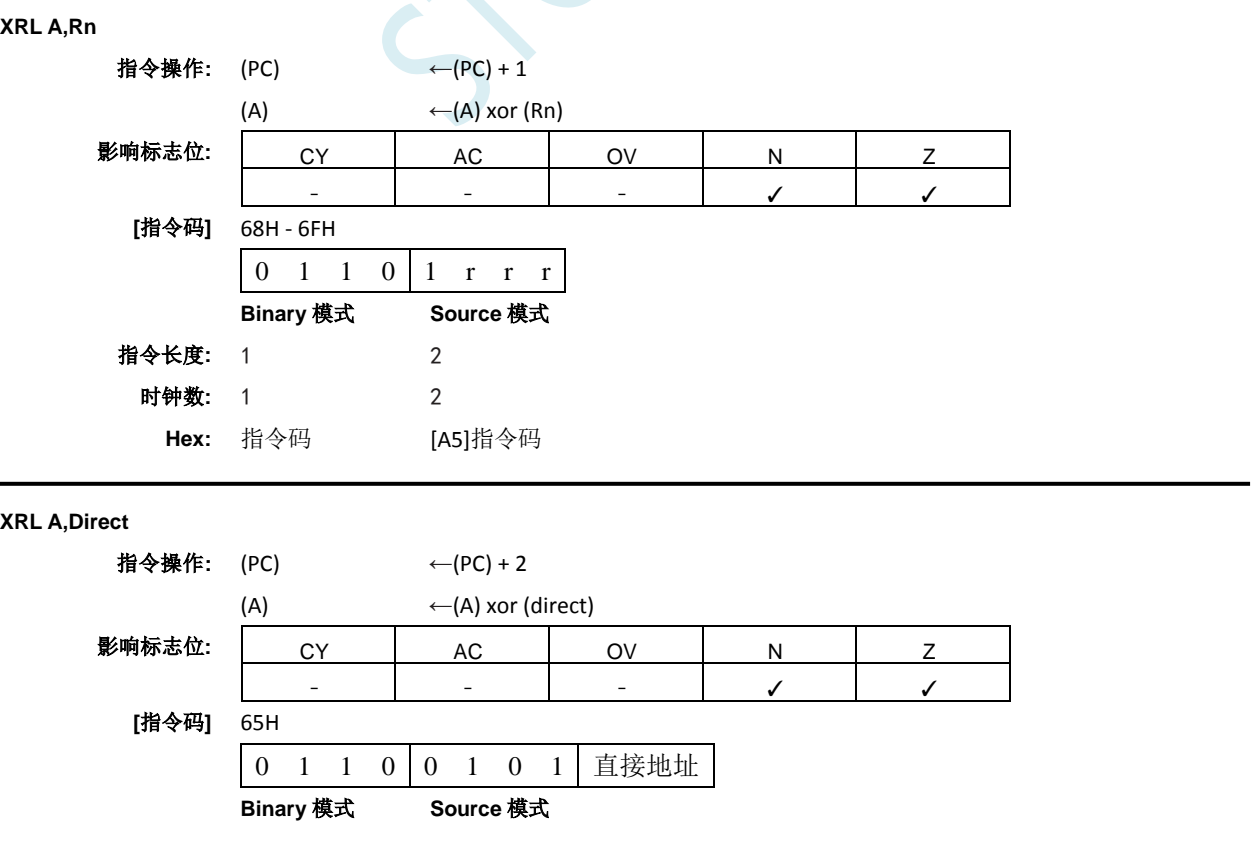

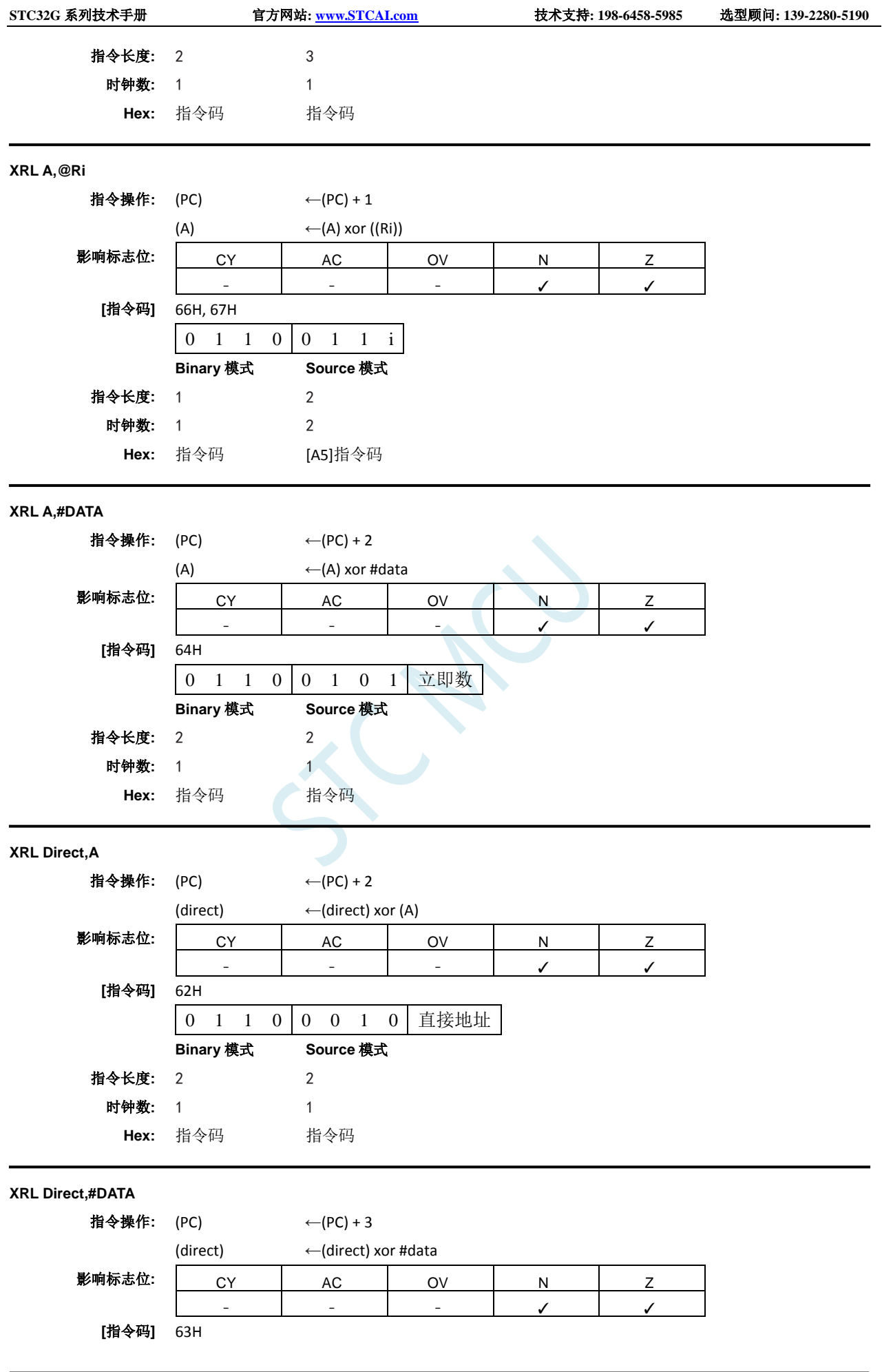

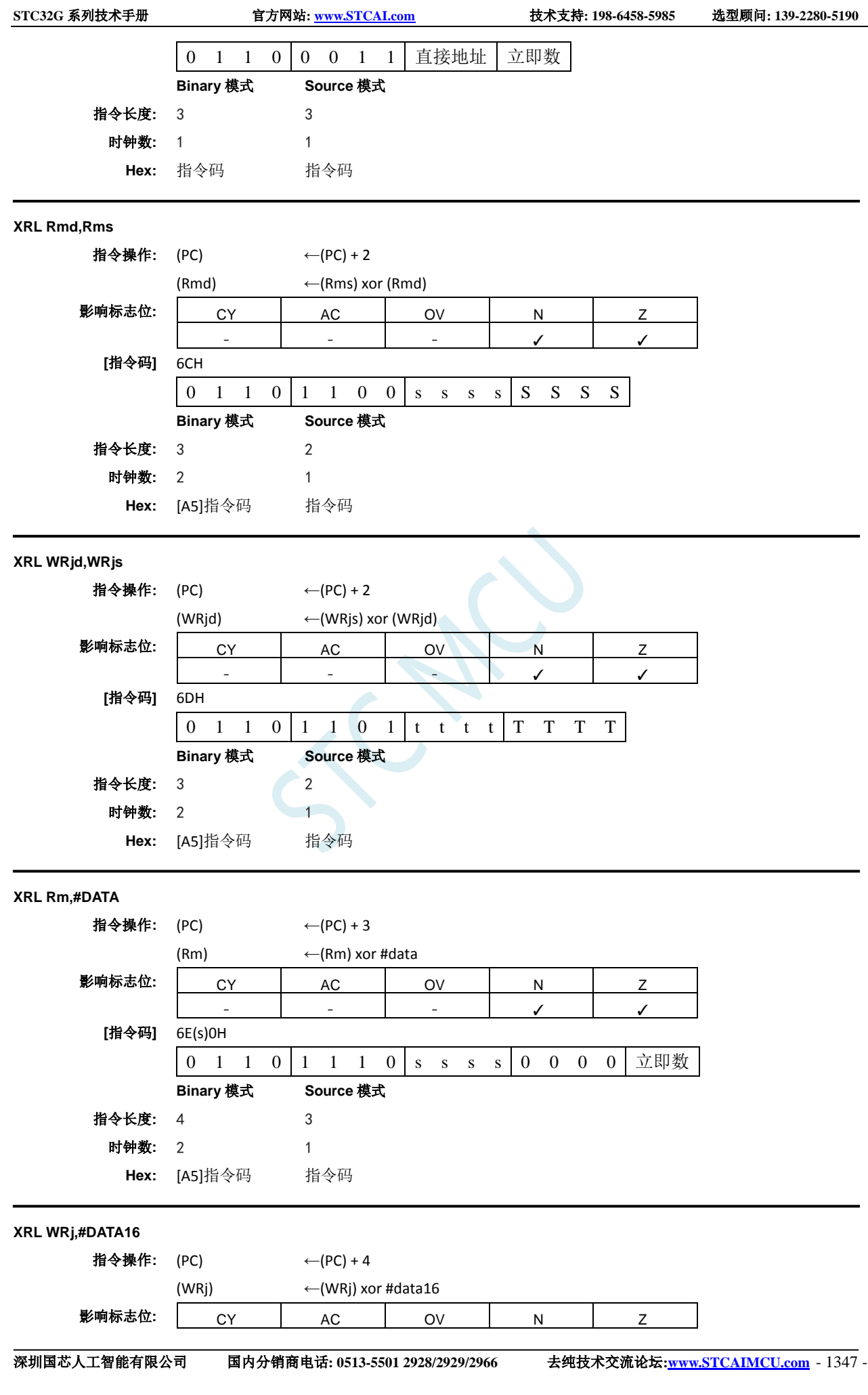

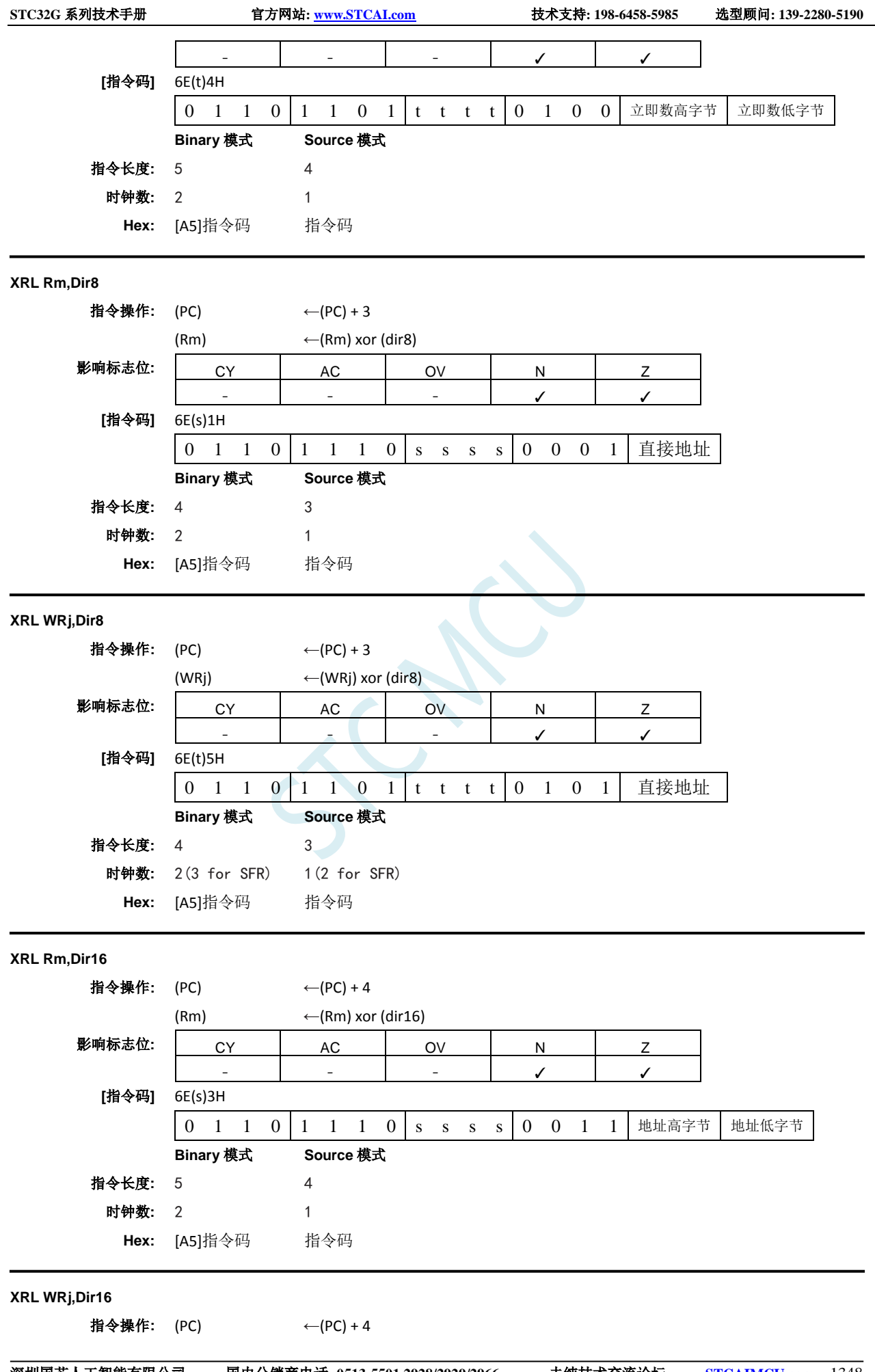

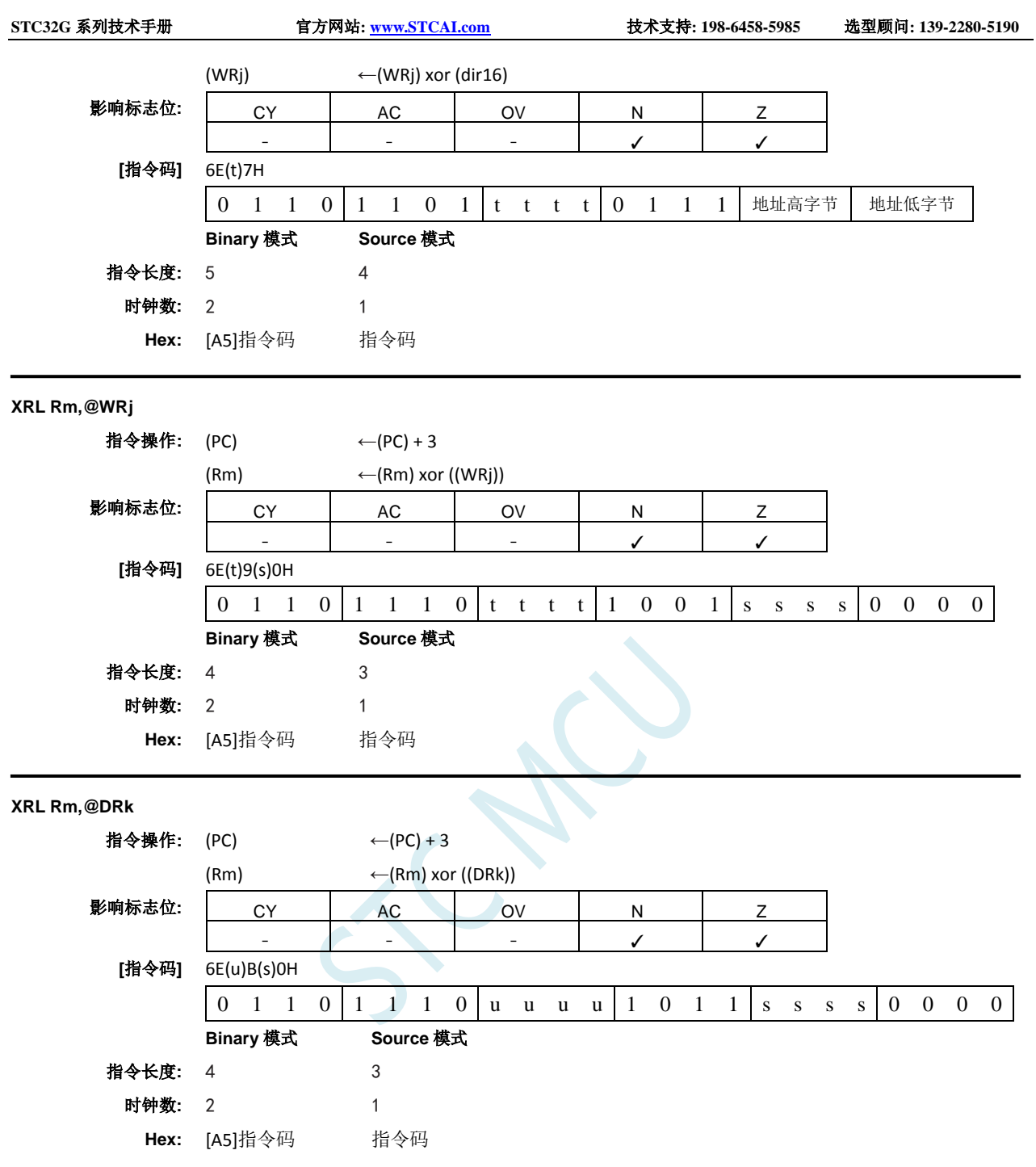

# **A.3** 多级流水线内核的中断响应

#### **STC** 的增强型 **8051**(例如:**STC8G/STC8H** 系列)和 **32** 位 **8051**(例如:**STC32G** 系列) 的 **MCU** 内核为多级流水线设计,在中断响应方面的设计和传统的 **8051**(例如:**STC89C52** 系列)略有差异。

#### 对于传统的 **8051**(例如:**STC89C52** 系列):

如果当前正在执行的指令是中断返回指令 RETI 或者是访问中断使能寄存器、中断请求寄存器或者中 断优先级寄存器的特殊指令时,CPU 但等当前的这条特殊的指令执行完,再执行一条指令才能响应中断 请求;

如果当前正在执行的指令不是上面所指的特殊指令,则等当前指令执行完成后就立即响应中断请求;

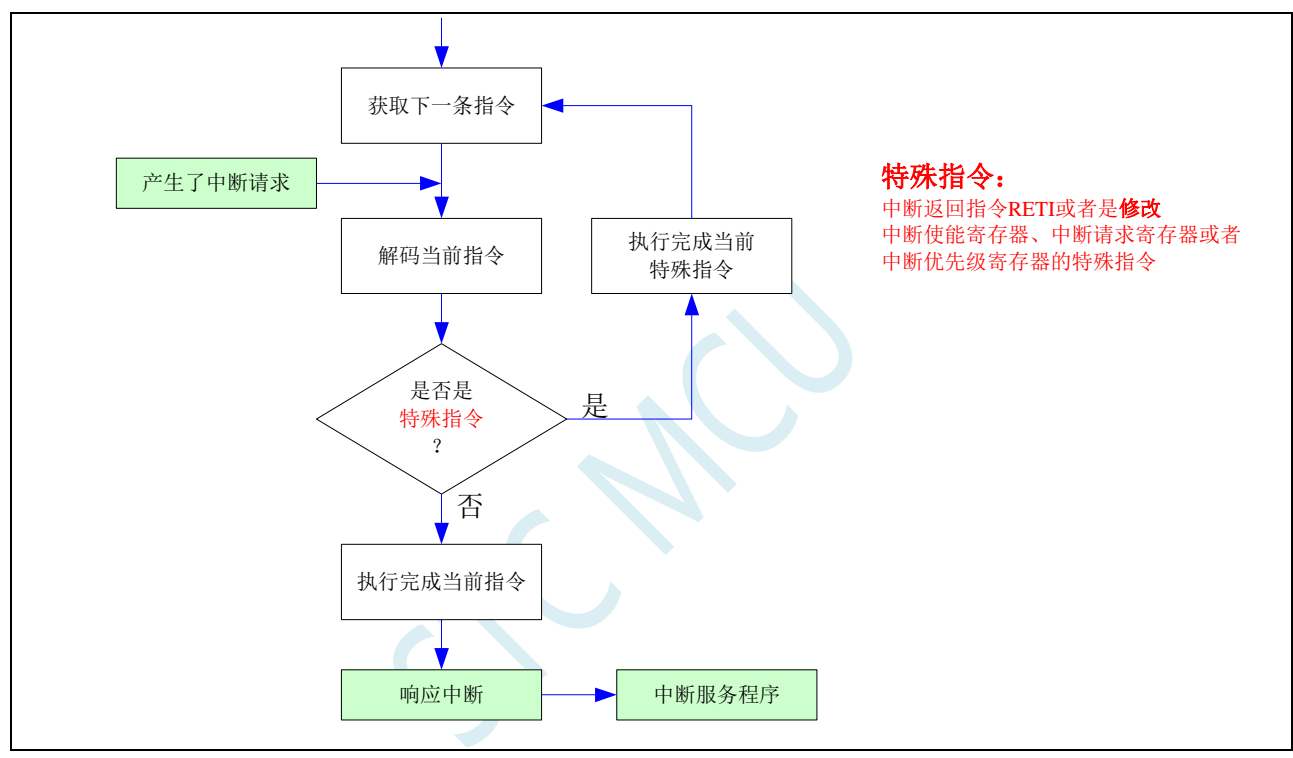

#### 对于 **STC** 的增强型 **8051** 单片机(例如:**STC8G/STC8H** 系列),由于是多级流水线设计,响应中断上 会比传统的 **8051**(例如:**STC89C52** 系列)再多执行一条语句:

如果当前正在执行的指令是中断返回指令 RETI 或者是访问中断使能寄存器、中断请求寄存器或者中 断优先级寄存器的特殊指令时,CPU 但等当前的这条特殊的指令执行完,同时解码下一条指令,直到下 一条指令不是特殊指令,则等下一条指令执行完成才能响应中断请求;

如果当前正在执行的指令不是上面所指的特殊指令,则等当前指令执行完成后,同时会解码下一条 指令,如果下一条也不是特殊指令,则会等下一条指令执行完成后再立即响应中断请求;

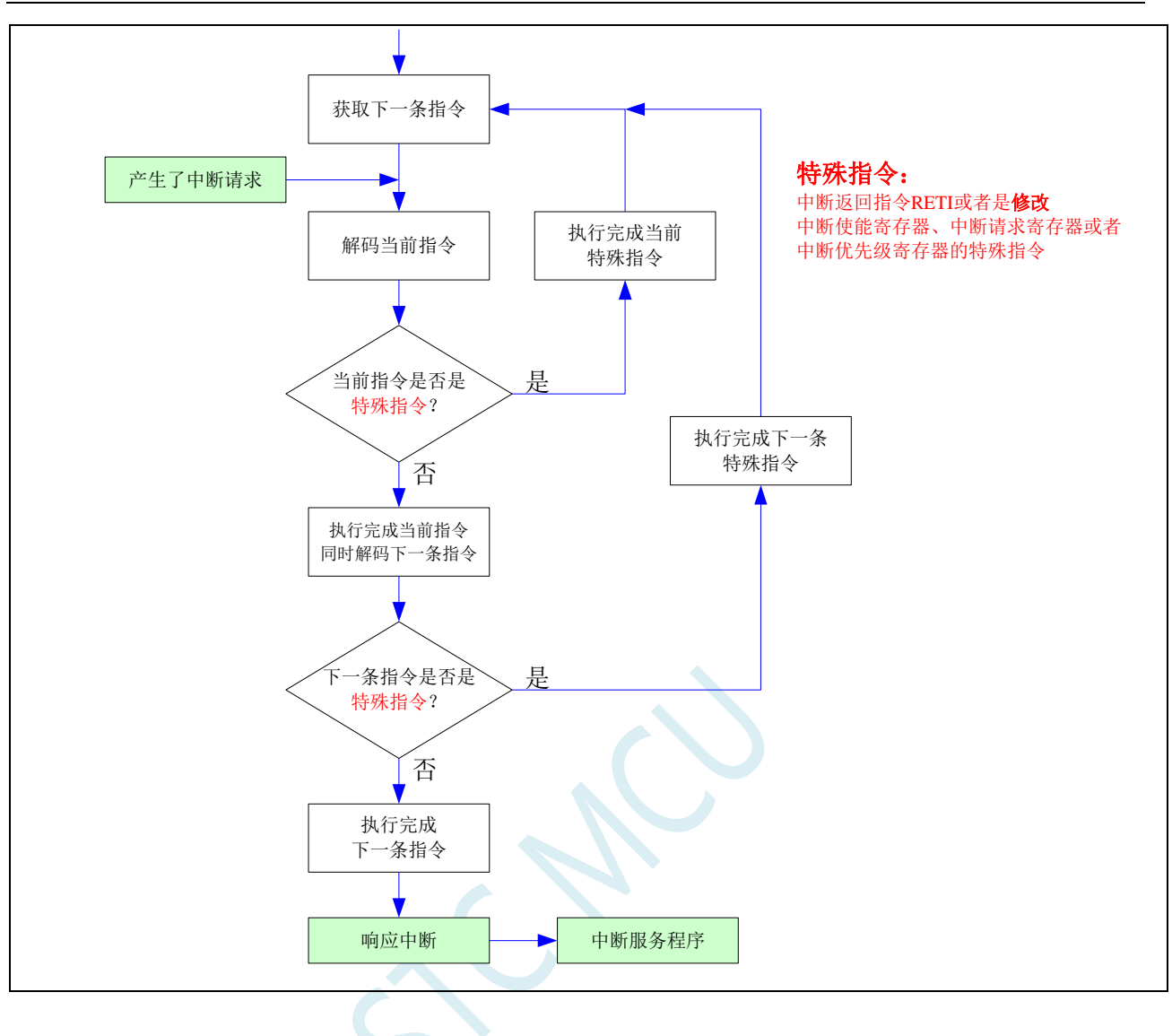

# 附录**B** 逻辑代数的基础

# ——无微机原理的用户请从本章开始学习

这一章主要讲述的内容有:①在数字设备中进行算术运算的基本知识——数制和编码;②数字电路 中一些常用逻辑运算及其图形符号。它们是学习单片机这门课程的基础。对于没有微机原理基础的用户 和同学,请从这章开始学习。

#### **B.1** 数制与编码

数制是人们利用符号进行计数的科学方法。

数制有很多种,常用的数制有:二进制,十进制和十六进制。

进位计数制是把数划分为不同的位数,逐位累加,加到一定数量之后,再从零开始,同时向高位进 位。进位计数制有三个要素:数码符号、进位规律和计数基数。下表是各常用数制的总体介绍。

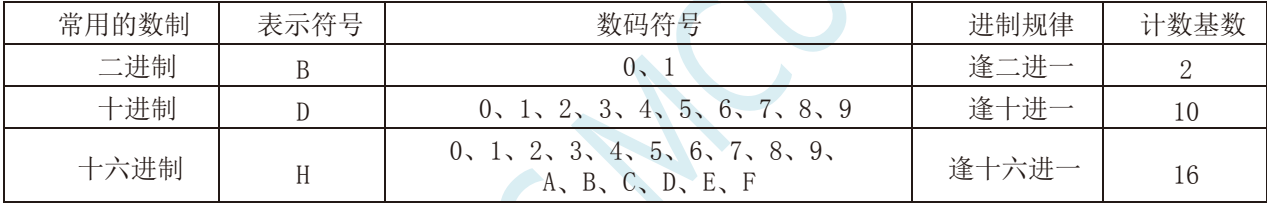

我们日常生活中计数一般采用十进制。计算机中采用的是二进制,因为二进制具有运算简单,易实 现且可靠,为逻辑设计提供了有利的途径、节省设备等优点。为区别于其它进制数,二进制数的书写通 常在数的右下方注上基数 2,或加后面加 B 表示。二进制数中每一位仅有 0 和 1 两个可能的数码, 所以 计数基数为 2。二进制数的加法和乘法运算如下:

 $0 + 0 = 0$   $0 + 1 = 1 + 0 = 1$   $1 + 1 = 10$ 

 $0 \times 0 = 0$   $0 \times 1 = 1 \times 0 = 0$   $1 \times 1 = 1$ 

由于二进制数在使用中位数太长,不容易记忆,为了便于描述,又常用十六进制作为二进制的缩写。 十六进制通常在表示时用尾部标志 H 或下标 16 以示区别。

#### **B.1.1** 数制转换

现在我们来介绍这些常用数制之间的转换。

一:二进制 — 十进制转换

方法: 将二进制数按权(如下式)展开,然后将各项的数值按十进制数相加,就得到相应的等值十进 制数。

例如: N=(1101.101)B, 那么 N 所对应的十进制数时多少呢? 按权展开 N=1 $\chi^2$ <sub>+1</sub> $\chi^2$ +0 $\chi$ <sup>1</sup>+1 $\chi^0$ +1 $\chi^2$ <sup>+</sup>+0 $\chi^2$ <sup>+</sup>+0 $\chi^2$ <sup>+</sup>+1 $\chi^3$ =8+4+0+1+0.5+0+0.125 =(13.625)D 二:十进制 — 二进制转换

方法:分两部分进行即整数部分和小数部分。

①整数部分转换(基数除法):

★ 把我们要转换的数除以二进制的基数(二进制的基数为 2),把余数作为二进制的最低位;

★ 把上一次得的商在除以二进制基数(即 2),把余数作为二进制的次低位;

★ 继续上一步,直到最后的商为零,这时的余数就是二进制的最高位.

②小数部分转换(基数乘法):

★ 把要转换数的小数部分乘以二进制的基数(二进制的基数为 2),把得到的整数部分作为二进制小数 部分的最高位;

★ 把上一步得的小数部分再乘以二进制的基数(即 2),把整数部分作为二进制小数部分的次高位;

★ 继续上一步,直到小数部分变成零为止。或者达到预定的要求也可以。

 $\frac{1}{2}$ 例如: 将(213.8125)<sub>10</sub> 化为二进制数可按如下进行: 先化整数部分:

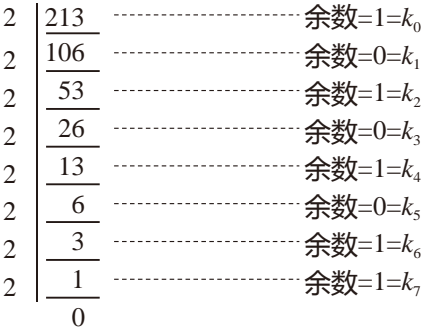

于是整数部分(213) $_{10}$ =(11010101) $_{2}$ 

再化小数部分:

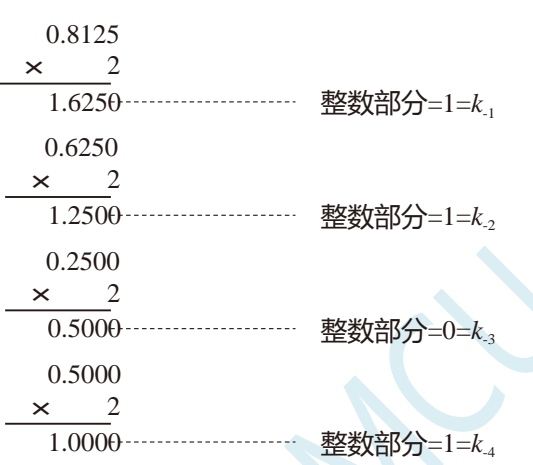

于是小数部分 $(0.8125)_{10}=(0.1101)_{2}$ 

综上所述,十进制数 213.8125=(11010101.1101)<sub>2</sub>=(11010101.1101)B

三:二进制 — 十六进制转换

方法:二进制和十六进制之间满足 24 的关系,因此把要转换的二进制从低位到高位每 4 位一组,高 位不足时在有效位前面添"0",然后把每组二进制数转换成十六进制即可。

例如,将(010111011110.11010010)B 转换为十六进制数:

(0101 1101 1110 . 1101 0010)B ↓ ↓ ↓ ↓ ↓  $=$  (5 D E B 2 ) 干是,(010111011110.11010010)B=(5DE.B2)H

四:十六进制 — 二进制转换

方法:十六进制转换为二进制时,把上面二进制转换十六进制的过程逆过来,即转换时只需将十六 进制的每一位用等值的 4 位二进制代替就行了。

例如:将(C1B.C6)H 转换为二进制数:  $(C \t 1 \t B. C \t 6)H$ ↓ ↓ ↓ ↓ ↓  $=(1100 \quad 0001 \quad 1011 \quad 1100 \quad 0110)B$ 

干是,(C1B.C6)H=(110000011011.11000110)B

五:十六进制 — 十进制转换

方法: 将十六进制数按权(如下式)展开, 然后将各项的数值按十进制数相加, 就得到相应的等值十 进制数。

例如: N=(2A.7F)H,那么 N 所对应的十进制数时多少呢?

```
按权展开 N=2×161
+10×160
+7×16-1
+15×16-2
=32+10+0.4375+0.05859375 =(42.49609375)D
干是,(2A.7F)H = (42.49609375)D
```
六:十进制 — 十六进制转换

方法:将十进制数转换为十六进制数时,可以先将十进制数转换为二进制数,然后再将得到的二进 制数转换为等值的十六进制数。

## **B.1.2** 原码、反码及补码

在生活中,数有正负之分,在计算机中是怎样表示数的正负符号呢?

在生活中表示数的时候一般都是把正数前面加一个"+",负数前面加一个"-",但是计算机是不 认识这些的,通常在二进制数前面增加一位符号位。符号位为"0"表示"+",符号位为"1"表示"-"。 这种形式的二进制数称为原码。如果原码为正数,则原码的反码和补码都与原码相同。如果原码为负数, 则将原码(除符号位外)按位取反,所得的新二进制数称为原码的反码,反码加 1 为其补码。

原码、反码、补码这三种形式的总结如下表所示:

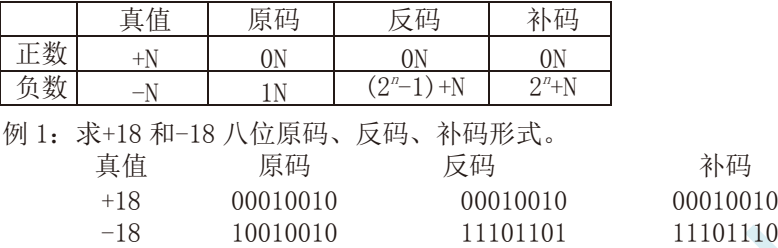

#### **B.1.3** 常用编码

指定某一组二进制数去代表某一指定的信息,就称为编码。

一:十进制编码

用二进制码表示的十进制数,称为十进制编码。它具有二进制的形式,还具有十进制的特点它可作 为人们与数字系统的联系的一种间表示。十进制编码有很多种,最常用的一种是 BCD 码,又称 8421 码。

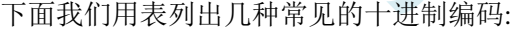

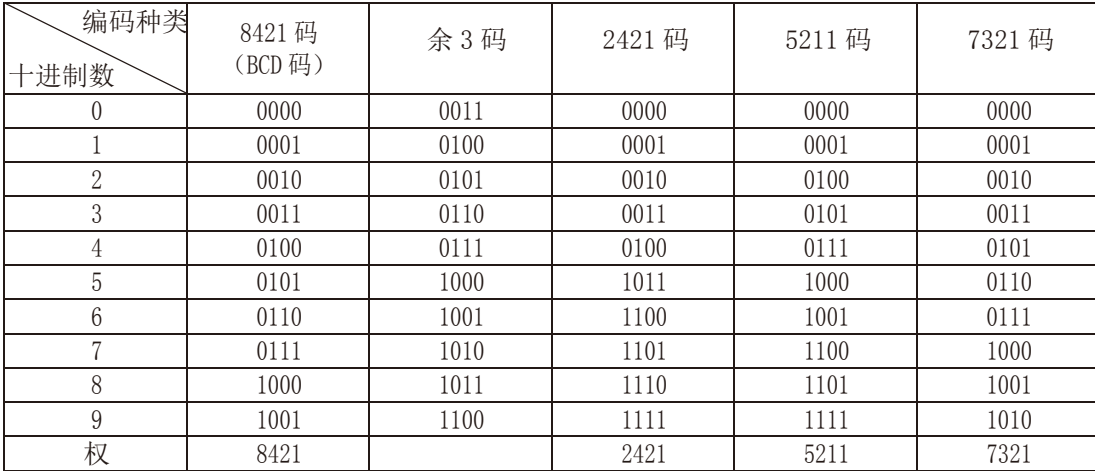

十进制编码分为有权和无权编码。有权编码码是指每一位十进制数符均用一组四位二进制码来表示, 而且二进制码的每一位都有固定权值。无权编码码是指二进制码中每一位都没有固 定的权值。上表中 8421 码(即 BCD 码)、2421 码、5211 码、7321 码都是有权编码,而余 3 码是无权编码。

二:奇偶校验码

深圳国芯人工智能有限公司 国内分销商电话**: 0513-5501 2928/2929/2966** 去纯技术交流论坛**[:www.STCAIMCU.com](www.STCAIMCU.com)** - 1356 -

在数据的存取、运算和传送过程中,难免会发生错误,把"1"错成"0"或把"0"错成"1"。奇 偶校验码是一种能检验这种错误的代码。它分为两部分;信息位和奇偶校验位。有奇数个"1"称为奇校 验,有偶数个"1"则称为偶校验。

## **B.2** 几种常用的逻辑运算及其图形符号

逻辑代数中常用的运算有:与(AND)、或(OR)、非(NOT)、与非(NAND)、或非(NOR)、与或非 (AND-NOR)、异或(EXCLUSIVE OR)、同或(EXCLUSIVE NOR)等。其中与(AND)、或(OR)、非(NOT) 运算时三种最基本的运算。

一:与运算及与门

与运算:决定事件结果的全部条件同时具备时,事件才发生。 逻辑变量 A 和 B 进行与运算时可写成:Y=A·B

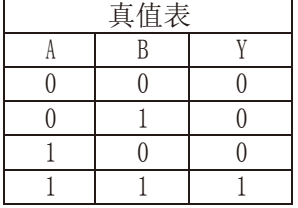

与门:实行与逻辑运算的单元电路。

与门图形符号:

二:或运算及或门

或运算:决定事件结果的各条件中只要有任何一个满足,事件就会发生。 逻辑变量 A 和 B 进行或运算时可写成:Y=A+B

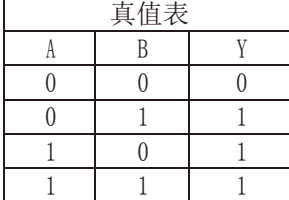

或门:实行或逻辑运算的单元电路。 或门图形符号:

三:非运算及非门

非运算:条件具备时,事件不会发生;条件不具备时,事件才会发生。 逻辑变量 A 进行非运算时可写成:Y=A′

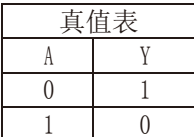

非门:实行非逻辑运算的单元电路。 非门图形符号:

四:与非运算及与非图形符号

与非运算:先进行与运算,然后将结果求反,最后得到的即为与非运算结果。 逻辑变量 A 和 B 进行与非运算时可写成:Y=(A·B)′

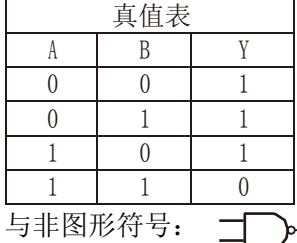

五:或非运算及或非图形符号

或非运算:先进行或运算,然后将结果求反,最后得到的即为或非运算结果。 逻辑变量 A 和 B 进行或非运算时可写成:Y=(A+B)′

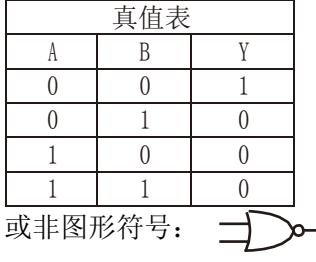

六:与或非运算及与或非图形符号

与或非运算: 在与或非逻辑运算中有 4 个逻辑变量 A、B、C、D。假设 A 和 B 为一组, C 和 D 为一 组, A、B 之间以及 C、D 之间都是与的关系, 只要 A、B 或 C、D 任何一组同时为 1, 输出 Y 就是 0。只 有当每一组输入都不全是 1 时,输出 Y 才是 1。

逻辑变量 A 和 B 进行或非运算时可写成:Y=(A·B+C·D)′

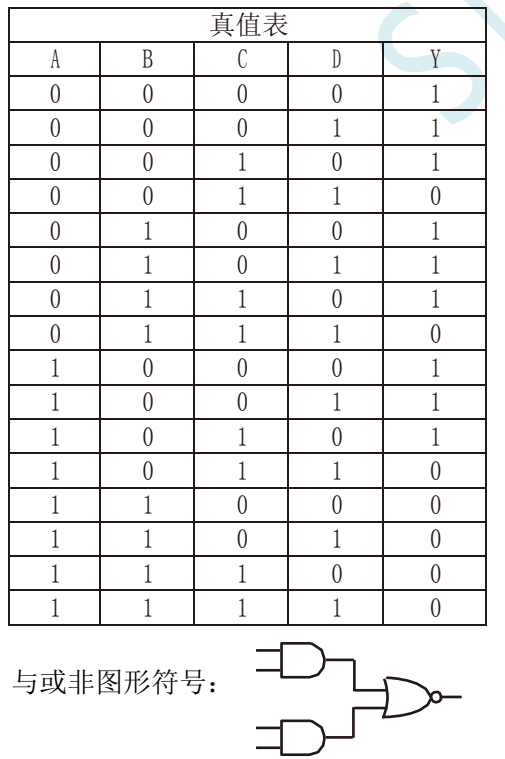

七:异或运算及异或图形符号

异或运算: 当 A、B 不同时, 输出 Y 为 1; 而当 A、B 相同时, 输出 Y 为 0。 逻辑变量 A 和 B 进行异 或运算时可写成:Y = A⊕B = (A·B′) + (A′·B)

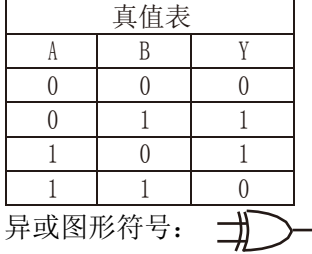

八:同或运算及同或图形符号

同或运算: 当 A、B 不同时, 输出 Y 为 0; 而当 A、B 相同时, 输出 Y 为 1。 逻辑变量 A 和 B 进行同 或运算时可写成:Y = A⊙B = (A·B)+(A′·B′)

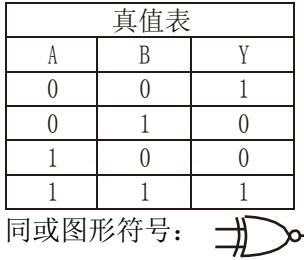

# 附录**C** 单片机电源系统最简易自我保护电路

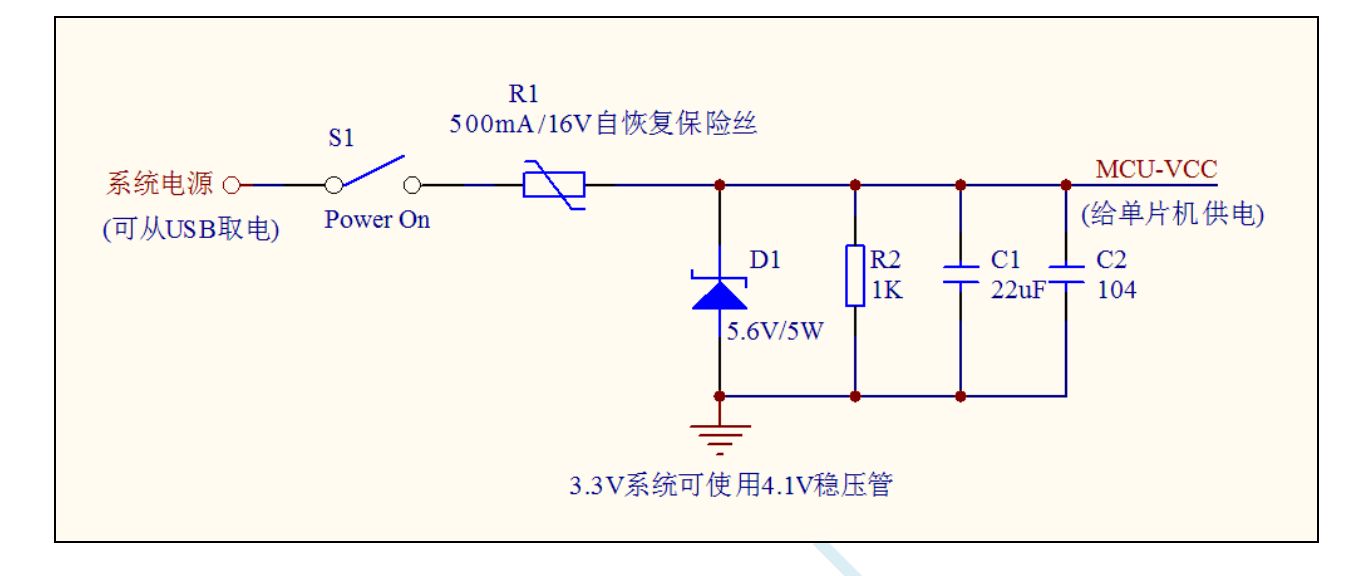

I/O 的内部结构图

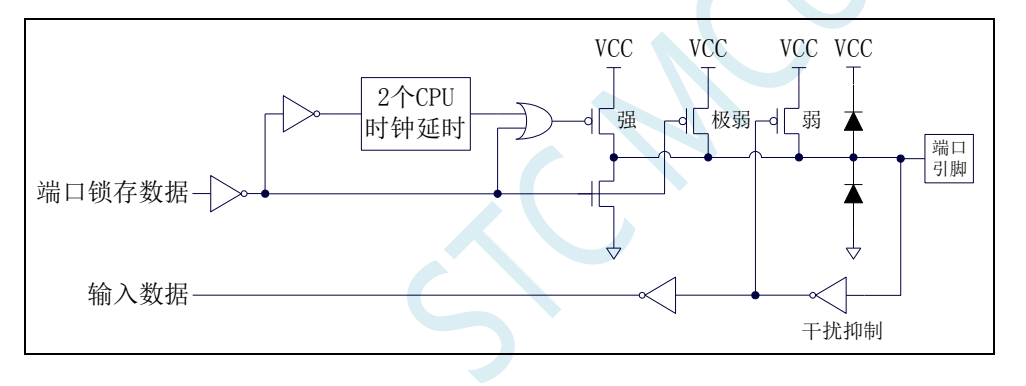

# 附录**D STC-ISP** 下载软件高级应用

## **D.1** 发布项目程序

发布项目程序功能主要是将用户的程序代码与相关的选项设置打包成为一个可以直接对目标芯片 进行下载编程的超级简单的用户自己界面的可执行文件。

关于界面,用户可以自己进行定制(用户可以自行修改发布项目程序的标题、按钮名称以及帮助信 息),同时用户还可以指定目标电脑的硬盘号和目标芯片的 ID 号,指定目标电脑的硬盘号后,便可以 控制发布应用程序只能在指定的电脑上运行(防止烧录人员将程序轻易从电脑盗走,如通过网络发走,如通 过 U 盘烤走,防不胜防,当然盗走你的电脑那就没办法那,所以 STC 的脱机下载工具比电脑烧录安全,能限 制可烧录芯片数量,让前台文员小姐烧,让老板娘烧都可以),拷贝到其它电脑,应用程序不能运行。同样 的, 当指定了目标芯片的 ID 号后, 那么用户代码只能下载到具有相应 ID 号的目标芯片中(对于一台设 备要卖几千万的产品特别有用---坦克,可以发给客户自己升级,不需冒着生命危险跑到战火纷飞的伊拉克 升级软件啦), 对于 ID 号不一致的其它芯片, 不能进行下载编程。

发布项目程序详细的操作步骤如下:

- 1、首先选择目标芯片的型号
- 2、打开程序代码文件
- 3、设置好相应的硬件选项

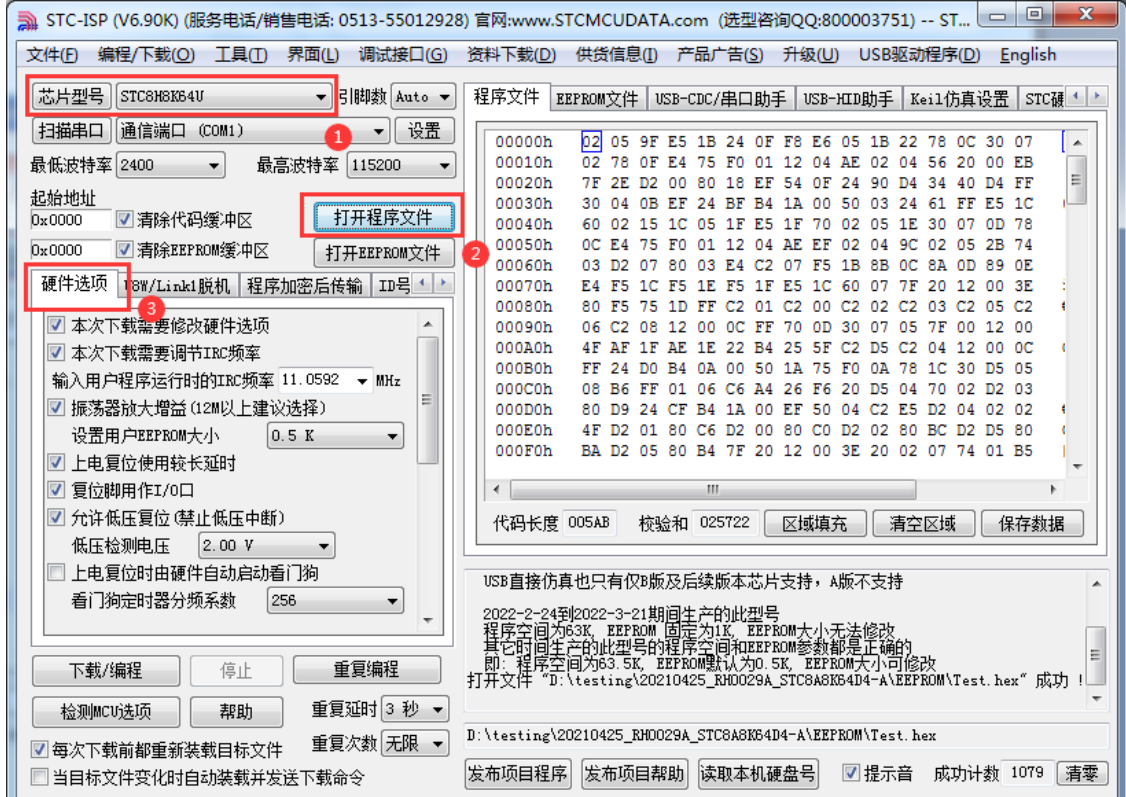

4、试烧一下芯片,并记下目标芯片的 ID 号,如下图所示,该芯片的 ID 号即为"F784C000001364" (如不需要对目标芯片的 ID 号进行校验,可跳过此步)

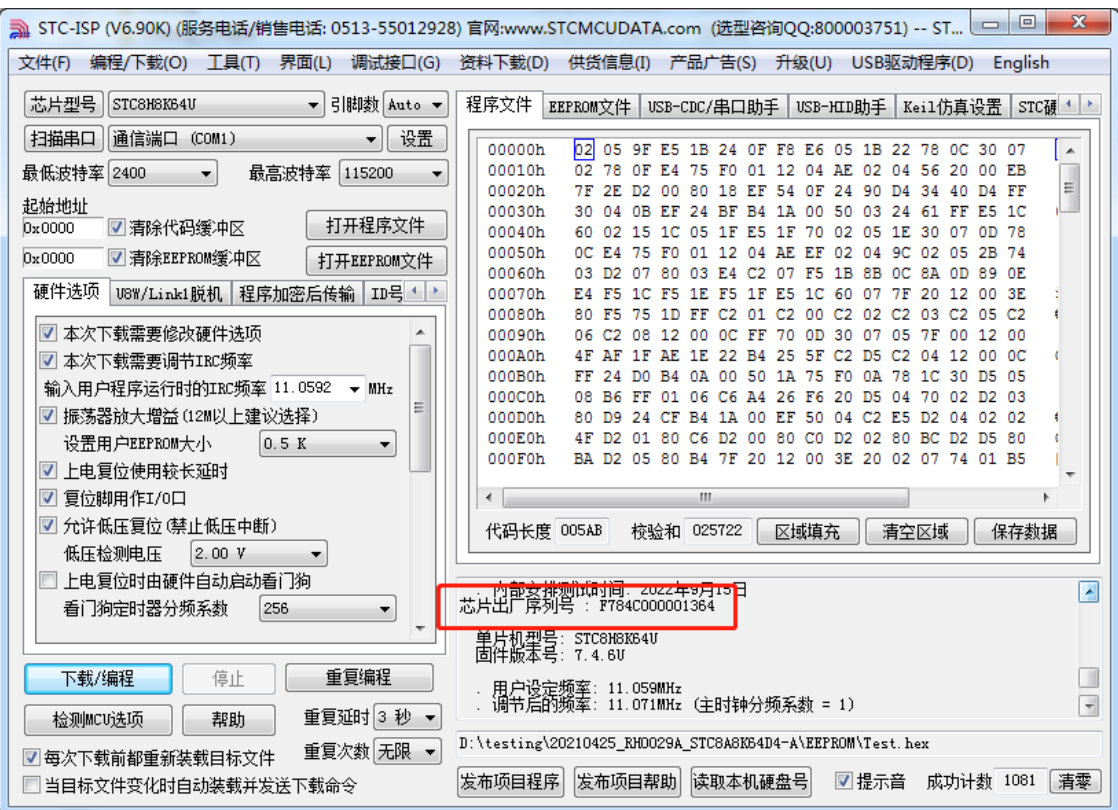

5、设置自动增量(如不需要自动增量,可跳过此步)

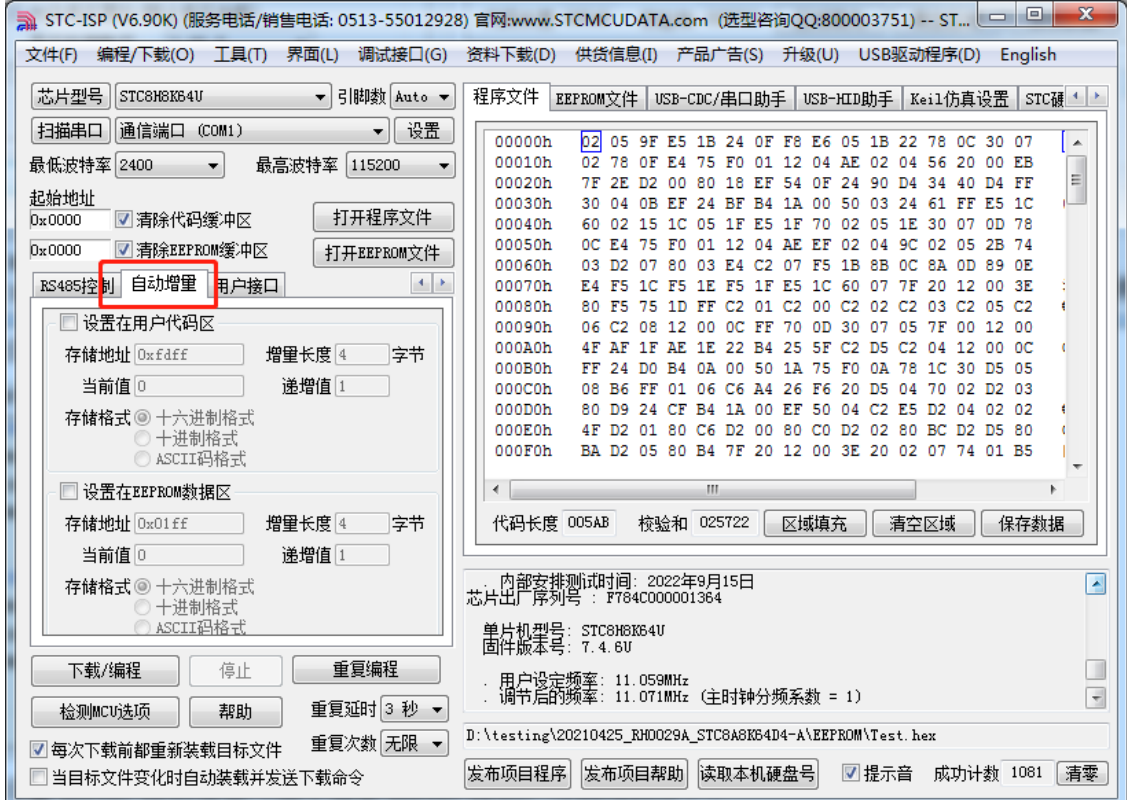

6、设置 RS485 控制信息(如不需要 RS485 控制,可跳过此步)

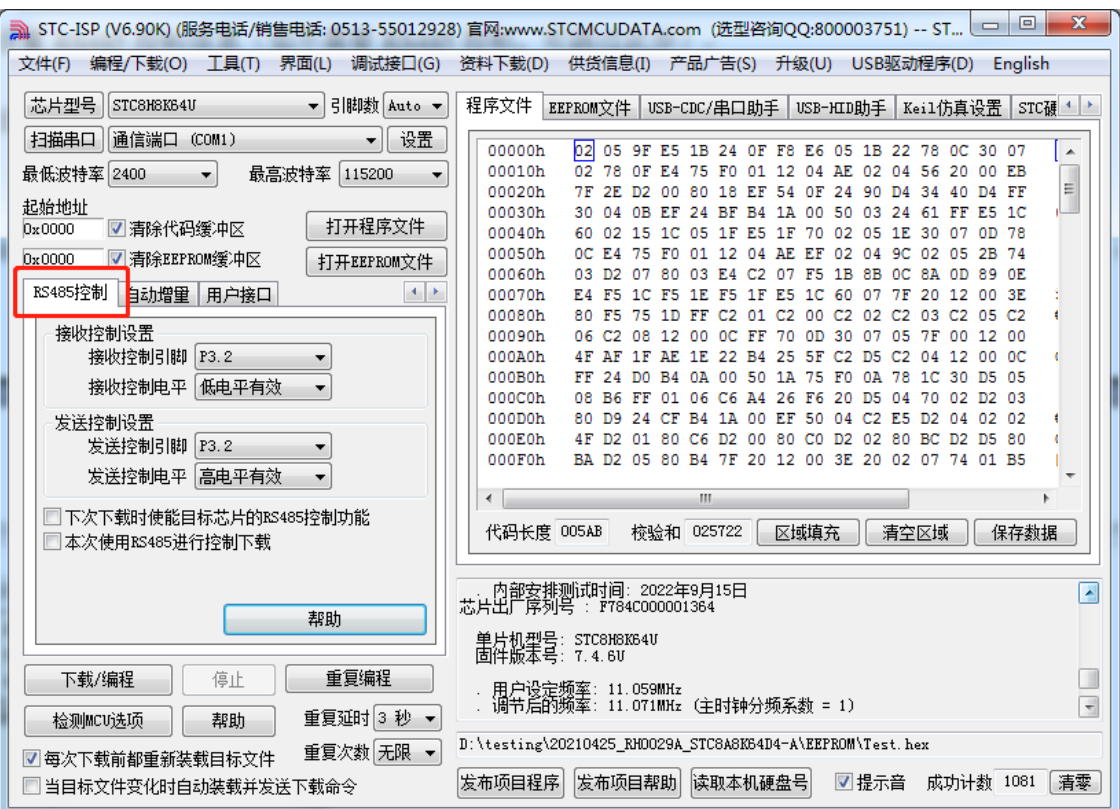

7、点击界面上的"读取本机硬盘号"按钮,并记下目标电脑的硬盘号(如不需要对目标电脑的硬盘 号进行校验,可跳过此步)

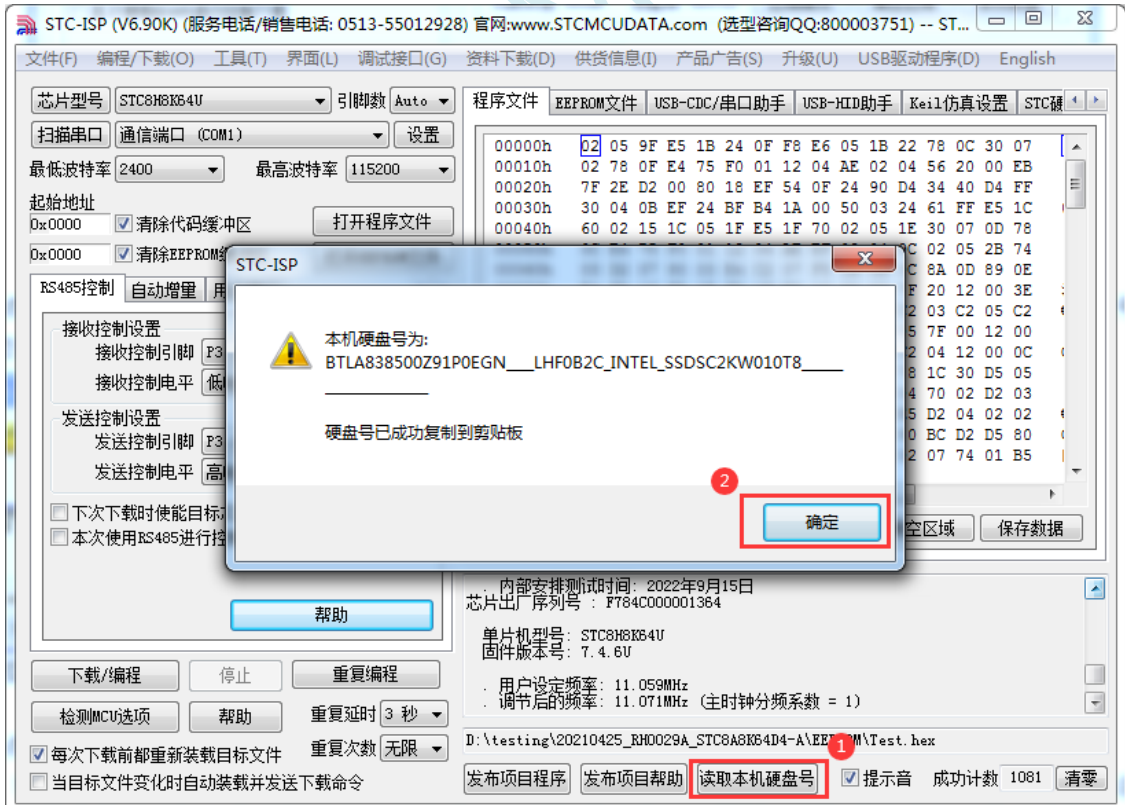

- 8、点击"发布项目程序"按钮,进入发布应用程序的设置界面。
- 9、根据各自的需要,修改发布软件的标题、下载按钮的名称、重复下载按钮的名称、自动增量的名 称以及帮助信息
- 10、若需要校验目标电脑的硬盘号,则需要勾选上"校验硬盘号",并在后面的文本框内输入前面所

记下的目标电脑的硬盘号

11、若需要校验目标芯片的 ID 号, 则需要勾选上"校验芯片 ID 号", 并在后面的文本框内输入前 面所记下的目标芯片的 ID 号

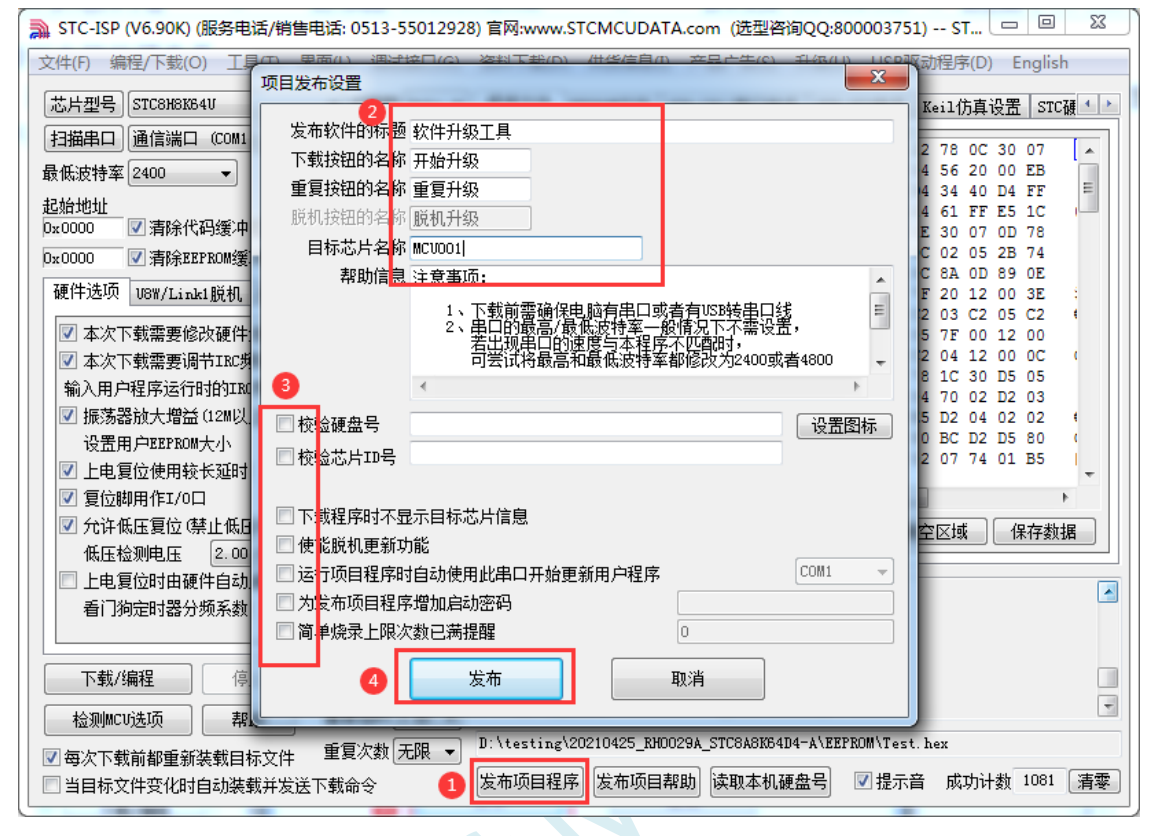

12、最后点击发布按钮,将项目发布程序保存,即可得到相应的可执行文件。发布的项目程序打界 面如下图

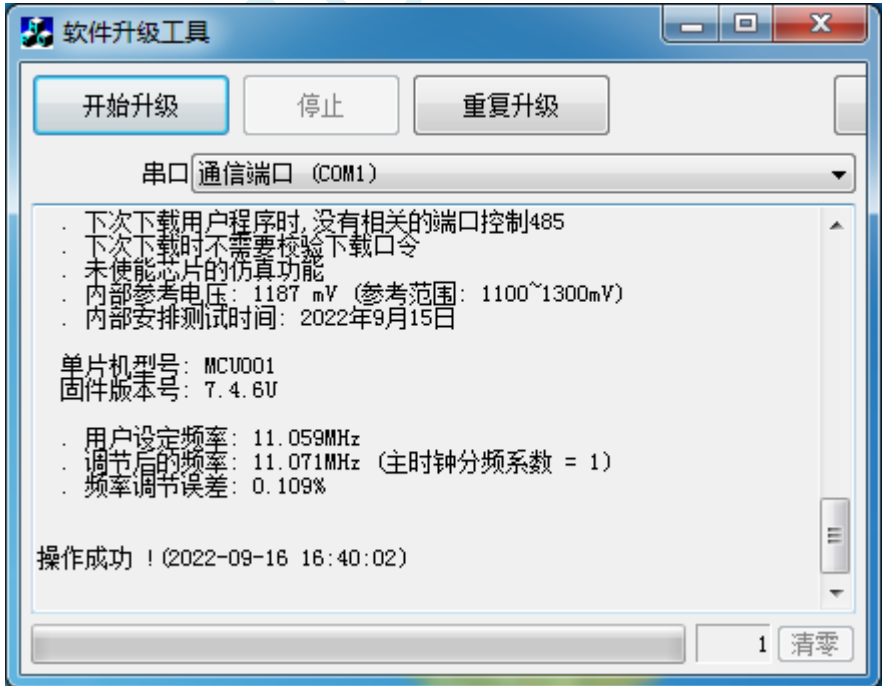

## **D.2** 程序加密后传输(防烧录时串口分析出程序)

目前,所有的普通串口下载烧录编程都是采用明码通信的(电脑和目标芯片通信时,或脱机下载板 和目标芯片通信时),问题:如果烧录人员通过分析下载烧录编程时串口通信的数据,高手是可以在烧 录时在串口上引 2 根线出来,通过分析串口通信的数据分析出实际的用户程序代码的。当然用 STC 的脱 机下载板烧程序总比用电脑烧程序强(防止烧录人员将程序轻易从电脑盗走,如通过网络发走,如通过 U 盘烤走,防不胜防,当然盗走你的电脑那就没办法那,所以 STC 的脱机下载工具比电脑烧录安全,让 前台文员小姐烧,让老板娘烧都可以)。即使是 STC 全球首创的脱机下载工具,对于要防止天才的不法 分子在脱机下载工具烧录的过程中通过分析串口通信的数据分析出实际的用户程序代码,也是没有办法 达到要求的,这就需要用到最新的 STC 单片机所提供的程序加密后传输功能。

特别注意: 对于 STC32G12K128 型号的单片机, FLASH 大小为 128K, 当需要使用程序加密后传输 功能时,需要参考下面两种方法进行处理(任选其中一种即可,建议选择操作简单的方法 **1**):

方法 1: 将 EEPROM 设置为 128K,然后将机密后的文件直接加载到 STC-ISP 下载软件中的程序文 件区域,即可进行正常的加密传输

方法 2: 将加密文件[文件 0.bin]分割成两个文件[文件 1.bin、文件 2.bin]分别加载到 STC-ISP 下载软 件中。例如:若下载时的 EEPROM 大小为 nK 字节, 加密后的文件[文件 0.bin]为 mK 字节, 则需要将加 密后的文件[文件 0.bin]分割成 nK 字节的[文件 1.bin]和(m-n)K 字节的[文件 2.bin], 其中的文件 1.bin 为 EEPROM 文件,需要加载到 EEPROM 区域,文件 2.bin 为代码文件,需要加载到程序文件区域。将文件 1.bin 和文件 2.bin 分别加载到 STC-ISP 下载软件中的 EEPROM 区域和程序文件区域,便可进行正常的加 密传输

程序加密后传输下载是用户先将程序代码通过自己的一套专用密钥进行加密,然后将加密后的代码 再通过串口下载,此时下载传输的是加密文件,通过串口分析出来的是加密后的乱码,如不通过派人潜 入你公司盗窃你电脑里面的加密密钥,就无任何价值,便可起到防止在烧录程序时被烧录人员通过监测 串口分析出代码的目的。

程序加密后传输功能的使用需要如下的几个步骤:

1、生成并保存新的密钥

如下图,进入到"程序加密后传输"页面,点击"生成新密钥"按钮,即可在缓冲区显示新生成 的 256 字节的密钥。然后点击"保存密钥"按钮,即可将生成的新密钥保存为以".K"为扩展名 的的密钥文件(注意:这个密钥文件一定要保存好,以后发布的代码文件都需要使用这个密钥加 密,而且这个密钥的生成是非重复的,即任何时候都不可能生成两个完全相同的密钥,所以一旦 密钥文件丢失将无法重新获得)。例如我们将密钥保存为"New.k"。

**STC32G** 系列技术手册 官方网站**[: www.STCAI.com](http://www.stcai.com/)** 技术支持**: 198-6458-5985** 选型顾问**: 139-2280-5190**

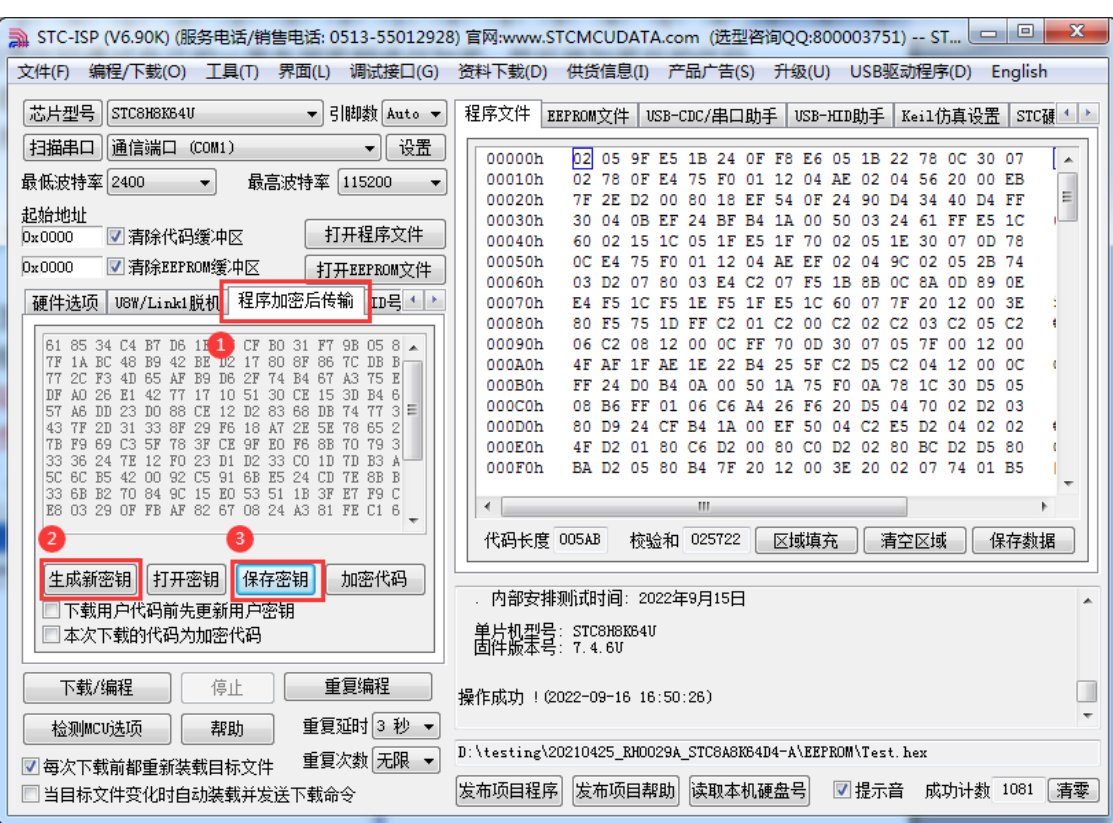

2、对代码文件加密

加密文件前,需要先打开我们自己的密钥。若缓冲区中存放的已经是我们的密钥,则不要再打开。 如下图,在"程序加密后传输"页面中点击"打开密钥"按钮,打开我们之前保存的密钥文件, 例如"New.k",然后返回到"程序加密后传输"页面中点击"加密代码"按钮,如下图所示, 首先会弹出"打开源文件(未加密)"的对话框,此时选择的是原始的未加密的代码文件

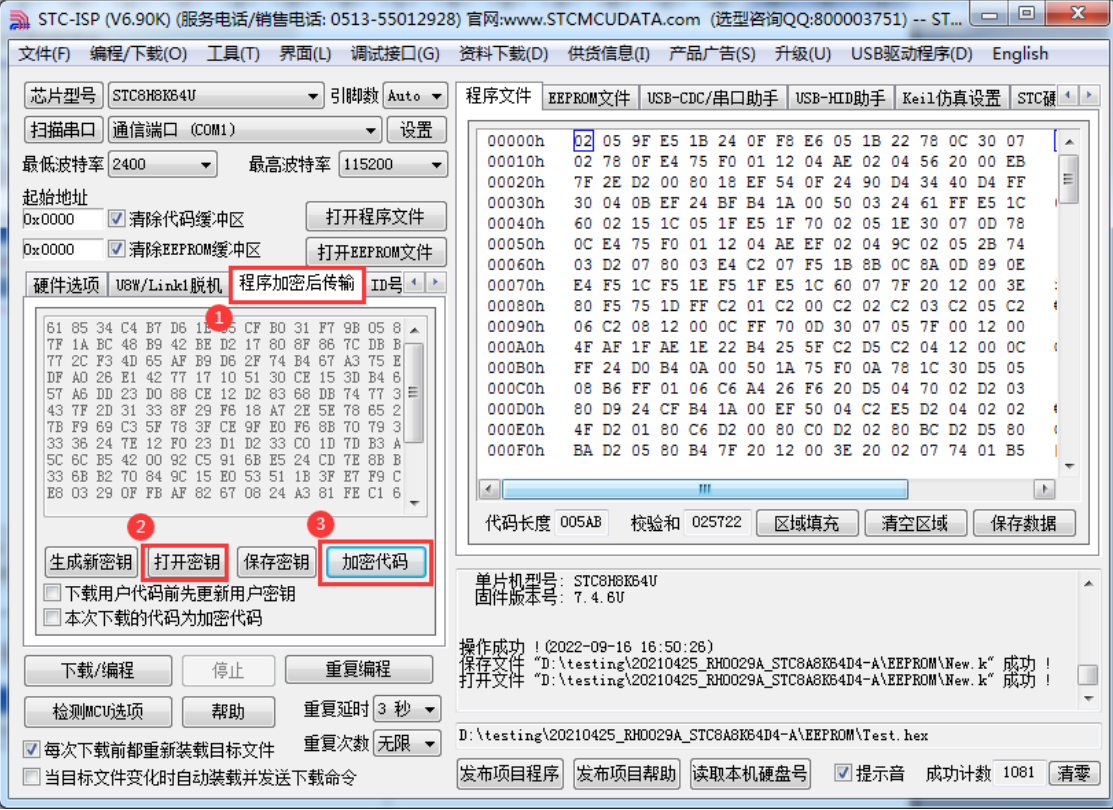

点击打开按钮后,马上有会弹出一个类似的对话框,但此时是对加密后的文件进行保存的对话框。

如下图所示,点击保存按钮即可保存加密后的文件。

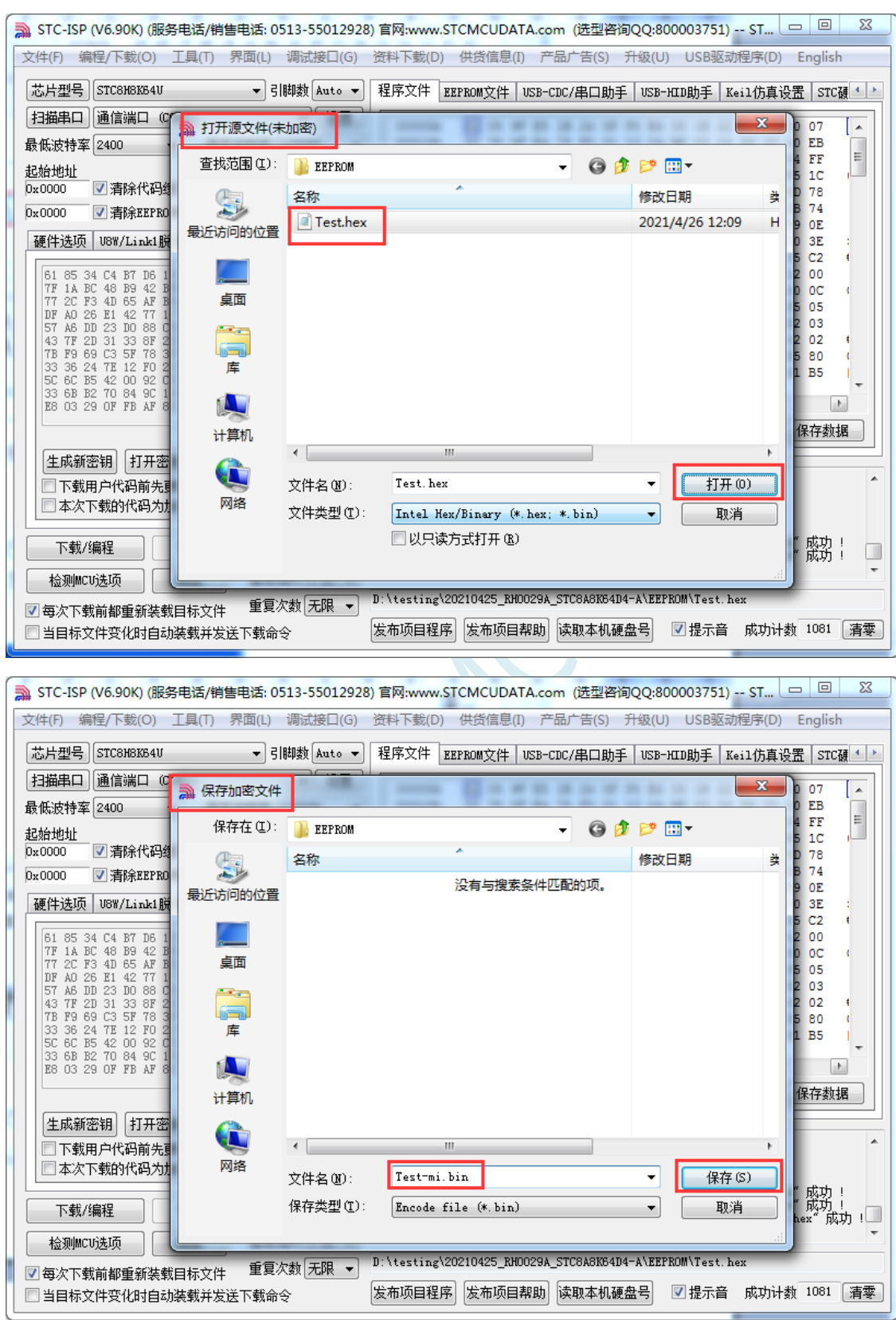

3、将用户密钥更新到目标芯片中

更新密钥前,需要先打开我们自己的密钥。若缓冲区中存放的已经是我们的密钥,则不要再打开。 如下图,在"自定义加密下载"页面中点击"打开密钥"按钮,打开我们之前保存的密钥文件, 例如"New.k"。密钥打开后,如下图所示,勾选上"下载用户代码前先更新用户密钥"选项和 "本次下载的代码为加密代码"的选项,然后打开我们之前加密过后的文件,打开后点击界面左

深圳国芯人工智能有限公司 国内分销商电话**: 0513-5501 2928/2929/2966** 去纯技术交流论坛**[:www.STCAIMCU.com](www.STCAIMCU.com)** - 1367 -

下角的"下载/编程"按钮,按正常方式对目标芯片下载完成即可更新用户密钥。

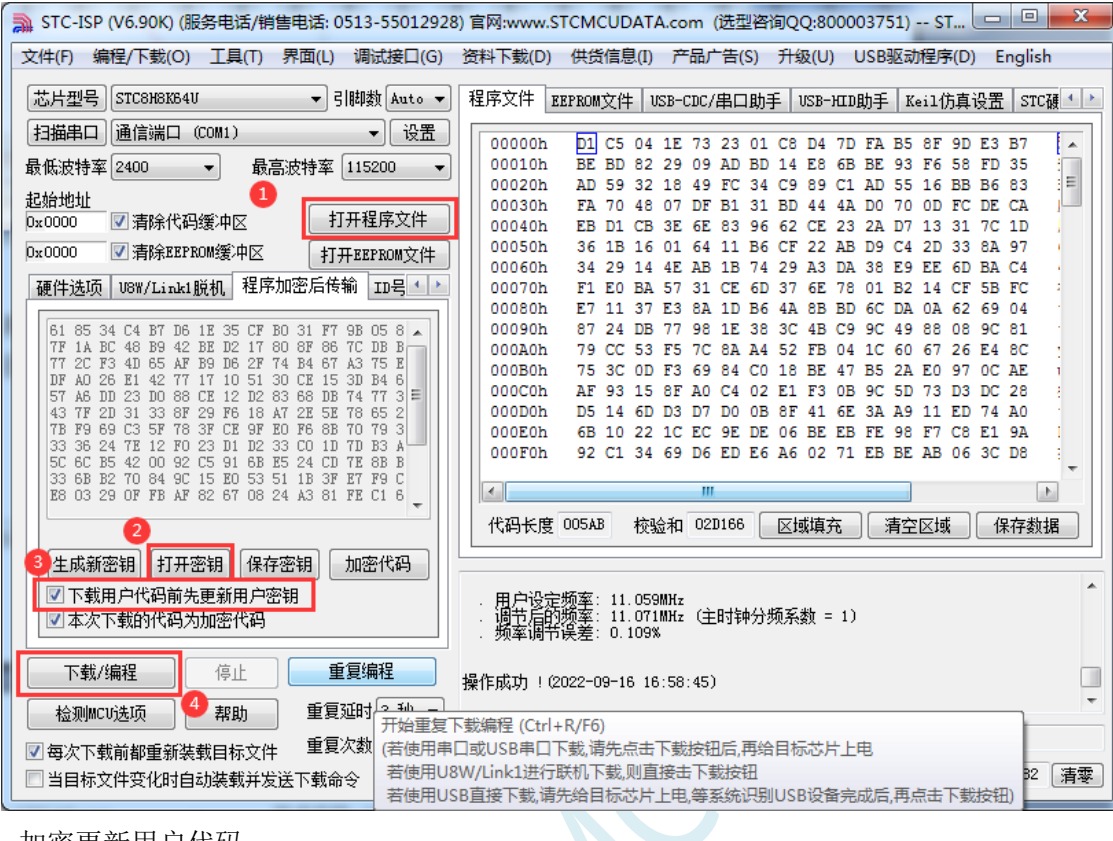

4、加密更新用户代码

密钥更新成功后,目标芯片便具有接收加密代码并还原的功能。此时若需要再次升级/更新代码, 则只需要参考第二步的方法,将目标代码进行加密,然后如下图

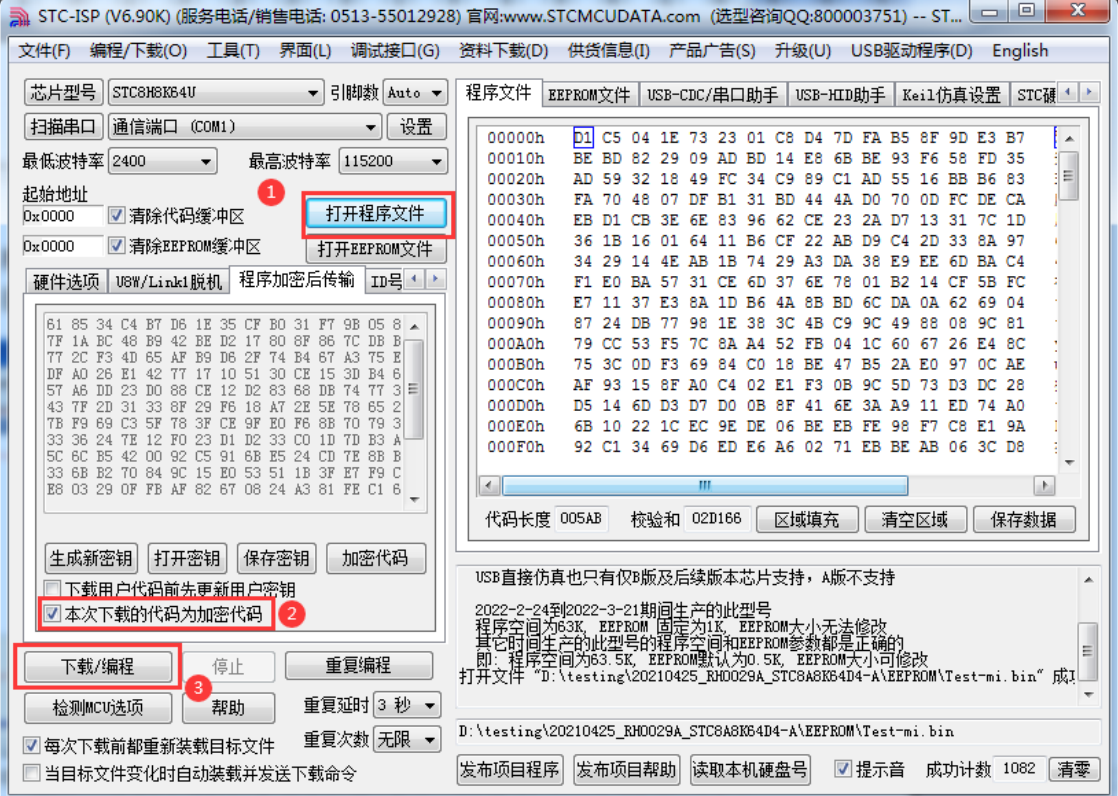

对于一片新的 STC 单片机, 可将步骤 3 和步骤 4 合并完成, 即将密钥更新到目标单片机的同时也 可将加密后的代码一并下载到单片机中,若已经执行过步骤 3(即已经将密钥更新到目标芯片中

深圳国芯人工智能有限公司 国内分销商电话**: 0513-5501 2928/2929/2966** 去纯技术交流论坛**[:www.STCAIMCU.com](www.STCAIMCU.com)** - 1368 -

了), 则后续的代码更新就只需要按照步骤 4, 只需要在"程序加密后传输"页面中选择"本次 下载的代码为加密代码"的选项("下载用户代码前先更新用户密钥"选项不需要选了),然后 打开我们之前加过密后的文件,打开后点击界面左下角的"下载/编程"按钮,按正常方式对目标 芯片下载即可完成用用户自己专用的加密文件更新用户代码的目的(防止在烧录程序时被烧录人 员通过监测串口分析出代码的目的)。

# **D.3** 发布项目程序**+**程序加密后传输结合使用

发布项目程序与程序加密后传输两项新的特殊功能可以结合在一起使用。首先程序加密后传输可以 确保用户代码在烧录编程时串口通信传输过程当中的保密性,而发布项目程序可实现让最终使用者远程 升级功能(方案公司的人员不需要亲自到场)。所以两项功能结合起来使用,非常适用于方案公司/生产 商在软件需要更新时,让最终使用者自己对终端产品进行软件更新的目的,又确保现场烧录人员无法通 过串口分析出有用程序,强烈建议方案公司使用。
## **D.4** 用户自定义下载(实现不停电下载)

将用户的目标程序下载到STC单片机是通过执行单片机内部的ISP系统代码和上位机进行串口或者 USB 通讯来实现的。但 STC 单片机内部的 ISP 系统代码只有在每次重新停电再上电时才会被执行,这就 要求用户每次需要对目标单片机更新程序时就必须重新上电,而 USB 模式的 ISP,处理需要重新对目标 芯片上电外,还需要在上电时将 P3.2 口下拉到 GND。对于处于开发阶段的项目,需要频繁的修改代码、 更新代码,每次下载都需要重新上电会导致操作非常麻烦。

STC 单片机在硬件设计时, 增加了一个软复位寄存器(IAP CONTR), 让用户可以通过设置此寄 存器来决定 CPU 复位后重新执行用户代码还是复位到 ISP 区执行 ISP 系统代码。当向 IAP\_CONTR 寄存 器写入 0x20 时, CPU 复位后重新执行用户代码; 当向 IAP\_CONTR 寄存器写入 0x60 时, CPU 复位后复 位到 ISP 区执行 ISP 系统代码。

要实现不停电进行 ISP 下载, 用户可以在程序中设计一段代码, 例如检测一个特殊的按键、或者监 控串口等待一个特殊的串口命令,当检测到满足下载条件时,就通过软件触发软复位寄存器复位到 ISP 区执行 ISP 系统代码, 从而实现不停电 ISP 下载。当触发条件是外部按键时, 则在用户代码中实时监控 按键状态即可。若要实现 STC-ISP 软件和用户触发软复位完全同步,则需要使用 STC-ISP 软件中所提供 的"收到用户命令后复位到 ISP 监控程序区"这个功能。

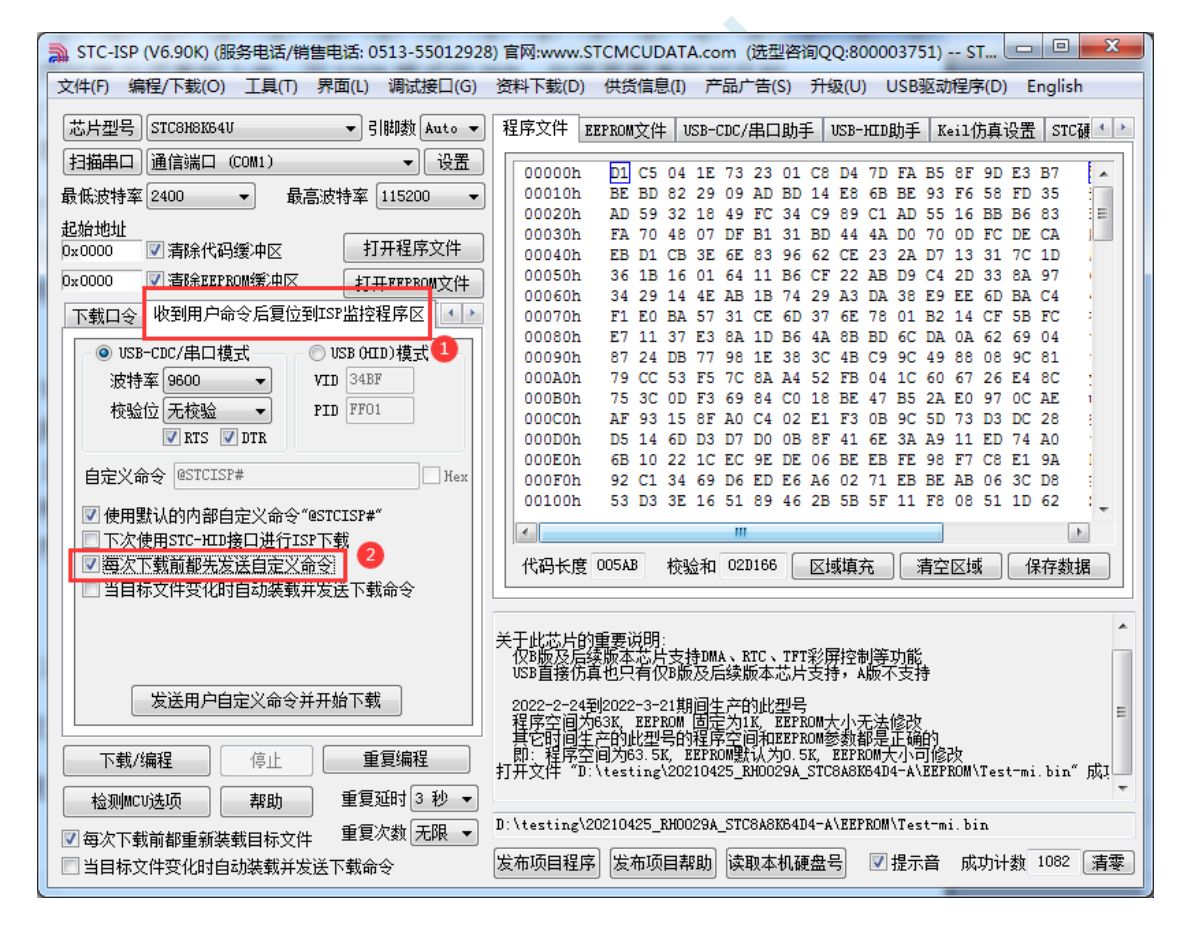

实现不停电 ISP 下载的步骤如下: 1、编写用户代码,并在用户代码中添加串口命令监控程序 (参考代码如下,测试单片机型号为 STC8H8K64U) #include "stc8h.h" #define FOSC 11059200UL #define BAUD (65536 - (FOSC/115200+2)/4) //加 2 操作是为了让 Keil 编译器 //自动实现四舍五入运算 char code \*STCISPCMD = "@STCISP#"; //自定义下载命令 char index; void uart\_isr() interrupt 4 { char dat; if (TI) {  $TI = 0$ ; } if (RI) {  $RI = 0$ : dat = SBUF; //接收串口数据 if (dat == STCISPCMD[index]) //判断接收的数据和当前的命令字符是否匹配 { index++; //若匹配则索引+1 if  $(STCISPCMD[index] == '0')$  //判断命令是否配完成 IAP  $CONTR = 0x60$ ; //若匹配完成则软复位到 ISP } else { index = 0; <br> //若不匹配,则需要从头开始 if  $(data == STCISPCMD[index])$ index++; } } } void main() {  $POM0 = 0x00$ ;  $POM1 = 0x00$ ;  $P1M0 = 0x00$ ;  $P1M1 = 0x00$ ;

```
STC32G 系列技术手册 官方网站: www.STCAI.com 技术支持: 198-6458-5985 选型顾问: 139-2280-5190
         P2M0 = 0x00; P2M1 = 0x00;P3M0 = 0x00; P3M1 = 0x00;SCON = 0x50; //串口初始化
         AUXR = 0x40:
         TMOD = 0x00;TH1 = BAUD >> 8;TL1 = BAUD;TR1 = 1;ES = 1;
         EA = 1;
         index = 0; //\overline{\eta}始化命令
         while (1);
```

```
}
```
2、按下图所示的步骤进行设置自定义下载命令(范例使用 STC 默认命令"@STCISP#")

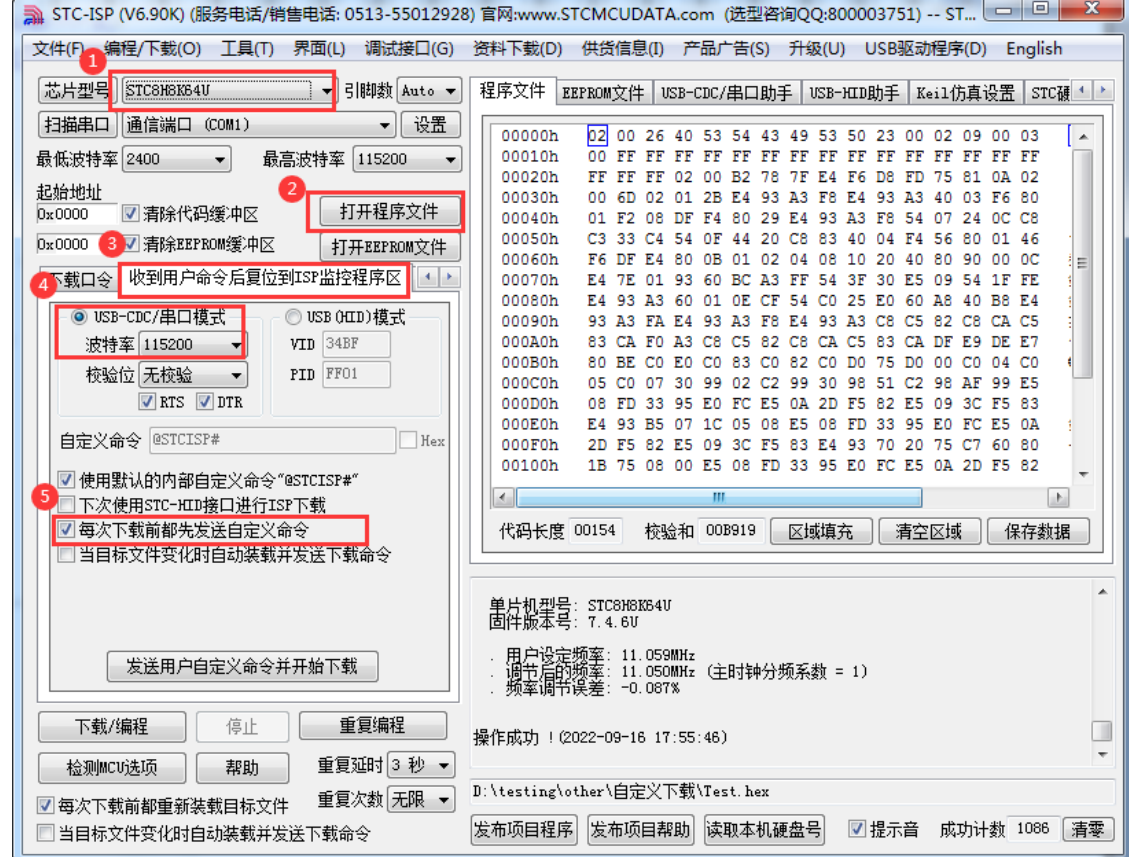

3、第一次下载时需要对目标单片机重新上电,之后的每次更新只需要点击下载软件中的"下载/编程" 按钮,下载软件自动将下载命令发送给目标单片机,目标单片机接收到命令后自动复位到系统 ISP 区, 即可实现不停电更新用户代码。

4、STC-ISP 还可实现项目开发阶段,完全自动下载功能,即当下载软件侦测到目标代码被更新了, 就会自动发送下载命令。要实现这个功能只需要勾选下图中的两个选项中的任意一个即可

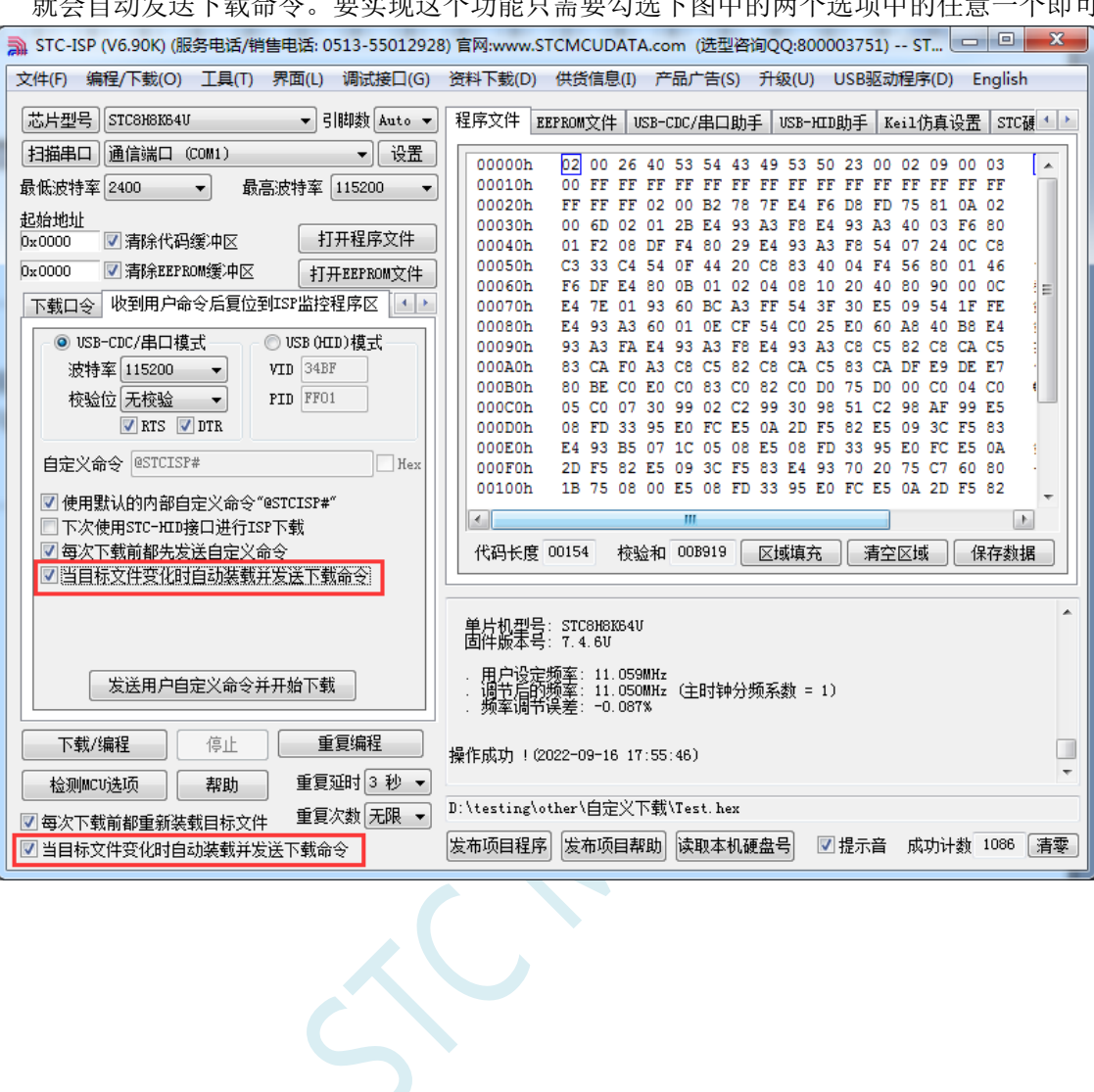

# 附录**E** 串口中断收发-**MODBUS** 协议

**C** 语言代码

*//*测试工作频率为 *11.0592MHz*

*//#include "stc8h.h"*

*#include "stc32g.h" //***头文件见下载软件**

*#define MAIN\_Fosc 11059200L //*定义主时钟

*/\*\*\*\*\*\*\*\*\*\*\*\*\** 功能说明 *\*\*\*\*\*\*\*\*\*\*\*\*\*\**

请先别修改程序*,* 直接下载*"08-*串口 *1* 中断收发*-C* 语言*-MODBUS* 协议*"*里的*"UART1.hex"*测试*,* 主频选择 *11.0592MHZ.*  测试正常后再修改移植*.*

串口 *1* 按 *MODBUS-RTU* 协议通信*.* 本例为从机程序*,* 主机一般是电脑端*.* 

本例程只支持多寄存器读和多寄存器写*,* 寄存器长度为 *64* 个*,* 别的命令用户可以根据需要按 *MODBUS-RTU* 协议自行添 加*.*

本例子数据使用大端模式*(*与 *C51* 一致*), CRC16* 使用小端模式*(*与 *PC* 一致*).*

默认参数*:* 串口 *1* 设置均为 *1* 位起始位*, 8* 位数据位*, 1* 位停止位*,* 无校验*.* 串口 *1(P3.0 P3.1): 9600bps.*

定时器 *0* 用于超时计时*.* 串口每收到一个字节都会重置超时计数*,* 当串口空闲超过 *35bit* 时间时*(9600bps* 对应 *3.6ms)*则接 收完成*.* 用户修改波特率时注意要修改这个超时时间*.*

本例程只是一个应用例子*,* 科普 *MODBUS-RTU* 协议并不在本例子职责范围*,* 用户可以上网搜索相关协议文本参考*.* 本例定义了 *64* 个寄存器*,* 访问地址为 *0x1000~0x103f.* 命令例子*:* 写入 *4* 个寄存器*(8* 个字节*): 10 10 1000 0004 08 1234 5678 90AB CDEF 4930* 返回*: 10 10 10 00 00 04 4B C6* 读出 *4* 个寄存器*: 10 03 1000 0004 4388* 返回*: 10 03 08 12 34 56 78 90 AB CD EF 3D D5*

命令错误返回信息*(*自定义*): 0x90:* 功能码错误*.* 收到了不支持的功能码*. 0x91:* 命令长度错误*. 0x92:* 写入或读出寄存器个数或字节数错误*. 0x93:* 寄存器地址错误*.*

注意*:* 收到广播地址 *0x00* 时要处理信息*,* 但不返回应答*.*

*\*\*\*\*\*\*\*\*\*\*\*\*\*\*\*\*\*\*\*\*\*\*\*\*\*\*\*\*\*\*\*\*\*\*\*\*\*\*\*\*\*\*/*

*typedef unsigned char u8;*

*typedef unsigned int u16; typedef unsigned long u32;*

*/\*\*\*\*\*\*\*\*\*\*\*\*\** 本地常量声明 *\*\*\*\*\*\*\*\*\*\*\*\*\*\*/ #define RX1\_Length 128 /\** 接收缓冲长度 *\*/ #define TX1\_Length 128 /\** 发送缓冲长度 *\*/*

*/\*\*\*\*\*\*\*\*\*\*\*\*\** 本地变量声明 *\*\*\*\*\*\*\*\*\*\*\*\*\*\*/ u8xdataRX1\_Buffer[RX1\_Length]; //*接收缓冲 *u8xdataTX1\_Buffer[TX1\_Length]; //*发送缓冲

*u8RX1\_cnt; //*接收字节计数*. u8TX1\_cnt; //*发送字节计数 *u8TX1\_number; //*要发送的字节数 *u8RX1\_TimeOut; //*接收超时计时器

*bitB\_RX1\_OK; //* 接收数据标志 *bitB\_TX1\_Busy; //* 发送忙标志

### */\*\*\*\*\*\*\*\*\*\*\*\*\** 本地函数声明 *\*\*\*\*\*\*\*\*\*\*\*\*\*\*/*

*void UART1\_config(u32 brt, u8 timer, u8 io); // brt:*通信波特率*, timer=2:* 波特率使用定时器 *2,* 其它值*:* 使用 *Timer1* 做 波特率*. io=0:* 串口 *1* 切换到 *P3.0 P3.1, =1:* 切换到 *P3.6 P3.7, =2:* 切换到 *P1.6 P1.7, =3:* 切换到 *P4.3 P4.4. u8 Timer0\_Config(u8 t, u32 reload); //t=0: reload* 值是主时钟周期数*, t=1: reload* 值是时间*(*单位 *us),* 返回 *0* 正确*,* 返 回 *1* 装载值过大错误*. u16 MODBUS\_CRC16(u8 \*p, u8 n);*

*u8 MODBUS\_RTU(void);*

*#define SL\_ADDR 0x10 /\** 本从机站号地址 *\*/ #define REG\_ADDRESS 0x1000 /\** 寄存器首地址 *\*/ #define REG\_LENGTH 64 /\** 寄存器长度 *\*/ u16 xdata modbus\_reg[REG\_LENGTH]; /\** 寄存器地址 *\*/*

*//========================================================================*

*//* 函数*: void main(void)*

- *//* 描述*:* 主函数
- *//* 参数*: none.*
- *//* 返回*: none.*
- *//* 版本*: VER1.0*
- *//* 日期*: 2018-4-2*
- *//* 备注*:*

*//========================================================================*

#### *void main(void)*

*{*

*u8i; u16 crc; EAXFR = 1; //*使能访问 *XFR CKCON = 0x00; //*设置外部数据总线速度为最快 *WTST = 0x00; //*设置程序代码等待参数, *//*赋值为 *0* 可将 *CPU* 执行程序的速度设置为最快 *Timer0\_Config(0, MAIN\_Fosc / 10000); //t=0: reload* 值是主时钟周期数*, (*中断频率*, 20000* 次*/*秒*) UART1\_config(9600UL, 1, 0);// brt:*通信波特率*, timer=2:* 波特率使用定时器 *2,* 其它值*:* 使用 *Timer1* 做波特率*. io=0:*  串口 *1* 切换到 *P3.0 P3.1, =1:* 切换到 *P3.6 P3.7, =2:* 切换到 *P1.6 P1.7, =3:* 切换到 *P4.3 P4.4. EA = 1; while (1) { if(B\_RX1\_OK && !B\_TX1\_Busy)//*收到数据*,* 进行 *MODBUS-RTU* 协议解析 *{ if(MODBUS\_CRC16(RX1\_Buffer, RX1\_cnt) == 0) //*首先判断 *CRC16* 是否正确*,* 不正确则忽略*,* 不处理也不返回 信息 *{ if((RX1\_Buffer[0] == 0x00) || (RX1\_Buffer[0] == SL\_ADDR)) //*然后判断站号地址是否正确*,* 或者是否广播地 址*(*不返回信息*) { if(RX1\_cnt > 2) RX1\_cnt -= 2; //*去掉 *CRC16* 校验字节 *i =MODBUS\_RTU(); //MODBUS-RTU* 协议解析 *if(i != 0) //*错误处理 *{ TX1\_Buffer[0] =SL\_ADDR; //*站号地址 *TX1\_Buffer[1] =i; //*错误代码 *crc = MODBUS\_CRC16(TX1\_Buffer, 2); TX1\_Buffer[2] =(u8)(crc>>8); //CRC* 是小端模式 *TX1\_Buffer[3] =(u8)crc; B\_TX1\_Busy = 1; //*标志发送忙 *TX1\_cnt = 0; //*发送字节计数 *TX1\_number = 4; //*要发送的字节数 *TI = 1; //*启动发送 *} } } RX1\_cnt = 0; B\_RX1\_OK = 0; } } }*

**STC32G** 系列技术手册 官方网站**[: www.STCAI.com](http://www.stcai.com/)** 技术支持**: 198-6458-5985** 选型顾问**: 139-2280-5190**

```
/****************************** MODBUS_CRC (shift) *************** past test 06-11-27 *********
  计算 CRC,调用方式MODBUS_CRC16(&CRC,8); &CRC 为首地址,8 为字节数
 CRC-16 for MODBUS
 CRC16=X16+X15+X2+1
 TEST: ---> ABCDEFGHIJ CRC16=0x0BEE 1627T
*/
//========================================================================
// 函数: u16 MODBUS_CRC16(u8 *p, u8 n)
// 描述: 计算 CRC16 函数.
// 参数: *p: 要计算的数据指针.
// n: 要计算的字节数.
// 返回: CRC16 值.
// 版本: V1.0, 2022-3-18 梁工
//========================================================================
u16 MODBUS_CRC16(u8 *p, u8 n)
{
 u8i;
 u16 crc16;
 crc16 = 0xffff; //预置 16 位 CRC 寄存器为 0xffff(即全为 1)
 do
 {
   crc16 ^= (u16)*p; //把 8 位数据与 16 位 CRC 寄存器的低位相异或,把结果放于 CRC 寄存器
   for(i=0; i<8; i++) //8 位数据
    {
     if(crc16 & 1) crc16 = (crc16 >> 1) ^ 0xA001; //如果最低位为 0,把 CRC 寄存器的内容右移一位(朝低位),用 0 填
补最高位,
                             //再异或多项式 0xA001
     else crc16 >>= 1; //如果最低位为 0,把 CRC 寄存器的内容右移一位(朝低位),用 0 填补最高位
   }
   p++;
 }while(--n != 0);
 return (crc16);
}
/********************* modbus 协议 *************************/
/***************************************************************************
 写多寄存器
数据: 地址 功能码 寄存地址 寄存器个数 写入字节数 写入数据 CRC16
偏移: 0 1 2 3 4 5 6 7~ 最后 2 字节
字节: 1 byte 1 byte 2 byte 2 byte 1byte 2*n byte 2 byte
    addr 0x10 xxxx xxxx xx xx....xx xxxx 
  返回
数据: 地址 功能码 寄存地址 寄存器个数 CRC16
偏移: 0 1 2 3 4 5 6 7
```
字节*: 1 byte 1 byte 2 byte 2 byte 2 byte addr 0x10 xxxx xxxx xxxx* 

### 读多寄存器

数据*:*站号*(*地址*)* 功能码寄存地址 寄存器个数 *CRC16* 偏移*: 0 1 2 3 4 5 6 7* 字节*: 1 byte 1 byte 2 byte 2 byte 2 byte addr 0x03 xxxx xxxx xxxx* 

### 返回

数据*:*站号*(*地址*)* 功能码读出字节数读出数据 *CRC16* 偏移*: 0 1 2 3~* 最后 *2* 字节 字节*: 1 byte 1 byte 1byte 2\*n byte 2 byte addr 0x03 xx xx....xx xxxx* 

### 返回错误代码

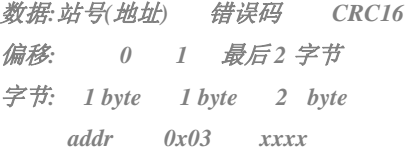

*\*\*\*\*\*\*\*\*\*\*\*\*\*\*\*\*\*\*\*\*\*\*\*\*\*\*\*\*\*\*\*\*\*\*\*\*\*\*\*\*\*\*\*\*\*\*\*\*\*\*\*\*\*\*\*\*\*\*\*\*\*\*\*\*\*\*\*\*\*\*\*\*\*\*\*/*

### *u8MODBUS\_RTU(void)*

#### *{*

*u8i,j,k; u16 reg\_addr; //*寄存器地址 *u8reg\_len;//*写入寄存器个数 *u16 crc;*

```
if(RX1_Buffer[1] == 0x10)//写多寄存器
```
#### *{*

```
if(RX1_cnt < 9) return 0x91; //命令长度错误
if((RX1_Buffer[4] != 0) || ((RX1_Buffer[5] *2) != RX1_Buffer[6]))return 0x92; //写入寄存器个数与字节数错误
if((RX1_Buffer[5]==0) || (RX1_Buffer[5] > REG_LENGTH))return 0x92; //写入寄存器个数错误
```

```
reg_addr = ((u16)RX1_Buffer[2] << 8) + RX1_Buffer[3]; //寄存器地址
reg_len = RX1_Buffer[5]; //写入寄存器个数
if((reg_addr+(u16)RX1_Buffer[5]) > (REG_ADDRESS+REG_LENGTH)) return 0x93; //寄存器地址错误
if(reg_addr< REG_ADDRESS) return 0x93; //寄存器地址错误
if((reg_len*2+7) != RX1_cnt) return 0x91; //命令长度错误
```

```
j =reg_addr - REG_ADDRESS; //寄存器数据下标
for(k=7, i=0; i<reg_len; i++,j++)
{
  modbus_reg[j] = ((u16)RX1_Buffer[k] << 8) + RX1_Buffer[k+1]; //写入数据, 大端模式
  k += 2;
```

```
}
  if(RX1_Buffer[0] != 0) //非广播地址则应答
  {
    for(i=0; i<6; i++) TX1_Buffer[i] = RX1_Buffer[i]; //要返回的应答
    crc = MODBUS_CRC16(TX1_Buffer, 6);
    TX1_Buffer[6] =(u8)(crc>>8); //CRC 是小端模式
    TX1_Buffer[7] =(u8)crc;
    B_TX1_Busy = 1; //标志发送忙
    TX1_cnt = 0; //发送字节计数
    TX1_number = 8; //要发送的字节数
    TI = 1; //启动发送
 }
}
else if(RX1_Buffer[1] == 0x03) //读多寄存器
{
  if(RX1_Buffer[0] != 0) //非广播地址则应答
  {
    if(RX1_cnt != 6) return 0x91; //命令长度错误
    if(RX1_Buffer[4] != 0) return 0x92; //读出寄存器个数错误
    if((RX1_Buffer[5]==0) || (RX1_Buffer[5] > REG_LENGTH))return 0x92; //读出寄存器个数错误
    reg_addr = ((u16)RX1_Buffer[2] << 8) + RX1_Buffer[3]; //寄存器地址
    reg_len = RX1_Buffer[5]; //读出寄存器个数
    if((reg_addr+(u16)RX1_Buffer[5]) > (REG_ADDRESS+REG_LENGTH)) return 0x93; //寄存器地址错误
    if(reg_addr< REG_ADDRESS) return 0x93; //寄存器地址错误
    j =reg_addr - REG_ADDRESS; //寄存器数据下标
    TX1_Buffer[0] =SL_ADDR; //站号地址
    TX1_Buffer[1] =0x03; //读功能码
    TX1_Buffer[2] =reg_len*2; //返回字节数
    for(k=3, i=0; i<reg_len; i++,j++){
      TX1_Buffer[k++] = (u8)(modbus_reg[j] >> 8);//数据为大端模式
      TX1_Buffer[k++] = (u8)modbus_reg[j];
    }
    crc = MODBUS_CRC16(TX1_Buffer, k);
    TX1_Buffer[k++] = (u8)(crc>>8); //CRC 是小端模式
    TX1_Buffer[k++] = (u8)crc;
    B_TX1_Busy = 1; //标志发送忙
    TX1_cnt = 0; //发送字节计数
    TX1_number = k; //要发送的字节数
    TI = 1; //启动发送
  }
}
```

```
else return 0x90; //功能码错误
  return 0; //解析正确
}
//========================================================================
// 函数:u8 Timer0_Config(u8 t, u32 reload)
// 描述: timer0 初始化函数.
// 参数: t: 重装值类型, 0 表示重装的是系统时钟数, 其余值表示重装的是时间(us).
// reload: 重装值.
// 返回: 0: 初始化正确, 1: 重装值过大, 初始化错误.
// 版本: V1.0, 2018-3-5
//========================================================================
u8Timer0_Config(u8 t, u32 reload) //t=0: reload 值是主时钟周期数, t=1: reload 值是时间(单位 us)
{
  TR0 = 0; //停止计数
  if(t != 0) reload = (u32)(((float)MAIN_Fosc * (float)reload)/1000000UL); //重装的是时间(us), 计算所需要的系统时钟
数.
  if(reload >= (65536UL * 12)) return 1; //值过大, 返回错误
  if(reload < 65536UL) AUXR |= 0x80; //1T mode
  else
  {
    AUXR &= ~0x80; //12T mode
    reload = reload / 12;
  }
  reload = 65536UL - reload;
  TH0 = (u8)(reload >> 8);
  TL0 = (u8)(reload);
  ET0 = 1; //允许中断
  TMOD &=0xf0;
  TMOD |= 0; //工作模式, 0: 16 位自动重装, 1: 16 位定时/计数, 2: 8 位自动重装, 3: 16 位自动重装,不可屏蔽中断
  TR0 = 1; //开始运行
  return 0;
}
//========================================================================
// 函数: void timer0_ISR (void) interrupt TIMER0_VECTOR
// 描述: timer0 中断函数.
// 参数: none.
// 返回: none.
// 版本: V1.0, 2016-5-12
//========================================================================
void timer0_ISR (void) interrupt 1
```

```
深圳国芯人工智能有限公司 国内分销商电话: 0513-5501 2928/2929/2966 去纯技术交流论坛:www.STCAIMCU.com - 1382 -
{
  if(RX1_TimeOut != 0)
  {
    if(--RX1_TimeOut == 0) //超时
    {
      if(RX1_cnt != 0)//接收有数据
      {
        B_RX1_OK = 1; //标志已收到数据块
      }
    }
  }
}
//========================================================================
// 函数: SetTimer2Baudraye(u16 dat)
// 描述: 设置 Timer2 做波特率发生器。
// 参数: dat: Timer2 的重装值.
// 返回: none.
// 版本: VER1.0
// 日期: 2018-4-2
// 备注: 
//========================================================================
void SetTimer2Baudraye(u16 dat) // 选择波特率, 2: 使用 Timer2 做波特率, 其它值: 使用 Timer1 做波特率.
{
  AUXR &= ~(1<<4); //Timer stop
  AUXR &= ~(1<<3); //Timer2 set As Timer
  AUXR |= (1<<2); //Timer2 set as 1T mode
  T2H = (u8)(dat \gg 8);T2L = (u8)dat;
  IE2 &= ~(1<<2); //禁止中断
  AUXR |= (1<<4); //Timer run enable
}
//========================================================================
// 函数: void UART1_config(u32 brt, u8 timer, u8 io)
// 描述: UART1 初始化函数。
// 参数: brt: 通信波特率.
// timer: 波特率使用的定时器,timer=2: 波特率使用定时器 2, 其它值:使用 Timer1 做波特率.
// io:串口 1 切换到的 IO, io=0: 串口 1 切换到 P3.0P3.1, =1: 切换到 P3.6 P3.7, =2: 切换到 P1.6 P1.7, =3: 切
换到 P4.3 P4.4.
// 返回: none.
// 版本: VER1.0
// 日期: 2018-4-2
// 备注:
```

```
//========================================================================
void UART1_config(u32 brt, u8 timer, u8 io) // brt:通信波特率, timer=2: 波特率使用定时器 2, 其它值: 使用 Timer1 做
波特率. io=0: 串口 1 切换到 P3.0 P3.1, =1: 切换到 P3.6 P3.7, =2: 切换到 P1.6 P1.7, =3: 切换到 P4.3 P4.4.
{
  brt = 65536UL - (MAIN_Fosc / 4) / brt;
  if(timer == 2) //波特率使用定时器 2
  {
    AUXR |= 0x01; //S1 BRT Use Timer2;
    SetTimer2Baudraye((u16)brt);
  }
  else //波特率使用定时器 1
  {
    TR1 = 0;
    AUXR &= ~0x01; //S1 BRT Use Timer1;
    AUXR |= (1<<6); //Timer1 set as 1T mode
    TMOD \&= \sim (1 \lt \lt 6); //Timer1 set As Timer
    TMOD &=~0x30; //Timer1_16bitAutoReload;
    TH1 = (u8)(brt >> 8);
    TL1 = (u8)brt;
    ET1 = 0; // 禁止 Timer1 中断
    TR1 = 1; // 运行 Timer1}
  P_SW1 &= ~0xc0; //默认切换到 P3.0 P3.1
  if(io == 1)
  {
    P_SW1 |= 0x40; //切换到 P3.6 P3.7
    P3M1 &= ~0xc0;
    P3M0 &= ~0xc0;
  }
  else if(io == 2)
  {
    P_SW1 |= 0x80; //切换到 P1.6 P1.7
    P1M1 &= ~0xc0;
    P1M0 &= ~0xc0;
  }
  else if(io == 3)
  {
    P_SW1 |= 0xc0; //切换到 P4.3 P4.4
    P4M1 &= ~0x18;
    P4M0 &= ~0x18;
  }
  else
  {
    P3M1 &= ~0x03;
    P3M0 &= ~0x03;
```
*}*

```
SCON = (SCON & 0x3f) | (1<<6); // 8 位数据, 1 位起始位, 1 位停止位, 无校验
// PS = 1; //高优先级中断
  ES = 1; //允许中断
  REN = 1; //允许接收
}
//========================================================================
// 函数: void UART1_ISR (void) interrupt UART1_VECTOR
// 描述: 串口 1 中断函数
// 参数: none.
// 返回: none.
// 版本: VER1.0
// 日期: 2018-4-2
// 备注: 
//========================================================================
void UART1_ISR (void) interrupt 4
{
  if(RI)
  {
    RI = 0;
    if(!B_RX1_OK) //接收缓冲空闲
    {
      if(RX1_cnt >= RX1_Length) RX1_cnt = 0;
      RX1_Buffer[RX1_cnt++] = SBUF;
      RX1_TimeOut = 36; //接收超时计时器, 35 个位时间
    }
  }
  if(TI)
  {
    TI = 0;
    if(TX1_number != 0) //有数据要发
    {
      SBUF = TX1_Buffer[TX1_cnt++];
      TX1_number--;
    }
    else B_TX1_Busy = 0;
  }
}
```
# 附录**F** 关于回流焊前是否要烘烤

根据国际湿气敏感性等级 3 (MSL3) 规范的要求, 贴片元器件在拆开真空包装后, 168 小时内, 7 天内,必须回流焊贴片完成,如未完成,必须再次高温烘烤。

SOP/TSSOP 塑料管耐不了 100 度以上的高温,拆开真空包装后 7 天内必须回流焊贴片完成, 否则回流焊前去除耐不了 100 度以上高温的塑料管,放到金属托盘中,重新烘烤:110~125℃,4~8 个小时都可以

LQFP/QFN/DFN 托盘能耐 100 度以上的高温,拆开真空包装后 7 天内必须回流焊贴片完成, 否则回流焊前必须重新烘烤:110~125℃,4~8 个小时都可以

# 附录**G** 如何通过读取寄存器获取芯片版本

STC32G/32F 系列的芯片硬件改版一般会有比较大的功能修改,通常可以通过看芯片上面的丝印最下面一行的最后一个字 母可以识别芯片的版本(注意:芯片版本和芯片内部的 ISP 固件版本不同)。有时为了程序代码能够兼容不同版本的芯片, 希望能通过软件方式获取芯片的版本。下面的代码演示了如果通过寄存器(DID)来获取芯片版本的方法

```
#include <stdio.h>
```
*#include <stc32g.h>*

```
#define FOSC 11059200UL
#define BAUD (65536 - FOSC/4/115200)
sfr DID = 0xa7;
int main()
{
  char id;
  EAXFR = 1; //使能访问 XFR
  CKCON = 0x00; //设置外部数据总线速度为最快
  WTST = 0x00; //设置程序代码等待参数,
                                 //赋值为 0 可将 CPU 执行程序的速度设置为最快
  IAP_ADDRL = 0x02; //设置地址
  id = DID; //读取芯片版本
  SCON = 0x52;
  AUXR = 0x40;
  TMOD = 0x00;
  TH1 = BAUD >> 8;
  TL1 = BAUD;
  TR1 = 1;
  printf("芯片版本:%c 版本\n", 'A' + id - 1);
  while (1);
```
*}*

# 附录**H** 如何使用万用表检测芯片 **I/O** 口好坏

根据国际湿气敏感性等级 3 (MSL3) 规范的要求, 贴片元器件在拆开真空包装后, 168 小时内, 7 天内, 必须回流焊贴片完成, 如未完成, 必须再次高温烘烤。如果没有高温烘烤的流程, 直接进 行回流焊,则可能由于芯片内外受热不均导致芯片内部金属线被拉断,最终出现的现象是芯片 I/O 口损坏。

STC 的单片机在芯片设计时, 每个 I/O 口都有两个分别到 VCC 和 GND 的保护二极管, 用万 用表的二极管监测档可以进行测量。可使用此方法简单判断 I/O 管脚的好坏情况。使用万用表测量 方法如下(注: 这里使用的是数字万用表)

首先将万用表调到二极管检测挡位, 被测芯片不要供电, 将万用表的<mark>红表笔</mark>连接到被测芯片的 GND 管脚, <mark>黑表笔</mark>依次测量每个 I/O 口, 如果万用表显示的参数为 0.7V 左右, 则表示芯片的内部 I/O 到 GND 的保护二极管正常,即打线也是完好的,若显示的参数为 0V,则表示芯片内部的打线 已被拉断。

上面的方法是检测芯片内部的打线情况的方法。

另外,如果用户板上,单片机的管脚没有加保护电路,一旦出现过流或者过压都可能导致 I/O 烧坏。为检测管脚是否被烧坏,除了使用上面的方法检测 I/O 口到 GND 的保护二极管外,还需要 检测 I/O 口到 VCC 的保护二极管。使用万用表检测 I/O 口到 VCC 的保护二极管的方法如下:

首先将万用表调到二极管检测挡位, 被测芯片不要供电, 将万用表的<mark>黑表笔</mark>连接到被测芯片的 VCC 管脚, 红表笔依次测量每个 I/O 口, 如果万用表显示的参数为 0.7V 左右, 则表示芯片的内部 I/O 到 VCC 的保护二极管正常,若显示的参数为 0V,则表示芯片此端口已被损坏。

# 附录**I** 大批量生产,如何省去专门的烧录人 员,如何无烧录环节

大批量生产,你在将由 STC 的 MCU 作为主控芯片的控制板组装到设备里面之前在你将 STC MCU 贴片到你的控制板完成之后, 你必须测试你的控制板的好坏。不要说 100%, 直通无问题, 那 是抬杠,不是搞生产,只要生产,就会虚焊,短路,部分原件贴错,部分原件采购错。

所以在贴片回来后,组装到外壳里面之前,你必须要测试,你的含有 STC MCU 控制板的好坏, 好的夫组装,坏的夫维修抢救。

测试,大批量生产,必须有测试架/下面接上我们的脱机烧录工具 U8W/U8W-Mini/STC-USB Link1D, 还要接上其他控制部分

通过 USER-VCC、P3.0、P3.1、GND 连接,要工人每次都开电源 通过 S-VCC、P3.0、P3.1、GND 连接, 不要你开电源, STC 的脱机工具给你自动供电

外面帮你做一个测试架的成本 500 元以下, 就是有机玻璃, 夹具, 顶针。 1 个测试你控制板是否正常的工人管理 2 - 3 个 测试架

### 操作流程:

- 1、 将你的 STC MCU 控制板 卡到测试架 1 上
- 2、 将你的 STC MCU 控制板 卡到测试架 2 上, 测试架 1 上的程序已烧录完成/感觉不到烧 录时间
- 3、 测试 测试架 1 上的 STC 主控板功能是否正常, 正常放到正常区, 不正常, 放到不正常 区
- 4、 给测试架 1 卡上新的未测试的无程序的控制板
- 5、 测试 测试架 2 上的未测试控制板/程序不知何时早就不知不觉的烧好了,换新的未测试未 烧录的控制板
- 6、 循环步骤 3~步骤 5

========不需要安排烧录人员

# 附录**J** 关于 **Keil** 软件中 **0xFD** 问题的说明

众所周知, Keil 软件的 8051 和 80251 编译器的所有版本都有一个叫做 0xFD 的问题, 主要表现在字 符串中不能含有带 0xFD 编码的汉字,否则 Keil 软件在编译时会跳过 0xFD 而出现乱码。

关于这个问题, Keil 官方的回应是: 0xfd、0xfe、0xff 这 3 个字符编码被 Keil 编译器内部使用, 所 以代码中若包含有 0xfd 的字符串时, 0xfd 会被编译器自动跳过。

Keil 官方提供的解决方法:在带有 0xfd 编码的汉字后增加一个 0xfd 即可。例如:

printf("数学"):  $//$ Keil 编译后打印会显示乱码

 $print(f''$ 数\xfd 学");  $//$  显示正常

这里的"\xfd"是标准 C 代码中的转义字符, "\x"表示其后的 1~2 个字符为 16 进制数。"\xfd" 表示将 16 进制数 0xfd 插入到字符串中。

由于"数"的汉字编码是 OxCAFD, Keil 在编译时会将 FD 跳过,而只将 CA 编译到目标文件中, 后 面通过转义字符手动再补一个 0xfd 到目标文件中, 就形成完整的 0xCAFD, 从而可正常显示。

关于 OxFD 的补丁网上有很多, 基本只对旧版本的 Keil 软件有效。打补丁的方法均是在可执行文件 中查找关键代码[80 FB FD],并修改为[80 FB FF],这种修改方法查找的关键代码过于简单,很容易修改 到其它无关的地方,导致编译出来的目标文件运行时出现莫名其妙的问题。所以,代码中的字符串有包 含如下的汉字时,建议使用 Keil 官方提供的解决方法进行解决

GB2312 中,包含 0xfd 编码的汉字如下: 褒饼昌除待谍洱俘庚过糊积箭烬君魁 例笼慢谬凝琵讫驱三升数她听妄锡淆 旋妖引育札正铸 佚冽邶埤荦蔟摭啐 帻猃恺泯潺妪纨琮椠辇挲臊忑睚铨稞 瘕颀螨簖酏觚鳊鼾

另外, Keil 项目路径名的字符中也不能含有带 0xFD 编码的汉字, 否则 Keil 软件会无法正确编译此 项目。

# 附录**K STC-USB Link1** 工具使用注意事项

## **K.1** 工具正确识别

STC-USB Link1 工具在出厂时, 主控芯片内已烧录了 STC-USB Link1 的控制程序。正常情况下, 工 具连接到电脑后, 在 STC-ISP 下载软件中会立即识别出"STC-USB Link1 (LNK1)", 如下图所示

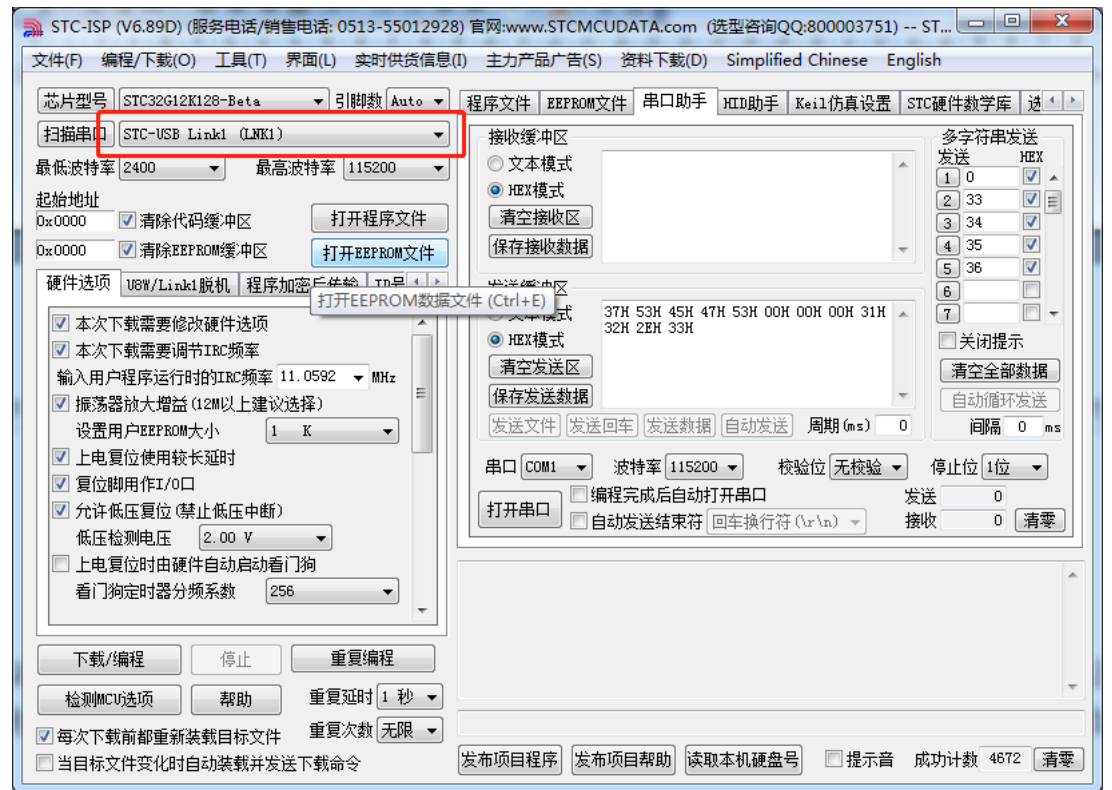

正确识别后,即可使用 STC-USB Link1 进行在线 ISP 下载或者脱机 ISP 下载。

若工具连接到电脑后,无法识别出"STC-USB Link1 (LNK1)",而一直被识别为"STC USB Writer (HID1)",请确认工具上如下图所示位置的拨动开关是否拨到"烧录及仿真"位置

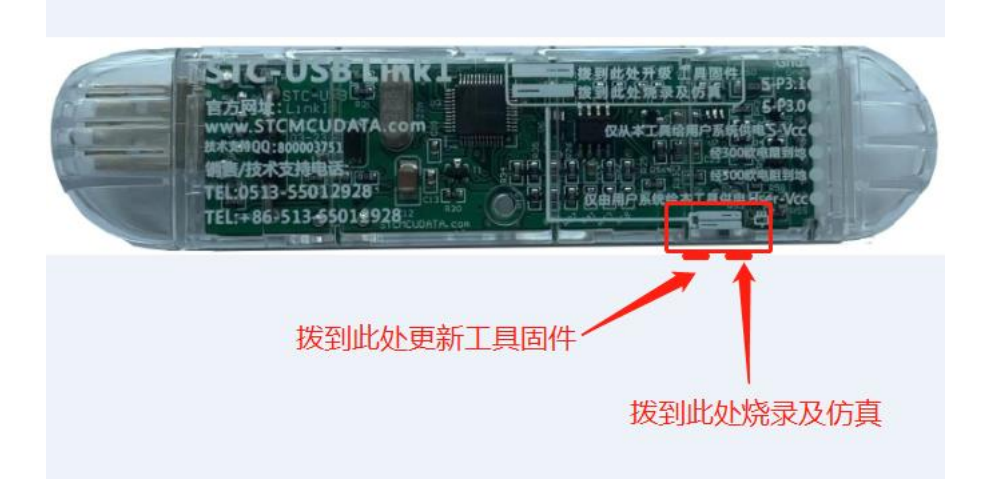

将开关拨到烧录及仿真位置后,重新连接工具到电脑,即可正确识别"STC-USB Link1 (LNK1)"

## **K.2** 工具固件自动升级

当使用工具进行 ISP 下载时,软件弹出如下画面,表示工具的固件需要升级

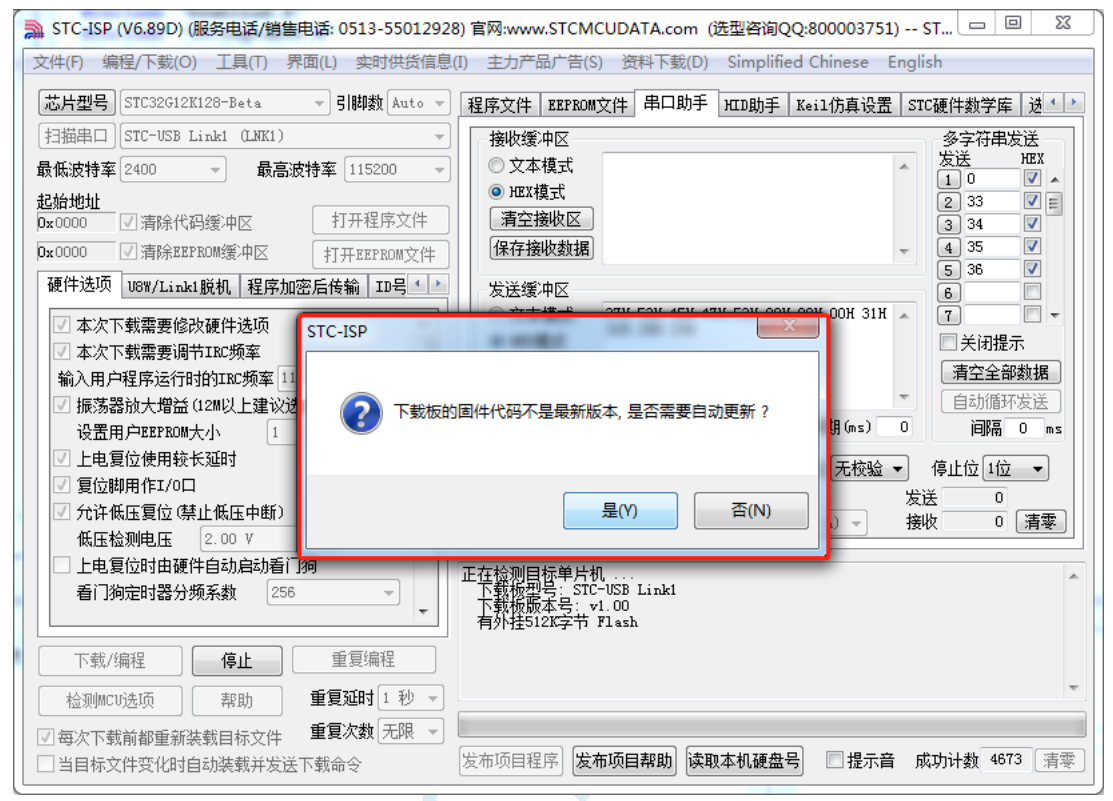

点击"是"按钮,工具便会自动开始升级。

## **K.3** 进入更新固件的方法

在工具自动升级过程中工具请不要断电。若升级过程中出现异常断电,或者其它原因导致主控芯片 的控制程序丢失,导致下载软件无法正确识别"STC-USB Link1 (LNK1)",则需要手动烧写控制程序。 首先将拨动开关拨到"更新工具固件"处(如下图)

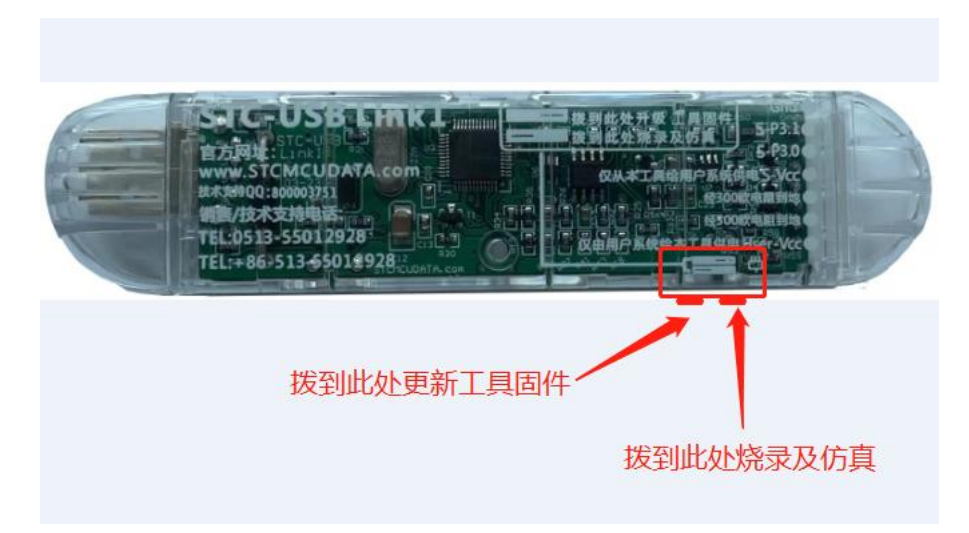

等待 STC-ISP 下载软件识别出"STC USB Writer (HID1)"后, 点击如下图所示的"设置 U8W/Link1 主控芯片"按钮。

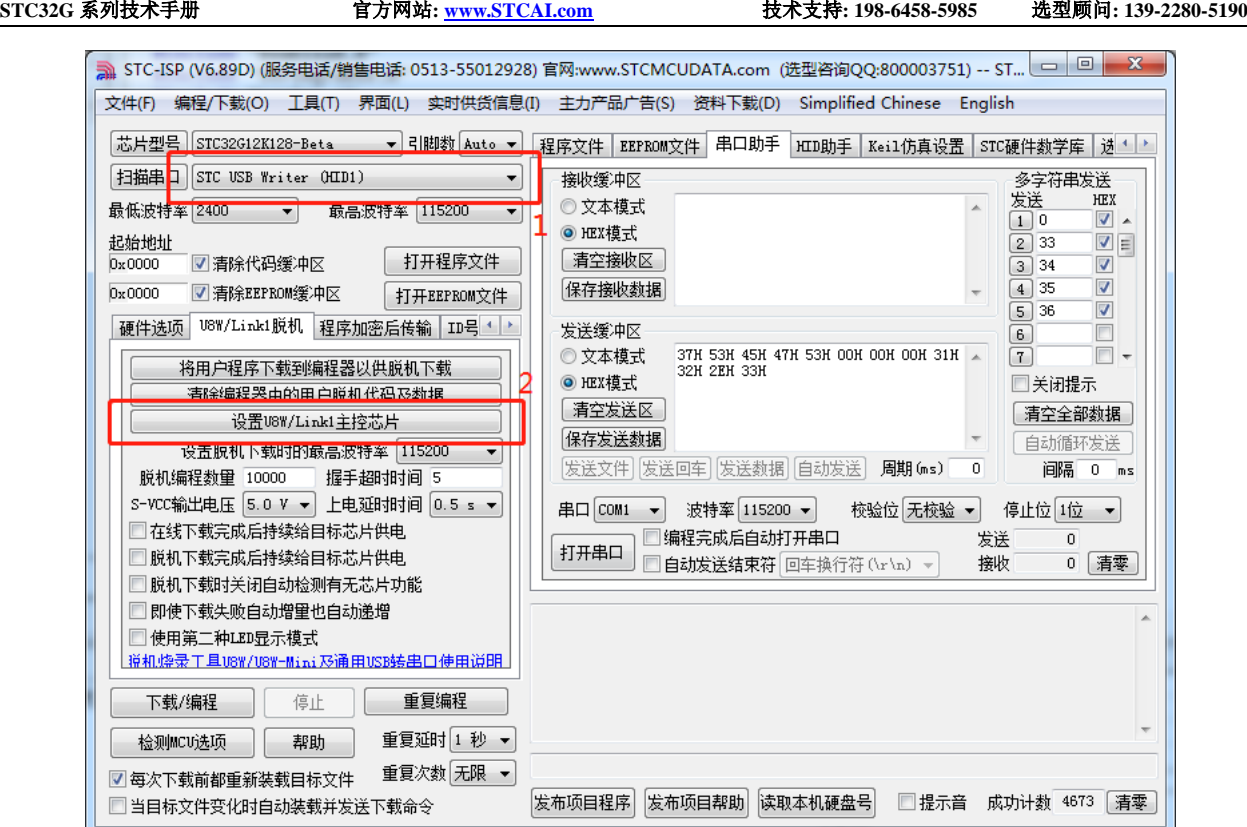

编程完成后,一定要记得将拨动开关拨回到"烧录及仿真"位置

# **K.4** 进入更新固件的方法 **2**

若后续版本的工具上没有拨动开关,进入"更新工具固件"的方法:先使用 USB 线将工具和电脑相 连,然后首先按住工具上的 Key1 不要松开,然后按一下 Key2, 等待 STC-ISP 下载软件识别出"STC USB Writer (HID1)"后再松开 Key1。

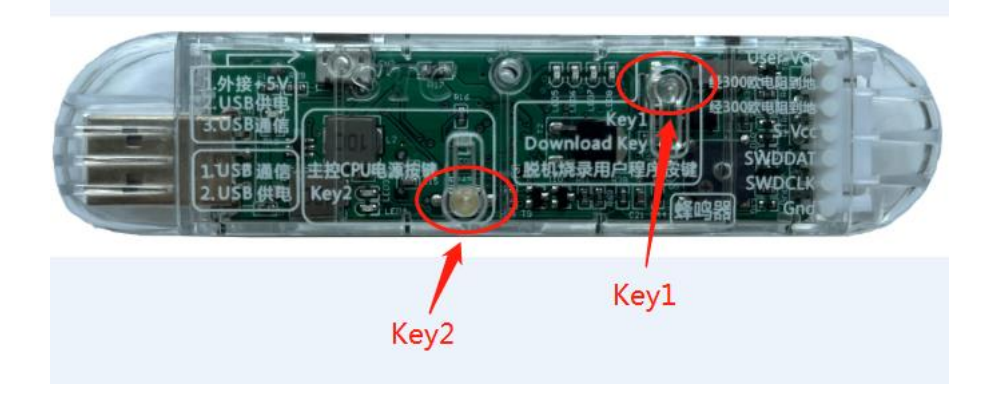

## **K.5 STC-USB Link1** 工作指示灯说明

STC-USB Link1 工作指示灯模式如下:

- 1、ISP 在线或者脱机下载过程中,4 个 LED 以流水灯形式显示
- 2、下载完成后, 如下载正确则 4 个 LED 同时闪烁, 蜂鸣器发出两短声提示音: 如下载失败则 4 个 LED 同时灭掉,蜂鸣器发出一短一长提示音。(提示音的开关在 ISP 下载软件中如下图所 示的地方进行设置)

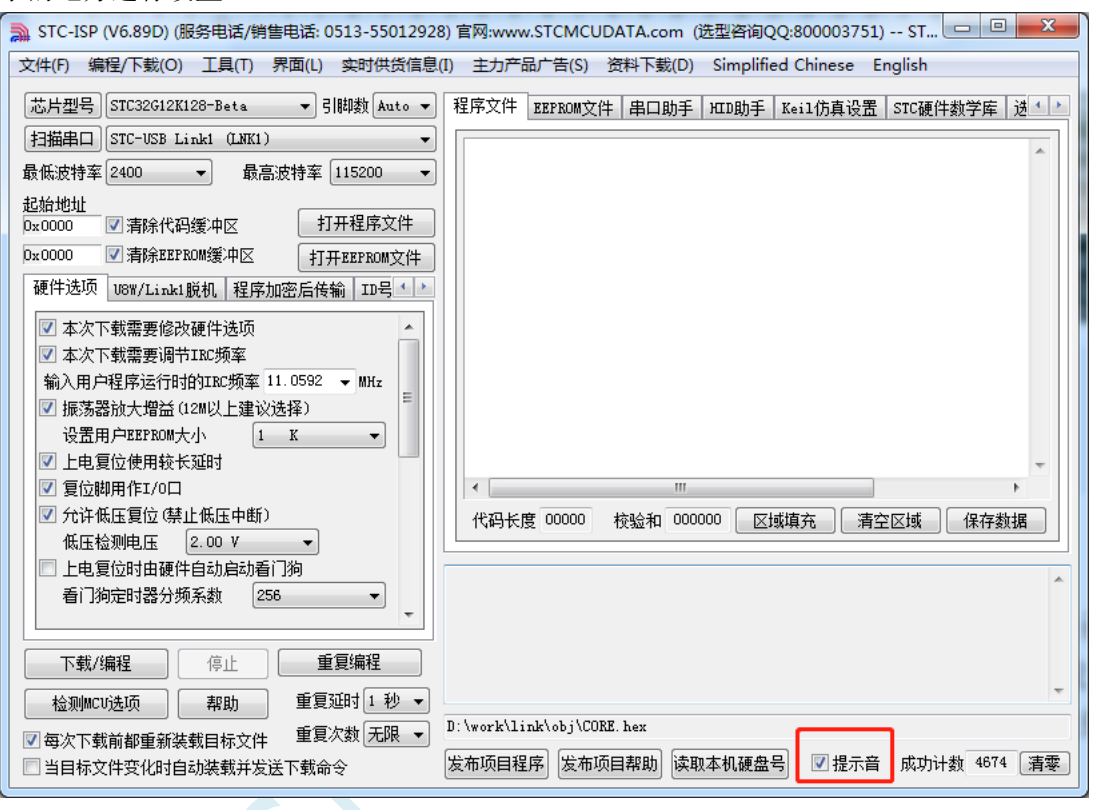

# 附录**L** 如何使用 **STC-ISP** 下载软件制作和编辑 **EEPROM** 文件

打开任意版本 STC-ISP 下载软件,选择"EEPROM"页面,单击数据窗口,如下所示

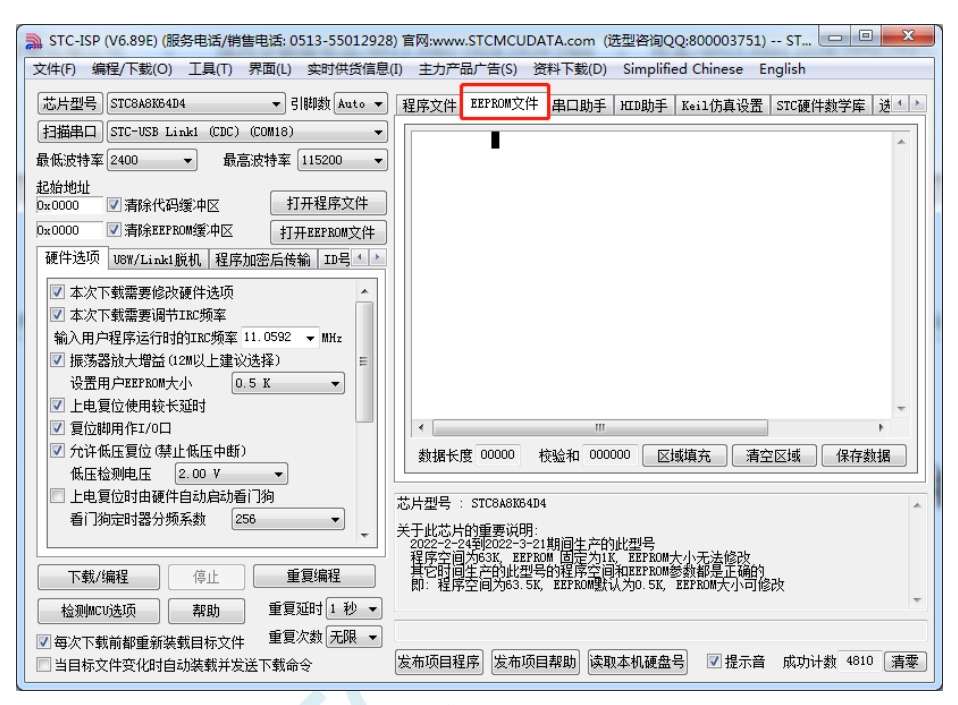

当出现黑色长方形的光标时,即可手动输入 16 进制数据,包括数字 0~9、字母 A~F(大小写通用) 数据输入完成后,点击"保存数据"按钮即可保存 EEPROM 数据

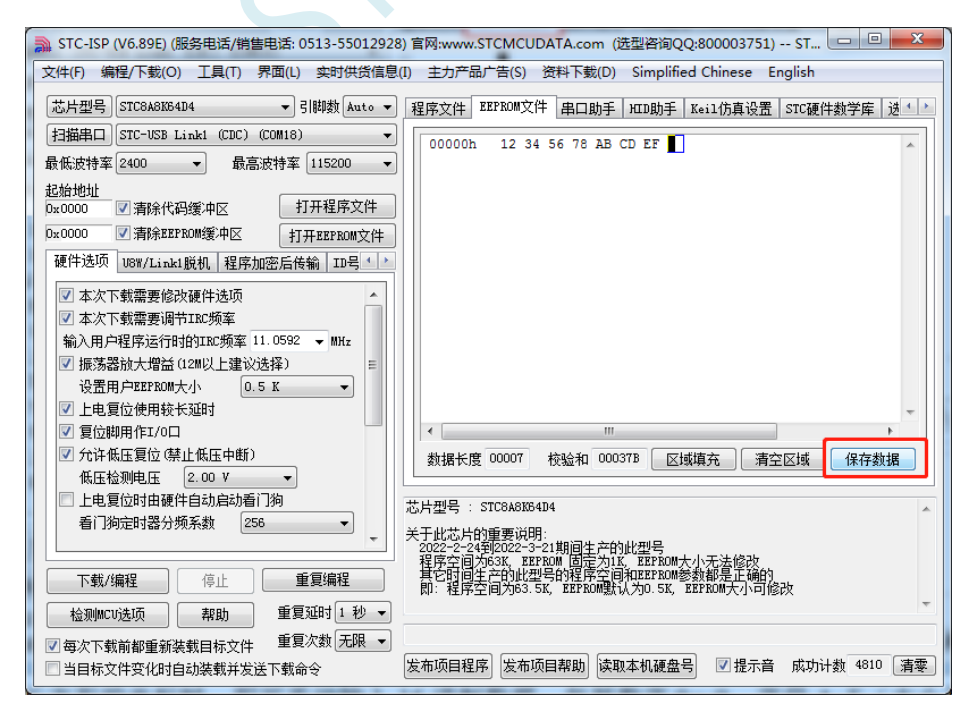

# 附录**M STC32** 系列头文件定义

### #ifndef \_\_STC32G\_H\_

#define \_\_STC32G\_H\_

/////////////////////////////////////////////////

#include <intrins.h>

//包含本头文件后,不用另外再包含"REG51.H"

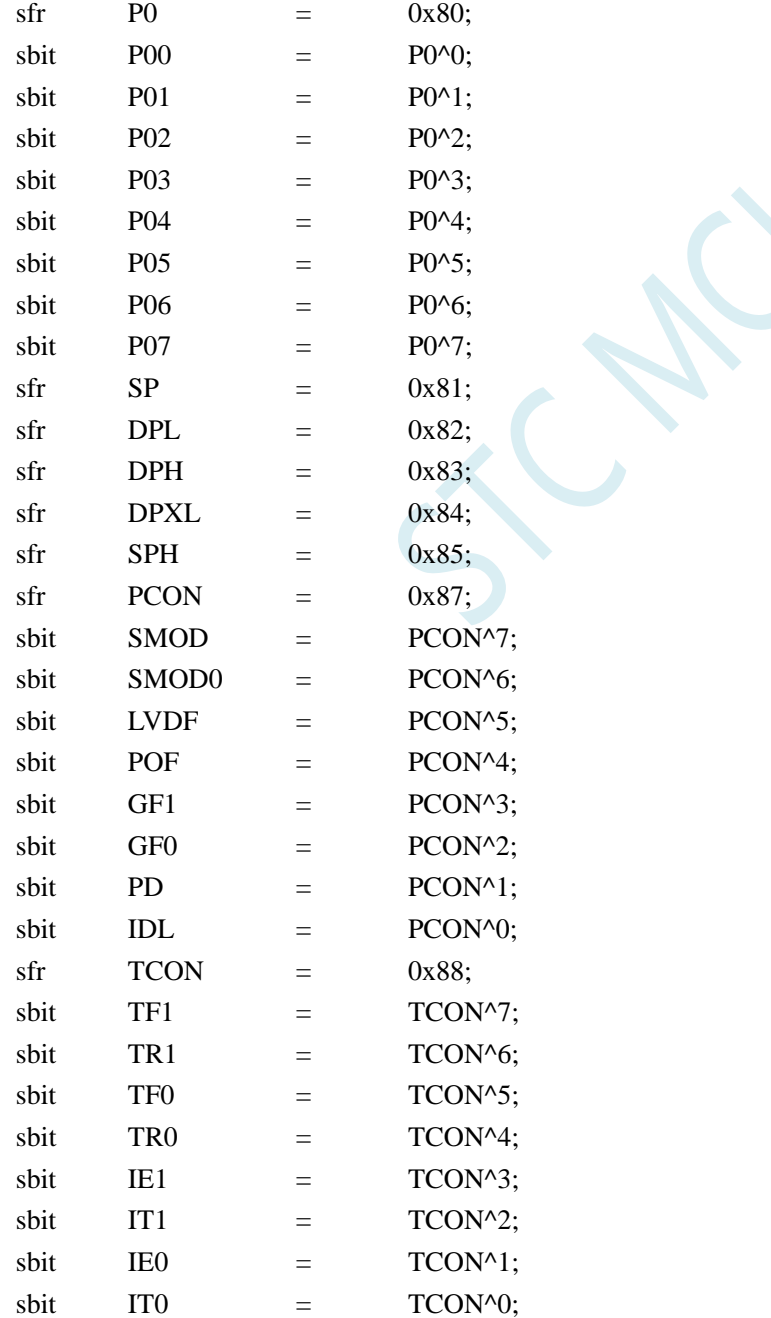

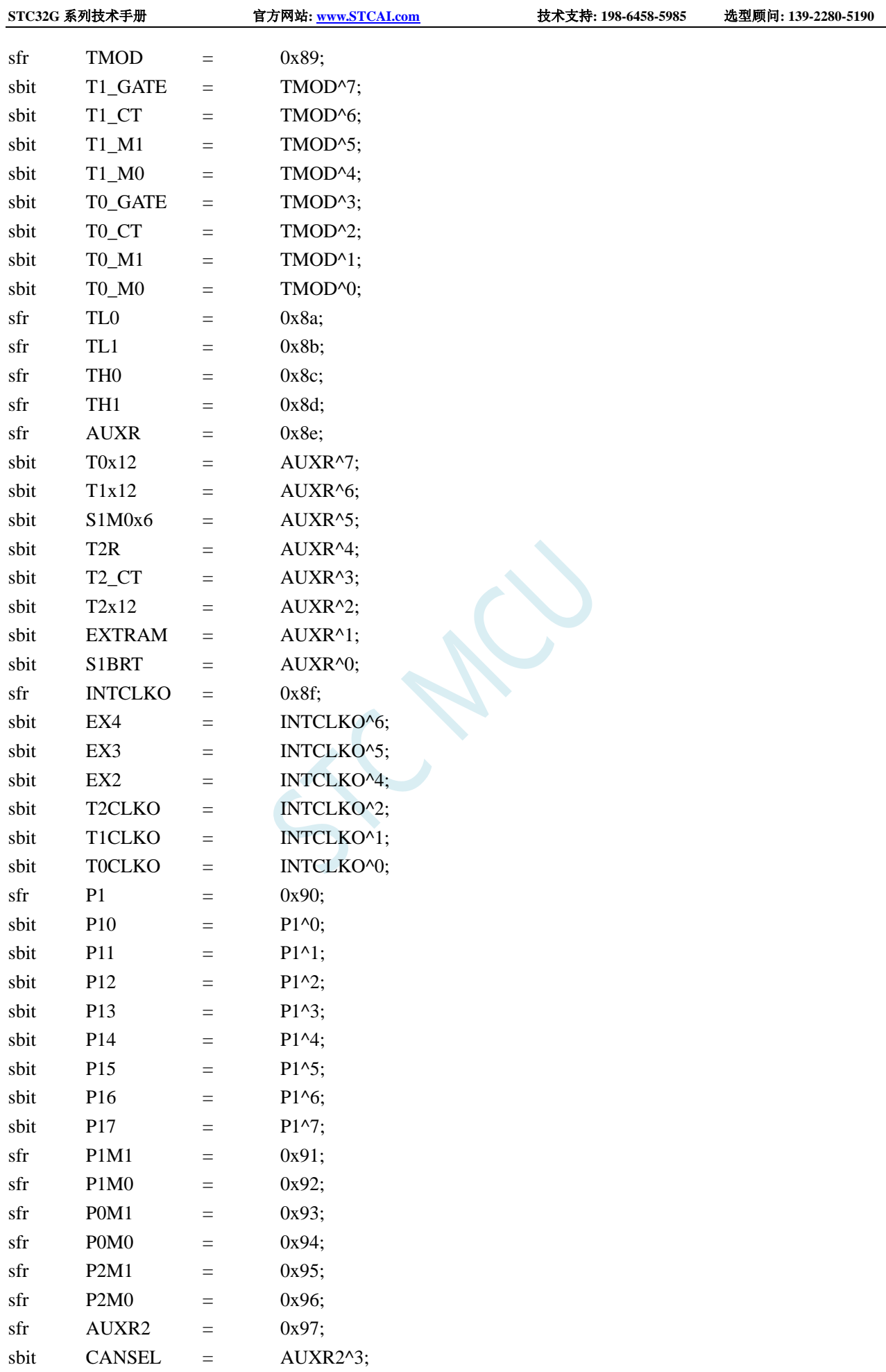

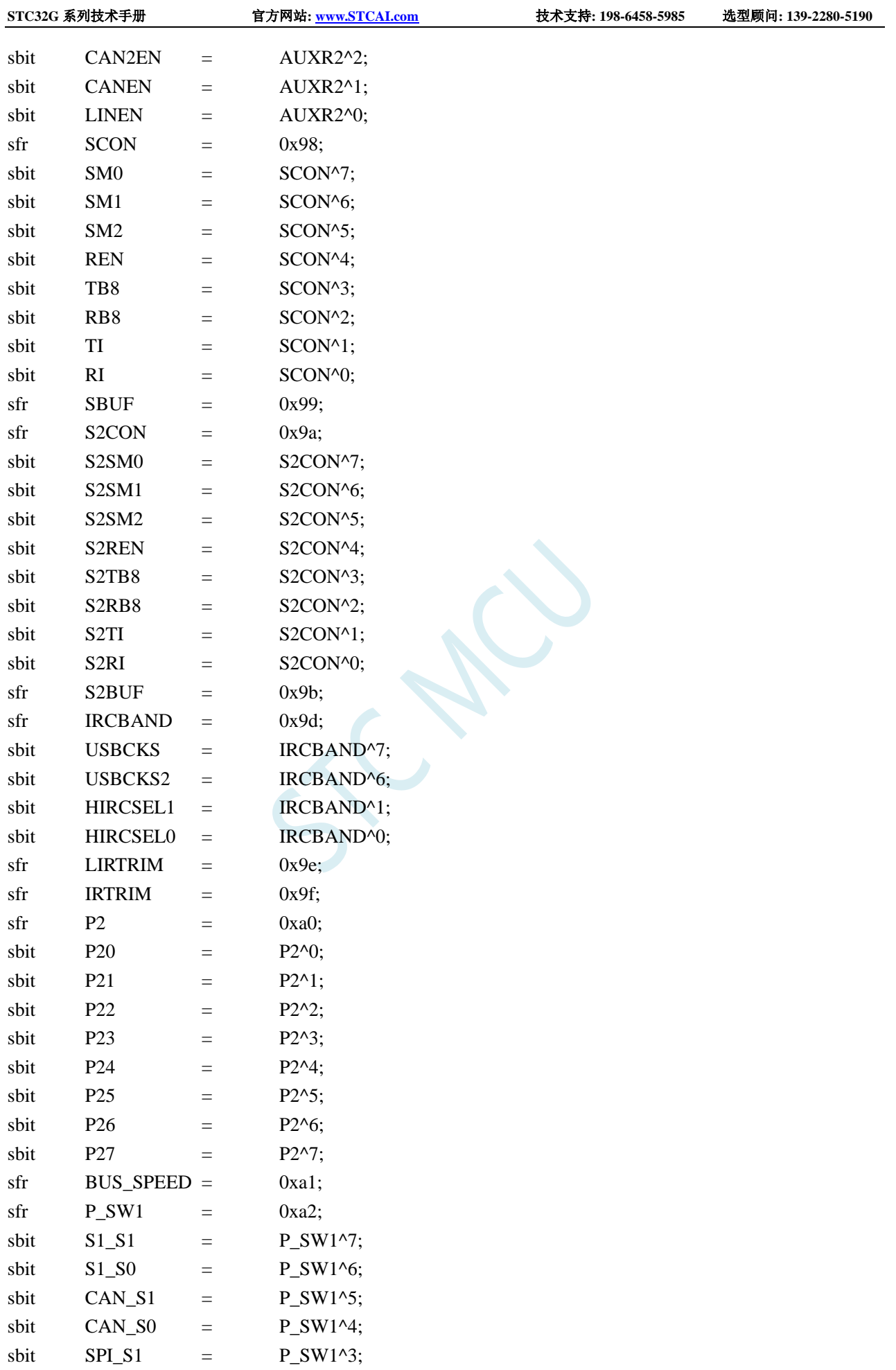

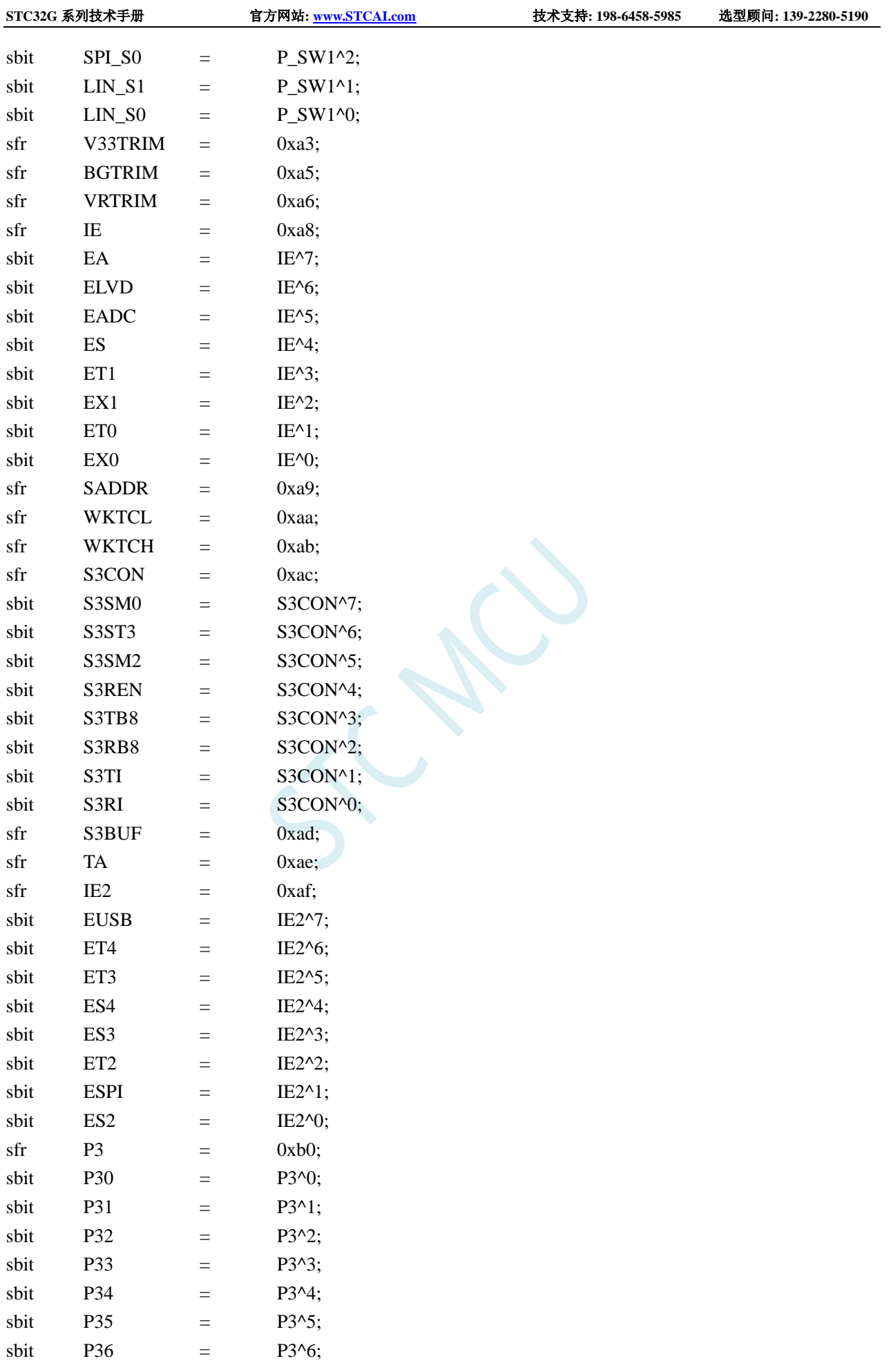

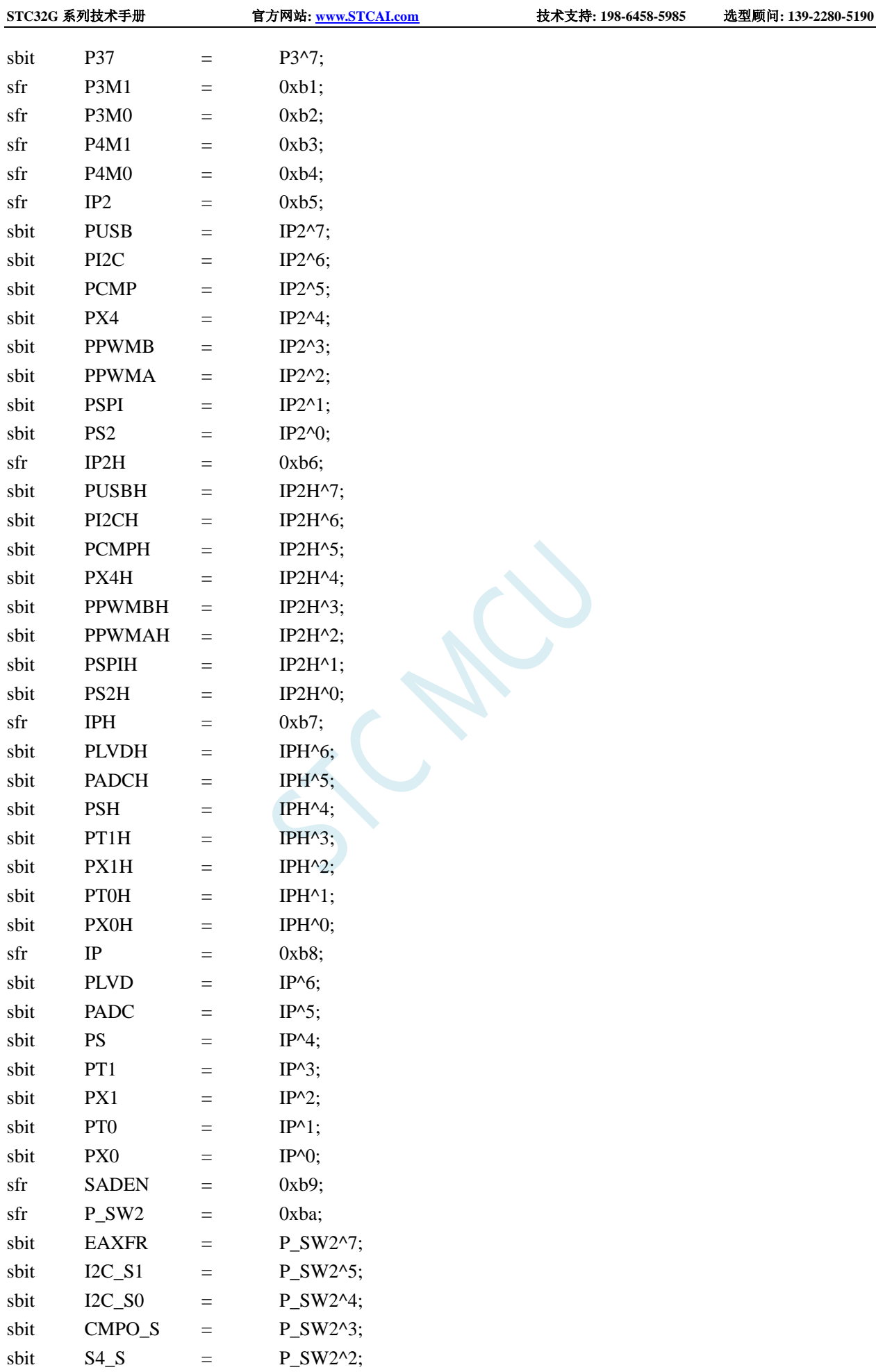

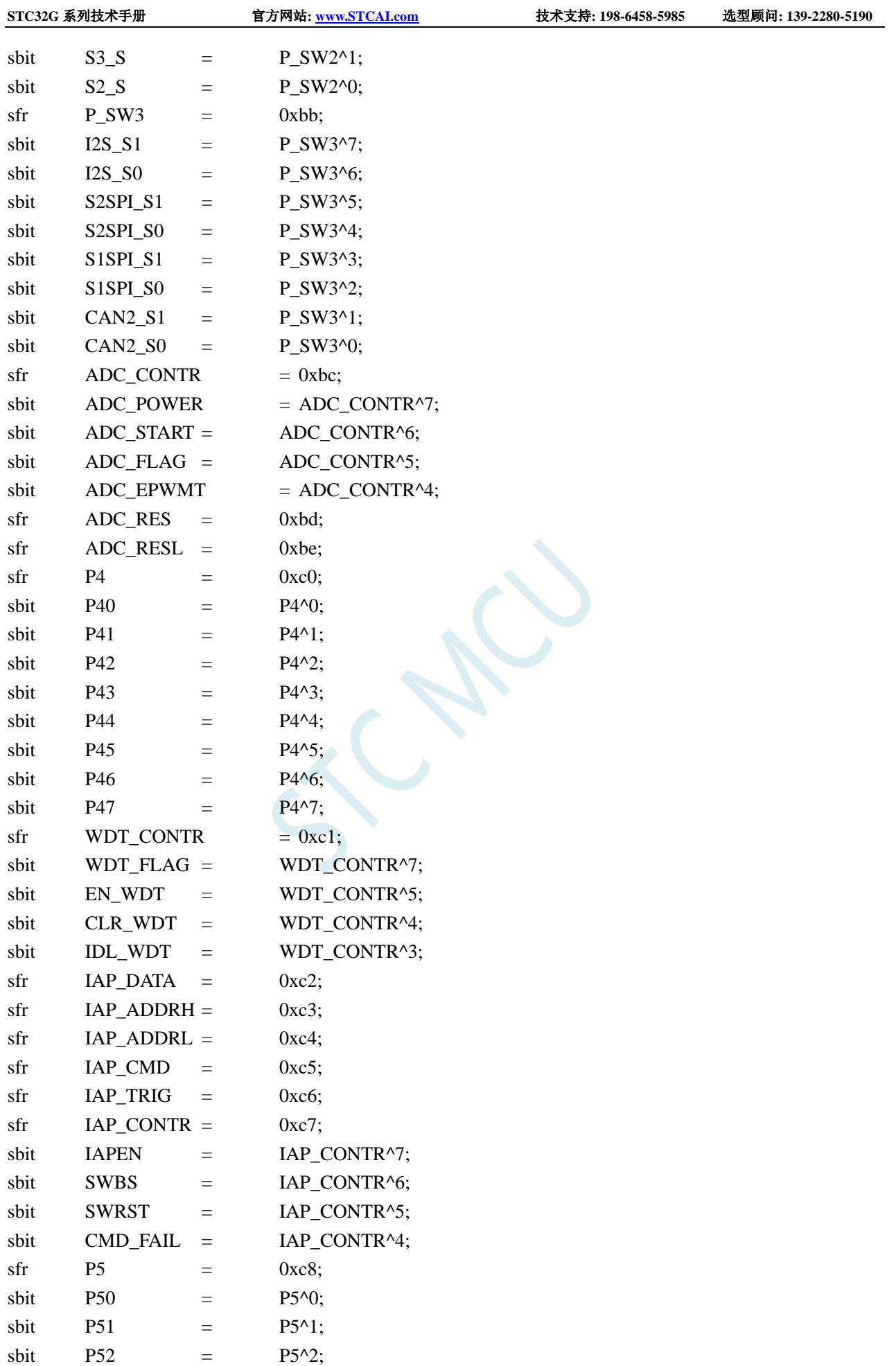

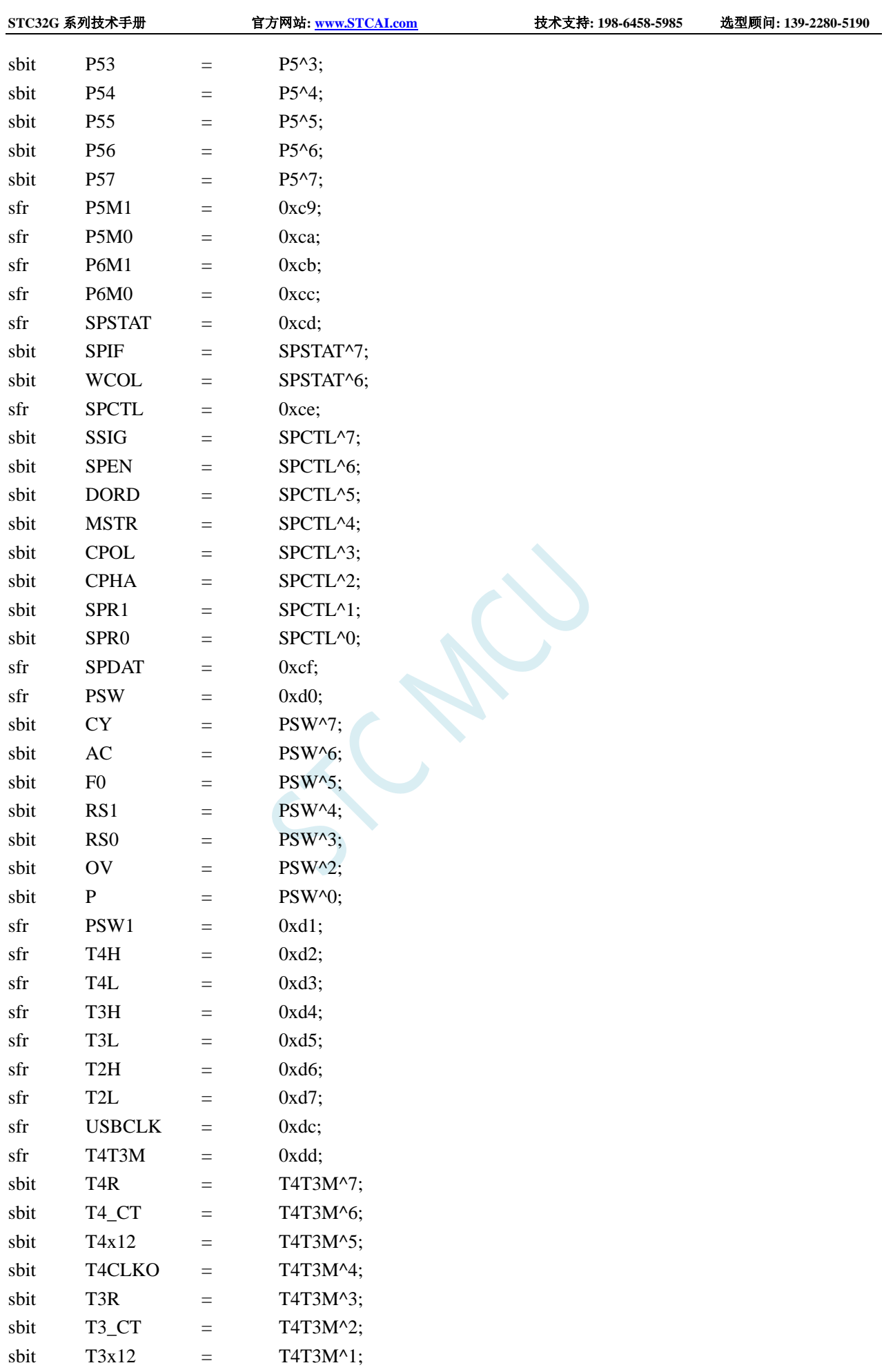

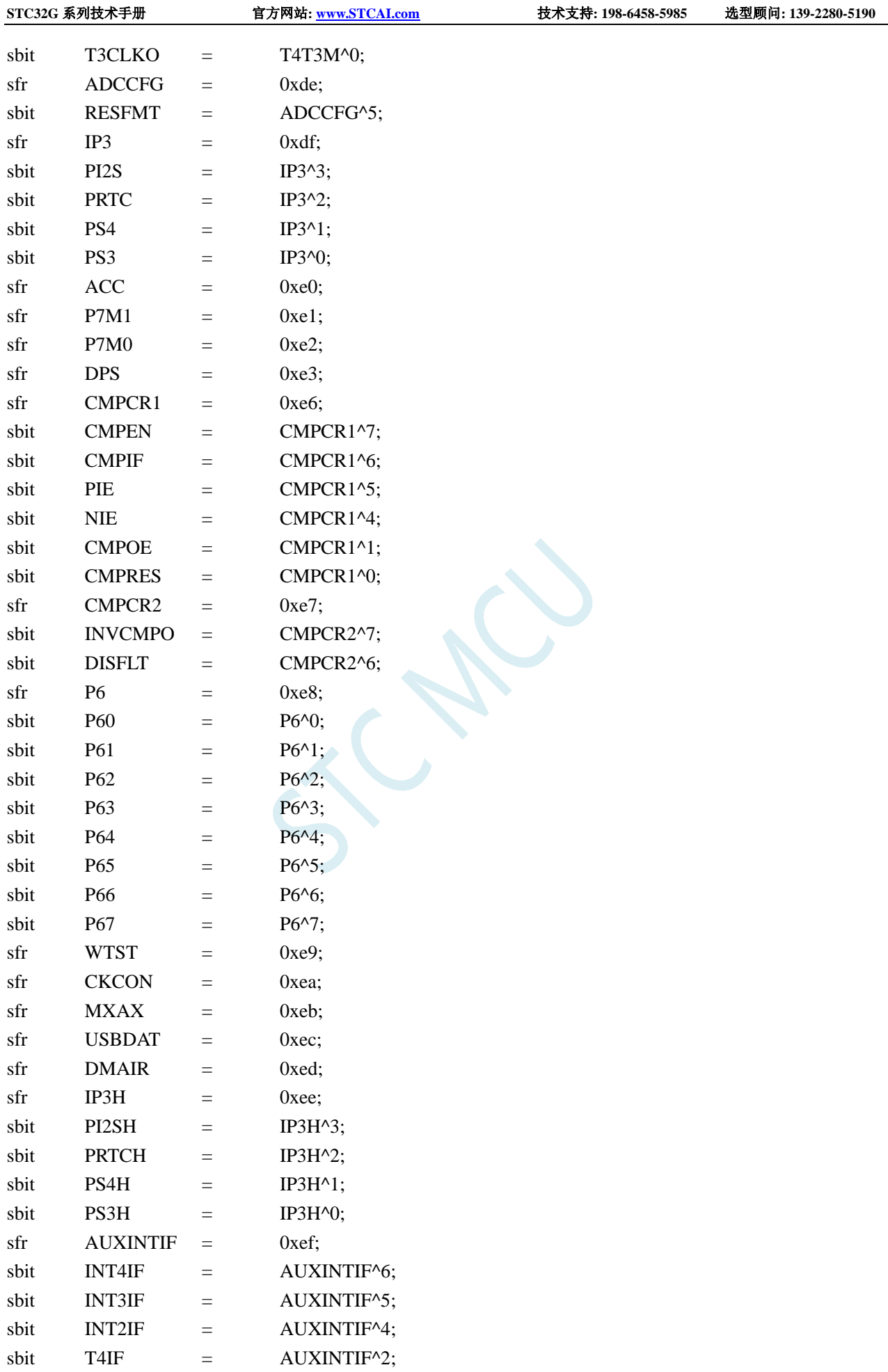

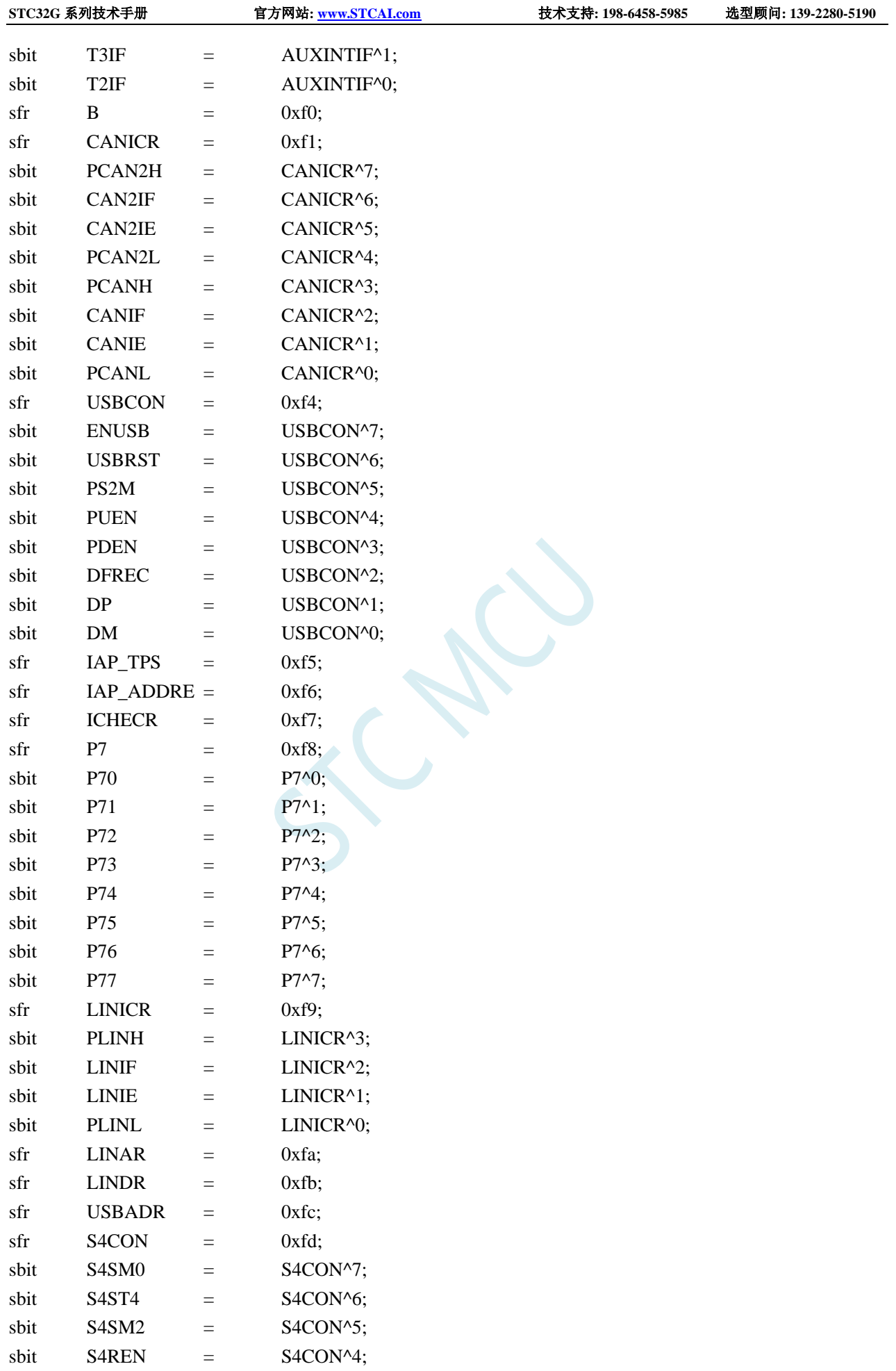

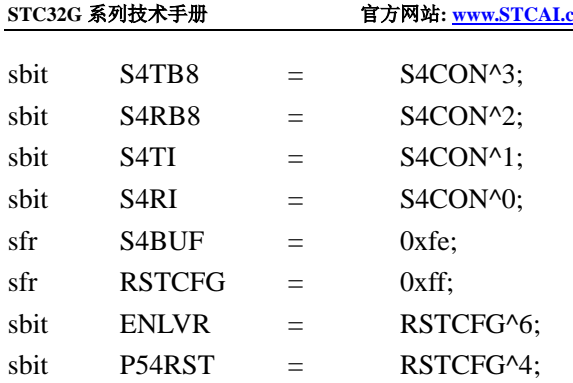

//如下特殊功能寄存器位于扩展 RAM 区域 //访问这些寄存器,需先将 EAXFR 设置为 1,才可正常读写

 $//$  EAXFR = 1;

//或者

//  $P_S W2 = 0x80;$ 

/////////////////////////////////////////////////

//7E:FF00H-7E:FFFFH

/////////////////////////////////////////////////

### /////////////////////////////////////////////////

### //7E:FE00H-7E:FEFFH

/////////////////////////////////////////////////

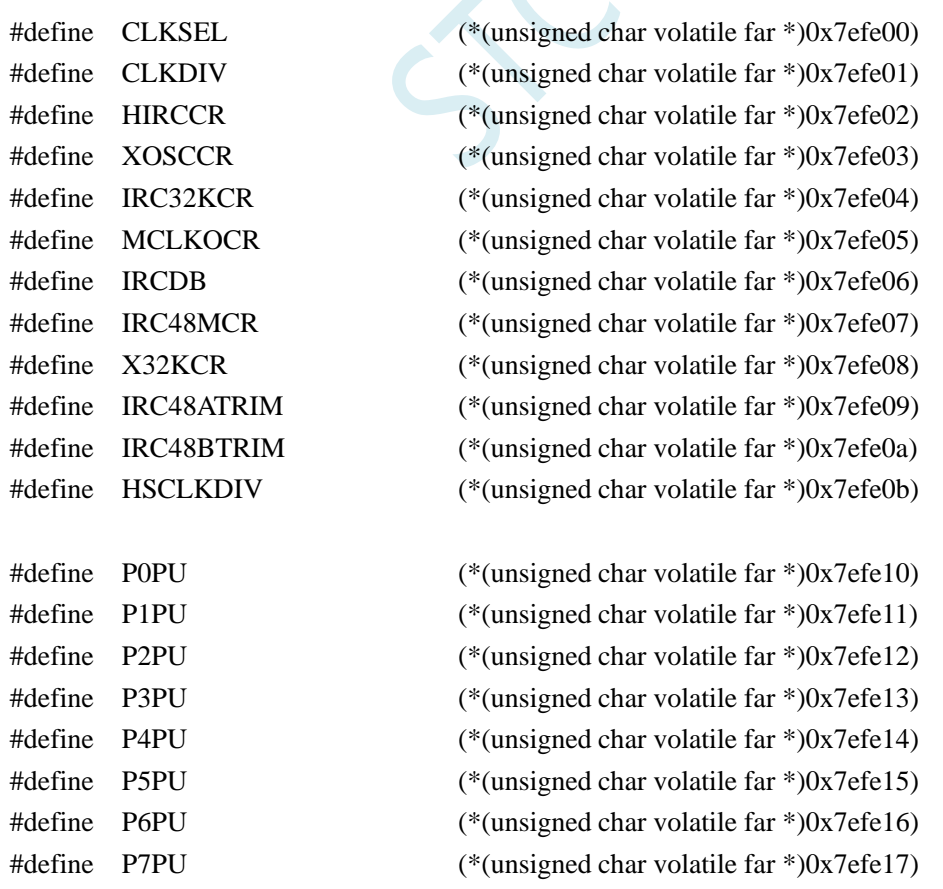

深圳国芯人工智能有限公司 国内分销商电话**: 0513-5501 2928/2929/2966** 去纯技术交流论坛**[:www.STCAIMCU.com](www.STCAIMCU.com)** - 1404 -

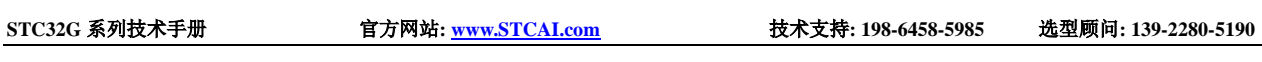

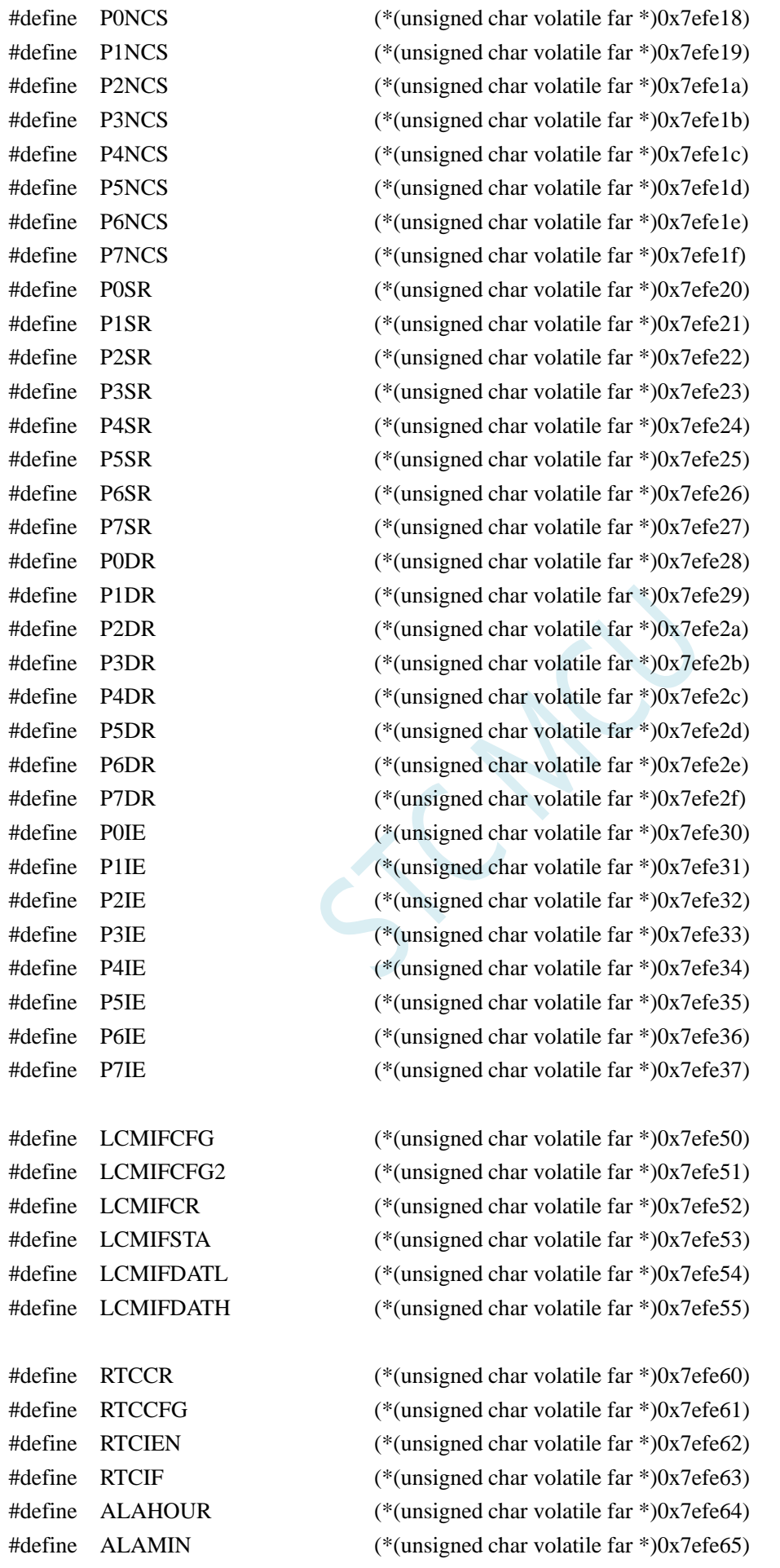

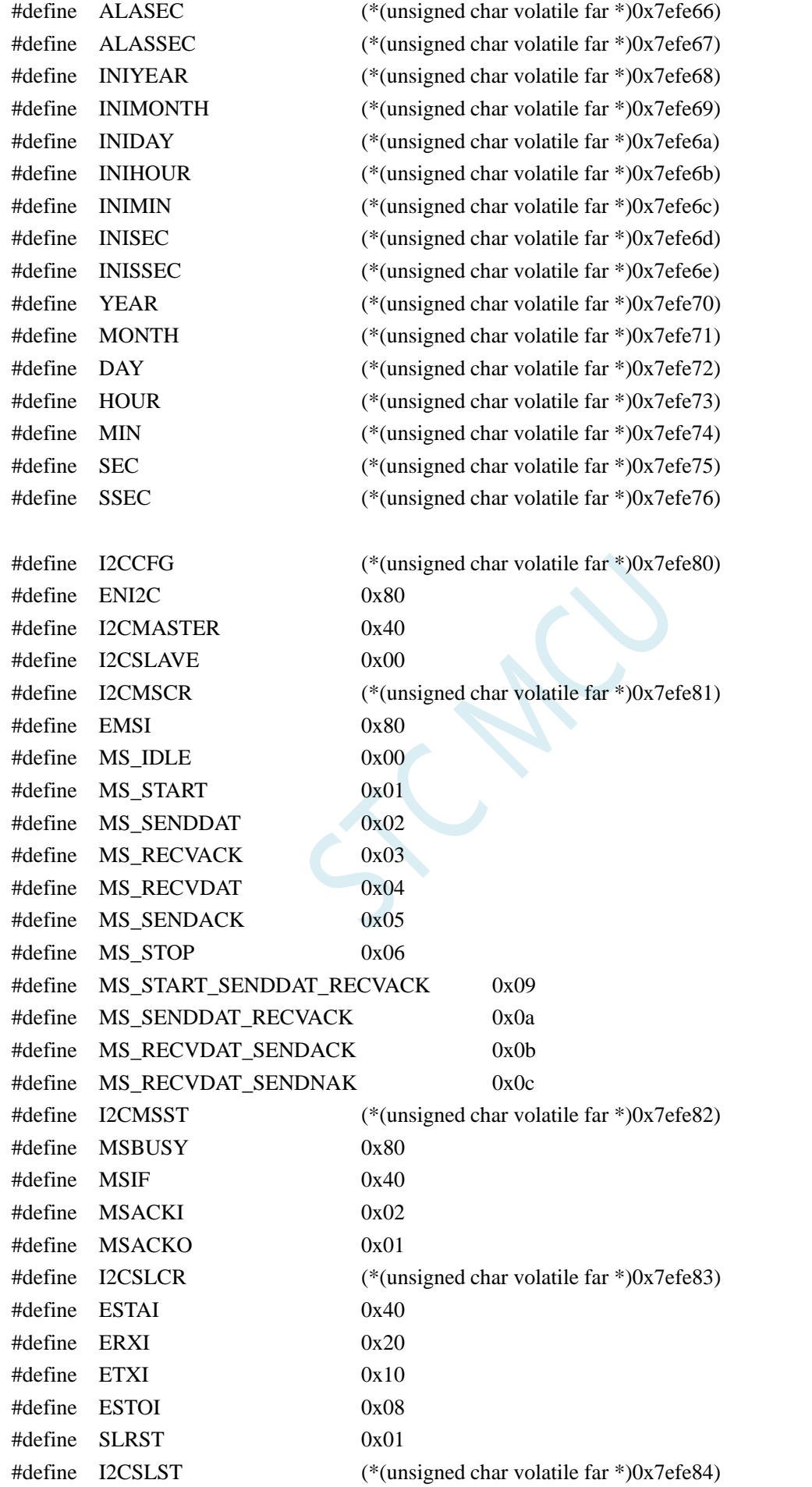
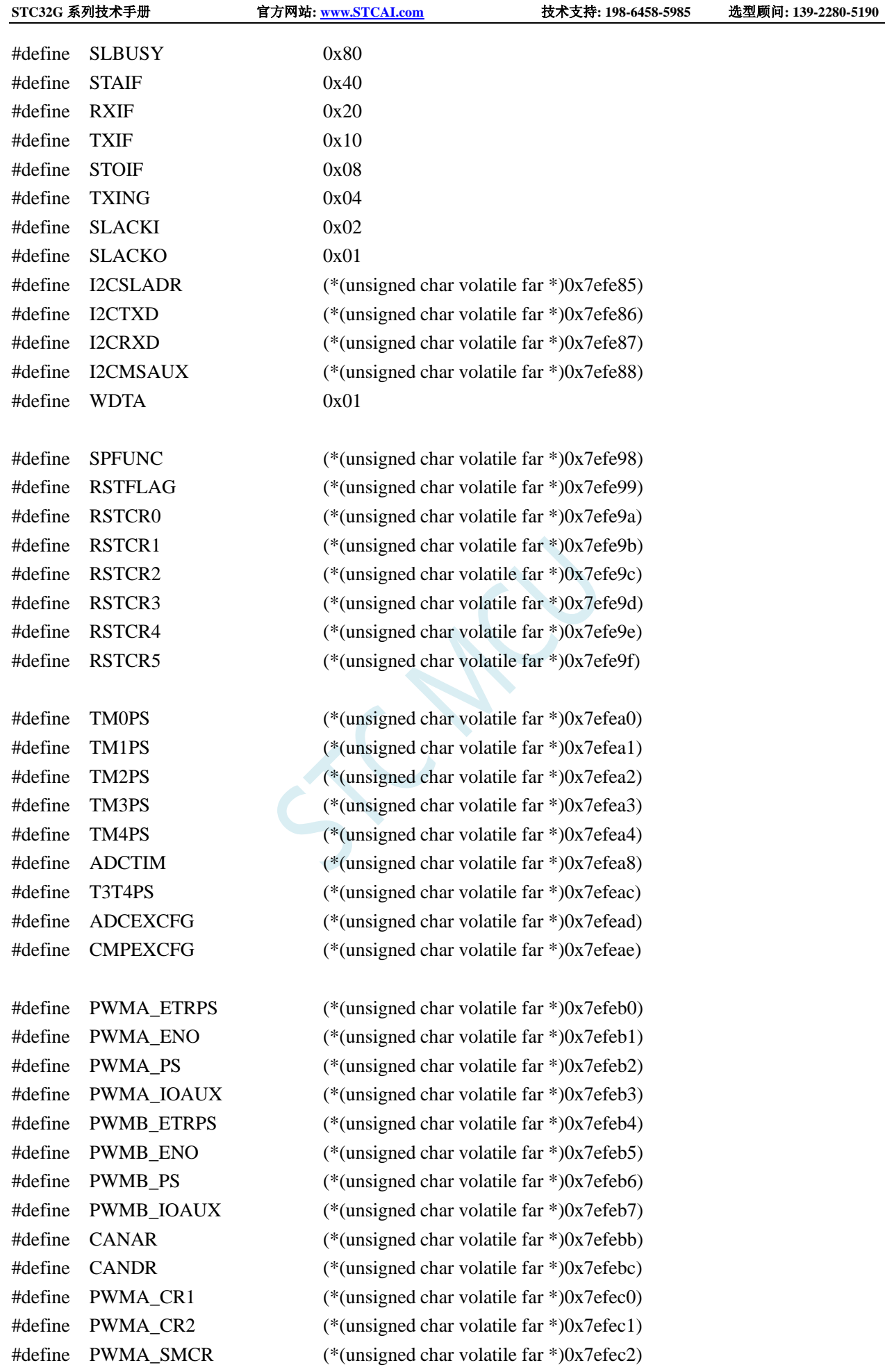

深圳国芯人工智能有限公司 国内分销商电话**: 0513-5501 2928/2929/2966** 去纯技术交流论坛**[:www.STCAIMCU.com](www.STCAIMCU.com)** - 1407 -

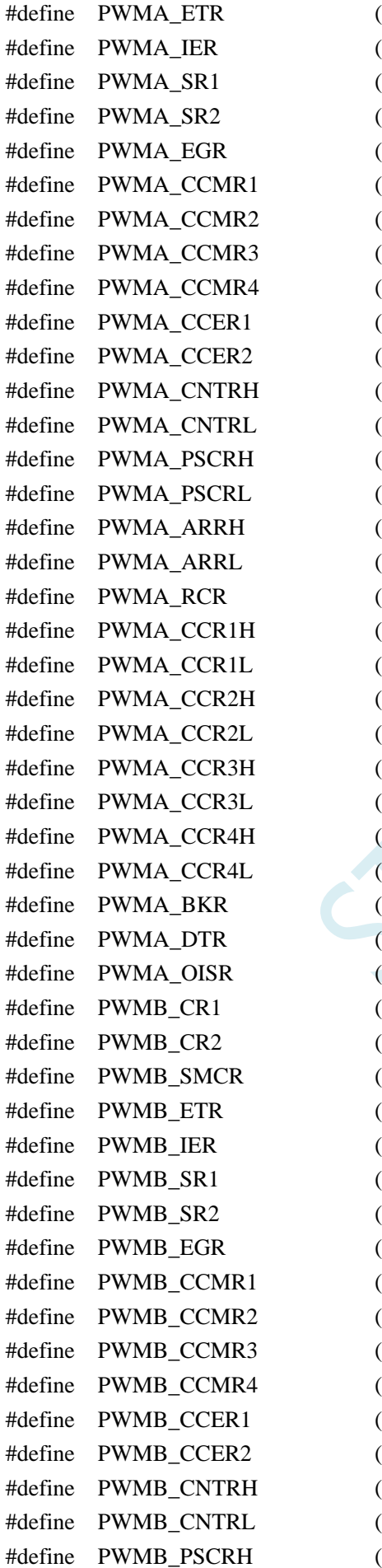

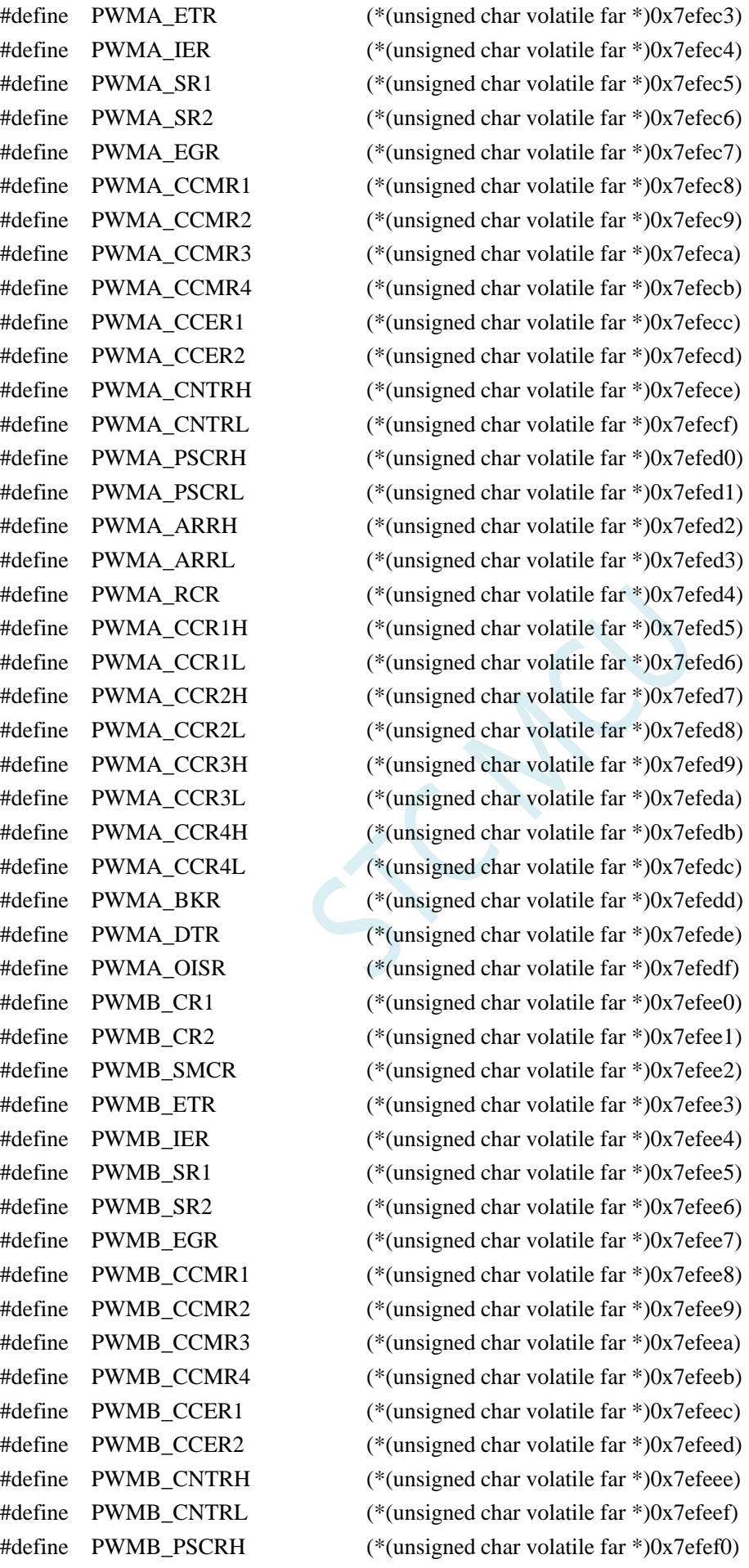

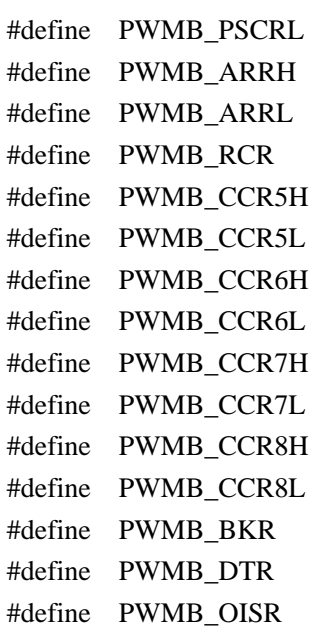

/////////////////////////////////////////////////

#### //7E:FD00H-7E:FDFFH

/////////////////////////////////////////////////

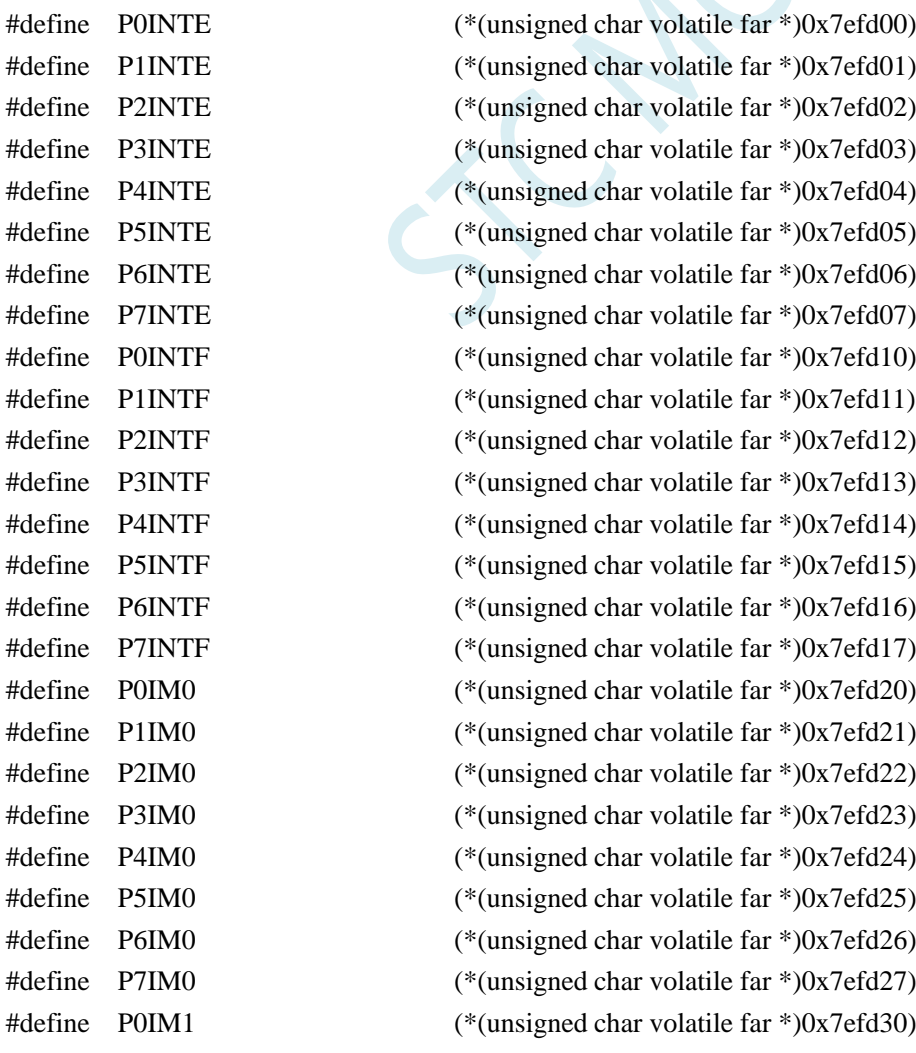

 $(*$ (unsigned char volatile far \*)0x7efef1)  $(*$ (unsigned char volatile far \*)0x7efef2)  $(*(unsigned char volatile far * )0x7efef3)$  $(*$ (unsigned char volatile far \*)0x7efef4)  $(*$ (unsigned char volatile far \*)0x7efef5)  $(*$ (unsigned char volatile far \*)0x7efef6)  $(*$ (unsigned char volatile far \*)0x7efef7)  $(*$ (unsigned char volatile far \*)0x7efef8)  $(*(unsigned char volatile far * )0x7efef9)$  $(*(unsigned char volatile far * )0x7efefa)$  $(*$ (unsigned char volatile far \*)0x7efefb)  $(*$ (unsigned char volatile far \*)0x7efefc)  $(*$ (unsigned char volatile far \*)0x7efefd)  $(*(unsigned char volatile far * )0x7efefe)$  $(*$ (unsigned char volatile far \*)0x7efeff)

#define PWM2\_OISR (\*(unsigned char volatile far \*)0x7efeff)

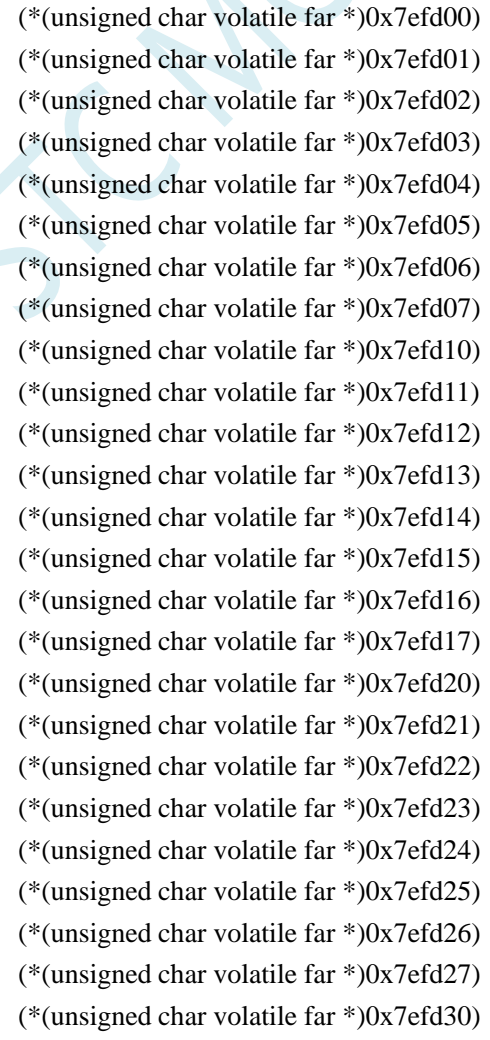

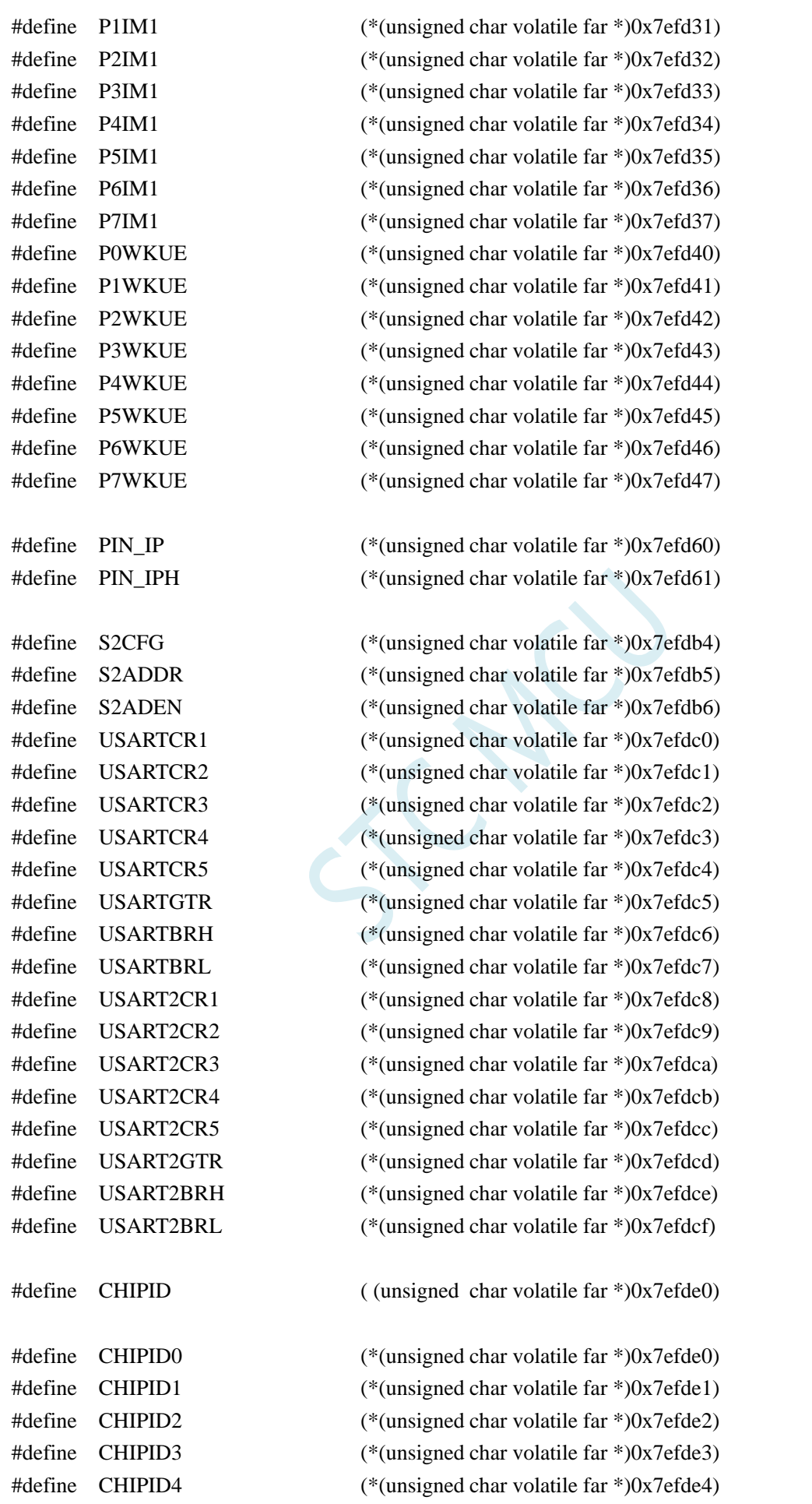

深圳国芯人工智能有限公司 国内分销商电话**: 0513-5501 2928/2929/2966** 去纯技术交流论坛**[:www.STCAIMCU.com](www.STCAIMCU.com)** - 1410 -

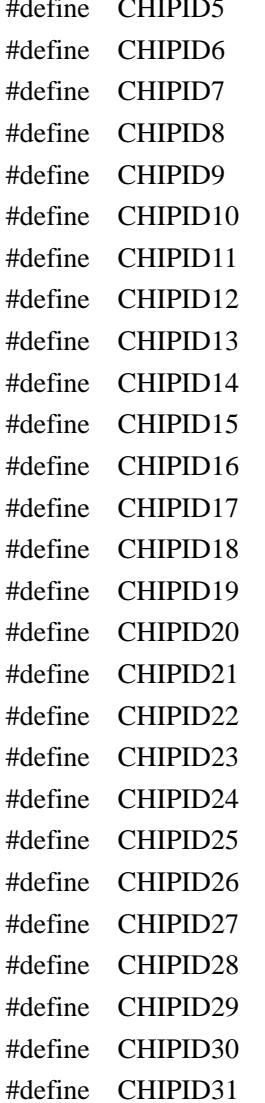

 $(*$ (unsigned char volatile far \*)0x7efde5)  $(*$ (unsigned char volatile far \*)0x7efde6) (\*(unsigned char volatile far \*)0x7efde7)  $(*$ (unsigned char volatile far \*)0x7efde8)  $(*$ (unsigned char volatile far  $*$ )0x7efde9)  $(*$ (unsigned char volatile far \*)0x7efdea)  $(*$ (unsigned char volatile far \*)0x7efdeb)  $(*$ (unsigned char volatile far \*)0x7efdec)  $(*$ (unsigned char volatile far \*)0x7efded)  $(*$ (unsigned char volatile far  $*$ )0x7efdee)  $(*$ (unsigned char volatile far \*)0x7efdef)  $(*$ (unsigned char volatile far \*)0x7efdf0)  $(*$ (unsigned char volatile far \*)0x7efdf1)  $(*$ (unsigned char volatile far \*)0x7efdf2)  $(*$ (unsigned char volatile far \*)0x7efdf3)  $(*$ (unsigned char volatile far \*)0x7efdf4)  $(*$ (unsigned char volatile far \*)0x7efdf5)  $(*$ (unsigned char volatile far \*)0x7efdf6)  $(*$ (unsigned char volatile far \*)0x7efdf7)  $(*$ (unsigned char volatile far \*)0x7efdf8)  $(*$ (unsigned char volatile far \*)0x7efdf9)  $(*$ (unsigned char volatile far \*)0x7efdfa)  $(*$ (unsigned char volatile far \*)0x7efdfb)  $(*$ (unsigned char volatile far \*)0x7efdfc)  $(*$ (unsigned char volatile far \*)0x7efdfd)  $(*$ (unsigned char volatile far \*)0x7efdfe)  $(*$ (unsigned char volatile far \*)0x7efdff)

/////////////////////////////////////////////////

//7E:FC00H-7E:FCFFH /////////////////////////////////////////////////

///////////////////////////////////////////////// //7E:FB00H-7E:FBFFH /////////////////////////////////////////////////

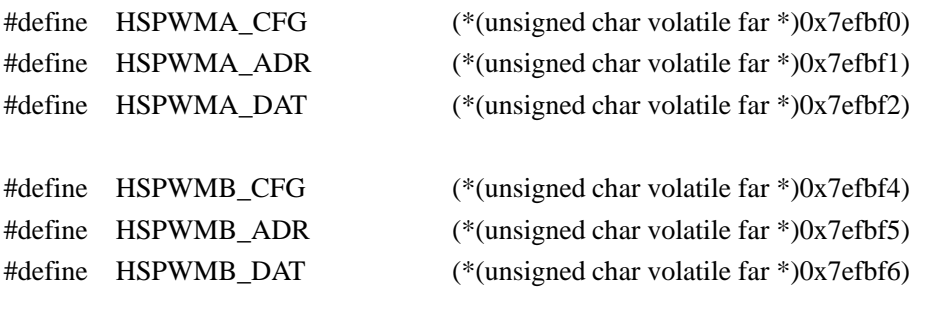

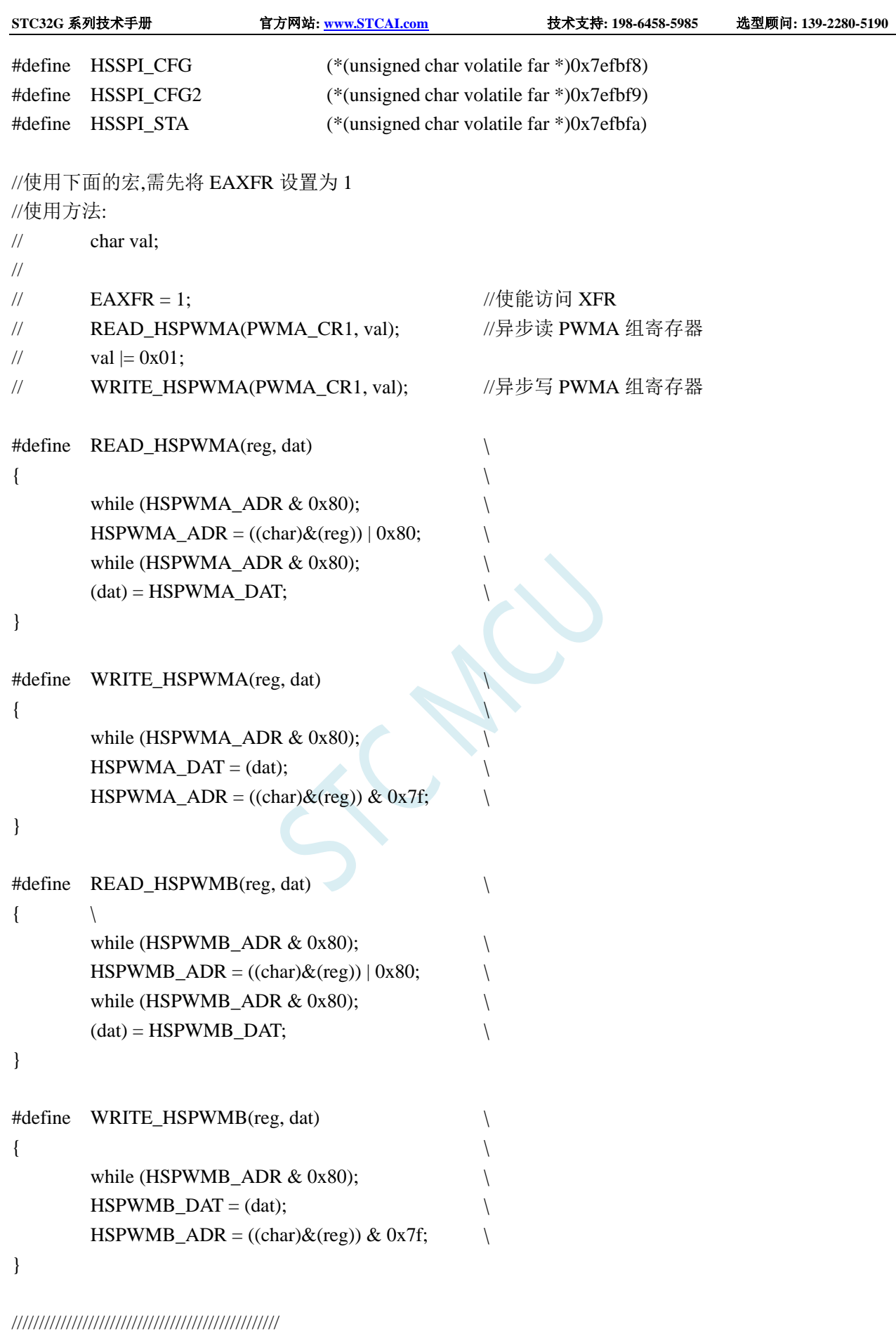

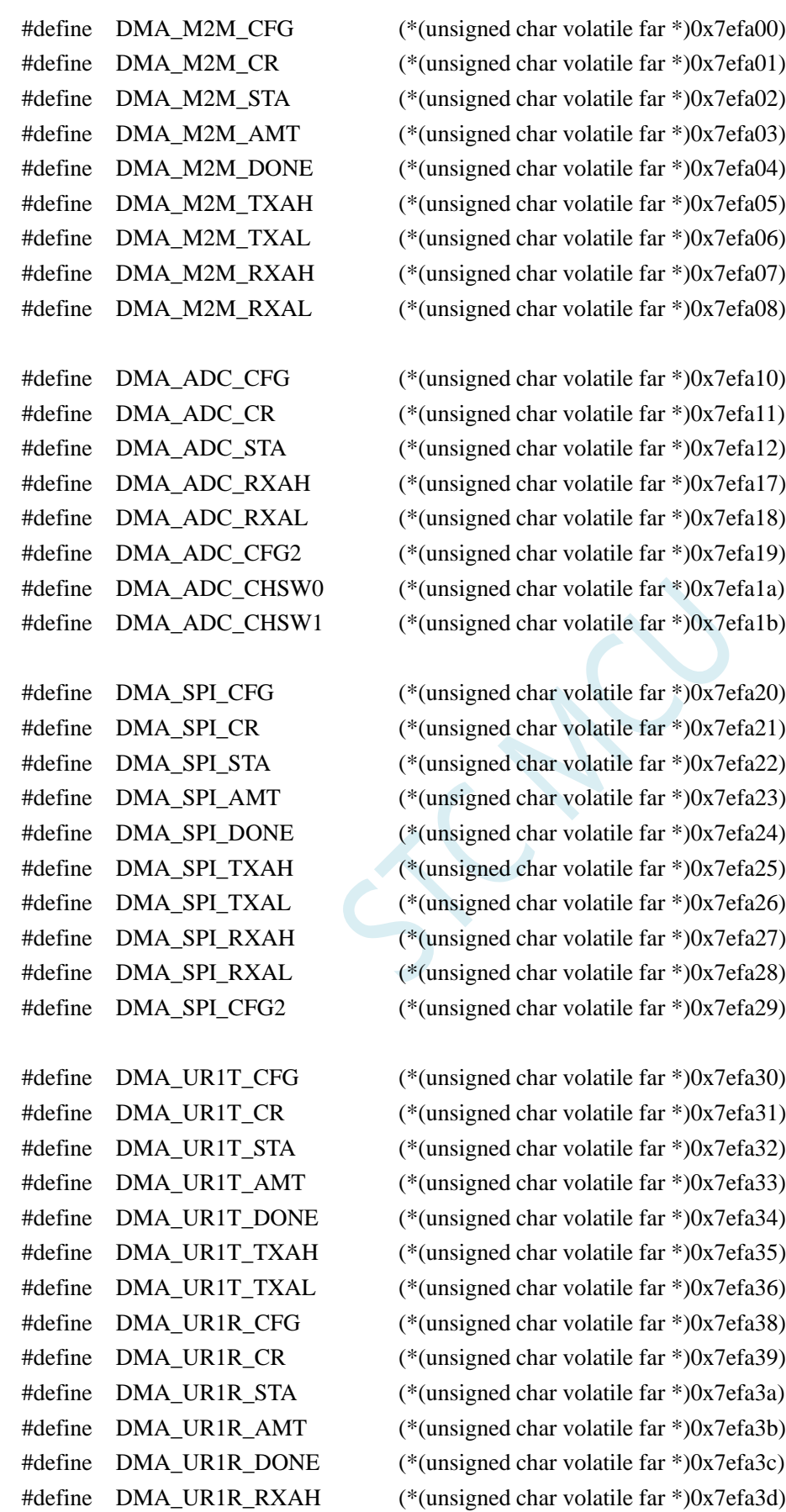

#define DMA\_UR1R\_RXAL (\*(unsigned char volatile far \*)0x7efa3e)

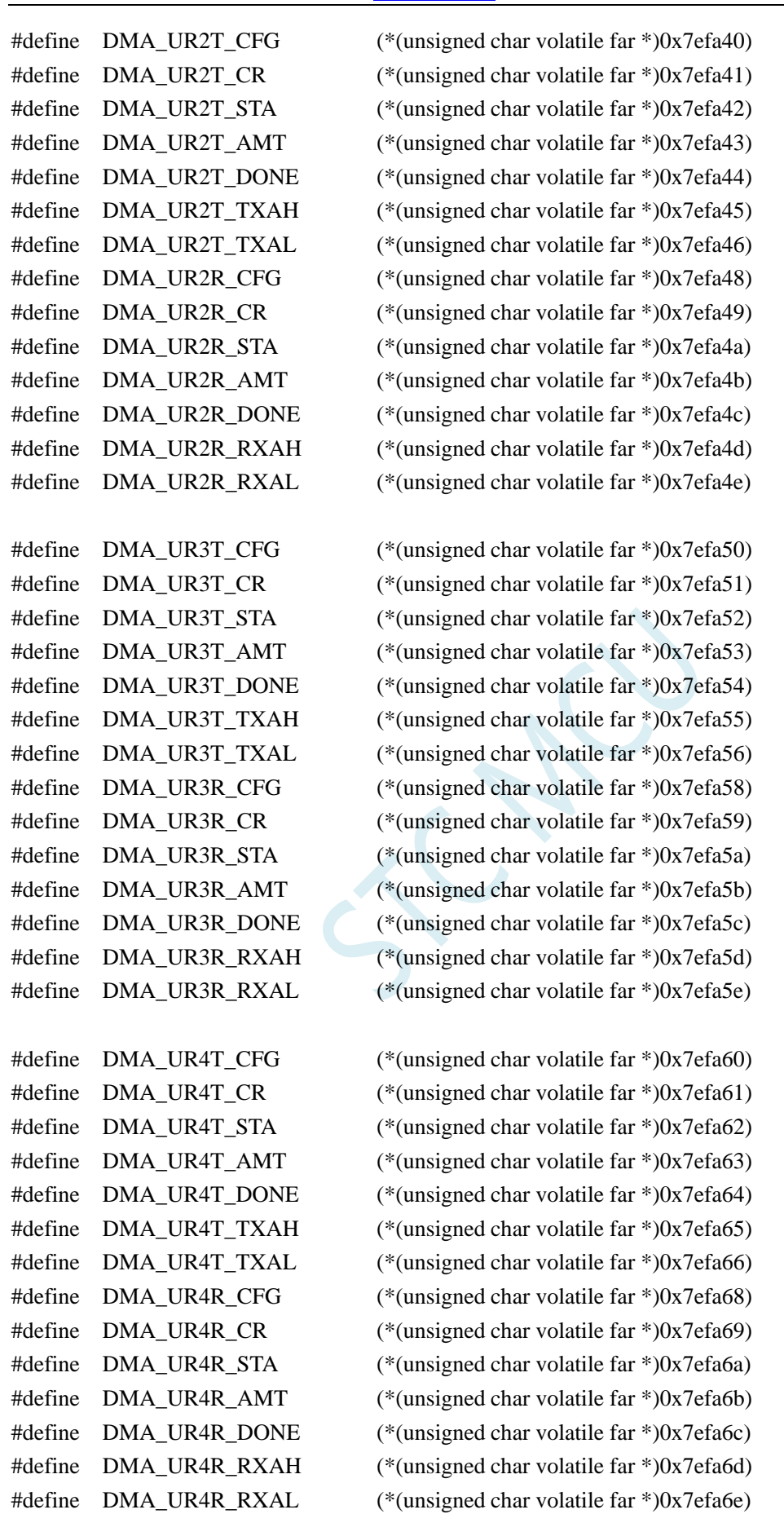

#define DMA\_LCM\_CFG (\*(unsigned char volatile far \*)0x7efa70)

深圳国芯人工智能有限公司 国内分销商电话**: 0513-5501 2928/2929/2966** 去纯技术交流论坛**[:www.STCAIMCU.com](www.STCAIMCU.com)** - 1414 -

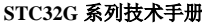

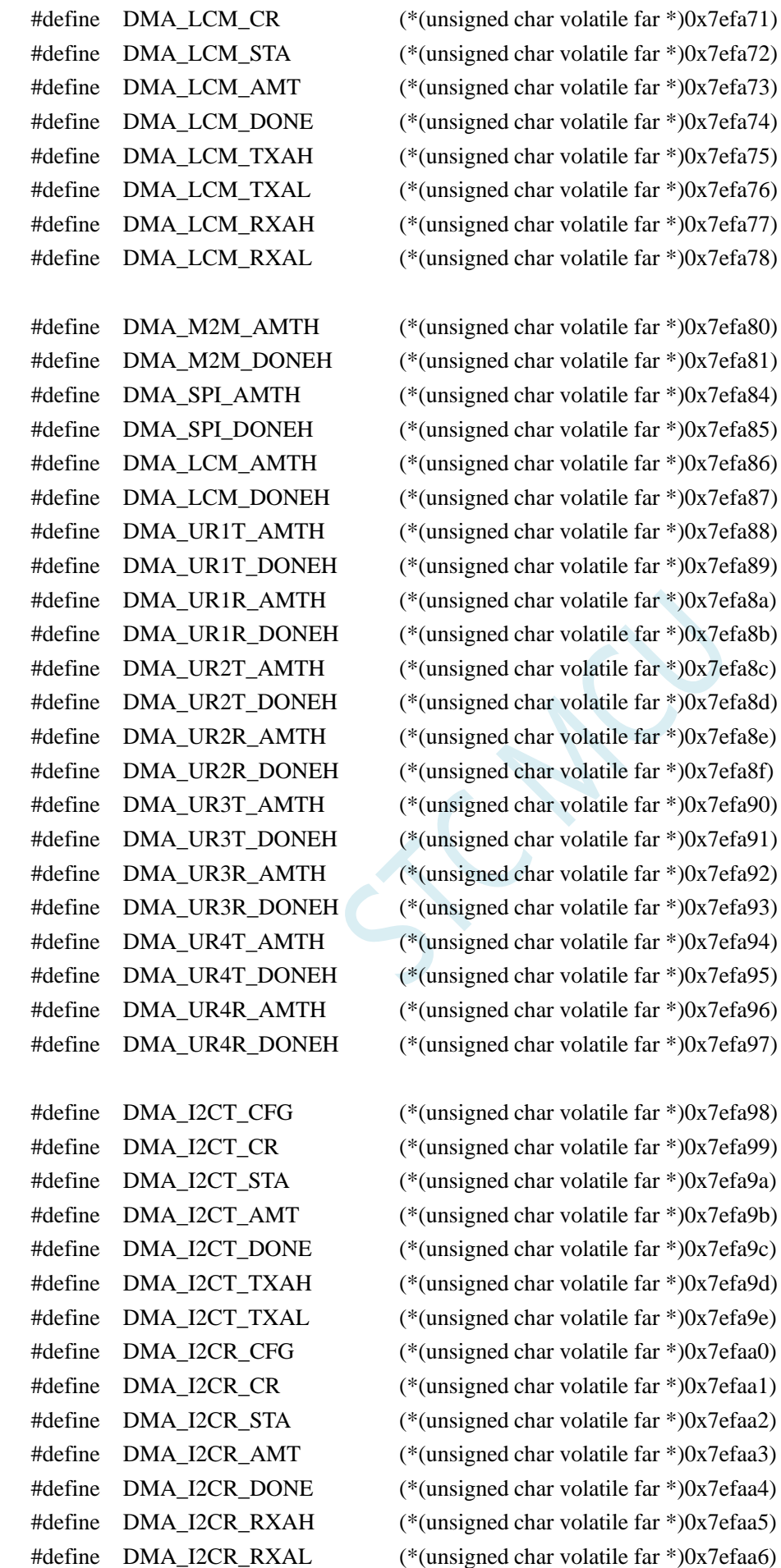

深圳国芯人工智能有限公司 国内分销商电话**: 0513-5501 2928/2929/2966** 去纯技术交流论坛**[:www.STCAIMCU.com](www.STCAIMCU.com)** - 1415 -

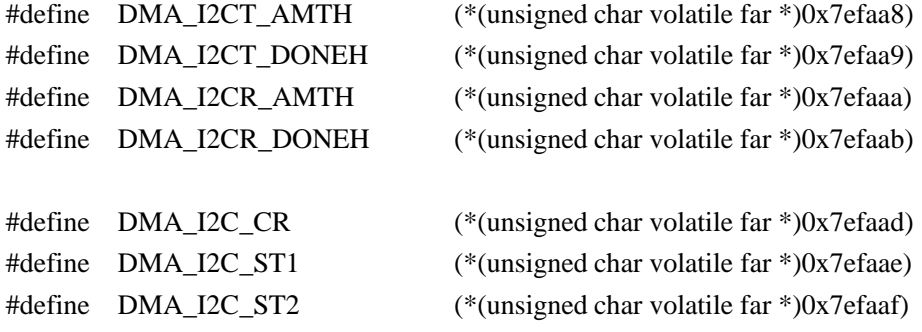

#### /////////////////////////////////////////////////

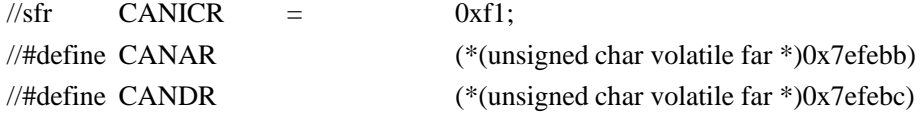

#### //使用下面的宏,需先将 EAXFR 设置为 1

//使用方法:

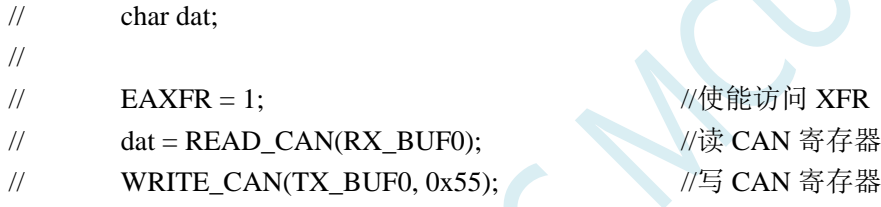

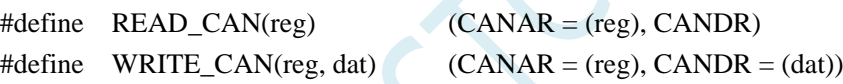

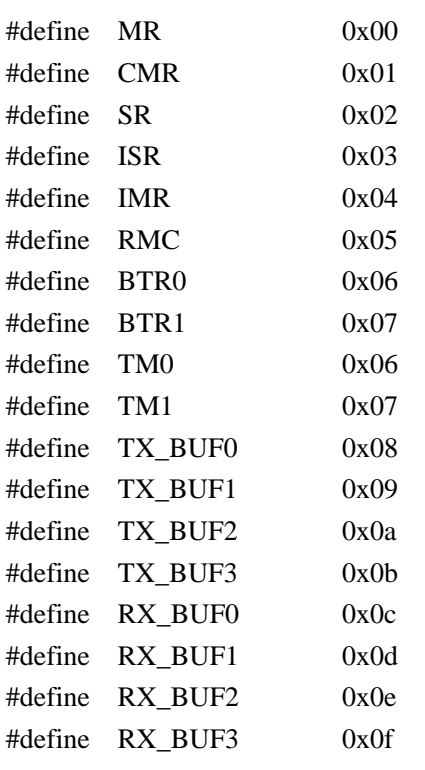

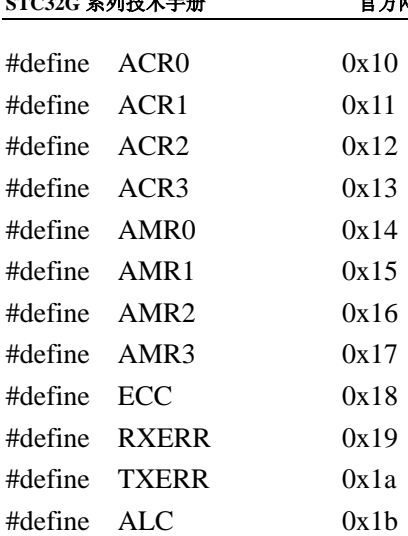

#### /////////////////////////////////////////////////

#### //LIN Control Regiter

/////////////////////////////////////////////////

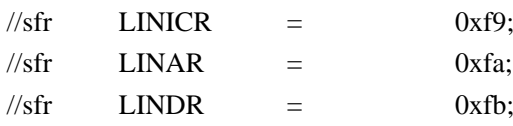

#### //使用方法:

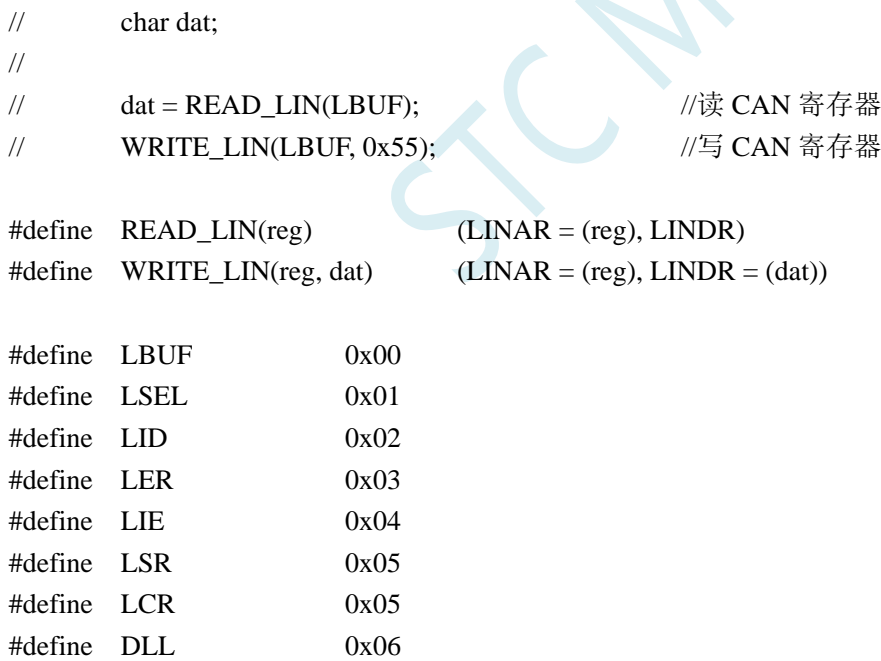

#define HDRH 0x09 #define HDP 0x0A

#define DLH 0x07 #define HDRL 0x08

#### /////////////////////////////////////////////////

//USB Control Regiter /////////////////////////////////////////////////

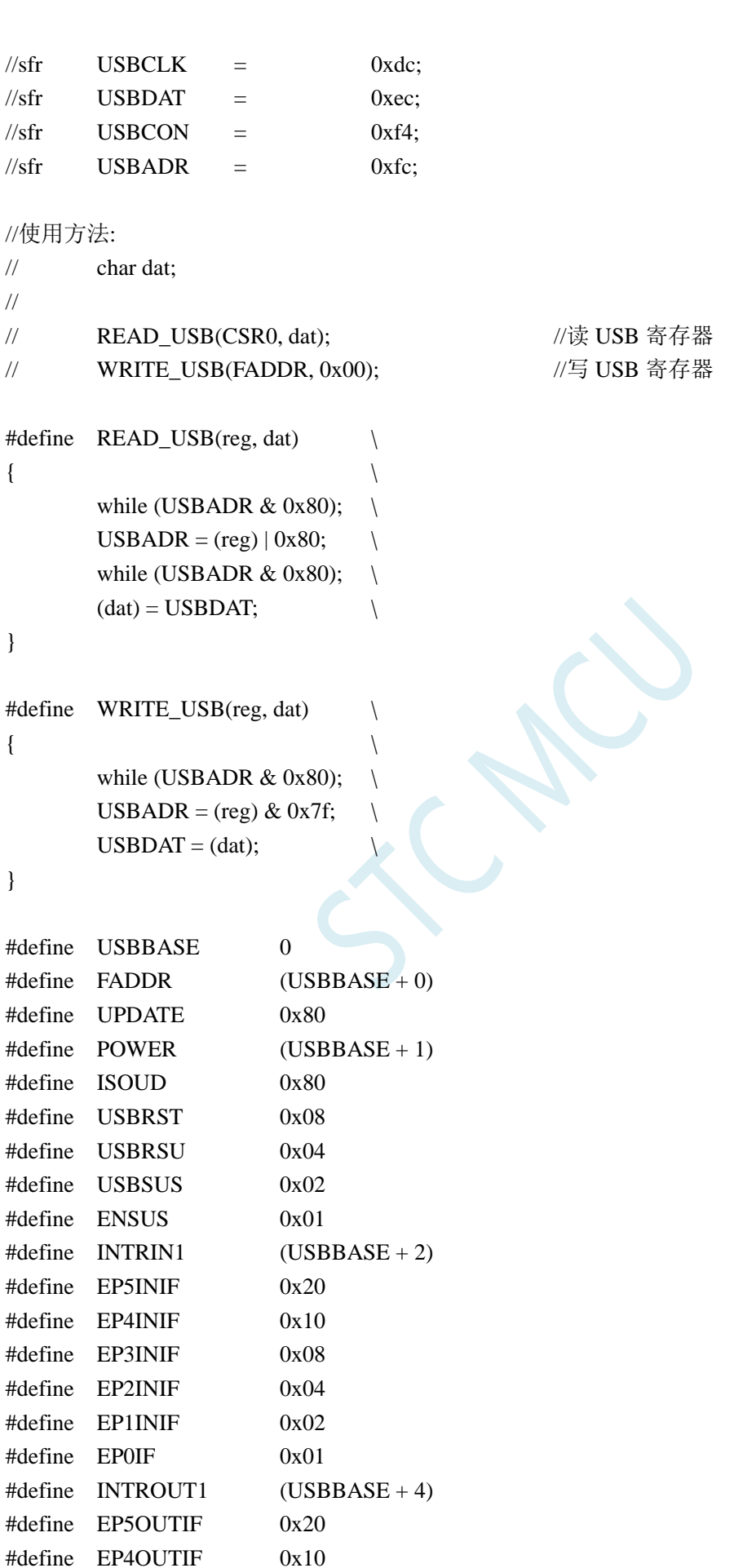

**STC32G** 系列技术手册 官方网站**[: www.STCAI.com](http://www.stcai.com/)** 技术支持**: 198-6458-5985** 选型顾问**: 139-2280-5190**

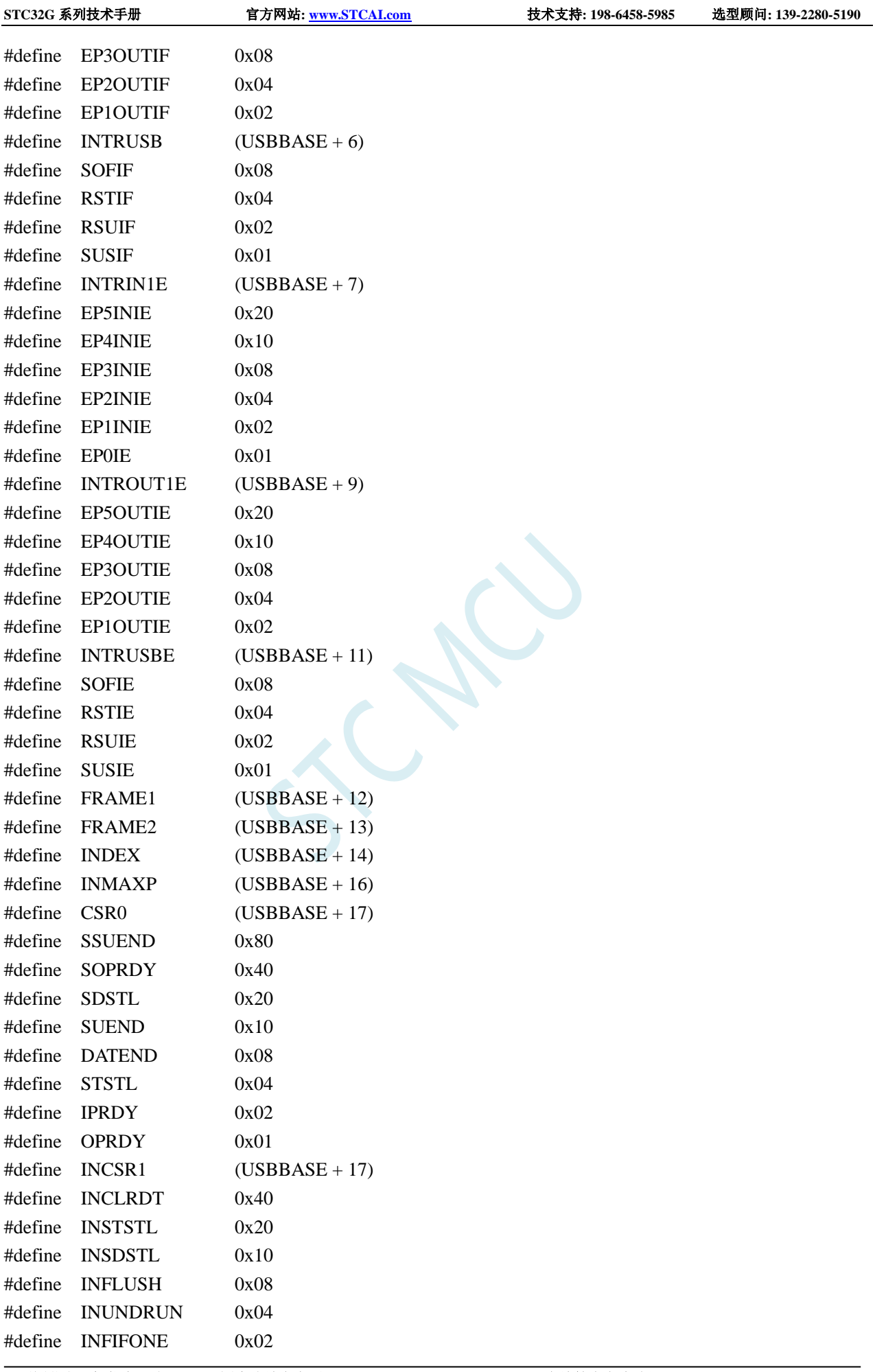

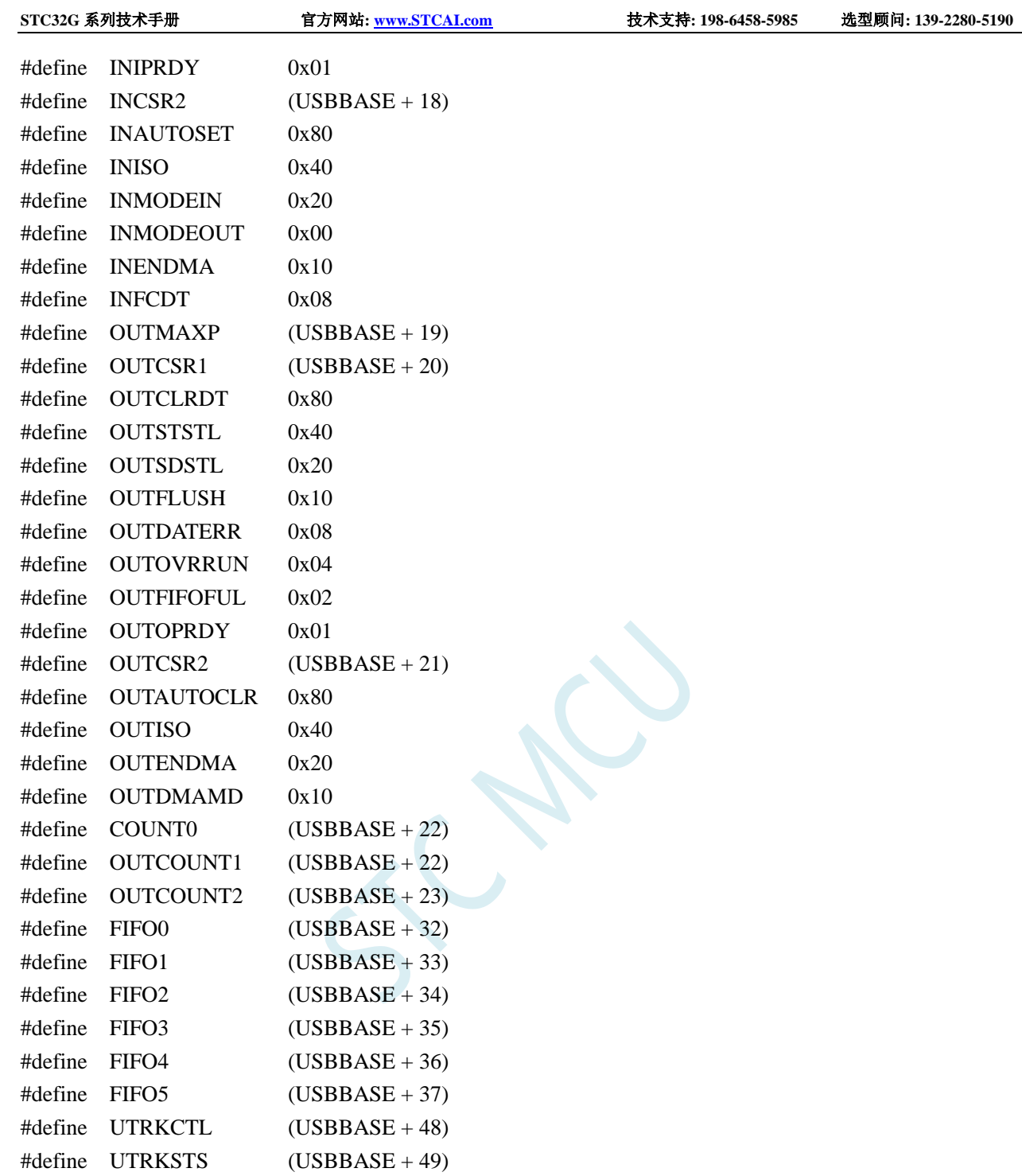

#### /////////////////////////////////////////////////

//Interrupt Vector /////////////////////////////////////////////////

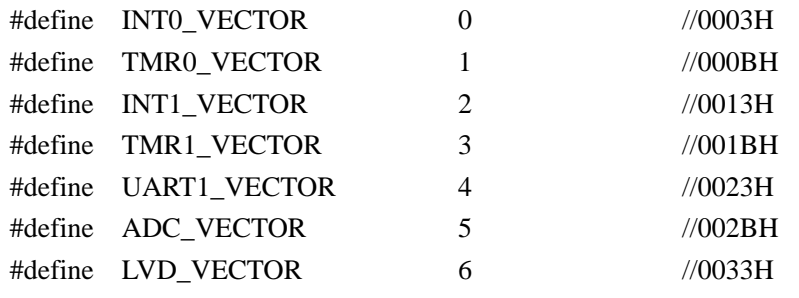

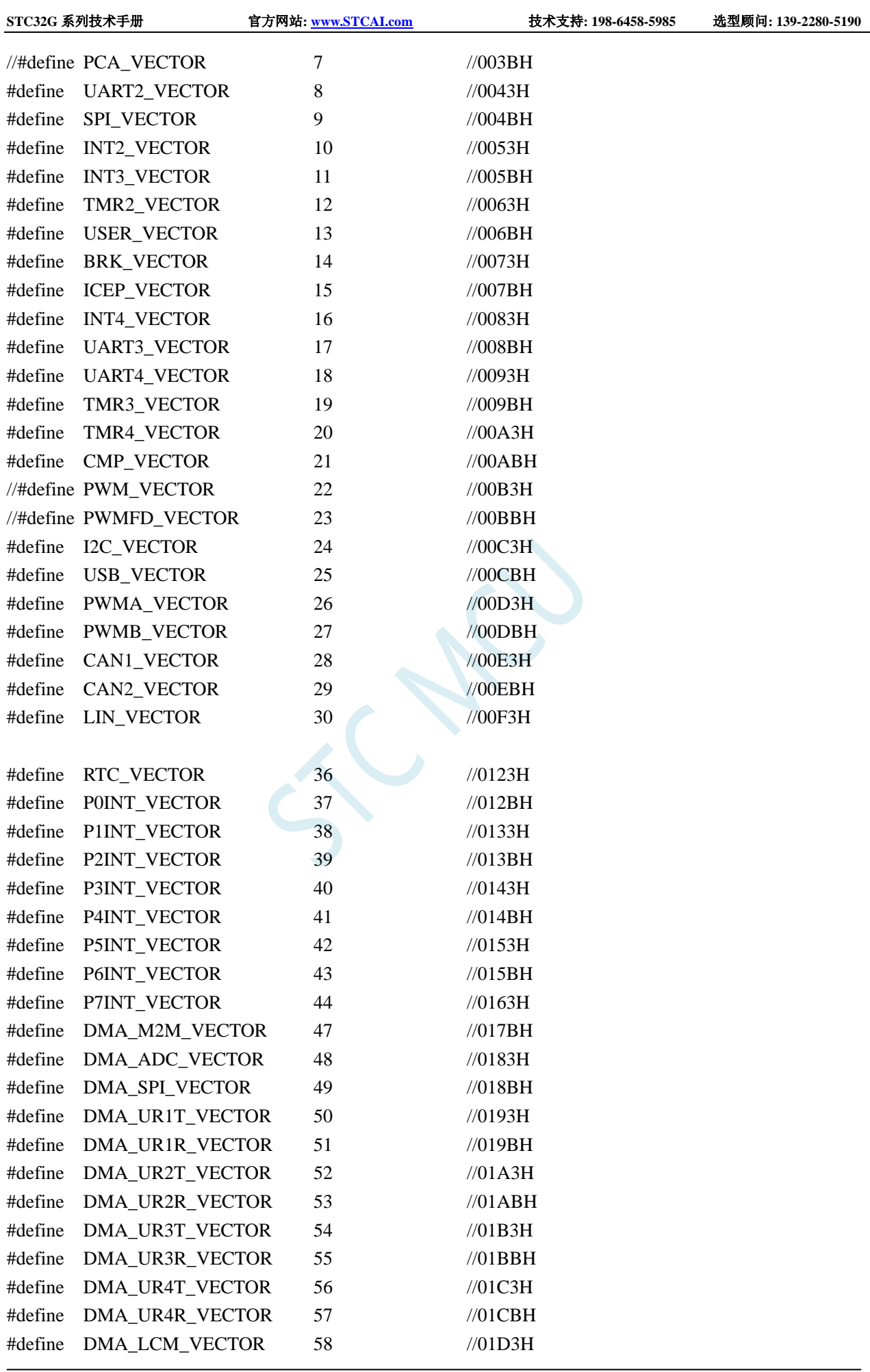

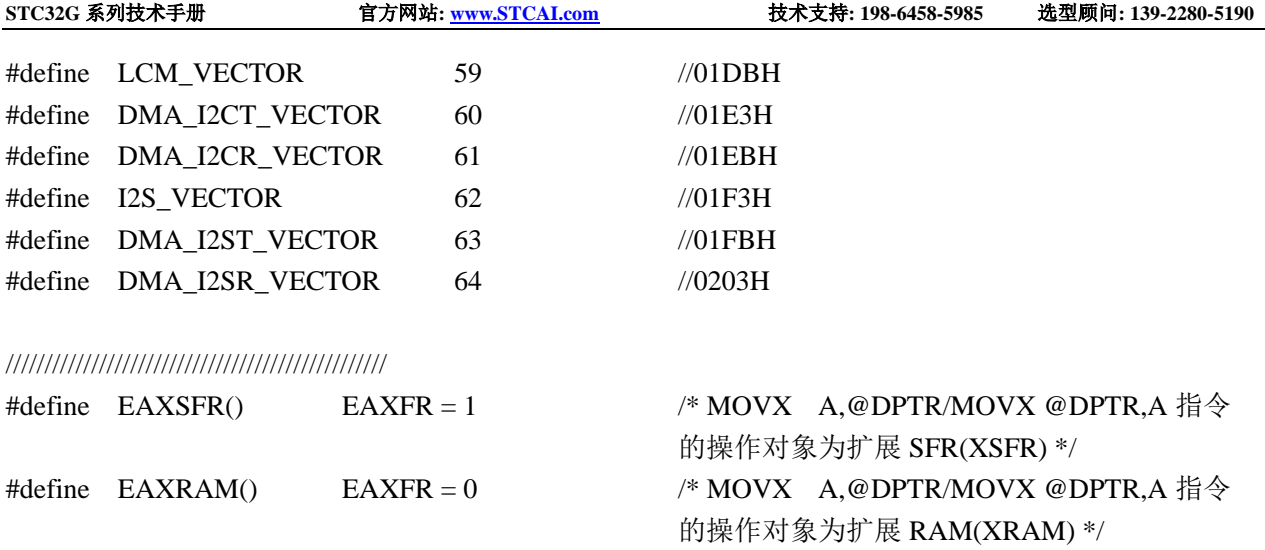

M.

#### /////////////////////////////////////////////////

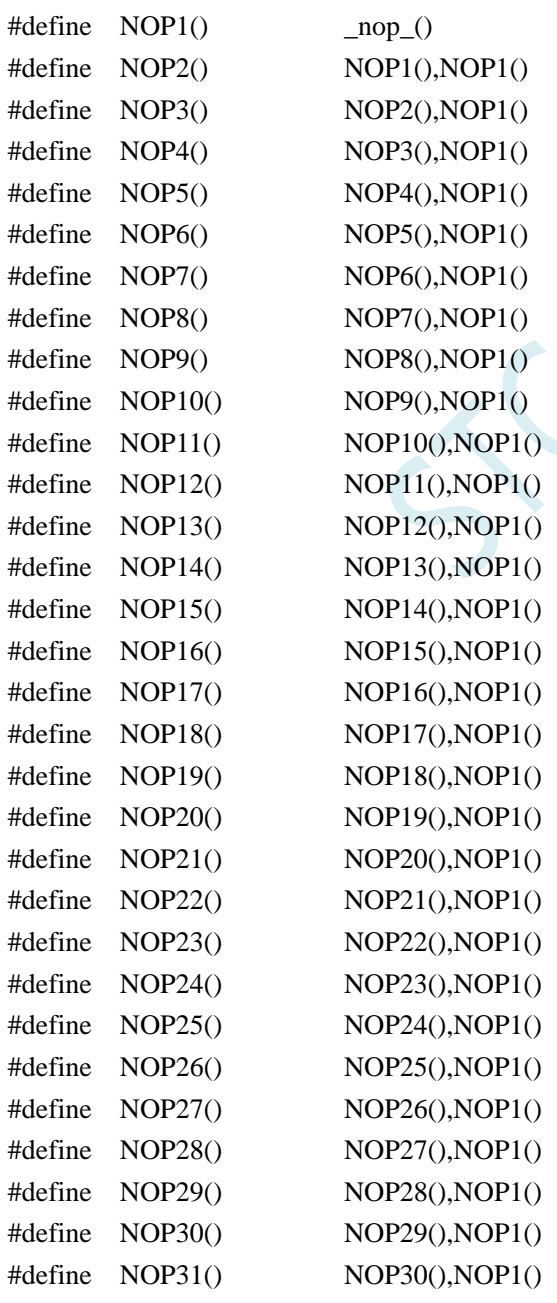

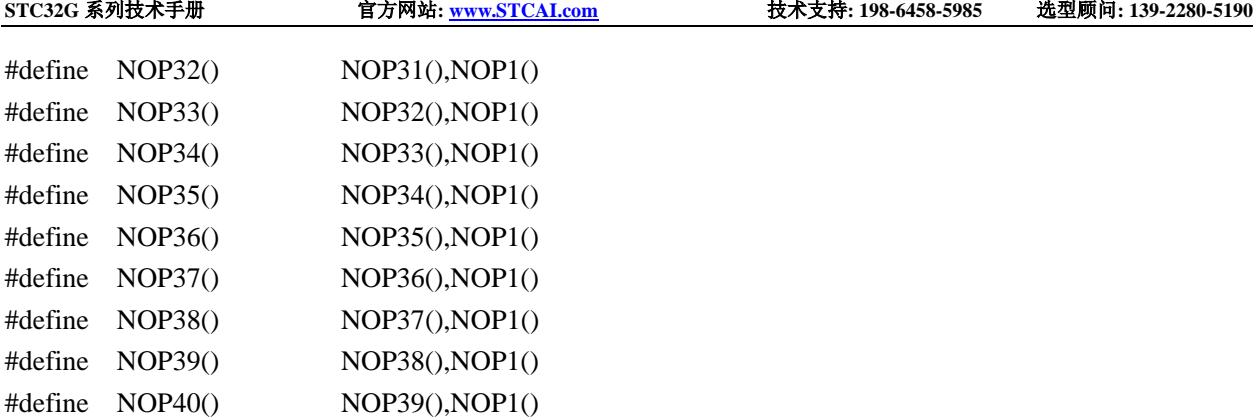

#endif

#define NOP(N) NOP##N()

### 附录**N** 应用注意事项

### **N.1** 关于 **STC32G/F** 系列 **EUSB** 寄存器的注意事项

1. STC32G/32F 系列芯片 IE2 寄存器中的 bit7 (EUSB) 位为只写寄存器, 不可读取, 读取时 始终为  $0.$  所以 IE2 寄存器不能使用"读一修改一写"指令进行修改(IE2 | =  $0$ xXX;或者 IE2 &= 0xXX;或者对 IE2 中的寄存器位使用位操作均为"读一修改一写"指令)。否则会 导致 EUSB 为被修改为 0。

## 附录**O** 电气特性

#### 绝对最大额定值

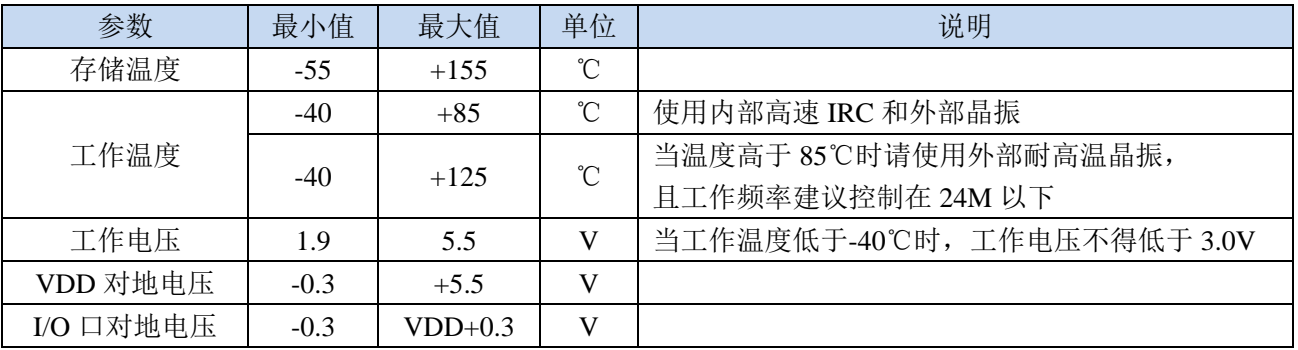

#### 直流特性(VSS=0V, VDD=5.0V, 测试温度=25℃)

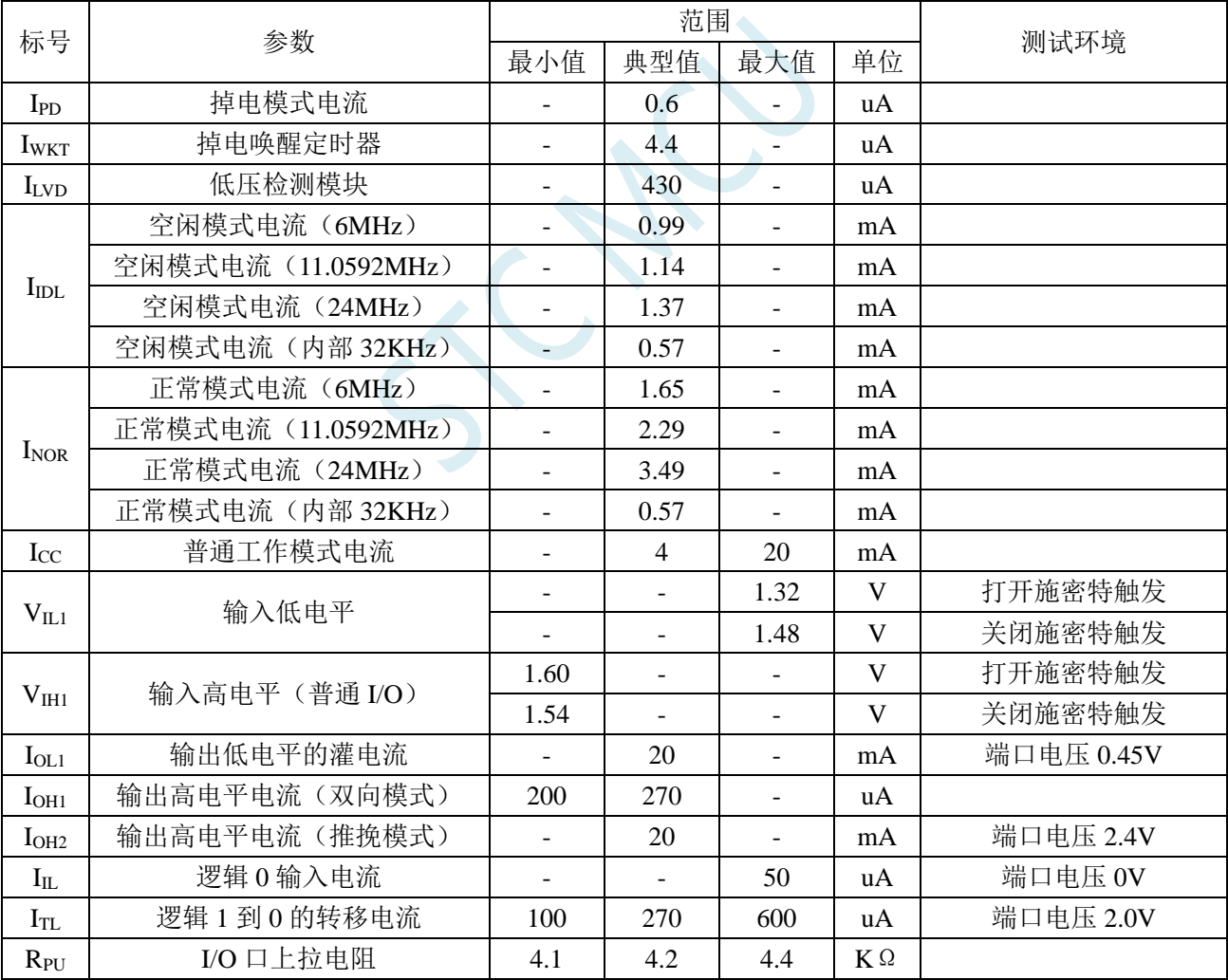

I/O 速度 I/O 大电流驱动, I/O 快速转换 |  $\qquad$  | 36 | MHz | PxDR=0, PxSR=0 I/O 小电流驱动,I/O 快速转换 |  $\qquad$  | 32 | MHz | PxDR=1, PxSR=0 I/O 大电流驱动, I/O 慢速转换  $\vert$  26 MHz PxDR=0, PxSR=1 I/O 小电流驱动, I/O 慢速转换 |  $22$  | MHz PxDR=1, PxSR=1 比较 器 最快速度  $\parallel$  10  $\parallel$  10  $\parallel$  MHz 关闭所有模拟和数字滤波 模拟滤波时间 0.1 us 数字滤波时间  $\underbrace{\hspace{1.5cm}}_{n+2}$   $\underbrace{\hspace{1.5cm}}_{n+2}$  系统 时钟  $LCDTY=0$ LCDTY=n  $(n=1~63)$ I<sub>PD2</sub> | 使能比较器时掉电模式功耗 | - | 460 | - | uA I<sub>PD3</sub> | 使能 LVD 时掉电模式功耗 | - | 520 | - | uA

 $K_{\rm eff}$ 

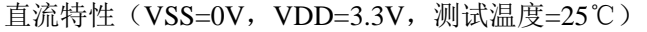

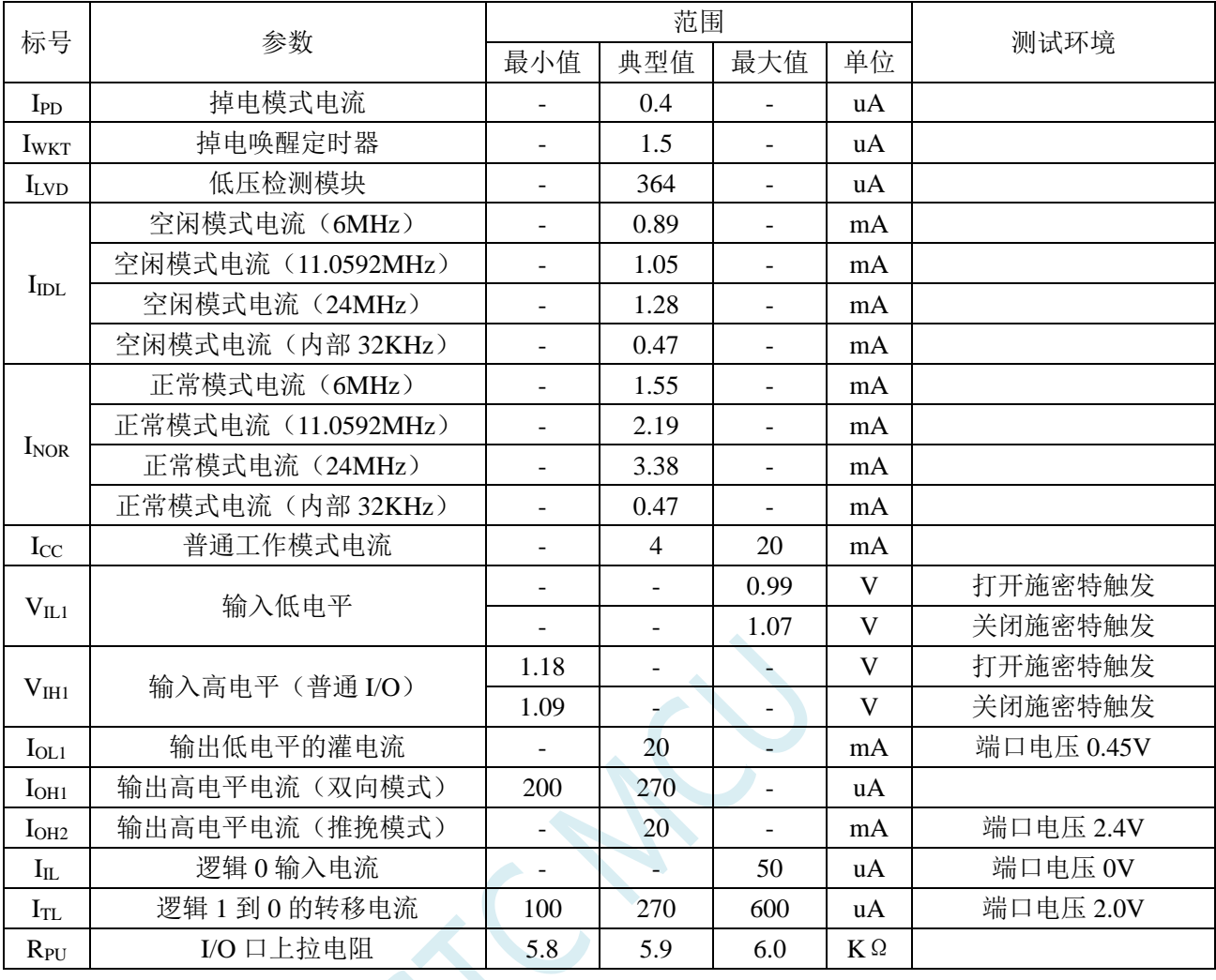

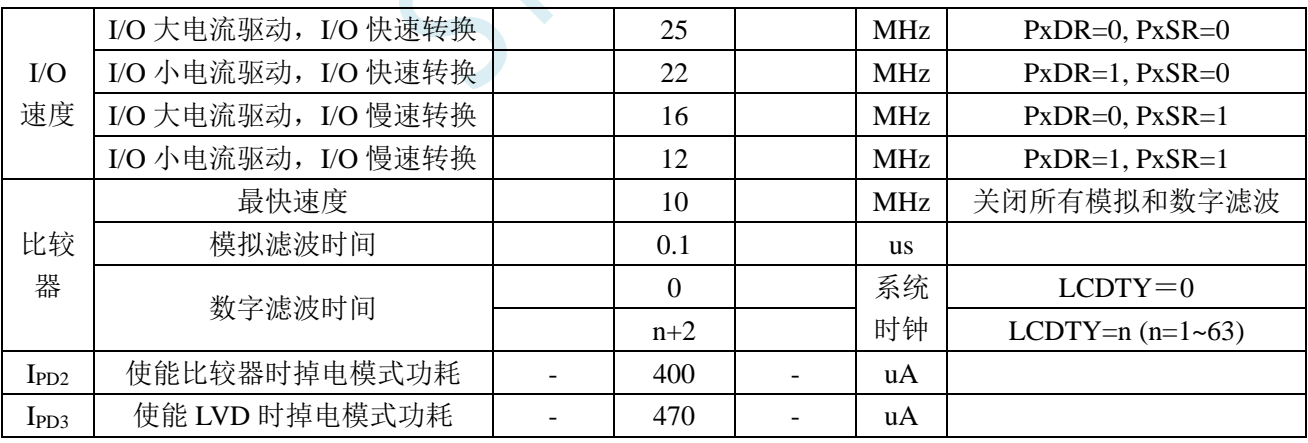

内部 IRC 温漂特性(参考温度 25℃)

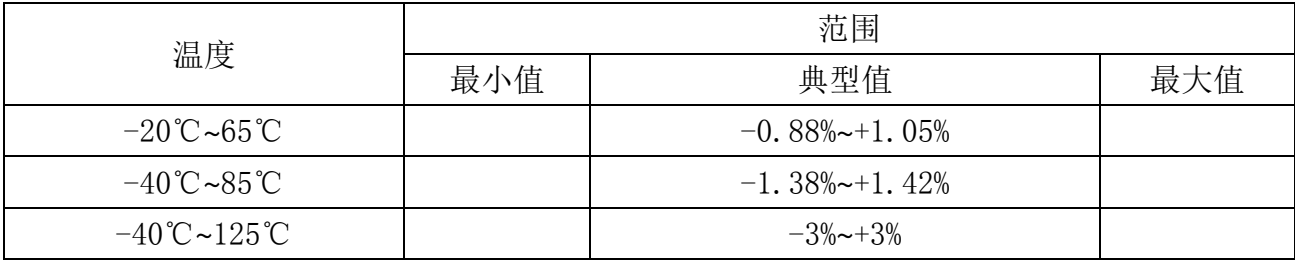

低压复位门槛电压(测试温度 25℃)

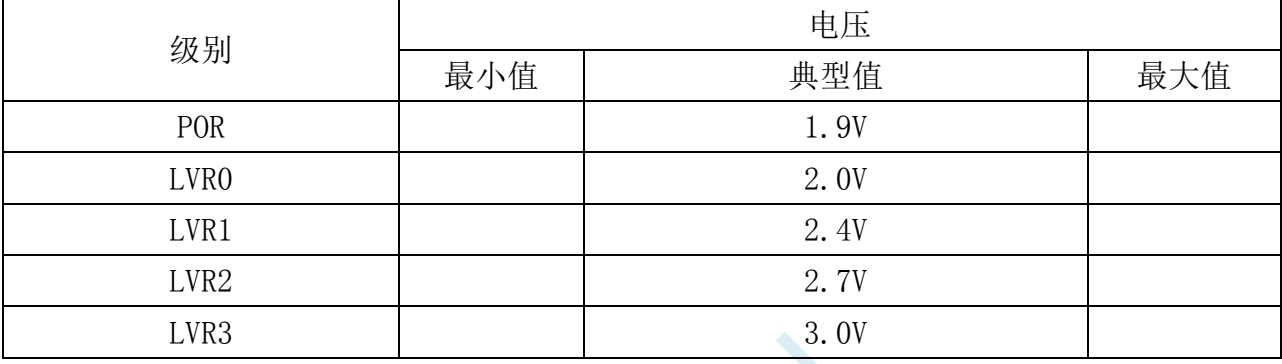

SCAL C

### 附录**P STC32G** 系列和 **Intel-80251** 内部结构图对比

Gnd/Agnd/Vref-Gnd/Agnd/Vref-ADC\_Vref+ ADC\_Vref+ Vcc/AVcc Vcc/AVcc XTALI XTALO a - a  $\overline{\phantom{a}}$ XTAL SWDSDA SWD Clock Control 兖 **WKT**  $\epsilon$ SWDSCK PLL CPU ⇕ ĴÇ ⇕ 兖 介 Control Reset LVD IRC48M **NRST** HIRC CRE LIRC MDU32 Flash EEPROM (128KB) XDATA (8KB) EDATA (4KB) DMA Control Unit  $\overleftrightarrow{\tau\overline{v}}$ Memory & Interrupt LIN TX $\overline{\phantom{a}}$ **Control** LIN RX $\blacksquare$ Îſ CAN1\_TX 32/16/8/1-Bit Data B せく . . . Т T CAN1\_RX . . 국회 24-Bit/More wider Address BUS T0 T0CLKO CAN2\_TX T1 CAN2\_RX T1CLKO CAN2 CAN1 Timer3 Timer1 **Timer0** Timer4 Timer2 RTC I2C ADC CMP LIN L<sub>CM</sub> T2  $CMP+$ T2CLKO  $CMP-$ T3 T3CLKO ADCIN[14:0] T4 Peripheral Interface Uint T4CLKO I2C\_SCL  $I2C$  SDA HSPWMB HSPWMA USART2 USART1 HSSPI UART4 UART3 Port3 Port7 Port4 Port2 Port1 Port0 Port6 Port5 USB LCM<sup>\*</sup> TxD/RxD D+/D-TxD4/RxD TXD3/RxD3 TXD2/RxD2 **SS/MOSIMISO/SCLK** TxD4/RxD4 TxD3/RxD3 TxD2/RxD2 SS/MOSI/MISO/SCLK PWMA\* PWMB\* E E E E E E E E

STC32G 系列内部的数据总线宽度是 32 位(兼容 16/8/1 位)。内部结构图如下:

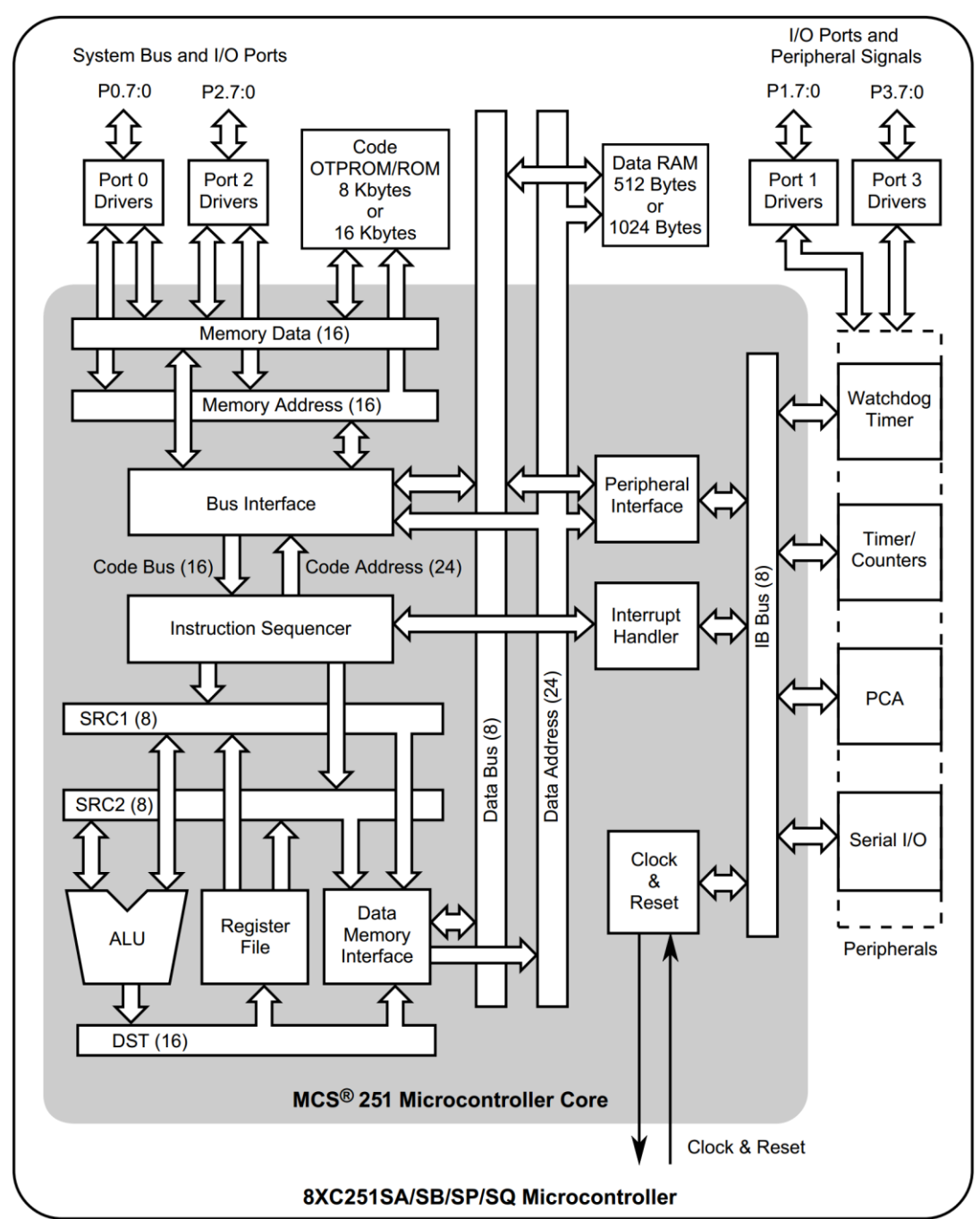

Intel 的 80251 芯片内部数据总线宽度是 8 位。内部结构图如下:

STC32G 系列芯片内部则是采样 32 位宽度的数据总线,从而确保 32 位的 edata 数据可以一个 CPU 时 钟就可完成数据读写。而 Intel 的 80251, 由于制造工艺和成本的原因, 芯片内部的数据总线采样的 8 位宽度的设计,同样 32 位的 edata 数据的读写, Intel 的 80251 则需要读写 4 次, 再进行数据合并。

# 附录**Q** 开源汇编语言调用 **USB-CDC** 库文件 实现 **USB-CDC** 虚拟串口通信

#### 51 开源 只会汇编的 老专家 | USB 福音 | 不懂C语言照样用C语言的USB库

1, STC8H8K64U汇编程序调用USB-CDC库, 产生USB-CDC<mark>虚拟串口</mark>通信程序 2, STC32G12K128汇编程序调用USB-CDC库, 产生USB-CDC虚拟串口通信程序 用汇编实现USB-CDC虚拟串口通信|取代传统的串口,供需要的老专家参考 STC官网丨库函数页面也已添加:https://www.stcai.com/khs

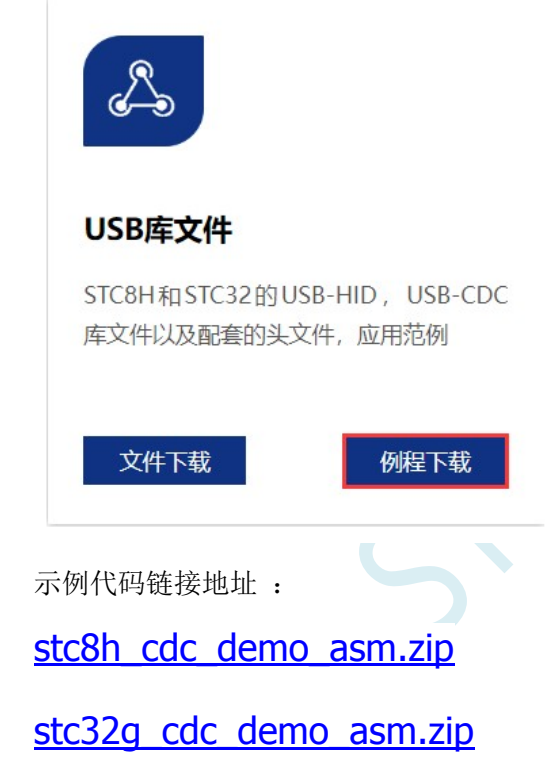

### 附录**R** 更新记录

#### **2023/12/29**

- 1. 增加中断响应说明
- 2. 增加寄存器堆的说明

#### **2023/11/14**

1. 增加 STC32G8K64 系列使用 MOV 指令读取 EEPROM 的说明

#### **2023/11/10**

- 1. 更正 USB 转双串口中 TSSOPO20 封装的参考电路图
- 2. 更新 RTC 范例说明
- 3. 更新单片机电源系统最简易自我保护电路
- 4. 增加"STC 单片机程序中头文件的使用方法"章节
- 5. 增加"在 Keil C251 中对变量、常量、表格和函数指定绝对地址的方法"章节

#### **2023/11/3**

- 1. 增加开发 USB-CDC 串口上位机相关答疑章节
- 2. 增加省电模式时 I/O 口配置说明章节
- 3. 增加 I/O 驱动三极管的省电阻说明
- 4. 增加 I/O 驱动二极管的省电阻说明
- 5. 调整 ISP 下载协议说明章节顺序

#### **2023/10/27**

- 1. 调整文档目录结构
- 2. 更新最小系统管脚图

#### **2023/10/18**

- 1. 对从日志中导入 ID 功能演示重新抓图
- 2. 增加 STC USB-2UART 选型章节
- 3. 更新部分下载参考线路图
- 4. 增加 USB 模式不停电 ISP 下载说明
- 5. 更新部分 PWM 寄存器的描述

#### **2023/10/13**

- 1. 更新选型价格表
- 2. 增加串口多机通讯范例程序
- 3. 附录中增加通过寄存器获取芯片版本的范例

#### **2023/10/10**

- 1. STC32G12K128 系列增加 LQFP44 管脚图
- 2. STC32G8K64 系列增加 LQFP44 管脚图
- 3. 调整高级 PWM 章节范例程序顺序

#### **2023/9/27**

- 1. 更新 STC32G8K64 系列价格表
- 2. 增加高级 PWM 部分寄存器描述

#### **2023/9/12**

- 1. 增加高级 PWM 内部结构框图
- 2. 更正高级 PWM 章节中描述不准确的地方

#### **2023/8/24**

- 1. 更新 STC-ISP 下载流程图
- 2. STC8H8K64U 系列管脚图增加使用 Link1D 下载的最小系统
- 3. 下载软件高级应用章节增加"如何简单的控制下载次数"小结
- 4. 指令说明章节增加"多级流水线内核的中断响应"小结

#### **2023/8/15**

- 1. 修正外部晶振匹配电容的参考电容值
- 2. 增加高级 PWM 定时器 PWMA+PWMB 实现 8 组普通定时器范例程序

#### **2023/7/31**

- 1. 更新电气特性参数
- 2. 更新 STC32G 系列芯片的最高工作频率及工作温度
- 3. 部分下载软件演示截图使用最新的 V6.92A 版本的软件进行截图

#### **2023/7/25**

- 1. 增加使用 USB 转双串口芯片进行 RS485 和 RS232 通讯和下载的参考线路图
- 2. 增加 STC32G 系列和 Intel 的 80251 的结构图对比(附录 P)

#### **2023/7/18**

1. 概述章节增加单片机基础知识讲解

- 2. 调整参考线路图,使线路图和相关说明文字在同一页
- 3. 下载参考线路图章节中增加 ISP 下载流程图
- 4. 下载参考线路图章节中增加 RS485 参考下载线路图
- 5. I/O 章节增加 STC-ISP 下载软件 I/O 配置工具使用说明
- 6. 定时器章节增加 STC-ISP 下载软件定时器计算器工具使用说明
- 7. 串口章节增加 STC-ISP 下载软件串口波特率计算器工具和串口助手使用说明
- 8. CAN 章节增加 STC-ISP 下载软件 CAN 波特率计算器工具和 CAN 助手使用说明

#### **2023/7/14**

- 5. 更新 RTC 章节范例, 默认使用外部 32768 晶振
- 6. 增加 STC32 系列库函数使用说明章节
- 7. 增加使用"STC USB-2UART"进行 ISP 下载的参考线路图

#### **2023/4/19**

- 1. 增加内部 IRC 多频段说明
- 2. 修正文档中的描述笔误
- 3. 增加串口 1/2/3/4、SPI、I2C 超时控制寄存器说明

#### **2023/4/7**

1. 将文档范例中的 INT0/INT1 使用 P3.2/P3.3 替换

#### **2023/3/24**

- 1. 增加 MXAX 寄存器的描述
- 2. 增加项目编译时出现 edata 超出时的说明和建议
- 3. 更新 USB 参考电路中 D+/D-上的阻抗匹配电阻值
- 4. 重新整理管脚图中的参考电路

#### **2023/3/17**

- 1. 修正文档中的描述笔误
- 2. 增加片内/片外扩展 RAM 控制寄存器的描述

#### **2023/3/1**

- 1. 更新 STC32G8K64 系列的管脚说明
- 2. RTC 章节增加"内部 RTC 时钟低功耗休眠唤醒-比较器检测电压程序"范例

#### **2023/2/20**

1. 增加 I2S 范例程序

#### **2023/2/16**

- 1. STC32G8K64 系列增加 TSSOP20 封装脚位图
- 2. 更新选型价格表

#### **2023/1/31**

- 1. 更新 USB 参考线路图中 UCap 脚的电容的参考值
- 2. 更新 ADC 章节中高精度 ADC 参考线路图
- 3. RTC 章节增加不停电下载保持 RTC 参数的参考范例
- 4. 增加 USB-CDC 虚拟串口说明章节
- 5. 增加 TSSOP20 和 QFN20 的封装图

#### **2023/1/17**

1. 增加"STC-USB Link1D 工具仿真 STC32G 步骤"章节

#### **2023/1/13**

1. 更新 STC32G12K128 系列的内部结果框图

#### **2023/1/10**

- 1. 高级 PWM 章节增加系统时钟分频输出范例
- 2. 更新参考线路图说明
- 3. 增加 STC32G8K64 系列 I2S 功能的管脚说明
- 4. 增加 I2S 寄存器说明章节

#### **2022/12/23**

- 1. 更新选型价格表
- 2. 更新 I2C 从机代码范例程序(提高代码兼容性)
- 3. 更新 USB 下载线路图中 SIP4 的电源脚的接线网络

#### **2022/12/19**

- 1. 校对指令集中所有指令的时钟数
- 2. 更正 USB 章节中错误的寄存器名称
- 3. 更新 USB 参考线路图中 UCap 脚的电容的参考值

#### **2022/11/24**

- 1. 修正指令集中的错误描述
- 2. 增加 STC32G12K128 系列内部结构图
- 3. P5.16.3 章节增加 STC-USB Link1D 全部配线图片
- 4. 文档首页增加官方论坛网址

#### **2022/11/14**

- 1. 附录中增加最小系统电源保护参考电路图
- 2. 下载参考电路中的电容强烈建议使用 22uF+0.1uF(104)组合
- 3. 修正 STC32G12K128-LQDP48 管脚图中的名称错误

#### **2022/10/31**

1. 整理 STC-USB Link1D 工具使用说明,并将 STC-USB Link1 工具使用说明放到附录中

#### **2022/10/27**

- 1. 增加 ISP 下载通信协议流程图
- 2. 增加 STC-USB Link1D 工具配套的连接线的使用说明章节(P15.17.3)

#### **2022/10/21**

- 1. 更新 RTC 功耗参数
- 2. 更新管脚图(增加 USB-TypeA 下载接口示意图)
- 3. 更新 USB 下载参考线路图
- 4. 所有串口示例的波特率计算都增加四舍五入处理
- 5. 更正部分串口 2 范例中 S2CON 设置不正确的问题

#### **2022/10/12**

- 1. 高级 PWM 章节增加硬件方式实现脉冲计数的范例程序
- 2. 增加 3.3V 系统的硬件 USB 下载参考线路图
- 3. 增加 DMAIR 寄存器触发说明
- 4. 增加 RTC 实战线路图说明

#### **2022/9/21**

- 1. 高级 PWM 章节增加"产生 3 路 120 度相位差的 PWM"的范例程序
- 2. 为"读写片外扩展 RAM"范例增加参考电路图

#### **2022/9/20**

- 1. 更新选型价格表
- 2. 增加 STC-ISP 高级应用章节
- 3. 增加关闭驱动程序强制数字签名说明章节

#### **2022/9/16**

- 1. 更正文档中的笔误
- 2. 更新官方网址

#### **2022/9/9**

- 1. 更新 STC32G8K64 系列选型价格表中的最高工作频率
- 2. 修正 I/O 口章节中的笔误
- 3. I/O 内部结构图中增加保护二极管示意图
- 4. 各个系列的最小系统下添加"Vcc 和 Gnd 增加去耦电容"的建议

#### **2022/9/1**

- 1. 更新 STC32G8K64 系列选型价格表
- 2. 增加程序存储器高速缓存(CACHE)控制寄存器的描述(存储器章节)
- 3. 增加增强型双数据指针的使用说明

#### **2022/8/26**

- 1. 修正 RTC 章节中部分寄存器的错误描述
- 2. DMA 章节增加"使用 SPI\_DMA+LCM\_DMA 双缓冲对 TFT 刷屏"的范例程序

#### **2022/8/24**

- 1. 修正 I2C 章节中部分寄存器的错误描述
- 2. 修正 PxDR 寄存器的错误描述
- 3. 增加 USART 的 SPI 模式的范例程序
- 4. USB 章节增加 CDC 协议的简单描述

#### **2022/8/4**

- 1. 修改 DMA 章节中的部分描述笔误
- 2. 修正高级 PWM 章节中部分受 LOCK 位影响的 SFR 的描述

#### **2022/7/11**

1. 增加 STC-USB Link1D 工具是使用说明

#### **2022/7/6**

- 1. 修正 ADC\_DMA 通道使能寄存器描述错误
- 2. 增加复位寄存器 RSTFLAG 中,SWRSTF 寄存器位的使用注意事项

#### **2022/6/13**

- 1. 附录中增加自动批量生产流程说明
- 2. 增加使用 STC-ISP 软件制作、编辑 EEPROM 文件的方法
- 3. 增加产品授权书
- 4. 附录中增加 STC32G 的头文件定义
- 5. 更新定时器进行外部计数的范例程序
- 6. 增加 PSW1 寄存器的说明
- 7. USB 下载参考线路图中增加 Type-C 接口连线图

#### **2022/6/6**

- 1. 增加 ISP 下载相关硬件选项的说明(第 5 章)
- 2. 附录中增加 Keil 软件中'0xFD'问题的说明章节
- 3. 高级 PWM 章节的捕获范例程序中,增加原理、范例说明以及注意事项说明
- 4. 高级 PWM 章节增加同时捕获 4 路信号的周期和占空比的范例程序

#### **2022/5/31**

- 1. 修正高级 PWM 章节捕获方框图中网络名的错误
- 2. 增加 PDIP40 封装芯片的 USB 直接下载的参考线路图
- 3. 存储器章节增加 EAXFR 寄存器使用说明小节
- 4. 增加使用 STC-USB Link1 进行 ISP 下载的参考线路图,并调整章节顺序
- 5. 增加使能 I/O 口内部上拉电阻的范例
- 6. 增加 STC-USB Link1 工具使用注意事项

#### **2022/5/19**

- 1. 修正比较器章节的错别字
- 2. I/O 口章节增加 I/O 口使用注意事项的相关说明
- 3. 修正串口 1 使用定时器 1 做波特率发生器的范例中未设置 S1BRT 寄存器的错误
- 4. 更新 USB 章节中端点数据包大小寄存器的描述
- 5. 存储器章节增加 CKCON 寄存器的描述
- 6. 范例程序中增加 CKCON 初始化语句
- 7. 中断章节增加 STC32G 和 STC8G/8H 的中断入口地址对照表

#### **2022/5/5**

- 1. 更正高级 PWM 章节中范例程序的中断号错误
- 2. 在管脚图下面增加通过芯片丝印识别第一脚和辨别芯片版本的方法
- 3. 增加使用 USB 直接下载时 P3.2 口的说明
- 4. 增加如何同时安装 Keil 的 C51、C251 和 MDK 的说明章节

#### **2022/4/22**

- 1. 更新串口波特率计算说明
- 2. 附录中增加"如何使用万用表检测芯片 I/O 口好坏"章节
- 3. 增加介绍第三方拓展中断号工具使用方法章节

#### **2022/4/18**

1. 增加 CANAR 和 CANDR 寄存器的使用说明

- 2. 增加 LINAR 和 LINDR 寄存器的使用说明
- 3. 在存储器章节(9.2.8)增加可位寻址区域说明以及位变量的定义和使用范例

#### **2022/4/7**

- 1. 更正 USB 章节寄存器错误描述(INCSR1)
- 2. 更正 AUXR2 寄存器地址
- 3. 增加高级 PWM 周期触发 ADC 的范例程序
- 4. 增加 CAN 收发的汇编范例程序

#### **2022/3/30**

- 1. 串口章节增加 MODBUS 协议范例程序
- 2. 高级 PWM 章节增加编码器范例程序
- 3. 更正指令集中翻译不正确的地方
- 4. 更新 MDU32 库和 FPMU 库的使用说明

#### **2022/3/28**

- 1. 将指令集翻译为中文
- 2. 附录增加逻辑代数基础章节
- 3. 更正 DMA 相关寄存器名称的错误

#### **2022/3/17**

- 1. 增加汇编程序编写的说明章节
- 2. 增加 STC8H 系列项目和 STC32G 系列项目相互转换说明

#### **2022/3/15**

- 1. 在电气特性中增加有关工作电压、工作频率和工作温度的说明
- 2. 增加 STC-USB Link1 工具的实物图以及硬件连接示意图
- 3. 更新 EEPROM 范例程序
- 4. ADC 章节增加使用内部 1.19V 参考电压信号源反推工作电压的范例程序

#### **2022/3/11**

- 1. 增加自动频率校准章节及范例程序
- 2. 增加访问片外扩展 RAM 的范例程序
- 3. 增加"如何在设置项目时保留 EEPROM 空间"的项目设置说明
- 4. 增加"使用 STC-USB Link1 对 STC32G12K128 系列单片机进行仿真"的操作步骤说明
- 5. 增加"创建多文件项目的方法"和"中断号大于 31 的处理方法"章节内容
- 6. 附录增加"使用第三方 MCU 对 STC32G 进行 ISP 下载"的范例代码

#### **2022/3/9**

- 1. 修改文档封面特性描述
- 2. 修改中断章节中中断列表中的错误
- 3. 更新 RTC 章节寄存器说明
- 4. 时钟树框图中增加时钟说明
- 5. 修正 DMA 章节中寄存器命名错误的问题
- 6. 增加有关超 64K 代码的项目设置
- 7. 增加 EEPROM 的地址说明,增加 EEPROM 范例程序
- 8. 更新 BLDC 无刷直流电机驱动线路图

#### **2022/3/2**

- 1. 将"使用 I/O 和 R-2R 电阻分压实现 DAC 的经典线路图"内容移至 ADC 章节和附录中
- 2. 时钟章节增加范例程序
- 3. 增加高速 PWM 章节及范例程序
- 4. 增加高速 SPI 章节及范例程序

#### **2022/3/1**

- 1. I/O 章节增加"使用 I/O 和 R-2R 电阻分压实现 DAC 的经典线路图"
- 2. 更新时钟章节中的时钟树

#### **2022/2/28**

- 1. 更新存储器章节的描述
- 2. 在所有的范例程序中都加入了 CPU 从 FLASH 中读取程序代码的等待时间设置的语句" WTST = 0;",即无需额外等待实际,以实现 CPU 最快速的执行代码。

#### **2022/1/19**

- 1. 对文档的所有标题进行重新排版
- 2. 翻译 FPMU 单精度浮点运算器章节
- 3. 更新存储器章节的描述

#### **2022/1/18**

1. 增加 RTC 实时时钟、LCM 彩屏、DMA 说明章节

#### **2022/1/17**

1. 完成 STC32G 系列单片机技术参考手册文档初版

# **本系列产品标准销售合同**

- 一.产品质量标准:货物为全新正品。符合 ROHS 质量标准。
- 二. 供方责任: 如是供方质量问题, 经双方确认后, 需方退回芯片, 有一换一, 质保一年。
- 三. 需方责任:
	- A、验收:在快递送货到时,需方确认数量无误,无芯片散落,无管脚变形,无其他品质异常情况 后再签收。如有异常需方不能签收,由快递公司承担责任。一经需方签收,需方就是认可供方 已按要求完成该订单,不再有其他连带责任。
	- B、保管及贴片加工:根据国际湿敏度 3 (MSL3) 规范的要求, 贴片元器件在拆开真空包装后, 168 小时内,7 天内,必须回流焊贴片完成。LQFP/QFN/DFN 托盘能耐 100 度以上的高温,拆开真 空包装后 7 天内必须回流焊贴片完成,如未完成,回流焊前必须重新烘烤: 110~125℃, 4~8 个 小时都可以 SOP/TSSOP 塑料管耐不了 100 度以上的高温, 拆开真空包装后 7 天内必须回流焊 贴片完成,否则回流焊前先去除耐不了 100 度以上高温的塑料管,放到金属托盘中,重新烘烤: 110~125℃,4~8 个小时都可以

由于经常有客户退回来的货物中含有来历不明产品,且贴片原器件拆开真空包装后,需要在 168 小时/7 天内完成回流焊贴片工序。

我司无产能对退回器件再进行重新详细检测,再进行重新烘烤,无能力对客户退回的所谓未拆封芯 片进行评估,为保证全体客户的利益,产品一经出库,概不退换,以确保品质,确保所有客户的安 全。

四.解决纠纷方式:对本合同不详尽之处或产生争议,双方协商解决。协商不成在供方所在地申请仲裁。 五.其他条款:合同一式两份。自双方签署起生效。供方若因外力因素而导致无法交货,供方应及时通 知需方,并重新协商本合同相关事宜,需方免除供方应承担的义务。本合同未能列入条款可在合同附件 详细列入。

六.本合同双方代表签字且款到后方可生效。

备注:如特殊情况,买方买的型号要更换成其他型号,供方也同意的:

- 1,开机 13 小时高温烘烤, 1000 元一次
- 2,开机测试 RMB500 一次, +0.2 元/片

# **产 品 授 权 书**

### **致:江苏国芯科技有限公司**

STC32G 系列产品的知识产权归深圳国芯人工智能有限公司 所有。现授权江苏国芯科技有限公司可从事 STC32G 系列产品在 中国的推广和销售工作。

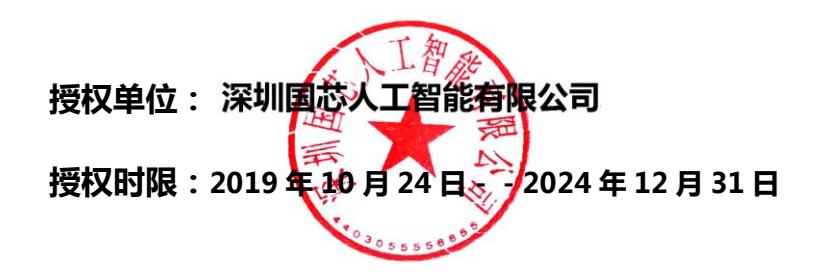
## **自主产权,生产可控**

深圳国芯人工智能有限公司是中华人民共和国大陆独资企业,按中国法 律法规独立运营的企业,注册地址在深圳市前海深港合作区前湾一路 1 号 A 栋 201 室。

本手册所描述的器件是在中国境内自主研发,具备独立自主知识产权。

产品核心研发在中国境内,具备芯片设计、封装设计、结构设计、可靠 性设计、器件仿真、工艺模拟等全部设计能力;产品核心研发团队人员及带 头人全部为我国境内人员组成,其中研发团队带头人研发从业年限十年以上, 具备长期、稳定的后续支持能力,具有在我国境内申请的专利证书及软件著 作权等。

晶圆制造:本器件设计完成后的晶圆制造加工,在中华人民共和国大陆 境内的晶圆厂加工制造完成,受中华人民共和国法律法规管理监管和控制, 完全可控。

封装制造:本器件设计完成后的封装制造,在中华人民共和国大陆境内 的封装厂加工完成,受中华人民共和国法律法规管理监管和控制,完全可控。

测试:本器件设计完成后的测试,在中华人民共和国大陆境内测试完成, 受中华人民共和国法律法规管理监管和控制,完全可控。

本器件全部关键工艺均在我国自有生产线上完成,可以长期供货,无被 断供的困扰。

特此说明。

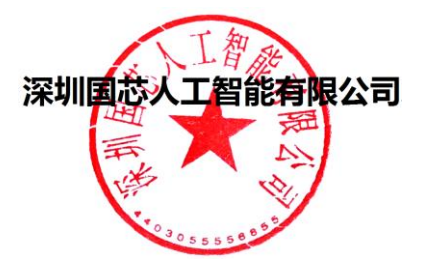